9.2

# *IBM MQ* 구성

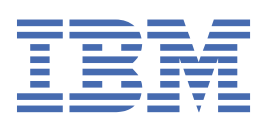

## **참고**

이 정보와 이 정보가 지원하는 제품을 사용하기 전에, 967 페이지의 [『주의사항』](#page-966-0)에 있는 정보를 확인하십시 오.

이 개정판은 새 개정판에 별도로 명시하지 않는 한, IBM® MQ 의 버전 9릴리스 2및 모든 후속 릴리스와 수정에 적용됩니다.

IBM은 귀하가 IBM으로 보낸 정보를 귀하의 권리를 침해하지 않는 범위 내에서 적절하다고 생각하는 방식으로 사용하거나 배포 할 수 있습니다.

**© Copyright International Business Machines Corporation 2007년, 2024.**

# 목차

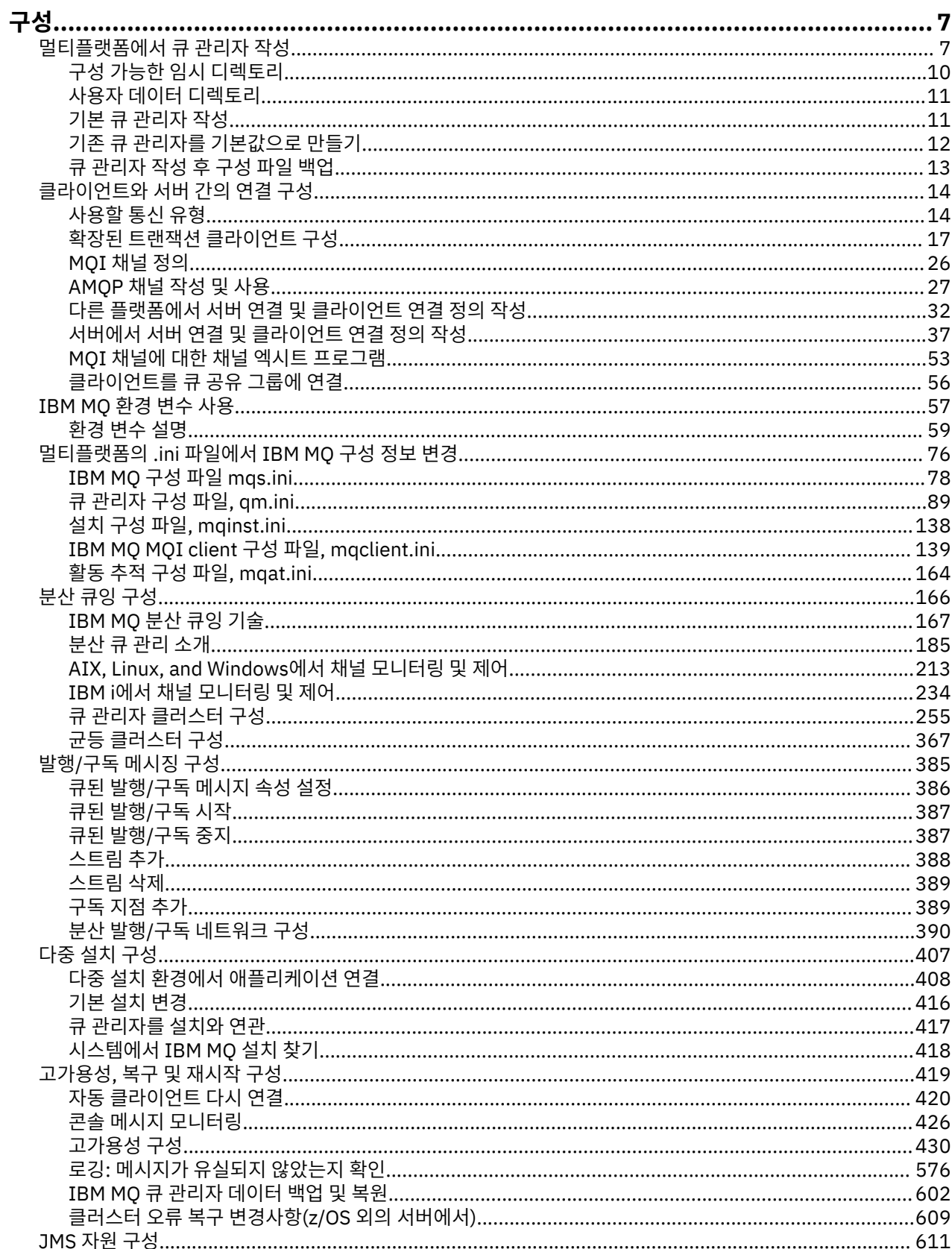

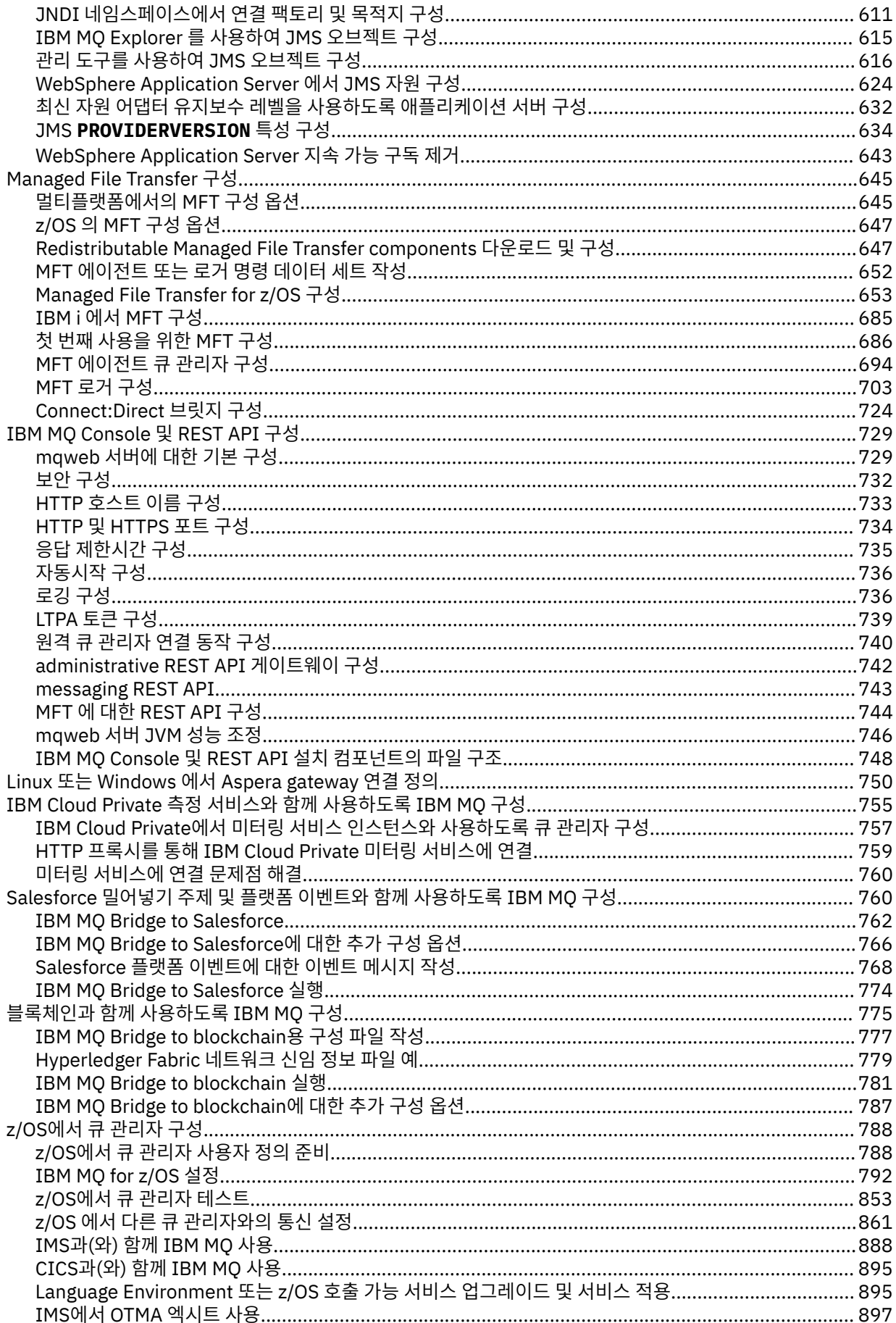

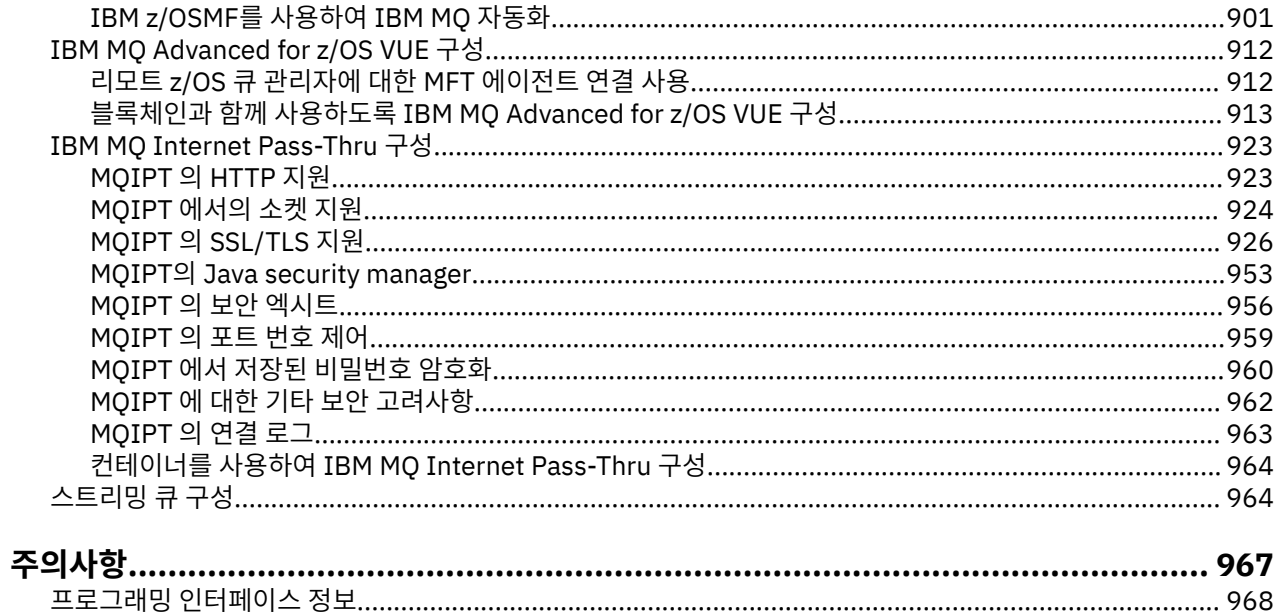

## <span id="page-6-0"></span>**IBM MQ 구성**

하나 이상의 컴퓨터에서 하나 이상의 큐 관리자를 작성하고 개발, 테스트, 프로덕션 시스템에서 해당 큐 관리자가 비즈니스 데이터를 포함하는 메시지를 처리하도록 구성합니다.

#### **이 태스크 정보**

IBM MQ를 구성하기 전에 IBM MQ 기술 개요에서 IBM MQ 개념을 읽으십시오. 계획에서 IBM MQ 환경을 계획 하는 방법에 대해 읽어보십시오.

IBM MQ에서 큐 관리자와 관련 자원을 작성, 구성, 관리하기 위해 다양한 방법을 사용할 수 있습니다. 이러한 방 법에는 명령행 인터페이스, 그래픽 사용자 인터페이스, 관리 API가 포함됩니다. 이 인터페이스에 대한 자세한 정 보는 IBM MQ 관리를 참조하십시오.

큐 관리자 작성, 시작, 중지, 삭제 방법에 대한 지시사항은 7 페이지의 『멀티플랫폼에서 큐 관리자 작성』의 내용을 참조하십시오.

IBM MQ 설치 및 애플리케이션을 함께 연결하는 데 필요한 컴포넌트를 작성하는 방법에 대한 정보는 166 [페이지](#page-165-0) 의 『분산 큐잉 [구성』의](#page-165-0) 내용을 참조하십시오.

다른 방법을 사용하여 IBM MQ 서버에 클라이언트를 연결하는 방법에 대한 지시사항은 14 페이지의 [『클라이](#page-13-0) 언트와 서버 간의 연결 [구성』의](#page-13-0) 내용을 참조하십시오.

큐 관리자 클러스터를 구성하는 방법에 대한 지시사항은 255 [페이지의](#page-254-0) 『큐 관리자 클러스터 구성』의 내용을 참조하십시오.

구성 정보를 변경하여 IBM MQ 또는 큐 관리자의 동작을 변경할 수 있습니다. 자세한 정보는 76 [페이지의](#page-75-0) 『멀 [티플랫폼의](#page-75-0) .ini 파일에서 IBM MQ 구성 정보 변경』의 내용을 참조하십시오. 이 제품 문서에 명시된 경우를 제외 하고는 일반적으로 구성 변경사항을 적용하기 위해 큐 관리자를 재시작하지 않아도 됩니다.

 $\approx$   $z/0S$ IBM MQ for z/OS® 구성 방법에 대한 지시사항은 788 [페이지의](#page-787-0) 『z/OS에서 큐 관리자 구성』의 내용을 참조하십시오.

#### **관련 개념**

IBM MQ 기술 개요

#### **관련 태스크**

로컬 IBM MQ 오브젝트 관리

원격 IBM MQ 오브젝트 관리

– IBM i ■IBMi 관리

 $\approx$  z/OS IBM MQ for z/OS 관리

## 계획 중

■ z/OS Z/OS에서 IBM MQ 환경 계획

788 [페이지의](#page-787-0) 『z/OS에서 큐 관리자 구성』

IBM MQ for z/OS에서 큐 관리자를 구성하려면 이들 지시사항을 사용하십시오.

#### **멀티플랫폼에서 큐 관리자 작성** Multi

메시지 및 큐를 사용하려면 먼저 최소한 하나의 큐 관리자 및 연관된 오브젝트를 작성하고 시작해야 합니다. 큐 관리자는 연관된 자원, 특히 큐에서 소유하는 자원을 관리합니다. 큐 관리자는 IBM MQ 오브젝트 작성, 수정, 표 시, 삭제를 위한 메시지 큐잉 인터페이스(MQI) 호출 및 명령에 대한 큐잉 서비스를 애플리케이션에 제공합니다.

#### **시작하기 전에**

**중요사항:** IBM MQ는 공백을 포함하는 시스템 이름을 지원하지 않습니다. 공백을 포함하는 시스템 이름으로 컴 퓨터에 IBM MQ를 설치하면 큐 관리자를 작성할 수 없습니다.

큐 관리자를 작성하기 전에 특히 프로덕션 환경에서 몇 가지 사항을 고려해야 합니다. 다음 체크리스트를 검토하 십시오.

#### **큐 관리자와 연관된 설치**

큐 관리자를 작성하려면 IBM MQ 제어 명령 **crtmqm**을 사용하십시오. **crtmqm** 명령은 큐 관리자를 **crtmqm** 명령이 실행된 설치와 자동으로 연관시킵니다. 큐 관리자에 작용하는 명령의 경우, 큐 관리자와 연관된 설치 에서 명령을 실행해야 합니다. setmqm 명령을 사용하여 큐 관리자의 연관된 설치를 변경할 수 있습니다. Windows 설치 프로그램은 mqm 그룹에 대한 설치를 수행하는 사용자를 추가하지 않습니다. 자세한 내용은 AIX®, Linux®, and Windows 에서 IBM MQ 를 관리하는 권한의 내용을 참조하십시오.

#### **이름 지정 규칙**

모든 플랫폼에서 큐 관리자와 통신할 수 있도록 대문자 이름을 사용하십시오. 이름은 입력한 그대로 지정됩 니다. 많은 입력에 따른 불편을 방지하려면 불필요하게 긴 이름을 사용하지 마십시오.

#### **고유 큐 관리자 이름 지정**

큐 관리자를 작성할 경우 다른 큐 관리자가 네트워크의 임의 위치에서 동일한 이름을 사용하지 않아야 합니 다. 큐 관리자를 작성할 때 큐 관리자 이름을 검사하지 않으므로, 고유하지 않은 이름을 사용하면 분산 큐잉 목적으로 채널을 작성할 수 없습니다. 또한 발행/구독 메시징을 위해 네트워크를 사용하는 경우, 구독은 구독 을 작성한 큐 관리자 이름과 연관됩니다. 따라서 클러스터 또는 계층의 큐 관리자 이름이 같으면 발행이 큐 관 리자에 도달할 수 없습니다.

고유하게 하는 한 가지 방법은 각 큐 관리자 이름에 자체의 고유한 노드 이름으로 접두부를 붙이는 것입니다. 예를 들어, 노드를 ACCOUNTS(이)라고 하는 경우, 큐 관리자 ACCOUNTS.SATURN.QUEUE.MANAGER의 이 름을 지정할 수 있습니다. 여기서 SATURN은(는) 특정 큐 관리자를 식별하고 QUEUE.MANAGER은(는) 모든 큐 관리자에게 제공할 수 있는 확장입니다. 또는 이를 생략할 수 있지만 ACCOUNTS.SATURN 및 ACCOUNTS.SATURN.QUEUE.MANAGER은(는) 서로 다른 큐 관리자 이름임에 유의하십시오.

다른 엔터프라이즈와의 통신을 위해 IBM MQ를 사용하는 경우에는 사용자 고유의 엔터프라이즈 이름을 접 두부로 포함할 수도 있습니다. 이 작업은 수행 방법이 더 어려워 예에서는 다루지 않습니다.

**참고:** 제어 명령의 큐 관리자 이름은 대소문자를 구분합니다. 이는 이름이 jupiter.queue.manager 및 JUPITER.queue.manager인 두 개의 큐 관리자를 작성할 수 있음을 의미합니다. 그러나 이러한 조합은 피 하는 것이 좋습니다.

#### **큐 관리자 수 제한**

자원이 허용하는 한 많은 큐 관리자를 작성할 수 있습니다. 그러나 각 큐 관리자에서는 고유한 자원이 필요하 므로 일반적으로 10개 큐 관리자에서 각각 10개 큐를 갖는 것보다 노드에서 하나의 큐 관리자가 100개 큐를 갖는 것이 좋습니다.

프로덕션 시스템에서는 단일 큐 관리자로 많은 프로세서를 이용할 수 있지만 큐 관리자가 많아 서버 시스템 이 클수록 보다 효과적으로 실행될 수 있습니다.

#### **기본 큐 관리자 지정**

각 노드마다 기본 큐 관리자가 있어야 하지만 기본 큐 관리자 없이 노드에서 IBM MQ를 구성할 수도 있습니 다. 기본 큐 관리자는 애플리케이션이 MQCONN 호출에서 큐 관리자 이름을 지정하지 않는 경우 연결하는 큐 관리자입니다. 또한 큐 관리자 이름을 지정하지 않고 runmqsc 명령을 호출할 때 MQSC 명령을 처리하는 큐 관리자이기도 합니다.

큐 관리자를 기본값으로 지정하면 노드에 대한 기존의 기본 큐 관리자 스펙이 바뀝니다.

기본 큐 관리자를 변경하면 다른 사용자 또는 애플리케이션에 영향을 줄 수 있습니다. 현재 연결된 애플리케 이션은 추가 MQI 호출에서 원래 연결 호출의 핸들을 사용하므로 변경에 따른 영향을 받지 않습니다. 이 핸들 을 사용하면 동일한 큐 관리자에 호출이 전달됩니다. 기본 큐 관리자를 변경한 후 연결하는 모든 애플리케이 션은 새 기본 큐 관리자에 연결됩니다. 원하는 결과일지라도 기본값을 변경하기 전에 이를 고려해야 합니다.

기본 큐 관리자 작성은 11 [페이지의](#page-10-0) 『기본 큐 관리자 작성』에서 설명됩니다.

#### **데드-레터 큐 지정**

데드-레터 큐는 메시지가 지정된 목적지로 라우트될 수 없을 때 메시지를 넣는 로컬 큐입니다.

네트워크의 각 큐 관리자에 데드-레터 큐를 두어야 합니다. 이 큐를 정의하지 않으면 애플리케이션 프로그램 의 오류로 인해 채널이 닫히고 관리 명령에 대한 응답이 수신되지 않을 수 있습니다.

예를 들어 애플리케이션이 다른 큐 관리자의 큐에 메시지를 넣으려고 하지만 큐 이름을 잘못 입력하면 채널 은 중지되고 메시지는 전송 큐에 그대로 남습니다. 그러면 다른 애플리케이션이 해당 메시지에 이 채널을 사 용할 수 없게 됩니다.

큐 관리자에 데드-레터 큐가 있으면 채널이 영향을 받지 않습니다. 미전달 메시지는 수신측 데드-레터 큐에 놓이고 채널과 해당 전송 큐를 계속 사용할 수 있습니다.

큐 관리자를 작성할 때 **-u** 플래그를 사용하여 데드-레터 큐의 이름을 지정하십시오. MQSC 명령을 사용하여 사용될 데드-레터 큐를 지정하기 위해 이미 정의한 큐 관리자의 속성을 대체할 수도 있습니다. MQSC 명령인 ALTER의 예는 큐 관리자 속성 표시 및 대체를 참조하십시오.

#### **기본 전송 큐 지정**

전송 큐는 리모트 큐 관리자로 전송 중인 메시지가 전송 이전에 큐잉되는 로컬 큐입니다. 기본 전송 큐는 명시 적으로 정의된 전송 큐가 없을 때 사용되는 큐입니다. 각 큐 관리자에 기본 전송 큐가 지정될 수 있습니다.

큐 관리자를 작성할 때 **-d** 플래그를 사용하여 기본 전송 큐의 이름을 지정하십시오. 실제로 큐를 작성하는 것 은 아니며 나중에 명시적으로 수행해야 합니다. 자세한 정보는 로컬 큐에 대한 작업을 참조하십시오.

#### **필요한 로깅 매개변수 지정**

로깅 유형과 로그 파일의 경로 및 크기를 포함하는 로깅 매개변수를 crtmqm 명령에 지정할 수 있습니다.

개발 환경에서는 기본 로깅 매개변수가 적절해야 합니다. 그러나 예를 들어 다음과 같은 경우 기본값을 변경 할 수 있습니다.

- 대용량 로그를 지원할 수 없는 로우엔드 시스템 구성입니다.
- 큐에 동시에 많은 긴 메시지가 있는 것으로 예상합니다.
- 큐 관리자를 통해 많은 지속 메시지가 전달되는 것으로 예상합니다.

로깅 매개변수를 설정한 경우, 일부 매개변수는 큐 관리자를 삭제하고 이름은 같지만 다른 로깅 매개변수로 재작성하는 방법으로만 변경할 수 있습니다.

매개변수 로깅에 대한 자세한 정보는 419 페이지의 [『고가용성](#page-418-0), 복구 및 재시작 구성』의 내용을 참조하십 시오.

## **IBM MQ for UNIX 시스템만 해당**

**crtmqm** 명령을 사용하기 전에 별도 로컬 파일 시스템에서도 큐 관리자 디렉토리 /var/mqm/qmgrs/*qmgr* 을 작성할 수 있습니다. **crtmqm**을 사용할 때, mqm에 소유된 빈 /var/mqm/qmgrs/*qmgr* 디렉토리가 존 재할 경우 이 디렉토리를 큐 관리자 데이터에 사용합니다. 디렉토리를 mqm이 소유하지 않는 경우에는 First Failure Support Technology ( FFST ) 메시지와 함께 작성이 실패합니다. 디렉토리가 비어 있지 않으면 새 디 렉토리가 작성됩니다.

## **이 태스크 정보**

큐 관리자를 작성하려면 IBM MQ 제어 명령 **crtmqm**을 사용하십시오. 자세한 정보는 **crtmqm**의 내용을 참조하 십시오. **crtmqm** 명령은 필수 기본 오브젝트 및 시스템 오브젝트를 자동으로 작성합니다(시스템 기본 오브젝트 참조). 기본 오브젝트는 사용자가 작성하는 오브젝트 정의의 기반을 형성합니다. 큐 관리자 조작에는 시스템 오 브젝트가 필요합니다.

Windows 시스템의 경우, **crtmqm** 명령의 *sax* 옵션을 사용하여 큐 관리자의 다중 인스턴스를 시 작하는 옵션이 있습니다.

큐 관리자 및 해당 오브젝트를 작성한 경우 **strmqm** 명령을 사용하여 큐 관리자를 시작할 수 있습니다.

#### **프로시저**

- 큐 관리자 작성 및 관리에 도움이 되는 정보는 다음 하위 주제를 참조하십시오.
	- 11 [페이지의](#page-10-0) 『기본 큐 관리자 작성』
	- 12 페이지의 『기존 큐 관리자를 [기본값으로](#page-11-0) 만들기』
	- 13 [페이지의](#page-12-0) 『큐 관리자 작성 후 구성 파일 백업』

#### <span id="page-9-0"></span>**관련 개념**

큐 관리자에 대한 작업

#### **관련 태스크**

QM1 큐 관리자 작성

76 페이지의 [『멀티플랫폼의](#page-75-0) .ini 파일에서 IBM MQ 구성 정보 변경』

구성 (.ini) 파일의 정보를 편집하여 설치 요구사항에 맞게 IBM MQ 또는 개별 큐 관리자의 동작을 변경할 수 있 습니다. IBM MQ MQI clients의 구성 옵션을 변경할 수도 있습니다.

788 [페이지의](#page-787-0) 『z/OS에서 큐 관리자 구성』

IBM MQ for z/OS에서 큐 관리자를 구성하려면 이들 지시사항을 사용하십시오.

#### **관련 참조**

시스템 및 기본 오브젝트

crtmqm

## **구성 가능한 임시 디렉토리**

큐 관리자에 임시로 사용되는 데이터를 둘 위치를 정의하는 구성 가능 임시 디렉토리의 개념이 포함됩니다. 이 디 렉토리를 사용하여 AIX and Linux 도메인 소켓을 Red Hat® OpenShift® 환경의 마운트되지 않은 파일 시스템에 둘 수 있습니다.

IBM MQ 9.2.0 이전에는 AIX and Linux 플랫폼에서 큐 관리자가 실행될 때 AIX and Linux 도메인 소켓 이 /var/mqm/sockets 디렉토리 아래에 작성됩니다. 마운트된 파일 시스템으로 /var/mqm을(를) 사용하여 컨테이너 내부에서 큐 관리자를 실행할 때 일부 Linux 플랫폼은 컨테이너 외부의 일부 프로세스가 컨테이너 내부 의 조작을 방해하도록 허용하므로 이러한 도메인 소켓의 작성을 방지할 수 있습니다. 이 문제는 IBM MQ이(가) 기본 보안 컨텍스트의 Red Hat OpenShift 컨테이너 플랫폼에서 실행되지 않도록 합니다.

IBM MQ 9.2.0부터 **EphemeralPrefix** 속성을 사용하여 임시 디렉토리의 위치를 구성할 수 있습니다. 이 속성 을 사용하지 않으면 동작에 변경사항이 없습니다.

mqs.ini 에서 큐 관리자 항목이 작성될 때 ( **crtmqm** 또는 **addmqinf** 명령을 사용하여) 다음과 같은 경우 **EphemeralPrefix** 속성이 추가됩니다.

- AllQueue관리자 스탠자에서 **DefaultEphemeralPrefix** 속성을 설정하십시오.
- MQ\_EPHEMERAL\_PREFIX 환경 변수를 설정하십시오.
- **addmqinf** 명령에 대해서만 **-v** *EphemeralPrefix*를 지정하십시오.

기존 큐 관리자가 중지되면 해당 큐 관리자에 명시적으로 **EphemeralPrefix** 속성도 추가할 수 있으며, 이 속성 은 큐 관리자를 재시작할 때 추가됩니다.

**EphemeralPrefix** 속성을 지정하는 경우, 큐 관리자를 시작하면 큐 관리자에 임시로 사용되는 데이터가 일반 적인 위치가 아니라 해당 접두부 아래 작성됩니다. 즉, 다음과 같습니다.

- 일반적으로 /var/mqm/sockets/<QM> 아래에 있는 소켓 파일은 이제 /<EphemeralPrefix>/ sockets/<QM> 아래에 있습니다.
- 일반적으로 /<Prefix>/qmgrs/<QM>/@<Subpool> 아래에 있는 서브풀 파일은 이제 / <EphemeralPrefix>/qmgrs/<QM>/@<Subpool> 아래에 있습니다.

#### **참고사항:**

- /var/mqm/sockets/@SYSTEM은 고정 위치에 남아 있으며 **EphemeralPrefix** 속성의 일부가 아닙니다.
- AMQCLCHL.TAB는 /<Prefix>/qmgrs/<QM>/@ipcc에 남아 있으며 **EphemeralPrefix** 속성의 일부가 아닙니다.

**EphemeralPrefix** 속성이 포함할 수 있는 특성의 수는 사용자 플랫폼에 따라 다릅니다.

- Linux AIX AIX and Linux 플랫폼에서 12자로 제한됩니다.
- IBM i IBM i에서 24자로 제한됩니다.

**EphemeralPrefix** 속성이 너무 길거나 없으면 AMQ7001E 메시지를 수신합니다.

## <span id="page-10-0"></span>**Mark 19 기능 Multi 서용자 데이터 디렉토리**

.

userdata 디렉토리를 사용하여 지속적 애플리케이션 상태를 저장할 수 있습니다.

각 IBM MQ 큐 관리자에게는 해당 큐 데이터 및 복구 로그를 포함하는 지속적 상태를 위한 전용 파일 시스템이 있 습니다. 파일 시스템에는 애플리케이션에 대한 지속적 상태 정보를 저장하는 데 사용할 수 있는 userdata 디렉 토리가 포함되어 있습니다. Unix 및 Linux 시스템의 디렉토리 컨텐츠와 Windows 시스템의 디렉토리 컨텐츠를 참조하십시오.

userdata 디렉토리는 여러 상황에서 유용할 수 있습니다. 예를 들어, 다음과 같습니다.

- RDQM 구성에서는 큐 관리자가 다른 노드로 장애 복구할 때 애플리케이션 정보도 이동하도록 합니다([524](#page-523-0) 페 이지의 『지속적 [애플리케이션](#page-523-0) 상태 저장』 참조).
- 다중 인스턴스 큐 관리자의 경우 해당 애플리케이션 상태가 공유 네트워크 파일 시스템의 해당 큐 관리자 데이 터와 함께 있습니다.
- 일반적으로 애플리케이션이 구성된 큐 관리자 서비스인 경우.

userdata 디렉토리에 애플리케이션 상태를 저장하도록 선택하는 경우, 이 위치에 기록된 데이터가 큐 관리자 에 할당된 사용 가능한 디스크 공간을 이용할 수 있음을 알고 있어야 합니다. 충분한 디스크 공간이 큐 관리자가 큐 데이터, 로그 및 기타 지속적 상태 정보를 기록하는 데 사용할 수 있는 상태로 남아 있는지 확인해야 합니다.

userdata 디렉토리에는 mqm 사용자 및 그룹 소유권이 있으며 사용자가 IBM MQ 관리자 그룹(즉, mqm)에 없 어도 사용자가 액세스할 수 있도록 모두 읽을 수 있습니다. userdata 디렉토리의 권한은 수정할 수 없지만, 필 요한 소유권과 권한을 사용하여 컨텐츠를 작성할 수 있습니다.

## **기본 큐 관리자 작성**

기본 큐 관리자는 애플리케이션이 MQCONN 호출에 큐 관리자 이름을 지정하지 않은 경우에 연결하는 큐 관리자 입니다. 또한 큐 관리자 이름을 지정하지 않고 **runmqsc** 명령을 호출할 때 MQSC 명령을 처리하는 큐 관리자이 기도 합니다. 큐 관리자를 작성하려면 IBM MQ 제어 명령 **crtmqm**을 사용하십시오.

## **시작하기 전에**

기본 큐 관리자를 작성하기 전에 7 페이지의 [『멀티플랫폼에서](#page-6-0) 큐 관리자 작성』에 설명된 고려사항을 읽으십시 오.

**crtmqm**을 사용하여 AIX and Linux에 큐 관리자를 작성할 때, mqm이 소유한 빈 /var/mqm/ qmgrs/*qmgr* 디렉토리가 있을 경우 이 디렉토리가 큐 관리자 데이터에 사용됩니다. 이 디렉토리를 mqm이 소 유하고 있지 않은 경우에는 First Failure Support Technology(FFST ) 메시지가 표시되면서 큐 관리자 작성이 실 패합니다. 디렉토리가 비어 있지 않은 경우 큐 관리자 데이터에 사용할 새 디렉토리가 작성됩니다.

이 고려사항은 별도의 로컬 파일 시스템에 /var/mqm/qmgrs/*qmgr* 디렉토리가 이미 있는 경우에도 적용됩니 다.

#### **이 태스크 정보**

**crtmqm** 명령을 사용하여 큐 관리자를 작성하면 명령이 자동으로 필수 기본 오브젝트 및 시스템 오브젝트를 작 성합니다. 기본 오브젝트는 사용자가 작성하는 오브젝트 정의의 기반이 되고, 시스템 오브젝트는 큐 관리자 조작 에 필요합니다.

관련 매개변수를 명령에 포함시켜 큐 관리자가 사용할 기본 전송 큐의 이름 및 데드-레터 큐의 이름 등을 정의할 수도 있습니다.

Windows에서 **crtmqm** 명령의 **sax** 옵션을 사용하여 큐 관리자의 다중 인스턴스를 시작할 수 있 습니다.

**crtmqm** 명령 및 해당 구문에 대한 자세한 정보는 **crtmqm**의 내용을 참조하십시오.

## <span id="page-11-0"></span>**프로시저**

• 기본 큐 관리자를 작성하려면 **crtmqm** 명령을 **-q** 플래그와 함께 사용하십시오.

**crtmqm** 명령의 다음 예에서는 SATURN.QUEUE.MANAGER라는 기본 큐 관리자를 작성합니다.

crtmqm -q -d MY.DEFAULT.XMIT.QUEUE -u SYSTEM.DEAD.LETTER.QUEUE SATURN.QUEUE.MANAGER

설명:

**-q** 이 큐 관리자가 기본 큐 관리자임을 나타냅니다.

#### **-d MY.DEFAULT.XMIT.QUEUE**

이 큐 관리자가 사용할 기본 전송 큐의 이름입니다.

**참고:** IBM MQ는 기본 전송 큐를 자동으로 작성하지 않습니다. 사용자가 직접 정의해야 합니다.

#### **-u SYSTEM.DEAD.LETTER.QUEUE**

IBM MQ가 설치에 작성하는 기본 데드-레터 큐의 이름입니다.

#### **SATURN.QUEUE.MANAGER**

큐 관리자의 이름입니다. 이 이름은 crtmqm 명령에서 지정되는 마지막 매개변수여야 합니다.

## **다음에 수행할 작업**

큐 관리자 및 해당 오브젝트를 작성한 경우 **strmqm** 명령을 사용하여 큐 관리자를 시작하십시오.

#### **관련 개념**

로컬 큐에 대한 작업

#### **관련 태스크**

13 [페이지의](#page-12-0) 『큐 관리자 작성 후 구성 파일 백업』

IBM MQ 구성 정보는 AIX, Linux, and Windows의 구성 파일에 저장됩니다. 큐 관리자를 작성한 후 구성 파일을 백업하십시오. 그런 다음 문제점을 초래하는 다른 큐 관리자를 작성하는 경우 문제점의 원인을 제거할 때 백업을 복원할 수 있습니다.

큐 관리자 속성 표시 및 대체

#### **관련 참조**

시스템 및 기본 오브젝트

## **기존 큐 관리자를 기본값으로 만들기**

Windows 및 Linux에서 텍스트 편집기를 사용하거나 IBM MQ Explorer를 사용하여 수동으로 기존 큐 관리자를 기본 큐 관리자로 만들 수 있습니다.

#### **이 태스크 정보**

텍스트 편집기를 사용하여 기존 큐 관리자를 기본 큐 관리자로 만들려면 다음 단계를 수행하십시오.

■ Windows ■ Linux Windows 및 Linux(x86 및 x86-64 플랫폼) 시스템에서 IBM MQ Explorer를 사용 하여 이렇게 변경할 경우 13 페이지의 『[IBM MQ Explorer](#page-12-0)를 사용하여 큐 관리자를 기본으로 설정』의 내용을 참조하십시오.

기본 큐 관리자를 작성할 때 해당 이름이 IBM MQ 구성 파일 (mqs.ini) 에 있는 DefaultQueueManager 스탠 자의 Name 속성에 삽입됩니다. 스탠자 및 해당 컨텐츠가 없으면 자동으로 작성됩니다.

#### **프로시저**

• 기존 큐 관리자를 기본 큐 관리자로 만들려면 Name 속성의 큐 관리자 이름을 새 기본 큐 관리자의 이름으로 변경하십시오. 이 작업은 텍스트 편집기를 사용하여 수동으로 수행할 수 있습니다.

- <span id="page-12-0"></span>• 노드에 기본 큐 관리자가 없고 기존 큐 관리자를 기본 큐 관리자로 만들려면 필요한 이름으로 *DefaultQueueManager* 스탠자를 작성하십시오.
- 잘못해서 다른 큐 관리자를 기본 큐 관리자로 만들었거나 원래 기본 큐 관리자로 되돌리려면 mqs.ini 파일 의 DefaultQueueManager 스탠자를 편집하여 원하지 않는 기본 큐 관리자를 원하는 기본 큐 관리자로 바 꾸십시오.

#### **관련 태스크**

76 페이지의 [『멀티플랫폼의](#page-75-0) .ini 파일에서 IBM MQ 구성 정보 변경』

구성 (.ini) 파일의 정보를 편집하여 설치 요구사항에 맞게 IBM MQ 또는 개별 큐 관리자의 동작을 변경할 수 있 습니다. IBM MQ MQI clients의 구성 옵션을 변경할 수도 있습니다.

## **IBM MQ Explorer를 사용하여 큐 관리자를 기본으로 설정**

Windows 및 Linux(x86 및 x86-64 플랫폼) 시스템에서 IBM MQ Explorer를 사용하여 기존 큐 관리자를 기본 큐 관리자로 만들 수 있습니다.

## **이 태스크 정보**

IBM MQ Explorer 를 사용하여 기존 큐 관리자를 Windows 및 Linux (x86 및 x86-64 플랫폼) 시스템의 기본 큐 관리자로 작성하려면 다음 단계를 완료하십시오.

텍스트 편집기를 사용하여 수동으로 변경하려면 12 페이지의 『기존 큐 관리자를 [기본값으로](#page-11-0) 만들기』의 내용 을 참조하십시오.

#### **프로시저**

- 1. IBM MQ Explorer를 여십시오.
- 2. **IBM WebSphere MQ**를 마우스의 오른쪽 단추로 클릭한 후 **특성...**을 선택하십시오. **IBM MQ의 특성** 패널이 표시됩니다.
- 3. **기본 큐 관리자 이름** 필드에 기본 큐 관리자의 이름을 입력하십시오.
- 4. **확인**을 클릭하십시오.

## **큐 관리자 작성 후 구성 파일 백업**

IBM MQ 구성 정보는 AIX, Linux, and Windows의 구성 파일에 저장됩니다. 큐 관리자를 작성한 후 구성 파일을 백업하십시오. 그런 다음 문제점을 초래하는 다른 큐 관리자를 작성하는 경우 문제점의 원인을 제거할 때 백업을 복원할 수 있습니다.

## **이 태스크 정보**

일반적으로 새 큐 관리자를 작성할 때마다 구성 파일을 백업합니다.

구성 파일은 다음과 같은 두 가지 유형이 있습니다.

- 제품을 설치할 때 IBM MQ 구성 파일(mqs.ini)이 작성됩니다. 이 파일에는 큐 관리자를 작성 또는 삭제할 때 마다 업데이트되는 큐 관리자 목록이 포함됩니다. 노드당 하나의 mqs.ini 파일이 있습니다.
- 새 큐 관리자를 작성할 때 새 큐 관리자 구성 파일(qm.ini)이 자동으로 작성됩니다. 이 파일에는 큐 관리자에 대한 구성 매개변수가 포함됩니다.

AMQP 서비스를 설치한 경우 다음 추가 구성 파일을 백업해야 합니다.

- Windows Windows 시스템의 경우: amqp\_win.properties
- Linux AIX AIX and Linux 시스템의 경우: amqp\_unix.properties

#### **관련 태스크**

76 페이지의 [『멀티플랫폼의](#page-75-0) .ini 파일에서 IBM MQ 구성 정보 변경』

구성 (.ini) 파일의 정보를 편집하여 설치 요구사항에 맞게 IBM MQ 또는 개별 큐 관리자의 동작을 변경할 수 있 습니다. IBM MQ MQI clients의 구성 옵션을 변경할 수도 있습니다.

<span id="page-13-0"></span>602 [페이지의](#page-601-0) 『IBM MQ 큐 관리자 데이터 백업 및 복원』

큐 관리자 및 큐 관리자 데이터를 백업하고 큐 관리자 구성만 백업하며 백업 큐 관리자를 사용하는 방식으로 하드 웨어 고장으로 인해 발생 가능한 손상으로부터 큐 관리자를 보고할 수 있습니다.

## **클라이언트와 서버 간의 연결 구성**

IBM MQ MQI clients와 서버 간 통신을 구성하려면 통신 프로토콜을 결정하고 링크 양 끝에서 연결을 정의하고 리스너를 시작하고 채널을 정의하십시오.

#### **이 태스크 정보**

IBM MQ에서 오브젝트 간 논리 통신 링크를 채널이라고 합니다. IBM MQ MQI clients를 서버에 연결하는 데 사 용되는 채널을 MQI 채널이라고 합니다. IBM MQ MQI client 의 IBM MQ 애플리케이션이 서버의 큐 관리자와 통 신할 수 있도록 링크의 각 끝에 채널 정의를 설정합니다.

MQI 채널을 정의하기 전에 사용할 통신 양식을 결정하고 채널의 각 측에 연결을 정의해야 합니다.

서로 다른 물리적 네트워크에 있거나 방화벽을 통해 통신하는 IBM MQ MQI client 및 큐 관리자 간의 MQI 채널 을 정의하는 경우 IBM MQ Internet Pass-Thru를 사용하면 구성이 단순해질 수 있습니다. 자세한 정보는 IBM MQ Internet Pass-Thru의 내용을 참조하십시오.

### **프로시저**

1. 사용할 통신 양식을 결정하십시오.

14 페이지의 『사용할 통신 유형』의 내용을 참조하십시오.

2. 채널의 각 측에 연결을 정의하십시오.

연결을 정의하려면 다음을 수행해야 합니다.

- a) 연결을 구성합니다.
- b) 채널 정의에 필요한 매개변수의 값을 기록합니다.
- c) 리스너를 시작하여 서버가 IBM MQ MQI client에서 수신되는 네트워크 요청을 발견할 수 있도록 하십시 오.

#### **관련 개념**

139 페이지의 『[IBM MQ MQI client](#page-138-0) 구성 파일, mqclient.ini』 텍스트 파일의 속성을 사용하여 클라이언트를 구성할 수 있습니다. 이러한 속성은 환경 변수 또는 다른 플랫폼별 방식으로 대체될 수 있습니다.

#### **관련 태스크**

57 [페이지의](#page-56-0) 『IBM MQ 환경 변수 사용』 명령을 사용하여 현재 설정을 표시하거나 IBM MQ 환경 변수의 값을 재설정할 수 있습니다.

큐 관리자에 IBM MQ MQI 클라이언트 애플리케이션 연결

#### **관련 참조**

DISPLAY CHLAUTH SET CHLAUTH

## **사용할 통신 유형**

플랫폼에 따라 다른 통신 프로토콜을 지원합니다. 전송 프로토콜 선택은 IBM MQ MQI client 및 서버 플랫폼의 조합에 따라 다릅니다.

## **MQI 채널의 전송 프로토콜 유형**

클라이언트 및 서버 플랫폼에 따라 MQI 채널의 전송 프로토콜 유형은 최대 4개입니다.

- TCP/IP
- $\cdot$  LU 6.2
- NetBIOS

• SPX

MQI 채널을 정의할 때 각 채널 정의는 전송 프로토콜(전송 유형) 속성을 지정해야 합니다. 서버는 한 개의 프로토 콜로 제한되지 않으므로 채널 정의에 따라 다른 프로토콜을 지정할 수 있습니다. IBM MQ MQI clients의 경우 여 러 전송 프로토콜을 사용하는 대체 MQI 채널이 있는 것이 유용할 수 있습니다.

또한 전송 프로토콜 선택은 IBM MQ 클라이언트와 서버 플랫폼의 특정 조합에 따라서 달라집니다. 가능한 조합 은 다음 테이블에 표시되어 있습니다.

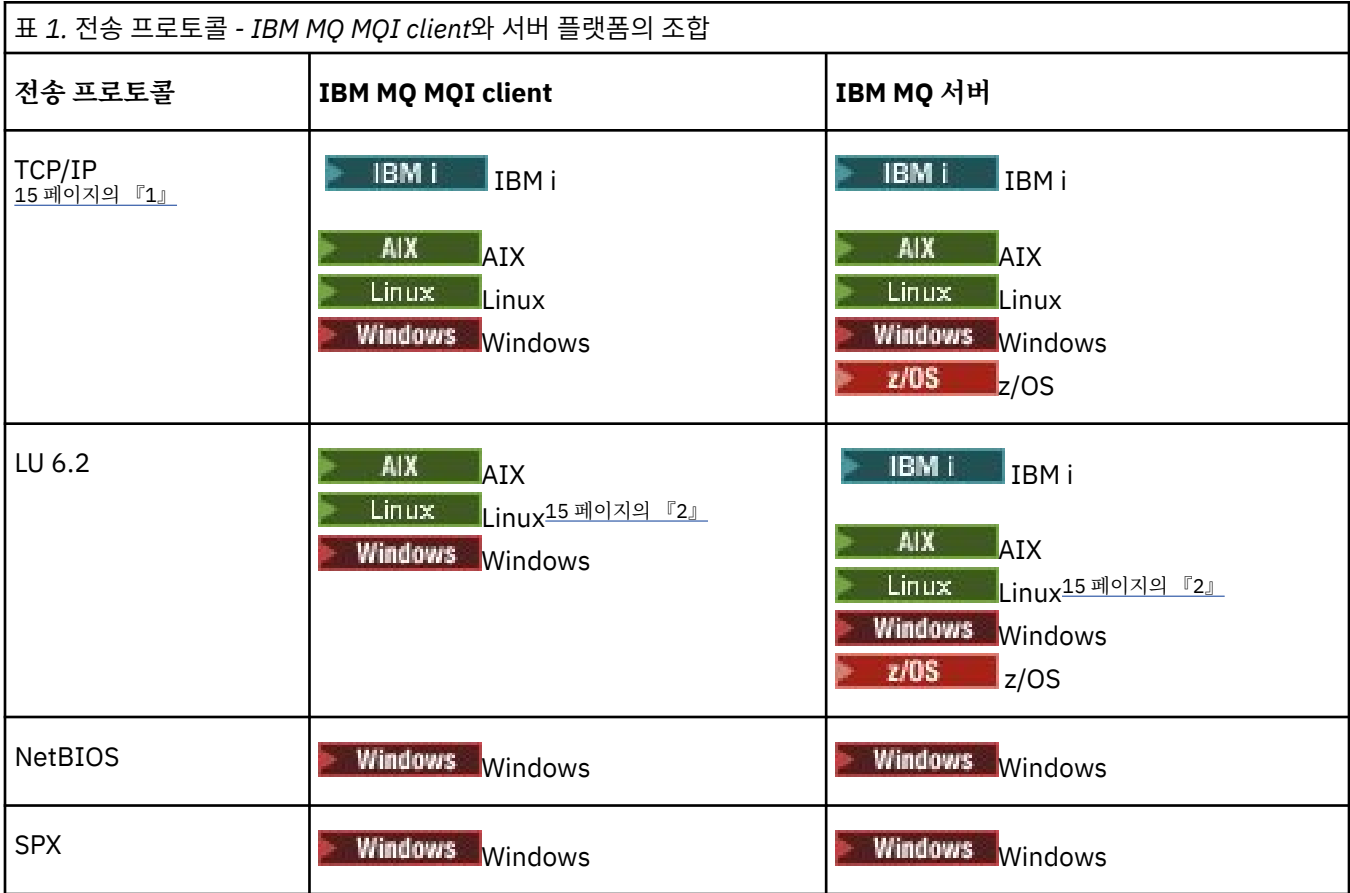

## **참고사항:**

1. V S.2.0 MQ Adv. CD TCP/IP를 사용하는 메시지 채널은 IBM Aspera fasp.io Gateway 에서 지정할 수 있으며, 이는 네트워크 처리량을 상당히 증가시킬 수 있는 빠른 TCP/IP 터널을 제공합니다. Linux 또는 Windows에서 Aspera gateway 연결 정의를 참조하십시오.

2. Linux(POWER platform) 제외

## **관련 개념**

223 페이지의 『[Windows](#page-222-0)에서 TCP 연결 정의』

대상의 주소를 지정하기 위해 송신측에서 채널을 구성하고 수신측에서 리스너 프로그램을 실행하여 TCP 연결을 정의합니다.

230 페이지의 『[AIX and Linux](#page-229-0)에서 TCP 연결 정의』

송신측의 채널 정의는 대상의 주소를 지정합니다. 리스너 또는 inet 디먼은 수신측에서의 연결용으로 구성됩니 다.

248 [페이지의](#page-247-0) 『IBM i에서 TCP 연결 정의』

연결 이름 필드를 사용하여 채널 정의에서 TCP 연결을 정의할 수 있습니다.

880 [페이지의](#page-879-0) 『z/OS에서 TCP 연결 정의』

TCP 연결을 정의하려면 여러 설정을 구성해야 합니다.

225 페이지의 『[Windows](#page-224-0)에서 LU 6.2 연결 정의』

SNA는 두 시스템 간에 LU 6.2 대화가 설정될 수 있도록 구성되어야 합니다.

233 페이지의 『[AIX and Linux](#page-232-0)에서 LU 6.2 연결 정의』

SNA는 두 시스템 간에 LU 6.2 대화가 설정될 수 있도록 구성되어야 합니다.

250 [페이지의](#page-249-0) 『IBM i에서 LU 6.2 연결 정의』

완전한 LU 6.2 연결의 모드 이름, TP 이름 및 연결 이름을 사용하여 LU 6.2 통신 세부사항을 정의합니다.

226 페이지의 『Windows에서 [NetBIOS](#page-225-0) 연결 정의』

NetBIOS 연결은 Windows를 실행하는 클라이언트 및 서버에만 적용됩니다. IBM MQ는 다른 IBM MQ 제품에 대 한 NetBIOS 연결을 설정할 때 세 가지 유형의 NetBIOS 자원(세션, 명령 이름)을 사용합니다. 이러한 자원은 각 각 NetBIOS 설치 중 선택적으로 또는 기본적으로 설정되는 한계가 있습니다.

#### **관련 태스크**

750 페이지의 『Linux 또는 Windows 에서 [Aspera gateway](#page-749-0) 연결 정의』

IBM Aspera fasp.io Gateway 는 IBM MQ의 네트워크 처리량을 상당히 늘릴 수 있는 빠른 TCP/IP 터널을 제공합 니다. 권한이 있는 플랫폼에서 실행 중인 큐 관리자는 Aspera gateway를 통해 연결할 수 있습니다. 게이트웨이 자체는 Red Hat, Ubuntu Linux 또는 Windows에 배치됩니다.

#### **관련 참조**

16 페이지의 『TCP/IP 연결 한계』

단일 TCP/IP 포트에 큐 대기할 수 있는 미해결 연결 요청의 수는 플랫폼에 따라 다릅니다. 한계에 도달하면 오류 가 발생합니다.

882 페이지의 『[APPC/MVS](#page-881-0)를 사용하여 z/OS에 대한 LU 6.2 연결 정의』 LU6.2 연결을 정의하려면 여러 설정을 구성해야 합니다.

## **TCP/IP 연결 한계**

단일 TCP/IP 포트에 큐 대기할 수 있는 미해결 연결 요청의 수는 플랫폼에 따라 다릅니다. 한계에 도달하면 오류 가 발생합니다.

이 연결 한계는 IBM MQ 서버에 접속할 수 있는 최대 클라이언트 수와 같지 않습니다. 서버 시스템 자원에 의해 판별되는 레벨까지 서버에 추가 클라이언트를 연결할 수 있습니다. 연결 요청에 대한 백로그 값이 다음 테이블에 표시되어 있습니다.

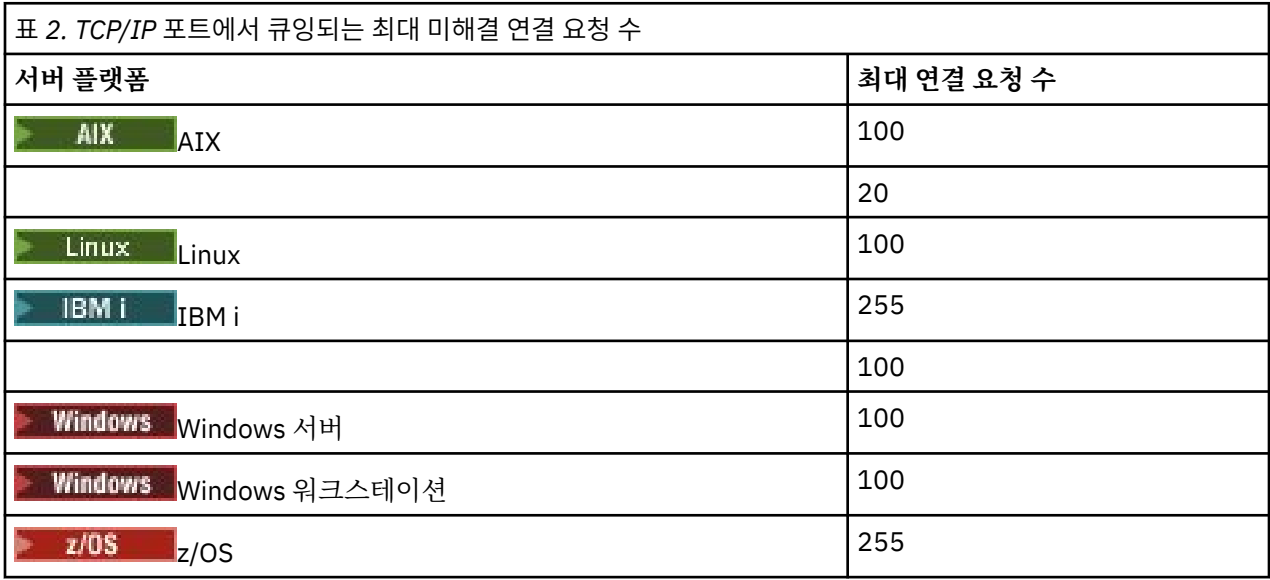

연결 한계에 도달하면 클라이언트는 MOCONN 호출에서 MORC\_HOST\_NOT\_AVAILABLE 리턴 코드를 수신하고 클라이언트 오류 로그의 AMQ9202 오류(AIX and Linux 시스템의 경우 /var/mqm/errors/AMQERROn.LOG 또는 Windows의 IBM MQ 클라이언트 설치의 오류 서브디렉토리에 있는 amqerr0n.log)를 수신합니다. 클라 이언트가 MQCONN 요청을 재시도하면 성공할 수도 있습니다.

수행할 수 있는 연결 요청의 수를 늘리고 이 제한으로 인해 오류가 생성되는 것을 피하기 위해 각각 다른 포트를 청취하는 다중 리스너를 보유하거나 둘 이상의 큐 관리자를 둘 수 있습니다.

## <span id="page-16-0"></span>**확장된 트랜잭션 클라이언트 구성**

이 주제 콜렉션에서는 각 트랜잭션 관리자 범주에 대해 확장된 트랜잭션 기능을 구성하는 방법을 설명합니다.

각 플랫폼에서 확장된 트랜잭션 클라이언트는 다음 외부 트랜잭션 관리자에 대한 지원을 제공합니다.

#### **XA 준수 트랜잭션 관리자**

확장된 트랜잭션 클라이언트는 CICS® 및 Tuxedo와 같은 XA 준수 트랜잭션 관리자를 지원하기 위한 XA 자원 관리자 인터페이스를 제공합니다.

### **Microsoft 트랜잭션 서버( Windows 시스템 전용)**

Windows 시스템에서만 XA 자원 관리자 인터페이스가 MTS(Microsoft Transaction Server)도 지원합니다. 확장된 트랜잭션 클라이언트에서 제공되는 IBM MQ MTS 지원은 MTS와 XA 자원 관리자 인터페이스 간 브릿 지를 제공합니다.

#### **WebSphere® Application Server**

이전 버전의 IBM WebSphere MQ에서는 WebSphere Application Server 4 또는 5를 지원했고 확장 트랜잭 션 클라이언트를 사용하기 위해 특정 구성 태스크를 수행해야 했습니다. WebSphere Application Server 6 이상에는 IBM WebSphere MQ 또는 IBM MQ 메시징 제공자가 포함되기 때문에 확장 트랜잭션 클라이언트 를 사용하지 않아도 됩니다.

## **XA 준수 트랜잭션 관리자 구성**

먼저 IBM MQ 기본 클라이언트를 구성한 후 다음 주제의 정보를 사용하여 확장된 트랜잭션 기능을 구성합니다.

**참고:** 이 절에서는 The Open Group에 의해 발행된 분산 트랜잭션 처리*: XA* 스펙에 나와 있는 XA 인터페이스에 대한 기본적 이해가 있는 것으로 가정합니다.

확장 트랜잭션 클라이언트를 구성하려면 다음에 설명된 대로 먼저 IBM MQ 기본 클라이언트를 구성해야 합니다.

- AIX AIX에 IBM MO 클라이언트 설치
- Linux Linux에 IBM MQ 클라이언트 설치
- Windows Windows에 IBM MQ 클라이언트 설치
- **IBM i** IBM i에 IBM MO 클라이언트 설치

플랫폼에 해당하는 정보를 사용하여 CICS 및 Tuxedo와 같은 XA 준수 트랜잭션 관리자에 대해 확장된 트랜잭션 기능을 구성할 수 있습니다.

트랜잭션 관리자는 큐 관리자에 연결되는 클라이언트 애플리케이션이 사용하는 것과 동일한 MQI 채널을 사용하 는 자원 관리자로 큐 관리자와 통신합니다. 트랜잭션 관리자가 자원 관리자(xa\_) 함수 호출을 발행하면 큐 관리자 에 대한 호출을 전달하고 큐 관리자로부터 다시 출력을 수신하기 위해 MQI 채널이 사용됩니다.

트랜잭션 관리자가 큐 관리자를 자원 관리자로 열기 위해 xa\_open 호출을 발행하여 MQI 채널을 시작하거나 클 라이언트 애플리케이션이 MQCONN 또는 MQCONNX 호출을 발행하여 MQI 채널을 시작할 수 있습니다.

- 트랜잭션 관리자가 MQI 채널을 시작하고 같은 스레드에서 클라이언트 애플리케이션이 나중에 MQCONN 또는 MQCONNX를 호출하는 경우 MQCONN 또는 MQCONNX 호출이 성공적으로 완료되고 연결 핸들이 애플리케이 션에 리턴됩니다. 애플리케이션은 MQRC\_ALREADY\_CONNECTED 이유 코드와 함께 MQCC\_WARNING 완료 코드를 수신하지 않습니다.
- 클라이언트 애플리케이션이 MQI 채널을 시작하고 같은 스레드에서 트랜잭션 관리자가 나중에 xa\_open을 호 출하는 경우 xa\_open 호출이 이 MQI 채널을 사용하는 큐 관리자에게 전달됩니다.

실패 후 복구 상황에서 실행 중인 클라이언트 애플리케이션이 없는 경우 트랜잭션 관리자는 전용 MQI 채널을 사 용하여 실패 시 큐 관리자가 참여했던 불완전한 작업 단위를 복구할 수 있습니다.

확장된 트랜잭션 클라이언트를 XA 준수 트랜잭션 관리자와 함께 사용하는 경우 다음 조건을 참고하십시오.

- 단일 스레드 내에서 클라이언트 애플리케이션은 한 번에 한 큐 관리자에만 연결할 수 있습니다. 이 제한은 확장 된 트랜잭션 클라이언트를 사용하는 경우에만 적용되며 IBM MQ 기본 클라이언트를 사용하는 클라이언트 애 플리케이션은 단일 스레드 내에서 둘 이상의 큐 관리자에 동시에 연결할 수 있습니다.
- 클라이언트 애플리케이션의 각 스레드는 서로 다른 큐 관리자에 연결할 수 있습니다.
- 클라이언트 애플리케이션은 공유 연결 핸들을 사용할 수 없습니다.

확장된 트랜잭션 기능을 구성하려면 자원 관리자 역할을 하는 각 큐 관리자에 대한 다음 정보를 트랜잭션 관리자 에게 제공해야 합니다.

- xa\_open 문자열
- XA 스위치 구조에 대한 포인터

큐 관리자를 자원 관리자로 열기 위해 트랜잭션 관리자가 xa\_open을 호출하면 호출 시 인수 *xa\_info*로 xa\_open 문자열이 확장된 트랜잭션 클라이언트에 전달됩니다. 확장된 트랜잭션 클라이언트는 다음과 같은 방식으로 xa\_open 문자열의 정보를 사용합니다.

- 클라이언트 애플리케이션이 아직 MQI 채널을 시작하지 않은 경우 서버 큐 관리자에 대한 MQI 채널을 시작함
- 트랜잭션 관리자가 자원 관리자로 여는 큐 관리자와 클라이언트 애플리케이션이 연결하는 큐 관리자와 같은지 확인함
- 큐 관리자가 동적 등록을 사용하는 경우 트랜잭션 관리자의 ax\_reg 및 ax\_unreg 함수를 찾음

xa\_open 문자열의 형식 및 확장된 트랜잭션 클라이언트가 xa\_open 문자열의 정보를 사용하는 방법에 대한 자세 한 정보는 19 페이지의 『[xa\\_open](#page-18-0) 문자열의 형식』의 내용을 참조하십시오.

XA 스위치 구조는 트랜잭션 관리자가 확장된 트랜잭션 클라이언트가 제공한 xa\_ 함수를 찾을 수 있게 하고 큐 관 리자가 동적 등록을 사용하는지 여부를 지정합니다. 확장된 트랜잭션 클라이언트에 제공되는 XA 스위치 구조에 대한 정보는 22 [페이지의](#page-21-0) 『XA 스위치 구조』의 내용을 참조하십시오.

특정 트랜잭션 관리자에 대해 확장된 트랜잭션 기능을 구성하는 방법에 대한 정보 및 확장된 트랜잭션 클라이언 트에서 트랜잭션 관리자를 사용하는 것에 대한 그 외 정보는 다음 절을 참조하십시오.

• 24 페이지의 『CICS를 위한 확장된 트랜잭션 [클라이언트](#page-23-0) 구성』

• 25 페이지의 『Tuxedo를 위한 확장된 트랜잭션 [클라이언트](#page-24-0) 구성』

#### **관련 개념**

21 페이지의 『xa\_open 문자열의 [CHANNEL, TRPTYPE, CONNAME](#page-20-0) 및 QMNAME 매개변수』 이 정보를 사용하여 확장된 트랜잭션 클라이언트가 연결할 큐 관리자를 판별하는 데 이러한 매개변수를 사용하 는 방법에 대해 이해할 수 있습니다.

22 [페이지의](#page-21-0) 『xa\_open에 대한 추가 오류 처리』 xa\_open 호출은 특정 환경에서 실패합니다.

#### **관련 태스크**

23 페이지의 『TLS 채널에서 확장된 트랜잭션 [클라이언트](#page-22-0) 사용』 xa\_open 문자열을 사용하여 TLS 채널을 설정할 수 없습니다. 클라이언트 채널 정의 테이블(ccdt)을 사용하려면 다음 지시사항을 따르십시오.

#### **관련 참조**

21 페이지의 『TPM 및 AXLIB [매개변수』](#page-20-0)

확장된 트랜잭션 클라이언트는 TPM 및 AXLIB 매개변수를 사용하여 트랜잭션 관리자의 ax\_reg 및 ax\_unreg 함 수를 찾습니다. 이러한 함수는 큐 관리자가 동적 등록을 사용하는 경우에만 사용됩니다.

#### 22 페이지의 [『확장된](#page-21-0) 트랜잭션 처리에서 실패 후 복구』

실패 후 트랜잭션 관리자는 불완전한 작업 단위를 복구할 수 있어야 합니다. 이를 수행하려면 트랜잭션 관리자가 실패 시 불완전한 작업 단위에 참여했던 큐 관리자를 자원 관리자로 열 수 있어야 합니다.

## **확장 트랜잭션 클라이언트 연결을 위한** *IBM MQ for z/OS* **고려사항**

일부 XA 트랜잭션 관리자는 일반적으로 IBM MQ for z/OS에 연결하는 클라이언트에 사용 가능한 기능과 호환되 지 않는 일련의 트랜잭션 조정 호출을 사용합니다.

호환되지 않는 시퀀스가 감지되면 IBM MQ for z/OS는 연결에 대해 이상종료를 발행하고 클라이언트에 오류 응 답을 리턴합니다.

예를 들어, xa\_prepare는 이상종료 5C6-00D4007D를 수신하고, 리턴 코드 -3(XAER\_RMERR)이 클라이언트 에 리턴됩니다.

또 다른 예는 xa\_end 가 이상 종료 5C6-00D40079를 수신하는 것입니다.

트랜잭션 관리자가 다른 연결에서 트랜잭션을 준비할 수 있도록 하는 IBM MQ for z/OS 에서 XA 클라이언트 연 결을 변경했는지 확인하십시오.

<span id="page-18-0"></span>**참고사항:**

- 변경은 기본적으로 사용 가능하지 않습니다. 변경을 사용하려면 XA 클라이언트가 사용하는 SVRCONN 채널의 설명 필드에 키워드 CSQSERVICE1 (대문자) 을 지정해야 합니다.
- CSQSERVICE1 키워드가 있는 채널의 제한사항은 다음과 같습니다.
	- GROUP 복구 단위 속성 지정이 허용되지 않습니다. QMGR 복구 단위 속성 지정만 허용됩니다. 처리는 xa\_open 호출에 지정된 이름으로 판별됩니다. 큐 공유 그룹 이름이 사용되는 경우, XA 연결은 그룹 복구 단 위를 요청합니다.

**xa\_info** 매개변수에서 큐 공유 그룹 이름을 지정하는 xa\_open 호출은 *xaer\_inval*이 발생하여 실패합니 다.

– *MQGMO\_LOCK* 및 *MQGMO\_UNLOCK* 옵션은 허용되지 않습니다. *MQGMO\_LOCK* 또는 *MQGMO\_UNLOCK*이 있는 MQGET 호출은 MQRC\_ENVIRONMENT\_ERROR가 발생하여 실패합니다.

#### **관련 개념**

17 [페이지의](#page-16-0) 『XA 준수 트랜잭션 관리자 구성』 먼저 IBM MQ 기본 클라이언트를 구성한 후 다음 주제의 정보를 사용하여 확장된 트랜잭션 기능을 구성합니다.

#### *xa\_open* **문자열의 형식**

xa\_open 문자열에는 정의된 매개변수 이름 및 값 쌍이 들어 있습니다.

xa\_open 문자열은 다음과 같은 형식을 가집니다.

*parm\_name1* = *parm\_value1*, *parm\_name2* = *parm\_value2*, ...

여기서 *parm\_name* 은 매개변수의 이름이고 *parm\_value* 은 매개변수의 값입니다. 매개변수의 이름은 대소 문자를 구분하지 않지만 별도로 지정하지 않는 한 매개변수의 값은 대소문자를 구분합니다. 매개변수는 순서와 관계없이 지정할 수 있습니다.

매개변수의 이름, 의미 및 올바른 값은 다음과 같습니다.

**이름**

**의미 및 올바른 값**

#### **CHANNEL**

MQI 채널의 이름입니다.

이 매개변수는 선택적 매개변수입니다. 이 매개변수가 제공되면 CONNAME 매개변수도 제공되어야 합니다.

#### **TRPTYPE**

MQI 채널의 통신 프로토콜입니다. 다음 프로토콜이 올바른 값입니다.

**LU62**

SNA LU 6.2

#### **NETBIOS**

NetBIOS

#### **SPX**

IPX/SPX

#### **TCP**

TCP/IP

이 매개변수는 선택적 매개변수입니다. 이 매개변수가 생략되면 기본값 TCP로 가정합니다. 이 매개변수의 값은 대소문자를 구분하지 않습니다.

#### **CONNAME**

MQI 채널의 서버 측 큐 관리자의 네트워크 주소입니다. 이 매개변수의 올바른 값은 TRPTYPE 매개변수의 값 에 따라 다릅니다.

#### **LU62**

CPI-C 부가 정보 입력 항목을 식별하는 기호 대상 이름입니다.

파트너 LU의 네트워크 규정 이름은 올바른 값이 아니며 파트너 LU 알리어스도 아닙니다. 이는 트랜잭션 프로그램(TP) 이름 및 모드 이름을 지정하기 위한 추가 매개변수가 없기 때문입니다.

#### **NETBIOS**

NetBIOS 이름입니다.

#### **SPX**

4바이트 네트워크 주소, 6바이트 노트 주소 및 선택적 2바이트 소켓 번호입니다. 이러한 값은 16진 표기 법으로 지정되어야 합니다. 마침표로 네트워크 및 노드 주소를 구분해야 하고 소켓 번호가 제공되는 경우 괄호로 묶어야 합니다. 예를 들면, 다음과 같습니다.

0a0b0c0d.804abcde23a1(5e86)

소켓 번호가 생략되는 경우 기본값 5e86으로 가정됩니다.

#### **TCP**

호스트 이름 또는 IP 주소이며 선택적으로 괄호로 묶은 포트 번호가 뒤에 올 수 있습니다. 포트 번호가 생 략되는 경우 기본값 1414로 가정됩니다. 큐 관리자에 대한 여러 호스트 및 포트는 세미콜론 구분 기호를 사용하여 지정할 수 있습니다. 예를 들어 다음과 같습니다.

host1(1415);host2(1416);host3(1417)

이 매개변수는 선택적 매개변수입니다. 이 매개변수가 제공되면 CHANNEL 매개변수도 제공되어야 합니다.

#### **QMNAME**

MQI 채널의 서버 측 큐 관리자의 이름입니다. 이 이름은 공백이거나 단일 별표(\*)일 수 없으며 별표로 시작되 는 이름일 수 없습니다. 이는 이 매개변수가 이름으로 특정 큐 관리자를 식별함을 의미합니다.

이 매개변수는 필수 매개변수입니다.

클라이언트 애플리케이션이 특정 큐 관리자에 연결되면 같은 큐 관리자에 의해 트랜잭션 복구가 처리되어야 합니다.

애플리케이션이 z/OS 큐 관리자에 연결하는 경우 이 애플리케이션 특정 큐 관리자의 이름 또는 큐 공유 그룹 (QSG)의 이름을 지정할 수 있습니다. 큐 관리자 이름 또는 큐 공유 그룹 이름을 사용하여 애플리케이션은 QMGR 복구 단위 속성 지정 또는 GROUP 복구 단위 속성 지정에 대한 트랜잭션에 참여할지 여부를 제어합니 다. GROUP 복구 단위 속성 지정을 사용하여 트랜잭션 복구가 QSG의 모든 멤버에서 처리될 수 있습니다. GROUP 복구 단위를 사용하려면 **GROUPUR** 큐 관리자 속성을 사용으로 설정해야 합니다.

Faul 15 March 2010 복구 단위 사용에 대한 자세한 정보는 <u>큐 공유 그룹의 복구 단위 속성 지정</u>의 내용을 참조하십시오.

#### **TPM**

사용 중인 트랜잭션 관리자입니다. 올바른 값은 CICS 및 TUXEDO입니다.

확장된 트랜잭션 클라이언트는 이 매개변수 및 AXLIB 매개변수를 같은 목적으로 사용합니다. 이러한 매개변 수에 대한 자세한 정보는 TPM 및 AXLIB [매개변수](#page-20-0)를 참조하십시오.

이 매개변수는 선택적 매개변수입니다. 이 매개변수의 값은 대소문자를 구분하지 않습니다.

#### **AXLIB**

트랜잭션 관리자의 ax\_reg 및 ax\_unreg 함수를 포함하는 라이브러리의 이름입니다.

이 매개변수는 선택적 매개변수입니다.

#### **UID**

인증을 위해 큐 관리자에 제공되는 사용자 ID입니다. 이 매개변수가 제공되면 **PWD** 매개변수도 제공되어야 합니다. 제공된 사용자 ID 및 비밀번호가 인증되면 이 사용자 ID는 트랜잭션 관리자의 연결 식별에 사용됩니 다. 사용자 ID 및 비밀번호는 MQCONNX 호출 시 MQCSP 오브젝트를 채웁니다.

**UID** 및 **PWD** 매개변수는 클라이언트 및 서버 바인딩 둘 다에 유효합니다.

#### **PWD**

인증을 위해 큐 관리자에 제공되는 비밀번호입니다. 이 매개변수가 제공되면 **UID** 매개변수도 제공되어야 합 니다.

<span id="page-20-0"></span>**경고:** 일부 경우에 클라이언트 애플리케이션에 대한 MQCSP 구조의 비밀번호는 일반 텍스트로 네트워크 전체에 전송됩니다. 클라이언트 애플리케이션 비밀번호가 적절하게 보호될 수 있도록 하려면 IBM MQCSP 비밀번호 보 호를 참조하십시오.

다음은 xa\_open 문자열의 예입니다.

channel=MARS.SVR,trptype=tcp,conname=MARS(1415),qmname=MARS,tpm=cics

#### *xa\_open* **문자열의** *CHANNEL, TRPTYPE, CONNAME* **및** *QMNAME* **매개변수**

이 정보를 사용하여 확장된 트랜잭션 클라이언트가 연결할 큐 관리자를 판별하는 데 이러한 매개변수를 사용하 는 방법에 대해 이해할 수 있습니다.

**CHANNEL** 및 **CONNAME** 매개변수가 xa\_open 문자열에 제공된 경우, 확장된 트랜잭션 클라이언트는 이러한 매개 변수와 **TRPTYPE** 매개변수를 사용하여 서버 큐 관리자에 대한 MQI 채널을 시작합니다.

**CHANNEL** 및 **CONNAME** 매개변수가 xa\_open 문자열에 제공되지 않는 경우, 확장된 트랜잭션 클라이언트는 MQSERVER 환경 변수의 값을 사용하여 MQI 채널을 시작합니다. MQSERVER 환경 변수가 정의되지 않으면 확장 된 트랜잭션 클라이언트는 **QMNAME** 매개변수로 식별되는 클라이언트 채널 정의의 항목을 사용합니다.

각각의 경우, 확장된 트랜잭션 클라이언트는 **QMNAME** 매개변수의 값이 MQI 채널의 서버 측 큐 관리자의 이름인 지 검사합니다. 그렇지 않은 경우 xa\_open 호출이 실패하고 트랜잭션 관리자가 애플리케이션에 실패를 보고합 니다.

애플리케이션이 IBM WebSphere MQ 7.0.1 이전 버전 큐 관리자에 연결하는 경우 xa\_open 호출은 성공하지만 트랜잭션이 OMGR 복구 단위 속성 지정을 가집니다.  $\begin{array}{|c|c|c|}\hline \text{1} & \text{108} & \text{0} & \text{0} & \text{0} & \text{0} & \text{0} & \text{0} & \text{0} & \text{0} & \text{0} & \text{0} & \text{0} & \text{0} & \text{0} & \text{0} & \text{0} & \text{0} & \text{0} & \text{0} & \text{0} & \text{0} & \text{0} & \text{0} & \text{0} & \text{0} & \text{0} & \text{0} & \text{0}$ 플리케이션이 IBM WebSphere MQ 7.0.1 이상 큐 관리자에만 연결하는지 확인하십시오.

**AMP 2/08 MM** 애플리케이션이 **QMNAME** 매개변수 필드에 큐 공유 그룹 이름을 사용하고 애플리케이션이 연결하 는 큐 관리자에서 GROUPUR 특성이 사용 안함으로 설정되는 경우 xa\_open 호출이 실패합니다.

<mark>■ 2/08 ■ </mark>애플리케이셔 클라이언트가 IBM WebSphere MQ 7.0.1 또는 나중에 z/OS 큐 관리자에 연결 중인 경우, **QMNAME** 매개변수에 QSG (queue sharing group) 이름을 지정할 수 있습니다. 이 경우 애플리케이션 클라 이언트는 GROUP 복구 단위 속성 지정과의 트랜잭션에 참여할 수 있습니다. GROUP 복구 단위 처리에 대한 자세 한 정보는 복구 단위 처리의 내용을 참조하십시오.

트랜잭션 관리자가 xa\_open 호출을 발행하는 데 사용한 것과 같은 스레드에서 클라이언트 애플리케이션이 나중 에 MQCONN 또는 MQCONNX를 호출하는 경우 이 애플리케이션은 xa\_open 호출에 의해 시작된 MQI 채널에 대 한 연결 핸들을 수신합니다. 두 번째 MQI 채널이 시작되지 않습니다. 확장된 트랜잭션 클라이언트가 MQCONN 또는 MQCONNX 호출 시 **QMgrName** 매개변수의 값이 MQI 채널의 서버 측 큐 관리자의 이름인지 확인합니다. 그 렇지 않은 경우 MQCONN 또는 MQCONNX 호출이 MQRC\_ANOTHER\_Q\_MGR\_CONNECTED 이유 코드로 실패 합니다. **QMgrName** 매개변수의 값이 공백이거나 단일 별표(\*)이거나 별표로 시작되는 경우 MQCONN 또는 MQCONNX 호출이 MQRC\_Q\_MGR\_NAME\_ERROR 이유 코드로 실패합니다.

트랜잭션 관리자가 같은 스레드에서 xa\_open을 호출하기 전에 클라이언트 애플리케이션이 MQCONN 또는 MQCONNX를 호출하여 MQI 채널을 이미 시작한 경우 트랜잭션 관리자는 이 MQI 채널을 대신 사용합니다. 두 번 째 MQI 채널이 시작되지 않습니다. 확장 트랜잭션 클라이언트는 xa\_open 문자열의 **QMNAME** 매개변수 값이 서 버 큐 관리자의 이름인지 검사합니다. 그렇지 않은 경우 xa\_open 호출이 실패합니다.

클라이언트 애플리케이션이 MQI 채널을 먼저 시작하는 경우 MQCONN 또는 MQCONNX 호출 시 **QMgrName** 매 개변수의 값은 공백이거나 단일 별표(\*)이거나 별표로 시작할 수 있습니다. 그러나 이러한 상황에서는 트랜잭션 관리자가 같은 스레드에서 나중에 xa\_open을 호출할 때 자원 관리자로 열려고 하는 큐 관리자와 애플리케이션 이 연결하는 큐 관리자가 같은지 확인해야 합니다. *QMgrName* 매개변수의 값이 이름에 따라 명시적으로 큐 관리 자를 식별하는 경우 문제점이 더 적게 발생할 수 있습니다.

#### *TPM* **및** *AXLIB* **매개변수**

확장된 트랜잭션 클라이언트는 TPM 및 AXLIB 매개변수를 사용하여 트랜잭션 관리자의 ax\_reg 및 ax\_unreg 함 수를 찾습니다. 이러한 함수는 큐 관리자가 동적 등록을 사용하는 경우에만 사용됩니다.

<span id="page-21-0"></span>TPM 매개변수가 xa\_open 문자열에 제공되지만 AXLIB 매개변수는 제공되지 않는 경우 확장된 트랜잭션 클라이 언트는 TPM 매개변수의 값을 기반으로 AXLIB 매개변수의 값을 가정합니다. AXLIB 매개변수의 가정 값에 대해 서는 22 페이지의 표 3의 내용을 참조하십시오.

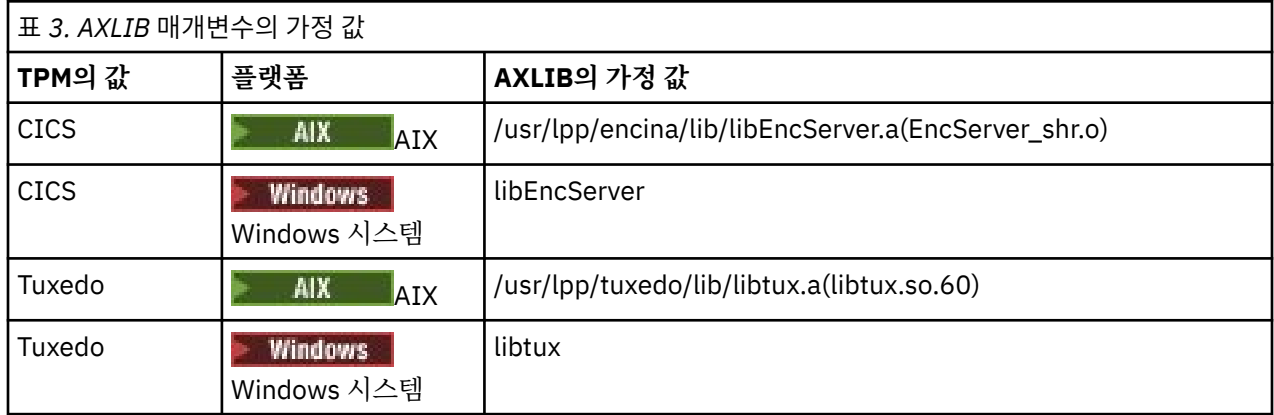

AXLIB 매개변수가 xa\_open 문자열에 제공되는 경우 확장된 트랜잭션 클라이언트는 그 값을 사용하여 TPM 매 개변수의 값을 기반으로 하여 가정된 값을 대체합니다. AXLIB 매개변수는 TPM 매개변수가 지정된 값을 갖지 않 는 트랜잭션 관리자에 대해서도 사용할 수 있습니다.

## *xa\_open***에 대한 추가 오류 처리**

xa\_open 호출은 특정 환경에서 실패합니다.

이 절의 주제에서는 xa\_open 호출이 실패하는 상황에 대해 설명합니다. 이 호출은 다음 상황 중 어느 하나가 발 생하는 경우에도 실패합니다.

- xa\_open 문자열에 오류가 있습니다.
- MQI 채널을 시작하기에는 정보가 충분하지 않습니다.
- MQI 채널을 시작하려고 시도하는 중에 문제점이 발생했습니다(예: 서버 큐 관리자가 실행되지 않음).

## **확장된 트랜잭션 처리에서 실패 후 복구**

실패 후 트랜잭션 관리자는 불완전한 작업 단위를 복구할 수 있어야 합니다. 이를 수행하려면 트랜잭션 관리자가 실패 시 불완전한 작업 단위에 참여했던 큐 관리자를 자원 관리자로 열 수 있어야 합니다.

따라서 임의의 구성 정보에 대한 변경을 작성하기 전에 모든 불완전한 작업 단위가 해결되었는지 확인해야 합니 다.

또는 구성 변경이 트랜잭션 관리자가 열어야 하는 큐 관리자를 여는 기능에 영향을 주지 않는지 확인해야 합니다. 다음은 이러한 구성 변경의 예입니다.

- xa\_open 문자열의 내용 변경
- MQSERVER 환경 변수의 값 변경
- 클라이언트 채널 정의 테이블(CCDT)의 입력 항목 변경
- 서버 연결 채널 정의 삭제

#### *XA* **스위치 구조**

두 개의 XA 스위치 구조가 각 플랫폼의 확장된 트랜잭션 클라이언트에 제공됩니다.

이러한 스위치 구조는 다음과 같습니다.

#### **MQRMIXASwitch**

이 스위치 구조는 자원 관리자 역할을 하는 큐 관리자가 동적 등록을 사용하지 않는 경우에 트랜잭션 관리자 가 사용합니다.

#### **MQRMIXASwitchDynamic**

이 스위치 구조는 자원 관리자 역할을 하는 큐 관리자가 동적 등록을 사용하는 경우에 트랜잭션 관리자가 사 용합니다.

이러한 스위치 구조는 23 [페이지의](#page-22-0) 표 4에 표시된 라이브러리에 있습니다.

<span id="page-22-0"></span>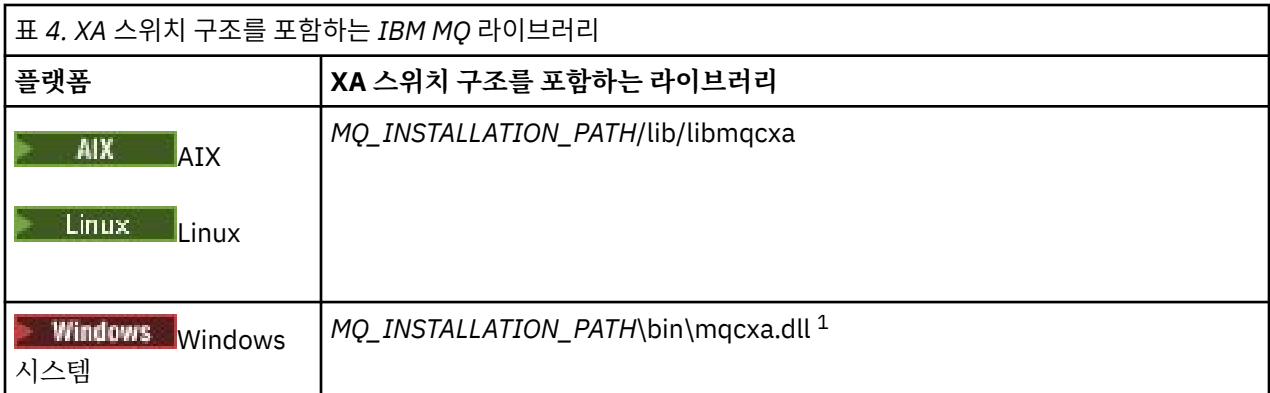

*MQ\_INSTALLATION\_PATH*은(는) IBM MQ이(가) 설치된 상위 레벨 디렉토리를 나타냅니다.

각 스위치 구조에서 IBM MQ 자원 관리자의 이름은 MQSeries\_XA\_RMI지만 다수의 큐 관리자가 같은 스위치 구 조를 공유할 수 있습니다.

#### **관련 개념**

23 페이지의 『동적 등록 및 확장된 트랜잭션 처리』 동적 등록 사용은 트랜잭션 관리자가 발행하는 xa\_ 함수 호출의 수를 줄일 수 있기 때문에 최적화된 양식입니다.

동적 등록 및 확장된 트랜잭션 처리

동적 등록 사용은 트랜잭션 관리자가 발행하는 xa\_ 함수 호출의 수를 줄일 수 있기 때문에 최적화된 양식입니다.

큐 관리자가 동적 등록을 사용하지 않는 경우 트랜잭션 관리자는 모든 작업 단위에 큐 관리자를 관여시킵니다. 트 랜잭션 관리자는 큐 관리자에게 작업 단위 내에서 업데이트되는 자원이 없더라도 xa\_start, xa\_end 및 xa\_prepare를 호출하여 이를 수행합니다.

큐 관리자가 동적 등록을 사용하는 경우 트랜잭션 관리자는 큐 관리자가 작업 단위에 관여하지 않는 것으로 가정 하여 시작하고 xa\_start를 호출하지 않습니다. 그러면 큐 관리자는 해당 자원이 동기점 제어 내에서 업데이트되 는 경우에만 작업 단위에 관여하게 됩니다. 이런 경우가 발생하면 확장 트랜잭션 클라이언트가 ax\_reg를 호출하 여 큐 관리자의 관여를 등록합니다.

## *TLS* **채널에서 확장된 트랜잭션 클라이언트 사용**

xa\_open 문자열을 사용하여 TLS 채널을 설정할 수 없습니다. 클라이언트 채널 정의 테이블(ccdt)을 사용하려면 다음 지시사항을 따르십시오.

## **이 태스크 정보**

xa\_open xa\_info 문자열의 제한된 크기로 인해 큐 관리자에 연결하는 xa\_open 문자열 메소드를 사용하여 TLS 채널을 설정하는 데 필요한 모든 정보를 전달하는 것은 불가능합니다. 따라서 클라이언트 채널 정의 테이블을 사 용해야 합니다. 또는 트랜잭션 관리자가 허용하는 경우 xa\_open 호출을 발행하기 전에 MQCONNX로 채널을 적 성해야 합니다.

클라이언트 채널 정의 테이블을 사용하려면 다음 단계를 따르십시오.

## **프로시저**

- 1. 필수 qmname(큐 관리자 이름) 매개변수만 포함하는 xa\_open 문자열을 지정하십시오. 예를 들면, 다음과 같 습니다. XA\_Open\_String=qmname=MYQM
- 2. 큐 관리자를 사용하여 필수 TLS 매개변수로 CLNTCONN(클라이언트 연결) 채널을 정의하십시오. 큐 관리자 이름을 CLNTCONN 정의의 QMNAME 속성에 포함시키십시오. 이는 xa\_open 문자열의 qmname과 일치됩니 다.
- 3. 클라이언트 채널 정의 테이블(CCDT)에서 또는 Windows의 경우 Active Directory에서 클라이언트 시스템이 CLNTCONN 정의를 사용할 수 있도록 하십시오.
- 4. CCDT를 사용 중인 경우 환경 변수 MQCHLLIB 및 MQCHLTAB를 사용하여 CLNTCONN 채널의 정의가 포함된 CCDT를 식별하십시오. 클라이언트 애플리케이션 및 트랜잭션 관리자 둘 다 사용하는 환경에서 이러한 변수 를 설정하십시오.

<span id="page-23-0"></span>**결과**

이는 SSLCIPH, CipherSpec 등의 올바르게 인증되어야 하는 TLS 속성이 있는 해당 큐 관리자에 대한 채널 정의 를 트랜잭션 관리자에게 제공합니다.

## *CICS***를 위한 확장된 트랜잭션 클라이언트 구성**

XAD 자원 정의를 CICS 리젼에 추가하여 CICS에서 사용할 확장된 트랜잭션 클라이언트를 구성합니다.

CICS 자원 정의 온라인(RDO) 명령 **cicsadd**를 사용하여 XAD 자원 정의를 추가하십시오. 이 XAD 자원 정의는 다음 정보를 지정합니다.

- xa\_open 문자열
- 스위치 로드 파일의 완전한 경로 이름

한 스위치 로드 파일은 다음 각 플랫폼에서 CICS가 사용할 수 있도록 제공됩니다.

## • AIX AIX

## **• Windows** Windows

각 스위치 로드 파일은 동적 등록에 사용되는 XA 스위치 구조 MQRMIXASwitchDynamic에 대한 포인터를 리턴 하는 기능을 포함합니다. 각 스위치 로드 파일의 완전한 경로 이름은 24 페이지의 표 5의 내용을 참조하십시오.

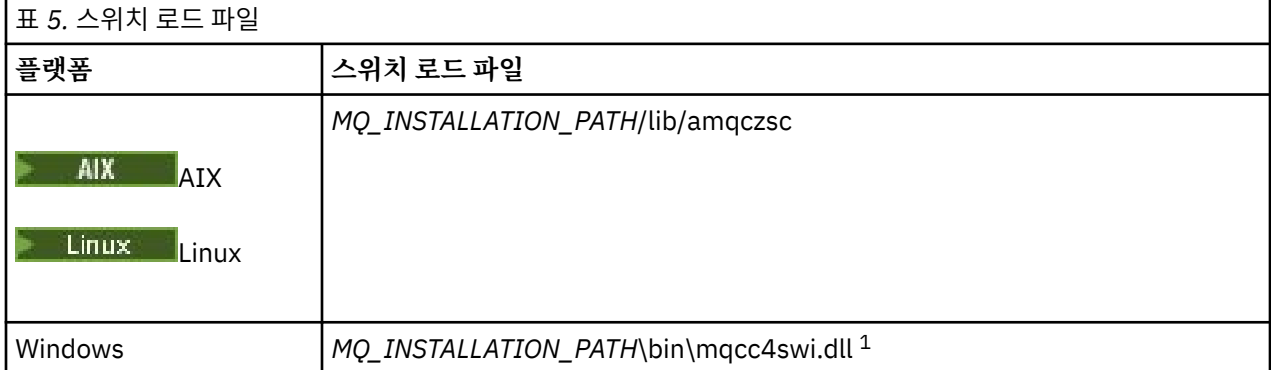

*MQ\_INSTALLATION\_PATH*은(는) IBM MQ이(가) 설치된 상위 레벨 디렉토리를 나타냅니다.

다음은 Windows 시스템의 XAD 자원 정의의 예입니다.

```
cicsadd -c xad -r REGION1 WMQXA \
     ResourceDescription="IBM MQ queue manager MARS" \
     XAOpen="channel=MARS.SVR,trptype=tcp,conname=MARS(1415),qmname=MARS,tpm=cics" \
     SwitchLoadFile="C:\Program Files\IBM\MQ\bin\mqcc4swi.dll"
```
CICS 리젼에 XAD 자원 정의를 추가하는 것에 대한 자세한 정보는 사용자 플랫폼에 해당하는 *CICS* 관리 참조 및 *CICS* 관리 안내서를 참조하십시오.

확장된 트랜잭션 클라이언트에서 CICS를 사용하는 것에 대해 다음 정보를 참고하십시오.

- IBM MQ에 대한 한 개의 XAD 정의만 CICS 리젼에 추가할 수 있습니다. 이는 한 큐 관리자만 리젼과 연관될 수 있고 리젼에서 실행되는 모든 CICS 애플리케이션은 해당 큐 관리자에만 연결할 수 있음을 의미합니다. 다른 큐 관리자에 연결하는 CICS 애플리케이션을 실행하려는 경우 이 애플리케이션을 다른 리젼에서 실행해야 합니 다.
- 리젼 내 각 애플리케이션 서버는 초기화 중 xa\_open을 호출하고 리젼과 연관된 큐 관리자에 대한 MQI 채널을 시작합니다. 이는 애플리케이션 서버가 시작되기 전에 큐 관리자를 시작해야 하고 그렇지 않은 경우 xa\_open 호출이 실패함을 의미합니다. 이 애플리케이션 서버가 이후에 처리하는 모든 IBM MQ MQI client 애플리케이 션은 같은 MQI 채널을 사용합니다.
- MQI 채널이 시작되고 채널의 클라이언트 측에 보안 엑시트가 없는 경우 클라이언트 시스템에서 서버 연결 MCA로 플로우하는 사용자 ID는 cics입니다. 특정 상황에서 서버 연결 MCA가 이후에 클라이언트 애플리케이 션을 대신해서 큐 관리자 자원에 액세스하려고 시도하면 큐 관리자는 권한 검사를 위해 이 사용자 ID를 사용합 니다. 이 사용자 ID가 권한 검사에 사용되는 경우 이 사용자 ID가 액세스해야 하는 모든 자원에 대한 액세스 권 한을 가지고 있는지 확인해야 합니다.

<span id="page-24-0"></span>큐 관리자가 권한 검사를 위해 이 사용자 ID를 사용하는 경우에 대한 정보는 보안을 참조하십시오.

• IBM MQ 클라이언트 시스템에서 사용하도록 제공된 CICS 태스크 종료 엑시트가 25 페이지의 표 6 에 나열됩 니다. 이러한 엑시트는 IBM MQ 서버 시스템에 대한 해당 엑시트를 구성한 것과 같은 방식으로 구성합니다. 따 라서 이 정보는 CICS 사용자 엑시트 사용을 참조하십시오.

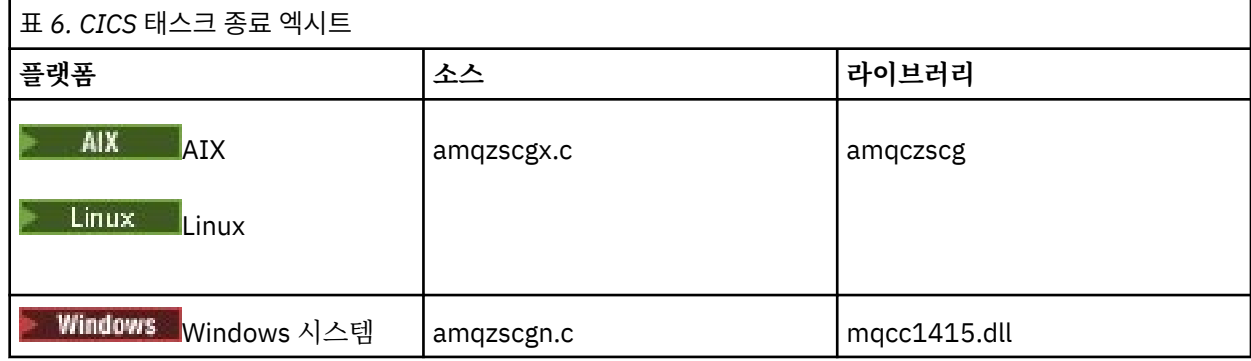

## *Tuxedo***를 위한 확장된 트랜잭션 클라이언트 구성**

Tuxedo에서 사용하도록 XAD 자원 정의를 구성하려면 UBBCONFIG 파일 및 자원 관리자 테이블을 업데이트하 십시오.

Tuxedo에서 사용할 XAD 자원 정의를 구성하려면 다음 조치를 수행하십시오.

- 애플리케이션용 Tuxedo UBBCONFIG 파일의 GROUPS 절에서 **OPENINFO** 매개변수를 사용하여 xa\_open 문 자열을 지정하십시오. 이를 수행하는 방법에 대한 예는 Tuxedo 샘플 프로그램에서 사용하도록 제공된 샘플 UBBCONFIG 파일을 참조하십시오.
	- 다음 플랫폼에서 파일 이름은 ubbstxcx.cfg입니다.

– AIX

Windows Windows, 파일 이름은 ubbstxcn.cfg입니다.

- Tuxdo 자원 관리자 테이블의 큐 관리자 항목에서 XA 스위치 구조의 이름 및 구조를 포함하는 라이브러리의 완 전한 경로 이름을 지정하십시오.
	- AIX에서, udataobj/RM을(를) 지정하십시오.
	- Windows에서 udataobj\rm을(를) 지정하십시오.

각 플랫폼에 대해 이를 수행하는 방법의 예는 TUXEDO 샘플을 참조하십시오. Tuxedo는 자원 관리자의 동적 등 록을 지원하므로 MQRMIXASwitch 또는 MQRMIXASwitchDynamic을 사용할 수 있습니다.

## **MTS(Microsoft Transaction Server)**

트랜잭션 관리자로서 Microsoft Transaction Server(MTS)를 사용하기 전에 추가 구성이 필요하지 않습니다. 그 러나 몇 가지 참고해야 할 점이 있습니다.

확장된 트랜잭션 클라이언트에서 MTS를 사용하는 것에 대해 다음 정보를 참고하십시오.

- MTS 애플리케이션은 서버 큐 관리자에 연결할 때 항상 MQI 채널을 시작합니다. 트랜잭션 관리자 역할을 할 때 MTS는 같은 MQI 채널을 사용하여 큐 관리자와 통신합니다.
- 실패 후 MTS는 불완전한 작업 단위를 복구할 수 있어야 합니다. 이를 수행하려면 MTS가 실패 시 불완전한 작 업 단위에 참여했던 큐 관리자와 통신할 수 있어야 합니다.

MTS 애플리케이션이 서버 큐 관리자에 연결하고 MQI 채널을 시작하는 경우 확장된 트랜잭션 클라이언트는 필 요한 경우에 실패 후 채널이 재시작될 수 있도록 MQCONN 또는 MQCONNX 호출의 매개변수에서 충분한 정보 를 추출합니다. 확장 트랜잭션 클라이언트는 이 정보를 MTS에 전달하고 MTS는 이 정보를 그 로그에 기록합니 다.

<span id="page-25-0"></span>MTS 애플리케이션이 MQCONN 호출을 발행하는 경우 이 정보는 단순히 큐 관리자의 이름입니다. MTS 애플리 케이션이 MQCONNX 호출을 발행하고 채널 정의 구조인 MQCD를 제공하는 경우 이 정보에는 MQI 채널의 이 름, 서버 큐 관리자의 네트워크 주소 및 채널의 통신 프로토콜이 포함됩니다.

복구 상황에서 MTS는 이 정보를 확장된 트랜잭션 클라이언트에 다시 전달하고 확장된 트랜잭션 클라이언트는 이 정보를 사용하여 MQI 채널을 재시작합니다.

구성 정보를 변경해야 하는 경우 변경을 작성하기 전에 불완전한 작업 단위가 모두 해결되었는지 확인하십시 오. 또는 구성 변경이 확장된 트랜잭션 클라이언트가 MTS에서 기록된 정보를 사용하여 MQI 채널을 재시작하 는 기능에 영향을 주지 않는지 확인하십시오. 다음은 이러한 구성 변경의 예입니다.

- MQSERVER 환경 변수의 값 변경
- 클라이언트 채널 정의 테이블(CCDT)의 입력 항목 변경
- 서버 연결 채널 정의 삭제
- 확장된 트랜잭션 클라이언트를 MTS와 함께 사용할 때 다음 조건을 참조하십시오.
	- 단일 스레드 내에서 클라이언트 애플리케이션은 한 번에 한 큐 관리자에만 연결할 수 있습니다.
	- 클라이언트 애플리케이션의 각 스레드는 서로 다른 큐 관리자에 연결할 수 있습니다.
	- 클라이언트 애플리케이션은 공유 연결 핸들을 사용할 수 없습니다.

## **MQI 채널 정의**

새 채널 정의를 작성하려면 같은 채널 이름과 호환 가능한 채널 유형을 사용하여 연결의 양 끝에 하나씩 **두 개** 채 널 정의를 작성해야 합니다. 이 경우 채널 유형은 *server-connection* 및 *client-connection*입니다.

#### **사용자 정의 채널**

서버가 채널을 자동으로 정의하지 않는 경우 채널 정의를 작성하고 채널에 대한 IBM MQ MQI client 시스템 액세 스에 IBM MQ 애플리케이션을 제공하는 두 가지 방법이 있습니다.

이러한 두 가지 방법은 다음에 자세히 설명되어 있습니다.

1. IBM MQ 클라이언트에서 한 개의 채널 정의를 작성하고 서버에서 다른 한 개의 채널 정의를 작성합니다.

이는 IBM MQ MQI client와 서버 플랫폼의 모든 조합에 적용됩니다. 시스템에서 시작하거나 설정을 테스트할 때 이 방법을 사용하십시오.

이 방법 사용에 대한 자세한 내용은 32 페이지의 『다른 [플랫폼에서](#page-31-0) 서버 연결 및 클라이언트 연결 정의 작 [성』의](#page-31-0) 내용을 참조하십시오.

2. 서버 시스템에서 두 채널 정의를 모두 작성합니다.

다중 채널 및 IBM MQ MQI client 시스템을 동시에 설정하는 경우에 이 방법을 사용하십시오.

이 방법 사용에 대한 자세한 내용은 37 페이지의 [『서버에서](#page-36-0) 서버 연결 및 클라이언트 연결 정의 작성』의 내용을 참조하십시오.

#### **자동으로 정의되는 채널**

z/OS 이외의 플랫폼에 있는 IBM MQ 제품에는 존재하지 않는 경우 서버에서 채널 정의를 자동으로 작성할 수 있 는 기능이 포함됩니다.

클라이언트로부터 인바운드 연결 요청을 수신하고 해당 큐 관리자에서 적절한 서버 연결 정의를 찾을 수 없는 경 우에 IBM MQ는 자동으로 정의를 작성하고 이 정의를 큐 관리자에 추가합니다. 자동 정의는 기본 서버 연결 채널 정의(SYSTEM.AUTO.SVRCONN)를 기반으로 합니다. CHAD 매개변수와 함께 ALTER QMGR 명령을 사용하여(또 는 ChannelAutoDef 매개변수와 함께 PCF 명령 Change Queue Manager 사용) 큐 관리자 오브젝트를 업데이트 함으로써 서버 연결 정의의 자동 정의를 사용할 수 있습니다.

#### **관련 개념**

192 [페이지의](#page-191-0) 『채널 제어 기능』 채널 제어 기능은 채널을 정의, 모니터, 제어할 수 있는 기능을 제공합니다.

## <span id="page-26-0"></span>**AMQP 채널 작성 및 사용**

AMQP 서비스 컴포넌트에 대한 IBM MQ 지원을 IBM MQ 설치에 설치하는 경우 IBM MQ MQSC 명령 (**runmqsc**)을 실행하여 채널을 정의, 변경, 삭제, 시작 및 중지할 수 있습니다. 채널의 상태를 볼 수도 있습니다.

## **시작하기 전에**

이 태스크에서는 사용자가 AMQP 채널을 설치한 것으로 간주합니다. IBM MQ를 설치할 때 AMQP 서비스 컴포넌 트를 선택하여 수행합니다. 자세한 정보는 사용자 플랫폼에 적합한 링크에 따라 "AMQP 서비스"의 테이블 행을 찾으십시오.

- AIX AIX 시스템을 위한 IBM MQ 컴포넌트
- Linux 시스템을 위한 IBM MQ rpm 컴포넌트
- Linux Linux Ubuntu 시스템을 위한 IBM MQ Debian 컴포넌트
- Windows Windows 시스템을 위한 IBM MQ 기능

큐 관리자에 대한 테스트 연결을 작성하기 위해 OASIS AMQP 1.0프로토콜을 구현하는 AMQP 클라이언트(예: Apache Qpid Proton및 Apache Qpid JMS와 같은 MQ Light 및 Apache Qpid 클라이언트)를 사용할 수 있습니 다.

이 태스크는 MQ Light Node.js 클라이언트를 기반으로 합니다. 그러나 IBM MQ 큐 관리자와 관련된 단계는 임의 의 클라이언트에 대해 동일합니다.

## **이 태스크 정보**

다음 프로시저에서는 사용자가 기존의 큐 관리자를 가지고 있다고 간주합니다.

LTS. 새 큐 관리자가 필요한 경우 샘플 스크립트가 포함됩니다. 이 스크립트는 *mqinstall*/amqp/ samples 디렉토리에 있습니다. 스크립트는 새 큐 관리자를 작성하고 AMQP 서비스를 시작하며 SAMPLE.AMQP.CHANNEL인 새 채널을 작성하고 채널을 시작합니다.

**참고:** AMQP 채널은 사용자 정의 AMQP 서비스를 지원하지 않습니다. AMQP 채널은 시스템 기본 SYSTEM.AMQP.SERVICE 서비스만 지원합니다. 이 서비스의 인스턴스는 큐 관리자당 하나만 정의할 수 있습니 다.

■ Windows A LTS A Linux 샘플 스크립트(Linux에서는 SampleMQM.sh)를 실행하거나 Windows에서 SampleMQM.bat을(를) 실행하는 경우 28 [페이지의](#page-27-0) 『6』에서 다음 프로시저를 시작할 수 있 습니다.

기본 채널인 SYSTEM.DEF.AMQP를 사용하여 큐 관리자에 대한 MQ Light 연결을 테스트하거나 새 채널을 작성할 수 있습니다.

■ V <sup>9</sup> 2.2 ■ IBM MQ 9.2.2에서 기본 채널인 SYSTEM.DEF.AMQP를 선택하여 큐 관리자에 대한 MQ Light 연 결을 테스트하십시오.

다음 프로시저는 기본 채널을 사용합니다.

## **프로시저**

1. *mqinstall*/bin/ 디렉토리에서 **runmqsc** 을 시작하십시오.

runmqsc *QMNAME*

2. (큐 관리자가 IBM MQ 9.0.4 이전인 경우에만 필요). AMQP 기능이 설치되었고 올바르게 작동 중인지 확인 하십시오.

<span id="page-27-0"></span>**START SERVICE** 명령을 사용하여 JVM을 제어하는 IBM MQ 서비스를 시작하십시오.

```
START SERVICE(SYSTEM.AMQP.SERVICE)
```
**참고:** IBM MQ 9.1에서 SYSTEM.AMQP.SERVICE는 **CONTROL** 속성은 *QMGR*로 설정됩니다. 이로 인해 큐 관리자가 시작되면 서비스가 자동으로 시작됩니다. **CONTROL** 속성을 수동으로 설정하면 큐 관리자가 시작 될 때 서비스가 시작되지 않도록 할 수 있습니다.

큐 관리자가 시작되면 AMQP 서비스 및 AMQP 채널이 정의된 경우 자동으로 시작됩니다.

3. MCAUSER 사용자 ID를 설정하십시오.

AMQP 클라이언트가 채널에 연결되면 큐 관리자에 연결할 때 사용되는 MCAUSER 사용자 ID를 채널에서 지 정합니다. MCAUSER의 기본값은 공백입니다. AMQP 클라이언트를 큐 관리자에 연결하려면 MCAUSER 값을 지정해야 하며, 이는 IBM MQ 토픽에 대한 발행/구독 권한을 가진 올바른 IBM MQ 사용자여야 합니다.

**참고:** Windows에서 IBM MQ 9.1.1 이전 버전의 MCAUSER 사용자 ID 설정은 최대 12자 길 이로 사용자 ID에 대해서만 지워됩니다. 2 V 9.2.0 IBM MO 9.1.1 Continuous Delivery부터, 그리고 IBM MQ 9.2.0 Long Term Support부터 12자 제한이 제거되었습니다.

a) **ALTER CHANNEL** 명령을 사용하여 MCAUSER 사용자 ID를 설정하십시오.

ALTER CHANNEL(SYSTEM.DEF.AMQP) CHLTYPE(AMQP) MCAUSER(*User ID*)

b) 다음 두 **setmqaut** 명령을 사용하여 MCAUSER 사용자 ID에 토픽을 발행하고 구독할 권한을 부여하십시 오.

```
setmqaut -m QMNAME -t topic -n SYSTEM.BASE.TOPIC -p MCAUSER
  -all +pub +sub
```
및

```
setmqaut -m QMNAME -t qmgr -p MCAUSER -all +connect
```
MCAUSER 사용자 ID가 추가 또는 대체되는 중에 채널이 실행 중인 경우 채널을 중지하고 다시 시작해야 합 니다.

**참고:** MCAUSER 사용자 ID가 설정되지 않거나 MCAUSER 사용자 ID에 IBM MQ 토픽을 발행하고 구독할 권 한이 부여되지 않은 경우 AMQP 클라이언트에서 오류 메시지가 수신됩니다.

4. **START CHANNEL** 명령을 사용하여 기본 SYSTEM.DEF.AMQP 채널:

START CHANNEL(SYSTEM.DEF.AMQP)

5. 채널 상태를 확인하려면 **DISPLAY CHSTATUS** 명령을 사용하십시오.

DISPLAY CHSTATUS(SYSTEM.DEF.AMQP) CHLTYPE(AMQP)

채널이 올바르게 실행되면 STATUS(RUNNING)이(가) 명령 출력에 표시됩니다.

6. 기본 포트를 변경하십시오.

AMQP 1.0 연결의 기본 포트는 5672입니다. 이전에 MQ Light를 설치한 경우 가능한 포트 5672를 이미 사 용 중이면 AMQP 채널이 사용하는 포트를 변경해야 합니다. **ALTER CHANNEL** 명령을 사용하여 포트를 변 경하십시오.

ALTER CHANNEL(SYSTEM.DEF.AMQP) CHLTYPE(AMQP) PORT(*NEW PORT NUMBER*)

7. 채널 인증(CHLAUTH) 규칙을 사용하여 AMQP 채널에 대한 연결을 필터링하거나 차단하지 않으려는 경우 다음과 같이 큐 관리자에서 채널 인증을 사용 안함으로 설정하십시오.

alter qmgr chlauth(disabled)

프로덕션 큐 관리자에서 연결 인증을 사용 안함으로 설정하지 않는 것이 좋습니다. 개발 환경에서 연결 인증 만을 사용 안함으로 설정해야 합니다.

또는 AMQP 채널에 대한 특정 연결을 허용하도록 큐 관리자 채널 인증 규칙을 구성하십시오.

8. 옵션: 큐 관리자에 대해 구성된 키 저장소를 사용하여 채널에서 SSL/TLS 암호화를 사용으로 설정하려는 경 우 채널의 SSLCIPH 속성을 적절한 암호 스펙으로 설정해야 합니다. 기본적으로 암호 스펙은 공백이며, 이는 SSL/TLS 암호화가 채널에서 사용되지 않음을 의미합니다. **ALTER CHANNEL** 명령을 사용하여 암호 스펙을 설정하십시오. 예를 들면, 다음과 같습니다.

ALTER CHANNEL(SYSTEM.DEF.AMQP) CHLTYPE(AMQP) SSLCIPH(*CIPHER SPECIFICATION*)

또한 다음과 같이 설정할 수 있는 SSL/TLS 암호화와 연관된 다수의 기타 채널 구성 옵션이 있습니다.

• 기본적으로 큐 관리자 **CERTLABL** 속성에 해당하는 레이블이 있는 큐 관리자 키 저장소의 인증서는 채널 에 대한 SSL/TLS 암호화에서 사용되는 이름입니다. **CERTLABL**을(를) 설정하여 다른 인증서를 선택할 수 있습니다. **ALTER CHANNEL** 명령을 사용하여 필수 인증을 위한 레이블을 지정하십시오.

ALTER CHANNEL(SYSTEM.DEF.AMQP) CHLTYPE(AMQP) CERTLABL(*CERTIFICATE LABEL*)

• SSL/TLS 클라이언트 연결에서 인증이 필요하도록 채널을 설정할 수 있습니다. **SSLCAUTH** 속성을 설정하 여 SSL/TLS 클라이언트 연결에서 인증서가 필요한지 여부를 선택할 수 있습니다. **ALTER CHANNEL** 명령 을 사용하여 SSL/TLS 클라이언트 연결에서 인증이 필요한지 여부를 설정하십시오. 예를 들면, 다음과 같 습니다.

ALTER CHANNEL(SYSTEM.DEF.AMQP) CHLTYPE(AMQP) SSLCAUTH(*REQUIRED or OPTIONAL*)

• **SSLCAUTH** 속성을 REQUIRED로 설정하면 클라이언트의 인증서 식별 이름(DN)을 확인할 수 있습니다. 클 라이언트에서 인증서의 식별 이름을 확인하려면 **SSLPEER** 속성을 설정하십시오. **ALTER CHANNEL** 명령 을 사용하여 클라이언트에서 인증서의 식별 이름을 확인하십시오. 예를 들면, 다음과 같습니다.

ALTER CHANNEL(SYSTEM.DEF.AMQP) CHLTYPE(AMQP) SSLPEER (*DN SPECIFICATION*)

또는 채널 인증 레코드를 사용하여 연결을 허용하거나 차단할 수도 있습니다. 이 방법은 **SSLPEER** 속성을 사용하는 것과 비교하여 더 큰 입도를 제공하기 때문입니다. **SSLPEER** 설정 및 채널 인증 레코드 사용에 대한 자세한 정보는 SSL 피어의 내용을 참조하십시오.

9. 다음 명령을 실행하여 MQ Light Node.js 클라이언트를 설치하십시오.

npm install mqlight

10. node\_modules/mqlight/samples 디렉토리로 이동하여 샘플 수신자 애플리케이션을 실행하십시오.

• 기본 포트 번호를 사용하는 경우 샘플 수신자 애플리케이션을 실행할 수 있습니다.

node recv.js

• 다른 포트 번호를 사용하도록 AMQP 채널을 구성한 경우 매개변수와 함께 샘플 수신자 애플리케이션을 실행하여 새 포트 번호를 지정할 수 있습니다.

```
node recv.js -s amqp://localhost:6789
```
기본 채널에 연결되면 다음 메시지가 표시됩니다.

Connected to amqp://localhost:5672 using client-id recv\_e79c55d Subscribed to pattern: public

이제 애플리케이션이 큐 관리자에 연결되고 메시지를 수신하려고 대기 중입니다. public 토픽을 구독합니 다.

**참고:** -i 매개변수를 사용하여 하나를 지정하지 않으면 client-id이(가) 자동으로 생성됩니다.

11. 새 명령 창에서 node\_modules/mqlight/samples 디렉토리로 이동하고 다음 명령을 실행하여 샘플 전 송자 애플리케이션을 실행하십시오.

```
node send.js
```
수신자 애플리케이션의 명령 창에서 Hello World 메시지가 표시됩니다.

12. **AMQSSUB** IBM MQ 샘플을 사용하여 MQ Light 샘플 메시지를 수신하십시오. Linux 및 Windows에서는 다음 위치에서 샘플을 찾을 수 있습니다.

• Linux의 *mqinstall*/samp/bin 디렉토리.

• Windows의 *mqinstall*/Tools\c\Samples\Bin 디렉토리.

a) 다음 명령을 실행하여 샘플을 실행하십시오.

amqssub public *QM-name*.

b) 다음 명령을 재실행하여 IBM MQ 애플리케이션에 메시지를 전송하십시오.

node send.js

13. **DEFINE CHANNEL** 명령을 사용하여 추가 AMQP 채널을 작성하십시오.

DEFINE CHANNEL(MY.AMQP.CHANNEL) CHLTYPE(AMQP) PORT(*2345*)

채널을 정의하는 경우 **START CHANNEL** 명령을 사용하여 수동으로 시작해야 합니다.

START CHANNEL(MY.AMQP.CHANNEL)

채널이 올바르게 실행 중인지 확인하기 위해 새 채널의 포트를 지정하여 샘플 수신자 애플리케이션을 실행 할 수 있습니다.

node recv.js -s amqp://localhost:*2345*

## **다음에 수행할 작업**

다음 명령을 사용하여 IBM MQ 연결을 표시하고 채널을 중지하고 채널을 삭제하십시오.

**DISPLAY CONN(***\****) TYPE(***CONN***) WHERE (***CHANNEL EQ SYSTEM.DEF.AMQP***)** AMQP 채널이 큐 관리자에서 작성된 IBM MQ 연결을 표시합니다.

**DISPLAY CHSTATUS(***\****) CHLTYPE(***AMQP***) CLIENTID(***\****) ALL** 지정된 채널에 연결된 AMQP 클라이언트 목록을 표시합니다.

- **STOP CHANNEL (***MY.AMQP.CHANNEL***)** AMQP 채널을 중지하고 청취 중인 포트를 닫습니다.
- **DELETE CHANNEL (***MY.AMQP.CHANNEL***)** 사용자가 작성한 채널을 삭제합니다.

**참고:** 기본 채널 SYSTEM.DEF.AMQP를 삭제하지 마십시오.

**runmqsc** 또는 PCF를 사용하여 AMQP 기능이 IBM MQ 설치에 설치되어 있는지 여부 및 이와 연관된 큐 관리자 가 있는지 여부를 판별할 수 있습니다.

- **runmqsc**를 사용하여 큐 관리자의 속성을 표시하고 AMQPCAP(YES)를 검사하십시오.
- PCF를 사용하여 **MQCMD\_INQUIRE\_Q\_MGR** 명령을 사용하고 MQIA\_AMQP\_CAPABILITY의 값을 확인하십시 오.

#### **관련 태스크**

AMQP 클라이언트 애플리케이션 개발 AMQP 클라이언트 보안 설정 **관련 참조**

strmqm

## **큐 관리자에서 AMQP 채널 제거**

설치 디렉토리에서 폴더를 제거하여 큐 관리자에서 AMQP 채널을 제거할 수 있습니다.

## **프로시저**

1. 큐 관리자를 중지합니다.

2. AMQP 서비스 컴포넌트 API에 대한 IBM MQ 지원을 제거하십시오.

 $\blacksquare$   $\blacksquare$   $\blacksquare$   $\blacksquare$   $\blacksquare$   $\blacksquare$   $\blacksquare$  경우 다음 명령을 실행하십시오.

installp -u mqm.amqp.rte

■ Linux ■Linux의 경우 AMOP RPM을 제거하십시오. 설치하기 전에 RPM을 재패키징한 경우 재패키 징한 RPM의 이름을 지정하십시오.

rpm -e MQSeriesAMQP

- Windows Windows에서 IBM MO 설치에서 amqp 폴더를 제거하십시오. IBM MQ 설치 경로에서 기타 파일 또는 폴더가 제거되지 않도록 하십시오.
- 3. 큐 관리자를 재시작하십시오.

#### **관련 태스크**

AMQP 클라이언트 애플리케이션 개발 AMQP 클라이언트 보안 설정

## **AMQP 채널 로그 파일**

AMQP 채널의 로그 파일은 IBM MQ 로그 파일과 동일한 IBM MQ 데이터 디렉토리에 저장됩니다.

Windows의 기본 데이터 디렉토리는 C:\ProgramData\IBM\MQ입니다.

Linux의 기본 데이터 디렉토리는 /var/mqm입니다.

AMQP 채널은 IBM MQ 데이터 디렉토리에 있는 다음 로그인 파일에 로그 정보를 기록합니다.

- amqp.stdout, qmgrs/*QM-name* 폴더에 씁니다.
- amqp.stderr, qmgrs/*QM-name* 폴더에 씁니다.
- amqp\_*\**.log , qmgrs/*QM-name*/errors 폴더에 씁니다.

MQ Light 클라이언트가 인증 또는 권한 부여 오류를 수신하면 관리자가 amqp\_0.log 파일 및 MQ AMQERR\*.log 파일에서 보안 실패 이유에 대한 자세한 정보를 찾을 수 있습니다.

모든 FDC 파일은 AMQP\*.FDC 파일로 생성되어 *data-directory*/errors 폴더에 작성됩니다.

<span id="page-31-0"></span>일부 구성 파일은 qmgrs/*QM-name*/amqp 디렉토리에 기록됩니다. 이 디렉토리의 파일을 편집할 필요가 없습 니다.

```
관련 개념
```
AIX, Linux, and Windows의 오류 로그 **관련 태스크**

AMQP 클라이언트 애플리케이션 개발 AMQP 클라이언트 보안 설정

## **다른 플랫폼에서 서버 연결 및 클라이언트 연결 정의 작성**

적용할 컴퓨터에서 각 채널 정의를 작성할 수 있습니다. 그러나 클라이언트 컴퓨터에서 채널 정의를 작성하는 방 법에는 제한이 있습니다.

## **이 태스크 정보**

모든 플랫폼에서 프로그래밍 가능 명령 형식(PCF) 명령인 MQSC(IBM MQ Script) 명령 또는 IBM MQ Explorer 를 사용하여 서버 시스템에서 서버 연결 채널을 정의할 수 있습니다.

■ 2/05 ■ 2/0S에서는 조작 및 제어 패널을 사용할 수도 있습니다.

**- IBM i IBM i**에서는 패널 인터페이스를 사용할 수도 있습니다.

MQSC 명령은 IBM MQ가 IBM MQ MQI client 전용으로 설치된 시스템에서 사용 불가능하기 때문에 클라이언트 시스템에서는 다른 방식의 클라이언트 연결 채널 정의를 사용해야 합니다.

**runmqsc**를 사용할 경우 다음 고려사항이 적용됩니다.

- **-c** 매개변수를 지정하고 선택적으로 **-u** 매개변수를 지정하여 **runmqsc**를 클라이언트로 관리할 큐 관리자에 연결할 수 있습니다.
- **-u** 매개변수를 사용하여 사용자 ID를 제공하는 경우 일치하는 비밀번호를 입력하도록 프롬프트됩니다.
- CHCKLOCL(REQUIRED) 또는 CHCKLOCL(REQDADM)으로 CONNAUTH AUTHINFO 레코드를 구성한 경우 **-u** 매개변수를 사용해야 합니다. 그렇지 않으면 **runmqsc**로 큐 관리자를 관리할 수 없습니다.

## **프로시저**

- 서버에서 서버 연결 채널을 정의하려면 32 페이지의 『서버에서 서버 연결 채널 정의』의 내용을 참조하십 시오.
- IBM MQ MQI client에서 클라이언트 연결 채널을 작성하려면 33 페이지의 『[MQSERVER](#page-32-0)를 사용하여 IBM [MQ MQI client](#page-32-0) 에서 클라이언트 연결 채널 작성』의 내용을 참조하십시오.

## **서버에서 서버 연결 채널 정의**

필요한 경우 MQSC를 시작한 다음 서버 연결 채널을 정의합니다.

#### **프로시저**

1. 옵션: 서버 플랫폼이 z/OS가 아닌 경우 먼저 큐 관리자를 작성하고 시작한 다음 MQSC 명령을 시작하십시오. a) 예를 들어, QM1이라고 하는 큐 관리자를 작성하십시오.

crtmqm QM1

b) 큐 관리자를 시작하십시오.

strmqm QM1

c) MQSC 명령을 시작하십시오.

```
runmqsc QM1
```

```
2. 선택한 이름 및 채널 유형 서버 연결을 사용하여 채널을 정의하십시오.
```
DEFINE CHANNEL(CHAN1) CHLTYPE(SVRCONN) TRPTYPE(TCP) + DESCR('Server-connection to Client\_1')

이 채널 정의는 서버에서 실행되는 큐 관리자와 연관됩니다.

```
3. 다음 명령을 사용하여 큐 관리자에 대한 인바운드 연결 액세스를 허용하십시오.
```
SET CHLAUTH(CHAN1) TYPE(ADDRESSMAP) ADDRESS('IP address') MCAUSER('userid')

- 여기서, SET CHLAUTH는 이전 단계에서 정의된 채널의 이름을 사용합니다.
- 여기서, *'IP address'*는 클라이언트의 IP 주소입니다.
- 여기서, *'userid'*는 대상 큐에 대한 액세스 제어를 위해 채널에 제공할 ID입니다. 이 필드는 대소문자를 구분 합니다.

다양한 속성을 사용하여 인바운드 연결을 식별하도록 선택할 수 있습니다. 이 예는 IP 주소를 사용합니다. 대 체 속성에는 클라이언트 사용자 ID 및 TLS 주제 식별 이름 등이 있습니다. 자세한 정보는 채널 인증 레코드의 내용을 참조하십시오.

## **MQSERVER를 사용하여 IBM MQ MQI client 에서 클라이언트 연결 채널 작성**

**MQSERVER** 환경 변수를 사용하여 클라이언트 워크스테이션에서 클라이언트 연결 채널을 정의할 수 있습니다.

## **이 태스크 정보**

**[MQSERVER](#page-70-0)** 환경 변수를 사용하여 클라이언트 연결 채널의 단순 정의를 지정할 수 있습니다. 이 방법을 사용하여 적은 수의 채널 속성만 지정할 수 있다는 면에서 단순 정의입니다.

**MQSERVER** 환경 변수를 사용하여 IBM MQ MQI client 시스템과 서버 시스템 간의 채널을 정의하는 경우, 이 채 널은 애플리케이션에 사용 가능한 유일한 채널이며 클라이언트 채널 정의 테이블 (CCDT) 에 대한 참조가 작성되 지 않습니다.

MQCONN 또는 MQCONNX 요청이 리스너가 연결된 큐 관리자가 아닌 다른 큐 관리자를 지정하거나 **MQSERVER** 매개변수 *TransportType* 이 인식되지 않는 경우, MQCONN 또는 MQCONNX 요청이 실패하고 리턴 코드는 MORC O MGR NAME ERROR입니다.

 $\blacktriangleright$  Linux **AIX** AIX and Linux에서는 다음 예제 중 하나에서와 같이 **MQSERVER** 를 정의할 수 있습 니다.

export MQSERVER=CHANNEL1/TCP/'9.20.4.56(2002)' export MOSERVER=CHANNEL1/LU62/BOX99

모든 MQCONN 또는 MQCONNX 요청은 MQCD 구조가 MQCONNX에 제공된 MQCNO 구조에서 참조되지 않는 한 사용자가 정의한 채널을 사용하려고 시도합니다. 이 경우 MQCD 구조에서 지정한 채널이 **MQSERVER** 환경 변 수에서 지정한 채널보다 우선합니다.

**MQSERVER** 환경 변수는 **[MQCHLLIB](#page-65-0)** 및 **[MQCHLTAB](#page-67-0)** 환경 변수가 가리키는 클라이언트 채널 정의보다 우선합니 다.

## **프로시저**

• 플랫폼에 따라 다음 명령 중 하나를 사용하여 **MQSERVER**로 채널 정의를 지정하십시오.

← Windows – Windows에서 다음과 같이 단순 채널 정의를 지정하십시오.

SET MQSERVER=ChannelName/TransportType/ConnectionName

예를 들면, 다음과 같습니다.

export MQSERVER='SYSTEM.DEF.SVRCONN/TCP/AMACHINE.ACOMPANY.COM(1414)'

Linux AIX AIX and Linux에서 다음과 같이 단순 채널 정의를 지정하십시오.

export MQSERVER=ChannelName/TransportType/ConnectionName

예를 들면, 다음과 같습니다.

SET MQSERVER=SYSTEM.DEF.SVRCONN/TCP/AMACHINE.ACOMPANY.COM(1414)

└ IBM i IBM i IBM i에서 다음과 같이 단순 채널 정의를 지정하십시오.

ADDENVVAR ENVVAR(MQSERVER) VALUE('ChannelName/TransportType/ConnectionName')

예를 들면, 다음과 같습니다.

ADDENVVAR ENVVAR(MQSERVER) VALUE('SYSTEM.DEF.SVRCONN/TCP/AMACHINE.ACOMPANY.COM(1414)')

**참고:**

- *ChannelName* 은 서버에 정의된 이름과 동일해야 합니다. 이 문자는 채널 이름, 전송 유형 및 연결 이름을 구분하는 데 사용되므로 슬래시 (/) 문자를 포함할 수 없습니다. **MQSERVER** 환경 변수를 사용하여 클라이 언트 채널을 정의하는 경우 최대 메시지 길이 (**MAXMSGL**) 100MB가 사용됩니다. 따라서 채널에 적용되는 최대 메시지 크기는 서버에서 SVRCONN 채널에 지정되는 값입니다.
- *TransportType* 은 IBM MQ 클라이언트 플랫폼에 따라 LU62, TCP, NETBIOS, SPX중 하나일 수 있습니다.
- AIX and Linux에서 *TransportType* 은 대소문자를 구분하며 대문자여야 합니 다. 전송 유형이 인식되지 않는 경우 MQCONN 또는 MQCONNX 호출은 2058을 리턴합니다.
- *ConnectionName* 은 통신 프로토콜 (*TransportType*) 에 정의된 서버의 이름입니다. 완전한 네트워크 이름 (예: AMACHINE.ACOMPANY.COM(1414)) 이어야 합니다.
- *ConnectionName* 은 쉼표로 구분된 연결 이름 목록일 수 있습니다. 목록에 있는 연결 이름은 클라이언트 연결 테이블의 다중 연결과 비슷한 방식으로 사용됩니다. 연결 이름 목록은 클라이언트가 시도할 다중 연 결을 지정하기 위해 큐 관리자 그룹에 대한 대안으로 사용될 수 있습니다. 다중 인스턴스 큐 관리자를 구성 하는 경우 연결 이름 목록을 사용하여 다른 큐 관리자 인스턴스를 지정할 수 있습니다.
- **MQSERVER** 를 취소하고 **MQCHLLIB** 및 **MQCHLTAB**가 가리키는 클라이언트 채널 정의 테이블로 돌아가려면 다음 명령을 입력하십시오.

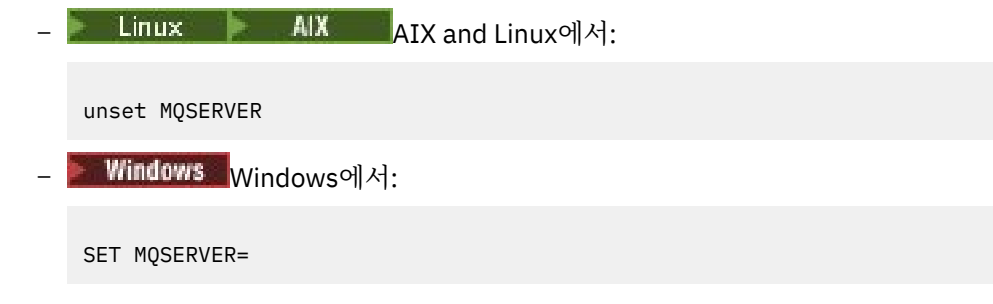

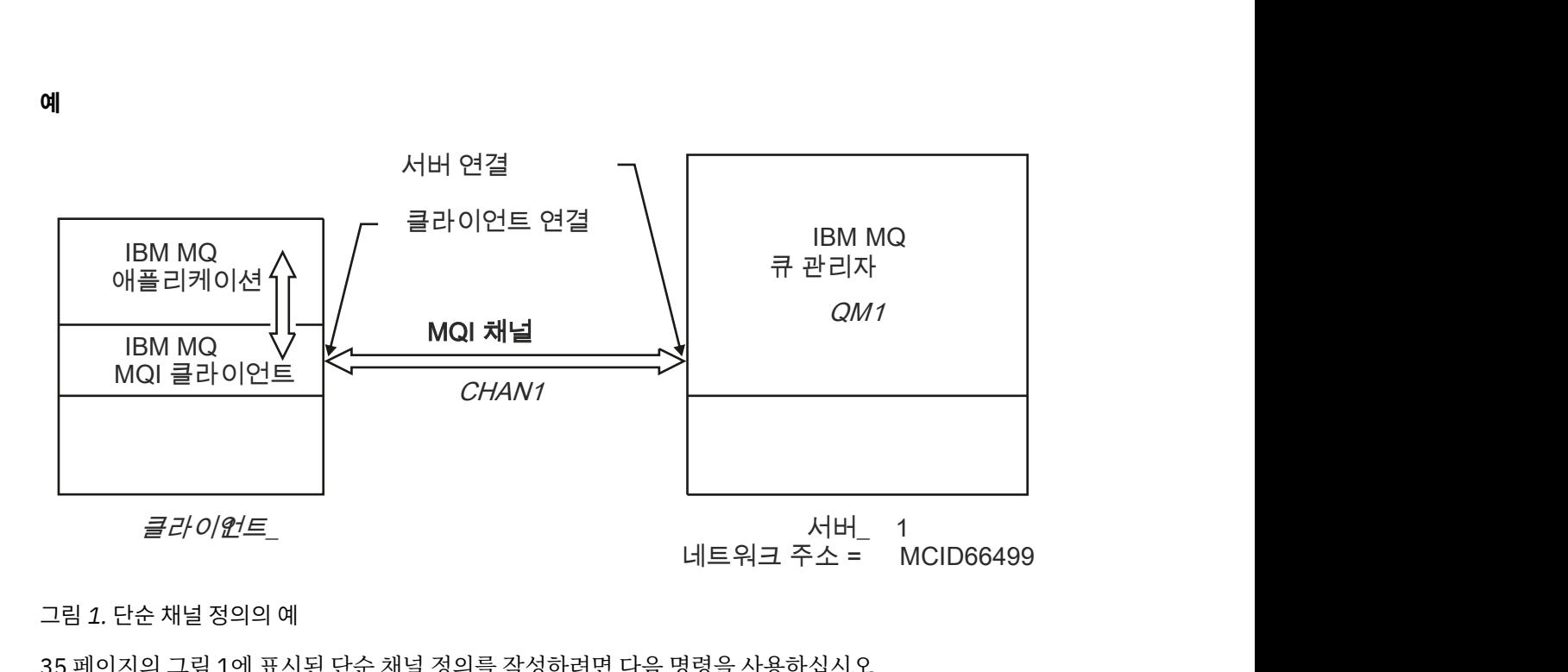

그림 *1.* 단순 채널 정의의 예

**예**

35 페이지의 그림 1에 표시된 단순 채널 정의를 작성하려면 다음 명령을 사용하십시오.

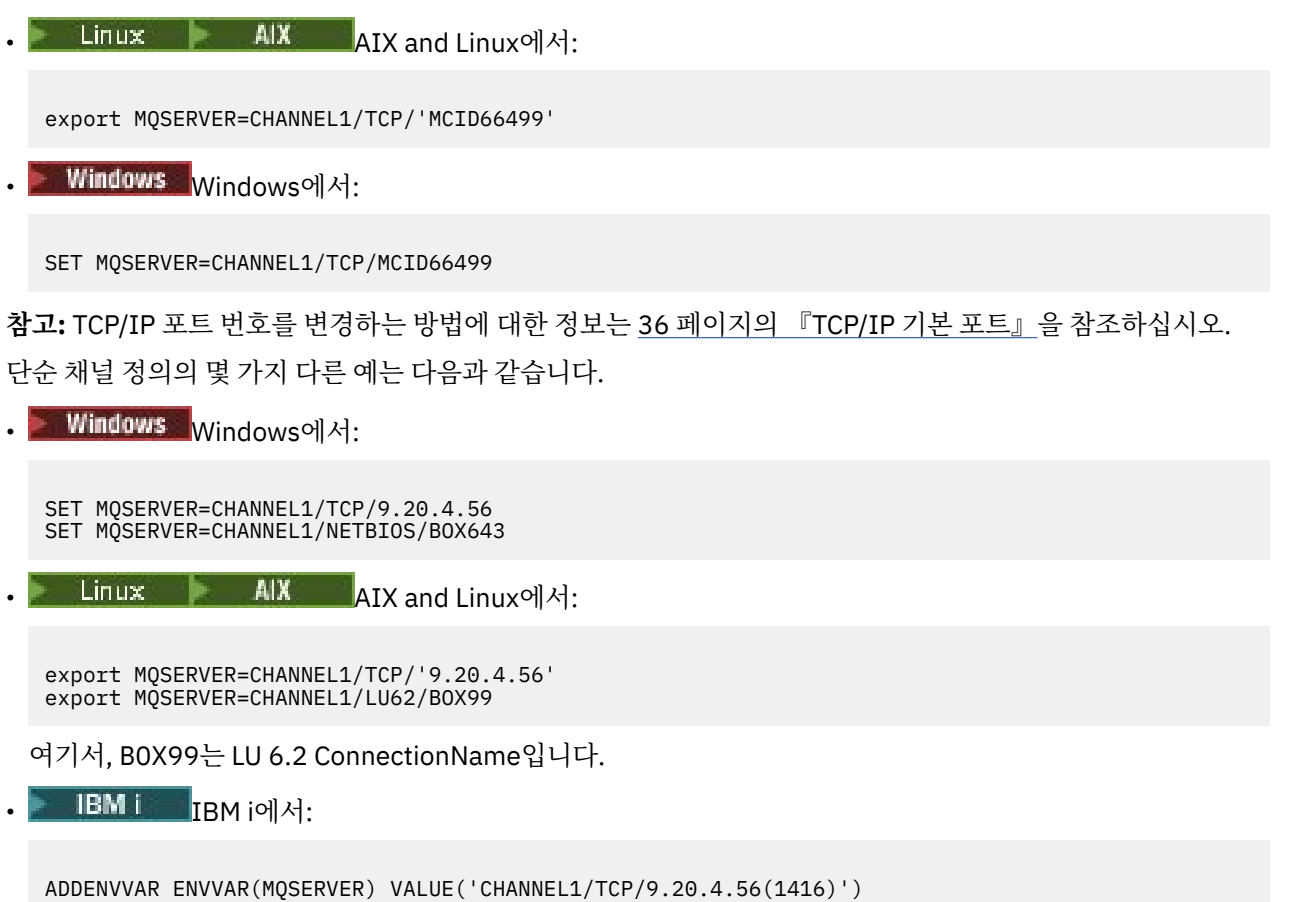

IBM MQ MQI client에서 모든 **MQCONN** 또는 **MQCONNX** 요청은 **MQCONNX**에 제공된 MQCNO 구조에서 참조된 MQCD 구조에서 채널이 대체되지 않는 한 사용자가 정의한 채널을 사용하려고 시도합니다.

#### **관련 태스크**

57 [페이지의](#page-56-0) 『IBM MQ 환경 변수 사용』 명령을 사용하여 현재 설정을 표시하거나 IBM MQ 환경 변수의 값을 재설정할 수 있습니다. 36 페이지의 『MQCNO를 사용하여 [IBM MQ MQI client](#page-35-0) 에서 클라이언트 연결 채널 작성』 <span id="page-35-0"></span>MQCONNX 호출에서 MQCNO 구조를 사용하여 클라이언트 워크스테이션에서 클라이언트 연결 채널을 정의할 수 있습니다.

## *TCP/IP* **기본 포트**

기본적으로 TCP/IP에 대해 IBM MQ는 채널이 포트 1414에 연결되는 것으로 가정합니다.

이 값을 다음과 같이 변경할 수 있습니다.

• 대괄호 안의 포트 번호를 ConnectionName의 마지막 부분에 추가:

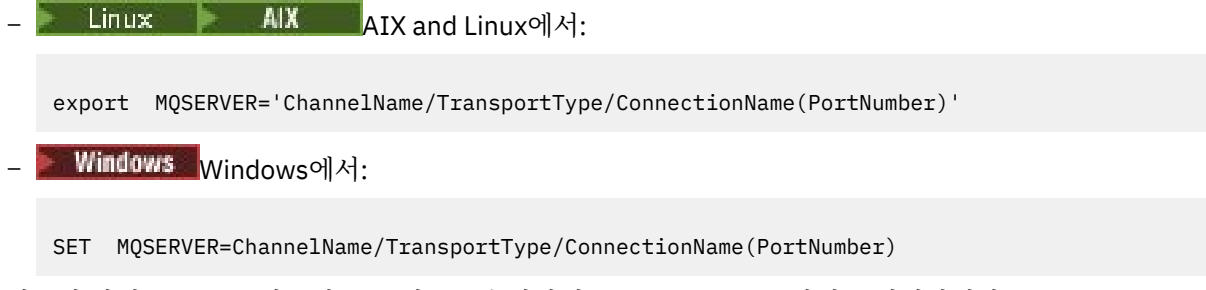

• 다음과 같이 프로토콜 이름에 포트 번호를 추가하여 mqclient.ini 파일을 변경합니다.

TCP: port=2001

• 231 페이지의 『[AIX and Linux](#page-230-0)에서 TCP/IP 리스너 사용』에 설명된 대로 서비스 파일에 IBM MQ 을 추가합 니다.

## *SPX* **기본 소켓**

기본적으로 SPX의 경우, IBM MQ은(는) 채널이 5E86 소켓에 연결되었다고 가정합니다.

이 값을 다음과 같이 변경할 수 있습니다.

• 대괄호 안의 소켓 번호를 ConnectionName의 마지막 부분에 추가:

SET MQSERVER=ChannelName/TransportType/ConnectionName(SocketNumber)

SPX 연결의 경우, ConnectionName 및 소켓을 network.node(socket) 양식으로 지정하십시오. IBM MQ 클라이언트와 서버가 같은 네트워크에 있을 경우 네트워크는 지정하지 않아도 됩니다. 기본 소켓을 사용하는 경우 소켓을 지정하지 않아도 됩니다.

• 포트 번호를 프로토콜 이름에 추가하여 qm.ini 파일 변경. 예를 들면, 다음과 같습니다.

```
SPX:
socket=5E87
```
## **MQCNO를 사용하여 IBM MQ MQI client 에서 클라이언트 연결 채널 작성**

MQCONNX 호출에서 MQCNO 구조를 사용하여 클라이언트 워크스테이션에서 클라이언트 연결 채널을 정의할 수 있습니다.

## **이 태스크 정보**

IBM MQ MQI client 애플리케이션은 클라이언트 연결 채널의 정의를 포함하는 채널 정의 구조 MQCD를 참조하 기 위해 **MQCONNX** 호출 시 연결 옵션 구조인 MQCNO를 사용할 수 있습니다.

이 방식으로 클라이언트 애플리케이션은 클라이언트 애플리케이션이 다중 서버 큐 관리자에 동시에 연결할 수 있도록 하는 채널의 **ChannelName**, **TransportType** 및 **ConnectionName** 속성을 런타임 시 지정할 수 있습 니다.

**MQSERVER** 환경 변수를 사용하여 채널을 정의하는 경우 **ChannelName**, **TransportType** 및 **ConnectionName** 속성을 런타임 시 지정할 수 없음을 참고하십시오.
클라이언트 애플리케이션은 **MaxMsgLength** 및 **SecurityExit**와 같은 채널 속성을 지정할 수도 있습니다. 그 러한 속성을 지정하면 클라이언트 애플리케이션이 속성에 기본값이 아닌 값을 지정할 수 있으며 채널 엑시트 프 로그램을 MQI 채널의 클라이언트 측에서 호출할 수 있습니다.

채널이 TLS(Transport Layer Security)를 사용할 경우 클라이언트 애플리케이션은 MQCD 구조에 있는 TLS와 관 련된 정보도 제공할 수 있습니다. TLS와 관련된 추가 정보는 TLS 구성 옵션 구조인 MQSCO에서 제공될 수 있으 며 이 구조는 **MQCONNX** 호출 시 MQCNO 구조라고도 합니다.

MQCNO, MQCD 및 MQSCO 구조에 대하 자세한 정보는 MQCNO, MQCD 및 MQSCO를 참조하십시오.

**참고:** MQCONNX에 대한 샘플 프로그램은 **amqscnxc**라고 합니다. **amqssslc**라고 하는 다른 샘플 프로그램은 MQSCO 구조의 사용을 보여줍니다.

#### **관련 태스크**

33 페이지의 『MQSERVER를 사용하여 [IBM MQ MQI client](#page-32-0) 에서 클라이언트 연결 채널 작성』 **MQSERVER** 환경 변수를 사용하여 클라이언트 워크스테이션에서 클라이언트 연결 채널을 정의할 수 있습니다.

# **서버에서 서버 연결 및 클라이언트 연결 정의 작성**

서버에서 두 정의 모두 작성한 다음 클라이언트가 클라이언트 연결 정의를 사용할 수 있도록 설정할 수 있습니다.

### **이 태스크 정보**

먼저 서버 연결 채널을 정의한 다음 클라이언트 연결 채널을 정의하십시오.

- 모든 플랫폼에서 프로그래밍 가능 명령 형식(PCF) 명령인 MQSC(IBM MQ Script) 명령을 사용하여 서버 시스 템에서 서버 연결 채널을 정의할 수 있습니다.
- Windows Linux Linux 및 Windows에서는 IBM MQ Explorer를 사용할 수도 있습니다.
- <mark>• 2/05 2</mark>/OS에서는 조작 및 제어 패널을 사용할 수도 있습니다.
- IBM i IBM i에서는 패널 인터페이스를 사용할 수도 있습니다.

서버에서 작성된 클라이언트 연결 채널 정의를 클라이언트 채널 정의 테이블(CCDT)을 사용하여 클라이언트가 사용할 수 있도록 설정합니다.

### **프로시저**

1. 서버 연결 채널을 정의하려면 50 페이지의 [『서버에서](#page-49-0) 서버 연결 채널 정의』의 내용을 참조하십시오.

2. 클라이언트 연결 채널을 정의하려면 51 페이지의 [『서버에서](#page-50-0) 클라이언트 연결 채널 정의』의 내용을 참조 하십시오.

#### **관련 태스크**

38 [페이지의](#page-37-0) 『2진 형식 CCDT 구성』

클라이언트 채널 정의 테이블(CCDT)은 클라이언트 애플리케이션이 큐 관리자에 연결하기 위해 사용하는 인증 정보 및 채널 정의를 판별합니다. Multiplatforms에서 기본 설정이 포함된 2진 CCDT는 큐 관리자가 작성될 때 자 동으로 작성됩니다. **runmqsc** 명령을 사용하여 2진 CCDT를 업데이트합니다.

50 페이지의 [『서버에서](#page-49-0) 서버 연결 채널 정의』 큐 관리자에 대한 서버 연결 채널 정의를 작성하십시오.

51 페이지의 [『서버에서](#page-50-0) 클라이언트 연결 채널 정의』

서버 연결 채널을 정의했으면 이제 해당 클라이언트 연결 채널을 정의합니다.

52 페이지의 [『클라이언트](#page-51-0) 연결 채널 정의 액세스』

클라이언트 채널 정의 테이블(CCDT)을 복사하거나 공유하여 클라이언트 애플리케이션에게 사용 가능하게 한 후, 클라이언트 컴퓨터에 해당 위치 및 이름을 지정할 수 있습니다. IBM MQ 9.0부터 제품은 URL을 통해 클라이 언트 채널 정의 테이블(CCDT)를 찾을 수 있는 기능도 제공합니다.

# <span id="page-37-0"></span>**클라이언트 채널 정의 테이블 구성**

클라이언트 채널 정의 테이블(CCDT)은 클라이언트 연결 채널 및 해당 속성을 정의합니다. 클라이언트에서는 이 파일을 읽어 연결할 큐 관리자를 판별합니다. CCDT 파일은 JSON 또는 2진 형식일 수 있습니다.

### **이 태스크 정보**

큐 관리자는 CCDT 파일을 읽지 않습니다. 이 파일은 채널 정의와 인증 정보를 클라이언트에 제공하는 데 사용됩 니다.

▶ Ⅴ 9.2.0 ि <mark>IBM MQ 9.2.0 이전에는 CCDT를 2진 형식으로만 사용할 수 있습니다. IBM MQ 9.2.0부터</mark> JSON(JavaScript Object Notation) 형식으로도 CCDT를 작성할 수 있습니다.

2진 형식 CCDT는 큐 관리자가 작성될 때 자동으로 작성됩니다. 이 테이블에 저장된 클라이언트 채널 정의를 업 데이트할 때는 **runmqsc** 명령만 사용하십시오.

<mark> V 9.2.0 JSON</mark> 형식 CCDT는 확장자가 .json인 플랫 텍스트 파일입니다. 이 테이블은 수동으로 작성하고 업 데이트하십시오. 이 방법이 **runmqsc** 명령을 사용하는 것보다 덜 제한적입니다.

<mark>■ 2/08 ■ </mark>애플리케이션 서버 내에서 실행되는 z/OS JMS 클라이언트는 CCDT를 사용하여 리모트 큐 관리자 연결 세부사항을 참조합니다. IBM MQ for z/OS 9.1부터, IBM MQ Advanced for z/OS Value Unit Edition에서 JMS 클라이언트를 사용하여 다른 z/OS LPAR에 있는 큐 관리자에 원격으로 연결할 수 있습니다. 따라서 이러한 클라이언트에서도 CCDT를 사용할 수 있습니다.

CCDT가 사용 중인 클라이언트에서 작동하도록 구성하려면 다음 태스크 중 하나를 선택하십시오.

### **프로시저**

- 38 페이지의 『2진 형식 CCDT 구성』
- $\bullet$  V 9.2.0 40 [페이지의](#page-39-0) 『JSON 형식 CCDT 구성』
- 47 [페이지의](#page-46-0) 『CCDT의 위치』
- 48 페이지의 『CCDT에 대한 URL [액세스』](#page-47-0)

#### **관련 태스크**

367 [페이지의](#page-366-0) 『균등 클러스터 구성』 균등 클러스터는 애플리케이션이 확장성 및 가용성을 위해 설계되도록 허용하며 해당 균등 클러스터 내 큐 관리 자 모두에 연결할 수 있습니다.

#### **관련 참조**

MQI 클라이언트: 클라이언트 채널 정의 테이블(CCDT)

### *2***진 형식** *CCDT* **구성**

클라이언트 채널 정의 테이블(CCDT)은 클라이언트 애플리케이션이 큐 관리자에 연결하기 위해 사용하는 인증 정보 및 채널 정의를 판별합니다. Multiplatforms에서 기본 설정이 포함된 2진 CCDT는 큐 관리자가 작성될 때 자 동으로 작성됩니다. **runmqsc** 명령을 사용하여 2진 CCDT를 업데이트합니다.

### **시작하기 전에**

▶ V 9.2.0 BBM MQ 9.1.2부터 JSON(JavaScript Object Notation) 형식으로도 CCDT를 작성할 수 있습니다. 이 대체 형식을 사용하면 2진 CCDT를 사용할 때에 비해 몇 가지 이점이 있습니다. 40 [페이지의](#page-39-0) 『JSON 형식 CCDT [구성』](#page-39-0)을 참조하십시오.

모든 플랫폼의 클라이언트가 CCDT를 보고 사용할 수 있습니다. 그러나 2진 CCDT는 IBM MQ for Multiplatforms 에서만 작성 및 수정할 수 있습니다.

### **이 태스크 정보**

Multi 멀티플랫폼에서:

- 바이너리 CCDT는 큐 관리자의 데이터 디렉토리 아래에 있는 @ipcc 디렉토리에 자동으로 작성됩니다.
- 큐 관리자와 연관된 2진 CCDT는 자동으로 작성될 뿐 아니라 오브젝트 정의와 동시에 보존됩니다. 클라이언트 채널 오브젝트를 정의, 변경 또는 삭제할 경우 큐 관리자 오브젝트 정의 및 CCDT의 항목이 동일한 작업 중에 업 데이트됩니다.

**참고:**

- IBM MQ CCDT 파일의 디자인은 사용자가 정의하는 모든 클라이언트 연결 채널이 실제로 정의된 후에만 CCDT 파일을 축소하는 것입니다. 클라이언트 연결 채널이 삭제되면 이는 CCDT 파일에서 삭제됨으로 표시 되지만 실제로 제거되지는 않습니다.
- CCDT 파일을 강제로 축소시키려면 하나 이상의 클라이언트 연결 채널을 삭제한 후 다음 명령을 실행하십시 오.

rcrmqobj -m QM80 -t clchltab

• **runmqsc** 명령을 사용하여 2진 CCDT의 위치 및 컨텐츠를 변경합니다.

모든 플랫폼의 클라이언트가 2진 CCDT를 보고 사용할 수 있습니다.

### **프로시저**

#### $\blacktriangleright$  Multi •

기본 2진 CCDT를 작성하십시오.

멀티플랫폼에서 AMQCLCHL.TAB인 호출되는 기본 바이너리 CCDT는 큐 관리자를 작성할 때 작성됩니다.

기본적으로 AMQCLCHL.TAB는 서버의 다음 디렉토리에 위치합니다.

– 통합 파일 시스템에서 IBM i의 경우:

/QIBM/UserData/mqm/qmgrs/*QUEUEMANAGERNAME*/&ipcc

– AIX and Linux 시스템:

/*prefix*/qmgrs/*QUEUEMANAGERNAME*/@ipcc

*QUEUEMANAGERNAME* 에서 참조하는 디렉토리의 이름은 AIX and Linux 시스템에서 대소문자를 구분합 니다. 이 디렉토리 이름은 큐 관리자 이름에 특수 문자가 있을 경우 큐 관리자 이름과 같지 않을 수 있습니 다.

– Windows에서:

*MQ\_INSTALLATION\_PATH*\data\qmgrs\*QUEUEMANAGERNAME*\@ipcc

여기서 *MQ\_INSTALLATION\_PATH*은(는) IBM MQ이(가) 설치되어 있는 상위 레벨 디렉토리를 나타냅니다.

그러나 큐 관리자 데이터에 대해 다른 디렉토리 사용을 선택했을 수 있습니다. **crtmqm** 명령을 사용할 때 매 개변수 **-md** *DataPath*를 지정할 수 있습니다. 이 경우, AMQCLCHL.TAB은(는) 지정한 *DataPath*의 @ipcc 디 렉토리에 있습니다.

- 다음 위치에서 CCDT를 찾으십시오.
	- 클라이언트 컴퓨터에서
	- 둘 이상의 클라이언트가 공유하는 위치에서
	- 서버에서 공유 파일로

47 [페이지의](#page-46-0) 『CCDT의 위치』의 내용을 참조하십시오.

a) 클라이언트 시스템에서 직접 2진 CCDT를 작성하십시오.

- <span id="page-39-0"></span>– runmqsc 명령을 **-n** 매개변수와 함께 사용하십시오.
- CCDT는 **[MQCHLLIB](#page-65-0)**에 의해 표시되는 위치에서 **[MQCHLTAB](#page-67-0)**에 의해 표시되는 파일 이름으로 작성되며 기본적으로 AMQCLCHL.TAB입니다.
- **중요: -n** 매개변수를 지정하는 경우 다른 매개변수를 지정하지 않아야 합니다.
- b) 위치를 변경하십시오.

**[MQCHLLIB](#page-65-0)**를 설정하여 CCDT에 대한 경로를 변경할 수 있습니다. 동일한 서버에 큐 관리자가 여러 개 있 을 경우 이러한 큐 관리자가 동일한 CCDT 위치를 공유합니다.

• CCDT에 액세스하십시오.

CCDT에 액세스할 수 있습니다.

- **[MQCCDTURL](#page-64-0)** 환경 변수를 정의하여 파일, ftp 또는 http URL에서 원격으로 이동하십시오.
- **[MQCHLLIB](#page-65-0)** 및 **[MQCHLTAB](#page-67-0)** 환경 변수를 설정하여 설정하십시오.
- 클라이언트 구성 파일에서 CHANNELS 스탠자의 **[ChannelDefinitionDirectory](#page-150-0)** 및 **[ChannelDefinitionFile](#page-150-0)** 속성을 정의하여 재정적으로 사용할 수 있습니다.

다양한 예에 대해서는 47 [페이지의](#page-46-0) 『CCDT의 위치』의 내용을 참조하십시오.

• CCDT 컨텐츠를 보거나 편집하십시오.

**runmqsc** 명령을 사용하여 CCDT 컨텐츠를 볼 수 있습니다.

1. 환경 변수를 설정하여 CCDT에 액세스하십시오.

2. runmqsc -n 명령을 실행하십시오.

3. 예를 들어 DISPLAY CHANNEL(\*) 명령을 실행하십시오.

멀티플랫폼에서는 **runmqsc** 명령을 사용하여 2진 CCDT 컨텐츠를 편집할 수도 있습니다. CCDT의 각 입력 항목은 특정 큐 관리자에 대한 클라이언트 연결을 나타냅니다. **DEFINE CHANNEL** 명령을 사용하여 클라이언트 연결 채널을 정의할 때 새 입력 항목이 추가되며 이 입력 항목은 **ALTER CHANNEL** 명령 을 사용하여 클라이언트 연결 채널을 대체할 때 업데이트됩니다. 명령 사용의 추가 예에 대해서는 **runmqsc** 를 참조하십시오.

• 클라이언트에 인증 정보를 제공하여 TLS 인증서 폐기가 있는지 확인하십시오.

a) 인증 정보 오브젝트를 포함하는 이름 목록을 정의하십시오.

b) 큐 관리자 속성 **SSLCRLNL**을 이름 목록의 이름으로 설정하십시오.

#### **관련 개념**

폐기된 인증서에 대한 작업

### **관련 태스크**

40 페이지의 『JSON 형식 CCDT 구성』

클라이언트 채널 정의 테이블(CCDT)은 클라이언트 애플리케이션이 큐 관리자에 연결하기 위해 사용하는 인증 정보 및 채널 정의를 판별합니다. 텍스트 편집기를 사용하여 JSON(JavaScript Object Notation) CCDT를 작성하 고 업데이트합니다.

### *JSON* **형식** *CCDT* **구성**

클라이언트 채널 정의 테이블(CCDT)은 클라이언트 애플리케이션이 큐 관리자에 연결하기 위해 사용하는 인증 정보 및 채널 정의를 판별합니다. 텍스트 편집기를 사용하여 JSON(JavaScript Object Notation) CCDT를 작성하 고 업데이트합니다.

### **시작하기 전에**

IM Multic IBM MQ for Multiplatforms를 사용 중인 경우, 대신 큐 관리자를 작성할 때 자동으로 작성되는 2 진 CCDT를 사용할 수 있습니다. 38 [페이지의](#page-37-0) 『2진 형식 CCDT 구성』을 참조하십시오.

### **이 태스크 정보**

JSON 형식에 대한 CCDT 스키마의 파일 이름은 다음과 같습니다.

#### **Linux**

/opt/mqm/lib/ccdt\_schema.json

#### **Windows**

C:\Program Files\IBM\MQ\bin\ccdt\_schema.json

기본 JSON CCDT는 없으며, IBM MQ에서 CCDT를 JSON 형식으로 작성하거나 편집하는 도구도 제공하지 않습 니다. 그러나 **runmqsc** 명령을 사용하여 2진 CCDT를 처리할 때보다 JSON CCDT를 수동으로 개발할 때 더 많은 구성 옵션이 제공됩니다.

- JSON CCDT 파일을 작성하고 편집하기 위해 IBM MQ for Multiplatforms를 사용할 필요가 없습니다.
- JSON 형식을 사용할 경우, 동일한 이름의 중복된 채널 정의를 정의할 수 있습니다. IBM MQ를 클라우드에 배 치하면 이를 사용하여 확장 가능하고 가용성이 높은 배치로 만들 수 있습니다.
- JSON 파일은 사용자가 읽을 수 있으므로 큐 관리자 구성을 단순화할 수 있습니다.
- 플랫 파일 형식은 다음 도구와 통합할 수 있습니다.
	- CCDT 실행 기록을 추적하는 버전 제어 도구
	- Continuous Delivery의 자동화 도구
- CCDT 파일을 유지보수하는 데 전문적인 도구가 필요하지 않습니다.
- 파일 크기가 더 작습니다.
- 이 형식은 이전 버전 및 이후 버전과의 호환성을 제공합니다.

#### **참고:**

- 1. 그러나 JSON 표준에서는 중복 키를 올바른 것으로 간주하므로, JSON 구문 분석기는 속성을 지정할 때 마지 막으로 읽은 중복 키 값만 가져옵니다. 따라서 중복 채널을 정의할 때 각 채널은 'channel' 키에 지정된 배열 값의 요소여야 합니다.
- 2. JSON CCDT는 인증서 폐기 목록(CRL) 및 온라인 인증서 상태 프로토콜(OCSP) 응답자 위치 정보를 LDAP(Lightweight Directory Access Protocol) 서버 위치에 저장하는 것을 지원하지 않습니다.

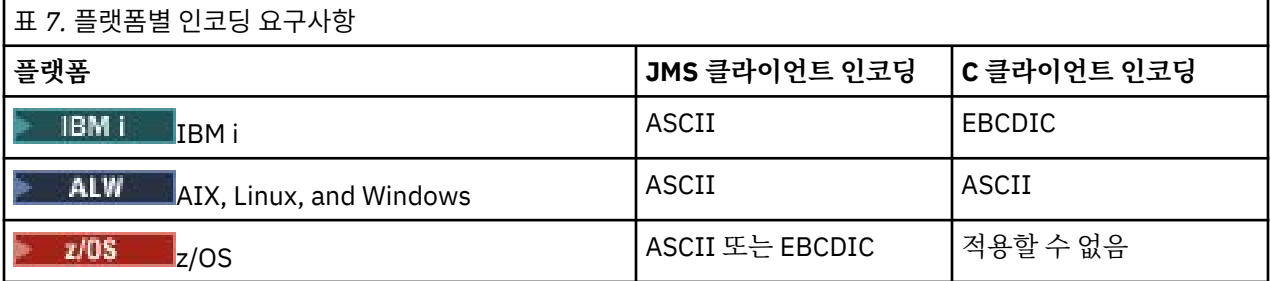

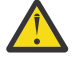

**주의:** JSON CCDT(모든 속성을 포함하지 않는 *sparse* 포함)를 통해 채널에 대한 정의를 제공하는 경우 전 체 채널 정의는 JSON에 지정되지 않은 모든 속성에 대해 기본값을 사용하여 정의된 모든 속성으로 구성 됩니다.

따라서 기본값을 사용하지 않으려는 각 속성에 대해 특정 값을 제공해야 합니다.

### **프로시저**

- JSON CCDT를 작성하십시오.
	- a) 일반 텍스트 편집기를 사용하여 확장자가 .json인 플랫 파일을 작성하십시오.
	- b) CCDT를 정의하십시오.

44 페이지의 『[JSON CCDT](#page-43-0) 예』 및 43 페이지의 『[JSON CCDT](#page-42-0)에서 지원되는 채널 속성』의 내용을 참조하십시오.

• 다음 위치에서 CCDT를 찾으십시오.

- 클라이언트 컴퓨터에서
- 둘 이상의 클라이언트가 공유하는 위치에서
- 서버에서 공유 파일로

47 [페이지의](#page-46-0) 『CCDT의 위치』의 내용을 참조하십시오.

• JSON CCDT의 유효성을 검증하십시오.

JSON Linter에서 스키마에 대해 CCDT의 유효성을 검증하십시오.

두 개의 채널을 사용하여 CCDT 파일을 작성하고 이 파일이 작동하는지 유효성 검증하는 방법에 대한 정보는 스키마에 대해 [IBM MQ CCDT JSON](https://www.ibm.com/support/pages/node/6964482) 파일을 유효성 검증하는 방법 을 참조하십시오.

CCDT 스키마는 제품 및 클라이언트 패키지에 포함되어 있습니다.

– AIX and Linux 시스템:

\$MQ\_INSTALLATION\_PATH/lib 및 /lib은(는) 각각 제품 및 클라이언트 패키지에 있습니다.

– Windows의 경우:

%MQ\_INSTALLATION\_PATH%\bin 및 \bin은(는) 각각 제품 및 클라이언트 패키지에 있습니다.

**참고:**

- JSON Linter는 온라인에서 사용 가능합니다.
- 스키마는 'required' 키를 사용하여 필수 속성을 정의합니다.
- 스키마는 'type' 키를 사용하여 속성 데이터 유형을 정의합니다.
- CCDT에 액세스하십시오.

CCDT에 액세스할 수 있습니다.

- **[MQCCDTURL](#page-64-0)** 환경 변수를 정의하여 파일, ftp 또는 http URL에서 원격으로 이동하십시오.
- **[MQCHLLIB](#page-65-0)** 및 **[MQCHLTAB](#page-67-0)** 환경 변수를 설정하여 설정하십시오.
- 클라이언트 구성 파일에서 CHANNELS 스탠자의 **[ChannelDefinitionDirectory](#page-150-0)** 및 **[ChannelDefinitionFile](#page-150-0)** 속성을 정의하여 재정적으로 사용할 수 있습니다.

다양한 예에 대해서는 47 [페이지의](#page-46-0) 『CCDT의 위치』의 내용을 참조하십시오.

• CCDT 컨텐츠를 보거나 편집하십시오.

CCDT의 각 입력 항목은 특정 큐 관리자에 대한 클라이언트 연결을 나타냅니다. CCDT 컨텐츠는 문서 편집기 에서 보거나 편집할 수 있습니다.

CCDT만 보려면 다음과 같이 **runmqsc** 명령을 사용하여 이를 수행할 수도 있습니다.

1. 위 단계에서 설명한 대로, 환경 변수를 설정하여 CCDT에 대한 액세스 권한을 부여하십시오.

2. runmqsc -n 명령을 실행하십시오. 자세한 정보는 runmqsc를 참조하십시오.

3. **DISPLAY CHANNEL** 명령을 실행하십시오. 예를 들어, DISPLAY CHANNEL(\*)을(를) 실행하십시오.

#### **관련 개념**

폐기된 인증서에 대한 작업

#### **관련 태스크**

38 [페이지의](#page-37-0) 『2진 형식 CCDT 구성』

클라이언트 채널 정의 테이블(CCDT)은 클라이언트 애플리케이션이 큐 관리자에 연결하기 위해 사용하는 인증 정보 및 채널 정의를 판별합니다. Multiplatforms에서 기본 설정이 포함된 2진 CCDT는 큐 관리자가 작성될 때 자 동으로 작성됩니다. **runmqsc** 명령을 사용하여 2진 CCDT를 업데이트합니다.

367 [페이지의](#page-366-0) 『균등 클러스터 구성』

균등 클러스터는 애플리케이션이 확장성 및 가용성을 위해 설계되도록 허용하며 해당 균등 클러스터 내 큐 관리 자 모두에 연결할 수 있습니다.

<span id="page-42-0"></span>*JSON CCDT*에서 지원되는 채널 속성

JSON CCDT에서 지원되는 클라이언트 연결 채널 속성 목록입니다. 이 목록은 2진 CCDT에서 지원되는 속성의 일 부입니다.

# **속성 맵핑**

이러한 속성은 다음 채널 오브젝트에 삽입됩니다.

{ "channel": [ {\$CHANNEL\_1\_KEY\_VALUE\_LIST },..., {\$CHANNEL\_N\_KEY\_VALUE\_LIST } ] }

여기서 \$CHANNEL\_X\_KEY\_VALUE\_LIST는 다음 표에 나열된 쉼표로 구분된 속성 목록입니다.

기본 유스 케이스는 44 페이지의 『[JSON CCDT](#page-43-0) 예』의 내용을 참조하십시오.

JSON 스키마는 /opt/mqm/lib/ccdt\_schema.json에 제공됩니다. 각 속성에 유효한 값을 찾으려면 JSON 스키마를 살펴보자.

다음 표에는 JSON 오브젝트, 키, 데이터 유형이 해당 2진 채널 속성 정의와 함께 나열되어 있습니다.

**주의:** 필수 속성은 채널 **name** 및 채널 **type**입니다. **portRange**를 정의할 경우, *low* 및 *high* 속성도 필수 입니다.

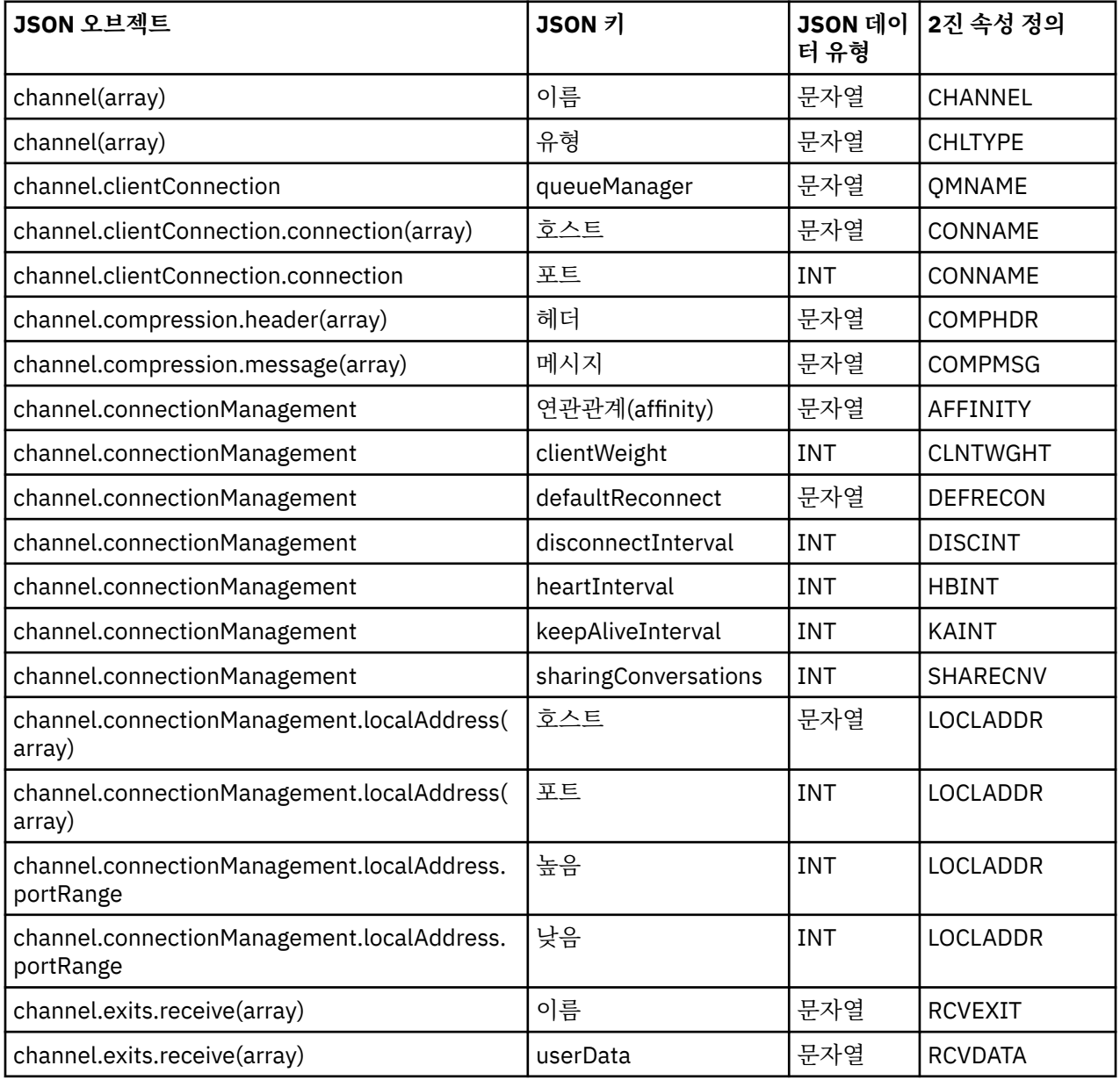

<span id="page-43-0"></span>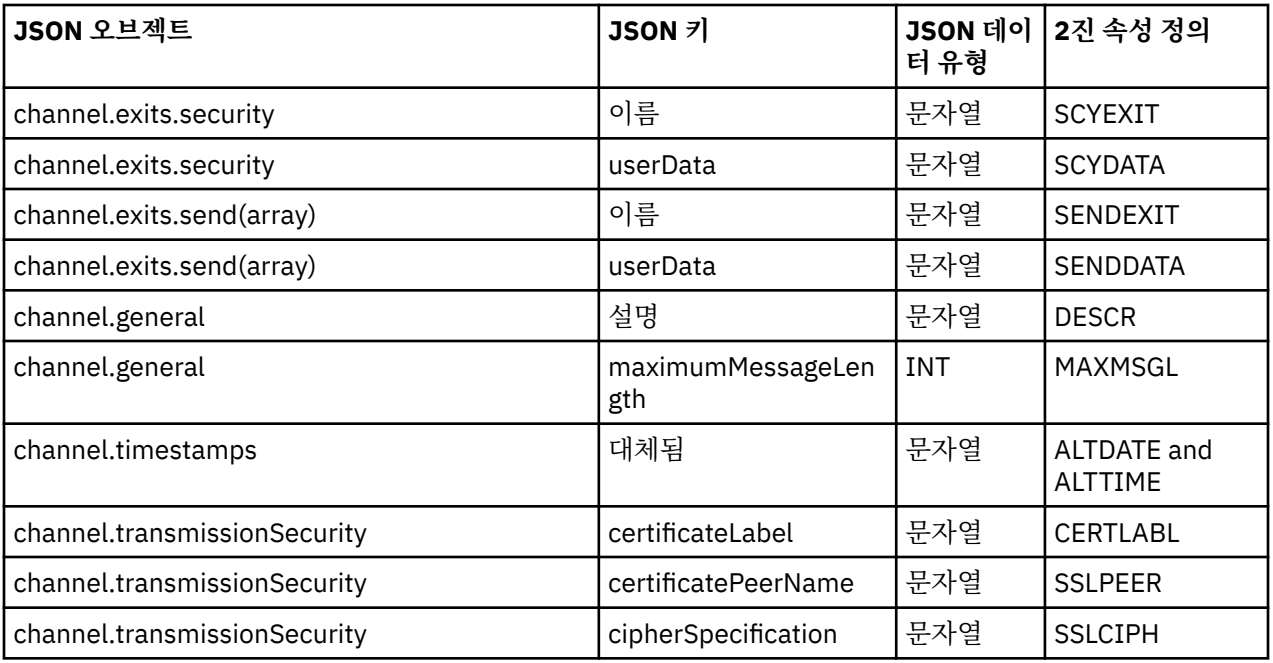

### **참고사항:**

• channel.connectionManagement.localAddress는 다음 키 조합 중 하나로 정의할 수 있습니다.

- host 및 port
- host 및 portRange
- 포트
- portRange
- channel.timestamps altered JSON 키는 선택적이며, 정의되지 않은 경우 값은 기본값으로 JSON CCDT 파일 마지막 수정 시간으로 설정됩니다. 그러나 URL에서 CCDT를 페치하도록 환경이 구성된 경우 기본 값은 파일을 마지막으로 다운로드한 시간입니다.
- channel.clientConnection.connection에는 host 및 port 키가 모두 포함되어야 합니다.
- 변경된 키는 ALTDATE 및 ALTTIME 속성을 모두 캡슐화하는 단일 문자열입니다.
- 전송 유형은 TCP만 가능하므로, 다음 속성은 스키마에 정의되지 않습니다.
	- **TRPTYPE**
	- **USERID**
	- **PASSWORD**
	- **MODENAME**
	- **TPNAME**

### **관련 참조**

채널 유형에 대한 채널 속성

# *JSON CCDT* 예

이 주제에 나열된 예를 기반으로 필요에 맞게 사용하십시오.

일반 문서 편집기를 열고 다음 예 중 하나를 복사하십시오.

- 45 페이지의 『단순 [클라이언트](#page-44-0) 연결 정의』
- 45 [페이지의](#page-44-0) 『TLS를 사용하여 하나의 채널 및 하나의 큐 관리자 정의』
- 45 페이지의 [『하나의](#page-44-0) 채널 및 하나의 큐 관리자가 TLS를 사용하지 않도록 정의』
- 46 페이지의 [『동일한](#page-45-0) 이름의 두 채널 정의』

<span id="page-44-0"></span>• 46 페이지의 [『클라이언트](#page-45-0) 연결 채널에 대한 CCDT 채널 속성 정의의 전체 목록』

# **단순 클라이언트 연결 정의**

```
{
   "channel":
  \lceil {
       "general":
       {5} "description": "a channel"
\frac{3}{5},
 "name": "channel",
 "clientConnection":
       \{ "connection":
         \lfloor {
              "host": "localhost",
              "port": 1414
            }
          ],
          "queueManager": "QM1"
\frac{3}{5},
 "type": "clientConnection"
     }
  ]
}
```
# **TLS를 사용하여 하나의 채널 및 하나의 큐 관리자 정의**

```
\Sigma "channel": [
\overline{\mathcal{E}} "name": "SSL.SVRCONN",
       "clientConnection": {
         "connection": [
           {
 "host": "aztlan1.fyre.ibm.com",
 "port": 1419
           }
\qquad \qquad ],
 "queueManager": "QM92TLS"
\frac{3}{5},
 "transmissionSecurity":
\overline{\mathcal{E}} "cipherSpecification": "TLS_AES_128_GCM_SHA256",
 "certificateLabel": "ibmwebspheremqadministrator",
\frac{3}{2},
 "type": "clientConnection"
     }
  ]
}
```
# **하나의 채널 및 하나의 큐 관리자가 TLS를 사용하지 않도록 정의**

```
{
 "channel": [
\overline{\mathcal{E}}"<br>"name": "SYSTEM.DEF.SVRCONN",<br>"
       "clientConnection": {
         "connection": [
           {
 "host": "aztlan1.fyre.ibm.com",
 "port": 1414
           }
\qquad \qquad ],
 "queueManager": "QM92"
\frac{3}{5},
 "type": "clientConnection"
    }
```
#### <span id="page-45-0"></span> ] }

# **동일한 이름의 두 채널 정의**

각 채널은 두 개의 개별 큐 관리자에 연결됩니다.

```
{
 "channel":
\overline{\phantom{a}}\frac{1}{2} "general":
\overline{\mathcal{E}}\left\{ \begin{array}{cl} \xi^{\circ} \end{array} \right. "description": "First channel"
\frac{3}{5},
 "name": "channel",
 "clientConnection":
\overline{\mathcal{E}} "connection":
             [
\{ "host": "localhost",
 "port": 1414
 }
\qquad \qquad \qquad \qquad \qquad \qquad \qquad \qquad \qquad \qquad \qquad \qquad \qquad \qquad \qquad \qquad \qquad \qquad \qquad \qquad \qquad \qquad \qquad \qquad \qquad \qquad \qquad \qquad \qquad \qquad \qquad \qquad \qquad \qquad \qquad \qquad \qquad \ "queueManager": "QM1"
\frac{3}{5},
 "type": "clientConnection"
 },
\frac{1}{2} "general":
         \{ "description": "Second channel"
\frac{3}{5},
 "name": "channel",
 "clientConnection":
\overline{\mathcal{E}} "connection":
            \Gamma\{ "host": "localhost",
 "port": 1415
 }
\qquad \qquad ],
 "queueManager": "QM2"
\frac{3}{5},
 "type": "clientConnection"
      }
   ]
}
```
# **클라이언트 연결 채널에 대한 CCDT 채널 속성 정의의 전체 목록**

```
{
 "channel":
\overline{\phantom{a}} {
      "compression":
\overline{\mathcal{E}} "header": [ "system" ],
 "message": [ "zlibfast" ]
\frac{3}{2},
      "connectionManagement":
      {
 "sharingConversations": 10,
 "clientWeight": 1,
 "affinity": "none",
 "defaultReconnect": "yes",
 "heartbeatInterval": 600,
 "keepAliveInterval": -1,
        "localAddress":
       \lceil {
            "portRange":
\{
```

```
"low": 2020, "high": 3030
             }
           }
         ]
\frac{3}{5},
 "exits":
\overline{\mathcal{E}} "receive":
        \Gamma{<br>"name": "",
\blacksquare \blacksquare \blacksquare \blacksquare \blacksquare \blacksquare \blacksquare \blacksquare \blacksquare "userData": ""
            }
\qquad \qquad ],
 "security":
\overline{\mathcal{E}} "name": "",
            "userData": ""
\frac{3}{5},
 "send":
\blacksquare {
 "name": "",
 "userData": ""
            }
         ]
\frac{3}{5},
 "general":
\overline{\mathcal{E}} "description": "First channel",
 "maximumMessageLength": 4194304
\frac{3}{5},
      ,<br>"name": "the_channel",
       "clientConnection":
      { } "connection":
        \lfloor {
 "host": "localhost",
 "port": 1414
           }
\qquad \qquad ],
 "queueManager": "QM1"
\frac{3}{5},
 "timestamps":
       {
         "altered": "2018-12-04T15:37:22.000Z"
\frac{3}{5},
 "transmissionSecurity":
       {
         "cipherSpecification": "",
        "certificateLabel":
         "certificatePeerName": ""
\frac{3}{5},
 "type": "clientConnection"
 }
 ]
}
```
#### **관련 참조**

채널 유형에 대한 채널 속성 채널 속성(알파벳순)

### *CCDT***의 위치**

IBM MQ는 파일, FTP 또는 HTTP URL에서 CCDT 검색을 지원합니다. CCDT가 서버에 있는 상태에서 클라이언트 가 공유 파일로서 CCDT에 액세스할 수 있게 설정할 수 있습니다. 또는 CCDT를 개별 클라이언트 컴퓨터에 복사하 거나 CCDT를 둘 이상의 클라이언트가 공유하는 위치에 복사하여 CCDT를 분배할 수 있습니다.

파일을 복사하는 데 FTP를 사용하는 경우 bin 옵션을 사용하여 2진 모드를 설정하고 기본 ASCII 모드를 사용하 지 마십시오. CCDT를 사용할 수 있도록 설정하기 위해 선택하는 메소드에 관계없이 채널을 권한 없이 변경하지 못하도록 그 위치를 보안 설정해야 합니다.

IBM MQ 9.0부터 CCDT는 URL을 통해 액세스할 수 있는 중앙 위치에서 호스팅할 수 있기 때문에 배치된 클라이 언트마다 CCDT를 개별적으로 업데이트할 필요성이 없어집니다. IBM MQ 9.0에서는 로컬 파일, FTP 또는 HTTP <span id="page-47-0"></span>자원인지 여부와 상관없이 URL에서 CCDT를 가져오는 기본(C/C++, COBOL 및 RPG) 및 관리되지 않는 .NET 애 플리케이션에 대한 기능을 추가합니다.

IBM MQ 클라이언트의 기본 캐싱 동작은 파일 수정 시간이 파일을 마지막으로 검색한 시간과 다를 경우 CCDT 파 일만 가져오는 것입니다. 대부분의 클라이언트 구성 옵션처럼 URL 위치를 제공할 수 있는 다양한 방법이 있습니 다.

• MQCONNX MQI 호출로 전달되는 MQCNO 구조를 통한 **CCDTUrlPtr** 및 **CCDTUrlOffset**

• **[MQCCDTURL](#page-64-0)** 환경 변수

• mqclient.ini의 채널 스탠자에 있는 **[ChannelDefinitionDirectory](#page-150-0)** 속성

인증되거나 인증되지 않은 URL 모두가 지원됩니다. 다음은 몇 가지 예입니다.

export MQCCDTURL=ftp://myuser:password@myhost.sample.com//var/mqm/qmgrs/QMGR/@ipcc/AMQCLCHL.TAB

export MQCCDTURL=http://myhost.sample.com/var/mqm/qmgrs/QMGR/@ipcc/AMQCLCHL.TAB

이 지원을 FTP 또는 HTTP와 함께 사용할 경우 CCDT 파일을 여전히 서버에서 호스팅해야 하지만, IBM MQ 9.0 에서 추가된 지원을 사용하면 업데이트를 수동으로 푸시하거나 네트워크 파일 시스템을 각 클라이언트에 마운트 하지 않고도 채널 정의에 대한 변경사항을 모든 클라이언트 애플리케이션이 자동으로 선택할 수 있습니다. 자세 한 정보는 48 페이지의 『CCDT에 대한 URL 액세스』의 내용을 참조하십시오.

## **클라이언트에서 CCDT의 위치를 지정하는 방법**

클라이언트 시스템에서 다음 방법으로 CCDT의 위치를 지정할 수 있습니다.

- 환경 변수 MQCHLLIB를 사용하여 테이블이 위치하는 디렉토리를 지정하고 MQCHLTAB를 사용하여 테이블의 파일 이름을 지정합니다.
- 클라이언트 구성 파일 사용. CHANNELS 스탠자에서 속성 ChannelDefinitionDirectory를 사용하여 테 이블이 위치하는 디렉토리를 지정하고 ChannelDefinitionFile을 사용하여 파일 이름을 지정합니다.
- 위에서 설명한 것과 같이, 중앙 위치에서 호스팅되는 CCDT에 대한 URL(File, FTP 또는 HTTP)을 제공합니다.

위치가 클라이언트 구성 파일에 지정되고 동시에 환경 변수를 사용하여 지정된 경우, 환경 변수가 우선순위를 가 집니다. 이 기능을 사용하여 클라이언트 구성 파일에 표준 위치를 지정하고 필요하면 환경 변수를 사용하여 이를 대체할 수 있습니다.

URL을 사용하여 CCDT 위치를 제공하는 경우 기본 클라이언트 애플리케이션이 클라이언트 채널 정의를 찾는 우 선 순위는 48 페이지의 『CCDT에 대한 URL 액세스』에 설명되어 있습니다.

### *CCDT***에 대한** *URL* **액세스**

URL을 통해 액세스할 수 있는 중앙 위치에서 클라이언트 채널 정의 테이블(CCDT)을 호스팅할 수 있기 때문에 배 치된 클라이언트마다 CCDT를 개별적으로 업데이트할 필요성이 없어집니다.

IBM MQ 9.0부터 클라이언트 채널 정의 테이블은 다음 방식 중 하나로 URL을 통해 찾을 수 있습니다.

- MQCNO를 사용하여 프로그래밍하여
- 환경 변수를 사용하여

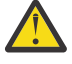

**주의:** 클라이언트로 연결되는 고유 프로그램(즉, C, COBOL 또는 C++ 애플리케이션)에 대해서만 환경 변수 옵션을 사용할 수 있습니다. 환경 변수는 Java, JMS 또는 관리 .NET 애플리케이션에 영향을 주지 않습니다.

IBM MQ는 파일, FTP 또는 HTTP URL에서 CCDT 검색을 지원합니다.

• mqclient.ini 파일 CHANNELS 스탠자를 사용합니다.

환경 변수 **[MQCCDTURL](#page-64-0)** 를 사용하면 클라이언트 채널 정의 테이블을 확보할 수 있는 단일 값으로 파일, ftp 또는 http URL을 제공할 수 있습니다.

**[MQCHLLIB](#page-65-0)** 환경 변수로 지정된 디렉토리 경로 (또는 150 페이지의 [『클라이언트](#page-149-0) 구성 파일의 CHANNELS 스탠 [자』의](#page-149-0) **ChannelDefinitionDirectory** 속성으로 지정된 경로) 를 사용하여 기존 로컬 파일 시스템 디렉토

리 (즉, /var/mqm) 외에 파일, ftp 또는 http URL을 통해 CCDT 파일을 찾을 수도 있습니다. **[MQCHLLIB](#page-65-0)** 값은 디 렉토리 스템이며 **[MQCHLTAB](#page-67-0)** 와 함께 작동하여 완전한 URL을 파생시킵니다.

연결에서 기본 인증은 URL에 인코딩된 신임 정보를 통해 지원됩니다.

#### **인증된 연결**

export MQCHLLIB=ftp://myuser:password@myhost.sample.com/var/mqm/qmgrs/QMGR/@ipcc export MQCHLLIB=http://myuser:password@myhost.sample.com/var/mqm/qmgrs/QMGR/@ipcc

#### **인증되지 않은 연결**

export MQCHLLIB=ftp://myhost.sample.com/var/mqm/qmgrs/QMGR/@ipcc export MQCHLLIB=http://myhost.sample.com/var/mqm/qmgrs/QMGR/@ipcc export MQCHLLIB=file:///var/mqm/qmgrs/QMGR/@ipcc

**참고:** 인증된 연결을 사용하려면 JMS의 경우와 마찬가지로 URL에 인코딩된 사용자 이름 및 비밀번호를 제공해 야 합니다.

클라이언트 채널 정의를 찾기 위한 기본 클라이언트 애플리케이션의 우선순위 순서는 다음과 같습니다.

- 1. MQCNO에서 **ClientConnOffset** 및 **ClientConnPtr**에 의해 제공되는 MQCD입니다.
- 2. MQCNO에서 **CCDTUrlOffset** 및 **CCDTUrlPtr** 에 의해 제공되는 URL입니다.
- 3. [MQSERVER](#page-70-0) 환경 변수.
- 4. mqclient.ini 파일이 정의되고 ServerConnectionParms를 포함하는 경우에는 이를 통해 정의되는 채널 이 사용됩니다. 자세한 정보는 139 페이지의 『[IBM MQ MQI client](#page-138-0) 구성 파일, mqclient.ini』 및 **[MQCCDTURL](#page-149-0)**의 내용을 참조하십시오.
- 5. 65 페이지의 『[MQCCDTURL](#page-64-0)』 환경 변수.
- 6. **[MQCHLLIB](#page-65-0)** 및 **[MQCHLTAB](#page-67-0)** 환경 변수.
- 7. 150 페이지의 [『클라이언트](#page-149-0) 구성 파일의 CHANNELS 스탠자』의 **ChannelDefinitionDirectory** 및 **ChannelDefinitionFile**.

**중요사항:** URL을 사용하는 CCDT 파일에 대한 액세스는 항상 file:// 프로토콜을 사용하는 경우에도 파일의 읽기 전용 사본을 엽니다.

예를 들어, 클라이언트에서 **runmqsc** DEFINE CHANNEL 명령을 사용하는 경우 쓰기 액세스를 위해 CCDT 파일 을 열려고 하면 쓰기 액세스를 위해 파일을 열 수 없음을 나타내는 오류 메시지가 리턴됩니다.

그러나 **runmqsc**를 사용하여 채널 및 인증 정보 정의를 읽을 수 있습니다.

#### **관련 태스크**

52 페이지의 [『클라이언트](#page-51-0) 연결 채널 정의 액세스』

클라이언트 채널 정의 테이블(CCDT)을 복사하거나 공유하여 클라이언트 애플리케이션에게 사용 가능하게 한 후, 클라이언트 컴퓨터에 해당 위치 및 이름을 지정할 수 있습니다. IBM MQ 9.0부터 제품은 URL을 통해 클라이 언트 채널 정의 테이블(CCDT)를 찾을 수 있는 기능도 제공합니다.

#### 38 [페이지의](#page-37-0) 『2진 형식 CCDT 구성』

클라이언트 채널 정의 테이블(CCDT)은 클라이언트 애플리케이션이 큐 관리자에 연결하기 위해 사용하는 인증 정보 및 채널 정의를 판별합니다. Multiplatforms에서 기본 설정이 포함된 2진 CCDT는 큐 관리자가 작성될 때 자 동으로 작성됩니다. **runmqsc** 명령을 사용하여 2진 CCDT를 업데이트합니다.

IBM MQ classes for JMS에서 CCDT 사용

**관련 참조 CCDTURL** MQCNO - 연결 옵션 XMSC\_WMQ\_CCDTURL

### **Active Directory의 클라이언트 연결 채널**

Active Directory를 지원하는 Windows 시스템에서, IBM MQ는 동적 클라이언트-서버 바인딩을 제공하기 위해 Active Directory에서 클라이언트 연결 채널을 공개합니다.

<span id="page-49-0"></span>클라이언트 연결 채널 오브젝트가 정의되면 이는 기본적으로 클라이언트 채널 정의 파일 AMQCLCHL.TAB에 기 록됩니다. 클라이언트 연결 채널이 TCP/IP 프로토콜을 사용하는 경우 IBM MQ 서버는 Active Directory에서 해 당 프로토콜도 공개합니다. IBM MQ 클라이언트가 서버에 연결할 방법을 판별할 때 다음 검색 순서를 사용하여 관련 클라이언트 채널 오브젝트 정의를 찾습니다.

- 1. MQCONNX MQCD 데이터 구조
- 2. MQSERVER 환경 변수
- 3. 클라이언트 채널 정의 파일
- 4. Active Directory

이 순서는 모든 현재 애플리케이션은 어떤 변경의 영향도 받지 않음을 의미합니다. Active Directory의 이들 입력 항목을 클라이언트 채널 정의 파일의 레코드로 생각할 수 있으며, IBM MQ 클라이언트는 동일한 방법으로 이들 을 처리합니다. Active Directory에서 클라이언트 연결 채널 정의 공개를 위한 지원을 구성 및 관리하려면 setmqscp에서 설명하는 대로 setmqscp 명령을 사용하십시오.

### **서버에서 서버 연결 채널 정의**

큐 관리자에 대한 서버 연결 채널 정의를 작성하십시오.

### **프로시저**

1. 서버 시스템에서 선택한 이름과 서버 연결 채널 유형으로 채널을 정의하십시오. 예를 들면, 다음과 같습니다.

```
DEFINE CHANNEL(CHAN2) CHLTYPE(SVRCONN) TRPTYPE(TCP) +
DESCR('Server-connection to Client_2')
```
2. 다음 명령을 사용하여 큐 관리자에 대한 인바운드 연결 액세스를 허용하십시오.

SET CHLAUTH(CHAN2) TYPE(ADDRESSMAP) ADDRESS('IP address') MCAUSER('userid')

- 여기서, SET CHLAUTH는 이전 단계에서 정의된 채널의 이름을 사용합니다.
- 여기서, *'IP address'* IP 주소는 클라이언트의 IP 주소입니다.
- 여기서, *'userid'*는 대상 큐에 대한 액세스 제어를 위해 채널에 제공할 ID입니다. 이 필드는 대소문자를 구분 합니다.

다양한 속성을 사용하여 인바운드 연결을 식별하도록 선택할 수 있습니다. 이 예는 IP 주소를 사용합니다. 대 체 속성에는 클라이언트 사용자 ID 및 TLS 주제 식별 이름 등이 있습니다. 자세한 정보는 채널 인증 레코드의 내용을 참조하십시오.

이 채널 정의는 서버에서 실행되는 큐 관리자와 연관됩니다.

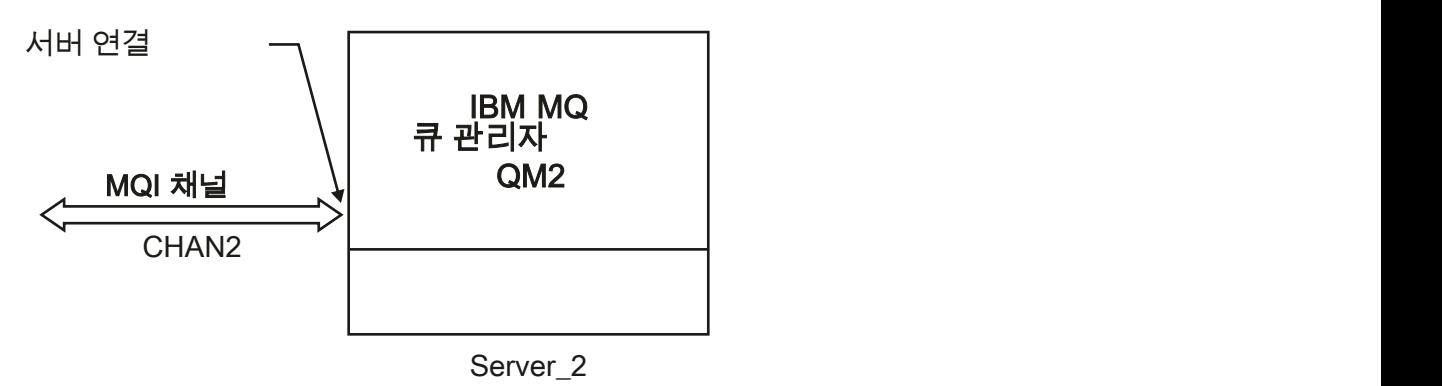

그림 *2.* 서버 연결 채널 정의

# <span id="page-50-0"></span>**서버에서 클라이언트 연결 채널 정의**

서버 연결 채널을 정의했으면 이제 해당 클라이언트 연결 채널을 정의합니다.

### **시작하기 전에**

서버 연결 채널을 정의합니다.

### **프로시저**

1. 서버 연결 채널과 이름은 같지만 채널 유형은 클라이언트 연결인 채널을 정의하십시오. 연결 이름 (CONNAME)을 명시해야 합니다. TCP/IP의 경우 연결 이름은 서버 시스템의 네트워크 주소 또는 호스트 이름 입니다. 클라이언트 환경에서 실행되는 IBM MQ 애플리케이션이 연결할 큐 관리자 이름(QMNAME)을 지정하 는 것도 권장됩니다. 큐 관리자 이름을 변경하여 여러 큐 관리자에 연결하기 위한 일련의 채널을 정의할 수 있 습니다.

DEFINE CHANNEL(CHAN2) CHLTYPE(CLNTCONN) TRPTYPE(TCP) + CONNAME(9.20.4.26) QMNAME(QM2) DESCR('Client-connection to Server\_2')

2. 다음 명령을 사용하여 큐 관리자에 대한 인바운드 연결 액세스를 허용하십시오.

SET CHLAUTH(CHAN2) TYPE(ADDRESSMAP) ADDRESS('IP-address') MCAUSER('userid')

- 여기서, SET CHLAUTH는 이전 단계에서 정의된 채널의 이름을 사용합니다.
- 여기서, *'IP address'*는 클라이언트의 IP 주소입니다.
- 여기서, *'userid'*는 대상 큐에 대한 액세스 제어를 위해 채널에 제공할 ID입니다. 이 필드는 대소문자를 구분 합니다.

다양한 속성을 사용하여 인바운드 연결을 식별하도록 선택할 수 있습니다. 이 예는 IP 주소를 사용합니다. 대 체 속성에는 클라이언트 사용자 ID 및 TLS 주제 식별 이름 등이 있습니다. 자세한 정보는 채널 인증 레코드의 내용을 참조하십시오.

### **결과**

■ Multi ■ 멀티플랫폼에서 이 채널 정의는 클라이언트 채널 정의 테이블(CCDT)이라는 파일에 저장되고 이 파일은 큐 관리자와 연관됩니다. 클라이언트 채널 정의 테이블에는 둘 이상의 클라이언트 연결 채널 정의가 포함 될 수 있습니다. 클라이언트 채널 정의 테이블에 대한 자세한 정보 및 클라이언트 연결 채널 정의가 z/OS에서 저 장되는 방식에 대한 해당 정보는 38 [페이지의](#page-37-0) 『2진 형식 CCDT 구성』의 내용을 참조하십시오.

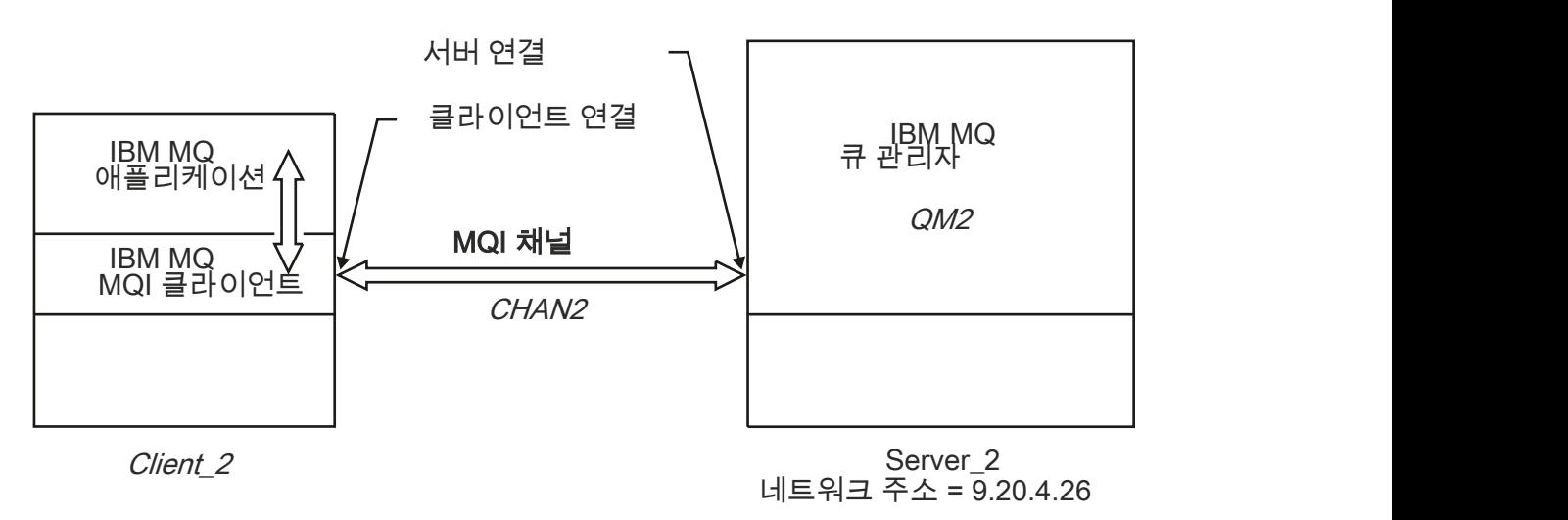

# <span id="page-51-0"></span>**클라이언트 연결 채널 정의 액세스**

클라이언트 채널 정의 테이블(CCDT)을 복사하거나 공유하여 클라이언트 애플리케이션에게 사용 가능하게 한 후, 클라이언트 컴퓨터에 해당 위치 및 이름을 지정할 수 있습니다. IBM MQ 9.0부터 제품은 URL을 통해 클라이 언트 채널 정의 테이블(CCDT)를 찾을 수 있는 기능도 제공합니다.

### **시작하기 전에**

이 태스크는 필요한 클라이언트 연결 채널을 CCDT에 정의했다고 가정합니다. 38 페이지의 [『클라이언트](#page-37-0) 채널 정의 [테이블](#page-37-0) 구성』의 내용을 참조하십시오.

### **이 태스크 정보**

클라이언트 애플리케이션이 클라이언트 채널 정의 테이블(CCDT)를 사용하려면 CCDT를 클라이언트 애플리케이 션이 사용할 수 있게 하고 해당 위치 및 이름을 지정해야 합니다. 이를 수행하는 방법에는 여러 가지가 있습니다.

- CCDT를 클라이언트 컴퓨터에 복사할 수 있습니다.
- CCDT를 둘 이상의 클라이언트가 공유하는 위치에 복사할 수 있습니다.
- CCDT가 서버에 있는 상태에서 클라이언트가 공유 파일로서 CCDT에 액세스할 수 있게 설정할 수 있습니다.

IBM MQ 9.0부터, IBM MQ, 기본(C/C++, COBOL 및 RPG) 및 비관리 .NET 애플리케이션은 로컬 파일, ftp 또는 http 자원인지 여부와 상관없이 중앙 위치에서 호스팅되는 CCDT를 URL에서 가져올 수 있습니다.

### **프로시저**

1. 다음 방법 중 하나로 클라이언트 애플리케이션이 CCDT를 사용할 수 있도록 설정하십시오.

- a) 옵션: CCDT를 클라이언트 컴퓨터에 복사하십시오.
- b) 옵션: CCDT를 둘 이상의 클라이언트가 공유하는 위치에 복사하십시오.
- c) 옵션: 서버에 CCDT를 그대로 두고 클라이언트가 공유할 수 있도록 설정하십시오.
- d) 옵션: 기본(C/C++, COBOL 및 RPG) 및 관리되지 않는 .NET 애플리케이션이 이 URL에서 CCDT를 가져올 수 있도록 중앙 위치에서 호스팅되는 CCDT에 대한 로컬 파일, ftp 또는 http URL을 정의하십시오.

CCDT에 대해 선택하는 위치에 관계없이 채널을 권한 없이 변경하지 못하도록 그 위치를 보안 설정해야 합니 다.

- 2. 클라이언트에서 다음 세 가지 방식 중 하나로 CCDT를 포함하는 파일의 위치 및 이름을 지정하십시오.
	- a) 옵션: 클라이언트 구성 파일의 CHANNELS 스탠자를 사용하십시오. 자세한 정보는 150 [페이지의](#page-149-0) 『클라 이언트 구성 파일의 [CHANNELS](#page-149-0) 스탠자』의 내용을 참조하십시오.
	- b) 옵션: 환경 변수 MQCHLLIB 및 MQCHLTAB를 사용하십시오.

예를 들어, 다음을 입력하여 환경 변수를 설정할 수 있습니다.

• AIX and Linux 시스템의 경우:

export MQCHLLIB= *MQ\_INSTALLATION\_PATH*/qmgrs/ *QUEUEMANAGERNAME* /@ipcc export MQCHLTAB=AMOCLCHL.TAB

• **IBM i IBM** i 시스템:

ADDENVVAR ENVVAR(MQCHLLIB) VALUE('/QIBM/UserData/mqm/qmgrs/QUEUEMANAGERNAME/@ipcc') ADDENVVAR ENVVAR(MQCHLTAB) VALUE(AMQCLCHL.TAB)

여기서 *MQ\_INSTALLATION\_PATH*은(는) IBM MQ이(가) 설치되어 있는 상위 레벨 디렉토리를 나타냅니 다.

c) 옵션: Windows에서만 **setmqscp** 제어 명령을 사용하여 클라이언트 연결 채널 정의를 Active Directory 에서 발행하십시오.

d) MQCNO를 사용하여 프로그래밍하거나, 환경 변수를 사용하거나, mqclient.ini 파일 스탠자를 사용하 여 URL을 통해 중앙에서 호스트되는 CCDT의 위치를 제공하십시오. 자세한 정보는 47 [페이지의](#page-46-0) 『CCDT 의 [위치』](#page-46-0) 및 48 페이지의 『CCDT에 대한 URL [액세스』](#page-47-0)의 내용을 참조하십시오.

MQSERVER 환경 변수가 설정되는 경우 IBM MQ 클라이언트는 클라이언트 채널 정의 테이블의 어떤 정의보 다도 우선하여 MQSERVER에 의해 지정되는 클라이언트 연결 채널 정의를 사용합니다.

#### **관련 개념**

48 페이지의 『CCDT에 대한 URL [액세스』](#page-47-0)

URL을 통해 액세스할 수 있는 중앙 위치에서 클라이언트 채널 정의 테이블(CCDT)을 호스팅할 수 있기 때문에 배 치된 클라이언트마다 CCDT를 개별적으로 업데이트할 필요성이 없어집니다.

### **관련 태스크**

38 [페이지의](#page-37-0) 『2진 형식 CCDT 구성』

클라이언트 채널 정의 테이블(CCDT)은 클라이언트 애플리케이션이 큐 관리자에 연결하기 위해 사용하는 인증 정보 및 채널 정의를 판별합니다. Multiplatforms에서 기본 설정이 포함된 2진 CCDT는 큐 관리자가 작성될 때 자 동으로 작성됩니다. **runmqsc** 명령을 사용하여 2진 CCDT를 업데이트합니다.

### **관련 참조**

MQI 클라이언트: 클라이언트 채널 정의 테이블(CCDT)

## **MQI 채널에 대한 채널 엑시트 프로그램**

AIX, Linux, and Windows의 IBM MQ MQI client 환경에서는 세 가지 유형의 채널 엑시트를 사용할 수 있습니다.

즉, 다음과 같습니다.

- 송신 엑시트
- 수신 엑시트
- 보안 엑시트

이러한 엑시트는 채널의 클라이언트 및 서버 측에서 사용 가능합니다. MQSERVER 환경 변수를 사용하는 경우에 는 애플리케이션이 엑시트를 사용할 수 없습니다. 채널 엑시트는 메시징 채널의 채널 엑시트 프로그램에 설명되 어 있습니다.

송신 및 수신 엑시트는 함께 작동합니다. 다음과 같이 엑시트를 사용하는 여러 가능한 방법이 있습니다.

- 메시지 분할 및 리어셈블링
- 메시지의 데이터 압축 및 압축 풀기(이 기능은 IBM MQ의 일부로 제공되지만 다른 압축 기술을 사용할 수도 있 음)
- 사용자 데이터 암호화 및 복호화(이 기능은 IBM MQ의 일부로 제공되지만 다른 암호화 기술을 사용할 수도 있 음)
- 송신 및 수신된 각 메시지 저널링

보안 엑시트를 사용하여 IBM MQ 클라이언트 및 서버가 올바르게 식별되는지 확인하고 액세스를 제어할 수 있습 니다.

채널 인스턴스의 서버 연결 측 송신 또는 수신 엑시트가 연관된 연결에 대해 MQI 호출을 수행해야 하는 경우 해 당 엑시트는 MQCXP Hconn 필드에 제공되는 연결 핸들을 사용합니다. 클라이언트 연결 송신 및 수신 엑시트가 MQI 호출을 수행할 수 없음을 알고 있어야 합니다.

### **관련 개념**

54 페이지의 [『클라이언트](#page-53-0) 연결의 보안 엑시트』 보안 엑시트 프로그램을 사용하여 채널의 다른 끝에 있는 파트너가 진짜인지 확인할 수 있습니다. 보안 엑시트가 클라이언트 연결에 적용될 때 특수 고려사항이 적용됩니다.

사용자 엑시트, API 엑시트 및 IBM MQ 설치 가능 서비스

#### **관련 태스크** 큐 관리자 기능 확장

**관련 참조**

54 페이지의 [『엑시트](#page-53-0) 경로』

<span id="page-53-0"></span>채널 엑시트의 위치에 대한 기본 경로는 클라이언트 구성 파일에서 정의됩니다. 채널 엑시트는 채널이 초기화될 때 로드됩니다.

55 페이지의 『송신 또는 수신 엑시트 [프로그램에서](#page-54-0) API 호출 식별』

클라이언트에 MQI 채널을 사용하는 경우 에이전트 버퍼의 바이트 10은 송신 또는 수신 엑시트가 호출될 때 사용 중인 API 호출을 식별합니다. 이는 사용자 데이터를 포함하고 암호화 또는 디지털 서명과 같은 처리를 요구할 수 있는 채널 플로우를 식별하는 데 유용합니다.

### **엑시트 경로**

채널 엑시트의 위치에 대한 기본 경로는 클라이언트 구성 파일에서 정의됩니다. 채널 엑시트는 채널이 초기화될 때 로드됩니다.

AIX, Linux, and Windows 시스템에서 클라이언트 구성 파일은 IBM MQ MQI client 설치 중에 시스템에 추가됩 니다. 클라이언트에서 채널 엑시트의 위치에 대한 기본 경로는 다음과 같은 스탠자를 사용하여 이 파일에서 정의 됩니다.

ClientExitPath: ExitsDefaultPath= *string* ExitsDefaultPath64= *string*

여기서, *string*은 플랫폼에 적합한 형식의 파일 위치입니다.

채널이 초기화되면 MQCONN 또는 MQCONNX 호출 후에 클라이언트 구성 파일이 검색됩니다. ClientExitPath 스탠 자를 읽고 채널 정의에서 지정되는 모든 채널 엑시트가 로드됩니다.

### **클라이언트 연결의 보안 엑시트**

보안 엑시트 프로그램을 사용하여 채널의 다른 끝에 있는 파트너가 진짜인지 확인할 수 있습니다. 보안 엑시트가 클라이언트 연결에 적용될 때 특수 고려사항이 적용됩니다.

55 [페이지의](#page-54-0) 그림 4은 클라이언트 연결에서 사용자를 인증하기 위해 IBM MQ 오브젝트 권한 관리자를 사용하 는 보안 엑시트의 사용을 보여줍니다. SecurityParmsPtr 또는 SecurityParmsOffset이 클라이언트에서 MQCNO 구조로 설정되고 채널 양 끝에는 보안 엑시트가 있습니다. 정상 보안 메시지 교환이 종료되고 채널이 실행될 준비 가 되고 나면 MQCXP SecurityParms 필드에서 액세스된 MQCSP 구조가 클라이언트의 보안 엑시트에 전달됩니 다. 엑시트 유형은 MQXR\_SEC\_PARMS로 설정됩니다. 보안 엑시트는 사용자 ID 및 비밀번호를 그대로 두도록 선 택하거나 이 둘 중 하나 또는 둘 다를 대체할 수 있습니다. 그러면 엑시트에서 리턴된 데이터가 채널의 서버 연결 측에 송신됩니다. MQCSP 구조가 채널의 서버 연결 측에서 다시 빌드되어 MQCXP SecurityParms 필드에서 액 세스되는 서버 연결 보안 엑시트에 전달됩니다. 보안 엑시트는 이 데이터를 수신하고 처리합니다. 이 처리는 일반 적으로 클라이언트 엑시트에서 큐 관리자 연결 권한 부여에 사용되는 사용자 ID 및 비밀번호 필드에 대해 수행된 변경을 되돌리는 것입니다. 결과로 생성되는 MQCSP 구조는 큐 관리자 시스템의 MQCNO 구조에서 SecurityParmsPtr을 사용하여 참조됩니다.

MQCXP SecurityParms 필드에 의해 다시 전달되는 메모리 주소는 MQXR\_TERM까지 주소 지정 가능하고 변경 되지 않은 상태를 유지해야 합니다. MQXR\_TERM에 대해 엑시트가 호출되기 전에 엑시트에서는 메모리를 무효 화하거나 다시 시스템에 사용 가능하게 해서는 안 됩니다.

SecurityParmsPtr 또는 SecurityParmsOffset이 MQCNO 구조에서 설정되고 채널의 한쪽 끝에만 보안 엑시트가 있는 경우 이 보안 엑시트는 MQCSP 구조를 수신하고 처리합니다. 암호화와 같은 조치는 보완하는 조치를 수행 할 엑시트가 없는 단일 사용자 엑시트에는 적합하지 않습니다.

SecurityParmsPtr 및 SecurityParmsOffset이 MQCNO 구조에서 설정되지 않고 채널의 한 측 또는 양 측에 보안 엑시트가 있는 경우 이 보안 엑시트가 호출됩니다. 이 중 한 보안 엑시트는 SecurityParmsPtr을 통해 처리되는 자체 MQCSP 구조를 리턴할 수 있으며 이 보안 엑시트가 종료될 때까지(MQXR\_TERM의 ExitReason) 보안 엑시 트가 다시 호출되지 않습니다. 이 엑시트 기록기는 해당 단계에서 MQCSP에 사용되는 메모리를 비울 수 있습니 다.

서버 연결 채널 인스턴스가 둘 이상의 대화를 공유하는 경우에는 보안 엑시트에 대한 호출 패턴이 두 번째 및 후 속 대화에서 제한됩니다.

첫 번째 대화에서 이 패턴은 채널 인스턴스가 대화를 공유하지 않는 경우와 같습니다. 두 번째 및 후속 대화에서 보안 엑시트는 MQXR\_INIT, MQXR\_INIT\_SEC 또는 MQXR\_SEC\_MSG로 호출되지 않습니다. MQXR\_SEC\_PARMS로 호출됩니다.

<span id="page-54-0"></span>공유 대화가 있는 채널 인스턴스에서 MQXR\_TERM은 실행 중인 마지막 대화에 대해서만 호출됩니다.

각 대화에는 MQCD를 대체하기 위한 엑시트의 MQXR\_SEC\_PARMS 호출 기회가 있으며 채널의 서버 연결 측에 서는 이 기능이 큐 관리자에 연결되기 전에 값(예: MCAUserIdentifier 또는 LongMCAUserIdPtr 값)을 변경하는 데 유용할 수 있습니다.

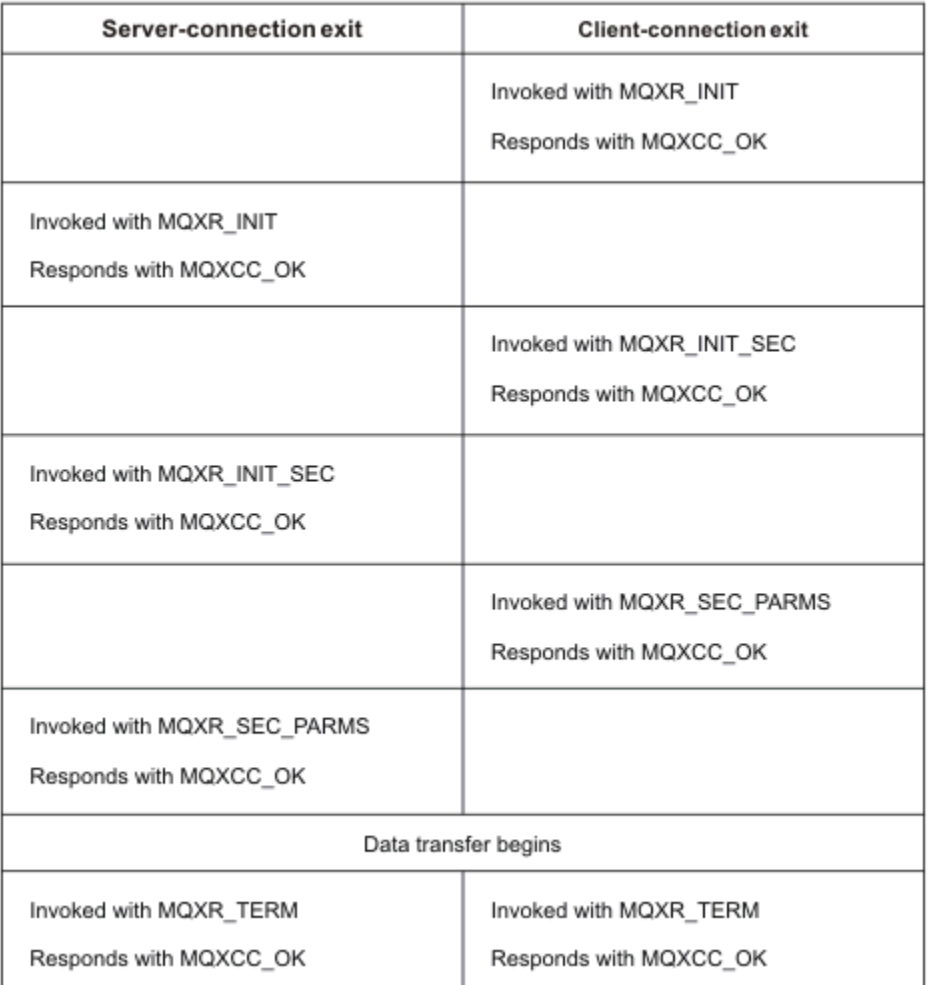

그림 *4.* 보안 매개변수를 사용한 클라이언트 연결 동의에 따른 클라이언트 연결 시작 교환

**참고:** IBM WebSphere MQ 7.1 릴리스 이전에 구성된 보안 엑시트 애플리케이션은 업데이트가 필요할 수 있습 니다. 자세한 정보는 채널 보안 엑시트 프로그램을 참조하십시오.

# **송신 또는 수신 엑시트 프로그램에서 API 호출 식별**

클라이언트에 MQI 채널을 사용하는 경우 에이전트 버퍼의 바이트 10은 송신 또는 수신 엑시트가 호출될 때 사용 중인 API 호출을 식별합니다. 이는 사용자 데이터를 포함하고 암호화 또는 디지털 서명과 같은 처리를 요구할 수 있는 채널 플로우를 식별하는 데 유용합니다.

다음 표는 API 호출을 처리 중일 때 채널 플로우의 바이트 10에 표시되는 데이터를 보여줍니다.

**참고:** 이러한 데이터가 이 바이트의 모든 값은 아닙니다. 다른 **예약** 값도 있습니다.

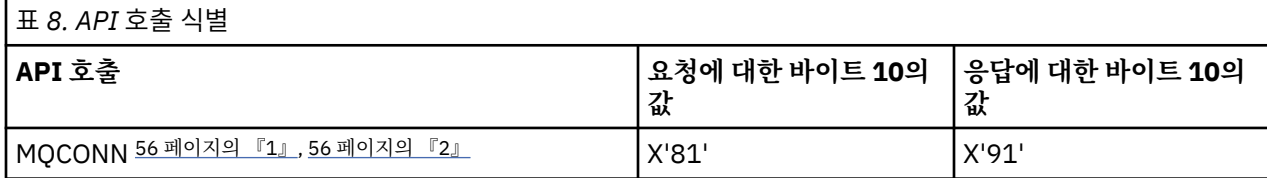

<span id="page-55-0"></span>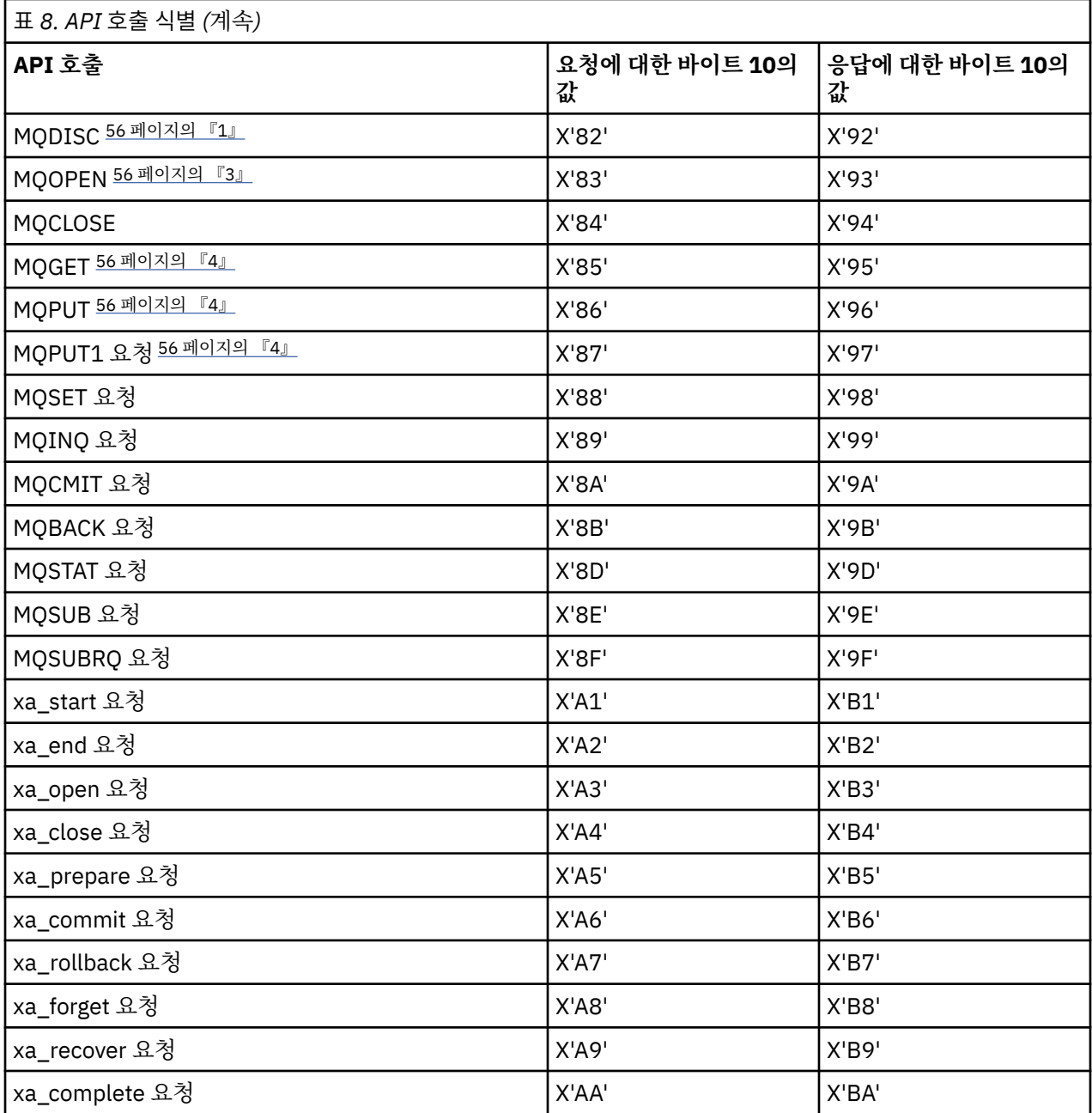

#### **참고:**

- 1. 클라이언트와 서버 간 연결이 MQCONN을 사용하는 클라이언트 애플리케이션에 의해 시작됩니다. 따라서 이 명령의 경우에는 특히 여러 개의 다른 네트워크 플로우가 있습니다. 이는 네트워크 연결을 종료하는 MQDISC 에도 동일하게 적용됩니다.
- 2. MQCONNX는 클라이언트 서버 연결을 목적으로 MQCONN과 같은 방식으로 처리됩니다.
- 3. 대형 분배 목록이 열리는 경우 모든 필수 데이터를 SVRCONN MCA에 전달하기 위해 MQOPEN 호출당 두 개 이상의 네트워크 플로우가 있을 수도 있습니다.
- 4. 대형 메시지가 전송 세그먼트 크기를 초과할 수 있습니다. 이러한 상태가 발생하면 단일 호출 API 호출에서 다수의 네트워크 플로우가 발생할 수 있습니다.

## **클라이언트를 큐 공유 그룹에 연결**

큐 공유 그룹의 멤버인 서버에서 클라이언트와 큐 관리자 간 MQI 채널을 작성하여 클라이언트를 큐 공유 그룹에 연결할 수 있습니다.

### **이 태스크 정보**

큐 공유 그룹은 같은 공유 큐 세트에 액세스할 수 있는 큐 관리자 세트로 구성됩니다. 공유 큐에 대한 자세한 정보 는 공유 큐 및 큐 공유 그룹의 내용을 참조하십시오.

공유 큐에 있는 클라이언트는 큐 공유 그룹의 모든 멤버에 연결할 수 있습니다. 큐 공유 그룹 연결의 이점은 프론 트 엔드 및 백엔드 가용성을 높이고 용량을 증가시킨다는 것입니다. 특정 큐 관리자 또는 일반 인터페이스에 연결 할 수 있습니다.

큐 공유 그룹에 있는 큐 관리자에 직접 연결하면 메시지를 공유 대상 큐에 넣을 수 있는 이점으로 인해 백엔드 가 용성을 증가시킬 수 있습니다.

큐 공유 그룹의 일반 인터페이스에 연결하면 그룹에 있는 큐 관리자 중 하나로 세션을 엽니다. 이는 클라이언트 큐 관리자가 그룹 내 모든 큐 관리자와 연결될 수 있기 때문에 프론트 엔드 가용성을 증가시킵니다. 큐 공유 그룹 내 특정 큐 관리자에게 연결하지 않으려는 경우 일반 인터페이스를 사용하여 그룹에 연결합니다.

일반 인터페이스는 Sysplex Distributor VIPA 주소 또는 VTAM 일반 자원 이름 또는 큐 공유 그룹에 대한 다른 공 통 인터페이스일 수 있습니다. 일반 인터페이스 설정에 대한 자세한 정보는 큐 공유 그룹을 사용하여 [IBM MQ for](#page-886-0) [z/OS](#page-886-0)에 대한 통신 설정을 참조하십시오.

#### **프로시저**

큐 공유 그룹의 일반 인터페이스에 연결하려면 그룹 내 임의의 큐 관리자가 액세스할 수 있는 채널 정의를 작성해 야 합니다. 이를 수행하려면 그룹 내 각 큐 관리자에 대해 동일한 정의를 가져야 합니다.

1. 다음 예에 표시된 것과 같이 SVRCONN 채널을 정의하십시오.

```
DEFINE CHANNEL(CHANNEL1) CHLTYPE(SVRCONN) TRPTYPE(TCP) +
QSGDISP(GROUP)
```
서버에서의 채널 정의는 공유 Db2® 저장소에 저장됩니다. 큐 공유 그룹 내 각 큐 관리자는 정의의 로컬 사본을 작성하여 MQCONN이나 MQCONNX 호출을 발행할 때 항상 올바른 서버 연결 채널에 연결하도록 합니다.

2. 다음 예에 표시된 것과 같이 CLNTCONN 채널을 정의하십시오.

```
DEFINE CHANNEL(CHANNEL1) CHLTYPE(CLNTCONN) TRPTYPE(TCP) +
CONNAME( VIPA address ) QMNAME(QSG1) +
DESCR('Client-connection to Queue Sharing Group QSG1') QSGDISP(GROUP)
```
### **결과**

큐 공유 그룹의 일반 인터페이스는 클라이언트 연결 채널의 CONNAME 필드에 저장되기 때문에 이제 그룹 내 어 느 큐 관리자에도 연결할 수 있으며 해당 그룹이 소유하는 공유 큐에 넣을 수 있습니다.

# **IBM MQ 환경 변수 사용**

명령을 사용하여 현재 설정을 표시하거나 IBM MQ 환경 변수의 값을 재설정할 수 있습니다.

#### **이 태스크 정보**

다음과 같은 방식으로 환경 변수를 사용할 수 있습니다.

- 영구 변경사항을 작성하기 위해 시스템 프로파일에서 변수 설정
- 이 세션에 대한 변경사항만 작성하기 위해 명령행에서 명령 실행
- 하나 이상의 변수에 실행 중인 애플리케이션에 따른 특정 값을 지정하도록 애플리케이션이 사용하는 명령 스크 립트 파일에 명령 추가

각 환경 변수에 대해 명령을 사용하여 현재 설정을 표시하거나 변수의 값을 재설정할 수 있습니다. 이 명령은 달 리 명시하지 않는 한 지원되는 모든 플랫폼에서 사용 가능합니다. 명령의 형식은 플랫폼에 따라 다릅니다. 예를 들면, 다음과 같습니다.

• Linux **AIX**  $\mathsf{AIX}$  and Linux에서:

export [environment variable]=value

• Windows Windows에서:

Set [environment variable]=value

 $\bullet$  IBM i  $\blacksquare$  IBM i에서:

ADDENVVAR ENVVAR(environment variable) VALUE(xx)

• **MQ Appliance <sub>IB</sub>M MO Appliance**의 경우 IBM MQ Appliance 문서의 <u>IBM MQ Appliance에서 환경 변수 구성</u> 을 참조하십시오.

적용 가능한 경우 IBM MQ 는 사용자가 설정하지 않은 변수에 대해 기본값을 사용합니다.

**참고:** IBM MQ for z/OS는 어떠한 IBM MQ 환경 변수도 지원하지 않습니다. 이 플랫폼을 서버로 사용하는 경우, 클라이언트 채널 정의 테이블이 z/OS에서 생성되는 방법에 대한 정보는 [클라이언트](#page-37-0) 채널 정의 테 [이블](#page-37-0) 을 참조하십시오. 클라이언트 플랫폼에서 IBM MQ 환경 변수를 계속 사용할 수 있습니다.

### **프로시저**

•

•

#### **Windows**

Windows의 경우 각 환경 변수에 대해 다음과 같은 명령을 사용하여 현재 설정을 표시하거나 변수의 값을 재 설정하십시오.

– 환경 변수의 값을 제거하려면 다음 명령을 사용하십시오.

SET MQSERVER=

– 환경 변수의 현재 설정을 표시하려면 다음 명령을 사용하십시오.

SET MQSERVER

– 세션의 모든 환경 변수를 표시하려면 다음 명령을 사용하십시오.

set

#### $\blacktriangleright$  Linux  $\blacktriangleright$  AIX  $\sqcap$

AIX and Linux의 경우 각 환경 변수에 대해 다음과 같은 명령을 사용하여 현재 설정을 표시하거나 변수의 값 을 재설정하십시오.

– 환경 변수의 값을 제거하려면 다음 명령을 사용하십시오.

unset MQSERVER

– 환경 변수의 현재 설정을 표시하려면 다음 명령을 사용하십시오.

echo \$MQSERVER

– 세션의 모든 환경 변수를 표시하려면 다음 명령을 사용하십시오.

set

### **관련 태스크**

IBM MQ classes for JMS 에 대한 환경 변수 설정 IBM MQ classes for Java와 관련된 환경 변수 service.env 파일에서 추가 환경 변수 정의 76 페이지의 [『멀티플랫폼의](#page-75-0) .ini 파일에서 IBM MQ 구성 정보 변경』 구성 (.ini) 파일의 정보를 편집하여 설치 요구사항에 맞게 IBM MQ 또는 개별 큐 관리자의 동작을 변경할 수 있 습니다. IBM MQ MQI clients의 구성 옵션을 변경할 수도 있습니다.

### **관련 참조**

MFT 특성에서 환경 변수의 사용

# **환경 변수 설명**

고객이 사용할 서버 및 클라이언트 환경 변수에 대한 설명입니다.

### **사용 예**

- Linux AIX AIX and Linux 시스템에서는 export [environment variable]=value 형식을 사용하십시오.
- Windows Windows시스템에서는 Set [environment variable]=value형식을사용하십시오.
- IBMi <mark>IBM</mark>i시스템에서는ADDENVVAR ENVVAR(environment variable) VALUE(xx)형식을 사용하십시오.
- MQ Appliance IBM MO Appliance의 경우 IBM MO Appliance 문서에서 IBM MQ Appliance에서 환경 변수 구 성 을 참조하십시오.

### **AMQ\_ALLOWED\_CIPHERS**

### $\triangleright$  V 9.2.0  $\triangleright$  Multi

IBM MQ 9.2.0부터 **AMQ\_ALLOWED\_CIPHERS** 환경 변수를 사용하여 멀티플랫폼에서 IBM MQ 채널과 함께 사 용할 수 있는 CipherSpecs 의 사용자 정의 목록을 지정할 수 있습니다. 환경 변수는 .ini 파일의 **[AllowedCipherSpecs](#page-129-0)** SSL 스탠자 속성과 동일한 값을 사용합니다.

- 단일 CipherSpec 이름 또는
- 다시 사용할 IBM MQ CipherSpec 이름의 쉼표로 구분된 목록 또는
- 모든 CipherSpec을 나타내는 특수 값 ALL(권장되지 않음).

**참고: ALL** CipherSpec은 SSL 3.0 및 TLS 1.0 프로토콜과 다수의 약한 암호화 알고리즘을 사용으로 설정할 수 있 기 때문에 사용하지 않는 것이 좋습니다.

자세한 정보는 멀티플랫폼에서 사용 가능한 CipherSpecs 의 사용자 정의 목록 제공 (TLS 핸드쉐이크의 CipherSpec 순서)을 참조하십시오.

## **AMQ\_BAD COM 데이터 FDCS**

**AMQ\_BAD\_COMMS\_DATA\_FDCS** 환경 변수는 임의의 값으로 설정될 때 유효합니다.

IBM MQ 가 TCP/IP를 통해 호스트에서 수신하는 데이터의 형식이 올바르지 않은 경우 (예: 네트워크 클라이언트 가 IBM MQ 리스너 포트에 연결되어 지원되지 않는 애플리케이션 프로토콜과 통신하려고 시도하여) 큐 관리자가 큐 관리자 오류 로그에 AMQ9207E 오류 메시지를 기록합니다. IBM MQ 리스너는 큐 관리자 메시지 채널 에이전 트 (MCA) 및 MQI, JMS 및 XMS 클라이언트 애플리케이션으로부터의 TCP/IP 연결을 지원합니다.

**참고:** IBM MQ 리스너는 AMQP및 MQTT 클라이언트에서 사용하는 애플리케이션 프로토콜을 지원하지 않습니 다. 대신 이러한 클라이언트는 적용 가능한 AMQP 채널 또는 MQXR 텔레메트리 서비스에 구성된 네트워크 포트 에 연결해야 합니다.

IBM MQ 가 수신한 유효하지 않은 데이터를 포함하는 장애 데이터 캡처 (FDC) 레코드도 기록될 수 있습니다. 그 러나 이것이 원격 측과의 대화의 시작이고 형식이 HTTP웹 브라우저의 GET 요청과 같은 단순한 알려진 형식인 경우에는 FFST 파일이 생성되지 않습니다. 단순한 알려진 형식을 포함하여 잘못된 데이터에 대해 FFST 파일이 기록되도록 이를 대체하려는 경우 **AMQ\_BAD\_COMMS\_DATA\_FDCS** 환경 변수를 임의의 값 (예: TRUE) 으로 설정 하고 큐 관리자를 재시작할 수 있습니다.

### <span id="page-59-0"></span>**AMQ\_CONVEBCDICNEWLINE**

 $\blacktriangleright$  Multi  $\blacktriangleright$ 

IBM MQ 9.1.0 Fix Pack 2 및 IBM MQ 9.1.2에서 **AMQ\_CONVEBCDICNEWLINE** 환경 변수를 사용하여 IBM MQ 가 EBCDIC NL 문자를 ASCII 형식으로 변환하는 방법을 지정할 수 있습니다. 환경 변수는 mqs.ini의 **ConvEBCDICNewline** 속성 (즉, NL\_TO\_LF, TABLE또는 ISO ) 과 동일한 값을 사용합니다 ( [mqs.ini](#page-81-0) 파일의 모 든 큐 [관리자](#page-81-0) 스탠자참조). 예를 들어, **ConvEBCDICNewline** 스탠자 속성 대신 **AMQ\_CONVEBCDICNEWLINE** 환경 변수를 사용하여, mqs.ini 파일을 사용할 수 없는 상황에서 클라이언트 측에 **ConvEBCDICNewline** 기 능을 제공할 수 있습니다. 스탠자 속성과 환경 변수 둘 다 설정되어 있는 경우 스탠자 속성이 우선합니다.

자세한 정보는 코드화된 문자 세트 간 데이터 변환 을 참조하십시오.

### **AMQ\_DIAGNOSTIC\_MSG\_SEVERITY**

IBM MQ 9.1부터 IBM MQ 프로세스에 대해 **AMQ\_DIAGNOSTIC\_MSG\_SEVERITY** 환경 변수가 1 로 설정되면 IBM MQ 프로세스가 오류 로그 또는 콘솔에 메시지를 기록할 때 메시지 심각도가 메시지 번호에 단일 대문자 알 파벳 문자로 추가됩니다.

**AMQ\_DIAGNOSTIC\_MSG\_SEVERITY**이(가) 사용으로 설정하는 동작은 기본적으로 설정됩니다. 환경 변수를 0(으)로 설정하여 이 동작을 해제할 수 있습니다.

자세한 정보는 or more information, see 오류 로그 사용을 참조하십시오.

### **AMQ\_DISABLE\_CLIENT\_AMS**

이전 버전의 제품에서 큐 관리자에 연결하려고 하고 다음 클라이언트 중 하나를 사용 중인 경우 2085 (MQRC\_UNKNOWN\_OBJECT\_NAME) 오류가 보고되면 **AMQ\_DISABLE\_CLIENT\_AMS** 환경 변수를 사용하여 클 라이언트에서 IBM MQ Advanced Message Security (AMS) 를 사용 안함으로 설정할 수 있습니다.

- JRE ( IBM Java runtime environment ) 이외의 JRE ( Java runtime environment )
- IBM MQ IBM MQ classes for JMS 또는 IBM MQ classes for Java 클라이언트.

**참고:** C 클라이언트에는 **AMQ\_DISABLE\_CLIENT\_AMS** 환경 변수를 사용할 수 없습니다. 대신 **[MQS\\_DISABLE\\_ALL\\_INTERCEPT](#page-70-0)** 환경 변수를 사용해야 합니다.

자세한 정보는 클라이언트에서 Advanced Message Security 사용 안함을 참조하십시오.

### **AMQ\_DMPMQCFG\_QSGDISP\_DEFAULT**

IBM MQ 9.1.0 Fix Pack 5 및 IBM MQ 9.1.5부터 **dmpmqcfg** 명령이 사용하는 큐 관리자의 속성 지정 값에 대한 조회는 기본적으로 QSGDISP (QMGR) 정의만 조회합니다. 다음 값 중 하나로 설정할 수 있는 **AMQ\_DMPMQCFG\_QSGDISP\_DEFAULT** 환경 변수를 사용하여 추가 정의를 조회할 수 있습니다.

### **LIVE**

QSGDISP(QMGR) 또는 QSGDISP(COPY)로 정의되는 오브젝트만 포함합니다.

**모두**

QSGDISP(QMGR) 및 QSGDISP(COPY)로 정의되는 오브젝트를 포함합니다. 큐 관리자가 큐 공유 그룹의 구 성원인 경우, QSGDISP(GROUP) 및 QSGDISP(SHARED)도 포함됩니다.

**COPY**

QSGDISP(COPY)로 정의된 오브젝트만 포함

### **GROUP**

QSGDISP(GROUP)로 정의된 오브젝트만 포함합니다. 대상 큐 관리자는 큐 공유 그룹의 구성원이어야 합니 다.

### **QMGR**

QSGDISP(QMGR)로 정의된 오브젝트만 포함. 이 환경 변수를 사용하여 **dmpmqcfg**의 기존 작동과 일치시키 는 경우 이 동작이 기본 동작입니다.

#### **PRIVATE**

QSGDISP(QMGR) 또는 QSGDISP(COPY)로 정의되는 오브젝트만 포함합니다.

#### **SHARED**

QSGDISP(SHARED)로 정의된 오브젝트만 포함.

### **AMQ\_LICENSING\_METRIC**

 $\triangleright$  V S.2.0  $\triangleright$  Multi

IBM MQ 9.2.0부터 **AMQ\_LICENSING\_METRIC=VPCMonthlyPeak** 환경 변수를 설정하면 큐 관리자가 시간별 컨테이너 기반 라이센스와 관련된 데이터를 업로드하는 기본 동작 대신 월별 VPC 라이센스 유형과 관련된 데이 터를 업로드합니다.

IBM Cloud® Private 미터링 서비스와 함께 사용하도록 IBM MQ 를 구성하는 방법에 대한 자세한 정보는 IBM Cloud Private 문서에서 IBM Cloud Private 미터링 서비스 를 참조하십시오.

### **AMQ\_LDAP\_TRACE**

IBM MQ 9.1.0 Fix Pack 4 및 IBM MQ 9.1.4부터 **AMQ\_LDAP\_TRACE** 환경 변수가 널이 아닌 값으로 설정된 경우 큐 관리자를 중지하거나 시작하지 않고도 LDAP 클라이언트 추적을 켜고 끌 수 있습니다.

자세한 정보는 LDAP 클라이언트 라이브러리 코드에 대한 동적 추적 사용을 참조하십시오.

### **AMQ\_MQS\_INI\_LOCATION**

 $\blacktriangleright$  Linux  $\blacktriangleright$  AIX  $\sqcap$ 

AIX and Linux 시스템에서는 **AMQ\_MQS\_INI\_LOCATION** 환경 변수에서 mqs.ini 파일의 위치를 설정하여 mqs.ini 파일에 사용되는 위치를 변경할 수 있습니다. 이 환경 변수는 시스템 레벨에서 설정해야 합니다.

디렉토리 위치를 포함하여 mqs.ini 파일에 대한 자세한 정보는 [IBM MQ](#page-77-0) 구성 파일 mqs.ini를 참조하십시오.

### **MQ 통신적 모든 없 특정 데이터 FDCS**

**AMQ\_NO\_BAD\_COMMS\_DATA\_FDCS** 환경 변수는 임의의 값으로 설정될 때 유효합니다.

비IBM MQ 클라이언트를 IBM MQ TCP/IP 리스너에 연결하려고 시도할 때 IBM MQ 가 초기 데이터 전송을 인식 하지 못하는 경우, 큐 관리자가 AMQ9207E 오류 메시지를 큐 관리자 오류 로그에 기록합니다. 실패 데이터 캡처 (FDC) 레코드도 기록됩니다. **AMQ\_NO\_BAD\_COMMS\_DATA\_FDCS** 환경 변수를 사용하여 이러한 진단 파일의 생 성을 억제할 수 있습니다. **AMQ\_NO\_BAD\_COMMS\_DATA\_FDCS** 가 임의의 값으로 설정된 경우 (예: TRUE), 이는 초기 통신 플로우에서 AMQ9207E 오류 메시지를 보고할 때 IBM MQ 가 FFST를 생성하지 않도록 지시합니다. 효과적으로 사용하려면 큐 관리자 및 리스너 프로세스를 시작하기 전에 환경 변수를 설정해야 합니다.

FDC는 클라이언트가 큐 관리자에 올바른 IBM MQ 프로토콜 플로우를 송신한 후 올바르지 않은 데이터를 송신하 는 경우에 계속 생성됩니다. 이는 추가 조사를 보증하는 클라이언트 문제를 나타내기 때문입니다.

#### $V9.2.0 V9.2.0$

**참고:** IBM MQ 9.2.0부터 초기 통신 플로우에서 AMQ9207E 오류 메시지를 보고할 때 FFST의 캡처가 기본적으 로 억제됩니다.

### **AMQ\_NO\_IPV6**

**AMQ\_NO\_IPV6** 환경 변수는 임의의 값으로 설정될 때 유효합니다. 이 환경 변수가 설정되면 연결을 시도하는 동 안 IPv6 의 사용을 사용 안함으로 설정합니다.

### **AMQ\_REVERSE\_COMMIT\_ORDER**

**AMQ\_REVERSE\_COMMIT\_ORDER** 환경 변수는 XA 트랜잭션에서 해당 데이터베이스 업데이트가 완료된 후 IBM MQ 큐 관리자 변경이 커미트되도록 큐 관리자를 구성합니다. 큐에서 메시지를 읽는 애플리케이션에는 해당 데이 터베이스 업데이트가 완료된 후에만 메시지가 표시됩니다.

**참고:** 격리 레벨에 설명된 시나리오를 읽고 이해하지 않은 상태에서 **AMQ\_REVERSE\_COMMIT\_ORDER** 를 설정하 지 마십시오.

### **AMQ\_SSL\_ALLOW\_DEFAULT\_CERT**

IBM MQ 9.0.0 Fix Pack 1 및 IBM MQ 9.0.2에서 **AMQ\_SSL\_ALLOW\_DEFAULT\_CERT** 환경 변수가 설정되지 않 은 경우 인증에 ibmwebspheremq*userid*(이)라는 레이블 이름이 포함된 경우에만 애플리케이션이 클라이언 트 키 저장소에 있는 개인 인증서를 사용하여 큐 관리자에 연결할 수 있습니다.

**AMQ\_SSL\_ALLOW\_DEFAULT\_CERT** 환경 변수가 설정되면 인증서에 ibmwebspheremq*userid*(이)라는 레이 블 이름이 필요하지 않습니다. 즉, 기본 인증서가 키 저장소에 있고 키 저장소에 접두부가 ibmwebspheremq*userid*인 개인 인증서가 없는 경우 큐 관리자에 연결하는 데 사용되는 인증서는 기본 인증

서일 수 있습니다.

값 1은 기본 인증서를 사용할 수 있습니다.

**AMQ\_SSL\_ALLOW\_DEFAULT\_CERT** 환경 변수를 사용하는 대신 애플리케이션은 mqclient.ini 파일에서 SSL 스탠자의 **CertificateLabel** 설정을 사용할 수 있습니다. 자세한 정보는 디지털 인증서 레이블, 요구사 항 이해 및 [클라이언트](#page-157-0) 구성 파일의 SSL 스탠자를 참조하십시오.

### **AMQ\_SSL\_LDAP\_SERVER\_VERSION**

CRL 서버에서 LDAP 프로토콜의 특정 버전을 사용해야 하는 경우 **AMQ\_SSL\_LDAP\_SERVER\_VERSION** 환경 변 수를 사용하여 IBM MQ 암호화 컴포넌트에서 LDAP v2 또는 LDAP v3 을 사용하는지 확인할 수 있습니다.

큐 관리자 또는 채널을 시작하는 데 사용되는 환경에서 환경 변수를 적절한 값으로 설정하십시오.

• LDAP v2를 사용하도록 요청하려면 AMQ\_SSL\_LDAP\_SERVER\_VERSION=2을(를) 설정하십시오.

• LDAP v3가 사용되도록 요청하려면 AMO\_SSL\_LDAP\_SERVER\_VERSION=3을 설정하십시오.

이 환경 변수는 사용자 인증 또는 사용자 권한 부여를 위해 IBM MQ 큐 관리자가 설정한 LDAP 연결에 영향을 주 지 않습니다.

### **AMQ\_USE\_ZLIBNX**

 $\blacktriangleright$  V 9.2.1  $\blacktriangleright$  AIX

AIX에서 **AMQ\_USE\_ZLIBNX** 환경 변수를 사용하여 ZLIBFAST 또는 ZLIBHIGH 기술을 사용할 때 메시지 데이터 의 압축 및 압축 해제를 위해 하드웨어 가속 zlibNX 라이브러리를 사용하도록 메시지 채널 에이전트 (MCA) 를 설 정할 수 있습니다.

**팁:** 크기가 2KB를 초과하는 매우 압축 가능한 메시지는 CPU 사용량을 줄여 zlibNX 라이브러리를 사용하도록 선 택하는 것이 가장 좋습니다.

zlibNX 라이브러리는 기술 레벨 4확장 팩 이상이 있는 IBM AIX 7.2 에서 사용 가능합니다. 환경 변수가 설정되어 있으며 zlibNX 라이브러리(/usr/opt/zlibNX/lib/libz.a)가 설치되지 않은 경우, 메시지 채널 에이전트는 IBM MQ for AIX 설치에서 제공된 표준 zlib 라이브러리를 사용합니다.

#### **HOME**

 $\blacktriangleright$  IBM i **Linux AIX** 

AIX, Linux 및 IBM i에서 **HOME** 환경 변수는 mqclient.ini 파일을 검색하는 디렉토리의 이름을 지정합니다. 이 파일에는 IBM MQ MQI clients에서 사용되는 구성 정보가 포함되어 있습니다.

자세한 정보는 [IBM MQ MQI](#page-138-0) 클라이언트 구성 파일, mqclient.ini 및 [클라이언트](#page-140-0) 구성 파일의 위치를 참조하십시 오.

### **HOMEDRIVE 및 HOMEPATH**

 $\blacktriangleright$  Windows

사용하려면 **HOMEDRIVE** 및 **HOMEPATH** 환경 변수를 모두 설정해야 합니다. mqclient.ini 파일을 검색하는 디렉토리의 이름을 지정하기 위해 Windows 시스템에서 사용됩니다. 이 파일에는 IBM MQ MQI clients에서 사 용되는 구성 정보가 포함되어 있습니다.

자세한 정보는 [IBM MQ MQI](#page-138-0) 클라이언트 구성 파일, mqclient.ini 및 [클라이언트](#page-140-0) 구성 파일의 위치를 참조하십시 오.

### **LDAP\_BASEDN**

**LDAP\_BASEDN** 는 LDAP 샘플 프로그램을 실행하기 위한 필수 환경 변수입니다. 이는 디렉토리 검색의 기본 식별 이름을 지정합니다.

### **LDAP\_HOST**

**LDAP\_HOST** 는 LDAP 샘플 프로그램을 실행하기 위한 선택적 환경 변수입니다. 이는 LDAP 서버가 실행 중인 호 스트의 이름을 지정합니다. 지정되지 않으면 기본값은 로컬 호스트입니다.

### **LDAP\_VERSION**

**LDAP\_VERSION** 는 LDAP 샘플 프로그램을 실행하기 위한 선택적 환경 변수입니다. 사용할 LDAP 프로토콜의 버 전을 지정하며, 2 또는 3 중에 하나입니다. 이제 대부분의 LDAP 서버가 버전 3의 프로토콜을 지원합니다. 모두 이전 버전 2를 지원합니다. 이 샘플은 두 버전의 프로토콜 모두에서 동일하게 제대로 작동하며 지정되지 않은 경 우 기본값으로 버전 2가 지정됩니다.

### **MQ\_CHANNEL\_SUPPRESS\_INTERVAL**

**MQ\_CHANNEL\_SUPPRESS\_INTERVAL** 환경 변수는 **MQ\_CHANNEL\_SUPPRESS\_MSGS** 로 정의된 메시지가 억제 되기 전에 지정된 시간 간격 동안 메시지가 발생할 수 있는 횟수와 함께 오류 로그에 기록되지 않도록 억제되는 시간 간격 (초) 을 지정합니다. 기본값은 60, 5입니다. 이는 60초간격으로 해당 메시지의 처음 다섯 번 발생 후에 지정된 메시지의 추가 발생이 억제됨을 의미합니다. 자세한 정보는 멀티플랫폼에서 오류 로그에서 채널 오류 메 시지 억제를 참조하십시오.

**MQ\_CHANNEL\_SUPPRESS\_INTERVAL** 환경 변수는 [qm.ini](#page-88-0) 파일의 [SuppressInterval](#page-108-0) 과 비교할 수 있습니다.

### **MQ\_CHANNEL\_SUPPRESS\_MSGS**

**MQ\_CHANNEL\_SUPPRESS\_MSGS** 환경 변수는 오류 로그에서 채널 오류 메시지를 억제합니다. 표시하지 않도록 억제되는 메시지 목록을 지정할 수 있습니다. **MQ\_CHANNEL\_SUPPRESS\_MSGS** 는

**MQ\_CHANNEL\_SUPPRESS\_INTERVAL**와 함께 사용되며, 이는 각 메시지가 억제되기 전에 표시되는 횟수 및 메 시지가 억제되는 기간을 지정합니다. 자세한 정보는 멀티플랫폼에서 오류 로그에서 채널 오류 메시지 억제를 참 조하십시오.

**MQ\_CHANNEL\_SUPPRESS\_MSGS** 환경 변수는 [qm.ini](#page-88-0) 파일의 [SuppressMessage](#page-108-0) 와 비교할 수 있습니다. 단, 환경 변수를 사용하여 채널 메시지를 억제할 수 있지만 qm.ini 메소드에 대한 제한 목록이 있습니다.

### **MQ\_CONNECT\_TYPE**

**Multi** 

멀티플랫폼에서 MQCONNX 호출에 사용되는 MQCNO 구조의 옵션 필드에 지정된 바인딩 유형과 함께 **MQ\_CONNECT\_TYPE** 환경 변수를 사용할 수 있습니다. **MQ\_CONNECT\_TYPE** 는 STANDARD 바인딩에만 적용됩 니다. 기타 바인딩의 경우 **MQ\_CONNECT\_TYPE** 는 무시됩니다.

자세한 정보는 MQ\_CONNECT\_TYPE과 함께 MQCONNX 호출 옵션 사용을 참조하십시오.

### **MQ\_CROSS\_QUEUE\_ORDER\_ALL**

**MQ\_CROSS\_QUEUE\_ORDER\_ALL** 환경 변수를 0이 아닌 값으로 설정하면 메시지 넣기 순서가 작업 단위에서 유 지보수됩니다. 즉, 작업 단위(UoW)의 메시지가 여러 큐(예: Q1, Q2)에 배치되는 경우 MQCMIT가 발행되면 메시 지는 자신이 배치된 큐 순서대로 전달 및 사용 가능하게 됩니다.

다중 큐 관리자 환경에서 각 큐 관리자가 시작되기 전에 MO CROSS OUEUE ORDER ALL 가 존재해야 하며 송 신 및 수신 측 모두에 비어 있지 않은 값이 있어야 합니다.

# **MQ\_EPHEMERAL\_PREFIX**

 $V5.2.0$  ALW

**MQ\_EPHEMERAL\_PREFIX** 환경 변수는 큐 관리자가 실행 중인 동안 임시 큐 관리자 데이터가 보존되는 큐 관리 자의 임시 디렉토리에 대한 경로를 지정합니다.

mqs.ini 파일의 AllQueueManagers 스탠자에 있는 **[DefaultEphemeralPrefix](#page-81-0)** 속성에서 **EphemeralPrefix** 속성을 변경하여 임시 접두부를 변경하는 대신, 환경 변수 **MQ\_EPHEMERAL\_PREFIX** 를 사용하여 **crtmqm** 명령에 대한 **EphemeralPrefix** 를 대체할 수 있습니다. 자세한 정보는 구성 [가능한](#page-9-0) 임시 디 [렉토리를](#page-9-0) 참조하십시오.

### **MQ\_FILE\_PATH**

**Windows** 

**MQ\_FILE\_PATH** 환경 변수는 Windows 플랫폼에 런타임 패키지를 설치하는 동안 구성됩니다. 이 환경 변수에는 Windows 레지스트리의 다음 키와 동일한 데이터가 포함됩니다.

HKEY\_LOCAL\_MACHINE\SOFTWARE\IBM\WebSphere MQ\Installation\*InstallationName*\FilePath

자세한 정보는 setmqenv ( IBM MQ 환경 설정) 및 crtmqenv ( IBM MQ 환경 작성)를 참조하십시오.

## **MQ\_JAVA\_DATA\_PATH**

**MQ\_JAVA\_DATA\_PATH** 환경 변수는 IBM MQ classes for JMS 및 IBM MQ classes for Java에 대한 로그 및 추 적 출력의 디렉토리를 지정합니다. IBM MQ classes for JMS 및 IBM MQ classes for Java와 함께 제공되는 스크 립트에서 사용됩니다.

자세한 정보는 JMS용 IBM MQ 클래스에 대한 환경 변수 설정 및 IBM MQ 클래스와 관련된 환경 변수를 참조하 십시오.

### **MQ\_JAVA\_INSTALL\_PATH**

**MQ\_JAVA\_INSTALL\_PATH** 환경 변수는 JMS용 IBM MQ 클래스에 대해 설치되는 항목에 표시된 대로 IBM MQ classes for JMS 가 설치되는 디렉토리 및 IBM MQ classes for Java 설치 디렉토리 에 표시된 대로 IBM MQ classes for Java 가 설치되는 디렉토리를 지정합니다.

자세한 정보는 JMS용 IBM MQ 클래스에 대한 환경 변수 설정 및 IBM MQ 클래스와 관련된 환경 변수를 참조하 십시오.

### **MQ\_JAVA\_LIB\_PATH**

**MQ\_JAVA\_LIB\_PATH** 환경 변수는 IBM MQ classes for JMS및 IBM MQ classes for Java 라이브러리가 저장되 는 디렉토리를 지정합니다. IBM MQ classes for JMS 또는 IBM MQ classes for Java 와 함께 제공되는 일부 스 크립트 (예: IVTRun) 는 이 환경 변수를 사용합니다.

자세한 정보는 JMS용 IBM MQ 클래스에 대한 환경 변수 설정 및 IBM MQ 클래스와 관련된 환경 변수를 참조하 십시오.

### **MQ\_SET\_NODELAYACK**

 $\blacktriangleright$  AIX

**MQ\_SET\_NODELAYACK** 환경 변수는 AIX에서 TCP 지연 수신확인을 끕니다.

이 환경 변수를 설정하면 TCP\_NODELAYACK 옵션을 사용하여 운영 체제의 setsockopt 호출을 호출하여 TCP 지 연 수신확인을 끕니다. AIX 만 이 기능을 지원하므로 **MQ\_SET\_NODELAYACK** 환경 변수는 AIX에만 영향을 줍니 다.

### <span id="page-64-0"></span>**MQAPI\_TRACE\_LOGFILE**

샘플 API 엑시트 프로그램은 **MQAPI\_TRACE\_LOGFILE** 환경 변수에 정의된 접두부가 있는 사용자 지정 파일에 대한 MQI 추적을 생성합니다.

자세한 정보는 API 엑시트 샘플 프로그램을 참조하십시오.

#### **MQAPPLNAME**

 $\blacktriangleright$  V S.2.0  $\blacktriangleright$  ALW

애플리케이션 이름이 아직 선택되지 않은 경우 **MQAPPLNAME** 환경 변수를 큐 관리자에 대한 연결을 식별하는 데 사용할 이름으로 사용할 수 있습니다. 처음 28자만 사용되며 모두 공백 또는 널이 아니어야 합니다.

자세한 정보는 지원되는 프로그래밍 언어로 애플리케이션 이름 사용을 참조하십시오.

### **MQCCSID**

**MQCCSID** 환경 변수는 사용할 코드화된 문자 세트 번호를 지정하고 서버가 구성된 CCSID값을 대체합니다. **MQCCSID** 를 사용하여 애플리케이션의 고유 CCSID를 대체하고 사용할 코드화 문자 세트 번호를 지정할 수 있습 니다 (예: 고유 CCSID가 지원되지 않는 CCSID이거나 필수 CCSID가 아닌 경우).

**MQCCSID**를 설정하려면 다음 명령 중 하나를 사용하십시오.

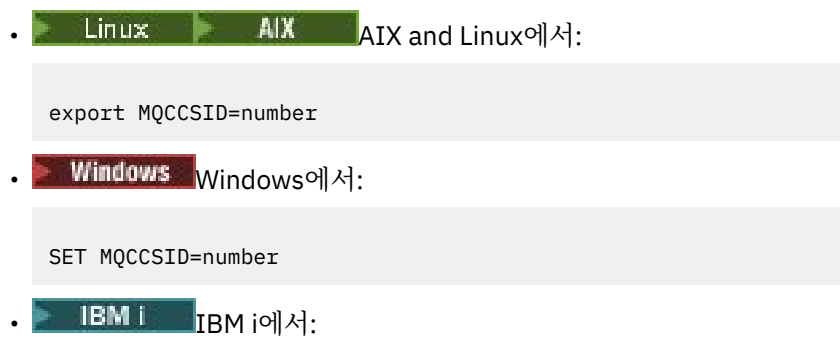

ADDENVVAR ENVVAR(MQCCSID) VALUE(number)

자세한 정보는 클라이언트 또는 서버 CCSID 선택을 참조하십시오.

### **MQCCDTURL**

**MQCCDTURL** 환경 변수는 **MQCHLLIB** 및 **MQCHLTAB** 환경 변수의 조합을 설정하는 것과 동등한 기능을 제공합니 다. 파일, ftp 또는 http URL을 단일 값으로 제공할 수 있습니다. 여기서 클라이언트 채널 정의 테이블은 클라이언 트로 연결하는 기본 프로그램 (C, COBOL 또는 C++ 애플리케이션) 에 대해 확보할 수 있습니다.

**참고:** 환경 변수를 사용하여 URL을 제공하는 것은 Java, JMS 또는 관리 .NET 애플리케이션에 영향을 미치지 않 습니다.

IBM MQ는 파일, FTP 또는 HTTP URL에서 CCDT 검색을 지원합니다. 그러나 **MQCCDTURL** 는 URL값만 허용합니 다. 기존 로컬 파일 시스템 디렉토리 형식을 승인하지 않습니다.

로컬 파일과 함께 **MQCHLLIB** 및 **MQCHLTAB** 대신 **MQCCDTURL** 를 사용하기 위해 'file://' 프로토콜을 사용 할 수 있습니다. 따라서 AIX 및 Linux에 대한 이 예제에 표시된 대로 다음과 같습니다.

export MQCCDTURL=file:///var/mqm/qmgrs/QMGR/@ipcc/MYCHL.TAB

위의 예는 다음과 동일합니다.

```
export MQCHLLIB=/var/mqm/qmgrs/QMGR/@ipcc
export MOCHLTAB=MYCHL.TAB
```
Windows에 대해 이 예제에 표시된 대로 JSON 파일을 지정할 수도 있습니다.

<span id="page-65-0"></span>set MQCCDTURL=file:/c:/mq-channels/CCDT-QMGR1.json

위의 예는 다음과 동일합니다.

set MQCHLLIB=C:\mq-channels set MQCHLTAB=CCDT-QMGR1.json

자세한 정보는 CCDT에 대한 URL [액세스](#page-47-0)를 참조하십시오.

#### **MQCERTLABL**

**MQCERTLABL** 환경 변수는 TLS 핸드쉐이크 중에 전송되는 개인 인증서를 찾는 데 사용할 IBM MQ 에 대한 채널 정의의 인증서 레이블을 정의합니다.

자세한 정보는 디지털 인증서 레이블, 요구사항 이해를 참조하십시오.

### **MQCERTVPOL**

**MQCERTVPOL** 환경 변수는 사용할 인증서 유효성 검증 정책의 유형을 지정합니다. 이 환경 변수는 클라이언트 구 성 파일의 SSL 스탠자에 있는 **[CertificateValPolicy](#page-158-0)** 속성을 겹쳐씁니다.

**MQCERTVPOL** 는 다음 두 값 중 하나로 설정할 수 있습니다.

**ANY**

근본적인 보안 소켓 라이브러리에서 지원하는 인증서 유효성 검증 정책을 사용합니다. 이 설정이 기본 설정 입니다.

#### **RFC5280**

RFC 5280 표준을 준수하는 인증서 유효성 검증만 사용합니다.

**MQCERTVPOL**를 설정하려면 다음 명령 중 하나를 사용하십시오.

• Linux AIX AIX and Linux 시스템의 경우

export MQCERTVPOL= *value*

• Windows Windows 시스템의 경우

SET MQCERTVPOL= *value*

• IBM i IBM i 시스템의 경우

ADDENVVAR ENVVAR(MQCERTVPOL) VALUE(*value*)

자세한 정보는 IBM MQ의 인증서 유효성 검증 정책 및 IBM MQ의 인증서 유효성 검증 정책 구성을 참조하십시 오.

#### **MQCHLLIB**

**MQCHLLIB** 환경 변수는 클라이언트 채널 정의 테이블 (CCDT) 을 포함하는 파일에 대한 디렉토리 경로를 지정합 니다. 파일은 서버에서 작성되지만, IBM MQ MQI client 워크스테이션에서 복사될 수 있습니다.

**MQCHLLIB**를 설정하려면 다음 명령 중 하나를 사용하십시오.

• Windows Windows에서:

SET MQCHLLIB=pathname

예를 들면, 다음과 같습니다.

SET MQCHLLIB=C:\wmqtest

• Linux MIX AIX and Linux 시스템의 경우

export MQCHLLIB=pathname

• IBM i IBM i의 경우:

ADDENVVAR ENVVAR(MQCHLLIB) VALUE(pathname)

**MQCHLLIB**를 설정하지 않으면 클라이언트에 대한 경로는 기본값 설정됩니다.

- Linux **AIX** AIX and Linux: /var/mqm/
- Windows: *MQ\_INSTALLATION\_PATH*
- IBM i: /QIBM/UserData/mqm/

**crtmqm** 및 **strmqm** 명령의 경우 이 경로는 두 경로 세트 중 하나로 기본값 설정됩니다. *datapath*를 설정하면 기본 경로는 첫 번째 세트 중 하나입니다. *datapath*를 설정하지 않으면 기본 경로는 두 번째 세트 하나입니다.

- AIX and Linux: *datapath*/@ipcc
- Windows: *datapath*\@ipcc
- IBM i: *datapath*/&ipcc

또는:

- AIX and Linux: /prefix/qmgrs/*qmgrname*/@ipcc
- Windows: *MQ\_INSTALLATION\_PATH*\data\qmgrs\*qmgrname*\@ipcc
- IBM i: /*prefix*/qmgrs/*qmgrname*/&ipcc

설명:

- *MQ\_INSTALLATION\_PATH*은(는) IBM MQ이(가) 설치된 상위 레벨 디렉토리를 나타냅니다.
- 존재하는 경우 *datapath*는 큐 관리자 스탠자에 정의된 DataPath 값입니다.
- *prefix*는 큐 관리자 스탠자에 정의된 접두부 값입니다. 접두부는 일반적으로 다음 값 중 하나입니다.
	- Linux AIX AIX and Linux 시스템의 /var/mqm
	- IBM i의 /QIBM/UserData/mqm/.
- *qmgrname*은 큐 관리자 스탠자에 정의된 Directory 속성 값입니다. 이 값은 실제 큐 관리자 이름과 다를 수 있습니다. 이 값은 특수 문자를 대체하기 위해 변경되었을 수 있습니다.
- 큐 관리자 스탠자가 정의되는 위치는 플랫폼에 따라 다릅니다.
	- 1BM i, AIX I, AIX I, AIX and Linux의 mqs.ini파일에서
	- Windows의 경우 레지스트리

**참고:**

- 1. 2005 서버로 IBM MQ for z/OS를 사용하는 경우 이 파일은 IBM MQ 클라이언트 워크스테이션에 보 관되어야 합니다.
- 2. 설정된 경우 MQCHLLIB는 CCDT를 찾은 데 사용되는 경로를 대체합니다.
- <span id="page-67-0"></span>3. MQCHLLIB는 MQCHLTAB 환경 변수와 함께 작동하는 URL을 포함할 수 있습니다(48 [페이지의](#page-47-0) 『CCDT에 대한 URL [액세스』](#page-47-0) 참조).
- 4. **MQCHLLIB**와 같은 환경 변수는 프로세스 또는 작업으로 범위가 설정되거나 플랫폼별 방식에서는 시스템 전 체로 범위가 설정될 수 있습니다.
- 5. 서버에서 **MQCHLLIB**를 시스템 전체에 설정하는 경우 서버의 모든 큐 관리자에 대해 동일한 CCDT 파일 경로 를 설정합니다. **MQCHLLIB** 환경 변수를 설정하지 않는 경우 이 경로는 각 큐 관리자마다 다릅니다. 큐 관리 자는 **crtmqm** 또는 **strmqm** 명령에서 **MQCHLLIB**의 값을 읽습니다 (설정된 경우).
- 6. 서버에서 다중 큐 관리자를 작성하는 경우 다음과 같은 이유로 해당 큐 관리자를 구분해야 합니다. **MQCHLLIB**를 시스템 전체에 설정하면 각 큐 관리자는 동일한 CCDT 파일을 업데이트합니다. 이 파일은 서버 에 있는 모든 큐 관리자의 클라이언트 연결 정의를 포함합니다. 다중 큐 관리자에서 동일한 정의가 있을 경우 (예: SYSTEM.DEF.CLNTCONN) 이 파일은 최근 정의를 포함합니다. 큐 관리자를 작성할 때 **MQCHLLIB** 가 설정되면 CCDT에서 SYSTEM.DEF.CLNTCONN 가 업데이트됩니다. 이 업데이트는 다른 큐 관리자가 작성 한 SYSTEM.DEF.CLNTCONN을 덮어씁니다. 이전 정의를 수정한 경우 수정사항이 유실됩니다. 이러한 이유 로 서버에서 **MQCHLLIB**를 시스템 전체 환경 변수로 설정하는 것에 대한 대안을 찾는 것을 고려해야 합니다.
- 7. 클라이언트 정의에서 MQSC 및 PCF NOREPLACE 옵션은 CCDT 파일의 컨텐츠를 검사하지 않습니다. 이전에 작성한 것과 같은 이름이지만 이 큐 관리자가 아닌 다른 큐 관리자에 의해 작성된 클라이언트 연결 채널 정의 는 NOREPLACE 옵션에 관계없이 대체됩니다. 같은 큐 관리자가 이전에 작성한 정의인 경우 이 정의는 대체 되지 않습니다.
- 8. **rcrmqobj** -t clchltab 명령은 CCDT 파일을 삭제하고 다시 작성합니다. 이 파일은 명령 실행 대상 큐 관리자에서 작성된 클라이언트 연결 정의만 사용하여 다시 작성됩니다.
- 9. CCDT를 업데이트하는 다른 명령은 같은 채널 이름을 가지는 클라이언트 연결 채널만 수정합니다. 파일의 다 른 클라이언트 연결 채널은 대체되지 않습니다.
- 10. **MQCHLLIB** 의 경로에는 따옴표가 필요하지 않습니다.

자세한 정보는 [CCDT](#page-46-0)의 위치, CCDT에 대한 URL [액세스](#page-47-0)및 환경 변수를 사용하여 큐 관리자에 클라이언트 애플리 케이션 연결을 참조하십시오.

### **MQCHLTAB**

**MQCHLTAB** 환경 변수는 클라이언트 채널 정의 테이블 (CCDT) 을 포함하는 파일의 이름을 지정합니다. 기본 파일 이름은 AMQCLCHL.TAB입니다.

**MQCHLTAB**를 설정하려면 다음 명령 중 하나를 사용하십시오.

 $\bullet$  Linux  $\bullet$  AIX  $\bullet$  AIX and Linux에서:

export MQCHLTAB=filename

• Windows Windows에서:

SET MQCHLTAB=filename

• IBM i IBM i에서:

ADDENVVAR ENVVAR(MQCHLTAB) VALUE(filename)

예를 들면, 다음과 같습니다.

SET MQCHLTAB=ccdf1.tab

클라이언트의 경우와 동일한 방식으로, 서버의 **MQCHLTAB** 환경 변수는 클라이언트 채널 정의 테이블의 이름을 지정합니다.

자세한 정보는 [CCDT](#page-46-0)의 위치, CCDT에 대한 URL [액세스](#page-47-0)및 환경 변수를 사용하여 큐 관리자에 클라이언트 애플리 케이션 연결을 참조하십시오.

### **MQCLNTCF**

**MQCLNTCF** 환경 변수는 IBM MQ MQI client 구성 파일의 위치를 지정합니다. 이 파일에는 IBM MQ MQI clients 에서 사용되는 구성 정보가 포함되어 있습니다.

**MQCLNTCF** 환경 변수를 사용하여 mqclient.ini 파일의 파일 경로를 수정할 수 있습니다.

이 환경 변수의 형식은 전체 URL입니다. 이는 파일 이름이 반드시 mqclient.ini일 필요는 없음을 의미합니 다. 이는 네트워크에 연결된 파일 시스템에 파일을 배치하는 것을 용이하게 합니다. 자세한 정보는 [IBM MQ MQI](#page-138-0) 클라이언트 구성 파일[, mqclient.ini](#page-138-0) 및 [클라이언트](#page-140-0) 구성 파일의 위치를 참조하십시오.

### **MQDOTNET\_TRACE\_ON**

**MQDOTNET\_TRACE\_ON** 환경 변수는 IBM MQ .NET 재배포 가능 클라이언트에 대한 추적을 사용으로 설정하는 데 사용됩니다. 0이하의 값은 추적을 사용하지 않으며 1은 기본 추적을 사용하고 1보다 큰 값은 상세 추적을 사용 합니다.

자세한 정보는 IBM MQ classes for .NET Standard 설치의 내용을 참조하십시오.

### **MQIPADDRV**

**MQIPADDRV** 환경 변수는 채널 연결에 사용할 IP 프로토콜을 지정합니다. 가능한 문자열 값은 "MQIPADDR\_IPV4" 또는 "MQIPADDR\_IPV6"입니다. 이러한 값은 **ALTER QMGR IPADDRV** 의 IPv4 및 IPv6 와 동일한 의미를 가지며 클라이언트 구성 파일의 TCP 스탠자의 **[IPAddressVersion](#page-163-0)** 속성을 갖습니다. 환경 변수가 설정되지 않은 경우 "MQIPADDR\_IPV4" 가 가정됩니다.

**MQIPADDRV**를 설정하려면 다음 명령 중 하나를 사용하십시오.

 $\blacksquare$  Linux  $\blacksquare$  AIX  $\blacksquare$  AIX and Linux에서:

export MQIPADDRV=MQIPADDR IPV4|MQIPADDR IPV6"/>

• Windows Windows에서:

SET MQIPADDRV=MQIPADDR\_IPV4|MQIPADDR\_IPV6

• IBM i IBM i에서:

ADDENVVAR ENVVAR(MQIPADDRV) VALUE(MQIPADDR\_IPV4|MQIPADDR\_IPV6)

### **mqlicense**

 $\blacktriangleright$  V S.2.0  $\blacktriangleright$  Linux |

Linux 시스템에서 **MQLICENSE** 환경 변수를 사용하여 제품을 설치한 후 IBM MQ 라이센스를 승인하거나 볼 수 있습니다.

이를 수행해야 하는 이유에 대한 자세한 정보는 IBM MQ 에서 Linux에 대한 라이센스 승인 을 참조하십시오.

**MQLICENSE** 환경 변수는 다음 두 값 중 하나로 설정할 수 있습니다.

**accept**

라이센스 설치 후 작업에 동의하십시오.

**뷰**

라이센스가 승인된 경우 라이센스를 표시하십시오.

라이센스 설치 후 작업에 동의하려면 다음 명령을 사용하십시오.

export MQLICENSE=accept

라이센스를 보려면 다음 명령을 사용하십시오.

export MQLICENSE=view

**참고:** 다음 명령을 사용하여 라이센스를 승인하고 표시할 수도 있습니다.

- mqlicense(라이센스 사후 설치 승인)
- dspmqlic ( IBM MQ 라이센스 표시)

#### **MQMAXERRORLOGSIZE**

 $\blacktriangleright$  Multi

**MQMAXERRORLOGSIZE** 환경 변수는 백업에 복사되는 큐 관리자 오류 로그의 크기를 지정합니다.

자세한 정보는 or more information, see 오류 로그 사용을 참조하십시오.

#### **MQNAME**

- Windows

**MQNAME** 환경 변수는 IBM MQ 프로세스가 사용할 수 있는 로컬 NetBIOS 이름을 지정합니다. NetBIOS 연결은 Windows를 실행하는 클라이언트 및 서버에만 적용됩니다.

**MQNAME**를 설정하려면 다음 명령을 사용하십시오.

SET MQNAME=Your\_env\_Name

예를 들면, 다음과 같습니다.

SET MQNAME=CLIENT1

일부 NetBIOS 구현에서는 IBM MQ MQI client에서 여러 IBM MQ 애플리케이션을 동시에 실행하는 경우 각 애 플리케이션에 대해 **MQNAME**로 설정된 고유 이름이 필요합니다.

자세한 정보는 IBM MQ 로컬 [NetBIOS](#page-226-0) 이름 정의를 참조하십시오.

#### **MQNOREMPOOL**

**MQNOREMPOOL** 환경 변수를 설정하면 채널 풀링을 끄고 채널이 리스너의 스레드로 실행되도록 합니다.

자세한 정보는 MCATYPE (메시지 채널 에이전트 유형)을 참조하십시오.

### **MQPSE\_TRACE\_LOGFILE**

발행물이 구독자에게 전달되기 전에 인터셉트하기 위해 엑시트의 샘플 C 프로그램인 샘플 프로그램 발행 AMQSPSE0을 실행할 때 **MQPSE\_TRACE\_LOGFILE** 환경 변수를 사용합니다. 추적할 애플리케이션 프로세스에 서 이 환경 변수는 추적 파일을 기록해야 하는 위치를 표시합니다.

자세한 정보는 엑시트 발행 샘플 프로그램을 참조하십시오.

### **MQS\_AMSCRED\_KEYFILE**

**MQS\_AMSCRED\_KEYFILE** 환경 변수를 사용하여 IBM MQ Advanced Message Security (AMS) 애플리케이션의 런타임 시 또는 **runamscred** 명령을 사용하여 키 저장소 구성 파일을 보호할 때 사용할 초기 키 파일을 대체하 거나 제공할 수 있습니다.

<span id="page-70-0"></span>자세한 정보는 AMS에서 키 저장소 및 인증서 사용 및 IBM MQ 구성요소 구성 파일에서 비밀번호 보호를 참조하 십시오.

### **MQS\_DISABLE\_ALL\_INTERCEPT**

이전 버전의 제품에서 큐 관리자에 연결하려고 하고 원시 C 클라이언트에서 IBM MQ 를 사용 중인 경우 2085 (MQRC\_UNKNOWN\_OBJECT\_NAME) 오류가 보고되면 **MQS\_DISABLE\_ALL\_INTERCEPT** 환경 변수를 사용하 여 IBM MQ Advanced Message Security (AMS) 를 사용 안함으로 설정할 수 있습니다.

**참고:** C 클라이언트의 경우에만 **MQS\_DISABLE\_ALL\_INTERCEPT** 환경 변수를 사용할 수 있습니다. Java 클라 이언트의 경우 **[AMQ\\_DISABLE\\_CLIENT\\_AMS](#page-59-0)** 환경 변수를 대신 사용해야 합니다.

자세한 정보는 클라이언트에서 Advanced Message Security 사용 안함을 참조하십시오.

### **MQS\_IPC\_HOST**

IPC 파일 시스템 오브젝트는 시스템별로 구별되어야 하므로 큐 관리자가 실행되는 각 시스템의 서브디렉토리가 디렉토리 경로에 추가됩니다. 호스트 이름의 생성된 값으로 인해 문제가 발생하는 경우 **MQS\_IPC\_HOST** 환경 변 수를 사용하여 호스트 이름을 설정할 수 있습니다.

자세한 정보는 멀티플랫폼에서 IBM MQ 파일 공유를 참조하십시오.

### **키 저장소 구성**

**MQS\_KEYSTORE\_CONF** 환경 변수는 파일이 기본 위치인 *home\_directory*/.mqs/keystore.conf에 없는 경우 IBM MQ Advanced Message Security (AMS) 에 대한 키 저장소 구성 파일의 위치를 지정합니다.

자세한 정보는 AMS에서 키 저장소 및 인증서 사용을 참조하십시오.

Managed File Transfer에 문제가 있는 경우 MFT 가 AMS의 키 저장소 구성 파일에서 키 저장소 특성을 읽지 않는 경우 수행할 작업을 참조하십시오.

### **MQS\_TRACE\_OPTIONS**

 $\mathbb{R}$  AIX

AIX에서 선택적 컴포넌트 추적의 경우 **MQS\_TRACE\_OPTIONS** 환경 변수를 사용하여 높은 세부사항 및 매개변 수 추적 기능을 개별적으로 활성화하십시오.

**참고:** IBM 지원 센터에서 지시한 경우에만 **MQS\_TRACE\_OPTIONS** 환경 변수를 설정하십시오.

자세한 정보는 AIX and Linux에서 추적을 참조하십시오.

### **MQSERVER**

**MQSERVER** 환경 변수는 최소 채널을 정의하는 데 사용됩니다. **MQSERVER** 는 IBM MQ 서버의 위치 및 사용할 통 신 방법을 지정합니다.

**참고: MQSERVER** 를 사용하여 TLS 채널 또는 채널 엑시트가 있는 채널을 정의할 수 없습니다. TLS 채널을 정의하 는 방법에 대한 자세한 정보는 TLS를 사용하여 채널 보호를 참조하십시오.

다음 예제는 **MQSERVER**를 설정하는 방법을 보여줍니다.

 $\bullet$  Linux  $\bullet$  AIX  $\bullet$  AIX and Linux에서:

export MQSERVER='SYSTEM.DEF.SVRCONN/TCP/AMACHINE.ACOMPANY.COM(1414)'

• Windows Windows에서:

SET MQSERVER=SYSTEM.DEF.SVRCONN/TCP/AMACHINE.ACOMPANY.COM(1414)

### • IBM i IBM i에서:

ADDENVVAR ENVVAR(MQSERVER) VALUE('SYSTEM.DEF.SVRCONN/TCP/AMACHINE.ACOMPANY.COM(1414)')

**참고:**

- 이 문자는 채널 이름, 전송 유형 및 연결 이름을 구분하는 데 사용되므로 채널 이름에 슬래시 (/) 문자를 사용할 수 없습니다. **MQSERVER** 환경 변수를 사용하여 클라이언트 채널을 정의하는 경우 최대 메시지 길이 (MAXMSGL) 100MB가 사용됩니다. 따라서 채널에 적용되는 최대 메시지 크기는 서버에서 SVRCONN 채널에 지정되는 값입니다.
- 전송 유형은 IBM MQ 클라이언트 플랫폼에 따라 LU62 , TCP , NETBIOS, SPX중 하나일 수 있습니다.
- 연결 이름은 완전한 네트워크 이름이어야 합니다. 예를 들어 AMACHINE.ACOMPANY.COM(1414).
- 연결 이름은 쉼표로 구분된 연결 이름 목록일 수 있습니다. 목록에 있는 연결 이름은 클라이언트 연결 테이블의 다중 연결과 비슷한 방식으로 사용됩니다. 연결 이름 목록은 클라이언트가 시도할 다중 연결을 지정하기 위해 큐 관리자 그룹에 대한 대안으로 사용될 수 있습니다. 다중 인스턴스 큐 관리자를 구성하는 경우 연결 이름 목 록을 사용하여 다른 큐 관리자 인스턴스를 지정할 수 있습니다.

**MQSERVER** 환경 변수를 사용하여 IBM MQ MQI client 시스템과 서버 시스템 간의 채널을 정의하는 경우, 이 채 널은 애플리케이션에 사용 가능한 유일한 채널이며 클라이언트 채널 정의 테이블 (CCDT) 에 대한 참조가 작성되 지 않습니다.

자세한 정보는 MQSERVER를 사용하여 IBM MQ MQI [클라이언트에서](#page-32-0) 클라이언트 연결 채널 작성을 참조하십시 오.

### **MQSNOAUT**

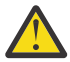

**경고:** 이 기능은 권장되지 않습니다.

**MQSNOAUT** 환경 변수를 임의의 값으로 설정하면 오브젝트 권한 관리자 (OAM) 를 사용 안함으로 설정하고 보안 검사를 금지합니다. 이는 테스트 환경에 적합할 수 있습니다. 여기에는 권한 부여 및 연결 인증 기능이 모두 포함 됩니다. TLS, 채널 인증 레코드 및 보안 엑시트는 영향을 받지 않습니다.

**MQSNOAUT** 환경 변수는 큐 관리자가 작성될 때만 적용됩니다.

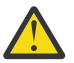

**경고:** OAM을 사용하려면 큐 관리자를 삭제하고 환경 변수를 삭제한 후 **MQSNOAUT**를 지정하지 않고 큐 관리자를 다시 작성해야 합니다.

자세한 정보는 AIX, Linux및 Windows 시스템에서 보안 액세스 검사 방지를 참조하십시오.

### **MQSPREFIX**

기본 접두부를 변경하는 대신 **MQSPREFIX** 환경 변수를 사용하여 **crtmqm** 명령에 대한 **DefaultPrefix** 를 대 체할 수 있습니다.

자세한 정보는 IBM MQ 파일 이름 및 mqs.ini 파일의 [AllQueueManagers](#page-81-0) 스탠자의 내용을 참조하십시오.

### **MQSSLCRYP ALW**

**MQSSLCRYP** 환경 변수는 시스템에 있는 암호화 하드웨어를 구성하는 데 사용할 수 있는 매개변수 문자열을 보유 합니다.

**LTS** 허용되는 값은 **ALTER QMGR** 명령의 **SSLCRYP** 매개변수의 경우와 동일합니다.

<mark>ⅠⅤ<sup>9.2.3</sup> ■</mark>허용된 값은 클라이언트 구성 파일의 SSL 스탠자에 있는 <u>SSLCryptoHardware</u> 필드의 값과 같습니 다.

**MQSSLCRYP**를 설정하려면 다음 명령 중 하나를 사용하십시오.
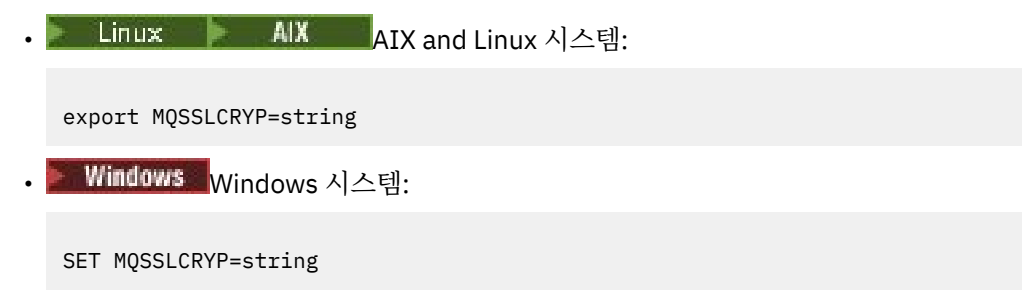

자세한 정보는 IBM MQ 구성요소 구성 파일에서 비밀번호 보호의 암호화 하드웨어를 사용하는 AIX, Linux, and Windows 및 IBM MQ clients 에서 암호화 하드웨어에 대한 구성 을 참조하십시오.

## **MQSSLFIPS**

**MQSSLFIPS** 환경 변수는 IBM MQ에서 암호화가 수행되는 경우 FIPS 인증 알고리즘만 사용할지 여부를 지정합 니다. 이 환경 변수를 YES 또는 NO 로 설정할 수 있습니다. 기본값은 NO입니다. 이러한 값은 **ALTER QMGR** 명령 의 **SSLFIPS** 매개변수의 경우와 동일합니다.

**MQSSLFIPS**를 설정하려면 다음 명령 중 하나를 사용하십시오.

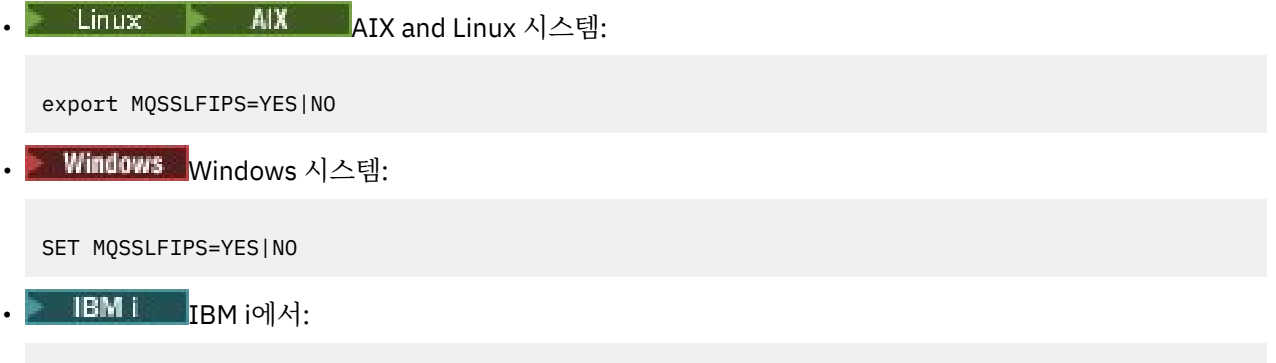

ADDENVVAR ENVVAR(MQSSLFIPS) VALUE(YES|NO)

FIPS 인증 알고리즘의 사용은 암호화 하드웨어의 사용에 의해 영향을 받습니다. 자세한 정보는 MQI 클라이언트 에서 런타임 시 FIPS 인증 CipherSpecs 만 사용되도록 지정을 참조하십시오.

## **MQSSLKEYR**

**MQSSLKEYR** 환경 변수는 사용자에게 속한 디지털 인증서를 보유하는 키 저장소의 위치를 스템 형식으로 지정합 니다. 스템 형식은 전체 경로와 확장자 없는 파일 이름을 포함함을 의미합니다.

**MQSSLKEYR**를 설정하려면 다음 명령 중 하나를 사용하십시오.

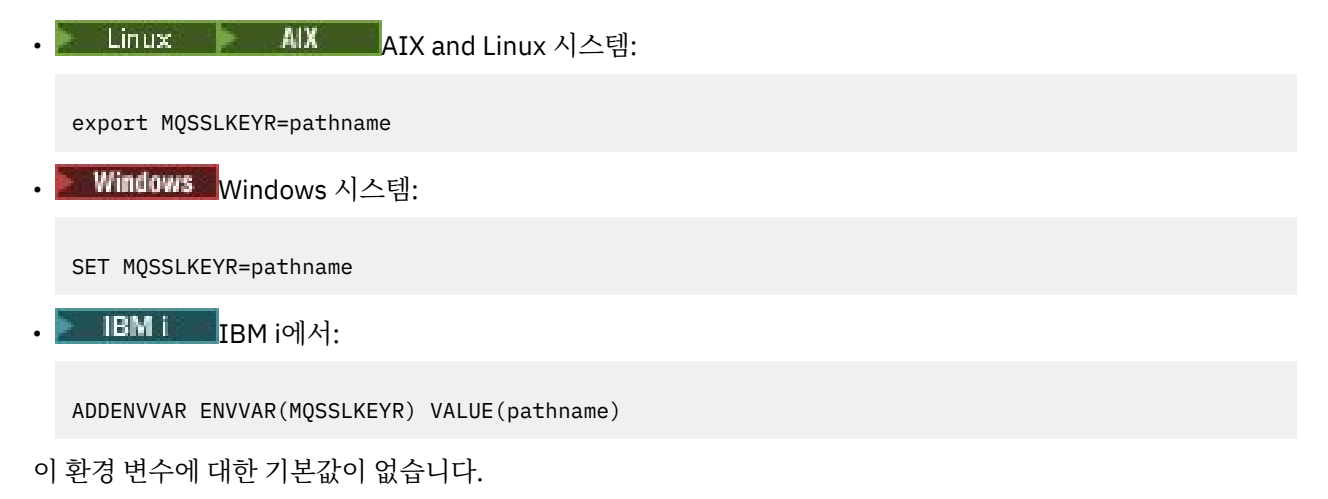

자세한 정보는 **ALTER QMGR** 명령의 **SSLKEYR** 매개변수를 참조하십시오.

## **MQSSLPROXY**

**MQSSLPROXY** 환경 변수는 OCSP 검사를 위해 GSKit에서 사용할 HTTP 프록시 서버의 호스트 이름 및 포트 번호 를 지정합니다.

**MQSSLPROXY**를 설정하려면 다음 명령 중 하나를 사용하십시오.

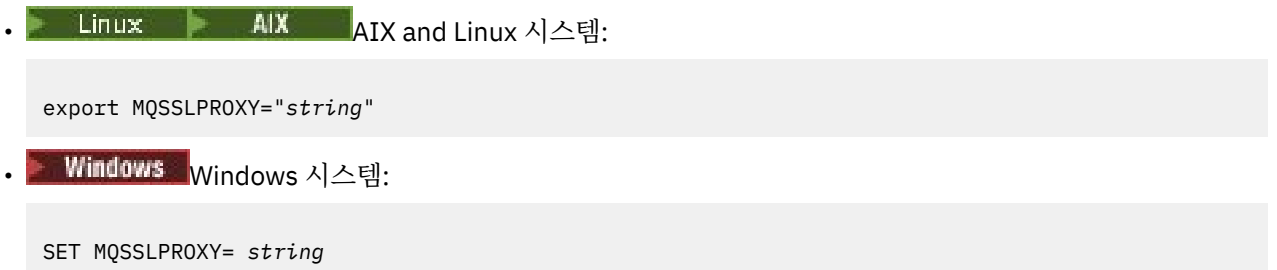

**MQSSLPROXY** 로 지정하는 문자열은 OCSP 검사를 위해 GSKit에서 사용할 HTTP 프록시 서버의 호스트 이름 또 는 네트워크 주소일 수 있습니다. 이 주소 뒤에 선택적 포트 번호를 괄호로 묶어 표시할 수 있습니다. 포트 번호가 지정되지 않으면 기본 HTTP 포트 80이 사용됩니다.

예를 들어, AIX and Linux 시스템에서는 다음 명령 중 하나를 사용할 수 있습니다.

```
•
  export MQSSLPROXY="proxy.example.com(80)"
```
export MQSSLPROXY="127.0.0.1"

자세한 정보는 OCSP (Online Certificate Status Protocol) 에 대한 작업을 참조하십시오.

## **MQSSLRESET**

•

**MQSSLRESET** 환경 변수는 TLS 비밀 키가 재협상되기 전에 TLS 채널에서 송신 및 수신되는 암호화되지 않은 바 이트 수를 지정합니다. 이 변수는 0 - 999 999 999 범위의 정수로 설정될 수 있습니다. 기본값은 0이며 보안 키 가 재협상되지 않음을 의미합니다. 1바이트 - 32KB 범위의 TLS 보안 키 재설정 수를 지정하면 TLS 채널은 32KB 의 보안 키 재설정 수를 사용합니다. 이 보안 키 재설정 수는 TLS 보안 키 재설정 값이 작으면 발생하게 되는 과도 한 키 재설정 수를 피하기 위한 것입니다.

**MQSSLRESET**를 설정하려면 다음 명령 중 하나를 사용하십시오.

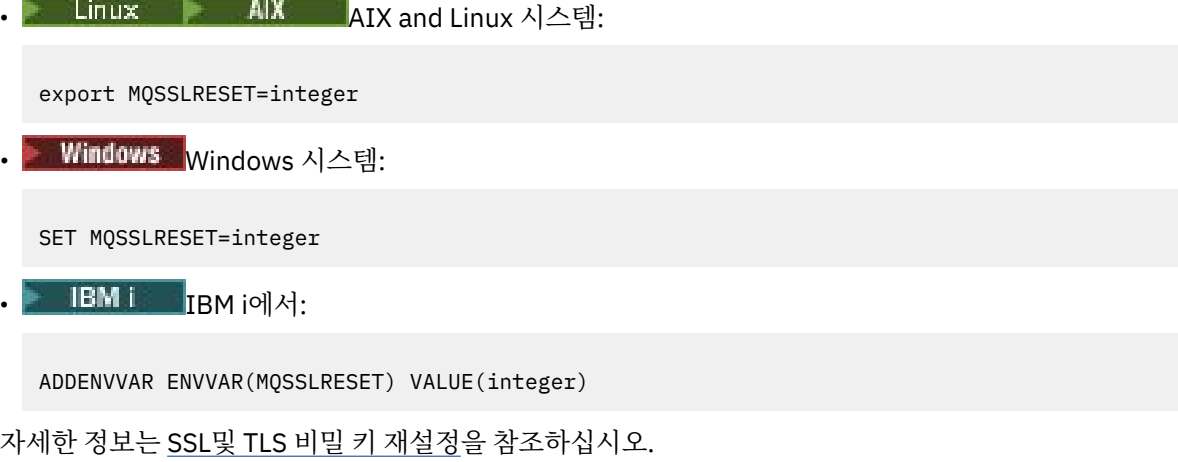

## **MQSUITEB**  $\blacktriangleright$  ALW

AIX, Linux, and Windows 플랫폼에서 NSA 스위트 B 표준을 준수하여 작동하도록 IBM MQ 를 구성할 수 있습니 다.

**MQSUITEB** 환경 변수는 스위트 B 준수 암호화를 사용할지 여부를 지정합니다. 스위트 B 암호화를 사용할 경우 **MQSUITEB** 를 다음 중 하나로 설정하여 암호화 강도를 지정할 수 있습니다.

- NONE
- 128\_BIT, 192\_BIT
- 128\_BIT
- 192\_BIT

쉼표로 구분된 목록을 사용하여 여러 개의 값을 지정할 수 있습니다. 다른 값과 함께 NONE 값을 사용하는 것은 올 바르지 않습니다.

자세한 정보는 스위트 B에 대한 IBM MQ 구성을 참조하십시오.

## **MQTCPTIMEOUT**

**MQTCPTIMEOUT** 환경 변수는 IBM MQ 가 TCP 연결 호출을 기다리는 시간을 지정합니다.

## **ODQ\_MSG**

**runmqdlq**와 다른 데드-레터 큐 핸들러를 사용하는 경우, 샘플의 소스인 amqsdlq를 기본으로 사용할 수 있습 니다. 샘플은 제품 내에 제공되는 데드 레터 핸들러와 유사하지만 추적 및 오류 보고는 다릅니다. **ODQ\_MSG** 환경 변수를 사용하여 오류 및 정보 메시지를 포함하는 파일의 이름을 설정하십시오. 제공되는 파일을 amqsdlq.msg 라고 합니다.

자세한 정보는 데드-레터 큐 핸들러 샘플을 참조하십시오.

## **ODQ\_TRACE**

**runmqdlq**와 다른 데드-레터 큐 핸들러를 사용하는 경우, 샘플의 소스인 amqsdlq를 기본으로 사용할 수 있습 니다. 샘플은 제품 내에 제공되는 데드 레터 핸들러와 유사하지만 추적 및 오류 보고는 다릅니다. 추적을 사용하 려면 **ODQ\_TRACE** 환경 변수를 YES 또는 yes로 설정하십시오.

자세한 정보는 데드-레터 큐 핸들러 샘플을 참조하십시오.

## **ONCONFIG**

**ONCONFIG** 환경 변수는 Informix® 서버 구성 파일의 이름을 지정합니다. 예를 들어, AIX and Linux 시스템에서 다음을 사용하십시오.

export ONCONFIG=onconfig.hostname\_1

Windows 시스템에서 다음을 사용하십시오.

set ONCONFIG=onconfig.hostname\_1

자세한 정보는 Informix 구성을 참조하십시오.

## **WCF\_TRACE\_ON**

WCF 사용자 정의 채널에는 두 개의 추적 메소드를 사용할 수 있습니다. 이 두 추적 메소드는 독립적으로 또는 함 께 활성화됩니다. 각 메소드는 자체 추적 파일을 생성하므로 두 추적 메소드 모두가 활성화되면 두 개의 추적 출 력 파일이 생성됩니다. 서로 다른 두 추적 메소드를 사용 가능 및 사용 불가능하게 하는 네 가지 조합이 있습니다. <span id="page-75-0"></span>WCF 추적을 사용으로 설정하기 위한 이러한 조합뿐만 아니라 **WCF\_TRACE\_ON** 환경 변수를 사용하여 XMS .NET 추적을 사용으로 설정할 수 있습니다.

자세한 정보는 IBM MQ에 대한 WCF 사용자 정의 채널 추적을 참조하십시오.

## **WMQSOAP\_HOME**

**WMQSOAP\_HOME** 환경 변수는 .NET SOAP over JMS 서비스 호스팅 환경이 IBM MQ에 올바르게 설치 및 구성된 후 추가 구성 단계를 완료할 때 사용됩니다. 이는 로컬 큐 관리자에서 액세스될 수 있습니다.

자세한 정보는 IBM MQ 샘플에서 호스트하는 .NET 서비스에 대한 WCF 클라이언트 및 IBM MQ 샘플에서 호스트 하는 Axis Java 서비스에 대한 WCF 클라이언트의 내용을 참조하십시오.

## **XMS\_TRACE\_ON, XMS\_TRACE\_FILE\_PATH, XMS\_TRACE\_FORMAT및 XMS\_TRACE\_SPECIFICATION**

IBM MQ classes for XMS .NET Framework를 사용하는 경우 애플리케이션 구성 파일 및 XMS 환경 변수에서 추 적을 구성할 수 있습니다.

■ V 3.2.0 BBM MO classes for XMS .NET Standard를 사용하고 있는 경우에는 XMS 환경 변수를 통해 추적 을 구성해야 합니다. 일반적으로 추적은 IBM 지원의 안내에 따라 사용됩니다.

XMS .NET 애플리케이션에 대한 추적을 사용하고 구성하려면 애플리케이션을 실행하기 전에 다음 환경 변수를 설정하십시오.

## **XMS\_TRACE\_ON**

**XMS\_TRACE\_ON** 환경 변수가 설정되면 기본적으로 모든 추적이 사용으로 설정됩니다.

#### **XMS\_TRACE\_FILE\_PATH**

**XMS\_TRACE\_FILE\_PATH** 환경 변수는 이러한 레코드를 현재 작업 디렉토리의 대체 위치에 기록하려는 경 우 추적 및 FFDC 레코드가 기록되는 디렉토리의 완전한 경로 이름을 지정합니다.

#### **XMS\_TRACE\_FORMAT**

**XMS\_TRACE\_FORMAT** 환경 변수는 BASIC 또는 ADVANCED가 될 수 있는 필수 추적 형식을 지정합니다.

#### **XMS\_TRACE\_SPECIFICATION**

**XMS\_TRACE\_SPECIFICATION** 환경 변수는 애플리케이션 구성 파일의 추적 섹션에 정의된 추적 설정을 대 체합니다. **XMS\_TRACE\_SPECIFICATION** 는 IBM MQ classes for XMS .NET Framework 에만 적용됩니다.

자세한 정보는 XMS .NET 애플리케이션 추적 및 XMS 환경 변수를 사용하여 XMS .NET 애플리케이션 추적을 참 조하십시오.

#### **관련 태스크**

57 [페이지의](#page-56-0) 『IBM MQ 환경 변수 사용』 명령을 사용하여 현재 설정을 표시하거나 IBM MQ 환경 변수의 값을 재설정할 수 있습니다.

#### **멀티플랫폼의 .ini 파일에서 IBM MQ 구성 정보 변경** Multi

구성 (.ini) 파일의 정보를 편집하여 설치 요구사항에 맞게 IBM MQ 또는 개별 큐 관리자의 동작을 변경할 수 있 습니다. IBM MQ MQI clients의 구성 옵션을 변경할 수도 있습니다.

## **이 태스크 정보**

IBM MQ를 제어하는 구성 속성 (또는 매개변수) 세트에 지정된 값을 변경하여 노드 또는 큐 관리자의 레벨에서 IBM MQ 구성 정보를 변경할 수 있습니다.

구성 파일 (또는 스탠자 파일) 에는 공통 기능이 있거나 시스템의 일부 (예: 로그 함수, 채널 기능 및 설치 가능 서 비스) 를 정의하는 .ini 파일의 행 그룹인 스탠자가 하나 이상 포함되어 있습니다. 다음 구성 파일 내에서 IBM MQ 구성 속성을 수정할 수 있습니다.

## **IBM MQ 구성 파일, mqs.ini**

mqs.ini 파일은 전체적으로 노드에 변경사항을 적용합니다. 각 IBM MQ 설치마다 하나의 mqs.ini 파일 이 있습니다.

IBM MQ 구성 파일은 큐 관리자와 연관된 데이터를 찾는 데 사용되므로 존재하지 않거나 잘못된 구성 파일이 일부 또는 모든 MQSC 명령을 실패하게 할 수 있습니다. 또한 애플리케이션은 IBM MQ 구성 파일에 정의되지 않은 큐 관리자에 연결할 수 없습니다.

**큐 관리자 구성 파일, qm.ini**

qm.ini 파일은 특정 큐 관리자에 대한 변경사항에 영향을 줍니다. 노드의 각 큐 관리자에 대해 하나의 qm.ini 파일이 있습니다.

**IBM MQ MQI client 구성 파일, mqclient.ini**

IBM MQ MQI clients 의 구성 옵션은 클라이언트 구성 파일 (일반적으로 이름이 mqclient.ini임) 에 별도 로 보유됩니다.

**활동 추적 구성 파일, mqat.ini**

mqat.ini 파일은 활동 추적 동작을 구성하는 데 사용됩니다.

다음과 같은 경우에 구성 파일을 편집해야 할 수도 있습니다.

- 구성 파일이 손실되었습니다. (가능한 경우 백업에서 복구하십시오.)
- 하나 이상의 큐 관리자를 새 디렉토리로 이동해야 합니다.
- 디폴트 큐 관리자를 변경해야 합니다. 이는 실수로 기존 큐 관리자를 삭제한 경우에 발생할 수 있습니다.
- IBM 지원 센터에서 이를 수행하는 것이 좋습니다.

**중요사항:** 구성 파일에 대한 변경사항은 일반적으로 다음에 큐 관리자가 시작될 때까지 적용되지 않습니다.

#### **구성 파일 편집에 대한 참고사항:**

- 구성 파일의 속성 값은 다음 우선순위에 따라 설정됩니다.
	- 명령행에 입력되는 매개변수는 구성 파일에 정의된 값보다 우선합니다.
- qm.ini 파일에 정의된 값은 mqs.ini 파일에 정의된 값보다 우선합니다.
- 설치 후 IBM MQ 구성 파일에서 기본값을 편집할 수 있습니다.
- 큐 관리자를 백업할 때 해당 구성 파일 (qm.ini) 및 중앙 IBM MQ 구성 파일 (mqs.ini) 을 모두 포함해야 합 니다.
- 구성 파일 속성에 올바르지 않은 값을 설정하면 속성이 완전히 누락되는 것과 같은 결과가 나타납니다. 값이 무 시되고 운영자 메시지가 발행되어 문제점을 표시합니다.
- **IBM i IBM** i에서 .ini 파일은 IFS에 상주하는 스트림 파일입니다.
- mqat.ini 파일의 형식에 대한 여러 구문 규칙이 있습니다. 자세한 정보는 애플리케이션 활동 추적 mqat.ini를 사용하여 활동 추적 동작 구성을 참조하십시오.

▶ ▲▲▲ ▲ AIX 또는 Linux에서 설치 구성 파일 mqinst . ini에는 IBM MQ 설치에 대한 정보가 포함되어 있 습니다. mqinst.ini 파일의 형식은 고정되어 있지 않고 변경이 가능하므로 해당 파일을 직접 편집하거나 참조 해서는 안 됩니다. 대신 명령을 사용하여 편집해야 합니다. 자세한 정보는 138 [페이지의](#page-137-0) 『설치 구성 파일, [mqinst.ini](#page-137-0)』의 내용을 참조하십시오.

## **프로시저**

1. 구성 파일을 편집하기 전에, 필요한 경우 되돌릴 수 있는 사본이 있도록 백업하십시오.

- 2. 다음 방법 중 하나로 .ini 구성 파일을 편집하십시오.
	- 표준 텍스트 편집기를 사용하여 수동으로. 주석 텍스트 앞에 ";" 또는 "#" 문자를 추가하여 주석을 구성 파 일에 포함시킬 수 있습니다. 주석을 표시하지 않고 ";" 또는 "#" 문자를 사용하려는 경우 문자 앞에 "\" 문자 를 붙일 수 있습니다. 그런 다음 문자가 구성 데이터의 일부로 사용됩니다.
	- 노드에서 큐 관리자의 구성을 변경하는 명령을 사용하여 자동으로. 자세한 정보는 명령 참조를 참조하십시 오.

예를 들어, Windows 특정 명령 **amqmdain** 은 qm.ini 특성의 서브세트를 자동으로 업데이 트합니다. 자세한 정보는 amqmdain을 참조하십시오.

<span id="page-77-0"></span>• Windows Linux Linux (x86 및 x86-64) 및 Windows에서는 IBM MQ Explorer를 사용하여 qm.ini 특성의 서브세트를 업데이트할 수 있습니다. 자세한 정보는 MQ 탐색기를 사용하여 IBM MQ 구성 을 참조하십시오.

**참고:** 설치 가능 서비스 및 해당 컴포넌트를 변경하는 데 중요한 의미가 있기 때문에 설치 가능 서비스는 IBM MQ Explorer에서 읽기 전용입니다. 따라서 qm.ini 파일을 편집하여 설치 가능 서비스를 변경해야 합 니다. 자세한 정보는 124 페이지의 『qm.ini 파일의 Service [스탠자』](#page-123-0)의 내용을 참조하십시오.

**관련 태스크**

IBM MQ 관리

## **IBM MQ 구성 파일 mqs.ini**

IBM MQ 구성 파일(mqs.ini)에는 노드의 모든 큐 관리자와 관련된 정보가 포함되어 있습니다. 이 파일은 설치 중 자동으로 작성됩니다.

**참고:** mqs.ini 파일을 편집하는 방법 및 시기와 파일 변경사항이 적용되는 시기에 대한 자세한 정보는 76 [페이](#page-75-0) 지의 [『멀티플랫폼의](#page-75-0) .ini 파일에서 IBM MQ 구성 정보 변경』의 내용을 참조하십시오.

## **디렉토리 위치**

AILinux AIX AIX and Linux에서 데이터 디렉토리 및 로그 디렉토리는 각각 항상 /var/mqm 및 /var/mqm/log 입니다.

2 Windows Windows 시스템에서 데이터 디렉토리 mqs.ini의 위치 및 로그 디렉토리의 위치는 해당 위치가 다를 수 있으므로 레지스트리에 저장됩니다. AIX and Linux 시스템의 [mqinst.ini](#page-137-0)에 포함되어 있는 설치 구성 정보는 Windows에 mqinst.ini 파일이 없기 때문에 레지스트리에도 있습니다(138 [페이지의](#page-137-0) 『설치 구성 파 일[, mqinst.ini](#page-137-0)』 참조).

<mark>▶ Windows N</mark>Windows시스템의 mqs.ini 파일은 HKLM\SOFTWARE\IBM\IBM MQ 키에 지정된 WorkPath 에 의해 제공됩니다. 이 파일은 다음을 포함합니다.

- 큐 관리자의 이름
- 기본 큐 관리자의 이름
- 파일 각각에 연관된 파일의 위치

▶ IBM i M<sub>IB</sub>M i에서 mqs.ini 파일은 /QIBM/UserData/mqm에 저장됩니다. 파일에는 다음이 포함됩니 다.

- 큐 관리자의 이름
- 기본 큐 관리자의 이름
- 각 큐 관리자와 연관된 파일의 위치
- API 엑시트 식별 정보(자세한 정보는 API 엑시트 구성 참조)

특히 mqs.ini 파일은 각 큐 관리자와 연관된 데이터를 찾는 데 사용됩니다.

## **AIX and Linux 에 대한 예제 mqs.ini 파일**

 $Linux \t MX$ 

```
#***********************************************************************#
#* Module Name: mqs.ini *#
#* Type \quad \quad : \quad IBM MQ Machine-wide Configuration File \quad \quad \quad \quad \ast \text{\textit{#}}#* Function : Define IBM MQ resources for an entire machine *#
#***********************************************************************#
\#* Notes : \star#
\# + 1) This is the installation time default configuration \star \#\# \star . The contract of the contract of the contract of the contract of the contract of the contract of the contract of the contract of the contract of the contract of the contract of the contract of the contract of the 
#***********************************************************************#
AllQueueManagers:
```
<span id="page-78-0"></span>#\*\*\*\*\*\*\*\*\*\*\*\*\*\*\*\*\*\*\*\*\*\*\*\*\*\*\*\*\*\*\*\*\*\*\*\*\*\*\*\*\*\*\*\*\*\*\*\*\*\*\*\*\*\*\*\*\*\*\*\*\*\*\*\*\*\*\*\*\*\*\*#  $#$ \* The path to the qmgrs directory, below which queue manager data  $*$ # $*$  $#*$  is stored #\*\*\*\*\*\*\*\*\*\*\*\*\*\*\*\*\*\*\*\*\*\*\*\*\*\*\*\*\*\*\*\*\*\*\*\*\*\*\*\*\*\*\*\*\*\*\*\*\*\*\*\*\*\*\*\*\*\*\*\*\*\*\*\*\*\*\*\*\*\*\*# DefaultPrefix=/var/mqm LogDefaults: LogPrimaryFiles=3 LogSecondaryFiles=2 LogFilePages=4096 LogType=CIRCULAR LogBufferPages=0 LogDefaultPath=/var/mqm/log QueueManager: Name=saturn.queue.manager Prefix=/var/mqm Directory=saturn!queue!manager InstallationName=Installation1 QueueManager: Name=pluto.queue.manager Prefix=/var/mqm Directory=pluto!queue!manager InstallationName=Installation2 DefaultQueueManager: Name=saturn.queue.manager ApiExitTemplate: Name=OurPayrollQueueAuditor Sequence=2 Function=EntryPoint Module=/usr/ABC/auditor Data=123 ApiExitCommon: Name=MQPoliceman Sequence=1 Function=EntryPoint Module=/usr/MQPolice/tmqp Data=CheckEverything

## **Windows 에 대한 예제 mqs.ini 파일**

**Windows** 

```
#***********************************************************************#
\#* Module Name: mqs.ini \star\##* Type \quad \quad : \quad IBM MQ Machine-wide Configuration File \quad \quad \quad \quad \ast \text{\textit{#}}#* Function   : Define IBM MQ resources for an entire machine                *#
#***********************************************************************#
# Notes :<br># 1) This is the installation time default configuration * **
#* 1) This is the installation time default configuration * *#*\ddot{x} \star t#***********************************************************************#
AllQueueManagers:
#***********************************************************************#
\# The path to the qmgrs directory, below which queue manager data \quad \star \## is stored * if the store density of the store density * if the store density *#***********************************************************************#
DefaultPrefix=C:\ProgramData\IBM\MQ
LogDefaults:
    LogPrimaryFiles=3
    LogSecondaryFiles=2
    LogFilePages=4096
   LogType=CIRCULAR
    LogBufferPages=0
    LogDefaultPath=C:\ProgramData\IBM\MQ\log
QueueManager:
    Name=saturn.queue.manager
    Prefix=C:\ProgramData\IBM\MQ
    Directory=saturn!queue!manager
    InstallationName=Installation1
QueueManager:
```
 Name=pluto.queue.manager Prefix=C:\ProgramData\IBM\MQ Directory=pluto!queue!manager InstallationName=Installation2

DefaultQueueManager: Name=saturn.queue.manager

ApiExitTemplate: Name=OurPayrollQueueAuditor Sequence=2 Function=EntryPoint Module=C:\usr\ABC\auditor Data=123

ApiExitCommon: Name=MQPoliceman Sequence=1 Function=EntryPoint Module=C:\usr\MQPolice\tmpq Data=CheckEverything

## **IBM i 에 대한 예제 mqs.ini 파일**

**IBM** i

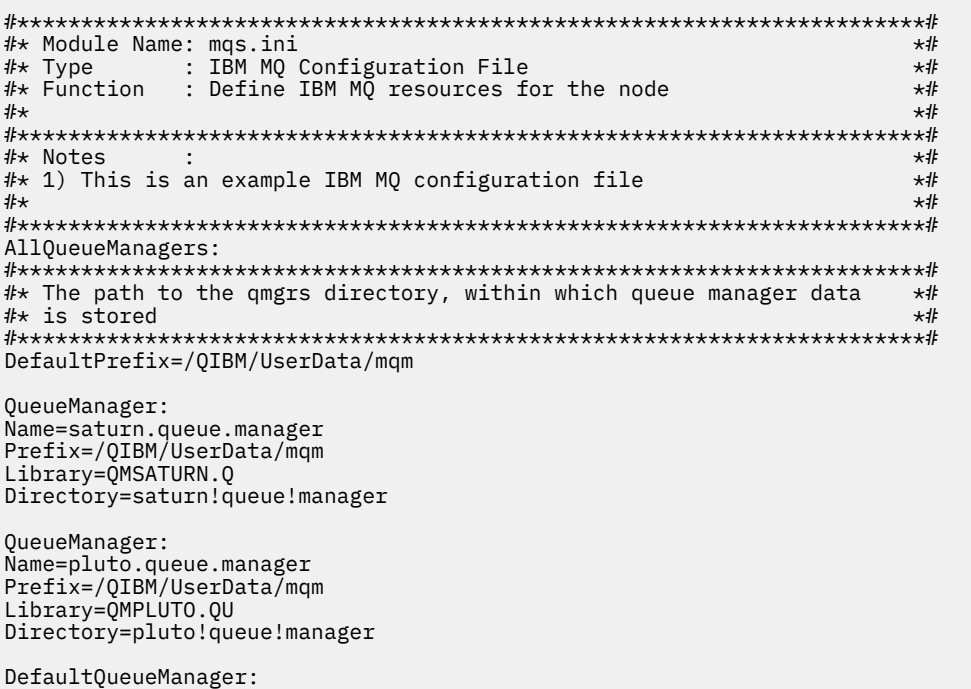

## **참고:**

1. 노드에 있는 IBM MQ는 큐 관리자 및 저널의 기본 위치를 사용합니다.

- 2. 큐 관리자 saturn.queue.manager가 이 노드의 기본 큐 관리자입니다. 이 큐 관리자와 연관된 파일의 디렉토 리가 파일 시스템에 대해 유효한 파일 이름으로 자동 변환되었습니다.
- 3. IBM MQ 구성 파일이 큐 관리자와 연관된 데이터를 찾는 데 사용되므로 존재하지 않거나 잘못된 구성 파일로 인해 일부 또는 모든 IBM MQ 명령이 실패할 수 있습니다. 또한 애플리케이션은 IBM MQ 구성 파일에 정의되 지 않은 큐 관리자에 연결할 수 없습니다.

## **mqs.ini 스탠자**

Name=saturn.queue.manager

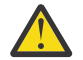

**주의:** 이 주제에서는 mqs.ini 파일의 스탠자에 대한 자세한 정보를 링크합니다. 각 스탠자에는 해당 스 탠자의 매개변수에 대한 정보가 포함되어 있습니다.

# **mqs.ini 파일 스탠자 및 속성 요약**

자세한 정보에 대한 링크가 있는 IBM MQ 구성 파일인 mqs.ini의 스탠자 속성에 대한 요약입니다.

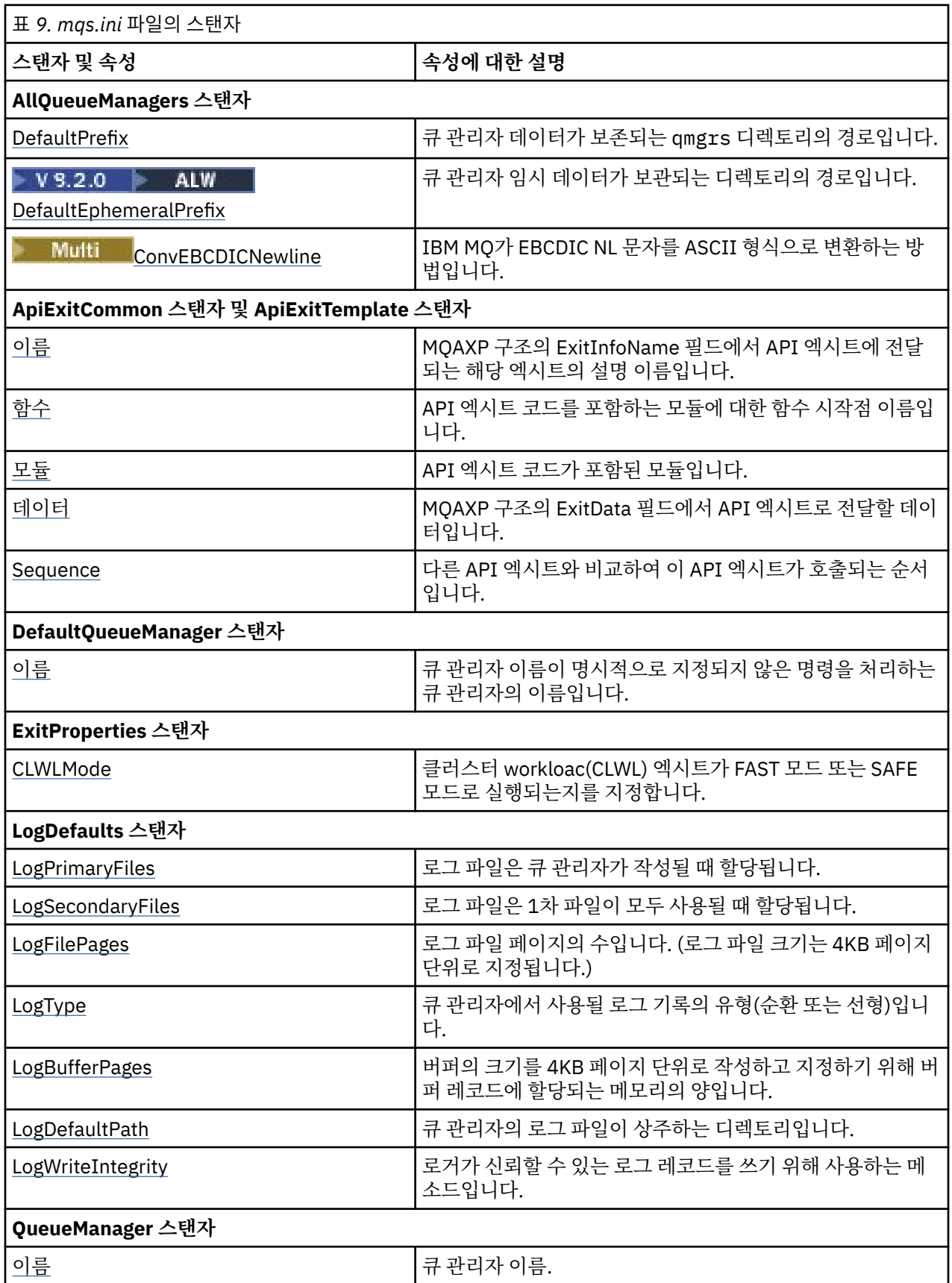

<span id="page-81-0"></span>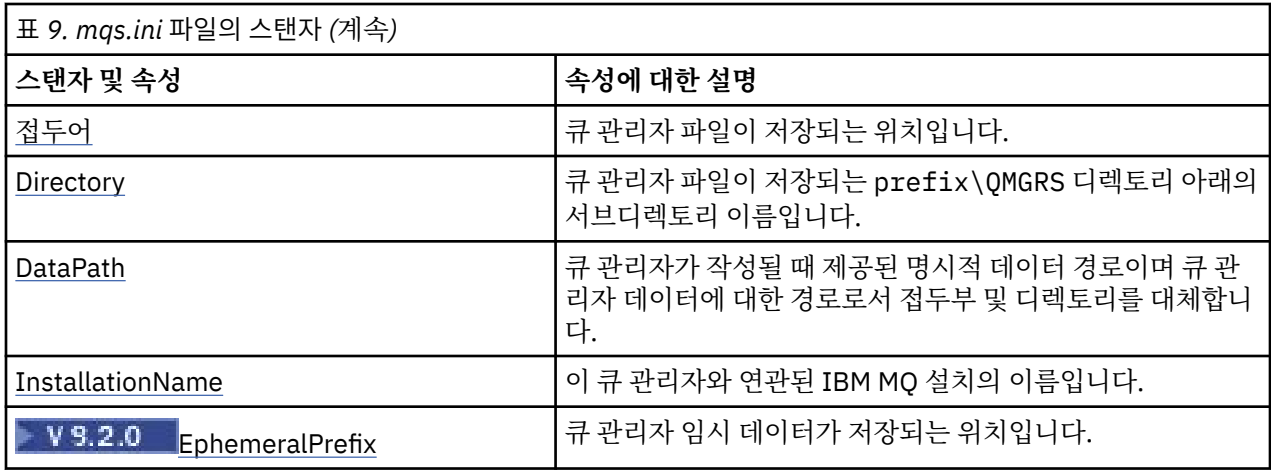

## **mqs.ini 파일의 AllQueueManagers 스탠자**

AllQueueManagers 스탠자는 큐 관리자와 연관된 파일이 저장되는 qmgrs 디렉토리에 대한 경로, 실행 가능 라 이브러리에 대한 경로 및 EBCDIC 형식 데이터를 ASCII 형식으로 변환하기 위한 메소드를 지정할 수 있습니다.

mqs.ini 파일의 AllQueueManagers 스탠자를 사용하여 모든 큐 관리자에 대한 정보를 지정하십시오.

■ Windows D Linux D 또는 Linux (x86 및 x86-64) 및 Windows에서 IBM MQ Explorer General 및 Extended IBM MQ 특성 페이지를 사용하십시오.

## **DefaultPrefix=***directory\_name*

이 속성은 큐 관리자 데이터가 유지되는 qmgrs 디렉토리의 경로를 지정합니다.

큐 관리자의 기본 접두부를 변경하는 경우 설치 시 작성된 디렉토리 구조를 복제하십시오. 특히 qmgrs 구조 를 작성해야 합니다. 기본 접두부를 변경하기 전에 IBM MQ를 중지하고 구조를 새 위치로 이동하고 기본 접 두부를 변경한 후에만 IBM MQ를 재시작하십시오.

**참고:** /var/mqm/errors 디렉토리 ( AIX and Linux 시스템의 경우) 또는 \errors 디렉토 리 ( Windows 시스템의 경우) 를 삭제하지 마십시오.

기본 접두부를 변경하는 대신 환경 변수 **[MQSPREFIX](#page-71-0)** 를 사용하여 **crtmqm** 명령에 대한 **DefaultPrefix** 를 대체할 수 있습니다.

운영 체제 제한이 있으므로 경로 길이 및 큐 관리자 이름의 합계가 최대 70자 길이가 되도록 제공된 경로의 길이를 짧게 유지하십시오.

## **DefaultEphemeralPrefix=** *directory\_name*

이 속성은 IPC 소켓과 같은 큐 관리자 임시 데이터를 보관할 디렉토리의 경로를 지정하며, 큐 관리자를 작성 할 때 큐 관리자의 **EphemeralPrefix**를 설정하는 데만 사용합니다. 또한 기본값을 변경하는 경우 직접 디 렉토리를 작성해야 합니다. IBM MQ 그룹이 해당 디렉토리에 쓸 수 있도록 액세스하는 권한을 제공하여 임시 데이터 디렉토리를 작성해야 합니다.

mqs.ini 파일을 변경하는 대신 환경 변수 **[MQ\\_EPHEMERAL\\_PREFIX](#page-63-0)** 를 사용하여 **crtmqm** 명령에 대한 **DefaultEphemeralPrefix** 를 대체할 수 있습니다.

운영 체제 제한사항 때문에 기본 임시 접두부는 다음으로 제한됩니다.

• AIX and Linux 플랫폼에서 12자입니다.

**IBM i** IBM i에서 24자입니다.

**DefaultEphemeralPrefix**는 IBM MQ Appliance에서 지원되지 않습니다.

## <span id="page-82-0"></span>**ConvEBCDICNewline=NL\_TO\_LF|TABLE|ISO**

ASCII 코드 페이지에서 지원되지 않는 줄 바꾸기(NL) 문자가 EBCDIC 코드 페이지에 있습니다(ASCII의 일 부 ISO 변형에는 대등한 문자가 포함됨). **ConvEBCDICNewline** 속성을 사용하여 IBM MQ 가 EBCDIC NL 문자를 ASCII 형식으로 변환하는 방법을 지정하십시오.

▶ IBM MO for IBM i에서 CCSID 1253은 ISO CCSID로 간주되고 NL\_TO\_LF는 ISO 및 ASCII 변 환 모두에 영향을 줍니다.

**ConvEBCDICNewline** 속성은 z/OS에서 사용 불가능합니다. z/OS의 작동은

ConvEBCDICNewline=TABLE과 동일합니다. 다른 플랫폼의 기본값은 다를 수 있다는 점을 참고하십시오.

## **NL\_TO\_LF**

EBCDIC를 모두 ASCII로 변환하려면 EBCDIC NL 문자(X'15')를 ASCII 줄 바꾸기 문자 LF(X'0A')로 변환 하십시오.

NL\_TO\_LF가 기본값입니다.

**TABLE**

EBCDIC를 모두 ASCII로 변환하려면 사용자의 플랫폼에 사용되는 변환 테이블에 따라 EBCDIC NL 문자 를 변환하십시오.

이 변환 유형의 결과는 플랫폼 및 언어에 따라 다르며 서로 다른 CCSID를 사용하는 경우 동일한 플랫폼 에서도 다르게 작동합니다.

## **ISO**

다음을 변환합니다.

• TABLE 메소드를 사용하여 ISO CCSID를 변환합니다.

• 기타 모든 CCSID는 NL\_TO\_CF 메소드를 사용하여 변환합니다.

가능한 ISO CCSID는 83 페이지의 표 10에 표시되어 있습니다.

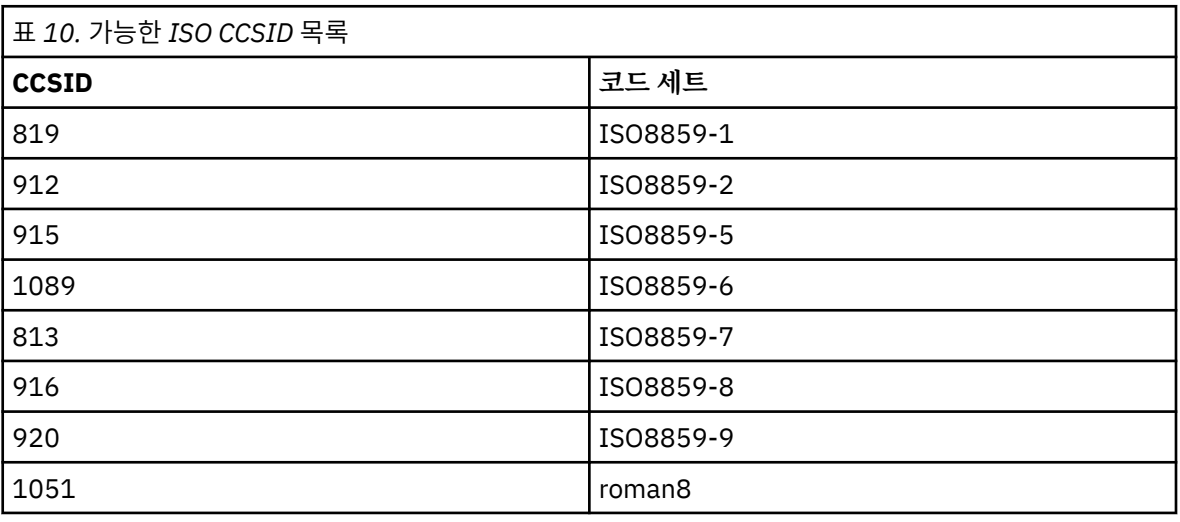

ASCII CCSID가 ISO 서브세트가 아닌 경우, **ConvEBCDICNewline** 기본값은 NL\_TO\_LF입니다.

IBM MQ 9.1.0 Fix Pack 2 및 IBM MQ 9.1.2부터 **ConvEBCDICNewline** 스탠자 속성 대신 **[AMQ\\_CONVEBCDICNEWLINE](#page-59-0)** 환경 변수 를 사용할 수 있습니다. 예를 들어, mqs.ini 파일을 사용할 수 없는 상황에서 클라이언트 측에 **ConvEBCDICNewline** 기능을 제공할 수 있습니다. 이 환경 변수는 **ConvEBCDICNewline** 속성과 동일한 값(NL\_TO\_LF, TABLE 또는 ISO)을 사용합니다. 해당 속성과 환경 변수가 모두 설정된 경우 스탠자 속성이 우선적으로 적용됩니다.

## **mqs.ini 파일의 ApiExitCommon 및 ApiExitTemplate 스탠자**

ApiExit템플리트 및 ApiExit공통 스탠자는 모든 큐 관리자에 대한 API 엑시트 루틴을 식별합니다.

<span id="page-83-0"></span>mqs.ini 파일에서 ApiExit템플리트 및 ApiExit공통 스탠자를 사용하여 모든 큐 관리자에 대한 API 엑시트 루틴 을 식별하십시오. (개별 큐 관리자에 대한 API 엑시트 루틴을 식별하려면 99 [페이지의](#page-98-0) 『qm.ini 파일의 [ApiExitLocal](#page-98-0) 스탠자』에 설명된 대로 ApiExit로컬 스탠자를 사용합니다.)

또는 Linux (x86 및 x86-64) 및 Windows에서 IBM MQ Explorer Exits IBM MQ 특성 페이지를 사용하십시오.

Windows에서는 **amqmdain** 명령을 사용하여 API 엑시트에 대한 항목을 변경할 수도 있습니다.

이러한 속성의 사용에 대한 자세한 정보는 API 엑시트 구성을 참조하십시오.

## **Name=ApiExit\_name**

MQAXP 구조의 ExitInfoName 필드에서 API 엑시트에 전달되는 해당 엑시트의 설명 이름입니다.

이 이름은 고유해야 하며 48자를 초과해서는 안 되고 IBM MQ 오브젝트의 이름(예: 큐 이름)에 대해 올바른 문자만을 포함해야 합니다.

#### **Function=function\_name**

API 엑시트 코드를 포함하는 모듈에 대한 함수 시작점 이름입니다. 이 시작점은 MQ\_INIT\_EXIT 함수입니다. 이 필드의 길이는 MO\_EXIT\_NAME\_LENGTH로 제한됩니다.

#### **Module=module\_name**

API 엑시트 코드가 포함된 모듈입니다.

이 필드에 모듈의 전체 경로 이름이 들어 있으면 그대로 사용됩니다. 이 필드에 모듈 이름만 있는 경우, 모듈 은 qm.ini 파일의 ExitPath 스탠자에 있는 **ExitsDefaultPath** 속성을 사용하여 찾습니다.

별도의 스레드 라이브러리를 지원하는 플랫폼에서 API 엑시트 모듈의 스레드 버전과 비스레드 버전을 둘 다 제공해야 합니다. 스레드 버전에는 \_r 접미부가 있어야 합니다. IBM MQ 애플리케이션 스텁의 스레드 버전 은 로드되기 전에 제공된 모듈 이름에 \_r을 암시적으로 추가합니다.

이 필드의 길이는 플랫폼이 지원하는 최대 경로 길이로 제한됩니다.

#### **Data=data\_name**

MQAXP 구조의 ExitData 필드에서 API 엑시트로 전달할 데이터입니다.

이 속성을 포함하는 경우, 앞과 뒤의 공백이 제거되고 나머지 문자열은 32자로 잘리며 결과는 엑시트로 전달 됩니다. 이 속성을 생략하는 경우, 기본값인 32개의 공백이 엑시트로 전달됩니다.

이 필드의 최대 길이는 32자입니다.

#### **Sequence=sequence\_number**

다른 API 엑시트와 비교하여 이 API 엑시트가 호출되는 순서입니다. 낮은 순서 번호를 가진 엑시트가 더 높 은 순서 번호를 가진 엑시트보다 먼저 호출됩니다. 엑시트의 순서 번호 매기기가 연속적일 필요는 없습니다. 1, 2, 3의 순서는 7, 42, 1096의 순서와 동일한 결과를 가집니다. 두 엑시트의 순서 번호가 동일한 경우, 큐 관 리자는 먼저 호출할 엑시트를 결정합니다. MQAXP의 ExitChainAreaPtr로 표시된 ExitChainArea에 시간 또 는 마커를 넣거나 사용자 자체 로그 파일을 작성하여 이벤트 후에 호출된 엑시트를 알 수 있습니다. 이 속성은 사인되지 않은 숫자 값입니다.

## **mqs.ini 파일의 DefaultQueueManager 스탠자**

DefaultQueueManager 스탠자는 노드에 대한 기본 큐 관리자를 지정합니다.

mqs.ini 파일에서 DefaultQueueManager 스탠자를 사용하여 기본 큐 관리자를 지정하십시오.

 $\blacktriangleright$  Windows  $\blacktriangleright$  Linux Alternatively, on Linux (x86 and x86-64) and Windows, use the IBM MQ Explorer the General IBM MQ properties page.

#### **Name=***default\_queue\_manager*

기본 큐 관리자는 큐 관리자 이름을 명시적으로 지정하지 않은 명령을 처리합니다. 새 기본 큐 관리자를 작성 하면 **DefaultQueueManager** 속성이 자동으로 업데이트됩니다. 의도치 않게 기본 큐 관리자를 작성한 후 다시 원래의 기본 큐 관리자로 되돌리려는 경우 수동으로 **DefaultQueueManager** 속성을 대체하십시오.

## <span id="page-84-0"></span>**mqs.ini 파일의 ExitProperties 스탠자**

ExitProperties 스탠자는 큐 관리자 엑시트 프로그램이 사용하는 구성 옵션을 지정합니다.

큐 관리자 엑시트 프로그램이 사용하는 구성 옵션을 지정하려면 mqs.ini 파일의 ExitProperties 스탠자를 사용 하십시오.

 $\blacktriangleright$  Windows  $\blacktriangleright$  Linux  $\blacktriangleright$  Alternatively, on Linux (x86 and x86-64) and Windows, use the IBM MQ Explorer Extended IBM MQ properties page.

## **CLWLMode= SAFE (기본값) 빠르게**

클러스터 워크로드 (CLWL) 종료를 사용하면 MQI 호출 (예: MQOPEN, MQPUT) 에 대한 응답으로 열리는 클러 스터의 클러스터 큐를 지정할 수 있습니다. CLWL 종료는 **CLWLMode** 속성에 지정한 값에 따라 FAST 모드 또 는 SAFE 모드에서 실행됩니다. **CLWLMode** 속성을 생략하면 클러스터 워크로드 엑시트가 SAFE 모드에서 실 행됩니다.

**SAFE**

큐 관리자와는 별도의 프로세스로 CLWL 엑시트를 실행하십시오. 기본값입니다.

SAFE 모드로 실행할 때 사용자 작성 CLWL 엑시트에서 문제점이 발생하면 다음이 발생합니다.

- CLWL 서버 프로세스(amqzlwa0)가 실패합니다.
- 큐 관리자가 CLWL 서버 프로세스를 재시작합니다.
- 오류 로그에 오류가 보고됩니다. MQI 호출이 진행 중인 경우 리턴 코드 양식으로 된 알림이 수신됩니 다.

큐 관리자의 무결성은 보존됩니다.

**참고:** 별도의 프로세스에서 CLWL을 실행하면 성능에 영향을 줄 수 있다.

**FAST**

큐 관리자 프로세스에서 클러스터 엑시트 인라인을 실행합니다.

이 옵션을 지정하면 SAFE 모드 실행과 연관된 프로세스 전환 비용이 발생하는 것을 방지하여 성능을 향 상시키지만 큐 관리자 무결성은 손상됩니다. CLWL 엑시트에 문제가 없다고 확신하는 경우에만 FAST 모 드에서 CLWL 엑시트를 실행해야 하며 특히 성능에 관심이 있다.

CLWL 엑시트를 FAST 모드로 실행하는 동안 문제점이 발생하면 큐 관리자는 실패하고 큐 관리자의 무결 성이 손상될 위험이 있습니다.

## **mqs.ini 파일의 LogDefaults 스탠자**

LogDefaults 스탠자는 모든 큐 관리자의 로그 기본값에 대한 정보를 지정합니다.

모든 큐 관리자의 로그 기본값에 대한 정보를 지정하려면 mqs.ini 파일의 LogDefaults 스탠자를 사용하십시 오.

을 Windows - Linux - 또는 Linux (x86 및 x86-64) 및 Windows에서 IBM MQ Explorer Default log settings IBM MQ 특성 페이지를 사용하십시오.

스탠자가 존재하지 않으면 IBM MQ 기본값이 사용됩니다. 큐 관리자를 작성할 때 기본값으로 로그 기본값이 사 용되지만 **crtmqm** 명령에서 로그 속성을 지정하는 경우에는 대체될 수 있습니다. 이 명령에 대한 자세한 정보는 **crtmqm**의 내용을 참조하십시오.

큐 관리자가 작성되고 나면 해당 큐 관리자에 대한 로그 속성은 116 페이지의 『qm.ini 파일의 Log [스탠자』](#page-115-0)에 서 설명된 설정에서 가져옵니다.

**참고:** 새 IBM MQ 설치에 대해 제공된 LogDefaults 스탠자는 속성에 대한 명시적 값을 포함하지 않습니다. 속성 부족은 새 큐 관리자 작성 시 이 값에 대한 기본값이 사용됨을 의미합니다. LogDefaults 스탠자의 기본값은 [78](#page-77-0) 페 이지의 『[AIX and Linux](#page-77-0) 에 대한 예제 mqs.ini 파일』 및 79 페이지의 『[Windows](#page-78-0) 에 대한 예제 mqs.ini 파일』 에 표시됩니다. LogBufferPages 속성의 값이 0이면 512를 의미합니다.

<span id="page-85-0"></span>82 페이지의 『mqs.ini 파일의 [AllQueueManagers](#page-81-0) 스탠자』에 지정된 기본 접두부 및 116 [페이지의](#page-115-0) 『qm.ini 파일의 Log [스탠자』](#page-115-0)에 지정된 특정 큐 관리자에 대해 지정된 로그 경로를 사용하면 큐 관리자 및 해당 로그가 다 른 물리 드라이브에 있을 수 있습니다. 이는 기본적으로 같은 드라이브에 있더라도 권장되는 메소드입니다.

로그 크기 계산에 대한 정보는 583 페이지의 [『로그의](#page-582-0) 크기 계산』의 내용을 참조하십시오.

**참고:** 다음 매개변수에서 지정되는 한계는 IBM MQ에서 설정되는 한계입니다. 운영 체제 한계는 가능한 최대 로 그 크기를 감소시킬 수 있습니다.

#### **LogPrimaryFiles = 3 (기본값) |***2-254* **(Windows) |***2-510* **(AIX and Linux)**

로그 파일은 큐 관리자가 작성될 때 할당됩니다.

보유할 수 있는 기본 로그 파일의 최소 수는 2이며 최대 수는 254(Windows의 경우) 또는 510(AIX and Linux의 경우)입니다. 기본값은 3입니다.

기본 및 보조 로그 파일의 총 수는 255(Windows의 경우) 또는 511(AIX and Linux의 경우)을 초과하면 안 되 며 3 미만이어도 안 됩니다.

큐 관리자가 작성되거나 시작될 때 값을 검토합니다. 큐 관리자가 작성된 후에는 이 값을 변경할 수 있습니다. 그러나 변경된 값은 큐 관리자가 재시작될 때까지 적용되지 않으며 즉시 적용되지 않을 수도 있습니다.

### **LogSecondaryFiles = 2 (기본값) |***1-253* **(Windows) |***1-509* **(AIX and Linux)**

로그 파일은 1차 파일이 모두 사용될 때 할당됩니다.

보조 로그 파일의 최소 수는 1이며 최대 수는 253(Windows의 경우) 또는 509(AIX and Linux의 경우)입니 다. 기본 수는 2입니다.

기본 및 보조 로그 파일의 총 수는 255(Windows의 경우) 또는 511(AIX and Linux의 경우)을 초과하면 안 되 며 3 미만이어도 안 됩니다.

이 값은 큐 관리자가 시작될 때 조사됩니다. 이 값을 변경할 수 있지만 변경사항은 큐 관리자가 재시작될 때까 지 적용되지 않으며 즉시 적용되지 않을 수도 있습니다.

#### **LogFilePages=***number*

로그 데이터는 로그 파일이라는 일련의 파일에 보유됩니다. 로그 파일 크기는 4KB 페이지 단위로 지정됩니 다.

로그 파일 기본 페이지 수는 4096이고 로그 파일 크기 16MB를 지정합니다.

AIX and Linux에서 로그 파일 페이지의 최소 수는 64이고 Windows에서 로그 파일 페이지의 최소 수는 32 이며 두 경우 모두 최대 수는 65 535입니다.

**참고:** 큐 관리자 작성 중 지정된 로그 파일 크기는 큐 관리자에 대해 변경할 수 없습니다.

#### **LogType= CIRCULAR (기본값) | 선형**

사용할 로그의 유형입니다. 기본값은 CIRCULAR입니다.

#### **CIRCULAR**

로그를 사용한 재시작 복구를 시작하여 시스템이 중지되었을 때 진행 중이었던 트랜잭션을 롤백합니다.

순환 로깅에 대한 자세한 설명은 577 [페이지의](#page-576-0) 『로깅 유형』의 내용을 참조하십시오.

#### **LINEAR**

재시작 복구 및 매체나 정방향 복구(로그의 컨텐츠를 재실행하여 손실되거나 손상된 데이터 작성)에 사 용됩니다.

선형 로깅에 대한 자세한 설명은 577 [페이지의](#page-576-0) 『로깅 유형』의 내용을 참조하십시오.

기본값을 변경하려는 경우 LogType 속성을 편집하거나 **crtmqm** 명령을 사용하여 선형 로깅을 지정할 수 있 습니다.

IBM MQ 9.1.0부터는 큐 관리자가 작성된 후에 로깅 메소드를 변경할 수 없습니다. 자세한 정보는 migmqlog 를 참조하십시오.

#### **LogBuffer페이지 = 0 (기본값) |***0-4096*

버퍼의 크기를 4KB 페이지 단위로 작성하고 지정하기 위해 버퍼 레코드에 할당되는 메모리의 양입니다. 최소 버퍼 페이지 수는 18이고 최대는 4096입니다. 버퍼가 클수록 처리량이 늘어나며 특히 메시지가 큰 경 우가 이에 해당됩니다.

<span id="page-86-0"></span>0 (기본값) 을 지정하면 큐 관리자가 512 (2048KB) 크기를 선택합니다.

1 - 17 범위의 숫자를 지정하는 경우 큐 관리자는 18(72KB)로 기본값 설정됩니다. 18 - 4096 범위의 숫자를 지정하는 경우 큐 관리자는 지정된 숫자를 사용하여 할당되는 메모리를 설정합니다.

#### **LogDefaultPath=***directory\_name*

큐 관리자의 로그 파일이 상주하는 디렉토리입니다. 이 디렉토리는 가급적이면 메시지 큐와는 다른 드라이브 에서 큐 관리자가 기록할 수 있는 로컬 디바이스에 상주합니다. 다른 드라이브를 지정하면 시스템이 실패할 경우에 추가 보호를 제공합니다.

기본값은 다음과 같습니다.

• *DefaultPrefix*\log for IBM MQ for Windows . 여기서 *DefaultPrefix* 는 All Queue Managers IBM MQ 특성 페이지의 DefaultPrefix 속성에 지정된 값입니다. 이 값은 설치 시 설정됩니다.

• Linux | AIX AIX 및 Linux 시스템의 경우 /var/mqm/log .

또는 **-ld** 플래그를 사용하여 **crtmqm** 명령에서 디렉토리의 이름을 지정할 수 있습니다. 큐 관리자가 작성될 때 디렉토리도 큐 관리자 디렉토리 아래에서 작성되며 이 디렉토리는 로그 파일을 보유하는 데 사용됩니다. 이 디렉토리의 이름은 큐 관리자 이름을 기반으로 합니다. 이는 로그 파일 경로가 고유하도록 보장하고 디렉 토리 이름 길이에 대한 제한을 준수하도록 합니다.

**crtmqm** 명령에 **-ld** 를 지정하지 않으면 mqs.ini 파일의 **LogDefaultPath** 속성 값이 사용됩니다.

다중 큐 관리자가 서로 다른 로그 디렉토리를 사용하도록 큐 관리자 이름이 디렉토리 이름에 추가됩니다.

큐 관리자가 작성될 때 구성 정보의 로그 속성에서 **LogPath** 값이 작성되어 큐 관리자의 로그에 대한 전체 디 렉토리 이름을 제공합니다. 이 값은 큐 관리자가 시작되거나 삭제될 때 로그를 찾는 데 사용됩니다.

#### **LogWriteIntegrity =SingleWrite|DoubleWrite|TripleWrite (기본값)**

로거가 신뢰할 수 있는 로그 레코드를 쓰기 위해 사용하는 메소드입니다.

### **TripleWrite (기본값)**

이는 기본 메소드입니다.

**DoubleWrite**를 선택할 수 있지만, 선택하면 시스템이 이를 **TripleWrite**로 해석한다는 점에 유의하십시 오.

## **SingleWrite**

IBM MQ 복구 로그를 호스트하는 파일 시스템 및 디바이스가 4KB 쓰기의 원자성을 명시적으로 보장하 는 경우에만 **SingleWrite**를 사용해야 합니다.

즉, 어떤 이유로 4KB 페이지를 쓰는 데 실패하는 경우에는 두 가지 상태(사전 이미지 또는 사후 이미지) 만 가능합니다. 중간 상태는 발생하지 않아야 합니다.

**참고:** 지속 워크로드에 충분한 동시성이 있을 경우 기본값 **TripleWrite** 외의 값을 설정하는 데 있어 최소 한의 이점이 있을 수 있습니다.

자세한 정보는 119 페이지의 『[LogWriteIntegrity - SingleWrite](#page-118-0) 또는 TripleWrite 사용』의 내용을 참조 하십시오.

## **mqs.ini 파일의 QueueManager 스탠자**

QueueManager 스탠자는 큐 관리자 디렉토리의 위치를 지정합니다.

이 QueueManager 스탠자는 모든 큐 관리자마다 하나씩 있습니다. 이 스탠자의 속성은 큐 관리자 이름 및 해당 큐 관리자와 연관된 파일을 포함하는 디렉토리의 이름을 지정합니다. 이 디렉토리의 이름은 큐 관리자 이름을 기 반으로 하지만 큐 관리자 이름이 유효한 파일 이름이 아닌 경우 변환됩니다. 이름 변환에 대한 자세한 정보는 IBM MQ 파일 이름 이해를 참조하십시오.

## **Name=***queue\_manager\_name*

큐 관리자 이름.

## <span id="page-87-0"></span>**Prefix=***prefix*

큐 관리자 파일이 저장되는 위치입니다. 기본적으로 이 값은 mqs.ini 파일에 있는 모든 큐 [관리자](#page-81-0) 스탠자의 **DefaultPrefix** 속성에 지정된 값과 동일합니다.

#### **Directory=***name*

큐 관리자 파일이 저장되는 *prefix*\QMGRS 디렉토리 아래의 서브디렉토리 이름입니다. 이 이름은 큐 관리 자 이름을 기반으로 하지만 중복 이름이 있거나 큐 관리자 이름이 유효한 파일 이름이 아닌 경우 변환될 수 있 습니다.

#### **DataPath=***path*

큐 관리자가 작성될 때 제공된 명시적 데이터 경로는 **Prefix** 및 **Directory** 를 큐 관리자 데이터에 대한 경 로로 대체합니다.

#### **InstallationName=***name*

이 큐 관리자와 연관된 IBM MQ 설치의 이름입니다. 이 설치의 명령은 이 큐 관리자와 상호작용할 때 사용되 어야 합니다.

# **Library=***name*

IBM i 오브젝트가 이 큐 관리자(예: 저널 및 저널 수신자)에 관련된 라이브러리의 이름이 저장됩니다. 이 이름 은 큐 관리자 이름을 기반으로 하지만 중복 이름이 있거나 큐 관리자 이름이 유효한 라이브러리 이름이 아닌 경우 변환될 수 있습니다.

# **EphemeralPrefix=** *name*

큐 관리자 임시 데이터가 저장되는 위치입니다.

기본적으로 이 값은 없습니다. 즉, 데이터가 접두부 위치에 저장됩니다.

이 값은 큐 관리자가 작성될 때 **[MQ\\_EPHEMERAL\\_PREFIX](#page-63-0)** 환경 변수의 값 또는 mqs.ini 파일에 있는 [AllQueueManagers](#page-81-0) 스탠자의 **DefaultEphemeralPrefix** 속성에서 설정됩니다.

IBM I 우영 체제 제한사항 때문에 기본 임시 접두부는 IBM i에서 24자로 제한됩니다.

### **관련 태스크**

417 [페이지의](#page-416-0) 『큐 관리자를 설치와 연관』

큐 관리자를 작성하면 **crtmqm** 명령을 실행하는 설치와 자동으로 연관됩니다. AIX, Linux, and Windows에서 **setmqm** 명령을 사용하여 큐 관리자와 연관된 설치를 변경할 수 있습니다.

## **고급 구성 및 전원 인터페이스(ACPI)**

Windows에서는 ACPI(Advanced Configuration and Power Interface) 표준을 지원합니다. 이를 통해 ACPI가 사용으로 설정된 하드웨어가 있는 Windows 사용자가 시스템이 일시중단 모드에 진입하고 다시 재개될 때 채널 을 중지하고 재시작할 수 있습니다.

IBM MQ Explorer의 ACPI IBM MQ 특성 페이지를 사용하여 시스템이 일시중단 요청을 수신할 때 IBM MQ 가 작 동하는 방식을 지정하십시오.

ACPI IBM MQ 특성 페이지에서 지정된 설정은 경보 모니터가 실행 중일 때에만 적용됨에 유의하십시오. 경보 모 니터 아이콘은 경보 모니터가 실행 중인 경우 작업 표시줄에 표시됩니다.

## **DoDialog= Y | N**

일시중단 요청 시 대화 상자에 표시됩니다.

## **DenySuspend=Y | N**

일시중단 요청을 거부합니다. DoDialog=N이거나 DoDialog=Y인 경우에 사용되며 노트북 덮개가 닫힘 등으 로 인해 대화 상자를 표시할 수 없습니다.

## **CheckChannelsRunning=Y | N**

채널이 실행 중인지 여부를 검사합니다. 이 결과는 다른 설정의 결과를 판별할 수 있습니다.

다음 표에는 이러한 매개변수의 각 결합 효과가 요약되어 있습니다.

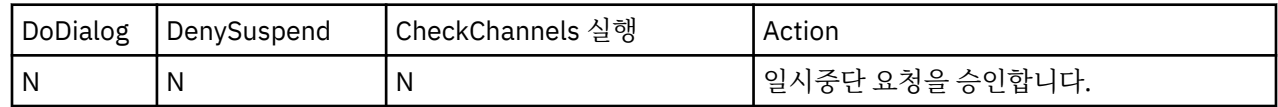

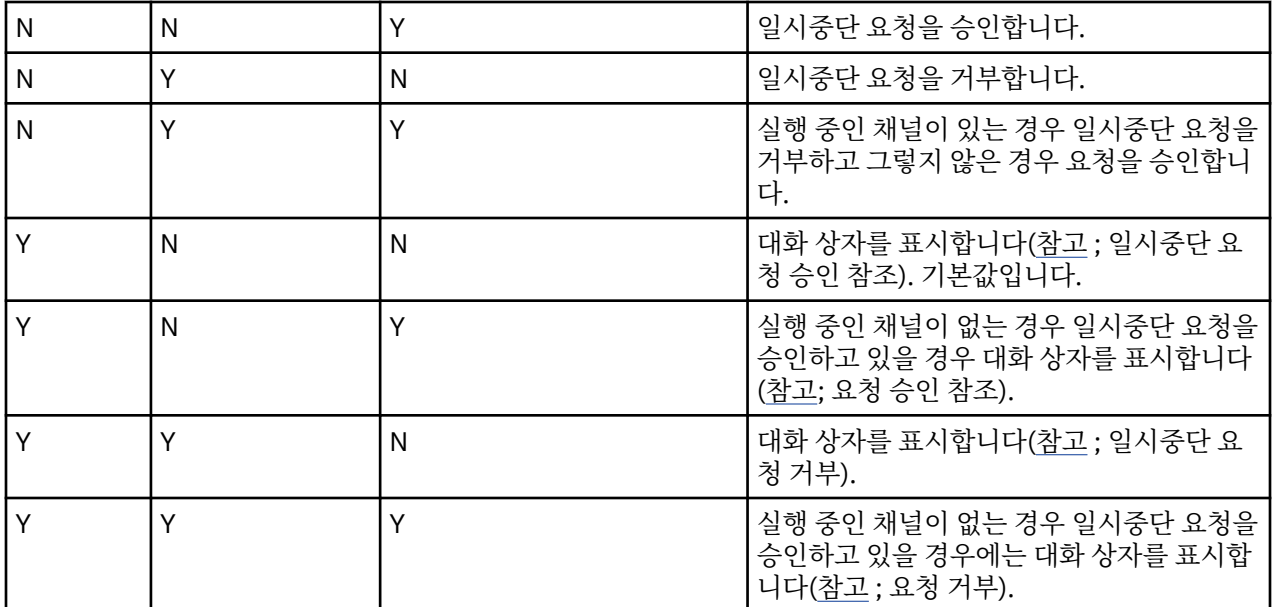

**참고:** 조치가 대화 상자를 표시하는 것인 경우에, 대화 상자를 표시할 수 없으면(예를 들어, 노트북 덮개가 닫힘으 로 인해) DenySuspend 옵션이 일시중단 요청이 승인되는지 또는 거부되는지 판별하는 데 사용됩니다.

## **큐 관리자 구성 파일, qm.ini**

큐 관리자 구성 파일(qm.ini)에는 특정 큐 관리자와 관련된 정보가 포함되어 있습니다.

큐 관리자마다 한 개의 큐 관리자 구성 파일이 있습니다. qm.ini 파일은 연관된 큐 관리자가 작성될 때 자동으로 작성됩니다.

**참고:** qm.ini 파일을 편집하는 방법과 시기 및 파일의 변경사항이 적용되는 시기에 대한 자세한 정보는 76 [페이](#page-75-0) 지의 [『멀티플랫폼의](#page-75-0) .ini 파일에서 IBM MQ 구성 정보 변경』의 내용을 참조하십시오.

IBM MQ 9.0.4 및 IBM MQ 9.0.0 Fix Pack 2에서는 큐 관리자를 완전히 시작하기 전에 **strmqm** 명령이 qm.ini 파일에서 CHANNELS 및 SSL 스탠자의 구문을 검사합니다. 따라서 **strmqm**이 qm.ini 파일에 오류가 포함되어 있음을 발견한 경우, 잘못된 사항을 더 쉽게 확인하고 빠르게 수정할 수 있습니다. 자세한 정보는 strmqm을 참조 하십시오.

## **qm.ini 파일의 위치**

AILinux AIX AIX and Linux 시스템에서 qm.ini 파일은 큐 관리자가 차지하는 디렉토리 트리의 루트에 보유됩니다. 예를 들어, QMNAME이라는 큐 관리자의 구성 파일에 대한 경로 및 이름은 다음과 같습니다.

/var/mqm/qmgrs/QMNAME/qm.ini

<mark>Mindows N</mark>Windows시스템의경우 qm.ini 파일의 위치는 HKLM\SOFTWARE\IBM\WebSphere MQ 키에 지정된 WorkPath에 의해 제공됩니다. 예를 들어, QMNAME이라는 큐 관리자의 구성 파일에 대한 경로 및 이름은 다음과 같습니다.

C:\ProgramData\IBM\MQ\qmgrs\QMNAME\qm.ini

IBM i qm.ini 파일은 *mqmdata directory*/*QMNAME*/qm.ini에 있습니다. 여기서, *mqmdata directory*은(는) 기본적으로 /QIBM/UserData/mqm이고 *QMNAME*은(는) 초기화 파일이 적용되는 큐 관리자 의 이름입니다.

**참고:** mqs.ini 파일에서 *mqmdata directory*을(를) 변경할 수 있습니다.

<span id="page-89-0"></span>큐 관리자 이름의 최대 길이는 48자입니다. 그러나 이것은 이름이 올바르거나 고유하다는 것을 보장하지 않습니 다. 따라서 디렉토리 이름은 큐 관리자 이름을 기반으로 생성됩니다. 이 프로세스를 이름 변환이라고 합니다. 설 명은 IBM MQ 파일 이름 및 IBM i의 오브젝트 이름을 참조하십시오.

## **qm.ini 스탠자**

**주의:**

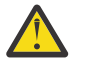

- 이 주제에서는 qm.ini 파일의 스탠자에 대한 자세한 정보를 링크합니다. 각 스탠자에는 해당 스탠자 의 매개변수에 대한 정보 (예: 적절한 경우) 가 포함되어 있습니다.
- 각 스탠자는 해당 스탠자가 적용되는 IBM MQ for Multiplatforms 의 플랫폼 또는 플랫폼을 표시합니 다.

## **시동 시 qm.ini의 자동 구성**

IBM MQ 9.2.0에서 큐 관리자가 모든 큐 관리자 시작 시 qm.ini 겹쳐쓰기를 포함하는 파일 또는 파일 세트를 자 동으로 적용하도록 큐 관리자를 구성할 수 있습니다.

다음 큐 관리자가 재시작될 때 자동으로 재생되고 수정될 수 있는 구성을 보유하도록 이 기능을 사용할 수 있습니 다. 예를 들어, qm.ini 겹쳐쓰기가 마운트된 드라이브에 있는 경우, 최신 버전이 시작될 때 모든 큐 관리자에 적 용되는 중앙 집중화된 구성을 가질 수 있습니다.

이 기능을 사용하면 자동 클러스터 기능을 통해 균등 클러스터 작성을 단순화할 수 있습니다. 이 예는 380 [페이지](#page-379-0) 의 『새 균등 [클러스터](#page-379-0) 작성』의 내용을 참조하십시오.

**참고:** 이러한 대체는 큐 관리자 시작 시에만 적용되며 큐 관리자 작성에는 영향을 미칠 수 없습니다. 예를 들어, 이 기능을 사용하여 1차 로그 파일의 수를 설정할 수 없습니다.

## **시작하기 전 주의사항**

다음을 사용할 수 있습니다.

1. 단일 파일로, qm.ini 파일에 대한 변경사항이 들어 있는 텍스트 파일을 작성합니다.

2. qm.ini 형식 파일 세트:

- 구성이 존재하는 디렉토리를 식별합니다.
- 해당 디렉토리에 각각 확장자가 .ini인 파일(예: qminisettings.ini)을 작성합니다.

파일에는 변경되는 항목에 대한 스탠자 및 **attribute**=*value* 설정만 포함되어야 합니다. 예를 들어, Channels 스탠자에서 **MaxChannels** 속성을 업데이트하기 위해 파일에는 다음이 포함될 수 있습니다.

```
Channels: 
  MaxChannels=1234
```
qm.ini 대체 파일에서 # 접두부가 붙는 행은 주석으로 처리됨을 참고하십시오.

## **qm.ini 파일 속성의 자동 구성 사용**

**-ii** 플래그를 **crtmqm** 명령에 사용하고 특정 파일 또는 디렉토리를 지정하여 새 큐 관리자를 구성할 수 있습니 다. 제공된 값은 AutoConfig 스탠자 아래 qm.ini 파일에 **IniConfig** 속성으로 저장됩니다.

유효한 파일 또는 디렉토리를 가리키는 AutoConfig 속성인 **IniConfig**를 추가하여 자동 MQSC 구성을 사용하 도록 기존 큐 관리자를 구성할 수 있습니다. 예를 들면, 다음과 같습니다.

```
AutoConfig:
   IniConfig=C:\MQ_Configuration\uniclus.ini
```
## **자동 구성 작동 방식**

큐 관리자 시동 중에 AutoConfig 스탠자 속성 **IniConfig**에 의해 식별되는 구성은 유효성 검증되어 올바른 구 문인지 확인한 다음 큐 관리자 데이터 트리의 autocfg 디렉토리에 단일 cached.ini 파일로 저장됩니다.

디렉토리의 다중 파일이 처리될 때 알파벳순으로 처리됩니다.

처음으로 큐 관리자를 시작하는 동안 파일 또는 디렉토리를 읽을 수 없으면 큐 관리자가 시작되지 않고 콘솔 및 큐 관리자 오류 로그 모두에 적절한 오류 메시지가 기록됩니다.

후속 재시작 시 가리키는 파일 또는 디렉토리를 읽을 수 없는 경우 이전에 캐시된 파일이 사용되고 큐 관리자의 오류 로그에 기록된 메시지가 이를 강조표시합니다.

**strmqm** 명령 사용 시 cached.ini 파일의 컨텐츠는 큐 관리자를 호출하기 전에 대체로서 qm.ini 파일에 적 용됩니다.

이는 대기 큐 관리자의 경우 큐 관리자가 활성이 될 때가 아니라 **strmqm** 명령이 처리될 때 설정을 읽는다는 것을 의미합니다.

## **대체 qm.ini 파일이 빌드되는 방식**

자동 초기화 구성이 구성되고 큐 관리자가 시작되는 처음으로, 현재 qm.ini 파일의 사본이 큐 관리자의 데이터 디렉토리 내부의 autoconfig 서브디렉토리에 base\_qm.ini(으)로 복사됩니다. 이것이 이후로 기준선으로 간주됩니다.

큐 관리자가 시작될 때마다 즉, **strmqm** 시에 현재 활성인 qm.ini 파일이 제거되고 base\_qm.ini의 사본으로 바뀝니다. 그런 다음 cached.ini 파일의 구성이 이 파일에 적용됩니다.

큐 관리자가 자동 구성 제어 상태가 되면 qm.ini 파일에 대한 모든 변경사항을 이 파일 또는 AutoConfig 스탠자 의 **IniConfig** 속성을 사용하도록 지정하는 파일을 통해 수행되어야 합니다.

큐 관리자 시작 시 기존 qm.ini 파일이 제거되므로 **IniConfig** 속성을 사용하는 제공된 qm.ini 파일의 구성 만 큐 관리자 기준선에 적용됩니다.

이전에 큐 관리자가 시작될 때 스탠자 또는 속성이 자동 초기화 구성을 통해 변경된 경우 **IniConfig** 속성으로 식별된 파일에서 여전히 식별되지 않으면 해당 변경사항이 제거됩니다.

큐 관리자 시작 시 qm.ini 파일을 재작성하기 때문에 이는 qm.ini 파일에 대한 모든 수동 변경사항이 유실됨 을 의미합니다. 변경사항이 반드시 지속되도록 설정해야 하고 해당 변경사항을 작성하기 위해 **IniConfig** 속성 을 사용할 수 없는 경우 다음 중 하나를 수행할 수 있습니다.

- base\_qm.ini 파일 자체를 변경하십시오.
- base\_qm.ini 파일을 삭제하십시오.

이 파일을 삭제하면 qm.ini 파일의 현재 내용을 기반으로 다음 큐 관리자 시작 시 base\_qm.ini이(가) 다시 작성됩니다. 이는 모든 현재 변경사항을 향후 시작을 위한 새 기준선으로 *(*디스크에*)* 기록합니다.

## **qm.ini 파일 스탠자 및 속성 요약**

자세한 정보에 대한 링크가 있는 큐 관리자 구성 파일(qmi.ini) 의 스탠자 속성에 대한 요약입니다.

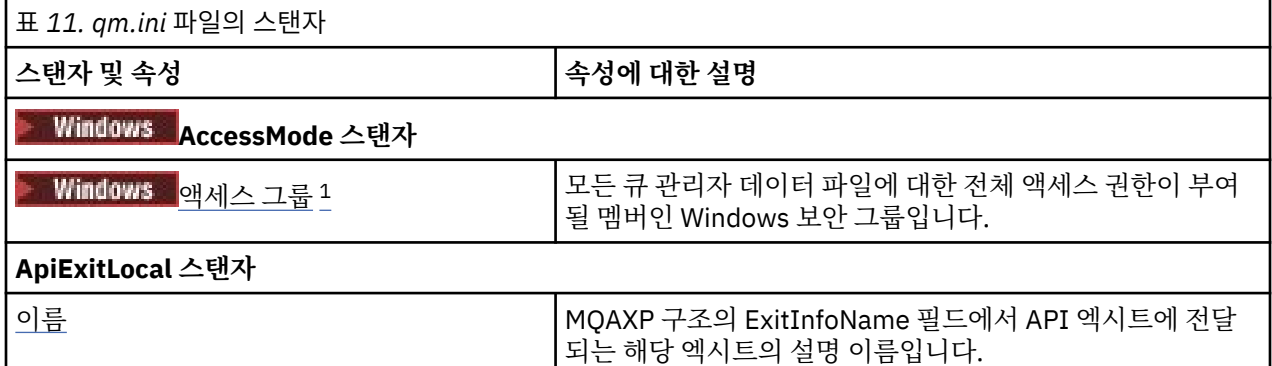

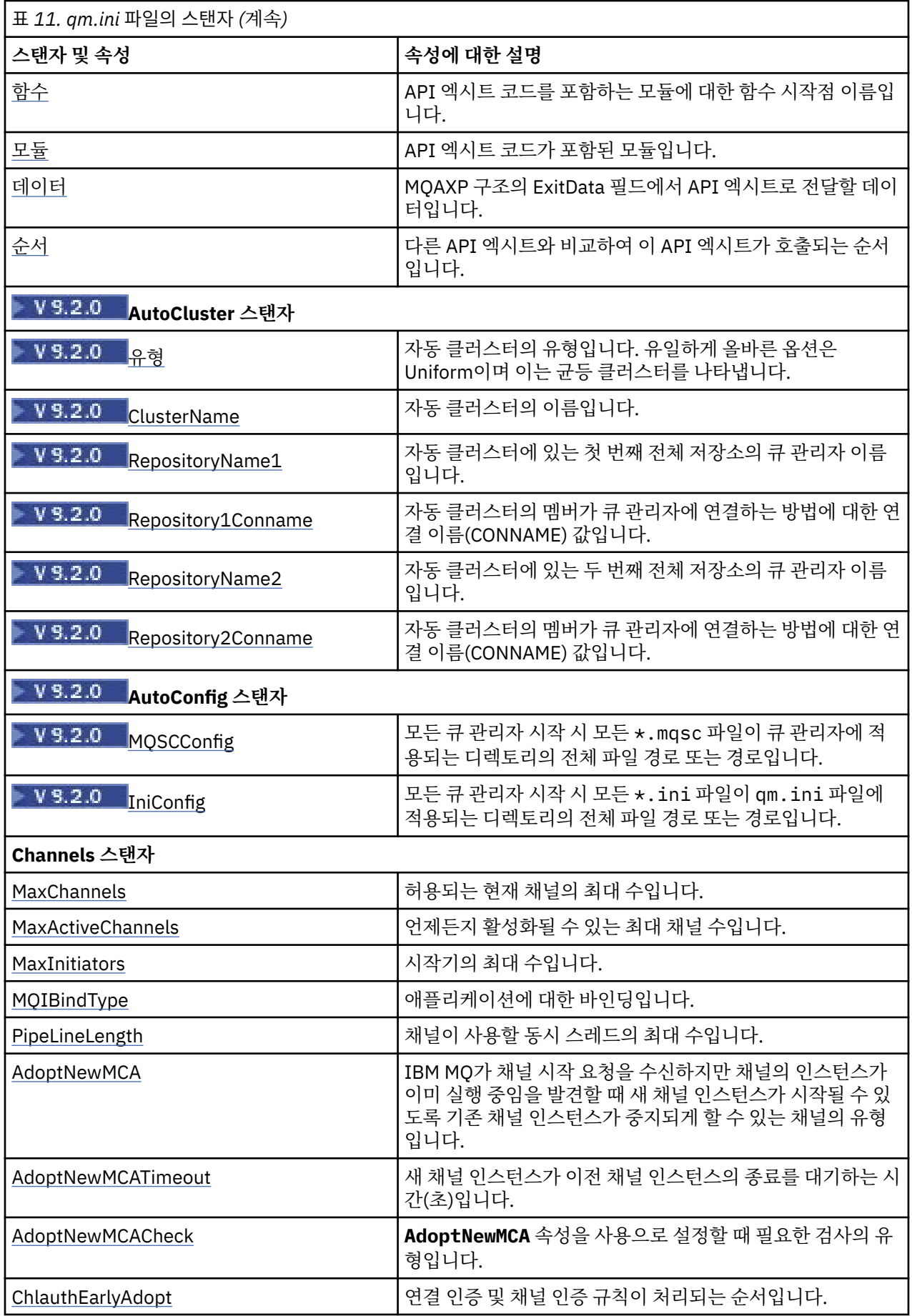

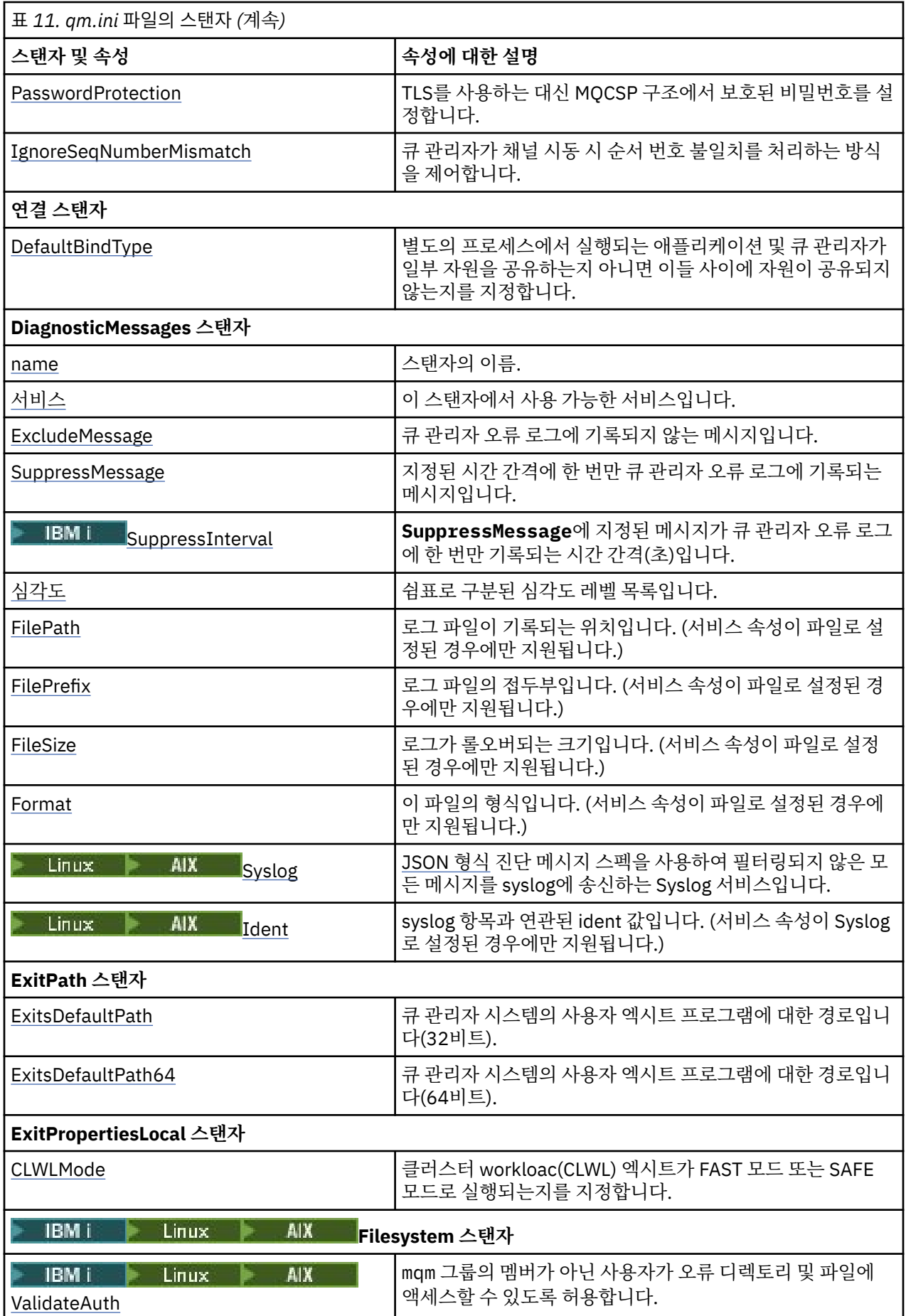

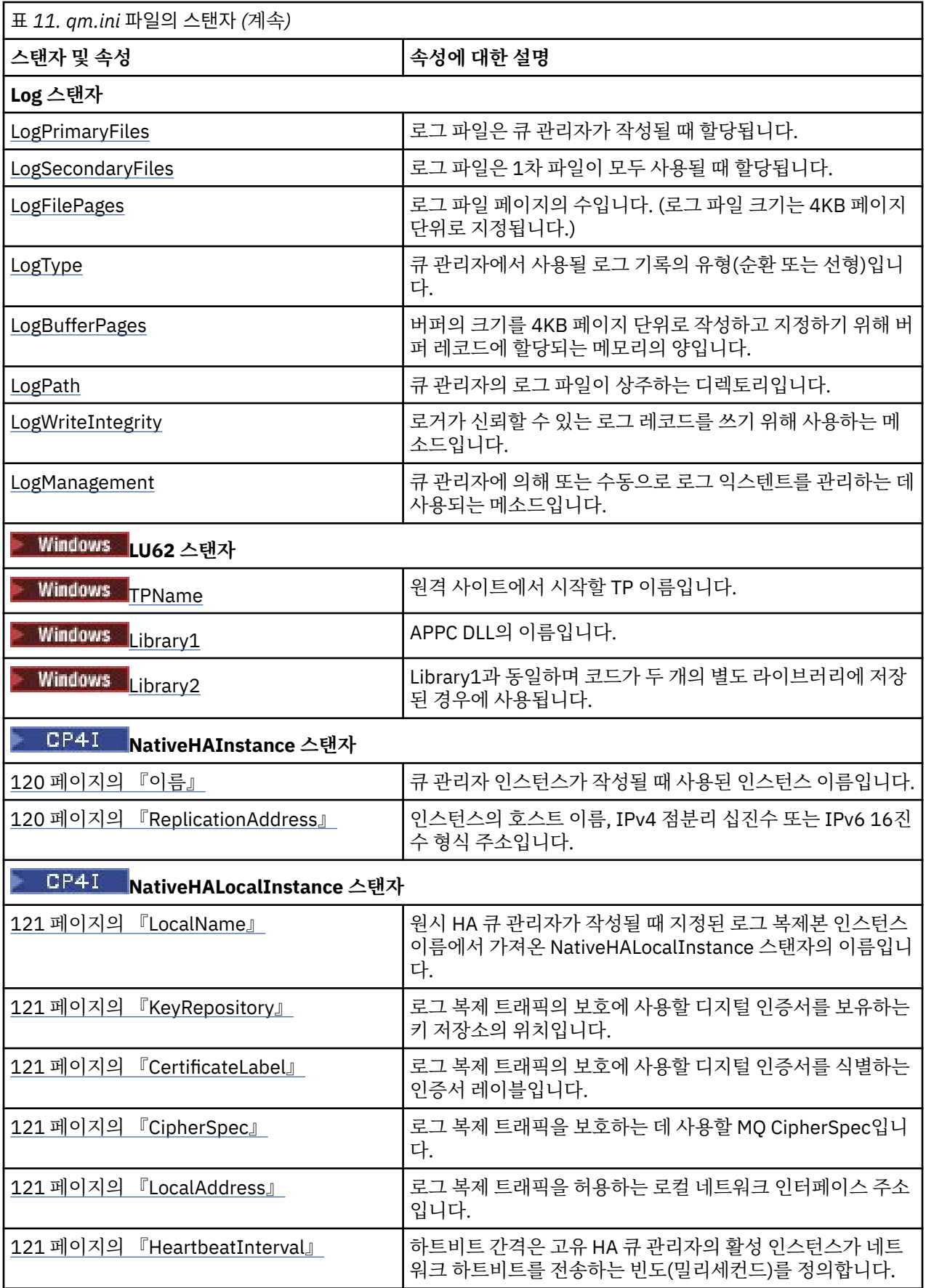

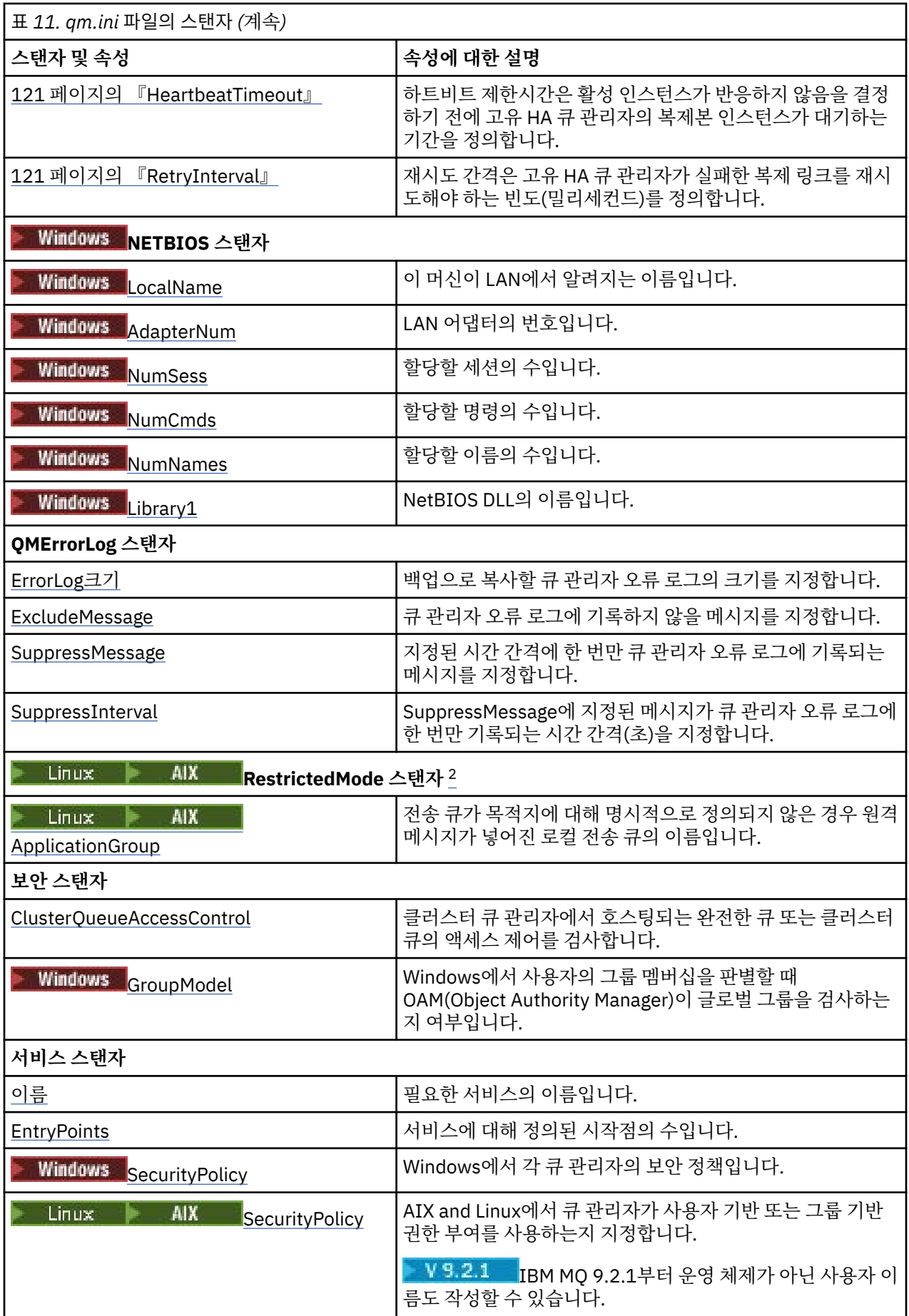

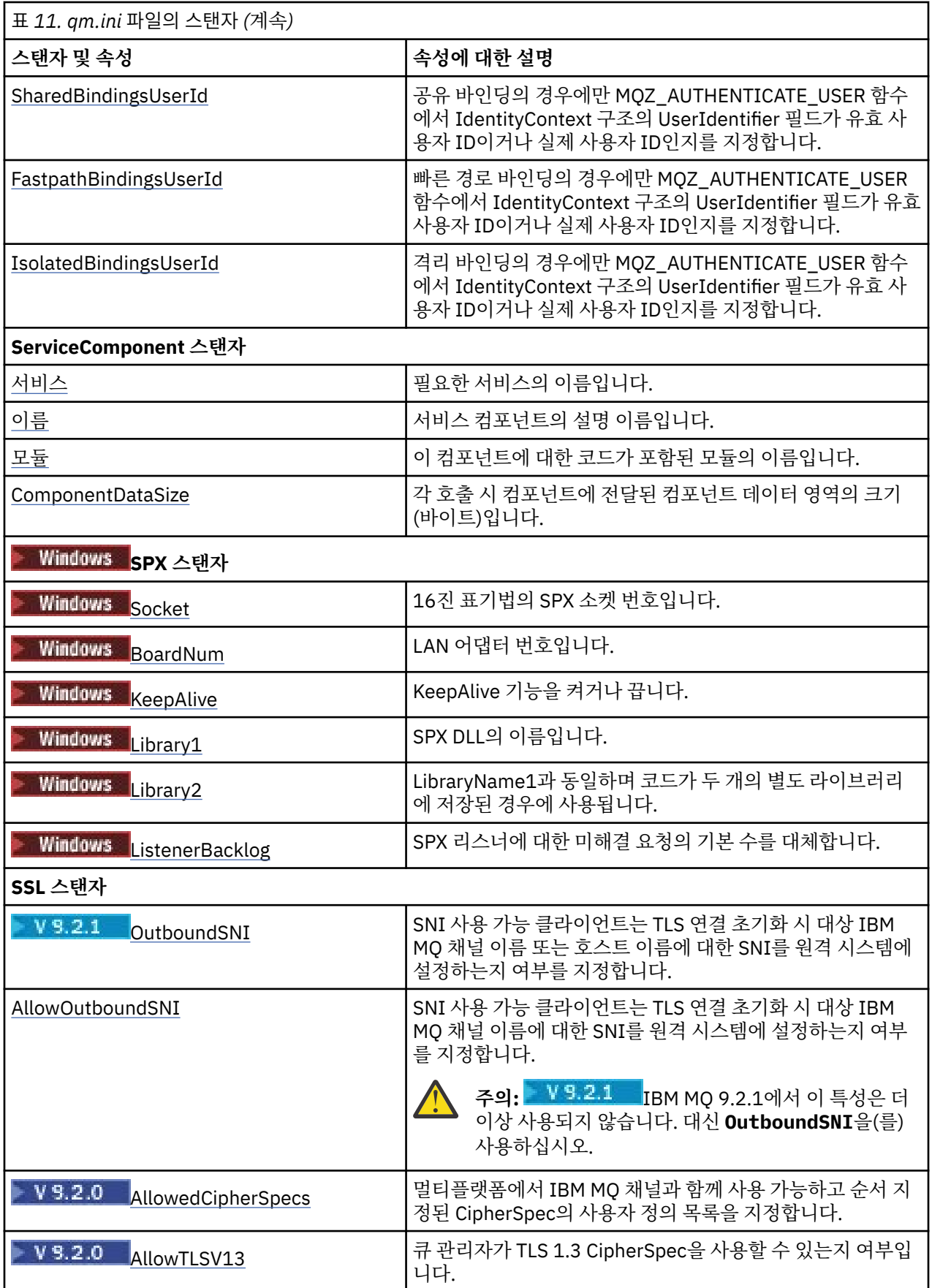

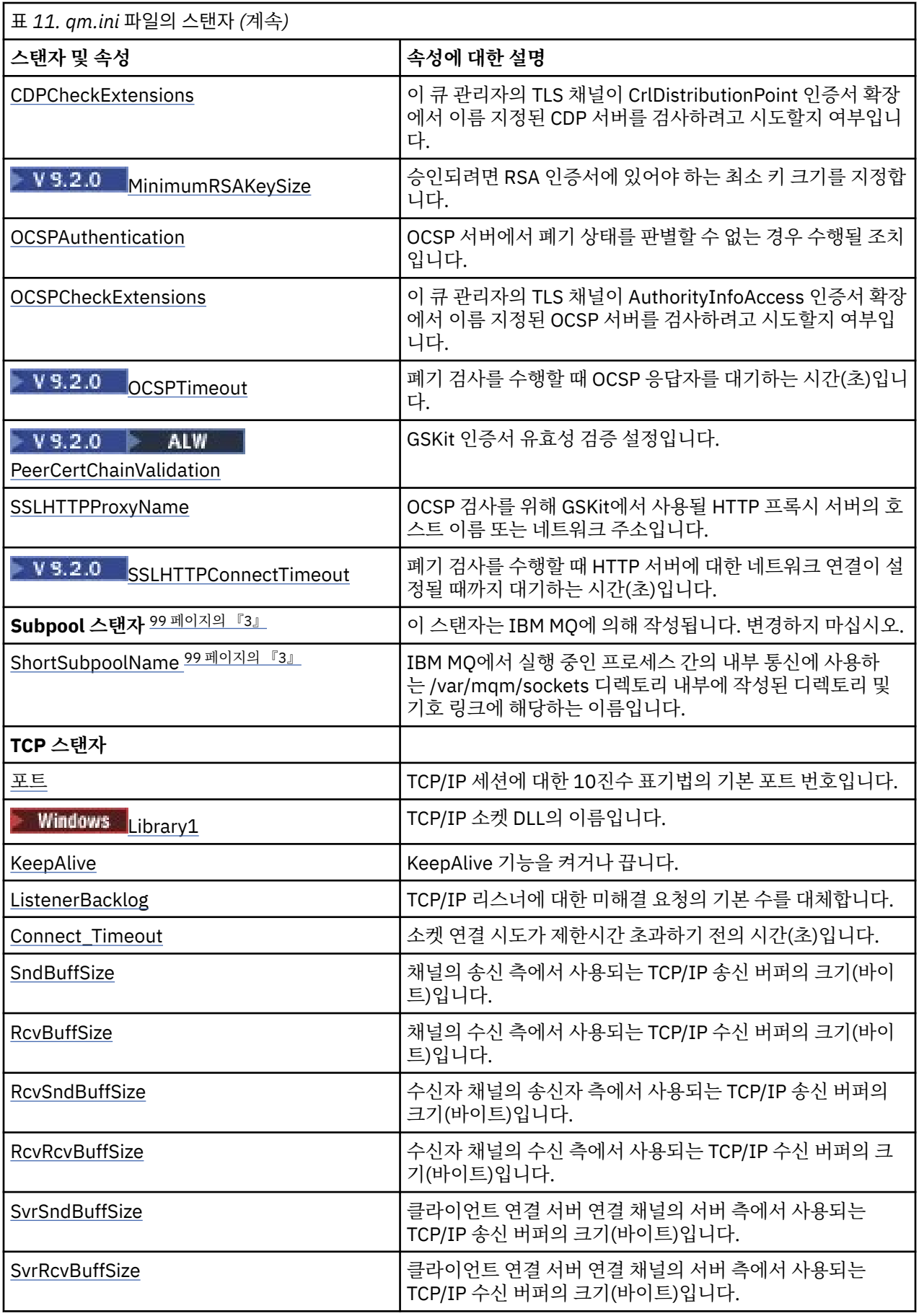

<span id="page-97-0"></span>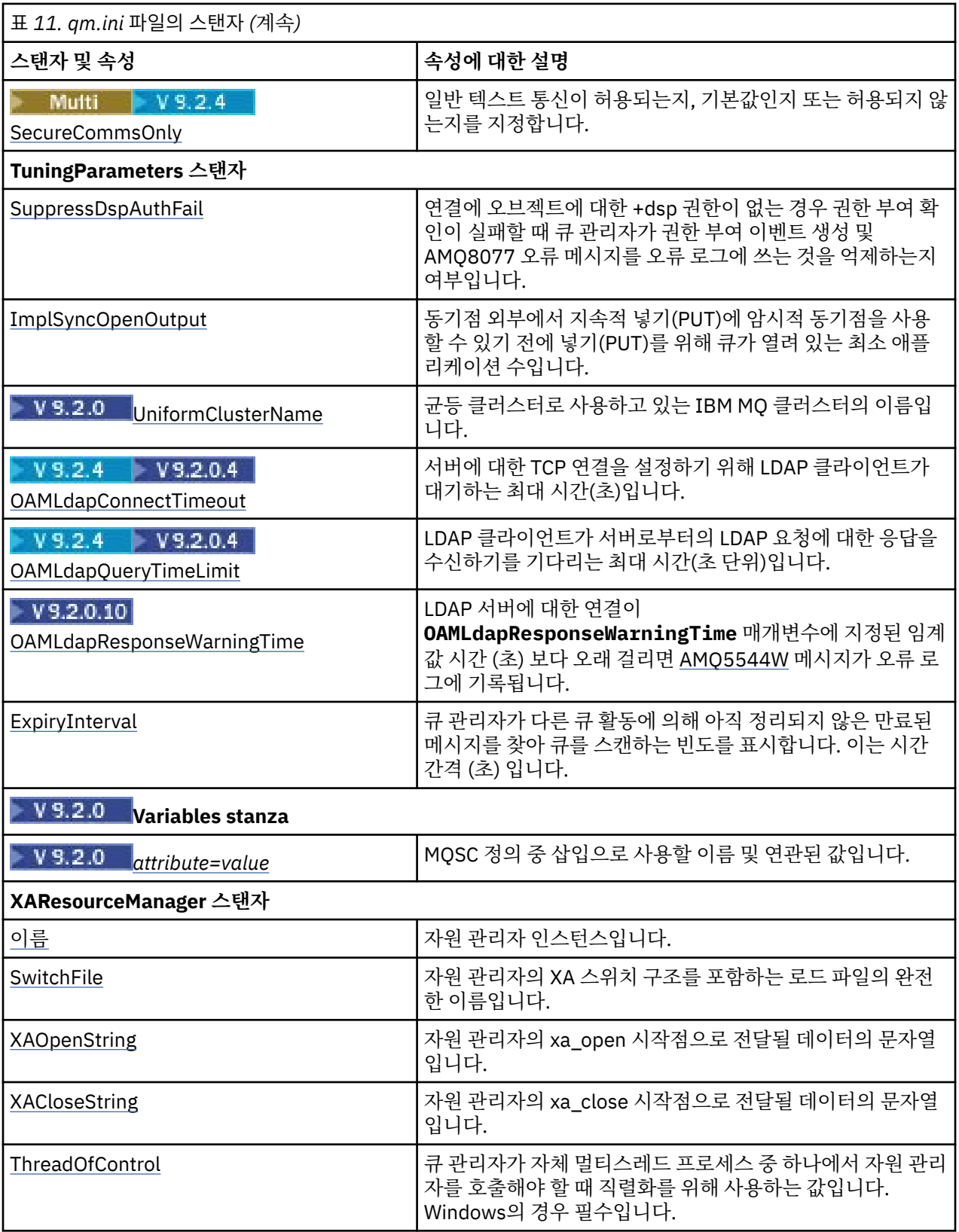

**참고:**

- 1. AccessMode 스탠자는 **crtmqm** 명령에서 **-a [r]** 옵션에 의해 설정됩니다. 큐 관리자가 작성된 후에는 AccessMode 스탠자를 변경하지 마십시오.
- 2. RestrictedMode 스탠자는 **crtmqm** 명령에서 **-g** 옵션으로 설정됩니다. 큐 관리자가 작성된 후에는 이 스탠자 를 변경하지 마십시오. **-g** 옵션을 사용하지 않으면 스탠자가 qm.ini 파일에 작성되지 않습니다.

<span id="page-98-0"></span>3. Subpool 스탠자 및 이 스탠자 내의 ShortSubpoolName 속성은 큐 관리자를 작성할 때 IBM MQ에서 자동으 로 작성됩니다. IBM MQ가 ShortSubpoolName에 대한 값을 선택합니다. 이 값을 변경하지 마십시오.

## **qm.ini 파일의 AccessMode 스탠자**

액세스 모드는 Windows 서버에만 적용됩니다. qm.ini 파일의 AccessMode 스탠자는 **crtmqm** 명령의 -a [r] 옵션으로 설정됩니다. 큐 관리자가 작성된 후에는 AccessMode 스탠자를 변경하지 마십시오.

액세스 그룹 사용 ( -a [r] ) Windows 보안 그룹을 지정하기 위한 **crtmqm** 명령의 옵션으로, 모든 큐 관리자 데 이터 파일에 대한 전체 액세스 권한이 부여됩니다. 그룹은 사용하는 구문에 따라서 로컬 또는 글로벌 그룹일 수 있습니다. 그룹 이름의 올바른 구문은 다음과 같습니다.

#### *LocalGroup*

*Domain name*\*GlobalGroup name GlobalGroup name* @ *Domain name*

-a [r] 옵션을 사용하여 **crtmqm** 명령을 실행하기 전에 추가 액세스 그룹을 정의해야 합니다.

-a 대신 -ar을 사용하여 그룹을 지정하면 로컬 mqm 그룹에 큐 관리자 데이터 파일에 대한 액세스가 부여되지 않습니다. 큐 관리자 데이터 파일을 호스팅하는 파일 시스템이 로컬로 정의된 그룹에 대한 액세스 제어 입력 항목 을 지원하지 않는 경우 이 옵션을 사용하십시오.

이 그룹은 공유 큐 관리자 데이터 및 로그 폴더에 대한 액세스 권한과 함께 다중 인스턴스 큐 관리자를 제공하는 데 사용되는 일반적인 글로벌 보안 그룹입니다. 폴더에 대해 읽기 및 쓰기 권한을 설정하거나 큐 관리자 데이터 및 로그 파일이 포함된 폴더를 공유하려면 추가 보안 액세스 그룹을 사용하십시오.

추가 보안 액세스 그룹은 mqm(이)라는 로컬 그룹을 사용하여 큐 관리자 데이터 및 로그를 포함하는 폴더에 대한 권한을 설정하는 것에 대한 대안입니다. 로컬 그룹 mqm과(와)는 달리, 추가 보안 액세스 그룹을 로컬 또는 전역 그 룹으로 만들 수 있습니다. 다중 인스턴스 큐 관리자에 사용되는 데이터 및 로그 파일이 포함된 공유 폴더에 대한 권한을 설정하려면 글로벌 그룹이어야 합니다.

Windows 운영 체제는 큐 관리자 데이터 및 로그 파일을 읽고 쓰기 위한 액세스 권한을 확인합니다. 큐 관리자 프 로세스를 실행하는 사용자 ID의 권한을 검사합니다. 확인되는 사용자 ID는 큐 관리자를 서비스로 시작했는지, 아 니면 대화식으로 시작했는지에 따라 달라집니다. 큐 관리자를 서비스로 시작한 경우 Windows 시스템에서 검사 하는 사용자 ID는 **준비** IBM MQ 마법사를 사용하여 구성한 사용자 ID입니다. 큐 관리자를 대화식으로 시작한 경 우 Windows 시스템에서 검사하는 사용자 ID는 **strmqm** 명령을 실행한 사용자 ID입니다.

큐 관리자를 시작하려면 사용자 ID가 로컬 mqm 그룹의 구성원이어야 합니다. 사용자 ID가 추가 보안 액세스 그룹 의 멤버일 경우 큐 관리자가 해당 그룹을 사용하여 권한이 부여된 파일을 읽고 쓸 수 있습니다.

**제한사항:** Windows 운영 체제에서만 추가적인 보안 액세스 그룹을 지정할 수 있습니다. 다른 운영 체제에서 추 가적인 보안 액세스 그룹을 지정하는 경우 **crtmqm** 명령이 오류를 리턴합니다.

## **예제 스탠자**

AccessMode: SecurityGroup=wmq\wmq

## **관련 개념**

487 페이지의 『[Windows](#page-486-0)에서 비공유 큐 관리자 데이터와 로그 디렉토리 및 파일 보안 설정』

484 페이지의 『Windows에서 공유 큐 관리자 데이터 및 로그 [디렉토리와](#page-483-0) 파일 보안』

**관련 태스크**

461 페이지의 『Windows의 도메인 [워크스테이션](#page-460-0) 또는 서버에서 다중 인스턴스 큐 관리자 작성』

## **관련 참조**

crtmqm(큐 관리자 작성)

## **qm.ini 파일의 ApiExitLocal 스탠자**

ApiExit로컬 스탠자는 큐 관리자에 대한 API 엑시트 루틴을 지정합니다.

<span id="page-99-0"></span>서버의 경우, qm.ini 파일의 ApiExit로컬 스탠자를 수정하여 큐 관리자에 대한 API 엑시트 루틴을 식별하십시 오.

**Windows** Linux ■또는 Linux (x86 및 x86-64) 및 Windows에서 IBM MQ Explorer Exits 큐 관리자 특성 페이지를 사용하십시오.

클라이언트의 경우, mqclient.ini 파일의 ApiExit로컬 스탠자를 수정하여 큐 관리자에 대한 API 엑시트 루틴 을 식별하십시오.

## **개요**

ApiExitLocal 스탠자는 단일 Module만 지정하도록 허용하지만 다음과 같이 4개의 모듈을 제공해야 합니다.

- 32비트 스레드되지 않음
- 32비트 스레드됨
- 64비트 스레드되지 않음
- 64비트 스레드됨

IBM MQ는 \_r을 제공된 모듈 이름에 추가하여 엑시트의 스레드된 버전을 식별하지만 IBM MQ는 32비트 및 64 비트 변형에 대해 직접적으로 동등한 메커니즘을 제공하지 않습니다.

*prefix*/mqm/samp/bin에 제공되는 amqsaxe0 및 amqsaxe0\_r의 버전은 빌드되는 플랫폼에서 큐 관리자 의 원시 크기에 대해 빌드되며(지금은 모두 64비트) 동일한 원시 크기에서 실행 중인 애플리케이션에서만 사용 할 수 있습니다.

규정되지 않은 모듈 이름이 제공되는 경우, IBM MQ은(는) 32비트 변형의 경우 /var/mqm/exits, 64비트 변 형의 경우 /var/mqm/exits64에 표시됩니다.

예를 들어, module=amqsaxe는 다음을 의미합니다.

 /var/mqm/exits/amqsaxe - 32 bit unthreaded variant /var/mqm/exits/amqsaxe\_r - 32 bit threaded variant /var/mqm/exits64/amqsaxe - 64 bit unthreaded variant /var/mqm/exits64/amqsaxe\_r - 64 bit threaded variant

Windows 시스템에서 **amqmdain** 명령을 사용하여 API 엑시트에 대한 입력 항목을 변경할 수도 있습니다. (모든 큐 관리자에 대한 API 엑시트 루틴을 식별하려면 83 [페이지의](#page-82-0) 『mqs.ini 파일의 ApiExitCommon 및 [ApiExitTemplate](#page-82-0) 스탠자』에 설명된 대로 ApiExitCommon 및 ApiExitTemplate 스탠자를 사용합니다.)

API 엑시트가 올바르게 작업하기 위해서는 서버의 메시지가 변환되지 않고 클라이언트로 전송되어야 함을 참고 하십시오. API 엑시트가 메시지를 처리한 후, 메시지가 클라이언트에서 변환되어야 합니다. 그러므로 이것은 클 라이언트에 모든 변환 엑시트를 설치했어야 합니다.

이러한 속성의 사용에 대한 자세한 정보는 API 엑시트 구성을 참조하십시오.

## **매개변수**

#### **Name=ApiExit\_name**

MQAXP 구조의 ExitInfoName 필드에서 API 엑시트에 전달되는 해당 엑시트의 설명 이름입니다.

이 이름은 고유해야 하며 48자를 초과해서는 안 되고 IBM MQ 오브젝트의 이름(예: 큐 이름)에 대해 올바른 문자만을 포함해야 합니다.

### **Function=function\_name**

API 엑시트 코드를 포함하는 모듈에 대한 함수 시작점 이름입니다. 이 시작점은 MQ\_INIT\_EXIT 함수입니다. 이 필드의 길이는 MQ\_EXIT\_NAME\_LENGTH로 제한됩니다.

#### **Module=module\_name**

API 엑시트 코드가 포함된 모듈입니다.

<span id="page-100-0"></span>이 필드에 모듈의 전체 경로 이름이 들어 있으면 그대로 사용됩니다. 이 필드에 모듈 이름만 포함된 경우 모듈 은 qm.ini 파일의 ExitPath 스탠자에 있는 **ExitsDefaultPath** 속성을 사용하여 찾을 수 있습니다.

별도의 스레드 라이브러리를 지원하는 플랫폼에서 API 엑시트 모듈의 스레드 버전과 비스레드 버전을 둘 다 제공해야 합니다. 스레드 버전에는 \_r 접미부가 있어야 합니다. IBM MQ 애플리케이션 스텁의 스레드 버전 은 로드되기 저에 제공된 모듈 이름에 \_r을 암시적으로 추가합니다.

이 필드의 길이는 플랫폼이 지원하는 최대 경로 길이로 제한됩니다.

#### **Data=data\_name**

MQAXP 구조의 ExitData 필드에서 API 엑시트로 전달할 데이터입니다.

이 속성을 포함하는 경우, 앞과 뒤의 공백이 제거되고 나머지 문자열은 32자로 잘리며 결과는 엑시트로 전달 됩니다. 이 속성을 생략하는 경우, 기본값인 32개의 공백이 엑시트로 전달됩니다.

이 필드의 최대 길이는 32자입니다.

#### **Sequence=sequence\_number**

다른 API 엑시트와 비교하여 이 API 엑시트가 호출되는 순서입니다. 낮은 순서 번호를 가진 엑시트가 더 높 은 순서 번호를 가진 엑시트보다 먼저 호출됩니다. 엑시트의 순서 번호 매기기가 연속적일 필요는 없습니다. 1, 2, 3의 순서는 7, 42, 1096의 순서와 동일한 결과를 가집니다. 두 엑시트의 순서 번호가 동일한 경우, 큐 관 리자는 먼저 호출할 엑시트를 결정합니다. MQAXP의 ExitChainAreaPtr로 표시된 ExitChainArea에 시간 또 는 마커를 넣거나 사용자 자체 로그 파일을 작성하여 이벤트 후에 호출된 엑시트를 알 수 있습니다.

이 속성은 사인되지 않은 숫자 값입니다.

## **예제 스탠자**

```
ApiExitLocal:
    Name=ClientApplicationAPIchecker
   Sequence=3
    Function=EntryPoint
    Module=/usr/Dev/ClientAppChecker
    Data=9.20.176.20
```
#### $\triangleright$  V 9.2.0  $\triangleright$  Multi **qm.ini 파일의 AutoCluster 스탠자**

AutoCluster 스탠자는 큐 관리자가 클러스터가 자동 클러스터의 멤버인지 식별하기 시작할 때 사용되며 클러스 터의 전체 저장소를 식별할 수 있습니다.

다음 속성은 AutoCluster 스탠자에 필수입니다.

#### **Type=***Uniform*

자동 클러스터의 유형을 지정하고 유일하게 올바른 옵션은 균등 클러스터를 나타내는 *Uniform*입니다.

#### **ClusterName=***<String>*

클러스터의 이름 즉, 자동 클러스터 이름입니다.

다음 속성은 AutoCluster 스탠자에 대해 선택적이지만 쌍으로 제공해야 합니다.

#### **RepositoryName1 =***<String>*

자동 클러스터에 있는 첫 번째 전체 저장소의 큐 관리자 이름입니다. 이 이름은 이 큐 관리자의 이름이거나 다 른 큐 관리자의 이름일 수 있습니다.

### **Repository1Conname=***<Connection Name String>*

자동 클러스터의 멤버가 이 큐 관리자에 연결하는 방법에 대한 연결 이름(CONNAME) 값입니다.

#### **Repository2Name=***<String>*

자동 클러스터에 있는 두 번째 전체 저장소의 큐 관리자 이름입니다. 이 이름은 이 큐 관리자의 이름이거나 다 른 큐 관리자의 이름일 수 있습니다.

#### **Repository2Conname=***<Connection name string>*

자동 클러스터의 멤버가 이 큐 관리자에 연결하는 방법에 대한 연결 이름(CONNAME) 값입니다.

## <span id="page-101-0"></span>**예제 스탠자**

AutoCluster:

 Repository1Name=QM1 Repository2Name=QM2 Repository1Conname=127.0.0.1(1414) Repository2Conname=127.0.0.1(1415) ClusterName=UNIFORMCLUSTER1 Type=Uniform

#### **관련 개념**

369 페이지의 『자동 [애플리케이션](#page-368-0) 밸런싱』

랜덤화에 의존하거나 애플리케이션을 수동으로 특정 큐 관리자에 고정하는 대신, IBM MQ 균등 클러스터를 사용 하여 클러스터 전체에서 애플리케이션 분배 및 가용성을 면밀하게 관리하므로, 자동 애플리케이션 밸런싱으로 애플리케이션 분배 및 가용성이 크게 향상됩니다.

#### **관련 태스크**

380 [페이지의](#page-379-0) 『새 균등 클러스터 작성』 새 균등 클러스터를 작성하는 방법입니다.

## **관련 참조**

383 [페이지의](#page-382-0) 『자동 클러스터 구성 사용』 qm.ini 구성 정보를 변경하여 자동 구성을 사용하도록 IBM MQ을(를) 구성합니다.

## **qm.ini 파일의 AutoConfig 스탠자**

AutoConfig 스탠자의 속성은 균등 클러스터 설정의 일부로 종종 사용됩니다.

**참고:** AutoCluster 스탠자는 균등 클러스터에만 사용할 수 있습니다.

#### **MQSCConfig=***<Path>*

경로는 전체 파일 경로 또는 디렉토리 경로이며, 여기서 모든 \*.mqsc 파일은 모든 큐 관리자 시작 시 큐 관리 자에 적용됩니다.

자세한 정보는 시동 시 MQSC 스크립트를 사용하여 자동 구성을 참조하십시오.

#### **IniConfig=***<Path>*

경로는 전체 파일 경로이거나 디렉토리 경로이며, 여기서 모든 \*.ini 파일은 모든 큐 관리자 시작 시 qm.ini 파일에 적용됩니다.

자세한 정보는 90 [페이지의](#page-89-0) 『시동 시 qm.ini의 자동 구성』의 내용을 참조하십시오.

# **V** 9.2.2 **ConfigTimeout**

큐 관리자가 자동 구성의 완료를 대기하는 값(초)입니다. 이 시간 이후 큐 관리자는 지속적으로 시동되며 애 플리케이션의 연결에 사용 가능합니다.

기본 동작은 제한시간 없음입니다. 이는 모든 자동 구성 명령이 완료될 때까지 큐 관리자를 애플리케이션에 연결할 수 없음을 의미합니다.

애플리케이션에서 필요한 큐의 작성 등과 같이 적용된 구성이 완료되기 전에는 애플리케이션이 연결할 수 없 으므로, 단지 구성이 오랜 시간이 걸린다고 해서 이 속성을 구성하지 마십시오.

## **예제 스탠자**

AutoConfig:

 MQSCConfig=/tmp/auto.mqsc IniConfig=/tmp/auto.ini ConfigTimeout=120

#### **관련 개념**

369 페이지의 『자동 [애플리케이션](#page-368-0) 밸런싱』

<span id="page-102-0"></span>랜덤화에 의존하거나 애플리케이션을 수동으로 특정 큐 관리자에 고정하는 대신, IBM MQ 균등 클러스터를 사용 하여 클러스터 전체에서 애플리케이션 분배 및 가용성을 면밀하게 관리하므로, 자동 애플리케이션 밸런싱으로 애플리케이션 분배 및 가용성이 크게 향상됩니다.

## **관련 태스크**

380 [페이지의](#page-379-0) 『새 균등 클러스터 작성』 새 균등 클러스터를 작성하는 방법입니다.

## **관련 참조**

383 [페이지의](#page-382-0) 『자동 클러스터 구성 사용』 qm.ini 구성 정보를 변경하여 자동 구성을 사용하도록 IBM MQ을(를) 구성합니다.

## **qm.ini 파일의 Channels 스탠자**

채널 스탠자의 속성은 채널의 구성을 판별합니다.

2008 2008 - 이 정보는 IBM MO for z/OS에 적용할 수 없습니다.

qm.ini 파일에서 CHANNELS 스탠자를 사용하여 채널에 대한 정보를 지정하십시오.

■ Windows ■ Linux ■또는 Linux (x86 및 x86-64) 및 Windows에서 IBM MQ Explorer Channels 큐 관 리자 특성 페이지를 사용하십시오.

## **MaxChannels= 100 (기본값) |***number*

허용되는 현재 채널의 최대 수입니다.

기본값은 100입니다.

필요한 경우 최대 현재 채널 수를 제한하기 위해 **MaxChannels**를 다른 값으로 설정할 수 있습니다. IBM MQ Appliance의 경우 기본값은 999 999 999이며 이는 변경하지 않아야 합니다.

#### **MaxActiveChannels=***MaxChannels\_value*

언제든지 활성일 수 있는 채널의 최대 수입니다. 기본값은 **MaxChannels** 속성에 지정된 값입니다.

### **MaxInitiators= 3 (기본값) |***number*

시작기의 최대 수입니다. 기본값 및 최대값은 3입니다.

## **MQIBindType=FASTPATH|STANDARD**

애플리케이션에 대한 바인딩:

### **FASTPATH**

채널이 MQCONNX FASTPATH를 사용하여 연결합니다. 에이전트 프로세스가 없습니다.

#### **STANDARD**

채널이 STANDARD를 사용하여 연결합니다.

#### **PipeLineLength=1|***number*

채널이 사용할 동시 스레드의 최대 수입니다. 기본값은 1입니다. 1보다 큰 모든 값은 2로 처리됩니다.

파이프라이닝을 사용할 때는 채널의 양 끝에 있는 큐 관리자가 1보다 큰 **PipeLineLength**를 갖도록 구성 하십시오.

**참고:** 파이프라이닝은 TCP/IP 채널에만 유효합니다.

자세한 정보는 다중 스레드 지원-파이프라이닝 을 참조하십시오.

## **AdoptNewMCA= NO (기본값) | SVR | SDR | RCVR | CLUSRCVR | ALL | FASTPATH**

IBM MQ가 채널을 시작하는 요청을 수신하지만 채널의 인스턴스가 이미 실행 중임을 발견하는 경우, 일부 경 우에는 기존 채널 인스턴스가 중지되어야 새 채널 인스턴스가 시작할 수 있습니다. **AdoptNewMCA** 속성을 사 용하면 이 방식으로 종료할 수 있는 채널의 유형을 제어할 수 있습니다.

특정 채널 유형에 대해 **AdoptNewMCA** 속성을 지정하지만 일치하는 채널 인스턴스가 이미 실행 중이기 때문 에 새 채널이 시작하지 못하는 경우,

- 1. 새 채널은 이전 채널을 종료하도록 요청하여 이전 채널을 중지하려고 합니다.
- 2. **AdoptNewMCATimeout** 대기 간격이 만기될 때까지 이전 채널 서버가 이 요청에 응답하지 않는 경우 이 전 채널 서버에 대한 스레드 또는 프로세스가 종료됩니다.

<span id="page-103-0"></span>3. 이전 채널 서버가 2단계 후에 종료되지 않고 **AdoptNewMCATimeout** 대기 간격이 두 번째로 만기된 후 에도 종료되지 않으면 IBM MQ가 CHANNEL IN USE 오류로 채널을 종료합니다.

**AdoptNewMCA** 기능은 서버, 송신자, 수신자 및 클러스터-수신자 채널에 적용됩니다. 송신자 또는 서버 채널 의 경우에는 특정 이름을 갖는 채널의 한 인스턴스만이 수신 큐 관리자에서 실행 중일 수 있습니다. 장애 복구 또는 클러스터-수신자 채널의 경우, 특정 이름을 갖는 채널의 복수 인스턴스가 수신 큐 관리자에서 실행 중일 수 있지만 임의 시간에 특정 리모트 큐 관리자의 한 인스턴스만이 실행할 수 있습니다.

**참고: AdoptNewMCA**는 요청자 또는 서버 연결 채널에서 지원되지 않습니다.

다음 목록에서 하나 이상의 값을 쉼표나 공백으로 구분하여 지정하십시오.

#### **NO**

AdoptNewMCA 기능은 필요하지 않습니다. 기본값입니다.

#### **SVR**

서버 채널을 채택합니다.

#### **SDR**

송신자 채널을 채택합니다.

#### **RCVR**

수신자 채널을 채택합니다.

### **CLUSRCVR**

클러스터 수신자 채널을 채택합니다.

#### **모두**

FASTPATH 채널을 제외한 모든 채널 유형을 채택합니다.

## **FASTPATH**

FASTPATH 채널인 경우 이 채널을 채택합니다. 이것은 적절한 채널 유형도 지정되는 경우에만(예: AdoptNewMCA=RCVR,SVR,FASTPATH) 발생합니다.

**주의!:** AdoptNewMCA 속성은 FASTPATH 채널에서 예측할 수 없는 형식으로 작동할 수 있습니다. FASTPATH 채널에서 AdoptNewMCA 속성을 사용하는 경우 신중하게 실행하십시오.

#### **AdoptNewMCATimeout= 60 (기본값) | 1-3600**

새 채널 인스턴스가 이전 채널 인스턴스의 종료를 대기하는 시간(초)입니다. 1 - 3600 범위의 값을 지정하십 시오. 기본값은 60입니다.

#### **AdoptNewMCACheck=QM|ADDRESS|NAME|ALL**

AdoptNewMCA 속성을 사용으로 설정할 때 필요한 검사의 유형입니다. 가능한 경우, 채널이 부주의하게 또 는 악의적으로 시스템 종료되는 것을 보호하기 위한 전체 검사를 수행하십시오. 적어도 채널 이름이 일치하 는지 확인하십시오.

*QM*, *NAME* 또는 *ALL*의 경우에 하나 이상의 값을 쉼표 또는 공백으로 구분하여 지정하십시오.

**QM**

큐 관리자 이름이 일치하는지 확인합니다.

큐 관리자 이름 자체는 일치하지만, QMID는 아닙니다.

#### **ADDRESS**

통신 소스 IP 주소를 검사하십시오. (예: TCP/IP 주소).

**참고:** 쉼표로 구분된 CONNAME 값이 대상 주소에 적용되므로 이 옵션과는 관련이 없습니다.

다중 인스턴스 큐 관리자가 hosta에서 hostb로 페일오버되는 경우, 해당 큐 관리자의 아웃바운드 채널 은 hostb의 소스 IP 주소를 사용합니다. 이것이 hosta와 다를 경우 AdoptNewMCACheck=*ADDRESS* 가 일치하지 않습니다.

상호 인증과 함께 SSL 또는 TLS를 사용하여 공격자가 기존에 실행 중인 채널을 방해하지 못하도록 할 수 있습니다. 또는 다중 인스턴스 큐 관리자 대신 IP 인수가 포함된 HACMP 유형 솔루션을 사용하거나 네트 워크 로드 밸런서를 사용하여 소스 IP 주소를 마스킹하십시오.

#### **이름**

채널 이름이 일치하는지 확인하십시오.

<span id="page-104-0"></span>**모두**

큐 관리자 이름 일치, 통신 주소 및 채널 이름 일치를 확인하십시오.

기본값은 AdoptNewMCACheck=NAME,ADDRESS,QM입니다.

## **ChlauthEarlyAdopt = Y (기본값) | N**

연결 인증 및 채널 인증 규칙이 처리되는 순서는 IBM MQ 클라이언트 애플리케이션 연결의 보안 컨텍스트를 결정하는 데 중요한 요소입니다

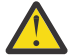

**주의: ChlauthEarlyAdopt**가 qm.ini 파일에 없는 경우 기본값은 N이지만 IBM MQ 9.0.4에서 모 든 큐 관리자는 자동으로 qm.ini 파일에 추가된 **ChlauthEarlyAdopt**=Y로 작성됩니다.

**ChlauthEarlyAdopt**는 ADOPTCTX(YES)가 큐 관리자의 연결 인증 AUTHINFO 오브젝트에 설정 된 경우 연결 인증을 위해 큐 관리자에 제공된 사용자 ID만 채택합니다.

**ChlauthEarlyAdopt**에 대해 올바른 값은 다음과 같은 값입니다.

**Y**

채널 인증 규칙을 적용하기 전에 채널이 큐 관리자 연결 인증을 사용하여 애플리케이션에서 제공하는 사 용자 ID 및 비밀번호 신임 정보의 유효성을 검증하고 이를 채택합니다. 이 작동 모드에서는 채널 인증 규 칙이 연결 인증 검사를 통해 생성되는 사용자 ID와 일치합니다.

**N**

채널 인증 규칙이 적용될 때까지 채널이 애플리케이션에서 제공하는 사용자 ID 및 비밀번호 신임 정보의 연결 인증 유효성 검증을 지연시킵니다. 이 작동 모드에서는 채널 인증 블로킹 및 맵핑 규칙이 사용자 ID 및 비밀번호 유효성 검증의 결과를 고려할 수 없습니다.

예를 들어, 기본 인증 정보 오브젝트는 **ADOPTCTX(YES)**로 설정되어 있고 사용자 fred가 로그인되어 있습 니다. 다음 두 가지 CHLAUTH 규칙이 구성되어 있습니다.

SET CHLAUTH('MY.CHLAUTH') TYPE(ADDRESSMAP) DESCR('Block all access by default') ADDRESS('\*') USERSRC(NOACCESS) ACTION(REPLACE) SET CHLAUTH('MY.CHLAUTH') TYPE(USERMAP) DESCR('Allow user bob and force CONNAUTH') CLNTUSER('bob') CHCKCLNT(REQUIRED) USERSRC(CHANNEL)

다음 명령을 사용자 bob의 채택된 보안 컨텍스트로 인증하려는 의도를 가지고 다음 명령이 실행됩니다.

runmqsc -c -u bob QMGR

실제로 큐 관리자는 bob이 아니라 fred의 보안 컨텍스트를 사용하고 연결이 실패합니다.

bob의 보안 컨텍스트를 사용하려면 **ChlauthEarlyAdopt**를 Y로 설정해야 합니다.

## **PasswordProtection = compatible|always|optional|warn**

IBM MQ 8.0에서 TLS를 사용하는 대신 MQCSP 구조에서 보호된 비밀번호를 설정합니다.

MQCSP 비밀번호 보호 사용은 TLS 암호화 설정에 비해 단순하기 때문에 MQCSP 비밀번호 보호는 테스트 및 개발 용도로 유용하지만 TLS 암호화에 비해 안전하지 않습니다.

자세한 정보는 MQCSP 비밀번호 보호를 참조하십시오.

## **IgnoreSeqNumberMismatch = NO (기본값) | YES**

채널의 두 끝에 있는 메시지 채널 에이전트(MCA) 각각은 동기화를 유지하기 위해 채널을 통해 전송되는 메시 지의 수를 계속 계수합니다. 동기화는 예를 들어 한 끝의 채널 정의가 삭제된 다음 다시 작성된 경우에 손실될 수 있습니다. 이러한 상황에서는 동기화가 손실되었음을 수신확인하고 채널이 시동을 계속할 수 있도록 허용 하기 위해 RESET CHANNEL이 필요할 수 있습니다.

**IgnoreSeqNumberMismatch** 속성이 수신자 큐 관리자에서 설정되어야 합니다.

효과적으로, 이 속성은 수신자 채널에서 reset channel 명령을 수행합니다.

이 속성은 큐 관리자가 다음 값을 사용하여 채널 시동 중 순서 번호 불일치를 처리하는 방법을 제어합니다.

**NO**

채널 순서 번호는 채널 재동기화 중에 검사되고 두 MCA가 동일한 순서 번호를 따르지 않으면 오류 메시 지 AMQ9526이 보고되고 채널이 시작하는 데 실패합니다.

**YES**

채널 순서 번호가 채널 재동기화 중에 검사되지만 두 MCA가 동일한 순서 번호를 따르지 않는 경우 경고 메시지 AMQ9703이 보고되고 채널 시동이 계속됩니다. 이 속성 값은 정상적인 상황에서는 필요하지 않 아야 합니다. 동기화 데이터가 재해 복구 중 등의 상황에서 손실된 것을 알게 된 경우 이 옵션을 사용하면 각 순서 번호 불일치를 수동으로 수신확인하지 않아도 됩니다. 이 값을 지정하면 관리자가 각 순서 번호 불일치에 대한 응답으로 **RESET CHANNEL** 를 자동으로 발행하는 것과 유사한 효과가 있습니다.

## **ChlauthIgnoreUserCase = N (기본값) | Y**

큐 관리자가 대소문자를 구분하지 않은 CHLAUTH 규칙 내 일치하는 사용자 이름을 작성할 수 있습니다. 이 옵션은 다음을 허용합니다.

- 대소문자를 구분하지 않고 일치될 CHLAUTH TYPE(USERMAP) 규칙의 CLNTUSER
- 대소문자를 구분하지 않고 일치될 CHLAUTH TYPE(BLOCKUSER) 규칙의 USERLIST

**ChlauthIgnoreUserCase**에 대해 올바른 값은 다음과 같은 값입니다.

**N**

채널 인증 규칙이 대소문자를 구분하여 클라이언트 사용자 ID를 일치시키려고 합니다. 예를 들어, CLNTUSER('Fred')를 지정하는 규칙은 'fred' 또는 'FRED'와 일치하지 않으며 'Fred'의 사용자 ID만 일치 합니다. 이는 기본값입니다.

**Y**

채널 인증 규칙이 대소문자를 구분하지 않고 클라이언트 사용자 ID를 일치시키려고 합니다. 예를 들어, CLNTUSER('Fred')를 지정하는 TYPE(USERMAP) 또는 TYPE(USERBLOCK)이 있는 채널 인증 규칙은 대 소문자가 다른 모든 경우와 일치합니다. 예를 들어 사용자 ID 'Fred', 'FRED' 및 'fred'는 모두 일치합니다.

채널 인증 규칙을 일치시킬 때 사용자 ID의 대소문자를 무시하면 둘 이상의 규칙이 일치할 수 있습니다. 이런 경우, 일치하는 규칙이 정의되지 않습니다. 예를 들어 다음 규칙에 따라, 사용자 'fred'가 CLIENT 채널을 통해 큐 관리자에 연결되면 'mquser1' 또는 'mquser2'로 맵핑될 수 있습니다.

SET CHLAUTH('CLIENT') TYPE(USERMAP) CLNTUSER('fred') USERSRC(MAP) MCAUSER('mquser1') SET CHLAUTH('CLIENT') TYPE(USERMAP) CLNTUSER('FRED') USERSRC(MAP) MCAUSER('mquser2')

ChlauthIgnoreUserCase=Y 사용 시 불확실성을 방지하려면, 대소문자를 구분하지 않는 일치 사용 시 겹 치고 다른 동작이 발생하는 CHLAUTH 규칙을 정의하지 마십시오.

## **ChlauthIssueWarn = y**

**SET CHLAUTH** 명령에 WARN = YES 속성을 설정할 때 AMQ9787 메시지가 생성되도록 하려면 이 속성을 설정하십시오.

## **예제 스탠자**

Channels: MaxChannels=200 MaxActiveChannels=100 MQIBindType=STANDARD PipelineLength=2

## **관련 개념**

194 [페이지의](#page-193-0) 『채널 상태』

채널은 언제든지 여러 상태 중 하나일 수 있습니다. 일부 상태에는 하위 상태도 있습니다. 채널은 제공된 상태에 서 다른 상태로 이동할 수 있습니다.

## **qm.ini 파일의 Connection 스탠자**

연결 스탠자는 기본 바인드 유형을 정의합니다.

qm.ini 파일에서 연결 스탠자를 사용하여 기본 바인드 유형을 지정하십시오.

<span id="page-106-0"></span>■ Windows Deck Linux DE는 Linux (x86 및 x86-64) 및 Windows에서 IBM MQ Explorer Extended 큐 관 리자 특성 페이지를 사용하십시오.

**참고:** 필요한 경우 연결 스탠자를 작성해야 합니다.

## **DefaultBind유형 = SHARED (기본값) |ISOLATED**

**DefaultBindType**이 ISOLATED로 설정된 경우 애플리케이션과 큐 관리자가 별도의 프로세스에서 실행 되며 이들 사이에 자원이 공유되지 않습니다.

**DefaultBindType**이 SHARED로 설정된 경우 애플리케이션과 큐 관리자가 별도의 프로세스에서 실행되지 만 이들 사이에 일부 자원이 공유됩니다.

기본값은 SHARED입니다.

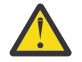

**주의: DefaultBindType**은 모든 MQCONN 호출 및 MQCNO\_STANDARD\_BINDING으로 MQCONNX 사용하는 모든 호출에 적용됩니다.

**DefaultBindType**을 변경하면 일부 애플리케이션의 성능이 저하됩니다.

## **예제 스탠자**

 Connection: DefaultBindType=SHARED

## **진단 메시지 로깅**

IBM MQ의 진단 메시지 로그는 IBM MQ 시스템의 다양한 컴포넌트가 IBM MQ 구성 및 런타임 상태 변경 및 문제 점과 관련된 진단 메시지를 보고 할 수 있게 하는 메커니즘입니다.

이러한 로그는 IBM MQ 오류 로그라고도 하지만, 여기에는 항상 오류 메시지뿐 아니라 항상 IBM MQ 정보 및 경 고 메시지를 포함됩니다. 이러한 로그를 보고하는 IBM MQ의 세 개의 기본 컴포넌트는 다음과 같습니다.

- 큐 관리자
- IBM MQ 클라이언트
- IBM MQ 시스템의 나머지

IBM MQ는 진단 메시지 서비스라고 하는 다양한 방법을 통해 진단 메시지를 보고하는 기능을 지원하므로 이 정 보를 기록하고 사용하는 데 적합한 방법을 사용할 수 있습니다.

- AMQERRnn 로그 파일
- JSON 향식화된 로그 파일

• <mark>AIX J</mark>JSON 형식의 Syslog

IBM MQ에 의한 JSON 출력은 JSON 로그 또는 syslog 레코드의 각 개별 행이 유효한 JSON 오브젝트를 나타내 도록 단일 행 JSON 오브젝트로 형식화됩니다. 전체적으로 로그는 단일 JSON 오브젝트로 캡슐화되지 않습니다.

다음 그림은 큐 관리자, IBM MQ 클라이언트 및 IBM MQ 시스템이 설명된 방법을 사용하여 모두 진단 메시지를 보고할 수 있다는 것을 표시합니다.

그림 *5. IBM MQ*의 다른 부분이 진단 메시지를 보고하는 방법

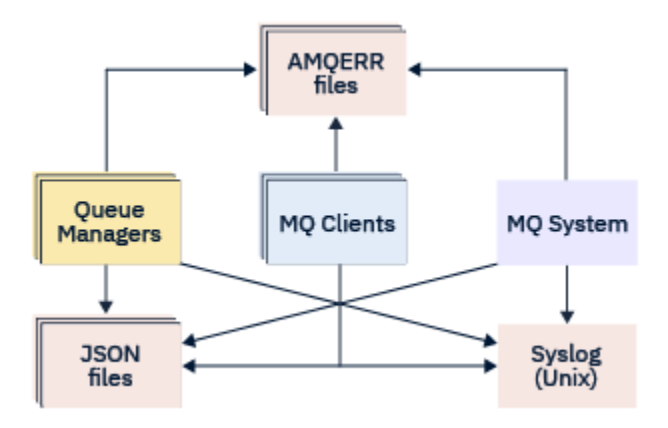

## **IBM MQ 진단 로그 구성 방법:**

진단 로그는 qm.ini 파일 내의 스탠자를 필요로 하는 IBM MQ 컴포넌트에 대한 스탠자를 사용하여 정의되고 사 용자 정의됩니다. 각 고유 로깅 엔드 포인트는 ini 파일 내에서 정의된 사용자 정의와 함께 ini 파일 내의 자체 스탠 자 아래에 정의됩니다. 사용자 정의는 다음을 포함할 수 있습니다.

- 롤오버가 발생하기 전에 줄 바꾸는 로그 파일의 크기. Syslog에는 적용되지 않음
- 로그 메시지의 심각도에 기반으로한 모든 필터링 및
- 억제할 특정 메시지 코드.

IBM MQ는 특정 로그 스탠자가 특정 역할을 수행할 수 있도록 세 가지 유형의 로깅 엔드 포인트 중 하나 또는 전 체에 쓰도록 구성할 수 있습니다. 마찬가지로, 다중 파일 서비스가 정의될 수 있습니다. 예를 들면, 다음과 같습니 다.

- JSON 형식은 로컬 및 클라우드 환경에서 자동화된 도구를 통해 구문 분석을 쉽게 수행 할 수 있습니다.
- Syslog 출력은 IBM MQ 컴포넌트가 시스템의 다른 제품과 일치하는 공통 OS 로깅 위치에 진단 정보를 통합할 수 있도록 허용합니다.
- 심각도를 기반으로 필터링된 로그 엔드 포인트는 예를 들어, 시스템에서 심각한 오류만 기록할 특정 로그 파일 을 허용합니다.

구성된 진단 로깅 스타일에 상관없이 IBM MQ 시스템 로그 디렉토리(/var/mqm/errors/AMQERRnn.log) 및 특정 큐 관리자 로그 디렉토리(/var/mqm/qmgrs/<qmgr\_name>/errors/AMQERRnn.log)에 있는 전통적 인 진단 파일은 사용되는 다른 로깅 구성 외에도 항상 기록됩니다.

큐 관리자의 경우, 필수 로그의 선택적 구성은 110 페이지의 『진단 메시지 서비스 [스탠자』의](#page-109-0) 속성을 지정하여 수행할 수 있습니다.

## **다양한 스탠자 영역**

추가 스탠자는 IBM MQ의 다른 영역에 적용할 수 있습니다.

#### **Qmgr(qm.ini)**

큐 관리자가 생성한 로그 메시지에 적용

#### **System(mqs.ini)**

시스템에 의해 적용된 로그 메시지에 적용됩니다. 이 옵션은 큐 관리자가 자체 로그에 액세스하거나 쓸 수 없 는 경우를 제외하고는 큐 관리자와 관련이 없습니다.

#### **Templates(mqs.ini)**

큐 관리자가 작성될 때 qm.ini(으)로 복사되는 템플리트로 하나 이상의 스탠자.

#### **Client(mqclient.ini)**

리모트 큐 관리자에 대한 클라이언트 모드, 예를 들어, **runmqsc**와 같은 클라이언트 조작에 적용됩니다.
# <span id="page-108-0"></span>**JSON 형식화된 로그와 기존 형식화된 로그 간의 변환**

mqrc 명령은 JSON과 기존 형식화된 로그 간의 많은 변환과 다양한 언어 간의 변환을 허용하도록 개선되었습니 다.

# **관련 참조**

110 페이지의 『진단 메시지 서비스 [스탠자』](#page-109-0)

사용 가능한 진단 메시지 서비스 옵션은 IBM MQ 진단 로깅을 사용자 정의하여 로그 출력을 IBM MQ의 다른 컴 포넌트에서 다른 로그 끝점으로 보낼 수 있습니다.

## 109 페이지의 『QMErrorLog 스탠자』

qm.ini 파일에서 큐 관리자 오류 로그 스탠자 QMErrorLog를 사용하여 IBM MQ 오류 로그의 조작 및 컨텐츠를 조정합니다.

# 113 [페이지의](#page-112-0) 『진단 메시지 서비스』

구성 파일의 DiagnosticSystemMessages, DiagnosticMessages 및 DiagnosticMessagesTemplate 스탠자에 지 정된 다음 진단 메시지 서비스 및 해당 서비스별 속성을 정의할 수 있습니다.

# *QMErrorLog* **스탠자**

qm.ini 파일에서 큐 관리자 오류 로그 스탠자 QMErrorLog를 사용하여 IBM MQ 오류 로그의 조작 및 컨텐츠를 조정합니다.

QMErrorLog 서비스는 큐 관리자와 관련된 진단 메시지를 출력하기 위해 사용되는 기존의 IBM MQ 진단 로깅 서 비스입니다. QMErrorLog 서비스는 지속적으로 실행되며, 끌 수는 없지만 어느 정도 사용자 정의할 수 있습니다.

qm.ini 파일에서 QMErrorLog 스탠자를 사용하여 특정 메시지가 큐 관리자 오류 로그에 기록되지 않도록 할 수 있습니다. 또한 지정된 시간 간격 동안 메시지가 오류 로그에 기록되지 않도록 억제할 수도 있습니다.

E Windows Linux 도는 qm.ini 파일을 직접 편집하는 대신 IBM MQ Explorer의 <u>확장된 큐 관리자 특</u> 성 페이지를 사용하여 **제외된 메시지**, **억제된 메시지** 및 **억제된 메시지 간격** 속성을 가진 메시지를 제외하고 억제 할 수 있습니다.

# **주의:**

- Windows Windows 플랫폼에서 로컬 큐 관리자를 사용하는 경우에만 IBM MQ Explorer 를 사용하 여 변경할 수 있습니다.
- QMErrorLog 스탠자는 IBM MQ 시스템 구성 파일(mqs.ini) 또는 클라이언트 구성 파일(일반적으로 mqclient.ini)에 적용할 수 없습니다.

다음 속성이 QMErrorLog 스탠자에 포함될 수 있습니다.

#### **ErrorLogSize=** *maxsize*

백업으로 복사할 큐 관리자 오류 로그의 크기를 지정합니다. **maxsize**는 32768 - 2147483648바이트 범위 에 있어야 합니다. **ErrorLogSize**를 지정하지 않은 경우 기본값인 33554432바이트(32MB)가 사용됩니 다.

필요한 경우 이 속성을 사용하여 최대 크기를 다시 이전 최대 크기인 2MB로 줄일 수 있습니다.

**MQMAXERRORLOGSIZE** 환경 변수를 사용하여 로그 크기를 설정할 수 있습니다.

#### **ExcludeMessage=** *msgIds*

큐 관리자 오류 로그에 기록하지 않을 메시지를 지정합니다.

자세한 정보는 110 [페이지의](#page-109-0) 『진단 메시지 서비스 스탠자』의 [ExcludeMessage](#page-110-0)를 참조하십시오.

# **SuppressMessage=** *msgIds*

지정된 시간 간격에 한 번만 큐 관리자 오류 로그에 기록되는 메시지를 지정합니다. SuppressMessage와 ExcludeMessage에 동일한 메시지 ID가 지정될 경우 해당 메시지가 제외됩니다.

이 옵션은 mqclient.ini에 정의된 진단 메시지 서비스에는 적용되지 않습니다. 자세한 정보는 [110](#page-109-0) 페이 지의 『진단 메시지 서비스 [스탠자』](#page-109-0)의 [SuppressMessage](#page-110-0)를 참조하십시오.

# <span id="page-109-0"></span>**SuppressInterval=** *length*

SuppressMessage에 지정된 메시지가 큐 관리자 오류 로그에 한 번만 기록되는 시간 간격(초)을 지정합니 다. *length*는 1 - 86400초 범위에 있어야 합니다. SuppressInterval이 지정되지 않으면 기본값 30초가 사용됩니다.

# **예제 스탠자**

```
QMErrorLog:
    ErrorLogSize=262144
    ExcludeMessage=7234
 SuppressMessage=9001,9002,9202
 SuppressInterval=30
```
# **관련 개념**

89 [페이지의](#page-88-0) 『큐 관리자 구성 파일, qm.ini』 큐 관리자 구성 파일(qm.ini)에는 특정 큐 관리자와 관련된 정보가 포함되어 있습니다.

### **관련 참조**

110 페이지의 『진단 메시지 서비스 스탠자』 사용 가능한 진단 메시지 서비스 옵션은 IBM MQ 진단 로깅을 사용자 정의하여 로그 출력을 IBM MQ의 다른 컴 포넌트에서 다른 로그 끝점으로 보낼 수 있습니다.

# **진단 메시지 서비스 스탠자**

사용 가능한 진단 메시지 서비스 옵션은 IBM MQ 진단 로깅을 사용자 정의하여 로그 출력을 IBM MQ의 다른 컴 포넌트에서 다른 로그 끝점으로 보낼 수 있습니다.

다음 이름 중 하나로 된 스탠자를 사용하여 추가 진단 메시지 서비스를 사용할 수 있습니다.

# • **DiagnosticSystemMessages**

시스템 오류 로그로 이동할 진단 메시지가 생성될 때 사용할 서비스를 정의합니다. mqs.ini 또는 mqclient.ini 파일에서 유효합니다.

클라이언트 애플리케이션은 mqclient.ini 파일 및 in mqs.ini 파일에서 **DiagnosticSystemMessages** 스탠 자를 사용하는데, **DiagnosticSystemMessages** 스탠자는 큐 관리자 컨텍스트가 없는 서버 애플리케이션 의 메시지를 제어합니다.

모든 메시지를 syslog 서비스에 추가적으로 기록하는 큐 관리자 및 애플리케이션을 구성할 수 있습니다.

# • **DiagnosticMessages**

큐 관리자 오류 로그로 이동할 진단 메시지가 생성될 때 사용할 서비스를 정의합니다. qm.ini 파일에서만 유 효합니다.

# • **DiagnosticMessagesTemplate**

큐 관리자가 작성될 때 mqs.ini 파일에서 qm.ini 파일의 **DiagnosticMessages**로 복사되는 스탠자입니 다.

진단 메시지를 표시하려면 mqrc 명령을 사용하십시오.

# **스탠자 속성**

**주의:** Service 및 스탠자 이름은 필수입니다.

#### **name=<stanzaname>**

스탠자의 이름. 값은 ini 파일에서 고유해야 합니다.

# **Service=** *type of service*

이 속성은 이 스탠자에서 사용 가능한 서비스를 정의하며 이때 서비스 이름은 대소문자를 구분하지 않습니 다.

예를 들어 syslog를 추가 서비스로 사용하려면 다음과 같이 입력하십시오.

#### <span id="page-110-0"></span>Service=syslog

진단 메시지 서비스 스탠자에 사용할 수 있는 113 페이지의 『진단 메시지 [서비스』](#page-112-0) 및 해당 속성을 참조하 십시오.

다음 선택적 속성을 스탠자에 추가할 수 있습니다.

- ExcludeMessage
- SuppressMessage
- [SuppressInterval](#page-111-0)
- 112 페이지의 [『심각도』](#page-111-0)

### **ExcludeMessage=** *msgIds*

큐 관리자 오류 로그에 기록하지 않을 메시지를 지정합니다. IBM MQ 시스템이 과도하게 사용된 경우, 많은 채널이 중지 및 시작되고 많은 정보 메시지가 z/OS 콘솔 및 하드카피 로그로 전송됩니다. IBM MQ - IMS 브 릿지 및 버퍼 관리자는 많은 수의 정보 메시지를 생성할 수도 있으므로, 메시지를 제외하면 사용자가 필요한 경우 많은 수의 메시지를 수신하지 못하게 합니다. *msgIds*에는 다음의 쉼표로 구분된 메시지 ID 목록이 포함 됩니다.

5211 - 최대 특성 이름 길이가 초과되었습니다. 5973 - 분배된 발행/구독 등록이 억제됨 5974 - 분배된 발행/구독 등록이 억제됨 6254 - 시스템이 공유 라이브러리를 동적으로 로드할 수 없음

▶ IBM is 7163 - 작업이 시작됨 메시지(IBM i만 해당됨)

7234 - 로드된 메시지 수 8245 - 엔티티의 권한이 오브젝트를 표시하기에 충분하지 않습니다. 9001 - 채널 프로그램이 정상적으로 종료됨 9002 - 채널 프로그램이 시작됨 9202 - 원격 호스트가 사용 불가능함 9208 - 호스트로부터 수신 시 오류 9209 - 연결 종료됨 9228 - 채널 응답자를 시작할 수 없음 9489 - SVRCONN 최대 인스턴스 한계 초과 9490 - 클라이언트당 SVRCONN 최대 인스턴스 한계 초과 9508 - 큐 관리자에 연결할 수 없음 9524 - 리모트 큐 관리자가 사용 불가능함 9528 - 사용자가 채널을 닫도록 요청함 9545 - 연결 끊기 간격 만기 9558 - 원격 채널 사용 불가능 9637 - 채널에 인증서 결핍 9776 - 채널이 사용자 ID에 의해 차단됨 9777 - 채널이 NOACCESS 맵에 의해 차단됨 9782 - 연결이 주소에 의해 차단됨

9999 - 채널 프로그램이 비정상적으로 종료됨

# **SuppressMessage=** *msgIds*

지정된 시간 간격에 한 번만 큐 관리자 오류 로그에 기록되는 메시지를 지정합니다. IBM MQ 시스템이 과도 하게 사용된 경우, 많은 채널이 중지 및 시작되고 많은 정보 메시지가 z/OS 콘솔 및 하드카피 로그로 전송됩 니다. IBM MQ - IMS 브릿지 및 버퍼 관리자는 많은 수의 정보 메시지를 생성할 수도 있으므로, 메시지를 억 제하면 필요한 경우 많은 반복 메시지를 수신하지 못하게 됩니다. 시간 간격은 SuppressInterval에 의해 지정됩니다. *msgIds*에는 다음의 쉼표로 구분된 메시지 ID 목록이 포함됩니다.

5211 - 최대 특성 이름 길이가 초과되었습니다. 5973 - 분배된 발행/구독 등록이 억제됨

<span id="page-111-0"></span>5974 - 분배된 발행/구독 등록이 억제됨 6254 - 시스템이 공유 라이브러리를 동적으로 로드할 수 없음

<mark>▶ IBM i ☞</mark>7163 - 작업이 시작됨 메시지(IBM i만 해당됨) 7234 - 로드된 메시지 수 8245 - 엔티티의 권한이 오브젝트를 표시하기에 충분하지 않습니다. 9001 - 채널 프로그램이 정상적으로 종료됨 9002 - 채널 프로그램이 시작됨 9202 - 원격 호스트가 사용 불가능함 9208 - 호스트로부터 수신 시 오류 9209 - 연결 종료됨 9228 - 채널 응답자를 시작할 수 없음 9489 - SVRCONN 최대 인스턴스 한계 초과 9490 - 클라이언트당 SVRCONN 최대 인스턴스 한계 초과 9508 - 큐 관리자에 연결할 수 없음 9524 - 리모트 큐 관리자가 사용 불가능함 9528 - 사용자가 채널을 닫도록 요청함 9545 - 연결 끊기 간격 만기 9558 - 원격 채널 사용 불가능 9637 - 채널에 인증서 결핍 9776 - 채널이 사용자 ID에 의해 차단됨 9777 - 채널이 NOACCESS 맵에 의해 차단됨 9782 - 연결이 주소에 의해 차단됨 9999 - 채널 프로그램이 비정상적으로 종료됨

SuppressMessage와 ExcludeMessage에 동일한 메시지 ID가 지정될 경우 해당 메시지가 제외됩니다.

이 옵션은 MQ client.ini에 정의된 진단 메시지 서비스에는 적용되지 않습니다.

#### **SuppressInterval=** *length*

**SuppressMessage**에 지정된 메시지가 큐 관리자 오류 로그에 한 번만 기록되는 시간 간격(초)을 지정합니 다. *length*는 1 - 86400초 범위에 있어야 합니다. **SuppressInterval**이 지정되지 않으면 기본값 30초가 사용됩니다.

#### **심각도**

쉼표로 구분된 심각도 레벨 목록입니다. 심각도 레벨의 이름은 대소문자를 구분하지 않습니다. 허용되는 값 은 다음과 같습니다.

- I(정보 또는 0)
- W(경고 또는 10)
- E(오류 또는 20 및 30)
- S(중지 또는 40)
- T(시스템 또는 50)

# **참고:**

- 1. 기본값은 all입니다.
- 2. 선택한 심각도 레벨의 메시지만 서비스에 제공됩니다.

다른 방법으로, 지정된 오류 레벨 및 그 이상의 모든 레벨을 표시하는 더하기 문자(+)를 사용할 수 있습니 다. 예를 들어 오류를 모두 표시하려면 다음과 같이 입력하십시오.

Severities=E+

# **관련 참조**

109 페이지의 『[QMErrorLog](#page-108-0) 스탠자』

qm.ini 파일에서 큐 관리자 오류 로그 스탠자 QMErrorLog를 사용하여 IBM MQ 오류 로그의 조작 및 컨텐츠를 조정합니다.

<span id="page-112-0"></span>113 페이지의 『진단 메시지 서비스』

구성 파일의 DiagnosticSystemMessages, DiagnosticMessages 및 DiagnosticMessagesTemplate 스탠자에 지 정된 다음 진단 메시지 서비스 및 해당 서비스별 속성을 정의할 수 있습니다.

██ Multi M<sub>진단 메시지 서비스</sub>

구성 파일의 DiagnosticSystemMessages, DiagnosticMessages 및 DiagnosticMessagesTemplate 스탠자에 지 정된 다음 진단 메시지 서비스 및 해당 서비스별 속성을 정의할 수 있습니다.

다음과 같은 진단 메시지 서비스가 정의되었습니다.

**파일**

이 서비스는 QMErrorLog 서비스와 유사한 방식으로 필터링되지 않은 메시지를 파일로 전송합니다. 지정된 **Format**에 따라 기존 텍스트 형식 또는 특정 JSON 형식이 사용됩니다. By default, there are three files called AMQERR01.LOG, AMQERR02.LOG, and AMQERR03.LOG or AMQERR01.json, AMQERR02.json, and AMQERR03.json, depending upon the **Format** property, and these rollover based on the configured size.

다음 속성은 파일 스탠자에서만 지원됩니다.

# **FilePath**

로그 파일이 기록되는 위치입니다. 기본값은 시스템 또는 큐 관리자인 AMQERR01.log 파일과 동일한 위치입니다. 경로는 절대 경로여야 하지만, 대체 가능한 삽입을 포함할 수 있습니다. 예를 들면, 다음과 같 습니다.

# **+MQ\_Q\_MGR\_DATA\_PATH+**

큐 관리자 진단 메시지 디렉토리의 상위에 대한 전체 경로. 기본값은 다음과 같습니다.

- AIX AIX and Linux 플랫폼: /var/mqm/qmgrs/<QM\_name>
- Windows Mindows, C:\Program Data\IBM\MQ\qmgrs\<QM\_name>

# **+MQ\_DATA\_PATH+**

시스템 진단 메시지 디렉토리의 상위에 대한 전체 경로. 기본값은 다음과 같습니다.

- AIX AIX and Linux 플랫폼:/var/mqm
- Windows Windows: C:\Program Data\IBM\MQ

기존 오류 디렉토리를 사용하고 있지 않으면, 적절한 권한으로 이 경로를 작성해야 합니다.

# **FilePrefix**

로그 파일의 접두부입니다. 기본값은 AMQERR입니다.

# **FileSize**

로그가 롤오버되는 크기입니다. 기본값은 의미적으로 동일한 109 페이지의 『[QMErrorLog](#page-108-0) 스탠자』의 **ErrorLogSize** 특성과 마찬가지로 32MB입니다.

**참고: ErrorLogSize** 특성은 사용자 정의 진단 서비스가 아닌 기본 오류 로그 서비스에만 적용됩니다.

**MQMAXERRORLOGSIZE** 환경 변수를 사용하여 로그 크기를 설정할 수 있습니다.

# **Format**

이 파일의 형식입니다. 값은 *text*(추가 QMErrorLog 스타일 서비스의 경우) 또는 기본값인 *json*일 수 있습 니다.

이 속성의 설정에 따라 파일 접미부가 .LOG이거나 .json입니다.

예를 들어, 큐 관리자의 qm.ini 파일을 편집하고 다음 스탠자를 추가하십시오.

DiagnosticMessages: Service = File Name = JSONLogs Format = json  $FilePrefix = AMQERR$ 

다시 시작한 후에 큐 관리자는 해당 오류 디렉토리에 AMQERR0x.json 파일이 있습니다.

파일 서비스는 여러 개 정의할 수 있습니다. 이 경우 다음 예에 표시된 구성이 허용됩니다. 여기서 서로 다 른 태그의 메시지는 다른 세트의 로그로 분할됩니다.

```
DiagnosticMessages:
   Name=ErrorsToFile
   Service=File
   Severities=E+
   FilePrefix=OnlyErrors
```
DiagnosticMessages: Name=NonErrorstoFile Service=File Severities=1 W FilePrefix=Information

# **Linux ▶ AIX 시스템로그**

Syslog 서비스는 Windows 또는 IBM i에서 사용 불가능함

하나의 Syslog 서비스만 정의할 수 있으며 Syslog 서비스는 JSON 형식 진단 메시지 스펙을 사용하여 필터링 되지 않은 모든 메시지를 syslog로 보냅니다. 정보는 msgID 및 삽입에서 시작하여 표에 표시된 순서대로 syslog에 추가됩니다.

메시지의 심각도는 다음과 같은 방식으로 syslog 레벨에 맵핑됩니다.

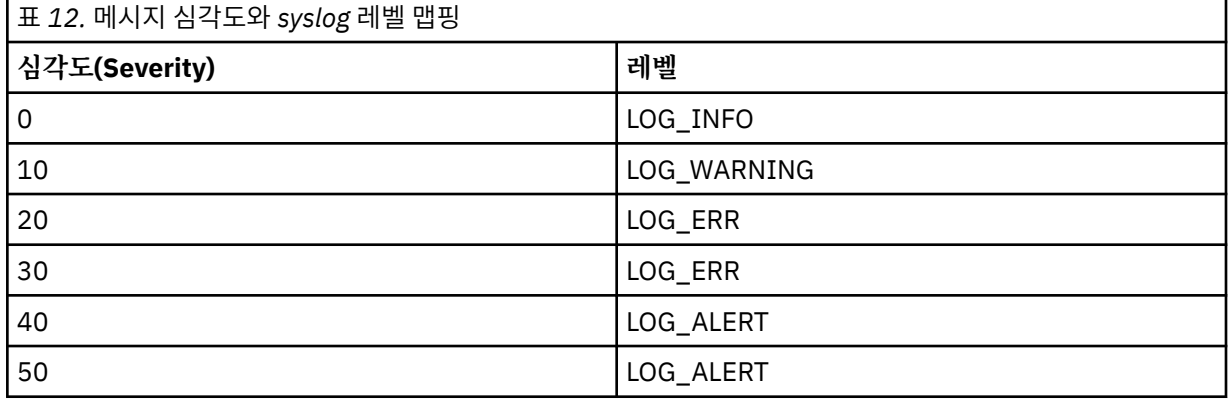

다음 속성은 syslog 스탠자에서만 지원됩니다.

#### **Ident**

syslog 항목과 연관된 **ident** 값을 정의합니다. 기본값은 *ibm-mq*입니다.

다음 예는 Syslog로 전송되는 오류 메시지를 표시합니다.

```
DiagnosticMessages:
   Name=ErrorsToSyslog
   Ident=mq 
   Service=Syslog
   Severities=E+
```
일반 스탠자 속성에 대한 자세한 정보는 110 [페이지의](#page-109-0) 『진단 메시지 서비스 스탠자』의 내용을 참조하십시오.

# **참고사항:**

- 1. 파일 서비스의 경우에만 각기 다른 이름을 사용하는 여러 개의 스탠자가 있을 수 있습니다. 시퀀스의 최종 이 름을 사용하는 정의만 적용됩니다.
- 2. 스탠자 값에 대한 변경사항은 큐 관리자를 재시작할 경우에만 적용됩니다.

# **qm.ini 파일의 ExitPath 스탠자**

ExitPath 스탠자는 큐 관리자 시스템의 사용자 엑시트 프로그램에 대한 경로를 지정합니다.

qm.ini 파일에서 ExitPath 스탠자를 사용하여 큐 관리자 시스템에서 사용자 엑시트 프로그램의 경로를 지정 하십시오.

ե Windows - Linux - <mark>또는 Linux (x86 및 x86-64) 및 Windows에서 IBM MQ Explorer Exits 큐 관리자</mark> 특성 페이지를 사용하십시오.

# **ExitsDefaultPath=** *string*

ExitsDefaultPath 속성은 다음의 위치를 지정합니다.

- 클라이언트의 32비트 채널 엑시트
- 서버의 32비트 채널 엑시트 및 데이터 변환 엑시트
- 규정되지 않은 XA 스위치 로드 파일

# **ExitsDefaultPath64=** *string*

ExitsDefaultPath64 속성은 다음의 위치를 지정합니다.

- 클라이언트의 64비트 채널 엑시트
- 서버의 64비트 채널 엑시트 및 데이터 변환 엑시트
- 규정되지 않은 XA 스위치 로드 파일

# **예제 스탠자**

```
ExitPath:
    ExitsDefaultPath=/var/mqm/exits
    ExitsDefaultPath64=/var/mqm/exits64
```
#### **qm.ini 파일의 ExitPropertiesLocal 스탠자** Multi

ExitProperties로컬 스탠자는 큐 관리자의 엑시트 특성에 대한 정보를 지정합니다.

큐 관리자의 종료 특성에 대한 정보를 지정하려면 qm.ini 파일에서 ExitProperties로컬 스탠자를 사용하십시 오.

는 Windows - Linux - 또는 Linux (x86 및 x86-64) 및 Windows에서 IBM MQ Explorer 클러스터 큐 관리 자 특성 페이지를 사용하십시오.

또는 Windows 에서 **amqmdain** 명령을 사용하여 이 정보를 지정할 수 있습니다.

기본적으로 이 설정은 시스템 전체 구성의 ExitProperties 스탠자에 있는 **CLWLMode** 속성에서 상속됩니다([85](#page-84-0) 페 이지의 『mqs.ini 파일의 [ExitProperties](#page-84-0) 스탠자』에 설명됨). 이 큐 관리자를 다른 방법으로 구성하려는 경우에 만 이 설정을 변경하십시오. 이 값은 클러스터 큐 관리자 특성 페이지의 클러스터 워크로드 모드 속성을 사용하여 개별 큐 관리자에 대해 대체될 수 있습니다.

큐 관리자 엑시트 프로그램이 사용하는 구성 옵션을 지정하려면 mqs.ini 파일의 ExitProperties 스탠자를 사용 하십시오.

 $\blacktriangleright$  Windows  $\blacktriangleright$  Linux  $\blacktriangleright$  Alternatively, on Linux (x86 and x86-64) and Windows, use the IBM MQ Explorer Extended IBM MQ properties page.

# **CLWLMode= SAFE (기본값) 빠르게**

클러스터 워크로드 (CLWL) 종료를 사용하면 MQI 호출 (예: MQOPEN, MQPUT) 에 대한 응답으로 열리는 클러 스터의 클러스터 큐를 지정할 수 있습니다. CLWL 종료는 **CLWLMode** 속성에 지정한 값에 따라 FAST 모드 또 는 SAFE 모드에서 실행됩니다. **CLWLMode** 속성을 생략하면 클러스터 워크로드 엑시트가 SAFE 모드에서 실 행됩니다.

# **SAFE**

큐 관리자와는 별도의 프로세스로 CLWL 엑시트를 실행하십시오. 기본값입니다.

SAFE 모드로 실행할 때 사용자 작성 CLWL 엑시트에서 문제점이 발생하면 다음이 발생합니다.

- CLWL 서버 프로세스(amqzlwa0)가 실패합니다.
- 큐 관리자가 CLWL 서버 프로세스를 재시작합니다.

• 오류 로그에 오류가 보고됩니다. MQI 호출이 진행 중인 경우 리턴 코드 양식으로 된 알림이 수신됩니 다.

큐 관리자의 무결성은 보존됩니다.

**참고:** 별도의 프로세스에서 CLWL을 실행하면 성능에 영향을 줄 수 있다.

#### **FAST**

큐 관리자 프로세스에서 클러스터 엑시트 인라인을 실행합니다.

이 옵션을 지정하면 SAFE 모드 실행과 연관된 프로세스 전환 비용이 발생하는 것을 방지하여 성능을 향 상시키지만 큐 관리자 무결성은 손상됩니다. CLWL 엑시트에 문제가 없다고 확신하는 경우에만 FAST 모 드에서 CLWL 엑시트를 실행해야 하며 특히 성능에 관심이 있다.

CLWL 엑시트를 FAST 모드로 실행하는 동안 문제점이 발생하면 큐 관리자는 실패하고 큐 관리자의 무결 성이 손상될 위험이 있습니다.

# **예제 스탠자**

ExitPropertiesLocal: CLWLMode=SAFE

#### **qm.ini 파일의 Filesystem 스탠자 IBM i** Linux

파일 시스템 스탠자는 큐 관리자 오류 로그에 설정된 권한이 변경되지 않은 상태로 남아 있거나 기본값으로 다시 변경되는지 여부를 지정합니다.

오류 로그 파일에 설정된 기본 권한은 대부분의 상황에서 유용할 것으로 예상되므로 대부분의 IBM MQ 관리자가 변경할 필요가 없습니다.

그러나 IBM MQ 관리자는 오류 로그 파일에 대한 권한을 변경할 수 있습니다. 이 경우 Filesystem 스탠자 옵션 **ValidateAuth**=아니오를 설정해야 합니다. 그러면 큐 관리자가 권한이 변경되지 않은 상태로 유지됩니다.

기본 동작(**ValidateAuth**=*No*)은 큐 관리자가 큐 관리자 오류 로그의 파일 권한을 확인하고 이를 기본값으로 다시 변경하는 것입니다. 이 확인은 큐 관리자 종료 또는 시작 조작을 포함하여 언제든지 발생할 수 있습니다.

# **예제 스탠자**

```
Filesystem:
               ValidateAuth=No
```
# **qm.ini 파일의 Log 스탠자**

Log 스탠자는 큐 관리자의 로깅에 대한 정보를 지정합니다.

qm.ini 파일의 Log 스탠자를 사용하여 큐 관리자의 로깅에 대한 정보를 지정하십시오.

■ Windows ▶ Linux B도는 Linux (x86 및 x86-64) 및 Windows에서 IBM MQ Explorer 로그 큐 관리자 특 성 페이지를 사용하십시오.

기본적으로 이러한 설정은 큐 관리자에 대한 기본 로그 설정에 대해 지정된 설정에서 상속됩니다(85 [페이지의](#page-84-0) 『mqs.ini 파일의 [LogDefaults](#page-84-0) 스탠자』에 설명됨). 이 큐 관리자를 다른 방식으로 구성하려는 경우에만 이러한 설정을 변경하십시오.

로그 크기 계산에 대한 정보는 583 페이지의 [『로그의](#page-582-0) 크기 계산』의 내용을 참조하십시오.

**참고:** 다음 매개변수에서 지정되는 한계는 IBM MQ에서 설정됩니다. 운영 체제 한계는 가능한 최대 로그 크기를 감소시킬 수 있습니다.

# **LogPrimaryFiles = 3 (기본값) |***2-254* **( Windows ) |***2-510* **( AIX and Linux 시스템)**

로그 파일은 큐 관리자가 작성될 때 할당됩니다.

사용할 수 있는 최소 기본 로그 파일 수는 2이며 최대 기본 로그 파일 수는 Windows의 경우 254이고 AIX and Linux 시스템의 경우 510입니다. 기본값은 3입니다.

기본 및 보조 로그 파일의 합계는 Windows에서는 255를 초과해서는 안되고 AIX and Linux 시스템에서는 511을 초과해서는 안되며 3 이상이어야 합니다.

큐 관리자가 작성되거나 시작될 때 값을 검토합니다. 큐 관리자가 작성된 후에는 이 값을 변경할 수 있습니다. 그러나 변경된 값은 큐 관리자가 재시작될 때까지 적용되지 않으며 즉시 적용되지 않을 수도 있습니다.

# **LogSecondaryFiles = 2 (기본값) |***1-253* **( Windows ) |***1-509* **( AIX and Linux 시스템)**

로그 파일은 1차 파일이 모두 사용될 때 할당됩니다.

최소 보조 로그 파일 수는 1이며 최대 보조 로그 파일 수는 Windows의 경우 253이고 AIX and Linux 시스템 의 경우 509입니다. 기본 수는 2입니다.

기본 및 보조 로그 파일의 합계는 Windows에서는 255를 초과해서는 안되고 AIX and Linux 시스템에서는 511을 초과해서는 안되며 3 이상이어야 합니다.

이 값은 큐 관리자가 시작될 때 조사됩니다. 이 값을 변경할 수 있지만 변경사항은 큐 관리자가 재시작될 때까 지 적용되지 않으며 즉시 적용되지 않을 수도 있습니다.

## **LogFilePages=***number*

로그 데이터는 로그 파일이라는 일련의 파일에 보유됩니다. 로그 파일 크기는 4KB 페이지 단위로 지정됩니 다.

로그 파일 기본 페이지 수는 4096이고 로그 파일 크기 16MB를 지정합니다.

AIX and Linux 시스템에서 최소 로그 파일 페이지 수는 64이고 Windows에서 최소 로그 파일 페이지 수는 32이며 두 경우 모두에서 최대 수는 65 535입니다.

**참고:** 큐 관리자 작성 중 지정된 로그 파일 크기는 큐 관리자에 대해 변경할 수 없습니다.

# **LogType= CIRCULAR (기본값) | LINEAR| REPLICATED**

큐 관리자가 사용할 로깅 유형입니다. 기본값은 CIRCULAR입니다. 필요한 로깅 유형으로 큐 관리자를 작성 하는 방법에 대한 정보는 85 페이지의 『mqs.ini 파일의 [LogDefaults](#page-84-0) 스탠자』의 **LogType** 속성에 대한 설 명을 참조하십시오.

# **CIRCULAR**

로그를 사용한 재시작 복구를 시작하여 시스템이 중지되었을 때 진행 중이었던 트랜잭션을 롤백합니다. 순환 로깅에 대한 자세한 설명은 577 [페이지의](#page-576-0) 『로깅 유형』의 내용을 참조하십시오.

**LINEAR**

재시작 복구 및 매체나 정방향 복구(로그의 컨텐츠를 재실행하여 손실되거나 손상된 데이터 작성)에 사 용됩니다.

선형 로깅에 대한 자세한 설명은 577 [페이지의](#page-576-0) 『로깅 유형』의 내용을 참조하십시오.

# **REPLICATED**

활성 인스턴스의 로그 데이터를 복제본 인스턴스로 복제하기 위해 고유 HA 그룹에 의해 사용됩니다.

복제 로깅에 대한 자세한 설명은 577 [페이지의](#page-576-0) 『로깅 유형』의 내용을 참조하십시오.

**참고:** qm.ini 파일에서 이 속성을 수정하여 큐 관리자의 **LogType**을(를) 변경할 수 없습니다. 큐 관리자의 **LogType**을 변경하려면 **migmqlog** 명령을 사용해야 합니다.

# **LogBuffer페이지 = 0 (기본값) |***0-4096*

버퍼의 크기를 4KB 페이지 단위로 작성하고 지정하기 위해 버퍼 레코드에 할당되는 메모리의 양입니다.

최소 버퍼 페이지 수는 18이고 최대는 4096입니다. 버퍼가 클수록 처리량이 늘어나며 특히 메시지가 큰 경 우가 이에 해당됩니다.

0(기본값)을 지정하면 큐 관리자가 크기를 선택합니다.

1 - 17 범위의 숫자를 지정하는 경우 큐 관리자는 18(72KB)로 기본값 설정됩니다. 18 - 4096 범위의 숫자를 지정하는 경우 큐 관리자는 지정된 숫자를 사용하여 할당되는 메모리를 설정합니다.

이 값은 큐 관리자가 시작될 때 조사됩니다. 이 값은 명시된 한계 내에서 증가되거나 감소될 수 있습니다. 그 러나 값의 변경은 다음에 큐 관리자가 시작될 때까지 적용되지 않습니다.

#### **LogPath=***directory\_name*

큐 관리자의 로그 파일이 상주하는 디렉토리입니다. 이 디렉토리는 가급적이면 메시지 큐와는 다른 드라이브 에서 큐 관리자가 기록할 수 있는 로컬 디바이스에 존재해야 합니다. 다른 드라이브를 지정하면 시스템이 실 패할 경우에 추가 보호를 제공합니다.

기본값은 다음과 같습니다.

• Windows Windows의 C:\ProgramData\IBM\MQ\log.

• Linux AIX AIX and Linux 시스템의 /var/mqm/log.

**-ld** 플래그를 사용하여 **crtmqm** 명령에 디렉토리의 이름을 지정할 수 있습니다. 큐 관리자가 작성될 때 디렉 토리도 큐 관리자 디렉토리 아래에서 작성되며 이 디렉토리는 로그 파일을 보유하는 데 사용됩니다. 이 디렉 토리의 이름은 큐 관리자 이름을 기반으로 합니다. 이는 로그 파일 경로가 고유하도록 보장하고 디렉토리 이 름 길이에 대한 제한을 준수하도록 합니다.

**crtmqm** 명령에 -ld 를 지정하지 않으면 **LogDefaultPath** 속성의 값이 사용됩니다.

AIX 및 Linux 시스템에서 사용자 ID mqm 및 그룹 mqm에는 로그 파일에 대한 전체 권한이 있어야 합니다. 이들 파일의 위치를 변경할 경우, 해당 권한을 직접 부여해야 합니다. 이는 로그 파일이 제품에서 제공된 기본 위치에 있는 경우 필요하지 않습니다.

#### **LogWriteIntegrity =SingleWrite|DoubleWrite|TripleWrite (기본값)**

로거가 신뢰할 수 있는 로그 레코드를 쓰기 위해 사용하는 메소드입니다.

#### **TripleWrite (기본값)**

이는 기본 메소드입니다.

**DoubleWrite**를 선택할 수 있지만, 선택하면 시스템이 이를 **TripleWrite**로 해석한다는 점에 유의하십시 오.

#### **SingleWrite**

IBM MQ 복구 로그를 호스트하는 파일 시스템 및 디바이스가 4KB 쓰기의 원자성을 명시적으로 보장하 는 경우에만 **SingleWrite**를 사용해야 합니다.

즉, 어떤 이유로 4KB 페이지를 쓰는 데 실패하는 경우에는 두 가지 상태(사전 이미지 또는 사후 이미지) 만 가능합니다. 중간 상태는 발생하지 않아야 합니다.

**참고:** 지속 워크로드에 충분한 동시성이 있을 경우 기본값 **TripleWrite** 외의 값을 설정하는 데 있어 최소 한의 이점이 있을 수 있습니다.

자세한 정보는 119 페이지의 『[LogWriteIntegrity - SingleWrite](#page-118-0) 또는 TripleWrite 사용』의 내용을 참조 하십시오.

#### **LogManagement= Manual (기본값) | Automatic | Archive**

큐 관리자에 의해 또는 수동으로 로그 익스텐트를 관리하는 데 사용되는 메소드입니다. 기본값은 수동입니 다.

이 속성은 **LogType** 이 LINEAR인 경우에만 적용됩니다.

**LogManagement** 값을 변경하면 큐 관리자가 재시작될 때까지 변경사항이 적용되지 않습니다.

속성에 대해 인식되지 않는 값이 있는 경우 큐 관리자는 값이 정정될 때까지 시작되지 않습니다.

**LogManagement** 특성이 IBM i에서 올바르지 않습니다.

#### **수동(기본값)**

로그 익스텐트를 수동으로 관리합니다. 이 옵션을 지정하는 것은 로그 익스텐트가 복구를 위해 더 이상 필요하지 않은 경우에도 큐 관리자가 로그 익스텐트를 재사용하거나 삭제하지 않는다는 것을 의미합니 다.

<span id="page-118-0"></span>**자동**

큐 관리자가 자동으로 로그 익스텐트를 관리합니다. 이 옵션을 지정하는 것은 복구를 위해 더 이상 로그 익스텐트가 필요하지 않게 되는 즉시 큐 관리자가 로그 익스텐트를 재사용하거나 삭제할 수 있음을 의미 합니다. 아카이브를 위한 허용량은 작성되지 않습니다.

**아카이브**

큐 관리자가 로그 익스텐트를 관리하지만 각 로그 익스텐트의 아카이브가 완료될 때 사용자가 큐 관리자 에 알려야 합니다.

이 옵션을 지정하는 것은 복구를 위해 더 이상 필요하지 않은 로그 익스텐트가 아카이브될 때 큐 관리자 에게 알리는 즉시 큐 관리자는 자유롭게 로그 익스텐트를 재사용하거나 삭제할 수 있음을 의미합니다.

**RESET QMGR** MQSC 명령 또는 Reset Queue Manager PCF 명령을 사용하여 이 알림을 수행합니다.

# **예제 스탠자**

Log: LogPrimaryFiles=3 LogSecondaryFiles=2 LogFilePages=4096 LogType=CIRCULAR LogBufferPages=0 LogPath=/var/mqm/log/saturn!queue!manager/

**참고:** LogBufferPages의 값 0은 값 512를 제공합니다.

# *LogWriteIntegrity - SingleWrite* **또는** *TripleWrite* **사용**

**LogWriteIntegrity** 옵션의 설정 ( qm.ini 파일의 로그 스탠자에 있음) 은 IBM MQ 에서 로그 프로그램이 로그 레코드를 복구 로그에 기록하는 데 사용하는 알고리즘을 판별합니다. 기본 설정은 *TripleWrite*이며 이 설정 은 거의 모든 가능한 시나리오에서 안전합니다.

**LogWriteIntegrity** 설정은 부분 로그 페이지가 작성되는 경우에만 영향을 미칩니다. 적절한 양의 동시 활동 이 있는 큐 관리자의 경우 이 시나리오는 거의 발생하지 않습니다.

# *SingleWrite*

*SingleWrite*는 매우 비정상적인 상황에서 기본 *TripleWrite* 설정보다 더 나은 성능을 제공할 수 있는 알고리즘을 선택합니다. *SingleWrite* 설정은 근본적인 스토리지 플랫폼이 모든 상황에서 MQ 복구 로그에 동기적으로 쓰여진 4KB 페이지가 원자적으로 기록된다고 절대적으로 보장할 수 있는 경우에만 안전합니다.

*SingleWrite*설정을 사용해야 합니다. 파일 시스템 또는 디바이스가 IBM MQ 복구 로그를 호스트하는 경우에는 4KB 의 원자성이 명시적으로 보장됩니다. 즉, 어떤 이유로 4KB 페이지를 쓰는 데 실패하는 경우에는 두 가지 상 태(사전 이미지 또는 사후 이미지)만 가능하고 중간 상태는 가능하지 않습니다. 다른 모든 경우에는 *TripleWrite* 를 사용해야 합니다.

충분한 동시성이 있는 시스템에서는 큐 관리자가 로그 데이터의 전체 페이지만 작성하며 전체 페이지의 비율이 높아지면 *SingleWrite* 및 *TripleWrite* 사이에 큰 성능 차이가 없습니다.

동시성이 거의 없는 시스템에서는 *SingleWrite*에 상당한 성능상 이점이 있을 수 있지만 일반적으로 선호되는 솔 루션은 *SingleWrite*를 사용하는 대신 동시성을 높이는 것입니다.

4KB 쓰기의 원자성을 확실하게 판별하기 어려울 수 있으며 기반 소프트웨어 또는 하드웨어에 대한 변경사항이 이러한 보장을 무효화할 수도 있습니다.

스토리지 인프라가 현재 그리고 향후 언제든지 어떠한 상황에서도 필요한 보장을 이행하는지 의심스러운 경우 *TripleWrite*를 사용해야 합니다.

# **qm.ini 파일의 LU62 스탠자(Windows 전용)**

LU62 스탠자는 SNA LU 6.2 프로토콜 구성 매개변수를 지정합니다. 이 매개변수는 채널의 기본 속성을 대체합니 다.

<span id="page-119-0"></span>SNA LU 6.2 프로토콜 구성 매개변수를 지정하려면 qm.ini 파일에서 LU62 스탠자를 사용하십시오. 채널의 기 본 속성을 대체합니다.

■ Windows ▶ Linux ■<mark>또는 Linux (x86 및 x86-64) 및 Windows에서 IBM MQ Explorer LU6 . 2 큐 관리자</mark> 특성 페이지를 사용하십시오.

#### **TPName**

원격 사이트에서 시작할 TP 이름입니다.

#### **Library1=** *DLLName 1*

APPC DLL의 이름입니다.

기본값은 WCPIC32입니다.

#### **Library2=** *DLLName2*

Library1과 동일하며 코드가 두 개의 별도 라이브러리에 저장된 경우에 사용됩니다.

기본값은 WCPIC32입니다.

# **qm.ini 파일의 NativeHAInstance 스탠자**

컨테이너에서 IBM MQ 의 경우, NativeHAInstance 스탠자는 원시 HA 구성의 세 노드가 서로 통신할 수 있는 방법을 지정합니다.

**참고:** 이 정보는 컨테이너 환경에만 적용됩니다. IBM MQ 연산자를 사용하여 원시 HA 구성 또는 자체 컨테이너 작성 시 원시 HA 그룹 작성를 참조하십시오.

기본 HA 그룹 (로컬 인스턴스 포함) 의 각 큐 관리자 인스턴스에 대해 하나씩 세 개의 NativeHAInstance 스탠 자를 추가합니다. 다음 속성을 추가한다.

#### **이름**

큐 관리자 인스턴스를 작성할 때 사용한 인스턴스 이름을 지정하십시오.

#### **ReplicationAddress**

인스턴스의 호스트 이름, IPv4 점분리 십진수 또는 IPv6 16진수형식 주소를 지정하십시오. 주소를 호스트 이름, IPv4 점분리 십진수 또는 IPv6 16진수형식 주소로 지정할 수 있습니다. 복제 주소는 그룹의 각 인스턴 스에서 분석 가능하고 라우팅 가능해야 합니다. 로그 복제에 사용할 포트 번호는 대괄호로 지정해야 합니다. 예를 들면 다음과 같습니다.

ReplicationAddress=host1.example.com(4444)

# **예제 스탠자**

다음 예제는 원시 HA 구성의 세 노드를 지정하기 위해 qm.ini 파일에서 사용되는 NativeHAInstance 스탠 자를 보여줍니다.

```
NativeHAInstance:
   Name=node-1
   ReplicationAddress=host1.example.com(4444)
NativeHAInstance:
   Name=node-2
   ReplicationAddress=host2.example.com(4444)
NativeHAInstance:
   Name=node-3
   ReplicationAddress=host3.example.com(4444)
```
# **관련 개념**

120 페이지의 『qm.ini 파일의 NativeHALocalInstance 스탠자』 컨테이너에 있는 IBM MQ 의 경우 NativeHALocalInstance 스탠자는 고유 HA 구성의 조작을 제어합니다.

# **qm.ini 파일의 NativeHALocalInstance 스탠자**

컨테이너에 있는 IBM MQ 의 경우 NativeHALocalInstance 스탠자는 고유 HA 구성의 조작을 제어합니다.

**참고:** 이 정보는 컨테이너 환경에만 적용됩니다. IBM MQ 운영자를 사용하여 고유 HA 구성 또는 고유 컨테이너 를 작성하는 경우 고유 HA 그룹 작성을 참조하십시오.

원시 HA 구성을 작성할 때 NativeHALocal인스턴스 스탠자가 각 노드의 qm.ini 파일에 자동으로 추가됩니다. 그런 다음 qm.ini 파일을 편집하고 NativeHALocal인스턴스를 사용자 정의할 수 있습니다.

### **LocalName**

원시 HA 큐 관리자가 작성될 때 지정된 로그 복제본 인스턴스 이름에서 가져온 NativeHALocalInstance 스 탠자의 이름입니다.

선택적으로 다음 속성을 NativeHALocalInstance 스탠자에 추가할 수 있습니다.

#### **KeyRepository**

로그 복제 트래픽의 보호에 사용할 디지털 인증서를 보유하는 키 저장소의 위치입니다. 위치는 스템 형식으 로 제공됩니다. 즉, 전체 경로 및 확장자가 없는 파일 이름을 포함합니다. KeyRepository 스탠자 속성이 생략되면 로그 복제 데이터가 일반 텍스트로 인스턴스 간에 교환됩니다.

# **CertificateLabel**

로그 복제 트래픽의 보호에 사용할 디지털 인증서를 식별하는 인증서 레이블입니다. KeyRepository 가 제 공되었지만 CertificateLabel 가 생략된 경우 기본값 ibmwebspheremq*queue\_manager* 가 사용됩 니다.

# **CipherSpec**

로그 복제 트래픽을 보호하는 데 사용할 MQ CipherSpec입니다. 이 스탠자 속성이 제공되면 KeyRepository 도 제공해야 합니다. KeyRepository 가 제공되었지만 CipherSpec 가 생략된 경우 기본값 ANY 가 사용됩니다.

# **LocalAddress**

로그 복제 트래픽을 허용하는 로컬 네트워크 인터페이스 주소입니다. 이 스탠자 속성이 제공되면 " [addr] [(port)] 형식을 사용하여 로컬 네트워크 인터페이스 및/또는 포트를 식별합니다. 네트워크 주소는 호스트 이 름, IPv4 점분리 10진수또는 IPv6 16진형식으로 지정할 수 있습니다. 이 속성이 생략되면 큐 관리자가 모든 네트워크 인터페이스에 바인드하려고 시도하고 로컬 인스턴스 이름과 일치하는 NativeHAInstances 스 탠자의 ReplicationAddress 에 지정된 포트를 사용합니다.

#### **HeartbeatInterval**

하트비트 간격은 고유 HA 큐 관리자의 활성 인스턴스가 네트워크 하트비트를 전송하는 빈도(밀리세컨드)를 정의합니다. 유효한 하트비트 간격 값의 범위는 500(0.5초)에서 60000(1분)까지이며, 값이 이 범위를 벗어 나면 큐 관리자를 시작하는 데 실패합니다. 이 속성이 생략되는 경우 기본값 5000(5초)가 사용됩니다. 각 인 스턴스는 동일한 하트비트 간격을 사용해야 합니다.

### **HeartbeatTimeout**

하트비트 제한시간은 활성 인스턴스가 반응하지 않음을 결정하기 전에 고유 HA 큐 관리자의 복제본 인스턴 스가 대기하는 기간을 정의합니다. 유효한 하트비트 간격 제한시간 값의 범위는 500(0.5초)에서 120000(2 분)까지입니다. 하트비트 제한시간 값은 하트비트 간격 이상이어야 합니다.

값이 올바르지 않으면 큐 관리자를 시작하는 데 실패합니다. 이 속성을 생략하면 새 활성 인스턴스를 선택하 기 위한 프로세스를 시작하기 전에 2 x HeartbeatInterval의 복제본 대기가 대기합니다. 각 인스턴스는 동일한 하트비트 제한시간을 사용해야 합니다.

#### **RetryInterval**

재시도 간격은 고유 HA 큐 관리자가 실패한 복제 링크를 재시도해야 하는 빈도(밀리세컨드)를 정의합니다. 올바른 재시도 간격 범위는 500(0.5초)에서 120000(2분)까지입니다. 이 속성을 생략하면 실패한 복제 링크 를 재시도하기 전에 2 x HeartbeatInterval의 복제본 대기가 대기합니다.

#### **SSLFipsRequired**

로그 복제 트래픽을 전송하는 데 암호화가 사용되는 경우 FIPS 인증 알고리즘만 사용할지 여부를 지정합니 다. Yes 또는 No(으)로 설정하십시오.

#### **EncryptionPolicySuiteB**

로그 복제 트래픽이 스위트 B 준수 암호화를 사용하는지 여부 및 사용되는 강도 레벨을 지정합니다. 다음 값 중 하나로 설정하십시오.

#### **NONE**

Suite-B 준수 암호화는 사용되지 않습니다. 이 설정이 기본 설정입니다.

## **128\_BIT,192\_BIT**

보안 강도를 128비트 및 192비트 레벨로 설정합니다.

**128\_BIT**

보안 강도를 128비트 레벨로 설정합니다.

# **192\_BIT**

보안 강도를 192비트 레벨로 설정합니다.

# **예제 스탠자**

다음 예제는 노드의 로컬 이름을 지정하기 위해 qm.ini 파일에서 사용되는 NativeHALocalInstance 스탠 자를 표시합니다.

```
NativeHALocalInstance:
   LocalName=node-1
```
# **관련 개념**

120 페이지의 『qm.ini 파일의 [NativeHAInstance](#page-119-0) 스탠자』 컨테이너에서 IBM MQ 의 경우, NativeHAInstance 스탠자는 원시 HA 구성의 세 노드가 서로 통신할 수 있는 방법을 지정합니다.

# **관련 참조**

runmqicred ( IBM MQ 클라이언트 비밀번호 보호)

# **qm.ini 파일의 NETBIOS 스탠자(Windows 전용)**

qm.ini 파일의 NETBIOS 스탠자는 NetBIOS 프로토콜 구성 매개변수를 지정합니다. 이 매개변수는 채널의 기 본 속성을 대체합니다.

qm.ini 파일에서 NETBIOS 스탠자를 사용하여 NetBIOS 프로토콜 구성 매개변수를 지정하십시오. 채널의 기 본 속성을 대체합니다.

■ Windows ▶ Linux ■<mark>또는 Linux (x86 및 x86-64) 및 Windows에서 IBM MQ Explorer Netbios큐 관리자</mark> 특성 페이지를 사용하십시오.

## **LocalName=** *name*

이 머신이 LAN에서 알려지는 이름입니다.

- **AdapterNum= 0 (기본값) |** *adapter\_number* LAN 어댑터의 번호입니다. 기본값은 어댑터 0입니다.
- **NumSess= 1 (기본값) |** *number\_of\_sessions* 할당할 세션의 수입니다. 기본값은 1입니다.
- **NumCmds= 1 (기본값) |** *number\_of\_commands* 할당할 명령의 수입니다. 기본값은 1입니다.
- **NumNames= 1 (기본값) |** *number\_of\_names* 할당할 이름의 수입니다. 기본값은 1입니다.
- **Library1=** *DLLName1* NetBIOS DLL의 이름입니다.

기본값은 NETAPI32입니다.

#### **qm.ini 파일의 RestrictedMode 스탠자** Linux.

RestrictedMode 스탠자는 MQI 애플리케이션을 실행할 수 있는 멤버를 포함하는 그룹의 이름을 지정하고 IPCC 자원을 모두 업데이트하며 일부 큐 관리자 디렉토리의 내용을 변경합니다. 이 스탠자는 AIX and Linux 시스템에 만 적용됩니다.

RestrictedMode 스탠자는 **crtmqm** 명령에 **-g** 옵션을 사용하여 설정됩니다. **-g** 옵션을 사용하지 않으면 qm.ini 파일에 스탠자가 작성되지 않습니다.

IBM MQ 애플리케이션이 큐 관리자 데이터 디렉토리 내에서 큐 관리자에 연결되는 파일을 작성하는 몇 개의 디 렉토리가 있습니다. 애플리케이션이 이들 디렉토리에 파일을 작성하기 위해서 세계 쓰기 액세스 권한이 부여됩 니다.

- /var/mqm/sockets/*QMgrName*/@ipcc/ssem/*hostname*/
- /var/mqm/sockets/*QMgrName*/@app/ssem/*hostname*/
- /var/mqm/sockets/*QMgrName*/zsocketapp/*hostname*/

여기서 *QMGRNAME*은(는) 큐 관리자의 이름이고 *hostname*은(는) 호스트 이름입니다.

일부 시스템에서는 모든 사용자에게 이들 디렉토리에 대한 쓰기 액세스 권한을 부여하는 것을 허용할 수 없습니 다. 예를 들어, 큐 관리자에 액세스할 필요가 없는 사용자에게는 부여하지 않습니다. 제한 모드는 큐 관리자 데이 터를 저장하는 디렉토리의 권한을 수정합니다. 해당 디렉토리는 지정된 애플리케이션 그룹의 구성원만 액세스할 수 있습니다. 큐 관리자와 통신하는 데 사용되는 System V IPC 공유 메모리에 대한 권한도 같은 방법으로 수정됩 니다.

애플리케이션 그룹은 다음을 수행할 권한을 갖고 있는 그룹의 이름입니다.

- MQI 애플리케이션 실행
- 모든 IPCC 자원 업데이트
- 일부 큐 관리자 디렉토리의 컨텐츠 변경

큐 관리자에 대해 제한 모드를 사용하려면,

- 큐 관리자의 작성자가 mqm 그룹 및 애플리케이션 그룹에 있어야 합니다.
- mqm 사용자 ID가 애플리케이션 그룹에 있어야 합니다.
- 큐 관리자를 관리하려는 모든 사용자는 mqm 그룹 및 애플리케이션 그룹에 있어야 합니다.
- IBM MQ 애플리케이션을 실행하려는 모든 사용자는 애플리케이션 그룹에 있어야 합니다.

애플리케이션 그룹에 있지 않은 사용자가 실행하는 모든 MQCONN 또는 MQCONNX 호출은 이유 코드 MQRC\_Q\_MGR\_NOT\_AVAILABLE과 함께 실패합니다.

**중요사항:** 많은 운영 체제에서 사용자를 그룹에 추가하려면 해당 사용자가 로그오프한 후 다시 로그온해야 합니 다.

제한 모드는 IBM MQ 권한 서비스와 함께 작동합니다. 따라서 사용자에게 IBM MQ에 연결하고 IBM MQ 권한 서 비스를 사용할 때 필요한 자원에 액세스할 권한도 부여해야 합니다.

IBM MO 권한 서비스 구성에 대한 자세한 정보는 AIX, Linux, a<u>nd Windows 시스템에서 보안 설정</u> 에 있습니다.

권한 서비스가 제공하는 제어가 큐 관리자 자원의 충분한 격리를 제공하지 않을 때만 IBM MQ 제한 모드를 사용 하십시오.

# **관련 참조**

**crtmqm**(큐 관리자 작성)

# **qm.ini 파일의 Security 스탠자**

보안 스탠자는 OAM (Object Authority Manager) 에 대한 옵션을 지정한다.

### **ClusterQueueAccessControl=RQMName|Xmitq**

클러스터 큐 관리자에서 호스팅되는 완전한 큐 또는 클러스터 큐의 액세스 제어를 검사하기 위해 이 속성을 설정합니다.

## **RQMName**

원격으로 호스팅되는 큐의 액세스 제어에 대해 검사된 프로파일을 큐 또는 큐 관리자 프로파일이라고 합 니다.

#### **Xmitq**

원격으로 호스팅되는 큐의 액세스 제어에 대해 검사된 프로파일이 SYSTEM.CLUSTER.TRANSMIT.QUEUE로 해석됩니다.

Xmitq가 기본값입니다.

# <span id="page-123-0"></span>**Windows GroupModel=GlobalGroups**

이 속성은 Windows에서 사용자의 그룹 멤버십을 판별할 때 OAM이 글로벌 그룹을 검사하는지 여부를 판별 합니다.

기본값은 글로벌 그룹을 검사하지 않는 것입니다.

# **GlobalGroups**

OAM이 글로벌 그룹을 검사합니다.

GlobalGroups 를 설정하면 권한 명령, **setmqaut**, **dspmqaut**및 **dmpmqaut** 는 글로벌 그룹 이름을 승인합니다. **setmqaut** -g 매개변수를 참조하십시오.

**참고:** ClusterQueueAcessControl=RQMName을 설정하고 MQZAS\_VERSION\_6 미만으로 권한 서비스의 사용자 구현을 설정하면 큐 관리자가 시작되지 않습니다. 이 경우 ClusterQueueAcessControl=Xmitq를 설정하거나 사용자 정의 권한 서비스를 MOZAS\_VERSION\_6 이상으로 업그레이드하십시오.

# **예제 스탠자**

Security: ClusterQueueAccessControl=Xmitq GroupModel=GlobalGroups

# **qm.ini 파일의 Service 스탠자**

서비스 스탠자는 설치 가능 서비스를 변경하는 데 사용됩니다. 이 스탠자는 서비스의 이름 및 서비스에 대해 정의 된 시작점 수를 포함합니다.

**참고:** 설치 가능 서비스 및 해당 컴포넌트를 변경하는 것은 중요한 의미가 있습니다. 이러한 이유로, 설치 가능 서비스는 IBM MQ Explorer에서 읽기 전용입니다.

서비스 내 각 컴포넌트에 대해 해당 컴포넌트의 코드를 포함하는 모듈의 이름 및 경로도 지정해야 합니다. 이에 대해 [ServiceComponent](#page-126-0) 스탠자를 사용하십시오.

**Service** 및 **ServiceComponent** 스탠자는 순서 상관없이 발생할 수 있으며 해당 스탠자에 따른 스탠자 키도 순서 상관없이 빌생할 수 있습니다. 이들 각 스탠자에 대해 모든 스탠자 키가 존재해야 합니다. 스탠자 키를 복제 한 경우에는 마지막 스탠자 키를 사용합니다.

시동 시, 큐 관리자는 구성 파일의 각 서비스 컴포넌트 입력 항목을 순서대로 처리합니다. 그런 다음 지정된 컴포 넌트 모듈을 로드하고 컴포넌트의 시작점(이는 컴포넌트 초기화를 위한 시작점이어야 함)을 호출하고, 이를 구성 핸들에 전달합니다.

# **이름 = AuthorizationService (기본값) |NameService**

필요한 서비스의 이름입니다.

# **AuthorizationService**

IBM MQ에서 권한 서비스 컴포넌트를 오브젝트 권한 관리자 또는 OAM이라고 합니다. AuthorizationService 스탠자 및 연관된 ServiceComponent 스탠자는 큐 관리자가 작성될 때 자동으로 추가됩니다. 기타 ServiceComponent 스탠자를 수동으로 추가하십시오.

■<mark>큐 관리자 구성 파일의 다음 스탠자는 IBM MQ for AIX에 두 개의 권한 부여</mark>  $\blacksquare$  Linux AIX -서비스 컴포넌트를 정의합니다. *MQ\_INSTALLATION\_PATH*는 IBM MQ가 설치되어 있는 상위 레벨 디렉 토리를 나타냅니다.

```
 Service:
    Name=AuthorizationService
    EntryPoints=13
 ServiceComponent:
    Service=AuthorizationService
 Name=MQSeries.UNIX.auth.service
Module= MQ_INSTALLATION_PATH/lib/amqzfu
    ComponentDataSize=0
 ServiceComponent:
    Service=AuthorizationService
    Name=user.defined.authorization.service
    Module=/usr/bin/udas01
    ComponentDataSize=96
```
그림 *6. qm.ini*의 *AIX and Linux* 권한 서비스 스탠자

<mark>▶ Linux ▶ AlX 서</mark>비스컴포넌트스탠자(MQSeries.UNIX.auth.service)는 기본 권한 서비스 컴포넌트, OAM을 정의합니다. 이 스탠자를 제거하고 큐 관리자를 재시작하는 경우, OAM이 사용 불가능하고 권한 검사가 수행되지 않습니다.

IBM MO 서비스를 사용하여 SecurityPolicy 속성을 추가할 수도 있습니다. SecurityPolicy 속성은 *Service* 스탠자에 지정된 서비스가 권한 서비스 (즉, 기본 OAM) 인 경우 에만 적용됩니다. SecurityPolicy 속성을 사용하면 각 큐 관리자의 보안 정책을 지정할 수 있습니다. 가능한 값은 다음과 같습니다.

# **Default**

기본 보안 정책을 적용하려면 Default를 지정하십시오. Windows 보안 ID(NT SID)가 특정 사용자 ID의 OAM에 전달되지 않으면, 관련 보안 데이터베이스를 검색하여 적절한 SID를 확보하려고 시도 합니다.

### **NTSIDsRequired**

보안 검사를 수행할 때 NT SID가 OAM에 전달되어야 합니다.

<mark>→ Windows A</mark>비스 컴포넌트 스탠자 MOSeries.WindowsNT.auth.service는 기본 권한 서비스 컴포넌트, OAM을 정의합니다. 이 스탠자를 제거하고 큐 관리자를 재시작하는 경우, OAM이 사용 불가능 하고 권한 검사가 수행되지 않습니다.

#### **NameService**

기본적으로 이름 서비스는 제공되지 않습니다. 이름 서비스가 필요한 경우 NameService 스탠자를 수 동으로 추가해야 합니다.

ALLInux AIX 이름 서비스에 대한 AIX and Linux 구성 파일 스탠자의 다음 예제는 (가상 의) ABC 회사에서 제공한 이름 서비스 컴포넌트를 지정합니다.

```
# Stanza for name service
  Service:
     Name=NameService
     EntryPoints=5
# Stanza for name service component, provided by ABC
  ServiceComponent:
     Service=NameService
     Name=ABC.Name.Service
     Module=/usr/lib/abcname
     ComponentDataSize=1024
```
그림 *7. qm.ini*의 이름 서비스 스탠자*(AIX and Linux* 시스템의 경우*)*

#### **EntryPoints=***number-of-entries*

서비스에 대해 정의된 시작점의 수입니다.

여기에는 초기화 및 종료 시작점이 포함됩니다.

# **Windows: SecurityPolicy= Default|NTSIDsRequired**

Windows 시스템에서 **SecurityPolicy** 속성은 지정된 서비스가 기본 권한 서비스 즉, OAM인 경우에만 적용됩니다. **SecurityPolicy** 속성을 사용하면 각 큐 관리자의 보안 정책을 지정할 수 있습니다.

가능한 값은 다음과 같습니다.

**기본값**

적용할 기본 보안 정책을 사용합니다. Windows 보안 ID(NT SID)가 특정 사용자 ID의 OAM에 전달되지 않으면, 관련 보안 데이터베이스를 검색하여 적절한 SID를 확보하려고 시도합니다.

# **NTSIDsRequired**

보안 검사를 수행할 때 NT SID를 OAM에 전달합니다.

자세한 정보는 Windows 보안 ID (SID)를 참조하십시오.

권한 서비스 스탠자 구성: Windows 시스템도 참조하십시오.

# **SecurityPolicy=user|group|UserExternal|default**

AIX and Linux 시스템에서 값은 큐 관리자가 사용자 기반 또는 그룹 기반 권한을 사용하는지 여부를 지정합 니다. 값은 대소문자를 구분하지 않습니다.

■ Ⅴ9.2.1 ■IBM MO 9.2.1부터는 UserExternal의 추가 옵션을 사용할 수 있습니다. 이 옵션을 선택하 면 시스템에 알려지지 않은 사용자 이름의 권한 레코드를 최대 12자로 정의할 수 있습니다.

- IBM MQ 오브젝트의 이름 지정 규칙을 준수해야 함
- 권한 부여를 검사 및 설정하기 위해 사용할 수 있음

현재 구성을 유실하지 않고 이 추가 옵션을 사용하도록 기존 큐 관리자를 수정할 수 있습니다.

그러나 비운영 체제 사용자 이름을 작성하는 경우 해당 사용자는 nobody 그룹을 제외한 그룹에 속하지 않는 것으로 간주됩니다. 그룹에 대한 자세한 정보는 AIX, Linux, and Windows의 프린시펄 및 그룹을 참조하십시 오.

**SecurityPolicy** 속성을 포함하지 않으면 그룹 기반 권한을 사용하는 default 가 사용됩니다.

변경사항을 적용하려면 큐 관리자를 재시작하십시오. 권한 서비스 스탠자 구성: Windows 시스템도 참조하 십시오.

# **SharedBindingsUserId=***user-type*

**SharedBindingsUserId** 속성은 지정된 서비스가 기본 권한 서비스(OAM)인 경우에만 적용됩니다. **SharedBindingsUserId** 속성은 공유 바인딩에 대해서만 사용됩니다. 이 값을 사용하면 MQZ\_AUTHENTICATE\_USER 함수에서 *IdentityContext* 구조의 *UserIdentifier* 필드가 유효 사용자 ID이거 나 실제 사용자 ID인지를 지정할 수 있습니다.

MQZ\_AUTHENTICATE\_USER 함수에 대한 정보는 MQZ\_AUTHENTICATE\_USER - 사용자 인증을 참조하십 시오.

가능한 값은 다음과 같습니다.

**기본값**

*UserIdentifier* 필드의 값이 실제 사용자 ID로 설정됩니다.

**실제**

*UserIdentifier* 필드의 값이 실제 사용자 ID로 설정됩니다.

**유효**

*UserIdentifier* 필드의 값이 유효 사용자 ID로 설정됩니다.

# **FastpathBindingsUserId=***user-type*

**FastpathBindingsUserId** 속성은 지정된 서비스가 기본 권한 서비스(OAM)인 경우에만 적용됩니다. **FastpathBindingsUserId** 속성은 빠른 경로 바인딩과의 관계에만 사용됩니다. 이 값을 사용하면 MQZ\_AUTHENTICATE\_USER 함수에서 *IdentityContext* 구조의 *UserIdentifier* 필드가 유효 사용자 ID이거 나 실제 사용자 ID인지를 지정할 수 있습니다.

MQZ\_AUTHENTICATE\_USER 함수에 대한 정보는 MQZ\_AUTHENTICATE\_USER - 사용자 인증을 참조하십 시오.

<span id="page-126-0"></span>가능한 값은 다음과 같습니다.

**기본값**

*UserIdentifier* 필드의 값이 실제 사용자 ID로 설정됩니다.

**실제**

*UserIdentifier* 필드의 값이 실제 사용자 ID로 설정됩니다.

**유효**

*UserIdentifier* 필드의 값이 유효 사용자 ID로 설정됩니다.

# **IsolatedBindingsUserId=** *user-type*

**IsolatedBindingsUserId** 속성은 지정된 서비스가 기본 권한 서비스(OAM)인 경우에만 적용됩니다. **IsolatedBindingsUserId** 속성은 분리된 바인딩에 대해서만 사용됩니다. 이 값을 사용하면 MQZ\_AUTHENTICATE\_USER 함수에서 *IdentityContext* 구조의 *UserIdentifier* 필드가 유효 사용자 ID이거 나 실제 사용자 ID인지를 지정할 수 있습니다.

MQZ\_AUTHENTICATE\_USER 함수에 대한 정보는 MQZ\_AUTHENTICATE\_USER - 사용자 인증을 참조하십 시오.

가능한 값은 다음과 같습니다.

**기본값**

*UserIdentifier* 필드의 값이 유효 사용자 ID로 설정됩니다.

**실제**

*UserIdentifier* 필드의 값이 실제 사용자 ID로 설정됩니다.

**유효**

*UserIdentifier* 필드의 값이 유효 사용자 ID로 설정됩니다.

설치 가능 서비스 및 컴포넌트에 대한 자세한 정보는 AIX, Linux, and Windows의 설치 가능 서비스 및 컴포넌트 를 참조하십시오.

일반적으로 보안 서비스에 대한 자세한 정보는 AIX and Linux 시스템에서 보안 설정을 참조하십시오.

# **예제 스탠자**

```
Service:
    Name=AuthorizationService
    EntryPoints=14
```
# **관련 개념**

AIX Linux의 설치 가능 서비스 및 구성요소

**관련 참조** IBM i의 설치 가능 서비스 및 컴포넌트

설치 가능 서비스 참조 정보

# **qm.ini 파일의 ServiceComponent 스탠자**

ServiceComponent 스탠자는 서비스 컴포넌트에 대한 정보를 지정합니다. 새 설치 가능 서비스를 설치할 때 서 비스 컴포넌트 정보를 지정해야 합니다. 권한 서비스 스탠자는 기본적으로 표시되고 연관된 컴포넌트 OAM은 활 성입니다.

**Service** 및 **ServiceComponent** 스탠자는 순서 상관없이 발생할 수 있으며 해당 스탠자에 따른 스탠자 키도 순서 상관없이 빌생할 수 있습니다. 이들 각 스탠자에 대해 모든 스탠자 키가 존재해야 합니다. 스탠자 키를 복제 한 경우에는 마지막 스탠자 키를 사용합니다.

시동 시, 큐 관리자는 구성 파일의 각 서비스 컴포넌트 입력 항목을 순서대로 처리합니다. 그런 다음 지정된 컴포 넌트 모듈을 로드하고 컴포넌트의 시작점(이는 컴포넌트 초기화를 위한 시작점이어야 함)을 호출하고, 이를 구성 핸들에 전달합니다.

#### **Service=***service\_name*

필요한 서비스의 이름입니다. 이는 서비스 구성 정보의 Name 속성에서 지정된 값과 일치해야 합니다.

#### **Name=***component\_name*

서비스 컴포넌트의 설명 이름입니다. 이는 고유해야 하고 IBM MQ 오브젝트의 이름에 유효한 문자만 포함해 야 합니다(예: 큐 이름). 이 이름은 서비스에서 생성되는 운영자 메시지에 나타납니다. 이 이름은 회사 상표 또 는 이와 유사하게 구별되는 문자열로 시작하는 것이 좋습니다.

#### **Module=***module\_name*

이 컴포넌트에 대한 코드가 포함된 모듈의 이름입니다. 이 이름은 전체 경로 이름이어야 합니다.

#### **ComponentDataSize=***size*

각 호출 시 컴포넌트에 전달된 컴포넌트 데이터 영역의 크기(바이트)입니다. 컴포넌트 데이터가 필요하지 않 으면 0을 지정하십시오.

# **예제 스탠자**

ServiceComponent: Service=AuthorizationService Name=MQSeries.UNIX.auth.service Module=amqzfu ComponentDataSize=0

AuthorizationService 스탠자 및 연관된 ServiceComponent 스탠자와 NameService 스탠자 및 연관된 ServiceComponent 스탠자를 표시하는 추가 예제는 124 페이지의 『qm.ini 파일의 Service [스탠자』의](#page-123-0) 내용을 참조하십시오.

# **관련 개념**

AIX Linux의 설치 가능 서비스 및 구성요소

### **관련 참조**

124 페이지의 『qm.ini 파일의 Service [스탠자』](#page-123-0) 서비스 스탠자는 설치 가능 서비스를 변경하는 데 사용됩니다. 이 스탠자는 서비스의 이름 및 서비스에 대해 정의 된 시작점 수를 포함합니다.

IBM i의 설치 가능 서비스 및 컴포넌트 설치 가능 서비스 참조 정보

# **qm.ini 파일의 SPX 스탠자(Windows 전용)**

SPX 스탠자는 SPX 프로토콜 구성 매개변수를 지정한다. 이 매개변수는 채널의 기본 속성을 대체합니다.

SPX 프로토콜 구성 매개변수를 지정하려면 qm.ini 파일에서 SPX 스탠자를 사용하십시오.

는 Windows - Linux - 또는 Linux (x86 및 x86-64) 및 Windows에서 IBM MQ Explorer SPX 큐 관리자 특 성 페이지를 사용하십시오.

#### **소켓 = 5E86 (기본값) |** *socket\_number*

16진 표기법의 SPX 소켓 번호입니다. 기본값은 X'5E86'입니다.

### **BoardNum= 0 (기본값) |** *adapter\_number*

LAN 어댑터 번호입니다. 기본값은 어댑터 0입니다.

#### **KeepAlive=NO|YES**

KeepAlive 기능을 켜거나 끕니다.

KeepAlive=YES로 설정하면 연결의 다른 편 끝이 여전히 사용 가능한지 SPX가 주기적으로 검사합니다. 그렇 지 않은 경우 채널이 닫힙니다.

# **Library1=** *DLLName1*

SPX DLL의 이름입니다.

기본값은 WSOCK32.DLL입니다.

# **Library2=** *DLLName2*

LibraryName1과 동일하며 코드가 두 개의 별도 라이브러리에 저장된 경우에 사용됩니다.

기본값은 WSOCK32.DLL입니다.

# **ListenerBacklog=number**

SPX 리스너에 대한 미해결 요청의 기본 수를 대체합니다.

SPX에서 수신 시, 최대 미해결 연결 요청 수가 설정됩니다. 이것은 리스너가 요청을 승인하기 위해 SPX 소켓 에서 대기 중인 요청의 백로그인 것으로 간주됩니다. 기본 리스너 백로그 값은 129 페이지의 표 13에 나와 있 습니다.

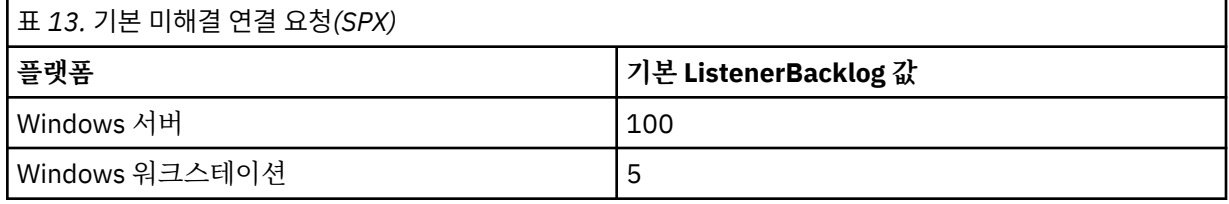

**참고:** 일부 운영 체제는 표시된 기본값보다 더 큰 값을 지원합니다. 연결 한계 도달을 피하려면 이것을 사용하 십시오.

반대로, 일부 운영 체제는 SPX 백로그의 크기를 제한할 수 있으므로 유효 SPX 백로그가 여기에서 요청된 것 보다 더 작을 수 있습니다.

백로그가 129 페이지의 표 13에 표시된 값에 도달하는 경우 SPX 연결은 거부되고 채널은 시작할 수 없습니 다. 메시지 채널의 경우에는, 채널이 RETRY 상태로 가서 나중에 연결을 재시도하게 됩니다. 클라이언트 연결 의 경우 클라이언트가 MQCONN으로부터 MQRC\_Q\_MGR\_NOT\_AVAILABLE 이유 코드를 수신하고 나중에 연 결을 재시도해야 합니다.

# **qm.ini 파일의 SSL 스탠자**

SSL 스탠자는 큐 관리자에서 TLS 채널을 구성하는 데 사용됩니다.

# **OCSP(Online Certificate Status Protocol)**

인증서는 AuthorityInfoAccess 확장을 포함할 수 있습니다. 이 확장은 OCSP(Online Certificate Status Protocol)를 통해 접속될 서버를 지정합니다. 큐 관리자의 SSL 또는 TLS 채널이 AuthorityInfoAccess 확장을 사 용하도록 허용하려면, 그 안에서 이름 지정된 OCSP 서버가 사용 가능하고 올바르게 구성되고 네트워크를 통해 액세스 가능한지 확인하십시오. 자세한 정보는 폐지된 인증서에 대한 작업을 참조하십시오.

# **CrlDistributionPoint(CDP)**

인증서는 CrlDistributionPoint 확장을 포함할 수 있습니다. 이 확장은 인증서 폐기 목록(CRL)을 다운로드하는 데 사용되는 프로토콜 및 접속될 서버를 둘 다 지정하는 URL을 포함합니다.

큐 관리자의 SSL 또는 TLS 채널이 CrlDistributionPoint 확장을 사용하도록 허용하려면, 그 안에서 이름 지정된 CDP 서버가 사용 가능하고 올바르게 구성되고 네트워크를 통해 액세스 가능한지 확인하십시오.

# **SSL 스탠자**

qm.ini 파일의 SSL 스탠자를 사용하여 큐 관리자의 TLS 채널이 다음 기능을 사용하는 방법 및 이를 사용할 때 문제점이 발생하면 어떻게 반응하는지를 구성할 수 있습니다.

다음의 각 경우에서 제공되는 값이 나열된 올바른 값의 하나가 아닌 경우 기본값이 사용됩니다. 올바르지 않은 값 이 지정됨을 언급하는 오류 메시지가 기록되지 않습니다.

# **V** 9.2.1 **OutboundSNI = CHANNEL | HOSTNAME**

**OutboundSNI**이(가) 채널로 설정된 경우, SNI 가능 클라이언트는 TLS 연결을 시작할 때 원격 시스템으로 대상 IBM MQ 채널 이름으로 SNI를 설정합니다.

이 속성이 HOSTNAME으로 설정된 경우, SNI 사용 가능 클라이언트는 아웃바운드 연결 요청이 TLS 데이터 교 환 중 원격 큐 관리자의 기본 인증서를 수신하도록 하는 SNI 헤더를 설정하여 채널 당 인증서를 사용할 수 없 습니다.

**참고: OutboundSNI**=HOSTNAME 을 사용하여 인증서 레이블이 구성된 원격 채널에 연결하는 경우, MQRC\_SSL\_INITIALIZATION\_ERROR 와 함께 연결이 거부되고 AMQ9673 메시지가 원격 큐 관리자 오류 로그에 인쇄됩니다.

# **AllowOutboundSNI = YES (기본값) | 아니오**

사용 가능한 경우, SNI 사용 가능 클라이언트는 TLS 연결 초기화 시 대상 IBM MQ 채널 이름에 대한 SNI를 원격 시스템에 설정합니다. 이 속성이 NO로 설정된 경우, SNI 사용 가능 클라이언트는 아웃바운드 연결 요청 이 TLS 데이터 교환 중 원격 큐 관리자의 기본 인증서를 수신하도록 하는 SNI 헤더를 설정하지 않으므로 채 널 당 인증서를 사용할 수 없습니다.

**주의:** IBM MQ 9.2.1 부터 **AllowOutboundSNI** 특성은 Continuous Delivery에서 더 이상 사용되지 않으며 역호환성 용도로만 사용할 수 있습니다.

**AllowOutboundSNI**을(를) YES로 설정하면 **OutboundSNI**을(를) CHANNEL로 설정한 것과 동일 한 기능을 제공하고 **AllowOutboundSNI**을(를) NO로 설정하면 **OutboundSNI**을(를) HOSTNAME 으로 설정한 것과 동일한 기능을 제공합니다.

**AllowOutboundSNI** 및 **OutboundSNI** 속성이 모두 SSL 스탠자에 있는 경우, **OutboundSNI** 설 정이 우선합니다.

# **AllowedCipherSpecs=***name***|***name list***|ALL**

멀티플랫폼에서 IBM MQ 채널과 함께 사용 가능하고 순서 지정된 CipherSpec의 사용자 정의 목록을 지정합 니다.

- 단일 CipherSpec 이름.
- 다시 사용으로 설정하기 위한 IBM MQ CipherSpec 이름의 쉼표로 구분된 목록입니다.
- 모든 CipherSpec을 나타내는 특수 값 ALL(권장되지 않음).

**참고:** SSL 3.0및 TLS 1.0프로토콜을 사용 가능하게 하고 많은 수의 약한 암호화 알고리즘을 사용할 수 있으 므로 **ALL** CipherSpec을 선택하지 않아야 합니다.

자세한 정보는 TLS 핸드쉐이크의 CipherSpec 순서의 멀티플랫폼용 IBM MQ 에서 정렬되고 사용 가능한 CipherSpecs 의 사용자 정의 목록 제공 의 내용을 참조하십시오.

#### **AllowTLSV13 =Y | YES | T | TRUE| N | NO | F | FALSE**  $V5.2.0$

큐 관리자가 TLS 1.3 CipherSpec을 사용할 수 있는지 여부를 지정합니다.

- Y (기본값), YES (기본값), T (기본값) 또는 TRUE (기본값): 큐 관리자가 TLS 1.3 CipherSpecs를 사용하도 록 허용하는 TLS 1.3 을 사용으로 설정합니다.
- N, NO, F 또는 FALSE: TLS 1.3을 사용 안함으로 설정합니다. 즉, 큐 관리자가 TLS 1.3 CipherSpec을 사용 할 수 없습니다.

자세한 정보는 CipherSpec 사용을 참조하십시오.

# **CDPCheckExtensions= YES |NO (기본값)**

이 큐 관리자의 TLS 채널이 CrlDistributionPoint 인증서 확장에서 이름 지정된 CDP 서버를 검사하려고 시도 할지 여부를 지정합니다.

- YES: TLS 채널이 CDP 서버를 검사하여 디지털 인증서가 폐기되었는지 여부를 판별하려고 시도합니다.
- NO (기본값): TLS 채널이 CDP 서버를 검사하려고 시도하지 않습니다. 이 값은 기본값입니다.

# **MINIMUMBER V S.2.0 ALW MinimumRSAKeySize=int**

TLS 데이터 교환 중에 승인되려면 RSA 인증서에 있어야 하는 최소 키 크기를 지정합니다. 0보다 크거나 같은 모든 값을 허용합니다. 지정되지 않으면 기본적으로 1로 설정됩니다.

# **OCSPAuthentication=REQUIRED (기본값) | WARN | OPTIONAL**

OCSP 서버에서 폐기 상태를 판별할 수 없는 경우 수행될 조치를 지정합니다.

OCSP 검사가 가능한 경우 TLS 채널 프로그램이 OCSP 서버에 접속하려고 시도합니다.

채널 프로그램이 OCSP 서버에 접속할 수 없거나 인증서의 폐기 상태를 제공할 수 있는 서버가 없는 경우 **OCSPAuthentication** 매개변수의 값이 사용됩니다.

- REQUIRED (기본값): 취소 상태를 판별하는 데 실패하면 오류와 함께 연결이 닫힙니다. 이 값은 기본값입니 다.
- WARN: 폐기 상태를 판별하지 못하면 경고 메시지가 큐 관리자 오류 로그에 기록되지만, 연결은 계속될 수 있습니다.
- OPTIONAL: 폐기 상태를 판별하지 못하면 연결이 자동으로 진행할 수 있습니다. 경고나 오류가 제공되지 않습니다.

# **OCSPCheckExtensions= YES (기본값) | 아니오**

이 큐 관리자의 TLS 채널이 AuthorityInfoAccess 인증서 확장에서 이름 지정된 OCSP 서버를 검사하려고 시 도할지 여부를 지정합니다.

- YES (기본값): TLS 채널이 OCSP 서버를 검사하여 디지털 인증서가 폐기되었는지 여부를 판별하려고 시도 합니다. 이 값은 기본값입니다.
- NO: TLS 채널이 OCSP 서버를 검사하려고 시도하지 않습니다.

# **OCSPTimeout=** *number*

폐기 검사를 수행할 때 OCSP 응답자를 대기하는 시간(초)입니다.

▶ V 9.2.0.2 ▶ V 9.2.3 BM MQ 9.2.0 Fix Pack 2 의 Long Term Support 및 Continuous Delivery from IBM MQ 9.2.3의 경우 0값이 설정되면 기본 제한시간인 30초가 사용됩니다.

값이 설정되지 않으면 IBM MQ 기본값인 30초가 사용됩니다.

# **SSLHTTPProxyName=***string*

문자열은 OCSP 검사를 위해 GSKit에서 사용될 HTTP 프록시 서버의 호스트 이름 또는 네트워크 주소입니다. 이 주소 뒤에 선택적 포트 번호를 괄호로 묶어 표시할 수 있습니다. 포트 번호가 지정되지 않으면 기본 HTTP 포트 80이 사용됩니다.

AIX AIX에서 32비트 클라이언트의 경우, 네트워크 주소는 IPv4 주소만 가능합니다.

다른 플랫폼에서는 네트워크 주소가 IPv4 또는 IPv6 주소가 될 수 있습니다.

예를 들어 방화벽이 OCSP 응답자의 URL에 대한 액세스를 막는 경우 이 속성이 필요할 수 있습니다.

# **PeerCertChainValidation=***string*

문자열은 다음 값 중 하나일 수 있습니다.

- Usepeerchain **[기본값]**: 피어에서 제공하는 인증서 체인을 사용하여 인증서 유효성 검증 중 모든 신뢰 체인 갭을 해결할 수 있습니다. 루트 인증서는 제외됩니다.
- Truststoreonly **[권장하지 않음]**: 신뢰 저장소의 인증서만이 피어의 인증서 유효성 검증에 사용됩니다.

# **SSLHTTPConnectTimeout=** *number***|0**

폐기 검사를 수행할 때 HTTP 서버에 대한 네트워크 연결이 설정될 때까지 대기하는 시간(초)입니다.

값이 설정되지 않으면 IBM MQ 기본값인 0이 사용됩니다.

# **예제 스탠자**

SSL:

```
    OutboundSNI=CHANNEL
       AllowedCipherSpecs=TLS13 CipherSpec list 
       AllowTLSV13=Y
```
 CDPCheckExtensions=NO MinimumRSAKeySize=1 OCSPAuthentication=REQUIRED OCSPCheckExtensions=YES OCSPTimeout=30 PeerCertChainValidation=Usepeerchain SSLHTTPConnectTimeout=0

**참고:**

- **V 9.2.1** OutboundSNI 의 기본값은 Channel입니다.
- **TLS13 CipherSpec** 목록은 알리어스 암호가 아닌 특정 CipherSpecs 의 목록입니다. TLS1.3 암호만 필요한 경우 해당 암호를 나열해야 합니다. 예를 들면, 다음과 같습니다.

TLS CHACHA20 POLY1305 SHA256 TLS\_AES\_256\_GCM\_SHA384 TLS AES 128 GCM SHA256 TLS\_AES\_128\_CCM\_SHA256 TLS\_AES\_128\_CCM\_8\_SHA256

- **AllowTLSV13** 의 기본값은 Y 입니다 (약한 암호를 사용하도록 설정하지 않은 경우). 이 경우에 는 꺼집니다 (명시적으로 켜지 않은 경우).
- **CDPCheckExtensions** 의 값은 예 또는 아니오만 될 수 있습니다.
- **PeerCertChainValidation** 의 값은 Usepeerchain 또는 Truststoreonly만 될 수 있 습니다.

# **qm.ini 파일의 Subpool 스탠자**

이 스탠자는 IBM MQ에 의해 작성됩니다. 변경하지 마십시오.

Subpool 스탠자 및 이 스탠자 내의 **ShortSubpoolName** 속성은 큐 관리자를 작성할 때 IBM MQ에서 자동으로 작성됩니다. IBM MQ에서 **ShortSubpoolName**의 값을 선택합니다. 이 값을 변경하지 마십시오.

이름은 /var/mqm/sockets 디렉토리 내에서 작성된 디렉토리 및 기호 링크에 해당하며, IBM MQ 는 실행 중 인 프로세스 간의 내부 통신에 사용합니다.

# **qm.ini 파일의 TCP 스탠자**

TCP 스탠자는 TCP/IP (Transmission Control Protocol/Internet Protocol ) 구성 매개변수를 지정합니다. 이러 한 매개변수는 채널의 기본 속성을 대체합니다.

TCP/IP 구성 매개변수를 지정하려면 qm.ini 파일에서 TCP 스탠자를 사용하십시오.

<mark>፦ Windows ▶ Linux ★</mark>또는 Linux (x86 및 x86-64) 및 Windows에서 IBM MQ Explorer SPX TCP큐 관리 자 특성 페이지를 사용하십시오.

**포트 = 1414 (기본값) |** *port\_number*

TCP/IP 세션에 대한 10진수 표기법의 기본 포트 번호입니다. IBM MQ 의 잘 알려진 포트 번호는 1414입니 다.

# **Library1=** *DLLName1* **( Windows only)**

TCP/IP 소켓 DLL의 이름입니다.

기본값은 WSOCK32입니다.

**SecureComms전용 = NO | N | FALSE | F|TRUE | T | YES | Y** 일반 텍스트 통신이 허용되는지 여부를 지정하십시오.

### **SecureCommsOnly=NO|N|FALSE|F**

일반 텍스트 통신이 허용되며 큐 관리자가 시작될 때 경고 메시지가 출력됩니다.

## **SecureCommsOnly=YES|Y|TRUE|T**

일반 텍스트 통신은 허용되지 않으며, 정보 메시지는 큐 관리자가 시작될 때 출력됩니다.

#### **KeepAlive= NO (기본값) | 예**

KeepAlive 기능을 켜거나 끕니다. KeepAlive=YES로 설정하면 TCP/IP가 연결의 다른 측이 여전히 사용 가능 한지 주기적으로 검사합니다. 그렇지 않은 경우 채널이 닫힙니다.

#### **ListenerBacklog=number**

TCP/IP 리스너에 대한 미해결 요청의 기본 수를 대체합니다.

TCP/IP에서 수신 시, 최대 미해결 연결 요청 수가 설정됩니다. 이것은 리스너가 요청을 승인할 때까지 TCP/IP 포트에서 대기 중인 요청의 백로그로 간주될 수 있습니다. 기본 리스너 백로그 값은 133 페이지의 표 14에 나와 있습니다.

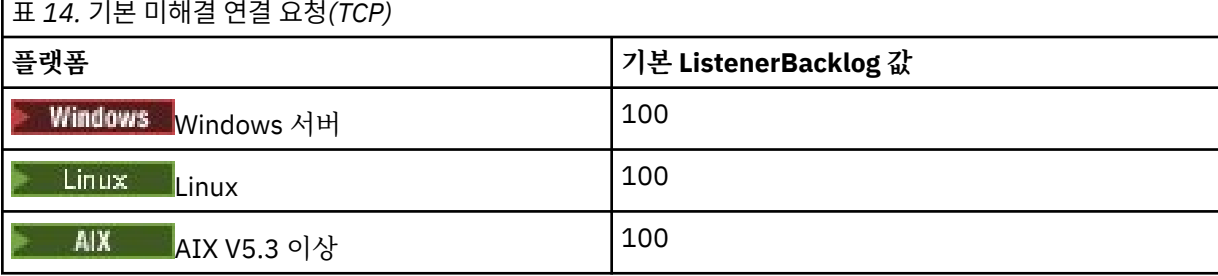

**참고:** 일부 운영 체제는 표시된 기본값보다 더 큰 값을 지원합니다. 연결 한계 도달을 피하려면 이것을 사용하 십시오.

반대로, 일부 운영 체제는 TCP 백로그의 크기를 제한할 수 있으므로 유효 TCP 백로그가 여기에서 요청된 것 보다 더 작을 수 있습니다.

백로그가 133 페이지의 표 14에 표시된 값에 도달하는 경우 TCP/IP 연결은 거부되고 채널은 시작할 수 없습 니다. 메시지 채널의 경우에는, 채널이 RETRY 상태로 가서 나중에 연결을 재시도하게 됩니다. 클라이언트 연 결의 경우 클라이언트가 MQCONN으로부터 MQRC\_Q\_MGR\_NOT\_AVAILABLE 이유 코드를 수신하고 나중에 연결을 재시도합니다.

다음 특성 그룹은 TCP/IP에서 사용되는 버퍼의 크기를 제어하는 데 사용할 수 있습니다. 값은 운영 체제의 TCP/IP 계층으로 직접 전달됩니다. 이러한 특성을 사용할 때에는 매우 주의해야 합니다. 값이 잘못 설정되면 TCP/IP 성능에 부정적인 영향을 미칠 수 있습니다. 이것이 성능에 미치는 영향에 대한 추가 정보는 사용자 환경 에 대한 TCP/IP 문서를 참조하십시오. 값이 0이면 IBM MQ에 의해 버퍼 크기가 고정되는 것과는 반대로 운영 체 제가 버퍼 크기를 관리함을 의미합니다.

### **Connect\_Timeout= 0 (기본값) |number**

소켓 연결 시도가 제한시간 초과하기 전의 시간(초)입니다. 기본값 0은 연결 제한시간이 없음을 지정합니다.

IBM MQ 채널 프로세스는 비차단 소켓을 통해 연결합니다. 그러므로 소켓의 다른 끝이 준비되지 않은 경우, connect()는 *EINPROGRESS* 또는 *EWOULDBLOCK*과 함께 즉시 리턴합니다. 그 후에 통신 오류가 보고되면 연결이 다시 최대 총 20회까지 다시 시도됩니다.

Connect\_Timeout이 0이 아닌 값으로 설정되는 경우, IBM MQ는 소켓이 준비되도록 하기 위한 select() 호출에 대해 규정된 기간 동안 대기합니다. 이 경우 후속 connect() 호출 성공의 가능성이 증가합니다. 이 옵 션은 네트워크의 높은 로드로 인해서 연결에 일부 대기 시간이 필요한 상황에서 유익할 수 있습니다.

## **SndBuffSize = number |0 (기본값)**

채널의 송신 측에서 사용되는 TCP/IP 송신 버퍼의 크기(바이트)입니다. 이 스탠자 값은 채널 유형에 더 특정 한 스탠자(예: RcvSndBuffSize)에 의해 대체될 수 있습니다. 값이 0으로 설정된 경우 운영 체제 기본값을 사 용합니다. 값을 설정하지 않은 경우 IBM MQ 기본값 32768이 사용됩니다.

IBM M<mark>ulti IBM MO 8.0부터 새 큐 관리자가 기본 설정 0으로 자동으로 작성됩니다(<u>134 [페이지의](#page-133-0) 『예제</u></mark> [스탠자』](#page-133-0) 참조).

## <span id="page-133-0"></span>**RcvBuffSize = number |0 (기본값)**

채널의 수신 측에서 사용되는 TCP/IP 수신 버퍼의 크기(바이트)입니다. 이 스탠자 값은 채널 유형에 더 특정 한 스탠자(예: RcvRcvBuffSize)에 의해 대체될 수 있습니다. 값이 0으로 설정된 경우 운영 체제 기본값을 사 용합니다. 값을 설정하지 않은 경우 IBM MQ 기본값 32768이 사용됩니다.

IBM M<mark>ulti I</mark>BM MO 8.0부터 새 큐 관리자가 기본 설정 0으로 자동으로 작성됩니다(134 페이지의 『예제 스탠자』 참조).

### **RcvSndBuffSize = number |0 (기본값)**

수신자 채널의 송신자 측에서 사용되는 TCP/IP 송신 버퍼의 크기(바이트)입니다. 값이 0으로 설정된 경우 운 영 체제 기본값을 사용합니다. 값을 설정하지 않은 경우 IBM MQ 기본값 32768이 사용됩니다.

IBM M<mark>ulti IBM MO 8.0부터 새 큐 관리자가 기본 설정 0으로 자동으로 작성됩니다(<u>134 페이지의 『예제</u></mark> 스탠자』 참조).

# **RcvRcvBuffSize = number |0 (기본값)**

수신자 채널의 수신 측에서 사용되는 TCP/IP 수신 버퍼의 크기(바이트)입니다. 값이 0으로 설정된 경우 운영 체제 기본값을 사용합니다. 값을 설정하지 않은 경우 IBM MQ 기본값 32768이 사용됩니다.

IBM M<mark>ulti IBM MO 8.0부터 새 큐 관리자가 기본 설정 0으로 자동으로 작성됩니다(134 페이지의 『예제</mark> 스탠자』 참조).

### **SvrSndBuffSize = number |0 (기본값)**

클라이언트 연결 서버 연결 채널의 서버 측에서 사용되는 TCP/IP 송신 버퍼의 크기(바이트)입니다. 값이 0으 로 설정된 경우 운영 체제 기본값을 사용합니다. 값을 설정하지 않은 경우 IBM MQ 기본값 32768이 사용됩 니다.

▶ Multi 1BM MO 8.0부터 새 큐 관리자가 기본 설정 0으로 자동으로 작성됩니다(134 페이지의 『예제 스탠자』 참조).

# **SvrRcvBuffSize = number |0 (기본값)**

클라이언트 연결 서버 연결 채널의 서버 측에서 사용되는 TCP/IP 수신 버퍼의 크기(바이트)입니다. 값이 0으 로 설정된 경우 운영 체제 기본값을 사용합니다. 값을 설정하지 않은 경우 IBM MQ 기본값 32768이 사용됩 니다.

**IBM Multic IBM MO 8.0**부터 새 큐 관리자가 기본 설정 0으로 자동으로 작성됩니다(134 페이지의 『예제 스탠자』 참조).

# **예제 스탠자**

TCP:

 SndBuffSize=0 RcvBuffSize=0 RcvSndBuffSize=0 RcvRcvBuffSize=0 ClntSndBuffSize=0 ClntRcvBuffSize=0 SvrSndBuffSize=0 SvrRcvBuffSize=0

**참고:** 멀티플랫폼의 새 큐 관리자의 경우, qm.ini file 의 TCP 스탠자에 있는 기본 TCP 송신 및 수신 버퍼 크기는 운영 체제에서 관리하도록 설정됩니다. 앞의 예에 표시된 대로 새 큐 관리자는 송신 및 수신 버 퍼에 대해 기본 설정인 0으로 자동으로 작성됩니다. 이는 새 큐 관리자에만 적용됩니다. 이전 버전의 IBM MQ에 서 마이그레이션된 TCP 송신 및 수신 버퍼 설정은 유지됩니다.

TCP 버퍼 크기 특성이 qm.ini 파일에서 제거되면 기본 버퍼가 32K로 설정됩니다. 32K 는 모든 메시징 시나리 오에 적합한 버퍼가 아닐 수 있으므로 이 기본값을 사용할 때 주의해야 합니다.

TCP 송신 및 수신 버퍼 특성이 0으로 설정되면 OS 기본값이 사용됩니다. 이러한 기본값을 선택하는 방법은 운영 체제에 따라 다르지만 일반적으로 "tcp" 또는 get/setsockopt () OS 매뉴얼 페이지에서 찾을 수 있습니다.

#### **qm.ini 파일의 TuningParameters 스탠자 Multi**

TuningParameters 스탠자는 큐 관리자를 조정하기 위한 옵션을 지정합니다.

# **SuppressDspAuthFail= YES |NO (기본값)**

YES로 설정하면, 연결에 오브젝트에 대한+dsp 권한이 없는 경우 큐 관리자가 권한 부여 이벤트 생성 및 AMQ8077 오류 메시지를 오류 로그에 기록하는 것을 억제합니다.

# **ImplSyncOpenOutput=***value*

**ImplSyncOpenOutput**은 동기점 외부에서 지속적 넣기(PUT)에 내재된 동기점을 사용할 수 있기 전에 넣 기(PUT)를 위해 큐가 열려 있는 최소 애플리케이션 수입니다. **ImplSyncOpenOutput**의 기본값은 2입니 다.

이는 넣기(PUT) 조작을 위해 큐가 열려 있는 애플리케이션이 하나일 경우 **ImplSyncOpenOutput**이 꺼짐 으로 전환되는 효과가 있습니다.

ImplSyncOpenOutput=1을 지정하면 암시적 동기점이 항상 고려됨을 의미합니다. 양의 정수 값을 설정할 수 있습니다. 암시적 동기점을 추가하지 않으려면 ImplSyncOpenOutput=OFF를 설정하십시오.

# **UniformClusterName=***name of cluster*

균일 클러스터로 사용 중인 IBM MQ 클러스터의 이름입니다.

# **OAMLdapConnectTimeout=time|0 (기본값)**

서버에 대한 TCP 연결을 설정하기 위해 LDAP 클라이언트가 대기하는 최대 시간(초)입니다. 연결 이름 목록 을 통해 여러 LDAP 서버를 제공하는 경우 제한시간이 각 개별 연결 시도에 적용되므로 이 제한시간에 도달하 면 이름 목록의 다음 항목에 대한 연결이 시도됩니다.

time 의 최대값은 3600초이고 최소값은 0이며 기본값은 대기가 무제한임을 의미합니다.

# **OAMLdapQueryTimeLimit=time|0 (기본값)**

연결이 설정되고 LDAP 요청이 전송되면 LDAP 클라이언트가 서버로부터 LDAP 요청에 대한 응답을 수신하 기를 기다리는 최대 시간(초)입니다.

time 의 최대값은 3600초이고 최소값은 0이며 기본값은 대기가 무제한임을 의미합니다.

# **OAMLdapResponseWarningTime=임계값**

LDAP 서버에 대한 연결이 **OAMLdapResponseWarningTime** 매개변수에 지정된 임계값 시간 (초) 보다 오 래 걸리면 AMQ5544W 메시지가 오류 로그에 기록됩니다. 기본 임계값은 10초입니다.

# **ExpiryInterval**

큐 관리자가 다른 큐 활동에 의해 아직 정리되지 않은 만료된 메시지를 찾아 큐를 스캔하는 빈도를 표시합니 다. 이는 시간 간격 (초) 입니다.

기본적으로 만기 스캐너는 프로덕션 IBM MQ 빌드에서 약 5분마다 실행됩니다.

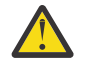

**경고: ExpiryInterval** 값 변경은 일반적으로 필요하지 않으며 IBM 지원 센터의 안내에 따라서만 이 값을 수정해야 합니다.

# **예제 스탠자**

# $|V9.2.0.10|$

TuningParameters: SuppressDspAuthFail=NO ImplSyncOpenOutput=2 OAMLdapConnectTimeout=60 OAMLdapQueryTimeLimit=60 OAMLdapResponseWarningTime=10 ExpiryInterval=300

**관련 개념** 암시적 동기점

# **qm.ini 파일의 Variables 스탠자**

변수 스탠자는 자동 균일 클러스터에 사용할 구성 변수를 지정합니다.

CONNAME의 자동 클러스터 구성 중에 Variables 스탠자에 나열된 속성과 클러스터 수신자 채널의 채널 이름 MQSC 필드를 사용할 수 있습니다. 구성 변수는 MQSC 스크립트의 다른 요소에서는 사용할 수 없습니다.

#### *attribute***=***value*

MQSC 정의 중에 삽입으로 사용할 이름 및 연관된 값을 지정합니다.

*attribute=value* 쌍은 큐 관리자를 작성할 때 **crtmqm** 명령에서 **-iv** 명령행 옵션을 사용하여 제공할 수 있습니 다.

# **예제 스탠자**

Variables: CONNAME=127.0.0.1(1414)

#### **관련 개념**

369 페이지의 『자동 [애플리케이션](#page-368-0) 밸런싱』

랜덤화에 의존하거나 애플리케이션을 수동으로 특정 큐 관리자에 고정하는 대신, IBM MQ 균등 클러스터를 사용 하여 클러스터 전체에서 애플리케이션 분배 및 가용성을 면밀하게 관리하므로, 자동 애플리케이션 밸런싱으로 애플리케이션 분배 및 가용성이 크게 향상됩니다.

## **관련 태스크**

380 [페이지의](#page-379-0) 『새 균등 클러스터 작성』 새 균등 클러스터를 작성하는 방법입니다.

# **관련 참조**

383 [페이지의](#page-382-0) 『자동 클러스터 구성 사용』 qm.ini 구성 정보를 변경하여 자동 구성을 사용하도록 IBM MQ을(를) 구성합니다.

# **qm.ini 파일의 XAResourceManager 스탠자**

XAResourceManager 스탠자는 큐 관리자가 조정하는 글로벌 작업 단위에 관련된 자원 관리자에 대한 정보를 지 정합니다.

큐 관리자가 조정하는 글로벌 작업 단위에 관련된 자원 관리자에 대한 정보를 지정하려면 qm.ini 파일에서 XAResourceManager 스탠자를 사용하십시오.

또는 Linux (x86 및 x86-64) 및 Windows에서, IBM MQ Explorer XA 자원 관리자 큐 관리자 특성 페이지를 사용하십시오.

글로벌 작업 단위에 참여하는 자원 관리자의 각 인스턴스에 대해 XA 자원 관리자 구성 정보를 수동으로 추가하십 시오. 기본값은 제공되지 않습니다.

자원 관리자 속성에 관한 자세한 정보는 데이터베이스 조정을 참조하십시오.

#### **Name=** *name***(필수)**

이 속성은 자원 관리자 인스턴스를 식별합니다.

Name 값은 길이가 최대 31 문자까지 가능합니다. XA-switch 속성에서 정의되는 자원 관리자의 이름을 사용 할 수 있습니다. 그러나, 동일한 자원 관리자의 둘 이상의 인스턴스를 사용 중인 경우, 각 인스턴스에 대해 고 유한 이름을 구성해야 합니다. 예를 들어 Name 문자열에 데이터베이스의 이름을 포함하여 고유성을 보장할 수 있습니다.

IBM MQ 는 메시지의 Name 값과 dspmqtrn 명령의 출력을 사용합니다.

연관된 큐 관리자가 시작했고 자원 관리자 이름이 적용된 후에는 자원 관리자 인스턴스의 이름을 변경하거나 구성 정보에서 해당 항목을 삭제하지 마십시오.

## **SwitchFile=** *name***(필수)**

자원 관리자의 XA 스위치 구조를 포함하는 로드 파일의 완전한 이름입니다.

32비트 애플리케이션에서 64비트 큐 관리자를 사용 중인 경우, name 값은 자원 관리자의 XA 스위치 구조를 포함하는 로드 파일의 기본 이름만 포함해야 합니다.

32비트 파일은 ExitsDefaultPath로 지정된 경로에서 애플리케이션으로 로드됩니다.

64비트 파일은 ExitsDefaultPath64로 지정된 경로에서 큐 관리자로 로드됩니다.

## **XAOpenString=** *string***(선택사항)**

자원 관리자의 xa\_open 시작점으로 전달될 데이터의 문자열입니다. 문자열의 컨텐츠는 자원 관리자 자체에 따라 다릅니다. 예를 들어, 문자열은 자원 관리자의 이 인스턴스가 액세스할 데이터베이스를 식별할 수 있습 니다. 이 속성 정의에 대한 자세한 정보는 다음을 참조하십시오.

- Db2에 대한 자원 관리자 구성 정보 추가
- Oracle에 대한 자원 관리자 구성 정보 추가
- Sybase의 자원 관리자 구성 정보 추가
- Informix에 대한 자원 관리자 구성 정보 추가

그리고 적절한 문자열에 대해서는 자원 관리자 문서를 참조하십시오.

### **XACloseString=** *string***(선택사항)**

자원 관리자의 xa\_close 시작점으로 전달될 데이터의 문자열입니다. 문자열의 컨텐츠는 자원 관리자 자체에 따라 다릅니다. 이 속성 정의에 대한 자세한 정보는 다음을 참조하십시오.

- Db2에 대한 자원 관리자 구성 정보 추가
- Oracle에 대한 자원 관리자 구성 정보 추가
- Sybase의 자원 관리자 구성 정보 추가
- Informix에 대한 자원 관리자 구성 정보 추가

그리고 적절한 문자열에 대해서는 데이터베이스 문서를 참조하십시오.

### **ThreadOfControl=THREAD|PROCESS**

■ <mark>Windows lo</mark> 속성은 Windows에 대해 필수입니다. 큐 관리자는 자체 멀티스레드 프로세스 중 하나에서 자원 관리자를 호출해야 할 때 직렬화를 위해 이 값을 사용합니다.

## **THREAD**

자원 관리자가 완전히 스레드 인지입니다. 멀티스레드 IBM MQ 프로세스에서, 복수 스레드에서 외부 자 원 관리자로 동시에 XA 함수 호출을 작성할 수 있습니다.

#### **PROCESS**

자원 관리자가 스레드 안전하지 않습니다. 멀티스레드 IBM MQ 프로세스에서, 자원 관리자에 대해 한 번 에 하나의 XA 함수 호출만 작성할 수 있습니다.

**ThreadOfControl** 항목은 멀티스레드 애플리케이션 프로세스에서 큐 관리자에 의해 발행되는 XA 함수 호 출에 적용되지 않습니다. 일반적으로 서로 다른 스레드에 동시 작업 단위를 갖는 애플리케이션은 이 조작 모 드가 각 자원 관리자에 의해 지정되어야 합니다.

# **예제 스탠자**

```
XAResourceManager:
    Name=DB2 Resource Manager Bank
    SwitchFile=/usr/bin/db2swit
    XAOpenString=MQBankDB
    XACloseString=
    ThreadOfControl=THREAD
```
**참고:** XAResourceManager 스탠자의 최대 길이는 255로 제한됩니다. 그러나 트랜잭션 성능 저하를 피하려면 적은 수의 스탠자만 사용해야 합니다.

# $\blacksquare$  **IBM i 에** 대한 qm.ini

속성 그룹이 IBM i의 큐 관리자 구성 파일에 배열되는 방법을 보여주는 예제입니다.

```
#*******************************************************************#
#* Module Name: qm.ini *#
#* Type \hspace{1cm} : IBM MQ queue manager configuration file \hspace{1cm} *#
# Function \quad \, : \, Define the configuration of a single queue manager \star \#\ddot{x} \star . The contraction of the contraction of the contraction of the contraction of the contraction of the contraction of the contraction of the contraction of the contraction of the contraction of the contraction of 
#*******************************************************************#
\#* Notes : \star \#\#* 1) This file defines the configuration of the queue manager \#<br>\#*
\ddot{x} \star . The contraction of the contraction of the contraction of the contraction of the contraction of the contraction of the contraction of the contraction of the contraction of the contraction of the contraction of 
#*******************************************************************#
Log:
LogPath=QMSATURN.Q
LogReceiverSize=65536
CHANNELS:<br>MaxChannels = 20
                           ; Maximum number of channels allowed.
                            Default is 100.
MaxActiveChannels = 10 ; Maximum number of channels allowed to be
 ; active at any time. The default is the
 ; value of MaxChannels.
TCP: ; TCP/IP entries.<br>KeepAlive = Yes ; Switch KeepAliv
KeepAlive = Yes           ; Switch KeepAlive on.<br>SvrSndBuffSize=20000   ; Size in bytes of the
SvrSndBuffSize=20000 ; Size in bytes of the TCP/IP send buffer for each
 ; channel instance. Default is 32768.
SvrRcvBuffSize=20000 ; Size in bytes of the TCP/IP receive buffer for each
                            ; channel instance. Default is 32768.
Connect_Timeout=10000 ; Number of seconds before an attempt to connect the
                            ; channel instance times out. Default is zero (no timeout).
QMErrorLog:
ErrorLogSize = 262144
ExcludeMessage = 7234
SuppressMessage = 9001,9002,9202
SuppressInterval = 30
TuningParameters:
    ImplSyncOpenOutput=2
```
# **설치 구성 파일, mqinst.ini**

AIX 또는 Linux에서 설치 구성 파일 mqinst.ini에는 IBM MQ 설치에 대한 정보가 포함되어 있습니다. Windows의 경우 설치 구성 정보가 레지스트리에 있습니다.

### **mqinst.ini 파일의 위치**

 $\blacktriangleright$  Linux  $\blacktriangleright$  AIX

mqinst.ini 파일은 AIX and Linux 시스템의 /etc/opt/mqm 디렉토리에 있습니다. 여기에는 어떤 설치(있는 경우)가 기본 설치인지에 대한 정보는 물론, 각 설치에 대한 다음과 같은 정보가 포함되어 있습니다.

- 설치 이름
- 설치 설명
- 설치 ID
- 설치 경로

**중요사항:** 파일 형식이 고정되어 있지 않고 변경될 수 있으므로 mqinst.ini 파일을 직접 편집하거나 참조해서 는 안 됩니다.

내부 전용의 설치 ID는 자동으로 설정되므로 변경해서는 안됩니다.

mqinst.ini 파일을 직접 편집하는 대신 다음 명령을 사용하여 파일의 값을 작성, 삭제, 조회 및 수정해야 합니 다.

입력 항목을 작성하려는 경우 crtmqinst

입력 항목을 삭제하려는 경우 dltmqinst 입력 항목을 표시하려는 경우 dspmqinst 입력 항목을 설정하려는 경우 setmqinst

# **Windows의 설치 구성 정보**

**Windows** 

Windows에 mqinst.ini 파일이 없습니다. 설치 구성 정보는 레지스트리의 다음 키에 포함되어 있습니다.

HKLM\SOFTWARE\IBM\WebSphere MQ\Installation\*InstallationName*

**중요사항:** 이 키의 형식은 고정되지 않고 변경이 가능하므로 해당 키를 직접 편집하거나 참조해서는 안됩니다.

대신 레지스트리의 값을 조회 및 수정하려면 다음 명령을 사용해야 합니다.

입력 항목을 표시하려는 경우 dspmqinst

입력 항목을 설정하려는 경우 setmqinst

Windows에서는 **crtmqinst** 및 **dltmqinst** 명령을 사용할 수 없습니다. 설치 및 설치 제거 프로세스는 필요한 레지스트리 입력 항목의 작성과 삭제를 핸들링합니다.

# **IBM MQ MQI client 구성 파일, mqclient.ini**

텍스트 파일의 속성을 사용하여 클라이언트를 구성할 수 있습니다. 이러한 속성은 환경 변수 또는 다른 플랫폼별 방식으로 대체될 수 있습니다.

큐 관리자 구성 파일 qm.ini와 유사한 텍스트 파일을 사용하여 IBM MQ MQI clients 를 구성합니다. 이 파일에 는 각각 **attribute-name** = *value* 형식의 행을 다수 포함하는 다수의 스탠자가 포함됩니다.

일반적으로 IBM MQ MQI client 구성 파일의 이름은 mqclient.ini이지만 다른 이름을 지정하도록 선택할 수 있습니다. 이 파일의 구성 정보는 다음 플랫폼에 적용됩니다.

• **ALW** AIX, Linux, and Windows

 $\blacksquare$  IBM i  $\blacksquare$  IBM i

**참고:** IBM i에는 기본 mqclient.ini 파일이 없습니다. 그러나 IBM i Integrated File System (IFS) 에서 파 일을 작성할 수 있습니다.

자세한 정보는 141 페이지의 [『클라이언트](#page-140-0) 구성 파일의 위치』의 내용을 참조하십시오.

**참고:** z/OS 플랫폼은 IBM MQ 클라이언트를 실행하는 데 사용할 수 없습니다. 따라서 mqclient.ini 파일은 IBM MQ for z/OS에 존재하지 않습니다.

IBM MQ MQI client 구성 파일의 속성은 다음을 사용하는 클라이언트에 적용됩니다.

- MQI
- IBM MQ classes for Java
- IBM MQ classes for JMS
- IBM MQ classes for .NET
- XMS

속IBM MQ MQI client 구성 파일의 속성은 대부분의 IBM MQ 클라이언트에 적용할 수 있지만, 관리 .NET 및 XMS .NET 클라이언트나 IBM MQ classes for Java 또는 IBM MQ classes for JMS를 사용하는 클라이언트에서 읽을 수 없는 몇 가지 속성이 있습니다. 자세한 정보는 142 페이지의 『각 속성을 읽을 수 있는 [IBM MQ](#page-141-0) 클라이 [언트』](#page-141-0)의 내용을 참조하십시오.

구성 기능은 한 큐 관리자에 대한 개별 연결에 특정한다기 보다는 클라이언트 애플리케이션이 임의의 큐 관리자 에 대해 작성하는 모든 연결에 적용됩니다. 개별 큐 관리자 연결에 관련된 속성은 MQCD 구조를 사용하거나 CCDT(Client Channel Definition Table)를 사용하는 등의 프로그래밍 방식으로 구성할 수 있습니다.

V 9.2.0 다음은 클라이언트 구성 파일의 예입니다.

```
#* Module Name: mqclient.ini *#
#* Type \quad \quad : IBM MQ MQI client configuration file \quad \quad \quad \quad \ast \text{\textit{#}}# Function : Define the configuration of a client *#
\ddot{x} \star t#*******************************************************************#
\#* Notes : \star \#\# \star 1) This file defines the configuration of a client \star \sharp<br>\sharp \star\ddot{x} \star . The contraction of the contraction of the contraction of the contraction of the contraction of the contraction of the contraction of the contraction of the contraction of the contraction of the contraction of 
#*******************************************************************#
ClientExitPath:
    ExitsDefaultPath=/var/mqm/exits
    ExitsDefaultPath64=/var/mqm/exits64
TCP:
    Library1=DLLName1
 KeepAlive = Yes
 ClntSndBuffSize=32768
    ClntRcvBuffSize=32768
    Connect_Timeout=0 
MessageBuffer:
    MaximumSize=-1
    Updatepercentage=-1
    PurgeTime=0
LU62:
    TPName
    Library1=DLLName1
    Library2=DLLName2
PreConnect:
     Module=myMod
     Function=myFunc
     Data=ldap://myLDAPServer.com:389/cn=wmq,ou=ibm,ou=com
     Sequence=1
CHANNELS:
DefRecon=YES
       ServerConnectionParms=SALES.SVRCONN/TCP/hostname.x.com(1414)
Connection:
      ApplName=ExampleApplName
```
클라이언트 구성 파일을 사용하여 채널 연결을 여러 개 설정할 수는 없습니다.

IBM WebSphere MQ 7.0 이전 릴리스에서 지원되는 환경 변수는 이후 릴리스에서도 계속 지원되며, 이러한 환 경 변수는 클라이언트 구성 파일에 있는 해당 값과 일치하고 환경 변수는 클라이언트 구성 파일 값을 대체합니다.

IBM MQ classes for JMS를 사용하는 클라이언트 애플리케이션의 경우 다음과 같은 방법으로 클라이언트 구성 파일을 대체할 수도 있습니다.

- JMS 구성 파일에 특성 설정
- Java 시스템 특성 설정. 이 경우 JMS 구성 파일도 대체됩니다.

.NET 클라이언트의 경우 .NET 애플리케이션 구성 파일을 사용하여 클라이언트 구성 파일과 해당 환경 변수를 대 체할 수도 있습니다.

# **구성 파일의 주석**

 $Linux \t M X$ 

세미콜론 ';' 및 해시 '#' 문자를 사용하여 구성 파일 내에서 주석의 시작을 표시할 수 있습니다. 이는 전체 행을 주 석으로 표시하거나 설정 값에 포함되지 않는 행의 끝에 주석을 표시할 수 있습니다.

값에 이러한 문자 중 하나가 필요한 경우 백슬래시 문자 '\' 를 사용하여 해당 문자를 이스케이프해야 합니다.

다음 예제에서는 구성 파일 내 주석 사용을 보여줍니다.

```
# Example of an SSL stanza with comments
SSL:
```

```
 ClientRevocationChecks=REQUIRED ; Example of an end of line comment
     SSLCryptoHardware=GSK_PKCS11=/driver\;label\;password\;SYMMETRIC_CIPHER_ON # Example of 
escaped comment characters.
```
# **관련 개념**

142 페이지의 『각 속성을 읽을 수 있는 IBM MQ [클라이언트』](#page-141-0)

IBM MQ MQI client 구성 파일에 있는 대부분의 속성은 C 클라이언트 및 비관리 .NET 클라이언트에서 사용할 수 있습니다. 그러나 관리 .NET 및 XMS .NET 클라이언트나 IBM MQ classes for Java 또는 IBM MQ classes for JMS를 사용하는 클라이언트에서 읽을 수 없는 몇 가지 속성이 있습니다.

# **관련 참조**

141 페이지의 『클라이언트 구성 파일의 위치』 IBM MQ MQI client 구성 파일은 여러 위치에 보유할 수 있습니다.

# **클라이언트 구성 파일의 위치**

IBM MQ MQI client 구성 파일은 여러 위치에 보유할 수 있습니다.

클라이언트 애플리케이션은 다음 검색 경로를 사용하여 IBM MQ MQI client 구성 파일을 찾습니다.

1. 환경 변수 MQCLNTCF에 의해 지정되는 위치.

이 환경 변수의 형식은 전체 URL입니다. 이는 파일 이름이 반드시 mqclient.ini일 필요는 없음을 의미하 고 네트워크 접속 파일 시스템에 파일 배치를 용이하게 합니다.

**참고:**

- C, .NET 및 XMS 클라이언트는 file: 프로토콜만 지원합니다. URL 문자열이 protocol:로 시작되지 않 는 경우 file: 프로토콜로 가정합니다.
- 환경 변수 읽기를 지원하지 않는 Java 1.4.2 JRE를 감안하여 MQCLNTCF 환경 변수를 MQCLNTCF Java 시 스템 특성으로 대체할 수 있습니다.
- 2. 애플리케이션의 현재 작업 디렉토리에 있는 mqclient.ini라는 파일.
- 3. AIX, Linux, and Windows 시스템의 IBM MQ 데이터 디렉토리에 있는 mqclient.ini 파일.

**참고:**

• IBM MQ 데이터 디렉토리가 특정 플랫폼(예: IBM i 및 z/OS)에 존재하지 않거나, 클라이언트가 다른 제품과 함께 제공된 경우입니다.

 $\blacksquare$ IBM ii  $\blacksquare$ IBM i에는 기본 maclient.ini 파일이 없습니다. 그러나 파일은 /QIBM/ UserData/mqm/디렉토리의 IBM i Integrated File System (IFS) 및 이를 가리키도록 정의된 환경 변수 **MQCLNTCF** 에서 작성할 수 있습니다. 예를 들면, 다음과 같습니다.

ADDENVVAR ENVVAR(MQCLNTCF) VALUE('QIBM/UserData/mqm/mqclient.ini') REPLACE(\*YES)

환경 변수의 추가 예제는 환경 변수를 참조하십시오.

<mark>■ #/0S ■ <sub>z/</sub>OS</mark> 플랫폼은 IBM MQ 클라이언트를 실행하는 데 사용할 수 없습니다. 따라서 mqclient.ini 파일은 IBM MQ for z/OS에 존재하지 않습니다.

- AIX and Linux 시스템에서 디렉토리는 /var/mqm입니다.
- Windows Windows 플랫폼에서는 설치 중에 데이터 디렉토리를 가리키도록 환경 변수 MQ\_DATA\_PATH를 구성합니다. 일반적으로 C:\ProgramData\IBM\MQ 입니다.

**참고:** 클라이언트만 설치하는 경우, 환경 변수는 MQ\_FILE\_PATH일 수 있습니다.

• 환경 변수 읽기를 지워하지 않는 Java 1.4.2 JRE를 허용하기 위해 MO\_DATA\_PATH 환경 변수를 MQ\_DATA\_PATH Java 시스템 특성으로 수동으로 대체할 수 있습니다.

4. 플랫폼에 해당하고 사용자가 액세스할 수 있는 표준 디렉토리의 mqclient.ini라는 파일:

• 모든 Java 클라이언트에서 이는 user.home Java 시스템 특성의 값입니다.

- <span id="page-141-0"></span>• Linux AIX AIX and Linux 플랫폼에서 C 클라이언트의 경우 이는 HOME 환경 변수의 값 입니다.
- <mark>• Windows w</mark>indows에서 C 클라이언트의 경우 이는 HOMEDRIVE 및 HOMEPATH 환경 변수의 병합된 값입니다.

# **각 속성을 읽을 수 있는 IBM MQ 클라이언트**

IBM MQ MQI client 구성 파일에 있는 대부분의 속성은 C 클라이언트 및 비관리 .NET 클라이언트에서 사용할 수 있습니다. 그러나 관리 .NET 및 XMS .NET 클라이언트나 IBM MQ classes for Java 또는 IBM MQ classes for JMS를 사용하는 클라이언트에서 읽을 수 없는 몇 가지 속성이 있습니다.

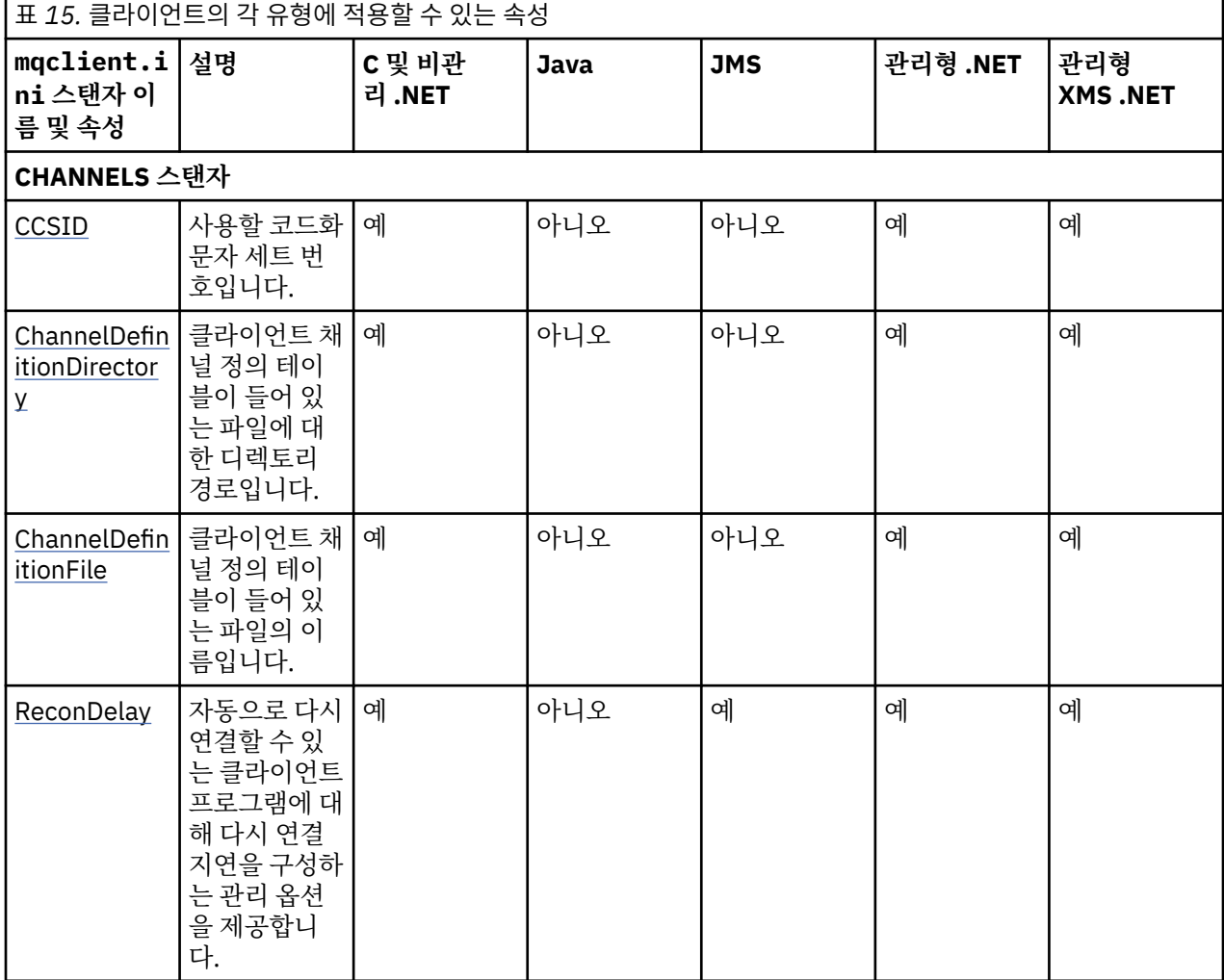

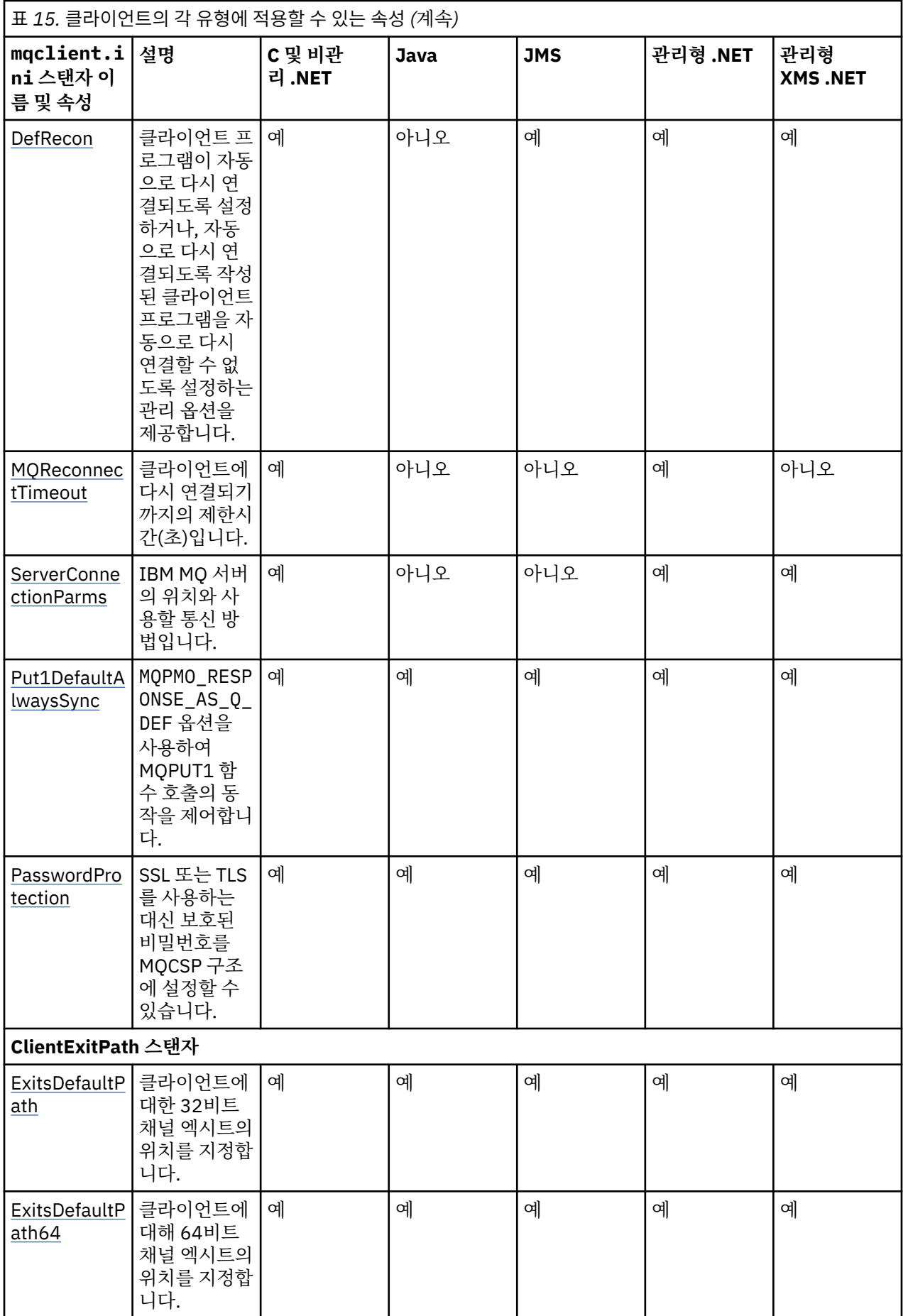

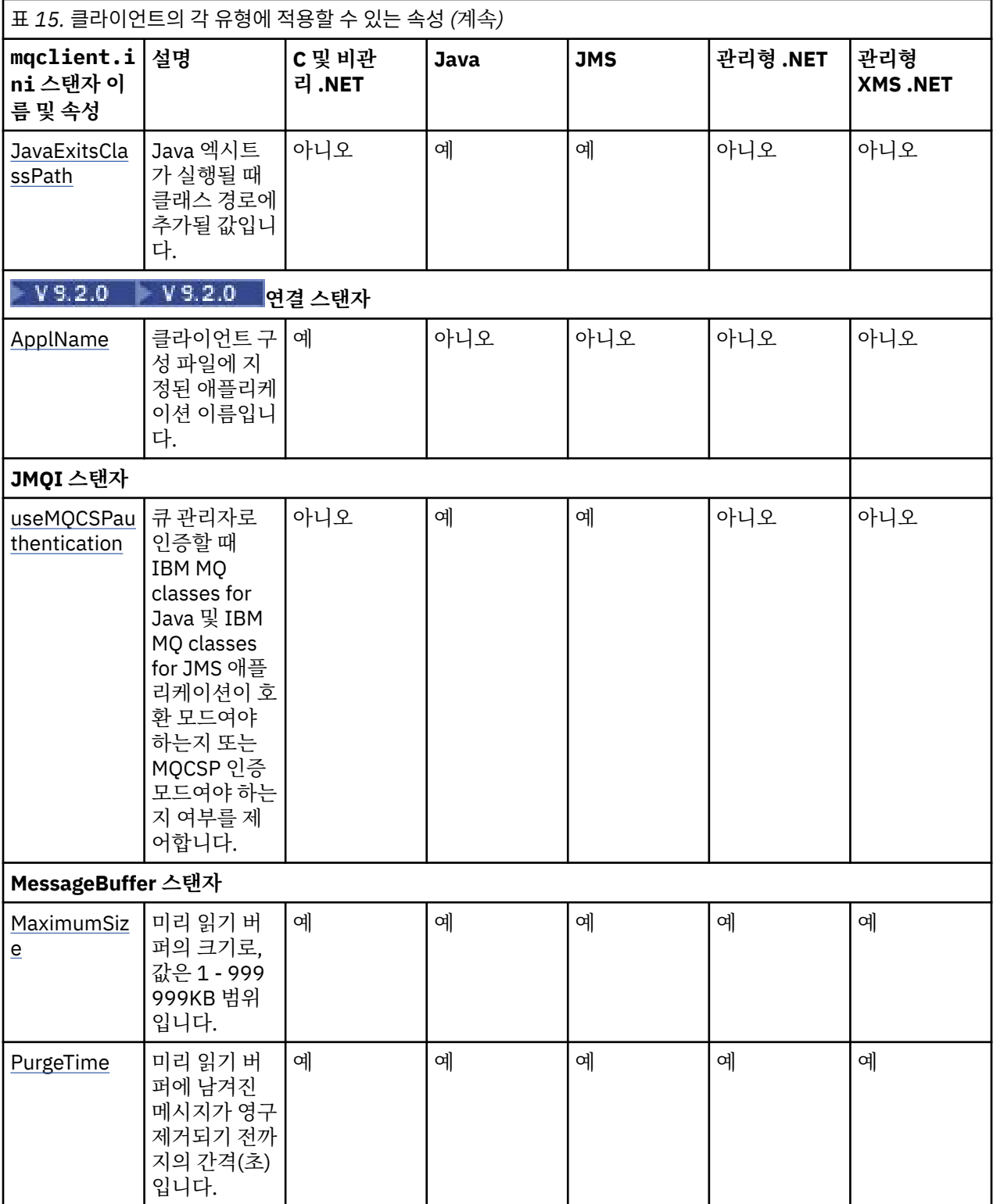
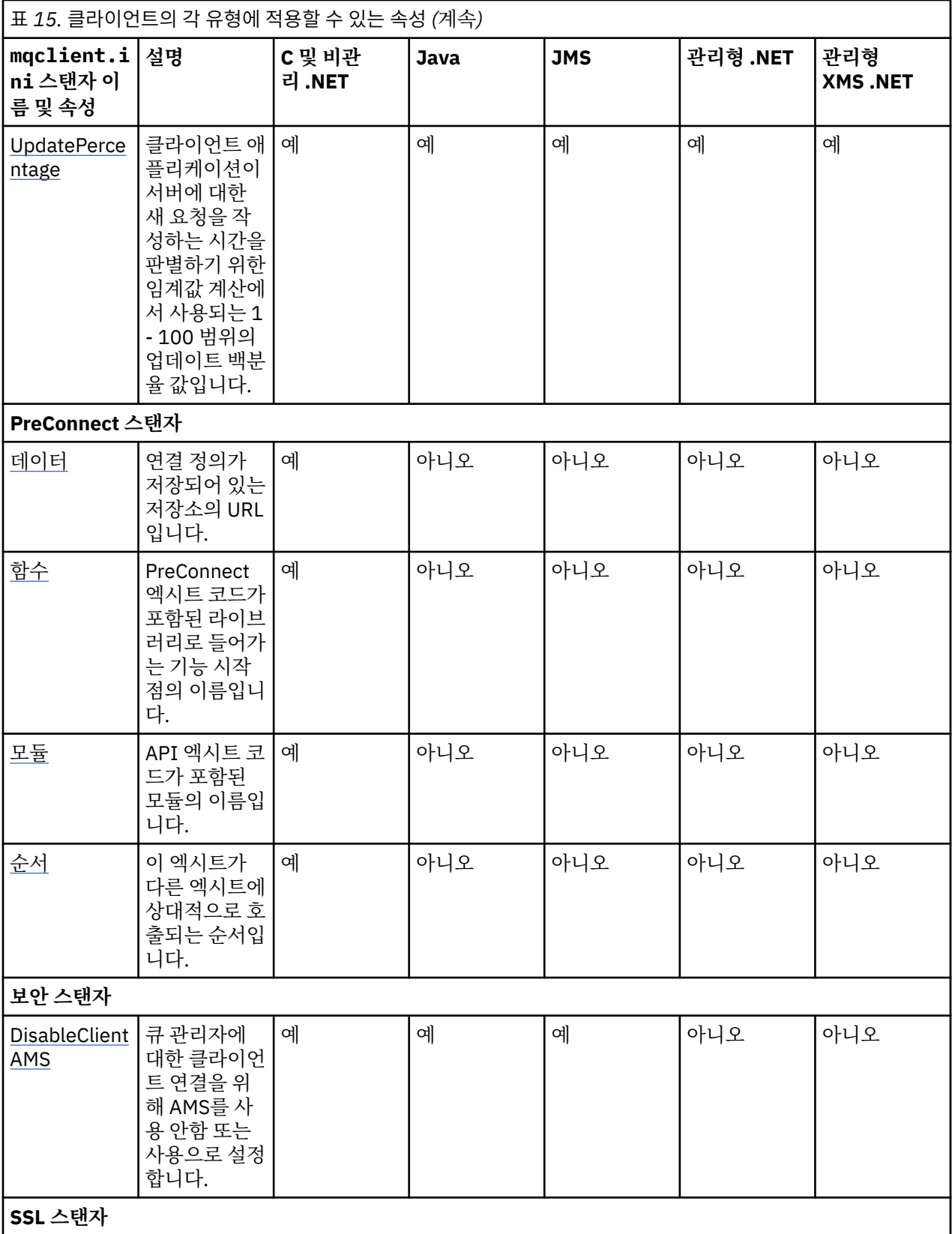

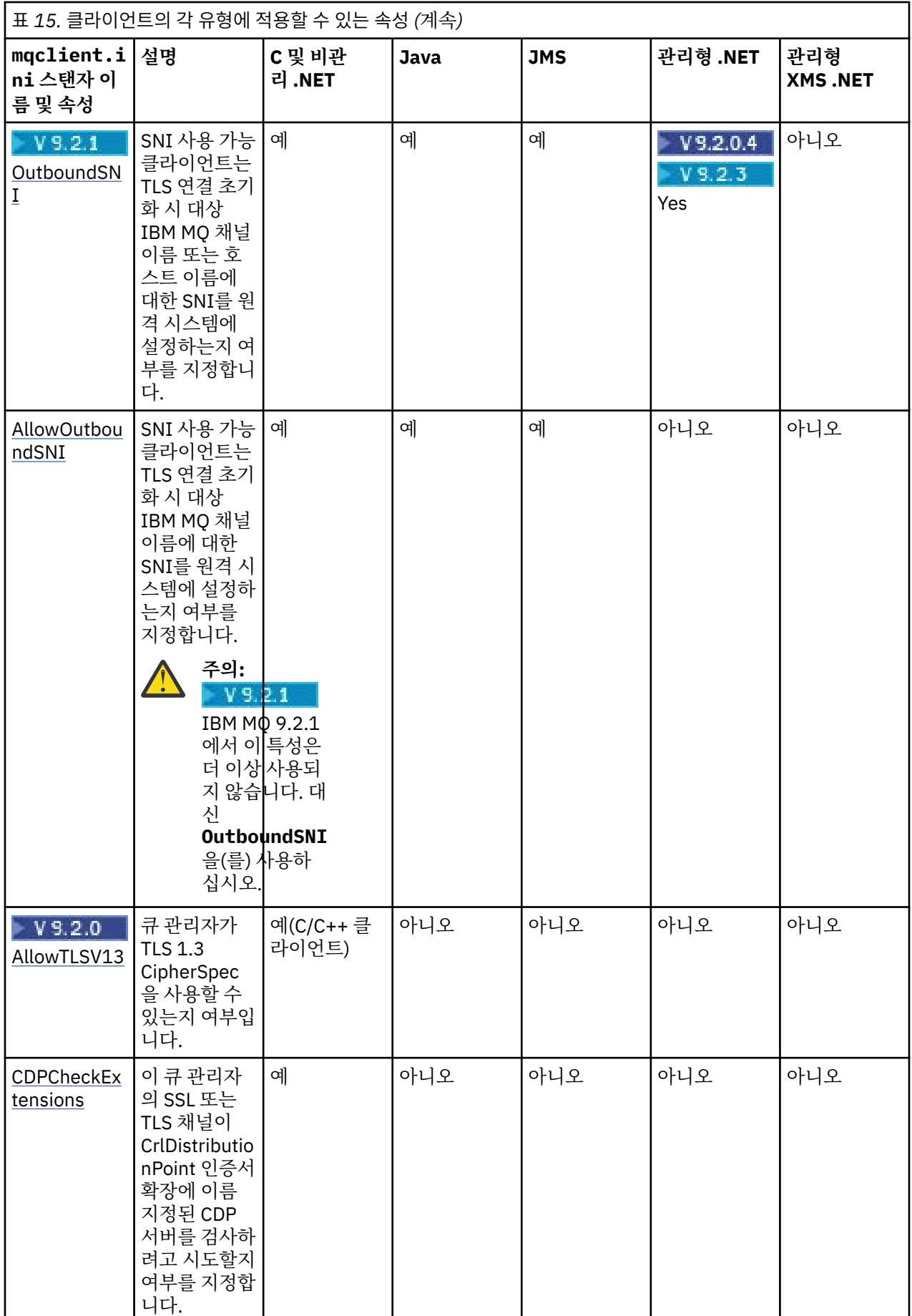

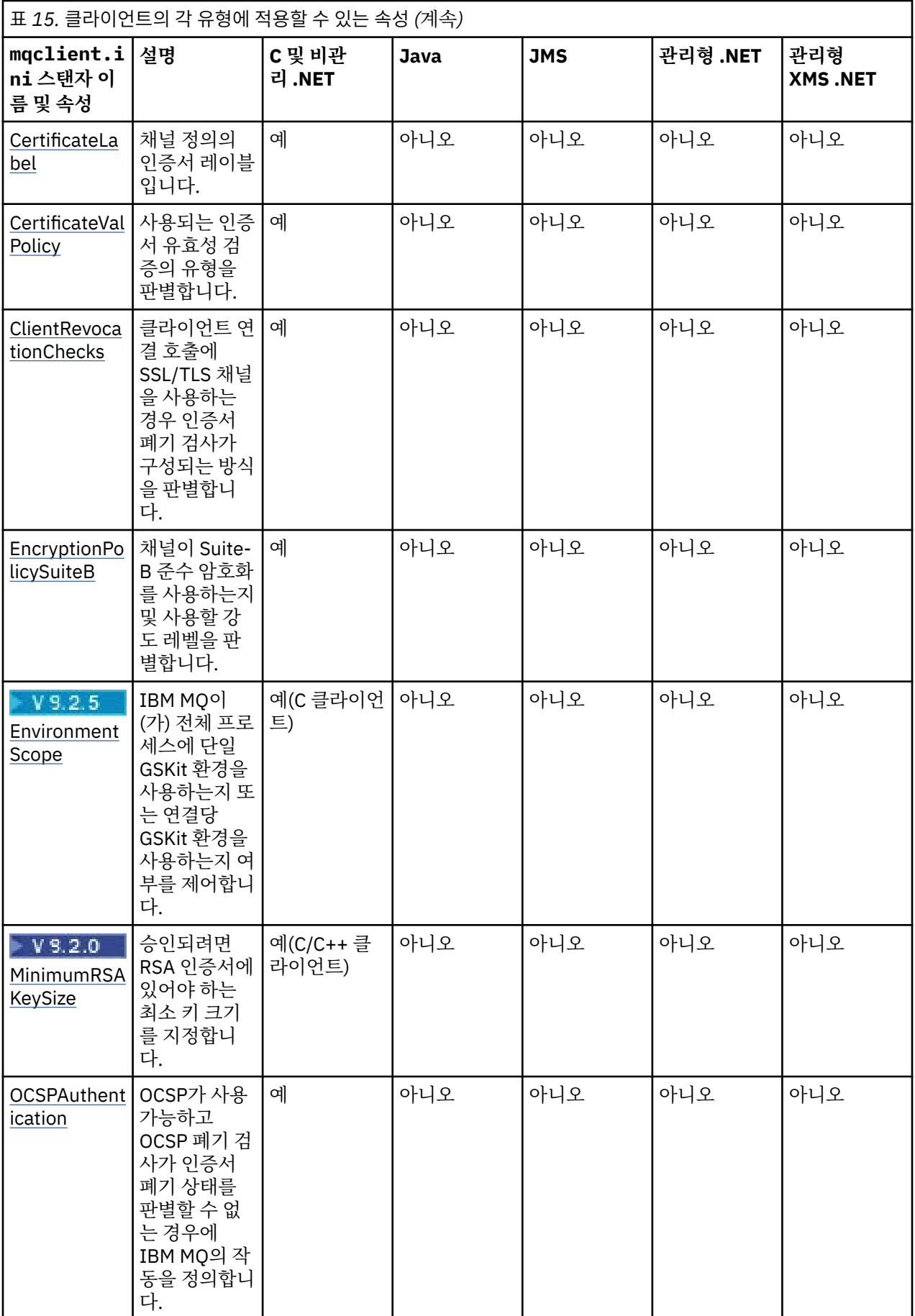

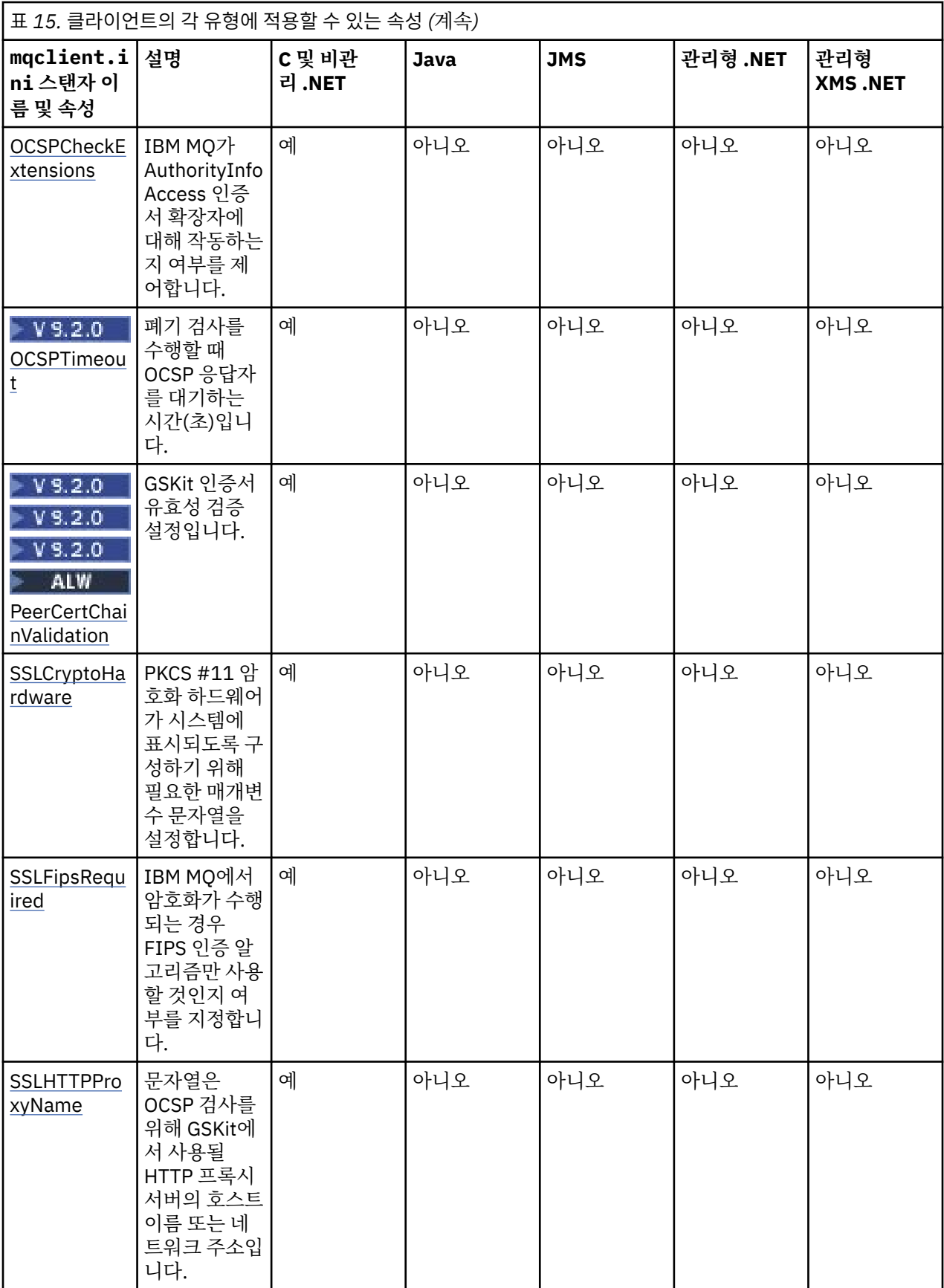

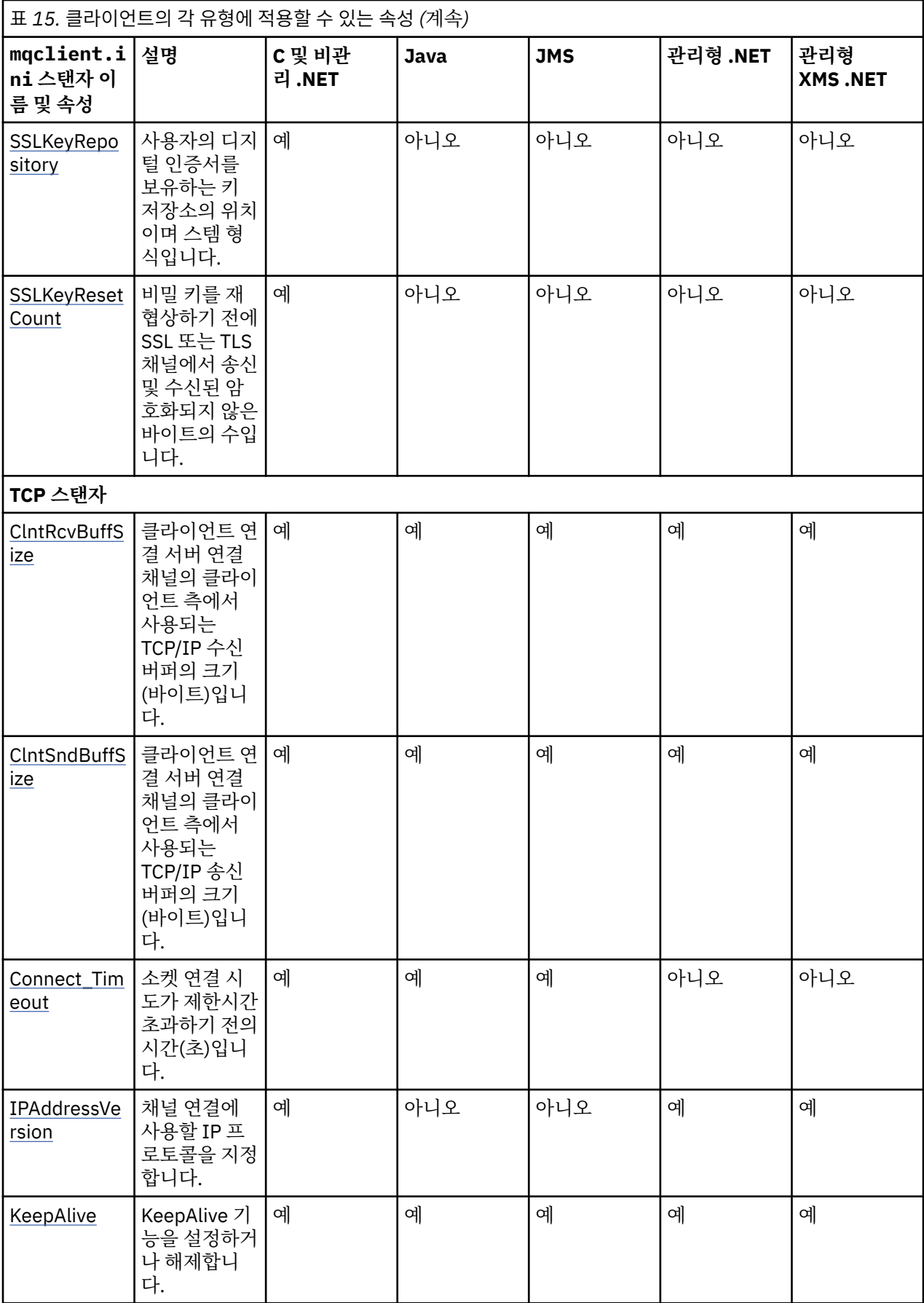

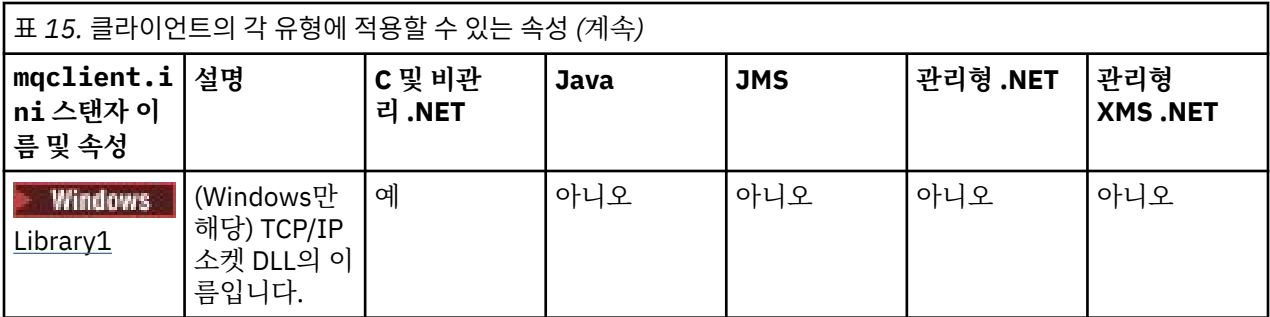

# **클라이언트 구성 파일의 Application 스탠자**

이 구성을 사용하여 연결하는 특정 애플리케이션의 균일한 클러스터 밸런싱 동작에 영향을 주는 속성을 지정하 려면 Application 스탠자를 사용하십시오. 이 스탠자의 값은 ApplicationDefaults 스탠자보다 우선하 지만, 프로그램을 통해 제공되는 MQBNO 구조로 대체될 수 있습니다.

**참고:** 이 스탠자의 각 속성에 대한 설명은 해당 속성을 읽을 수 있는 IBM MQ 클라이언트를 나타냅니다. 모든 IBM MQ MQI client 구성 파일 스탠자에 대한 요약표는 각 클라이언트가 읽을 수 있는 IBM MQ 속성을 참조하십 시오.

다음 속성이 Application 스탠자에 포함될 수 있습니다.

#### **이름 = ApplicationName**

옵션이 적용되는 애플리케이션 이름을 식별합니다.

#### **Type =** *Simple,ReqRep,Managed*

이 애플리케이션이 참여하는 IBM MQ 활동의 일반 패턴을 IBM MQ(으)로 표시합니다.

#### **BalanceTimeout =** *Never,Immediate,0-999999999,* **기본값**

애플리케이션 활동이 인터럽트를 허용하기 위해 인터럽트될 수 있기 전의 제한시간을 IBM MQ(으)로 표시합 니다. 기본값은 10초이며 최대 999,999,999초의 최대값 또는 최대 999,999,999초의 값입니다.

#### **BalanceOptions =** *None,IgnTrans*

밸런싱 옵션이 설정되지 않거나 현재 트랜잭션에 포함된 애플리케이션의 즉각적인 인터럽트를 허용하지 않 습니다.

#### Multi **클라이언트 구성 파일의 ApplicationDefaults 스탠자**

이 구성을 사용하여 연결하는 클라이언트 애플리케이션의 기본 균일한 클러스터 밸런싱 동작에 영향을 주는 속 성을 지정하려면 ApplicationDefaults 스탠자를 사용하십시오. 이러한 기본값은 응용프로그램 특정 Application 스탠자 또는 프로그램을 통해 제공되는 MQBNO 구조로 대체될 수 있습니다.

**참고:** 이 스탠자의 각 속성에 대한 설명은 해당 속성을 읽을 수 있는 IBM MQ 클라이언트를 나타냅니다. 모든 IBM MQ MQI client 구성 파일 스탠자에 대한 요약표는 각 클라이언트가 읽을 수 있는 IBM MQ 속성을 참조하십 시오.

다음 속성이 ApplicationDefaults 스탠자에 포함될 수 있습니다.

#### **Type =** *Simple,ReqRep,Managed*

이 애플리케이션이 참여하는 IBM MQ 활동의 일반 패턴을 IBM MQ(으)로 표시합니다.

### **BalanceTimeout =** *Never,Immediate,0-999999999,* **기본값**

애플리케이션 활동이 인터럽트를 허용하기 위해 인터럽트될 수 있기 전의 제한시간을 IBM MQ(으)로 표시합 니다. 기본값은 10초이며 최대 999,999,999초의 최대값 또는 최대 999,999,999초의 값입니다.

#### **BalanceOptions =** *None,IgnTrans*

밸런싱 옵션이 설정되지 않거나 현재 트랜잭션에 포함된 애플리케이션의 즉각적인 인터럽트를 허용하지 않 습니다.

#### **클라이언트 구성 파일의 CHANNELS 스탠자** Multi

CHANNELS 스탠자를 사용하여 클라이언트 채널에 대한 정보를 지정할 수 있습니다.

**참고:** 이 스탠자의 각 속성에 대한 설명은 해당 속성을 읽을 수 있는 IBM MQ 클라이언트를 나타냅니다. 모든 IBM MQ MQI client 구성 파일 스탠자에 대한 요약표는 각 클라이언트가 읽을 수 있는 IBM MQ 속성을 참조하십 시오.

다음 속성이 CHANNELS 스탠자에 포함될 수 있습니다.

#### **CCSID =** *number*

사용할 코드화 문자 세트 번호입니다.

이 속성은 C, 비관리 .NET, 관리 .NET 및 관리 XMS .NET 클라이언트에서 읽을 수 있습니다.

CCSID 번호는 [MQCCSID](#page-64-0) 환경 변수와 같습니다.

#### **ChannelDefinitionDirectory =** *path*

클라이언트 채널 정의 테이블이 들어 있는 파일에 대한 디렉토리 경로입니다.

이 속성은 C, 비관리 .NET, 관리 .NET 및 관리 XMS .NET 클라이언트에서 읽을 수 있습니다.

Windows Windows 시스템에서 기본값은 IBM MO 데이터 및 로그 파일 디렉토리(일반적으로 C:\ProgramData\IBM\MQ)입니다.

BILINUX AIX AIX and Linux 시스템에서 기본값은 /var/mqm입니다.

ChannelDefinitionDirectory는 ChannelDefinitionFile 속성과 함께 작동하는 URL을 포함할 수 있습니다([48](#page-47-0) 페이지의 『CCDT에 대한 URL [액세스』](#page-47-0) 참조).

ChannelDefinitionDirectory 경로는 **[MQCHLLIB](#page-65-0)** 환경 변수와 같습니다.

#### **ChannelDefinitionFile =** *filename***|AMQCLCHL.TAB**

클라이언트 채널 정의 테이블이 들어 있는 파일의 이름입니다.

이 속성은 C, 비관리 .NET, 관리 .NET 및 관리 XMS .NET 클라이언트에서 읽을 수 있습니다.

클라이언트 채널 정의 테이블은 **[MQCHLTAB](#page-67-0)** 환경 변수와 같습니다.

#### **ReconDelay = (delay[,rand]) (delay[,rand])...**

ReconDelay 속성은 자동으로 다시 연결할 수 있는 클라이언트 프로그램에 대해 다시 연결 지연을 구성하는 관리 옵션을 제공합니다.

이 속성은 C, 비관리 .NET, IBM MQ classes for JMS, 관리 .NET 및 관리 XMS .NET 클라이언트에서 읽을 수 있습니다.

다음은 구성 예입니다.

ReconDelay=(1000,200)(2000,200)(4000,1000)

표시된 예는 1초에 최대 200밀리초의 임의 간격을 더한 초기 지연을 정의합니다. 다음 지연은 2초에 최대 200밀리초의 임의 간격을 더합니다. 모든 후속 지연은 4초에 최대 1000밀리초의 임의 간격을 더합니다.

#### **DefRecon = NO|YES|QMGR |DISABLED**

DefRecon 속성은 클라이언트 프로그램이 자동으로 다시 연결할 수 있도록 하거나, 자동으로 다시 연결하도 록 작성된 클라이언트 프로그램의 자동으로 다시 연결을 사용할 수 없도록 하는 관리 옵션을 제공합니다. 프 로그램이 다시 연결과 호환되지 않는 옵션(예: MQPMO\_LOGICAL\_ORDER)을 사용하는 경우 위의 옵션 중 후 자를 설정하는 것으로 선택할 수 있습니다.

이 속성은 C, 비관리 .NET, IBM MQ classes for JMS, 관리 .NET 및 관리 XMS .NET 클라이언트에서 읽을 수 있습니다.

자동 클라이언트 재연결은 IBM MQ classes for Java에서 지원되지 않습니다.

DefRecon 옵션의 해석은 MOCNO\_RECONNECT \* 값이 클라이언트 프로그램에도 설정되어 있는지 여부와 설정된 값에 따라 다릅니다.

클라이언트 프로그램이 MQCONN을 사용하여 연결하거나 MQCONNX를 사용하여 MQCNO\_RECONNECT\_AS\_DEF 옵션을 설정하는 경우 DefRecon에 의해 설정된 다시 연결 값이 적용됩니다. 프로그램에서 또는 DefRecon 옵션에 의해 다시 연결 값이 설정되지 않은 경우 이 클라이언트 프로그램은 자 동으로 다시 연결되지 않습니다.

#### **NO**

**MQCONNX**로 대체되지 않으면 클라이언트가 자동으로 다시 연결되지 않습니다.

**YES**

**MQCONNX**로 대체되지 않으면 클라이언트가 자동으로 다시 연결됩니다.

**QMGR**

**MQCONNX**로 대체되지 않으면 클라이언트가 자동으로 다시 연결되지만 동일한 큐 관리자에만 연결됩니 다. OMGR 옵션은 MOCNO\_RECONNECT\_O\_MGR와 동일한 효과를 갖습니다.

#### **사용 안함**

**MQCONNX** MQI 호출을 사용하여 클라이언트 프로그램이 요청하는 경우에도 재연결이 사용 불가능합니 다.

자동 클라이언트 다시 연결은 다음 두 가지 값에 따라 달라집니다.

- 애플리케이션에서 설정된 다시 연결 옵션
- mqclient.ini 파일의 DefRecon 값

표 *16.* 자동으로 다시 연결은 애플리케이션 및 *mqclient.ini* 파일에서 설정된 값에 따라 달라집니다*.*

#### **mqclient. ini의**

#### **DefRecon 값 애플리케이션에 설정된 재연결 옵션**

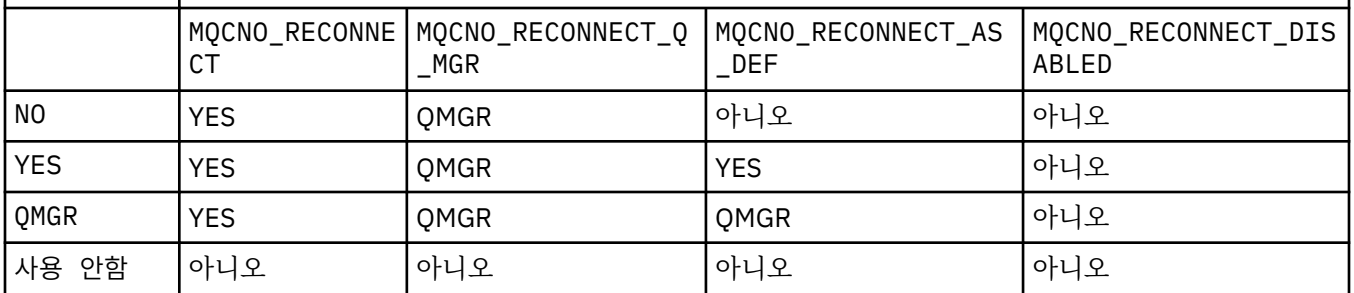

### **MQReconnectTimeout**

클라이언트의 자동 클라이언트 다시 연결 기능이 연결 재설정을 시도하는 최대 시간(초)입니다. 기본 값은 1800초(30분)입니다.

이 속성은 C 및 비관리 .NET 클라이언트 및 관리 .NET 클라이언트에서 읽을 수 있습니다.

IBM MQ classes for JMS 클라이언트에서는 연결 팩토리 특성 CLIENTRECONNECTTIMEOUT을 사용하여 다시 연결 제한시간을 지정할 수 있습니다. 이 특성의 기본값은 1800초(30분)입니다.

IBM MQ classes for XMS .NET 클라이언트는 다음 특성을 사용하여 다시 연결 제한시간을 지정할 수 있습니 다.

- 연결 팩토리 특성 CLIENTRECONNECTTIMEOUT. 이 특성의 기본값은 1800초(30분)입니다. 이 특성은 관 리 모드에 대해서만 유효합니다.
- 특성 XMSC.WMQ\_CLIENT\_RECONNECT\_TIMEOUT. 이 특성의 기본값은 1800초(30분)입니다. 이 특성은 관리 모드에 대해서만 유효합니다.

#### **ServerConnectionParms**

ServerConnectionParms는 [MQSERVER](#page-70-0) 환경 변수와 같고 사용할 IBM MQ 서버의 위치와 통신 메소드를 지 정합니다.

이 속성은 C, 비관리 .NET, 관리 .NET 및 관리 XMS .NET 클라이언트에서 읽을 수 있습니다.

ServerConnectionParms 속성은 단순 채널만을 정의합니다. 이 속성을 사용하여 TLS 채널 또는 채널 엑시트 가 있는 채널을 정의할 수 없습니다. 이는 *ChannelName* / *TransportType* / *ConnectionName* 형식의 문자열 이고 *ConnectionName*은 완전한 네트워크 이름이어야 합니다. 슬래시 문자는 채널 이름, 전송 유형 및 연결 이름을 구분하는 데 사용되기 때문에 *ChannelName*은 슬래시(/) 문자를 포함할 수 없습니다.

ServerConnectionParms가 클라이언트 채널을 정의하는 데 사용될 때 최대 메시지 길이 100MB가 사용됩 니다. 따라서 채널에 적용되는 최대 메시지 크기는 서버에서 SVRCONN 채널에서 지정되는 값입니다.

단일 클라이언트 채널 연결만 수행할 수 있음을 참고하십시오. 예를 들어, 다음 두 가지 입력 항목이 있는 경 우:

ServerConnectionParms=R1.SVRCONN/TCP/localhost(1963) ServerConnectionParms=R2.SVRCONN/TCP/localhost(1863)

두 번째 입력 항목만 사용됩니다.

*ConnectionName*을 명시된 전송 유형에 대한 쉼표로 구분된 이름 목록으로 지정하십시오. 일반적으로 한 개의 이름만 필요합니다. 동일한 특성과의 다중 연결을 구성하기 위해 다중 *hostnames*를 제공할 수 있습니 다. 이러한 연결은 연결이 성공적으로 설정될 때까지 연결 목록에 지정되는 순서대로 시도됩니다. 연결에 실 패하면 클라이언트가 다시 처리를 시작합니다. 연결 목록은 큐 관리자 그룹에 대해 다시 연결 가능한 클라이 언트에 대한 연결을 구성하기 위한 대안입니다.

#### **Put1DefaultAlwaysSync = NO (기본값) | YES**

MQPMO\_RESPONSE\_AS\_Q\_DEF 옵션을 사용하여 MQPUT1 함수 호출의 동작을 제어합니다.

이 속성은 C, 비관리 .NET, IBM MQ classes for Java, IBM MQ classes for JMS, 관리 .NET 및 관리 XMS .NET 클라이언트에서 읽을 수 있습니다.

**아니오**

MQPUT1을 MQPMO\_SYNCPOINT를 사용하여 설정하면 MQPMO\_ASYNC\_RESPONSE처럼 작동합니다. 마찬가지로 MQPUT1을 MQPMO\_NO\_SYNCPOINT를 사용하여 설정하면 MQPMO\_SYNC\_RESPONSE처럼 작동합니다. 이는 기본값입니다.

#### **YES**

MQPUT1은 MQPMO\_SYNCPOINT 또는 MQPMO\_NO\_SYNCPOINT가 설정되는지 여부에 관계없이 MQPMO\_SYNC\_RESPONSE가 설정되는 것처럼 작동합니다.

#### **PasswordProtection = Compatible|always|optional**

IBM MQ 8.0에서 TLS를 사용하는 대신 MQCSP 구조에서 보호된 비밀번호를 설정할 수 있도록 합니다.

이 속성은 C, 비관리 .NET, IBM MQ classes for Java, IBM MQ classes for JMS, 관리 .NET 및 관리 XMS .NET 클라이언트에서 읽을 수 있습니다.

MQCSP 비밀번호 보호 사용은 TLS 암호화 설정에 비해 단순하기 때문에 MQCSP 비밀번호 보호는 테스트 및 개발 용도로 유용하지만 TLS 암호화에 비해 안전하지 않습니다.

자세한 정보는 MQCSP 비밀번호 보호를 참조하십시오.

#### **관련 태스크**

큐 관리자에 IBM MQ MQI 애플리케이션 연결

# **클라이언트 구성 파일의 ClientExitPath 스탠자**

ClientExitPath 스탠자를 사용하여 클라이언트에서 채널 엑시트의 기본 위치를 지정할 수 있습니다.

**참고:** 이 스탠자의 각 속성에 대한 설명은 해당 속성을 읽을 수 있는 IBM MQ 클라이언트를 나타냅니다. 모든 IBM MQ MQI client 구성 파일 스탠자에 대한 요약표는 각 클라이언트가 읽을 수 있는 IBM MQ 속성을 참조하십 시오.

다음 속성이 ClientExitPath 스탠자에 포함될 수 있습니다.

#### **ExitsDefaultPath =** *string*

클라이언트에 대한 32비트 채널 종료의 위치를 지정합니다.

이 속성은 C, 비관리 .NET, 관리 .NET, 관리 XMS .NET, IBM MQ classes for Java 및 IBM MQ classes for JMS 클라이언트에서 읽을 수 있습니다. IBM MQ classes for Java 및 IBM MQ classes for JMS 클라이언트 는 Java로 작성되지 않는 32비트 채널 엑시트를 찾으려면 이 속성을 사용합니다.

#### **ExitsDefaultPath64 =** *string*

클라이언트에 대한 64비트 채널 종료의 위치를 지정합니다.

이 속성은 C, 비관리 .NET, 관리 .NET, 관리 XMS .NET, IBM MQ classes for Java 및 IBM MQ classes for JMS 클라이언트에서 읽을 수 있습니다. IBM MQ classes for Java 및 IBM MQ classes for JMS 클라이언트 는 Java로 작성되지 않는 64비트 채널 엑시트를 찾으려면 이 속성을 사용합니다.

#### **JavaExitsClassPath =** *string*

Java 엑시트가 실행될 때 클래스 경로에 추가될 값입니다. 이 값은 다른 언어로 된 엑시트에서는 무시됩니다.

이 속성은 IBM MQ classes for Java 및 IBM MQ classes for JMS 클라이언트에서 읽을 수 있습니다.

JMS 구성 파일에서 JavaExitsClassPath 이름에는 표준 com.ibm.mq.cfg. 접두부가 지정되고, 이 전체 이름 은 IBM WebSphere MQ 7.0 이상 시스템 특성에도 사용됩니다. IBM WebSphere MQ 6.0에서 이 속성은 IBM WebSphere MQ 6.0 readme 파일에 문서화된 시스템 특성 com.ibm.mq.exitClasspath를 사용하여 지 정되었습니다. com.ibm.mq.exitClasspath는 더 이상 사용되지 않습니다. JavaExitsClassPath와 exitClasspath가 모두 있으면 JavaExitsClassPath를 사용합니다. exitClasspath 사용만 있는 경우에는 IBM WebSphere MQ 7.0 이상에서도 계속 사용됩니다.

# **클라이언트 구성 파일의 연결 스탠자**

연결 스탠자를 사용하여 애플리케이션 이름을 지정하십시오.

**참고:** 이 스탠자의 각 속성에 대한 설명은 해당 속성을 읽을 수 있는 IBM MQ 클라이언트를 나타냅니다. 모든 IBM MQ MQI client 구성 파일 스탠자에 대한 요약표는 각 클라이언트가 읽을 수 있는 IBM MQ 속성을 참조하십 시오.

다음 속성이 연결 스탠자에 포함될 수 있습니다.

#### **ApplName = ExampleApplname**

클라이언트 구성 파일에 애플리케이션 이름을 지정할 수 있습니다.

이 속성은 C 및 비관리 .NET 클라이언트에서 사용할 수 있습니다.

# **클라이언트 구성 파일의 JMQI 스탠자**

JMQI 스탠자를 사용하여 IBM MQ classes for Java 및 IBM MQ classes for JMS에서 사용되는 Java JMQI (Message Queuing Interface) 에 대한 구성 매개변수를 지정하십시오.

**참고:** 이 스탠자의 각 속성에 대한 설명은 해당 속성을 읽을 수 있는 IBM MQ 클라이언트를 나타냅니다. 모든 IBM MQ MQI client 구성 파일 스탠자에 대한 요약표는 각 클라이언트가 읽을 수 있는 IBM MQ 속성을 참조하십 시오.

다음 속성이 JMQI 스탠자에 포함될 수 있습니다.

#### **useMQCSPauthentication = NO | YES**

큐 관리자로 인증할 때 IBM MQ classes for Java 및 IBM MQ classes for JMS 애플리케이션이 호환 모드여 야 하는지 또는 MQCSP 인증 모드여야 하는지 여부를 제어합니다.

이 속성은 IBM MQ classes for Java 및 IBM MQ classes for JMS 클라이언트에서 읽을 수 있습니다.

이 속성에는 다음 값이 사용될 수 있습니다.

**아니오**

큐 관리자의 인증을 받을 때 호환 모드를 사용합니다. 이는 IBM MQ 9.2.1 이전 버전에서 기본값입니다.

**YES**

큐 관리자의 인증을 받을 때 MOCSP 인증 모드를 사용합니다. 이 W.B.2.1 \_\_ <mark>이는 IBM MO 9.2.1</mark>의 기본 값입니다.

**useMQCSPauthentication** 속성 값보다 우선하는 인증 모드를 설정하는 몇 가지 다른 방법이 있습니다. 호환 모드와 MQCSP 인증 모드에 대한 자세한 정보는 Java 클라이언트와의 연결 인증을 참조하십시오.

# **클라이언트 구성 파일의 LU62, NETBIOS 및 SPX 스탠자**

Windows 시스템에서만 이러한 스탠자를 사용하여 지정된 네트워크 프로토콜에 대해 구성 매개변수를 지정할 수 있습니다.

# **LU62 스탠자**

LU62 스탠자를 사용하여 SNA LU 6.2 프로토콜 구성 매개변수를 지정할 수 있습니다. 다음 속성이 이 스탠자에 포함될 수 있습니다.

#### **Library1 =** *DLLName***|WCPIC32**

APPC DLL의 이름입니다.

#### **Library2 =** *DLLName***|WCPIC32**

Library1과 동일하며 코드가 두 개의 별도 라이브러리에 저장된 경우에 사용됩니다.

#### **TPName**

원격 사이트에서 시작할 TP 이름입니다.

### **NETBIOS 스탠자**

NETBIOS 스탠자를 사용하여 NetBIOS 프로토콜 구성 매개변수를 지정하십시오. 다음 속성이 이 스탠자에 포함 될 수 있습니다.

#### **AdapterNum =** *number***|0**

LAN 어댑터의 번호입니다.

#### **Library1 =** *DLLName***|NETAPI32**

NetBIOS DLL의 이름입니다.

#### **LocalName =** *name*

LAN에서 이 컴퓨터가 표시되는 이름입니다.

이는 [MQNAME](#page-69-0) 환경 변수와 같습니다.

#### **NumCmds =** *number***|1**

할당할 명령 수입니다.

### **NumSess =** *number***|1**

할당할 세션 수입니다.

#### **SPX 스탠자**

SPX 스탠자를 사용하여 SPX 프로토콜 구성 매개변수를 지정하십시오. 다음 속성이 이 스탠자에 포함될 수 있습 니다.

#### **BoardNum =** *number***|0**

LAN 어댑터 번호입니다.

#### **KeepAlive = YES|NO**

KeepAlive 기능을 켜거나 끕니다.

KeepAlive = YES로 설정하면 SPX가 연결의 다른 측이 여전히 사용 가능한지 주기적으로 검사합니다. 그렇 지 않은 경우 채널이 닫힙니다.

### **Library1 =** *DLLName***|WSOCK32.DLL**

SPX DLL의 이름입니다.

#### **Library2 =** *DLLName***|WSOCK32.DLL**

Library1과 동일하며 코드가 두 개의 별도 라이브러리에 저장된 경우에 사용됩니다.

#### **Socket =** *number***|5E86**

16진 표기법의 SPX 소켓 번호입니다.

# **클라이언트 구성 파일의 MessageBuffer 스탠자**

MessageBuffer 스탠자를 사용하여 메시지 버퍼에 대한 정보를 지정할 수 있습니다.

<span id="page-155-0"></span>**참고:** 이 스탠자의 각 속성에 대한 설명은 해당 속성을 읽을 수 있는 IBM MQ 클라이언트를 나타냅니다. 모든 IBM MQ MQI client 구성 파일 스탠자에 대한 요약표는 각 클라이언트가 읽을 수 있는 IBM MQ 속성을 참조하십 시오.

다음 속성이 MessageBuffer 스탠자에 포함될 수 있습니다.

#### **MaximumSize =** *integer***|1**

미리 읽기 버퍼의 크기로, 값은 1 - 999 999KB 범위입니다.

이 속성은 C, 비관리 .NET, IBM MQ classes for Java, IBM MQ classes for JMS, 관리 .NET 및 관리 XMS .NET 클라이언트에서 읽을 수 있습니다.

다음 특수 값이 존재합니다.

**-1**

클라이언트가 적절한 값을 판별합니다.

**0**

클라이언트에 대해 미리 읽기 가 사용 불가능합니다.

#### **PurgeTime =** *integer***|600**

미리 읽기 버퍼에 남겨진 메시지가 영구 제거되기 전까지의 간격(초)입니다.

이 속성은 C, 비관리 .NET, IBM MQ classes for Java, IBM MQ classes for JMS, 관리 .NET 및 관리 XMS .NET 클라이언트에서 읽을 수 있습니다.

클라이언트 애플리케이션이 MsgId 또는 CorrelId에 따라 메시지를 선택하는 경우 미리 읽기 버퍼가 이전에 요청된 MsgId 또는 CorrelId를 사용하여 클라이언트에게 송신된 메시지를 포함할 수 있습니다. 이러한 메시 지는 적절한 MsgId 또는 CorrelId로 MQGET이 발행될 때까지 미리 읽기 버퍼에 남아 있습니다. PurgeTime 을 설정해서 미리 읽기 버퍼로부터 메시지를 제거할 수 있습니다. 영구 제거 간격보다 긴 시간 동안 미리 읽기 버퍼에 남아 있는 모든 메시지는 자동으로 영구 제거됩니다. 이러한 메시지는 큐 관리자의 큐에서 이미 제거 되었으므로 찾아보지 않으면 손실됩니다.

유효한 범위는 1 - 999 999초이거나 영구 제거가 발생하지 않음을 의미하는 특수 값 0입니다.

#### **UpdatePercentage =** *integer***|-1**

클라이언트 애플리케이션이 서버에 대한 새 요청을 작성하는 시간을 판별하기 위한 임계값 계산에서 사용되 는 1 - 100 범위의 업데이트 백분율 값입니다. 특수 값 -1은 클라이언트가 적절한 값을 판별함을 나타냅니다.

이 속성은 C, 비관리 .NET, IBM MQ classes for Java, IBM MQ classes for JMS, 관리 .NET 및 관리 XMS .NET 클라이언트에서 읽을 수 있습니다.

클라이언트는 클라이언트 애플리케이션이 이용한 데이터 양을 표시하는 요청을 서버에 주기적으로 송신합 니다. MQGET 호출을 통해 클라이언트가 검색한 바이트 수 *n*이 임계값 *T*를 초과하면 요청이 전송됩니다. 서 버로 새 요청이 전송될 때마다 *n* 이 0으로 재설정됩니다.

임계값 T는 다음과 같이 계산됩니다.

T = Upper - Lower

상한값은 미리 읽기 버퍼 크기와 같으며 *MaximumSize* 속성에 의해 KB 단위로 지정됩니다. 그 기본값은 100KB입니다.

하한값은 상한값보다 낮으며 *UpdatePercentage* 속성에 의해 지정됩니다. 이 속성은 1 - 100 범위의 숫자이 고 기본값은 20입니다. 하한값은 다음과 같이 계산됩니다.

Lower = Upper x UpdatePercentage / 100

#### **예 1:**

MaximumSize 및 UpdatePercentage 속성은 해당 속성의 기본값 100KB 및 20KB를 사용합니다. 클라이언트는 메시지를 검색하기 위해 MQGET을 호출하고 이를 반복적으로 수행합니다. 이는 MQGET 이 n바이트를 이용할 때까지 계속됩니다. 다음 계산 사용

```
T = Upper - Lower
```
T는 (100 - 20) = 80KB입니다.

따라서 MQGET 호출이 큐에서 80KB를 제거하면 클라이언트가 자동으로 새 요청을 작성합니다.

**예제 2:**

MaximumSize 속성은 그 기본값 100KB를 사용하고 UpdatePercentage에 대해서는 값 40이 선택됩니 다.

클라이언트는 메시지를 검색하기 위해 MQGET을 호출하고 이를 반복적으로 수행합니다. 이는 MQGET 이 n바이트를 이용할 때까지 계속됩니다.

다음 계산 사용

T = Upper - Lower

T는 (100 - 40) = 60KB입니다.

따라서 MQGET 호출이 큐에서 60KB를 제거하면 클라이언트가 자동으로 새 요청을 작성합니다. 이는 기 본값 사용 시 예 1보다 빠릅니다.

따라서 임계값 *T*로 큰 값을 선택할수록 클라이언트에서 서버로 요청이 송신되는 빈도가 감소하게 됩니다. 반 대로 임계값 *T*로 작은 값을 선택할수록 클라이언트에서 서버로 송신되는 요청의 빈도가 증가하게 됩니다.

그러나 임계값 *T*를 선택하는 것은 미리 읽기 버퍼가 비어 있는 경우가 증가할 수 있어서 미리 읽기의 성능 이 점이 줄어드는 것을 의미할 수 있습니다. 이러한 상황이 발생하면 데이터가 서버에서 도착할 때까지 대기하 면서 MQGET 호출을 일시정지해야 할 수 있습니다.

# **클라이언트 구성 파일의 PreConnect 스탠자**

PreConnect 스탠자를 사용하여 mqclient.ini 파일에서 PreConnect 엑시트를 구성하십시오.

**참고:** 이 스탠자의 각 속성에 대한 설명은 해당 속성을 읽을 수 있는 IBM MQ 클라이언트를 나타냅니다. 모든 IBM MQ MQI client 구성 파일 스탠자에 대한 요약표는 각 클라이언트가 읽을 수 있는 IBM MQ 속성을 참조하십 시오.

PreConnect 스탠자에는 다음 속성이 포함될 수 있습니다.

#### **Data =** *user\_data*

이 속성은 Preconnect 엑시트로 전달되는 사용자 데이터를 지정합니다. Preconnect 엑시트로 전달되는 데 이터는 사용 중인 Preconnect 엑시트의 구현 및 전달할 데이터에 따라 다릅니다.

이 속성은 C 및 비관리 .NET 클라이언트에서 읽을 수 있습니다.

예를 들어 이 속성은 LDAP 서버를 사용할 때와 같이 연결 정의를 저장하는 저장소의 URL을 지정하는 데 사용 될 수 있습니다.

Data = ldap://myLDAPServer.com:389/cn=wmq,ou=ibm,ou=com

#### **Function =** *myFunc*

PreConnect 엑시트 코드가 포함된 라이브러리로 들어가는 기능 시작점의 이름입니다.

이 속성은 C 및 비관리 .NET 클라이언트에서 읽을 수 있습니다.

기능 정의는 PreConnect 엑시트 프로토타입 MQ\_PRECONNECT\_EXIT를 준수합니다.

이 필드의 최대 길이는 MQ\_EXIT\_NAME\_LENGTH입니다.

#### **Module =** *myMod*

API 엑시트 코드가 포함된 모듈의 이름입니다.

이 속성은 C 및 비관리 .NET 클라이언트에서 읽을 수 있습니다.

이 필드에 모듈의 전체 경로 이름이 포함되어 있는 경우에는 있는 그대로 사용됩니다.

#### <span id="page-157-0"></span>**Sequence =** *sequence\_number*

이 엑시트가 다른 엑시트에 상대적으로 호출되는 순서입니다. 낮은 순서 번호를 가진 엑시트가 더 높은 순서 번호를 가진 엑시트보다 먼저 호출됩니다. 엑시트의 순서 번호를 연속으로 지정할 필요는 없습니다. 1, 2, 3 의 순서는 7, 42, 1096의 순서와 동일한 결과를 제공합니다. 이 속성은 사인되지 않은 숫자 값입니다.

이 속성은 C 및 비관리 .NET 클라이언트에서 읽을 수 있습니다.

mqclient.ini 파일에 다중 PreConnect 스탠자를 정의할 수 있습니다. 각 엑시트의 처리 순서는 스탠자의 순서 속성에 따라 결정됩니다.

#### **관련 태스크**

저장소의 사전 연결 엑시트를 사용하여 연결 정의 참조

# **클라이언트 구성 파일의 보안 스탠자**

보안 스탠자를 사용하여 큐 관리자에 대한 클라이언트 연결을 위해 AMS를 사용 안함 또는 사용으로 설정하십시 오.

**참고:** 이 스탠자의 각 속성에 대한 설명은 해당 속성을 읽을 수 있는 IBM MQ 클라이언트를 나타냅니다. 모든 IBM MQ MQI client 구성 파일 스탠자에 대한 요약표는 각 클라이언트가 읽을 수 있는 IBM MQ 속성을 참조하십 시오.

보안 스탠자에 다음 속성을 포함할 수 있습니다.

#### **DisableClientAMS = NO|YES**

DisableClientAMS 속성을 사용하여 IBM WebSphere MQ 7.5 또는 이후 클라이언트를 사용하여 이전 버전 의 제품에서 큐 관리자에 연결하고 2085 (MQRC\_UNKNOWN\_OBJECT\_NAME) 오류가 보고되는 경우 IBM MQ Advanced Message Security (AMS) 를 사용 안함으로 설정할 수 있습니다.

IBM WebSphere MQ 7.5부터, IBM MQ Advanced Message Security(AMS)는 IBM MQ 클라이언트에서 자 동으로 사용 가능하므로 기본적으로 클라이언트는 보안 정책에서 큐 관리자의 오브젝트를 검사하려고 시도 합니다. 그러나 IBM WebSphere MQ 7.1과 같이 제품의 이전 버전의 서버는 AMS를 사용으로 설정하지 않았 으며 이로 인해 2085(MQRC\_UNKNOWN\_OBJECT\_NAME) 오류가 보고됩니다.

다음 예는 DisableClientAMS 속성을 사용하는 방법을 보여줍니다.

• AMS을 사용하지 않으려면 다음을 수행하십시오.

```
Security:
DisableClientAMS=Yes
```
• AMS을 사용 가능하게 하려면 다음을 수행하십시오.

```
Security:
DisableClientAMS=No
```
이 속성은 C, IBM MQ classes for Java 및 IBM MQ classes for JMS 클라이언트에서 읽을 수 있습니다.

### **관련 참조**

클라이언트에서 Advanced Message Security 사용 안함

# **클라이언트 구성 파일의 SSL 스탠자**

SSL 스탠자를 사용하여 TLS의 사용에 대한 정보를 지정할 수 있습니다.

**참고:** 이 스탠자의 각 속성에 대한 설명은 해당 속성을 읽을 수 있는 IBM MQ 클라이언트를 나타냅니다. 모든 IBM MQ MQI client 구성 파일 스탠자에 대한 요약표는 각 클라이언트가 읽을 수 있는 IBM MQ 속성을 참조하십 시오.

다음 속성이 SSL 스탠자에 포함될 수 있습니다.

#### **AllowOutboundSNI = YES (기본값) | 아니오**

사용 가능한 경우, SNI 사용 가능 클라이언트는 TLS 연결 초기화 시 대상 IBM MQ 채널 이름에 대한 SNI를 원격 시스템에 설정합니다. 이 속성이 NO로 설정된 경우, SNI 사용 가능 클라이언트는 아웃바운드 연결 요청 이 TLS 데이터 교환 중 원격 큐 관리자의 기본 인증서를 수신하도록 하는 SNI 헤더를 설정하지 않으므로 채 널 당 인증서를 사용할 수 없습니다.

<span id="page-158-0"></span>이 속성은 C, 비관리 .NET, IBM MQ classes for Java 및 IBM MQ classes for JMS 클라이언트에서 읽을 수 있습니다.

특성 값은 Java/JMS 클라이언트로 대소문자를 구별하여 해석되므로 YES/NO 값은 대문자로 설정되어야 합 니다.

**주의:** IBM MQ 9.2.1에서 **AllowOutboundSNI** 특성은 사용되지 않으며 역호환성 목 적으로만 사용할 수 있습니다.

**AllowOutboundSNI**을(를) YES로 설정하면 **OutboundSNI**을(를) CHANNEL로 설정한 것과 동일 한 기능을 제공하고 **AllowOutboundSNI**을(를) NO로 설정하면 **OutboundSNI**을(를) HOSTNAME 으로 설정한 것과 동일한 기능을 제공합니다.

**AllowOutboundSNI** 및 **OutboundSNI** 속성이 모두 SSL 스탠자에 있는 경우, **OutboundSNI** 설 정이 우선합니다.

# **AllowTLSV13=Y|YES|T|TRUE|N|NO|F|FALSE**

큐 관리자가 TLS 1.3 CipherSpec을 사용할 수 있는지 여부를 지정합니다(CipherSpec 사용) 참조.

C/C++ 클라이언트에서 이 속성을 읽을 수 있습니다.

이 속성에는 다음 값이 사용될 수 있습니다.

- Y (기본값), YES (기본값), T (기본값) 또는 TRUE (기본값): 큐 관리자가 TLS 1.3 CipherSpecs를 사용하도 록 허용하는 TLS 1.3 을 사용으로 설정합니다.
- N, NO, F 또는 FALSE: TLS 1.3을 사용 안함으로 설정합니다. 즉, 큐 관리자가 TLS 1.3 CipherSpec을 사용 할 수 없습니다.

**참고:** MQI 클라이언트를 사용할 때 애플리케이션에서 사용 중인 mqclient.ini 파일의 SSL 스탠자에 명 시적으로 지정되어 있지 않으면 **AllowTLSV13** 의 값이 추론됩니다. 자세한 정보는 IBM MQ MQI 클라이언 트 및 TLS 1.3을 참조하십시오.

#### **CDPCheckExtensions = YES|NO (기본값)**

CDPCheckExtensions는 이 큐 관리자의 TLS 채널이 CrlDistributionPoint 인증서 확장자에서 이름 지정되는 CDP 서버를 검사하려고 시도할지 여부를 지정합니다.

- 이 속성은 C 및 비관리 .NET 클라이언트에서 읽을 수 있습니다.
- 이 속성에는 다음 값이 사용될 수 있습니다.
- YES (기본값): TLS 채널이 CDP 서버를 검사하여 디지털 인증서가 취소되었는지 여부를 판별하려고 시도 합니다.
- NO: TLS 채널이 CDP 서버를 검사하려고 시도하지 않습니다. 이 값은 기본값입니다.

#### **CertificateLabel =** *string*

채널 정의의 인증서 레이블입니다.

이 속성은 C 및 비관리 .NET 클라이언트에서 읽을 수 있습니다.

자세한 정보는 인증서 레이블(CERTLABL)을 참조하십시오.

#### **CertificateValPolicy =** *string*

사용되는 인증서 유효성 검증의 유형을 판별합니다.

이 속성은 C 및 비관리 .NET 클라이언트에서 읽을 수 있습니다.

이 속성에는 다음 값이 사용될 수 있습니다.

#### **ANY**

기본 보안 소켓 라이브러리가 지원하는 모든 인증서 유효성 검증 정책을 사용합니다. 이 설정이 기본 설 정입니다.

#### **RFC5280**

RFC 5280 표준을 준수하는 인증서 유효성 검증만 사용합니다.

#### <span id="page-159-0"></span>**ClientRevocationChecks = REQUIRED|OPTIONAL|DISABLED**

클라이언트 연결 호출에 TLS 채널을 사용하는 경우 인증서 폐기 검사가 구성되는 방식을 판별합니다. **[OCSPAuthentication](#page-160-0)**도 참조하십시오.

이 속성은 C 및 비관리 .NET 클라이언트에서 읽을 수 있습니다.

이 속성에는 다음 값이 사용될 수 있습니다.

#### **REQUIRED(기본값)**

CCDT에서 인증서 폐기 구성을 로드하고 구성된 대로 폐기 검사를 수행하려고 시도합니다. CCDT 파일을 열 수 없거나 인증서를 유효성 검증할 수 없는 경우(예를 들어, OCSP 또는 CRL 서버가 사용 불가능함으 로 인해) MQCONN 호출이 실패합니다. CCDT에 폐기 구성이 없는 경우 폐기 검사가 수행되지 않지만 이 로 인해 채널이 실패하지는 않습니다.

Windows Windows 시스템에서 CRL 폐기 검사를 위해 Active Directory를 사용할 수도 있습니다. OCSP 폐기 검사에는 Active Directory를 사용할 수 없습니다.

MQSCO 또는 CCDT를 사용하는 경우 연결에 성공합니다. CCDT 파일이 없고 MQSCO도 제공되지 않은 경우, 연결은 이유 코드 2059로 실패하고 오류 로그는 AMQ9518E: 파일 '/var/mqm/ AMQCLCHL.TAB' 을 (를) 찾을 수 없습니다.

#### **선택사항**

REQUIRED의 경우 인증서 폐기 구성을 로드할 수 없는 경우에도 채널이 실패하지 않습니다.

#### **DISABLED**

CCDT에서 인증서 폐기 구성을 로드하기 위한 시도를 하지 않고 인증서 폐기 검사도 수행되지 않습니다.

**참고:** MQCONN 호출이 아닌 MQCONNX를 사용하는 경우 MQSCO를 통해 인증 정보 레코드(MQAIR)를 제공 하도록 선택할 수 있습니다. 따라서 CCDT 파일을 열 수 없는 경우에 MQCONNX의 기본 작동은 실패하지 않 지만 사용자가 선택하지 않아도 사용자가 MQAIR을 제공하는 것으로 가정합니다.

#### **EncryptionPolicySuiteB =** *string*

채널이 Suite-B 준수 암호화를 사용하는지 및 사용할 강도 레벨을 판별합니다.

이 속성은 C 및 비관리 .NET 클라이언트에서 읽을 수 있습니다.

이 속성에는 다음 값이 사용될 수 있습니다.

#### **NONE**

Suite-B 준수 암호화는 사용되지 않습니다. 이 설정이 기본 설정입니다.

#### **128\_BIT,192\_BIT**

보안 강도를 128비트 및 192비트 레벨로 설정합니다.

#### **128\_BIT**

보안 강도를 128비트 레벨로 설정합니다.

**192\_BIT**

보안 강도를 192비트 레벨로 설정합니다.

# **EnvironmentScope=PROCESS|CONNECTION**

IBM MQ이(가) 전체 프로세스에 단일 GSKit 환경을 사용하는지 또는 연결당 GSKit 환경을 사용하는지 여부 를 제어합니다.

이 속성은 C 클라이언트가 읽을 수 있습니다.

이 속성에는 다음 값이 사용될 수 있습니다.

#### **PROCESS**

단일의 GSKit 환경은 프로세스에 의해 작성된 다중 연결에 사용됩니다. 이 설정을 사용하면 프로세스 내 의 모든 활성 TLS 연결이 중지될 때까지 TLS 키 저장소 변경사항을 사용할 수 없다는 것을 의미합니다. 이 값이 기본값입니다.

#### **연결**

동일한 프로세스 내의 각 연결에 대해 GSKit 환경이 작성됩니다. 이 방법을 사용하면 TLS 키 저장소 변경 사항이 프로세스에서 시작된 새 TLS 연결에 의해 즉시 채택됩니다.

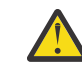

**경고:** 이 조작 모드를 사용하면 애플리케이션이 추가 CPU 및 메모리 자원을 사용하여 각 GSKit 환경을 작성할 수 있습니다. 이 자원 소비는 각 추가 동시 TLS 연결에 따라 증가합니다.

# <span id="page-160-0"></span>**MINIMUMBER ALW MinimumRSAKeySize=int**

승인되려면 RSA 인증서에 있어야 하는 최소 키 크기를 지정합니다. 0보다 크거나 같은 모든 값을 허용합니 다. 지정되지 않으면 기본적으로 1로 설정됩니다.

C/C++ 클라이언트에서 이 속성을 읽을 수 있습니다.

#### **OCSPAuthentication = OPTIONAL|REQUIRED|WARN**

OCSP가 사용 가능하고 OCSP 폐기 검사가 인증서 폐기 상태를 판별할 수 없는 경우에 IBM MQ의 작동을 정 의합니다. **[ClientRevocationChecks](#page-159-0)**도 참조하십시오.

이 속성은 C 및 비관리 .NET 클라이언트에서 읽을 수 있습니다.

이 속성에는 다음 값이 사용될 수 있습니다.

#### **선택사항**

OCSP 검사로 판별할 수 없는 폐기 상태인 모든 인증서가 승인되고 경고 또는 오류 메시지가 생성되지 않 습니다. SSL 또는 TLS 연결은 폐기 검사가 수행되지 않은 것처럼 계속됩니다.

#### **REQUIRED**

OCSP 검사에서는 검사한 모든 SSL 또는 TLS 인증서에 대해 명확한 폐기 결과가 나와야 합니다. 확인할 수 없는 폐기 상태인 SSL 또는 TLS 인증은 오류 메시지와 함께 거부됩니다. 큐 관리자 SSL 이벤트 메시지 가 사용 가능한 경우 ReasonQualifier가 MORO\_SSL\_HANDSHAKE\_ERROR인 MQRC\_CHANNEL\_SSL\_ERROR 메시지가 생성됩니다. 연결이 닫혔습니다.

이 값이 기본값입니다.

#### **WARN**

OCSP 폐기 검사에서 SSL 또는 TLS 인증서의 폐기 상태를 판별할 수 없는 경우 큐 관리자 오류 로그에 경 고가 보고됩니다. 큐 관리자 SSL 이벤트 메시지가 사용 가능한 경우 ReasonQualifier가 MORO SSL\_UNKNOWN\_REVOCATION인 MORC\_CHANNEL\_SSL\_WARNING 메시지가 생성됩니다. 연결을 계속할 수 있습니다.

#### **OCSPCheckExtensions=YES|NO**

IBM MQ가 AuthorityInfoAccess 인증서 확장자에 대해 작동하는지 여부를 제어합니다.

이 속성은 C 및 비관리 .NET 클라이언트에서 읽을 수 있습니다.

값이 NO로 설정되면 IBM MQ가 AuthorityInfoAccess 인증서 확장자를 무시하고 OCSP 보안 검사를 시도하 지 않습니다. 기본값은 YES입니다.

# **OCSPTimeout =** *number*

폐기 검사를 수행할 때 OCSP 응답자를 대기하는 시간(초)입니다.

이 속성은 C 및 비관리 .NET 클라이언트에서 읽을 수 있습니다.

■ V 9.2.0.2 ■ V 9.2.3 HBM MQ 9.2.0 Fix Pack 2 의 Long Term Support 및 Continuous Delivery from IBM MQ 9.2.3의 경우 0값이 설정되면 기본 제한시간인 30초가 사용됩니다.

값이 설정되지 않으면 IBM MQ 기본값인 30초가 사용됩니다.

# **V** 9.2.1 **OutboundSNI = CHANNEL | HOSTNAME**

**OutboundSNI**이(가) 채널로 설정된 경우, SNI 가능 클라이언트는 TLS 연결을 시작할 때 원격 시스템으로 대상 IBM MQ 채널 이름으로 SNI를 설정합니다.

이 속성이 HOSTNAME으로 설정된 경우, SNI 사용 가능 클라이언트는 아웃바운드 연결 요청이 TLS 데이터 교 환 중 원격 큐 관리자의 기본 인증서를 수신하도록 하는 SNI 헤더를 설정하여 채널 당 인증서를 사용할 수 없 습니다.

이 속성은 C, 비관리 .NET, IBM MQ classes for Java 및 IBM MQ classes for JMS 클라이언트에서 읽을 수 있습니다.

특성 값은 Java/JMS 클라이언트로 대소문자를 구별하여 해석되므로 YES/NO 값은 대문자로 설정되어야 합 니다.

<span id="page-161-0"></span> $\blacktriangleright$  <code>VS.2.0.4</code>  $\blacktriangleright$  <code>VS.2.3</code>  $\blacksquare$  Continuous Delivery $\frac{a}{b}$  IBM MQ 9.2.0 Fix Pack 4 for Long Term Support and IBM MQ 9.2.3 부터 **OutboundSNI** 특성이 호스트 이름로 설정된 경우 IBM MQ 관리 .NET 클라이언트가 서 버 이름 를 각각의 호스트 이름으로 설정하도록 업데이트되었습니다. 이를 통해 IBM MQ 관리 .NET 클라이 언트는 Red Hat OpenShift 라우트를 사용하여 큐 관리자에 연결할 수 있습니다. IBM MQ 9.2.0 Fix Pack 4 에서 **OutboundSNI** 특성은 mqclient.ini 파일에서만 추가되고 지원됩니다. .NET 애플리케이션에서는 특성을 설정할 수 없습니다.

**참고: OutboundSNI** 설정이 HOSTNAME 인 애플리케이션이 인증서 레이블이 구성된 채널에 연결하는 경우, 애플리케이션은 MQRC\_SSL\_INITIALIZATION\_ERROR와 함께 거부되고 AMQ9673 메시지가 큐 관리자 오 류 로그에 인쇄됩니다.

# **PeerCertChainValidation=***string*

이 속성은 C 및 비관리 .NET 클라이언트에서 읽을 수 있습니다.

문자열은 다음 값 중 하나일 수 있습니다.

- Usepeerchain **[기본값]**: 피어에서 제공하는 인증서 체인을 사용하여 인증서 유효성 검증 중 모든 신뢰 체인 갭을 해결할 수 있습니다. 루트 인증서는 제외됩니다.
- Truststoreonly **[권장하지 않음]**: 신뢰 저장소의 인증서만이 피어의 인증서 유효성 검증에 사용됩니다.

#### **SSLCryptoHardware =** *string*

PKCS #11 암호화 하드웨어가 시스템에 표시되도록 구성하기 위해 필요한 매개변수 문자열을 설정합니다.

이 속성은 C 및 비관리 .NET 클라이언트에서 읽을 수 있습니다.

GSK\_PKCS11 = *driver path and filename*;*token label*;*token password*;*symmetric cipher setting*; 형식으로 문자열을 지정하십시오.

예를 들면 다음과 같습니다. GSK\_PKCS11=/usr/lib/pkcs11/ PKCS11\_API.so;tokenlabel;passw0rd;SYMMETRIC\_CIPHER\_ON

드라이버 경로는 PKCS #11 카드에 대한 지원을 제공하는 공유 라이브러리에 대한 절대 경로입니다. 드라이 버 파일 이름은 공유 라이브러리의 이름입니다. PKCS #11 드라이버 경로 및 파일 이름에 필요한 값의 예 는 /usr/lib/pkcs11/PKCS11\_API.so입니다. GSKit을 통해 대칭 암호 조작에 액세스하려면 대칭 암호 설정 매개변수를 지정하십시오. 이 매개변수의 값은 다음 중 하나입니다.

#### **SYMMETRIC\_CIPHER\_OFF**

대칭 암호 조작에 액세스하지 않습니다. 이 설정이 기본 설정입니다.

# **SYMMETRIC\_CIPHER\_ON**

대칭 암호 조작에 액세스합니다.

Hinux AIX 세미콜론 문자가 주석으로 처리되므로 문자열의 여러 컴포넌트를 제공할 때 백 슬래시 문자를 사용하여 세미콜론 문자를 이스케이프 처리해야 합니다. 예: '\;'

**SSLCryptoHardware** 속성 문자열에 포함된 토큰 비밀번호를 보호해야 합니다. 자세한 정 보는 암호화 하드웨어를 사용하는 IBM MQ 클라이언트를 참조하십시오.

LTS<sub>1</sub> 문자열의 최대 길이는 256자입니다.

■ Ⅴ9.2.3 ■암호화된 비밀번호를 처리하기 위해 이제 문자열 길이의 제한이 없습니다.

기본값은 공백입니다. 올바른 형식이 아닌 문자열을 지정하는 경우 오류가 생성됩니다.

#### **SSLFipsRequired = YES|NO**

IBM MQ에서 암호화가 수행되는 경우 FIPS 인증 알고리즘만 사용할 것인지 여부를 지정합니다.

이 속성은 C 및 비관리 .NET 클라이언트에서 읽을 수 있습니다.

암호화 하드웨어가 구성된 경우에 사용되는 암호화 모듈은 하드웨어 제품에 제공된 모듈입니다. 이러한 모듈 은 사용 중인 하드웨어 제품에 따라 특정 레벨의 FIPS 인증이거나 이 인증이 아닐 수 있습니다.

#### <span id="page-162-0"></span>**SSLHTTPProxyName =** *string*

문자열은 OCSP 검사를 위해 GSKit에서 사용될 HTTP 프록시 서버의 호스트 이름 또는 네트워크 주소입니다. 이 주소 뒤에 선택적 포트 번호를 괄호로 묶어 표시할 수 있습니다. 포트 번호가 지정되지 않으면 기본 HTTP 포트 80이 사용됩니다.

이 속성은 C 및 비관리 .NET 클라이언트에서 읽을 수 있습니다.

AIX의 32비트 클라이언트의 경우 네트워크 주소는 IPv4 주소만 가능합니다.

다른 플랫폼에서는 IPv4 또는 IPv6 주소가 가능합니다.

예를 들어 방화벽이 OCSP 응답자의 URL에 대한 액세스를 막는 경우 이 속성이 필요할 수 있습니다.

# **SSLHTTPConnectTimeout =** *number***|0**

폐기 검사를 수행할 때 HTTP 서버에 대한 네트워크 연결이 설정될 때까지 대기하는 시간(초)입니다.

이 속성은 C 및 비관리 .NET 클라이언트에서 읽을 수 있습니다.

값이 설정되지 않으면 IBM MQ 기본값인 0이 사용됩니다.

#### **SSLKeyRepository =** *pathname*

사용자의 디지털 인증서를 보유하는 키 저장소의 위치이며 스템 형식입니다. 즉, 전체 경로와 확장자가 없는 파일 이름을 포함합니다.

이 속성은 C 및 비관리 .NET 클라이언트에서 읽을 수 있습니다.

#### **SSLKeyResetCount =** *integer***|0**

보안 키가 재협상되기 전에 TLS 채널에서 송신 및 수신된 암호화되지 않은 바이트의 수입니다.

이 속성은 C 및 비관리 .NET 클라이언트에서 읽을 수 있습니다.

이 값의 범위는 0 - 999999999입니다.

기본값은 0이고 보안 키가 재협상되지 않음을 의미합니다.

값 1 - 32768을 지정하는 경우 TLS 채널은 보안 키 재설정 수 32768(32Kb)을 사용합니다. 이는 보안 키 재 설정 값이 작으면 발생할 수 있는 과도한 키 재설정 수를 피하기 위한 것입니다.

# **클라이언트 구성 파일의 TCP 스탠자**

TCP 스탠자를 사용하여 TCP 네트워크 프로토콜 구성 매개변수를 지정할 수 있습니다.

**참고:** 이 스탠자의 각 속성에 대한 설명은 해당 속성을 읽을 수 있는 IBM MQ 클라이언트를 나타냅니다. 모든 IBM MQ MQI client 구성 파일 스탠자에 대한 요약표는 각 클라이언트가 읽을 수 있는 IBM MQ 속성을 참조하십 시오.

다음 속성이 TCP 스탠자에 포함될 수 있습니다.

#### **ClntRcvBuffSize =** *number***|0**

클라이언트 연결 서버 연결 채널의 클라이언트 측에서 사용되는 TCP/IP 수신 버퍼의 크기(바이트)입니다.

이 속성은 C, 비관리 .NET, IBM MQ classes for Java, IBM MQ classes for JMS, 관리 .NET 및 관리 XMS .NET 클라이언트에서 읽을 수 있습니다.

값이 0이면 IBM MQ에 의해 버퍼 크기가 고정되는 것과는 반대로 운영 체제가 버퍼 크기를 관리함을 의미합 니다. 값이 0으로 설정된 경우 운영 체제 기본값을 사용합니다. 값을 설정하지 않은 경우 IBM MQ 기본값 32768이 사용됩니다.

#### **ClntSndBuffSize =** *number***|0**

클라이언트 연결 서버 연결 채널의 클라이언트 측에서 사용되는 TCP/IP 송신 버퍼의 크기(바이트)입니다.

이 속성은 C, 비관리 .NET, IBM MQ classes for Java, IBM MQ classes for JMS, 관리 .NET 및 관리 XMS .NET 클라이언트에서 읽을 수 있습니다.

값이 0이면 IBM MQ에 의해 버퍼 크기가 고정되는 것과는 반대로 운영 체제가 버퍼 크기를 관리함을 의미합 니다. 값이 0으로 설정된 경우 운영 체제 기본값을 사용합니다. 값을 설정하지 않은 경우 IBM MQ 기본값 32768이 사용됩니다.

#### <span id="page-163-0"></span>**Connect\_Timeout =** *number*

소켓 연결 시도가 제한시간 초과하기 전의 시간(초)입니다.

**ConnectTimeout** = 0인 경우, connect () 호출은 블로킹 호출이고 connect () 호출 제한시간은 내부 재시 도 값에 따라 다르며, 이로 인해 약 2분정도 제한시간이 초과됩니다.

이 속성은 C, 비관리 .NET, IBM MQ classes for Java 및 IBM MQ classes for JMS 클라이언트에서 읽을 수 있습니다.

IBM MQ 채널 프로세스는 비차단 소켓을 통해 연결합니다. 그러므로 소켓의 다른 끝이 준비되지 않은 경우, connect()는 *EINPROGRESS* 또는 *EWOULDBLOCK*과 함께 즉시 리턴합니다. 그 다음에는 다시 연결하려는 시 도가 없습니다.

Connect\_Timeout이 0이 아닌 값으로 설정된 경우, IBM MQ는 소켓이 준비될 때까지 select() 호출에 대해 규정된 기간 동안 대기합니다. 이 경우 후속 connect() 호출 성공의 가능성이 증가합니다. 이 옵션은 네트워 크의 높은 로드로 인해서 연결에 일부 대기 시간이 필요한 상황에서 유익할 수 있습니다.

Connect\_Timeout, ClntSndBuffSize, ClntRcvBuffSize 매개변수는 서로 관계가 없습니다.

#### **IPAddressVersion = MQIPADDR\_IPV4|MQIPADDR\_IPV6**

채널 연결에 사용할 IP 프로토콜을 지정합니다.

이 속성은 C, 비관리 .NET, 관리 .NET 및 관리 XMS .NET 클라이언트에서 읽을 수 있습니다.

가능한 문자열 값은 MQIPADDR\_IPV4 또는 MQIPADDR\_IPV6입니다. 이러한 값은 **ALTER QMGR IPADDRV**의 IPV4 및 IPV6 과 동일한 의미를 갖습니다.

#### **KeepAlive = YES|NO**

KeepAlive 기능을 켜거나 끕니다. KeepAlive=YES로 설정하면 TCP/IP가 연결의 다른 측이 여전히 사용 가능 한지 주기적으로 검사합니다. 그렇지 않은 경우 채널이 닫힙니다.

이 속성은 C, 비관리 .NET, IBM MQ classes for Java, IBM MQ classes for JMS, 관리 .NET 및 관리 XMS .NET 클라이언트에서 읽을 수 있습니다.

## **Library1 =** *DLLName***|WSOCK32**

(Windows 전용) TCP/IP 소켓 DLL의 이름입니다.

이 속성은 C 및 비관리 .NET 클라이언트에서 읽을 수 있습니다.

# **활동 추적 구성 파일, mqat.ini**

활동 추적 구성 파일 mqat.ini은 활동 추적 동작을 구성하는 데 사용됩니다. 이 파일은 활동 추적 데이터의 보 고 레벨 및 빈도를 정의하는 데 사용됩니다. 파일은 애플리케이션의 이름을 기반으로 활동 추적을 사용 가능 및 불가능하게 하는 규칙을 정의할 방법도 제공합니다.

mqat.ini 파일은 mqs.ini 및 qm.ini 파일과 동일한 스탠자 키 및 매개변수-값 쌍 형식을 따릅니다. 파일은 모든 활동 추적에 대해 기본적으로 활동 추적 데이터를 보고하는 레벨 및 빈도를 구성하는 데 사용되는 단일 스탠 자 AllActivity추적으로 구성됩니다. 파일에는 여러 ApplicationTrace 스탠자가 포함될 수도 있습니다. 이러한 각 스탠자는 규칙에 대한 연결의 애플리케이션 이름 일치를 기반으로 하여 하나 이상의 연결에 대한 추적 동작의 규 칙을 정의합니다. 자세한 정보는 애플리케이션 활동 추적 및 mqat.ini를 사용하여 활동 추적 동작 구성을 참조 하십시오.

큐 관리자는 여러 규칙을 적용하여 연결에 사용할 스탠자 설정을 판별합니다. 선택적으로 ApplicationTrace 스탠 자와 일치하는 연결에 대해 AllActivity추적 스탠자 아래의 글로벌 추적 레벨 및 빈도 설정을 겹쳐쓸 수 있습니다. 자세한 정보는 mqat.ini를 사용하여 활동 추적 동작 구성을 참조하십시오.

#### **디렉토리 위치**

BM i Linux AIX AIX and Linux 및 IBM i 시스템에서 mqat.ini 는 qm.ini 파일과 동일한 위치인 큐 관리자 데이터 디렉토리에 있습니다.

<span id="page-164-0"></span>■ Windows Mondows 시스템에서는 mqat.ini이(가) 큐 관리자 데이터 디렉토리 C:\Program

Files\IBM\WebSphere MQ\qmgrs\queue\_manager\_name에 있습니다. 추적할 애플리케이션을 실행하 는 사용자에게는 이 파일을 읽을 권한이 필요합니다.

# **AllActivity mqat.ini 파일의 추적 스탠자**

mqat.ini 구성 파일의 AllActivity추적 스탠자는 큐 관리자에 대한 추적 레벨을 구성하는 데 사용되는 매개변수 를 지정합니다.

단일 AllActivity추적 스탠자는 대체되지 않는 한 모든 IBM MQ 연결에 적용되는 활동 추적에 대한 설정을 정의합 니다.

AllActivity추적 스탠자의 개별 값은 ApplicationTrace 스탠자의 보다 구체적인 정보에 의해 대체될 수 있습니다.

두 개 이상의 AllActivityTrace 스탠자가 지정된 경우 마지막 스탠자의 값이 사용됩니다. 선택된 AllActivityTrace 에서 누락된 매개변수는 기본값을 사용합니다. 이전 AllActivity추적 스탠자의 매개변수 및 값은 무시됩니다.

#### **ActivityInterval**

추적 메시지 사이의 시간 간격 (초) 입니다. 활동 추적은 타이머 스레드를 사용하지 않으므로 시간이 경과된 정확한 순간에 추적 메시지가 기록되지 않습니다. 대신 시간 간격이 경과된 후 첫 번째 MQI 조작이 실행될 때 기록됩니다. 값이 0이면 연결이 끊어질 때(또는 활동 수에 도달할 때) 추적 메시지가 기록됩니다. 기본적으로 1로 설정됩니다.

#### **ActivityCount**

추적 메시지 사이의 MQI 조작 수입니다. 값이 0이면 연결이 끊어질 때(또는 활동 간격이 경과되었을 때) 추적 메시지가 기록됩니다. 기본값은 100입니다.

#### **TraceLevel**

각 조작에 대해 추적되는 매개변수 세부사항의 양입니다. 각 추적 레벨의 매개변수가 포함된 개별 조작 세부 사항의 설명. LOW, MEDIUM또는 HIGH로 설정하십시오. 기본값은 MEDIUM입니다.

#### **TraceMessageData**

MQGET, MQPUT, MQPUT1및 콜백 조작에 대해 추적되는 메시지 데이터의 양 (바이트) 입니다. 기본값은 0입 니다.

#### **StopOnGetTraceMsg**

ON 또는 OFF로 설정할 수 있습니다. 기본값은 ON입니다.

#### **SubscriptionDelivery**

BATCHED 또는 IMMEDIATE로 설정할 수 있습니다. 하나 이상의 활동 추적 구독이 있는 경우 **ActivityInterval** 및 **ActivityCount** 매개변수를 사용할지 여부를 판별합니다. 이 매개변수를 IMMEDIATE 로 설정하면 추적 데이터에 일치하는 구독이 있는 경우 **ActivityInterval** 및 **ActivityCount** 값이 유효 값 1로 대체됩니다. 각 활동 추적 레코드가 동일한 연결의 다른 레코드와 배치 되지 않고, 대신 지체하지 않고 구독으로 즉시 전달됩니다. IMMEDIATE 설정은 활동 추적 데이터 수집의 성 능 오버헤드를 증가시킵니다. 기본 설정은 BATCHED입니다.

#### **관련 태스크**

mqat.ini를 사용하여 활동 추적 작동 구성

# **mqat.ini 파일의 ApplicationTrace 스탠자**

mqat.ini 구성 파일은 여러 ApplicationTrace 스탠자를 포함할 수 있습니다. 이러한 각 스탠자는 규칙에 대한 연결의 애플리케이션 이름 일치를 기반으로 하여 하나 이상의 연결에 대한 추적 동작의 규칙을 정의합니다.

ApplicationTrace 스탠자에 대해 다음 값을 설정할 수 있습니다.

**추적**

ON 또는 OFF로 설정할 수 있는 활동 추적 스위치입니다. **Trace** 매개변수는 기본값이 없는 필수 매개변수입 니다. 애플리케이션 특정 스탠자에서 활동 추적이 현재 애플리케이션 스탠자의 범위에 대해 활성 상태인지 여부를 판별하는 데 사용할 수 있습니다. 이 값은 큐 관리자의 **ACTVTRC** 및 **ACTVCONO** 설정을 대체합니다.

#### **ApplName**

**ApplName** 매개변수는 문자열로 지정되며 기본값이 없는 필수 매개변수입니다. 이 값은 ApplicationTrace 스탠자가 적용되는 애플리케이션을 판별하는 데 사용됩니다. 이는 API 엑시트 컨텍스트 구조

<span id="page-165-0"></span>( MQMD.PutApplName에 해당) 의 **ApplName** 값과 일치합니다. **ApplName** 값의 컨텐츠는 애플리케이션 환경에 따라 다릅니다.

멀티플랫폼에서 MQAXC.ApplName 은 스탠자의 값과 일치합니다. 비교를 수행할 때 오른쪽 끝에 있는 경로 구분 기호 왼쪽의 문자는 무시됩니다.

**ApplName** 값의 끝에 단일 와일드카드 문자 (\*) 를 사용하여 해당 지점 이후 임의의 수의 문자와 일치시킬 수 있습니다. **ApplName** 값이 단일 와일드카드 문자 (\*) 로 설정되면 **ApplName** 값이 모든 애플리케이션과 일 치합니다.

# **ApplFunction**

**ApplFunction** 매개변수는 문자열로 지정됩니다. 기본값은 \*입니다. 이 매개변수의 값은 ApplicationTrace 스탠자 및 **ApplName** 값이 적용되는 애플리케이션 프로그램을 규정하는 데 사용됩니다.

스탠자는 선택사항이며 IBM i 큐 관리자에만 유효합니다. **ApplName** 값의 끝에 단일 와일드카드 문자(\*)를 사용하여 임의의 수의 문자를 일치시킬 수 있습니다. 예를 들어, **ApplName** = *\** 및 **ApplFunction** = *AMQSPUT0* 를 지정하는 ApplicationTrace 스탠자는 모든 작업에서 AMQSPUT0 프로그램의 모든 호출에 적 용됩니다.

#### **ApplClass**

**ApplClass** 매개변수는 애플리케이션의 클래스를 정의하며 다음 값으로 설정할 수 있습니다.

- 사용자
- MCA
- ALL (기본값)

**AppType** 값이 IBM MQ 연결에 대응하는 방법에 대한 설명은 mqat.ini를 사용하여 활동 추적 동작 구성의 표 3 을 참조하십시오.

선택적으로 AllActivity추적 스탠자 아래의 글로벌 추적 레벨 및 빈도 설정은 ApplicationTrace 스탠자와 일치하 는 연결에 대해 대체될 수 있습니다.

ApplicationTrace 스탠자 아래에 다음 매개변수를 설정할 수 있습니다. 설정되지 않은 경우 값은 [AllActivity](#page-164-0) 추적 [스탠자](#page-164-0) 설정에서 상속됩니다.

#### **ActivityInterval**

추적 메시지 사이의 시간 간격 (초) 입니다. 활동 추적은 타이머 스레드를 사용하지 않으므로 시간이 경과된 정확한 순간에 추적 메시지가 기록되지 않습니다. 대신 시간 간격이 경과된 후 첫 번째 MQI 조작이 실행될 때 기록됩니다. 값이 0이면 연결이 끊어질 때(또는 활동 수에 도달할 때) 추적 메시지가 기록됩니다. 기본적으로 1로 설정됩니다.

#### **ActivityCount**

추적 메시지 사이의 MQI 조작 수입니다. 값이 0이면 연결이 끊어질 때(또는 활동 간격이 경과되었을 때) 추적 메시지가 기록됩니다. 기본값은 100입니다.

#### **TraceLevel**

각 조작에 대해 추적되는 매개변수 세부사항의 양입니다. 각 추적 레벨의 매개변수가 포함된 개별 조작 세부 사항의 설명. LOW, MEDIUM또는 HIGH로 설정하십시오. 기본값은 MEDIUM입니다.

#### **TraceMessageData**

MQGET, MQPUT, MQPUT1및 콜백 조작에 대해 추적되는 메시지 데이터의 양 (바이트) 입니다. 기본값은 0입 니다.

#### **StopOnGetTraceMsg**

ON 또는 OFF로 설정할 수 있습니다. 기본값은 ON입니다.

#### **관련 태스크**

mqat.ini를 사용하여 활동 추적 작동 구성

# **분산 큐잉 구성**

이 절은 큐 정의, 채널 정의, 트리거, 동기점 프로시저 등 IBM MQ 설치 간 상호통신에 대한 자세한 정보를 제공합 니다.

# **시작하기 전에**

이 섹션을 읽기 전에 분산 큐잉 및 클러스터에 소개된 채널, 큐 및 기타 개념을 이해하는 것이 좋습니다.

서로 다른 물리적 네트워크에 있는 두 개의 큐 관리자를 연결해야 하거나 방화벽을 통해 통신해야 하는 경우 IBM MQ Internet Pass-Thru를 사용하면 구성이 단순해질 수 있습니다. 자세한 정보는 IBM MQ Internet Pass-Thru 의 내용을 참조하십시오.

# **프로시저**

- 다음 하위 주제의 정보를 활용하여 분산 큐잉을 사용하는 애플리케이션을 연결하십시오.
	- 167 페이지의 『IBM MQ 분산 큐잉 기술』
	- 185 [페이지의](#page-184-0) 『분산 큐 관리 소개』
	- 187 페이지의 『다른 큐 관리자로 [메시지를](#page-186-0) 보내는 방법』
	- 206 페이지의 『채널 [트리거』](#page-205-0)
	- 204 페이지의 [『메시지의](#page-203-0) 안전성』
	- 2018 MI 213 페이지의 『[AIX, Linux, and Windows](#page-212-0)에서 채널 모니터링 및 제어』
	- 2018 H<mark>2</mark>34 페이지의 『IBM i에서 채널 [모니터링](#page-233-0) 및 제어』

### **관련 개념**

792 페이지의 『[IBM MQ for z/OS](#page-791-0) 설정』 이 주제를 IBM MQ for z/OS 시스템 사용자 정의를 위한 단계별 안내서로 사용하십시오.

#### **관련 태스크**

14 페이지의 [『클라이언트와](#page-13-0) 서버 간의 연결 구성』

IBM MQ MQI clients와 서버 간 통신을 구성하려면 통신 프로토콜을 결정하고 링크 양 끝에서 연결을 정의하고 리스너를 시작하고 채널을 정의하십시오.

255 [페이지의](#page-254-0) 『큐 관리자 클러스터 구성』

클러스터는 초기 구성 및 진행 중인 관리를 모두 단순화하는 방식으로 큐 관리자를 상호 연결하기 위한 메커니즘 을 제공합니다. 클러스터 컴포넌트를 정의하고 클러스터를 작성 및 관리할 수 있습니다.

76 페이지의 [『멀티플랫폼의](#page-75-0) .ini 파일에서 IBM MQ 구성 정보 변경』

구성 (.ini) 파일의 정보를 편집하여 설치 요구사항에 맞게 IBM MQ 또는 개별 큐 관리자의 동작을 변경할 수 있 습니다. IBM MQ MQI clients의 구성 옵션을 변경할 수도 있습니다.

788 [페이지의](#page-787-0) 『z/OS에서 큐 관리자 구성』

IBM MQ for z/OS에서 큐 관리자를 구성하려면 이들 지시사항을 사용하십시오.

861 페이지의 『z/OS 에서 다른 큐 [관리자와의](#page-860-0) 통신 설정』 이 절에서는 분산 큐잉을 사용하기 시작하기 전에 작성해야 하는 IBM MQ for z/OS 준비를 설명합니다.

# **IBM MQ 분산 큐잉 기술**

이 절의 하위 주제에서는 채널 계획 시 사용되는 기술을 설명합니다. 이 하위 주제에서는 큐 관리자와 함께 연결 하는 방법을 계획하고 애플리케이션 간 메시지 플로우를 관리하는 데 도움이 되는 기술을 설명합니다.

메시지 채널 계획 예는 다음을 참조하십시오.

- ALW AIX, Linux, and Windows의 메시지 채널 계획 예
- IBM i TBM i의 메시지 채널 계획 예
- <mark>2/05 2/0S의 메시지 채널 계획 예</mark>
- <mark>• 1705 국</mark> 공유 그룹을 사용하는 z/OS의 메시지 채널 계획 예

# **관련 개념**

채널 메시지 큐잉 소개 분산 큐잉 및 클러스터

#### **관련 태스크**

166 [페이지의](#page-165-0) 『분산 큐잉 구성』

이 절은 큐 정의, 채널 정의, 트리거, 동기점 프로시저 등 IBM MQ 설치 간 상호통신에 대한 자세한 정보를 제공합 니다.

#### **관련 참조**

구성 정보 예

# **메시지 플로우 제어**

메시지 플로우 제어는 큐 관리자 사이의 메시지 라우트 설정 및 유지보수를 처리하는 태스크로, 많은 큐 관리자를 통해 멀티호핑하는 라우트에 중요합니다. 이 절에서는 메시지 플로우를 제어하기 위해 시스템에서 큐, 알리어스 큐 정의, 메시지 채널을 사용하는 방법을 설명합니다.

166 [페이지의](#page-165-0) 『분산 큐잉 구성』에 소개되어 있는 여러 기술을 사용하여 메시지 플로우를 제어할 수 있습니다. 큐 관리자가 클러스터에 있으면 다른 기술을 사용하여 메시지 플로우가 제어됩니다(168 페이지의 『메시지 플 로우 제어』의 설명 참조). <mark>- - 2/0S - - -</mark>큐 관리자가 큐 공유 그룹에 있고 그룹 내 큐잉(IGQ)을 사용할 수 있으 면 IGQ 에이전트로 메시지 플로우를 제어할 수 있습니다. 이러한 에이전트는 그룹 내 큐잉에 설명되어 있습니다.

메시지 플로우를 제어하기 위해 사용할 수 있는 오브젝트는 다음과 같습니다.

- 전송 큐
- 메시지 채널
- 리모트 큐 정의
- 큐 관리자 알리어스 정의
- 응답 대상 큐 알리어스 정의

큐 관리자 및 큐 오브젝트는 오브젝트 유형에 설명되어 있습니다. 메시지 채널은 분산 큐잉 컴포넌트에 설명되어 있습니다. 다음 기술은 위의 오브젝트를 사용하여 시스템에서 메시지 플로우를 작성합니다.

- 리모트 큐에 메시지 넣기
- 특정 전송 큐를 통한 라우팅
- 메시지 수신
- 사용자 시스템을 통한 메시지 전달
- 메시지 플로우 분리
- 메시지 플로우를 다른 목적지로 전환
- 응답 대상 큐 이름을 알리어스 이름으로 해석

## **참고**

이 절에서 설명하는 모든 개념은 네트워크의 모든 노드와 관련이 있으며 메시지 채널의 송신측과 수신측을 포함 합니다. 따라서 대부분의 예에는 하나의 노드만 나와 있습니다. 예외는 메시지 채널의 다른 측에서 관리자의 명시 적인 협업이 필요한 경우입니다.

개별 기술에 대한 내용으로 진행하기 전에 이름 분석의 개념과 리모트 큐 정의를 사용하는 세 가지 방법에 대한 기본 사항을 정리하는 것이 좋습니다. 분산 큐잉 및 클러스터를 참조하십시오.

#### **관련 개념**

168 페이지의 『전송 헤더의 큐 이름』 목적지 큐 이름은 목적지 큐에 도달할 때까지 전송 헤더에서 메시지와 함께 이동합니다. 169 [페이지의](#page-168-0) 『큐 관리자 및 응답 대상 알리어스 작성 방법』 이 주제는 리모트 큐 정의를 작성할 수 있는 세 가지 방법을 설명합니다.

#### **전송 헤더의 큐 이름**

목적지 큐 이름은 목적지 큐에 도달할 때까지 전송 헤더에서 메시지와 함께 이동합니다.

<span id="page-168-0"></span>애플리케이션이 사용하는 큐 이름인 논리적 큐 이름은 큐 관리자가 목적지 큐 이름으로 해석합니다( 즉, 물리적 큐 이름). 이 목적지 큐 이름은 목적지 큐에 도달할 때까지 개별 데이터 영역인 전송 헤더에서 메시지와 함께 이동 합니다. 그런 다음 전송 헤더가 제거됩니다.

서비스의 병렬 클래스를 작성할 때 이 큐 이름의 큐 관리자 파트를 변경합니다. 서비스 클래스 전환 끝에 도달하 면 큐 관리자 이름을 원래 이름으로 되돌려야 합니다.

### **큐 관리자 및 응답 대상 알리어스 작성 방법**

이 주제는 리모트 큐 정의를 작성할 수 있는 세 가지 방법을 설명합니다.

리모트 큐 정의 오브젝트는 세 가지 다른 방법으로 사용됩니다. 169 페이지의 표 17은(는) 세 가지 방법 각각을 정의하는 방법을 설명합니다.

• 리모트 큐 정의를 사용하여 로컬 큐 이름 재정의.

애플리케이션이 큐를 열 때 큐 이름만 제공하며 이 큐 이름은 리모트 큐 정의의 이름입니다.

리모트 큐 정의에는 대상 큐와 큐 관리자의 이름이 포함됩니다. 선택적으로, 이 정의에는 사용될 전송 큐의 이 름이 포함됩니다. 전송 큐 이름이 제공되지 않는 경우에는 큐 관리자가 전송 큐 이름에 대해 리모트 큐 정의에 서 가져온 큐 관리자 이름을 사용합니다. 이 이름의 전송 큐가 정의되지 않지만 기본 전송 큐가 정의된 경우에 는 기본 전송 큐를 사용합니다.

• 리모트 큐 정의를 사용하여 큐 관리자 이름 재정의.

애플리케이션 또는 채널 프로그램은 큐를 열 때 리모트 큐 관리자 이름과 함께 큐 이름을 제공합니다.

큐 관리자 이름과 동일한 이름을 리모트 큐 정의에 제공하고 정의의 큐 이름을 공백으로 남겨둔 경우에는 큐 관 리자가 열린 호출의 큐 관리자 이름을 정의의 큐 관리자 이름으로 대체합니다.

또한 정의에는 사용될 전송 큐의 이름이 포함될 수 있습니다. 전송 큐 이름이 제공되지 않는 경우에는 큐 관리 자가 전송 큐 이름에 대해 리모트 큐 정의에서 가져온 큐 관리자 이름을 사용합니다. 이 이름의 전송 큐가 정의 되지 않지만 기본 전송 큐가 정의된 경우에는 기본 전송 큐를 사용합니다.

• 리모트 큐 정의를 사용하여 응답 대상 큐 이름 재정의.

애플리케이션이 큐에 메시지를 둘 때마다 응답 메시지에 대한 응답 대상 큐 이름을 제공할 수 있지만 큐 관리자 이름은 공백으로 둡니다.

응답 대상 큐와 동일한 이름을 가진 리모트 큐 정의를 제공하는 경우, 로컬 큐 관리자는 응답 대상 큐 이름을 정 의의 큐 이름으로 바꿉니다.

정의에서 큐 관리자 이름은 제공할 수 있지만 전송 큐 이름은 제공할 수 없습니다.

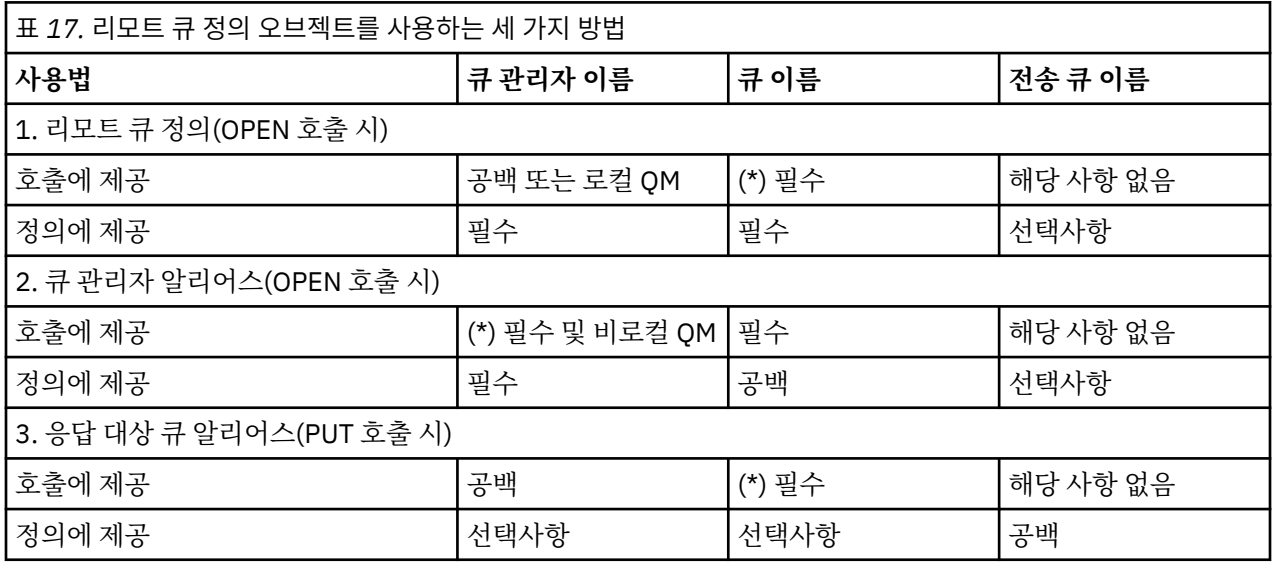

**참고:** (\*)는 이 이름이 정의 오브젝트의 이름임을 의미

정식 설명은 큐 이름 해석을 참조하십시오.

# <span id="page-169-0"></span>**리모트 큐에 메시지 넣기**

리모트 큐 정의 오브젝트를 사용하여 큐 이름을 인접 큐 관리자의 전송 큐로 해석할 수 있습니다.

분산 큐잉 환경에서 전송 큐와 채널은 메시지가 로컬 시스템에 있는 애플리케이션에서 수신되거나 또는 인접 시 스템으로부터 채널을 통해 도착하거나 한 위치로의 모든 메시지에 대한 중심점입니다. 170 페이지의 그림 8에서 는 논리적 큐 'QA\_norm'에 메시지를 넣는 애플리케이션을 보여줍니다. 이름 해석은 리모트 큐 정의 'QA\_norm'을 사용하여 전송 큐 QMB를 선택합니다. 그런 다음 'QA\_norm at QMB' 메시지에 전송 헤더를 추가합 니다.

예를 들어, 'Channel\_back'의 인접 시스템에서 도착하는 메시지의 전송 헤더에는 물리적 큐 이름 'QA\_norm at QMB'가 포함됩니다. 이러한 메시지는 변경되지 않은 채로 전송 큐 QMB에 놓여집니다.

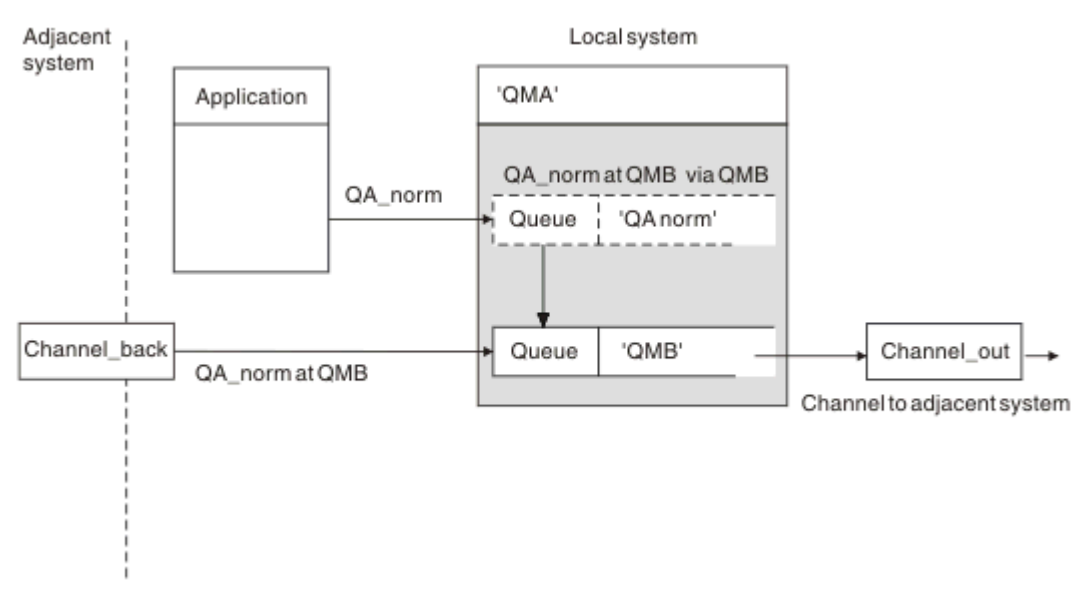

채널은 메시지를 인접 큐 관리자로 이동합니다.

그림 *8.* 리모트 큐 정의는 큐 이름을 인접 큐 관리자의 전송 큐로 해석하는 데 사용됩니다*.*

IBM MQ 시스템 관리자는 다음을 수행해야 합니다.

- 인접 시스템으로부터의 메시지 채널 정의
- 인접 시스템으로의 메시지 채널 정의
- 전송 큐 QMB 작성
- 애플리케이션이 사용하는 큐 이름을 목적지 큐 이름, 목적지 큐 관리자 이름, 전송 큐 이름으로 해석하려면 리 모트 큐 오브젝트 'QA\_norm' 정의

클러스터링 환경의 경우, 로컬 큐 관리자에서만 클러스터 수신자 채널을 정의하면 됩니다. 전송 큐 또는 리모트 큐 오브젝트는 정의하지 않아도 됩니다. 클러스터를 참조하십시오.

# **이름 해석 정보**

리모트 큐를 정의하면 물리적 목적지 큐 이름과 큐 관리자 이름이 정의됩니다. 이러한 이름은 메시지의 전송 헤더 에 놓입니다.

인접 시스템으로부터의 수신 메시지는 원래 큐 관리자가 수행한 이름 분석 유형을 이미 갖고 있습니다. 따라서 전 송 헤더에 물리적 목적지 큐 이름과 큐 관리자 이름이 표시됩니다. 이러한 메시지는 리모트 큐 정의의 영향을 받 지 않습니다.

## **관련 참조**

큐 이름 해석

# <span id="page-170-0"></span>**전송 큐 선택**

리모트 큐 정의를 사용하여 다른 전송 큐에서 동일한 인접 큐 관리자로 메시지를 보내도록 허용할 수 있습니다.

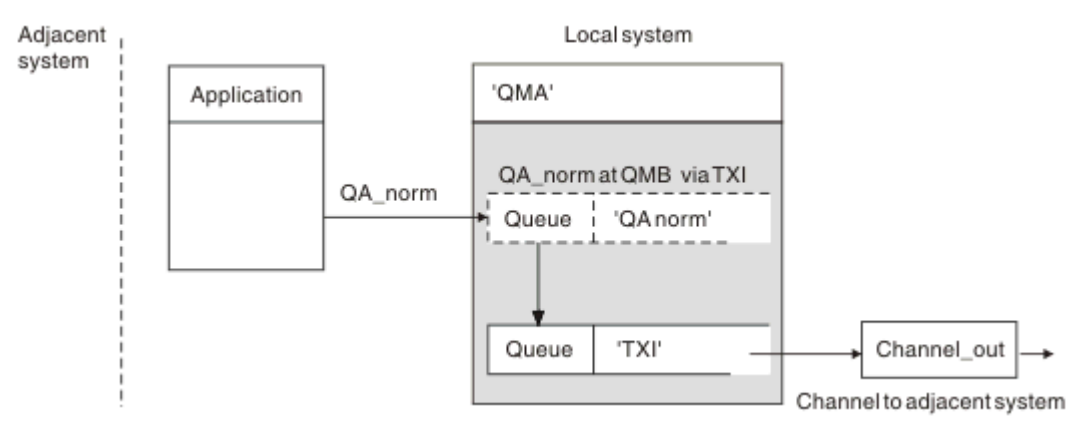

그림 *9.* 리모트 큐 정의에서는 다른 전송 큐를 사용할 수 있습니다*.*

분산 큐잉 환경에서 한 채널에서 다른 채널로 메시지 흐름을 변경해야 하는 경우 170 페이지의 [『리모트](#page-169-0) 큐에 메 시지 [넣기』의](#page-169-0) 170 [페이지의](#page-169-0) 그림 8과(와) 동일한 시스템 구성을 사용합니다. 이 주제의 171 페이지의 그림 9은 (는) 원격 큐 정의를 사용하여 다른 전송 큐를 통해, 따라서 다른 채널을 통해 동일한 인접 큐 관리자에게 메시지 를 보내는 방법을 보여줍니다.

171 페이지의 그림 9에 표시된 구성의 경우, 리모트 큐 오브젝트 'QA\_norm'과 전송 큐 'TX1'을 제공해야 합니다. 리모트 큐 관리자의 'QA\_norm' 큐, 전송 큐 'TX1', 큐 관리자 'QMB\_priority'를 선택하려면 'QA\_norm'을 제공해 야 합니다. 시스템에 인접한 채널의 정의에 'TX1'을 지정하십시오.

메시지는 전송 헤더에 'QA\_norm at QMB\_priority'가 포함되는 전송 큐 'TX1'에 배치되며 채널을 통해 인접 시스 템으로 보내집니다.

이 예에서는 큐 관리자 알리어스가 필요하므로 channel back이 제외되었습니다.

클러스터링 환경에서는 전송 큐 또는 리모트 큐 정의를 정의하지 않아도 됩니다. 추가 정보는 255 [페이지의](#page-254-0) 『클 러스터 큐 [정의』의](#page-254-0) 내용을 참조하십시오.

# **메시지 수신**

큐 관리자가 다른 큐 관리자로부터 메시지를 수신하도록 구성할 수 있습니다. 의도하지 않은 이름 해석이 발생하 지 않는지 확인해야 합니다.

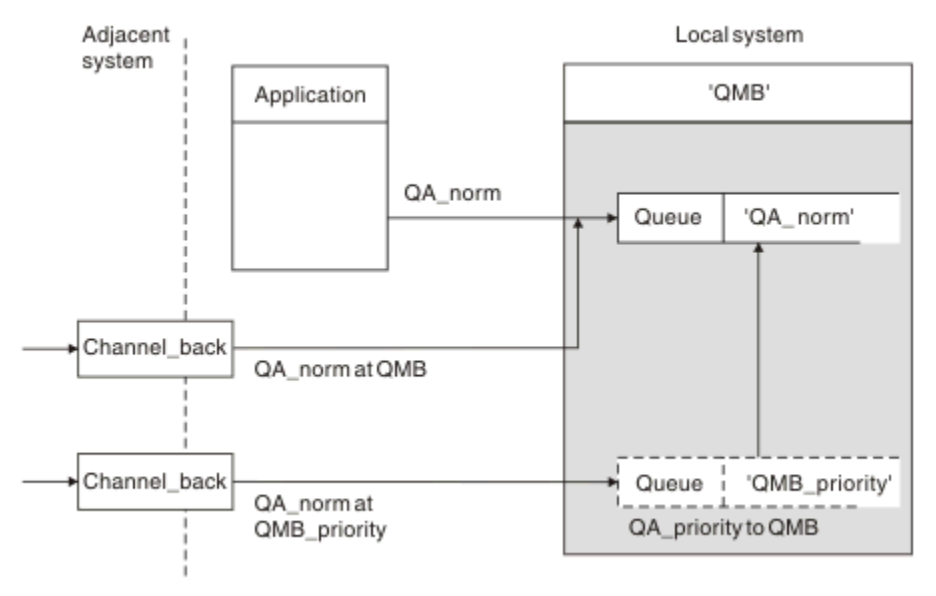

그림 *10.* 직접적인 메시지 수신과 알리어스 큐 관리자 이름 해석

시스템 관리자는 송신할 메시지에 대한 정렬은 물론, 인접 큐 관리자로부터 수신할 메시지도 정렬해야 합니다. 수 신된 메시지의 전송 헤더에는 목적지 큐 관리자 및 큐의 물리적 이름이 포함됩니다. 이 메시지는 큐 관리자 이름 과 큐 이름을 둘 다 지정하는 로컬 애플리케이션으로부터의 메시지와 동일한 것으로 간주됩니다. 따라서 시스템 에 들어가는 메시지에 고의적이지 않은 이름 해석이 수행되지 않는지 확인해야 합니다. 이 시나리오에 대해서는 171 [페이지의](#page-170-0) 그림 10의 내용을 참조하십시오.

이 구성의 경우 다음 준비가 필요합니다.

- 인접 큐 관리자로부터 메시지를 수신할 메시지 채널
- 수신 메시지 플로우, 'QMB\_priority'를 로컬 큐 관리자 이름, 'QMB'로 해석하기 위한 큐 관리자 알리어스 정의
- 로컬 큐, 'QA\_norm'(존재하지 않는 경우)

# **알리어스 큐 관리자 이름 수신**

이 예에서 큐 관리자 알리어스 정의 사용 시 다른 목적지 큐 관리자를 선택하지 않았습니다. 이 로컬 큐 관리자를 통해 전달되고 'QMB\_priority'에 주소 지정된 메시지는 큐 관리자 'QMB'용입니다. 알리어스 큐 관리자 이름은 별 도의 메시지 플로우를 작성하는 데 사용됩니다.

# **사용자 시스템을 통한 메시지 전달**

세 가지 방법(위치 이름 사용, 큐 관리자의 알리어스 사용 또는 전송 큐 선택)으로 사용자 시스템을 통해 메시지를 전달할 수 있습니다.

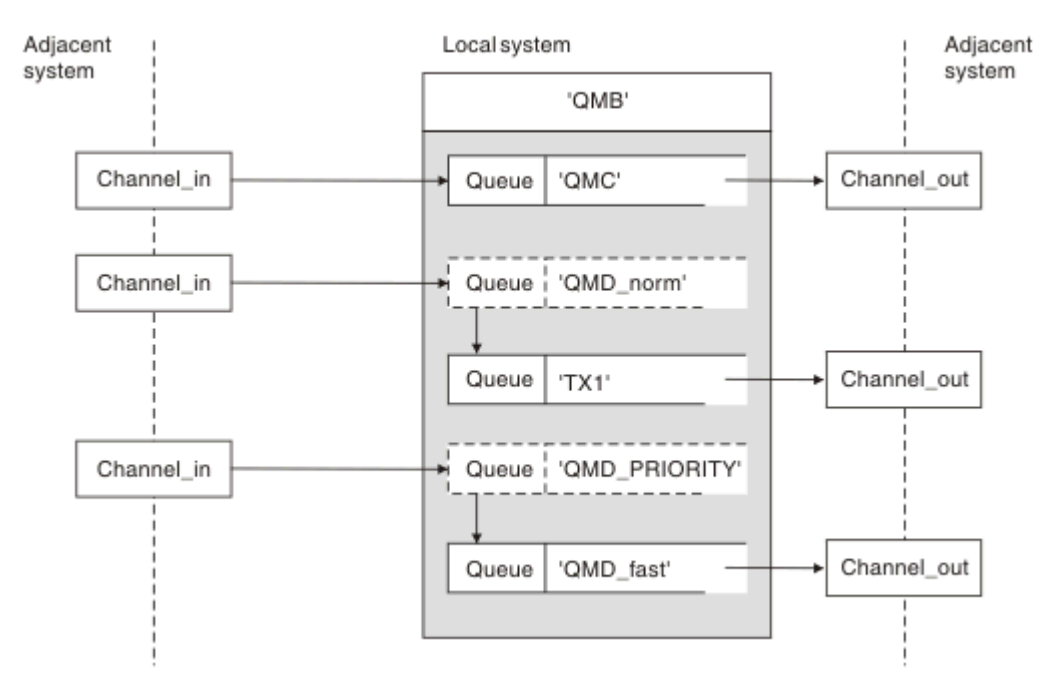

#### 그림 *11.* 시스템을 통한 세 가지 메시지 전달 방법

171 페이지의 [『메시지](#page-170-0) 수신』의 171 [페이지의](#page-170-0) 그림 10에 표시된 기술은 별명 플로우가 캡처되는 방법을 보여 줍니다. 172 페이지의 그림 11은(는) 이전에 설명한 기술을 결합하여 네트워크가 구성되는 방법을 보여줍니다. 구성은 목적지가 다른 다음 세 개 메시지를 전달하는 채널을 보여줍니다.

- 1. QMC의 QB
- 2. QMD\_norm의 QB
- 3. QMD\_PRIORITY의 QB

첫 번째 메시지 플로우는 변경되지 않은 시스템을 통해 전달해야 합니다. 두 번째 메시지 플로우는 다른 전송 큐 와 채널을 통해 전달해야 합니다. 두 번째 메시지 플로우의 경우, 또한 알리어스 큐 관리자 이름 QMD\_norm에 대 한 메시지를 큐 관리자 QMD로 해석해야 합니다. 세 번째 메시지 플로우는 다른 변경사항 없이 다른 전송 큐를 선 택합니다.

클러스터링 환경에서는 클러스터 전송 큐를 통해 메시지가 전달됩니다. 일반적으로 단일 전송 큐 SYSTEM.CLUSTER.TRANSMIT.queue는 큐 관리자가 구성원인 모든 클러스터의 모든 큐 관리자에게 모든 메 시지를 전송합니다. 큐 관리자 클러스터의 내용을 참조하십시오. 큐 관리자가 멤버인 클러스터에 속하는 일부 또 는 모든 큐 관리자에 개별 전송 큐를 정의할 수 있습니다.

다음 방법은 분산 큐잉 환경에 적용 가능한 기술을 설명합니다.

# **다음 방법 사용**

이러한 구성의 경우 다음을 준비해야 합니다.

- 입력 채널 정의
- 출력 채널 정의
- 전송 큐:
	- QMC
	- TX1
	- QMD\_fast
- 큐 관리자 알리어스 정의:
	- TX1을 통한 QMD\_norm에서 QMD까지의 QMD\_norm
	- QMD\_fast를 통한 QMD\_PRIORITY에서 QMD\_PRIORITY까지의 QMD\_PRIORITY

**참고:** 이 예에 표시된 어떤 메시지 플로우도 목적지 큐를 변경하지 않습니다. 큐 관리자 이름 알리어스는 메시지 플로우를 분리하기 위해 제공됩니다.

# **방법 1: 수신 위치 이름 사용**

다른 위치 이름(예: QMC)을 포함하는 전송 헤더로 메시지를 수신하려고 합니다. 가장 단순한 구성은 해당 이름, QMC를 사용하는 전송 큐를 작성하는 것입니다. 전송 큐를 지원하는 채널은 메시지를 변경 없이 다음 목적지로 전 달합니다.

# **방법 2: 큐 관리자 알리어스 사용**

두 번째 방법은 큐 관리자 알리어스 오브젝트 정의를 사용하되 새 위치 이름, QMD와 특정 전송 큐, TX1을 지정하 는 것입니다. 이 조치는 다음과 같이 수행됩니다.

- 큐 관리자 이름 알리어스 QMD\_norm(즉, 이름 지정된 서비스 클래스 QMD\_norm)으로 설정된 알리어스 메시지 플로우를 종료합니다.
- 이 메시지의 전송 헤더를 QMD\_norm에서 QMD로 변경합니다.

# **방법 3: 전송 큐 선택**

세 번째 방법은 목적지 위치, QMD\_PRIORITY와 동일한 이름으로 큐 관리자 알리어스 오브젝트를 정의하는 것입 니다. 특정 전송 큐, QMD\_fast와 그에 따라 다른 채널을 선택하려면 큐 관리자 알리어스 정의를 사용하십시오. 이러한 메시지의 전송 헤더는 변경되지 않습니다.

# **메시지 플로우 분리**

큐 관리자 알리어스를 사용하여 동일한 큐 관리자로 메시지를 보내는 별도 메시지 플로우를 작성할 수 있습니다. 분산 큐잉 환경에서 여러 가지 이유로 인해 동일한 큐 관리자에 대한 메시지를 서로 다른 메시지 플로우로 분리해 야 할 수 있습니다. 예를 들면 다음과 같습니다.

- 대형, 중형, 소형 메시지에 개별 플로우를 제공해야 할 수 있습니다. 이 요구 사항은 또한 클러스터링 환경에서 적용되며 이 경우 중첩되는 클러스터를 작성할 수 있습니다. 이렇게 해야 하는 이유는 다음과 같은 여러 가지가 있습니다.
	- 서로 다른 조직이 각자 고유의 관리를 할 수 있도록 하기 위해
	- 독립 애플리케이션을 개별적으로 관리할 수 있도록 하기 위해
	- 서비스 클래스를 작성하기 위해. 예를 들어, STUDENTS 클러스터의 서브세트인 STAFF 클러스터가 있을 수 있습니다. STAFF 클러스터에서 알려진 큐에 메시지를 넣을 때는 제한된 채널이 사용됩니다. STUDENTS 클 러스터에서 알려진 큐에 메시지를 넣을 때는 일반 채널 또는 제한된 채널을 사용할 수 있습니다.
	- 테스트 환경 및 프로덕션 환경을 생성하기 위해
- 로컬로 생성된 메시지의 경로에서 다른 경로가 수신 메시지를 라우트해야 할 수 있습니다.
- 설치에서 특정 시점(예를 들어, 야간)에 메시지 이동을 스케줄링해야 할 수 있으며 이 경우 메시지는 스케줄링 될 때까지 예약된 큐에 저장되어야 합니다.

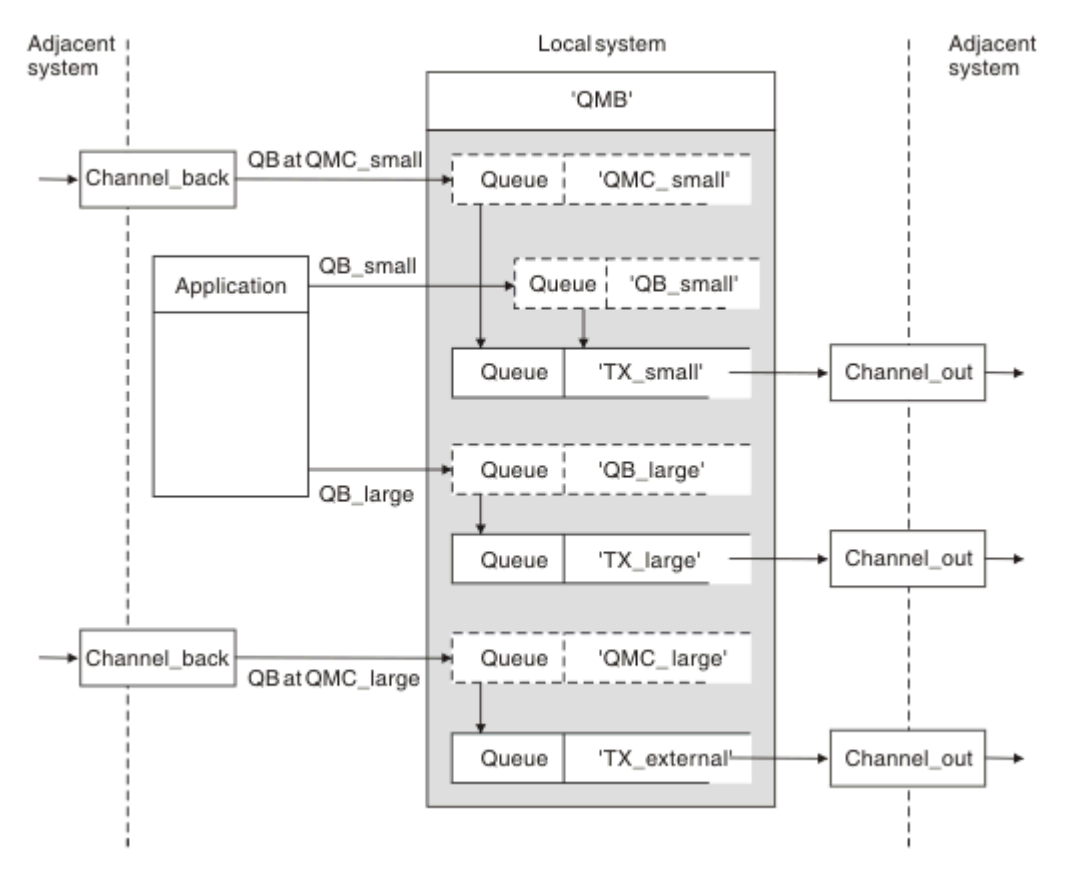

그림 *12.* 메시지 플로우 분리

174 페이지의 그림 12에 표시된 예에는 알리어스 큐 관리자 이름 'QMC\_small' 및 'QMC\_large'로의 두 개 수신 플로우가 있습니다. 이러한 플로우에는 로컬 큐 관리자를 위해 플로우를 캡처하기 위한 큐 관리자 알리어스 정의 를 제공합니다. 두 개 리모트 큐에 대한 주소를 지정하는 애플리케이션이 있으며 이 메시지 플로우를 별도로 유지 해야 합니다. 동일한 위치, 'QMC'를 지정하지만 다른 전송 큐를 지정하는 두 가지 리모트 큐 정의를 제공합니다. 이 정의는 플로우를 개별적으로 유지하므로 다른 한쪽에서 추가 요소가 필요하지 않습니다. 전송 헤더에 동일한 목적지 큐 관리자 이름이 있기 때문입니다. 다음을 제공합니다.

- 수신 채널 정의
- 두 개의 리모트 큐 정의(QB\_small과 QB\_large)
- 두 개의 큐 관리자 알리어스 정의(QMC\_small과 QMC\_large)
- 세 개의 송신 채널 정의
- 세 개의 전송 큐: TX\_small, TX\_large, TX\_external

# **인접 시스템과의 조정**

큐 관리자 알리어스를 사용하여 별도 메시지 플로우를 작성하는 경우, 메시지 채널의 원격 끝 시스템 관리자와 함 께 이 활동을 조정하여 해당 큐 관리자 알리어스를 사용할 수 있도록 해야 합니다.

# **다양한 위치로 분산될 메시지 집중**

다양한 위치를 목적지로 하는 메시지를 단일 채널에 집중시킬 수 있습니다.

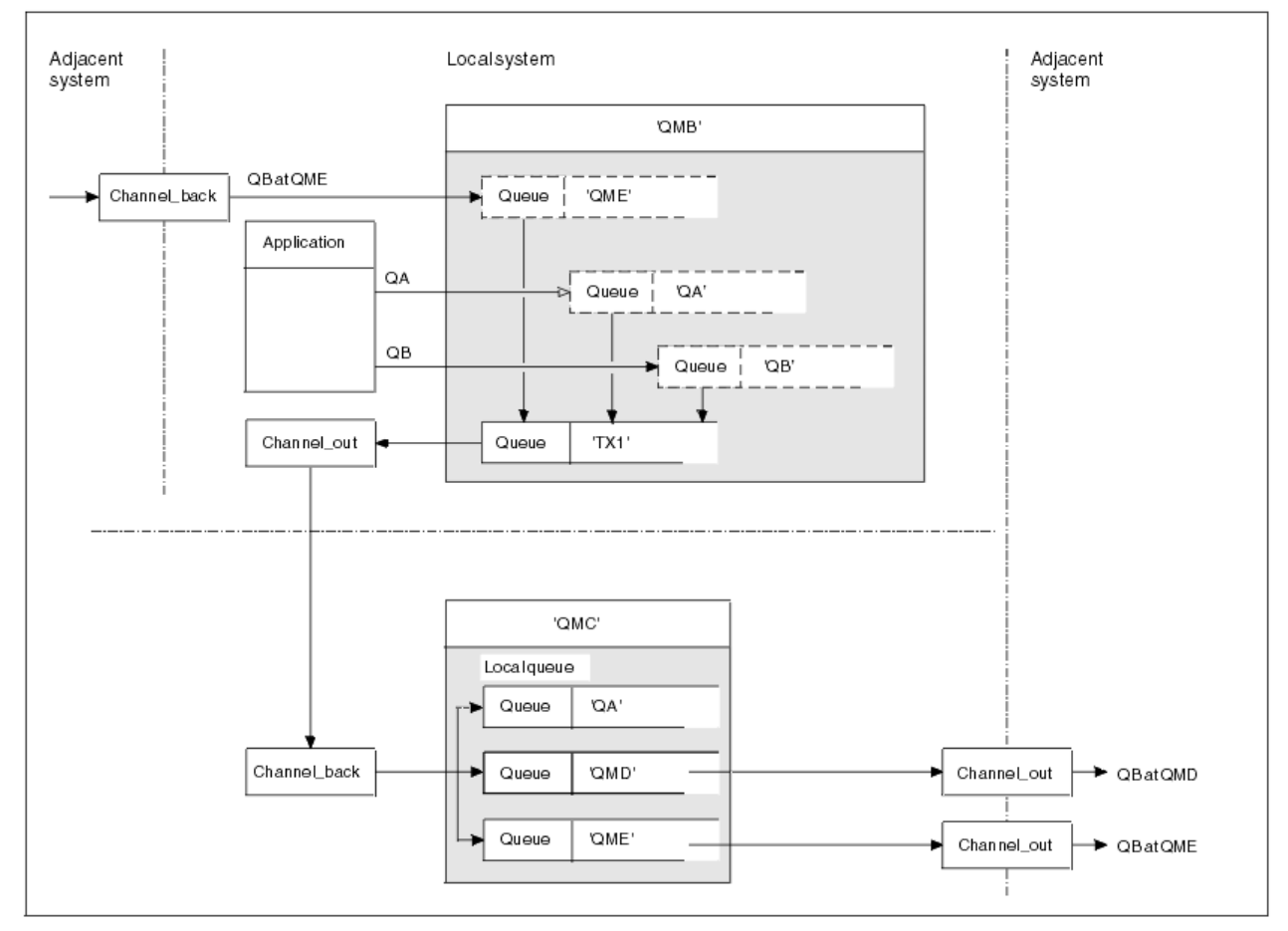

그림 *13.* 채널에 메시지 플로우 결합

175 페이지의 그림 13에서는 다양한 위치를 목적지로 하는 메시지를 단일 채널로 집중시키기 위한 분산 큐잉 기 법을 보여줍니다. 두 가지 가능한 방법은 다음과 같습니다.

- 게이트웨이를 통해 메시지 트래픽 집중
- 노드 간 광대역 하이웨이 사용

이 예에서는 다른 목적지 큐와 큐 관리자가 다른 로컬 및 인접 소스의 메시지가 전송 큐 'TX1'을 통해 큐 관리자 QMC로 이동합니다. 큐 관리자 QMC는 목적지에 따라 메시지를 전달합니다. 한 메시지는 큐 관리자 QMD로 전송 되는 전송 큐 'QMD'로 설정되고 또 다른 메시지는 큐 관리자 QME로 전송되는 전송 큐 'QME'로 설정됩니다. 다른 메시지는 로컬 큐 'QA'에 넣습니다.

다음을 제공해야 합니다.

- 채널 정의
- 전송 큐 TX1
- 리모트 큐 정의:
	- QA 'TX1을 통한 QMC의 QA'
- QB 'TX1을 통한 QMD의 QB'
- 큐 관리자 알리어스 정의:
	- QME 'TX1을 통한 QME'

QMC를 구성하는 보조 관리자는 다음을 제공해야 합니다.

- 채널 이름이 같은 수신 채널 정의
- 연관된 전송 채널 정의가 있는 전송 큐 QMD
- 연관된 전송 채널 정의가 있는 전송 큐 QME
- 로컬 큐 오브젝트 QA

# **메시지 플로우를 다른 목적지로 전환**

큐 관리자 알리어스와 전송 큐를 사용하여 특정 메시지의 목적지를 재정의할 수 있습니다.

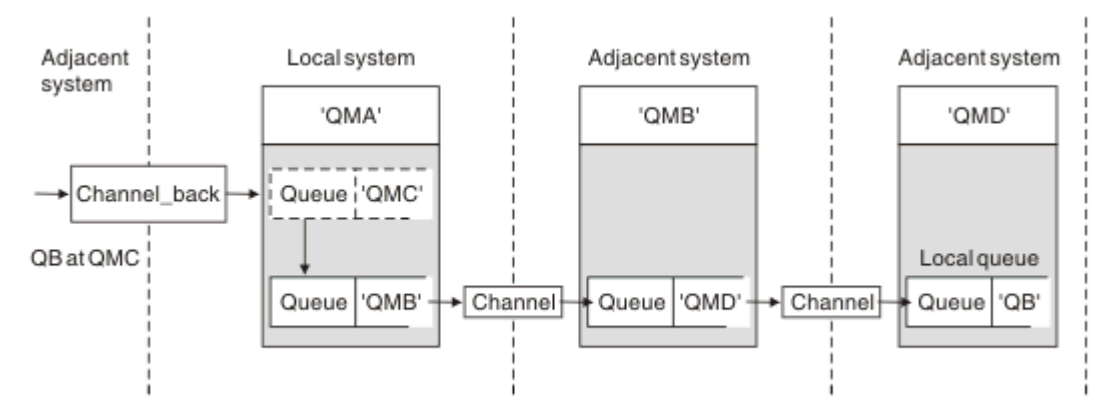

그림 *14.* 메시지 스트림을 다른 목적지로 전환

176 페이지의 그림 14에서는 특정 메시지의 목적지를 재정의할 수 있는 방법을 보여줍니다. QMA에 대한 수신 메시지는 'QMC의 QB'용으로 지정됩니다. 이러한 메시지는 일반적으로 QMA에 도달하며 QMC 채널의 일부인 전 송 큐 QMC에 배치됩니다. QMA는 QMD로 메시지를 보내야 하지만 이 경우 QMB를 통해서만 QMD에 도달할 수 있습니다. 이 방법은 한 위치에서 다른 위치로 서비스를 이동해야 하고 메시지를 새 주소로 조정할 때까지 신청자 에게 임시로 메시지 송신을 계속하도록 허용해야 할 때 유용합니다.

특정 큐 관리자를 수신지로 하여 들어오는 메시지를 다른 큐 관리자로 다시 라우팅하는 메소드는 다음이 사용됩 니다.

- 목적지 큐 관리자를 다른 큐 관리자로 변경하고, 인접 시스템으로 향하는 전송 큐를 선택하기 위해 큐 관리자 알리어스 사용
- 인접 큐 관리자에게 서비스를 제공하기 위해 전송 큐 사용
- 목적지 큐 관리자로의 지속적인 라우팅을 위해 인접 큐 관리자에 있는 전송 큐 사용

다음을 제공해야 합니다.

- Channel back 정의
- QMB을 통한 QMD에 있는 QB을 가진 큐 관리자 별칭 오브젝트 정의 QMC
- Channel\_out 정의
- 연관된 전송 큐 QMB

QMB를 구성하는 보조 관리자는 다음을 제공해야 합니다.

- 해당 channel back 정의
- 전송 큐, QMD
- QMD에 대한 관련 채널 정의

클러스터링 환경에서 알리어스를 사용할 수 있습니다. 관련 정보는 345 [페이지의](#page-344-0) 『큐 관리자 알리어스 및 클러 [스터』](#page-344-0)의 내용을 참조하십시오.

# **분배 목록으로 메시지 송신**

단일 MQPUT 호출을 사용하여 애플리케이션이 여러 대상으로 메시지를 보내도록 할 수 있습니다.

z/OS를 제외한 모든 플랫폼에서 IBM MQ 에서 애플리케이션은 단일 MQPUT 호출로 여러 대상에 메시지를 전송 할 수 있습니다. 이 기능은 분산 큐잉 환경과 클러스터링 환경에서 모두 수행할 수 있습니다. 목적지는 분배 목록 에 정의해야 합니다(분배 목록의 설명 참조).

모든 큐 관리자가 분배 목록을 지원하는 것은 아닙니다. MCA가 파트너와의 연결을 설정할 때 파트너가 분배 목 록을 지원하는지 여부를 판별하며 그에 따라 전송 큐에 플래그를 설정합니다. 애플리케이션이 분배 목록을 목적 지로 하는 메시지를 보내려고 시도하지만 파트너가 분배 목록을 지원하지 않는 경우에는 송신 MCA가 메시지를 가로채 정해진 각 목적지에 맞는 전송 큐에 메시지를 한번 넣습니다.

수신 MCA는 분배 목록으로 보낸 메시지가 지정된 모든 목적지에서 안전하게 수신되는지 확인합니다. 목적지가 실패하면 MCA가 실패한 목적지를 설정합니다. 그런 다음 해당 목적지에 대한 예외 보고서를 생성하고 다시 메시 지를 보내도록 시도할 수 있습니다.

# **응답 대상 큐**

응답 대상 큐를 사용하여 전체 리모트 큐 처리 루프를 작성할 수 있습니다.

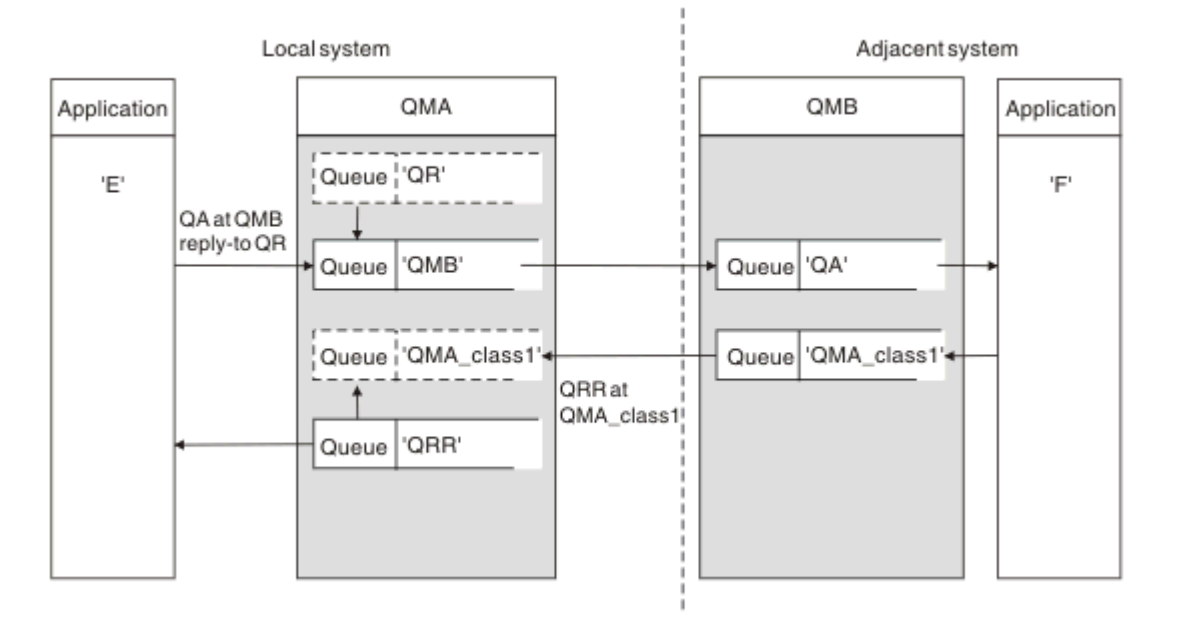

그림 *15. PUT* 호출 시 응답 대상 큐 이름 대체

응답 대상 큐를 사용하는 전체 리모트 큐 처리 루프가 177 페이지의 그림 15에 나와 있습니다. 이 루프는 분산 큐 잉 환경과 클러스터링 환경에서 모두 적용됩니다. 자세한 내용은 183 [페이지의](#page-182-0) 표 21에 나와 있습니다.

애플리케이션은 QMB에서 QA를 열고 해당 큐에 메시지를 넣습니다. 큐 관리자 이름이 지정되지 않고 응답 대상 큐 이름 QR이 메시지에 제공됩니다. 큐 관리자 QMA는 응답 대상 큐 오브젝트 QR을 찾고, 여기서 알리어스 이름 QRR과 큐 관리자 이름 QMA\_class1을 추출합니다. 이러한 이름은 메시지의 응답 대상 필드에 들어갑니다.

QMB의 애플리케이션에서 들어온 응답 메시지는 QMA\_class1의 QRR로 지정됩니다. 큐 관리자는 큐 관리자 알 리어스 이름 정의 QMA\_class1을 사용하여 메시지를 자신 또는 큐 QRR로 이동합니다.

이 시나리오는 응답 메시지에 대한 서비스 클래스를 선택하는 기능을 애플리케이션에 제공합니다. 이 클래스는 QMA의 큐 관리자 알리어스 정의, QMA\_class1과 함께 QMB의 전송 큐 QMA\_class1로 구현됩니다. 이러한 방식 으로, 애플리케이션의 응답 대상 큐를 변경하여 애플리케이션과 관계없이 플로우를 분리할 수 있습니다. 애플리 케이션은 이 특정 서비스 클래스에 항상 QR을 선택합니다. 응답 대상 큐 정의 QR로 서비스 클래스를 변경할 수 있습니다.

다음을 작성해야 합니다.

- 응답 대상 큐 정의 QR
- 전송 큐 오브젝트 QMB
- Channel\_out 정의
- Channel back 정의
- 큐 관리자 알리어스 정의 OMA\_class1
- 로컬 큐 오브젝트가 존재하지 않을 경우, 로컬 큐 오브젝트 QRR

인접 시스템의 보조 관리자는 다음을 작성해야 합니다.

- 수신 채널 정의
- 전송 큐 오브젝트 QMA\_class1
- 연관된 송신 채널
- 로컬 큐 오브젝트 QA

애플리케이션은 프로그램은 다음을 사용합니다.

- 넣기 호출에서 응답 대상 큐 이름 QR
- 가져오기 호출에서 큐 이름 QRR

이 방식을 사용하면 애플리케이션과 관계 없이 필요에 따라 서비스 클래스를 변경할 수 있습니다. 전송 큐 'QMA\_class1' 및 큐 관리자 알리어스 'QMA\_class1'과 함께 응답 대상 알리어스 'QR'을 변경할 수 있습니다.

큐에 메시지를 넣을 때 응답 대상 알리어스 오브젝트가 없으면 비어 있는 응답 대상 큐 관리자 이름 필드에 로컬 큐 관리자 이름이 삽입됩니다. 응답 대상 큐 이름은 변경되지 않습니다.

### **이름 해석 제한사항**

이름 해석은 원래 메시지를 넣을 때 'QMA'의 응답 대상 큐에 대해 수행되므로 'QMB'에서는 더 이상 이름 해석이 허용되지 않습니다. 응답 애플리케이션이 응답 대상 큐의 실제 이름으로 메시지를 넣습니다.

애플리케이션은 응답 대상 큐에 사용하는 이름이 리턴 메시지를 찾게 될 실제 큐의 이름과 다르다는 사실을 알아 야 합니다.

예를 들어, 응답 대상 큐 알리어스 이름이 'C1\_alias' 및 'C2\_alias'인 애플리케이션을 사용하기 위해 두 가지 서비 스 클래스가 제공되는 경우 애플리케이션은 해당 이름을 메시지 넣기 호출에서 응답 대상 큐 이름으로 사용합니 다. 그러나 실제로는 애플리케이션이 큐 'C1'('C1\_alias'의 경우) 및 'C2'('C2\_alias'의 경우)에 메시지가 나타나는 것으로 예상합니다.

그러나 애플리케이션은 응답 대상 알리어스 큐에서 조회 호출을 하여 응답 메시지를 가져오는 데 사용해야 하는 실제 큐의 이름을 직접 검사할 수 있습니다.

### **관련 개념**

169 페이지의 『큐 관리자 및 응답 대상 [알리어스](#page-168-0) 작성 방법』 이 주제는 리모트 큐 정의를 작성할 수 있는 세 가지 방법을 설명합니다.

178 페이지의 『응답 대상 큐 알리어스 예』

이 예는 응답 대상 큐 알리어스를 사용하여 리턴된 메시지에 서로 다른 라우트(전송 큐)를 선택하는 경우를 보여 줍니다. 이 기능을 사용하려면 애플리케이션과 함께 응답 대상 큐 이름이 변경되어야 합니다.

180 [페이지의](#page-179-0) 『이 예의 작동 방법』

큐 관리자가 응답 대상 큐 알리어스를 사용하는 방법과 그 예에 대한 설명입니다.

181 [페이지의](#page-180-0) 『응답 대상 큐 알리어스 개요』

리모트 큐에 메시지를 넣는 애플리케이션에서 알리어스 응답 대상 큐에서 응답 메시지를 제거하는 동일한 애플 리케이션까지의 프로세스 개요

### **응답 대상 큐 알리어스 예**

이 예는 응답 대상 큐 알리어스를 사용하여 리턴된 메시지에 서로 다른 라우트(전송 큐)를 선택하는 경우를 보여 줍니다. 이 기능을 사용하려면 애플리케이션과 함께 응답 대상 큐 이름이 변경되어야 합니다.

179 페이지의 그림 16와 같이, 전송 큐, 채널, 큐 관리자 알리어스를 포함하여 응답 메시지에 리턴 라우트를 사용 할 수 있어야 합니다.

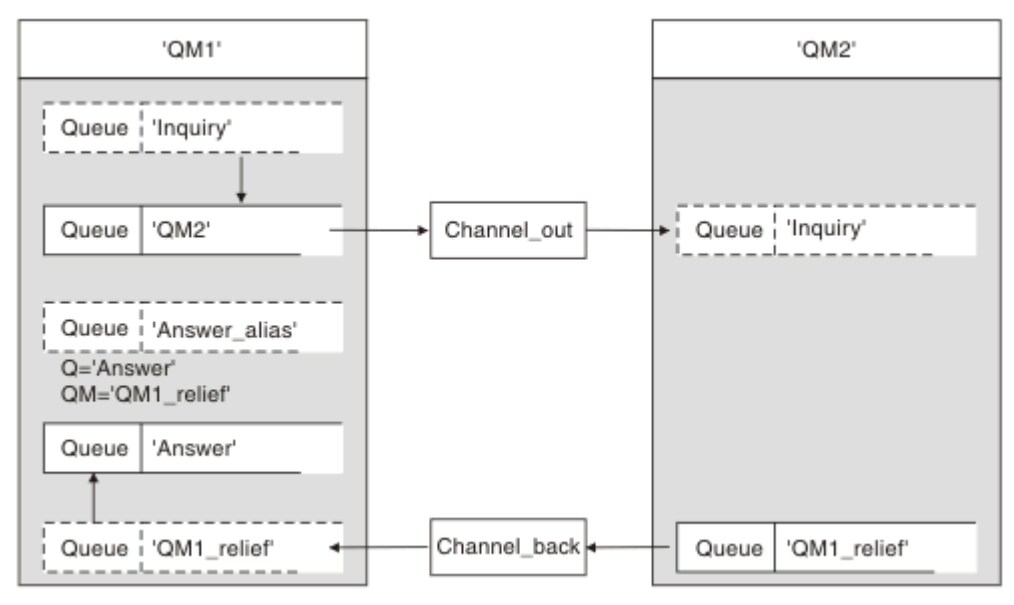

#### 그림 *16.* 응답 대상 큐 알리어스 예

이 예는 'QM2'의 서버 애플리케이션으로 메시지를 보내는 'QM1'의 요청자 애플리케이션에 대한 것입니다. 서버 의 메시지는 전송 큐 'OM1\_relief'를 사용하여 대체 채널을 통해 리턴됩니다. 기본 리턴 채널은 전송 큐 'OM1'과 함께 제공됩니다.

응답 대상 큐 알리어스는 리모트 큐 정의 'Answer\_alias'의 특정 용도입니다. OM1의 애플리케이션은 'Inquiry' 큐에 넣는 모든 메시지의 응답 대상 필드에 이 이름, 'Answer alias'를 포함합니다.

응답 대상 큐 정의 'Answer\_alias'는 'Answer at QM1\_relief'로 정의됩니다. QM1의 애플리케이션은 해당 응답이 로컬 큐 'Answer'에 나타나는 것으로 예상합니다.

QM2의 서버 애플리케이션은 수신된 메시지의 응답 대상 필드를 사용하여 QM1의 요청자의 응답 메시지에 대한 큐 및 큐 관리자 이름을 획득합니다.

# **이 예에서 QM1에 사용된 정의**

QM1의 IBM MQ 시스템 관리자는 응답 대상 큐 'Answer'가 다른 오브젝트와 함께 작성되는지 확인해야 합니다. '\*' 표시가 있는 큐 관리자 알리어스의 이름은 또한 '\*' 표시가 있는 응답 대상 큐 알리어스 정의의 큐 관리자 이름 과 일치해야 합니다.

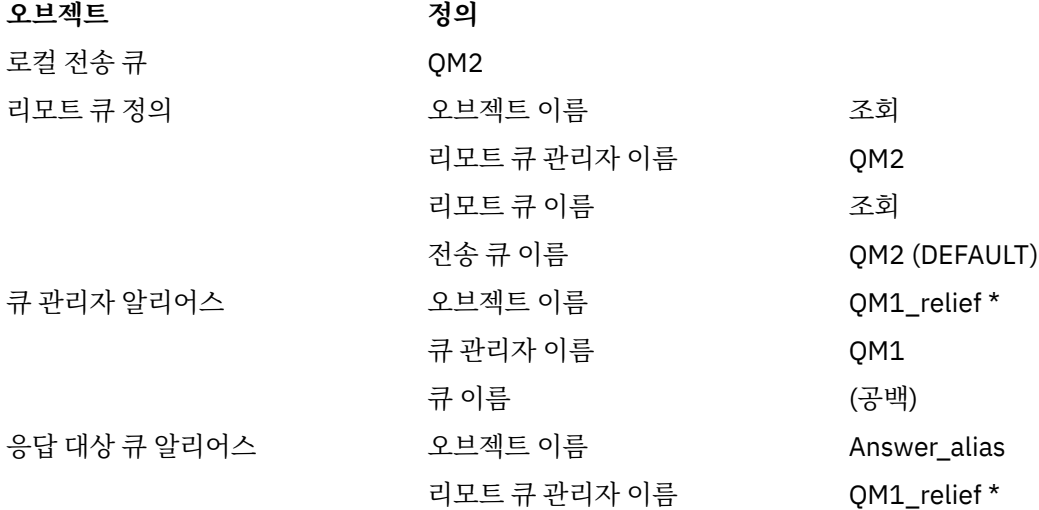

#### <span id="page-179-0"></span>**오브젝트 정의**

리모트 큐 이름 Answer

# **QM1에 정의 지정**

애플리케이션은 응답 대상 필드를 응답 대상 큐 알리어스 이름으로 채우고 큐 관리자 이름 필드는 공백으로 둡니 다.

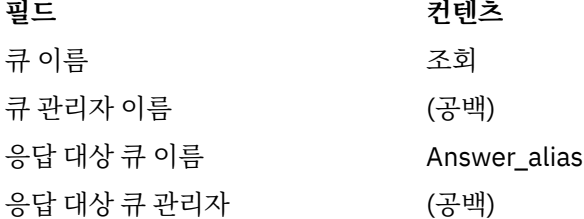

### **이 예에서 QM2에 사용된 정의**

QM2의 IBM MQ 시스템 관리자는 수신 메시지에 대한 로컬 큐가 존재하고 올바른 이름이 지정된 전송 큐를 응답 메시지에 사용할 수 있는지 확인해야 합니다.

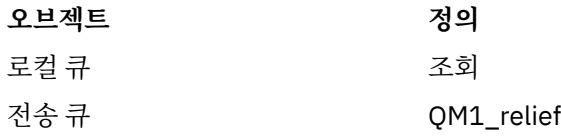

# **QM2에 정의 지정**

QM2의 애플리케이션은 원래 메시지에서 응답 대상 큐 이름과 큐 관리자 이름을 검색하고 응답 대상 큐에 응답 메시지를 둘 때 해당 이름을 사용합니다.

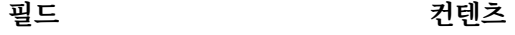

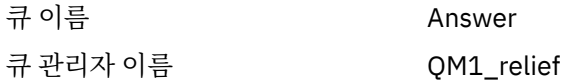

# **이 예의 작동 방법**

큐 관리자가 응답 대상 큐 알리어스를 사용하는 방법과 그 예에 대한 설명입니다.

이 예에서는 QM1의 요청자 애플리케이션이 항상 'Answer\_alias'를 넣기 호출의 관련 필드에서 응답 대상 큐로 사용합니다. 애플리케이션은 항상 'Answer' 큐에서 메시지를 검색합니다.

응답 대상 큐 알리어스 정의는 QM1 시스템 관리자가 응답 대상 큐 'Answer'와 응답 라우트 'QM1\_relief'의 이름 을 변경하는 데 사용할 수 있습니다.

QM1 애플리케이션은 이 큐에서 응답을 예상하므로 큐 이름 'Answer'를 변경하는 것은 일반적으로 유용하지 않 습니다. 그러나 QM1 시스템 관리자는 필요에 따라 리턴 라우트(서비스 클래스)를 변경할 수 있습니다.

# **큐 관리자가 응답 대상 큐 알리어스를 사용하는 방식**

애플리케이션의 넣기 호출에 포함된 응답 대상 큐 이름이 응답 대상 큐 알리어스와 동일하고 큐 관리자 파트가 공 백인 경우 큐 관리자 QM1이 응답 대상 큐 알리어스에서 정의를 검색합니다.

큐 관리자는 넣기 호출의 응답 대상 큐 이름을 정의의 큐 이름으로 바꿉니다. 또한 넣기 호출의 공백 큐 관리자 이 름을 정의의 큐 관리자 이름으로 바꿉니다.

이러한 이름은 메시지 디스크립터에서 메시지와 함께 이동합니다.
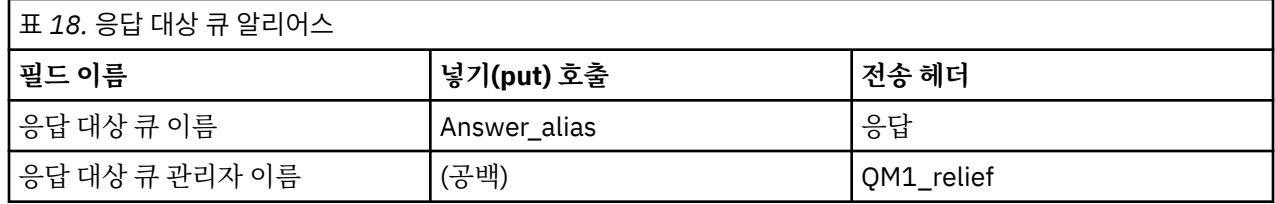

# **응답 대상 큐 알리어스 개요**

리모트 큐에 메시지를 넣는 애플리케이션에서 알리어스 응답 대상 큐에서 응답 메시지를 제거하는 동일한 애플 리케이션까지의 프로세스 개요

이 예를 완료하려면 프로세스를 확인하십시오.

1. 애플리케이션은 'Inquiry' 큐를 열고 메시지를 큐에 넣습니다. 애플리케이션은 메시지 디스크립터의 응답 대 상 큐를 다음으로 설정합니다.

# **응답 대상 큐 이름 Answer\_alias** 응답 대상 큐 관리자 이름 (공백)

- 2. 이름 'Answer\_alias'로 리모트 큐 정의를 확인하여 큐 관리자 'OM1'이 공백 큐 관리자 이름에 응답합니다. 해 당 항목이 없으면 큐 관리자가 자체 이름 'QM1'을 메시지 디스크립터의 응답 대상 큐 관리자 필드에 넣습니 다.
- 3. 큐 관리자가 이름 'Answer\_alias'로 리모트 큐 정의를 찾으면 정의에서 큐 이름과 큐 관리자 이름을 추출합니 다(큐 이름 = 'Answer', 큐 관리자 이름 = 'QM1\_relief'). 그런 다음 해당 이름을 메시지 디스크립터의 응답 대 상 필드에 넣습니다.
- 4. 큐 관리자 'QM1'은 리모트 큐 정의 '조회'를 사용하여 의도한 목적지 큐가 큐 관리자 'QM2'에 있고 메시지가 전송 큐 'QM2'에 배치되었는지 판별합니다. 'QM2'는 큐 관리자 'QM2'에서 큐로 예정된 메시지의 기본 전송 큐 이름입니다.
- 5. 큐 관리자 'QM1'이 전송 큐에 메시지를 넣으면 메시지에 전송 헤더를 추가합니다. 이 헤더에는 목적지 큐, 'Inquiry'의 이름과 목적지 큐 관리자, 'QM2'가 포함됩니다.
- 6. 메시지가 큐 관리자 'QM2'에 도착하고 'Inquiry' 로컬 큐에 배치됩니다.
- 7. 애플리케이션이 이 큐에서 메시지를 가져와 처리합니다. 애플리케이션은 응답 메시지를 준비하고 해당 응답 메시지를 원래 메시지의 메시지 디스크립터에서 응답 대상 큐에 넣습니다.

### **응답 대상 큐 이름 응답**

응답 대상 큐 관리자 이름 The COM1\_relief

- 8. 큐 관리자 'QM2'가 넣기 명령을 수행합니다. 큐 관리자 이름, 'QM1\_relief'가 리모트 큐 관리자임을 발견한 후 동일한 이름 'QM1\_relief'로 전송 큐에 메시지를 배치합니다. 목적지 큐 이름, 'Answer'와 목적지 큐 관리 자, 'QM1\_relief'를 포함하는 전송 헤더가 메시지에 제공됩니다.
- 9. 메시지는 큐 관리자 'QM1'로 전송됩니다. 큐 관리자가 큐 관리자 이름 'QM1\_relief'가 알리어스임을 인식하 고 알리어스 정의 'QM1\_relief'에서 물리적 큐 관리자 이름 'QM1'을 추출합니다.
- 10. 그런 다음 큐 관리자 'QM1'이 전송 헤더에 포함된 큐 이름, 'Answer'에 메시지를 넣습니다.

11. 애플리케이션은 큐 'Answer'에서 응답 메시지를 추출합니다.

# **네트워킹 고려사항**

분산 큐잉 환경에서는 큐 이름과 큐 관리자 이름만으로 메시지 목적지의 주소를 지정하므로 특정 규칙이 적용됩 니다.

1. 큐 관리자 이름이 지정되는 경우 해당 이름은 로컬 큐 관리자 이름과 다릅니다.

- 이름이 같은 전송 큐를 사용할 수 있어야 합니다. 이 전송 큐는 다른 큐 관리자로 메시지를 이동하는 메시지 채널의 일부여야 합니다. 또는
- 큐 관리자 이름을 동일하거나 다른 큐 관리자 이름과 선택적 전송 큐로 해석하기 위해서는 큐 관리자 알리어 스 정의가 존재해야 합니다. 또는
- 전송 큐 이름을 해석할 수 없고 기본 전송 큐가 정의된 경우에는 기본 전송 큐를 사용합니다.

2. 큐 이름만 제공된 경우 동일한 이름을 사용하는 임의 유형의 큐를 로컬 큐 관리자에서 사용할 수 있어야 합니 다. 이 큐는 인접 큐 관리자로의 전송 큐, 큐 관리자 이름, 선택적 전송 큐로 해석되는 리모트 큐 정의일 수 있습 니다.

클러스터링 환경에서 이 작업이 작동하는 방법을 보려면 클러스터를 참조하십시오.

<mark>★ #/08 ■</mark>큐 관리자가 큐 공유 그룹(QSG)에서 실행되고 그룹 내 큐잉(IGQ)을 사용하는 경우에는 SYSTEM.QSG.TRANSMIT.QUEUE를 사용할 수 있습니다. 자세한 정보는 그룹 내 큐잉의 내용을 참조하십시오.

분산 큐잉 환경 내 특정 큐 관리자에서 다른 큐 관리자로 메시지를 이동하는 메시지 채널 시나리오를 고려하십시 오.

이동하는 메시지는 네트워크의 다른 큐 관리자에서 송신된 것이며 알 수 없는 큐 관리자 이름을 목적지로 갖는 일 부 메시지가 도착할 수 있습니다. 이 문제는 예를 들어, 큐 관리자 이름이 변경되었거나 시스템에서 제거된 경우 발생할 수 있습니다.

채널 프로그램은 해당 메시지의 전송 큐를 찾을 수 없을 때 이 상황을 인식하고 미전달 메시지(데드-레터) 큐에 메 시지를 놓습니다. 해당 메시지를 찾아 올바른 목적지로 전달되도록 조정해야 합니다. 또는 진원지를 알 수 있는 경우 진원지로 돌려보냅니다.

원래 메시지에서 보고 메시지가 요청된 경우에는 이러한 상황에서 예외 보고서가 생성됩니다.

### **이름 해석 규칙**

목적지 큐의 ID를 변경(즉, 논리적 이름을 물리적 이름으로 변경)하는 이름 해석은 원래 큐 관리자에서 한 번만 발 생합니다.

다양한 알리어스 가능성의 후속 사용은 메시지 플로우를 분리하고 결합할 때만 수행됩니다.

# **리턴 라우팅**

메시지에는 큐 및 큐 관리자 이름 양식의 리턴 주소가 포함될 수 있습니다. 이 리턴 주소 양식은 분산 큐잉 환경과 클러스터링 환경에서 모두 사용할 수 있습니다.

이 주소는 일반적으로 메시지를 작성하는 애플리케이션으로 지정됩니다. 이 주소는 사용자 엑시트 애플리케이션 을 포함하여 메시지를 처리하는 애플리케이션으로 수정될 수 있습니다.

이 주소의 소스에 관계 없이, 메시지를 처리하는 애플리케이션이 원래 애플리케이션으로 응답, 상태 또는 보고서 메시지를 리턴하기 위해 이 주소를 사용하도록 선택할 수 있습니다.

이러한 응답 메시지의 경로 방식은 원래의 메시지 경로 방식과 동일합니다. 다른 큐 관리자에 작성하는 메시지 플 로우에 해당 리턴 플로우가 필요함에 유의하십시오.

# **물리적 이름 충돌**

이 목적지 응답 대상 큐 이름은 원래 큐 관리자에서 물리적 큐 이름으로 해석되었습니다. 이 이름은 응답 큐 관리 자에서 다시 해석되어서는 안 됩니다.

물리적 큐 이름과 논리적 큐 이름에 대한 네트워크 범위 동의로만 방지될 수 있는 이름 충돌 문제점이 존재할 수 있습니다.

# **큐 이름 변환 관리**

큐 관리자 알리어스 정의 또는 리모트 큐 정의를 작성하는 경우, 해당 이름을 포함하는 모든 메시지에 대해 이름 분석이 수행됩니다. 이 상황은 관리가 필요합니다.

이 설명은 인접 시스템에 대한 메시지 채널이 있는 개별 시스템에 관심이 있는 채널 기획자와 애플리케이션 설계 자에게 제공됩니다. 채널 기획과 제어에 대한 로컬 관점을 갖습니다.

큐 관리자 알리어스 정의 또는 리모트 큐 정의를 작성하면, 메시지의 소스에 관계 없이 해당 이름을 사용하는 모 든 메시지에 대해 이름 해석이 수행됩니다. 큐 관리자 네트워크에 여러 개의 큐가 있는 이러한 상황을 감독하기 위해 다음 내용의 테이블을 유지해야 합니다.

• 해석된 큐 이름, 해석된 큐 관리자 이름, 그리고 해석된 전송 큐 이름과 관련하여 소스 큐 및 소스 큐 관리자의 이름과 그 해석 방법

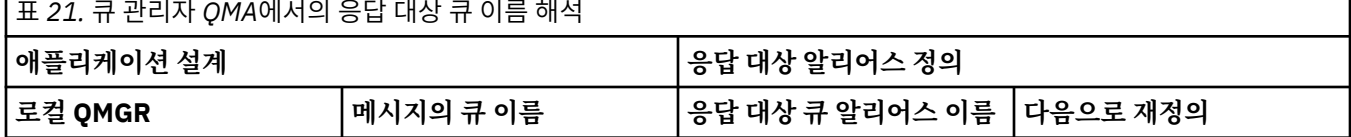

표 *19.* 큐 관리자 *QMA*에서의 큐 이름 해석 **큐를 열 때 지정된 소스 해석된 큐 이 해석된 큐 관리 해석된 전송 큐 이**

**름**

**해석된 큐 이**

**름**

이들 표에 대한 각각의 예가 183 페이지의 표 19, 183 페이지의 표 20, 183 페이지의 표 21에 나와 있습니다. 이들 표의 이름은 이 절의 예에서 도출된 것이며 이 표는 단일 노드의 실제 큐 이름 분석 예로 작성되지 않았습니 다.

**자 이름**

OB QMC QB QMD QMB 무관리자 알리어스

**이름**

QA\_norm | QMB\_PRIORITY | QA\_norm | QMB | - | 큐 관리자 알리어스

(임의) QMD\_norm (임의) QMD\_norm TX1 큐 관리자 알리어스 (임의) | QMD\_PRIORITY | QMD\_PRIORITY | QMD\_fast | 큐 관리자 알리어스 (임의) QMC\_small (임의) QMC\_small TX\_small 큐 관리자 알리어스

(임의) | QMC\_large | (임의) | QMC\_large | TX\_external | 큐 관리자 알리어스

(임의) | QME | (임의) | QME | TX1 | 큐 관리자 알리어스

QB\_small QMC QB\_small QMC TX\_small 리모트 큐 QB\_large QMC QB\_large QMC TX\_large 리모트 큐

QA | QMC | QA | QMC | TX1 | 리모트 큐 QB |QMD |QB |QMD |TX1 |리모트 큐

QA\_norm - QA\_norm QMB - (없음) QA\_norm | QMB | QA\_norm | QMB | - | (없음)

(임의) | QMC | (임의) | QMC | QMC | (없음)

**해석된 큐 관리자**

**름**

**름**

**해석된 전송 큐 이**

**해석 유형**

**해석 유형**

**참고:** 이 컨텍스트에서 소스라는 용어의 사용은 애플리케이션이 제공하는 큐 이름이나 큐 관리자 이름 또는 메시 지를 넣기 위해 큐를 열 때의 채널 프로그램을 의미합니다.

QA\_norm |- | |QA\_norm |QMB | |QMB | 리모트 큐

QA\_norm |- |QA\_norm |QMB |TX1 |리모트 큐

(임의) |QMB |- |- |CMB |(없<del>음</del>)

- 
- 
- 
- 다음과 관련된 소스 큐의 이름 – 해석된 목적지 큐 이름
- 
- 해석된 목적지 큐 관리자 이름
- 전송 큐

**큐를 열 때 지 정된 소스 큐**

**큐를 열 때 지 정된 소스 큐**

- 
- 메시지 채널 이름
- 인접 시스템 이름
- 응답 대상 큐 이름

**큐 관리자**

표 *20.* 큐 관리자 *QMB*에서의 큐 이름 해석

**스 큐 관리자**

**큐를 열 때 지정된 소**

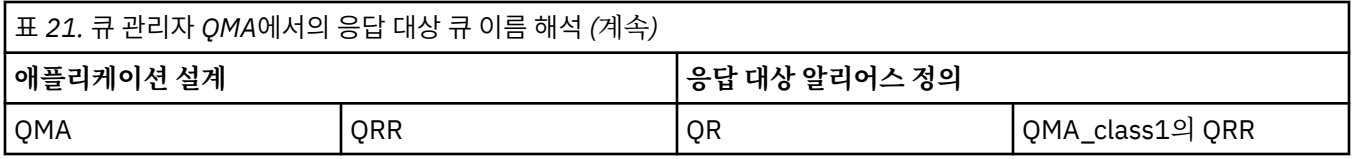

# **채널 메시지 순서 매기기**

채널은 순서 번호를 사용하여 메시지가 전송 큐에서 가져온 것과 동일한 순서로 전달되는지 확인합니다.

채널이 시작될 때 채널 순서 번호가 검사되고 불일치가 발생해야 하는 경우 채널의 양쪽에서 지속적 동기화 데이 터가 유실되었음을 의미합니다. 예를 들어, 재해 복구 (DR) 구성 또는 채널이 인다우트 상태인 경우 배치 처리 종 료가 인터럽트되었음을 의미합니다.

순서 번호 불일치를 재설정하거나 무시하는 경우, *qm.ini*에서 **[IgnoreSeqNumberMismatch](#page-104-0)** 을 참조하십시오. 메시지의 일괄처리를 유실하거나 복제할 위험은 없으며 채널의 인다우트 상태를 재설정하지 않습니다.

이 정보는 DISPLAY CHSTATUS를 사용하여 표시될 수 있습니다. 순서 번호와 ID, LUWID는 배치에서 전송된 마 지막 메시지에 대한 영구 스토리지에 저장됩니다. 채널 시작 시 이 값을 사용함으로써 링크 양측이 메시지가 성공 적으로 전송되었음을 확인할 수 있습니다.

# **순차적 메시지 검색**

다음 조건이 충족되는 경우, 애플리케이션이 동일한 목적지 큐에 일련의 메시지를 넣으면 **단일** 애플리케이션의 일련의 MQGET 조작으로 해당 메시지를 순차적으로 검색할 수 있습니다.

- 모든 넣기 요청이 동일한 애플리케이션에서 수행되었습니다.
- 모든 넣기 요청이 동일한 작업 단위에서 시작되었거나 모든 넣기 요청이 작업 단위 밖에서 작성되었습니다.
- 모든 메시지는 우선순위가 같습니다.
- 메시지의 지속성이 모두 같습니다.
- 리모트 큐잉의 경우, 넣기 요청을 작성하는 애플리케이션부터 해당 큐 관리자와 상호통신을 통해 목적지 큐 관 리자 및 대상 큐까지 한 가지 경로만 존재하도록 구성됩니다.
- 데드-레터 큐에는 메시지를 넣지 않습니다(예를 들어, 큐가 일시적으로 가득 찬 경우).
- 메시지를 가져오는 애플리케이션은 특정 *MsgId* 또는 *CorrelId*를 지정하거나, 메시지 우선순위를 사용하는 등의 방법을 사용하여 고의로 검색의 순서를 변경하지 않습니다.
- 목적지 큐에서 메시지를 검색하는 가져오기 조작은 하나의 애플리케이션만 수행합니다. 애플리케이션이 여러 개인 경우, 해당 애플리케이션은 송신 애플리케이션이 각 순서의 모든 메시지를 가져오도록 설계되어야 합니 다.

**참고:** 다른 태스크와 작업 단위로부터의 메시지는 단일 작업 단위 내에서 시퀀스를 넣은 경우라도 시퀀스와 함께 배치될 수 있습니다.

이러한 조건이 충족되지 않고 대상 큐의 메시지 순서가 중요한 경우에는 자체 메시지 순서 번호를 메시지의 일부 로 사용하도록 애플리케이션을 코드화하여 메시지 순서를 유지할 수 있습니다.

# **빠른, 비지속 메시지의 검색 순서**

빠른 채널의 비지속 메시지는 동일한 채널의 지속 메시지를 추월하지 못해 순서가 유지되지 않을 수 있습니다. 수 신 MCA는 목적지 큐에 즉시 비지속 메시지를 넣어 표시 가능하게 만듭니다. 지속 메시지는 다음 동기점까지 표 시되지 않습니다.

### **루프백 테스트**

루프백 테스트는 다른 시스템에 실제로 링크하지 않고 통신 링크를 테스트할 수 있는 비z/OS 플랫폼에 대한 기술 입니다.

두 큐 관리자가 개별 시스템에 있는 것처럼 연결을 설정하지만 동일한 시스템의 다른 프로세스로 루프백하여 연 결을 테스트합니다. 이 기술은 활성 네트워크 없이 통신 코드를 테스트할 수 있음을 의미합니다.

이 방법은 사용하는 제품과 프로토콜에 따라 다릅니다.

<span id="page-184-0"></span>Windows 시스템에서 "루프백" 어댑터를 사용할 수 있습니다.

자세한 정보는 사용하고 있는 제품 설명서를 참조하십시오.

# **라우트 추적 및 활동 레코드**

메시지 라우트가 두 가지 방식으로 일련의 큐 관리자를 통해 수행되는지 확인할 수 있습니다.

You can use the IBM MQ display route application, available through the control command **dspmqrte**, or you can use activity recording. 이 두 주제는 모두 모니터링 참조에서 설명됩니다.

# **분산 큐 관리 소개**

분산 큐 관리(DQM)는 큐 관리자 간 통신을 정의하고 제어하는 데 사용됩니다.

분산 큐 관리:

- 큐 관리자 간 통신 채널을 정의하고 제어할 수 있습니다.
- 메시지 채널 서비스를 제공하여 전송 큐로 알려진 로컬 큐의 유형에서 로컬 시스템의 통신 링크로, 통신 링크에 서 목적지 큐 관리자의 로컬 큐로 메시지를 이동합니다.
- 패널, 명령, 프로그램을 사용하여 채널 작업을 모니터링하고 문제점을 진단하는 기능을 제공합니다.

채널 정의는 채널 이름을 전송 큐, 통신 링크 ID, 채널 속성과 연관시킵니다. 다른 플랫폼에서는 채널 정의가 다른 방식으로 구현됩니다. 메시지 송신 및 수신은 메시지 채널 에이전트(MCA)라는 프로그램에서 제어하는데, 이 프 로그램은 채널 정의를 사용하여 통신을 시작하고 제어합니다.

MCA는 차례로 DQM이 직접 제어합니다. 구조는 플랫폼 의존적이지만 일반적으로 운영자 명령 및 패널과 함께 리스너와 트리거 모니터를 포함합니다.

메시지 채널은 특정 큐 관리자에서 다른 큐 관리자로 메시지를 이동시키는 단방향 파이프입니다. 따라서 메시지 채널은 MCA 쌍으로 표시되는 두 개의 엔드 포인트를 갖습니다. 각 엔드 포인트에는 메시지 채널 끝에 대한 정의 가 있습니다. 예를 들어, 한쪽 끝은 송신자를 정의하고 다른 측은 수신자를 정의합니다.

채널을 정의하는 방법에 대한 자세한 내용은 다음을 참조하십시오.

- ALW 213 페이지의 『[AIX, Linux, and Windows](#page-212-0)에서 채널 모니터링 및 제어』
- 2/08 864 페이지의 『z/OS에서 채널 [모니터링](#page-863-0) 및 제어』
- 1<mark>BM i 234 페이지의 『IBM i에서 채널 [모니터링](#page-233-0) 및 제어』</mark>

메시지 채널 계획 예는 다음을 참조하십시오.

- ALW AIX, Linux, and Windows의 메시지 채널 계획 예
- IBM i <mark>IBM i의 메시지 채널 계획 예</mark>
- <mark>• z/OS •</mark> z/OS의 메시지 채널 계획 예
- <mark>• 1/08 • •</mark>큐 공유 그룹을 사용하는 z/OS의 메시지 채널 계획 예

채널 엑시트에 대한 정보는 메시지 채널을 위한 채널 엑시트 프로그램을 참조하십시오.

#### **관련 개념**

186 페이지의 [『메시지](#page-185-0) 송신 및 수신』

다음 그림은 메시지가 전송될 때 엔티티 간의 관계를 나타내는 분산 큐 관리 모델을 보여줍니다. 또한 제어를 위 한 플로우를 보여줍니다.

192 [페이지의](#page-191-0) 『채널 제어 기능』 채널 제어 기능은 채널을 정의, 모니터, 제어할 수 있는 기능을 제공합니다.

205 페이지의 [『메시지를](#page-204-0) 전달할 수 없을 경우의 메시지 처리』 메시지를 전달할 수 없는 경우 MCA가 여러 가지 방법으로 메시지를 처리할 수 있습니다. 다시 시도하거나 송신 자로 돌아가거나 데드-레터 큐에 넣을 수 있습니다.

209 페이지의 [『초기화](#page-208-0) 및 구성 파일』

<span id="page-185-0"></span>채널 초기화 데이터 처리는 IBM MQ 플랫폼에 따라 다릅니다.

211 페이지의 [『메시지에](#page-210-0) 대한 데이터 변환』

IBM MQ 메시지를 다른 큐 관리자의 큐 사이에 보내려면 데이터 변환이 필요할 수 있습니다.

211 페이지의 [『사용자](#page-210-0) 고유의 메시지 채널 에이전트 작성』

IBM MQ를 사용하여 사용자 고유의 메시지 채널 에이전트(MCA) 프로그램을 작성하거나 독립 소프트웨어 벤더 의 프로그램을 설치할 수 있습니다.

211 [페이지의](#page-210-0) 『분산 큐 관리를 위해 고려해야 할 기타 사항』

분산 큐 관리를 위한 IBM MQ 준비 시 고려해야 할 기타 주제. 이 주제에서는 미전달 메시지 큐, 사용 중인 큐, 시 스템 확장 기능, 사용자 엑시트 프로그램과 실행 중인 채널 및 리스너를 신뢰성 있는 애플리케이션으로 다룹니다.

#### **관련 참조**

구성 정보 예

# **메시지 송신 및 수신**

다음 그림은 메시지가 전송될 때 엔티티 간의 관계를 나타내는 분산 큐 관리 모델을 보여줍니다. 또한 제어를 위 한 플로우를 보여줍니다.

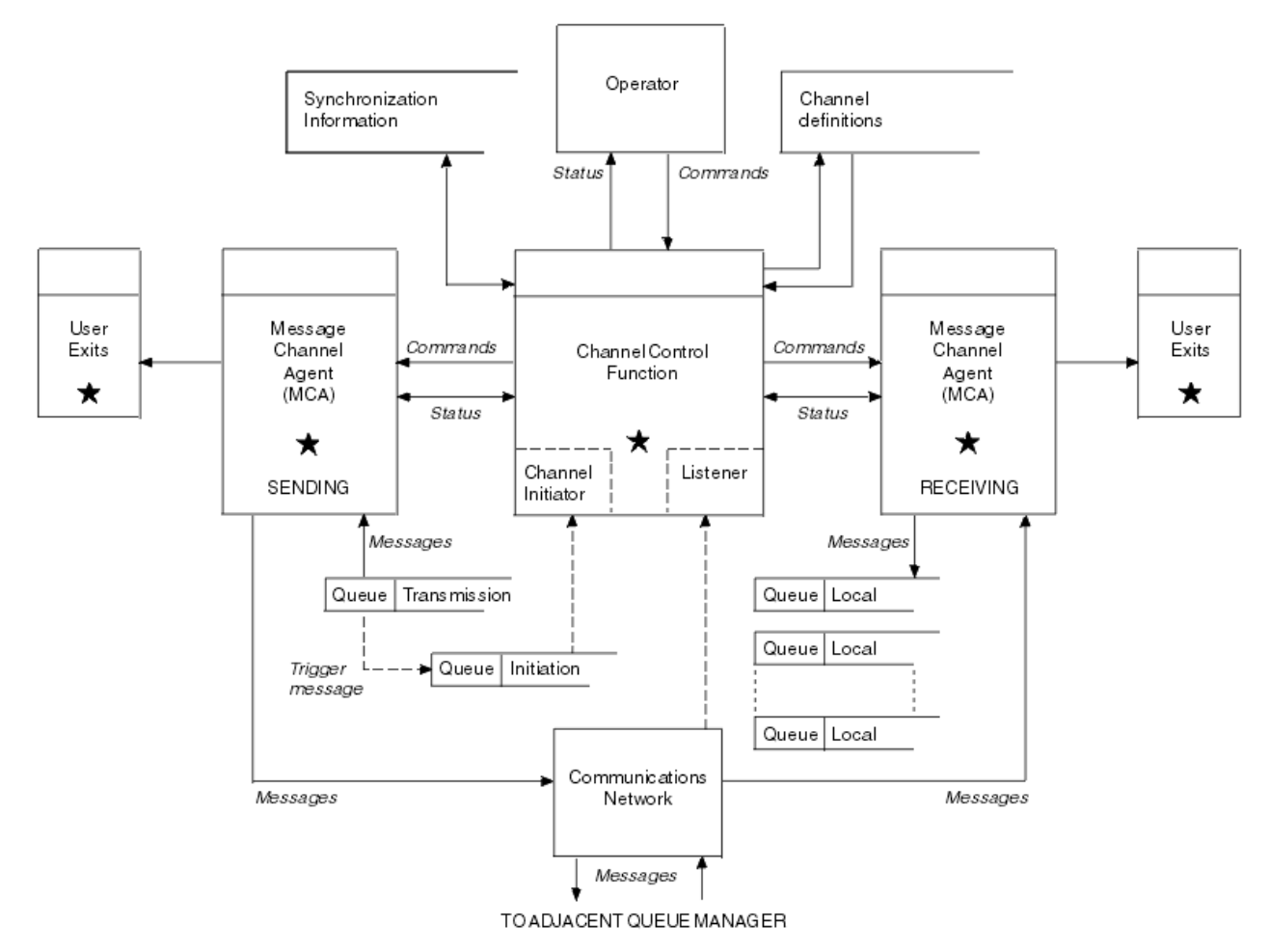

#### 그림 *17.* 분산 큐 관리 모델

**참고:**

- 1. 플랫폼에 따라 채널당 MCA가 하나 있습니다. 특정 큐 관리자의 경우 하나 이상의 채널 제어 기능이 존재할 수 있습니다.
- 2. MCA 및 채널 제어 기능 구현은 플랫폼에 따라 크게 다릅니다. 이는 프로그램이나 프로세스 또는 스레드일 수 있으므로 여러 독립 또는 링크된 파트로 구성되는 단일 또는 다수의 엔티티가 될 수 있습니다.
- 3. 별표로 표시된 모든 구성요소는 MQI를 사용할 수 있습니다.

# **채널 매개변수**

MCA는 다음 몇 가지 방법 중 하나로 매개변수를 수신합니다.

- 명령으로 시작되면, 채널 이름이 데이터 영역으로 전달됩니다. 그런 다음 MCA가 직접 채널 정의를 읽어 속성을 확보합니다.
- 송신자의 경우, 또한 몇몇 상황에서는 서버 채널의 경우, 큐 관리자 트리거에 의해 MCA가 자동으로 시작될 수 있습니다. 채널 이름은 사용 가능한 경우 트리거 프로세스 정의로부터 검색되며, MCA로 전달됩니다. 나머지 처 리는 이전에 설명한 것과 같습니다. 서버 채널은 완전히 규정된 경우, 즉 연결될 CONNAME을 지정하는 경우에 만 트리거되도록 설정되어야 합니다.
- 송신자, 서버, 요청자 또는 클라이언트 연결이 원격으로 시작된 경우, 채널 이름은 파트너 메시지 채널 에이전 트로부터 초기 데이터로 전달됩니다. MCA는 그 속성을 확보하기 위해 채널 정의를 직접 읽습니다.

또한 채널 정의에 정의되어 있지 않은 특정 속성도 조정 가능합니다.

**메시지 분할**

한쪽이 분할 메시지를 지원하지 않으면 분할 메시지를 보내지 않습니다.

**변환 기능**

한쪽에서 필요한 코드 페이지 변환이나 숫자 인코딩 변환을 필요할 때 수행하지 못하면 다른 쪽이 이를 처리 해야 합니다. 필요할 때 어느 한쪽에서도 지원하지 않으면 채널을 시작할 수 없습니다.

**분배 목록 지원**

한쪽에서 분배 목록을 지원하지 않으면 파트너 MCA가 알 수 있도록 전송 큐에서 플래그를 설정하여 여러 목 적지를 대상으로 하는 메시지를 가로챕니다.

### **채널 상태 및 순서 번호**

메시지 채널 에이전트 프로그램은 현재 순서 번호와 각 채널의 논리 작업 단위 그리고 채널의 일반 상태 레코드를 보관합니다. 일부 플랫폼은 이 상태 정보를 표시하여 패널 제어에 도움을 줍니다.

# **다른 큐 관리자로 메시지를 보내는 방법**

이 절에서는 전제조건, 필요한 권한 등 큐 관리자 간에 메시지를 보내는 가장 간단한 방법을 설명합니다. 리모트 큐 관리자로 메시지를 보내기 위해 다른 방법을 사용할 수도 있습니다.

특정 큐 관리자에서 다른 큐 관리자로 메시지를 보내려면 다음 단계를 수행해야 합니다.

1. 선택한 통신 프로토콜을 사용할 수 있는지 확인하십시오.

2. 큐 관리자를 시작하십시오.

- 3. 채널 시작기를 시작하십시오.
- 4. 리스너를 시작하십시오.

또한 필요한 오브젝트를 작성하려면 올바른 IBM MQ 보안 권한이 필요합니다.

특정 큐 관리자에서 다른 관리자로 메시지를 보내려면 다음을 수행하십시오.

- 소스 큐 관리자에서 다음 오브젝트를 정의하십시오.
	- 송신자 채널
	- 리모트 큐 정의
	- 이니시에이션 큐(<mark> z/0S c</mark>required on z/OS, 다른 경우는 선택사항)
	- 전송 큐
	- 데드-레터 큐
- 대상 큐 관리자에서 다음 오브젝트를 정의하십시오.
	- 수신자 채널
	- 대상 큐
	- 데드-레터 큐

다음과 같이 IBM MQ 플랫폼에 따라 여러 가지 다른 방법을 사용하여 이러한 오브젝트를 정의할 수 있습니다.

- 모든 플랫폼에서, IBM MQ 스크립트 명령(MQSC)(MQSC 명령의 설명 참조), 프로그래밍 가능 명령 형식(PCF) 명령(관리 태스크 자동화의 설명 참조) 또는 IBM MQ 탐색기를 사용할 수 있습니다.
- <mark>2/05 2/05의</mark> 경우 조작 및 제어판도 사용할 수 있습니다(<u>IBM MQ for z/OS 관리</u>의 설명 참조).
- IBM i IBM i의 경우 패널 인터페이스도 사용할 수 있습니다.

다른 큐 관리자로 메시지를 보내기 위한 컴포넌트 작성에 대한 자세한 정보는 다음 하위 주제를 참조하십시오.

#### **관련 개념**

167 [페이지의](#page-166-0) 『IBM MQ 분산 큐잉 기술』

이 절의 하위 주제에서는 채널 계획 시 사용되는 기술을 설명합니다. 이 하위 주제에서는 큐 관리자와 함께 연결 하는 방법을 계획하고 애플리케이션 간 메시지 플로우를 관리하는 데 도움이 되는 기술을 설명합니다.

185 [페이지의](#page-184-0) 『분산 큐 관리 소개』

분산 큐 관리(DQM)는 큐 관리자 간 통신을 정의하고 제어하는 데 사용됩니다.

206 페이지의 『채널 [트리거』](#page-205-0)

IBM MQ에서는 큐에 대한 특정 조건이 충족될 때 자동으로 애플리케이션을 시작하기 위한 기능을 제공합니다. 이 기능을 트리거라고 합니다.

#### 204 페이지의 [『메시지의](#page-203-0) 안전성』

IBM MQ의 일반 복구 기능 이외에 분산 큐잉 관리를 통해 메시지 채널의 양측 간에 조정된 동기점 프로시저를 사 용함으로써 메시지를 올바르게 전달할 수 있습니다. 이 프로시저가 오류를 감지하면, 채널이 닫혀 문제를 조사하 고 채널이 다시 시작될 때까지 메시지를 전송 큐에 안전하게 유지할 수 있습니다.

#### **관련 태스크**

7 페이지의 [『멀티플랫폼에서](#page-6-0) 큐 관리자 작성』

메시지 및 큐를 사용하려면 먼저 최소한 하나의 큐 관리자 및 연관된 오브젝트를 작성하고 시작해야 합니다. 큐 관리자는 연관된 자원, 특히 큐에서 소유하는 자원을 관리합니다. 큐 관리자는 IBM MQ 오브젝트 작성, 수정, 표 시, 삭제를 위한 메시지 큐잉 인터페이스(MQI) 호출 및 명령에 대한 큐잉 서비스를 애플리케이션에 제공합니다.

### 213 페이지의 『[AIX, Linux, and Windows](#page-212-0)에서 채널 모니터링 및 제어』

DQM의 경우 리모트 큐 관리자에 대한 채널을 작성, 모니터, 제어해야 합니다. 명령, 프로그램, IBM MQ Explorer, 채널 정의 파일, 동기화 정보 스토리지 영역을 사용하여 채널을 제어할 수 있습니다.

234 [페이지의](#page-233-0) 『IBM i에서 채널 모니터링 및 제어』

DQM 명령과 패널을 사용하여 리모트 큐 관리자에 대한 채널을 작성, 모니터, 제어할 수 있습니다. 각 큐 관리자에 는 호환 가능한 리모트 큐 관리자에 대한 상호 연결을 제어하기 위한 DQM 프로그램이 있습니다.

#### 14 페이지의 [『클라이언트와](#page-13-0) 서버 간의 연결 구성』

IBM MQ MQI clients와 서버 간 통신을 구성하려면 통신 프로토콜을 결정하고 링크 양 끝에서 연결을 정의하고 리스너를 시작하고 채널을 정의하십시오.

#### 255 [페이지의](#page-254-0) 『큐 관리자 클러스터 구성』

클러스터는 초기 구성 및 진행 중인 관리를 모두 단순화하는 방식으로 큐 관리자를 상호 연결하기 위한 메커니즘 을 제공합니다. 클러스터 컴포넌트를 정의하고 클러스터를 작성 및 관리할 수 있습니다.

861 페이지의 『z/OS 에서 다른 큐 [관리자와의](#page-860-0) 통신 설정』

이 절에서는 분산 큐잉을 사용하기 시작하기 전에 작성해야 하는 IBM MQ for z/OS 준비를 설명합니다.

#### **채널 정의**

특정 큐 관리자에서 다른 큐 관리자로 메시지를 보내려면 두 개 채널을 정의해야 합니다. 소스 큐 관리자에서 한 채널을 정의하고 대상 큐 관리자에 한 채널을 정의해야 합니다.

#### **소스 큐 관리자에서**

SENDER 유형의 채널을 정의하십시오. 다음을 지정해야 합니다.

- 사용될 전송 큐의 이름(XMITQ 속성)
- 파트너 시스템의 연결 이름(CONNAME 속성)
- 사용 중인 통신 프로토콜의 이름(TRPTYPE 속성). IBM MQ for z/OS의 경우 프로토콜이 TCP 또는 LU6.2여 야 합니다. 다른 플랫폼에서는 이를 지정하지 않아도 됩니다. 그대로 두어 기본 채널 정의에서 값을 선택할 수 있습니다.

모든 채널 속성에 대한 자세한 내용은 채널 속성에 제공됩니다.

#### **대상 큐 관리자에서**

채널 유형이 RECEIVER이고 송신자 채널과 이름이 같은 채널을 정의하십시오.

사용 중인 통신 프로토콜의 이름을 지정하십시오(TRPTYPE 속성). IBM MQ for z/OS의 경우 프로토콜이 TCP 또는 LU6.2여야 합니다. 다른 플랫폼에서는 이를 지정하지 않아도 됩니다. 그대로 두어 기본 채널 정의 에서 값을 선택할 수 있습니다.

수신자 채널 정의는 일반일 수 있습니다. 이는 동일 수신자와 통신하는 여러 큐 관리자가 있는 경우, 송신 채 널이 수신자에 동일한 이름을 모두 지정할 수 있으며 하나의 수신자 정의가 모두에 적용된다는 것을 의미합 니다.

채널을 정의하면 PING CHANNEL 명령을 사용하여 테스트할 수 있습니다. 이 명령은 송신자 채널에서 수신자 채 널로 특별한 메시지를 보내고 리턴되는지 확인합니다.

**참고:** TRPTYPE 매개변수의 값은 응답 메시지 채널 에이전트에서 무시됩니다. 예를 들어, 송신자 채널 정의에 있 는 TCP의 TRPTYPE은 수신자 채널 정의에 있는 LU62의 TRPTYPE을 파트너로 사용하여 시작됩니다.

### **큐 정의**

특정 큐 관리자에서 다른 큐 관리자로 메시지를 송신하려면 최대 여섯 개의 큐를 정의해야 합니다. 소스 큐 관리 자에서 최대 네 개의 큐, 대상 큐 관리자에서 최대 두 개의 큐를 정의해야 합니다.

#### **소스 큐 관리자에서**

• 리모트 큐 정의

이 정의에서는 다음을 지정하십시오.

- **리모트 큐 관리자 이름** 대상 큐 관리자의 이름
- **리모트 큐 이름**

대상 큐 관리자의 대상 큐 이름

**전송 큐 이름**

전송 큐의 이름. 이 전송 큐 이름은 지정하지 않아도 됩니다. 이 이름을 지정하지 않으면 대상 큐 관리자 와 이름이 같은 전송 큐를 사용합니다. 이 큐가 없으면 기본 전송 큐를 사용합니다. 기본적으로 큐가 표 시되도록 전송 큐에 대상 큐 관리자와 동일한 이름을 지정하는 것이 좋습니다.

• 이니시에이션 큐 정의

<mark>를 2/08 - 2</mark>필수입니다. 이니시에이션 큐 SYSTEM.CHANNEL.INITQ를 사용해야 합니다.

Multi 서택적입니다. 이니시에이션 큐 이름으로 SYSTEM.CHANNEL.INITQ를 지정할 수 있습니 다.

• 전송 큐 정의

USAGE 속성이 XMITO로 설정된 로컬 큐. **IBM MIT IS ALL AND ART AND THE PLA** 이스를 사용하는 경우 USAGE 속성은 \*TMQ입니다.

• 데드-레터 큐 정의

미전달 메시지를 쓸 수 있는 데드-레터 큐를 정의하십시오.

#### **대상 큐 관리자에서**

• 로컬 큐 정의

대상 큐. 이 큐의 이름은 소스 큐 관리자에 있는 리모트 큐 정의의 리모트 큐 이름 필드에 지정된 것과 같아 야 합니다.

• 데드-레터 큐 정의

미전달 메시지를 쓸 수 있는 데드-레터 큐를 정의하십시오.

### **관련 개념**

190 [페이지의](#page-189-0) 『전송 큐 작성』

<span id="page-189-0"></span>채널(요청자 채널 이외)을 시작하려면 이 절의 설명대로 전송 큐가 정의되어야 합니다. 전송 큐는 채널 정의에 이 름이 지정되어야 합니다.

190 페이지의 『IBM i에서 전송 큐 작성』 MQM 큐 작성 패널을 사용하여 IBM i 플랫폼에서 전송 큐를 작성할 수 있습니다.

전송 큐 작성

채널(요청자 채널 이외)을 시작하려면 이 절의 설명대로 전송 큐가 정의되어야 합니다. 전송 큐는 채널 정의에 이 름이 지정되어야 합니다.

각 송신 메시지 채널에 대해 USAGE 속성을 XMITQ로 설정하여 로컬 큐를 정의합니다. 리모트 큐 정의에서 특정 전송 큐를 사용하려면 표시된 대로 리모트 큐를 작성하십시오.

전송 큐를 작성하려면 다음 예와 같이 IBM MQ 명령(MQSC)을 사용하십시오.

**전송 큐 작성 예**

DEFINE QLOCAL(QM2) DESCR('Transmission queue to QM2') USAGE(XMITQ)

**리모트 큐 작성 예**

DEFINE QREMOTE(PAYROLL) DESCR('Remote queue for QM2') + XMITQ(QM2) RNAME(PAYROLL) RQMNAME(QM2)

예제에서와 같이 전송 큐를 원격 시스템의 큐 관리자 이름으로 지정해 보십시오.

*IBM i*에서 전송 큐 작성

MQM 큐 작성 패널을 사용하여 IBM i 플랫폼에서 전송 큐를 작성할 수 있습니다.

각 송신 메시지 채널마다 사용 필드 속성을 \*TMQ로 설정하여 로컬 큐를 정의해야 합니다.

리모트 큐 정의를 사용하려면 동일한 명령을 사용하여 \*RMT 유형과 \*NORMAL 용도의 큐를 작성하십시오.

전송 큐를 작성하려면 명령행에서 CRTMQMQ 명령을 사용하여 첫 번째 큐 작성 패널을 표시하십시오(190 페이 지의 그림 18 참조).

Create MQM Queue (CRTMQMQ) Type choices, press Enter. Queue name . . . . . . . . . . . Queue type . . . . . . . . . . . \_ \_\_\_ \*ALS, \*LCL, \*MDL, \*RMT Message Queue Manager name  $\cdot \cdot \cdot *$ DFT $\_$ \_\_\_\_\_ Bottom F3=Exit F4=Prompt F5=Refresh F12=Cancel F13=How to use this display F24=More keys +

그림 *18.* 큐 작성*(1)*

큐의 이름을 입력하고 작성하려는 큐의 유형(로컬, 리모트 또는 알리어스)을 지정하십시오. 전송 큐의 경우 이 패 널에서 로컬(\*LCL)을 지정하고 Enter를 누르십시오.

MQM 큐 작성 패널의 두 번째 페이지가 표시됩니다(191 [페이지의](#page-190-0) 그림 19 참조).

<span id="page-190-0"></span>Create MQM Queue (CRTMQMQ)

Type choices, press Enter.

Queue name . . . . . . . . . . . > HURS.2. HURS. PRIORIT

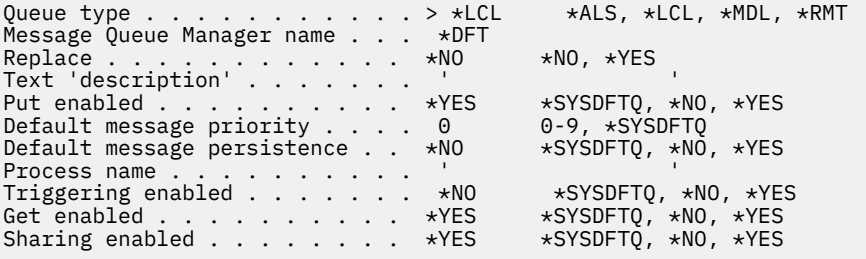

More... F3=Exit F4=Prompt F5=Refresh F12=Cancel F13=How to use this display F24=More keys

그림 *19.* 큐 작성*(2)*

표시된 기본값을 변경하십시오. 다음 페이지를 눌러 다음 화면으로 스크롤하십시오(191 페이지의 그림 20 참 조).

Create MQM Queue (CRTMQMQ)

Type choices, press Enter.

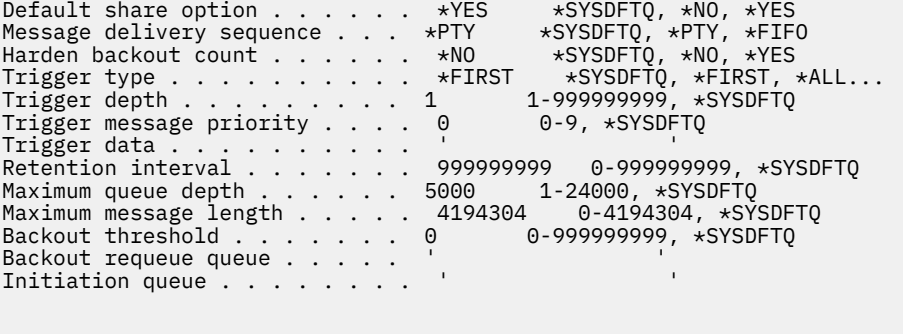

More... F3=Exit F4=Prompt F5=Refresh F12=Cancel F13=How to use this display F24=More keys

그림 *20.* 큐 작성*(3)*

전송 큐의 경우 이 패널의 사용 필드에 \*TMQ를 입력하고 다른 필드에 표시된 기본값을 변경하십시오.

<span id="page-191-0"></span>Create MQM Queue (CRTMQMQ)

Type choices, press Enter.

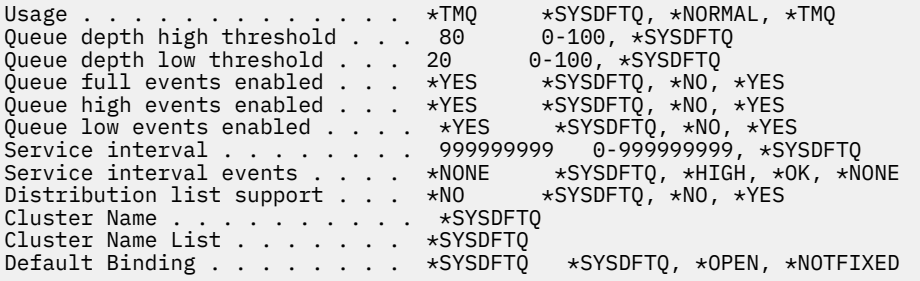

Bottom

F3=Exit F4=Prompt F5=Refresh F12=Cancel F13=How to use this display F24=More keys

#### 그림 *21.* 큐 작성*(4)*

필드에 올바른 데이터가 포함된 것으로 만족하면 Enter를 눌러 큐를 작성하십시오.

### **채널 시작**

소스 큐 관리자에 정의되어 있는 리모트 큐에 메시지를 넣으면 채널을 시작할 때까지 전송 큐에 저장됩니다. 채널 이 시작되면 메시지가 리모트 큐 관리자의 대상 큐로 전달됩니다.

START CHANNEL 명령을 사용하여 송신 큐 관리자에서 채널을 시작하십시오. 송신 채널을 시작하면, 수신 채널 이 자동으로(리스너에 의해) 시작되며 메시지가 대상 큐로 송신됩니다. 메시지를 전송하려면 메시지 채널의 양측 이 실행 중이어야 합니다.

채널의 양측이 서로 다른 큐 관리자에 있으므로 서로 다른 속성으로 정의되어 있을 수 있습니다. 차이점을 해결하 기 위해, 채널이 시작할 때 양쪽 사이에 초기 데이터 조정이 이루어집니다. 일반적으로 채널의 양측은 보다 적은 자원이 필요한 속성으로 작동합니다. 따라서 보다 큰 시스템이 메시지 채널의 다른 한쪽에서 작은 시스템의 적은 자원을 수용할 수 있습니다.

송신 MCA는 채널을 통해 대형 메시지를 송신하기 전에 이를 작게 분할합니다. 그리고 리모트 큐 관리자에서 이 메시지를 다시 조합합니다. 이는 사용자에게 표시되지 않습니다.

MCA는 다중 스레드를 사용하여 메시지를 전송할 수 있습니다. 파이프라이닝이라고 하는 이 프로세스는 MCA가 더 적게 대기하면서 더 효율적으로 메시지를 전송할 수 있도록 합니다. 파이프라이닝은 채널 성능을 향상시킵니 다.

# **채널 제어 기능**

채널 제어 기능은 채널을 정의, 모니터, 제어할 수 있는 기능을 제공합니다.

명령은 패널이나 프로그램을 통해 또는 명령행에서 채널 제어 기능으로 실행됩니다. 패널 인터페이스에는 또한 채널 상태와 채널 정의 데이터가 표시됩니다. 프로그래밍 가능 명령 형식 또는 해당 IBM MQ 명령(MQSC) 및 제 어 명령(213 페이지의 『[AIX, Linux, and Windows](#page-212-0)에서 채널 모니터링 및 제어』의 설명 참조)을 사용할 수 있습 니다.

명령은 다음 그룹으로 분류됩니다.

- 채널 관리
- 채널 제어
- 채널 상태 모니터링

채널 관리 명령은 채널 정의를 처리합니다. 이 명령은 다음 기능을 수행합니다.

- 채널 정의 작성
- 채널 정의 복사
- 채널 정의 대체
- 채널 정의 삭제

채널 제어 명령은 채널 조작을 관리합니다. 이 명령은 다음 기능을 수행합니다.

- 채널 시작
- 채널 중지
- 파트너와 재동기화(일부 구현에서)
- 메시지 순서 번호 재설정
- 메시지의 인다우트(in-doubt) 배치 해석
- ping, 채널에서 테스트 통신 송신

채널 모니터링은 다음과 같은 채널의 상태를 표시합니다.

- 현재 채널 설정
- 채널이 활성 또는 비활성인지 여부
- 채널이 동기화된 상태로 종료되었는지 여부

### **관련 개념**

문제점 판별에 도움이 되는 정보를 찾을 수 있는 위치

### **채널 준비**

메시지 채널 또는 MQI 채널을 시작하려고 시도하기 전에 채널을 준비해야 합니다. 로컬 및 원격 채널 정의의 모 든 속성이 올바르고 호환 가능한지 확인해야 합니다.

채널 속성은 채널 정의와 속성을 설명합니다.

명시적 채널 정의를 설정하더라도 채널이 시작될 때 수행된 채널 조정은 정의된 하나 이상의 다른 값을 대체할 수 있습니다. 이 동작은 정상적인 것으로 사용자에게 표시되지 않으며 호환되지 않는 정의가 함께 작동할 수 있도록 이 방식으로 배열되었습니다.

# **수신자 및 서버 연결 채널의 자동 정의**

z/OS를 제외한 모든 플랫폼의 IBM MQ 에서 적절한 채널 정의가 없는 경우, 자동 정의가 사용 가능한 수신자 또 는 서버 연결 채널의 경우 정의가 자동으로 작성됩니다. 정의는 다음을 사용하여 작성됩니다.

- 1. 적합한 모델 채널 정의, SYSTEM.AUTO.RECEIVER 또는 SYSTEM.AUTO.SVRCONN. 자동 정의를 위한 모델 채널 정의는 설명 필드("Auto-defined by" 다음에 49개 공백이 옴)를 제외하고는 시스템 기본값인 SYSTEM.DEF.RECEIVER, SYSTEM.DEF.SVRCONN과 동일합니다. 시스템 관리자는 제공된 모델 채널 정의의 일부를 변경할 수 있습니다.
- 2. 파트너 시스템에서 얻은 정보. 파트너의 값은 채널 이름과 순서 번호 줄바꿈 값에 사용됩니다.
- 3. 자동 정의로 작성된 값을 대체하는 데 사용할 수 있는 채널 엑시트 프로그램. 채널 자동 정의 엑시트 프로그램 을 참조하십시오.

그런 다음 설명을 확인하여 자동 정의 엑시트에 의해 대체되었는지 또는 모델 정의가 변경되었는지 여부를 판별 합니다. 처음 44개 문자가 계속 "Auto-defined by"와 그 다음의 29개 공백인 경우에는 큐 관리자 이름이 추가됩 니다. 마지막 20자가 계속 모두 공백이면 현지 시간과 날짜가 추가됩니다.

정의가 작성 및 저장되면 정의가 항상 존재한 것처럼 채널 시작이 진행됩니다. 배치 크기, 전송 크기, 메시지 크기 는 파트너와 함께 조정됩니다.

# **다른 오브젝트 정의**

메시지 채널을 시작하려면 해당 큐 관리자에서 양쪽이 모두 정의되어야 합니다(또는 자동 정의에 사용 가능). 지 원하는 전송 큐는 송신측에서 큐 관리자에 정의되어야 합니다. 통신 링크가 정의되고 사용 가능해야 합니다. 리모 트 큐 정의, 큐 관리자 알리어스 정의, 응답 대상 큐 알리어스 정의와 같은 다른 IBM MQ 오브젝트가 166 [페이지](#page-165-0) 의 『분산 큐잉 [구성』에](#page-165-0) 설명된 시나리오를 구현해야 할 수 있습니다.

MQI 채널 정의에 대한 정보는 26 [페이지의](#page-25-0) 『MQI 채널 정의』의 내용을 참조하십시오.

# **전송 큐당 복수 메시지 채널**

전송 큐당 여러 채널을 정의할 수 있지만 한 번에 해당 채널 중 하나만 활성화될 수 있습니다. 트래픽 밸런싱 및 링 크 실패 정정 조치를 위해 큐 관리자 간에 대체 라우트를 제공하는 경우 이 옵션을 고려하십시오. 전송 큐를 사용 하려는 이전의 채널이 송신측에서 메시지 배치가 인다우트(in-doubt)인 채로 종료되면 다른 채널에서 전송 큐를 사용할 수 없습니다. 자세한 정보는 203 페이지의 [『인다우트](#page-202-0) 채널 처리』의 내용을 참조하십시오.

# **채널 시작**

채널을 사용하여 다음 네 가지 방법 중 하나로 메시지 전송을 시작할 수 있습니다. 채널은 다음과 같습니다.

- 운영자가 시작할 수 있습니다. 수신자, 클러스터 수신자 또는 서버 연결 채널은 시작할 수 없습니다.
- 전송 큐에서 트리거될 수 있습니다. 이 방법은 송신자 채널과 완전히 규정된 서버 채널(CONNAME을 지정하는 채널)에만 적용됩니다. 채널 트리거에 필요한 오브젝트를 준비해야 합니다.
- 애플리케이션 프로그램에서 시작할 수 있습니다. 수신자, 클러스터 수신자 또는 서버 연결 채널은 시작할 수 없 습니다.
- 송신자, 클러스터 송신자, 요청자, 서버 또는 클라이언트 연결 채널에 의해 네트워크로부터 원격으로 시작됩니 다. 수신자, 클러스터 수신자, 서버 및 요청자 채널 전송은 이 방식으로 시작됩니다. 서버 연결 채널도 마찬가지 입니다. 채널은 이미 시작된 상태여야 합니다(즉, 사용 가능한 상태).

**참고:** 채널이 '시작'되었으므로 반드시 메시지를 전송하지는 않습니다. 대신 이전에 설명한 네 가지 이벤트 중 하 나가 발생할 때 전송을 시작할 수 있도록 '설정'될 수 있습니다. 채널 사용과 사용 불가능은 START 및 STOP 운영 자 명령을 사용하여 수행됩니다.

### **채널 상태**

채널은 언제든지 여러 상태 중 하나일 수 있습니다. 일부 상태에는 하위 상태도 있습니다. 채널은 제공된 상태에 서 다른 상태로 이동할 수 있습니다.

195 [페이지의](#page-194-0) 그림 22에서는 가능한 모든 채널 상태의 계층과 각 채널 상태에 적용되는 하위 상태를 보여줍니다.

196 [페이지의](#page-195-0) 그림 23에서는 채널 상태 간 링크를 보여줍니다. 이들 링크는 모든 유형의 메시지 채널과 서버 연 결 채널에 적용됩니다.

<span id="page-194-0"></span>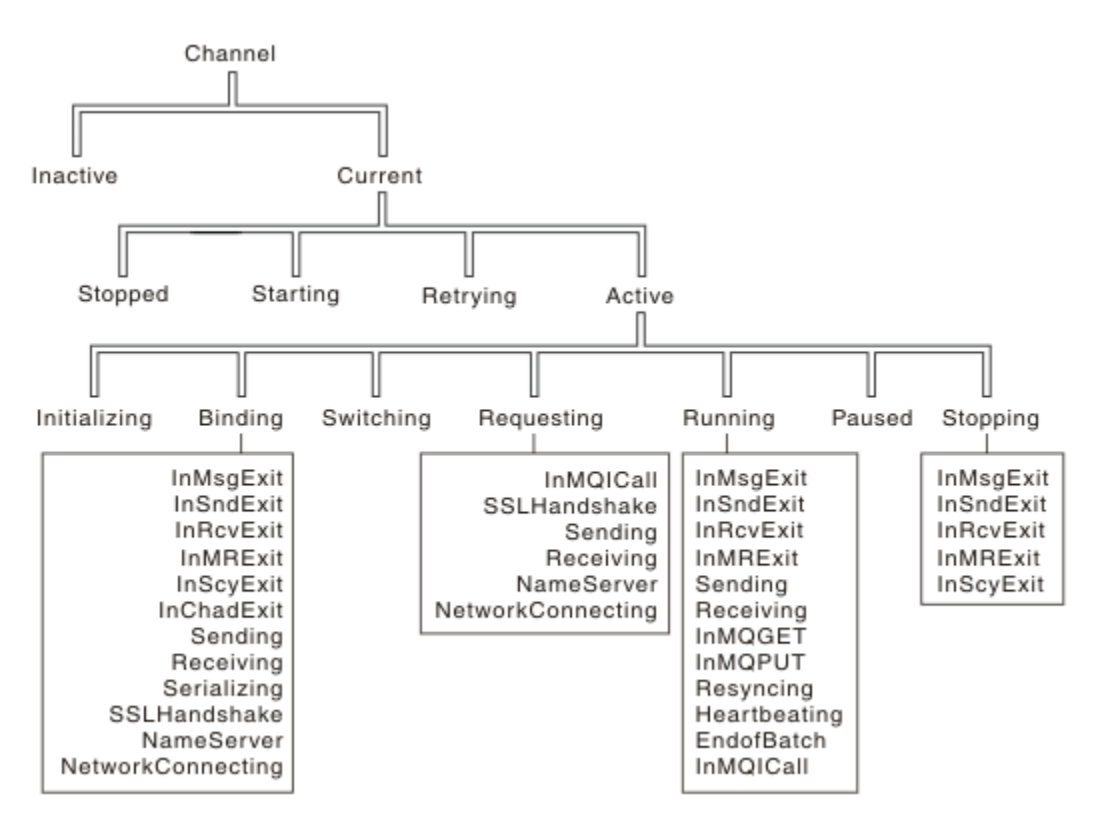

그림 *22.* 채널 상태 및 하위 상태

<span id="page-195-0"></span>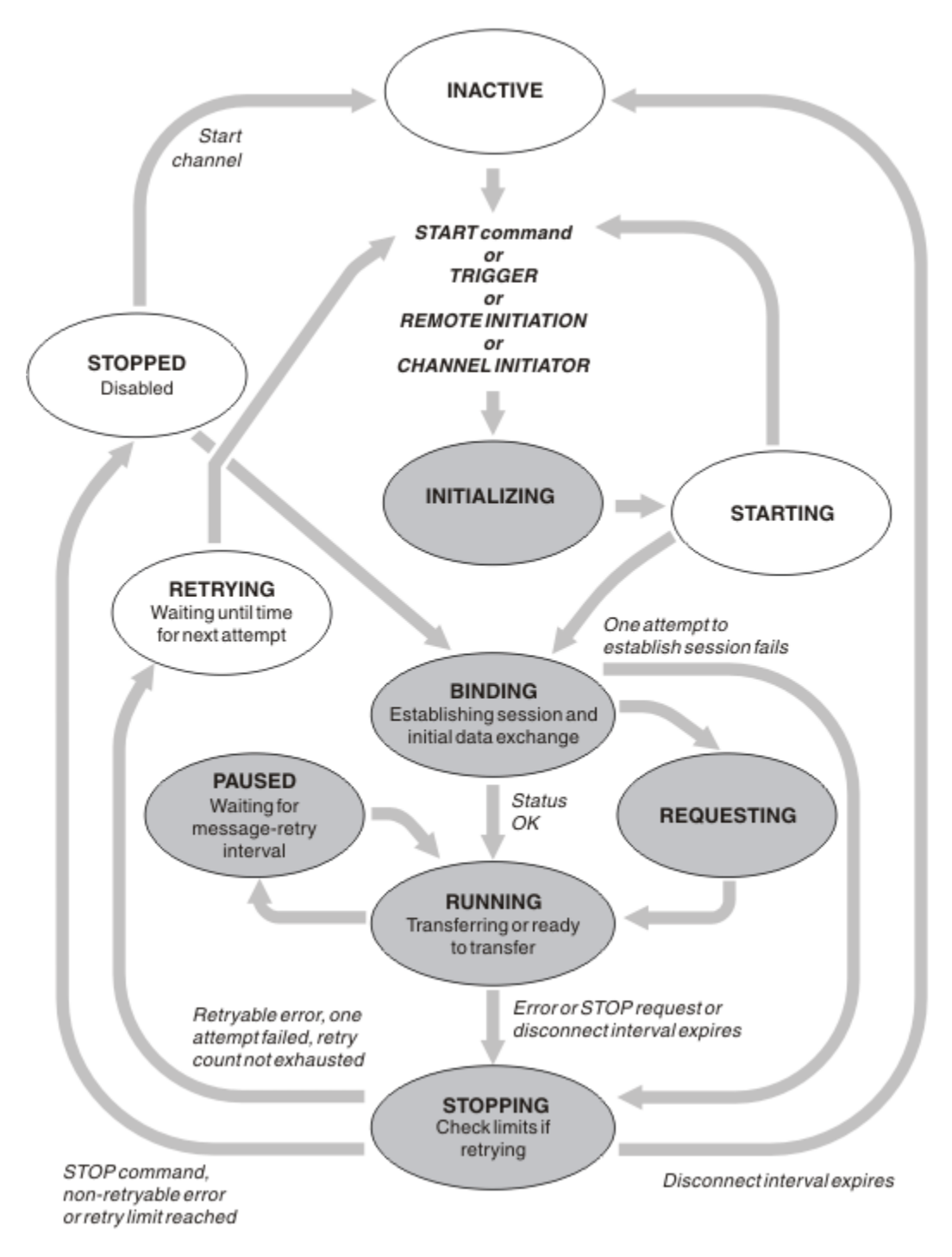

그림 *23.* 채널 상태 간 플로우

# **현재 및 활성**

비활성 이외의 상태인 경우 채널은 현재 상태입니다. RETRYING, STOPPED 또는 STARTING 상태에 있지 않는 한 현재 채널은 활성입니다. 채널이 활성 상태이면 자원을 이용하고 프로세스나 스레드가 실행 중입니다. 활성 채 널의 일곱 가지 가능한 상태(INITIALIZING, BINDING, SWITCHING, REQUESTING, RUNNING, PAUSED 또는 STOPPING)가 196 페이지의 그림 23에 강조표시되어 있습니다.

활성 채널은 채널이 수행하고 있는 작업의 자세한 정보를 정확하게 제공하는 하위 상태를 표시할 수도 있습니다. 각 상태의 하위 상태가 195 [페이지의](#page-194-0) 그림 22에 나와 있습니다.

#### 현재 및 활성

비활성 이외의 상태인 경우 채널은 "현재" 상태입니다. RETRYING, STOPPED 또는 STARTING 상태에 있지 않는 한 현재 채널은 "활성"입니다.

"활성" 채널은 채널이 수행하고 있는 내용의 세부사항을 자세히 제공하는 하위 상태를 표시할 수도 있습니다.

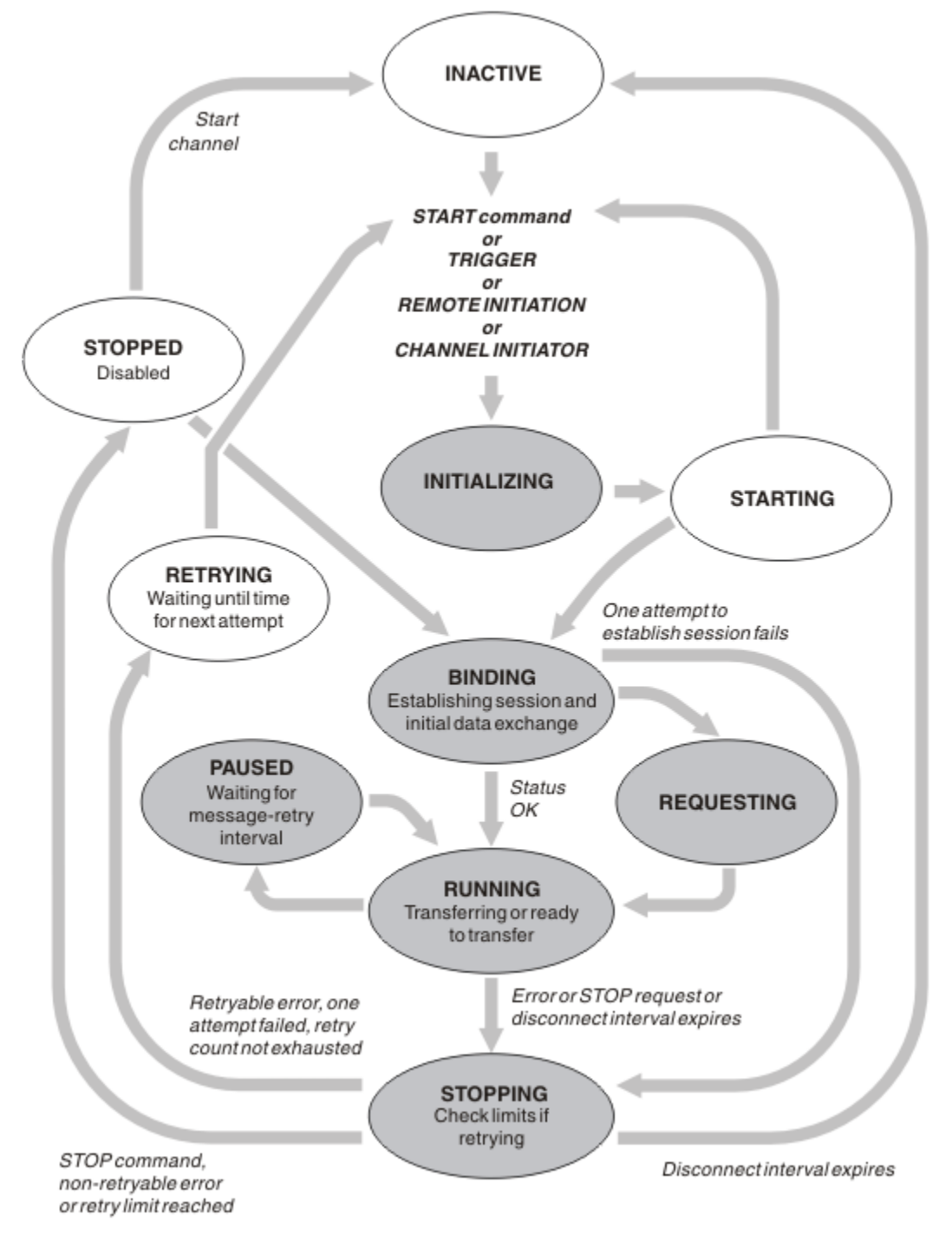

그림 *24.* 채널 상태 간 플로우

**참고:**

- 1. 채널이 197 페이지의 그림 24에서 강조표시된 6가지 상태(INITIALIZING, BINDING, REQUESTING, RUNNING, PAUSED 또는 STOPPING) 중 하나이면 자원을 이용하고 프로세스나 스레드가 실행 중인 상태입 니다. 즉, 채널이 활성 상태입니다.
- 2. 채널이 STOPPED 상태이면 다음 상태를 아직 알지 못해 세션이 활성 상태일 수 있습니다.

# **최대 현재 채널 수 지정**

한 번에 현재 상태일 수 있는 최대 채널 수를 지정할 수 있습니다. 이 수는 재시도 중인 채널과 중지된 채널을 포함 하여 채널 상태 테이블에 항목이 있는 채널의 수입니다. 플랫폼에 대해 다음을 지정하십시오.

- Z/OS ALTER OMGR MAXCHL 명령을 사용하십시오.
- <mark>• IBM i 큐</mark> 관리자 초기화 파일을 편집하십시오.
- Linux | AIX 규 관리자 구성 파일을 편집하십시오.
- IBM MQ Explorer을(를) 사용하십시오.

초기화 또는 구성 파일을 사용하여 설정되는 값에 대한 자세한 정보는 분산 큐잉에 대한 구성 파일 스탠자를 참조 하십시오. 최대 채널 수 지정에 대한 자세한 정보는 다음 주제를 참조하십시오.

- ALW IBM MQ 관리.
- IBM I IBM MO for IBM i 관리.
- $\blacksquare$   $\blacksquare$   $\blacksquare$

#### **참고:**

- 1. 이 수에는 서버 연결 채널이 포함됩니다.
- 2. 채널이 활성화되려면 먼저 현재 상태여야 합니다. 채널이 시작되었지만 현재가 될 수 없으면 시작이 실패합니 다.

# **최대 활성 채널 수 지정**

또한 많은 시작 채널로 인한 시스템 과부하를 방지하기 위해 최대 활성 채널 수를 지정할 수 있습니다. 이 방법을 사용하는 경우, 연결 끊기 간격 속성을 낮은 값으로 설정하여 다른 채널이 종료되는 즉시 대기 채널이 시작될 수 있도록 하십시오.

재시도하는 채널이 파트너와의 연결 설정 시도할 때마다 활성 채널이 되어야 합니다. 시도가 실패하면 다음 시도 전까지 활성 상태가 아닌 현재 채널로 남게 됩니다. 채널 재시도 횟수와 빈도는 재시도 횟수 및 재시도 간격 채널 속성으로 결정됩니다. 이 속성에는 둘 다 짧은 값과 긴 값이 있습니다. 자세한 정보는 채널 속성을 참조하십시오.

START 명령이 실행 또는 트리거되었거나 다른 재시도 시간이 되어 채널이 활성 채널이 되었지만 활성 채널이 이 미 최대값에 도달하여 활성화될 수 없는 경우, 채널은 다른 채널 인스턴스가 활성화를 멈추어 활성 슬롯이 비워질 때까지 대기합니다. 그러나 채널이 시작되고(원격으로 시작되기 때문에) 해당 시점에 사용 가능한 활성 슬롯이 없으면 원격 시작이 거부됩니다.

요청자 채널 이외의 채널이 활성화를 시도할 때마다 때마다 STARTING 상태가 됩니다. 이 상태는 즉시 사용 가능 한 활성 슬롯이 있는 경우에도 발생하며 STARTING 상태는 잠시 동안만 유지됩니다. 그러나 채널이 활성 슬롯을 대기해야 하는 경우에는 대기 중에 STARTING 상태가 됩니다.

요청자 채널은 시작 상태가 되지 않습니다. 활성 채널 수가 이미 한계에 도달하여 요청자 채널을 시작할 수 없는 경우에는 채널이 비정상적으로 종료됩니다.

요청자 채널을 제외한 채널이 활성 슬롯을 가져올 수 없어 대기할 때마다 로그 모두 기사 도는 z/OS 콘솔에 메시지가 기록되며 이벤트가 생성됩니다. 나중에 슬롯이 비워져 채널이 확보할 수 있으면 다른 메시지와 이벤트 가 생성됩니다. 채널이 슬롯을 즉시 확보할 수 없으면 이러한 이벤트와 메시지 모두 생성되지 않습니다.

채널이 활성화될 때까지 대기하는 동안 STOP CHANNEL 명령을 실행하면 채널이 STOPPED 상태가 됩니다. 채 널-중지 이벤트가 생성됩니다.

서버 연결 채널은 최대 활성 채널 수에 포함됩니다.

최대 활성 채널 수 지정에 대한 자세한 정보는 다음 주제를 참조하십시오.

- ALW IBM MO 관리.
- **IBM i** IBM MQ for IBM i 관리.
- <mark>IBM MO for z/OS 관리.</mark>

채널 오류

채널 오류가 발생하면 채널이 더 이상 전송 작업을 수행하지 않습니다. 채널이 송신자 또는 서버인 경우에는 문제 점이 명확할 수 있으므로 재시도 상태로 전환됩니다. 재시도 상태로 전환할 수 없는 경우에는 채널이 STOPPED 상태가 됩니다.

송신 채널의 경우, 연관된 전송 큐가 GET(DISABLED)로 설정되고 트리거가 꺼집니다. (STATUS(STOPPED) 상태 의 STOP 명령은 명령을 실행한 측을 STOPPED 상태로 전환합니다. 연결 끊기 간격이 만료되거나 STATUS(INACTIVE) 상태의 STOP 명령은 정상적으로 종료하여 비활성화됩니다.) STOPPED 상태의 채널은 운영 자가 개입해야 재시작할 수 있습니다(203 페이지의 [『중지된](#page-202-0) 채널 재시작』 참조).

**참고:** IBM i, AIX, Linux, and Windows 시스템의 경우 재시도하려면 채널 시작기가 실행 중이어 야 합니다. 채널 시작기를 사용할 수 없으면 채널이 비활성화되므로 수동으로 재시작해야 합니다. 스크립트를 사 용하여 채널을 시작하는 경우에는 스크립트 실행을 시도하기 전에 채널 시작기가 실행 중인지 확인하십시오.

긴 재시도 횟수(LONGRTY)는 재시도 과정을 설명합니다. 오류가 제거되면 채널은 자동으로 재시작되며, 전송 큐 를 다시 사용할 수 있습니다. 오류를 제거하지 않고 재시도 한계에 도달하면, 채널이 STOPPED 상태가 됩니다. 중 지된 채널은 운영자가 수동으로 재시작해야 합니다. 오류가 해결되지 않으면 다시 재시도하지 않습니다. 성공적 으로 시작되면 전송 큐를 다시 사용합니다.

▶ 2/08 ■ 채널이 RETRYING 또는 STOPPED 상태일 때 채널 시작기가 중지되면 채널 시작기가 재시작될 때 채널 상태가 기억됩니다. 그러나 채널이 STOPPED 상태일 때 채널 시작기가 중지되면 SVRCONN 채널 유형의 채 널 상태가 재설정됩니다.

<mark>★ Multi →</mark>채널이 RETRYING 또는 STOPPED 상태일 때 큐 관리자가 중지되면 큐 관리자가 재시작될 때 채널 상태가 기억됩니다. IBM MQ 8.0 이상에서는 SVRCONN 채널에도 적용됩니다. 이전에는 채널이 STOPPED 상태 일 때 채널 시작기가 중지되면 SVRCONN 채널 유형에 대한 채널 상태가 재설정되었습니다.

대상 큐가 가득 차거나 금지 상태가 되어 채널이 해당 큐에 메시지를 넣을 수 없으면 채널이 시간 간격(메시지 재 시도 간격 속성에 지정)에 따라 조작을 여러 번(메시지 재시도 횟수 속성에 지정됨) 재시도할 수 있습니다. 또는 재시도를 야기하는 상황과 시도 횟수를 판별하는 메시지 재시도 엑시트를 작성할 수 있습니다. 채널은 메시지 재 시도 간격이 완료할 때까지 기다리는 동안 일시정지 상태가 됩니다.

채널 속성에 대한 정보는 채널 속성을, 메시지 재시도 엑시트에 대한 정보는 메시징 채널을 위한 채널 엑시트 프 로그램을 참조하십시오.

#### **서버 연결 채널 한계**

클라이언트 애플리케이션이 **MAXINST** 매개변수를 사용하여 큐 관리자 채널 자원을 소모하지 않도록 서버 연결 채널 한계를 설정하고, 단일 클라이언트 애플리케이션이 **MAXINSTC** 매개변수를 사용하여 서버 연결 채널 용량 을 소모하지 않도록 할 수 있습니다.

**MAXINST** 및 **MAXINSTC** 을 **DEFINE CHANNEL** 명령으로 설정합니다.

개별 큐 관리자에서 언제라도 최대 총 채널 수가 활성화될 수 있습니다. 총 서버 연결 채널 인스턴스 수는 최대 활 성 채널 수에 포함됩니다.

시작될 수 있는 서버 연결 채널의 최대 동시 인스턴스 수를 지정하지 않으면 단일 클라이언트 애플리케이션이 단 일 서버 연결 채널에 연결되어 사용 가능한 최대 활성 채널 수를 이용할 수 있습니다. 최대 활성 채널 수에 도달하 면 다른 채널이 큐 관리자에서 시작될 수 없습니다. 이러한 상황을 피하려면 채널을 시작한 클라이언트에 관계 없 이, 시작될 수 있는 개별 서버 연결 채널의 동시 인스턴스의 수를 제한해야 합니다.

한계 값이 현재 실행 중인 서버 연결 채널의 인스턴스 수 미만으로 감소하면(0까지) 실행 중인 채널이 영향을 받 지 않습니다. 충분한 수의 기존 인스턴스가 실행을 중지하여 현재 실행 중인 인스턴스 수가 한계 값 미만이 될 때 까지 새 인스턴스가 시작될 수 없습니다.

또한 다수의 서로 다른 클라이언트 연결 채널을 개별 서버 연결 채널에 연결할 수 있습니다. 채널을 시작한 클라 이언트에 관계 없이 시작될 수 있는 개별 서버 연결 채널의 동시 인스턴스 수 한계로 인해 클라이언트가 큐 관리 자의 최대 활성 채널 용량을 이용할 수 없게 됩니다. 또한 개별 클라이언트에서 시작될 수 있는 개별 서버 연결 채 널의 동시 인스턴스 수를 제한하지 않으면, 결함이 있는 단일 클라이언트 애플리케이션이 너무 많은 연결을 열어 개별 서버 연결 채널에 할당된 채널 용량을 이용하고 결과적으로 채널을 사용해야 하는 다른 클라이언트가 연결 하지 못하게 됩니다. 이러한 상황을 피하려면 개별 클라이언트에서 시작될 수 있는 개별 서버 연결 채널의 동시 인스턴스의 수를 제한해야 합니다.

개별 클라이언트 한계 값이 현재 개별 클라이언트에서 실행 중인 서버 연결 채널의 인스턴스 수 미만으로 감소하 면(0까지) 실행 중인 채널이 영향을 받지 않습니다. 그러나 해당 클라이언트로부터의 충분한 수의 기존 인스턴스 가 실행을 중지하여 현재 실행 중인 인스턴스 수가 이 매개변수의 값보다 적어질 때까지 새 한계를 초과하는 개별 클라이언트에서 서버 연결 채널의 새 인스턴스를 시작할 수 없습니다.

#### **관련 참조**

채널 속성 및 채널 유형 DEFINE CHANNEL

# **채널의 다른 쪽이 여전히 사용 가능한지 검사**

하트비트 간격, 활성 유지(keepalive) 간격, 수신 제한시간을 사용하여 채널의 다른 한 쪽을 사용할 수 있는지 확 인할 수 있습니다.

# **하트비트**

하트비트 간격 채널 속성을 사용하여 전송 큐에 메시지가 없을 때 송신 MCA에서 플로우가 전달되는 것으로 지정 할 수 있습니다(하트비트 간격(HBINT)의 설명 참조).

# **활성 유지(keepalive)**

IBM MQ for z/OS에서 TCP/IP를 전송 프로토콜로 사용하는 경우, 또한 **Keepalive** 간격 채널 속성(KAINT)에 대한 값을 지정할 수 있습니다. **Keepalive** 간격에 하트비트 간격보다 큰 값을 지정하고 연결 끊기 값보다 작은 값을 지정하는 것이 좋습니다. 이 속성을 사용하여 각 채널의 제한시간 값을 지정할 수 있습니다(활성 유지 (keepalive) 간격(KAINT)의 설명 참조).

IBM MQ for IBM i,AIX, Linux, and Windows 시스템에서 TCP를 전송 프로토콜로 사용하는 경우에는 keepalive=yes를 설정할 수 있습니다. 이 옵션을 지정하면 TCP가 연결의 다른 한 쪽을 계속 사용할 수 있는지 주기적으로 확인합니다. 사용할 수 없으면 채널이 종료됩니다. 이 옵션에 대한 설명은 활성 유지(keepalive) 간격 (KAINT)을 참조하십시오.

TCP 오류를 보고하는 신뢰할 수 없는 채널이 있는 경우 **Keepalive** 옵션을 사용하면 채널을 복구할 수 가능성 이 높음을 의미합니다.

**Keepalive** 옵션 작동을 제어하는 시간 간격을 지정할 수 있습니다. 시간 간격을 변경하면 변경 이후 시작된 TCP/IP 채널만 영향을 받습니다. 시간 간격에 선택하는 값은 채널의 연결 끊기 간격 값보다 작아야 합니다.

**Keepalive** 옵션 사용에 대한 자세한 정보는 **DEFINE CHANNEL** 명령에서 **KAINT** 매개변수를 참조하십시오.

# **수신 제한시간**

TCP를 전송 프로토콜로 사용하는 경우 일정 기간 동안 데이터가 수신되지 않으면 유휴 비MQI 채널 연결의 수신 측 또한 닫힙니다. 이 기간에 해당하는 *receive time-out* 값은 HBINT(하트비트 간격) 값에 따라 판별됩니다.

IBM MQ for IBM i,AIX, Linux, and Windows 시스템의 경우 *receive time-out* 값은 다음과 같이 설정됩니다.

- 1. 초기 플로우 수의 경우, 조정이 수행되기 전 *receive time-out* 값은 채널 정의의 HBINT 값의 두 배입니다.
- 2. HBINT가 60초 미만으로 설정되는 경우 채널이 HBINT 값을 조정하면 *receive time-out* 값이 이 값의 두 배로 설정됩니다. HBINT가 60초 이상으로 설정되면 *receive time-out* 값이 HBINT 값보다 60초 더 큰 값으로 설 정됩니다.

IBM MQ for z/OS의 경우 *receive time-out* 값은 다음과 같이 설정됩니다.

- 1. 초기 플로우 수의 경우, 조정이 수행되기 전 *receive time-out* 값은 채널 정의의 HBINT 값의 두 배입니다.
- 2. RCVTIME이 설정되면 제한시간이 다음 중 하나로 설정됩니다.
	- 상수를 곱한 조정 HBINT
	- 조정된 HBINT + 상수(초)
	- 상수(초)

이 경우 제한시간은 RCVTTYPE 매개변수에 따라 다르며 적용되는 경우 RCVTMIN으로 부과되는 한계가 적용 됩니다. RCVTTYPE(EQUAL)이 구성된 경우에는 RCVTMIN이 적용되지 않습니다. RCVTIME의 상수값과 하트 비트 간격을 사용하는 경우에는 RCVTIME을 하트비트 간격 미만으로 지정하지 마십시오. RCVTIME, RCVTMIN, RCVTTYPE 속성에 대한 세부사항은 ALTER QMGR 명령을 참조하십시오.

#### **참고:**

- 1. 다음 값 중 하나가 0이면 제한시간이 없습니다.
- 2. 하트비트를 지원하지 않는 연결의 경우, HBINT 값이 2단계에서 0으로 조정되어 제한시간이 없으므로 TCP/IP KEEPALIVE를 사용해야 합니다.
- 3. 공유 대화를 사용하는 클라이언트 연결의 경우, 하트비트가 MQGET이 미해결 상태인 경우뿐 아니라 항상 채 널 양측에서 전달될 수 있습니다.
- 4. 공유 대화를 사용하지 않는 클라이언트 연결의 경우, 클라이언트가 대기와 함께 MQGET 호출을 발행하는 경 우에만 서버에서 하트비트가 전달됩니다. 따라서 클라이언트 채널의 경우 하트비트 간격을 너무 작게 설정하 는 것은 바람직하지 않습니다. 예를 들어, 하트비트가 10초로 설정되면 커미트 시간이 20초보다 길게 소요되 는 경우 MQRC\_CONNECTION\_BROKEN과 함께 MQCMIT 호출이 실패합니다. 이 시간 동안 데이터가 전달되 지 않기 때문입니다. 이는 작업 단위가 큰 경우에 해당할 수 있습니다. 그러나 대기가 있는 MQGET만 상당한 시간이 소요되므로 하트비트 간격에 적절한 값을 선택하면 이에 해당되지 않습니다.

SHARECNV가 0이 아니면 클라이언트가 양방향 전송 연결을 사용하며 이는 클라이언트가 모든 MQI 호출 중 에 하트비트를 수행할 수 있고 실제로 수행함을 의미합니다.

- 5. IBM WebSphere MQ 7 클라이언트 채널에서는 서버 측과 클라이언트 측에서 모두 하트비트가 전달될 수 있 습니다. 양측의 제한시간은 2\*HBINT(HBINT가 60초 미만인 경우) 및 HBINT+60(HBINT가 60초보다 긴 경 우)을 기반으로 합니다.
- 6. 최소한 모든 하트비트 간격에서 데이터 또는 하트비트 플로우가 예상되므로 두 배의 하트비트 간격 후 연결을 취소하는 것은 올바르지 않습니다. 그러나 하트비트 간격을 너무 작게 설정하면 특히 채널 엑시트를 사용하는 경우 문제가 발생할 수 있습니다. 예를 들어, HBINT 값이 1초이고 송신 또는 수신 엑시트를 사용하는 경우에 는 채널을 취소하기 전에 2초 동안만 수신측이 대기합니다. MCA가 메시지 암호화와 같은 태스크를 수행하는 경우에는 이 값이 너무 짧을 수도 있습니다.

### **제안된 설정**

#### **IBM MQ for z/OS**

초기 시작점으로 다음을 사용할 수 있습니다.

/cpf ALTER QMGR TCPKEEP(YES) RCVTTYPE(ADD) RCVTIME(60) ADOPTMCA(ALL) ADOPTCHK(ALL)

여기서, cpf는 큐 관리자 서브시스템의 명령 접두부입니다.

다양한 매개변수에 대한 자세한 정보는 ALTER QMGR 및 IBM MQ 네트워크 가용성을 참조하십시오.

송신자의 IP 주소가 둘 이상의 주소로 변환될 수 있는 경우, ADOPTCHK를 ALL이 아닌 QMNAME으로 설정해야 할 수 있습니다.

#### **IBM MQ for Multiplatforms**

qm.ini에서 다음 정보를 추가하십시오.

TCP: KeepAlive=Yes CHANNELS: AdoptNewMCA=ALL AdoptNewMCACheck=ALL

자세한 정보는 ALTER QMGR, 분산 큐잉을 위한 구성 파일 스탠자 및 103 페이지의 『qm.ini 파일의 [Channels](#page-102-0) [스탠자』의](#page-102-0) 내용을 참조하십시오.

송신자의 IP 주소가 둘 이상의 주소로 변환될 수 있는 경우 **AdoptNewMCACheck** 를 ALL이 아닌 QMNAME 으로 설정해야 합니다.

# *MCA* **채택**

IBM MQ는 MCA 채택 기능으로 수신자 채널을 취소하고 올바른 위치에서 새 채널을 시작할 수 있습니다.

채널 접속이 끊어지면 수신자 채널이 "통신 수신" 상태가 될 수 있습니다. 통신이 재설정되면 송신자 채널이 다시 연결을 시도합니다. 리모트 큐 관리자가 수신자 채널이 이미 실행 중인 사실을 발견하면 동일한 수신자 채널의 다 른 버전이 시작되도록 허용하지 않습니다. 이 문제를 해결하려면 사용자가 개입하여 문제를 수정하거나 시스템 활성 유지(keepalive)를 사용해야 합니다.

MCA 채택 기능은 문제점을 자동으로 해결합니다. IBM MQ는 이 기능으로 수신자 채널을 취소하고 올바른 위치 에서 새 채널을 시작할 수 있습니다.

#### **관련 태스크**

IBM MQ 관리 IBM MQ for z/OS 관리 IBM MQ for IBM i 관리

### **채널 중지 및 일시정지**

연결 끊기 시간 간격이 만기되기 전에 채널을 중지하고 일시정지할 수 있습니다.

메시지 채널은 큐 관리자 간에 오래 실행되는 연결이 되도록, 또한 질서 있는 종료는 연결 끊기 간격 채널 속성으 로만 제어되도록 설계되었습니다. 이 메커니즘은 연결 끊기 시간 간격이 만기되기 전에 운영자가 채널을 종료하 지 않아도 되는 경우에도 적용됩니다. 이러한 요구는 다음 상황에서 발생할 수 있습니다.

- 시스템 일시정지
- 자원 유지
- 채널의 한쪽 끝에서의 일방적인 조치

이 경우 채널을 중지할 수 있습니다. 다음을 사용하여 이를 수행할 수 있습니다.

- STOP CHANNEL MQSC 명령
- Stop Channel PCF 명령
- IBM MQ 탐색기
- IBM i 2008 기타 플랫폼별 메커니즘은 다음과 같습니다.

**z/OS의 경우:** 채널 중지 패널

**IBM i의 경우:**

ENDMQMCHL CL 명령 또는 WRKMQMCHL 패널의 END 옵션

이 명령을 사용한 채널 중지 옵션은 다음과 같은 세 가지가 있습니다.

**정지**

QUIESCE 옵션은 채널을 중지하기 전에 현재 메시지 배치를 종료하려고 시도합니다.

**FORCE**

FORCE 옵션은 채널을 즉시 종료하려고 시도하며, 채널이 인다우트(in-doubt) 상태로 남아 있을 수 있으므로 재시작 시 채널을 재동기화해야 할 수 있습니다.

IBM MQ for z/OS의 경우, FORCE는 진행 중인 메시지 재할당을 방해하여 BIND\_NOT\_FIXED 메시지가 부분적으로 재할당되거나 적용되지 않을 수 있습니다.

**종료**

TERMINATE 옵션은 채널을 즉시 중지하려고 시도하며 채널의 스레드 또는 프로세스를 종료합니다.

IBM MQ for z/OS의 경우, TERMINATE는 진행 중인 메시지 재할당을 방해하여 BIND\_NOT\_FIXED 메시지가 부분적으로 재할당되거나 적용되지 않을 수 있습니다.

이러한 옵션은 모두 채널을 STOPPED 상태로 유지하므로 재시작하려면 운영자가 개입해야 합니다.

송신측에서 채널을 중지할 수 있지만 재시작하려면 운영자 개입이 필요합니다. 채널의 수신측에서는 MCA가 송 신측에서 들어오는 데이터를 기다리고 수신측에서 질서 있는 채널 종료를 시작할 수 없으므로 상황이 훨씬 더 어 려워집니다. 중지 명령은 MCA가 데이터 대기에서 리턴할 때까지 보류 상태가 됩니다.

<span id="page-202-0"></span>결과적으로 필요한 조작 특성에 따라 다음과 같은 세 가지 채널 사용 방법이 권장됩니다.

- 채널을 오래 실행하려면 송신측의 질서 있는 종료만 존재할 수 있다는 점에 유의하십시오. 채널이 인터럽트, 즉 중지되는 경우 재시작하려면 운영자 개입(START CHANNEL 명령)이 필요합니다.
- 전송할 메시지가 있는 경우에만 채널을 활성화하려면 연결 끊기 간격을 아주 낮은 값으로 설정하십시오. 기본 설정은 높은 값이므로 이 제어 레벨이 필요한 채널에는 권장되지 않습니다. 수신 채널은 인터럽트하기 어려우 므로 가장 경제적인 옵션은 채널 연결이 자동으로 끊어졌다가 워크로드 요구에 따라 다시 연결되도록 하는 것 입니다. 대부분 채널의 경우, 연결 끊기 간격의 적절한 설정은 경험적으로 설정할 수 있습니다.
- 하트비트 간격 속성을 사용하면 송신할 메시지가 없는 기간 동안 송신 MCA가 수신 MCA로 하트비트 플로우를 송신할 수 있습니다. 이 조치는 수신 MCA를 대기 상태에서 해제하며, 연결 끊기 간격이 만기될 때까지 기다리 지 않고 채널을 일시정지할 수 있습니다. 하트비트 간격에는 연결 끊기 간격 값보다 작은 값을 지정하십시오.

**참고:**

1. 서버 채널의 경우 연결 끊기 간격을 낮은 값으로 설정하거나 하트비트를 사용하는 것이 좋습니다. 이 낮은 값은 서버 채널이 보낼 메시지가 없을 때 요청자 채널이 비정상적으로 종료되는 경우(예를 들어 채널이 취 소되어)를 허용합니다. 연결 끊기 간격이 높게 설정되고 하트비트를 사용하지 않으면, 요청자가 종료된 사 실을 서버가 감지하지 못합니다. 다음에 요청자에게 메시지를 보내려고 시도할 때만 감지합니다. 서버가 아 직 실행 중인 경우 큐에 도달하는 메시지를 더 가져오기 위해 독점적 입력에 대해 전송 큐를 열린 상태로 유 지합니다. 요청자로부터의 채널을 재시작하려고 시도하면 서버가 독점 입력을 위해 전송 큐를 계속 열린 상 태로 유지하므로 시작 요청자가 오류를 수신합니다. 서버 채널을 중지한 다음 요청자로부터 다시 채널을 재 시작해야 합니다.

### **중지된 채널 재시작**

채널이 STOPPED 상태가 되면 채널을 수동으로 재시작해야 합니다.

### **이 태스크 정보**

송신자 또는 서버 채널의 경우 채널에 STOPPED 상태를 입력하면, 연관된 전송 큐가 GET(DISABLED)로 설정되 었으며 트리거 설정이 해제되었습니다. 시작 요청이 수신되면 이러한 속성이 자동으로 재설정됩니다.

<mark>★ 2/08 → </mark>채널이 RETRYING 또는 STOPPED 상태일 때 채널 시작기가 중지되면 채널 시작기가 재시작될 때 채널 상태가 기억됩니다. 그러나 채널이 STOPPED 상태일 때 채널 시작기가 중지되면 SVRCONN 채널 유형의 채 널 상태가 재설정됩니다.

<mark>★ Multis - </mark>채널이 RETRYING 또는 STOPPED 상태일 때 큐 관리자가 중지되면 큐 관리자가 재시작될 때 채널 상태가 기억됩니다. IBM MQ 8.0 이상에서는 SVRCONN 채널에도 적용됩니다. 이전에는 채널이 STOPPED 상태 일 때 채널 시작기가 중지되면 SVRCONN 채널 유형에 대한 채널 상태가 재설정되었습니다.

### **프로시저**

- 다음 방법 중 하나로 채널을 재시작하십시오.
	- START CHANNEL MQSC 명령 사용
	- Start Channel PCF 명령 사용
	- IBM MQ Explorer 사용
	- 2/05 2/0S에서 채널 시작 패널 사용
	- IBM i IBM i에서 STRMOMCHL CL 명령 또는 WRKMOMCHL 패널에서 START 옵션 사용

### **인다우트 채널 처리**

인다우트(in-doubt) 채널은 원격 채널이 송수신된 메시지를 알지 못하는 상태의 채널입니다.

이 채널과 큐에 커미트되어야 하는 메시지를 알지 못하는 큐 관리자의 차이에 유의하십시오.

배치 하트비트 채널 매개변수(BATCHHB)를 사용하여 채널이 인다우트(in-doubt) 상태가 되는 기회를 줄일 수 있 습니다. 이 매개변수의 값을 지정하면, 송신자 채널이 추가 조치를 수행하기 전에 원격 채널이 계속 활성 상태인 지 검사합니다. 응답이 수신되지 않으면 수신자 채널이 더 이상 활성 상태가 아닌 것으로 간주됩니다. 메시지를 롤백하고 다시 라우트할 수 있으므로 송신자 채널은 인다우트(in-doubt) 상태가 되지 않습니다. 따라서 송신자

<span id="page-203-0"></span>채널이 수신자 채널이 계속 활성 상태인지 확인하고 수신자 채널이 송신된 메시지를 수신했는지 확인하는 동안 채널이 인다우트(in-doubt) 상태가 되어야 하는 시간을 줄일 수 있습니다. 배치 하트비트 매개변수에 대한 자세 한 정보는 채널 속성을 참조하십시오.

인다우트(in-doubt) 채널 문제점은 일반적으로 자동으로 해결됩니다. 통신이 끊어지고 채널이 송신측에서 수신 상태를 알 수 없는 메시지 배치로 인해 채널이 인다우트(in-doubt) 상태가 되더라도 통신이 다시 설정되면 상황 이 해결됩니다. 순서 번호 및 LUWID 레코드는 이런 목적을 위해 유지됩니다. 채널은 LUWID 정보가 교환될 때까 지 인다우트(in-doubt) 상태이고, 하나의 메시지 배치만 채널에 대해 인다우트(in-doubt) 상태가 될 수 있습니다.

필요한 경우 채널을 수동으로 재동기화할 수 있습니다. 수동이라는 용어에는 IBM MQ 시스템 관리 명령을 포함 하는 프로그램 또는 연산자 사용이 포함됩니다. 수동 재동기화 프로세스는 다음과 같이 진행됩니다. 이 설명은 MQSC 명령을 사용하지만 PCF 해당 명령도 사용할 수 있습니다.

- 1. DISPLAY CHSTATUS 명령을 사용하여 채널의 **각** 측에 대해 마지막으로 커미트된 논리적 작업 단위 ID(LUWID)를 찾으십시오. 이 경우 다음 명령을 사용하십시오.
	- 채널의 인다우트(in-doubt)측의 경우:

DISPLAY CHSTATUS( *name* ) SAVED CURLUWID

CONNAME 및 XMITQ 매개변수를 사용하여 채널을 더 식별할 수 있습니다.

• 채널의 수신측의 경우:

DISPLAY CHSTATUS( *name* ) SAVED LSTLUWID

CONNAME 매개변수를 사용하여 채널을 더 식별할 수 있습니다.

채널의 송신측만이 인다우트(in-doubt) 상태일 수 있으므로 명령은 서로 다릅니다. 수신측은 절대로 인다우 트(in-doubt) 상태가 되지 않습니다.

IBM MQ for IBM i의 경우, STRMQMMQSC 명령 또는 MQM 채널 상태 CL에 대한 작업 명령, WRKMQMCHST 를 사용하여 파일에서 DISPLAY CHSTATUS 명령이 실행될 수 있습니다.

2. 두 LUWID가 같으면 수신측이 송신자가 인다우트(in-doubt)로 간주하는 작업 단위를 커미트한 것입니다. 이 제 송신측은 전송 큐에서 인다우트(in-doubt) 메시지를 제거한 후 다시 사용할 수 있습니다. 이는 다음 채널 RESOLVE 명령으로 수행됩니다.

RESOLVE CHANNEL( *name* ) ACTION(COMMIT)

3. 두 개 LUWID가 다르면 수신측이 송신자가 인다우트(in-doubt) 상태로 간주하는 작업 단위를 커미트하지 않 은 것입니다. 송신측은 인다우트(in-doubt) 메시지를 전송 큐에 보유했다가 재전송해야 합니다. 이는 다음 채 널 RESOLVE 명령으로 수행됩니다.

RESOLVE CHANNEL( *name* ) ACTION(BACKOUT)

IBM MO for IBM i에서 MQM 채널 해결 명령, RSVMQMCHL을 사용할 수 있습니다.

이 프로세스가 완료되면 채널이 더 이상 인다우트(in-doubt) 상태가 아닙니다. 필요한 경우 이제 다른 채널이 전 송 큐를 사용할 수 있습니다.

# **메시지의 안전성**

IBM MQ의 일반 복구 기능 이외에 분산 큐잉 관리를 통해 메시지 채널의 양측 간에 조정된 동기점 프로시저를 사 용함으로써 메시지를 올바르게 전달할 수 있습니다. 이 프로시저가 오류를 감지하면, 채널이 닫혀 문제를 조사하 고 채널이 다시 시작될 때까지 메시지를 전송 큐에 안전하게 유지할 수 있습니다.

동기점 프로시저에는 채널이 시작될 때 *in-doubt* 상황을 복구하려고 시도한다는 점에서 추가된 이점이 있습니 다. (*in-doubt*는 동기점이 요청된 복구 단위의 상태이지만 요청 결과는 아직 알려지지 않았습니다.) 이 기능은 또 한 다음 두 기능과 연관되어 있습니다.

1. 커미트 또는 백아웃으로 해석

<span id="page-204-0"></span>2. 순서 번호 재설정

채널은 대부분의 경우 자동으로 복구되므로 이러한 기능은 예외적인 상황에서만 사용됩니다.

# **빠른, 비지속 메시지**

비지속 메시지 속도(NPMSPEED) 채널 속성을 사용하여 채널의 비지속 메시지가 보다 빠르게 전달되도록 지정할 수 있습니다. 이 속성에 대한 자세한 정보는 비지속 메시지 속도(NPMSPEED)를 참조하십시오.

빠른, 비지속 메시지가 전송되는 동안 채널이 종료되면 메시지가 손실될 수 있으며 필요한 경우 애플리케이션이 복구를 조율해야 합니다.

수신 채널이 메시지를 목적지 큐에 넣지 못하는 경우, 데드 레터 큐가 정의되어 있으면 메시지가 이 큐에 위치하 게 됩니다. 그렇지 않으면 메시지가 제거됩니다.

**참고:** 채널의 다른 측이 이 옵션을 지원하지 않는 경우에는 채널이 보통 속도로 실행됩니다.

### **미전달 메시지**

메시지가 전달될 수 없을 때 발생하는 정보에 대해서는 205 페이지의 『메시지를 전달할 수 없을 경우의 메시지 처리』의 내용을 참조하십시오.

# **메시지를 전달할 수 없을 경우의 메시지 처리**

메시지를 전달할 수 없는 경우 MCA가 여러 가지 방법으로 메시지를 처리할 수 있습니다. 다시 시도하거나 송신 자로 돌아가거나 데드-레터 큐에 넣을 수 있습니다.

205 페이지의 그림 25에서는 MCA가 메시지를 수신지 큐에 넣을 수 없을 때 발생하는 프로세싱을 보여줍니다. 표시된 옵션이 모든 플랫폼에 적용되는 것은 아닙니다.

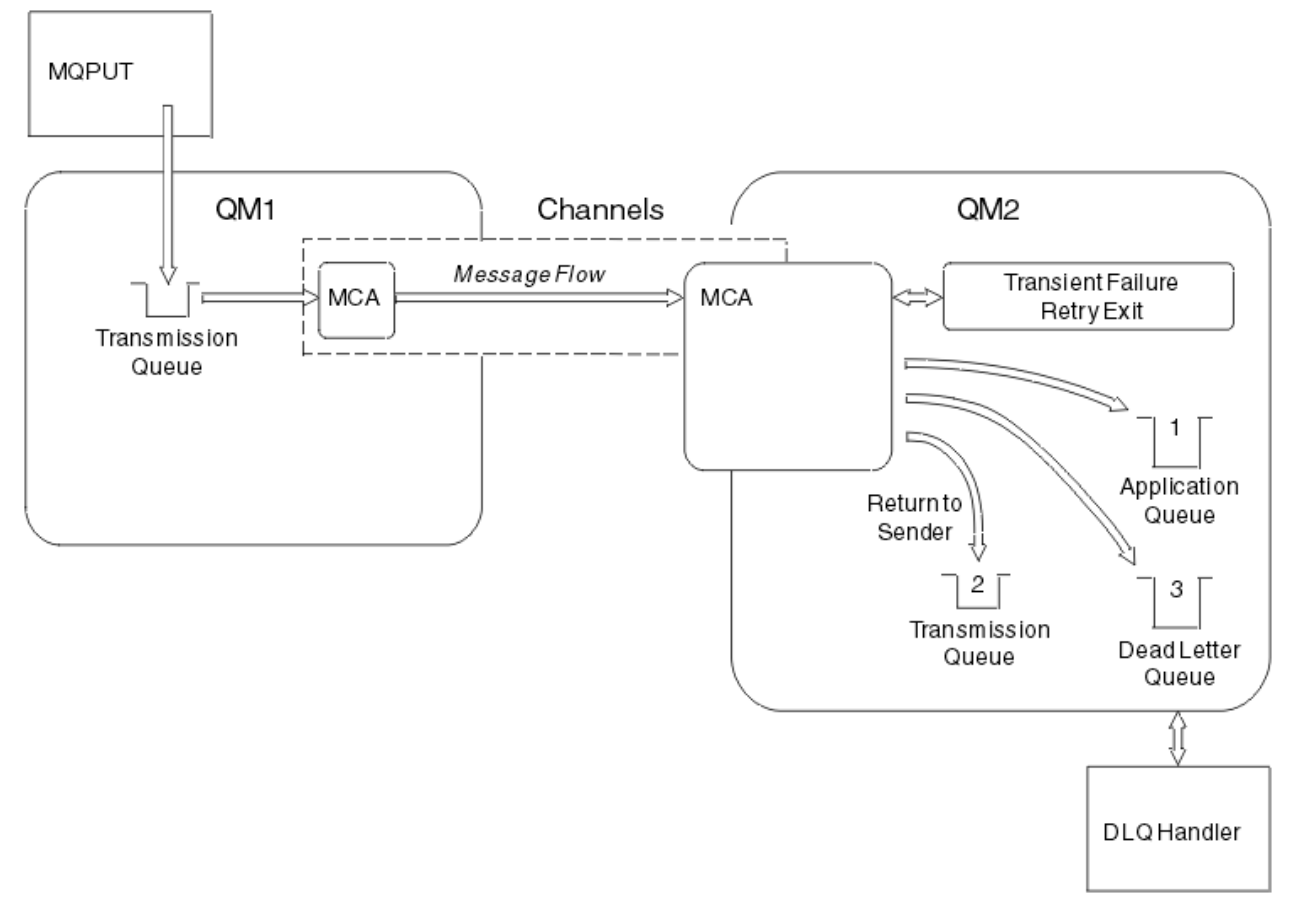

<span id="page-205-0"></span>그림과 같이, MCA는 전달할 수 없는 메시지에 대해 몇 가지 작업을 수행할 수 있습니다. 수행되는 조치는 채널이 정의될 때 지정된 옵션과 메시지에 대한 MQPUT 보고서 옵션으로 결정됩니다.

1. 메시지 재시도

일시적인 어떤 이유로(예를 들어, 대상 큐가 가득 찬 경우) MCA가 대상 큐에 메시지를 넣을 수 없는 경우, MCA는 대기 후 나중에 조작을 다시 시도할 수 있습니다. MCA가 대기하는지 여부, 대기 시간, 시도 횟수를 판 별할 수 있습니다.

- 사용자는 채널을 정의할 때 MQPUT 오류에 대비하여 메시지 재시도 시간과 간격을 지정할 수 있습니다. 큐 가 가득 찼거나 또는 넣기가 금지되어 메시지를 목적지 큐에 넣을 수 없는 경우, MCA는 지정된 시간 간격에 서 지정된 횟수만큼 조작을 시도합니다.
- 사용자 고유의 메시지 재시도 엑시트를 작성할 수 있습니다. 이 엑시트를 사용하여 MCA가 MQPUT 또는 MQOPEN 조작을 다시 시도하는 조건을 지정할 수 있습니다. 채널을 정의할 때 엑시트 이름을 지정하십시 오.
- 2. 송신자로 돌아가기

메시지 재시도가 성공하지 못했거나 다른 유형의 오류가 발생한 경우, MCA는 메시지를 작성자에게 다시 송 신할 수 있습니다. 송신자로 돌아가기를 사용하려면 원래 큐에 메시지를 넣을 때 메시지 디스크립터에서 다음 옵션을 지정해야 합니다.

- MQRO\_EXCEPTION\_WITH\_FULL\_DATA 보고 옵션
- MQRO DISCARD MSG 보고 옵션
- 응답 대상 큐 및 응답 대상 큐 관리자의 이름

MCA가 메시지를 목적지 큐에 넣을 수 없을 경우, 원래 메시지를 수록한 예외 보고를 생성하고 이를 전송 큐에 넣어 원래 메시지에 지정된 응답 대상 큐로 송신되게 합니다 (응답 대상 큐가 MCA와 같은 큐 관리자에 있으 면, 메시지를 전송 큐가 아닌 해당 큐에 바로 넣음).

3. 데드-레터 큐

메시지를 전달하거나 리턴할 수 없는 경우, 이를 데드-레터 큐(DLQ)에 넣습니다. DLQ 핸들러를 사용하여 메 시지를 처리할 수 있습니다. 이 처리는 데드-레터 큐의 메시지 처리(IBM MQ for UNIX, Linux, Windows 시스 템의 경우) 및 데드-레터 큐 핸들러 유틸리티(CSQUDLQH)(z/OS 시스템의 경우)에 설명되어 있습니다. 데드-레터 큐를 사용할 수 없는 경우, 송신 MCA가 전송 큐에 메시지를 남겨 두고 채널은 중지됩니다. 고속 채널에 서는 데드-레터 큐에 쓸 수 없는 비지속 메시지가 손실됩니다.

IBM WebSphere MQ 7.0에서 로컬 데드-레터 큐가 정의되어 있지 않고 리모트 큐가 사용 불가능하거나 정의 되어 있지 않으며 리모트 데드-레터 큐가 없으면, 송신자 채널은 재시도 상태가 되고 메시지는 전송 큐에 자동 으로 롤백됩니다.

### **관련 참조**

데드-레터 큐 사용(USEDLQ)

# **채널 트리거**

IBM MQ에서는 큐에 대한 특정 조건이 충족될 때 자동으로 애플리케이션을 시작하기 위한 기능을 제공합니다. 이 기능을 트리거라고 합니다.

이 설명은 트리거 개념의 개요로 제공됩니다. 전체 설명은 트리거를 사용하여 IBM MQ 애플리케이션 시작을 참 조하십시오.

플랫폼별 정보는 다음을 참조하십시오.

- AIX, Linux, and Windows의 경우 208 페이지의 『[AIX, Linux, and Windows](#page-207-0)에서 채널 트리거링』의 내용을 참조하십시오.
- IBM i IBM i의 경우 208 페이<u>지의 『[IBM MQ for IBM i](#page-207-0)의 채널 트리거』</u>의 내용을 참조하십시오.
- <mark>• 2/0\$ 2</mark>/0S의 경우 863 [페이지의](#page-862-0) 『전송 큐 및 트리거링 채널』의 내용을 참조하십시오.

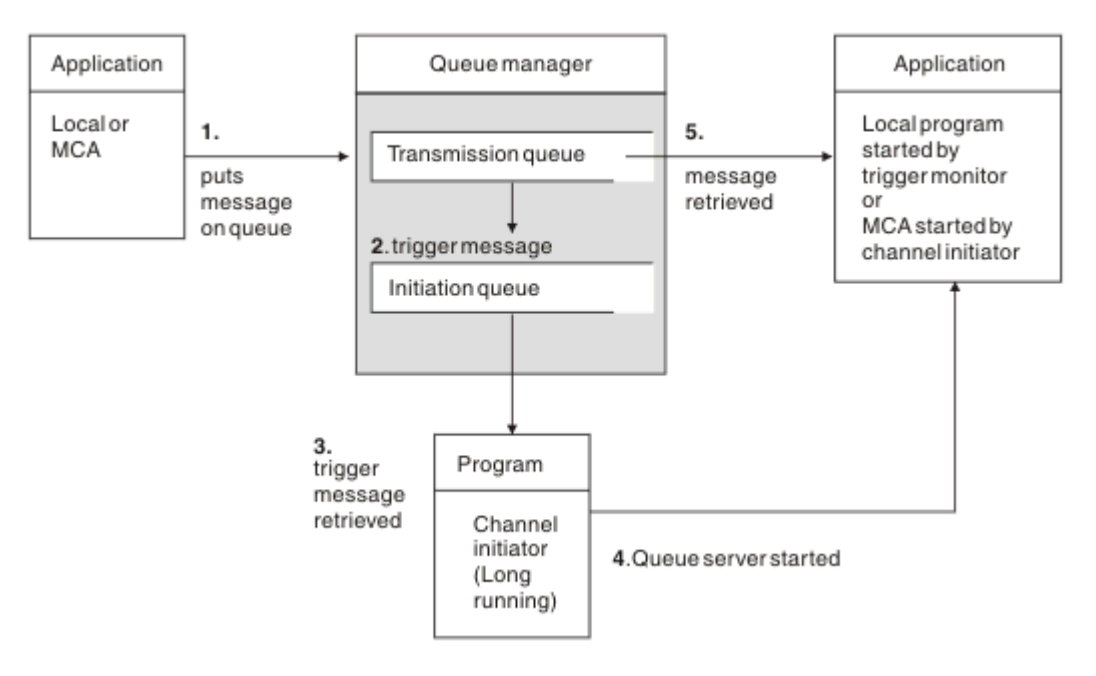

그림 *26.* 트리거의 개념

트리거에 필요한 오브젝트는 207 페이지의 그림 26에 나와 있습니다. 다음과 같은 순서의 이벤트를 보여줍니다.

- 1. 로컬 큐 관리자가 애플리케이션 또는 메시지 채널 에이전트(MCA)의 메시지를 전송 큐에 넣습니다.
- 2. 트리거 조건이 충족되면 로컬 큐 관리자는 트리거 메시지를 이니시에이션 큐에 넣습니다.
- 3. 장기 실행 채널 시작기 프로그램이 시작 큐를 모니터하고 도착한 메시지를 검색합니다.
- 4. 채널 시작기가 메시지에 포함된 정보에 따라 트리거 메시지를 처리합니다. 이 정보는 채널 이름을 포함할 수 있으며 이 경우 해당 MCA가 시작됩니다.
- 5. 트리거된 로컬 애플리케이션 또는 MCA가 전송 큐에서 메시지를 검색합니다.

이 시나리오를 설정하려면 다음을 수행해야 합니다.

- 해당 속성에 시작 큐(즉, SYSTEM.CHANNEL.INITQ)의 이름을 지정하여 전송 큐를 작성합니다.
- 시작 큐(SYSTEM.CHANNEL.INITQ)가 있는지 확인합니다.
- 채널 시작기 프로그램이 사용 가능하고 실행 중인지 확인합니다. 채널 시작기 프로그램에는 해당 시작 명령에 시작 큐의 이름이 제공되어야 합니다. zill http://os에서는 이니시에이션 큐의 이름이 고정되므로 시작 명령에서 사용되지 않습니다.
- 선택적으로, 트리거를 위한 프로세스 정의를 작성하십시오. 존재하지 않는 경우, *UserData* 필드에 제공되는 채널의 이름이 포함되었는지 확인하십시오. 프로세스 정의를 작성하는 대신 전송 큐의 **TriggerData** 속성에 채널 이름을 지정할 수 있습니다. IBM is IN IBM i, AIX, Linux, and Windows 시스템의 IBM MQ , 채널 이 름을 공백으로 지정할 수 있습니다. 이 경우 이 전송 큐를 사용할 수 있는 첫 번째 채널 정의가 사용됩니다.
- 전송 큐 정의에 제공할 프로세스 정의의 이름(해당되는 경우), 이니시에이션 큐 이름, 가장 적합하다고 생각되 는 트리거 특성이 포함되는지 확인합니다. 트리거 제어 속성은 필요에 따라 트리거 사용 여부를 허용합니다.

**참고:**

- 1. 채널 시작기 프로그램은 채널을 시작하는 데 사용되는 이니시에이션 큐를 모니터하는 '트리거 모니터' 역할을 합니다.
- 2. 이니시에이션 큐와 트리거 프로세스를 사용하여 원하는 수의 채널을 트리거할 수 있습니다.
- 3. 원하는 수의 이니시에이션 큐와 트리거 프로세스를 정의할 수 있습니다.
- 4. 시스템에 과도하게 채널이 시작되지 않게 하기 위해 FIRST 트리거 유형이 권장됩니다.

### <span id="page-207-0"></span>**AIX, Linux, and Windows에서 채널 트리거링**  $M$  ALW

트리거될 프로세스를 정의하여 IBM MQ에 프로세스 정의를 작성할 수 있습니다. 메시지가 전송 큐에 도달할 때 트리거될 프로세스의 이름을 지정하는 프로세스 정의를 작성하려면 MQSC 명령 DEFINE PROCESS를 사용하십 시오. 프로세스 정의의 USERDATA 속성은 전송 큐에서 제공되는 채널의 이름을 포함합니다.

채널(QM3.TO.QM4)을 시작하는 애플리케이션을 트리거하기 위한 트리거 메시지를 이니시에이션 큐(IQ)에 기록 하도록 지정하여 로컬 큐(QM4)를 정의하십시오.

DEFINE QLOCAL(QM4) TRIGGER INITQ(SYSTEM.CHANNEL.INITQ) PROCESS(P1) USAGE(XMITQ)

시작될 애플리케이션(프로세스 P1)을 정의하십시오.

DEFINE PROCESS(P1) USERDATA(QM3.TO.QM4)

또는 IBM MQ for UNIX, Linux, Windows 시스템의 경우 전송 큐의 TRIGDATA 속성에 채널 이름을 지정하여 프 로세스 정의가 필요하지 않게 할 수 있습니다.

로컬 큐(QM4)를 정의하십시오. 트리거 메시지를 기본 이니시에이션 큐 SYSTEM.CHANNEL.INITQ에 작성하여 채널(QM3.TO.QM4)을 시작하는 애플리케이션(프로세스 P1)을 트리거하도록 지정하십시오.

DEFINE QLOCAL(QM4) TRIGGER INITQ(SYSTEM.CHANNEL.INITQ) USAGE(XMITQ) TRIGDATA(QM3.TO.QM4)

채널 이름을 지정하지 않으면 채널 시작기가 이름 지정된 전송 큐와 관련된 채널을 찾을 때까지 채널 정의 파일을 검색합니다.

# **IBM MQ for IBM i의 채널 트리거**

#### $\blacktriangleright$  IBM i

IBM MQ for IBM i의 채널 트리거는 채널 시작기 프로세스로 구현됩니다. 큐 관리자 SCHINIT 속성을 대체하여 사용하지 않도록 설정하지 않는 한, 이니시에이션 큐 SYSTEM.CHANNEL.INITQ에 대한 채널 시작기 프로세스가 큐 관리자와 함께 자동으로 시작됩니다.

SYSTEM.CHANNEL.INITQ를 이니시에이션 큐로 지정하고 큐에 트리거를 사용하도록 설정하여 채널의 전송 큐 를 설정하십시오. 채널 시작기는 이 전송 큐를 지정하는 사용 가능한 첫 번째 채널을 시작합니다.

CRTMQMQ QNAME(MYXMITQ1) QTYPE(\*LCL) MQMNAME(MYQMGR) TRGENBL(\*YES) INITQNAME(SYSTEM.CHANNEL.INITQ) USAGE(\*TMQ)

STRMQMCHLI 명령으로 세 개 채널 시작기 프로세스를 수동으로 시작하고 다른 이니시에이션 큐를 지정할 수 있 습니다. 전송 큐를 처리할 수 있는 채널을 여러 개 지정하고 시작할 채널을 선택할 수도 있습니다. 이 기능은 이전 릴리스와 호환 가능하도록 제공됩니다. 이 기능은 더 이상 사용되지 않습니다.

**참고:** 한 번에 하나의 채널만 전송 큐를 처리할 수 있습니다.

STRMQMCHLI QNAME(MYINITQ)

TRGENBL(\*YES)를 지정하여 채널의 전송 큐를 설정하고, 시작하려는 채널을 선택하려면 TRIGDATA 필드에 채 널 이름을 지정하십시오. 예를 들면, 다음과 같습니다.

CRTMQMQ QNAME(MYXMITQ2) QTYPE(\*LCL) MQMNAME(MYQMGR) TRGENBL(\*YES) INITQNAME(MYINITQ) USAGE(\*TMQ) TRIGDATA(MYCHANNEL)

### <span id="page-208-0"></span>**관련 개념**

209 페이지의 『채널 시작기 시작 및 중지』 트리거는 채널 시작기 프로세스를 사용하여 구현됩니다.

#### **관련 태스크**

166 [페이지의](#page-165-0) 『분산 큐잉 구성』

이 절은 큐 정의, 채널 정의, 트리거, 동기점 프로시저 등 IBM MQ 설치 간 상호통신에 대한 자세한 정보를 제공합 니다.

### **관련 참조**

AIX, Linux, and Windows에서 채널 프로그램

IBM i의 상호통신 작업

■ IBM i ■ <sub>I</sub>BM i의 채널 상태

# **채널 시작기 시작 및 중지**

트리거는 채널 시작기 프로세스를 사용하여 구현됩니다.

이 채널 이니시에이터 프로세스는 MQSC 명령 START CHINIT로 시작됩니다. 기본 이니시에이션 큐를 사용하지 않는 경우 명령에서 이니시에이션 큐의 이름을 지정하십시오. 예를 들어, 기본 큐 관리자에 대해 큐 IQ를 시작하 기 위해 START CHINIT 명령을 사용하려면 다음을 입력하십시오.

START CHINIT INITQ(IQ)

기본적으로 기본 이니시에이션 큐, SYSTEM.CHANNEL.INITQ를 사용하여 자동으로 채널 이니시에이터가 시작 됩니다. 모든 채널 시작기를 수동으로 시작하려면 다음 단계를 수행하십시오.

1. 큐 관리자를 작성한 후 시작하십시오.

2. 큐 관리자의 SCHINIT 등록 정보를 MANUAL로 변경하십시오.

3. 큐 관리자를 종료한 후 재시작하십시오.

IBM MQ for Multiplatforms 시스템에서 채널 시작기가 자동으로 시작됩니다. 시작할 수 있는 채널 시작기 수는 제한적입니다. 기본값 및 최대값은 3입니다. AIX and Linux 시스템의 qm.ini 파일 및 Windows 시스템의 레지스 트리에서 MAXINITIATORS를 사용하여 이를 변경할 수 있습니다.

실행 채널 시작기 명령 **runmqchi**및 기타 제어 명령에 대한 세부사항은 IBM MQ 제어 명령 을 참조하십시오.

# **채널 시작기 중지**

큐 관리자를 시작하면 기본 채널 시작기가 자동으로 시작됩니다. 큐 관리자가 중지되면 모든 채널 시작기가 자동 으로 중지됩니다.

# **초기화 및 구성 파일**

채널 초기화 데이터 처리는 IBM MQ 플랫폼에 따라 다릅니다.

### **IBM MQ for z/OS**

 $\approx z/0$ S

IBM MQ for z/OS에서 초기화 및 구성 정보는 **ALTER QMGR** MQSC 명령을 사용하여 지정됩니다. **ALTER QMGR** 명령을 CSQINP2 초기화 입력 데이터 세트에 넣으면 큐 관리자가 시작될 때마다 처리됩니다.

채널 시작기를 시작할 때마다 **START LISTENER** 와 같은 MQSC 명령을 실행하려면 이를 CSQINPX 초기화 입력 데이터 세트에 넣고 채널 시작기 시작 태스크 프로시저에서 선택적 DD문 CSQINPX를 지정하십시오.

CSQINP2 및 CSQINPX에 대한 자세한 정보는 [초기화](#page-805-0) 입력 데이터 세트 사용자 정의및 ALTER QMGR을 참조하 십시오.

### **IBM MQ for Multiplatforms**

 $\blacktriangleright$  Multi  $\blacktriangleright$ 

IBM MQ for Multiplatforms에는 IBM MQ 설치에 대한 기본 구성 정보를 보유하는 구성 파일이 있습니다. 두 개의 구성 파일이 있는데, 하나는 시스템에 적용되고 다른 하나는 개별 큐 관리자에 적용됩니다.

### **IBM MQ 구성 파일**

이 파일에는 IBM MQ 시스템의 모든 큐 관리자와 관련된 정보가 저장됩니다. 이 파일의 이름은 mqs.ini입 니다. 이는 78 [페이지의](#page-77-0) 『IBM MQ 구성 파일 mqs.ini』에 설명되어 있습니다.

#### **큐 관리자 구성 파일**

이 파일에는 특정 단일 큐 관리자와 관련된 구성 정보가 포함됩니다. 이 파일의 이름은 qm.ini입니다.

이 파일은 큐 관리자 작성 중에 작성되며 큐 관리자의 모든 측면과 관련된 구성 정보를 저장할 수 있습니다. 파일에 저장되는 정보에는 로그 구성과 IBM MQ 구성 파일의 기본값 차이에 대한 자세한 정보가 포함됩니다.

큐 관리자 구성 파일은 큐 관리자가 있는 디렉토리 트리의 루트에 저장됩니다. 예를 들어, **DefaultPath** 속 성의 경우 QMNAME라는 큐 관리자의 큐 관리자 구성 파일은 다음과 같습니다.

AIX and Linux 시스템의 경우

/var/mqm/qmgrs/QMNAME/qm.ini

Windows 시스템의 경우

C:\ProgramData\IBM\MQ\qmgrs\QMNAME\qm.ini

IBM i IBM i의 경우:

/QIBM/UserData/mqm/qmgrs/QMNAME/qm.ini

다음은 qm.ini의 추출입니다. TCP/IP 리스너가 포트 2500에서 청취하도록 지정한 경우, 현재 채널의 최대 수는 200이며 활성 채널의 최대 수는 100입니다.

TCP: Port=2500 CHANNELS: MaxChannels=200 MaxActiveChannels=100

아웃바운드 채널이 사용할 TCP/IP 포트 범위를 지정할 수 있습니다. 한 가지 방법은 qm.ini 파일을 사용하 여 포트 값 범위의 시작 및 끝을 지정하는 것입니다. 다음 예제는 채널 범위를 지정하는 qm.ini 파일을 보여 줍니다.

TCP: StrPort=2500 EndPort=3000 CHANNELS: MaxChannels=200 MaxActiveChannels=100

**StrPort** 또는 **EndPort** 값을 지정하는 경우 둘 다의 값을 지정해야 합니다. **EndPort**의 값은 항상 **StrPort**의 값보다 커야 합니다.

채널은 지정된 범위의 각 포트 값을 사용하려고 합니다. 성공적으로 연결되면, 포트 값은 채널이 사용할 수 있 는 포트가 됩니다.

qm.ini 파일에 대한 자세한 정보는 89 [페이지의](#page-88-0) 『큐 관리자 구성 파일, qm.ini』의 내용을 참조하십시오.

# <span id="page-210-0"></span>**메시지에 대한 데이터 변환**

IBM MQ 메시지를 다른 큐 관리자의 큐 사이에 보내려면 데이터 변환이 필요할 수 있습니다.

IBM MQ 메시지는 다음 두 파트로 구성됩니다.

- 메시지 디스크립터 내의 제어 정보
- 애플리케이션 데이터

다른 큐 관리자의 큐 사이에 보내려면 두 파트 중 하나에 데이터 변환이 필요할 수 있습니다. 애플리케이션 데이 터 변환에 대한 정보는 애플리케이션 데이터 변환을 참조하십시오.

# **사용자 고유의 메시지 채널 에이전트 작성**

IBM MQ를 사용하여 사용자 고유의 메시지 채널 에이전트(MCA) 프로그램을 작성하거나 독립 소프트웨어 벤더 의 프로그램을 설치할 수 있습니다.

IBM MQ가 자체 독점 통신 프로토콜을 통해 상호운용되거나 IBM MQ가 지원하지 않는 프로토콜을 통해 메시지 를 보내는 사용자 고유의 MCA 프로그램을 작성할 수 있습니다. IBM MQ 제공 MCA와 상호운용되는 사용자 고유 의 MCA는 다른 측에 작성할 수 없습니다.

IBM MQ가 제공하지 않은 MCA를 사용하려는 경우 다음 사항을 고려해야 합니다.

**메시지 송신 및 수신**

애플리케이션이 메시지를 넣는 어느 위치에서나(예를 들어, 전송 큐에서) 메시지를 가져오고 통신하려는 프 로토콜에서 전송하는 송신 애플리케이션을 작성해야 합니다. 이 프로토콜에서 메시지를 가져와 목적지 큐에 넣는 수신 애플리케이션도 작성해야 합니다. 송신 및 수신 애플리케이션은 특별한 인터페이스가 아닌 메시지 큐 인터페이스(MQI) 호출을 사용합니다.

메시지는 한 번만 전달되어야 합니다. 동기점 조정을 사용하여 이 전달을 도울 수 있습니다.

**채널 제어 기능**

채널을 제어하는 고유 관리 기능을 제공해야 합니다. 채널 구성(예를 들어, DEFINE CHANNEL 명령) 또는 모 니터링(예를 들어, DISPLAY CHSTATUS 명령)을 위해 IBM MQ 채널 관리 기능을 사용할 수 없습니다.

**초기화 파일**

필요한 경우 고유 초기화 파일을 제공해야 합니다.

#### **애플리케이션 데이터 변환**

다른 시스템으로 보내는 메시지의 데이터 변환을 허용할 수 있습니다. 이러한 경우 애플리케이션이 메시지를 넣는 위치에 관계없이(예를 들어, 전송 큐) 메시지를 검색할 때 MQGET 호출에서 MQGMO\_CONVERT 옵션을 사용하십시오.

**사용자 엑시트**

사용자 엑시트가 필요한지 여부를 고려하십시오. 필요한 경우 IBM MQ가 사용하는 동일한 인터페이스 정의 를 사용할 수 있습니다.

**트리거**

애플리케이션이 메시지를 전송 큐에 넣으면 메시지가 큐에 도달할 때 송신 MCA가 트리거되도록 전송 큐 속 성을 설정할 수 있습니다.

**채널 시작기**

사용자 고유의 채널 시작기를 제공해야 할 수도 있습니다.

# **분산 큐 관리를 위해 고려해야 할 기타 사항**

분산 큐 관리를 위한 IBM MQ 준비 시 고려해야 할 기타 주제. 이 주제에서는 미전달 메시지 큐, 사용 중인 큐, 시 스템 확장 기능, 사용자 엑시트 프로그램과 실행 중인 채널 및 리스너를 신뢰성 있는 애플리케이션으로 다룹니다.

### **미전달 메시지 큐**

미전달 메시지 큐에 도착하는 메시지(데드-레터 큐 또는 DLQ라고도 함)가 처리되었는지 확인하려면, 이러한 메 시지를 처리하기 위해 정기적으로 실행 또는 트리거될 수 있는 프로그램을 작성하십시오.

DLQ 핸들러는 AIX and Linux 시스템에서 IBM MQ 를 사용하여 제공됩니다. 자세한 정보는 샘플 DLQ 핸들러, amqsdlq를 참조하십시오.

# **사용 중인 큐**

메시지가 전송 중이 아니더라도 수신자 채널용 MCA는 목적지 큐를 계속 열어둘 수 있습니다. 이 경우 큐가 "사용 중"으로 표시됩니다.

# **최대 채널 수**

 $\blacksquare$  IBM i  $\blacksquare$  IBM MQ for IBM i에서 시스템에 허용되는 최대 채널 수와 한 번에 활성화될 수 있는 최대 수를 지 정할 수 있습니다. 이 숫자는 QIM/UserData/mqm/qmgrs/*queue\_manager\_name*디렉토리의 qm.ini 파일에 지정합니다. 분산 큐잉을 위한 파일 스탠자 구성을 참조하십시오.

### **시스템 확장 및 사용자 엑시트 프로그램**

메시지 처리 중 정의된 시간에 기타 프로그램을 실행할 수 있는 기능이 채널 정의에 제공됩니다. 이러한 프로그램 은 IBM MQ와 함께 제공되지 않지만 로컬 요구사항에 따라 각 설치에서 제공됩니다.

이러한 사용자 엑시트 프로그램을 실행하려면 사전정의된 이름이 있어야 하며 채널 프로그램에 대한 호출에서 사용 가능해야 합니다. 사용자 엑시트 프로그램의 이름은 메시지 채널 정의에 포함되어 있습니다.

이 프로그램에 대한 제어 핸들링 및 이 프로그램으로부터의 제어 리턴 핸들링을 위해 정의된 제어 블록 인터페이 스가 있습니다.

이러한 프로그램이 호출되는 정확한 위치와 제어 블록 및 이름에 대한 자세한 내용은 메시징 채널에 대한 채널 엑 시트 프로그램을 참조하십시오.

# **채널 및 리스너를 신뢰 애플리케이션으로 실행**

환경에서 성능이 중요한 고려사항이고 환경이 안정적인 경우, FASTPATH 바인딩을 사용하여 채널과 리스너를 신뢰할 수 있는 것으로 실행할 수 있습니다. 채널 및 리스너를 신뢰 상태로 실행할지 여부에 영향을 주는 요인은 두 가지가 있습니다.

- 환경 변수 MO\_CONNECT\_TYPE=FASTPATH 또는 MO\_CONNECT\_TYPE=STANDARD. 대소문자를 구분합니 다. 올바르지 않은 값을 지정하면 무시됩니다.
- qm.ini 또는 레지스트리 파일의 채널 스탠자에 있는 MQIBindType. 이를 FASTPATH 또는 STANDARD로 설 정하고 대소문자를 구분하지 않습니다. 기본값은 STANDARD입니다.

**MQIBindType 환경 변수 결과** STANDARD UNDEFINED STANDARD FASTPATH UNDEFINED FASTPATH STANDARD STANDARD STANDARD STANDARD FASTPATH STANDARD STANDARD STANDARD STANDARD **FASTPATH** STANDARD FASTPATH FASTPATH FASTPATH STANDARD 클라이언트 클라이언트 FASTPATH 클라이언트 STANDARD STANDARD |로컬 | 로컬 | STANDARD FASTPATH |로컬 STANDARD

MQIBindType을 환경 변수와 함께 사용하면 다음과 같이 필요한 결과를 얻을 수 있습니다.

즉, 채널과 리스너를 실제로 신뢰 상태로 실행하는 방법은 다음과 같은 두 가지가 있습니다.

<span id="page-212-0"></span>1. qm.ini 또는 레지스트리에 MQIBindType=FASTPATH를 지정하고 환경 변수를 지정하지 않음

2. qm.ini 또는 레지스트리에 MQIBindType=FASTPATH를 지정하고 환경 변수를 FASTPATH로 설정.

리스너는 안정적인 프로세스이므로 리스너를 신뢰 상태로 실행할 수 있습니다. 불안정한 채널 엑시트나 명령 STOP CHANNEL MODE(TERMINATE)를 사용하지 않는 한 채널을 신뢰 상태로 실행할 수 있습니다.

# **AIX, Linux, and Windows에서 채널 모니터링 및 제어**

DQM의 경우 리모트 큐 관리자에 대한 채널을 작성, 모니터, 제어해야 합니다. 명령, 프로그램, IBM MQ Explorer, 채널 정의 파일, 동기화 정보 스토리지 영역을 사용하여 채널을 제어할 수 있습니다.

### **이 태스크 정보**

채널을 제어하는 데 다음 유형의 명령을 사용할 수 있습니다.

#### **IBM MQ 명령(MQSC)**

AIX, Linux, and Windows 시스템에서는 MQSC를 MQSC 세션에서 단일 명령으로 사용할 수 있습니다. 보다 복잡한 명령이나 복수 명령을 실행하려면 MQSC를 파일에 빌드하여 명령행에서 해당 파일을 실행할 수 있습 니다. 자세한 내용은 MQSC 명령을 참조하십시오. 이 절에서는 분산 큐잉을 위해 MQSC를 사용하는 간단한 몇 가지 예를 제공합니다.

채널 명령은 IBM MQ 명령(MQSC)의 서브세트입니다. MQSC 및 제어 명령을 사용하여 다음을 수행할 수 있 습니다.

- 채널 정의 작성, 복사, 표시, 변경, 삭제
- 채널 시작 및 중지, ping, 채널 순서 번호 재설정, 링크를 재설정할 수 없는 경우 인다우트(in-doubt) 메시지 해결
- 채널에 대한 상태 정보 표시

#### **제어 명령**

일부 기능의 경우 명령행으로 제어 명령을 실행할 수도 있습니다. 세부사항은 제어 명령을 사용한 관리를 참 조하십시오.

**프로그래밍 가능 명령 형식 명령**

자세한 내용은 PCF 명령을 참조하십시오.

# **IBM MQ Explorer**

Linux 및 Windows 시스템에서는 IBM MQ Explorer를 사용할 수 있습니다. 제어 명령이나 MQSC 명령을 사 용하지 않고 관리 태스크를 수행하기 위해 그래픽 관리 인터페이스를 제공합니다. 채널 정의는 큐 관리자 오 브젝트로 보유됩니다.

각 큐 관리자에는 호환 가능한 리모트 큐 관리자에 대한 상호 연결을 제어하기 위한 DQM 컴포넌트가 있습니다. 스토리지 영역에는 순서 번호와 논리적 작업 단위*(LUW)* ID가 저장됩니다. 이러한 영역은 채널 동기화 목적으로 사용됩니다.

서로 다른 유형의 명령을 사용하여 메시지 채널을 설정하고 제어할 때 사용하는 기능들의 목록에 대해서는 [214](#page-213-0) [페이지의](#page-213-0) 표 22의 내용을 참조하십시오.

#### **프로시저**

- 214 [페이지의](#page-213-0) 『채널 설정 및 제어에 필요한 기능』
- 216 페이지의 [『오브젝트](#page-215-0) 시작하기』
- 222 페이지의 『[Windows](#page-221-0)에서 통신 설정』
- 229 페이지의 『[AIX and Linux](#page-228-0)에서 통신 설정』

#### **관련 태스크**

#### 234 [페이지의](#page-233-0) 『IBM i에서 채널 모니터링 및 제어』

DQM 명령과 패널을 사용하여 리모트 큐 관리자에 대한 채널을 작성, 모니터, 제어할 수 있습니다. 각 큐 관리자에 는 호환 가능한 리모트 큐 관리자에 대한 상호 연결을 제어하기 위한 DQM 프로그램이 있습니다.

<span id="page-213-0"></span>**관련 참조**

AIX, Linux, and Windows에서 채널 프로그램

AIX, Linux, and Windows의 메시지 채널 계획 예

구성 정보 예

채널 속성

# **채널 설정 및 제어에 필요한 기능**

채널을 설정하고 제어하려면 여러 가지 IBM MQ 기능이 필요합니다. 이 주제에서는 채널 기능을 설명합니다.

IBM MQ가 제공하는 기본값으로 채널 이름, 작성하는 채널 유형, 사용할 통신 방법, 전송 큐 이름과 연결 이름을 지정하여 채널 정의를 작성할 수 있습니다.

채널 이름은 채널 양쪽에서 동일하고 네트워크 내에서 고유해야 합니다. 그러나 사용되는 문자를 IBM MQ 오브 젝트 이름에 유효한 문자로 제한해야 합니다.

다른 채널 관련 기능은 다음 주제를 참조하십시오.

- 216 페이지의 [『오브젝트](#page-215-0) 시작하기』
- 216 페이지의 [『연관된](#page-215-0) 오브젝트 작성』
- 217 [페이지의](#page-216-0) 『기본 오브젝트 작성』
- 217 [페이지의](#page-216-0) 『채널 작성』
- 218 [페이지의](#page-217-0) 『채널 표시』
- 218 [페이지의](#page-217-0) 『채널 상태 표시』
- 218 [페이지의](#page-217-0) 『Ping을 사용하여 링크 검사』
- 219 [페이지의](#page-218-0) 『채널 시작』
- 220 [페이지의](#page-219-0) 『채널 중지』
- 221 페이지의 『채널 이름 [바꾸기』](#page-220-0)
- 221 페이지의 『채널 [재설정』](#page-220-0)
- 221 페이지의 [『채널상의](#page-220-0) 인다우트(in-doubt) 메시지 해결』

214 페이지의 표 22은 필요한 IBM MQ 기능의 전체 목록을 보여줍니다.

표 *22. AIX, Linux, and Windows* 시스템에 필요한 기능

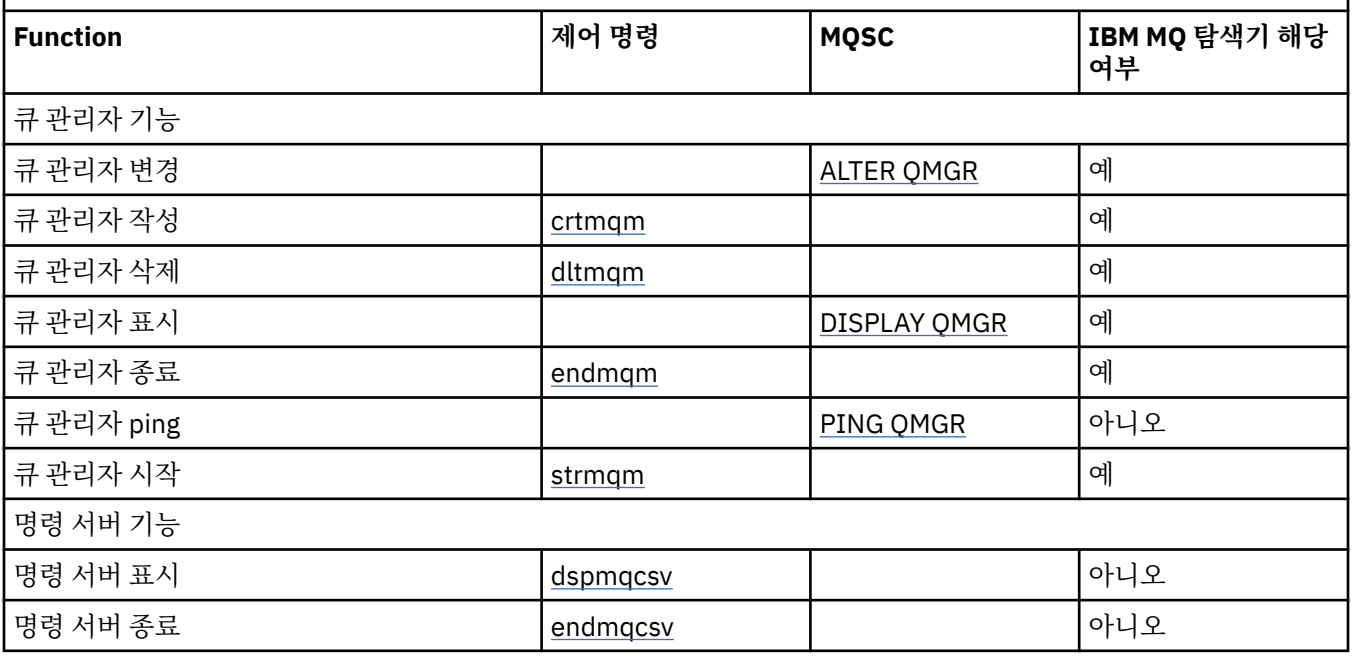

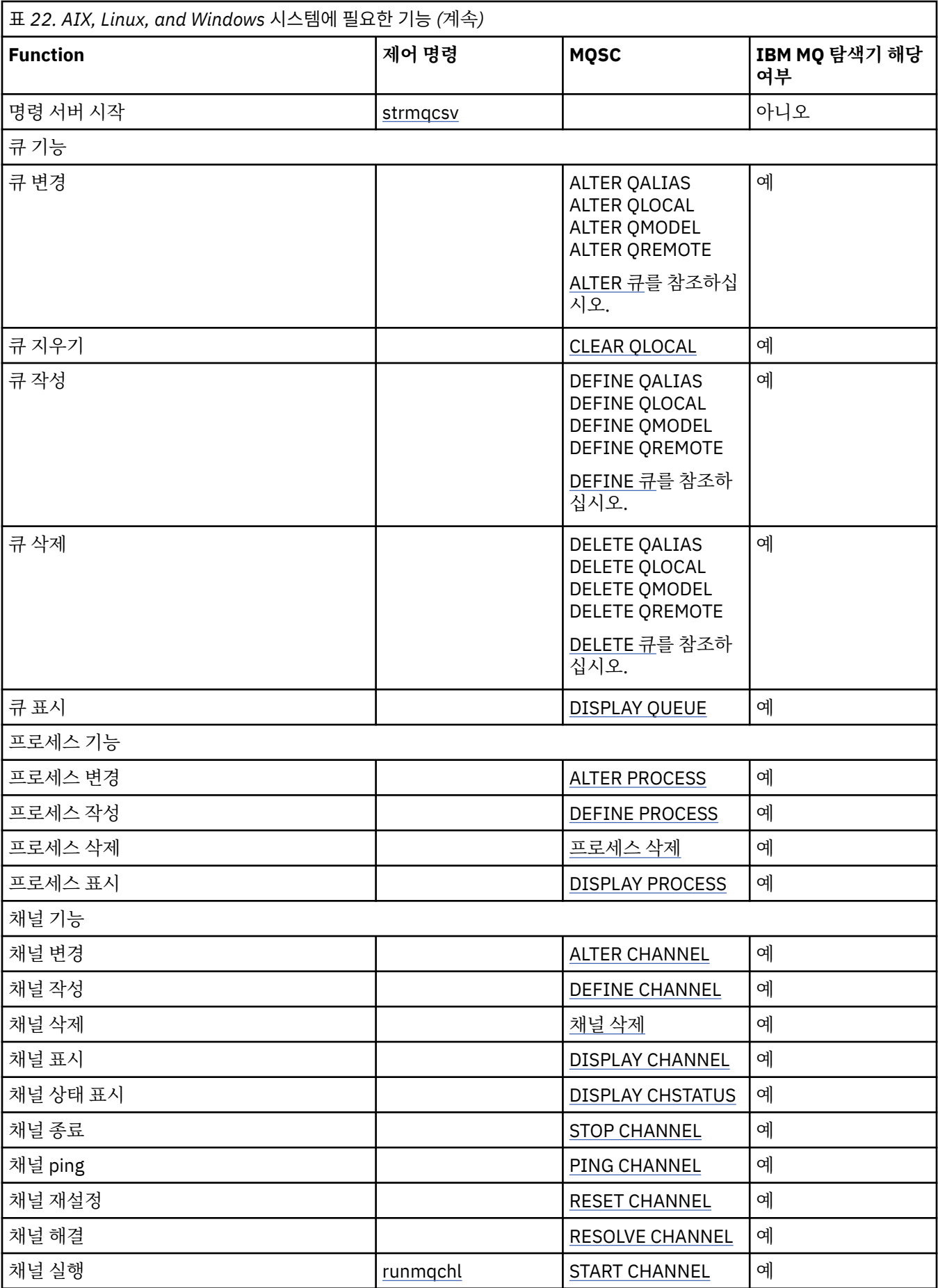

<span id="page-215-0"></span>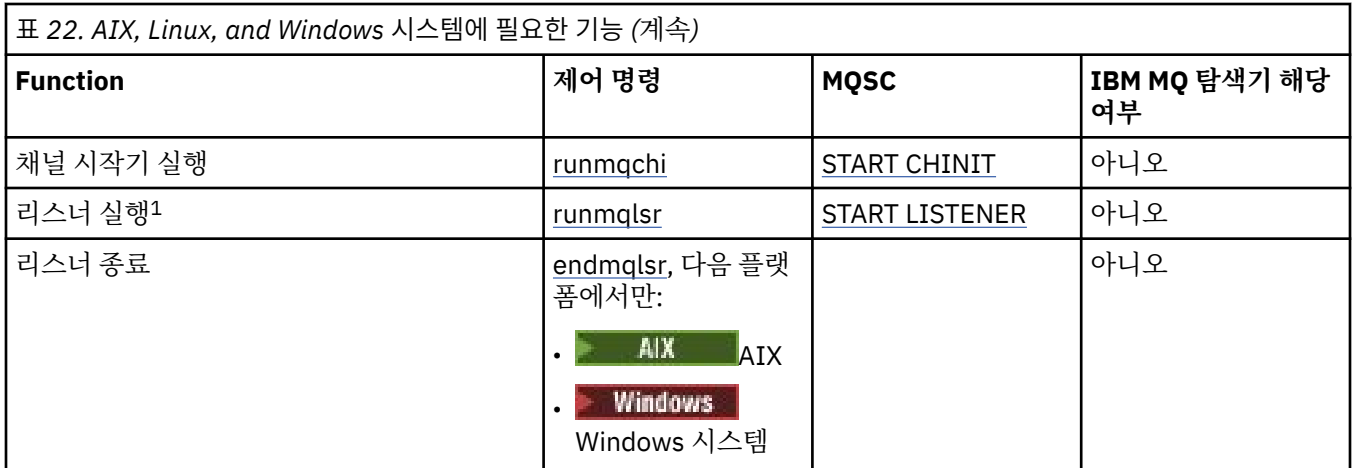

#### **참고:**

1. 큐 관리자가 시작될 때 리스너가 자동으로 시작될 수 있습니다.

# <mark>▶ ALW 오브젝트 시작하기</mark>

채널을 시작하려면 채널이 정의되고 연관된 오브젝트가 존재해야 하며 해당 채널을 사용할 수 있어야 합니다. 이 절은 그 방법을 보여줍니다.

IBM MQ 명령(MQSC) 또는 IBM MQ Explorer를 사용하여 다음을 수행할 수 있습니다.

- 1. 메시지 채널 및 연관된 오브젝트 정의
- 2. 메시지 채널 모니터 및 제어

정의해야 하는 연관된 오브젝트는 다음과 같습니다.

- 전송 큐
- 리모트 큐 정의
- 큐 관리자 알리어스 정의
- 응답 대상 큐 알리어스 정의
- 응답 대상 로컬 큐
- 트리거용 프로세스(MCA)
- 메시지 채널 정의

채널을 실행하려면 각 채널에 대한 특정 통신 링크를 정의하고 사용 가능해야 합니다. LU 6.2, TCP/IP, NetBIOS, SPX, DECnet 링크 정의 방법에 대한 설명은 사용자 설치에 맞는 특정 통신 안내서를 참조하십시오. 구성 정보 예 도 참조하십시오.

오브젝트 작성 및 관련 작업에 대한 자세한 정보는 다음 하위 주제를 참조하십시오.

# **연관된 오브젝트 작성**

MQSC를 사용하여 연관된 오브젝트를 작성할 수 있습니다.

MQSC를 사용하여 큐 및 알리어스 오브젝트(전송 큐, 리모트 큐 정의, 큐 관리자 알리어스 정의, 응답 대상 큐 알 리어스 정의, 응답 대상 로컬 큐)를 작성하십시오.

또한 유사한 방법으로 트리거(MCA) 프로세스 정의를 작성하십시오.

모든 필수 오브젝트 작성 방법을 보여주는 예는 AIX, Linux, and Windows용 메시지 채널 계획 예를 참조하십시 오.
# **기본 오브젝트 작성**

큐 관리자가 작성될 때 기본 오브젝트가 자동으로 작성됩니다. 해당 오브젝트는 큐, 채널, 프로세스 정의, 관리 큐 입니다. 기본 오브젝트가 작성된 후에는 언제라도 -c 옵션과 strmqm 명령을 실행하여 오브젝트를 바꿀 수 있습 니다.

crtmqm 명령을 사용하여 큐 관리자를 작성하는 경우 이 명령은 또한 기본 오브젝트 세트를 작성하는 프로그램 을 시작합니다.

- 1. 각 기본 오브젝트가 차례로 작성됩니다. 프로그램은 성공적으로 정의되는 오브젝트 수, 바뀐 기존 오브젝트 수와 시도 실패 횟수를 보존합니다.
- 2. 프로그램은 그 결과를 사용자에게 표시하며 오류가 발생하면 세부사항을 나타내는 적절한 오류 로그를 제시 합니다.

프로그램 실행이 완료되면 strmqm 명령을 사용하여 큐 관리자를 시작할 수 있습니다.

crtmqm 및 strmqm 명령에 대한 자세한 정보는 제어 명령을 사용한 관리를 참조하십시오.

# **기본 오브젝트 변경**

-c 옵션을 지정하는 경우 큐 관리자는 오브젝트가 작성되는 동안 임시로 시작되고 다시 종료됩니다. -c 옵션을 사 용하여 strmqm을 실행하면 기존 시스템 오브젝트가 기본값으로 새로 고쳐집니다(예를 들어, 채널 정의의 MCAUSER 속성이 공백으로 설정됨). 큐 관리자를 시작하려면 -c 옵션 없이 strmqm 명령을 다시 사용해야 합니 다.

기본 오브젝트를 변경하려는 경우 이전 amqscoma.tst 파일의 사용자 고유 버전을 작성하여 편집하면 됩니다.

# <mark>▶ ALW 채널 작성</mark>

연결의 각 측에 하나씩 두 개의 채널 정의를 작성할 수 있습니다. 첫 번째 큐 관리자에서 첫 번째 채널 정의를 작성 합니다. 그런 다음 링크의 다른 측에 있는 두 번째 큐 관리자에서 두 번째 채널 정의를 작성합니다.

양 측을 모두 동일한 채널 이름을 사용해서 정의해야 합니다. 양 측에서는 호환 가능한 채널 유형(예: 송신자 및 수신자)을 사용해야 합니다.

링크의 한쪽 끝에 대해 채널 정의를 작성하려면 MQSC 명령 DEFINE CHANNEL을 사용하십시오. 채널 이름, 연결 의 이 측에 대한 채널 유형, 연결 이름, 설명(필요한 경우), 전송 큐의 이름(필요한 경우), 전송 프로토콜을 포함하 십시오. 또한 이전에 수집한 정보를 사용하여 필요한 채널 유형에 대해 시스템 기본값과 다르게 설정하려는 모든 속성을 포함하십시오.

채널 속성 값을 결정하기 위한 도움말이 채널 속성에 제공됩니다.

**참고:** 네트워크에서 모든 채널의 이름을 고유하게 지정하는 것이 좋습니다. 채널 이름에 소스 및 대상 큐 관리자 이름을 포함하는 것이 효과적인 방법입니다.

# **채널 작성 예**

DEFINE CHANNEL(QM1.TO.QM2) CHLTYPE(SDR) + DESCR('Sender channel to QM2') + CONNAME(QM2) TRPTYPE(TCP) XMITQ(QM2) CONVERT(YES)

모든 MQSC 예에서는 명령이 명령 파일에 나타난 대로 표시되고 AIX, Linux, and Windows에 입력된 대로 표시 됩니다. 명령을 대화식으로 실행하기 위해서는 먼저 MQSC 세션을 시작해야 한다는 것을 제외하고는 두 가지 방 법이 동일하게 보입니다. 기본 대기열 관리자의 경우 runmqsc또는 runmqsc *qmname* 을 입력하십시오. 여기 서 *qmname* 은 필수 대기열 관리자의 이름입니다. 그런 다음, 예에 나타난 것처럼 명령을 입력하십시오.

이식성을 위해 명령의 행 길이는 72자로 제한하십시오. 위에 표시된 것처럼 연결 문자 +를 사용하면 여러 행에서 계속될 수 있습니다.

- Windows Windows의 경우 명령행에서 항목을 종료하려면 Ctrl-z를 사용하십시오.
- Linux AIX AIX and Linux의 경우 Ctrl-d를 사용하십시오.
- 또는, AIX, Linux, and Windows에서 **end** 명령을 사용하십시오.

# <mark>▶ ALW 서</mark>네널 표시

MQSC 명령 DISPLAY CHANNEL을 사용하여 채널 속성을 표시할 수 있습니다.

특정 속성이 필요하지 않고 지정된 채널 이름이 일반적이지 않은 경우 기본적으로 DISPLAY CHANNEL 명령의 ALL 매개변수를 가정합니다.

속성은 채널 속성에 설명되어 있습니다.

#### **채널 표시 예**

DISPLAY CHANNEL(QM1.TO.QM2) TRPTYPE,CONVERT DISPLAY CHANNEL(QM1.TO.\*) TRPTYPE,CONVERT

DISPLAY CHANNEL(\*) TRPTYPE,CONVERT

DISPLAY CHANNEL(QM1.TO.QMR34) ALL

# **채널 상태 표시**

채널 이름과, 현재 채널 상태 또는 저장된 정보 상태가 필요한지 여부를 지정하여 MQSC 명령 DISPLAY CHSTATUS를 사용합니다.

DISPLAY CHSTATUS는 모든 메시지 채널에 적용됩니다. 서버-연결 채널 이외의 MQI 채널에는 적용되지 않습니 다.

표시되는 정보는 다음과 같습니다.

- 채널 이름
- 통신 연결 이름
- 채널의 인다우트(In-doubt) 상태(해당되는 경우)
- 마지막 순서 번호
- 전송 큐 이름(해당되는 경우)
- 인다우트(in-doubt) ID(해당되는 경우)
- 마지막으로 커미트된 순서 번호
- 논리적 작업 단위 ID
- 프로세스 ID
- Windows 스레드 ID( Windows만 해당)

#### **채널 상태 표시 예**

DISPLAY CHSTATUS(\*) CURRENT

DISPLAY CHSTATUS(QM1.TO.\*) SAVED

저장된 상태는 최소 하나의 메시지 배치가 채널에서 전송될 때까지 적용되지 않습니다. 채널이 중지되고(STOP CHL 명령 사용) 큐 관리자가 종료될 때에도 상태가 저장됩니다.

# *Ping***을 사용하여 링크 검사**

MQSC 명령 PING CHANNEL을 사용하여 고정 데이터 메시지를 원격 끝과 교환할 수 있습니다.

ping은 시스템 감독자에게 링크를 사용할 수 있고 작동한다는 확신을 줄 수 있습니다.

Ping은 전송 큐와 대상 큐를 사용하지 않습니다. 채널 정의, 관련 통신 링크, 네트워크 설정을 사용합니다. 채널이 현재 활성 상태가 아닌 경우에만 사용할 수 있습니다.

송신자, 서버, 클러스터-송신자 채널에서만 사용할 수 있습니다. 해당 채널은 링크의 먼 측에서 시작되며 시동 매 개변수 조정을 수행합니다. 오류는 정상적으로 보고됩니다.

메시지 교환의 결과는 Ping complete 또는 오류 메시지로 표시됩니다.

### **LU 6.2에서의 Ping**

ping이 호출될 때 기본적으로 사용자 ID 또는 비밀번호가 수신측으로 이동하지 않습니다. 사용자 ID와 비밀번호 가 필요한 경우에는 채널 정의의 시작하는 한쪽 끝에서 작성될 수 있습니다. 채널 정의에 비밀번호가 입력되면 저 장되기 전에 IBM MQ로 암호화됩니다. 그런 다음 대화에서 이동하기 전에 암호화를 해제합니다.

# <mark>▶ ALW 서</mark>버널 시작

MQSC 명령 START CHANNEL은 송신자, 서버, 요청자 채널에 사용합니다. 애플리케이션이 메시지를 교환하려면 인바운드 연결을 위해 리스너 프로그램을 시작해야 합니다.

큐 관리자 트리거로 채널이 설정된 경우에는 START CHANNEL이 필요하지 않습니다.

시작 시 송신 MCA가 채널 정의를 읽고 전송 큐를 엽니다. 채널 시작 순서가 발행되어 수신자 또는 송신자 채널의 해당 MCA가 원격으로 시작됩니다. 시작된 후에는 송신자 및 서버 프로세스가 전송 큐에 도착하는 메시지를 대기 하고 도착 시 메시지를 전송합니다.

트리거를 사용하거나 채널을 스레드로 실행하는 경우, 시작 큐를 모니터하기 위해 채널 시작기를 사용할 수 있는 지 확인하십시오. 기본적으로 채널 시작기는 큐 관리자의 일부분으로 시작됩니다.

그러나 TCP와 LU 6.2는 다른 기능을 제공합니다.

- Linux AIX AIX and Linux의 TCP의 경우, 채널을 시작하도록 inetd를 구성할 수 있습니다. inetd는 별도 프로세스로 시작됩니다.
- Linux AIX AIX and Linux의 LU 6.2의 경우, LU 6.2 응답자 프로세스를 시작하도록 SNA 제 품을 구성하십시오.
- Windows Windows의 LU 6.2의 경우, SNA 서버를 사용하면 TpStart(SNA 서버와 함께 제공되는 유틸리 티)로 채널을 시작할 수 있습니다. TpStart는 별도 프로세스로 시작됩니다.

필요한 경우 시작 옵션을 사용하면 항상 채널이 재동기화됩니다.

정상적으로 시작하려면,

- 로컬 및 원격 채널 정의가 존재해야 합니다. 수신자 또는 서버 연결 채널에 대해 적합한 채널 정의가 없으면, 채 널이 자동 정의될 때 기본 정의가 자동으로 작성됩니다. 채널 자동 정의 엑시트 프로그램을 참조하십시오.
- 전송 큐가 존재해야 하며 해당 큐를 사용하는 다른 채널이 없어야 합니다.
- 로컬 및 원격 MCA가 존재해야 합니다.
- 통신 링크가 사용 가능해야 합니다.
- 로컬 및 리모트 큐 관리자가 실행 중이어야 합니다.
- 메시지 채널이 이미 실행되고 있으면 안됩니다.

채널 시작 요청이 승인되었음을 확인하는 메시지가 화면에 리턴됩니다. 시작 명령이 성공했는지 확인하려면 오 류 로그를 검사하거나 DISPLAY CHSTATUS를 사용하십시오. 오류 로그는 다음과 같습니다.

# **Windows** Windows

*MQ\_DATA\_PATH*\qmgrs\qmname\errors\AMQERR01.LOG ( qmname라는 각 큐 관리자에 대해)

*MQ\_DATA\_PATH*\qmgrs\@SYSTEM\errors\AMQERR01.LOG (일반 오류의 경우)

*MQ\_DATA\_PATH* 는 IBM MQ 가 설치된 상위 레벨 디렉토리를 나타냅니다.

**참고:** Windows의 경우, Windows 시스템 애플리케이션 이벤트 로그에서 계속 메시지를 가져올 수도 있습니 다.

# **AIX AIX AIX and Linux**

/var/mqm/qmgrs/qmname/errors/AMQERR01.LOG ( qmname라는 각 큐 관리자에 대해)

/var/mqm/qmgrs/@SYSTEM/errors/AMQERR01.LOG (일반 오류의 경우)

AIX, Linux, and Windows에서 **runmqlsr** 명령을 사용하여 IBM MQ 리스너 프로세스를 시작하십시오. 기본적 으로 채널 연결에 대한 인바운드 요청으로 인해 리스너 프로세스가 MCA를 amqrmppa 프로세스의 스레드로 시 작합니다.

runmqlsr -t tcp -m QM2

아웃바운드 연결의 경우, 다음 세 가지 방법 중 하나로 채널을 시작해야 합니다.

1. MQSC 명령 START CHANNEL로 채널 이름을 지정하여 MCATYPE 매개변수에 따라 채널을 프로세스 또는 스 레드로 시작하십시오. 채널이 스레드로 시작되면 채널은 채널 시작기의 스레드가 됩니다.

START CHANNEL(QM1.TO.QM2)

2. 제어 명령 runmqchl을 사용하여 채널을 프로세스로 시작하십시오.

runmqchl -c QM1.TO.QM2 -m QM1

3. 채널 시작기를 사용하여 채널을 트리거하십시오.

# **채널 중지**

MQSC 명령 STOP CHANNEL을 사용하여 채널이 활동을 중지하도록 요청할 수 있습니다. 운영자가 채널을 다시 시작할 때까지 채널이 새 메시지 배치를 시작하지 않습니다.

중지된 채널 재시작에 대한 정보는 203 페이지의 [『중지된](#page-202-0) 채널 재시작』의 내용을 참조하십시오.

이 명령은 MQCHT\_CLNTCONN을 제외한 모든 채널 유형에 실행될 수 있습니다.

필요한 중지 유형을 선택할 수 있습니다.

#### **일시정지 예**

STOP CHANNEL(QM1.TO.QM2) MODE(QUIESCE)

이 명령은 채널을 순서대로 닫도록 요청합니다. 현재 메시지 배치가 완료되고 채널의 다른 한쪽 끝과 함께 동기점 프로시저가 수행됩니다. 채널이 유휴 상태이면 이 명령이 수신 채널을 종료하지 않습니다.

### **강제 중지 예**

STOP CHANNEL(QM1.TO.QM2) MODE(FORCE)

이 옵션은 채널을 즉시 중지하지만 채널의 스레드 또는 프로세스는 종료하지 않습니다. 채널이 현재 메시지 배치 처리를 완료하지 않으므로 채널을 인다우트(in-doubt) 상태로 남겨둘 수 있습니다. 일반적으로 일시정지 옵션 사 용을 고려하십시오.

### **종료 중지 예**

STOP CHANNEL(QM1.TO.QM2) MODE(TERMINATE)

이 옵션은 채널을 즉시 중지하며 채널의 스레드 또는 프로세스를 종료합니다.

# **중지됨 상태의 중지(일시정지) 예**

STOP CHANNEL(QM1.TO.QM2) STATUS(STOPPED)

이 명령은 MODE를 지정하지 않으므로 기본값은 MODE(QUIESCE)입니다. 채널이 중지되어 자동으로 재시작할 수 없고 수동으로 시작해야 하는 것으로 요청합니다.

# **비활성 상태의 중지(일시정지) 예**

STOP CHANNEL(QM1.TO.QM2) STATUS(INACTIVE)

이 명령은 MODE를 지정하지 않으므로 기본값은 MODE(QUIESCE)입니다. 채널이 비활성화되어 필요할 때 자동 으로 재시작되는 것으로 요청합니다.

#### <u>▶ ALW 해</u> 채널 이름 바꾸기

MQSC를 사용하여 메시지 채널의 이름을 바꿀 수 있습니다.

MQSC를 사용하여 다음 단계를 수행하십시오.

- 1. STOP CHANNEL을 사용하여 채널을 중지하십시오.
- 2. DEFINE CHANNEL을 사용하여 새 이름으로 중복 채널 정의를 작성하십시오.
- 3. DISPLAY CHANNEL을 사용하여 올바르게 작성되었는지 확인하십시오.
- 4. DELETE CHANNEL을 사용하여 원래 채널 정의를 삭제하십시오.

메시지 채널의 이름을 변경하려는 경우, 채널의 각 측에 하나씩 두 개의 채널 정의가 있다는 점을 유념하십시오. 양쪽에서 동시에 채널의 이름을 바꾸었는지 확인하십시오.

# <u>▶ ALW 서</u>널 재설정

MQSC 명령 RESET CHANNEL을 사용해서 메시지 순서 매기기 번호를 변경할 수 있습니다.

RESET CHANNEL 명령은 메시지 채널에는 사용할 수 있지만 MQI 채널(클라이언트-연결 또는 서버-연결)에는 사용할 수 없습니다. 채널이 시작된 후에 첫 메시지가 새로운 순서를 시작합니다.

이 명령이 송신자 또는 서버 채널에서 실행되면 채널이 재시작될 때 다른 측에 변경사항을 알려줍니다.

#### **관련 개념**

216 페이지의 [『오브젝트](#page-215-0) 시작하기』

채널을 시작하려면 채널이 정의되고 연관된 오브젝트가 존재해야 하며 해당 채널을 사용할 수 있어야 합니다. 이 절은 그 방법을 보여줍니다.

192 [페이지의](#page-191-0) 『채널 제어 기능』 채널 제어 기능은 채널을 정의, 모니터, 제어할 수 있는 기능을 제공합니다.

#### **관련 태스크**

166 [페이지의](#page-165-0) 『분산 큐잉 구성』

이 절은 큐 정의, 채널 정의, 트리거, 동기점 프로시저 등 IBM MQ 설치 간 상호통신에 대한 자세한 정보를 제공합 니다.

#### **관련 참조**

RESET CHANNEL

### **채널상의 인다우트***(in-doubt)* **메시지 해결**

송신자 또는 서버가 메시지를 인다우트(in-doubt) 상태로 유지할 때 MQSC 명령 RESOLVE CHANNEL을 사용합 니다. 예를 들어, 링크의 한쪽이 종료되고 복구될 가능성이 없는 경우입니다.

RESOLVE CHANNEL 명령은 두 매개변수 중 하나(BACKOUT 또는 COMMIT)를 승인합니다. 커미트가 메시지를 제거하는 반면 백아웃은 메시지를 전송 큐로 복원합니다.

채널 프로그램은 파트너와의 세션 설정을 시도하지 않습니다. 대신 인다우트(in-doubt) 메시지를 표시하는 논리 적 작업 단위 ID(LUWID)를 판별합니다. 그런 다음 필요할 경우 다음 중 하나를 내보냅니다.

- <span id="page-221-0"></span>• BACKOUT: 전송 큐로 메시지를 복원합니다.
- COMMIT: 전송 큐에서 메시지를 삭제합니다.

해석이 성공하려면 다음 조건이 충족되어야 합니다.

- 채널이 비활성화되어 있어야 합니다.
- 채널이 인다우트(in-doubt) 상태여야 합니다.
- 채널 유형이 송신자, 서버 또는 클러스터-송신자여야 합니다.
- 로컬 채널 정의가 존재해야 합니다.
- 로컬 큐 관리자가 실행 중이어야 합니다.

### **관련 개념**

216 페이지의 [『오브젝트](#page-215-0) 시작하기』 채널을 시작하려면 채널이 정의되고 연관된 오브젝트가 존재해야 하며 해당 채널을 사용할 수 있어야 합니다. 이 절은 그 방법을 보여줍니다.

192 [페이지의](#page-191-0) 『채널 제어 기능』 채널 제어 기능은 채널을 정의, 모니터, 제어할 수 있는 기능을 제공합니다.

#### **관련 태스크**

166 [페이지의](#page-165-0) 『분산 큐잉 구성』

이 절은 큐 정의, 채널 정의, 트리거, 동기점 프로시저 등 IBM MQ 설치 간 상호통신에 대한 자세한 정보를 제공합 니다.

### **관련 참조**

RESOLVE CHANNEL

# **Windows에서 통신 설정**

분산 큐잉 관리 채널이 시작되면 이 채널에서 채널 정의에 지정된 연결을 사용하려 합니다. 이 시도가 성공하려면 연결이 정의되고 사용 가능해야 합니다. 이 절에서는 IBM MQ for Windows 시스템에 사용할 수 있는 통신 양식 을 사용하여 이 작업을 수행하는 방법에 대해 설명합니다.

# **시작하기 전에**

구성 예 - IBM MQ for Windows를 참조하는 것도 좋습니다.

 $\triangleright$  V 9.2.0  $\triangleright$  MQ Adv.  $\triangleright$  CD TCP/IP를 사용하는 메시지 채널은 IBM Aspera fasp.io Gateway에 서 지정할 수 있으며, 이는 네트워크 처리량을 상당히 증가시킬 수 있는 빠른 TCP/IP 터널을 제공합니다. 권한이 있는 플랫폼에서 실행 중인 큐 관리자는 Aspera gateway를 통해 연결할 수 있습니다. 게이트웨이 자체는 Red Hat, Ubuntu Linux 또는 Windows에 배치됩니다. Linux 또는 Windows에서 Aspera gateway 연결 정의를 참조 하십시오.

# **이 태스크 정보**

Windows에서 IBM MQ 에 대한 통신을 설정할 때 다음 유형의 통신 중에서 선택할 수 있습니다.

- TCP/IP
- LU 6.2
- NetBIOS

# **프로시저**

- Windows 시스템의 통신 설정에 대한 정보는 선택한 통신 유형에 해당하는 하위 주제를 참조하십시오.
	- 223 페이지의 『[Windows](#page-222-0)에서 TCP 연결 정의』
	- 225 페이지의 『[Windows](#page-224-0)에서 LU 6.2 연결 정의』
	- 226 페이지의 『Windows에서 [NetBIOS](#page-225-0) 연결 정의』

<span id="page-222-0"></span>TCP/IP 이외의 통신 프로토콜을 사용하는 환경에서는 IBM MQ for Windows의 모든 기능이 사용 가능하지는 않습니다. 사용 불가능한 항목은 IBM MQ Explorer입니다.

#### **관련 태스크**

213 페이지의 『[AIX, Linux, and Windows](#page-212-0)에서 채널 모니터링 및 제어』 DQM의 경우 리모트 큐 관리자에 대한 채널을 작성, 모니터, 제어해야 합니다. 명령, 프로그램, IBM MQ Explorer, 채널 정의 파일, 동기화 정보 스토리지 영역을 사용하여 채널을 제어할 수 있습니다.

14 페이지의 [『클라이언트와](#page-13-0) 서버 간의 연결 구성』

IBM MQ MQI clients와 서버 간 통신을 구성하려면 통신 프로토콜을 결정하고 링크 양 끝에서 연결을 정의하고 리스너를 시작하고 채널을 정의하십시오.

229 페이지의 『[AIX and Linux](#page-228-0)에서 통신 설정』

분산 큐잉 관리 채널이 시작되면 이 채널에서 채널 정의에 지정된 연결을 사용하려 합니다. 이 시도가 성공하려면 연결이 정의되고 사용 가능해야 합니다. 이 절에서는 IBM MQ for UNIX or Linux 시스템에 사용할 수 있는 통신 양식을 사용하여 이 작업을 수행하는 방법에 대해 설명합니다.

#### **관련 참조**

14 페이지의 [『사용할](#page-13-0) 통신 유형』 플랫폼에 따라 다른 통신 프로토콜을 지원합니다. 전송 프로토콜 선택은 IBM MQ MQI client 및 서버 플랫폼의 조합에 따라 다릅니다.

### *Windows***에서** *TCP* **연결 정의**

대상의 주소를 지정하기 위해 송신측에서 채널을 구성하고 수신측에서 리스너 프로그램을 실행하여 TCP 연결을 정의합니다.

## **시작하기 전 주의사항**

 $\blacktriangleright$  V S.2.0  $\blacktriangleright$  MQ Adv. - CD -TCP/IP를 사용하는 메시지 채널은 IBM Aspera fasp.io Gateway에 서 지정할 수 있으며, 이는 네트워크 처리량을 상당히 증가시킬 수 있는 빠른 TCP/IP 터널을 제공합니다. 권한이 있는 플랫폼에서 실행 중인 큐 관리자는 Aspera gateway를 통해 연결할 수 있습니다. 게이트웨이 자체는 Red Hat, Ubuntu Linux 또는 Windows에 배치됩니다. Linux 또는 Windows에서 Aspera gateway 연결 정의를 참조 하십시오.

# **송신측**

채널 정의의 연결 이름 필드에서 대상 시스템의 TCP 주소 또는 호스트 이름을 지정하십시오.

연결할 포트는 기본적으로 1414입니다. 1414는 인터넷 할당 번호 관리 기관이 IBM MQ에 지정한 포트 번호입 니다.

기본값 이외의 포트 번호를 사용하려면 채널 오브젝트 정의의 연결 이름 필드에서 포트 번호를 지정하십시오.

```
DEFINE CHANNEL('channel name') CHLTYPE(SDR) + 
           TRPTYPE(TCP) +
           CONNAME('OS2ROG3(1822)') + 
           XMITQ('XMitQ name') + 
           REPLACE
```
여기서 OS2ROG3은 리모트 큐 관리자의 DNS 이름이고 1822는 필요한 포트입니다. 이 포트는 수신측의 리스너 가 청취하는 포트여야 합니다.

채널 오브젝트 정의 변경사항을 적용하려면 실행 채널을 중지했다가 재시작해야 합니다.

IBM MQ for Windows의 .ini 파일에 지정하여 기본 포트 번호를 변경할 수 있습니다.

TCP: Port=1822

**참고:** 사용할 TCP/IP 포트 번호를 선택하기 위해 IBM MQ가 다음 순서에서 처음으로 발견한 포트 번호를 사용합 니다.

- 1. 채널 정의나 명령행에 명시적으로 지정된 포트 번호. 이 번호를 사용하면 채널에 대해 기본 포트 번호를 대체 할 수 있습니다.
- 2. .ini 파일의 TCP 스탠자에 지정된 포트 속성입니다. 이 번호를 사용하면 큐 관리자에 대해 기본 포트 번호를 대체할 수 있습니다.
- 3. 기본값 1414. 인터넷 할당 번호 관리 기관(IANA)이 인바운드 및 아웃바운드 연결 모두에 대해 IBM MQ에 지 정한 번호입니다.

qm.ini를 사용하여 설정하는 값에 대한 자세한 정보는 분산 큐잉에 대한 구성 파일 스탠자를 참조하십시오.

### **TCP에서 수신**

수신 채널 프로그램을 시작하려면 리스너 프로그램이 시작되어 수신되는 네트워크 요청을 감지하고 관련 채널을 시작해야 합니다. IBM MQ 리스너를 사용할 수 있습니다.

수신 채널 프로그램은 송신 채널의 시동 요청에 대한 응답으로 시작됩니다.

수신 채널 프로그램을 시작하려면 리스너 프로그램이 시작되어 수신되는 네트워크 요청을 감지하고 관련 채널을 시작해야 합니다. IBM MQ 리스너를 사용할 수 있습니다.

IBM MQ와 함께 제공되고 새 채널을 스레드로 시작하는 리스너를 실행하려면 runmqlsr 명령을 사용합니다.

**runmqlsr** 명령을 사용하는 기본 예:

runmqlsr -t tcp [-m QMNAME] [-p 1822]

대괄호는 선택적 매개변수를 나타냅니다. 즉 기본 큐 관리자의 경우에는 QMNAME이 필수가 아니고, 기본값 (1414)을 사용하면 포트 번호가 필수가 아닙니다. 포트 번호는 65535를 초과해서는 안 됩니다.

**참고:** 사용할 TCP/IP 포트 번호를 선택하기 위해 IBM MQ가 다음 순서에서 처음으로 발견한 포트 번호를 사용합 니다.

- 1. 채널 정의나 명령행에 명시적으로 지정된 포트 번호. 이 번호를 사용하면 채널에 대해 기본 포트 번호를 대체 할 수 있습니다.
- 2. .ini 파일의 TCP 스탠자에 지정된 포트 속성입니다. 이 번호를 사용하면 큐 관리자에 대해 기본 포트 번호를 대체할 수 있습니다.
- 3. 기본값 1414. 인터넷 할당 번호 관리 기관(IANA)이 인바운드 및 아웃바운드 연결 모두에 대해 IBM MQ에 지 정한 번호입니다.

성능을 극대화하려면 IBM MQ 리스너를 신뢰 애플리케이션으로 실행하십시오(212 [페이지의](#page-211-0) 『채널 및 리스너 를 신뢰 [애플리케이션으로](#page-211-0) 실행』의 설명 참조). 신뢰 애플리케이션에 대한 정보는 신뢰 애플리케이션에 대한 제 한사항을 참조하십시오.

### **TCP/IP SO\_KEEPALIVE 옵션 사용**

Windows SO\_KEEPALIVE 옵션을 사용하려면 레지스트리에 다음 항목을 추가해야 합니다.

TCP: KeepAlive=yes

SO\_KEEPALIVE 옵션에 대한 자세한 정보는 200 페이지의 [『채널의](#page-199-0) 다른 쪽이 여전히 사용 가능한지 검사』의 내용을 참조하십시오.

Windows에서 Windows KeepAliveTime 옵션의

HKLM\SYSTEM\CurrentControlSet\Services\Tcpip\Parameters 레지스트리 값은 연결이 확인되 기 전에 경과되는 간격을 제어합니다. 기본값은 2시간입니다.

# <span id="page-224-0"></span>**TCP 리스너 백로그 옵션 사용**

TCP에서는 서버와 클라이언트 사이에 3방향 데이터 교환이 발생하지 않는 한 연결이 완료되지 않은 것으로 처리 됩니다. 이러한 연결을 미해결 연결 요청이라고 합니다. 이러한 미해결 연결 요청에 대해 최대값이 설정되며 이는 리스너가 요청을 승인할 때까지 TCP 포트에서 대기 중인 요청의 백로그로 간주될 수 있습니다.

자세한 정보 및 Windows의 특정 값은 232 페이지의 『[IBM MQ for Multiplatforms](#page-231-0)에서 TCP 리스너 백로그 옵 션 [사용』](#page-231-0) 를 참조하십시오.

### *Windows***에서** *LU 6.2* **연결 정의**

SNA는 두 시스템 간에 LU 6.2 대화가 설정될 수 있도록 구성되어야 합니다.

SNA가 구성되면 다음과 같이 진행하십시오.

관련 정보는 다음 표를 참조하십시오.

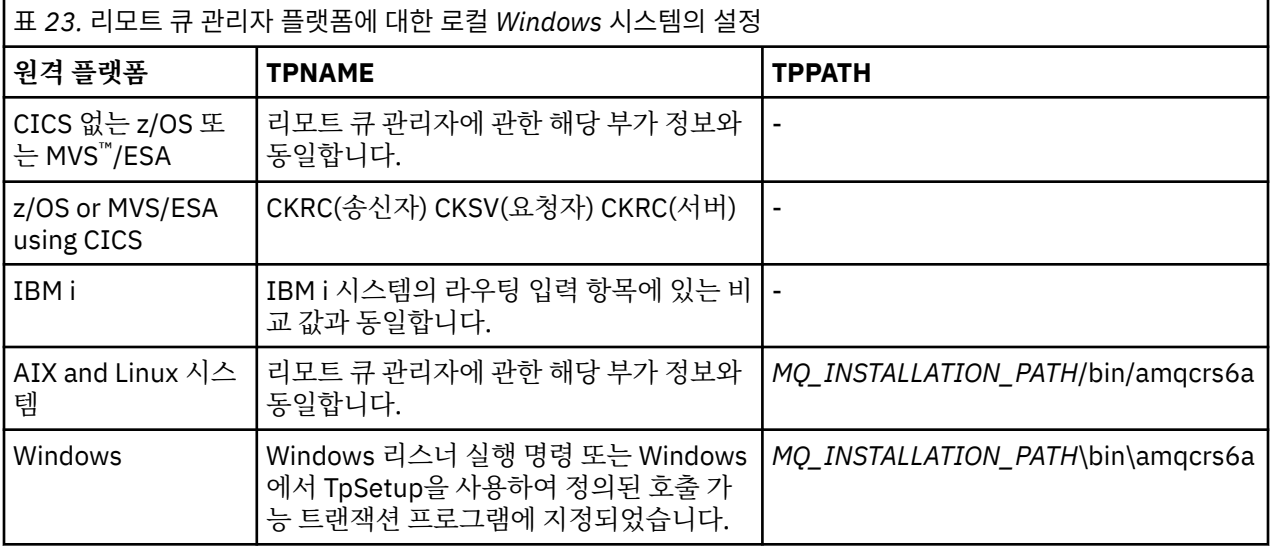

*MQ\_INSTALLATION\_PATH*은(는) IBM MQ이(가) 설치된 상위 레벨 디렉토리를 나타냅니다.

동일한 시스템에 둘 이상의 큐 관리자가 있다면, 반드시 채널 정의에서 TPname이 고유한지 확인하십시오.

TCP/IP를 통한 AnyNet® SNA 구성에 대한 최신 정보는 온라인 IBM 문서, AnyNet TCP/IP를 통한 SNA 및 SNA 노드 조작을 참조하십시오.

#### **관련 개념**

225 페이지의 『LU 6.2의 송신측(Windows)』

사용하는 LU 6.2 제품의 관리 애플리케이션에서 CPI-C측 오브젝트(기호 목적지)를 작성합니다. 채널 정의의 연 결 이름 필드에 이 이름을 입력합니다. 또한 파트너에 대한 LU 6.2 링크도 작성합니다.

226 페이지의 『[Windows](#page-225-0)에서 LU 6.2 수신』 수신 채널 프로그램은 송신 채널의 시동 요청에 대한 응답으로 시작됩니다.

# *LU 6.2*의 송신측*(Windows)*

사용하는 LU 6.2 제품의 관리 애플리케이션에서 CPI-C측 오브젝트(기호 목적지)를 작성합니다. 채널 정의의 연 결 이름 필드에 이 이름을 입력합니다. 또한 파트너에 대한 LU 6.2 링크도 작성합니다.

CPI-C측 오브젝트에서 수신 시스템의 파트너 LU 이름, TP 이름, 모드 이름을 입력하십시오. 예를 들면, 다음과 같 습니다.

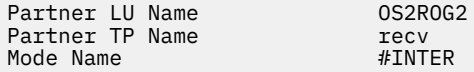

<span id="page-225-0"></span>*Windows*에서 *LU 6.2* 수신

수신 채널 프로그램은 송신 채널의 시동 요청에 대한 응답으로 시작됩니다.

수신 채널 프로그램을 시작하려면 리스너 프로그램이 수신 네트워크 요청을 감지하기 시작하고 연관된 채널을 시작해야 합니다. 대기할 TpName을 제공하여 RUNMQLSR 명령으로 이 리스너 프로그램을 시작합니다. 또는 SNA Server for Windows에서 TpStart를 사용할 수 있습니다.

#### **RUNMQLSR 명령 사용**

리스너를 시작하는 명령 예는 다음과 같습니다.

RUNMQLSR -t LU62 -n RECV [-m QMNAME]

여기서 RECV는 다른(송신) 측에서 "원격 측에서 시작할 TpName"으로 지정되는 TpName입니다. 대괄호로 묶은 마지막 부분은 선택사항이이며 기본 큐 관리자에 필요하지 않습니다.

한 시스템에서 큐 관리자가 두 개 이상 실행될 수 있습니다. 각 큐 관리자에게 다른 TpName을 할당한 후 각각에 대해 리스너 프로그램을 시작해야 합니다. 예를 들면, 다음과 같습니다.

RUNMQLSR -t LU62 -m QM1 -n TpName1 RUNMQLSR -t LU62 -m QM2 -n TpName2

성능을 극대화하려면 IBM MQ 리스너를 신뢰 애플리케이션으로 실행하십시오(신뢰 [애플리케이션으로](#page-211-0) 채널 및 [리스너](#page-211-0) 실행의 설명 참조). 신뢰 애플리케이션에 대한 정보는 신뢰 애플리케이션에 대한 제한사항을 참조하십시 오.

다음 명령을 사용하여 비활성 큐 관리자에서 실행 중인 모든 IBM MQ 리스너를 중지할 수 있습니다.

ENDMQLSR [-m QMNAME]

### **Windows 에서 Microsoft SNA Server 사용**

TpSetup(SNA Server SDK에 있음)을 사용하여 amqcrs6a.exe를 실행하는 호출 가능한 TP를 정의하거나 다양한 레지스트리 값을 수동으로 설정할 수 있습니다. amqcrs6a.exe로 전달되어야 하는 매개변수는 다음과 같습니다.

-m *QM* -n *TpName*

여기서 *QM*은 큐 관리자 이름이고 *TpName*은 TP 이름입니다. 자세한 정보는 *Microsoft SNA Server APPC* 프로그 래머 가이드 또는 *Microsoft SNA Server CPI-C* 프로그래머 가이드를 참조하십시오.

큐 관리자 이름을 지정하지 않으면 기본 큐 관리자로 가정됩니다.

#### *Windows***에서** *NetBIOS* **연결 정의**

NetBIOS 연결은 Windows를 실행하는 클라이언트 및 서버에만 적용됩니다. IBM MQ는 다른 IBM MQ 제품에 대 한 NetBIOS 연결을 설정할 때 세 가지 유형의 NetBIOS 자원(세션, 명령 이름)을 사용합니다. 이러한 자원은 각 각 NetBIOS 설치 중 선택적으로 또는 기본적으로 설정되는 한계가 있습니다.

각 실행 채널은 유형에 관계 없이 하나의 NetBIOS 세션과 하나의 NetBIOS 명령을 사용합니다. IBM NetBIOS 구현에서는 여러 프로세스가 동일한 로컬 NetBIOS 이름을 사용할 수 있습니다. 따라서 IBM MQ는 하나의 NetBIOS 이름만 사용할 수 있어야 합니다. 예를 들어, Novell의 NetBIOS 에뮬레이션과 같은 다른 벤더의 구현 은 프로세스마다 다른 로컬 이름이 필요합니다. 사용 중인 NetBIOS 제품에 대한 문서에서 요구사항을 확인하십 시오.

모든 경우, 각 유형의 충분한 자원이 이미 사용 가능한지 확인하거나 구성에 지정된 최대값을 늘리십시오. 값을 변경하려면 시스템을 재시작해야 합니다.

시스템 시동 중에, NetBIOS 디바이스 드라이버가 애플리케이션이 사용할 수 있는 세션, 명령, 이름의 수를 표시 합니다. 이러한 자원은 동일한 시스템에서 실행 중인 NetBIOS 기반 애플리케이션이 사용할 수 있습니다. 따라서 IBM MQ가 자원을 획득하기 전에 다른 애플리케이션이 해당 자원을 이용할 수 있습니다. LAN 네트워크 관리자 는 사용자를 위해 이를 명백하게 설명할 수 있어야 합니다.

#### **관련 개념**

227 페이지의 『IBM MQ 로컬 NetBIOS 이름 정의』 IBM MQ 프로세스가 사용하는 로컬 NetBIOS 이름은 세 가지 방법으로 지정될 수 있습니다.

227 페이지의 『큐 관리자 NetBIOS 세션, 명령 및 이름 한계 설정』

NetBIOS 세션, 명령 및 이름에 대한 큐 관리자 한계는 두 가지 방법으로 지정할 수 있습니다.

228 [페이지의](#page-227-0) 『LAN 어댑터 번호 설정』

NetBIOS에서 채널이 작동하려면 각 측의 어댑터 지원이 호환 가능해야 합니다. IBM MQ를 사용하면 qm.ini 파 일의 NETBIOS 스탠자에서 AdapterNum 값을 사용하거나 runmqlsr 명령에서 **-a** 매개변수를 지정하여 LAN 어 댑터(LANA) 번호 선택을 제어할 수 있습니다.

228 페이지의 『[NetBIOS](#page-227-0) 연결 시작』 연결을 시작하는 데 필요한 단계를 정의합니다.

228 페이지의 『[NetBIOS](#page-227-0) 연결의 대상 리스너 정의』 NetBIOS 연결의 수신측에서 수행할 단계를 정의합니다.

*IBM MQ* 로컬 *NetBIOS* 이름 정의

IBM MQ 프로세스가 사용하는 로컬 NetBIOS 이름은 세 가지 방법으로 지정될 수 있습니다.

세 가지 방법의 우선순위는 다음과 같습니다.

1. RUNMQLS 명령의 **-l** 매개변수에 지정되는 값, 예를 들어 다음과 같습니다.

RUNMQLSR -t NETBIOS -l *my\_station*

2. 명령으로 값이 설정되는 MQNAME 환경 변수:

SET MQNAME= *my\_station*

MQNAME 값은 각 프로세스마다 설정할 수 있습니다. 또는 Windows 레지스트리에서 시스템 레벨에 설정할 수 있습니다.

고유한 이름이 필요한 NetBIOS 구현을 사용하는 경우에는 IBM MQ 프로세스가 시작되는 각 창에서 SET MQNAME 명령을 실행해야 합니다. MQNAME 값은 임의로 정할 수 있지만 각 프로세스에 고유해야 합니다.

3. 큐 관리자 구성 파일 qm.ini의 NETBIOS 스탠자. 예를 들면, 다음과 같습니다.

NETBIOS:

LocalName= *my\_station*

**참고:**

- 1. 지원되는 NetBIOS 제품 구현의 다양성으로 인해 네트워크에서 각 NetBIOS 이름을 고유하게 만드는 것이 좋 습니다. 그렇지 않으면 예상치 못한 결과가 발생할 수 있습니다. NetBIOS 채널 설정에 문제점이 있고 큐 관리 자 오류 로그에 NetBIOS 리턴 코드 X'15'를 표시하는 오류 메시지가 있는 경우 NetBIOS 이름 사용을 검토하 십시오.
- 2. Windows에서는 시스템 이름을 NetBIOS 이름으로 사용할 수 없습니다. Windows에서 이미 사용하고 있기 때문입니다.
- 3. 송신자 채널을 시작하려면 qm.ini 파일에서 MQNAME 환경 변수 또는 LocalName을 사용하여 NetBIOS 이름 이 지정되어야 합니다.

큐 관리자 *NetBIOS* 세션*,* 명령 및 이름 한계 설정 NetBIOS 세션, 명령 및 이름에 대한 큐 관리자 한계는 두 가지 방법으로 지정할 수 있습니다.

우선순위에 따른 방법은 다음과 같습니다.

<span id="page-227-0"></span>1. RUNMQLSR 명령에 지정된 값:

-s *Sessions* -e *Names*

-o *Commands*

명령에 -m 피연산자가 지정되지 않은 경우에는 기본 큐 관리자에만 값이 적용됩니다.

2. 큐 관리자 구성 파일 qm.ini의 NETBIOS 스탠자. 예를 들면, 다음과 같습니다.

 $NFTRTOS$ 

NumSess= *Qmgr\_max\_sess* NumCmds= *Qmgr\_max\_cmds* NumNames= *Qmgr\_max\_names*

*LAN* 어댑터 번호 설정

NetBIOS에서 채널이 작동하려면 각 측의 어댑터 지원이 호환 가능해야 합니다. IBM MQ를 사용하면 qm.ini 파 일의 NETBIOS 스탠자에서 AdapterNum 값을 사용하거나 runmqlsr 명령에서 **-a** 매개변수를 지정하여 LAN 어 댑터(LANA) 번호 선택을 제어할 수 있습니다.

NetBIOS 연결에 대해 IBM MQ에서 사용하는 기본 LAN 어댑터 번호는 0입니다. 다음과 같이 시스템에서 사용되 는 번호를 확인하십시오.

Windows에서는 운영 체제를 통해 직접 LAN 어댑터 번호를 조회할 수 없습니다. 대신 Microsoft에서 사용 가능 한 LANACFG.EXE 명령행 유틸리티를 사용합니다. 도구의 출력은 가상 LAN 어댑터 번호와 해당 적용 바인딩을 보여줍니다. LAN 어댑터 번호에 대한 추가 정보는 Microsoft 지식 베이스 문서 138037 *HOWTO: 32*비트 환경에 서 *LANA* 번호 사용을 참조하십시오.

큐 관리자 구성 파일, qm.ini의 NETBIOS 스탠자에서 올바른 값을 지정하십시오.

NETBIOS: AdapterNum= *n*

여기서 n은 이 시스템의 올바른 LAN 어댑터 번호입니다.

*NetBIOS* 연결 시작

연결을 시작하는 데 필요한 단계를 정의합니다.

연결을 시작하려면 송신측에서 다음 단계를 수행하십시오.

- 1. MQNAME 또는 LocalName 값을 사용하여 NetBIOS 스테이션 이름을 정의하십시오.
- 2. 시스템에서 사용하는 LAN 어댑터 번호를 확인하고 AdapterNum을 사용하여 올바른 파일을 지정하십시오.
- 3. 채널 정의의 ConnectionName 필드에서 대상 리스너 프로그램이 사용하는 NetBIOS 이름을 지정하십시오. Windows에서 NetBIOS 채널은 스레드로 실행되어야 합니다. 이 작업을 수행하려면 채널 정의에서 MCATYPE(THREAD)를 지정하십시오.

```
DEFINE CHANNEL (chname) CHLTYPE(SDR) +
TRPTYPE(NETBIOS) +
CONNAME(your_station) +
XMITQ(xmitq) +
MCATYPE(THREAD) +
REPLACE
```
*NetBIOS* 연결의 대상 리스너 정의

NetBIOS 연결의 수신측에서 수행할 단계를 정의합니다.

수신측에서 다음 단계를 수행하십시오.

1. MQNAME 또는 LocalName 값을 사용하여 NetBIOS 스테이션 이름을 정의하십시오.

2. 시스템에서 사용하는 LAN 어댑터 번호를 확인하고 AdapterNum을 사용하여 올바른 파일을 지정하십시오.

<span id="page-228-0"></span>3. 수신자 채널을 정의하십시오.

```
DEFINE CHANNEL (chname) CHLTYPE(RCVR) +
TRPTYPE(NETBIOS) +
REPLACE
```
4. IBM MQ 리스너 프로그램을 시작하여 스테이션을 설정하고 접속 가능하게 하십시오. 예를 들면, 다음과 같습 니다.

RUNMOLSR -t NETBIOS -1 your station [-m qmgr]

이 명령은 your station을 접속 대기 중인 NetBIOS 스테이션으로 설정합니다. NetBIOS 스테이션 이름은 NetBIOS 네트워크 전체에서 고유해야 합니다.

성능을 극대화하려면 IBM MQ 리스너를 신뢰 애플리케이션으로 실행하십시오(212 [페이지의](#page-211-0) 『채널 및 리스너 를 신뢰 [애플리케이션으로](#page-211-0) 실행』의 설명 참조). 신뢰 애플리케이션에 대한 정보는 신뢰 애플리케이션에 대한 제 한사항을 참조하십시오.

다음 명령을 사용하여 비활성 큐 관리자에서 실행 중인 모든 IBM MQ 리스너를 중지할 수 있습니다.

ENDMQLSR [-m QMNAME]

큐 관리자 이름을 지정하지 않으면 기본 큐 관리자로 가정됩니다.

# **AIX and Linux에서 통신 설정**

분산 큐잉 관리 채널이 시작되면 이 채널에서 채널 정의에 지정된 연결을 사용하려 합니다. 이 시도가 성공하려면 연결이 정의되고 사용 가능해야 합니다. 이 절에서는 IBM MQ for UNIX or Linux 시스템에 사용할 수 있는 통신 양식을 사용하여 이 작업을 수행하는 방법에 대해 설명합니다.

# **시작하기 전에**

다음 절의 내용을 참조하면 도움이 될 수 있습니다.

- AIX 구성예 IBM MQ for AIX
- Linux 구성 예 IBM MO for Linux

 $\triangleright$  V S.2.0  $\triangleright$  MQ Adv. - CD TCP/IP를 사용하는 메시지 채널은 IBM Aspera fasp.io Gateway에 서 지정할 수 있으며, 이는 네트워크 처리량을 상당히 증가시킬 수 있는 빠른 TCP/IP 터널을 제공합니다. 권한이 있는 플랫폼에서 실행 중인 큐 관리자는 Aspera gateway를 통해 연결할 수 있습니다. 게이트웨이 자체는 Red Hat, Ubuntu Linux 또는 Windows에 배치됩니다. Linux 또는 Windows에서 Aspera gateway 연결 정의를 참조 하십시오.

# **이 태스크 정보**

분산 큐잉 관리 채널이 시작되면 이 채널에서 채널 정의에 지정된 연결을 사용하려 합니다. 성공하려면 연결이 정 의되고 사용 가능해야 합니다. 이 절에서는 이를 실행하는 방법을 설명합니다.

AIX and Linux에서 IBM MQ 에 대한 통신을 설정할 때 다음 유형의 통신 중에서 선택할 수 있습니다.

- TCP/IP
- $\cdot$  LU 6.2

각 채널 정의마다 전송 프로토콜(전송 유형) 속성으로만 지정해야 합니다. 큐 관리자는 하나 이상의 프로토콜을 사용할 수 있습니다.

IBM MQ MQI clients의 경우에는 다른 전송 프로토콜을 사용하는 대체 채널을 보유하는 것이 유용할 수 있습니 다. IBM MQ MQI clients에 대한 자세한 정보는 IBM MQ MQI clients의 개요의 내용을 참조하십시오.

# **프로시저**

AIX 또는 Linux 시스템의 통신 설정에 대한 정보는 선택한 통신 유형의 하위 주제를 참조하십시오.

- 230 페이지의 『AIX and Linux에서 TCP 연결 정의』
- 233 페이지의 『[AIX and Linux](#page-232-0)에서 LU 6.2 연결 정의』
- V 9.2.0 MQ Adv. MQ Adv. VUE 750 페이지의 『Linux 또는 Windows 에서 [Aspera gateway](#page-749-0) 연결 [정의』](#page-749-0)

#### **관련 태스크**

213 페이지의 『[AIX, Linux, and Windows](#page-212-0)에서 채널 모니터링 및 제어』

DQM의 경우 리모트 큐 관리자에 대한 채널을 작성, 모니터, 제어해야 합니다. 명령, 프로그램, IBM MQ Explorer, 채널 정의 파일, 동기화 정보 스토리지 영역을 사용하여 채널을 제어할 수 있습니다.

14 페이지의 [『클라이언트와](#page-13-0) 서버 간의 연결 구성』

IBM MQ MQI clients와 서버 간 통신을 구성하려면 통신 프로토콜을 결정하고 링크 양 끝에서 연결을 정의하고 리스너를 시작하고 채널을 정의하십시오.

222 페이지의 『[Windows](#page-221-0)에서 통신 설정』

분산 큐잉 관리 채널이 시작되면 이 채널에서 채널 정의에 지정된 연결을 사용하려 합니다. 이 시도가 성공하려면 연결이 정의되고 사용 가능해야 합니다. 이 절에서는 IBM MQ for Windows 시스템에 사용할 수 있는 통신 양식 을 사용하여 이 작업을 수행하는 방법에 대해 설명합니다.

#### **관련 참조**

14 페이지의 [『사용할](#page-13-0) 통신 유형』

플랫폼에 따라 다른 통신 프로토콜을 지원합니다. 전송 프로토콜 선택은 IBM MQ MQI client 및 서버 플랫폼의 조합에 따라 다릅니다.

### *AIX and Linux***에서** *TCP* **연결 정의**

송신측의 채널 정의는 대상의 주소를 지정합니다. 리스너 또는 inet 디먼은 수신측에서의 연결용으로 구성됩니 다.

#### **시작하기 전 주의사항**

 $\triangleright$  V S.2.0  $\triangleright$  MQ Adv. -CD. TCP/IP를 사용하는 메시지 채널은 IBM Aspera fasp.io Gateway에 서 지정할 수 있으며, 이는 네트워크 처리량을 상당히 증가시킬 수 있는 빠른 TCP/IP 터널을 제공합니다. 권한이 있는 플랫폼에서 실행 중인 큐 관리자는 Aspera gateway를 통해 연결할 수 있습니다. 게이트웨이 자체는 Red Hat, Ubuntu Linux 또는 Windows에 배치됩니다. Linux 또는 Windows에서 Aspera gateway 연결 정의를 참조 하십시오.

#### **송신측**

채널 정의의 연결 이름 필드에서 대상 시스템의 TCP 주소 또는 호스트 이름을 지정하십시오. 연결할 포트는 기본 적으로 1414입니다. 1414는 인터넷 할당 번호 관리 기관이 IBM MQ에 지정한 포트 번호입니다.

기본값 이외의 포트 번호를 사용하려면 연결 이름 필드를 변경하십시오.

Connection Name REMHOST(1822)

여기서 REMHOST는 원격 시스템의 호스트 이름이고 1822는 필요한 포트 번호입니다. 이 포트는 수신측의 리스 너가 청취하는 포트여야 합니다.

또는 큐 관리자 구성 파일(qm.ini)에서 포트 번호를 지정하여 변경할 수 있습니다.

#### TCP: Port=1822

qm.ini를 사용하여 설정하는 값에 대한 자세한 정보는 분산 큐잉에 대한 구성 파일 스탠자를 참조하십시오.

# **TCP에서 수신**

TCP/IP 리스너(inet 디먼(inetd)) 또는 IBM MQ 리스너를 사용할 수 있습니다.

일부 Linux 배포는 이제 inet 디먼 대신 확장 inet 디먼(xinetd)을 사용합니다. Linux 시스템에서 확장된 inet 디먼 사용법에 대한 정보는 Linux에서 TCP 연결 설정을 참조하십시오.

#### **관련 개념**

231 페이지의 『AIX and Linux에서 TCP/IP 리스너 사용』 AIX and Linux에서 채널을 시작하려면 /etc/services 파일과 inetd.conf 파일을 편집해야 합니다.

232 페이지의 『[IBM MQ for Multiplatforms](#page-231-0)에서 TCP 리스너 백로그 옵션 사용』

TCP에서는 서버와 클라이언트 사이에 3방향 데이터 교환이 발생하지 않는 한 연결이 완료되지 않은 것으로 처리 됩니다. 이러한 연결을 미해결 연결 요청이라고 합니다. 이러한 미해결 연결 요청에 대해 최대값이 설정되며 이는 리스너가 요청을 승인할 때까지 TCP 포트에서 대기 중인 요청의 백로그로 간주될 수 있습니다.

233 [페이지의](#page-232-0) 『IBM MQ 리스너 사용』

IBM MQ와 함께 제공되고 새 채널을 새 스레드로 시작하는 리스너를 실행하려면 runmqlsr 명령을 사용합니다.

233 페이지의 『[TCP/IP SO\\_KEEPALIVE](#page-232-0) 옵션 사용』

일부 AIX and Linux 시스템에서는 연결을 계속 사용할 수 있는지 확인하기 전에 TCP가 대기하는 시간과 첫 번째 확인에 실패하는 경우 연결을 다시 시도하는 빈도를 정의할 수 있습니다. 이는 커널 조정 가능 매개변수이거나 명 령행에서 입력할 수 있습니다.

*AIX and Linux*에서 *TCP/IP* 리스너 사용

AIX and Linux에서 채널을 시작하려면 /etc/services 파일과 inetd.conf 파일을 편집해야 합니다.

다음 지시사항을 따르십시오.

1. /etc/services 파일을 편집하십시오.

**참고:** /etc/services 파일을 편집하려면 superuser 또는 루트로 로그인해야 합니다. 이를 변경할 수는 있 지만 송신측에 지정된 포트 번호와 일치해야 합니다.

파일에 다음 행을 추가하십시오.

MQSeries 1414/tcp

여기서 1414는 IBM MQ에 필요한 포트 번호입니다. 포트 번호는 65535를 초과해서는 안 됩니다.

2. inetd.conf 파일에서 프로그램 amqcrsta를 호출하는 행을 추가하십시오. 여기서, *MQ\_INSTALLATION\_PATH*는 IBM MQ가 설치되어 있는 상위 레벨 디렉토리를 나타냅니다.

MQSeries stream tcp nowait mqm *MQ\_INSTALLATION\_PATH*/bin/amqcrsta amqcrsta [-m Queue\_Man\_Name]

inetd가 구성 파일을 다시 읽은 후 업데이트가 활성화됩니다. 이를 수행하려면 루트 사용자 ID에서 다음 명령을 실행하십시오.

• AIX AIX에서:

refresh -s inetd

- Linux AIX 다른 AIX and Linux 시스템의 경우:
	- kill -1 *process\_number*

inetd로 시작된 리스너 프로그램이 inetd에서 로케일을 상속하는 경우 MQMDE를 지원하지 않아(병합) 큐에 메 시지 데이터로 배치됩니다. MQMDE를 유지하려면 로케일을 올바르게 설정해야 합니다. inetd로 설정된 로케일 은 IBM MQ 프로세스에서 사용하는 다른 로케일에 대해 선택된 로케일과 일치하지 않을 수 있습니다. 로케일을 설정하려면 다음을 수행하십시오.

- <span id="page-231-0"></span>1. 로케일 환경 변수 LANG, LC\_COLLATE, LC\_CTYPE, LC\_MONETARY, LC\_NUMERIC, LC\_TIME, LC\_MESSAGES를 다른 IBM MQ 프로세스에 사용되는 로케일로 설정하는 쉘 스크립트를 작성하십시오.
- 2. 동일한 쉘 스크립트에서 리스너 프로그램을 호출하십시오.

3. 리스너 프로그램 대신 사용자의 쉘 스크립트를 호출하도록 inetd.conf 파일을 수정하십시오.

서버에서 큐 관리자가 두 개 이상 실행될 수 있습니다. 각 큐 관리자마다 두 개 파일 각각에 행을 추가해야 합니다. 예를 들면, 다음과 같습니다.

MQSeries1 1414/tcp MQSeries2 1822/tcp

MQSeries2 stream tcp nowait mqm *MQ\_INSTALLATION\_PATH*/bin/amqcrsta amqcrsta -m QM2

여기서 *MQ\_INSTALLATION\_PATH*는 IBM MQ가 설치되어 있는 상위 레벨 디렉토리를 나타냅니다.

이를 통해 단일 TCP 포트에서 큐잉되는 미해결 연결 요청 수에 제한이 있는 경우 오류 메시지가 생성되지 않도록 할 수 있습니다. 미해결 연결 요청 수에 대한 정보는 232 페이지의 『IBM MQ for Multiplatforms에서 TCP 리스 너 백로그 옵션 사용』의 내용을 참조하십시오.

# *IBM MQ for Multiplatforms*에서 *TCP* 리스너 백로그 옵션 사용

TCP에서는 서버와 클라이언트 사이에 3방향 데이터 교환이 발생하지 않는 한 연결이 완료되지 않은 것으로 처리 됩니다. 이러한 연결을 미해결 연결 요청이라고 합니다. 이러한 미해결 연결 요청에 대해 최대값이 설정되며 이는 리스너가 요청을 승인할 때까지 TCP 포트에서 대기 중인 요청의 백로그로 간주될 수 있습니다.

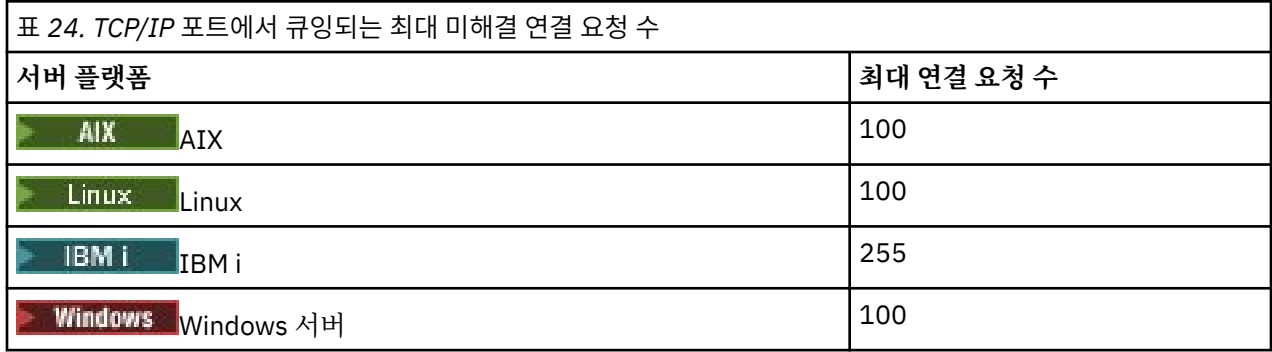

기본 리스너 백로그 값은 232 페이지의 표 24에 나와 있습니다.

백로그가 232 페이지의 표 24에 표시된 값에 도달하면 TCP/IP 연결이 거부되고 채널을 시작할 수 없습니다.

MCA 채널의 경우에는 채널이 RETRY 상태로 진행되고 나중에 연결을 다시 시도합니다.

그러나 이 오류를 방지하기 위해 qm.ini 파일에 항목을 추가할 수 있습니다.

```
TCP:
ListenerBacklog = n
```
이는 TCP/IP 요청에 대한 기본 최대 미해결 요청 수(232 페이지의 표 24 참조)를 대체합니다.

**참고:** 일부 운영 체제에서는 기본값보다 더 큰 값을 지원합니다. 필요한 경우 이 값은 연결 제한에 도달하는 것을 방지하기 위해 사용할 수 있습니다.

백로그 옵션을 활성화한 상태로 리스너를 실행하려면 다음을 수행하십시오.

• runmqlsr -b 명령을 사용하십시오. 또는

• BACKLOG 속성을 필수 값으로 설정하여 MQSC 명령 **DEFINE LISTENER**를 사용하십시오.

**runmqlsr** 명령에 대한 정보는 runmqlsr을 참조하십시오. DEFINE LISTENER 명령에 대한 정보는 DEFINE LISTENER를 참조하십시오.

#### <span id="page-232-0"></span>**관련 개념**

882 [페이지의](#page-881-0) 『z/OS에서 TCP 리스너 백로그 옵션 사용』

TCP/IP에서 수신 시, 최대 미해결 연결 요청 수가 설정됩니다. 이런 미해결 요청은 리스너가 요청을 승인할 때까 지 TCP/IP 포트에서 대기 중인 요청의 백로그로 간주될 수 있습니다.

# *IBM MQ* 리스너 사용

IBM MQ와 함께 제공되고 새 채널을 새 스레드로 시작하는 리스너를 실행하려면 runmqlsr 명령을 사용합니다.

예를 들면, 다음과 같습니다.

runmqlsr -t tcp [-m QMNAME] [-p 1822]

대괄호는 선택적 매개변수를 나타냅니다. 즉 기본 큐 관리자의 경우에는 QMNAME이 필수가 아니고, 기본값 (1414)을 사용하면 포트 번호가 필수가 아닙니다. 포트 번호는 65535를 초과해서는 안 됩니다.

성능을 극대화하려면 IBM MQ 리스너를 신뢰 애플리케이션으로 실행하십시오(212 [페이지의](#page-211-0) 『채널 및 리스너 를 신뢰 [애플리케이션으로](#page-211-0) 실행』의 설명 참조). 신뢰 애플리케이션에 대한 정보는 신뢰 애플리케이션에 대한 제 한사항을 참조하십시오.

다음 명령을 사용하여 비활성 큐 관리자에서 실행 중인 모든 IBM MQ 리스너를 중지할 수 있습니다.

endmqlsr [-m QMNAME]

큐 관리자 이름을 지정하지 않으면 기본 큐 관리자로 가정됩니다.

# *TCP/IP SO\_KEEPALIVE* 옵션 사용

일부 AIX and Linux 시스템에서는 연결을 계속 사용할 수 있는지 확인하기 전에 TCP가 대기하는 시간과 첫 번째 확인에 실패하는 경우 연결을 다시 시도하는 빈도를 정의할 수 있습니다. 이는 커널 조정 가능 매개변수이거나 명 령행에서 입력할 수 있습니다.

SO KEEPALIVE 옵션을 사용하려면(자세한 정보는 200 페이지의 [『채널의](#page-199-0) 다른 쪽이 여전히 사용 가능한지 검 [사』](#page-199-0) 참조) 큐 관리자 구성 파일(qm.ini)에 다음 입력 항목을 추가해야 합니다.

TCP:

KeepAlive=yes

자세한 정보는 AIX 또는 Linux 시스템에 대한 문서를 참조하십시오.

# *AIX and Linux***에서** *LU 6.2* **연결 정의**

SNA는 두 시스템 간에 LU 6.2 대화가 설정될 수 있도록 구성되어야 합니다.

TCP/IP를 통한 SNA 구성에 대한 최신 정보는 온라인 IBM 문서, [Communications Server](https://www.ibm.com/support/pages/node/317755)를 참조하십시오.

SNA는 두 시스템 간에 LU 6.2 대화가 설정될 수 있도록 구성되어야 합니다.

해당 정보는 다중 플랫폼 *APPC* 구성 안내서와 다음 표를 참조하십시오.

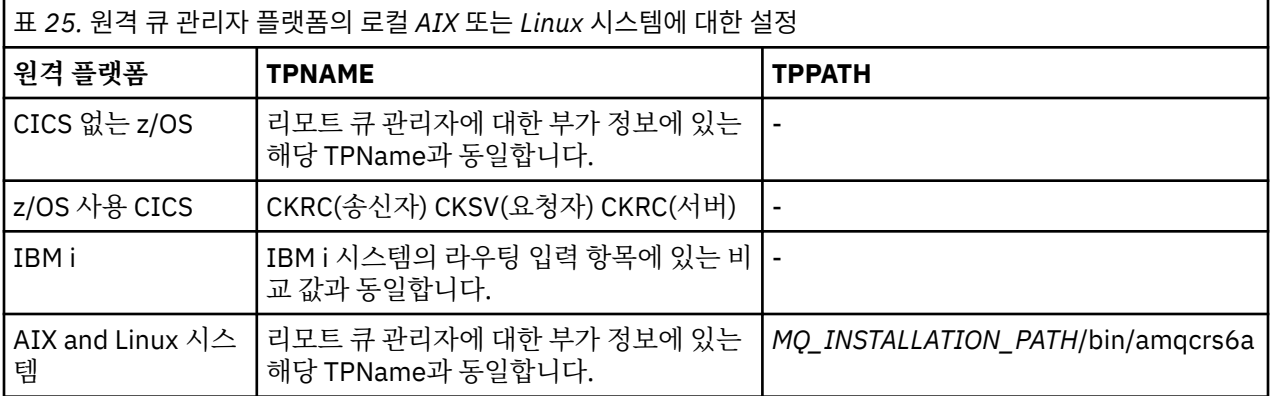

<span id="page-233-0"></span>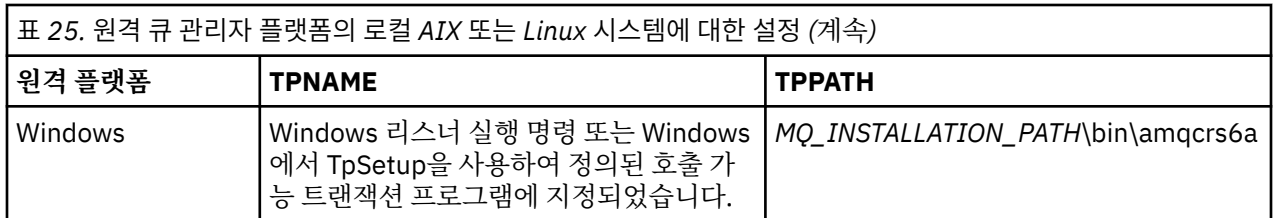

*MQ\_INSTALLATION\_PATH*은(는) IBM MQ이(가) 설치된 상위 레벨 디렉토리를 나타냅니다.

동일한 시스템에 둘 이상의 큐 관리자가 있다면, 반드시 채널 정의에서 TPname이 고유한지 확인하십시오.

#### **관련 개념**

234 페이지의 『LU 6.2의 송신측(AIX and Linux)』

AIX and Linux 시스템에서 CPI-C측 오브젝트(기호 목적지)를 작성하고 채널 정의의 연결 이름 필드에 이 이름을 입력합니다. 또한 파트너에 대한 LU 6.2 링크도 작성합니다.

234 페이지의 『AIX and Linux에서 LU 6.2 수신』 AIX and Linux 시스템에서 수신측의 대기 첨부, LU 6.2 논리 연결 프로파일, TPN 프로파일을 작성합니다.

Linux -AIX *LU 6.2*의 송신측*(AIX and Linux)*

AIX and Linux 시스템에서 CPI-C측 오브젝트(기호 목적지)를 작성하고 채널 정의의 연결 이름 필드에 이 이름을 입력합니다. 또한 파트너에 대한 LU 6.2 링크도 작성합니다.

CPI-C측 오브젝트에서 수신 시스템의 파트너 LU 이름, 트랜잭션 프로그램 이름, 모드 이름을 입력하십시오. 예를 들면, 다음과 같습니다.

Partner LU Name REMHOST Remote TP Name recv Service Transaction Program no<br>Mode Name Mode Name

IBM MQ가 SNA 세션 설정을 시도할 때 CPI-C가 지원하는 SECURITY PROGRAM을 사용합니다.

*AIX and Linux*에서 *LU 6.2* 수신

AIX and Linux 시스템에서 수신측의 대기 첨부, LU 6.2 논리 연결 프로파일, TPN 프로파일을 작성합니다.

TPN 프로파일에서 실행 파일의 전체 경로와 트랜잭션 프로그램 이름을 입력하십시오.

Full path to TPN executable *MQ\_INSTALLATION\_PATH*/bin/amqcrs6a rummeren.<br>Transaction Program name recretive<br>User ID 0 User ID 0

*MQ\_INSTALLATION\_PATH*는 IBM MQ가 설치된 상위 레벨 디렉토리를 나타냅니다.

사용자 ID를 설정할 수 있는 시스템의 경우 mqm 그룹의 구성원인 사용자를 지정하십시오.

AIX AIX의 경우 APPCTPN(트랜잭션 이름) 및 APPCLLU(로컬 LU 이름) 환경 변수를 설정하십시오(호 출된 트랜잭션 프로그램에 구성 패널 사용 가능).

기본 큐 관리자 이외의 큐 관리자를 사용해야 할 수 있습니다. 이러한 경우 다음 명령을 호출하는 명령 파일을 정 의하십시오.

amqcrs6a -m Queue\_Man\_Name

그런 다음 명령 파일을 호출하십시오.

#### IBM i **IBM i에서 채널 모니터링 및 제어**

DQM 명령과 패널을 사용하여 리모트 큐 관리자에 대한 채널을 작성, 모니터, 제어할 수 있습니다. 각 큐 관리자에 는 호환 가능한 리모트 큐 관리자에 대한 상호 연결을 제어하기 위한 DQM 프로그램이 있습니다.

# **이 태스크 정보**

다음 목록은 채널 제어 기능의 컴포넌트에 대한 간단한 설명입니다.

- 채널 정의는 큐 관리자 오브젝트로 보유됩니다.
- 채널 명령은 IBM MQ for IBM i 명령 세트의 서브세트입니다. GO CMDMQM 명령을 사용하여 IBM MQ for IBM i 명령의 전체 세트를 표시할 수 있습니다.
- 채널 정의 패널 또는 명령을 사용하여 다음을 수행할 수 있습니다.
	- 채널 정의 작성, 복사, 표시, 변경, 삭제
	- 채널 시작 및 중지, ping, 채널 순서 번호 재설정, 링크를 재설정할 수 없는 경우 인다우트(in-doubt) 메시지 해결
	- 채널에 대한 상태 정보 표시
- 채널은 MQSC를 사용하여 관리할 수도 있습니다.
- 채널은 IBM MQ 탐색기를 사용하여 관리할 수도 있습니다.
- 순서 번호와 논리적 작업 단위*(LUW)* ID는 동기화 파일에 저장되며 채널 동기화 용도로 사용됩니다.

명령 및 패널을 사용하여 메시지 채널 및 연관된 오브젝트를 정의하고 메시지 채널을 모니터하고 제어할 수 있습 니다. F4=프롬프트 키를 사용하여 관련 큐 관리자를 지정할 수 있습니다. 프롬프트를 사용하지 않는 경우 기본 큐 관리자가 가정됩니다. F4=프롬프트를 사용하면 관련 큐 관리자 이름 및 때때로 기타 데이터를 입력할 수 있는 추 가 패널이 표시됩니다.

패널로 정의해야 하는 오브젝트는 다음과 같습니다.

- 전송 큐
- 리모트 큐 정의
- 큐 관리자 알리어스 정의
- 응답 대상 큐 알리어스 정의
- 응답 대상 로컬 큐
- 메시지 채널 정의

이 오브젝트 사용과 관련된 개념에 관한 자세한 정보는 166 [페이지의](#page-165-0) 『분산 큐잉 구성』의 내용을 참조하십시 오.

채널을 시작하려면 채널이 완벽하게 정의되고 연관된 오브젝트가 존재해야 하며 해당 채널을 사용할 수 있어야 합니다.

또한 채널을 실행하려면 각 채널에 대한 특정 통신 링크가 정의되고 사용 가능해야 합니다. LU 6.2 및 TCP/IP 링 크가 정의되는 방법에 대한 설명은 설치에 맞는 특정 통신 안내서를 참조하십시오.

# **프로시저**

- 오브젝트 작성 및 관련 작업에 대한 자세한 정보는 다음을 참조하십시오.
	- 236 [페이지의](#page-235-0) 『IBM i에서 오브젝트 작성』
	- 236 [페이지의](#page-235-0) 『IBM i에서 채널 작성』
	- 238 [페이지의](#page-237-0) 『IBM i에서 채널 시작』
	- 239 [페이지의](#page-238-0) 『IBM i에서 채널 선택』
	- 239 페이지의 『IBM i에서 채널 [찾아보기』](#page-238-0)
	- 241 [페이지의](#page-240-0) 『IBM i에서 채널 이름 바꾸기』
	- 241 [페이지의](#page-240-0) 『IBM i에서 채널 상태에 대한 작업』
	- 242 페이지의 『IBM i에서 채널에 대한 작업 [선택사항』](#page-241-0)

#### **관련 개념**

248 [페이지의](#page-247-0) 『IBM i에 대한 통신 설정』

<span id="page-235-0"></span>분산 큐잉 관리 채널이 시작되면 이 채널에서 채널 정의에 지정된 연결을 사용하려 합니다. 이러한 시도가 성공하 려면 연결이 정의되어 있고 사용 가능해야 합니다.

#### **관련 태스크**

14 페이지의 [『클라이언트와](#page-13-0) 서버 간의 연결 구성』

IBM MQ MQI clients와 서버 간 통신을 구성하려면 통신 프로토콜을 결정하고 링크 양 끝에서 연결을 정의하고 리스너를 시작하고 채널을 정의하십시오.

### **관련 참조**

구성 예 - IBM MQ for IBM i IBM MQ for IBM i의 메시지 채널 계획 예 IBM MQ for IBM i CL 명령

# **IBM i에서 오브젝트 작성**

CRTMQMQ 명령을 사용하여 큐 및 알리어스 오브젝트를 작성할 수 있습니다.

큐 및 알리어스 오브젝트(예를 들어, 전송 큐, 리모트 큐 정의, 큐 관리자 알리어스 정의, 응답 대상 큐 알리어스 정 의, 응답 대상 로컬 큐)를 작성할 수 있습니다.

기본 오브젝트 목록은 시스템 및 기본 오브젝트를 참조하십시오.

# **IBM i에서 채널 작성**

채널 작성 패널에서 또는 명령행에서 CRTMQMCHL 명령을 사용하여 채널을 작성할 수 있습니다.

채널을 작성하려면 다음을 수행하십시오.

1. MQM 채널에 대한 작업 패널(WRKMQMCHL)에서 F6을 사용하십시오.

또는 명령행에서 CRTMQMCHL 명령을 사용하십시오.

두 가지 경우 모두 채널 작성 패널이 표시됩니다. 유형:

- 제공된 필드에 채널 이름
- 링크의 한쪽 측에 대한 채널 유형

2. Enter를 누르십시오.

**참고:** 네트워크에서 모든 채널의 이름을 고유하게 지정해야 합니다. 모든 채널을 보여주는 네트워크 다이어그램 에 나타난 것처럼 채널 이름에 소스 및 대상 큐 관리자 이름을 포함하는 것이 좋습니다.

입력 항목의 유효성을 검증하고 오류가 즉시 보고됩니다. 오류를 정정하고 계속 진행하십시오.

선택한 채널 유형에 맞는 적절한 채널 설정 패널이 표시됩니다. 이전에 수집한 정보로 필드를 완료하십시오. Enter를 눌러 채널을 작성하십시오.

이 도움말 패널의 채널 정의 패널 설명과 채널 속성에서 다양한 필드의 컨텐츠를 결정할 수 있는 도움말이 제공됩 니다.

<span id="page-236-0"></span>Create MQM Channel (CRTMQMCHL) Type choices, press Enter.

Channel name . . . . . . . . . . > CHANNAME\_\_\_\_\_\_\_\_\_\_\_\_\_\_\_\_ Channel type . . . . . . . . . . > \*SDR\_\_ \*RCVR, \*SDR, \*SVR, \*RQSTR... Message Queue Manager name \*DFT\_\_\_\_\_\_\_\_\_\_\_\_\_\_\_\_\_\_\_\_\_\_\_\_\_\_\_\_\_\_\_\_\_\_\_ \_\_\_\_\_ Replace . . . . . . . . . . . . \*NO\_ \*NO, \*YES Transport type . . . . . . . . . \*TCP\_\_\_\_ \*LU62, \*TCP, \*SYSDFTCHL Text 'description' . . . . . . . > 'Example Channel Definition'\_\_\_\_\_\_\_\_\_\_\_\_\_\_\_\_ \_\_\_\_\_\_\_\_\_\_\_\_\_\_\_\_\_\_\_\_\_\_\_\_\_\_\_\_\_\_\_\_\_\_\_ Connection name . . . . . . . . \*SYSDFTCHL\_\_\_\_\_\_\_\_\_\_\_\_\_\_\_\_\_\_\_\_\_\_\_\_\_\_\_\_\_\_\_\_\_ \_\_\_\_\_\_\_\_\_\_\_\_\_\_\_\_\_\_\_\_\_\_\_\_\_\_\_\_\_\_\_\_\_\_\_\_\_\_\_\_\_\_\_\_\_\_\_\_\_\_\_\_\_\_\_\_\_\_\_\_\_\_\_\_\_\_\_\_\_\_\_\_\_\_\_\_\_\_ \_\_\_\_\_\_\_\_\_\_\_\_\_\_\_\_\_\_\_\_\_\_\_\_\_\_\_\_\_\_\_\_\_\_\_\_\_\_\_\_\_\_\_\_\_\_\_\_\_\_\_\_\_\_\_\_\_\_\_\_\_\_\_\_\_\_\_\_\_\_\_\_\_\_\_\_\_\_ \_\_\_\_\_\_\_\_\_\_\_\_\_\_\_\_\_\_\_\_\_\_\_\_\_\_\_\_\_\_\_\_\_\_\_\_\_\_\_\_\_\_\_\_\_\_\_\_\_\_\_\_\_\_\_\_\_\_\_\_\_\_\_\_\_\_\_\_\_\_\_\_\_\_\_\_\_\_ \_\_\_\_\_\_\_\_\_\_\_\_\_\_\_\_\_\_\_\_\_\_\_\_\_\_\_\_\_\_\_\_\_\_\_\_\_\_\_\_\_\_\_\_\_\_\_\_\_\_\_\_\_\_\_\_\_\_\_\_\_\_\_\_\_\_\_\_\_\_\_\_\_\_\_\_\_\_ \_\_\_\_\_\_\_\_\_\_\_\_\_\_\_\_\_\_\_\_\_\_\_\_\_\_\_\_\_\_\_\_\_\_\_\_\_\_\_\_\_\_\_\_\_\_\_\_\_\_\_\_\_\_\_\_\_\_\_\_\_\_\_\_\_\_\_\_\_\_\_\_\_\_\_\_\_\_ \_\_\_\_\_\_\_\_\_\_\_\_\_\_\_\_\_\_\_\_\_\_\_\_\_\_\_\_\_\_\_\_\_\_\_\_\_\_\_\_\_\_\_\_\_\_\_\_\_\_ More...

F3=Exit F4=Prompt F5=Refresh F12=Cancel F13=How to use this display F24=More keys

그림 *27.* 채널 작성*(1)*

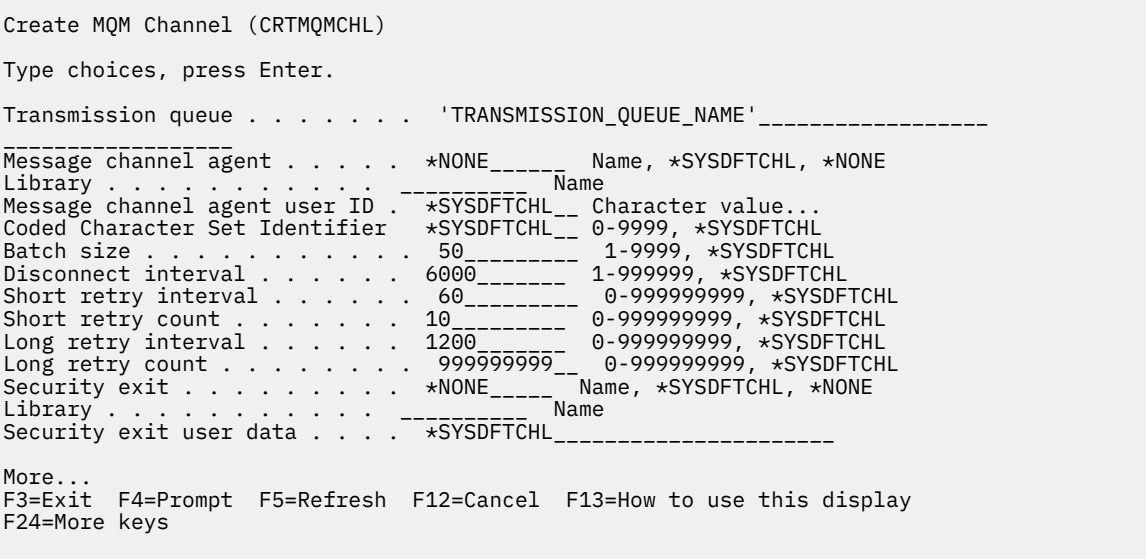

그림 *28.* 채널 작성*(2)*

<span id="page-237-0"></span>Create MQM Channel (CRTMQMCHL)

Type choices, press Enter.

Send exit . . . . . . . . . . . \*NONE\_\_\_\_\_\_ Name, \*SYSDFTCHL, \*NONE Library . . . . . . . . . . . <u>\_\_\_\_\_\_\_\_\_</u>\_\_ Name + for more values Send exit user data . . . . . . <u>\_\_\_\_\_\_\_\_</u><br>+ for more values \_\_\_\_\_\_\_\_\_\_\_\_\_\_\_\_\_\_\_\_\_\_\_\_ + for more values \_\_\_\_\_\_\_\_\_\_\_\_\_\_\_\_\_\_\_\_\_\_\_\_\_\_\_\_\_\_\_\_\_ Receive exit . . . . . . . . . . \*NONE\_\_\_\_\_ Name, \*SYSDFTCHL, \*NONE Library . . . . . . . . . . . \_\_\_\_\_\_\_\_\_\_\_ Name + for more values \_\_\_\_\_\_\_\_\_\_ \_\_\_\_\_\_\_\_\_\_ Receive exit user data . . . . . + for more values \_\_\_\_\_\_\_\_\_\_\_\_\_\_\_\_\_\_\_\_\_\_\_\_\_\_\_\_\_\_\_\_ Message exit . . . . . . . . . . \*NONE\_\_\_\_\_ Name, \*SYSDFTCHL, \*NONE Library . . . . . . . . . . . \_\_\_\_\_\_\_\_\_\_\_ Name + for more values \_\_\_\_\_\_\_\_\_\_ \_\_\_\_\_\_\_\_\_\_ More.. F3=Exit F4=Prompt F5=Refresh F12=Cancel F13=How to use this display

그림 *29.* 채널 작성*(3)*

F24=More keys

Create MQM Channel (CRTMQMCHL) Type choices, press Enter. Message exit user data  $\ldots$   $\ldots$   $\ldots$ <br>+ for more values  $\ldots$ + for more values \_\_\_\_\_\_\_\_\_\_\_\_\_\_\_\_\_\_\_\_\_\_\_\_\_\_\_\_\_ Convert message . . . . . . . . \*SYSDFTCHL\_ \*YES, \*NO, \*SYSDFTCHL Sequence number wrap . . . . . . 999999999\_\_ 100-999999999, \*SYSDFTCHL Maximum message length . . . . . 4194304\_\_\_\_ 0-4194304, \*SYSDFTCHL Heartbeat interval . . . . . . . 300\_\_\_\_\_\_\_\_ 0-999999999, \*SYSDFTCHL Non Persistent Message Speed . . \*FAST\_\_\_\_\_ \*FAST, \*NORMAL, \*SYSDFTCHL Password . . . . . . . . . . . . \*SYSDFTCHL\_ Character value, \*BLANK... Task User Profile . . . . . . . \*SYSDFTCHL\_ Character value, \*BLANK... Transaction Program Name . . . . \*SYSDFTCHL

Bottom F3=Exit F4=Prompt F5=Refresh F12=Cancel F13=How to use this display F24=More keys

그림 *30.* 채널 작성*(4)*

#### **IBM i에서 채널 시작**

채널은 채널에 대한 작업 패널에서 또는 명령행에서 STRMQMCHL 명령을 사용하여 시작할 수 있습니다.

리스너는 TCP에만 유효합니다. SNA 리스너의 경우 통신 서브시스템을 구성해야 합니다.

애플리케이션이 메시지를 교환하려면 STRMQMLSR 명령을 사용하여 인바운드 연결을 위해 리스너 프로그램을 시작해야 합니다.

아웃바운드 연결의 경우, 다음 중 한 가지 방법으로 채널을 시작해야 합니다.

1. 채널 이름을 지정하여 CL 명령 STRMQMCHL로 MCATYPE 매개변수에 따라 채널을 프로세스 또는 스레드로 시작합니다. 채널이 스레드로 시작되면 채널은 채널 시작기의 스레드가 됩니다.

STRMQMCHL CHLNAME(QM1.TO.QM2) MQNAME(MYQMGR)

<span id="page-238-0"></span>2. 채널 시작기를 사용하여 채널을 트리거합니다. 큐 관리자가 시작되면 하나의 채널 시작기가 자동으로 시작됩 니다. 이 자동 시작은 해당 큐 관리자의 qm.ini 파일에서 chinit 스탠자를 변경하여 제거할 수 있습니다.

3. WRKMQMCHL 명령을 사용하여 채널에 대한 작업 패널을 시작하고 옵션 14를 선택하여 채널을 시작합니다.

### **IBM i에서 채널 선택**

채널에 대한 작업 패널에서 채널을 선택할 수 있습니다.

채널을 선택하려면 WRKMQMCHL 명령을 사용하여 채널에 대한 작업 패널에서 시작하십시오.

1. 필수 채널 이름과 연관된 옵션 필드로 커서를 움직이십시오.

2. 옵션 번호를 입력하십시오

3. Enter를 눌러 선택사항을 활성화하십시오.

여러 채널을 선택하면 옵션이 순서대로 활성화됩니다.

Work with MQM Channels

Queue Manager Name . . : CNX Type options, press Enter. 2=Change 3=Copy 4=Delete 5=Display 8=Work with Status 13=Ping 14=Start 15=End 16=Reset 17=Resolve Opt Name Type Transport Status  $\begin{array}{ccc} \ddots & \star \text{TCP} & \text{INACTIVE} \\ \star \text{SDR} & \star \text{LU62} & \text{INACTIVE} \end{array}$ CORSAIR.TO.MUSTANG \*SDR \*LU62 INACTIVE FV.CHANNEL.MC.DJE1 \*RCVR \*TCP<br>FV.CHANNEL.MC.DJE2 \*SDR \*TCP FV.CHANNEL.MC.DJE2 \*SDR \*TCP INACTIVE<br>FV.CHANNEL.MC.DJE3 \*RQSTR \*TCP INACTIVE FV.CHANNEL.MC.DJE3 \*RQSTR \*TCP INACTIVE FV.CHANNEL.MC.DJE4 \*SVR \*TCP INACTIVE<br>FV.CHANNEL.PETER \*RCVR \*TCP INACTIVE FV.CHANNEL.PETER \*RCVR \*TCP INACTIVE FV.CHANNEL.PETER.LU FV.CHANNEL.PETER.LU1 \*RCVR \*LU62 INACTIVE More... Parameters or command  $===>$ F3=Exit F4=Prompt F5=Refresh F6=Create F9=Retrieve F12=Cancel F21=Print

그림 *31.* 채널에 대한 작업

# **IBM i에서 채널 찾아보기**

채널 표시 패널에서 또는 명령행에서 DSPMQMCHL 명령을 사용하여 채널을 찾아볼 수 있습니다.

채널 설정을 찾아보려면 WRKMQMCHL 명령을 사용하여 채널 표시 패널에서 시작하십시오.

1. 필수 채널 이름에 옵션 5(표시)를 입력하십시오.

2. Enter를 눌러 선택사항을 활성화하십시오.

여러 채널을 선택하면 순서대로 채널이 나타납니다.

또는 명령행에서 DSPMQMCHL 명령을 사용할 수 있습니다.

채널에 대한 현재 설정의 세부사항과 함께 해당 채널 표시 패널이 표시됩니다. 필드는 채널 속성에서 설명됩니다.

Display MQM Channel

Channel name . . . . . . . . . : ST.JST.2TO1 Queue Manager Name . . . . . . : QMREL Channel type . . . . . . . . . : \*SDR Transport type . . . . . . . . : \*TCP Text 'description' . . . . . . : John's sender to WINSDOA1 Connection name . . . . . . . : MUSTANG Transmission queue . . . . . . : WINSDOA1 Message channel agent . . . . : Library . . . . . . . . . . : Message channel agent user ID : \*NONE Batch interval . . . . . . . . : 0 Batch size . . . . . . . . . . : 50 Disconnect interval . . . . . : 6000

F3=Exit F12=Cancel F21=Print

그림 *32. TCP/IP* 채널 표시*(1)*

Display MQM Channel

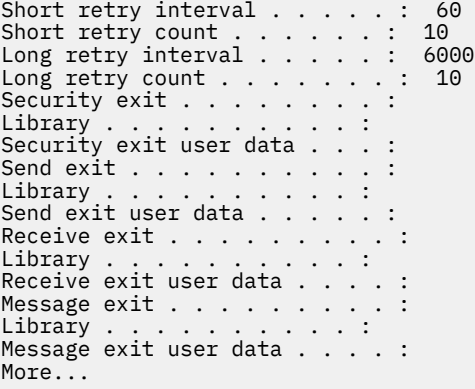

F3=Exit F12=Cancel F21=Print

그림 *33. TCP/IP* 채널 표시*(2)*

<span id="page-240-0"></span>Display MQM Channel

Sequence number wrap . . . . . : 999999999 Maximum message length . . . . : 10000 Convert message . . . . . . . : \*NO Heartbeat interval . . . . . . . 300 Nonpersistent message speed . . \*FAST

Bottom

F3=Exit F12=Cancel F21=Print

그림 *34. TCP/IP* 채널 표시*(3)*

# **IBM i에서 채널 이름 바꾸기**

채널에 대한 작업 패널에서 채널 이름을 바꿀 수 있습니다. 메시지 채널의 이름을 바꾸려면 채널에 대한 작업 패널부터 시작하십시오.

- 1. 채널을 종료하십시오.
- 2. 옵션 3(복사)을 사용하여 새 이름의 복제본을 작성하십시오.
- 3. 옵션 5(표시)를 사용하여 이름이 올바르게 작성되었는지 확인하십시오.
- 4. 옵션 4(삭제)를 사용하여 원래 채널을 삭제하십시오.

메시지 채널의 이름을 바꾸려면 채널 양쪽 끝의 이름을 둘 다 동시에 변경해야 합니다.

# **IBM i에서 채널 상태에 대한 작업**

채널 상태에 대한 작업 패널에서 채널 상태에 대한 작업을 수행할 수 있습니다.

채널 상태를 보여주는 패널 세트를 중 첫 번째 패널을 표시하려면 WRKMQMCHST 명령을 사용하십시오. 변경-보기(F11)를 선택하면 상태 패널을 순서대로 볼 수 있습니다.

또는 MQM 채널에 대한 작업 패널에서 옵션 8(상태에 대한 작업)을 선택하면 첫 번째 상태 패널도 표시됩니다.

<span id="page-241-0"></span>MQSeries Work with Channel Status Type options, press Enter. 5=Display 13=Ping 14=Start 15=End 16=Reset 17=Resolve Opt Name Connection Indoubt Last Seq CARTS\_CORSAIR\_CHAN GBIBMIYA.WINSDOA1 NO 1 CHLNIC 9.20.2.213 NO 3 FV.CHANNEL.PETER2 9.20.2.213 NO 6225 JST.1.2 9.20.2.201 NO 28 MP\_MUST\_TO\_CORS 9.20.2.213 NO 100 MUSTANG.TO.CORSAIR GBIBMIYA.WINSDOA1 NO 10 MP\_CORS\_TO\_MUST 9.20.2.213 NO 101 JST.2.3 9.5.7.126 NO 32 PF\_WINSDOA1\_LU62 GBIBMIYA.IYA80020 NO 54 PF\_WINSDOA1\_LU62 GBIBMIYA.WINSDOA1 NO 500 ST.JCW.EXIT.2TO1.CHL 9.20.2.213 NO 216 Bottom Parameters or command  $==->$ F3=Exit F4=Prompt F5=Refresh F6=Create F9=Retrieve F11=Change view F12=Cancel F21=Print

그림 *35.* 채널 상태 패널 세트의 첫 번째 패널

채널 상태에 대한 작업 패널에서 사용 가능한 옵션은 다음과 같습니다.

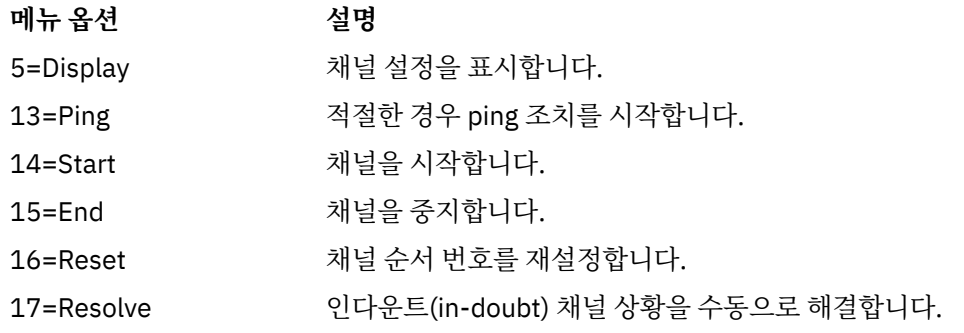

# **IBM i에서 채널에 대한 작업 선택사항**

WRKMQMCHL 명령으로 채널에 대한 작업 패널에 도달할 수 있으며, 이 패널에서 나열된 모든 채널의 상태를 모 니터하고 선택된 패널에 대해 명령을 실행할 수 있습니다.

채널에 대한 작업 패널에서 사용 가능한 옵션은 다음과 같습니다.

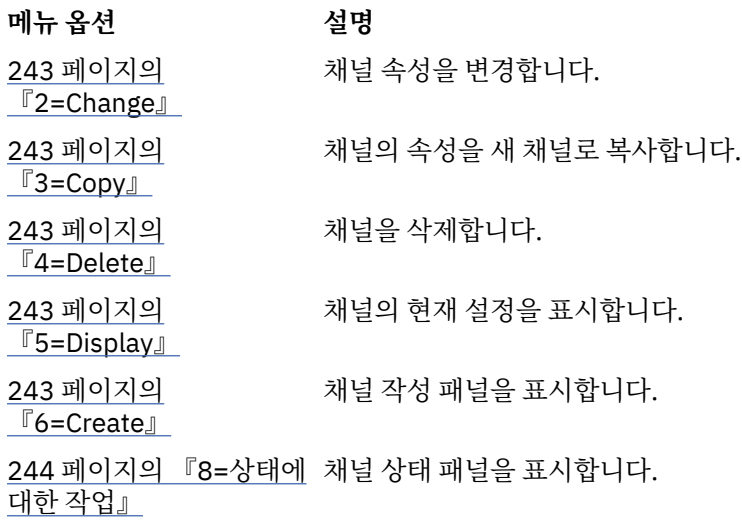

<span id="page-242-0"></span>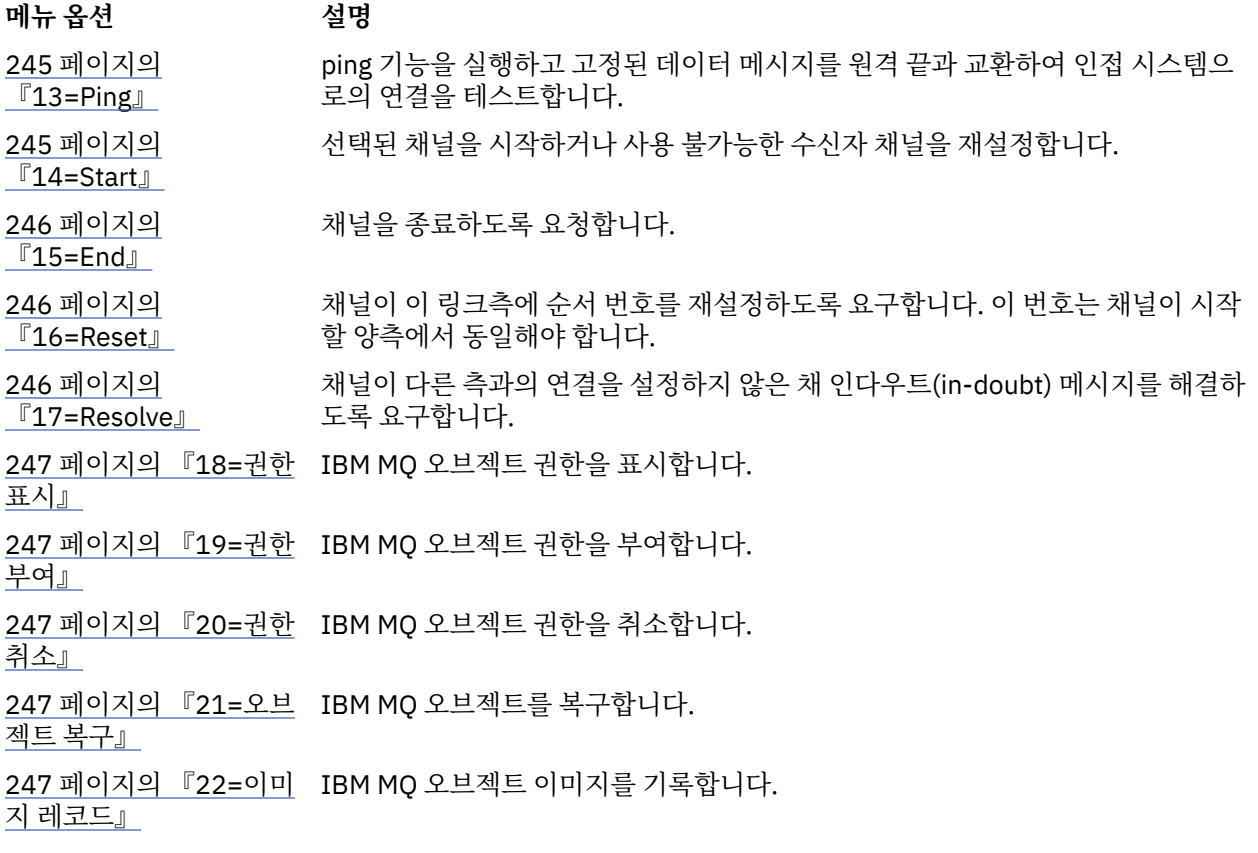

# *2=Change*

변경 옵션을 사용하여 기존 채널 정의를 변경할 수 있습니다.

변경 옵션 또는 CHGMQMCHL 명령은 채널 이름을 제외한 기존 채널 정의를 변경합니다. 채널 정의 패널에서 변 경될 필드를 입력한 다음 Enter를 눌러 업데이트된 정의를 저장하십시오.

# *3=Copy*

복사 옵션을 사용하여 기존 채널을 복사할 수 있습니다.

복사 옵션과 CPYMQMCHL 명령을 사용하여 기존 채널을 복사합니다. 복사 패널을 통해 새 채널 이름을 정의할 수 있습니다. 그러나 사용되는 문자를 IBM i 오브젝트 이름에 유효한 문자로 제한해야 합니다. IBM MQ for IBM i 관리를 참조하십시오.

현재 설정의 세부사항을 표시하려면 복사 패널에서 Enter를 누르십시오. 새 채널 설정을 변경할 수 있습니다. Enter를 눌러 새 채널 정의를 저장하십시오.

# *4=Delete*

삭제 옵션을 사용하여 선택한 채널을 삭제할 수 있습니다.

요청을 확인 또는 취소할 수 있는 패널이 표시됩니다.

# *5=Display*

표시 옵션을 사용하여 채널에 대한 현재 정의를 표시할 수 있습니다.

이 옵션은 매개변수의 현재 값을 표시하는 필드와 사용자 입력에 대해 보호된 필드를 포함한 패널을 표시합니다.

# **Figure** 16 **6** *6 = Create*

작성 옵션을 사용하여 작성 채널 패널을 표시할 수 있습니다.

작성 옵션을 사용하거나 명령행에서 CRTMQMCHL 명령을 입력하여 채널 작성 패널을 가져오십시오. [237](#page-236-0) 페이 지의 [그림](#page-236-0) 27부터 채널 작성 패널에 대한 예가 나와 있습니다.

<span id="page-243-0"></span>이 패널에서는 IBM MQ for IBM i가 제공하는 기본값으로 채워진 필드 화면에서 채널 정의를 작성합니다. 채널 이름을 입력하고 작성하는 채널 유형과 사용될 통신 방법을 선택하십시오.

Enter를 누르면 패널이 표시됩니다. 이 패널과 나머지 패널의 모든 필수 필드에 정보를 입력한 다음 Enter를 눌러 정의를 저장하십시오.

채널 이름은 채널 양쪽에서 동일하고 네트워크 내에서 고유해야 합니다. 그러나 사용되는 문자를 IBM MQ for IBM i 오브젝트 이름에 유효한 문자로 제한해야 합니다.

모든 패널은 일부 필드에 대해 IBM MQ for IBM i가 제공하는 기본값을 갖습니다. 이러한 값은 사용자 정의하거 나, 채널을 작성 또는 복사할 때 변경할 수 있습니다. 값을 사용자 정의하려면 *IBM MQ for IBM i* 시스템 관리를 참 조하십시오.

각 채널 유형에 필요한 기본값으로 더미 채널을 설정하고 새 채널 정의를 작성하려고 할 때마다 해당 채널을 복사 하여 사용자 고유의 채널 기본값 세트를 작성할 수 있습니다.

#### **관련 참조**

채널 속성

# *8=***상태에 대한 작업**

상태에 대한 작업을 사용하여 세부적인 채널 상태 정보를 볼 수 있습니다.

상태 열에는 채널이 활성 또는 비활성 상태인지 여부가 나타나며 MQM 채널에 대한 작업 패널에도 계속 표시됩 니다. 옵션 8(상태에 대한 작업)을 사용하면 표시된 상태 정보를 보다 자세히 알 수 있습니다. 이 정보는 명령행에 서 WRKMQMCHST 명령을 사용하여 표시될 수도 있습니다. 241 [페이지의](#page-240-0) 『IBM i에서 채널 상태에 대한 작업』 의 내용을 참조하십시오.

- 채널 이름
- 채널 유형
- 채널 상태
- 채널 인스턴스
- 리모트 큐 관리자
- 전송 큐 이름
- 통신 연결 이름
- 채널의 인다우트(in-doubt) 상태
- 마지막 순서 번호
- 인다우트(in-doubt) 메시지 수
- 인다우트(in-doubt) 순서 번호
- 전송 큐의 메시지 수
- 논리적 작업 단위 ID
- 인다우트(in-doubt) 논리적 작업 단위 ID
- 채널 하위 상태
- 채널 모니터링
- 헤더 압축
- 메시지 압축
- 압축 시간 표시기
- 압축 비율 표시기
- 전송 큐 시간 표시기
- 네트워크 시간 표시기
- 엑시트 시간 표시기
- 배치 크기 표시기
- 현재 공유 대화

# <span id="page-244-0"></span>*13=Ping*

ping 옵션을 사용하여 고정 데이터 메시지와 원격 끝을 교환할 수 있습니다.

IBM MQ Ping이 성공하면 시스템 감독자에게 채널을 사용할 수 있고 작동한다는 확신을 줄 수 있습니다.

Ping은 전송 큐와 대상 큐를 사용하지 않습니다. 채널 정의, 관련 통신 링크, 네트워크 설정을 사용합니다.

송신자 및 서버 채널에서만 사용할 수 있습니다. 해당 채널은 링크의 먼 측에서 시작되며 시동 매개변수 조정을 수행합니다. 오류는 정상적으로 보고됩니다.

메시지 교환의 결과가 ping 패널에 표시되는데 그 결과는 메시지를 송신한 시간, 응답을 수신한 시간 및 리턴되는 메시지 텍스트입니다.

# **LU 6.2에서의 Ping**

ping이 IBM MQ for IBM i에서 호출되는 경우, 함수를 요청하는 사용자의 사용자 ID로 실행되는 반면 채널 프로 그램이 실행되는 일반적인 방식은 QMQM 사용자 ID를 채널 프로그램에 사용하는 것입니다. 사용자 ID는 수신측 으로 이동하며 수신측에서 올바른 경우에만 LU 6.2 대화가 할당될 수 있습니다.

# *14=Start*

시작 옵션을 사용하여 채널을 수동으로 시작할 수 있습니다.

시작 옵션은 송신자, 서버, 요청자 채널에 사용할 수 있습니다. 채널에 큐 관리자 트리거가 설정된 경우에는 이 옵 션이 필요하지 않습니다.

시작 옵션은 수신자, 서버 연결, 클러스터 송신자, 클러스터 수신자 채널에도 사용됩니다. STOPPED 상태의 수신 자 채널을 시작하는 것은 원격 채널에서 시작할 수 있음을 의미합니다.

시작 시 송신 MCA가 채널 정의 파일을 읽고 전송 큐를 엽니다. 채널 시작 순서가 발행되어 수신자 또는 송신자 채 널의 해당 MCA가 원격으로 시작됩니다. 시작된 후에는 송신자 및 서버 프로세스가 전송 큐에 도착하는 메시지를 대기하고 도착 시 메시지를 전송합니다.

트리거를 사용하는 경우, 연속 실행 트리거 프로세스를 시작하여 이니시에이션 큐를 모니터해야 합니다. STRMQMCHLI 명령은 프로세스를 시작하는 데 사용할 수 있습니다.

채널 맨 끝에서 송신측의 채널 시작에 대한 응답으로 수신 프로세스가 시작될 수 있습니다. 이를 수행하는 방법은 LU 6.2 및 TCP/IP 연결 채널에 서로 다릅니다.

- LU 6.2 연결 채널은 채널 수신측에서 명시적인 조치가 필요하지 않습니다.
- TCP 연결 채널은 리스너 프로세스가 연속적으로 실행되어야 합니다. 이 프로세스는 링크의 원격 끝으로부터 채널 시작 요청을 기다리며 그 연결에 대한 채널 정의에 정의되어 있는 프로세스를 시작합니다.

원격 시스템이 IBM i인 경우 STRMQMLSR 명령을 사용할 수 있습니다.

필요한 경우 시작 옵션을 사용하면 항상 채널이 재동기화됩니다.

정상적으로 시작하려면,

- 로컬 및 원격의 채널 정의가 존재해야 합니다. 수신자 또는 서버 연결 채널에 대해 적합한 채널 정의가 없으면, 채널이 자동 정의될 때 기본 정의가 자동으로 작성됩니다. 채널 자동 정의 엑시트 프로그램을 참조하십시오.
- 전송 큐가 존재하고 GET에 사용 가능해야 하며 다른 채널에서 해당 큐를 사용하지 않아야 합니다.
- 로컬 및 원격 MCA가 존재해야 합니다.
- 통신 링크가 사용 가능해야 합니다.
- 로컬 및 리모트 큐 관리자가 실행 중이어야 합니다.
- 메시지 채널이 비활성화되어 있어야 합니다.

메시지를 전송하려면 리모트 큐와 리모트 큐 정의가 존재해야 합니다.

채널 시작 요청이 승인되었음을 확인하는 메시지가 패널에 리턴됩니다. 시작 프로세스가 성공했는지 확인하려면 시스템 로그를 검사하거나 F5(화면 새로 고치기)를 누르십시오.

<span id="page-245-0"></span>*15=End*

종료를 사용하여 채널 활동을 중지할 수 있습니다.

종료 옵션을 사용하여 채널 활동을 중지하도록 요청할 수 있습니다. 채널은 더 이상 메시지를 보내지 않습니다.

Enter를 눌러 채널이 STOPPED 또는 INACTIVE가 되는지 여부와 CONTROLLED 또는 IMMEDIATE 중지를 사용 하여 채널을 중지할지 여부를 선택하려면 F4를 선택하십시오. 중지된 채널이 다시 활성화되려면 운영자가 재시 작해야 합니다. 비활성 채널은 트리거할 수 있습니다.

# **즉시 중지**

즉시 중지를 사용하여 작업 단위를 완료하지 않고도 채널을 중지할 수 있습니다.

이 옵션은 채널 프로세스를 종료합니다. 결과적으로 채널이 현재 메시지 배치 처리를 완료하지 않으므로 채널을 인다우트(in-doubt) 상태로 둘 수 없습니다. 일반적으로 운영자가 제어된 중지 옵션을 사용하는 것이 좋습니다.

#### **제어 중지**

제어 중지를 사용하여 현재 작업 단위 끝에서 채널을 중지할 수 있습니다.

이 선택사항은 채널이 순서대로 종료되도록 요청합니다. 즉, 현재 메시지 배치가 완료되고 채널의 다른 한쪽 끝과 함께 동기점 프로시저가 수행됩니다.

### **중지된 채널 재시작**

채널이 STOPPED 상태가 되면 채널을 수동으로 재시작해야 합니다. 다음 방법으로 채널을 재시작할 수 있습니 다.

- **START CHANNEL** MQSC 명령 사용
- **Start Channel** PCF 명령 사용
- IBM MQ Explorer 사용
- <mark>2/05 2/0S에서 채널 시작 패널 사용</mark>
- IBM i에서 **STRMQMCHL CL** 명령 또는 WRKMQMCHL 패널에서 **START** 옵션 사용

송신자 또는 서버 채널의 경우 채널에 STOPPED 상태를 입력하면, 연관된 전송 큐가 GET(DISABLED)로 설정되 었으며 트리거 설정이 해제되었습니다. 시작 요청이 수신되면 이러한 속성이 자동으로 재설정됩니다.

 $z/0S$ 채널이 RETRYING 또는 STOPPED 상태일 때 채널 시작기가 중지되면 채널 시작기가 재시작될 때 채널 상태가 기억됩니다. 그러나 채널이 STOPPED 상태일 때 채널 시작기가 중지되면 SVRCONN 채널 유형의 채 널 상태가 재설정됩니다.

███M<mark>ulti █</mark>채널이 RETRYING 또는 STOPPED 상태일 때 큐 관리자가 중지되면 큐 관리자가 재시작될 때 채널 상태가 기억됩니다. IBM MQ 8.0 이상에서는 SVRCONN 채널에도 적용됩니다. 이전에는 채널이 STOPPED 상태 일 때 채널 시작기가 중지되면 SVRCONN 채널 유형에 대한 채널 상태가 재설정되었습니다.

# **16=Reset**

재설정 옵션을 사용하여 새 메시지 순서를 강제 실행할 수 있습니다.

재설정 옵션은 메시지 순서 번호를 변경합니다. 이 옵션은 인다우트(in-doubt) 상황을 해결하기 위해 해결 옵션 을 사용한 후에만 신중하게 사용하십시오. 이 옵션은 송신자 또는 서버 채널에서만 사용할 수 있습니다. 채널이 시작된 후에 첫 메시지가 새로운 순서를 시작합니다.

# *17=Resolve*

해결 옵션을 사용하여 전송 큐에 있는 인다우트(in-doubt) 메시지의 로컬 커미트 또는 백아웃을 강제 실행할 수 있습니다.

예를 들어, 링크의 한쪽이 종료되었고 복구한 가능성이 없으므로 송신자 또는 서버가 메시지를 인다우트(indoubt) 상태로 유지할 때 해석 옵션을 사용합니다. 해석 옵션은 BACKOUT 또는 COMMIT 매개변수 중 하나를 수 용합니다. 커미트가 메시지를 제거하는 반면 백아웃은 메시지를 전송 큐로 복원합니다.

<span id="page-246-0"></span>채널 프로그램은 파트너와의 세션 설정을 시도하지 않습니다. 대신 인다우트(in-doubt) 메시지를 표시하는 논리 적 작업 단위 ID(LUWID)를 판별합니다. 그런 다음 필요할 경우 다음 중 하나를 내보냅니다.

- BACKOUT: 전송 큐로 메시지를 복원합니다.
- COMMIT: 전송 큐에서 메시지를 삭제합니다.

해석이 성공하려면 다음 조건이 충족되어야 합니다.

- 채널이 비활성화되어 있어야 합니다.
- 채널이 인다우트(in-doubt) 상태여야 합니다.
- 채널 유형이 송신자 또는 서버여야 합니다.
- 로컬 채널 정의가 존재해야 합니다.
- 로컬 큐 관리자가 실행 중이어야 합니다.

### *18=***권한 표시**

권한 표시 옵션을 사용하여 사용자가 특정 IBM MQ 오브젝트에 대해 수행하도록 권한이 부여된 조치를 표시할 수 있습니다.

선택한 오브젝트와 사용자에 대해, DSPMQAUT 명령은 IBM MQ 오브젝트에 대한 조치를 수행하기 위해 사용자 에게 필요한 권한을 표시합니다. 사용자가 여러 그룹의 구성원인 경우 이 명령은 오브젝트에 대한 모든 그룹의 결 합된 권한을 표시합니다.

#### *19=***권한 부여**

권한 부여 옵션을 사용하여 IBM MQ 오브젝트에 대한 조치를 수행할 수 있는 권한을 다른 사용자 또는 사용자 그 룹에 부여할 수 있습니다.

GRTMQMAUT 명령은 QMQMADM 그룹의 사용자만 사용할 수 있습니다. QMQMADM의 사용자가 사용자를 이름 으로 식별하거나 \*PUBLIC의 모든 사용자에게 권한을 부여하여 명령에 이름이 지정된 IBM MQ 오브젝트에 대한 조치를 수행할 수 있는 권한을 다른 사용자에게 부여합니다.

# *20=***권한 취소**

권한 취소를 사용하여 오브젝트에서 조치를 수행할 수 있는 사용자 권한을 제거할 수 있습니다.

RVKMQMAUT 명령은 QMQMADM 그룹의 사용자만 사용할 수 있습니다. QMQMADM 그룹의 사용자가 사용자를 이름으로 식별하거나 \*PUBLIC의 모든 사용자 권한을 취소하여 명령에서 이름이 지정된 IBM MQ 오브젝트에 대 한 조치를 수행할 수 있는 다른 사용자의 권한을 제거할 수 있습니다.

### *21=***오브젝트 복구**

오브젝트 복구를 사용하여 IBM MQ 저널에 저장된 정보에서 손상된 오브젝트를 복원할 수 있습니다.

오브젝트 복구에서는 RCRMQMOBJ(MQ 오브젝트 다시 작성) 명령을 사용하여 명령에서 손상된 것으로 이름 지 정되는 모든 오브젝트를 복구하십시오. 오브젝트가 손상되지 않은 경우 해당 오브젝트에 대해서는 조치가 수행 되지 않습니다.

#### *22=***이미지 레코드**

이미지 레코드를 사용하여 일련의 오브젝트 복구에 필요한 저널 수신자의 수를 줄이고 복구 시간을 최소화할 수 있습니다.

RCDMQMIMG 명령은 명령에서 선택되는 모든 오브젝트에 대한 체크포인트를 가져옵니다. 이 명령은 통합 파일 시스템(IFS)의 현재 오브젝트 값을 오브젝트에 대한 최근 정보(예: 저널 수신자에 기록된 MQPUT 및 MQGET)와 동기화합니다.

명령이 완료되면 IFS의 오브젝트가 최신이 되고 해당 저널 수신자는 오브젝트를 복구하기 위해 표시되지 않아도 됩니다. 연결이 끊어진 저널 수신자는 다른 오브젝트를 복구하기 위해 표시되지 않아도 되는 한 분리할 수 있습니 다.

# <span id="page-247-0"></span>**IBM i에 대한 통신 설정**

분산 큐잉 관리 채널이 시작되면 이 채널에서 채널 정의에 지정된 연결을 사용하려 합니다. 이러한 시도가 성공하 려면 연결이 정의되어 있고 사용 가능해야 합니다.

DQM은 IBM MQ for IBM i의 리모트 큐잉 기능입니다. 이는 통신 링크에 대한 인터페이스를 구성하는 IBM MQ for IBM i 큐 관리자에 대한 채널 제어 프로그램을 제공하여 이 프로그램은 시스템 운영자에 의해 제어 가능합니 다.

분산 큐잉 관리 채널이 시작되면 이 채널에서 채널 정의에 지정된 연결을 사용하려 합니다. 이러한 시도가 성공하 려면 연결이 정의되어 있고 사용 가능해야 합니다. 이 절에서는 연결이 정의되고 사용 가능한지 확인하는 방법을 설명합니다.

채널을 시작하려면 먼저 이 절에 설명된 대로 전송 큐가 정의되어야 하고 메시지 채널 정의에 포함되어야 합니다.

두 가지 양식의 IBM MQ for IBM i 시스템 간 통신 중에서 선택할 수 있습니다.

• 248 페이지의 『IBM i에서 TCP 연결 정의』

TCP의 경우 호스트 주소를 사용할 수 있으며 이러한 연결은 *IBM i* 통신 구성 참조에서 설명된 대로 설정됩니다.

TCP 환경에서 각 분배 서비스에는 서비스에 액세스하기 위해 원격 시스템이 사용할 수 있는 고유 TCP 주소가 할당됩니다. TCP 주소는 호스트 이름/번호 및 포트 번호로 구성됩니다. 모든 큐 관리자는 그러한 번호를 사용 하여 TCP를 통해 서로 통신합니다.

• 249 [페이지의](#page-248-0) 『TCP에서 수신』

이 양식의 통신에서는 로컬 큐 관리자를 지원하는 IBM i 시스템과 리모트 큐 관리자를 지원하는 시스템 간 물리 적 링크를 제공하는 IBM i SNA 논리 장치 유형 6.2(LU 6.2)의 정의가 필요합니다. *IBM i*에서의 통신 구성에 대 한 자세한 내용은 IBM i 통신 구성 참조를 참조하십시오.

필요한 경우 필요한 프로세스 및 큐의 정의와 함께 트리거 지정을 준비해야 합니다.

 $\blacktriangleright$  V 9.2.0  $\blacktriangleright$  MQ Adv.  $\blacktriangleright$  CD TCP/IP를 사용하는 메시지 채널은 IBM Aspera fasp.io Gateway에 서 지정할 수 있으며, 이는 네트워크 처리량을 상당히 증가시킬 수 있는 빠른 TCP/IP 터널을 제공합니다. 권한이 있는 플랫폼에서 실행 중인 큐 관리자는 Aspera gateway를 통해 연결할 수 있습니다. 게이트웨이 자체는 Red Hat, Ubuntu Linux 또는 Windows에 배치됩니다. Linux 또는 Windows에서 Aspera gateway 연결 정의를 참조 하십시오.

#### **관련 태스크**

234 [페이지의](#page-233-0) 『IBM i에서 채널 모니터링 및 제어』 DQM 명령과 패널을 사용하여 리모트 큐 관리자에 대한 채널을 작성, 모니터, 제어할 수 있습니다. 각 큐 관리자에 는 호환 가능한 리모트 큐 관리자에 대한 상호 연결을 제어하기 위한 DQM 프로그램이 있습니다.

#### **관련 참조**

구성 예 - IBM MQ for IBM i IBM MQ for IBM i의 메시지 채널 계획 예 IBM i의 상호통신 작업 IBM i의 채널 상태

# *IBM i***에서** *TCP* **연결 정의**

연결 이름 필드를 사용하여 채널 정의에서 TCP 연결을 정의할 수 있습니다.

채널 정의에는 대상이나 호스트 이름의 TCP 네트워크 주소를 포함하는 필드인 CONNECTION NAME이 있습니 다(예: ABCHOST). TCP 네트워크 주소는 IPv4 점분리 십진수 양식(예: 127.0.0.1)이거나 IPv6 16진수 양식(예: 2001:DB8:0:0:0:0:0:0)일 수 있습니다. CONNECTION NAME이 호스트 이름이거나 이름 서버인 경우 IBM i 호 스트 테이블은 호스트 이름을 TCP 호스트 주소로 변화하는 데 사용됩니다.

포트 번호는 전체 TCP 주소를 위해 필요합니다. 이 번호가 제공되지 않으면 기본 포트 번호 1414가 사용됩니다. 연결을 시작하는 한쪽 끝(송신자, 요청자 및 서버 채널 유형)에서 연결에 대한 선택적 포트 번호를 제공할 수 있습 니다. 예를 들어, 다음과 같습니다.

**Connection name** 127.0.0.1 (1555)

<span id="page-248-0"></span>이 경우 시작하는 한쪽 끝은 포트 1555에서 수신 프로그램에 대한 연결을 시도합니다.

 $\blacktriangleright$  V 9.2.0  $\blacktriangleright$  MQ Adv. - CD -TCP/IP를 사용하는 메시지 채널은 IBM Aspera fasp.io Gateway에 서 지정할 수 있으며, 이는 네트워크 처리량을 상당히 증가시킬 수 있는 빠른 TCP/IP 터널을 제공합니다. 권한이 있는 플랫폼에서 실행 중인 큐 관리자는 Aspera gateway를 통해 연결할 수 있습니다. 게이트웨이 자체는 Red Hat, Ubuntu Linux 또는 Windows에 배치됩니다. Linux 또는 Windows에서 Aspera gateway 연결 정의를 참조 하십시오.

# **TCP 리스너 백로그 옵션 사용**

TCP에서는 서버와 클라이언트 사이에 3방향 데이터 교환이 발생하지 않는 한 연결이 완료되지 않은 것으로 처리 됩니다. 이러한 연결을 미해결 연결 요청이라고 합니다. 이러한 미해결 연결 요청에 대해 최대값이 설정되며 이는 리스너가 요청을 승인할 때까지 TCP 포트에서 대기 중인 요청의 백로그로 간주될 수 있습니다.

자세한 정보 및 IBM i의 특정 값은 232 페이지의 『[IBM MQ for Multiplatforms](#page-231-0)에서 TCP 리스너 백로그 옵션 사 [용』](#page-231-0) 를 참조하십시오.

#### **관련 개념**

249 페이지의 『TCP에서 수신』

수신 채널 프로그램은 송신 채널의 시동 요청에 대한 응답으로 시작됩니다. 시동 요청에 대해 응답하려면 리스너 프로그램이 시작되어 수신되는 네트워크 요청을 감지하고 연관된 채널을 시작해야 합니다. 이 리스너 프로그램 은 STRMQMLSR 명령을 사용하여 시작합니다.

# **E IEM i TCP에서 수신**

수신 채널 프로그램은 송신 채널의 시동 요청에 대한 응답으로 시작됩니다. 시동 요청에 대해 응답하려면 리스너 프로그램이 시작되어 수신되는 네트워크 요청을 감지하고 연관된 채널을 시작해야 합니다. 이 리스너 프로그램 은 STRMQMLSR 명령을 사용하여 시작합니다.

각 큐 관리자에 대해 둘 이상의 리스너를 시작할 수 있습니다. 기본적으로 STRMQMLSR 명령은 포트 1414를 사 용하지만 이 값을 대체할 수 있습니다. 기본 설정을 대체하려면 다음 명령문을 선택한 큐 관리자의 qm.ini 파일에 추가하십시오. 이 예에서 리스너는 포트 2500을 사용해야 합니다.

TCP: Port=2500

qm.ini 파일은 이 IFS 디렉토리에 있습니다. /QIBM/UserData/mqm/qmgrs/ 큐 관리자 이름.

이 새 값은 TCP 리스너가 시작될 때에만 읽을 수 있습니다. 리스너가 이미 실행 중인 경우에는 해당 프로그램이 이 변경을 인식하지 못합니다. 새 값을 사용하려면 리스너를 중지하고 STRMQMLSR 명령을 다시 발행하십시오. 이제 STRMQMLSR 명령을 사용할 때마다 리스너가 새 포트로 기본값 설정됩니다.

또는 STRMQMLSR 명령에서 다른 포트 번호를 지정할 수 있습니다. 예를 들면, 다음과 같습니다.

STRMQMLSR MQMNAME( *queue manager name* ) PORT(2500)

이렇게 변경하면 리스너 작업 중에 리스너가 새 포트로 기본값 설정됩니다.

# **TCP SO\_KEEPALIVE 옵션 사용**

SO\_KEEPALIVE 옵션을 사용하려는 경우(자세한 정보는 200 페이지의 [『채널의](#page-199-0) 다른 쪽이 여전히 사용 가능한 지 [검사』](#page-199-0) 참조) 다음 입력 항목을 큐 관리자 구성 파일(IFS 디렉토리 /QIBM/UserData/mqm/qmgrs/ 큐 관리자 이름에 있는 qm.ini)에 추가해야 합니다.

TCP: KeepAlive=yes

그런 다음, 다음 명령을 발행해야 합니다.

CFGTCP

옵션 3(TCP 속성 변경)을 선택하십시오. 이제 시간 간격을 분 단위로 지정할 수 있습니다. 1 - 40320분 범위의 값 을 지정할 수 있으며 기본값은 120입니다.

### **TCP 리스너 백로그 옵션 사용**

TCP에서 수신할 때 최대 미해결 연결 요청 수가 설정됩니다. 이 수는 리스너가 요청을 승인할 때까지 TCP 포트에 서 대기 중인 요청의 백로그로 간주될 수 있습니다.

IBM i에서 기본 리스너 백로그 값은 255입니다. 백로그가 이 값에 도달하면 TCP 연결이 거부되고 채널을 시작할 수 없습니다.

MCA 채널의 경우에는, 채널이 RETRY 상태가 되고 나중에 연결을 재시도하게 됩니다.

클라이언트 연결의 경우, 클라이언트가 MOCONN에서 MORC\_O\_MGR\_NOT\_AVAILABLE 이유 코드를 수신하며 나중에 연결을 재시도할 수 있습니다.

그러나 이 오류를 방지하기 위해 qm.ini 파일에 다음 입력 항목을 추가할 수 있습니다.

ListenerBacklog = n

이는 TCP 리스너에 대한 최대 미해결 요청 수(255)를 대체합니다.

**참고:** 일부 운영 체제에서는 기본값보다 더 큰 값을 지원합니다. 필요한 경우 이 값은 연결 제한에 도달하는 것을 방지하기 위해 사용할 수 있습니다.

# *IBM i***에서** *LU 6.2* **연결 정의**

완전한 LU 6.2 연결의 모드 이름, TP 이름 및 연결 이름을 사용하여 LU 6.2 통신 세부사항을 정의합니다.

링크를 시작된 한쪽 끝에는 이 CSI 오브젝트를 보완하는 라우팅 입력 항목 정의가 있어야 합니다. 원격 LU 6.2 시 스템에서 작업 요청 관리에 대한 추가 정보는 *IBM i* 프로그래밍*:* 작업 관리 안내서에서 확인할 수 있습니다.

해당 정보는 다중 플랫폼 *APPC* 구성 안내서와 다음 표를 참조하십시오.

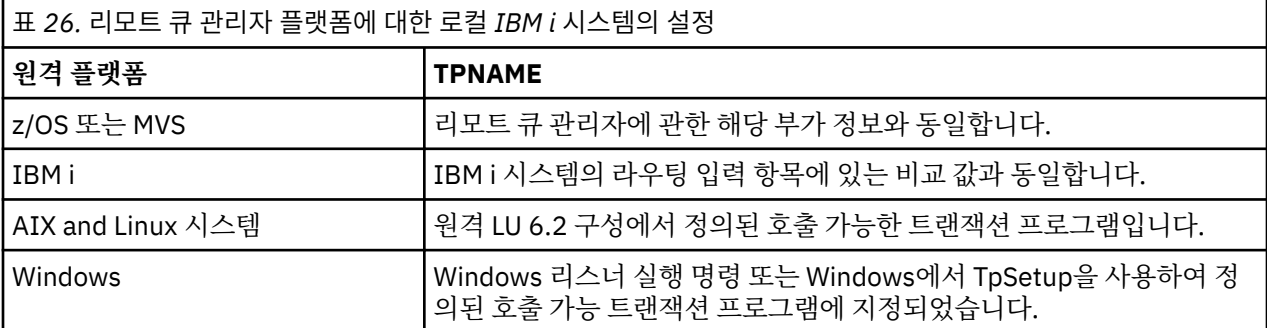

같은 컴퓨터에 둘 이상의 큐 관리자가 있는 경우 채널 정의의 TPname이 고유한지 확인하십시오.

**관련 개념**

250 페이지의 『시작하는 한쪽 끝(송신자)』

CRTMQMCHL 명령을 사용하여 전송 유형 \*LU62의 채널을 정의할 수 있습니다.

253 페이지의 [『시작된](#page-252-0) 한쪽 끝(수신자)』 CRTMQMCHL 명령을 사용하여 전송 유형 \*LU62로 메시지 채널 링크의 수신 측을 정의할 수 있습니다.

▶ IBM i 시작하는 한쪽 끝*(*송신자*)* 

CRTMQMCHL 명령을 사용하여 전송 유형 \*LU62의 채널을 정의할 수 있습니다.

CSI 오브젝트의 사용은 IBM MQ for IBM i V5.3 이상에서 선택적입니다.

시작하는 한쪽 끝 패널은 그림 LU 6.2 통신 설정 패널 - [시작하는](#page-250-0) 한쪽 끝에 표시되어 있습니다. 표시된 대로 전체 패널을 확보하려면 첫 번째 패널에서 F10을 누르십시오.

<span id="page-250-0"></span>Create Comm Side Information (CRTCSI)

Type choices, press Enter.

Side information . . . . . . . . > WINSDOA1 Name Library . . . . . . . . . . . > QSYS Name, \*CURLIB Remote location . . . . . . . . > WINSDOA1 Name Transaction program . . . . . . > MQSERIES

Text 'description' . . . . . . . \*BLANK

Additional Parameters

Device . . . . . . . . . . . . . \*LOC Name, \*LOC Local location . . . . . . . . . \*LOC Name, \*LOC, \*NETATR Mode . . . . . . . . . . . . . . JSTMOD92 Name, \*NETATR Remote network identifier . . . \*LOC Name, \*LOC, \*NETATR, \*NONE Authority . . . . . . . . . . . \*LIBCRTAUT Name, \*LIBCRTAUT, \*CHANGE... Bottom

F3=Exit F4=Prompt F5=Refresh F12=Cancel F13=How to use this display F24=More keys

그림 *36. LU 6.2* 통신 설정 패널 *-* 시작하는 한쪽 끝

시작하는 한쪽 끝 필드를 다음과 같이 완료하십시오.

#### **부가 정보**

이 정의에 작성할 부가 정보 오브젝트를 저장하는 데 사용되는 이름(예: WINSDOA1)을 제공합니다.

**참고:** LU 6.2의 경우 메시지 채널 정의와 통신 연결 간 링크는 송신 측 메시지 채널 정의의 **연결 이름** 필드입 니다. 이 필드는 CSI 오브젝트의 이름을 포함합니다.

#### **라이브러리**

이 정의가 저장되는 라이브러리의 이름입니다.

CSI 오브젝트는 메시지 채널을 지원하는 프로그램에 액세스 가능한 라이브러리(예: QSYS, QMQM, QGPL)에 서 사용 가능해야 합니다.

이름이 부정확하거나 누락되었거나 찾을 수 없는 경우 채널 시작 시 오류가 발생합니다.

#### **원격 위치**

프로그램과 통신할 원격 위치 이름을 지정합니다.

즉, 두 개의 시스템 간 통신 링크에 사용되는 디바이스 설명에 정의된 대로 이 필수 매개변수에는 원격 시스템 에 있는 파트너의 논리 장치 이름이 들어 있습니다.

**원격 위치** 이름은 원격 시스템에서 DSPNETA 명령을 발행하고 기본 로컬 위치 이름을 확인함으로써 찾을 수 있습니다.

#### **트랜잭션 프로그램**

원격 시스템에서 시작할 트랜잭션 프로그램의 이름(최대 64자)을 지정합니다. 이 이름은 트랜잭션 프로그램 이름, 프로그램 이름, 채널 이름 또는 라우팅 입력 항목의 **비교 값**과 일치하는 문자열일 수 있습니다.

필수 매개변수입니다.

**참고:** SNA 서비스 트랜잭션 프로그램 이름을 지정하려면 서비스 트랜잭션 프로그램 이름의 16진 표현을 입 력하십시오. 예를 들어, 21F0F0F1의 16진 표현으로 서비스 트랜잭션 프로그램 이름을 지정하려면 X'21F0F0F1'를 입력합니다.

SNA 서비스 트랜잭션 이름에 대한 자세한 정보는 LU 유형 6.2용 *SNA* 트랜잭션 프로그래머 참조 매뉴얼에 있습니다.

수신 측이 다른 IBM i 시스템인 경우 **트랜잭션 프로그램** 이름은 송신 측 CSI 오브젝트를 수신 측 라우팅 입력 항목과 일치시키는 데 사용됩니다. 이 이름은 대상 IBM i 시스템에서 각 큐 관리자에 대해 고유해야 합니다. 시작된 한쪽 끝([수신자](#page-252-0)) 아래에 있는 **호출할 프로그램** 매개변수를 참조하십시오. 라우팅 입력 항목 추가 패널 에 있는 **비교 데이터: 비교 값** 매개변수도 참조하십시오.

**텍스트 설명**

이 연결의 사용 목적을 상기시키는 설명(최대 50자)입니다.

#### **디바이스**

원격 시스템에 사용되는 디바이스 설명의 이름을 지정합니다. 가능한 값은 다음과 같습니다.

#### **\*LOC**

디바이스가 시스템에 의해 판별됩니다.

#### **Device-name**

원격 위치와 연관된 디바이스의 이름을 지정합니다.

#### **로컬 위치**

로컬 위치 이름을 지정합니다. 가능한 값은 다음과 같습니다.

#### **\*LOC**

로컬 위치 이름이 시스템에 의해 판별됩니다.

#### **\*NETATR**

시스템 네트워크 속성에서 지정되는 LCLLOCNAME 값이 사용됩니다.

#### **Local-location-name**

위치 이름을 지정합니다. 원격 위치에 특정 위치 이름을 표시하려는 경우 로컬 위치를 지정하십시오. 위 치 이름은 DSPNETA 명령을 사용해서 찾을 수 있습니다.

#### **모드**

세션을 제어하는 데 사용되는 모드를 지정합니다. 이 이름은 CPI(Common Programming Interface)- 통신 Mode\_Name과 같습니다. 가능한 값은 다음과 같습니다.

#### **\*NETATR**

네트워크 속성에 있는 모드가 사용됩니다.

**공백**

8개의 공백 문자가 사용됩니다.

# **모드 이름**

원격 위치의 모드 이름을 지정합니다.

**참고:** 이 모드는 통신 세션의 전송 우선순위를 판별하기 때문에 송신되는 메시지의 우선순위에 따라 여러 모 드(예: MQMODE\_HI, MQMODE\_MED, MQMODE\_LOW)를 정의하는 것이 유용할 수 있습니다. (같은 위치를 가리키는 CSI를 둘 이상 가질 수 있습니다.)

#### **원격 네트워크 ID**

원격 위치에 사용되는 원격 네트워크 ID를 지정합니다. 가능한 값은 다음과 같습니다.

#### **\*LOC**

원격 위치에 대한 원격 네트워크 ID가 사용됩니다.

#### **\*NETATR**

네트워크 속성에서 지정되는 원격 네트워크 ID가 사용됩니다.

#### **\*NONE**

원격 네트워크에 이름이 없습니다.

#### **Remote-network-id**

원격 네트워크 ID를 지정합니다. 원격 위치에서 DSPNETA 명령을 사용하여 이 네트워크 ID의 이름을 찾 으십시오. 원격 위치에 있는 '로컬 네트워크 ID'입니다.

#### **권한**

오브젝트에 대한 특정 권한이 없는 사용자, 권한 목록에 없는 사용자 및 오브젝트에 대한 특정 권한이 없는 그 룹 프로파일을 사용하는 사용자에게 제공하는 권한을 지정합니다. 가능한 값은 다음과 같습니다.

#### **\*LIBCRTAUT**

오브젝트에 대한 공용 권한을 지정된 라이브러리의 CRTAUT 매개변수에서 가져옵니다. 이 값은 작성 시 판별됩니다. 오브젝트가 작성된 후에 라이브러리의 CRTAUT 값이 변경되면 새 값이 기존 오브젝트에 적 용되지 않습니다.

#### **\*CHANGE**

변경 권한을 통해 사용자가 오브젝트에 대한 기본 기능을 수행할 수 있지만 사용자가 오브젝트를 변경할 수는 없습니다. 변경 권한은 오브젝트 조작 권한 및 모든 데이터 권한을 제공합니다.
#### **\* 모든**

사용자는 소유자로 제한된 조작 또는 권한 목록 관리 권한으로 제어되는 조작을 제외한 모든 조작을 수행 할 수 있습니다. 사용자는 오브젝트의 존재를 제어하고 오브젝트에 대한 보안을 지정하며 오브젝트를 변 경하고 오브젝트에서 기본 기능을 수행할 수 있습니다. 사용자는 오브젝트의 소유권을 변경할 수 있습니 다.

#### **\*USE**

사용 권한은 오브젝트 조작 권한 및 읽기 권한을 제공합니다.

#### **\*EXCLUDE**

제외 권한은 사용자가 오브젝트에 액세스하지 못하게 합니다.

#### **Authorization-list**

부가 정보에 사용되는 권한이 포함된 권한 목록의 이름을 지정합니다.

# <mark>▶ IBM i 시</mark>작된 한쪽 끝(수신자)

CRTMQMCHL 명령을 사용하여 전송 유형 \*LU62로 메시지 채널 링크의 수신 측을 정의할 수 있습니다.

CONNECTION NAME 필드는 공백으로 두고 해당 세부사항이 채널의 송신 측과 일치하는지 확인하십시오. 자세 한 내용은 [채널](#page-235-0) 작성의 내용을 참조하십시오.

시작하는 한쪽 끝에서 수신 채널을 시작할 수 있게 하려면 시작된 한쪽 끝의 서브시스템에 라우팅 입력 항목을 추 가하십시오. 서브시스템은 LU 6.2 세션에서 사용되는 APPC 디바이스를 할당하는 서브시스템이어야 합니다. 따 라서 해당 디바이스에 대해 유효한 통신이 있어야 합니다. 라우팅 입력 항목은 메시지 채널의 수신 측을 시작하는 프로그램을 호출합니다.

IBM i 명령(예: ADDRTGE)을 사용하여 통신 세션에 의해 시작되는 링크 측을 정의하십시오.

시작된 한쪽 끝 패널이 LU 6.2 통신 설정 패널 - 라우팅 입력 항목 추가에 표시됩니다.

Add Routing Entry (ADDRTGE)

Type choices, press Enter.

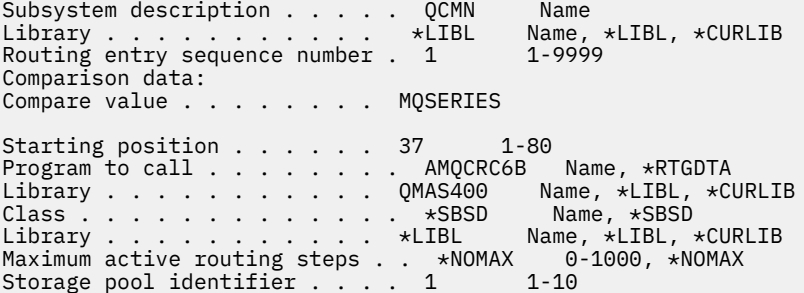

Bottom F3=Exit F4=Prompt F5=Refresh F12=Cancel F13=How to use this display F24=More keys

그림 *37. LU 6.2* 통신 설정 패널 *-* 시작된 한쪽 끝

#### **서브시스템 설명**

이 정의가 상주하는 서브시스템의 이름입니다. IBM i WRKSBSD 명령을 사용하여 라우팅 입력 항목에 대해 적절한 서브시스템 설명을 보고 업데이트하십시오.

### **라우팅 입력 항목 순서 번호**

이 통신 정의를 식별하기 위한 서브시스템의 고유 번호입니다. 1 - 9999 범위의 값을 사용할 수 있습니다.

#### **비교 데이터: 비교 값**

[그림](#page-250-0) 1에 표시된 대로 **트랜잭션 프로그램** 매개변수에 의해 세션이 시작될 때 수신되는 문자열과 비교할 텍스 트 문자열입니다. 문자열은 송신자 CSI의 트랜잭션 프로그램 필드에서 파생됩니다.

#### **비교 데이터: 시작 위치**

문자열 중 비교를 시작할 문자 위치입니다.

**참고:** 시작 위치 필드는 문자열 중 비교를 위한 문자 위치이고 이 위치는 항상 37입니다.

#### **호출할 프로그램**

세션을 시작하기 위해 호출할 인바운드 메시지 프로그램을 실행하는 프로그램의 이름입니다.

프로그램 AMQCRC6A가 기본 큐 관리자에 대해 호출됩니다. 이 프로그램은 IBM MQ for IBM i에 제공되어 환경을 설정한 다음 AMQCRS6A를 호출합니다.

추가 큐 관리자의 경우:

- 각 큐 관리자에는 해당 라이브러리에 특정 LU 6.2 호출 가능 프로그램이 있습니다. 이 프로그램을 AMQCRC6B라고 하며 큐 관리자가 작성될 때 자동으로 생성됩니다.
- 각 큐 관리자에서는 고유 라우팅 데이터가 있는 특정 라우팅 입력 항목이 추가되어야 합니다. 이 라우팅 데 이터는 요청하는 시스템([시작하는](#page-249-0) 한쪽 끝(송신자))에서 제공되는 **트랜잭션 프로그램** 이름과 일치해야 합 니다.

예는 LU 6.2 통신 설정 패널 - 라우팅 입력 항목 표시에 표시되어 있습니다.

Display Routing Entries System: MY400 Subsystem description: QCMN Status: ACTIVE Type options, press Enter. 5=Display details Start Opt Seq Nbr Program Library Compare Value Pos 10 \*RTGDTA 'QZSCSRVR' 37 20 \*RTGDTA 'QZRCSRVR' 3<br>30 \*RTGDTA 'QZHQTRG' 37 30 \*RTGDTA 'QZHQTRG' 37 50 \*RTGDTA 'QVPPRINT' 37 60 \*RTGDTA 'QNPSERVR' 37 70 \*RTGDTA 'QNMAPINGD' 37 QNMAREXECD QSYS 'AREXECD'<br>AMQCRC6A QMQMBW 'MQSERIES' 90 AMQCRC6A QMQMBW 'MQSERIES' 37 \*RTGDTA <sup>' '</sup>QTFDWNLD' 37<br>\*RTGDTA 'OMFRCVR' 37 150 \*RTGDTA 'QMFRCVR'

F3=Exit F9=Display all detailed descriptions F12=Cancel

그림 *38. LU 6.2* 통신 설정 패널 *-* 시작된 한쪽 끝

LU 6.2 통신 설정 패널 - 라우팅 입력 항목 표시에서 순서 번호 90은 기본 큐 관리자를 나타내고 IBM MQ for IBM i의 이전 릴리스(즉, V3R2, V3R6, V3R7 및 V4R2) 구성과의 호환성을 제공합니다. 이러한 릴리스는 한 큐 관리자만 허용합니다. 순서 번호 92 및 94는 라이브러리 QMALPHA 및 QMBETA에서 작성되는 ALPHA 및 BETA라고 하는 두 큐 관리자를 나타냅니다.

**참고:** 여러 라우팅 데이터를 사용하여 각 큐 관리자에 대해 둘 이상의 라우팅 입력 항목을 가질 수 있습니다. 이러한 입력 항목은 사용되는 클래스에 따라 여러 우선순위 옵션을 제공합니다.

#### **클래스**

이 라우팅 입력 항목을 통해 시작된 단계에 사용되는 클래스의 이름 및 라이브러리입니다. 이 클래스는 라우 팅 단계 실행 환경의 속성을 정의하고 작업 우선순위를 지정합니다. 적절한 클래스 입력 항목을 지정해야 합 니다. 예를 들어, WRKCLS 명령을 사용하여 기존 클래스를 표시하거나 클래스를 작성하십시오. 원격 LU 6.2 시스템에서 작업 요청 관리에 대한 추가 정보는 *IBM i* 프로그래밍*:* 작업 관리 안내서에서 확인할 수 있습니 다.

# <span id="page-254-0"></span>**작업 관리에 대한 참고**

AMQCRS6A 작업은 다른 IBM MQ 작업과 동일한 방법으로 시작되지 않으므로 작업 관리 에 문서화된 일반 IBM i 작업 관리 기능을 활용할 수 없습니다. LU62 수신자 작업의 런타임 특성을 변경하려면 다음 변경사항 중 하나를 작성할 수 있습니다.

- AMQCRS6A 작업에 대해 라우팅 입력 항목에서 지정되는 클래스 설명을 대체
- 통신 입력 항목에서 작업 설명 변경

통신 구성 작업에 대한 자세한 정보는 *IBM i* 프로그래밍*:* 작업 관리 안내서를 참조하십시오.

# **큐 관리자 클러스터 구성**

클러스터는 초기 구성 및 진행 중인 관리를 모두 단순화하는 방식으로 큐 관리자를 상호 연결하기 위한 메커니즘 을 제공합니다. 클러스터 컴포넌트를 정의하고 클러스터를 작성 및 관리할 수 있습니다.

## **시작하기 전에**

클러스터링 개념에 대한 소개는 클러스터의 내용을 참조하십시오.

큐 관리자 클러스터를 설계할 때 몇 가지를 결정해야 합니다. 클러스터 예 및 클러스터 설계를 참조하십시오.

#### **관련 태스크**

393 페이지의 『다른 큐 관리자로 [클러스터](#page-392-0) 토픽 정의 이동』

토픽 호스트 라우트 클러스터나 직접 라우트 클러스터의 경우, 큐 관리자를 압축 해제할 때 또는 클러스터 큐 관 리자가 실패했거나 오랫동안 사용할 수 없는 경우 클러스터 토픽 정의를 이동해야 합니다.

### **관련 참조**

DELETE TOPIC

# **클러스터의 컴포넌트 정의**

클러스터는 큐 관리자, 클러스터 채널 및 클러스터 큐로 구성됩니다. 클러스터 큐를 정의하고 기본 클러스터 오브 젝트의 몇 가지 측면을 수정할 수 있습니다. 개별 클러스터 송신자 채널과 전송 큐 사이의 관계 및 자동 정의된 채 널에 대한 구성 및 상태 정보를 가져올 수 있습니다.

각 클러스터 컴포넌트 정의에 대한 정보는 다음 하위 주제를 참조하십시오.

#### **관련 개념**

클러스터의 컴포넌트

클러스터 채널

#### **관련 태스크**

클러스터 토픽 정의

265 [페이지의](#page-264-0) 『새 클러스터 설정』

다음 지시사항에 따라 클러스터 예를 설정합니다. 개별 지시사항에서는 TCP/IP, LU 6.2 및 단일 전송 큐 또는 다 중 전송 큐에서의 클러스터 설정을 설명합니다. 한 큐 관리자에서 다른 큐 관리자로 메시지를 송신하여 클러스터 가 작동하는지 테스트합니다.

### 276 페이지의 [『클러스터에](#page-275-0) 큐 관리자 추가』

다음 지시사항에 따라 사용자가 작성한 클러스터에 큐 관리자를 추가합니다. 클러스터 큐 및 토픽에 대한 메시지 는 단일 클러스터 전송 큐 SYSTEM.CLUSTER.TRANSMIT.QUEUE를 사용하여 전송됩니다.

## **클러스터 큐 정의**

클러스터 큐는 클러스터 큐 관리자에 의해 호스팅되며 클러스터의 다른 큐 관리자가 사용할 수 있는 큐입니다. 큐 가 호스팅되는 클러스터 큐 관리자의 로컬 큐로 클러스터 큐를 정의합니다. 큐가 속한 클러스터의 이름을 지정하 십시오.

다음 예는 CLUSTER 옵션과 함께 클러스터 큐를 정의하는 **runmqsc** 명령을 보여줍니다.

DEFINE QLOCAL(Q1) CLUSTER(SALES)

클러스터 큐 정의는 클러스터의 다른 큐 관리자에 통지됩니다. 다른 큐 관리자는 해당하는 리모트 큐 정의 없이도 클러스터 큐에 메시지를 넣을 수 있습니다. 클러스터 큐는 클러스터 이름 목록을 사용하여 둘 이상의 클러스터에 통지될 수 있습니다.

큐가 통지되면 클러스터의 큐 관리자가 해당 큐에 메시지를 넣을 수 있습니다. 메시지를 넣으려면 큐 관리자가 전 체 저장소에서 큐가 호스팅되고 있는 위치를 찾아야 합니다. 그런 다음 메시지에 몇 가지 라우팅 정보를 추가하고 클러스터 전송 큐에 메시지를 넣습니다.

<mark>★ #70S - -</mark>클러스터 큐는 IBM MQ for z/OS에서 큐 공유 그룹의 멤버가 공유하는 큐일 수 있습니다.

## **바인딩**

둘 이상의 큐 관리자가 같은 클러스터 큐의 인스턴스를 호스팅하는 클러스터를 작성할 수 있습니다. 순서에 있는 모든 메시지가 큐의 동일한 인스턴스로 송신되는지 확인하십시오. MQOPEN 호출 시 MQ00\_BIND\_ON\_OPEN 옵 션을 사용하여 일련의 메시지를 특정 큐에 바인딩할 수 있습니다.

# **클러스터 전송 큐**

큐 관리자는 클러스터의 다른 큐 관리자에 대한 메시지를 다중 전송 큐에 저장할 수 있습니다. 서로 다른 두 가지 방법으로 다중 클러스터 전송 큐에서 메시지를 저장하도록 큐 관리자를 구성할 수 있습니다. 큐 관리자 속성 **DEFCLXQ**을(를) CHANNEL로 설정하면, 각 클러스터 송신자 채널에 대해

SYSTEM.CLUSTER.TRANSMIT.MODEL.QUEUE에서 다른 클러스터 전송 큐가 자동으로 작성됩니다. 하나 이상 의 클러스터 송신자 채널과 일치하도록 CLCHNAME 전송 큐 옵션을 설정할 경우 큐 관리자가 일치하는 채널에 대 한 메시지를 해당 전송 큐에 저장할 수 있습니다.

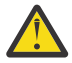

**주의:** IBM WebSphere MQ 7.5보다 이전 버전의 제품에서 업그레이드된 큐 관리자와 함께 전용 SYSTEM.CLUSTER.TRANSMIT.QUEUES 을(를) 사용하는 경우, SYSTEM.CLUSTER.TRANSMIT.MODEL.QUEUE에 SHARE/NOSHARE 옵션이 **SHARE**로 설정되어 있 는지 확인하십시오.

다른 큐 관리자에 있는 클러스터 큐에 대한 메시지는 송신되기 전에 클러스터 전송 큐에 배치됩니다. 클러스터 송 신자 채널은 클러스터 전송 큐에서 다른 큐 관리자의 클러스터 수신자 채널로 메시지를 전송합니다. 기본적으로 한 시스템에서 정의한 클러스터 전송 큐는 다른 클러스터 큐 관리자로 전송할 모든 메시지를 보유합니다. 이 큐를 SYSTEM.CLUSTER.TRANSMIT.QUEUE라고 합니다. 클러스터에 속한 큐 관리자는 이 클러스터 전송 큐에 있는 메시지를 같은 클러스터에 있는 다른 큐 관리자에게 송신할 수 있습니다.

단일 SYSTEM.CLUSTER.TRANSMIT.QUEUE 큐에 대한 정의는 기본적으로 z/OS를 제외한 모든 큐 관리자에서 작성됩니다. z/OS에서 정의는 제공되는 샘플 **CSQ4INSX**로 정의될 수 있습니다.

다중 전송 큐를 사용하여 메시지를 다른 클러스터된 큐 관리자에게로 전송하도록 큐 관리자를 구성할 수 있습니 다. 수동으로 추가 클러스터 전송 큐를 정의하거나 큐 관리자가 이 큐를 자동으로 작성하게 할 수 있습니다.

큐 관리자가 자동으로 큐를 작성하게 하려면 큐 관리자 속성 DEFCLXQ를 SCTQ에서 CHANNEL로 변경하십시오. 결과적으로 이 큐 관리자는 작성되는 각 클러스터 송신자 채널에 대해 개별 클러스터 전송 큐를 작성합니다. 전송 큐는 모델 큐 SYSTEM.CLUSTER.TRANSMIT.MODEL.QUEUE로부터 영구적 동적 큐로 작성됩니다. 각 영구 동 적 큐의 이름은 SYSTEM.CLUSTER.TRANSMIT. *ChannelName*입니다. 각 영구적 동적 클러스터 전송 큐와 연관된 클러스터 송신자 채널의 이름은 로컬 전송 큐 속성 CLCHNAME에서 설정됩니다. 리모트 클러스터된 큐 관 리자에 대한 메시지는 SYSTEM.CLUSTER.TRANSMIT.QUEUE가 아니라 연관된 클러스터 송신자 채널의 영구 적 동적 클러스터 전송 큐에 배치됩니다.

클러스터 전송 큐를 수동으로 작성하려면 USAGE 속성이 XMITQ로 설정되고 CLCHNAME 속성이 하나 이상의 클 러스터 송신자 채널로 해석되는 일반 채널 이름으로 설정된 로컬 큐를 작성하십시오. ClusterChannelName의 내용을 참조하십시오. 클러스터 전송 큐를 수동으로 작성하는 경우 이 전송 큐를 단일 클러스터 송신자 채널과 연 관시킬지 또는 다중 클러스터 송신자 채널과 연관시킬지 선택할 수 있습니다. CLCHNAME 속성은 일반 이름이며 이는 이름에 여러 개의 와일드카드 문자 "\*"를 배치할 수 있음을 의미합니다.

큐 관리자를 전체 저장소에 연결하기 위해 수동으로 작성하는 초기 클러스터 송신자 채널을 제외한 클러스터 송 신자 채널은 자동으로 작성됩니다. 이러한 클러스터 송신자 채널은 클러스터 큐 관리자에 전송할 메시지가 있는 경우에 자동으로 작성됩니다. 목적지 큐 관리자의 해당 특정 클러스터에 대한 클러스터 메시지를 수신하는 클러 스터 수신자 채널의 이름과 같은 이름으로 작성됩니다.

클러스터 수신자 채널에 대한 이름 지정 규칙을 따르는 경우 여러 종류의 클러스터 메시지를 서로 다른 전송 큐로 필터링하는 CLCHNAME에 일반 값을 정의할 수 있습니다. 예를 들어, *ClusterName*. *QmgrName*의 클러스터 수신자 채널에 대한 이름 지정 규칙을 따르는 경우, 일반 이름 *ClusterName*.\* 은 다른 전송 큐에 다른 클러스 터에 대한 메시지를 필터링합니다. 전송 큐를 수동으로 정의하고 각 전송 큐에서 CLCHNAME을 *ClusterName*.\*로 설정해야 합니다.

클러스터 송신자 채널에 대한 클러스터 전송 큐의 연관을 변경하면 즉시 적용되지 않습니다. 클러스터 송신자 채 널이 서비스를 제공하고 있는 현재 연관된 전송 큐가 클러스터 송신자 채널에서 전송 중인 메시지를 포함할 수 있 습니다. 현재 연관된 전송 큐에 클러스터 송신자 채널이 처리 중인 메시지가 없는 경우에만 큐 관리자가 다른 전 송 큐에 대한 클러스터 송신자 채널의 연관을 변경할 수 있습니다. 이러한 상황은 클러스터 송신자 채널이 처리할 메시지가 전송 큐에 남아 있지 않은 경우 또는 메시지 처리가 일시중단되어 클러스터 송신자 채널에 "인플라이 트" 메시지가 없는 경우에 발생할 수 있습니다. 이러한 상황이 발생하면 클러스터 송신자 채널의 미처리된 메시 지가 새로 연관된 전송 큐에 전송되고 클러스터 송신자 채널의 연관이 변경됩니다.

클러스터 전송 큐로 해석되는 리모트 큐 정의를 작성할 수 있습니다. 이 정의에서 큐 관리자 QMX는 로컬 큐 관리 자와 같은 클러스터에 있으며 전송 큐 QMX가 없습니다.

DEFINE QREMOTE(A) RNAME(B) RQMNAME(QMX)

큐 이름 해석 중에 클러스터 전송 큐는 기본 전송 큐보다 우선합니다. A에 배치되는 메시지는 클러스터 전송 큐에 저장된 후 QMX의 리모트 큐 B로 송신됩니다.

큐 관리자는 클러스터에 속하지 않는 다른 큐 관리자와 통신할 수도 있습니다. 분산 큐잉 환경에서와 동일한 방식 으로 다른 큐 관리자에 대한 채널 및 전송 큐를 정의해야 합니다.

**참고:** 애플리케이션은 클러스터 전송 큐로 해석되는 큐에 기록되어야 하고 클러스터 전송 큐에 직접적으로 기록 되어서는 안됩니다.

## **리모트 큐의 자동 정의**

클러스터에 있는 큐 관리자는 클러스터의 리모트 큐에 대한 리모트 큐 정의가 필요하지 않습니다. 클러스터 큐 관 리자는 전체 저장소에서 리모트 큐의 위치를 찾습니다. 메시지에 라우팅 정보를 추가하고 이 메시지를 클러스터 전송 큐에 넣습니다. IBM MQ는 메시지가 송신될 수 있도록 리모트 큐 정의에 해당하는 정의를 자동으로 작성합 니다.

자동으로 작성된 리모트 큐 정의는 대체하거나 삭제할 수 없습니다. 그러나 DISPLAY QUEUE **runmqsc** 명령을 CLUSINFO 속성과 함께 사용하여 리모트 큐 관리자의 클러스터 큐를 포함한 모든 클러스터 큐 및 큐 관리자의 모 든 로컬 큐를 볼 수 있습니다. 예를 들면, 다음과 같습니다.

DISPLAY QUEUE(\*) CLUSINFO

#### **관련 개념**

클러스터 큐 사용할 클러스터 전송 큐의 유형 선택 방법

# **관련 참조**

ClusterChannelName(MQCHAR20)

## **자동 정의된 클러스터 송신자 채널에 대한 작업**

초기 CLUSSDR 및 CLUSRCVR 정의를 작성하여 클러스터에 큐 관리자를 도입한 후, IBM MQ은(는) 클러스터의 다른 큐 관리자로 메시지를 이동하는 데 필요한 경우 다른 클러스터 송신자 채널 정의를 자동으로 작성합니다. 자 동 정의된 클러스터 송신자 채널에 대한 정보를 볼 수 있지만 수정할 수는 없습니다. 그 작동을 수정하기 위해 채 널 자동 정의 엑시트를 사용할 수 있습니다.

## **시작하기 전에**

자동 정의 채널에 대한 소개는 자동 정의된 클러스터 송신자 채널의 내용을 참조하십시오.

## **이 태스크 정보**

자동 정의된 클러스터 송신자 채널이 필요한 경우 클러스터에 의해 생성되고 정상 연결 해제 간격 규칙을 사용하 여 종료될 때까지 활성으로 유지됩니다.

클러스터 송신자 채널(CLUSSDR)은 애플리케이션 메시지와 내부 클러스터 관리 메시지를 이동하기 위해 자동으 로 정의될 수 있습니다. 예를 들어, 발행/구독 클러스터(클러스터된 토픽이 정의된 항목)에서 부분 저장소 사이에 채널을 정의하여 '프록시 구독' 상태의 교환을 허용할 수 있습니다. 확장된 기간의 자동 정의된 CLUSSDR에 필요 하지 않은 경우(비활성) 클러스터 정보의 부분 저장소의 캐시에서 제거되며 더 이상 해당 큐 관리자에 표시되지 않습니다

■ Multi ■<mark>멀티플랫폼에서 OAM(Object Authority Manager)은 자동 정의된 클러스터 송신자 채널의 존재를</mark> 인식하지 못합니다. 자동 정의된 클러스터 송신자 채널에서 **start**, **stop**, **ping**, **reset** 또는 **resolve** 명령을 발행하면 OAM은 일치하는 클러스터 수신자 채널에서 사용자에게 같은 조치를 수행하기 위한 권한이 부여되는 지 여부를 확인하기 위해 검사합니다.

<mark>▶ 2/0S 에</mark>z/OS에서 다른 채널과 같은 방식으로 자동 정의된 클러스터 송신자 채널을 보안 설정할 수 있습니 다.

## **프로시저**

• 지정된 클러스터 큐 관리자의 자동 정의된 채널에 대한 정보를 표시하십시오.

DISPLAY CHANNEL **runmqsc** 명령을 사용해서는 자동으로 정의된 채널을 볼 수 없습니다. 자동 정의된 채 널을 보려면 다음 명령을 사용하십시오.

DISPLAY CLUSQMGR(*qMgrName*)

• 지정된 CLUSRCVR에 대한 자동 정의된 채널의 상태를 표시하십시오.

사용자가 작성한 CLUSRCVR 채널 정의에 해당하는 자동 정의된 CLUSSDR 채널의 상태를 표시하려면 다음 명 령을 사용하십시오.

DISPLAY CHSTATUS(*channelname*)

• 자동 정의된 채널의 작동을 수정하려면 채널 자동 정의된 엑시트를 사용하십시오.

사용자 엑시트 프로그램을 작성하여 클러스터 송신자 채널 또는 클러스터 수신자 채널을 사용자 정의하려는 경우 IBM MQ 채널 자동 정의 엑시트를 사용할 수 있습니다. 예를 들어, 클러스터 환경에서 채널 자동 정의 엑 시트를 사용하여 다음과 같이 수정할 수 있습니다.

- 통신 정의 즉, SNA LU6.2 이름을 맞춤화하십시오.
- 다른 엑시트(예: 보안 엑시트)를 추가하거나 제거하십시오.
- 채널 엑시트의 이름을 변경하십시오.

CLUSSDR 채널 엑시트의 이름은 CLUSRCVR 채널 정의에서 자동 생성되므로 특히 채널의 양 끝이 다른 플 랫폼에 있는 경우 사용자의 필요에 적합하지 않을 수 있습니다.

엑시트 이름의 형식은 플랫폼에 따라 다릅니다. 예를 들면, 다음과 같습니다.

- <mark>★ 2/0\$ ★</mark>z/OS 플랫폼에서 SCYEXIT(보안 엑시트 이름) 매개변수의 형식은 SCYEXIT('SECEXIT')입니다.

- <mark>→ Windows Windows</mark> 플랫폼에서 SCYEXIT(보안 엑시트 이름) 매개변수의 형식은 SCYEXIT( ' *drive*:\*path*\*library* (secexit)')입니다.

**참고:** 채널 자동 정의 엑시트가 없는 경우 z/OS 큐 관리자는 채널의 다른 측에 있는 CLUSRCVR 채널 정의에서 CLUSSDR 채널 엑시트 이름을 도출합니다. 비z/OS 이름에서 z/OS 엑시트 이름 을 도출하기 위해 다음 알고리즘이 사용됩니다.

- 멀티플랫폼에서 엑시트 이름의 일반적인 양식은 *path*/*library*(*function*)입니다.

- *function*이 있는 경우 그 중 최대 8자가 사용됩니다.
- 그렇지 않으면 *library*의 최대 8자가 사용됩니다.

예를 들면, 다음과 같습니다.

- /var/mqm/exits/myExit.so(MsgExit)은(는) MSGEXIT(으)로 변환됩니다.
- /var/mqm/exits/myExit은(는) MYEXIT(으)로 변환됩니다.
- /var/mqm/exits/myExit.so(ExitLongName)은(는) EXITLONG(으)로 변환됩니다.
- IBM WebSphere MQ 7이전의 큐 관리자의 경우, **PROPCTL** 속성을 NONE 값으로 설정하십시오.

각 자동 정의된 클러스터 송신자 채널은 해당하는 클러스터 수신자 채널을 기반으로 합니다. IBM WebSphere MQ 7이전에는 클러스터 수신자 채널에 **PROPCTL** 속성이 없으므로 이 속성은 자동 정의된 클 러스터 송신자 채널에서 COMPAT로 설정됩니다.

클러스터가 **PROPCTL**을(를) 사용하여 IBM WebSphere MQ 7 또는 이후 큐 관리자에서 IBM MQ 이전 버 전의 큐 관리자로 이동하는 메시지에서 RFH2와 같은 애플리케이션 헤더를 제거해야 하는 경우, **PROPCTL**을(를) NONE 값으로 설정하는 채널 자동 정의 엑시트를 작성해야 합니다.

- 채널 속성 LOCLADDR을 사용하여 주소 지정 측면을 제어하십시오.
	- 아웃바운드(TCP) 채널이 특정 IP 주소, 포트 또는 포트 범위를 사용할 수 있도록 하려면 채널 속성 LOCLADDR을 사용하십시오. 이는 둘 이상의 네트워크 카드가 있고 아웃바운드 통신을 위해 채널이 특정 네트워크 카드를 사용하게 하려는 경우에 유용합니다.
	- CLUSSDR 채널에서 가상 IP 주소를 지정하려면 수동으로 정의된 CLUSSDR에서 LOCLADDR의 IP 주소를 사용하십시오. 포트 범위를 지정하려면 CLUSRCVR의 포트 범위를 사용하십시오.
	- 클러스터가 특정 IP 주소를 바인딩할 아웃바운드 통신 채널을 가져오기 위해 LOCLADDR을 사용해야 하는 경우 자동으로 정의된 CLUSSDR 채널 중 어느 하나로 LOCLADDR 값을 강제 실행하는 채널 자동 정의 엑시 트를 작성할 수 있습니다. 이를 수동으로 정의된 CLUSSDR 채널에서도 지정해야 합니다.
	- 클러스터 내 모든 큐 관리자가 해당 모든 아웃바운드 통신을 위해 특정 포트 또는 포트 범위를 사용하게 하 려는 경우 CLUSRCVR채널의 LOCLADDR에 포트 번호 또는 포트 범위를 넣으십시오.

**참고:** 모든 큐 관리자가 같은 서버에 있지 않은 경우 CLUSRCVR 채널의 LOCLADDR 필드에 IP 주소를 넣지 마 십시오. LOCLADDR IP 주소는 CLUSRCVR 채널을 사용하여 연결된 모든 큐 관리자의 자동 정의된 CLUSSDR 채널로 전파됩니다.

**. - Multi - 멀티플랫폼에서는 로컬 주소가 정의되지 않은 모든 송신자 채널에 사용되는 기본 로컬 주소 값** 을 설정할 수 있습니다. 큐 관리자를 시작하기 전에 MO\_LCLADDR 환경 변수를 설정하여 기본값이 정의됩니 다. 값의 형식은 MQSC 속성 LOCLADDR의 형식과 일치합니다.

# **관련 참조**

로컬 주소(LOCLADDR)

# **기본 클러스터 오브젝트에 대한 작업**

다른 채널 정의와 동일한 방법으로, MQSC 또는 PCF 명령을 실행하여 기본 채널 정의를 변경할 수 있습니다. SYSTEM.CLUSTER.HISTORY.QUEUE의 경우를 제외하고는 기본 큐 정의를 변경하지 마십시오.

이러한 오브젝트의 전체 목록은 기본 클러스터 오브젝트의 내용을 참조하십시오. 다음 목록은 변경할 수 있는 오 브젝트만 포함합니다.

## **SYSTEM.CLUSTER.HISTORY.QUEUE**

클러스터의 각 큐 관리자에는 SYSTEM.CLUSTER.HISTORY.QUEUE(이)라는 로컬 큐가 있습니다. SYSTEM.CLUSTER.HISTORY.QUEUE 는 서비스 목적으로 클러스터 상태 정보의 히스토리를 저장하는 데 사용됩니다.

기본 오브젝트 설정에서 SYSTEM.CLUSTER.HISTORY.QUEUE은(는) PUT(ENABLED)으로 설정됩니다. 히 스토리 콜렉션을 억제하려면 설정을 PUT(DISABLED)으로 변경하십시오.

#### **SYSTEM.CLUSTER.TRANSMIT.QUEUE**

각 큐 관리자에는 로컬 큐 SYSTEM.CLUSTER.TRANSMIT.QUEUE에 대한 정의가 있습니다. SYSTEM.CLUSTER.TRANSMIT.QUEUE은(는) 클러스터 내에 있는 모든 큐 및 큐 관리자에 대한 모든 메시 지의 기본 전송 큐입니다. 큐 관리자 속성 SYSTEM.CLUSTER.TRANSMIT.*ChannelName*을(를) 제외하고

DEFXMITO 20105 2015 | 울(를) 변경하여 각 클러스터 송신자 채널에 대한 기본 전송 큐를 z/OS(으)로 변경 할 수 있습니다. SYSTEM.CLUSTER.TRANSMIT.QUEUE을(를) 삭제할 수 없습니다. 또한 사용되는 기본 전 송 큐가 SYSTEM.CLUSTER.TRANSMIT.QUEUE 또는 SYSTEM.CLUSTER.TRANSMIT.*ChannelName*인 지 여부를 확인하는 권한 검사를 정의하는 데 사용됩니다.

#### **관련 개념**

기본 클러스터 오브젝트

## **클러스터 전송 큐 및 클러스터 송신자 채널에 대한 작업**

클러스터된 큐 관리자 간 메시지는 클러스터 전송 큐에 저장되고 클러스터 송신자 채널에서 전달됩니다. 임의의 시점에서 클러스터 송신자 채널은 한 개의 전송 큐와 연관됩니다. 채널의 구성을 변경하는 경우 다음에 시작할 때 다른 전송 큐로 전환할 수도 있습니다. 이 전환의 처리는 자동화되고 트랜잭션 가능합니다.

다음 MQSC 명령을 실행하여 클러스터 송신자 채널과 연관되는 전송 큐를 표시하십시오.

DISPLAY CHSTATUS(\*) WHERE(CHLTYPE EQ CLUSSDR)

AMQ8417: Display Channel Status details. CHLTYPE(CLUSSDR)<br>6)) CURRENT CONNAME(9.146.163.190(1416))<br>RQMNAME(QM2) STAT RQMNAME(QM2) STATUS(STOPPED) SUBSTATE( ) XMITQ(SYSTEM.CLUSTER.TRANSMIT.QUEUE)

중지된 클러스터 송신자 채널의 저장된 채널 상태에 표시되는 전송 큐는 채널이 다시 시작되면 변경될 수 있습니 다. 260 페이지의 『클러스터 송신자 채널에 따라 기본 전송 큐 선택』에서는 기본 전송 큐를 선택하는 프로세스 를 설명하고 261 페이지의 [『클러스터](#page-260-0) 송신자 채널에 따라 수동으로 정의된 전송 큐 선택』에서는 수동으로 정 의된 전송 큐를 선택하는 프로세스를 설명합니다.

클러스터 송신자 채널이 시작되면 전송 큐와의 연관을 다시 검사합니다. 전송 큐의 구성 또는 큐 관리자 기본값이 변경되면 채널을 다른 전송 큐와 다시 연관시킬 수 있습니다. 구성을 변경함에 따라 채널이 다른 전송 큐로 재시 작되면 새로 연관된 전송 큐에 대한 메시지 전송 프로세스가 발생합니다. 262 페이지의 [『클러스터](#page-261-0) 송신자 채널 을 다른 전송 큐로 전환하는 [프로세스의](#page-261-0) 작동 방식』에서는 한 전송 큐에서 다른 전송 큐로 클러스터 송신자 채널 을 전송하는 프로세스를 설명합니다.

클러스터 송신자 채널의 작동은 송신자 채널 및 서버 채널에 대해 다릅니다. 채널 속성 **XMITQ**이 대체될 때까지 같은 전송 큐와 연관 상태로 남습니다. 송신자 또는 서버 채널에서 전송 큐 속성을 대체하고 재시작하는 경우 이 전 전송 큐에서 새 전송 큐로 메시지가 전송되지 않습니다.

클러스터 송신자 채널과 송신자 또는 서버 채널 간 또 다른 차이점은 다중 클러스터 송신자 채널은 클러스터 전송 큐를 열 수 있지만 한 송신자 또는 서버 채널만 정상 전송 큐를 열 수 있다는 것입니다. IBM WebSphere MQ 7.5 까지 클러스터 연결은 단일 클러스터 전송 큐 ( SYSTEM.CLUSTER.TRANSMIT.QUEUE) 를 공유합니다. IBM WebSphere MQ 7.5 이상부터는 전송 큐를 공유하지 않는 클러스터 송신자 채널 옵션이 있습니다. 독점성은 강 제 실행되지 않습니다. 이는 구성의 결과입니다. 다른 애플리케이션 사이를 플로우하는 메시지와 전송 큐나 채널 을 공유하지 않도록 클러스터에서 메시지가 이동하는 경로를 구성할 수 있습니다. 클러스터링: 클러스터 전송 큐 를 구성하는 방법 계획 및 310 페이지의 [『게이트웨이](#page-309-0) 큐 관리자에서 송신된 클러스터 메시지 트래픽을 격리하 기 위한 [클러스터](#page-309-0) 및 클러스터 전송 큐 추가』의 내용을 참조하십시오.

# **클러스터 송신자 채널에 따라 기본 전송 큐 선택**

클러스터 전송 큐는 SYSTEM.CLUSTER.TRANSMIT으로 시작되는 이름의 시스템 기본 큐이거나 수동으로 정의 된 큐입니다. 클러스터 송신자 채널은 기본 클러스터 전송 큐 메커니즘 또는 수동 구성 방식 중 하나로 클러스터 전송 큐와 연관됩니다.

기본 클러스터 전송 큐는 큐 관리자 속성 **DEFCLXQ**로 설정됩니다. 그 값은 SCTQ 또는 CHANNEL입니다. 새로운 큐 관리자 및 마이그레이션된 큐 관리자는 SCTQ로 설정됩니다. 이 값을 CHANNEL로 대체할 수 있습니다.

<span id="page-260-0"></span>SCTQ가 설정되는 경우 기본 클러스터 전송 큐는 SYSTEM.CLUSTER.TRANSMIT.QUEUE입니다. 모든 클러스터 송신자 채널은 이 큐를 열 수 있습니다. 큐를 여는 클러스터 송신자 채널은 수동으로 정의된 클러스터 전송 큐와 연관되지 않은 채널입니다.

CHANNEL이 설정되면 큐 관리자가 모든 클러스터 송신자 채널에 대해 개별적으로 영구적 동적 전송 큐를 작성할 수 있습니다. 각 큐의 이름은 SYSTEM.CLUSTER.TRANSMIT. *ChannelName* 이고 모델 큐 SYSTEM.CLUSTER.TRANSMIT.MODEL.QUEUE에서 작성됩니다. 수동으로 정의된 클러스터 전송 큐와 연관되 지 않은 각 클러스터 송신자 채널은 영구적 동적 클러스터 전송 큐와 연관됩니다. 이 큐는 이 클러스터 송신자 채 널이 서비스를 제공하는 클러스터 목적지에 대한 별도의 클러스터 전송 큐가 필요하고 큐가 존재하지 않는 경우 에 큐 관리자가 작성합니다.

일부 클러스터 목적지는 수동으로 정의된 전송 큐와 연관된 클러스터 송신자 채널이 서비스를 제공할 수 있고 다 른 목적지는 기본 큐 또는 여러 큐가 서비스를 제공할 수 있습니다. 클러스터 송신자 채널과 전송 큐와의 연관에 서 수동으로 정의된 전송 큐는 항상 기본 전송 큐보다 우선합니다.

클러스터 전송 큐의 우선순위는 261 페이지의 그림 39에 설명됩니다. 수동으로 정의된 클러스터 전송 큐와 연관 되지 않은 유일한 클러스터 송신자 채널은 CS.QM1입니다. 전송 큐의 **CLCHNAME** 속성에 있는 어떤 채널 이름도 CS.QM1과 일치하지 않기 때문에 이 채널은 수동으로 정의된 전송 큐와 연관되지 않습니다.

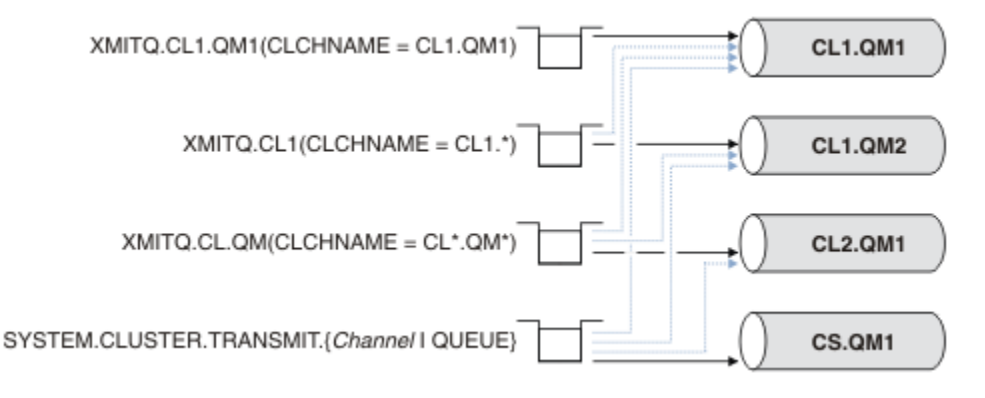

그림 *39.* 전송 큐 */* 클러스터 송신자 채널 우선순위

# **클러스터 송신자 채널에 따라 수동으로 정의된 전송 큐 선택**

수동으로 정의된 큐에는 **USAGE** 속성이 XMITQ로 설정되고 클러스터 채널 이름 속성 **CLCHNAME**이 특정 또는 일 반 채널 이름으로 설정된 전송 큐가 있습니다.

**CLCHNAME** 큐 속성에 있는 이름이 클러스터 송신자 채널 이름과 일치하는 경우 이 채널은 큐와 연관됩니다. 이름 에 와일드카드가 포함되지 않은 경우에는 정확히 일치하는 이름이고 이름에 와일드 카드가 포함된 경우에는 가 장 일치하는 이름입니다.

다중 전송 큐에서 **CLCHNAME** 정의가 같은 클러스터 송신자 채널과 일치하는 경우 정의가 중첩된다고 합니다. 모 호함을 해결하기 위해 일치 간 우선순위가 있습니다. 정확한 일치는 항상 우선순위를 갖습니다. 261 페이지의 그 림 39에서는 전송 큐와 클러스터 송신자 채널 간 연관을 보여줍니다. 검은색 화살표는 실제 연관을 표시하고 회 색 화살표는 잠재적 연관을 표시합니다. 261 페이지의 그림 39에서 전송 큐의 우선순위는 다음과 같습니다.

### **XMITQ.CL1.QM1**

전송 큐 XMITQ.CL1.QM1의 **CLCHNAME** 속성은 CL1.QM1으로 설정됩니다. **CLCHNAME** 속성 CL1.QM1의 정의에는 와일드카드가 없으며 와일드카드와 일치하는 다른 전송 큐에서 정의된 다른 CLCHNAME 속성보다 우선합니다. 큐 관리자는 XMITQ.CL1.QM1 전송 큐에서 CL1.QM1 클러스터 송신자 채널에 의해 전송될 클 러스터 메시지를 저장합니다. 유일한 예외는 다중 전송 큐에서 그 **CLCHNAME** 속성이 CL1.QM1으로 설정되 어 있는 경우입니다. 이러한 경우에 큐 관리자는 그러한 큐 중 임의의 큐에 CL1.QM1 클러스터 송신자 채널에 대한 메시지를 저장합니다. 채널이 시작될 때 임의로 큐를 선택합니다. 채널이 다시 시작될 때 다른 큐를 선택 할 수도 있습니다.

#### **XMITQ.CL1**

전송 큐 XMITQ.CL1의 **CLCHNAME** 속성은 CL1.\*으로 설정됩니다. **CLCHNAME** 속성 CL1.\*의 정의에는 후 미 문자 와일드카드가 있으며 이 정의는 CL1.으로 시작하는 클러스터 송신자 채널의 이름과 일치합니다. 큐 관리자는 큐 XMITO.CL1.0M1과 같이 보다 구체적인 일치가 있는 전송 큐가 없는 경우 전송 큐 XMITO.CL1 <span id="page-261-0"></span>에서 이름이 CL1.으로 시작하는 클러스터 송신자 채널에 의해 전송될 클러스터 메시지를 저장합니다. 한 개 의 후미 문자 와일드카드가 있는 정의는 와일드카드가 없는 정의에 비해 덜 구체적이고 와일드카드가 여러 개 있거나 와일드카드 뒤에 추가 후미 문자가 있는 정의에 비해 더 구체적입니다.

#### **XMITQ.CL.QM**

XMITQ.CL.QM은 그 **CLCHNAME** 속성이 CL\*.QM\*로 설정된 전송 큐의 이름입니다. CL\*.QM\*의 정의에는 두 개의 와일드카드가 있으며 이 정의는 CL.로 시작하고 QM을 포함하거나 QM으로 끝나는 클러스터 송신자 채널의 이름과 일치합니다. 이 일치는 한 개의 와일드카드 일치보다 덜 구체적입니다.

### **SYSTEM.CLUSTER.TRANSMIT.** *channelName***|QUEUE**

큐 관리자가 사용할 클러스터 송신자 채널의 이름과 일치하는 **CLCHNAME** 속성을 가진 전송 큐가 없는 경우 큐 관리자는 기본 클러스터 전송 큐를 사용합니다. 기본 클러스터 전송 큐는 단일 시스템 클러스터 전송 큐인 SYSTEM.CLUSTER.TRANSMIT.QUEUE이거나 큐 관리자가 특정 클러스터 송신자 채널인 SYSTEM.CLUSTER.TRANSMIT. *channelName*에 대해 작성한 시스템 클러스터 전송 큐입니다. 어떤 큐

를 기본 큐로 할 것인지는 큐 관리자 **DEFXMITQ** 속성이 설정에 따라 다릅니다.

**팁:** 중첩되는 정의에 대한 분명한 필요성이 없다면 이해하기 어려운 복잡한 구성으로 이어질 수 있으므로 중첩되 는 정의는 피하십시오.

## **클러스터 송신자 채널을 다른 전송 큐로 전환하는 프로세스의 작동 방식**

클러스터 송신자 채널과 클러스터 전송 큐의 연관을 변경하려면 전송 큐의 **CLCHNAME** 매개변수 또는 큐 관리자 매개변수 **DEFCLXQ**를 언제든지 변경하십시오. 변경 직후에는 변화가 없습니다. 채널이 시작되는 경우에만 변경 이 발생합니다. 채널이 시작되면 같은 전송 큐에서 계속 메시지를 전달하는지 여부를 검사합니다. 세 가지 유형의 변경이 클러스터 송신자 채널과 전송 큐와의 연관을 대체합니다.

1. 클러스터 송신자 채널이 현재 연관되어 있는 전송 큐의 **CLCHNAME** 매개변수를 덜 구체적으로 또는 공백으로 재정의하거나 채널이 중지될 때 클러스터 전송 큐를 삭제합니다.

일부 다른 클러스터 전송 큐가 이제 클러스터 이름에 대해 더 나은 일치일 수 있습니다. 또는 클러스터 송 신자 채널의 이름과 일치하는 다른 전송 큐가 없는 경우 연관은 기본 전송 큐로 되돌아가야 합니다.

2. 다른 클러스터 전송 큐의 **CLCHNAME** 매개변수를 재정의하거나 클러스터 전송 큐를 추가합니다.

다른 전송 큐의 **CLCHNAME** 매개변수가 이제 클러스터 송신자 채널에 대해 클러스터 송신자 채널이 현재 연관된 전송 큐에 비해 더 나은 일치일 수 있습니다. 클러스터 송신자 채널이 현재 기본 클러스터 전송 큐 와 연관되어 있는 경우 이 채널은 수동으로 정의된 클러스터 전송 큐와 연관이 될 수 있습니다.

3. 클러스터 송신자 채널이 현재 기본 클러스터 전송 큐와 연관되어 있는 경우 **DEFCLXQ** 큐 관리자 매개변수를 변경합니다.

클러스터 송신자 채널의 연관이 변경되는 경우 채널이 시작되면 이 연관이 새 전송 큐에 대한 연관으로 전환됩니 다. 전환 중에 메시지가 손실되지 않아야 합니다. 메시지는 채널이 리모트 큐 관리자로 메시지를 전송하는 순서대 로 새 전송 큐에 전송됩니다.

**알아두기:** 클러스터의 메시지를 전달할 때와 마찬가지로, 순서대로 전달되어야 하는 메시지가 순서대로 전달되 도록 메시지를 그룹으로 묶어야 합니다. 드물지만 클러스터 내에서 메시지 순서가 뒤바뀔 수 있습니다.

전환 프로세스는 다음 트랜잭션 단계를 거칩니다. 전환 프로세스가 방해되는 경우 채널이 재시작될 때 현재 트랜 잭션 단계가 재개됩니다.

#### **단계 1 - 원래 전송 큐의 메시지 처리**

클러스터 송신자 채널이 다른 클러스터 송신자 채널과 공유할 수도 있는 새 전송 큐와 연관됩니다. 클러스터 송신자 채널의 메시지는 계속해서 원래 전송 큐에 배치됩니다. 과도기적 전환 프로세스는 메시지를 원래 전 송 큐에서 새 전송 큐로 전송합니다. 클러스터 송신자 채널은 새 전송 큐에서 클러스터 수신자 채널로 메시지 를 전달합니다. 채널 상태가 클러스터 송신자 채널이 여전히 이전 전송 큐와 연관되어 있음을 표시합니다.

전환 프로세스가 계속해서 새로 도착한 메시지도 전송합니다. 이 단계는 전환 프로세스에 의해 전달될 남 아 있는 메시지의 수가 0에 도달할 때까지 계속됩니다. 메시지 수가 0에 도달하면 프로시저가 단계 2로 이 동합니다.

단계 1 중에 채널의 디스크 활동이 늘어납니다. 지속 메시지가 첫 번째 전송 큐에서 두 번째 전송 큐로 커 미트됩니다. 이 디스크 활동은 일반적인 메시지 전송의 일부로 전송 큐에서 메시지가 배치되고 제거될 때 커미트되는 메시지에 추가됩니다. 전환이 최대한 빨리 이루어질 수 있도록 전환 프로세스 중 메시지가 도 착하지 않는 것이 이상적입니다. 메시지가 도착하면 전환 프로세스에 의해 처리됩니다.

#### **단계 2 - 새 전송 큐에서 메시지 처리**

클러스터 송신자 채널에 대한 원래 전송 큐에 남아 있는 메시지가 없게 되는 즉시 새 메시지가 새 전송 큐에 바로 배치됩니다. 채널 상태는 클러스터 송신자 채널이 새 전송 큐와 연관되어 있음을 표시합니다. 다음 메시 지는 큐 관리자 오류 로그에 기록됩니다." AMQ7341 The transmission queue for channel *ChannelName* is *QueueName* ."

# **다중 클러스터 전송 큐 및 클러스터 전송 큐 속성**

단일 클러스터 전송 큐 또는 다중 큐에 메시지를 저장하는 여러 큐 관리자에게 클러스터 메시지를 전달하도록 선 택할 수 있습니다. 하나의 큐를 사용하면 설정하고 조회할 클러스터 전송 큐 속성이 한 세트 있고 다중 큐를 사용 하면 여러 세트가 있습니다. 일부 속성에서는 다중 세트가 있을 경우 유리합니다. 예를 들어, 큐 용량을 조회하면 모든 채널에서가 아닌 한 채널 또한 한 채널 세트가 전달할 대기 중 메시지의 수를 알려줍니다. 다른 속성에서는 다중 세트가 있는 것이 불리합니다. 예를 들면, 모든 클러스터 전송 큐에 대해 같은 액세스 권한을 구성하는 것을 원치 않는 경우입니다. 이러한 이유로 액세스 권한은 항상 특정 클러스터 전송 큐의 프로파일에 대해서가 아닌 SYSTEM.CLUSTER.TRANSMIT.QUEUE의 프로파일에 대해 검사됩니다. 보다 세분화된 보안 검사를 적용하려 는 경우 액세스 제어 및 다중 클러스터 전송 큐를 참조하십시오.

# **다중 클러스터 송신자 채널 및 다중 전송 큐**

큐 관리자는 클러스터 송신자 채널에서 메시지를 전달하기 전에 메시지를 클러스터 전송 큐에 저장합니다. 큐 관 리자는 메시지의 목적지에 연결되는 클러스터 송신자 채널을 선택합니다. 모두 같은 목적지에 연결되는 클러스 터 송신자 채널을 선택할 수 있습니다. 목적지는 같은 물리적 큐일 수 있으며 다중 클러스터 송신자 채널에 의해 단일 큐 관리자에 연결됩니다. 목적지는 같은 클러스터 내 다른 큐 관리자에서 호스팅되며 같은 큐 이름을 가지는 다수의 물리적 큐일 수도 있습니다. 목적지에 연결된 클러스터 송신자 채널을 선택할 수 있는 경우 워크로드 밸런 싱 알고리즘이 하나를 선택합니다. 이 선택은 다수의 요인에 따라 달라집니다. 클러스터 워크로드 관리 알고리즘 을 참조하십시오.

264 [페이지의](#page-263-0) 그림 40에서 CL1.QM1, CL1.QM2 및 CS.QM1이 같은 목적지로 이어질 수 있는 모든 채널입니다. 예를 들어, 01을 0M1 및 0M2의 CL1에서 정의하면 CL1.0M1 및 CL1.0M2 모두가 다른 두 큐 관리자에 있는 동일 목적지, Q1으로의 라우트를 제공합니다. 채널 CS.QM1도 CL1에 있는 경우 이 채널도 Q1에 대한 메시지가 선택할 수 있는 채널입니다. CS.QM1의 클러스터 멤버십은 클러스터 이름 목록에서 정의될 수 있으며, 채널 이름이 그 구 성에 클러스터 이름을 포함하지 않는 이유입니다. 워크로드 밸런싱 매개변수 및 송신 애플리케이션에 따라 Q1에 대한 메시지가 전송 큐 XMITQ.CL1.QM1, XMITQ.CL1 및 SYSTEM.CLUSTER.TRANSMIT.CS.QM1 각각에 배 치될 수 있습니다.

동일 목적지에 대한 메시지가 다른 목적지에 대한 메시지와 큐 또는 채널을 공유하지 않도록 메시지 트래픽을 분 배하려는 경우 먼저 트래픽을 여러 클러스터 송신자 채널로 나누는 방법을 고려하고 특정 채널에 대한 메시지를 여러 전송 큐로 분리하는 방법에 대해 고려해야 합니다. 같은 큐 관리자의 같은 클러스터에 있는 클러스터 큐는 일반적으로 같은 클러스터 채널을 공유합니다. 다중 클러스터 전송 큐를 단독으로 정의하는 것은 클러스터 메시 지 트래픽을 여러 큐로 분리하는 데 충분하지 않습니다. 여러 목적지 큐에 대한 메시지를 여러 채널로 분리하지 않으면 메시지가 같은 클러스터 전송 큐를 공유합니다.

메시지가 선택하는 채널의 직접적인 분리 방법은 다중 클러스터를 작성하는 것입니다. 각 클러스터에 있는 큐 관 리자에서 한 개의 클러스터 큐만 정의하십시오. 그런 다음 각 클러스터/큐 관리자 조합에 대해 다른 클러스터 수 신자 채널을 정의하면 각 클러스터 큐에 대한 메시지가 다른 클러스터 큐에 대한 메시지와 클러스터 채널을 공유 하지 않습니다. 클러스터 채널에 대해 별도의 전송 큐를 정의하면 송신 큐 관리자는 각 전송 큐에 한 개의 클러스 터 큐에 대한 메시지만 저장합니다. 예를 들어, 두 개의 클러스터가 자원을 공유하지 않도록 하려는 경우 이러한 클러스터 자원을 같은 큐 관리자에 있는 다른 클러스터에 배치하거나 같은 클러스터에 있는 다른 큐 관리자에 배 치할 수 있습니다.

클러스터 전송 큐의 선택은 워크로드 밸런싱 알고리즘에 영향을 주지 않습니다. 워크로드 밸런싱 알고리즘은 메 시지를 전달할 클러스터 송신자 채널을 선택합니다. 이 알고리즘은 메시지를 해당 채널이 서비스를 제공하는 전 송 큐에 배치합니다. 채널이 중지되는 경우와 같이 채널을 다시 선택하기 위해 워크로드 밸런싱 알고리즘이 호출 되는 경우 이 알고리즘은 메시지를 전달할 다른 채널을 선택할 수 있습니다. 다른 채널을 선택하고 새 채널이 다 른 클러스터 전송 큐의 메시지를 전달하는 경우 이 워크로드 밸런싱 알고리즘은 메시지를 다른 전송 큐로 전송합 니다.

264 [페이지의](#page-263-0) 그림 40에서 두 개의 클러스터 송신자 채널인 CS.QM1 및 CS.QM2가 기본 시스템 전송 큐와 연관 됩니다. 워크로드 밸런싱 알고리즘이 메시지를 SYSTEM.CLUSTER.TRANSMIT.QUEUE 또는 다른 클러스터 전

<span id="page-263-0"></span>송 큐에 저장하면 메시지를 전달할 클러스터 송신자 채널의 이름이 메시지의 상관 ID에 저장됩니다. 각 채널은 채 널 이름과 상관 ID가 일치하는 메시지만 전달합니다.

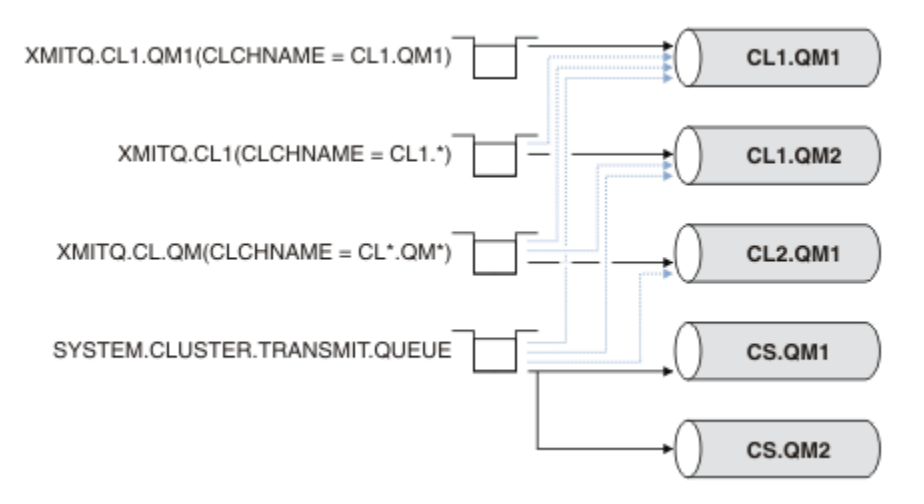

## 그림 *40.* 다중 클러스터 송신자 채널

CS.QM1이 중지되면 해당 클러스터 송신자 채널의 전송 큐에 있는 메시지를 조사합니다. 다른 채널이 전달할 수 있는 메시지는 워크로드 밸런싱 알고리즘에 의해 다시 처리됩니다. 해당 상관 ID는 대체 클러스터 송신자 채널 이 름으로 재설정됩니다. 대체 클러스터 송신자 채널이 CS.QM2인 경우 메시지는

SYSTEM.CLUSTER.TRANSMIT.QUEUE에 남습니다. 대체 채널이 CL1.QM1인 경우 워크로드 밸런싱 알고리즘 이 메시지를 XMITQ.CL1.QM1에 전송합니다. 클러스터 송신자 채널이 재시작되면 새 메시지 및 다른 클러스터 송신자 채널에 대해 플래그 지정되지 않은 메시지가 다시 이 채널에서 전송됩니다.

실행 중인 시스템에서 전송 큐와 클러스터 송신자 채널 간 연관을 변경할 수도 있습니다. 전송 큐에서 **CLCHNAME** 매개변수를 변경하거나 **DEFCLXQ** 큐 관리자 매개변수를 변경할 수 있습니다. 변경의 영향을 받는 채널이 재시작 되면 이 채널은 전송 큐 전환 프로세스를 시작합니다. 262 페이지의 [『클러스터](#page-261-0) 송신자 채널을 다른 전송 큐로 전환하는 [프로세스의](#page-261-0) 작동 방식』의 내용을 참조하십시오.

채널이 재시작되면 전송 큐를 전환하는 프로세스가 시작됩니다. 채널이 중지되면 워크로드 재밸런싱 프로세스가 시작됩니다. 두 프로세스가 병렬로 실행될 수 있습니다.

단순한 예로는 클러스터 송신자 채널이 중지되어도 재밸런싱 프로세스가 큐의 메시지를 전송할 클러스터 송신자 채널을 변경하지 않는 경우입니다. 이 경우는 메시지를 올바른 목적지로 전달할 수 있는 다른 클러스터 송신자 채 널이 없는 경우입니다. 메시지를 해당 목적지로 전송할 대체 클러스터 송신자 채널이 없는 경우 메시지는 클러스 터 송신자 채널이 중지된 후 같은 클러스터 송신자 채널에 대해 플래그 지정된 상태로 남습니다. 채널이 시작될 때 전환이 보류 중이면 전환 프로세스는 같은 클러스터 송신자 채널이 메시지를 처리하는 다른 전송 큐로 메시지 를 이동합니다.

이보다 복잡한 예로는 둘 이상의 클러스터 송신자 채널이 일부 메시지를 동일한 목적지로 처리할 수 있는 경우입 니다. 클러스터 송신자 채널을 중지하고 재시작하여 전송 큐 전환을 트리거합니다. 대부분의 경우 채널을 재시작 하는 시점에는 이미 워크로드 밸런싱 알고리즘이 원래 전송 큐에서 다른 클러스터 송신자 채널이 서비스를 제공 하는 다른 전송 큐로 메시지를 이동한 상태입니다. 다른 클러스터 송신자 채널이 전달할 수 없는 메시지만 새 전 송 큐로 전송되기 위해 남습니다. 일부 경우에 채널을 빠르게 재시작하면 워크로드 밸런싱 알고리즘에 의해 전송 될 수 있는 일부 메시지가 남습니다. 이 경우 남아 있는 일부 메시지는 워크로드 밸런싱 프로세스에 의해 전환되 고 일부는 전송 큐 전환 프로세스에 의해 전환됩니다.

#### **관련 개념**

클러스터 채널 583 페이지의 [『로그의](#page-582-0) 크기 계산』 큐 관리자가 필요로 하는 로그의 크기를 계산합니다.

#### **관련 태스크**

클러스터링: 다중 클러스터 전송 큐를 사용하여 애플리케이션 격리 클러스터링: 클러스터 전송 큐를 구성하는 방법을 계획 300 페이지의 [『게이트웨이](#page-299-0) 큐 관리자로 두 개의 중첩 클러스터 작성』 <span id="page-264-0"></span>태스크의 지시사항에 따라 게이트웨이 큐 관리자가 포함된 중첩 클러스터를 구성합니다. 한 애플리케이션에 대 한 메시지를 클러스터 내 다른 애플리케이션에 대한 메시지로부터 격리하는 다음 예에 대한 시작점으로 이 클러 스터를 사용합니다.

278 페이지의 [『클러스터에](#page-277-0) 큐 관리자 추가: 개별 전송 큐』

다음 지시사항에 따라 사용자가 작성한 클러스터에 큐 관리자를 추가합니다. 클러스터 큐 및 토픽에 대한 메시지 는 다중 클러스터 전송 큐를 사용하여 전송됩니다.

307 페이지의 [『게이트웨이](#page-306-0) 큐 관리자에서 송신된 클러스터 메시지 트래픽을 격리하기 위한 클러스터 전송 큐 [추가』](#page-306-0)

게이트웨이 큐 관리자를 사용하는 겹치는 클러스터의 구성을 수정하십시오. 게이트웨이 큐 관리자를 사용하는 중첩 클러스터의 구성을 수정합니다. 이 솔루션은 추가 클러스터 전송 큐를 사용하여 클러스터의 단일 큐 관리자 로 메시지 트래픽을 분리합니다.

310 페이지의 [『게이트웨이](#page-309-0) 큐 관리자에서 송신된 클러스터 메시지 트래픽을 격리하기 위한 클러스터 및 클러 스터 전송 큐 [추가』](#page-309-0)

게이트웨이 큐 관리자를 사용하는 겹치는 클러스터의 구성을 수정하십시오. 게이트웨이 큐 관리자를 사용하는 중첩 클러스터의 구성을 수정합니다. 솔루션은 추가 클러스터를 사용하여 메시지를 특정 클러스터 큐로 분리합 니다.

# **새 클러스터 설정**

다음 지시사항에 따라 클러스터 예를 설정합니다. 개별 지시사항에서는 TCP/IP, LU 6.2 및 단일 전송 큐 또는 다 중 전송 큐에서의 클러스터 설정을 설명합니다. 한 큐 관리자에서 다른 큐 관리자로 메시지를 송신하여 클러스터 가 작동하는지 테스트합니다.

# **시작하기 전에**

- 다음 지시사항을 따르는 대신 IBM MQ Explorer에서 제공하는 마법사 중 하나를 사용하여 이 태스크에서 작성 되는 클러스터와 같은 클러스터를 작성할 수 있습니다. 큐 관리자 클러스터 폴더에서 마우스의 오른쪽 단추를 클릭한 다음 **새로 작성** > **큐 관리자 클러스터**를 클릭하고 마법사에서 제공되는 지시사항을 따르십시오.
- 클러스터를 설정하는 단계에 대한 이해를 돕기 위한 배경 정보는 255 페이지의 [『클러스터](#page-254-0) 큐 정의』, 클러스 터 채널 및 리스너를 참조하십시오.

# **이 태스크 정보**

체인 저장소에 대한 새 IBM MQ 네트워크를 설정합니다. 이 저장소에는 런던 및 뉴욕에 하나씩 두 개의 분기가 있 습니다. 각 저장소의 데이터 및 애플리케이션은 개별 큐 관리자를 실행하는 시스템에 의해 호스팅됩니다. 이 두 큐 관리자를 LONDON 및 NEWYORK이라고 합니다. 인벤토리 애플리케이션은 큐 관리자 NEWYORK에 연결된 뉴욕 의 시스템에서 실행됩니다. 이 애플리케이션은 INVENTQ 큐에 메시지가 도착하면 구동되며 NEWYORK에 의해 호 스팅됩니다. 두 큐 관리자 LONDON 및 NEWYORK은 INVENTORY라는 클러스터에서 링크되어 둘 다 INVENTQ에 메시지를 넣을 수 있습니다.

<span id="page-265-0"></span>이 클러스터의 모양은 다음과 같습니다.

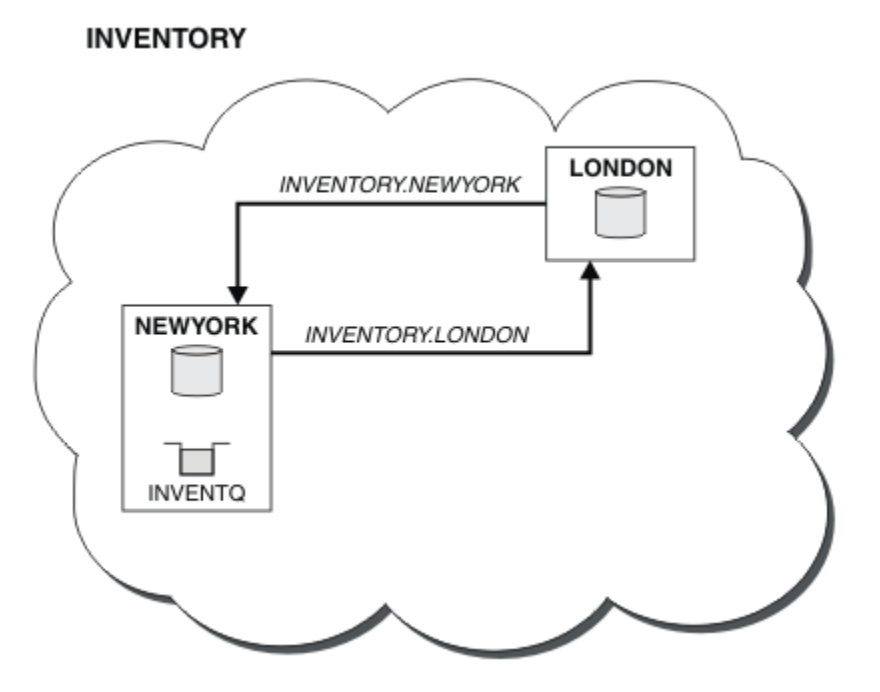

클러스터의 각 큐 관리자가 다른 클러스터 전송 큐를 사용하는 클러스터에 있는 다른 큐 관리자로 메시지를 송신 하도록 구성할 수 있습니다.

클러스터를 설정하기 위한 지시사항은 전송 프로토콜, 전송 큐의 수 또는 플랫폼에 따라 다릅니다. 세 가지 조합 을 선택할 수 있습니다. 확인 프로시저는 모든 조합에 대해 동일합니다.

INVENTORY 은 (는) 작은 클러스터입니다. 그러나 개념 검증용으로 유용합니다. 이 클러스터를 이해하는 데 중요 한 것은 이 클러스터가 향후 개선을 위해 제공하는 범위입니다.

# **프로시저**

- 266 페이지의 『TCP/IP를 사용하여 큐 관리자당 단일 전송 큐가 있는 클러스터 설정』
- 269 페이지의 『큐 관리자당 다중 전송 큐를 [사용하여](#page-268-0) TCP/IP에서 클러스터 설정』
- 272 페이지의 『z/OS에서 LU 6.2를 사용하여 [클러스터](#page-271-0) 설정』
- 274 페이지의 [『클러스터](#page-273-0) 확인』

### **관련 개념**

클러스터 클러스터링과 분산 큐잉의 비교 클러스터의 컴포넌트

## **관련 태스크**

255 [페이지의](#page-254-0) 『큐 관리자 클러스터 구성』 클러스터는 초기 구성 및 진행 중인 관리를 모두 단순화하는 방식으로 큐 관리자를 상호 연결하기 위한 메커니즘 을 제공합니다. 클러스터 컴포넌트를 정의하고 클러스터를 작성 및 관리할 수 있습니다.

# *TCP/IP***를 사용하여 큐 관리자당 단일 전송 큐가 있는 클러스터 설정**

이는 단순 클러스터에 대해 다른 구성을 설명하는 세 가지 주제 중 하나입니다.

# **시작하기 전에**

작성 중인 클러스터에 대한 개요는 265 페이지의 『새 [클러스터](#page-264-0) 설정』의 내용을 참조하십시오.

큐 관리자 속성 **DEFCLXQ**는 기본값 SCTQ로 두어야 합니다.

# **이 태스크 정보**

다음 단계에 따라 전송 프로토콜 TCP/IP를 사용하여 <u>멀티플랫</u>폼에서 클러스터를 설정하십시오. On z/OS, you must follow the instructions in 880 [페이지의](#page-879-0) 『z/OS에서 TCP 연결 정의』 to set up the TCP/IP connection , rather than defining the listeners in step 267 페이지의 『4』. 그렇지 않으면 단계는 z/OS의 경우와 동일하지만 오류 메시지는 큐 관리자 오류 로그가 아닌 콘솔로 기록됩니다.

## **프로시저**

1. 클러스터의 조직 및 해당 이름을 결정하십시오.

두 큐 관리자 LONDON 및 NEWYORK을 클러스터에 링크하기로 결정했습니다. 두 개의 큐 관리자만 있는 클러 스터는 분산 큐잉을 사용하는 네트워크에 대해서는 약간의 이익만 제공하지만 분산 큐잉을 시작하기 좋은 방 법이며 향후 확장을 위한 범위를 제공합니다. 저장소의 새 분기를 여는 경우 클러스터에 새 큐 관리자를 쉽게 추가할 수 있습니다. 새 큐 관리자를 추가해도 기존 네트워크에 지장을 주지 않습니다. 276 [페이지의](#page-275-0) 『클러 스터에 큐 관리자 [추가』](#page-275-0)의 내용을 참조하십시오.

잠시 동안 실행 중인 애플리케이션만 인벤토리 애플리케이션입니다. 클러스터 이름은 INVENTORY입니다.

2. 전체 저장소를 보유할 큐 관리자를 결정하십시오.

모든 클러스터에서 전체 저장소를 보유할 최소 하나 이상의(가급적이면 둘) 큐 관리자를 지정해야 합니다. 이 예에는 둘 다 전체 저장소를 보유하는 두 큐 관리자인 LONDON 및 NEWYORK만 있습니다.

- a. 순서에 관계없이 나머지 단계를 수행할 수 있습니다.
- b. 단계에 따라 진행하는 경우 경고 메시지가 큐 관리자 로그에 기록될 수 있습니다. 이러한 메시지는 아직 추 가하지 않는 정의가 누락된 결과입니다.

Examples of the responses to the commands are shown in a box like this after each step in this task. These examples show the responses returned by IBM MQ for AIX. The responses vary on other platforms.

c. 다음 단계를 진행하기 전에 큐 관리자가 시작되었는지 확인하십시오.

3. 저장소 정의를 추가하려면 큐 관리자 정의를 대체하십시오.

전체 저장소를 보유하는 각 큐 관리자에서 ALTER QMGR 명령을 사용하고 REPOS 속성을 지정하여 로컬 큐 관리자 정의를 대체하십시오.

ALTER QMGR REPOS(INVENTORY)

1 : ALTER QMGR REPOS(INVENTORY) AMQ8005: IBM MQ queue manager changed.

예를 들어, 다음을 입력하는 경우

a. runmqsc LONDON

b. ALTER QMGR REPOS(INVENTORY)

LONDON이 전체 저장소로 변경됩니다.

4. 리스너를 정의하십시오.

클러스터 내 모든 큐 관리자에 대해 다른 큐 관리자의 네트워크 요청을 승인하는 리스너를 정의하십시오. LONDON 큐 관리자에서 다음 명령을 실행하십시오.

DEFINE LISTENER(LONDON\_LS) TRPTYPE(TCP) CONTROL(QMGR)

CONTROL 속성은 큐 관리자가 시작 및 중지될 때 리스너가 시작 및 중지되도록 합니다.

리스너는 정의될 때 시작되지 않으므로 처음에는 다음 MQSC 명령을 사용하여 수동으로 시작해야 합니다.

START LISTENER(LONDON\_LS)

각각에 대해 리스너 이름을 변경하여 클러스터에 있는 다른 모든 큐 관리자에 대해 유사한 명령을 발행하십시 오.

리스너에 표시된 대로 이러한 리스너를 정의하는 몇 가지 방법이 있습니다.

5. LONDON 큐 관리자에 대해 CLUSRCVR 채널을 정의하십시오.

클러스터 내 모든 큐 관리자에서 큐 관리자가 메시지를 수신할 수 있는 클러스터 수신자 채널을 정의합니다. 클러스터 수신자 채널: CLUSRCVR을 참조하십시오. CLUSRCVR 채널은 큐 관리자의 연결 이름을 정의합니다. 연결 이름은 다른 큐 관리자가 참조할 수 있는 저장소에 저장됩니다. CLUSTER 키워드는 클러스터 내 다른 큐 관리자로부터 메시지를 수신하는 큐 관리자의 가용성을 표시합니다.

이 예에서 채널 이름은 INVENTORY.LONDON이고 연결 이름 (CONNAME)은 큐 관리자가 상주하는 시스템의 네트워크 주소로, LONDON.CHSTORE.COM입니다. 이 네트워크 주소는 영숫자 DNS 호스트 이름 또는 IPv4 점분리 십진수 양식으로 된 IP 주소로 입력할 수 있습니다. 예를 들면, 192.0.2.0 또는 IPv6 16진 양식(예: 2001:DB8:0204:acff:fe97:2c34:fde0:3485)입니다. 포트 번호는 지정되지 않으므로 기본 포트 (1414)가 사용됩니다.

DEFINE CHANNEL(INVENTORY.LONDON) CHLTYPE(CLUSRCVR) TRPTYPE(TCP) CONNAME(LONDON.CHSTORE.COM) CLUSTER(INVENTORY) DESCR('TCP Cluster-receiver channel for queue manager LONDON')

1 : DEFINE CHANNEL(INVENTORY.LONDON) CHLTYPE(CLUSRCVR) TRPTYPE(TCP) CONNAME(LONDON.CHSTORE.COM) CLUSTER(INVENTORY) DESCR('TCP Cluster-receiver channel for queue manager LONDON') AMQ8014: WebSphere MQ channel created. 07/09/98 12:56:35 No repositories for cluster 'INVENTORY'

6. NEWYORK 큐 관리자에 대해 CLUSRCVR 채널을 정의하십시오.

채널 리스너가 기본 포트(일반적으로 1414)를 사용 중이고 클러스터에 z/OS에서의 큐 관리자가 포함되지 않 는 경우, CONNAME을 생략할 수 있습니다.

DEFINE CHANNEL(INVENTORY.NEWYORK) CHLTYPE(CLUSRCVR) TRPTYPE(TCP) CLUSTER(INVENTORY) DESCR('TCP Cluster-receiver channel for queue manager NEWYORK')

7. LONDON 큐 관리자에서 CLUSSDR 채널을 정의하십시오.

전체 저장소 큐 관리자 모두에서 클러스터에 있는 다른 모든 전체 저장소 큐 관리자까지 CLUSSDR 채널을 수 동으로 정의합니다. 클러스터 송신자 채널: CLUSSDR을 참조하십시오. 이 경우 두 개의 큐 관리자만 있으며 둘 다 전체 저장소를 보유합니다. 이 두 큐 관리자는 각각 상대 큐 관리자에서 정의된 CLUSRCVR 채널을 가리 키는 수동으로 정의된 CLUSSDR 채널이 필요합니다. CLUSSDR 정의에서 지정되는 채널 이름은 해당 CLUSRCVR 정의의 채널 이름과 일치해야 합니다. 큐 관리자에 같은 클러스터 내 클러스터 수신자 채널 및 클 러스터 송신자 채널 둘 다에 대한 정의가 있는 경우 클러스터 송신자 채널이 시작됩니다.

DEFINE CHANNEL(INVENTORY.NEWYORK) CHLTYPE(CLUSSDR) TRPTYPE(TCP) CONNAME(NEWYORK.CHSTORE.COM) CLUSTER(INVENTORY) DESCR('TCP Cluster-sender channel from LONDON to repository at NEWYORK')

1 : DEFINE CHANNEL(INVENTORY.NEWYORK) CHLTYPE(CLUSSDR) TRPTYPE(TCP) CONNAME(NEWYORK.CHSTORE.COM) CLUSTER(INVENTORY) DESCR('TCP Cluster-sender channel from LONDON to repository at NEWYORK') AMQ8014: WebSphere MQ channel created. 07/09/98 13:00:18 Channel program started.

8. NEWYORK 큐 관리자에서 CLUSSDR 채널을 정의하십시오.

DEFINE CHANNEL(INVENTORY.LONDON) CHLTYPE(CLUSSDR) TRPTYPE(TCP)

#### <span id="page-268-0"></span>9. 클러스터 큐 INVENTQ를 정의하십시오.

CLUSTER 키워드를 지정하여 NEWYORK 큐 관리자에서 INVENTQ 큐를 정의하십시오.

DEFINE QLOCAL(INVENTQ) CLUSTER(INVENTORY)

1 : DEFINE QLOCAL(INVENTQ) CLUSTER(INVENTORY) AMQ8006: WebSphere MQ queue created.

CLUSTER 키워드를 사용하면 큐를 클러스터에 알릴 수 있습니다. 큐를 정의하면 바로 클러스터의 다른 큐 관 리자가 이 큐를 사용할 수 있습니다. 해당 큐 관리자는 리모트 큐 정의를 작성하지 않고도 큐에 메시지를 송신 할 수 있습니다.

모든 정의가 완료되었습니다. 모든 플랫폼의 각 큐 관리자에서 리스너 프로그램을 시작하십시오. 리스너 프로 그램은 수신되는 네트워크 요청을 대기하고 필요한 경우 클러스터 수신자 채널을 시작합니다.

### **다음에 수행할 작업**

이제 [클러스터](#page-273-0) 확인을 (를) 준비할 수 있습니다. **관련 태스크** 269 페이지의 『큐 관리자당 다중 전송 큐를 사용하여 TCP/IP에서 클러스터 설정』 이는 단순 클러스터에 대해 다른 구성을 설명하는 세 가지 주제 중 하나입니다. 272 페이지의 『z/OS에서 LU 6.2를 [사용하여](#page-271-0) 클러스터 설정』

이는 단순 클러스터에 대해 다른 구성을 설명하는 트리 주제 중 하나입니다.

## **큐 관리자당 다중 전송 큐를 사용하여** *TCP/IP***에서 클러스터 설정**

이는 단순 클러스터에 대해 다른 구성을 설명하는 세 가지 주제 중 하나입니다.

## **시작하기 전에**

작성 중인 클러스터에 대한 개요는 265 [페이지의](#page-264-0) 『새 클러스터 설정』의 내용을 참조하십시오.

## **이 태스크 정보**

다음 단계에 따라 전송 프로토콜 TCP/IP를 사용하여 멀티플랫폼에서 클러스터를 설정하십시오. 저장소 큐 관리 자는 다른 클러스터 전송 큐를 사용하여 클러스터 내에서 서로 및 다른 큐 관리자에게 메시지를 송신하도록 구성 됩니다. 다른 전송 큐를 사용하는 클러스터에 큐 관리자를 추가할 경우 278 페이지의 [『클러스터에](#page-277-0) 큐 관리자 추 가: 개별 전송 [큐』](#page-277-0) 태스크를 수행하십시오.

## **프로시저**

1. 클러스터의 조직 및 해당 이름을 결정하십시오.

두 큐 관리자 LONDON 및 NEWYORK을 클러스터에 링크하기로 결정했습니다. 두 개의 큐 관리자만 있는 클러 스터는 분산 큐잉을 사용하는 네트워크에 대해서는 약간의 이익만 제공하지만 분산 큐잉을 시작하기 좋은 방법이며 향후 확장을 위한 범위를 제공합니다. 저장소의 새 분기를 여는 경우 클러스터에 새 큐 관리자를 쉽 게 추가할 수 있습니다. 새 큐 관리자를 추가해도 기존 네트워크에 지장을 주지 않습니다. 276 [페이지의](#page-275-0) [『클러스터에](#page-275-0) 큐 관리자 추가』의 내용을 참조하십시오.

잠시 동안 실행 중인 애플리케이션만 인벤토리 애플리케이션입니다. 클러스터 이름은 INVENTORY입니다. 2. 전체 저장소를 보유할 큐 관리자를 결정하십시오.

모든 클러스터에서 전체 저장소를 보유할 최소 하나 이상의(가급적이면 둘) 큐 관리자를 지정해야 합니다. 이 예에는 둘 다 전체 저장소를 보유하는 두 큐 관리자인 LONDON 및 NEWYORK만 있습니다.

a. 순서에 관계없이 나머지 단계를 수행할 수 있습니다.

b. 단계에 따라 진행하는 경우 경고 메시지가 큐 관리자 로그에 기록될 수 있습니다. 이러한 메시지는 아직 추가하지 않는 정의가 누락된 결과입니다.

Examples of the responses to the commands are shown in a box like this after each step in this task. These examples show the responses returned by IBM MQ for AIX. The responses vary on other platforms.

c. 다음 단계를 진행하기 전에 큐 관리자가 시작되었는지 확인하십시오.

3. 저장소 정의를 추가하려면 큐 관리자 정의를 대체하십시오.

전체 저장소를 보유하는 각 큐 관리자에서 ALTER QMGR 명령을 사용하고 REPOS 속성을 지정하여 로컬 큐 관리자 정의를 대체하십시오.

ALTER QMGR REPOS(INVENTORY)

1 : ALTER QMGR REPOS(INVENTORY) AMQ8005: IBM MQ queue manager changed.

예를 들어, 다음을 입력하는 경우

a. runmqsc LONDON

b. ALTER QMGR REPOS(INVENTORY)

LONDON이 전체 저장소로 변경됩니다.

4. 각 목적지에 대해 별도의 클러스터 전송 큐를 작성하려면 큐 관리자 정의를 대체하십시오.

ALTER QMGR DEFCLXQ(CHANNEL)

클러스터에 추가하는 각 큐 관리자에 대해 개별 전송 큐를 사용할지 여부를 결정하십시오. 276 [페이지의](#page-275-0) [『클러스터에](#page-275-0) 큐 관리자 추가』 및 278 페이지의 [『클러스터에](#page-277-0) 큐 관리자 추가: 개별 전송 큐』 주제를 참조 하십시오.

5. 리스너를 정의하십시오.

클러스터 내 모든 큐 관리자에 대해 다른 큐 관리자의 네트워크 요청을 승인하는 리스너를 정의하십시오. LONDON 큐 관리자에서 다음 명령을 실행하십시오.

DEFINE LISTENER(LONDON\_LS) TRPTYPE(TCP) CONTROL(QMGR)

CONTROL 속성은 큐 관리자가 시작 및 중지될 때 리스너가 시작 및 중지되도록 합니다.

리스너는 정의될 때 시작되지 않으므로 처음에는 다음 MQSC 명령을 사용하여 수동으로 시작해야 합니다.

START LISTENER(LONDON\_LS)

각각에 대해 리스너 이름을 변경하여 클러스터에 있는 다른 모든 큐 관리자에 대해 유사한 명령을 발행하십 시오.

리스너에 표시된 대로 이러한 리스너를 정의하는 몇 가지 방법이 있습니다.

6. LONDON 큐 관리자에 대해 CLUSRCVR 채널을 정의하십시오.

클러스터 내 모든 큐 관리자에서 큐 관리자가 메시지를 수신할 수 있는 클러스터 수신자 채널을 정의합니다. 클러스터 수신자 채널: CLUSRCVR을 참조하십시오. CLUSRCVR 채널은 큐 관리자의 연결 이름을 정의합니 다. 연결 이름은 다른 큐 관리자가 참조할 수 있는 저장소에 저장됩니다. CLUSTER 키워드는 클러스터 내 다 른 큐 관리자로부터 메시지를 수신하는 큐 관리자의 가용성을 표시합니다.

이 예에서 채널 이름은 INVENTORY.LONDON이고 연결 이름 (CONNAME)은 큐 관리자가 상주하는 시스템 의 네트워크 주소로, LONDON.CHSTORE.COM입니다. 이 네트워크 주소는 영숫자 DNS 호스트 이름 또는 IPv4 점분리 십진수 양식으로 된 IP 주소로 입력할 수 있습니다. 예를 들면, 192.0.2.0 또는 IPv6 16진 양 식(예: 2001:DB8:0204:acff:fe97:2c34:fde0:3485)입니다. 포트 번호는 지정되지 않으므로 기본 포트(1414)가 사용됩니다.

DEFINE CHANNEL(INVENTORY.LONDON) CHLTYPE(CLUSRCVR) TRPTYPE(TCP) CONNAME(LONDON.CHSTORE.COM) CLUSTER(INVENTORY) DESCR('TCP Cluster-receiver channel for queue manager LONDON')

1 : DEFINE CHANNEL(INVENTORY.LONDON) CHLTYPE(CLUSRCVR) TRPTYPE(TCP) CONNAME(LONDON.CHSTORE.COM) CLUSTER(INVENTORY) DESCR('TCP Cluster-receiver channel for queue manager LONDON') AMQ8014: WebSphere MQ channel created. 07/09/98 12:56:35 No repositories for cluster 'INVENTORY'

#### 7. NEWYORK 큐 관리자에 대해 CLUSRCVR 채널을 정의하십시오.

채널 리스너가 기본 포트(일반적으로 1414)를 사용 중이고 클러스터에 z/OS에서의 큐 관리자가 포함되지 않는 경우, CONNAME을 생략할 수 있습니다.

DEFINE CHANNEL(INVENTORY.NEWYORK) CHLTYPE(CLUSRCVR) TRPTYPE(TCP) CLUSTER(INVENTORY) DESCR('TCP Cluster-receiver channel for queue manager NEWYORK')

8. LONDON 큐 관리자에서 CLUSSDR 채널을 정의하십시오.

전체 저장소 큐 관리자 모두에서 클러스터에 있는 다른 모든 전체 저장소 큐 관리자까지 CLUSSDR 채널을 수 동으로 정의합니다. 클러스터 송신자 채널: CLUSSDR을 참조하십시오. 이 경우 두 개의 큐 관리자만 있으며 둘 다 전체 저장소를 보유합니다. 이 두 큐 관리자는 각각 상대 큐 관리자에서 정의된 CLUSRCVR 채널을 가 리키는 수동으로 정의된 CLUSSDR 채널이 필요합니다. CLUSSDR 정의에서 지정되는 채널 이름은 해당 CLUSRCVR 정의의 채널 이름과 일치해야 합니다. 큐 관리자에 같은 클러스터 내 클러스터 수신자 채널 및 클 러스터 송신자 채널 둘 다에 대한 정의가 있는 경우 클러스터 송신자 채널이 시작됩니다.

DEFINE CHANNEL(INVENTORY.NEWYORK) CHLTYPE(CLUSSDR) TRPTYPE(TCP) CONNAME(NEWYORK.CHSTORE.COM) CLUSTER(INVENTORY) DESCR('TCP Cluster-sender channel from LONDON to repository at NEWYORK')

1 : DEFINE CHANNEL(INVENTORY.NEWYORK) CHLTYPE(CLUSSDR) TRPTYPE(TCP) CONNAME(NEWYORK.CHSTORE.COM) CLUSTER(INVENTORY) DESCR('TCP Cluster-sender channel from LONDON to repository at NEWYORK') AMQ8014: WebSphere MQ channel created. 07/09/98 13:00:18 Channel program started.

9. NEWYORK 큐 관리자에서 CLUSSDR 채널을 정의하십시오.

DEFINE CHANNEL(INVENTORY.LONDON) CHLTYPE(CLUSSDR) TRPTYPE(TCP) CONNAME(LONDON.CHSTORE.COM) CLUSTER(INVENTORY) DESCR('TCP Cluster-sender channel from NEWYORK to repository at LONDON')

10. 클러스터 큐 INVENTQ를 정의하십시오.

CLUSTER 키워드를 지정하여 NEWYORK 큐 관리자에서 INVENTQ 큐를 정의하십시오.

DEFINE QLOCAL(INVENTQ) CLUSTER(INVENTORY)

1 : DEFINE QLOCAL(INVENTQ) CLUSTER(INVENTORY) AMQ8006: WebSphere MQ queue created.

<span id="page-271-0"></span>CLUSTER 키워드를 사용하면 큐를 클러스터에 알릴 수 있습니다. 큐를 정의하면 바로 클러스터의 다른 큐 관리자가 이 큐를 사용할 수 있습니다. 해당 큐 관리자는 리모트 큐 정의를 작성하지 않고도 큐에 메시지를 송신할 수 있습니다.

모든 정의가 완료되었습니다. 모든 플랫폼의 각 큐 관리자에서 리스너 프로그램을 시작하십시오. 리스너 프 로그램은 수신되는 네트워크 요청을 대기하고 필요한 경우 클러스터 수신자 채널을 시작합니다.

### **다음에 수행할 작업**

이제 [클러스터](#page-273-0) 확인을 (를) 준비할 수 있습니다.

**관련 태스크**

266 페이지의 『TCP/IP를 사용하여 큐 관리자당 단일 전송 큐가 있는 [클러스터](#page-265-0) 설정』 이는 단순 클러스터에 대해 다른 구성을 설명하는 세 가지 주제 중 하나입니다.

272 페이지의 『z/OS에서 LU 6.2를 사용하여 클러스터 설정』 이는 단순 클러스터에 대해 다른 구성을 설명하는 트리 주제 중 하나입니다.

#### *z/OS***에서** *LU 6.2***를 사용하여 클러스터 설정**

이는 단순 클러스터에 대해 다른 구성을 설명하는 트리 주제 중 하나입니다.

## **시작하기 전에**

작성 중인 클러스터에 대한 개요는 265 [페이지의](#page-264-0) 『새 클러스터 설정』의 내용을 참조하십시오.

## **프로시저**

1. 클러스터의 조직 및 해당 이름을 결정하십시오.

두 큐 관리자 LONDON 및 NEWYORK을 클러스터에 링크하기로 결정했습니다. 두 개의 큐 관리자만 있는 클러 스터는 분산 큐잉을 사용하는 네트워크에 대해서는 약간의 이익만 제공하지만 분산 큐잉을 시작하기 좋은 방 법이며 향후 확장을 위한 범위를 제공합니다. 저장소의 새 분기를 여는 경우 클러스터에 새 큐 관리자를 쉽게 추가할 수 있습니다. 새 큐 관리자를 추가해도 기존 네트워크에 지장을 주지 않습니다. 276 [페이지의](#page-275-0) 『클러 스터에 큐 관리자 [추가』](#page-275-0)의 내용을 참조하십시오.

잠시 동안 실행 중인 애플리케이션만 인벤토리 애플리케이션입니다. 클러스터 이름은 INVENTORY입니다.

2. 전체 저장소를 보유할 큐 관리자를 결정하십시오.

모든 클러스터에서 전체 저장소를 보유할 최소 하나 이상의(가급적이면 둘) 큐 관리자를 지정해야 합니다. 이 예에는 둘 다 전체 저장소를 보유하는 두 큐 관리자인 LONDON 및 NEWYORK만 있습니다.

- a. 순서에 관계없이 나머지 단계를 수행할 수 있습니다.
- b. 단계에 따라 진행하는 중에 z/OS 시스템 콘솔에 경고 메시지가 기록될 수 있습니다. 이러한 메시지는 아직 추가하지 않는 정의가 누락된 결과입니다.

c. 다음 단계를 진행하기 전에 큐 관리자가 시작되었는지 확인하십시오.

3. 저장소 정의를 추가하려면 큐 관리자 정의를 대체하십시오.

전체 저장소를 보유하는 각 큐 관리자에서 ALTER QMGR 명령을 사용하고 REPOS 속성을 지정하여 로컬 큐 관리자 정의를 대체하십시오.

ALTER QMGR REPOS(INVENTORY)

1 : ALTER QMGR REPOS(INVENTORY) AMQ8005: IBM MQ queue manager changed.

예를 들어, 다음을 입력하는 경우

a. runmqsc LONDON

b. ALTER QMGR REPOS(INVENTORY)

LONDON이 전체 저장소로 변경됩니다.

4. 리스너를 정의하십시오.

 $\approx$   $z/0S$ z/OS의 채널 시작기 및 883 [페이지의](#page-882-0) 『LU 6.2에서 수신』의 내용을 참조하십시오. 리스너는 정의될 때 시작되지 않으므로 처음에는 다음 MQSC 명령을 사용하여 수동으로 시작해야 합니다.

START LISTENER(LONDON LS)

각각에 대해 리스너 이름을 변경하여 클러스터에 있는 다른 모든 큐 관리자에 대해 유사한 명령을 발행하십시 오.

5. LONDON 큐 관리자에 대해 CLUSRCVR 채널을 정의하십시오.

클러스터 내 모든 큐 관리자에서 큐 관리자가 메시지를 수신할 수 있는 클러스터 수신자 채널을 정의합니다. 클러스터 수신자 채널: CLUSRCVR을 참조하십시오. CLUSRCVR 채널은 큐 관리자의 연결 이름을 정의합니다. 연결 이름은 다른 큐 관리자가 참조할 수 있는 저장소에 저장됩니다. CLUSTER 키워드는 클러스터 내 다른 큐 관리자로부터 메시지를 수신하는 큐 관리자의 가용성을 표시합니다.

DEFINE CHANNEL(INVENTORY.LONDON) CHLTYPE(CLUSRCVR) TRPTYPE(LU62) CONNAME(LONDON.LUNAME) CLUSTER(INVENTORY) MODENAME('#INTER') TPNAME('MQSERIES') DESCR('LU62 Cluster-receiver channel for queue manager LONDON')

1 : DEFINE CHANNEL(INVENTORY.LONDON) CHLTYPE(CLUSRCVR) TRPTYPE(LU62) CONNAME(LONDON.LUNAME) CLUSTER(INVENTORY) MODENAME('#INTER') TPNAME('MQSERIES') DESCR('LU62 Cluster-receiver channel for queue manager LONDON') AMQ8014: WebSphere MQ channel created. 07/09/98 12:56:35 No repositories for cluster 'INVENTORY'

6. NEWYORK 큐 관리자에 대해 CLUSRCVR 채널을 정의하십시오.

DEFINE CHANNEL(INVENTORY.NEWYORK) CHLTYPE(CLUSRCVR) TRPTYPE(LU62) CONNAME(NEWYORK.LUNAME) CLUSTER(INVENTORY) MODENAME('#INTER') TPNAME('MQSERIES') DESCR('LU62 Cluster-receiver channel for queue manager NEWYORK')

7. LONDON 큐 관리자에서 CLUSSDR 채널을 정의하십시오.

전체 저장소 큐 관리자 모두에서 클러스터에 있는 다른 모든 전체 저장소 큐 관리자까지 CLUSSDR 채널을 수 동으로 정의합니다. 클러스터 송신자 채널: CLUSSDR을 참조하십시오. 이 경우 두 개의 큐 관리자만 있으며 둘 다 전체 저장소를 보유합니다. 이 두 큐 관리자는 각각 상대 큐 관리자에서 정의된 CLUSRCVR 채널을 가리 키는 수동으로 정의된 CLUSSDR 채널이 필요합니다. CLUSSDR 정의에서 지정되는 채널 이름은 해당 CLUSRCVR 정의의 채널 이름과 일치해야 합니다. 큐 관리자에 같은 클러스터 내 클러스터 수신자 채널 및 클 러스터 송신자 채널 둘 다에 대한 정의가 있는 경우 클러스터 송신자 채널이 시작됩니다.

DEFINE CHANNEL(INVENTORY.NEWYORK) CHLTYPE(CLUSSDR) TRPTYPE(LU62) CONNAME(CPIC) CLUSTER(INVENTORY) DESCR('LU62 Cluster-sender channel from LONDON to repository at NEWYORK')

1 : DEFINE CHANNEL(INVENTORY.NEWYORK) CHLTYPE(CLUSSDR) TRPTYPE(LU62) CONNAME(NEWYORK.LUNAME) CLUSTER(INVENTORY) MODENAME('#INTER') TPNAME('MQSERIES') DESCR('LU62 Cluster-sender channel from LONDON to repository at NEWYORK') AMQ8014: WebSphere MQ channel created. 07/09/98 13:00:18 Channel program started.

8. NEWYORK 큐 관리자에서 CLUSSDR 채널을 정의하십시오.

DEFINE CHANNEL(INVENTORY.LONDON) CHLTYPE(CLUSSDR) TRPTYPE(LU62)

### <span id="page-273-0"></span>9. 클러스터 큐 INVENTQ를 정의하십시오.

CLUSTER 키워드를 지정하여 NEWYORK 큐 관리자에서 INVENTQ 큐를 정의하십시오.

DEFINE QLOCAL(INVENTQ) CLUSTER(INVENTORY)

1 : DEFINE QLOCAL(INVENTQ) CLUSTER(INVENTORY) AMQ8006: WebSphere MQ queue created.

CLUSTER 키워드를 사용하면 큐를 클러스터에 알릴 수 있습니다. 큐를 정의하면 바로 클러스터의 다른 큐 관 리자가 이 큐를 사용할 수 있습니다. 해당 큐 관리자는 리모트 큐 정의를 작성하지 않고도 큐에 메시지를 송신 할 수 있습니다.

모든 정의가 완료되었습니다. 모든 플랫폼의 각 큐 관리자에서 리스너 프로그램을 시작하십시오. 리스너 프로 그램은 수신되는 네트워크 요청을 대기하고 필요한 경우 클러스터 수신자 채널을 시작합니다.

### **다음에 수행할 작업**

이제 클러스터 확인을 (를) 준비할 수 있습니다. **관련 태스크** 266 페이지의 『TCP/IP를 사용하여 큐 [관리자당](#page-265-0) 단일 전송 큐가 있는 클러스터 설정』 이는 단순 클러스터에 대해 다른 구성을 설명하는 세 가지 주제 중 하나입니다. 269 페이지의 『큐 관리자당 다중 전송 큐를 [사용하여](#page-268-0) TCP/IP에서 클러스터 설정』 이는 단순 클러스터에 대해 다른 구성을 설명하는 세 가지 주제 중 하나입니다.

## **클러스터 확인**

피어 주제에서는 단순 클러스터에 대해 서로 다른 세 가지 구성을 설명합니다. 이 주제에서는 클러스터를 확인하 는 방법에 대해 설명합니다.

## **시작하기 전에**

이 주제에서는 다음 태스크 중 하나를 통해 작성한 클러스터를 확인한다고 가정합니다.

- 266 페이지의 『TCP/IP를 사용하여 큐 [관리자당](#page-265-0) 단일 전송 큐가 있는 클러스터 설정』.
- 269 페이지의 『큐 관리자당 다중 전송 큐를 [사용하여](#page-268-0) TCP/IP에서 클러스터 설정』.
- 272 페이지의 『z/OS에서 LU 6.2를 [사용하여](#page-271-0) 클러스터 설정』.

작성된 클러스터에 대한 개요는 265 [페이지의](#page-264-0) 『새 클러스터 설정』의 내용을 참조하십시오.

## **이 태스크 정보**

다음 방법 중 하나 이상을 사용하여 클러스터를 확인할 수 있습니다.

- 1. 클러스터 및 채널 속성을 표시하는 관리 명령을 실행합니다.
- 2. 샘플 프로그램을 실행하여 클러스터 큐에서 메시지를 송신 및 수신합니다.
- 3. 요청 메시지를 클러스터에 송신하고 비클러스터 응답 큐에 응답 메시지로 응답하는 자체 프로그램을 작성합 니다.

### **프로시저**

DISPLAY **runmqsc** 명령을 발행하여 클러스터를 확인하십시오.

표시되는 응답은 다음 단계의 응답과 유사해야 합니다.

1. NEWYORK 큐 관리자에서 **DISPLAY CLUSQMGR** 명령을 실행하십시오.

dis clusqmgr(\*)

1 : dis clusqmgr $(\star)$ AMQ8441: Display Cluster Queue Manager details. CLUSTER(INVENTORY) CHANNEL(INVENTORY.NEWYORK) AMQ8441: Display Cluster Queue Manager details. CLUSTER(INVENTORY) CHANNEL(INVENTORY.LONDON)

2. NEWYORK 큐 관리자에서 **DISPLAY CHANNEL STATUS** 명령을 실행하십시오.

dis chstatus $(*)$ 

```
1 : dis chstatus(*)
AMQ8417: Display Channel Status details.
CHANNEL(INVENTORY.NEWYORK) XMITQ()<br>CONNAME(192.0.2.0) CURRENT
CONNAME(192.0.2.0) CURRENT<br>CHLTYPE(CLUSRCVR) STATUS(RUNNING)
CHLYPE(CLUSRCVR)
RQMNAME(LONDON)
AMQ8417: Display Channel Status details.
CHÀNNEL(INVENTOŔY.LONDON) XMITQ(SYSTEM.CLUSTER.TRANSMIT.INVENTORY.LONDON)<br>CONNAME(192.0.2.1) CURRENT
COMNAME(192.0.2.1)CHLTYPE(CLUSSDR) STATUS(RUNNING)
RQMNAME(LONDON)
```
**amqsput**을 사용하여 두 큐 관리자 사이에서 메시지를 송신하십시오.

3. LONDON에서 **amqsput INVENTQ LONDON** 명령을 실행하십시오.

몇 가지 메시지를 입력하고 공백 행을 입력하십시오.

4. NEWYORK에서 **amqsget INVENTQ NEWYORK** 명령을 실행하십시오.

이제 LONDON에 입력한 메시지가 표시됩니다. 15초 후에 프로그램이 종료됩니다.

자체 프로그램을 사용하여 두 큐 관리자 사이에서 메시지를 송신하십시오.

다음 단계에서 LONDON은 메시지를 NEWYORK의 INVENTO에 넣고 해당 큐 LONDON\_reply에서 응답을 수신합 니다.

5. LONDON에서 메시지를 클러스터 큐에 넣으십시오.

- a) LONDON\_reply이라는 로컬 큐를 정의하십시오.
- b) MQOPEN 옵션을 MQOO\_OUTPUT로 설정하십시오.
- c) MQOPEN 호출을 실행하여 INVENTQ큐를 여십시오.
- d) 메시지 설명자의 *ReplyToQ* 이름을 LONDON\_reply로 설정하십시오.
- e) 메시지를 넣으려면 MQPUT 호출을 실행하십시오.
- f) 메시지를 커미트하십시오.

6. NEWYORK의 클러스터 큐에서 메시지를 수신하고 응답을 응답 큐에 넣으십시오.

- a) MQOPEN 옵션을 MQOO\_BROWSE로 설정하십시오.
- b) MQOPEN 호출을 실행하여 INVENTQ큐를 여십시오.
- c) MQGET 호출을 실행하여 INVENTQ에서 메시지를 가져오십시오.
- d) 메시지 설명자에서 *ReplyToQ* 이름을 검색합니다.
- e) 오브젝트 설명자의 ObjectName 필드에 *ReplyToQ* 이름을 입력하십시오.
- f) MQOPEN 옵션을 MQOO\_OUTPUT로 설정하십시오.
- g) MQOPEN 호출을 실행하여 큐 관리자 LONDON에서 LONDON\_reply 을 여십시오.
- h) MQPUT 호출을 실행하여 LONDON\_reply에 메시지를 넣으십시오.
- <span id="page-275-0"></span>7. LONDON에서 응답을 수신하십시오.
	- a) MQOPEN 옵션을 MQOO\_BROWSE로 설정하십시오.
	- b) MQOPEN 호출을 실행하여 LONDON\_reply큐를 여십시오.
	- c) MQGET 호출을 실행하여 LONDON\_reply에서 메시지를 가져오십시오.

# **클러스터에 큐 관리자 추가**

다음 지시사항에 따라 사용자가 작성한 클러스터에 큐 관리자를 추가합니다. 클러스터 큐 및 토픽에 대한 메시지 는 단일 클러스터 전송 큐 SYSTEM.CLUSTER.TRANSMIT.QUEUE를 사용하여 전송됩니다.

# **시작하기 전에**

**참고:** 클러스터에 대한 변경이 클러스터 전체에 전파되도록 하려면 최소한 하나 이상의 전체 저장소가 항상 사용 가능해야 합니다. 이 태스크를 시작하기 전에 저장소가 사용 가능한지 확인하십시오.

시나리오:

- INVENTORY 클러스터가 265 페이지의 『새 [클러스터](#page-264-0) 설정』에서 설명된 대로 설정됩니다. 이 클러스터는 둘 다 전체 저장소를 보유하는 두 개의 큐 관리자 LONDON 및 NEWYORK을 포함합니다.
- 큐 관리자 PARIS는 기본 설치에 속합니다. 그렇지 않은 경우 **setmqenv** 명령을 실행하여 PARIS가 속한 설치 에 대한 명령 환경을 설정해야 합니다.
- TCP 연결성은 세 시스템 사이에 모두 존재하며 큐 관리자는 큐 관리자의 제어 하에 시작하는 TCP 리스너로 구 성됩니다.

# **이 태스크 정보**

- 1. 체인 저장소의 새 분기가 Paris에서 설정되고 PARIS라고 하는 큐 관리자를 클러스터에 추가하려고 합니다.
- 2. 큐 관리자 PARIS는 메시지를 INVENTQ 큐에 넣어 New York의 시스템에서 실행되는 애플리케이션에 인벤토 리 업데이트를 송신합니다.

다음 단계에 따라 큐 관리자를 클러스터에 추가하십시오.

# **프로시저**

1. PARIS가 처음 참조할 전체 저장소를 결정하십시오.

클러스터 내 모든 큐 관리자는 전체 저장소 중 하나를 참조해야 합니다. 큐 관리자는 전체 저장소에서 클러스 터에 대한 정보를 수집하고 자체 부분 저장소를 빌드합니다. 저장소 중 하나를 전체 저장소로 선택하십시오. 새 큐 관리자는 클러스터에 추가되는 즉시 다른 저장소에 대해서도 학습합니다. 큐 관리자 변경에 대한 정보 는 두 저장소에 직접 송신됩니다. 이 예에서는 순전히 지리적 이유로 PARIS를 큐 관리자 LONDON에 링크합니 다.

**참고:** 큐 관리자 PARIS가 시작된 후에는 순서에 관계없이 나머지 단계를 수행하십시오.

2. 큐 관리자 PARIS에서 CLUSRCVR 채널을 정의하십시오.

클러스터 내 모든 큐 관리자는 메시지를 수신할 수 있는 클러스터 수신자 채널을 정의해야 합니다. PARIS에 서 다음을 정의하십시오.

DEFINE CHANNEL(INVENTORY.PARIS) CHLTYPE(CLUSRCVR) TRPTYPE(TCP) CONNAME(PARIS.CHSTORE.COM) CLUSTER(INVENTORY) DESCR('Cluster-receiver channel for queue manager PARIS')

클러스터 수신자 채널은 클러스터 INVENTORY에 있는 다른 큐 관리자로부터 메시지를 수신할 큐 관리자의 가용성을 알립니다. 클러스터 수신자 채널 INVENTORY.PARIS에 대한 송신 측의 다른 큐 관리자에서 정의를 작성하지 마십시오. 기타 정의는 필요한 경우 자동으로 작성됩니다. 클러스터 채널을 참조하십시오.

### $3.208$

IBM MQ for z/OS에서 채널 시작기를 시작하십시오.

4. 큐 관리자 PARIS에서 CLUSSDR 채널을 정의하십시오.

전체 저장소가 아닌 큐 관리자를 클러스터에 추가할 때 전체 저장소에 대한 초기 연결을 수행하기 위해 한 개 의 클러스터 송신자 채널만 정의합니다. 클러스터 송신자 채널: CLUSSDR을 참조하십시오.

PARIS에서 네트워크 주소가 LONDON.CHSTORE.COM인 큐 관리자에 대한 INVENTORY.LONDON이라고 하 는 CLUSSDR 채널에 대해 다음 정의를 작성하십시오.

DEFINE CHANNEL(INVENTORY.LONDON) CHLTYPE(CLUSSDR) TRPTYPE(TCP) CONNAME(LONDON.CHSTORE.COM) CLUSTER(INVENTORY) DESCR('Cluster-sender channel from PARIS to repository at LONDON')

- 5. 옵션: 이전에 같은 클러스터에서 제거되었던 큐 관리자를 클러스터에 추가하는 경우 이 큐 관리자가 이제 클 러스터 멤버로 표시되는지 확인하십시오. 그렇지 않은 경우 다음 추가 단계를 완료하십시오.
	- a) 추가할 큐 관리자에서 **REFRESH CLUSTER** 명령을 발행하십시오.

이 단계는 클러스터 채널을 중지하고 로컬 클러스터 캐시에 클러스터의 나머지 부분에서 최신임이 보장되 는 새로운 순서 번호 세트를 제공합니다.

REFRESH CLUSTER(INVENTORY) REPOS(YES)

**참고:** 대형 클러스터의 경우, **REFRESH CLUSTER** 명령을 사용하면 진행 중에 클러스터에 혼란을 줄 수 있 으며, 클러스터 오브젝트가 모든 관심 있는 큐 관리자에 자동으로 상태 업데이트를 보낸 이후 27일 간격으 로 다시 수행됩니다. 대형 클러스터를 새로 고치면 클러스터의 성능 및 가용성에 영향을 줄 수 있음을 참조 하십시오.

b) CLUSSDR 채널을 재시작하십시오.

(예: START CHANNEL 명령 사용).

c) CLUSRCVR 채널을 재시작하십시오.

# **결과**

다음 그림은 이 태스크를 통해 설정되는 클러스터를 보여줍니다.

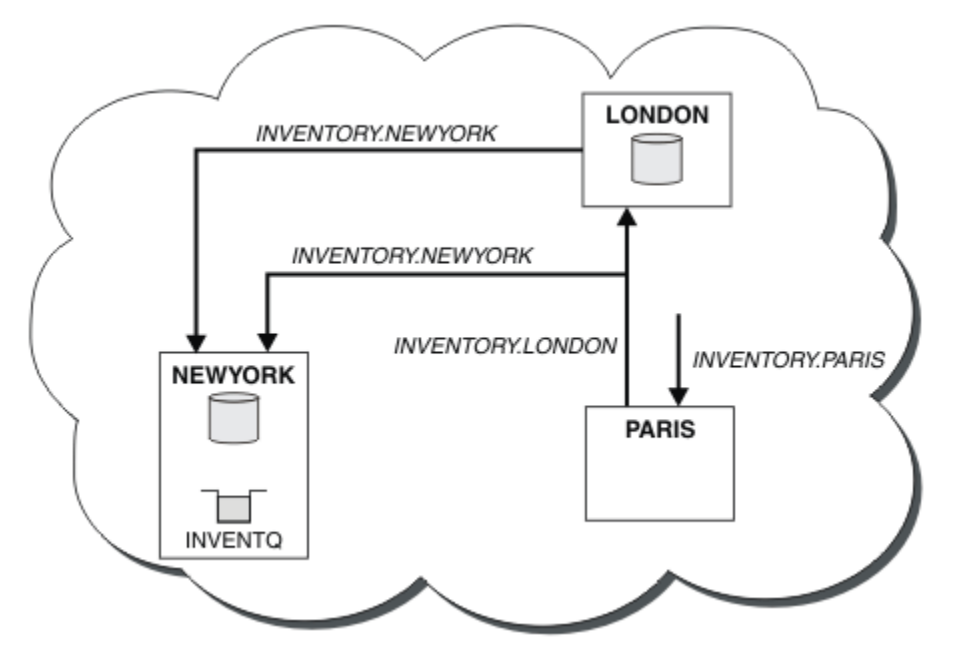

그림 *41.* 세 개의 큐 관리자가 있는 *INVENTORY* 클러스터

CLUSRCVR 정의 및 CLUSSDR 정의 두 개만 작성하여 큐 관리자 PARIS를 클러스터에 추가했습니다.

<span id="page-277-0"></span>이제 PARIS 큐 관리자는 LONDON의 전체 저장소에서 INVENTQ 큐가 큐 관리자 NEWYORK에 의해 호스트됨을 학 습합니다. Paris의 시스템에 의해 호스팅되는 애플리케이션이 INVENTQ에 메시지를 넣으려고 시도하면 PARIS 가 클러스터 수신자 채널 INVENTORY.NEWYORK에 연결하기 위한 클러스터 송신자 채널을 자동으로 정의합니 다. 이 애플리케이션은 해당 큐 관리자 이름이 대상 큐 관리자로 지정되고 응답 대상 큐가 제공되는 경우에 응답 을 수신할 수 있습니다.

## **클러스터에 큐 관리자 추가***:* **개별 전송 큐**

다음 지시사항에 따라 사용자가 작성한 클러스터에 큐 관리자를 추가합니다. 클러스터 큐 및 토픽에 대한 메시지 는 다중 클러스터 전송 큐를 사용하여 전송됩니다.

# **시작하기 전에**

- 큐 관리자는 클러스터의 멤버가 아닙니다.
- 클러스터가 존재하고 이 큐 관리자가 직접 연결할 수 있는 전체 저장소가 있으며 이 저장소가 사용 가능합니다. 클러스터를 작성하기 위한 단계는 265 [페이지의](#page-264-0) 『새 클러스터 설정』의 내용을 참조하십시오.

# **이 태스크 정보**

이 태스크는 276 페이지의 [『클러스터에](#page-275-0) 큐 관리자 추가』에 대한 대안으로, 클러스터 메시지를 단일 전송 큐에 배치하는 클러스터에 큐 관리자를 추가합니다.

이 태스크에서는 각 클러스터 송신자 채널에 대해 개별 클러스터 전송 큐를 자동으로 작성하는 클러스터에 큐 관 리자를 추가합니다.

큐의 정의 수를 작게 유지하기 위해 기본값은 단일 전송 큐를 사용하는 것입니다. 여러 큐 관리자와 여러 클러스 터를 목적지로 하는 트래픽을 모니터하려는 경우 개별 전송 큐를 사용하는 것이 유리합니다. 또한 다른 목적지로 의 트래픽을 분리하여 격리 또는 성능 목표를 달성할 수도 있습니다.

# **프로시저**

1. 기본 클러스터 채널 전송 큐 유형을 대체하십시오.

큐 관리자 PARIS를 다음과 같이 대체하십시오.

ALTER QMGR DEFCLXQ(CHANNEL)

큐 관리자는 큐 관리자에게 메시지를 송신하기 위한 클러스터 송신자 채널을 작성할 때마다 클러스터 전송 큐 를 작성합니다. 이 전송 큐는 이 클러스터 송신자 채널에서만 사용됩니다. 전송 큐는 영구적이고 동적입니다. 이름이 SYSTEM.CLUSTER.TRANSMIT.*ChannelName*인 모델 큐 SYSTEM.CLUSTER.TRANSMIT.MODEL.QUEUE에서 작성됩니다.

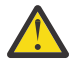

**주의:** IBM WebSphere MQ 7.5보다 이전 버전의 제품에서 업그레이드된 큐 관리자와 함께 전용 SYSTEM.CLUSTER.TRANSMIT.QUEUES 을(를) 사용하는 경우, SYSTEM.CLUSTER.TRANSMIT.MODEL.QUEUE에 SHARE/NOSHARE 옵션이 **SHARE**로 설정되어 있는지 확인하십시오.

2. PARIS가 처음 참조할 전체 저장소를 결정하십시오.

클러스터 내 모든 큐 관리자는 전체 저장소 중 하나를 참조해야 합니다. 큐 관리자는 전체 저장소에서 클러스 터에 대한 정보를 수집하고 자체 부분 저장소를 빌드합니다. 저장소 중 하나를 전체 저장소로 선택하십시오. 새 큐 관리자는 클러스터에 추가되는 즉시 다른 저장소에 대해서도 학습합니다. 큐 관리자 변경에 대한 정보 는 두 저장소에 직접 송신됩니다. 이 예에서는 순전히 지리적 이유로 PARIS를 큐 관리자 LONDON에 링크합니 다.

**참고:** 큐 관리자 PARIS가 시작된 후에는 순서에 관계없이 나머지 단계를 수행하십시오.

3. 큐 관리자 PARIS에서 CLUSRCVR 채널을 정의하십시오.

클러스터 내 모든 큐 관리자는 메시지를 수신할 수 있는 클러스터 수신자 채널을 정의해야 합니다. PARIS에 서 다음을 정의하십시오.

DEFINE CHANNEL(INVENTORY.PARIS) CHLTYPE(CLUSRCVR) TRPTYPE(TCP) CONNAME(PARIS.CHSTORE.COM) CLUSTER(INVENTORY) DESCR('Cluster-receiver channel for queue manager PARIS')

클러스터 수신자 채널은 클러스터 INVENTORY에 있는 다른 큐 관리자로부터 메시지를 수신할 큐 관리자의 가용성을 알립니다. 클러스터 수신자 채널 INVENTORY.PARIS에 대한 송신 측의 다른 큐 관리자에서 정의를 작성하지 마십시오. 기타 정의는 필요한 경우 자동으로 작성됩니다. 클러스터 채널을 참조하십시오.

4. 큐 관리자 PARIS에서 CLUSSDR 채널을 정의하십시오.

전체 저장소가 아닌 큐 관리자를 클러스터에 추가할 때 전체 저장소에 대한 초기 연결을 수행하기 위해 한 개 의 클러스터 송신자 채널만 정의합니다. 클러스터 송신자 채널: CLUSSDR을 참조하십시오.

PARIS에서 네트워크 주소가 LONDON.CHSTORE.COM인 큐 관리자에 대한 INVENTORY.LONDON이라고 하 는 CLUSSDR 채널에 대해 다음 정의를 작성하십시오.

DEFINE CHANNEL(INVENTORY.LONDON) CHLTYPE(CLUSSDR) TRPTYPE(TCP) CONNAME(LONDON.CHSTORE.COM) CLUSTER(INVENTORY) DESCR('Cluster-sender channel from PARIS to repository at LONDON')

큐 관리자는 모델 큐 SYSTEM.CLUSTER.TRANSMIT.MODEL.QUEUE로부터 영구적 동적 클러스터 전송 큐 SYSTEM.CLUSTER.TRANSMIT.INVENTORY.LONDON을 자동으로 작성합니다. 큐 관리자는 전송 큐의 CLCHNAME 속성을 INVENTORY.LONDON으로 설정합니다.

# **결과**

다음 그림은 이 태스크를 통해 설정되는 클러스터를 보여줍니다.

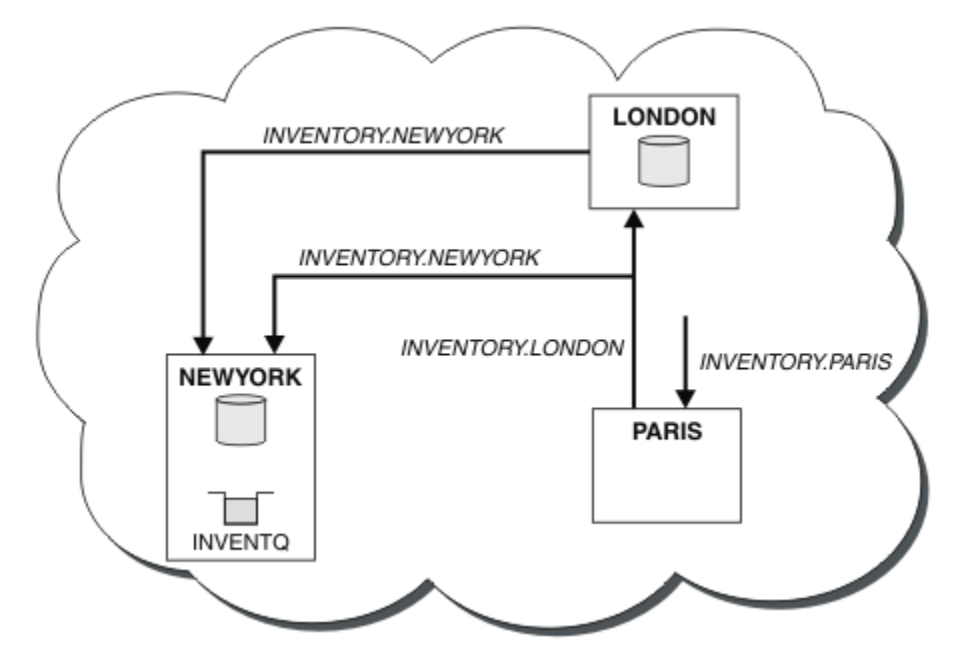

그림 *42.* 세 개의 큐 관리자가 있는 *INVENTORY* 클러스터

CLUSRCVR 정의 및 CLUSSDR 정의 두 개만 작성하여 큐 관리자 PARIS를 클러스터에 추가했습니다.

이제 PARIS 큐 관리자는 LONDON의 전체 저장소에서 INVENTQ 큐가 큐 관리자 NEWYORK에 의해 호스트됨을 학 습합니다. Paris의 시스템에 의해 호스팅되는 애플리케이션이 INVENTQ에 메시지를 넣으려고 시도하면 PARIS 가 클러스터 수신자 채널 INVENTORY.NEWYORK에 연결하기 위한 클러스터 송신자 채널을 자동으로 정의합니

다. 이 애플리케이션은 해당 큐 관리자 이름이 대상 큐 관리자로 지정되고 응답 대상 큐가 제공되는 경우에 응답 을 수신할 수 있습니다.

### **관련 개념**

사용할 클러스터 전송 큐의 유형 선택 방법

**관련 태스크**

DHCP를 사용하여 클러스터에 큐 관리자 추가

DHCP를 사용하여 클러스터에 큐 관리자를 추가합니다. 이 태스크는 CLUSRCVR 정의에서 CONNAME 값을 생략 하는 것을 보여줍니다.

### *DHCP***를 사용하여 클러스터에 큐 관리자 추가**

DHCP를 사용하여 클러스터에 큐 관리자를 추가합니다. 이 태스크는 CLUSRCVR 정의에서 CONNAME 값을 생략 하는 것을 보여줍니다.

# **시작하기 전에**

**참고:** 클러스터에 대한 변경이 클러스터 전체에 전파되도록 하려면 최소한 하나 이상의 전체 저장소가 항상 사용 가능해야 합니다. 이 태스크를 시작하기 전에 저장소가 사용 가능한지 확인하십시오.

이 태스크는 두 개의 특수 기능을 보여줍니다.

- CLUSRCVR 정의에서 CONNAME 값을 생략하는 기능
- CLUSSDR 정의에서 +QMNAME+을 사용하는 기능

이 기능 둘 다 z/OS에서는 제공되지 않습니다.

시나리오:

- INVENTORY 클러스터는 265 페이지의 『새 [클러스터](#page-264-0) 설정』에 설명된 대로 설정되었습니다. 이 클러스터는 둘 다 전체 저장소를 보유하는 두 개의 큐 관리자 LONDON 및 NEWYORK을 포함합니다.
- 체인 저장소의 새 분기가 Paris에서 설정되고 PARIS라고 하는 큐 관리자를 클러스터에 추가하려고 합니다.
- 큐 관리자 PARIS는 메시지를 INVENTQ 큐에 넣어 New York의 시스템에서 실행되는 애플리케이션에 인벤토 리 업데이트를 송신합니다.
- 세 시스템 사이에는 모두 네트워크 연결성이 있습니다.
- 네트워크 프로토콜은 TCP입니다.
- PARIS 큐 관리자 시스템은 DHCP를 사용하여 이는 IP 주소가 시스템 재시작 시 변경될 수 있음을 의미합니다.
- PARIS와 LONDON 시스템 간 채널의 이름은 정의된 이름 지정 규칙에 따라 지정됩니다. 이 규칙에서는 LONDON의 전체 저장소 큐 관리자의 큐 관리자 이름을 사용합니다.
- PARIS 큐 관리자의 관리자에게는 LONDON 저장소에 있는 큐 관리자의 이름에 대한 정보가 없습니다. LONDON 저장소에서 큐 관리자의 이름은 변경될 수 있습니다.

### **이 태스크 정보**

다음 단계에 따라 DHCP를 사용하여 클러스터에 큐 관리자를 추가하십시오.

### **프로시저**

1. PARIS가 처음 참조할 전체 저장소를 결정하십시오.

클러스터 내 모든 큐 관리자는 전체 저장소 중 하나를 참조해야 합니다. 큐 관리자는 전체 저장소에서 클러스 터에 대한 정보를 수집하고 자체 부분 저장소를 빌드합니다. 저장소 중 하나를 전체 저장소로 선택하십시오. 새 큐 관리자는 클러스터에 추가되는 즉시 다른 저장소에 대해서도 학습합니다. 큐 관리자 변경에 대한 정보 는 두 저장소에 직접 송신됩니다. 이 예에서는 순전히 지리적 이유로 PARIS를 큐 관리자 LONDON에 링크하도 록 선택합니다.

**참고:** 큐 관리자 PARIS가 시작된 후에는 순서에 관계없이 나머지 단계를 수행하십시오.

2. 큐 관리자 PARIS에서 CLUSRCVR 채널을 정의하십시오.

클러스터 내 모든 큐 관리자는 메시지를 수신할 수 있는 클러스터 수신자 채널을 정의해야 합니다. PARIS에 서 다음을 정의하십시오.

DEFINE CHANNEL(INVENTORY.PARIS) CHLTYPE(CLUSRCVR) TRPTYPE(TCP) CLUSTER(INVENTORY) DESCR('Cluster-receiver channel for queue manager PARIS')

클러스터 수신자 채널은 클러스터 INVENTORY에 있는 다른 큐 관리자로부터 메시지를 수신할 큐 관리자의 가용성을 알립니다. 클러스터 수신자 채널에서 CONNAME을 지정하지 않아도 됩니다. 콘명를 생략하거나 CONNAME(' ')를 지정하여 IBM MQ 를 요청하여 시스템에서 연결 이름을 찾을 수 있습니다. IBM MQ는 시 스템의 현재 IP 주소를 사용하여 CONNAME 값을 생성합니다. CONNAME 의 내용을 참조하십시오. 클러스터 수 신자 채널 INVENTORY.PARIS에 대한 송신 측의 다른 큐 관리자에서 정의를 작성하지 않아도 됩니다. 기타 정의는 필요한 경우 자동으로 작성됩니다.

3. 큐 관리자 PARIS에서 CLUSSDR 채널을 정의하십시오.

클러스터 내 모든 큐 관리자는 메시지를 해당 초기 전체 저장소에 송신할 수 있는 한 개의 클러스터 송신자 채 널을 정의해야 합니다. PARIS에서 네트워크 주소가 LONDON.CHSTORE.COM인 큐 관리자에 대한 INVENTORY.+QMNAME+이라고 하는 채널에 대해 다음 정의를 작성하십시오.

DEFINE CHANNEL(INVENTORY.+QMNAME+) CHLTYPE(CLUSSDR) TRPTYPE(TCP) CONNAME(LONDON.CHSTORE.COM) CLUSTER(INVENTORY) DESCR('Cluster-sender channel from PARIS to repository at LONDON')

- 4. 옵션: 이전에 같은 클러스터에서 제거되었던 큐 관리자를 클러스터에 추가하는 경우 이 큐 관리자가 이제 클 러스터 멤버로 표시되는지 확인하십시오. 그렇지 않은 경우 다음 추가 단계를 완료하십시오.
	- a) 추가할 큐 관리자에서 **REFRESH CLUSTER** 명령을 발행하십시오.

이 단계는 클러스터 채널을 중지하고 로컬 클러스터 캐시에 클러스터의 나머지 부분에서 최신임이 보장되 는 새로운 순서 번호 세트를 제공합니다.

REFRESH CLUSTER(INVENTORY) REPOS(YES)

**참고:** 대형 클러스터의 경우, **REFRESH CLUSTER** 명령을 사용하면 진행 중에 클러스터에 혼란을 줄 수 있 으며, 클러스터 오브젝트가 모든 관심 있는 큐 관리자에 자동으로 상태 업데이트를 보낸 이후 27일 간격으 로 다시 수행됩니다. 대형 클러스터를 새로 고치면 클러스터의 성능 및 가용성에 영향을 줄 수 있음을 참조 하십시오.

b) CLUSSDR 채널을 재시작하십시오.

(예: START CHANNEL 명령 사용).

c) CLUSRCVR 채널을 재시작하십시오.

# **결과**

이 태스크에서 설정된 클러스터는 276 페이지의 [『클러스터에](#page-275-0) 큐 관리자 추가』에 대한 클러스터와 같습니다.

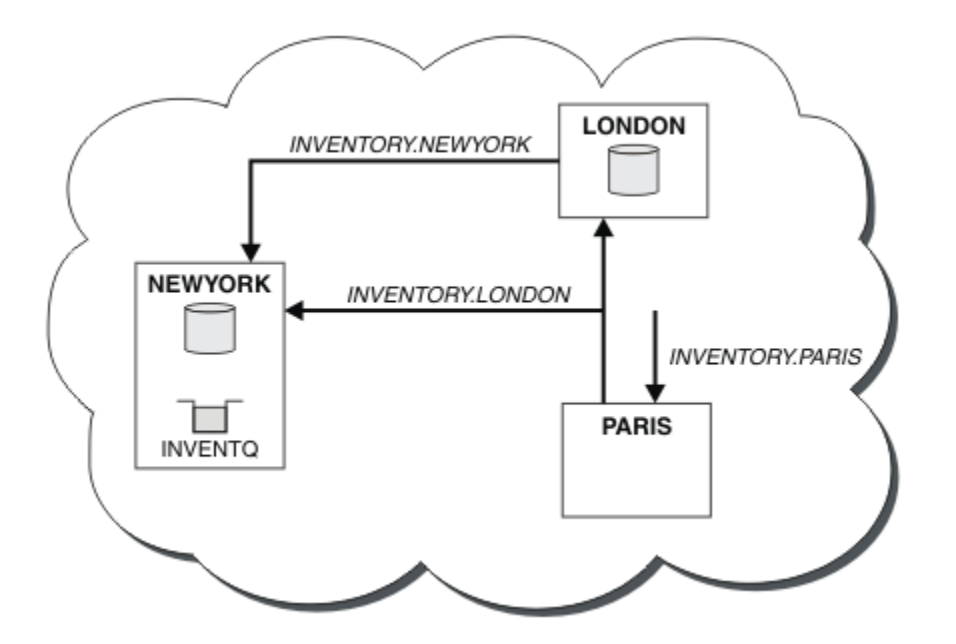

그림 *43.* 세 개의 큐 관리자가 있는 *INVENTORY* 클러스터

CLUSRCVR 정의 및 CLUSSDR 정의 두 개만 작성하여 큐 관리자 PARIS를 클러스터에 추가했습니다.

PARIS 큐 관리자에서 문자열 +QMNAME+를 포함하는 CLUSSDR이 시작됩니다. LONDON 시스템에서 IBM MQ은 (는) +QMNAME+을 큐 관리자 이름(LONDON)으로 해석합니다. IBM MQ 그런 다음 INVENTORY.LONDON이라는 채널에 대한 정의를 해당 CLUSRCVR 정의와 일치시킵니다.

IBM MQ는 해석된 채널 이름을 PARIS 큐 관리자로 다시 송신합니다. PARIS에서 INVENTORY.+QMNAME+이라 고 하는 채널에 대한 CLUSSDR 채널 정의는 INVENTORY.LONDON에 대해 내부적으로 생성된 CLUSSDR 정의로 바뀝니다. 이 정의는 해석된 채널 이름을 포함하지만 그렇지 않은 경우 사용자가 작성한 +QMNAME+ 정의와 같습 니다. 또한 클러스터 저장소는 새로 해석된 채널 이름을 가진 채널 정의로 최신화됩니다.

## **참고:**

- 1. +QMNAME+ 이름을 사용하여 작성된 채널은 즉시 비활성 상태가 됩니다. 이 채널은 데이터를 전송하는 데에는 사용되지 않습니다.
- 2. 채널 엑시트는 한 호출과 다음 호출 사이의 채널 이름 변경을 확인할 수 있습니다.

이제 PARIS 큐 관리자는 LONDON의 저장소에서 INVENTQ 큐가 큐 관리자 NEWYORK에 의해 호스트됨을 학습합 니다. Paris에서 시스템이 호스트하는 애플리케이션이 INVENTQ, PARIS 에 메시지를 넣으려고 하면 클러스터 수신자 채널 INVENTORY.NEWYORK에 연결할 클러스터 송신자 채널을 자동으로 정의합니다. 이 애플리케이션 은 해당 큐 관리자 이름이 대상 큐 관리자로 지정되고 응답 대상 큐가 제공되는 경우에 응답을 수신할 수 있습니 다.

## **관련 태스크**

[클러스터에](#page-277-0) 큐 관리자 추가: 개별 전송 큐

다음 지시사항에 따라 사용자가 작성한 클러스터에 큐 관리자를 추가합니다. 클러스터 큐 및 토픽에 대한 메시지 는 다중 클러스터 전송 큐를 사용하여 전송됩니다.

### **관련 참조**

DEFINE CHANNEL

# **큐를 호스팅하는 큐 관리자 추가**

다른 INVENTQ 큐를 호스팅하기 위해 다른 큐 관리자를 클러스터에 추가합니다. 요청은 각 큐 관리자의 큐에 번 갈아 송신됩니다. 기존 INVENTQ 호스트에 대한 변경은 필요하지 않습니다.

# **시작하기 전에**

**참고:** 클러스터에 대한 변경이 클러스터 전체에 전파되도록 하려면 최소한 하나 이상의 전체 저장소가 항상 사용 가능해야 합니다. 이 태스크를 시작하기 전에 저장소가 사용 가능한지 확인하십시오.

시나리오:

- INVENTORY 클러스터가 276 페이지의 [『클러스터에](#page-275-0) 큐 관리자 추가』에서 설명된 대로 설정되었습니다. 이 클러스터는 세 큐 관리자를 포함하며 LONDON 및 NEWYORK은 둘 다 전체 저장소를 보유하고 PARIS는 부분 저 장소를 보유합니다. 인벤토리 애플리케이션은 NEWYORK 큐 관리자에 연결된 New York의 시스템에서 실행됩 니다. 애플리케이션은 INVENTQ 큐에 메시지가 도착하면 구동됩니다.
- 새 저장소가 Toronto에서 설정됩니다. 추가 용량을 제공하기 위해 New York뿐만 아니라 Toronto의 시스템에 서도 인벤토리 애플리케이션을 실행하려고 합니다.
- 네 시스템 사이에는 모두 네트워크 연결성이 있습니다.
- 네트워크 프로토콜은 TCP입니다.

**참고:** 큐 관리자 TORONTO는 부분 저장소만 포함합니다. 클러스터에 전체 저장소 큐 관리자를 추가하려는 경우 287 [페이지의](#page-286-0) 『다른 큐 관리자로 전체 저장소 이동』의 내용을 참조하십시오.

## **이 태스크 정보**

다음 단계에 따라 큐를 호스팅하는 큐 관리자를 추가하십시오.

# **프로시저**

1. TORONTO가 처음 참조할 전체 저장소를 결정하십시오.

클러스터 내 모든 큐 관리자는 전체 저장소 중 하나를 참조해야 합니다. 큐 관리자는 전체 저장소에서 클러스 터에 대한 정보를 수집하고 자체 부분 저장소를 빌드합니다. 저장소 선택이 특별히 중요한 것은 아닙니다. 이 예에서는 NEWYORK을 선택합니다. 새 큐 관리자는 클러스터에 조인하고 나면 두 저장소와 모두 통신합니다.

2. CLUSRCVR 채널을 정의하십시오.

클러스터 내 모든 큐 관리자는 메시지를 수신할 수 있는 클러스터 수신자 채널을 정의해야 합니다. TORONTO 에서 CLUSRCVR 채널을 정의하십시오.

DEFINE CHANNEL(INVENTORY.TORONTO) CHLTYPE(CLUSRCVR) TRPTYPE(TCP) CONNAME(TORONTO.CHSTORE.COM) CLUSTER(INVENTORY) DESCR('Cluster-receiver channel for TORONTO')

TORONTO 큐 관리자는 해당 클러스터 수신자 채널을 사용하여 INVENTORY 클러스터에 있는 다른 큐 관리자 로부터 메시지를 수신하기 위해 그 가용성을 알립니다.

3. 큐 관리자 TORONTO에서 CLUSSDR 채널을 정의하십시오.

클러스터 내 모든 큐 관리자는 메시지를 해당 첫 번째 전체 저장소에 송신할 수 있는 한 개의 클러스터 송신자 채널을 정의해야 합니다. 이 경우에서는 NEWYORK을 선택하십시오. TORONTO에는 다음 정의가 필요합니다.

DEFINE CHANNEL(INVENTORY.NEWYORK) CHLTYPE(CLUSSDR) TRPTYPE(TCP) CONNAME(NEWYORK.CHSTORE.COM) CLUSTER(INVENTORY) DESCR('Cluster-sender channel from TORONTO to repository at NEWYORK')

4. 옵션: 이전에 같은 클러스터에서 제거되었던 큐 관리자를 클러스터에 추가하는 경우 이 큐 관리자가 이제 클 러스터 멤버로 표시되는지 확인하십시오. 그렇지 않은 경우 다음 추가 단계를 완료하십시오.

a) 추가할 큐 관리자에서 **REFRESH CLUSTER** 명령을 발행하십시오.

이 단계는 클러스터 채널을 중지하고 로컬 클러스터 캐시에 클러스터의 나머지 부분에서 최신임이 보장되 는 새로운 순서 번호 세트를 제공합니다.

REFRESH CLUSTER(INVENTORY) REPOS(YES)

**참고:** 대형 클러스터의 경우, **REFRESH CLUSTER** 명령을 사용하면 진행 중에 클러스터에 혼란을 줄 수 있 으며, 클러스터 오브젝트가 모든 관심 있는 큐 관리자에 자동으로 상태 업데이트를 보낸 이후 27일 간격으 로 다시 수행됩니다. 대형 클러스터를 새로 고치면 클러스터의 성능 및 가용성에 영향을 줄 수 있음을 참조 하십시오.

b) CLUSSDR 채널을 재시작하십시오.

(예: START CHANNEL 명령 사용).

c) CLUSRCVR 채널을 재시작하십시오.

5. 메시지 연관관계에 대해 인벤토리 애플리케이션을 검토하십시오.

계속하기 전에 메시지 처리 순서에 따라 인벤토리 애플리케이션에 종속 항목이 없는지 확인하고 이 애플리케 이션을 Toronto의 시스템에 설치하십시오.

6. 클러스터 큐 INVENTQ를 정의하십시오.

이미 NEWYORK 큐 관리자가 호스팅하고 있는 INVENTQ 큐도 TORONTO가 호스팅합니다. 다음과 같이 이 큐를 TORONTO 큐 관리자에서 정의하십시오.

DEFINE QLOCAL(INVENTQ) CLUSTER(INVENTORY)

# **결과**

284 페이지의 그림 44에서는 이 태스크에서 설정되는 INVENTORY 클러스터를 보여줍니다.

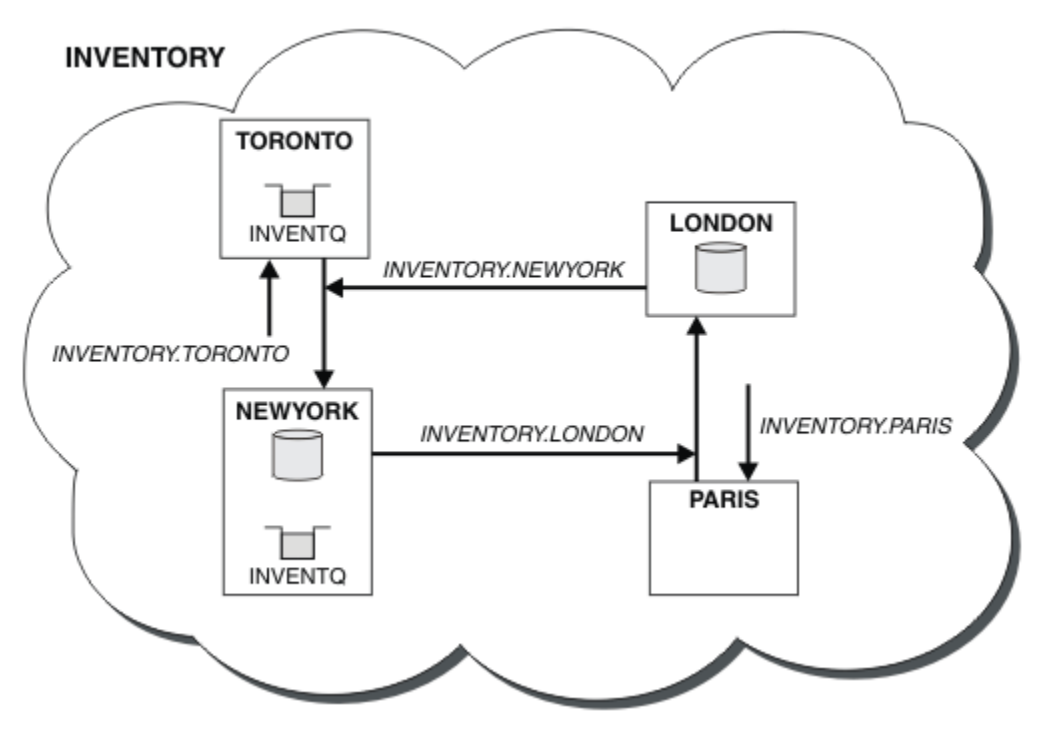

그림 *44.* 네 개의 큐 관리자가 있는 *INVENTORY* 클러스터

INVENTQ 큐 및 인벤토리 애플리케이션은 이제 클러스터에 있는 두 개의 큐 관리자에서 호스팅됩니다. 이 경우 두 큐 관리자의 가용성이 증가되고 메시지 처리 속도가 빨라지며 두 큐 관리자 사이에 워크로드를 분산시킬 수 있 습니다. TORONTO 또는 NEWYORK에 의해 INVENTQ에 넣어진 메시지는 가능할 때마다 로컬 큐 관리자에서 인스 턴스에 의해 핸들링됩니다. LONDON 또는 PARIS에 의해 넣어진 메시지는 워크로드 밸런싱이 이루어지도록 TORONTO 또는 NEWYORK에 교대로 라우트됩니다.

클러스터에 대한 이러한 수정은 사용자가 큐 관리자 NEWYORK, LONDON 및 PARIS에 대한 정의를 변경하지 않고 도 수행할 수 있습니다. 이러한 큐 관리자의 전체 저장소는 메시지를 TORONTO의 INVENTQ에 송신하기 위해 필 요한 정보로 자동 업데이트됩니다. 인벤토리 애플리케이션은 NEWYORK 또는 TORONTO 큐 관리자 중 하나가 사

용 불가능한 상태가 되더라도 계속해서 기능을 하며 충분한 용량을 가집니다. 인벤토리 애플리케이션은 두 위치 모두에서 호스팅되는 경우에도 올바르게 작동할 수 있어야 합니다.

이 태스크의 결과에서 볼 수 있듯이 둘 이상의 큐 관리자에서 실행되는 동일한 애플리케이션을 가질 수 있습니다. 고른 분산 워크로드를 위해 클러스터링할 수 있습니다.

애플리케이션은 두 위치에서 레코드를 처리하지 못할 수 있습니다. 예를 들어, 고객 계정 조회를 추가하고 LONDON 및 NEWYORK에서 실행 중인 애플리케이션을 업데이트하기로 결정한 것으로 가정하십시오. 계정 레코드 는 한 위치에만 보유될 수 있습니다. 데이터 파티션 기술을 사용하여 요청 분배의 제어를 결정할 수 있습니다. 레 코드의 분배를 분할할 수 있습니다. 레코드의 절반에 대해 배열할 수 있습니다. 예를 들어, 계정 번호 00000 - 49999는 LONDON에 보유됩니다. 나머지 반인 범위 50000 - 99999는 NEWYORK에 보유됩니다. 그런 다음 모든 메시지의 계정 필드를 조사하고 메시지를 적절한 큐 관리자에게 라우트하는 클러스터 워크로드 엑시트 프로그램 을 작성할 수 있습니다.

# **다음에 수행할 작업**

모든 정의를 마쳤으므로 아직 수행하지 않은 경우 IBM MQ for z/OS에서 채널 시작기를 시작하십시오. 모든 플랫 폼의 큐 관리자 TORONTO에서 리스너 프로그램을 시작하십시오. 리스너 프로그램은 수신되는 네트워크 요청을 대기하고 필요한 경우 클러스터 수신자 채널을 시작합니다.

# **기존 클러스터에 큐 공유 그룹 추가**

기존 클러스터에 z/OS의 큐 공유 그룹을 추가합니다.

## **시작하기 전에**

**참고:**

- 1. 클러스터에 대한 변경이 클러스터 전체에 전파되도록 하려면 최소한 하나 이상의 전체 저장소가 항상 사용 가 능해야 합니다. 이 태스크를 시작하기 전에 저장소가 사용 가능한지 확인하십시오.
- 2. 큐 공유 그룹은 IBM MQ for z/OS에서만 지원됩니다. 이 태스크는 다른 플랫폼에 적용할 수 없습니다.

시나리오:

- INVENTORY 클러스터가 265 페이지의 『새 [클러스터](#page-264-0) 설정』에서 설명된 대로 설정되었습니다. 이 클러스터 는 큐 관리자 LONDON 및 NEWYORK을 포함합니다.
- 이 클러스터에 큐 공유 그룹을 추가하려고 합니다. 이 그룹 QSGP는 세 큐 관리자 P1, P2 및 P3로 구성됩니다. 이들 큐 관리자는 INVENTQ 큐의 인스턴스를 공유하며 이는 P1에 의해 정의되어야 합니다.

## **이 태스크 정보**

다음 단계에 따라 공유 큐를 호스팅하는 새 큐 관리자를 추가하십시오.

### **프로시저**

1. 큐 관리자가 처음으로 참조하는 전체 저장소를 결정하십시오.

클러스터 내 모든 큐 관리자는 전체 저장소 중 하나를 참조해야 합니다. 큐 관리자는 전체 저장소에서 클러스 터에 대한 정보를 수집하고 자체 부분 저장소를 빌드합니다. 전체 저장소 선택이 특별히 중요한 것은 아닙니 다. 이 예에서는 NEWYORK을 선택하십시오. 일단 클러스터에 조인한 큐 공유 그룹은 전체 저장소 둘 다와 통신 합니다.

2. CLUSRCVR 채널을 정의하십시오.

클러스터 내 모든 큐 관리자는 메시지를 수신할 수 있는 클러스터 수신자 채널을 정의해야 합니다. P1, P2 및 P3에서 다음과 같이 정의하십시오.

```
DEFINE CHANNEL(INVENTORY.Pn) CHLTYPE(CLUSRCVR) TRPTYPE(TCP)
CONNAME(Pn.CHSTORE.COM) CLUSTER(INVENTORY)
DESCR('Cluster-receiver channel for sharing queue manager')
```
클러스터 수신자 채널은 클러스터 INVENTORY에 있는 다른 큐 관리자로부터 메시지를 수신할 각 큐 관리자 의 가용성을 알립니다.

3. 큐 공유 그룹에 대해 CLUSSDR 채널을 정의하십시오.

클러스터의 모든 멤버는 메시지를 해당 첫 번째 전체 저장소에 송신할 수 있는 한 개의 클러스터 송신자 채널 을 정의해야 합니다. 이 경우에서 NEWYORK을 선택했습니다. 큐 공유 그룹의 큐 관리자 중 한 큐 관리자에는 다음 그룹 정의가 필요합니다. 이 정의는 모든 큐 관리자가 클러스터 송신자 채널 정의를 가지도록 보장합니 다.

DEFINE CHANNEL(INVENTORY.NEWYORK) CHLTYPE(CLUSSDR) TRPTYPE(TCP) CONNAME(NEWYORK.CHSTORE.COM) CLUSTER(INVENTORY) QSGDISP(GROUP) DESCR('Cluster-sender channel to repository at NEWYORK')

4. 공유 큐를 정의하십시오.

다음과 같이 P1에서 INVENTQ 큐를 정의하십시오.

DEFINE QLOCAL(INVENTQ) CLUSTER(INVENTORY) QSGDISP(SHARED) CFSTRUCT(STRUCTURE)

새 큐 관리자에서 채널 시작기 및 리스너 프로그램을 시작하십시오. 리스너 프로그램은 수신되는 네트워크 요 청을 청취하고 필요한 경우 클러스터 수신자 채널을 시작합니다.

## **결과**

286 페이지의 그림 45에서는 이 태스크에 의해 설정되는 클러스터를 보여줍니다.

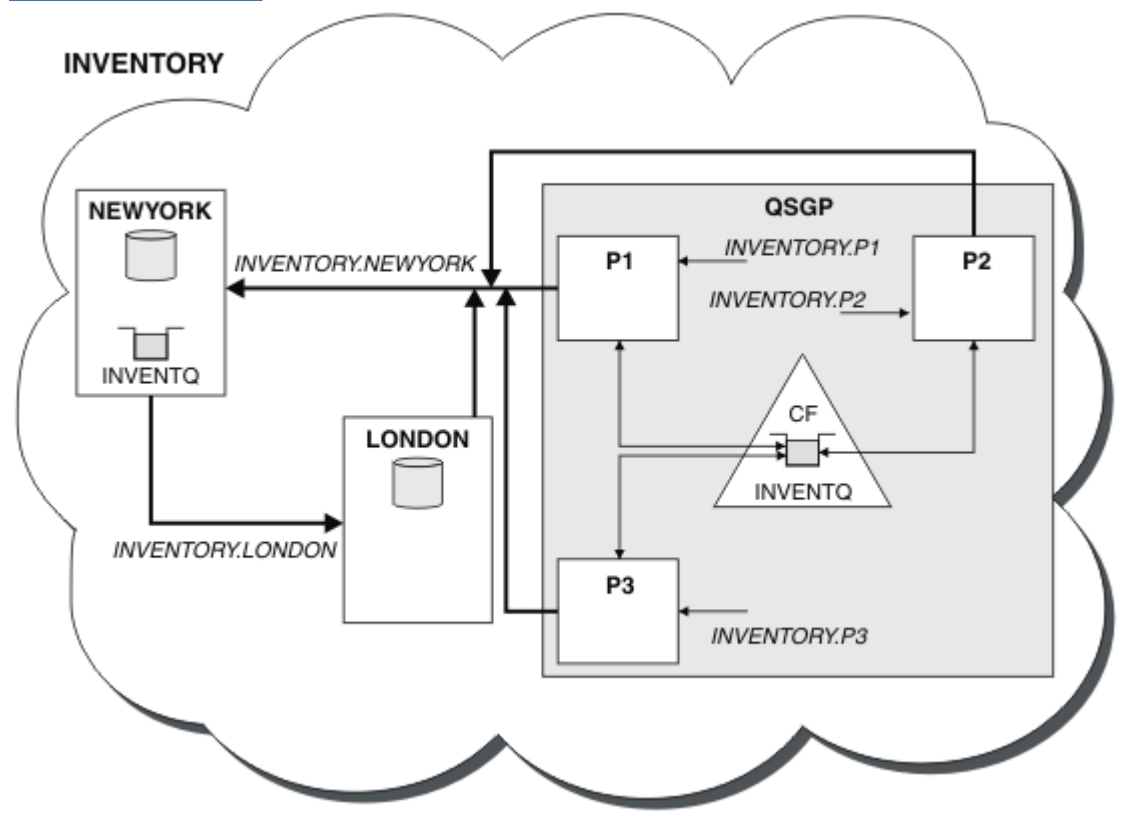

그림 *45.* 클러스터 및 큐 공유 그룹

이제 LONDON이 INVENTQ 큐에 넣은 메시지가 큐를 호스팅하는 것으로 알려진 네 큐 관리자에 교대로 라우트됩 니다.

# <span id="page-286-0"></span>**다음에 수행할 작업**

큐 공유 그룹의 멤버가 클러스터 큐를 호스팅하도록 하는 것의 이점은 그룹의 어느 멤버나 요청에 응답할 수 있다 는 것입니다. 이 경우 공유 큐에서 메시지를 수신한 후에 아마도 P1이 사용 불가능하게 될 것입니다. 큐 공유 그룹 의 다른 멤버가 대신 응답할 수 있습니다.

# **다른 큐 관리자로 전체 저장소 이동**

두 번째 저장소에 보유된 정보로부터 새 저장소를 빌드하여 한 큐 관리자에서 다른 큐 관리자로 전체 저장소를 이 동합니다.

# **시작하기 전에**

**참고:** 클러스터에 대한 변경이 클러스터 전체에 전파되도록 하려면 최소한 하나 이상의 전체 저장소가 항상 사용 가능해야 합니다. 이 태스크를 시작하기 전에 저장소가 사용 가능한지 확인하십시오.

시나리오:

- INVENTORY 클러스터가 276 페이지의 [『클러스터에](#page-275-0) 큐 관리자 추가』에서 설명된 대로 설정되었습니다.
- 비즈니스상의 이유로 큐 관리자 LONDON에서 전체 저장소를 제거하고 이를 큐 관리자 PARIS의 전체 저장소로 대체하려고 합니다. NEWYORK 큐 관리자는 계속해서 전체 저장소를 보유하게 됩니다.

## **이 태스크 정보**

다음 단계에 따라 다른 큐 관리자로 전체 저장소 이동하십시오.

## **프로시저**

1. 전체 저장소 큐 관리자가 되도록 PARIS를 변경하십시오.

PARIS에서 다음 명령을 실행하십시오.

ALTER QMGR REPOS(INVENTORY)

2. PARIS에서 CLUSSDR 채널을 추가하십시오.

PARIS에는 현재 LONDON을 가리키는 클러스터 송신자 채널이 있습니다. LONDON은 클러스터에 대한 전체 저장소를 더 이상 보유하지 않습니다. PARIS에는 현재 다른 전체 저장소를 보유하고 있는 NEWYORK을 가리 키는 새 클러스터 송신자 채널이 있어야 합니다.

DEFINE CHANNEL(INVENTORY.NEWYORK) CHLTYPE(CLUSSDR) TRPTYPE(TCP) CONNAME(NEWYORK.CHSTORE.COM) CLUSTER(INVENTORY) DESCR('Cluster-sender channel from PARIS to repository at NEWYORK')

3. NEWYORK에서 PARIS를 가리키는 CLUSSDR 채널을 정의하십시오.

현재 NEWYORK에는 LONDON을 가리키는 클러스터 송신자 채널이 있습니다. 다른 전체 저장소가 PARIS로 이 동했으므로 PARIS를 가리키는 새 클러스터 송신자 채널을 NEWYORK에서 추가해야 합니다.

DEFINE CHANNEL(INVENTORY.PARIS) CHLTYPE(CLUSSDR) TRPTYPE(TCP) CONNAME(PARIS.CHSTORE.COM) CLUSTER(INVENTORY) DESCR('Cluster-sender channel from NEWYORK to repository at PARIS')

PARIS에 클러스터 송신자 채널을 추가하면 PARIS는 NEWYORK의 클러스터에 대해 학습합니다. 이는 NEWYORK의 정보를 사용하여 자체 전체 저장소를 빌드합니다.

4. 큐 관리자 PARIS에 이제 전체 저장소가 있는지 확인하십시오.

큐 관리자 PARIS가 큐 관리자 NEWYORK의 전체 저장소로부터 자체 전체 저장소를 빌드했는지 확인하십시 오. 다음 명령을 실행하십시오.

DIS QCLUSTER(\*) CLUSTER (INVENTORY) DIS CLUSQMGR(\*) CLUSTER (INVENTORY)

이러한 명령이 이 클러스터에서 NEWYORK에서와 같은 자원의 세부사항을 표시하는지 확인하십시오.

**참고:** 큐 관리자 NEWYORK이 사용 불가능한 경우 이 정보 빌드를 완료할 수 없습니다. 이 태스크가 완료될 때 까지 다음 단계로 이동하지 마십시오.

5. LONDON의 큐 관리자 정의를 대체하십시오.

마지막으로 클러스터에 대한 전체 저장소를 더 이상 보유하지 않도록 LONDON에서 이 큐 관리자를 대체하십 시오. LONDON에서 다음 명령을 실행하십시오.

ALTER QMGR REPOS(' ')

큐 관리자가 더 이상 클러스터 정보를 수신하지 않습니다. 30일 후에는 해당 전체 저장소에 저장되는 정보가 만료됩니다. 이제 큐 관리자 LONDON이 자체 부분 저장소를 빌드합니다.

6. 미해결 정의를 제거하거나 변경하십시오.

클러스터의 새 배열이 예상대로 작동하는 것으로 확인되면 더 이상 정확하지 않은 수동으로 정의된 CLUSSDR 정의를 제거하거나 변경하십시오.

• PARIS 큐 관리자에서 LONDON에 대한 클러스터 송신자 채널을 중지하고 삭제한 다음 이 클러스터가 자동 채널을 다시 사용할 수 있도록 채널 시작 명령을 발행해야 합니다.

STOP CHANNEL(INVENTORY.LONDON) DELETE CHANNEL(INVENTORY.LONDON) START CHANNEL(INVENTORY.LONDON)

• NEWYORK 큐 관리자에서 LONDON에 대한 클러스터 송신자 채널을 중지하고 삭제한 다음 이 클러스터가 자 동 채널을 다시 사용할 수 있도록 채널 시작 명령을 발행해야 합니다.

STOP CHANNEL(INVENTORY.LONDON) DELETE CHANNEL(INVENTORY.LONDON) START CHANNEL(INVENTORY.LONDON)

• 클러스터 내 모든 큐 관리자에서 LONDON을 가리키는 다른 모든 수동으로 정의된 클러스터 송신자 채널을 NEWYORK 또는 PARIS를 가리키는 채널로 바꾸십시오. 채널을 삭제한 후에 클러스터가 자동 채널을 다시 사용할 수 있도록 항상 **start channel** 명령을 발행하십시오. 이 작은 예에는 다른 클러스터 송신자 채널 이 없습니다. 사용자가 잊어버린 클러스터 송신자 채널이 있는지 여부를 검사하려면 TYPE(CLUSSDR)을 지정하여 각 큐 관리자에서 DISPLAY CHANNEL 명령을 발행하십시오. 예를 들면 다음과 같습니다.

DISPLAY CHANNEL(\*) TYPE(CLUSSDR)

전체 저장소를 LONDON에서 PARIS로 이동한 후에 최대한 빨리 이 태스크를 수행하는 것이 중요합니다. 이 태 스크를 수행하기 전에 INVENTORY.LONDON이라는 이름의 수동으로 정의된 CLUSSDR 채널이 있는 큐 관리 자가 이 채널을 사용하여 정보에 대한 요청을 송신할 수 있습니다.

LONDON이 전체 저장소가 되기 위해 중지된 후에 그러한 요청을 수신하면 해당 큐 관리자 오류 로그에 오류 메시지를 기록합니다. 다음 예는 LONDON에 표시될 수 있는 오류 메시지를 보여줍니다.

- AMQ9428: Unexpected publication of a cluster queue object received
- AMQ9432: Query received by a non-repository queue manager
큐 관리자 LONDON은 더 이상 전체 저장소가 아니므로 정보 요청에 응답하지 않습니다. LONDON에서 정보를 요청하는 큐 관리자는 수동으로 정의된 CLUSSDR 정의가 PARIS를 가리키도록 수정될 때까지 클러스터 정보 에 대해 NEWYORK에 의존해야 합니다. 이 상황은 장기적으로는 유효한 구성으로 허용되지 않아야 합니다.

# **결과**

289 페이지의 그림 46에서는 이 태스크에 의해 설정되는 클러스터를 보여줍니다.

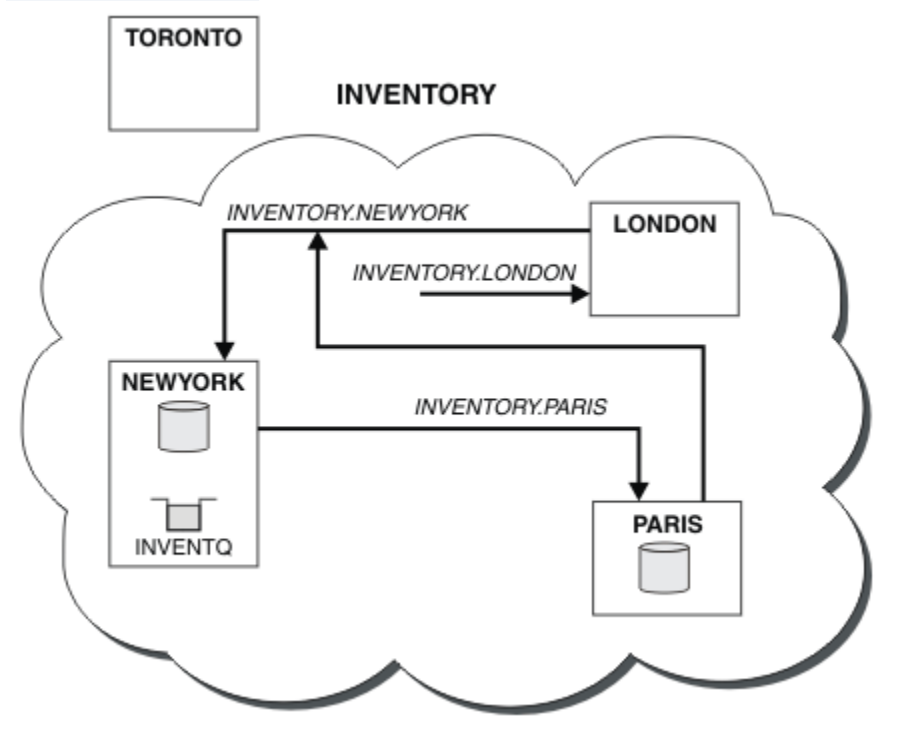

그림 *46.* 전체 저장소가 *PARIS*로 이동된 *INVENTORY* 클러스터

# **클러스터에서 통신 설정**

전달할 메시지가 있을 때 통신 채널을 시작하기 위한 채널 시작기가 필요합니다. 채널 리스너는 메시지를 수신하 기 위해 채널의 다른 한 측이 시작할 때까지 대기합니다.

# **시작하기 전에**

클러스터 내 큐 관리자 간 통신을 설정하려면 지원되는 통신 프로토콜 중 하나를 사용하여 링크를 구성하십시오. 지원되는 프로토콜은 다음과 같습니다.

- 모든 플랫폼: TCP 또는 LU 6.2
- Windows Windows 시스템: NetBIOS 또는 SPX

분산 큐잉에서와 마찬가지로 이 구성의 일부로 채널 시작기 및 채널 리스너가 필요합니다.

## **이 태스크 정보**

모든 클러스터 큐 관리자는 시스템 정의 이니시에이션 큐(SYSTEM.CHANNEL.INITQ)를 모니터하기 위해 채널 시작기가 필요합니다. SYSTEM.CHANNEL.INITQ이(가) 클러스터 전송 큐를 포함하여 모든 전송 큐에 대한 이 니시에이션 큐입니다.

각 큐 관리자에는 채널 리스너가 있어야 합니다. 채널 리스너 프로그램은 수신되는 네트워크 요청을 대기하고 필 요할 때 적절한 수신자 채널을 시작합니다. 채널 리스너의 구현은 플랫폼별로 다르지만 일부 공통 기능이 있습니 다.

모든 IBM MQ 플랫폼에서 **START LISTENER** 명령을 사용하여 리스너를 시작할 수 있습니다.

■ Multi - 멀티플랫폼에서 큐 관리자와 동시에 자동으로 리스너를 시작할 수 있습니다. 리스너를 자동으로 시작하려면 LISTENER 오브젝트의 CONTROL 속성을 QMGR 또는 STARTONLY로 설정하십시오.

<mark>■ 2/08 ■</mark>비공유 리스너 포트(INDISP(QMGR))는 z/OS의 CLUSRCVR 채널 및 CLUSSDR 채널에서 z/OS(으) 로 사용되어야 합니다.

### **프로시저**

1. 채널 시작기를 시작하십시오.

- z/OS 2/OS의 경우. 각 큐 관리자에 대해 하나의 채널 시작기가 있으며 별도의 주소 공간으로 실행 됩니다. 채널 시작기는 큐 관리자 시동의 일부로 발행하는 **MQSC** START CHINIT 명령을 사용하여 시작 합니다.
- AIX, Linux, and Windows의 경우, 큐 관리자를 시작할 때 큐 관리자 특성 SCHINIT가 QMGR로 설정된 경우 채널 시작기가 자동으로 시작됩니다. 그렇지 않은 경우 **runmqsc** START CHINIT 명령 또는 **runmqchi** 제어 명령을 사용하여 시작할 수 있습니다.
- IBM is IBM i의 경우, 큐 관리자를 시작할 때 큐 관리자 특성 SCHINIT가 QMGR로 설정된 경우 채널 시작기가 자동으로 시작됩니다. 그렇지 않은 경우 **runmqsc** START CHINIT 명령 또는 **runmqchi** 제어 명령을 사용하여 시작할 수 있습니다.
- 2. 채널 리스너를 시작하십시오.
	- 2/08 2/05의 경우. IBM MO에 의해 제공된 채널 리스너 프로그램을 사용하십시오. IBM MQ 채널 리스너를 시작하려면 **MQSC** 명령인 START LISTENER를 사용하십시오. 이 명령은 채널 시작기 시동의 일부로 발행합니다. 예를 들면, 다음과 같습니다.

START LISTENER PORT(1414) TRPTYPE(TCP)

또는:

START LISTENER LUNAME(LONDON.LUNAME) TRPTYPE(LU62)

큐 공유 그룹의 멤버는 각 큐 관리자의 리스너 대신 공유 리스너를 사용할 수 있습니다. 공유 리스너를 클 러스터와 사용하지 마십시오. 특히 CLUSRCVR 채널의 CONNAME을 큐 공유 그룹의 공유 리스너 주소로 작 성하지 마십시오. 이를 수행할 경우 큐 관리자는 정의가 없는 큐에 대한 메시지를 수신할 수 있습니다.

• IBM is IBM i의 경우. IBM MQ에 의해 제공된 채널 리스너 프로그램을 사용하십시오. IBM MQ 채 널 리스너를 시작하려면 **CL** 명령인 STRMQMLSR을 사용하십시오. 예를 들면, 다음과 같습니다.

STRMQMLSR MQMNAME(QM1) PORT(1414)

• Windows Windows의 경우. IBM MO에서 제공되는 채널 리스너 또는 운영 체제에서 제공되는 기능을 사용하십시오.

IBM MQ 채널 리스너를 시작하려면 RUNMQLSR 명령을 사용하십시오. 예를 들면, 다음과 같습니다.

RUNMQLSR -t tcp -p 1414 -m QM1

• Linux AIX AIX and Linux의 경우, IBM MO에서 제공되는 채널 리스너 프로그램 또는 운 영 체제에서 제공되는 기능(예: TCP 통신을 위한 **inetd**)을 사용하십시오.

IBM MQ 채널 리스너를 시작하려면 **runmqlsr** 명령을 사용하십시오. 예를 들면, 다음과 같습니다.

runmqlsr -t tcp -p 1414 -m QM1

<span id="page-290-0"></span>**inetd**를 사용하여 채널을 시작하려면 다음 두 파일을 구성하십시오.

a. /etc/services 파일을 편집하십시오. superuser 또는 루트로 로그인해야 합니다. 다음 행이 파일 에 없는 경우 이 행을 다음과 같이 추가하십시오.

MQSeries 1414/tcp # WebSphere MQ channel listener

여기서 1414은(는) IBM MQ에 필요한 포트 번호입니다. 포트 번호를 변경할 수 있지만 포트 번호는 송 신 측에서 지정된 포트 번호와 일치해야 합니다.

b. /etc/inetd.conf 파일을 편집하십시오. 해당 파일에 다음 행이 없는 경우에는 다음과 같이 추가하 십시오.

```
MQSeries stream tcp nowait mqm MQ_INSTALLATION_PATH/bin/amqcrsta amqcrsta
-m queue.manager.name
```
여기서, *MQ\_INSTALLATION\_PATH*는 IBM MQ가 설치되는 상위 레벨 디렉토리로 바뀝니다.

업데이트는 **inetd**가 구성 파일을 다시 읽은 후에 활성이 됩니다. 루트 사용자 ID에서 다음 명령을 실행하 십시오.

AIX AIX의 경우:

refresh -s inetd

Linux의 경우:

a. 다음 명령을 사용하여 **inetd**의 프로세스 ID를 찾으십시오.

ps -ef | grep inetd

b. 적합한 명령을 실행하십시오.

Linux의 경우:

kill -1 inetd *processid*

# **기존 네트워크를 클러스터로 변환**

기존 분산 큐잉 네트워크를 클러스터로 변환하고 용량을 늘리기 위해 추가 큐 관리자를 추가합니다.

### **시작하기 전에**

265 [페이지의](#page-264-0) 『새 클러스터 설정』에서 287 [페이지의](#page-286-0) 『다른 큐 관리자로 전체 저장소 이동』까지 새 클러스 터를 작성하고 확장했습니다. 다음 두 태스크에서는 큐 관리자의 기존 네트워크를 클러스터로 변환하는 접근법 에 대해 알아봅니다.

**참고:** 클러스터에 대한 변경이 클러스터 전체에 전파되도록 하려면 최소한 하나 이상의 전체 저장소가 항상 사용 가능해야 합니다. 이 태스크를 시작하기 전에 저장소가 사용 가능한지 확인하십시오.

시나리오:

• 체인 저장소의 전국 분기를 연결하는 IBM MQ 네트워크가 이미 준비되어 있습니다. 이 네트워크는 허브 및 스 포크 구조를 가지며 모든 큐 관리자는 하나의 중앙 큐 관리자에 연결됩니다. 중앙 큐 관리자는 인벤토리 애플리 케이션이 실행되는 시스템에 있습니다. 애플리케이션은 각 큐 관리자가 리모트 큐 정의를 가지는 INVENTQ 큐 에 메시지가 도착하면 구동됩니다.

이 네트워크는 292 [페이지의](#page-291-0) 그림 47에서 설명됩니다.

<span id="page-291-0"></span>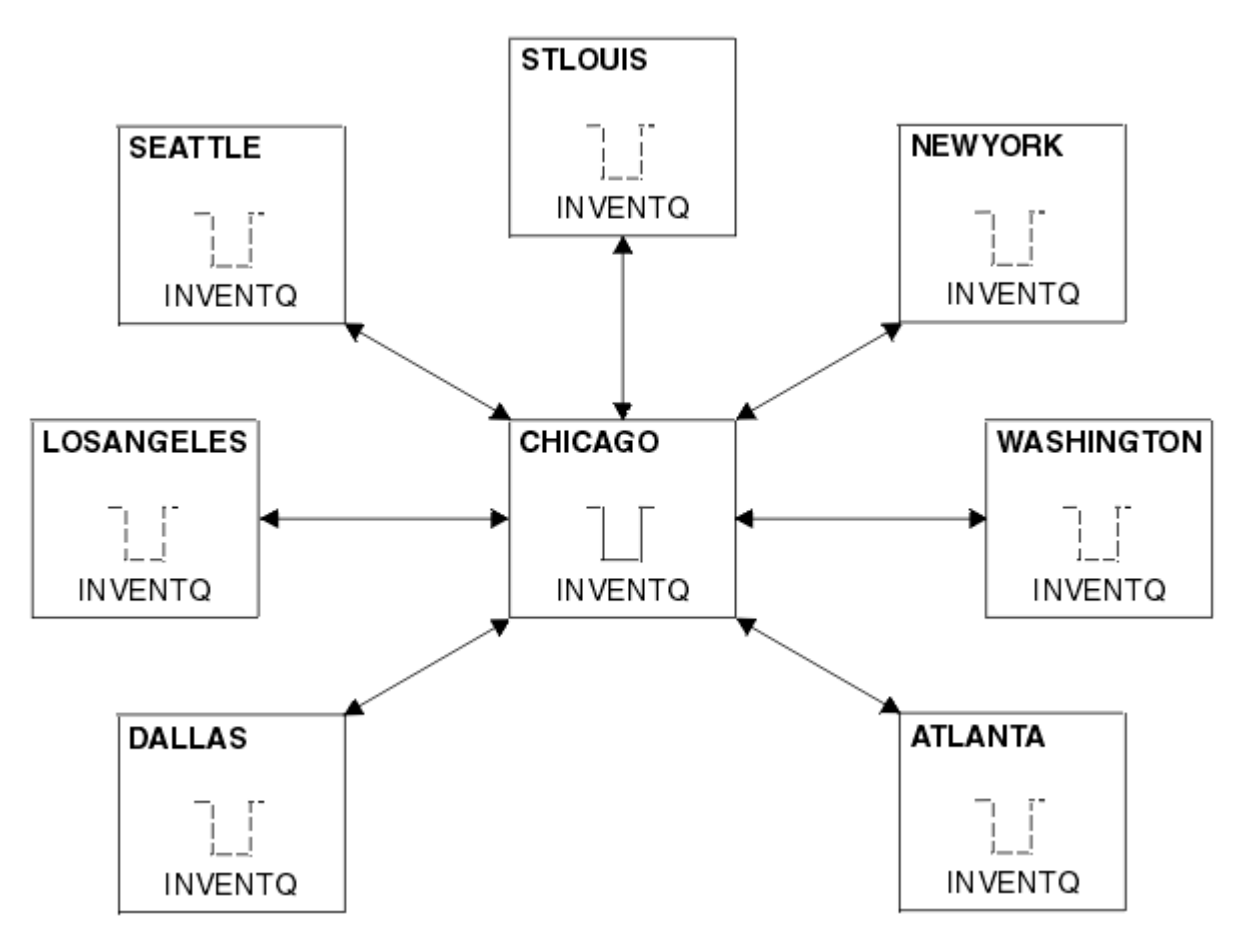

그림 *47.* 허브 및 스포크 네트워크

• 관리를 쉽게 하기 위해 이 네트워크를 클러스터로 변환하고 중앙 사이트에서 워크로드를 공유할 다른 큐 관리 자를 작성합니다.

이 클러스터 이름은 CHNSTORE입니다.

**참고:** 클러스터 이름 CHNSTORE 이 (가) 최대 길이인 20자를 초과하지 않는 *cluster\_name*. *queue\_manager\_name* 형식의 이름을 사용하여 클러스터 수신자 채널 이름을 작성할 수 있도록 선택되었습 니다 (예: CHNSTORE.WASHINGTON).

- 중앙 큐 관리자 둘 다 전체 저장소를 호스팅하고 인벤토리 애플리케이션에서 액세스 가능합니다.
- 인벤토리 애플리케이션은 중앙 큐 관리자 중 하나가 호스팅하는 INVENTQ 큐에 메시지가 도착하면 구동됩니 다.
- 인벤토리 애플리케이션은 둘 이상의 큐 관리자에 의해 액세스 가능하고 병렬로 실행되는 유일한 애플리케이션 이어야 합니다. 다른 모든 애플리케이션은 전과 같이 계속해서 실행됩니다.
- 모든 분기는 두 중앙 큐 관리자에 대한 네트워크 연결성을 가집니다.
- 네트워크 프로토콜은 TCP입니다.

# **이 태스크 정보**

다음 단계에 따라 기존 네트워크를 클러스터로 변환하십시오.

# **프로시저**

1. 메시지 연관관계에 대해 인벤토리 애플리케이션을 검토하십시오.

진행하기 전에 애플리케이션이 메시지 연관관계를 핸들링할 수 있는지 확인하십시오. 메시지 연관관계는 두 애플리케이션 간 교환되는 대화형 메시지 간 관계이며 이 관계에서는 메시지가 특정 큐 관리자 또는 특정 순 서로 처리되어야 합니다. 메시지 연관관계에 대한 자세한 정보는 365 페이지의 [『메시지](#page-364-0) 연관관계 핸들링』 의 내용을 참조하십시오.

2. 전체 저장소 큐 관리자가 되도록 두 중앙 큐 관리자를 대체하십시오.

이 두 큐 관리자 CHICAGO 및 CHICAGO2는 이 네트워크의 허브에 있습니다. 이러한 체인 저장소 클러스터와 연관된 모든 활동을 이 두 큐 관리자에 집중하기로 결정했습니다. 인벤토리 애플리케이션 및 INVENTQ 큐 외 에도 이러한 큐 관리자가 클러스터에 대한 두 개의 전체 저장소를 호스팅하게 하려고 합니다. 두 큐 관리자 각 각에서 다음 명령을 실행하십시오.

ALTER QMGR REPOS(CHNSTORE)

3. 각 큐 관리자에서 CLUSRCVR 채널을 정의하십시오.

클러스터 내 각 큐 관리자에서 클러스터 수신자 채널 및 클러스터 송신자 채널을 정의하십시오. 어떤 채널을 처음 정의할지는 중요하지 않습니다.

CLUSRCVR 정의를 작성하여 각 큐 관리자, 해당 네트워크 주소 및 기타 정보를 클러스터에 알리십시오. 예를 들어, 큐 관리자 ATLANTA의 경우:

DEFINE CHANNEL(CHNSTORE.ATLANTA) CHLTYPE(CLUSRCVR) TRPTYPE(TCP) CONNAME(ATLANTA.CHSTORE.COM) CLUSTER(CHNSTORE) DESCR('Cluster-receiver channel')

4. 각 큐 관리자에서 CLUSSDR 채널을 정의하십시오.

각 큐 관리자에서 CLUSSDR 정의를 작성하여 해당 큐 관리자를 전체 저장소 큐 관리자 중 어느 하나에 링크하 십시오. 예를 들어, ATLANTA를 CHICAGO2에 링크할 수 있습니다.

DEFINE CHANNEL(CHNSTORE.CHICAGO2) CHLTYPE(CLUSSDR) TRPTYPE(TCP) CONNAME(CHICAGO2.CHSTORE.COM) CLUSTER(CHNSTORE) DESCR('Cluster-sender channel to repository queue manager')

5. CHICAGO2에서 인벤토리 애플리케이션을 설치하십시오.

큐 관리자 CHICAGO에 이미 인벤토리 애플리케이션이 있습니다. 이제 큐 관리자 CHICAGO2에서 이 애플리케 이션의 사본을 작성해야 합니다.

6. 중앙 큐 관리자에서 INVENTQ 큐를 정의하십시오.

CHICAGO에서 큐 INVENTQ의 로컬 큐 정의를 수정하여 이 큐를 클러스터에서 사용 가능하게 하십시오. 다음 명령을 실행하십시오.

ALTER QLOCAL(INVENTQ) CLUSTER(CHNSTORE)

CHICAGO2에서 같은 큐에 대한 정의를 작성하십시오.

DEFINE QLOCAL(INVENTQ) CLUSTER(CHNSTORE)

z/OS에서는 **CSQUTIL** 의 COMMAND 기능의 MAKEDEF 옵션을 사용하여 CHICAGO에서 INVENTQ 의 CHICAGO2 에 대해 정확한 사본을 작성할 수 있습니다.

이러한 정의를 작성하면 메시지가 CHICAGO 및 CHICAGO2에 있는 전체 저장소에 송신되어 해당 정보가 업데 이트됩니다. INVENTQ에 메시지를 넣을 때 큐 관리자는 전체 저장소에서 메시지의 목적지를 선택할 수 있는 지 확인합니다.

7. 클러스터 변경사항이 전파되었는지 확인하십시오.

이전 단계에서 사용자가 작성한 정의가 클러스터 전체에 전파되었는지 확인하십시오. 전체 저장소 큐 관리자 에서 다음 명령을 실행하십시오.

DIS QCLUSTER(INVENTQ)

# <span id="page-293-0"></span>**상호 연결된 새 클러스터 추가**

기존 클러스터와 일부 큐 관리자를 공유하는 새 클러스터를 추가합니다.

# **시작하기 전에**

### **참고:**

- 1. 클러스터에 대한 변경이 클러스터 전체에 전파되도록 하려면 최소한 하나 이상의 전체 저장소가 항상 사용 가 능해야 합니다. 이 태스크를 시작하기 전에 저장소가 사용 가능한지 확인하십시오.
- 2. 이 태스크를 시작하기 전에 큐 이름 충돌이 있는지 확인하고 그 결과를 파악합니다. 진행하기 위해 큐의 이름 을 바꾸거나 큐 알리어스를 설정해야 할 수 있습니다.

시나리오:

- IBM MQ 클러스터가 291 페이지의 『기존 [네트워크를](#page-290-0) 클러스터로 변환』에서 설명된 대로 설정되었습니다.
- MAILORDER라고 하는 새 클러스터가 구현되어야 합니다. 이 클러스터는 CHNSTORE 클러스터에 있는 네 큐 관 리자 CHICAGO, CHICAGO2, SEATTLE 및 ATLANTA와 두 추가 큐 관리자 HARTFORD 및 OMAHA로 구성됩니다. MAILORDER 애플리케이션은 큐 관리자 OMAHA에 연결된 Omaha에 있는 시스템에서 실행됩니다. 이 애플리케 이션은 클러스터 내 다른 큐 관리자에 의해 구동되어 메시지를 MORDERQ 큐에 넣습니다.
- MAILORDER 클러스터의 전체 저장소는 두 큐 관리자 CHICAGO 및 CHICAGO2에서 유지보수됩니다.
- 네트워크 프로토콜은 TCP입니다.

### **이 태스크 정보**

다음 단계에 따라 상호 연결된 새 클러스터를 추가하십시오.

### **프로시저**

1. 클러스터 이름의 이름 목록을 작성하십시오.

이제 CHICAGO 및 CHICAGO2의 전체 저장소 큐 관리자는 CHNSTORE 및 MAILORDER 클러스터 둘 다에 대 한 전체 저장소를 보유합니다. 먼저 클러스터의 이름을 포함하는 이름 목록을 작성하십시오. 다음과 같이 CHICAGO 및 CHICAGO2에서 이름 목록을 정의하십시오.

DEFINE NAMELIST(CHAINMAIL) DESCR('List of cluster names') NAMES(CHNSTORE, MAILORDER)

2. 두 큐 관리자 정의를 대체하십시오.

이제 CHICAGO 및 CHICAGO2에서 두 큐 관리자 정의를 대체하십시오. 현재 이러한 정의는 큐 관리자가 클 러스터 CHNSTORE에 대한 전체 저장소를 보유함을 표시합니다. 큐 관리자가 CHAINMAIL 이름 목록에 나열 된 모든 클러스터에 대한 전체 저장소를 보유함을 표시하도록 해당 정의를 변경하십시오. 다음과 같이 CHICAGO 및 CHICAGO2 큐 관리자 정의를 대체하십시오.

```
ALTER QMGR REPOS(' ') REPOSNL(CHAINMAIL)
```
3. CHICAGO 및 CHICAGO2에서 CLUSRCVR 채널을 대체하십시오.

CHICAGO 및 CHICAGO2의 CLUSRCVR 채널 정의는 채널이 CHNSTORE 클러스터에서 사용 가능함을 표시합 니다. CHAINMAIL 이름 목록에 나열된 모든 클러스터에서 채널을 사용할 수 있음을 표시하도록 클러스터 수신자 정의를 변경해야 합니다. 다음과 같이 CHICAGO에서 클러스터 수신자 정의를 변경하십시오.

ALTER CHANNEL(CHNSTORE.CHICAGO) CHLTYPE(CLUSRCVR) CLUSTER(' ') CLUSNL(CHAINMAIL)

CHICAGO2에서 다음 명령을 입력하십시오.

ALTER CHANNEL(CHNSTORE.CHICAGO2) CHLTYPE(CLUSRCVR) CLUSTER(' ') CLUSNL(CHAINMAIL)

4. CHICAGO 및 CHICAGO2에서 CLUSSDR 채널을 대체하십시오.

이름 목록을 추가하려면 두 CLUSSDR 채널 정의를 변경하십시오. CHICAGO에서 다음 명령을 입력하십시오.

ALTER CHANNEL(CHNSTORE.CHICAGO2) CHLTYPE(CLUSSDR) CLUSTER(' ') CLUSNL(CHAINMAIL)

CHICAGO2에서 다음 명령을 입력하십시오.

ALTER CHANNEL(CHNSTORE.CHICAGO) CHLTYPE(CLUSSDR) CLUSTER(' ') CLUSNL(CHAINMAIL)

5. SEATTLE 및 ATLANTA에서 이름 목록을 작성하십시오.

SEATTLE 및 ATLANTA가 둘 이상의 클러스터의 멤버가 되기 때문에 클러스터의 이름을 포함하는 이름 목록 을 작성해야 합니다. 다음과 같이 SEATTLE 및 ATLANTA에서 이름 목록을 정의하십시오.

DEFINE NAMELIST(CHAINMAIL) DESCR('List of cluster names') NAMES(CHNSTORE, MAILORDER)

6. SEATTLE 및 ATLANTA에서 CLUSRCVR 채널을 대체하십시오.

SEATTLE 및 ATLANTA의 CLUSRCVR 채널 정의는 채널이 CHNSTORE 클러스터에서 사용 가능함을 표시합 니다. CHAINMAIL 이름 목록에 나열된 모든 클러스터에서 클러스터 수신 채널을 사용할 수 있음을 표시하 도록 이 채널의 정의를 변경하십시오. SEATTLE에서 다음 명령을 입력하십시오.

ALTER CHANNEL(CHNSTORE.SEATTLE) CHLTYPE(CLUSRCVR) CLUSTER(' ') CLUSNL(CHAINMAIL)

ATLANTA에서 다음 명령을 입력하십시오.

ALTER CHANNEL(CHNSTORE.ATLANTA) CHLTYPE(CLUSRCVR) CLUSTER(' ') CLUSNL(CHAINMAIL)

7. SEATTLE 및 ATLANTA에서 CLUSSDR 채널을 대체하십시오.

이름 목록을 추가하려면 두 CLUSSDR 채널 정의를 변경하십시오. SEATTLE에서 다음 명령을 입력하십시오.

ALTER CHANNEL(CHNSTORE.CHICAGO) CHLTYPE(CLUSSDR) CLUSTER(' ') CLUSNL(CHAINMAIL)

ATLANTA에서 다음 명령을 입력하십시오.

ALTER CHANNEL(CHNSTORE.CHICAGO2) CHLTYPE(CLUSSDR) CLUSTER(' ') CLUSNL(CHAINMAIL)

8. HARTFORD 및 OMAHA에서 CLUSRCVR 및 CLUSSDR 채널을 정의하십시오.

두 새 큐 관리자 HARTFORD 및 OMAHA에서 클러스터 수신자 및 클러스터 송신자 채널을 정의하십시오. 정의 를 작성하는 순서는 문제가 되지 않습니다. HARTFORD에서 다음을 입력하십시오.

DEFINE CHANNEL(MAILORDER.HARTFORD) CHLTYPE(CLUSRCVR) TRPTYPE(TCP) CONNAME(HARTFORD.CHSTORE.COM) CLUSTER(MAILORDER) DESCR('Cluster-receiver channel for HARTFORD')

DEFINE CHANNEL(MAILORDER.CHICAGO) CHLTYPE(CLUSSDR) TRPTYPE(TCP) CONNAME(CHICAGO.CHSTORE.COM) CLUSTER(MAILORDER) DESCR('Cluster-sender channel from HARTFORD to repository at CHICAGO')

OMAHA에서 다음을 입력하십시오.

DEFINE CHANNEL(MAILORDER.OMAHA) CHLTYPE(CLUSRCVR) TRPTYPE(TCP) CONNAME(OMAHA.CHSTORE.COM) CLUSTER(MAILORDER) DESCR('Cluster-receiver channel for OMAHA')

DEFINE CHANNEL(MAILORDER.CHICAGO) CHLTYPE(CLUSSDR) TRPTYPE(TCP) CONNAME(CHICAGO.CHSTORE.COM) CLUSTER(MAILORDER) DESCR('Cluster-sender channel from OMAHA to repository at CHICAGO')

9. OMAHA에서 MORDERQ 큐를 정의하십시오.

이 태스크를 완료하는 첫 번째 단계는 큐 관리자 OMAHA에서 MORDERQ 큐를 정의하는 것입니다. OMAHA에 서 다음을 입력하십시오.

DEFINE QLOCAL(MORDERQ) CLUSTER(MAILORDER)

10. 클러스터 변경사항이 전파되었는지 확인하십시오.

이전 단계에서 사용자가 작성한 정의가 클러스터 전체에 전파되었는지 확인하십시오. 전체 저장소 큐 관리 자에서 다음 명령을 실행하십시오.

DIS QCLUSTER (MORDERQ) DIS CLUSQMGR

11.

# **결과**

이 태스크에서 설정되는 클러스터는 297 [페이지의](#page-296-0) 그림 48에 표시됩니다.

이제 두 개의 중첩 클러스터가 있습니다. 두 클러스터 모두에 대한 전체 저장소는 CHICAGO 및 CHICAGO2에 보 유됩니다. OMAHA에서 실행되는 메일 오더 애플리케이션은 CHICAGO에서 실행되는 인벤토리 애플리케이션과는 독립적입니다. 그러나 CHNSTORE 클러스터에 있는 일부 큐 관리자는 MAILORDER 클러스터에도 있으므로 메시 지를 애플리케이션에 송신할 수 있습니다. 이 태스크를 수행하여 두 클러스터를 중첩하기 전에 큐 이름 충돌 가능 성을 확인하십시오.

CHNSTORE 클러스터의 NEWYORK에서와 MAILORDER 클러스터의 OMAHA에는 ACCOUNTQ라고 하는 큐가 있다 고 가정하십시오. 클러스터를 중첩한 다음 SEATTLE의 애플리케이션이 메시지를 ACCOUNTQ 큐에 넣는 경우 이 메시지는 ACCOUNTQ의 인스턴스 중 하나로 이동할 수 있습니다.

<span id="page-296-0"></span>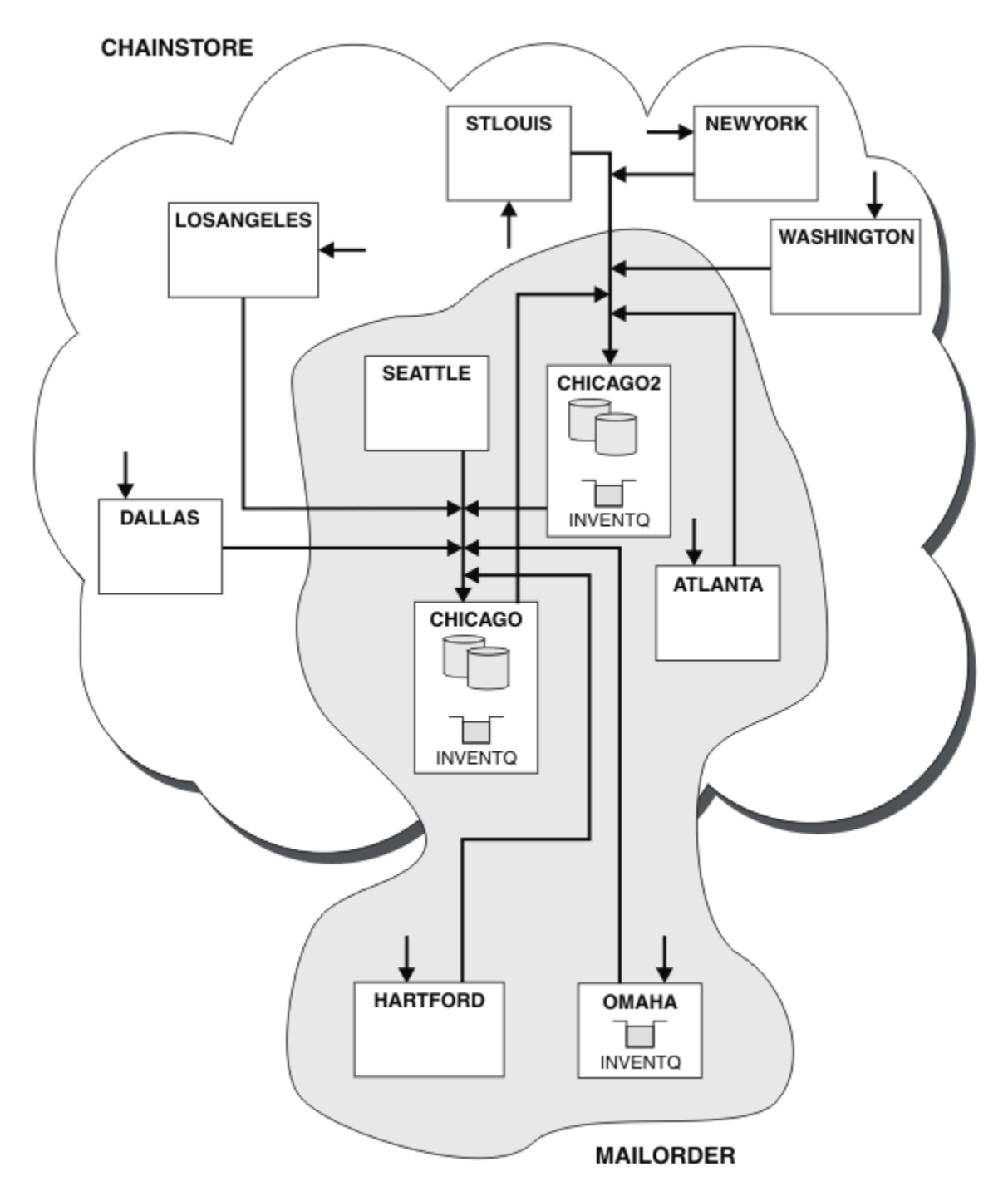

그림 *48.* 상호 연결된 클러스터

# **다음에 수행할 작업**

CHNSTORE라고 하는 한 개의 대형 클러스터를 구성하기 위해 MAILORDER 클러스터와 CHNSTORE 클러스터를 병합하기로 결정했다고 가정하십시오.

CHICAGO와 CHICAGO2가 전체 저장소를 보유하도록 MAILORDER 클러스터와 CHNSTORE 클러스터를 병합하 려면 다음을 수행하십시오.

• CHICAGO 및 CHICAGO2에 대한 큐 관리자 정의를 변경하고, 이름 목록 ( CHAINMAIL) 을 지정하는 REPOSNL 속성을 제거하고 클러스터 이름 ( CHNSTORE) 을 지정하는 REPOS 속성으로 바꾸십시오. 예를 들어:

ALTER QMGR(CHICAGO) REPOSNL(' ') REPOS(CHNSTORE)

• MAILORDER 클러스터의 각 큐 관리자에서 모든 채널 정의 및 큐 정의를 대체하여 CLUSTER 속성의 값을 MAILORDER에서 CHNSTORE로 변경하십시오. 예를 들어, HARTFORD에 다음을 입력하십시오.

ALTER CHANNEL(MAILORDER.HARTFORD) CLUSTER(CHNSTORE)

OMAHA에서 다음을 입력하십시오.

ALTER QLOCAL(MORDERQ) CLUSTER(CHNSTORE)

• 클러스터 이름 목록 CHAINMAIL을 지정하는 모든 정의 즉, CHICAGO, CHICAGO2, SEATTLE 및 ATLANTA의 CLUSRCVR 및 CLUSSDR 채널 정의를 대체하여 CHNSTORE 클러스터를 대신 지정하십시오.

이 예에서 이름 목록 사용의 장점을 확인할 수 있습니다. CHICAGO 및 CHICAGO2에 대한 큐 관리자 정의를 대체 하는 대신 이름 목록 CHAINMAIL의 값을 대체할 수 있습니다. 마찬가지로 CHICAGO, CHICAGO2, SEATTLE 및 ATLANTA의 CLUSRCVR 및 CLUSSDR 채널 정의를 대체하는 대신 이름 목록을 대체하여 필요한 결과를 얻을 수 있습니다.

#### **관련 태스크**

클러스터 네트워크 제거 네트워크에서 클러스터를 제거하고 분산 큐잉 구성을 복원합니다.

### **클러스터 네트워크 제거**

네트워크에서 클러스터를 제거하고 분산 큐잉 구성을 복원합니다.

### **시작하기 전에**

**참고:** 클러스터에 대한 변경이 클러스터 전체에 전파되도록 하려면 최소한 하나 이상의 전체 저장소가 항상 사용 가능해야 합니다. 이 태스크를 시작하기 전에 저장소가 사용 가능한지 확인하십시오.

- 시나리오:
- IBM MQ 클러스터가 291 페이지의 『기존 네트워크를 [클러스터로](#page-290-0) 변환』에서 설명된 대로 설정되었습니다.
- 이 클러스터를 이제 시스템에서 제거하려고 합니다. 큐 관리자의 네트워크는 클러스터가 구현되기 전과 같이 계속해서 작동합니다.

### **이 태스크 정보**

다음 단계에 따라 클러스터 네트워크를 제거하십시오.

#### **프로시저**

1. CHNSTORE 클러스터에서 클러스터 큐를 제거하십시오.

CHICAGO 및 CHICAGO2 둘 다에서 큐 INVENTQ에 대한 로컬 큐 정의를 수정하여 클러스터에서 큐를 제거 하십시오. 다음 명령을 실행하십시오.

```
ALTER QLOCAL(INVENTQ) CLUSTER(' ')
```
큐를 대체하면 전체 저장소의 정보가 업데이트되고 클러스터 전체에 전파됩니다. MQOO\_BIND\_NOT\_FIXED를 사용하는 활성 애플리케이션과 큐가 DEFBIND(NOTFIXED)로 정의된 MQOO\_BIND\_AS\_Q\_DEF를 사용하는 애플리케이션이 다음으로 시도된 MQPUT 또는 MQPUT1 호출에 실패 합니다. 이유 코드 MQRC\_UNKNOWN\_OBJECT\_NAME이 리턴됩니다.

단계 1을 처음 수행할 필요는 없지만 대신 단계 4 후에 단계 1을 수행하십시오.

2. 클러스터 큐에 대한 액세스가 있는 모든 애플리케이션을 중지하십시오.

클러스터 큐에 대한 액세스가 있는 모든 애플리케이션을 중지하십시오. 그렇지 않으면 5단계에서 클러스터 를 새로 고칠 때 일부 클러스터 정보가 로컬 큐 관리자에 남아 있을 수 있습니다. 모든 애플리케이션이 중지 되고 클러스터 채널의 연결이 끊어진 경우 이 정보가 제거됩니다.

3. 전체 저장소 큐 관리자에서 저장소 속성을 제거하십시오.

CHICAGO 및 CHICAGO2 둘 다에서 저장소 속성을 제거하도록 큐 관리자 정의를 수정하십시오. 이를 수행하 려면 다음 명령을 실행하십시오.

ALTER QMGR REPOS(' ')

큐 관리자는 클러스터 내 다른 큐 관리자에게 더 이상 전체 저장소를 보유하지 않음을 알립니다. 다른 큐 관 리자가 이 정보를 수신하면 전체 저장소가 종료되었음을 나타내는 메시지가 표시됩니다. 또한 CHNSTORE 클러스터에 대해 사용 가능한 저장소가 없음을 나타내는 하나 이상의 메시지도 표시됩니다.

4. 클러스터 채널을 제거하십시오.

CHICAGO에서 클러스터 채널을 제거하십시오.

ALTER CHANNEL(CHNSTORE.CHICAGO2) CHLTYPE(CLUSSDR) CLUSTER(' ALTER CHANNEL(CHNSTORE.CHICAGO) CHLTYPE(CLUSRCVR) CLUSTER(' ')

**참고:** CLUSSDR 명령을 먼저 발행한 다음 CLUSRCVR 명령을 발행하는 것이 중요합니다. CLUSRCVR 명령을 먼저 발행한 다음 CLUSSDR 명령을 발행해서는 안됩니다. 이렇게 할 경우 상태가 STOPPED인 인다우트(indoubt) 채널이 작성됩니다. 그러면 START CHANNEL 명령을 발행하여 중지된 채널을 복구해야 합니다. 예 를 들면, 다음과 같습니다. START CHANNEL(CHNSTORE.CHICAGO).

CHNSTORE 클러스터에 대한 저장소가 없음을 나타내는 메시지가 표시됩니다.

단계 1에서 설명한 대로 클러스터 큐를 제거하지 않은 경우 지금 제거하십시오.

5. 클러스터 채널을 중지하십시오.

CHICAGO에서 다음 명령을 사용하여 클러스터 채널을 중지하십시오.

```
STOP CHANNEL(CHNSTORE.CHICAGO2)
STOP CHANNEL (CHNSTORE.CHICAGO)
```
- 6. 클러스터에 있는 각 큐 관리자에 대해 단계 4와 5를 반복하십시오.
- 7. 클러스터 채널을 중지한 다음 각 큐 관리자에서 클러스터 채널 및 클러스터 큐에 대한 모든 정의를 제거하십 시오.
- 8. 옵션: 큐 관리자가 보유하는 캐시된 클러스터 정보를 지우십시오.

큐 관리자가 더 이상 클러스터의 멤버가 아니더라도 큐 관리자 각각은 클러스터에 대한 정보의 캐시된 사본 을 보유합니다. 이 데이터를 제거하려는 경우 326 [페이지의](#page-325-0) 『큐 관리자를 해당 클러스터 전 상태로 복원』 태스크를 참조하십시오.

9. INVENTQ에 대한 리모트 큐 정의를 바꾸십시오.

네트워크가 계속해서 작동할 수 있도록 모든 큐 관리자에서 INVENTQ에 대한 리모트 큐 정의를 바꾸십시오. 10. 클러스터를 정리하십시오.

더 이상 필요하지 않은 큐 또는 채널 정의를 삭제하십시오.

#### **관련 태스크**

상호 연결된 새 [클러스터](#page-293-0) 추가

기존 클러스터와 일부 큐 관리자를 공유하는 새 클러스터를 추가합니다.

# <span id="page-299-0"></span>**게이트웨이 큐 관리자로 두 개의 중첩 클러스터 작성**

태스크의 지시사항에 따라 게이트웨이 큐 관리자가 포함된 중첩 클러스터를 구성합니다. 한 애플리케이션에 대 한 메시지를 클러스터 내 다른 애플리케이션에 대한 메시지로부터 격리하는 다음 예에 대한 시작점으로 이 클러 스터를 사용합니다.

# **이 태스크 정보**

클러스터 메시지 트래픽 격리를 설명하는 데 사용되는 클러스터 구성 예가 300 페이지의 그림 49에 표시되어 있 습니다. 이 예는 클러스터링: 다중 클러스터 전송 큐를 사용하여 애플리케이션 격리에서 설명됩니다.

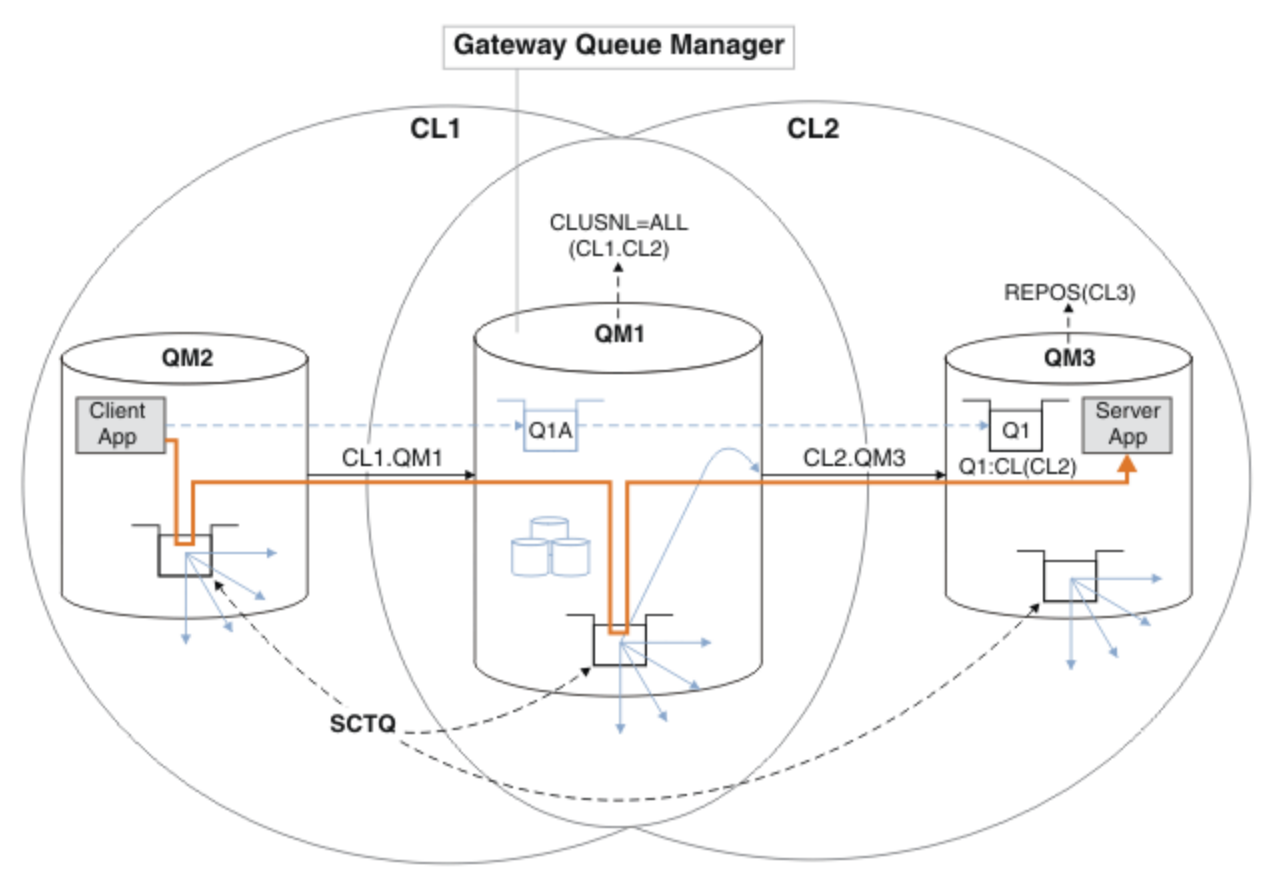

그림 *49. IBM MQ* 클러스터를 사용하여 허브 및 스포크 아키텍처에 배치되는 클라이언트 서버 애플리케이션

예를 구성하기 위한 단계의 수를 최대한 적게 하려면 구성을 실제적이 아닌 단순하게 유지합니다. 이 예는 두 개 의 개별 조직에서 작성된 두 개의 클러스터 통합을 나타낼 수 있습니다. 보다 현실적인 시나리오는 클러스터링: 클러스터 전송 큐를 구성하는 방법 계획을 참조하십시오.

단계에 따라 클러스터를 구성하십시오. 클러스터는 클라이언트 애플리케이션에서 서버 애플리케이션으로의 메 시지 트래픽을 격리하는 다음 예에서 사용됩니다.

지시사항은 각 클러스터가 두 개의 저장소를 가지도록 2개의 추가 큐 관리자를 추가합니다. 게이트웨이 큐 관리 자는 성능상의 이유로 저장소로 사용되지 않습니다.

## **프로시저**

1. 큐 관리자 QM1, QM2, QM3, QM4, QM5을(를) 작성하고 시작하십시오.

crtmqm -sax -u SYSTEM.DEAD.LETTER.QUEUE QM *n* strmqm *QmgrName*

**참고:** QM4 및 QM5은(는) 클러스터에 대한 백업 전체 저장소입니다.

2. 각 큐 관리자에 대해 리스너를 정의하고 시작하십시오.

\*... On QM *n* DEFINE LISTENER(TCP141 *n*) TRPTYPE(TCP) IPADDR(*hostname*) PORT(141 *n*) CONTROL(QMGR) REPLACE START LISTENER(TCP141 *n*)

3. 모든 클러스터에 대해 클러스터 이름 목록을 작성하십시오.

. On OM1 DEFINE NAMELIST(ALL) NAMES(CL1, CL2) REPLACE

4. QM2 및 QM4을(를) CL2용 CL1, QM3 및 QM5 저장소에 대한 전체 저장소로 만드십시오.

a) CL1의 경우:

\*... On QM2 and QM4 ALTER QMGR REPOS(CL1) DEFCLXQ(SCTQ)

b) CL2의 경우:

\*... On QM3 and QM5 ALTER QMGR REPOS(CL2) DEFCLXQ(SCTQ)

5. 각 큐 관리자 및 클러스터의 클러스터 송신자 및 클러스터 수신자 채널을 추가하십시오.

QM2, QM3, QM4 및 QM5에서 다음 명령을 실행하십시오. 여기서, *c*, *n*및 *m*은(는) 각 큐 관리자에 대해 301 페이 지의 표 27에 표시된 값을 사용합니다.

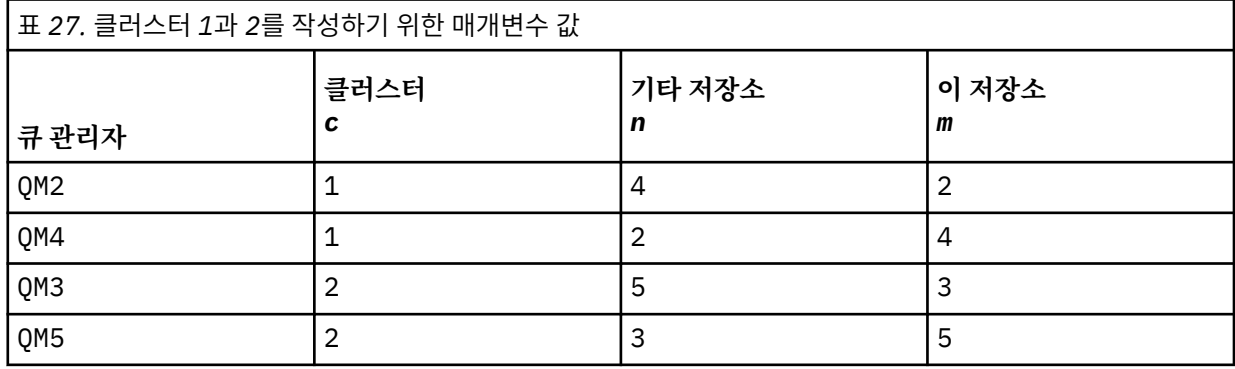

\*... On QM *m*

DEFINE CHANNEL(CL *c*.QM *n*) CHLTYPE(CLUSSDR) CONNAME('localhost(141 *n*)') CLUSTER(CL *c*) REPLACE DEFINE CHANNEL(CL *c*.QM *m*) CHLTYPE(CLUSRCVR) CONNAME('localhost(141 *m*)') CLUSTER(CL *c*) REPLACE

6. 게이트웨이 큐 관리자(QM1)를 각 클러스터에 추가하십시오.

\*... On QM1 DEFINE CHANNEL(CL1.QM2) CHLTYPE(CLUSSDR) CONNAME('localhost(1412)') CLUSTER(CL1) REPLACE DEFINE CHANNEL(CL1.QM1) CHLTYPE(CLUSRCVR) CONNAME('localhost(1411)') CLUSTER(CL1) REPLACE DEFINE CHANNEL(CL2.QM3) CHLTYPE(CLUSSDR) CONNAME('localhost(1413)') CLUSTER(CL2) REPLACE DEFINE CHANNEL(CL2.QM1) CHLTYPE(CLUSRCVR) CONNAME('localhost(1411)') CLUSTER(CL2) REPLACE

7. 로컬 큐 Q1을(를) 클러스터의 CL2의 큐 관리자 QM3에서 추가하십시오.

. On OM3 DEFINE QLOCAL(Q1) CLUSTER(CL2) REPLACE

8. 클러스터된 큐 관리자 알리어스 Q1A을(를) 게이트웨이 큐 관리자에 추가하십시오.

 $\ldots$  On QM1 DEFINE QALIAS(Q1A) CLUSNL(ALL) TARGET(Q1) TARGTYPE(QUEUE) DEFBIND(NOTFIXED) REPLACE

**참고:** 다른 큐 관리자나 QM1에서 큐 관리자 알리어스를 사용하는 애플리케이션은 알리어스 큐를 열 때 DEFBIND(NOTFIXED)을(를) 지정해야 합니다. **DEFBIND**은(는) 애플리케이션이 큐를 열 때 메시지 헤더의 라우팅 정보가 수정되는지 여부를 지정합니다. 기본값인 OPEN으로 설정된 경우 메시지는 Q1@QM1(으)로 라 우트됩니다. Q1@QM1이(가) 존재하지 않으므로 다른 큐 관리자의 메시지가 데드-레터 큐에 종료됩니다. 이 큐 속성을 DEFBIND(NOTFIXED)로 설정하면 큐 설정 **DEFBIND**로 기본값 설정되는 **amqsput**과 같은 애플리 케이션은 올바른 방식으로 작동합니다.

9. 모든 클러스터된 큐 관리자에 대한 클러스터 큐 관리자 알리어스 정의를 게이트웨이 큐 관리자 QM1에 추가하 십시오.

\*... On QM1 DEFINE QREMOTE(QM2) RNAME(' ') RQMNAME(QM2) CLUSNL(ALL) REPLACE DEFINE QREMOTE(QM3) RNAME(' ') RQMNAME(QM3) CLUSNL(ALL) REPLACE

**팁:** 게이트웨이 큐 관리자의 큐 관리자 알리어스 정의는 다른 클러스터에 있는 큐 관리자를 참조하는 메시지 를 전송합니다. [클러스터된](#page-345-0) 큐 관리자 알리어스를 참조하십시오.

# **다음에 수행할 작업**

1. 큐 알리어스 정의 Q1A을(를) 사용하여 QM3 Q1 QM2(으)로 메시지를 전송하여 큐 알리어스 정의를 테스트하십 시오.

a. 메시지를 넣으려면 QM2에서 샘플 프로그램 **amqsput**를 실행하십시오.

C:\IBM\MQ>amqsput Q1A QM2 Sample AMQSPUT0 start target queue is Q1A Sample request message from QM2 to Q1 using Q1A

Sample AMQSPUT0 end

b. QM3의 Q1에서 메시지를 가져오려면 샘플 프로그램 **amqsget**를 실행하십시오.

C:\IBM\MQ>amqsget Q1 QM3 Sample AMQSGET0 start message <Sample request message from QM2 to Q1 using Q1A> no more messages Sample AMQSGET0 end

2. 임시 동적 응답 큐에서 요청 메시지를 송신하고 응답 메시지를 수신하여 큐 관리자 알리어스 정의를 테스트하 십시오.

다이어그램은 응답 메시지가 RQ(이)라는 임시 동적 큐로 되돌아가는 경로를 보여줍니다. QM3에 연결된 서버 애플리케이션은 큐 관리자 이름 QM2을(를) 사용하여 응답 큐를 엽니다. 큐 관리자 이름 QM2은(는) QM1에서 클러스터된 큐 관리자 알리어스로 정의됩니다. QM3은(는) 응답 메시지를 QM1(으)로 라우트합니다. QM1은 (는) 메시지를 QM2(으)로 라우트합니다.

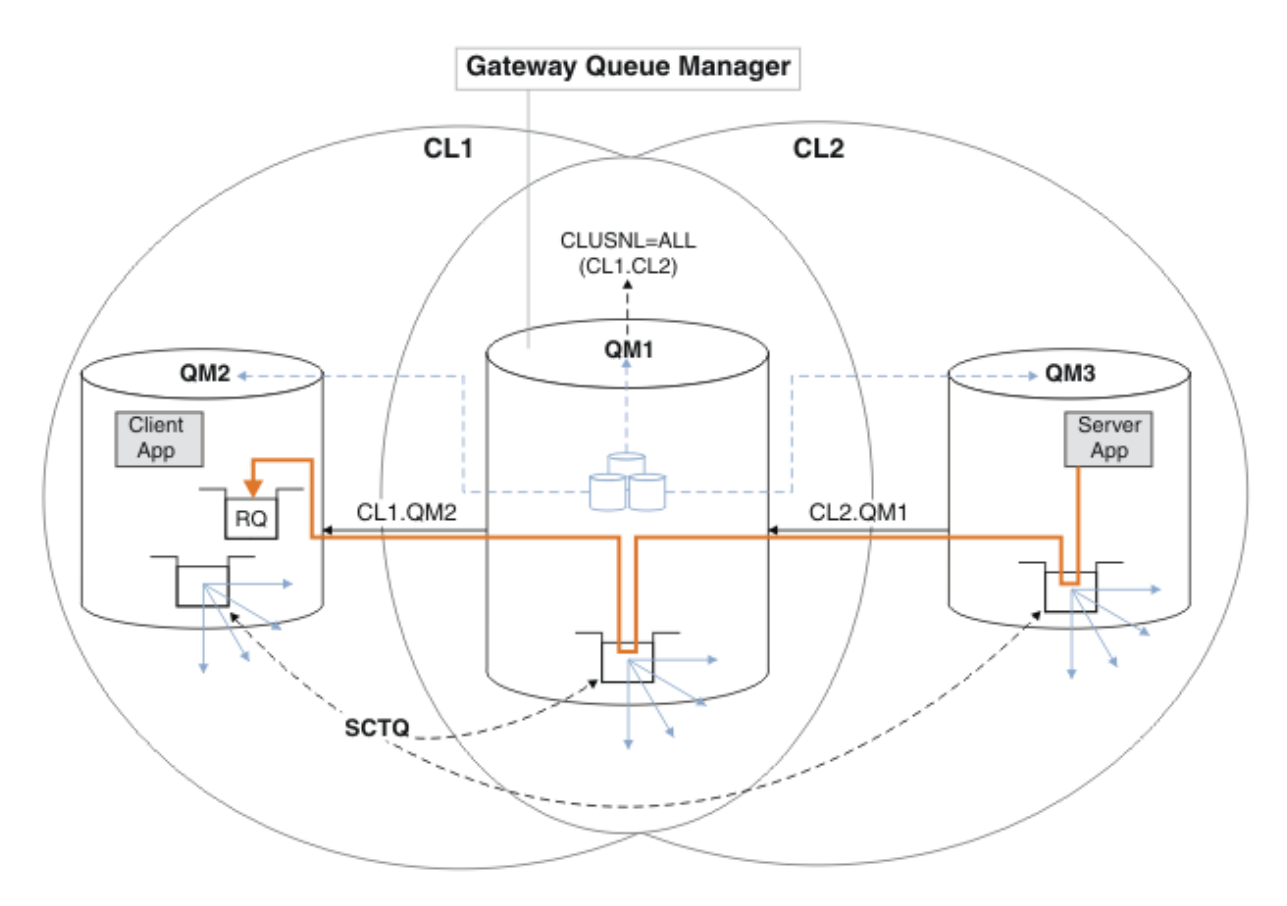

그림 *50.* 큐 관리자 알리어스를 사용하여 응답 메시지를 다른 클러스터로 리턴

라우팅이 작동하는 방식은 다음과 같습니다. 각 클러스터의 모든 큐 관리자에는 QM1에 대한 큐 관리자 알리어 스 정의가 있습니다. 이러한 알리어스는 모든 클러스터에서 클러스터됩니다. 각 알리어스에서 큐 관리자로의 회색 파선 화살표는 각 큐 관리자 알리어스가 최소 하나 이상의 클러스터에 있는 실제 큐 관리자로 해석됨을 표시합니다. 이 경우 QM2 별명은 CL1 및 CL2 클러스터 모두에서 클러스터되며 CL1의 실제 큐 관리자 QM2(으)로 해석됩니다. 서버 애플리케이션은 큐 이름 RQ에 대한 응답을 사용하여 응답 메시지를 작성하고 큐 관리자 이름 0M2에 응답합니다. 큐 관리자 알리어스 정의 0M2이(가) 클러스터 CL2의 0M1에 정의되고 큐 관 리자 QM2이(가) 클러스터 CL2에 없기 때문에 메시지가 QM1(으)로 라우트됩니다. 메시지를 대상 큐 관리자로 송신할 수 없으므로 이 메시지는 알리어스 정의가 있는 큐 관리자에게 송신됩니다.

QM1은(는) 트랜스퍼럴에 대한 QM1의 클러스터 트랜스미션 큐에 메시지를 QM2에 둡니다. QM2에 대한 QM1에 서 큐 관리자 별명 정의가 QM2을(를) 실제 대상 큐 관리자로 정의하기 때문에 QM1은(는) 메시지를 QM2에 라 우트합니다. 정의는 순환되지 않습니다. 알리어스 정의는 실제 정의만 참조할 수 있고 알리어스는 그 자체를 가리킬 수 없기 때문입니다. QM1 및 QM2 모두가 동일한 클러스터 CL1에 있기 때문에 실제 정의는 QM1에 의 해 해석됩니다. QM1은(는) CL1의 저장소에서 QM2에 대한 연결 정보를 찾고 메시지를 QM2(으)로 라우트합니 다. 메시지가 QM1에 의해 리라우트되도록 하려면, 서버 애플리케이션이 DEFBIND 옵션을 MOBND\_BIND\_NOT\_FIXED(으)로 설정하여 응답 큐를 열어야 합니다. 서버 애플리케이션이 MOBND\_BIND\_ON\_OPEN옵션을 사용하여 응답 큐를 연 경우, 메시지는 경로 재지정되지 않으며 데드-레터 큐 에서 종료됩니다.

a. QM3에 트리거가 있는 클러스터된 요청 큐를 작성하십시오.

On QM3 DEFINE QLOCAL(QR) CLUSTER(CL2) TRIGGER INITQ(SYSTEM.DEFAULT.INITIATION.QUEUE) PROCESS(ECHO) REPLACE

b. 게이트웨이 큐 관리자 QM1에서 QR의 클러스터된 큐 알리어스 정의를 작성하십시오.

\*... On QM1 DEFINE QALIAS(QRA) CLUSNL(ALL) TARGET(QR) TARGTYPE(QUEUE) DEFBIND(NOTFIXED) REPLACE <span id="page-303-0"></span>c. QM3에서 샘플 에코 프로그램 **amqsech**를 시작하기 위한 프로세스 정의를 작성하십시오.

On QM3 DEFINE PROCESS(ECHO) APPLICID(AMQSECH) REPLACE

d. 임시 동적 응답 큐를 작성하려면 QM2에서 샘플 프로그램 **amqsreq**에 대한 모델 큐를 작성하십시오.

\*... On QM2 DEFINE QMODEL(SYSTEM.SAMPLE.REPLY) REPLACE

- e. 큐 알리어스 정의 QRA을(를) 사용하여 QM3 QR QM2(으)로 요청을 전송하여 큐 관리자 알리어스 정의를 테 스트하십시오.
	- i) QM3에서 트리거 모니터 프로그램을 실행하십시오.

runmqtrm -m QM3

출력은 다음과 같습니다.

C:\IBM\MQ>runmqtrm -m QM3 5724-H72 (C) Copyright IBM Corp. 1994, 2024. ALL RIGHTS RESERVED. 01/02/2012 16:17:15: IBM MQ trigger monitor started.

\_\_\_\_\_\_\_\_\_\_\_\_\_\_\_\_\_\_\_\_\_\_\_\_\_\_\_\_\_\_\_\_\_\_\_\_\_\_\_\_\_\_\_\_\_\_\_\_\_\_ 01/02/2012 16:17:15: Waiting for a trigger message ii) 요청을 넣고 응답을 기다리려면 QM2에서 샘플 프로그램 **amqsreq**를 실행하십시오.

C:\IBM\MQ>amqsreq QRA QM2 Sample AMQSREQ0 start server queue is QRA replies to 4F2961C802290020 A request message from QM2 to QR on QM3

response <A request message from QM2 to QR on QM3> no more replies Sample AMQSREQ0 end

#### **관련 개념**

액세스 제어 및 다중 클러스터 전송 큐

#### **관련 태스크**

클러스터링: 다중 클러스터 전송 큐를 사용하여 애플리케이션 격리 클러스터링: 클러스터 전송 큐를 구성하는 방법을 계획 278 페이지의 [『클러스터에](#page-277-0) 큐 관리자 추가: 개별 전송 큐』 다음 지시사항에 따라 사용자가 작성한 클러스터에 큐 관리자를 추가합니다. 클러스터 큐 및 토픽에 대한 메시지 는 다중 클러스터 전송 큐를 사용하여 전송됩니다.

#### **게이트웨이 큐 관리자에서 송신된 메시지를 격리하기 위한 리모트 큐 정의 추가**

게이트웨이 큐 관리자를 사용하는 겹치는 클러스터의 구성을 수정하십시오. 게이트웨이 큐 관리자를 사용하는 중첩 클러스터의 구성을 수정합니다. 이 솔루션은 클러스터된 큐 리모트 정의 및 개별 송신자 채널과 전송 큐를 사용합니다.

### **시작하기 전에**

해당 태스크의 단계에 따라 300 페이지의 [『게이트웨이](#page-299-0) 큐 관리자로 두 개의 중첩 클러스터 작성』에 있는 [IBM](#page-299-0) MQ 클러스터를 사용하여 허브 및 스포크 아키텍처에 배치된 클라이언트 서버 [애플리케이션에](#page-299-0) 표시된 중첩 클러 스터를 구성하십시오.

# **이 태스크 정보**

솔루션은 분산 큐잉을 사용하여 게이트웨이 큐 관리자의 다른 메시지 트래픽으로부터 Server App 애플리케이 션에 대한 메시지를 분리합니다. QM1에서 클러스터된 리모트 큐 정의를 정의하여 메시지를 다른 전송 큐와 다른 채널로 우회시켜야 합니다. 리모트 큐 정의는 QM3의 Q1에 대한 메시지만 저장하는 특정 전송 큐에 대한 참조를 포함해야 합니다. 305 페이지의 그림 51에서 클러스터 큐 알리어스 Q1A는 리모트 큐 정의 Q1R에 의해 보완되고 전송 큐 및 송신자 채널이 추가됩니다.

이 솔루션에서 응답 메시지는 공통 SYSTEM.CLUSTER.TRANSMIT.QUEUE를 사용하여 리턴됩니다.

이 솔루션의 장점은 같은 클러스터에 있는 같은 큐 관리자에서 여러 목적지 큐에 대한 트래픽을 쉽게 분리할 수 있다는 것입니다. 이 솔루션의 단점은 서로 다른 큐 관리자에서 Q1의 여러 사본 사이에 클러스터 워크로드 밸런 싱을 사용할 수 없다는 것입니다. 이 단점을 극복하려면 307 페이지의 [『게이트웨이](#page-306-0) 큐 관리자에서 송신된 클러 스터 메시지 트래픽을 격리하기 위한 [클러스터](#page-306-0) 전송 큐 추가』의 내용을 참조하십시오. 또한 한 전송 큐에서 다른 전송 큐로의 전환도 관리해야 합니다.

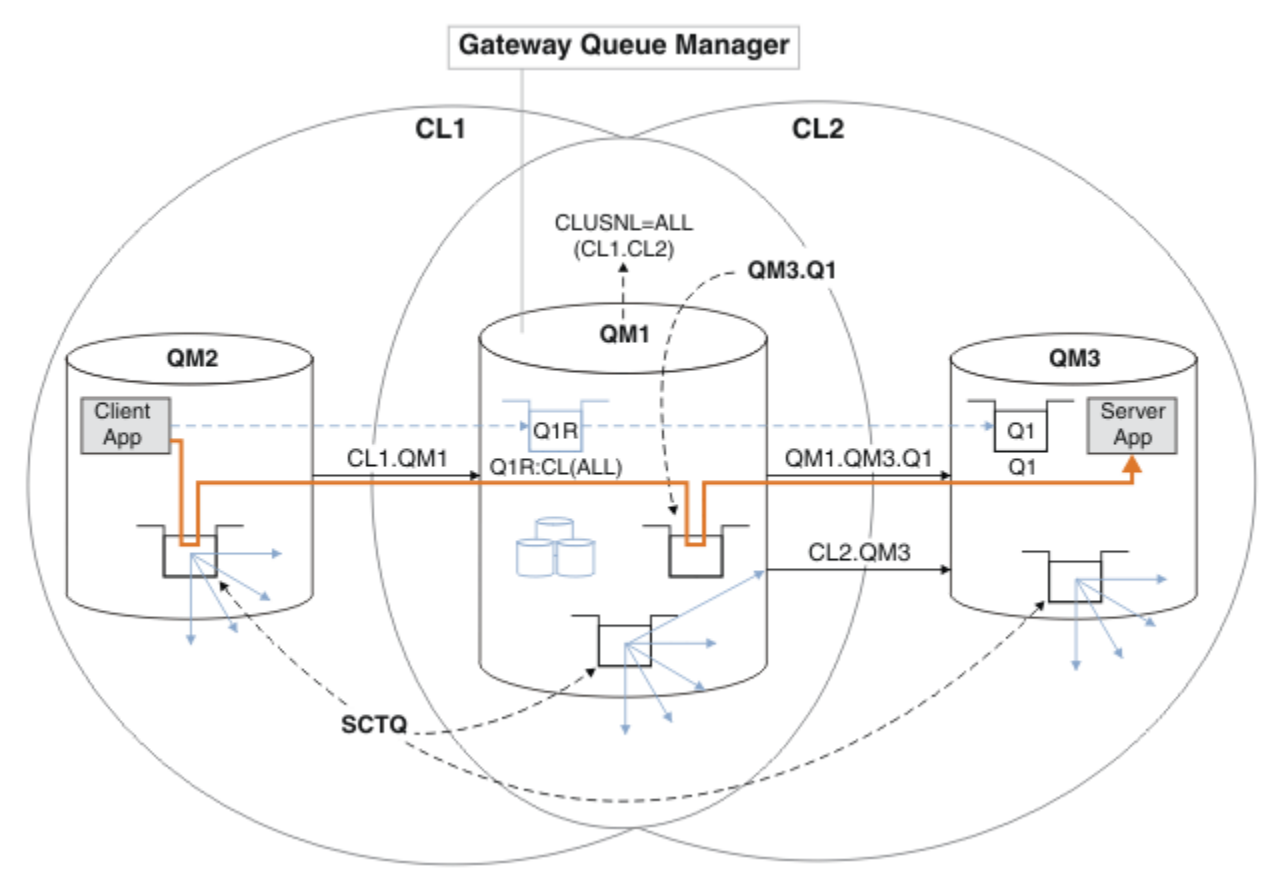

그림 *51.* 리모트 큐 정의를 사용하여 허브 및 스포크 클러스터 아키텍처에 배치되는 클러스터 서버 애플리케이션

## **프로시저**

1. Q1에 대한 메시지 트래픽을 게이트웨이 큐 관리자로부터 분리하기 위한 채널을 작성하십시오.

a) 게이트웨이 큐 관리자 QM1에서 대상 큐 관리자 QM3에 대한 송신자 채널을 작성하십시오.

DEFINE CHANNEL(QM1.QM3.Q1) CHLTYPE(SDR) CONNAME(*QM3HostName(1413)*) XMITQ(QM3.Q1) REPLACE

b) 대상 큐 관리자 QM3에서 수신자 채널을 작성하십시오.

DEFINE CHANNEL(QM1.QM3.Q1) CHLTYPE(RCVR) REPLACE

2. 게이트웨이 큐 관리자에서 Q1에 대한 메시지 트래픽용 전송 큐를 작성하십시오.

DEFINE QLOCAL(QM3.Q1) USAGE(XMITQ) REPLACE START CHANNEL(OM1.OM3.01)

전송 큐와 연관된 채널을 시작할 때 이 전송 큐를 채널과 연관시키십시오. 전송 큐가 채널과 연관되는 즉시 채 널이 자동으로 시작됩니다.

3. 게이트웨이 큐 관리자에서 클러스터된 리모트 큐 정의를 사용하여 Q1에 대한 클러스터된 큐 알리어스 정의를 보완하십시오.

DEFINE QREMOTE CLUSNL(ALL) RNAME(Q1) RQMNAME(QM3) XMITQ(QM3.Q1) REPLACE

## **다음에 수행할 작업**

게이트웨이 큐 관리자 QM1에서 클러스터된 큐 리모트 정의 Q1R을 통해 QM2에서 QM3의 Q1으로 메시지를 송신 하여 구성을 테스트하십시오.

1. 메시지를 넣으려면 QM2에서 샘플 프로그램 **amqsput**를 실행하십시오.

C:\IBM\MQ>amqsput Q1R QM2 Sample AMQSPUT0 start target queue is Q1R Sample request message from QM2 to Q1 using Q1R

Sample AMQSPUT0 end

2. QM3의 Q1에서 메시지를 가져오려면 샘플 프로그램 **amqsget**를 실행하십시오.

```
C:\IBM\MQ>amqsget Q1 QM3
Sample AMQSGET0 start
message <Sample request message from QM2 to Q1 using Q1R>
no more messages
Sample AMQSGET0 end
```
#### **관련 개념**

액세스 제어 및 다중 클러스터 전송 큐

#### **관련 태스크**

게이트웨이 큐 [관리자에서](#page-306-0) 송신된 클러스터 메시지 트래픽을 격리하기 위한 클러스터 전송 큐 추가 게이트웨이 큐 관리자를 사용하는 겹치는 클러스터의 구성을 수정하십시오. 게이트웨이 큐 관리자를 사용하는 중첩 클러스터의 구성을 수정합니다. 이 솔루션은 추가 클러스터 전송 큐를 사용하여 클러스터의 단일 큐 관리자 로 메시지 트래픽을 분리합니다.

게이트웨이 큐 [관리자에서](#page-309-0) 송신된 클러스터 메시지 트래픽을 격리하기 위한 클러스터 및 클러스터 전송 큐 추가 게이트웨이 큐 관리자를 사용하는 겹치는 클러스터의 구성을 수정하십시오. 게이트웨이 큐 관리자를 사용하는 중첩 클러스터의 구성을 수정합니다. 솔루션은 추가 클러스터를 사용하여 메시지를 특정 클러스터 큐로 분리합 니다.

메시지 트래픽을 격리하기 위해 클러스터 전송 큐를 [분리하도록](#page-314-0) 기본값 변경 클러스터된 큐 또는 전송 큐의 토픽에 대해 큐 관리자가 메시지를 저장하는 기본 방식을 변경할 수 있습니다. 기 본값을 변경하여 게이트웨이 큐 관리자에서 클러스터 메시지를 격리하는 방식을 제공합니다.

클러스터링: 다중 클러스터 전송 큐를 사용하여 애플리케이션 격리

클러스터링: 클러스터 전송 큐를 구성하는 방법을 계획

278 페이지의 [『클러스터에](#page-277-0) 큐 관리자 추가: 개별 전송 큐』

다음 지시사항에 따라 사용자가 작성한 클러스터에 큐 관리자를 추가합니다. 클러스터 큐 및 토픽에 대한 메시지 는 다중 클러스터 전송 큐를 사용하여 전송됩니다.

# <span id="page-306-0"></span>**게이트웨이 큐 관리자에서 송신된 클러스터 메시지 트래픽을 격리하기 위한 클러스터 전송 큐 추 가**

게이트웨이 큐 관리자를 사용하는 겹치는 클러스터의 구성을 수정하십시오. 게이트웨이 큐 관리자를 사용하는 중첩 클러스터의 구성을 수정합니다. 이 솔루션은 추가 클러스터 전송 큐를 사용하여 클러스터의 단일 큐 관리자 로 메시지 트래픽을 분리합니다.

# **시작하기 전에**

- 1. 게이트웨이 큐 관리자는 IBM WebSphere MQ 7.5 이상에 있어야 합니다.
- 2. 해당 태스크의 단계에 따라 300 페이지의 [『게이트웨이](#page-299-0) 큐 관리자로 두 개의 중첩 클러스터 작성』에 있는 IBM MQ 클러스터를 사용하여 허브 및 스포크 아키텍처에 배치된 클라이언트 서버 [애플리케이션에](#page-299-0) 표시된 중첩 클러스터를 구성하십시오.

# **이 태스크 정보**

게이트웨이 큐 관리자 QM1에서 전송 큐를 추가하고 그 큐 속성 CLCHNAME을 설정하십시오. CLCHNAME을 QM3 의 클러스터 수신자 채널의 이름으로 설정하십시오. 308 [페이지의](#page-307-0) 그림 52의 내용을 참조하십시오.

이 솔루션에는 304 페이지의 [『게이트웨이](#page-303-0) 큐 관리자에서 송신된 메시지를 격리하기 위한 리모트 큐 정의 추 [가』에](#page-303-0)서 설명한 솔루션에 비해 여러 장점이 있습니다.

- 적은 수의 추가 정의가 필요합니다.
- 같은 클러스터 CL2의 여러 다른 큐 관리자에서 대상 큐 Q1의 여러 사본 간 워크로드 밸런싱을 지원합니다.
- 채널이 재시작되면 게이트웨이 큐 관리자가 메시지를 손실하지 않고 새 구성으로 자동 전환됩니다.
- 게이트웨이 큐 관리자가 메시지를 수신한 순서와 같은 순서로 계속해서 메시지를 전달합니다. 이러한 메시지 전달은 여전히 SYSTEM.CLUSTER.TRANSMIT.QUEUE에 있는 QM3의 큐 Q1에 대한 메시지에 대해 전환이 발 생하는 경우에도 실행됩니다.

308 [페이지의](#page-307-0) 그림 52에서 클러스터 메시지 트래픽을 격리하는 구성은 304 페이지의 [『게이트웨이](#page-303-0) 큐 관리자 에서 송신된 [메시지를](#page-303-0) 격리하기 위한 리모트 큐 정의 추가』에서 리모트 큐를 사용하는 구성만큼의 트래픽 격리 효과를 얻지 못합니다. CL2에서 큐 관리자 QM3가 여러 다른 클러스터 큐와 서버 애플리케이션을 호스팅하는 경 우 호스팅되는 모든 큐는 QM1을 QM3에 연결하는 클러스터 채널 CL2.QM3를 공유합니다. 추가 플로우는 SYSTEM.CLUSTER.TRANSMIT.QUEUE에서 클러스터 송신자 채널 CL2.QM3로의 잠재적 클러스터 메시지 트 래픽을 나타내는 회색 화살표로 308 [페이지의](#page-307-0) 그림 52에 표시됩니다.

해결책은 큐 관리자를 특정 클러스터의 한 클러스터 큐를 호스팅하는 것으로만 제한하는 것입니다. 큐 관리자가 이미 다수의 클러스터 큐를 호스트 중인 경우 이 제한을 충족시키려면 다른 큐 관리자를 작성하거나 다른 클러스 터를 작성해야 합니다. 310 페이지의 [『게이트웨이](#page-309-0) 큐 관리자에서 송신된 클러스터 메시지 트래픽을 격리하기 위한 [클러스터](#page-309-0) 및 클러스터 전송 큐 추가』의 내용을 참조하십시오.

<span id="page-307-0"></span>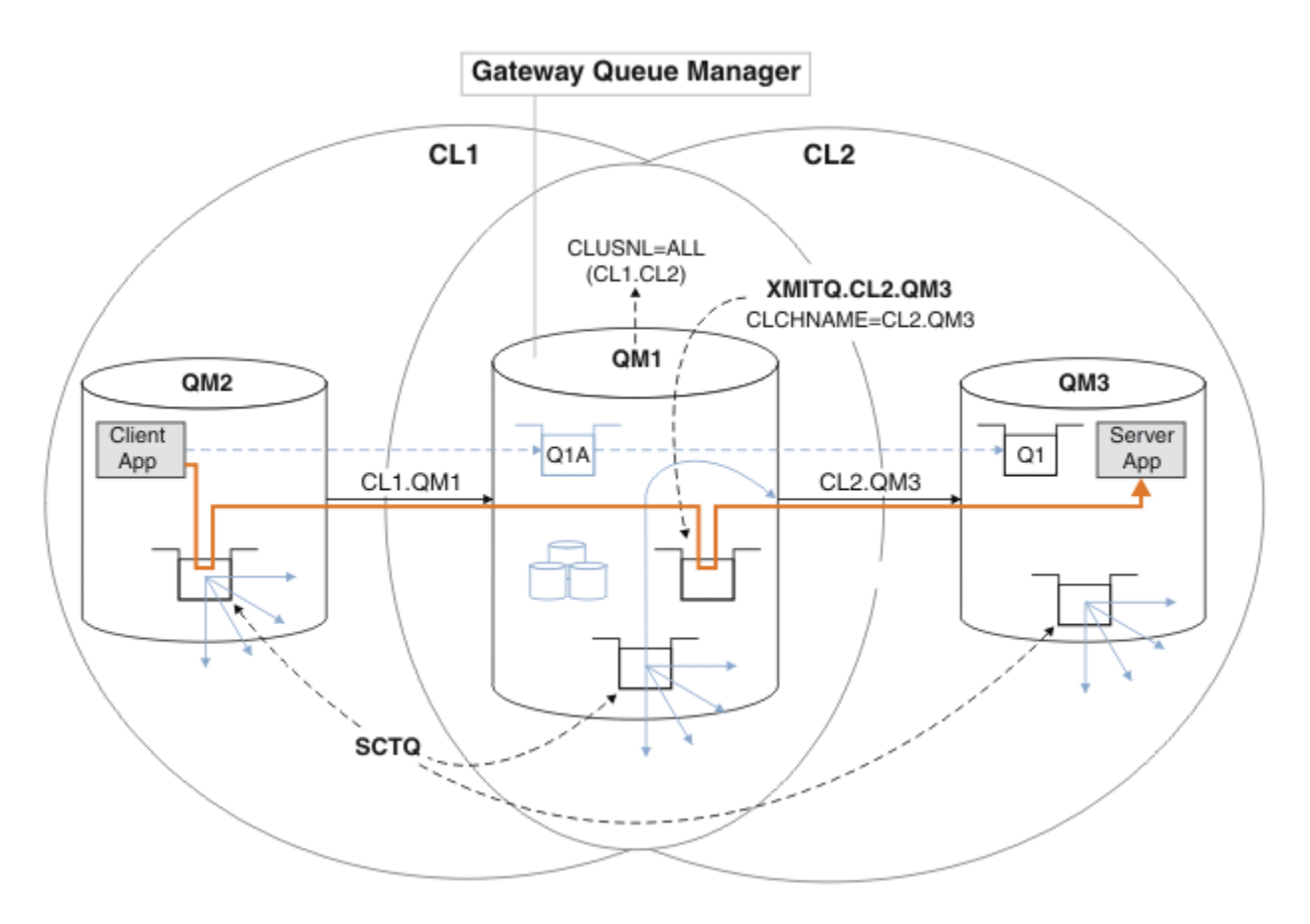

그림 *52.* 추가 클러스터 전송 큐를 사용하여 허브 및 스포크 아키텍처에 배치되는 클라이언트 서버 애플리케이션

### **프로시저**

1. 게이트웨이 큐 관리자 QM1에서 클러스터 송신자 채널 CL2.QM3에 대한 추가 클러스터 전송 큐를 작성하십시 오.

*\*... on QM1* DEFINE QLOCAL(XMITQ.CL2.QM3) USAGE(XMITQ) CLCHNAME(CL2.QM3)

2. 전송 큐 XMITQ.CL2.QM3 사용으로 전환하십시오.

a) 클러스터 송신자 채널 CL2.QM3를 중지하십시오.

\*... On QM1 STOP CHANNEL(CL2.QM3)

응답은 명령이 승인됨입니다.

AMQ8019: Stop IBM MQ channel accepted.

b) 채널 CL2.QM3가 중지되는지 확인하십시오.

채널이 중지되지 않으면 **STOP CHANNEL** 명령을 FORCE 옵션과 함께 다시 실행할 수 있습니다. FORCE 옵 션 설정의 예는 채널이 중지되지 않고 채널을 동기화하기 위해 다른 큐 관리자를 재시작할 수 없는 경우입 니다.

\*... On QM1 start

응답은 채널 상태의 요약입니다.

AMQ8417: Display Channel Status details. CHANNEL(CL2.QM3) CHLTYPE(CLUSSDR) CONNAME(127.0.0.1(1413)) CURRENT RQMNAME(QM3) STATUS(STOPPED) SUBSTATE(MQGET) XMITQ(SYSTEM.CLUSTER.TRANSMIT.QUEUE)

c) 채널 CL2.QM3를 시작하십시오.

\*... On QM1 START CHANNEL(CL2.QM3)

응답은 명령이 승인됨입니다.

AMQ8018: Start IBM MQ channel accepted.

d) 채널이 시작되었는지 확인하십시오.

\*... On QM1 DISPLAY CHSTATUS(CL2.QM3)

응답은 채널 상태의 요약입니다.

AMQ8417: Display Channel Status details. CHANNEL(CL2.QM3) CHLTYPE(CLUSSDR) CONNAME(127.0.0.1(1413)) CURRENT RQMNAME(QM3) STATUS(RUNNING) SUBSTATE(MQGET) XMITQ(XMITQ.CL2.QM3)

e) 전송 큐가 전환되었는지 확인하십시오.

메시지 " AMQ7341 The transmission queue for channel CL2.QM3 is XMITQ.CL2.QM3 "에 대해 게이트웨이 큐 관리자 오류 로그를 모니터하십시오.

# **다음에 수행할 작업**

큐 알리어스 정의 Q1A를 사용하여 QM2의 메시지를 QM3의 Q1로 전송하여 개별 전송 큐를 테스트하십시오.

1. 메시지를 넣으려면 QM2에서 샘플 프로그램 **amqsput**를 실행하십시오.

C:\IBM\MQ>amqsput Q1A QM2 Sample AMQSPUT0 start target queue is Q1A Sample request message from QM2 to Q1 using Q1A

Sample AMQSPUT0 end

2. QM3의 Q1에서 메시지를 가져오려면 샘플 프로그램 **amqsget**를 실행하십시오.

C:\IBM\MQ>amqsget Q1 QM3 Sample AMQSGET0 start message <Sample request message from QM2 to Q1 using Q1A> no more messages Sample AMQSGET0 end

#### <span id="page-309-0"></span>**관련 개념**

#### 액세스 제어 및 다중 클러스터 전송 큐

260 페이지의 [『클러스터](#page-259-0) 전송 큐 및 클러스터 송신자 채널에 대한 작업』

클러스터된 큐 관리자 간 메시지는 클러스터 전송 큐에 저장되고 클러스터 송신자 채널에서 전달됩니다. 임의의 시점에서 클러스터 송신자 채널은 한 개의 전송 큐와 연관됩니다. 채널의 구성을 변경하는 경우 다음에 시작할 때 다른 전송 큐로 전환할 수도 있습니다. 이 전환의 처리는 자동화되고 트랜잭션 가능합니다.

#### **관련 태스크**

게이트웨이 큐 [관리자에서](#page-303-0) 송신된 메시지를 격리하기 위한 리모트 큐 정의 추가

게이트웨이 큐 관리자를 사용하는 겹치는 클러스터의 구성을 수정하십시오. 게이트웨이 큐 관리자를 사용하는 중첩 클러스터의 구성을 수정합니다. 이 솔루션은 클러스터된 큐 리모트 정의 및 개별 송신자 채널과 전송 큐를 사용합니다.

게이트웨이 큐 관리자에서 송신된 클러스터 메시지 트래픽을 격리하기 위한 클러스터 및 클러스터 전송 큐 추가 게이트웨이 큐 관리자를 사용하는 겹치는 클러스터의 구성을 수정하십시오. 게이트웨이 큐 관리자를 사용하는 중첩 클러스터의 구성을 수정합니다. 솔루션은 추가 클러스터를 사용하여 메시지를 특정 클러스터 큐로 분리합 니다.

메시지 트래픽을 격리하기 위해 클러스터 전송 큐를 [분리하도록](#page-314-0) 기본값 변경 클러스터된 큐 또는 전송 큐의 토픽에 대해 큐 관리자가 메시지를 저장하는 기본 방식을 변경할 수 있습니다. 기 본값을 변경하여 게이트웨이 큐 관리자에서 클러스터 메시지를 격리하는 방식을 제공합니다.

클러스터링: 다중 클러스터 전송 큐를 사용하여 애플리케이션 격리

클러스터링: 클러스터 전송 큐를 구성하는 방법을 계획

278 페이지의 [『클러스터에](#page-277-0) 큐 관리자 추가: 개별 전송 큐』

다음 지시사항에 따라 사용자가 작성한 클러스터에 큐 관리자를 추가합니다. 클러스터 큐 및 토픽에 대한 메시지 는 다중 클러스터 전송 큐를 사용하여 전송됩니다.

## **게이트웨이 큐 관리자에서 송신된 클러스터 메시지 트래픽을 격리하기 위한 클러스터 및 클러스터 전송 큐 추가**

게이트웨이 큐 관리자를 사용하는 겹치는 클러스터의 구성을 수정하십시오. 게이트웨이 큐 관리자를 사용하는 중첩 클러스터의 구성을 수정합니다. 솔루션은 추가 클러스터를 사용하여 메시지를 특정 클러스터 큐로 분리합 니다.

## **시작하기 전에**

이 태스크의 단계는 308 [페이지의](#page-307-0) 그림 52에 설명된 구성을 수정하기 위해 작성됩니다.

- 1. 게이트웨이 큐 관리자는 IBM WebSphere MQ 7.5 이상에 있어야 합니다.
- 2. 해당 태스크의 단계에 따라 300 페이지의 [『게이트웨이](#page-299-0) 큐 관리자로 두 개의 중첩 클러스터 작성』에 있는 IBM MQ 클러스터를 사용하여 허브 및 스포크 아키텍처에 배치된 클라이언트 서버 [애플리케이션에](#page-299-0) 표시된 중첩 클러스터를 구성하십시오.
- 3. 307 페이지의 [『게이트웨이](#page-306-0) 큐 관리자에서 송신된 클러스터 메시지 트래픽을 격리하기 위한 클러스터 전송 큐 [추가』에](#page-306-0) 있는 308 [페이지의](#page-307-0) 그림 52의 단계를 수행하여 추가 클러스터 없이 솔루션을 작성하십시오. 이 를 이 태스크의 단계를 위한 기반으로 사용하십시오.

### **이 태스크 정보**

307 페이지의 [『게이트웨이](#page-306-0) 큐 관리자에서 송신된 클러스터 메시지 트래픽을 격리하기 위한 클러스터 전송 큐 [추가』](#page-306-0)에서 메시지 트래픽을 단일 애플리케이션으로 격리하는 솔루션은 대상 클러스터 큐가 큐 관리자에 있는 유일한 클러스터 큐인 경우에 작동합니다. 그렇지 않은 경우에는 다음 두 가지 선택사항이 있습니다. 큐를 다른 큐 관리자로 이동하거나 큐 관리자의 다른 클러스터 큐에서 큐를 격리하는 클러스터를 작성하십시오.

이 태스크는 대상 큐를 격리하기 위한 클러스터를 추가하는 단계에 대해 설명합니다. 클러스터는 해당 용도로만 추가됩니다. 실제로 클러스터 및 클러스터 이름 지정 체계를 설계하는 과정에 있을 때 특정 애플리케이션을 체계 적으로 격리하는 태스크를 시작하십시오. 큐가 격리를 요구할 때마다 클러스터를 추가하면 관리할 클러스터만 많아질 수 있습니다. 이 태스크에서는 QM3의 Q1을 격리하기 위해 클러스터 CL3를 추가하여 307 [페이지의](#page-306-0) 『게 이트웨이 큐 [관리자에서](#page-306-0) 송신된 클러스터 메시지 트래픽을 격리하기 위한 클러스터 전송 큐 추가』에서 구성을 변경합니다. 애플리케이션은 변경 전 과정 동안 계속해서 실행됩니다.

새로운 정의 및 변경된 정의는 311 페이지의 그림 53에서 강조표시됩니다. 변경사항의 요약은 다음과 같습니다. 클러스터를 작성합니다. 새 전체 클러스터 저장소도 작성해야 함을 의미합니다. 예에서 QM3가 CL3의 전체 저장 소 중 하나가 됩니다. QM1에 대해 클러스터 송신자 및 클러스터 수신자 채널을 작성하여 게이트웨이 큐 관리자를 새 클러스터에 추가하십시오. Q1의 정의를 변경하여 이 정의를 CL3로 전환하십시오. 게이트웨이 큐 관리자에서 클러스터 이름 목록을 수정하고 새 클러스터 채널을 사용할 클러스터 전송 큐를 추가하십시오. 마지막으로 큐 알 리어스 Q1A를 새 클러스터 이름 목록으로 전환하십시오.

IBM MQ 은 (는) 307 페이지의 [『게이트웨이](#page-306-0) 큐 관리자에서 송신된 클러스터 메시지 트래픽을 격리하기 위한 클 [러스터](#page-306-0) 전송 큐 추가』 에 추가한 전송 큐 XMITQ.CL2.QM3 에서 자동으로 새 전송 큐 XMITQ.CL3.QM3으로 메 시지를 전송할 수 없습니다. 두 전송 큐 모두 같은 클러스터 송신자 채널에 의해 지원되는 경우에만 메시지를 자 동 전송할 수 있습니다. 대신 이 태스크는 전환을 수동으로 수행하는 한 가지 방식을 설명하며 이 방식이 사용자 에게 적합할 수 있습니다. 전송이 완료된 경우 QM3에 있는 다른 CL2 클러스터 큐에 대해 기본 클러스터 전송 큐 를 사용하도록 되돌아가는 옵션이 있습니다. 또는 계속해서 XMITQ.CL2.QM3를 사용할 수 있습니다. 기본 클러 스터 전송 큐로 되돌아가기로 결정한 경우 게이트웨이 큐 관리자는 전환을 자동으로 관리합니다.

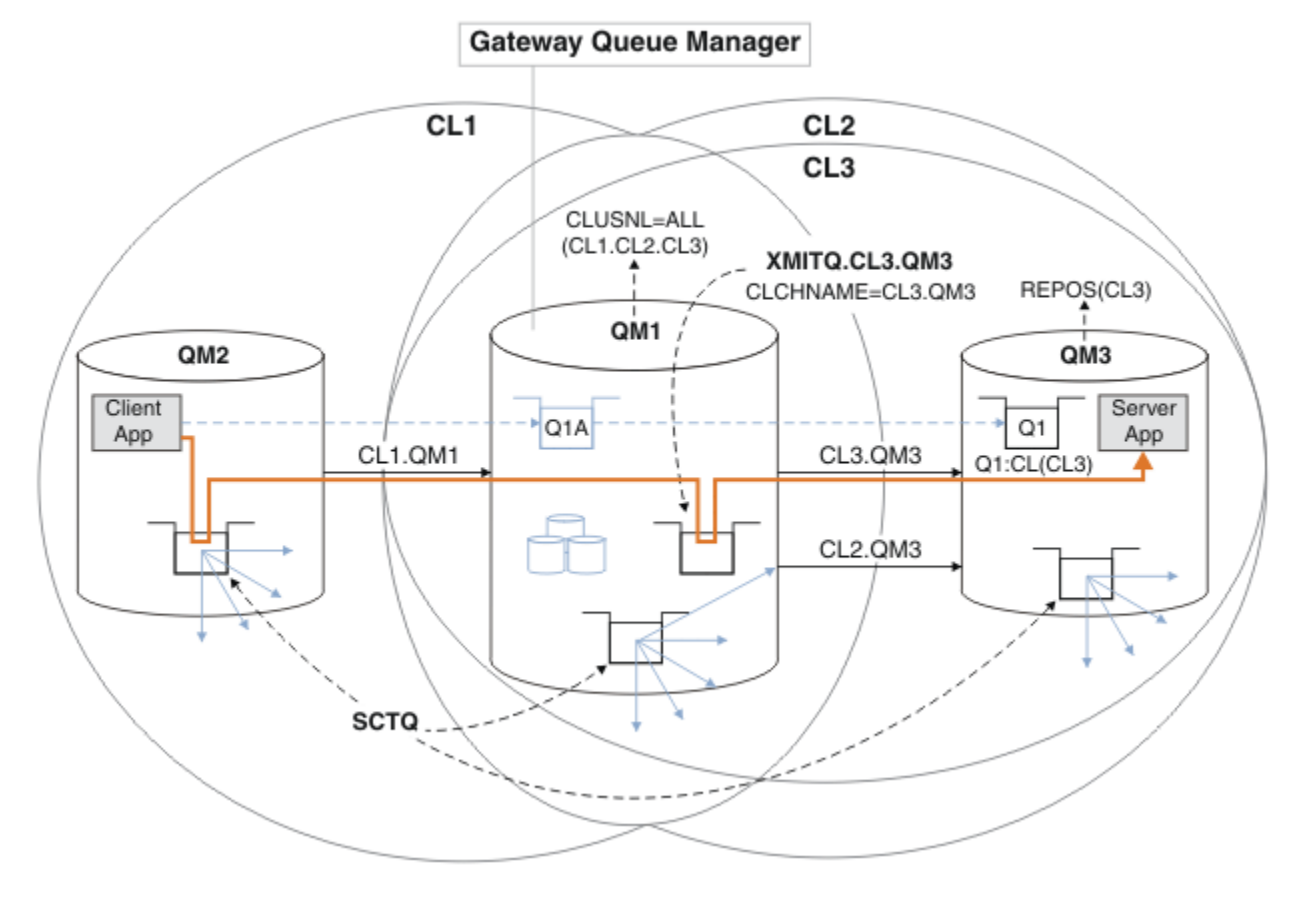

그림 *53.* 같은 큐 관리자에 있는 다수의 클러스터 중 하나로 이동하는 메시지 트래픽을 게이트웨이 큐 관리자에서 분 리하기 위해 추가 클러스터 사용

### **프로시저**

1. 큐 관리자 QM3 및 QM5를 변경하여 CL2 및 CL3 둘 다를 위한 저장소로 만드십시오.

큐 관리자를 다중 클러스터의 멤버가 되게 하려면 큐 관리자가 멤버인 클러스터를 식별하는 클러스터 이름 목 록을 사용해야 합니다.

\*... On QM3 and QM5 DEFINE NAMELIST(CL23) NAMES(CL2, CL3) REPLACE ALTER QMGR REPOS(' ') REPOSNL(CL23)

2. CL3에 대한 큐 관리자 QM3 및 QM5 간 채널을 정의하십시오.

\*... On QM3 DEFINE CHANNEL(CL3.QM5) CHLTYPE(CLUSSDR) CONNAME('localhost(1415)') CLUSTER(CL3) REPLACE DEFINE CHANNEL(CL3.QM3) CHLTYPE(CLUSRCVR) CONNAME('localhost(1413)') CLUSTER(CL3) REPLACE On QM5

DEFINE CHANNEL(CL3.QM3) CHLTYPE(CLUSSDR) CONNAME('localhost(1413)') CLUSTER(CL3) REPLACE DEFINE CHANNEL(CL3.QM5) CHLTYPE(CLUSRCVR) CONNAME('localhost(1415)') CLUSTER(CL3) REPLACE

3. CL3에 게이트웨이 큐 관리자를 추가하십시오.

QM1을 부분 저장소로 CL3에 추가하여 게이트웨이 큐 관리자를 추가하십시오. 클러스터 송신자 및 클러스터 수신자 채널을 QM1에 추가하여 부분 저장소를 작성하십시오.

또한 CL3를 게이트웨이 큐 관리자에 연결된 모든 클러스터의 이름 목록에 추가하십시오.

\*... On QM1 DEFINE CHANNEL(CL3.QM3) CHLTYPE(CLUSSDR) CONNAME('localhost(1413)') CLUSTER(CL3) REPLACE DEFINE CHANNEL(CL3.QM1) CHLTYPE(CLUSRCVR) CONNAME('localhost(1411)') CLUSTER(CL3) REPLACE ALTER NAMELIST(ALL) NAMES(CL1, CL2, CL3)

4. QM3에서 CL3로 이동하는 메시지에 대해 게이트웨이 큐 관리자 QM1에 클러스터 전송 큐를 추가하십시오.

처음에는 전송 큐를 전환할 준비가 될 때까지 전송 큐에서 메시지를 전송하는 클러스터 송신자 채널을 중지하 십시오.

On QM1 DEFINE QLOCAL(XMITQ.CL3.QM3) USAGE(XMITQ) CLCHNAME(CL3.QM3) GET(DISABLED) REPLACE

5. 기존 클러스터 전송 큐 XMITQ.CL2.QM3에서 메시지를 배출하십시오.

이 서브프로시저는 메시지가 게이트웨이 큐 관리자에 도착한 순서와 일치하도록 Q1에서 메시지의 순서를 유 지하는 것을 목적으로 합니다. 클러스터에서 메시지 순서 지정은 완전히는 아니더라도 어느 정도는 보장됩니 다. 보장된 메시지 순서 지정이 필요한 경우 애플리케이션이 메시지의 순서를 정의해야 합니다. 큐에서 메시 지가 검색되는 순서를 참조하십시오.

a) QM3의 대상 큐 Q1을 CL2에서 CL3로 변경하십시오.

\*... On QM3 ALTER QLOCAL(Q1) CLUSTER(CL3)

b) 메시지가 전달되기 시작할 때까지 XMITQ.CL3.QM3를 모니터하십시오.

Q1에서 CL3로의 전환이 게이트웨이 큐 관리자에게 전파되면 메시지가 XMITQ.CL3.QM3에 전달되기 시 작합니다.

On QM1 DISPLAY QUEUE(XMITQ.CL3.QM3) CURDEPTH

c) QM3의 Q1에 전달되기 위해 대기 중인 메시지가 없을 때까지 XMITQ.CL2.QM3를 모니터하십시오.

**참고:** XMITQ.CL2.QM3는 CL2의 멤버인 QM3에서 다른 큐에 대한 메시지를 저장할 수 있으며 이 경우에 용량은 0이 되지 않을 수 있습니다.

.0n QM1 DISPLAY QUEUE(XMITQ.CL2.QM3) CURDEPTH

d) 새 클러스터 전송 큐 XMITQ.CL3.QM3에서 가져오기를 사용으로 설정하십시오.

\*... On QM1 ALTER QLOCAL(XMITQ.CL3.QM3) GET(ENABLED)

6. 더 이상 필요하지 않은 경우 오래된 클러스터 송신 큐 XMITQ.CL2.QM3를 제거하십시오.

QM3의 CL2에서 클러스터 큐에 대한 메시지는 게이트웨이 큐 관리자 QM1에서 기본 클러스터 전송 큐를 사용 하는 것으로 되돌아갑니다. 기본 클러스터 전송 큐는 SYSTEM.CLUSTER.TRANSMIT.QUEUE 또는 SYSTEM.CLUSTER.TRANSMIT.CL2.QM3입니다. 이 중 사용되는 것은 QM1에서 큐 관리자 속성 **DEFCLXQ**

의 값이 SCTQ인지 또는 CHANNEL인지에 따라 달라집니다. 큐 관리자는 클러스터 송신자 채널 CL2.QM3가 다음에 시작될 때 XMITQ.CL2.QM3에서 자동으로 메시지를 전송합니다.

a) 전송 큐 XMITQ.CL2.QM3를 클러스터 전송 큐인 상태에서 일반 전송 큐인 상태로 변경하십시오.

이렇게 하면 클러스터 송신자 채널과 전송 큐의 연관이 해제됩니다. 이에 따라 IBM MQ는 클러스터 송신 자 채널이 다음에 시작될 때 XMITQ.CL2.QM3에서 기본 클러스터 전송 큐로 메시지를 자동 전송합니다. 그 때까지 QM3의 CL2에 대한 메시지는 계속해서 XMITQ.CL2.QM3에 배치됩니다.

\*... On QM1 ALTER QLOCAL(XMITQ.CL2.QM3) CLCHNAME(' ')

b) 클러스터 송신자 채널 CL2.QM3를 중지하십시오.

클러스터 송신자 채널을 중지하고 재시작하면 XMITQ.CL2.QM3에서 기본 클러스터 전송 큐로의 메시지 전송이 시작됩니다. 일반적으로 전송을 시작하려면 수동으로 채널을 중지하고 시작합니다. 연결 끊기 간 격이 만료되어 종료된 후에 채널이 재시작되는 경우 전송이 자동으로 시작됩니다.

\*... On QM1 STOP CHANNEL(CL2.QM3)

응답은 명령이 승인됨입니다.

AMQ8019: Stop IBM MQ channel accepted.

c) 채널 CL2.QM3가 중지되는지 확인하십시오.

채널이 중지되지 않으면 **STOP CHANNEL** 명령을 FORCE 옵션과 함께 다시 실행할 수 있습니다. FORCE 옵 션 설정의 예는 채널이 중지되지 않고 채널을 동기화하기 위해 다른 큐 관리자를 재시작할 수 없는 경우입 니다.

\*... On QM1 DISPLAY CHSTATUS(CL2.QM3)

응답은 채널 상태의 요약입니다.

AMQ8417: Display Channel Status details. CHANNEL(CL2.QM3) CHLTYPE(CLUSSDR) CONNAME(127.0.0.1(1413)) CURRENT RQMNAME(QM3) STATUS(STOPPED) SUBSTATE(MQGET) XMITQ(XMITQ.CL2.QM3)

d) 채널 CL2.QM3를 시작하십시오.

.0n QM1 START CHANNEL(CL2.QM3)

응답은 명령이 승인됨입니다.

AMQ8018: Start IBM MQ channel accepted. e) 채널이 시작되었는지 확인하십시오.

\*... On QM1 DISPLAY CHSTATUS(CL2.QM3) 응답은 채널 상태의 요약입니다.

AMQ8417: Display Channel Status details.<br>CHANNEL(CL2.QM3) CHLTYPE(CLUSSDR) CHLTYPE(CLUSSDR) CONNAME(127.0.0.1(1413)) CURRENT<br>RQMNAME(QM3) STATUS(RUNNIN RQMNAME(QM3) STATUS(RUNNING) SUBSTATE(MQGET) XMITQ(SYSTEM.CLUSTER.TRANSMIT. *QUEUE|CL2.QM3*)

- f) 메시지 " AMQ7341 The transmission queue for channel CL2.QM3 is SYSTEM.CLUSTER.TRANSMIT. *QUEUE|CL2.QM3* ".
- g) 클러스터 전송 큐 XMITQ.CL2.QM3를 삭제하십시오.

 $\therefore$  On QM1 DELETE QLOCAL(XMITQ.CL2.QM3)

## **다음에 수행할 작업**

큐 알리어스 정의 Q1A를 사용하여 QM2의 메시지를 QM3의 Q1로 전송함으로써 개별적으로 클러스터 큐를 테스트 하십시오.

1. 메시지를 넣으려면 QM2에서 샘플 프로그램 **amqsput**를 실행하십시오.

C:\IBM\MQ>amqsput Q1A QM2 Sample AMQSPUT0 start target queue is Q1A Sample request message from QM2 to Q1 using Q1A

Sample AMQSPUT0 end

2. QM3의 Q1에서 메시지를 가져오려면 샘플 프로그램 **amqsget**를 실행하십시오.

C:\IBM\MQ>amqsget Q1 QM3 Sample AMQSGET0 start message <Sample request message from QM2 to Q1 using Q1A> no more messages Sample AMOSGET0 end

#### **관련 개념**

액세스 제어 및 다중 클러스터 전송 큐

260 페이지의 [『클러스터](#page-259-0) 전송 큐 및 클러스터 송신자 채널에 대한 작업』 클러스터된 큐 관리자 간 메시지는 클러스터 전송 큐에 저장되고 클러스터 송신자 채널에서 전달됩니다. 임의의 시점에서 클러스터 송신자 채널은 한 개의 전송 큐와 연관됩니다. 채널의 구성을 변경하는 경우 다음에 시작할 때 다른 전송 큐로 전환할 수도 있습니다. 이 전환의 처리는 자동화되고 트랜잭션 가능합니다.

#### **관련 태스크**

게이트웨이 큐 [관리자에서](#page-303-0) 송신된 메시지를 격리하기 위한 리모트 큐 정의 추가 게이트웨이 큐 관리자를 사용하는 겹치는 클러스터의 구성을 수정하십시오. 게이트웨이 큐 관리자를 사용하는 중첩 클러스터의 구성을 수정합니다. 이 솔루션은 클러스터된 큐 리모트 정의 및 개별 송신자 채널과 전송 큐를 사용합니다.

게이트웨이 큐 [관리자에서](#page-306-0) 송신된 클러스터 메시지 트래픽을 격리하기 위한 클러스터 전송 큐 추가 게이트웨이 큐 관리자를 사용하는 겹치는 클러스터의 구성을 수정하십시오. 게이트웨이 큐 관리자를 사용하는 중첩 클러스터의 구성을 수정합니다. 이 솔루션은 추가 클러스터 전송 큐를 사용하여 클러스터의 단일 큐 관리자 로 메시지 트래픽을 분리합니다.

메시지 트래픽을 격리하기 위해 클러스터 전송 큐를 [분리하도록](#page-314-0) 기본값 변경 클러스터된 큐 또는 전송 큐의 토픽에 대해 큐 관리자가 메시지를 저장하는 기본 방식을 변경할 수 있습니다. 기 본값을 변경하여 게이트웨이 큐 관리자에서 클러스터 메시지를 격리하는 방식을 제공합니다.

클러스터링: 다중 클러스터 전송 큐를 사용하여 애플리케이션 격리

<span id="page-314-0"></span>클러스터링: 클러스터 전송 큐를 구성하는 방법을 계획

278 페이지의 [『클러스터에](#page-277-0) 큐 관리자 추가: 개별 전송 큐』 다음 지시사항에 따라 사용자가 작성한 클러스터에 큐 관리자를 추가합니다. 클러스터 큐 및 토픽에 대한 메시지 는 다중 클러스터 전송 큐를 사용하여 전송됩니다.

## **메시지 트래픽을 격리하기 위해 클러스터 전송 큐를 분리하도록 기본값 변경**

클러스터된 큐 또는 전송 큐의 토픽에 대해 큐 관리자가 메시지를 저장하는 기본 방식을 변경할 수 있습니다. 기 본값을 변경하여 게이트웨이 큐 관리자에서 클러스터 메시지를 격리하는 방식을 제공합니다.

# **시작하기 전에**

1. 게이트웨이 큐 관리자는 IBM WebSphere MQ 7.5 이상에 있어야 합니다.

2. 해당 태스크의 단계에 따라 300 페이지의 [『게이트웨이](#page-299-0) 큐 관리자로 두 개의 중첩 클러스터 작성』에 있는 IBM MQ 클러스터를 사용하여 허브 및 스포크 아키텍처에 배치된 클라이언트 서버 [애플리케이션에](#page-299-0) 표시된 중첩 클러스터를 구성하십시오.

# **이 태스크 정보**

다중 클러스터 큐가 포함된 아키텍처를 구현하려면 게이트웨이 큐 관리자는 IBM WebSphere MQ 7.5 이상에 있 어야 합니다. 다중 클러스터 전송 큐를 사용하기 위해 수행해야 하는 작업은 게이트웨이 큐 관리자에서 기본 클러 스터 전송 큐를 변경하는 것입니다. QM1에서 큐 관리자 속성 **DEFCLXQ**의 값을 SCTQ에서 CHANNEL로 변경하십 시오. 316 [페이지의](#page-315-0) 그림 54의 내용을 참조하십시오. 이 다이어그램은 한 개의 메시지 플로우를 표시합니다. 다 른 큐 관리자 또는 다른 클러스터로의 플로우에 대해서 큐 관리자는 추가 영구 동적 클러스터 전송 큐를 작성합니 다. 각 클러스터 송신자 채널은 다른 클러스터 전송 큐에서 메시지를 전송합니다.

이러한 변경은 게이트웨이 큐 관리자를 클러스터에 처음으로 연결하지 않는 한 즉시 적용되지 않습니다. 이 태스 크는 기존 구성에 대한 일반적인 변경 관리 단계를 포함합니다. 처음 클러스터에 조인할 때 개별 클러스터 전송 큐를 사용하도록 큐 관리자를 설정하려면 278 페이지의 [『클러스터에](#page-277-0) 큐 관리자 추가: 개별 전송 큐』의 내용을 참조하십시오.

<span id="page-315-0"></span>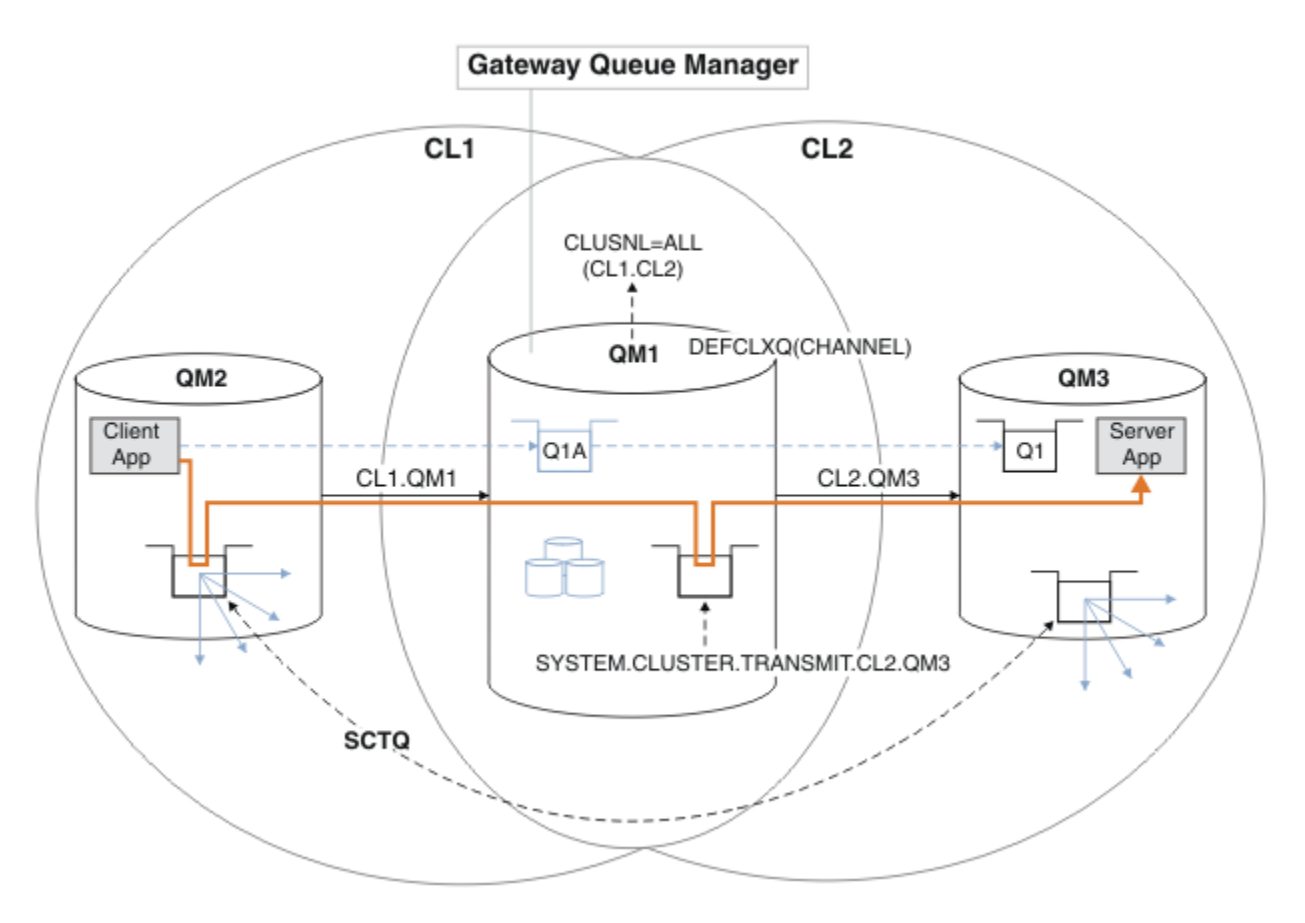

그림 *54.* 게이트웨이 큐 관리자에서 개별 클러스터 전송 큐를 사용하여 허브 및 스포크 아키텍처에 배치되는 클라이언 트 서버 애플리케이션

### **프로시저**

1. 개별 클러스터 전송 큐를 사용하도록 게이트웨이 큐 관리자를 변경하십시오.

```
*... On QM1
ALTER QMGR DEFCLXQ(CHANNEL)
```
2. 개별 클러스터 전송 큐로 전환하십시오.

실행 중이 아닌 클러스터 송신자 채널은 다음에 시작할 때 개별 클러스터 전송 큐를 사용하도록 전환됩니다. 실행 중인 채널을 전환하려면 큐 관리자를 재시작하거나 다음 단계를 따르십시오.

a) SYSTEM.CLUSTER.TRANSMIT.QUEUE로 실행되고 있는 클러스터 송신자 채널을 나열하십시오.

\*... On QM1 DISPLAY CHSTATUS(\*) WHERE(XMITQ EQ 'SYSTEM.CLUSTER.TRANSMIT.QUEUE')

응답은 채널 상태 보고서 목록입니다.

```
AMQ8417: Display Channel Status details.
CHANNEL(CL1.QM2) CHLTYPE(CLUSSDR)
CONNAME(127.0.0.1(1412)) CURRENT
RQMNAME(QM2) STATUS(RUNNING)
SUBSTATE(MQGET) XMITQ(SYSTEM.CLUSTER.TRANSMIT.QUEUE)
AMQ8417: Display Channel Status details.
CHANNEL(CL2.QM3) CHLTYPE(CLUSSDR)
CONNAME(127.0.0.1(1413)) CURRENT
```
RQMNAME(QM3) STATUS(RUNNING) SUBSTATE(MQGET) XMITQ(SYSTEM.CLUSTER.TRANSMIT.QUEUE) AMQ8417: Display Channel Status details. CHANNEL(CL2.QM5) CHLTYPE(CLUSSDR) CONNAME(127.0.0.1(1415)) CURRENT RQMNAME(QM5) STATUS(RUNNING) SUBSTATE(MQGET) XMITQ(SYSTEM.CLUSTER.TRANSMIT.QUEUE) AMQ8417: Display Channel Status details. CHANNEL(CL1.QM4) CHLTYPE(CLUSSDR) CONNAME(127.0.0.1(1414)) CURRENT RQMNAME(QM4) STATUS(RUNNING) SUBSTATE(MQGET) XMITQ(SYSTEM.CLUSTER.TRANSMIT.QUEUE)

b) 실행 중인 채널을 중지하십시오.

목록에 있는 각 채널에 대해 다음 명령을 실행하십시오.

\*... On QM1 STOP CHANNEL(*ChannelName*)

여기서, *ChannelName*은 각각 CL1.QM2, CL1.QM4, CL1.QM3, CL1.QM5입니다.

응답은 명령이 승인됨입니다.

AMQ8019: Stop IBM MQ channel accepted.

c) 어떤 채널이 중지되는지 모니터하십시오.

. On OM1 DISPLAY CHSTATUS(\*) WHERE(XMITQ EQ 'SYSTEM.CLUSTER.TRANSMIT.QUEUE')

응답은 여전히 실행 중인 채널과 중지되는 채널의 목록입니다.

```
AMQ8417: Display Channel Status details.
CHANNEL(CL1.QM2) CHLTYPE(CLUSSDR)
CONNAME(127.0.0.1(1412)) CURRENT
RQMNAME(QM2) STATUS(STOPPED)
SUBSTATE( ) XMITQ(SYSTEM.CLUSTER.TRANSMIT.QUEUE)
AMQ8417: Display Channel Status details.
CHANNEL(CL2.QM3) CHLTYPE(CLUSSDR)
CONNAME(127.0.0.1(1413)) CURRENT
ROMNAME(OM3) STATUS(STOPPED)
SUBSTATE( ) XMITQ(SYSTEM.CLUSTER.TRANSMIT.QUEUE)
AMQ8417: Display Channel Status details.
CHANNEL(CL2.QM5) CHLTYPE(CLUSSDR)
CONNAME(127.0.0.1(1415)) CURRENT
ROMNAME(OM5) STATUS(STOPPED)
SUBSTATE( ) XMITQ(SYSTEM.CLUSTER.TRANSMIT.QUEUE)
AMQ8417: Display Channel Status details.
CHANNEL(CL1.QM4) CHLTYPE(CLUSSDR)
CONNAME(127.0.0.1(1414)) CURRENT
RQMNAME(QM4) STATUS(STOPPED)
SUBSTATE( ) XMITQ(SYSTEM.CLUSTER.TRANSMIT.QUEUE)
```
d) 중지된 각 채널을 시작하십시오.

이 단계를 실행되고 있는 모든 채널에 대해 수행하십시오. 채널이 중지되지 않으면 **STOP CHANNEL** 명령 을 FORCE 옵션과 함께 다시 실행할 수 있습니다. FORCE 옵션 설정의 예는 채널이 중지되지 않고 채널을 동기화하기 위해 다른 큐 관리자를 재시작할 수 없는 경우입니다.

```
*... On QM1
START CHANNEL(CL2.QM5)
```
응답은 명령이 승인됨입니다.

AMQ8018: Start IBM MQ channel accepted.

e) 전환되는 전송 큐를 모니터하십시오.

메시지 " AMQ7341 The transmission queue for channel CL2.QM3 is SYSTEM.CLUSTER.TRANSMIT. *QUEUE|CL2.QM3* ".

f) SYSTEM.CLUSTER.TRANSMIT.QUEUE가 더 이상 사용되지 않는지 확인하십시오.

\*... On QM1 DISPLAY CHSTATUS(\*) WHERE(XMITQ EQ 'SYSTEM.CLUSTER.TRANSMIT.QUEUE') DISPLAY QUEUE(SYSTEM.CLUSTER.TRANSMIT.QUEUE) CURDEPTH

응답은 채널 상태 보고서 및 SYSTEM.CLUSTER.TRANSMIT.QUEUE의 용량 목록입니다.

AMQ8420: Channel Status not found. AMQ8409: Display Queue details. QUEUE(SYSTEM.CLUSTER.TRANSMIT.QUEUE) TYPE(QLOCAL) CURDEPTH(0)

g) 어떤 채널이 시작되는지 모니터하십시오.

.. On OM1 DISPLAY CHSTATUS(\*) WHERE(XMITQ LK 'SYSTEM.CLUSTER.TRANSMIT.\*')

응답은 이 경우 새 기본 클러스터 전송 큐에서 이미 실행 중인 채널의 목록입니다.

AMQ8417: Display Channel Status details. CHANNEL(CL1.QM2) CHLTYPE(CLUSSDR) CONNAME(127.0.0.1(1412)) CURRENT ROMNAME(OM2) STATUS(RUNNING) SUBSTATE(MQGET) XMITQ(SYSTEM.CLUSTER.TRANSMIT.CL1.QM2) AMQ8417: Display Channel Status details. CHANNEL(CL2.QM3) CHLTYPE(CLUSSDR) CONNAME(127.0.0.1(1413)) CURRENT RQMNAME(QM3) STATUS(RUNNING) SUBSTATE(MQGET) XMITQ(SYSTEM.CLUSTER.TRANSMIT.CL2.QM3) AMQ8417: Display Channel Status details. CHANNEL(CL2.QM5) CHLTYPE(CLUSSDR) CONNAME(127.0.0.1(1415)) CURRENT RQMNAME(QM5) STATUS(RUNNING) SUBSTATE(MQGET) XMITQ(SYSTEM.CLUSTER.TRANSMIT.CL2.QM5) AMQ8417: Display Channel Status details. CHANNEL(CL1.QM4) CHLTYPE(CLUSSDR) CONNAME(127.0.0.1(1414)) CURRENT ROMNAME(OM4) STATUS(RUNNING) SUBSTATE(MQGET) XMITQ(SYSTEM.CLUSTER.TRANSMIT.CL1.QM4)

# <span id="page-318-0"></span>**다음에 수행할 작업**

- 1. 큐 알리어스 정의 Q1A로 큐 이름을 해석하고 QM2에서 QM3의 Q1으로 메시지를 송신하여 자동 정의된 클러스 터 전송 큐를 테스트하십시오.
	- a. 메시지를 넣으려면 QM2에서 샘플 프로그램 **amqsput**를 실행하십시오.

C:\IBM\MQ>amqsput Q1A QM2 Sample AMQSPUT0 start target queue is Q1A Sample request message from QM2 to Q1 using Q1A

Sample AMQSPUT0 end

b. QM3의 Q1에서 메시지를 가져오려면 샘플 프로그램 **amqsget**를 실행하십시오.

```
C:\IBM\MQ>amqsget Q1 QM3
Sample AMQSGET0 start
message <Sample request message from QM2 to Q1 using Q1A>
no more messages
Sample AMOSGET0 end
```
2. 클러스터 큐에 대한 메시지가 시작되는 큐 관리자에서 클러스터 큐에 대한 보안을 구성하여 보안을 재구성할 지 여부를 고려해보십시오.

#### **관련 개념**

액세스 제어 및 다중 클러스터 전송 큐

#### **관련 태스크**

[게이트웨이](#page-303-0) 큐 관리자에서 송신된 메시지를 격리하기 위한 리모트 큐 정의 추가 게이트웨이 큐 관리자를 사용하는 겹치는 클러스터의 구성을 수정하십시오. 게이트웨이 큐 관리자를 사용하는 중첩 클러스터의 구성을 수정합니다. 이 솔루션은 클러스터된 큐 리모트 정의 및 개별 송신자 채널과 전송 큐를 사용합니다.

[게이트웨이](#page-306-0) 큐 관리자에서 송신된 클러스터 메시지 트래픽을 격리하기 위한 클러스터 전송 큐 추가 게이트웨이 큐 관리자를 사용하는 겹치는 클러스터의 구성을 수정하십시오. 게이트웨이 큐 관리자를 사용하는 중첩 클러스터의 구성을 수정합니다. 이 솔루션은 추가 클러스터 전송 큐를 사용하여 클러스터의 단일 큐 관리자 로 메시지 트래픽을 분리합니다.

게이트웨이 큐 [관리자에서](#page-309-0) 송신된 클러스터 메시지 트래픽을 격리하기 위한 클러스터 및 클러스터 전송 큐 추가 게이트웨이 큐 관리자를 사용하는 겹치는 클러스터의 구성을 수정하십시오. 게이트웨이 큐 관리자를 사용하는 중첩 클러스터의 구성을 수정합니다. 솔루션은 추가 클러스터를 사용하여 메시지를 특정 클러스터 큐로 분리합 니다.

클러스터링: 다중 클러스터 전송 큐를 사용하여 애플리케이션 격리

클러스터링: 클러스터 전송 큐를 구성하는 방법을 계획

278 페이지의 [『클러스터에](#page-277-0) 큐 관리자 추가: 개별 전송 큐』

다음 지시사항에 따라 사용자가 작성한 클러스터에 큐 관리자를 추가합니다. 클러스터 큐 및 토픽에 대한 메시지 는 다중 클러스터 전송 큐를 사용하여 전송됩니다.

# **큐 관리자에서 클러스터 큐 제거**

Toronto에서 INVENTQ 큐를 사용 안함으로 설정합니다. 모든 인벤토리 메시지를 New York으로 송신하고 Toronto에서 비어 있는 INVENTQ 큐를 삭제합니다.

## **시작하기 전에**

**참고:** 클러스터에 대한 변경이 클러스터 전체에 전파되도록 하려면 최소한 하나 이상의 전체 저장소가 항상 사용 가능해야 합니다. 이 태스크를 시작하기 전에 저장소가 사용 가능한지 확인하십시오.

시나리오:

- INVENTORY 클러스터는 282 페이지의 『큐를 [호스팅하는](#page-281-0) 큐 관리자 추가』에 설명된 대로 설정되었습니다. 네 개의 큐 관리자를 포함합니다. LONDON 및 NEWYORK 둘 다 전체 저장소를 보유합니다. PARIS 및 TORONTO 는 부분 저장소를 보유합니다. 인벤토리 애플리케이션은 New York 및 Toronto에 있는 시스템에서 실행되며 INVENTQ 큐에 메시지가 도착하면 구동됩니다.
- 감소된 워크로드로 인해 Toronto에서 인벤토리 애플리케이션을 더 이상 실행하지 않으려고 합니다. 큐 관리자 TORONTO가 호스팅하는 INVENTQ 큐를 사용 안함으로 설정하고 TORONTO가 NEWYORK의 INVENTQ 큐에 메 시지를 공급하게 하려고 합니다.
- 네 시스템 사이에는 모두 네트워크 연결성이 있습니다.
- 네트워크 프로토콜은 TCP입니다.

## **이 태스크 정보**

다음 단계에 따라 클러스터 큐를 제거하십시오.

### **프로시저**

1. 큐가 더 이상 사용 가능하지 않음을 표시하십시오.

클러스터에서 큐를 제거하려면 로컬 큐 정의에서 클러스터 이름을 제거하십시오. TORONTO 에서 INVENTQ 을 변경하여 클러스터의 나머지 부분에서 액세스할 수 없도록 하십시오.

ALTER QLOCAL(INVENTQ) CLUSTER(' ')

2. 큐가 더 이상 사용 가능하지 않은지 확인하십시오.

전체 저장소 큐 관리자 LONDON 또는 NEWYORK에서 다음 명령을 발행하여 큐가 큐 관리자 TORONTO에 의해 더 이상 호스팅되지 않는지 확인하십시오.

DIS QCLUSTER (INVENTQ)

ALTER 명령이 성공적으로 완료된 경우 TORONTO가 결과에 나열되지 않습니다.

3. 큐를 사용 안함으로 설정하십시오.

추가 메시지가 기록되지 않도록 TORONTO에서 INVENTQ 큐를 사용 안함으로 설정하십시오.

ALTER QLOCAL(INVENTQ) PUT(DISABLED)

이제 MQOO\_BIND\_ON\_OPEN을 사용하여 이 큐에 전송 중인 메시지가 데드-레터 큐로 이동합니다. 모든 애플 리케이션이 이 큐 관리자의 큐에 명시적으로 메시지를 넣지 못하도록 해야 합니다.

4. 큐가 비워질 때까지 큐를 모니터하십시오.

IPPROCS, OPPROCS및 CURDEPTH속성을 지정하여 DISPLAY QUEUE 명령을 사용하여 큐를 모니터하거나 IBM i에서 **WRKMQMSTS** 명령을 사용하십시오. 입력 및 출력 프로세스의 수와 큐의 현재 용량이 0인 경우 이 큐 는 비어 있는 큐입니다.

5. 채널을 모니터하여 인다우트(in-doubt) 메시지가 없는지 확인하십시오.

채널 INVENTORY.TORONTO에 인다우트(in-doubt) 메시지가 없는지 확인하려면 다른 큐 관리자 각각에서 INVENTORY.TORONTO라는 클러스터 송신자 채널을 모니터하십시오. 각 큐 관리자에서 INDOUBT 매개변수 를 지정하여 DISPLAY CHSTATUS 명령을 발행하십시오.

DISPLAY CHSTATUS(INVENTORY.TORONTO) INDOUBT

인다우트(in-doubt) 메시지가 있는 경우 진행하기 전에 이 메시지를 해결해야 합니다. 예를 들어, RESOLVE 채널 명령 발행 또는 채널 중지 및 재시작을 시도할 수 있습니다.

6. 로컬 큐를 삭제하십시오.

TORONTO에서 인벤토리 애플리케이션에 전달할 메시지가 더 이상 없는 것으로 확인되면 큐를 삭제할 수 있습 니다.

DELETE QLOCAL(INVENTQ)

7. 이제 Toronto의 시스템에서 인벤토리 애플리케이션을 제거할 수 있습니다. 이 애플리케이션을 제거하면 중복을 피하고 시스템 공간을 확보할 수 있습니다.

### **결과**

이 태스크에서 설정되는 클러스터는 이전 태스크에서 설정된 클러스터와 유사합니다. 차이점은 큐 관리자 TORONTO에서 INVENTQ 큐가 더 이상 사용 가능하지 않다는 점입니다.

단계 1에서 큐를 서비스에서 제거할 때 TORONTO 큐 관리자가 메시지를 두 개의 전체 저장소 큐 관리자에 송신했 습니다. 이 메시지는 큐 관리자에게 상태가 변경되었음을 알렸습니다. 전체 저장소 큐 관리자는 INVENTQ에 관 한 정보 업데이트를 요청한 클러스터에 있는 다른 큐 관리자에게 이 정보를 전달합니다.

큐 관리자가 메시지를 INVENTQ 큐에 넣으면 업데이트된 부분 저장소가 INVENTQ 큐는 NEWYORK 큐 관리자에 서만 사용 가능함을 표시합니다. 이 메시지는 NEWYORK 큐 관리자에게 송신됩니다.

# **다음에 수행할 작업**

이 태스크에는 제거할 한 개의 큐와 이 큐를 제거할 한 개의 클러스터만 있습니다.

여러 클러스터 이름이 들어 있는 이름 목록을 참조하는 다수의 큐가 있는 것으로 가정하십시오. 예를 들어, TORONTO 큐 관리자는 INVENTQ 외에도 PAYROLLQ, SALESQ 및 PURCHASESQ를 호스팅할 수 있습니다. TORONTO는 모든 해당 클러스터 INVENTORY, PAYROLL, SALES 및 PURCHASES에서 이러한 큐를 사용 가능하 게 합니다. TORONTO 큐 관리자에서 클러스터 이름의 이름 목록을 정의하십시오.

DEFINE NAMELIST(TOROLIST) DESCR('List of clusters TORONTO is in') NAMES(INVENTORY, PAYROLL, SALES, PURCHASES)

각 큐 정의에 이름 목록을 추가하십시오.

DEFINE QLOCAL(INVENTQ) CLUSNL(TOROLIST) DEFINE QLOCAL(PAYROLLQ) CLUSNL(TOROLIST) DEFINE QLOCAL(SALESQ) CLUSNL(TOROLIST) DEFINE QLOCAL(PURCHASESQ) CLUSNL(TOROLIST)

SALES 조작이 PURCHASES 조작에 의해 대체되기 때문에 SALES 클러스터에서 모든 큐를 제거하려고 하는 것으 로 가정합니다. 수행해야 하는 유일한 작업은 TOROLIST 이름 목록에서 SALES 클러스터의 이름을 제거하기 위 해 이 이름 목록을 대체하는 것입니다.

이름 목록에 있는 클러스터 중 하나에서 단일 큐를 제거하려는 경우 나머지 클러스터 이름 목록을 포함하는 이름 목록을 작성하십시오. 그런 다음 새 이름 목록을 사용하도록 큐 정의를 대체하십시오. INVENTORY 클러스터에 서 PAYROLLQ를 제거하려면 다음을 수행하십시오.

1. 다음과 같이 이름 목록을 작성하십시오.

DEFINE NAMELIST(TOROSHORTLIST) DESCR('List of clusters TORONTO is in other than INVENTORY') NAMES(PAYROLL, SALES, PURCHASES)

2. 다음과 같이 PAYROLLQ 큐 정의를 대체하십시오.

ALTER QLOCAL(PAYROLLQ) CLUSNL(TOROSHORTLIST)

# <span id="page-321-0"></span>**클러스터에서 큐 관리자 제거: 우수 사례**

큐 관리자가 클러스터에서 일반적으로 하나 이상의 전체 저장소와 통신할 수 있는 시나리오에서 클러스터로부터 큐 관리자를 제거합니다.

### **시작하기 전에**

이 메소드는 최소 하나 이상의 전체 저장소가 사용 가능하고 이러한 저장소에 제거할 큐 관리자가 접속할 수 있는 시나리오에 대한 우수 사례입니다. 이 메소드에는 최소한의 수동 개입이 포함되고 큐 관리자가 클러스터에서 제 어된 방식으로 탈퇴하는 것을 협상할 수 있습니다. 제거할 큐 관리자가 전체 저장소에 접속할 수 없는 경우 [324](#page-323-0) 페이지의 [『클러스터에서](#page-323-0) 큐 관리자 제거: 대체 메소드』의 내용을 참조하십시오.

### **이 태스크 정보**

이 태스크 예에서는 INVENTORY 클러스터에서 큐 관리자 LONDON을 제거합니다. INVENTORY 클러스터는 [276](#page-275-0) 페이지의 [『클러스터에](#page-275-0) 큐 관리자 추가』에서 설명된 대로 설정되고 319 페이지의 『큐 [관리자에서](#page-318-0) 클러스터 큐 [제거』](#page-318-0)에서 설명된 대로 수정됩니다.

클러스터에서 큐 관리자를 제거하기 위한 프로세스는 큐 관리자를 추가하는 프로세스보다 복잡합니다.

큐 관리자가 클러스터에 조인하면 기존 클러스터 멤버는 새 큐 관리자에 대한 지식이 없기 때문에 새 큐 관리자와 상호작용하지 않습니다. 전체 저장소에 연결할 수 있도록 조인한 큐 관리자에 대해 새 송신자 및 수신자 채널이 작성되어야 합니다.

클러스터에서 큐 관리자가 제거되면 이 큐 관리자에 연결된 애플리케이션이 클러스터 외에서 호스팅되는 큐와 같은 오브젝트를 사용할 가능성이 높습니다. 또한 클러스터 내 다른 큐 관리자에 연결되는 애플리케이션은 대상 큐 관리자에서 호스팅되는 오브젝트를 사용할 수 있습니다. 이러한 애플리케이션의 결과로 현재 큐 관리자는 클 러스터에 조인할 때 사용했던 전체 저장소 외 클러스터 멤버와의 통신을 설정하기 위해 추가 송신자 채널을 작성 할 수 있습니다. 클러스터 내 모든 큐 관리자에는 다른 클러스터 멤버를 설명하는 데이터의 캐시된 사본이 있습니 다. 여기에는 제거 중인 것도 포함될 수 있습니다.

## **프로시저**

- 1. 클러스터에서 큐 관리자를 제거하기 전에 이 큐 관리자가 클러스터에 필요한 자원을 더 이상 호스팅하지 않음 을 확인하십시오.
	- 큐 관리자가 전체 저장소를 호스팅하는 경우 287 [페이지의](#page-286-0) 『다른 큐 관리자로 전체 저장소 이동』의 단계 1 - 6을 완료하십시오. 제거할 큐 관리자의 전체 저장소 기능을 다른 큐 관리자로 이동하지 않을 경우 단계 5 와 6만 완료하면 됩니다.
	- 큐 관리자가 클러스터 큐를 호스팅하는 경우 319 페이지의 『큐 [관리자에서](#page-318-0) 클러스터 큐 제거』의 단계 1 7을 완료하십시오.
	- 큐 관리자가 클러스터 토픽을 호스팅하는 경우 이 토픽을 삭제하거나(예를 들어, DELETE TOPIC 명령을 사 용하여) 393 페이지의 『다른 큐 [관리자로](#page-392-0) 클러스터 토픽 정의 이동』에 설명된 대로 다른 호스트로 이동하 십시오.

**참고:** 클러스터에서 큐 관리자를 제거하고 이 큐 관리자가 여전히 클러스터 토픽을 호스팅하는 경우 이 큐 관리자는 이 토픽이 삭제될 때까지 계속해서 클러스터에 남겨진 발행물을 큐 관리자에게 전달하려고 시도 할 수 있습니다.

2. 수동으로 정의된 클러스터 수신자 채널을 대체하여 큐 관리자 LONDON에 있는 클러스터로부터 제거하십시 오.

ALTER CHANNEL(INVENTORY.LONDON) CHLTYPE(CLUSRCVR) CLUSTER(' ')

3. 수동으로 정의된 클러스터 송신자 채널을 대체하여 큐 관리자 LONDON에 있는 클러스터로부터 제거하십시 오.

ALTER CHANNEL(INVENTORY.PARIS) CHLTYPE(CLUSSDR) CLUSTER(' ')

클러스터 내 다른 큐 관리자는 이 큐 관리자 및 해당 클러스터 자원이 더 이상 클러스터에 속하지 않음을 알게 됩니다.

4. 클러스터의 전체 저장소로 플로우되기 위해 대기 중인 메시지가 없을 때까지 큐 관리자 LONDON에서 클러스 터 전송 큐를 모니터하십시오.

DISPLAY CHSTATUS(INVENTORY.PARIS) XQMSGSA

메시지가 전송 큐에 남아 있는 경우 계속하기 전에 메시지가 PARIS 및 NEWYORK 전체 저장소로 송신되지 않 는 이유를 판별하십시오.

### **결과**

큐 관리자 LONDON은 더 이상 클러스터에 속하지 않습니다. 그러나 이 큐 관리자는 여전히 독립적 큐 관리자로 작 동할 수 있습니다.

## **다음에 수행할 작업**

이러한 변경의 결과는 클러스터의 나머지 멤버에서 다음 명령을 발행하여 확인할 수 있습니다.

DISPLAY CLUSQMGR(LONDON)

큐 관리자에 대해 자동 정의된 클러스터 송신자 채널이 중지될 때까지 큐 관리자는 계속해서 표시됩니다. 이러한 중지가 발생할 때까지 기다리거나 다음 명령을 발행하여 활성 인스턴스에 대해 계속해서 모니터할 수 있습니다.

DISPLAY CHANNEL(INVENTORY.LONDON)

이 큐 관리자로 메시지가 더 이상 전달되지 않는 것이 확실하면 클러스터의 나머지 멤버에서 다음 명령을 발행하 여 LONDON에 대한 클러스터 송신자 채널을 중지할 수 있습니다.

STOP CHANNEL(INVENTORY.LONDON) STATUS(INACTIVE)

변경이 클러스터 전체에 전파되고 이 큐 관리자에 더 이상 메시지가 전달되지 않으면 LONDON에서 CLUSRCVR 채널을 중지하고 삭제하십시오.

STOP CHANNEL(INVENTORY.LONDON) DELETE CHANNEL(INVENTORY.LONDON)

수동으로 정의된 전송 큐가 이 채널에 대해 사용 중이고 CLCHNAME 패턴이 다른 기존 또는 계획된 채널과 일치 하지 않는 경우, 전송 큐를 삭제할 수 있습니다. 예를 들면, 다음과 같습니다.

DELETE QLOCAL(PARIS.CUSTOM.XMITQ)

**참고:** 자동 정의된 전송 큐 또는 공유 SYSTEM.CLUSTER.TRANSMIT.QUEUE 이 (가) 사용 중이므로 이 단계는 필 요하지 않습니다.

276 페이지의 [『클러스터에](#page-275-0) 큐 관리자 추가』에 설명된 대로 제거된 큐 관리자는 나중에 해당 클러스터에 다시 추가할 수 있습니다. 제거된 큐 관리자는 최대 90일 동안 클러스터의 나머지 멤버에 대한 지식을 계속해서 캐시 합니다. 이 캐시가 만료될 때까지 대기하는 것을 원치 않는 경우 326 [페이지의](#page-325-0) 『큐 관리자를 해당 클러스터 전 상태로 [복원』에](#page-325-0)서 설명된 대로 강제로 제거할 수 있습니다.

#### **관련 태스크**

클러스터에서 큐 관리자 제거 ( IBM MQ Explorer사용)

**관련 참조** ALTER CHANNEL(채널 설정 변경) <span id="page-323-0"></span>DISPLAY CHANNEL(채널 정의 표시) DISPLAY CHSTATUS(채널 상태 표시) DISPLAY CLUSQMGR(클러스터 큐 관리자의 채널 정보 표시) STOP CHANNEL(채널 중지)

### **클러스터에서 큐 관리자 제거***:* **대체 메소드**

중요한 시스템 또는 구성 문제로 인해 큐 관리자가 클러스터에서 전체 저장소와 통신할 수 없는 시나리오에서 클 러스터로부터 큐 관리자를 제거합니다.

## **시작하기 전에**

클러스터에서 큐 관리자를 수동으로 제거하는 이 대체 메소드는 제거된 큐 관리자를 클러스터에 링크하는 모든 클러스터 채널을 중지 및 삭제하고 클러스터에서 이 큐 관리자를 강제로 제거합니다. 이 메소드는 제거할 큐 관리 자가 모든 전체 저장소와 통신할 수 없는 시나리오에서 사용됩니다. 이는 예를 들면, 큐 관리자가 작업을 중지했 거나 큐 관리자와 클러스터 사이에 지속적 통신 실패가 있기 때문일 수 있습니다. 그렇지 않은 경우 가장 일반적 인 메소드를 사용하십시오. 322 페이지의 [『클러스터에서](#page-321-0) 큐 관리자 제거: 우수 사례』.

## **이 태스크 정보**

이 태스크 예에서는 INVENTORY 클러스터에서 큐 관리자 LONDON을 제거합니다. INVENTORY 클러스터는 [276](#page-275-0) 페이지의 [『클러스터에](#page-275-0) 큐 관리자 추가』에서 설명된 대로 설정되고 319 페이지의 『큐 [관리자에서](#page-318-0) 클러스터 큐 [제거』](#page-318-0)에서 설명된 대로 수정됩니다.

클러스터에서 큐 관리자를 제거하기 위한 프로세스는 큐 관리자를 추가하는 프로세스보다 복잡합니다.

큐 관리자가 클러스터에 조인하면 기존 클러스터 멤버는 새 큐 관리자에 대한 지식이 없기 때문에 새 큐 관리자와 상호작용하지 않습니다. 전체 저장소에 연결할 수 있도록 조인한 큐 관리자에 대해 새 송신자 및 수신자 채널이 작성되어야 합니다.

클러스터에서 큐 관리자가 제거되면 이 큐 관리자에 연결된 애플리케이션이 클러스터 외에서 호스팅되는 큐와 같은 오브젝트를 사용할 가능성이 높습니다. 또한 클러스터 내 다른 큐 관리자에 연결되는 애플리케이션은 대상 큐 관리자에서 호스팅되는 오브젝트를 사용할 수 있습니다. 이러한 애플리케이션의 결과로 현재 큐 관리자는 클 러스터에 조인할 때 사용했던 전체 저장소 외 클러스터 멤버와의 통신을 설정하기 위해 추가 송신자 채널을 작성 할 수 있습니다. 클러스터 내 모든 큐 관리자에는 다른 클러스터 멤버를 설명하는 데이터의 캐시된 사본이 있습니 다. 여기에는 제거 중인 것도 포함될 수 있습니다.

이 프로시저는 큐 관리자가 별다른 문제 없이 클러스터에서 떠날 때까지 대기할 수 없는 비상 시에 적절할 수 있 습니다.

### **프로시저**

- 1. 클러스터에서 큐 관리자를 제거하기 전에 이 큐 관리자가 클러스터에 필요한 자원을 더 이상 호스팅하지 않음 을 확인하십시오.
	- 큐 관리자가 전체 저장소를 호스팅하는 경우 287 [페이지의](#page-286-0) 『다른 큐 관리자로 전체 저장소 이동』의 단계 1 - 6을 완료하십시오. 제거할 큐 관리자의 전체 저장소 기능을 다른 큐 관리자로 이동하지 않을 경우 단계 5 와 6만 완료하면 됩니다.
	- 큐 관리자가 클러스터 큐를 호스팅하는 경우 319 페이지의 『큐 [관리자에서](#page-318-0) 클러스터 큐 제거』의 단계 1 7을 완료하십시오.
	- 큐 관리자가 클러스터 토픽을 호스팅하는 경우 이 토픽을 삭제하거나(예를 들어, DELETE TOPIC 명령을 사 용하여) 393 페이지의 『다른 큐 [관리자로](#page-392-0) 클러스터 토픽 정의 이동』에 설명된 대로 다른 호스트로 이동하 십시오.

**참고:** 클러스터에서 큐 관리자를 제거하고 이 큐 관리자가 여전히 클러스터 토픽을 호스팅하는 경우 이 큐 관리자는 이 토픽이 삭제될 때까지 계속해서 클러스터에 남겨진 발행물을 큐 관리자에게 전달하려고 시도 할 수 있습니다.

2. 클러스터 내 다른 큐 관리자와 통신하는 데 사용되는 모든 채널을 중지하십시오. MODE(FORCE)를 사용하여 큐 관리자 LONDON에서 CLUSRCVR 채널을 중지하십시오. 그렇지 않은 경우 송신자 큐 관리자가 채널을 중지 할 때까지 대기해야 될 수도 있습니다.
STOP CHANNEL(INVENTORY.LONDON) MODE(FORCE) STOP CHANNEL(INVENTORY.TORONTO) STOP CHANNEL(INVENTORY.PARIS) STOP CHANNEL(INVENTORY.NEWYORK)

3. 채널이 중지될 때까지 큐 관리자 LONDON에서 채널 상태를 모니터하십시오.

DISPLAY CHSTATUS(INVENTORY.LONDON) DISPLAY CHSTATUS(INVENTORY.TORONTO) DISPLAY CHSTATUS(INVENTORY.PARIS) DISPLAY CHSTATUS(INVENTORY.NEWYORK)

채널이 중지된 후에는 클러스터 내 다른 큐 관리자와 애플리케이션 메시지를 주고 받지 않습니다. 4. 큐 관리자 LONDON에서 수동으로 정의된 클러스터 채널을 삭제하십시오.

DELETE CHANNEL(INVENTORY.NEWYORK) DELETE CHANNEL(INVENTORY.TORONTO)

5. 클러스터 내 나머지 큐 관리자는 제거된 큐 관리자에 대한 지식을 계속 보유하고 제거된 큐 관리자에게 계속 해서 메시지를 송신할 수도 있습니다. 나머지 큐 관리자에서 이러한 지식을 영구 제거하려면 전체 저장소 중 하나의 클러스터에서 제거된 큐 관리자를 재설정하십시오.

RESET CLUSTER(INVENTORY) ACTION(FORCEREMOVE) QMNAME(LONDON) QUEUES(YES)

제거된 큐 관리자와 같은 이름을 가진 다른 큐 관리자가 클러스터에 있을 가능성이 있는 경우 제거된 큐 관리 자의 **QMID**를 지정하십시오.

## **결과**

큐 관리자 LONDON은 더 이상 클러스터에 속하지 않습니다. 그러나 이 큐 관리자는 여전히 독립적 큐 관리자로 작 동할 수 있습니다.

## **다음에 수행할 작업**

이러한 변경의 결과는 클러스터의 나머지 멤버에서 다음 명령을 발행하여 확인할 수 있습니다.

DISPLAY CLUSQMGR(LONDON)

큐 관리자에 대해 자동 정의된 클러스터 송신자 채널이 중지될 때까지 큐 관리자는 계속해서 표시됩니다. 이러한 중지가 발생할 때까지 기다리거나 다음 명령을 발행하여 활성 인스턴스에 대해 계속해서 모니터할 수 있습니다.

DISPLAY CHANNEL(INVENTORY.LONDON)

변경이 클러스터 전체에 전파되고 이 큐 관리자에 더 이상 메시지가 전달되지 않으면 LONDON에서 CLUSRCVR 채널을 삭제하십시오.

DELETE CHANNEL(INVENTORY.LONDON)

276 페이지의 [『클러스터에](#page-275-0) 큐 관리자 추가』에 설명된 대로 제거된 큐 관리자는 나중에 해당 클러스터에 다시 추가할 수 있습니다. 제거된 큐 관리자는 최대 90일 동안 클러스터의 나머지 멤버에 대한 지식을 계속해서 캐시 합니다. 이 캐시가 만료될 때까지 대기하는 것을 원치 않는 경우 326 [페이지의](#page-325-0) 『큐 관리자를 해당 클러스터 전 상태로 [복원』에](#page-325-0)서 설명된 대로 강제로 제거할 수 있습니다.

**관련 참조** DELETE CHANNEL DISPLAY CHANNEL <span id="page-325-0"></span>DISPLAY CHSTATUS DISPLAY CLUSQMGR STOP CHANNEL RESET CLUSTER

# **큐 관리자를 해당 클러스터 전 상태로 복원**

큐 관리자가 클러스터에서 제거될 때 큐 관리자는 나머지 클러스터 멤버에 대한 지식을 보유합니다. 이 지식은 결 국 만료되어 자동으로 삭제됩니다. 그러나 이러한 지식을 즉시 삭제하고 싶은 경우에는 이 주제의 단계를 사용할 수 있습니다.

# **시작하기 전에**

큐 관리자가 클러스터에서 제거되었고 클러스터에서 더 이상 작업을 수행하지 않는 것으로 가정합니다. 예를 들 어, 해당 큐는 클러스터에서 더 이상 메시지를 수신하지 않고 애플리케이션은 이러한 큐에 메시지가 도착하는 것 을 대기하지 않습니다.

## **이 태스크 정보**

큐 관리자가 클러스터에서 제거될 때 큐 관리자는 최대 90일 동안 나머지 클러스터 멤버에 대한 지식을 보유합니 다. 이는 시스템적 이점을 가질 수 있으며 특히 큐 관리자가 빠르게 클러스터에 다시 조인하는 경우에 유리합니 다. 이 지식은 만료되면 자동으로 삭제됩니다. 그러나 이 정보를 수동으로 삭제하는 것을 선호하는 이유가 있습니 다. 예를 들면, 다음과 같습니다.

• 이전에 클러스터 자원을 사용했던 모든 애플리케이션이 이 큐 관리자에서 중지되었음을 확인하려고 합니다. 나머지 클러스터 멤버에 대한 지식이 만료될 때까지 그러한 애플리케이션은 계속해서 전송 큐에 기록합니다. 클러스터 지식이 삭제된 후에 그러한 애플리케이션이 클러스터 자원을 사용하려고 시도하면 시스템이 오류 메 시지를 생성합니다.

• 큐 관리자에 대한 상태 정보를 표시할 때 나머지 클러스터 멤버에 대한 만기 정보는 표시하지 않으려고 합니다.

이 태스크는 INVENTORY 클러스터를 예로 사용합니다. 322 페이지의 [『클러스터에서](#page-321-0) 큐 관리자 제거: 우수 사 [례』에](#page-321-0)서 설명된 대로 INVENTORY 클러스터에서 LONDON 큐 관리자가 제거되었습니다. 클러스터의 나머지 멤 버에 대한 지식을 삭제하려면 LONDON 큐 관리자에서 다음 명령을 실행하십시오.

## **프로시저**

1. 이 큐 관리자에서 클러스터 내 다른 큐 관리자의 모든 메모리를 제거하십시오.

REFRESH CLUSTER(INVENTORY) REPOS(YES)

2. 모든 클러스터 자원이 없어질 때까지 큐 관리자를 모니터하십시오.

DISPLAY CLUSQMGR(\*) CLUSTER(INVENTORY) DISPLAY QCLUSTER(\*) CLUSTER(INVENTORY) DISPLAY TOPIC(\*) CLUSTER(INVENTORY)

### **관련 개념**

클러스터 클러스터링과 분산 큐잉의 비교 클러스터 컴포넌트

# **큐 관리자 유지보수**

유지보수를 수행하기 위해 클러스터에서 큐 관리자를 일시중단하고 재개합니다.

## **이 태스크 정보**

클러스터의 일부인 큐 관리자에서 유지보수를 수행해야 되는 경우가 있습니다. 예를 들어, 데이터의 백업을 해당 큐에 넣거나 수정사항을 소프트웨어에 적용해야 합니다. 큐 관리자가 큐를 호스팅하는 경우 활동을 일시중단해 야 합니다. 유지보수가 완료되면 그 활동이 재개될 수 있습니다.

# **프로시저**

1. SUSPEND QMGR **runmqsc** 명령을 발행하여 큐 관리자를 일시중단하십시오.

SUSPEND QMGR CLUSTER(SALES)

SUSPEND **runmqsc** 명령은 SALES 클러스터의 큐 관리자에게 이 큐 관리자가 일시중단되었음을 알립니다.

SUSPEND QMGR 명령의 목적은 가능하면 이 큐 관리자에게 메시지를 송신하는 것을 피하도록 다른 큐 관리 자에게 권고하는 것입니다. 이는 큐 관리자가 사용 불가능함을 의미하지는 않습니다. 이 큐 관리자가 핸들링 해야 하는 일부 메시지가 여전히 이 큐 관리자에 송신됩니다. 예를 들어, 이 큐 관리자가 클러스터된 큐의 유일 한 호스트인 경우입니다.

큐 관리자가 일시중단된 경우 워크로드 관리 루틴이 이 큐 관리자에 대한 메시지 송신을 피합니다. 해당 큐 관 리자가 핸들링해야 하는 메시지에는 로컬 큐 관리자가 송신하는 메시지가 포함됩니다.

IBM MQ는 워크로드 밸런싱 알고리즘을 사용하여 가능할 때마다 로컬 큐 관리자를 선택하기 보다는 적합한 대상을 판별합니다.

a) SUSPEND QMGR 명령에 FORCE 옵션을 사용하여 큐 관리자의 일시중단을 강제 실행하십시오.

SUSPEND QMGR CLUSTER(SALES) MODE(FORCE)

MODE(FORCE)는 클러스터 내 다른 큐 관리자에서 모든 인바운드 채널을 강제로 중지합니다. MODE(FORCE)를 지정하지 않으면 기본 MODE(QUIESCE)가 적용됩니다.

- 2. 필요한 유지보수 태스크를 수행하십시오.
- 3. RESUME QMGR **runmqsc** 명령을 발행하여 큐 관리자를 재개하십시오.

RESUME QMGR CLUSTER(SALES)

## **결과**

RESUME **runmqsc** 명령은 큐 관리자가 다시 사용 가능함을 전체 저장소에 알립니다. 전체 저장소 큐 관리자는 이 큐 관리자에 관한 정보 업데이트를 요청한 다른 큐 관리자에게 이 정보를 전파합니다.

# **클러스터 전송 큐 유지보수**

클러스터 전송 큐를 사용 가능한 상태로 유지하기 위해 최선을 다해야 합니다. 클러스터 전송 큐는 클러스터의 성 능에 필수적입니다. z/OS 2/OS에서는 클러스터 전송 큐의 INDXTYPE을 CORRELID로 설정하십시오.

## **시작하기 전에**

- 클러스터 전송 큐가 가득 차지 않도록 하십시오.
- 클러스터 전송 큐를 가져오기 사용 안함 또는 넣기 사용 안함으로 우발적으로 설정하지 않도록 ALTER **runmqsc** 명령을 발행하지 않게 주의하십시오.
- <mark>• 2/0\$ (</mark>예: z/OS 페이지 세트)에서 클러스터 전송 큐가 저장되는 매체가 가득 차지 않도록 하십시오.

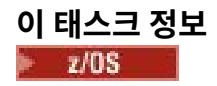

다음 프로시저는 z/OS에만 적용할 수 있습니다.

## **프로시저**

클러스터 전송 큐의 INDXTYPE을 CORRELID로 설정하십시오.

## **클러스터 큐 관리자 새로 고치기**

REFRESH CLUSTER 명령을 사용하여 로컬 저장소에서 자동 정의된 채널 또는 자동 정의된 클러스터 오브젝트 를 제거할 수 있습니다. 메시지가 손실되지 않습니다.

### **시작하기 전에**

IBM Support Center에서 이 명령을 사용하도록 요청을 받을 수 있습니다. 이 명령은 매우 주의해서 사용해야 합 니다. 예를 들어, **REFRESH CLUSTER** 명령을 사용하는 대형 클러스터의 경우에는 진행 중인 클러스터에 지장을 주고 다시 27일 간격으로 클러스터 오브젝트가 모든 관심있는 큐 관리자에게 자동으로 상태 업데이트를 전송할 수 있습니다. 클러스터링: REFRESH CLUSTER 우수 사례 사용을 참조하십시오.

## **이 태스크 정보**

큐 관리자는 클러스터에서 새롭게 시작할 수 있습니다. 정상적인 환경에서는 REFRESH CLUSTER 명령을 사용 할 필요가 없습니다.

## **프로시저**

큐 관리자에서 REFRESH CLUSTER **MQSC** 명령을 실행하여 로컬 저장소에서 자동 정의된 클러스터 큐 관리자 및 큐 오브젝트를 제거하십시오.

이 명령은 큐 관리자를 참조하는 오브젝트만 제거하고 로컬 큐 관리자와 관련된 오브젝트는 제거하지 않습니다. 이 명령은 자동 정의된 채널도 제거합니다. 이 명령은 클러스터 전송 큐에 메시지가 없고 전제 저장소 큐 관리자 에 연결되지 않은 채널을 제거합니다.

## **결과**

REFRESH CLUSTER 명령을 사용하면 큐 관리자가 그 전체 저장소 컨텐츠에 대하여 콜드 스타트될 수 있습니다. IBM MQ는 큐에서 데이터가 손실되지 않도록 보장합니다.

#### **관련 정보**

클러스터링: REFRESH CLUSTER 사용 우수 사례

## **클러스터 큐 관리자 복구**

REFRESH CLUSTER **runmqsc** 명령을 사용하여 큐 관리자에 대한 클러스터 정보를 최신 정보로 고칩니다. 특정 시점 백업에서 큐 관리자를 복구한 후에 이 프로시저를 따릅니다.

### **시작하기 전에**

특정 시점 백업에서 클러스터 큐 관리자를 복원했습니다.

### **이 태스크 정보**

클러스터에서 큐 관리자를 복구하려면 큐 관리자를 복구한 다음 REFRESH CLUSTER **runmqsc** 명령을 사용하 여 클러스터 정보를 최신 정보로 고치십시오.

**참고:** 대형 클러스터의 경우, **REFRESH CLUSTER** 명령을 사용하면 진행 중에 클러스터에 혼란을 줄 수 있으며, 클러스터 오브젝트가 모든 관심 있는 큐 관리자에 자동으로 상태 업데이트를 보낸 이후 27일 간격으로 다시 수행 됩니다. 대형 클러스터를 새로 고치면 클러스터의 성능 및 가용성에 영향을 줄 수 있음을 참조하십시오.

## **프로시저**

큐 관리자가 참여하는 모든 클러스터의 복원된 큐 관리자에서 REFRESH CLUSTER 명령을 발행하십시오.

# **다음에 수행할 작업**

다른 모든 큐 관리자에서 REFRESH CLUSTER 명령을 발행하지 않아도 됩니다.

## **관련 정보**

클러스터링: REFRESH CLUSTER 사용 우수 사례

# **가용성을 위한 클러스터 채널 구성**

우수 구성 사례에 따라 간헐적 네트워크 중지가 발생할 경우 클러스터 채널이 계속해서 원활하게 실행될 수 있도 록 합니다.

# **시작하기 전에**

클러스터는 채널 정의의 필요성을 줄여주지만 여전히 채널을 유지보수해야 합니다. 분산 큐잉에서 사용된 것과 같은 채널 기술이 클러스터 내 큐 관리자 간 통신에 사용됩니다. 클러스터 채널에 대해 이해하려면 다음과 같은 사항을 익혀야 합니다.

- 채널이 작동하는 방식
- 채널의 상태를 찾는 방법
- 채널 엑시트를 사용하는 방법

## **이 태스크 정보**

다음과 같은 점을 특별히 고려하려고 합니다.

## **프로시저**

클러스터 채널을 구성할 때 다음과 같은 점을 고려하십시오.

- 클러스터 송신자 채널 및 클러스터 수신자 채널에서 네트워크에 다량의 하트비트로 부담을 주지 않거나 활성 플로우를 유지하는 HBINT 또는 KAINT의 값을 선택하십시오. 때때로 네트워크가 느려지고 이 길이의 지연이 생기는 경우 간격이 약 10초 미만이면 False 실패가 발생합니다.
- 실패된 채널에서 인다우트(in-doubt)이기 때문에 고립된 메시지를 발생시키는 범위를 줄이려면 BATCHHB 값 을 설정하십시오. 배치를 채우는 데 더 긴 시간이 제공되는 경우 실패한 채널의 인다우트(in-doubt) 배치가 발 생할 가능성이 높아집니다. 채널의 메시지 트래픽이 메시지의 버스트 간 긴 시간 동안 산발적이면 실패한 배 치가 발생할 가능성이 높습니다.
- 채널의 클라이언트 송신자 측이 실패한 후 하트비트 또는 활성 유지가 실패를 감지하기 전에 재시작을 시도할 경우 문제점이 발생합니다. 채널의 클러스터 수신자 측이 활성으로 유지되는 경우 채널 송신자 재시작이 거부 됩니다. 실패를 피하려면 클러스터 송신자 채널이 재시작을 시도하면 클러스터 수신자 채널이 종료되고 재시 작되도록 설정하십시오.

## **IBM MQ for z/OS의 경우**

**ALTER QMGR**에서 **ADOPTMCA** 및 **ADOPTCHK** 매개변수를 사용하여 활성 상태인 채널의 클러스터 수신자 끝 문제점을 제어하십시오.

**멀티플랫폼의 경우**

qm.ini 파일 또는 Windows 레지스트리에서 **AdoptNewMCA**, **AdoptNewMCATimeout**및 **AdoptNewMCACheck** 속성을 사용하여 활성 상태인 채널의 클러스터 수신자 끝 문제점을 제어하십시오.

**예**

IBM MQ for z/OS 및 IBM MQ for Multiplatforms에서 이러한 설정을 구현하는 방법에 대한 예제는 201 [페이지](#page-200-0) 의 [『제안된](#page-200-0) 설정』 를 참조하십시오.

# **분산 네트워크에 대한 비동기 명령이 완료되었는지 확인**

분배된 네트워크에서 사용될 때 많은 명령은 비동기입니다. 명령 및 명령이 실행될 때 네트워크 상태에 따라 완료 하기 위해 상당한 시간이 필요할 수 있습니다. 큐 관리자가 완료 시 메시지를 발행하지 않으므로 명령이 완료되는 지 확인하는 다른 방법이 필요합니다.

## **이 태스크 정보**

클러스터에 작성하는 거의 모든 구성 변경은 비동기적으로 완료될 수 있습니다. 이는 클러스터 내에서 작동하는 순환의 업데이트 및 내부 관리 때문입니다. 발행/구독 계층의 경우, 구독에 영향을 미치는 구성 변경도 비동기적 으로 완료할 수 있습니다. 이는 명령의 이름으로부터 항상 명백하지 않습니다.

다음 MQSC 명령은 모두 비동기적으로 완료할 것입니다. 각각의 이러한 명령은 동등한 PCF를 가지고 있고 대부 분이 IBM MQ Explorer로부터 사용 가능합니다. 워크로드가 없는 작은 네트워크에서 실행될 때, 이러한 명령은 일반적으로 몇 초 내에 완료됩니다. 그러나, 이는 더 크고 더 많이 사용되는 네트워크에 대한 경우는 아닙니다. 특 히 여러 큐 관리자에서 동시에 실행될 때 **REFRESH CLUSTER** 명령은 더 오래 걸릴 수도 있습니다.

이러한 명령이 완료되었음을 신뢰하려면 리모트 큐 관리자에 예상된 오브젝트가 존재하는지 확인하십시오.

## **프로시저**

• ALTER QMGR

ALTER QMGR PARENT 명령의 경우, DISPLAY PUBSUB TYPE(PARENT) ALL을 사용하여 요청된 상위 관 계의 상태를 추적하십시오.

ALTER QMGR REPOS 및 ALTER QMGR REPOSNL 명령의 경우, DISPLAY CLUSQMGR QMTYPE을 사용하여 완료를 확인하십시오.

• DEFINE CHANNEL, ALTER CHANNEL 및 DELETE CHANNEL

테이블 ALTER CHANNEL 매개변수에 나열된 모든 매개변수의 경우, DISPLAY CLUSQMGR 명령을 사용하여 변경사항이 클러스터에 전파될 때 모니터하십시오.

• DEFINE NAMELIST, ALTER NAMELIST 및 DELETE NAMELIST.

**QMgr** 오브젝트의 **CLUSNL** 속성에서 **NAMELIST**를 사용하는 경우, 큐 또는 클러스터 채널이 해당 오브젝트에 영향을 줄 수 있습니다. 영향을 받는 오브젝트에 대해 적당한 것으로 모니터하십시오.

SYSTEM.QPUBSUB.QUEUE.NAMELIST에 대한 변경사항은 발행/구독 계층에서 프록시 구독의 작성 또는 취소에 영향을 줄 수 있습니다. DISPLAY SUB SUBTYPE(PROXY) 명령을 사용하여 이를 모니터하십시오.

• DEFINE queues, ALTER queues 및 DELETE queues.

테이블 DISPLAY QUEUE 명령에 의해 리턴될 수 있는 매개변수에 나열되는 모든 매개변수의 경우, DISPLAY QCLUSTER 명령을 사용하여 변경사항이 클러스터로 전파될 때 모니터하십시오.

• DEFINE SUB 및 DELETE SUB

토픽 문자열에 대하여 첫 번째 구독을 정의할 때, 발행/구독 계층 또는 발행/구독 클러스터에서 프록시 구독을 작성할 수도 있습니다. 마찬가지로, 토픽 문자열에 마지막 구독을 삭제할 때, 발행/구독 계층 또는 발행/구독 클러스터에서 프록시 구독을 취소시킬 것입니다.

구독을 정의하거나 삭제하는 명령이 끝났는지 확인하려면, 예상된 프록시 구독이 분배된 네트워크의 기타 큐 관리자에 있는지 여부를 확인하십시오. 클러스터에서 직접 라우팅을 사용 중인 경우, 예상된 프록시 구독이 클러스터에서 다른 부분 저장소에 있는지 확인하십시오. 클러스터에서 토픽 호스트 라우팅을 사용 중인 경우, 예상된 프록시 구독이 일치하는 토픽 호스트에 존재하는지 확인하십시오. 다음 MQSC 명령을 사용하십시오.

DISPLAY SUB(\*) SUBTYPE(PROXY)

클러스터 또는 계층에서 실행될 때 다음 동일한 구독 및 비구독 MQI 호출에 동일한 검사를 사용하십시오.

- MQSUB를 사용하여 구독하십시오.
- MQCO\_REMOVE\_SUB와 함께 MQCLOSE를 사용하여 구독 해제하십시오.

• DEFINE TOPIC, ALTER TOPIC 및DELETE TOPIC

클러스터된 토픽을 정의, 변경 또는 삭제하는 명령이 완료되는지 확인하려면 클러스터(직접 라우팅을 사용 중 인 경우) 또는 다른 토픽 호스트(토픽 호스트 라우팅)의 다른 부분 저장소에서 토픽을 표시하십시오.

테이블 DISPLAY TOPIC 명령에 의해 리턴될 수 있는 매개변수에 나열된 모든 매개변수의 경우, DISPLAY TCLUSTER 명령을 사용하여 변경사항이 클러스터에 전파될 때 모니터하십시오.

**참고:**

- **CLUSTER** 매개변수는 발행/구독 클러스터에서 프록시 구독의 작성 또는 취소에 영향을 줄 수 있습니다.
- **PROXYSUB** 및 **SUBSCOPE** 매개변수는 발행/구독 계층 또는 발행/구독 클러스터에서 프록시 구독의 작성 또는 취소에 영향을 줄 수 있습니다.
- DISPLAY SUB SUBTYPE(PROXYSUB) 명령을 사용하여 이를 모니터하십시오.
- REFRESH CLUSTER

**REFRESH CLUSTER** 명령을 실행 중인 경우, 클러스터 명령 큐 용량을 폴링하십시오. 0에 도달하는 것을 기 다리고, 오브젝트를 찾기 전에 0에 남아 있으십시오.

1. 다음 MQSC 명령을 사용하여 클러스터 명령 큐 용량이 0이라는 것을 확인하십시오.

DISPLAY QL(SYSTEM.CLUSTER.COMMAND.QUEUE) CURDEPTH

2. 큐 용량이 0에 도달할 때까지 검사를 반복하고 후속 검사에서 0이 됩니다.

**REFRESH CLUSTER** 명령은 오브젝트를 제거한 후 재작성하며, 대형 구성의 경우 완료하는 데 많은 시간이 걸릴 수 있습니다. 발행/구독 클러스터에 대한 REFRESH CLUSTER 고려사항을 참조하십시오.

• REFRESH QMGR TYPE(PROXYSUB)

**REFRESH QMGR TYPE(PROXYSUB)** 명령이 완료되는지 확인하려면 프록시 구독이 분배된 네트워크의 기 타 큐 관리자에서 수정되는지 확인하십시오. 클러스터에서 직접 라우팅을 사용 중인 경우, 프록시 구독이 클 러스터의 다른 부분 저장소에서 수정되는지 확인하십시오. 토픽 호스트 라우팅을 클러스터에서 사용 중인 경 우, 예상된 프록시 구독이 일치하는 토픽 호스트에서 수정되는지 확인하십시오. 다음 MQSC 명령을 사용하십 시오.

DISPLAY SUB(\*) SUBTYPE(PROXYSUB)

• 클러스터 재설정

**RESET CLUSTER** 명령이 완료되는지 확인하려면 DISPLAY CLUSQMGR을 사용하십시오.

• RESET QMGR TYPE(PUBSUB)

**RESET QMGR** 명령이 완료되는지 확인하려면 DISPLAY PUBSUB TYPE(PARENT|CHILD)을 사용하십시 오.

**참고: RESET QMGR** 명령은 발행/구독 계층 또는 발행/구독 클러스터에서 프록시 구독의 취소를 야기할 수 있 습니다. DISPLAY SUB SUBTYPE(PROXYSUB) 명령을 사용하여 이를 모니터하십시오.

• 명령이 완료될 때 0의 큐 용량으로 향하는 다른 시스템 큐를 모니터할 수도 있습니다.

예를 들어, SYSTEM.INTER.QMGR.CONTROL 큐 및 SYSTEM.INTER.QMGR.FANREQ 큐를 모니터하려고 할 수 있습니다. 클러스터에서 프록시 구독 트래픽 모니터 및 발행/구독 네트워크에서 작성자 및 이용자 밸런 싱을 참조하십시오.

## **다음에 수행할 작업**

이는 비동기 명령이 완료된다는 것을 확인하지 못하는 경우, 오류가 발생할 수도 있습니다. 조사하기 위해 먼저 명령이 실행된 큐 관리자에 대한 로그를 확인하고, 그런 다음(클러스터의 경우) 클러스터 전체 저장소 로그를 검 사하십시오.

## **관련 개념**

 $z/0S$ z/OS에서 CLUSTER 명령의 비동기 작동

# <span id="page-331-0"></span>**메시지를 클러스터로(부터) 라우팅**

큐 알리어스, 큐 관리자 알리어스 및 리모트 큐 정의를 사용하여 클러스터를 외부 큐 관리자 및 다른 클러스터에 연결합니다.

메시지를 클러스터로(부터) 라우팅하는 것에 대한 자세한 내용은 다음 하위 주제를 참조하십시오.

### **관련 개념**

클러스터 클러스터링과 분산 큐잉의 비교 클러스터의 컴포넌트 345 페이지의 『큐 관리자 알리어스 및 [클러스터』](#page-344-0)

큐 관리자 알리어스를 사용하여 메시지를 클러스터 내외로 송신할 때 큐 관리자의 이름을 숨기고 클러스터에 송 신된 메시지를 워크로드 밸런싱합니다.

348 페이지의 『큐 알리어스 및 [클러스터』](#page-347-0) 큐 알리어스를 사용하여 클러스터 큐의 이름을 숨기거나, 큐를 클러스터링하거나, 다른 속성을 채택하거나 다른 액세스 제어를 채택할 수 있습니다.

347 페이지의 『응답 대상 큐 알리어스 및 [클러스터』](#page-346-0) 응답 대상 큐 알리어스 정의는 응답 정보에 대한 대체 이름을 지정하는 데 사용됩니다. 응답 대상 큐 알리어스 정 의는 분산 큐잉 환경에서와 같이 클러스터에서 사용할 수 있습니다.

### **관련 태스크**

255 [페이지의](#page-254-0) 『큐 관리자 클러스터 구성』

클러스터는 초기 구성 및 진행 중인 관리를 모두 단순화하는 방식으로 큐 관리자를 상호 연결하기 위한 메커니즘 을 제공합니다. 클러스터 컴포넌트를 정의하고 클러스터를 작성 및 관리할 수 있습니다.

265 [페이지의](#page-264-0) 『새 클러스터 설정』

다음 지시사항에 따라 클러스터 예를 설정합니다. 개별 지시사항에서는 TCP/IP, LU 6.2 및 단일 전송 큐 또는 다 중 전송 큐에서의 클러스터 설정을 설명합니다. 한 큐 관리자에서 다른 큐 관리자로 메시지를 송신하여 클러스터 가 작동하는지 테스트합니다.

## **클러스터에 대한 요청***/***응답 구성**

클러스터 외부에 있는 큐 관리자로부터 요청/응답 메시지를 구성합니다. 게이트웨이 큐 관리자를 클러스터에 대 한 통신 경로로 사용하여 클러스터의 내부 세부사항을 숨깁니다.

## **시작하기 전에**

333 [페이지의](#page-332-0) 그림 55에서는 DEMO라고 하는 클러스터 외부에 있는 QM3라고 하는 큐 관리자를 보여줍니다. QM3 는 클러스터를 지원하지 않는 IBM MQ 제품에서 큐 관리자일 수 있습니다. QM3는 Q3라고 하는 큐를 호스팅하며 다음과 같이 정의됩니다.

DEFINE QLOCAL(Q3)

클러스터 내부에는 QM1 및 QM2라고 하는 두 큐 관리자가 있습니다. QM2는 Q2라고 하는 클러스터 큐를 호스팅하 며 다음과 같이 정의됩니다.

DEFINE QLOCAL(Q2) CLUSTER(DEMO)

<span id="page-332-0"></span>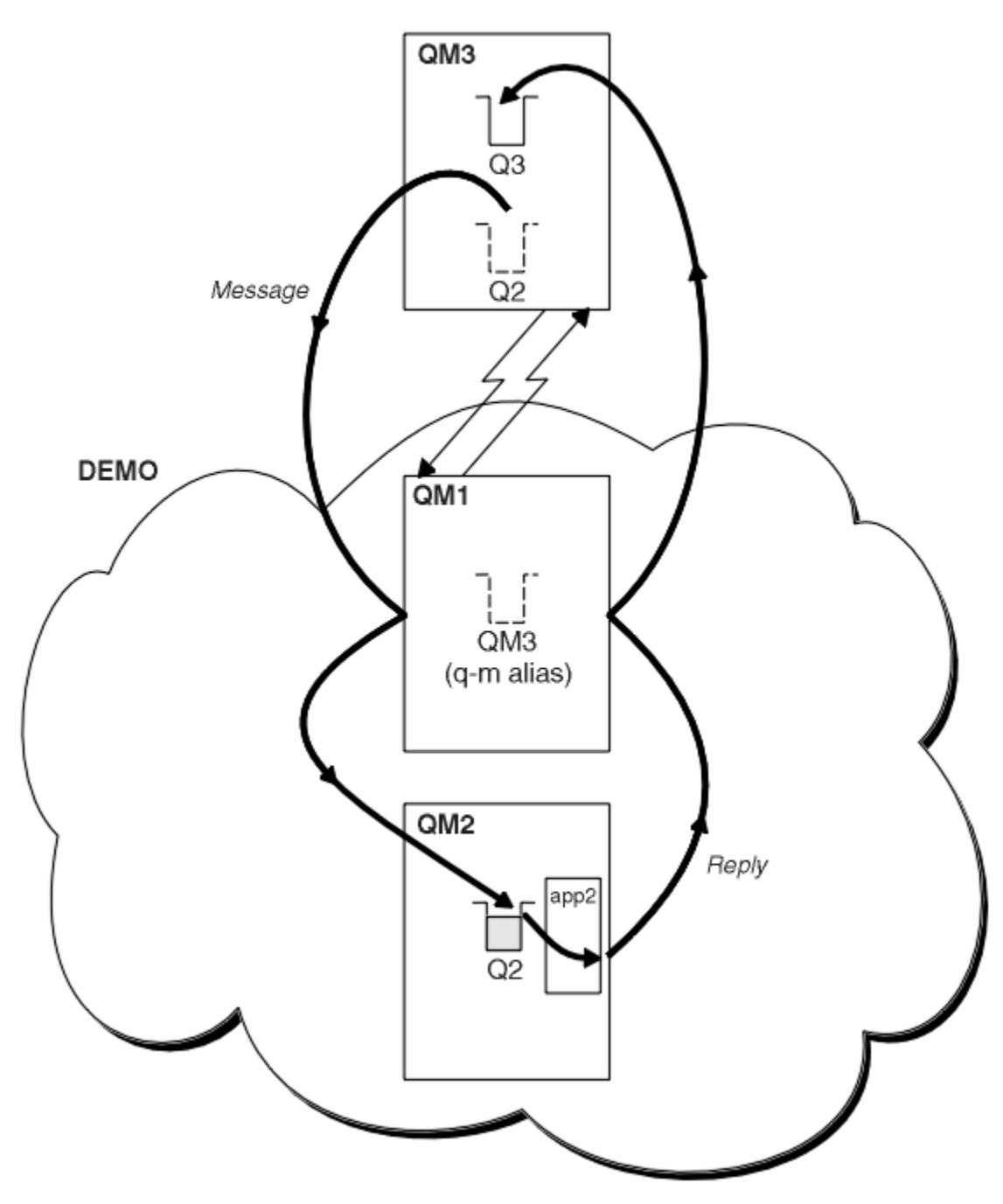

그림 *55.* 클러스터 외부 큐 관리자에서 넣기

## **이 태스크 정보**

프로시저의 권고사항에 따라 요청 및 응답 메시지에 대한 경로를 설정하십시오.

## **프로시저**

1. 요청 메시지를 클러스터에 송신하십시오.

클러스터 외부에 있는 큐 관리자가 클러스터 내부에 있는 QM2의 큐 Q2에 메시지를 넣는 방법을 고려하십시 오. 클러스터 외부에 있는 큐 관리자에는 이 큐 관리자가 메시지를 넣는 클러스터 내 각 큐에 대한 QREMOTE 정의가 있어야 합니다.

a) QM3에서 Q2에 대한 리모트 큐를 정의하십시오.

DEFINE QREMOTE(Q2) RNAME(Q2) RQMNAME(QM2) XMITQ(QM1)

QM3는 클러스터의 일부가 아니므로 분산 큐잉 기술을 사용하여 통신해야 합니다. 따라서 송신자 채널 및 QM1 에 대한 전송 큐도 있어야 합니다. QM1에는 상응하는 수신자 채널이 필요합니다. 채널 및 전송 큐는 [333](#page-332-0) 페이 [지의](#page-332-0) 그림 55에 명시적으로 표시되지 않습니다.

예에서 QM3에 있는 애플리케이션은 MQPUT 호출을 발행하여 메시지를 Q2에 넣습니다. QREMOTE 정의로 인 해 메시지는 QM1 전송 큐에서 메시지를 가져오는 송신자 채널을 사용하여 QM2의 Q2에 라우트됩니다.

2. 클러스터에서 응답 메시지를 수신하십시오.

큐 관리자 알리어스를 사용하여 클러스터 외부 큐 관리자에 대한 응답의 리턴 경로를 작성하십시오. 게이트웨 이 QM1은 클러스터 외부에 있는 큐 관리자 QM3의 큐 관리자 알리어스를 알립니다. 또한 클러스터 속성을 QM3 에 대한 큐 관리자 알리어스 정의에 추가하여 클러스터 내부에 있는 큐 관리자에게 QM3를 알립니다. 큐 관리 자 알리어스 정의는 리모트 큐 정의와 같지만 공백 RNAME이 있습니다.

a) QM1의 QM3에 대한 큐 관리자 알리어스를 정의하십시오.

DEFINE QREMOTE(QM3) RNAME(' ') RQMNAME(QM3) CLUSTER(DEMO)

QM1에서 QM3로 응답을 다시 전달하는 데 사용되는 전송 큐의 이름 선택에 대해 고려해야 합니다. XMITQ 속성의 생략에 의해 QREMOTE 정의에서 암시적이며 전송 큐의 이름은 QM3입니다. 그러나 QM3는 큐 관리 자 알리어스를 사용하는 클러스터의 나머지 부분에 알리려고 예상한 것과 같은 이름입니다. IBM MQ에서 는 전송 큐와 큐 관리자 알리어스 둘 다에 같은 이름을 지정할 수 없습니다. 한 가지 솔루션은 큐 관리자 알 리어스에 다른 이름을 사용하여 QM3에 메시지를 전달하는 전송 큐를 작성하는 것입니다.

b) QREMOTE 정의에 전송 큐 이름을 제공하십시오.

DEFINE QREMOTE(QM3) RNAME(' ') RQMNAME(QM3) CLUSTER(DEMO) XMITQ(QM3.XMIT)

새 큐 관리자 알리어스는 QM3.XMIT라고 하는 새 전송 큐와 QM3 큐 관리자 알리어스를 연결합니다. 이는 단순하고 정확한 솔루션이지만 완전히 만족스러운 솔루션은 아닙니다. 이 솔루션은 대상 큐 관리자와 같 은 이름이 지정되는 전송 큐에 대한 이름 지정 규칙을 위반했습니다. 전송 큐 이름 지정 규칙을 준수하는 대체 솔루션이 있습니까?

QM3에서 송신되는 요청 메시지에 요청자가 응답 대상 큐 관리자 이름으로 QM3를 전달하도록 기본값 지정 되었기 때문에 문제점이 발생합니다. QM2의 서버는 QM3 응답 대상 큐 관리자 이름을 사용하여 그 응답에 서 QM3를 처리합니다. 이 솔루션에서 QM1은 QM3를 응답 메시지를 리턴할 큐 관리자 알리어스로 알려야 하고 QM1이 QM3를 전송 큐의 이름으로 사용하는 것을 방지해야 합니다.

QM3를 응답 대상 큐 관리자 이름으로 제공하는 것으로 기본값 설정하는 대신 QM3의 애플리케이션은 응답 대상 큐 관리자 알리어스를 응답 메시지에 대한 QM1에 전달해야 합니다. 게이트웨이 큐 관리자 QM1은 전 송 큐 이름과의 충돌을 피하면서 큐 관리자 알리어스를 QM3 자체가 아닌 QM3에 대한 응답을 위해 알립니 다.

c) QM1의 QM3에 대한 큐 관리자 알리어스를 정의하십시오.

DEFINE QREMOTE(QM3.ALIAS) RNAME(' ') RQMNAME(QM3) CLUSTER(DEMO)

구성 명령에 대한 두 가지 변경이 필요합니다.

- i) QM1의 QREMOTE는 이제 큐 관리자 알리어스 QM3.ALIAS를 실제 큐 관리자 QM3의 이름에 연결하여 클러스터의 나머지 부분에 알립니다. QM3은 다시 QM3로 응답 큐를 전송하는 전송 큐의 이름입니다.
- ii) 클라이언트 애플리케이션은 요청 메시지를 구성할 때 응답 대상 큐 관리자의 이름으로 QM3.ALIAS를 제공해야 합니다. 다음 두 가지 방식 중 하나로 QM3.ALIAS를 클라이언트 애플리케이션에 제공할 수 있습니다.
	- MQMD에서 MQPUT에 의해 구성된 응답 대상 큐 관리자 이름 필드에서 QM3.ALIAS를 코드화하십시 오. 응답에 동적 큐를 사용하는 경우 이 방법으로 이를 수행해야 합니다.

• 응답 대상 큐 이름을 제공할 때 응답 대상 큐가 아닌 응답 대상 큐 알리어스 Q3.ALIAS를 사용하십시 오.

DEFINE QREMOTE(Q3.ALIAS) RNAME(Q3) RQMNAME(QM3.ALIAS)

## **다음에 수행할 작업**

**참고: AMQSREQ0**와 함께 응답 대상 큐 알리어스를 사용하는 것을 보여줄 수 없습니다. 이는 매개변수 3 또는 기 본 SYSTEM.SAMPLE.REPLY 모델 큐에서 제공된 큐 이름을 사용하여 응답 대상 큐를 엽니다. MQPUT에 대한 응 답 대상 큐 관리자 알리어스의 이름을 지정하려면 응답 대상 큐 알리어스를 포함하는 다른 매개변수를 제공하여 샘플을 수정해야 합니다.

### **관련 개념**

큐 관리자 [알리어스](#page-344-0) 및 클러스터

큐 관리자 알리어스를 사용하여 메시지를 클러스터 내외로 송신할 때 큐 관리자의 이름을 숨기고 클러스터에 송 신된 메시지를 워크로드 밸런싱합니다.

응답 대상 큐 [알리어스](#page-346-0) 및 클러스터

응답 대상 큐 알리어스 정의는 응답 정보에 대한 대체 이름을 지정하는 데 사용됩니다. 응답 대상 큐 알리어스 정 의는 분산 큐잉 환경에서와 같이 클러스터에서 사용할 수 있습니다.

큐 [알리어스](#page-347-0) 및 클러스터

큐 알리어스를 사용하여 클러스터 큐의 이름을 숨기거나, 큐를 클러스터링하거나, 다른 속성을 채택하거나 다른 액세스 제어를 채택할 수 있습니다.

### **관련 태스크**

[클러스터에서](#page-337-0) 요청/응답 구성

클러스터에서 클러스터 외부에 있는 큐 관리자로 요청/응답 메시지 경로를 구성합니다. 게이트웨이 큐 관리자를 사용하여 클러스터 내부 큐 관리자가 클러스터 외부와 통신하는 방법에 대한 세부사항을 숨깁니다.

#### [클러스터](#page-339-0) 외부에서 워크로드 밸런싱 구성

클러스터 외부에 있는 큐 관리자에서 클러스터 큐 사본에 대한 메시지 경로를 구성합니다. 결과는 클러스터 외부 요청을 클러스터 큐의 각 인스턴스로 워크로드 밸런싱하는 것입니다.

#### [클러스터](#page-342-0) 간 메시지 경로 구성

게이트웨이 큐 관리자를 사용하여 클러스터를 서로 연결합니다. 게이트웨이 큐 관리자에서 클러스터 큐 또는 클 러스터 큐 관리자 알리어스를 정의하여 큐 또는 큐 관리자가 모든 클러스터에 표시되도록 합니다.

#### 335 페이지의 『클러스터 대상 큐 관리자의 이름 숨기기』

큐 관리자의 이름을 지정하지 않고 클러스터 내 임의의 큐 관리자에서 정의되는 클러스터 큐에 메시지를 라우트 합니다.

클러스터 대상 큐 관리자의 이름 숨기기

큐 관리자의 이름을 지정하지 않고 클러스터 내 임의의 큐 관리자에서 정의되는 클러스터 큐에 메시지를 라우트 합니다.

## **시작하기 전에**

- 클러스터 내부에 있는 큐 관리자의 이름을 클러스터 외부에 있는 큐 관리자에 노출하지 않도록 하십시오.
	- 클러스터 내부에서 큐를 호스팅하는 큐 관리자에 대한 참조를 해석하면 워크로드 밸런싱을 수행하기 위한 유연성이 제거됩니다.
	- 또한 클러스터에서 큐를 호스팅하는 큐 관리자를 변경하는 것을 어렵게 합니다.
	- 대안은 RQMNAME을 클러스터 관리자가 제공한 큐 관리자 알리어스로 바꾸는 것입니다.
	- 335 페이지의 『클러스터 대상 큐 관리자의 이름 숨기기』에서는 클러스터 외부에 있는 큐 관리자를 클러 스터 내부에 있는 큐 관리자의 관리로부터 결합 해제하기 위해 큐 관리자 알리어스를 사용하는 것에 대해 설 명합니다.

• 그러나 전송 큐의 이름을 지정하기 위해 제안된 방식은 전송 큐에 대상 큐 관리자의 이름을 지정하는 것입니다. 전송 큐의 이름은 클러스터 내 큐 관리자의 이름을 노출시킵니다. 따를 규칙을 선택해야 합니다. 큐 관리자 이 름 또는 클러스터 이름을 사용하여 전송 큐의 이름을 지정하도록 선택할 수 있습니다.

#### **게이트웨이 큐 관리자 이름을 사용하여 전송 큐의 이름 지정**

게이트웨이 큐 관리자의 이름을 클러스터 외부에 있는 큐 관리자에게 노출하는 것은 클러스터 큐 관리자 이 름을 숨기는 규칙에 대한 합리적 예외입니다.

#### **클러스터의 이름을 사용하여 전송 큐의 이름 지정**

대상 큐 관리자의 이름으로 전송 큐의 이름을 지정하는 규칙을 준수하지 않는 경우 클러스터 이름을 사용하 십시오.

### **이 태스크 정보**

332 페이지의 [『클러스터에](#page-331-0) 대한 요청/응답 구성』 태스크를 수정하여 클러스터 내부에 있는 대상 큐 관리자의 이름을 숨기십시오.

## **프로시저**

예에서 337 [페이지의](#page-336-0) 그림 56의 내용을 참조하여 DEMO라고 하는 게이트웨이 큐 관리자 QM1에서 큐 관리자 알 리어스를 정의하십시오.

DEFINE QREMOTE(DEMO) RNAME(' ') RQMNAME(' ')

<span id="page-336-0"></span>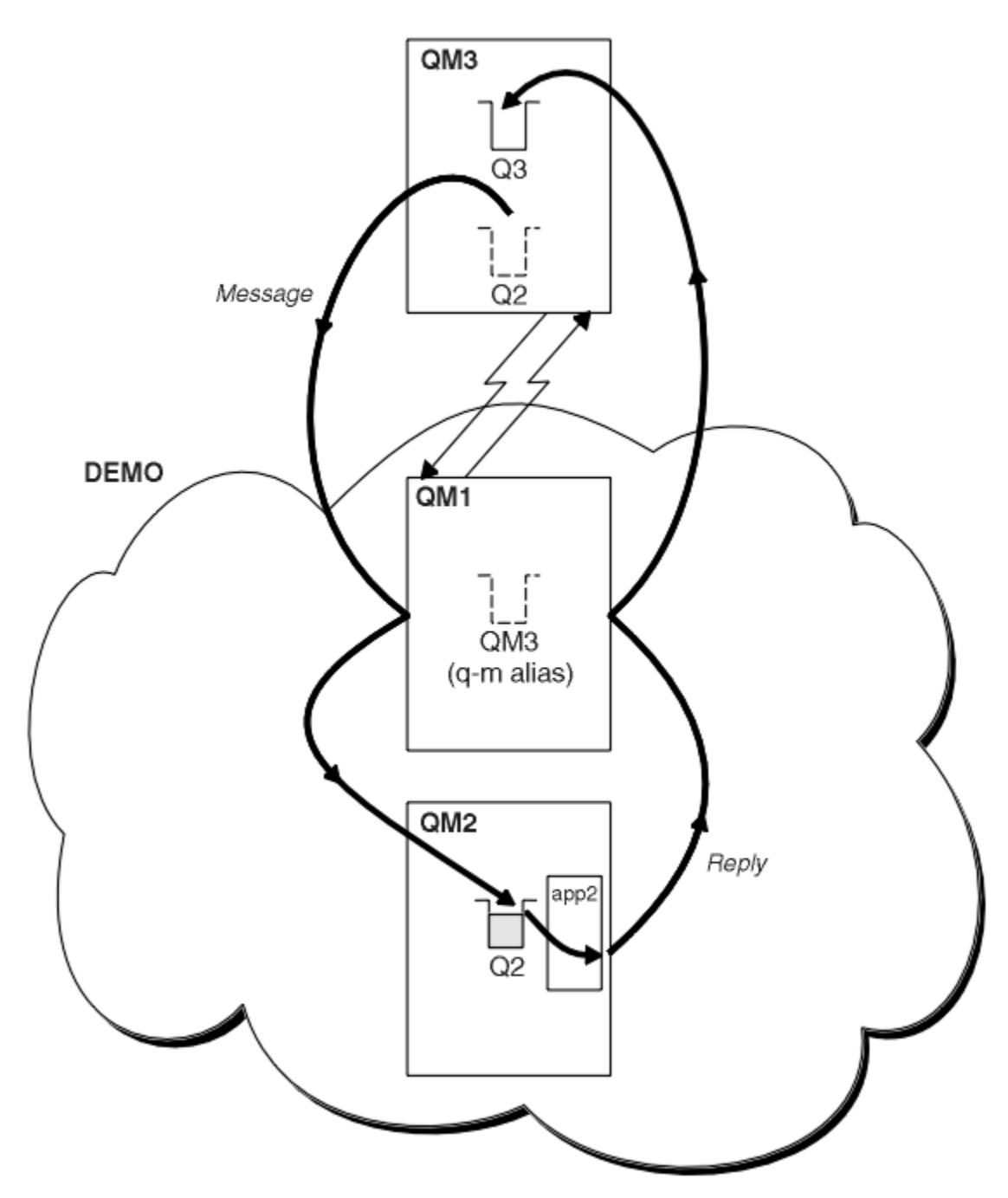

그림 *56.* 클러스터 외부 큐 관리자에서 넣기

QM1의 QREMOTE 정의는 큐 관리자 알리어스 DEMO를 게이트웨이 큐 관리자에게 알려지게 합니다. 클러스터 외 부에 있는 큐 관리자 QM3는 실제 큐 관리자 이름을 사용할 필요 없이 큐 관리자 알리어스 DEMO를 사용하여 메시 지를 DEMO의 클러스터 큐에 송신할 수 있습니다.

클러스터에 연결하는 전송 큐의 이름 지정에 클러스터 이름을 사용하는 규칙을 채택하면 Q2에 대한 리모트 큐 정 의는 다음이 됩니다.

DEFINE QREMOTE(Q2) RNAME(Q2) RQMNAME(DEMO) XMIT(DEMO)

# <span id="page-337-0"></span>**결과**

DEMO의 Q2를 목적지로 하는 메시지는 DEMO 전송 큐에 배치됩니다. 전송 큐에서 이러한 메시지는 송신자 채널에 의해 게이트웨이 큐 관리자 QM1으로 전송됩니다. 게이트웨이 큐 관리자는 클러스터 큐 Q2를 호스팅하는 클러스 터에 있는 임의의 큐 관리자에게 메시지를 라우트합니다.

# **클러스터에서 요청***/***응답 구성**

클러스터에서 클러스터 외부에 있는 큐 관리자로 요청/응답 메시지 경로를 구성합니다. 게이트웨이 큐 관리자를 사용하여 클러스터 내부 큐 관리자가 클러스터 외부와 통신하는 방법에 대한 세부사항을 숨깁니다.

## **시작하기 전에**

339 [페이지의](#page-338-0) 그림 57에서는 클러스터 DEMO 내부에 있는 큐 관리자 QM2를 보여줍니다. 이 큐 관리자는 클러스 터 외부에 있는 큐 관리자에서 호스팅되는 큐 Q3에 요청을 송신합니다. 응답이 클러스터 내부에 있는 QM2의 Q2 에 리턴됩니다.

클러스터 외부에 있는 큐 관리자와 통신하기 위해 클러스터 내부에서 하나 이상의 큐 관리자가 게이트웨이 역할 을 합니다. 게이트웨이 큐 관리자에는 클러스터 외부에 있는 큐 관리자에 대한 통신 경로가 있습니다. 이 예에서 QM1은 게이트웨이입니다.

<span id="page-338-0"></span>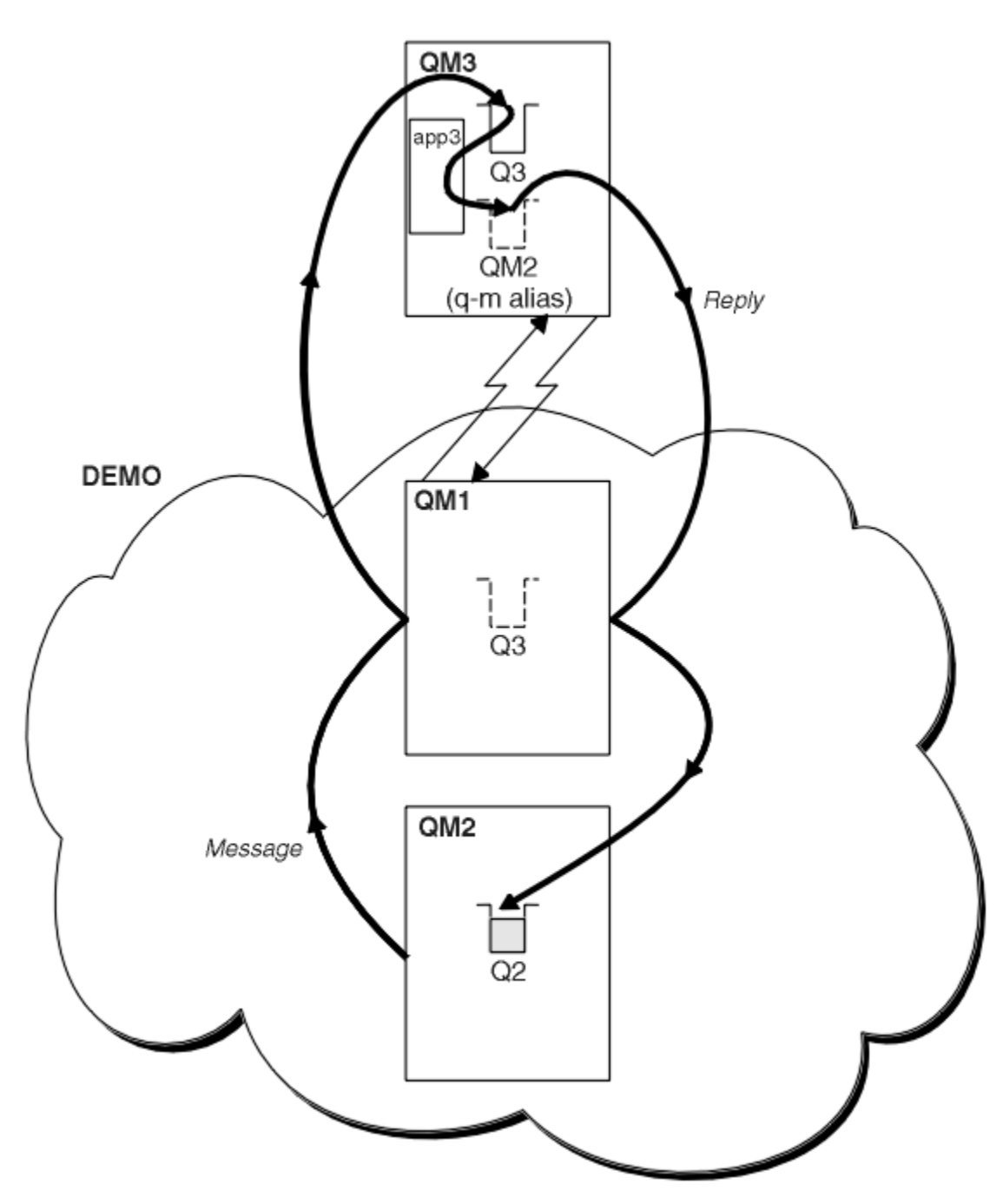

그림 *57.* 클러스터 외부에 있는 큐 관리자에 넣기

## **이 태스크 정보**

지시사항에 따라 요청 및 응답 메시지에 대한 경로를 설정하십시오.

## **프로시저**

1. 클러스터에서 요청 메시지를 송신하십시오.

클러스터 내부에 있는 큐 관리자 QM2가 클러스터 외부에 있는 QM3의 큐 Q3에 메시지를 넣는 방법을 고려하 십시오.

a) QM1에서 리모트 큐 Q3를 클러스터에 알리는 QREMOTE 정의를 작성하십시오.

```
DEFINE QREMOTE(Q3) RNAME(Q3) RQMNAME(QM3) CLUSTER(DEMO)
```
<span id="page-339-0"></span>또한 클러스터 외부에 있는 큐 관리자에 대한 송신자 채널 및 전송 큐가 있습니다. QM3에는 해당 수신자 채널 이 있습니다. 채널은 339 [페이지의](#page-338-0) 그림 57에 표시되지 않습니다.

QM2의 애플리케이션이 대상 큐 및 응답이 송신될 큐를 지정하는 MQPUT 호출을 발행합니다. 대상 큐는 Q3이 고 응답 대상 큐는 Q2입니다.

이 메시지는 해당 리모트 큐 정의를 사용하여 큐 이름을 QM3의 Q3로 해석하는 QM1으로 송신됩니다.

2. 클러스터 외부에 있는 큐 관리자에서 응답 메시지를 수신하십시오.

클러스터 외부에 있는 큐 관리자에는 메시지를 송신하는 클러스터에 있는 각 큐 관리자에 대한 큐 관리자 알 리어스가 있어야 합니다. 큐 관리자 알리어스는 게이트웨이 큐 관리자에 대한 전송 큐의 이름도 지정해야 합 니다. 이 예에서 QM3에는 QM2에 대한 큐 관리자 알리어스 정의가 필요합니다.

a) QM3에서 큐 관리자 알리어스 QM2를 작성하십시오.

DEFINE QREMOTE(QM2) RNAME(' ') RQMNAME(QM2) XMITQ(QM1)

QM3에는 QM1에 대한 송신자 채널 및 전송 큐도 필요하고 QM1에는 해당 수신자 채널이 필요합니다.

그러면 QM3의 애플리케이션 **app3**는 MQPUT 호출을 발행하고 큐 이름 Q2 및 큐 관리자 이름 QM2를 지정하여 QM2에 응답을 송신할 수 있습니다.

## **다음에 수행할 작업**

클러스터 외부에 둘 이상의 라우트를 정의할 수 있습니다.

#### **관련 개념**

큐 관리자 [알리어스](#page-344-0) 및 클러스터

큐 관리자 알리어스를 사용하여 메시지를 클러스터 내외로 송신할 때 큐 관리자의 이름을 숨기고 클러스터에 송 신된 메시지를 워크로드 밸런싱합니다.

응답 대상 큐 [알리어스](#page-346-0) 및 클러스터 응답 대상 큐 알리어스 정의는 응답 정보에 대한 대체 이름을 지정하는 데 사용됩니다. 응답 대상 큐 알리어스 정 의는 분산 큐잉 환경에서와 같이 클러스터에서 사용할 수 있습니다.

큐 [알리어스](#page-347-0) 및 클러스터

큐 알리어스를 사용하여 클러스터 큐의 이름을 숨기거나, 큐를 클러스터링하거나, 다른 속성을 채택하거나 다른 액세스 제어를 채택할 수 있습니다.

#### **관련 태스크**

[클러스터에](#page-331-0) 대한 요청/응답 구성

클러스터 외부에 있는 큐 관리자로부터 요청/응답 메시지를 구성합니다. 게이트웨이 큐 관리자를 클러스터에 대 한 통신 경로로 사용하여 클러스터의 내부 세부사항을 숨깁니다.

클러스터 외부에서 워크로드 밸런싱 구성

클러스터 외부에 있는 큐 관리자에서 클러스터 큐 사본에 대한 메시지 경로를 구성합니다. 결과는 클러스터 외부 요청을 클러스터 큐의 각 인스턴스로 워크로드 밸런싱하는 것입니다.

[클러스터](#page-342-0) 간 메시지 경로 구성

게이트웨이 큐 관리자를 사용하여 클러스터를 서로 연결합니다. 게이트웨이 큐 관리자에서 클러스터 큐 또는 클 러스터 큐 관리자 알리어스를 정의하여 큐 또는 큐 관리자가 모든 클러스터에 표시되도록 합니다.

#### **클러스터 외부에서 워크로드 밸런싱 구성**

클러스터 외부에 있는 큐 관리자에서 클러스터 큐 사본에 대한 메시지 경로를 구성합니다. 결과는 클러스터 외부 요청을 클러스터 큐의 각 인스턴스로 워크로드 밸런싱하는 것입니다.

#### **시작하기 전에**

332 페이지의 [『클러스터에](#page-331-0) 대한 요청/응답 구성』의 333 [페이지의](#page-332-0) 그림 55에 표시된 대로 예를 구성하십시오.

# **이 태스크 정보**

이 시나리오에서 클러스터 외부의 큐 관리자 ( QM3 342 [페이지의](#page-341-0) 그림 58) 는 Q2큐로 요청을 보냅니다. Q2는 클 러스터 DEMO 내 두 큐 관리자 QM2 및 QM4에서 호스팅됩니다. 두 큐 관리자 모두 워크로드 밸런싱을 사용하기 위 해 NOTFIXED의 기본 바인드 옵션으로 구성됩니다. 클러스터 외부에 있는 큐 관리자인 QM3의 요청이 QM1을 통 해 Q2의 인스턴스 중 하나로 송신됩니다.

QM3는 클러스터의 일부가 아니고 분산 큐잉 기술을 사용하여 통신합니다. 이 큐 관리자에는 QM1에 대한 송신자 채널 및 전송 큐가 있어야 합니다. QM1에는 해당 수신자 채널이 필요합니다. 채널 및 전송 큐는 342 [페이지의](#page-341-0) 그 림 [58](#page-341-0)에 명시적으로 표시되지 않습니다.

이 프로시저는 332 페이지의 [『클러스터에](#page-331-0) 대한 요청/응답 구성』의 333 [페이지의](#page-332-0) 그림 55에 있는 예를 확장합 니다.

## **프로시저**

1. QM3에서 Q2에 대한 QREMOTE 정의를 작성하십시오.

```
DEFINE QREMOTE(Q2) RNAME(Q2) RQMNAME(Q3) XMITQ(QM1)
```
QM3가 메시지를 넣는 클러스터의 각 큐에 대해 QREMOTE 정의를 작성하십시오.

2. QM1에서 큐 관리자 알리어스 Q3를 작성하십시오.

```
DEFINE QREMOTE(Q3) RNAME(' ') RQMNAME(' ')
```
Q3는 실제 큐 관리자 이름이 아닙니다. 이것은 큐 관리자 알리어스 이름 Q3와 공백 ' '가 같음을 표시하는 클 러스터 내 큐 관리자 알리어스 정의의 이름입니다.

3. QM2 및 QM4 각각에서 Q2라고 하는 로컬 큐를 정의하십시오.

DEFINE QLOCAL(Q2) CLUSTER(DEMO) DEFBIND(NOTFIXED)

4. 게이트웨이 큐 관리자인 QM1에는 특별한 정의가 없습니다.

<span id="page-341-0"></span>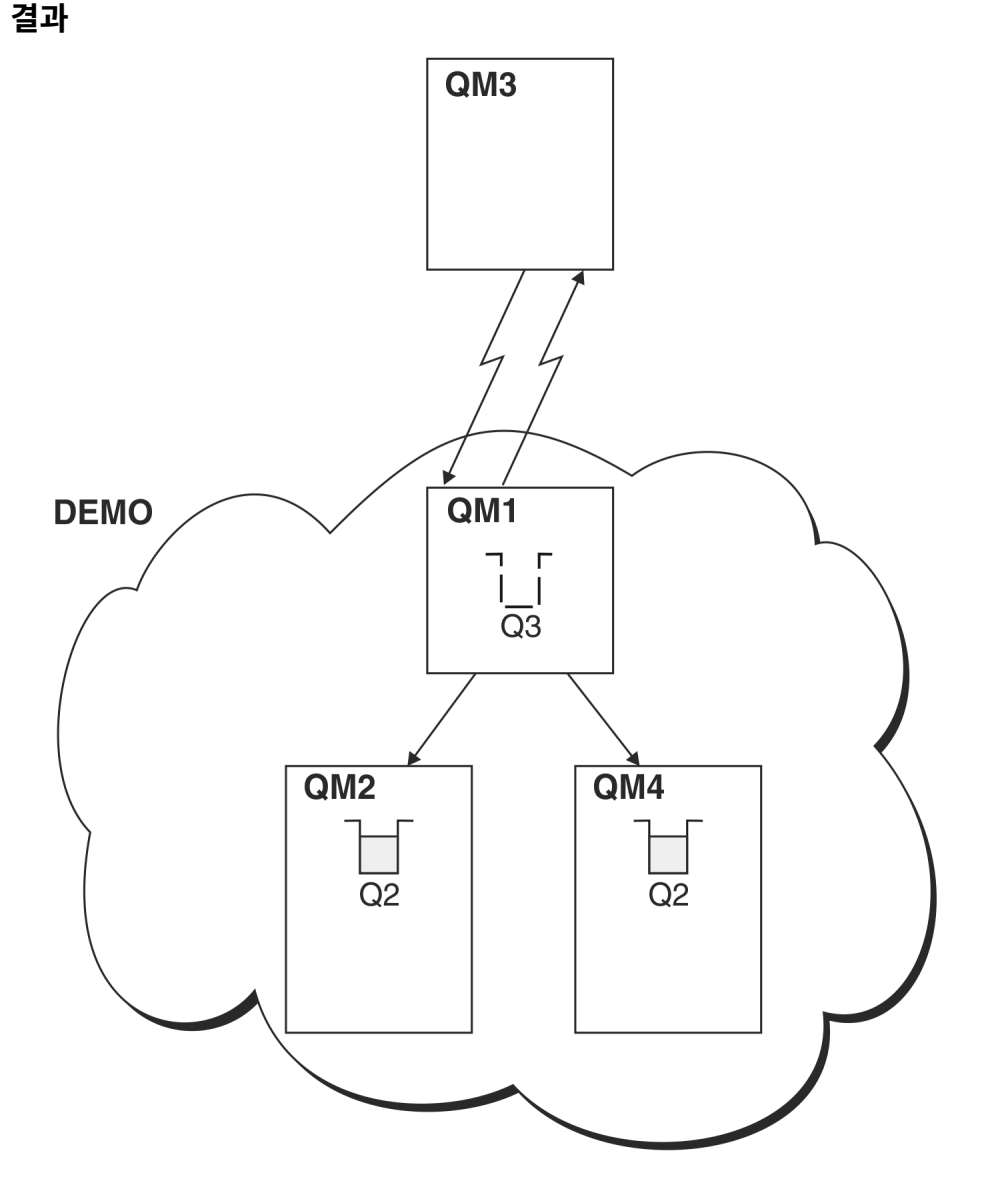

그림 *58.* 클러스터 외부 큐 관리자에서 넣기

QM3 애플리케이션이 메시지를 Q2에 넣기 위해 MQPUT 호출을 발행하는 경우 QM3의 QREMOTE 정의로 인해 메시 지는 게이트웨이 큐 관리자 QM1을 통해 라우트됩니다. QM1이 메시지를 수신하면 메시지가 여전히 Q2라는 이름 의 큐를 대상으로 하고 이름 해석을 수행함을 인식합니다. QM1은 그 로컬 정의를 검사하고 Q2를 찾지 않습니다. 그런 다음 QM1은 그 클러스터 구성을 검사하고 클러스터 DEMO에 있는 Q2의 두 인스턴스를 인식함을 알아 냅니 다. QM1은 이제 워크로드 밸런싱을 이용하여 메시지를 QM2 및 QM4에 상주하는 Q2의 인스턴스에 분배할 수 있습 니다.

### **관련 개념**

큐 관리자 [알리어스](#page-344-0) 및 클러스터

큐 관리자 알리어스를 사용하여 메시지를 클러스터 내외로 송신할 때 큐 관리자의 이름을 숨기고 클러스터에 송 신된 메시지를 워크로드 밸런싱합니다.

응답 대상 큐 [알리어스](#page-346-0) 및 클러스터

응답 대상 큐 알리어스 정의는 응답 정보에 대한 대체 이름을 지정하는 데 사용됩니다. 응답 대상 큐 알리어스 정 의는 분산 큐잉 환경에서와 같이 클러스터에서 사용할 수 있습니다.

큐 [알리어스](#page-347-0) 및 클러스터

큐 알리어스를 사용하여 클러스터 큐의 이름을 숨기거나, 큐를 클러스터링하거나, 다른 속성을 채택하거나 다른 액세스 제어를 채택할 수 있습니다.

#### <span id="page-342-0"></span>**관련 태스크**

#### [클러스터에](#page-331-0) 대한 요청/응답 구성

클러스터 외부에 있는 큐 관리자로부터 요청/응답 메시지를 구성합니다. 게이트웨이 큐 관리자를 클러스터에 대 한 통신 경로로 사용하여 클러스터의 내부 세부사항을 숨깁니다.

#### [클러스터에서](#page-337-0) 요청/응답 구성

클러스터에서 클러스터 외부에 있는 큐 관리자로 요청/응답 메시지 경로를 구성합니다. 게이트웨이 큐 관리자를 사용하여 클러스터 내부 큐 관리자가 클러스터 외부와 통신하는 방법에 대한 세부사항을 숨깁니다.

#### 클러스터 간 메시지 경로 구성

게이트웨이 큐 관리자를 사용하여 클러스터를 서로 연결합니다. 게이트웨이 큐 관리자에서 클러스터 큐 또는 클 러스터 큐 관리자 알리어스를 정의하여 큐 또는 큐 관리자가 모든 클러스터에 표시되도록 합니다.

#### **관련 정보**

큐 이름 해석 이름 해석

## **클러스터 간 메시지 경로 구성**

게이트웨이 큐 관리자를 사용하여 클러스터를 서로 연결합니다. 게이트웨이 큐 관리자에서 클러스터 큐 또는 클 러스터 큐 관리자 알리어스를 정의하여 큐 또는 큐 관리자가 모든 클러스터에 표시되도록 합니다.

## **이 태스크 정보**

하나의 대형 클러스터에 모든 큐 관리자를 그룹화하는 대신 여러 작은 클러스터로 구성할 수 있습니다. 각 클러스 터에는 브릿지 역할을 함에 있어 하나 이상의 큐 관리자가 있습니다. 이를 사용하면 클러스터 전체에서 큐 및 큐 관리자 이름 표시를 제한할 수 있습니다. 중첩 클러스터를 참조하십시오. 이름 충돌을 피하거나 로컬 이름 지정 규칙을 준수하려면 알리어스를 사용하여 큐 및 큐의 이름을 변경하십시오.

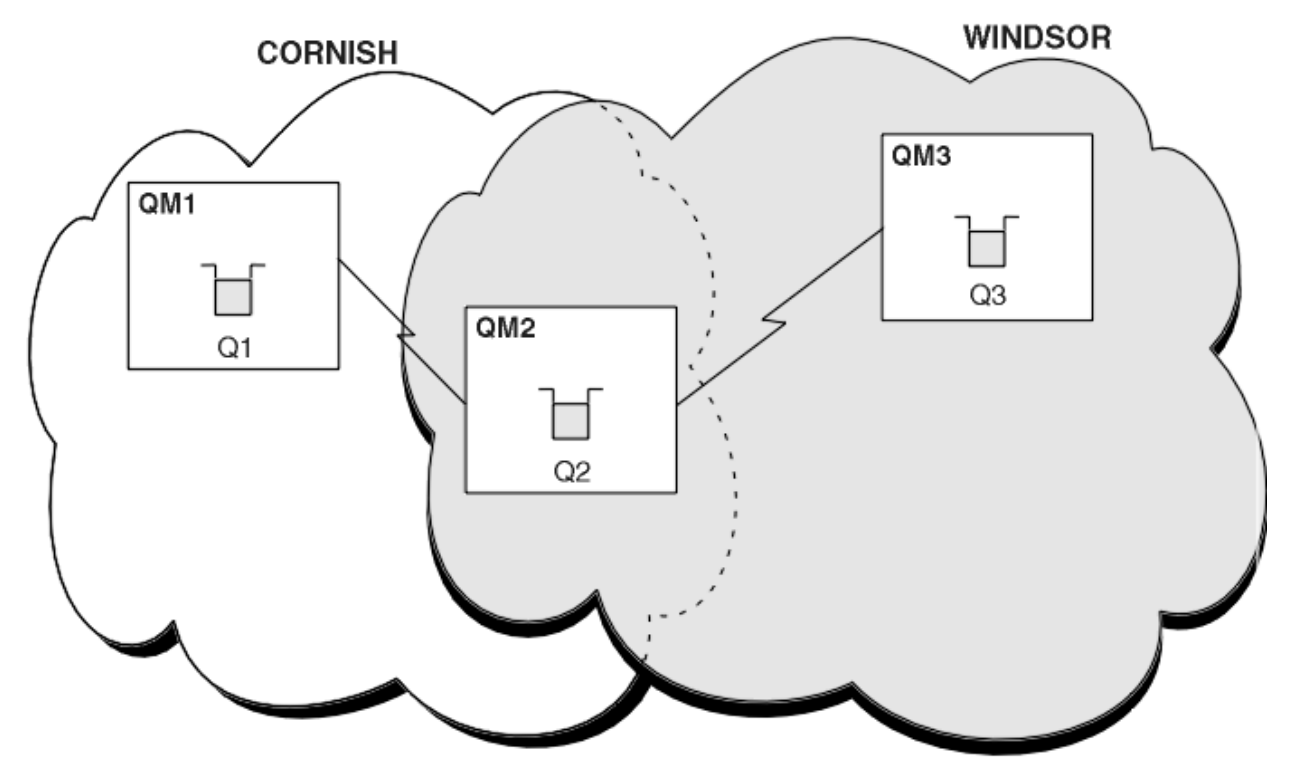

그림 *59.* 클러스터 전체에서 브릿징

343 페이지의 그림 59에서는 사이에 브릿지가 있는 두 개의 클러스터를 보여줍니다. 둘 이상의 브릿지가 있을 수 있습니다.

다음 프로시저를 사용하여 클러스터를 구성하십시오.

## **프로시저**

1. QM1에서 클러스터 큐 Q1을 정의하십시오.

DEFINE QLOCAL(Q1) CLUSTER(CORNISH)

2. QM3에서 클러스터 큐 Q3을 정의하십시오.

DEFINE QLOCAL(Q3) CLUSTER(WINDSOR)

3. QM2에서 두 클러스터의 이름을 모두 포함하는 CORNISHWINDSOR이라고 하는 이름 목록을 작성하십시오.

DEFINE NAMELIST(CORNISHWINDSOR) DESCR('CornishWindsor namelist') NAMES(CORNISH, WINDSOR)

4. QM2에서 클러스터 큐 Q2를 정의하십시오.

DEFINE QLOCAL(Q2) CLUSNL(CORNISHWINDSOR)

## **다음에 수행할 작업**

QM2는 두 클러스터의 멤버이고 두 클러스터 간 브릿지입니다. 브릿지 전체에 표시되게 하려는 각 큐의 경우 브릿 지에 대한 QALIAS 정의가 필요합니다. 예를 들어, 343 [페이지의](#page-342-0) 그림 59에서 QM2에는 다음이 필요합니다.

DEFINE QALIAS(MYQ3) TARGET(Q3) CLUSTER(CORNISH) DEFBIND(NOTFIXED)

큐 알리어스를 사용하여 CORNISH에서 큐 관리자에 연결된 애플리케이션(예: QM1)은 메시지를 Q3에 넣을 수 있 습니다. 이 애플리케이션은 Q3를 MYQ3로 참조합니다. 이 메시지는 QM3의 Q3로 라우트됩니다.

큐를 열 때 DEFBIND를 NOTFIXED 또는 QDEF로 설정해야 합니다. DEFBIND를 기본값 OPEN으로 두면 큐 관리 자는 호스팅하는 브릿지 큐 관리자로 알리어스 정의를 해석합니다. 이 브릿지는 메시지를 전달하지 않습니다.

표시할 각 큐 관리자에 대해 큐 관리자 알리어스 정의가 필요합니다. 예를 들어, QM2에서 다음이 필요합니다.

DEFINE QREMOTE(QM1) RNAME(' ') RQMNAME(QM1) CLUSTER(WINDSOR)

WINDSOR에서 큐 관리자(예: QM3)에 연결되는 애플리케이션은 MQOPEN 호출에서 QM1을 명시적으로 이름 지정 하여 QM1에 있는 임의의 큐에 메시지를 넣을 수 있습니다.

### **관련 개념**

큐 관리자 [알리어스](#page-344-0) 및 클러스터

큐 관리자 알리어스를 사용하여 메시지를 클러스터 내외로 송신할 때 큐 관리자의 이름을 숨기고 클러스터에 송 신된 메시지를 워크로드 밸런싱합니다.

응답 대상 큐 [알리어스](#page-346-0) 및 클러스터

응답 대상 큐 알리어스 정의는 응답 정보에 대한 대체 이름을 지정하는 데 사용됩니다. 응답 대상 큐 알리어스 정 의는 분산 큐잉 환경에서와 같이 클러스터에서 사용할 수 있습니다.

## 큐 [알리어스](#page-347-0) 및 클러스터

큐 알리어스를 사용하여 클러스터 큐의 이름을 숨기거나, 큐를 클러스터링하거나, 다른 속성을 채택하거나 다른 액세스 제어를 채택할 수 있습니다.

## **관련 태스크**

[클러스터에](#page-331-0) 대한 요청/응답 구성 클러스터 외부에 있는 큐 관리자로부터 요청/응답 메시지를 구성합니다. 게이트웨이 큐 관리자를 클러스터에 대 한 통신 경로로 사용하여 클러스터의 내부 세부사항을 숨깁니다.

[클러스터에서](#page-337-0) 요청/응답 구성

<span id="page-344-0"></span>클러스터에서 클러스터 외부에 있는 큐 관리자로 요청/응답 메시지 경로를 구성합니다. 게이트웨이 큐 관리자를 사용하여 클러스터 내부 큐 관리자가 클러스터 외부와 통신하는 방법에 대한 세부사항을 숨깁니다.

#### 클러스터 [외부에서](#page-339-0) 워크로드 밸런싱 구성

클러스터 외부에 있는 큐 관리자에서 클러스터 큐 사본에 대한 메시지 경로를 구성합니다. 결과는 클러스터 외부 요청을 클러스터 큐의 각 인스턴스로 워크로드 밸런싱하는 것입니다.

#### **큐 관리자 알리어스 및 클러스터**

큐 관리자 알리어스를 사용하여 메시지를 클러스터 내외로 송신할 때 큐 관리자의 이름을 숨기고 클러스터에 송 신된 메시지를 워크로드 밸런싱합니다.

공백 RNAME이 포함된 리모트 큐 정의를 사용하여 작성되는 큐 관리자 알리어스에는 다음과 같은 다섯 가지 용도 가 있습니다.

#### **메시지를 송신할 때 큐 관리자 이름 재맵핑**

큐 관리자 알리어스는 MQOPEN 호출에 지정된 큐 관리자 이름을 다른 큐 관리자로 재맵핑하는 데 사용할 수 있습니다. 이는 클러스터 큐 관리자일 수 있습니다. 예를 들어, 큐 관리자에는 큐 관리자 알리어스 정의가 있 을 수 있습니다.

DEFINE QREMOTE(YORK) RNAME(' ') RQMNAME(CLUSQM)

YORK는 CLUSQM이라고 하는 큐 관리자의 알리어스로 사용될 수 있습니다. 이 정의를 작성한 큐 관리자의 애 플리케이션이 메시지를 큐 관리자 YORK에 넣으면 로컬 큐 관리자가 이 이름을 CLUSQM로 해석합니다. 로컬 큐 관리자를 CLUSQM이라고 하지 않을 경우 메시지를 CLUSQM으로 이동할 클러스터 전송 큐에 넣습니다. 또 한 전송 헤더를 YORK가 아닌 CLUSQM을 표시하도록 변경합니다.

**참고:** 이 정의는 이 정의를 작성하는 큐 관리자에서만 적용됩니다. 알리어스를 전체 클러스터에 알리려면 CLUSTER 속성을 리모트 큐 정의에 추가해야 합니다. 그러면 YORK를 대상으로 했던 다른 큐 관리자의 메시 지가 CLUSQM으로 송신됩니다.

#### **메시지 송신 시 전송 큐 대체 또는 지정**

알리어스는 클러스터를 비클러스터 시스템에 조인하는 데 사용할 수 있습니다. 예를 들어, 클러스터 ITALY 의 큐 관리자는 클러스터 외부에 있는 PALERMO라고 하는 큐 관리자와 통신할 수 있습니다. 통신하려면 클러 스터 내 큐 관리자 중 하나가 게이트웨이 역할을 해야 합니다. 게이트웨이 큐 관리자에서 다음 명령을 실행하 십시오.

DEFINE QREMOTE(ROME) RNAME(' ') RQMNAME(PALERMO) XMITQ(X) CLUSTER(ITALY)

이 명령은 큐 관리자 알리어스 정의입니다. 이 명령은 ROME을 큐 관리자로 정의하고 알리며 이 큐 관리자를 통해 클러스터 ITALY 내 모든 큐 관리자의 메시지가 PALERMO에 있는 해당 대상에 도달하기 위해 멀티호핑 할 수 있습니다. ROME으로 설정된 큐 관리자 이름으로 열리는 큐에 넣은 메시지는 큐 관리자 알리어스 정의 가 있는 게이트웨이 큐 관리자로 송신됩니다. 여기에서 큐 관리자 메시지는 전송 큐 X에 들어가고 비클러스 터 채널에 의해 큐 관리자 PALERMO로 이동합니다.

이 예에서 이름 ROME을 선택하는 것은 중요하지 않습니다. QREMOTE 및 RQMNAME에 대한 값은 둘 다 같을 수 있습니다.

### **메시지를 수신할 때 대상 판별**

큐 관리자는 메시지를 수신하면 전송 헤더에서 목적지 큐와 큐 관리자의 이름을 추출합니다. 큐 관리자는 전 송 헤더에서 큐 관리자와 같은 이름을 가지는 큐 관리자 알리어스 정의를 찾습니다. 이러한 정의를 찾으면 전 송 헤더의 큐 관리자 이름에 대한 큐 관리자 알리어스 정의에서 RQMNAME을 대체합니다.

이 방식으로 큐 관리자 알리어스를 사용하는 두 가지 이유가 있습니다.

- 메시지를 다른 큐 관리자로 경로 지정
- 큐 관리자 이름을 로컬 큐 관리자와 같도록 변경

## **게이트웨이 큐 관리자에서 큐 관리자 알리어스를 사용하여 서로 다른 클러스터에 있는 큐 관리자 사이에 메시지 를 라우트합니다.**

애플리케이션은 큐 관리자 알리어스를 사용하여 다른 클러스터에 있는 큐에 메시지를 송신할 수 있습니다. 큐는 꼭 클러스터 큐가 아니어도 됩니다. 큐는 한 개의 클러스터에서 정의됩니다. 애플리케이션이 다른 클러 스터에 있는 큐 관리자에 연결됩니다. 게이트웨이 큐 관리자가 두 클러스터를 연결합니다. 큐가 클러스터된 것으로 정의되지 않은 경우 올바른 라우팅이 발생하도록 애플리케이션은 큐 이름 및 클러스터된 큐 관리자 알리어스 이름을 사용하여 큐를 열어야 합니다. 구성 예는 300 페이지의 [『게이트웨이](#page-299-0) 큐 관리자로 두 개의 중첩 [클러스터](#page-299-0) 작성』의 내용을 참조하십시오. 여기에서 그림 1에 설명된 응답 메시지 플로우가 선택됩니다.

다이어그램은 응답 메시지가 RQ(이)라는 임시 동적 큐로 되돌아가는 경로를 보여줍니다. QM3에 연결된 서버 애플리케이션은 큐 관리자 이름 QM2을(를) 사용하여 응답 큐를 엽니다. 큐 관리자 이름 QM2은(는) QM1에서 클러스터된 큐 관리자 알리어스로 정의됩니다. QM3은(는) 응답 메시지를 QM1(으)로 라우트합니다. QM1은 (는) 메시지를 QM2(으)로 라우트합니다.

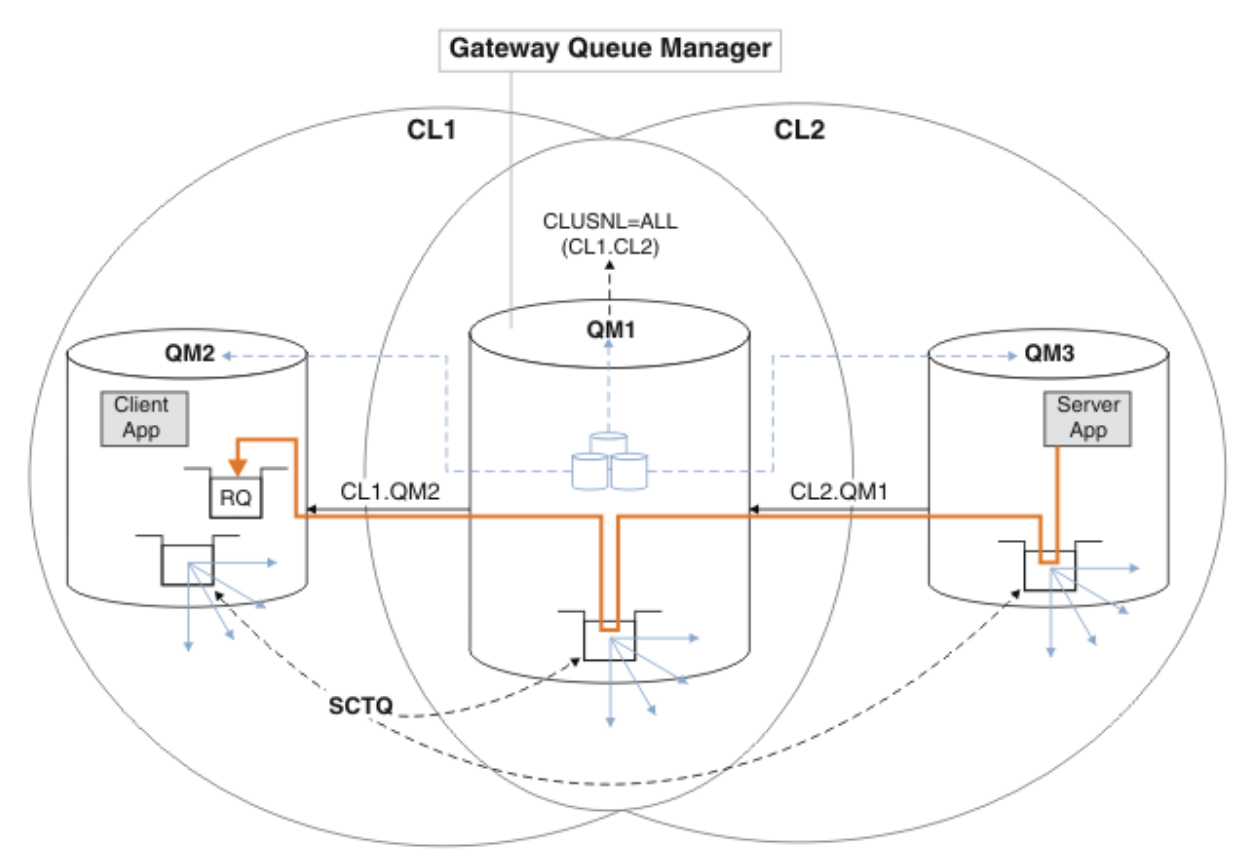

그림 *60.* 큐 관리자 알리어스를 사용하여 응답 메시지를 다른 클러스터로 리턴

라우팅이 작동하는 방식은 다음과 같습니다. 각 클러스터의 모든 큐 관리자에는 QM1에 대한 큐 관리자 알리 어스 정의가 있습니다. 이러한 알리어스는 모든 클러스터에서 클러스터됩니다. 각 알리어스에서 큐 관리자로 의 회색 파선 화살표는 각 큐 관리자 알리어스가 최소 하나 이상의 클러스터에 있는 실제 큐 관리자로 해석됨 을 표시합니다. 이 경우 QM2 별명은 CL1 및 CL2 클러스터 모두에서 클러스터되며 CL1의 실제 큐 관리자 QM2(으)로 해석됩니다. 서버 애플리케이션은 큐 이름 RQ에 대한 응답을 사용하여 응답 메시지를 작성하고 큐 관리자 이름 QM2에 응답합니다. 큐 관리자 알리어스 정의 QM2이(가) 클러스터 CL2의 QM1에 정의되고 큐 관 리자 QM2이(가) 클러스터 CL2에 없기 때문에 메시지가 QM1(으)로 라우트됩니다. 메시지를 대상 큐 관리자로 송신할 수 없으므로 이 메시지는 알리어스 정의가 있는 큐 관리자에게 송신됩니다.

QM1은(는) 트랜스퍼럴에 대한 QM1의 클러스터 트랜스미션 큐에 메시지를 QM2에 둡니다. QM2에 대한 QM1에 서 큐 관리자 별명 정의가 QM2을(를) 실제 대상 큐 관리자로 정의하기 때문에 QM1은(는) 메시지를 QM2에 라 우트합니다. 정의는 순환되지 않습니다. 알리어스 정의는 실제 정의만 참조할 수 있고 알리어스는 그 자체를 가리킬 수 없기 때문입니다. QM1 및 QM2 모두가 동일한 클러스터 CL1에 있기 때문에 실제 정의는 QM1에 의 해 해석됩니다. QM1은(는) CL1의 저장소에서 QM2에 대한 연결 정보를 찾고 메시지를 QM2(으)로 라우트합니 다. 메시지가 QM1에 의해 리라우트되도록 하려면, 서버 애플리케이션이 DEFBIND 옵션을

<span id="page-346-0"></span>MQBND\_BIND\_NOT\_FIXED(으)로 설정하여 응답 큐를 열어야 합니다. 서버 애플리케이션이 MQBND\_BIND\_ON\_OPEN옵션을 사용하여 응답 큐를 연 경우, 메시지는 경로 재지정되지 않으며 데드-레터 큐에서 종료됩니다.

## **큐 관리자를 클러스터로의 게이트웨이로 사용하여 클러스터 외부에서 수신되는 메시지를 워크로드 밸런싱합니 다.**

클러스터에 있는 둘 이상의 큐 관리자에서 EDINBURGH라고 하는 큐를 정의합니다. 클러스터링 메커니즘이 클러스터 외부에서 수신되는 메시지에 대해 워크로드 밸런싱을 수행하게 하려고 합니다.

클러스터 외부의 큐 관리자에게는 클러스터 내 한 큐 관리자에 대한 송신자 채널 및 전송 큐가 필요합니다. 이 큐를 게이트웨이 큐 관리자라고 합니다. 기본 워크로드 밸런싱 메커니즘을 이용하려면 다음 규칙 중 하나를 적용해야 합니다.

- 게이트웨이 큐 관리자는 EDINBURGH 큐의 인스턴스를 포함해서는 안됩니다.
- 게이트웨이 큐 관리자는 ALTER QMGR에서 CLWLUSEQ(ANY)를 지정합니다.

클러스터 외부에서의 워크로드 밸런싱 예는 340 페이지의 [『클러스터](#page-339-0) 외부에서 워크로드 밸런싱 구성』의 내용을 참조하십시오.

#### **관련 개념**

응답 대상 큐 알리어스 및 클러스터

응답 대상 큐 알리어스 정의는 응답 정보에 대한 대체 이름을 지정하는 데 사용됩니다. 응답 대상 큐 알리어스 정 의는 분산 큐잉 환경에서와 같이 클러스터에서 사용할 수 있습니다.

#### 큐 [알리어스](#page-347-0) 및 클러스터

큐 알리어스를 사용하여 클러스터 큐의 이름을 숨기거나, 큐를 클러스터링하거나, 다른 속성을 채택하거나 다른 액세스 제어를 채택할 수 있습니다.

### **관련 태스크**

[클러스터에](#page-331-0) 대한 요청/응답 구성

클러스터 외부에 있는 큐 관리자로부터 요청/응답 메시지를 구성합니다. 게이트웨이 큐 관리자를 클러스터에 대 한 통신 경로로 사용하여 클러스터의 내부 세부사항을 숨깁니다.

#### [클러스터에서](#page-337-0) 요청/응답 구성

클러스터에서 클러스터 외부에 있는 큐 관리자로 요청/응답 메시지 경로를 구성합니다. 게이트웨이 큐 관리자를 사용하여 클러스터 내부 큐 관리자가 클러스터 외부와 통신하는 방법에 대한 세부사항을 숨깁니다.

#### 클러스터 [외부에서](#page-339-0) 워크로드 밸런싱 구성

클러스터 외부에 있는 큐 관리자에서 클러스터 큐 사본에 대한 메시지 경로를 구성합니다. 결과는 클러스터 외부 요청을 클러스터 큐의 각 인스턴스로 워크로드 밸런싱하는 것입니다.

### [클러스터](#page-342-0) 간 메시지 경로 구성

게이트웨이 큐 관리자를 사용하여 클러스터를 서로 연결합니다. 게이트웨이 큐 관리자에서 클러스터 큐 또는 클 러스터 큐 관리자 알리어스를 정의하여 큐 또는 큐 관리자가 모든 클러스터에 표시되도록 합니다.

### **응답 대상 큐 알리어스 및 클러스터**

응답 대상 큐 알리어스 정의는 응답 정보에 대한 대체 이름을 지정하는 데 사용됩니다. 응답 대상 큐 알리어스 정 의는 분산 큐잉 환경에서와 같이 클러스터에서 사용할 수 있습니다.

예를 들면 다음과 같습니다.

• 큐 관리자 VENICE의 애플리케이션은 MQPUT 호출을 사용하여 큐 관리자 PISA에 메시지를 송신합니다. 이 애 플리케이션은 메시지 디스크립터에서 다음 응답 대상 큐 정보를 제공합니다.

ReplyToQ='QUEUE' ReplyToQMgr=''

• QUEUE에 송신된 응답을 PISA의 OTHERQ에서 수신할 수 있도록 VENICE에서 응답 대상 큐 알리어스로 사용 되는 리모트 큐 정의를 작성하십시오. 이 알리어스는 알리어스가 작성된 시스템에서만 유효합니다.

DEFINE QREMOTE(QUEUE) RNAME(OTHERQ) RQMNAME(PISA)

<span id="page-347-0"></span>RQMNAME 및 QREMOTE는 RQMNAME이 그 자체로 클러스터 큐 관리자인 경우라도 같은 이름을 지정할 수 있습니 다.

#### **관련 개념**

큐 관리자 [알리어스](#page-344-0) 및 클러스터

큐 관리자 알리어스를 사용하여 메시지를 클러스터 내외로 송신할 때 큐 관리자의 이름을 숨기고 클러스터에 송 신된 메시지를 워크로드 밸런싱합니다.

큐 알리어스 및 클러스터

큐 알리어스를 사용하여 클러스터 큐의 이름을 숨기거나, 큐를 클러스터링하거나, 다른 속성을 채택하거나 다른 액세스 제어를 채택할 수 있습니다.

#### **관련 태스크**

[클러스터에](#page-331-0) 대한 요청/응답 구성

클러스터 외부에 있는 큐 관리자로부터 요청/응답 메시지를 구성합니다. 게이트웨이 큐 관리자를 클러스터에 대 한 통신 경로로 사용하여 클러스터의 내부 세부사항을 숨깁니다.

[클러스터에서](#page-337-0) 요청/응답 구성

클러스터에서 클러스터 외부에 있는 큐 관리자로 요청/응답 메시지 경로를 구성합니다. 게이트웨이 큐 관리자를 사용하여 클러스터 내부 큐 관리자가 클러스터 외부와 통신하는 방법에 대한 세부사항을 숨깁니다.

클러스터 [외부에서](#page-339-0) 워크로드 밸런싱 구성

클러스터 외부에 있는 큐 관리자에서 클러스터 큐 사본에 대한 메시지 경로를 구성합니다. 결과는 클러스터 외부 요청을 클러스터 큐의 각 인스턴스로 워크로드 밸런싱하는 것입니다.

[클러스터](#page-342-0) 간 메시지 경로 구성

게이트웨이 큐 관리자를 사용하여 클러스터를 서로 연결합니다. 게이트웨이 큐 관리자에서 클러스터 큐 또는 클 러스터 큐 관리자 알리어스를 정의하여 큐 또는 큐 관리자가 모든 클러스터에 표시되도록 합니다.

### **큐 알리어스 및 클러스터**

큐 알리어스를 사용하여 클러스터 큐의 이름을 숨기거나, 큐를 클러스터링하거나, 다른 속성을 채택하거나 다른 액세스 제어를 채택할 수 있습니다.

QALIAS 정의는 큐를 나타내는 알리어스를 작성하는 데 사용됩니다. 다음과 같은 여러 이유로 알리어스를 작성 할 수 있습니다.

- 다른 큐 사용을 시작하려고 하지만 애플리케이션은 변경하지 않으려고 합니다.
- 애플리케이션이 메시지를 넣는 큐의 실제 이름을 애플리케이션에 알리지 않으려고 합니다.
- 큐가 정의된 것과는 다른 이름 지정 규칙이 있을 수 있습니다.
- 애플리케이션이 실제 이름을 사용할 경우 큐에 대한 액세스 권한이 부여되지 않고 그 알리어스를 사용하는 경 우에만 액세스 권한이 부여됩니다.

DEFINE QALIAS 명령을 사용하여 큐 관리자에서 QALIAS 정의를 작성하십시오. 예를 들어, 다음 명령을 실행 하십시오.

DEFINE QALIAS(PUBLIC) TARGET(LOCAL) CLUSTER(C)

명령은 PUBLIC이라는 큐를 클러스터 C의 큐 관리자에 알립니다. PUBLIC은 LOCAL이라는 큐로 해석되는 별명 입니다. PUBLIC으로 송신되는 메시지는 LOCAL이라고 하는 큐에 라우트됩니다.

큐 알리어스 정의를 사용하여 큐 이름을 클러스터 큐로 해석할 수도 있습니다. 예를 들어, 다음 명령을 실행하십 시오.

DEFINE QALIAS(PRIVATE) TARGET(PUBLIC)

이 명령을 사용하면 큐 관리자가 이름 PRIVATE을 사용하여 PUBLIC이라는 이름으로 클러스터 다른 위치에 알 려진 큐에 액세스할 수 있습니다. 이 정의에는 CLUSTER 속성이 포함되지 않으므로 이를 작성하는 큐 관리자에만 적용됩니다.

#### **관련 개념**

큐 관리자 [알리어스](#page-344-0) 및 클러스터

큐 관리자 알리어스를 사용하여 메시지를 클러스터 내외로 송신할 때 큐 관리자의 이름을 숨기고 클러스터에 송 신된 메시지를 워크로드 밸런싱합니다.

응답 대상 큐 [알리어스](#page-346-0) 및 클러스터

응답 대상 큐 알리어스 정의는 응답 정보에 대한 대체 이름을 지정하는 데 사용됩니다. 응답 대상 큐 알리어스 정 의는 분산 큐잉 환경에서와 같이 클러스터에서 사용할 수 있습니다.

#### **관련 태스크**

[클러스터에](#page-331-0) 대한 요청/응답 구성

클러스터 외부에 있는 큐 관리자로부터 요청/응답 메시지를 구성합니다. 게이트웨이 큐 관리자를 클러스터에 대 한 통신 경로로 사용하여 클러스터의 내부 세부사항을 숨깁니다.

#### [클러스터에서](#page-337-0) 요청/응답 구성

클러스터에서 클러스터 외부에 있는 큐 관리자로 요청/응답 메시지 경로를 구성합니다. 게이트웨이 큐 관리자를 사용하여 클러스터 내부 큐 관리자가 클러스터 외부와 통신하는 방법에 대한 세부사항을 숨깁니다.

클러스터 [외부에서](#page-339-0) 워크로드 밸런싱 구성

클러스터 외부에 있는 큐 관리자에서 클러스터 큐 사본에 대한 메시지 경로를 구성합니다. 결과는 클러스터 외부 요청을 클러스터 큐의 각 인스턴스로 워크로드 밸런싱하는 것입니다.

[클러스터](#page-342-0) 간 메시지 경로 구성

게이트웨이 큐 관리자를 사용하여 클러스터를 서로 연결합니다. 게이트웨이 큐 관리자에서 클러스터 큐 또는 클 러스터 큐 관리자 알리어스를 정의하여 큐 또는 큐 관리자가 모든 클러스터에 표시되도록 합니다.

# **워크로드 관리에 클러스터 사용**

클러스터에 있는 여러 큐 관리자에서 한 큐의 다중 인스턴스를 정의하여 다중 서버에 큐 서비스 작업을 분산시킬 수 있습니다. 실패가 발생할 경우 메시지가 다른 큐 관리자에 다시 큐잉되지 않게 방지할 수 있는 여러 요소가 있 습니다.

시스템 관리를 줄이게 위해 클러스터를 설정할 뿐 아니라 둘 이상의 큐 관리자가 같은 큐의 인스턴스를 호스팅하 는 클러스터를 작성할 수 있습니다.

클러스터 안에 있는 큐 관리자가 서로의 복제본이 되도록 클러스터를 구성할 수 있습니다. 각 큐 관리자는 동일한 애플리케이션을 실행하고 동일한 큐의 로컬 정의를 가질 수 있습니다. 2005 2009 예를 들어. z/OS 병렬 sysplex에서 복제된 애플리케이션은 공유 Db2 또는 VSAM(Virtual Storage Access Method) 데이터베이스의 데 이터에 액세스할 수 있습니다. 애플리케이션의 여러 인스턴스를 가짐으로써 워크로드를 큐 관리자에 사이에 분 산시킬 수 있습니다. 애플리케이션의 각 인스턴스는 다른 인스턴스와는 독립적으로 메시지를 수신하고 실행합니 다.

이 방식으로 클러스터를 사용하는 장점은 다음과 같습니다.

- 큐 및 애플리케이션의 증가된 가용성
- 더 빨라진 메시지 처리량
- 네트워크에서 워크로드의 더 고른 분배

특정 큐의 인스턴스를 호스팅하는 큐 관리자 중 어느 하나는 해당 큐를 목적지로 하는 메시지를 핸들링할 수 있고 애플리케이션은 메시지를 송신할 때 큐 관리자의 이름을 지정하지 않습니다. 클러스터에 같은 큐에 대한 둘 이상 의 인스턴스가 포함된 경우 IBM MQ는 메시지를 라우트할 큐 관리자를 선택합니다. 적당한 목적지는 큐 관리자 및 큐의 가용성과 큐 관리자, 큐 및 채널과 연관된 다수의 클러스터 워크로드별 속성을 기준으로 선택됩니다. 클 러스터에서 워크로드 밸런싱을 참조하십시오.

28 2/08 20 IBM MO for z/OS에서 큐 공유 그룹에 있는 큐 관리자는 클러스터 큐를 공유 큐로 호스팅할 수 있 습니다. 공유 클러스터 큐는 같은 큐 공유 그룹에 있는 모든 큐 관리자가 사용할 수 있습니다. 예를 들어, [같은](#page-350-0) 큐 의 다중 [인스턴스를](#page-350-0) 포함하는 클러스터에서 큐 관리자 QM2 및 QM4 중 하나 또는 둘 다가 공유 큐 관리자일 수 있 습니다. 각각에는 큐 Q3에 대한 정의가 있습니다. QM4와 같은 큐 공유 그룹에 있는 큐 관리자는 공유 큐 Q3에 넣 은 메시지를 읽을 수 있습니다. 각 큐 공유 그룹은 각각 같은 데이터에 대한 액세스를 가지는 최대 32개의 큐 관리 자를 포함할 수 있습니다. 큐 공유는 메시지 처리량을 상당히 증가시킵니다.

워크로드 관리를 위한 클러스터 구성의 자세한 정보는 다음 하위 주제를 참조하십시오.

### **관련 개념**

클러스터링과 분산 큐잉의 비교

<span id="page-349-0"></span>분산 큐잉 및 클러스터

클러스터의 컴포넌트

클러스터 채널

클러스터 큐가 MQPUT에 대해 사용 안함으로 설정되는 경우 발생하는 상황

332 페이지의 [『메시지를](#page-331-0) 클러스터로(부터) 라우팅』

큐 알리어스, 큐 관리자 알리어스 및 리모트 큐 정의를 사용하여 클러스터를 외부 큐 관리자 및 다른 클러스터에 연결합니다.

### **관련 태스크**

클러스터 워크로드 엑시트 작성 및 컴파일

255 [페이지의](#page-254-0) 『큐 관리자 클러스터 구성』

클러스터는 초기 구성 및 진행 중인 관리를 모두 단순화하는 방식으로 큐 관리자를 상호 연결하기 위한 메커니즘 을 제공합니다. 클러스터 컴포넌트를 정의하고 클러스터를 작성 및 관리할 수 있습니다.

265 [페이지의](#page-264-0) 『새 클러스터 설정』

다음 지시사항에 따라 클러스터 예를 설정합니다. 개별 지시사항에서는 TCP/IP, LU 6.2 및 단일 전송 큐 또는 다 중 전송 큐에서의 클러스터 설정을 설명합니다. 한 큐 관리자에서 다른 큐 관리자로 메시지를 송신하여 클러스터 가 작동하는지 테스트합니다.

340 페이지의 [『클러스터](#page-339-0) 외부에서 워크로드 밸런싱 구성』 클러스터 외부에 있는 큐 관리자에서 클러스터 큐 사본에 대한 메시지 경로를 구성합니다. 결과는 클러스터 외부 요청을 클러스터 큐의 각 인스턴스로 워크로드 밸런싱하는 것입니다.

### **관련 참조**

클러스터-송신자 채널에서 설정된 워크로드 밸런싱이 작동하지 않음 클러스터 큐 모니터링 샘플 프로그램(AMQSCLM)

## **둘 이상의 큐 인스턴스가 있는 클러스터의 예**

둘 이상의 큐 인스턴스가 있는 이 클러스터 예에서 메시지는 큐의 다른 인스턴스로 라우트됩니다. 큐의 특정 인스 턴스에 대해 메시지를 강제 실행하고 메시지 시퀀스를 큐 관리자 중 하나에 송신하도록 선택할 수 있습니다.

351 [페이지의](#page-350-0) 그림 61에서는 큐 Q3에 대해 둘 이상의 정의가 있는 클러스터를 보여줍니다. QM1의 애플리케이션 이 메시지를 Q3에 넣는 경우 해당 메시지를 처리할 Q3의 인스턴스를 꼭 알아야 하는 것은 아닙니다. Q3의 로컬 인스턴스가 있는 QM2 또는 QM4, 에서 애플리케이션이 실행 중인 경우, Q3 의 로컬 인스턴스가 기본적으로 열립 니다. CLWLUSEQ 큐 속성을 설정하면 큐의 로컬 인스턴스를 큐의 원격 인스턴스와 동일하게 처리할 수 있습니다.

MQOPEN 옵션 DefBind는 MQOPEN 호출이 발행될 때 또는 메시지가 전송 큐에서 전송될 때 대상 큐 관리자가 선 택되는지 여부를 제어합니다.

DefBind를 MQBND\_BIND\_NOT\_FIXED로 설정하면 메시지가 전송될 때 사용 가능한 큐의 인스턴스에 메시지 가 송신될 수 있습니다. 이 경우 다음과 같은 문제점을 피할 수 있습니다.

- 메시지가 대상 큐 관리자에 도착할 때 대상 큐가 사용 불가능합니다.
- 큐의 상태가 변경되었습니다.
- 메시지를 클러스터 큐 알리어스를 사용하여 넣었고 클러스터 큐 알리어스의 인스턴스가 정의되는 큐 관리자에 대상 큐의 인스턴스가 존재하지 않습니다.

전송 시 이러한 문제점 중 어느 하나라도 발견되면 대상 큐의 사용 가능한 다른 인스턴스를 찾아 메시지를 다시 라우팅합니다. 사용 가능한 큐의 인스턴스가 없는 경우 메시지가 데드-레터 큐에 배치됩니다.

<span id="page-350-0"></span>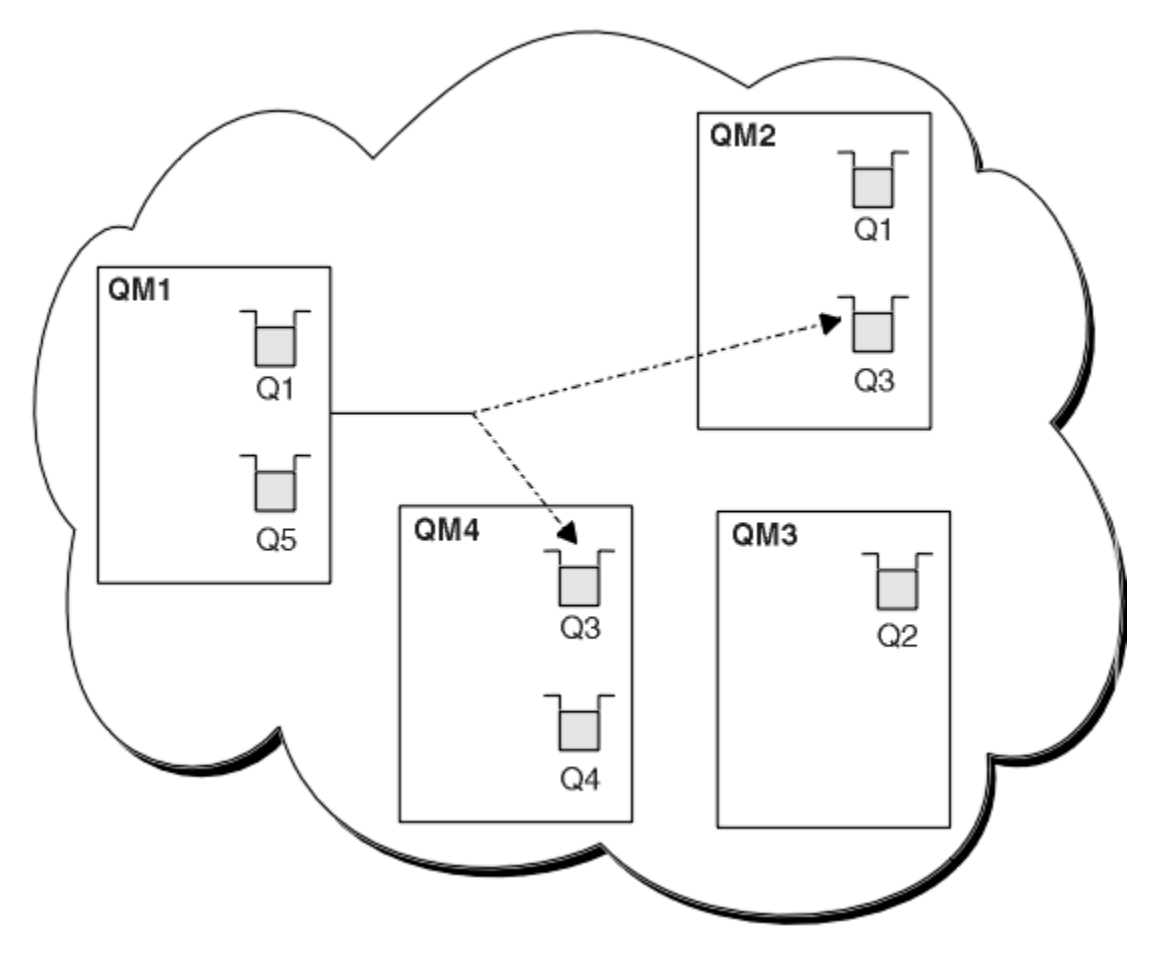

그림 *61.* 동일한 큐의 다중 인스턴스를 포함하는 클러스터

메시지가 다시 라우팅되는 것을 막을 수 있는 한 가지 요소는 MQBND\_BIND\_ON\_OPEN을 사용하여 메시지를 고 정 큐 관리자 또는 채널로 지정하는 경우입니다. MQOPEN에 바인드된 메시지는 다른 채널에 재할당되지 않습니 다. 또한 메시지 재할당은 클러스터 채널이 실제로 실패할 때만 발생한다는 점도 유의하십시오. 재할당은 채널이 이미 실패한 경우에는 발생하지 않습니다.

목적지 큐 관리자가 작동하지 않으면 시스템이 메시지를 다시 라우팅하려고 시도합니다. 이러한 시도에서 시스 템은 메시지를 손실할 수 있는 위험을 감수하거나 복제본을 작성하여 메시지의 무결성에 영향을 미치지 않습니 다. 큐 관리자가 실패하고 인다우트(in-doubt) 상태로 메시지를 둘 경우 해당 메시지는 다시 라우팅되지 않습니 다.

**IFM 7/08 M**IBM MQ for z/OS에서 채널은 메시지 재할당 프로세스가 완료될 때까지 완전히 중지되지 않습니 다. 모드를 FORCE 또는 TERMINATE로 설정한 상태로 채널을 중지하면 프로세스가 인터럽트되므로, 이를 수행 하는 경우 일부 BIND\_NOT\_FIXED 메시지는 이미 다른 채널로 재할당되거나 메시지가 순서대로 정렬되지 않았 을 수 있습니다.

# **참고:**

- 1. 동일한 큐의 다중 인스턴스가 있는 클러스터를 설정하기 전에 메시지에 서로에 대한 종속 항목이 없는지 확인 하십시오. 예를 들어, 특정 시퀀스로 또는 같은 큐 관리자에 의해 처리되어야 하는 경우입니다.
- 2. 같은 큐의 다른 인스턴스에 대한 정의를 동일하게 작성하십시오. 그렇지 않으면 다른 MQINQ 호출에서 다른 결과를 얻게 됩니다.

### **관련 개념**

#### [애플리케이션](#page-363-0) 프로그래밍 및 클러스터

동일한 큐의 다중 인스턴스를 이용하기 위해 프로그래밍 변경을 작성하지 않아도 됩니다. 그러나 일부 프로그램 은 메시지의 시퀀스가 큐의 동일 인스턴스로 송신되지 않으면 올바르게 작동하지 않습니다.

### <span id="page-351-0"></span>**관련 태스크**

#### 큐를 로컬로 호스팅하는 큐 관리자 추가

다음 지시사항에 따라 INVENTQ의 인스턴스를 추가하여 Paris와 New York에서 인벤토리 애플리케이션 시스템 을 실행하기 위한 추가 용량을 제공합니다.

#### [클러스터에서](#page-353-0) 두 개의 네트워크 사용

다음 지시사항에 따라 TOKYO에 두 개의 다른 네트워크가 있는 새 저장소를 추가합니다. 두 네트워크 모두 Tokyo 의 큐 관리자와 통신하는 데 사용 가능해야 합니다.

#### [클러스터에서](#page-355-0) 1차 및 보조 네트워크 사용

다음 지시사항에 따라 한 네트워크는 1차 네트워크로 하고 다른 네트워크는 백업 네트워크로 구성합니다. 1차 네 트워크에 문제점이 있을 경우 백업 네트워크를 사용합니다.

### 백업 [역할을](#page-356-0) 하는 큐 추가

다음 지시사항에 따라 New York에서 실행되는 인벤토리 시스템에 대한 백업을 Chicago에 제공합니다. 이 Chicago 시스템은 New York 시스템에 문제점이 있는 경우에만 사용됩니다.

[사용되는](#page-358-0) 채널 수 제한

다음 지시사항에 따라 다양한 큐 관리자에 가격 검사 애플리케이션이 설치될 때 각 서버가 실행하는 활성 채널의 수를 제한합니다.

큐를 [호스팅하는](#page-361-0) 더 강력한 큐 관리자 추가

다음 지시사항에 따라 인벤토리 시스템을 New York뿐만 아니라 Los Angeles에서도 실행하여 추가 용량을 제공 합니다. 여기서 Los Angeles는 New York에 비해 메시지를 두 배로 처리할 수 있습니다.

## **큐를 로컬로 호스팅하는 큐 관리자 추가**

다음 지시사항에 따라 INVENTQ의 인스턴스를 추가하여 Paris와 New York에서 인벤토리 애플리케이션 시스템 을 실행하기 위한 추가 용량을 제공합니다.

## **시작하기 전에**

**참고:** 클러스터에 대한 변경이 클러스터 전체에 전파되도록 하려면 최소한 하나 이상의 전체 저장소가 항상 사용 가능해야 합니다. 이 태스크를 시작하기 전에 저장소가 사용 가능한지 확인하십시오.

시나리오:

- INVENTORY 클러스터가 [클러스터에](#page-275-0) 새 큐 관리자 추가에 설명된 대로 설정되었습니다. 이 클러스터는 세 큐 관리자를 포함하며 LONDON 및 NEWYORK은 둘 다 전체 저장소를 보유하고 PARIS는 부분 저장소를 보유합니 다. 인벤토리 애플리케이션은 NEWYORK 큐 관리자에 연결된 New York의 시스템에서 실행됩니다. 애플리케이 션은 INVENTQ 큐에 메시지가 도착하면 구동됩니다.
- INVENTQ의 인스턴스를 추가하여 Paris와 New York에서 인벤토리 애플리케이션 시스템을 실행하기 위한 추 가 용량을 제공하려고 합니다.

## **이 태스크 정보**

다음 단계에 따라 큐를 로컬로 호스팅하는 큐 관리자를 추가하십시오.

## **프로시저**

1. PARIS 큐 관리자를 대체하십시오.

Paris에 있는 애플리케이션이 Paris에 있는 INVENTQ와 New York에 있는 INVENTQ를 사용하게 하려면 큐 관리자에게 알려야 합니다. PARIS에서 다음 명령을 실행하십시오.

ALTER QMGR CLWLUSEQ(ANY)

2. 메시지 연관관계에 대해 인벤토리 애플리케이션을 검토하십시오.

계속하기 전에 메시지 처리 순서에 따라 인벤토리 애플리케이션에 종속 항목이 없는지 확인하십시오. 자세한 정보는 메시지 [연관관계](#page-364-0) 처리의 내용을 참조하십시오.

- 3. Paris에 있는 시스템에 인벤토리 애플리케이션을 설치하십시오.
- 4. 클러스터 큐 INVENTQ를 정의하십시오.

이미 NEWYORK 큐 관리자가 호스팅하고 있는 INVENTQ 큐도 PARIS가 호스팅합니다. 다음과 같이 이 큐를 PARIS 큐 관리자에서 정의하십시오.

DEFINE QLOCAL(INVENTQ) CLUSTER(INVENTORY)

모든 정의를 마쳤으므로 아직 수행하지 않은 경우 IBM MQ for z/OS에서 채널 시작기를 시작하십시오. 모든 플랫폼의 큐 관리자 PARIS에서 리스너 프로그램을 시작하십시오. 리스너는 수신되는 네트워크 요청을 청취 하고 필요한 경우 클러스터 수신자 채널을 시작합니다.

**결과**

353 페이지의 그림 62에서는 이 태스크에 의해 설정되는 클러스터를 보여줍니다.

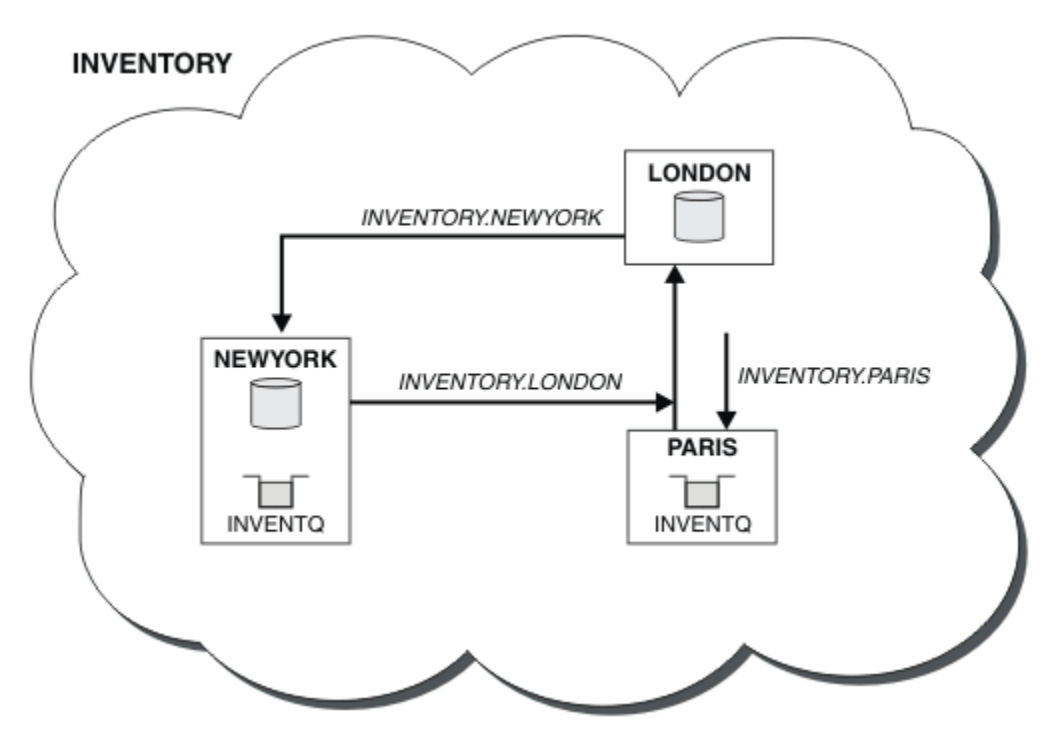

그림 *62.* 세 개의 큐 관리자가 있는 *INVENTORY* 클러스터

이 클러스터에 대한 수정은 큐 관리자 NEWYORK 또는 LONDON을 변경하지 않고 수행되었습니다. 이러한 큐 관리 자의 전체 저장소는 메시지를 PARIS의 INVENTQ에 송신하기 위해 필요한 정보로 자동 업데이트됩니다.

# **다음에 수행할 작업**

INVENTQ 큐 및 인벤토리 애플리케이션은 이제 클러스터에 있는 두 개의 큐 관리자에서 호스팅됩니다. 이 경우 두 큐 관리자의 가용성이 증가되고 메시지 처리 속도가 빨라지며 두 큐 관리자 사이에 워크로드를 분산시킬 수 있 습니다. 큐 관리자 LONDON, NEWYORK 및 PARIS 중 어느 하나가 INVENTQ에 넣은 메시지는 워크로드 밸런싱을 위해 PARIS 또는 NEWYORK에 교대로 라우트됩니다.

## **관련 개념**

둘 이상의 큐 [인스턴스가](#page-349-0) 있는 클러스터의 예

둘 이상의 큐 인스턴스가 있는 이 클러스터 예에서 메시지는 큐의 다른 인스턴스로 라우트됩니다. 큐의 특정 인스 턴스에 대해 메시지를 강제 실행하고 메시지 시퀀스를 큐 관리자 중 하나에 송신하도록 선택할 수 있습니다.

### [애플리케이션](#page-363-0) 프로그래밍 및 클러스터

동일한 큐의 다중 인스턴스를 이용하기 위해 프로그래밍 변경을 작성하지 않아도 됩니다. 그러나 일부 프로그램 은 메시지의 시퀀스가 큐의 동일 인스턴스로 송신되지 않으면 올바르게 작동하지 않습니다.

### **관련 태스크**

[클러스터에서](#page-353-0) 두 개의 네트워크 사용

<span id="page-353-0"></span>다음 지시사항에 따라 TOKYO에 두 개의 다른 네트워크가 있는 새 저장소를 추가합니다. 두 네트워크 모두 Tokyo 의 큐 관리자와 통신하는 데 사용 가능해야 합니다.

#### [클러스터에서](#page-355-0) 1차 및 보조 네트워크 사용

다음 지시사항에 따라 한 네트워크는 1차 네트워크로 하고 다른 네트워크는 백업 네트워크로 구성합니다. 1차 네 트워크에 문제점이 있을 경우 백업 네트워크를 사용합니다.

백업 [역할을](#page-356-0) 하는 큐 추가

다음 지시사항에 따라 New York에서 실행되는 인벤토리 시스템에 대한 백업을 Chicago에 제공합니다. 이 Chicago 시스템은 New York 시스템에 문제점이 있는 경우에만 사용됩니다.

[사용되는](#page-358-0) 채널 수 제한

다음 지시사항에 따라 다양한 큐 관리자에 가격 검사 애플리케이션이 설치될 때 각 서버가 실행하는 활성 채널의 수를 제한합니다.

큐를 [호스팅하는](#page-361-0) 더 강력한 큐 관리자 추가

다음 지시사항에 따라 인벤토리 시스템을 New York뿐만 아니라 Los Angeles에서도 실행하여 추가 용량을 제공 합니다. 여기서 Los Angeles는 New York에 비해 메시지를 두 배로 처리할 수 있습니다.

## **클러스터에서 두 개의 네트워크 사용**

다음 지시사항에 따라 TOKYO에 두 개의 다른 네트워크가 있는 새 저장소를 추가합니다. 두 네트워크 모두 Tokyo 의 큐 관리자와 통신하는 데 사용 가능해야 합니다.

## **시작하기 전에**

**참고:** 클러스터에 대한 변경이 클러스터 전체에 전파되도록 하려면 최소한 하나 이상의 전체 저장소가 항상 사용 가능해야 합니다. 이 태스크를 시작하기 전에 저장소가 사용 가능한지 확인하십시오.

시나리오:

- INVENTORY 클러스터가 "클러스터에 큐 관리자 추가"에 설명된 대로 설정되었습니다. 이 클러스터는 세 큐 관 리자를 포함하며 LONDON 및 NEWYORK은 둘 다 전체 저장소를 보유하고 PARIS는 부분 저장소를 보유합니다. 인벤토리 애플리케이션은 NEWYORK 큐 관리자에 연결된 New York의 시스템에서 실행됩니다. 애플리케이션 은 INVENTQ 큐에 메시지가 도착하면 구동됩니다.
- 새 저장소가 두 개의 다른 네트워크가 있는 TOKYO에 추가됩니다. 두 네트워크 모두 Tokyo의 큐 관리자와 통신 하는 데 사용 가능해야 합니다.

## **이 태스크 정보**

다음 단계에 따라 클러스터에서 두 네트워크를 사용하십시오.

## **프로시저**

1. TOKYO가 처음 참조할 전체 저장소를 결정하십시오.

클러스터 내 모든 큐 관리자는 클러스터에 대한 정보를 수집하기 위해 전체 저장소 중 어느 하나를 참조해야 합니다. 그러면 자체 부분 저장소를 빌드합니다. 저장소 선택이 특별히 중요한 것은 아닙니다. 이 예에서는 NEWYORK을 선택합니다. 새 큐 관리자는 클러스터에 조인하고 나면 두 저장소와 모두 통신합니다.

2. CLUSRCVR 채널을 정의하십시오.

클러스터 내 모든 큐 관리자는 메시지를 수신할 수 있는 클러스터 수신자를 정의해야 합니다. 이 큐 관리자는 각 네트워크에서 통신할 수 있어야 합니다.

DEFINE CHANNEL(INVENTORY.TOKYO.NETB) CHLTYPE(CLUSRCVR) TRPTYPE(TCP) CONNAME('TOKYO.NETB.CMSTORE.COM') CLUSTER(INVENTORY) DESCR('Cluster-receiver channel using network B for TOKYO')

DEFINE CHANNEL(INVENTORY.TOKYO.NETA) CHLTYPE(CLUSRCVR) TRPTYPE(TCP) CONNAME('TOKYO.NETA.CMSTORE.COM') CLUSTER(INVENTORY) DESCR('Cluster-receiver channel using network A for TOKYO')

3. 큐 관리자 TOKYO. 에서 CLUSSDR 채널을 정의하십시오.

클러스터 내 모든 큐 관리자는 메시지를 해당 첫 번째 전체 저장소에 송신할 수 있는 한 개의 클러스터 송신자 채널을 정의해야 합니다. 이 경우 NEWYORK을 선택했으므로 TOKYO에는 다음 정의가 필요합니다.

DEFINE CHANNEL(INVENTORY.NEWYORK) CHLTYPE(CLUSSDR) TRPTYPE(TCP) CONNAME(NEWYORK.CHSTORE.COM) CLUSTER(INVENTORY) DESCR('Cluster-sender channel from TOKYO to repository at NEWYORK')

모든 정의를 마쳤으므로 아직 수행하지 않은 경우 IBM MQ for z/OS에서 채널 시작기를 시작하십시오. 모든 플랫폼의 큐 관리자 PARIS에서 리스너 프로그램을 시작하십시오. 리스너 프로그램은 수신되는 네트워크 요 청을 청취하고 필요한 경우 클러스터 수신자 채널을 시작합니다.

## **결과**

355 페이지의 그림 63에서는 이 태스크에 의해 설정되는 클러스터를 보여줍니다.

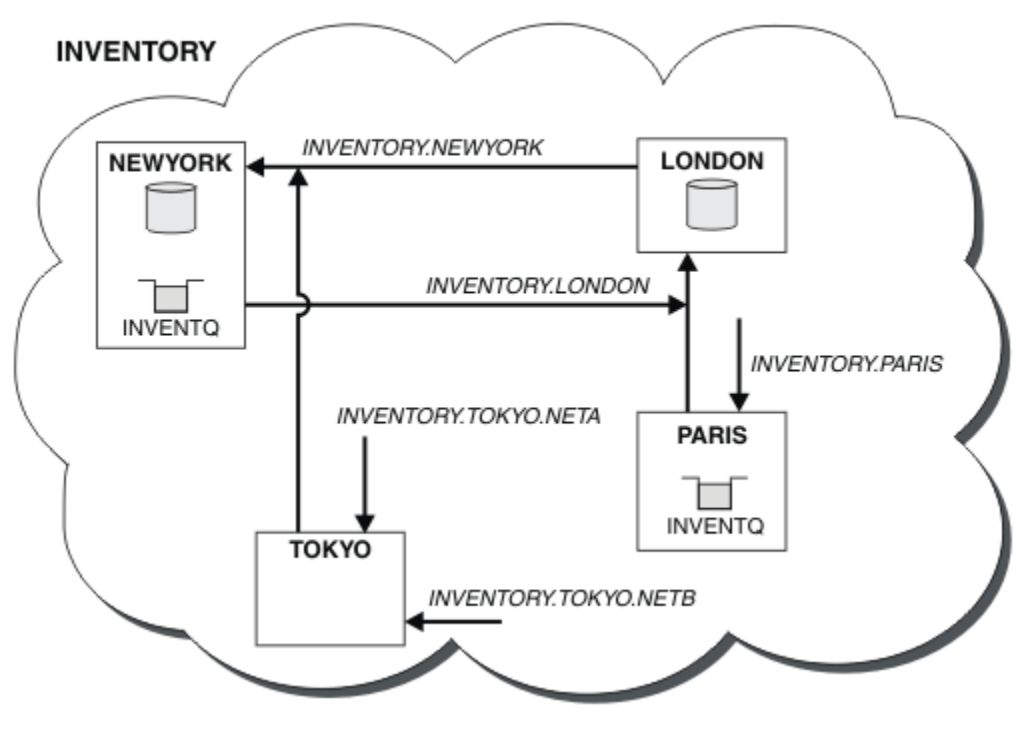

그림 *63.* 네 개의 큐 관리자가 있는 *INVENTORY* 클러스터

세 개의 정의만 작성하여 큐 관리자 TOKYO를 사용 가능한 두 개의 다른 네트워크 루트가 있는 클러스터에 추가했 습니다.

## **관련 개념**

### 둘 이상의 큐 [인스턴스가](#page-349-0) 있는 클러스터의 예

둘 이상의 큐 인스턴스가 있는 이 클러스터 예에서 메시지는 큐의 다른 인스턴스로 라우트됩니다. 큐의 특정 인스 턴스에 대해 메시지를 강제 실행하고 메시지 시퀀스를 큐 관리자 중 하나에 송신하도록 선택할 수 있습니다.

### [애플리케이션](#page-363-0) 프로그래밍 및 클러스터

동일한 큐의 다중 인스턴스를 이용하기 위해 프로그래밍 변경을 작성하지 않아도 됩니다. 그러나 일부 프로그램 은 메시지의 시퀀스가 큐의 동일 인스턴스로 송신되지 않으면 올바르게 작동하지 않습니다.

### **관련 태스크**

### 큐를 로컬로 [호스팅하는](#page-351-0) 큐 관리자 추가

다음 지시사항에 따라 INVENTQ의 인스턴스를 추가하여 Paris와 New York에서 인벤토리 애플리케이션 시스템 을 실행하기 위한 추가 용량을 제공합니다.

### [클러스터에서](#page-355-0) 1차 및 보조 네트워크 사용

다음 지시사항에 따라 한 네트워크는 1차 네트워크로 하고 다른 네트워크는 백업 네트워크로 구성합니다. 1차 네 트워크에 문제점이 있을 경우 백업 네트워크를 사용합니다.

<span id="page-355-0"></span>백업 [역할을](#page-356-0) 하는 큐 추가

다음 지시사항에 따라 New York에서 실행되는 인벤토리 시스템에 대한 백업을 Chicago에 제공합니다. 이 Chicago 시스템은 New York 시스템에 문제점이 있는 경우에만 사용됩니다.

[사용되는](#page-358-0) 채널 수 제한

다음 지시사항에 따라 다양한 큐 관리자에 가격 검사 애플리케이션이 설치될 때 각 서버가 실행하는 활성 채널의 수를 제한합니다.

큐를 [호스팅하는](#page-361-0) 더 강력한 큐 관리자 추가

다음 지시사항에 따라 인벤토리 시스템을 New York뿐만 아니라 Los Angeles에서도 실행하여 추가 용량을 제공 합니다. 여기서 Los Angeles는 New York에 비해 메시지를 두 배로 처리할 수 있습니다.

276 페이지의 [『클러스터에](#page-275-0) 큐 관리자 추가』

다음 지시사항에 따라 사용자가 작성한 클러스터에 큐 관리자를 추가합니다. 클러스터 큐 및 토픽에 대한 메시지 는 단일 클러스터 전송 큐 SYSTEM.CLUSTER.TRANSMIT.QUEUE를 사용하여 전송됩니다.

## **클러스터에서** *1***차 및 보조 네트워크 사용**

다음 지시사항에 따라 한 네트워크는 1차 네트워크로 하고 다른 네트워크는 백업 네트워크로 구성합니다. 1차 네 트워크에 문제점이 있을 경우 백업 네트워크를 사용합니다.

## **시작하기 전에**

**참고:** 클러스터에 대한 변경이 클러스터 전체에 전파되도록 하려면 최소한 하나 이상의 전체 저장소가 항상 사용 가능해야 합니다. 이 태스크를 시작하기 전에 저장소가 사용 가능한지 확인하십시오.

시나리오:

- INVENTORY 클러스터가 354 페이지의 [『클러스터에서](#page-353-0) 두 개의 네트워크 사용』에서 설명된 대로 설정되었 습니다. 이 클러스터는 네 개의 큐 관리자를 포함하며 LONDON 및 NEWYORK은 둘 다 전체 저장소를 보유하고 PARIS 및 TOKYO는 부분 저장소를 보유합니다. 인벤토리 애플리케이션은 큐 관리자 NEWYORK에 연결된 New York의 시스템에서 실행됩니다. TOKYO 큐 관리자에는 통신에 사용할 수 있는 두 개의 다른 네트워크가 있습니 다.
- 이러한 네트워크 중 하나는 1차 네트워크로 하고 다른 네트워크는 백업 네트워크로 구성하려고 합니다. 1차 네 트워크에 문제점이 있을 경우 백업 네트워크를 사용할 계획입니다.

## **이 태스크 정보**

NETPRTY 속성을 사용하여 클러스터에서 1차 및 보조 네트워크를 구성하십시오.

## **프로시저**

TOKYO에서 기존 CLUSRCVR 채널을 대체하십시오.

네트워크 A 채널이 1차 채널이고 네트워크 B가 보조 채널임을 표시하려면 다음 명령을 사용하십시오.

- a) ALTER CHANNEL(INVENTORY.TOKYO.NETA) CHLTYPE(CLUSRCVR) NETPRTY(2) DESCR('Main cluster-receiver channel for TOKYO')
- b) ALTER CHANNEL(INVENTORY.TOKYO.NETB) CHLTYPE(CLUSRCVR) NETPRTY(1) DESCR('Backup cluster-receiver channel for TOKYO')

## **다음에 수행할 작업**

서로 다른 네트워크 우선순위로 채널을 구성함으로써 클러스터에 대해 1차 네트워크 및 보조 네트워크가 있음을 구성했습니다. 이러한 채널을 사용하는 클러스터의 큐 관리자는 사용 가능한 경우 자동으로 1차 네트워크를 사 용합니다. 1차 네트워크가 사용 불가능한 경우 큐 관리자는 보조 네트워크를 사용하기 위해 장애를 복구합니다. **관련 개념**

둘 이상의 큐 [인스턴스가](#page-349-0) 있는 클러스터의 예

둘 이상의 큐 인스턴스가 있는 이 클러스터 예에서 메시지는 큐의 다른 인스턴스로 라우트됩니다. 큐의 특정 인스 턴스에 대해 메시지를 강제 실행하고 메시지 시퀀스를 큐 관리자 중 하나에 송신하도록 선택할 수 있습니다.

[애플리케이션](#page-363-0) 프로그래밍 및 클러스터

<span id="page-356-0"></span>동일한 큐의 다중 인스턴스를 이용하기 위해 프로그래밍 변경을 작성하지 않아도 됩니다. 그러나 일부 프로그램 은 메시지의 시퀀스가 큐의 동일 인스턴스로 송신되지 않으면 올바르게 작동하지 않습니다.

#### **관련 태스크**

큐를 로컬로 [호스팅하는](#page-351-0) 큐 관리자 추가

다음 지시사항에 따라 INVENTQ의 인스턴스를 추가하여 Paris와 New York에서 인벤토리 애플리케이션 시스템 을 실행하기 위한 추가 용량을 제공합니다.

[클러스터에서](#page-353-0) 두 개의 네트워크 사용

다음 지시사항에 따라 TOKYO에 두 개의 다른 네트워크가 있는 새 저장소를 추가합니다. 두 네트워크 모두 Tokyo 의 큐 관리자와 통신하는 데 사용 가능해야 합니다.

백업 역할을 하는 큐 추가

다음 지시사항에 따라 New York에서 실행되는 인벤토리 시스템에 대한 백업을 Chicago에 제공합니다. 이 Chicago 시스템은 New York 시스템에 문제점이 있는 경우에만 사용됩니다.

[사용되는](#page-358-0) 채널 수 제한

다음 지시사항에 따라 다양한 큐 관리자에 가격 검사 애플리케이션이 설치될 때 각 서버가 실행하는 활성 채널의 수를 제한합니다.

큐를 [호스팅하는](#page-361-0) 더 강력한 큐 관리자 추가

다음 지시사항에 따라 인벤토리 시스템을 New York뿐만 아니라 Los Angeles에서도 실행하여 추가 용량을 제공 합니다. 여기서 Los Angeles는 New York에 비해 메시지를 두 배로 처리할 수 있습니다.

### **백업 역할을 하는 큐 추가**

다음 지시사항에 따라 New York에서 실행되는 인벤토리 시스템에 대한 백업을 Chicago에 제공합니다. 이 Chicago 시스템은 New York 시스템에 문제점이 있는 경우에만 사용됩니다.

## **시작하기 전에**

**참고:** 클러스터에 대한 변경이 클러스터 전체에 전파되도록 하려면 최소한 하나 이상의 전체 저장소가 항상 사용 가능해야 합니다. 이 태스크를 시작하기 전에 저장소가 사용 가능한지 확인하십시오.

시나리오:

- INVENTORY 클러스터가 276 페이지의 [『클러스터에](#page-275-0) 큐 관리자 추가』에서 설명된 대로 설정되었습니다. 이 클러스터는 세 큐 관리자를 포함하며 LONDON 및 NEWYORK은 둘 다 전체 저장소를 보유하고 PARIS는 부분 저 장소를 보유합니다. 인벤토리 애플리케이션은 NEWYORK 큐 관리자에 연결된 New York의 시스템에서 실행됩 니다. 애플리케이션은 INVENTQ 큐에 메시지가 도착하면 구동됩니다.
- New York에서 실행되는 인벤토리 시스템에 대한 백업을 제공하기 위해 Chicago에서 새 저장소가 설정됩니다. 이 Chicago 시스템은 New York 시스템에 문제점이 있는 경우에만 사용됩니다.

## **이 태스크 정보**

다음 단계에 따라 백업 역할을 할 큐를 추가하십시오.

### **프로시저**

1. CHICAGO가 처음 참조할 전체 저장소를 결정하십시오.

클러스터 내 모든 큐 관리자는 클러스터에 대한 정보를 수집하기 위해 전체 저장소 중 어느 하나를 참조해야 합니다. 그러면 자체 부분 저장소를 빌드합니다. 특정 큐 관리자에 대해 선택하는 저장소가 특별히 중요하지 는 않습니다. 이 예에서는 NEWYORK을 선택합니다. 새 큐 관리자는 클러스터에 조인하고 나면 두 저장소와 모 두 통신합니다.

2. CLUSRCVR 채널을 정의하십시오.

클러스터 내 모든 큐 관리자는 메시지를 수신할 수 있는 클러스터 수신자를 정의해야 합니다. CHICAGO에서 다음을 정의하십시오.

DEFINE CHANNEL(INVENTORY.CHICAGO) CHLTYPE(CLUSRCVR) TRPTYPE(TCP) CONNAME(CHICAGO.CMSTORE.COM) CLUSTER(INVENTORY) DESCR('Cluster-receiver channel for CHICAGO')

3. 큐 관리자 CHICAGO에서 CLUSSDR 채널을 정의하십시오.

클러스터 내 모든 큐 관리자는 메시지를 해당 첫 번째 전체 저장소에 송신할 수 있는 한 개의 클러스터 송신자 채널을 정의해야 합니다. 이 경우 NEWYORK을 선택했으므로 CHICAGO에는 다음 정의가 필요합니다.

DEFINE CHANNEL(INVENTORY.NEWYORK) CHLTYPE(CLUSSDR) TRPTYPE(TCP) CONNAME(NEWYORK.CHSTORE.COM) CLUSTER(INVENTORY) DESCR('Cluster-sender channel from CHICAGO to repository at NEWYORK')

4. 기존 클러스터 큐 INVENTQ를 대체하십시오.

이미 NEWYORK 큐 관리자가 호스팅하고 있는 INVENTQ가 큐의 기본 인스턴스입니다.

ALTER QLOCAL(INVENTQ) CLWLPRTY(2)

5. 메시지 연관관계에 대해 인벤토리 애플리케이션을 검토하십시오.

계속하기 전에 메시지 처리 순서에 따라 인벤토리 애플리케이션에 종속 항목이 없는지 확인하십시오.

- 6. CHICAGO에 있는 시스템에 인벤토리 애플리케이션을 설치하십시오.
- 7. 백업 클러스터 큐 INVENTQ를 정의하십시오.

이미 NEWYORK 큐 관리자가 호스팅하고 있는 INVENTQ 큐도 CHICAGO에 의해 백업으로 호스팅됩니다. 다음 과 같이 이 큐를 CHICAGO 큐 관리자에서 정의하십시오.

DEFINE QLOCAL(INVENTQ) CLUSTER(INVENTORY) CLWLPRTY(1)

모든 정의를 마쳤으므로 아직 수행하지 않은 경우 IBM MQ for z/OS에서 채널 시작기를 시작하십시오. 모든 플랫폼의 큐 관리자 CHICAGO에서 리스너 프로그램을 시작하십시오. 리스너 프로그램은 수신되는 네트워크 요청을 청취하고 필요한 경우 클러스터 수신자 채널을 시작합니다.

## **결과**

358 페이지의 그림 64에서는 이 태스크에 의해 설정되는 클러스터를 보여줍니다.

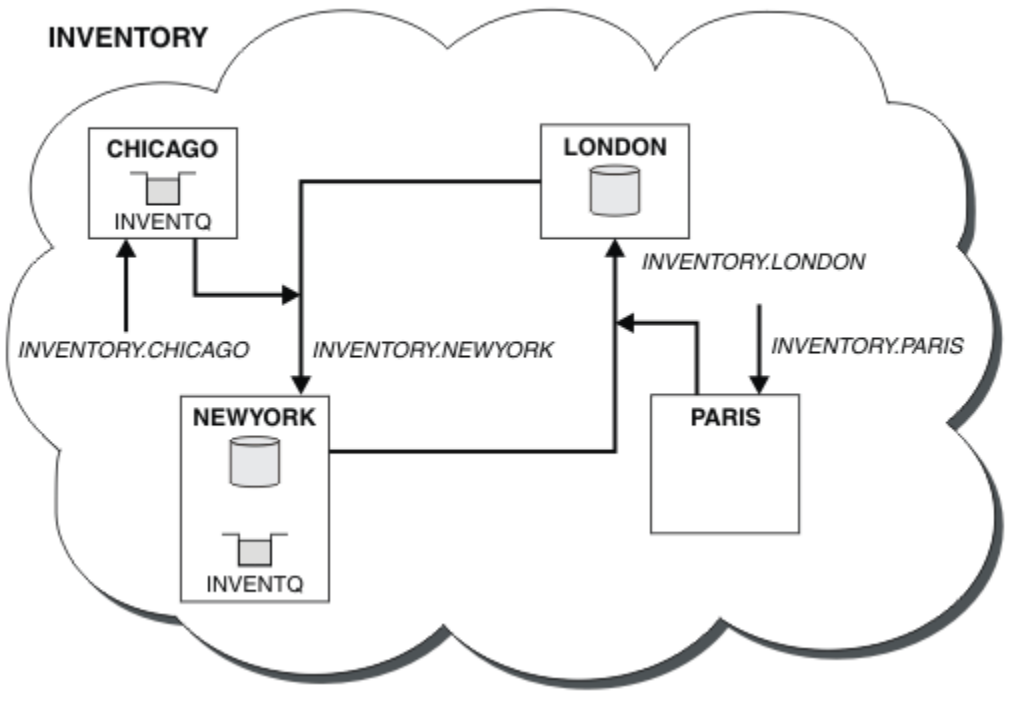

그림 *64.* 네 개의 큐 관리자가 있는 *INVENTORY* 클러스터

<span id="page-358-0"></span>INVENTQ 큐 및 인벤토리 애플리케이션은 이제 클러스터에 있는 두 개의 큐 관리자에서 호스팅됩니다. CHICAGO 큐 관리자는 백업입니다. INVENTQ에 넣은 메시지는 CHICAGO로 대신 송신될 때 사용 불가능하지 않 으면 NEWYORK에 라우트됩니다.

### **참고:**

리모트 큐 관리자의 가용성은 해당 큐 관리자에 대한 채널의 상태를 기준으로 합니다. 채널이 시작되면 채널의 상 태가 여러 번 변경되며 그러한 상태 중 일부는 클러스터 워크로드 관리 알고리즘보다 덜 선호되는 상태입니다. 실 제로 이는 상위 우선순위(1차) 목적지에 대한 채널이 시작되는 동안 하위 우선순위(백업) 목적지를 선택할 수 있 음을 의미합니다.

백업 목적지로 메시지가 이동하지 않도록 해야 하는 경우 CLWLPRTY를 사용하지 마십시오. 1차에서 백업으로의 수동 전환에 개별 큐 또는 CLWLRANK 사용을 고려하십시오.

#### **관련 개념**

#### 둘 이상의 큐 [인스턴스가](#page-349-0) 있는 클러스터의 예

둘 이상의 큐 인스턴스가 있는 이 클러스터 예에서 메시지는 큐의 다른 인스턴스로 라우트됩니다. 큐의 특정 인스 턴스에 대해 메시지를 강제 실행하고 메시지 시퀀스를 큐 관리자 중 하나에 송신하도록 선택할 수 있습니다.

### [애플리케이션](#page-363-0) 프로그래밍 및 클러스터

동일한 큐의 다중 인스턴스를 이용하기 위해 프로그래밍 변경을 작성하지 않아도 됩니다. 그러나 일부 프로그램 은 메시지의 시퀀스가 큐의 동일 인스턴스로 송신되지 않으면 올바르게 작동하지 않습니다.

### **관련 태스크**

큐를 로컬로 [호스팅하는](#page-351-0) 큐 관리자 추가

다음 지시사항에 따라 INVENTQ의 인스턴스를 추가하여 Paris와 New York에서 인벤토리 애플리케이션 시스템 을 실행하기 위한 추가 용량을 제공합니다.

#### [클러스터에서](#page-353-0) 두 개의 네트워크 사용

다음 지시사항에 따라 TOKYO에 두 개의 다른 네트워크가 있는 새 저장소를 추가합니다. 두 네트워크 모두 Tokyo 의 큐 관리자와 통신하는 데 사용 가능해야 합니다.

#### [클러스터에서](#page-355-0) 1차 및 보조 네트워크 사용

다음 지시사항에 따라 한 네트워크는 1차 네트워크로 하고 다른 네트워크는 백업 네트워크로 구성합니다. 1차 네 트워크에 문제점이 있을 경우 백업 네트워크를 사용합니다.

#### 사용되는 채널 수 제한

다음 지시사항에 따라 다양한 큐 관리자에 가격 검사 애플리케이션이 설치될 때 각 서버가 실행하는 활성 채널의 수를 제한합니다.

#### 큐를 [호스팅하는](#page-361-0) 더 강력한 큐 관리자 추가

다음 지시사항에 따라 인벤토리 시스템을 New York뿐만 아니라 Los Angeles에서도 실행하여 추가 용량을 제공 합니다. 여기서 Los Angeles는 New York에 비해 메시지를 두 배로 처리할 수 있습니다.

#### **사용되는 채널 수 제한**

다음 지시사항에 따라 다양한 큐 관리자에 가격 검사 애플리케이션이 설치될 때 각 서버가 실행하는 활성 채널의 수를 제한합니다.

## **시작하기 전에**

**참고:** 클러스터에 대한 변경이 클러스터 전체에 전파되도록 하려면 최소한 하나 이상의 전체 저장소가 항상 사용 가능해야 합니다. 이 태스크를 시작하기 전에 저장소가 사용 가능한지 확인하십시오.

시나리오:

- 가격 검사 애플리케이션은 다양한 큐 관리자에 설치됩니다. 사용되는 채널의 수를 적은 수로 유지하기 위해 각 서버가 실행하는 활성 채널의 수가 제한됩니다. 애플리케이션은 PRICEQ 큐에 메시지가 도착하면 구동됩니다.
- 네 개의 서버 큐 관리자가 가격 검사 애플리케이션을 호스팅합니다. 두 조회 큐 관리자가 가격을 조회하기 위한 메시지를 PRICEQ에 송신합니다. 두 개의 추가 큐 관리자가 전체 저장소로 구성됩니다.

### **이 태스크 정보**

다음 단계에 따라 사용되는 채널의 수를 제한하십시오.

# **프로시저**

1. 두 개의 전체 저장소를 선택하십시오.

가격 검사 클러스터의 전체 저장소가 될 두 개의 큐 관리자를 선택하십시오. 이를 REPOS1 및 REPOS2라고 합 니다.

다음 명령을 실행하십시오.

ALTER QMGR REPOS(PRICECHECK)

2. 각 큐 관리자에서 CLUSRCVR 채널을 정의하십시오.

클러스터 내 각 큐 관리자에서 클러스터 수신자 채널 및 클러스터 송신자 채널을 정의하십시오. 어떤 채널이 처음 정의되는지는 중요하지 않습니다.

DEFINE CHANNEL(PRICECHECK.SERVE1) CHLTYPE(CLUSRCVR) TRPTYPE(TCP) CONNAME(SERVER1.COM) CLUSTER(PRICECHECK) DESCR('Cluster-receiver channel')

3. 각 큐 관리자에서 CLUSSDR 채널을 정의하십시오.

각 큐 관리자에서 CLUSSDR 정의를 작성하여 해당 큐 관리자를 전체 저장소 큐 관리자 중 어느 하나에 링크하 십시오.

DEFINE CHANNEL(PRICECHECK.REPOS1) CHLTYPE(CLUSSDR) TRPTYPE(TCP) CONNAME(REPOS1.COM) CLUSTER(PRICECHECK) DESCR('Cluster-sender channel to repository queue manager')

- 4. 가격 검사 애플리케이션을 설치하십시오.
- 5. 모든 서버 큐 관리자에서 PRICEQ 큐를 정의하십시오.

각각에서 다음 명령을 실행하십시오.

DEFINE QLOCAL(PRICEQ) CLUSTER(PRICECHECK)

6. 조회에 사용되는 채널의 수를 제한하십시오.

조회 큐 관리자에서 각각에 다음 명령을 발행하여 사용되는 활성 채널의 수를 제한합니다.

ALTER QMGR CLWLMRUC(2)

7. 아직 수행하지 않은 경우 IBM MQ for z/OS에서 채널 시작기를 시작하십시오. 모든 플랫폼에서 리스너 프로 그램을 시작하십시오.

리스너 프로그램은 수신되는 네트워크 요청을 청취하고 필요한 경우 클러스터 수신자 채널을 시작합니다.

# **결과**

361 [페이지의](#page-360-0) 그림 65에서는 이 태스크에 의해 설정되는 클러스터를 보여줍니다.
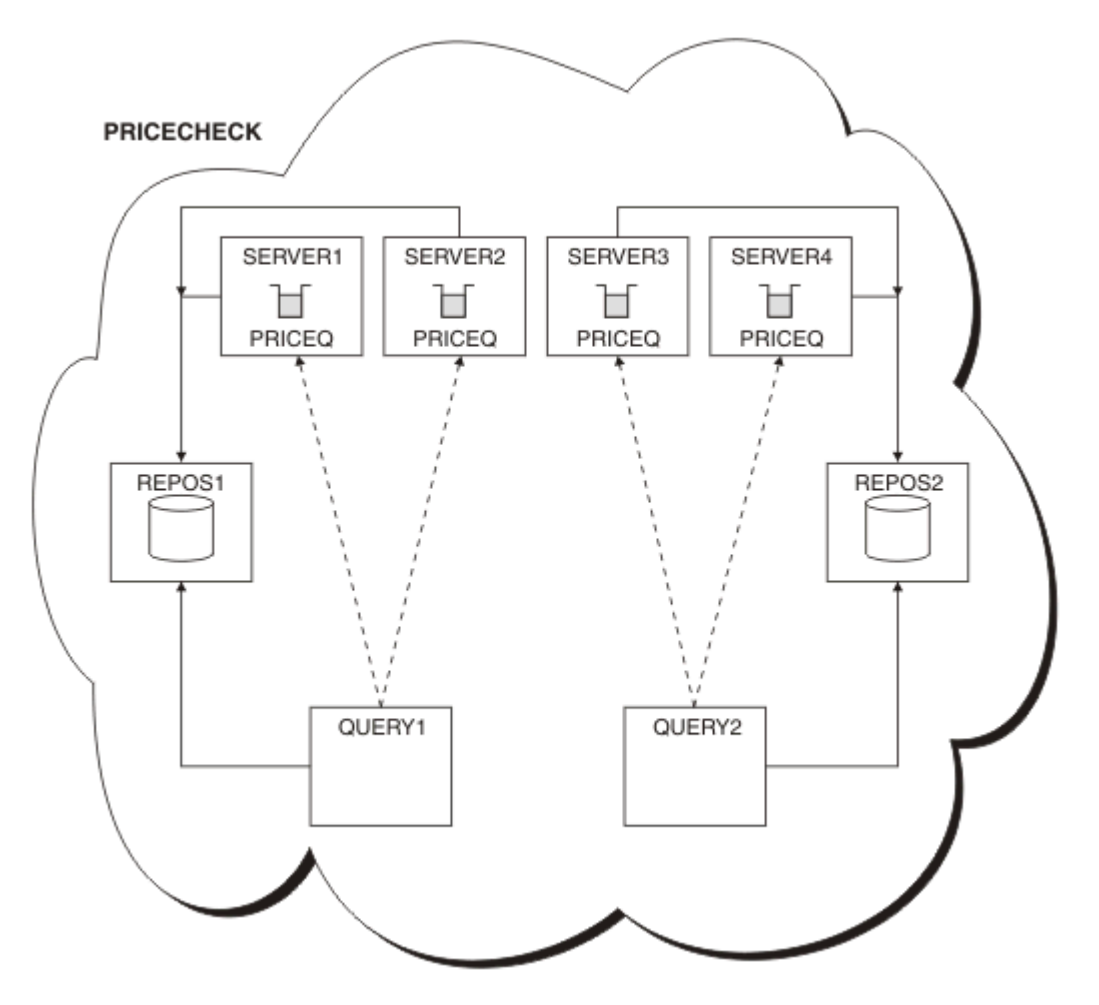

그림 *65.* 네 개의 서버 큐 관리자*,* 두 개의 저장소 및 두 개의 조회 큐 관리자가 포함된 *PRICECHECK* 클러스터

PRICECHECK 클러스터에 사용 가능한 네 개의 PRICEQ 큐 인스턴스가 있지만 각 조회 큐 관리자는 그 중 두 개 의 인스턴스만 사용합니다. 예를 들어, QUERY1 큐 관리자에만 SERVER1 및 SERVER2 큐 관리자에 대한 활성 채 널이 있습니다. SERVER1이 사용 불가능한 상태가 되면 QUERY1 큐 관리자는 다른 큐 관리자(예: SERVER3)를 사용하기 시작합니다.

#### **관련 개념**

둘 이상의 큐 [인스턴스가](#page-349-0) 있는 클러스터의 예

둘 이상의 큐 인스턴스가 있는 이 클러스터 예에서 메시지는 큐의 다른 인스턴스로 라우트됩니다. 큐의 특정 인스 턴스에 대해 메시지를 강제 실행하고 메시지 시퀀스를 큐 관리자 중 하나에 송신하도록 선택할 수 있습니다.

#### [애플리케이션](#page-363-0) 프로그래밍 및 클러스터

동일한 큐의 다중 인스턴스를 이용하기 위해 프로그래밍 변경을 작성하지 않아도 됩니다. 그러나 일부 프로그램 은 메시지의 시퀀스가 큐의 동일 인스턴스로 송신되지 않으면 올바르게 작동하지 않습니다.

#### **관련 태스크**

큐를 로컬로 [호스팅하는](#page-351-0) 큐 관리자 추가

다음 지시사항에 따라 INVENTQ의 인스턴스를 추가하여 Paris와 New York에서 인벤토리 애플리케이션 시스템 을 실행하기 위한 추가 용량을 제공합니다.

#### [클러스터에서](#page-353-0) 두 개의 네트워크 사용

다음 지시사항에 따라 TOKYO에 두 개의 다른 네트워크가 있는 새 저장소를 추가합니다. 두 네트워크 모두 Tokyo 의 큐 관리자와 통신하는 데 사용 가능해야 합니다.

#### [클러스터에서](#page-355-0) 1차 및 보조 네트워크 사용

다음 지시사항에 따라 한 네트워크는 1차 네트워크로 하고 다른 네트워크는 백업 네트워크로 구성합니다. 1차 네 트워크에 문제점이 있을 경우 백업 네트워크를 사용합니다.

<span id="page-361-0"></span>백업 [역할을](#page-356-0) 하는 큐 추가

다음 지시사항에 따라 New York에서 실행되는 인벤토리 시스템에 대한 백업을 Chicago에 제공합니다. 이 Chicago 시스템은 New York 시스템에 문제점이 있는 경우에만 사용됩니다.

큐를 호스팅하는 더 강력한 큐 관리자 추가

다음 지시사항에 따라 인벤토리 시스템을 New York뿐만 아니라 Los Angeles에서도 실행하여 추가 용량을 제공 합니다. 여기서 Los Angeles는 New York에 비해 메시지를 두 배로 처리할 수 있습니다.

# **큐를 호스팅하는 더 강력한 큐 관리자 추가**

다음 지시사항에 따라 인벤토리 시스템을 New York뿐만 아니라 Los Angeles에서도 실행하여 추가 용량을 제공 합니다. 여기서 Los Angeles는 New York에 비해 메시지를 두 배로 처리할 수 있습니다.

# **시작하기 전에**

**참고:** 클러스터에 대한 변경이 클러스터 전체에 전파되도록 하려면 최소한 하나 이상의 전체 저장소가 항상 사용 가능해야 합니다. 이 태스크를 시작하기 전에 저장소가 사용 가능한지 확인하십시오.

시나리오:

- INVENTORY 클러스터는 276 페이지의 [『클러스터에](#page-275-0) 큐 관리자 추가』에 설명된 대로 설정되었습니다. 이 클 러스터는 세 큐 관리자를 포함하며 LONDON 및 NEWYORK은 둘 다 전체 저장소를 보유하고 PARIS는 부분 저장 소를 보유하고 INVENTQ에서 메시지를 넣습니다. 인벤토리 애플리케이션은 NEWYORK 큐 관리자에 연결된 New York의 시스템에서 실행됩니다. 애플리케이션은 INVENTQ 큐에 메시지가 도착하면 구동됩니다.
- 새 저장소가 Los Angeles에서 설정됩니다. 추가 용량을 제공하기 위해 New York뿐만 아니라 Los Angeles에 서도 인벤토리 시스템을 실행하려고 합니다. 새 큐 관리자는 New York에 비해 두 배 많은 메시지를 처리할 수 있습니다.

# **이 태스크 정보**

다음 단계에 따라 큐를 호스팅하는 보다 강력한 큐 관리자를 추가하십시오.

# **프로시저**

- 1. LOSANGELES가 처음 참조할 전체 저장소를 결정하십시오.
- 2. 클러스터 내 모든 큐 관리자는 클러스터에 대한 정보를 수집하기 위해 전체 저장소 중 어느 하나를 참조해야 합니다. 그러면 자체 부분 저장소를 빌드합니다. 저장소 선택이 특별히 중요한 것은 아닙니다. 이 예에서는 NEWYORK을 선택합니다. 새 큐 관리자는 클러스터에 조인하고 나면 두 저장소와 모두 통신합니다.

DEFINE CHANNEL(INVENTORY.NEWYORK) CHLTYPE(CLUSSDR) TRPTYPE(TCP) CONNAME(NEWYORK.CHSTORE.COM) CLUSTER(INVENTORY) DESCR('Cluster-sender channel from LOSANGELES to repository at NEWYORK')

3. 큐 관리자 LOSANGELES에서 CLUSRCVR 채널을 정의하십시오.

클러스터 내 모든 큐 관리자는 메시지를 수신할 수 있는 클러스터 수신자 채널을 정의해야 합니다. LOSANGELES에서 다음을 정의하십시오.

DEFINE CHANNEL(INVENTORY.LOSANGELES) CHLTYPE(CLUSRCVR) TRPTYPE(TCP) CONNAME(LOSANGELES.CHSTORE.COM) CLUSTER(INVENTORY) DESCR('Cluster-receiver channel for queue manager LOSANGELES') CLWLWGHT(2)

클러스터 수신자 채널은 클러스터 INVENTORY에 있는 다른 큐 관리자로부터 메시지를 수신할 큐 관리자의 가용성을 알립니다. CLWLWGHT를 2로 설정하면 Los Angeles 큐 관리자가 New York에 비해 두 배 많은 인벤 토리 메시지를 가져오도록 보장합니다(NEWYORK에 대한 채널이 1로 설정된 경우).

4. 큐 관리자 NEWYORK에서 CLUSRCVR 채널을 대체하십시오.

Los Angeles 큐 관리자가 New York에 비해 두 배 많은 인벤토리 메시지를 가져오도록 하십시오. 클러스터 수 신자 채널의 정의를 대체하십시오.

ALTER CHANNEL(INVENTORY.NEWYORK) CHLTYPE(CLUSRCVR) CLWLWGHT(1)

5. 메시지 연관관계에 대해 인벤토리 애플리케이션을 검토하십시오.

계속하기 전에 메시지 처리 순서에 따라 인벤토리 애플리케이션에 종속 항목이 없는지 확인하십시오.

- 6. Los Angeles에 있는 시스템에 인벤토리 애플리케이션을 설치하십시오.
- 7. 클러스터 큐 INVENTQ를 정의하십시오.

이미 NEWYORK 큐 관리자가 호스팅하고 있는 INVENTQ 큐도 LOSANGELES가 호스팅합니다. 다음과 같이 이 큐를 LOSANGELES 큐 관리자에서 정의하십시오.

DEFINE QLOCAL(INVENTQ) CLUSTER(INVENTORY)

모든 정의를 마쳤으므로 아직 수행하지 않은 경우 IBM MQ for z/OS에서 채널 시작기를 시작하십시오. 모든 플랫폼의 큐 관리자 LOSANGELES에서 리스너 프로그램을 시작하십시오. 리스너 프로그램은 수신되는 네트 워크 요청을 청취하고 필요한 경우 클러스터 수신자 채널을 시작합니다.

# **결과**

362 페이지의 『큐를 [호스팅하는](#page-361-0) 더 강력한 큐 관리자 추가』에서는 이 태스크에 의해 설정되는 클러스터를 보 여줍니다.

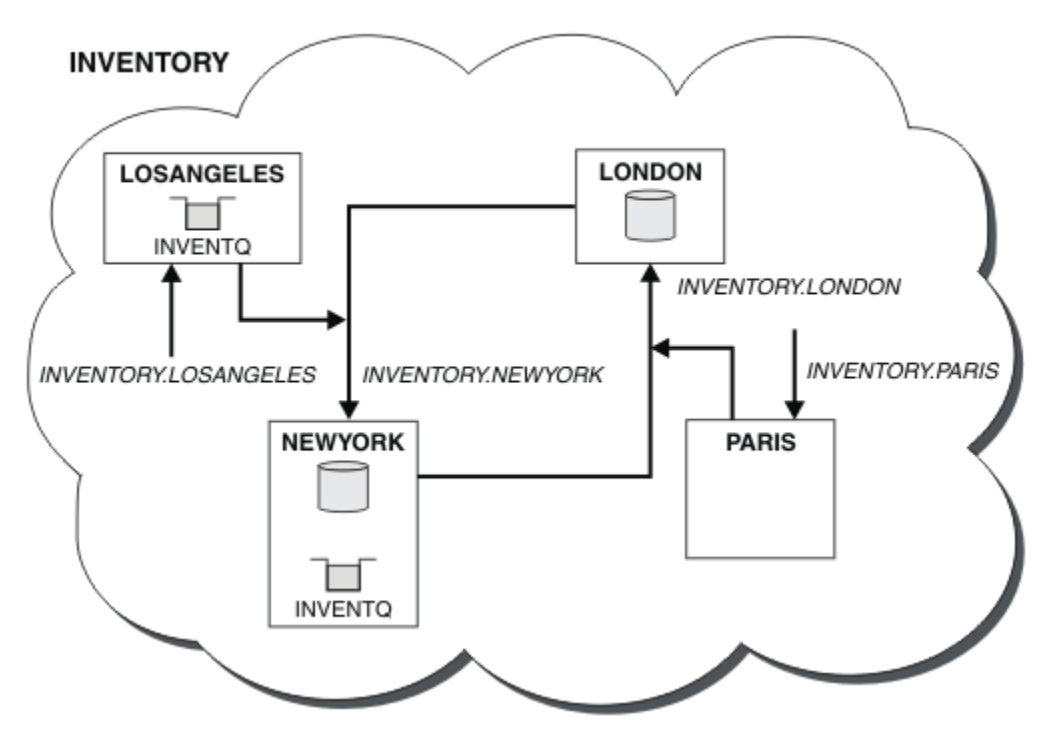

그림 *66.* 네 개의 큐 관리자가 있는 *INVENTORY* 클러스터

클러스터에 대한 이러한 수정은 큐 관리자 LONDON 및 PARIS를 변경하지 않고도 수행할 수 있습니다. 이러한 큐 관리자의 저장소는 메시지를 LOSANGELES의 INVENTQ에 송신하기 위해 필요한 정보로 자동 업데이트됩니다.

# **다음에 수행할 작업**

INVENTQ 큐 및 인벤토리 애플리케이션은 클러스터에 있는 두 개의 큐 관리자에서 호스팅됩니다. 이 구성은 두 큐 관리자의 가용성을 증가시키고 메시지 처리 속도를 높이고 두 큐 관리자 사이에 워크로드를 분산시킬 수 있습 니다. LOSANGELES 또는 NEWYORK에 의해 INVENTQ에 넣어진 메시지는 가능할 때마다 로컬 큐 관리자에서 인 스턴스에 의해 처리됩니다. LONDON 또는 PARIS에 의해 넣어진 메시지가 LOSANGELES 또는 NEWYORK으로 라 우트되며 두 배 많은 메시지가 LOSANGELES로 송신됩니다.

<span id="page-363-0"></span>**관련 개념**

둘 이상의 큐 [인스턴스가](#page-349-0) 있는 클러스터의 예

둘 이상의 큐 인스턴스가 있는 이 클러스터 예에서 메시지는 큐의 다른 인스턴스로 라우트됩니다. 큐의 특정 인스 턴스에 대해 메시지를 강제 실행하고 메시지 시퀀스를 큐 관리자 중 하나에 송신하도록 선택할 수 있습니다.

애플리케이션 프로그래밍 및 클러스터

동일한 큐의 다중 인스턴스를 이용하기 위해 프로그래밍 변경을 작성하지 않아도 됩니다. 그러나 일부 프로그램 은 메시지의 시퀀스가 큐의 동일 인스턴스로 송신되지 않으면 올바르게 작동하지 않습니다.

#### **관련 태스크**

큐를 로컬로 [호스팅하는](#page-351-0) 큐 관리자 추가

다음 지시사항에 따라 INVENTQ의 인스턴스를 추가하여 Paris와 New York에서 인벤토리 애플리케이션 시스템 을 실행하기 위한 추가 용량을 제공합니다.

[클러스터에서](#page-353-0) 두 개의 네트워크 사용

다음 지시사항에 따라 TOKYO에 두 개의 다른 네트워크가 있는 새 저장소를 추가합니다. 두 네트워크 모두 Tokyo 의 큐 관리자와 통신하는 데 사용 가능해야 합니다.

#### [클러스터에서](#page-355-0) 1차 및 보조 네트워크 사용

다음 지시사항에 따라 한 네트워크는 1차 네트워크로 하고 다른 네트워크는 백업 네트워크로 구성합니다. 1차 네 트워크에 문제점이 있을 경우 백업 네트워크를 사용합니다.

#### 백업 [역할을](#page-356-0) 하는 큐 추가

다음 지시사항에 따라 New York에서 실행되는 인벤토리 시스템에 대한 백업을 Chicago에 제공합니다. 이 Chicago 시스템은 New York 시스템에 문제점이 있는 경우에만 사용됩니다.

#### [사용되는](#page-358-0) 채널 수 제한

다음 지시사항에 따라 다양한 큐 관리자에 가격 검사 애플리케이션이 설치될 때 각 서버가 실행하는 활성 채널의 수를 제한합니다.

### **애플리케이션 프로그래밍 및 클러스터**

동일한 큐의 다중 인스턴스를 이용하기 위해 프로그래밍 변경을 작성하지 않아도 됩니다. 그러나 일부 프로그램 은 메시지의 시퀀스가 큐의 동일 인스턴스로 송신되지 않으면 올바르게 작동하지 않습니다.

애플리케이션은 MQOPEN 호출을 사용하여 큐를 열 수 있습니다. 애플리케이션은 MQPUT 호출을 사용하여 메시지 를 열린 큐에 넣습니다. 애플리케이션은 MQPUT1 호출을 사용하여 아직 열리지 않은 큐에 단일 메시지를 넣을 수 있습니다.

동일 큐의 다중 인스턴스가 있는 클러스터를 설정하는 경우 특정 애플리케이션 프로그래밍 고려사항이 없습니 다. 그러나 클러스터링의 워크로드 관리 측면에서 이득을 얻기 위해 애플리케이션을 수정해야 할 수도 있습니다. 동일한 큐의 다중 정의가 있는 네트워크를 설정할 경우 메시지 연관관계에 대해 애플리케이션을 검토하십시오.

예를 들어, 질문과 응답 양식으로 그 사이에서 플로우하는 일련의 메시지에 의존하는 두 애플리케이션이 있다고 가정하십시오. 질문을 송신한 큐 관리자에게 응답이 돌아가게 하려고 할 수 있습니다. 워크로드 관리 루틴이 응답 큐의 사본을 호스팅하는 어떤 큐 관리자에게도 메시지를 송신하지 않는 것이 중요합니다.

메시지가 순서대로 처리하도록 요구하는 애플리케이션(예: 순서대로 검색되어야 하는 메시지의 배치를 송신하 는 데이터베이스 복제 애플리케이션)이 있을 수 있습니다. 세그먼트화된 메시지의 사용은 연관관계 문제점의 원 인이 될 수도 있습니다.

### **로컬 또는 리모트 버전의 대상 큐 열기**

큐 관리자가 대상 큐의 로컬 버전을 사용할지 또는 리모트 버전을 사용할지 선택하는 방식을 알아야 합니다.

1. 큐 관리자는 로컬 버전 대상 큐를 열어 메시지를 읽거나 큐의 속성을 설정합니다.

2. 큐 관리자는 다음 조건 중 최소한 하나 이상이 true이면 대상 큐의 인스턴스를 열어 메시지를 기록합니다.

- 로컬 버전 대상 큐는 존재하지 않습니다.
- 큐 관리자는 ALTER QMGR에서 CLWLUSEQ(ANY)를 지정합니다.
- 큐 관리자의 큐가 CLWLUSEQ(ANY)를 지정합니다.

#### **관련 개념**

둘 이상의 큐 [인스턴스가](#page-349-0) 있는 클러스터의 예

둘 이상의 큐 인스턴스가 있는 이 클러스터 예에서 메시지는 큐의 다른 인스턴스로 라우트됩니다. 큐의 특정 인스 턴스에 대해 메시지를 강제 실행하고 메시지 시퀀스를 큐 관리자 중 하나에 송신하도록 선택할 수 있습니다.

#### **관련 태스크**

큐를 로컬로 [호스팅하는](#page-351-0) 큐 관리자 추가

다음 지시사항에 따라 INVENTQ의 인스턴스를 추가하여 Paris와 New York에서 인벤토리 애플리케이션 시스템 을 실행하기 위한 추가 용량을 제공합니다.

[클러스터에서](#page-353-0) 두 개의 네트워크 사용

다음 지시사항에 따라 TOKYO에 두 개의 다른 네트워크가 있는 새 저장소를 추가합니다. 두 네트워크 모두 Tokyo 의 큐 관리자와 통신하는 데 사용 가능해야 합니다.

[클러스터에서](#page-355-0) 1차 및 보조 네트워크 사용

다음 지시사항에 따라 한 네트워크는 1차 네트워크로 하고 다른 네트워크는 백업 네트워크로 구성합니다. 1차 네 트워크에 문제점이 있을 경우 백업 네트워크를 사용합니다.

백업 [역할을](#page-356-0) 하는 큐 추가

다음 지시사항에 따라 New York에서 실행되는 인벤토리 시스템에 대한 백업을 Chicago에 제공합니다. 이 Chicago 시스템은 New York 시스템에 문제점이 있는 경우에만 사용됩니다.

[사용되는](#page-358-0) 채널 수 제한

다음 지시사항에 따라 다양한 큐 관리자에 가격 검사 애플리케이션이 설치될 때 각 서버가 실행하는 활성 채널의 수를 제한합니다.

큐를 [호스팅하는](#page-361-0) 더 강력한 큐 관리자 추가

다음 지시사항에 따라 인벤토리 시스템을 New York뿐만 아니라 Los Angeles에서도 실행하여 추가 용량을 제공 합니다. 여기서 Los Angeles는 New York에 비해 메시지를 두 배로 처리할 수 있습니다.

메시지 연관관계 핸들링

메시지 연관관계는 우수한 프로그래밍 설계에는 거의 포함되지 않습니다. 클러스터링을 완전하게 사용하려면 메 시지 연관관계를 제거해야 합니다. 메시지 연관관계를 제거할 수 없는 경우 같은 채널을 사용하여 관련 메시지가 같은 큐 관리자에 전달되도록 강제 실행할 수 있습니다.

메시지 연관관계가 포함된 애플리케이션이 있는 경우 클러스터 사용을 시작하기 전에 이 연관관계를 제거하십시 오.

메시지 연관관계를 제거하면 애플리케이션의 가용성을 향상시킵니다. 애플리케이션이 메시지 연관관계가 있는 메시지의 배치를 큐 관리자에게 송신합니다. 큐 관리자가 배치의 일부만 수신한 경우에는 실패합니다. 송신 큐 관 리자가 추가 메시지를 송신하려면 먼저 불완전한 메시지 배치가 복구되어 처리될 때까지 대기해야 합니다.

메시지 연관관계를 제거하면 애플리케이션의 확장성도 향상시킵니다. 연관관계가 있는 메시지 배치는 후속 메시 지를 대기하는 동안 목적지 큐 관리자에서 자원을 잠글 수 있습니다. 이러한 자원은 다른 애플리케이션이 해당 작 업을 수행하지 못하도록 장기간 동안 잠금 상태로 남아 있을 수 있습니다.

또한 메시지 연관관계는 클러스터 워크로드 관리 루틴이 최적의 큐 관리자를 선택하지 못하도록 합니다.

연관관계를 제거하려면 다음과 같은 가능성을 고려하십시오.

- 메시지로 상태 정보 운반
- 모든 큐 관리자가 액세스할 수 있는 비휘발성 스토리지(예: Db2 데이터베이스)에서 상태 정보 유지보수
- 둘 이상의 큐 관리자가 액세스할 수 있도록 읽기 전용 데이터 복제

메시지 연관관계를 제거하기 위해 애플리케이션을 수정하는 것이 적절하지 않은 경우 이 문제점에 대해 가능한 솔루션이 다수 있습니다.

#### **MQOPEN 호출에서 특정 목적지의 이름 지정**

MQOPEN 호출 시마다 리모트 큐 이름 및 큐 관리자 이름을 지정하면 해당 오브젝트 핸들을 사용하여 큐에 넣어진 모든 메시지가 로컬 큐 관리자일 수도 있는 같은 큐 관리자로 이동합니다.

MQOPEN 호출 시마다 리모트 큐 이름 및 큐 관리자 이름을 지정하는 것에는 다음과 같은 단점이 있습니다.

- 워크로드 밸런싱이 수행되지 않습니다. 클러스터 워크로드 밸런싱의 이점을 이용하지 않습니다.
- 대상 큐 관리자가 리모트이고 이 큐 관리자에 대해 둘 이상의 채널이 있을 경우 메시지는 다른 라우트를 선택할 수 있고 메시지 시퀀스는 보존되지 않습니다.

• 큐 관리자에 목적지 큐 관리자와 같은 이름을 가지는 전송 큐에 대한 정의가 있는 경우 메시지는 클러스터 전송 큐가 아닌 해당 전송 큐로 이동합니다.

### **응답 대상 큐 관리자 필드에 큐 관리자 이름 리턴**

배치의 첫 번째 메시지를 수신하는 큐 관리자가 해당 이름을 해당 응답으로 리턴할 수 있게 합니다. 이는 메시지 디스크립터의 ReplyToQMgr 필드를 사용하여 수행됩니다. 그러면 송신 측 큐 관리자가 응답 대상 큐 관리자 이 름을 추출하고 이를 모든 후속 메시지에 지정할 수 있습니다.

응답의 ReplyToQMgr 정보를 사용하는 것에는 다음과 같은 단점이 있습니다.

- 요청 큐 관리자는 첫 번째 메시지에 대한 응답을 대기해야 합니다.
- 후속 메시지를 송신하기 전에 ReplyToQMgr 정보를 찾고 사용하기 위한 추가 코드를 작성해야 합니다.
- 큐 관리자에 대한 라우트가 둘 이상 있는 경우 메시지 시퀀스가 보존되지 않을 수 있습니다.

### **MQOPEN 호출에서 MQOO\_BIND\_ON\_OPEN 옵션을 설정하십시오.**

MQOPEN 호출의 MQOO\_BIND\_ON\_OPEN 옵션을 사용하여 모든 메시지를 동일한 대상에 강제 실행하십시오. 그 룹의 모든 메시지가 동일한 대상에서 처리되도록 클러스터와 함께 메시지 그룹 을 사용할 때 MQOO\_BIND\_ON\_OPEN 또는 MQOO\_BIND\_ON\_GROUP 를 지정해야 합니다.

큐를 열고 MOOO\_BIND\_ON\_OPEN을 지정하여 이 큐로 송신되는 모든 메시지가 동일한 큐 인스턴스로 송신되도 록 강제 실행합니다. MQOO\_BIND\_ON\_OPEN은 모든 메시지를 같은 큐 관리자와 같은 라우트에 바인드합니다. 예 를 들어, 동일한 목적지에 대한 IP 라우트 및 NetBIOS 라우트가 있는 경우 큐가 열릴 때 이들 중 하나가 선택되며 이러한 선택은 확보된 오브젝트 핸들을 사용하여 같은 큐에 들어가는 모든 메시지에 대해 준수됩니다.

MQ00 BIND ON OPEN을 지정하여 모든 메시지가 같은 목적지로 라우트되도록 강제 실행합니다. 따라서 메시 지 연관관계가 있는 애플리케이션은 중단되지 않습니다. 목적지가 사용 불가능한 경우에는 사용 가능해질 때까 지 메시지가 전송 큐에 남게 됩니다.

M000\_BIND\_ON\_OPEN은 큐를 열 때 큐 관리자 이름이 오브젝트 디스크립터에서 지정되는 경우에도 적용됩니 다. 이름 지정된 큐 관리자에 대한 라우트가 둘 이상 있을 수 있습니다. 예를 들어, 다중 네트워크 경로가 있거나 다른 큐 관리자가 알리어스를 정의했을 수 있습니다. MQOO\_BIND\_ON\_OPEN을 지정하는 경우 큐가 열리면 라우 트가 선택됩니다.

**참고:** 이 방법이 권장되는 기술입니다. 그러나 이 방법은 큐 관리자가 클러스터 큐에 대한 알리어스를 알리는 멀 티홉 구성에서는 작동하지 않습니다. 또한 애플리케이션이 여러 메시지 그룹에 대해 같은 큐 관리자에서 다른 큐 를 사용하는 상황에서도 도움이 되지 않습니다.

MOOPEN 호출에서 MOOO\_BIND\_ON\_OPEN을 지정하는 것에 대한 대안은 큐 정의를 수정하는 것입니다. 큐 정의 에서 DEFBIND(OPEN)을 지정하고 MQOPEN 호출의 DefBind 옵션이 MQOO\_BIND\_AS\_Q\_DEF로 기본값 설정 되도록 하십시오.

### **MQOPEN 호출에서 MQOO\_BIND\_ON\_GROUP 옵션을 설정하십시오.**

Force all your messages in a group to be put to the same destination using the MQOO\_BIND\_ON\_GROUP option on the MQOPEN call. 그룹의 모든 메시지가 동일한 대상에서 처리되도록 클러스터와 함께 메시지 그룹 을 사용할 때 MQOO\_BIND\_ON\_OPEN 또는 MQOO\_BIND\_ON\_GROUP 를 지정해야 합니다.

큐를 열고 MQOO\_BIND\_ON\_GROUP을 지정하여 이 큐로 송신되는 모든 메시지가 동일한 큐 인스턴스로 송신되 도록 강제 실행합니다. MOOO\_BIND\_ON\_GROUP은 그룹 내 모든 메시지를 같은 큐 관리자와 같은 라우트에 바인 드합니다. 예를 들어, 동일한 목적지에 대한 IP 라우트 및 NetBIOS 라우트가 있는 경우 큐가 열릴 때 이들 중 하 나가 선택되며 이러한 선택은 확보된 오브젝트 핸들을 사용하여 같은 큐에 들어가는 그룹 내 모든 메시지에 대해 준수됩니다.

MQ00 BIND ON GROUP을 지정하여 그룹 내 모든 메시지가 같은 목적지로 라우트되도록 강제 실행합니다. 따 라서 메시지 연관관계가 있는 애플리케이션은 중단되지 않습니다. 목적지가 사용 불가능한 경우에는 사용 가능 해질 때까지 메시지가 전송 큐에 남게 됩니다.

MOOO\_BIND\_ON\_GROUP은 큐를 열 때 큐 관리자 이름이 오브젝트 디스크립터에서 지정되는 경우에도 적용됩니 다. 이름 지정된 큐 관리자에 대한 라우트가 둘 이상 있을 수 있습니다. 예를 들어, 다중 네트워크 경로가 있거나

다른 큐 관리자가 알리어스를 정의했을 수 있습니다. MQ00\_BIND\_ON\_GROUP을 지정하는 경우 큐가 열리면 라 우트가 선택됩니다.

MOOO\_BIND\_ON\_GROUP이 유효하려면 MOPUT에서 MOPMO\_LOGICAL\_ORDER Put 옵션을 포함해야 합니다. 메시지의 MQMD에서 **GroupId**를 MQGI\_NONE으로 설정할 수 있으며, 메시지의 MQMD **MsgFlags** 필드 내에 다음을 메시지 플래그를 포함해야 합니다.

- 그룹의 마지막 메시지: MOMF\_LAST\_MSG\_IN\_GROUP
- 그룹의 기타 모든 메시지: MQMF\_MSG\_IN\_GROUP

MQOO\_BIND\_ON\_GROUP이 지정되지만 메시지가 그룹화되지 않는 경우 이 작동은 MQOO\_BIND\_NOT\_FIXED 와 동일합니다.

**참고:** 이는 그룹 내 메시지가 같은 목적지에 송신되도록 보장하기 위해 권장되는 기술입니다. 그러나 큐 관리자가 클러스터 큐에 대한 별명을 알리는 다중 홉 구성에서는 작동하지 않습니다.

MQOPEN 호출에서 MQOO\_BIND\_ON\_GROUP을 지정하는 것에 대한 대안은 큐 정의를 수정하는 것입니다. 큐 정 의에서 DEFBIND(GROUP)을 지정하고 MQOPEN 호출의 DefBind 옵션이 MQOO\_BIND\_AS\_Q\_DEF로 기본값 설정되도록 하십시오.

### **사용자 정의된 클러스터 워크로드 엑시트 프로그램 작성**

애플리케이션을 수정하는 대신 클러스터 워크로드 엑시트 프로그램을 작성하여 메시지 연관관계 문제점을 피할 수 있습니다. 클러스터 워크로드 엑시트 프로그램을 작성하는 것은 쉽지 않고 권장되는 솔루션이 아닙니다. 프로 그램은 메시지의 컨텐츠를 검사하여 연관관계를 인식하도록 설계되어야 합니다. 연관관계를 인식하면 프로그램 이 모든 관련 메시지를 동일한 큐 관리자에 라우트하기 위한 워크로드 관리 유틸리티를 강제 실행합니다.

# **균등 클러스터 구성**

균등 클러스터는 애플리케이션이 확장성 및 가용성을 위해 설계되도록 허용하며 해당 균등 클러스터 내 큐 관리 자 모두에 연결할 수 있습니다.

### **시작하기 전에**

클러스터링에 대한 소개는 클러스터의 내용을 참조하십시오. 균등 클러스터에 대한 소개는 368 [페이지의](#page-367-0) 『균 등 [클러스터](#page-367-0) 정보』의 내용을 참조하십시오.

### **이 태스크 정보**

균등 클러스터는 큐 관리자 간 통신 및 큐 간의 워크로드 밸런싱을 위해 IBM MQ 클러스터링을 사용합니다. 그러 나 다음과 같은 측면에서 일반적인 IBM MQ 클러스터와는 다릅니다.

- 균등 클러스터는 일반적으로 클러스터에 더 적은 수의 큐 관리자가 있습니다. 큐 관리자가 10개를 초과하지 않 도록 균등 클러스터를 작성해야 합니다.
- 클러스터의 모든 멤버는 거의 동일하게 구성됩니다.
- 클러스터가 일반적으로 단일 애플리케이션 또는 관련 애플리케이션 그룹에 사용됩니다.
- 클러스터에 연결되는 애플리케이션 인스턴스의 수가 큐 관리자 수보다 많거나 같아야 합니다.

자동 구성 및 자동 클러스터링 지원을 사용하여 균등 클러스터의 작성과 그 후 균등 클러스터 멤버 간에 구성을 동일하게 유지하는 작업을 모두 간소화할 수 있습니다.

#### **프로시저**

- 균등 [클러스터에](#page-367-0) 대해 학습
- 균등 [클러스터](#page-378-0) 작성
- 균등 [클러스터](#page-382-0) 작성
- 균등 [클러스터에서](#page-384-0) 큐 관리자 일시중단

# <span id="page-367-0"></span>**균등 클러스터 정보**

균등 클러스터 배치의 목표는 확장성 및 가용성을 고려하여 애플리케이션을 설계하고 균등 클러스터 내 모든 큐 관리자에 연결할 수 있도록 하는 것입니다. 이 경우 특정 큐 관리자에 대한 종속성이 사라지므로 메시징 트래픽의 가용성과 워크로드가 향상됩니다. 조기 108 금군등 클러스터는 IBM MQ for z/OS에서는 사용할 수 없습니다. 대신 큐 공유 그룹이 균등 클러스터의 많은 기능을 제공합니다.

균등 클러스터는 고가용성과 수평 확장이 가능한 큐 관리자의 작은 콜렉션을 제공하는 IBM MQ의 특정 패턴입니 다. 이 큐 관리자는 거의 동일하게 구성되므로 애플리케이션은 단일 그룹으로 상호 작용할 수 있습니다. 애플리케 이션 인스턴스가 큐 관리자 전체에 자동으로 균등하게 분산되게 함으로써 클러스터에 있는 개별 큐 관리자를 더 쉽게 사용할 수 있도록 해줍니다.

균등 클러스터에서는 상호 연결된 독립적인 큐 관리자 그룹을 작성하고 관리하기 위해 관리자가 수행해야 하는 몇 가지 수동 단계가 제거됩니다. 일부 클라이언트 연결 논리가 클라이언트에서 큐 관리자로 이동됩니다. 이 경우 큐 관리자가 연결해야 하는 큐 관리자와 관련하여, 애플리케이션 활동의 레벨에 대한 정보를 통해 결정사항을 클 라이언트에 알릴 수 있습니다.

자동 구성 및 자동 클러스터링 지원을 사용하여 균등 분포 클러스터의 초기 작성과 그 후 균등 클러스터 멤버 간 에 구성을 동일하게 유지하는 작업을 모두 간소화할 수 있습니다. 이 용량을 사용하면, 하나의 구성 파일이 클러 스터를 설명하며 다른 구성은 MQSC 구성을 표시하여 균등 클러스터의 모든 큐 관리자에 적용합니다. 개별 큐 관 리자가 재시작되면 구성이 재적용되며 클러스터가 자동으로 형성됩니다. 이 기능 사용에 대한 자세한 정보는 379 [페이지의](#page-378-0) 『균등 클러스터 작성』의 내용을 참조하십시오.

균등 클러스터를 완전하게 활용하기 위해서는 각 애플리케이션을 또한 여러 개의 일치하는 인스턴스로 확장해야 하며, 바람직하게는 더 많지 않다면 적어도 큐 관리자가 있는 인스턴스 수만큼의 인스턴스를 갖도록 하는 것이 좋 습니다.

IBM MQ 클러스터는 크기에 관계없이 여러 기능을 제공합니다.

- 클러스터의 모든 멤버가 검색할 수 있는 모든 클러스터링 자원의 디렉토리
- 자동 채널 작성 및 연결
- 메시지 워크로드 밸런싱을 사용한 다중 일치 큐 전체에 걸친 수평적 확장
- 가용성 기준의 동적 메시지 라우팅

균등 클러스터는 큐 관리자 간 통신 및 큐 간의 워크로드 밸런싱을 위해 IBM MQ 클러스터링을 사용합니다. 그러 나 다음과 같은 측면에서 일반적인 IBM MQ 클러스터와는 다릅니다.

- 균등 클러스터는 일반적으로 클러스터에 더 적은 수의 큐 관리자가 있습니다. 큐 관리자가 10개를 초과하지 않 도록 균등 클러스터를 작성해야 합니다.
- 클러스터의 모든 멤버는 거의 동일하게 구성됩니다.
- 클러스터가 일반적으로 단일 애플리케이션 또는 관련 애플리케이션 그룹에 사용됩니다.
- 클러스터에 연결되는 애플리케이션 인스턴스의 수가 큐 관리자 수보다 많거나 같아야 합니다.

균등 클러스터 패턴에서는 클러스터에 있는 모든 큐 관리자가 동일한 메시징 서비스를 제공합니다. 예를 들어, 동 일한 로컬 큐가 정의되도록 모든 클러스터 멤버가 구성되고 클라이언트 애플리케이션이 클러스터의 모든 멤버에 연결할 수 있어야 합니다. 동일한 서버 연결 채널이 정의되어 있어야 하며, 가능하면 동일한 권한 레코드, 채널 인 증 규칙 등이 정의되어 있을 수 있습니다. 그러나 클러스터 멤버의 오브젝트와 구성은 약간씩 다를 수 있습니다. 예를 들어 일부 애플리케이션의 경우 큐 관리자에 연결되어 있는 동안 임시 동적 큐를 작성할 수도 있습니다. 또 한 일부 구성 업데이트는 일정 기간 동안 멤버 전체에 롤아웃될 수 있습니다(예: 새 인증서 또는 업데이트된 인증 서). 일반 IBM MQ 클러스터와 마찬가지로 큐 관리자 중 두 개는 전체 저장소 큐 관리자를 작성하기 위해 추가 구 성이 필요합니다.

다음 다이어그램은 큐 관리자의 구성이 유사함을 보여줍니다. 큐 관리자에는 Q1이라는 동일한 큐와 동일한 서버 연결 채널 SVRCONN1이 정의되어 있습니다.

<span id="page-368-0"></span>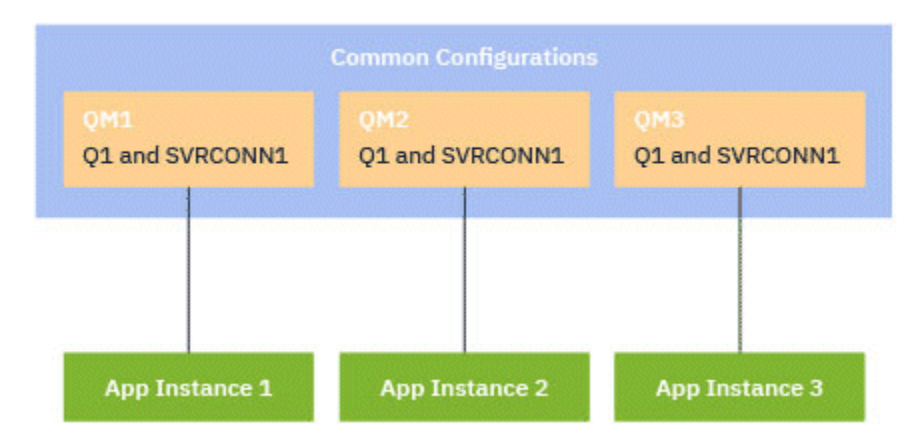

동일한 서버 연결 채널 이름을 사용하는 여러 큐 관리자가 단일 클라이언트 채널 정의 테이블(CCDT)을 처리하려 면 IBM MQ 9.1.2에 도입된 업데이트된 CCDT 형식을 사용해야 합니다. JSON 형식의 클라이언트 채널 정의 테이 블을 참조하십시오.

# **애플리케이션 이름 및 애플리케이션 인스턴스**

애플리케이션 이름은 **DISPLAY CONN(\*) TYPE CONN** 명령의 APPLTAG 속성으로 표시됩니다. IBM MQ 9.1.2 로부터, 애플리케이션 이름이 설정된 방식이 변경되었습니다.

애플리케이션의 인스턴스는 해당 애플리케이션에 대한 하나의 실행 단위를 제공하는, 밀접히 관련된 연결의 세 트입니다. 일반적으로 이는 여러 스레드 및 연관된 IBM MQ 연결이 있을 수 있는 단일 운영 체제 프로세스입니다.

애플리케이션 이름 및 애플리케이션 인스턴스에 대한 자세한 정보는 애플리케이션 개발 개념을 참조하십시오.

# **다시 연결 가능한 클라이언트**

다시 연결 가능한 클라이언트는 워크로드를 균일하게 분배하기 위해 이동할 수 있지만, 정의에 따라 다시 연결이 불가능한 클라이언트는 다른 큐 관리자에 다시 연결할 수 없습니다. 그러나 다시 연결이 불가능한 클라이언트를 균등 클러스터에 연결해야 하는 좋은 이유가 여전히 있을 수 있습니다. 예를 들어 클라이언트는 일정한 형태의 지 속적 상태를 작성하므로 각 큐 관리자에서 실행 중인 애플리케이션의 인스턴스가 있음을 확인하기 위해 일부 다 른 메커니즘이 사용됩니다.

# **로컬로 바인딩된 애플리케이션**

균등 클러스터에서는 IBM MQ 애플리케이션이 로컬에 바인딩된 애플리케이션이 아니라 클라이언트 애플리케이 션으로 연결됩니다. 로컬에 바인딩된 애플리케이션은 균등 클러스터 멤버에 연결하지 못하게 하지만, 균등 클러 스터는 로컬로 바인딩된 애플리케이션으로 고른 워크로드 분배를 얻을 수 없습니다. 클러스터의 다른 멤버에 연 결할 수 없기 때문입니다.

#### **관련 태스크**

지원되는 프로그래밍 언어로 애플리케이션 이름 지정

### **자동 애플리케이션 밸런싱**

랜덤화에 의존하거나 애플리케이션을 수동으로 특정 큐 관리자에 고정하는 대신, IBM MQ 균등 클러스터를 사용 하여 클러스터 전체에서 애플리케이션 분배 및 가용성을 면밀하게 관리하므로, 자동 애플리케이션 밸런싱으로 애플리케이션 분배 및 가용성이 크게 향상됩니다.

IBM MQ 9.2.0부터, 클러스터된 큐 관리자의 세트에 대한 자동 밸런싱은 C, JMS, IBM MQ .NET, XMS .NET로 작 성된 애플리케이션에 대해 지원됩니다.

동일한 애플리케이션의 여러 인스턴스가 적어도 큐 관리자 수만큼 있을 경우 균등 클러스터는 모든 큐 관리자에 최소 한 개의 애플리케이션 인스턴스가 연결되어 있는지 꾸준히 확인합니다.

애플리케이션은 큐 관리자에 대한 특정 연관관계를 제거하고, 클라이언트 채널 정의 테이블(CCDT)을 대신 사용 하여 균등 클러스터에 있는 큐 관리자 그룹에 대한 연결을 안전하게 랜덤화할 수 있습니다. 애플리케이션은 다음 이유 때문에 이를 수행할 수 있습니다.

- 이용 애플리케이션 인스턴스가 충분히 있는 경우 메시지를 처리하는 애플리케이션의 인스턴스가 항상 있습니 다.
- 사용자가 큐 관리자를 중지하면, 연결된 애플리케이션 인스턴스가 클러스터의 나머지 큐 관리자에 고르게 분 배됩니다.
- 사용자가 큐 관리자를 시작하면, 클러스터의 다른 큐 관리자에 연결된 애플리케이션 인스턴스가 자동으로 재 밸런싱되어 새로 시작된 큐 관리자가 포함됩니다.

다시 말해, 균등 클러스터는 계획된 가동 중단과 계획되지 가동 중단의 경우에도 애플리케이션이 최적으로 분배 되고 메시지 처리를 최대화하는지 지속적으로 확인합니다.

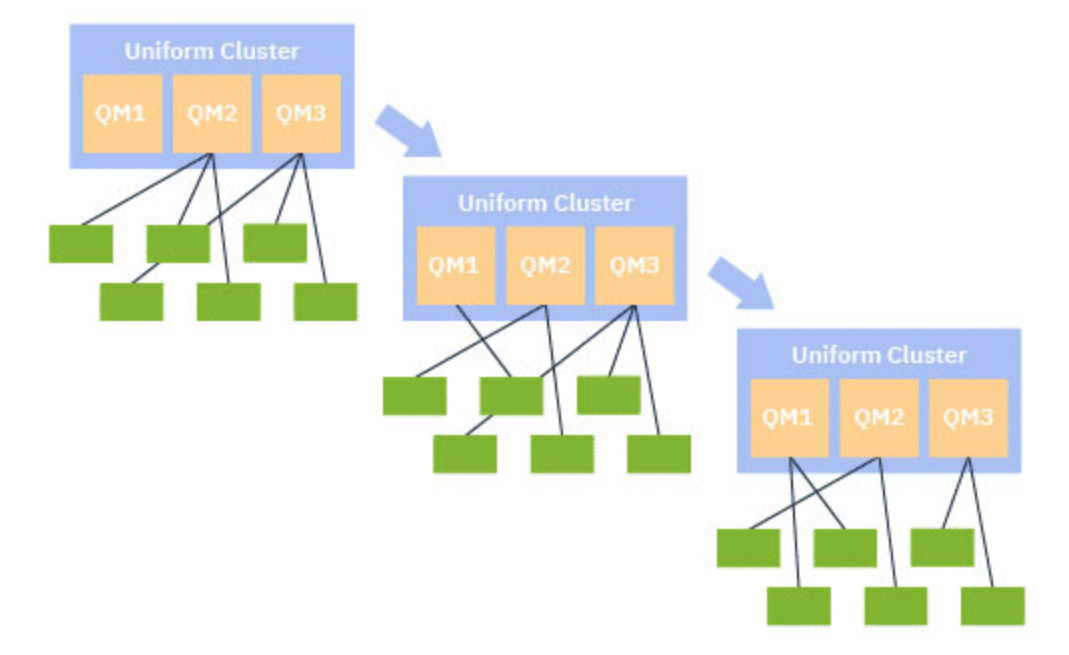

자동 밸런싱을 구현하기 위해 균등 클러스터에 있는 큐 관리자는 서로 간에 정기적으로 정보를 공유합니다. 이 작 업은 토픽 트리의 예약된 \$SYS/MQ 분기 아래에 있는 시스템 주제에 메타데이터를 공개하여 수행합니다. 균등 클 러스터에 있는 모든 큐 관리자는 다른 큐 관리자가 발행한 메시지를 구독하며, 균등 클러스터에 있는 애플리케이 션의 상태를 보여줍니다.

큐 관리자는 전체 클러스터에서 발생하는 클라이언트 애플리케이션의 분배를 모니터합니다. 특정 큐 관리자에 연결된 애플리케이션의 수가 클러스터 밸런싱이 유지되지 않는다고 판별될 정도로 충분히 낮을 경우, 큐 관리자 는 시스템 토픽에 대한 요청을 클러스터에 있는 다른 큐 관리자 중 하나에 발행합니다.

메시지가 수신되면 대상 큐 관리자는 클라이언트 애플리케이션 중 하나에 요청 큐 관리자의 경로 재지정을 요청 합니다. 클라이언트 애플리케이션에서는 경로 재지정 요청을 수신하고 해당 연결을 닫은 후 요청하는 큐 관리자 에 다시 연결합니다. 이 자동 밸런싱 메커니즘은 애플리케이션에도 적용됩니다. 자세한 정보는 371 [페이지의](#page-370-0) [『자동](#page-370-0) 밸런싱 작동 방식』의 내용을 참조하십시오.

균등 클러스터에서는 연결된 애플리케이션에 대한 메타데이터를 정기적으로 분배함으로써 시간이 경과해도 클 라이언트 애플리케이션 대 큐 관리자의 비율을 광범위하게 밸런싱된 상태로 유지할 수 있습니다. 연속된 경로 재 지정 요청이 빠르게 발생하지 않도록 하기 위해 자동 밸런싱 알고리즘이 경로 재지정 요청이 생성되는 속도를 제 한합니다.

클러스터의 큐 관리자에서 애플리케이션의 현재 상태를 모니터링하고 애플리케이션 인스턴스를 모니터할 수 있 습니다. 자세한 정보는 애플리케이션 밸런싱 모니터를 참조하십시오. 애플리케이션 밸런싱 문제점에 설명된 대 로 애플리케이션 밸런싱의 여러 문제점을 해결할 수도 있습니다.

재밸런싱은 연결 시간이 긴 애플리케이션의 경우에 가장 유용합니다. 연결 시간이 짧은 클라이언트 애플리케이 션이 있는 경우, 예를 들어 정기적으로 다른 큐 관리자에 연결하고 연결 해제하도록 기록된 클라이언트 애플리케 이션은 다시 연결할 수 없도록 구성해야 합니다. 큐 관리자가 밸런싱을 시도하는 애플리케이션의 세트로부터 제 거됩니다.

### **관련 개념**

372 페이지의 『자동 밸런싱이 자동 [재연결을](#page-371-0) 사용하는 방식』

<span id="page-370-0"></span>IBM MQ 9.2.0부터 균등 클러스터 자동 밸런싱은 IBM MQ의 기존 자동 다시 연결 기능에 대한 개선사항을 사용 합니다.

### **자동 밸런싱 작동 방식**

균등 클러스터에서 클라이언트 연결은 애플리케이션 이름을 기준으로 함께 그룹화됩니다. 동일한 애플리케이션 이름을 사용하여 균등 클러스터의 멤버에 연결되는 애플리케이션은 동일한 애플리케이션 이름을 사용하는 다른 애플리케이션과 동일한 것으로 간주됩니다.

자동 밸런싱은 클러스터의 멤버에서 애플리케이션의 고른 분산을 확인합니다. 자세한 정보는 369 [페이지의](#page-368-0) [『애플리케이션](#page-368-0) 이름 및 애플리케이션 인스턴스』의 내용을 참조하십시오. DISPLAY APSTATUS 명령을 사용하 여 큐 관리자 또는 균등 클러스터에 연결된 하나 이상의 애플리케이션 및 애플리케이션 인스턴스의 상태를 표시 하십시오.

예를 들어 보험 신청 애플리케이션의 모든 인스턴스가 애플리케이션 이름으로 "INSURANCE.REQUESTS"를 사 용하도록 설정할 수 있습니다. 이 애플리케이션으로부터의 관련된 연결은 인스턴스당 기반으로 모든 밸런싱이 수행된 적절한 인스턴스로 자동으로 그룹화됩니다.

애플리케이션의 새 인스턴스가 균등 클러스터의 멤버에 연결된 경우 자동 밸런싱 알고리즘은 최소 개수의 INSURANCE.REQUESTS 인스턴스를 갖는 큐 관리자를 평가한 후 일부 연결을 해당 큐 관리자로 경로 재지정합 니다.

자동 밸런싱은 다음과 같은 경우에만 사용 가능합니다.

- 채널의 SHARECNV 값이 0보다 큽니다.
- 다음 중 하나가 true입니다.
	- 클라이언트 애플리케이션에 MQCNO\_RECONNECT가 지정되어 있습니다.
	- mqclient.ini 파일에 **Defrecon**=YES가 지정되어 있습니다.

**참고:** 큐 관리자 연관관계가 있는 애플리케이션 - 예를 들어 지속적 구독이나 동적 응답 큐 때문에 - 안전하게 재 밸런싱될 수 없으며 MQCNO\_RECONNECT\_OMGR을 사용하거나 다시 연결 안함 옵션을 사용해야 합니다.

클라이언트가 대체 큐 관리자에 경로 재지정되면, 보통 로컬 클라이언트 채널 정의 테이블(CCDTs)을 사용하여 새 대상에 대한 연결 정보를 찾습니다. 그러므로 클라이언트가 초기 연결을 밸런싱하는 데 사용된 큐 관리자 그룹 뿐 아니라 균등 클러스터의 각 멤버에 대한 항목을 포함한 CCDT를 사용하는 것이 자동 밸런싱의 부드럽고 효율 적인 조작에 중요합니다.

동일한 서버 연결 이름을 사용하여 다중 연결을 허용하기 때문에 JSON 형식 CCDT의 사용은 이를 단순화합니다. 자세한 정보는 JSON 형식의 클라이언트 채널 정의 테이블을 참조하십시오.

#### **관련 개념**

372 페이지의 『자동 밸런싱이 자동 [재연결을](#page-371-0) 사용하는 방식』 IBM MQ 9.2.0부터 균등 클러스터 자동 밸런싱은 IBM MQ의 기존 자동 다시 연결 기능에 대한 개선사항을 사용 합니다.

# *JMS* **애플리케이션의 자동 밸런싱**

Java Message Service (JMS) 애플리케이션이 자동으로 밸런싱되면 JMS 애플리케이션이 작성하는 IBM MQ 연 결의 기본 그룹이 함께 이동됩니다.

#### **참고:**

**참고:**

IBM MQ 9.2.3에서 ActivationSpecs를 구성할 때 **dynamicallyBalanced** 특성을 사용할 수 있 습니다. 이 특성은 균등한 클러스터에서 애플리케이션 밸런싱의 일부로 다른 큐 관리자로부터 메시지를 수신하 도록 MDB가 요청될 수 있는지 여부를 지정합니다. 자세한 정보는 인바운드 통신을 위해 자원 어댑터 구성을 참 조하십시오.

For Long Term Support and Continuous Delivery before IBM MQ 9.2.3, support for automatic balancing of JMS applications is only available in a Java Standard Edition environment.

JMS 연결 핸들링의 경우, 균등 클러스터는 애플리케이션 인스턴스의 개념이 있습니다. JMS의 경우, 애플리케이 션 인스턴스는 JMS Connection 및 해당 연관된 JMS Session으로 정의됩니다.

<span id="page-371-0"></span>고유 연결 태그는 JMS Connection에 해당되는 클라이언트 연결에 할당되며 동일한 태그가 JMS Connection에 서 작성된 JMS Session에 해당하는 클라이언트 연결에 적용됩니다.

예를 들어, 클라이언트 애플리케이션 쌍이 단일 활성 큐 관리자(큐 관리자 1)의 균등 클러스터에 대해 JMS 애플 리케이션에서 실행 중인 경우:

- 클라이언트 1은 "App1"의 애플리케이션 이름을 설정하는 연결 팩토리를 작성하며 JMS Connection 및 3개의 JMS Session을 작성합니다. 클라이언트 1은 각각 동일한 연결 태그를 공유하는 큐 관리자 1에서 4개의 클라이 언트 연결을 작성하며 "App1"의 단일 인스턴스로 처리됩니다.
- 클라이언트 2는 "App1"의 애플리케이션 이름을 설정하는 연결 팩토리를 작성하며 JMS Connection 및 2개의 JMS Session을 작성합니다. 클라이언트 2는 각각 동일한 연결 태그를 공유하는 3개의 클라이언트 연결을 작 성하며 "App1"의 단일, 별도의 인스턴스로 처리됩니다.
- 그러므로 큐 관리자는 "App1"의 2개의 인스턴스를 참조합니다.

자동 밸런싱이 수행되면 애플리케이션 인스턴스가 이동됩니다. 큐 관리자는 애플리케이션 인스턴스(동일한 연 결 태그를 공유하는 클라이언트 연결 그룹)을 선택하며 인스턴스가 다른 큐 관리자로 이동해야 합니다. 클라이언 트 코드는 요청을 수신하며 관련된 모든 연결(JMS Connection 및 해당 JMS Session에 해당되는)이 새 큐 관리 자로 이동되는지 확인합니다.

예를 들어, 이전에 요약한 애플리케이션 인스턴스 세트를 사용하고 새 큐 관리자(큐 관리자 2)가 균등 클러스터에 서 시동된다고 가정합니다.

큐 관리자 2에는 작업이 없지만 큐 관리자 1에는 "App1"의 2개의 인스턴스가 있으므로, 큐 관리자 2에서는 큐 관 리자 1이 "App1"의 인스턴스를 큐 관리자 2로 전송해야 합니다.

큐 관리자 1은 이동될 "App1"의 인스턴스를 선택합니다. 이 예의 목적을 위해, 클라이언트 1에서 작성된 인스턴 스를 선택한다고 가정합니다.

- 큐 관리자 1은 클라이언트 1에 대한 요청을 전송하여 "App1"의 해당 인스턴스를 QM2로 이동합니다.
- 클라이언트는 큐 관리자 1에 대한 4개의 해당 기존 클라이언트 연결을 닫고 큐 관리자 2에 대한 4개의 새 연결 을 작성합니다.
- JMS Connection 및 해당 JMS Session은 처리에서 잠시 일시정지를 제외하고 일반적으로 방해 받지 않아야 합니다.

#### **참고:**

애플리케이션 인스턴스가 이동될 때 특정 조작이 처리 중인 경우 애플리케이션은 JMS 예외를 수신할 수 있습니 다.

JMS 예외에는 링크된 IBM MQ 예외가 있으며, 이유 코드를 검색하여 실패 원인을 판별할 수 있습니다.

예상되는 이유 코드는 다음과 같습니다.

#### **MQRC\_CALL\_INTERRUPTED**

예를 들어 지속되는 메시지(JMS에서 기본값)가 동기점 밖에 있는 경우 발생하지만 해당 조작은 재연결로 인 터럽트됩니다.

#### **MQRC\_BACKED\_OUT**

예를 들어 동기점 내에 메시지를 두는 시도가 재연결로 인터럽트되는 경우 발생합니다.

#### **관련 개념**

### 371 [페이지의](#page-370-0) 『자동 밸런싱 작동 방식』

균등 클러스터에서 클라이언트 연결은 애플리케이션 이름을 기준으로 함께 그룹화됩니다. 동일한 애플리케이션 이름을 사용하여 균등 클러스터의 멤버에 연결되는 애플리케이션은 동일한 애플리케이션 이름을 사용하는 다른 애플리케이션과 동일한 것으로 간주됩니다.

372 페이지의 『자동 밸런싱이 자동 재연결을 사용하는 방식』

IBM MQ 9.2.0부터 균등 클러스터 자동 밸런싱은 IBM MQ의 기존 자동 다시 연결 기능에 대한 개선사항을 사용 합니다.

# **자동 밸런싱이 자동 재연결을 사용하는 방식**

IBM MQ 9.2.0부터 균등 클러스터 자동 밸런싱은 IBM MQ의 기존 자동 다시 연결 기능에 대한 개선사항을 사용 합니다.

<span id="page-372-0"></span>IBM MQ 9.2.0이전의 IBM MQ 버전에서는 자동 재연결 기능이 제공되는 연결 세부사항, 일반적으로 연결 이름 목록 또는 CCDT (Client Channel Definition Table) 를 기반으로 큐 관리자의 대기 인스턴스 또는 다른 큐 관리자 에 자동으로 다시 연결됩니다.

일부 경우 IBM MQ 클라이언트는 애플리케이션에서 다시 연결이 발생했음을 인식하지 않아도 다시 연결을 자동 으로 수행합니다. 다시 연결할 큐 관리자를 결정할 때는 연결 이름 목록에 있는 연결 이름의 순서 또는 CCDT의 워 크로드 밸런싱 구성에 따라 전적으로 진행됩니다.

IBM MQ 9.2.0부터 클라이언트가 다시 연결해야 할 큐 관리자에 대한 힌트가 포함된 클라이언트로 다시 연결 요 청을 전송할 수 있습니다. 큐 관리자 실패 또는 관리자가 **endmqm -r** 명령을 발행하는 경우와 같은 대부분의 다 시 연결 시나리오에서는 큐 관리자 이름이 힌트 정보에 포함되어 있지 않으므로, 자동 다시 연결 동작이 현재처럼 작동합니다.

그러나 균등 클러스터를 구성한 경우에는 밸런싱된 클러스터를 얻기 위해 자동 애플리케이션 밸런싱이 다시 연 결 요청을 정기적으로 전송합니다. 이 경우 가장 적은 수의 연결이 있는 큐 관리자로 클라이언트 연결이 이동되도 록 균등 클러스터는 다시 연결 힌트에 큐 관리자 이름을 지정합니다.

자동 밸런싱이 작동하려면 다음 사항이 중요합니다.

- IBM MQ 애플리케이션은 CCDT를 사용하여 연결 정보를 검색합니다.
- CCDT에는 균등 클러스터에 있는 모든 큐 관리자에 대한 항목이 포함되어 있습니다.

위 사항에 해당하지 않을 경우, 클러스터가 모든 클러스터 멤버에서 애플리케이션을 자동으로 밸런싱할 수 없습 니다.

애플리케이션이 IBM MQ 클라이언트 IBM MQ 9.2.0보다 이전 버전을 사용 중이고 자동 클라이언트 다시 연결을 지원하도록 구성된 경우, 다시 연결 단계를 수행하기 위해 균등 클러스터에서 요청을 애플리케이션에 전송할 수 있습니다.

클라이언트에서는 특정 큐 관리자에 다시 연결하도록 요청받지 않지만, 대신 다른 다시 연결 이벤트에 대해 수행 한 것과 동일한 순서의 다시 연결 논리를 사용합니다. IBM MQ 9.2.0 이전에는 각 클러스터 멤버에 대해 균등하 게 가중치가 부여된 항목이 포함된 CCDT를 클라이언트에서 사용하도록 하여 클라이언트 애플리케이션을 균등 클러스터 전체에 균등하게 분배할 수 있습니다.

애플리케이션은 추가 인스턴스가 필요한 큐 관리자에 연결하기 전에 다시 연결을 여러 번 시도할 수 있는데, 이는 애플리케이션을 클러스터 전체에 균등하게 분배하는 방법에 비해 덜 효율적입니다. 이러한 환경에서는 자동 밸 런싱을 구현하는 데 시간이 더 걸릴 수 있습니다.

### **자동 클라이언트 다시 연결을 지원하지 않는 IBM MQ 클라이언트**

애플리케이션이 자동 클라이언트 다시 연결을 지원하지 않는 IBM MQ 클라이언트 버전을 사용하고 있는 경우, 애플리케이션이 MQI 호출에서 실패 리턴 코드를 수신할 수 있습니다.

애플리케이션이 실패를 핸들링하고 다시 연결을 수동으로 수행하도록 설계되지 않은 경우 해당 애플리케이션에 대해 자동 밸런싱을 사용 안함으로 설정해야 합니다.

**참고:** 자동 밸런싱은 다시 연결 가능한 것으로 식별된 애플리케이션에만 사용할 수 있습니다. 즉, 애플리케이션 의 효과적 연결 옵션에 MOCNO\_RECONNECT가 있습니다.

#### **관련 태스크**

380 [페이지의](#page-379-0) 『새 균등 클러스터 작성』 새 균등 클러스터를 작성하는 방법입니다.

# **균일한 클러스터에서 애플리케이션 재조정에 미치는 영향**

자동 애플리케이션 밸런싱(균일한 클러스터의 기능)을 사용하면 애플리케이션 연결을 해당 라이프사이클의 임 의 위치에서 대체 큐 관리자로 이동하도록 요청할 수 있습니다.

# **소개**

IBM MQ 9.2.4부터 밸런싱 알고리즘은 자동으로 애플리케이션 상태를 고려하여 애플리케이션 플로우에 대한 중 단을 최소화합니다. 이 애플리케이션에 의해 수행되는 IBM MQ 활동 패턴 또는 애플리케이션 유형에 대한 IBM MQ 추가 정보를 제공하여 특정 애플리케이션 또는 애플리케이션 인스턴스에 맞게 조정할 수 있습니다.

<span id="page-373-0"></span>일반적으로, 클라이언트 애플리케이션을 개발하거나 전개하는 담당자는 이 패턴을 이해하고 이 정보를 큐 관리 자에 제공하는 데 가장 적합할 수 있습니다(유연하고 확장 가능한 클라이언트 애플리케이션 배치참조). 그러나 관리자가 이 정보를 조정하거나 추가로 조정할 수도 있습니다.

큐 관리자가 적당한 기간 내에 애플리케이션의 균등한 분배를 달성할 수 없는 경우, 애플리케이션 연결은 IBM MQ 플로우에서 편리한 시간을 기다리지 않고도 여전히 다른 큐 관리자로 재조정될 수 있습니다.

요구사항을 충족하도록 조정할 수도 있습니다. 애플리케이션의 균등한 분산을 신속하게 달성하는 것이 더 중요 한 경우, 애플리케이션을 리밸런싱하기에 적합한 시간을 찾기 위해 제품을 구성할 수 있습니다. 또는 애플리케이 션 중단을 방지하는 것이 더 중요한 경우, 애플리케이션을 이동하는 데 편리한 시간을 항상 대기하도록 제품을 구 성할 수 있습니다.

자세한 개요 정보는 유연하고 확장 가능한 클라이언트 애플리케이션 배치 를 참조하십시오.

.NET 애플리케이션의 경우 자세한 정보는 376 페이지의 『.NET에서 [애플리케이션](#page-375-0) 리밸런싱에 영향을 줍니 [다](#page-375-0).』을(를) 참조하십시오.

.XMS.NET 애플리케이션의 경우 자세한 정보는 ConnectionFactory의 특성을 참조하십시오.

### **기본 애플리케이션 밸런싱 작동**

기본적으로 큐 관리자와 상호작용하는 애플리케이션의 트랜잭션/작업 단위는 모든 애플리케이션에 대해 고려됩 니다.

로컬 트랜잭션의 경우, 자동 애플리케이션 밸런싱은 현재 트랜잭션에 포함된 애플리케이션에 대한 리밸런싱 요 청을 발행하지 않도록 합니다. 이로 인해 애플리케이션이 백아웃 리턴 코드를 수신할 가능성을 제거하지는 않지 만, 구성된 리밸런싱 제한시간 초과 또는 실제 가동 중단에 도달하면 이러한 리턴 코드가 계속 발생할 수 있습니 다. 이는 애플리케이션이 트랜잭션의 중간에 있는 동안에는 다시 연결하도록 요청되지 않음을 의미합니다.

이전 트랜잭션을 완료한 후 거의 즉시 새 트랜잭션을 시작하는 애플리케이션의 경우, 리밸런싱이 완료되는 동안 새 트랜잭션에서 초기 호출이 지연될 수 있습니다. 그러면 자동 애플리케이션 밸런싱이 여전히 균일한 클러스터 의 큐 관리자 사이에서 애플리케이션의 균등한 분배를 달성할 수 있습니다.

장기 실행 트랜잭션을 사용하는 애플리케이션이 있는 경우, 재밸런싱 제한시간 값을 늘리거나 이 제한조건을 완 전히 사용 안함으로 설정하는 것을 고려할 수 있습니다. MQI및 .NET에서 이를 제어하는 방법에 대한 링크 또는 동등한 코드 레벨에 대한 '결함 허용 및 확장성을 위한 클라이언트 애플리케이션 디자인' 에 대한 링크는 374 페 이지의 『밸런싱 동작 구성』 의 내용을 참조하십시오.

# **밸런싱 동작 구성**

IBM MQ이(가) 애플리케이션을 리밸런싱할 때 정확하게 영향을 주기 위해 특정 클라이언트 애플리케이션 환경 은 사용 중인 메시징 패턴에 대한 연결 시간에 정보를 제공할 수 있습니다.

이 정보는 밸런싱 옵션으로 참조되는 새 구조로 제공됩니다.

MQI의 경우, 374 페이지의 『MQI를 사용하여 밸런싱 동작 구성』을(를) 참조하십시오.

이 구조에 해당하는 .NET 클라이언트의 경우 .NET에서 애플리케이션 리밸런싱에 미치는 영향의 내용을 참조하 십시오.

다른 클라이언트 환경은 현재 연결 시 이 구조를 제공하는 것을 지원하지 않습니다.

### ▶ Multi ▶ V 9.2.4 MOI를 사용하여 밸런싱 동작 구성

IBM MQ이(가) 애플리케이션을 리밸런싱할 때 정확하게 영향을 주기 위해 특정 클라이언트 애플리케이션 환경 은 사용 중인 메시징 패턴에 대한 연결 시간에 정보를 제공할 수 있습니다.

MQI에서 밸런싱 옵션 구조는 MQBNO로 알려져 있습니다.

프로그램에 밸런싱 옵션 이 제공되지 않은 경우 지원 클라이언트는 클라이언트 애플리케이션과 함께 배치된 client.ini 파일의 [애플리케이션](#page-149-0) 스탠자 또는 [ApplicationDefaults](#page-149-0) 스탠자 에서 이 정보를 도출합니다.

**참고:** 이러한 스탠자는 동일합니다. 단, Application 버전에는 이러한 옵션이 적용되는 애플리케이션을 식별 하는 **Name** 필드가 포함되어 있습니다.

스탠자 양식 중 하나가 제공되는 경우 명시적으로 설정되지 않은 경우 none 로 간주되는 **BalanceOptions** 를 제외하고 모든 필드가 존재해야 합니다.

옵션 제공에 대한 환경 설정 순서는 다음과 같습니다.

1. MQBNO 구조는 CONNX에 있는 애플리케이션에 의해 제공되고 전체적으로 사용됩니다.

2. 또는, 이름이 지정된 Application 스탠자(있는 경우)가 단독으로 하나를 생성하는 데 사용됩니다.

3. 또는, ApplicationDefaults 스탠자(있는 경우)가 단독으로 하나를 생성하는 데 사용됩니다.

4. 또는, 이 연결에 대해 MQBNO 플로우가 없습니다.

MQBNO 구조 또는 client.ini 파일에서 세 가지 키 정보를 제공할 수 있습니다.

#### 1. 애플리케이션의 **ApplicationType** 또는 패턴입니다.

이 필드는 IBM MQ에 이 어플리케이션이 참여하는 IBM MQ 활동의 일반적인 패턴을 나타냅니다.

다음 세 가지 유형의 애플리케이션이 지원됩니다.

#### **단순**

374 페이지의 『기본 [애플리케이션](#page-373-0) 밸런싱 작동』에 설명된 기본값 이외에는 특정 규칙이 적용되지 않 아야 합니다.

#### **요청-응답**

각 MQPUT 호출 후 응답 메시지에 대해 일치하는 MQGET 호출이 예상됩니다. 자세한 내용은 375 페이지 의 『요청-응답 밸런싱』의 내용을 참조하십시오.

#### **관리 클라이언트**

리밸런싱 요청은 항상 클라이언트에 즉시 디스패치되며, 적절하다고 간주되는 지점에서 밸런스를 다시 조정합니다. 예를 들어, JEE 자원 어댑터는 이러한 방식으로 등록됩니다.

2. 다시 밸런싱하여 애플리케이션 활동을 인터럽트할 수 있는 **Timeout**

#### 3. 특정 **BalanceOptions**

# **요청-응답 밸런싱**

애플리케이션 유형이 **Request-Reply** (또는 MQBNO\_BALTYPE\_REQREP) 로 지정되면, 애플리케이션 인스턴 스가 수행하는 모든 PUT에 대해 하나의 응답 GET이 예상됩니다. 애플리케이션 인스턴스가 다중 스레드를 포함 하거나 배치에서 요청 및 응답을 처리하는 경우, 여러 요청 및 응답이 지정된 시간에 비행 중일 수 있습니다.

전송된 요청 수가 수신된 응답 수와 동일하거나 MQBNO\_BAL\_TIMEOUT의 backstop값이 초과될 때까지 애플리 케이션은 이동할 수 있는 것으로 간주되지 않습니다.

이에 대한 예외는 요청 메시지에 대해 메시지 만기가 구성된 경우입니다. 요청 메시지의 만기 간격 내에서 응답을 수신해야 하며 모든 요청 메시지가 만기되면 밸런싱 알고리즘은 이동할 수 있는 인스턴스를 고려하기 전에 더 이 상 추가 응답을 기다리지 않는다고 가정합니다.

다중 요청이 미해결 상태인 경우에는 전송된 요청 메시지 사이의 마지막 만기만 고려됩니다. 의미있는 만기 값이 사용 중인 경우, 예상되는 요청/응답 만기 창이 짧아지지 않도록 애플리케이션에 대한 **Timeout** 밸런싱 매개변 수를 최소한 전송된 메시지 만기와 같은 값으로 구성해야 합니다.

이전 패턴은 미해결 요청이 없는 기간을 예상하는 애플리케이션에만 적합합니다. 예를 들어, 지속적으로 메시지 를 보내고 받을 수 있는 복합 멀티스레드 애플리케이션은 이 패턴에서 리밸런싱하는 데 적합하지 않을 수 있습니 다.

#### **참고사항:**

- 특정 요청 및 응답을 상관시키려는 시도가 없으므로, 인플라이트 메시지의 배치 내에서 이전 응답이 만기되면 애플리케이션은 여전히 최신 요청이 만기될 때까지 대기하여 균형을 유지할 수 있습니다.
- 특히 비슷한 이유로 MQEI\_UNLIMITED와 만료 메시지를 결합하는 경우에는 주의가 필요합니다.

만기가 제한된 요청 메시지가 미해결 상태이고 MQEI\_UNLIMITED 만기와 함께 새 메시지가 전송된 경우 현재 최신 만기 시간을 계속 유지하는 밸런싱 알고리즘에서 MQEI\_UNLIMITED 시간초과를 고려하지 않습니다*.*

<span id="page-375-0"></span>그렇지 않으면, 만기된 이전의 응답들은 애플리케이션이 이동할 수 있는 것을 방해할 수 있습니다. 이에 대응하 여, MOEI\_UNLIMITED 응답이 미해결 상태이지만, 만기 요청들이 후속적으로 전송된다면, 대기 시간은 가장 긴 (제한된) 만기로 감소됩니다.

일반적으로 균형 잡힌 애플리케이션에서 만기되고 만기되지 않은 요청 메시지를 둘 다 전송하는 단일 애플리케 이션 인스턴스를 피해야 합니다. 리밸런싱할 수 있는 자격은 개발자나 관리자가 정확하게 추적하거나 정의하 기가 어려워집니다.

• 응답을 기다리는 시간을 판별할 때 전송 애플리케이션 (MQMD.**Expiry**) 에서 지정한 만기 시간만 고려됩니다. 이 값에 대한 후속 수정(예: CAPEXPRY 사용)은 대기 시간에 영향을 주지 않습니다.

# **애플리케이션이 리밸런싱될 수 있는 시기의 예**

#### **예 1**

메시지를 싱크포인트 아래에 놓고 MQCMIT 호출을 실행하여 메시지의 배치를 확약하는 애플리케이션을 작성합 니다. MQCMIT 호출이 완료되면, 애플리케이션은 새로운 싱크포인트 아래에 메시지들을 넣기 시작합니다.

#### **제안된 IBM MQ 구성**

충분한 기본 옵션

#### **결과**

구성된 트랜잭션 수가 충족되면, 애플리케이션 인스턴스는 MQCMIT 호출이 성공(또는 실패)된 후에 이동됩 니다.

기본적으로 메시지 배치가 10초를 초과하면 리밸런싱이 요청된 경우 롤백될 수 있습니다. 트랜잭션이 이 한 계를 초과하여 이를 허용해야 하는 경우 **Timeout** 을 적절하게 확장할 수 있습니다.

#### **예 2**

하나의 메시지를 클러스터 큐 인스턴스에 넣는 애플리케이션을 작성했으며 다른 애플리케이션은 요청을 처리한 후 메시지가 있는 로컬 임시 동적 큐에 응답합니다. 로컬 큐에서 요청이 소멸되었을 때 애플리케이션은 다음 요청 메시지를 넣습니다.

#### **제안된 IBM MQ 구성**

유형을 MQBNO\_BALTYPE\_REQREP로 설정하십시오.

**결과**

애플리케이션 인스턴스는 애플리케이션 인스턴스가 다른 큐 관리자로 이동하는 지점에서 MQGET 호출을 완 료할 때 이동됩니다. 모든 후속 MQPUT 호출은 새 큐 매니저에서 실행됩니다.

#### MQBNO

*.NET*에서 애플리케이션 리밸런싱에 영향을 줍니다*.*

IBM MQ 9.2.4에서 추가 상수를 사용하면 MQQueueManager 클래스를 사용하여 큐 관리자에 연결할 때 애플리 케이션의 해시 테이블을 사용하여 밸런싱 옵션 특성을 설정할 수 있습니다.

다음 상수는 .NET에서 애플리케이션 밸런싱에 영향을 주기 위해 사용하는 상수입니다.

#### **애플리케이션 유형 리밸런싱**

균형 유지 조치 유형입니다. 상수 **MQC.BALANCING\_APPLICATION\_TYPE\_PROPERTY**(으)로 표시됩니다.

• MQBNO 구조의 **ApplicationType** 필드를 설정하려면 이 특성을 사용해야 합니다.

정수 유형의 값을 설정해야 하며 가능한 값은 다음과 같습니다.

#### **MQC.BALANCING\_APPLICATION\_TYPE\_SIMPLE**

단순 밸런스. 373 페이지의 『균일한 [클러스터에서](#page-372-0) 애플리케이션 재조정에 미치는 영향』에 설명된 것 외에도 특정 규칙이 적용되지 않습니다. 이는 기본값입니다.

#### **MQC.BALANCING\_APPLICATION\_TYPE\_REQUEST\_REPLY**

요청-응답 밸런싱. 각 **MQPUT** 호출 후 응답 메시지에 대해 일치하는 **MQGET** 호출이 예상됩니다. 이러한 메시지가 수신되거나 요청 메시지 **EXPIRY**이(가) 초과될 때까지 밸런싱이 지연됩니다.

애플리케이션에서 재연결이 사용 가능하고 이 특성이 설정되지 않은 경우 **MQC.BALANCING\_APPLICATION\_TYPE\_SIMPLE**이(가) 사용됩니다.

#### <span id="page-376-0"></span>**리밸런싱 옵션**

발행 애플리케이션에 의해 설정된 밸런싱 옵션(상수 **MQC.BALANCING\_OPTIONS\_PROPERTY**(으)로 표시 됨)

• MQBNO 구조의 **BalanceOptions** 필드를 설정하려면 이 특성을 사용해야 합니다.

정수 유형의 값을 설정해야 하며 가능한 값은 다음과 같습니다.

#### **MQC.BALANCING\_OPTIONS\_NONE**

옵션이 설정되 않았습니다. (기본값)

#### **MQC.BALANCING\_OPTIONS\_IGNORE\_TRANSACTIONS**

이 옵션을 설정하면 트랜잭션 중간에 있는 경우에도 애플리케이션을 다시 밸런싱할 수 있습니다.

애플리케이션에서 재연결이 사용 가능하고 이 특성이 설정되지 않은 경우에는

**MQC.BALANCING\_OPTIONS\_NONE**이(가) 사용됩니다.

#### **시간종료 리밸런싱**

재조정이 애플리케이션 활동을 인터럽트할 수 있고 상수 **MQC.BALANCING\_TIMEOUT\_PROPERTY**(으)로 표 시되는 제한시간이 초과되었습니다.

• MQBNO 구조의 제한시간 필드를 설정하려면 이 특성을 사용해야 합니다.

정수 유형의 값을 설정해야 하며 가능한 값은 다음과 같습니다.

### **MQC.BALANCING\_TIMEOUT\_AS\_DEFAULT** 설정된 기본 제한시간 값입니다. (기본값)

#### **MQC.BALANCING\_TIMEOUT\_IMMEDIATE** 즉시 제한시간이 초과됨

#### **MQC.BALANCING\_TIMEOUT\_NEVER**

제한시간이 초과되지 않음

**참고:** 정의된 값 또는 0-999999999초의 값에서만 하나의 값을 제공해야 합니다.

유연하고 확장 가능한 클라이언트 애플리케이션 배치

#### MQBNO

### **균등 클러스터에 대한 제한사항 및 고려사항**

균등 클러스터 구성 시 고려할 제한사항 및 다른 포인트입니다.

**참고:** 균일한 클러스터를 구성할 때 일반적인 요구사항은 380 [페이지의](#page-379-0) 『새 균등 클러스터 작성』도 참조하십 시오.

# **큐 관리자들 간의 균일성의 중요성**

기본적으로 reconnectable 로 선언하는 애플리케이션은 언제든지 균일한 클러스터의 대체 큐 관리자로 재조 정될 수 있습니다. 이는 해당 애플리케이션에 필요한 자원 (예: 큐, 토픽 또는 권한 레코드) 이 균일한 클러스터의 모든 큐 관리자에 선언되어야 함을 의미합니다.

큐 관리자 구성의 일관성이 정책이 아닙니다. 유사한 구성을 갖도록 클러스터 멤버를 구성하는 것은 시스템 관리 자의 몫입니다.

그러나, 시작 시 MQSC 스크립트의 자동 구성 기능을 사용하여 클러스터에 대한 오브젝트를 정의하는 MQSC 스 크립트를 공유하여 모든 것이 동일한 정의를 갖고 있는지 확인할 수 있습니다. 자세한 정보는 380 [페이지의](#page-379-0) 『새 균등 [클러스터](#page-379-0) 작성』의 내용을 참조하십시오.

이 균일성은 클러스터에 대한 전체 저장소 큐 관리자로 확장됩니다. 일반적인 IBM MQ 클러스터에서는 전체 저 장소를 독립형 시스템으로 분리하는 것이 가장 좋은 방법으로 간주되지만, 균일한 클러스터에서는 전체 저장소 가 클러스터에 완전히 참여하고 다른 노드와 함께 애플리케이션 워크로드를 처리하는 것이 모델입니다.

#### **참고:**

이전 Continuous Delivery 릴리스가 있는 균일한 클러스터를 실행 중인 경우, IBM MQ 9.1.4 에서 IBM MQ 9.1.5 이상으로 마이그레이션하는 동안 일부 큐 관리자가 이전 버전과 새 릴리스를 실행하는 동안에는 애플리케 이션이 반드시 클러스터에 균등하게 균형을 이루지는 않습니다. 모든 큐 관리자가 마이그레이션되면 정상적인 밸런싱이 재개됩니다.

IBM MQ 9.1.5 이상의 큐 관리자를 포함하는 균일한 클러스터를 실행하면 이전 릴리스의 큐 관리자를 균일한 클 러스터로 도입하지 않아야 합니다. 즉, 모든 큐 관리자는 IBM MQ 9.1.5 이상이어야 합니다. 이전 릴리스에서 큐 매니저를 도입하면, 에러 코드 MQRCCF\_CLUSTER\_TOPIC\_CONFLICT를 포함하는 FDC가 발행된다.

# **균일한 클러스터 및 일반 IBM MQ 클러스터 겹침**

균등 클러스터 큐 관리자는 한 개의 균등 클러스터에만 참여할 수 있으며 표준 IBM MQ 클러스터의 멤버가 될 수 도 있습니다. 더 넓은 클러스터에서 단일 큐 관리자 역할을 하는 것처럼 균일한 클러스터를 생각하는 것이 유용할 수 있습니다.

균일한 클러스터 큐 관리자는 균일한 클러스터 자체에 대해서만 전체 저장소로 작동해야 합니다. 균일한 클러스 터에 속하지만 더 넓은 일반 IBM MQ 클러스터에 속하는 모든 큐 관리자는 균일한 클러스터 외부의 저장소로 사 용될 수 없습니다. 자세한 정보는 전체 저장소를 보유할 클러스터 큐 관리자를 선택하는 방법을 참조하십시오.

단일 전체 저장소 큐 관리자를 균일한 클러스터로 대체하려면 진행 중인 애플리케이션 작업에서 전체 저장소를 분리하고 애플리케이션 작업만 균일한 클러스터로 이동하십시오.

균일한 클러스터에 대해 자동 정의를 사용하는 경우, 클러스터 채널은 다른 클러스터에서 사용하기 위해 공유할 수 없습니다. 즉, **CLUSTER** 속성을 자동 클러스터로 설정하고 **CLUSNL** 속성은 비어 있어야 합니다.

# **애플리케이션 밸런싱 고려 사항**

특히 다음 상황에서는 애플리케이션 인스턴스가 항상 균등하게 균형을 이루지는 않습니다.

- 클러스터에 있는 큐 관리자보다 적은 수의 애플리케이션 인스턴스가 있는 경우.
- 클라이언트 애플리케이션이 클러스터에 연결한 후 짧은 기간 동안 클러스터를 종료합니다.

클라이언트 애플리케이션이 너무 자주 재조정되지 않도록 하기 위해, 특히 애플리케이션 연결이 시작되어 이동 하는 경우, 균일한 클러스터가 클라이언트 애플리케이션의 재조정을 요청하는 빈도에 대한 제한이 설정됩니다. 높은 연결 또는 연결 끊기 활동 기간 후에 나머지 애플리케이션 인스턴스가 균일한 클러스터에서 균등하게 균형 을 유지하는 데 몇 분이 걸릴 수 있습니다.

자세한 정보는 애플리케이션 밸런싱 문제점 촬영을 참조하십시오.

# **애플리케이션 연관관계**

모든 애플리케이션이 균일한 클러스터에서 자동 리밸런싱에 적합하지는 않습니다. **MQCNO\_RECONNECT** 를 지정 하는 애플리케이션만 재조정됩니다. 특정 큐 관리자에 대한 유사성이 있는 애플리케이션은

**MQCNO\_NO\_RECONNECT** 옵션 또는 **MQCNO\_RECONNECT\_Q\_MGR**를 지정해야 합니다. 후자는 HA 장애 복구를 허용하지만 리밸런싱은 허용하지 않습니다.

큐 관리자에 대한 내재적 유사성을 작성하는 애플리케이션의 예는 다음과 같습니다.

- 지속 가능한 등록을 작성하는 애플리케이션입니다.
- 예를 들어, 응답 메시지를 수신하기 위해 영구적인 동적 큐를 작성하는 애플리케이션.
- 엄격한 메시지 순서를 예상하거나 시퀀스의 모든 메시지를 필요로 하는 애플리케이션은 동일한 애플리케이션 인스턴스 또는 둘 다에서 처리됩니다.

이러한 애플리케이션은 **MQCNO\_RECONNECT**대신 **MQCNO\_NO\_RECONNECT** 또는 **MQCNO\_RECONNECT\_Q\_MGR** 옵션을 지정해야 합니다.

자세한 정보는 재구성 옵션을 참조하십시오.

### **메시지 가용성**

애플리케이션 밸런싱이 실패하거나 일시적으로 사용 불가능한 큐 관리자 주변의 연결을 재조정할 수 있는 반면, 균일한 클러스터는 멤버 전체에서 메시지 데이터를 복제하지 않습니다. 데이터 가용성의 경우 노드가 실패하는 경우, 균등한 클러스터의 각 멤버도 고가용성으로 구성되어야 합니다. 많은 데이터 복제 및 고가용성 솔루션을 사 <span id="page-378-0"></span>용할 수 있으며 최대 서비스 및 데이터 가용성을 위해 균일한 클러스터와 결합할 수 있습니다. 예를 들면 다음과 같습니다.

- 컨테이너 오케스트레이션에 의해 자동으로 재시작되는 컨테이너 인스턴스를 지원하는 복제된 스토리지. 자세 한 정보는 단일 복원성 큐 관리자를 참조하십시오.
- RDQM큐 관리자. 자세한 정보는 RDQM 고가용성을 참조하십시오.
- 다중 인스턴스 큐 관리자. 자세한 정보는 다중 인스턴스 큐 관리자를 참조하십시오.
- 원시 HA. 자세한 정보는 고유 HA를 참조하십시오.
- IBM MQ Appliance HA. 자세한 정보는 [고가용성](https://www.ibm.com/docs/en/mq-appliance/9.2?topic=overview-high-availability)을 참조하십시오.

# **균일한 클러스터의 확장성 및 성능**

균일한 클러스터의 큐 관리자 간에 애플리케이션 상태를 더 밀접하게 통합하고 공유할 수 있도록 하려면 일반적 인 IBM MQ 클러스터보다 상위 레벨의 상호 통신이 필요합니다. 따라서, 추가 통신이 성능에 해로운 영향을 주기 때문에 단일 균일한 클러스터에 있는 많은 수의 큐 관리자로의 스케일링이 권장되지 않습니다.

성능 및 관리상의 이유로, 많은 관련 애플리케이션에 메시징을 제공하지만 엔터프라이즈 전체에서 유일한 메시 징 서비스가 아닌 단일의 전통적인 큐 관리자 역할을 하는 것처럼 균일한 클러스터를 생각하는 것이 좋습니다. 이 패턴에서는 최대 10개의 작은 수의 큐 관리자가 일반적으로 많은 수의 클라이언트 애플리케이션 연결을 지원하 기에 충분합니다. 애플리케이션 밸런싱을 사용하면 소수 (예: 3개의 큐 관리자) 로 시작하고 큐 관리자를 더 추가 하여 확장할 수 있습니다.

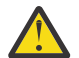

**주의:** 권장 특성을 갖지 않는 클러스터(특히, 많은 수의 큐 관리자가 있는 클러스터 사용)에서 균등 클러스 터 동작을 사용으로 설정하면 성능에 상당한 영향을 미칠 수 있습니다.

#### **관련 개념**

369 페이지의 『자동 [애플리케이션](#page-368-0) 밸런싱』

랜덤화에 의존하거나 애플리케이션을 수동으로 특정 큐 관리자에 고정하는 대신, IBM MQ 균등 클러스터를 사용 하여 클러스터 전체에서 애플리케이션 분배 및 가용성을 면밀하게 관리하므로, 자동 애플리케이션 밸런싱으로 애플리케이션 분배 및 가용성이 크게 향상됩니다.

### ▶ Ⅴ 9.2.0 ├─ ALW - <mark>규등 클러스터 작성</mark>

자동 구성 및 자동 클러스터링 지원을 사용하여 균등 클러스터의 초기 작성과 그 후 균등 클러스터 멤버 간에 구 성을 동일하게 유지하는 작업을 모두 간소화할 수 있습니다.

### **시작하기 전에**

균등 클러스터를 작성하기 전에 377 페이지의 『균등 클러스터에 대한 제한사항 및 [고려사항』](#page-376-0)의 내용을 검토 해야 합니다.

### **이 태스크 정보**

특정 IBM MQ 클러스터가 최소한 **Type**=균일한 및 **ClusterName**=*<uniform cluster name>*인 AutoCluster 에 대한 섹션을 qm.ini 파일에 제공하여 균일한 클러스터로 처리됨을 표시합니다.

선택적으로 자동 클러스터 작성을 사용하여 동일한 .ini 스탠자를 통해 기본 IBM MQ 클러스터를 구성할 수 있 습니다. 이 자동 클러스터 지원을 사용하여 클러스터를 설정하면, 클러스터와 해당 전체 저장소를 설명하는 구성 파일을 제공합니다.

시작되는 큐 관리자가 전체 저장소 중 하나로 나열되면, 자동으로 전체 저장소가 작성됩니다. 마찬가지로, 클러스 터 수신자 채널이 정의되면 전체 저장소에 대한 클러스터 송신자 채널이 자동으로 정의됩니다.

### **프로시저**

균등 클러스터가 필요한 추가 기능을 사용하려면 다음 단계를 완료해야 합니다.

• 기존 [네트워크를](#page-382-0) 균등 클러스터로 변환하십시오. 368 [페이지의](#page-367-0) 『균등 클러스터 정보』에 설명된 패턴에 충 족됩니다.

<span id="page-379-0"></span>• 이 목적으로 새 균등 클러스터를 작성하십시오.

#### **새 균등 클러스터 작성**

새 균등 클러스터를 작성하는 방법입니다.

#### **프로시저**

1. 전체 저장소 측면에서 클러스터 자체가 어떻게 보이기를 원하는지를 설명하는 파일을 작성합니다.

클러스터의 경우, 2개의 전체 저장소가 클러스터에 대한 정보의 중앙 저장소로 동작합니다.

특히, 이 클러스터의 2개의 전체 저장소에 대한 이름과 연결 이름을 설명해야 합니다.

**참고:** 이는 큐 관리자를 포함한 모든 것이 작성되기 전에 수행되며 다음 프로세스에는 해당 큐 관리자 작성이 포함됩니다.

예를 들어, 큐 관리자 멤버가 QMA, QMB, QMC 및 QMD인 UNICLUS라는 균등 클러스터 설정을 가정합니다. 이 예에서, QMA 및 QMB는 전체 저장소가 되며, 부분 저장소는 QMC 및 QMD입니다. 샘플 구성 파일 uniclus.ini:

```
AutoCluster:
    Repository2Conname=QMA.dnsname(1414)
    Repository2Name=QMA
    Repository1Conname=QMB.dnsname(1414)
    Repository1Name=QMB
    ClusterName=UNICLUS
    Type=Uniform
```
**RepositoryNConname** 필드는 클러스터 송신자(CLUSSDR)를 정의하기 위해 다른 클러스터 구성원의 칭호 속성으로 사용되며, 다중 인스턴스 큐 관리자에 대한 연결 목록이 될 수 있으며 선택적으로 포트를 포함할 수 있습니다.

2. 모든 클러스터 멤버에 적용할 MQSC 정의를 포함하는 샘플 구성 파일 uniclus.mqsc을(를) 작성하십시오.

이 파일에 필요한 하나의 필수 행이 있고, 이는 클러스터 수신자 채널(CLUSRCVR)의 정의이며, 자동 클러스터 이름의 CLUSTER 속성(일반적으로 +AUTOCL+ 삽입을 통해) 및 +QMNAME+ 삽입을 포함하는 채널 이름이 포함됩니다.

다음은 균등 클러스터의 다른 멤버가 각 큐 관리자에 연결되는 방법을 설명하며 다른 큐 관리자에도 연결되는 방법의 템플리트로 사용됩니다. 예제 정의는 다음과 같을 수 있습니다.

```
define channel('+AUTOCL+_+QMNAME+') chltype(clusrcvr) trptype(tcp) 
conname(+CONNAME+) cluster('+AUTOCL+') replace
```
자동 클러스터가 구성되면, 클러스터 수신자 채널의 정의는 CLUSTER, CONNAME 및 CHANNEL 필드에서 일 부 추가 삽입을 사용하여 균등 클러스터의 모든 큐 관리자에서 정의가 동일하도록 할 수 있습니다. 여기에는 다음이 포함됩니다.

#### **+AUTOCL+**

자동 클러스터 이름

#### **+QMNAME+**

작성되는 큐 관리자의 이름

#### **+CONNAME+**

**-iv** 매개변수를 사용하여 큐 관리자 작성 중에 정의된 변수 또는 Variables qm.ini 스탠자에서 연결 이 름 매개변수 문자열에 사용됩니다. 변수 이름은 임의의 값일 수 있습니다.

채널 이름이 20자로 제한되므로 삽입이 대체된 경우뿐 아니라 삽입이 있는 값을 그 제한으로 조정해야 합니 다. 예 파일은 다음과 같을 수 있습니다.

```
*##########################################################################
* Compulsory section for all uniform cluster queue managers
*##########################################################################
define channel('+AUTOCL+_+QMNAME+') chltype(clusrcvr) trptype(tcp) conname(+CONNAME+) 
cluster('+AUTOCL+') replace
*
```

```
*##########################################################################
* Configuration for all queue managers
*##########################################################################
define QL(APPQ) maxdepth(99999999) replace
define QL(APPQ2) maxdepth(99999999) replace
define channel(CLIENTCHL) chltype(svrconn) trptype(tcp) replace
```
- 3. 균등 멤버를 호스팅하는 각 시스템에서 이 2개의 파일을 사용 가능하게 만드십시오.
	- 예를 들어, /shared/uniclus.ini 및 /shared/uniclus.mqsc입니다.
- 4. 각 시스템에서 큐 관리자를 작성하십시오.

명령행에 다음을 입력하십시오.

- a. 예상 포트에서 리스너를 시작하는 요청
- b. 자동 클러스터 설정 파일(uniclus.ini)을 가리키는 자동 INI 구성(**-ii**)에 대한 요청
- c. 균일한 클러스터에 대한 CLUSRCVR 정의가 포함된 MQSC 구성 파일을 가리키는 자동 MQSC 구성(**-ic**) 에 대한 요청입니다.
- d. 이 큐 관리자의 CONNAME입니다.

QMA에 대한 호스트에서:

```
crtmqm -p 1414 -ii /shared/uniclus.ini -ic /shared/uniclus.mqsc -iv 
CONNAME=QMA.dnsname(1414) QMA
strmqm QMA
```
Each queue manager in the uniform cluster is created with an almost identical command line - all the differences between full and partial repository are handled automatically for a uniform cluster.

On the host for QMB:

```
crtmqm -p 1414 -ii /shared/uniclus.ini -ic /shared/uniclus.mqsc -iv 
CONNAME=QMB.dnsname(1414) QMB
strmqm QMB
```
On the host for QMC:

```
crtmqm -p 1414 -ii /shared/uniclus.ini -ic /shared/uniclus.mqsc -iv 
CONNAME=QMC.dnsname(1414) QMC
strmqm QMC
```
QMD에 대한 호스트에서:

```
crtmqm -p 1414 -ii /shared/uniclus.ini -ic /shared/uniclus.mqsc -iv 
CONNAME=QMD.dnsname(1414) QMD
strmqm QMD
```
자동으로 발생하는 상황:

큐 관리자가 시작되면 uniclus.ini 파일의 정의가 qm.ini 파일에 적용됩니다. 자세한 정보는 시동 시 qm.ini의 자동 구성을 참조하십시오. 이렇게 하면 **AutoCluster** 정의가 qm.ini 파일에 추가됩니다.

큐 관리자가 **AutoCluster** 스탠자에서 전체 저장소 중 하나로 이름 지정되면 MQSC 명령 ALTER QMGR REPOS (**ClusterName**) 를 실행하는 것과 유사하게 자동으로 전체 저장소로 변환됩니다. 그렇지 않으면 MQSC 명령 ALTER QMGR REPOS (' ') 를 실행하는 것과 유사하게 부분 저장소로 변환됩니다.

자동 클러스터에 대한 클러스터 수신자 채널 정의가 처리되면 클러스터 송신자 채널이 이 큐 관리자에서 **AutoCluster** 스탠자의 모든 전체 저장소(전체 저장소 중 하나인 경우 로컬 큐 관리자 제외)로 정의됩니다. 이 송신자 채널은 정의된 로컬 클러스터 수신자에서 모든 공통 채널 속성을 상속합니다.

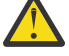

**주의:** 채널이 추가 수동 개입 없이 작성되더라도, 다른 채널 정의로 표시되고 관리될 수 있는 관리 채널 오브젝트입니다. 이러한 오브젝트를 '자동 정의' 클러스터 송신자 채널과 혼동하지 마십시오. 이 채널 은 메시지 트래픽을 라우트하기 위해 클러스터에서 일시적으로 요청 시에 작성됩니다.

# **다음에 수행할 작업**

#### **균등 클러스터 설정 확인**

**ClusterName** 매개변수가 올바르게 설정되고 큐 관리자가 이름 지정된 클러스터의 구성원인 경우 클러스터가 이제 균일한 클러스터로 식별되었는지 확인하기 위해 AMQ9883 메시지가 발행됩니다.

그러면 자동 애플리케이션 밸런싱과 같은 균등 클러스터 기능을 사용할 수 있습니다. 큐 관리자 시동 중 이 매개 변수가 설정되었지만 이름이 올바른 IBM MQ 클러스터 이름이 아닌 경우, 해당 이름이 무시되고 오류 메시지 AMQ9882가 발행됩니다.

이름이 올바른 클러스터 이름이지만 식별된 클러스터에 대한 클러스터 채널이 없을 경우, 관리자가 이 상황을 식 별하고 수정할 수 있도록 경고 메시지 AMQ9881가 큐 관리자 오류 로그에 발행됩니다.

#### **자동화된 클러스터 설정 확인**

자동 클러스터 지원을 사용하여 균등 클러스터를 지원하는 경우, runmqsc 명령을 사용하여 전체 저장소로 지정 된 큐 관리자가 이제 그렇게 올바르게 구성되었는지 확인할 수 있습니다.

QMA:

 1 : dis qmgr repos AMQ8408I: Display Queue Manager details. REPOS(UNICLUS)

Whereas partial repositories are not configured as repositories:

QMC: 1 : dis qmgr repos AMQ8408I: Display Queue Manager details. QMNAME(QMC) REPOS( )

또한, 클러스터 송신자 채널(CLUSSDR)은 구성 MQSC 파일의 채널 이름을 사용하여 각 큐 관리자에서 다른 전체 저장소로 구성되는지 확인할 수 있어야 합니다.

 $OMA$ 

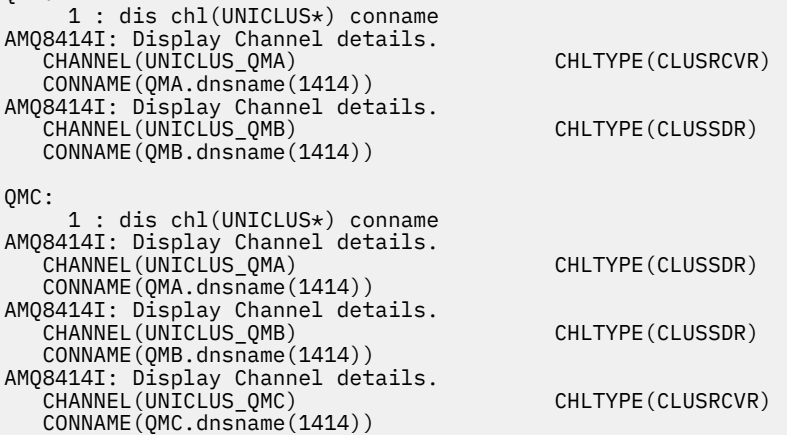

#### **관련 개념**

368 [페이지의](#page-367-0) 『균등 클러스터 정보』

균등 클러스터 배치의 목표는 확장성 및 가용성을 고려하여 애플리케이션을 설계하고 균등 클러스터 내 모든 큐 관리자에 연결할 수 있도록 하는 것입니다. 이 경우 특정 큐 관리자에 대한 종속성이 사라지므로 메시징 트래픽의 가용성과 워크로드가 향상됩니다. 조 2005 20 궁등 클러스터는 IBM MQ for z/OS에서는 사용할 수 없습니다. 대신 큐 공유 그룹이 균등 클러스터의 많은 기능을 제공합니다.

377 페이지의 『균등 클러스터에 대한 제한사항 및 [고려사항』](#page-376-0) 균등 클러스터 구성 시 고려할 제한사항 및 다른 포인트입니다.

# <span id="page-382-0"></span>**기존 네트워크를 균등 클러스터로 변환**

이 프로시저를 사용하여 기존 네트워크를 균등 클러스터로 변환할 수 있습니다.

### **이 태스크 정보**

기존 클러스터를 균등 클러스터로 변환하는 경우, 큐 관리자 간 애플리케이션 밸런싱을 지원하는 데 필요한 정의 가 모든 클러스터 멤버에 존재하는지 확인해야 합니다.

### **프로시저**

- 1. 모든 큐 관리자에서 원격(클러스터된) 발행/구독을 포함한 IBM MQ 발행/구독을 사용으로 설정하십시오. 이는 균등 클러스터 기능의 필수조건이므로, 큐 관리자의 PSMODE 및 PSCLUS 속성이 모두 기본값인 ENABLED로 설정되어 있는지 확인해야 합니다.
- 2. **AutoCluster** 섹션을 qm.ini 파일에 MQSC 오브젝트 정의 (예: 클러스터 채널) 에서 사용되는 IBM MQ 클 러스터의 이름에 추가하십시오.

예를 들어, 클러스터의 이름이 UNICLUS인 경우 다음과 같이 qm.ini 파일에서 AutoCluster 스탠자를 추가 하거나 수정하십시오.

AutoCluster: ClusterName=UNICLUS Type=Uniform

- 3. 큐 관리자를 재시작하여 새 설정을 적용하십시오.
- 4. 모든 균등 클러스터 멤버가 시동부터 적용된 동일한 구성이 있는지 확인하기 위한 매커니즘으로 자동 구성 사 용을 고려하십시오.

자세한 정보는 시동 시 MQSC 스크립트로부터 자동 구성을 참조하십시오.

#### **관련 개념**

368 [페이지의](#page-367-0) 『균등 클러스터 정보』

균등 클러스터 배치의 목표는 확장성 및 가용성을 고려하여 애플리케이션을 설계하고 균등 클러스터 내 모든 큐 관리자에 연결할 수 있도록 하는 것입니다. 이 경우 특정 큐 관리자에 대한 종속성이 사라지므로 메시징 트래픽의 가용성과 워크로드가 향상됩니다. - 2005 - 국문 클러스터는 IBM MO for z/OS에서는 사용할 수 없습니다. 대신 큐 공유 그룹이 균등 클러스터의 많은 기능을 제공합니다.

377 페이지의 『균등 클러스터에 대한 제한사항 및 [고려사항』](#page-376-0) 균등 클러스터 구성 시 고려할 제한사항 및 다른 포인트입니다.

### **자동 클러스터 구성 사용**

qm.ini 구성 정보를 변경하여 자동 구성을 사용하도록 IBM MQ을(를) 구성합니다.

**참고:** AutoCluster 스탠자는 균등 클러스터에만 사용할 수 있습니다.

### **구성할 스탠자**

다음 스탠자를 변경할 수 있습니다.

#### **AutoConfig**

qm.ini 파일에 정의되어 있습니다. 큐 관리자가 시작되면, 적용할 자동 구성 파일을 정의합니다.

균등 클러스터가 사용 중이면 이 메커니즘을 사용하여 동일한 클러스터 구성을 분배해야 합니다.

#### **AutoCluster**

qm.ini 파일에 정의되어 있습니다. 클러스터가 자동 클러스터의 멤버인지 여부를 큐 관리자가 식별하기 시 작할 때 사용되며 클러스터의 전체 저장소를 식별할 수 있습니다.

**변수**

qm.ini 파일에 정의되어 있습니다. 일부 큐 관리자 변수를 포함합니다.

# **AutoConfig 스탠자에 대한 속성**

다음 두 속성이 AutoConfig 스탠자에서 허용됩니다.

#### **MQSCConfig=***<Path>*

경로는 전체 파일 경로이거나 모든 큐 관리자 시작 시 모든 파일 \*.mqsc이(가) 큐 관리자에 적용되는 디렉토 리 경로입니다.

자세한 정보는 시동 시 MQSC 스크립트를 사용하여 자동 구성을 참조하십시오.

#### **IniConfig=***<Path>*

경로는 전체 파일 경로 또는 디렉토리 경로이며, 여기서 모든 파일 \*.ini은(는) 모든 큐 관리자 시작 시 qm.ini 파일에 적용됩니다.

자세한 정보는 90 [페이지의](#page-89-0) 『시동 시 qm.ini의 자동 구성』의 내용을 참조하십시오.

이 속성은 균등 클러스터 설정의 일부로 종종 사용됩니다. 자세한 정보는 380 [페이지의](#page-379-0) 『새 균등 클러스터 작 [성』의](#page-379-0) 내용을 참조하십시오.

예 스탠자:

AutoConfig: MQSCConfig=C:\MQ\_Configuration\uniclus.mqsc IniConfig=C:\MQ\_Configuration\uniclus.ini

# **AutoCluster 스탠자에 대한 속성**

다음 속성은 AutoCluster 스탠자에 필수입니다.

#### **Type=***Uniform*

자동 클러스터의 유형을 지정하고 유일하게 올바른 옵션은 균등 클러스터를 나타내는 *Uniform*입니다.

#### **ClusterName=***<String>*

클러스터의 이름, 즉 자동 클러스터 이름입니다.

위의 속성이 존재하면 균등 클러스터에 대한 애플리케이션 밸런싱을 사용합니다. 추가 세부사항은 369 [페이지](#page-368-0) 의 『자동 [애플리케이션](#page-368-0) 밸런싱』의 내용을 참조하십시오.

또한 클러스터가 이 스탠자에서 설명되는 경우 단순화된 클러스터의 설정을 수행할 수 있습니다. 자세한 정보는 380 [페이지의](#page-379-0) 『새 균등 클러스터 작성』의 내용을 참조하십시오. 사용된 경우, 두 큐 관리자의 이름을 지정하고 이 자동 클러스터에 대한 전체 저장소의 해당 연결 이름을 지정할 수 있습니다.

다음 속성은 AutoCluster 스탠자에 대해 선택적이지만 쌍으로 제공해야 합니다.

#### **RepositoryName1 =***<String>*

자동 클러스터에 있는 첫 번째 전체 저장소의 큐 관리자 이름입니다. 이 이름은 이 큐 관리자의 이름이거나 다 른 큐 관리자의 이름일 수 있습니다.

#### **Repository1Conname=***<Connection Name String>*

자동 클러스터의 멤버가 이 큐 관리자에 연결하는 방법에 대한 연결 이름(CONNAME) 값입니다.

또한, 클러스터에 대한 두 번째 전체 저장소를 식별할 수 있습니다.

#### **Repository2Name=***<String>*

**Repository2Conname=***<Connection name string>*

예 스탠자:

```
AutoCluster:
    Repository2Conname=myFR1.hostname(1414)
    Repository2Name=QMFR1
    Repository1Conname= myFR2.hostname(1414)
    Repository1Name=QMFR2
    ClusterName=UNICLUS
    Type=Uniform
```
# <span id="page-384-0"></span>**변수 스탠자에 대한 속성**

attribute=value 쌍은 속성 필드에서 유효합니다. 이는 큐 관리자를 작성할 때 **crtmqm** 명령에서 **-iv** 명령 행 옵션을 사용하여 제공할 수 있습니다.

CONNAME의 자동 클러스터 구성 중에 Variables 스탠자에 나열된 속성과 클러스터 수신자 채널의 채널 이름 MQSC 필드를 사용할 수 있습니다.

# **균등 클러스터에서 큐 관리자 일시중단**

균등 클러스터의 정상 조작 중, 다시 연결 가능한 클라이언트 애플리케이션 인스턴스는 언제든지 클러스터의 큐 관리자에 대해 자동으로 재밸런싱될 수 있습니다. 일정기간 애플리케이션이 특정 큐 관리자에 연결되지 않도록 하려면, 예를 들어 유지보수 조작이나 문제점 판별 중에 SUSPEND QMGR 명령을 사용하십시오.

명령 SUSPEND QMGR CLUSTER(균등 클러스터 이름)을 실행하십시오.

IBM MQ 클러스터에서의 일시중단의 일반적인 효과 외에, 균등 클러스터에서 SUSPEND 명령은 또한 다시 연결 가능한 애플리케이션이 이 큐 관리자에 대해 재밸런싱하지 못하게 합니다.

명령이 실행되면 큐 관리자에 대한 이러한 기존 연결은 클러스터에서 사용 가능한 다른 큐 관리자에 즉시 재밸런 싱됩니다.

**참고:** 균등 클러스터의 모든 큐 관리자가 일시중단되는 경우, 애플리케이션은 하나 이상의 일시중단된 큐 관리자 에 연결 유지됩니다.

큐 관리자에 추가된 새 연결을 유지하지 않으려면, 사용자 클라이언트 애플리케이션에서 사용된 서버 연결 채널 을 중지해야 합니다. 예를 들어 다음 runmqsc 명령을 실행하십시오.

STOP CHANNEL(*svrconn channel name*)

예를 들어, 이 채널이 유지보수 창 중 필요한 관리 애플리케이션에 연결하는 데도 사용되는 경우 불가능할 수 있 습니다. 이러한 이유로, 일시중단된 큐 관리자는 주기적으로 다시 연결 가능한 애플리케이션을 확인합니다.

다시 연결 가능한 애플리케이션이 존재하는 경우, 클러스터에서 사용 가능한 다른 큐 관리자에 재밸런싱됩니다. 이제 유지보수를 일시중단된 큐 관리자에서 수행할 수 있습니다.

**참고:** 이동 가능하다고 고려되지 않는 애플리케이션은 초기 명령이나 후속 재스캔에 영향을 받지 않으며 일시중 단된 큐 관리자에 대한 연결을 유지합니다. 자세한 정보는 MOVCOUNT를 참조하십시오.

일시중단된 큐 관리자를 재개하려면 다음을 수행하십시오.

1. 필요한 경우, 다음 명령을 실행하여 서버 연결 채널을 시작하고 새 애플리케이션 연결 승인을 재개하십시오.

START CHANNEL(*svrconn channel name*)

2. 다음 runmqsc 명령을 실행하십시오.

RESUME QMGR CLUSTER(*uniform cluster name*)

큐 관리자는 나머지 균등 클러스터와의 통신을 재개하며 밸런스 복원에 필요한 경우, 다시 연결 가능한 클라이언 트 애플리케이션 인스턴스는 이 큐 관리자에 경로 재지정됩니다.

# **발행/구독 메시징 구성**

큐 대기된 발행/구독의 상태를 시작, 중지 또는 표시할 수 있습니다. 스트림을 추가하거나 제거할 수 있고 브로커 계층에서 큐 관리자를 추가하고 삭제할 수도 있습니다.

# **프로시저**

- 큐된 발행/구독 제어에 대한 자세한 정보는 다음 하위 주제를 참조하십시오.
	- 386 [페이지의](#page-385-0) 『큐된 발행/구독 메시지 속성 설정』
	- 387 [페이지의](#page-386-0) 『큐된 발행/구독 시작』
	- 387 [페이지의](#page-386-0) 『큐된 발행/구독 중지』
- <span id="page-385-0"></span>– 388 페이지의 [『스트림](#page-387-0) 추가』
- 389 페이지의 [『스트림](#page-388-0) 삭제』
- 389 [페이지의](#page-388-0) 『구독 지점 추가』
- 397 페이지의 『발행/구독 [네트워크에서](#page-396-0) 토픽 공간 결합』

# **큐된 발행/구독 메시지 속성 설정**

큐 관리자 속성을 사용하여 일부 발행/구독 메시지 속성의 작동을 제어합니다. 다른 속성은 qm.ini 파일의 *Broker* 스탠자에서 제어하는 속성입니다.

### **이 태스크 정보**

다음 발행/구독 속성을 설정할 수 있습니다. 자세한 내용은 큐 관리자 매개변수를 참조하십시오.

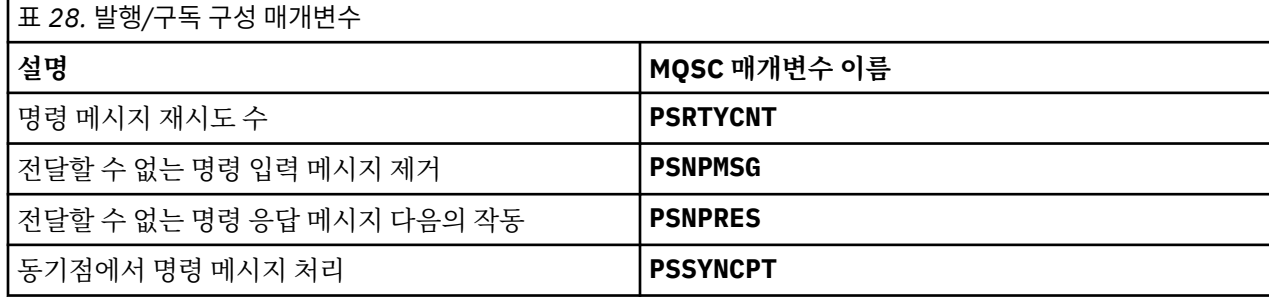

브로커 스탠자는 다음 구성 설정을 관리하는 데 사용됩니다.

• PersistentPublishRetry=yes | force

Yes를 지정한 다음 큐된 발행/구독 인터페이스를 통한 지속 메시지의 발행이 실패하고 부정적인 응답이 요청 되지 않은 경우 발행 조작이 재시도됩니다.

부정적 응답 메시지를 요청한 경우 부정적 응답이 송신되고 추가 재시도는 발생하지 않습니다.

Force를 지정한 다음 큐된 발행/구독 인터페이스를 통한 지속 메시지 발행이 실패하는 경우 성공적으로 처리 될 때까지 발행 조작이 재시도됩니다. 부정적인 응답이 송신되지 않습니다.

#### • NonPersistentPublishRetry=yes | force

Yes를 지정한 다음 큐된 발행/구독 인터페이스를 통한 비지속 메시지의 발행이 실패하고 부정적인 응답이 요 청되지 않은 경우 발행 조작이 재시도됩니다.

부정적 응답 메시지를 요청한 경우 부정적 응답이 송신되고 추가 재시도는 발생하지 않습니다.

Force를 지정한 다음 큐된 발행/구독 인터페이스를 통한 비지속 메시지의 발행이 실패하는 경우 성공적으로 처리될 때까지 발행 조작이 재시도됩니다. 부정적인 응답이 송신되지 않습니다.

**참고:** 비지속 메시지에 대해 이 기능을 사용하려는 경우 NonPersistentPublishRetry 값을 설정하는 것 외에도 큐 관리자 속성 **PSSYNCPT**가 Yes로 설정되는지 확인해야 합니다.

이를 수행하면 STREAM 큐의 **MQGET**이 이제 동기점 아래에서 발생하므로 비지속적 발행물 처리 성능에 영향 을 줄 수도 있습니다.

• PublishBatchSize=*number*

브로커는 일반적으로 동기점 내 발행 메시지를 처리합니다. 각 발행물을 개별적으로 커미트하는 것은 비효율 적일 수 있고 일부 환경에서 브로커는 단일 작업 단위로 여러 발행 메시지를 처리할 수 있습니다. 이 매개변수 는 단일 작업 단위로 처리할 수 있는 최대 발행 메시지 수를 지정합니다.

PublishBatchSize의 기본값은 5입니다.

• PublishBatchInterval=*number*

<span id="page-386-0"></span>브로커는 일반적으로 동기점 내 발행 메시지를 처리합니다. 각 발행물을 개별적으로 커미트하는 것은 비효율 적일 수 있고 일부 환경에서 브로커는 단일 작업 단위로 여러 발행 메시지를 처리할 수 있습니다. 이 매개변수 는 배치 내 첫 번째 메시지와 같은 배치에 포함된 후속 발행물 간 최대 시간(밀리초 단위)을 지정합니다.

배치 간격이 0이면 메시지가 즉시 사용 가능하다는 전제 하에 최대 PublishBatchSize개의 메시지를 처리 할 수 있음을 나타내는 것입니다.

PublishBatchInterval의 기본값은 0입니다.

### **프로시저**

IBM MQ 탐색기, 프로그래밍 가능한 명령 또는 **runmqsc** 명령을 사용하여 발행/구독의 작동을 제어하는 큐 관리 자 속성을 대체하십시오.

# **예**

ALTER QMGR PSNPRES(SAFE)

# **큐된 발행/구독 시작**

큐 관리자의 PSMODE 속성을 설정하여 큐된 발행/구독을 시작하십시오.

# **시작하기 전에**

PSMODE에 대한 설명을 읽고 발행/구독의 다음 세 가지 모드에 대해 이해하십시오.

- COMPAT
- 사용 안함
- 사용 가능

#### **이 태스크 정보**

큐된 발행/구독 인터페이스(브로커라고도 함) 또는 발행/구독 엔진(버전 7 발행/구독이라고도 함)또는 이 둘 다 를 시작하려면 QMGR PSMODE 속성을 설정하십시오. 큐된 발행/구독을 시작하려면 PSMODE를 ENABLED로 설 정해야 합니다. 기본값은 ENABLED입니다.

### **프로시저**

IBM MQ Explorer 또는 **runmqsc** 명령을 사용하여 아직 사용으로 설정되지 않은 큐된 발행/구독 인터페이스를 사용으로 설정하십시오.

#### **예**

**ALTER QMGR** PSMODE (ENABLED)

### **다음에 수행할 작업**

IBM MQ는 큐된 발행/구독 명령 및 발행/구독 메시지 큐 인터페이스(MQI) 호출을 처리합니다.

# **큐된 발행/구독 중지**

큐 관리자의 PSMODE 속성을 설정하여 큐된 발행/구독을 중지하십시오.

### **시작하기 전에**

PSMODE에 대한 설명을 읽고 발행/구독의 다음 세 가지 모드에 대해 이해하십시오.

- COMPAT
- DISABLED

<span id="page-387-0"></span>• ENABLED

### **이 태스크 정보**

큐된 발행/구독 인터페이스(브로커라고도 함) 또는 발행/구독 엔진(버전 7 발행/구독이라고도 함)을 중지하거나 이 둘 다를 중지하려면 QMGR PSMODE 속성을 설정하십시오. 큐된 발행/구독을 중지하려면 PSMODE를 COMPAT 로 설정해야 합니다. 발행/구독 엔진 전체를 중지하려면 PSMODE를 DISABLED로 설정하십시오.

# **프로시저**

IBM MQ Explorer 또는 **runmqsc** 명령을 사용하여 큐된 발행/구독 인터페이스를 사용 안함으로 설정하십시오.

### **예**

**ALTER QMGR** PSMODE (COMPAT)

# **스트림 추가**

애플리케이션 간 데이터 격리 또는 IBM WebSphere MQ 6 발행/구독 계층과의 상호 운용을 가능하게 하기 위해 수동으로 스트림을 추가할 수 있습니다.

# **시작하기 전에**

발행/구독 스트림이 작동하는 방식을 익히십시오. 스트림과 토픽을 참조하십시오.

### **이 태스크 정보**

PCF 명령 **runmqsc** 또는 IBM MQ Explorer를 사용하여 다음 단계를 수행하십시오.

**참고:** 순서에 관계없이 단계 1과 단계 2를 수행할 수 있습니다. 단계 1 및 단계 2를 둘 다 완료한 후에는 단계 3만 수행하십시오.

# **프로시저**

- 1. IBM WebSphere MQ 6 스트림과 같은 이름을 사용하여 로컬 큐를 정의하십시오.
- 2. IBM WebSphere MQ 6 스트림과 같은 이름을 사용하여 로컬 토픽을 정의하십시오.
- 3. 이름 목록에 큐 이름을 추가하십시오. SYSTEM.QPUBSUB.QUEUE.NAMELIST
- 4. 발행/구독 계층에서 IBM WebSphere MQ 7.1 이상의 모든 큐 관리자에 대해 반복하십시오.

### **'Sport' 추가**

스트림을 공유하는 예에서 'Sport', IBM WebSphere MQ 6.0 및 IBM WebSphere MQ 7.1 큐 관리자는 동일 한 발행/구독 계층에서 작업합니다. IBM WebSphere MQ 6 큐 관리자는 'Sport'스트림을 공유합니다. 이 예제 는 IBM WebSphere MQ 6 스트림 'Sport'과(와) 공유되는 토픽 문자열 'Sport'을(를) 사용하여 IBM WebSphere MQ 7.1 큐 관리자 'Sport'에 큐 및 토픽을 작성하는 방법을 보여줍니다.

토픽 문자열 'Soccer/Results'을(를) 사용하여 토픽 'Sport'에 게시하는 IBM WebSphere MQ 7.1 게시 애플리케이션은 결과 토픽 문자열 'Sport/Soccer/Results'을(를) 작성합니다. IBM WebSphere MQ 7.1 큐 관리자에서 토픽 문자열이 'Soccer/Results'인 토픽 'Sport'의 구독자는 발행물을 수신합니다.

IBM WebSphere MQ 6 큐 관리자에서 토픽 문자열 'Soccer/Results'이(가) 있는 스트림 'Sport' 구독자 는 발행물을 수신합니다.

runmqsc QM1 5724-H72 (C) Copyright IBM Corp. 1994, 2024. ALL RIGHTS RESERVED. Starting MQSC for queue manager QM1. define qlocal('Sport') 1 : define qlocal('Sport') AMQ8006: IBM MQ queue created. define topic('Sport') topicstr('Sport') 2 : define topic('Sport') topicstr('Sport') AMQ8690: IBM MQ topic created.

```
alter namelist(SYSTEM.QPUBSUB.QUEUE.NAMELIST) NAMES('Sport', 'SYSTEM.BROKER.DEFAULT.STREAM',<br>'SYSTEM.BROKER.ADMIN.STREAM')
      3 : alter namelist(SYSTEM.QPUBSUB.QUEUE.NAMELIST) NAMES('Sport', 'SYSTEM.BROKER.DEFAULT.STREAM', 
'SYSTEM.BROKER.ADMIN.STREAM')
AMQ8551: IBM MQ namelist changed.
```
**참고:** 이름 목록 오브젝트에 있는 기존 이름 외에도 추가 중인 새 이름을 **alter namelist** 명령에 제공해야 합 니다.

# **다음에 수행할 작업**

스트림에 대한 정보는 계층에 있는 다른 브로커에게 전달됩니다.

브로커가 IBM WebSphere MQ 6인 경우 이를 IBM WebSphere MQ 6 브로커로 관리하십시오. 즉, 스트림 큐를 수동으로 작성하거나 필요한 경우 브로커가 스트림 큐를 동적으로 작성하게 하는 것 중에 선택할 수 있습니다. 큐 는 모델 큐 정의 SYSTEM.BROKER.MODEL.STREAM을(를) 기반으로 합니다.

브로커가 IBM WebSphere MQ 7.1인 경우 계층에 있는 각 IBM WebSphere MQ 7.1 큐 관리자를 수동으로 구성 해야 합니다.

# **스트림 삭제**

IBM WebSphere MQ 7.1 이상 큐 관리자에서 스트림을 삭제할 수 있습니다.

# **시작하기 전에**

스트림을 삭제하기 전에 스트림에 대해 남아 있는 구독이 없는지 확인하고 스트림을 사용하는 모든 애플리케이 션을 일시정지해야 합니다. 발행물이 계속해서 삭제된 스트림으로 플로우되는 경우 시스템을 깨끗하게 작동되는 상태로 복원하려면 많은 관리 노력이 필요합니다.

#### **프로시저**

- 1. 이 스트림을 호스팅하는 모든 연결된 브로커를 찾으십시오.
- 2. 모든 브로커에서 스트림에 대한 모든 구독을 취소하십시오.
- 3. 이름 목록 SYSTEM.QPUBSUB.QUEUE.NAMELIST에서 큐(스트림과 같은 이름을 가진 큐)를 제거하십시오.
- 4. 스트림과 이름이 같은 큐에서 모든 메시지를 삭제하거나 영구 제거하십시오.
- 5. 스트림과 이름이 같은 큐를 삭제하십시오.
- 6. 연관된 토픽 오브젝트를 삭제하십시오.

### **다음에 수행할 작업**

스트림을 호스팅하는 다른 모든 연결된 IBM WebSphere MQ 7.1 이상 큐 관리자에서 단계 3 - 5를 반복하십시 오.

# **구독 지점 추가**

새 구독 지점을 사용하여 IBM Integration Bus의 이전 버전에서 마이그레이션한 기존 큐된 발행/구독 애플리케 이션을 확장하는 방법입니다.

### **시작하기 전에**

1. 등록 위치가 SYSTEM.QPUBSUB.SUBPOINT.NAMELIST에 아직 정의되지 않았는지 확인하십시오.

2. 구독 지점과 이름이 같은 토픽 오브젝트 또는 토픽 문자열이 있는지 검사하십시오.

#### **이 태스크 정보**

IBM WebSphere MQ 7.1 이상 애플리케이션에서는 구독 지점을 사용하지 않지만 구독 지점 마이그레이션 메커 니즘을 사용하여 구독 지점을 사용하는 기존 애플리케이션과 상호 운용할 수 있습니다.

**중요사항:** 구독 지점 마이그레이션 메커니즘은 IBM MQ 8.0에서 제거되었습니다. 기존 애플리케이션을 마이그 레이션해야 하는 경우 최신 버전으로 마이그레이션하기 전에 사용자 제품 버전에 해당하는 문서에 설명된 프로 시저를 수행해야 합니다.

구독 포인트는 IBM WebSphere MQ 6 또는 그 이전 버전에서 마이그레이션된 MQRFH1 헤더를 사용하는 대기 중 인 발행/구독 프로그램에서 작동하지 않습니다.

IBM WebSphere MQ 7.1 이상을 위해 작성된 통합 발행/구독 애플리케이션을 사용하기 위해 구독 지점을 추가 할 필요는 없습니다.

#### **프로시저**

1. 등록 위치 이름을 SYSTEM.QPUBSUB.SUBPOINT.NAMELIST에 추가하십시오.

- z/OS에서 **NLTYPE**은 기본값 NONE입니다.
- 같은 발행/구독 토폴로지에 연결되어 있는 모든 큐 관리자에서 이 단계를 반복하십시오.
- 2. 구독 지점의 이름과 일치하는 토픽 문자열을 포함하는 토픽 오브젝트를 구독 지점의 이름을 부여하여 추가하 십시오.
	- 구독 지점이 클러스터에 있는 경우 토픽 오브젝트를 클러스터 토픽 호스트의 클러스터 토픽으로 추가하십 시오.
	- 구독 지점의 이름과 같은 토픽 문자열을 포함하는 토픽 오브젝트가 있을 경우 기존 토픽 오브젝트를 사용하 십시오. 기존 토픽을 재사용하는 구독 지점의 결과에 대해 이해해야 합니다. 기존 토픽이 기존 애플리케이 션의 일부인 경우 두 개의 동일하게 이름 지정된 토픽 간 충돌을 해결해야 합니다.
	- 구독 지점과 같은 이름, 다른 토픽 문자열을 갖는 토픽 오브젝트가 있을 경우 다른 이름을 갖는 토픽을 작성 하십시오.
- 3. **Topic** 속성 WILDCARD를 값 BLOCK으로 설정하십시오.

# 또는 \*는 구독 지점에 대한 와일드카드 구독을 차단합니다(와일드카드 및 서브스크립션 포인트참조). 4. 토픽 오브젝트에서 필요한 모든 속성을 설정하십시오.

#### **예**

이 예는 두 개의 구독 지점인 USD와 GBP를 추가하는 **runmqsc** 명령 파일을 보여줍니다.

DEFINE TOPIC(USD) TOPICSTR(USD) DEFINE TOPIC(GBP) TOPICSTR(GBP) WILDCARD(BLOCK) ALTER NL(SYSTEM.QPUBSUB.SUBPOINT.NAMELIST) NAMES(SYSTEM.BROKER.DEFAULT.SUBPOINT, USD, GBP)

#### **참고:**

- 1. **ALTER** 명령을 사용하여 추가되는 구독 지점의 목록에 기본 구독 지점을 포함시키십시오. **ALTER**는 이름 목 록에서 기존 이름을 삭제합니다.
- 2. 이름 목록을 대체하기 전에 토픽을 정의하십시오. 큐 관리자는 큐 관리자가 시작할 때 및 이름 목록이 대체될 때에만 이름 목록을 검사합니다.

# **분산 발행/구독 네트워크 구성**

분산 발행/구독 토폴로지에 함께 연결되는 큐 관리자는 공용 연합 토픽 공간을 공유합니다. 하나의 큐 관리자에 서 작성된 구독은 토폴로지의 다른 큐 관리자에 연결된 애플리케이션이 발행한 메시지를 수신할 수 있습니다.

클러스터 또는 계층에서 큐 관리자를 모두 연결하여 작성된 토픽 공간의 범위를 제어할 수 있습니다. 발행/구독 클러스터에서는 클러스터에 분산된 토픽 공간의 각 분기마다 토픽 오브젝트가 "클러스터"되어야 합니다. 계층의 경우 계층에서 해당 '상위'를 식별하기 위해 각 큐 관리자가 구성되어야 합니다.

각 발행 및 구독이 로컬 또는 글로벌인지 여부를 선택하여 토폴로지 내에서 발행 및 구독 플로우를 보다 세부적으 로 제어할 수 있습니다. 로컬 발행과 구독은 발행자 또는 구독자가 연결된 큐 관리자를 넘어 전파되지 않습니다.

#### **관련 개념**

분산 발행/구독 네트워크

<span id="page-390-0"></span>발행 범위 구독 범위 토픽 공간 **관련 태스크** 클러스터 토픽 정의

# **발행/구독 클러스터 구성**

큐 관리자에서 토픽을 정의합니다. 주제를 클러스터 토픽으로 만들려면 **CLUSTER** 특성을 설정하십시오. 이 주제 에 대한 공개 및 등록에 사용할 라우팅을 선택하려면 **CLROUTE** 특성을 설정하십시오.

### **시작하기 전에**

일부 클러스터 구성은 직접 라우트된 발행/구독의 오버헤드를 수용할 수 없습니다. 이 구성을 사용하기 전에 발 행/구독 클러스터 구성에 자세하게 설명된 고려사항 및 옵션을 탐색하십시오.

클러스터에 대한 변경이 클러스터 전체에 전파되도록 하려면 최소한 하나 이상의 전체 저장소가 항상 사용 가능 해야 합니다. 이 태스크를 시작하기 전에 저장소가 사용 가능한지 확인하십시오.

발행/구독 클러스터에 대한 라우팅: 작동에 대한 참고도 참조하십시오.

시나리오:

• INVENTORY 클러스터는 276 페이지의 [『클러스터에](#page-275-0) 큐 관리자 추가』에 설명된 대로 설정되었습니다. 여기 에는 세 개의 큐 관리자가 포함되어 있으며, LONDON 및 NEWYORK 둘 다 전체 저장소를 보유하고 있으며, PARIS은(는) 부분 저장소를 보유합니다.

### **이 태스크 정보**

클러스터에 있는 큐 관리자에서 토픽을 정의할 때 이 토픽이 클러스터 토픽인지 여부와 (클러스터 토픽인 경우) 이 토픽의 발행물 및 구독에 대해 클러스터 내 라우팅을 지정해야 합니다. 토픽을 클러스터 토픽으로 작성하려면 클러스터의 이름을 사용하여 TOPIC 오브젝트에서 **CLUSTER** 특성을 구성합니다. 클러스터 내 큐 관리자에서 클 러스터 토픽을 정의하여 전체 클러스터가 이 토픽을 사용할 수 있도록 합니다. 클러스터 내에서 사용할 메시지 라 우팅을 선택하려면 TOPIC 오브젝트에서 **CLROUTE** 특성을 다음 값 중 하나로 설정합니다.

#### • **DIRECT**

#### • **TOPICHOST**

기본적으로 토픽 라우팅은 **DIRECT**입니다. IBM MQ 8.0 이전에는 이 옵션이 유일한 옵션이었습니다. 큐 관리자 에서 직접 라우트되는 클러스터 토픽을 구성하는 경우, 클러스터의 모든 큐 관리자는 클러스터의 다른 모든 큐 관 리자를 인식하게 됩니다. 따라서 발행 및 구독 조작을 수행할 경우 큐 관리자가 각각 클러스터에 있는 다른 큐 관 리자에 직접 연결될 수 있습니다. 직접 라우트된 발행/구독 클러스터의 내용을 참조하십시오.

IBM MQ 8.0부터는 대신 토픽 라우팅을 **TOPICHOST**로 구성할 수 있습니다. 토픽 호스트 라우팅을 사용할 경우, 클러스터의 모든 큐 관리자가 라우팅되는 토픽 정의를 호스팅하는 클러스터 큐 관리자(토픽 오브젝트를 정의한 큐 관리자)를 인식하게 됩니다. 발행 및 구독 조작을 수행할 경우, 클러스터의 큐 관리자는 서로 직접 연결되지 않 고 이러한 토픽 호스트 큐 관리자에만 연결됩니다. 토픽 호스트 큐 관리자는 구독이 일치하는 큐 관리자에 발행물 을 발행하는 큐 관리자에서 발행물을 라우팅하는 작업을 담당합니다. 토픽 호스트 라우트된 발행/구독 클러스터 의 내용을 참조하십시오.

**참고:** 토픽 오브젝트가 클러스터된 후 ( **CLUSTER** 특성 설정을 통해) **CLROUTE** 특성의 값을 변경할 수 없습니다. 값을 변경하려면 먼저 클러스터화를 해제해야 합니다(**CLUSTER**를 ' '로 설정). 토픽의 클러스터화를 해제하면 토픽 정의가 로컬 토픽으로 변환되어 이 기간 동안에는 발행물이 리모트 큐 관리자의 구독에 제공되지 않으므로, 이 변경을 수행할 때 이 사항을 고려해야 합니다. 다른 큐 관리자의 클러스터 토픽과 동일한 이름의 비클러스터 토픽을 정의할 경우 발생하는 결과를 참조하십시오. 클러스터되어 있는 동안 **CLROUTE** 특성의 값을 변경하려고 하면 시스템에서 MQRCCF\_CLROUTE\_NOT\_ALTERABLE 예외가 생성됩니다.

# **프로시저**

1. 토픽을 호스팅할 큐 관리자를 선택하십시오.

클러스터 큐 관리자는 토픽을 호스팅할 수 있습니다. 세 큐 관리자(LONDON, NEWYORK 또는 PARIS) 중 하나 를 선택하고 TOPIC 오브젝트의 특성을 구성하십시오. 직접 라우팅을 사용할 계획이면 큐 관리자 선택은 가동 에 영향을 주지 않습니다. 토픽 호스트 라우팅을 사용할 계획이면 선택한 큐 관리자가 발행물 라우팅에 대해 추가적 책임을 집니다. 따라서 토픽 호스트 라우팅에 대해 보다 강력한 시스템 중 하나에서 호스팅되고 우수 한 네트워크 연결성을 가지는 큐 관리자를 선택하십시오.

2. 큐 관리자에서 토픽 정의를 참조하십시오.

토픽을 클러스터 토픽으로 작성하려면 토픽을 정의할 때 클러스터 이름을 포함시키고 이 토픽의 발행물 및 구 독에 사용할 라우팅을 설정하십시오. 예를 들어, LONDON 큐 관리자에서 직접 라우팅 클러스터 토픽을 작성하 려면 다음과 같이 토픽을 작성하십시오.

DEFINE TOPIC(INVENTORY) TOPICSTR('/INVENTORY') CLUSTER(INVENTORY) CLROUTE(DIRECT)

클러스터 내 큐 관리자에서 클러스터 토픽을 정의하여 전체 클러스터가 이 토픽을 사용할 수 있도록 합니다.

**CLROUTE**사용에 대한 자세한 정보는 주제 정의(클라우트) 및 발행/구독 클러스터에 대한 라우팅: 동작에 대 한 참고의 내용을 참조하십시오.

# **결과**

클러스터가 토픽에 대한 발행물 및 구독을 수신할 준비가 되었습니다.

# **다음에 수행할 작업**

토픽 호스트 라우트된 발행/구독 클러스터를 구성한 경우 이 토픽에 두 번째 토픽 호스트를 추가하려고 할 수 있 습니다. 394 페이지의 『토픽 호스트 라우트 [클러스터에](#page-393-0) 추가 토픽 호스트 추가』의 내용을 참조하십시오.

여러 발행/구독 클러스터가 있는 경우(예를 들어, 조직이 지리적으로 분산되어 있는 경우) 일부 클러스터 토픽을 모든 클러스터에 전파할 수 있습니다. 계층에서 클러스터를 연결하여 이를 수행할 수 있습니다. 399 [페이지의](#page-398-0) 『다중 [클러스터의](#page-398-0) 토픽 공간 결합』의 내용을 참조하십시오. 한 클러스터에서 다른 클러스터로 플로우되는 발 행물을 제어할 수도 있습니다. 401 페이지의 『다중 [클러스터에서](#page-400-0) 토픽 공간 결합 및 격리』의 내용을 참조하십 시오.

#### **관련 개념**

발행 및 [구독](#page-394-0) 범위 결합

IBM WebSphere MQ 7.0 이상에서는 발행과 구독 범위가 독립적으로 작용하여 큐 관리자 간의 발행 플로우를 판별합니다.

#### 발행/구독 [네트워크에서](#page-396-0) 토픽 공간 결합

발행/구독 클러스터 또는 계층에서 큐 관리자의 토픽 공간을 다른 큐 관리자와 결합합니다. 발행/구독 클러스터 와, 계층이 있는 발행/구독 클러스터를 결합합니다.

#### **관련 태스크**

다른 큐 [관리자로](#page-392-0) 클러스터 토픽 정의 이동 토픽 호스트 라우트 클러스터나 직접 라우트 클러스터의 경우, 큐 관리자를 압축 해제할 때 또는 클러스터 큐 관 리자가 실패했거나 오랫동안 사용할 수 없는 경우 클러스터 토픽 정의를 이동해야 합니다.

#### 토픽 호스트 라우트 [클러스터에](#page-393-0) 추가 토픽 호스트 추가

토픽 호스트 라우트 발행/구독 클러스터에서는 여러 큐 관리자를 사용하여 해당 큐 관리자에 동일한 클러스터 토 픽 오브젝트를 정의함으로써 구독으로 발행을 라우트할 수 있습니다. 이는 가용성과 워크로드 밸런싱을 향상시 키기 위해 사용할 수 있습니다. 동일한 클러스터 토픽 오브젝트에 대한 추가 토픽 호스트를 추가할 때 **PUB** 매개변 수를 사용하여 새 토픽 호스트를 통해 발행물이 라우트되기 시작하는 시기를 제어할 수 있습니다.

#### 큐 [관리자를](#page-404-0) 발행/구독 계층에 연결

계층에서 하위 큐 관리자를 상위 큐 관리자에 연결합니다. 하위 큐 관리자가 이미 다른 계층 또는 클러스터의 멤 버인 경우에는 이 연결이 계층을 함께 결합하거나 클러스터를 계층에 결합합니다.

발행/구독 [계층에서](#page-405-0) 큐 관리자 연결 끊기 발행/구독 계층의 상위 큐 관리자에서 하위 큐 관리자 연결을 끊습니다.

발행/구독 클러스터 디자인

분배된 발행/구독 문제점 해결

# <span id="page-392-0"></span>**다른 큐 관리자로 클러스터 토픽 정의 이동**

토픽 호스트 라우트 클러스터나 직접 라우트 클러스터의 경우, 큐 관리자를 압축 해제할 때 또는 클러스터 큐 관 리자가 실패했거나 오랫동안 사용할 수 없는 경우 클러스터 토픽 정의를 이동해야 합니다.

### **이 태스크 정보**

동일한 클러스터 토픽 오브젝트의 여러 정의가 클러스터에 존재할 수 있습니다. 이는 토픽 호스트 라우트 클러스 터의 경우에는 정상 상태이고 직접 라우트 클러스터의 경우에는 비정상적인 상태입니다. 자세한 정보는 동일한 이름의 다중 클러스터 토픽 정의를 참조하십시오.

발행 플로우를 방해하지 않고 클러스터의 다른 큐 관리자로 클러스터 토픽 정의를 이동하려면 다음 단계를 완료 하십시오. 프로시저는 큐 관리자 QM1에서 큐 관리자 QM2로 정의를 이동합니다.

#### **프로시저**

1. QM2에서 클러스터 토픽 정의의 복제본을 작성하십시오.

직접 라우팅의 경우, 모든 속성이 QM1의 정의와 일치하도록 설정하십시오.

주제 호스트 라우팅의 경우 처음에 새 주제 호스트를 PUB(DISABLED)(으)로 정의하십시오. 이렇게 하면 QM2가 클러스터 내 구독을 인식할 수는 있지만 라우팅 발행을 시작할 수는 없습니다.

2. 클러스터 전체에 정보가 전파될 때까지 기다리십시오.

전체 저장소 큐 관리자가 클러스터 내 모든 큐 관리자로 새 클러스터 토픽 정의를 전파할 때까지 기다리십시 오. **DISPLAY CLUSTER** 명령을 사용하여 각 클러스터 멤버에서 클러스터 토픽을 표시하고 QM2에서 가져온 정의를 확인하십시오.

토픽 호스트 라우팅의 경우, QM2의 새 토픽 호스트가 모든 구독을 인식할 때까지 기다리십시오. QM2에 알려 진 프록시 구독과 QM1에 알려진 프록시 구독을 비교하십시오. 큐 관리자의 프록시 구독을 볼 수 있는 한 가지 방법은 다음 **runmqsc** 명령을 실행하는 것입니다.

DISPLAY SUB(\*) SUBTYPE(PROXY)

3. 주제 호스트 라우팅의 경우 QM2의 주제 호스트를 PUB(ENABLED)(으)로 재정의한 후 QM1에서 주제 호스트 를 PUB(DISABLED)(으)로 재정의하십시오.

QM2의 새 토픽 호스트가 다른 큐 관리자의 모든 구독을 인식했으므로 토픽 호스트가 발행물 라우팅을 시작할 수 있습니다.

PUB(DISABLED) 설정을 사용하여 QM1을 통한 메시지 트래픽을 일시정지함으로써 클러스터 토픽 정의를 삭제할 때 QM1을 통해 진행되는 발행이 없는지 확인할 수 있습니다.

4. QM1에서 클러스터 토픽 정의를 삭제하십시오.

QM1에서 정의를 삭제하려면 큐 관리자를 사용할 수 있어야 합니다. 그렇지 않으면 QM1이 재시작되거나 강제 로 제거될 때까지 기존 두 정의를 모두 실행해야 합니다.

QM1을 오랫동안 사용할 수 없고 그 기간 동안 QM2에서 클러스터된 토픽 정의를 수정해야 하는 경우에는 QM2 정의가 QM1 정의보다 최신 상태이므로 일반적으로 더 우세합니다.

이 기간 동안 QM1과 QM2의 정의에 차이가 발생하면 두 큐 관리자 모두의 오류 로그에 오류가 기록되어 충돌 클러스터 토픽 정의를 경고합니다.

QM1이 절대로 클러스터로 돌아가지 않는 경우(예를 들어, 하드웨어 실패 후 예상치 못한 압축 해제로 인해) 마 지막 수단으로 RESET CLUSTER 명령을 사용하여 큐 관리자를 강제로 제거할 수 있습니다. **RESET CLUSTER**는 대상 큐 관리자에서 호스팅하는 모든 토픽 오브젝트를 자동으로 삭제합니다.

#### **관련 개념**

발행 및 [구독](#page-394-0) 범위 결합

<span id="page-393-0"></span>IBM WebSphere MQ 7.0 이상에서는 발행과 구독 범위가 독립적으로 작용하여 큐 관리자 간의 발행 플로우를 판별합니다.

발행/구독 [네트워크에서](#page-396-0) 토픽 공간 결합

발행/구독 클러스터 또는 계층에서 큐 관리자의 토픽 공간을 다른 큐 관리자와 결합합니다. 발행/구독 클러스터 와, 계층이 있는 발행/구독 클러스터를 결합합니다.

#### **관련 태스크**

발행/구독 [클러스터](#page-390-0) 구성

큐 관리자에서 토픽을 정의합니다. 주제를 클러스터 토픽으로 만들려면 **CLUSTER** 특성을 설정하십시오. 이 주제 에 대한 공개 및 등록에 사용할 라우팅을 선택하려면 **CLROUTE** 특성을 설정하십시오.

#### 토픽 호스트 라우트 클러스터에 추가 토픽 호스트 추가

토픽 호스트 라우트 발행/구독 클러스터에서는 여러 큐 관리자를 사용하여 해당 큐 관리자에 동일한 클러스터 토 픽 오브젝트를 정의함으로써 구독으로 발행을 라우트할 수 있습니다. 이는 가용성과 워크로드 밸런싱을 향상시 키기 위해 사용할 수 있습니다. 동일한 클러스터 토픽 오브젝트에 대한 추가 토픽 호스트를 추가할 때 **PUB** 매개변 수를 사용하여 새 토픽 호스트를 통해 발행물이 라우트되기 시작하는 시기를 제어할 수 있습니다.

큐 [관리자를](#page-404-0) 발행/구독 계층에 연결

계층에서 하위 큐 관리자를 상위 큐 관리자에 연결합니다. 하위 큐 관리자가 이미 다른 계층 또는 클러스터의 멤 버인 경우에는 이 연결이 계층을 함께 결합하거나 클러스터를 계층에 결합합니다.

발행/구독 [계층에서](#page-405-0) 큐 관리자 연결 끊기 발행/구독 계층의 상위 큐 관리자에서 하위 큐 관리자 연결을 끊습니다.

# **토픽 호스트 라우트 클러스터에 추가 토픽 호스트 추가**

토픽 호스트 라우트 발행/구독 클러스터에서는 여러 큐 관리자를 사용하여 해당 큐 관리자에 동일한 클러스터 토 픽 오브젝트를 정의함으로써 구독으로 발행을 라우트할 수 있습니다. 이는 가용성과 워크로드 밸런싱을 향상시 키기 위해 사용할 수 있습니다. 동일한 클러스터 토픽 오브젝트에 대한 추가 토픽 호스트를 추가할 때 **PUB** 매개변 수를 사용하여 새 토픽 호스트를 통해 발행물이 라우트되기 시작하는 시기를 제어할 수 있습니다.

### **시작하기 전에**

여러 큐 관리자에 동일한 클러스터 토픽 오브젝트를 정의하는 것은 토픽 호스트 라우트 클러스터에만 기능적으 로 유용합니다. 직접 라우트 클러스터에서 일치하는 여러 토픽을 정의해도 해당 작동은 변경되지 않습니다. 이 태 스크는 토픽 호스트 라우트 클러스터에만 적용됩니다.

이 태스크는 동일한 이름의 다중 클러스터 토픽 정의 문서, 특히 다음 절의 내용을 읽은 것으로 가정합니다.

- 토픽 호스트 라우트 클러스터의 다중 클러스터 토픽 정의
- PUB 매개변수의 특수 처리

#### **이 태스크 정보**

큐 관리자가 라우트 토픽 호스트가 되면 먼저 클러스터에서 구독된 모든 관련 토픽의 존재를 인식해야 합니다. 추 가 호스트 토픽이 추가되는 시점에 발행물이 해당 토픽에 발행되고 해당 호스트가 클러스터에서 다른 큐 관리자 의 구독 존재를 인식하기 전에 새 호스트로 발행물이 라우트되는 경우에는 새 호스트가 해당 발행물을 해당 구독 으로 전달하지 않습니다. 이 경우 구독에서 발행물이 누락됩니다.

발행물은 명시적으로 클러스터 토픽 오브젝트 **PUB** 매개변수를 사용 불가능으로 설정한 토픽 호스트 큐 관리자 를 통해 라우트되지 않으므로, 이 설정을 사용하여 추가 토픽 호스트를 추가하는 프로세스 중에 구독이 누락되지 않도록 할 수 있습니다.

**참고:** 큐 관리자가 PUB(DISABLED)(으)로 정의된 클러스터 토픽을 호스트하는 동안, 해당 큐 관리자에 연결된 발행자는 메시지를 발행할 수 없으며, 해당 큐 관리자의 일치하는 구독은 클러스터의 다른 큐 관리자에 발행된 발 행물을 수신하지 않습니다. 따라서 구독이 존재하고 발행 애플리케이션이 연결되는 경우 큐 관리자에 토픽 호스 트 라우트 토픽을 정의하는 데 주의를 기울여야 합니다.

#### **프로시저**

1. 새 주제 호스트를 구성하고 초기에 새 주제 호스트를 PUB(DISABLED)(으)로 정의하십시오.

이렇게 하면 새 토픽 호스트가 클러스터 내 구독을 인식할 수는 있지만 라우팅 발행을 시작할 수는 없습니다.

<span id="page-394-0"></span>토픽 호스트 구성에 대한 정보는 391 [페이지의](#page-390-0) 『발행/구독 클러스터 구성』의 내용을 참조하십시오. 2. 새 토픽 호스트가 모든 구독을 인식한 시점을 판별하십시오.

이를 수행하려면 새 토픽 호스트에 알려진 프록시 구독과 기존 토픽 호스트에 알려진 프록시 구독을 비교하십 시오. 프록시 구독을 보는 한 가지 방법은 다음 **runmqsc** 명령을 발행하는 것입니다. DISPLAY SUB(\*) SUBTYPE(PROXY)

3. 새 토픽 호스트를 PUB(ENABLED)(으)로 재정의하십시오.

새 토픽 호스트가 다른 큐 관리자의 모든 구독을 인식한 후에는 토픽이 발행물 라우팅을 시작할 수 있습니다.

#### **관련 개념**

발행 및 구독 범위 결합

IBM WebSphere MQ 7.0 이상에서는 발행과 구독 범위가 독립적으로 작용하여 큐 관리자 간의 발행 플로우를 판별합니다.

발행/구독 [네트워크에서](#page-396-0) 토픽 공간 결합

발행/구독 클러스터 또는 계층에서 큐 관리자의 토픽 공간을 다른 큐 관리자와 결합합니다. 발행/구독 클러스터 와, 계층이 있는 발행/구독 클러스터를 결합합니다.

#### **관련 태스크**

발행/구독 [클러스터](#page-390-0) 구성

큐 관리자에서 토픽을 정의합니다. 주제를 클러스터 토픽으로 만들려면 **CLUSTER** 특성을 설정하십시오. 이 주제 에 대한 공개 및 등록에 사용할 라우팅을 선택하려면 **CLROUTE** 특성을 설정하십시오.

다른 큐 [관리자로](#page-392-0) 클러스터 토픽 정의 이동

토픽 호스트 라우트 클러스터나 직접 라우트 클러스터의 경우, 큐 관리자를 압축 해제할 때 또는 클러스터 큐 관 리자가 실패했거나 오랫동안 사용할 수 없는 경우 클러스터 토픽 정의를 이동해야 합니다.

큐 [관리자를](#page-404-0) 발행/구독 계층에 연결

계층에서 하위 큐 관리자를 상위 큐 관리자에 연결합니다. 하위 큐 관리자가 이미 다른 계층 또는 클러스터의 멤 버인 경우에는 이 연결이 계층을 함께 결합하거나 클러스터를 계층에 결합합니다.

발행/구독 [계층에서](#page-405-0) 큐 관리자 연결 끊기

발행/구독 계층의 상위 큐 관리자에서 하위 큐 관리자 연결을 끊습니다.

# **발행 및 구독 범위 결합**

IBM WebSphere MQ 7.0 이상에서는 발행과 구독 범위가 독립적으로 작용하여 큐 관리자 간의 발행 플로우를 판별합니다.

발행물은 발행/구독 토폴로지에서 연결된 모든 큐 관리자 또는 로컬 큐 관리자로만 이동할 수 있습니다. 이는 프 록시 구독의 경우에도 유사합니다. 구독과 일치하는 발행물은 이 두 플로우의 조합으로 결정됩니다.

발행물과 구독물의 범위는 둘 다 QMGR 또는 ALL에 해당될 수 있습니다. 발행자와 구독자가 둘 다 동일한 큐 관리 자에 연결된 경우에는 범위 설정이 구독자가 해당 발행자로부터 수신하는 발행물에 영향을 주지 않습니다.

발행자와 구독자가 다른 큐 관리자에 연결되어 있는 경우 원격 발행을 수신하려면 두 설정 모두 ALL이어야 합니 다.

발행자가 여러 큐 관리자에 연결된 것으로 가정하십시오. 구독자가 다른 발행자로부터 발행물을 수신하도록 하 려면 구독 범위를 ALL로 설정하십시오. 그런 다음 각 발행자마다 발행물 범위를 발행자의 로컬 구독자로 제한할 지 여부를 결정할 수 있습니다.

구독자가 여러 큐 관리자에 연결된 것으로 가정하십시오. 발행자의 발행물을 모든 구독자로 보내려면 발행 범위 를 ALL로 설정하십시오. 구독자가 동일한 큐 관리자에 연결된 발행자의 발행물만 수신하도록 하려면 구독 범위 를 QMGR로 설정하십시오.

#### **예: 축구 경기 결과 서비스**

축구 리그에 소속된 팀인 것으로 가정하십시오. 각 팀마다 발행/구독 클러스터의 다른 팀 모두에 큐 관리자가 연 결되어 있습니다.

팀은 Football/result/*Home team name/Away team name*(이)라는 주제를 사용하여 홈에서 플레이한 모든 게임의 결과를 공개합니다. 이탤릭체 문자열은 가변적인 토픽 이름이고 발행물은 경기 결과입니다.

또한 각 클럽은 Football/myteam/*Home team name/Away team name* 토픽 문자열을 사용하여 클럽에 대한 결과를 다시 공개합니다.

두 토픽 모두 전체 클러스터에 발행됩니다.

다음 구독은 모든 팀의 팬이 세 가지 흥미로운 방법으로 결과를 구독할 수 있도록 리그에서 설정되었습니다.

SUBSCOPE(QMGR)(으)로 클러스터 토픽을 설정할 수 있습니다. 토픽 정의는 클러스터의 각 멤버로 전파되지만 구독 범위는 로컬 큐 관리자뿐입니다. 따라서 각 큐 관리자의 구독자는 동일한 구독에서 다른 발행물을 수신합니 다.

#### **모든 결과 수신**

DEFINE TOPIC(A) TOPICSTR('Football/result/') CLUSTER SUBSCOPE(ALL)

**모든 홈 결과 수신**

DEFINE TOPIC(B) TOPICSTR('Football/result/') CLUSTER SUBSCOPE(QMGR)

구독의 범위는 QMGR이므로 홈 그라운드에서 발행된 결과만 일치 여부를 확인합니다.

**내 팀 결과 모두 수신**

DEFINE TOPIC(C) TOPICSTR('Football/myteam/') CLUSTER SUBSCOPE(QMGR)

구독의 범위는 QMGR이므로 로컬로 재발행된 로컬 팀 결과의 일치 여부만을 확인합니다.

#### **관련 개념**

발행/구독 [네트워크에서](#page-396-0) 토픽 공간 결합

발행/구독 클러스터 또는 계층에서 큐 관리자의 토픽 공간을 다른 큐 관리자와 결합합니다. 발행/구독 클러스터 와, 계층이 있는 발행/구독 클러스터를 결합합니다.

분산 발행/구독 네트워크

발행 범위

구독 범위

#### **관련 태스크**

발행/구독 [클러스터](#page-390-0) 구성

큐 관리자에서 토픽을 정의합니다. 주제를 클러스터 토픽으로 만들려면 **CLUSTER** 특성을 설정하십시오. 이 주제 에 대한 공개 및 등록에 사용할 라우팅을 선택하려면 **CLROUTE** 특성을 설정하십시오.

#### 다른 큐 [관리자로](#page-392-0) 클러스터 토픽 정의 이동

토픽 호스트 라우트 클러스터나 직접 라우트 클러스터의 경우, 큐 관리자를 압축 해제할 때 또는 클러스터 큐 관 리자가 실패했거나 오랫동안 사용할 수 없는 경우 클러스터 토픽 정의를 이동해야 합니다.

#### 토픽 호스트 라우트 [클러스터에](#page-393-0) 추가 토픽 호스트 추가

토픽 호스트 라우트 발행/구독 클러스터에서는 여러 큐 관리자를 사용하여 해당 큐 관리자에 동일한 클러스터 토 픽 오브젝트를 정의함으로써 구독으로 발행을 라우트할 수 있습니다. 이는 가용성과 워크로드 밸런싱을 향상시 키기 위해 사용할 수 있습니다. 동일한 클러스터 토픽 오브젝트에 대한 추가 토픽 호스트를 추가할 때 **PUB** 매개변 수를 사용하여 새 토픽 호스트를 통해 발행물이 라우트되기 시작하는 시기를 제어할 수 있습니다.

큐 [관리자를](#page-404-0) 발행/구독 계층에 연결

계층에서 하위 큐 관리자를 상위 큐 관리자에 연결합니다. 하위 큐 관리자가 이미 다른 계층 또는 클러스터의 멤 버인 경우에는 이 연결이 계층을 함께 결합하거나 클러스터를 계층에 결합합니다.

발행/구독 [계층에서](#page-405-0) 큐 관리자 연결 끊기

발행/구독 계층의 상위 큐 관리자에서 하위 큐 관리자 연결을 끊습니다.
# <span id="page-396-0"></span>**발행/구독 네트워크에서 토픽 공간 결합**

발행/구독 클러스터 또는 계층에서 큐 관리자의 토픽 공간을 다른 큐 관리자와 결합합니다. 발행/구독 클러스터 와, 계층이 있는 발행/구독 클러스터를 결합합니다.

**CLUSTER**, **PUBSCOPE** 및 **SUBSCOPE** 속성, 발행/구독 클러스터 및 발행/구독 계층의 빌딩 블록을 사용하여 다른 발행/구독 토픽 공간을 작성할 수 있습니다.

다음 시나리오는 단일 큐 관리자에서 발행/구독 클러스터로의 확장 예부터 다양한 발행/구독 토폴로지를 보여줍 니다.

### **관련 개념**

발행 및 구독 [범위](#page-394-0) 결합

IBM WebSphere MQ 7.0 이상에서는 발행과 구독 범위가 독립적으로 작용하여 큐 관리자 간의 발행 플로우를 판별합니다.

분산 발행/구독 네트워크

토픽 공간

#### **관련 태스크**

발행/구독 [클러스터](#page-390-0) 구성

큐 관리자에서 토픽을 정의합니다. 주제를 클러스터 토픽으로 만들려면 **CLUSTER** 특성을 설정하십시오. 이 주제 에 대한 공개 및 등록에 사용할 라우팅을 선택하려면 **CLROUTE** 특성을 설정하십시오.

### 다른 큐 [관리자로](#page-392-0) 클러스터 토픽 정의 이동

토픽 호스트 라우트 클러스터나 직접 라우트 클러스터의 경우, 큐 관리자를 압축 해제할 때 또는 클러스터 큐 관 리자가 실패했거나 오랫동안 사용할 수 없는 경우 클러스터 토픽 정의를 이동해야 합니다.

### 토픽 호스트 라우트 [클러스터에](#page-393-0) 추가 토픽 호스트 추가

토픽 호스트 라우트 발행/구독 클러스터에서는 여러 큐 관리자를 사용하여 해당 큐 관리자에 동일한 클러스터 토 픽 오브젝트를 정의함으로써 구독으로 발행을 라우트할 수 있습니다. 이는 가용성과 워크로드 밸런싱을 향상시 키기 위해 사용할 수 있습니다. 동일한 클러스터 토픽 오브젝트에 대한 추가 토픽 호스트를 추가할 때 **PUB** 매개변 수를 사용하여 새 토픽 호스트를 통해 발행물이 라우트되기 시작하는 시기를 제어할 수 있습니다.

### 큐 [관리자를](#page-404-0) 발행/구독 계층에 연결

계층에서 하위 큐 관리자를 상위 큐 관리자에 연결합니다. 하위 큐 관리자가 이미 다른 계층 또는 클러스터의 멤 버인 경우에는 이 연결이 계층을 함께 결합하거나 클러스터를 계층에 결합합니다.

### 발행/구독 [계층에서](#page-405-0) 큐 관리자 연결 끊기

발행/구독 계층의 상위 큐 관리자에서 하위 큐 관리자 연결을 끊습니다.

클러스터 토픽 정의

### **발행***/***구독 클러스터에서 단일 토픽 공간 작성**

발행/구독 시스템이 여러 큐 관리자에서 실행될 수 있도록 확장합니다. 발행/구독 클러스터를 사용하여 각 발행 자 및 구독자에게 동일한 단일 토픽 공간을 제공하십시오.

### **시작하기 전에**

단일 버전 7 큐 관리자에서 발행/구독 시스템을 구현했습니다.

항상 SYSTEM.BASE.TOPIC의 속성을 상속하는 것에 의존하지 않고 고유한 루트 주제로 토픽 공간을 작성하십 시오. 발행/구독 시스템을 클러스터로 확장하는 경우 클러스터 토픽 호스트에서 루트 토픽을 클러스터 토픽으로 정의하면 클러스터 전체에서 모든 토픽을 공유합니다.

## **이 태스크 정보**

이제 시스템이 보다 많은 발행자와 구독자를 지원하고 클러스터 전체에서 모든 토픽을 인식할 수 있도록 시스템 을 확장할 수 있습니다.

### **프로시저**

1. 발행/구독 시스템에 사용할 클러스터를 작성하십시오.

<span id="page-397-0"></span>전통적인 기존 클러스터가 있는 경우에는 성능상의 이유로 새 발행/구독 시스템에 새 클러스터를 설정하는 것 이 좋습니다. 두 클러스터의 클러스터 저장소에 동일한 서버를 사용할 수 있습니다.

- 2. 클러스터 토픽 호스트가 될 하나의 큐 관리자(예를 들어, 저장소 중 하나)를 선택하십시오.
- 3. 발행/구독 클러스터 전체에서 인식되는 모든 토픽이 관리 토픽 오브젝트로 해석되어야 합니다. 발행/구독 클러스터의 이름을 지정하는 **CLUSTER** 속성을 설정하십시오.

# **다음에 수행할 작업**

발행자 및 구독자 애플리케이션을 클러스터 내 큐 관리자에 연결하십시오.

**CLUSTER** 속성이 있는 관리 토픽 오브젝트를 작성하십시오. 토픽은 또한 클러스터 전처에서 전파됩니다. 발행자 및 구독자 프로그램은 관리 토픽을 사용하므로 클러스터 내 다른 큐 관리자에 연결되어도 해당 작동은 변경되지 않습니다.

모든 큐 관리자에서 클러스터 토픽처럼 동작하려면 SYSTEM.BASE.TOPIC이(가) 필요한 경우 모든 큐 관리자에 서 이를 수정해야 합니다.

## **관련 개념**

분산 발행/구독 네트워크

토픽 공간

# **관련 태스크**

기존 IBM WebSphere MQ 6 토픽 공간에 IBM WebSphere MQ 7 또는 이후 큐 관리자 추가 기존 IBM WebSphere MQ 6 발행/구독 시스템이 동일한 큐 토픽 공간을 공유하는 IBM WebSphere MQ 7 이상 큐 관리자와 상호 운용되도록 확장합니다.

다중 [클러스터의](#page-398-0) 토픽 공간 결합

여러 클러스터에 분산되는 토픽 공간을 작성합니다. 특정 클러스터의 토픽에는 발행하고 다른 클러스터의 토픽 은 구독합니다.

다중 [클러스터에서](#page-400-0) 토픽 공간 결합 및 격리 일부 토픽 공간을 특정 클러스터로 분리하고 연결된 모든 클러스터에서 액세스할 수 있도록 다른 토픽 공간을 결 합합니다.

복수 [클러스터에서](#page-402-0) 토픽 공간 발행 및 구독

중첩된 클러스터를 사용하여 복수 클러스터에서 토픽을 발행, 구독합니다. 이 기술은 클러스터의 토픽 공간이 중 첩되지 않는 경우 사용할 수 있습니다.

클러스터 토픽 정의

### **기존** *IBM WebSphere MQ 6* **토픽 공간에** *IBM WebSphere MQ 7* **또는 이후 큐 관리자 추가**

기존 IBM WebSphere MQ 6 발행/구독 시스템이 동일한 큐 토픽 공간을 공유하는 IBM WebSphere MQ 7 이상 큐 관리자와 상호 운용되도록 확장합니다.

# **시작하기 전에**

기존 IBM WebSphere MQ 6 발행/구독 시스템이 있습니다.

새 서버에 IBM WebSphere MQ 7 이상을 설치하고 큐 관리자를 구성했습니다.

## **이 태스크 정보**

기존 IBM WebSphere MQ 6 발행/구독 시스템에 IBM WebSphere MQ 7 이상 큐 관리자를 사용할 수 있도록 확 장할 수 있습니다.

큐된 발행/구독 인터페이스를 사용하는 IBM WebSphere MQ 6 발행/구독 시스템을 안정적으로 개발하기로 결 정했습니다. IBM WebSphere MQ 7 이상 MQI를 사용하여 시스템에 확장 기능을 추가하려고 합니다. 현재 큐된 발행/구독 애플리케이션을 재작성할 계획은 없습니다.

향후 IBM WebSphere MQ 6 큐 관리자를 IBM WebSphere MQ 7 이상으로 업그레이드할 계획입니다. 현재는 IBM WebSphere MQ 7 이상 큐 관리자에서 기존 큐된 발행/구독 애플리케이션을 계속 실행합니다.

# <span id="page-398-0"></span>**프로시저**

- 1. 하나의 송신자 수신자 채널 세트를 작성하여 IBM WebSphere MQ 7 이상 큐 관리자를 두 디렉토리의 IBM WebSphere MQ 6 큐 관리자 중 하나와 연결하십시오.
- 2. 대상 큐 관리자의 이름으로 두 개 전송 큐를 작성하십시오. 어떠한 이유로 대상 큐 관리자의 이름을 전송 큐 이 름으로 사용할 수 없는 경우 큐 관리자 알리어스를 사용하십시오.
- 3. 송신자 채널을 트리거하도록 전송 큐를 구성하십시오.
- 4. IBM WebSphere MQ 6 발행/구독 시스템이 스트림을 사용하는 경우 388 페이지의 [『스트림](#page-387-0) 추가』에 설명 된 대로 스트림을 IBM WebSphere MQ 7 또는 이후 큐 관리자에 추가하십시오.
- 5. IBM WebSphere MQ 7 이상의 큐 관리자 **PSMODE**이(가) ENABLE로 설정되어 있는지 확인하십시오.
- 6. IBM WebSphere MQ 6 큐 관리자 중 하나를 참조하도록 **PARENT** 속성을 변경하십시오.

7. 큐 관리자 간의 상위-하위 관계 상태가 양방향에서 모두 활성화되었는지 확인하십시오.

## **다음에 수행할 작업**

태스크를 완료하면 IBM WebSphere MQ 6 및 IBM WebSphere MQ 7 이상 큐 관리자가 둘 다 동일한 토픽 공간 을 공유합니다. 예를 들어, 다음 태스크를 모두 수행할 수 있습니다.

- IBM WebSphere MQ 6과 IBM WebSphere MQ 7 이상 큐 관리자 간에 발행물과 구독물을 교환합니다.
- IBM WebSphere MQ 7 또는 이후 큐 관리자에서 기존 IBM WebSphere MQ 6 발행/구독 프로그램을 실행하십 시오.
- IBM WebSphere MQ 6 또는 IBM WebSphere MQ 7 이상 큐 관리자에서 토픽 공간을 보고 수정합니다.
- IBM WebSphere MQ 7 이상 발행/구독 애플리케이션을 작성하고 IBM WebSphere MQ 7 이상 큐 관리자에서 실행합니다.
- IBM WebSphere MQ 7 이상 애플리케이션으로 새 발행물과 구독물을 작성하고 IBM WebSphere MQ 6 애플 리케이션과 교환합니다.

## **관련 개념**

분산 발행/구독 네트워크

토픽 공간

### **관련 태스크**

발행/구독 [클러스터에서](#page-396-0) 단일 토픽 공간 작성

발행/구독 시스템이 여러 큐 관리자에서 실행될 수 있도록 확장합니다. 발행/구독 클러스터를 사용하여 각 발행 자 및 구독자에게 동일한 단일 토픽 공간을 제공하십시오.

다중 클러스터의 토픽 공간 결합

여러 클러스터에 분산되는 토픽 공간을 작성합니다. 특정 클러스터의 토픽에는 발행하고 다른 클러스터의 토픽 은 구독합니다.

다중 [클러스터에서](#page-400-0) 토픽 공간 결합 및 격리

일부 토픽 공간을 특정 클러스터로 분리하고 연결된 모든 클러스터에서 액세스할 수 있도록 다른 토픽 공간을 결 합합니다.

복수 [클러스터에서](#page-402-0) 토픽 공간 발행 및 구독

중첩된 클러스터를 사용하여 복수 클러스터에서 토픽을 발행, 구독합니다. 이 기술은 클러스터의 토픽 공간이 중 첩되지 않는 경우 사용할 수 있습니다.

클러스터 토픽 정의

### **다중 클러스터의 토픽 공간 결합**

여러 클러스터에 분산되는 토픽 공간을 작성합니다. 특정 클러스터의 토픽에는 발행하고 다른 클러스터의 토픽 은 구독합니다.

### **시작하기 전에**

이 태스크는 직접 라우트된 기존 발행/구독 클러스터가 있으며 일부 클러스터 토픽을 모든 클러스터에 전파하려 는 것으로 가정합니다.

**참고:** 토픽 호스트 라우트 발행/구독 클러스터에는 이 작업을 수행할 수 없습니다.

# <span id="page-399-0"></span>**이 태스크 정보**

특정 클러스터에서 다른 클러스터로 발행물을 전파하려면 계층에서 클러스터를 함께 결합해야 합니다(400 페이 지의 그림 67 참조). 계층적 연결이 연결된 큐 관리자 간에 구독물과 발행물을 전파하며 클러스터는 클러스터 사 이가 아닌 각 클러스터 내에 클러스터 토픽을 전파합니다.

이 두 메커니즘을 결합하여 모든 클러스터 간에 클러스터 토픽을 전파할 수 있습니다. 각 클러스터에서 클러스터 토픽 정의를 반복해야 합니다.

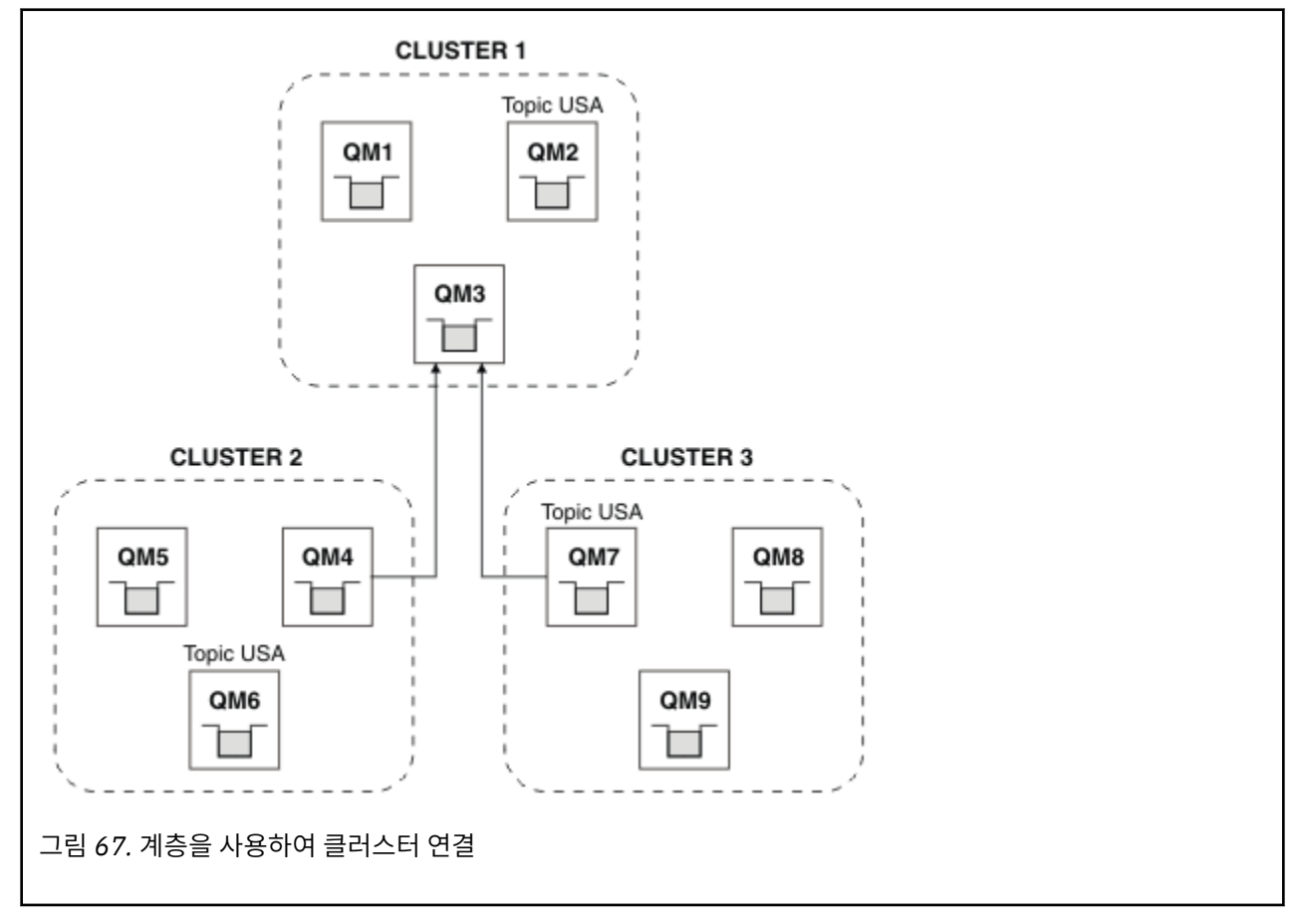

다음 단계는 클러스터를 계층에 연결합니다.

### **프로시저**

- 1. 두 방향 모두에서 QM3 및 QM4과(와) QM3 및 QM7을(를) 연결하려면 두 세트의 송신자-수신자 채널을 작성하 십시오. 계층을 연결하기 위해 클러스터가 아닌 전통적인 송신자 수신자 채널과 전송 큐를 사용해야 합니다.
- 2. 대상 큐 관리자의 이름으로 세 개 전송 큐를 작성하십시오. 어떠한 이유로 대상 큐 관리자의 이름을 전송 큐 이 름으로 사용할 수 없는 경우 큐 관리자 알리어스를 사용하십시오.
- 3. 송신자 채널을 트리거하도록 전송 큐를 구성하십시오.
- 4. QM3의 **PSMODE**, QM7의 QM4이(가) ENABLE로 설정되어 있는지 확인하십시오.
- 5. QM4 및 QM7의 **PARENT** 속성을 QM3(으)로 변경하십시오.
- 6. 큐 관리자 간의 상위-하위 관계 상태가 양방향에서 모두 활성화되었는지 확인하십시오.
- 7. 클러스터 1, 2 및 3에 있는 세 개의 클러스터 토픽 호스트 큐 관리자 각각에서 **CLUSTER**('CLUSTER 1'), **CLUSTER**('CLUSTER 2') 및 **CLUSTER**('CLUSTER 3') 속성을 사용하여 관리 토픽 USA을(를) 작성하십시 오. 클러스터 토픽 호스트는 계층적으로 연결된 큐 관리자일 필요가 없습니다.

# **다음에 수행할 작업**

이제 400 페이지의 그림 67의 클러스터 토픽 USA을(를) 발행하거나 구독할 수 있습니다. 발행물과 구독물은 세 개 클러스터 모두의 발행자와 구독자로 이동합니다.

<span id="page-400-0"></span>다른 클러스터에서 USA을(를) 클러스터 토픽으로 작성하지 않았다고 가정하십시오. USA이(가) QM7에만 정의된 경우, USA에 대한 발행물과 구독은 QM7, QM8, QM9 및 QM3 사이에서 교환됩니다. QM7, QM8, QM9에서 실행되는 공개자 및 구독자는 관리 토픽 USA의 속성을 상속합니다. QM3의 공개자 및 구독자는 QM3에서 SYSTEM.BASE.TOPIC의 속성을 상속합니다.

401 페이지의 『다중 클러스터에서 토픽 공간 결합 및 격리』의 내용을 참조하십시오.

### **관련 개념**

분산 발행/구독 네트워크

토픽 공간

### **관련 태스크**

발행/구독 [클러스터에서](#page-396-0) 단일 토픽 공간 작성

발행/구독 시스템이 여러 큐 관리자에서 실행될 수 있도록 확장합니다. 발행/구독 클러스터를 사용하여 각 발행 자 및 구독자에게 동일한 단일 토픽 공간을 제공하십시오.

기존 [IBM WebSphere MQ 6](#page-397-0) 토픽 공간에 IBM WebSphere MQ 7 또는 이후 큐 관리자 추가

기존 IBM WebSphere MQ 6 발행/구독 시스템이 동일한 큐 토픽 공간을 공유하는 IBM WebSphere MQ 7 이상 큐 관리자와 상호 운용되도록 확장합니다.

다중 클러스터에서 토픽 공간 결합 및 격리 일부 토픽 공간을 특정 클러스터로 분리하고 연결된 모든 클러스터에서 액세스할 수 있도록 다른 토픽 공간을 결 합합니다.

복수 [클러스터에서](#page-402-0) 토픽 공간 발행 및 구독

중첩된 클러스터를 사용하여 복수 클러스터에서 토픽을 발행, 구독합니다. 이 기술은 클러스터의 토픽 공간이 중 첩되지 않는 경우 사용할 수 있습니다.

클러스터 토픽 정의

## **다중 클러스터에서 토픽 공간 결합 및 격리**

일부 토픽 공간을 특정 클러스터로 분리하고 연결된 모든 클러스터에서 액세스할 수 있도록 다른 토픽 공간을 결 합합니다.

## **시작하기 전에**

399 페이지의 『다중 [클러스터의](#page-398-0) 토픽 공간 결합』 주제를 확인하십시오. 큐 관리자를 브릿지로 추가하지 않고 도 요구를 충분히 충족시킬 수 있습니다.

**참고:** 이 태스크는 직접 라우트 발행/구독 클러스터를 사용해야 완료할 수 있습니다. 토픽 호스트 라우트 클러스 터를 사용해서는 완료할 수 없습니다.

## **이 태스크 정보**

399 페이지의 『다중 [클러스터의](#page-398-0) 토픽 공간 결합』의 400 [페이지의](#page-399-0) 그림 67에 표시된 토폴로지의 잠재적 개선 사항은 모든 클러스터에서 공유되지 않는 클러스터 토픽을 분리하는 것입니다. 클러스터에 없는 브릿지 큐 관리 자를 작성하여 클러스터를 분리하십시오(402 [페이지의](#page-401-0) 그림 68 참조). 브릿지 큐 관리자를 사용하면 특정 클러 스터에서 다른 클러스터로 이동할 수 있는 발행물과 구독물을 필터링할 수 있습니다.

<span id="page-401-0"></span>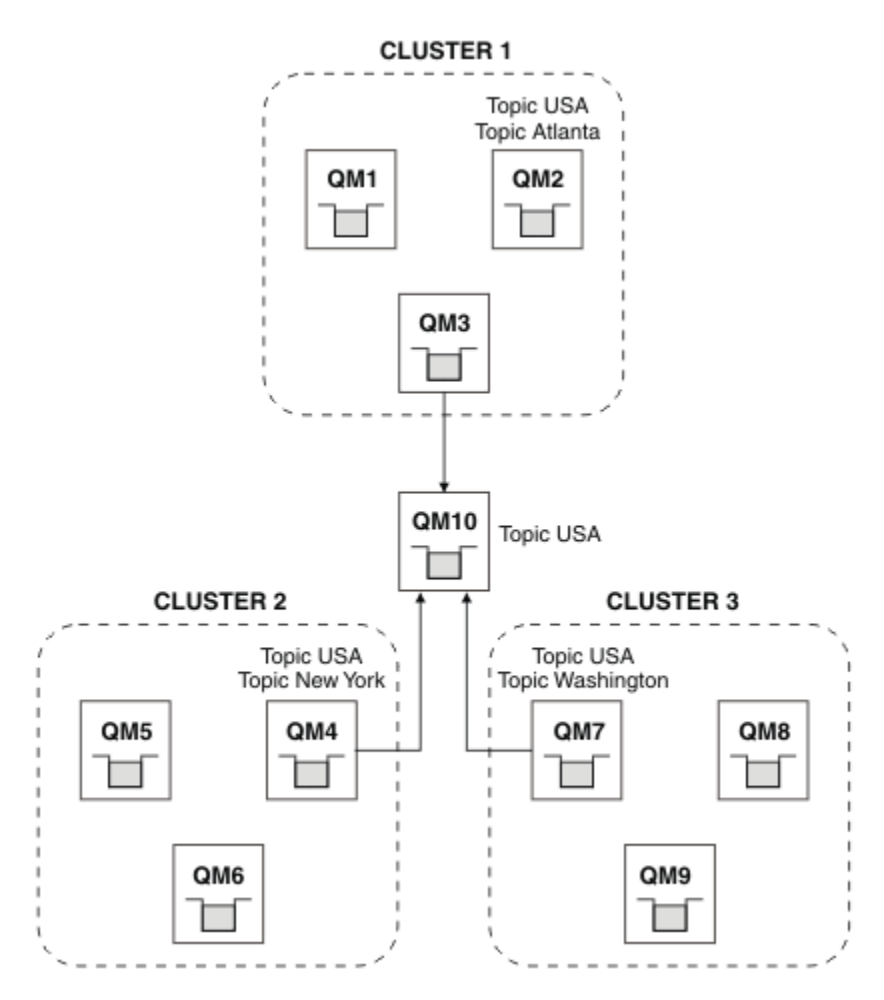

그림 *68.* 연결된 클러스터

다른 클러스터의 브릿지에서 공유하지 않을 클러스터 토픽을 분리하려면 브릿지를 사용하십시오. 402 페이지의 그림 68에서 USA은(는) 모든 클러스터에서 공유되는 클러스터 토픽이고, Atlanta, New York 및 Washington은(는) 각각 하나의 클러스터에서만 공유되는 클러스터 토픽입니다.

다음 프로시저를 사용하여 구성을 모델화하십시오.

# **프로시저**

1. 모든 SYSTEM.BASE.TOPIC 토픽 오브젝트를 수정하여 **SUBSCOPE**(QMGR) 및 **PUBSCOPE**(QMGR)이(가) 모든 큐 관리자에 있도록 하십시오.

명시적으로 **SUBSCOPE**(ALL) 및 **PUBSCOPE**(ALL)을(를) 클러스터 토픽의 루트 토픽에 설정하지 않는 한 주제 (클러스터 토픽)도 다른 큐 관리자에 전파되지 않습니다.

- 2. **CLUSTER**(*clustername*), **SUBSCOPE**(ALL) 및 **PUBSCOPE**(ALL) 속성을 사용하여 각 클러스터에서 공유하려 는 세 개의 클러스터 토픽 호스트 큐 관리자에 대한 토픽을 정의하십시오. 일부 클러스터 토픽을 모든 클러스터에서 공유하려면 각 클러스터에서 동일한 토픽을 정의하십시오. 각 클러 스터의 클러스터 이름을 클러스터 속성으로 사용하십시오.
- 3. 모든 클러스터 간에 공유하려는 클러스터 토픽의 경우 **SUBSCOPE**(ALL) 및 **PUBSCOPE**(ALL) 속성을 사용하 여 브릿지 큐 관리자(QM10)에서 토픽을 다시 정의하십시오.

**예**

402 페이지의 그림 68의 예제에서는 USA에서 상속하는 주제만 세 개의 클러스터 사이에서 전파됩니다.

# <span id="page-402-0"></span>**다음에 수행할 작업**

**SUBSCOPE**(ALL)을(를) 사용하여 브릿지 큐 관리자에 정의된 토픽의 구독 및 **PUBSCOPE**(ALL)은(는) 클러스터 간에 전파됩니다.

속성이 **CLUSTER**(*clustername*), **SUBSCOPE**(ALL)인 각 클러스터 내에 정의된 토픽에 대한 구독 및 **PUBSCOPE**(ALL)은(는) 각 클러스터 내에서 전파됩니다.

다른 구독은 큐 관리자의 로컬입니다.

### **관련 개념**

분산 발행/구독 네트워크

토픽 공간

발행 범위

구독 범위

## **관련 태스크**

발행/구독 [클러스터에서](#page-396-0) 단일 토픽 공간 작성

발행/구독 시스템이 여러 큐 관리자에서 실행될 수 있도록 확장합니다. 발행/구독 클러스터를 사용하여 각 발행 자 및 구독자에게 동일한 단일 토픽 공간을 제공하십시오.

기존 [IBM WebSphere MQ 6](#page-397-0) 토픽 공간에 IBM WebSphere MQ 7 또는 이후 큐 관리자 추가

기존 IBM WebSphere MQ 6 발행/구독 시스템이 동일한 큐 토픽 공간을 공유하는 IBM WebSphere MQ 7 이상 큐 관리자와 상호 운용되도록 확장합니다.

다중 [클러스터의](#page-398-0) 토픽 공간 결합

여러 클러스터에 분산되는 토픽 공간을 작성합니다. 특정 클러스터의 토픽에는 발행하고 다른 클러스터의 토픽 은 구독합니다.

복수 클러스터에서 토픽 공간 발행 및 구독

중첩된 클러스터를 사용하여 복수 클러스터에서 토픽을 발행, 구독합니다. 이 기술은 클러스터의 토픽 공간이 중 첩되지 않는 경우 사용할 수 있습니다.

클러스터 토픽 정의

### **복수 클러스터에서 토픽 공간 발행 및 구독**

중첩된 클러스터를 사용하여 복수 클러스터에서 토픽을 발행, 구독합니다. 이 기술은 클러스터의 토픽 공간이 중 첩되지 않는 경우 사용할 수 있습니다.

## **시작하기 전에**

클러스터 간 교차 지점에서 일부 큐 관리자가 있는 여러 기존 클러스터를 작성하십시오.

## **이 태스크 정보**

다양한 이유로 클러스터를 중첩시키도록 선택했을 수 있습니다.

- 1. 고가용성 서버 또는 큐 관리자의 수가 제한적입니다. 모든 클러스터 저장소를 배치하기로 결정하고 클러스터 토픽이 저장소를 호스팅합니다.
- 2. 게이트웨이 큐 관리자를 사용하여 연결되는 기존 큐 관리자 클러스터가 있습니다. 동일한 클러스터 토폴로지 에 발행/구독 애플리케이션을 배치하려고 합니다.
- 3. 여러 가지 자체 포함 발행/구독 애플리케이션이 있습니다. 성능상의 이유로, 발행/구독 클러스터는 작게 또한 기존 클러스터와 별도로 유지하는 것이 좋습니다. 애플리케이션을 다른 클러스터에 배치하기로 결정했습니 다. 그러나 모니터링 애플리케이션 사본 중 하나에 대한 라이센스만 있어 모든 발행/구독 애플리케이션을 하 나의 큐 관리자에서 모니터하려고 합니다. 이 큐 관리자는 모든 클러스터의 클러스터 토픽 발행에 대한 액세 스 권한이 있어야 합니다.

토픽이 중첩되지 않는 토픽 공간에 정의되었는지 확인함으로써 중첩 발행/구독 클러스터에 토픽을 배치할 수 있 습니다(404 [페이지의](#page-403-0) 그림 69 참조). 토픽 공간이 중첩될 때 중첩 클러스터에 배치하면 문제점이 발생합니다.

발행/구독 클러스터가 중첩되므로 중첩된 클러스터에서 큐 관리자를 사용하여 토픽 공간을 발행 및 구독할 수 있 습니다.

<span id="page-403-0"></span>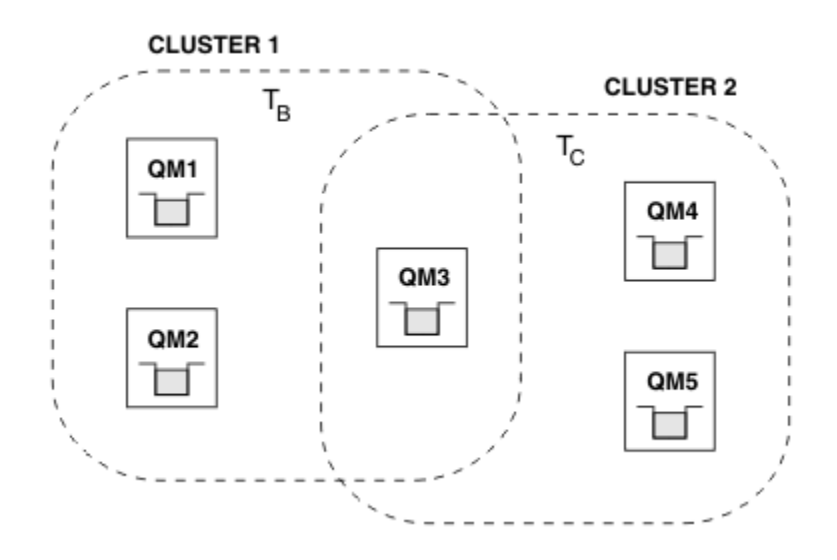

그림 *69.* 클러스터는 중첩되고 토픽 공간은 중첩되지 않는 경우

# **프로시저**

토픽 공간이 중첩되지 않음을 확인할 수 있는 방법을 작성하십시오. 예를 들어, 각 토픽 공간에 고유한 루트 토픽을 정의하십시오. 루트 토픽을 클러스터 토픽을 만드십시오. a) DEFINE TOPIC(B) TOPICSTR('B') CLUSTER('CLUSTER  $1'$ ) ... b) DEFINE TOPIC(C) TOPICSTR('C') CLUSTER('CLUSTER 2') ...

### **예**

QM3에 연결된 게시자 및 구독자가 T B 또는 T c 에게 게시 또는 구독할 수 있는 404 페이지의 그림 69에서

# **다음에 수행할 작업**

두 클러스터에서 모두 토픽을 사용하는 발행자와 구독자를 중첩된 클러스터의 큐 관리자로 연결하십시오.

특정 클러스터의 토픽만 사용해야 하는 발행자와 구독자를 중첩된 클러스터에 없는 큐 관리자에 연결하십시오.

### **관련 개념**

분산 발행/구독 네트워크

토픽 공간

## **관련 태스크**

발행/구독 [클러스터에서](#page-396-0) 단일 토픽 공간 작성 발행/구독 시스템이 여러 큐 관리자에서 실행될 수 있도록 확장합니다. 발행/구독 클러스터를 사용하여 각 발행 자 및 구독자에게 동일한 단일 토픽 공간을 제공하십시오.

기존 [IBM WebSphere MQ 6](#page-397-0) 토픽 공간에 IBM WebSphere MQ 7 또는 이후 큐 관리자 추가 기존 IBM WebSphere MQ 6 발행/구독 시스템이 동일한 큐 토픽 공간을 공유하는 IBM WebSphere MQ 7 이상 큐 관리자와 상호 운용되도록 확장합니다.

다중 [클러스터의](#page-398-0) 토픽 공간 결합 여러 클러스터에 분산되는 토픽 공간을 작성합니다. 특정 클러스터의 토픽에는 발행하고 다른 클러스터의 토픽 은 구독합니다.

다중 [클러스터에서](#page-400-0) 토픽 공간 결합 및 격리 일부 토픽 공간을 특정 클러스터로 분리하고 연결된 모든 클러스터에서 액세스할 수 있도록 다른 토픽 공간을 결 합합니다.

클러스터 토픽 정의

# <span id="page-404-0"></span>**큐 관리자를 발행/구독 계층에 연결**

계층에서 하위 큐 관리자를 상위 큐 관리자에 연결합니다. 하위 큐 관리자가 이미 다른 계층 또는 클러스터의 멤 버인 경우에는 이 연결이 계층을 함께 결합하거나 클러스터를 계층에 결합합니다.

# **시작하기 전에**

- 1. 발행/구독 계층의 큐 관리자는 고유한 큐 관리자 이름을 가져야 합니다.
- 2. 발행/구독 계층은 "큐잉된 발행/구독" 큐 관리자 기능에 의존합니다. 상위 및 하위 큐 관리자에서 모두 이 기 능을 사용해야 합니다. 387 [페이지의](#page-386-0) 『큐된 발행/구독 시작』의 내용을 참조하십시오.
- 3. 발행/구독 관계는 큐 관리자 송신자 및 수신자 채널에 의존합니다. 채널은 다음 두 가지 방법으로 설정할 수 있 습니다.
	- 상위 및 하위 큐 관리자를 모두 IBM MQ 클러스터에 추가합니다. 276 페이지의 [『클러스터에](#page-275-0) 큐 관리자 추 [가』](#page-275-0)을 참조하십시오.
	- 하위 큐 관리자에서 상위로, 상위에서 하위로의 송신자/수신자 채널 쌍을 설정하십시오. 각 채널은 대상 큐 관리자와 이름이 같은 전송 큐 또는 대상 큐 관리자와 이름이 같은 큐 관리자 알리어스를 사용해야 합니다. 포인트-투-포인트 채널 연결 설정 방법에 대한 자세한 정보는 167 [페이지의](#page-166-0) 『IBM MQ 분산 큐잉 기술』의 내용을 참조하십시오.

각 채널 구성 유형에 계층을 구성하는 예는 다음 발행/구독 계층 시나리오 세트를 참조하십시오.

- 시나리오 1: 큐 관리자 이름 알리어스가 있는 포인트-투-포인트 채널 사용
- 시나리오 2: 전송 큐 및 리모트 큐 관리자에 대해 이름이 동일한 포인트-투-포인트 채널 사용
- 시나리오 3: 클러스터 채널을 사용하여 큐 관리자 추가

# **이 태스크 정보**

ALTER QMGR PARENT (*PARENT\_NAME*) **runmqsc** 명령을 사용하여 하위를 상위에 연결하십시오. 이 구성은 하위 큐 관리자에서 수행됩니다. 여기서 *PARENT\_NAME*은 상위 큐 관리자의 이름입니다.

# **프로시저**

ALTER QMGR PARENT( *PARENT\_NAME* )

# **예**

첫 번째 예는 큐 관리자 QM2를 QM1의 하위로 첨부한 다음 QM2를 쿼리하여 ACTIVE의 **STATUS**을(를) 갖는 하 위가 성공적으로 되었는지 확인하는 방법을 보여줍니다.

```
C:>runmqsc QM2
5724-H72 (C) Copyright IBM Corp. 1994, 2024. ALL RIGHTS RESERVED.
Starting MQSC for queue manager QM2
alter qmgr parent(QM1)
 1 : alter qmgr parent(QM1)
AMQ8005: IBM MQ queue manager changed.
display pubsub all
 2 : display pubsub all
AMQ8723: Display pub/sub status details.
                                          TYPE(LOCAL)
   STATUS (ACTIVE)
AMQ8723: Display pub/sub status details.
  QMNAME(QM1) FILL CONDUCTED TYPE(PARENT)
STATUS(ACTIVE)
```
다음 예는 해당 연결에 대해 QM1을 조회한 결과를 보여줍니다.

C:\Documents and Settings\Admin>runmqsc QM1 5724-H72 (C) Copyright IBM Corp. 1994, 2024. ALL RIGHTS RESERVED. Starting MQSC for queue manager QM1. display pubsub all 2 : display pubsub all AMQ8723: Display pub/sub status details.

<span id="page-405-0"></span>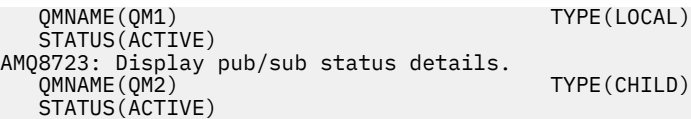

**STATUS**이(가) 활성으로 표시되지 않는 경우, 하위와 상위 사이의 채널이 올바르게 구성되어 실행 중인지 확인하 십시오. 두 가지 큐 관리자 오류 로그에서 모두 가능한 오류를 확인하십시오.

# **다음에 수행할 작업**

기본적으로, 단일 큐 관리자의 발행자 및 구독자가 사용하는 토픽은 계층 내 다른 큐 관리자의 발행자와 구독자가 공유합니다. 관리 주제는 **SUBSCOPE** 및 **PUBSCOPE** 토픽 특성을 사용하여 공유 레벨을 제어하도록 구성할 수 있 습니다. 390 [페이지의](#page-389-0) 『분산 발행/구독 네트워크 구성』의 내용을 참조하십시오.

# **관련 개념**

[발행](#page-394-0) 및 구독 범위 결합

IBM WebSphere MQ 7.0 이상에서는 발행과 구독 범위가 독립적으로 작용하여 큐 관리자 간의 발행 플로우를 판별합니다.

발행/구독 [네트워크에서](#page-396-0) 토픽 공간 결합

발행/구독 클러스터 또는 계층에서 큐 관리자의 토픽 공간을 다른 큐 관리자와 결합합니다. 발행/구독 클러스터 와, 계층이 있는 발행/구독 클러스터를 결합합니다.

### 스트림 및 토픽

발행/구독 메시징

### **관련 태스크**

발행/구독 [클러스터](#page-390-0) 구성 큐 관리자에서 토픽을 정의합니다. 주제를 클러스터 토픽으로 만들려면 **CLUSTER** 특성을 설정하십시오. 이 주제 에 대한 공개 및 등록에 사용할 라우팅을 선택하려면 **CLROUTE** 특성을 설정하십시오.

### 다른 큐 [관리자로](#page-392-0) 클러스터 토픽 정의 이동

토픽 호스트 라우트 클러스터나 직접 라우트 클러스터의 경우, 큐 관리자를 압축 해제할 때 또는 클러스터 큐 관 리자가 실패했거나 오랫동안 사용할 수 없는 경우 클러스터 토픽 정의를 이동해야 합니다.

### 토픽 호스트 라우트 [클러스터에](#page-393-0) 추가 토픽 호스트 추가

토픽 호스트 라우트 발행/구독 클러스터에서는 여러 큐 관리자를 사용하여 해당 큐 관리자에 동일한 클러스터 토 픽 오브젝트를 정의함으로써 구독으로 발행을 라우트할 수 있습니다. 이는 가용성과 워크로드 밸런싱을 향상시 키기 위해 사용할 수 있습니다. 동일한 클러스터 토픽 오브젝트에 대한 추가 토픽 호스트를 추가할 때 **PUB** 매개변 수를 사용하여 새 토픽 호스트를 통해 발행물이 라우트되기 시작하는 시기를 제어할 수 있습니다.

### 발행/구독 계층에서 큐 관리자 연결 끊기

발행/구독 계층의 상위 큐 관리자에서 하위 큐 관리자 연결을 끊습니다.

### **관련 참조**

DISPLAY PUBSUB

# **발행/구독 계층에서 큐 관리자 연결 끊기**

발행/구독 계층의 상위 큐 관리자에서 하위 큐 관리자 연결을 끊습니다.

### **이 태스크 정보**

**ALTER QMGR** 명령을 사용하여 브로커 계층에서 큐 관리자의 연결을 끊을 수 있습니다. 언제든지 원하는 순서로 큐 관리자 연결을 끊을 수 있습니다.

상위를 업데이트하기 위한 해당 요청은 큐 관리자 사이의 연결이 실행 중일 때 송신됩니다.

## **프로시저**

ALTER QMGR PARENT( '')

**예**

C:\Documents and Settings\Admin>runmqsc QM2 5724-H72 (C) Copyright IBM Corp. 1994, 2024. ALL RIGHTS RESERVED. Starting MQSC for queue manager QM2. 1 : alter qmgr parent('') AMQ8005: IBM MQ queue manager changed. 2 : display pubsub type(child) AMQ8147: IBM MQ object not found. display pubsub type(parent) 3 : display pubsub type(parent) AMQ8147: IBM MQ object not found.

# **다음에 수행할 작업**

더 이상 필요하지 않은 스트림, 큐, 수동으로 정의된 채널을 삭제할 수 있습니다.

### **관련 개념**

발행 및 [구독](#page-394-0) 범위 결합

IBM WebSphere MQ 7.0 이상에서는 발행과 구독 범위가 독립적으로 작용하여 큐 관리자 간의 발행 플로우를 판별합니다.

### 발행/구독 [네트워크에서](#page-396-0) 토픽 공간 결합

발행/구독 클러스터 또는 계층에서 큐 관리자의 토픽 공간을 다른 큐 관리자와 결합합니다. 발행/구독 클러스터 와, 계층이 있는 발행/구독 클러스터를 결합합니다.

### **관련 태스크**

발행/구독 [클러스터](#page-390-0) 구성

큐 관리자에서 토픽을 정의합니다. 주제를 클러스터 토픽으로 만들려면 **CLUSTER** 특성을 설정하십시오. 이 주제 에 대한 공개 및 등록에 사용할 라우팅을 선택하려면 **CLROUTE** 특성을 설정하십시오.

### 다른 큐 [관리자로](#page-392-0) 클러스터 토픽 정의 이동

토픽 호스트 라우트 클러스터나 직접 라우트 클러스터의 경우, 큐 관리자를 압축 해제할 때 또는 클러스터 큐 관 리자가 실패했거나 오랫동안 사용할 수 없는 경우 클러스터 토픽 정의를 이동해야 합니다.

### 토픽 호스트 라우트 [클러스터에](#page-393-0) 추가 토픽 호스트 추가

토픽 호스트 라우트 발행/구독 클러스터에서는 여러 큐 관리자를 사용하여 해당 큐 관리자에 동일한 클러스터 토 픽 오브젝트를 정의함으로써 구독으로 발행을 라우트할 수 있습니다. 이는 가용성과 워크로드 밸런싱을 향상시 키기 위해 사용할 수 있습니다. 동일한 클러스터 토픽 오브젝트에 대한 추가 토픽 호스트를 추가할 때 **PUB** 매개변 수를 사용하여 새 토픽 호스트를 통해 발행물이 라우트되기 시작하는 시기를 제어할 수 있습니다.

### 큐 [관리자를](#page-404-0) 발행/구독 계층에 연결

계층에서 하위 큐 관리자를 상위 큐 관리자에 연결합니다. 하위 큐 관리자가 이미 다른 계층 또는 클러스터의 멤 버인 경우에는 이 연결이 계층을 함께 결합하거나 클러스터를 계층에 결합합니다.

# **다중 설치 구성**

동일한 시스템에서 다중 설치를 사용하는 경우 설치 및 큐 관리자를 구성해야 합니다.

## **이 태스크 정보**

이 정보는 AIX, Linux, and Windows에 적용됩니다.

## **프로시저**

- 다음 링크의 정보를 이용하여 설치를 구성하십시오.
	- 416 [페이지의](#page-415-0) 『기본 설치 변경』
	- 417 [페이지의](#page-416-0) 『큐 관리자를 설치와 연관』
	- 408 페이지의 『다중 설치 환경에서 [애플리케이션](#page-407-0) 연결』

# <span id="page-407-0"></span>**다중 설치 환경에서 애플리케이션 연결**

AIX, Linux, and Windows 시스템에서 IBM WebSphere MQ 7.1 이상의 라이브러리가 로드되면 추가 조치를 수 행할 필요없이 IBM MQ가 자동으로 적절한 라이브러리를 사용합니다. IBM MQ는 애플리케이션이 연결되는 큐 관리자와 연관된 설치의 라이브러리를 사용합니다.

다음 개념은 애플리케이션이 IBM MQ에 연결되는 방법을 설명하는 데 사용됩니다.

**링크**

애플리케이션이 컴파일될 때 IBM MQ 라이브러리에 애플리케이션이 링크되어 애플리케이션이 실행될 때 로 드되는 기능 내보내기를 가져옵니다.

**로드 중**

애플리케이션이 실행되면 IBM MQ 라이브러리를 찾아 로드됩니다. 라이브러리를 찾는 데 사용되는 특정 메 커니즘은 운영 체제 및 애플리케이션 빌드 방법에 따라 다릅니다. 다중 설치 환경에서 라이브러리를 찾아 로 드하는 방법에 대한 자세한 정보는 410 페이지의 『IBM MQ [라이브러리](#page-409-0) 로드』의 내용을 참조하십시오.

**연결 중**

예를 들어 MQCONN 또는 MQCONNX 호출을 사용하여 애플리케이션이 실행 중인 큐 관리자에 연결되면, 로드 된 IBM MQ 라이브러리를 사용하여 연결됩니다.

서버 애플리케이션이 큐 관리자에 연결되면, 로드된 라이브러리는 큐 관리자와 연관된 설치의 라이브러리여야 합니다. 시스템에 여러 설치가 있는 경우, 이러한 제한사항으로 인해 운영 체제에서 로드할 IBM MQ 라이브러리 를 찾기 위해 사용하는 메커니즘을 선택할 때 새로운 과제를 야기합니다.

- **setmqm** 명령을 사용하여 큐 관리자와 연관된 설치를 변경하는 경우, 로드해야 하는 라이브러리가 변경됩니 다.
- 애플리케이션이 다른 설치에 속하는 다중 큐 관리자에 연결되는 경우, 여러 라이브러리 세트를 로드해야 합니 다.

그러나 IBM WebSphere MQ 7.1 이상의 라이브러리를 찾아 로드한 경우, IBM MQ는 추가 조치를 수행할 필요없 이 해당 라이브러리를 로드하여 사용합니다. 애플리케이션이 큐 관리자에 연결되면, IBM MQ는 큐 관리자와 연 관된 설치의 라이브러리를 로드합니다.

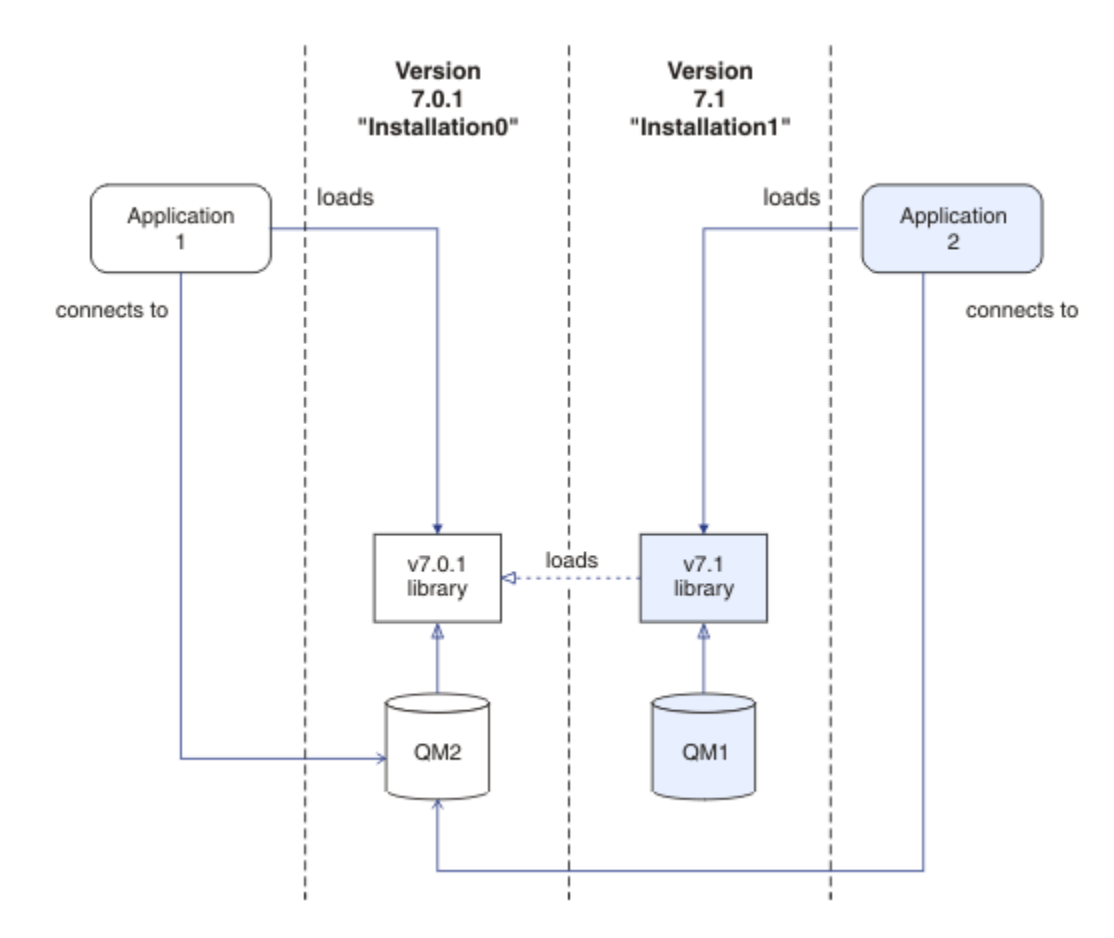

그림 *70.* 다중 설치 환경에서 애플리케이션 연결

예를 들어, 409 페이지의 그림 70 는 IBM WebSphere MQ 7.0.1 설치 ( Installation0) 및 IBM WebSphere MQ 7.1 설치 ( Installation1) 가 있는 다중 설치 환경을 표시합니다. 두 애플리케이션이 이 설치에 연결되어 있지만 서로 다른 라이브러리 버전을 로드합니다.

Application 1은 IBM WebSphere MQ 7.0.1 라이브러리를 직접 로드합니다. application 1이 QM2에 연 결되면 IBM WebSphere MQ 7.0.1 라이브러리를 사용합니다. application 1이 QM1에 연결을 시도하거나 QM2가 Installation1과 연관된 경우 application 1은 2059(080B) (RC2059):

MQRC\_Q\_MGR\_NOT\_AVAILABLE 오류로 실패합니다. IBM WebSphere MQ 7.0.1 라이브러리가 다른 라이브러 리 버전을 로드할 수 없으므로 애플리케이션이 실패합니다. 즉, IBM WebSphere MQ 7.0.1 라이브러리가 직접 로드되면 상위 버전의 IBM MQ에서 설치와 연관된 큐 관리자를 사용할 수 없습니다.

Application 2은 IBM WebSphere MQ 7.1 라이브러리를 직접 로드합니다. application 2가 QM2에 연 결되면 IBM WebSphere MQ 7.1 라이브러리가 IBM WebSphere MQ 7.0.1 라이브러리를 로드하고 사용합니다. application 2가 QM1에 연결되거나 QM2가 Installation1과 연관되면 IBM WebSphere MQ 7.1 라이브 러리가 로드되고 애플리케이션이 예상대로 작동합니다.

다중 설치와 애플리케이션 연결 및 마이그레이션 시나리오는 AIX, Linux, and Windows에서의 다중 설치 큐 관 리자 공존에서 자세히 설명합니다.

IBM WebSphere MQ 7.1 라이브러리 로드 방법에 대한 자세한 정보는 410 페이지의 『IBM MQ [라이브러리](#page-409-0) 로 [드』의](#page-409-0) 내용을 참조하십시오.

# **지원 및 제한사항**

다음 IBM WebSphere MQ 7.1 이상 라이브러리가 위치하고 로드되는 경우, 제품은 자동으로 적절한 라이브러리 를 로드하여 사용할 수 있습니다.

• C 서버 라이브러리

- <span id="page-409-0"></span>• C++ 서버 라이브러리
- XA 서버 라이브러리
- COBOL 서버 라이브러리
- COM+ 서버 라이브러리
- 비관리 모드의 .NET

IBM MQ는 또한 바인딩 모드에서 자동으로 Java 및 JMS 애플리케이션의 적절한 라이브러리를 로드하여 사용합 니다.

다중 설치를 사용하는 애플리케이션에 대한 여러가지 제한사항이 있습니다. 자세한 정보는 413 [페이지의](#page-412-0) 『다 중 설치를 사용하는 [애플리케이션에](#page-412-0) 대한 제한사항』의 내용을 참조하십시오.

### **관련 개념**

413 페이지의 『다중 설치를 사용하는 [애플리케이션에](#page-412-0) 대한 제한사항』 다중 설치 환경에서 CICS 서버 라이브러리, 빠른 경로 연결, 메시지 핸들, 엑시트를 사용할 경우 제한사항이 있습 니다.

410 페이지의 『IBM MQ 라이브러리 로드』

IBM MQ 라이브러리를 로드하는 방법을 결정할 때는 사용자 환경, 기존 애플리케이션을 변경할 수 있는지 여부, 기본 설치를 원하는지 여부, IBM MQ 설치 위치, IBM MQ 위치가 변경되는지 여부를 포함하여 여러 요소를 고려 해야 합니다.

### **관련 태스크**

기본 설치 선택

416 [페이지의](#page-415-0) 『기본 설치 변경』

**setmqinst** 명령을 사용하여 설치를 기본 설치로 설정 또는 설정 해제할 수 있습니다.

417 [페이지의](#page-416-0) 『큐 관리자를 설치와 연관』

큐 관리자를 작성하면 **crtmqm** 명령을 실행하는 설치와 자동으로 연관됩니다. AIX, Linux, and Windows에서 **setmqm** 명령을 사용하여 큐 관리자와 연관된 설치를 변경할 수 있습니다.

# **IBM MQ 라이브러리 로드**

IBM MQ 라이브러리를 로드하는 방법을 결정할 때는 사용자 환경, 기존 애플리케이션을 변경할 수 있는지 여부, 기본 설치를 원하는지 여부, IBM MQ 설치 위치, IBM MQ 위치가 변경되는지 여부를 포함하여 여러 요소를 고려 해야 합니다.

이 정보는 IBM WebSphere MQ 7.1 또는 그 이후 버전의 라이브러리에만 적용됩니다.

IBM MQ 라이브러리를 찾아 로드하는 방법은 사용자 설치 환경에 따라 다릅니다.

- AIX and Linux 시스템의 경우, IBM WebSphere MQ 7.1 이상 버전의 사본이 기본 위치에 설치된 경우에는 기 존 애플리케이션이 이전 버전과 동일한 방식으로 계속 작동합니다. 그러나 애플리케이션에 /usr/lib의 기호 링크가 필요한 경우에는 IBM WebSphere MQ 7.1 또는 이후 버전을 선택하거나 설치를 기본 설치로 설정하거 나 기호 링크를 수동으로 작성해야 합니다.
- IBM WebSphere MQ 7.1 이상 버전이 기본 이외의 위치에 설치된 경우(이 경우 IBM WebSphere MQ 7.0.1도 설치됨) 올바른 라이브러리가 로드되도록 기존 애플리케이션을 변경해야 합니다.

How IBM MQ 라이브러리를 찾아 로드하는 방법은 또한 라이브러리 로드하기 위한 기존 애플리케이션의 설정 방 법에 따라서도 달라집니다. 라이브러리 로드 방법에 대한 자세한 정보는 412 페이지의 『운영 체제 [라이브러리](#page-411-0) 로딩 [메커니즘』](#page-411-0)의 내용을 참조하십시오.

가장 좋은 방법은 운영 체제로 로드되는 IBM MQ 라이브러리가 큐 관리자와 연관된 라이브러리인지 확인하는 것 입니다.

IBM MQ 라이브러리를 로드하는 방법은 플랫폼마다 다르며 각각의 방법마다 장단점이 있습니다.

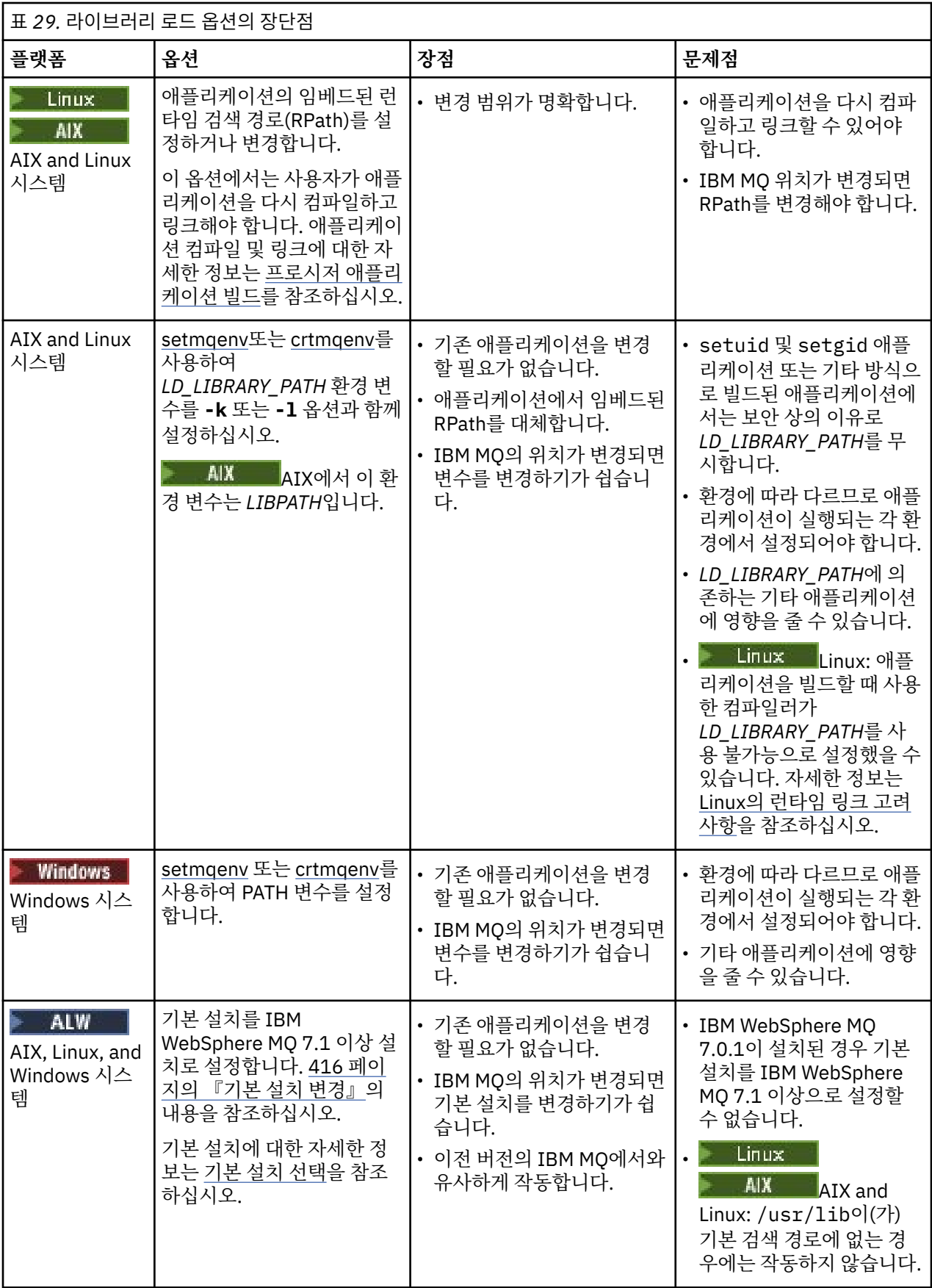

# <span id="page-411-0"></span>**Linux의 라이브러리 로딩 고려사항**

 $\blacksquare$  Linux

gcc의 일부 버전(예: 버전 3.2.x)을 사용하여 컴파일된 애플리케이션에는 *LD\_LIBRARY\_PATH* 환경 변수를 사용 하여 대체할 수 없는 임베드된 RPath가 있을 수 있습니다. readelf -d *applicationName* 명령을 사용하 여 애플리케이션이 영향을 받는지 여부를 판별할 수 있습니다. RPATH 기호가 있고 RUNPATH 기호가 없는 경우 에는 RPath를 대체할 수 없습니다.

# **운영 체제 라이브러리 로딩 메커니즘**

Windows 시스템에서는 다음과 같은 여러 디렉토리에서 라이브러리를 검색합니다.

- 애플리케이션이 로드되는 디렉토리
- 현재 디렉토리
- *PATH* 환경 변수(글로벌 *PATH* 변수 및 현재 사용자의 *PATH* 변수 둘 다)의 디렉토리

 $\blacktriangleright$  Linux  $\blacktriangleright$  AIX  $\blacktriangleright$  AIX and Linux 시스템에서는 다음과 같은 다양한 방법을 사용하여 라이브러리를 찾 을 수 있습니다.

- Using the *LD\_LIBRARY\_PATH* environment variable (also *LIBPATH* on AIX). 이 변수가 설정되면 필요한 IBM MQ 라이브러리를 검색하는 디렉토리 세트를 정의합니다. 이 디렉토리에서 라이브러리를 찾으면 다른 방 법을 사용하여 찾을 수 있는 라이브러리의 환경 설정에서 해당 라이브러리를 사용합니다.
- 임베드된 검색 경로(RPath) 사용. IBM MQ 라이브러리를 검색하는 디렉토리 세트가 애플리케이션에 포함될 수 있습니다. *LD\_LIBRARY\_PATH*가 설정되지 않거나 변수를 사용하여 필요한 라이브러리를 찾지 못한 경우에 는 RPath에서 라이브러리를 검색합니다. 기존 애플리케이션에서 RPath를 사용하지만 애플리케이션을 다시 컴파일하고 링크할 수 없는 경우에는 기본 위치에 IBM WebSphere MQ 7.1을 설치하거나 다른 방법을 사용하 여 라이브러리를 찾아야 합니다.
- 기본 라이브러리 경로 사용. *LD\_LIBRARY\_PATH* 변수 및 RPath 위치를 검색한 후에 IBM MQ 라이브러리를 찾 을 수 없는 경우 기본 라이브러리 경로가 검색됩니다. 일반적으로 이 경로에는 /usr/lib 또는 /usr/lib64 이(가) 포함됩니다. 기본 라이브러리 경로를 검색한 후 라이브러리를 찾지 못하면 종속 항목 누락으로 인해 애 플리케이션이 시작되지 않습니다.

운영 체제 메커니즘를 사용하여 애플리케이션에 임베드된 검색 경로가 있는지 여부를 확인할 수 있습니다. 예를 들면, 다음과 같습니다.

• AIX: **dump**

• Linux: **readelf**

## **관련 개념**

413 페이지의 『다중 설치를 사용하는 [애플리케이션에](#page-412-0) 대한 제한사항』

다중 설치 환경에서 CICS 서버 라이브러리, 빠른 경로 연결, 메시지 핸들, 엑시트를 사용할 경우 제한사항이 있습 니다.

408 페이지의 『다중 설치 환경에서 [애플리케이션](#page-407-0) 연결』

AIX, Linux, and Windows 시스템에서 IBM WebSphere MQ 7.1 이상의 라이브러리가 로드되면 추가 조치를 수 행할 필요없이 IBM MQ가 자동으로 적절한 라이브러리를 사용합니다. IBM MQ는 애플리케이션이 연결되는 큐 관리자와 연관된 설치의 라이브러리를 사용합니다.

### **관련 태스크**

기본 설치 선택

416 [페이지의](#page-415-0) 『기본 설치 변경』

**setmqinst** 명령을 사용하여 설치를 기본 설치로 설정 또는 설정 해제할 수 있습니다.

417 [페이지의](#page-416-0) 『큐 관리자를 설치와 연관』

큐 관리자를 작성하면 **crtmqm** 명령을 실행하는 설치와 자동으로 연관됩니다. AIX, Linux, and Windows에서 **setmqm** 명령을 사용하여 큐 관리자와 연관된 설치를 변경할 수 있습니다.

# <span id="page-412-0"></span>**다중 설치를 사용하는 애플리케이션에 대한 제한사항**

다중 설치 환경에서 CICS 서버 라이브러리, 빠른 경로 연결, 메시지 핸들, 엑시트를 사용할 경우 제한사항이 있습 니다.

# **CICS 서버 라이브러리**

CICS 서버 라이브러리를 사용하는 경우 IBM MQ는 올바른 라이브러리 레벨을 자동으로 선택하지 않습니다. 애 플리케이션이 연결되는 큐 관리자에 적합한 라이브러리 레벨로 애플리케이션을 컴파일 및 링크해야 합니다. 자 세한 정보는 멀티플랫폼용 TXSeries® 버전 5와 함께 사용할 라이브러리 빌드의 내용을 참조하십시오.

# **메시지 핸들**

특수값 MOHC\_UNASSOCIATED\_HCONN을 사용하는 메시지 핸들은 프로세스에 로드되는 첫 번째 설치에 사용하 도록 제한됩니다. 특정 설치에서 메시지 핸들을 사용할 수 없는 경우 이유 코드 MORC\_HMSG\_NOT\_AVAILABLE 이 리턴됩니다.

이 제한은 메시지 특성에 영향을 미칩니다. 메시지 핸들을 사용하면 한 설치의 큐 관리자에서 메시지 특성을 가져 와 다른 설치의 큐 관리자로 삽입할 수 없습니다. 메시지 핸들에 대한 자세한 정보는 MQCRTMH - 메시지 핸들 작 성을 참조하십시오.

# **엑시트**

다중 설치 환경에서, IBM WebSphere MQ 7.1 이상 설치와 함께 사용하려면 기존 엑시트를 업데이트해야 합니 다. **crtmqcvx** 명령을 사용하여 생성된 데이터 변환 엑시트는 업데이트된 명령을 사용하여 다시 생성되어야 합 니다.

모든 엑시트는 MQIEP 구조를 사용하여 작성되어야 하며, 임베드된 RPATH를 사용하여 IBM MQ 라이브러리를 찾을 수 없고, IBM MQ 라이브러리에 링크할 수도 없습니다. 자세한 정보는 AIX, Linux, and Windows에서 엑시 트 및 설치 가능 서비스 작성을 참조하십시오.

# **빠른 경로**

다중 설치가 있는 서버에서, IBM WebSphere MQ 7.1 이상에 대한 빠른 경로 연결을 사용하는 애플리케이션은 다음 규칙을 준수해야 합니다.

- 1. 큐 관리자는 애플리케이션이 IBM MQ 런타임 라이브러리를 로드할 때 사용한 것과 동일한 설치와 연관되어 야 합니다. 애플리케이션은 다른 설치와 연관된 큐 관리자에 대해 빠른 경로 연결을 사용할 수 없습니다. 연결 을 시도하면 오류가 발생하고 이유 코드는 MQRC\_INSTALLATION\_MISMATCH입니다.
- 2. 애플리케이션이 IBM MQ 런타임 라이브러리를 로드할 때 사용한 것과 동일한 설치와 연관된 큐 관리자에 빠 르지 않은 경로를 연결하면 애플리케이션에서 빠른 경로 연결을 사용할 수 없게 됩니다. 단, 다음 조건 중 하나 에 해당하는 경우는 예외입니다.
	- 애플리케이션이 빠른 경로 연결과 동일한 설치와 연관된 큐 관리자에 처음 연결됩니다.
	- 환경 변수 AMQ\_SINGLE\_INSTALLATION이(가) 설정됩니다.
- 3. IBM WebSphere MQ 7.1 이상의 설치와 연관된 큐 관리자로의 빠르지 않은 경로 연결은 애플리케이션이 빠 른 경로에 연결할 수 있는지 여부에 영향을 미치지 않습니다.
- 4. IBM WebSphere MQ 7.0.1 설치와 연관된 큐 관리자로의 연결과, IBM WebSphere MQ 7.1 이상 설치와 연 관된 큐 관리자로의 빠른 경로 연결은 결합할 수 없습니다.

AMQ\_SINGLE\_INSTALLATION을(를) 설정하면 빠른 경로 연결을 큐 관리자에 연결할 수 있습니다. 그렇지 않은 경우 다음과 거의 동일한 제한사항이 적용됩니다.

- 설치는 IBM MQ 런타임 라이브러리가 로드된 설치와 동일해야 합니다.
- 동일한 프로세스에서의 모든 연결은 동일한 설치로의 연결이어야 합니다. 다른 설치와 연관된 큐 관리자에 연 결하려고 하면 이유 코드 MQRC\_INSTALLATION\_MISMATCH과(와) 함께 연결이 실패합니다. AMQ\_SINGLE\_INSTALLATION 세트를 사용하면 빠른 경로 연결만이 아니라 모든 연결에 이 제한사항이 적용 됩니다.

• 빠른 경로 연결과 하나의 큐 관리자만 연결하십시오.

# **관련 참조**

MQCONNX - 연결 큐 관리자(확장) MQIEP 구조 2583 (0A17) (RC2583): MQRC\_INSTALLATION\_MISMATCH 2587 (0A1B) (RC2587): MQRC\_HMSG\_NOT\_AVAILABLE 2590 (0A1E) (RC2590): MQRC\_FASTPATH\_NOT\_AVAILABLE

# **다중 설치 환경에서 .NET 애플리케이션 연결**

기본적으로 애플리케이션은 기본 설치의 .NET 어셈블리를 사용합니다. 기본 설치가 없거나 기본 설치 어셈블리 를 사용하지 않으려면 애플리케이션 구성 파일 또는 *DEVPATH* 환경 변수를 업데이트해야 합니다.

시스템에 기본 설치가 있으면 해당 설치의 .NET 어셈블리와 정책 파일이 글로벌 어셈블리 캐시(GAC)에 등록됩 니다. 다른 모든 설치의 .NET 어셈블리는 각 설치의 설치 경로에서 찾을 수 있지만 어셈블리는 GAC에 등록되지 않습니다. 따라서 애플리케이션은 기본적으로 기본 설치의 .NET 어셈블리를 사용하여 실행됩니다. 다음과 같은 경우 애플리케이션 구성 파일을 업데이트해야 합니다.

- 기본 설치가 없습니다.
- 애플리케이션에서 기본 설치 어셈블리를 사용하지 않습니다.
- 기본 설치가 애플리케이션이 컴파일된 버전보다 낮은 버전의 IBM MQ입니다.

애플리케이션 구성 파일을 업데이트하는 방법에 대한 정보는 414 페이지의 『애플리케이션 구성 파일을 사용하 여 .NET 애플리케이션 연결』의 내용을 참조하십시오.

다음과 같은 경우 *DEVPATH* 환경 변수를 업데이트해야 합니다.

• 애플리케이션에서 비기본 설치의 어셈블리를 사용하려고 하지만 기본 설치가 비기본 설치와 동일한 버전입니 다.

*DEVPATH* 변수 업데이트 방법에 대한 자세한 정보는 415 페이지의 『DEVPATH를 사용하여 .NET [애플리케이션](#page-414-0) [연결』](#page-414-0)의 내용을 참조하십시오.

# **애플리케이션 구성 파일을 사용하여 .NET 애플리케이션 연결**

애플리케이션 구성 파일에서, 여러 태그를 설정하여 기본 설치가 아닌 어셈블리를 사용하도록 애플리케이션 경 로를 재지정해야 합니다.

다음 표는 .NET 애플리케이션이 특정 어셈블리를 사용하여 연결될 수 있도록 애플리케이션 구성 파일에 작성될 필요가 있는 특정 변경사항을 보여줍니다.

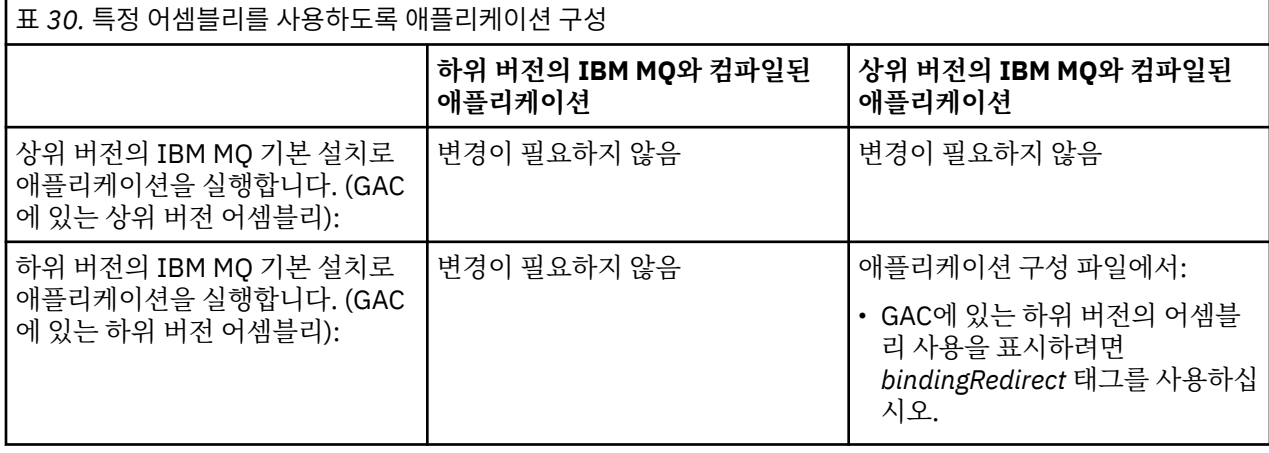

<span id="page-414-0"></span>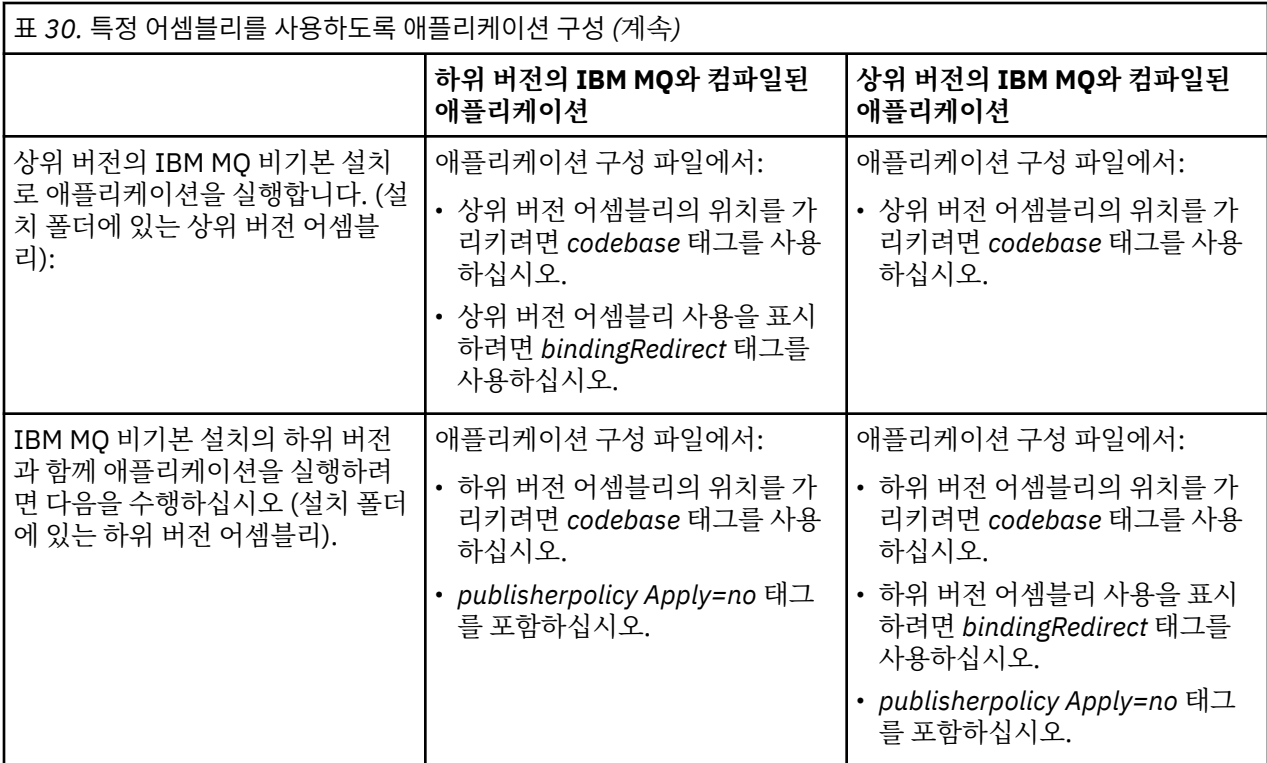

샘플 애플리케이션 구성 파일 NonPrimaryRedirect.config가

*MQ\_INSTALLATION\_PATH*\tools\dotnet\samples\base 폴더에 제공됩니다. 이 파일은 비기본 설치의 IBM MQ 설치 경로로 수정될 수 있습니다. 파일은 *linkedConfiguration* 태그를 사용하여 기타 구성 파일에 직접 포함될 수도 있습니다. 샘플은 nmqsget.exe.config 및 nmqsput.exe.config에 대해 제공됩니다. 두 샘 플 모두 *linkedConfiguration* 태그를 사용하고 NonPrimaryRedirect.config 파일을 포함합니다.

# **DEVPATH를 사용하여 .NET 애플리케이션 연결**

*DEVPATH* 환경 변수를 사용하여 어셈블리를 찾을 수 있습니다. *DEVPATH* 변수로 지정하는 어셈블리는 GAC에 있는 어셈블리에 대한 참조에서 사용됩니다. 이 변수를 사용하는 시기에 대한 자세한 정보는 *DEVPATH* 에 대한 적절한 Microsoft 문서를 참조하십시오.

*DEVPATH* 환경 변수를 사용하여 어셈블리를 찾으려면 사용하려는 어셈블리가 있는 폴더로 *DEVPATH* 변수를 설 정해야 합니다. 그런 다음 애플리케이션 구성 파일을 업데이트하고 다음 런타임 구성 정보를 추가해야 합니다.

<configuration> <runtime> <developmentMode developerInstallation="true" />  $\langle$ /runtime> </configuration>

## **관련 개념**

408 페이지의 『다중 설치 환경에서 [애플리케이션](#page-407-0) 연결』

AIX, Linux, and Windows 시스템에서 IBM WebSphere MQ 7.1 이상의 라이브러리가 로드되면 추가 조치를 수 행할 필요없이 IBM MQ가 자동으로 적절한 라이브러리를 사용합니다. IBM MQ는 애플리케이션이 연결되는 큐 관리자와 연관된 설치의 라이브러리를 사용합니다.

```
다중 설치
관련 태스크
기본 설치 선택
.NET 사용
```
# <span id="page-415-0"></span>**기본 설치 변경**

**setmqinst** 명령을 사용하여 설치를 기본 설치로 설정 또는 설정 해제할 수 있습니다.

# **이 태스크 정보**

이 태스크는 AIX, Linux, and Windows에 적용됩니다.

기본 설치는 요청되는 시스템 전체 위치에서 참조하는 설치입니다. 기본 설치에 대한 자세한 정보와 기본 설치 선 택을 위한 고려사항은 기본 설치 선택을 참조하십시오.

IBM WebSphere MQ 7.1 이상 설치가 IBM WebSphere MQ 7.0.1 설치와 공존하는 경우에는 IBM WebSphere MQ 7.0.1 설치가 기본 설치여야 합니다. IBM WebSphere MQ 7.1 이상 버전이 설치되면 기본으로 플래그가 지 정되고 IBM WebSphere MQ 7.1 이상 설치는 기본이 될 수 없습니다.

Windows Windows에서 설치 프로세스를 수행하는 동안 이 설치가 기본 설치가 되도록 지정할 수 있습니다.

AIX and Linux 시스템에서 설치를 기본 설치로 설정한 후 **setmqinst** 명령을 실행 해야 합니다.

# **프로시저**

• 설치를 기본 설치로 설정하려면 다음 단계를 완료하십시오. a) 다음 명령을 입력하여 설치가 기본 설치인지 확인하십시오.

*MQ\_INSTALLATION\_PATH*/bin/dspmqinst

여기서 *MQ\_INSTALLATION\_PATH*는 IBM WebSphere MQ 7.1 이상 설치의 설치 경로입니다.

- b) 기존 IBM WebSphere MQ 7.1 이상의 설치가 기본 설치로 설정되어 있는 경우, 다음 단계를 계속하기 전 에 설정을 해제하십시오.
	- 시스템에 IBM WebSphere MQ 7.0.1이 설치되어 있으면 기본 설치를 변경할 수 없습니다.
- c) 적절한 권한을 사용하여 로그온했는지 확인하십시오.

– AIX and Linux의 경우 루트로

- Windows Windows 시스템의 경우 관리자 그룹의 구성원으로
- d) 다음 명령 중 하나를 입력하십시오.
	- 기본 설치로 사용할 설치의 경로를 사용하여 기본 설치를 설정하려면 다음 명령을 실행하십시오.

*MQ\_INSTALLATION\_PATH*/bin/setmqinst -i -p *MQ\_INSTALLATION\_PATH*

– 기본 설치로 사용할 설치의 이름을 사용하여 기본 설치를 설정하려면 다음 명령을 실행하십시오.

*MQ\_INSTALLATION\_PATH*/bin/setmqinst -i -n *installationName*

# e) Windows

Windows 시스템에서 시스템을 재시작하십시오.

• 설치를 기본 설치로 설정 해제하려면 다음 단계를 완료하십시오.

a) 다음 명령을 입력하여 설치가 기본 설치인지 확인하십시오.

*MQ\_INSTALLATION\_PATH*/bin/dspmqinst

여기서 *MQ\_INSTALLATION\_PATH*는 IBM WebSphere MQ 7.1 이상 설치의 설치 경로입니다. IBM WebSphere MQ 7.0.1이 기본 설치이면 기본 설치를 설정 해제할 수 없습니다.

- <span id="page-416-0"></span>b) 적절한 권한을 사용하여 로그온했는지 확인하십시오.
	- AIX and Linux의 경우 루트로
	- ▶ Linux Mindows 시스템의 경우 관리자 그룹의 구성원으로
- 다음 명령 중 하나를 입력하십시오.
	- 더 이상 기본 설치로 사용하지 않을 설치의 경로를 사용하여 기본 설치를 설정 해제하려면 다음 명령을 실 행하십시오.

*MQ\_INSTALLATION\_PATH*/bin/setmqinst -x -p *MQ\_INSTALLATION\_PATH*

– 더 이상 기본 설치로 사용하지 않을 설치의 이름을 사용하여 기본 설치를 설정 해제하려면 다음 명령을 실 행하십시오.

*MQ\_INSTALLATION\_PATH*/bin/setmqinst -x -n *installationName*

### **관련 태스크**

기본 설치의 설치 제거, 업그레이드 및 유지보수 설치 이름 선택 **관련 참조** Windows에서 기본 설치에서만 사용할 수 있는 기능 AIX and Linux에서 기본 설치에 대한 외부 라이브러리 및 제어 명령 링크 setmqinst

# **큐 관리자를 설치와 연관**

큐 관리자를 작성하면 **crtmqm** 명령을 실행하는 설치와 자동으로 연관됩니다. AIX, Linux, and Windows에서 **setmqm** 명령을 사용하여 큐 관리자와 연관된 설치를 변경할 수 있습니다.

# **이 태스크 정보**

해당 설치에서의 명령만으로 관리될 수 있도록 큐 관리자가 연관된 설치가 해당 큐 관리자를 제한합니다. 다음과 같은 세 가지 주요 예외 사항이 있습니다.

- **setmqm**은 큐 관리자와 연관된 설치를 변경합니다. 이 명령은 큐 관리자가 현재 연관된 설치가 아니라 큐 관리 자와 연관시키려는 설치에서 실행되어야 합니다. **setmqm** 명령을 통해 지정된 설치 이름은 명령이 실행된 설치 와 일치해야 합니다.
- 일반적으로 **strmqm**은 큐 관리자와 연관된 설치에서 실행되어야 합니다. 그러나 IBM WebSphere MQ 7.0.1 또는 이전 버전의 큐 관리자가 IBM WebSphere MQ 7.1 이상의 설치에서 처음으로 시작될 때 **strmqm**을 사용 할 수 있습니다. 이 경우 **strmqm**이 큐 관리자를 시작하여 명령이 실행된 설치와 연관시킵니다.
- **dspmq**는 **dspmq** 명령과 동일한 설치와 연관된 큐 관리자만이 아니라 시스템에 있는 모든 큐 관리자에 대한 정 보를 표시합니다. dspmq -o installation 명령은 설치와 연관된 큐 관리자에 대한 정보를 표시합니다.

HA 환경의 경우 **addmqinf** 명령이 자동으로 큐 관리자를 **addmqinf** 명령이 실행된 설치와 연관시킵니다. **strmqm** 명령이 **addmqinf** 명령과 동일한 설치에서 실행되는 동안 추가적인 설정이 필요하지 않습니다. 다른 설치를 사용하여 큐 관리자를 시작하려면 먼저 **setmqm** 명령을 사용하여 연관된 설치를 변경해야 합니다.

큐 관리자를 설치와 연관시키려는 경우 **setmqm** 명령을 다음 방법으로 사용할 수 있습니다.

- IBM MQ의 동일 버전 간 개별 큐 관리자 이동. 예를 들어, 테스트 시스템에서 프로덕션 시스템으로 큐 관리자를 이동합니다.
- 이전 버전의 IBM MQ에서 최신 버전의 IBM MQ로 개별 큐 관리자 마이그레이션. 버전 간에 큐 관리자를 마이 그레이션할 때 여러 가지 함축된 내용을 알고 있어야 합니다. 마이그레이션에 대한 자세한 정보는 유지보수 및 마이그레이션을 참조하십시오.

# **프로시저**

- 1. 현재 큐 관리자와 연관된 설치에서 **endmqm** 명령을 사용하여 큐 관리자를 중지하십시오.
- 2. 설치에서 **setmqm** 명령을 사용하여 큐 관리자를 다른 설치와 연관시키십시오.

예를 들어 이름이 Installation2인 설치와 연관되도록 큐 관리자 QMB를 설정하려면 Installation2에서 다 음 명령을 입력하십시오.

*MQ\_INSTALLATION\_PATH*/bin/setmqm -m QMB -n Installation2

여기서, *MQ\_INSTALLATION\_PATH*는 Installation2가 설치된 경로입니다.

3. 현재 큐 관리자와 연관된 설치에서 **strmqm** 명령을 사용하여 큐 관리자를 시작하십시오.

이 명령은 필요한 큐 관리자 마이그레이션을 수행하며 큐 관리자를 사용 준비 상태로 만듭니다.

# **다음에 수행할 작업**

큐 관리자가 연관된 설치가 삭제되었거나 큐 관리자 상태 정보를 사용할 수 없는 경우 큐 관리자를 다른 설치와 연관시키기 위한 **setmqm** 명령이 실패합니다. 이 경우 다음 조치를 수행하십시오.

- 1. 시스템에 있는 다른 설치를 보려면 **dspmqinst** 명령을 사용하십시오.
- 2. 다른 설치를 지정하려면 mqs.ini에 있는 QueueManager 스탠자의 InstallationName 필드를 수동으로 수정하십시오.
- 3. 큐 관리자를 삭제하려면 해당 설치에서 **dltmqm** 명령을 사용하십시오.

### **관련 개념**

418 페이지의 『시스템에서 IBM MQ 설치 찾기』

시스템에 다중 IBM MQ 설치가 있는 경우 설치된 버전과 설치 위치를 확인할 수 있습니다.

78 [페이지의](#page-77-0) 『IBM MQ 구성 파일 mqs.ini』

IBM MQ 구성 파일(mqs.ini)에는 노드의 모든 큐 관리자와 관련된 정보가 포함되어 있습니다. 이 파일은 설치 중 자동으로 작성됩니다.

## **관련 태스크**

기본 설치 선택

**관련 참조** addmqinf dspmq dspmqinst endmqm setmqm strmqm

# **시스템에서 IBM MQ 설치 찾기**

시스템에 다중 IBM MQ 설치가 있는 경우 설치된 버전과 설치 위치를 확인할 수 있습니다.

다음 방법을 사용하여 시스템에서 IBM MQ 설치를 찾을 수 있습니다.

- **dspmqver** 명령을 사용하십시오. 이 명령은 IBM WebSphere MQ 7.0.1 설치에서 실행된 경우 시스템의 모든 설치에 대한 자세한 내용을 제공하지 않습니다.
- 플랫폼 설치 도구를 사용하여 IBM MQ가 설치된 위치를 조회합니다. 그런 다음 IBM WebSphere MQ 7.1 또는 이후 설치에서 **dspmqver** 명령을 사용하십시오. 다음 명령은 IBM MQ가 설치된 위치를 조회하는 데 사용할 수 있는 명령 예제입니다.
	- AIX 시스템의 경우 다음과 같이 **lslpp** 명령을 사용할 수 있습니다.

lslpp -R ALL -l mqm.base.runtime

– Linux 시스템의 경우 다음과 같이 **rpm** 명령을 사용할 수 있습니다. rpm -qa --qf "%{NAME}-%{VERSION}-%{RELEASE}\t%{INSTPREFIXES}\n" | grep MQSeriesRuntime – Windows 시스템의 경우 다음과 같이 **wmic** 명령을 사용할 수 있습니다. 이 명령은 wmic 클라 이언트를 설치할 수 있습니다. wmic product where "(Name like '%MQ%') AND (not Name like '%bitSupport')" get Name, Version, InstallLocation • Alinux AIX AIX and Linux 시스템의 경우 다음 명령을 실행하여 IBM MQ가 설치된 위치를 확 인하십시오. cat /etc/opt/mqm/mqinst.ini 그런 다음 IBM WebSphere MQ 7.1 또는 이후 설치에서 **dspmqver** 명령을 사용하십시오. • Windows 32비트 Windows에서 시스템의 설치 세부사항을 표시하려면 다음 명령을 실행하십시오. reg.exe query "HKEY\_LOCAL\_MACHINE\SOFTWARE\IBM\WebSphere MQ\Installation" /s • Windows 64비트 Windows의 경우 다음 명령을 실행하십시오. reg.exe query "HKEY\_LOCAL\_MACHINE\SOFTWARE\Wow6432Node\IBM\WebSphere MQ\Installation" /s

**reg.exe** 명령은 IBM WebSphere MQ 7.1 이상 설치에 대한 정보만 표시합니다.

**관련 개념** 다중 설치 **관련 참조 dspmqver** dspmainst

# **고가용성, 복구 및 재시작 구성**

큐 관리자가 실패한 경우 큐 가용성을 유지보수하고 서버 또는 스토리지가 실패한 후에 메시지를 복구하여 애플 리케이션의 가용성을 높일 수 있습니다.

# **이 태스크 정보**

<mark>▶ 1/0S △ 2</mark>/OS에서 고가용성이 플랫폼에 빌드되었습니다. 또한 큐 공유 그룹을 사용하여 서버 애플리케이 션 가용성을 향상시킬 수 있습니다. 공유 큐 및 큐 공유 그룹을 참조하십시오.

**Multi - 멀티플랫폼에서 큐 관리자가 실패한 후 클라이언트를 자동으로 큐 관리자 그룹 간에 전환하거나** 다중 인스턴스 큐 관리자의 새 활성 인스턴스로 전환하기 위해 클라이언트 다시 연결을 사용하여 클라이언트 애 플리케이션의 가용성을 높일 수 있습니다. 자동 클라이언트 다시 연결은 IBM MQ classes for Java에서 지원되지 않습니다. 다중 인스턴스 큐 관리자가 여러 서버에서 단일 큐 관리자로 실행되도록 구성됩니다. 이 큐 관리자에 서버 애플리케이션을 배치하십시오. 활성 인스턴스를 실행하는 서버가 실패한 경우 다른 서버에 있는 같은 큐 관 리자의 대기 인스턴스로 실행이 자동 전환됩니다. 서버 애플리케이션이 큐 관리자 서비스로 실행되도록 구성한 경우 대기 인스턴스가 활발히 실행하는 큐 관리자 인스턴스가 될 때 이 서버 애플리케이션은 재시작됩니다.

다중 플랫폼에서 서버 애플리케이션 가용성을 높이는 다른 방법은 서버 애플리케이션을 큐 관리자 클러스터에 있는 여러 컴퓨터에 배치하는 것입니다. IBM WebSphere MQ 7.1부터, 클러스터 오류 복구에서는 문제점이 해 결될 때까지 문제점의 원인이 되는 조작을 재실행합니다. z/OS 외의 [서버에서](#page-608-0) 클러스터 오류 복구 변경을 참조하 십시오. 또한 IBM MQ for Multiplatforms를 다음과 같은 플랫폼별 클러스터링 솔루션의 일부로 구성할 수 있습 니다.

- Microsoft 클러스터 서버
- IBM i IBM i의 HA 클러스터

• Linux AIX PowerHA® for AIX(이전의 HACMP on AIX) 및 기타 UNIX and Linux 클러스터링 솔루션

**Linux Linux 시스템에서 고가용성 또는 재해 복구 솔루션을 구현하도록 복제된 데이터 큐 관리자** (RDQM)를 구성할 수 있습니다. 고가용성을 위해서는 동일한 큐 관리자의 인스턴스가 세 Linux 서버 그룹의 각 노 드에서 구성됩니다. 세 인스턴스 중 하나가 활성 인스턴스입니다. 활성 큐 관리자의 데이터는 다른 두 인스턴스에 동기적으로 복제되므로, 실패 발생 시 이러한 인스턴스 중 하나가 인계할 수 있습니다. 재해 복구를 위해서는 큐 관리자가 한 사이트의 기본 노드에서 실행되고 해당 큐 관리자의 보조 인스턴스는 다른 사이트의 복구 노드에 있 습니다. 데이터는 기본 인스턴스와 보조 인스턴스 사이에 복제되고 만약 어떤 이유로 기본 노드가 유실되면 보조 노드가 기본 인스턴스가 되어 시작됩니다.

<mark>고 CP4I 고유 HA(Native HA)는 컨테이너를 목표로 하는 고가용성 솔루션입니다. 고유 HA는 로그 복제를</mark> 사용하여 서로 다른 노드에서 실행 중인 큐 관리자의 세 인스턴스를 최신 상태로 유지합니다. 한 인스턴스는 언제 든지 활성이며 이 인스턴스가 메시지를 처리합니다. 활성 큐 관리자는 해당 로그 업데이트를 다른 두 인스턴스에 전송하여 이들을 최신 상태로 유지합니다. 활성 인스턴스가 실패하면, 복제 인스턴스 중 하나가 자동으로 활성 역 할을 대신합니다.

<mark>》MQ Appliance </mark>고가용성 또는 재해 복구 솔루션의 또 다른 옵션은 IBM MQ 어플라이언스의 쌍을 배치하는 것입니 다. IBM MQ Appliance 문서에서 고가용성 및 재해 복구 를 참조하십시오.

메시징 시스템은 시스템에 입력된 메시지가 목적지에 전달되도록 합니다. IBM MQ는 **dspmqrte** 명령을 사용하 여 한 큐 관리자에서 다른 큐 관리자로 메시지가 이동할 때 메시지의 라우트를 추적할 수 있습니다. 시스템이 실 패하면 메시지는 실패 유형 및 시스템이 구성되는 방식에 따라 다양한 방식으로 복구될 수 있습니다. IBM MQ는 메시지의 수신, 전송 및 전달을 처리하는 큐 관리자의 활동 복구 로그를 유지보수합니다.이 로그 유형은 세 유형 의 복구에 이러한 로그를 사용합니다.

1. 재시작 복구, 계획된 방식으로 IBM MQ를 중지하는 경우

2. 실패 복구, 실패로 인해 IBM MQ가 중지되는 경우

3. 매체 복원, 손상된 오브젝트를 복원하려는 경우

인플라이트 트랜잭션이 롤백되는 경우를 제외한 모든 경우에 복구는 큐 관리자가 중지될 때 인플라이트였던 모 든 업데이트를 큐에서 제거하여 큐 관리자가 중지되었을 때의 상태로 큐 관리자를 복원합니다. 복구는 모든 지속 메시지를 복원하고 이 프로세스 중에 비지속 메시지는 손실될 수 있습니다.

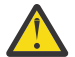

**경고:** 복구 로그를 다른 운영 체제로 이동할 수 없습니다.

# **자동 클라이언트 다시 연결**

여러 개의 컴포넌트를 구성하여 추가 코드를 작성하지 않고 클라이언트 애플리케이션이 자동으로 다시 연결되도 록 할 수 있습니다.

자동 클라이언트 다시 연결은 인라인입니다. 클라이언트 애플리케이션 프로그램의 어느 지점에서든지 연결이 자 동으로 복원되며, 오브젝트를 열기 위한 핸들이 모두 복원됩니다.

반대로, 수동 다시 연결의 경우 클라이언트 애플리케이션이 MQCONN 또는 MQCONNX를 사용하여 연결을 다시 작 성한 다음 오브젝트를 다시 열어야 합니다. 자동 클라이언트 다시 연결은 대부분의 클라이언트 애플리케이션에 적합하지만, 그렇다고 해서 모든 클라이언트 애플리케이션에 적합한 것은 아닙니다.

421 [페이지의](#page-420-0) 표 31에서는 클라이언트 워크스테이션에 설치되어야 하는 IBM MQ 클라이언트 지원의 가장 초기 릴리스를 나열합니다. 애플리케이션이 자동 클라이언트 다시 연결을 사용하게 하려면 클라이언트 워크스테이션 을 다음 레벨 중 하나로 업그레이드해야 합니다. 421 [페이지의](#page-420-0) 표 32에서는 자동 클라이언트 다시 연결을 사용 가능하게 하기 위한 기타 요구사항을 나열합니다.

<span id="page-420-0"></span>다시 연결 옵션에 대한 프로그램 액세스가 있는 클라이언트 애플리케이션은 다시 연결 옵션을 설정할 수 있습니 다. JMS 및 XMS 클라이언트를 제외하고 클라이언트 애플리케이션이 다시 연결 옵션에 액세스할 수 있는 경우 이 벤트 핸들러를 작성하여 다시 연결 이벤트를 핸들링할 수도 있습니다.

기존 클라이언트 애플리케이션은 재컴파일 및 링크 없이도 다시 연결 지원의 이점을 얻을 수 있습니다.

- 비JMS 클라이언트의 경우, mqclient.ini 환경 변수 DefRecon을(를) 설정하여 재연결 옵션을 설정하십시 오. CCDT를 사용하여 큐 관리자에 연결하십시오. 클라이언트가 다중 인스턴스 큐 관리자에 연결해야 하는 경 우 CCDT에서 활성 및 대기 큐 관리자 인스턴스의 네트워크 주소를 제공하십시오. 복제된 데이터 큐 관리자 또 는 IBM MQ 어플라이언스의 HA 큐 관리자의 경우 구성을 간소화하도록 활성 및 대기 큐 관리자에서 사용하는 유동 IP 주소를 지정할 수 있습니다.
- JMS 클라이언트의 경우 연결 팩토리 구성에서 다시 연결 옵션을 설정하십시오. Java EE 서버의 EJB 컨테이너 내에서 실행하는 경우, MDB는 IBM MQ 자원 어댑터의 활성화 스펙 (또는 WebSphere Application Server에서 실행 중인 경우 리스너 포트) 에서 제공하는 재연결 메커니즘을 사용하여 IBM MQ 에 다시 연결할 수 있습니다. 그러나 이 시나리오에서는 자동 클라이언트 다시 연결은 지원되지 않으므로 애플리케이션이 MDB가 아닌 경우 (또는 웹 컨테이너에서 실행되는 경우) 애플리케이션은 그 자체 다시 연결 논리를 구현해야 합니다. IBM MQ 자 원 어댑터는 메시지 구동 Bean으로의 메시지 전달을 위해 이 재연결 기능을 제공하지만 다른 Java EE 요소(예: 서블릿)는 자체 재연결을 구현해야 합니다.

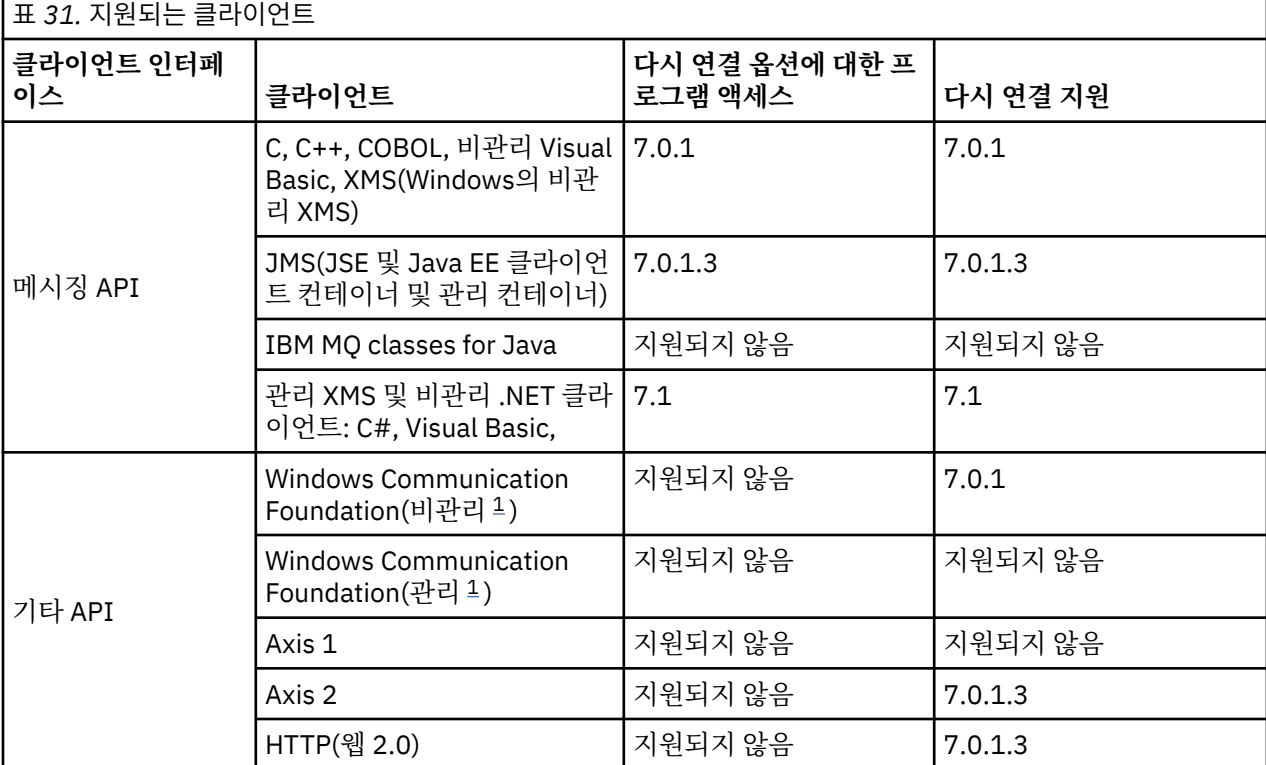

**참고:** 자동 클라이언트 재연결은 IBM MQ classes for Java에서 지원되지 않습니다.

1. WCF 바인딩 구성에서 관리 또는 비관리 모드를 설정하십시오.

자동으로 다시 연결에는 다음 구성 요구사항이 있습니다.

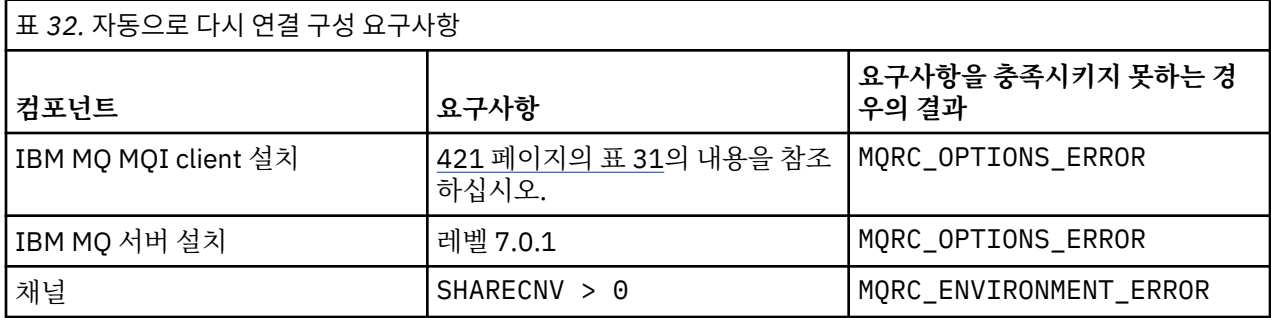

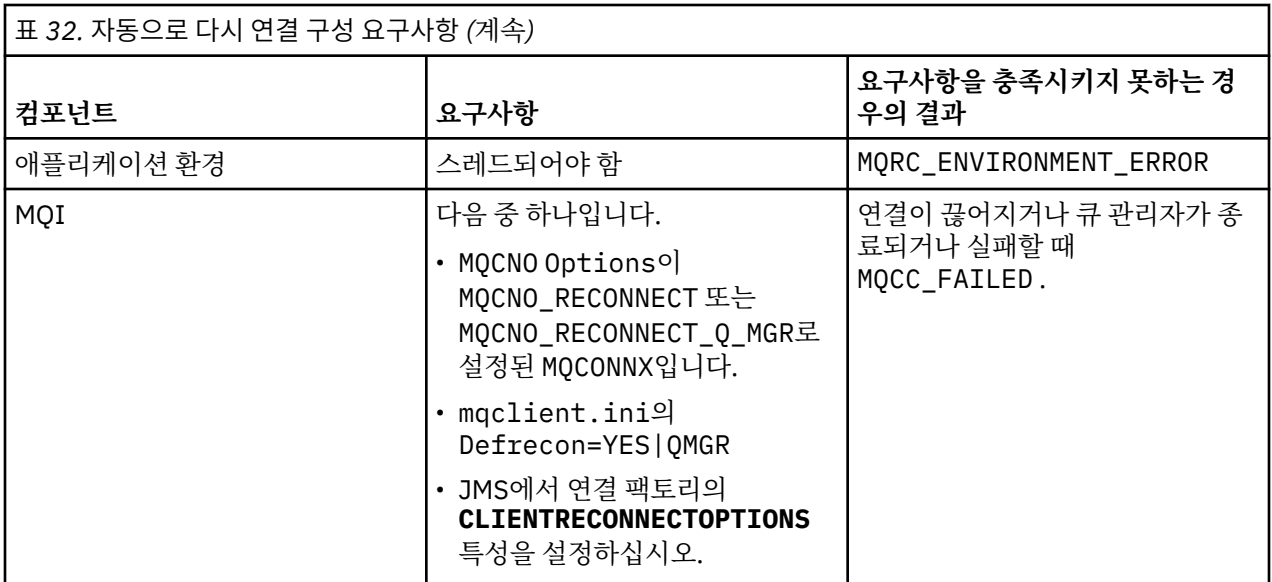

422 페이지의 그림 71에서는 클라이언트 다시 연결에 포함된 컴포넌트 간 기본 상호작용을 보여줍니다.

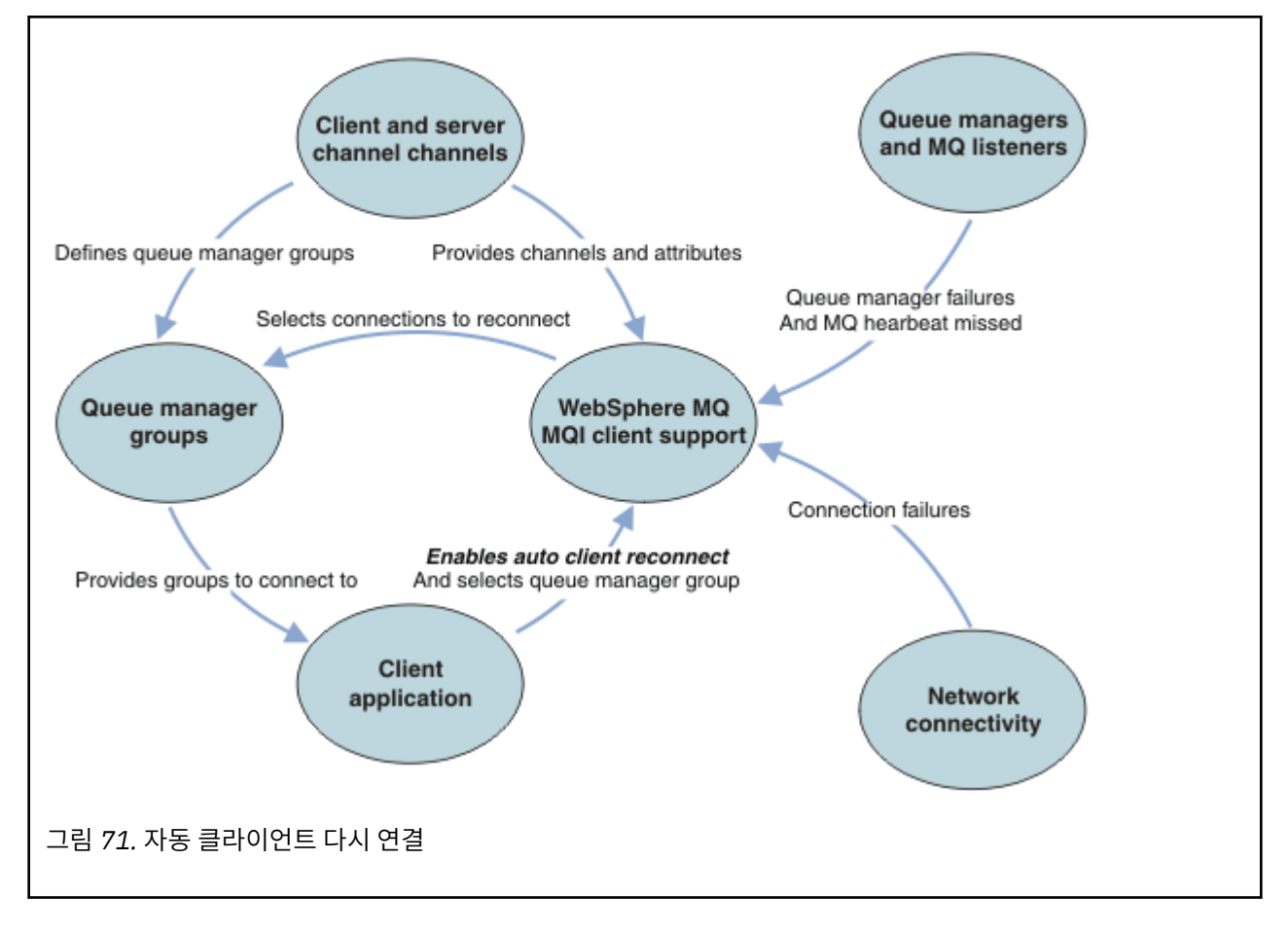

# **클라이언트 애플리케이션**

클라이언트 애플리케이션은 IBM MQ MQI client입니다. JMS 클라이언트의 자동 클라이언트 다시 연결에 관한 자세한 정보는 자동 JMS 클라이언트 재연결 사용을 참조하십시오.

• 기본적으로 클라이언트는 자동으로 다시 연결되지 않습니다. MQCONNX MQCNO Option MQCNO\_RECONNECT 또는 MQCNO\_RECONNECT\_Q\_MGR을 설정하여 자동 클라이언트 다시 연결을 사용 가능하게 하십시오.

- 다수의 애플리케이션은 추가 코드화 없이 자동 연결을 이용할 수 있는 방식으로 작성됩니다. mqclient.ini 구성 파일의 채널 스탠자에서 DefRecon 속성을 설정하여 코딩을 변경하지 않고 기존 프로그램에 대해 자동 재연결을 사용 가능하게 하십시오.
- 다음 세 가지 옵션 중 하나를 사용하십시오.
	- 1. 논리가 다시 연결의 영향을 받지 않도록 프로그램을 수정하십시오. 예를 들어, 동기점 내에서 MQI 호출을 발행하고 백아웃된 트랜잭션을 다시 제출해야 할 수도 있습니다. 비동기 이용자는 트랜잭션이 백아웃되는 경우 '일시중단' 되었는지 확인해야 합니다.
	- 2. 다시 연결을 감지하기 위한 이벤트 핸들러를 추가하고 연결이 재설정될 때 클라이언트 애플리케이션의 상 태를 복원하십시오.
	- 3. 자동으로 다시 연결을 사용 설정하지 마십시오. 대신 클라이언트의 연결을 끊고 새 MQCONN 또는 MQCONNX MQI 호출을 발행하여 같은 큐 관리자 그룹에서 실행되고 있는 다른 큐 관리자 인스턴스를 찾으십시오.

이러한 세 가지 옵션에 대한 추가 세부사항은 503 페이지의 [『애플리케이션](#page-502-0) 복구』의 내용을 참조하십시오.

• 같은 이름의 큐 관리자에 다시 연결한다고 해도 이 큐 관리자의 같은 인스턴스에 다시 연결되었음을 보장하지 는 않습니다.

동일한 큐 관리자의 인스턴스에 다시 연결하려면 MQCNO 옵션 MQCNO\_RECONNECT\_Q\_MGR을(를) 사용하십시 오.

• 클라이어트는 다시 연결의 상태에 대한 알림을 받을 수 있도록 이벤트 해들러에 등록할 수 있습니다. 이벤트 해 들러에 전달된 MQHCONN을(를) 사용할 수 없습니다. 다음 이유 코드가 제공됩니다.

### **MQRC\_RECONNECTING**

연결에 실패했으며 시스템이 다시 연결을 시도합니다. 다중 재연결 시도가 수행되는 경우 여러 개의 MQRC\_RECONNECTING 이벤트가 수신됩니다.

### **MQRC\_RECONNECTED**

다시 연결 모드 및 모든 핸들이 성공적으로 재설정되었습니다.

### **MQRC\_RECONNECT\_FAILED**

다시 연결에 실패했습니다.

### **MQRC\_RECONNECT\_QMID\_MISMATCH**

재연결 가능한 연결 MOCNO\_RECONNECT\_O\_MGR이(가) 지정되었으며 연결이 다른 큐 관리자에 다시 연결 하려고 시도했습니다.

### **MQRC\_RECONNECT\_Q\_MGR\_REQD**

MQGET 호출의 MQMO\_MATCH\_MSG\_TOKEN과 같은 옵션이 동일한 큐 관리자에 대한 다시 연결을 요구하는 클라이언트 프로그램에서 지정되었습니다.

• 다시 연결 가능한 클라이언트는 연결 후에만 자동으로 다시 연결할 수 있습니다. 즉, MQCONNX 호출 자체는 실 패한 경우 다시 시도되지 않습니다. 예를 들어, MQCONNX에서 리턴 코드 2543 - MQRC\_STANDBY\_Q\_MGR을 수신하는 경우 짧은 지연 후에 호출을 재발행하십시오.

## **MQRC\_RECONNECT\_INCOMPATIBLE**

이 이유 코드는 다시 연결 옵션이 설정된 경우 애플리케이션이 MQPMO\_LOGICAL\_ORDER(MQPUT 및 MQPUT1과 함께) 또는 MQGMO\_LOGICAL\_ORDER(MQGET과 함께)를 사용하려고 시도할 때 리턴됩니다. 이 이유 코드를 리턴하는 이유는 애플리케이션이 그러한 경우에 다시 연결을 사용하지 않도록 하기 위해서 입니다.

### **MQRC\_CALL\_INTERRUPTED**

이 이유 코드는 커미트 호출을 실행하는 중에 연결이 끊기고 클라이언트가 다시 연결되면 리턴됩니다. 동 기점 외부 지속 메시지의 MQPUT에 인해서도 같은 이유 코드가 애플리케이션에 리턴됩니다.

## **고가용성 큐 관리자**

고가용성 큐 관리자에 큐 관리자의 활성 인스턴스와 하나 이상의 대기 인스턴스가 있습니다. 활성 큐 관리자가 대 기 큐 관리자와 동기화되므로, 활성 인스턴스가 실패하는 경우 대기를 자동으로 인계할 수 있습니다. 고가용성 큐 관리자를 제공하는 솔루션은 여러 가지가 있습니다. 430 페이지의 [『고가용성](#page-429-0) 구성』의 내용을 참조하십시오.

고가용성 큐 관리자가 자동 클라이언트 다시 연결을 사용하여 대기 인스턴스를 활성화하고 나면 IBM MQ MQI client 애플리케이션 재시작을 단순화할 수 있습니다.

고가용성 큐 관리자의 대기 인스턴스는 일반적으로 활성 인스턴스에 대한 다른 네트워크 주소에 있습니다. 두 인 스턴스 모두의 네트워크 주소를 클라이언트 연결 정의 테이블(CCDT)에 포함시키십시오. **CONNAME** 매개변수에 대한 네트워크 주소 목록을 제공하거나 CCDT에서 큐 관리자에 대한 다중 행을 정의하십시오. 복제된 데이터 큐 관리자 및 IBM MQ Appliance 고가용성 큐 관리자에서는 유동 IP 주소를 지원합니다. 이 주소를 사용하여 활성 또는 대기 큐 관리자에서 사용할 단일 주소를 지정합니다.

# **큐 관리자 그룹**

일반적으로 IBM MQ MQI clients는 큐 관리자 그룹에 있는 모든 큐 관리자에 다시 연결됩니다. IBM MQ MQI client가 동일한 큐 관리자에만 다시 연결되게 하려고 하는 경우가 있습니다. 이는 큐 관리자에 대한 연관관계가 있을 수도 있습니다.

같은 이름의 큐 관리자, 동일한 큐 관리자 또는 클라이언트 연결 테이블에서 같은 QMNAME 값으로 정의되는 일련 의 큐 관리자 중 클라이언트 애플리케이션이 항상 연결 및 다시 연결할 대상을 선택할 수 있습니다.

- 클라이언트 채널 정의에서 큐 관리자 이름 속성인 QMNAME은 큐 관리자 그룹의 이름입니다.
- 클라이언트 애플리케이션에서 MQCONN 또는 MQCONNX QmgrName 매개변수의 값을 큐 관리자 이름으로 설정 하면 클라이언트가 해당 이름을 가진 큐 관리자에만 연결됩니다. 큐 관리자 이름에 별표(\*)로 접두부를 지정하 는 경우 클라이언트는 큐 관리자 그룹에 있는 큐 관리자 중 같은 QMNAME 값을 가지는 큐 관리자에 연결됩니다. 자세한 설명은 CCDT의 큐 관리자 그룹을 참조하십시오.

클라이언트가 다른 큐 관리자에 다시 연결하는 것을 막을 수 있습니다. MQCNO 옵션인 MQCNO\_RECONNECT\_Q\_MGR을(를) 설정하십시오. IBM MQ MQI client는 다른 큐 관리자에 다시 연결하는 경우 실패합니다. MQCNO 옵션(MQCNO\_RECONNECT\_Q\_MGR)을 설정하면 동일한 큐 관리자 그룹에 다른 큐 관리자가 포함되지 않습니다. 다시 연결하는 큐 관리자가 원래 연결했던 큐 관리자와 다른 경우 클라이언트는 오류를 리턴 합니다.

# **큐 공유 그룹**

<mark>★ #708 ──</mark> z/OS 큐 공유 그룹에 대한 자동 클라이언트 다시 연결은 다른 환경과 같은 다시 연결 메커니즘을 사용합니다. 클라이언트는 원래 연결에 대해 구성된 것과 같이 선택된 큐 관리자에 다시 연결됩니다. 예를 들어, 클라이언트 채널 정의 테이블을 사용하는 경우 관리자는 테이블의 모든 항목이 같은 z/OS 큐 공유 그룹으로 해석 되도록 해야 합니다.

# **클라이언트 및 서버 채널 정의**

클라이언트 및 서버 채널 정의는 클라이언트 애플리케이션이 다시 연결할 수 있는 큐 관리자 그룹을 정의합니다. 이러한 정의는 다시 연결 선택 및 시간 선택, 그리고 보안과 같은 기타 요소도 결정합니다. 관련 주제를 참조하십 시오. 다시 연결에 고려해야 할 가장 관련된 채널 속성이 다음 두 그룹에 나열되어 있습니다.

# **클라이언트 연결 속성**

# **연결 연관관계(AFFINITY) AFFINITY**

연결 연관관계입니다.

## **클라이언트 채널 위젯(CLNTWGHT) CLNTWGHT**

클라이언트 채널 위젯입니다.

## **연결 이름(CONNAME) CONNAME**

연결 정보입니다.

## **하트비트 간격(HBINT) HBINT**

하트비트 간격 서버 연결 채널에서 하트비트 간격을 설정하십시오.

## **활성 유지(keepalive) 간격(KAINT) KAINT**

활성 유지(keepalive) 간격입니다. 서버 연결 채널에서 활성유지(keepalive) 간격을 설정하십시오.

 $\approx$  z/OS KAINT는 z/OS에만 적용됨을 참고하십시오.

### **큐 관리자 이름(QMNAME) QMNAME**

큐 관리자 이름.

# **서버 연결 속성**

### **하트비트 간격(HBINT) HBINT**

하트비트 간격 클라이언트 연결 채널에서 하트비트 간격을 설정하십시오.

### **활성 유지(keepalive) 간격(KAINT) KAINT**

활성 유지(keepalive) 간격입니다. 클라이언트 연결 채널에서 활성유지(keepalive) 간격을 설정하십시오.

**kaint Allena Mand Mand Allena Wallen** 2/OS에만 적용됨을 참고하십시오.

KAINT는 네트워크 계층 하트비트이고 HBINT는 클라이언트와 큐 관리자 간 IBM MQ 하트비트입니다. 이러한 하트비트를 짧은 시간으로 설정하는 것에는 다음과 같은 두 가지 목적이 있습니다.

- 1. 연결에서 활동을 시뮬레이션하면 비활성 연결을 닫는 것을 담당하는 네트워크 계층 소프트웨어가 연결을 닫 을 가능성이 낮아집니다.
- 2. 연결이 종료되면 연결이 끊긴 연결이 감지되기 전까지의 지연이 단축됩니다.

기본 TCP/IP 활성 유지(keepalive) 간격은 2시간입니다. KAINT 및 HBINT 속성을 짧게 설정하는 것을 고려해 보 십시오. 네트워크의 정상적 작동이 자동으로 다시 연결의 요구에 적합한 것으로 가정하지 마십시오. 예를 들어, 일부 방화벽은 10분 정도 후에 활성 TCP/IP 연결을 종료할 수 있습니다.

## **네트워크 연결성**

네트워크에 의해 IBM MQ MQI client에 전달되는 네트워크 실패만 클라이언트의 자동으로 다시 연결 기능에 의 해 핸들링됩니다.

- 전송에 의해 자동으로 수행되는 다시 연결은 IBM MQ에 표시되지 않습니다.
- HBINT를 설정하면 IBM MQ에 표시되지 않는 네트워크 실패를 처리하는 데 도움이 됩니다.

# **큐 관리자 및 IBM MQ 리스너**

클라이언트 다시 연결은 서버 실패, 큐 관리자 실패, 네트워크 연결 실패 및 다른 큐 관리자 인스턴스로 전환하는 관리자에 의해 트리거됩니다.

- 다중 인스턴스 큐 관리자를 사용하는 경우 활성 큐 관리자 인스턴스를 대기 인스턴스로 제어를 전환할 때 클라 이언트 다시 연결의 추가 원인이 발생합니다.
- 기본 **endmqm** 명령을 사용하여 큐 관리자를 종료하면 자동 클라이언트 재연결이 트리거되지 않습니다. **endmqm** 명령에 -r 옵션을 추가하여 자동 클라이언트 다시 연결을 요청하거나 -s 옵션을 추가하여 종료 후 대 기 큐 관리자 인스턴스로 전송하십시오.

# **IBM MQ MQI client 자동으로 다시 연결 지원**

IBM MQ MQI client에서 자동 클라이언트 다시 연결 지원을 사용하면 큐 관리자에 다시 연결하기 위해 MQCONN 또는 MQCONNX MQI 호출을 발행하지 않고도 클라이언트 애플리케이션이 자동으로 다시 연결하고 처리를 계속 합니다.

- 자동 클라이언트 다시 연결은 다음의 경우 중 하나에 의해 처리됩니다.
	- 큐 관리자 실패
	- 큐 관리자를 종료하고 **endmqm** 명령에서 -r, 다시 연결, 옵션을 지정합니다.
- MQCONNX MQCNO 옵션은 자동 클라이언트 다시 연결을 사용 설정했는지 여부를 제어합니다. 이 옵션은 다시 연결 옵션에 설명되어 있습니다.
- 자동 클라이언트 다시 연결은 프로그램이 끊어진 연결로 인해 발생한 MQI 오류를 처리한 후에 정상적인 처리 를 계속할 수 있도록 애플리케이션을 대신해서 MQI 호출을 발행하여 연결 핸들 및 다른 열린 오브젝트에 대한 핸들을 복원합니다. 505 페이지의 『자동으로 다시 연결된 [클라이언트의](#page-504-0) 복구』의 내용을 참조하십시오.
- 연결에 대한 채널 엑시트 프로그램을 작성한 경우 엑시트는 이러한 추가 MQI 호출을 수신합니다.
- 다시 연결이 시작되고 끝날 때 트리거되는 다시 연결 이벤트 핸들러를 등록할 수 있습니다.

예상한 다시 연결 시간은 1분을 초과하지 않더라도 큐 관리자가 관리할 자원이 많을 수 있기 때문에 다시 연결에 더 긴 시간이 소요될 수 있습니다. 이 시간 동안 클라이언트 애플리케이션은 IBM MQ 자원에 속하지 않은 잠금을 보유할 수 있습니다. 클라이언트가 다시 연결을 대기하는 시간을 제한하기 위해 구성할 수 있는 제한시간 값이 있 습니다. 값(초)은 mqclient.ini 파일에서 설정됩니다.

Channels: MQReconnectTimeout = 1800

제한시간이 만료된 후에는 다시 연결 시도가 이루어지지 않습니다. 시스템이 제한시간이 만료되었음을 감지하면 MQRC\_RECONNECT\_FAILED 오류를 리턴합니다.

**관련 개념** 다시 연결 가능한 클라이언트 **관련 태스크** 큐 관리자 중지

# ■ <u>बेक्ट बोल्ले बार्टी स्</u>रोधन स्थान के बार्टी स्टोट ने स्थान स्टोट स्टोट ने स्टोट ने स्टोट ने स्टोट ने स्टोट ने स्टोट ने स्टोट ने स्टोट ने स्टोट ने स्टोट ने स्टोट ने स्टोट ने स्टोट ने स्टोट ने स्टोट ने स्टोट ने स्टोट ने

IBM MQ for z/OS에서 큐 관리자 또는 채널 시작기가 발행하는 특별히 중요하게 고려해야 하는 다양한 정보 메시 지가 있습니다. 이러한 메시지는 그 자체로는 문제점을 표시하지 않지만 처리가 필요한 잠재적 문제를 나타내기 때문에 추적에 도움이 될 수 있습니다.

다음 콘솔 메시지가 있을 경우 사용자 애플리케이션이 대량의 메시지를 페이지 세트에 넣고 있음을 표시하는 것 일 수 있고 이는 더 큰 문제점의 증상일 수 있습니다.

- 비제어 루프와 같이 메시지를 넣는 사용자 애플리케이션에 문제점이 있습니다.
- 큐에서 메시지를 가져오는 사용자 애플리케이션이 더 이상 작동하지 않습니다.

# **모니터할 콘솔 메시지**

다음 목록은 잠재적으로 더 큰 문제점을 나타낼 수 있는 메시지의 개요를 제공합니다. 시스템 자동화에 대해 이러 한 메시지를 추적하는 것이 필요한지 여부를 판별하고 잠재적 문제점을 효과적으로 후속 조치할 수 있도록 적절 한 문서를 제공하십시오.

### **CSQI004I:** *csect-name* **CONSIDER INDEXING** *queue-name* **BY** *index-type* **FOR** *connection-type* **CONNECTION** *connection-name***,** *num-msgs* **MESSAGES SKIPPED**

- 큐 관리자가 색인이 정의되지 않은 큐에서 메시지 ID 또는 상관 ID별로 메시지를 수신하는 애플리케이션을 감지했습니다.
- 로컬 큐 오브젝트 *queue-name*의 INDXTYPE 속성이 *index-type* 값을 가지도록 대체하여 식별된 큐에 대 해 색인을 설정하는 것을 고려하십시오.

### **CSQI031I:** *csect-name* **THE NEW EXTENT OF PAGE SET** *psid* **HAS FORMATTED SUCCESSFULLY**

- 이 페이지 세트에 할당된 큐의 curdepth를 검사하십시오.
- 이 메시지를 처리하려면 실패의 원인을 조사하십시오.

### **CSQI041I:** *csect-name* **JOB** *jobname* **USER** *userid* **HAD ERROR ACCESSING PAGE SET** *psid*

- 페이지 세트가 큐 관리자에게 할당되는지 여부를 판별하십시오.
- **DISPLAY USAGE** 명령을 발행하여 페이지 세트의 상태를 판별하십시오.
- 추가 오류 메시지가 있는지 큐 관리자 작업 로그를 검사하십시오.

# **CSQI045I:** *csect-name* **Log RBA has reached** *rba***. Plan a log reset**

- 편리할 때 큐 관리자 중지를 계획하고 로그를 재설정하십시오.
- 큐 관리자가 6바이트 로그 RBA를 사용 중인 경우에는 8바이트 로그 RBA를 사용하도록 큐 관리자를 변환 하는 것을 고려하십시오.

.

.

### **CSQI046E:** *csect-name* **Log RBA has reached** *rba***. Perform a log reset**

- 편리할 때 큐 관리자 중지를 계획하고 로그를 재설정하십시오.
- 큐 관리자가 6바이트 로그 RBA를 사용 중인 경우에는 8바이트 로그 RBA를 사용하도록 큐 관리자를 변환 하는 것을 고려하십시오.

### **CSQI047E:** *csect-name* **Log RBA has reached** *rba***. Stop queue manager and reset logs**

- 큐 관리자를 즉시 중지하고 로그를 재설정하십시오.
- 큐 관리자가 6바이트 로그 RBA를 사용 중인 경우에는 8바이트 로그 RBA를 사용하도록 큐 관리자를 변환 하는 것을 고려하십시오.

### **CSQJ004I: ACTIVE LOG COPY** *n* **INACTIVE, LOG IN SINGLE MODE, ENDRBA=** *ttt*

- 큐 관리자가 '단일' 로깅 모드를 활성화했습니다. 이는 로그 오프로드 문제점을 나타내는 경우일 때 있습니 다.
- **DISPLAY LOG** 명령을 발행하여 활성 로그 및 아카이브 로그의 이중화를 위한 설정을 판별하십시오. 이 표 시는 오프로드 처리가 필요한 활성 로그 수도 표시합니다.
- 추가 오류 메시지가 있는지 큐 관리자 작업 로그를 검사하십시오.

## **CSQJ031D:** *csect-name***, THE LOG RBA RANGE MUST BE RESET. REPLY 'Y' TO CONTINUE STARTUP OR 'N' TO SHUTDOWN**

- 큐 관리자를 중지하고 가능한 빨리 로그를 재설정하십시오.
- 큐 관리자가 6바이트 로그 RBA를 사용 중인 경우에는 8바이트 로그 RBA를 사용하도록 큐 관리자를 변환 하는 것을 고려하십시오.

### **CSQJ032E:** *csect-name alert-lvl* **- APPROACHING END OF THE LOG RBA RANGE OF** *max-rba***. CURRENT LOG RBA IS** *current-rba***.**

- 큐 관리자를 중지하고 가능한 빨리 로그를 재설정하십시오.
- 큐 관리자가 6바이트 로그 RBA를 사용 중인 경우에는 8바이트 로그 RBA를 사용하도록 큐 관리자를 변환 하는 것을 고려하십시오.

### **CSQJ110E: LAST COPY***n* **ACTIVE LOG DATA SET IS** *nnn* **PERCENT FULL**

- 표시 요청을 수행하여 로그 오프로드 프로세스와 관련된 미해결 요청을 확인하여 다른 대기 중인 오프로드 태스크를 완료하는 단계를 수행하십시오. 필요한 조치를 수행하여 요청을 충족시키고 오프로드가 계속될 수 있도록 허용하십시오.
- 충분한 활성 로그 데이터 세트가 있는지 여부를 고려하십시오. 필요한 경우, DEFINE LOG 명령을 사용하여 동적으로 추가 로그 데이터 세트를 추가하십시오.

## **CSQJ111A: 활성 로그 데이터 세트의 공간 부족**

- 표시 요청을 수행하여 로그 오프로드 프로세스와 관련된 미해결 요청이 없는지 확인하십시오. 필요한 조치 를 수행하여 요청을 충족시키고 오프로드가 계속될 수 있도록 허용하십시오.
- 충분한 활성 로그 데이터 세트가 있는지 여부를 고려하십시오. 필요한 경우, DEFINE LOG 명령을 사용하여 동적으로 추가 로그 데이터 세트를 추가하십시오.
- 오프로드에 필요한 자원이 부족하여 지연이 발생한 경우, 필수 자원이 사용 가능해야 오프로드가 완료되어 로깅이 진행되도록 허용할 수 있습니다. 이 조건의 복구에 대한 정보는 아카이브 로그 문제점을 참조하십 시오.

### **CSQJ114I: ERROR ON ARCHIVE DATA SET, OFFLOAD CONTINUING WITH ONLY ONE ARCHIVE DATA SET BEING GENERATED**

- 추가 오류 메시지가 있는지 큐 관리자 작업 로그를 검사하십시오.
- 아카이브 로그의 두 번째 사본을 작성하고 BSDS를 수동으로 업데이트하십시오.

### **CSQJ115E: 오프로드 실패, 아카이브 데이터 세트를 할당할 수 없음**

메시지 CSQJ103E 또는 CSQJ073E의 오류 상태 정보를 검토하십시오. 데이터 세트 할당 오류의 원인이 되 는 조건을 수정하여 재시도 시 오프로드가 발생할 수 있도록 하십시오.

## **CSQJ136I: UNABLE TO ALLOCATE TAPE UNIT FOR CONNECTION-ID=** *xxxx* **CORRELATION-ID=** *yyyyyy***,** *m* **ALLOCATED** *n* **ALLOWED**

• 추가 오류 메시지가 있는지 큐 관리자 작업 로그를 검사하십시오.

# **CSQJ151I:** *csect-name* **ERROR READING RBA** *rrr***, CONNECTION-ID=** *xxxx* **CORRELATION-ID=** *yyyyyy* **REASON CODE=** *ccc*

• 추가 메시지가 있는지 큐 관리자 작업 로그를 검사하십시오.

.

- **DISPLAY CONN** 명령을 발행하여 활동을 커미트하지 않는 연결을 판별하십시오.
- 애플리케이션이 해당 업데이트를 커미트할 수 있는지 확인하십시오.

### **CSQJ160I: LONG-RUNNING UOW FOUND, URID=** *urid* **CONNECTION NAME=** *name*

- 추가 메시지가 있는지 큐 관리자 작업 로그를 검사하십시오.
- **DISPLAY CONN** 명령을 발행하여 활동을 커미트하지 않는 연결을 판별하십시오.
- 애플리케이션이 해당 업데이트를 커미트할 수 있는지 확인하십시오.

### **CSQJ161I: UOW UNRESOLVED AFTER** *n* **OFFLOADS, URID=** *urid* **CONNECTION NAME=** *name*

- 페이지 세트가 큐 관리자에게 할당되는지 여부를 판별하십시오.
- **DISPLAY USAGE** 명령을 발행하여 페이지 세트의 상태를 판별하십시오.
- 추가 메시지가 있는지 큐 관리자 작업 로그를 검사하십시오.

### **CSQP011E: CONNECT ERROR STATUS** *ret-code* **FOR PAGE SET** *psid*

- 이 페이지 세트에 할당된 큐의 curdepth를 검사하십시오.
- 메시지를 처리하려면 실패의 원인을 조사하십시오.

## **CSQP013I:** *csect-name* **NEW EXTENT CREATED FOR PAGE SET psid. NEW EXTENT WILL NOW BE FORMATTED**

- 이 페이지 세트에 할당된 큐의 curdepth를 검사하십시오.
- 메시지를 처리하려면 실패의 원인을 조사하십시오.
- 큐를 다른 페이지 세트에 재할당해야 하는지 여부를 판별하십시오.
- 볼륨이 가득 찬 경우 페이지 세트를 다중 볼륨 데이터 세트로 설정해야 하는지 여부를 판별하십시오. 페이 지 세트가 이미 다중 볼륨인 경우에는 사용 중인 스토리지 그룹에 추가 볼륨을 추가하는 것을 고려해 보십 시오. 추가 공간이 사용 가능해지면 페이지 세트 **EXPAND** 메소드를 **SYSTEM**으로 설정하여 확장을 재시도 하십시오. 재시도가 필요한 경우에는 **EXPAND**를 **SYSTEM**으로 전환한 다음 일반 설정으로 돌아오십시오.

## **CSQP014E:** *csect-name* **EXPANSION FAILED FOR PAGE SET psid. FUTURE REQUESTS TO EXTEND IT WILL BE REJECTED**

- 이 페이지 세트에 할당된 큐의 curdepth를 검사하십시오.
- 메시지를 처리하려면 실패의 원인을 조사하십시오.
- 큐를 다른 페이지 세트에 재할당해야 하는지 여부를 판별하십시오.

### **CSQP016E:** *csect-name* **PAGE SET** *psid* **HAS REACHED THE MAXIMUM NUMBER OF EXTENTS. IT CANNOT BE EXTENDED AGAIN**

- 이 페이지 세트에 할당된 큐의 curdepth를 검사하십시오.
- 메시지를 처리하려면 실패의 원인을 조사하십시오.

## **CSQP017I:** *csect-name* **EXPANSION STARTED FOR PAGE SET** *psid*

DISPLAY THREAD 명령을 발행하여 IBM MQ에서 작업 단위의 상태를 판별하십시오.

### **CSQP047E: Unavailable page sets can cause problems - take action to correct this situation**

• 시스템 프로그래머 응답을 따르십시오.

### **CSQQ008I:** *nn* **units of recovery are still in doubt in queue manager** *qqqq*

- 데드-레터 큐의 상태를 조사하십시오. 데드-레터 큐가 넣기 사용 안함으로 설정되지 않았는지 확인하십시 오.
- 데드-레터 큐가 MAXMSG 한계에 있지 않은지 확인하십시오.

## **CSQQ113I:** *psb-name region-id* **This message cannot be processed**

- CSQOUTX 데이터 세트를 검사하여 CSQINPX 실패의 원인을 판별하십시오.
- 일부 명령은 처리되지 않을 수도 있습니다.

# **CSQX035I:** *csect-name* **Connection to queue manager** *qmgr-name* **stopping or broken, MQCC=** *mqcc* **MQRC=** *mqrc* **(***mqrc-text*

- MQRC를 검사하여 실패의 원인을 판별하십시오.
- 이러한 코드는 IBM MQ for z/OS 메시지, 완료 및 이유 코드에서 설명합니다.

# **CSQX032I:** *csect-name* **Initialization command handler terminated**

- MQRC를 검사하여 실패의 원인을 판별하십시오.
- 이러한 코드는 IBM MQ for z/OS 메시지, 완료 및 이유 코드에서 설명합니다.

# **CSQX048I:** *csect-name* **Unable to convert message for** *name***, MQCC=** *mqcc* **MQRC=** *mqrc* **(***mqrc-text***)**

- 작업 로그를 검사하여 TCP/IP 실패의 원인을 판별하십시오.
- 오류가 있는지 TCP/IP 주소 공간을 검사하십시오.

## **CSQX234I:** *csect-name* **Listener stopped, TRPTYPE=** *trptype* **INDISP=** *disposition*

- **STOP** 명령 후에도 리스너가 중지되지 않는 경우 오류가 있는지 TCP/IP 주소 공간을 검사하십시오.
- 시스템 프로그래머 응답을 따르십시오.

## **CSQX407I:** *csect-name* **Cluster queue** *q-name* **definitions inconsistent**

• 클러스터 내 여러 클러스터 큐의 값이 불일치합니다. 그 차이를 조사하고 해결하십시오.

## **CSQX411I:** *csect-name* **Repository manager stopped**

• 오류로 인해 저장소 관리자가 중지된 경우 메시지가 있는지 작업 로그를 검사하십시오.

### **CSQX417I:** *csect-name* **Cluster-senders remain for removed queue manager** *qmgr-name*

• 시스템 프로그래머 응답을 따르십시오.

### **CSQX418I:** *csect-name* **Only one repository for cluster** *cluster\_name*

• 증가된 고가용성을 위해 클러스터는 두 개의 전체 저장소로 구성되어야 합니다.

### **CSQX419I:** *csect-name* **No cluster-receivers for cluster** *cluster\_name*

• 시스템 프로그래머 응답을 따르십시오.

### **CSQX420I:** *csect-name* **No repositories for cluster** *cluster\_name*

• 시스템 프로그래머 응답을 따르십시오.

### **CSQX448E:** *csect-name* **Repository manager stopping because of errors.** *n***초 후에 재시작**

• 시스템 프로그래머 응답을 따르십시오.

이 메시지는 다음 명령을 사용하여 SYSTEM.CLUSTER.COMMAND.QUEUE가 사용으로 설정될 때까지 600 초(10분) 간격으로 기록됩니다.

ALTER QLOCAL(SYSTEM.CLUSTER.COMMAND.QUEUE) GET(ENABLED)

첫 번째 CSQX448E 메시지가 발행되기 전에 저장소 관리자가 종료되는 문제점을 해결하기 위해서는 큐를 사 용으로 설정하기 전에 수동 개입이 필요할 수 있습니다.

### <span id="page-429-0"></span>**CSQX548E:** *csect-name* **로컬 데드-레터 큐로 송신된 메시지, 채널** *channel-name* **reason=***mqrc* **(***mqrc-text***)**

• 시스템 프로그래머 응답을 따르십시오.

### **CSQX788I:** *csect-name* **함수 '***func***' 를 사용한 주소** *address* **에 대한 DNS 검색** *n* **초**

• 시스템 프로그래머 응답을 따르십시오.

## **CSQY225E:** *csect-name* **큐 관리자가 막대 위의 로컬 스토리지가 매우 부족함 - 조치 수행**

• 큐 관리자는 막대 위의 가상 스토리지가 크게 부족합니다. 상황을 완화하고 큐 관리자의 비정상 종료를 가 능한 피하기 위한 조치를 취해야 합니다.

## **CSQ5038I:** *csect-name* **서비스 태스크 service-task가 hh.mm.ss.nnnnnn이후 응답하지 않습니다. Db2 의 문제점을 확인하십시오.**

• 시스템 프로그래머 응답을 따르십시오.

# **고가용성 구성**

고가용성 (HA) 구성에서 IBM MQ 큐 관리자를 조작하려는 경우, 고가용성 관리자를 사용하여 작업하도록 큐 관 리자를 설정할 수 있습니다 (예: AIX 의 경우 PowerHA (이전에는 HACMP )). 또는 Microsoft 클러스터 서비스 (MSCS) 또는 IBM MQ 다중 인스턴스 큐 관리자를 포함합니다. Linux 시스템에서는 고가용성을 제공하기 위해 쿼 럼 기반 그룹을 사용하는 복제 데이터 큐 관리자(RDQM)를 배치할 수도 있습니다. 또 다른 옵션인 고유 HA(Native HA)는 컨테이너 배치를 목표로 합니다.

HIQ Appliance 고가용성 또는 재해 복구 솔루션의 또 다른 옵션은 IBM MQ 어플라이언스의 쌍을 배치하는 것입니 다. IBM MQ Appliance 문서에서 고가용성 및 재해 복구 를 참조하십시오.

다음 구성 정의에 대해 알고 있어야 합니다.

### **큐 관리자 클러스터**

하나 이상의 컴퓨터에 있는 둘 이상의 큐 관리자 그룹으로, 자동 상호연결을 제공하고 로드 밸런싱 및 중복성 을 위해 큐가 서로 공유될 수 있도록 합니다. IBM WebSphere MQ 7.1부터, 클러스터 오류 복구에서는 문제 점이 해결될 때까지 문제점의 원인이 되는 조작을 재실행합니다.

### **HA 클러스터**

HA 클러스터는 둘 이상의 컴퓨터와 디스크 및 네트워크와 같은 자원으로 이루어진 그룹이며 이러한 구성요 소는 서로 연결되어 하나가 실패하면 HACMP(AIX and Linux) 또는 MSCS(Windows)와 같은 고가용성 관리 자가 장애 복구를 수행하는 방식으로 구성됩니다. 장애 복구는 애플리케이션의 상태 데이터를 실패한 컴퓨터 에서 클러스터 내 다른 컴퓨터로 전송하고 그 위치에서 해당 조작을 다시 시작합니다. 이는 HA 클러스터 내 에서 실행되는 서비스의 고가용성을 제공합니다. IBM MQ 클러스터와 HA 클러스터 간 관계는 431 [페이지의](#page-430-0) 『큐 관리자 [클러스터에](#page-430-0) 대한 HA 클러스터의 관계』에 설명되어 있습니다.

#### **다중 인스턴스 큐 관리자**

둘 이상의 컴퓨터에서 구성된 동일한 큐 관리자의 인스턴스입니다. 다중 인스턴스를 시작하면 한 인스턴스가 활성 인스턴스가 되고 나머지 다른 인스턴스는 대기 인스턴스가 됩니다. 활성 인스턴스가 실패할 경우 다른 컴퓨터에서 실행 중인 대기 인스턴스가 자동으로 인계받습니다. 멀티 인스턴스 큐 관리자를 사용하여 HACMP 또는 MSCS와 같은 클러스터 기술이 필요 없이 IBM MQ에 기반한 고유의 고가용성 메시징 시스템을 구성할 수 있습니다. HA 클러스터 및 다중 인스턴스 큐 관리자는 큐 관리자의 가용성을 높이기 위한 대체 방 법입니다. HA 클러스터에 다중 인스턴스 큐 관리자를 넣어 결합하지 마십시오.

### **고가용성 복제 데이터 큐 관리자(HA RDQM)**

세 Linux 서버로 구성된 그룹의 각 노드에서 구성된 동일한 큐 관리자의 인스턴스입니다. 세 인스턴스 중 하 나가 활성 인스턴스입니다. 활성 큐 관리자의 데이터는 다른 두 인스턴스에 동기적으로 복제되므로, 실패 발 생 시 이러한 인스턴스 중 하나가 인계할 수 있습니다. 서버 그룹화는 Pacemaker로 제어되고 복제는 DRBD 로 제어됩니다.

## **재해 복구 복제 데이터 큐 관리자(DR RDQM)**

큐 관리자는 한 사이트에서 기본 노드에 실행되고 다른 사이트에서 복구 노드에 두 번째 인스턴스를 가질 수 있습니다. 데이터는 기본 인스턴스와 보조 인스턴스 사이에 복제되고 만약 어떤 이유로 기본 노드가 유실되 면 보조 노드가 기본 인스턴스가 되어 시작됩니다. 두 노드 모두 Linux 서버여야 합니다. 복제는 DRBD로 제 어됩니다.

### <span id="page-430-0"></span>**재해 복구/고가용성 복제 데이터 큐 관리자(DR/HA RDQM)**

한 사이트에서는 고가용성 그룹에서 실행되지만 첫 번째 그룹을 사용 불가능하게 만드는 일부 재해가 발생하 는 경우 다른 사이트에 있는 다른 고가용성 그룹으로 장애 복구될 수 있는 복제 데이터 큐 관리자(RDQM)를 구성할 수 있습니다. DR/HA RDQM이라고 합니다.

# **고유 HA**

고유 HA(Native HA)는 IBM MQ의 컨테이너 배치를 목표로 하는 고가용성 솔루션입니다. 고유 HA는 로그 복 제를 사용하여 서로 다른 노드에서 실행 중인 큐 관리자의 세 인스턴스를 최신 상태로 유지합니다. 한 인스턴 스는 언제든지 활성이며 이 인스턴스가 메시지를 처리합니다. 활성 큐 관리자는 해당 로그 업데이트를 다른 두 인스턴스에 전송하여 이들을 최신 상태로 유지합니다. 활성 인스턴스가 실패하면, 복제 인스턴스 중 하나 가 자동으로 활성 역할을 대신합니다.

# **다중 인스턴스 큐 관리자와 HA 클러스터 간 차이점**

다중 인스턴스 큐 관리자와 HA 클러스터는 큐 관리자에 대한 높은 가용성을 얻기 위한 대체 방법입니다. 다음은 두 가지 접근법 간 차이점을 강조하는 몇 가지 포인트입니다.

다중 인스턴스 큐 관리자에는 다음과 같은 기능이 있습니다.

- IBM MQ로 통합된 기본 장애 복구 지원
- HA 클러스터보다 빠른 장애 복구
- 단순한 구성 및 조작
- IBM MQ Explorer과(와) 통합

다중 인스턴스 큐 관리자의 제한사항은 다음과 같습니다.

- 가용성이 높고 고성능 네트워크 스토리지가 필요함
- 큐 관리자가 장애 복구 시 IP 주소를 변경함으로 인한 복잡한 네트워크 구성

HA 클러스터에는 다음과 같은 기능이 있습니다.

- 애플리케이션 서버 또는 데이터베이스와 같은 여러 자원을 조정하는 기능
- 셋 이상의 노드로 구성된 클러스터 등 보다 유연한 구성 옵션
- 운영자의 개입 없이도 여러 번 장애 복구 가능
- 장애 복구의 일부로 큐 관리자의 IP 주소 인계

HA 클러스터의 제한사항은 다음과 같습니다.

- 추가 제품 구매 및 기술이 필요함
- 클러스터의 노드 사이에서 전환할 수 있는 디스크가 필요함
- HA 클러스터의 구성이 상대적으로 복잡함
- 과거에는 장애 복구가 비교적 느렸지만 최근 HA 클러스터 제품에서는 개선됨
- 큐 관리자와 같은 자원을 모니터하는 데 사용되는 스크립트에 결함이 있는 경우 불필요한 장애 복구가 발생할 수 있음

# **큐 관리자 클러스터에 대한 HA 클러스터의 관계**

큐 관리자 클러스터는 큐 관리자 클러스터 큐의 사용 가능한 인스턴스 전체에서 메시지의 로드 밸런싱을 제공합 니다. 이는 단일 큐 관리자보다 높은 가용성을 제공합니다. 큐 관리자의 실패 후에도 메시징 애플리케이션이 큐 관리자 클러스터 큐의 남아 있는 인스턴스에 대해 계속해서 메시지를 송신하고 액세스할 수 있기 때문입니다. 그 러나 큐 관리자 클러스터가 클러스터 내 사용 가능한 큐 관리자에게 자동으로 새 메시지를 라우트한다고 해도 사 용 불가능한 큐 관리자에 현재 큐 대기 중인 메시지는 큐 관리자를 재시작할 때까지 사용 불가능합니다. 이러한 이유로 큐 관리자 클러스터만으로는 모든 메시지 데이터의 고가용성을 제공하지 않지만 큐 관리자 실패의 자동 감지 및 큐 관리자 재시작 또는 장애 복구의 자동 트리거를 제공합니다. 고가용성(HA) 클러스터는 이러한 기능을 제공합니다. 좋은 효과를 얻기 위해 두 유형의 클러스터를 함께 사용할 수 있습니다. 큐 관리자 클러스터에 대한 소개는 클러스터 설계를 참조하십시오.

 $MQ$  Adv.

Linux

CD. IBM MQ Advanced container에 대한 고가용성

# **AIX and Linux의 HA 클러스터**

AIX and Linux 플랫폼에서 고가용성 (HA) 클러스터와 함께 IBM MQ 를 사용할 수 있습니다. 예를 들어, AIX (이 전의 HACMP ), Veritas Cluster Server, HP Service가드 또는 Red Hat Cluster Suite와 함께 Red Hat Enterprise Linux 클러스터를 사용할 PowerHA 있습니다.

IBM WebSphere MQ 7.0.1 전에는 HA 클러스터 구성을 지원하기 위해 SupportPac MC91이 제공되었습니다. IBM WebSphere MQ 7.0.1은 큐 관리자가 자신의 데이터를 저장하는 이전 버전에 비해 훨씬 더 높은 수준의 제 어를 제공했습니다. 이는 HA 클러스터에서 큐 관리자를 구성하는 것을 더욱 용이하게 합니다. SupportPac MC91에서 제공되는 스크립트의 대부분은 더 이상 필요하지 않으며 SupportPac의 제공은 중단됩니다.

이 절에서는 432 페이지의 『HA 클러스터 구성』, 큐 관리자 클러스터에 대한 HA 클러스터의 관계, 432 페이지 의 『IBM MQ 클라이언트』 및 433 페이지의 『HA [클러스터에서](#page-432-0) 작동하는 IBM MQ』에 대해 소개하며 단계를 통해 안내하고 HA 클러스터와 큐 관리자 구성에 맞게 조정할 수 있는 스크립트 예를 제공합니다.

이 절에서 설명하는 구성 단계에 대한 지원은 사용자 환경에 맞는 HA 클러스터 문서를 참조하십시오.

# **HA 클러스터 구성**

이 절에서 용어 노드는 운영 체제 및 HA 소프트웨어를 실행하는 엔티티를 참조하는 데 사용되며 "컴퓨터", "시스 템" 또는 "머신" 또는 "파티션" 또는 "블레이드"는 이 사용법에서 동의어로 간주될 수 있습니다. IBM MQ를 사용 하여 모든 클러스터 노드가 IBM MQ 워크로드를 실행하는 상호 인수를 포함하여 대기 또는 인수 구성을 설정하 는 데 도움을 줄 수 있습니다.

대기 구성은 한 노드가 작업을 수행하는 동안 다른 노드는 대기 역할만 하는 가장 기본적인 HA 클러스터입니다. 대기 노드는 작업을 수행하지 않으며 유휴로 참조됩니다. 이 구성은 경우에 따라 콜드 대기라고 합니다. 이러한 구성에는 높은 수준의 하드웨어 중복성이 필요합니다. 하드웨어를 절약하기 위해 단일 대기 노드와 다중 작업자 노드를 가지도록 이 구성을 확장할 수 있습니다. 요점은 대기 노드가 다른 작업자 노드의 작업을 인수할 수 있다 는 것입니다. 이 구성은 계속해서 대기 구성으로 참조되며 "N+1" 구성이라고 하는 경우도 있습니다.

인수 구성은 모든 노드가 일부 작업을 수행하고 노드 실패가 발생할 경우 중요한 작업은 인계될 수 있는 고급 구 성입니다.

한 측 인수 구성은 대기 노드가 일부 추가 작업, 비중요 작업 및 이동 불가능한 작업을 수행하는 구성입니다. 이 구 성은 대기 구성과 비슷하지만 (비중요) 작업이 대기 노드에 의해 수행됩니다.

상호 인수 구성은 모든 노드가 높은 가용성의 (이동 가능) 작업을 수행하는 구성입니다. 이 유형의 HA 클러스터 구성은 가끔 "활성/활성"으로도 참조되어 모든 노드가 중요한 워크로드를 활발하게 처리함을 표시합니다.

확장된 대기 구성 또는 인수 구성 중 하나에서 다른 노드의 작업을 인수할 수 있는 노드에 배치될 수 있는 피크 로 드를 고려하는 것은 중요합니다. 그러한 노드는 허용 가능한 수준의 성능을 유지하기 위해 충분한 용량을 소유해 야 합니다.

# **큐 관리자 클러스터에 대한 HA 클러스터의 관계**

큐 관리자 클러스터는 관리 작업을 줄이고 큐 관리자 클러스터 큐의 인스턴스 전체에서 메시지의 로드 밸런싱을 제공합니다. 이는 또한 단일 큐 관리자보다 높은 가용성을 제공합니다. 큐 관리자의 실패 후에도 메시징 애플리케 이션이 큐 관리자 클러스터 큐의 남아 있는 인스턴스에 대해 계속해서 액세스할 수 있기 때문입니다. 그러나 큐 관리자 클러스터만으로는 큐 관리자 실패의 자동 감지 및 큐 관리자 재시작 또는 장애 복구의 자동 트리거를 제공 하지 않습니다. HA 클러스터는 이러한 기능을 제공합니다. 좋은 효과를 얻기 위해 두 유형의 클러스터를 함께 사 용할 수 있습니다.

# **IBM MQ 클라이언트**

재시작 또는 인수의 대상일 수 있는 큐 관리자와 통신하는 IBM MQ 클라이언트를 작성하여 끊긴 연결을 허용하 고 다시 연결을 반복적으로 시도해야 합니다. IBM WebSphere MQ 7에서는 CCDT(Client Channel Definition Table)의 처리에서 연결 가용성 및 워크로드 밸런싱을 지원하는 기능을 도입했지만 이러한 기능은 장애 복구 시 스템에서 작업할 때 직접적으로 관련되지는 않습니다.
<span id="page-432-0"></span>트랜잭션 가능한 기능을 사용하면 IBM MQ MQI client가 같은 큐 관리자에 연결되는 한 2단계 트랜잭션에 참여 할 수 있습니다. 트랜잭션 가능한 기능은 큐 관리자 목록에서 선택하기 위해 IP 로드 밸런서와 같은 기술을 사용 할 수 없습니다. HA 제품을 사용하는 경우 큐 관리자는 실행하는 노드에 상관없이 그 ID(이름 및 주소)를 유지보 수하므로 트랜잭션 가능한 기능은 HA 제어를 받는 큐 관리자에서 사용할 수 있습니다.

### **HA 클러스터에서 작동하는 IBM MQ**

모든 HA 클러스터에는 장애 복구 단위의 개념이 있습니다. 이는 고가용성 서비스를 구성하는 모든 자원을 포함 하는 일련의 정의입니다. 장애 복구 단위는 서비스 자체 및 서비스가 의존하는 다른 모든 자원을 포함합니다.

HA 솔루션은 장애 복구 단위에 다른 용어를 사용합니다.

- AIX 의 PowerHA 에서 장애 복구 단위는 자원 그룹이라고 합니다.
- Veritas Cluster Server에서는 이를 서비스 그룹이라고 합니다.
- Serviceguard에서는 패키지라고 합니다.

이 주제에서는 장애 복구 단위를 의미하기 위해 자원 그룹이라는 용어를 사용합니다.

IBM MQ에 대한 가장 작은 장애 복구 단위는 큐 관리자입니다. 일반적으로 큐 관리자를 포함하는 자원 그룹은 자 원 그룹에서 사용하도록 독점 예약된 볼륨 그룹 또는 디스크 그룹의 공유 디스크 및 큐 관리자에 연결하는 데 사 용되는 IP 주소도 포함합니다. 같은 자원 그룹에 있는 리스너 또는 트리거 모니터와 같은 다른 IBM MQ 자원을 개 별 자원으로 또는 큐 관리자 자체의 제어를 받는 자원으로 포함시킬 수도 있습니다.

HA 클러스터에서 사용되는 큐 관리자는 클러스터의 노드 사이에서 공유되는 디스크에 그 데이터 및 로그가 있어 야 합니다. HA 클러스터는 한 번에 클러스터의 한 노드만 디스크에 쓸 수 있도록 합니다. HA 클러스터는 모니터 스크립트를 사용하여 큐 관리자의 상태를 모니터할 수 있습니다.

큐 관리자와 관련된 데이터 및 로그 둘 다에 대해 단일 공유 디스크를 사용할 수 있습니다. 그러나 개별적으로 크 기를 지정하고 조정할 수 있도록 개별 공유 파일 시스템을 사용하는 것이 일반적인 사례입니다.

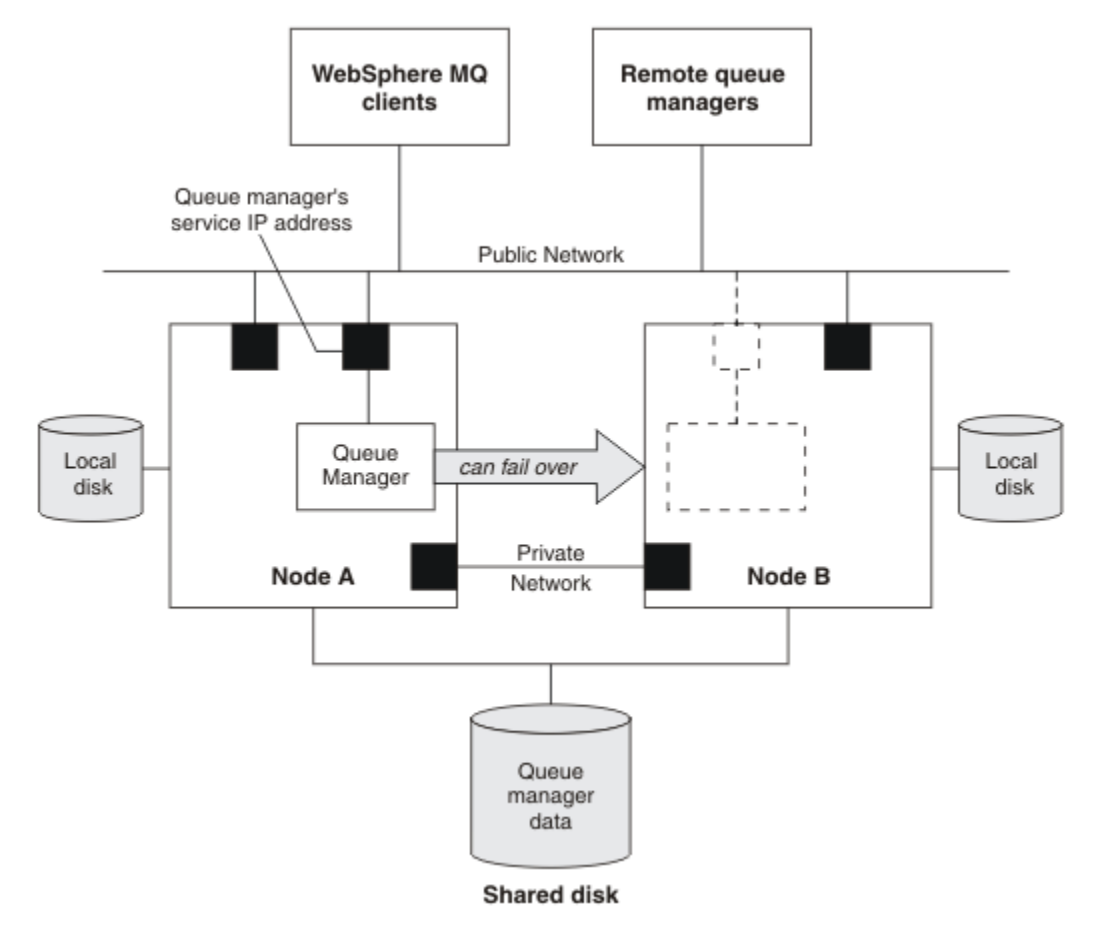

그림 *72. HA* 클러스터*(HA cluster)*

[그림](#page-432-0) 1은 두 개의 노드가 있는 HA 클러스터를 보여줍니다. HA 클러스터는 자원 그룹에서 정의된 큐 관리자의 가 용성을 관리합니다. 이는 활성/수동 또는 콜드 대기 구성입니다. 한 개의 노드인 노드 A가 현재 큐 관리자를 실행 하고 있기 때문입니다. 이 큐 관리자는 공유 디스크에 있는 데이터와 로그 파일로 작성되었습니다. 큐 관리자에는 HA 클러스터가 관리하는 서비스 IP 주소가 있습니다. 큐 관리자는 공유 디스크 및 그 서비스 IP 주소에 따라 달라 집니다. HA 클러스터가 노드 A에서 노드 B까지 큐 관리자의 장애를 복구하는 경우 먼저 큐 관리자의 종속 자원을 노드 B로 이동한 다음 큐 관리자를 시작합니다.

HA 클러스터에 둘 이상의 큐 관리자가 있을 경우 사용자의 HA 클러스터 구성으로 인해 장애 복구 후 동일 노드에 서 둘 이상의 큐 관리자가 실행될 수 있습니다. HA 클러스터의 각 큐 관리자에는 큐 관리자가 특정 시간에 활성이 될 수도 있는 클러스터 노드에서 사용하는 자체 포트 번호가 지정되어야 합니다.

일반적으로 HA 클러스터는 루트 사용자로 실행됩니다. IBM MQ는 mqm 사용자로 실행됩니다. IBM MQ의 관리 는 mqm 그룹의 멤버에 부여됩니다. mqm 사용자 및 그룹 둘 다 모든 HA 클러스터 노드에 존재해야 합니다. 사용 자 ID 및 그룹 ID는 클러스터 전체에서 일관되어야 합니다. 루트 사용자에 의한 IBM MQ의 관리는 허용되지 않으 며 스크립트를 시작, 중지 또는 모니터하는 스크립트는 mqm 사용자로 전환되어야 합니다.

**참고:** IBM MQ는 모든 노드에 올바르게 설치되어야 하며 제품 실행 파일을 공유할 수 없습니다.

### *AIX and Linux***에서 공유 디스크 구성**

HA 클러스터의 IBM MQ 큐 관리자에서는 데이터 파일 및 로그 파일이 공유 디스크의 공용 이름 지정된 원격 파일 시스템에 있어야 합니다.

#### **이 태스크 정보**

그림 1은 HA 클러스터에서 큐 관리자에 대해 가능한 레이아웃을 표시합니다. 큐 관리자의 데이터 및 로그 디렉토 리는 둘 다 /MQHA/QM1에 마운트되는 공유 디스크에 있습니다. 이 디스크는 장애 복구가 발생하면 큐 관리자가 재시작되는 위치에 관계없이 데이터가 사용 가능하도록 HA 클러스터의 노드 사이에서 전환됩니다. mqs.ini 파 일에는 QM1 큐 관리자에 대한 스탠자가 있습니다. qm.ini 파일의 Log 스탠자에는 LogPath의 값이 있습니다.

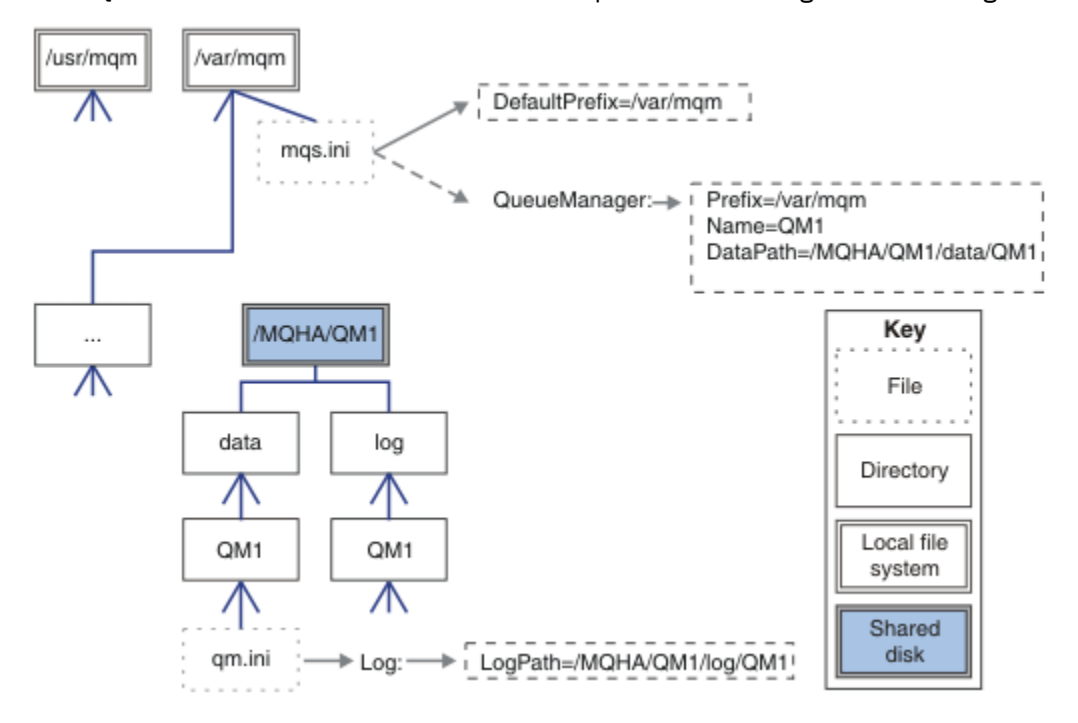

그림 *73.* 공유 이름 지정된 *data* 및 *log* 디렉토리

#### **프로시저**

- 1. 큐 관리자의 파일 시스템의 마운트 지점 이름을 결정하십시오. 예를 들어, 큐 관리자 데이터 파일의 경우 /MQHA/qmgrname/data이고 해당 로그 파일의 경우 /MQHA/ qmgrname/log입니다.
- 2. 큐 관리자의 데이터 및 로그 파일이 포함될 볼륨 그룹(또는 디스크 그룹)을 작성하십시오.

이 볼륨 그룹은 동일한 자원 그룹의 고가용성(HA) 클러스터에 의해 큐 관리자로 관리됩니다.

- <span id="page-434-0"></span>3. 볼륨 그룹의 로그 파일과 큐 관리자의 데이터를 위한 파일 시스템을 작성하십시오.
- 4. 각 노드에 대해 차례대로 파일 시스템의 마운트 지점을 작성하고 파일 시스템을 마운트할 수 있는지 확인하십 시오.

mqm 사용자는 마운트 지점을 소유해야 합니다.

#### *AIX and Linux***에서** *HA* **클러스터 큐 관리자 작성**

고가용성 클러스터에서 큐 관리자를 사용하기 위한 첫 번째 단계는 노드 중 하나에서 큐 관리자를 작성하는 것입 니다.

### **이 태스크 정보**

HA 클러스터에서 사용할 큐 관리자를 작성하려면 큐 관리자를 작성할 클러스터에 있는 노드 중에서 하나를 선택 한 다음, 이 노드에서 다음 단계를 수행하십시오.

#### **프로시저**

- 1. 큐 관리자의 파일 시스템을 노드에 마운트하십시오.
- 2. **crtmqm** 명령을 사용하여 큐 관리자를 작성하십시오.
	- 예를 들면, 다음과 같습니다.

crtmqm -md /MQHA/qmgrname/data -ld /MQHA/qmgrname/log qmgrname

- 3. **strmqm** 명령을 사용하여 큐 관리자를 수동으로 시작하십시오.
- 4. 큐 및 채널 작성, 큐 관리자를 시작할 때 리스너가 자동으로 시작되도록 큐 관리자 설정과 같은 큐 관리자의 초 기 구성을 완료하십시오.
- 5. **endmqm** 명령을 사용하여 큐 관리자를 중지하십시오.
- 6. **dspmqinf** 명령을 사용하여 **addmqinf** 명령을 표시하십시오.

dspmqinf -o command qmgrname

여기서, qmgrname은 큐 관리자의 이름입니다.

**addmqinf** 명령 사용에 대한 자세한 정보는 435 페이지의 『AIX and Linux에서 다른 HA 클러스터 노드에 큐 관리자 구성 추가』의 내용을 참조하십시오.

**addmqinf** 명령은 다음 예제와 유사한 방식으로 표시됩니다.

addmqinf -sQueueManager -vName=qmgrname -vDirectory=qmgrname \ -vPrefix=/var/mqm -vDataPath=/MQHA/qmgrname/data/qmgrname

- 7. 표시되는 명령을 주의하여 기록해 두십시오.
- 8. 큐 관리자의 파일 시스템을 마운트 취소하십시오.

### **다음에 수행할 작업**

이제 435 페이지의 『AIX and Linux에서 다른 HA 클러스터 노드에 큐 관리자 구성 추가』에 설명된 단계를 완 료할 준비가 되었습니다.

# *AIX and Linux***에서 다른** *HA* **클러스터 노드에 큐 관리자 구성 추가**

큐 관리자 구성 정보를 HA 클러스터에 있는 다른 노드에 추가해야 합니다.

### **시작하기 전에**

이 태스크를 완료하기 전에 435 페이지의 『AIX and Linux에서 HA 클러스터 큐 관리자 작성』의 단계를 이미 완료한 상태여야 합니다. 큐 관리자를 작성한 후 각각의 다른 노드에서 다음 단계를 수행하여 HA 클러스터의 다 른 노드에 큐 관리자에 대한 구성 정보를 추가해야 합니다.

### <span id="page-435-0"></span>**이 태스크 정보**

HA 클러스터에서 사용할 큐 관리자를 작성할 경우, 435 페이지의 『[AIX and Linux](#page-434-0)에서 HA 클러스터 큐 관리자 [작성』](#page-434-0)에서 설명한대로 먼저 큐 관리자를 작성할 클러스터에 있는 노드 중에서 하나를 선택해야 합니다.

#### **프로시저**

- 1. 큐 관리자 파일 시스템을 마운트하십시오.
- 2. 큐 관리자 구성 정보를 노드에 추가하십시오.

채널은 다음 두 가지 방법으로 설정할 수 있습니다.

- /var/mqm/mqs.ini을(를) 직접 편집합니다.
- 435 페이지의 『[AIX and Linux](#page-434-0)에서 HA 클러스터 큐 관리자 작성』의 6단계에 있는 **dspmqinf** 명령에서 표시한 **addmqinf** 명령을 실행합니다.
- 3. 큐 관리자를 시작 및 중지하여 구성을 확인하십시오.

큐 관리자를 시작 및 중지하는 데 사용되는 명령은 **addmqinf** 명령과 동일한 IBM MQ 설치에서 실행해야 합 니다. 현재 큐 관리자와 연관된 다른 설치에서 큐 관리자를 시작 및 중지하려면 먼저 **setmqm** 명령을 사용하 여 큐 관리자와 연관된 설치를 설정해야 합니다. 자세한 정보는 setmqm을 참조하십시오.

4. 큐 관리자 파일 시스템을 마운트 취소하십시오.

# *AIX and Linux***에서** *HA* **클러스터 큐 관리자를 시작하는 예제 쉘 스크립**

```
트
```
큐 관리자는 HA 클러스터에서 자원으로 표시됩니다. HA 클러스터는 큐 관리자를 시작하고 중지할 수 있어야 합 니다. 대부분의 경우 쉘 스크립트를 사용하여 큐 관리자를 시작할 수 있습니다. 네트워크 파일 시스템을 사용하거 나 각 로컬 디스크에 복사하여 클러스터에 있는 모든 노드의 같은 위치에서 이러한 스크립트가 사용 가능하게 해 야 합니다.

**참고:** 실패한 큐 관리자를 재시작하기 전에 큐 관리자의 해당 인스턴스로부터 애플리케이션의 연결을 끊어야 합 니다. 이를 수행하지 않으면 큐 관리자가 올바르게 재시작하지 않을 수 있습니다.

적당한 쉘 스크립트의 예가 여기에 제공됩니다. 이러한 쉘 스크립트를 필요에 맞게 조정하여 HA 클러스터의 제 어 하에 큐 관리자를 시작하는 데 사용할 수 있습니다.

다음 쉘 스크립트는 큐 관리자가 성공적으로 시작할 수 있도록 HA 클러스터 사용자에서 mqm 사용자로 전환하 는 방법의 예입니다.

```
#!/bin/ksh
```
# A simple wrapper script to switch to the mqm user.

```
su mqm -c name_of_your_script $*
```
다음 쉘 스크립트는 큐 관리자의 현재 상태에 대한 어떠한 가정을 하지 않고도 큐 관리자를 시작하는 방법의 예입 니다. 이 쉘 스크립트는 큐 관리자에 속한 프로세스를 종료하는 데 매우 돌발적인 메소드를 사용함을 참고하십시 오.

```
#!/bin/ksh
#
# This script robustly starts the queue manager.
#
# The script must be run by the mqm user.
# The only argument is the queue manager name. Save it as QM variable
OM = $1if [ -z "$QM" ]
then
   echo "ERROR! No queue manager name supplied"
   exit 1
fi
# End any queue manager processes which might be running.
```

```
srchstr="(-m)$QM \star.\star$
for process in amqzmuc0 amqzxma0 amqfcxba amqfqpub amqpcsea amqzlaa0 \
               amqzlsa0 runmqchi runmqlsr amqcrsta amqrrmfa amqrmppa \
                amqzfuma amqzmuf0 amqzmur0 amqzmgr0
 do
 ps -ef | tr "\t" " | grep $process | grep -v grep | \
 egrep "$srchstr" | awk '{print $2}'| \
 xargs kill -9 > /dev/null 2>&1
done
# It is now safe to start the queue manager.
# The strmqm command does not use the -x flag.
strmqm ${QM}
```
다른 관련된 프로그램을 시작하도록 스크립트를 수정할 수 있습니다.

#### *AIX and Linux***에서** *HA* **클러스터 큐 관리자를 중지하는 예제 쉘 스크립 트**

대부분의 경우 쉘 스크립트를 사용하여 큐 관리자를 중지할 수 있습니다. 적당한 쉘 스크립트의 예가 여기에 제공 됩니다. 이러한 쉘 스크립트를 필요에 맞게 조정하여 HA 클러스터의 제어 하에 큐 관리자를 중지하는 데 사용할 수 있습니다.

다음 스크립트는 큐 관리자의 현재 상태에 대한 어떠한 가정을 하지 않고도 즉시 큐 관리자를 중지하는 방법의 예 입니다. 스크립트는 mqm 사용자가 실행해야 합니다. 그러므로 HA 클러스터 사용자에서 mqm 사용자로 전환하 려면 쉘 스크립트에 있는 이 스크립트를 랩핑해야 합니다. (쉘 스크립트 예제는 436 페이지의 『[AIX and Linux](#page-435-0) 에서 HA 클러스터 큐 관리자를 시작하는 예제 쉘 [스크립트』에](#page-435-0)서 제공됩니다.)

```
#!/bin/ksh
#
# The script ends the QM by using two phases, initially trying an immediate
# end with a time-out and escalating to a forced stop of remaining
# processes.
#
# The script must be run by the mqm user.
#
# There are two arguments: the queue manager name and a timeout value.
OM = $1TIMEOUT=$2
if [ -z "$QM" ]
then
  echo "ERROR! No queue manager name supplied"
  exit 1
fi
if [ -z "$TIMEOUT" ]
then
  echo "ERROR! No timeout specified"
  exit 1
fi
for severity in immediate brutal
do
  # End the queue manager in the background to avoid
  # it blocking indefinitely. Run the TIMEOUT timer 
  # at the same time to interrupt the attempt, and try a
   # more forceful version. If the brutal version fails, 
  # nothing more can be done here.
  echo "Attempting ${severity} end of queue manager '${QM}'"
  case $severity in
   immediate)
 # Minimum severity of endmqm is immediate which severs connections.
 # HA cluster should not be delayed by clients
    endmqm -i ${50M} &
    ;;
  brutal)
     # This is a forced means of stopping queue manager processes.
    str = "(-1 - m)$QM \star \star$"
     for process in amqzmuc0 amqzxma0 amqfcxba amqfqpub amqpcsea amqzlaa0 \
                amqzlsa0 runmqchi runmqlsr amqcrsta amqrrmfa amqrmppa \
```

```
 amqzfuma amqzmuf0 amqzmur0 amqzmgr0 
     do
       ps -ef | tr "\t" " " | grep $process | grep -v grep | \
         egrep "$srchstr" | awk '{print $2}'|
             xargs kill -9 > /dev/null 2>&1
     done
   esac
  TIMED_OUT=yes
  SECONDS=0
   while (( $SECONDS < ${TIMEOUT} ))
   do
   TIMED_OUT=yes
   i=0 while [ $i -lt 5 ]
   do
      # Check for execution controller termination
 srchstr="( |-m)$QM *.*$"
 cnt=`ps -ef | tr "\t" " " | grep amqzxma0 | grep -v grep | \
       egrep "\frac{1}{2}srchstr" | awk '{print \frac{2}{3}}' | wc -1
     i=`expr $i + 1`
     sleep 1
      if [ $cnt -eq 0 ]
      then
        TIMED_OUT=no
        break
     fi
    done
   if [ ${TIMED OUT} = "no" ]
    then
     break
    fi
    echo "Waiting for ${severity} end of queue manager '${QM}'"
    sleep 1
   done # timeout loop
  if [ ${TIMED_OUT} = "yes" ]
  then<br>continue
                    # to next level of urgency
   else
   break # queue manager is ended, job is done
   fi
done # next phase
```
**참고:** 특정 큐 관리자에 대해 실행되는 프로세스에 따라 이 스크립트에 포함되는 큐 관리자 프로세스 목록이 완벽 한 목록이 아니거나 해당 큐 관리자에 대해 실행 중인 프로세스보다 더 많은 프로세스가 포함될 수 있습니다.

for process in amqzmuc0 amqzxma0 amqfcxba amqfqpub amqpcsea amqzlaa0 \ amqzlsa0 runmqchi runmqlsr amqcrsta amqrrmfa amqrmppa \ amqzfuma amqzmuf0 amqzmur0 amqzmgr0

구성되는 기능 및 특정 큐 관리자에 대해 실행 중인 프로세스에 따라 프로세스가 목록에 포함되거나 제외될 수 있 습니다. 프로세스의 전체 목록과 특정 순서로 프로세스를 중지하는 것에 대한 정보는 UNIX 및 Linux에서 큐 관리 자 수동 중지를 참조하십시오.

#### $\blacktriangleright$  Linux  $\blacktriangleright$  AIX *AIX and Linux***에서** *HA* **클러스터 큐 관리자 모니터링**

일반적으로 고가용성(HA) 클러스터가 큐 관리자의 상태를 주기적으로 모니터하는 방법이 제공됩니다. 대부분의 경우 이에 쉘 스크립트를 사용할 수 있습니다. 적당한 쉘 스크립트의 예가 여기에 제공됩니다. 이러한 스크립트를 필요에 맞게 조정하여 사용자 환경에 맞는 추가 모니터링 검사를 수행하는 데 사용할 수 있습니다.

IBM WebSphere MQ 7.1에서 한 시스템에 공존하는 다중 IBM MQ 설치가 있을 수 있습니다. 다중 설치에 대한 자세한 정보는 다중 설치를 참조하십시오. IBM WebSphere MQ 7.1 이상에서의 설치를 포함한 다중 설치 전체 에서 모니터링 스크립트를 사용하려는 경우 몇 가지 추가 단계를 수행해야 합니다. 기본 설치가 있거나 이 스크립 트를 IBM WebSphere MQ 7.1 이전 버전에서 사용하는 경우 스크립트를 사용하기 위해 *MQ\_INSTALLATION\_PATH*를 지정할 필요는 없습니다. 그렇지 않으면 다음 단계에서 *MQ\_INSTALLATION\_PATH* 가 올바르게 식별되는지 확인하십시오.

1. IBM WebSphere MQ 7.1 설치에서 **crtmqenv** 명령을 사용하여 큐 관리자에 대한 올바른 *MQ\_INSTALLATION\_PATH* 를 식별하십시오.

crtmqenv -m *qmname*

이 명령은 *qmname*으로 지정된 큐 관리자에 대해 올바른 *MQ\_INSTALLATION\_PATH* 값을 리턴합니다.

2. 적절한 *qmname* 및 *MQ\_INSTALLATION\_PATH* 매개변수를 사용하여 모니터링 스크립트를 실행하십시오.

**참고:** AIX 의 PowerHA 는 큐 관리자의 모니터링 프로그램에 매개변수를 제공하는 방법을 제공하지 않습니다. 각 큐 관리자에 대해 큐 관리자 이름을 캡슐화하는 개별 모니터링 프로그램을 작성해야 합니다. 다음은 큐 관리자 이름을 캡슐화하기 위해 AIX에서 사용되는 스크립트의 예입니다.

#!/bin/ksh

su mqm -c name\_of\_monitoring\_script *qmname MQ\_INSTALLATION\_PATH*

여기서 *MQ\_INSTALLATION\_PATH* 는 큐 관리자 *qmname* 이 연관된 IBM MQ 설치의 경로를 지정하는 선택적 매 개변수입니다.

다음 스크립트는 **runmqsc**가 정지될 가능성에 대해 확신하지 않습니다. 일반적으로 HA 클러스터는 정지 모니터 링 스크립트를 실패로 처리하고 스스로 이 가능성에 대해 확신합니다.

그러나 이 스크립트는 큐 관리자가 시작 상태인 것은 허용합니다. 이는 HA 클러스터가 큐 관리자가 시작되자마 자 큐 관리자를 모니터링하기 시작하는 것이 일반적이기 때문입니다. 일부 HA 클러스터는 시작 단계와 자원에 대한 실행 단계를 구별하지만 시작 단계의 지속 기간을 구성해야 합니다. 큐 관리자를 시작하는 데 걸리는 시간은 수행해야 하는 작업의 양에 따라 다르기 때문에 큐 관리자를 시작하는 데 걸리는 최대 시간을 선택하기는 어렵습 니다. 너무 낮은 값을 선택하면 HA 클러스터는 큐 관리자가 시작을 완료하지 않은 경우에 실패한 것으로 잘못 가 정합니다. 이로 인해 장애 복구가 끝없이 연속되는 결과가 나타날 수 있습니다.

이 스크립트는 mqm 사용자에 의해 실행되어야 하므로 사용자를 HA 클러스터에서 mqm으로 전환하기 위해 쉘 스크립트에 이 스크립트를 랩핑해야 할 수도 있습니다(쉘 스크립트 예는 436 페이지의 『[AIX and Linux](#page-435-0)에서 HA 클러스터 큐 관리자를 시작하는 예제 쉘 [스크립트』](#page-435-0)에 제공되어 있음).

#!/bin/ksh # # This script tests the operation of the queue manager. # # An exit code is generated by the runmqsc command: # 0 => Either the queue manager is starting or the queue manager is running and responds. # Either is OK. # >0 => The queue manager is not responding and not starting. # # This script must be run by the mqm user. QM=\$1 MQ\_INSTALLATION\_PATH=\$2 if [ -z "\$QM" ] then echo "ERROR! No queue manager name supplied" exit 1  $f_1$ if [ -z "\$MQ\_INSTALLATION\_PATH" ] then # No path specified, assume system primary install or MQ level < 7.1.0.0 echo "INFO: Using shell default value for MQ\_INSTALLATION\_PATH" else echo "INFO: Prefixing shell PATH variable with \$MQ\_INSTALLATION\_PATH/bin" PATH=\$MQ\_INSTALLATION\_PATH/bin:\$PATH  $f_i$ # Test the operation of the queue manager. Result is 0 on success, non-zero on error. echo "ping qmgr" | runmqsc \${QM} > /dev/null 2>&1 pingresult=\$? if [ \$pingresult -eq 0 ] then # ping succeeded echo "Queue manager '\${QM}' is responsive" result=0

```
else # ping failed
  # Don't condemn the queue manager immediately, it might be starting.
 srchstr="( |-m)$QM \star.\star$"<br>cnt=`ps -ef | tr "\t" "
 cnt=`ps -ef | tr "\t" " " | grep strmqm | grep "$srchstr" | grep -v grep \
\vert awk '{print $2}' | wc -l`
   if [ $cnt -gt 0 ]
   then
 # It appears that the queue manager is still starting up, tolerate
 echo "Queue manager '${QM}' is starting"
    result=0
   else
 # There is no sign of the queue manager starting
 echo "Queue manager '${QM}' is not responsive"
     result=$pingresult
   fi
fi
exit $result
```
## *AIX and Linux***에서 큐 관리자를** *HA* **클러스터 제어 하에 넣기**

큐 관리자 IP 주소 및 공유 디스크를 사용하여 HA 클러스터의 제어 아래 큐 관리자를 구성해야 합니다.

### **이 태스크 정보**

큐 관리자를 HA 클러스터의 제어 아래에 배치하려면 큐 관리자 및 모든 연관된 자원을 포함하는 자원 그룹을 정 의해야 합니다.

### **프로시저**

- 1. 큐 관리자, 큐 관리자의 볼륨 또는 디스크 그룹 및 큐 관리자의 IP 주소를 포함하는 자원 그룹을 작성하십시오. IP 주소는 컴퓨터의 IP 주소가 아닌 가상 IP 주소입니다.
- 2. HA 클러스터가 자원을 클러스터 노드 사이에서 올바르게 전환하고 큐 관리자를 제어할 준비가 되었는지 확인 하십시오.

## *AIX and Linux***에서** *HA* **클러스터 큐 관리자 삭제**

더 이상 큐 관리자를 실행하지 않아도 되는 노드에서 큐 관리자를 제거하려고 합니다.

### **이 태스크 정보**

HA 클러스터에 있는 노드에서 큐 관리자를 제거하려면 해당 구성 정보를 제거해야 합니다.

### **프로시저**

- 1. HA 클러스터가 노드에서 큐 관리자를 활성화하려고 시도하지 않도록 HA 클러스터에서 이 노드를 제거하십 시오.
- 2. 다음 **rmvmqinf** 명령을 사용하여 큐 관리자의 구성 정보를 제거하십시오.

#### rmvmqinf *qmgrname*

3. 옵션: 큐 관리자를 완전히 삭제하려면 **dltmqm** 명령을 사용하십시오.

**중요사항: dltmqm** 명령을 사용하여 큐 관리자를 삭제하면 큐 관리자의 데이터 및 로그 파일이 완전히 삭제됩 니다.

큐 관리자 삭제를 마쳤으면 **rmvmqinf** 명령을 사용하여 다른 노드에서 남아 있는 구성 정보를 제거할 수 있 습니다.

### **Microsoft Cluster Service (MSCS) 지원**

가상 서버의 장애 복구를 지원하는 MSCS를 소개하고 설정합니다. MSCS는 Windows Server Failover Clustering (WSFC) 로도 알려져 있습니다.

<span id="page-440-0"></span>이 정보는 IBM MQ for Windows에만 적용됩니다.

**참고:** Windows Server 2016부터 Microsoft Cluster Service (MSCS) 의 새 이름은 WSFC ( Windows Server Failover Clustering ) 입니다.

MSCS/WSFC를 사용하면 서버를 클러스터에 연결하여 데이터 및 애플리케이션의 가용성을 향상시키고 시스템 을 보다 쉽게 관리할 수 있습니다. MSCS/WSFC는 서버 또는 애플리케이션 장애를 자동으로 발견하고 복구할 수 있습니다.

MSCS/WSFC는 애플리케이션, 웹 사이트, 인쇄 큐 또는 파일 공유 (예를 들어, 디스크 스핀들, 파일 및 IP 주소 포 함) 에 해당하는 가상 서버의 장애 복구를 지원합니다.

장애 조치 는 MSCS/WSFC가 클러스터의 한 컴퓨터에서 애플리케이션의 장애를 감지하고, 중단된 애플리케이션 을 순서대로 종료하고, 상태 데이터를 다른 컴퓨터로 전송하고, 애플리케이션을 다시 시작하는 프로세스입니다.

장애 조치 클러스터를 구성하고 사용하는 방법에 대한 정보는 하위 주제를 참조하십시오.

#### *MSCS* **클러스터 소개**

WSFC 클러스터라고도 하는 MSCS 클러스터는 둘 이상의 컴퓨터의 그룹이며, 하나가 실패하는 경우에는 MSCS 가 장애 복구를 수행하여 실패한 컴퓨터에서 클러스터의 다른 컴퓨터로 응용프로그램의 상태 데이터를 전송하고 해당 조작을 다시 시작하는 방식으로 구성됩니다.

**참고:** Windows Server 2016부터 Microsoft Cluster Service (MSCS) 의 새 이름은 WSFC ( Windows Server Failover Clustering ) 입니다.

430 페이지의 [『고가용성](#page-429-0) 구성』에는 MSCS 클러스터, 다중 인스턴스 큐 관리자 및 IBM MQ 클러스터 간 비교 가 포함됩니다.

이 절 및 하위 주제에서 용어 클러스터는 단독으로 사용될 때 **항상** MSCS 클러스터를 의미합니다. 이는 이 안내서 다른 위치에 설명되어 있는 IBM MQ 클러스터와는 구분됩니다.

두 시스템 클러스터는 가상 *IP* 주소를 사용한 클라이언트 액세스를 위해 네트워크에 함께 연결된 두 대의 컴퓨터 (예: A 및 B)로 구성됩니다. 이 두 컴퓨터는 하나 이상의 사설 네트워크를 통해 서로 연결될 수도 있습니다. A와 B 는 각 서버 애플리케이션이 사용할 디스크를 하나 이상 공유합니다. 독점적 MSCS 사용을 위해 독립 디스크 ( *RAID*) 레벨 1의 중복 배열이어야 하는 다른 공유 디스크도 있으며 쿼럼 디스크라고 합니다. MSCS는 두 컴퓨터 를 모두 모니터하여 하드웨어 및 소프트웨어가 올바르게 실행되고 있는지 검사합니다.

이와 같은 단순 설정에서 두 컴퓨터 모두에는 애플리케이션이 설치되어 있지만 컴퓨터 A만 라이브 애플리케이션 과 함께 실행되고 컴퓨터 B는 실행 및 대기만 합니다. 컴퓨터 A에서 다양한 문제점 중 하나가 발견되면 MSCS가 문제점이 발생한 애플리케이션을 순서대로 종료하고 그 상태 데이터를 다른 컴퓨터에 전송하며 그 위치에서 애 플리케이션을 다시 시작합니다. 이를 장애 복구라고 합니다. 애플리케이션이 MSCS와 완전히 상호작용하고 원활 하게 장애 복구할 수 있도록 애플리케이션을 클러스터 인지로 설정할 수 있습니다.

두 컴퓨터 클러스터에 대한 일반적인 설정은 441 페이지의 그림 74에 표시된 대로입니다.

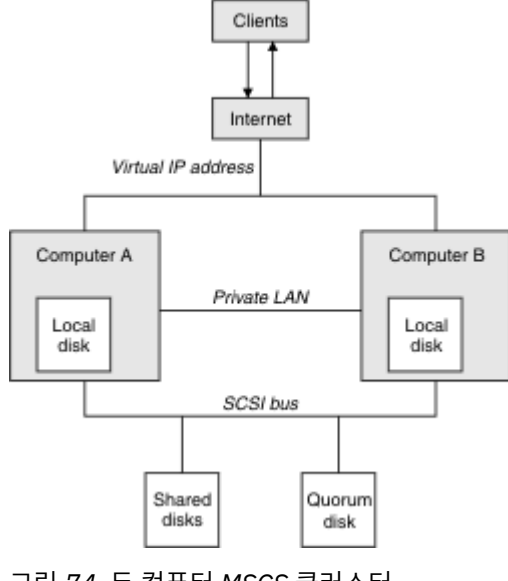

그림 *74.* 두 컴퓨터 *MSCS* 클러스터

<span id="page-441-0"></span>각 컴퓨터는 공유 디스크에 액세스할 수 있지만 MSCS의 제어 하에 한 번에 하나씩만 가능합니다. 장애 복구 시 MSCS는 액세스를 다른 컴퓨터로 전환합니다. 공유 디스크 자체는 일반적으로 RAID지만 반드시 RAID일 필요는 없습니다.

각 컴퓨터는 클라이언트 액세스를 위해 외부 네트워크에 연결되고 각각 IP 주소를 가지고 있습니다. 그러나 이 클 러스터와 통신하는 외부 클라이언트는 한 개의 가상 *IP* 주소만 인식하고 MSCS는 클러스터 내 IP 트래픽을 적절 하게 라우트합니다.

MSCS는 예를 들어, 하트비트를 사용하여 상태를 모니터하고 해당 데이터베이스를 동기화하기 위해 하나 이상의 개인용 연결 또는 공용 네트워크를 통해 두 컴퓨터 간 자체 통신도 수행합니다.

#### *MSCS* **클러스터링에 대한** *IBM MQ* **설정**

큐 관리자를 MSCS에 대한 장애 복구 단위로 설정하여 클러스터링을 위한 IBM MQ를 구성합니다. 큐 관리자를 MSCS에 대한 자원으로 정의하면 큐 관리자를 모니터하고 문제점이 있을 경우 클러스터 내 다른 컴퓨터로 전송 할 수 있습니다.

**참고:** Windows Server 2016부터 Microsoft Cluster Service (MSCS) 의 새 이름은 WSFC ( Windows Server Failover Clustering ) 입니다.

이를 위해 시스템을 설정하려면 클러스터 내 각 컴퓨터에서 IBM MQ를 설치하여 시작합니다.

큐 관리자는 IBM MQ 설치 이름과 연관되므로 클러스터 내 모든 컴퓨터에서 IBM MQ 설치 이름은 같아야 합니 다. 설치 및 설치 제거를 참조하십시오.

큐 관리자 스스로는 큐 관리자를 작성하는 컴퓨터에만 존재해야 합니다. 장애 복구 시 MSCS는 다른 컴퓨터에서 큐 관리자를 시작합니다. 그러나 큐 관리자는 로컬 드라이브가 아닌 클러스터 공유 디스크에 로그 및 데이터 파일 을 가져야 합니다. 이미 로컬 드라이브에 설치된 큐 관리자가 있는 경우 IBM MQ에서 제공된 도구를 사용하여 이 큐 관리자를 마이그레이션할 수 있습니다. 444 페이지의 『MSCS [스토리지로](#page-443-0) 큐 관리자 이동』의 내용을 참조 하십시오. MSCS에서 사용할 새 큐 관리자를 작성하려는 경우 443 [페이지의](#page-442-0) 『MSCS에서 사용할 큐 관리자 작 [성』의](#page-442-0) 내용을 참조하십시오.

설치 및 마이그레이션 후 MSCS 클러스터 관리자를 사용하여 MSCS가 큐 관리자를 인지하도록 설정하십시오. 446 [페이지의](#page-445-0) 『MSCS 제어 아래 큐 관리자 넣기』의 내용을 참조하십시오.

MSCS 제어에서 큐 관리자를 제거하기로 결정한 경우 451 [페이지의](#page-450-0) 『MSCS 제어에서 큐 관리자 제거』에 설명 되어 있는 프로시저를 사용하십시오.

#### ▶ Windows 대칭 및 *MSCS* 설정

애플리케이션이 한 노드에서 다른 노드로 전환할 때 노드에 관계없이 같은 방식으로 작동해야 합니다. 이를 보장 하는 최고의 방법은 환경을 동일하게 설정하는 것입니다.

가능한 경우 각 컴퓨터에서 동일한 하드웨어, 운영 체제 소프트웨어, 제품 소프트웨어 및 구성으로 클러스터를 설 정하십시오. 특히, 두 컴퓨터에 설치된 모든 필수 소프트웨어가 버전, 유지보수 레벨, SupportPacs, 경로 및 엑시 트 면에서 동일한지 및 442 페이지의 『MSCS 보안』에 설명된 대로 공통 네임스페이스(보안 환경)가 있는지 확 인하십시오.

## **Mindows** MSCS 보안

성공적인 MSCS 보안을 위해 다음 가이드라인을 따릅니다.

가이드라인은 다음과 같습니다.

- 클러스터 내 각 컴퓨터의 소프트웨어 설치가 동일한지 확인하십시오.
- 클러스터 전체에서 공통 네임스페이스(보안 환경)를 작성하십시오.
- 클러스터 소유자인 사용자 계정이 도메인 계정인 도메인의 MSCS 클러스터 멤버 노드를 작성하십시오.
- 클러스터의 다른 사용자 계정도 도메인 계정으로 설정하여 두 노드 모두에서 사용 가능하도록 합니다. 이는 자 동으로 이미 도메인이 있는 경우이고 IBM MQ에 관련된 계정이 도메인 계정입니다. 현재 도메인이 없는 경우 미니 도메인을 설정하여 클러스터 노드 및 관련 계정을 CATER하는 것을 고려해 보십시오. 목적은 두 컴퓨터의 클러스터가 단일 컴퓨팅 자원처럼 보이게 하는 것입니다.

한 컴퓨터에 로컬인 계정은 다른 컴퓨터에서는 존재하지 않음에 유의하십시오. 다른 컴퓨터에서 같은 이름을 사용하여 계정을 작성하더라도 그 보안 ID(SID)는 다르므로 애플리케이션이 다른 노드로 이동하면 권한이 해 당 노드에 존재하지 않습니다.

<span id="page-442-0"></span>장애 복구 또는 이동 중에 IBM MQ MSCS 지원은 큐 관리자 오브젝트를 포함하는 모든 파일이 목적지 노드에서 동등한 권한을 가지도록 보장합니다. 명시적으로 이 노드는 관리자 및 mqm 그룹과 시스템 SYSTEM 계정에 완전 한 제어가 있는지 및 Everyone에 이전 노드에 대한 읽기 액세스가 있는지, 권한이 목적지 노드에서 추가되는지 검사합니다.

도메인 계정을 사용하여 IBM MQ 서비스를 실행할 수 있습니다. 이 계정이 클러스터 내 각 컴퓨터의 로컬 mqm 그룹에 존재하는지 확인하십시오.

#### *MSCS*에서 다중 큐 관리자 사용

컴퓨터에서 둘 이상의 큐 관리자를 실행하는 경우 이러한 설정 중 하나를 선택할 수 있습니다.

이 설정은 다음과 같습니다.

- 모든 큐 관리자가 단일 그룹에 있습니다. 이 구성에서 큐 관리자에 문제점이 발생하는 경우 그룹의 모든 큐 관 리자는 그룹으로서 다른 컴퓨터로 장애 복구합니다.
- 단일 큐 관리자가 각 그룹에 있습니다. 이 구성에서 큐 관리자에 문제점이 발생하는 경우 이 큐 관리자는 다른 큐 관리자에 영향을 주지 않고 다른 컴퓨터로 장애 복구합니다.
- 첫 번째 두 설정의 혼합입니다.

### **- Windows** 클러스터 모드 및 MSCS

Windows에서 IBM MQ 를 사용하여 클러스터 시스템을 실행할 수 있는 두 가지 모드가 있습니다 (활성/수동 또 는 활성/활성).

**참고:** MSCS를 Microsoft Transaction Server(COM+)와 함께 사용하는 경우 활성/활성 모드를 사용할 수 없습니 다.

#### **활성/수동 모드**

활성/수동 모드에서는 컴퓨터 A에 실행 중인 애플리케이션이 있고 컴퓨터 B가 백업으로, MSCS가 문제점을 감지 하는 경우에만 사용됩니다.

이 모드는 공유 디스크에서만 사용할 수 있지만 애플리케이션으로 인해 장애 복구가 발생하는 경우 **모든** 애플리 케이션은 그룹으로 전송되어야 합니다(한 번에 한 컴퓨터만 공유 디스크에 액세스할 수 있기 때문).

A를 선호 컴퓨터로 MSCS를 구성할 수 있습니다. 그런 다음 컴퓨터 A가 복구되거나 바뀌고 다시 올바르게 작동하 는 경우 MSCS는 이를 감지하고 자동으로 애플리케이션을 컴퓨터 A로 다시 전환합니다.

둘 이상의 큐 관리자를 실행하는 경우 각각에 대해 개별 공유 디스크를 두는 것을 고려해 보십시오. 그런 다음 MSCS에서 각 큐 관리자를 개별 그룹에 넣으십시오. 이 방법으로 큐 관리자는 다른 큐 관리자에 영향을 주지 않고 다른 컴퓨터로 장애를 복구할 수 있습니다.

#### **활성/활성 모드**

활성/활성 모드에서 컴퓨터 A 및 B 둘 다에 실행 중인 애플리케이션이 있고 각 컴퓨터의 그룹은 다른 컴퓨터를 백 업으로 사용하도록 설정됩니다. 컴퓨터 A에서 실패가 감지되면 MSCS가 상태 데이터를 컴퓨터 B로 전송하고 그 위치에서 애플리케이션을 다시 시작합니다. 그러면 컴퓨터 B가 자체 애플리케이션과 A의 애플리케이션을 실행 합니다.

이 설정을 위해서는 최소 둘 이상의 공유 디스크가 필요합니다. A를 A의 애플리케이션에 대한 선호 컴퓨터로, B 를 B의 애플리케이션에 대한 선호 컴퓨터로 MSCS를 구성할 수 있습니다. 장애 복구 및 수리 후에 각 애플리케이 션은 자동으로 자체 컴퓨터에서 종료됩니다.

IBM MQ에서 이는 예를 들어, 각각 자체 컴퓨터의 전체 용량을 사용하는 두 큐 관리자를 A 및 B에서 각각 실행할 수 있음을 의미합니다. 컴퓨터 A에서 장애가 발생한 후 두 큐 관리자가 컴퓨터 B에서 실행됩니다. 이는 한 컴퓨터 의 전원을 공유하는 것을 의미하며, 속도에서 대량의 데이터를 처리하는 능력이 감소합니다. 그러나 A에서 결함 을 찾아 수리하는 동안 중요한 애플리케이션은 계속 사용 가능합니다.

#### *MSCS***에서 사용할 큐 관리자 작성**

이 프로시저는 새 큐 관리자가 Microsoft Cluster Service (MSCS) 제어를 준비하고 배치하는 데 적합한 방식으로 작성되도록 합니다.

<span id="page-443-0"></span>**참고:** Windows Server 2016부터 Microsoft Cluster Service (MSCS) 의 새 이름은 WSFC ( Windows Server Failover Clustering ) 입니다.

로컬 드라이브에서 모든 해당 자원을 사용하여 큐 관리자를 작성하여 시작한 다음 로그 파일 및 데이터 파일을 공 유 디스크로 마이그레이션합니다. (이 조작을 되돌릴 수 있습니다.) 공유 드라이브에서 해당 자원으로 큐 관리자 를 작성하려는 시도를 하지 **마십시오**.

MSCS에서 사용할 큐 관리자를 명령 프롬프트 또는 IBM MQ Explorer의 두 가지 방식으로 작성할 수 있습니다. 명령 프롬프트 사용의 장점은 큐 관리자가 중지됨으로 작성되고 수동 시동으로 설정되는 것이며 이는 MSCS에 대한 준비가 된 것입니다. (IBM MQ Explorer는 자동으로 새 큐 관리자를 시작하고 이를 작성 후 자동 시작으로 설정합니다. 이를 변경해야 합니다.)

### **명령 프롬프트에서 큐 관리자 작성**

다음 단계에 따라 MSCS에서 사용할 큐 관리자를 명령 프롬프트에서 작성하십시오.

- 1. MQSPREFIX 환경 변수가 로컬 드라이브(예: C:\IBM MQ)를 참조하도록 설정되어 있는지 확인하십시오. 이 를 변경하는 경우 시스템 계정이 변경사항을 적용하도록 시스템을 다시 시작하십시오. 이 변수를 설정하지 않 으면 큐 관리자가 큐 관리자의 IBM MQ 기본 디렉토리에서 작성됩니다.
- 2. **crtmqm** 명령을 사용하여 큐 관리자를 작성하십시오. 예를 들어, 기본 디렉토리에서 mscs\_test라는 큐 관 리자를 작성하려면 다음을 사용하십시오.

crtmqm mscs\_test

3. 444 페이지의 『MSCS 스토리지로 큐 관리자 이동』 단계로 진행하십시오.

#### **IBM MQ Explorer를 사용하여 큐 관리자 작성**

다음 단계에 따라 IBM MQ Explorer를 사용하여 MSCS에서 사용할 큐 관리자를 작성하십시오.

- 1. 시작 메뉴에서 IBM MQ Explorer를 시작하십시오.
- 2. 네비게이터 보기에서 트리 노드를 펼쳐서 큐 관리자 트리 노드를 찾으십시오.
- 3. 큐 관리자 트리 노드를 마우스 오른쪽 단추로 클릭하고 **새로 작성** > **큐 관리자**를 선택하십시오. 큐 관리자 작 성 패널이 표시됩니다.
- 4. 대화 상자(단계 1)를 완료한 후 **다음**을 클릭하십시오.
- 5. 대화 상자(단계 2)를 완료한 후 **다음**을 클릭하십시오.
- 6. 대화 상자(단계 3)를 완료하여 큐 관리자 시작 및 서버 연결 채널 작성이 선택되지 않도록 한 후 **다음**을 클 릭하십시오.
- 7. 대화 상자(단계 4)를 완료한 후 **완료**를 클릭하십시오.
- 8. 444 페이지의 『MSCS 스토리지로 큐 관리자 이동』 단계로 진행하십시오.

#### *MSCS* **스토리지로 큐 관리자 이동**

이 프로시저는 Microsoft Cluster Service (MSCS) 제어 하에 넣기에 적합하도록 기존 큐 관리자를 구성합니다.

이렇게 하려면 로그 파일 및 데이터 파일을 공유 디스크로 이동하여 실패가 발생할 경우 다른 컴퓨터에서 사용 가 능하도록 해야 합니다. 예를 들어, 기존 큐 관리자에는 C:\WebSphere MQ\log\*QMname* 및 C:\WebSphere MQ\qmgrs\*QMname*과(와) 같은 경로가 있을 수 있습니다.

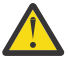

**주의:** 직접 파일을 이동하려고 시도하지 마십시오. 이 주제에서 설명된 대로 IBM MQ MSCS 지원의 일부 로 제공된 유틸리티 프로그램을 사용하십시오.

이동할 큐 관리자가 TLS 연결을 사용하고 TLS 키 저장소가 로컬 시스템의 큐 관리자 데이터 디렉토리에 있는 경 우 이 키 저장소는 나머지 큐 관리자와 함께 공유 디스크로 이동됩니다. 기본적으로, TLS키 저장소 위치인 SSLKEYR을 지정하는 큐 관리자 속성은 큐 관리자 데이터 디렉토리 아래에 있는

*MQ\_INSTALLATION\_PATH*\qmgrs\QMGRNAME\ssl\key로 설정됩니다. *MQ\_INSTALLATION\_PATH*는 IBM MQ가 설치되어 있는 상위 레벨 디렉토리를 나타냅니다. hamvmqm 명령은 이 큐 관리자 속성을 수정하지 않습니 다. 이 상황에서는 IBM MQ Explorer 또는 MQSC 명령 ALTER QMGR을 사용하여 새 TLS 키 저장소 파일을 가리 키도록 큐 관리자 속성 SSLKEYR을 수정해야 합니다.

**참고:** Windows Server 2016부터 Microsoft Cluster Service (MSCS) 의 새 이름은 WSFC ( Windows Server Failover Clustering ) 입니다.

이 프로시저는 다음과 같습니다.

- 1. 큐 관리자를 종료하고 오류가 없는지 검사하십시오.
- 2. 큐 관리자의 로그 파일 또는 큐 파일이 이미 공유 디스크에 저장된 경우 이 프로시저의 나머지 부분은 건너뛰 고 446 [페이지의](#page-445-0) 『MSCS 제어 아래 큐 관리자 넣기』로 바로 이동하십시오.
- 3. 큐 파일 및 로그 파일의 전체 매체 백업을 작성하고 안전한 위치에 백업을 저장하십시오(이 조치가 중요한 이 유는 454 [페이지의](#page-453-0) 『큐 관리자 로그 파일』 참조).
- 4. 이미 적합한 공유 디스크 자원이 있는 경우 6단계로 진행하십시오. 그렇지 않으면, MSCS 클러스터 관리자 를 사용하여 큐 관리자 로그 파일 및 데이터(큐) 파일을 저장할 충분한 용량을 갖는 공유 디스크 유형의 자원 을 작성하십시오.
- 5. 공유 디스크를 한 클러스터 노드에서 다른 클러스터 노드로 이동하고 다시 돌아오게 하려면 MSCS 클러스터 관리자를 사용하여 공유 디스크를 테스트하십시오.
- 6. 공유 디스크가 큐 관리자 로그 및 데이터 파일이 로컬로 저장되는 클러스터 노드에서 온라인인지 확인하십 시오.
- 7. 다음과 같이 유틸리티 프로그램을 실행하여 큐 관리자를 이동하십시오.

hamvmqm /m *qmname* /dd " *e:* \ *IBM MQ* " /ld " *e:* \ *IBM MQ* \log"

*qmname*은 큐 관리자 이름으로, *e*는 공유 디스크 드라이브 문자로, *IBM MQ*는 선택한 디렉토리로 대체합니 다. 디렉토리는 아직 없는 경우에 작성됩니다.

- 8. 큐 관리자가 작동하는지 확인하려면 IBM MQ Explorer를 사용하여 큐 관리자를 테스트하십시오. 예를 들면, 다음과 같습니다.
	- a. 큐 관리자 트리 노드를 마우스의 오른쪽 단추로 클릭한 후 **시작**을 선택하십시오. 큐 관리자가 시작됩니 다.
	- b. 큐 트리 노드를 마우스 오른쪽 단추로 누른 후 **새로 작성** > **로컬 큐 ...**를 선택하십시오. 그리고 큐에 이 름을 제공한다.
	- c. **완료**를 누르십시오.
	- d. 마우스의 오른쪽 단추로 큐를 클릭한 후 **테스트 메시지 넣기...**를 선택하십시오. 테스트 메시지 넣기 패 널이 표시됩니다.
	- e. 일부 메시지 텍스트를 입력한 다음 **테스트 메시지 넣기**를 클릭하고 패널을 닫으십시오.
	- f. 큐에서 마우스의 오른쪽 단추를 클릭한 다음 **메시지 찾아보기...**를 선택하십시오. 메시지 브라우저 패널 이 표시됩니다.
	- g. 메시지가 큐에 있는지 확인한 다음 **닫기**를 클릭하십시오. 메시지 브라우저 패널이 닫힙니다.
	- h. 큐를 마우스의 오른쪽 단추로 클릭한 후 **메시지 지우기...**를 선택하십시오. 큐에 있는 메시지가 지워집 니다.
	- i. 큐를 마우스의 오른쪽 단추로 클릭한 후 **삭제...**를 선택하십시오. 확인 패널이 표시되면 **확인**을 클릭하 십시오. 큐가 삭제됩니다.
	- j. 큐 관리자 트리 노드를 마우스의 오른쪽 단추로 클릭한 후 **중지...**를 선택하십시오. 큐 관리자 종료 패널 이 표시됩니다.
	- k. **확인**을 클릭하십시오. 큐 관리자가 중지됩니다.
- 9. IBM MQ 관리자로서 큐 관리자의 시동 속성이 수동으로 설정되어 있는지 확인하십시오. IBM MQ Explorer 의 큐 관리자 특성 패널에서 시동 필드를 manual로 설정하십시오.
- 10. 446 [페이지의](#page-445-0) 『MSCS 제어 아래 큐 관리자 넣기』 단계로 진행하십시오.

### <span id="page-445-0"></span>*MSCS* **제어 아래 큐 관리자 넣기**

전제조건 태스크를 포함하여 Microsoft Cluster Service (MSCS) 제어 하에 큐 관리자를 배치하는 방법입니다.

**참고:** Windows Server 2016부터 Microsoft Cluster Service (MSCS) 의 새 이름은 WSFC ( Windows Server Failover Clustering ) 입니다.

### **MSCS/WSFC 제어 하에 큐 관리자를 넣기 전에**

MSCS/WSFC 제어 하에 큐 관리자를 넣기 전에 다음 단계를 완료하십시오.

- 1. Ensure that IBM MQ and its MSCS/WSFC support are installed on both machines in the cluster and that the software on each computer is identical, as described in 442 페이지의 『MSCS [클러스터링에](#page-441-0) 대한 [IBM MQ](#page-441-0) 설정』.
- 2. **haregtyp** 유틸리티 프로그램을 사용하여 모든 클러스터 노드에서 IBM MQ를 MSCS 자원 유형으로 등록하십 시오. 455 페이지의 『MSCS 유틸리티 [프로그램에](#page-454-0) 대한 지원』의 내용을 참조하십시오.
- 3. 아직 수행하지 않은 경우 MSCS/WSFC와 함께 사용할 큐 관리자를 [작성하십시오](#page-442-0).
- 4. 큐 관리자를 작성했거나 큐 관리자가 이미 존재하는 경우 444 페이지의 『MSCS [스토리지로](#page-443-0) 큐 관리자 이 [동』의](#page-443-0) 프로시저를 수행했는지 확인하십시오.
- 5. 큐 관리자가 실행 중인 경우, 명령 프롬프트 또는 IBM MQ 탐색기를 사용하여 큐 관리자를 중지하십시오.
- 6. 이 주제에서 다음 Windows 프로시저 중 하나로 이동하기 전에 공유 드라이브의 MSCS/WSFC 조작을 테스트 하십시오.

### **Windows Server 2012, 2016, 2019또는 2022년**

Windows Server 2012이상에서 MSCS/WSFC 제어 하에 큐 관리자를 배치하려면 다음 프로시저를 사용하십시 오.

- 1. 큐 관리자를 호스팅하는 클러스터 노드 컴퓨터에 로그인하거나 클러스터 관리 권한이 있는 사용자로 원격 워 크스테이션에 로그인하고 큐 관리자를 호스팅하는 클러스터 노드에 연결하십시오.
- 2. 장애 복구 클러스터 관리 도구를 시작하십시오.
- 3. **장애 조치 클러스터 관리 > 클러스터 연결 ...** 을 마우스 오른쪽 단추로 클릭하십시오. 클러스터에 대한 연결을 열 수 있습니다.
- 4. Windows의 이전 버전에서 MSCS 클러스터 관리자에 사용된 그룹 설계와는 반대로 장애 복구 클러스터 관리 도구는 서비스 및 애플리케이션의 개념을 사용합니다. 구성된 서비스 또는 애플리케이션은 클러스터될 한 애 플리케이션에 필요한 모든 자원을 포함합니다. 다음과 같이 WSFC 에서 큐 관리자를 구성할 수 있다.
	- a. 클러스터에서 마우스의 오른쪽 단추를 클릭하고 **역할 구성**을 선택하여 구성 마법사를 시작하십시오.
	- b. "서비스 또는 애플리케이션 선택" 패널에서 **기타 서버**를 선택하십시오.
	- c. 적절한 IP 주소를 클라이언트 액세스 지점으로 선택하십시오.

이 주소는 클라이언트 및 다른 큐 관리자가 가상 큐 관리자에 연결하는 데 사용될 미사용 IP 주소여야 합니 다. 이 IP 주소는 두 노드 중 하나의 정상(정적) 주소가 아니며 두 노드 사이에서 플로트하는 추가 주소입니 다. WSFC가 이 주소의 라우팅을 처리하지만 주소에 도달할 수 있는지 확인하지 **않습니다** .

d. 큐 관리자가 독점적으로 사용할 수 있는 스토리지 디바이스를 지정하십시오. 이 디바이스를 지정하려면 먼저 자원 인스턴스로 이 디바이스를 작성해야 합니다.

한 개의 드라이브를 사용하여 로그 및 큐 파일 둘 다 저장하거나 이러한 파일을 여러 드라이브 전체에 분할 할 수 있습니다. 둘 중 어느 경우든 각 큐 관리자에 자체 공유 디스크가 있는 경우 이 큐 관리자가 사용하는 모든 드라이브가 이 큐 관리자에 대해 독점적이어야 합니다. 즉, 그 외 어떤 것도 해당드라이브에 종속되지 않아야 합니다. 또한 큐 관리자가 사용하는 모든 드라이브에 대해 자원 인스턴스를 작성해야 합니다.

드라이브에 대한 자원 유형은 사용하고 있는 SCSI 지원에 따라 다릅니다. SCSI 어댑터 지시사항을 참조하 십시오. 이미 각 공유 드라이브에 대한 그룹 및 자원이 있을 수 있습니다. 이 경우 각 드라이브에 대해 자원 인스턴스를 작성하지 않아도 됩니다. 이를 현재 그룹에서 큐 관리자에 대해 작성된 그룹으로 이동하십시 오.

각 드라이브 자원에 대해 가능한 소유자를 두 노드로 설정하십시오. 종속 자원을 없음으로 설정하십시오.

e. "자원 유형 선택" 패널에서 **MQSeries MSCS** 자원을 선택하십시오.

f. 마법사에서 나머지 단계를 완료하십시오.

- 5. 자원을 온라인으로 설정하기 전에 다음과 같은 MQSeries® MSCS 자원을 추가 구성해야 합니다.
	- a. '새 MQSeries MSCS'라고 하는 자원을 포함하는 새로 정의된 서비스를 선택하십시오.
	- b. MQ 자원의 **특성**에서 마우스의 오른쪽 단추를 클릭하십시오.
	- c. 다음 자원을 구성하십시오.
		- Name ; 어떤 큐 관리자를 나타내는 이름인지 식별하기 쉬운 이름을 선택하십시오.
		- Run in a separate Resource Monitor ; 더 나은 격리를 위해
		- Possible owners ; 두 노드로 설정합니다.
		- Dependencies ; 이 큐 관리자의 드라이브 및 IP 주소를 추가하십시오.

**경고:** 이러한 종속항목 추가에 실패하는 것은 IBM MQ가 장애 복구 중 큐 관리자 상태를 잘못된 클러스 터 디스크에 기록하려고 시도하는 것을 의미합니다. 다수의 프로세스가 동시에 이 디스크에 기록하려고 시도할 수 있기 때문에 일부 IBM MQ 프로세스는 실행이 차단될 수 있습니다.

- Parameters ; 다음과 같습니다.
	- QueueManagerName(필수); 이 자원이 제어할 큐 관리자의 이름입니다. 이 큐 관리자는 로컬 컴퓨터 에 있어야 합니다.
	- PostOnlineCommand(선택적); 큐 관리자 자원이 그 상태를 오프라인에서 온라인으로 변경할 때마 다 실행할 프로그램을 지정할 수 있습니다. 자세한 정보는 454 [페이지의](#page-453-0) 『MSCS의 [PostOnlineCommand](#page-453-0) 및 PreOfflineCommand』의 내용을 참조하십시오.
	- PreOfflineCommand(선택적); 큐 관리자 자원이 그 상태를 온라인에서 오프라인으로 변경할 때마 다 실행할 프로그램을 지정할 수 있습니다. 자세한 정보는 454 [페이지의](#page-453-0) 『MSCS의 [PostOnlineCommand](#page-453-0) 및 PreOfflineCommand』의 내용을 참조하십시오.

**참고:** *looksAlive* 폴 간격은 기본갑 5,000밀리초로 설정됩니다. *isAlive* 폴 간격은 기본값 60,000밀 리초로 설정됩니다. 이러한 기본값은 자원 정의를 완료한 후에만 수정할 수 있습니다. 추가 세부사항 은 451 페이지의 『MSCS에서 [looksAlive](#page-450-0) 및 isAlive 폴링』의 내용을 참조하십시오.

- d. 선택적으로 선호 노드를 설정하십시오(그러나 455 [페이지의](#page-454-0) 『MSCS의 선호 노드 사용』의 주석 참고).
- e. 장애 복구 정책은 기본적으로 실제 값으로 설정되지만, 자원 장애 복구 및 그룹 장애 복구를 제어하는 임계 값 및 기간을 조정하여 큐 관리자에 놓여진 로드에 일치시킬 수 있습니다.
- 6. MSCS 클러스터 관리자에서 큐 관리자를 온라인으로 설정하고 테스트 워크로드를 부과하여 큐 관리자를 테 스트하십시오. 테스트 큐 관리자를 실험하고 있다면 IBM MQ 탐색기를 사용하십시오. 예를 들면, 다음과 같습 니다.
	- a. 큐 트리 노드를 마우스 오른쪽 단추로 누른 후 **새로 작성** > **로컬 큐 ...**를 선택하십시오. 그리고 큐에 이름을 제공한다.
	- b. **완료**를 누르십시오. 큐가 작성되고 컨텐츠 보기에 표시됩니다.
	- c. 마우스의 오른쪽 단추로 큐를 클릭한 후 **테스트 메시지 넣기...**를 선택하십시오. 테스트 메시지 넣기 패널 이 표시됩니다.
	- d. 일부 메시지 텍스트를 입력한 다음 **테스트 메시지 넣기**를 클릭하고 패널을 닫으십시오.
	- e. 큐에서 마우스의 오른쪽 단추를 클릭한 다음 **메시지 찾아보기...**를 선택하십시오. 메시지 브라우저 패널이 표시됩니다.
	- f. 메시지가 큐에 있는지 확인한 다음 **닫기**를 클릭하십시오. 메시지 브라우저 패널이 닫힙니다.
	- g. 큐를 마우스의 오른쪽 단추로 클릭한 후 **메시지 지우기...**를 선택하십시오. 큐에 있는 메시지가 지워집니 다.
	- h. 큐를 마우스의 오른쪽 단추로 클릭한 후 **삭제...**를 선택하십시오. 확인 패널이 표시되면 **확인**을 클릭하십 시오. 큐가 삭제됩니다.
- 7. MSCS 클러스터 관리자를 사용하여 큐 관리자를 오프라인으로 가져오고 다시 온라인으로 되돌릴 수 있는지 테스트하십시오.

8. 장애 복구를 시뮬레이션하십시오.

MSCS 클러스터 관리자에서 큐 관리자를 포함하는 그룹에서 마우스의 오른쪽 단추를 클릭하고 Move Group 을 선택하십시오. 이를 수행하는 데에는 몇 분 정도 소요될 수 있습니다. (다른 때 큐 관리자를 다른 노드로 신 속하게 이동하려고 하는 경우 444 페이지의 『MSCS [스토리지로](#page-443-0) 큐 관리자 이동』의 프로시저에 따르십시 오.) 또한 마우스의 오른쪽 단추를 클릭하고 Initiate Failure를 선택할 수 있습니다. 이 조치(로컬 재시 작 또는 장애 복구)는 현재 상태 및 구성 설정에 따라 다릅니다.

#### **Windows 서버 2008**

Windows Server 2008에서 큐 관리자를 MSCS 제어 하에 배치하려면 다음 프로시저를 사용하십시오.

- 1. 큐 관리자를 호스팅하는 클러스터 노드 컴퓨터에 로그인하거나 클러스터 관리 권한이 있는 사용자로 원격 워 크스테이션에 로그인하고 큐 관리자를 호스팅하는 클러스터 노드에 연결하십시오.
- 2. 장애 복구 클러스터 관리 도구를 시작하십시오.
- 3. **장애 조치 클러스터 관리 > 클러스터 관리 ...** 를 마우스 오른쪽 단추로 클릭하십시오. 클러스터에 대한 연결을 열 수 있습니다.
- 4. Windows의 이전 버전에서 MSCS 클러스터 관리자에 사용된 그룹 설계와는 반대로 장애 복구 클러스터 관리 도구는 서비스 및 애플리케이션의 개념을 사용합니다. 구성된 서비스 또는 애플리케이션은 클러스터될 한 애 플리케이션에 필요한 모든 자원을 포함합니다. 다음과 같이 MSCS 아래에서 큐 관리자를 구성할 수 있습니다.
	- a. **서비스 및 애플리케이션 > 서비스 또는 애플리케이션 구성 ...** 을 마우스 오른쪽 단추로 클릭하십시오. 구 성 마법사를 시작한다.
	- b. **서비스 또는 애플리케이션 선택** 패널에서 **기타 서버**를 선택하십시오.
	- c. 적절한 IP 주소를 클라이언트 액세스 지점으로 선택하십시오.

이 주소는 클라이언트 및 다른 큐 관리자가 가상 큐 관리자에 연결하는 데 사용될 미사용 IP 주소여야 합니 다. 이 IP 주소는 두 노드 중 하나의 정상(정적) 주소가 아니며 두 노드 사이에서 플로트하는 추가 주소입니 다. MSCS가 이 주소의 라우팅을 핸들링하지만 주소에 도달할 수 있는지는 확인하지 **않습니다**.

d. 큐 관리자가 독점적으로 사용할 수 있는 스토리지 디바이스를 지정하십시오. 이 디바이스를 지정하려면 먼저 자원 인스턴스로 이 디바이스를 작성해야 합니다.

한 개의 드라이브를 사용하여 로그 및 큐 파일 둘 다 저장하거나 이러한 파일을 여러 드라이브 전체에 분할 할 수 있습니다. 둘 중 어느 경우든 각 큐 관리자에 자체 공유 디스크가 있는 경우 이 큐 관리자가 사용하는 모든 드라이브가 이 큐 관리자에 대해 독점적이어야 합니다. 즉, 그 외 어떤 것도 해당드라이브에 종속되지 않아야 합니다. 또한 큐 관리자가 사용하는 모든 드라이브에 대해 자원 인스턴스를 작성해야 합니다.

드라이브에 대한 자원 유형은 사용하고 있는 SCSI 지원에 따라 다릅니다. SCSI 어댑터 지시사항을 참조하 십시오. 이미 각 공유 드라이브에 대한 그룹 및 자원이 있을 수 있습니다. 이 경우 각 드라이브에 대해 자원 인스턴스를 작성하지 않아도 됩니다. 이를 현재 그룹에서 큐 관리자에 대해 작성된 그룹으로 이동하십시 오.

각 드라이브 자원에 대해 가능한 소유자를 두 노드로 설정하십시오. 종속 자원을 없음으로 설정하십시오.

e. **자원 유형 선택** 패널에서 **MQSeries MSCS** 자원을 선택하십시오.

f. 마법사에서 나머지 단계를 완료하십시오.

- 5. 자원을 온라인으로 설정하기 전에 다음과 같은 MQSeries MSCS 자원을 추가 구성해야 합니다.
	- a. '새 MQSeries MSCS'라고 하는 자원을 포함하는 새로 정의된 서비스를 선택하십시오.
	- b. MQ 자원의 **특성**에서 마우스의 오른쪽 단추를 클릭하십시오.
	- c. 다음 자원을 구성하십시오.
		- Name ; 어떤 큐 관리자를 나타내는 이름인지 식별하기 쉬운 이름을 선택하십시오.
		- Run in a separate Resource Monitor ; 더 나은 격리를 위해
		- Possible owners ; 두 노드로 설정합니다.
		- Dependencies ; 이 큐 관리자의 드라이브 및 IP 주소를 추가하십시오.

**경고:** 이러한 종속항목 추가에 실패하는 것은 IBM MQ가 장애 복구 중 큐 관리자 상태를 잘못된 클러스 터 디스크에 기록하려고 시도하는 것을 의미합니다. 다수의 프로세스가 동시에 이 디스크에 기록하려고 시도할 수 있기 때문에 일부 IBM MQ 프로세스는 실행이 차단될 수 있습니다.

- Parameters ; 다음과 같습니다.
	- QueueManagerName(필수); 이 자원이 제어할 큐 관리자의 이름입니다. 이 큐 관리자는 로컬 컴퓨터 에 있어야 합니다.
	- PostOnlineCommand(선택적); 큐 관리자 자원이 그 상태를 오프라인에서 온라인으로 변경할 때마 다 실행할 프로그램을 지정할 수 있습니다. 자세한 정보는 454 [페이지의](#page-453-0) 『MSCS의 [PostOnlineCommand](#page-453-0) 및 PreOfflineCommand』의 내용을 참조하십시오.
	- PreOfflineCommand(선택적); 큐 관리자 자원이 그 상태를 온라인에서 오프라인으로 변경할 때마 다 실행할 프로그램을 지정할 수 있습니다. 자세한 정보는 454 [페이지의](#page-453-0) 『MSCS의 [PostOnlineCommand](#page-453-0) 및 PreOfflineCommand』의 내용을 참조하십시오.

**참고:** *looksAlive* 폴 간격은 기본갑 5,000밀리초로 설정됩니다. *isAlive* 폴 간격은 기본값 60,000밀 리초로 설정됩니다. 이러한 기본값은 자원 정의를 완료한 후에만 수정할 수 있습니다. 추가 세부사항 은 451 페이지의 『MSCS에서 [looksAlive](#page-450-0) 및 isAlive 폴링』의 내용을 참조하십시오.

- d. 선택적으로 선호 노드를 설정하십시오(그러나 455 [페이지의](#page-454-0) 『MSCS의 선호 노드 사용』의 주석 참고).
- e. 장애 복구 정책은 기본적으로 실제 값으로 설정되지만, 자원 장애 복구 및 그룹 장애 복구를 제어하는 임계 값 및 기간을 조정하여 큐 관리자에 놓여진 로드에 일치시킬 수 있습니다.
- 6. MSCS 클러스터 관리자에서 큐 관리자를 온라인으로 설정하고 테스트 워크로드를 부과하여 큐 관리자를 테 스트하십시오. 테스트 큐 관리자를 실험하고 있다면 IBM MQ 탐색기를 사용하십시오. 예를 들면, 다음과 같습 니다.
	- a. 큐 트리 노드를 마우스 오른쪽 단추로 누른 후 **새로 작성** > **로컬 큐 ...**를 선택하십시오. 그리고 큐에 이름을 제공한다.
	- b. **완료**를 누르십시오. 큐가 작성되고 컨텐츠 보기에 표시됩니다.
	- c. 마우스의 오른쪽 단추로 큐를 클릭한 후 **테스트 메시지 넣기...**를 선택하십시오. **테스트 메시지 넣기** 패널 이 표시됩니다.
	- d. 일부 메시지 텍스트를 입력한 다음 **테스트 메시지 넣기**를 클릭하고 패널을 닫으십시오.
	- e. 큐에서 마우스의 오른쪽 단추를 클릭한 다음 **메시지 찾아보기...**를 선택하십시오. **메시지 브라우저** 패널이 표시됩니다.
	- f. 메시지가 큐에 있는지 확인한 다음 **닫기**를 클릭하십시오. **메시지 브라우저** 패널이 닫힙니다.
	- g. 큐를 마우스의 오른쪽 단추로 클릭한 후 **메시지 지우기...**를 선택하십시오. 큐에 있는 메시지가 지워집니 다.
	- h. 큐를 마우스의 오른쪽 단추로 클릭한 후 **삭제...**를 선택하십시오. 확인 패널이 표시되면 **확인**을 클릭하십 시오. 큐가 삭제됩니다.
- 7. MSCS 클러스터 관리자를 사용하여 큐 관리자를 오프라인으로 가져오고 다시 온라인으로 되돌릴 수 있는지 테스트하십시오.
- 8. 장애 복구를 시뮬레이션하십시오.

MSCS 클러스터 관리자에서 큐 관리자를 포함하는 그룹에서 마우스의 오른쪽 단추를 클릭하고 Move Group 을 선택하십시오. 이를 수행하는 데에는 몇 분 정도 소요될 수 있습니다. (다른 때 큐 관리자를 다른 노드로 신 속하게 이동하려고 하는 경우 444 페이지의 『MSCS [스토리지로](#page-443-0) 큐 관리자 이동』의 프로시저에 따르십시 오.) 또한 마우스의 오른쪽 단추를 클릭하고 Initiate Failure를 선택할 수 있습니다. 이 조치(로컬 재시 작 또는 장애 복구)는 현재 상태 및 구성 설정에 따라 다릅니다.

#### **Windows 2003**

Windows 2003에서 큐 관리자를 MSCS 제어 하에 배치하려면 다음 프로시저를 사용하십시오.

- 1. 큐 관리자를 호스팅하는 클러스터 노드 컴퓨터에 로그인하거나 클러스터 관리 권한이 있는 사용자로 원격 워크스테이션에 로그인하고 큐 관리자를 호스팅하는 클러스터 노드에 연결하십시오.
- 2. MSCS 클러스터 관리자를 시작하십시오.
- 3. 클러스터에 대한 연결을 여십시오.
- 4. 큐 관리자 자원을 포함시키기 위해 사용될 MSCS 그룹을 작성하십시오. 이름과 관련된 큐 관리자를 명백히 알 수 있는 방식으로 그룹의 이름을 지정하십시오. 각 그룹은 443 [페이지의](#page-442-0) 『MSCS에서 다중 큐 관리자 사 [용』에](#page-442-0) 설명된 대로 다중 큐 관리자를 포함할 수 있습니다.

남아 있는 모든 단계에서 그룹을 사용하십시오.

5. 큐 관리자가 사용하는 각각의 SCSI 논리 드라이브에 대해 자원 인스턴스를 작성하십시오.

한 개의 드라이브를 사용하여 로그 및 큐 파일 둘 다 저장하거나 이러한 파일을 여러 드라이브 전체에 분할할 수 있습니다. 둘 중 어느 경우든 각 큐 관리자에 자체 공유 디스크가 있는 경우 이 큐 관리자가 사용하는 모든 드라이브가 이 큐 관리자에 대해 독점적이어야 합니다. 즉, 그 외 어떤 것도 해당드라이브에 종속되지 않아야 합니다. 또한 큐 관리자가 사용하는 모든 드라이브에 대해 자원 인스턴스를 작성해야 합니다.

드라이브에 대한 자원 유형은 사용하고 있는 SCSI 지원에 따라 다릅니다. SCSI 어댑터 지시사항을 참조하십 시오. 이미 각 공유 드라이브에 대한 그룹 및 자원이 있을 수 있습니다. 이 경우 각 드라이브에 대해 자원 인스 턴스를 작성하지 않아도 됩니다. 이를 현재 그룹에서 큐 관리자에 대해 작성된 그룹으로 이동하십시오.

각 드라이브 자원에 대해 가능한 소유자를 두 노드로 설정하십시오. 종속 자원을 없음으로 설정하십시오.

6. IP 주소에 대한 자원 인스턴스를 작성하십시오.

IP 주소 자원(자원 유형 *IP* 주소)을 작성하십시오. 이 주소는 클라이언트 및 다른 큐 관리자가 가상 큐 관리자 에 연결하는 데 사용될 미사용 IP 주소여야 합니다. 이 IP 주소는 두 노드 중 하나의 정상(정적) 주소가 아니 며 두 노드 사이에서 플로트하는 추가 주소입니다. MSCS가 이 주소의 라우팅을 핸들링하지만 주소에 도달 할 수 있는지는 확인하지 **않습니다**.

7. 큐 관리자에 대한 자원 인스턴스를 작성하십시오.

자원 유형 *IBM MQ MSCS*를 작성하십시오. 마법사는 다음을 포함하여 다양한 항목을 프롬프트합니다.

- Name ; 어떤 큐 관리자를 나타내는 이름인지 식별하기 쉬운 이름을 선택하십시오.
- Add to group ; 작성한 그룹을 사용합니다.
- Run in a separate Resource Monitor ; 더 나은 격리를 위해
- Possible owners ; 두 노드로 설정합니다.
- Dependencies ; 이 큐 관리자의 드라이브 및 IP 주소를 추가하십시오.

**경고:** 이러한 종속항목 추가에 실패하는 것은 IBM MQ가 장애 복구 중 큐 관리자 상태를 잘못된 클러스터 디스크에 기록하려고 시도하는 것을 의미합니다. 다수의 프로세스가 동시에 이 디스크에 기록하려고 시도 할 수 있기 때문에 일부 IBM MQ 프로세스는 실행이 차단될 수 있습니다.

- Parameters ; 다음과 같습니다.
	- QueueManagerName(필수); 이 자원이 제어할 큐 관리자의 이름입니다. 이 큐 관리자는 로컬 컴퓨터에 있어야 합니다.
	- PostOnlineCommand(선택적); 큐 관리자 자원이 그 상태를 오프라인에서 온라인으로 변경할 때마다 실행할 프로그램을 지정할 수 있습니다. 자세한 정보는 454 [페이지의](#page-453-0) 『MSCS의 [PostOnlineCommand](#page-453-0) 및 PreOfflineCommand』의 내용을 참조하십시오.
	- PreOfflineCommand(선택적); 큐 관리자 자원이 그 상태를 온라인에서 오프라인으로 변경할 때마다 실행할 프로그램을 지정할 수 있습니다. 자세한 정보는 454 [페이지의](#page-453-0) 『MSCS의 [PostOnlineCommand](#page-453-0) 및 PreOfflineCommand』의 내용을 참조하십시오.

**참고:** *looksAlive* 폴 간격은 기본값 5,000밀리초로 설정됩니다. *isAlive* 폴 견각은 기본값 30,000밀리 초로 설정됩니다. 이러한 기본값은 자원 정의를 완료한 후에만 수정할 수 있습니다. 추가 세부사항은 451 페이지의 『MSCS에서 [looksAlive](#page-450-0) 및 isAlive 폴링』의 내용을 참조하십시오.

- 8. 선택적으로 선호 노드를 설정하십시오(그러나 455 [페이지의](#page-454-0) 『MSCS의 선호 노드 사용』의 주석 참고).
- 9. 자원 복구 정책(그룹에 대한 특성에 정의됨)은 기본적으로 실제 값으로 설정되지만, 자원 장애 복구 및 그룹 장애 복구를 제어하는 임계값 및 기간을 조정하여 큐 관리자에 놓여진 로드에 일치시킬 수 있습니다.
- 10. MSCS 클러스터 관리자에서 큐 관리자를 온라인으로 설정하고 테스트 워크로드를 부과하여 큐 관리자를 테 스트하십시오. 테스트 큐 관리자를 실험하고 있다면 IBM MQ 탐색기를 사용하십시오. 예를 들면, 다음과 같 습니다.
- <span id="page-450-0"></span>a. 큐 트리 노드를 마우스 오른쪽 단추로 누른 후 **새로 작성** > **로컬 큐 ...**를 선택하십시오. 그리고 큐에 이름 을 제공한다.
- b. **완료**를 누르십시오. 큐가 작성되고 컨텐츠 보기에 표시됩니다.
- c. 마우스의 오른쪽 단추로 큐를 클릭한 후 **테스트 메시지 넣기...**를 선택하십시오. **테스트 메시지 넣기** 패널 이 표시됩니다.
- d. 일부 메시지 텍스트를 입력한 다음 **테스트 메시지 넣기**를 클릭하고 패널을 닫으십시오.
- e. 큐에서 마우스의 오른쪽 단추를 클릭한 다음 **메시지 찾아보기...**를 선택하십시오. **메시지 브라우저** 패널 이 표시됩니다.
- f. 메시지가 큐에 있는지 확인한 다음 **닫기**를 클릭하십시오. **메시지 브라우저** 패널이 닫힙니다.
- g. 큐를 마우스의 오른쪽 단추로 클릭한 후 **메시지 지우기...**를 선택하십시오. 큐에 있는 메시지가 지워집니 다.
- h. 큐를 마우스의 오른쪽 단추로 클릭한 후 **삭제...**를 선택하십시오. 확인 패널이 표시되면 **확인**을 클릭하십 시오. 큐가 삭제됩니다.
- 11. MSCS 클러스터 관리자를 사용하여 큐 관리자를 오프라인으로 가져오고 다시 온라인으로 되돌릴 수 있는지 테스트하십시오.
- 12. 장애 복구를 시뮬레이션하십시오.

MSCS 클러스터 관리자에서 큐 관리자를 포함하는 그룹에서 마우스의 오른쪽 단추를 클릭하고 Move Group을 선택하십시오. 이를 수행하는 데에는 몇 분 정도 소요될 수 있습니다. (다른 때 큐 관리자를 다른 노 드로 신속하게 이동하려고 하는 경우 444 페이지의 『MSCS [스토리지로](#page-443-0) 큐 관리자 이동』의 프로시저에 따 르십시오.) 또한 마우스의 오른쪽 단추를 클릭하고 Initiate Failure를 선택할 수 있습니다. 이 조치(로 컬 재시작 또는 장애 복구)는 현재 상태 및 구성 설정에 따라 다릅니다.

#### *MSCS***에서** *looksAlive* **및** *isAlive* **폴링**

*looksAlive* 및 *isAlive* 는 Microsoft Cluster Service (MSCS) 에서 자원 유형이 제공한 라이브러리 코드로 다시 호 출하고 자원이 스스로 작업 상태를 판별하기 위해 점검을 수행하도록 요청하는 간격입니다. 이는 결국 MSCS가 자원의 장애를 복구하려고 시도하는지 여부를 판별합니다.

**참고:** Windows Server 2016부터 Microsoft Cluster Service (MSCS) 의 새 이름은 WSFC ( Windows Server Failover Clustering ) 입니다.

*looksAlive* 간격이 경과될 때마다(기본값 5000ms) 큐 관리자 자원이 호출되어 그 상태가 만족인지 판별하기 위 한 자체 검사를 수행합니다.

*isAlive* 간격이 경과될 때마다(기본값 30000ms) 그에 대한 큐 관리자 자원이 다시 호출되어 자원이 올바르게 작 동하는지 판별하기 위한 다른 검사를 수행합니다. 이 변수를 사용하면 두 레벨의 자원 유형 검사가 가능합니다.

1. 자원이 작동하는 것으로 표시되는 지 여부를 설정하기 위한 *looksAlive* 상태 검사입니다.

2. 큐 관리자 자원이 활성인지 판별하는 보다 중요한 *isAlive* 검사입니다.

큐 관리자 자원이 활성이 아닌 것으로 판별되면, 다른 고급 MSCS 옵션을 기반으로 하는 MSCS는 자원 및 연관된 종속 자원에 대한 장애 복구를 클러스터의 다른 노드로 트리거합니다. 자세한 정보는 [MSCS](#page-439-0) 문서를 참조하십시 오.

#### *MSCS* **제어에서 큐 관리자 제거**

Microsoft Cluster Service (MSCS) 제어에서 큐 관리자를 제거하고 수동 관리로 리턴할 수 있습니다.

**참고:** Windows Server 2016부터 Microsoft Cluster Service (MSCS) 의 새 이름은 WSFC ( Windows Server Failover Clustering ) 입니다.

유지보수 조작을 위해 MSCS 제어에서 큐 관리자를 제거할 필요는 없습니다. MSCS 클러스터 관리자를 사용하여 큐 관리자를 임시로 오프라인으로 가져와서 유지보수 조작을 수행할 수 있습니다. MSCS 제어에서 큐 관리자를 제거하는 것은 좀 더 영구적인 변경이며 MSCS가 더 이상 큐 관리자의 제어를 받지 않도록 결정한 경우에만 수행 하십시오.

제거할 큐 관리자가 TSL 연결을 사용하는 경우 IBM MQ 탐색기 또는 MQSC 명령 ALTER QMGR을 사용하여 로컬 디렉토리의 TLS 키 저장소 파일을 가리키도록 큐 관리자 속성 SSLKEYR을 수정해야 합니다.

<span id="page-451-0"></span>프로시저는 다음과 같습니다.

- 1. 452 페이지의 『MSCS에서 큐 관리자를 오프라인으로 가져오기』에 설명한 대로 MSCS 클러스터 관리자를 사용하여 큐 관리자 자원을 오프라인으로 설정합니다.
- 2. 자원 인스턴스를 파기하십시오. 이는 큐 관리자를 영구 삭제하지는 않습니다.
- 3. 선택적으로 큐 관리자 파일을 공유 드라이브에서 로컬 드라이브로 다시 마이그레이션하십시오. 이를 수행하 려면 452 페이지의 『MSCS 스토리지에서 큐 관리자 리턴』의 내용을 참조하십시오.
- 4. 큐 관리자를 테스트하십시오.

### **MSCS에서 큐 관리자를 오프라인으로 가져오기**

큐 관리자를 MSCS에서 오프라인으로 가져오려면 다음 단계를 수행하십시오.

- 1. MSCS 클러스터 관리자를 시작하십시오.
- 2. 클러스터에 대한 연결을 여십시오.
- 3. Groups를 선택하거나 Windows 2012를 사용하는 경우 Role 를 선택하고 이동할 큐 관리자를 포함하는 그 룹을 여십시오.
- 4. 큐 관리자 자원을 선택하십시오.
- 5. 마우스의 오른쪽 단추를 클릭하고 Offline을 선택하십시오.
- 6. 완료될 때까지 대기하십시오.

#### **MSCS 스토리지에서 큐 관리자 리턴**

이 프로시저는 큐 관리자가 해당 컴퓨터의 로컬 드라이브로 돌아가도록 구성합니다. 즉, 이 큐 관리자는 정상 IBM MQ 큐 관리자가 됩니다. 이렇게 하려면 공유 디스크에서 로그 파일 및 데이터 파일을 이동합니다. 예를 들 어, 기존 큐 관리자에는 E:\WebSphere MQ\log\*QMname* 및 E:\WebSphere MQ\qmgrs\*QMname*과(와) 같은 경로가 있을 수 있습니다. 파일을 수동으로 이동하지 마십시오. IBM MQ MSCS 지원의 일부로 제공되는 **hamvmqm** 유틸리티 프로그램을 사용하십시오.

- 1. 큐 파일 및 로그 파일의 전체 매체 백업을 작성하고 안전한 위치에 백업을 저장하십시오(이 조치가 중요한 이 유는 454 [페이지의](#page-453-0) 『큐 관리자 로그 파일』 참조).
- 2. 사용할 로컬 드라이브를 결정하고 이 드라이가 큐 관리자 로그 파일 및 데이터(큐) 파일을 저장하기에 충분한 용량을 가지는지 확인하십시오.
- 3. 파일이 현재 상주하는 공유 디스크가 큐 관리자 로그 및 데이터 파일을 이동할 클러스터 노드에서 온라인인지 확인하십시오.
- 4. 다음과 같이 유틸리티 프로그램을 실행하여 큐 관리자를 이동하십시오.

```
hamvmqm /m qmname /dd " c:\ 
IBM MQ " /ld "c:\ 
IBM MQ \log"
```
*qmname*은 큐 관리자 이름으로, *c*는 로컬 디스크 드라이브 문자로, *IBM MQ*는 선택한 디렉토리(아직 없는 경 우 디렉토리가 작성됨)로 대체합니다.

5. 큐 관리자가 작동하는지 확인하려면 큐 관리자를 테스트하십시오(444 페이지의 『MSCS [스토리지로](#page-443-0) 큐 관 리자 [이동』](#page-443-0)에 설명된 대로).

#### *MSCS* **사용의 힌트 및 팁**

이 절에는 Microsoft Cluster Service (MSCS) 에 대한 IBM MQ 지원을 효과적으로 사용하는 데 도움이 되는 일부 일반 정보가 포함되어 있습니다.

**참고:** Windows Server 2016부터 Microsoft Cluster Service (MSCS) 의 새 이름은 WSFC ( Windows Server Failover Clustering ) 입니다.

한 시스템에서 다른 시스템으로 큐 관리자의 장애를 복구하는 데 걸리는 시간은? 이는 큐 관리자에 대한 워크로 드의 양 및 트래픽 혼합(예: 동기점 내에서 지속 적 트래픽의 양 및 실패 전 커미트된 트래픽 양)에 따라 매우 달라 집니다. IBM 테스트에서는 약 1분의 장애 복구 및 페일백 시간이 제공되었습니다. 이는 초경량으로 로드된 큐 관 리자이며 실제 시간은 로드에 따라 상당히 달라집니다.

*MSCS*가 작동하는지 확인

다음 단계에 따라 실행 중인 MSCS 클러스터가 있는지 확인합니다.

443 [페이지의](#page-442-0) 『MSCS에서 사용할 큐 관리자 작성』부터 시작하는 태스크 설명에서는 자원을 작성하고 마이그 레이션하며 영구 삭제할 수 있는 실행 중인 MSCS 클러스터가 있는 것으로 가정합니다. 그러한 클러스터가 있는 지 확인하려면 다음을 수행하십시오.

- 1. MSCS 클러스터 관리자를 사용하여 그룹을 작성하십시오.
- 2. 해당 그룹 내에서 시스템 클럭을 지정하여 일반 애플리케이션 자원의 인스턴스를 작성하십시오(경로 이름 C:\winnt\system32\clock.exe 및 C:\의 작업 디렉토리).
- 3. 자원을 온라인으로 가져올 수 있는지, 이 자원이 포함된 그룹을 다른 노드로 이동할 수 있는지 및 이 자원을 오 프라인으로 가져올 수 있는지 확인하십시오.

#### ► Windows A<sub>수동 시동 및 *MSCS*</sub>

MSCS에서 관리하는 큐 관리자에 대해 시동 속성을 수동으로 설정해야 합니다. 이 설정은 IBM MQ MSCS 지원이 큐 관리자를 즉시 시작하지 않고도 MQSeries 서비스를 재시작할 수 있도록 합니다.

IBM MQ MSCS 지원은 모니터링 및 제어를 수행할 수 있도록 서비스를 재시작할 수 있어야 하지만 그 자체는 큐 관리자가 실행되고 있는 제어 및 시스템에 남아 있어야 합니다. 자세한 정보는 444 [페이지의](#page-443-0) 『MSCS 스토리지 로 큐 관리자 [이동』의](#page-443-0) 내용을 참조하십시오.

*MSCS* 및 큐 관리자 MSCS 사용 시 큐 관리자에 관한 고려사항

#### **다른 노드에서 일치하는 큐 관리자 작성**

IBM MQ로 작업하도록 클러스터링하려면 노드 A에 있는 각 노드 B에 동일한 큐 관리자가 필요합니다. 그러나 두 번째 항목을 명시적으로 작성할 필요는 없습니다. 한 노드에서 큐 관리자를 작성하거나 준비하고, 이를 [444](#page-443-0) 페이 지의 『MSCS [스토리지로](#page-443-0) 큐 관리자 이동』에 설명된 대로 다른 노드로 이동하면 이 큐 관리자는 해당 노드에서 완전하게 복제됩니다.

### **기본 큐 관리자**

MSCS 제어 아래 기본 큐 관리자를 사용하지 마십시오. 큐 관리자에는 큐 관리자를 기본값으로 설정하는 특성이 없으며 IBM MQ는 자체 개별 레코드를 보관합니다. 장애 복구 시 기본값이 되도록 설정된 큐 관리자를 다른 컴퓨 터로 이동하는 경우 다른 컴퓨터에서는 기본값이 되지 않습니다. 모든 애플리케이션이 이름별로 특정 큐 관리자 를 참조하게 하십시오.

### **큐 관리자 삭제**

큐 관리자가 노드를 이동한 경우 그 세부사항은 두 컴퓨터의 레지스트리에 존재합니다. 이를 삭제하려는 경우 한 컴퓨터에서는 평소대로 삭제한 다음 455 페이지의 『MSCS 유틸리티 [프로그램에](#page-454-0) 대한 지원』에서 설명된 대로 유틸리티를 실행하여 다른 컴퓨터에서 레지스트리를 정리하십시오.

### **기존 큐 관리자에 대한 지원**

큐 관리자 로그 파일 및 큐 파일을 두 시스템 간 공유 SCSI에 있는 디스크에 넣을 수 있다면 MSCS 제어 아래 기존 큐 관리자를 넣을 수 있습니다(441 [페이지의](#page-440-0) 그림 74 참조). MSCS 자원이 작성되는 동안 큐 관리자를 잠시 오프 라인으로 가져올 수 있습니다.

새 큐 관리자를 작성하려는 경우 MSCS와는 별도로 작성하고, 테스트한 다음 MSCS 제어 아래 넣으십시오. 다음 을 참조하십시오.

- 443 [페이지의](#page-442-0) 『MSCS에서 사용할 큐 관리자 작성』
- 444 페이지의 『MSCS [스토리지로](#page-443-0) 큐 관리자 이동』

<span id="page-453-0"></span>• 446 [페이지의](#page-445-0) 『MSCS 제어 아래 큐 관리자 넣기』

### **관리할 큐 관리자를 MSCS에 알림**

MSCS 클러스터 관리자를 통해 MSCS 제어 아래 배치할 큐 관리자를 선택하여 그러한 큐 관리자 각각에 대한 자 원 인스턴스를 작성합니다. 이 프로세스는 해당 인스턴스가 관리하게 할 큐 관리자를 선택할 수 있는 자원 목록을 제시합니다.

#### **큐 관리자 로그 파일**

MSCS 스토리지로 큐 관리자 이동할 때 해당 로그 및 데이터 파일을 공유 디스크로 이동합니다(예는 444 [페이지](#page-443-0) 의 『MSCS [스토리지로](#page-443-0) 큐 관리자 이동』 참조).

이동하기 전에 큐 관리자를 확실히 닫고 데이터 파일 및 로그 파일의 전체 백업을 수행하는 것이 좋습니다.

#### **다중 큐 관리자**

IBM MQ MSCS 지원을 사용하여 각 시스템에서 큐 관리자를 실행하고 개별 큐 관리자를 MSCS 제어 아래 배치할 수 있습니다.

### <mark>- Windows 클</mark>러스터 관리에 항상 MSCS 사용

제어 명령 또는 IBM MQ Explorer를 사용하여 MSCS의 제어를 받는 큐 관리자에서 직접 조작 시작 및 중지를 수 행하려고 하지 마십시오. 대신, MSCS 클러스터 관리자를 사용하거나 큐 관리자를 온라인으로 가져오거나 오프 라인으로 하십시오.

MSCS 클러스터 관리자를 사용하면 실제로 MSCS의 제어 밖에서 큐 관리자를 시작한 경우 큐 관리자가 오프라인 인 MSCS 보고로 인해 발생할 수 있는 혼동을 부분적으로 방지합니다. 또한 MSCS를 사용하지 않고 큐 관리자를 중지하면 MSCS에 의해 실패로 감지되어 다른 노드로의 장애 복구가 시작됩니다.

### *MSCS*에서 활성*/*활성 모드로 작업

MSCS 클러스터에 있는 두 컴퓨터 모두 활성/활성 모드로 큐 관리자를 실행할 수 있습니다. 대기 역할을 하는 완 전히 유휴 상태인 시스템이 반드시 있어야 하는 것은 아닙니다(그러나 가능하며 필요한 경우에는 활성/수동 모 드).

워크로드를 실행하기 위해 두 시스템 모두 사용하려는 경우 각 시스템에 전체 클러스터 워크로드를 만족스러운 수준의 성능으로 실행하기에 충분한 용량(프로세서, 메모리, 보조 스토리지)을 제공하십시오.

**참고:** MSCS를 Microsoft Transaction Server(COM+)와 함께 사용하는 경우 활성/활성 모드를 사용할 수 **없습니 다**. 이는 IBM MQ를 MSCS 및 COM+와 함께 사용하기 위해서입니다.

- IBM MQ COM+ 지원을 사용하는 애플리케이션 컴포넌트는 COM+의 일부인 DTC(Distributed Transaction Coordinator)와 같은 컴퓨터에서 실행되어야 합니다.
- 큐 관리자도 같은 컴퓨터에서 실행되어야 합니다.
- DTC가 MSCS 자원으로 구성되어야 하고 따라서 언제든지 클러스터 내 컴퓨터 중 하나에서만 실행될 수 있습니 다.

### *MSCS*의 *PostOnlineCommand* 및 *PreOfflineCommand*

이러한 명령을 사용하여 IBM MQ MSCS 지원을 다른 시스템과 통합합니다. 이러한 명령을 사용하여 몇 가지 제 한과 함께 IBM MQ 명령을 발행할 수 있습니다.

매개변수에서 이러한 명령을 IBM MQ MSCS 유형의 자원으로 지정하십시오. 이러한 명령을 사용하여 IBM MQ MSCS 지원과 다른 시스템 또는 프로시저를 통합할 수 있습니다. 예를 들어, 메일 메시지를 송신하거나, 페이지를 활성화하거나, 다른 모니터링 시스템이 캡처할 일부 다른 양식의 경보를 생성하는 프로그램의 이름을 지정할 수 있습니다.

자원이 오프라인에서 온라인으로 변경될 때 PostOnlineCommand가 호출됩니다. PreOfflineCommand는 온라 인에서 오프라인으로 변경 시 호출됩니다. 호출되는 경우 이러한 명령은 기본적으로 Windows 시스템 디렉토리 에서 실행됩니다. IBM MQ은(는) 32비트 자원 모니터 프로세스를 사용하므로 Windows 64 비트 시스템에서는 \Windows\system32 디렉토리가 아니라 \Windows\SysWOW64 디렉토리입니다. 자세한 정보는 Windows x64 환경에서 파일 경로 재지정에 대한 Microsoft 문서를 참조하십시오. 두 명령 모두 MSCS 클러스터 서비스를 <span id="page-454-0"></span>실행하는 데 사용되는 사용자 계정에서 실행되며 비동기로 호출되고 IBM MQ MSCS 지원은 이들 명령이 완료될 때까지 대기하지 않고 작업을 계속합니다. 이는 추가 클러스터 조작을 차단하거나 지연시킬 수 있는 위험을 제거 합니다.

또한 이러한 명령을 사용하여 IBM MQ 명령(예: 요청자 채널 재시작)을 발행할 수 있습니다. 그러나 이러한 명령 은 큐 관리자의 상태가 변하는 시점에 실행되므로 장기 실행 기능을 수행하는 것을 목적으로 하지 않으며 큐 관리 자의 현재 상태에 대해 가정하지 말아야 합니다. 큐 관리자가 온라인 설정된 후 즉시 관리자가 오프라인 명령을 발행하는 것이 가능할 수 있습니다.

큐 관리자의 상태에 종속되는 프로그램을 실행하려는 경우 해당 프로그램을 큐 관리자 자원과 같은 MSCS 그룹 에 배치하고 큐 관리자 자원에 종속되도록 설정하여 MSCS Generic Application 자원 유형의 인스턴스를 작성하는 것을 고려해 보십시오.

#### ● Windows MSCS의 선호 노드 사용

MSCS에서 활성/활성 모드를 사용할 때 각 큐 관리자에 대해 선호 노드를 구성하는 것이 유용할 수 있습니다. 그 러나 일반적으로 선호 노드를 설정하지 않고 수동 페일백에 의존하는 것이 더 좋습니다.

상대적으로 stateless한 일부 다른 자원과 다르게 큐 관리자는 한 노드에서 다른 노드로 장애 복구(또는 페일백) 하는 동안 약간의 시간이 걸릴 수 있습니다. 불필요한 정지를 피하려면 큐 관리자를 복구된 노드로 페일백하기 전 에 복구된 노드를 테스트하십시오. 이는 immediate 페일백 설정이 사용되지 않도록 팝니다. 하루 중 특정 시간 대에 발생하도록 페일백을 구성할 수 있습니다.

가장 안전한 경로는 노드가 완전히 복구되었다고 확신할 때 큐 관리자를 필요한 노드에 수동으로 이동하는 것일 수 있습니다. 이 경우 preferred node 옵션의 사용을 피할 수 있습니다.

### *MSCS*에서 설치할 때 *COM+* 오류

새로 설치된 MSCS 클러스터에서 IBM MQ를 설치할 때 애플리케이션 이벤트 로그에 보고된 소스 COM+ 및 이벤 트 ID 4691에 관한 오류를 찾을 수 있습니다.

이는 Microsoft 분배 트랜잭션 코디네이터 (MSDTC) 가 이러한 환경에서 실행되도록 구성되지 않은 경우 Microsoft 클러스터 서버 (MSCS) 환경에서 IBM MQ 를 실행하려고 합니다. 클러스터된 환경에서 MSDTC를 구성 하는 것에 대한 정보는 Microsoft 문서를 참조하십시오.

#### *MSCS* **유틸리티 프로그램에 대한 지원**

명령 프롬프트에서 실행할 수 있는 Microsoft Cluster Service (MSCS) 유틸리티 프로그램에 대한 IBM MQ 지원 목록입니다.

**참고:** Windows Server 2016부터 Microsoft Cluster Service (MSCS) 의 새 이름은 WSFC ( Windows Server Failover Clustering ) 입니다.

MSCS에 대한 IBM MQ 지원은 다음 유틸리티 프로그램을 포함합니다.

#### **자원 유형 등록/등록 해제**

haregtyp.exe

IBM MQ MSCS 자원 유형을 등록 취소 한 후에는 더 이상 해당 유형의 자원을 작성할 수 없습니다. MSCS에 서는 클러스터 내에 해당 자원 유형의 인스턴스가 아직 있을 경우 이 자원 유형을 등록 해제할 수 없습니다.

- 1. 452 페이지의 『MSCS에서 큐 관리자를 [오프라인으로](#page-451-0) 가져오기』에 설명된 대로 MSCS 클러스터 관리 자를 사용하여 MSCS 제어 하에 실행되고 있는 큐 관리자를 오프라인으로 가져와서 해당 큐 관리자를 중 지하십시오.
- 2. MSCS 클러스터 관리자를 사용하여 자원 인스턴스를 삭제하십시오.
- 3. 명령 프롬프트에서 다음 명령을 입력하여 자원 유형을 등록 해제하십시오.

haregtyp /u

유형을 등록(또는 나중에 등록 해제)하려는 경우 명령 프롬프트에 다음 명령을 입력하십시오.

haregtyp /r

MSCS 라이브러리를 성공적으로 등록한 후에는 IBM MQ 설치 후 아직 시스템을 다시 시작하지 않은 경우 시 스템을 다시 시작해야 합니다.

**MSCS 스토리지로 큐 관리자 이동**

hamvmqm.exe

444 페이지의 『MSCS [스토리지로](#page-443-0) 큐 관리자 이동』의 내용을 참조하십시오.

**노드에서 큐 관리자 삭제**

hadltmqm.exe

클러스터에 있는 큐 관리자를 한 노드에서 다른 노드로 이동했지만 이제 영구 삭제하려고 하는 경우를 고려 해 보십시오. IBM MQ 탐색기를 사용하여 현재 위치한 노드에서 이 큐 관리자를 삭제하십시오. 이 큐 관리자 에 대한 레지스트리 항목이 여전히 다른 컴퓨터에 남아 있습니다. 이러한 레지스트리 항목을 삭제하려면 해 당 컴퓨터의 프롬프트에 다음 명령을 입력하십시오.

hadltmqm /m qmname

여기서, qmname은 제거할 큐 관리자의 이름입니다.

#### **설정 세부사항 확인 및 저장**

amqmsysn.exe

This utility presents a dialog showing full details of your IBM MQ MSCS Support setup, such as might be requested if you call IBM support. 세부사항을 파일에 저장하는 옵션이 있습니다.

#### **다중 인스턴스 큐 관리자**

다중 인스턴스 큐 관리자는 여러 서버에서 구성된 동일한 큐 관리자의 인스턴스입니다. 큐 관리자의 한 인스턴스 는 활성 인스턴스로 정의되고 다른 인스턴스는 대기 인스턴스로 정의됩니다. 활성 인스턴스가 실패하면 다중 인 스턴스 큐 관리자가 대기 서버에서 자동으로 시작됩니다.

### **다중 인스턴스 큐 관리자 구성 예**

457 [페이지의](#page-456-0) 그림 75은 큐 관리자 QM1의 다중 인스턴스 구성 예를 보여줍니다. IBM MQ는 두 서버에 설치되며 그 중 하나는 예비 서버입니다. 하나의 큐 관리자 QM1이 작성되었습니다. QM1의 한 인스턴스는 활성이고 한 서 버에서 실행 중입니다. QM1의 다른 인스턴스는 다른 서버에서 대기 상태로 실행 중이고 활성 처리를 수행하지 않지만 활성 인스턴스가 실패할 경우 QM1의 활성 인스턴스에서 인수할 준비를 하고 있습니다. (다중 인스턴스 구성에는 큐 관리자의 하나의 활성 인스턴스와 하나의 대기 인스턴스만 있을 수 있습니다.)

<span id="page-456-0"></span>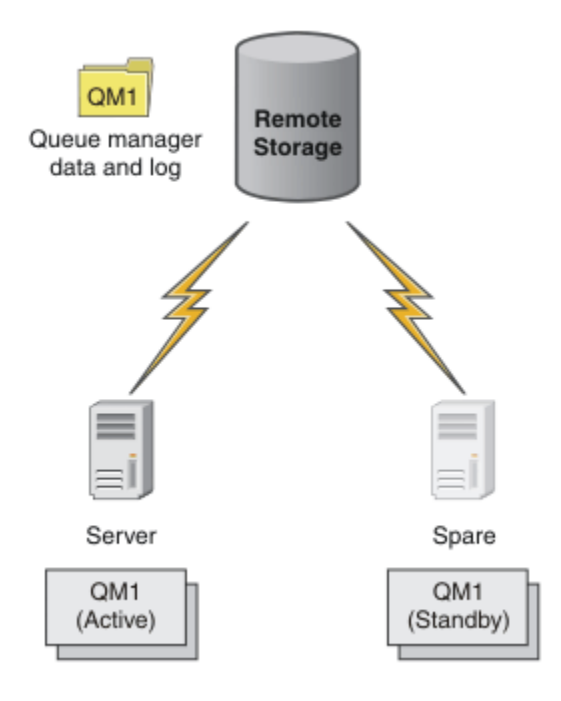

그림 *75.* 다중 인스턴스 큐 관리자

큐 관리자를 다중 인스턴스 큐 관리자로 사용하려고 할 때 **crtmqm** 명령을 사용하여 서버 중 하나에서 단일 큐 관 리자를 작성하고 해당 큐 관리자 데이터 및 로그를 공유 네트워크 스토리지에 배치하십시오. 다른 서버에서는 큐 관리자를 다시 작성하는 대신 **addmqinf** 명령을 사용하여 네트워크 스토리지의 큐 관리자 데이터 및 로그에 대 한 참조를 작성하십시오.

이제 두 서버 중 하나에서 큐 관리자를 실행할 수 있습니다. 각 서버는 동일한 큐 관리자 데이터 및 로그를 참조합 니다. 큐 관리자는 한 개만 있으며 한 번에 한 서버에서만 활성입니다.

큐 관리자는 단일 인스턴스 큐 서버 또는 다중 인스턴스 큐 관리자로서 실행할 수 있습니다. 두 가지 경우 모두 큐 관리자의 한 인스턴스만 실행하고 요청을 처리합니다. 다른 점은 다중 인스턴스 큐 관리자로서 실행할 때 큐 관리 자의 활성 인스턴스를 실행하고 있지 않은 서버가 대기 인스턴스로 실행되며 활성 서버가 실패할 경우 자동으로 활성 인스턴스에서 인수할 준비를 합니다.

두 서버에서 큐 관리자를 시작하는 순서로 어느 인스턴스가 먼저 활성화되는지에 대해 제어할 수 있습니다. 큐 관 리자 데이터에 대해 읽기/쓰기 잠금을 확보하는 첫 번째 인스턴스가 활성 인스턴스가 됩니다.

활성 인스턴스가 시작된 후에는 제어를 대기로 전송하기 위한 전환 옵션을 사용하여 활성 인스턴스를 중지시켜 이 활성 인스턴스를 다른 서버로 스왑할 수 있습니다.

QM1의 활성 인스턴스는 실행 중일 때 공유 큐 관리자 데이터 및 로그 폴더에 대해 독점 액세스를 가집니다. QM1 의 대기 인스턴스는 활성 인스턴스가 실패했을 때 이를 감지하고 활성 인스턴스가 됩니다. 활성 인스턴스가 남긴 상태의 QM1 데이터 및 로그를 인수하고 클라이언트 및 채널로부터의 재연결을 승인합니다.

활성 인스턴스는 대기 인수를 발생시키는 다양한 이유로 인해 실패할 수 있습니다.

- 활성 큐 관리자 인스턴스를 호스팅하는 서버의 실패
- 활성 큐 관리자 인스턴스를 호스팅하는 서버와 파일 시스템 간의 연결 실패
- IBM MQ에서 감지되어 큐 관리자를 종료하는 큐 관리자 프로세스의 무응답

큐 관리자 구성 정보를 다중 서버에 추가하고 활성/대기 쌍으로 실행할 두 개의 서버를 선택할 수 있습니다. 총 인 스턴스 수는 2개로 제한됩니다. 두 개의 대기 인스턴스와 한 개의 활성 인스턴스를 가질 수 없습니다.

#### **고가용성 솔루션을 빌드하는 데 필요한 추가 컴포넌트**

다중 인스턴스 큐 관리자는 고가용성 솔루션의 한 부분입니다. 유용한 고가용성 솔루션을 빌드하려면 몇 가지 추 가 컴포넌트가 필요합니다.

- 활성 큐 관리자 인스턴스 실행을 인수하는 컴퓨터로 IBM MQ 연결을 전송하기 위한 클라이언트 및 채널 다시 연결
- 올바르게 잠금을 관리하고 매체 및 파일 서버 실패에 대한 보호를 제공하는 고성능 공유 네트워크 파일 시스템 (NFS).

**중요사항:** NFS 드라이브에서 유지보수를 수행하려면 사용자 환경에서 실행 중인 모든 다중 인스턴스 큐 관리 자를 중지해야 합니다. NFS 실패가 발생할 경우 복구하기 위한 큐 관리자 구성 백업이 있는지 확인하십시오.

- 기본 인프라에서 단일 실패 지점을 제거하기 위한 복원 네트워크 및 전원 공급 장치
- 장애 복구를 허용하는 애플리케이션. 특히 트랜잭션 애플리케이션의 작동 및 IBM MQ 큐를 찾아보는 애플리케 이션에 대해 주의를 기울일 필요가 있습니다.
- 활성 및 대기 인스턴스가 실행 중인지 확인하고 실패한 활성 인스턴스를 재시작하기 위한 활성 및 대기 인스턴 스 모니터링 및 관리. 다중 인스턴스 큐 관리자가 자동으로 재시작되더라도 대기 인스턴스가 실행 중이고 인수 할 준비가 되었는지 및 실패한 인스턴스가 새 대기 인스턴스로서 온라인 상태로 되었는지 확인해야 합니다.

IBM MQ MQI clients 및 채널은 대기 큐 관리자가 활성이 되면 자동으로 다시 연결됩니다. 다시 연결 및 고가용성 솔루션의 기타 컴포넌트에 대한 자세한 정보는 관련 주제에서 찾을 수 있습니다. 자동 클라이언트 다시 연결은 IBM MQ classes for Java에서 지원되지 않습니다.

#### **지원 플랫폼**

IBM WebSphere MQ 7.0.1 이상에서 지원하는 비z/OS 플랫폼에서 다중 인스턴스 큐 관리자를 작성할 수 있습니 다.

자동 클라이언트 다시 연결은 IBM WebSphere MQ 7.0.1 이상에서 MQI 클라이언트에 대해 지원됩니다.

#### **다중 인스턴스 큐 관리자 작성**

한 서버에서 큐 관리자를 작성하고 다른 한 서버에서 IBM MQ를 구성하여 다중 인스턴스 큐 관리자를 작성합니 다. 다중 인스턴스 큐 관리자는 큐 관리자 데이터 및 로그를 공유합니다.

다중 인스턴스 큐 관리자를 작성하는 데 있어 대부분의 수고가 필요한 부분은 공유 큐 관리자 데이터 및 로그 파 일을 설정하는 태스크입니다. 네트워크 스토리지에서 공유 디렉토리를 작성해야 하고 작성한 디렉토리를 네트워 크 공유를 사용하는 다른 서버가 사용할 수 있도록 설정해야 합니다. 이러한 태스크는 관리 권한이 있는 사용자가 수행해야 합니다 (예: AIX and Linux 시스템의 *root* ). 단계는 다음과 같습니다.

- 1. 데이터 및 로그 파일에 대한 공유를 작성하십시오.
- 2. 서버에서 큐 관리자를 작성하십시오.
- 3. 첫 번째 서버에서 **dspmqinf** 명령을 실행하여 큐 관리자 구성 데이터를 수집하고 이를 클립보드에 복사하십 시오.
- 4. 복사한 데이터로 **addmqinf** 명령을 실행하여 두 번째 서버에서 큐 관리자 구성을 작성하십시오.

두 번째 서버에서 큐 관리자를 다시 작성하기 위해 **crtmqm**을 실행하지 않습니다.

#### **파일 액세스 제어**

다른 모든 서버에서 사용자 및 그룹 mqm이 공유에 액세스할 수 있음에 주의해야 합니다.

AIX and Linux에서는 mqm의 uid 및 gid를 모든 시스템에서 동일하게 작성해야 합니다. mqm의 공통 uid 및 gid를 설정하기 위해 각 시스템에서 /etc/passwd를 편집한 다음 시스템을 다시 시작해야 합니다.

Microsoft Windows에서 큐 관리자 프로세스를 실행하는 사용자 ID에는 큐 관리자 데이터 및 로그 파일이 포함 된 디렉토리에 대한 전체 제어 권한이 있어야 합니다. 이 권한을 다음 두 가지 방식으로 구성할 수 있습니다.

1. 대체 보안 프린시펄로 글로벌 그룹을 사용하여 큐 관리자를 작성하십시오. 큐 관리자 데이터 및 로그 파일이 포함된 디렉토리에 대한 전체 제어 액세스 권한을 글로벌 그룹에 부여하십시오. 484 페이지의 『[Windows](#page-483-0)에 서 공유 큐 관리자 데이터 및 로그 [디렉토리와](#page-483-0) 파일 보안』의 내용을 참조하십시오. 큐 관리자를 실행하는 사 용자 ID가 글로벌 그룹의 멤버가 되도록 하십시오. 로컬 사용자를 글로벌 그룹의 멤버로 설정할 수 없으므로 큐 관리자 프로세스는 도메인 사용자 ID로 실행되어야 합니다. 도메인 사용자 ID는 로컬 그룹 mqm의 구성원 이어야 합니다. 461 페이지의 『Windows의 도메인 [워크스테이션](#page-460-0) 또는 서버에서 다중 인스턴스 큐 관리자 작 <span id="page-458-0"></span>[성』](#page-460-0) 태스크는 이 방식으로 보안 설정된 파일을 사용하여 다중 인스턴스 큐 관리자를 설정하는 방법을 보여줍 니다.

2. 로컬 mqm 그룹이 도메인 범위, "도메인 로컬"을 갖도록 도메인 컨트롤러에서 큐 관리자를 작성하십시오. 도메 인 로컬 mqm과(와) 파일 공유를 보안하고 동일한 도메인 로컬 mqm 그룹에 있는 큐 관리자의 모든 인스턴스에 서 큐 관리자 프로세스를 실행하십시오. 475 페이지의 『Windows 도메인 [제어기에서](#page-474-0) 다중 인스턴스 큐 관리 자 [작성』](#page-474-0) 태스크는 이 방식으로 보안 설정된 파일을 사용하여 다중 인스턴스 큐 관리자를 설정하는 방법을 보여줍니다.

## **구성 정보**

각 서버에 대한 IBM MQ 큐 관리자 구성 정보를 수정하여 필요한 수만큼 큐 관리자 인스턴스를 구성하십시오. 각 서버에는 같은 버전의 IBM MQ가 호환 가능한 수정사항 레벨로 설치되어 있어야 합니다. **dspmqinf** 및 **addmqinf** 명령은 추가 큐 관리자 인스턴스를 구성하는 것을 지원합니다. 또는 mqs.ini 및 qm.ini 파일을 직 접 편집할 수 있습니다. 496 페이지의 『Linux에서 다중 [인스턴스](#page-495-0) 큐 관리자 작성』, 461 페이지의 『[Windows](#page-460-0) 의 도메인 [워크스테이션](#page-460-0) 또는 서버에서 다중 인스턴스 큐 관리자 작성』 및 475 페이지의 『[Windows](#page-474-0) 도메인 제 어기에서 다중 [인스턴스](#page-474-0) 큐 관리자 작성』 주제는 다중 인스턴스 큐 관리자를 구성하는 방법을 보여주는 예입니 다.

AIX, Linux, and Windows 시스템에서 mqs.ini 파일을 네트워크 공유에 배치하고 **AMQ\_MQS\_INI\_LOCATION** 환경 변수를 이 파일을 가리키도록 설정하여 이 단일 파일을 공유할 수 있습니다.

### **제한**

- 1. 동일한 큐 관리자의 다중 인스턴스를 같은 운영 체제 아키텍처 및 엔디언을 가지는 서버에서만 구성하십시오. 예를 들어, 두 시스템 모두 32비트거나 64비트여야 합니다.
- 2. 모든 IBM MQ 설치는 릴리스 레벨 7.0.1 이상이어야 합니다.
- 3. 일반적으로 활성 및 대기 설치는 같은 유지보수 레벨로 유지보수됩니다. 각 업그레이드에 대해 유지보수 지시 사항을 참조하여 모든 설치를 함께 업그레이드해야 하는지 여부를 확인하십시오.

활성 및 수동 큐 관리자의 유지보수 레벨이 동일해야 함에 유의하십시오.

4. 같은 IBM MQ 사용자, 그룹 및 액세스 제어 메커니즘으로 구성되는 큐 관리자 사이에서만 큐 관리자 데이터 및 로그를 공유합니다. <mark>MIBMIS M</mark>예를 들어 Linux 서버에서의 네트워크 공유 설정에는 AIX and Linux 큐 관리자에 대한 별도의 큐 관리자 데이터 및 로그가 포함될 수 있지만 IBM i에서 사용하는 큐 관리자 데이터는 포함될 수 없습니다.

<mark>- IBM i -</mark>공유가 서로 다른 경우, IBM i 및 AIX and Linux 시스템용 동일한 네트워크 스토리지에서 다중 공유를 작성할 수 있습니다. 소유자에 따라 다른 공유를 제공할 수 있습니다. The restriction is a consequence of the different names used for the IBM MQ users and groups between AIX and Linux, and IBM i. 사용자 및 그룹이 같은 uid 및 gid를 가질 수 있다는 사실로 제한이 완화되지는 않습니다.

- 5. AIX and Linux 시스템에서 소프트 마운트가 아닌 인터럽트 가능한 하드 마운트로 네트워크 스토리지에서 공 유 파일 시스템을 구성하십시오. 인터럽트 가능한 하드 마운트는 큐 관리자가 시스템 호출에 의해 인터럽트될 때까지 큐 관리자가 정지하도록 강제 실행합니다. 소프트 마운트는 서비스 실패 후의 데이터 일관성을 보장하 지 않습니다.
- 6. 공유 로그 및 데이터 디렉토리는 FAT 또는 NFSv3 파일 시스템에 저장할 수 없습니다. Windows에서 다중 인 스턴스 큐 관리자의 경우 네트워크 스토리지는 Windows 네트워크에서 사용되는 CIFS(Common Internet File System) 프로토콜에 의해 액세스 가능해야 합니다.
- 7. Z ZUS Z/OS는 다중 인스턴스 큐 관리자를 지원하지 않습니다. 큐 공유 그룹을 사용하십시오.

다시 연결 가능한 클라이언트는 z/OS 큐 관리자에서 작동합니다.

#### *Windows* 도메인 및 다중 인스턴스 큐 관리자

Windows의 다중 인스턴스 큐 관리자에서는 해당 데이터 및 로그가 공유되어야 합니다. 공유는 여러 서버 또는 워크스테이션에서 실행 중인 큐 관리자의 모든 인스턴스가 액세스할 수 있어야 합니다. 큐 관리자 및 공유를 Windows 도메인의 부분으로 구성하십시오. 큐 관리자는 도메인 워크스테이션 또는 서버 또는 도메인 제어기에 서 실행할 수 있습니다.

**중요사항:** 기본적으로, Windows 10 버전 1607 및 Windows 서버 2016으로 시작하는 컴퓨터는 Windows 이전 버전보다 더 제한적입니다.

이러한 변경사항은 보안 계정 관리자(SAM)를 원격 호출할 수 있는 클라이언트를 제한하고 큐 관리자가 시작되지 않아 IBM MQ에 영향을 줄 수 있습니다. SAM 액세스는 IBM MQ이(가) 도메인 계정으로 구성된 경우 IBM MQ 기 능의 작동에 매우 중요합니다.

다중 인스턴스 큐 관리자를 구성하기 전에 487 페이지의 『[Windows](#page-486-0)에서 비공유 큐 관리자 데이터와 로그 디렉 토리 및 파일 보안 [설정』](#page-486-0) 및 484 페이지의 『Windows에서 공유 큐 관리자 데이터 및 로그 [디렉토리와](#page-483-0) 파일 보 [안』의](#page-483-0) 내용을 읽고 큐 관리자 데이터 및 로그 파일에 대한 액세스를 제어하는 방법을 검토하십시오. Windows 도메인에서 다중 인스턴스 큐 관리자의 공유 디렉토리 설정으로 바로 이동하려는 경우 이 주제는 교육적입니다. 461 페이지의 『Windows의 도메인 [워크스테이션](#page-460-0) 또는 서버에서 다중 인스턴스 큐 관리자 작성』의 내용을 참 조하십시오.

#### **도메인 워크스테이션 또는 서버에서 다중 인스턴스 큐 관리자 실행**

IBM WebSphere MQ 7.1에서 다중 인스턴스 큐 관리자는 워크스테이션 또는 도메인의 멤버인 서버에서 실행됩 니다. Windows에서 다중 인스턴스 큐 관리자를 실행하려면 도메인 제어기, 파일 서버 및 같은 도메인에 연결된 같은 큐 관리자를 실행하는 두 개의 워크스테이션 또는 서버가 필요합니다.

도메인 내 임의의 서버 또는 워크스테이션에서 다중 인스턴스 큐 관리자를 실행할 수 있게 한 변경은 이제 추가 보안 그룹으로 큐 관리자를 작성할 수 있다는 것입니다. 추가 보안 그룹은 **crtmqm** 명령에서 -a 매개변수로 전달 됩니다. 이 그룹으로 큐 관리자 데이터 및 로그를 포함하는 디렉토리를 보안 설정합니다. 큐 관리자 프로세스를 실행하는 사용자 ID는 이 그룹의 멤버여야 합니다. 큐 관리자가 디렉토리에 액세스하면 Windows에서는 사용자 ID가 디렉토리에 액세스하기 위해 가지고 있는 권한을 검사합니다. 그룹 및 사용자 ID 도메인 범위를 둘 다 지정 하면 큐 관리자 프로세스를 실행하는 사용자 ID는 글로벌 그룹의 신임 정보를 가집니다. 큐 관리자가 다른 서버에 서 실행되고 있는 경우 큐 관리자 프로세스를 실행하는 사용자 ID는 같은 신임 정보를 가질 수 있습니다. 이 사용 자 ID는 같을 필요는 없습니다. 이 사용자 ID는 로컬 mqm 그룹의 멤버일 뿐만 아니라 대체 보안 그룹의 멤버여야 합니다.

멀티 인스턴스 큐 관리자 작성에 대한 세부사항은 461 페이지의 『Windows의 도메인 [워크스테이션](#page-460-0) 또는 서버 에서 다중 [인스턴스](#page-460-0) 큐 관리자 작성』 를 참조하십시오.

도메인 및 도메인 서버와 워크스테이션을 구성하는 데에는 여러 단계가 필요합니다. Windows에서 해당 데이터 및 로그 디렉토리에 대한 큐 관리자의 액세스에 권한을 부여하는 방법에 대해 이해해야 합니다. 해당 로그 및 데 이터 파일에 액세스하기 위한 권한이 큐 관리자 프로세스에 부여되는 방식에 대해 확신할 수 없으면 487 [페이지](#page-486-0) 의 『[Windows](#page-486-0)에서 비공유 큐 관리자 데이터와 로그 디렉토리 및 파일 보안 설정』 주제를 읽어보십시오. 이 주 제는 필요한 단계를 이해하는 데 유용한 두 개의 태스크를 포함합니다. 이 태스크는 489 [페이지의](#page-488-0) 『로컬 mqm [그룹에서](#page-488-0) 권한 부여된 데이터 및 로그 파일 읽기 및 쓰기』 및 492 [페이지의](#page-491-0) 『대체 로컬 보안 그룹이 권한을 부 여한 [데이터](#page-491-0) 및 로그 파일 읽기 및 쓰기』입니다. 다른 주제인 484 페이지의 『[Windows](#page-483-0)에서 공유 큐 관리자 데 이터 및 로그 [디렉토리와](#page-483-0) 파일 보안』에서는 큐 관리자 데이터 및 로그 파일을 포함하는 공유 디렉토리를 대체 보 안 그룹을 사용하여 보안 설정하는 방식을 설명합니다. 이 주제는 Windows 도메인 설정, 파일 공유 작성, IBM MQ for Windows 설치 및 공유를 사용하도록 큐 관리자 구성의 네 개 태스크를 포함합니다. 이러한 태스크는 다 음과 같습니다.

1. 464 페이지의 『Windows에서 [Active Directory](#page-463-0) 및 DNS 도메인 작성』.

2. 467 페이지의 『Windows 도메인의 서버 또는 [워크스테이션에](#page-466-0) IBM MQ 설치』.

3. 469 페이지의 『[Windows](#page-468-0)에서 큐 관리자 데이터 및 로그 파일을 위한 공유 디렉토리 작성』.

4. 472 [페이지의](#page-471-0) 『대체 글로벌 보안 그룹이 권한을 부여한 공유 데이터 및 로그 파일 읽기 및 쓰기』.

도메인을 사용하여 461 페이지의 『Windows의 도메인 [워크스테이션](#page-460-0) 또는 서버에서 다중 인스턴스 큐 관리자 [작성』](#page-460-0) 태스크를 수행할 수 있습니다. 이러한 태스크를 수행하여 지식을 프로덕션 도메인에 전송하기 전에 다중 인스턴스 큐 관리자 설정에 대해 알아보십시오.

### **도메인 제어기에서 다중 인스턴스 큐 관리자 실행**

큐 관리자 데이터는 도메인 mqm 그룹을 사용하여 보안 설정할 수 있습니다. 484 페이지의 『[Windows](#page-483-0)에서 공유 큐 관리자 데이터 및 로그 [디렉토리와](#page-483-0) 파일 보안』 주제에서 설명한 대로 워크스테이션 또는 서버에서 로컬 mqm 그룹으로 보안 설정된 디렉토리는 공유할 수 없습니다. 그러나 도메인 제어기에서는 모든 그룹 및 프린시펄에 도 메인 범위가 있습니다. 도메인 제어기에 IBM MQ for Windows를 설치하면 큐 관리자 데이터 및 로그 파일이 도

<span id="page-460-0"></span>메인 mqm 그룹으로 보안 설정되며 공유할 수 있습니다. 475 페이지의 『Windows 도메인 [제어기에서](#page-474-0) 다중 인스 턴스 큐 [관리자](#page-474-0) 작성』 태스크의 단계에 따라 도메인 제어기에서 다중 인스턴스 큐 관리자를 구성하십시오.

#### **관련 정보**

권한 부여 및 [액세스](https://docs.microsoft.com/en-us/previous-versions/windows/it-pro/windows-xp/bb457115(v=technet.10)) 제어 관리 [Windows Server](https://support.microsoft.com/kb/281662) 클러스터를 도메인 제어기로 사용하는 방법

*Windows*의 도메인 워크스테이션 또는 서버에서 다중 인스턴스 큐 관리자 작성

이 예에서는 Windows 도메인의 일부인 워크스테이션 또는 서버의 Windows에서 다중 인스턴스 큐 관리자를 설 정하는 방법을 보여줍니다. 이 서버가 반드시 도메인 제어기일 필요는 없습니다. 이 설정에서는 프로덕션 스케일 이 아닌 관련된 개념을 보여줍니다. 이 예는 Windows Server 2008을 기반으로 합니다. 다른 버전의 Windows Server에서는 단계가 다를 수 있습니다.

프로덕션 스케일 구성에서는 기존 도메인에 맞게 구성을 조정해야 할 수 있습니다. 예를 들어, 여러 공유에 권한 을 부여하고 큐 관리자를 실행하는 사용자 ID를 그룹화할 수 있도록 여러 도메인 그룹을 정의할 수 있습니다.

이 구성 예는 다음 세 개의 서버로 구성됩니다.

#### *sun*

Windows Server 2008 도메인 제어기. *Sun*, *mars* 및 *venus*을(를) 포함하는 *wmq.example.com* 도메인 을 소유합니다. 설명을 위해 파일 서버로도 사용됩니다.

#### *mars*

첫 번째 IBM MQ 서버로 사용되는 Windows Server 2008. 여기에는 *QMGR*인 다중 인스턴스 큐 관리자의 인 스턴스가 하나 포함되어 있습니다.

#### *venus*

두 번째 IBM MQ 서버로 사용되는 Windows Server 2008. 여기에는 *QMGR*인 다중 인스턴스 큐 관리자의 인 스턴스가 하나 포함되어 있습니다.

예에서 이탤릭체로 표시된 이름을 선택한 이름으로 바꾸십시오.

### **시작하기 전에**

Windows에서는 큐 관리자 데이터 및 로그 파일을 저장하려는 파일 시스템을 확인할 필요가 없습니다. 확인 프로 시저인 공유 파일 시스템 작동 확인은 AIX and Linux에 적용됩니다. Windows에서는 검사가 항상 성공적입니다.

다음 태스크에 있는 단계를 수행하십시오. 태스크는 도메인 컨트롤러 및 도메인을 작성하고, 하나의 서버에 IBM MQ for Windows을(를) 설치하며, 데이터 및 로그 파일에 대한 파일 공유를 작성합니다. 기존 도메인 제어기를 구 성하고 있는 경우 새 Windows Server 2008의 단계를 시험해 보는 것이 유용할 수 있습니다. 사용자 도메인에 단 계를 적응시킬 수 있습니다.

1. 464 페이지의 『Windows에서 [Active Directory](#page-463-0) 및 DNS 도메인 작성』.

2. 467 페이지의 『Windows 도메인의 서버 또는 [워크스테이션에](#page-466-0) IBM MQ 설치』.

3. 469 페이지의 『[Windows](#page-468-0)에서 큐 관리자 데이터 및 로그 파일을 위한 공유 디렉토리 작성』.

4. 472 [페이지의](#page-471-0) 『대체 글로벌 보안 그룹이 권한을 부여한 공유 데이터 및 로그 파일 읽기 및 쓰기』.

### **이 태스크 정보**

이 태스크는 큐 관리자의 인스턴스를 실행하기 위해 도메인에서 도메인 제어기 및 두 개의 서버를 구성하는 태스 크 시퀀스 중 하나입니다. 이 태스크에서 큐 관리자 *QMGR*의 다른 인스턴스를 실행하도록 두 번째 서버 *venus*을 (를) 구성합니다. 이 태스크의 단계에 따라 큐 관리자 *QMGR*의 두 번째 인스턴스를 작성하고 인스턴스가 작동하는 지 테스트합니다.

이 태스크는 이전 절에 있는 네 개의 태스크와는 별도입니다. 이 태스크에는 단일 인스턴스 큐 관리자를 다중 인 스턴스 큐 관리자로 변환하는 단계가 포함됩니다. 다른 모든 단계는 단일 또는 다중 인스턴스 큐 관리자와 공통입 니다.

### **프로시저**

1. IBM MQ for Windows를 실행하도록 두 번째 서버를 구성하십시오.

a) 467 페이지의 『Windows 도메인의 서버 또는 [워크스테이션에](#page-466-0) IBM MQ 설치』 태스크의 단계를 수행하 여 두 번째 도메인 서버를 작성하십시오. 이 태스크 순서에서 두 번째 서버는 *venus*입니다.

**팁:** 두 서버 각각에서 IBM MQ에 대해 동일한 설치 기본값을 사용하여 두 번째 설치를 작성하십시오. 기본 값이 다르면 IBM MQ 구성 파일 mqs.ini의 *QMGR* **QueueManager** 스탠자에 있는 접두부 및 InstallationName 변수를 조정해야 합니다. 이 변수는 각 서버에서 설치 및 큐 관리자마다 다를 수 있 는 경로를 나타냅니다. 모든 서버에서 경로가 동일하게 유지되는 경우 다중 인스턴스 큐 관리자 구성이 더 간단해집니다.

- 2. *venus*에서 *QMGR*의 두 번째 인스턴스를 작성하십시오.
	- a) *mars*의 *QMGR*이(가) 존재하지 않는 경우 472 [페이지의](#page-471-0) 『대체 글로벌 보안 그룹이 권한을 부여한 공유 데 이터 및 로그 파일 읽기 및 [쓰기』](#page-471-0) 태스크를 수행하여 작성하십시오.
	- b) *venus*에 대한 Prefix 및 InstallationName 매개변수의 값이 올바른지 확인하십시오.

*mars*에서 **dspmqinf** 명령을 실행하십시오.

dspmqinf *QMGR*

시스템이 다음과 같이 응답합니다.

```
QueueManager:
Name=QMGR
Directory=QMGR
Prefix=C:\ProgramData\IBM\MQ
DataPath=\\sun\wmq\data\OMGR
InstallationName=Installation1
```
c) **QueueManager** 스탠자의 기계 판독 가능(machine-readable) 양식을 클립보드에 복사하십시오.

*mars*에서 -o command 매개변수와 함께 **dspmqinf** 명령을 다시 실행하십시오.

dspmqinf -o command *QMGR*

시스템이 다음과 같이 응답합니다.

```
addmqinf -s QueueManager -v Name=QMGR
-v Directory=QMGR -v Prefix="C:\ProgramData\IBM\MQ"
-v DataPath=\\sun\wmq\data\QMGR
```
d) *venus*에서 클립보드의 **addmqinf** 명령을 실행하여 *venus*에 큐 관리자 인스턴스를 작성하십시오.

```
Prefix 또는 InstallationName 매개변수의 차이를 수용할 수 있도록 필요한 경우 명령을 조정하십
시오.
```

```
addmqinf -s QueueManager -v Name=QMGR
-v Directory=QMGR -v Prefix="C:\ProgramData\IBM\MQ"
-v DataPath=\\sun\wmq\data\QMGR
```
IBM MQ configuration information added.

```
3. venus에서 큐 관리자 QMGR을(를) 시작하여 대기 인스턴스를 허용하십시오.
```

```
a) mars 의 QMGR이(가) 중지되었는지 확인하십시오.
```

```
mars에서 dspmq 명령을 실행하십시오.
```
dspmq -m *QMGR*

시스템 응답은 큐 관리자가 중지된 방식에 따라 다릅니다. 예를 들면, 다음과 같습니다.

```
C:\Users\Administrator>dspmq -m QMGR
QMNAME(QMGR) STATUS(Ended immediately)
```
b) *venus*에서 **strmqm** 명령을 실행하여 *QMGR*을 시작하고 대기를 허용하십시오.

strmqm -x *QMGR*

시스템이 다음과 같이 응답합니다.

IBM MQ queue manager 'QMGR' starting. The queue manager is associated with installation 'Installation1'. 5 log records accessed on queue manager 'QMGR' during the log replay phase. Log replay for queue manager 'QMGR' complete. Transaction manager state recovered for queue manager 'QMGR'. IBM MQ queue manager 'QMGR' started using V7.1.0.0.

### **결과**

다중 인스턴스 큐 관리자 스위치를 테스트하려면 다음 단계를 수행하십시오.

1. *mars*에서 **strmqm** 명령을 실행하여 *QMGR*을 시작하고 대기를 허용하십시오.

strmqm -x *QMGR*

시스템이 다음과 같이 응답합니다.

```
IBM MQ queue manager 'QMGR' starting.
The queue manager is associated with installation 'Installation1'.
A standby instance of queue manager 'QMGR' has been started.
The active instance is running elsewhere.
```
2. *venus*에서 **endmqm** 명령을 실행하십시오.

endmqm -r -s -i QMGR

*venus*에 대한 시스템 응답:

```
IBM MQ queue manager 'QMGR' ending.
IBM MQ queue manager 'QMGR' ending.
IBM MQ queue manager 'QMGR' ending.
IBM MQ queue manager 'QMGR' ending.
IBM MQ queue manager 'QMGR' ending.
IBM MQ queue manager 'QMGR' ending.
IBM MQ queue manager 'QMGR' ended, permitting switchover to
a standby instance.
```
그리고 *mars*에서:

dspmq QMNAME(QMGR) STATUS(Running as standby) C:\Users\wmquser2>dspmq QMNAME(QMGR) STATUS(Running as standby) <span id="page-463-0"></span>C:\Users\wmquser2>dspmq QMNAME(QMGR) STATUS(Running)

#### **다음에 수행할 작업**

샘플 프로그램을 사용하여 다중 인스턴스 큐 관리자를 확인하려면 482 페이지의 『[Windows](#page-481-0)에서 다중 인스턴 스 큐 관리자 [확인』의](#page-481-0) 내용을 참조하십시오.

*Windows*에서 *Active Directory* 및 *DNS* 도메인 작성

이 작업은 *sun*이라는 Windows 2008 도메인 컨트롤러에 *wmq.example.com* 도메인을 작성합니다. 한 명의 사용자와 적절한 권한을 사용하여 도메인에서 Domain mqm 글로벌 그룹을 구성합니다.

프로덕션 스케일 구성에서는 기존 도메인에 맞게 구성을 조정해야 할 수 있습니다. 예를 들어, 여러 공유에 권한 을 부여하고 큐 관리자를 실행하는 사용자 ID를 그룹화할 수 있도록 여러 도메인 그룹을 정의할 수 있습니다.

이 구성 예는 다음 세 개의 서버로 구성됩니다.

#### *sun*

Windows Server 2008 도메인 제어기. *Sun*, *mars* 및 *venus*을(를) 포함하는 *wmq.example.com* 도메인 을 소유합니다. 설명을 위해 파일 서버로도 사용됩니다.

*mars*

첫 번째 IBM MQ 서버로 사용되는 Windows Server 2008. 여기에는 *QMGR*인 다중 인스턴스 큐 관리자의 인 스턴스가 하나 포함되어 있습니다.

#### *venus*

두 번째 IBM MQ 서버로 사용되는 Windows Server 2008. 여기에는 *QMGR*인 다중 인스턴스 큐 관리자의 인 스턴스가 하나 포함되어 있습니다.

예에서 이탤릭체로 표시된 이름을 선택한 이름으로 바꾸십시오.

### **시작하기 전에**

1. 태스크 단계는 설치되었지만 역할로 구성되지 않은 Windows Server 2008과 일치합니다. 기존 도메인 제어 기를 구성하고 있는 경우 새 Windows Server 2008의 단계를 시험해 보는 것이 유용할 수 있습니다. 사용자 도메인에 단계를 적응시킬 수 있습니다.

#### **이 태스크 정보**

이 태스크에서는 새 도메인 제어기에서 Active Directory 및 DNS 도메인을 작성합니다. 그런 다음 도메인에 조인 한 다른 서버 및 워크스테이션에서 IBM MQ를 설치할 준비가 되도록 구성합니다. Windows 도메인을 작성하기 위해 Active Directory를 설치하고 구성하는 것에 익숙하지 않은 경우 이 태스크를 따르십시오. 다중 인스턴스 큐 관리자 구성을 작성하기 위해서는 Windows 도메인을 작성해야 합니다. 이 태스크는 Windows 도메인을 구성하 기 위한 최적의 방법을 안내하기 위한 것은 아닙니다. 프로덕션 환경에서 다중 인스턴스 큐 관리자를 배치하려면 Windows 문서를 참조해야 합니다.

태스크 중 다음 단계를 수행하십시오.

- 1. Active Directory 설치
- 2. 도메인 추가
- 3. DNS에 도메인 추가
- 4. 글로벌 그룹 Domain mqm을 작성하여 적절한 권한 부여

5. 사용자를 추가하고 이 사용자를 글로벌 그룹 Domain mqm의 멤버로 설정합니다.

이 태스크는 큐 관리자 데이터 및 로그 파일 액세스를 설명하는 관련 태스크 세트 중 하나입니다. 이 태스크는 사 용자가 선택한 디렉토리에 저장된 데이터 및 로그 파일을 읽고 쓸 수 있도록 권한이 부여된 큐 관리자를 작성하는 방법을 보여줍니다. 459 페이지의 『[Windows](#page-458-0) 도메인 및 다중 인스턴스 큐 관리자』 태스크를 수반합니다.

태스크를 위해 도메인 컨트롤러 호스트 이름은 *sun*이고 두 개의 IBM MQ 서버는 *mars* 및 *venus*라고 합니다. 도메인은 *wmq.example.com*입니다. 태스크에서 이탤릭체로 표시된 이름은 모두 사용자가 선택한 이름으로 바 꿀 수 있습니다.

### **프로시저**

1. 로컬 또는 Workgroup 관리자로 도메인 컨트롤러 ( *sun*) 에 로그온하십시오.

서버가 도메인 제어기로 이미 구성되어 있는 경우 도메인 관리자로 로그온해야 합니다.

2. Active Directory 도메인 서비스 마법사를 실행하십시오.

a) **시작** > **실행 ...을 클릭하십시오.** dcpromo 를 입력하고 **확인**을 클릭하십시오.

Active Directory 2진 파일이 아직 설치되지 않은 경우 Windows에서 파일을 자동으로 설치합니다.

- 3. 마법사의 첫 번째 창에서 **고급 모드 설치 사용** 선택란을 지워진 상태로 두십시오. **다음** > **다음**을 클릭하고 **새 포리스트에서 새 도메인 작성** > **다음**을 클릭하십시오.
- 4. **포리스트 루트 도메인의 FQDN** 필드에 *wmq.example.com* 을 입력하십시오. **다음**을 클릭하십시오.
- 5. 포레스트 기능 레벨 설정 창에서 **포레스트 기능 레벨** > **다음**목록에서 **Windows Server 2003**이상을 선택하 십시오.

IBM MQ 에서 지원하는 Windows 서버의 가장 오래된 레벨은 Windows Server 2003입니다.

6. 옵션: 도메인 기능 레벨 설정 창에서 **도메인 기능 레벨** > **다음**의 목록에서 **Windows Server 2003**이상을 선 택하십시오.

이 단계는 포리스트 가동 레벨을 **Windows Server 2003**으로 설정한 경우에만 필요합니다.

7. **DNS 서버**가 추가 옵션으로 선택된 상태로 추가 도메인 제어기 옵션 창이 열립니다. **다음** 및 **예**를 클릭하여 경고 창을 지우십시오.

**팁:** DNS 서버가 이미 설치된 경우에는 이 옵션이 표시되지 않습니다. 이 태스크를 정확히 수행하려면 이 도 메인 제어기에서 모든 역할을 제거하고 다시 시작하십시오.

- 8. Database, Log Files 및 SYSVOL 디렉토리를 변경하지 않은 채로 두십시오. **다음**을 클릭하십시오.
- 9. 디렉토리 서비스 복원 모드 관리자 비밀번호 창의 **비밀번호** 및 **비밀번호 확인** 필드에 비밀번호를 입력하십 시오. **다음** > **다음**을 클릭하십시오. 마법사 창을 종료하려면 **완료 시 시스템 다시 시작**을 선택하십시오.
- 10. 도메인 컨트롤러가 재부팅되면 *wmq*\Adminstrator(으)로 로그온하십시오.

서버 관리자가 자동으로 시작됩니다.

11. *wmq.example.com*\Users 폴더를 여십시오.

a) **서버 관리자** > **역할** > **Active Directory 도메인 서비스** > *wmq.example.com* > **사용자**를 여십시오. 12. **사용자** > **새로 작성** > **그룹**에서 마우스의 오른쪽 단추를 클릭하십시오.

a) **그룹 이름** 필드에 그룹 이름을 입력하십시오.

**참고:** 선호되는 그룹 이름은 Domain mqm입니다. 표시된 그대로 입력하십시오.

- Domain mqm 그룹을 호출하면 도메인 워크스테이션 또는 서버에서 Prepare IBM MQ Wizard의 동작 이 수정됩니다. It causes the Prepare IBM MQ Wizard automatically to add the group Domain mqm to the local mqm group on each new installation of IBM MQ in the domain.
- Domain mqm 글로벌 그룹이 없는 도메인에 워크스테이션 또는 서버를 설치할 수 있습니다. 이를 수행 하는 경우, Domain mqm 그룹과 동일한 특성을 가진 그룹을 정의해야 합니다. IBM MQ이(가) 도메인 에 설치될 때마다 로컬 mqm 그룹의 멤버인 해당 그룹 또는 멤버인 사용자를 작성해야 합니다. 여러 그 룹에 도메인 사용자를 배치할 수 있습니다. 각 도메인 그룹이 별도로 관리하려는 설치 세트에 해당하는 다중 도메인 그룹을 작성하십시오. 관리하는 설치에 따라 도메인 사용자를 여러 도메인 그룹으로 분할 하십시오. 각 도메인 그룹 또는 그룹을 다른 IBM MQ 설치의 로컬 mqm 그룹에 추가하십시오. 특정 로컬 mqm 그룹의 멤버인 도메인 그룹의 도메인 사용자만 해당 설치에 대한 큐 관리자를 작성, 관리 및 실행 할 수 있습니다.
- 도메인의 워크스테이션 또는 서버에서 IBM MQ를 설치할 때 지정하는 도메인 사용자는 Domain mqm 그룹의 구성원이거나 Domain mqm 그룹과 같은 특성으로 정의한 대체 그룹의 구성원이어야 합니다.
- b) **글로벌**을 **그룹 범위**로 클릭한 상태로 두거나 **범용**으로 변경하십시오. **보안**을 **그룹 유형**으로 클릭한 상태 로 두십시오. **확인**을 클릭하십시오.
- 13. **허용 그룹 멤버십 읽기** 및 **허용 groupMembershipSAM 읽기** 권한을 Domain mqm 글로벌 그룹의 권한에 추가하십시오.
- a) 서버 관리자 조치 막대에서 **보기** > **고급 기능**을 클릭하십시오.
- b) 서버 관리자 탐색 트리에서 **사용자**를 클릭하십시오.
- c) 사용자 창에서 **Domain mqm** > **특성**을 마우스 오른쪽 단추로 클릭하십시오.
- d) **보안** > **고급** > **추가...**를 클릭하십시오. Domain mqm을 입력하고 **이름 확인** > **확인**을 클릭하십시오.

**이름** 필드에는 Domain mqm (*domain name*\Domain mqm)문자열이 미리 입력되어 있습니다.

- e) **특성**을 클릭하십시오. **적용 대상** 목록에서 **하위 사용자 오브젝트**를 선택하십시오.
- f) **권한** 목록에서 **그룹 멤버십 읽기** 및 **groupMembershipSAM 읽기 허용** 선택란을 선택하고 **확인** > **적용** > **확인** > **확인**을 클릭하십시오.
- 14. Domain mqm 글로벌 그룹에 둘 이상의 사용자를 추가하십시오.

예제에서 하나의 사용자 ( *wmquser1* ) 가 IBM MQ 서비스를 실행하고 다른 사용자 ( *wmquser2* ) 가 대화식으로 사용됩니다.

도메인 구성에서 대체 보안 그룹을 사용하는 큐 관리자를 작성하려면 도메인 사용자가 필요합니다. 관리 자는 **crtmqm** 명령을 실행할 수 있는 권한이 있지만 사용자 ID가 관리자가 되는 것만으로는 충분하지 않 습니다. 관리자가 될 수 있는 도메인 사용자는 로컬 mqm 그룹의 구성원은 물론 대체 보안 그룹의 구성원 이어야 합니다.

이 예제에서는 Domain mqm 글로벌 그룹의 *wmquser1* 및 *wmquser2* 구성원이 되어야 합니다. Prepare IBM MQ Wizard는 마법사가 실행되는 로컬 mqm 그룹의 멤버로 Domain mqm을 자동으로 구성 합니다.

단일 컴퓨터에서 IBM MQ를 설치할 때마다 IBM MQ 서비스를 실행하려면 다른 사용자를 제공해야 합니 다. 다른 컴퓨터에서 동일한 사용자를 재사용할 수 있습니다.

- a) 서버 관리자 탐색 트리에서 **사용자** > **새로 작성** > **사용자**를 클릭하십시오.
- b) 새 오브젝트-사용자 창에서 **사용자 로그온 이름** 필드에 *wmquser1* 을 입력하십시오. **이름** 필드에 *WebSphere* 을 입력하고 **성** 필드에 *MQ1* 을 입력하십시오. **다음**을 클릭하십시오.
- c) **비밀번호** 및 **비밀번호 확인** 필드에 비밀번호를 입력하고 **다음 로그온 시 사용자가 비밀번호를 변경해야 함** 선택란을 지우십시오. **다음** > **마침**을 클릭하십시오.
- d) 사용자 창에서 *WebSphere MQ* > **그룹에 추가...**를 마우스 오른쪽 단추로 클릭하십시오. Domain mqm 을 입력하고 **이름 확인** > **확인** > **확인**을 클릭하십시오.
- e) a d 단계를 반복하여 *WebSphere MQ2* 를 *wmquser2* 로 추가하십시오.
- 15. IBM MQ를 서비스로 실행하십시오.

IBM MQ를 서비스로 실행한 다음 도메인 사용자(도메인 관리자로부터 확보함)에게 서비스로 실행할 수 있 는 액세스 권한을 부여해야 하는 경우 다음 프로시저를 수행하십시오.

- a) **시작 > 실행...**을 클릭하십시오. 명령 secpol.msc를 입력하고 **확인**을 클릭하십시오.
- b) **보안 설정 > 로컬 정책 > 사용자 권한 지정**을 여십시오. 정책 목록에서 **서비스로서 로그온 > 특성**을 마우스 오른쪽 단추로 클릭하십시오.
- c) **사용자 또는 그룹 추가...**를 클릭하십시오.

도메인 관리자에서 확보한 사용자 이름을 입력하고 **이름 확인**을 클릭하십시오.

d) Windows 보안 창에서 프롬프트가 표시되면, 충분한 권한을 가진 계정 사용자 또는 관리자의 사용자 이 름 및 비밀번호를 입력한 후 **확인 > 적용 > 확인**을 클릭하십시오. 로컬 보안 정책 창을 닫으십시오.

**참고:** Windows Server 2008 및 Windows Server 2012에서 UAC(User Account Control)는 기본적으로 사 용을 설정됩니다.

UAC 기능은 사용자가 관리자 그룹의 구성원인 경우에도 특정 운영 체제 기능에 대해 사용자가 수행할 수 있 는 조치를 제한합니다. 이러한 제한을 극복하려면 적절한 단계를 거쳐야 합니다.

### **다음에 수행할 작업**

다음 467 페이지의 『Windows 도메인의 서버 또는 [워크스테이션에](#page-466-0) IBM MQ 설치』로 이동하십시오.

<span id="page-466-0"></span>**관련 태스크**

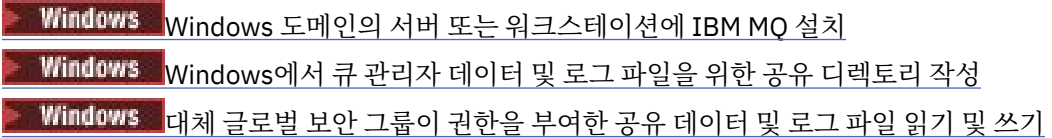

*Windows* 도메인의 서버 또는 워크스테이션에 *IBM MQ* 설치

이 태스크에서는 *wmq.example.com* Windows 도메인의 서버 또는 워크스테이션에 IBM MQ을(를) 설치하고 구성합니다.

프로덕션 스케일 구성에서는 기존 도메인에 맞게 구성을 조정해야 할 수 있습니다. 예를 들어, 여러 공유에 권한 을 부여하고 큐 관리자를 실행하는 사용자 ID를 그룹화할 수 있도록 여러 도메인 그룹을 정의할 수 있습니다.

이 구성 예는 다음 세 개의 서버로 구성됩니다.

#### *sun*

Windows Server 2008 도메인 제어기. *Sun*, *mars* 및 *venus*을(를) 포함하는 *wmq.example.com* 도메인 을 소유합니다. 설명을 위해 파일 서버로도 사용됩니다.

*mars*

첫 번째 IBM MQ 서버로 사용되는 Windows Server 2008. 여기에는 *QMGR*인 다중 인스턴스 큐 관리자의 인 스턴스가 하나 포함되어 있습니다.

#### *venus*

두 번째 IBM MQ 서버로 사용되는 Windows Server 2008. 여기에는 *QMGR*인 다중 인스턴스 큐 관리자의 인 스턴스가 하나 포함되어 있습니다.

예에서 이탤릭체로 표시된 이름을 선택한 이름으로 바꾸십시오.

### **시작하기 전에**

**중요사항:** 기본적으로, Windows 10 버전 1607 및 Windows 서버 2016으로 시작하는 컴퓨터는 Windows 이전 버전보다 더 제한적입니다.

이러한 변경사항은 보안 계정 관리자(SAM)를 원격 호출할 수 있는 클라이언트를 제한하고 큐 관리자가 시작되지 않아 IBM MQ에 영향을 줄 수 있습니다. SAM 액세스는 IBM MQ이(가) 도메인 계정으로 구성된 경우 IBM MQ 기 능의 작동에 매우 중요합니다.

- 1. 464 페이지의 『Windows에서 [Active Directory](#page-463-0) 및 DNS 도메인 작성』의 단계를 수행하여 *wmq.example.com* 도메인에 대한 도메인 제어기 *sun*을(를) 작성하십시오. 이탤릭체로 표시된 이름을 구성 에 맞게 변경하십시오.
- 2. IBM MQ 를 실행할 수 있는 기타 Windows 버전은 Windows 시스템의 하드웨어 및 소프트웨어 요구사항 을 참조하십시오.

### **이 태스크 정보**

이 태스크에서는 *wmq.example.com* 도메인의 멤버로 Windows Server 2008을 구성합니다(*mars*). IBM MQ 을(를) 설치하고 *wmq.example.com* 도메인의 멤버로 실행하도록 설치를 구성합니다.

이 태스크는 큐 관리자 데이터 및 로그 파일 액세스를 설명하는 관련 태스크 세트 중 하나입니다. 이 태스크는 사 용자가 선택한 디렉토리에 저장된 데이터 및 로그 파일을 읽고 쓸 수 있도록 권한이 부여된 큐 관리자를 작성하는 방법을 보여줍니다. 459 페이지의 『[Windows](#page-458-0) 도메인 및 다중 인스턴스 큐 관리자』 태스크를 수반합니다.

태스크를 위해 도메인 컨트롤러 호스트 이름은 *sun*이고 두 개의 IBM MQ 서버는 *mars* 및 *venus*라고 합니다. 도메인은 *wmq.example.com*입니다. 태스크에서 이탤릭체로 표시된 이름은 모두 사용자가 선택한 이름으로 바 꿀 수 있습니다.

### **프로시저**

1. 도메인 컨트롤러 *sun.wmq.example.com*을(를) *mars*에 DNS 서버로 추가하십시오.

a) *mars*에서 *mars*\Administrator 로 로그온한 후 **시작**을 클릭하십시오.

- b) **네트워크** > **특성** > **네트워크 연결 관리**에서 마우스의 오른쪽 단추를 클릭하십시오.
- c) 네트워크 어댑터에서 마우스의 오른쪽 단추를 클릭하고 **특성**을 클릭하십시오.

시스템이 로컬 영역 연결 특성 창으로 응답하고 연결에 사용되는 항목을 나열합니다.

- d) 로컬 영역 연결 특성 창의 항목 목록에서 **인터넷 프로토콜 버전 4** 또는 **인터넷 프로토콜 IBM WebSphere MQ 6**를 선택하십시오. **특성** > **고급 ...** 을 클릭하십시오. **DNS** 탭을 클릭하십시오.
- e) DNS 서버 주소 아래에서 **추가...**를 클릭하십시오.
- f) DNS 서버이기도 한 도메인 제어기의 IP 주소를 입력하고 **추가**를 클릭하십시오.
- g) **DNS 접미부 추가** > **추가...**를 클릭하십시오.
- h) *wmq.example.com*을(를) 입력하고 **추가**을 클릭하십시오.
- i) **이 연결에 대한 DNS 접미어** 필드에 *wmq.example.com*을(를) 입력하십시오.
- j) **DNS에 이 연결의 주소 등록** 및 **DNS 등록에 이 연결의 접미부 사용**을 선택하십시오. **확인** > **확인** > **닫기**를 클릭하십시오.
- k) 명령 창을 열고 **ipconfig /all** 명령을 입력하여 TCP/IP 설정을 검토하십시오.
- 2. *mars*에서 *wmq.example.com* 도메인에 컴퓨터를 추가하십시오.
	- a) **시작**을 클릭하십시오.
	- b) **컴퓨터** > **특성**에서 마우스 오른쪽의 단추를 클릭하십시오. 컴퓨터 이름, 도메인 및 작업 그룹 설정 부분에 서 **설정 변경**을 클릭하십시오.
	- c) 시스템 특성 창에서 **변경...**을 클릭하십시오.
	- d) 도메인을 클릭하고 *wmq.example.com*을(를) 입력한 후 **확인**을 클릭하십시오.
	- e) 컴퓨터가 도메인에 조인하도록 허용하는 권한을 가진 도메인 제어기 관리자의 **사용자 이름** 및 **비밀번호**를 입력하고 **확인**을 클릭하십시오.
	- f) "*wmq.example.com* 도메인을 시작합니다." 메시지에 대한 응답으로 **확인** > **확인** > **닫기** > **지금 다시 시 작**을 클릭하십시오.
- 3. 컴퓨터가 *wmq.example.com* 도메인의 멤버인지 확인하십시오.
	- a) *sun*에서 도메인 컨트롤러에 *wmq*\Administrator(으)로 로그온하십시오.
	- b) **서버 관리자** > **Active Directory 도메인 서비스** > *wmq.example.com* > **컴퓨터**를 열고 *mars*이(가) 컴퓨 터 창에 올바르게 나열되어 있는지 확인하십시오.
- 4. *mars*에 IBM MQ for Windows을(를) 설치하십시오.

IBM MQ for Windows 설치 마법사 실행에 대한 자세한 정보는 Windows 에 IBM MQ 서버 설치 를 참조하십 시오.

- a) *mars*에서 로컬 관리자(*mars*\Administrator)로 로그온하십시오.
- b) IBM MQ for Windows 설치 매체에서 **Setup** 명령을 실행하십시오.

IBM MQ 런치패드 애플리케이션이 시작됩니다.

- c) **소프트웨어 요구사항**을 클릭하여 필수 소프트웨어가 설치되는지 확인하십시오.
- d) **네트워크 구성** > **예**를 클릭하여 도메인 사용자 ID를 구성하십시오.

464 페이지의 『Windows에서 [Active Directory](#page-463-0) 및 DNS 도메인 작성』 태스크에서는 이 태스크 세트에 대한 도메인 ID를 구성합니다.

- e) **IBM MQ 설치**를 클릭하고 설치 언어를 선택한 다음 IBM MQ 설치 프로그램 시작을 클릭하십시오.
- f) 라이센스 계약을 확인하고 **다음** > **다음** > **설치**를 클릭하여 기본 구성을 승인하십시오. 설치가 완료될 때까 지 대기한 후 **마침**을 클릭하십시오.

설치 이름을 변경하거나, 다른 컴포넌트를 설치하거나, 큐 관리자 데이터 및 로그를 위한 다른 디렉토리를 구성하거나, 다른 디렉토리에 설치하려고 할 수 있습니다. 이 경우 **일반 설치**가 아닌 **사용자 설치**를 클릭하 십시오.

IBM MQ가 설치되었으며 설치 프로그램이 Prepare IBM MQ Wizard를 시작합니다.
**중요사항:** 아직 마법사를 실행하지 마십시오.

<span id="page-468-0"></span>5. **서비스로 실행** 권한으로 IBM MQ 서비스를 실행할 사용자를 구성하십시오.

로컬 mqm 그룹을 구성할지, Domain mqm 그룹을 구성할지 또는 권한을 사용하여 IBM MQ 서비스를 실행할 사용자를 구성할지 선택하십시오. 이 예에서는 사용자에게 권한을 제공합니다.

- a) **시작** > **실행 ...**을 클릭하십시오. **secpol.msc** 명령을 입력하고 **확인**을 클릭하십시오.
- b) **보안 설정** > **로컬 정책** > **사용자 권한 지정**을 여십시오. 정책 목록에서 **서비스로서 로그온** > **특성**을 마우스 오른쪽 단추로 클릭하십시오.
- c) **사용자 또는 그룹 추가...**를 클릭하십시오. 및 *wmquser1* 를 입력하고 **이름 확인** 을 클릭하십시오.
- d) 도메인 관리자의 사용자 이름과 비밀번호를 입력하고 *wmq*\Administrator를 클릭하고 **확인** > **적용** > **확인**을 클릭하십시오. 로컬 보안 정책 창을 닫으십시오.
- 6. Prepare IBM MQ Wizard를 실행하십시오.

자세한 정보는 Prepare IBM MQ Wizard을 사용하여 IBM MQ 구성을 참조하십시오.

a) IBM MQ 설치 프로그램은 Prepare IBM MQ Wizard를 자동으로 실행합니다.

마법사를 수동으로 시작하려면 **시작** > **모든 프로그램** > **IBM MQ** 폴더에서 Prepare IBM MQ Wizard 의 바 로 가기를 찾으십시오. 다중 설치 구성에서 IBM MQ의 설치에 해당하는 바로 가기를 선택하십시오.

- b) 질문 "네트워크에 Windows 2000 이상의 도메인 컨트롤러가 있는지 식별"에 대한 응답으로 **다음** 을 클릭 하고 **예** 을 클릭하여 두십시오.
- c) Windows 도메인 사용자 창에 대한 첫 번째 구성 IBM MQ for Windows 에서 **예** > **다음** 을 클릭하십시오.
- d) Windows 도메인 사용자에 대한 IBM MQ for Windows 두 번째 구성 창에서 **도메인** 필드에 *wmq* 를 입력 하십시오. **사용자 이름** 필드에 *wmquser1* 를 입력하고 **비밀번호** 필드에 비밀번호를 설정한 경우 비밀번 호를 입력하십시오. **다음**을 클릭하십시오.

마법사는 *wmquser1*을 사용하여 IBM MQ 를 구성하고 시작합니다.

e) 마지막 마법사 페이지에서 필요에 따라 선택란을 선택하거나 선택 취소하고 **마침**을 클릭하십시오.

## **다음에 수행할 작업**

- 1. 489 [페이지의](#page-488-0) 『로컬 mqm 그룹에서 권한 부여된 데이터 및 로그 파일 읽기 및 쓰기』 태스크를 실행하여 설 치 및 구성이 올바로 작동하는지 확인하십시오.
- 2. 다중 인스턴스 큐 관리자의 로그 파일 및 데이터를 저장하도록 파일 공유를 구성하려면 469 페이지의 『Windows에서 큐 관리자 데이터 및 로그 파일을 위한 공유 디렉토리 작성』 태스크를 수행하십시오.

### **관련 태스크**

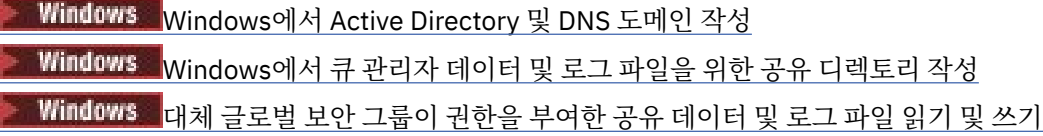

**관련 참조**

IBM MQ Windows 서비스에 필요한 사용자 권한

*Windows*에서 큐 관리자 데이터 및 로그 파일을 위한 공유 디렉토리 작성

이 태스크는 큐 관리자 데이터 및 로그 파일 액세스를 설명하는 관련 태스크 세트 중 하나입니다. 이 태스크는 사 용자가 선택한 디렉토리에 저장된 데이터 및 로그 파일을 읽고 쓸 수 있도록 권한이 부여된 큐 관리자를 작성하는 방법을 보여줍니다.

프로덕션 스케일 구성에서는 기존 도메인에 맞게 구성을 조정해야 할 수 있습니다. 예를 들어, 여러 공유에 권한 을 부여하고 큐 관리자를 실행하는 사용자 ID를 그룹화할 수 있도록 여러 도메인 그룹을 정의할 수 있습니다.

이 구성 예는 다음 세 개의 서버로 구성됩니다.

#### *sun*

Windows Server 2008 도메인 제어기. *Sun*, *mars* 및 *venus*을(를) 포함하는 *wmq.example.com* 도메인 을 소유합니다. 설명을 위해 파일 서버로도 사용됩니다.

*mars*

첫 번째 IBM MQ 서버로 사용되는 Windows Server 2008. 여기에는 *QMGR*인 다중 인스턴스 큐 관리자의 인 스턴스가 하나 포함되어 있습니다.

*venus*

두 번째 IBM MQ 서버로 사용되는 Windows Server 2008. 여기에는 *QMGR*인 다중 인스턴스 큐 관리자의 인 스턴스가 하나 포함되어 있습니다.

예에서 이탤릭체로 표시된 이름을 선택한 이름으로 바꾸십시오.

## **시작하기 전에**

1. 문서에 나와 있는 대로 464 페이지의 『Windows에서 [Active Directory](#page-463-0) 및 DNS 도메인 작성』 작업을 수행 하려면 작업의 단계를 수행하여 도메인 컨트롤러 *sun*에 *sun.wmq.example.com* 도메인을 작성합니다. 이 탤릭체로 표시된 이름을 구성에 맞게 변경하십시오.

### **이 태스크 정보**

이 태스크는 큐 관리자 데이터 및 로그 파일 액세스를 설명하는 관련 태스크 세트 중 하나입니다. 이 태스크는 사 용자가 선택한 디렉토리에 저장된 데이터 및 로그 파일을 읽고 쓸 수 있도록 권한이 부여된 큐 관리자를 작성하는 방법을 보여줍니다. 459 페이지의 『[Windows](#page-458-0) 도메인 및 다중 인스턴스 큐 관리자』 태스크를 수반합니다.

이 태스크에서 데이터 및 로그 디렉토리를 포함하는 공유 및 이 공유에 액세스 권한을 부여하기 위한 글로벌 그룹 을 작성합니다. 공유에 권한을 부여하는 글로벌 그룹의 이름을 해당 -a 매개변수로 **crtmqm** 명령에 전달합니다. 글로벌 그룹은 이 공유의 사용자를 다른 공유 사용자로부터 분리할 수 있는 유연성을 제공합니다. 이 유연성이 필 요하지 않은 경우 새 글로벌 그룹을 작성하는 대신, Domain mqm 그룹으로 공유에 대한 권한을 부여합니다.

이 태스크에서 공유에 사용되는 글로벌 그룹은 *wmqha*이고 공유는 *wmq*입니다. Windows 도메인 *wmq.example.com*의 도메인 컨트롤러 *sun*에 정의되어 있습니다. 공유에는 글로벌 그룹 *wmqha*에 대한 전체 제어 권한이 있습니다. 태스크에서 이탤릭체로 표시된 이름을 선택한 이름으로 바꾸십시오.

이 태스크에서는 도메인 제어기가 파일 서버와 같은 서버입니다. 실제 애플리케이션에서는 성능 및 가용성을 위 해 서로 다른 서버 사이에서 디렉토리 및 파일 서비스를 분리하십시오.

큐 관리자 실행에 사용되는 사용자 ID를 두 그룹의 멤버가 되도록 구성해야 합니다. 로컬 mqm 그룹의 멤버(IBM MQ 서버의 경우) 및 *wmqha* 글로벌 그룹의 멤버여야 합니다.

이 태스크 세트에서 큐 관리자가 서비스로 실행 중인 경우 사용자 ID *wmquser1*에서 실행되므로 *wmquser1*은 (는) *wmqha*의 멤버여야 합니다. 큐 관리자가 대화식으로 실행 중이면 사용자 ID *wmquser2* 하에서 실행되므로 *wmquser2*은(는) *wmqha*의 멤버여야 합니다. *wmquser1* 및 *wmquser2*는 모두 글로벌 그룹 Domain mqm의 멤 버입니다. Domain mqm 은 *mars* 및 *venus* IBM MQ 서버의 로컬 mqm 그룹의 구성원입니다. 따라서 *wmquser1* 및 *wmquser2* 는 두 IBM MQ 서버 모두에서 로컬 mqm 그룹의 구성원입니다.

## **프로시저**

1. 도메인 관리자로 *sun.wmq.example.com* 도메인 컨트롤러에 로그온하십시오.

- 2. 글로벌 그룹 *wmqha*을(를) 작성하십시오.
	- a) **서버 관리자** > **역할** > **Active Directory 도메인 서비스** > *wmq.example.com* > **사용자**를 여십시오.
	- b) *wmq.example.com*\Users 폴더를 여십시오.
	- c) **사용자** > **새로 작성** > **그룹**에서 마우스의 오른쪽 단추를 클릭하십시오.
	- d) **그룹 이름** 필드에 *wmqha* 을 입력하십시오.
	- e) **그룹 범위**로 **글로벌**을 클릭된 상태로 두고 **그룹 유형**으로 **보안**을 클릭된 상태로 두십시오. **확인**을 클릭하 십시오.
- 3. 도메인 사용자 *wmquser1* 및 *wmquser2*을(를) 글로벌 그룹 *wmqha*에 추가하십시오.
	- a) 서버 관리자 탐색 트리에서 **사용자**를 클릭한 후 사용자 목록에서 *wmqha* > **특성**을 마우스 오른쪽 단추로 클릭하십시오.
	- b) *wmqha* 등록 정보 창에서 구성원 탭을 클릭하십시오.
- c) **추가 ...** 를 클릭하십시오. *wmquser1* ; *wmquser2* 를 입력하고 **이름 확인** > **확인** > **적용** > **확인**을 클릭 하십시오.
- 4. 큐 관리자 데이터 및 로그 파일이 포함될 디렉토리 트리를 작성하십시오.
	- a) 명령 프롬프트를 여십시오.
	- b) 명령을 입력하십시오.

md *c:\wmq\data*, *c:\wmq\logs*

- 5. 글로벌 그룹 *wmqha*에 *c:\wmq* 디렉토리 및 공유에 대한 전체 제어 권한을 부여하십시오.
	- a) Windows 탐색기에서 *c:\wmq* > **특성**을 마우스 오른쪽 단추로 클릭하십시오.
	- b) **보안** 탭을 클릭하고 **고급** > **편집...**을 클릭하십시오.
	- c) **이 오브젝트의 소유자로부터 상속 가능한 권한을 포함함** 선택란을 지우십시오. Windows 보안 창에서 **복 사** 를 클릭하십시오.
	- d) **권한 항목** 목록에서 사용자에 대한 행을 선택하고 **제거**를 클릭하십시오. **권한 항목**의 목록에서 SYSTEM, 관리자 및 CREATOR OWNER에 대한 행은 그대로 두십시오.
	- e) **추가 ...**를 클릭하십시오. 글로벌 그룹 *wmqha*의 이름을 입력하십시오. **이름 확인** > **확인**을 클릭하십시오.
	- f) wmq 의 권한 항목 창에서 **권한**목록에서 **전체 제어**를 선택하십시오.
	- g) **확인** > **적용** > **확인** > **확인** > **확인**을 클릭하십시오.
	- h) Windows 탐색기에서 *c:\wmq* > **공유...**를 마우스 오른쪽 단추로 클릭하십시오.
	- i) **고급 공유 ...** 를 클릭하십시오. **이 폴더 공유** 선택란을 선택하십시오. 공유 이름을 *wmq*로 두십시오.
	- j) **권한** > **추가 ...**를 클릭하십시오. 글로벌 그룹 *wmqha*의 이름을 입력하십시오. **이름 확인** > **확인**을 클릭하 십시오.
	- k) **그룹 또는 사용자 이름**목록에서 *wmqha*을(를) 선택하십시오. *wmqha* **에 대한 권한** 목록에서 **전체 제어** 선 택란을 선택하십시오. **적용**을 누르십시오.
	- l) **그룹 또는 사용자 이름**목록에서 *Administrators*을(를) 선택하십시오. **관리자 에 대한 권한** 목록에서 **전체 제어** 선택란을 선택하십시오. **적용** > **알았다** > **알았다** > **닫기**을 누르십시오.

## **다음에 수행할 작업**

각 IBM MQ 서버로부터 공유 디렉토리에 파일을 작성하고 읽을 수 있는지 확인하십시오. IBM MQ 서비스 사용자 ID인 *wmquser1* 및 대화식 사용자 ID인 *wmquser2*를 확인하십시오.

- 1. If you are using remote desktop, you must add *wmq\wmquser1* and *wmquser2* to the local group Remote Desktop Users on *mars*.
	- a. *wmq*\Administrator로 *mars*에 로그온하십시오.
	- b. **lusrmgr.msc** 명령을 실행하여 로컬 사용자 및 그룹 창을 여십시오.
	- c. **그룹**을 클릭하십시오. **원격 데스크탑 사용자** > **특성** > **추가...**에서 마우스의 오른쪽 단추를 클릭하십시오. *wmquser1* ; *wmquser2* 를 입력하고 **이름 확인**을 클릭하십시오.
	- d. 도메인 관리자의 사용자 이름과 비밀번호를 입력하고 *wmq*\Administrator를 입력하고 **확인** > **적용** > **확인**을 클릭하십시오.
	- e. 로컬 사용자 및 그룹 창을 닫으십시오.
- 2. *wmq\wmquser1*으로 *mars*에 로그온하십시오.
	- a. Windows 탐색기 창을 열고 \\*sun*\*wmq*에 입력하십시오.

시스템은 *sun.wmq.example.com*에서 *wmq* 공유를 열고 데이터 및 로그 디렉토리를 나열하여 응답합니 다.

- b. 데이터 서브디렉토리에 파일을 작성하고, 일부 컨텐츠를 추가하고, 읽은 후 삭제하여 *wmquser1*의 권한 을 확인하십시오.
- 3. *wmq\wmquser2*로 *mars*에 로그온하고 검사를 반복하십시오.

<span id="page-471-0"></span>4. 공유 데이터 및 로그 디렉토리를 사용하기 위한 큐 관리자를 작성하려면 다음 태스크를 수행하십시오. 472 페 이지의 『대체 글로벌 보안 그룹이 권한을 부여한 공유 데이터 및 로그 파일 읽기 및 쓰기』의 내용을 참조하 십시오.

### **관련 태스크**

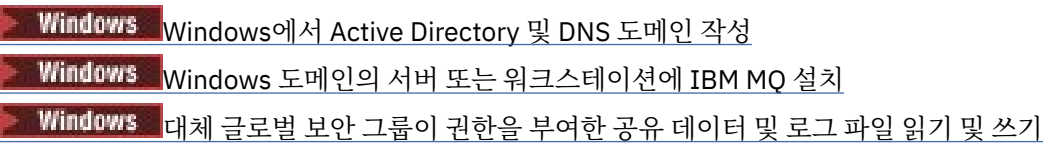

대체 글로벌 보안 그룹이 권한을 부여한 공유 데이터 및 로그 파일 읽기 및 쓰기

이 태스크에서는 **crtmqm** 명령에서 -a 플래그를 사용하는 방법을 보여줍니다. -a 플래그는 대체 보안 그룹을 사 용하여 원격 파일 공유에 있는 해당 로그 및 데이터 파일에 대한 액세스 권한을 큐 관리자에게 제공합니다.

프로덕션 스케일 구성에서는 기존 도메인에 맞게 구성을 조정해야 할 수 있습니다. 예를 들어, 여러 공유에 권한 을 부여하고 큐 관리자를 실행하는 사용자 ID를 그룹화할 수 있도록 여러 도메인 그룹을 정의할 수 있습니다.

이 구성 예는 다음 세 개의 서버로 구성됩니다.

#### *sun*

Windows Server 2008 도메인 제어기. *Sun*, *mars* 및 *venus*을(를) 포함하는 *wmq.example.com* 도메인 을 소유합니다. 설명을 위해 파일 서버로도 사용됩니다.

#### *mars*

첫 번째 IBM MQ 서버로 사용되는 Windows Server 2008. 여기에는 *QMGR*인 다중 인스턴스 큐 관리자의 인 스턴스가 하나 포함되어 있습니다.

#### *venus*

두 번째 IBM MQ 서버로 사용되는 Windows Server 2008. 여기에는 *QMGR*인 다중 인스턴스 큐 관리자의 인 스턴스가 하나 포함되어 있습니다.

예에서 이탤릭체로 표시된 이름을 선택한 이름으로 바꾸십시오.

## **시작하기 전에**

다음 태스크에 있는 단계를 수행하십시오. 태스크는 도메인 컨트롤러 및 도메인을 작성하고, 하나의 서버에 IBM MQ for Windows을(를) 설치하며, 데이터 및 로그 파일에 대한 파일 공유를 작성합니다. 기존 도메인 제어기를 구 성하고 있는 경우 새 Windows Server 2008의 단계를 시험해 보는 것이 유용할 수 있습니다. 사용자 도메인에 단 계를 적응시킬 수 있습니다.

1. 464 페이지의 『Windows에서 [Active Directory](#page-463-0) 및 DNS 도메인 작성』.

2. 467 페이지의 『Windows 도메인의 서버 또는 [워크스테이션에](#page-466-0) IBM MQ 설치』.

3. 469 페이지의 『[Windows](#page-468-0)에서 큐 관리자 데이터 및 로그 파일을 위한 공유 디렉토리 작성』.

### **이 태스크 정보**

이 태스크는 큐 관리자 데이터 및 로그 파일 액세스를 설명하는 관련 태스크 세트 중 하나입니다. 이 태스크는 사 용자가 선택한 디렉토리에 저장된 데이터 및 로그 파일을 읽고 쓸 수 있도록 권한이 부여된 큐 관리자를 작성하는 방법을 보여줍니다. 459 페이지의 『[Windows](#page-458-0) 도메인 및 다중 인스턴스 큐 관리자』 태스크를 수반합니다.

이 태스크에서는 이 태스크에서는 파일 서버의 원격 디렉토리에 해당 데이터 및 로그를 저장하는 큐 관리자를 작 성합니다. 이 예에서는 파일 서버가 도메인 제어기와 동일한 서버입니다. 데이터 및 로그 폴더가 들어 있는 디렉 토리는 글로벌 그룹 wmqha에 부여된 전체 제어 권한과 공유됩니다.

## **프로시저**

1. 로컬 관리자(*mars*\Administrator)로 도메인 서버(*mars*)에 로그온하십시오.

2. 명령 창을 여십시오.

3. IBM MQ 서비스를 다시 시작하십시오.

서비스를 실행하는 사용자 ID가 그에 대해 구성한 추가 보안 신임 정보를 획득할 수 있도록 서비스를 재시작 해야 합니다.

다음 명령을 입력하십시오.

endmqsvc strmqsvc

시스템이 다음과 같이 응답합니다.

5724-H72 (C) Copyright IBM Corp. 1994, 2024. ALL RIGHTS RESERVED. The MQ service for installation 'Installation1' ended successfully.

및

5724-H72 (C) Copyright IBM Corp. 1994, 2024. ALL RIGHTS RESERVED. The MQ service for installation 'Installation1' started successfully. 4. 큐 관리자를 작성하십시오.

crtmqm -a *wmq\wmqha* -sax -u *SYSTEM.DEAD.LETTER.QUEUE* -md *\\sun\wmq\data* -ld *\\sun\wmq\logs QMGR*

글로벌 그룹 *"wmq\wmqha"*의 전체 도메인 이름을 지정하여 대체 보안 그룹 *wmqha*의 도메인 *wmq*를 지정해 야 합니다.

공유 *\\sun\wmq*의 UNC(Universal Naming Convention)를 전체 철자 양식으로 하고 맵핑된 드라이브 참조 를 사용해서는 안됩니다.

시스템이 다음과 같이 응답합니다.

```
IBM MQ 큐
관리자가 작성되었습니다.
Directory '\\sun\wmq\data\OMGR' created.
The queue manager is associated with installation '1'
Creating or replacing default objects for queue manager 'QMGR'
Default objects statistics : 74 created. 0 replaced.
Completing setup.
Setup completed.
```
## **다음에 수행할 작업**

메시지를 큐에 넣거나 가져와서 큐 관리자를 테스트하십시오.

1. 큐 관리자를 시작하십시오.

strmqm *QMGR*

시스템이 다음과 같이 응답합니다.

IBM MQ queue manager 'QMGR' starting. The queue manager is associated with installation '1'. 5 log records accessed on queue manager 'QMGR' during the log replay phase. Log replay for queue manager 'QMGR' complete. Transaction manager state recovered for queue manager 'QMGR'. IBM MQ queue manager 'QMGR' started using V7.1.0.0.

2. 테스트 큐를 작성하십시오.

```
echo define qlocal(QTEST) | runmqsc QMGR
```
시스템이 다음과 같이 응답합니다.

```
5724-H72 (C) Copyright IBM Corp. 1994, 2024. ALL RIGHTS RESERVED.
Starting MQSC for queue manager QMGR.
```
1 : define qlocal(QTEST) AMQ8006: IBM MQ queue created. One MQSC command read. No commands have a syntax error. All valid MQSC commands were processed.

3. 샘플 프로그램 **amqsput**을 사용하여 테스트 메시지를 넣으십시오.

echo 'A test message' | amqsput *QTEST QMGR*

시스템이 다음과 같이 응답합니다.

Sample AMQSPUT0 start target queue is QTEST Sample AMQSPUT0 end

4. 샘플 프로그램 **amqsget**을 사용하여 테스트 메시지를 가져오십시오.

amqsget *QTEST QMGR*

시스템이 다음과 같이 응답합니다.

Sample AMQSGET0 start message *A test message Wait 15 seconds ...* no more messages Sample AMQSGET0 end

5. 큐 관리자를 중지합니다.

endmqm -i *QMGR*

시스템이 다음과 같이 응답합니다.

IBM MQ queue manager 'QMGR' ending. IBM MQ queue manager 'QMGR' ended.

6. 큐 관리자를 삭제합니다.

dltmqm *QMGR*

시스템이 다음과 같이 응답합니다.

<span id="page-474-0"></span>IBM MQ queue manager 'QMGR' deleted.

7. 작성한 디렉토리를 삭제하십시오.

**팁:** 명령이 각 파일 또는 디렉토리를 삭제하도록 프롬프트하지 않도록 명령에 /Q 옵션을 추가하십시오.

```
del /F /S C:\wmq\*.*
rmdir /S C:\wmq
```
#### **관련 태스크**

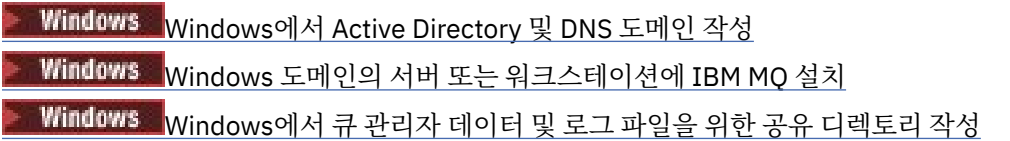

 $\blacksquare$  <mark>Windows we Mulled</mark> 제어기에서 다중 인스턴스 큐 관리자 작성

이 예에서는 도메인 제어기의 Windows에서 다중 인스턴스 큐 관리자를 설정하는 방법을 보여줍니다. 이 설정에 서는 프로덕션 스케일이 아닌 관련된 개념을 보여줍니다. 이 예는 Windows Server 2008을 기반으로 합니다. 다 른 버전의 Windows Server에서는 단계가 다를 수 있습니다.

구성에서는 미니 도메인 또는 "domainlet"의 개념을 사용합니다. 도메인 제어기로서 [Windows 2000, Windows](https://support.microsoft.com/kb/281662) Server 2003 및 [Windows Server 2008](https://support.microsoft.com/kb/281662) 클러스터 노드를 참조하십시오. 기존 도메인에 다중 인스턴스 큐 관리자 를 추가하려면 461 페이지의 『Windows의 도메인 [워크스테이션](#page-460-0) 또는 서버에서 다중 인스턴스 큐 관리자 작 [성』의](#page-460-0) 내용을 참조하십시오.

이 구성 예는 다음 세 개의 서버로 구성됩니다.

#### *sun*

첫 번째 도메인 제어기로 사용되는 Windows Server 2008 서버입니다. *sun*, *earth* 및 *mars*을(를) 포함하 는 *wmq.example.com* 도메인을 정의합니다. 여기에는 *QMGR*인 다중 인스턴스 큐 관리자의 인스턴스가 하 나 포함되어 있습니다.

#### *earth*

두 번째 도메인 컨트롤러 IBM MQ 서버로 사용되는 Windows Server 2008. 여기에는 *QMGR*인 다중 인스턴 스 큐 관리자의 인스턴스가 하나 포함되어 있습니다.

#### *mars*

파일 서버로 사용되는 Windows Server 2008입니다.

예에서 이탤릭체로 표시된 이름을 선택한 이름으로 바꾸십시오.

# **시작하기 전에**

- 1. Windows에서는 큐 관리자 데이터 및 로그 파일을 저장하려는 파일 시스템을 확인할 필요가 없습니다. 확인 프로시저인 공유 파일 시스템 작동 확인은 AIX and Linux에 적용됩니다. Windows에서는 검사가 항상 성공 적입니다.
- 2. 464 페이지의 『Windows에서 [Active Directory](#page-463-0) 및 DNS 도메인 작성』의 단계를 수행하여 첫 번째 도메인 제어기를 작성하십시오.
- 3. 478 페이지의 『두 번째 [Windows](#page-477-0) 도메인 제어기를 예제 도메인에 추가』의 단계를 수행하여 두 번째 도메인 제어기를 추가하고 두 도메인 제어기 모두에 IBM MQ for Windows를 설치하고 설치를 확인하십시오.
- 4. 480 페이지의 『예제 도메인에 있는 Windows 도메인 [컨트롤러에](#page-479-0) IBM MQ 설치』의 단계를 수행하여 두 도 메인 제어기에 IBM MQ를 설치하십시오.

## **이 태스크 정보**

같은 도메인의 파일 서버에서 큐 관리자 로그 및 데이터 디렉토리에 대한 공유를 작성하십시오. 그 다음에는 도메 인 제어기 중 하나에서 파일 공유를 사용하는 다중 인스턴스 큐 관리자의 첫 번째 인스턴스를 작성하십시오. 다른 도메인 제어기에서 다른 인스턴스를 작성하고 마지막으로 구성을 확인하십시오. 도메인 제어기에서 파일 공유를 작성할 수 있습니다.

샘플에서 *sun*은(는) 첫 번째 도메인 컨트롤러이고 *earth*은(는) 두 번째이며 *mars*은(는) 파일 서버입니다.

## **프로시저**

1. 큐 관리자 데이터 및 로그 파일을 포함할 디렉토리를 작성하십시오. a) *mars*에서 다음 명령을 입력하십시오.

md c:\wmq\data , c:\wmq\logs

2. 큐 관리자 데이터 및 로그 파일을 포함할 디렉토리를 공유하십시오.

도메인 로컬 그룹 mqm에 대한 전체 제어 액세스 권한과 큐 관리자를 작성하는 데 사용하는 사용자 ID를 허용 해야 합니다. 예제에서, Domain Administrators의 멤버인 사용자 ID에는 큐 관리자를 작성할 수 있는 권한이 있습니다.

파일 공유는 도메인 제어기와 같은 도메인에 있는 서버에 있어야 합니다. 이 예제에서 *mars* 서버는 도메인 컨 트롤러와 동일한 도메인에 있습니다.

a) Windows 탐색기에서 *c:\wmq* > **특성**을 마우스 오른쪽 단추로 클릭하십시오.

- b) **보안** 탭을 클릭하고 **고급** > **편집...**을 클릭하십시오.
- c) **이 오브젝트의 소유자로부터 상속 가능한 권한을 포함함** 선택란을 지우십시오. Windows 보안 창에서 **복 사** 를 클릭하십시오.
- d) **권한 항목** 목록에서 사용자에 대한 행을 선택하고 **제거**를 클릭하십시오. **권한 항목**의 목록에서 SYSTEM, 관리자 및 CREATOR OWNER에 대한 행은 그대로 두십시오.
- e) **추가 ...**를 클릭하십시오. 도메인 로컬 그룹 *mqm*의 이름을 입력하십시오. **이름 확인**을 클릭하십시오.
- f) Windows 보안 창에 대한 응답으로 Domain Administrator의 이름 및 비밀번호를 입력하고 **확인** > **확인**을 클릭하십시오.
- g) wmq 의 권한 항목 창에서 **권한**목록에서 **전체 제어**를 선택하십시오.
- h) **확인** > **적용** > **확인** > **확인** > **확인**을 클릭하십시오.
- i) e ~ h 단계를 반복하여 Domain Administrators을(를) 추가합니다.
- j) Windows 탐색기에서 *c:\wmq* > **공유...**를 마우스 오른쪽 단추로 클릭하십시오.
- k) **고급 공유 ...** 를 클릭하십시오. **이 폴더 공유** 선택란을 선택하십시오. 공유 이름을 *wmq*로 두십시오.
- l) **권한** > **추가 ...**를 클릭하십시오. 도메인 로컬 그룹 *mqm* ; Domain Administrators의 이름을 입력하 십시오. **이름 확인**을 클릭하십시오.
- m) Windows 보안 창에 대한 응답으로 Domain Administrator의 이름 및 비밀번호를 입력하고 **확인** > **확인**을 클릭하십시오.
- 3. 첫 번째 도메인 컨트롤러 *sun*에서 큐 관리자 *QMGR*을(를) 작성하십시오.

crtmqm -sax -u SYSTEM.DEAD.LETTER.QUEUE -md \\*mars*\wmq\data -ld \\*mars*\wmq\logs *QMGR*

시스템이 다음과 같이 응답합니다.

IBM MQ queue manager created. Directory '\\mars\wmq\data\OMGR' created. The queue manager is associated with installation 'Installation1'. Creating or replacing default objects for queue manager 'QMGR'. Default objects statistics : 74 created. 0 replaced. 0 failed. Completing setup. Setup completed.

4. *sun*에서 큐 관리자를 시작하여 대기 인스턴스를 허용하십시오.

```
strmqm -x QMGR
```
시스템이 다음과 같이 응답합니다.

IBM MQ queue manager 'QMGR' starting. The queue manager is associated with installation 'Installation1'. 5 log records accessed on queue manager 'QMGR' during the log replay phase. Log replay for queue manager 'QMGR' complete. Transaction manager state recovered for queue manager 'QMGR'. IBM MQ queue manager 'QMGR' started using V7.1.0.0.

5. *earth*에서 *QMGR*의 두 번째 인스턴스를 작성하십시오.

```
a) earth에 대한 Prefix 및 InstallationName 매개변수의 값이 올바른지 확인하십시오.
```

```
sun에서 dspmqinf 명령을 실행하십시오.
```
dspmqinf *QMGR*

시스템이 다음과 같이 응답합니다.

```
QueueManager:
Name=QMGR
Directory=QMGR
Prefix=C:\ProgramData\IBM\MQ
DataPath=\\mars\wmq\data\QMGR
InstallationName=Installation1
```
b) **QueueManager** 스탠자의 기계 판독 가능(machine-readable) 양식을 클립보드에 복사하십시오.

*sun*에서 -o command 매개변수와 함께 **dspmqinf** 명령을 다시 실행하십시오.

```
dspmqinf -o command QMGR
```
시스템이 다음과 같이 응답합니다.

```
addmqinf -s QueueManager -v Name=QMGR
-v Directory=QMGR -v Prefix="C:\ProgramData\IBM\MQ"
-v DataPath=\\mars\wmq\data\QMGR
```
c) *earth*에서 클립보드로부터 **addmqinf** 명령을 실행하여 *earth*에서 큐 관리자의 인스턴스를 작성하십 시오.

```
Prefix 또는 InstallationName 매개변수의 차이를 수용할 수 있도록 필요한 경우 명령을 조정하십
시오.
```

```
addmqinf -s QueueManager -v Name= QMGR
-v Directory= QMGR -v Prefix="C:\Program Files\IBM\WebSphere MQ"
-v DataPath=\\mars\wmq\data\QMGR
```
IBM MQ configuration information added. 6. *earth*에서 큐 관리자의 대기 인스턴스를 시작하십시오.

strmqm -x *QMGR*

<span id="page-477-0"></span>시스템이 다음과 같이 응답합니다.

IBM MQ queue manager 'QMGR' starting. The queue manager is associated with installation 'Installation1'. A standby instance of queue manager 'QMGR' has been started. The active instance is running elsewhere.

# **결과**

큐 관리자가 *sun*에서 *earth*(으)로 전환되는지 확인하십시오.

1. *sun*에서 다음 명령을 실행하십시오.

endmqm -i -r -s *QMGR*

*sun*에 대한 시스템 응답:

```
IBM MQ queue manager 'QMGR' ending.
IBM MQ queue manager 'QMGR' ending.
IBM MQ queue manager 'QMGR' ending.
IBM MQ queue manager 'QMGR' ending.
IBM MQ queue manager 'QMGR' ending.
IBM MQ queue manager 'QMGR' ending.
IBM MQ queue manager 'QMGR' ended, permitting switchover to
a standby instance.
```
2. *earth* 에서 다음 명령을 반복적으로 입력하십시오.

dspmq

시스템이 다음과 같이 응답합니다.

QMNAME(QMGR) STATUS(Running as standby) QMNAME(QMGR) STATUS(Running as standby) QMNAME(QMGR) STATUS(Running)

### **다음에 수행할 작업**

샘플 프로그램을 사용하여 다중 인스턴스 큐 관리자를 확인하려면 482 페이지의 『[Windows](#page-481-0)에서 다중 인스턴 스 큐 관리자 [확인』의](#page-481-0) 내용을 참조하십시오.

### **관련 태스크**

478 페이지의 『두 번째 Windows 도메인 제어기를 예제 도메인에 추가』

480 페이지의 『예제 도메인에 있는 Windows 도메인 [컨트롤러에](#page-479-0) IBM MQ 설치』

#### **관련 정보**

도메인 제이기로서의 [Windows 2000, Windows Server 2003](https://support.microsoft.com/kb/281662) 및 Windows Server 2008 클러스터 노드

<mark>는 Windows 두</mark> 번째 Windows 도메인 제어기를 예제 도메인에 추가

*wmq.example.com* 도메인에 두 번째 도메인 컨트롤러를 추가하여 도메인 컨트롤러 및 파일 서버에서 다중 인 스턴스 큐 관리자를 실행할 Windows 도메인을 구성하십시오.

이 구성 예는 다음 세 개의 서버로 구성됩니다.

#### *sun*

첫 번째 도메인 제어기로 사용되는 Windows Server 2008 서버입니다. *sun*, *earth* 및 *mars*을(를) 포함하 는 *wmq.example.com* 도메인을 정의합니다. 여기에는 *QMGR*인 다중 인스턴스 큐 관리자의 인스턴스가 하 나 포함되어 있습니다.

*earth*

두 번째 도메인 컨트롤러 IBM MQ 서버로 사용되는 Windows Server 2008. 여기에는 *QMGR*인 다중 인스턴 스 큐 관리자의 인스턴스가 하나 포함되어 있습니다.

*mars*

파일 서버로 사용되는 Windows Server 2008입니다.

예에서 이탤릭체로 표시된 이름을 선택한 이름으로 바꾸십시오.

## **시작하기 전에**

- 1. 464 페이지의 『Windows에서 [Active Directory](#page-463-0) 및 DNS 도메인 작성』의 단계를 수행하여 *wmq.example.com* 도메인에 대한 도메인 제어기 *sun*을(를) 작성하십시오. 이탤릭체로 표시된 이름을 구성 에 맞게 변경하십시오.
- 2. 기본 작업 그룹 WORKGROUP의 서버에 Windows Server 2008을 설치하십시오. 예를 들어, 서버 이름은 *earth*입니다.

## **이 태스크 정보**

이 작업에서는 *earth*이라는 Windows Server 2008을 *wmq.example.com* 도메인의 두 번째 도메인 컨트롤러 로 구성합니다.

이 태스크는 큐 관리자 데이터 및 로그 파일 액세스를 설명하는 관련 태스크 세트 중 하나입니다. 이 태스크는 사 용자가 선택한 디렉토리에 저장된 데이터 및 로그 파일을 읽고 쓸 수 있도록 권한이 부여된 큐 관리자를 작성하는 방법을 보여줍니다. 459 페이지의 『[Windows](#page-458-0) 도메인 및 다중 인스턴스 큐 관리자』 태스크를 수반합니다.

## **프로시저**

- 1. 도메인 컨트롤러 *sun.wmq.example.com*을(를) *earth*에 DNS 서버로 추가하십시오.
	- a) *earth*에서 *earth*\Administrator 로 로그온한 후 **시작**을 클릭하십시오.
	- b) **네트워크** > **특성** > **네트워크 연결 관리**에서 마우스의 오른쪽 단추를 클릭하십시오.
	- c) 네트워크 어댑터에서 마우스의 오른쪽 단추를 클릭하고 **특성**을 클릭하십시오.

시스템이 로컬 영역 연결 특성 창으로 응답하고 연결에 사용되는 항목을 나열합니다.

- d) 로컬 영역 연결 특성 창의 항목 목록에서 **인터넷 프로토콜 버전 4** 또는 **인터넷 프로토콜 IBM WebSphere MQ 6**를 선택하십시오. **특성** > **고급 ...** 을 클릭하십시오. **DNS** 탭을 클릭하십시오.
- e) DNS 서버 주소 아래에서 **추가...**를 클릭하십시오.
- f) DNS 서버이기도 한 도메인 제어기의 IP 주소를 입력하고 **추가**를 클릭하십시오.
- g) **DNS 접미부 추가** > **추가...**를 클릭하십시오.
- h) *wmq.example.com*을(를) 입력하고 **추가**을 클릭하십시오.
- i) **이 연결에 대한 DNS 접미어** 필드에 *wmq.example.com*을(를) 입력하십시오.
- j) **DNS에 이 연결의 주소 등록** 및 **DNS 등록에 이 연결의 접미부 사용**을 선택하십시오. **확인** > **확인** > **닫기**를 클릭하십시오.
- k) 명령 창을 열고 **ipconfig /all** 명령을 입력하여 TCP/IP 설정을 검토하십시오.
- 2. 로컬 또는 Workgroup 관리자로 도메인 컨트롤러 ( *sun*) 에 로그온하십시오.

서버가 도메인 제어기로 이미 구성되어 있는 경우 도메인 관리자로 로그온해야 합니다.

3. Active Directory 도메인 서비스 마법사를 실행하십시오.

a) **시작** > **실행 ...을 클릭하십시오.** dcpromo 를 입력하고 **확인**을 클릭하십시오.

Active Directory 2진 파일이 아직 설치되지 않은 경우 Windows에서 파일을 자동으로 설치합니다.

- 4. *wmq.example.com* 도메인의 두 번째 도메인 컨트롤러로 *earth*을(를) 구성합니다.
	- a) 마법사의 첫 번째 창에서 **고급 모드 설치 사용** 선택란을 지워진 상태로 두십시오. **다음** > **다음**을 클릭하고 **기존 도메인에 도메인 제어기 추가** > **다음**를 클릭하십시오.
- <span id="page-479-0"></span>b) **이 포리스트에 있는 도메인의 이름 입력 ...** 에 *wmq* 를 입력하십시오. 필드. **대체 신임 정보** 단일 선택 단추 가 클릭되면 **설정...**을 클릭하십시오. 도메인 관리자의 이름 및 비밀번호를 입력하고 **확인** > **다음** > **다음** > **다음**을 클릭하십시오.
- c) 추가 도메인 제어기 옵션 창에서 선택된 **DNS 서버** 및 **글로벌 카탈로그** 옵션을 승인하고 **다음** > **다음**을 클 릭하십시오.
- d) 디렉토리 서비스 복원 모드 관리자 비밀번호에서 **Password**및 **비밀번호 확인**을 입력하고 **다음** > **다음**을 클릭하십시오.
- e) **네트워크 신인 정보**에 대해 프롬프트 표시되면 도메인 관리자의 비밀번호를 입력하십시오. 마법사 창을 종료하려면 **완료 시 시스템 다시 시작**을 선택하십시오.
- f) 잠시 후에 DNS 위임에 관한 **DCPromo** 오류가 포함된 창이 열릴 수 있습니다. **확인**을 클릭하십시오. 서버 가 다시 시작됩니다.

# **결과**

*earth*이(가) 재부팅되면 도메인 관리자로 로그온하십시오. wmq.example.com 도메인이 *earth*에 복제되었 는지 확인하십시오.

## **다음에 수행할 작업**

IBM MQ 설치를 계속하십시오. 480 페이지의 『예제 도메인에 있는 Windows 도메인 컨트롤러에 IBM MQ 설 치』의 내용을 참조하십시오.

## **관련 태스크**

Mindows . 예제 도메인에 있는 Windows 도메인 컨트롤러에 IBM MQ 설치

464 페이지의 『Windows에서 [Active Directory](#page-463-0) 및 DNS 도메인 작성』

예제 도메인에 있는 *Windows* 도메인 컨트롤러에 *IBM MQ* 설치 *wmq.example.com* 도메인에 있는 두 도메인 컨트롤러에 IBM MQ을(를) 설치하고 구성하십시오.

이 구성 예는 다음 세 개의 서버로 구성됩니다.

#### *sun*

첫 번째 도메인 제어기로 사용되는 Windows Server 2008 서버입니다. *sun*, *earth* 및 *mars*을(를) 포함하 는 *wmq.example.com* 도메인을 정의합니다. 여기에는 *QMGR*인 다중 인스턴스 큐 관리자의 인스턴스가 하 나 포함되어 있습니다.

#### *earth*

두 번째 도메인 컨트롤러 IBM MQ 서버로 사용되는 Windows Server 2008. 여기에는 *QMGR*인 다중 인스턴 스 큐 관리자의 인스턴스가 하나 포함되어 있습니다.

#### *mars*

파일 서버로 사용되는 Windows Server 2008입니다.

예에서 이탤릭체로 표시된 이름을 선택한 이름으로 바꾸십시오.

## **시작하기 전에**

- 1. 464 페이지의 『Windows에서 [Active Directory](#page-463-0) 및 DNS 도메인 작성』의 단계를 수행하여 *wmq.example.com* 도메인에 대한 도메인 제어기 *sun*을(를) 작성하십시오. 이탤릭체로 표시된 이름을 구성 에 맞게 변경하십시오.
- 2. 478 페이지의 『두 번째 [Windows](#page-477-0) 도메인 제어기를 예제 도메인에 추가』의 단계를 수행하여 *wmq.example.com* 도메인에 대한 도메인 제어기 *earth*을(를) 작성하십시오. 이탤릭체로 표시된 이름을 구성에 맞게 변경하십시오.
- 3. IBM MQ 를 실행할 수 있는 기타 Windows 버전은 Windows 시스템의 하드웨어 및 소프트웨어 요구사항 을 참조하십시오.

# **이 태스크 정보**

*wmq.example.com* 도메인에 있는 두 도메인 컨트롤러에 IBM MQ을(를) 설치하고 구성하십시오.

## **프로시저**

1. *sun* 및 *earth*에서 IBM MQ 설치.

자세한 정보는 Windows 에 IBM MQ 서버 설치 를 참조하십시오.

- a) *sun* 및 *earth*에서 둘 다 도메인 관리자로 로그온하십시오. *wmq*\Administrator
- b) IBM MQ for Windows 설치 매체에서 **Setup** 명령을 실행하십시오.

IBM MQ 런치패드 애플리케이션이 시작됩니다.

- c) **소프트웨어 요구사항**을 클릭하여 필수 소프트웨어가 설치되는지 확인하십시오.
- d) **네트워크 구성** > **아니오**를 클릭하십시오.

이 설치에 대해 도메인 사용자 ID를 구성하거나 구성하지 않을 수 있습니다. 작성되는 사용자 ID는 도메인 로컬 사용자 ID입니다.

- e) **IBM MQ 설치**를 클릭하고 설치 언어를 선택한 다음 IBM MQ 설치 프로그램 시작을 클릭하십시오.
- f) 라이센스 계약을 확인하고 **다음** > **다음** > **설치**를 클릭하여 기본 구성을 승인하십시오. 설치가 완료될 때까 지 대기한 후 **마침**을 클릭하십시오.

설치 이름을 변경하거나, 다른 컴포넌트를 설치하거나, 큐 관리자 데이터 및 로그를 위한 다른 디렉토리를 구성하거나, 다른 디렉토리에 설치하려는 경우 **일반 설치**가 아닌 **사용자 설치**를 클릭하십시오.

IBM MQ가 설치되었으며 설치 프로그램이 Prepare IBM MQ Wizard를 시작합니다.

IBM MQ for Windows 설치는 도메인 로컬 그룹 mqm 및 도메인 그룹 Domain mqm을(를) 구성합니다. Domain mqm을(를) mqm의 멤버로 만듭니다. 동일한 도메인에 있는 후속 도메인 컨트롤러는 mqm 및 Domain mqm 그룹을 공유합니다.

2. *earth* 및 *sun*에서 Prepare IBM MQ Wizard을(를) 실행하십시오.

자세한 정보는 Prepare IBM MQ Wizard을 사용하여 IBM MQ 구성을 참조하십시오.

a) IBM MQ 설치 프로그램은 Prepare IBM MQ Wizard를 자동으로 실행합니다.

마법사를 수동으로 시작하려면 **시작** > **모든 프로그램** > **IBM MQ** 폴더에서 Prepare IBM MQ Wizard 의 바 로 가기를 찾으십시오. 다중 설치 구성에서 IBM MQ의 설치에 해당하는 바로 가기를 선택하십시오.

b) **다음** 을 클릭하고 질문에 대한 응답으로 **아니오** 를 클릭하십시오. "네트워크에 Windows 2000 또는 이후 도메인 컨트롤러가 있는지 식별" 1.

c) 마지막 마법사 페이지에서 필요에 따라 선택란을 선택하거나 선택 취소하고 **마침**을 클릭하십시오.

Prepare IBM MQ Wizard는 첫 번째 도메인 제어기에서는 도메인 로컬 사용자 MUSR\_MQADMIN을 작성하고, 두 번째 도메인 제어기에서는 다른 도메인 로컬 사용자 MUSR\_MOADMIN1을 작성합니다. 마법사는 서비스에 로그온하는 사용자로 MUSR\_MQADMIN 또는 MUSR\_MQADMIN1 를 사용하여 각 제어기에 IBM MQ 서비스를 작성합니다.

3. 큐 관리자 작성 권한이 있는 사용자를 정의하십시오.

사용자는 로컬로 로그온할 수 있는 권한을 가지고 있어야 하며 도메인 로컬 mqm 그룹의 구성원이어야 합니다. 도메인 제어기에서 도메인 사용자는 로컬로 로그온할 수 있는 권한을 가지지 않지만 관리자에게는 해당 권한 이 있습니다. 기본적으로 이러한 두 속성 모두 가지는 사용자는 없습니다. 이 태스크에서 도메인 관리자를 도 메인 로컬 mqm 그룹에 추가하십시오.

- a) **서버 관리자** > **역할** > **Active Directory 도메인 서비스** > *wmq.example.com* > **사용자**를 여십시오.
- b) **도메인 관리** > **그룹에 추가 ...** 를 마우스 오른쪽 단추로 클릭하십시오. 및 mqm 를 입력하십시오. **확인 이름** > **확인** > **확인** 을 누르십시오.

<sup>1</sup> 도메인에 대한 설치를 구성할 수 있습니다. 도메인 제어기의 모든 사용자 및 그룹에는 도메인 범위가 있기 때문에 이 옵션은 별다른 차이를 만들지 않습니다. 도메인에 없는 것처럼 IBM MQ을(를) 설치하는 것이 더 간단합니다.

- <span id="page-481-0"></span>1. Prepare IBM MO Wizard가 도메인 사용자, MUSR\_MOADMIN을 작성했는지 확인하십시오.
	- a. **서버 관리자** > **역할** > **Active Directory 도메인 서비스** > *wmq.example.com* > **사용자**를 여십시오.
	- b. 마우스 오른쪽 단추 누르기 **MUSR\_MQADMIN** > **특성 ...** > **구성원**및 Domain users 및 mqm의 구성원 임을 확인하십시오.
- 2. MUSR\_MOADMIN에 서비스로 실행할 수 있는 권한이 있는지 확인하십시오.
	- a. **시작** > **실행 ...**을 클릭하십시오. **secpol.msc** 명령을 입력하고 **확인**을 클릭하십시오.을(를) 클릭하십시 오.
	- b. **보안 설정** > **로컬 정책** > **사용자 권한 지정**을 여십시오. 정책 목록에서 **서비스로서 로그온** > **특성**을 마우스 오른쪽 단추로 클릭하십시오.를 수행하고 MUSR\_MQADMIN이 서비스로 로그온할 수 있는 권한을 가진 것 으로 나열되는지 확인하십시오. **확인**을 누르십시오.

# **다음에 수행할 작업**

- 1. 489 [페이지의](#page-488-0) 『로컬 mqm 그룹에서 권한 부여된 데이터 및 로그 파일 읽기 및 쓰기』 태스크를 실행하여 설 치 및 구성이 올바로 작동하는지 확인하십시오.
- 2. 475 페이지의 『Windows 도메인 [제어기에서](#page-474-0) 다중 인스턴스 큐 관리자 작성』 태스크로 돌아가서 도메인 제 어기에서 다중 인스턴스 큐 관리자를 구성하는 태스크를 완료하십시오.

### **관련 태스크**

<mark> - [Windows](#page-477-0) -</mark> 두 번째 Windows 도메인 제어기를 예제 도메인에 추가

**관련 참조**

IBM MQ Windows 서비스에 필요한 사용자 권한

*Windows*에서 다중 인스턴스 큐 관리자 확인

샘플 프로그램 **amqsghac**, **amqsphac** 및 **amqsmhac**를 사용하여 다중 인스턴스 큐 관리자 구성을 확인합니다. 이 주제에서는 Windows Server 2003에서 다중 인스턴스 큐 관리자 구성을 확인하는 구성 예를 제공합니다.

고가용성 샘플 프로그램은 자동 클라이언트 다시 연결을 사용합니다. 연결된 큐 관리자가 실패하면 클라이언트 가 같은 큐 관리자 그룹에 있는 큐 관리자에 다시 연결하려고 시도합니다. 샘플 고가용성 샘플 프로그램에 대한 설명에서는 단순성을 위해 단일 인스턴스 큐 관리자를 사용한 클라이언트 다시 연결을 보여줍니다. 동일한 샘플 을 다중 인스턴스 큐 관리자와 사용하여 다중 인스턴스 큐 관리자 구성을 확인할 수 있습니다.

이 예에서는 475 페이지의 『Windows 도메인 [제어기에서](#page-474-0) 다중 인스턴스 큐 관리자 작성』에 설명된 다중 인스 턴스 구성을 사용합니다. 이 구성을 사용하여 다중 인스턴스 큐 관리자가 대기 인스턴스로 전환하는지 확인하십 시오. **endmqm** 명령을 사용하여 큐 관리자를 중지하고 전환 옵션인 -s를 사용하십시오. 클라이언트 프로그램이 새 큐 관리자 인스턴스에 다시 연결하여 잠깐의 지연 후 새 인스턴스에 대한 작업을 계속합니다.

클라이언트는 Windows 7 서비스 팩 1을 실행 중인 400MB VMware 이미지에 설치됩니다. 보안상의 이유로 멀 티 인스턴스 큐 관리자를 실행 중인 도메인 서버와 동일한 VMware 호스트 전용 네트워크에 연결됩니다. 구성을 단순화하기 위해 클라이언트 연결 테이블을 포함하는 /MQHA 폴더를 공유합니다.

## **IBM MQ Explorer를 사용한 장애 복구 확인**

장애 복구를 확인하기 위해 샘플 애플리케이션을 사용하기 전에 각 서버에서 IBM MQ Explorer를 실행하십시오. **리모트 큐 관리자 추가 > 멀티 인스턴스 큐 관리자에 직접 연결** 마법사를 사용하여 각 탐색기에 큐 관리자 인스턴 스 모두를 추가하십시오. 대기를 허용하여 두 인스턴스 모두 실행되고 있는지 확인하십시오. 활성 인스턴스로 VMware 이미지를 실행하는 창을 닫아서 가상으로 서버의 전원을 끄거나 활성 인스턴스를 중지하여 대기 인스턴 스로의 전환을 허용하고 다시 연결 가능한 클라이언트가 다시 연결할 수 있게 하십시오.

**주의:** 서버의 전원을 끄는 경우 MQHA 폴더를 호스트하는 서버가 아닌지 확인하십시오.

**참고: 대기 인스턴스로 전환 허용** 옵션은 **큐 관리자 중지** 대화 상자에서 사용할 수 없습니다. 이 옵션은 큐 관리자 가 단일 인스턴스 큐 관리자로 실행되고 있기 때문에 누락되었습니다. **대기 인스턴스 허용** 옵션 없이 큐 관리자를 시작했습니다. 큐 관리자 중지 요청이 거부된 경우 **자세한 내용** 창을 확인하십시오. 실행 중인 대기 인스턴스가 없을 수 있습니다.

### **샘플 프로그램을 사용하여 장애 복구 확인**

### **활성 인스턴스를 실행할 서버 선택**

MQHA 디렉토리 또는 파일 시스템을 호스트할 서버 중 하나를 선택했을 수 있습니다. 활성 서버를 실행 중인 VMware 창을 닫아 장애 복구를 테스트하려면 MQHA을(를) 호스트하는 서버가 아닌지 확인하십시오.

#### **활성 큐 관리자 인스턴스를 실행하는 서버에서**

1. *ipaddr1* 및 *ipaddr2*을(를) 수정하고 N:\hasample.tst.에 다음 명령을 저장하십시오.

DEFINE QLOCAL(SOURCE) REPLACE DEFINE QLOCAL(TARGET) REPLACE DEFINE CHANNEL(CHANNEL1) CHLTYPE(SVRCONN) TRPTYPE(TCP) + MCAUSER(' ') REPLACE DEFINE CHANNEL(CHANNEL1) CHLTYPE(CLNTCONN) TRPTYPE(TCP) + CONNAME(' *ipaddr1* (1414), *ipaddr2* (1414)') QMNAME(QM1) REPLACE START CHANNEL(CHANNEL1) DEFINE LISTENER(LISTENER.TCP) TRPTYPE(TCP) CONTROL(QMGR) DISPLAY LISTENER(LISTENER.TCP) CONTROL DISPLAY LSSTATUS(LISTENER.TCP) STATUS

**참고: MCAUSER** 매개변수를 공백으로 둠으로써 클라이언트 사용자 ID가 서버로 송신됩니다. 이 클라이언 트 사용자 ID에는 서버에 대한 올바른 권한이 있어야 합니다. 대안은 서버에서 구성한 사용자 ID에 대한 SVRCONN 채널에서 **MCAUSER** 매개변수를 설정하는 것입니다.

2. N:\ 경로로 명령 프롬프트를 열고 다음 명령을 실행하십시오.

runmqsc -m QM1 < hasample.tst

3. **runmqsc** 명령의 출력을 검사하여 리스너가 실행 중이고 큐 관리자 제어를 가지는지 확인하십시오.

LISTENER(LISTENER.TCP)CONTROL(QMGR) LISTENER(LISTENER.TCP)STATUS(RUNNING)

또는 IBM MQ Explorer 를 사용하여 TCPIP 리스너가 실행 중이고 Control = Queue Manager를 가 지고 있습니다.

#### **클라이언트에서**

1. 서버의 공유 디렉토리 C:\MQHA을(를) 클라이언트의 N:\에 맵핑하십시오.

2. N:\ 경로를 사용하여 명령 프롬프트를 여십시오. 서버의 클라이언트 채널 정의 테이블(CCDT)을 가리키 도록 환경 변수 MQCHLLIB를 다음과 같이 설정하십시오.

SET MQCHLLIB=N:\data\QM1\@ipcc

3. 명령 프롬프트에 다음 명령을 입력하십시오.

```
start amqsghac TARGET QM1
start amqsmhac -s SOURCE -t TARGET -m QM1
start amqsphac SOURCE QM1
```
**참고:** 문제점이 있는 경우, 명령 프롬프트에서 애플리케이션을 시작하여 이유 코드가 콘솔에서 인쇄되도 록 하거나 N:\data\QM1\errors 폴더에서 AMQERR01.LOG 파일을 보십시오.

### **활성 큐 관리자 인스턴스를 실행하는 서버에서**

1. 다음 중 하나입니다.

• 활성 서버 인스턴스로 VMware 이미지를 실행하는 창을 닫으십시오.

- <span id="page-483-0"></span>• IBM MQ Explorer를 사용하여 활성 큐 관리자 인스턴스를 중지하여 대기 인스턴스로의 전환을 허용하 고 다시 연결 가능 클라이언트에 다시 연결하도록 지시하십시오.
- 2. 세 클라이언트는 결국 연결이 끊어진 것을 감지한 후 다시 연결합니다. 이 구성에서 서버 창을 닫으면 세 연결 모두 재설정되는 데 약 7분 정도 소요됩니다. 일부 연결은 다른 연결 전에 정상적으로 재설정됩니다.

### **결과**

```
N:\>amqsphac SOURCE QM1
Sample AMQSPHAC start
target queue is SOURCE
message Message 1
message Message 2
message Message 3
message Message 4
message Message 5
17:05:25 : EVENT : Connection Reconnecting (Delay: 0ms)
17:05:47 : EVENT : Connection Reconnecting (Delay: 0ms)
17:05:52 : EVENT : Connection Reconnected
message Message 6
message Message 7
message Message 8
message Message 9
```
N:\>amqsmhac -s SOURCE -t TARGET -m QM1 Sample AMQSMHA0 start 17:05:25 : EVENT : Connection Reconnecting (Delay: 97ms) 17:05:48 : EVENT : Connection Reconnecting (Delay: 0ms) 17:05:53 : EVENT : Connection Reconnected

N:\>amqsghac TARGET QM1 Sample AMQSGHAC start message *Message 1* message *Message 2* message *Message 3* message *Message 4* message *Message 5* 17:05:25 : EVENT : Connection Reconnecting (Delay: 156ms) 17:05:47 : EVENT : Connection Reconnecting (Delay: 0ms) 17:05:52 : EVENT : Connection Reconnected message *Message 6* message *Message 7* message *Message 8* message *Message 9*

*Windows*에서 공유 큐 관리자 데이터 및 로그 디렉토리와 파일 보안

이 주제에서는 글로벌 대체 보안 그룹을 사용하여 큐 관리자 데이터 및 로그 파일의 공유 위치를 보안 설정하는 방법을 설명합니다. 서로 다른 서버에서 실행되는 여러 큐 관리자 인스턴스 사이에서 위치를 공유할 수 있습니다.

일반적으로 큐 관리자 데이터 및 로그 파일에 대한 공유 위치는 설정하지 않습니다. IBM MQ for Windows를 설 치하면 이 설치 프로그램은 해당 서버에서 작성되는 큐 관리자에 대해 사용자가 선택하는 홈 디렉토리를 작성합 니다. 이는 로컬 mqm 그룹을 사용하여 디렉토리를 보안 설정하고 IBM MQ 서비스에 대한 사용자 ID가 해당 디렉 토리에 액세스할 수 있도록 구성합니다.

보안 그룹으로 공유 폴더를 보안 설정하는 경우 폴더에 대한 액세스가 허용된 사용자에게는 그룹의 신임 정보가 있어야 합니다. 원격 파일 서버의 폴더가 *mars* 서버의 로컬 mqm 그룹으로 보안된다고 가정합니다. 큐 관리자 프 로세스를 실행하는 사용자를 *mars*의 로컬 mqm 그룹 멤버로 설정하십시오. 사용자에게는 원격 파일 서버에 있는 폴더의 신임 정보와 일치하는 신임 정보가 있습니다. 이러한 신임 정보를 사용하여 큐 관리자는 폴더에 있는 해당 데이터 및 로그 파일에 액세스할 수 있습니다. 다른 서버에서 큐 관리자 프로세스를 실행하는 사용자는 일치하는 신임 정보가 없는 다른 로컬 mqm 그룹의 멤버입니다. 큐 관리자가 다른 서버에서 *mars*로 실행되면 *mars*에서 실

행될 때 작성된 데이터 및 로그 파일에 액세스할 수 없습니다. 사용자를 도메인 사용자로 설정하더라도 이 사용자 는 다른 신임 정보를 가집니다. 이 사용자가 *mars*의 로컬 mqm 그룹에서 신임 정보를 획득하고 다른 서버에서는 신임 정보 획득을 수행할 수 없기 때문입니다.

큐 관리자에 글로벌 대체 보안 그룹을 제공하면 문제점이 해결됩니다. 485 페이지의 그림 76의 내용을 참조하십 시오. 글로벌 그룹으로 원격 폴더를 보안 설정하십시오. *mars*에서 작성할 때 글로벌 그룹의 이름을 큐 관리자에 전달하십시오. **crtmqm** 명령에 -a[r] 매개변수를 사용하여 글로벌 그룹 이름을 대체 보안 그룹으로 전달하십시 오. 다른 서버에서 실행하기 위해 큐 관리자를 전송하는 경우 보안 그룹의 이름이 함께 전송됩니다. 이 이름은 SecurityGroup으로서 qm.ini 파일의 **AccessMode** 스탠자로 전송됩니다. 예를 들면, 다음과 같습니다.

AccessMode: SecurityGroup=wmq\wmq

qm.ini의 **AccessMode** 스탠자는 RemoveMQMAccess도 포함합니다. 예를 들면, 다음과 같습니다.

AccessMode: RemoveMQMAccess=*true|false*

이 속성이 true 값으로 지정되고 액세스 그룹도 제공된 경우 로컬 mqm 그룹에는 큐 관리자 데이터 파일에 대한 액세스 권한이 부여되지 않습니다.

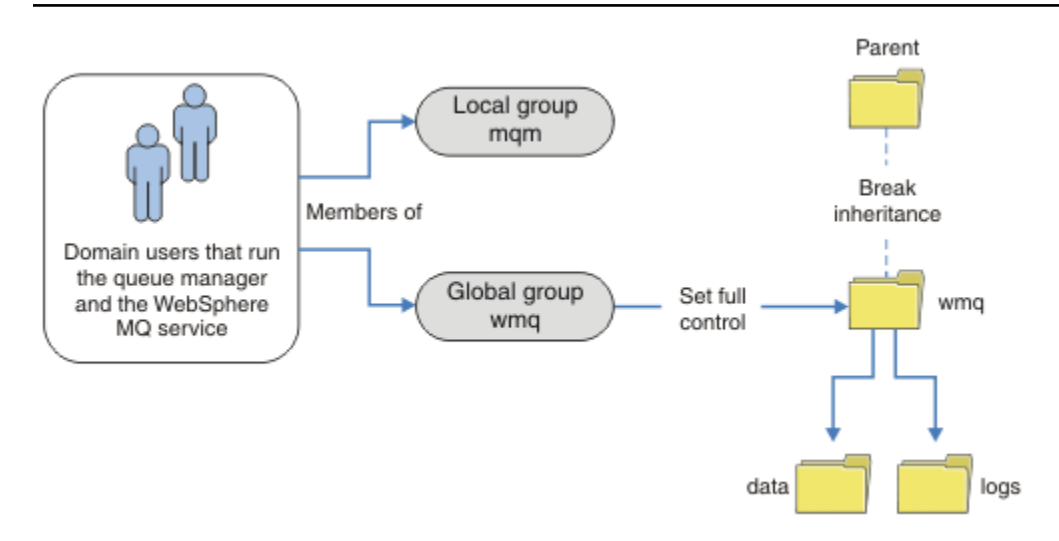

그림 *76.* 대체 글로벌 보안 그룹을 사용하여 큐 관리자 데이터 및 로그 보안 설정*(1)*

큐 관리자 프로세스 실행에 사용하는 사용자 ID가 글로벌 보안 그룹의 신임 정보와 일치하는 신임 정보를 가지도 록 하려면 이 사용자 ID에도 글로벌 범위가 있어야 합니다. 로컬 그룹 또는 프린시펄을 글로벌 그룹의 멤버로 설 정할 수 없습니다. 485 페이지의 그림 76에 큐 관리자 프로세스를 실행하는 사용자가 도메인 사용자로 표시되어 있습니다.

다수의 IBM MQ 서버를 배치하는 경우 485 페이지의 그림 76에서 사용자의 그룹화는 편리하지 않습니다. 모든 IBM MQ 서버에 대해 사용자를 로컬 그룹에 추가하는 프로세스를 반복해야 합니다. 대신 도메인 컨트롤러에서 Domain mqm 글로벌 그룹을 작성하고 Domain mqm 그룹의 IBM MQ 멤버를 실행하는 사용자를 작성하십시오. 486 [페이지의](#page-485-0) 그림 77의 내용을 참조하십시오. IBM MQ을(를) 도메인 설치로 설치하면 Prepare IBM MQ Wizard이(가) 자동으로 Domain mqm 그룹을 로컬 mqm 그룹의 멤버로 작성합니다. 동일한 사용자가 전역 그룹 Domain mqm 및 wmq에 있습니다.

**팁:** 동일한 사용자가 여러 서버에서 IBM MQ를 실행할 수 있지만 개별 서버에서는 IBM MQ를 서비스로 실행하고 대화식으로 실행하기 위해 다른 사용자가 있어야 합니다. 서버의 모든 설치에 대해서도 다른 사용자가 있어야 합 니다. 일반적으로 Domain mqm에는 여러 사용자가 포함되어 있습니다.

<span id="page-485-0"></span>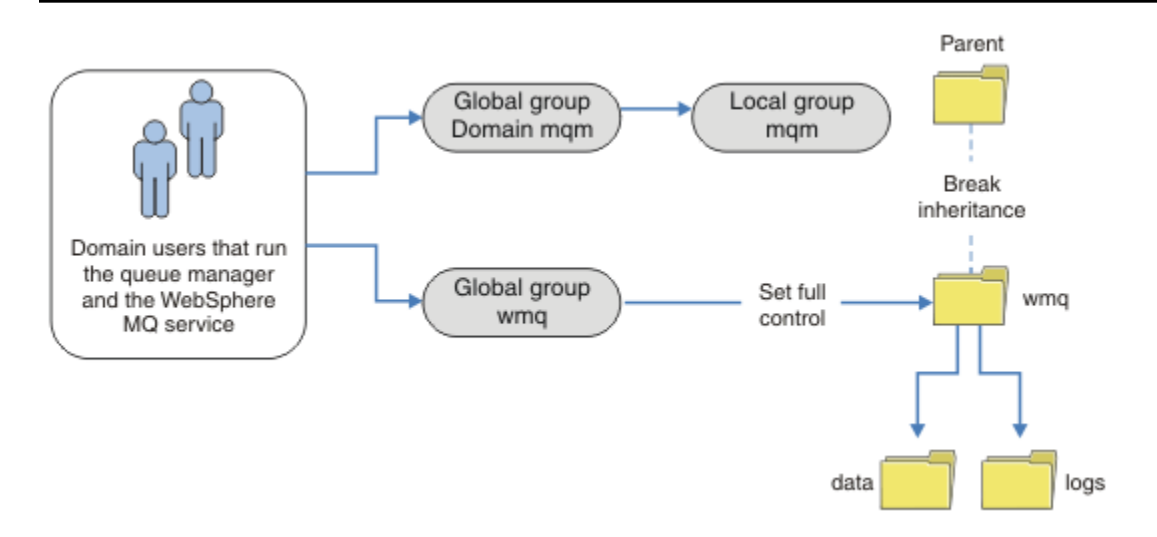

그림 *77.* 대체 글로벌 보안 그룹을 사용하여 큐 관리자 데이터 및 로그 보안 설정*(2)*

486 페이지의 그림 77에서 조직은 현재 상태 그대로 불필요하게 복잡합니다. 이 배열에는 동일한 멤버를 포함하 는 두 개의 글로벌 그룹이 있습니다. 조직을 단순화하고 하나의 글로벌 그룹만 정의할 수 있습니다(486 페이지의 그림 78 참조).

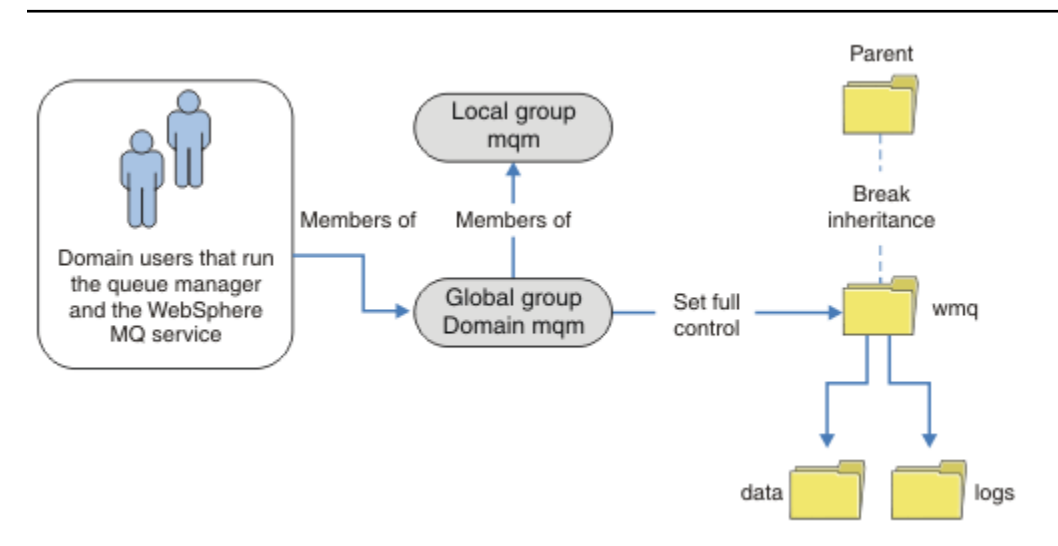

그림 *78.* 대체 글로벌 보안 그룹을 사용하여 큐 관리자 데이터 및 로그 보안 설정*(3)*

또는 폴더에 따라 다른 큐 관리자가 액세스할 수 있도록 제한되는 더 세분화된 수준의 액세스 제어가 필요할 수 있습니다. 487 [페이지의](#page-486-0) 그림 79의 내용을 참조하십시오. 487 [페이지의](#page-486-0) 그림 79에서 다른 큐 관리자 로그 및 데 이터 파일을 보안 설정하기 위해 두 그룹의 도메인 사용자가개별 글로벌 그룹으로 정의됩니다. 서로 다른 IBM MQ 서버에 있어야 하는 두 개의 서로 다른 로컬 mqm 그룹이 표시됩니다. 이 예에서 큐 관리자는 두 세트에 다른 사용자가 할당되는 두 개의 세트로 파티션됩니다. 이 두 세트는 테스트 및 프로덕션 큐 관리자일 수 있습니다. 대 체 보안 그룹을 wmq1 및 wmq2라고 합니다. 글로벌 그룹 wmq1 및 wmq2를 테스트 구획에 있는지 또는 프로덕션 구획에 있는지에 따라 해당하는 큐 관리자에 수동으로 추가해야 합니다. 구성은 두 그룹의 사용자가 있기 때문에 IBM MQ 설치가 486 페이지의 그림 78에서와 같이 로컬 mqm 그룹에 Domain mqm 전파되는 것을 이용할 수 없 습니다.

<span id="page-486-0"></span>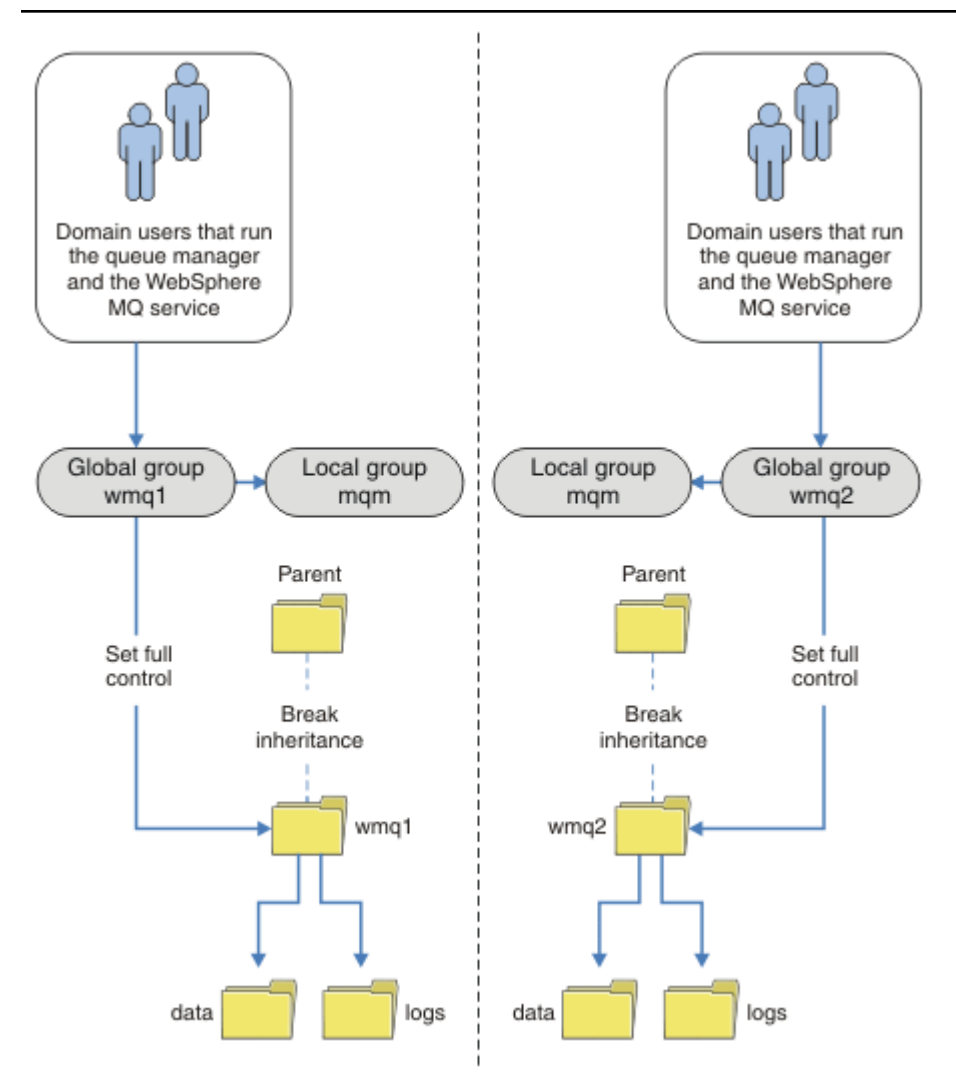

그림 *79.* 대체 글로벌 보안 그룹을 사용하여 큐 관리자 데이터 및 로그 보안 설정*(4)*

두 구획으로 파티션하는 것에 대한 대체 방식은 이를 두 개의 창 도메인에 배치하는 것입니다. 이 경우에 [486](#page-485-0) 페 [이지의](#page-485-0) 그림 78에 표시된 보다 단순한 모델 사용으로 돌아갈 수 있습니다.

■ <mark>Windows</mark>☆ <mark>Windows에서 비공유 큐 관리자 데이터와 로그 디렉토리 및 파일 보안 설정</mark>

이 주제에서는 로컬 mqm 그룹 및 대체 보안 그룹 둘 다를 사용하여 큐 관리자 데이터 및 로그 파일의 대체 위치를 보안 설정하는 방법을 설명합니다.

일반적으로 큐 관리자 데이터 및 로그 파일에 대한 대체 위치는 설정하지 않습니다. IBM MQ for Windows를 설 치하면 이 설치 프로그램은 작성되는 큐 관리자에 대해 사용자가 선택하는 홈 디렉토리를 작성합니다. 이는 로컬 mqm 그룹을 사용하여 디렉토리를 보안 설정하고 IBM MQ 서비스에 대한 사용자 ID가 해당 디렉토리에 액세스할 수 있도록 구성합니다.

두 가지 예에서 IBM MQ에 대한 액세스 제어를 구성하는 방법을 보여줍니다. 이러한 예는 설치 시 작성된 데이터 및 로그 경로에 없는 디렉토리의 해당 데이터 및 로그를 사용하여 큐 관리자를 작성하는 방법을 보여줍니다. 첫 번째 예 489 [페이지의](#page-488-0) 『로컬 mqm 그룹에서 권한 부여된 데이터 및 로그 파일 읽기 및 쓰기』에서는 로컬 mqm 그룹에 의해 권한을 부여하여 큐 및 로그 디렉토리에 대한 액세스를 허용합니다. 두 번째 예 492 [페이지의](#page-491-0) 『대 체 로컬 보안 그룹이 권한을 부여한 데이터 및 로그 파일 읽기 및 [쓰기』](#page-491-0)는 디렉토리에 대한 액세스 권한이 대체 보안 그룹에 의해 부여된다는 점에서 다릅니다. 한 서버에서만 실행되는 큐 관리자가 디렉토리에 액세스하는 경 우 대체 보안 그룹으로 데이터 및 로그 파일을 보안 설정하면 다른 로컬 그룹 또는 프린시펄을 사용하여 다른 큐 관리자를 보안 설정하는 방법을 선택할 수 있습니다. 다중 인스턴스 큐 관리자와 같이 여러 서버에서 실행되는 큐 관리자가 디렉토리에 액세스하는 경우 대체 보안 그룹으로 데이터 및 로그 파일을 보안 설정하는 방법만 선택할

수 있습니다. 484 페이지의 『Windows에서 공유 큐 관리자 데이터 및 로그 [디렉토리와](#page-483-0) 파일 보안』의 내용을 참조하십시오.

큐 관리자 데이터 및 로그 파일의 보안 권한 구성은 Windows에서 공통 구성이 아닙니다. IBM MQ for Windows 를 설치할 때 큐 관리자 데이터 및 로그에 대한 디렉토리를 지정하거나 기본 디렉토리를 승인합니다. 설치 프로그 램은 로컬 mqm 그룹에 전체 제어 권한을 제공하여 이 그룹으로 이러한 디렉토리를 자동으로 보안 설정합니다. 설 치 프로세스는 큐 관리자를 실행하는 사용자 ID가 로컬 mqm그룹의 멤버인지 확인합니다. 액세스 요구사항을 충 족시키기 위해 디렉토리에 대한 다른 액세스 제어를 수정할 수 있습니다.

데이터 및 로그 파일 디렉토리를 새 위치로 이동하는 경우 새 위치의 보안을 구성해야 합니다. 큐 관리자를 백업 하고 다른 컴퓨터로 복원하는 경우 또는 큐 관리자가 다중 인스턴스 큐 관리자가 되도록 변경하는 경우 디렉토리 의 위치를 변경할 수 있습니다. 새 위치에서 큐 관리자 데이터 및 로그 디렉토리를 보안 설정하기 위해 선택할 수 있는 두 가지 방법이 있습니다. 로컬 mqm 그룹에 대한 액세스를 제한하여 디렉토리를 보안 설정하거나 선택한 보 안 그룹에 대한 액세스를 제한할 수 있습니다.

로컬 mqm 그룹을 사용하여 디렉토리를 보안 설정하는 방법에 가장 적은 수의 단계가 소요됩니다. 데이터 및 로그 디렉토리에 대한 권한을 설정하여 로컬 mqm 그룹 전체 제어를 허용하십시오. 일반적인 접근법은 기존 권한 세트 를 복사하고 상위에서 상속을 제거하는 것입니다. 그런 다음 다른 프린시펄의 권한을 제거하거나 제한할 수 있습 니다.

IBM MQ 준비 마법사에서 설정된 서비스에 대해 다른 사용자 ID로 큐 관리자를 실행하는 경우 해당 사용자 ID는 로컬 mqm 그룹의 멤버여야 합니다. 이 489 [페이지의](#page-488-0) 『로컬 mqm 그룹에서 권한 부여된 데이터 및 로그 파일 읽 기 및 [쓰기』](#page-488-0) 태스크는 단계를 통해 안내합니다.

대체 보안 그룹을 사용하여 큐 관리자 데이터 및 로그 파일을 보안 설정할 수도 있습니다. 대체 보안 그룹으로 큐 관리자 데이터 및 로그 파일을 보안 설정하는 프로세스에는 488 페이지의 그림 80의 내용을 참조하는 다수의 단 계가 포함됩니다. 로컬 그룹 wmq는 대체 보안 그룹의 예입니다.

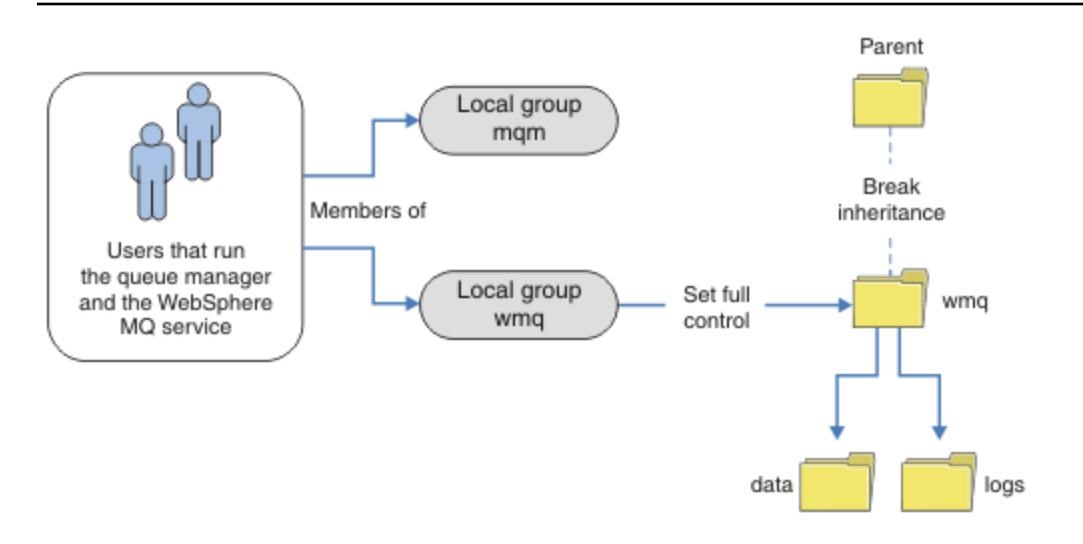

그림 *80.* 대체 로컬 보안 그룹*, wmq*를 사용하여 큐 관리자 데이터 및 로그 보안

- 1. 큐 관리자 데이터 및 로그에 대한 개별 디렉토리, 공용 디렉토리 또는 공용 상위 디렉토리를 작성하십시오.
- 2. 디렉토리에 대한 기존 상속 권한 세트 또는 상위 디렉토리를 복사하고 필요에 따라 수정하십시오.
- 3. 대체 그룹 wmq에 디렉토리에 대한 전체 제어 권한을 제공하여 큐 관리자 및 로그를 포함할 디렉토리를 보안 설정하십시오.
- 4. 큐 관리자 프로세스를 실행하는 모든 사용자 ID에 대체 보안 그룹의 신임 정보 또는 프린시펄을 제공하십시 오.
	- a. 사용자를 대체 보안 프린시펄로 정의하는 경우 이 사용자는 큐 관리자를 실행할 관리자와 같은 관리자여 야 합니다. 이 사용자는 로컬 mqm 그룹의 멤버여야 합니다.
- <span id="page-488-0"></span>b. 로컬 그룹을 대체 보안 그룹으로 정의하는 경우 큐 관리자를 실행할 사용자를 대체 그룹에 추가하십시오. 이 사용자는 또한 로컬 mqm 그룹의 멤버여야 합니다.
- c. 글로벌 그룹을 대체 보안 그룹으로 정의하는 경우 484 페이지의 『[Windows](#page-483-0)에서 공유 큐 관리자 데이터 및 로그 [디렉토리와](#page-483-0) 파일 보안』의 내용을 참조하십시오.
- 5. -a 매개변수로 **crtmqm** 명령에서 대체 보안 그룹 또는 프린시펄을 지정하여 큐 관리자를 작성하십시오.

로컬 *mqm* 그룹에서 권한 부여된 데이터 및 로그 파일 읽기 및 쓰기

이 태스크에서는 선택한 디렉토리에 저장된 해당 데이터 및 로그 파일을 사용하여 큐 관리자를 작성하는 방법을 보여줍니다. 파일에 대한 액세스는 로컬 mqm 그룹에 의해 보안됩니다. 이 디렉토리는 공유하지 않습니다.

## **시작하기 전에**

1. 기본 설치로 IBM MQ for Windows를 설치하십시오.

2. Prepare IBM MQ Wizard를 실행하십시오.

자세한 정보는 Prepare IBM MQ Wizard를 사용하여 IBM MQ 구성을 참조하십시오.

이 태스크에서는 로컬 사용자 ID로 실행하거나 또는 도메인 사용자 ID로 실행하도록 설치를 구성하십시오. 결국 459 페이지의 『[Windows](#page-458-0) 도메인 및 다중 인스턴스 큐 관리자』의 모든 태스크를 완료하기 위해 설치는 도메인에 대해 구성되어야 합니다.

3. 관리자 권한으로 로그온하여 태스크의 첫 번째 부분을 수행하십시오.

## **이 태스크 정보**

이 태스크는 큐 관리자 데이터 및 로그 파일 액세스를 설명하는 관련 태스크 세트 중 하나입니다. 이 태스크는 사 용자가 선택한 디렉토리에 저장된 데이터 및 로그 파일을 읽고 쓸 수 있도록 권한이 부여된 큐 관리자를 작성하는 방법을 보여줍니다. 459 페이지의 『[Windows](#page-458-0) 도메인 및 다중 인스턴스 큐 관리자』 태스크를 수반합니다.

Windows에서는 사용자가 선택한 디렉토리의 IBM MQ for Windows에 대한 기본 데이터 및 로그 경로를 작성할 수 있습니다. 설치 및 구성 마법사는 자동으로 로컬 mqm 그룹 및 큐 관리자 프로세스를 실행 중인 사용자 ID, 디렉 토리에 대한 액세스를 제공합니다. 큐 관리자 데이터 및 로그 파일에 대해 다른 디렉토리를 지정하는 큐 관리자를 작성하는 경우 이 디렉토리에 대한 전체 제어 권한을 구성해야 합니다.

이 예제에서는 로컬 mqm 그룹 권한을 *c:\wmq* 디렉토리에 부여하여 큐 관리자가 데이터 및 로그 파일을 완전히 제어할 수 있도록 합니다.

**crtmqm** 명령은 IBM MQ 서비스를 사용하여 워크스테이션이 시작될 때 자동으로 시작되는 큐 관리자를 작성합 니다.

이 태스크는 설명용이며 변경할 수 있는 특정 값을 사용합니다. 변경할 수 있는 값은 이탤릭체로 표시됩니다. 태 스크 종료 시에 사용자가 작성한 모든 변경사항을 제거하려면 지시사항을 따르십시오.

### **프로시저**

1. 명령 프롬프트를 여십시오.

2. 명령을 입력하십시오.

md *c:\wmq\data*, *c:\wmq\logs*

3. 로컬 mqm 그룹 읽기 및 쓰기 액세스를 허용하도록 디렉토리에 대한 권한을 설정하십시오.

cacls *c:\wmq*/T /E /G mqm:F

시스템이 다음과 같이 응답합니다.

processed dir: c:\wmq

```
processed dir: c:\wmq\data
processed dir: c:\wmq\logs
```
4. 옵션: 로컬 mqm 그룹의 구성원인 사용자 ID로 전환하십시오.

관리자로서 계속할 수 있지만 실제 프로덕션 구성에서는 보다 제한적인 권한을 가지는 사용자 ID로 계속 할 수 있습니다. 사용자 ID는 최소한 로컬 mqm 그룹의 구성원이어야 합니다. IBM MQ 설치가 도메인의 일부로 구성된 경우 사용자 ID를 Domain mqm 그룹의 구성원으로 설정하십시 오. "IBM MQ 준비 " 마법사는 Domain mqm 글로벌 그룹을 로컬 mqm 그룹의 구성원으로 만들기 때문에 사용자 ID를 로컬 mqm 그룹의 구성원으로 직접 작성할 필요가 없습니다.

5. 큐 관리자를 작성하십시오.

crtmqm -sax -u *SYSTEM.DEAD.LETTER.QUEUE* -md *c:\wmq\data* -ld *c:\wmq\logs QMGR*

시스템이 다음과 같이 응답합니다.

```
IBM MQ queue manager created.
Directory 'c:\wmq\data\QMGR' created.
The queue manager is associated with installation '1'
Creating or replacing default objects for queue manager 'QMGR'
Default objects statistics : 74 created. 0 replaced.
Completing setup.
Setup completed.
```
6. 큐 관리자가 작성한 디렉토리가 *c:\wmq* 디렉토리에 있는지 확인하십시오.

```
dir c:\wmq/D /B /S
```
7. 파일에 읽기 및 쓰기가 있는지 확인하거나 로컬 mqm 그룹에 대한 전체 제어 권한이 있는지 확인하십시오.

cacls *c:\wmq\\*.\**

## **다음에 수행할 작업**

메시지를 큐에 넣거나 가져와서 큐 관리자를 테스트하십시오.

1. 큐 관리자를 시작하십시오.

strmqm *QMGR*

시스템이 다음과 같이 응답합니다.

```
IBM MQ queue manager 'QMGR' starting.
The queue manager is associated with installation '1'.
5 log records accessed on queue manager 'QMGR' during the log
replay phase.
Log replay for queue manager 'QMGR' complete.
Transaction manager state recovered for queue manager 'QMGR'.
IBM MQ queue manager 'QMGR' started using V7.1.0.0.
```
2. 테스트 큐를 작성하십시오.

echo define qlocal(*QTEST*) | runmqsc *QMGR*

시스템이 다음과 같이 응답합니다.

5724-H72 (C) Copyright IBM Corp. 1994, 2024. ALL RIGHTS RESERVED. Starting MQSC for queue manager QMGR.

1 : define qlocal(QTEST) AMQ8006: IBM MQ queue created. One MQSC command read. No commands have a syntax error. All valid MQSC commands were processed.

3. 샘플 프로그램 **amqsput**을 사용하여 테스트 메시지를 넣으십시오.

echo 'A test message' | amqsput *QTEST QMGR*

시스템이 다음과 같이 응답합니다.

Sample AMQSPUT0 start target queue is QTEST Sample AMQSPUT0 end

4. 샘플 프로그램 **amqsget**을 사용하여 테스트 메시지를 가져오십시오.

amqsget *QTEST QMGR*

시스템이 다음과 같이 응답합니다.

Sample AMQSGET0 start message *A test message Wait 15 seconds ...* no more messages Sample AMQSGET0 end

5. 큐 관리자를 중지합니다.

endmqm -i *QMGR*

시스템이 다음과 같이 응답합니다.

IBM MQ queue manager 'QMGR' ending. IBM MQ queue manager 'QMGR' ended.

6. 큐 관리자를 삭제합니다.

dltmqm *QMGR*

시스템이 다음과 같이 응답합니다.

IBM MQ queue manager 'QMGR' deleted. 7. 작성한 디렉토리를 삭제하십시오.

<span id="page-491-0"></span>**팁:** 명령이 각 파일 또는 디렉토리를 삭제하도록 프롬프트하지 않도록 명령에 /Q 옵션을 추가하십시오.

del /F /S C:\*wmq*\\*.\* rmdir /S C:\*wmq*

### **관련 개념**

459 페이지의 『[Windows](#page-458-0) 도메인 및 다중 인스턴스 큐 관리자』

Windows의 다중 인스턴스 큐 관리자에서는 해당 데이터 및 로그가 공유되어야 합니다. 공유는 여러 서버 또는 워크스테이션에서 실행 중인 큐 관리자의 모든 인스턴스가 액세스할 수 있어야 합니다. 큐 관리자 및 공유를 Windows 도메인의 부분으로 구성하십시오. 큐 관리자는 도메인 워크스테이션 또는 서버 또는 도메인 제어기에 서 실행할 수 있습니다.

### **관련 태스크**

• Windows 대체 로컬 보안 그룹이 권한을 부여한 데이터 및 로그 파일 읽기 및 쓰기

이 태스크에서는 **crtmqm** 명령에서 -a 플래그를 사용하는 방법을 보여줍니다. 이 플래그는 큐 관리자에게 대체 로컬 보안 그룹을 제공하여 해당 로그 및 데이터 파일에 대한 액세스 권한을 제공합니다.

472 [페이지의](#page-471-0) 『대체 글로벌 보안 그룹이 권한을 부여한 공유 데이터 및 로그 파일 읽기 및 쓰기』 461 페이지의 『Windows의 도메인 [워크스테이션](#page-460-0) 또는 서버에서 다중 인스턴스 큐 관리자 작성』

**A Windows** 대체 로컬 보안 그룹이 권한을 부여한 데이터 및 로그 파일 읽기 및 쓰기

이 태스크에서는 **crtmqm** 명령에서 -a 플래그를 사용하는 방법을 보여줍니다. 이 플래그는 큐 관리자에게 대체 로컬 보안 그룹을 제공하여 해당 로그 및 데이터 파일에 대한 액세스 권한을 제공합니다.

## **시작하기 전에**

1. 기본 설치로 IBM MQ for Windows를 설치하십시오.

2. Prepare IBM MQ Wizard를 실행하십시오.

자세한 정보는 Prepare IBM MQ Wizard를 사용하여 IBM MQ 구성을 참조하십시오.

이 태스크에서는 로컬 사용자 ID로 실행하거나 또는 도메인 사용자 ID로 실행하도록 설치를 구성하십시오. 결국 459 페이지의 『[Windows](#page-458-0) 도메인 및 다중 인스턴스 큐 관리자』의 모든 태스크를 완료하기 위해 설치는 도메인에 대해 구성되어야 합니다.

3. 관리자 권한으로 로그온하여 태스크의 첫 번째 부분을 수행하십시오.

## **이 태스크 정보**

이 태스크는 큐 관리자 데이터 및 로그 파일 액세스를 설명하는 관련 태스크 세트 중 하나입니다. 이 태스크는 사 용자가 선택한 디렉토리에 저장된 데이터 및 로그 파일을 읽고 쓸 수 있도록 권한이 부여된 큐 관리자를 작성하는 방법을 보여줍니다. 459 페이지의 『[Windows](#page-458-0) 도메인 및 다중 인스턴스 큐 관리자』 태스크를 수반합니다.

Windows에서는 사용자가 선택한 디렉토리의 IBM MQ for Windows에 대한 기본 데이터 및 로그 경로를 작성할 수 있습니다. 설치 및 구성 마법사는 자동으로 로컬 mqm 그룹 및 큐 관리자 프로세스를 실행 중인 사용자 ID, 디렉 토리에 대한 액세스를 제공합니다. 큐 관리자 데이터 및 로그 파일에 대해 다른 디렉토리를 지정하는 큐 관리자를 작성하는 경우 이 디렉토리에 대한 전체 제어 권한을 구성해야 합니다.

이 예에서는 큐 관리자에게 디렉토리에 대한 전체 제어 권한이 있는 대체 보안 로컬 그룹을 제공합니다. 이 대체 보안 그룹은 큐 관리자에게 디렉토리에 있는 파일을 관리할 수 있는 권한을 제공합니다. 대체 보안 그룹의 기본 용도는 대체 보안 글로벌 그룹에 권한을 부여하는 것입니다. 대체 보안 글로벌 그룹을 사용하여 다중 인스턴스 큐 관리자를 설정하십시오. 이 예에서는 사용자가 도메인에 IBM MQ를 설치하지 않고도 대체 보안 그룹의 사용을 익힐 수 있도록 로컬 그룹을 구성합니다. 로컬 그룹을 대체 보안 그룹으로 구성하는 것은 일반적이지 않습니다.

**crtmqm** 명령은 IBM MQ 서비스를 사용하여 워크스테이션이 시작될 때 자동으로 시작되는 큐 관리자를 작성합 니다.

이 태스크는 설명용이며 변경할 수 있는 특정 값을 사용합니다. 변경할 수 있는 값은 이탤릭체로 표시됩니다. 태 스크 종료 시에 사용자가 작성한 모든 변경사항을 제거하려면 지시사항을 따르십시오.

## **프로시저**

1. 대체 보안 그룹을 설정하십시오.

대체 보안 그룹은 일반적으로 도메인 그룹입니다. 이 예에서는 로컬 대체 보안 그룹을 사용하는 큐 관리자를 작성합니다. 로컬 대체 보안 그룹을 사용하여 도메인의 일부가 아닌 IBM MQ 설치에 대한 태스크를 수행할 수 있습니다.

a) **lusrmgr.msc** 명령을 실행하여 로컬 사용자 및 그룹 창을 여십시오.

- b) 다음에서 마우스의 오른쪽 단추를 클릭하십시오. **그룹** > **새 그룹...**
- c) **그룹 이름** 필드에 *altmqm* 를 입력하고 **작성** > **닫기**를 클릭하십시오.
- d) IBM MQ 서비스를 실행하는 사용자 ID를 식별하십시오.
	- i) **시작** > **실행 ...**을 클릭하십시오. services.msc 를 입력하고 **확인**을 클릭하십시오.
	- ii) 서비스 목록에서 IBM MQ 서비스를 클릭하고 로그온 탭을 클릭하십시오.
	- iii) 이 사용자 ID를 기억해두고 Services Explorer를 닫으십시오.
- e) IBM MQ 서비스를 실행하는 사용자 ID를 *altmqm* 그룹에 추가하십시오. 또한 로그온할 때 사용하는 사용 자 ID를 추가하여 큐 관리자를 작성하고 대화식으로 실행하십시오.

Windows는 큐 관리자 프로세스를 실행하는 사용자 ID의 권한을 확인하여 데이터 및 로그 디렉토리에 액세스하기 위한 큐 관리자의 권한을 확인합니다. 사용자 ID는 디렉토리를 권한 부여한 *altmqm* 그룹 의 글로벌 그룹을 통해 직접 또는 간접적으로 구성원이어야 합니다.

IBM MQ을(를) 도메인의 일부로 설치하고 461 페이지의 『Windows의 도메인 [워크스테이션](#page-460-0) 또는 서 버에서 다중 [인스턴스](#page-460-0) 큐 관리자 작성』에서 작업을 하려는 경우 464 페이지의 『[Windows](#page-463-0)에서

[Active Directory](#page-463-0) 및 DNS 도메인 작성』에서 작성되는 도메인 사용자 ID는 *wmquser1* 및 *wmquser2* 입니다.

큐 관리자를 도메인의 일부로 설치하지 않은 경우, IBM MQ 서비스를 실행하는 기본 로컬 사용자 ID는 MUSR\_MQADMIN입니다. 관리자 권한 없이 태스크를 수행하려면 로컬 mqm 그룹의 구성원인 사용자를 작성하십시오.

다음 단계에 따라 *altmqm*에 *wmquser1* 및 *wmquser2*을(를) 추가하십시오. 구성이 다른 경우 사용자 ID 및 그룹을 자신의 이름으로 대체하십시오.

- i) 그룹 목록의 **altmqm** > **특성** > **추가...**에서 마우스의 오른쪽 단추를 클릭하십시오.
- ii) 사용자, 컴퓨터 또는 그룹 선택 창에서 *wmquser1* ; *wmquser2* 를 입력하고 **이름 확인**을 클릭하십 시오.
- iii) Windows 보안 창에서 도메인 관리자의 이름 및 비밀번호를 입력한 다음 **확인** > **확인** > **적용** > **확인**을 클릭하십시오.
- 2. 명령 프롬프트를 여십시오.
- 3. IBM MQ 서비스를 다시 시작하십시오.

서비스를 실행하는 사용자 ID가 그에 대해 구성한 추가 보안 신임 정보를 획득할 수 있도록 서비스를 재시작 해야 합니다.

다음 명령을 입력하십시오.

endmqsvc strmqsvc

시스템이 다음과 같이 응답합니다.

5724-H72 (C) Copyright IBM Corp. 1994, 2024. ALL RIGHTS RESERVED. The MQ service for installation 'Installation1' ended successfully. 5724-H72 (C) Copyright IBM Corp. 1994, 2024. ALL RIGHTS RESERVED. The MQ service for installation 'Installation1' started successfully.

4. 명령을 입력하십시오.

md *c:\wmq\data*, *c:\wmq\logs*

5. 로컬 사용자 *user* 읽기 및 쓰기 액세스를 허용하도록 디렉토리에 대한 권한을 설정하십시오.

cacls *c:\wmq*/T /E /G *altmqm*:F

시스템이 다음과 같이 응답합니다.

```
processed dir: c:\wmq
processed dir: c:\wmq\data
processed dir: c:\wmq\logs
```
6. 옵션: 로컬 mqm 그룹의 구성원인 사용자 ID로 전환하십시오.

관리자로서 계속할 수 있지만 실제 프로덕션 구성에서는 보다 제한적인 권한을 가지는 사용자 ID로 계속 할 수 있습니다. 사용자 ID는 최소한 로컬 mqm 그룹의 구성원이어야 합니다. IBM MQ 설치가 도메인의 일부로 구성된 경우 사용자 ID를 Domain mqm 그룹의 구성원으로 설정하십시 오. "IBM MQ 준비 " 마법사는 Domain mqm 글로벌 그룹을 로컬 mqm 그룹의 구성원으로 만들기 때문에 사용자 ID를 로컬 mqm 그룹의 구성원으로 직접 작성할 필요가 없습니다.

7. 큐 관리자를 작성하십시오.

```
crtmqm -a altmqm -sax -u SYSTEM.DEAD.LETTER.QUEUE -md c:\wmq\data -ld c:\wmq\logs QMGR
시스템이 다음과 같이 응답합니다.
```

```
IBM MQ queue manager created.
Directory 'c:\wmq1\data\QMGR' created.
The queue manager is associated with installation '1'
Creating or replacing default objects for queue manager 'QMGR'
Default objects statistics : 74 created. 0 replaced.
Completing setup.
Setup completed.
```
8. 큐 관리자가 작성한 디렉토리가 *c:\wmq* 디렉토리에 있는지 확인하십시오.

dir *c:\wmq*/D /B /S

9. 파일에 읽기 및 쓰기가 있는지 확인하거나 로컬 mqm 그룹에 대한 전체 제어 권한이 있는지 확인하십시오.

cacls *c:\wmq\\*.\**

## **다음에 수행할 작업**

메시지를 큐에 넣거나 가져와서 큐 관리자를 테스트하십시오.

1. 큐 관리자를 시작하십시오.

strmqm *QMGR*

시스템이 다음과 같이 응답합니다.

IBM MQ queue manager 'QMGR' starting. The queue manager is associated with installation '1'. 5 log records accessed on queue manager 'QMGR' during the log replay phase. Log replay for queue manager 'QMGR' complete. Transaction manager state recovered for queue manager 'QMGR'. IBM MQ queue manager 'QMGR' started using V7.1.0.0.

2. 테스트 큐를 작성하십시오.

echo define qlocal(*QTEST*) | runmqsc *QMGR*

시스템이 다음과 같이 응답합니다.

5724-H72 (C) Copyright IBM Corp. 1994, 2024. ALL RIGHTS RESERVED. Starting MQSC for queue manager QMGR.

1 : define qlocal(QTEST) AMQ8006: IBM MQ queue created. One MQSC command read. No commands have a syntax error. All valid MQSC commands were processed.

3. 샘플 프로그램 **amqsput**을 사용하여 테스트 메시지를 넣으십시오.

echo 'A test message' | amqsput *QTEST QMGR*

시스템이 다음과 같이 응답합니다.

Sample AMQSPUT0 start target queue is QTEST Sample AMQSPUT0 end

4. 샘플 프로그램 **amqsget**을 사용하여 테스트 메시지를 가져오십시오.

amqsget *QTEST QMGR*

시스템이 다음과 같이 응답합니다.

Sample AMQSGET0 start message *A test message Wait 15 seconds ...* no more messages Sample AMQSGET0 end

5. 큐 관리자를 중지합니다.

endmqm -i *QMGR*

시스템이 다음과 같이 응답합니다.

<span id="page-495-0"></span>IBM MQ queue manager 'QMGR' ending. IBM MQ queue manager 'QMGR' ended.

6. 큐 관리자를 삭제합니다.

dltmqm *QMGR*

시스템이 다음과 같이 응답합니다.

IBM MQ queue manager 'QMGR' deleted.

7. 작성한 디렉토리를 삭제하십시오.

**팁:** 명령이 각 파일 또는 디렉토리를 삭제하도록 프롬프트하지 않도록 명령에 /Q 옵션을 추가하십시오.

del /F /S C:\*wmq*\\*.\* rmdir /S C:\*wmq*

### **관련 태스크**

■ Windows \_ 로컬 mqm [그룹에서](#page-488-0) 권한 부여된 데이터 및 로그 파일 읽기 및 쓰기

이 태스크에서는 선택한 디렉토리에 저장된 해당 데이터 및 로그 파일을 사용하여 큐 관리자를 작성하는 방법을 보여줍니다. 파일에 대한 액세스는 로컬 mqm 그룹에 의해 보안됩니다. 이 디렉토리는 공유하지 않습니다.

*Linux*에서 다중 인스턴스 큐 관리자 작성

이 예는 Linux에서 다중 인스턴스 큐 관리자를 설정하는 방법을 보여줍니다. 이 설정은 포함된 개념을 설명하기 에는 작습니다. 예제는 Linux Red Hat Enterprise 5를 기반으로 합니다. 이 단계는 다른 UNIX 플랫폼에 따라 다 릅니다.

## **이 태스크 정보**

이 예제는 Windows 7 서비스 팩 1을 실행하는 3GB RAM이 있는 2GHz 노트북 컴퓨터에 설정됩니다. 두 개의 VMware 가상 머신(Server1 및 Server2)이 640MB 이미지에서 Linux Red Hat Enterprise 5를 실행합니다. Server1은 네트워크 파일 시스템(NFS), 큐 관리자 로그 및 HA 인스턴스를 호스팅합니다. NFS 서버가 큐 관리자 인스턴스 중 하나를 호스팅하는 것은 일반적인 사례가 아닙니다. 이는 예를 단순화하기 위한 것입니다. Server2 는 대기 인스턴스로 Server1의 큐 관리자 로그를 마운트합니다. WebSphere MQ MQI 클라이언트는 Windows 7 서비스 팩 1을 실행하고 샘플 고가용성 애플리케이션을 실행하는 추가 400MB VMware 이미지에서 설치됩니다. 모든 가상 시스템은 보안상의 이유로 VMware 호스트 전용 네트워크의 일부로 구성됩니다.

**참고:** 큐 관리자 데이터만 NFS 서버에 배치해야 합니다. NFS에서는 마운트 명령과 함께 다음 세 가지 옵션을 사 용하여 시스템에 보안을 설정하십시오.

• **noexec**

이 옵션을 사용하면 NFS에서 2진 파일의 실행을 중지하여 원격 사용자가 시스템에서 원하지 않는 코드를 실행하지 못하게 합니다.

• **nosuid**

이 옵션을 사용하면 set-user-identifier 및 set-group-identifier 비트 사용을 방지하여 원격 사용자가 상위 권한을 얻지 못하게 합니다.

• **nodev**

이 옵션을 사용하면 문자 및 블록 특수 디바이스의 사용 또는 정의를 중지하여 원격 사용자가 chroot에서 벗어나지 않게 합니다.

## **프로시저**

1. root로 로그인하십시오.

2. IBM MQ 설치 - 개요를 읽고 해당 링크에 따라 IBM MQ을(를) 설치하고 mqm 사용자 및 그룹을 작성한 후 /var/mqm을(를) 정의하십시오.

- 3. 공유 파일 시스템 작동 확인 태스크를 완료하여 파일 시스템이 다중 인스턴스 큐 관리자를 지원하는지 확인 하십시오.
- 4. Server1에 대해 다음 단계를 완료하십시오.
	- a. 공유할 공통 폴더 /MQHA에 로그 및 데이터 디렉토리를 작성하십시오. 예를 들면, 다음과 같습니다.

i) **mkdir** */MQHA*

ii) **mkdir** */MQHA/logs*

iii) **mkdir** */MQHA/qmgrs*

- 5. Server2에 대해 다음 단계를 완료하십시오.
	- a. 공유 파일 시스템을 마운트하려면 /MQHA 폴더를 작성하십시오. 경로를 Server1에서와 같이 유지하십시 오. 예를 들면, 다음과 같습니다.

i) **mkdir** */MQHA*

- 6. MQHA 디렉토리를 사용자 및 그룹 mqm이 소유하고 사용자 및 그룹에 대해 액세스 권한이 rwx로 설정되는 지 확인하십시오. 예를 들어 **ls -al** 에는 drwxrwxr-x mqm mqm 4096 Nov 27 14:38 MQDATA 이 표시됩니다.
	- a. **chown -R** mqm:mqm */MQHA*

b. **chmod -R** ug+rwx */MQHA*

- 7. 다음 명령을 입력하여 큐 관리자를 작성하십시오. **crtmqm -ld** */MQHA/logs* **-md** */MQHA/qmgrs QM1*
- 8. 추가2/MQHA \*(rw,sync,no\_wdelay,fsid=0) /etc/exports
- 9. Server1에 대해 다음 단계를 완료하십시오.
	- a. NFS 디먼을 시작하십시오. */etc/init.d/* **nfs** start
	- b. Server1의 큐 관리자 구성 세부사항을 복사하십시오.

**dspmqinf -o** command QM1

그리고 그 결과를 클립보드에 복사하십시오.

```
addmqinf -s QueueManager
-v Name=QM1
-v Directory=QM1
-v Prefix=/var/mqm
-v DataPath=/MQHA/qmgrs/QM1
```
10. Server2에 대해 다음 단계를 완료하십시오.

- a. **mount -t** nfs4 **-o** hard,intr *Server1:/ /MQHA* 명령을 입력하여 내보낸 파일 시스템 / MQHA 을 마운트하십시오.
- b. 큐 관리자 구성 명령을 Server2에 붙여넣으십시오.

```
addmqinf -s QueueManager
-v Name=QM1
-v Directory=QM1
-v Prefix=/var/mqm
-v DataPath=/MQHA/qmgrs/QM1
```
11. -**x** 매개변수를 사용하여 순서대로 큐 관리자 인스턴스를 시작하십시오. **strmqm** -**x** QM1.

큐 관리자 인스턴스를 시작하는 데 사용되는 명령은 **addmqinf** 명령과 동일한 IBM MQ 설치에서 실행해야 합니다. 다른 설치에서 큐 관리자를 시작하고 중지하려면 먼저 **setmqm** 명령을 사용하여 큐 관리자와 연관 된 설치를 설정해야 합니다. 자세한 정보는 setmqm을 참조하십시오.

<sup>2</sup> '\*'는 읽기/쓰기를 위해 이 마운트 /MQHA에 도달할 수 있는 모든 시스템을 허용합니다. 프로덕션 시스템에 대한 액세스를 제한합니다.

*Linux*에서 다중 인스턴스 큐 관리자 확인

샘플 프로그램 **amqsghac**, **amqsphac** 및 **amqsmhac**를 사용하여 다중 인스턴스 큐 관리자 구성을 확인합니다. 이 주제에서는 Linux Red Hat Enterprise 5에서 다중 인스턴스 큐 관리자 구성을 확인하는 구성 예를 제공합니 다.

고가용성 샘플 프로그램은 자동 클라이언트 다시 연결을 사용합니다. 연결된 큐 관리자가 실패하면 클라이언트 가 같은 큐 관리자 그룹에 있는 큐 관리자에 다시 연결하려고 시도합니다. 샘플 고가용성 샘플 프로그램에 대한 설명에서는 단순성을 위해 단일 인스턴스 큐 관리자를 사용한 클라이언트 다시 연결을 보여줍니다. 동일한 샘플 을 다중 인스턴스 큐 관리자와 사용하여 다중 인스턴스 큐 관리자 구성을 확인할 수 있습니다.

이 예에서는 496 페이지의 『Linux에서 다중 [인스턴스](#page-495-0) 큐 관리자 작성』에 설명된 다중 인스턴스 구성을 사용합 니다. 이 구성을 사용하여 다중 인스턴스 큐 관리자가 대기 인스턴스로 전환하는지 확인하십시오. **endmqm** 명령 을 사용하여 큐 관리자를 중지하고 전환 옵션인 -s를 사용하십시오. 클라이언트 프로그램이 새 큐 관리자 인스턴 스에 다시 연결하여 잠깐의 지연 후 새 인스턴스에 대한 작업을 계속합니다.

예에서는 클라이언트가 Windows 7 서비스 팩 1 시스템에서 실행됩니다. 이 시스템은 다중 인스턴스 큐 관리자 를 실행하는 두 VMware Linux 서버를 호스팅합니다.

### **IBM MQ Explorer를 사용한 장애 복구 확인**

장애 복구를 확인하기 위해 샘플 애플리케이션을 사용하기 전에 각 서버에서 IBM MQ Explorer를 실행하십시오. **리모트 큐 관리자 추가 > 멀티 인스턴스 큐 관리자에 직접 연결** 마법사를 사용하여 각 탐색기에 큐 관리자 인스턴 스 모두를 추가하십시오. 대기를 허용하여 두 인스턴스 모두 실행되고 있는지 확인하십시오. 활성 인스턴스로 VMware 이미지를 실행하는 창을 닫아서 가상으로 서버의 전원을 끄거나 활성 인스턴스를 중지하여 대기 인스턴 스로의 전환을 허용하십시오.

**참고:** 서버의 전원을 끄는 경우 /MQHA을(를) 호스트하는 서버가 아닌지 확인하십시오.

**참고: 대기 인스턴스로 전환 허용** 옵션은 **큐 관리자 중지** 대화 상자에서 사용할 수 없습니다. 이 옵션은 큐 관리자 가 단일 인스턴스 큐 관리자로 실행되고 있기 때문에 누락되었습니다. **대기 인스턴스 허용** 옵션 없이 큐 관리자를 시작했습니다. 큐 관리자 중지 요청이 거부된 경우 **자세한 내용** 창을 확인하십시오. 이는 실행 중인 대기 인스턴 스가 없기 때문일 수 있습니다.

### **샘플 프로그램을 사용하여 장애 복구 확인**

### **활성 인스턴스를 실행할 서버 선택**

MQHA 디렉토리 또는 파일 시스템을 호스트할 서버 중 하나를 선택했을 수 있습니다. 활성 서버를 실행 중인 VMware 창을 닫아 장애 복구를 테스트하려면 MQHA을(를) 호스트하는 서버가 아닌지 확인하십시오.

### **활성 큐 관리자 인스턴스를 실행하는 서버에서**

**참고:** MCAUSER가 mqm으로 설정된 SVRCONN 채널을 실행하면 예의 구성 단계 수를 줄이는 데 편리합니다. 다른 사용자 ID를 선택하고 시스템이 예에서 사용된 것과 다르게 설정된 경우 액세스 권한 문제점을 경험할 수 있습니다. 노출된 시스템에서 mqm을 MCAUSER로 사용하지 마십시오. 상당한 보안성 저하를 초래할 수 있 습니다.

1. *ipaddr1* 및 *ipaddr2*을(를) 수정하고 /MQHA/hasamples.tst.에 다음 명령을 저장하십시오.

```
DEFINE QLOCAL(SOURCE) REPLACE
DEFINE QLOCAL(TARGET) REPLACE
DEFINE CHANNEL(CHANNEL1) CHLTYPE(SVRCONN) TRPTYPE(TCP) +
MCAUSER('mqm') REPLACE
DEFINE CHANNEL(CHANNEL1) CHLTYPE(CLNTCONN) TRPTYPE(TCP) +
CONNAME(' ipaddr1 (1414), ipaddr2
(1414)') QMNAME(QM1) REPLACE
START CHANNEL(CHANNEL1)
DEFINE LISTENER(LISTENER.TCP) TRPTYPE(TCP) CONTROL(QMGR)
DISPLAY LISTENER(LISTENER.TCP) CONTROL<br>START LISTENER(LISTENER.TCP)
       LISTENER(LISTENER.TCP)
DISPLAY LSSTATUS(LISTENER.TCP) STATUS
```
2. /MQHA 경로로 터미널 창을 열고 다음 명령을 실행하십시오.

```
runmqsc -m QM1 < hasamples.tst
```
3. **runmqsc** 명령의 출력을 검사하여 리스너가 실행 중이고 큐 관리자 제어를 가지는지 확인하십시오.

LISTENER(LISTENER.TCP)CONTROL(QMGR) LISTENER(LISTENER.TCP) STATUS(RUNNING)

또는 IBM MQ Explorer 를 사용하여 TCPIP 리스너가 실행 중이고 Control = Queue Manager를 가 지고 있습니다.

#### **클라이언트에서**

- 1. 클라이언트 연결 테이블 AMQCLCHL.TAB를 서버의 /MQHA/qmgrs/QM1.000/@ipcc에서 클라이언트 의 C:\로 복사하십시오.
- 2. 경로 C:\로 명령 프롬프트를 열고 클라이언트 채널 정의 테이블(CCDT)을 가리키도록 환경 변수 MQCHLLIB를 설정하십시오.

SET MQCHLLIB=C:\

3. 명령 프롬프트에 다음 명령을 입력하십시오.

```
start amqsghac TARGET QM1
start amqsmhac -s SOURCE -t TARGET -m QM1
start amqsphac SOURCE QM1
```
### **활성 큐 관리자 인스턴스를 실행하는 서버에서**

- 1. 다음 중 하나입니다.
	- 활성 서버 인스턴스로 VMware 이미지를 실행하는 창을 닫으십시오.
	- IBM MQ Explorer를 사용하여 활성 큐 관리자 인스턴스를 중지하여 대기 인스턴스로의 전환을 허용하 고 다시 연결 가능한 클라이언트에 다시 연결하도록 지시하십시오.
- 2. 세 클라이언트는 결국 연결이 끊어진 것을 감지한 후 다시 연결합니다. 이 구성에서 서버 창을 닫으면 세 연결 모두 재설정되는 데 약 7분 정도 소요됩니다. 일부 연결은 다른 연결 전에 정상적으로 재설정됩니다.

### **결과**

```
N:\>amqsphac SOURCE QM1
Sample AMQSPHAC start
target queue is SOURCE
message Message 1
message Message 2
message Message 3
message Message 4
message Message 5
17:05:25 : EVENT : Connection Reconnecting (Delay: 0ms)
17:05:47 : EVENT : Connection Reconnecting (Delay: 0ms)
17:05:52 : EVENT : Connection Reconnected
message Message 6
message Message 7
message Message 8
message Message 9
```
N:\>amqsmhac -s SOURCE -t TARGET -m QM1 Sample AMQSMHA0 start 17:05:25 : EVENT : Connection Reconnecting (Delay: 97ms) 17:05:48 : EVENT : Connection Reconnecting (Delay: 0ms) 17:05:53 : EVENT : Connection Reconnected

N:\>amqsghac TARGET QM1 Sample AMQSGHAC start message *Message 1* message *Message 2* message *Message 3* message *Message 4* message *Message 5* 17:05:25 : EVENT : Connection Reconnecting (Delay: 156ms) 17:05:47 : EVENT : Connection Reconnecting (Delay: 0ms) 17:05:52 : EVENT : Connection Reconnected message *Message 6* message *Message 7* message *Message 8* message *Message 9*

### **다중 인스턴스 큐 관리자 삭제**

멀티플랫폼에서 다중 인스턴스 큐 관리자를 완전히 삭제하려면 **dltmqm** 명령을 사용하여 큐 관리자를 삭제한 다 음 **rmvmqinf** 또는 **dltmqm** 명령을 사용하여 다른 서버에서 인스턴스를 제거하십시오.

**dltmqm** 명령을 실행하여 다른 서버에서 정의된 인스턴스가 있는 큐 관리자를 이 큐 관리자가 정의되는 서버에 서 삭제하십시오. 큐 관리자를 작성한 서버와 같은 서버에서 **dltmqm** 명령을 실행할 필요는 없습니다. 그런 다음 큐 관리자의 정의가 있는 다른 모든 서버에서 **rmvmqinf** 또는 **dltmqm** 명령을 실행하십시오.

중지된 큐 관리자만 삭제할 수 있습니다. 큐 관리자를 삭제할 때 실행 중인 인스턴스가 없고 큐 관리자가 단일 인 스턴스 큐 관리자 또는 다중 인스턴스 큐 관리자가 아니며 단순히 원격 공유에 해당 큐 관리자 데이터 및 로그가 있는 큐 관리자입니다. 큐 관리자를 삭제하면 해당 큐 관리자 데이터 및 로그가 삭제되고 **dltmqm** 명령을 발행한 서버의 mqs.ini 파일에서 큐 관리자 스탠자가 제거됩니다. 큐 관리자를 삭제할 때 큐 관리자 데이터 및 로그가 포함된 네트워크 공유에 대한 액세스 권한이 있어야 합니다.

이전에 큐 관리자의 인스턴스를 작성한 다른 서버에는 해당 서버의 mqs.ini 파일에도 항목이 있습니다. 각 서버 에 순서대로 방문하고 **rmvmqinf** *Queue manager stanza name* 명령을 실행하여 큐 관리자 스탠자를 제거해야 합니다.

- AIX I Linux. AIX and Linux 시스템에서 네트워크 스토리지에 공용 mqs.ini 파일을 배치했고 각 서버에서 AMQ\_MQS\_INI\_LOCATION 환경 변수를 설정하여 모든 서버에서 이 파일을 참조한 경우 업데이트 할 한 개의 mqs.ini 파일만 있기 때문에 해당 서버 중 한 서버에서만 큐 관리자를 삭제해야 합니다.

### **예**

**첫 번째 서버 dltmqm** QM1 **인스턴스가 정의되는 다른 서버**

**rmvmqinf** QM1 또는 **dltmqm** QM1

# **다중 인스턴스 큐 관리자 시작 및 중지**

단일 인스턴스 또는 다중 인스턴스 큐 관리자로 멀티플랫폼에 구성된 큐 관리자를 시작 및 중지합니다.

한 쌍의 서버에서 다중 인스턴스 큐 관리자를 정의한 경우 두 서버 중 하나에서 단일 인스턴스 큐 관리자 또는 다 중 인스턴스 큐 관리자로 이 큐 관리자를 실행할 수 있습니다.

다중 인스턴스 큐 관리자를 실행하려면 **strmqm** -x *QM1* 명령을 사용하여 서버 중 하나에서 큐 관리자를 시작하 십시오. -x 옵션은 인스턴스가 장애를 복구하도록 합니다. 이는 활성 인스턴스가 됩니다. 같은 **strmqm** -x *QM1* 명령을 사용하여 다른 서버에서 대기 인스턴스를 시작하십시오. -x 옵션은 인스턴스가 대기로 시작할 수 있게 합 니다.

큐 관리자는 모든 요청을 처리하는 한 개의 활성 인스턴스와 활성 인스턴스가 실패하면 인수할 준비가 되어 있는 대기 인스턴스로 실행되고 있습니다. 활성 인스턴스에는 큐 관리자 데이터 및 로그에 대한 독점 액세스 권한이 부 여됩니다. 대기는 큐 관리자 데이터 및 로그에 대한 독점 액세스 권한이 부여될 때까지 대기합니다. 대기에 독점 액세스 권한이 부여되는 경우 활성 인스턴스가 됩니다.

활성 인스턴스에서 **endmqm** -s 명령을 발행하여 수동으로 제어를 대기 인스턴스로 전환할 수도 있습니다. **endmqm** -s명령은 대기를 종료하지 않고 활성 인스턴스를 종료합니다. 큐 관리자 데이터 및 로그에 대한 독점 액 세스 잠금이 해제되고 이를 대기가 인수합니다.

여러 서버에서 다중 인스턴스로 구성된 큐 관리자를 단일 인스턴스 큐 관리자로 시작하고 중지할 수도 있습니다. **strmqm** 명령에 -x 옵션을 사용하지 않고 큐 관리자를 시작하면 다른 시스템에서 구성된 큐 관리자의 인스턴스 가 대기 인스턴스로 시작되지 않습니다. 다른 인스턴스를 시작하려고 시도하면 큐 관리자 인스턴스가 대기로 실 행되는 것이 허용되지 않는다는 응답을 수신합니다.

-s 옵션 없이 **endmqm** 명령을 사용하여 다중 인스턴스 큐 관리자의 활성 인스턴스를 중지하는 경우 활성 및 대기 인스턴스 둘 다 중지됩니다. -x 옵션과 함께 **endmqm** 명령을 사용하여 대기 인스턴스를 중지하면 대기 인스턴스 상태가 중지되고 활성 인스턴스는 실행을 계속합니다. 대기에서 -x 옵션 없이 **endmqm**을 발행할 수 없습니다.

두 개의 큐 관리자 인스턴스만 동시에 실행될 수 있으며 이 중 하나는 활성 인스턴스이고 다른 하나는 대기 인스 턴스입니다. 두 인스턴스를 동시에 시작하면 IBM MQ는 어떤 인스턴스가 활성 인스턴스가 되는지에 대해 제어할 수 없고 이는 네트워크 파일 시스템에 의해 판별됩니다. 큐 관리자 데이터에 대한 독점 액세스를 획득하는 첫 번 째 인스턴스가 활성 인스턴스가 됩니다.

**참고:** 실패한 큐 관리자를 재시작하기 전에 큐 관리자의 해당 인스턴스로부터 애플리케이션의 연결을 끊어야 합 니다. 이를 수행하지 않으면 큐 관리자가 올바르게 재시작하지 않을 수 있습니다.

### **공유 파일 시스템**

멀티플랫폼에서 다중 인스턴스 큐 관리자는 네트워크 파일 시스템을 사용하여 큐 관리자 인스턴스를 관리합니 다.

다중 인스턴스 큐 관리자는 파일 시스템 잠금과 공유 큐 관리자 데이터 및 로그의 결합을 사용하여 장애 복구를 자동화합니다. 큐 관리자의 한 개의 인스턴스만 공유 큐 관리자 데이터 및 로그에 대한 독점 액세스 권한을 가질 수 있습니다. 액세스하게 되면 활동 인스턴스가 됩니다. 독점 액세스 권한을 가져오는 데 성공하지 못한 다른 인 스턴스는 큐 관리자 데이터 및 로그가 사용 가능하게 될 때까지 대기 인스턴스로 대기합니다.

네트워크 파일 시스템은 활성 큐 관리자 인스턴스에 대해 보유하고 있는 잠금 해제를 담당합니다. 활성 인스턴스 가 어떤 식으로든 실패하면 네트워크 파일 시스템이 활성 인스턴스에 대해 보유하고 있는 잠금을 해제합니다. 독 점 잠금이 해제되자마자 잠금 대기 중인 대기 큐 관리자가 이를 획득하려고 시도합니다. 획득에 성공하면 활성 인 스턴스가 되고 공유 큐 시스템에 있는 큐 관리자 데이터 및 로그에 대한 독점 액세스 권한을 가지게 됩니다. 그러 면 시작을 계속합니다.

관련 주제 파일 시스템 지원 계획에서는 파일 시스템이 다중 인스턴스 큐 관리자를 지원하도록 설정하고 확인하 는 방법을 설명합니다.

다중 인스턴스 큐 관리자는 파일 시스템에서의 실패에 대해 보호하지 않습니다. 데이터를 보호하기 위한 다양한 방법이 있습니다.

- 중복 디스크 어레이(RAID)와 같은 신뢰할 수 있는 스토리지에 투자하고 이를 네트워크 복원성이 있는 네트워 크 파일 시스템에 포함시키십시오.
- IBM MQ 선형 로그를 대체 매체에 백업하고 기본 로그 매체가 실패할 경우 대체 매체에 있는 로그를 사용하여 복구하십시오. 백업 큐 관리자를 사용하여 이 프로세스를 관리할 수 있습니다.

### **다중 큐 관리자 인스턴스**

다중 인스턴스 큐 관리자는 실패 후 큐 관리자 가용성을 복원하는 데 대기 큐 관리자 인스턴스를 사용하기 때문에 복원성이 있습니다.

큐 관리자 인스턴스 복제는 큐 관리자 프로세스의 가용성을 향상시키기 위한 매우 효과적인 방법입니다. 설명만 을 위해 단순 가용성 모델을 사용할 때 한 큐 관리자 인스턴스의 신뢰도가 99%(1년 동안, 누적 정지 시간은 3.65 일임)인 경우 큐 관리자의 다른 인스턴스를 추가하면 가용성이 99.99%로 증가합니다(1년 동안, 누적 정지 시간 은 약 1시간임).

이는 가용성의 실제 숫자 추정치를 제시하기에는 너무 단순한 모델입니다. 가용성을 현실적으로 모델링하려면 평균 실패 간격(MTBF) 및 평균 복구 시간(MTTR), 실패와 복구 시간 사이의 시간 확률 분배에 대한 통계를 수집해 야 합니다.

용어 다중 인스턴스 큐 관리자는 큐 관리자 데이터 및 로그를 공유하는 큐 관리자의 활성 인스턴스와 대기 인스턴 스의 결합을 나타냅니다. 다중 인스턴스 큐 관리자는 한 서버에 한 개의 활성인 큐 관리자 인스턴스를 두고 활성 인스턴스가 실패할 경우 자동으로 인계받을 준비가 되어 있는 대기 상태의 다른 큐 관리자 인스턴스를 다른 서버 에 둠으로써 큐 관리자 프로세스의 실패에 대해 보호합니다.

### **장애 복구 또는 전환**

대기 큐 관리자 인스턴스는 요청 시(전환) 또는 활성 인스턴스가 실패하는 경우(장애 복구) 활성 인스턴스로부터 인수합니다.

• 전환은 활성 큐 관리자 인스턴스로 발행되는 **endmqm** -s 명령에 대한 응답으로 대기 인스턴스가 시작될 때 발 생합니다. **endmqm** 매개변수 -c, -i 또는 -p를 지정하여 큐 관리자가 갑자기 중지되는 수준을 제어할 수 있습 니다.

**참고:** 전환은 대기 큐 관리자 인스턴스가 이미 시작된 경우에만 발생합니다. **endmqm** -s 명령은 활성 큐 관리 자 잠금을 해제하고 전환을 허용합니다. 이 명령은 대기 큐 관리자 인스턴스를 시작하지 않습니다.

• 장애 복구는 활성 인스턴스가 보유하는 큐 관리자 데이터에 대한 잠금이 해제되면 발생합니다. 이 인스턴스가 예상치 못하게 중지되는 것으로 표시되었기 때문입니다(즉 **endmqm** 명령이 발행되지 않음)

대기 인스턴스가 활성 인스턴스로 인수하면 큐 관리자 오류 로그에 메시지를 기록합니다.

다시 연결 가능한 클라이언트는 큐 관리자가 실패하거나 전환할 때 자동으로 다시 연결됩니다. 클라이언트 다시 연결을 요청하기 위해 -r 플래그를 **endmqm** 명령에 포함시키지 않아도 됩니다. 자동 클라이언트 다시 연결은 IBM MQ classes for Java에서 지원되지 않습니다.

장애 복구가 발생했고 대기 인스턴스가 활성이 된 후에도 실패한 인스턴스를 재시작할 수 없는 경우 실패한 인스 턴스에 로컬로 연결된 애플리케이션이 실패한 인스턴스와의 연결을 끊었는지 여부를 확인하십시오.

로컬로 연결된 애플리케이션은 실패한 인스턴스가 재시작될 수 있도록 실패한 큐 관리자 인스턴스와의 연결을 끊거나 종료되어야 합니다. 공유 바인딩을 사용하고(기본 설정임) 실패한 인스턴스에 대한 연결을 계속 보유하는 로컬로 연결된 애플리케이션은 인스턴스가 재시작되는 것을 막습니다.

로컬로 연결된 애플리케이션을 종료하거나 로컬 큐 관리자 인스턴스가 실패할 경우 연결을 끊는 것이 불가능한 경우 격리 바인딩 사용을 고려해 보십시오. 격리 바인딩을 사용하는 로컬로 연결된 애플리케이션은 연결을 끊지 않더라도 로컬 큐 관리자가 재시작되는 것을 막지 않습니다.

## **채널 및 클라이언트 다시 연결**

채널 및 클라이언트 다시 연결은 대기 큐 관리자 인스턴스가 활성이 된 후의 메시지 처리 복원에서 필수적인 부분 입니다.

다중 인스턴스 큐 관리자 인스턴스는 여러 네트워크 주소로 서버에서 설치됩니다. 모든 큐 관리자 인스턴스에 대 한 연결 정보를 사용하여 IBM MQ 채널 및 클라이언트를 구성해야 합니다. 대기가 인수를 하면 클라이언트 및 채 널이 새 네트워크 주소에서 새로 활성이 된 큐 관리자 인스턴스에 자동으로 다시 연결됩니다. 자동 클라이언트 다 시 연결은 IBM MQ classes for Java에서 지원되지 않습니다.

이 설계는 HA-CMP 작업과 같은 고가용성 환경 방식과는 다릅니다. HA-CMP는 클러스터에 대한 가상 IP 주소를 제공하고 이 주소를 활성 서버에 전송합니다. IBM MQ 다시 연결은 IP 주소를 변경하거나 다시 라우팅하지 않습 니다. 이는 채널 정의 및 클라이언트 연결에서 정의한 네트워크 주소를 사용한 다시 연결을 통해 작동합니다. 관 리자로서 채널 정의 및 다중 인스턴스 큐 관리자의 모든 인스턴스에 대한 연결에서 네트워크 주소를 정의해야 합 니다. 다중 인스턴스 큐 관리자에 대해 네트워크 주소를 구성하는 최고의 방법은 연결에 따라 다릅니다.

### **큐 관리자 채널**

채널의 CONNAME 속성은 연결 이름의 쉼표로 구분된 목록이며 예를 들면, 다음과 같습니다. CONNAME('127.0.0.1(1234), 192.0.2.0(4321)'). 연결은 연결이 성공적으로 설정될 때까지 연 결에서 지정된 순서대로 시도됩니다. 연결에 실패하면 채널이 다시 연결을 시도합니다.

### **클러스터 채널**

일반적으로 다중 인스턴스 큐 관리자가 클러스터에서 작동하게 하기 위해서 필요한 추가 구성은 없습니다.

큐 관리자가 저장소 큐 관리자에 연결하는 경우 저장소는 큐 관리자의 네트워크 주소를 검색합니다. 큐 관리 자에서 CLUSRCVR 채널의 CONNAME을 참조합니다. TCPIP에서 사용자가 CONNAME을 생략하거나 공백으로 구성한 경우 큐 관리자는 자동으로 이 옵션을 설정합니다. 대기 인스턴스가 인수하면 해당 IP 주소가 이전 활 성 인스턴스의 IP 주소를 CONNAME으로 바꿉니다.

필요한 경우 큐 관리자 인스턴스의 네트워크 주소 목록으로 CONNAME을 수동으로 구성할 수 있습니다.

#### **클라이언트 연결**

클라이언트 연결에서는 연결 목록 또는 큐 관리자 그룹을 사용하여 대체 연결을 선택할 수 있습니다. 클라이 언트는 IBM WebSphere MQ 7.0.1 클라이언트 라이브러리 또는 그 이상과 실행하기 위해 컴파일되어야 합 니다. 클라이언트는 IBM WebSphere MQ 7.0.1 이상의 큐 관리자와 연결되어야 합니다.

장애 복구가 발생하면 다시 연결에 시간이 걸립니다. 대기 큐 관리자는 그 시동을 완료해야 합니다. 실패한 큐 관 리자와 연결된 클라이언트는 연결 실패를 감지하고 새 클라이언트 연결을 시작해야 합니다. 새 클라이언트 연결 이 새로 활성이 된 대기 큐 관리자를 선택하면 클라이언트가 동일한 큐 관리자에 다시 연결됩니다.

클라이언트가 다시 연결 중 MQI 호출 중간에 있게 되면 호출 완료까지 길어진 대기를 허용해야 합니다.

메시지 채널에서 배치 전송 중에 실패가 발생하면 배치가 롤백되고 재시작됩니다.

전환이 장애 복구보다 빠르며 큐 관리자의 한 인스턴스를 중지하고 다른 인스턴스를 시작하는 시간만 소요됩니 다. 재실행할 로그 레코드 수가 적은 큐 관리자의 경우 전환은 길어봐야 몇 초 정도 걸릴 수 있습니다. 장애 복구에 걸리는 시간을 추정하려면 실패가 감지되는 데 걸리는 시간을 추가해야 합니다. 감지에는 길어봐야 10초 정도 걸 리지만 네트워크 및 파일 시스템에 따라 몇 분이 될 수도 있습니다.

## <u>▶ Multi 에플리케이션 복구</u>

애플리케이션 복구는 장애 복구 후 자동화된 애플리케이션 연속 처리입니다. 장애 복구 후 애플리케이션 복구에 는 주의 깊은 설계가 필요합니다. 일부 애플리케이션은 장애 복구가 발생했음을 인지해야 합니다.

애플리케이션 복구의 목적은 애플리케이션이 잠깐 동안의 지연 후에 처리를 계속하게 하는 것입니다. 새 처리를 계속하기 전에 애플리케이션은 백아웃하고 실패 중 처리하고 있었던 작업 단위를 다시 제출해야 합니다.

애플리케이션 복구의 문제점은 IBM MQ MQI client와 큐 관리자 간 공유되고 큐 관리자에 저장되는 컨텍스트가 손실되는 것입니다. IBM MQ MQI client는 대부분의 컨텍스트를 저장하지만 신뢰할 수 있는 수준으로 복원할 수 없는 컨텍스트 부분이 있습니다. 다음 절에서는 애플리케이션 복구의 일부 특성 및 그러한 특성이 다중 인스턴스 큐 관리자에 연결된 애플리케이션의 복구에 영향을 주는 방식에 대해 설명합니다.

## **트랜잭션 가능한 메시징**

메시지 전달의 관점에서 장애 복구는 IBM MQ 메시징의 지속적 특성을 변경하지 않습니다. 메시지가 지속적이고 작업 단위 내에서 올바르게 관리되는 경우 장애 복구 중 메시지가 손실되지 않습니다.

트랜잭션 처리의 관점에서 트랜잭션은 백아웃되거나 장애 복구 후 커미트됩니다.

커미트되지 않은 트랜잭션은 롤백됩니다. 장애 복구 후 다시 연결 가능한 애플리케이션은 트랜잭션이 실패했음 을 나타내는 MQRC\_BACKED\_OUT 이유 코드를 수신합니다. 그런 다음 트랜잭션을 다시 재시작해야 합니다.

커미트된 트랜잭션은 2단계 커미트의 두 번째 단계에 도달한 트랜잭션이거나 MQCMIT를 시작한 1단계(메시지만 있음) 트랜잭션입니다.

큐 관리자가 트랜잭션 코디네이터이고 MQCMIT가 실패 전 해당 2단계 커미트의 두 번째 단계를 시작한 경우에 트 랜잭션이 성공적으로 완료됩니다. 완료는 큐 관리자의 제어를 받으며 큐 관리자가 다시 실행될 때 계속됩니다. 다 시 연결 가능한 애플리케이션에서 MQCMIT 호출은 정상적으로 완료됩니다.

메시지만 포함되는 1단계 커미트에서 커미트 처리를 시작한 트랜잭션은 일단 다시 실행되면 큐 관리자의 제어 하 에 정상적으로 완료됩니다. 다시 연결 가능한 애플리케이션에서 MQCMIT가 정상적으로 완료됩니다.

다시 연결 가능한 클라이언트는 큐 관리자의 제어 하에 1단계 트랜잭션을 트랜잭션 코디네이터로 사용할 수 있습 니다. 확장된 트랜잭션 클라이언트는 다시 연결을 지원하지 않습니다. 트랜잭션 가능한 클라이언트가 연결할 때 다시 연결이 요청되면 연결에 성공하지만 다시 연결되는 기능은 없습니다. 이 연결은 다시 연결 불가능한 것처럼 작동합니다.

# **애플리케이션 재시작 또는 계속**

장애 복구는 애플리케이션을 인터럽트합니다. 실패 후 애플리케이션은 처음부터 재시작하거나 인터럽트 후 처리 를 계속할 수 있습니다. 후자를 자동 클라이언트 다시 연결이라고 합니다. 자동 클라이언트 다시 연결은 IBM MQ classes for Java에서 지원되지 않습니다.

IBM MQ MQI client 애플리케이션을 사용하여 클라이언트를 자동으로 다시 연결하도록 연결 옵션을 설정해야 합니다. 이 옵션은 MOCNO\_RECONNECT 또는 MOCNO\_RECONNECT\_O\_MGR입니다. 옵션을 설정하지 않으면 클 라이언트가 자동으로 다시 연결을 시도하지 않으며 큐 관리자 실패는 MORC\_CONNECTION\_BROKEN을 클라이 언트에 리턴합니다. 새 MQCONN 또는 MQCONNX 호출을 발행하여 클라이언트가 새 연결을 시도하고 시작하도록 설계할 수 있습니다.

서버 프로그램은 재시작되어야 하고 큐 관리자 또는 서버가 실패했을 때 처리하고 있었던 시점에서 큐 관리자에 의해 자동으로 다시 연결되어야 합니다. IBM MQ 서버 프로그램은 일반적으로 다중 인스턴스 큐 관리자 인스턴 스가 실패할 때 대기 큐 관리자 인스턴스에서 재시작되지 않습니다.

다음 두 가지 방식으로 IBM MQ 서버 프로그램이 대기 서버에서 재시작하도록 자동화할 수 있습니다.

- 1. 서버 애플리케이션을 큐 관리자 서비스로 패키지화하십시오. 서버 애플리케이션은 대기 큐 관리자를 재시작 할 때 재시작됩니다.
- 2. 대기 큐 관리자 인스턴스가 시작할 때 작성한 장애 복구 로그 메시지 등으로 트리거되는 자체 장애 복구 논리 를 작성하십시오. 그러면 애플리케이션 인스턴스가 시작 후 MQCONN 또는 MQCONNX를 호출하여 큐 관리자에 대한 연결을 작성해야 합니다.

# **장애 복구 감지**

일부 애플리케이션은 장애 복구를 인지해야 하고 나머지 애플리케이션을 인지하지 않아도 됩니다. 다음 두 가지 예를 고려하십시오.

- 1. 메시징 채널을 통해 메시지를 가져오거나 수신하는 메시징 애플리케이션에서는 일반적으로 채널의 다른 측 큐 관리자가 실행되도록 요구하지 않습니다. 이 애플리케이션은 채널의 다른 측에 있는 큐 관리자가 대기 인 스턴스에서 재시작되는 경우 영향을 받을 가능성이 거의 없습니다.
- 2. An IBM MQ MQI client application processes persistent message input from one queue and puts persistent message responses onto another queue as part of a single unit of work: if it handles an MQRC\_BACKED\_OUT reason code from MQPUT, MQGET or MQCMIT within sync point by restarting the unit of work, then no messages are lost. 또한 이 애플리케이션은 연결 실패를 처리하기 위한 특수 처리를 수행하지 않아도 됩니다.

그러나 두 번째 예에서는 애플리케이션이 MOGET 옵션인 MOGMO\_MSG\_UNDER\_CURSOR을 사용하여 처리할 메 시지를 선택하기 위해 큐를 찾아본다고 가정하십시오. 다시 연결은 찾아보기 커서를 재설정하고 MQGET 호출은 올바른 메시지를 리턴하지 않습니다. 이 예에서 애플리케이션은 장애 복구가 발생했음을 인지해야 합니다. 또한 커서 아래 메시지에 대해 다른 MQGET을 발행하기 전에 이 애플리케이션은 이 브라우저 커서를 복원해야 합니다.

브라우저 커서 손실은 애플리케이션 컨텍스트가 다음 다시 연결을 변경하는 방식의 한 가지 예입니다. 다른 경우 는 505 페이지의 『자동으로 다시 연결된 [클라이언트의](#page-504-0) 복구』에 설명되어 있습니다.

장애 복구 후 IBM MQ MQI client 애플리케이션에 대한 세 가지 대체 설계 패턴이 있습니다. 이들 중 하나만 장애 복구를 감지하지 않아도 됩니다.

## **다시 연결 안함**

이 패턴에서는 연결이 끊긴 경우 애플리케이션이 현재 연결에 대한 모든 처리를 중지합니다. 처리를 계속하 려면 이 애플리케이션은 큐 관리자와의 새 연결을 설정해야 합니다. 이 애플리케이션은 이 애플리케이션이 새 연결에 대한 처리를 계속하기 위해 필요로 하는 상태 정보 전송에 전적으로 책임이 있습니다. 연결이 끊긴 후 큐 관리자와 다시 연결되는 기존 클라이언트 애플리케이션은 이 방식으로 작성됩니다.
클라이언트는 연결이 끊긴 후 다음 MQI 호출에서 MQRC\_CONNECTION\_BROKEN 또는 MORC\_O\_MGR\_NOT\_AVAILABLE과 같은 이유 코드를 수신합니다. 이 애플리케이션은 큐 핸들과 같은 모든 해당 IBM MQ 상태 정보를 버리고 새 MQCONN 또는 MQCONNX 호출을 발행하여 새 연결을 설정한 다음 처리 해야 하는 IBM MQ 오브젝트를 다시 열어야 합니다.

기본 MQI 작동은 큐 관리자와의 연결이 끊기면 큐 관리자 연결 핸들이 사용할 수 없게 되는 것입니다. 기본값 은 장애 복구 후 애플리케이션 다시 연결을 방지하기 위해 MOCONNX에 MOCNO\_RECONNECT\_DISABLED 옵 션을 설정하는 것과 같습니다.

#### **장애 복구 허용**

장애 복구의 영향을 받지 않도록 애플리케이션을 작성하십시오. 주의하여 오류를 핸들링하는 것으로 장애 복 구 처리에 충분한 경우가 있습니다.

**다시 연결 인지**

MQCBT\_EVENT\_HANDLER 이벤트 핸들러를 큐 관리자에 등록하십시오. 이 이벤트 핸들러는 클라이언트가 서버에 다시 연결하기 위한 시도를 시작하면 MQRC\_RECONNECTING로 게시되고 성공적인 다시 연결 후에는 MQRC\_RECONNECTED로 게시됩니다. 그런 다음 클라이언트 애플리케이션이 처리를 계속할 수 있도록 예상 가능한 상태를 재설정하는 루틴을 시작할 수 있습니다.

## **자동으로 다시 연결된 클라이언트의 복구**

장애 복구는 예상치 못한 이벤트이고 자동으로 다시 연결된 클라이언트가 설계한대로 작동하도록 다시 연결의 결과가 예상 가능해야 합니다.

예상치 못한 실패를 예상 가능하고 신뢰할 수 있는 복구로 전환하는 주요 요소는 트랜잭션의 사용입니다.

In the previous section, an example, 504 [페이지의](#page-503-0) 『2』, was given of an IBM MQ MQI client using a local transaction to coordinate MQGET and MQPUT. 클라이언트는 MQRC\_BACKED\_OUT 오류에 대한 응답으로 MQCMIT 또는 MQBACK 호출을 발행한 다음 백아웃된 트랜잭션을 다시 제출합니다. 큐 관리자 실패로 인해 트랜 잭션은 백아웃되고 클라이언트 애플리케이션의 작동은 트랜잭션 및 메시지가 손실되지 않도록 합니다.

콜백에 대해 콜백 이용자 매개변수 상태가 MQCS\_SUSPENDED\_USER\_ACTION인 경우에는 이용 애플리케이션 을 재개해야 한다.

모든 프로그램 상태가 트랜잭션의 일부로 관리되는 것은 아니기 때문에 다시 연결의 결과가 더 이해하기 어려워 집니다. 클라이언트 애플리케이션이 큐 관리자 장애 복구에서 존속되도록 설계하기 위해서 다시 연결이 IBM MQ MQI client의 상태를 변경하는 방식을 알아야 합니다.

특수 장애 복구 코드 없이 다른 오류와 같은 논리를 사용하여 다시 연결 오류를 핸들링하는 애플리케이션을 설계 하도록 결정할 수 있습니다. 또는 다시 연결에 특수 오류 처리가 필요함을 인식하고 이벤트 핸들러를 IBM MQ에 등록하여 장애 복구를 핸들링하기 위한 루틴을 실행하도록 선택할 수 있습니다. 이 루틴은 다시 연결 처리 그 자 체를 핸들링하거나 처리를 재개할 때 복구 처리를 수행해야 하는 기본 프로그램 스레드를 표시하는 플래그를 설 정할 수 있습니다.

IBM MQ MQI client 환경은 장애 복구 자체를 인지하고, 해당 IBM MQ 상태를 복원하기 위해 클라이언트에 일부 상태 정보를 저장하고 클라이언트 애플리케이션을 대신해서 추가 MQI 호출을 발행하여 다시 연결 후 가능한 한 많은 컨텍스트를 복원합니다. 예를 들어, 실패 지점에서 열린 오브젝트에 대한 핸들이 복원되고 임시 동적 큐가 동일한 이름으로 열립니다. 그러나 불가피한 변경사항이 있고 설계가 이러한 변경사항을 처리해야 합니다. 이러 한 변경사항은 다섯 가지 종류로 분류할 수 있습니다.

1. 일치하는 새 컨텍스트 상태가 애플리케이션 프로그램에 의해 복원될 때까지 새 오류 또는 이전에 진단되지 않 은 오류가 MQI 호출에서 리턴됩니다.

새 오류를 수신하는 예는 컨텍스트를 저장한 후 다시 연결 전에 컨텍스트를 전달하려고 시도할 때의 리턴 코 드 MQRC\_CONTEXT\_NOT\_AVAILABLE입니다. 이 컨텍스트는 다시 연결 후에는 복원할 수 없습니다. 보안 컨 텍스트는 권한이 없는 클라이언트 프로그램에 전달되지 않기 때문입니다. 전달될 경우 악성 애플리케이션 프 로그램이 보안 컨텍스트를 확보할 수 있습니다.

일반적으로 애플리케이션은 주의하여 설계된 방식으로 공통 오류 및 예상 가능한 오류를 핸들링하고 비공통 오류는 일반 오류 핸들러로 격하시킵니다. 이 오류 핸들러는 IBM MQ에서 연결을 끊고 다시 연결하거나 프로 그램을 모두 중지할 수도 있습니다. 연속성을 향상시키기 위해 일부 오류를 다른 방식으로 처리해야 될 수도 있습니다.

2. 비지속 메시지는 손실될 수 있습니다.

3. 트랜잭션이 롤백됩니다 (비동기 이용자를 일시중단할 수도 있음, 선행 텍스트 참조).

4. 동기점 외부에서 사용된 MQGET 또는 MQPUT 호출은 가능한 메시지 손실로 인터럽트될 수 있습니다.

5. MQI 호출에서의 연장된 대기 시간으로 인해 발생한 타이밍 오류입니다.

손실된 컨텍스트에 대한 일부 세부사항이 다음 절에 나열됩니다.

- NPMCLASS(HIGH) 옵션을 사용하여 큐에 넣지 않거나 큐 관리자 실패가 종료 시 비지속 메시지 저장 옵션을 인터럽트한 경우 비지속 메시지는 버려집니다.
- 연결이 끊기면 지속 불가능 구독이 손실됩니다. 다시 연결 시 이 구독은 재설정됩니다. 지속 가능 구독의 사용 을 고려해 보십시오.
- 가져오기-대기 간격이 다시 계산되고 그 한계가 초과되면 MQRC\_NO\_MSG\_AVAILABLE을 리턴합니다. 마찬가 지로 구독 만기가 다시 계산되어 동일한 전체 만기 시간을 제공합니다.
- 큐에서 찾아보기 커서의 위치가 손실되고 이는 일반적으로 첫 번째 메시지 전에 재설정됩니다.
	- MQGMO\_BROWSE\_MSG\_UNDER\_CURSOR 또는 MQGMO\_MSG\_UNDER\_CURSOR를 지정하는 MQGET 호출이 이유 코드 MQRC\_NO\_MSG\_AVAILABLE로 실패합니다.
	- 찾아보기에 대해 잠겨진 메시지의 잠금이 해제됩니다.
	- 핸들 범위가 있는 찾아보기 표시 메시지는 표시가 취소되고 다시 찾아볼 수 있습니다.
	- 협업 찾아보기 표시 메시지는 대부분의 경우 표시가 취소됩니다.
- 보안 컨텍스트는 손실됩니다. MQPMO\_PASS\_ALL\_CONTEXT로 메시지 넣기가 MORC\_CONTEXT\_NOT\_AVAILABLE로 실패함과 같이 저장된 메시지 컨텍스트를 사용하려고 시도합니다.
- 메시지 토큰이 손실됩니다. 메시지 토큰을 사용하는 MQGET은 이유 코드 MQRC\_NO\_MSG\_AVAILABLE을 리턴 합니다.

**참고:** 메시지의 일부인 *MsgId* 및 *CorrelId*는 장애 복구 중에 메시지와 함께 보존되므로 MsgId 또는 CorrelId를 사용하는 MQGET은 예상대로 작동합니다.

- 커미트되지 않은 트랜잭션에서 동기점 아래 큐에 넣은 메시지는 더 이상 사용 가능하지 않습니다.
- 논리 순서로 또는 메시지 그룹으로 메시지를 처리하면 다시 연결 후 리턴 코드 MQRC\_RECONNECT\_INCOMPATIBLE이 발생합니다.
- MQI 호출은 클라이언트가 요즘 일반적으로 수신하는 보다 일반적인 MQRC\_CONNECTION\_BROKEN이 아닌 MQRC\_RECONNECT\_FAILED를 리턴할 수 있습니다.
- 메시지가 큐 관리자에 전달되었는지 여부를 IBM MQ MQI client 가 알지 못하는 경우 동기점 외부에서 MQPUT 호출 중에 다시 연결하면 MQRC\_CALL\_INTERRUPTED 가 리턴됩니다. MQCMIT 중 다시 연결도 비슷하게 작동 합니다.
- MORC\_CALL\_INTERRUPTED가 리턴됨 성공적인 다시 연결 후 IBM MQ MOI client가 큐 관리자로부터 다 음 항목의 성공 또는 실패를 나타내는 응답을 수신하지 않은 경우
	- 동기점 외부 MQPUT 호출을 사용한 지속 메시지의 전달
	- 동기점 외부 MQPUT1 호출을 사용한 지속 메시지 또는 기본값 지속성을 가진 메시지의 전달
	- MQCMIT 호출을 사용하는 트랜잭션의 커미트. 응답은 다시 연결에 성공한 후에만 리턴됩니다.
- 채널이 새 인스턴스(다른 채널일 수도 있음)로 재시작되어 채널 엑시트 상태가 보유됩니다.
- 임시 동적 큐가 열린 다시 연결 가능한 클라이언트 처리의 일부로 임시 동적 큐가 복원됩니다. 임시 동적 큐의 어떤 메시지도 복원되지 않지만 큐가 열려 있거나 큐의 이름을 기억하는 애플리케이션은 처리를 계속할 수 있 습니다.

큐를 작성한 애플리케이션 외의 애플리케이션에서 해당 큐가 사용되고 있는 경우 이 큐는 다음에 참조될 때 표 시될 정도로 빠르게 복원되지 못할 가능성이 있습니다. 예를 들어, 클라이언트가 응답 대상 큐로 임시 동적 큐 를 작성하고 응답 메시지가 채널에 의해 큐에 배치되어야 하는 경우 이 큐는 제 시간에 복구되지 않을 수 있습니 다. 이 경우 일반적으로 채널은 응답 대상 메시지를 데드-레터 큐에 넣습니다.

다시 연결 가능한 클라이언트 애플리케이션이 이름으로(다른 애플리케이션이 이름을 이미 작성했으므로) 임시 동적 큐를 여는 경우 다시 연결할 때 작성에 사용할 모델이 없기 때문에 IBM MQ MQI client에서 임시 동적 큐 를 다시 작성할 수 없습니다. MQI에서는 한 개의 애플리케이션만 모델에 의해 임시 동적 큐를 열 수 있습니다.

임시 동적 큐를 사용하려고 하는 다른 애플리케이션은 MQPUT1 또는 서버 바인딩을 사용하거나 실패할 경우 다시 연결을 다시 시도할 수 있어야 합니다.

비지속 메시지만 임시 동적 큐에 넣을 수 있으며 이러한 메시지는 장애 복구 중에 손실됩니다. 이 손실은 다시 연결 중 MQPUT1을 사용하여 임시 동적 큐에 넣는 메시지에 대해 True입니다. MQPUT1 중에 장애 복구가 발 생하면 MQPUT1이 성공하더라도 이 메시지를 넣을 수 없습니다. 이 문제점에 대한 임시 해결책 하나는 영구 동 적 큐를 사용하는 것입니다. 서버 바인딩 애플리케이션은 다시 연결 가능하지 않기 때문에 임시 동적 큐를 이름 으로 열 수 있습니다.

### **데이터 복구 및 고가용성**

다중 인스턴스 큐 관리자를 사용한 고가용성 솔루션에는 스토리지 실패 후 데이터를 복구하는 메커니즘이 포함 되어야 합니다.

다중 인스턴스 큐 관리자는 큐 관리자 프로세스의 가용성을 높이지만 파일 시스템과 같이 큐 관리자가 메시지 및 기타 정보를 저장하는 데 사용하는 다른 컴포넌트의 가용성은 높이지 않습니다.

데이터의 가용성을 높이는 한 가지 방법은 네트워크 복원성 데이터 스토리지를 사용하는 것입니다. 네트워크 파 일 시스템 및 복원성 데이터 스토리지를 사용하여 자체 솔루션을 빌드하거나 통합 솔루션을 구매할 수 있습니다. 복원성과 재해 복구를 결합하려는 경우 수십 또는 수백 킬로미터가 넘는 디스크 복제를 허용하는 비동기 디스크 복제가 사용 가능합니다.

매체를 최대한 이용하기 위해 여러 IBM MQ 디렉토리를 스토리지 매체에 맵핑하는 방식을 구성할 수 있습니다. 다중 인스턴스 큐 관리자의 경우 두 가지 유형의 IBM MQ 디렉토리와 파일 사이에는 중요한 차이가 있습니다.

**큐 관리자의 인스턴스 사이에 공유되어야 하는 디렉토리입니다.**

큐 관리자의 여러 인스턴스 사이에서 공유되어야 하는 정보는 qmgrs 및 logs 두 디렉토리에 있습니다. 이러 한 디렉토리는 공유된 네트워크 파일 시스템에 있어야 합니다. 데이터는 메시지가 작성되고 삭제될 때마다 계속해서 변경되기 때문에 지속적 고가용성과 우수한 성능을 제공하는 스토리지 매체를 사용하도록 권장됩 니다.

**큐 관리자의 인스턴스 사이에서 공유되지 않아도 되는 디렉토리 및 파일입니다.**

일부 다른 디렉토리는 큐 관리자의 여러 인스턴스 사이에서 공유되지 않아도 되며 미러링된 파일 시스템 외 의 수단으로 빠르게 복원됩니다.

- IBM MQ 실행 가능 파일 및 도구 디렉토리입니다. 재설치 또는 백업된 파일 아카이브에서 백업 및 복원하 여 바꾸십시오.
- 설치를 위해 전체적으로 수정되는 구성 정보입니다. 구성 정보는 IBM MQ에 의해 관리됩니다(예: AIX, Linux, and Windows 시스템의 mqs.ini 파일 또는 **MQSC** 구성 스크립트와 같은 자체 구성 관리의 일부). 파일 아카이브를 사용하여 백업하고 복원하십시오.
- 추적, 오류 로그 및 FFDC 파일과 같은 설치 전체 출력입니다. 파일은 errors 및 기본 데이터 디렉토리의 trace 서브디렉토리에 저장됩니다. AIX and Linux 시스템의 기본 데이터 디렉토리는 /var/mqm입니다. Windows에서 기본 데이터 디렉토리는 IBM MQ 설치 디렉토리입니다.

백업 큐 관리자를 사용하여 선형 로깅을 사용하는 다중 인스턴스 큐 관리자의 정기적인 매체 백업을 수행할 수 있 습니다. 백업 큐 관리자는 미러링된 파일 시스템만큼 빠른 복구를 제공하고 마지막 백업 이후 변경사항은 복구하 지 않습니다. 백업 큐 관리자 메커니즘은 로컬화된 스토리지 실패 후 큐 관리자 복구보다는 외부 재해 복구 시나 리오에서의 사용에 더 적절합니다.

# **IBM MQ 가용성 솔루션 결합**

애플리케이션은 가용성을 향상시키기 위해 다른 IBM MQ 기능을 사용합니다. 다중 인스턴스 큐 관리자는 다른 고가용성 기능을 보완합니다.

### **IBM MQ 클러스터는 큐 가용성을 증가시킴**

클러스터 내 각 관리자에 있는 모든 큐 중 하나까지 클러스터 큐의 다중 정의를 작성하여 큐 가용성을 높일 수 있 습니다.

클러스터의 한 멤버가 실패한 후 새 메시지가 클러스터 큐에 송신된다고 가정하십시오. 메시지가 실패한 큐 관리 자에게 이동해야 하는 경우가 아니면 이 메시지는 큐의 정의가 있는 클러스터 내 다른 실행 큐 관리자로 송신됩니 다.

클러스터가 가용성을 상당히 높이긴 하지만 메시지가 지연되는 결과를 가져올 수 있는 두 개의 관련 실패 시나리 오가 있습니다. 다중 인스턴스 큐 관리자로 클러스터를 빌드하면 메시지가 지연될 가능성이 줄어듭니다.

#### **고립된 메시지**

클러스터의 큐 관리자가 실패하면 클러스터 내 다른 큐 관리자에게 라우트될 수 있는 메시지가 실패한 큐 관 리자로 더 이상 라우트되지 않습니다. 이미 송신된 메시지는 실패한 큐 관리자가 재시작될 때까지 고립됩니 다.

#### **연관관계**

연관관계는 둘 사이에 공유되거나 그렇지 않으면 개별 계산 사이에서 공유되는 정보를 설명하는 데 사용되는 용어입니다. 예를 들어, 연관관계는 요청 메시지를 서버에 송신하는 애플리케이션과 응답을 처리할 것으로 예상되는 샘플 애플리케이션 사이에 존재합니다. 또 다른 예는 이전 메시지에 따른 각 메시지의 처리인 메시 지의 순서입니다.

메시지를 클러스터된 큐에 송신하는 경우 연관관계를 고려해야 합니다. 동일한 큐 관리자에게 연속 메시지를 송신해야 합니까? 또는 각 메시지는 클러스터의 임의 멤버로 이동할 수 있습니까?

메시지를 클러스터 내 동일한 큐 관리자에게 송신해야 하고 이 송신이 실패할 경우 메시지는 실패한 클러스 터 큐 관리자가 다시 실행될 때까지 송신자의 전송 큐에서 대기합니다.

클러스터가 다중 인스턴스 큐 관리자로 구성되는 경우 실패한 큐 관리자가 재시작될 때까지 대기하는 지연은 1분 정도로 제한되거나 잠시 동안 대기가 인수합니다. 대기가 실행되면 고립된 메시지는 처리를 계속하고 새로 활성 화된 큐 관리자 인스턴스에 대한 채널이 시작되며 전송 큐에서 대기하고 있었던 메시지가 플로우를 시작합니다.

실패한 큐 관리자에 의해 메시지가 지연되는 것을 극복하도록 클러스터를 구성하는 가능한 방법은 서로 다른 두 개의 큐 관리자를 클러스터 내 각 서버에 배치하고 그 중 하나는 활성으로, 다른 하나는 대기 인스턴스로 배열하 는 것입니다. 이는 활성 대기 구성이고 클러스터의 가용성을 높입니다.

관리가 줄고 확장성이 증가하는 이점 외에도 클러스터는 계속해서 추가 가용성 요소를 제공하여 다중 인스턴스 큐 관리자를 보완합니다. 클러스터는 큐 관리자의 활성 및 대기 인스턴스 둘 다에 영향을 미치는 다른 유형의 실 패에 대해 보호합니다.

#### **인터럽트되지 않는 서비스**

클러스터는 인터럽트되지 않는 서비스를 제공합니다. 클러스터에 의해 수신되는 새 메시지는 처리되기 위해 활성 큐 관리자로 송신됩니다. 인터럽트되지 않는 서비스를 제공하기 위해 다중 인스턴스 큐 관리자에만 의 존하지 마십시오. 대기 큐 관리자가 실패를 감지하고 그 시동을 완료하고, 해당 채널이 다시 연결되며, 실패한 메시지 배치가 다시 제출되는 데에는 시간이 걸리기 때문입니다.

### **로컬화된 가동 중단**

활성, 대기 및 파일 시스템 서버는 허용 가능한 성능을 제공하면서 밀리초 속도로 상호작용하므로 그 거리에 대한 실제적 제한이 있습니다.

클러스터된 큐 관리자는 수초 정도의 속도의 상호작용을 요구하며 지리적으로는 전 세계 어디로든 분산될 수 있습니다.

**조작 오류**

가용성을 높이기 위해 두 개의 서로 다른 메커니즘을 사용하면 인적 오류와 같은 조작상의 오류가 가용성을 높이기 위한 노력을 반감시킬 가능성이 줄어듭니다.

## **큐 공유 그룹은 메시지 처리 가용성을 높임**

 z/OS에서만 제공되는 큐 공유 그룹에서는 큐 관리자 그룹이 큐에 대한 서비스를 공유할 수 있습니 다. 한 큐 관리자가 실패하면 다른 큐 관리자가 큐에 있는 모든 메시지를 계속해서 처리합니다. 다중 인스턴스 큐 관리자는 z/OS에서 지원되지 않으며 더 넓은 메시징 아키텍처의 일부로서만 큐 공유 그룹을 보완합니다.

## **IBM MQ 클라이언트는 애플리케이션 가용성을 높임**

IBM MQ MQI client 프로그램은 큐 관리자 가용성, 연결 가중치 및 연관관계를 기반으로 하여 큐 관리자 그룹 내 여러 큐 관리자에 연결할 수 있습니다. 애플리케이션이 연결된 큐 관리자 인스턴스가 실패할 경우 애플리케이션 을 다시 연결할 수 있는 방법이 있는 한 큐 관리자가 실행되고 있는 시스템과 다른 시스템에서 애플리케이션을 실 행하여 솔루션의 전체 가용성을 향상시킬 수 있습니다.

큐 관리자 그룹은 클라이언트를 중지된 큐 관리자로부터 분리하고 IP 스프레이어와 같이 큐 관리자 그룹 전체에 클라이언트 연결을 로드 밸런싱하여 클라이언트 가용성을 높이는 데 사용됩니다. 이 클라이언트 애플리케이션에 <span id="page-508-0"></span>는 실패한 큐 관리자와의 연관관계(예: 특정 큐에 대한 종속 항목)가 없어야 합니다. 그렇지 않으면 처리를 계속할 수 없습니다.

자동 클라이언트 다시 연결과 다중 인스턴스 큐 관리자는 일부 연관관계 문제점을 해결하여 클라이언트 가용성 을 높입니다. 자동 클라이언트 다시 연결은 IBM MQ classes for Java에서 지원되지 않습니다.

MQCNO 옵션 MQCNO\_RECONNECT\_Q\_MGR을 설정하여 클라이언트가 동일한 큐 관리자에 다시 연결하도록 강제 실행할 수 있습니다.

- 1. 이전에 연결된 단일 인스턴스 큐 관리자가 실행되지 않을 경우 이 큐 관리자가 다시 실행될 때까지 연결이 다 시 시도됩니다.
- 2. 큐 관리자가 다중 인스턴스 큐 관리자로 구성되면 클라이언트가 활성인 인스턴스에 다시 연결합니다.

동일한 큐 관리자에 자동으로 다시 연결하면 큐 관리자가 클라이언트를 대신해서 보유하고 있었던 대부분의 상 태 정보(예: 클라이언트가 열었던 큐 및 구독했던 토픽)가 복원됩니다. 클라이언트가 요청에 대한 응답을 수신하 기 위해 동적 응답 대상 큐를 연 경우 이 응답 대상 큐에 대한 연결도 복원됩니다.

### **RDQM 고가용성**

복제 데이터 큐 관리자(RDQM)는 Linux 플랫폼에서 사용 가능한 고가용성 솔루션입니다.

RDQM 구성은 각각 큐 관리자의 인스턴스가 있는 고가용성(HA) 그룹에서 구성된 세 서버로 구성됩니다. 하나의 인스턴스는 다른 두 인스턴스에 해당 데이터를 동시에 복제하는, 실행 중인 큐 관리자입니다. 이 큐 관리자를 실 행하는 서버가 실패하면 큐 관리자의 다른 인스턴스가 시작되고 현재 데이터를 사용하여 작동합니다. 큐 관리자 의 세 인스턴스는 선택적으로 유동 IP 주소를 공유할 수 있으므로, 클라이언트는 단일 IP 주소로만 구성해야 합니 다. 네트워크 문제점으로 인해 HA 그룹이 파티션되더라도 한 번에 한 개의 큐 관리자 인스턴스만 실행할 수 있습 니다. 큐 관리자를 실행 중인 서버는 '1차'로 알려져 있으며 다른 두 서버는 각각 '2차'로 알려져 있습니다.

스플릿 브레인 상황이 발생하는 가능성을 크게 줄이기 위해 세 개의 노드가 사용됩니다. 2-노드의 고가용성 시스 템에서 스플릿 브레인은 두 노드 간 연결이 끊어질 때 발생할 수 있습니다. 연결이 없으면 두 노드가 동시에 큐 관 리자를 실행하고 서로 다른 데이터를 축적하게 됩니다. 연결이 복원되면 데이터에 두 개의 다른 버전이 있게 되고 ('스플릿 브레인'), 어떤 데이터를 유지하고 어떤 데이터를 버릴지를 사용자가 직접 개입하여 결정해야 합니다.

RDQM은 스플릿 브레인 상황을 피하기 위해 쿼럼이 있는 세 개의 노드 시스템을 사용합니다. 하나 이상의 다른 노드와 통신할 수 있는 노드는 쿼럼을 구성합니다. 큐 관리자는 쿼럼이 있는 노드에서만 실행될 수 있습니다. 큐 관리자가 하나 이상의 노드에 연결되지 않은 노드에서 실행될 수 없으므로 동시에 두 노드에서 실행될 수 없습니 다.

- 한 노드가 실패하면 큐 관리자는 다른 두 노드 중 하나에서 실행될 수 있습니다. 두 노드가 실패하면 노드가 쿼 럼을 가지지 않기 때문에 큐 관리자는 남은 노드에서 실행될 수 없습니다(남은 노드는 다른 두 노드가 실패했는 지 또는 여전히 실행 중인지 알 수 없으며 연결이 끊어집니다.).
- 한 노드가 연결이 끊기면 노드가 쿼럼을 보유하지 않으므로 큐 관리자를 이 노드에서 실행할 수 없습니다. 큐 관리자는 쿼럼을 보유하는, 남은 두 노드 중 하나에서 실행될 수 있습니다. 모든 노드가 연결이 끊어진 경우 큐 관리자는 쿼럼이 있는 노드가 없으므로 노드에서 큐 관리자를 실행할 수 없습니다.

**참고:** IBM MQ Console은 복제 데이터 큐 관리자를 지원하지 않습니다. IBM MQ Explorer를 복제 데이터 큐 관 리자에 사용할 수 있지만 이는 RDQM 기능에 특정한 정보를 표시하지 않습니다.

세 노드의 그룹 구성은 Pacemaker에서 처리합니다. 세 노드 간의 복제는 DRBD가 처리합니다. (Pacemaker에 대한 정보는<https://clusterlabs.org/pacemaker/>를 참조하고 DRBD에 대한 정보는 [https://docs.linbit.com/](https://docs.linbit.com/docs/users-guide-9.0/) [docs/users-guide-9.0/](https://docs.linbit.com/docs/users-guide-9.0/)을 참조하십시오.)

603 [페이지의](#page-602-0) 『큐 관리자 데이터 백업』에서 설명된 프로세스를 사용하여 복제 데이터 큐 관리자를 백업할 수 있습니다. 큐 관리자를 중지하고 백업해도 RDQM 구성에서 수행되는 노드 모니터링에는 영향을 미치지 않습니 다.

다음 그림은 HA 그룹의 세 노드 각각에서 실행 중인 RDQM이 있는 일반 배치를 보여줍니다.

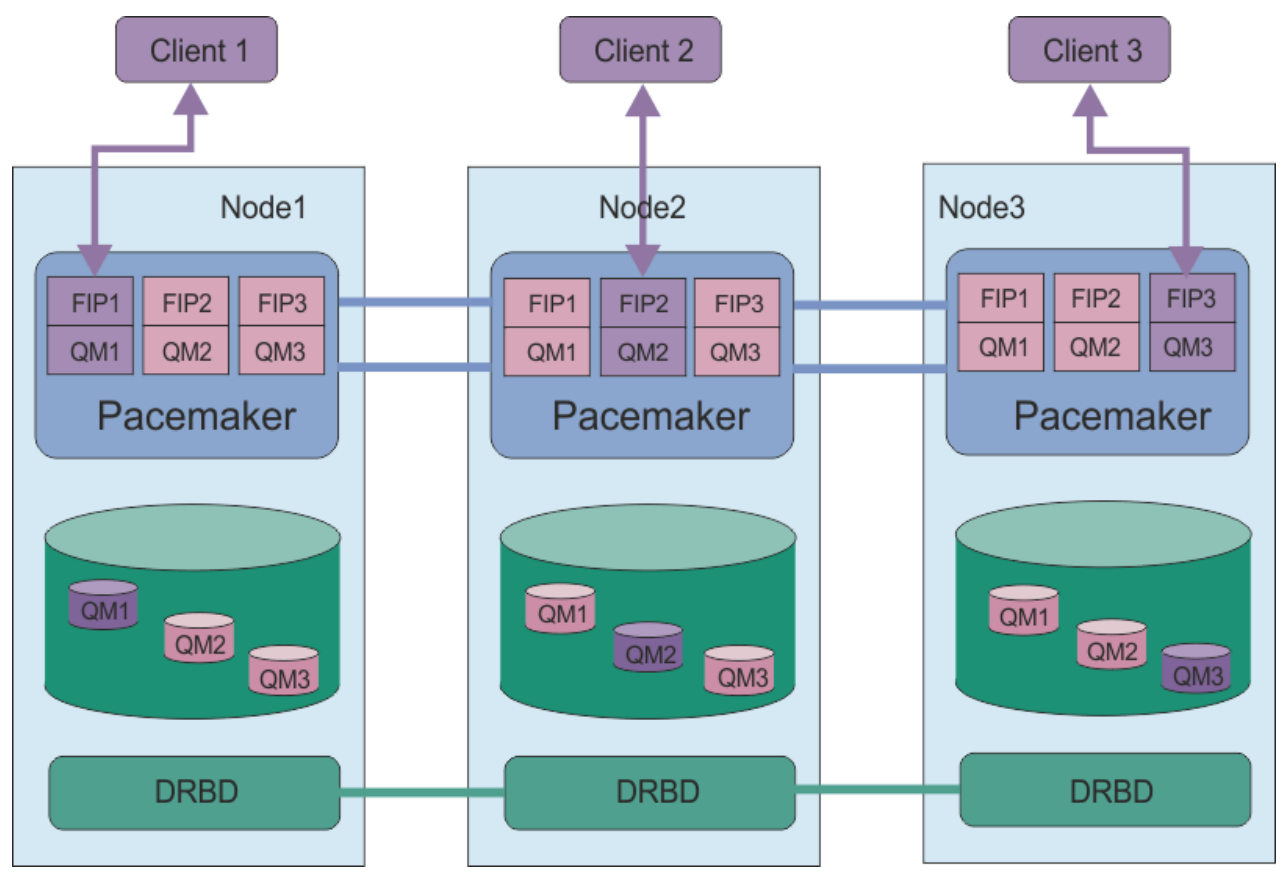

그림 *81.* 세 *RDQM*이 있는 *HA* 그룹의 예

다음 그림에서는 Node3가 실패하고 Pacemaker 링크가 유실되어 큐 관리자 QM3가 Node2에서 대신 실행됩니 다.

<span id="page-510-0"></span>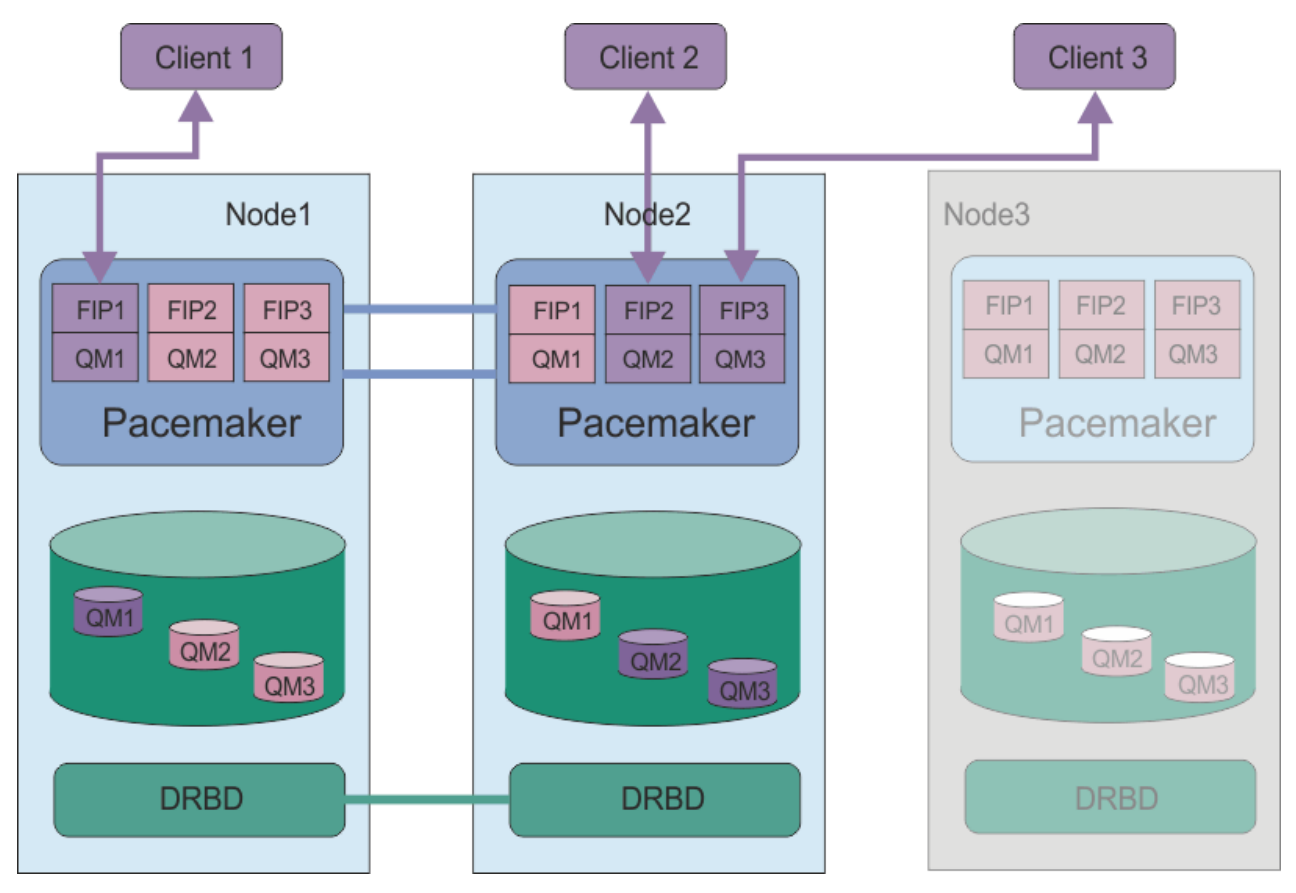

그림 *82. node3*가 실패 후 예

**참고:** 큐 관리자가 다른 노드에 대해 실패하면 장애 복구 시 상태를 유지합니다. 실행 중이었던 큐 관리자가 시작 되며 중지된 큐 관리자는 계속 중지됩니다.

### **관련 태스크**

RDQM(복제된 데이터 큐 관리자) 설치 RDQM에 대한 유지보수 레벨 업데이트 적용 복제된 데이터 큐 관리자 마이그레이션 RDQM 구성 문제점 해결

## *RDQM HA* **솔루션에 대한 요구사항**

RDQM 고가용성(HA) 그룹을 구성하기 전에 여러 가지 요구사항을 충족시켜야 합니다.

# **시스템 요구사항**

RDQM HA 그룹을 구성하기 전에 HA 그룹에 포함될 세 개의 서버 각각에서 몇 가지 구성을 완료해야 합니다.

• 각 노드에는 drbdpool(이)라는 볼륨 그룹이 필요합니다. 복제 데이터 큐 관리자 각각에 대한 스토리지는 이 볼륨 그룹에서 큐 관리자별로 별도의 논리적 볼륨으로 할당됩니다. 최상의 성능을 위해 이 볼륨 그룹은 하나 이 상의 물리적 볼륨으로 구성되어야 합니다. 이때 각 물리적 볼륨은 내부 디스크 드라이브(SSD 선호)에 해당합니 다. RDQM HA 솔루션을 설치하기 전이나 후에 drbdpool을(를) 작성할 수 있지만 실제로 RDQMs를 작성하기 전에 drbdpool을(를) 작성해야 합니다. **vgs** 명령을 사용하여 볼륨 그룹 구성을 확인하십시오. 출력은 다음과 유사합니다.

VG #PV #LV #SN Attr VSize VFree<br>drbdpool 1 9 0 wz--n- <16.00g <7.00<br>rhel 1 2 0 wz--n- <15.00g 0 drbdpool 1 9 0 wz--n- <16.00g <7.00g rhel 1 2 0 wz--n- <15.00g 0

특히 속성의 여섯 번째 열에 c 문자가 없는지 확인하십시오 (즉, wz--nc). c은(는) 클러스터링이 사용 가능함 을 표시하며, 볼륨 그룹을 삭제하고 클러스터링을 사용하지 않고 다시 작성해야 합니다.

- drbdpool 볼륨 그룹을 작성한 후에는 다른 작업을 수행하지 마십시오. IBM MQ은(는) drbdpool에서 작성 된 논리 볼륨과 마운트된 방법 및 위치를 관리합니다.
- 각 노드에는 RDQM 지원을 구성하는 데 사용할 최대 세 개의 인터페이스가 필요합니다.
	- HA 그룹을 모니터하기 위한 Pacemake용 1차 인터페이스
	- HA 그룹을 모니터하기 위한 Pacemake용 대체 인터페이스
	- 동기 데이터 복제용 인터페이스(복제 인터페이스). HA 그룹에서 실행되는 모든 복제 데이터 큐 관리자의 예 상 워크로드를 감안할 경우 이 인터페이스가 복제 요구사항을 지원할 수 있을 정도의 충분한 대역폭을 제공 해야 합니다.

세 인터페이스 모두에 동일한 IP 주소를 사용하거나, 각 인터페이스에 별도의 IP 주소를 사용하거나, 기본 및 대체 인터페이스에는 동일한 IP 주소를 사용하고 복제 인터페이스에는 별도의 IP 주소를 사용하도록 HA 그룹 을 구성할 수 있습니다.

최대 결함 허용을 위해 이러한 인터페이스는 독립된 네트워크 인터페이스 카드(NIC)여야 합니다.

- DRBD에는 RFC 1123에 의해 수정된 RFC 952에 의해 정의된 대로 HA 그룹의 각 노드에 유효한 인터넷 호스트 이름(uname -n에 의해 리턴되는 값)이 있어야 합니다.
- HA 그룹의 노드 간에 방화벽이 있을 경우 방화벽이 포트 범위에서 노드 간 트래픽을 허용해야 합니다. RHEL에 서 표준 방화벽을 실행 중인 경우 필요한 포트를 여는 샘플 스크립트(/opt/mqm/samp/rdqm/firewalld/ configure.sh)가 제공됩니다. 스크립트를 root(으)로 실행해야 합니다. 일부 다른 방화벽을 사용 중인 경 우 서비스 정의 /usr/lib/firewalld/services/rdqm\* 을 조사하여 열어야 하는 포트를 확인하십시 오. 스크립트는 DRBD, Pacemaker 및 IBM MQ에 대한 다음 영구적인 firewallD 서비스 규칙을 추가합니다.
	- MQ\_INSTALLATION\_PATH/samp/rdqm/firewalld/services/rdqm-drbd.xml은 TCP 포트 7000-7100을 허용합니다.
	- MQ\_INSTALLATION\_PATH/samp/rdqm/firewalld/services/rdqm-pacemaker.xml은 UDP 포트 5404-5407을 허용합니다.
	- MQ\_INSTALLATION\_PATH/samp/rdqm/firewalld/services/rdqm-mq.xml은 TCP 포트 1414을 허용합니 다(다른 포트가 필요한 경우 스크립트를 편집해야 함).
- 시스템이 강제 모드에서 SELinux를 사용하는 경우 semanage 명령을 실행해야 합니다.

semanage permissive -a drbd\_t

# **네트워크 요구사항**

사용자가 동일한 데이터 센터에서 RDQM HA 그룹에 3개 노드를 배치하는 것이 좋습니다.

사용자가 다른 데이터 센터에 노드를 배치하도록 선택할 경우, 다음 제한사항을 유의하십시오.

- 데이터 센터 사이의 대기 시간이 늘어나면 성능이 급격하게 저하됩니다. IBM이 최대 5밀리초의 대기 시간을 지원하지만 애플리케이션 성능이 1-2밀리초의 대기 시간을 허용하지 못할 수도 있습니다.
- 복제 링크를 통해 전송된 데이터는 IBM MQ AMS를 사용하여 적용되는 것 이외의 추가 암호화가 적용되지 않 습니다.

클라이언트가 실행 중인 HA 그룹의 노드에 관계없이 복제 데이터 큐 관리자(RDQM)에 대해 동일한 IP 주소를 사 용할 수 있도록 유동 IP 주소를 선택적으로 구성할 수 있습니다. 부동 주소는 RDQM의 기본 노드에 있는 이름 지 정된 물리적 인터페이스에 바인드됩니다. RDQM이 장애 복구되어 다른 노드가 기본 노드가 된 경우에는 새 기본 노드에 있는 동일한 이름의 인터페이스에 유동 IP가 바인드됩니다. 세 노드의 물리적 인터페이스는 모두 동일한 이름을 가져야 하고 유동 IP 주소와 동일한 서브넷에 속해 있어야 합니다.

## **클러스터 구성에 필요한 사용자 요구사항**

RDQM HA 그룹을 root사용자로 구성할 수 있습니다. root(으)로 구성하지 않으려면 대신 mqm 그룹에서 사용 자로 구성합니다. mqm 그룹의 사용자가 RDQM 클러스터를 구성하려면 다음 요구사항을 충족해야 합니다.

• mqm 사용자는 sudo를 사용하여 RDQM HA 그룹을 구성하는 세 개의 서버 각각에서 명령을 실행할 수 있어야 합니다.

- mqm 사용자가 비밀번호를 사용하지 않고 SSH를 사용하여 RDQM HA 그룹을 구성하는 세 개의 서버 각각에서 명령을 실행할 수 있는 경우, 사용자는 서버 중 하나에서만 명령을 실행해야 합니다.
- mqm 사용자는 세 서버 모두에서 동일한 UID를 가지고 있어야 합니다.
- mqm 그룹은 세 서버 모두에 동일한 GID가 있어야 합니다.

mqm 사용자가 루트 권한으로 다음 명령을 실행할 수 있도록 sudo를 구성해야 합니다.

/opt/mqm/bin/crtmqm /opt/mqm/bin/dltmqm /opt/mqm/bin/rdqmadm /opt/mqm/bin/rdqmstatus

## **큐 관리자 작업에 필요한 사용자 요구사항**

복제된 데이터 큐 관리자(RDQMs)를 작성, 삭제 또는 구성하려면 mqm 및 haclient 그룹에 속하는 사용자 ID를 사용해야 합니다. haclient 그룹은 Pacemaker설치 중에 작성됩니다.

### <mark>▶ Linux 비</mark>비밀번호 없는 *SSH* 설정

HA 그룹의 한 노드에서만 구성 명령을 발행하도록 비밀번호 없는 SSH를 설정할 수 있습니다.

### **이 태스크 정보**

비밀번호 없는 SSH를 설정하려면 각 노드에서 mqm ID를 구성한 다음 해당 사용자에 대해 각 노드에서 키를 생성 해야 합니다. 그런 다음 키를 다른 노드에 분배하고 연결을 테스트하여 알려진 호스트 목록에 각 노드를 추가하십 시오. 마지막으로 mqm ID를 잠그십시오.

**참고:** 이 지시사항은 사용자가 별도의 기본, 대체 및 복제 인터페이스를 사용하는 HA 그룹을 정의하고 있다고 가 정하므로, 기본 및 대체 인터페이스에 대해 비밀번호 없는 SSH를 정의하십시오. 단일 IP 주소를 사용하는 시스템 을 구성하려는 경우 해당 단일 인터페이스에 대해 비밀번호 없는 SSH를 정의하십시오.

## **프로시저**

1. 세 노드 각각에서 다음 단계를 수행하여 mqm 사용자를 설정하고 SSH 키를 생성하십시오.

a) mqm 홈 디렉토리를 /home/mqm(으)로 변경하십시오.

usermod -d /home/mqm mqm

b) /home/mqm 디렉토리를 작성하십시오.

mkhomedir\_helper mqm

c) mqm 비밀번호를 추가하십시오.

passwd mqm

d) 대화식 쉘을 mqm으로 실행하십시오.

su mqm

e) mqm 인증 키를 생성하십시오.

```
ssh-keygen -t rsa -f /home/mqm/.ssh/id_rsa -N ''
```
- 2. 세 노드 각각에서 다음 단계를 수행하여 해당 노드의 키를 다른 두 노드에 추가하고 각 노드의 기본 및 대체(사 용된 경우) 주소에 대한 연결을 테스트합시오.
	- a) 원격 노드에 키를 추가하십시오.

ssh-copy-id -i /home/mqm/.ssh/id\_rsa.pub *remote\_node1\_primary\_address* ssh-copy-id -i /home/mqm/.ssh/id\_rsa.pub *remote\_node1\_alternate\_address* ssh-copy-id -i /home/mqm/.ssh/id\_rsa.pub *remote\_node2\_primary\_address* ssh-copy-id -i /home/mqm/.ssh/id\_rsa.pub *remote\_node2\_alternate\_address*

<span id="page-513-0"></span>b) 비밀번호 없는 SSH를 확인하고 원격 노드에 대해 known\_hosts를 업데이트하십시오.

ssh *remote\_node1\_primary\_address* uname -n ssh *remote\_node1\_alternate\_address* uname -n ssh *remote\_node2\_primary\_address* uname -n

ssh *remote\_node2\_alternate\_address* uname -n

연결마다 계속할지 확인하는 프롬프트가 표시됩니다. 매번 확인하여 known\_hosts를 업데이트하십시오. 비밀번호 없는 SSH를 사용하여 HA 그룹을 구성하기 전에 이를 완료해야 합니다. c) mqm으로서 대화식 쉘을 종료하십시오.

exit

3. 각 노드에서 루트로 다음 단계를 수행하여 mqm 비밀번호를 제거하고 ID를 잠그십시오.

a) mqm 비밀번호를 제거하십시오.

passwd -d mqm

b) mqm을 잠그십시오.

passwd -l mqm

4. 각 노드에서 루트로 다음 단계를 완료하여 mqm 사용자에 대한 sudo 액세스를 설정하십시오.

a) **visudo** 명령을 사용하여 sudoers 파일을 편집하십시오.

visudo

b) "## Allows people in group wheel to run all commands" 행을 검색하여 이 행 아래에 다 음 텍스트를 추가하십시오.

#%mqm ALL=(ALL) ALL

```
c) "## Same thing without a password" 행을 검색하여 이 행 아래에 다음 텍스트를 추가하십시오.
```
%mqm ALL=(ALL) NOPASSWD: ALL

### *Pacemaker* **클러스터***(HA* **그룹***)* **정의**

HA 그룹은 Pacemaker 클러스터입니다. Pacemaker 클러스터를 정의하려면 /var/mqm/rdqm.ini 파일을 편 집하고 **rdqmadm** 명령을 실행하십시오.

### **이 태스크 정보**

Pacemaker에 대한 정보는<https://clusterlabs.org/pacemaker/>의 내용을 참조하십시오. mqm 사용자가 sudo를 사용할 수 있는 경우 mqm 그룹에 Pacemaker 클러스터를 사용자로 작성할 수 있습니다. 사용자가 비밀번호 없이 각 서버에 대해 SSH도 사용할 수 있는 경우, 서버 중 하나에서 rdqm.ini 파일을 편집하고 **rdqmadm**을 실행하 기만 하면 Pacemaker 클러스터를 작성할 수 있습니다. 그렇지 않은 경우 노드로 사용될 각 서버에서 파일을 작 성하고 root로 명령을 실행해야 합니다.

rdqm.ini 파일은 Pacemaker 클러스터에 있는 모든 노드의 IP 주소를 제공합니다. 시스템을 모니터하기 위해 Pacemaker에 사용되는 HA\_Primary 및 HA\_Secondary 인터페이스를 정의할 수 있지만 필요한 경우 Pacemaker는 대신 HA\_Replication이라는 복제 인터페이스를 사용할 수 있습니다. HA 그룹에서 실행되는 모든 RDQM의 예상 워크로드를 감안할 경우 HA\_Replication 인터페이스가 복제 요구사항을 지원할 수 있을 정도의 충분한 대역폭을 제공해야 합니다.

RHEL 8 설치의 경우, 각 노드의 이름을 지정해야 하며 **uname -n** 명령으로 리턴되는 호스트 이름 이어야 합니다. RHEL 7 설치의 경우, 노드 이름의 스펙은 선택사항입니다.

다음 예제 파일은 각 인터페이스에 대해 별도의 IP 주소를 사용하는 예제 Pacemaker 클러스터의 구성을 보여줍 니다.

```
Node:
  Name=rdqm-node-1.spiranthes.com
   HA_Primary=192.168.4.1
   HA_Alternate=192.168.5.1
   HA_Replication=192.168.6.1
Node:
 Name=rdqm-node-2.spiranthes.com
 HA_Primary=192.168.4.2
   HA_Alternate=192.168.5.2
   HA_Replication=192.168.6.2
Node:
   Name=rdqm-node-3.spiranthes.com
   HA_Primary=192.168.4.3
   HA_Alternate=192.168.5.3
   HA_Replication=192.168.6.3
```
다음 다이어그램은 이 구성을 보여줍니다.

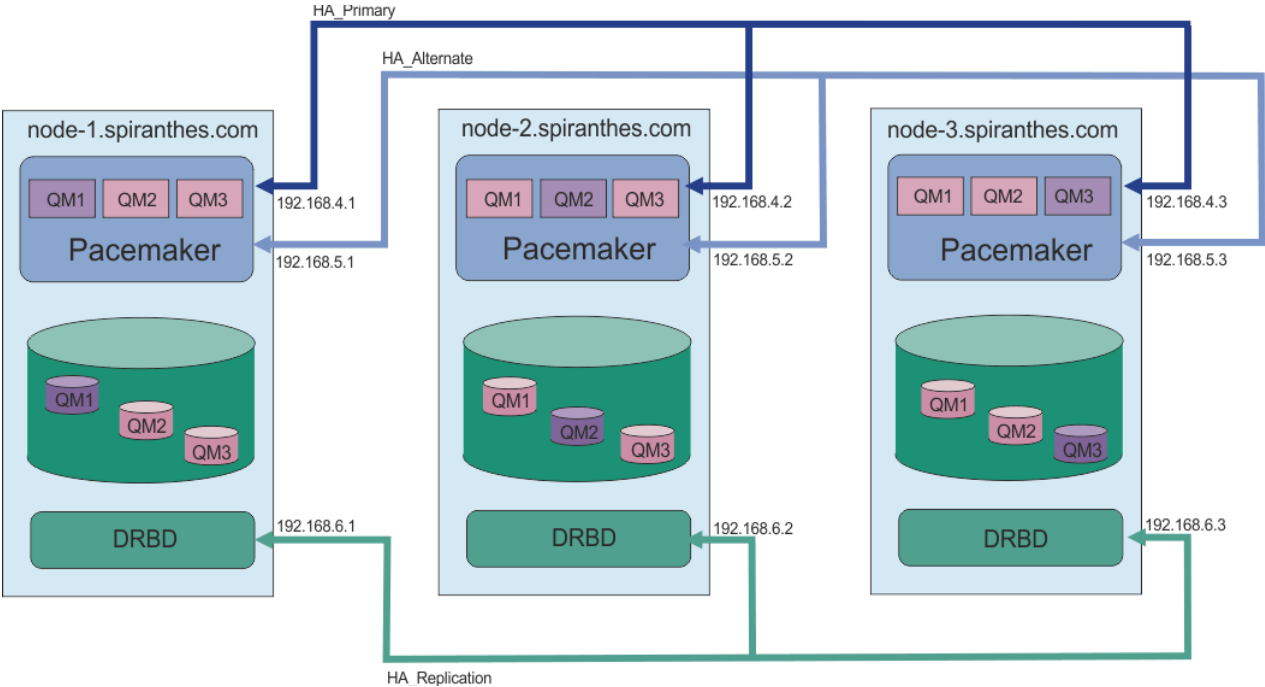

다음 예제 파일은 모니터링을 위해 HA\_Replication 인터페이스를 사용하는 예제 Pacemaker 클러스터에 대 한 구성을 보여줍니다. 이 경우 HA\_Replication 인터페이스만 지정합니다.

```
Node:
   Name=rdqm-node-1.spiranthes.com
  HA_Replication=192.168.4.1
Node:
   Name=rdqm-node-2.spiranthes.com
  HA_Replication=192.168.4.2
Node:
   Name=rdqm-node-3.spiranthes.com
   HA_Replication=192.168.4.3
```
다음 다이어그램은 이 구성을 보여줍니다.

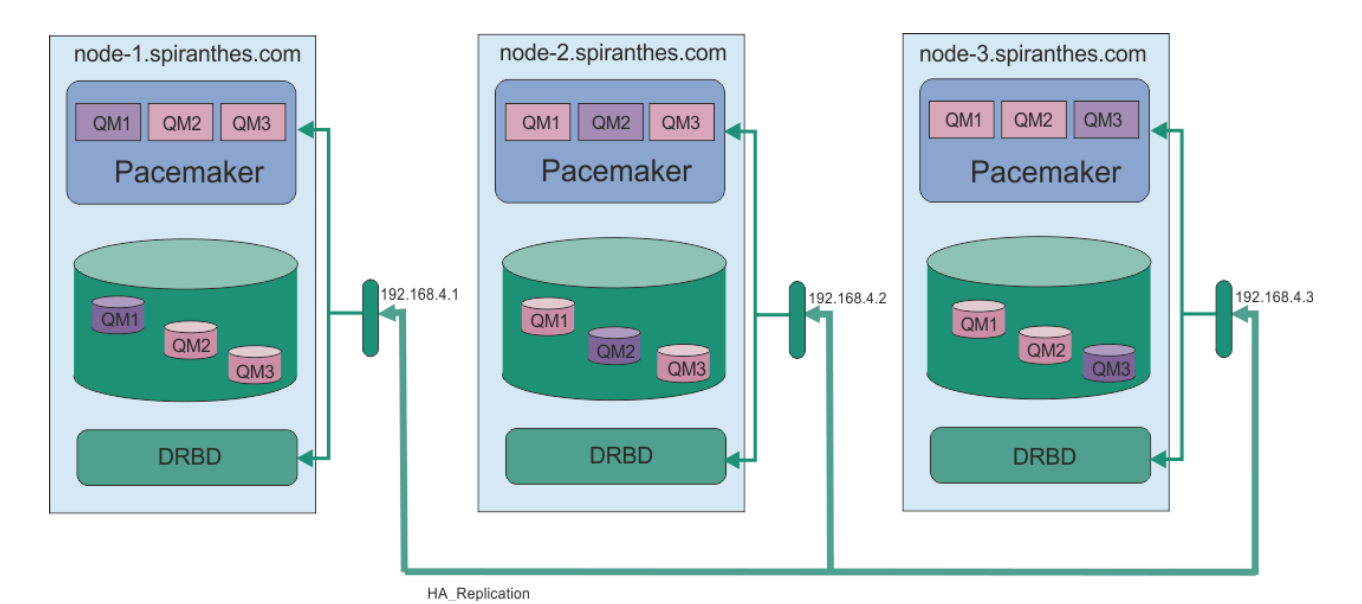

두 개의 IP 주소를 사용하려고 했던 경우에는 rdqm.ini 파일에 노드별 HA\_Primary 및 HA\_Replication 필드가 있지만, HA\_Alternate 필드는 없습니다.

```
Node:
   Name=rdqm-node-1.spiranthes.com
   HA_Primary=192.168.4.1
  HA_Replication=192.168.5.1
Node:
   Name=rdqm-node-2.spiranthes.com
   HA_Primary=192.168.4.2
   HA_Replication=192.168.5.2
Node:
 Name=rdqm-node-3.spiranthes.com
 HA_Primary=192.168.4.3
   HA_Replication=192.168.5.3
```
다음 다이어그램은 이 구성을 보여줍니다.<br>Ha Primarv

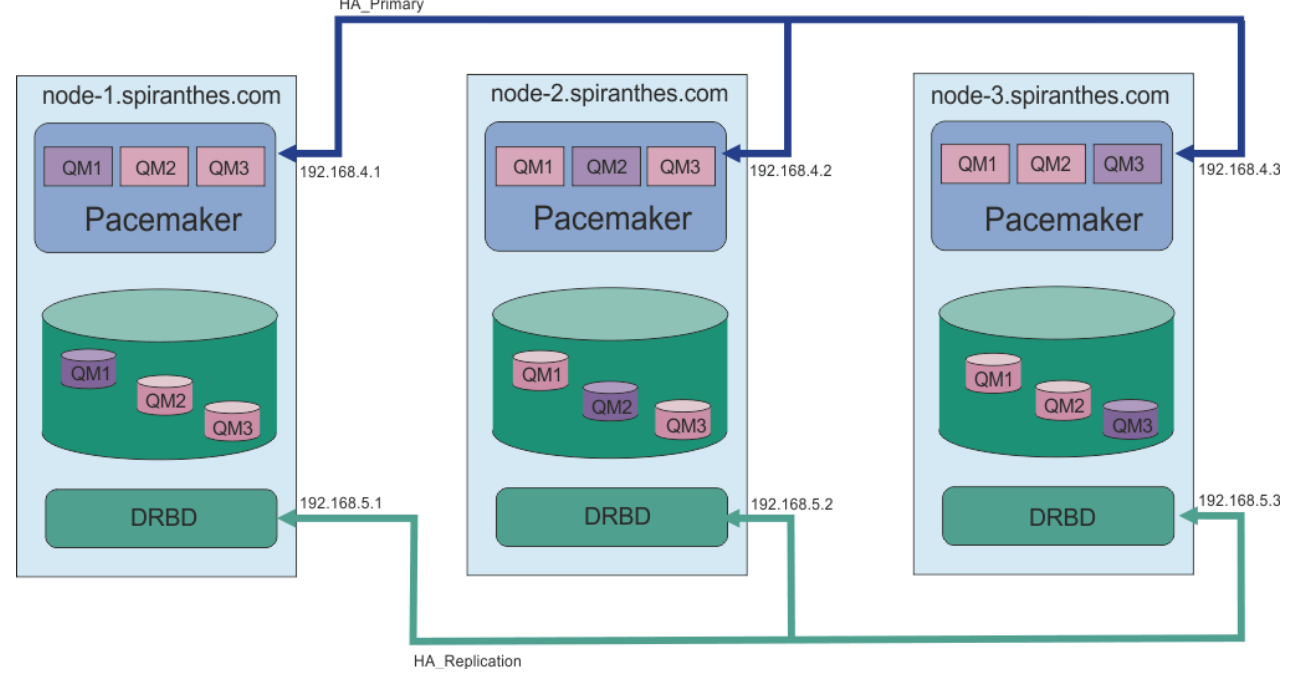

노드를 지정하는 순서는 구성의 모든 rdqm.ini 파일에서 동일해야 합니다. 세 개의 노드가 Node1, Node2 등 공통된 보기를 가져야 합니다.

# <span id="page-516-0"></span>**프로시저**

• root 사용자로 Pacemaker 클러스터를 정의하려면 다음을 수행하십시오.

a) 파일이 클러스터를 정의하도록 세 서버 중 하나에서 /var/mqm/rdqm.ini 파일을 편집하십시오.

- b) Pacemaker 클러스터의 노드로 사용될 다른 두 서버로 파일을 복사하십시오.
- c) 세 개의 서버 각각에서 root로 다음 명령을 실행하십시오.

rdqmadm -c

- Pacemaker 클러스터를 각 노드의 mqm 그룹에서 사용자로 정의하려면 다음을 수행하십시오.
	- a) 사용자 mqm은 **sudo**를 사용하여 명령을 실행하는지 확인하십시오.
	- b) 파일이 Pacemaker 클러스터를 정의하도록 세 서버 중 하나에서 /var/mqm/rdqm.ini 파일을 편집하 십시오.
	- c) /var/mqm/rdqm.ini을(를) Pacemaker 클러스터의 노드가 될 다른 두 서버에 복사하십시오.
	- d) 각 서버에서 다음 명령을 실행하십시오.

rdqmadm -c

- Pacemaker 클러스터를 각 노드의 mqm 그룹에서 사용자로 정의하려면 다음을 수행하십시오.
	- a) 사용자 mqm이 **sudo**를 사용하여 명령을 실행할 수 있고 선택적으로 비밀번호 없이 SSH를 사용하여 각 서 버에 연결할 수 있는지 확인하십시오.
	- b) 파일이 Pacemaker 클러스터를 정의하도록 세 서버 중 하나에서 /var/mqm/rdqm.ini 파일을 편집하 십시오.
	- c) 다음 명령을 실행하십시오.

rdqmadm -c

### **관련 참조**

rdqmadm(복제된 데이터 큐 관리자 클러스터 관리)

*Pacemaker* 클러스터*(HA* 그룹*)* 삭제

HA 그룹은 Pacemaker 클러스터입니다. **rdqmadm** 명령을 -u 옵션과 함께 실행하면 Pacemaker 클러스터 구성 을 삭제할 수 있습니다.

# **이 태스크 정보**

복제 데이터 큐 관리자가 노드에 남아 있을 경우에는 Pacemaker 클러스터 구성을 삭제할 수 없습니다.

## **프로시저**

• Pacemaker 클러스터 구성을 삭제하려면 원하는 노드에서 다음 명령을 입력하십시오.

rdqmadm -u

## **관련 참조**

rdqmadm(복제된 데이터 큐 관리자 클러스터 관리)

## *HA RDQM* **작성**

**crtmqm** 명령을 사용하여 고가용성 복제 데이터 큐 관리자(RDQM)를 작성할 수 있습니다.

## **이 태스크 정보**

mqm 사용자가 sudo를 사용할 수 있는 경우 mqm 그룹의 사용자로 고가용성 복제 데이터 큐 관리자(RDQM)를 작 성할 수 있습니다. 사용자가 비밀번호 없이 각 노드에 대해 SSH도 사용할 수 있는 경우, 한 노드에서 RDQM 작성

<span id="page-517-0"></span>명령을 실행하기만 하면 세 노드 모두에서 RDQM을 작성할 수 있습니다. 그렇지 않은 경우, root로 RDQM을 작 성해야 하며 세 노드 모두에서 명령을 실행해야 합니다.

### **프로시저**

- mqm 그룹의 사용자로 RDQM을 작성하려면 다음을 수행하십시오.
	- a) mqm 사용자가 **sudo**를 사용하여 명령을 실행할 수 있고 비밀번호 없이 SSH를 사용하여 각 서버에 연결할 수 있는지 확인하십시오.
	- b) 다음 명령을 입력하십시오.

crtmqm -sx [-fs *FilesystemSize*] *qmname*

여기서 *qmname*은 복제된 데이터 큐 관리자의 이름입니다. 선택적으로 큐 관리자의 파일 시스템 크기 (drbdpool 볼륨 그룹에 작성된 논리적 볼륨의 크기)를 지정할 수 있습니다.

이 명령은 SSH를 사용하여 클러스터의 다른 노드에 mqm 사용자로 연결하려고 시도합니다. 연결에 성공하 면 큐 관리자의 보조 인스턴스가 노드에 작성됩니다. 그렇지 않은 경우 보조 인스턴스를 작성한 다음 **crtmqm -sx** 명령(root 사용자의 경우 설명됨)을 실행해야 합니다.

• root 사용자로 RDQM을 작성하려면 다음을 수행하십시오.

a) RDQM의 보조 인스턴스를 호스팅할 각 노드에서 다음 명령을 입력하십시오.

crtmqm -sxs [-fs *FilesystemSize*] *qmname*

여기서 *qmname*은 복제된 데이터 큐 관리자의 이름입니다. 선택적으로 큐 관리자의 파일 시스템 크기 (drbdpool 볼륨 그룹에 작성된 논리적 볼륨의 크기)를 지정할 수 있습니다. HA 그룹에 있는 세 노드 모두 에서 RDQM 대해 동일한 파일 시스템 크기를 지정해야 합니다.

이 명령은 RDQM의 보조 인스턴스를 작성합니다.

b) 나머지 노드에서는 다음 명령을 입력하십시오.

crtmqm -sx [-fs *FilesystemSize*] *qmname*

여기서 *qmname*은 복제된 데이터 큐 관리자의 이름입니다. 선택적으로 큐 관리자의 파일 시스템 크기를 지정할 수 있습니다.

이 명령은 큐 관리자의 보조 인스턴스가 다른 두 노드에 있는지 판별합니다. 보조 인스턴스가 있는 경우 이 명령은 기본 큐 관리자를 작성하고 시작합니다. 보조 인스턴스가 없는 경우 각 노드에서 **crtmqm -sxs** 명령을 실행해야 합니다.

DataPath(**-md**) 및 LogPath(**-ld**) 인수 외에도 표준 Linux 큐 관리자를 작성하는 데 유효한 모든 인수는 기본 복제 데이터 큐 관리자에도 유효합니다.

**참고:** RDQM을 작성하면, 7000 이상의 다음 사용 가능한 포트 번호가 복제 링크에 할당됩니다. 선택된 포트 가 다른 애플리케이션에서 사용됨을 발견하면 **crtmqm** 명령은 AMQ6543 오류로 실패하고 해당 포트가 제외 목록에 추가됩니다. 큐 관리자의 보조 인스턴스를 삭제한 후 **crtmqm** 명령을 다시 실행해야 합니다.

#### **관련 참조**

crtmqm

### <mark>- Linux HA RDOM</mark> 삭제

**dltmqm** 명령을 사용하여 고가용성 복제 데이터 큐 관리자(RDQM)를 삭제할 수 있습니다.

### **이 태스크 정보**

RDQM 삭제 명령은 RDQM의 기본 노드에서 실행해야 합니다. 먼저 RDQM을 종료해야 합니다. mqm 사용자가 필요한 sudo 권한을 보유하고 있는 경우 해당 사용자로 명령을 실행할 수 있습니다. 그렇지 않은 경우 스크립트 를 루트로 실행해야 합니다. 기본 큐 관리자와 연관된 자원이 삭제되면 명령은 다른 노드에 연결하기 위해 SSH를 사용하여 보조 큐 관리자를 삭제하려고 시도합니다. 삭제하지 못할 경우 다른 노드에서 dltmqm을 수동으로 실

행하여 프로세스를 완료해야 합니다. 기본 큐 관리자가 아직 삭제되지 않은 경우 보조 노드에서 명령이 실패합니 다.

# **프로시저**

• RDQM을 삭제하려면 다음 명령을 입력하십시오.

dltmqm *RDQM\_name*

### **관련 참조**

dltmqm

<mark>▶ MQ **Adv. ★ Linux ★ 큐** 관리자를 HA RDQM 큐 관리자가 되도록 마이그레이션</mark>

지속적 데이터를 백업한 다음, 새로 작성된 이름이 같은 RDQM 큐 관리자에 데이터를 복원하여 고가용성(HA) RDQM(복제된 데이터 큐 관리자)이 되도록 기존 큐 관리자를 마이그레이션할 수 있습니다.

# **이 태스크 정보**

HA RDQM(복제된 데이터 큐 관리자)에는 전용 논리적 볼륨(파일 시스템)과 디스크 복제 및 HA 제어 구성이 필요 합니다. 이러한 컴포넌트는 새 큐 관리자가 작성될 때만 구성됩니다. 지속적 데이터를 백업한 다음, 새로 작성된 이름이 같은 RDQM 큐 관리자에 데이터를 복원하여 RDQM을 사용하도록 기존 큐 관리자를 마이그레이션할 수 있습니다. 이 프로시저에서는 백업 작성 시 큐 관리자 구성, 상태 및 지속 메시지를 보존합니다.

**참고:** RDQM이 설치된 버전과 동일하거나 낮은 버전의 IBM MQ에서만 큐 관리자를 마이그레이션할 수 있습니 다. 운영 체제와 아키텍처는 같아야 합니다. 그렇지 않으면 대상 플랫폼에서 새 큐 관리자를 작성해야 합니다. 다 른 운영 체제로 큐 관리자 이동을 참조하십시오.

큐 관리자를 마이그레이션하기 전에 다음 조건을 충족해야 합니다.

- 고가용성 요구 사항을 평가하고 509 페이지의 『RDQM [고가용성』](#page-508-0)의 내용을 참조하십시오.
- 큐 관리자에 연결하는 애플리케이션 및 큐 관리자를 검토하십시오. 큐 관리자가 실행 중인 RDQM 노드에 대한 연결을 라우팅하는 데 필요한 변경을 고려하십시오. 예를 들어 RDQM 고가용성을 구성하는 경우 유동 IP 주소 의 사용을 고려할 수 있습니다. 525 [페이지의](#page-524-0) 『유동 IP 주소 작성 및 삭제』의 내용을 참조하십시오.
- 선택한 구성에 맞는 기존 RDQM 노드를 제공하거나 식별하십시오. RDQM의 시스템 요구사항에 대한 정보는 511 페이지의 『RDQM HA 솔루션에 대한 [요구사항』의](#page-510-0) 내용을 참조하십시오.
- 각 노드에 RDQM 기능을 포함하는 IBM MQ Advanced를 설치하십시오.
- RDQM HA 그룹 구성을 구성하십시오. 514 페이지의 『[Pacemaker](#page-513-0) 클러스터(HA 그룹) 정의』의 내용을 참조 하십시오.
- 선택적으로 테스트 큐 관리자를 사용하여 RDQM 구성을 확인한 후 삭제할 수 있습니다. 큐 관리자를 마이그레 이션하기 전에 문제점을 식별하고 해결하려면 구성을 테스트하는 것이 좋습니다.
- 큐 관리자의 보안 구성을 검토한 다음 각 RDQM 노드에서 필요한 로컬 사용자 및 그룹을 복제하십시오.
- 큐 관리자와 채널 구성을 검토하여 사용하는 엑시트(API 엑시트, 채널 엑시트 또는 데이터 변환 엑시트)를 판별 하십시오. 각 RDQM 노드에 필수 엑시트를 설치하십시오.
- 정의된 큐 관리자 서비스를 검토한 다음, 각 RDQM 노드에서 필수 프로세스를 설치하고 구성하십시오.

# **프로시저**

1. 기존 큐 관리자를 백업하십시오.

- a) 대기 시스템 종료 명령 endmqm -w 또는 즉시 시스템 종료 명령 endmqm -i를 실행하여 기존 큐 관리자 를 중지하십시오. 이 단계는 백업의 데이터가 일관된지 확인하는 데 중요합니다.
- b) IBM MQ 구성 파일(mqs.ini)을 보고 큐 관리자 데이터 디렉토리의 위치를 판별하십시오. Linux에서 이 파일은 /var/mqm 디렉토리에 있습니다. mqs.ini에 대한 자세한 정보는 78 [페이지의](#page-77-0) 『IBM MQ 구성 파일 [mqs.ini](#page-77-0)』의 내용을 참조하십시오.

파일에서 큐 관리자의 QueueManager 스탠자를 찾으십시오. 스탠자에 DataPath라는 키가 있으면 해 당 값은 큐 관리자 데이터 디렉토리입니다. 키가 없으면 Prefix 및 Directory 키의 값을 사용하여 큐 관리자 데이터 디렉토리를 판별할 수 있습니다. 큐 관리자 데이터 디렉토리는 이 값을 *prefix*/qmgrs/ *directory* 양식으로 연결한 것입니다. QueueManager 스탠자에 관한 자세한 정보는 87 [페이지의](#page-86-0) 『mqs.ini 파일의 [QueueManager](#page-86-0) 스탠자』의 내용을 참조하십시오.

c) 큐 관리자 데이터 디렉토리의 백업을 작성하십시오. Linux에서는 **tar** 명령을 사용하여 이를 수행할 수 있 습니다. 예를 들어, 큐 관리자의 데이터 디렉토리를 백업하려면 다음 명령을 사용할 수 있습니다. 명령의 마지막 매개변수는 단일 마침표(점)라는 점을 참고하십시오.

tar -cvzf qm-data.tar.gz -C *queue\_manager\_data\_dir* .

d) IBM MQ 큐 관리자 구성 파일 qm.ini을(를) 보고 큐 관리자 로그 디렉토리의 위치를 판별하십시오. 이 파 일은 큐 관리자 데이터 디렉토리에 있습니다. 이 파일에 대한 자세한 정보는 89 [페이지의](#page-88-0) 『큐 관리자 구 성 파일[, qm.ini](#page-88-0)』의 내용을 참조하십시오.

큐 관리자 로그 디렉토리는 Log 스탠자에서 LogPath 키 값으로 정의됩니다. 스탠자에 대한 정보는 [116](#page-115-0) 페이지의 『qm.ini 파일의 Log [스탠자』](#page-115-0)의 내용을 참조하십시오.

e) 큐 관리자 로그 디렉토리의 백업을 작성하십시오. Linux에서는 tar 명령을 사용하여 이를 수행할 수 있습 니다. 예를 들어, 큐 관리자의 로그 디렉토리를 백업하려면 다음 명령을 사용할 수 있습니다. 명령의 마지 막 매개변수는 단일 마침표(점)라는 점을 참고하십시오.

tar -cvzf qm-log.tar.gz -C *queue\_manager\_log\_dir* .

- f) 큐 관리자에서 사용하는 인증서 저장소가 큐 관리자 데이터 디렉토리에 없는 경우 해당 저장소의 백업을 작성하십시오. 키 데이터베이스 파일과 비밀번호 숨김 파일이 모두 백업되었는지 확인하십시오. 큐 관리 자 키 저장소에 관한 정보는 SSL/TLS 키 저장소 및 큐 관리자의 키 저장소 찾기를 참조하십시오. 큐 관리자 가 AMS MCA(Message Channel Agent) 인터셉션을 사용하도록 구성된 경우 AMS 키 저장소를 찾는 데 관 한 정보는 MCA(Message Channel Agent) 인터셉션을 참조하십시오.
- g) 기존 큐 관리자가 더 이상 필요하지 않으므로 삭제할 수 있습니다. 그러나 가능한 경우 기존 큐 관리자를 대상 시스템에 성공적으로 복원된 후에만 해당 관리자를 삭제해야 합니다. 삭제를 지연하면 마이그레이션 프로세스가 성공적으로 완료되지 않는 경우 큐 관리자를 재시작할 수 있습니다.

**참고:** 기존 큐 관리자의 삭제를 지연하는 경우 큐 관리자를 다시 시작하지 마십시오. 구성 또는 상태의 추 가 변경은 마이그레이션 중에 유실되므로 큐 관리자를 종료된 상태로 두는 것이 중요합니다.

- 2. 기본 RDQM 노드를 준비하십시오.
	- a) 백업한 큐 관리자와 이름이 같은 새로운 RDQM 큐 관리자를 작성하십시오. **crtmqm**을 통해 RDQM 큐 관 리자에 할당된 파일 시스템이 기존 큐 관리자의 데이터, 기본 로그 및 보조 로그를 포함하고 향후 확장을 위한 추가 공간을 포함할 정도로 충분히 큰지 확인하십시오. RDQM 큐 관리자 작성 방법에 관한 정보는 517 페이지의 『[HA RDQM](#page-516-0) 작성』의 내용을 참조하십시오.
	- b) 큐 관리자의 기본 RDQM 노드를 판별하십시오. 기본 노드 판별 방법에 관한 정보는 rdqmstatus(RDQM 상 태 표시)를 참조하십시오.
	- c) 기본 RDQM 노드에서 RDQM 큐 관리자가 시작된 경우 endmqm -w 또는 endmqm -i 명령을 사용하여 중지하십시오.
	- d) 기본 RDQM 노드에서 RDQM 큐 관리자의 데이터 및 로그 디렉토리 위치를 판별하십시오(1b 및 1d 단계에 설명된 방법 사용).
	- e) 기본 RDQM 노드에서 RDQM 큐 관리자 데이터 및 로그 디렉토리의 컨텐츠를 삭제하되, 디렉토리 자체는 삭제하지 마십니다.
- 3. 기본 RDQM 노드에서 큐 관리자를 복원하십시오.
	- a) 큐 관리자 데이터 및 로그 디렉토리의 백업을 기본 RDQM 노드에 복사하고 큐 관리자에서 사용하는 인증 서 저장소의 별도 백업을 복사하십시오.
	- b) 큐 관리자 데이터 디렉토리의 백업을 새로운 RDQM 큐 관리자의 비어 있는 데이터 디렉토리에 복원하고 파일 소유권과 권한이 보존되어 있는지 확인하십시오. 1c 단계에서 예제 tar 명령을 사용하여 백업을 작성 한 경우 루트 사용자가 다음 명령을 사용하여 복원할 수 있습니다.

tar -xvzpf qm-data.tar.gz -C *queue\_manager\_data\_dir*

c) 큐 관리자 로그 디렉토리의 백업을 새로운 RDQM 큐 관리자의 비어 있는 로그 디렉토리에 복원하고 파일 소유권과 권한이 보존되어 있는지 확인하십시오. 1e 단계에서 예제 tar 명령을 사용하여 백업을 작성한 경 우 루트 사용자가 다음 명령을 사용하여 복원할 수 있습니다.

tar -xvzpf qm-log.tar.gz -C *queue\_manager\_log\_dir*

d) 복원된 큐 관리자 구성 파일(qm.ini)을 RDQM 큐 관리자의 데이터 디렉토리에 편집하십시오. Log 스탠 자에서 LogPath 키의 값을 업데이트하여 RDQM 큐 관리자의 로그 디렉토리를 지정하십시오.

구성 파일에 정의된 다른 파일 경로를 검토하고 필요한 경우 업데이트하십시오. 예를 들어, 다음 경로를 업 데이트해야 할 수 있습니다.

- 진단 메시지 서비스에서 생성되는 오류 로그 파일의 경로.
- 큐 관리자에 필요한 엑시트의 경로.
- 큐 관리자가 XA 트랜잭션 조정자인 경우 스위치 로드 파일의 경로.
- e) 큐 관리자가 AMS MCA(Message Channel Agent) 인터셉션을 사용하도록 구성된 경우 AMS 키 저장소를 새 RDQM 설치에 복사한 다음, 구성을 검토하고 업데이트하십시오. 키 저장소는 각 RDQM 노드에서 사용 가능해야 하므로, 큐 관리자의 복제된 파일 시스템에 없는 경우 대신 각 노드에 복사해야 합니다. 자세한 정보는 MCA(Message Channel Agent) 인터셉션을 참조하십시오.
- f) **dspmq** 명령을 사용하여 큐 관리자가 표시되며 해당 상태가 ended로 보고되는지 확인하십시오. 다음 예 에서는 RDQM HA 큐 관리자의 샘플 출력을 보여줍니다.

\$ dspmq -o status -o ha

```
QMNAME(QM1) STATUS(Ended normally) HA(Replicated)
```
g) 큐 관리자의 상태를 표시하는 **rdqmstatus** 명령을 사용하여 복원된 큐 관리자 데이터가 보조 RDQM 노 드에 복제되었는지 확인하십시오. HA 상태는 각 노드에서 Normal로 보고되어야 합니다. 다음 예에서는 RDQM HA 큐 관리자의 샘플 출력을 보여줍니다.

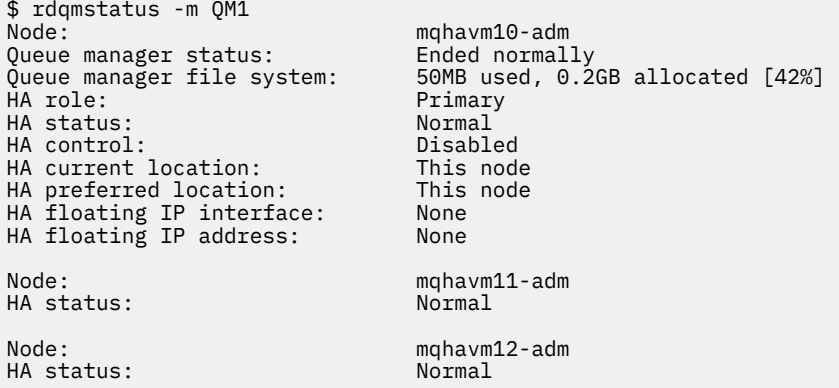

- h) 기본 RDQM 노드에서 큐 관리자를 시작하십시오.
- i) 큐 관리자에 연결하고 SSLKEYR 큐 관리자 속성의 값을 업데이트하여 큐 관리자 인증서 저장소의 새로운 위치를 지정하십시오. 기본적으로 이 속성의 값은 *queue\_manager\_data\_directory*/ssl/key로 설정됩니다. 인증 저장소는 각 RDQM 노드에서 같은 위치에 있어야 합니다. 저장소가 큐 관리자의 복제된 파일 시스템에 없으면 대신 각 노드에 복사해야 합니다.
- j) 큐 관리자의 IBM MQ 오브젝트 정의를 검토하고 다음 오브젝트를 포함하여 변경된 네트워크 설정, IBM MQ 설치 디렉토리 또는 큐 관리자 데이터 디렉토리를 참조하는 오브젝트 속성 값을 업데이트하십시오.
	- 리스너에서 사용하는 로컬 IP 주소(IPADDR 속성).
	- 채널에서 사용하는 로컬 IP 주소(LOCLADDR 속성).
	- 클러스터-수신기 채널에 정의된 로컬 IP(CONNAME 속성).
	- 통신 정보 오브젝트에 정의된 로컬 IP 주소(GRPADDR 속성).
	- 프로세스 및 서비스 오브젝트 정의에 맞게 정의된 시스템 경로.

k) 변경사항이 적용되도록 큐 관리자를 중지한 후 재시작하십시오.

- l) 마이그레이션된 큐 관리자에 연결하는 원격 큐 관리자에 대해 3j 단계를 반복하고 애플리케이션의 해당 설 정에도 동일한 작업을 수행하십시오.
	- 채널 연결 이름 (CONNAME 속성).
	- 해당 IP 주소 또는 호스트 이름을 기반으로 큐 관리자로부터의 인바운드 연결을 제한하는 채널 인증 규 칙.
	- 클라이언트 채널 정의 테이블(CCDT), 도메인 이름 설정(DNS), 네트워크 라우팅 또는 동등한 연결 정보.
- m) 관리 하에 큐 관리자를 각 RDQM 노드로 장애 복구하여 필수 구성이 제대로 설정되었는지 확인하십시오. 524 [페이지의](#page-523-0) 『RDQM의 선호 위치 설정』의 내용을 참조하십시오.

*HA RDQM* 큐 관리자의 파일 시스템 크기 조정

기존 고가용성(HA) RDQM(복제된 데이터 큐 관리자)의 파일 시스템 크기를 조정하려면 지속적 데이터를 백업한 다음, 이름은 같지만 파일 시스템의 크기는 다른 새로 작성된 RDQM 큐 관리자에 데이터를 복원하십시오.

## **이 태스크 정보**

HA RDQM(복제된 데이터 큐 관리자)에는 전용 논리적 볼륨(파일 시스템)과 디스크 복제 및 HA 제어 구성이 필요 합니다. 이러한 컴포넌트는 새 큐 관리자가 작성될 때만 구성됩니다. 각 노드에서 크기가 같아야 하므로 파일 시 스템을 작성한 후에는 크기를 조정할 수 없습니다. 기존 RDQM(복제된 데이터 큐 관리자)의 파일 시스템 크기를 조정하려면 지속적 데이터를 백업한 다음, 이름은 같지만 파일 시스템의 크기는 다른 새로 작성된 RDQM 큐 관리 자에 데이터를 복원할 수 있습니다. 이 프로시저에서는 백업 작성 시 큐 관리자 구성, 상태 및 지속 메시지를 보존 합니다.

## **프로시저**

- 1. 기본 RDQM 노드에서 기존 RDQM큐 관리자를 백업하십시오.
	- a) 큐 관리자의 기본 RDQM 노드를 판별하십시오. 기본 노드 판별 방법에 관한 정보는 rdqmstatus(RDQM 상 태 표시)를 참조하십시오.
	- b) 기본 RDQM 노드에서 RDQM 큐 관리자가 시작된 경우 **endmqm -w** 또는 **endmqm -i** 명령을 사용하여 중지하십시오.
	- c) IBM MQ 구성 파일(mqs.ini)을 보고 큐 관리자 데이터 디렉토리의 위치를 판별하십시오. Linux에서 이 파일은 /var/mqm 디렉토리에 있습니다. mqs.ini에 대한 자세한 정보는 78 [페이지의](#page-77-0) 『IBM MQ 구성 파일 [mqs.ini](#page-77-0)』의 내용을 참조하십시오.

파일에서 큐 관리자의 QueueManager 스탠자를 찾으십시오. 큐 관리자 데이터 디렉토리는 DataPath 라는 키의 값입니다. QueueManager 스탠자에 관한 자세한 정보는 87 [페이지의](#page-86-0) 『mqs.ini 파일의 [QueueManager](#page-86-0) 스탠자』의 내용을 참조하십시오.

d) 큐 관리자 데이터 디렉토리의 백업을 작성하십시오. Linux에서는 **tar** 명령을 사용하여 이를 수행할 수 있 습니다. 예를 들어, 큐 관리자의 데이터 디렉토리를 백업하려면 다음 명령을 사용할 수 있습니다. 명령의 마지막 매개변수는 단일 마침표(.) 문자라는 점을 참고하십시오.

tar -cvzf qm-data.tar.gz -C queue\_manager\_data\_dir .

e) IBM MQ 큐 관리자 구성 파일 qm.ini을(를) 보고 큐 관리자 로그 디렉토리의 위치를 판별하십시오. 이 파 일은 큐 관리자 데이터 디렉토리에 있습니다. 이 파일에 대한 자세한 정보는 89 [페이지의](#page-88-0) 『큐 관리자 구 성 파일[, qm.ini](#page-88-0)』의 내용을 참조하십시오.

큐 관리자 로그 디렉토리는 Log 스탠자에서 LogPath 키 값으로 정의됩니다. 스탠자에 대한 정보는 [116](#page-115-0)  페이지의 『qm.ini 파일의 Log [스탠자』](#page-115-0)의 내용을 참조하십시오.

f) 큐 관리자 로그 디렉토리의 백업을 작성하십시오. Linux에서는 **tar** 명령을 사용하여 이를 수행할 수 있습 니다. 예를 들어, 큐 관리자의 로그 디렉토리를 백업하려면 다음 명령을 사용할 수 있습니다. 명령의 마지 막 매개변수는 단일 마침표(.) 문자라는 점을 참고하십시오.

tar -cvzf qm-log.tar.gz -C queue manager log dir .

g) 기존 RDQM 큐 관리자를 삭제하십시오.

- 2. 필요한 크기의 파일 시스템을 사용하여 큐 관리자를 복원하십시오.
	- a) 백업한 큐 관리자와 이름이 같은 새로운 RDQM 큐 관리자를 작성하십시오. **crtmqm**을 통해 RDQM 큐 관 리자에 할당된 파일 시스템에 필요한 크기의 공간이 있으며, 기존 큐 관리자의 데이터, 기본 로그 및 보조 로그를 포함하고 향후 확장을 위한 추가 공간을 포함할 정도로 충분히 큰지 확인하십시오. RDQM 큐 관리 자 작성 방법에 관한 정보는 517 페이지의 『[HA RDQM](#page-516-0) 작성』의 내용을 참조하십시오.
	- b) 큐 관리자의 기본 RDQM 노드를 판별하십시오. 기본 노드 판별 방법에 관한 정보는 rdqmstatus(RDQM 상 태 표시)를 참조하십시오.
	- c) 기본 RDQM 노드에서 RDQM큐 관리자가 시작되면 **endmqm -w** 또는 **endmqm -i** 명령을 사용하여 중지 하십시오.
	- d) 기본 RDQM 노드에서 RDQM 큐 관리자의 새로운 데이터 및 로그 디렉토리 위치를 판별하십시오(1c 및 1e 단계에 설명된 방법 사용).
	- e) 기본 RDQM 노드에서 RDQM 큐 관리자 데이터 및 로그 디렉토리의 컨텐츠를 삭제하되, 디렉토리 자체는 삭제하지 마십니다.
	- f) 기본 RDQM 노드에서 큐 관리자 데이터 디렉토리의 백업을 새로운 RDQM 큐 관리자의 비어 있는 데이터 디렉토리에 복원하고 파일 소유권과 권한이 보존되어 있는지 확인하십시오. 1d 단계에서 예제 **tar** 명령 을 사용하여 백업을 작성한 경우 루트 사용자가 다음 명령을 사용하여 복원할 수 있습니다.

tar -xvzpf qm-data.tar.gz -C queue\_manager\_data\_dir

g) 기본 RDQM 노드에서 큐 관리자 로그 디렉토리의 백업을 새로운 RDQM 큐 관리자의 비어 있는 로그 디렉 토리에 복원하고 파일 소유권과 권한이 보존되어 있는지 확인하십시오. 1f 단계에서 예제 **tar** 명령을 사 용하여 백업을 작성한 경우 루트 사용자가 다음 명령을 사용하여 복원할 수 있습니다.

tar -xvzpf qm-log.tar.gz -C queue\_manager\_log\_dir

- h) 기본 RDQM 노드에서 새 RDQM 큐 관리자의 데이터 디렉토리에 있는 복원된 큐 관리자 구성 파일 (qm.ini)을 편집하십시오. Log 스탠자에서 LogPath 키의 값을 업데이트하여 2d 단계에서 판별한 새로 운 RDQM 큐 관리자의 로그 디렉토리를 지정하십시오. 구성 파일에 정의된 다른 파일 경로를 검토하고 필 요한 경우 업데이트하십시오. 예를 들어, 다음 경로를 업데이트해야 할 수 있습니다.
	- 진단 메시지 서비스에서 생성되는 오류 로그 파일의 경로.
	- 큐 관리자에 필요한 엑시트의 경로.
	- 큐 관리자가 XA 트랜잭션 조정자인 경우 스위치 로드 파일의 경로.
- i) **dspmq** 명령을 사용하여 큐 관리자가 표시되며 해당 상태가 ended로 보고되는지 확인하십시오. 다음 예 에서는 RDQM HA 큐 관리자의 샘플 출력을 보여줍니다.

\$ dspmq -o status -o ha QMNAME(QM1) STATUS(Ended normally) HA(Replicated)

j) 큐 관리자의 상태를 표시하는 **rdqmstatus** 명령을 사용하여 복원된 큐 관리자 데이터가 보조 RDQM 노 드에 복제되었는지 확인하십시오. HA 상태는 각 노드에서 Normal로 보고되어야 합니다. 다음 예에서는 RDQM HA 큐 관리자의 샘플 출력을 보여줍니다.

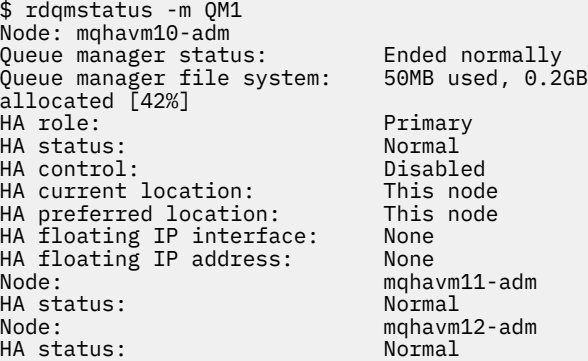

- <span id="page-523-0"></span>k) 기본 RDQM 노드에서 큐 관리자를 시작하십시오.
- l) 관리 하에 큐 관리자를 각 RDQM 노드로 장애 복구하여 필수 구성이 제대로 설정되었는지 확인하십시오. 524 페이지의 『RDQM의 선호 위치 설정』의 내용을 참조하십시오.

# <mark>→ Ⅴ 9.2.0 - 지</mark>속적 애플리케이션 상태 저장

다른 큐 관리자 데이터와 함께 애플리케이션에 관련된 지속적 상태 정보를 저장할 수 있습니다.

각 IBM MQ 큐 관리자에게는 해당 큐 데이터 및 복구 로그를 포함하는 지속적 상태를 위한 전용 파일 시스템이 있 습니다. RDQM 구성에서 파일 시스템은 Linux 시스템(노드) 사이에서 복제되는 논리적 볼륨에 의해 지원됩니다. 파일 시스템에는 애플리케이션에 대한 지속적 상태 정보를 저장하는 데 사용할 수 있는 userdata 디렉토리가 포함되어 있습니다. 따라서 복제된 데이터 큐 관리자가 RDQM 구성의 다른 노드에서 실행되기 위해 이동하는 경 우 큐 관리자 컨텍스트뿐 아니라 애플리케이션 컨텍스트도 사용할 수 있게 됩니다. Unix 및 Linux 시스템의 디렉 토리 컨텐츠를 참조하십시오.

userdata 디렉토리에 애플리케이션 상태를 저장하도록 선택하는 경우, 이 위치에 기록된 데이터가 큐 관리자 에 할당된 사용 가능한 디스크 공간을 이용할 수 있음을 알고 있어야 합니다. 충분한 디스크 공간이 큐 관리자가 큐 데이터, 로그 및 기타 지속적 상태 정보를 기록하는 데 사용할 수 있는 상태로 남아 있는지 확인해야 합니다.

userdata 디렉토리에는 mqm 사용자 및 그룹 소유권이 있으며 사용자가 IBM MQ 관리자 그룹(즉, mqm)에 없 어도 사용자가 액세스할 수 있도록 모두 읽을 수 있습니다. userdata 디렉토리의 권한은 수정할 수 없지만, 필 요한 소유권과 권한을 사용하여 컨텐츠를 작성할 수 있습니다.

RDQM 큐 관리자 장애 복구 중에 큐 관리자가 종료되고 해당 파일 시스템은 현재 RDQM 노드에서 마운트 해제됩 니다. 그러면 이 파일 시스템이 마운트되고 큐 관리자는 RDQM 구성의 다른 노드에서 재시작됩니다. 프로세스에 해당 파일 중 하나에 대한 열린 핸들이 있는 경우 파일 시스템을 마운트 해제할 수 없습니다. 큐 관리자 장애 복구 가 완료될 수 있도록 하려면 큐 관리자 파일 시스템을 마운트 해제할 수 없는 경우 열린 파일 핸들이 있는 프로세 스에 SIGTERM 신호가 전송되고 그 후에도 열린 핸들이 해제되지 않으면 SIGKILL 신호가 전송됩니다. 애플리케 이션은 SIGTERM에 올바르게 응답하도록 설계되어야 합니다. 애플리케이션 또는 프로세스가 큐 관리자 서비스 로 구성된 경우 관리 장애 복구 중에 애플리케이션 또는 프로세스가 파일 시스템이 마운트 해제되기 전 큐 관리자 종료 중에 종료될 수 있습니다. 애플리케이션 또는 프로세스가 큐 관리자 서비스로 구성되지 않았거나 비관리 장 애 복구(예: 쿼럼 손실)가 발생하는 경우 파일 시스템을 해제하기 위한 신호가 전송될 가능성이 높습니다.

### *RDQM***의 선호 위치 설정**

복제 데이터 큐 관리자(RDQM)의 선호 위치로 노드가 사용 가능할 경우 RDQM을 실행해야 하는 노드를 식별할 수 있습니다.

### **이 태스크 정보**

선호 위치란 HA 그룹이 정상 상태(모든 노드와 연결이 사용 가능함)일 때 Pacemaker가 큐 관리자를 실행해야 할 노드의 이름입니다. 선호 위치는 큐 관리자가 작성될 때 기본 노드의 이름으로 초기화됩니다. 선호 위치 설정 명 령은 세 노드 중 원하는 노드에서 실행할 수 있습니다. mqm 그룹과 haclient 그룹에 모두 속한 사용자여야 합니 다.

### **프로시저**

• 로컬 노드 또는 지정된 노드를 이름 지정된 큐 관리자의 선호 위치로 지정하려면 다음 명령을 입력하십시오.

```
rdqmadm -p -m qmname [ -n nodename[,nodename ]
```
여기서 *qmname*은 선호 위치를 지정할 RDQM의 이름이고, *nodename*은 선호 노드의 이름입니다(선택사항).

HA 그룹이 정상 상태이고 선호 위치가 현재 기본 노드가 아닐 경우, 큐 관리자가 중지되고 새 선호 위치에서 재시작됩니다. 두 개의 노드 이름으로 구성되는 쉼표로 구분되는 목록을 지정하여 두 번째로 선호하는 선호 위치를 지정할 수 있습니다.

• 큐 관리자가 복원될 때 자동으로 노드로 돌아가지 않도록 선호 위치를 지우려면 다음 명령을 입력하십시오.

rdqmadm -p -m *qmname* -d

### <span id="page-524-0"></span>**관련 참조**

rdqmadm(복제된 데이터 큐 관리자 클러스터 관리)

# **유동** *IP* **주소 작성 및 삭제**

유동 IP 주소를 사용하면 복제 데이터 큐 관리자(RDQM)가 실행 중인 HA 그룹의 노드에 관계없이, 클라이언트가 RDQM에 대해 동일한 IP 주소를 사용할 수 있습니다. (유동 IP 주소 사용은 선택사항입니다.)

## **이 태스크 정보**

**rdqmint** 명령을 사용하여 유동 IP 주소를 작성하거나 삭제할 수 있습니다. 부동 주소는 RDQM의 기본 노드에 있는 이름 지정된 물리적 인터페이스에 바인드됩니다. RDQM이 장애 복구되어 다른 노드가 기본 노드가 된 경우 에는 새 기본 노드에 있는 동일한 이름의 인터페이스에 유동 IP가 바인드됩니다. 세 노드의 물리적 인터페이스는 유동 IP 주소와 동일한 서브넷에 속해 있어야 합니다. 다음 다이어그램은 유동 IP 주소 사용을 보여줍니다.

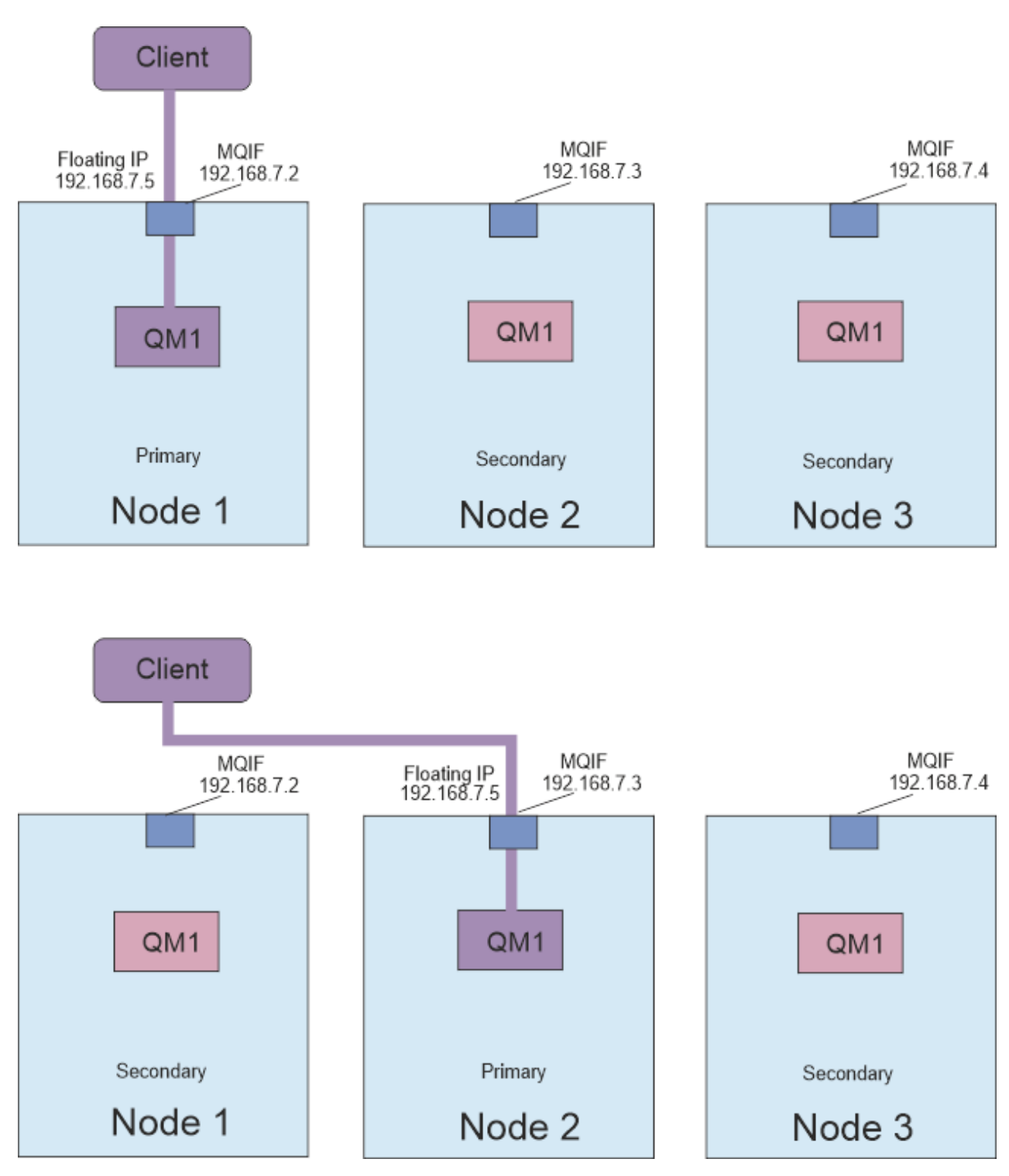

그림 *83.* 부동 *IP* 주소

**rdqmint** 명령을 실행하려면 mqm 및 haclient 그룹의 사용자여야 합니다. 유동 IP 주소는 RDQM의 기본 노드 또는 보조 노드에서 작성하거나 삭제할 수 있습니다.

**참고:** 여러 RDQM에 대해 동일한 유동 IP 주소를 사용할 수 없습니다. 각 RDQM의 유동 IP 주소는 고유해야 합니 다.

### **프로시저**

• RDQM의 유동 IP 주소를 작성하려면 다음 명령을 입력하십시오.

rdqmint -m *qmname* -a -f *ipv4address* -l *interfacename*

#### 설명:

# *qmname*

유동 IP 주소를 작성할 RDQM의 이름입니다.

#### *ipv4address*

ipv4 형식의 유동 IP 주소입니다.

부동 IP 주소는 HA 노드에 아직 정의되지 않은 유효한 IPv4 주소여야 하며, 로컬 인터페이스에 정의된 정 적 IP 주소와 동일한 서브넷에 속해야 합니다.

#### *interfacename*

바인드할 기본 노드의 물리적 인터페이스 이름입니다.

예를 들면, 다음과 같습니다.

rdqmint -m QM1 -a -f 192.168.7.5 -l MQIF

• 기존 유동 IP 주소를 삭제하려면 다음 명령을 입력하십시오.

rdqmint -m *qmname* -d

#### **관련 참조**

rdqmint(RDQM의 부동 IP 주소 추가 또는 삭제)

## *HA RDQM* **시작***,* **중지 및 상태 표시**

변형된 형태의 표준 IBM MQ 제어 명령을 사용하여 복제 데이터 큐 관리자(RDQM)의 현재 상태를 시작, 중지 및 확인할 수 있습니다.

# **이 태스크 정보**

mqm 그룹과 haclient 그룹 모두에 속해 있는 사용자로 복제 데이터 큐 관리자(RDQM)의 현재 상태를 시작, 중 지 및 확인하는 명령을 실행해야 합니다.

큐 관리자를 시작하고 중지하는 명령은 해당 큐 관리자의 기본 노드에서 실행해야 합니다.

### **프로시저**

• RDQM을 시작하려면 RDQM의 기본 노드에서 다음 명령을 입력하십시오.

strmqm *qmname*

여기서 *qmname*은 시작할 RDQM의 이름입니다.

RDQM이 시작되고 Pacemaker가 RDQM 관리를 시작합니다. 다른 strmqm 옵션을 지정하려는 경우에는 strmqm과 함께 -ns 옵션을 지정해야 합니다.

• RDQM을 중지하려면 RDQM의 기본 노드에서 다음 명령을 입력하십시오.

```
endmqm qmname
```
여기서 *qmname*은 중지할 RDQM의 이름입니다.

Pacemaker가 RDQM 관리를 중단하고 RDQM이 종료됩니다. RDQM을 중지할 때 다른 모든 **endmqm** 매개변 수를 사용할 수 있습니다.

• RDQM의 상태를 확인하려면 다음 명령을 입력하십시오.

dspmq

출력되는 상태 정보는 명령을 RDQM의 기본 노드 또는 보조 노드에서 실행할지 여부에 따라 달라집니다. 기 본 노드에서 실행할 경우 **dspmq**가 리턴하는 정상 상태 메시지 중 하나가 표시됩니다. 보조 노드에서 명령을 실행할 경우 running elsewhere 상태가 표시됩니다. 예를 들어 **dspmq**가 RDQM7 노드에서 실행될 경우 다음과 같은 정보가 리턴될 수 있습니다.

QMNAME(RDQM8) STATUS(Running elsewhere)<br>QMNAME(RDQM9) STATUS(Running elsewhere)<br>QMNAME(RDQM7) STATUS(Running) STATUS(Running elsewhere) STATUS(Running)

기본 노드를 사용할 수 없거나 haclient 그룹의 구성원 또는 root가 아닌 사용자가 **dspmq**를 실행할 경우 Unavailable 상태가 보고됩니다. 예를 들면, 다음과 같습니다.

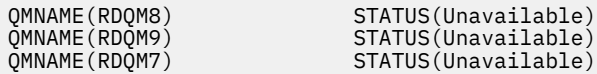

노드에 알려진 큐 관리자 목록 및 큐 관리자가 RDQM인지 여부를 표시하려면 **dspmq -o ha**(또는 **dspmq -o HA**) 명령을 입력하십시오. 예를 들면 다음과 같습니다.

dspmq -o ha

QMNAME(RDQM8) HA(Replicated) QMNAME(RDQM7) HA()<br>QMNAME(RDQM7) HA()<br>QMNAME(QM7) HA()

HA(Replicated) HA(Replicated)

#### **관련 참조**

dspmq(큐 관리자 표시) endmqm(큐 관리자 종료) strmqm(큐 관리자 시작)

### **실패한 자원 조치**

RDQM 고가용성 구성의 Pacemaker 구성요소에서 HA 그룹의 노드 중 하나에 있는 자원에 문제가 발생하면 실패 한 자원 조치가 발생합니다.

RDQM HA 솔루션에서는 자원을 모니터링하고 관리하는 데 Pacemaker를 사용합니다(509 [페이지의](#page-508-0) 『RDQM [고가용성』](#page-508-0) 참조). Pacemaker에서 노드의 자원에 대한 작업을 수행하는 동안 오류가 발생하면 실패한 자원 조치 를 사용하여 이 정보를 기록합니다. 일부 실패한 자원 조치로 인해 자원이 실행되지 않으며 Pacemaker가 자원을 다시 시작하려면 해당 조치를 지워야 합니다.

**rdqmstatus -m** 명령을 사용하여 큐 관리자가 하나 이상의 노드에서 시작되는 것을 중지시키는 실패한 자원 조치가 있는지 확인하십시오.

그런 다음 **rdqmstatus -m** *qmname* **-a** 명령을 사용하여 큐 관리자와 연관된 실패한 자원 조치의 세부사항을 볼 수 있습니다. **rdqmclean** 명령을 사용하여 이 조치에 따라 이러한 실패한 자원 조치를 지우고 제한된 자원을 모두 해제하십시오. (또한 처음부터 실패한 자원 작업을 유발한 문제를 해결하기 위한 조치를 취해야 합니다.)

다음 자원은 RDQM HA 구성에서 Pacemaker에 의해 제어되며 실패한 자원 조치의 대상이 될 수 있습니다.

- 큐 관리자
- 유동 IP
- RDQM 제어
- 파일 시스템
- DR 복제(DRBD)
- HA 복제(DRBD)

각 자원 유형에서 다음과 같은 실패 유형이 발생할 수 있습니다.

**소프트**

소프트 실패는 일시적이며, 시간이 초과되거나 중지될 때까지 Pacemaker에서 계속 자원 복구를 시도합니 다.

**어려움**

하드 오류가 발생하면 관리자가 개입해야 합니다. 하드 오류가 발생하면 특정 노드에서 자원이 실행되지 않 습니다.

**심각**

심각한 오류가 발생하면 관리자가 개입해야 합니다. 심각한 오류가 발생하면 모든 노드에서 자원이 실행되지 않습니다.

실패한 자원 큐 조치를 포함하여 상태 예제는 529 페이지의 『RDQM 및 HA 그룹 상태 보기』의 내용을 참조하 십시오.

**rdqmclean** 명령을 사용하여 지정된 큐 관리자와 연관된 실패한 모든 자원 조치 또는 RDQM HA 구성의 실패한 모든 자원 조치를 지울 수 있습니다.

**참고:** 자원 조치에 실패해도 큐 관리자가 노드에서 차단되지 않는 경우도 있습니다. 예를 들어, 예상치 못한 큐 관 리자 종료 후에 Pacemaker는 실행 중이 아닌 것으로 확인된 노드에서 큐 관리자를 다시 시작하려고 합니다. 시 작에 성공하면 노드에서 큐 관리자 실행이 차단되지 않습니다. 이 경우 실패한 자원 조치를 확인하는 유일한 방법 은 **rdqmstatus -m** *qmname* **-a**를 실행하는 것입니다.

### **관련 태스크**

529 페이지의 『RDQM 및 HA 그룹 상태 보기』 HA 그룹 및 개별 복제 데이터 큐 관리자(RDQM)의 상태를 볼 수 있습니다.

### **관련 참조**

rdqmclean

rdqmstatus

## *RDQM* **및** *HA* **그룹 상태 보기**

HA 그룹 및 개별 복제 데이터 큐 관리자(RDQM)의 상태를 볼 수 있습니다.

## **이 태스크 정보**

**rdqmstatus** 명령을 사용하면 개별 RDQM 및 HA 그룹의 상태를 전체적으로 볼 수 있습니다.

• V <sup>9.2.3</sup> 노드의 요약 상태는 RDQM이 의존하는 DRBD 커널 모듈에 대한 정보도 표시합니다. RDQM을 업 그레이드하는 경우 시스템에서 실행 중인 RHEL 커널 버전에 해당하는 올바른 버전의 DRBD 커널 모듈이 설치되 어 있는지 확인하는 것이 중요합니다. 상태는 OS 커널의 버전, DRBD 모듈이 빌드된 커널 버전, DRBD 버전, DRBD 커널 모듈 로드 상태를 나타냅니다.

**rdqmstatus** 명령을 실행하려면 mqm 및 haclient 그룹의 사용자여야 합니다. 이 명령은 세 노드 중 원하는 노 드에서 실행할 수 있습니다.

# **프로시저**

• HA 구성에 포함된 RDQM 및 노드의 요약 상태를 보려면 다음을 수행하십시오.

rdqmstatus

명령을 실행한 노드의 ID, 이 노드에 대한 커널 및 DRBD 세부사항 및 HA 구성의 RDQM 상태가 표시됩니다. 예를 들어, 다음과 같습니다.

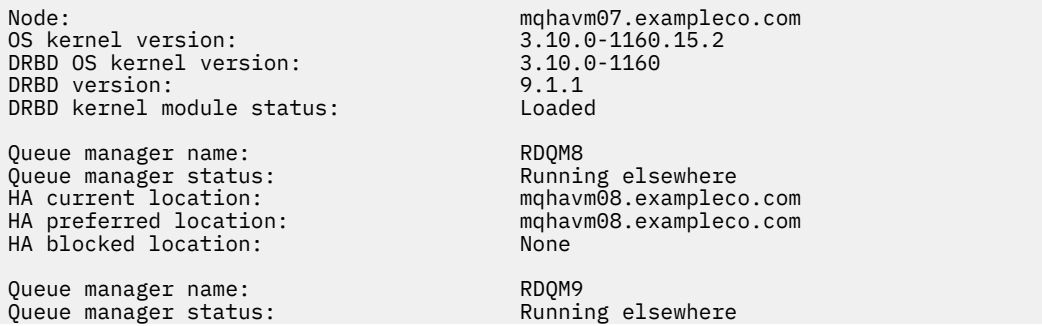

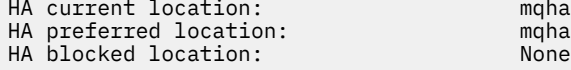

Queue manager name: RDQM7 Queue manager status: Running HA current location: This node HA preferred location: HA blocked location: None

DRBD 커널 모듈 상태는 다음 값 중 하나입니다.

#### **로드됨**

DRBD 모듈이 로드되었음을 나타냅니다.

#### **부분적으로 로드됨**

DRBD 모듈이 로드되었지만 불일치로 인해 올바르게 작동하지 않을 때 발생할 수 있습니다.

**로드되지 않음**

DRBD 모듈이 로드되지 않았습니다. 이는 RDQM 큐 관리자가 아직 작성되지 않은 경우 새로 설치된 구성 에 표시될 수 있습니다.

**설치되지 않음**

DRBD 모듈이 설치되지 않았거나 IBM MQ이(가) DRBD 모듈의 OS 커널 버전을 판별할 수 없음을 나타냅 니다.

**이전에 설치된 버전이 로드됨**

이 상태는 기존 DRBD 모듈이 실행되는 동안(즉, RDQM 큐 관리자가 실행 중) 새 DRBD 모듈이 설치된 경 우에 나타날 수 있습니다. 새로 설치된 모듈이 상태에 보고되었지만 실제로 실행 중인 모듈이 아닙니다.

• HA 그룹에 있는 세 노드의 상태를 보려면 다음 명령을 입력하십시오.

rdqmstatus -n

각 노드의 온라인 또는 오프라인 상태가 보고됩니다. 예를 들면, 다음과 같습니다.

Node mqha04(mqhavm04.example.com) is online Node mqha05(mqhavm05.example.com) is offline Node mqha06(mqhavm06.example.com) is online

• HA 그룹에 있는 모든 노드에서 특정 큐 관리자의 상태를 보려면 다음 명령을 입력하십시오.

rdqmstatus -m *qmname*

여기서 *qmname*은 상태를 보려는 RDQM의 이름입니다. 현재 노드의 RDQM 상태가 표시되고 그 뒤에 현재 노드의 관점에서 다른 두 노드의 상태에 대한 요약 정보가 표시됩니다.

 $V9.2.2$ 

•

실패한 자원 조치의 세부사항을 포함하여 HA 그룹에 있는 모든 노드에서 특정 큐 관리자의 상태를 보려면 다 음 명령을 입력하십시오.

rdqmstatus -m *qmname* -a

여기서 *qmname*은 상태를 보려는 RDQM의 이름입니다. 현재 노드의 RDQM 상태가 표시되고 그 뒤에 현재 노드의 관점에서 다른 두 노드의 상태에 대한 요약 정보가 표시됩니다. 그 다음에는 RDQM과 연관된 실패한 자원 조치에 대한 세부사항이 옵니다.

• 다음 표에는 RDQM<sup>에</sup> 대해 rdqmstatus -m *qmname* 명령이 리턴할 <sup>수</sup> 있는 현재 노드에 대한 정보가 요약 되어 있습니다.

표 *33.* 현재 노드 상태

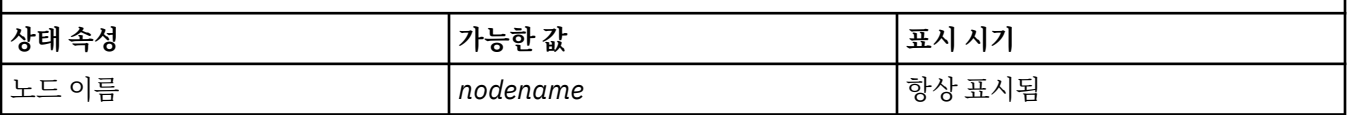

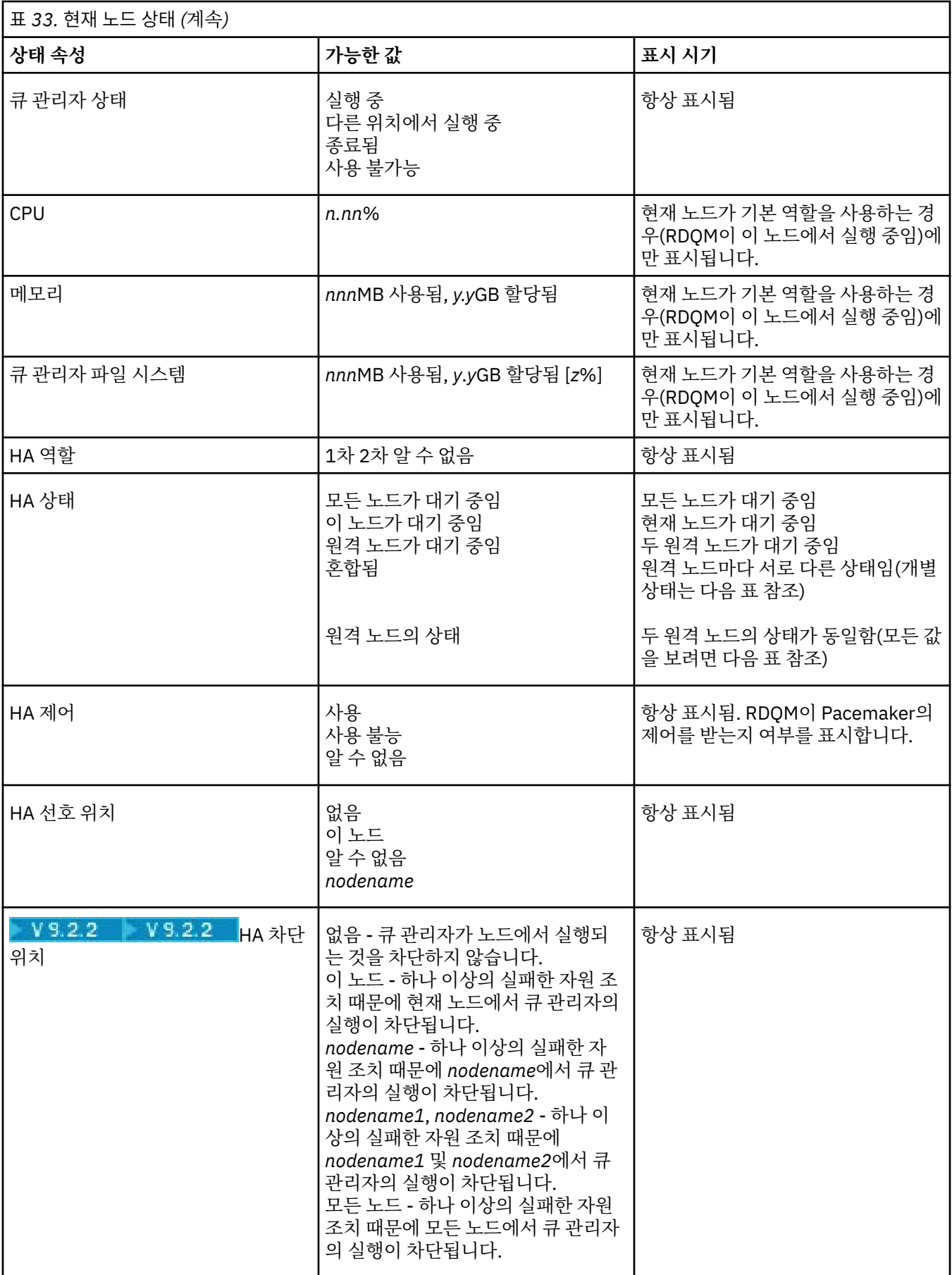

표 *33.* 현재 노드 상태 *(*계속*)*

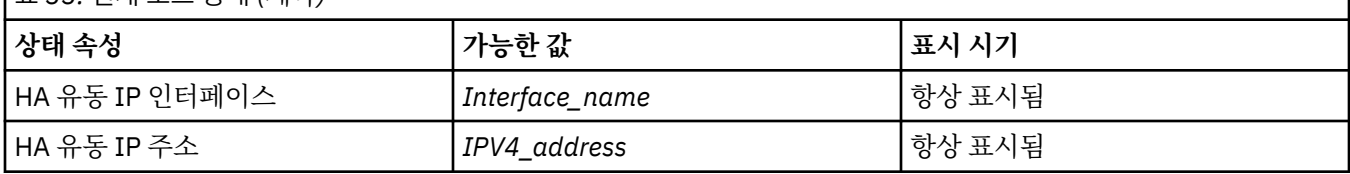

다음 표에는 HA 그룹의 다른 노드에 대해 rdqmstatus -m *qmname* 명령이 리턴하는 정보가 요약되어 있 습니다.

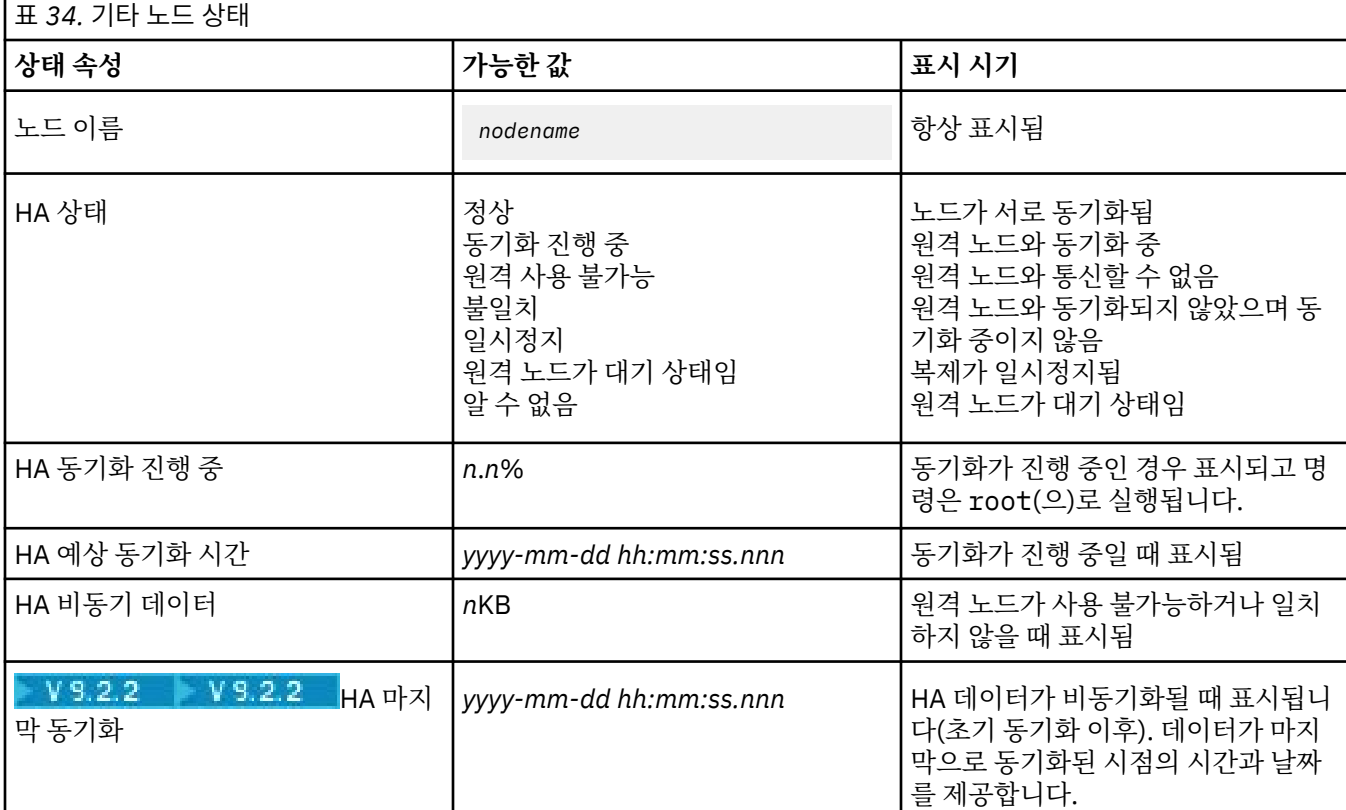

# **예**

예: 기본 노드의 정상 상태

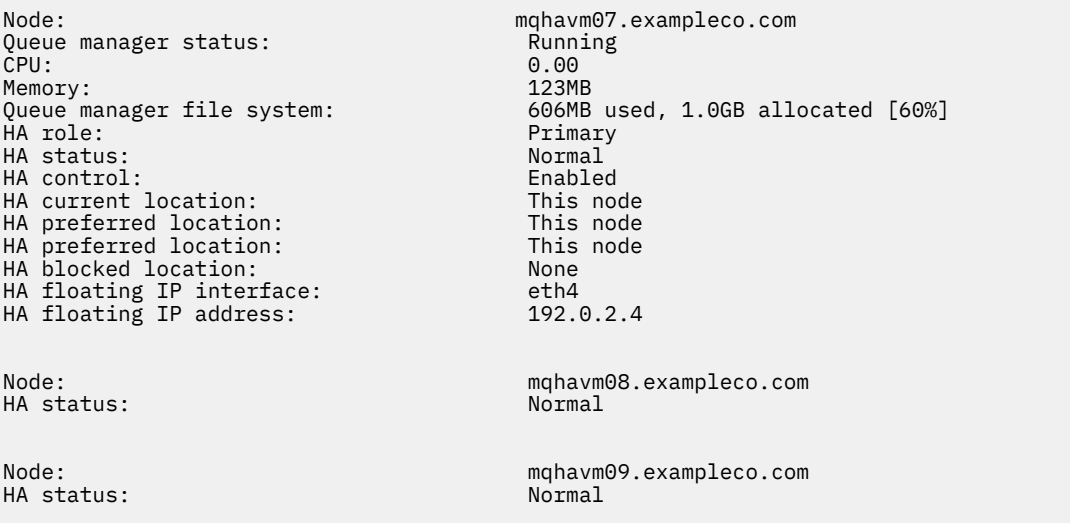

예: 보조 노드의 정상 상태

Node: mqhavm08.exampleco.com Queue manager status:<br>HA role: Secondary HA status: Normal HA control:<br>HA current location: HA current location: mqhavm07.exampleco.com mqhavm07.exampleco.com<br>None HA blocked location: None HA floating IP interface: eth4 HA floating IP address: 192.0.2.4 Node: mqhavm07.exampleco.com HA status: Node: mqhavm09.exampleco.com HA status:

예: 동기화가 진행 중일 때 기본 노드의 상태

Node: mqhavm07.exampleco.com Queue manager status: Running CPU: 0.53 Memory: 124MB Queue manager file system: 51MB used, 1.0GB allocated [5%] ed a primary of the status:<br>HA status: Primary Synchro HA control: Enabled HA current location: This node<br>
HA preferred location: This node HA preferred location: This node HA blocked location: None<br>
HA floating IP interface: eth4 HA floating IP interface: eth4 HA floating IP address: 192.0.2.4 Node: mqhavm08.exampleco.com

HA synchronization progress: 11.0% HA estimated time to completion:

HA estimated time to completion:

Node: mqhavm09.exampleco.com HA status: Synchronization in progress HA synchronization progress:  $11.0\%$ <br>HA estimated time to completion:  $2017-09-06$  14:55:06

# <mark>- Ⅴ 5.2.2 - </mark>예: 동기화가 손실된 경우 기본 노드의 상태

Node: mqhavm07.exampleco.com Queue manager status: Running Politics (Running Politics of Running Politics (Running Politics of Running Poli<br>CPU: 0.53 CPU: 0.53 Memory: 124MB<br>Queue manager file system: 51MB + ed a primary of the primary of the primary of the primary of the primary of the primary of the primary of the p<br>HA status: The primary of the primary of the primary of the primary of the primary of the primary of the prima HA status: Mixed HA control: Enabled HA current location: This node<br>
HA preferred location: This node HA preferred location: This<br>
HA blocked location: This none HA blocked location: HA floating IP interface: eth4 HA floating IP address: 192.0.2.4

HA status:

HA out of sync data:<br>HA last in sync:

여러 상태를 표시하는 기본 노드 예

Node: mqhavm07.exampleco.com Queue manager status: Running Political Running Political Running Political Running Political Running Politica<br>CPU: 0.02 CPU: 0.02 Memory: 124MB what role: The Contract of the Primary Primary Primary Primary Primary Primary Primary Primary Primary Primary<br>HA status: The Primary Primary Primary Primary Primary Primary Primary Primary Primary Primary Primary Primary HA status: Mixed HA control:

51MB used, 1.0GB allocated [5%]<br>Primary Node: mqhavm08.exampleco.com

Synchronization in progress

Synchronization in progress<br>11.0%

Node: mqhavm09.exampleco.com Inconsistent<br>15932KB 2017-09-06 14:55:06

51MB used, 1.0GB allocated [5%]<br>Primary

HA current location: This node HA preferred location: This node<br>
HA blocked location: None HA blocked location: HA floating IP interface: eth4 HA floating IP address: 192.0.2.4 Node: mqhavm08.exampleco.com HA status: Node: mqhavm09.exampleco.com Inconsistent ■ Ⅴ 9.2.2 ■ 실패한 자원 조치를 표시하는 기본 노드의 예 Node: mqhavm07.exampleco.com Queue manager status:<br>CPU: 0.00% CPU: 0.00% Memory: 123MB 606MB used, 1.0GB allocated [60%]<br>Primary HA role: Primary HA status: Normal HA control: Enabled<br>HA current location: This node HA current location: HA preferred location: man mqhavm08.exampleco.com<br>HA blocked location: man mqhavm08.exampleco.com mqhavm08.exampleco.com<br>eth4 HA floating IP interface: eth4<br>HA floating IP address: ethe 192.0.2.4 HA floating IP address: Node: mqhavm08.exampleco.com HA status: Node: mqhavm09.exampleco.com HA status: Normal Failed resource action: Start Resource type:<br>Failure node: Failure node: mqhavm08.exampleco.com Failure time: 2017-09-06 12:00:00 Couldn't find directory [/var/mqm/vols/qmname] to use as a mount point Blocked location: mqhavm08.exampleco.com

이 상태는 Pacemaker가 12:00:00에 mqhavm08.exampleco.com 노드에서 파일 시스템을 시작할 수 없음을 나타냅니다. 이 실패한 자원 조치는 큐 관리자가 mqhavm08.exampleco.com에서 실행되지 않도록 차단되었음 을 의미합니다. 실패한 자원 조치를 초래하는 근본적인 문제가 해결되고 나면 Pacemaker에서 필요한 경우 조치 를 재시도할 수 있도록 **rdqmclean** 명령을 실행하여 실패한 조치를 지웁니다.

 $V5.2.3$ OS 커널 버전(RHEL 7.9)과 DRBD 커널 모듈(RHEL 7.8용) 간의 불일치를 보여주는 요약 상태의 예 입니다. 상태가 DRBD 커널 모듈이 로드되었고 큐 관리자가 실행 중이라고 보고하더라도, 이 상황에서 실행 중인 OS 커널을 대상으로 하는 버전으로 DRBD 커널 모듈을 업데이트해야 합니다.

Node: mqhavm07.exampleco.com 0S kernel version: 3.10.0-1160<br>DRBD OS kernel version: 3.10.0-1127 DRBD OS kernel version: DRBD version: 9.1.1 DRBD kernel module status:

Queue manager name: RDQM7 Queue manager status: Running HA current location: This node HA preferred location: This node HA blocked location:

<mark>W <sup>9:2:3</sup> ■</mark>OS 커널 버전(RHEL 7.9)과 DRBD 커널 모듈(RHEL 7.6용) 간의 불일치를 보여주는 요약 상태의 예 입니다. 이 예제에서는 버전 불일치가 더 심각하고 DRBD 커널 모듈 로드에 실패합니다. 결과적으로 큐 관리자가 선호 노드에서 시작하지 못하고 Unknown에서 HA 상태가 시작됩니다. 이러한 오류를 해결하려면 DRBD 커널 모 듈이 실행되는 OS 커널을 대상으로 하는 버전으로 업데이트되어야 합니다.

Node:<br>OS kernel version: material material materials of the material material material materials of the material material materials of the material material materials materials material material material materials material OS kernel version: 3.10.0-1160<br>DRBD OS kernel version: 3.10.0-957 DRBD OS kernel version: 3.10.0-957<br>DRBD version: 9.1.2+ptf.3 DRBD version: DRBD kernel module status: Partially loaded

Queue manager name:<br>Queue manager status: Running elsewhere Queue manager status: Running elsewhere HA status:<br>HA current location: HA preferred location: This node<br>HA blocked location: All nodes HA blocked location:

mqhavm58.exampleco.com<br>This node

# **관련 참조**

**Filmux** rdqmstatus

# **고가용성 구성에서** *IP* **주소 변경**

고가용성 구성에서 인터페이스의 IP 주소를 변경하는 경우, 고가용성 조작을 더 이상 사용할 수 없으며 큐 관리자 는 주소가 변경된 노드에서 실행되지 않습니다.

rdqm.ini 파일에서 HA 조작에 대해 최대 세 개의 IP 주소를 지정합니다. Pacemaker 모니터 주소가 이미 변경 된 경우, 프로시저를 따르기 전에 임시로 원래 값으로 복원해야 합니다. 그렇지 않으면 HA RDQM 큐 관리자를 삭 제할 수 없습니다.

- 1. 각 노드에서 HA 구성을 제거하십시오. 큐 관리자를 백업하고 삭제하여 HA를 제거하고, 602 [페이지의](#page-601-0) 『[IBM MQ](#page-601-0) 큐 관리자 데이터 백업 및 복원』 및 518 페이지의 『[HA RDQM](#page-517-0) 삭제』의 내용을 참조한 후 HA 그룹 자체를 삭제하고 517 페이지의 『[Pacemaker](#page-516-0) 클러스터(HA 그룹) 삭제』의 내용을 참조하십시오.
- 2. 새 IP 주소로 HA 구성을 다시 작성하고 514 페이지의 『[Pacemaker](#page-513-0) 클러스터(HA 그룹) 정의』의 내용을 참 조하십시오.
- 3. HA 큐 관리자를 다시 작성하고 백업을 복원하고, 517 페이지의 『[HA RDQM](#page-516-0) 작성』 및 602 [페이지의](#page-601-0) 『[IBM MQ](#page-601-0) 큐 관리자 데이터 백업 및 복원』의 내용을 참조하십시오.

## **고가용성 구성에서 실패한 노드 바꾸기**

HA 그룹의 노드 중 하나가 실패할 경우 해당 노드를 바꿀 수 있습니다.

# **이 태스크 정보**

노드 바꾸기를 위해 수행할 단계는 상황에 따라 다릅니다.

- 실패한 노드를 동일한 구성의 노드로 바꾸는 경우 HA 그룹을 중단하지 않고 노드를 바꿀 수 있습니다.
- 새 노드가 다른 구성을 사용할 경우에는 HA 그룹을 삭제한 후 다시 빌드해야 합니다. HA 그룹을 다시 빌드한 후 먼저 큐 관리자가 실행되는 노드에서 큐 관리자를 백업한 다음 복원할 수 있습니다.

# **프로시저**

- 대체 노드가 실패한 노드와 유사하게 구성된 경우(동일한 호스트 이름, 동일한 IP 주소 등), 새 노드에서 다음 단계를 완료하십시오.
	- a) 다른 노드의 파일과 일치하는 rdqm.ini 파일을 작성한 후 rdqmadm -c 명령을 실행하십시오([514](#page-513-0) 페이 지의 『[Pacemaker](#page-513-0) 클러스터(HA 그룹) 정의』 참조).
	- b) crtmqm -sxs *qmanager* 명령을 실행하여 복제 데이터 큐 관리자를 각각 다시 작성하십시오([517](#page-516-0) 페이 지의 『[HA RDQM](#page-516-0) 작성』 참조).
- 대체 노드가 실패한 노드와 다른 구성을 사용할 경우 다음 단계를 수행하십시오.
	- a) 필요한 경우 큐 관리자를 백업하십시오(602 [페이지의](#page-601-0) 『IBM MQ 큐 관리자 데이터 백업 및 복원』 참 조).
	- b) **dltmqm** 명령을 사용하여 HA 그룹에 있는 다른 노드에서 복제 데이터 큐 관리자를 삭제하십시오([518](#page-517-0) 페 이지의 『[HA RDQM](#page-517-0) 삭제』).
	- c) **rdqmadm –u** 명령을 사용하여 Pacemaker 클러스터를 구성 해제하십시오(517 페이지의 『[Pacemaker](#page-516-0) [클러스터](#page-516-0)(HA 그룹) 삭제』 참조).
	- d) **rdqmadm -c** 명령을 사용하여 새 노드에 대한 정보를 포함하여 Pacemaker 클러스터를 다시 구성하십시 오(514 페이지의 『[Pacemaker](#page-513-0) 클러스터(HA 그룹) 정의』).
- e) 필요한 경우 즉, 다른 노드에 대한 SSH 액세스 권한이 있는 경우, crtmqm -sxs *qmanager* 명령을 실행 하여 복제 데이터 큐 관리자를 각각 다른 노드에 다시 작성하십시오(517 페이지의 『[HA RDQM](#page-516-0) 작성』 참 조).
- f) crtmqm -sx *qmanager* 명령을 실행하여 대체 노드에 큐 관리자를 작성하십시오.
- g) 필요한 경우 데이터와 구성을 큐 관리자로 복원하십시오(602 [페이지의](#page-601-0) 『IBM MQ 큐 관리자 데이터 백 업 및 [복원』](#page-601-0) 참조).

## ▶ MQ Adv. ▶ Linux RDOM 재해 복구

복제 데이터 큐 관리자(RDQM)는 Linux 플랫폼의 서브세트에서 사용 가능하며 재해 복구 솔루션을 제공할 수 있 습니다.

자세한 내용은 [소프트웨어](https://www.ibm.com/software/reports/compatibility/clarity/index.html) 제품 호환성 보고서를 참조하십시오.

한 서버에서 실행되는 재해 복구 큐 관리자의 기본 인스턴스를 작성하고 복구 노드로 작동하는 다른 서버에서 큐 관리자의 보조 인스턴스를 작성할 수 있습니다. 데이터는 큐 관리자 인스턴스 간에 복제됩니다. 기본 큐 관리자가 손실된 경우 수동으로 보조 인스턴스를 기본 인스턴스로 만들고 큐 관리자를 시작한 다음 동일한 위치에서 작업 을 재개할 수 있습니다. 큐 관리자가 보조 역할에 있는 동안에는 시작할 수 없습니다. 두 노드 간의 데이터 복제는 DRBD가 처리합니다.

기본 및 보조 큐 관리자 사이의 동기 및 비동기 데이터 복제를 선택할 수 있습니다. 비동기 옵션을 선택하면 IBM MQ PUT 또는 GET과 같은 옵션이 완료되고 이벤트가 보조 큐 관리자로 복제되게 전에 애플리케이션에 리턴됩니 다. 비동기 복제는 복구 상황 후에 일부 메시지 데이터가 유실될 수 있음을 의미합니다. 그러나 보조 큐 관리자는 일관된 상태에 있으며 메시지 스트림의 약간 더 빠른 파트에서 시작되는 경우에도 즉시 실행을 시작할 수 있습니 다.

기존 큐 관리자를 RDQM 큐 관리자가 되도록 마이그레이션할 수 있지만 재해 복구를 기존 큐 관리자에 추가할 수 는 없습니다(542 페이지의 『큐 관리자를 DR RDQM 큐 관리자가 되도록 [마이그레이션』](#page-541-0) 참조).

다수의 여러 서버에서 실행되는 여러 쌍의 RDQM 큐 관리자를 가질 수 있습니다. 예를 들어 여러 노드에서 실행 되는 기본 재해 복구 큐 관리자를 보유하고 해당하는 모든 보조 재해 복구 큐 관리자를 동일한 노드에서 실행할 수 있습니다. 일부 예제 구성이 다음 다이어그램에 설명되어 있습니다.

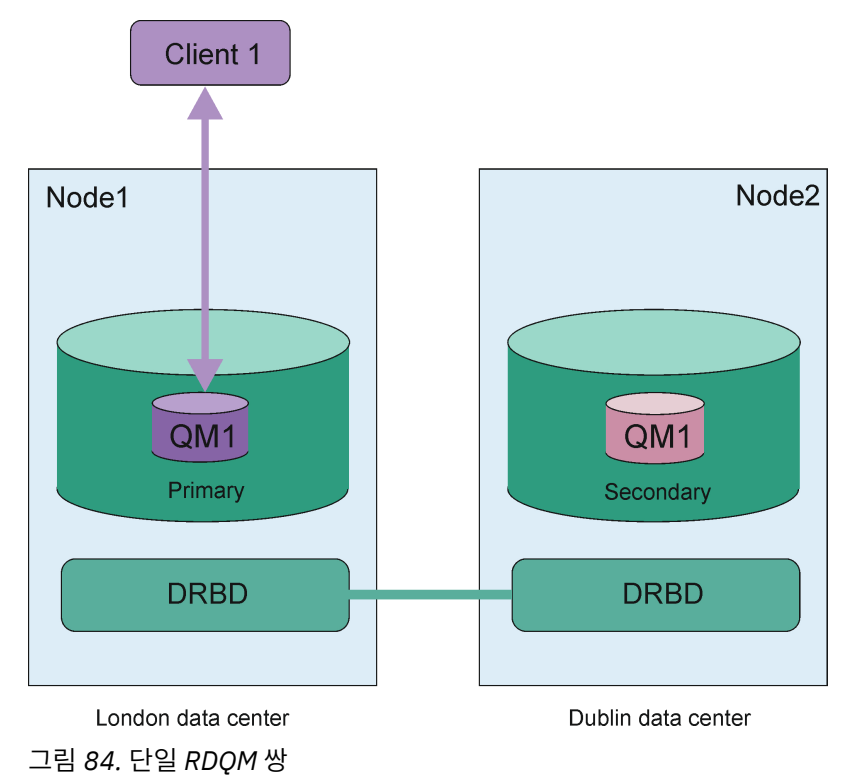

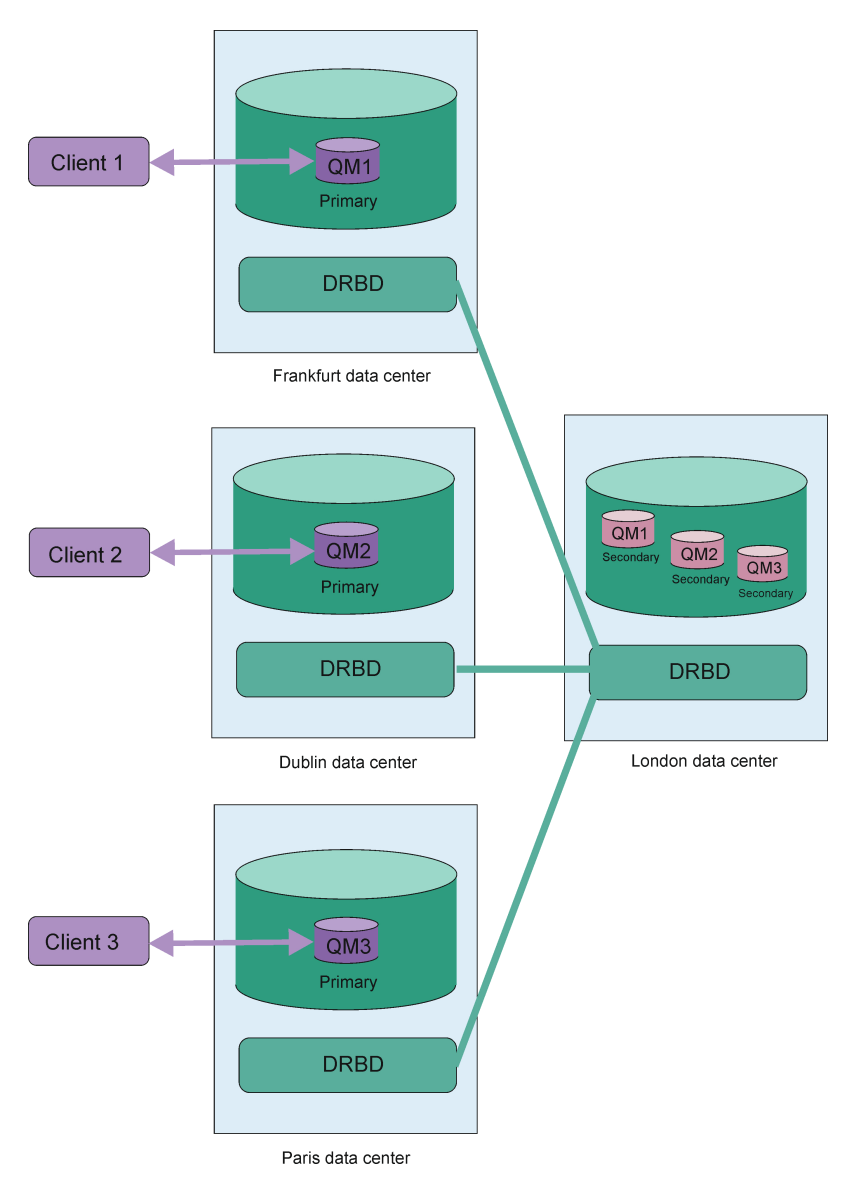

그림 *85.* 동일한 노드의 보조 큐 관리자

# **복제, 동기화 및 스냅샷**

재해 복구 구성의 두 노드가 연결된 동안 재해 복구 큐 관리자를 위한 지속적 데이터의 업데이트는 큐 관리자의 기본 인스턴스에서 보조 인스턴스로 전송됩니다. 이것을 **복제**라고 합니다.

두 노드 사이의 네트워크 연결이 유실되면 큐 관리자의 기본 인스턴스를 위한 지속적 데이터에 대한 변경이 추적 됩니다. 네트워크 연결이 복원될 때 서로 다른 프로세스가 보조 인스턴스를 가능한 빨리 최대 속도로 가져오는 데 사용됩니다. 이것을 **동기화**라고 합니다.

동기화가 진행 중인 동안 보조 인스턴스의 데이터는 불일치 상태에 있습니다. 보조 큐 관리자 데이터 상태의 **스냅 샷**이 작성됩니다. 동기화 동안 기본 노드 또는 네트워크 연결 실패가 발생하면 보조 인스턴스가 이 스냅샷으로 되 돌아가므로 큐 관리자가 시작될 수 있습니다. 그러나 원래 네트워크 장애 이후에 발생한 모든 업데이트는 유실됩 니다.

# **파티션된 데이터(분할 브레인)**

DR RDQM 구성에서는 큐 관리자의 기본 인스턴스가 손실된 후에 사용자가 조치를 취해야 복구 노드에서 보조 인 스턴스를 승격시키고 실행할 수 있습니다. 보조 인스턴스를 승격하는 담당자(장치)는 이전 기본 큐 관리자가 중 지되었는지 확인해야 합니다. 원래 기본 노드가 계속 실행 중이면 메시지를 처리 중인 것일 수 있으며, 정상 조작 이 복원되면 큐 관리자의 두 인스턴스에 있는 데이터 보기가 서로 달라집니다. 이는 파티션된 분할 브레인 상태라 고 합니다.

다음 상황을 고려하십시오.

- 기본 큐 관리자가 실행 중인 노드가 완전히 실패합니다. 기본 인스턴스가 되도록 보조 인스턴스를 승격시키십 시오. 원래 기본 인스턴스는 실행 중이 아니기 때문에 중지시킬 수 없습니다. 원래 노드가 복구되었거나 대체되 면 해당 노드에 있는 큐 관리자가 처음에는 보조 큐 관리자가 되며 복구 노드에 있는 기본 큐 관리자와 동기화됩 니다. 그런 다음 두 큐 관리자의 역할이 서로 바뀌어 정상 조작이 다시 시작됩니다. 이 경우 유실될 수 있는 데이 터는 노드가 실패하기 전에 기본에서 보조로 복제를 완료하지 않은 데이터뿐입니다.
- 큐 관리자의 기본 및 보조 인스턴스를 실행하는 노드 사이의 복제 링크에 영향을 주는 네트워크 장애가 있습니 다. 이 경우 보조를 승격하기 전에 원래 기본을 중지했는지 확인해야 합니다. 원래 기본에 여전히 다른 네트워 크 연결이 있는 경우 두 개의 기본 인스턴스가 효율적으로 동시에 실행되고 파티션된 데이터가 누적될 수 있습 니다. (복제 링크가 작동하면 보조 큐 관리자를 승격할 수 없고, 기본 인스턴스가 여전히 실행 중이면 명령에 실 패합니다.)
- 큐 관리자의 기본 인스턴스를 실행하는 노드에 완전한 네트워크 장애가 있습니다. 보조를 승격하기 전에 원래 기본을 중지했는지 다시 확인해야 합니다. 네트워크가 복원될 때 이전 기본이 여전히 실행 중이면 두 개의 기본 인스턴스가 있고, 파티션된 데이터가 또 다시 누적됩니다.

관리 장애 복구를 수행하는 경우, 큐 관리자 인스턴스의 DR 상태는 partitioned로 표시되지 않습니다. 관리 장애 복구를 통해 기본 노드에서 큐 관리자를 종료한 다음 데이터가 완전히 복제된 후 복구 노드에서 큐 관리자를 시작합니다. 큐 관리자가 종료되고 복구 노드에서 시작하기 전에 노드 간에 데이터를 동기화하므로 상태는 partitioned가 아니어야 합니다. 노드 간 연결이 끊긴 동안 복구 노드에서 큐 관리자를 시작하면, 연결이 끊긴 상 태에서 기본 노드에서 큐 관리자가 활성인 경우 데이터 분산이 발생할 수 있습니다. 이 시나리오에서는 큐 관리자 데이터가 동기화되지 않았으므로 연결이 복원되고 나면 partitioned 상태가 보고되어야 합니다. partitioned 상 태가 발생하면 두 데이터 세트를 조사하고 정보를 기반으로 보존할 세트를 결정해야 합니다. 555 [페이지의](#page-554-0) 『[DR RDQM](#page-554-0)에서 파티션된(분할 브레인) 문제점 해결』을 참조하십시오.

## *RDQM DR* **솔루션에 대한 요구사항**

RDQM 재해 복구(DR) 큐 관리자를 쌍을 구성하려면 여러 요구사항을 만족시켜야 합니다.

# **시스템 요구사항**

RDQM DR을 구성하기 전에 RDQM DR 큐 관리자를 호스팅할 서버 각각에서 몇 가지 구성을 완료해야 합니다.

- 각 노드에는 drbdpool(이)라는 볼륨 그룹이 필요합니다. 각 재해 복구 복제 데이터 큐 관리자(DR RDQM)를 위한 스토리지는 이 볼륨 그룹의 큐 관리자마다 별도의 두 논리적 볼륨으로 할당됩니다. (각 큐 관리자는 스냅 샷으로 되돌리기 조작을 지원하기 위해 두 개의 논리적 볼륨이 필요하며 따라서 사용자가 작성할 때 지정한 스 토리지보다 두 배가 넘는 스토리지가 각 DR RDQM에 할당됩니다.) 최상의 성능을 위해 이 볼륨 그룹은 하나 이 상의 물리적 볼륨으로 구성되어야 합니다. 이때 각 물리적 볼륨은 내부 디스크 드라이브(SSD 선호)에 해당합니 다.
- drbdpool 볼륨 그룹을 작성한 후에는 다른 작업을 수행하지 마십시오. IBM MQ은(는) drbdpool에서 작성 된 논리 볼륨과 마운트된 방법 및 위치를 관리합니다.
- 각 노드에는 데이터 복제에 사용되는 인터페이스가 필요합니다. 모든 복제 데이터 큐 관리자의 예상 워크로드 를 감안할 경우 이 인터페이스가 복제 요구사항을 지원할 수 있을 정도의 충분한 대역폭을 제공해야 합니다.

최대 결함 허용을 위해 이 인터페이스는 독립된 네트워크 인터페이스 카드(NIC)여야 합니다.

- DRBD에서는 RFC 1123으로 수정된 RFC 952에서 정의한 대로 RDQM에 사용되는 각 노드에 올바른 인터넷 호 스트 이름 ( uname -n에서 리턴되는 값) 이 있어야 합니다.
- DR RDQM에 사용된 노드 사이에 방화벽이 있으면 방화벽이 복제에 사용된 포트에서 노드 사이에 트래픽을 허 용해야 합니다. RHEL에서 표준 방화벽을 실행 중인 경우 필요한 포트를 여는 샘플 스크립트(/opt/mqm/ samp/rdqm/firewalld/configure.sh)가 제공됩니다. 스크립트를 root(으)로 실행해야 합니다. 일부 다른 방화벽을 사용 중인 경우 서비스 정의 /usr/lib/firewalld/services/rdqm\* 을 조사하여 열어 야 하는 포트를 확인하십시오. 스크립트는 DRBD 및 IBM MQ에 대한 다음 영구 firewallD 서비스 규칙을 추가 합니다(HA를 사용하지 않은 경우 Pacemaker 포트를 생략하도록 스크립트를 편집할 수 있음).
	- MQ\_INSTALLATION\_PATH/samp/rdqm/firewalld/services/rdqm-drbd.xml은 TCP 포트 7000-7100을 허용합니다.
	- MQ\_INSTALLATION\_PATH/samp/rdqm/firewalld/services/rdqm-mq.xml은 TCP 포트 1414을 허용합니 다(다른 포트가 필요한 경우 스크립트를 편집해야 함).

• 시스템이 허용 모드가 아닌 모드에서 SELinux를 사용하는 경우 다음 명령을 실행해야 합니다.

semanage permissive -a drbd\_t

# **네트워크 요구사항**

다른 데이터 센터에서 재해 복구에 사용될 노드를 배치하는 것이 좋습니다.

다음 제한사항을 알고 있어야 합니다.

- 데이터 센터 사이의 대기 시간이 늘어나면 성능이 급격하게 저하됩니다. IBM 은 동기 복제의 경우 최대 5ms, 비동기 복제의 경우 100ms의 대기 시간을 지원합니다.
- 복제 링크를 통해 전송된 데이터는 IBM MQ AMS를 사용하여 적용되는 것 이외의 추가 암호화가 적용되지 않 습니다.
- 재해 복구를 위해 RDQM 큐 관리자를 구성하면 두 개의 RDQM 노드 사이에 데이터 복제를 위한 요구사항으로 인해 오버헤드가 발생합니다. 동기 복제는 비동기 복제보다 더 큰 오버헤드가 발생합니다. 동기 복제가 사용되 는 경우 데이터가 두 노드에 작성될 때까지 디스크 입출력 조작이 차단됩니다. 비동기 복제를 사용하는 경우 데 이터를 기본 노드에만 작성해야 처리를 계속할 수 있습니다.

# **큐 관리자 작업에 필요한 사용자 요구사항**

복제 데이터 큐 관리자(RDQM)를 작성, 삭제 또는 구성하기 위해서는 사용자가 루트 사용자이거나 다음 명령에 대한 sudo 권한이 부여된 mqm 그룹에 속한 사용자 ID를 가지고 있어야 합니다.

- **crtmqm**
- **dltmqm**
- **rdqmdr**

mqm 그룹에 속한 사용자는 다음 명령을 사용하여 DR RDQM의 상태를 볼 수 있습니다.

- **dspmq**
- **rdqmstatus**

mqm 사용자는 두 서버 모두에서 동일한 UID를 가지고 있어야 하며, mqm 그룹은 두 서버 모두에 동일한 GID가 있 어야 합니다.

## **재해 복구** *RDQM* **작성**

**crtmqm** 명령을 사용하여 재해 복구 구성에서 기본 또는 보조로 작동할 복제 데이터 큐 관리자(RDQM)를 작성합 니다.

### **이 태스크 정보**

사용자가 sudo를 사용할 수 있는 경우 mqm 그룹의 사용자로 복제 데이터 큐 관리자(RDQM)를 작성할 수 있습니 다. 그렇지 않으면 루트로 RDQM을 작성해야 합니다.

한 노드에서 기본 RDQM DR 큐 관리자를 작성해야 합니다. 그런 다음 다른 노드에서 동일한 큐 관리자의 보조 인 스턴스를 작성해야 합니다. 기본 및 보조 인스턴스는 이름이 동일해야 하고 동일한 스토리지 용량이 할당되어야 합니다.

### **프로시저**

• 기본 DR RDQM을 작성하려면 다음을 수행하십시오.

a) 다음 명령을 입력하십시오.

```
crtmqm -rr p [-rt (a | s)] -rl Local_IP -ri Recovery_IP -rn Recovery_Name -rp Port
[other_crtmqm_options] [-fs size] QMname
```
설명:

**-rr p**

사용자가 큐 관리자의 기본 인스턴스를 작성하고 있음을 지정합니다.

**-rt a | s**

**-rt s**는 DR 구성에서 동기 복제를 사용함을 지정하고 **-rt a** 는 DR 구성에서 비동기 복제를 사용 함을 지정합니다. 비동기 복제가 기본값입니다.

#### **-rl** *Local\_IP*

이 큐 관리자의 DR 복제에 사용되는 로컬 IP 주소를 지정합니다.

#### **-ri** *Recovery\_IP*

큐 관리자의 보조 인스턴스를 호스팅하는 서버에서 복제에 사용되는 인터페이스의 IP 주소를 지정합 니다.

#### **-rn** *Recovery\_Name*

큐 관리자의 보조 인스턴스를 호스팅하는 시스템의 이름을 지정합니다. 이 이름은 사용자가 해당 서버 에서 uname -n을 실행하면 리턴되는 값입니다. 해당 서버에서 보조 큐 관리자를 명시적으로 작성해 야 합니다.

#### **-rp** *Port*

DR 복제에 사용할 포트를 지정합니다.

#### *other\_crtmqm\_options*

이러한 일반 **crtmqm** 옵션 중 하나 이상을 선택적으로 지정할 수 있습니다.

– -z

- $-q$
- -c *Text*
- -d *DefaultTransmissionQueue*
- -h *MaxHandles*
- -g *ApplicationGroup*
- -oa *user*|*group*
- -t *TrigInt*
- -u *DeadQ*
- -x *MaxUMsgs*
- -lp *LogPri*
- -ls *LogSec*
- -lc | -l
- -lla | -lln
- -lf *LogFileSize*
- -p *Port*

**-fs** *size*

선택적으로 큐 관리자를 위해 작성할 파일 시스템의 크기 즉, drbdpool 볼륨 그룹에 작성된 논리적 볼 륨의 크기를 지정합니다. 스냅샷으로 되돌리기 조작을 지원하기 위해 해당 크기의 다른 논리적 볼륨이 작성되므로 DR ROM에 대한 총 스토리지 크기는 여기에 지정된 것의 두 배가 넘게 됩니다.

#### *QMname*

복제 데이터 큐 관리자의 이름을 지정합니다. 이름은 대소문자가 구분됩니다.

명령을 완료한 후, 큐 관리자의 보조 인스턴스를 작성하기 위해 보조 노드에서 입력해야 하는 명령을 출력 합니다. 기본 노드에서 **rdqmdr** 명령을 사용하여 보조 큐 관리자를 작성하기 위해 보조 노드에서 실행해 야 하는 **crtmqm** 명령을 검색할 수도 있습니다 ( 547 페이지의 『[DR RDQM](#page-546-0)의 기본 및 보조 특성 관리』 참조).

• 보조 DR RDQM을 작성하려면 다음을 수행하십시오.

a) RDQM의 보조 인스턴스를 호스팅할 노드에서 다음 명령을 입력하십시오.
<span id="page-540-0"></span>crtmqm -rr s [-rt (a | s)] -rl *Local\_IP* -ri *Primary\_IP* -rn *Primary\_Name* -rp *Port* [*other\_crtmqm\_options*] [-fs *size*] *QMname*

#### 여기서:

#### **-rr s**

사용자가 큐 관리자의 보조 인스턴스를 작성하고 있음을 지정합니다.

#### **-rt a | s**

**-rt s** 는 DR 구성이 동기 복제를 사용하도록 지정합니다. **-rt a** 은 DR 구성이 비동기 복제를 사용 하도록 지정합니다.

#### **-rl** *Local\_IP*

이 큐 관리자의 DR 복제에 사용되는 로컬 IP 주소를 지정합니다.

#### **-ri** *Primary\_IP*

큐 관리자의 기본 인스턴스를 호스팅하는 서버에서 복제에 사용되는 인터페이스의 IP 주소를 지정합 니다.

#### **-rn** *Primary\_Name*

큐 관리자의 기본 인스턴스를 호스팅하는 시스템의 이름을 지정합니다. 이 이름은 사용자가 해당 서버 에서 uname -n을 실행하면 리턴되는 값입니다.

#### **-rp** *Port*

DR 복제에 사용할 포트를 지정합니다.

#### *other\_crtmqm\_options*

이러한 일반 **crtmqm** 옵션 중 하나 이상을 선택적으로 지정할 수 있습니다.

– -z

### **-fs** *size*

큐 관리자를 위해 작성할 파일 시스템의 크기 즉, drbdpool 볼륨 그룹에 작성된 논리적 볼륨의 크기를 지정합니다. 기본 큐 관리자를 작성할 때 기본이 아닌 크기를 지정한 경우 여기에 동일한 값을 지정해 야 합니다.

#### *QMname*

복제 데이터 큐 관리자의 이름을 지정합니다. 이름은 큐 관리자의 기본 인스턴스에 지정된 이름과 동 일해야 합니다. 이름은 대소문자를 구분합니다.

#### **다음에 수행할 작업**

큐 관리자의 기본 및 보조 인스턴스를 작성한 후, 두 노드 모두에서 상태를 확인하여 올바른지 검사해야 합니다. 두 노드에서 **rdqmstatus** 명령을 사용하십시오. 노드는 548 페이지의 『[DR RDQM](#page-547-0) 상태 보기』에 설명된 대 로 정상 상태를 표시해야 합니다. 이 상태를 표시하지 않는 경우 보조 인스턴스를 작성하고 재작성하십시오. 이 때, 올바른 인수를 사용해야 합니다.

#### **관련 참조**

crtmqm

### **E** Linux DR RDOM 삭제

**dltmqm** 명령을 사용하여 재해 복구 복제 데이터 큐 관리자(RDQM)를 삭제할 수 있습니다.

#### **이 태스크 정보**

RDQM 삭제 명령은 RDQM의 기본 노드 및 보조 노드 둘 다에서 실행해야 합니다. 먼저 RDQM을 종료해야 합니 다. mqm 사용자가 필요한 sudo 권한을 보유하고 있는 경우 해당 사용자로 명령을 실행할 수 있습니다. 그렇지 않은 경우 스크립트를 루트로 실행해야 합니다.

### **프로시저**

• DR RDQM을 삭제하려면 다음 명령을 입력하십시오.

dltmqm *RDQM\_name*

### **관련 참조**

dltmqm

<mark>﴾ MQ **Adv. Linux** </mark>큐 관리자를 *DR RDQM* 큐 관리자가 되도록 마이그레이션

지속적 데이터를 백업한 다음, 새로 작성된 이름이 같은 RDQM 큐 관리자에 데이터를 복원하여 재해 복구(DR) RDQM(복제된 데이터 큐 관리자)이 되도록 기존 큐 관리자를 마이그레이션할 수 있습니다.

### **이 태스크 정보**

DR RDQM(복제된 데이터 큐 관리자)에는 전용 논리적 볼륨(파일 시스템)과 디스크 복제 구성이 필요합니다. 이 러한 컴포넌트는 새 큐 관리자가 작성될 때만 구성됩니다. 지속적 데이터를 백업한 다음, 새로 작성된 이름이 같 은 RDQM 큐 관리자에 데이터를 복원하여 RDQM을 사용하도록 기존 큐 관리자를 마이그레이션할 수 있습니다. 이 프로시저에서는 백업 작성 시 큐 관리자 구성, 상태 및 지속 메시지를 보존합니다.

**참고:** RDQM이 설치된 버전과 동일하거나 낮은 버전의 IBM MQ에서만 큐 관리자를 마이그레이션할 수 있습니 다. 운영 체제와 아키텍처는 같아야 합니다. 그렇지 않으면 대상 플랫폼에서 새 큐 관리자를 작성해야 합니다. 다 른 운영 체제로 큐 관리자 이동을 참조하십시오.

큐 관리자를 마이그레이션하기 전에 다음 조건을 충족해야 합니다.

- 재해 복구 요구사항을 평가하고 536 [페이지의](#page-535-0) 『RDQM 재해 복구』의 내용을 참조하십시오.
- 큐 관리자에 연결하는 애플리케이션 및 큐 관리자를 검토하십시오. 큐 관리자가 실행 중인 RDQM 노드에 대한 연결을 라우팅하는 데 필요한 변경을 고려하십시오.
- 선택한 구성에 맞는 기존 RDQM 노드를 제공하거나 식별하십시오. RDQM의 시스템 요구사항에 대한 정보는 538 페이지의 『RDQM DR 솔루션에 대한 [요구사항』](#page-537-0)의 내용을 참조하십시오.
- 각 노드에 RDQM 기능을 포함하는 IBM MQ Advanced를 설치하십시오.
- 선택적으로 테스트 큐 관리자를 사용하여 RDQM 구성을 확인한 후 삭제할 수 있습니다. 큐 관리자를 마이그레 이션하기 전에 문제점을 식별하고 해결하려면 구성을 테스트하는 것이 좋습니다.
- 큐 관리자의 보안 구성을 검토한 다음 각 RDQM 노드에서 필요한 로컬 사용자 및 그룹을 복제하십시오.
- 큐 관리자와 채널 구성을 검토하여 사용하는 엑시트(API 엑시트, 채널 엑시트 또는 데이터 변환 엑시트)를 판별 하십시오. 각 RDQM 노드에 필수 엑시트를 설치하십시오.
- 정의된 큐 관리자 서비스를 검토한 다음, 각 RDQM 노드에서 필수 프로세스를 설치하고 구성하십시오.

### **프로시저**

1. 기존 큐 관리자를 백업하십시오.

- a) 대기 시스템 종료 명령 endmqm -w 또는 즉시 시스템 종료 명령 endmqm -i를 실행하여 기존 큐 관리자 를 중지하십시오. 이 단계는 백업의 데이터가 일관된지 확인하는 데 중요합니다.
- b) IBM MQ 구성 파일(mqs.ini)을 보고 큐 관리자 데이터 디렉토리의 위치를 판별하십시오. Linux에서 이 파일은 /var/mqm 디렉토리에 있습니다. mqs.ini에 대한 자세한 정보는 78 [페이지의](#page-77-0) 『IBM MQ 구성 파일 [mqs.ini](#page-77-0)』의 내용을 참조하십시오.

파일에서 큐 관리자의 QueueManager 스탠자를 찾으십시오. 스탠자에 DataPath라는 키가 있으면 해 당 값은 큐 관리자 데이터 디렉토리입니다. 키가 없으면 Prefix 및 Directory 키의 값을 사용하여 큐 관리자 데이터 디렉토리를 판별할 수 있습니다. 큐 관리자 데이터 디렉토리는 이 값을 *prefix*/qmgrs/ *directory* 양식으로 연결한 것입니다. QueueManager 스탠자에 관한 자세한 정보는 87 [페이지의](#page-86-0) 『mqs.ini 파일의 [QueueManager](#page-86-0) 스탠자』의 내용을 참조하십시오.

c) 큐 관리자 데이터 디렉토리의 백업을 작성하십시오. Linux에서는 **tar** 명령을 사용하여 이를 수행할 수 있 습니다. 예를 들어, 큐 관리자의 데이터 디렉토리를 백업하려면 다음 명령을 사용할 수 있습니다. 명령의 마지막 매개변수는 단일 마침표(점)라는 점을 참고하십시오.

tar -cvzf qm-data.tar.gz -C *queue\_manager\_data\_dir* .

d) IBM MQ 큐 관리자 구성 파일 qm.ini을(를) 보고 큐 관리자 로그 디렉토리의 위치를 판별하십시오. 이 파 일은 큐 관리자 데이터 디렉토리에 있습니다. 이 파일에 대한 자세한 정보는 89 [페이지의](#page-88-0) 『큐 관리자 구 성 파일[, qm.ini](#page-88-0)』의 내용을 참조하십시오.

큐 관리자 로그 디렉토리는 Log 스탠자에서 LogPath 키 값으로 정의됩니다. 스탠자에 대한 정보는 [116](#page-115-0) 페이지의 『qm.ini 파일의 Log [스탠자』](#page-115-0)의 내용을 참조하십시오.

e) 큐 관리자 로그 디렉토리의 백업을 작성하십시오. Linux에서는 tar 명령을 사용하여 이를 수행할 수 있습 니다. 예를 들어, 큐 관리자의 로그 디렉토리를 백업하려면 다음 명령을 사용할 수 있습니다. 명령의 마지 막 매개변수는 단일 마침표(점)라는 점을 참고하십시오.

tar -cvzf qm-log.tar.gz -C *queue\_manager\_log\_dir* .

- f) 큐 관리자에서 사용하는 인증서 저장소가 큐 관리자 데이터 디렉토리에 없는 경우 해당 저장소의 백업을 작성하십시오. 키 데이터베이스 파일과 비밀번호 숨김 파일이 모두 백업되었는지 확인하십시오. 큐 관리 자 키 저장소에 관한 정보는 SSL/TLS 키 저장소 및 큐 관리자의 키 저장소 찾기를 참조하십시오. 큐 관리자 가 AMS MCA(Message Channel Agent) 인터셉션을 사용하도록 구성된 경우 AMS 키 저장소를 찾는 데 관 한 정보는 MCA(Message Channel Agent) 인터셉션을 참조하십시오.
- g) 기존 큐 관리자가 더 이상 필요하지 않으므로 삭제할 수 있습니다. 그러나 가능한 경우 기존 큐 관리자를 대상 시스템에 성공적으로 복원된 후에만 해당 관리자를 삭제해야 합니다. 삭제를 지연하면 마이그레이션 프로세스가 성공적으로 완료되지 않는 경우 큐 관리자를 재시작할 수 있습니다.

**참고:** 기존 큐 관리자의 삭제를 지연하는 경우 큐 관리자를 다시 시작하지 마십시오. 구성 또는 상태의 추 가 변경은 마이그레이션 중에 유실되므로 큐 관리자를 종료된 상태로 두는 것이 중요합니다.

- 2. 기본 RDQM 노드를 준비하십시오.
	- a) 백업한 큐 관리자와 이름이 같은 새로운 RDQM 큐 관리자를 작성하십시오. **crtmqm**을 통해 RDQM 큐 관 리자에 할당된 파일 시스템이 기존 큐 관리자의 데이터, 기본 로그 및 보조 로그를 포함하고 향후 확장을 위한 추가 공간을 포함할 정도로 충분히 큰지 확인하십시오. RDQM 큐 관리자 작성 방법에 관한 정보는 539 [페이지의](#page-538-0) 『재해 복구 RDQM 작성』의 내용을 참조하십시오.
	- b) 큐 관리자의 기본 RDQM 노드를 판별하십시오. 기본 노드 판별 방법에 관한 정보는 rdqmstatus(RDQM 상 태 표시)를 참조하십시오.
	- c) 기본 RDQM 노드에서 RDQM 큐 관리자가 시작된 경우 endmqm -w 또는 endmqm -i 명령을 사용하여 중지하십시오.
	- d) RDQM 큐 관리자의 데이터 및 로그 디렉토리 위치를 판별하십시오(1b 및 1d 단계에 설명된 방법 사용).
	- e) RDQM 큐 관리자 데이터 및 로그 디렉토리의 컨텐츠를 삭제하되, 디렉토리 자체는 삭제하지 마십니다.
- 3. 기본 RDQM 노드에서 큐 관리자를 복원하십시오.
	- a) 큐 관리자 데이터 및 로그 디렉토리의 백업을 기본 RDQM 노드에 복사하고 큐 관리자에서 사용하는 인증 서 저장소의 별도 백업을 복사하십시오.
	- b) 큐 관리자 데이터 디렉토리의 백업을 새로운 RDQM 큐 관리자의 비어 있는 데이터 디렉토리에 복원하고 파일 소유권과 권한이 보존되어 있는지 확인하십시오. 1c 단계에서 예제 tar 명령을 사용하여 백업을 작성 한 경우 루트 사용자가 다음 명령을 사용하여 복원할 수 있습니다.

tar -xvzpf qm-data.tar.gz -C *queue\_manager\_data\_dir*

c) 큐 관리자 로그 디렉토리의 백업을 새로운 RDQM 큐 관리자의 비어 있는 로그 디렉토리에 복원하고 파일 소유권과 권한이 보존되어 있는지 확인하십시오. 1e 단계에서 예제 tar 명령을 사용하여 백업을 작성한 경 우 루트 사용자가 다음 명령을 사용하여 복원할 수 있습니다.

tar -xvzpf qm-log.tar.gz -C *queue\_manager\_log\_dir*

d) 복원된 큐 관리자 구성 파일(qm.ini)을 RDQM 큐 관리자의 데이터 디렉토리에 편집하십시오. Log 스탠 자에서 LogPath 키의 값을 업데이트하여 RDQM 큐 관리자의 로그 디렉토리를 지정하십시오.

구성 파일에 정의된 다른 파일 경로를 검토하고 필요한 경우 업데이트하십시오. 예를 들어, 다음 경로를 업 데이트해야 할 수 있습니다.

- 진단 메시지 서비스에서 생성되는 오류 로그 파일의 경로.
- 큐 관리자에 필요한 엑시트의 경로.
- 큐 관리자가 XA 트랜잭션 조정자인 경우 스위치 로드 파일의 경로.
- e) 큐 관리자가 AMS MCA(Message Channel Agent) 인터셉션을 사용하도록 구성된 경우 AMS 키 저장소를 새 RDQM 설치에 복사한 다음, 구성을 검토하고 업데이트하십시오. 키 저장소는 각 RDQM 노드에서 사용

가능해야 하므로, 큐 관리자의 복제된 파일 시스템에 없는 경우 대신 각 노드에 복사해야 합니다. 자세한 정보는 MCA(Message Channel Agent) 인터셉션을 참조하십시오.

f) **dspmq** 명령을 사용하여 큐 관리자가 표시되며 해당 상태가 ended로 보고되는지 확인하십시오. 다음 예 에서는 RDQM DR 큐 관리자의 샘플 출력을 보여줍니다.

```
$ dspmq -o status -o dr
```
QMNAME(QM1) STATUS(Ended normally) DRROLE(Primary)

g) 큐 관리자의 상태를 표시하는 **rdqmstatus** 명령을 사용하여 복원된 큐 관리자 데이터가 보조 RDQM 노 드에 복제되었는지 확인하십시오. DR 상태는 각 노드에서 Normal로 보고되어야 합니다. 다음 예에서는 RDQM DR 큐 관리자의 샘플 출력을 보여줍니다.

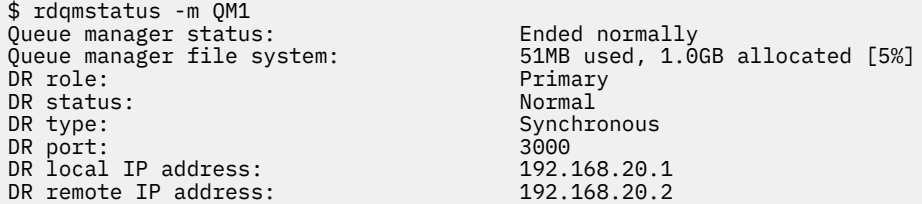

- h) 기본 RDQM 노드에서 큐 관리자를 시작하십시오.
- i) 큐 관리자에 연결하고 SSLKEYR 큐 관리자 속성의 값을 업데이트하여 큐 관리자 인증서 저장소의 새로운 위치를 지정하십시오. 기본적으로 이 속성의 값은 *queue\_manager\_data\_directory*/ssl/key로 설정됩니다. 인증 저장소는 각 RDQM 노드에서 같은 위치에 있어야 합니다. 저장소가 큐 관리자의 복제된 파일 시스템에 없으면 대신 각 노드에 복사해야 합니다.
- j) 큐 관리자의 IBM MQ 오브젝트 정의를 검토하고 다음 오브젝트를 포함하여 변경된 네트워크 설정, IBM MQ 설치 디렉토리 또는 큐 관리자 데이터 디렉토리를 참조하는 오브젝트 속성 값을 업데이트하십시오.
	- 리스너에서 사용하는 로컬 IP 주소(IPADDR 속성).
	- 채널에서 사용하는 로컬 IP 주소(LOCLADDR 속성).
	- 클러스터-수신기 채널에 정의된 로컬 IP(CONNAME 속성).
	- 통신 정보 오브젝트에 정의된 로컬 IP 주소(GRPADDR 속성).
	- 프로세스 및 서비스 오브젝트 정의에 맞게 정의된 시스템 경로.
- k) 변경사항이 적용되도록 큐 관리자를 중지한 후 재시작하십시오.
- l) 마이그레이션된 큐 관리자에 연결하는 원격 큐 관리자에 대해 3j 단계를 반복하고 애플리케이션의 해당 설 정에도 동일한 작업을 수행하십시오.
	- 채널 연결 이름 (CONNAME 속성).
	- 해당 IP 주소 또는 호스트 이름을 기반으로 큐 관리자로부터의 인바운드 연결을 제한하는 채널 인증 규 칙.
	- 클라이언트 채널 정의 테이블(CCDT), 도메인 이름 설정(DNS), 네트워크 라우팅 또는 동등한 연결 정보.
- m) 관리 하에 큐 관리자를 각 RDQM 노드로 장애 복구하여 필수 구성이 제대로 설정되었는지 확인하십시오. 552 [페이지의](#page-551-0) 『복구 노드로 전환』의 내용을 참조하십시오.

*DR RDQM* 큐 관리자의 파일 시스템 크기 조정

기존 재해 복구(DR) RDQM(복제된 데이터 큐 관리자)의 파일 시스템 크기를 조정하려면 지속적 데이터를 백업한 다음, 이름은 같지만 파일 시스템의 크기는 다른 새로 작성된 RDQM 큐 관리자에 데이터를 복원하십시오.

### **이 태스크 정보**

DR RDQM(복제된 데이터 큐 관리자)에는 전용 논리적 볼륨(파일 시스템)과 디스크 복제 구성이 필요합니다. 이 러한 컴포넌트는 새 큐 관리자가 작성될 때만 구성됩니다. 각 노드에서 크기가 같아야 하므로 파일 시스템을 작성 한 후에는 크기를 조정할 수 없습니다. 기존 RDQM(복제된 데이터 큐 관리자)의 파일 시스템 크기를 조정하려면 지속적 데이터를 백업한 다음, 이름은 같지만 파일 시스템의 크기는 다른 새로 작성된 RDQM 큐 관리자에 데이터 를 복원할 수 있습니다. 이 프로시저에서는 백업 작성 시 큐 관리자 구성, 상태 및 지속 메시지를 보존합니다.

### **프로시저**

- 1. 기본 RDQM 노드에서 기존 RDQM큐 관리자를 백업하십시오.
	- a) 큐 관리자의 기본 RDQM 노드를 판별하십시오. 기본 노드 판별 방법에 관한 정보는 rdqmstatus(RDQM 상 태 표시)를 참조하십시오.
	- b) 기본 RDQM 노드에서 RDQM 큐 관리자가 시작된 경우 **endmqm -w** 또는 **endmqm -i** 명령을 사용하여 중지하십시오.
	- c) IBM MQ 구성 파일(mqs.ini)을 보고 큐 관리자 데이터 디렉토리의 위치를 판별하십시오. Linux에서 이 파일은 /var/mqm 디렉토리에 있습니다. mqs.ini에 대한 자세한 정보는 78 [페이지의](#page-77-0) 『IBM MQ 구성 파일 [mqs.ini](#page-77-0)』의 내용을 참조하십시오.

파일에서 큐 관리자의 QueueManager 스탠자를 찾으십시오. 큐 관리자 데이터 디렉토리는 DataPath 라는 키의 값입니다. QueueManager 스탠자에 관한 자세한 정보는 87 [페이지의](#page-86-0) 『mqs.ini 파일의 [QueueManager](#page-86-0) 스탠자』의 내용을 참조하십시오.

d) 큐 관리자 데이터 디렉토리의 백업을 작성하십시오. Linux에서는 **tar** 명령을 사용하여 이를 수행할 수 있 습니다. 예를 들어, 큐 관리자의 데이터 디렉토리를 백업하려면 다음 명령을 사용할 수 있습니다. 명령의 마지막 매개변수는 단일 마침표(.) 문자라는 점을 참고하십시오.

tar -cvzf qm-data.tar.gz -C queue\_manager\_data\_dir .

e) IBM MQ 큐 관리자 구성 파일 qm.ini을(를) 보고 큐 관리자 로그 디렉토리의 위치를 판별하십시오. 이 파 일은 큐 관리자 데이터 디렉토리에 있습니다. 이 파일에 대한 자세한 정보는 89 [페이지의](#page-88-0) 『큐 관리자 구 성 파일[, qm.ini](#page-88-0)』의 내용을 참조하십시오.

큐 관리자 로그 디렉토리는 Log 스탠자에서 LogPath 키 값으로 정의됩니다. 스탠자에 대한 정보는 [116](#page-115-0)  페이지의 『qm.ini 파일의 Log [스탠자』](#page-115-0)의 내용을 참조하십시오.

f) 큐 관리자 로그 디렉토리의 백업을 작성하십시오. Linux에서는 **tar** 명령을 사용하여 이를 수행할 수 있습 니다. 예를 들어, 큐 관리자의 로그 디렉토리를 백업하려면 다음 명령을 사용할 수 있습니다. 명령의 마지 막 매개변수는 단일 마침표(.) 문자라는 점을 참고하십시오.

tar -cvzf qm-log.tar.gz -C queue\_manager\_log\_dir .

g) 기존 RDQM 큐 관리자를 삭제하십시오.

- 2. 필요한 크기의 파일 시스템을 사용하여 큐 관리자를 복원하십시오.
	- a) 백업한 큐 관리자와 이름이 같은 새로운 RDQM 큐 관리자를 작성하십시오. **crtmqm**을 통해 RDQM 큐 관 리자에 할당된 파일 시스템에 필요한 크기의 공간이 있으며, 기존 큐 관리자의 데이터, 기본 로그 및 보조 로그를 포함하고 향후 확장을 위한 추가 공간을 포함할 정도로 충분히 큰지 확인하십시오. RDQM 큐 관리 자 작성 방법에 관한 정보는 539 [페이지의](#page-538-0) 『재해 복구 RDQM 작성』의 내용을 참조하십시오.
	- b) 큐 관리자의 기본 RDQM 노드를 판별하십시오. 기본 노드 판별 방법에 관한 정보는 rdqmstatus(RDQM 상 태 표시)를 참조하십시오.
	- c) 기본 RDQM 노드에서 RDQM큐 관리자가 시작되면 **endmqm -w** 또는 **endmqm -i** 명령을 사용하여 중지 하십시오.
	- d) 기본 RDQM 노드에서 RDQM 큐 관리자의 새로운 데이터 및 로그 디렉토리 위치를 판별하십시오(1c 및 1e 단계에 설명된 방법 사용).
	- e) 기본 RDQM 노드에서 RDQM 큐 관리자 데이터 및 로그 디렉토리의 컨텐츠를 삭제하되, 디렉토리 자체는 삭제하지 마십니다.
	- f) 기본 RDQM 노드에서 큐 관리자 데이터 디렉토리의 백업을 새로운 RDQM 큐 관리자의 비어 있는 데이터 디렉토리에 복원하고 파일 소유권과 권한이 보존되어 있는지 확인하십시오. 1d 단계에서 예제 **tar** 명령 을 사용하여 백업을 작성한 경우 루트 사용자가 다음 명령을 사용하여 복원할 수 있습니다.

tar -xvzpf qm-data.tar.gz -C queue\_manager\_data\_dir

g) 기본 RDQM 노드에서 큐 관리자 로그 디렉토리의 백업을 새로운 RDQM 큐 관리자의 비어 있는 로그 디렉 토리에 복원하고 파일 소유권과 권한이 보존되어 있는지 확인하십시오. 1f 단계에서 예제 **tar** 명령을 사 용하여 백업을 작성한 경우 루트 사용자가 다음 명령을 사용하여 복원할 수 있습니다.

tar -xvzpf qm-log.tar.gz -C queue\_manager\_log\_dir

- h) 기본 RDQM 노드에서 새 RDQM 큐 관리자의 데이터 디렉토리에 있는 복원된 큐 관리자 구성 파일 (qm.ini)을 편집하십시오. Log 스탠자에서 LogPath 키의 값을 업데이트하여 2d 단계에서 판별한 새로 운 RDQM 큐 관리자의 로그 디렉토리를 지정하십시오. 구성 파일에 정의된 다른 파일 경로를 검토하고 필 요한 경우 업데이트하십시오. 예를 들어, 다음 경로를 업데이트해야 할 수 있습니다.
	- 진단 메시지 서비스에서 생성되는 오류 로그 파일의 경로.
	- 큐 관리자에 필요한 엑시트의 경로.
	- 큐 관리자가 XA 트랜잭션 조정자인 경우 스위치 로드 파일의 경로.
- i) **dspmq** 명령을 사용하여 큐 관리자가 표시되며 해당 상태가 ended로 보고되는지 확인하십시오. 다음 예 에서는 RDQM DR 큐 관리자의 샘플 출력을 보여줍니다.

\$ dspmq -o status -o dr QMNAME(QM1) STATUS(Ended normally) DR(Primary)

j) 큐 관리자의 상태를 표시하는 **rdqmstatus** 명령을 사용하여 복원된 큐 관리자 데이터가 보조 RDQM 노 드에 복제되었는지 확인하십시오. DR 상태는 각 노드에서 Normal로 보고되어야 합니다. 다음 예에서는 기본 노드에 있는 RDQM DR 큐 관리자의 샘플 출력을 보여줍니다.

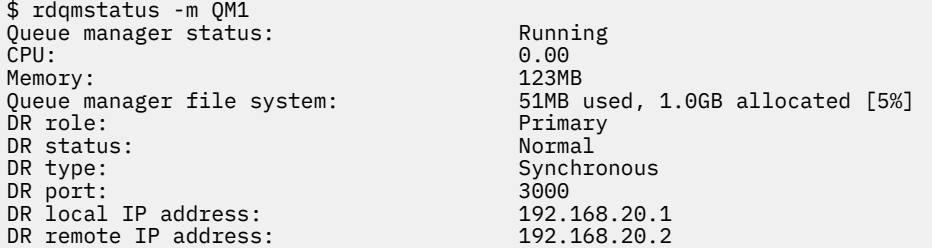

다음 예에서는 복구 노드에 있는 RDQM DR 큐 관리자의 샘플 출력을 보여줍니다.

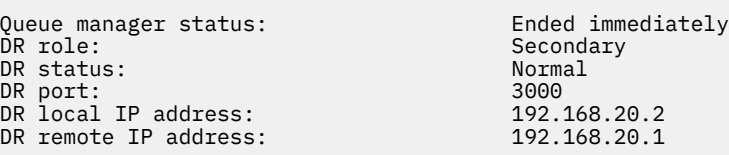

k) 기본 RDQM 노드에서 큐 관리자를 시작하십시오.

l) 큐 관리자를 복구 노드로 전환하여 필수 구성이 제대로 설정되었는지 확인하십시오. 552 [페이지의](#page-551-0) 『복 구 노드로 [전환』](#page-551-0)의 내용을 참조하십시오.

### ■ V 9.2.0 ■ 지속적 애플리케이션 상태 저장

다른 큐 관리자 데이터와 함께 애플리케이션에 관련된 지속적 상태 정보를 저장할 수 있습니다.

각 IBM MQ 큐 관리자에게는 해당 큐 데이터 및 복구 로그를 포함하는 지속적 상태를 위한 전용 파일 시스템이 있 습니다. RDQM 구성에서 파일 시스템은 Linux 시스템(노드) 사이에서 복제되는 논리적 볼륨에 의해 지원됩니다. 파일 시스템에는 애플리케이션에 대한 지속적 상태 정보를 저장하는 데 사용할 수 있는 userdata 디렉토리가 포함되어 있습니다. 따라서 복제된 데이터 큐 관리자가 RDQM 구성의 다른 노드에서 실행되기 위해 이동하는 경 우 큐 관리자 컨텍스트뿐 아니라 애플리케이션 컨텍스트도 사용할 수 있게 됩니다. Unix 및 Linux 시스템의 디렉 토리 컨텐츠를 참조하십시오.

userdata 디렉토리에 애플리케이션 상태를 저장하도록 선택하는 경우, 이 위치에 기록된 데이터가 큐 관리자 에 할당된 사용 가능한 디스크 공간을 이용할 수 있음을 알고 있어야 합니다. 충분한 디스크 공간이 큐 관리자가 큐 데이터, 로그 및 기타 지속적 상태 정보를 기록하는 데 사용할 수 있는 상태로 남아 있는지 확인해야 합니다.

userdata 디렉토리에는 mqm 사용자 및 그룹 소유권이 있으며 사용자가 IBM MQ 관리자 그룹(즉, mqm)에 없 어도 사용자가 액세스할 수 있도록 모두 읽을 수 있습니다. userdata 디렉토리의 권한은 수정할 수 없지만, 필 요한 소유권과 권한을 사용하여 컨텐츠를 작성할 수 있습니다.

RDQM 큐 관리자 장애 복구 중에 큐 관리자가 종료되고 해당 파일 시스템은 현재 RDQM 노드에서 마운트 해제됩 니다. 그러면 이 파일 시스템이 마운트되고 큐 관리자는 RDQM 구성의 다른 노드에서 재시작됩니다. 프로세스에 해당 파일 중 하나에 대한 열린 핸들이 있는 경우 파일 시스템을 마운트 해제할 수 없습니다. 큐 관리자 장애 복구 가 완료될 수 있도록 하려면 큐 관리자 파일 시스템을 마운트 해제할 수 없는 경우 열린 파일 핸들이 있는 프로세 스에 SIGTERM 신호가 전송되고 그 후에도 열린 핸들이 해제되지 않으면 SIGKILL 신호가 전송됩니다. 애플리케 이션은 SIGTERM에 올바르게 응답하도록 설계되어야 합니다. 애플리케이션 또는 프로세스가 큐 관리자 서비스 로 구성된 경우 관리 장애 복구 중에 애플리케이션 또는 프로세스가 파일 시스템이 마운트 해제되기 전 큐 관리자 종료 중에 종료될 수 있습니다. 애플리케이션 또는 프로세스가 큐 관리자 서비스로 구성되지 않았거나 비관리 장 애 복구(예: 쿼럼 손실)가 발생하는 경우 파일 시스템을 해제하기 위한 신호가 전송될 가능성이 높습니다.

### *DR RDQM***의 기본 및 보조 특성 관리**

보조 재해 복구 복제 데이터 큐 관리자(DR RDQM)를 기본 DR RDQM으로 변경할 수 있습니다. 또한 기본 인스턴 스를 보조 인스턴스로 변경할 수 있습니다.

### **이 태스크 정보**

RDQM의 보조 인스턴스를 기본 인스턴스로 바꾸려면 **rdqmdr** 명령을 사용합니다. 어떤 이유로 기본 인스턴스를 유실한 경우 이 조치를 수행해야 할 수 있습니다. 그런 다음 큐 관리자를 시작하고 복구 노드에서 실행할 수 있습 니다.

또한 **rdqmdr** 명령을 사용하여 RDQM의 기본 인스턴스를 보조 인스턴스로 변경할 수도 있습니다. 예를 들어 시 스템을 재구성하는 경우 이 조치를 수행해야 합니다.

복구 노드에서 큐 관리자의 보조 인스턴스를 작성하기 위해 필요한 정확한 명령을 검색하기 위해 기본 큐 관리자 에서 **rdqmdr**을 사용할 수도 있습니다.

사용자가 sudo를 사용할 수 있는 경우 mqm 그룹의 사용자로 **rdqmdr** 명령을 사용할 수 있습니다. 그렇지 않으면 루트로 로그인되어 있어야 합니다.

#### **프로시저**

• DR RDQM의 보조 인스턴스를 기본 인스턴스로 변경하려면 다음 명령을 입력하십시오.

rdqmdr -m *QMname* -p

큐 관리자의 1차 인스턴스가 아직 실행 중이고 DR 복제 링크가 아직 작동 중인 경우 이 명령은 실패합니다.

• 큐 관리자의 기본 인스턴스를 보조 인스턴스로 변경하려면 다음 명령을 입력하십시오.

```
rdqmdr -m QMname -s
```
• 큐 관리자의 보조 인스턴스를 구성하기 위해 필요한 **crtmqm** 명령을 표시하려면 기본 노드에서 다음 명령을 입력하십시오.

```
rdqmdr -d -m QMname
```
RD RDQM의 보조 인스턴스를 작성하려면 리턴된 **crtmqm** 명령을 보조 노드에서 입력하십시오.

### *DR RDQM* **시작***,* **중지 및 상태 표시**

표준 IBM MQ 제어 명령의 변형을 사용하여 재해 복구 복제 데이터 큐 관리자(DR RDQM)를 시작 및 중지하고 현 재 상태를 확인할 수 있습니다.

### **이 태스크 정보**

mqm 그룹에 속해 있는 사용자로 복제 데이터 큐 관리자(RDQM)를 시작 및 중지하고 현재 상태를 보는 명령을 실 행해야 합니다.

<span id="page-547-0"></span>큐 관리자를 시작 및 중지하는 명령은 해당 큐 관리자의 기본 노드(큐 관리자가 현재 실행 중인 노드)에서 실행해 야 합니다.

### **프로시저**

• DR RDQM을 시작하려면 RDQM의 기본 노드에서 다음 명령을 입력하십시오.

strmqm *qmname*

여기서 *qmname*은 시작할 RDQM의 이름입니다.

• RDQM을 중지하려면 RDQM의 기본 노드에서 다음 명령을 입력하십시오.

endmqm *qmname*

여기서 *qmname*은 중지할 RDQM의 이름입니다.

• RDQM의 상태를 확인하려면 다음 명령을 입력하십시오.

dspmq -m *QMname*

출력되는 상태 정보는 명령을 RDQM의 기본 노드 또는 보조 노드에서 실행할지 여부에 따라 달라집니다. 기 본 노드에서 실행할 경우 **dspmq**가 리턴하는 정상 상태 메시지 중 하나가 표시됩니다. 보조 노드에서 명령을 실행하면 Ended immediately 상태가 표시됩니다. 예를 들어 **dspmq**가 RDQM7 노드에서 실행될 경우 다 음과 같은 정보가 리턴될 수 있습니다.

QMNAME(DRQM8) STATUS(Ended immediately) STATUS(Running)

RDQM을 재해 복구를 위해 구성할지 및 현재 기본 인스턴스인지 또는 보조 인스턴스인지를 설정하기 위해 dspmq에 인수를 함께 사용할 수 있습니다.

dspmq -m *QMname* -o (dr | DR)

다음 응답 중 하나가 표시됩니다.

#### **DRROLE()**

큐 관리자가 재해 복구를 위해 구성되지 않았음을 표시합니다.

#### **DRROLE(Primary)**

큐 관리자가 DR 1차로 구성되었음을 표시합니다.

**DRROLE(Secondary)**

큐 관리자가 DR 2차로 구성되었음을 표시합니다.

#### **관련 참조**

dspmq endmqm strmam

### *DR RDQM* **상태 보기**

노드에 있는 모든 재해 복구 복제 데이터 큐 관리자(DR RDQM)의 상태 또는 지정된 DR RDQM에 대한 세부 정보 를 볼 수 있습니다.

### **이 태스크 정보**

모든 DR RDQM 또는 개별 RDQM의 상태를 보려면 **rdqmstatus** 명령을 사용하십시오.

 $\mathbb{E}[\mathbf{V}^{\mathbf{g}},\mathbf{2},\mathbf{3}]$  노드의 요약 상태는 RDQM이 의존하는 DRBD 커널 모듈에 대한 정보도 표시합니다. RDQM을 업 그레이드하는 경우 시스템에서 실행 중인 RHEL 커널 버전에 해당하는 올바른 버전의 DRBD 커널 모듈이 설치되 어 있는지 확인하는 것이 중요합니다. 상태는 OS 커널의 버전, DRBD 모듈이 빌드된 커널 버전, DRBD 버전, DRBD 커널 모듈 로드 상태를 나타냅니다.

**rdqmstatus** 명령을 실행하려면 mqm 그룹의 사용자이어야 합니다. DR RDQM 노드 쌍 중 하나에서 명령을 실행 할 수 있습니다.

### **프로시저**

• 노드에 있는 모든 DR RDQM의 요약 상태를 보려면 해당 노드에서 다음 명령을 실행하십시오.

rdqmstatus

노드에 있는 DR RDQM의 상태가 표시됩니다. 예를 들면, 다음과 같습니다.

Node:<br>OS kernel version: material material materials of the material material material material material material m<br>
3.10.0-1160.15.2 0S kernel version: 3.10.0-1160<br>DRBD OS kernel version: 3.10.0-1160 DRBD OS kernel version: 3.10.<br>DRBD version: 9.1.1 DRBD version: 9.1.1 DRBD kernel module status:

Queue manager name: DRQM8 Queue manager status: Ended immediately DR role: Secondary Secondary

Queue manager name: DRQM7 Queue manager status: Running DR role: Primary

■ Ⅴ 9.2.3 ■ DRBD 커널 모듈 상태는 다음 값 중 하나입니다.

#### **로드됨**

DRBD 모듈이 로드되었음을 나타냅니다.

#### **부분적으로 로드됨**

DRBD 모듈이 로드되었지만 불일치로 인해 올바르게 작동하지 않을 때 발생할 수 있습니다.

#### **로드되지 않음**

DRBD 모듈이 로드되지 않았습니다. 이는 RDQM 큐 관리자가 아직 작성되지 않은 경우 새로 설치된 구성 에 표시될 수 있습니다.

#### **설치되지 않음**

Г

DRBD 모듈이 설치되지 않았거나 IBM MQ이(가) DRBD 모듈의 OS 커널 버전을 판별할 수 없음을 나타냅 니다.

#### **이전에 설치된 버전이 로드됨**

이 상태는 기존 DRBD 모듈이 실행되는 동안(즉, RDQM 큐 관리자가 실행 중) 새 DRBD 모듈이 설치된 경 우에 나타날 수 있습니다. 새로 설치된 모듈이 상태에 보고되었지만 실제로 실행 중인 모듈이 아닙니다.

• 특정 RDQM의 상태를 확인하려면 다음 명령을 입력하십시오.

rdqmstatus -m *qmname*

다음 표는 리턴되는 정보를 요약합니다.

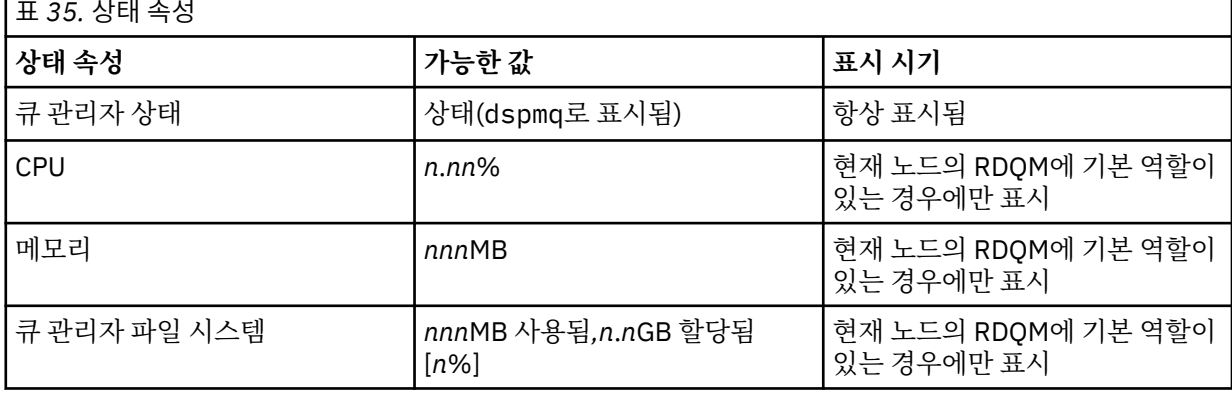

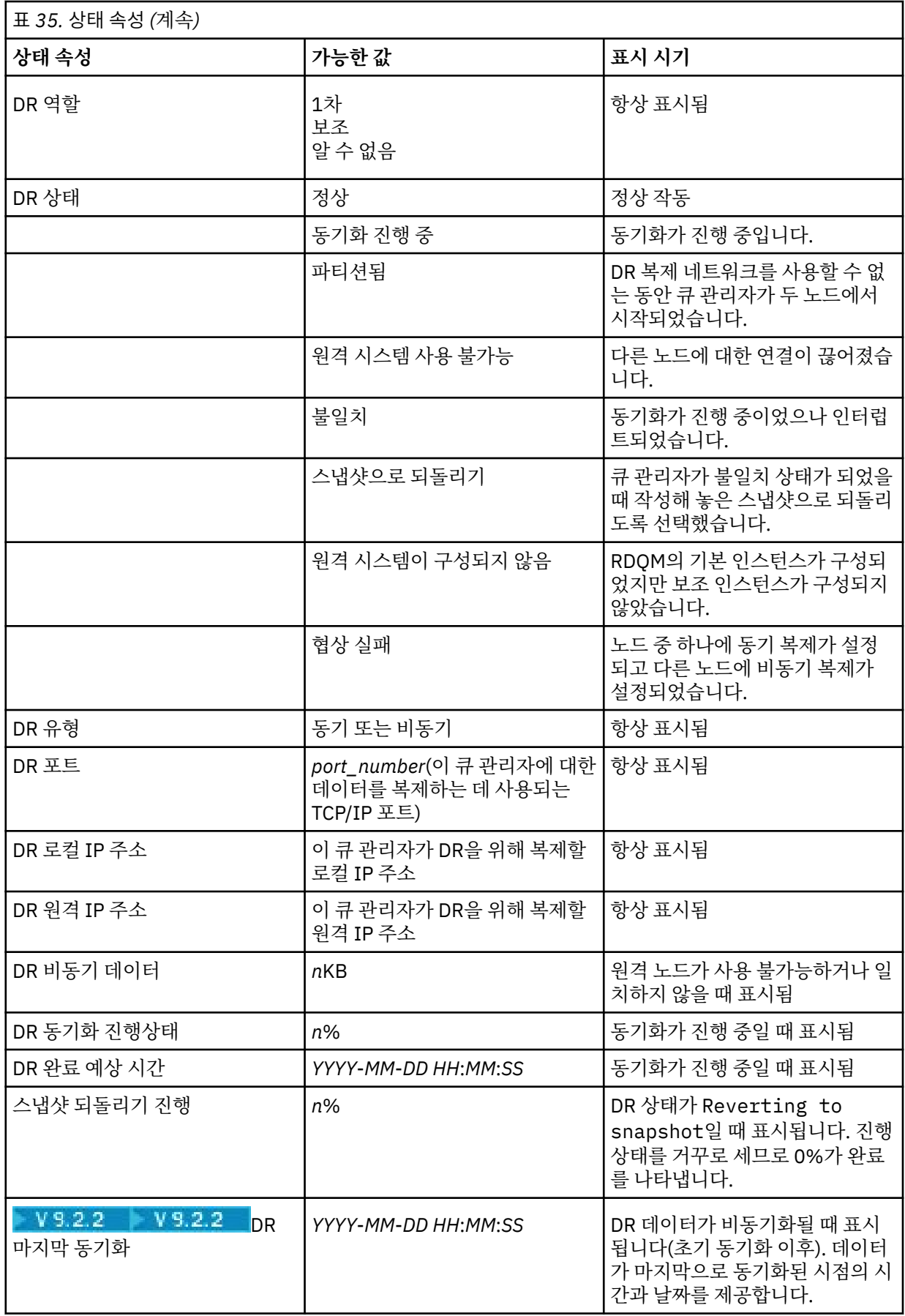

예: 기본 노드의 정상 상태

**예**

Queue manager status: Running CPU: 0.00 Memory: 123MB<br>Queue manager file system: 51MB 51MB used, 1.0GB allocated [5%]<br>Primary DR role: Primary Primary Primary Primary Primary Primary Primary Primary Primary Primary Primary Primary Primar<br>
DR status: Primary Primary Primary Primary Primary Primary Primary Primary Primary Primary Primary Primary Pr DR status:<br>DR type: Synchronous<br>3000 DR port: 3000<br>
DR local IP address: 3000<br>
DR remote IP address: 3000<br>
292.168.20.2 DR local IP address: DR remote IP address:

예: 보조 노드의 정상 상태

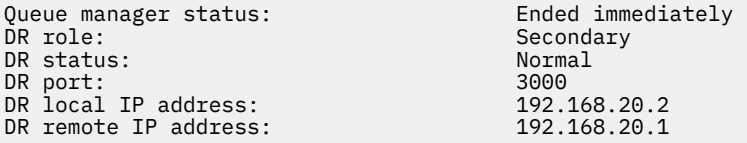

예: 동기화가 진행 중일 때 기본 노드의 상태

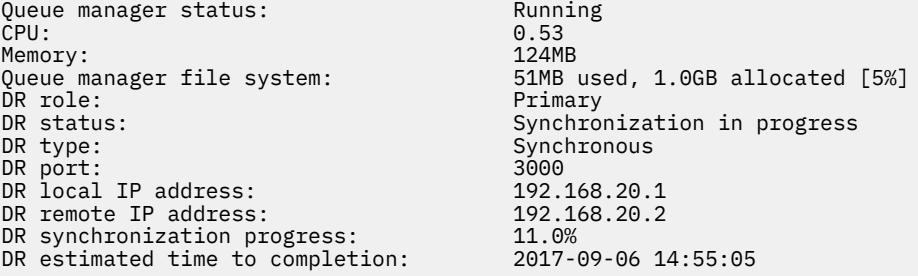

예: 파티션된 기본 노드

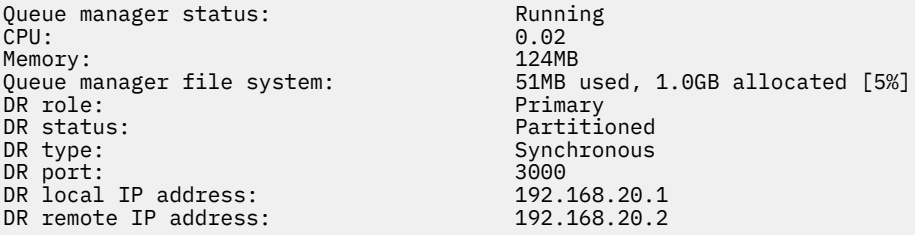

### ■ Ⅴ 9.2.2 ■ 예: 보조 노드와 동기화되지 않은 기본 노드

Queue manager status: Running CPU: 0.00 Memory: 123MB<br>Queue manager file system: 51MB DR role: DR status: Remote unavailable DR port: 3000<br>DR local IP address: 3000 192.168.20.1 DR local IP address: 192.168.20.1<br>DR remote IP address: 192.168.20.2 DR remote IP address: 192.168.20.2 DR out of sync data: 15932KB DR last in sync: 2020-07-27 16:01:47

51MB used, 1.0GB allocated [5%]<br>Primary Asynchronous<br>3000

■ V <sup>9.2.3</sup> ■ OS 커널 버전(RHEL 7.9)과 DRBD 커널 모듈(RHEL 7.8용) 간의 불일치를 보여주는 요약 상태의 예 입니다. 상태가 DRBD 커널 모듈이 로드되었고 예상 큐 관리자가 실행 중이라고 보고하더라도, 이 상황에서 실행 중인 OS 커널을 대상으로 하는 버전으로 DRBD 커널 모듈을 업데이트해야 합니다.

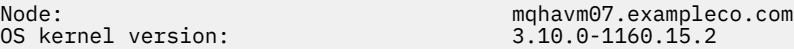

IBM MQ 구성 **551**

<span id="page-551-0"></span>DRBD OS kernel version: 3.10.0-1127 DRBD version: 9.1.1<br>DRBD kernel module status: 1986 Loaded DRBD kernel module status:

Queue manager name: DRQM8 Queue manager status:<br>DR role:

Queue manager name: DRQM7 Queue manager status: Running DR role: Primary

Secondary

 $V5.2.3$ OS 커널 버전(RHEL 7.9)과 DRBD 커널 모듈(RHEL 7.6용) 간의 불일치를 보여주는 요약 상태의 예 입니다. 이 예제에서는 버전 불일치가 더 심각하고 DRBD 커널 모듈 로드에 실패합니다. QM3은 DR 큐 관리자이 며 기본 인스턴스가 될 예정이었지만 DRBD 커널 모듈이 완전히 로드되지 않아서 DR 상태가 Unknown인 보조로 보고됩니다. 이러한 오류를 해결하려면 DRBD 커널 모듈이 실행되는 OS 커널을 대상으로 하는 버전으로 업데이 트되어야 합니다.

Node: mqhavm57.exampleco.com OS kernel version: 3.10.0-1160.15.2 DRBD OS kernel version: 3.10.0-957<br>DRBD version: 9.1.2+ptf.3 DRBD version: 9.1.2+ptf.3 DRBD kernel module status:

Queue manager name: QM3 Queue manager status:<br>DR role: DR status:

Secondary<br>Unknown

### **관련 참조**

Linux rdqmstatus

### **재해 복구 환경에서 조작**

재해 복구 구성에서 보조 큐 관리자로 전환하고자 하는 여러 상황이 있을 수 있습니다.

#### **재해 복구**

기본 사이트에서 기본 큐 관리자가 완전히 손실된 후 복구 사이트에서 보조 큐 관리자를 시작합니다. 애플리 케이션은 복구 사이트의 큐 관리자에 다시 연결하고 보조 큐 관리자가 애플리케이션 메시지를 처리합니다. 이전 구성으로 되돌리기 위해 따라야 하는 단계는 장애의 원인에 따라 다릅니다. 예를 들어 기본 노드의 완전 한 손실과 일시적 손실이 있습니다.

기본 사이트의 일시적 손실에 따른 단계에 대해서는 552 페이지의 『복구 노드로 전환』의 내용을 참조하 십시오. 영구적 실패에 따른 단계는 554 [페이지의](#page-553-0) 『재해 복구 구성에서 실패한 노드 대체』의 내용을 참조 하십시오.

#### **재해 복구 테스트 지원**

일시적으로 보조 인스턴스로 전환하고 애플리케이션이 성공적으로 연결될 수 있는지 확인하여 재해 복구 구 성을 테스트할 수 있습니다. 기본 노드의 일시적 실패 후에 전환할 때와 동일한 프로시저를 따릅니다. 552 페이지의 『복구 노드로 전환』의 내용을 참조하십시오.

#### **스냅샷으로 되돌리기**

동기화가 진행 중인 동안 기본 노드에서 실패를 겪는 경우 동기화가 시작되기 바로 전 보조 큐 관리자 데이터 의 스냅샷으로 되돌릴 수 있습니다. 그런 다음 보조를 일치 상태로 복원하고 기본으로 실행할 수 있습니다. 스 냅샷으로 되돌리려면 552 페이지의 『복구 노드로 전환』에 설명한 대로 보조를 기본으로 만드십시오. 큐 관리자를 시작하기 전에 **rdqmstatus** 명령을 사용하여 스냅샷으로 되돌리기가 완료되었는지 확인하십시 오.

#### <mark>▶ Linux – </mark>복구 노드로 전환

기본 사이트에서 재해가 발생하는 경우, 복구 사이트로 전환하기 위한 단계를 수행합니다.

#### **이 태스크 정보**

기본 사이트에서 기본 큐 관리자가 손실된 후 복구 사이트에서 보조 큐 관리자를 기본 큐 관리자로 만들고 이를 시작합니다. 애플리케이션은 복구 사이트의 큐 관리자에 다시 연결하고 큐 관리자가 애플리케이션 메시지를 처 리합니다. 또한 이 프로시저를 사용하여 복구 노드를 테스트할 수 있습니다.

**중요사항:** 원래 보조 인스턴스를 승격하기 전에 큐 관리자의 기본 인스턴스를 실행할 수 없거나 중지되어 보조 인 스턴스로 작성되었는지 확인해야 합니다. 그렇지 않으면 파티션된 데이터가 누적될 수 있습니다.

루트로 로그인하거나 mqm 그룹에 속한 사용자로 로그인해야 하며 필수 sudo 구성이 있어야 합니다.

#### **프로시저**

1. 이 프로시저를 사용하여 보조 큐 관리자를 테스트하는 경우(즉, 기본 인스턴스가 여전히 실행 중), 기본 인스 턴스를 중지하고 보조 인스턴스로 재지정하야 합니다.

```
endmqm qmname
rdqmdr -m qmname -s
```
2. 복구 노드에서 다음 명령을 입력하여 보조 큐 관리자를 기본 큐 관리자로 만드십시오.

rdqmdr -m *qmname* -p

3. 다음 명령을 입력하여 큐 관리자를 시작하십시오.

strmqm *qmname*

4. 애플리케이션이 복구 큐 관리자의 큐 관리자에 다시 연결되어 있는지 확인하십시오. 기본 및 보조 큐 관리자 를 지정하여 대체 연결 이름 목록으로 채널을 정의한 경우라면 애플리케이션이 새 기본 큐 관리자에 자동으로 연결됩니다.

### **다음에 수행할 작업**

실패한 노드가 복원되면 두 노드 간의 링크가 작동하는 경우 보조 큐 관리자 인스턴스를 승격한 복구 노드에서 실 행 중이기 때문에 이 노드에서 큐 관리자를 시작할 수 없습니다. 정상 조작으로 돌아가려면 복구 노드에서 큐 관 리자를 중지한 후 원래 노드의 큐 관리자를 기본 역할로 다시 승격해야 합니다.

### **관련 참조**

### strmqm

rdqmdr

복구 *RDQM*큐 관리자 테스트하기입니다*.*

기본 사이트를 방해하지 않고 RDQM 재해 복구 구성에 있는 큐 관리자의 복구 인스턴스가 올바르게 작동하는지 테스트할 수 있습니다.

### **이 태스크 정보**

기본 및 복구 노드 간의 인터페이스를 사용 불가능하게 하여 복구 큐 관리자를 테스트합니다. 보조 큐 관리자를 기본 큐 관리자로 만들고 독립형 큐 관리자를 테스트할 수 있습니다. 테스트가 완료되면 인터페이스를 복원하고 테스트 큐 관리자를 삭제합니다. 그런 다음 큐 관리자를 재해 복구 구성에서의 보조 큐 관리자로서 다시 작성합니 다.

### **프로시저**

1. 기본 노드와 복구 노드 사이의 네트워크 연결을 사용 불가능하게 하십시오. 2. 복구 노드에서 큐 관리자를 기본으로 작성하십시오.

rdqmdr -m *QMname* -p

여기서 *QMname*은 큐 관리자의 이름입니다.

3. 큐 관리자를 시작하십시오.

strmqm *QMname*

4. 애플리케이션을 큐 관리자에 연결하고 예상한 대로 작업하는지 테스트하십시오.

5. 큐 관리자를 종료하십시오.

endmqm *QMname*

<span id="page-553-0"></span>6. 큐 관리자를 삭제하십시오.

dltmqm *QMname*

- 7. 기본 및 복구 어플라이언스 사이의 네트워크 연결을 복원하십시오.
- 8. 기본 노드에서 다음 명령을 실행하여 처음 재해 복구를 구성할 때 사용한 **crtmqm** 명령을 검색하십시오.

rdqmdr -d -m *QMname*

9. 복구 노드에서 결과 **crtmqm** 명령을 실행하여 보조 큐 관리자를 재작성하십시오. 기본 노드의 기본 큐 관리자 는 해당 데이터를 보조 큐 관리자와 동기화하여 최신 상태로 유지합니다.

<mark>. Linux </mark>재해 복구 구성에서 실패한 노드 대체 재해 복구 구성에서 노드 중 하나가 손실된 경우 다음 프로시저를 사용하여 해당 노드를 교체하고 재해 복구 구성 을 복원할 수 있습니다.

### **이 태스크 정보**

재해가 발생하고 기본 사이트의 노드를 복구할 수 없는 경우 큐 관리자를 복구 노드에서 실행하는 동안 실패한 노 드를 바꾼 다음 원래 재해 복구 구성을 복원할 수 있습니다. 대체 노드는 실패한 노드의 ID를 나타내야 합니다. 이 름과 IP 주소가 동일해야 합니다.

루트로 로그인하거나 mqm 그룹에 속한 사용자로 로그인해야 하며 필수 sudo 구성이 있어야 합니다.

### **프로시저**

기본 사이트에서 큐 관리자가 손실된 후 다음 단계를 수행하십시오.

1. 복구 노드에서 다음 명령을 실행하여 보조 큐 관리자가 기본 역할을 갖도록 만드십시오.

rdqmdr -m *QMname* -p

여기서 *QMname*은 큐 관리자의 이름입니다.

2. 재해 복구를 재구성하기 위해 대체 기본 노드에서 실행해야 하는 명령을 검색하십시오.

rdqmdr -m *QMname* -d

이 명령의 출력을 복사하십시오.

3. 다음 명령을 실행하여 큐 관리자를 시작하십시오.

strmqm *QMname*

- 4. 애플리케이션이 복구 노드의 큐 관리자에 다시 연결되는지 확인하십시오. 기본 및 보조 큐 관리자를 지정하여 대체 연결 이름 목록으로 채널을 정의한 경우라면 애플리케이션이 새 기본 큐 관리자에 자동으로 연결됩니다.
- 5. 기본 사이트의 실패한 노드를 교체하고 원래 노드에서 재해 복구에 사용한 동일한 이름 및 IP 주소를 가지도 록 이를 구성하십시오. 그런 다음 2단계에서 복사한 **crtmqm** 명령을 실행하여 재해 복구를 구성하십시오. 이 제 큐 관리자의 보조 인스턴스가 있으며 기본 인스턴스가 해당 데이터를 보조 인스턴스와 동기화합니다.
- 6. 현재 기본 인스턴스를 종료하십시오.
- 7. 동기화가 완료되면 복구 노드에서 실행되고 있는 기본 인스턴스를 보조 인스턴스로 다시 한 번 작성하십시오.

rdqmdr -m *QMname* -s

8. 대체 기본 노드에서 큐 관리자의 보조 인스턴스를 기본 인스턴스로 작성하십시오.

```
rdqmdr -m QMname -p
```
9. 대체 기본 노드에서 큐 관리자를 시작하십시오.

strmqm *QMname*

이제 기본 사이트에서 장애 전에 있었던 구성을 복원했습니다.

### **관련 참조**

strmqm rdqmdr

## endmqm

*DR RDQM*의 일관되지 않은 문제점 해결

큐 관리자의 기본 인스턴스와 보조 인스턴스 간에 동기화에 실패하면 DR의 inconsistent 상태를 보고할 수 있습니다.

### **이 태스크 정보**

동기화 조작 중에 기본 인스턴스와의 복제 연결이 끊겼으므로 큐 관리자의 보조 인스턴스에서 불일치 상태가 보 고됩니다. 이 상황을 해결하기 위해 조치를 취해야 할 수도 있습니다. 다음 이벤트 순서를 고려하십시오.

1. DR 기본 큐 관리자와 동기화된 DR 보조 큐 관리자

2. 기본 및 보조 사이에 유실된 복제 링크

- 3. 기본 및 보조 사이에 복원된 복제 링크
- 4. DR 보조 큐 관리자가 DR 기본 큐 관리자와 일치하게 되면 재동기화가 발생합니다. 이 시간 동안 듀 큐 관리자 모두의 DR 상태는 synchronization in progress로 보고됩니다.
- 5. 재동기화 중에 복제가 다시 유실되면 DR 보조의 상태가 Inconsistent로 보고됩니다.

기본 큐 관리자를 호스팅하는 노드가 여전히 작동하고 복제 링크를 복제할 수 있으면 재동기화가 자동으로 수행 됩니다. 불일치 상태는 조치를 취하지 않아도 해결됩니다.

기본 큐 관리자를 호스팅하는 노드가 더 이상 작동하지 않는 경우, 보조 큐 관리자에서 스냅샷으로 되돌리기를 구 현하여 불일치 상태를 해결할 수 있습니다. 이 조작을 수행하면 데이터를 마지막으로 알려진 양호 상태로 되돌립 니다.

### **프로시저**

불일치 상태를 해결하려면 다음을 수행하십시오.

1. 복구 노드에서 보조 인스턴스를 기본 인스턴스로 만드십시오.

rdqmdr -m *qmname* -p

스냅샷으로 되돌리기 조작이 시작됩니다.

2. 복구 노드에서 큐 관리자의 상태를 검사하여 스냅샷으로 복구 조작이 완료되는 시기를 확인하십시오.

rdqmstatus -m *qmname*

3. 큐 관리자 상태가 Normal인 경우 큐 관리자를 시작하십시오.

strmqm *qmname*

*DR RDQM*에서 파티션된*(*분할 브레인*)* 문제점 해결 재해 복구 쌍의 두 큐 관리자가 동시에 기본 역할로 실행되는 경우 파티션 문제점이 발생할 수 있습니다.

### **이 태스크 정보**

원래 기본 인스턴스가 기본 노드에서 계속 실행되는 동안 복구 노드에서 큐 관리자의 보조 인스턴스를 승격한 경 우, 각각 고유 큐 관리자 데이터 보기가 있는 두 가지 버전의 동일한 큐 관리자를 효율적으로 실행할 수 있습니다. 각 노드에 있는 큐 관리자의 DR 상태는 Partitioned로 보고됩니다.

둘 중 가장 올바른 데이터 보기가 있는 큐 관리자를 판별하여 해당 세트를 보유하고 나머지는 제거해야 합니다. 이 조작을 완료하려면 **rdqmdr** 명령을 사용합니다.

### **프로시저**

• 복구 노드에서 큐 관리자의 데이터를 보관하려면 다음을 수행하십시오.

a) 두 큐 관리자 인스턴스가 모두 중지되었는지 확인하십시오.

b) 기본 노드의 큐 관리자가 보조가 되도록 지정하십시오.

rdqmdr -m *qmname* -s

c) 복구 노드의 큐 관리자가 기본이 되도록 지정하십시오.

```
rdqmdr -m qmname -p
```
동기화가 시작되고, 복구 노드의 큐 관리자에서 데이터가 기본 노드로 복사됩니다.

d) 동기화 상태를 확인하십시오.

rdqmstatus -m *qmname*

e) 동기화가 완료되면 복구 노드에서 큐 관리자를 강등시키십시오.

rdqmdr -m *qmname* -s

f) 기본 노드에서 큐 관리자를 승격하고 시작하십시오.

rdqmdr -m *qmname* -p strmqm *qmname*

- 기본 노드에서 큐 관리자의 데이터를 보관하려면 다음을 수행하십시오.
	- a) 두 큐 관리자 인스턴스가 모두 중지되었는지 확인하십시오.
	- b) 복구 노드의 큐 관리자가 보조가 되도록 지정하십시오.

rdqmdr -m *qmname* -s

- 
- c) 기본 노드의 큐 관리자가 기본이 되도록 지정하십시오.

rdqmdr -m *qmname* -p

e) 동기화가 완료되면 기본 노드에서 큐 관리자를 시작하십시오.

d) 동기화 상태를 확인하십시오.

rdqmstatus -m *qmname*

strmqm *qmname*

재해 복구 구성에서 *IP* 주소 변경

동기화가 시작되고, 기본 노드의 큐 관리자에서 데이터가 복구 노드로 복사됩니다.

1. 각 노드에서 DR 큐 관리자를 삭제하십시오. 먼저 큐 관리자를 백업한 후 삭제하고 602 [페이지의](#page-601-0) 『IBM MQ 큐 관리자 데이터 백업 및 [복원』](#page-601-0) 및 541 페이지의 『[DR RDQM](#page-540-0) 삭제』의 내용을 참조하십시오.

사용자 DR 노드에 대한 복제 인터페이스의 IP 주소를 변경해야 하는 경우, 다음 프로시저를 사용해야 합니다.

재해 복구 구성에서 인터페이스의 IP 주소를 변경하는 경우, 두 노드 사이에서 더 이상 복제할 수 없습니다.

2. DR 큐 관리자를 다시 작성하고 새 IP 주소를 지정하고 백업을 복원하고 539 [페이지의](#page-538-0) 『재해 복구 RDQM 작 [성』](#page-538-0) 및 602 [페이지의](#page-601-0) 『IBM MQ 큐 관리자 데이터 백업 및 복원』의 내용을 참조하십시오.

#### **RDQM 재해 복구 및 고가용성**  $V$  9.2.0 Linux

한 사이트에서는 고가용성 그룹에서 실행되지만 첫 번째 그룹을 사용 불가능하게 만드는 일부 재해가 발생하는 경우 다른 사이트에 있는 다른 고가용성 그룹으로 장애 복구될 수 있는 복제 데이터 큐 관리자(RDQM)를 구성할 수 있습니다. DR/HA RDQM이라고 합니다.

DR/HA RDQM은 고가용성 RDQM(509 페이지의 『RDQM [고가용성』](#page-508-0) 참조)과 재해 복구 RDQM(536 [페이지의](#page-535-0) 『[RDQM](#page-535-0) 재해 복구』 참조)의 기능을 결합합니다.

Client Dublin data centre Node1 Node2 Node3 Monitoring Paris data centre Node1 Node2 Node3 QM1 QM1 QM1 Monitoring DRBD DR device QM<sub>1</sub> QM1 QM<sub>1</sub> DRBD HA device DRBD HA device **DRBD HA device** DRBD DR device **DRBD HA device DRBD HA device DRBD HA device**  $QM1$  $OM1$  $QM1$ Primary/Primary Primary/Secondary Primary/Secondary  $QM1$  $QM1$  $QM1$ Asynchronous DR data replication<br>(Between HA primary nodes) Secondary/Primary Secondary/Secondary Secondary/Secondary Synchronous data replication<br>(HA primary to HA secondary nodes)

다음 다이어그램은 예제 DR/HA RDQM을 보여줍니다.

기본 사이트의 DR/HA RDQM과 재해 복구 사이트의 DR/HA RDQM 간 복제는 항상 비동기입니다. 비동기 복제에 서는 이벤트가 2차 큐 관리자에 복제되기 전에 IBM MQ PUT 또는 GET과 같은 조작이 완료되고 애플리케이션으 로 돌아갑니다.

필요한 경우 '기본' 및 '복구' 사이트가 아닌 두 개의 활성 사이트를 보유할 수 있으므로 일부 DR/HA RDQM은 한 사이트에서 실행되고 일부는 정상 작동 중에 다른 사이트에서 실행됩니다. 재해가 발생하고 한 사이트가 사용 불 가능해지면 모든 DR/HA RDQM은 동일한 사이트의 동일한 HA 그룹에서 실행됩니다.

각 HA 그룹은 일반 HA 그룹과 동일한 방식으로 구성됩니다. 각 HA 그룹의 DR/HA RDQM에 대해 유동 IP 주소를 정의할 수 있습니다. 유동 IP 주소는 각 HA 그룹에 대해 같거나 다를 수 있습니다.

기존 RDQM을 DR/HA RDQM으로 업그레이드할 수 없으며 DR/HA RDQM을 작성해야 합니다. (필요한 경우 기존 RDQM의 데이터를 백업하고 삭제하고 DR/HA RDQM으로 다시 작성한 다음 데이터를 복원할 수 있습니다. [602](#page-601-0) [페이지의](#page-601-0) 『IBM MQ 큐 관리자 데이터 백업 및 복원』의 내용을 참조하십시오.)

DR/HA RDQM을 구성하려면 다음 주요 단계를 완료해야 합니다.

- 1. '기본' 사이트에서 HA 그룹을 구성하십시오.
- 2. '복구' 사이트에서 HA 그룹을 구성하십시오.
- 3. '기본' 사이트에 있는 HA 그룹의 한 노드에서 1차/1차 DR/HA RDQM을 작성하십시오.
- 4. '기본' 사이트의 다른 두 노드에서 1차/2차 DR/HA RDQM을 작성하십시오.
- 5. '기본' 사이트에 있는 HA 그룹의 임의의 노드에서 실행 중일 때 애플리케이션이 DR/HA RDQM에 액세스할 수 있도록 유동 IP 주소를 정의하십시오.
- 6. '복구' 사이트에 있는 HA 그룹의 한 노드에서 2차/1차 DR/HA RDQM을 작성하십시오.
- 7. '복구' 사이트에 있는 다른 두 노드에서 2차/2차 DR/HA RDQM을 작성하십시오.
- 8. '복구' 사이트에 있는 HA 그룹의 임의의 노드에서 실행 중일 때 애플리케이션이 DR/HA RDQM에 액세스할 수 있도록 유동 IP 주소를 정의하십시오.

<span id="page-557-0"></span>이러한 단계 각각에 대한 자세한 내용은 다음 주제에서 제공됩니다.

### *DR/HA RDQM* **솔루션에 대한 요구사항**

DR/HA RDQM 솔루션에 대한 요구사항은 HA RDQM 솔루션 및 DR RDQM 솔루션에 대한 요구사항과 동일합니 다.

구성의 HA 부분에 대한 요구사항의 세부사항은 511 페이지의 『RDQM HA 솔루션에 대한 [요구사항』의](#page-510-0) 내용을 참조하십시오.

구성의 DR 파트에 대한 세부사항은 538 페이지의 『RDQM DR 솔루션에 대한 [요구사항』](#page-537-0)의 내용을 참조하십시 오.

## *DR/HA RDQM***에 대한** *HA* **그룹 구성**

기본 및 복구 사이트 둘 다에서 HA 그룹을 작성해야 합니다. 두 사이트 중 하나에 기존 HA 그룹이 있는 경우 해당 HA 그룹에서 DR/HA RDQM을 작성할 수 있습니다. (기존 RDQM은 이전과 같이 계속해서 작동합니다.)

이 프로시저는 RDQM 고가용성에 대한 설명과 동일합니다. 514 페이지의 『[Pacemaker](#page-513-0) 클러스터(HA 그룹) 정 [의』의](#page-513-0) 내용을 참조하십시오.

고가용성 그룹을 정의할 때 rdqm.ini 파일의 각 노드별로 모니터링 및 복제에 사용되는 IP 주소를 지정합니다. DR/HA RDQM을 지원하기 위해 HA 그룹을 작성할 때 정의 중인 HA 그룹별로 DR 복제에 사용되는 IP 주소와 DR 쌍 중 다른 HA 그룹의 노드별 DR 복제에 사용되는 IP 주소를 지정할 수도 있습니다. (DR 복제 IP 주소를 rdqm.ini 파일에 지정하지 않은 경우 DR/HA RDQM을 작성할 때 명령행에서 이를 지정할 수 있습니다.)

기존 HA 그룹을 구성하는 경우 기존 rdqm.ini 파일에 DR 복제 IP 주소를 추가할 수 있습니다.rdqm.ini을 (를) 업데이트한 후에 다시 **rdqmadm**을(를) 실행할 필요는 없지만 DR/HA RDQM를 작성하기 전에 rdqm.ini을 (를) 업데이트해야 합니다.

Node 스탠자에서 DR\_Replication 속성을 사용하여 정의 중인 HA 그룹에서 DR 복제 인터페이스를 지정하십 시오. 예를 들면, 다음과 같습니다.

Node: Name=Node1 HA Replication=192.168.0.1 DR<sup>-</sup>Replication=192.168.1.1 Node: Name=Node2 HA Replication=192.168.0.2 DR\_Replication=192.168.1.2 Node: Name=Node3 HA Replication=192.168.0.3 DR\_Replication=192.168.1.3

DRGroup 스탠자를 사용하여 리모트 HA 그룹의 DR 복제 주소를 지정하십시오. 예를 들면, 다음과 같습니다.

DRGroup: Name=DR1 DR\_Replication=192.168.2.1 DR<sup>Replication=192.168.2.2</sup> DR Replication=192.168.2.3

다음 다이어그램은 이 구성을 보여줍니다.

<span id="page-558-0"></span>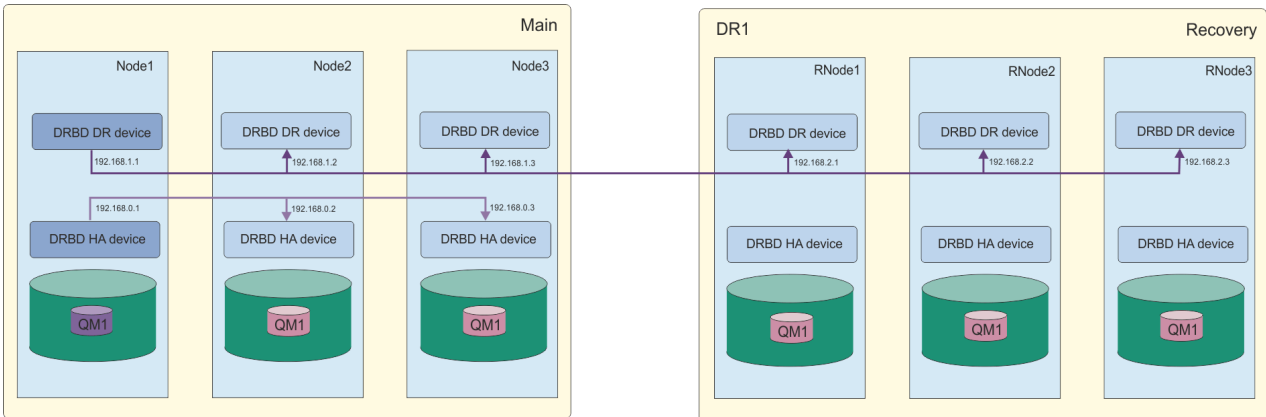

DR/HA RDQM을 작성할 때 rdqm.ini 파일 또는 명령행에서 로컬 HA 그룹의 노드에 DR 복제 IP 주소를 지정하 지 않은 경우, 각 노드에 정의된 HA\_Replication 인터페이스가 DR 복제에 사용됩니다.rdqm.ini 파일 또는 **crtmqm** 명령행에서 원격 HA 그룹 DR 복제 주소를 지정해야 합니다.

### *DR/HA RDQM* **작성**

**crtmqm** 명령을 사용하여 DR/HA 구성에서 복제된 데이터 큐 관리자(RDQM)를 작성합니다.

### **이 태스크 정보**

사용자가 sudo를 사용할 수 있는 경우 mqm 그룹의 사용자로서 DR/HA RDQM을 작성할 수 있습니다. 그렇지 않 으면 루트로 RDQM을 작성해야 합니다.

다음과 같이 다수의 DR/HA RDQM을 작성해야 합니다.

- '기본' 사이트의 HA 그룹에서:
	- 큐 관리자가 정상 조건에서 실행되게 하려는 노드에서 1차/2차 DR/HA RDQM을 작성하십시오.
	- HA 그룹의 나머지 두 노드 각각에서 1차/2차 DR/HA RDQM을 작성하십시오.
- '복구' 사이트의 HA 그룹에서:
	- 복구 사이트로 장애 복구되는 경우 큐 관리자가 실행될 노드에서 2차/1차 DR/HA RDQM을 작성하십시오. 1 차/1차 큐 관리자를 '기본' 사이트에서 작성할 때 명령 출력을 사용할 수 있습니다.
	- HA 그룹의 나머지 두 노드 각각에서 2차/2차 DR/HA RDQM을 작성하십시오.

모든 큐 관리자 인스턴스는 동일한 이름을 가져야 하며 동일한 양의 스토리지가 할당되어야 합니다.

### **프로시저**

• 1차/1차 DR/HA RDQM을 작성하려면 다음을 수행하십시오. a) 다음 명령을 입력하십시오.

```
crtmqm -sx -rr p
  [-rl DRLocalIP1,DRLocalIP2,DRLocalIP3]
  (-ri DRRemoteIP1,DRRemoteIP2,DRRemoteIP3 | -rn GroupName)
              -rp DRPort
             [-z] [-q] [-c Text] [-d DefXmitQ] [-h MaxHandles]
  [-g ApplicationGroup] [-oa user|group]
  [-t TrigInt] [-u DeadQ] [-x MaxUMsgs]
  [-lp LogPri] [-ls LogSec]
  [-lc | -ll | -lla | -lln] [-lf LogFileSize]
             [-p Port] [-fs FilesystemSize] QMgrName
여기서:
-sx
  초기 HA 역할이 1차임을 표시합니다.
-rr p
  초기 DR 역할이 1차임을 표시합니다.
```
#### **-rl** *DRLocalIP1***,** *DRLocalIP2***,** *DRLocalIP3*

로컬 사이트(즉, '기본' 사이트)의 세 노드에서 DR 인터페이스의 IP 주소를 선택적으로 지정하십시오. 지정하지 않으면 rdqm.ini 파일에 지정된 IP 주소가 사용됩니다.

#### **-ri** *DRRemoteIP1***,** *DRRemoteIP2***,** *DRRemoteIP3*

리모트 사이트(즉, '복구' 사이트)의 세 노드에서 DR 인터페이스의 IP 주소를 지정하십시오. 이를 지정 하거나 -rn 매개변수를 지정해야 합니다.

#### **-rn** *GroupName*

rdqm.ini 파일에 지정된 대로 원격 HA 그룹 이름을 지정하십시오. -ri 또는 -rn를 지정해야 합니 다.

**-rp** *Port*

DR 복제에 사용할 포트를 지정합니다.

#### *other\_crtmqm\_options*

이러한 일반 **crtmqm** 옵션 중 하나 이상을 선택적으로 지정할 수 있습니다.

– -z

- -q
- -c *Text*
- -d *DefaultTransmissionQueue*
- -h *MaxHandles*
- -g *ApplicationGroup*
- -oa user | group
- -t *TrigInt*
- -u *DeadQ*
- -x *MaxUMsgs*
- -lp *LogPri*
- -ls *LogSec*
- -lc | -l
- -lla | -lln
- -lf *LogFileSize*
- -p *Port*

**-fs** *size*

큐 관리자를 위해 작성할 파일 시스템의 크기 즉, drbdpool 볼륨 그룹에서 작성되는 논리적 볼륨의 크 기를 선택적으로 지정합니다. 스냅샷으로 되돌리기 조작을 지원하기 위해 해당 크기의 다른 논리적 볼 륨이 작성되므로 DR ROM에 대한 총 스토리지 크기는 여기에 지정된 것의 두 배가 넘게 됩니다.

#### *QMname*

복제 데이터 큐 관리자의 이름을 지정합니다. 이름은 대소문자가 구분됩니다.

명령이 완료된 후에는 복구 사이트에 입력할 수 있는 명령을 출력하여 큐 관리자의 2차/1차 인스턴스를 작 성합니다.

• HA 그룹의 나머지 두 노드에서 1차/2차 DR/HA RDQM을 작성하려면 다음을 수행하십시오.

a) 각 노드에 다음 명령을 입력하십시오.

```
crtmqm -sxs -rr p
                [-rl DRLocalIP1,DRLocalIP2,DRLocalIP3]
                (-ri DRRemoteIP1,DRRemoteIP2,DRRemoteIP3 | -rn GroupName)
                -rp DRPort
               [-fs FilesystemSize] QMgrName
```
여기서:

**-sxs**

초기 HA 역할이 2차임을 표시합니다.

**-rr p**

초기 DR 역할이 1차임을 표시합니다.

#### **-rl** *DRLocalIP1***,** *DRLocalIP2***,** *DRLocalIP3*

로컬 사이트(즉, '기본' 사이트)의 세 노드에서 DR 인터페이스의 IP 주소를 선택적으로 지정하십시오. 지정하지 않으면 rdqm.ini 파일에 지정된 IP 주소가 사용됩니다.

#### **-ri** *DRRemoteIP1***,** *DRRemoteIP2***,** *DRRemoteIP3*

리모트 사이트(즉, '복구' 사이트)의 세 노드에서 DR 인터페이스의 IP 주소를 지정하십시오. 이를 지정 하거나 -rn 매개변수를 지정해야 합니다.

#### **-rn** *GroupName*

rdqm.ini 파일에 지정된 대로 원격 HA 그룹 이름을 지정하십시오. -ri 또는 -rn를 지정해야 합니 다.

#### **-rp** *Port*

DR 복제에 사용할 포트를 지정합니다.

#### **-fs** *size*

큐 관리자를 위해 작성할 파일 시스템의 크기 즉, drbdpool 볼륨 그룹에서 작성되는 논리적 볼륨의 크 기를 지정합니다. 1차/1차 RDQM을 작성할 때 비기본 크기를 지정한 경우 여기에 같은 값을 지정해야 합니다.

#### *QMname*

1차/2차 RDQM의 이름을 지정합니다. 이 이름은 RDQM의 1차/1차 인스턴스에 대해 지정한 이름과 같 아야 합니다. 이름은 대소문자를 구분합니다.

• 복구 사이트로 장애 복구되는 경우 큐 관리자가 실행될 노드에서 2차/1차 DR/HA RDQM을 작성하려면 다음 을 수행하십시오.

a) 기본 사이트에서 1차/1차 DR/HA를 작성했을 때의 명령 출력을 사용하거나 다음 명령을 입력하십시오.

```
crtmqm -sx -rr s
                [-rl DRLocalIP1,DRLocalIP2,DRLocalIP3]
               (-ri DRRemoteIP1,DRRemoteIP2,DRRemoteIP3 | -rn GroupName)
               -rp DRPort
               [-fs FilesystemSize] QMgrName
```
#### **-sx**

초기 HA 역할이 1차임을 표시합니다.

#### **-rr s**

초기 DR 역할이 2차임을 표시합니다.

#### **-rl** *DRLocalIP1***,** *DRLocalIP2***,** *DRLocalIP3*

로컬 사이트(즉, '복구' 사이트)의 세 노드에서 DR 인터페이스의 IP 주소를 선택적으로 지정하십시오. 지정하지 않으면 rdqm.ini 파일에 지정된 IP 주소가 사용됩니다.

#### **-ri** *DRRemoteIP1***,** *DRRemoteIP2***,** *DRRemoteIP3*

리모트 사이트(즉, '기본' 사이트)의 세 노드에서 DR 인터페이스의 IP 주소를 지정하십시오. 이를 지정 하거나 -rn 매개변수를 지정해야 합니다.

#### **-rn** *GroupName*

rdqm.ini 파일에 지정된 대로 원격 HA 그룹 이름을 지정하십시오. -ri 또는 -rn를 지정해야 합니 다.

#### **-rp** *Port*

DR 복제에 사용할 포트를 지정합니다.

#### **-fs** *size*

큐 관리자를 위해 작성할 파일 시스템의 크기 즉, drbdpool 볼륨 그룹에서 작성되는 논리적 볼륨의 크 기를 선택적으로 지정합니다. 스냅샷으로 되돌리기 조작을 지원하기 위해 해당 크기의 다른 논리적 볼 륨이 작성되므로 DR ROM에 대한 총 스토리지 크기는 여기에 지정된 것의 두 배가 넘게 됩니다.

#### *QMname*

복제 데이터 큐 관리자의 이름을 지정합니다. 이름은 대소문자가 구분됩니다.

• 복구 사이트의 나머지 두 노드에서 2차/2차 HA/DR RDQM을 작성하려면 다음을 수행하십시오.

a) 각 노드에 다음 명령을 입력하십시오.

```
crtmqm -sxs -rr s
                [-rl DRLocalIP1,DRLocalIP2,DRLocalIP3]
               (-ri DRRemoteIP1,DRRemoteIP2,DRRemoteIP3 | -rn GroupName)
                -rp DRPort
               [-fs FilesystemSize] QMgrName
```
**-sxs**

초기 HA 역할이 1차임을 표시합니다.

**-rr s**

초기 DR 역할이 2차임을 표시합니다.

#### **-rl** *DRLocalIP1***,** *DRLocalIP2***,** *DRLocalIP3*

로컬 사이트의 세 노드에서 DR 인터페이스의 IP 주소를 선택적으로 지정하십시오. 지정하지 않으면 rdqm.ini 파일에 지정된 IP 주소가 사용됩니다.

#### **-ri** *DRRemoteIP1***,** *DRRemoteIP2***,** *DRRemoteIP3*

리모트 사이트의 세 노드에서 DR 인터페이스의 IP 주소를 지정하십시오. 이를 지정하거나 -rn 매개 변수를 지정해야 합니다.

#### **-rn** *GroupName*

rdqm.ini 파일에 지정된 대로 원격 HA 그룹 이름을 지정하십시오. -ri 또는 -rn를 지정해야 합니 다.

**-rp** *Port*

DR 복제에 사용할 포트를 지정합니다.

**-fs** *size*

큐 관리자를 위해 작성할 파일 시스템의 크기 즉, drbdpool 볼륨 그룹에서 작성되는 논리적 볼륨의 크 기를 선택적으로 지정합니다. 스냅샷으로 되돌리기 조작을 지원하기 위해 해당 크기의 다른 논리적 볼 륨이 작성되므로 DR ROM에 대한 총 스토리지 크기는 여기에 지정된 것의 두 배가 넘게 됩니다.

#### *QMname*

복제 데이터 큐 관리자의 이름을 지정합니다. 이름은 대소문자가 구분됩니다.

**참고:** RDQM을 작성하면 7000보다 큰 다음 사용 가능한 포트 번호가 HA 복제 링크에 할당됩니다. 선택된 포 트가 다른 애플리케이션에서 사용됨을 발견하면 **crtmqm** 명령은 AMQ6543 오류로 실패하고 해당 포트가 제 외 목록에 추가됩니다. 큐 관리자의 보조 인스턴스를 삭제한 후 **crtmqm** 명령을 다시 실행해야 합니다.

### **다음에 수행할 작업**

모든 DR/HA RDQM을 작성한 후에는 1차/1차 및 2차/1차 인스턴스의 상태를 검사하여 모두 올바른지 확인해야 합니다. 노드에서 **rdqmstatus** 명령을 사용하십시오. 노드는 564 페이지의 『[DR/HA RDQM](#page-563-0) 및 HA 그룹 상태 [보기』](#page-563-0)에 설명된 대로 정상 상태를 표시해야 합니다. 이 상태를 표시하고 있지 않으면 2차/1차 인스턴스를 삭제 하고 올바른 인수를 사용하도록 주의하여 다시 작성하십시오.

#### **관련 태스크**

559 페이지의 『[DR/HA RDQM](#page-558-0) 작성』

**crtmqm** 명령을 사용하여 DR/HA 구성에서 복제된 데이터 큐 관리자(RDQM)를 작성합니다.

#### **관련 참조**

crtmqm

### DR/HA RDQM 삭제

**dltmqm** 명령을 사용하여 DR/HA 복제 데이터 큐 관리자(RDQM)를 삭제합니다.

### **이 태스크 정보**

1차/1차 노드 및 2차/1차 노드 둘 다에서 RDQM을 삭제하려면 이 명령을 실행해야 합니다. 먼저 RDQM을 종료 해야 합니다. mqm 사용자가 필요한 sudo 권한을 보유하고 있는 경우 해당 사용자로 명령을 실행할 수 있습니다. 그렇지 않은 경우 스크립트를 루트로 실행해야 합니다.

### **프로시저**

• DR/HA RDQM을 삭제하려면 다음 명령을 입력하십시오.

dltmqm *RDQM\_name*

#### **관련 참조**

dltmqm

### **유동** *IP* **주소 작성**

DR/HA RDQM 구성에서 각 HA 그룹에 대해 유동 IP 주소를 작성할 수 있습니다.

유동 IP 주소를 사용하면 실행 중인 HA 그룹의 노드에 관계없이 클라이언트가 DR/HA RDQM에 대해 동일한 IP 주소를 사용할 수 있습니다. 두 개의 HA 그룹이 애플리케이션 연결을 위해 사설/격리된 네트워크를 가지고 있는 경우 두 그룹 모두에 동일한 유동 IP 주소를 정의할 수 있습니다. 그러나 HA 그룹 각각에서 한 번씩 유동 IP 주소 를 두 번 정의해야 합니다.

HA RDQM에 대해서와 같은 메소드를 사용하여 유동 IP 주소를 작성하고 삭제합니다. 525 [페이지의](#page-524-0) 『유동 IP 주소 작성 및 [삭제』의](#page-524-0) 내용을 참조하십시오.

### *DR/HA RDQM***의 상태 시작***,* **중지 및 표시**

표준 IBM MQ 제어 명령의 변형을 사용하여 DR/HA RDQM의 현재 상태를 시작, 중지 및 볼 수 있습니다.

### **이 태스크 정보**

mqm 및 haclient 그룹 둘 다에 속하는 사용자로서 DR/HA RDQM의 현재 상태를 시작하고, 중지하고 보는 명령 을 실행할 수 있습니다.

큐 관리자를 시작하고 중지하는 명령은 해당 큐 관리자의 기본 노드에서 실행해야 합니다.

### **프로시저**

• RDQM을 시작하려면 RDQM의 기본 노드에서 다음 명령을 입력하십시오.

strmqm *qmname*

여기서, *qmname*은 시작할 DR/HA RDQM 의 이름입니다.

RDQM이 시작되고 Pacemaker가 RDQM 관리를 시작합니다. 다른 strmqm 옵션을 지정하려는 경우에는 strmqm과 함께 -ns 옵션을 지정해야 합니다.

• RDQM을 중지하려면 DR/HA RDQM의 1차 노드에서 다음 명령을 입력하십시오.

endmqm *qmname*

여기서 *qmname*은 중지할 RDQM의 이름입니다.

Pacemaker가 RDQM 관리를 중단하고 RDQM이 종료됩니다. RDQM을 중지할 때 다른 모든 **endmqm** 매개변 수를 사용할 수 있습니다.

• RDQM의 상태를 확인하려면 다음 명령을 입력하십시오.

dspmq -m *QMname*

출력되는 상태 정보는 명령을 RDQM의 기본 노드 또는 보조 노드에서 실행할지 여부에 따라 달라집니다. 기 본 노드에서 실행할 경우 **dspmq**가 리턴하는 정상 상태 메시지 중 하나가 표시됩니다. 보조 노드에서 명령을 실행하면 Ended immediately 상태가 표시됩니다. 예를 들어 **dspmq**가 RDQM7 노드에서 실행될 경우 다 음과 같은 정보가 리턴될 수 있습니다.

QMNAME(DRQM8) STATUS(Ended immediately)<br>
OMNAME(DROM7) STATUS(Running) STATUS(Running)

RDQM을 재해 복구를 위해 구성할지 및 현재 기본 인스턴스인지 또는 보조 인스턴스인지를 설정하기 위해 dspmq에 인수를 함께 사용할 수 있습니다.

dspmq -m *QMname* -o (dr | DR)

<span id="page-563-0"></span>다음 응답 중 하나가 표시됩니다.

#### **DRROLE()**

큐 관리자가 재해 복구를 위해 구성되지 않았음을 표시합니다.

#### **DRROLE(Primary)**

큐 관리자가 DR 1차로 구성되었음을 표시합니다.

#### **DRROLE(Secondary)**

큐 관리자가 DR 2차로 구성되었음을 표시합니다.

**dspmq -o all** 명령을 사용하여 DR/HA RDQM에 대한 재해 복구 및 고가용성 정보를 볼 수 있습니다. 예를 들어, DR/HA RDQM 이 실행되고 있는 노드에서 **dspmq -o all**을 실행하는 경우 다음과 같은 상태 정보가 표시됩니다.

QMNAME(TESTQM1)<br>DRROLE(Primary)

STATUS(Running) HA(Replicated)

#### **관련 참조**

dspmq(큐 관리자 표시) endmqm(큐 관리자 종료) strmqm(큐 관리자 시작)

### *DR/HA* **구성의 실패한 자원 조치**

RDQM 고가용성 구성의 Pacemaker 구성요소에서 HA 그룹의 노드 중 하나에 있는 자원에 문제가 발생하면 실패 한 자원 조치가 발생합니다.

실패한 자원 조치는 RDQM DR/HA 구성의 HA 구성에서 발생할 수 있습니다. **rdqmstatus** 명령을 사용하여 실 패한 자원 조치를 보고 **rdqmclean** 명령을 사용하여 해당 조치를 지울 수 있습니다(실패의 원인을 해결한 다음). 프로세스는 DR 컴포넌트가 없는 RDQM HA 구성의 경우와 같습니다. 자세한 내용은 528 페이지의 [『실패한](#page-527-0) 자 원 [조치』](#page-527-0)의 내용을 참조하십시오.

### **관련 태스크**

564 페이지의 『DR/HA RDQM 및 HA 그룹 상태 보기』 DR/HA 복제된 데이터 큐 관리자(RDQM)의 HA 상태 및 DR 역할을 볼 수 있습니다.

529 [페이지의](#page-528-0) 『RDQM 및 HA 그룹 상태 보기』 HA 그룹 및 개별 복제 데이터 큐 관리자(RDQM)의 상태를 볼 수 있습니다.

### **관련 참조**

rdqmclean rdamstatus

### *DR/HA RDQM* **및** *HA* **그룹 상태 보기**

DR/HA 복제된 데이터 큐 관리자(RDQM)의 HA 상태 및 DR 역할을 볼 수 있습니다.

### **이 태스크 정보**

**rdqmstatus** 명령을 사용하여 HA 그룹에 알려진 모든 RDQM의 상태에 대한 개요를 가져오거나 개별 RQDM의 상태를 봅니다.

• V 9.2.3 노드의 요약 상태는 RDOM이 의존하는 DRBD 커널 모듈에 대한 정보도 표시합니다. RDQM을 업 그레이드하는 경우 시스템에서 실행 중인 RHEL 커널 버전에 해당하는 올바른 버전의 DRBD 커널 모듈이 설치되 어 있는지 확인하는 것이 중요합니다. 상태는 OS 커널의 버전, DRBD 모듈이 빌드된 커널 버전, DRBD 버전, DRBD 커널 모듈 로드 상태를 나타냅니다.

**rdqmstatus** 명령을 실행하려면 mqm 및 haclient 그룹의 사용자여야 합니다. HA 그룹 중 하나에서 노드 중 어느 하나에 대해 명령을 실행할 수 있습니다.

#### **프로시저**

• HA 구성에 포함된 RDQM 및 노드의 요약 상태를 보려면 다음을 수행하십시오.

rdqmstatus

명령을 실행한 노드의 ID 및 HA 구성의 RDQM 상태가 표시되며 그 외에도 해당 현재 DR 역할 등이 표시됩니 다. 예를 들면, 다음과 같습니다.

Node: main-alice 0S kernel version: 3.10.0-1160<br>DRBD OS kernel version: 3.10.0-1160 DRBD OS kernel version: 3.10.<br>DRBD version: 9.1.1 DRBD version: DRBD kernel module status: Loaded Queue manager name: RDQM1 Queue manager status: Running elsewhere HA current location: main-charlie HA preferred location: HA blocked location: None Queue manager name: RDQM9 Queue manager status: HA current location: main-bob HA preferred location: main-bob HA blocked location: None DR role: Primary Queue manager name: RDQM7 Queue manager status: Running HA current location: This node HA preferred location: HA blocked location: None DR role: Primary

이 예에서 RDQM7및 RDQM8은 모두 DR/HA RDQM이며 RDQM1은 재해 복구 사이트로 전환할 수 있도록 구 성되지 않은 HA RDQM입니다.

│ Ⅴ 9.2.3 │ DRBD 커널 모듈 상태는 다음 값 중 하나입니다.

#### **로드됨**

DRBD 모듈이 로드되었음을 나타냅니다.

#### **부분적으로 로드됨**

DRBD 모듈이 로드되었지만 불일치로 인해 올바르게 작동하지 않을 때 발생할 수 있습니다.

#### **로드되지 않음**

DRBD 모듈이 로드되지 않았습니다. 이는 RDQM 큐 관리자가 아직 작성되지 않은 경우 새로 설치된 구성 에 표시될 수 있습니다.

#### **설치되지 않음**

DRBD 모듈이 설치되지 않았거나 IBM MQ이(가) DRBD 모듈의 OS 커널 버전을 판별할 수 없음을 나타냅 니다.

**이전에 설치된 버전이 로드됨**

이 상태는 기존 DRBD 모듈이 실행되는 동안(즉, RDQM 큐 관리자가 실행 중) 새 DRBD 모듈이 설치된 경 우에 나타날 수 있습니다. 새로 설치된 모듈이 상태에 보고되었지만 실제로 실행 중인 모듈이 아닙니다.

• HA 그룹에 있는 모든 노드에서 특정 큐 관리자의 상태를 보려면 다음 명령을 입력하십시오.

rdqmstatus -m *qmname*

여기서 *qmname*은 상태를 보려는 RDQM의 이름입니다. 현재 노드의 RDQM 상태가 표시되고 그 뒤에 현재 노드의 관점에서 다른 두 노드의 상태에 대한 요약 정보가 표시됩니다.

#### $V9.2.2$ •

실패한 자원 조치의 세부사항을 포함하여 HA 그룹에 있는 모든 노드에서 특정 큐 관리자의 상태를 보려면 다 음 명령을 입력하십시오.

rdqmstatus -m *qmname* -a

여기서 *qmname*은 상태를 보려는 RDQM의 이름입니다. 현재 노드의 RDQM 상태가 표시되고 그 뒤에 현재 노드의 관점에서 다른 두 노드의 상태에 대한 요약 정보가 표시됩니다. 그 다음에는 RDQM과 연관된 실패한 자원 조치에 대한 세부사항이 옵니다.

• 다음 표에는 RDQM<sup>에</sup> 대해 rdqmstatus -m *qmname* 명령이 리턴할 <sup>수</sup> 있는 현재 노드에 대한 정보가 요약 되어 있습니다.

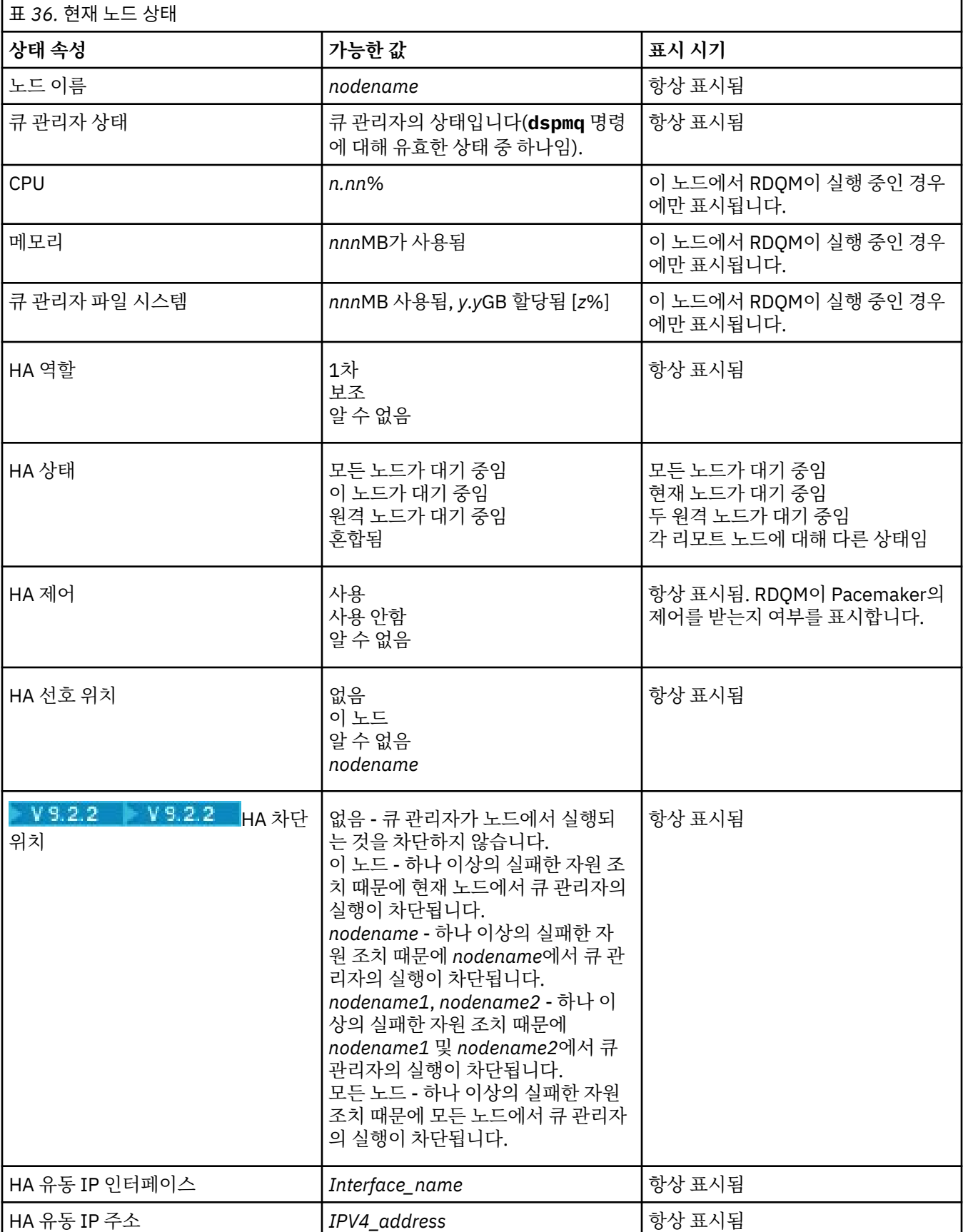

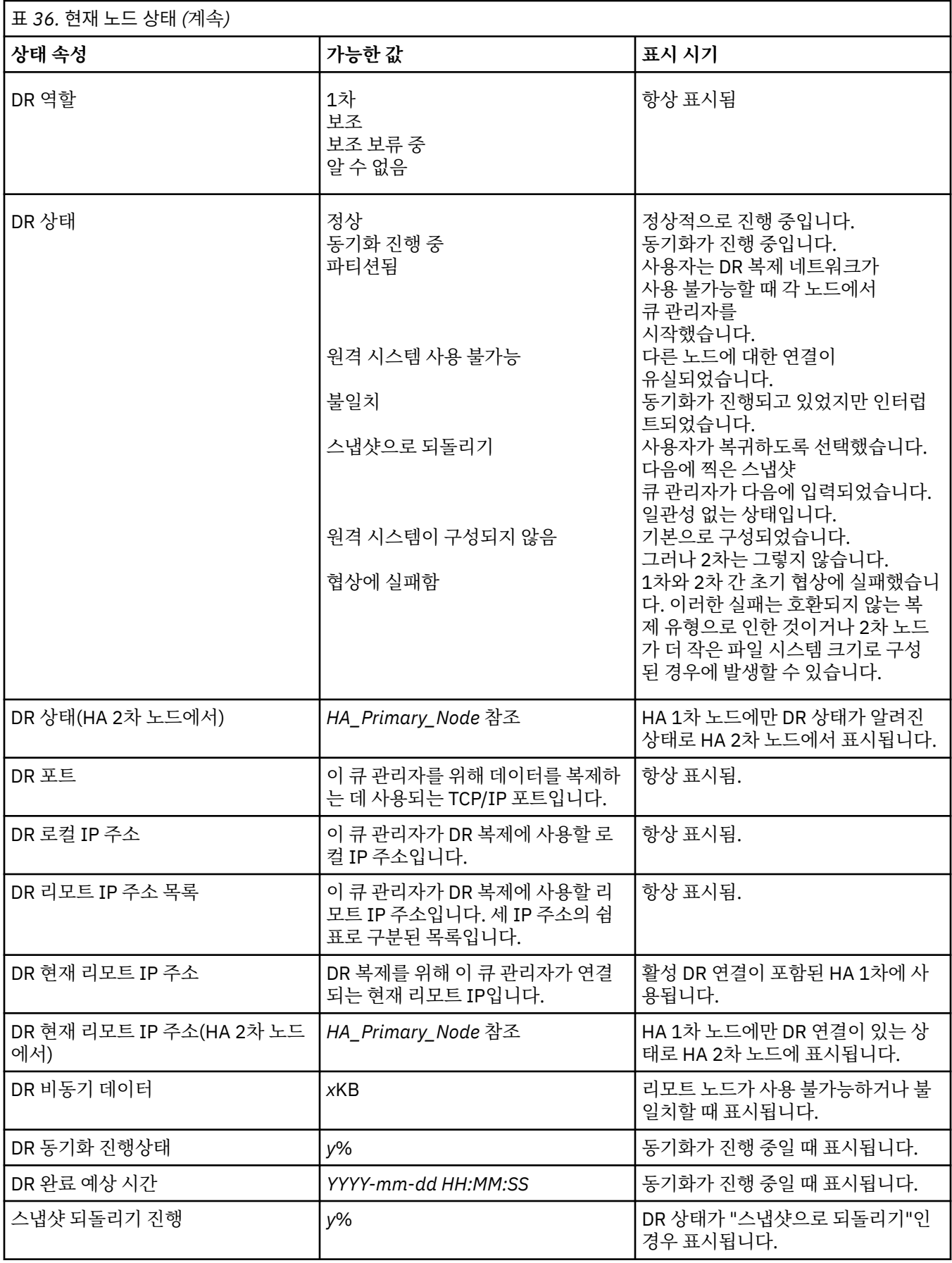

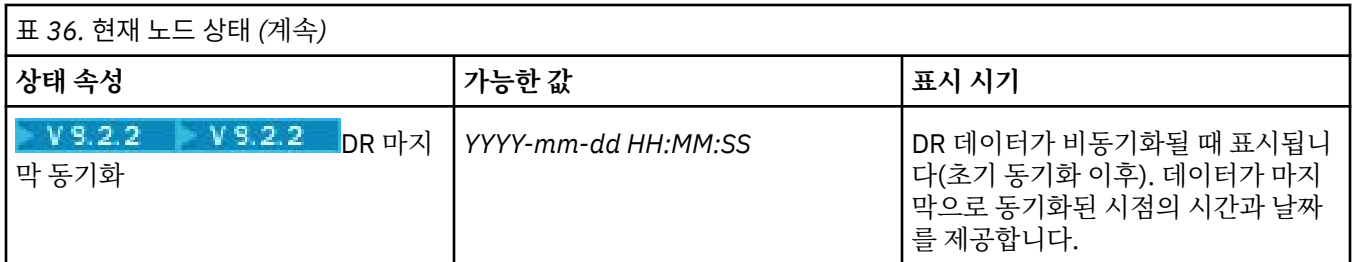

### **예**

다음 예제에서는 DR/HA 구성의 다양한 노드에서 실행되는 **rdqmstatus -m qm1** 명령을 보여줍니다. main site

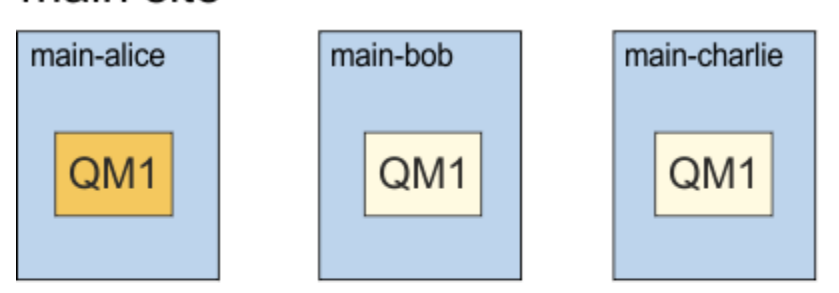

# dr site

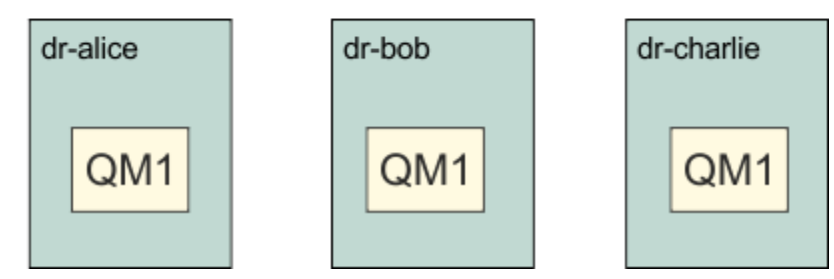

DR 1차이고 HA 1차인 노드에서 정상 상태의 예는 다음과 같습니다.

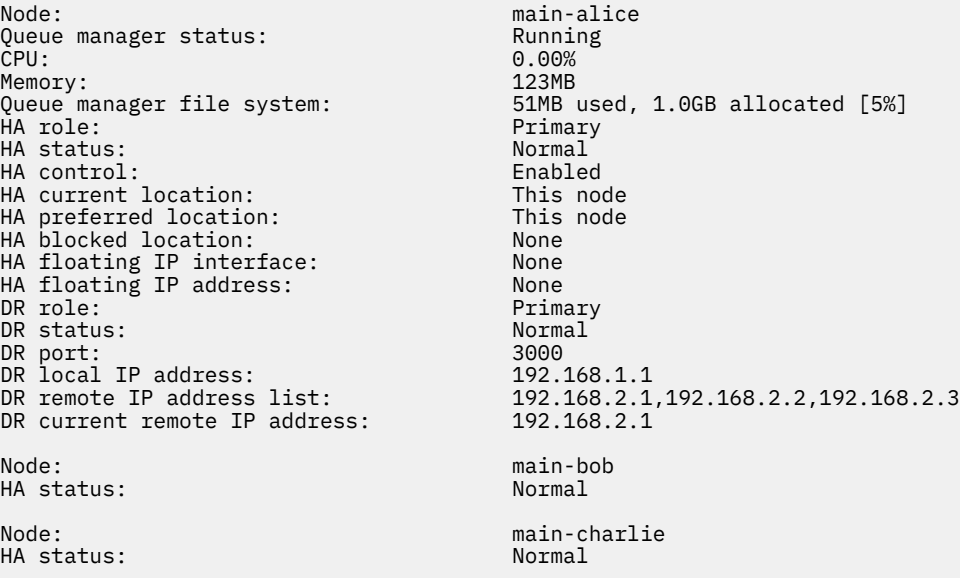

DR 1차이고 HA 2차인 노드에서 정상 상태의 예는 다음과 같습니다.

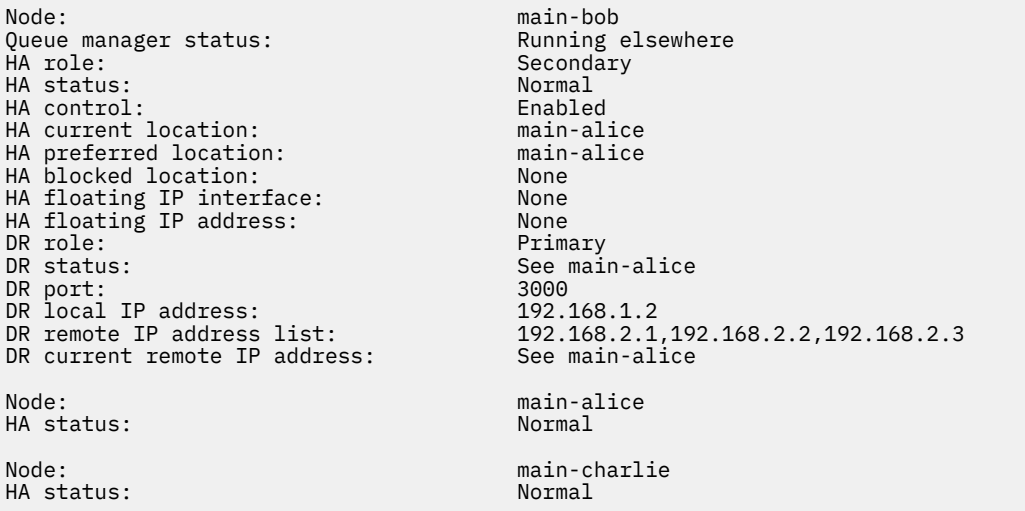

DR 2차이고 HA 1차인 노드에서 정상 상태의 예는 다음과 같습니다.

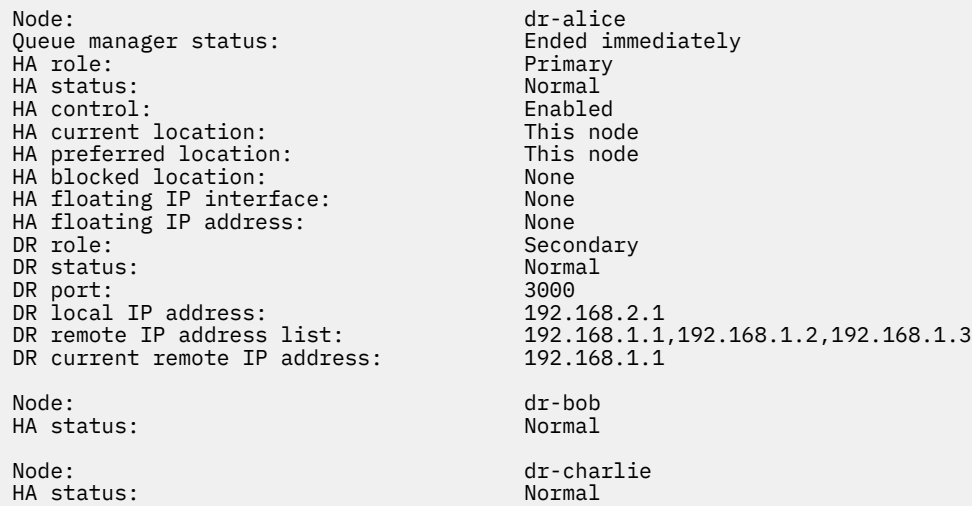

DR 2차이고 HA 2차인 노드에서 정상 상태의 예는 다음과 같습니다.

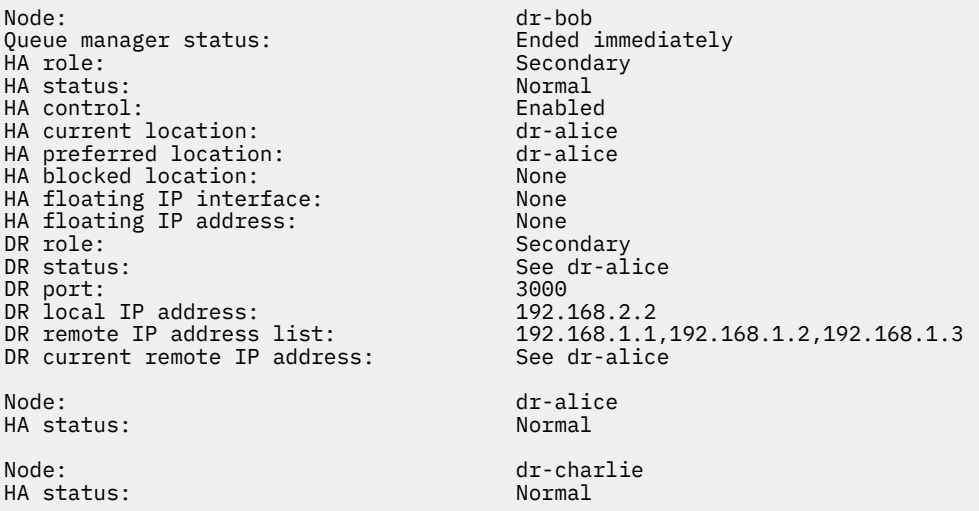

DR 1차이고 HA 1차인 노드에서 진행 중인 DR 동기화의 예는 다음과 같습니다.

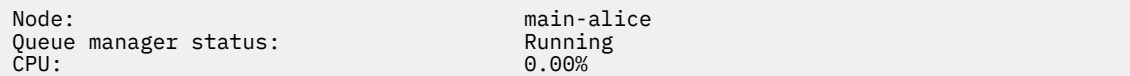

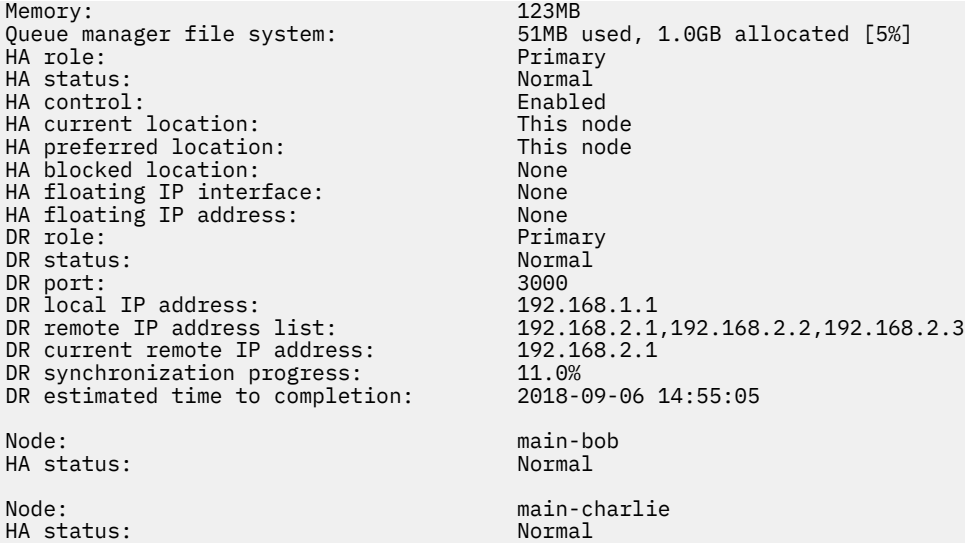

DR 1차이고 HA 1차인 노드에서 파티션된 DR의 예는 다음과 같습니다.

Node: main-alice Queue manager status: Running CPU: 0.00% Memory: 123MB<br>Queue manager file system: 123MB Queue manager file system: 51MB used, 1.0GB allocated [5%] Primary<br>Normal HA status: Normal<br>
HA control: National Base of the Base of the Base of the Base of the Base of the Base of the Base of the Base HA control: Enabled HA current location: This node HA preferred location: This node HA blocked location: None HA floating IP interface: None HA floating IP address: None DR role: The Contract of the Primary Primary Primary Primary Primary Primary Primary Primary Primary Primary P<br>Partition Partition Primary Primary Partition Primary Primary Primary Primary Primary Primary Primary Primary Partitioned<br>3000 DR port: 3000 DR local IP address: 192.168.1.1 192.168.2.1,192.168.2.2,192.168.2.3<br>192.168.2.1 DR remote IP address list: 192.16<br>DR current remote IP address: 192.16<br>DR out of sync data: 372KB DR out of sync data: Node: main-bob<br>
HA status: main-bob<br>
Mormal HA status: Node: main-charlie<br>
HA status: main-charlie<br>
Mormal HA status:

### $V$  9.2.2 DR 1차이고 HA 1차인 노드에서 동기화되지 않은 DR의 예는 다음과 같습니다.

Node: main-alice Queue manager status: CPU: 0.00% Memory:<br>Queue manager file system: 51MB used, 1.0GB allocated [5%]<br>Primary HA role: Primary HA status: Normal HA control: Enabled HA current location: This node<br>
HA preferred location: This node HA preferred location: This node HA blocked location: None HA floating IP interface: None<br>HA floating IP address: None HA floating IP address: None<br>DR role: None<br>DR role: Primary DR role:<br>DR status: Remote unavailable<br>3000 DR port: 3000 DR local IP address: 192.168.1.1 DR remote IP address list: 192.168.2.1,192.168.2.2,192.168.2.3<br>DR current remote IP address: Unknown DR current remote IP address: Unknown<br>DR out of sync data: 372KB DR out of sync data:<br>DR last in sync: DR last in sync: 2020-02-02 20:22:02 Node: **main-bob** 

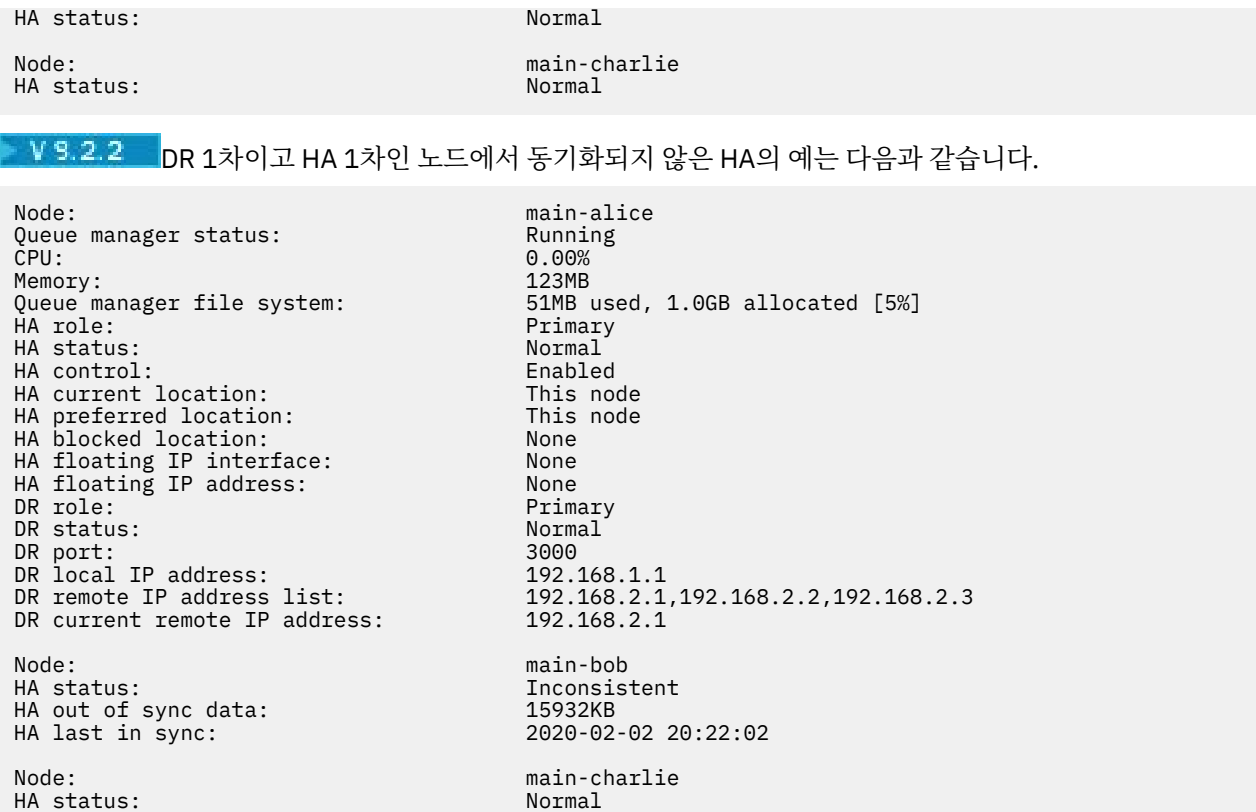

<mark>V 9.2.3 o</mark>S 커널 버전(RHEL 7.9)과 DRBD 커널 모듈(RHEL 7.8용) 간의 불일치를 보여주는 요약 상태의 예 입니다. 상태가 DRBD 커널 모듈이 로드되었고 큐 관리자가 실행 중이라고 보고하더라도, 이 상황에서 실행 중인 OS 커널을 대상으로 하는 버전으로 DRBD 커널 모듈을 업데이트해야 합니다.

Node: main-alice OS kernel version: 3.10.0-1160<br>DRBD OS kernel version: 3.10.0-1127 DRBD OS kernel version: 3.10.000 3.10.1<br>DRBD version: 9.1.1 DRBD version: 9.1.1<br>DRBD kernel module status: 1999 Loaded DRBD kernel module status:

Queue manager name: QM1 Queue manager status: HA current location: This node HA preferred location: This node that the preferred location: This node is not the node of the node is no mode<br>HA blocked location: None HA blocked location:<br>DR role:

Primary

 $V5.2.3$ OS 커널 버전(RHEL 7.9)과 DRBD 커널 모듈(RHEL 7.6용) 간의 불일치를 보여주는 요약 상태의 예 입니다. 이 예제에서는 버전 불일치가 더 심각하고 DRBD 커널 모듈 로드에 실패합니다. QM1은 HA/DR 큐 관리 자이며 다른 노드로 이동합니다. 해당 HA 상태는 unknown이며 해당 DR 상태는 unknown입니다. 이러한 오류를 해결하려면 DRBD 커널 모듈이 실행되는 OS 커널을 대상으로 하는 버전으로 업데이트되어야 합니다.

Node:<br>OS kernel version: 1990 1991 1992 1993<br>
3.10.0-1160.15.2 OS kernel version: 3.10.0-116<br>DRBD OS kernel version: 3.10.0-957 DRBD OS kernel version: 3.10.0-957<br>DRBD version: 9.1.2+ptf.3 DRBD version: 9.1.2+ptf.3<br>DRBD kernel module status: 9.1.2+ptf.3 DRBD kernel module status:

Queue manager status: Running elsewhere<br>Na status: Research elsewhere the Unknown HA status: Unknown HA current location: main-bob<br>
HA preferred location: This node HA preferred location: This node HA blocked location: None<br>DR role: Primary DR role: DR status: Unknown

Queue manager name: QM1

<span id="page-571-0"></span>**관련 참조**

Linux damstatus

### *DR/HA* **환경에서 작동**

DR/HA 환경에서 작동할 때 고가용성 및 재해 복구에 대한 별도의 고려사항이 있습니다.

DR/HA RDQM이 실행되고 있는 노드가 실패하는 경우 RDQM은 해당 HA 그룹의 다른 노드로 자동 장애 복구됩니 다. 전체 사이트가 실패하는 경우 복구 사이트에 있는 HA 그룹의 선호 노드에서 RDQM을 수동으로 시작해야 합 니다. 다음 고려사항은 일반적인 DR RDQM에 대한 고려사항과 같습니다. 자세한 정보는 552 [페이지의](#page-551-0) 『재해 복구 [환경에서](#page-551-0) 조작』의 내용을 참조하십시오.

노드 중 하나가 완전히 실패하여 이를 바꿔야 하는 경우 자세한 내용은 554 [페이지의](#page-553-0) 『재해 복구 구성에서 실패 한 노드 [대체』](#page-553-0) 및 535 페이지의 [『고가용성](#page-534-0) 구성에서 실패한 노드 바꾸기』의 내용을 참조하십시오.

### *DR/HA* **구성에서 실패한 노드 바꾸기**

HA 그룹의 노드 중 하나가 실패하는 경우 이를 바꿀 수 있습니다.

### **이 태스크 정보**

바꾸려는 노드가 DR 구성에서 1차인지 또는 2차인지에 따라 프로시저가 달라집니다. 어느 경우든 새 노드는 바 꿀 노드에 대해 동일한 구성을 가져야 합니다. 즉, 호스트 이름, IP 등이 동일해야 합니다.

기본 또는 복구 사이트에서 HA 그룹이 완전히 손실되어 전체 HA 그룹을 바꿔야 하는 상황이 발생할 수도 있습니 다.

### **프로시저**

- DR 구성의 1차인 대체 노드의 경우 새 노드에서 다음 단계를 완료하십시오.
	- a) 다른 노드의 파일과 일치하는 rdqm.ini 파일을 작성한 후 rdqmadm -c 명령을 실행하십시오([514](#page-513-0) 페이 지의 『[Pacemaker](#page-513-0) 클러스터(HA 그룹) 정의』참조).
	- b) crtmqm -sxs -rr p *qmanager* 명령을 실행하여 각 DR/HA RDQM을 다시 작성하십시오[\(559](#page-558-0) 페이 지의 『[DR/HA RDQM](#page-558-0) 작성』 참조).
- DR 구성에서 2차인 대체 노드의 경우 새 노드에서 다음 단계를 완료하십시오.
	- a) 다른 노드의 파일과 일치하는 rdqm.ini 파일을 작성한 후 rdqmadm -c 명령을 실행하십시오([514](#page-513-0) 페이 지의 『[Pacemaker](#page-513-0) 클러스터(HA 그룹) 정의』참조).
	- b) crtmqm -sx -rr s *qmanager* 명령을 실행하여 각 DR/HA RDQM을 다시 작성하십시오(559 [페이지의](#page-558-0) 『[DR/HA RDQM](#page-558-0) 작성』 참조).
- 전체 HA 그룹을 바꾸려면 다음 단계를 완료하십시오.
	- a) DR 1차 사이트(즉, 기본 사이트)에서 전체 HA 그룹이 손실된 경우 DR/HA RDQM을 계속해서 실행하려면 DR 2차 사이트로의 관리 장애 복구를 수행하기 위한 단계를 따라야 합니다(552 [페이지의](#page-551-0) 『재해 복구 환 경에서 [조작』](#page-551-0) 참조). (복구 사이트에서 전체 HA 그룹이 손실된 경우 사용자의 개입 없이도 DR/HA RDQM 이 계속해서 기본 사이트에서 실행됩니다.)
	- b) 558 페이지의 『[DR/HA RDQM](#page-557-0)에 대한 HA 그룹 구성』에 설명된 대로 세 개의 대체 노드에서 HA 그룹을 다시 작성하십시오.
	- c) 559 페이지의 『[DR/HA RDQM](#page-558-0) 작성』에 설명된 대로 새 HA 그룹에 있는 DR/HA RDQM을 다시 작성하십 시오.
	- d) 필요한 경우 복구 사이트에서 기본 사이트로 관리 장애 복구를 수행하십시오.

### *DR/HA RDQM* **작업 예**

이 예에서는 DR/HA RDQM을 작성하고 삭제하는 방법을 보여줍니다.

### **DR/HA RDQM 작성**

이 구성 예에는 'main' 및 'dr'이라는 이름의 두 사이트가 있습니다. 각 사이트에는 'alice', 'bob' 및 'charlie'라는 이름의 세 노드가 있습니다. 노드는 사이트 이름과 이름으로 구성되는 전체 이름(예: 'main-alice', 'dr-alice' 등)을 가집니다.

다음 단계에서는 main-alice에서 실행되는 QM1이라는 이름의 DR/HA RDQM을 작성합니다. 주요 노드는 HA 및 DR 기본입니다.

# main site

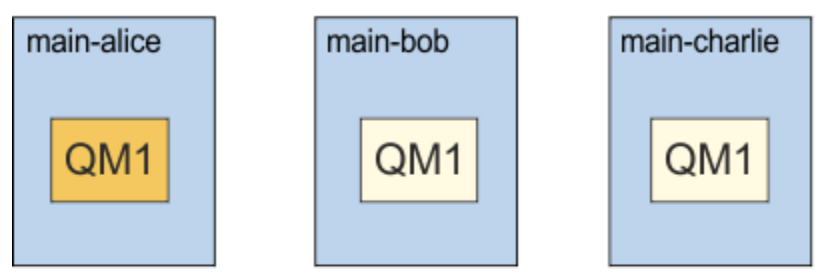

dr site

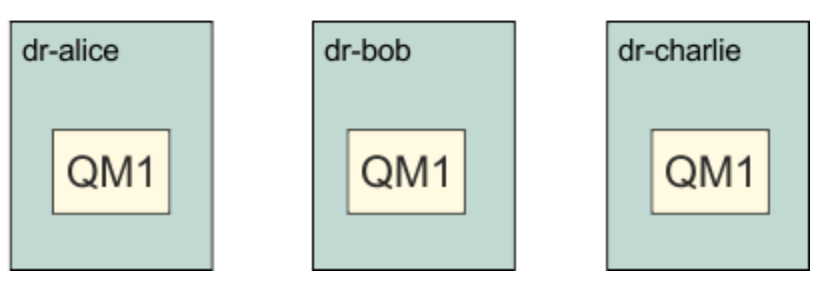

로컬 및 원격 DR IP 주소가 rdqm.ini 파일에 지정되어 있는 경우 명령행에 IP 주소를 지정할 필요가 없으며 기 본적으로 다음 명령을 실행하여 QM1이라는 DR/HA RDQM을 작성할 수 있습니다.

crtmqm -sx -rr p -rn DR1 -rp 7001 QM1

로컬 DR IP 주소가 rdqm.ini 파일에 지정된 경우, 원격 DR IP 주소가 명령행에 지정될 수 있습니다.

crtmqm -sx -rr p -ri 192.168.2.1,192.168.2.2,192.168.2.3 -rp 7001 QM1

rdqm.ini 파일에 DR IP 주소가 지정되지 않은 경우, 원격 및 로컬 DR IP 주소가 모두 명령행에 지정될 수 있습 니다.

crtmqm -sx -rr p -rl 192.168.1.1,192.168.1.2,192.168.1.3 -ri 192.168.2.1,192.168.2.2,192.168.2.3 -rp 7001 QM1

QM1 작성에 대한 응답 출력은 다음 예에 표시된 대로입니다.

Creating replicated data queue manager configuration. Secondary queue manager created on 'main-bob'. Secondary queue manager created on 'main-charlie'. IBM MQ queue manager created. Directory '/var/mqm/vols/qm1/qmgr/qm1' created. The queue manager is associated with installation 'Installation1'. Creating or replacing default objects for queue manager 'QM1'. Default objects statistics : 83 created. 0 replaced. 0 failed. Completing setup. Setup completed. Enabling replicated data queue manager. Replicated data queue manager enabled. Issue the following command on the remote HA group to create the DR/HA secondary queue manager: crtmqm -sx -rr s -rl 192.168.2.1,192.168.2.2,192.168.2.3 -ri 192.168.1.1,192.168.1.2,192.168.1.3 -rp 7001 -fs 3072M QM1

메시지의 명령을 복사하여 dr-alice에서 QM1의 DR 2차 인스턴스를 작성하십시오.

crtmqm -sx -rr s -rl 192.168.2.1,192.168.2.2,192.168.2.3 -ri 192.168.1.1,192.168.1.2,192.168.1.3 -rp 7001 -fs 3072M QM1

다음 메시지는 dr-alice에서 출력됩니다.

Creating replicated data queue manager configuration. Secondary queue manager created on 'dr-bob'. Secondary queue manager created on 'dr-charlie'. IBM MQ secondary queue manager created. Enabling replicated data queue manager.

### **DR 2차 테스트**

QM1의 재해 복구 기능을 테스트하려면 main-alice에서 다음 명령을 실행하여 QM1을 DR 2차로 설정하십시오.

rdqmdr -m QM1 -s Queue manager 'QM1' has been made the DR secondary on this node.

dr-alice에서 다음 명령을 실행하여 QM1을 해당 노드의 DR 1차 인스턴스로 설정하십시오.

rdqmdr -m QM1 -p Queue manager 'QM1' has been made the DR primary on this node.

### **DR/HA RDQM 삭제**

QM1 이라는 DR/HA RDQM을 삭제하려면 먼저 main-alice에서 큐 관리자를 종료하십시오.

endmqm -w QM1 Replicated data queue manager disabled. Waiting for queue manager 'QM1' to end. IBM MQ queue manager 'QM1' ended.

그런 다음 main-alice에서 다음 명령을 실행하여 QM1을 삭제하십시오.

dltmqm QM1 Removing replicated data queue manager configuration. Secondary queue manager deleted on 'main-bob'. Secondary queue manager deleted on 'main-charlie'. IBM MQ queue manager 'QM1' deleted.

마지막으로 dr-alice 에서 QM1을 삭제해야 합니다.

dltmqm QM1 Removing replicated data queue manager configuration.<br>Secondary queue manager deleted on 'dr-bob'. Secondary queue manager deleted on Secondary queue manager deleted on 'dr-charlie'. IBM MQ queue manager 'QM1' deleted.

#### **관련 개념**

572 [페이지의](#page-571-0) 『DR/HA 환경에서 작동』 DR/HA 환경에서 작동할 때 고가용성 및 재해 복구에 대한 별도의 고려사항이 있습니다.

#### **관련 태스크**

559 페이지의 『[DR/HA RDQM](#page-558-0) 작성』 **crtmqm** 명령을 사용하여 DR/HA 구성에서 복제된 데이터 큐 관리자(RDQM)를 작성합니다.

562 페이지의 『[DR/HA RDQM](#page-561-0) 삭제』 **dltmqm** 명령을 사용하여 DR/HA 복제 데이터 큐 관리자(RDQM)를 삭제합니다.

### **고유 HA**

원시 HA는 IBM MQ의 컨테이너 배치에서 사용 가능한 고가용성 솔루션입니다.

원시 HA 구성은 세 개의 노드 (예를 들어, 세 개의 Kubernetes pods) 로 구성되며, 각각은 큐 관리자의 인스턴스 를 포함합니다. 한 인스턴스는 활성 큐 관리자이며, 메시지를 처리하고 로그에 기록합니다. 로그가 기록될 때마다 활성 큐 관리자는 '복제본' 이라고 하는 다른 두 인스턴스로 데이터를 전송합니다. 각 복제본은 자체 로그에 기록 하고 데이터를 수신확인한 다음 복제된 로그에서 자체 큐 데이터를 업데이트합니다. 활성 큐 관리자를 실행하는 노드가 실패하면 큐 관리자의 복제본 인스턴스 중 하나가 활성 역할을 인수하고 현재 데이터가 함께 작동합니다.

자세한 개요는 이 문서의 컨테이너 섹션에서 원시 HA 를 참조하십시오.

다음 그림은 한 큐 관리자의 세 인스턴스가 세 컨테이너에 배치되는 일반 배치를 표시합니다.

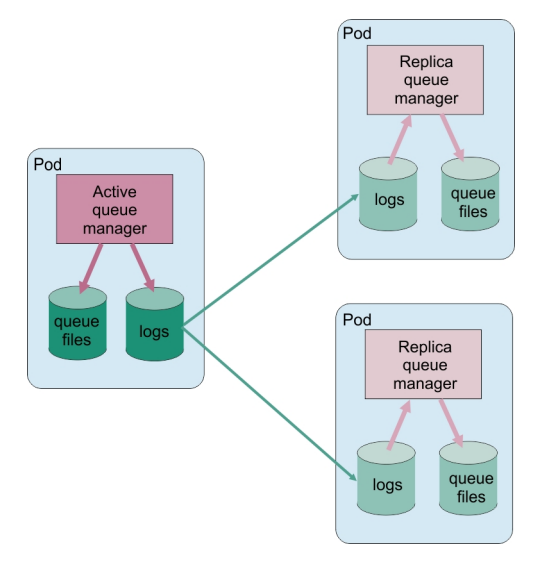

그림 *86.* 고유 *HA* 구성의 예제

#### $\blacktriangleright$  CP4I **원시** *HA* **솔루션 작성**

원시 HA 솔루션을 작성하는 데 권장되는 방법은 IBM MQ Operator를 사용하는 것입니다. 또는 직접 컨테이너를 작성하고 원시 HA를 수동으로 구성할 수 있습니다.

**참고:** 이 정보는 컨테이너 환경에만 적용됩니다.

원시 HA 솔루션을 작성하려면 IBM MQ Operator를 사용하십시오. 자세한 지시사항은 예제: 원시 HA큐 관리자 구성 에 대한 원시 HA 를 참조하십시오.

자체 컨테이너를 작성하고 원시 HA를 수동으로 구성하려면 자체 컨테이너를 작성하는 경우 원시 HA 그룹 작성 을 참조하십시오.

### **원시** *HA* **큐 관리자 종료**

컨테이너에서 IBM MQ 의 경우, **endmqm** 명령을 사용하여 원시 HA 그룹의 일부인 활성 또는 복제본 큐 관리자를 종료할 수 있습니다.

### **이 태스크 정보**

**참고:** 이 정보는 컨테이너 환경에만 적용됩니다.

원시 HA 그룹의 일부인 큐 관리자를 중지하는 프로시저는 활성 또는 복제본 인스턴스인지 여부에 따라 다릅니 다. 인스턴스 유형 중 하나를 종료하면 인스턴스를 종료해도 원시 HA 그룹의 쿼럼이 중단되지 않도록 확인이 수 행됩니다. 쿼럼이 손상되면 **endmqm** 명령이 실패합니다.

**endmqm** 명령을 실행하면 그룹의 다른 인스턴스가 연결이 중단될 때 오류를 보고하지 않도록 이러한 상황이 발 생한다고 경고합니다.

너무 많은 복제본 인스턴스의 종료 또는 연결 끊기로 인해 활성 인스턴스가 쿼럼을 손실하는 경우 활성 인스턴스 는 완료되기 전에 구성 가능한 시간 동안 대기합니다. 이는 연결이 끊어진 애플리케이션이 아니라 일정 기간 동안 처리를 단계적으로 종료할 수 있도록 합니다. 이 제한시간 값은 qm.ini 파일의 NativeHALocalInstance 스 탠자에 있는 QuorumConnectivityTimeout 속성으로 지정할 수 있습니다. 기본값은 0초입니다.

### **프로시저**

• 큐 관리자의 활성 인스턴스를 종료하려면 활성 인스턴스가 실행 중인 노드에서 다음 명령을 실행하십시오.

endmqm -s *QMgrName*

- 클라이언트 애플리케이션이 다른 인스턴스에 다시 연결할 수 있도록 -r 옵션을 지정하십시오.
- 이 인스턴스가 고유 HA 그룹의 활성 인스턴스가 아니면 명령이 실패합니다.
- 이 활성 인스턴스를 종료하면 그룹 쿼럼이 실패하는 경우 명령이 실패합니다. (이 명령을 실행하는 동시에 다른 인스턴스가 종료되거나 사용할 수 없게 되는 경우 쿼럼 검사에서 이를 감지하지 못할 수 있으며, 고유 HA 그룹이 종료되고 충분한 인스턴스를 사용할 수 있을 때만 다시 시작할 수 있습니다.)

활성 큐 관리자가 종료되면 복제본 인스턴스 중 하나가 활성 역할을 인수합니다. 어떤 복제본이 인수되는지 지정할 수 없으며, 이는 그룹 내의 협상에 의해 결정되며 가장 최근의 트랜잭션 로그가 있는 복제본에 종속됩 니다.

• 큐 관리자의 복제본 인스턴스를 종료하려면 다음 명령을 실행하십시오.

endmqm -x *QMgrName*

- 이 인스턴스가 활성 인스턴스인 경우 명령이 실패합니다.
- 이 복제본 인스턴스를 종료하면 그룹 쿼럼이 실패하는 경우 명령이 실패합니다. (이 명령을 실행하는 동시 에 다른 인스턴스가 종료되거나 사용할 수 없게 되는 경우 쿼럼 검사에서 이를 감지하지 못할 수 있으며, 고 유 HA 그룹이 종료되고 충분한 인스턴스를 사용할 수 있을 때만 다시 시작할 수 있습니다.)

**참고:** You can also use the -c, -i, -p, or -w switches with the **endmqm** command on Native HA instances, regardless of which role they are in. 그룹 쿼럼에 미치는 영향을 무시하고 큐 관리자 인스턴스가 종료됩니 다. 그러나 정보는 여전히 그룹의 다른 인스턴스와 공유됩니다. 이 스위치를 활성 인스턴스의 -s 와 함께 사용 할 수 있습니다. 이 스위치를 복제본 인스턴스의 -x 스위치와 함께 사용할 수 없습니다.

#### **관련 참조**

endmqm(큐 관리자 종료)

# **로깅: 메시지가 유실되지 않았는지 확인**

IBM MQ는 큐 관리자에 의해 제어되는 데이터에 대한 모든 중요한 변경사항을 복구 로그에 기록합니다.

여기에는 오브젝트 작성 및 삭제, 지속 메시지 업데이트, 트랜잭션 상태, 오브젝트 속성에 대한 변경사항 및 채널 활동이 포함됩니다. 이 로그에는 다음을 수행하여 메시지 큐에 대한 모든 업데이트를 복구하는 데 필요한 정보가 들어 있습니다.

- 큐 관리자 변경사항의 레코드 보관
- 재시작 프로세스에 사용할 큐 업데이트의 레코드 보관
- 하드웨어 및 소프트웨어 실패 후 데이터를 복원할 수 있게 함

그러나 IBM MQ도 로그 파일을 포함한 해당 파일을 호스팅하는 디스크 시스템에 의존합니다. 디스크 시스템 자 체가 신뢰할 수 없는 경우 로그 정보를 포함한 정보가 계속 유실될 수 있습니다.

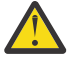

**경고:** 복구 로그를 다른 운영 체제로 이동할 수 없습니다.

### **로그의 표시**

로그는 기본 및 보조 파일과 제어 파일로 구성됩니다. 로그 파일의 수 및 크기와 파일 시스템에 저장되는 위치를 정의합니다.

IBM MQ 로그는 다음 두 개의 컴포넌트로 구성됩니다.

1. 하나 이상의 로그 데이터 파일

2. 로그 제어 파일
로그 데이터 파일은 로그 익스텐트라고도 합니다.

기록되는 데이터를 포함하는 여러 로그 익스텐트가 있습니다. 개수와 크기(85 [페이지의](#page-84-0) 『mqs.ini 파일의 [LogDefaults](#page-84-0) 스탠자』에 설명된 대로)를 정의하거나 시스템 기본값인 3개의 기본 파일과 2개의 보조 익스텐트 를 사용할 수 있습니다.

3개의 기본 및 2개의 보조 익스텐트의 기본값은 16MB입니다.

큐 관리자를 작성할 때 사전 할당된 로그 익스텐트 개수는 할당된 기본 로그 익스텐트의 수입니다. 숫자를 지정하 지 않을 경우 기본값이 사용됩니다.

IBM MQ는 두 가지 유형의 로깅을 사용합니다.

- 순환
- 선형

선형 로깅에 사용되는 로그 익스텐트 수는 매체 이미지 기록 빈도에 따라 매우 많아질 수 있습니다.

자세한 정보는 577 페이지의 『로깅 유형』의 내용을 참조하십시오.

IBM M<mark>IBM MQ for AIX or Linux</mark> 시스템에서 로그 경로를 변경하지 않은 경우 로그 익스텐트가 디렉토리 에 작성됩니다.

/var/mqm/log/*QMgrName*

Inferions: IBM MQ for Windows에서 로그 경로를 변경하지 않은 경우 로그 익스텐트는 다음 디렉토리에 작 성됩니다.

C:\ProgramData\IBM\MQ\log\*QMgrName*

IBM MQ는 이러한 기본 로그 익스텐트로 시작되지만 기본 로그 공간이 충분하지 않은 경우 보조 로그 익스텐트 를 할당합니다. 이를 동적으로 수행하며 로그 공간에 대한 수요가 감소되면 보조 로그 파일을 제거합니다. 기본적 으로 최대 두 개의 보조 로그 익스텐트가 할당될 수 있습니다. 76 페이지의 [『멀티플랫폼의](#page-75-0) .ini 파일에서 IBM MQ 구성 정보 [변경』](#page-75-0)에 설명된 대로 이 기본 할당을 변경할 수 있습니다.

로그 익스텐트 앞에는 S 문자 또는 R 문자가 붙습니다. 활성, 비활성 및 불필요한 익스텐트 앞에는 S가 붙지만 재 사용 익스텐트 앞에는 R이 붙습니다.

큐 관리자를 백업하거나 복원하는 경우 모든 활성, 비활성 및 불필요한 익스텐트를 로그 제어 파일과 함께 백업하 고 복원하십시오.

**참고:** 재사용 익스텐트는 백업 및 복원하지 않아도 됩니다.

### **로그 제어 파일**

로그 제어 파일에는 로그 익스텐트의 상태를 설명하는 데 필요한 정보가 포함됩니다(예: 로그 파일의 크기와 위 치 및 그 다음 사용 가능한 파일의 이름).

**중요사항:** 로그 제어 파일은 내부 큐 관리자 전용입니다.

큐 관리자는 로그 제어 파일에 복구 로그의 상태와 연관된 제어 데이터를 보관하고 로그 제어 파일의 컨텐츠를 수 정해서는 안됩니다.

로그 제어 파일은 로그 경로에 있으며 amqhlctl.lfh라고 합니다. 큐 관리자를 백업하거나 복원하는 경우 로그 제어 파일이 로그 익스텐트와 함께 백업 및 복원되는지 확인하십시오.

## **로깅 유형**

IBM MQ에서는 순환 로깅과 선형 로깅이라는 두 가지 방식으로 큐 관리자 활동의 레코드를 유지합니다. 세 번째 유형의 로깅인 복제 로깅은 고유 HA 구성에 의해 사용됩니다.

## **순환 로깅**

재시작 복구만 필요한 경우 로그를 사용하여 시스템이 중지될 때 진행 중이었던 트랜잭션을 롤백하는 순환 로깅 을 사용하십시오.

순환 로깅은 모든 재시작 데이터를 로그 파일의 링에 보관합니다. 로깅은 링에서 첫 번째 파일을 채운 후 다음 단 계로 이동하며 모든 파일이 가득 찰 때까지 계속됩니다. 그런 다음 링에서 첫 번째 파일로 돌아와서 다시 시작합 니다. 이 순환은 제품을 사용 중인 한 계속되며 로그 파일 부족이 발생하지 않는 장점이 있습니다.

IBM MQ는 큐 관리자 데이터 복구를 보장하기 위해 데이터 손실 없이 큐 관리자를 재시작하는 데 필요한 로그 입 력 항목을 더 이상 필요하지 않을 때까지 보관합니다. 재사용을 위해 로그 파일을 릴리스하기 위한 메커니즘은 579 페이지의 [『체크포인트를](#page-578-0) 사용한 전체 복구 보장』에 설명되어 있습니다.

## **선형 로깅**

재시작 복구 및 매체 복구를 둘 다 원하는 경우 선형 로깅을 사용하십시오(로그의 컨텐츠를 재실행하여 손실되거 나 손상된 데이터를 다시 작성). 선형 로깅에서는 일련의 연속 로그 파일에 로그 데이터를 보관합니다.

선택적으로 로그 파일에 대해 다음을 수행할 수 있습니다.

- 재사용(재시작 복구 또는 매체 복원을 위해 더 이상 필요하지 않은 경우에만)
- 장기 저장 및 분석을 위해 수동으로 아카이브

매체 이미지의 빈도는 선형 로그 파일을 재사용할 수 있는 시기를 판별하므로 선형 로그 파일에 사용 가능해야 하 는 디스크 공간의 크기를 결정하는 데 있어 중요한 요인입니다.

시간 또는 로그 사용량을 기반으로 자동으로 주기적 매체 이미지를 기록하도록 큐 관리자를 구성하거나 수동으 로 매체 이미지를 스케줄할 수 있습니다.

구현할 정책 및 디스크 공간 사용량에 대한 의미는 관리자가 결정합니다. 재시작 복구에 필요한 로그 파일은 항상 사용 가능해야 하지만 매체 복원을 위해서만 필요한 로그 파일은 장기 스토리지(예: 테이프)에 아카이브할 수 있 습니다.

관리자가 자동 로그 관리 및 자동 매체 이미지를 사용으로 설정하면 선형 로깅은 매우 큰 순환 로그의 경우와 비 슷한 방식으로 작동하지만 매체 복원에 의해 사용으로 설정된 매체 장애에 대한 중복성이 개선됩니다.

IBM MQ 9.1.0에서는 migmqlog 명령을 사용하여 큐 관리자의 기존 로그 유형을 선형에서 순환 또는 순환에서 선형으로 변경할 수 있습니다.

## **복제 로깅**

 $\overline{CP41}$ 

복제 로깅을 사용하여 고유 HA 구성을 구성할 수 있습니다. 고유 HA 그룹을 작성하는 경우 사용자는 서로 다른 노드에서 세 개의 큐 관리자를 작성합니다. 사용자는 각각의 큐 관리자에 대해 고유 인스턴스 이름으로 복제의 로 깅 유형을 함께 지정합니다. 고유 HA 구성은 두 개의 복제본 인스턴스에 대한 활성 인스턴스 복제 로그 데이터를 보유함으로써 고가용성 솔루션을 제공합니다. 활성 인스턴스가 실패하면, 복제 인스턴스 중 하나가 활성 역할을 대신합니다. 로그 복제는 만약 있다고 해도 데이터 손실이 거의 없음을 보장합니다. 자세한 내용은 574 [페이지의](#page-573-0) [『고유](#page-573-0) HA』의 내용을 참조하십시오. 복제된 로그는 자동 로그 관리 및 자동 매체 이미지가 사용 가능한 선형 로 그와 동일합니다.

### **활성이 아닌 선형 로드 익스텐트**

### $\blacksquare$  Multi

IBM MQ 9.1.0부터는 자동 로그 관리(아카이브 포함)를 사용하는 경우 로거가 활성 상태가 아닌 선형 로그 익스 텐트를 추적합니다.

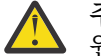

**주의:** 아카이브 없이 자동 로그 관리를 사용하는 경우에는 이 프로세스에 대해 백업 큐 관리자 사용이 지 원되지 않습니다.

ALW | | | | 복구를 위해 로그 익스텐트가 더 이상 필요하지 않을 때 필요한 경우 해당 로그 익스텐트가 아카이 브되면 로거는 편리한 지점에서 해당 로그 익스텐트를 삭제하거나 재사용합니다.

<span id="page-578-0"></span>재사용된 로그 익스텐트는 로그 순서에서 다음 로그 익스텐트로 이름이 바뀝니다. 작성되거나 삭제되거나 재사 용된 익스텐트 수를 표시하는 AMQ7490 메시지가 주기적으로 기록됩니다.

로거는 재사용할 준비가 된 상태를 유지할 익스텐트 수와 해당 익스텐트를 삭제할 시기를 선택합니다.

## **활성 로그**

선형 및 순환 로깅 모두에서 활성으로 불리는 파일이 여러 개 있습니다. 순환 로깅인지 아니면 선형 로깅인지에 관계없이 활성 로그는 재시작 복구에서 참조하는 로그 공간의 최대 크기입니다.

활성 로그 파일의 수는 일반적으로 구성 파일에 정의된 1차 로그 파일의 수보다 적습니다. (이 활성 로그 파일 수 정의에 대한 정보는 583 페이지의 [『로그의](#page-582-0) 크기 계산』의 내용을 참조하십시오.)

활성 로그 공간에는 매체 복원을 위해 필요한 공간이 포함되지 않으며 선형 로깅에 사용되는 로그 파일 수는 메시 지 플로우 및 매체 이미지 빈도에 따라 매우 많을 수 있습니다.

## **비활성 로그**

로그 파일이 재시작 복구를 위해 더 이상 필요하지 않으면 해당 로그 파일은 *inactive* 상태가 됩니다. 재시작 복구 또는 매체 복원을 위해 필요하지 않은 로그 파일은 불필요한 로그 파일로 간주할 수 있습니다.

자동 로그 관리를 사용하는 경우 큐 관리자는 이 불필요한 로그 파일의 처리를 제어합니다. 수동 로그 관리를 선 택한 경우 불필요한 로그 파일이 더 이상 조작과 관련이 없을 때 불필요한 로그 파일을 관리(예: 삭제 및 아카이 브)하는 것은 관리자가 담당하게 됩니다.

로그 파일의 속성 지정에 대한 추가 정보는 588 [페이지의](#page-587-0) 『로그 관리』의 내용을 참조하십시오.

### **보조 로그 파일**

선형 로깅에 대해 보조 로그 파일이 정의되더라도 이러한 파일은 정상 조작에서는 사용되지 않습니다. 재시작을 위해 계속해서 필요할 수 있으므로 파일을 활성 풀로부터 비울 수 없는 상황이 발생하면(아마도 장기 트랜잭션으 로 인해) 보조 파일이 형식화되고 활성 로그 파일 풀에 추가됩니다.

사용 가능한 보조 파일 수를 다 사용한 경우 로그 활동이 필요한 가장 마지막 조작에 대한 요청이 거부되고 MQRC\_RESOURCE\_PROBLEM 리턴 코드가 애플리케이션에 리턴되며 장기 실행 트랜잭션은 모두 비동기 롤백 을 위해 고려됩니다.

**주의:** 모든 유형의 로깅 모두 하드웨어 실패가 없다는 가정 하에 예상치 못한 전원 손실에 대처할 수 있습 니다.

## **체크포인트를 사용한 전체 복구 보장**

순환 로깅 및 선형 로깅 큐 관리자는 모두 재시작 복구를 지원합니다. 큐 관리자의 이전 인스턴스가 갑자기 종료 되는 수준(예: 정전)에 관계없이 재시작 시 큐 관리자는 지속 상태를 종료 시 올바른 트랜잭션 상태로 복원합니다.

재시작 복구는 유지 중인 디스크 무결성에 의존합니다. 마찬가지로 운영 체제는 운영 체제가 갑자기 종료되는 수 준에 관계없이 디스크 무결성을 보장해야 합니다.

디스크 무결성이 유지되는 않는 매우 비정상적인 이벤트에서는 선형 로깅(및 매체 복원)이 몇몇 추가적인 중복성 및 복구 가능성 옵션을 제공합니다. 점점 더 일반화되는 기술(예: RAID)을 사용하면서 디스크 무결성 문제가 발 생하는 경우가 점점 드물어지고 많은 엔터프라이즈에서는 순환 로깅을 구성하고 재시작 복구만 사용합니다.

IBM MQ는 전형적인 미리 쓰기 로깅 자원 관리자로 설계되어 있습니다. 메시지 큐에 대한 지속적인 업데이트는 두 단계로 발생합니다.

1. 업데이트를 나타내는 로그 레코드가 복구 로그에 신뢰성 있게 기록됩니다.

2. 시스템에 대해 가장 효율적인 방식으로 큐 파일 또는 버퍼가 업데이트되지만 일관되지 않아도 됩니다.

따라서 로그 파일은 기본 큐 버퍼 및 파일 상태보다 최신 상태가 됩니다.

이 상황이 계속 업데이트될 수 있는 경우에는 충돌 복구 후 큐 상태의 일관성을 유지하기 위해 매우 큰 볼륨의 로 그 재실행이 필요합니다.

IBM MQ는 충돌 복구 후 필요한 로그 재실행의 볼륨을 제한하기 위해 checkpoints를 사용합니다. 로그 파일이 활성이라고 하는지 여부를 제어하는 키 이벤트이거나 checkpoint입니다.

IBM MQ 체크포인트는 다음과 같은 지점입니다.

- 복구 로그와 오브젝트 파일 사이의 일관성 지점
- 큐 관리자가 종료될 때 올바른 논리 상태로 큐를 복원하도록 보장하기 위해 후속 로그 레코드의 정방향 재실행 이 보장되는 로그에서의 위치를 식별하는 지점

체크포인트 수행 중에 IBM MQ는 충돌 복구 후 큐를 다시 일관된 상태로 가져오기 위해 재실행해야 하는 로그 레 코드의 볼륨을 제한하기 위해 필요에 따라 큐 파일에 대한 이전 업데이트를 비웁니다.

최근 완료 체크포인트는 충돌 복구 중에 재실행을 수행해야 하는 로그에서의 지점을 표시합니다. 따라서 체크포 인트 빈도는 체크포인트 기록의 오버헤드와 해당 체크포인트가 나타내는 잠재적 복구 시간 개선을 상호 보완합 니다.

IBM MQ 9.1.0부터, 로거가 1차 로그 익스텐트에서 활성 로그를 유지하려고 시도하므로 로거가 더 자주 체크포 인트를 스케줄링합니다(이전 항목이 완료되기 전에 그 다음 항목이 스케줄되도록). 불가능한 경우, AMQ7466 오 류가 로깅됩니다.

로그에서 최근 완료 체크포인트의 시작 위치는 로그 파일이 활성인지 아니면 비활성인지를 판별하는 주요 요소 중 하나입니다. 다른 주요 요소는 로그에서 현재 활성 트랜잭션에 의해 작성된 첫 번째 지속적 업데이트와 관련된 첫 번째 로그 레코드의 위치입니다.

새 체크포인트가 두 번째 이상의 로그 파일에서 기록되고 현재 트랜잭션이 첫 번째 로그 파일에 있는 로그 레코드 를 참조하지 않는 경우에는 첫 번째 로그 파일이 비활성 상태가 됩니다. 순환 로깅의 경우 이제 첫 번째 로그 파일 을 재사용할 준비가 되었습니다. 선형 로깅의 경우에는 매체 복원을 위해 여전히 첫 번째 로그 파일이 일반적으로 필요합니다.

순환 로깅 또는 자동 로그 관리를 구성하는 경우 큐 관리자는 비활성 로그 파일을 관리합니다. 수동 로그 관리를 사용하여 선형 로깅을 구성하는 경우 이는 조작의 요구사항에 따라 비활성 파일을 관리하는 관리 태스크가 됩니 다.

IBM MQ는 체크포인트를 자동으로 생성합니다. 다음의 경우 수행됩니다.

- 큐 관리자가 시작될 때
- 시스템 종료 시
- 로깅 공간이 부족할 때
- Multi o 이전 체크포인트가 수행된 이후 50,000개의 조작이 로깅된 후
- 이전 체크포인트가 수행된 이후 *number\_of\_operations*개의 조작이 로깅된 후. 여기서 *number\_of\_operations*는 **LOGLOAD** 특성에 설정된 조작의 수입니다.

IBM MQ가 재시작되면 로그에서 최근 체크포인트 레코드를 찾습니다. 이 정보는 모든 체크포인트의 끝에서 업데 이트되는 체크포인트 파일에 있습니다. 체크포인트 이후 발생한 모든 조작은 앞으로 재실행됩니다. 이를 재실행 단계라고 합니다.

재실행 단계는 큐를 시스템 실패 또는 종료 전 논리 상태로 되돌립니다. 재실행 단계 중에 시스템 실패 또는 종료 가 발생하기 전에 인플라이트였던 트랜잭션의 목록이 작성됩니다.

A Multi Mill 메시지 AMQ7229 및 AMQ7230은 재실행 단계의 진행 상태를 표시하기 위해 발행됩니다.

백아웃하거나 커미트할 조작을 알기 위해서 IBM MQ는 인플라이트 트랜잭션과 연관된 각 활성 로그 레코드에 액 세스합니다. 이를 복구 단계라고 합니다.

Multi Multi 제시지 AMO7231, AMO7232 및 A<u>MQ7234</u>는 복구 단계의 진행 상태를 표시하기 위해 발행됩니 다.

복구 단계 중 필요한 모든 로그 레코드에 액세스하면 각 활성 트랜잭션이 순서대로 해석되고 트랜잭션과 연관된 각 조작은 백아웃되거나 커미트됩니다. 이를 해석 단계라고 합니다.

**Multi M** 메시지 AMQ7233은 해석 단계의 진행 상태를 표시하기 위해 발행됩니다.

z/0S z/OS의 경우 재시작 처리는 다양한 단계로 구성됩니다.

- 1. 작업 단위를 백아웃하고 인다우트(in-doubt) 작업 단위에 대한 잠금을 확보하기 위해 필요한 가장 오래된 로 그 레코드와 페이지 세트에 필요한 매체 복원을 기반으로 복구 로그 범위가 설정됩니다.
- 2. 로그 범위가 판별되고 나면 정방향 로그 읽기가 수행되어 페이지 세트를 최신 상태로 가져오고 인다우트(indoubt) 또는 인플라이트 작업 단위와 관련된 메시지도 모두 잠급니다.
- 3. 정방향 로그 읽기가 완료된 경우 로그를 역방향으로 읽어서 장애 시 인플라이트 또는 인백아웃(in-backout) 상태였던 작업 단위를 모두 백아웃합니다.

270S 표시되는 메시지의 예는 다음과 같습니다.

CSQR001I +MQOX RESTART INITIATED CSQR003I +MQOX RESTART - PRIOR CHECKPOINT RBA=00000001E48C0A5E CSQR004I +MQOX RESTART - UR COUNTS - 806 IN COMMIT=0, INDOUBT=0, INFLIGHT=0, IN BACKOUT=0 CSQR030I +MQOX Forward recovery log range 815 from RBA=00000001E45FF7AD to RBA=00000001E48C1882 CSQR005I +MQOX RESTART - FORWARD RECOVERY COMPLETE - 816 IN COMMIT=0, INDOUBT=0 CSQR032I +MQOX Backward recovery log range 817 from RBA=00000001E48C1882 to RBA=00000001E48C1882 CSQR006I +MQOX RESTART - BACKWARD RECOVERY COMPLETE - 818 INFLIGHT=0, IN BACKOUT=0 CSQR002I +MQOX RESTART COMPLETED

**참고:** 읽을 로그의 양이 많은 경우 진행 상황을 표시하기 위해 CSQR031I(정방향 복구) 및 CSQR033I(역방향 복 구) 메시지가 주기적으로 발행됩니다.

582 [페이지의](#page-581-0) 그림 87에서 최근 체크포인트(체크포인트 2) 이전 모든 레코드는 IBM MQ에서 더 이상 필요하지 않습니다. 큐는 체크포인트 정보 및 이후 로그 입력 항목으로부터 복구할 수 있습니다. 순환 로깅에서는 체크포인 트 이전 비워진 파일을 재사용할 수 있습니다. 선형 로깅에서는 비워진 로그 파일이 정상 조작을 위해 더 이상 액 세스되지 않으며 비활성이 됩니다. 이 예제에서, 큐 헤드 포인터는 마지막 체크포인트인 체크포인트 2를 가리키 도록 이동되며, 체크포인트 2는 새로운 큐 헤드인 헤드 2가 됩니다. 이제 로그 파일 1을 재사용할 수 있습니다.

<span id="page-581-0"></span>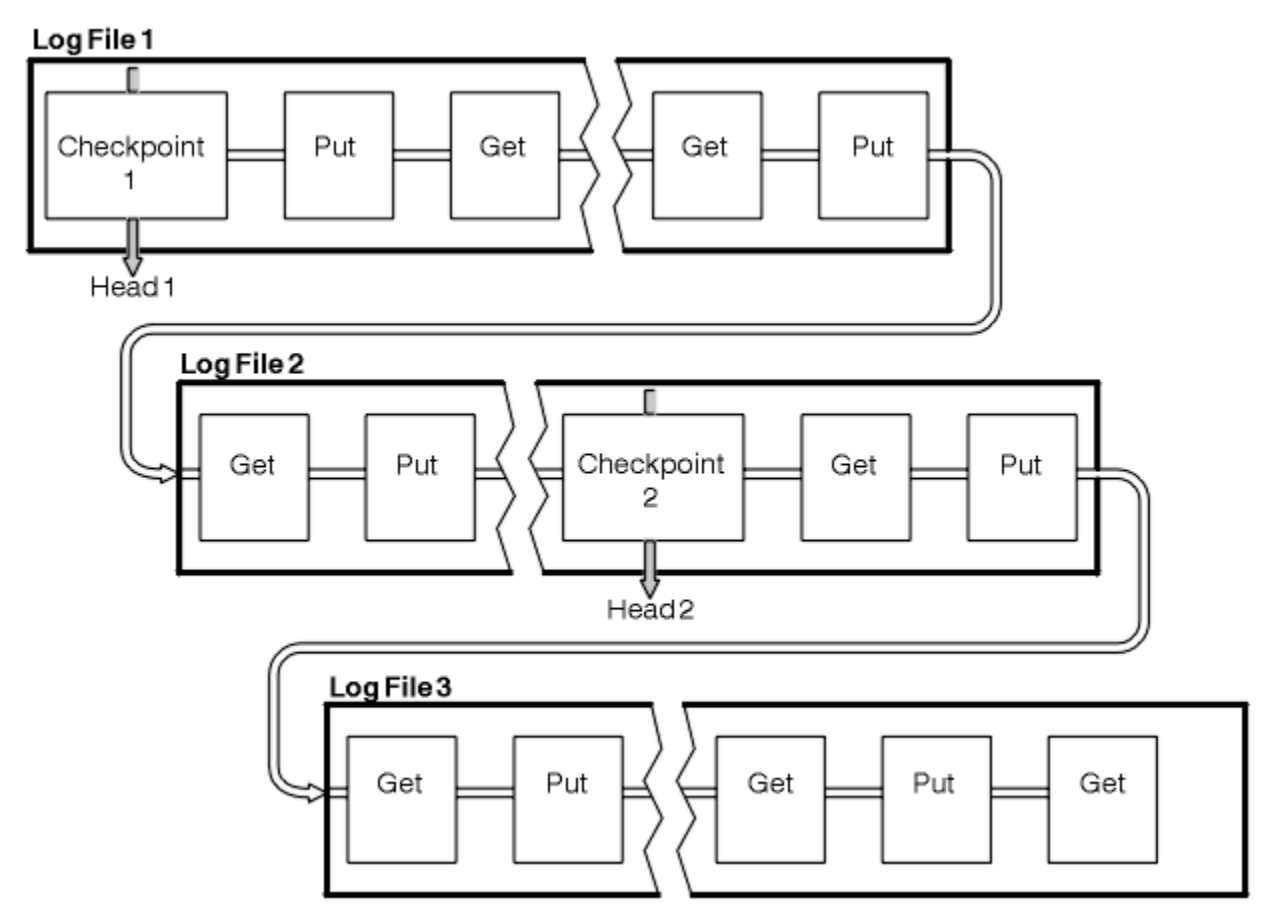

그림 *87.* 체크포인팅

## **장기 실행 트랜잭션 체크포인트**

장기 실행 트랜잭션이 로그 파일의 재사용에 영향을 미치는 방식입니다.

583 [페이지의](#page-582-0) 그림 88에서는 장기 실행 트랜잭션이 로그 파일의 재사용에 영향을 미치는 방식을 보여줍니다. 이 예에서 장기 실행 트랜잭션은 표시된 첫 번째 체크포인트 뒤에 LR1으로 표시되는 로그에 대한 입력 항목을 작 성했습니다. 이 트랜잭션은 세 번째 체크포인트를 지나서까지(포인트 LR2) 완료되지 않습니다. LR1 이후의 모든 로그 정보는 해당 트랜잭션의 복구를 위해 보존되며 필요한 경우 그러한 복구가 완료될 때까지 보존됩니다.

장기 실행 트랜잭션이 완료된 후 LR 2에서 로그의 헤드는 최근에 로깅된 체크포인트인 체크포인트 3으로 이동됩 니다. 체크포인트 3, 헤드 2 전의 로그 레코드를 포함하는 파일은 더 이상 필요하지 않습니다. 순환 로깅을 사용하 는 경우 공간을 재사용할 수 있습니다.

장기 실행 트랜잭션이 완료되기 전에 1차 로그 파일이 완전히 채워지면 2차 로그 파일을 사용하여 로그가 가득 채워지지 않게 합니다.

전적으로 큐 관리자의 제어 하에 있는 활동(예: 체크포인팅)은 기본 로그 내에서 활동을 시도하고 보관하도록 스 케줄되어 있습니다.

하지만 보조 로그 공간이 큐 관리자의 제어를 벗어난 작동(예: 트랜잭션 중 하나의 지속 기간)을 지원해야 하는 경 우 큐 관리자는 정의된 보조 로그 공간을 사용하여 해당 활동이 완료될 수 있게 합니다.

해당 활동이 총 로그 공간의 80%가 사용될 때까지 완료되지 않는 경우 큐 관리자는 애플리케이션에 영향을 미친 다는 사실에 관계없이 로그 공간 재확보 조치를 시작합니다.

로그 헤드가 이동하고 순환 로깅을 사용하는 경우 1차 로그 파일이 재사용에 적합해질 수 있고 현재 파일을 채운 후에 로거는 사용 가능한 첫 번째 1차 파일을 재사용합니다. 선형 로깅을 사용하는 경우 로그 헤드가 여전히 아래 로 이동하면 활성 풀 및 첫 번째 파일이 비활성이 됩니다. 이후 로깅 활동을 준비하기 위해 새 1차 파일이 형식화 되어 풀의 맨 아래에 추가됩니다.

<span id="page-582-0"></span>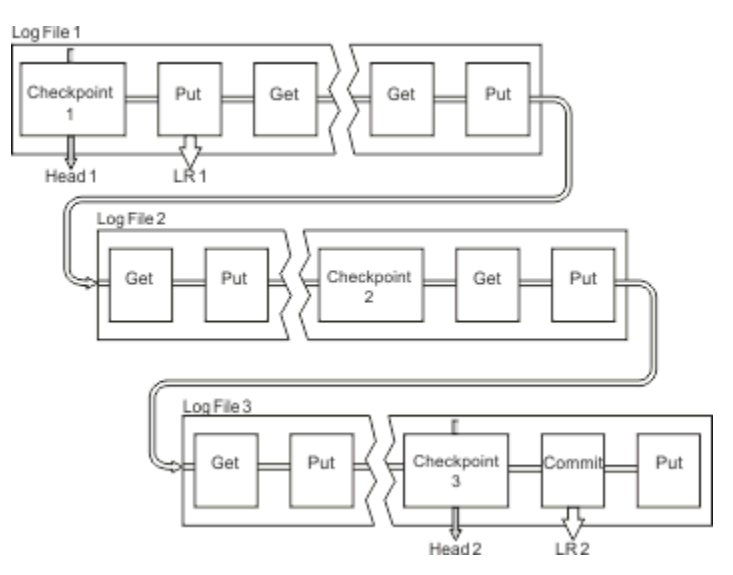

그림 *88.* 장기 실행 트랜잭션 체크포인트

## **로그의 크기 계산**

큐 관리자가 필요로 하는 로그의 크기를 계산합니다.

큐 관리자가 순환 또는 선형 로깅을 사용하는지 여부를 결정한 후에 큐 관리자가 필요로 하는 [활성](#page-578-0) 로그의 크기를 계산해야 합니다. 활성 로그의 크기는 다음 로그 구성 매개변수에 의해 판별됩니다.

#### **LogFilePages**

각 1차 및 보조 로그 파일의 크기(4K 페이지 단위)

#### **LogPrimaryFiles**

사전 할당된 1차 로그 파일의 수

#### **LogSecondaryFiles**

1차 로그 파일이 다 차면 사용하기 위해 작성될 수 있는 2차 로그 파일의 수

#### **참고사항:**

- 1. 2차 로그에 변경한 내용이 즉시 영향을 미치지 않더라도 큐 관리자가 시작할 때마다 1차 및 2차 로그 파일의 수를 변경할 수 있습니다.
- 2. 로그 파일의 크기를 변경할 수 없으며 큐 관리자를 작성하기 **전에** 로그 파일 크기를 판별해야 합니다.
- 3. 1차 로그 파일의 수 및 로그 파일 크기는 큐 관리자가 작성될 때 사전 할당되는 로그 공간의 양을 판별합니다.
- 4. 1차 및 보조 로그의 파일의 총 수는 AIX and Linux 시스템에서는 511을 초과할 수 없고 Windows에서는 255 를 초과할 수 없으며 이는 장기 실행 트랜잭션이 있을 때에는 재시작 복구를 위해 큐 관리자가 사용할 수 있는 최대 로그 공간 양을 제한합니다. 큐 관리자가 매체 복구에 필요로 할 수 있는 로그 공간의 양은 이러한 제한을 공유하지 않습니다.
- 5. 순환 로깅을 사용 중일 때 큐 관리자는 1차 및 2차 로그 공간을 재사용합니다. 로그 파일이 다 차고 순서 상으 로 다음인 1차 로그 파일이 사용 불가능하면 큐 관리자는 보조 로그 파일을 최대로 할당합니다.

할당해야 할 로그 수에 대한 자세한 정보는 584 [페이지의](#page-583-0) 『내 활성 로그는 얼마나 커야 합니까?』의 내용 을 참조하십시오. 기본 로그 익스텐트를 순차적으로 사용하고 해당 순서는 변경되지 않습니다.

예를 들어, 세 개의 1차 로그 0, 1 및 2가 있는 경우 사용 순서는 0,1,2 다음에 1,2,0, 2,0,1 다시 0,1,2 식입니 다. 할당한 모든 2차 로그는 필요에 따라 배치됩니다.

6. 체크포인트 중에 1차 로그 파일을 재사용할 수 있게 됩니다. 로그 공간의 양이 줄고 있으므로 큐 관리자는 체 크포인트를 사용하기 전에 1차 및 2차 로그 공간을 모두 고려합니다.

큐 관리자는 로그 사용을 1차 범위 내에서 유지하는 방식으로 체크포인트를 스케줄하도록 시도합니다.

자세한 정보는 85 페이지의 『mqs.ini 파일의 [LogDefaults](#page-84-0) 스탠자』의 내용을 참조하십시오.

## <span id="page-583-0"></span>**내 활성 로그는 얼마나 커야 합니까***?*

큐 관리자에 필요한 활성 로그의 크기를 추정합니다.

활성 로그 크기는 다음만큼 제한됩니다.

logsize = (primaryfiles + secondaryfiles)  $\star$  logfilepages  $\star$  4096

큐 관리자가 초당 최대량의 데이터를 디스크에 쓰는 경우 장기 실행 트랜잭션에 맞게 로그가 충분히 커야 합니다.

장기 실행 트랜잭션이 N초 동안 실행되고 있고 큐 관리자가 디스크에 쓴 초당 최대 데이터 양이 로그에서 초당 B 바이트인 경우 최소한 다음과 같아야 합니다.

logsize >=  $2 * (N+1) * B$ 

최대 워크로드에서 실행 중이거나 매체 이미지를 기록 중인 경우 큐 관리자는 초당 최대량의 데이터를 디스크에 씁니다.

트랜잭션이 장기간 실행되고 첫 번째 로그 레코드를 포함하는 로그 익스텐트가 활성 로그에 포함되지 않는 경우, 큐 관리자는 가장 오래된 로그 레코드가 포함된 트랜잭션부터 시작하여 한 번에 하나의 트랜잭션을 롤백합니다.

큐 관리자는 기본 및 보조 파일의 최대 수가 사용되기 전에 이전 로그 익스텐트를 비활성 상태로 만들어야 하며 큐 관리자는 다른 로그 익스텐트를 할당해야 합니다.

큐 관리자가 롤백을 허용하기 전에 장기 실행 트랜잭션을 실행할 기간을 결정하십시오. 장기 실행 트랜잭션이 느 린 네트워크 트래픽을 대기하거나, 트랜잭션 설계가 잘못된 경우 사용자 입력을 대기할 수 있습니다.

**runmqsc** 명령을 실행하여 장기 실행 트랜잭션이 실행된 기간을 조사할 수 있습니다.

DISPLAY CONN(\*) UOWLOGDA UOWLOGTI

dspmqtrn -a 명령을 실행하면 모든 상태의 XA 및 비XA 명령이 표시됩니다.

이 명령을 실행하면 모든 현재 트랜잭션에 대해 기록된 첫번째 로그 레코드의 날짜 및 시간이 표시됩니다.

**주의:** 로그 크기를 계산하기 위해 트랜잭션 또는 애플리케이션이 시작된 이후의 시간이 아니라 해당하는 첫 번째 로그 레코드가 기록된 이후의 시간입니다. 장기 실행 트랜잭션의 기간을 가장 가까운 시간으로 반 올림합니다. 이는 큐 관리자의 최적화때문입니다.

예를 들어 실제로 메시지를 가져오기 전에 장기간 대기하는 MQGET 호출을 실행하여 애플리케이션이 시작된 경 우, 애플리케이션이 시작된 후 첫 번째 로그 레코드를 쓸 수 있습니다.

처음 실행한

DISPLAY CONN(\*) UOWLOGDA UOWLOGTI

명령에서 출력된 최대 날짜 및 시간을 검토하여 장기 실행 트랜잭션 시간을 추정할 수 있습니다.

장기 실행 트랜잭션의 기간을 미달 추정하지 않도록 최대 워크로드에서 장기 실행 트랜잭션이 실행되는 동안 **runmqsc** 명령을 반복해서 실행하십시오.

IBM MQ 8.0 에서 운영 체제 도구 (예: UNIX 플랫폼의 **iostat** ) 를 사용하십시오.

IBM MQ 9.0부터는 다음 명령을 실행하여 큐 관리자가 로그에 기록하는 초당 바이트를 확인할 수 있습니다.

amqsrua -m *qmgr* -c DISK -t Log

기록된 논리적 바이트는 큐 관리자가 로그에 기록하는 초당 바이트 수를 표시합니다. 예를 들면, 다음과 같습니 다.

```
$ amqsrua -m mark -c DISK -t Log
Publication received PutDate:20160920 PutTime:15383157 Interval:4 minutes,39.579 seconds
Log - bytes in use 37748736
Log - bytes max 50331648
Log file system - bytes in use 316243968
Log file system - bytes max 5368709120
Log - physical bytes written 4334030848 15501948/sec
```
Log - logical bytes written 3567624710 12760669/sec Log - write latency 411 uSec

이 예에서 로그에 기록된 초당 논리적 바이트 수는 12760669/sec 또는 초당 약 12MiB입니다.

사용

DISPLAY CONN(\*) UOWLOGDA UOWLOGTI

을 사용하면 장기 실행 트랜잭션이 다음과 같이 표시됩니다.

CONN(57E14F6820700069) EXTCONN(414D51436D61726B2020202020202020) TYPE(CONN) APPLTAG(msginteg\_r) UOWLOGDA(2016-09-20) UOWLOGTI $(1\bar{6}.44.\bar{1}\bar{4})$ 

> 현재 날짜 및 시간이 2016-09-20 16.44.19이기 때문에 이 트랜잭션은 5초동안 실행되었습니다. 하지만 큐 관 리자가 트랜잭션을 롤백하기 전에 10초 동안 트랜잭션이 실행되는 것을 허용해야 합니다. 따라서 로그 크기는 다 음과 같아야 합니다.

 $2 * (10 + 1) * 12 = 264$  MiB

.

로그 파일 수는 예상되는 가장 큰 로그 크기(선행 텍스트에서 계산됨)를 포함할 수 있어야 합니다. 이는 다음과 같 습니다.

로그 파일의 최소 수 = (필요한 로그 크기) / (**LogFilePages** \* 로그 파일 페이지 크기(4096))

기본 **LogFilePages**(4096) 및 선행 텍스트에서 계산된 264MiB의 로그 크기 추정치를 사용하는 경우 로그 파 일의 최소 수는 다음과 같아야 합니다.

264MiB / (4096 x 4096) = 16.5

즉, 17개의 로그 파일입니다.

예상 워크로드가 기본 파일 내에서 실행되도록 로그 크기를 정할 경우:

- 보조 파일은 추가 로그 공간이 필요한 경우 일부 대책을 제공합니다.
- 순환 로깅이 항상 사전 할당된 기본 파일을 사용하며 이는 보조 파일을 할당하고 할당 취소하는 것보다 약간 빠 릅니다.
- 큐 관리자는 기본 파일에 남아있는 공백만 사용하여 다음 체크포인트를 가져오는 시점을 계산합니다.

따라서 선행 예에서 워크로드가 기본 로그 파일 내에서 실행되도록 다음과 같은 값을 설정하십시오.

- **LogFilePages** = 4096
- **LogPrimaryFiles** = 17
- **LogSecondaryFiles** = 5

다음에 유의하십시오.

• 이 예제에서 5 보조 파일은 활성 로그 공간의 20퍼센트 이상입니다.

IBM MQ 9.1.0부터 로거는 기본 파일에만 워크로드를 보관합니다. 따라서 로거는 기본 파일의 일부가 가득 찰 때 체크포인트를 스케줄합니다.

예상치 못하게 장기 실행되는 트랜잭션이 있는 경우 대책으로 보조 파일을 가지고 있습니다.

총 로그 공간의 80퍼센트 이상을 사용하는 경우 큐 관리자가 로그 공간 사용을 줄이는 조치를 수행합니다.

• 선형 또는 순환 로깅을 사용하는지 여부와 상관없이 동일한 계산을 수행합니다.

선형 로깅 및 순환 로깅 모두에서 활성 로그의 개념이 동일하기 때문에 선형 또는 순환 활성 로그 크기를 계산하 는지 여부와 상관없이 차이가 없습니다.

- 매체 복원을 위해서만 필요한 로그 익스텐트는 활성 로그에 없으므로 기본 및 보조 파일의 수 계산에 포함되지 않습니다.
- IBM MQ 9.1.0 에서 DISPLAY QMSTATUS LOG 의 *LOGUTIL* 필드를 사용하여 필요한 활성 로그의 크기를 대략 적으로 계산할 수 있습니다.

이 필드는 가장 오래 실행되는 트랜잭션의 지속 기간 또는 큐 관리자의 최대 처리량을 판별하기 위해 지속적으 로 샘플링을 수행하지 않고도 필요한 로그 크기의 합리적인 추정치를 작성할 수 있도록 설계되어 있습니다.

### **LogFilePages의 크기**

일반적으로 LogFilePages의 크기를 충분히 크게 하여 최대 기본 파일 수에 도달하지 않고 활성 로그의 크기를 쉽 게 늘릴 수 있게 하십시오. 소수의 대형 로그 파일이 다수의 소형 로그 파일보다 선호되며 그 이유는 소수의 대형 로그 파일이 필요할 때 로그 크기를 늘릴 수 있는 유연성이 더 높기 때문입니다.

선형 로깅의 경우 너무 큰 로그 파일은 성능의 변동을 야기할 수 있습니다. 아주 큰 로그 파일의 경우 새 로그 파일 을 작성 및 형식화하거나 이전 것을 아카이브할 때 더 큰 단계가 필요합니다. 이는 자동 로그 관리로 인해 새 로그 파일이 잘 작성되지 않으므로 수동 및 아카이브 로그 관리 문제 이상의 문제가 됩니다.

### **너무 작은 로그를 작성한 경우 발생하는 상황**

최소 크기의 로그를 추정할 때 고려해야 할 점입니다.

너무 작은 로그를 작성한 경우

- 장기 실행 트랜잭션이 백아웃됩니다.
- 이전 체크포인트가 종료되기 전에 다음 체크포인트가 시작하기를 원합니다.

**중요사항:** 로그 크기를 얼마나 부정확하게 추정하는지는 상관없이 데이터 무결성이 유지됩니다.

체크포인트에 대한 설명은 579 페이지의 [『체크포인트를](#page-578-0) 사용한 전체 복구 보장』의 내용을 참조하십시오. 활 성 로그 익스텐트에 남아있는 로그 공간이 줄어들 경우 큐 관리자는 더 많은 체크포인트를 자주 스케줄링합니다.

체크포인트는 즉각적이지 않기 때문에 약간 시간이 걸립니다. 체크포인트에 더 많은 데이터를 기록해야 할수록 체크포인트에 시간이 더 걸립니다. 로그가 작을 경우 체크포인트가 겹칠 수 있습니다. 즉 이전 체크포인트가 종료 되기 전에 다음 체크포인트가 요청됨을 의미합니다. 이 상황이 발생하면 오류 메시지가 기록됩니다.

장기 실행 트랜잭션이 백아웃되거나 체크포인트가 겹칠 경우 큐 관리자는 워크로드 처리를 계속합니다. 단기 트 랜잭션은 계속 정상으로 실행됩니다.

그러나 큐 관리자는 최적으로 실행되지 않고 성능이 저하될 수 있습니다. 충분한 로그 공간을 사용하여 큐 관리자 를 다시 시작해야 합니다.

## **너무 큰 로그를 작성한 경우 발생하는 상황**

최대 크기의 로그를 추정할 때 고려해야 할 점입니다.

너무 큰 로그를 작성한 경우

- 가능성은 없지만 긴급 재시작에 걸리는 시간이 증가할 수 있습니다.
- 불필요한 디스크 공간을 사용하고 있습니다.
- 장기 실행 트랜잭션이 허용됩니다.

**중요사항:** 로그 크기를 얼마나 부정확하게 추정하는지는 상관없이 데이터 무결성이 유지됩니다.

로그의 최대 크기를 추정하는 데 도움이 되도록 로그 이용 통계를 사용할 수 있습니다. 추가적인 정보는 [591](#page-590-0) 페 이지의 『[IMGLOGLN](#page-590-0) 및 IMGINTVL 설정 방법 결정』 및 ALTER QMGR을 참조하십시오.

재시작시 큐 관리자가 로그를 읽는 방법에 대한 설명은 579 페이지의 [『체크포인트를](#page-578-0) 사용한 전체 복구 보장』 의 내용을 참조하십시오. 큐 관리자는 마지막 체크포인트의 로그를 재생한 다음, 큐 관리자가 종료될 때 활성 상 태인 모든 트랜잭션을 해석합니다.

트랜잭션을 해석하기 위해 큐 관리자가 해당 트랜잭션과 연관된 모든 로그 레코드를 읽습니다. 이 로그 레코드가 마지막 체크포인트보다 이전일 수 있습니다.

큐 관리자에 대용량 로그를 할당하면 재시작시 로그의 모든 로그 레코드를 읽을 수 있는 권한을 큐 관리자에게 제 공하게 됩니다. 그러나 큐 관리자는 대개 이런 작업을 수행할 필요가 없습니다. 잠재적으로 이런 상황이 발생할 가능성은 거의 없지만 해당 프로세스에 시간이 오래 걸릴 수 있습니다.

큐 관리자가 종료되기 전에 체크포인트가 예기치 않게 중지되면 대용량 로그가 포함된 큐 관리자의 재시작 시간 이 크게 증가합니다. 로그 크기를 제한하면 긴급 재시작 시간이 제한됩니다.

이 문제를 방지하려면 다음을 확인하십시오.

- 워크로드가 지나치게 크지 않은 로그에 적당하게 맞는지 확인하십시오.
- 장기 실행 트랜잭션을 방지하십시오.

## **내 로그 파일 시스템은 얼마나 커야 합니까***?*

큐 관리자에 필요한 로그 파일 시스템의 크기를 추정합니다.

큐 관리자가 로그를 기록할 수 있는 공간을 충분히 가질 수 있는 크기로 로그 파일 시스템의 크기를 설정하는 것 이 중요합니다. 큐 관리자가 로그 파일 시스템을 완전히 채우면 FFDC가 기록되고 트랜잭션이 롤백되고 큐 관리 자가 갑자기 종료됩니다.

로그를 위해 예약하는 디스크 공간의 크기는 활성 로그 크기 이상의 크기여야 합니다. 얼마나 더 커야 하는지는 다음에 의해 결정됩니다.

- 선택한 로그 유형(선형 또는 순환)
- 활성 로그의 크기(기본 파일, 보조 파일, 로그 파일 페이지)
- 선택한 로그 관리(수동, 자동 또는 아카이브)
- 오브젝트 손상 시 비상사태 계획

순환 로그를 선택하는 경우 로그 파일 시스템은 다음과 같아야 합니다.

LogFilesystemSize >=  $(PrimaryFiles + SecondaryFiles + 1) * LogFilesSize$ 

이를 통해 큐 관리자는 모든 기본 및 보조 파일에 기록할 수 있습니다. 예외적인 상황에서 큐 관리자는 보조 수를 벗어난 추가 익스텐트를 기록합니다. 선행 알고리즘에서는 이를 고려합니다.

선형 로그를 선택하는 경우 로그 파일 시스템은 활성 로그보다 훨씬 커야 합니다.

수동 로그 관리를 선택하는 경우 큐 관리자는 필요할 때 새 로그 익스텐트에 계속 기록하며 이 새 로그 익스텐트 가 더 이상 필요하지 않을 때 이를 삭제하고 아카이브하는 것은 사용자의 책임입니다.

로그 파일 시스템이 얼마나 더 커야 하는지는 불필요하거나 비활성인 익스텐트를 삭제하기 위한 전략에 의해 주 로 결정됩니다.

익스텐트가 비활성(재시작 복구를 위해 필요하지 않음) 상태가 되는 즉시 익스텐트를 아카이브하고 삭제하도록 결정하거나 불필요한 익스텐트(매체 복원 또는 재시작 복구를 위해 필요하지 않음)만 아카이브하고 삭제하도록 결정합니다.

불필요한 익스텐트만 아카이브하고 삭제하는 경우 손산된 오브젝트가 있으면 **MEDIALOG**가 앞으로 이동하지 않 으므로 더 이상 불필요해지는 익스텐트가 없습니다. 오브젝트를 복구하는 등의 방식으로 문제점을 해결할 때까 지 익스텐트 아카이브 및 삭제를 중지합니다.

워크로드를 중지하는 경우가 아니면 문제점을 해결하기 위해 걸리는 시간은 로그 파일 시스템의 크기에 따라 다 릅니다. 따라서 선형 로깅을 사용할 때 넉넉한 로그 파일 시스템을 가지고 있는 것이 좋습니다.

선형 로그 및 자동 또는 아카이브 로그 관리를 선택하는 경우 큐 관리자는 로그 익스텐트를 재사용합니다.

재사용할 수 있는 로그 익스텐트에는 R문자가 접두부로 붙습니다. 매체 이미지가 기록되면, 불필요한 익스텐트 가 아카이브될 때 큐 관리자가 해당 익스텐트를 재사용할 수 있습니다.

따라서 재사용 익스텐트는 매체 이미지 간 로그에 기록된 데이터 길이보다 짧습니다.

ReuseExtents <= LogDataLengthBetweenMediaImages

매체 이미지를 자동으로 기록하고 **IMGLOGLN**을 설정할 때 **IMGLOGLN**은 고정 최대값이 아니라 대상이므로 LogDataLengthBetweenMediaImages의 크기는 **IMGLOGLN**의 두 배일 수 있습니다.

<span id="page-587-0"></span>매체 이미지를 수동으로 기록하거나 간격을 사용하여 자동으로 기록할 때 LogDataLengthBetweenMediaImages는 이미지 기록 간격 및 워크로드에 따라 결정됩니다.

활성 익스텐트 및 재사용 익스텐트 외에도 비활성 익스텐트(매체 복원을 위해서만 필요함) 및 불필요한 익스텐트 (재시작 복구 또는 매체 복원을 위해 필요하지 않음)가 있습니다.

자동 또는 아카이브 로그 관리를 사용하는 경우 큐 관리자는 매체 복원을 위해 필요한 익스텐트를 재사용하지 않 습니다. 따라서 비활성 익스텐트의 수는 매체 이미지를 기록하는 빈도와 매체 이미지를 수동으로 기록하는지 아 니면 자동으로 기록하는지에 따라 결정됩니다.

**IMGINTVL** 및 **IMGLOGLN**은 매체 이미지 간 고정 최소값 또는 최대값이 아니라 대상입니다. 하지만 필요한 로그 파일 시스템의 최대 크기를 추정할 때는 자동 매체 이미지가 **IMGINTVL** 또는 **IMGLOGLN** 각각보다 두 배 이상 기 록될 가능성이 없습니다.

자동 또는 아카이브 로그 관리를 사용하여 로그 파일 시스템의 크기를 조정하는 경우에는 큐 또는 기타 오브젝트 가 손상될 때 발생하는 사항도 고려해야 합니다. 이 경우 큐 관리자는 손상된 오브젝트의 매체 이미지를 기록할 수 없으므로 **MEDIALOG**가 앞으로 이동하지 않습니다.

매체 복원을 위해 필요한 가장 오래된 익스텐트는 계속 필요하지만 재사용될 수 없으므로 워크로드가 계속되는 경우 비활성 로그는 제한 없이 증가합니다. 워크로드가 계속되는 경우에는 큐 관리자가 트랜잭션 롤백을 시작하 고 갑자기 종료되기 전에 로그 파일 시스템이 완전히 채워질 때까지 문제점을 해결해야 합니다.

따라서 자동 및 아카이브 로그 관리의 경우:

LogFilesystemSize > (PrimaryFiles + SecondaryFiles + (((TimeBetweenMediaImages \*2) + TimeNeededToResolveDamagedObject) \* ExtentsUsedPerHour)) \* LogFilePages

**참고:** 선행 알고리즘에서는 아카이브 로그 관리를 위해 각각의 익스텐트가 매체 복원에 더 이상 필요하지 않는 즉 시 각 익스텐트에 대해 **SET LOG ARCHIVED**가 호출된다고 가정합니다.

## **로그 관리**

IBM MQ 9.1.0부터, 제품에서는 선형 로그의 자동 매체 복구와 자동 로그 관리를 지원합니다. 순환 로그는 거의 자체적으로 관리되지만 때때로 공간 문제점을 해결하기 위한 개입이 필요합니다.

**참고:** 자동 및 아카이브 로그 관리는 IBM i에서 올바르지 않습니다.

순환 로깅의 경우 큐 관리자는 로그 파일에서 비워진 공간을 재확보합니다. 이 활동은 사용자에게 명백하지 않으 며 할당된 공간은 빠르게 재사용되므로 사용한 디스크 공간의 크기가 감소되는 것을 일반적으로 알지 못합니다.

IBM MQ 9.1.0부터는 순환 로깅 사용 시 보조 파일을 삭제할 수 있습니다. 자세한 정보는 RESET QMGR **TYPE(REDUCELOG)** 을 참조하십시오.

선형 로깅의 경우에는 체크포인트가 장기간 사용되지 않은 경우 또는 장기 실행 트랜잭션이 오래 전에 로그 레코 드를 기록한 경우 로그가 채워집니다. 큐 관리자는 첫 번째 문제점을 피하기에 충분히 자주 체크포인트를 사용하 려고 시도합니다.

**AMulti 로그**가 채워지면 AMQ7463 메시지가 발행됩니다. 또한 장기 실행 트랜잭션으로 인해 공간이 해제 되지 않아 로그가 채워지면 AMQ7465 메시지가 발행됩니다.

로그 레코드 중 마지막 완료 체크포인트 이후에 기록된 로그 레코드와 활성 트랜잭션에 의해 기록된 로그 레코드 만 큐 관리자 재시작에 필요합니다.

시간 경과에 따라 기록된 가장 오래된 로그 레코드는 큐 관리자 재시작을 위해 불필요하게 됩니다.

장기 실행 트랜잭션이 감지되면 활동이 비동기식으로 해당 트랜잭션을 롤백하도록 스케줄됩니다. 예상치 못한 이유로 해당 비동기 롤백이 실패하는 경우 일부 MQI 호출에서는 해당 상황에서 MQRC\_RESOURCE\_PROBLEM 을 리턴합니다.

모든 인플라이트 트랜잭션을 커미트하거나 롤백하기 위해 공간이 예약되므로 **MQCMIT** 또는 **MQBACK**은 실패해 서는 안 됩니다.

이러한 방식으로 트랜잭션이 롤백된 애플리케이션은 동일한 트랜잭션에서 동기점을 지정하는 후속 **MQPUT** 또는 **MQGET** 작업을 수행할 수 없습니다.

이 상태에서 동기점 아래에서 메시지를 넣거나 가져오려고 시도하면 MQRC\_BACKED\_OUT이 리턴됩니다. 그러 면 애플리케이션이 MQRC\_BACKED\_OUT을 리턴하는 **MQCMIT** 또는 **MQBACK**을 발행하고 새 트랜잭션을 시작할 수 있습니다. 너무 많은 로그 공간을 이용하는 트랜잭션이 롤백된 경우 로그 공간이 해제되고 큐 관리자는 계속해 서 정상적으로 작동합니다.

## **디스크가 가득 차면 발생하는 상황**

큐 관리자가 선형 로깅을 사용하도록 구성된 경우 큐 관리자 로깅 컴포넌트는 다음과 같은 방식으로 디스크 가득 참 상태에 대응합니다.

로그 파일을 포함하는 디스크가 가득 차면 다음이 수행됩니다.

- 필요할 때 미리 필요한 크기의 새 로그 파일을 작성할 때만 큐 관리자에서 이 상태를 발견합니다.
- 운영 체제가 파일을 필요한 크기로 확장하라는 요청에서 오류를 리턴하면 디스크 가득 참 상태를 발견합니다.
- 큐 관리자가 큐 관리자 오류 로그에 AMQ6708 메시지를 발행합니다.
- FFST(First Failure Support Technology) 레코드가 시스템 전체 오류 디렉토리에 기록됩니다. 이 레코드는 디 스크 가득 참 상태의 세부사항을 제공하며, IBM 지원 센터에 문의해야 하는 경우 보관해야 합니다.

로그 파일은 로그 레코드가 기록될 때 확장되지 않고 고정 크기로 작성됩니다. 이는 IBM MQ가 새 파일을 작성할 때에만 디스크 공간을 부족하게 할 수 있고 레코드를 로그에 기록할 때에는 공간을 부족하게 할 수 없음을 의미합 니다. IBM MQ는 항상 기존 로그 파일에서 사용 가능한 공간의 양을 알고 그에 따라 파일 내 공간을 관리합니다.

IBM MQ 9.1.0부터, 선형 로깅을 사용할 때 다음과 같은 옵션을 사용할 수 있습니다.

• 로그 익스텐트의 자동 관리

새 로그 속성에 대한 자세한 정보는 DISPLAY QMSTATUS를 참조하십시오.

다음과 같은 명령 또는 해당 PCF 동등 항목도 참조하십시오.

- RESET QMGR
- 분산 플랫폼에 대한 SET LOG
- 매체 이미지 사용을 제어하는 옵션

ALTER QMGR 명령 및 ALTER QUEUES에서 다음 항목에 대한 자세한 정보를 참조하십시오.

- IMGINTVL
- IMGLOGLN
- IMGRCOVO
- IMGRCOVQ
- IMGSCHED

순환 로깅은 자원 문제점을 리턴합니다.

여전히 공간이 부족하면 큐 관리자 구성 파일의 로그 구성이 올바른지 확인하십시오. 로그가 사용 가능한 공간보 다 커지지 않도록 1차 또는 보조 로그 파일의 수를 줄일 수 있습니다.

기존 큐 관리자의 로그 파일 크기는 대체할 수 없습니다. 큐 관리자는 모든 로그 익스텐트의 크기가 동일하도록 요구합니다.

## **로그 파일 관리**

로그 파일에 충분한 공간을 할당합니다. 선형 로깅에서는 더 이상 필요하지 않은 오래된 로그 파일을 삭제할 수 있습니다.

## **순환 로깅에만 해당되는 정보**

선형 로깅을 사용하는 경우 시스템 구성 시 로그 파일을 보유하기에 충분한 공간이 있는지 확인하십시오(85 [페이](#page-84-0) 지의 『mqs.ini 파일의 [LogDefaults](#page-84-0) 스탠자』 및 116 페이지의 『qm.ini 파일의 Log [스탠자』](#page-115-0) 참조). 필요 시 작 성될 보조 파일을 위한 공간을 포함하여 로그가 사용하는 디스크 공간의 양은 구성한 크기를 넘게 증가하지 않습 니다.

## **선형 로깅에만 해당되는 정보**

선형 로그를 사용하는 경우 데이터가 로깅될 때마다 로그 파일이 계속해서 추가되고 사용되는 디스크 공간의 양 은 시간의 경과에 따라 증가합니다. 로깅되는 데이터의 비율이 높은 경우 새 로그 파일이 빠르게 디스크 공간을 사용합니다.

시간의 경과에 따라 선형 로그의 오래된 로그 파일이 큐 관리자를 재시작하거나 손상된 오브젝트의 매체 복구를 수행하는 데 더 이상 필요하지 않게 됩니다. 다음 방법에 따라 필요한 로그 파일이 결정됩니다.

**로거 이벤트 메시지**

중요한 이벤트가 발생할 때(예: 매체 이미지 기록) 로거 이벤트 메시지가 생성됩니다. 로거 이벤트 메시지의 컨텐츠는 큐 관리자 재시작 및 매체 복구를 위해 여전히 필요한 로그 파일을 지정합니다. 로거 이벤트 메시지 에 대한 자세한 정보는 로거 이벤트를 참조하십시오.

#### **큐 관리자 상태**

MQSC 명령인 DISPLAY QMSTATUS 또는 PCF 명령인 Inquire Queue Manager Status를 실행하면 필요한 로그 파일의 세부사항을 포함한 큐 관리자 정보를 리턴합니다. MQSC 명령에 대한 자세한 정보는 MQSC 명 령을 사용한 관리를 참조하고, PCF 명령에 대한 정보는 관리 태스크 자동화를 참조하십시오.

#### **큐 관리자 메시지**

주기적으로 큐 관리자는 필요한 로그 파일을 표시하도록 한 쌍의 메시지를 발행합니다.

- AMQ7467I 메시지는 큐 관리자를 다시 시작하는 데 필요한 가장 오래된 로그 파일의 이름을 제공합니다. 이 로그 파일 및 모든 새 로그 파일은 큐 관리자 재시작 중 사용 가능해야 합니다.
- AMQ7468I 메시지는 매체 복구에 필요한 가장 오래된 로그 파일의 이름을 제공합니다.

"오래된" 및 "새로운" 로그 파일을 판별하려면 파일 시스템에서 적용된 수정 시간 보다는 로그 파일 번호를 사용 하십시오.

## **두 유형의 로깅에 모두 해당되는 정보**

큐 관리자 재시작에 필요한 로그 파일 및 활성 로그 파일만 온라인이어야 합니다. 비활성 로그 파일은 재해 복구 용 테이프와 같은 아카이브 매체에 복사하고 로그 디렉토리에서는 제거할 수 있습니다. 매체 복구에 필요하지 않 은 비활성 로그 파일은 불필요한 로그 파일로 간주할 수 있습니다. 더 이상 조작에 이용되지 않는 불필요한 로그 파일은 삭제할 수 있습니다.

필요한 로그 파일을 찾을 수 없는 경우 운영자 메시지 AMQ6767E가 발행됩니다. 로그 파일 및 모든 후속 로그 파 일을 큐 관리자가 사용할 수 있게 하고 조작을 다시 시도하십시오.

## **자동으로 로그 익스텐트 정리 - 선형 로깅 전용**

#### $\blacktriangleright$  Multi

IBM MQ 9.1.0부터는 복구를 위해 더 이상 필요하지 않은 선형 로그 익스텐트의 자동 관리를 사용하는 옵션이 있 습니다.

qm.ini 파일의 로그 스탠자에 있는 **LogManagement** 속성을 사용하거나 IBM MQ Explorer를 사용하여 자동 관 리를 설정합니다. 자세한 정보는 116 페이지의 『qm.ini 파일의 Log [스탠자』의](#page-115-0) 내용을 참조하십시오.

**DISPLAY QMSTATUS**의 LOG 매개변수에서 로그의 조작에 대한 자세한 내용을 참조하고 다음의 명령에서 로그 사용에 대해 참조하십시오.

- RESET QMGR
- SET LOG

### **자동으로 매체 이미지 기록 - 선형 로깅 전용**

IBM MQ 9.1.0부터는 큐 관리자가 자동으로 매체 이미지를 기록하는지 여부를 제어하는 전체 스위치가 있으며 기본값은 스위치가 설정되지 않는 것입니다.

다음 큐 관리자 속성을 사용하여 자동 매체 이미지 발생 여부 및 프로세스의 빈도를 제어할 수 있습니다.

#### **IMGSCHED**

큐 관리자가 자동으로 매체 이미지를 기록하는지 여부

#### <span id="page-590-0"></span>**IMGINTVL**

매체 이미지 기록 빈도(분)

#### **IMGLOGLN**

오브젝트의 이전 매체 이미지 이후 기록된 로그의 크기(MB)

하루 중에 워크로드가 매우 많은 위험한 시간이 있을 때 자동 매체 이미지 기록이 시스템 처리량에 영향을 주지 않게 하려는 경우에는 **IMGSCHED***(MANUAL)*를 설정하여 일시적으로 자동 매체 이미지 기록을 끄길 원할 수 있습 니다.

워크로드 중에 언제든지 **IMGSCHED**를 전환할 수 있습니다.

**주의:** 매체 이미지를 기록하지 않는 경우에는 **MEDIALOG**가 앞으로 이동하지 않으므로 익스텐트를 아카 이브하거나 디스크 공간이 충분한지 확인해야 합니다.

기타 사용자 정의 오브젝트에 대한 자동 및 수동 매체 이미지도 제어할 수 있습니다.

- 인증 정보
- 채널
- 클라이언트 연결
- 리스너
- 이름 목록
- 프로세스
- 알리어스 큐
- 로컬 큐
- 서비스
- 주제

내부 시스템 오브젝트(예: 오브젝트 카탈로그 및 큐 관리자 오브젝트)의 경우 큐 관리자는 적절하게 매체 이미지 를 자동으로 기록합니다.

속성에 대한 자세한 정보는 ALTER QMGR을 참조하십시오.

로컬 및 영구적 동적 큐에 대해 자동 및 수동 매체 이미지를 사용 또는 사용 안함으로 설정할 수 있습니다. 이를 위 해서는 **IMGRCOVQ** 큐 속성을 사용하십시오.

**IMGRCOVQ** 속성에 대한 자세한 정보는 ALTER QUEUES를 참조하십시오.

#### **참고사항:**

- 1. 선형 로깅을 사용하는 경우에만 매체 이미지가 지원됩니다. 자동 매체 이미지를 사용으로 설정했지만 순환 로 그 기록을 사용 중인 경우에는 오류 메시지가 발행되고 큐 관리자의 자동 매체 이미지 속성이 사용 안함으로 설정됩니다.
- 2. 자동 매체 이미지를 사용으로 설정했지만 빈도(로그의 크기(MB) 또는 시간(분))를 지정하지 않은 경우에는 오 류 메시지가 발행되고 자동 매체 이미지가 기록되지 않습니다.
- 3. 원하는 경우 **IMGSCHED***(AUTO)*를 설정한 경우 rcdmqimg 를 사용하여 매체 이미지를 수동으로 기록할 수 있 습니다.

그러면 엔터프라이즈에 적합한 시기(예: 시스템이 대기 상태일 때)에 매체 이미지를 기록할 수 있습니다. 이 수동 매체 이미지를 기록하면 다음 자동 매체 이미지가 기록되기 전의 간격 및 로그 길이가 재설정되므로 자 동 매체 이미지 기록에서는 이 수동 매체 이미지를 고려합니다.

4. IBM MQ 9.1.0부터, 큐 관리자는 매체 이미지에서 비지속 메시지가 아니라 지속 메시지만 기록합니다. 그러 면 IBM MQ 9.1.0 이상으로 마이그레이션할 때 매체 이미지의 크기를 줄일 수 있습니다.

## **IMGLOGLN 및 IMGINTVL 설정 방법 결정**

큐 관리자가 매체 이미지를 기록하는 데 시간의 일부만 사용하도록 충분히 크지만 다음과 같이 충분히 작게 **IMGLOGLN** 및 **IMGINTVL**을 설정하십시오.

• 손상된 오브젝트가 합리적인 시간 내에 복구될 수 있고

• 공간 부족 없이 로그가 디스크에 맞을 정도로 작게

**IMGLOGLN**을 설정하는 경우에는 **IMGLOGLN**을 큐에 있는 데이터 크기의 몇 배 및 워크로드 데이터 속도의 몇 배 로 설정하는 것이 좋습니다. **IMGLOGLN**을 더 크게 설정할수록 큐 관리자가 매체 이미지를 기록하는 데 걸리는 시 간이 줄어듭니다.

마찬가지로 **IMGINTVL**을 설정하는 경우에는 **IMGINTVL**을 큐 관리자가 매체 이미지를 기록하는 데 걸리는 시간 의 몇 배로 설정하는 것이 좋습니다. 하나의 매체 이미지를 수동으로 기록하여 매체 이미지를 기록하는 데 걸리는 시간을 파악할 수 있습니다.

마지막 매체 이미지 이후의 모든 익스텐트를 재실행해야 하기 때문에 **IMGLOGLN** 및 **IMGINTVL**을 너무 크게 설 정하면 손상된 오브젝트를 복구하는 데 시간이 매우 오래 걸립니다.

손상된 오브젝트를 복구하는 데 걸리는 최대 시간이 용인 가능한 수준이 되도록 **IMGLOGLN** 및 **IMGINTVL**을 충 분히 작게 설정하십시오.

매체 이미지는 매우 드물게 기록되므로 **IMGLOGLN** 및 **IMGINTVL**을 매우 크게 설정하면 로그가 매우 크게 증가 합니다.

**주의:** 로그 파일 시스템이 완전히 채워지면 워크로드가 백아웃되므로 이 크기의 로그가 로그 파일 시스템 에 적합한 크기인지 확인하십시오.

**IMGINTVL**과 **IMGLOGLN**을 모두 설정할 수 있습니다. 이는 과도한 워크로드 수행 중에는 정기적으로 자동 매체 이미지를 기록(**IMGLOGLN**에 의해 제어됨)하지만 워크로드가 매우 적을 때는 가끔 기록(**IMGINTVL**에 의해 제어 됨)하게 할 때 유용합니다.

**IMGINTVL** 및 **IMGLOGLN**은 자동 매체 이미지가 기록되는 간격 및 로그 데이터 길이에 대한 대상입니다.

이 속성은 고정 최대값 또는 최소값으로 표시되어서는 안 됩니다. 실제로 큐 관리자는 매우 적절한 시기라고 인식 하는 경우 자동 매체 이미지를 더 빨리 스케줄하도록 결정합니다.

• 큐가 비어 있으므로 매체 이미지를 기록하는 것이 성능 면에서 가장 효율적입니다.

• 한동안 매체 이미지가 기록되지 않았습니다.

가끔 자동 매체 이미지 간 간격이 **IMGINTVL** 및 **IMGLOGLN** 중 하나 또는 둘 다보다 길 수 있습니다.

큐에 있는 데이터의 양이 **IMGLOGLN**에 근접하는 경우 매체 이미지 간 간격이 **IMGLOGLN**보다 클 수 있습니다. 매 체 이미지를 기록하는 데 걸리는 시간이 **IMGINTVL**과 거의 비슷한 경우 매체 이미지 간 간격은 **IMGINTVL**보다 클 수 있습니다.

큐 관리자가 매체 이미지를 기록하는 데 상당한 시간을 사용하므로 이는 바람직하지 않습니다.

자동 매체 이미지 기록 사용 시 큐 관리자는 각 오브젝트 및 큐에 대해 개별적으로 매체 이미지를 기록하므로 큐 관리자는 각 오브젝트에 대해 별도로 이미지 간 간격 및 로그 길이를 추적합니다.

모든 오브젝트에 대한 매체 이미지를 동시에 기록하는 대신 시간 경과에 따라 점진적으로 시차를 두고 매체 이미 지를 기록하게 됩니다. 이 시차는 매체 이미지 기록이 성능에 미치는 영향을 분산시키므로 자동 매체 이미지 기록 사용이 수동 기록보다 나은 또 다른 장점입니다.

## **수동으로 매체 이미지 기록 - 선형 로깅 전용**

큐의 매체 이미지를 기록하는 데는 해당 큐의 모든 지속 메시지를 로그에 기록하는 것이 포함됩니다. 많은 볼륨의 메시지 데이터가 포함된 큐의 경우에는 여기에 많은 양의 데이터를 로그에 기록하는 것이 포함되며 이 프로세스 는 발생하는 동안 시스템의 성능에 영향을 미칠 수 있습니다.

다른 오브젝트의 매체 이미지에는 사용자 데이터가 포함되어 있지 않으므로 다른 오브젝트의 매체 이미지를 기 록하는 것은 상대적으로 빠르게 수행될 수 있습니다.

프로세스가 최대 워크로드를 방해하지 않도록 큐의 매체 이미지 기록 시기를 주의해서 결정해야 합니다.

매체 복원을 위해 필요한 가장 오래된 로그 익스텐트를 업데이트하기 위해 모든 오브젝트의 매체 이미지를 정기 적으로 기록해야 합니다.

큐가 비어 있으면 로그에 기록된 메시지 데이터가 없으므로 큐가 비어 있을 때가 큐의 매체 이미지를 기록할 적절 한 시기입니다. 반대로 적절하지 않은 시기는 큐가 매우 크거나 매우 많은 메시지가 큐에 있을 때입니다.

큐의 매체 이미지를 기록하는 좋은 시점은 시스템이 대기 상태일 때입니다. 반면 나쁜 시점은 최대 워크로드 시점 입니다. 예를 들어, 워크로드가 자정에 항상 적은 경우 매일 자정에 매체 이미지를 기록하도록 결정할 수 있습니 다.

큐의 레코드를 삽입하면 성능 영향이 미칠 수 있으므로 영향을 최소화합니다. 매체 복원을 위해 필요한 로그 익스 텐트 수가 증가하므로 매체 이미지를 마지막으로 기록한 후 경과한 시간이 길수록 매체 이미지를 기록하는 작업 이 중요해집니다.

**참고:** 매체 복구를 수행할 때 필요한 모든 로그 파일은 로그 파일 디렉토리에서 동시에 사용 가능해야 합니다. 필 요한 모든 로그 파일을 보유하기 위해 디스크 공간이 부족해지는 것을 피하려면 복구가 필요할 수도 있는 오브젝 트의 정기적 매체 이미지를 제거해야 합니다.

예를 들어, 큐 관리자에서 모든 오브젝트의 매체 이미지를 기록하려면 다음 예에 표시된 대로 **rcdmqimg** 명령을 실행하십시오.

## **Windows의 경우**

rcdmqimg -m QMNAME -t all \*

**AIX and Linux의 경우**

rcdmqimg -m QMNAME -t all "\*"

**rcdmqimg**를 실행하면 매체 로그 순서 번호(LSN)가 앞으로 이동합니다. 로그 순서 번호에 대한 자세한 내용은 599 페이지의 『[dmpmqlog](#page-598-0) 명령을 사용하여 로그의 컨텐츠 덤프』의 내용을 참조하십시오. **rcdmqimg**는 자 동으로 실행되지 않으므로 수동으로 실행되거나 작성한 자동 태스크로부터 실행되어야 합니다. 이 명령에 대한 자세한 정보는 rcdmqimg 및 dmpmqlog를 참조하십시오.

큐 관리자 제어 자동 매체 이미징으로 선형 로깅을 사용하기로 한 경우, 로그 공간을 관리하기 위해 **rcdmqimg**로 매체 이미지를 수동으로 기록할 필요가 없습니다.

**참고:** 메시지 AMQ7467 및 AMQ7468은 rcdmqimg 명령 실행 시 발행될 수도 있습니다.

## **부분 매체 이미지**

각각의 메시지가 상대적으로 짧은 시간 동안 큐에 머물도록 가까운 미래에 이용될 것으로 예상되는 데이터에 대 해서만 IBM MQ 메시지를 사용하는 것이 좋습니다.

반대로 데이터베이스와 같이 데이터를 장기간 저장하기 위해 IBM MQ 메시지를 사용하는 것은 바람직하지 않습 니다.

또한 큐의 크기를 상대적으로 작게 유지하는 것이 좋으며 메시지가 큐에 장기간 있었던 크기가 큰 큐를 유지하는 것은 바람직하지 않습니다.

이 지침을 따라주면 큐 관리자가 매체 이미지의 자동 기록 성능을 최적화할 수 있습니다.

비어 있는 큐의 매체 이미지를 기록하는 것은 성능 관점에서 매우 효율적인 반면 많은 양의 데이터가 있는 큐의 매체 이미지를 기록하면 해당 데이터가 모두 매체 이미지의 로그에 기록되기 때문에 매우 비효율적입니다.

최근 메시지가 배치된 크기가 작은 큐의 경우 큐 관리자가 추가적인 최적화를 수행할 수 있습니다.

큐에 현재 있는 모든 메시지가 최근에 큐에 배치된 경우 큐 관리자는 모든 메시지가 배치되기 직전(복구 지점)에 매체 이미지를 대신 기록할 수 있으므로 비어 있는 큐의 이미지를 기록할 수 있습니다. 이 프로세스는 성능 측면 에서 비용이 매우 낮습니다.

복구 지점에 큐에 있었던 모든 메시지가 차후에 사라진 경우 해당 메시지는 더 이상 큐에 없으므로 해당 메시지는 매체 이미지에 기록하지 않아도 됩니다.

이를 부분 매체 이미지라고 합니다. 그런 다음 큐를 복구해야 하는 예상 밖의 이벤트가 발생하는 경우 마지막 매 체 이미지 이후 이 큐와 관련된 모든 로그 레코드가 재실행되므로 최근에 배치된 메시지를 모두 복원합니다.

복구 지점에 큐에 몇몇 메시지가 있었고 이 메시지가 현재 큐에 있어 부분 매체 이미지에 기록되어야 하는 경우에 도 더 작은 이 부분 매체 이미지를 기록하는 것이 모든 메시지의 전체 매체 이미지를 기록하는 것보다 여전히 더 효율적입니다.

짧은 시간 동안 메시지가 큐에 머무르도록 하면 매체 이미지 자동 기록의 성능을 향상시킬 수 있습니다.

#### 불필요한 로그 파일 판별 *-* 선형 로깅 전용

순환 로깅의 경우 로그 디렉토리에서 데이터를 삭제하지 마십시오. 선형 로그 파일을 관리할 때 삭제하거나 아카 이브할 수 있는 파일을 확인하는 것이 중요합니다. 이 정보는 이 결정을 내리는 데 도움을 줍니다.

"오래된" 로그 파일을 판별하는 데 파일 시스템의 수정 시간을 사용하지 마십시오. 로그 파일 번호만 사용하십시 오. 큐 관리자의 로그 파일 사용은 필요 전 로그 파일 사전 할당 및 형식화와 같은 복잡한 규칙을 따릅니다. 수정 시간을 사용하여 상대적 연령을 판별하려고 시도할 경우 잘못 유도할 수 있는 수정 시간이 포함된 로그 파일이 표 시될 수 있습니다.

필요한 가장 오래된 로그 파일을 판별하기 위해 세 가지 위치를 사용할 수 있습니다.

- DISPLAY QMSTATUS 명령
- 로거 이벤트 메시지 및
- 오류 로그 메시지

DISPLAY QMSTATUS 명령의 경우 필요한 가장 오래된 로그 익스텐트를 판별하려면 다음을 수행하십시오.

- 큐 관리자를 재시작한 후 DISPLAY QMSTATUS RECLOG 명령을 실행하십시오.
- 매체 복원을 수행한 후 DISPLAY QMSTATUS MEDIALOG 명령을 실행하십시오.
- 아카이브 알림의 이름을 판별한 후 DISPLAY QMSTATUS ARCHLOG 명령을 실행하십시오.

**RESET QMGR TYPE(REDUCELOG)** 명령을 실행하여 선형 로깅 사용 시 보조 로그 익스텐트의 수를 줄일 수 있습 니다.

일반적으로 파일 번호가 낮을 수록 오래된 로그를 의미합니다. 10년 동안 하루에 3000개의 로그 파일 순서 중 매 우 높은 로그 파일 턴오버가 있는 경우가 아니면 9 999 999에서 줄을 바꾸는 숫자를 제공하지 않아도 됩니다. 이 경우 RECLOG 값 미만의 번호를 가지는 로그 파일을 아카이브할 수 있고 RECLOG 및 MEDIALOG 값 미만의 번호 를 가지는 로그 파일을 삭제할 수 있습니다.

**주의:** 로그 파일은 줄 바꾸기를 수행하므로 9 999 999 다음의 숫자는 영(0)입니다.

로그 파일 위치

로그 파일의 위치를 선택할 때 디스크 공간 부족으로 인해 IBM MQ가 새 로그를 형식화하는 데 실패할 경우 조작 이 심각하게 영향을 받음을 기억하십시오.

순환 로깅을 사용하는 경우 적어도 구성된 1차 로그 파일에 대해서만이라도 드라이브에 충분한 공간이 있는지 확 인하십시오. 로그의 크기가 커져야 할 경우 필요한 보조 로그 파일 1개에 대한 공간만이라도 남겨두십시오.

선형 로그를 사용하는 경우 상당히 많은 공간을 허용하십시오. 로그가 이용하는 공간은 데이터가 로그됨에 따라 지속적으로 늘어납니다.

큐 관리자 데이터와 별도의 디스크 드라이브에 로그 파일을 배치해야 합니다.

이 디바이스의 데이터 무결성이 무엇보다 중요하므로 내장 중복성을 감안해야 합니다.

로그 파일을 미러링된 배열의 다중 디스크 드라이브에 배치할 수도 있습니다. 이는 로그를 포함하는 드라이브의 실패로부터 보호합니다. 미러링 없이 IBM MQ 시스템의 마지막 백업으로 돌아가도록 강제 실행될 수 있습니다.

## **콜드 스타트***:* **로그 익스텐트가 누락되었거나 손상된 경우 수행할 작업**

엔터프라이즈에서 재시작 복구에 필요한 로그 익스텐트 중 일부 또는 모두를 손실한 경우 큐 관리자가 복구 로그 를 재실행할 수 없으므로 재시작에 실패합니다. 어떤 방식으로든 복구 로그가 손상되어 큐 관리자를 다시 시작해 야 하는 경우 그럴 수 있습니다. 단, 이 경우 데이터 무결성을 유지보수할 수 없으므로 권장되지는 않습니다. 이 프 로세스를 큐 관리자의 콜드 스타트라고 합니다.

**중요사항:** 큐 관리자의 콜드 스타트는 예외적인 상황에서만 고려되어야 하며, 이는 이 페이지에서 설명한 대로 데 이터 무결성 리스크를 유발할 수 있습니다. IBM에서는 손상된 데이터 파일에 대한 대응으로 콜드 스타트보다 우 선해서 큐 관리자를 다시 빌드하도록 제안합니다.

운영상의 이유 때문에 콜드 스타트가 필요한 경우에는 문제의 근본 원인을 검토할 수 있도록 IBM 지원 담당자에 게 의뢰하십시오. 가장 최초의 기회에 콜드 스타트 큐 관리자를 재빌드 큐 관리자로 대체해야 합니다.

### **콜드 스타트 효과**

콜드 스타트 시 큐 관리자에서 비어 있는 복구 로그를 작성하고 기존 상태에 있는 큐 파일과 기타 오브젝트 파일 의 데이터를 사용합니다. 큐 파일의 데이터는 일관되지 않을 수 있으므로 메시지가 유실, 중복, 손상 또는 일관되 지 않을 수 있습니다.

큐 관리자는 오브젝트 파일 외에도 복구 로그에 다른 모든 지속 오브젝트의 구성을 저장합니다. 다른 내부 상태 데이터도 복구 로그에 기록됩니다. 따라서 콜드 스타트 시 내부 상태 데이터가 재설정되므로 이 다른 구성 데이터 는 모두 부정확할 수 있습니다.

콜드 스타트의 효과는 예측할 수 없고 광범위하므로 반드시 필요한 경우를 제외하고는 콜드 스타트를 수행하지 않아야 합니다. 콜드 스타트를 수행한 후에 큐와 오브젝트 파일에 있는 정보가 너무 달라서 큐 관리자가 전혀 시 작되지 않을 수 있습니다.

큐 관리자가 재시작되는 경우 메시지 데이터 또는 구성 중 사용할 수 있는 것과 사용할 수 없는 것을 간단히 알아 내는 방법이 없습니다. 또한 콜드 스타트 후에 큐가 손상되어 완전히 사용하지 못하게 될 수 있습니다.

특정 큐에서 메시지를 가져오거나 넣을 때 해당 메시지가 손상되거나 누락되거나 중복될 수도 있습니다. 트랜잭 션과 채널이 인다우트(in-doubt) 상태로 고착될 수도 있습니다. 큐 관리자가 콜드 스타트를 성공적으로 수행하고 큐가 손상되지 않은 것처럼 보여도 훨씬 나중에 예상치 못한 콜드 스타트의 영향이 미칠 수 있습니다.

### **콜드 스타트가 필요한 경우 수행할 작업**

콜드 스타트 수행은 표준 작동 사례로 간주되지 않아야 하며, IBM에서는 이를 수행하지 않도록 적극 만류합니다. 그러나 큐 관리자를 반드시 콜드 스타트해야 하는 상황이면 [IBM MQ](https://www.ibm.com/mysupport/s/topic/0TO5000000024cJGAQ/mq?language=en_US&productId=01t0z000006zdYXAAY) 지원에 문의하십시오.

큐 관리자를 콜드 스타트하는 프로세스는 선형 큐 관리자의 경우 순환 큐 관리자에 비해 훨씬 복잡했습니다. IBM MQ 9.1.3에서는 콜드 스타트 프로세스가 훨씬 간소화되었으므로 더 이상 로그 익스텐트를 복사하거나 이름을 바꾸지 않아도 됩니다.

IBM MQ 9.1.3에서 IBM Support에 문의하십시오. 그러면 큐 관리자를 콜드 스타트하기 위해 **strmqm** 명령에 전 달하는 키를 제공합니다.

**주의:** IBM MQ 9.1.3 콜드 스타트 명령에는 여전히 수동 콜드 스타트와 동일하게 데이터 무결성이 유실될 위험성이 있으며, IBM에서는 사용자가 이를 수행하지 않도록 적극 만류합니다.

## **향후 콜드 스타트 제거: 요청**

strmqm 명령을 수행하려면 콜드 스타트할 키가 필요합니다. IBM MQ에서는 이 상황에 처한 과정을 이해해야 하 므로 콜드 스타트해야 하는 경우 IBM MQ에서 사용자가 IBM MQ Support에 문의하도록 요청하기 때문입니다.

콜드 스타트는 방지하는 것이 좋습니다. IBM MQ에서는 큐 관리자를 콜드 스타트할 필요가 없도록 상당한 노력 을 했으며 IBM에서는 콜드 스타트를 수행해야 하는 필요성을 완화하기 위해 제품이 추가로 수행할 수 있는 사항 을 발견하기 위해 노력합니다.

### **콜드 스타트를 방지하기 위한 예방 조치**

큐 관리자를 작성할 때 기본 로깅 메소드는 순환 로깅입니다. 순환 로깅을 사용하면 큐 관리자에서 지정된 크기의 기본 및 보조 로그 익스텐트를 특정 수만큼 사용할 수 있습니다. 기본 및 보조 로그 익스텐트를 모두 포함할 수 있 도록 충분히 큰 로그 파일 시스템을 작성하십시오. 해당 익스텐트는 관리할 필요가 없어야 합니다.

또는 순환이 아니라 선형 로깅을 사용할 수 있습니다. 선형 로깅을 사용하면 가능성은 낮지만 큐와 다른 오브젝트 가 손상되는 경우 복구하는 기능이 추가됩니다. 그러나 기본적으로 선형 로깅을 사용하려면 재시작 또는 매체 복 원에 더 이상 필요하지 않은 로그 익스텐트를 삭제해야 합니다. 이는 수동 로그 관리라고 합니다.

이 방식으로 로그 익스텐트를 관리하면 너무 많은 로그 익스텐트를 실수로 삭제하여 콜드 스타트를 수행해야 하 는 상황이 발생할 수 있습니다. 이 위험을 줄이려면 자동 로그 관리를 사용하여 큐 관리자가 사용자 대신 로그 익 스텐트를 관리하게 합니다.

복구 로그만 포함하는 별도의 로그 파일 시스템에 복구 로그를 두는 것이 좋습니다. 복구 로그를 큐 관리자의 나 머지 파일 시스템과 동일한 파일 시스템에 두면 큐 파일이 너무 커서 파일 시스템이 의도치 않게 가득 찰 수 있습 니다. 큐 관리자의 로그 디렉토리를 개별 파일 시스템으로 만들거나 **crtmqm** 명령에서 **-ld** 명령행 옵션을 사용 하여 다른 로그 파일 시스템을 지정하십시오.

큐 파일을 보유하는 파일 시스템이 가득 차면 해당 큐에 넣을 수는 없지만 큐 관리자는 계속 실행됩니다. 복구 로 그를 포함하는 파일 시스템이 가득 차면 큐 관리자가 갑자기 종료되고 사용 가능하게 공간을 비워야 다시 시작됩 니다.

재시작 복구에 필요한 로그 익스텐트를 삭제하지 않도록 주의하십시오. 그렇지 않으면 콜드 스타트해야 할 수도 있습니다. 복구 로그를 포함하는 디스크가 실패했기 때문에 콜드 스타트를 시작해야 하는 경우도 있습니다. 복제 된 디스크에 복구 로그를 두어 디스크 충돌 위험을 완화하는 것이 좋은 방법입니다.

메시지와 구성을 새로운 대체 큐 관리자로 이동하면 이전에 콜드 스타트한 큐 관리자에서 문제가 계속될 가능성 을 없앨 수 있습니다.

이전에 콜드 스타트한 큐 관리자를 계속 기록해 두십시오. 오래 전에 콜드 스타트한 다음, 한 동안 중지했다가 다 시 시작하여 마이그레이션한 경우에도 마찬가지입니다. IBM Support에 문의할 때, 큐 관리자를 이전에 콜드 스 타트했는지 알리고, 그런 경우 콜드 스타트가 필요했던 이유를 최대한 자세하게 설명하십시오.

## **복구에 로그 사용**

로그의 정보를 사용하여 오류 복구에 도움을 받을 수 있습니다.

데이터가 손상될 수 있는 여러 상황이 있습니다. IBM MQ는 다음 문제점으로부터 복구하는 데 도움이 됩니다.

- 손상된 데이터 오브젝트
- 시스템에서 전원 손실
- 통신 실패

이 절에서는 이러한 문제점으로부터 복구하는 데 로그가 사용되는 방식을 알아봅니다.

### **전원 유실 또는 통신 장애로부터 복구**

IBM MQ는 통신 실패 또는 전원 손실 둘 다로부터 복구할 수 있습니다. 또한 파일의 의도치 않은 삭제와 같은 다 른 유형의 문제점으로부터도 복구할 수 있습니다.

통신에 실패하는 경우 지속 메시지는 수신하는 애플리케이션에 의해 제거될 때까지 큐에 남아 있습니다. 메시지 가 전송되고 있는 경우 성공적으로 전송될 때까지 이 메시지는 전송 큐에 남아 있습니다. 통신 실패로부터 복구하 기 위해 일반적으로 실패한 링크를 사용하여 채널을 재시작할 수 있습니다.

전원이 손실되면 큐 관리자가 재시작될 때 IBM MQ는 큐를 실패 시 이 큐의 커미트된 상태로 복원합니다. 이는 지 속 메시지가 손실되지 않도록 합니다. 비지속 메시지가 버려지고 IBM MQ가 갑자기 중지되면 이 비지속 메시지 는 없어집니다.

### **손상된 오브젝트 복구**

IBM MQ 오브젝트가 의도치 않은 손상 등으로 인해 사용할 수 없게 되는 상황이 있습니다. 그러면 전체 시스템 또 는 그 일부분을 복구해야 합니다. 필요한 조치는 손상이 감지되는 시간, 선택한 로그 메소드가 매체 복구를 지원 하는지 여부 및 손상된 오브젝트에 따라 다릅니다.

### **매체 복구**

IBM MQ 9.1.0부터 선형 로깅 큐 관리자의 경우 복구 가능한 오브젝트에 대해서만 매체 이미지가 기록될 수 있습 니다. 예를 들어, **IMGRCOVO** 및 **IMGRCOVQ** 옵션을 고려해야 합니다.

마찬가지로 선형 로깅 큐 관리자의 해당 매체 이미지에서 복구 가능한 매체로 정의된 오브젝트의 서브세트만 복 구할 수 있습니다. 복구 가능한 매체로 정의되지 않은 오브젝트가 손상되는 경우 해당 오브젝트에 대한 옵션은 순 환 로깅 큐 관리자에 대한 옵션과 동일합니다.

매체 복구는 선형 로그에 기록된 정보로부터 오브젝트를 다시 작성합니다. 예를 들어, 오브젝트 파일이 의도치 않 게 삭제되거나 다른 이유로 사용할 수 없게 되는 경우 매체 복구가 이 파일을 다시 작성할 수 있습니다. 오브젝트 의 매체 복구에 필요한 로그의 정보는 *media image*라고 합니다.

매체 이미지는 오브젝트 자체를 다시 작성하는 데 사용할 수 있는 오브젝트 이미지가 포함된 일련의 로그 레코드 입니다.

오브젝트를 다시 작성하는 데 필요한 첫 번째 로그 레코드는 매체 복구 레코드라고 합니다. 이 로그 레코드는 오 브젝트에 대한 최신 매체 이미지의 시작입니다. 각 오브젝트의 매체 복구 레코드는 체크포인트 중에 기록되는 정 보 조각 중 하나입니다.

오브젝트가 그 매체 이미지로부터 다시 작성될 때 마지막 이미지를 제거한 후 오브젝트에 대해 수행된 업데이트 를 설명하는 로그 레코드를 재실행하는 데에도 필요합니다.

예를 들어, 지속 메시지를 큐에 넣기 전에 제거된 큐 오브젝트의 이미지가 있는 로컬 큐를 고려해 보십시오. 오브 젝트의 최근 이미지를 다시 작성하기 위해 이미지 자체를 재실행하는 것 외에도 큐에 메시지를 넣은 것을 기록하 는 로그 입력 항목을 재실행할 필요가 있습니다.

오브젝트가 작성될 때 기록된 로그 레코드는 오브젝트를 완전히 다시 작성하기 위한 충분한 정보를 포함합니다. 이러한 레코드는 오브젝트의 첫 번째 매체 이미지를 구성합니다. 그런 다음 종료될 때마다 큐 관리자는 다음과 같 이 매체 이미지를 자동으로 기록합니다.

- 로컬이 아닌 모든 프로세스 오브젝트와 큐의 이미지
- 비어 있는 로컬 큐의 이미지

또한 rcdmqimg에 설명된 **rcdmqimg** 명령을 사용하여 수동으로 매체 이미지를 기록할 수 있습니다. 이 명령은 IBM MQ 오브젝트의 매체 이미지를 기록합니다.

**IMGSCHED***(AUTO)*가 설정된 경우 큐 관리자는 자동으로 매체 이미지를 기록합니다. 자세한 정보는 **IMGINTVL** 및 **INGLOGLN**에 대한 정보는 ALTER QMGR 을 참조하십시오.

매체 이미지 작성이 완료되면 매체 이미지를 보유하는 로그와 이 시간 후에 작성된 모든 로그만 손상된 오브젝트 를 다시 작성한 데 필요합니다. 매체 이미지를 작성하는 것의 이점은 사용 가능한 여유 스토리지의 양 및 로그 파 일이 작성되는 속도와 같은 요소에 따라 다릅니다.

## **매체 이미지로부터 복구**

큐 관리자는 큐 관리자를 시작하는 동안 매체 이미지에서 일부 오브젝트를 자동으로 복구합니다. 또한 큐 관리자 가 마지막으로 종료될 때 완료되지 않은 트랜잭션과 관련되어 있고 재시작 처리 중에 손상된 경우 큐를 자동으로 복구합니다.

**rcrmqobj** 사용하여 다른 오브젝트도 수동으로 복구해야 합니다. 이 명령은 로그에 있는 레코드를 재실행하여 IBM MQ 오브젝트를 재작성합니다. 이미지가 저장된 시간과 다시 작성 명령이 발행된 시간 사이에 적용 가능한 모든 로그 이벤트와 함께 로그에서 찾은 최근 이미지로부터 이 오브젝트가 다시 작성됩니다. IBM MQ 오브젝트 가 손상되게 되면 수행할 수 있는 유효한 조치는 해당 오브젝트를 삭제하거나 이 메소드를 통해 다시 작성하는 것 뿐입니다. 이 방식으로는 비지속 메시지를 복구할 수 없습니다.

**rcrmqobj** 명령의 추가 세부사항은 rcrmqobj를 참조하십시오.

오브젝트의 매체 복구를 시도할 때 매체 복구 레코드 및 모든 후속 로그 파일을 포함하는 로그 파일이 로그 파일 디렉토리에서 사용 가능해야 합니다. 필요한 파일을 찾을 수 없는 경우 운영자 메시지 AMQ6767이 발행되고 매 체 복구 조작이 실패합니다. 다시 작성하려는 오브젝트의 정기적 매체 이미지를 제거하지 않을 경우 오브젝트를 다시 작성하는 데 필요한 모든 로그 파일을 보유하기에 디스크 공간이 충분하지 않을 수 있습니다.

## **존재하는 오브젝트 파일**

큐 관리자는 **runmqsc**에 정의된 오브젝트의 속성을 디스크의 파일에 저장합니다. 이 오브젝트 파일은 큐 관리자 의 데이터 디렉토리 아래에 있는 하위 디렉토리에 있습니다.

예를 들어, AIX and Linux 플랫폼에서는 채널이 /var/mqm/qmgrs/*qmgr*/ channel에 저장됩니다.

이 오브젝트 파일의 데이터는 오브젝트의 매체 이미지입니다. 이 오브젝트 파일이 삭제 또는 손상된 경우 해당 파 일에 저장된 오브젝트가 손상됩니다. 선형 로깅 큐 관리자를 사용하면 rcrmqobj 명령을 사용하여 손상된 오브젝 트를 로그에서 복구할 수 있습니다.

대부분의 오브젝트 파일에는 오브젝트의 속성이 포함되므로 채널 파일에는 채널의 속성이 포함됩니다. 예외사항 은 다음과 같습니다.

• 카탈로그

오브젝트 카탈로그는 모든 유형의 모든 오브젝트를 카탈로그하며 qmanager/QMQMOBJCAT에 저장됩니다.

• 동기화파일

동기화 파일에는 모든 채널과 연관된 내부 상태 데이터가 포함되어 있습니다.

• 큐

큐 파일에는 해당 큐의 메시지 뿐만 아니라 해당 큐의 속성도 모두 포함됩니다.

**runmqsc** 또는 IBM MQ Explorer에 표시되는 카탈로그 또는 동기화 파일 오브젝트가 없다는 점에 유의하십시 오.

카탈로그 및 큐 관리자를 기록할 수는 있지만 복구할 수는 없습니다. 이 오브젝트가 손상되고 큐 관리자가 사전에 종료될 경우 재시작시 해당 오브젝트가 자동으로 복구됩니다.

기록 또는 복구할 오브젝트에 구독이 나열되지 않습니다. 지속 가능 구독이 시스템 큐에 저장되기 때문입니다. 지 속 가능 구독을 기록하거나 복구할 경우 대신 SYSTEM.DURABLE.SUBSCRIBER.QUEUE를 기록하거나 복구하십 시오.

## **시동 중 손상된 오브젝트 복구**

시동 중 큐 관리자가 손상된 오브젝트를 발견하는 경우에 큐 관리자가 취하는 조치는 오브젝트의 유형 및 큐 관리 자가 매체 복구를 지원하도록 구성되는지 여부에 따라 다릅니다.

큐 관리자 오브젝트가 손상되는 경우 오브젝트를 복구할 수 없는 한 큐 관리자는 시작할 수 없습니다. 큐 관리자 가 선형 로그로 구성되어 매체 복구를 지원하는 경우 IBM MQ는 자동으로 해당 매체 이미지로부터 큐 관리자를 다시 작성하려고 시도합니다. 선택한 로그 메소드가 매체 복구를 지원하지 않는 경우 큐 관리자의 백업을 복원하 거나 큐 관리자를 삭제할 수 있습니다.

큐 관리자가 중지될 때 활성인 트랜잭션이 있었다면 이러한 트랜잭션 내에 넣거나 가져온 지속적이고 커미트되 지 않은 메시지가 포함된 로컬 큐도 큐 관리자를 성공적으로 시작하기 위해 필요합니다. 로컬 큐 중 손상된 것으 로 확인되는 로컬 큐가 있고 큐 관리자가 매체 복구를 지원하는 경우 이 큐 관리자는 해당 매체 이미지로부터 손 상된 로컬 큐를 다시 작성하려고 시도합니다. 큐 중 복구할 수 없는 큐가 있을 경우 IBM MQ를 시작할 수 없습니 다.

매체 복구를 지원하지 않는 큐 관리자에서 시동 처리 중 커미트되지 않은 메시지가 포함된 손상된 로컬 큐가 발견 되면 큐가 손상된 오브젝트로 표시되고 이 큐에 있는 커미트되지 않은 메시지는 무시됩니다. 이 상황은 그러한 큐 관리자에서 손상된 오브젝트의 매체 복구가 불가능하기 때문이고 남은 조치는 해당 오브젝트를 삭제하는 것뿐입 니다. 손상을 보고하기 위해 메시지 AMQ7472가 발행됩니다.

## **다른 때의 손상된 오브젝트 복구**

오브젝트의 매체 복구는 시동 중에만 자동입니다. 다른 때에는 오브젝트 손상이 감지되면 메시지 AMQ7472이 발행되고 이 오브젝트를 사용하는 대부분의 조작은 실패합니다. 큐 관리자가 시작된 후 언제든지 큐 관리자 오브 젝트가 손상되면 큐 관리자가 선제 종료를 수행합니다. 오브젝트가 손상되면 해당 오브젝트를 삭제하거나 큐 관 리자가 선형 로그를 사용하는 경우 **rcrmqobj** 명령을 사용하여 매체 이미지에서 복구를 시도하십시오 (자세한 내용은 rcrmqobj 참조).

큐(또는 기타 오브젝트)가 손상된 경우에는 **MEDIALOG**가 앞으로 이동하지 않습니다. 왜냐하면 **MEDIALOG**는 매 체 복원을 위해 필요한 가장 오래된 익스텐트이기 때문입니다. 워크로드가 계속되고 있는 경우 **CURRLOG**는 계속 앞으로 이동하므로 새 익스텐트가 작성됩니다. 구성 ( **LogManagement** 설정 포함) 에 따라 로그 파일 시스템을 채우기 시작할 수 있습니다. 로그 파일 시스템이 완전히 채워지면 트랜잭션이 롤백되고 큐 관리자가 갑자기 종료 됩니다. 따라서 큐가 손상되면 큐 관리자가 종료되기 전에 조치를 취할 수 있는 시간이 제한됩니다. 가질 수 있는 시간은 워크로드로 인해 큐 관리자가 새 익스텐트를 작성하게 되는 비율과 로그 파일 시스템에 있는 여유 공간의 크기에 따라 다릅니다.

수동 로그 관리를 사용 중인 경우에는 재시작 복구를 위해 필요하지 않은 익스텐트를 아카이브한 후 해당 익스텐 트가 매체 복원을 위해 계속 필요한 경우에도 해당 익스텐트를 로그 파일 시스템에서 삭제합니다. 이는 필요할 때 <span id="page-598-0"></span>아카이브에서 복원할 수 있는 경우 승인 가능합니다. 이 정책은 큐가 손상되고 **MEDIALOG**가 앞으로 이동을 중지 할 때 로그 파일 시스템을 채우지 않습니다. 그러나 다시 시작 또는 매체 복원을 위해 필요하지 않은 익스텐트만 아카이브하고 삭제하는 경우에는 큐가 손상되는 경우 로그 파일 시스템이 채우기를 시작합니다.

자동 또는 아카이브 로그 관리를 사용하는 경우 큐 관리자는 매체 복원을 위해 여전히 필요한 익스텐트를 아카이 브하고 SET LOG ARCHIVED를 사용하여 큐 관리자에게 알린 경우에도 해당 익스텐트를 재사용하지 않습니다. 따라서 큐가 손상되면 로그 파일 시스템이 채우기를 시작합니다.

큐가 손상되면 OBJECT DAMAGED FFDC가 작성되고 **MEDIALOG**가 앞으로 이동을 중지합니다. 손상된 오브젝트 는 FFDC에서 식별되거나 **runmqsc**에서 상태를 표시할 때 가장 오래된 **MEDIALOG**를 가진 오브젝트이기 때문에 식별될 수 있습니다.

로그 파일 시스템이 채워질 때 로그 파일 시스템이 채워지고 있기 때문에 워크로드가 백아웃되는 것을 걱정하는 경우 오브젝트 복구 또는 워크로드 정지를 수행하면 이 문제가 발생하지 않습니다.

## **IBM MQ 로그 파일 보호**

큐 관리자가 실행되고 있을 때에는 로그 파일을 건드리지 않습니다. 복구가 불가능할 수 있습니다. superuser 또 는 mqm 권한을 사용하여 의도치 않게 수정하지 않도록 로그 파일을 보호하십시오.

IBM MQ 큐 관리자가 실행 중인 경우 활성 로그 파일을 수동으로 제거하지 마십시오. 큐 관리자가 다시 시작하는 데 필요한 로그 파일을 사용자가 실수로 삭제하면, IBM MQ는 오류를 발행하지 **않고** 지속적 메시지를 포함하는 데이터를 계속 처리합니다. 큐 관리자는 정상적으로 종료되지만 재시작에 실패할 수 있습니다. 그러면 메시지의 복구가 불가능해집니다.

활성 큐 관리자가 사용하고 있는 로그를 삭제할 수 있는 권한이 있는 사용자는 다른 중요한 큐 관리자 자원(예: 큐 파일, 오브젝트 카탈로그 및 IBM MQ 실행 파일)을 삭제할 수 있는 권한도 가집니다. 따라서 이러한 사용자는 미 숙함 등으로 인해 IBM MQ가 자체 보호할 수 없는 방식으로 실행 중이거나 중단된 큐 관리자에게 손상을 입힐 수 있습니다.

superuser 또는 mqm 권한을 부여할 때 주의하십시오.

## **dmpmqlog 명령을 사용하여 로그의 컨텐츠 덤프**

dmpmqlog 명령을 사용하여 큐 관리자 로그의 컨텐츠를 덤프하는 방법입니다.

dmpmqlog 명령을 사용하여 큐 관리자 로그의 컨텐츠를 덤프하십시오. 기본적으로 모든 활성 로그 레코드가 덤 프됩니다. 즉, 이 명령은 로그의 헤드(일반적으로 마지막으로 완료된 체크포인트의 시작)부터 덤프를 시작합니 다.

이 로그는 일반적으로 큐 관리자가 실행되고 있지 않을 때에만 덤프할 수 있습니다. 큐 관리자는 종료 중 체크포 인트를 사용하기 때문에 로그의 활성 부분은 일반적으로 적은 수의 로그 레코드를 포함합니다. 그러나 dmpmqlog 명령을 사용하면 다음 옵션 중 하나를 사용하여 덤프의 시작 위치를 변경함으로써 보다 많은 로그 레 코드를 덤프할 수 있습니다.

- 로그의 베이스부터 덤프를 시작하십시오. 로그의 베이스는 로그의 헤드를 포함하는 로그 파일에서 첫 번째 로 그 레코드입니다. 이 경우에 덤프되는 추가 데이터의 양은 로그 파일에서의 로그 헤드 위치에 따라 다릅니다. 로그 헤드가 로그 파일의 시작부 가까이에 있으면 적은 양의 추가 데이터만 덤프됩니다. 이 헤드가 로그 파일의 끝부분에 가까이 있으면 훨씬 더 많은 데이터가 덤프됩니다.
- 덤프의 시작 위치를 개별 로그 레코드로 지정하십시오. 각 로그 레코드는 고유 로그 순서 번호*(LSN)*로 식별됩 니다. 순환 로깅의 경우 이 시작 로그 레코드는 로그의 베이스 앞에 있을 수 없습니다. 이 제한은 선형 로깅에는 적용되지 않습니다. 명령을 실행하기 전에 비활성 로그 파일을 복원해야 될 수도 있습니다. 이전 dmpmqlog 출 력에서 가져온 유효한 LSN을 시작 위치로 지정해야 합니다.

예를 들어, 선형 로깅에서는 마지막 dmpmqlog 출력으로부터 nextlsn을 지정할 수 있습니다. nextlsn은 Log File Header에 표시되고 기록될 다음 로그 레코드의 LSN을 표시합니다. 이를 로그가 마지막으로 덤프 된 이후 기록된 모든 로그 레코드를 형식화하기 위한 시작 위치로 사용하십시오.

• **선형 로깅에만 해당됨**, 임의의 제공된 로그 파일 익스텐트에서 로그 레코드 형식화를 시작하도록 dmpmqlog를 지시할 수 있습니다. 이 경우 dmpmqlog는 이 로그 파일 및 활성 로그 파일과 같은 디렉토리에 있는 각각의 연 속 로그 파일을 찾을 것으로 예상합니다. 이 옵션은 dmpmqlog가 로그의 베이스 앞 로그 레코드에 액세스할 수 없는 순환 로그에는 적용되지 않습니다.

dmpmqlog 명령의 출력은 Log File Header 및 일련의 형식화된 로그 레코드입니다. 큐 관리자는 여러 로그 레코드를 사용하여 해당 데이터에 변경사항을 기록합니다.

형식화되는 정보 중 일부는 내부 전용입니다. 다음 목록에는 가장 유용한 로그 레코드가 들어 있습니다.

#### **로그 파일 헤더**

각 로그에는 단일 로그 파일 헤더가 있으며 이 헤더는 항상 dmpmqlog 명령에 의해 처음으로 형식화됩니다. 이 헤더에는 다음 필드가 포함됩니다.

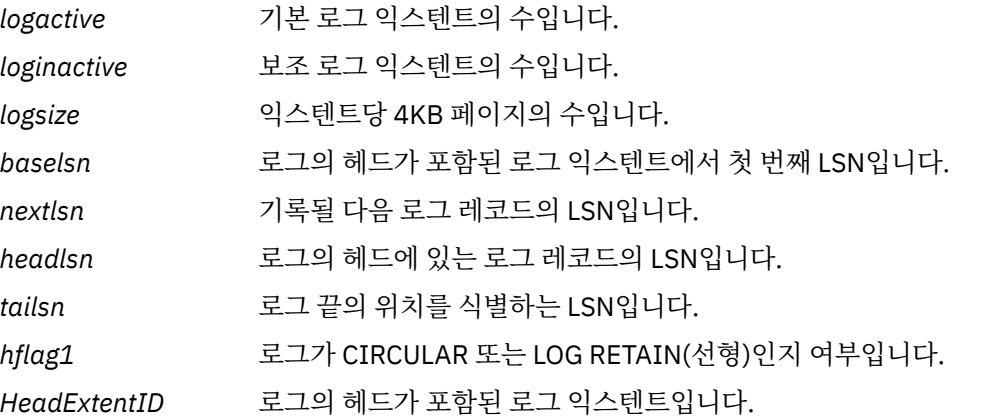

#### **로그 레코드 헤더**

로그 내 각 로그 레코드에는 다음 정보를 포함하는 고정된 헤더가 있습니다.

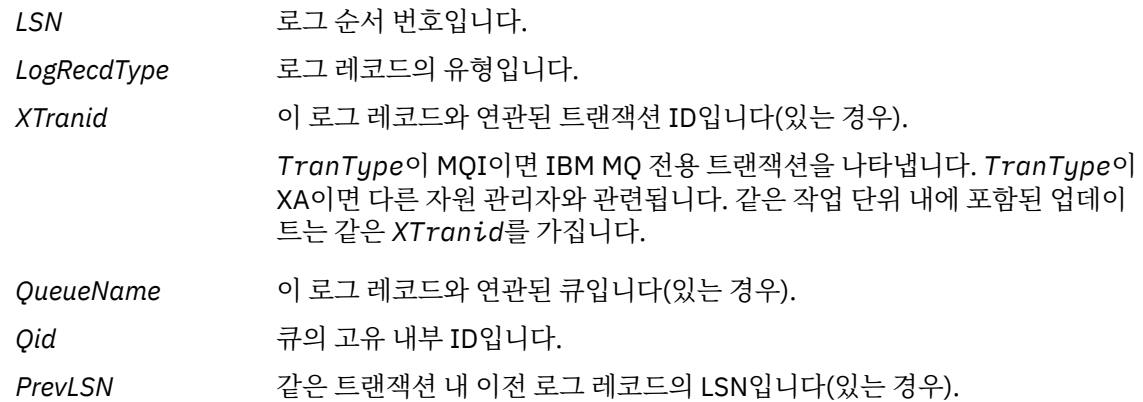

#### **큐 관리자 시작**

큐 관리자가 시작되었음을 로깅합니다.

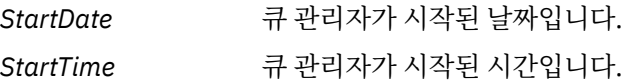

#### **큐 관리자 중지**

큐 관리자가 중지되었음을 로깅합니다.

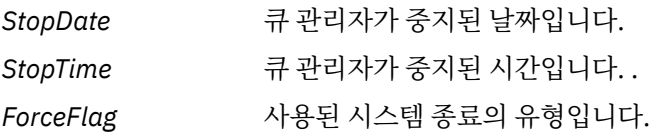

#### **체크포인트 시작**

큐 관리자 체크포인트의 시작을 나타냅니다.

### **체크포인트 종료**

큐 관리자 체크포인트의 종료를 나타냅니다.

*ChkPtLSN* 이 체크포인트를 시작한 로그 레코드의 LSN입니다.

**메시지 넣기**

큐에 넣은 지속 메시지를 로깅합니다. 메시지를 동기점 아래 넣은 경우 로그 레코드 헤더는 널이 아닌 *XTranid*를 포함합니다. 레코드의 나머지는 다음을 포함합니다.

- *MapIndex* 큐에 있는 메시지의 ID입니다. 이는 큐에서 이 메시지를 가져오는 데 사용된 해당 MQGET을 일치시키는 데 사용할 수 있습니다. 이 경우 후속 *Get Message* 로그 레코드가 같은 QueueName 및 MapIndex를 포함하는 것으 로 확인될 수 있습니다. 이 때 MapIndex ID는 해당 큐에 대한 후속 넣기 메시 지에 재사용할 수 있습니다.
- 데이터 이 로그 레코드의 16진 덤프에는 다양한 내부 데이터가 포함되어 있고 그 뒤 에 메시지 디스크립터(eyecatcher MD)의 표현 및 메시지 데이터 자체가 순서 대로 포함되어 있습니다.

#### **부분 넣기**

단일 로그 레코드에 비해 너무 큰 지속적 메시지는 다중 *Put Part* 로그 레코드 다음에 단일 *Put Message* 레코드로 로그됩니다. *Put Part* 레코드가 있는 경우 *PrevLSN* 필드는 *Put Part* 레코드와 최 종 *Put Message* 레코드를 함께 연결합니다.

데이터 이전 로그 레코드가 중단된 메시지 데이터가 계속됩니다.

#### **메시지 가져오기**

지속 메시지의 가져오기만 로깅됩니다. 동기점 아래로 메시지를 가져온 경우 로그 레코드 헤더는 널이 아닌 *XTranid*를 포함합니다. 레코드의 나머지는 다음을 포함합니다.

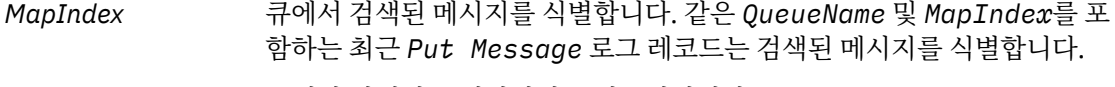

*QPriority* 큐에서 검색되는 메시지의 우선순위입니다.

#### **트랜잭션 시작**

새 트랜잭션의 시작을 표시합니다. TranType이 MQI이면 IBM MQ 전용 트랜잭션을 나타냅니다. TranType이 XA이면 다른 자원 관리자가 관련된 트랜잭션을 나타냅니다. 이 트랜잭션이 작성한 모든 업데이트는 같은 *XTranid*를 가집니다.

#### **트랜잭션 준비**

큐 관리자가 지정된 *XTranid*와 연관된 업데이트를 커미트할 준비가 되었음을 표시합니다. 이 로그 레코드 는 다른 자원 관리자도 관련되는 2단계 커미트의 일부로 기록됩니다.

#### **트랜잭션 커미트**

큐 관리자가 트랜잭션에서 작성된 모든 업데이트를 커미트했음을 표시합니다.

#### **트랜잭션 롤백**

트랜잭션을 롤백하려는 큐 관리자의 의도를 나타냅니다.

#### **트랜잭션 종료**

롤백된 트랜잭션의 종료를 나타냅니다.

#### **트랜잭션 테이블**

이 레코드는 동기점 중에 기록됩니다. 이 레코드는 지속적 업데이트를 해온 각 트랜잭션의 상태를 기록합니 다. 각 트랜잭션에 대해 다음 정보가 기록됩니다.

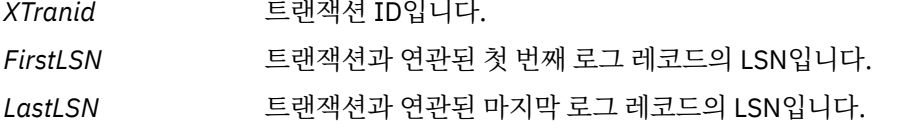

#### **트랜잭션 참가자**

이 로그 레코드는 큐 관리자의 XA 트랜잭션 관리자에 의해 기록됩니다. 이 레코드는 트랜잭션에 참가하는 외 부 자원 관리자를 기록합니다. 각 참가자에 대해 다음이 기록됩니다.

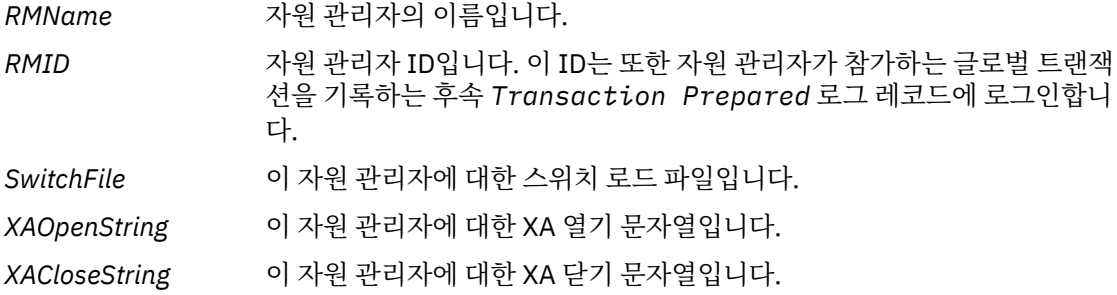

#### **트랜잭션 준비됨**

이 로그 레코드는 큐 관리자의 XA 트랜잭션 관리자에 의해 기록됩니다. 이 레코드는 지정된 글로벌 트랜잭션 이 성공적으로 준비되었음을 표시합니다. 참가하는 자원 관리자 각각은 커미트하도록 지시를 받습니다. 준비 된 자원 관리자 각각의 *RMID*가 로그 레코드에 기록됩니다. 큐 관리자 자체가 트랜잭션에 참가하는 경우 *RMID*가 0인 *Participant Entry*가 표시됩니다.

### **트랜잭션 정보 제거(forget)**

이 로그 레코드는 큐 관리자의 XA 트랜잭션 관리자에 의해 기록됩니다. 이 로그 레코드는 커미트 결정이 각 참가자에게 전달 완료될 때 *Transaction Prepared* 로그 레코드 뒤에 옵니다.

#### **큐 영구 제거**

MQSC 명령 CLEAR QUEUE 등을 사용하여 큐의 모든 메시지가 영구 되었다는 사실을 로깅합니다.

#### **큐 속성**

큐의 속성 초기화 또는 변경을 로깅합니다.

#### **오브젝트 작성**

IBM MQ 오브젝트의 작성을 로깅합니다.

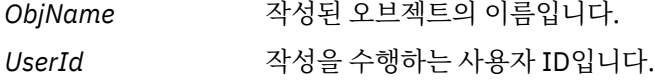

#### **오브젝트 삭제**

IBM MQ 오브젝트의 삭제를 로깅합니다.

*ObjName* 삭제된 오브젝트의 이름입니다.

## **IBM MQ 큐 관리자 데이터 백업 및 복원**

큐 관리자 및 큐 관리자 데이터를 백업하고 큐 관리자 구성만 백업하며 백업 큐 관리자를 사용하는 방식으로 하드 웨어 고장으로 인해 발생 가능한 손상으로부터 큐 관리자를 보고할 수 있습니다.

#### **이 태스크 정보**

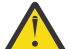

**경고:** 다른 운영 체제로 큐 관리자를 이동하는 경우 매우 주의해야 합니다. 자세한 정보는 다른 운영 체제 로 큐 관리자 이동을 참조하십시오.

하드웨어 실패로 인해 발생할 수 있는 손상으로부터 큐 관리자를 보호하기 위한 조치를 주기적으로 수행할 수 있 습니다. 큐 관리자를 보호하는 세 가지 방법이 있습니다.

### **큐 관리자 데이터 백업**

하드웨어가 실패하는 경우 큐 관리자 중지가 강제 실행될 수 있습니다. 큐 관리자 로그 데이터가 하드웨어 실 패로 인해 손실된 경우 큐 관리자를 재시작하지 못할 수 있습니다. 큐 관리자 데이터를 백업하는 경우 손실된 큐 관리자 데이터의 일부 또는 전체를 복구할 수도 있습니다.

일반적으로 큐 관리자 데이터를 백업하는 빈도가 높을수록 복구 로그의 무결성 손실의 원인이 되는 하드웨어 실패 시 손실되는 데이터가 줄어듭니다.

큐 관리자 데이터를 백업하려면 큐 관리자가 실행 중이면 안됩니다.

#### <span id="page-602-0"></span>**큐 관리자 구성만 백업**

하드웨어가 실패하는 경우 큐 관리자 중지가 강제 실행될 수 있습니다. 하드웨어 고장으로 인해 큐 관리자 구 성과 로그 데이터가 모두 손실된 경우에는 큐 관리자를 재시작하거나 로그에서 복구할 수 없습니다. 큐 관리 자 구성을 백업한 경우 큐 관리자와 해당 오브젝트 모두를 저장된 정의에서 다시 작성할 수 있습니다.

큐 관리자 구성을 백업하려면 큐 관리자가 실행 중이어야 합니다.

**백업 큐 관리자 사용**

하드웨어 실패가 심각한 경우 큐 관리자는 복구 불가능할 수 있습니다. 이러한 상황에서 복구 불가능한 큐 관 리자에 전용 백업 큐 관리자가 있을 경우 복구 불가능한 큐 관리자를 대신하여 이 백업 큐 관리자가 활성화될 수 있습니다. 백업 큐 관리자를 정기적으로 업데이트할 경우 복구 불가능한 큐 관리자의 마지막 완료 로그가 포함된 로그 데이터가 백업 큐 관리자 로그에 있을 수 있습니다.

기존 큐 관리자가 실행 중인 동안에도 백업 큐 관리자를 업데이트할 수 있습니다.

## **프로시저**

- 큐 관리자 데이터를 백업 및 복원하려면 다음을 참조하십시오.
	- 603 페이지의 『큐 관리자 데이터 백업』.
	- 604 [페이지의](#page-603-0) 『큐 관리자 데이터 복원』.
- 큐 관리자 구성을 백업 및 복원하려면 다음을 참조하십시오.
	- 605 [페이지의](#page-604-0) 『큐 관리자 구성 백업』
	- 605 [페이지의](#page-604-0) 『큐 관리자 구성 복원』
- 백업 큐 관리자를 작성, 업데이트 및 시작하려면 606 [페이지의](#page-605-0) 『백업 큐 관리자 사용』의 내용을 참조하십 시오.

## **큐 관리자 데이터 백업**

큐 관리자 데이터를 백업하면 하드웨어 오류로 인한 데이터 손실에 대해 보호하는 데 유용할 수 있습니다.

## **시작하기 전에**

큐 관리자 백업을 시작하기 전에 큐 관리자가 실행 중이지 않은지 확인하십시오. 실행 중인 큐 관리자를 백업하려 고 시도하면 파일이 복사될 때 업데이트가 진행 중이어서 백업이 일치하지 않을 수 있습니다. 가능한 경우, **endmqm -w** 명령 (대기 종료) 을 실행하여 큐 관리자를 중지하십시오. 실패하는 경우에만 **endmqm -i** 명령 (즉 시 종료) 을 사용하십시오.

## **이 태스크 정보**

큐 관리자의 데이터 백업 사본을 작성하려면 다음 태스크를 완료하십시오.

## **프로시저**

1. 구성 파일의 정보를 사용하여 큐 관리자가 해당 데이터 및 해당 로그 파일을 매치한 디렉토리를 검색하십시 오.

자세한 정보는 76 페이지의 [『멀티플랫폼의](#page-75-0) .ini 파일에서 IBM MQ 구성 정보 변경』의 내용을 참조하십시 오.

**참고:** 디렉토리에 표시되는 이름이 IBM MQ를 사용하고 있는 플랫폼과 호환 가능하도록 변환됩니다. 이름 변 환에 대한 자세한 정보는 IBM MQ 파일 이름 이해를 참조하십시오.

2. 모든 서브디렉토리를 포함하여 모든 큐 관리자의 데이터 및 로그 파일 디렉토리의 사본을 작성하십시오. 576 페이지의 [『로그의](#page-575-0) 표시』에 설명된 모든 파일, 특히 로그 제어 파일과 209 페이지의 [『초기화](#page-208-0) 및 구성 [파일』](#page-208-0)에 설명된 구성 파일이 누락되지 않았는지 확인하십시오. 디렉토리 중 일부는 비어 있을 수 있지만 나 중에 백업을 복원하려면 해당 디렉토리 모두 필요합니다.

순환 로깅의 경우 큐 관리자 데이터 및 로그의 일치 세트를 복원할 수 있도록 큐 관리자 데이터 및 로그 파일 디렉토리를 동시에 백업하십시오.

<span id="page-603-0"></span>선형 로깅의 경우 큐 관리자 데이터 및 로그 파일 디렉토리를 동시에 백업하십시오. 로그 파일의 해당 완료 순 서가 사용 가능한 경우 큐 관리자 데이터 파일만 복원할 수 있습니다.

3. 파일의 소유권을 보존하십시오.

IBM MQ for UNIX 및 Linux 시스템의 경우 **tar** 명령으로 이를 수행할 수 있습니 다. 2GB를 초과하는 크기의 큐가 있는 경우 **tar** 명령을 사용할 수 없습니다. 자세한 정보는 큰 큐를 사용으로 설정을 참조하십시오.

**참고:** IBM WebSphere MQ 7.5 이상으로 업그레이드하는 경우 qm.ini 파일 및 레지스트리 항목의 백업을 수행해야 합니다. 큐 관리자 정보는 qm.ini 파일에 저장되며 IBM MQ의 이전 버전으로 되돌리는 데 사용할 수 있습니다.

### **관련 태스크**

큐 관리자 중지

13 [페이지의](#page-12-0) 『큐 관리자 작성 후 구성 파일 백업』

IBM MQ 구성 정보는 AIX, Linux, and Windows의 구성 파일에 저장됩니다. 큐 관리자를 작성한 후 구성 파일을 백업하십시오. 그런 다음 문제점을 초래하는 다른 큐 관리자를 작성하는 경우 문제점의 원인을 제거할 때 백업을 복원할 수 있습니다.

## **큐 관리자 데이터 복원**

다음 단계에 따라 큐 관리자 데이터의 백업을 복원합니다.

## **시작하기 전에**

백업을 시작하기 전에 큐 관리자가 실행 중이지 않은지 확인하십시오.

클러스터에서 큐 관리자의 백업을 복원할 때 자세한 정보는 328 페이지의 [『클러스터](#page-327-0) 큐 관리자 복구』 및 클러 스터링: 가용성, 다중 인스턴스 및 재해 복구 를 참조하십시오.

**참고:** IBM MQ의 이후 버전으로 업그레이드하는 경우 **.ini** 파일 및 레지스트리 항목의 백업을 수행해야 합니다. 큐 관리자 정보는 **.ini** 파일에 저장되며 IBM MQ의 이전 버전으로 되돌리는 데 사용할 수 있습니다.

### **프로시저**

1. 구성 파일의 정보를 사용하여 큐 관리자가 해당 데이터 및 해당 로그 파일을 매치한 디렉토리를 찾으십시오.

- 2. 백업된 데이터를 배치할 디렉토리를 비우십시오.
- 3. 백업된 큐 관리자 데이터 및 로그 파일을 올바른 위치에 복사하십시오.

로그 파일과 함께 로그 제어 파일이 있는지 확인하십시오.

순환 로깅의 경우 큐 관리자 데이터 및 로그의 일치 세트를 복원할 수 있도록 큐 관리자 데이터 및 로그 파일 디렉토리를 동시에 백업하십시오.

선형 로깅의 경우 큐 관리자 데이터 및 로그 파일 디렉토리를 동시에 백업하십시오. 로그 파일의 해당 완료 순 서가 사용 가능한 경우 큐 관리자 데이터 파일만 복원할 수 있습니다.

- 4. 구성 정보 파일을 업데이트하십시오. IBM MQ가 복원된 데이터를 올바른 위치에서 찾을 수 있도록 IBM MQ와 큐 관리자 구성 파일이 일치하는지 확인하십시오.
- 5. 결과로 생성된 디렉토리 구조를 확인하여 필요한 모든 디렉토리가 있는지 확인하십시오. IBM MQ 디렉토리 및 서브디렉토리에 대한 자세한 정보는 Windows 시스템의 디렉토리 구조 및 AIX and Linux 시스템의 디렉토리 컨텐츠를 참조하십시오.

## **결과**

데이터가 올바르게 백업 및 복원된 경우 큐 관리자가 시작됩니다.

## <span id="page-604-0"></span>**큐 관리자 구성 백업**

큐 관리자 구성을 백업하면 하드웨어 고장으로 인해 큐 관리자 구성과 로그 데이터가 모두 손실되고 큐 관리자를 재시작하거나 로그에서 복구할 수 없는 경우에 해당 정의에서 큐 관리자를 다시 빌드할 수 있습니다.

## **이 태스크 정보**

AIX, Linux, and Windows에서, **dmpmqcfg** 명령을 사용하여 IBM MQ 큐 관리자의 구성을 덤프할 수 있습니다.

IBM i에서, MQ 구성 덤프(**DMPMQMCFG**) 명령을 사용하여 큐 관리자에 구성 오브젝트 및 권한을 덤 프할 수 있습니다.

## **프로시저**

- 1. 큐 관리자가 실행 중인지 확인하십시오.
- 2. 플랫폼에 따라 다음 명령 중 하나를 실행하여 큐 관리자 구성을 백업하십시오.
	- ALW **Min**AIX, Linux, and Windows의 경우: MQSC의 기본 형식화 옵션(-f mqsc)과 모든 속성(-a)을 사용하여 MQ 구성 덤프 명령(**dmpmqcfg**)을 실행하고, 표준 출력 방향 재지정을 사용하여 정의를 파일에 저장하십시오. 예를 들면, 다음과 같습니다.

dmpmqcfg -m MYQMGR -a > /mq/backups/MYQMGR.mqsc

• IBM is IBM i의 경우: 기본 형식화 옵션 OUTPUT(\*MQSC) 및 EXPATTR(\*ALL)을 사용하여 MQ 구성 덤프 명령(**DMPMQMCFG**)을 실행하고, TOFILE 및 TOMBR을 사용하여 정의를 실제 파일 멤버에 저장하십 시오. 예를 들면, 다음과 같습니다.

DMPMQMCFG MQMNAME(MYQMGR) OUTPUT(\*MQSC) EXPATTR(\*ALL) TOFILE(QMQMSAMP/QMQSC) TOMBR(MYQMGRDEF)

### **관련 태스크**

605 페이지의 『큐 관리자 구성 복원』 먼저 큐 관리자가 실행 중인지 확인한 후 사용자의 플랫폼에 적합한 명령을 실행하여 백업에서 큐 관리자에 대한 구성을 복원할 수 있습니다.

## **관련 참조**

dmpmqcfg(큐 관리자 구성 덤프) MQ 구성 덤프(DMPMQMCFG)

## **큐 관리자 구성 복원**

먼저 큐 관리자가 실행 중인지 확인한 후 사용자의 플랫폼에 적합한 명령을 실행하여 백업에서 큐 관리자에 대한 구성을 복원할 수 있습니다.

## **이 태스크 정보**

AIX, Linux, and Windows에서, **runmqsc** 명령을 사용하여 IBM MQ 큐 관리자의 구성을 복원할 수 있습니다.

IBM i의 경우, **STRMQMMQSC** 명령을 사용하여 큐 관리자의 구성 오브젝트와 권한을 복원할 수 있 습니다.

## **프로시저**

1. 큐 관리자가 실행 중인지 확인하십시오.

<span id="page-605-0"></span>데이터 및 로그에 대한 손상을 다른 방법으로 복구할 수 없는 경우 큐 관리자가 재작성되었을 수 있습니다. 2. 플랫폼에 따라 다음 명령 중 하나를 실행하여 큐 관리자 구성을 복원하십시오.

• AIX, Linux, and Windows에서 큐 관리자에 대해 **runmqsc**를 실행하고, 표준 입력 경로 재 지정을 사용하여 MQ 구성 덤프(**dmpmqcfg**) 명령으로 생성되는 스크립트 파일에서 정의를 복원하십시오 (605 [페이지의](#page-604-0) 『큐 관리자 구성 백업』 참조). 예를 들면, 다음과 같습니다.

runmqsc MYQMGR < /mq/backups/MYQMGR.mqsc

• IBM i의 경우: 큐 관리자에 대해 **STRMQMMQSC** 명령을 실행하고, **SRCMBR** 및 **SRCFILE** 매 개변수를 사용하여 MQ 구성 덤프(**DMPMQMCFG**) 명령으로 생성되는 실제 파일 멤버에서 정의를 복원하십 시오(605 [페이지의](#page-604-0) 『큐 관리자 구성 백업』). 예를 들면, 다음과 같습니다.

STRMQMMQSC MQMNAME(MYQMGR) SRCFILE(QMQMSAMP/QMQSC) SRCMBR(MYQMGR)

#### **관련 태스크**

605 [페이지의](#page-604-0) 『큐 관리자 구성 백업』

큐 관리자 구성을 백업하면 하드웨어 고장으로 인해 큐 관리자 구성과 로그 데이터가 모두 손실되고 큐 관리자를 재시작하거나 로그에서 복구할 수 없는 경우에 해당 정의에서 큐 관리자를 다시 빌드할 수 있습니다.

## **관련 참조**

dmpmqcfg(큐 관리자 구성 덤프) runmqsc(MQSC 명령 실행) MQ 구성 덤프(DMPMQMCFG) IBM MQ 명령 시작(STRMQMMQSC)

## **백업 큐 관리자 사용**

기존 큐 관리자에는 재해 복구 목적으로 전용 백업 큐 관리자가 있을 수 있습니다.

## **이 태스크 정보**

백업 큐 관리자는 기존 큐 관리자의 비활성 사본입니다. 기존 큐 관리자가 심각한 하드웨어 실패로 인해 복구 불 가능하게 되면 백업 큐 관리자가 온라인 상태가 되어 복구 불가능한 큐 관리자를 대체할 수 있습니다.

기존 큐 관리자 로그 파일은 정기적으로 백업 큐 관리자에 복사되어 백업 큐 관리자가 재해 복구를 위해 효과적인 메소드로 남을 수 있도록 해야 합니다. 기존 큐 관리자는 복사할 로그 파일에 대해 중지할 필요가 없지만, 큐 관리 자가 이에 대한 쓰기를 완료한 경우에만 로그 파일을 복사해야 합니다. 안전하게 복사할 수 있도록 특정 로그 파 일이 더 이상 기록되지 않도록 하는 방법에 대한 정보는 607 페이지의 『백업 큐 관리자 [업데이트』](#page-606-0) 의 내용을 참조하십시오.

**참고:** 기존 큐 관리자 로그는 계속해서 업데이트되기 때문에 기존 큐 관리자 로그와 백업 큐 관리자 로그에 복사 되는 로그 데이터 사이에는 항상 약간의 불일치가 있습니다. 백업 큐 관리자에 대한 정기적 업데이트는 이 두 로 그 간 불일치를 최소화합니다.

백업 큐 관리자를 온라인으로 가져와야 하는 경우 백업 큐 관리자를 활성화한 다음 시작해야 합니다. 백업 큐 관 리자가 시작되기 전에 활성화하는 요구사항은 백업 큐 관리자가 갑자기 시작되지 않도록 보호하기 위한 예방 조 치입니다. 백업 큐 관리자가 활성화된 후에는 업데이트할 수 없습니다.

**중요사항:** 이전 백업 큐 관리자가 새로운 활성 큐 관리자가 되면 백업 큐 관리자는 더 이상 없습니다. 이는 사실상 비동기 복제 양식이므로, 새로운 활성 큐 관리자는 논리적으로 이전 활성 큐 관리자보다 뒤에 생성됩니다. 따라서 이전 활성 큐 관리자는 더 이상 새로운 활성 큐 관리자에 대한 백업으로 사용되지 않습니다.

### **프로시저**

- 백업 큐 관리자 사용에 대한 정보는 다음 주제를 참조하십시오.
	- 607 [페이지의](#page-606-0) 『백업 큐 관리자 작성』
	- 607 페이지의 『백업 큐 관리자 [업데이트』](#page-606-0)

– 608 [페이지의](#page-607-0) 『백업 큐 관리자 시작』

### <span id="page-606-0"></span>**관련 개념**

576 페이지의 『로깅: 메시지가 유실되지 [않았는지](#page-575-0) 확인』 IBM MQ는 큐 관리자에 의해 제어되는 데이터에 대한 모든 중요한 변경사항을 복구 로그에 기록합니다.

## **백업 큐 관리자 작성**

백업 큐 관리자는 기존 큐 관리자의 비활성 사본으로 작성할 수 있습니다.

## **이 태스크 정보**

**중요사항:** 선형 로깅을 사용할 때에만 백업 큐 관리자를 사용할 수 있습니다.

백업 큐 관리자의 요구사항은 다음과 같습니다.

- 기존 큐 관리자와 같은 속성(예: 큐 관리자 이름, 로깅 유형 및 로그 파일 크기)을 가져야 합니다.
- 기존 큐 관리자와 같은 플랫폼에 있어야 합니다.
- 기존 큐 관리자 이상의 코드 레벨에 있어야 합니다.

### **프로시저**

- 1. 제어 명령 **crtmqm**을 사용하여 기존 큐 관리자의 백업 큐 관리자를 작성하십시오.
- 2. 603 [페이지의](#page-602-0) 『큐 관리자 데이터 백업』에서 설명된 대로 기존 큐 관리자의 모든 데이터 및 모든 서브디렉토 리를 포함한 로그 파일 디렉토리 사본을 작성하십시오.
- 3. 모든 서브디렉토리를 포함하여 백업 큐 관리자의 데이터 및 로그 파일 디렉토리를 기존 큐 관리자에서 작성한 사본으로 덮어쓰십시오.
- 4. 다음 예에 표시된 것과 같이 백업 큐 관리자에서 **strmqm** 제어 명령을 실행하십시오.

strmqm -r *BackupQMName*

이 명령은 IBM MQ 내에서 큐 관리자를 백업 큐 관리자로 플래그 지정하고, 복사된 모든 로그 익스텐트를 재 실행하여 백업 큐 관리자를 기존 큐 관리자와 함께 가져오십시오.

### **관련 참조**

crtmqm(큐 관리자 작성) strmqm(큐 관리자 시작)

### **백업 큐 관리자 업데이트**

백업 큐 관리자가 재해 복구에 효과적인 방법으로 사용되게 하려면 정기적으로 업데이트해야 합니다.

## **이 태스크 정보**

정기적 업데이트는 백업 큐 관리자 로그와 현재 큐 관리자 로그 간 불일치를 줄입니다. 백업하기 전에 큐 관리자 를 중지하지 않아도 됩니다.

**경고:** 비연속적인 로그 세트를 백업 큐 관리자로 복사할 경우 첫 번째 누락된 로그를 찾은 지점까지의 로 그만 재실행됩니다.

## **프로시저**

1. 백업할 큐 관리자에서 다음 스크립트(MQSC) 명령을 발행하십시오.

RESET QMGR TYPE(ADVANCELOG)

이는 현재 로그에 대한 기록을 중지한 다음 큐 관리자 로깅을 다음 로그 익스텐트로 진행시킵니다. 이렇게 하 면 현재까지 로깅된 모든 정보를 백업합니다.

2. 백업할 큐 관리자에서 다음 스크립트(MQSC) 명령을 발행하여 (새) 현재 활성 로그 익스텐트를 확보하십시오.

DIS QMSTATUS CURRLOG

<span id="page-607-0"></span>3. 업데이트된 로그 익스텐트 파일을 현재 큐 관리자 로그 디렉토리에서 백업 큐 관리자 로그 디렉토리로 복사하 십시오.

마지막 업데이트 이후의 모든 로그 익스텐트 및 607 [페이지의](#page-606-0) 『2』에 표시된 현재 익스텐트까지(현재 익스 텐트는 포함되지 않음) 복사하십시오. "S..."로 시작하는 로그 범위 파일만 복사하십시오.

4. 다음 예에 표시된 것과 같이 백업 큐 관리자에서 **strmqm** 제어 명령을 실행하십시오.

strmqm -r *BackupQMName*

이 명령은 복사된 모든 로그 익스텐트를 재실행하고 백업 큐 관리자를 큐 관리자가 있는 단계로 가져옵니다. 재실행이 완료되면 재시작 복구에 필요한 모든 로그 익스텐트와 매체 복구에 필요한 모든 로그 익스텐트를 식 별하는 메시지를 수신합니다.

### **관련 참조**

RESET QMGR DISPLAY QMSTATUS strmqm(큐 관리자 시작)

### **백업 큐 관리자 시작**

복구 불가능한 큐 관리자를 백업 큐 관리자가 대신할 수 있습니다.

### **이 태스크 정보**

클러스터에서 큐 관리자의 백업을 복원할 때 자세한 정보는 328 페이지의 [『클러스터](#page-327-0) 큐 관리자 복구』 및 클러 스터링: 가용성, 다중 인스턴스 및 재해 복구 를 참조하십시오.

복구 불가능한 큐 관리자에 전용 백업 큐 관리자가 있을 경우 복구 불가능한 큐 관리자를 대신하여 백업 큐 관리 자를 활성화할 수 있습니다.

복구 불가능한 큐 관리자를 백업 큐 관리자로 대체할 경우 복구 불가능한 큐 관리자의 일부 큐 관리자 데이터가 손실될 수 있습니다. 손실되는 데이터의 양은 백업 큐 관리자가 얼마나 최근에 마지막으로 업데이트되었는지에 따라 다릅니다. 마지막 업데이트가 최근일수록 큐 관리자 데이터 손실이 적어집니다.

**참고:** 큐 관리자 데이터와 로그 파일이 서로 다른 디렉토리에 있더라도 이들 디렉토리를 동시에 백업하고 복원해 야 합니다. 큐 관리자 데이터 및 로그 파일이 서로 연령이 다른 경우 큐 관리자가 유효한 상태가 아니고 시작되지 않을 수 있습니다. 큐 관리자가 시작되더라도 데이터가 손상될 수 있습니다.

### **프로시저**

1. 다음 예에 표시된 것과 같이 **strmqm** 제어 명령을 실행하여 백업 큐 관리자를 활성화하십시오.

strmqm -a *BackupQMName*

백업 큐 관리자가 활성화됩니다. 활성화된 백업 큐 관리자는 더 이상 업데이트할 수 없습니다.

2. 다음 예에 표시된 것과 같이 **strmqm** 제어 명령을 실행하여 백업 큐 관리자를 시작하십시오.

strmqm *BackupQMName*

IBM MQ에서는 이를 재시작 복구로 간주하고 백업 큐 관리자의 로그를 사용합니다. 백업 큐 관리자에 대한 마 지막 업데이트 중에 재실행이 발생하므로, 마지막으로 기록된 체크포인트의 활성 트랜잭션만 롤백됩니다.

- 3. 모든 채널을 재시작하십시오.
- 4. 결과로 생성된 디렉토리 구조를 확인하여 필요한 모든 디렉토리가 있는지 확인하십시오. IBM MQ 디렉토리 및 서브디렉토리에 대한 자세한 정보는 파일 시스템 지원 계획을 참조하십시오.
- 5. 로그 파일과 함께 로그 제어 파일이 있는지 확인하십시오. IBM MQ가 복원된 데이터를 올바른 위치에서 찾을 수 있도록 IBM MQ 및 큐 관리자 구성 파일이 일치하는지도 확인하십시오.

## **결과**

데이터가 올바르게 백업되고 복원된 경우 큐 관리자가 시작됩니다.

### **관련 태스크**

203 페이지의 [『중지된](#page-202-0) 채널 재시작』 채널이 STOPPED 상태가 되면 채널을 수동으로 재시작해야 합니다.

### **관련 참조**

strmqm(큐 관리자 시작)

## **클러스터 오류 복구 변경사항(z/OS 외의 서버에서)**

IBM WebSphere MQ 7.1부터, 큐 관리자는 문제점이 해결될 때까지 문제점의 원인이 되는 조작을 재실행합니 다. 5일이 지난 후에도 문제점이 해결되지 않으면 캐시가 더 이상 만료되지 않도록 큐 관리자가 종료됩니다.

IBM WebSphere MQ 7.1 전에는 큐 관리자가 클러스터를 관리하는 로컬 저장소 관리자의 문제점을 발견하면 오 류 로그를 업데이트했습니다. 그런 다음 클러스터 관리를 중지하는 경우도 있었습니다. 큐 관리자는 계속해서 클 러스터와 애플리케이션 메시지를 교환했으며 이에 따라 클러스터 정의의 만료된 캐시에 더욱 의존했습니다. IBM WebSphere MQ 7.1부터, 큐 관리자는 문제점이 해결될 때까지 문제점의 원인이 되는 조작을 재실행합니 다. 5일이 지난 후에도 문제점이 해결되지 않으면 캐시가 더 이상 만료되지 않도록 큐 관리자가 종료됩니다. 캐시 가 더 많이 만료될수록 많은 수의 문제점이 발생하게 됩니다. 7.1 이상의 클러스터 오류에 대한 변경된 동작은 z/OS에 적용되지 않습니다.

클러스터 관리의 모든 측면은 로컬 저장소 관리자 프로세스 amqrrmfa에 의해 큐 관리자에 대해 처리됩니다. 이 프로세스는 모든 큐 관리자에 대해 실행되며 클러스터 정의가 없는 경우에도 마찬가지입니다.

IBM WebSphere MQ 7.1 전에는 큐 관리자가 로컬 저장소 관리자의 문제점을 발견하면 잠시 후에 저장소 관리 자를 중지했습니다. 이때 큐 관리자는 계속해서 실행되고 애플리케이션 메시지와 요청을 처리하면서 큐를 열고 토픽을 발행하거나 구독했습니다.

저장소 관리자가 중지되면 큐 관리자가 사용할 수 있는 클러스터 정의의 캐시가 만료되었습니다. 시간이 지나면 서 메시지는 올바르지 않은 목적지로 라우트되고 애플리케이션은 실패했습니다. 애플리케이션은 로컬 큐 관리자 로 전파되지 않은 클러스터 큐나 발행 토픽을 열지 못했습니다.

관리자가 오류 로그에서 저장소 메시지를 확인하지 않는 한 관리자는 클러스터 구성에 문제점이 있다는 것을 인 식하지 못합니다. 오랫동안 이러한 오류가 인식되지 않으면 큐 관리자는 해당 클러스터 멤버십을 갱신하지 않으 므로 더 많은 문제점이 발생했습니다. 이러한 불안정한 상황이 클러스터의 모든 큐 관리자에 영향을 미치고 클러 스터는 불안정한 상태에 있었습니다.

IBM WebSphere MQ 7.1 이후부터 IBM MQ에서는 클러스터 오류 처리에 대한 다른 방식을 사용합니다. 저장소 관리자를 중지하고 저장소 관리자 없이 작업을 진행하는 것이 아니라 저장소 관리자가 실패한 조작을 다시 실행 합니다. 큐 관리자가 저장소 관리자 문제점을 감지하면 다음과 같은 두 가지 조치 중 하나를 수행합니다.

1. 오류로 인해 큐 관리자의 조작이 지장을 받지 않으면 큐 관리자는 메시지를 오류 로그에 씁니다. 큐 관리자는 조작이 성공할 때까지 10분마다 실패한 조작을 다시 실행합니다. 기본적으로 5일 이내에 오류를 처리해야 합 니다. 이 기간 동안 오류를 처리하지 못하면 큐 관리자가 메시지를 오류 로그에 쓰고 종료됩니다. 5일 후의 종 료를 연기할 수도 있습니다.

2. 오류로 인해 큐 관리자의 조작이 지장을 받으면 큐 관리자는 메시지를 오류 로그에 쓰고 즉시 종료됩니다.

큐 관리자의 조작에 지장을 주는 오류는 큐 관리자가 진단할 수 없는 오류 또는 결과를 예측할 수 없는 오류입니 다. 이러한 유형의 오류로 인해 종종 큐 관리자가 FFST 파일을 쓰게 됩니다. 큐 관리자의 조작에 방해가 되는 오류 는 IBM MQ의 버그, 관리자 또는 프로그램으로 인해 발생할 수 있으며 IBM MQ 프로세스 종료와 같은 예기치 않 은 상황이 나타납니다.

오류 복구 동작의 변경 시점은 큐 관리자가 점점 더 증가하는 불일치 클러스터 정의를 계속해서 실행하는 시간을 제한하기 위한 것입니다. 클러스터 정의의 불일치 수가 증가할수록 비정상적인 애플리케이션 동작의 가능성도 함께 증가합니다.

5일 후 큐 관리자를 종료하는 기본 선택은 불일치 수를 제한하는 것과 문제점이 감지되어 해결될 때까지 큐 관리 자를 사용 가능하게 유지하는 것 사이의 절충 방법입니다.

문제점을 수정하거나 계획된 큐 관리자 시스템 종료를 기다리면서 큐 관리자가 무기한 종료되기 전에 시간을 연 장할 수 있습니다. 5일 동안 그대로 남아 있으면 큐 관리자가 긴 주말 동안 실행되도록 유지함으로써 문제점에 대 처하거나 큐 관리자를 다시 시작하기 전에 시간을 연장할 수 있습니다.

## **정정 조치**

클러스터 오류 복구 문제점을 처리하기 위한 조치를 선택할 수 있습니다. 첫 번째 선택은 문제점을 모니터하고 수 정하는 조치이고, 두 번째는 문제점을 모니터하고 수정을 연기하는 조치이며, 마지막 선택은 IBM WebSphere MQ 7.1 전 릴리스의 경우와 같이 클러스터 오류 복구를 계속 관리하는 조치입니다.

1. 오류 메시지 AMQ9448 및 AMQ5008의 큐 관리자 오류 로그를 모니터하고 문제점을 수정하십시오.

AMQ9448은 저장소 관리자가 명령을 실행한 후 오류를 리턴했음을 나타냅니다. 이 오류는 10분마다 명 령 재시도를 시작하도록 표시하며 사용자가 종료를 연기하지 않은 경우 실제로 5일 후 큐 관리자를 중지합 니다.

AMQ5008은 IBM MQ 프로세스가 누락되어 큐 관리자가 중지되었음을 나타냅니다. AMQ5008은 5일 후 에 저장소 관리자를 중지한 결과로 나타납니다. 저장소 관리자가 중지되면 큐 관리자도 중지됩니다.

2. 오류 메시지 AMQ9448의 큐 관리자 오류 로그를 모니터하고 문제점 수정을 연기하십시오.

SYSTEM.CLUSTER.COMMAND.QUEUE에서 메시지 가져오기를 사용하지 않을 경우 저장소 관리자가 명 령 실행을 중지하고 작업을 처리하지 않은 채로 무기한 계속됩니다. 그러나 저장소 관리자가 큐에 대해 보 유하는 핸들이 해제됩니다. 저장소 관리자가 중지되지 않으므로 5일 후 큐 관리자도 중지되지 않습니다. 다음과 같이 MQSC 명령을 실행하여 SYSTEM.CLUSTER.COMMAND.QUEUE에서 메시지 가져오기를 사 용하지 않도록 설정합니다.

ALTER QLOCAL(SYSTEM.CLUSTER.COMMAND.QUEUE) GET(DISABLED)

SYSTEM.CLUSTER.COMMAND.QUEUE에서 메시지를 다시 수신하려면 MQSC 명령을 실행하십시오. ALTER QLOCAL(SYSTEM.CLUSTER.COMMAND.QUEUE) GET(ENABLED)

3. IBM WebSphere MQ 7.1 전과 동일한 클러스터 오류 복구 동작으로 큐 관리자를 되돌리십시오.

저장소 관리자가 중지할 경우 큐 관리자가 계속 실행되도록 큐 관리자 성능 조정 매개변수를 설정할 수 있 습니다.

성능 조정 매개변수는 qm.ini 파일의 TuningParameters 스탠자에 있는

TolerateRepositoryFailure입니다. 큐 관리자가 중지되지 않도록 하려면 저장소 관리자가 중지되 면 TolerateRepositoryFailure 를 TRUE로 설정하십시오. 610 페이지의 그림 89를 참조하십시 오.

큐 관리자를 다시 시작하여 TolerateRepositoryFailure 옵션을 사용하도록 설정합니다. 저장소 관리자의 시작을 막는 클러스터 오류가 발생하여 큐 관리자가 시작되지 않으면 TolerateRepositoryFailure를 TRUE로 설정하여 저장소 관리자 없이 큐 관리자를 시작합니다.

## **특수 고려사항**

IBM WebSphere MQ 7.1 이전에는 클러스터의 일부가 아닌 큐 관리자를 관리하는 일부 관리자가 amqrrmfa 프 로세스를 중지했습니다. amqrrmfa 중지는 큐 관리자에 영향을 주지 않습니다.

IBM WebSphere MQ 7.1 또는 나중에 amqrrmfa을(를) 중지하면 큐 관리자가 큐 관리자 실패로 간주되므로 큐 관리자가 중지됩니다. 큐 관리자 성능 조정 매개변수 TolerateRepositoryFailure를 설정하지 않는 한, 7.1 이상에서 amqrrmfa 프로세스를 중지하면 안 됩니다.

## **예**

TuningParameters: TolerateRepositoryFailure=TRUE

그림 *89. qm.ini*에서 *TolerateRepositoryFailure*를 *TRUE*로 설정

**관련 참조** 큐 관리자 구성 파일, qm.ini

# **JMS 자원 구성**

JMS 애플리케이션이 IBM MQ에 연결에 연결하고 메시지 송신 및 수신을 위해 목적지에 액세스하기 위해 필요한 자원을 작성 및 구성할 수 있는 방법 중 하나는 JNDI(Java Naming and Directory Interface)를 사용하여 JNDI 네임스페이스라고 부르는 네이밍 및 디렉토리 서비스 내의 위치에서 관리 대상 오브젝트를 검색하는 것입니다. JMS 애플리케이션이 JNDI 네임스페이스에서 관리 대상 오브젝트를 검색할 수 있기 전에 먼저 관리 대상 오브젝 트를 작성 및 구성해야 합니다.

## **이 태스크 정보**

다음 도구 중 하나를 사용하여 IBM MQ에서 관리 대상 오브젝트를 작성 및 구성할 수 있습니다.

### **IBM MQ Explorer**

IBM MQ Explorer를 사용하여 LDAP, 로컬 파일 시스템 또는 기타 위치에 저장되는 JMS 오브젝트 정의를 작 성 및 관리할 수 있습니다.

#### **IBM MQ JMS 관리 도구**

IBM MQ JMS 관리 도구는 LDAP, 로컬 파일 시스템 또는 다른 위치에 저장되는 IBM MQ JMS 오브젝트를 작 성 및 구성하기 위해 사용할 수 있는 명령행 도구입니다. JMS 관리 도구는 **runmqsc**와 비슷한 구문을 사용하 며 스크립트를 지원합니다.

관리 도구는 구성 파일을 사용하여 특정 특성의 값을 설정합니다. 샘플 구성 파일이 제공되는데, 도구를 사용 하여 JMS 자원을 구성하기 시작하기 전에 이를 편집하여 사용자 시스템에 맞게 편집할 수 있습니다. 구성 파 일에 대한 자세한 정보는 617 [페이지의](#page-616-0) 『JMS 관리 도구 구성』의 내용을 참조하십시오.

IBM MQ JMS applications that are deployed to WebSphere Application Server need to access JMS objects from the application server JNDI repository. 따라서 WebSphere Application Server 과 IBM MQ사이의 JMS 메시징을 사용하는 경우 IBM MQ에서 작성하는 오브젝트에 해당하는 WebSphere Application Server 에 오브 젝트를 작성해야 합니다.

IBM MQ Explorer 및 IBM MQ JMS 관리 도구를 사용하여 WebSphere Application Server에 저장된 IBM MQ JMS 오브젝트를 관리할 수 없습니다. 대신, 다음 도구 중 하나를 사용하여 WebSphere Application Server에서 관리 대상 오브젝트를 작성 및 구성할 수 있습니다.

### **WebSphere Application Server 관리 콘솔**

WebSphere Application Server 관리 콘솔은 WebSphere Application Server에서 IBM MQ JMS 오브젝트 를 관리하는 데 사용할 수 있는 웹 기반 도구입니다.

#### **WebSphere Application Server wsadmin 스크립트 클라이언트**

WebSphere Application Server wsadmin 스크립트 클라이언트는 WebSphere Application Server에서 IBM MQ JMS 오브젝트를 관리하기 위한 특수 명령을 제공합니다.

JMS 애플리케이션을 사용하여 WebSphere Application Server내에서 IBM MQ 큐 관리자의 자원에 액세스하려 는 경우, IBM MQ classes for JMS의 버전을 포함하는 WebSphere Application Server에서 IBM MQ 메시징 제 공자를 사용해야 합니다. WebSphere Application Server 와 함께 제공되는 IBM MQ 자원 어댑터는 IBM MQ 메 시징 제공자와 JMS 메시징을 수행하는 모든 애플리케이션에서 사용됩니다. IBM MQ 자원 어댑터는 대개 WebSphere Application Server 수정팩을 적용할 때 자동으로 업데이트되지만, 이전에 수동으로 자원 어댑터를 업데이트한 경우 유지보수가 올바르게 적용되도록 보장하기 위해 구성을 수동으로 업데이트해야 합니다.

### **관련 태스크**

IBM MQ classes for JMS 애플리케이션 작성

#### **관련 참조**

runmqsc

## **JNDI 네임스페이스에서 연결 팩토리 및 목적지 구성**

JMS 애플리케이션은 Java JNDI(Naming and Directory Interface)를 통해 네이밍 및 디렉토리 서비스의 관리 대상 오브젝트에 액세스합니다. JMS 관리 대상 오브젝트는 JNDI 네임스페이스라고 부르는 네이밍 및 디렉토리 서비스 내의 위치에 저장됩니다. JMS 애플리케이션은 IBM MQ에 연결할 관리 대상 오브젝트를 찾고 메시지 송 신 및 수신을 위한 목적지에 액세스할 수 있습니다.

## **이 태스크 정보**

JMS 애플리케이션은 컨텍스트를 사용하여 네이밍 및 디렉토리 서비스에서 JMS 오브젝트의 이름을 찾습니다.

**초기 컨텍스트**

초기 컨텍스트는 JNDI 네임스페이스의 루트를 정의합니다. 네이밍 및 디렉토리 서비스의 각 위치에 대해 JMS 애플리케이션이 네이밍 및 디렉토리 서비스의 해당 위치에서 관리 대상 오브젝트의 이름을 해석할 수 있는 시작점을 제공할 초기 컨텍스트를 지정해야 합니다.

### **하위 컨텍스트**

컨텍스트가 하나 이상의 하위 컨텍스트를 가질 수 있습니다. 하위 컨텍스트는 JNDI 네임스페이스의 하위 영 역이며 연결 팩토리와 목적지 및 기타 하위 컨텍스트 같은 관리 대상 오브젝트를 포함할 수 있습니다. 하위 컨 텍스트는 자체로는 오브젝트가 아니며 단순히 하위 컨텍스트의 오브젝트에 대한 이름 지정 규칙의 확장입니 다.

IBM MQ Explorer 또는 IBM MQ JMS 관리 도구를 사용하여 컨텍스트를 작성할 수 있습니다.

IBM MQ classes for JMS 애플리케이션이 JNDI 네임스페이스에서 관리 대상 오브젝트를 검색할 수 있기 전에, 먼저 IBM MQ Explorer 또는 IBM MQ JMS 관리 도구를 사용하여 관리 대상 오브젝트를 작성해야 합니다. JMS 오브젝트의 다음 유형을 작성 및 구성할 수 있습니다.

### **연결 팩토리**

JMS 연결 팩토리 오브젝트는 연결을 위한 표준 구성 특성의 세트를 정의합니다. JMS 애플리케이션은 연결 팩토리를 사용하여 IBM MQ에 대한 연결을 작성합니다. 두 메시지 도메인인 포인트-투-포인트 메시지 도메 인과 발행/구독 메시지 도메인 중 하나에 특정한 연결 팩토리를 작성할 수 있습니다. 그렇지 않으면 JMS 1.1 에서 포인트-투-포인트 및 발행/구독 메시징 모두에 사용될 수 있는 도메인 독립적 연결 팩토리를 작성할 수 있습니다.

#### **목적지**

JMS 목적지는 클라이언트가 생성하는 메시지의 대상과 JMS 애플리케이션이 이용하는 메시지의 소스를 나 타내는 오브젝트입니다. JMS 애플리케이션은 단일 목적지 오브젝트를 사용하여 메시지를 넣거나(Put) 메시 지를 가져오거나(Get), 애플리케이션이 별도의 목적지 오브젝트를 사용할 수 있습니다. 두 가지 유형의 목적 지 오브젝트가 있습니다.

- 포인트-투-포인트 메시징에서 사용되는 JMS 큐 목적지
- 발행/구독 메시징에서 사용되는 JMS 토픽 목적지

다음 다이어그램은 IBM MQ JNDI 네임스페이스에 작성된 JMS 오브젝트 예제를 보여줍니다.
**IBM MQ** 

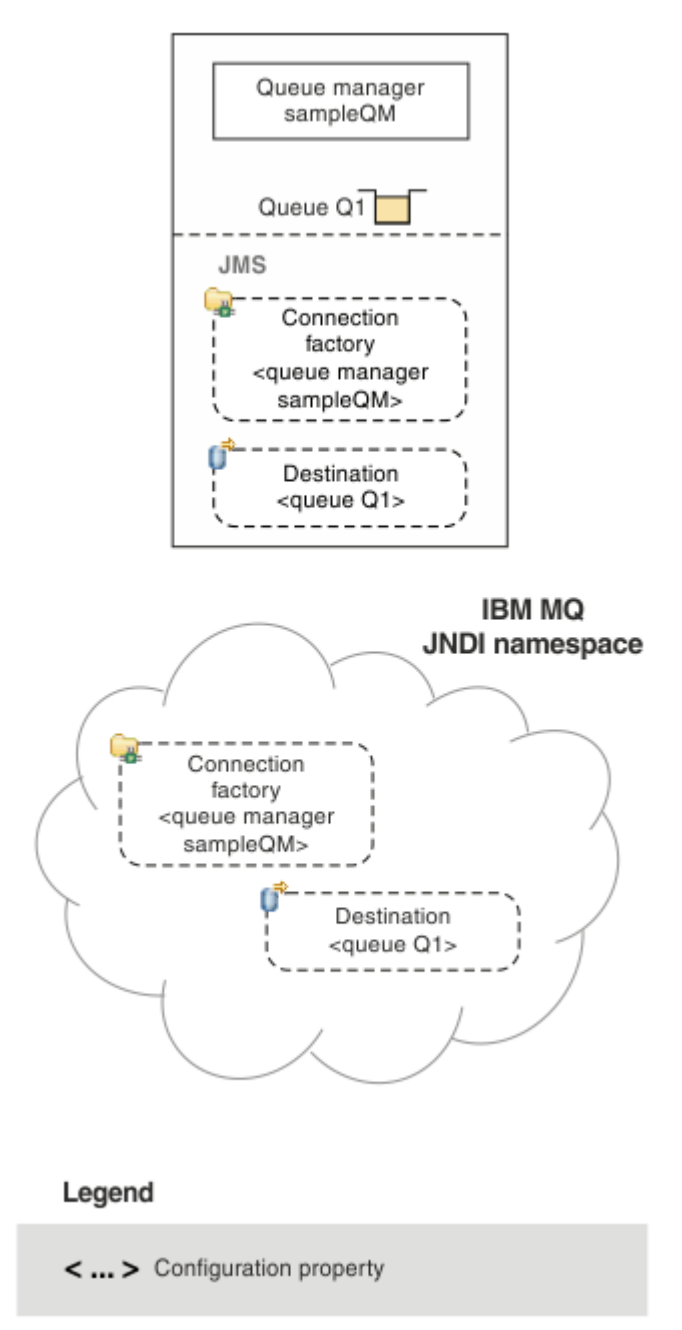

그림 *90. IBM MQ* 에 작성된 *JMS* 오브젝트

If you use JMS messaging between WebSphere Application Server and IBM MQ, you must create corresponding objects in WebSphere Application Server to use to communicate with IBM MQ. WebSphere Application Server에서 이들 오브젝트 중 하나를 작성할 때, 다음 다이어그램에 표시된 것처럼 WebSphere Application Server JNDI 네임스페이스에 저장됩니다.

#### **WebSphere Application Server**

**IBM MQ** 

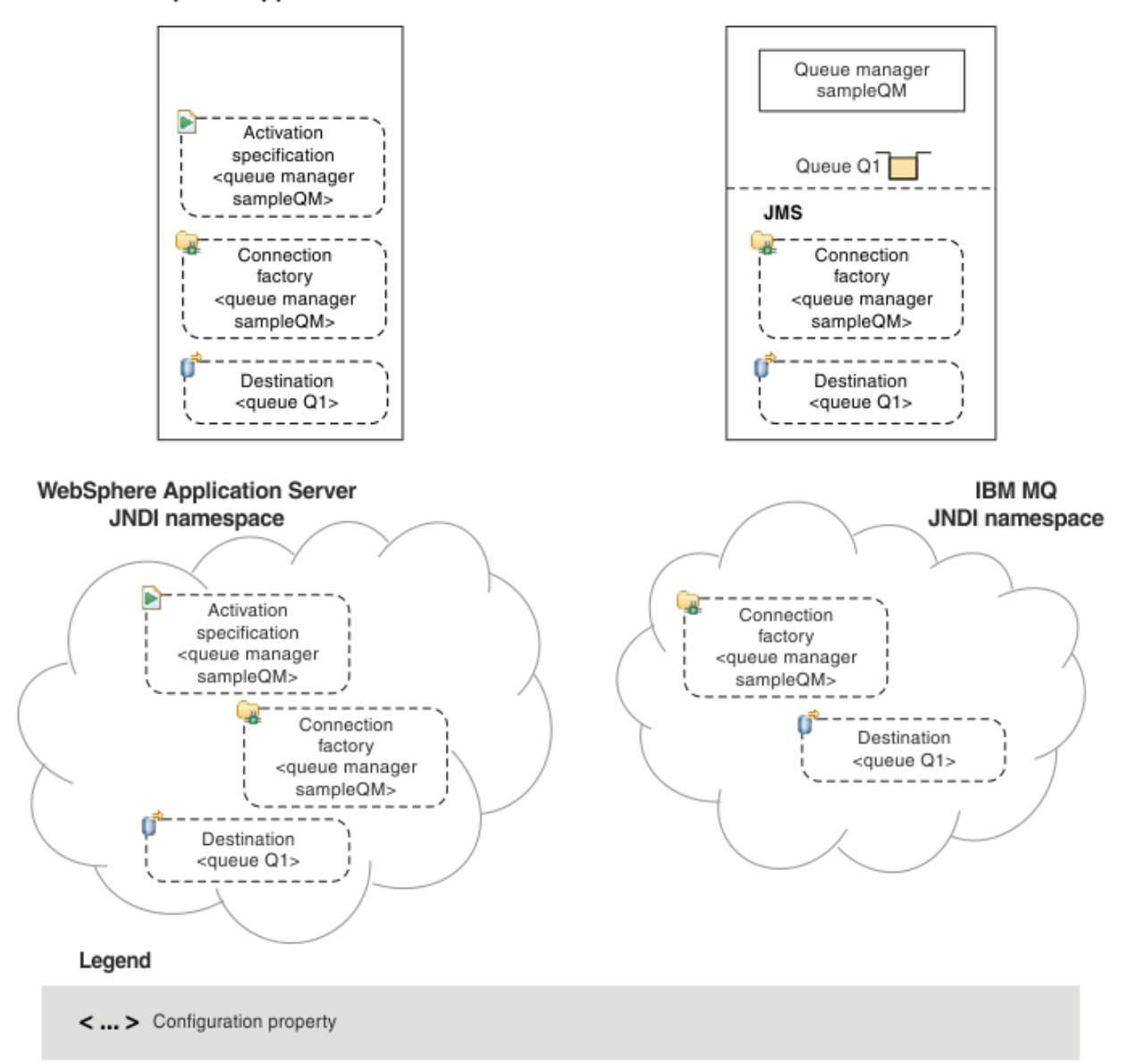

## 그림 *91. WebSphere Application Server*에서 작성된 오브젝트 및 *IBM MQ*의 해당 오브젝트

애플리케이션이 메시지 구동 Bean(MDB)을 사용하는 경우, 연결 팩토리는 아웃바운드 메시지에만 사용되고 인 바운드 메시지는 활성화 스펙에 의해 수신됩니다. 활성화 스펙은 Java EE Connector Architecture 1.5(JCA 1.5) 표준의 일부입니다. JCA 1.5 provides a standard way to integrate JMS providers, such as IBM MQ, with Java EE application servers such as WebSphere Application Server. JMS 활성화 스펙은 하나 이상의 메시지 구동 Bean(MDB)과 연관될 수 있으며 이들 MDB가 목적지에 도착하는 메시지를 대기하기 위해 필요한 구성을 제 공합니다.

WebSphere Application Server 관리 콘솔 또는 wsadmin 스크립트 명령을 사용하여 필요한 JMS 자원을 작성 및 구성할 수 있습니다.

## **프로시저**

- IBM MQ Explorer를 사용하여 IBM MQ 에 대한 JMS 오브젝트를 구성하려면 615 [페이지의](#page-614-0) 『IBM MQ [Explorer](#page-614-0) 를 사용하여 JMS 오브젝트 구성』를 참조하십시오.
- IBM MQ JMS 관리 도구를 사용하여 IBM MQ 에 대해 JMS 오브젝트를 구성하려면 616 [페이지의](#page-615-0) 『관리 도 구를 [사용하여](#page-615-0) JMS 오브젝트 구성』를 참조하십시오.

<span id="page-614-0"></span>• WebSphere Application Server에 대한 JMS 오브젝트를 구성하려면 624 페이지의 『[WebSphere](#page-623-0) [Application Server](#page-623-0) 에서 JMS 자원 구성』를 참조하십시오.

# **결과**

IBM MQ classes for JMS 애플리케이션은 JNDI 네임스페이스에서 관리 대상 오브젝트를 검색하고, 필요한 경우 IBM JMS 확장이나 IBM MQ JMS 확장을 사용하여 그의 특성 중 하나 이상을 설정 또는 변경할 수 있습니다.

## **관련 태스크**

JNDI를 사용하여 JMS 애플리케이션에서 관리 대상 오브젝트 검색 IBM MQ classes for JMS 애플리케이션에서 연결 팩토리 및 목적지 작성 및 구성

# **IBM MQ Explorer 를 사용하여 JMS 오브젝트 구성**

IBM MQ Explorer 그래픽 사용자 인터페이스를 사용하여 IBM MQ 오브젝트에서 JMS 오브젝트를 작성하고 JMS 오브젝트에서 IBM MQ 오브젝트를 작성하고 기타 IBM MQ 오브젝트를 관리하고 모니터링할 수 있습니다.

# **이 태스크 정보**

IBM MQ Explorer는 로컬 컴퓨터에서 호스팅하는지 또는 원격 시스템에서 호스팅하는지에 구애받지 않고 IBM MQ 오브젝트를 관리 및 모니터할 수 있는 그래픽 사용자 인터페이스(GUI)입니다. IBM MQ Explorer는 Windows 및 Linux x86-64에서 실행됩니다. 이는 z/OS를 포함하여 지원되는 플랫폼에서 실행되고 콘솔에서 전 체 메시징 백본을 보고, 탐색하고 변경할 수 있는 큐 관리자에게 원격으로 연결할 수 있습니다.

IBM MQ Explorer에서, 모든 연결 팩토리는 적당한 컨텍스트 및 하위 컨텍스트에서 연결 팩토리 폴더에 저장됩 니다.

IBM MQ Explorer의 기존 오브젝트로부터 컨텍스트적으로 또는 새 오브젝트 작성 마법사 내에서 IBM MQ Explorer로 다음 유형의 태스크를 수행할 수 있습니다.

- 다음 IBM MQ 오브젝트 중 하나에서 JMS 연결 팩토리를 작성하십시오.
	- 로컬 컴퓨터 또는 원격 시스템에 있든지 간에, IBM MQ 큐 관리자.
	- IBM MQ 채널.
	- IBM MQ 리스너.
- JMS 연결 팩토리를 사용하여 IBM MQ 큐 관리자를 IBM MQ Explorer 에 추가하십시오.
- IBM MQ 큐에서 JMS 큐를 작성하십시오.
- JMS 큐에서 IBM MQ 큐를 작성하십시오.
- Create a JMS topic from an IBM MQ topic, which can be an IBM MQ object or a dynamic topic.
- JMS 주제에서 IBM MQ 주제를 작성하십시오.

# **프로시저**

- 아직 실행 중이 아닌 경우 IBM MQ Explorer를 시작하십시오. IBM MQ Explorer가 시작 페이지를 실행하고 표시하는 경우,IBM MQ 오브젝트 관리를 시작하기 위해 시작 페이지를 닫으십시오.
- 아직 수행하지 않은 경우, JMS 오브젝트가 네이밍 및 디렉토리 서비스에서 저장되는 JNDI 네임스페이스의 루트를 정의하는 초기 컨텍스트를 작성하십시오. 초기 컨텍스트를 IBM MQ Explorer에 추가했을 때, JNDI 네임스페이스에서 연결 팩토리 오브젝트, 목적지 오 브젝트 및 하위 컨텍스트를 작성할 수 있습니다. 초기 컨텍스트는 JMS 관리 대상 오브젝트 폴더의 네비게이터 보기에 표시됩니다. JNDI 네임스페이스의 전체 컨텐츠가 표시되지만 IBM MQ Explorer에서 그곳에 저장되는 IBM MQ classes for JMS 오브젝트만 편집할 수 있음을 참고하십시오. 자세한 정보는 초기 컨텍스트 추가를 참조하십시오.
- 필요한 하위 컨텍스트 및 JMS 관리 대상 오브젝트를 작성하고 구성하십시오. 자세한 정보는 JMS 관리 대상 오브젝트 작성 및 구성을 참조하십시오.
- IBM MQ을(를) 구성하십시오.

자세한 정보는 IBM MQ Explorer 를 사용하여 IBM MQ 구성 을 참조하십시오.

<span id="page-615-0"></span>**관련 개념** IBM MQ Explorer 소개 **관련 태스크** IBM MQ classes for JMS 애플리케이션에서 연결 팩토리 및 목적지 작성 및 구성

# **관리 도구를 사용하여 JMS 오브젝트 구성**

IBM MQ JMS 관리 도구를 사용하여 8가지 유형의 IBM MQ classes for JMS 오브젝트의 특성을 정의하고 JNDI 네임스페이스 안에 저장할 수 있습니다. 그러면 애플리케이션이 JNDI를 사용하여 네임스페이스에서 이들 관리 대상 오브젝트를 검색할 수 있습니다.

# **이 태스크 정보**

다음 표는 verb를 사용하여 작성, 구성 및 조작할 수 있는 관리 대상 오브젝트의 8가지 유형을 보여줍니다. 키워 드 열은 616 페이지의 표 37에 표시된 명령에서 *TYPE* 대신 사용할 수 있는 문자열을 표시합니다.

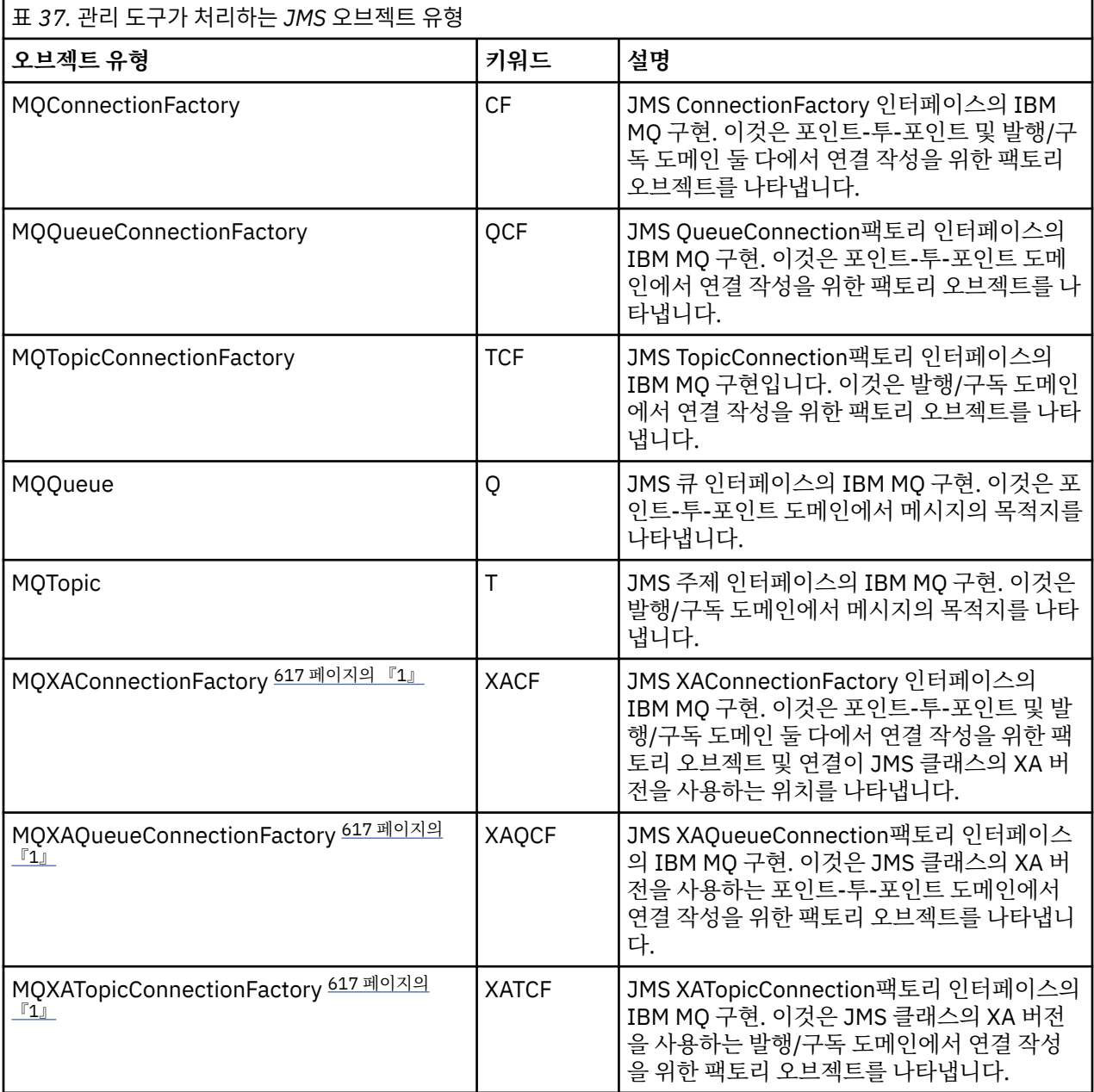

<span id="page-616-0"></span>**참고:**

1. 이들 클래스는 애플리케이션 서버의 벤더가 사용하기 위해 제공됩니다. 애플리케이션 프로그래머에게 직접 유용할 가능성은 없습니다.

이들 오브젝트를 구성하는 방법에 대한 자세한 정보는 623 [페이지의](#page-622-0) 『JMS 오브젝트 구성』의 내용을 참조하 십시오.

이 도구를 사용하기 위해 필요한 특성 유형 및 값은 IBM MQ classes for JMS 오브젝트의 특성에 나열되어 있습 니다.

또한 621 [페이지의](#page-620-0) 『하위 컨텍스트 구성』에서 설명한대로 이 도구를 사용하여 JNDI 내에서 디렉토리 네임 스페이스 하위 컨텍스트를 조작할 수도 있습니다.

IBM MQ Explorer를 사용하여 JMS 관리 오브젝트를 작성하고 구성할 수도 있습니다.

## **관련 태스크**

IBM MQ classes for JMS 애플리케이션에서 연결 팩토리 및 목적지 작성 및 구성 JNDI를 사용하여 JMS 애플리케이션에서 관리 대상 오브젝트 검색

# **JMS 관리 도구 구성**

IBM MQ JMS 관리 도구는 구성 파일을 사용하여 특정 구성의 값을 설정합니다. 샘플 구성 파일이 제공되는데, 사 용자 시스템에 맞게 편집할 수 있습니다.

## **이 태스크 정보**

구성 파일은 등호(=)로 구분된 키-값 쌍 세트로 구성되는 일반 텍스트 파일입니다. 구성 파일에 정의된 세 개의 특 성에 대한 값을 설정하여 관리 도구를 구성합니다. 다음 예는 이런 세 특성을 보여줍니다.

```
#Set the service provider
INITIAL_CONTEXT_FACTORY=com.sun.jndi.ldap.LdapCtxFactory
#Set the initial context
PROVIDER_URL=ldap://polaris/o=ibm_us,c=us
#Set the authentication type
SECURITY_AUTHENTICATION=none
```
(이 예에서 행의 첫 번째 열에 있는 해시 부호(#)는 주석 또는 사용되지 않는 행을 표시합니다.)

기본 구성 파일로 사용되는 샘플 구성 파일이 IBM MQ와 함께 제공됩니다. 샘플 파일은 JMSAdmin.config라 고 하며, *MQ\_JAVA\_INSTALL\_PATH*/bin 디렉토리에 있습니다. 이 샘플 파일을 편집하여 시스템에 필요한 설 정을 정의하거나, 사용자 자신의 구성 파일을 작성할 수 있습니다.

관리 도구를 시작할 때 619 [페이지의](#page-618-0) 『관리 도구 시작』에서 설명하는 대로 -cfg 명령행 매개변수를 사용하 여 사용하려는 구성 파일을 지정할 수 있습니다. 도구를 호출할 때 구성 파일 이름을 지정하지 않으면 도구가 기 본 구성 파일 ( JMSAdmin.config) 을 로드하려고 시도합니다. 이 파일은 현재 디렉토리에서 먼저 검색한 후 *MQ\_JAVA\_INSTALL\_PATH*/bin 디렉토리에서 검색합니다. 여기서 *MQ\_JAVA\_INSTALL\_PATH* 는 IBM MQ classes for JMS 설치 경로입니다.

LDAP 환경에 저장되는 JMS 오브젝트의 이름은 LDAP 이름 지정 규칙을 준수해야 합니다. 이들 규칙 중 하나는 오브젝트 및 컨텍스트 이름이 cn=(공통 이름) 또는 ou=(조직 단위) 같은 접두부를 포함해야 한다는 것입니다. 관 리 도구를 사용하면 접두부 없이 오브젝트 및 컨텍스트 이름을 나타낼 수 있어 LDAP 서비스 제공자를 쉽게 사용 할 수 있습니다. 접두부를 제공하지 않으면 도구가 자동으로 사용자가 제공하는 이름에 기본 접두부를 추가합니 다. LDAP의 경우 이것은 cn=입니다. 필요한 경우 구성 파일에서 **NAME\_PREFIX** 특성을 설정하여 기본 접두부를 변경할 수 있습니다.

**참고:** Java 오브젝트를 저장하려면 LDAP 서버를 구성해야 할 수 있습니다. 자세한 정보는 LDAP 서버 문서를 참 조하십시오.

## **프로시저**

1. **INITIAL\_CONTEXT\_FACTORY** 특성을 구성하여 도구가 사용하는 서비스 제공자를 정의하십시오.

이 특성에 대해 지원되는 값은 다음과 같습니다.

- com.sun.jndi.ldap.LdapCtxFactory(LDAP의 경우)
- com.sun.jndi.fscontext.RefFSContextFactory(파일 시스템 컨텍스트의 경우)
- <mark>• 2/05 ac</mark>com.ibm.indi.LDAPCtxFactory는 z/OS에서만 지워되며, LDAP 서버에 대한 액세스를 제공 합니다. 그러나 이 클래스는 하나의 InitialContextFactory를 사용하여 작성되는 오브젝트가 다른 것을 사 용하여 읽거나 수정될 수 없다는 점에서 com.sun.jndi.ldap.LdapCtxFactory와 호환되지 않습니다.

또한 관리 도구를 사용하여 JMSAdmin 구성 파일에서 정의되는 세 개의 매개변수를 사용하여 다른 JNDI 컨 텍스트에 연결할 수 있습니다. 다른 InitialContextFactory를 사용하려면 다음을 수행하십시오.

a) **INITIAL\_CONTEXT\_FACTORY** 특성을 필수 클래스 이름으로 설정하십시오.

b) **USE\_INITIAL\_DIR\_CONTEXT**, **NAME\_PREFIX** 및 **NAME\_READABILITY\_MARKER** 특성을 사용하여 InitialContextFactory의 작동을 정의하십시오.

이들 특성의 설정은 샘플 구성 파일 주석에서 설명됩니다.

지원되는 **INITIAL\_CONTEXT\_FACTORY** 값 중 하나를 사용하는 경우 **USE\_INITIAL\_DIR\_CONTEXT**, **NAME\_PREFIX** 및 **NAME\_READABILITY\_MARKER** 특성을 정의할 필요가 없습니다. 그러나 시스템 기본값을 대체하려는 경우 이들 특성에 값을 제공할 수 있습니다. 예를 들어, 오브젝트가 LDAP 환경에서 저장되는 경 우, **NAME\_PREFIX** 특성을 필수 접두부로 설정하여 도구가 오브젝트 및 컨텍스트 이름에 추가하는 기본 접두 부를 변경할 수 있습니다.

세 InitialContextFactory 특성의 하나 이상을 생략하는 경우, 관리 도구가 다른 특성의 값을 바탕으로 적당한 기본값을 제공합니다.

2. **PROVIDER\_URL** 특성을 구성하여 세션의 초기 컨텍스트의 URL을 정의하십시오.

이 URL은 도구가 수행하는 모든 JNDI 조작의 루트입니다. 이 특성의 다음 두 가지 양식이 지원됩니다.

- ldap://hostname/contextname
- file:[drive:]/pathname

LDAP URL의 형식은 LDAP 제공자에 따라 다를 수 있습니다. 자세한 정보는 LDAP 문서를 참조하십시오.

3. **SECURITY\_AUTHENTICATION** 특성을 구성하여 JNDI가 서비스 제공자에게 보안 신임 정보를 전달하는지 여부를 정의하십시오.

이 특성은 LDAP 서비스 제공자가 사용될 때만 사용되며 다음 세 값 중 하나를 가질 수 있습니다.

#### **none(익명 인증)**

이 매개변수를 none으로 설정하는 경우, JNDI는 서비스 제공자로 어떤 보안 신임 정보도 전달하지 않으 며 익명 인증이 수행됩니다.

**simple(단순 인증)**

매개변수를 simple로 설정하는 경우, 보안 신임 정보가 JNDI를 통해 기본 서비스 제공자로 전달됩니다. 이 보안 신임 정보는 사용자 식별 이름(사용자 DN)과 비밀번호로 구성됩니다.

#### **CRAM-MD5(CRAM-MD5 인증 메커니즘)**

매개변수를 CRAM-MD5로 설정하는 경우, 보안 신임 정보가 JNDI를 통해 기본 서비스 제공자로 전달됩니 다. 이 보안 신임 정보는 사용자 식별 이름(사용자 DN)과 비밀번호로 구성됩니다.

**SECURITY\_AUTHENTICATION** 특성에 대한 올바른 값을 제공하지 않는 경우 특성은 none으로 기본 설정됩 니다.

보안 신임 정보가 필수인 경우 도구가 초기화할 때 해당 정보가 프롬프트됩니다. JMSAdmin 구성 파일에서 **PROVIDER\_USERDN** 및 **PROVIDER\_PASSWORD** 특성을 설정하여 이를 피할 수 있습니다.

**참고:** 이들 특성을 사용하지 않는 경우 비밀번호를 포함하여 입력된 텍스트가 화면에 반향됩니다. 이것은 보 안 영향을 가질 수 있습니다.

도구는 자신을 인증하지 않습니다. 즉 인증 태스크가 LDAP 서버에 위임됩니다. LDAP 서버 관리자는 디렉토 리의 다른 파트에 대한 액세스 권한을 설정하고 유지보수해야 합니다. 자세한 정보는 LDAP 문서를 참조하십 시오. 인증이 실패하면 도구는 적절한 오류 메시지를 표시하고 종료합니다.

보안 및 JNDI에 관한 자세한 내용은 Oracle의 Java 웹 사이트([Oracle Technology Network for Java](https://www.oracle.com/technetwork/java/index.html) [Developers\)](https://www.oracle.com/technetwork/java/index.html)의 문서에 있습니다.

# <span id="page-618-0"></span>**관리 도구 시작**

관리 도구는 대화식으로 또는 배치 프로세스를 시작하기 위해 사용할 수 있는 명령행 인터페이스를 갖습니다.

## **이 태스크 정보**

대화식 모드는 관리 명령을 입력할 수 있는 명령 프롬프트를 제공합니다. 배치 모드에서 도구를 시작하는 명령은 관리 명령 스크립트를 포함하는 파일의 이름을 포함합니다.

## **프로시저**

대화식 모드

• 대화식 모드에서 도구를 시작하려면 다음 명령을 입력하십시오.

JMSAdmin [-t] [-v] [-cfg config\_filename]

설명:

**-t**

추적을 사용으로 설정합니다(기본값은 추적 끄기입니다).

추적 파일이 "%MQ\_JAVA\_DATA\_PATH%"\errors(Windows)에 생성됩니다. 또는 /var/mqm/ trace(AIX and Linux)입니다. 추적 파일의 이름은 다음과 같습니다.

mqjms\_*PID*.trc

여기서 *PID*은(는) JVM의 프로세스 ID입니다.

**-v**

상세 출력을 생성합니다(기본값은 간결 출력입니다).

**-cfg config\_filename**

대체 구성 파일의 이름을 지정합니다. 이 매개변수가 생략되면 기본 구성 파일(JMSAdmin.config)이 사용됩니다. 구성 파일에 대한 자세한 정보는 617 [페이지의](#page-616-0) 『JMS 관리 도구 구성』의 내용을 참조하십 시오.

명령 프롬프트가 표시되며, 도구가 관리 명령을 허용할 준비가 되었음을 표시합니다. 이 프롬프트는 초기에 다음과 같이 나타납니다.

InitCtx>

현재 컨텍스트(즉, 모든 네이밍 및 디렉토리 조작이 현재 참조하는 JNDI 컨텍스트)가 **PROVIDER\_URL** 구성 매개변수에서 정의되는 초기 컨텍스트임을 표시합니다. 이 매개변수에 대한 자세한 정보는 617 [페이지의](#page-616-0) 『JMS 관리 도구 [구성』](#page-616-0)의 내용을 참조하십시오.

디렉토리 네임스페이스를 가로지를 때, 프롬프트는 항상 현재 컨텍스트를 표시하도록 프롬프트가 이를 반영 하도록 변합니다.

배치 모드

• 배치 모드에서 도구를 시작하려면 다음 명령을 입력하십시오.

JMSAdmin *test.scp*

여기서 *test.scp*은(는) 관리 명령을 포함하는 스크립트 파일입니다. 자세한 정보는 619 페이지의 『관리 명령 사용』의 내용을 참조하십시오. 파일의 마지막 명령은 END 명령이어야 합니다.

## **관리 명령 사용**

관리 도구는 관리 verb와 그의 적절한 매개변수로 구성된 명령을 허용합니다.

## **이 태스크 정보**

다음 표는 관리 도구로 명령을 입력할 때 사용할 수 있는 관리 verb를 나열한 것입니다.

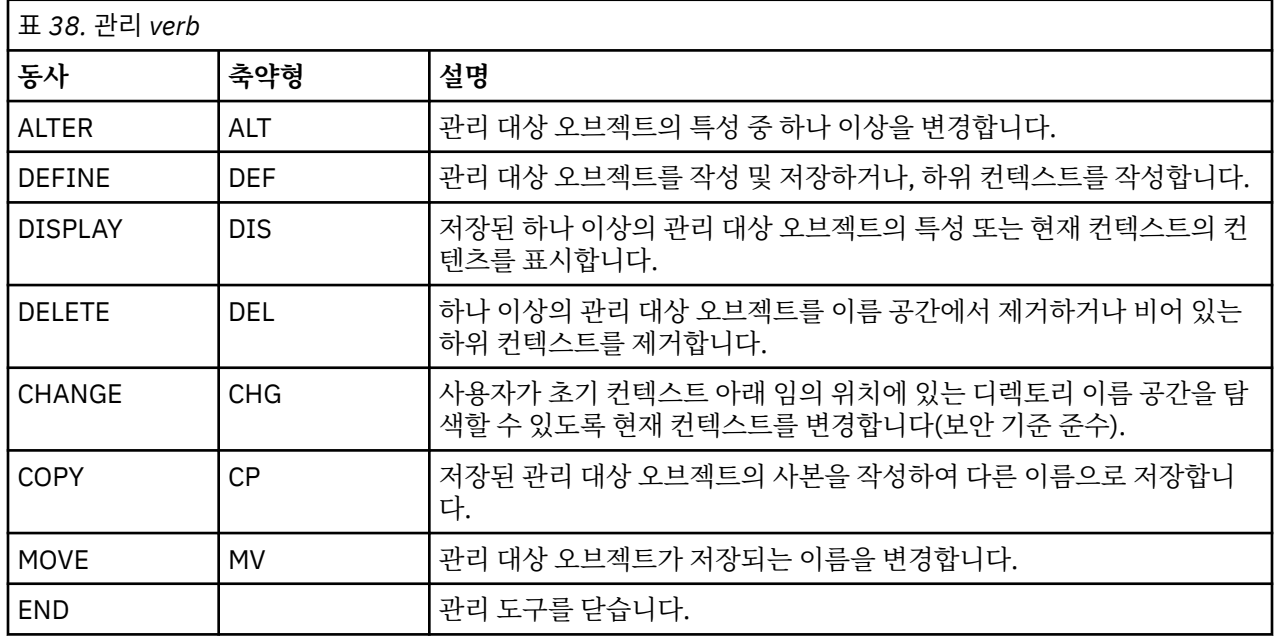

## **프로시저**

• 관리 도구가 아직 시작되지 않은 경우, 619 [페이지의](#page-618-0) 『관리 도구 시작』의 설명에 따라 시작하십시오. 도구가 관리 명령을 허용할 준비가 되었음을 표시하는 명령 프롬프트가 표시됩니다. 이 프롬프트는 초기에 다 음과 같이 나타납니다.

InitCtx>

현재 컨텍스트를 변경하려면 621 [페이지의](#page-620-0) 『하위 컨텍스트 구성』에서 설명하는 대로 CHANGE verb를 사 용하십시오.

• 다음 양식으로 명령을 입력하십시오.

**verb** [param]\*

여기서 **verb**는 620 페이지의 표 38에 나열된 관리 verb 중 하나입니다. 모든 유효한 명령은 하나의 verb를 포함하는데, 이것은 명령의 시작에 표준 또는 단축 양식으로 나타납니다. Verb 이름은 대소문자를 구분하지 않습니다.

• 명령을 종료하려면 여러 명령을 함께 입력하려는 경우가 아니면 Enter를 누르십시오. 여러 명령을 입력하는 경우 Enter를 누르기 직전에 더하기 부호(+)를 입력하십시오.

일반적으로 명령을 종료하려면 Enter를 누릅니다. 그러나 Enter를 누르기 직전에 더하기 부호(+)를 입력하여 이를 대체할 수 있습니다. 그러면 다음 예에서 보는 것처럼 다중행 명령을 입력할 수 있습니다.

```
DEFINE Q(BookingsInputQueue) +
QMGR(QM.POLARIS.TEST) +
QUEUE(BOOKINGS.INPUT.QUEUE) +
PORT(1415)CCSID(437)
```
• 관리 도구를 닫으려면 **END** verb를 사용하십시오.

이 verb는 어떤 매개변수도 가질 수 없습니다.

# <span id="page-620-0"></span>**하위 컨텍스트 구성**

**CHANGE**, **DEFINE**, **DISPLAY** 및 **DELETE** verb를 사용하여 디렉토리 네임스페이스 하위 컨텍스트를 구성할 수 있습니다.

# **이 태스크 정보**

이들 verb의 사용은 다음 표에서 설명되어 있습니다.

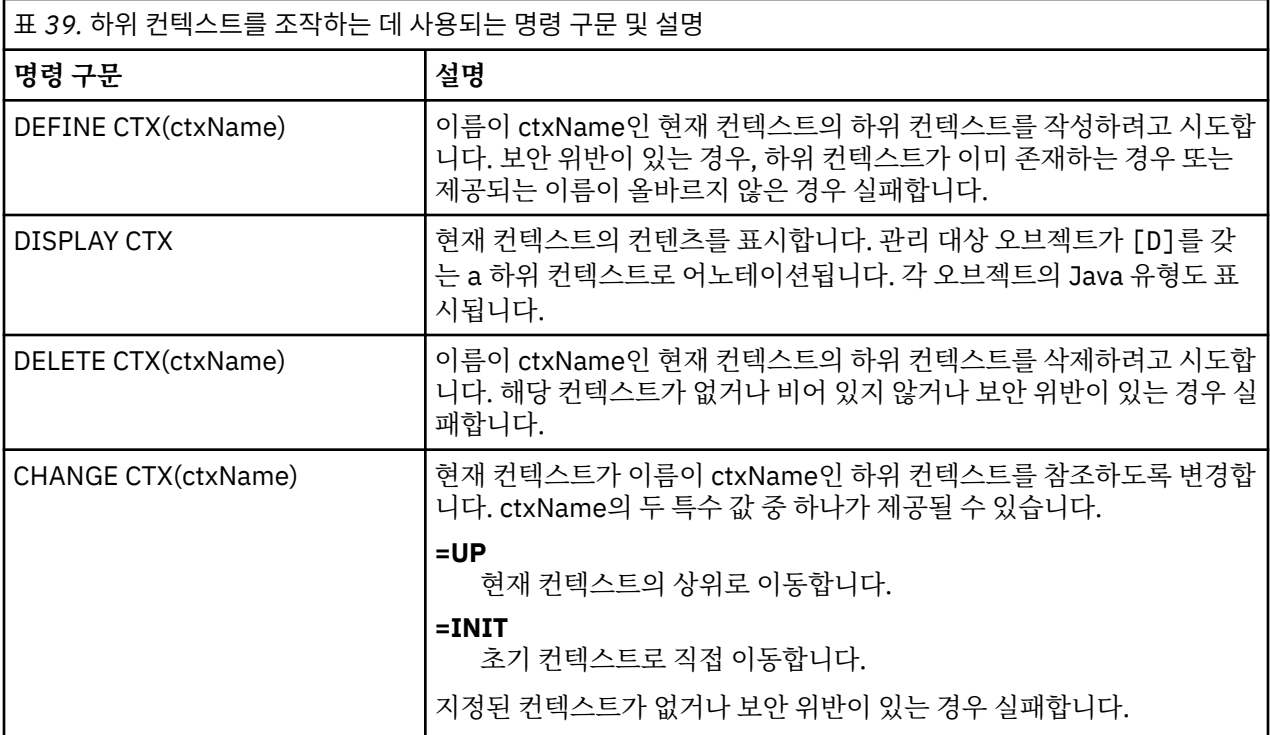

LDAP 환경에 저장되는 JMS 오브젝트의 이름은 LDAP 이름 지정 규칙을 준수해야 합니다. 이들 규칙 중 하나는 오브젝트 및 컨텍스트 이름이 cn=(공통 이름) 또는 ou=(조직 단위) 같은 접두부를 포함해야 한다는 것입니다. 관 리 도구를 사용하면 접두부 없이 오브젝트 및 컨텍스트 이름을 나타낼 수 있어 LDAP 서비스 제공자를 쉽게 사용 할 수 있습니다. 접두부를 제공하지 않으면 도구가 자동으로 사용자가 제공하는 이름에 기본 접두부를 추가합니 다. LDAP의 경우 이것은 cn=입니다. 필요한 경우 구성 파일에서 **NAME\_PREFIX** 특성을 설정하여 기본 접두부를 변경할 수 있습니다. 자세한 정보는 617 [페이지의](#page-616-0) 『JMS 관리 도구 구성』의 내용을 참조하십시오.

**참고:** Java 오브젝트를 저장하려면 LDAP 서버를 구성해야 할 수 있습니다. 자세한 정보는 LDAP 서버 문서를 참 조하십시오.

# **JMS 오브젝트 작성**

JMS 연결 팩토리 및 목적지 오브젝트를 작성하고 이들을 JNDI 네임스페이스에 저장하려면 DEFINE verb를 사 용하십시오. 오브젝트를 LDAP 환경에 저장하려면 특정 규칙을 따르는 이름을 제공해야 합니다. 관리 도구는 오 브젝트 이름에 기본 접두부를 추가하여 LDAP 이름 지정 규칙을 따르는 데 도움이 될 수 있습니다.

# **이 태스크 정보**

DEFINE verb는 사용자가 지정하는 유형, 이름 및 특성을 갖는 관리 대상 오브젝트를 작성합니다. 새 오브젝트는 현재 컨텍스트에 저장됩니다.

LDAP 환경에 저장되는 JMS 오브젝트의 이름은 LDAP 이름 지정 규칙을 준수해야 합니다. 이들 규칙 중 하나는 오브젝트 및 컨텍스트 이름이 cn=(공통 이름) 또는 ou=(조직 단위) 같은 접두부를 포함해야 한다는 것입니다. 관 리 도구를 사용하면 접두부 없이 오브젝트 및 컨텍스트 이름을 나타낼 수 있어 LDAP 서비스 제공자를 쉽게 사용 할 수 있습니다. 접두부를 제공하지 않으면 도구가 자동으로 사용자가 제공하는 이름에 기본 접두부를 추가합니

다. LDAP의 경우 이것은 cn=입니다. 필요한 경우 구성 파일에서 **NAME\_PREFIX** 특성을 설정하여 기본 접두부를 변경할 수 있습니다. 자세한 정보는 617 [페이지의](#page-616-0) 『JMS 관리 도구 구성』의 내용을 참조하십시오.

**참고:** Java 오브젝트를 저장하려면 LDAP 서버를 구성해야 할 수 있습니다. 자세한 정보는 LDAP 서버 문서를 참 조하십시오.

### **프로시저**

- 1. 관리 도구가 아직 시작되지 않은 경우, 619 [페이지의](#page-618-0) 『관리 도구 시작』의 설명에 따라 시작하십시오. 도구가 관리 명령을 허용할 준비가 되었음을 표시하는 명령 프롬프트가 표시됩니다.
- 2. 명령 프롬프트가 새 오브젝트를 작성하려는 컨텍스트를 표시하고 있는지 확인하십시오. 관리 도구를 시작할 때 프롬프트가 초기에 다음과 같이 나타납니다.

InitCtx>

현재 컨텍스트를 변경하려면 621 [페이지의](#page-620-0) 『하위 컨텍스트 구성』에서 설명하는 대로 CHANGE verb를 사 용하십시오.

3. 연결 팩토리, 큐 목적지 또는 토픽 목적지를 작성하려면 다음 명령 구문을 사용하십시오.

DEFINE *TYPE* (name) [property]\*

즉, DEFINE verb, *TYPE* (name) 관리 대상 오브젝트 참조, 0개 이상의 특성을 차례로 입력하십시오(IBM MQ classes for JMS 오브젝트의 특성을 참조하십시오).

4. 연결 팩토리, 큐 목적지 또는 토픽 목적지를 작성하려면 다음 명령 구문을 사용하십시오.

DEFINE *TYPE* (name) [property]\*

5. 새로 작성된 오브젝트를 표시하려면 DISPLAY verb를 다음 명령 구문과 함께 사용하십시오.

DISPLAY *TYPE* (name)

## **예**

다음 예는 DEFINE verb를 사용하여 초기 컨텍스트에서 작성된 testQueue라는 큐를 표시합니다. 이 오브젝트는 LDAP 환경에 저장되고 있으므로, 오브젝트 이름 testQueue가 접두부와 함께 입력되지 않더라도 도구는 LDAP 이름 지정 규칙을 준수하도록 자동으로 하나를 추가합니다. 명령 DISPLAY Q(testQueue)를 제출해도 이 접 두부가 추가됩니다.

InitCtx> DEFINE Q(testQueue) InitCtx> DISPLAY CTX Contents of InitCtx a cn=testQueue com.ibm.mq.jms.MQQueue 1 Object(s) 0 Context(s) 1 Binding(s), 1 Administered

### *JMS* **오브젝트를 작성하는 샘플 오류 조건**

오브젝트를 작성할 때 많은 공통 오류 조건이 발생할 수 있습니다.

다음은 이러한 오류 조건의 예입니다.

#### **CipherSpec이 CipherSuite에 맵핑됨**

InitCtx/cn=Trash> DEFINE QCF(testQCF) SSLCIPHERSUITE(RC4\_MD5\_US)

#### <span id="page-622-0"></span>**오브젝트에 대한 올바르지 않은 특성**

InitCtx/cn=Trash> DEFINE QCF(testQCF) PRIORITY(4) Unable to create a valid object, please check the parameters supplied Invalid property for a QCF: PRI

#### **특성 값에 대한 올바르지 않은 유형**

InitCtx/cn=Trash> DEFINE QCF(testQCF) CCSID(english) Unable to create a valid object, please check the parameters supplied Invalid value for CCS property: English

#### **특성 충돌 - 클라이언트/바인딩**

InitCtx/cn=Trash> DEFINE QCF(testQCF) HOSTNAME(polaris.hursley.ibm.com) Unable to create a valid object, please check the parameters supplied Invalid property in this context: Client-bindings attribute clash

#### **특성 충돌 - 초기화 종료**

InitCtx/cn=Trash> DEFINE QCF(testQCF) SECEXITINIT(initStr) Unable to create a valid object, please check the parameters supplied Invalid property in this context: ExitInit string supplied without Exit string

## **특성 값이 올바른 범위를 벗어남**

InitCtx/cn=Trash> DEFINE Q(testQ) PRIORITY(12) Unable to create a valid object, please check the parameters supplied Invalid value for PRI property: 12

#### **알 수 없는 특성**

InitCtx/cn=Trash> DEFINE QCF(testQCF) PIZZA(ham and mushroom) Unable to create a valid object, please check the parameters supplied Unknown property: PIZZA

다음은 JMS 애플리케이션에서 JNDI 관리 오브젝트를 검색할 때 Windows 에서 발생할 수 있는 오류 조건의 예 제입니다.

- 1. WebSphere JNDI 제공자인 com.ibm.websphere.naming.WsnInitialContextFactory를 사용 중인 경우, 포 워드 슬래시(/)를 사용하여 하위 컨텍스트에서 정의된 관리 대상 오브젝트(예: jms/MyQueueName)에 액세 스해야 합니다. 백슬래시(\)를 사용하는 경우 InvalidNameException이 발생합니다.
- 2. Oracle JNDI 제공자인 com.sun.jndi.fscontext.RefFSContextFactory를 사용 중인 경우 백슬래시(\)를 사용 하여 하위 컨텍스트에서 정의된 관리 대상 오브젝트(예: ctx1\\fred)에 액세스해야 합니다. 포워드 슬래시(/) 를 사용하는 경우 NameNotFoundException이 발생합니다.

## **JMS 오브젝트 구성**

동사 ALTER, DEFINE, DISPLAY, DELETE, COPY, MOVE를 사용하여 디렉토리 네임스페이스의 관리 대상 오브 젝트를 조작할 수 있습니다.

## **이 태스크 정보**

624 [페이지의](#page-623-0) 표 40에서는 이들 동사의 사용을 요약한 것입니다. *TYPE* 을 616 [페이지의](#page-615-0) 『관리 도구를 사용하 여 JMS [오브젝트](#page-615-0) 구성』에서 설명한 대로 필수 관리 대상 오브젝트를 나타내는 키워드로 대체하십시오.

<span id="page-623-0"></span>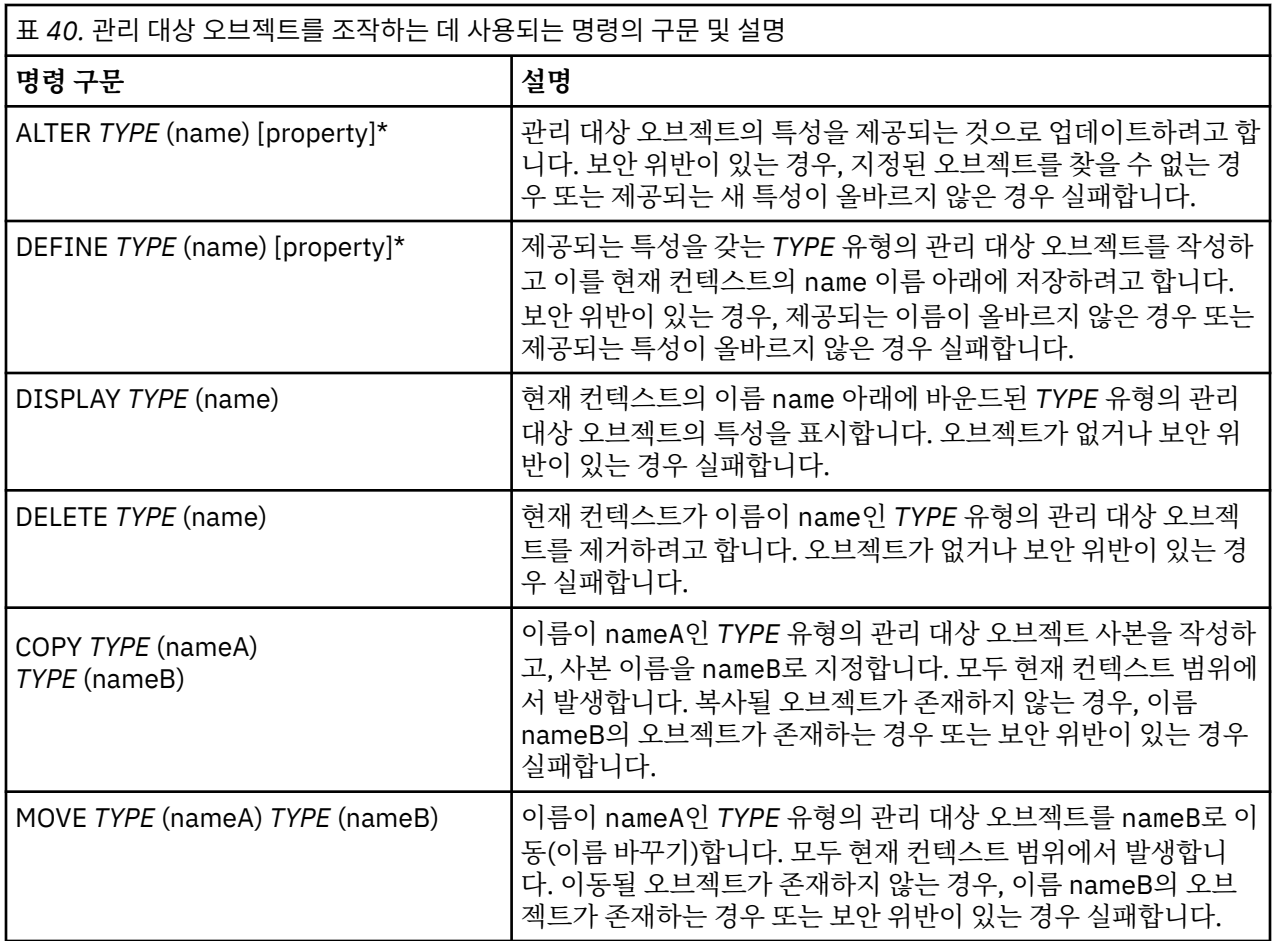

# **WebSphere Application Server 에서 JMS 자원 구성**

WebSphere Application Server에서 JMS 자원을 구성하려면 관리 콘솔 또는 wsadmin 명령을 사용할 수 있습니 다.

# **이 태스크 정보**

Java Message Service (JMS) 애플리케이션은 일반적으로 애플리케이션이 해당 JMS 제공자 및 액세스하는 대 상에 연결하는 방법을 설명하는 외부적으로 구성된 오브젝트에 의존합니다. JMS 애플리케이션은 Java Naming Directory Interface (JNDI) 를 사용하여 런타임 시 다음 유형의 오브젝트에 액세스합니다.

- 활성화 스펙(Java EE 애플리케이션 서버에서 사용)
- 연합 연결 팩토리(JMS 1.1에서, 도메인 독립(연합) 연결 팩토리는 도메인 특정 큐 연결 팩토리와 토픽 연결 팩 토리에 선호됨)
- 토픽 연결 팩토리(JMS 1.0 애플리케이션에서 사용)
- 큐 연결 팩토리(JMS 1.0 애플리케이션에서 사용)
- 큐
- 토픽

Through the IBM MQ messaging provider in WebSphere Application Server, Java Message Service (JMS) messaging applications can use your IBM MQ system as an external provider of JMS messaging resources. 이 방법을 사용하려면 WebSphere Application Server 에서 IBM MQ 메시징 제공자를 구성하여 IBM MQ 네트워크의 모든 큐 관리자에 연결하기 위한 JMS 자원을 정의합니다.

WebSphere Application Server를 사용하여 애플리케이션(예: 큐 연결 팩토리)에 대한 IBM MQ 자원을 구성하 고 JMS 목적지와 연관된 메시지 및 구독을 관리할 수 있습니다. IBM MQ를 통해 보안을 관리합니다.

## <span id="page-624-0"></span>**관련 태스크**

IBM MQ 및 WebSphere Application Server 함께 사용 **WebSphere Application Server 토픽** IBM MQ 메시징 제공자를 사용한 상호 운용 IBM MQ 메시징 제공자를 사용한 메시징 관리 관리 콘솔 패널 이름을 명령 이름 및 IBM MQ 이름에 맵핑

# **관리 콘솔을 사용한 JMS 자원 구성**

WebSphere Application Server 관리 콘솔을 사용하여 IBM MQ JMS 제공자에 대한 활성화 스펙, 연결 팩토리 및 목적지를 구성할 수 있습니다.

# **이 태스크 정보**

WebSphere Application Server 관리 콘솔을 사용하여 다음 자원을 작성, 보기 또는 수정할 수 있습니다.

- 활성화 스펙
- 도메인 독립적 연결 팩토리(JMS 1.1 이상)
- 큐 연결 팩토리
- 토픽 연결 팩토리
- 큐
- 토픽

다음 단계에서는 관리 콘솔을 사용하여 IBM MQ 메시징 제공자에 사용할 JMS 자원을 구성할 수 있는 방법에 대 한 개요를 제공합니다. 각 단계는 추가 정보를 위해 참조할 수 있는 WebSphere Application Server 제품 문서에 있는 주제의 이름을 포함합니다. IBM Documentation의 해당 주제에 대한 링크는 관련 링크 를 참조하십시오.

혼합 버전 WebSphere Application Server 셀에서는 모든 버전의 노드의 IBM MQ 자원을 관리할 수 있습니다. 그러나, 일부 특성은 모든 버전에 사용 가능하지 않습니다. 이 경우, 해당 특정 노드의 특성만 관리 콘솔에 표시됩 니다.

# **프로시저**

IBM MQ 메시징 제공자와 함께 사용할 활성화 스펙을 작성 또는 구성하려면 다음을 수행하십시오.

- 활성화 스펙을 작성하려면 IBM MQ JMS 자원 작성 마법사를 사용하십시오.
- 마법사를 사용하여 활성화 스펙에 대한 모든 세부사항을 지정하거나, 클라이언트 채널 정의 테이블(CCDT)을 사용하여 IBM MQ에 대한 연결 세부사항을 지정할 것을 선택할 수 있습니다. 마법사를 사용하여 연결 세부사 항을 지정할 때, 호스트 및 포트 정보를 분리해서 입력할 것을 선택하거나, 다중 인스턴스 큐 관리자를 사용 중 인 경우 연결 이름 목록의 양식으로 호스트 및 포트 정보를 입력할 것을 선택할 수 있습니다. 자세한 정보는 *IBM MQ* 메시징 제공자를 위한 활성화 스펙 작성을 참조하십시오.
- 활성화 스펙의 구성 특성을 보거나 변경하려면 관리 콘솔 IBM MQ 메시징 제공자 연결 팩토리 설정 패널을 사 용하십시오.

이 구성 특성은 연관된 큐 및 토픽에 대한 연결 작성 방법을 제어합니다. 자세한 정보는 *IBM MQ* 메시징 제공 자를 위한 활성화 스펙 구성을 참조하십시오.

IBM MQ 메시징 제공자와 함께 사용할 통합 연결 팩토리, 큐 연결 팩토리 또는 토픽 연결 팩토리를 작성 또는 구 성하려면 다음을 수행하십시오.

- 연결 팩토리를 작성하려면 먼저 작성할 연결 팩토리의 유형을 선택한 후 IBM MQ JMS 자원 작성 마법사를 사 용하여 세부사항을 지정하십시오.
	- JMS 애플리케이션이 포인트-투-포인트 메시징만을 사용하려는 경우, 특별히 포인트-투-포인트 메시징을 위한 연결 작성에 사용될 수 있는 포인트-투-포인트 메시징 도메인에 대한 도메인 특정 연결 팩토리를 작성 하십시오.
	- JMS 애플리케이션이 발행/구독 메시징만을 사용하려는 경우, 특별히 발행/구독 메시징을 위한 연결 작성 에 사용될 수 있는 발행/구독 메시징 도메인에 대한 도메인 특정 연결 팩토리를 작성하십시오.

– JMS 1.1 이상의 경우, 애플리케이션이 동일한 트랜잭션에서 포인트-투-포인트 및 발행/구독 작업을 둘 다 수행할 수 있도록 하기 위해 포인트-투-포인트 메시징 및 발행/구독 메시징 둘 다에 사용될 수 있는 도메인 독립적 연결 팩토리를 작성하십시오.

연결 팩토리에 대한 모든 세부사항을 지정하기 위해 마법사를 사용할지 여부를 선택하거나, 클라이언트 채널 정의 테이블(CCDT)을 사용하여 IBM MQ에 대한 연결 세부사항을 지정할 것을 선택할 수 있습니다. 마법사를 사용하여 연결 세부사항을 지정할 때, 호스트 및 포트 정보를 분리해서 입력할 것을 선택하거나, 다중 인스턴 스 큐 관리자를 사용 중인 경우 연결 이름 목록의 양식으로 호스트 및 포트 정보를 입력할 것을 선택할 수 있습 니다. 자세한 정보는 *IBM MQ* 메시징 제공자를 위한 연결 팩토리 작성을 참조하십시오.

연결 팩토리의 구성 특성을 보거나 변경하려면 다음을 수행하십시오.

• 구성하려는 연결 팩토리의 유형에 대한 관리 콘솔 연결 팩토리 설정 패널을 사용하십시오. 구성 특성은 연관된 큐 및 토픽에 대한 연결을 작성하는 방법을 제어합니다. 자세한 정보는 *IBM MQ* 메시징 제 공자를 위한 콜렉션 팩토리 구성 또는 *IBM MQ* 메시징 제공자에 대한 큐 콜렉션 팩토리 구성 또는 *IBM MQ* 메 시징 제공자에 대한 토픽 콜렉션 팩토리 구성을 참조하십시오.

IBM MQ 메시징 제공자에서 지점간 메시징에 대한 JMS 큐 대상을 구성하려면 다음을 수행하십시오.

- 관리 콘솔 IBM MQ 메시징 제공자 큐 설정 패널을 사용하여 다음 유형의 특성을 정의하십시오.
	- 관리 및 IBM MQ 큐 특성을 포함한 일반 특성.
	- 큐를 호스팅하는 큐 관리자에 연결하는 방법을 지정하는 연결 특성.
	- IBM MQ 메시징 제공자 목적지에 작성된 연결의 작동을 제어하는 고급 특성.
	- 큐 목적지에 대한 모든 사용자 정의 특성.

자세한 정보는 *IBM MQ* 메시징 제공자에 대한 큐 구성을 참조하십시오.

IBM MQ 메시징 제공자로 공개/등록 메시징에 대한 JMS 주제 대상을 작성하거나 구성하려면 다음을 수행하십시 오.

• IBM MQ 메시징 제공자 토픽 설정 패널을 사용하여 다음 유형의 특성을 정의하십시오.

- 관리 및 IBM MQ 토픽 특성을 포함한 일반 특성.
- IBM MQ 메시징 제공자 목적지에 작성된 연결의 작동을 제어하는 고급 특성.
- 큐 목적지에 대한 모든 사용자 정의 특성.

자세한 정보는 *IBM MQ* 메시징 제공자에 대한 토픽 구성을 참조하십시오.

#### **관련 개념**

456 페이지의 『다중 인스턴스 큐 [관리자』](#page-455-0)

다중 인스턴스 큐 관리자는 여러 서버에서 구성된 동일한 큐 관리자의 인스턴스입니다. 큐 관리자의 한 인스턴스 는 활성 인스턴스로 정의되고 다른 인스턴스는 대기 인스턴스로 정의됩니다. 활성 인스턴스가 실패하면 다중 인 스턴스 큐 관리자가 대기 서버에서 자동으로 시작됩니다.

## **관련 태스크**

38 [페이지의](#page-37-0) 『2진 형식 CCDT 구성』

클라이언트 채널 정의 테이블(CCDT)은 클라이언트 애플리케이션이 큐 관리자에 연결하기 위해 사용하는 인증 정보 및 채널 정의를 판별합니다. Multiplatforms에서 기본 설정이 포함된 2진 CCDT는 큐 관리자가 작성될 때 자 동으로 작성됩니다. **runmqsc** 명령을 사용하여 2진 CCDT를 업데이트합니다.

385 [페이지의](#page-384-0) 『발행/구독 메시징 구성』

큐 대기된 발행/구독의 상태를 시작, 중지 또는 표시할 수 있습니다. 스트림을 추가하거나 제거할 수 있고 브로커 계층에서 큐 관리자를 추가하고 삭제할 수도 있습니다.

#### **WebSphere Application Server 토픽**

IBM MQ 메시징 제공자 활성화 스펙 IBM MQ 메시징 제공자에 대한 활성화 스펙 작성 IBM MQ 메시징 제공자에 대한 활성화 스펙 구성 IBM MQ 메시징 제공자에 대한 연결 팩토리 작성 IBM MQ 메시징 제공자에 대한 통합 연결 팩토리 구성 IBM MQ 메시징 제공자에 대한 큐 연결 팩토리 구성 IBM MQ 메시징 제공자에 대한 토픽 연결 팩토리 구성 IBM MQ 메시징 제공자에 대한 큐 구성 IBM MQ 메시징 제공자에 대한 토픽 구성

# **wsadmin 스크립트 명령을 사용한 JMS 자원 구성**

WebSphere Application Server wsadmin 스크립트 명령을 사용하여 JMS 활성화 스펙, 연결 팩토리, 큐 및 토픽 에 관한 정보를 작성, 수정, 삭제 또는 표시할 수 있습니다. 또한 IBM MQ 자원 어댑터에 대한 설정을 표시 및 관리 할 수 있습니다.

## **이 태스크 정보**

다음 단계에서는 WebSphere Application Server wsadmin 명령을 사용하여 IBM MQ 메시징 제공자에서 사용 할 JMS 자원을 구성할 수 있는 방법에 대한 개요를 제공합니다. 이러한 명령을 사용하는 방법에 대한 자세한 정 보는 WebSphere Application Server 제품 문서에 대한 링크는 관련 링크 를 참조하십시오.

명령을 실행하려면 wsadmin 스크립트 클라이언트의 AdminTask 오브젝트를 사용하십시오.

명령을 사용하여 새 오브젝트를 작성하거나 변경을 작성한 후, 변경을 마스터 구성에 저장하십시오. 예를 들면, 다음 명령을 사용하십시오.

AdminConfig.save()

사용 가능한 IBM MQ 메시징 제공자 관리 명령과 각 명령의 간략한 설명을 보려면 wsadmin 프롬프트에 다음 명 령을 입력하십시오.

print AdminTask.help('WMQAdminCommands')

주어진 명령에 대한 개요 도움말을 보려면 wsadmin 프롬프트에 다음 명령을 입력하십시오.

print AdminTask.help('command\_name')

# **프로시저**

명령이 실행되는 범위에서 정의되는 모든 IBM MQ 메시징 제공자 자원을 나열하려면 다음 명령을 사용하십시오.

- 활성화 스펙을 나열하려면 **listWMQActivationSpecs** 명령을 사용하십시오.
- 연결 팩토리를 나열하려면 **listWMQConnectionFactories** 명령을 사용하십시오.
- 큐 유형 목적지를 나열하려면 **listWMQQueues** 명령을 사용하십시오.
- 토픽 유형 목적지를 나열하려면 **listWMQTopics** 명령을 사용하십시오.

특정 범위에서 IBM MQ 메시징 제공자에 대한 JMS 자원을 작성하려면 다음 명령을 사용하십시오.

- 활성화 스펙을 작성하려면 **createWMQActivationSpec** 명령을 사용하십시오. 연결 설정에 사용될 모든 매개변수를 지정하여 활성화 스펙을 작성하거나, 클라이언트 채널 정의 테이블
- (CCDT)을 사용하여 연결할 큐 관리자를 찾도록 활성화 스펙을 작성할 수 있습니다. • 연결 팩토리를 작성하려면 **createWMQConnectionFactory** 명령을 사용하고 **-type** 매개변수를 사용하
- 여 작성하려는 연결 팩토리의 유형을 지정하십시오.
	- JMS 애플리케이션이 포인트-투-포인트 메시징만을 사용하려는 경우, 특별히 포인트-투-포인트 메시징을 위한 연결 작성에 사용될 수 있는 포인트-투-포인트 메시징 도메인에 대한 도메인 특정 연결 팩토리를 작성 하십시오.
	- JMS 애플리케이션이 발행/구독 메시징만을 사용하려는 경우, 특별히 발행/구독 메시징을 위한 연결 작성 에 사용될 수 있는 발행/구독 메시징 도메인에 대한 도메인 특정 연결 팩토리를 작성하십시오.
	- JMS 1.1 이상의 경우, 애플리케이션이 동일한 트랜잭션에서 포인트-투-포인트 및 발행/구독 작업을 둘 다 수행할 수 있도록 하기 위해 포인트-투-포인트 메시징 및 발행/구독 메시징 둘 다에 사용될 수 있는 도메인 독립적 연결 팩토리를 작성하십시오.

기본 유형은 도메인 독립적 연결 팩토리입니다.

- 큐 유형 목적지를 작성하려면 **createWMQQueue** 명령을 사용하십시오.
- 토픽 유형 목적지를 작성하려면 **createWMQTopic** 명령을 사용하십시오.

특정 범위에서 IBM MQ 메시징 제공자의 JMS 자원을 수정하려면 다음 명령을 사용하십시오.

- 활성화 스펙을 수정하려면 **modifyWMQActivationSpec** 명령을 사용하십시오. 활성화 스펙의 유형을 변경할 수 없습니다. 예를 들어, 모든 구성 정보를 수동으로 입력하는 활성화 스펙을 작 성한 후 CCDT를 사용하도록 수정할 수 없습니다.
- 연결 팩토리를 수정하려면 **modifyWMQConnectionFactory** 명령을 사용하십시오.
- 큐 유형 목적지를 수정하려면 **modifyWMQQueue** 명령을 사용하십시오.
- 토픽 유형 목적지를 수정하려면 **modifyWMQTopic** 명령을 사용하십시오.

특정 범위에서 IBM MQ 메시징 제공자의 JMS 자원을 삭제하려면 다음 명령을 사용하십시오.

- 활성화 스펙을 삭제하려면 **deleteWMQActivationSpec** 명령을 사용하십시오.
- 연결 팩토리를 삭제하려면 **deleteWMQConnectionFactory** 명령을 사용하십시오.
- 큐 유형 목적지를 삭제하려면 **deleteWMQQueue** 명령을 사용하십시오.
- 토픽 유형 목적지를 삭제하려면 **deleteWMQTopic** 명령을 사용하십시오.

특정 IBM MQ 메시징 제공자 자원에 관한 정보를 표시하려면 다음 명령을 사용하십시오.

- 특정 활성화 스펙과 연관된 모든 매개변수 및 해당 값을 표시하려면 **showWMQActivationSpec** 명령을 사 용하십시오.
- 특정 연결 팩토리와 연관된 모든 매개변수 및 해당 값을 표시하려면 **showWMQConnectionFactory** 명령을 사용하십시오.
- 특정 큐 유형 목적지와 연관된 모든 매개변수 및 해당 값을 표시하려면 **showWMQQueue** 명령을 사용하십시 오.
- 토픽 유형 목적지와 연관된 모든 매개변수 및 해당 값을 표시하려면 **deleteWMQTopic** 명령을 사용하십시 오.

IBM MQ 자원 어댑터 또는 IBM MQ 메시징 제공자에 대한 설정을 관리하려면 다음 명령을 사용하십시오.

- 특정 범위에서 설치되는 IBM MQ 자원 어댑터의 설정을 관리하려면 **manageWMQ** 명령을 사용하십시오.
- **manageWMQ** 명령으로 설정할 수 있는 모든 매개변수 및 해당 값을 표시하려면 **showWMQ** 명령을 사용하십시 오. 이러한 설정은 IBM MQ 자원 어댑터 또는 IBM MQ 메시징 제공자와 관련됩니다. **showWMQ** 명령은 또한 IBM MQ 자원 어댑터에서 설정되는 모든 사용자 정의 특성도 표시합니다.

### **관련 개념**

456 페이지의 『다중 인스턴스 큐 [관리자』](#page-455-0)

다중 인스턴스 큐 관리자는 여러 서버에서 구성된 동일한 큐 관리자의 인스턴스입니다. 큐 관리자의 한 인스턴스 는 활성 인스턴스로 정의되고 다른 인스턴스는 대기 인스턴스로 정의됩니다. 활성 인스턴스가 실패하면 다중 인 스턴스 큐 관리자가 대기 서버에서 자동으로 시작됩니다.

#### **관련 태스크**

38 [페이지의](#page-37-0) 『2진 형식 CCDT 구성』

클라이언트 채널 정의 테이블(CCDT)은 클라이언트 애플리케이션이 큐 관리자에 연결하기 위해 사용하는 인증 정보 및 채널 정의를 판별합니다. Multiplatforms에서 기본 설정이 포함된 2진 CCDT는 큐 관리자가 작성될 때 자 동으로 작성됩니다. **runmqsc** 명령을 사용하여 2진 CCDT를 업데이트합니다.

385 [페이지의](#page-384-0) 『발행/구독 메시징 구성』

큐 대기된 발행/구독의 상태를 시작, 중지 또는 표시할 수 있습니다. 스트림을 추가하거나 제거할 수 있고 브로커 계층에서 큐 관리자를 추가하고 삭제할 수도 있습니다.

**WebSphere Application Server 토픽 createWMQActivationSpec** 명령 **createWMQConnectionFactory** 명령 **createWMQQueue** 명령

**createWMQTopic** 명령 **deleteWMQActivationSpec** 명령 **deleteWMQConnectionFactory** 명령 **deleteWMQQueue** 명령 **deleteWMQTopic** 명령 **listWMQActivationSpecs** 명령 **listWMQConnectionFactories** 명령 **listWMQQueues** 명령 **listWMQTopics** 명령 **modifyWMQActivationSpec** 명령 **modifyWMQConnectionFactory** 명령 **modifyWMQQueue** 명령 **modifyWMQTopic** 명령 **showWMQActivationSpec** 명령 **showWMQConnectionFactory** 명령 **showWMQQueue** 명령 **showWMQTopic** 명령 **showWMQ** 명령 **manageWMQ** 명령

# **JMS 2.0 공유 구독 사용**

WebSphere Application Server traditional 9.0에서 IBM MQ 9.0을 사용하여 JMS 2.0 공유 등록을 구성하고 사 용할 수 있습니다.

# **이 태스크 정보**

JMS 2.0 스펙에서는 한 명 이상의 사용자가 단일 구독을 열 수 있는 공유 구독 개념을 소개합니다. 메시지는 모든 사용자가 공유합니다. 사용자가 동일한 큐 관리자에 연결되어 있는 동안 제한이 없습니다.

공유 구독은 비공유 구독을 참조하는 동일한 시맨틱을 사용하여 지속 가능 또는 지속 불가능할 수 있습니다.

사용자가 사용할 구독을 식별하려면 구독 이름을 제공해야 합니다. 비공유 지속 가능 구독과 유사하지만 공유 구 독이 필요한 모든 경우에 구독 이름이 필요합니다. 그러나 지속 가능한 공유 구독의 경우 클라이언트 ID는 필요하 지 않습니다. 제공할 수는 있지만 필수는 아닙니다

공유 구독을 로드 밸런싱 메커니즘으로 생각할 수 있지만 IBM MQ 또는 JMS 2.0 스펙에서는 사용자간에 메시지 를 분배하는 방식에 대한 기능이 없습니다.

WebSphere Application Server traditional 9.0 내에서 IBM MQ 9.0 자원 어댑터가 사전 설치됩니다.

다음 단계에서는 WebSphere Application Server traditional 관리 콘솔을 사용하여 공유 지속 가능 또는 공유 지 속 불가능 구독을 사용하도록 활성화 스펙을 구성하는 방법을 보여줍니다.

# **프로시저**

먼저 JNDI에서 오브젝트를 작성하십시오.

- 1. JNDI에서 정상적으로 토픽 목적지를 작성하십시오(625 [페이지의](#page-624-0) 『관리 콘솔을 사용한 JMS 자원 구성』 참 조).
- 2. 활성화 스펙을 작성하십시오(625 [페이지의](#page-624-0) 『관리 콘솔을 사용한 JMS 자원 구성』 참조).

필요한 특성을 사용하여 활성화 스펙을 작성할 수 있습니다. 지속 가능한 구독을 사용할 경우 작성시 이를 선 택하고 이름을 지정할 수 있습니다. 지속 불가능 구독을 사용할 경우 지금 이름을 지정할 수 없습니다. 그렇지 않으면, 구독 이름에 대한 사용자 정의 특성을 작성해야 합니다.

필수 사용자 정의 특성을 사용하여 작성한 활성화 스펙을 업데이트하십시오. 지정해야 하는 두 개의 사용자 정의 특성이 있습니다.

• 모든 경우 사용자 정의 특성을 작성하여 이 활성화 스펙에서 공유 구독을 사용하도록 지정하십시오.

• 구독이 지속 불가능 구독으로 작성된 경우 구독 이름 특성을 사용자 정의 특성으로 설정해야 합니다.

다음 표에서는 각 사용자 정의 특성에 지정할 수 있는 유효한 값을 보여줍니다.

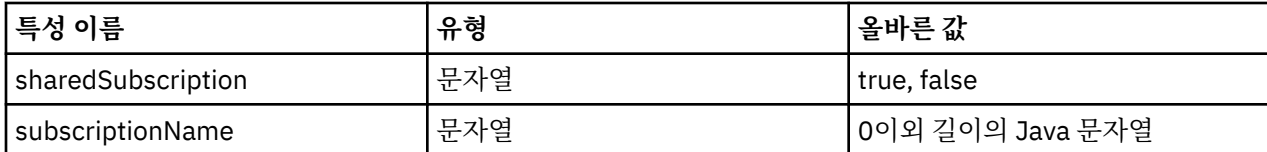

3. **활성화 스펙 콜렉션** 양식에 표시된 목록에서 활성화 스펙을 선택하십시오. 활성화 스펙의 세부 정보가 **IBM MQ 메시징 제공자 활성자 스펙 설정** 양식에 표시됩니다.

4. **IBM MQ 메시징 제공자 활성화 스펙 설정** 양식에서 **사용자 정의 속성**을 클릭하십시오. **사용자 정의 특성** 양식이 표시됩니다.

5. 지속 불가능 구독을 사용할 경우 subscriptionName 사용자 정의 특성을 작성하십시오. 활성 스펙의 **사용자 정의 특성** 패널에서 **새로 만들기**를 클릭한 다음, 다음 세부정보를 입력하십시오.

**이름**

사용자 정의 특성의 이름(이 경우 subscriptionName)입니다.

**가치**

사용자 정의 특성의 값입니다. JNDI 이름을 **값** 필드에서 사용할 수 있습니다(예: WASSharedSubOne).

**유형**

사용자 정의 특성의 유형입니다. 목록에서 사용자 정의 특성 유형을 선택하십시오. 이 경우 java.lang.String입니다.

6. 공유 지속 가능 및 공유 지속 불가능 구독의 경우 sharedSubscription 사용자 정의 특성을 작성하십시오.

활성 스펙의 **사용자 정의 특성** 패널에서 **새로 만들기**를 클릭한 다음, 다음 세부정보를 입력하십시오.

**이름**

사용자 정의 특성의 이름(이 경우 sharedSubscription)입니다.

**가치**

사용자 정의 특성의 값입니다. 활성 스펙에서 공유 구독을 사용하도록 지정하려면 값을 true로 설정하십 시오. 나중에 이 활성 스펙에 대한 공유 구독 사용을 중지하려면 이 사용자 정의 특성의 값을 false로 설 정하여 중지할 수 있습니다.

## **유형**

사용자 정의 특성의 유형입니다. 목록에서 사용자 정의 특성 유형을 선택하십시오. 이 경우 java.lang.String입니다.

7. 특성이 설정되면 애플리케이션 서버를 다시 시작하십시오.

메시지가 도착하면 활성 스펙의 MDB가 구동되지만, MDB만 전송된 메시지를 공유합니다.

## **관련 개념**

복제 및 공유된 구독 구독 지속성 **관련 태스크** 인바운드 통신용 자원 어댑터 구성

**WebSphere Application Server traditional 9.0에 대한 관련 정보** IBM MQ 메시징 제공자에 대한 토픽 구성 IBM MQ 메시징 제공자 활성화 스펙 IBM MQ 메시징 제공자에 대한 활성화 스펙 작성 IBM MQ 메시징 제공자에 대한 활성화 스펙 구성 IBM MQ 메시징 제공자 JMS 자원에 대한 사용자 정의 특성 구성

# **JMS 2.0 ConnectionFactory 및 Destination Lookup 특성 사용**

WebSphere Application Server traditional 9.0에서 활성화 스펙의 ConnectionFactoryLookup 및 DestinationLookup 특성이 환경 설정에서 사용되는 관리 개체의 JNDI 이름과 함께 제공됩니다.

# **이 태스크 정보**

JMS 2.0 스펙은 MDB를 구동하는 데 사용되는 활성화 스펙에 두 개의 추가 특성을 지정합니다. 이전에는 메시징 시스템에 연결하고 메시지를 가져올 목적지를 정의하는 데 필요한 세부사항을 정의하기 위해 각 벤더가 활성화 스펙에 대한 사용자 정의 특성을 지정해야 했습니다.

새로운 표준 connectionFactoryLookup 및 destinationLookup 특성을 사용하여 관련 오브젝트의 JNDI 이름을 제공할 수 있습니다. WebSphere Application Server traditional 9.0 내에서 IBM MQ 9.0 자원 어댑터가 사전 설 치되어 있습니다.

다음 단계에서는 WebSphere Application Server traditional 관리 콘솔을 사용하여 이 두가지 특성을 사용자 정 의 및 사용하는 방법을 보여줍니다.

# **프로시저**

먼저 JNDI에서 오브젝트를 작성하십시오.

- 1. JNDI에서 ConnectionFactory를 정상적으로 작성하십시오(625 [페이지의](#page-624-0) 『관리 콘솔을 사용한 JMS 자원 [구성』](#page-624-0) 참조).
- 2. JNDI에서 정상적으로 목적지를 작성하십시오(625 [페이지의](#page-624-0) 『관리 콘솔을 사용한 JMS 자원 구성』 참조). 목적지 오브젝트에 올바른 값이 있어야 합니다.
- 3. 필요한 값을 사용하여 활성화 스펙을 작성하십시오(625 [페이지의](#page-624-0) 『관리 콘솔을 사용한 JMS 자원 구성』 참 조).

필요한 특성을 사용하여 활성화 스펙을 작성할 수 있습니다. 그러나 다음을 고려해야 합니다.

- IBM MQ 자원 어댑터가 Java EE 연결 팩토리 및 목적지 조회 속성을 사용하도록 할 경우, 활성화 스펙 작성 시 사용되는 특성과 상관이 적습니다(ActivationSpec ConnectionFactoryLookup and DestinationLookup properties 참조).
- 그러나 연결 팩토리 또는 목적지에 아직 정의되지 않은 특성을 활성화 스펙에도 지정해야 합니다. 따라서 연 결 이용자 특성 및 추가 특성, 그리고 연결을 실제로 작성할 때 사용되는 인증 정보를 정의해야 합니다.
- 연결 팩토리에 정의된 특성중 ClientID 특성은 특수 처리합니다. 공통 시나리오에서 여러 활성화 스펙과 함 께 단일 연결 팩토리를 사용하기 때문입니다. 이 경우 관리는 단순하지만 JMS 스펙에서 고유한 클라이언트 ID를 요구합니다. 활성화 스펙에서 연결 팩토리에 설정된 값을 대체할 수 있는 기능이 필요하기 하기 때문 입니다. 활성화 스펙에 클라이언트 ID가 설정되지 않은 경우 연결 팩토리의 값이 사용됩니다.

WebSphere Application Server 관리 콘솔(631 페이지의 『4』 단계에서 설명) 또는 어노테이션(632 [페이지](#page-631-0) 의 [『](#page-631-0)5』 단계에서 설명)을 사용하여 2개의 새로운 사용자 정의 특성으로 작성한 활성화 스펙을 업데이트하십시 오.

4. WebSphere Application Server 관리 콘솔에서 활성화 스펙을 업데이트하십시오.

활성화 스펙의 사용자 정의 특성 패널에서 이 두 개의 특성을 설정해야 합니다. 이 특성은 기본 활성화 스펙 패 널이나 활성화 스펙 작성 마법사에는 없습니다.

- a) **활성화 스펙 콜렉션** 양식에 표시된 목록에서 활성화 스펙을 선택하십시오. 활성화 스펙의 세부 정보가 **IBM MQ 메시징 제공자 활성자 스펙 설정** 양식에 표시됩니다.
- b) **IBM MQ 메시징 제공자 활성화 스펙 설정** 양식에서 **사용자 정의 속성**을 클릭하십시오. **사용자 정의 특성** 양식이 표시됩니다.
- c) **사용자 정의 특성** 양식에서 사용자 정의 특성 2개를 새로 작성하십시오(둘 다 java.lang.String 유형). **새로 만들기**를 클릭하고 사용자 정의 특성마다 다음 세부사항을 입력하십시오.

**이름**

사용자 정의 특성의 이름입니다(connectionFactoryLookup 또는 destinationLookup).

<span id="page-631-0"></span>**가치**

사용자 정의 특성의 값입니다. **값** 필드에 JNDI 이름을 사용할 수 있습니다 (예: QuoteCF 및 QuoteQ).

**유형**

사용자 정의 특성의 유형입니다. 목록에서 사용자 정의 특성 유형을 선택하십시오. 이 경우 java.lang.String입니다.

배치된 MDB가 이 값을 사용하여 연결 팩토리 및 목적지를 작성합니다. MDB 배치시 JNDI 값 구성을 설정할 필요가 없습니다.

5. 활성화 스펙 대신 어노테이션을 사용하십시오.

MDB 코드의 어노테이션을 사용하여 값을 지정할 수 있습니다. 예를 들어 JNDI 이름 QuoteCF 및 QuoteQ를 사용하면 코드가 다음과 같습니다.

```
@MessageDiriven(activationConfig = \{ @ActivationConfigProperty(propertyName = "destinationType" , propertyValue = 
"javax.jms.Topic" ), 
        @ActivationConfigProperty(propertyName = "destinationLookup" , propertyValue = 
"QuoteQ"
 @ActivationConfigProperty(propertyName = "connectionFactoryLookup" , propertyValue 
= "QuoteCF" )}, mappedName = "LookupMDB" )
 @TransactionAttribute(TransactionAttributeType.REQUIRED)
 @TransactionManagement(TransactionManagementType.CONTAINER)
        publicclass LookupMDB implements MessageListener {
```
## **관련 태스크**

인바운드 통신용 자원 어댑터 구성

**WebSphere Application Server traditional 9.0에 대한 관련 정보**

IBM MQ 메시징 제공자에 대한 통합 연결 팩토리 구성 IBM MQ 메시징 제공자에 대한 토픽 구성 IBM MQ 메시징 제공자 활성화 스펙 IBM MQ 메시징 제공자에 대한 활성화 스펙 작성 IBM MQ 메시징 제공자에 대한 활성화 스펙 구성 IBM MQ 메시징 제공자 JMS 자원에 대한 사용자 정의 특성 구성

# **최신 자원 어댑터 유지보수 레벨을 사용하도록 애플리케이션 서버 구성**

WebSphere Application Server 수정팩을 적용할 때 IBM MQ 자원 어댑터가 사용 가능한 최신 유지보수 레벨로 자동 업데이트되도록 하려면 각 노드의 설치에 적용한 WebSphere Application Server 수정팩에 포함된 자원 어 댑터의 최신 버전을 사용하도록 환경의 모든 서버를 구성할 수 있습니다.

# **시작하기 전에**

**중요사항:** 모든 플랫폼에서 WebSphere Application Server 8.5 이하를 사용하는 경우 IBM MQ 8.0 이상의 자원 어댑터를 애플리케이션 서버에 설치하지 마십시오. IBM MQ 8.0이상의 자원 어댑터는 JMS 2.0을 지원하는 애플 리케이션 서버에만 배치할 수 있습니다. 그러나, WebSphere Application Server 8.5 이하는 JMS 1.1만 지원합 니다. 이러한 WebSphere Application Server 버전은 IBM WebSphere MQ 7.0 자원 어댑터와 함께 제공되며, 이 는 BINDINGS 또는 CLIENT 전송을 사용하여 IBM MQ 8.0 큐 관리자에 연결하는 데 사용할 수 있습니다.

## **이 태스크 정보**

다음 상황 중 하나가 사용자 구성에 적용되고 사용자 환경의 모든 서버를 IBM MQ 자원 어댑터의 최신 버전을 사 용하도록 구성하려는 경우,

- 사용자 환경에 있는 모든 애플리케이션 서버의 JVM 로그는 WebSphere Application Server 7.0.0 Fix Pack 1 이상이 적용된 후 다음 IBM MQ 자원 어댑터 버전 정보를 표시합니다. WMSG1703I:RAR implementation Version 7.0.0.0-k700-L080820
- 사용자 환경에 있는 임의의 애플리케이션 서버의 JVM 로그가 다음 입력 항목을 포함합니다.

WMSG1625E: It was not possible to detect 지정된 경로에서 IBM MQ 메시징 제공자 코드

• 현재 WebSphere Application Server 유지보수 레벨에 포함된 자원 어댑터의 최신 버전으로 대체되는 IBM MQ 자원 어댑터의 특정 유지보수 레벨을 사용하도록 하나 이상의 노드가 이전에 수동으로 업데이트되었습니 다.

예가 참조하는 *profile\_root* 디렉토리는 WebSphere Application Server 프로파일에 대한 홈 디렉토리입니 다(예: C:\Program Files\IBM\WebSphere\AppServer1).

사용자 환경에서 모든 셀 및 단일 서버 설치에 대해 다음 단계를 수행하면 새 WebSphere Application Server 수 정팩이 적용될 때 서버가 IBM MQ 자원 어댑터에 대한 유지보수를 자동으로 수신합니다.

## **프로시저**

- 1. 애플리케이션 서버를 시작하십시오. 프로파일이 Network Deployment 구성의 일부인 경우 배치 관리자 및 모든 노드 에이전트를 시작하십시오. 프로파일에 관리 에이전트가 있는 경우 관리 에이전트를 시작하십시오.
- 2. IBM MQ 자원 어댑터의 유지보수 레벨을 확인하십시오.
	- a) 명령 프롬프트 창을 열고 *profile\_root*\bin 디렉토리로 변경하십시오.
		- 예를 들어, cd C:\Program Files\IBM\WebSphere\AppServer1\bin을 입력하십시오.
	- b) wsadmin.bat -lang jython을 입력하여 wsadmin 도구를 시작한 후, 프롬프트될 때 사용자 이름과 비밀번호를 입력하십시오.
	- c) 다음 명령을 입력한 후 Return을 두 번 누르십시오.

```
wmqInfoMBeansUnsplit = AdminControl.queryNames("WebSphere:type=WMQInfo,*")
wmqInfoMBeansSplit = AdminUtilities.convertToList(wmqInfoMBeansUnsplit)
for wmqInfoMBean in wmqInfoMBeansSplit: print wmqInfoMBean; print AdminControl.invoke(wmqInfoMBean, 
'getInfo',
```
Jacl에서도 이 명령을 실행할 수 있습니다. 이를 수행하는 방법에 대한 자세한 정보는 WebSphere Application Server 제품 문서의 서버가 사용 가능한 최신 *IBM MQ* 자원 어댑터 유지보수 레벨을 사용하는 지 확인을 참조하십시오.

d) 명령의 표시되는 출력에서 WMSG1703I 메시지를 찾고 자원 어댑터 레벨을 확인하십시오.

예를 들어, WebSphere Application Server 7.0.1 Fix Pack 5의 경우 메시지는 다음과 같습니다.

WMSG1703I: RAR implementation Version 7.0.1.3-k701-103-100812

이 메시지는 이 수정팩에 올바른 자원 어댑터 레벨인 7.0.1.3-k701-103-100812 버전임을 보여줍니다. 그러나, 다음 메시지가 대신 표시되는 경우 이것은 WebSphere Application Server 7.0.1 Fix Pack 5에 대 한 올바른 유지보수 레벨로 자원 어댑터를 조정해야 함을 의미합니다.

WMSG1703I: RAR implementation Version 7.0.0.0-k700-L080820

3. 다음 Jython 스크립트를 convertWMQRA.py라는 파일에 복사한 후, 프로파일 루트 디렉토리(예:

C:\Program Files\IBM\WebSphere\AppServer1\bin)에 저장하십시오.

ras = AdminUtilities.convertToList(AdminConfig.list('J2CResourceAdapter'))

```
for ra in ras :
 desc = AdminConfig.showAttribute(ra, "description")
 if (desc == "WAS 7.0 Built In MQ Resource Adapter") or (desc == "WAS 7.0.0.1 Built In MQ Resource 
Adapter"):
     print "Updating archivePath and classpath of " + ra
     AdminConfig.modify(ra, [['archivePath', "${WAS_INSTALL_ROOT}/installedConnectors/wmq.jmsra.rar"]])
     AdminConfig.unsetAttributes(ra, ['classpath'])
     AdminConfig.modify(ra, [['classpath', "${WAS_INSTALL_ROOT}/installedConnectors/wmq.jmsra.rar"]])
     AdminConfig.save()
  #end if
#end for
```
**팁:** 파일을 저장할 때 파일이 텍스트 파일이 아닌 Python 파일로 저장되는지 확인하십시오.

4. WebSphere Application Server wsadmin 도구를 사용하여 방금 작성한 Jython 스크립트를 실행하십시오.

명령 프롬프트를 열고 WebSphere Application Server에 대한 홈 디렉토리의 \bin 디렉토리(예: C:\Program Files\IBM\WebSphere\AppServer1\bin 디렉토리)로 이동한 다음 다음 명령을 입력 하고 Return 키를 누릅니다.

wsadmin -lang jython -f convertWMQRA.py

프롬프트될 때 사용자 이름과 비밀번호를 입력하십시오.

**참고:** Network Deployment 구성의 일부인 프로파일에 대해 스크립트를 실행하는 경우, 스크립트는 해당 구 성에서 업데이트가 필요한 모든 프로파일을 업데이트합니다. 기존 구성 파일이 불일치하는 경우 전체 재동기 화가 필요할 수 있습니다.

- 5. Network Deployment 구성에서 실행 중인 경우, 노드 에이전트가 완전히 다시 동기화되었는지 확인하십시 오. 자세한 정보는 wsadmin 스크립트 도구를 사용한 노드 동기화 또는 노드 추가, 관리 및 제거를 참조하십시 오.
- 6. 프로파일의 모든 서버를 중지하십시오. 프로파일이 Network Deployment 구성의 일부인 경우 구성의 모든 클러스터 멤버를 중지시키고 구성의 모든 노드 에이전트를 중지시킨 후 배치 관리자를 중지시키십시오. 프로 파일에 관리 에이전트가 있는 경우 관리 에이전트를 중지하십시오.
- 7. *profile\_root*/bin 디렉토리에서 **osgiCfgInit** 명령을 실행하십시오.

osgiCfgInit 명령은 OSGi 런타임 환경에서 사용하는 클래스 캐시를 재설정합니다. 프로파일이 Network Deployment 구성의 일부인 경우, 구성의 일부인 모든 프로파일의 profile\_root/bin 디렉토리에서 **osgiCfgInit** 명령을 실행하십시오.

- 8. 프로파일의 모든 서버를 다시 시작하십시오. 프로파일이 Network Deployment 구성의 일부인 경우 구성의 모든 클러스터 멤버를 재시작하고 구성의 모든 노드 에이전트를 재시작한 후 배치 관리자를 재시작하십시오. 프로파일에 관리 에이전트가 있는 경우 관리 에이전트를 재시작하십시오.
- 9. 2단계를 반복하여 자원 어댑터가 지금 올바른 레벨에 있는지 확인하십시오.

# **다음에 수행할 작업**

이 주제에 설명된 단계를 수행한 후 문제점이 계속 발생하고 이전에 WebSphere Application Server 관리 콘솔 의 JMS 제공자 설정 패널에서 **자원 어댑터 갱신** 단추를 사용하여 사용자 환경의 노드에서 IBM MQ 자원 어댑터 를 갱신한 경우, [APAR PM10308](https://www.ibm.com/support/pages/node/3122967)에 설명된 문제가 발생할 수 있습니다.

#### **관련 태스크**

IBM MQ 자원 어댑터 사용

**WebSphere Application Server 8.5.5에 대한 관련 정보**

사용 가능한 최신 IBM MQ 자원 어댑터 유지보수 레벨을 사용하는지 확인

wsadmin 스크립트 도구를 사용하여 노드 동기화 노드 추가, 관리 및 제거

JMS 제공자 설정

# **JMS PROVIDERVERSION 특성 구성**

IBM MQ 메시징 제공자에는 3개의 조작 모드 즉, 정상 모드, 제한적 정상 모드, 마이그레이션 모드가 있습니다. JMS **PROVIDERVERSION** 특성을 설정하여 JMS 애플리케이션이 발행 및 구독하는 데 사용하는 모드를 선택할 수 있습니다.

## **이 태스크 정보**

IBM MQ 메시징 제공자 작동 모드의 선택은 주로 PROVIDERVERSION 연결 팩토리 특성을 설정하여 제어될 수 있습니다. 작동 모드는 또한 모드가 지정되지 않은 경우 자동으로 선택될 수도 있습니다.

**PROVIDERVERSION** 특성은 세 가지 IBM MQ 메시징 제공자 작동 모드 사이를 구별합니다.

#### **IBM MQ 메시징 제공자 정상 모드**

정상 모드는 IBM MQ 큐 관리자의 모든 기능을 사용하여 JMS를 구현합니다. 이 모드는 JMS 2.0 API 및 기능 을 사용하도록 최적화되어 있습니다.

#### **제한이 있는 IBM MQ 메시징 제공자 정상 모드**

제한이 있는 정상 모드는 JMS 2.0 API를 사용하지만, 새로운 기능인 공유 구독, 지연 전달, 비동기 송신은 사 용하지 않습니다.

#### **IBM MQ 메시징 제공자 마이그레이션 모드**

마이그레이션 모드를 사용하면 IBM MQ 8.0 이상 큐 관리자에 연결할 수 있지만, 미리 읽기 및 스트리밍 같은 IBM WebSphere MQ 7.0 이상 큐 관리자의 어떤 기능도 사용되지 않습니다.

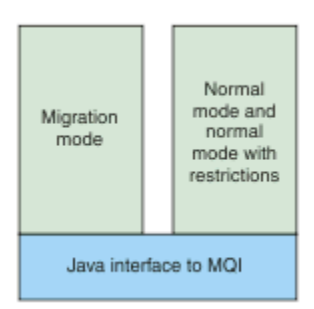

그림 *92.* 메시징 제공자 모드

## **프로시저**

특정 연결 팩토리에 대한 **PROVIDERVERSION** 특성을 구성하려면 다음을 수행하십시오.

- IBM MQ Explorer를 사용하여 **PROVIDERVERSION** 특성을 구성하려면 큐 관리자 및 오브젝트 구성을 참조 하십시오.
- JMS 관리 도구를 사용하여 **PROVIDERVERSION** 특성을 구성하려면 큐 관리자 및 [오브젝트](#page-615-0) 구성을 참조하십 시오.
- IBM JMS 확장 또는 IBM MQ JMS 확장을 사용하여 JMS 애플리케이션에서 **PROVIDERVERSION** 특성을 구 성하려면 IBM MQ classes for JMS 애플리케이션에서 연결 팩토리 및 대상 작성 및 구성을 참조하십시오.

JVM의 모든 연결 팩토리에 대한 연결 팩토리 제공자 모드 설정을 대체하려면, 다음을 수행하십시오.

• 연결 팩토리 제공자 모드 설정을 대체하려면 com.ibm.msg.client.wmq.overrideProviderVersion 특성을 사용하십시오. 사용 중인 연결 팩토리를 변경할 수 없는 경우 com.ibm.msg.client.wmq.overrideProviderVersion 특성을 사용하여 연결 팩토리의 설정을 대 체할 수 있습니다. 이 대체는 JVM의 모든 연결 팩토리에 적용되지만 실제 연결 팩토리 오브젝트는 수정되지 않습니다.

**관련 태스크** JMS 제공자 버전 문제점 해결 **관련 참조** PROVIDERVERSION 연결 팩토리 특성 IBM MQ classes for JMS 오브젝트 특성의 종속성

# **IBM MQ 메시징 제공자 작동 모드**

You can select which IBM MQ messaging provider mode of operation a JMS application uses to publish and subscribe by setting the PROVIDERVERSION property for the connection factory to the appropriate value. 일부 경우에는 PROVIDERVERSION 특성이 지정되지 않음으로 설정되는데, 이 경우 JMS 클라이언트는 사용할 작동 모드를 판별하는 알고리즘을 사용합니다.

# **PROVIDERVERSION 특성 값**

연결 팩토리 **PROVIDERVERSION** 특성을 다음 값 중 하나로 설정할 수 있습니다.

#### <span id="page-635-0"></span>**8 - 정상 모드**

JMS 애플리케이션이 정상 모드를 사용합니다. 이 모드는 IBM MQ 큐 관리자의 모든 기능을 사용하여 JMS를 구현합니다.

**7 - 제한이 있는 정상 모드**

JMS 애플리케이션은 제한이 있는 정상 모드를 사용합니다. 이 모드는 JMS 2.0 API를 사용하지만 공유 구독, 지연 전달 또는 비동기 송신과 같은 새 기능은 사용하지 않습니다.

### **6 - 마이그레이션 모드**

JMS 애플리케이션은 마이그레이션 모드를 사용합니다. 마이그레이션 모드에서, IBM MQ classes for JMS 는 IBM WebSphere MQ 6.0에서 제공되는 것과 비슷한 기능 및 알고리즘을 사용합니다.

### **unspecified(기본값)**

JMS 클라이언트는 사용되는 작동 모드를 판별하는 알고리즘을 사용합니다.

**PROVIDERVERSION** 특성에 대해 지정한 값은 문자열이어야 합니다. 8, 7 또는 6 옵션을 지정하는 경우, 다음 형 식으로 이를 수행할 수 있습니다.

- V.R.M.F
- V.R.M
- V.R
- V

여기서 V, R, M 및 F는 0 이상의 정수 값입니다. 추가 R, M 및 F 값은 선택적이며, 미세한 제어가 필요한 경우에 사 용할 수 있습니다. 예를 들어 **PROVIDERVERSION** 레벨 7을 사용하려는 경우 **PROVIDERVERSION**=7, 7.0, 7.0.0 또는 7.0.0.0을 설정할 수 있습니다.

# **연결 팩토리 오브젝트의 유형**

연결 팩토리 오브젝트의 다음 유형에 대해 **PROVIDERVERSION** 특성을 설정할 수 있습니다.

- MQConnectionFactory
- MQQueueConnectionFactory
- MQTopicConnectionFactory
- MQXAConnectionFactory
- MQXAQueueConnectionFactory
- MQXAQueueConnectionFactory
- MQXAQueueConnectionFactory
- MQXATopicConnectionFactory

이런 여러 가지 유형의 연결 팩토리에 대한 자세한 정보는 616 [페이지의](#page-615-0) 『관리 도구를 사용하여 JMS 오브젝트 [구성』](#page-615-0)의 내용을 참조하십시오.

#### **관련 개념**

IBM MQ 메시징 제공자

## *PROVIDERVERSION* **정상 모드**

정상 모드는 IBM MQ 큐 관리자의 모든 기능을 사용하여 JMS를 구현합니다. 이 모드는 JMS 2.0 API 및 기능을 사용하도록 최적화되어 있습니다.

다음 플로우차트는 JMS 클라이언트가 정상 모드 연결이 작성될 수 있는지 여부를 판별하기 위해 수행하는 검사 를 표시합니다.

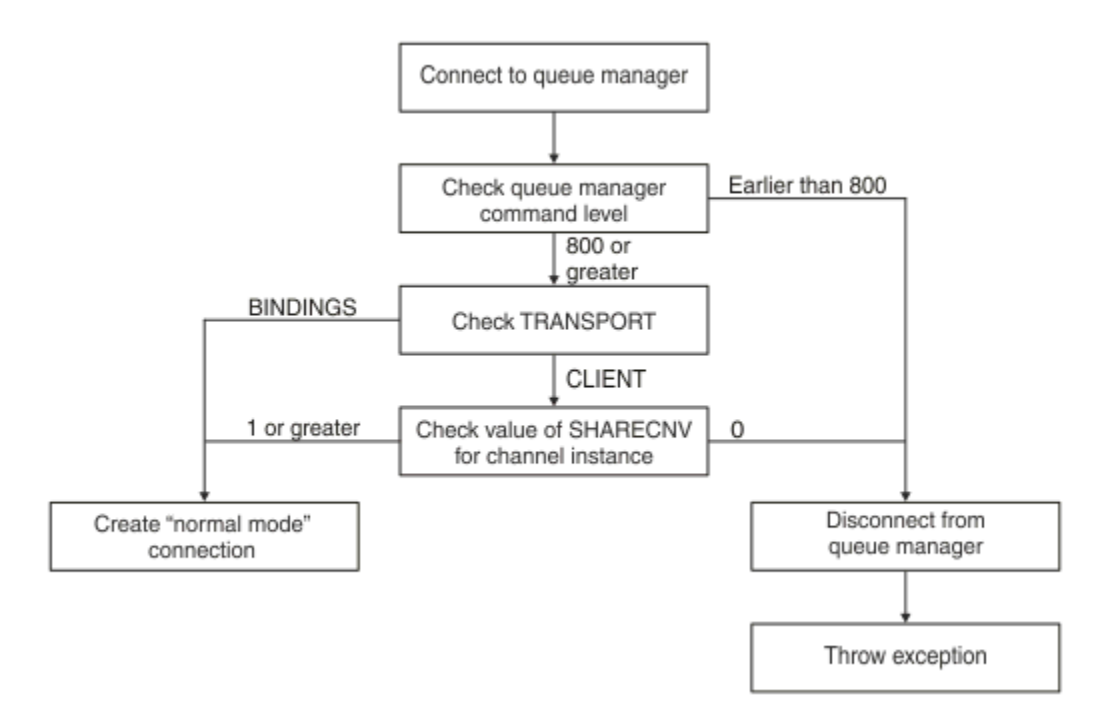

## 그림 *93. PROVIDERVERSION* 정상 모드

연결 팩토리 설정에서 지정된 큐 관리자가 800 이상의 명령 레벨을 갖고 연결 팩토리의 **TRANSPORT** 특성이 BINDINGS으로 설정되는 경우, 정상 모드 연결은 추가 특성을 검사하지 않고 작성됩니다.

연결 팩토리 설정에서 지정된 큐 관리자가 800 이상의 명령 레벨을 갖고 **TRANSPORT** 특성이 CLIENT로 설정되 는 경우, 서버 연결 채널의 **SHARECNV** 특성도 검사됩니다. 이 검사는 IBM MQ 메시징 제공자 정상 모드가 공유 대화 기능을 사용하기 때문에 필요합니다. 그러므로 정상 모드 연결 시도가 성공하기 위해서는 공유될 수 있는 대 화 수를 제어하는 **SHARECNV** 특성이 1 이상의 값을 가져야 합니다.

플로우차트에 표시된 모든 검사가 성공하는 경우, 큐 관리자에 대한 정상 모드 연결이 작성되고 모든 JMS 2.0 API 및 기능(즉, 비동기 송신, 지연 전달 및 공유 구독)도 사용할 수 있습니다.

다음 이유 중 하나 때문에 정상 모드 연결을 작성하려는 시도가 실패합니다.

- 연결 팩토리 설정에서 지정되는 큐 관리자가 800보다 낮은 명령 레벨을 갖습니다. 이 경우에 createConnection 메소드가 JMSFMQ0003 예외와 함께 실패합니다.
- 서버 연결 채널의 **SHARECNV** 특성은 0(으)로 설정됩니다. 이 특성에 1이상의 값이 없으면 createConnection 메소드가 JMSCC5007 예외와 함께 실패합니다.

#### **관련 정보**

IBM MQ classes for JMS 오브젝트 특성의 종속성 DEFINE CHANNEL(SHARECNV 특성) TRANSPORT

## **제한이 있는** *PROVIDERVERSION* **정상 모드**

제한이 있는 정상 모드는 JMS 2.0 API를 사용하지만, 공유 구독, 지연 전달 또는 비동기 송신 같은 새 IBM MQ 8.0 이상 기능을 사용하지 않습니다.

다음 플로우차트는 JMS 클라이언트가 제한이 있는 정상 모드 연결이 작성될 수 있는지 여부를 판별하기 위해 수 행하는 검사를 표시합니다.

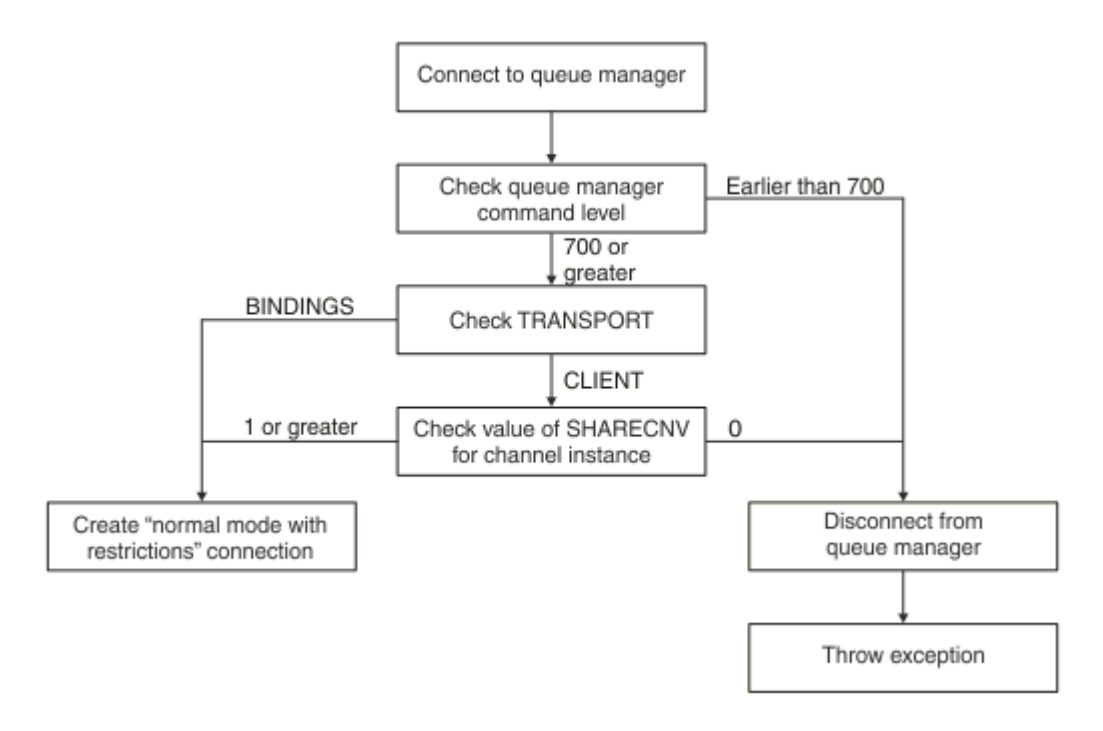

그림 *94.* 제한이 있는 *PROVIDERVERSION* 정상 모드

연결 팩토리 설정에서 지정된 큐 관리자가 700 이상의 명령 레벨을 갖고 연결 팩토리의 **TRANSPORT** 특성이 BINDINGS으로 설정되는 경우, 정상 모드 연결은 추가 특성을 검사하지 않고 작성됩니다.

연결 팩토리 설정에서 지정된 큐 관리자가 700 이상의 명령 레벨을 갖고 **TRANSPORT** 특성이 CLIENT로 설정되 는 경우, 서버 연결 채널의 **SHARECNV** 특성도 검사됩니다. 이 검사는 IBM MQ 메시징 제공자 제한이 있는 정상 모드가 공유 대화 기능을 사용하기 때문에 필요합니다. 그러므로 제한이 있는 정상 모드 연결 시도가 성공하기 위 해서는 공유될 수 있는 대화 수를 제어하는 **SHARECNV** 특성이 1 이상의 값을 가져야 합니다.

플로우차트에 표시된 모든 검사가 성공하는 경우, 큐 관리자에 대한 제한이 있는 정상 모드 연결이 작성되고 사용 자는 JMS 2.0 API를 사용할 수 있지만 비동기 송신, 지연 전달 또는 공유 구독 기능은 사용할 수 없습니다.

다음 이유 중 하나 때문에 제한이 있는 정상 모드 연결을 작성하려는 시도가 실패합니다.

- 연결 팩토리 설정에서 지정되는 큐 관리자가 700보다 낮은 명령 레벨을 갖습니다. 이 경우에 createConnection 메소드가 JMSFCC5008 예외와 함께 실패합니다.
- 서버 연결 채널의 **SHARECNV** 특성은 0(으)로 설정됩니다. 이 특성에 1이상의 값이 없으면 createConnection 메소드가 JMSCC5007 예외와 함께 실패합니다.

### **관련 정보**

IBM MQ classes for JMS 오브젝트 특성의 종속성 DEFINE CHANNEL(SHARECNV 특성) TRANSPORT

## *PROVIDERVERSION* **마이그레이션 모드**

마이그레이션 모드의 경우 IBM MQ classes for JMS는 큐 처리된 발행/구독, 클라이언트 측에서 구현되는 선택, 비멀티플렉스 채널, 리스너를 구현하는 데 사용되는 폴링 같이 IBM WebSphere MQ 6.0에서 제공되는 것과 비 슷한 기능 및 알고리즘을 사용합니다.

<span id="page-638-0"></span>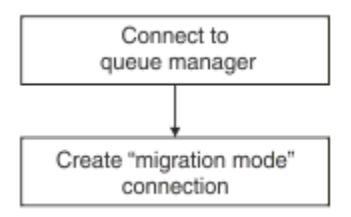

## 그림 *95. PROVIDERVERSION* 마이그레이션 모드

If you want to connect to WebSphere Message Broker 6.0 or WebSphere Message Broker 6.1 using IBM MQ Enterprise Transport version 6.0, you must use migration mode.

마이그레이션 모드를 사용하여 IBM MQ 8.0 큐 관리자에 연결할 수 있지만, IBM MQ classes for JMS 큐 관리자 의 새로운 기능(예: 미리 읽기 또는 스트리밍)은 사용되지 않습니다. 분산 플랫폼에 IBM MQ 8.0 이상의 큐 관리 자에 연결하는 IBM MO 8.0 이상의 클라이언트가 있는 경우 도 4/05 The IBM MO for z/OS 8.0 이상의 큐 관리자가 있는 경우 메시지 선택은 클라이언트 시스템이 아니라 큐 관리자가 수행합니다.

IBM MQ 메시징 제공자 마이그레이션 모드가 지정되고 IBM MQ classes for JMS가 임의의 JMS 2.0 API를 사용 하려고 시도하는 경우, API 메소드 호출은 JMSCC5007 예외와 함께 실패합니다.

## **관련 정보**

IBM MQ classes for JMS 오브젝트 특성의 종속성 TRANSPORT

# **지정되지 않은** *PROVIDERVERSION*

연결 팩토리의 **PROVIDERVERSION** 특성이 지정되지 않을 때, JMS 클라이언트는 알고리즘을 사용하여 큐 관리 자에 연결하는 데 사용되는 작동 모드를 판별합니다. IBM MQ classes for JMS의 이전 버전과 함께 JNDI 네임스 페이스에서 작성된 연결 팩토리는 연결 팩토리가 IBM MQ classes for JMS의 새 버전과 함께 사용될 때 지정되 지 않은 값을 취합니다.

**PROVIDERVERSION** 특성이 지정되지 않은 경우 createConnection 메소드가 호출될 때 알고리즘이 사용됩 니다. 알고리즘은 IBM MQ 메시징 제공자 정상 모드, 제한이 있는 정상 모드 또는 IBM MQ 메시징 제공자 마이그 레이션 모드가 필요한지 여부를 판별하기 위해 연결 팩토리 특성의 수를 확인합니다. 정상 모드가 항상 첫 번째로 시도된 후 제한이 있는 정상 모드가 시도됩니다. 이들 작동 모드의 어느 것도 작성할 수 없는 경우, JMS 클라이언 트는 큐 관리자에서 연결을 끊은 후 마이그레이션 모드 연결을 시도하기 위해 큐 관리자와 다시 연결합니다.

## **BROKERVER, BROKERQMGR, PSMODE 및 BROKERCONQ 특성의 확인**

특성 값의 검사는 [그림](#page-639-0) 1에 표시된 것처럼 **BROKERVER** 특성으로 시작합니다.

**BROKERVER** 특성이 V1으로 설정되면 [그림](#page-640-0) 2에 표시된 대로 **TRANSPORT** 특성이 선택됩니다. 그러나 **BROKERVER** 특성이 V2로 설정된 경우 [그림](#page-639-0) 1에 표시된 추가 검사는 **TRANSPORT** 특성을 확인하기 전에 수행됩 니다.

<span id="page-639-0"></span>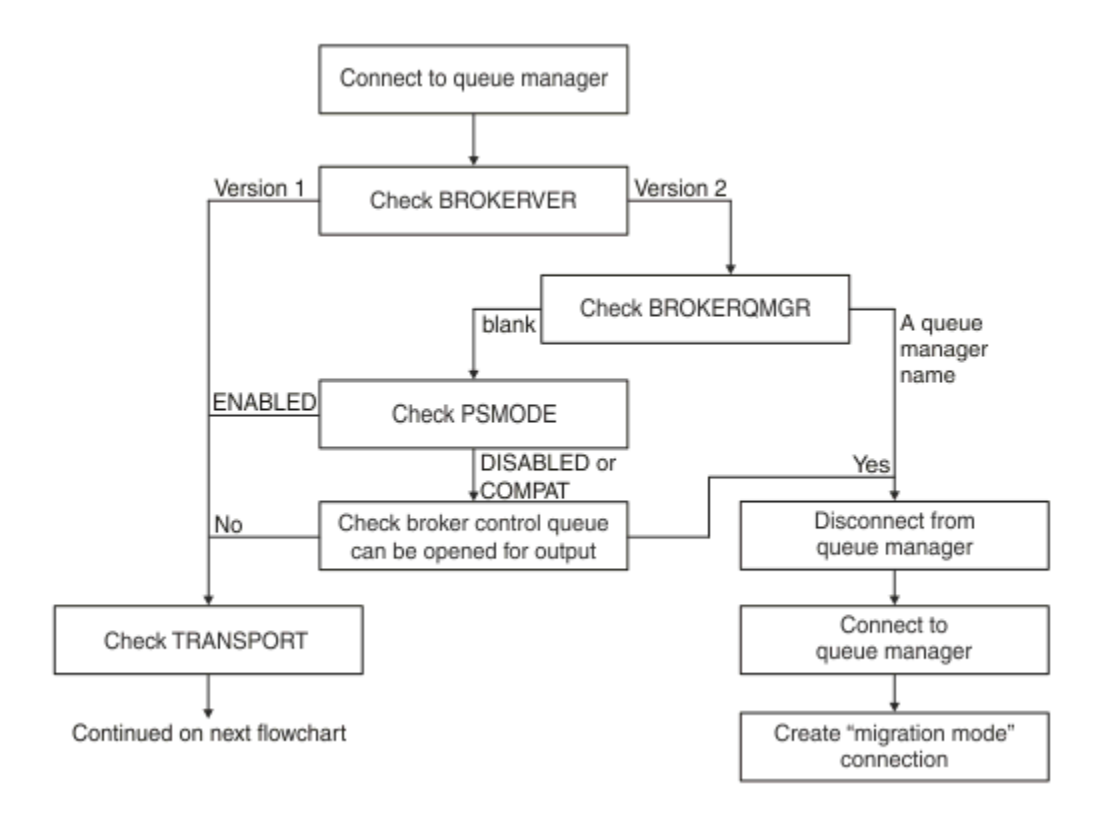

그림 *96.* 지정되지 않은 *PROVIDERVERSION*

**BROKERVER** 특성이 V2로 설정되는 경우 정상 모드 연결이 가능하기 위해서는 **BROKERQMGR** 특성이 공백이어야 합니다. 추가로 큐 관리자의 **PSMODE** 속성이 ENABLED로 설정되어야 하거나 **BROKERCONQ** 특성에 의해 지정되 는 브로커 제어 큐가 출력을 위해 열릴 수 있지 않아야 합니다.

특성 값이 일반 모드 연결에 필요한 대로 설정된 경우 [그림](#page-640-0) 2에 표시된 대로 다음 이동을 **TRANSPORT** 특성으로 확인하십시오.

특성 값이 정상 모드 연결을 위해 필요한 대로 설정되지 않은 경우, JMS 클라이언트가 큐 관리자에서 연결을 끊 은 후 다시 연결하고 마이그레이션 모드 연결을 작성합니다. 이것은 다음 경우에 발생합니다.

- **BROKERQMGR** 특성이 공백이고 큐 관리자에 대한 **PSMODE** 속성이 COMPAT 또는 DISABLED로 설정되고 **BROKERCONQ** 특성에 의해 지정되는 브로커 제어 큐가 출력을 위해 열릴 수 있는 경우(즉, 출력에 대한 MQOPEN이 성공함).
- **BROKERQMGR** 특성이 큐 이름을 지정하는 경우.

# **TRANSPORT 특성 및 명령 레벨의 검사**

[그림](#page-640-0) 2는 큐 관리자의 **TRANSPORT** 특성 및 명령 레벨에 대해 작성되는 검사를 보여줍니다.

<span id="page-640-0"></span>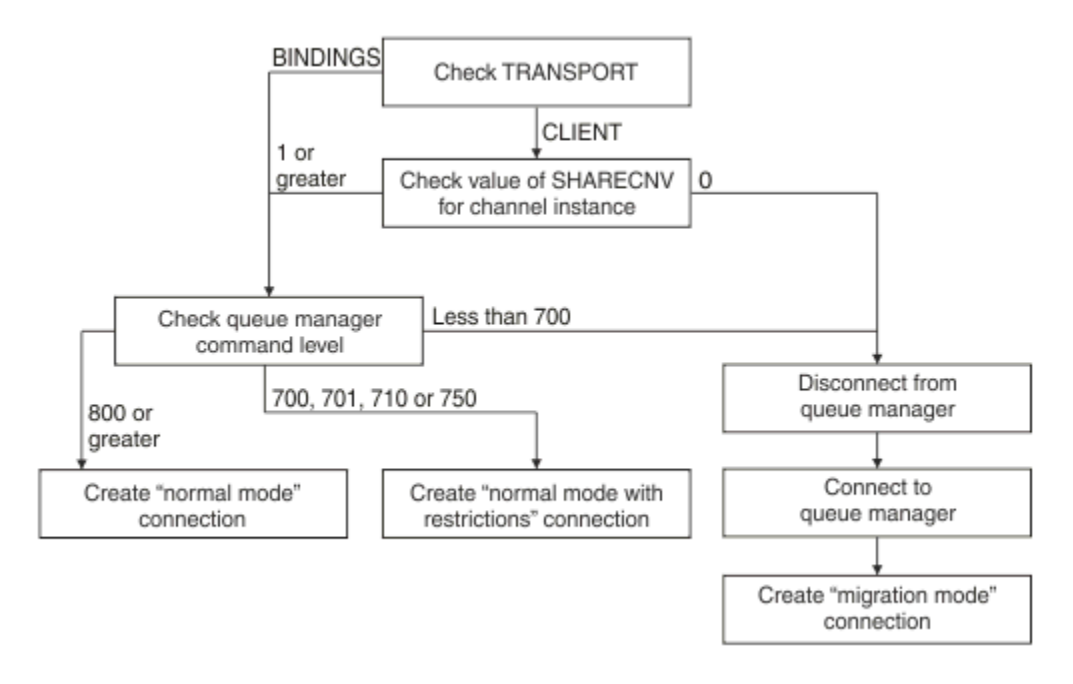

그림 *97.* 지정되지 않은 *PROVIDERVERSION(*계속*)*

다음 경우에 정상 모드 연결이 작성됩니다.

- 연결 팩토리의 **TRANSPORT** 특성이 BINDINGS로 설정되고, 큐 관리자가 800 이상의 명령 레벨을 갖습니다.
- **TRANSPORT** 특성이 CLIENT로 설정되고, 서버 연결 채널의 **SHARECNV** 특성이 1 이상의 값을 갖고, 큐 관리자 가 800 이상의 명령 레벨을 갖습니다.

큐 관리자에 명령 레벨이 750이면 큐 관리자에 대한 제한 연결이 포함된 일반 모드가 작성됩니다.

**TRANSPORT** 특성이 CLIENT로 설정되고 서버 연결 채널의 **SHARECNV** 특성이 0의 값을 갖는 경우에도 마이그레 이션 모드 연결이 작성됩니다.

### **관련 정보**

IBM MQ classes for JMS 오브젝트 특성의 종속성 ALTER QMGR(PSMODE 속성) BROKERCONQ BROKERQMGR BROKERVER DEFINE CHANNEL(SHARECNV 특성) TRANSPORT

# **PROVIDERVERSION 기본 설정을 대체할 시기**

IBM MQ classes for JMS의 이전 버전으로 JNDI 네임스페이스에서 작성된 연결 팩토리가 IBM MQ classes for JMS의 새 버전에서 사용되는 경우, 연결 팩토리에 대한 **PROVIDERVERSION** 특성이 unspecified의 기본값 으로 설정되며 사용되는 IBM MQ 메시징 제공자 작동 모드를 판별하기 위한 알고리즘이 사용됩니다. 그러나 IBM MQ classes for JMS 가 올바르게 작동할 수 있도록 **PROVIDERVERSION** 특성의 기본 선택사항을 대체해야 하는 두 가지 경우가 있습니다.

**참고:** 이 주제에서 설명되는 마이그레이션 모드는 IBM WebSphere MQ 6.0에서 IBM WebSphere MQ 7.0으로 의 마이그레이션을 위한 것입니다. 나중 릴리스로부터의 마이그레이션에는 적용되지 않습니다.

IBM WebSphere MQ 6.0, WebSphere Application Server 6.0 및 WebSphere Message Broker 6은 지원되지 않으므로, 이 주제는 참조 목적으로만 포함됩니다.

**PROVIDERVERSION** 특성이 unspecified의 기본값으로 설정될 때, 639 페이지의 [『지정되지](#page-638-0) 않은 [PROVIDERVERSION](#page-638-0)』에서 설명하는 대로 사용할 작동 모드를 판별하기 위한 알고리즘이 사용됩니다. 그러나, 다음 두 시나리오에서는 이 알고리즘을 사용할 수 없습니다.

- 1. WebSphere Message Broker 및 WebSphere Event Broker 가 호환성 모드에 있는 경우, WebSphere Message Broker 및 WebSphere Event Broker 에 대한 **PROVIDERVERSION** 특성 값을 지정하여 올바르게 작업해야 합니다.
- 2. WebSphere Application Server 6.0.1, WebSphere Application Server 6.0.2 또는 WebSphere Application Server 6.1을 사용 중인 경우, WebSphere Application Server 관리 콘솔을 사용하여 연결 팩토리가 정의됩 니다.

WebSphere Application Server에서 연결 팩토리에 대한 **BROKERVER** 특성의 기본값은 V2입니다. JMS 관리 도구 **JMSAdmin** 또는 IBM MQ Explorer 를 사용하여 작성된 연결 팩토리에 대한 **BROKERVER** 특성의 기본값 은 V1입니다. 이 특성은 이제 IBM MQ에서 지정되지 않음 입니다.

**BROKERVER** 특성이 V2로 설정되는 경우, WebSphere Application Server에 의해 작성되었거나 연결 팩토리가 이전에 발행/구독에 사용되었고 **BROKERCONQ** 특성이 정의된(이전에 발행/구독 메시징에 사용되었기 때문에) 기존 큐 관리자를 갖기 때문에 IBM MQ 메시징 제공자 마이그레이션 모드가 사용됩니다.

그러나 응용프로그램이 피어 투 피어 통신을 사용하고 응용프로그램이 발행/구독에 사용된 적이 있는 기존 큐 관 리자를 사용 중이고 **BROKERVER** 가 2로 설정된 연결 팩토리를 갖는 경우 ( WebSphere Application Server에서 연결 팩토리가 작성된 경우 기본 설정), IBM MQ 메시징 제공자 이주 모드가 사용됩니다. 이 경우에 IBM MQ 메 시징 제공자 마이그레이션 모드 사용은 불필요합니다. 대신 IBM MQ 메시징 제공자 정상 모드를 사용하십시오. 다음 방법 중 하나를 사용하여 이를 해결할 수 있습니다.

- **BROKERVER**를 1 또는 unspecified로 설정하십시오. 사용자가 선택하는 옵션은 애플리케이션에 따라 다릅니 다.
- **PROVIDERVERSION**을 8 또는 7(WebSphere Application Server 6.1의 사용자 정의 특성)로 설정하십시오.

그렇지 않으면, 클라이언트 구성 특성을 사용하거나 **BROKERCONQ** 특성 세트를 갖지 않도록 연결된 큐 관리자 를 수정하거나, 큐를 사용 불가능하게 만드십시오.

# **WebSphere Application Server에서 제공자 버전 정보 구성**

WebSphere Application Server에서 제공자 버전 정보를 구성하기 위해 관리 콘솔 또는 wsadmin 명령을 사용할 수 있습니다.

# **프로시저**

WebSphere Application Server에서 IBM MQ 연결 팩토리 또는 활성화 스펙 오브젝트에 대한 제공자 버전 정보 를 구성하려면 WebSphere Application Server 제품 문서의 추가 정보에 대한 링크는 관련 정보 를 참조하십시 오.

**WebSphere Application Server 8.5.5에 대한 관련 정보** IBM MQ 메시징 제공자 연결 팩토리 설정 **createWMQConnectionFactory** 명령 IBM MQ 메시징 제공자 활성화 스펙 설정 **createWMQActivationSpec** 명령 **WebSphere Application Server 8.0.0에 대한 관련 정보** IBM MQ 메시징 제공자 연결 팩토리 설정 **createWMQConnectionFactory** 명령 IBM MQ 활성화 스펙 설정 **createWMQActivationSpec** 명령 **WebSphere Application Server 7.0.0에 대한 관련 정보** IBM MQ 메시징 제공자 연결 팩토리 설정 **createWMQConnectionFactory** 명령 IBM MQ 활성화 스펙 설정

# **WebSphere Application Server 지속 가능 구독 제거**

IBM MQ 메시징 제공자를 WebSphere Application Server 7.0 및 WebSphere Application Server 8.0과 함께 사용하는 경우 활성화 스펙에 바인드된 메시지 구동 Bean 애플리케이션에서 작성한 지속 가능 구독은 제거되지 않습니다. 지속 가능 구독은 IBM MQ Explorer 또는 IBM MQ 명령행 유틸리티를 사용하여 제거될 수 있습니다.

# **이 태스크에 대한 정보**

지속 가능한 등록을 제거하는 메시지 구동 Bean 응용프로그램은 응용프로그램이 IBM MQ 메시징 [프로바이더](#page-635-0) 정 상 [모드](#page-635-0) 를 사용하여 IBM MQ에 연결하는 WebSphere Application Server 7.0 또는 WebSphere Application Server 8.0 인스턴스 내부에서 실행 중인 경우 리스너 포트 또는 활성화 스펙을 사용하도록 구성할 수 있습니다.

메시지 구동 Bean 애플리케이션이 리스너 포트에 바인딩되면 애플리케이션이 처음 시작될 때 IBM MQ 메시징 제공자가 애플리케이션에 대한 지속 가능 구독을 작성합니다. 지속 가능 구독은 메시지 구동 Bean 애플리케이션 을 애플리케이션 서버에서 설치 제거하고 애플리케이션 서버를 재시작하면 제거됩니다.

활성화 스펙에 바인딩된 메시지 구동 Bean 애플리케이션은 약간 다른 방식으로 작동합니다. 지속 가능 구독은 애플리케이션이 처음 시작될 때 애플리케이션에 대해 작성됩니다. 그러나 지속 가능 구독은 애플리케이션이 설 치 제거되고 애플리케이션 서버를 재시작할 때 제거되지 않습니다.

이로 인해 WebSphere Application Server 시스템에 더 이상 설치되지 않은 애플리케이션에 대해 IBM MQ Publish/Subscribe 엔진에 남아 있는 지속 가능한 등록 수가 늘어날 수 있습니다. 이러한 구독은 "고아 구독"이라 고 알려져 있으며 발행/구독 엔진이 실행 중일 때 큐 관리자에 문제를 일으킬 수 있습니다.

메시지가 토픽에 대해 발행되면 IBM MQ 발행/구독 엔진은 해당 토픽에 등록된 각 지속 가능 구독에 대해 해당 메 시지의 사본을 작성하고 이를 내부 큐에 넣습니다. 지속 가능 독을 사용하는 애플리케이션은 이 내부 큐에서 메시 지를 가져와서 이용합니다.

지속 가능 구독을 사용 중이었던 메시지 구동 Bean 애플리케이션이 더 이상 설치되어 있지 않으면 애플리케이션 에 대해 발행된 메시지 사본이 계속해서 작성됩니다. 하지만 이러한 메시지는 처리되지 않으므로 내부 큐에 절대 제거되지 않는 다수의 메시지가 남아 있게 됩니다.

# **시작하기 전 주의사항**

IBM MQ 발행/구독 엔진에 등록된 구독은 연관된 구독 이름을 갖게 됩니다.

활성화 스펙에 바인딩된 메시지 구동 Bean에 대한 WebSphere Application Server IBM MQ 메시징 제공자에서 작성한 지속 가능 구독은 다음 형식의 구독 이름을 갖습니다.

JMS:*queue manager name*:*client identifier*:*subscription name*

여기서:

## *queue manager name*

이는 발행/구독 엔진이 실행되는 IBM MQ 큐 관리자의 이름입니다.

*client identifier*

이는 메시지 구동 Bean이 바인딩된 활성화 스펙의 클라이언트 ID 특성 값입니다.

#### *subscription name*

이는 메시지 구동 Bean 애플리케이션이 사용하도록 구성된 활성화 스펙에 대한 활성화 스펙 특성 구독 이름 의 값입니다.

예를 들어, 큐 관리자 testQM에 연결하도록 설정된 활성화 스펙이 있다고 가정합니다. 활성화 스펙에는 다음과 같은 특성이 설정되어 있습니다.

- Client ID = testClientID
- Subscription name = durableSubscription1

지속 가능 구독을 갖는 메시지 구동 Bean이 이 활성화 스펙에 바인딩되면 다음 구독 이름을 갖는 큐 관리자 testQM에 대해 구독이 IBM MQ 발행/구독 엔진에서 작성됩니다.

• JMS:testQM:testClientID:durableSubscription1

제공된 큐 관리자에 대해 IBM MQ 발행/구독 엔진에 등록된 구독은 다음 방법 중 하나로 볼 수 있습니다.

- 첫 번째 옵션은 MQ 탐색기를 사용하는 것입니다. MQ 탐색기가 발행/구독 작업에 사용되는 큐 관리자에 연결 된 경우, 탐색 분할창에서 IBM WebSphere MQ ->*queue manager name*-> Subscriptions 항목을 클릭하여 현재 발행/구독 엔진에 등록된 등록자 목록을 볼 수 있습니다.
- 발행/구독 엔진에 등록된 구독을 보는 또 다른 방법은 IBM MQ 명령행 유틸리티 **runmqsc**를 사용하고 **display sub** 명령을 실행하는 것입니다. 이를 수행하려면 명령 프롬프트를 가져오고 *WebSphere MQ*\bin 디렉토리로 변경한 후 다음 명령을 입력하여 **runmqsc**를 시작하십시오.

– runmqsc *queue manager name*

**runmqsc** 유틸리티가 시작되면 다음 명령을 입력하여 **runmqsc**가 연결한 큐 관리자에서 실행 중인 발행/구독 엔진에 현재 등록된 모든 지속 가능 구독을 나열하십시오.

– display sub(\*) durable

발행/구독 엔진에 등록된 지속 가능 구독이 여전히 활성인지 확인하려면 다음을 수행하십시오.

1. 발행/구독 엔진에 등록된 지속 가능 구독 목록을 생성하십시오.

2. 각 지속 가능 구독에 대해 다음을 수행하십시오.

- 지속 가능 구독자의 구독 이름을 확인하고 *client identifier* 및 *subscription name* 값에 유의하십시오.
- 이 발행/구독 엔진에 연결 중인 WebSphere Application Server 시스템을 확인하십시오. *client identifier* 값과 일치하는 클라이언트 ID 특성과 *subscription name*과 일치하는 구독 이름 특성이 있는 활성화 스펙이 정의되어 있는지 확인하십시오.
- IBM MQ 등록 이름의 클라이언트 *ID* 및 등록 이름 필드와 일치하는 클라이언트 ID및 등록 이름 특성이 있는 활성화 스펙이 없으면 이 지속 가능한 등록을 사용하는 활성화 스펙이 없습니다. 지속 가능 구독은 삭제될 수 있습니다.
- 지속 가능 구독 이름과 일치하는 활성화 스펙이 정의되어 있으면 이 활성화 스펙을 사용하는 메시지 구동 Bean 애플리케이션이 있는지 확인하기 위해 최종 검사를 수행해야 합니다. 이를 수행하려면:
	- 현재 확인하고 있는 지속 가능 구독을 갖는 활성화 스펙에 대한 JNDI 이름을 기록해 두십시오.
	- 설치된 각 메시지 구동 Bean 애플리케이션에 대해 WebSphere Application Server 관리 콘솔에서 구성 분할창을 불러오십시오.
	- 구성 분할창에서 메시지 구동 Bean 리스너 바인딩 링크를 클릭하십시오.
	- 메시지 구동 Bean 애플리케이션에 대한 정보가 있는 테이블이 표시됩니다. 활성화 스펙 단일 선택 단추 가 바인딩 열에서 선택되고 대상 자원 JNDI 이름 필드에 지속 가능 구독을 갖는 활성화 스펙에 대한 JNDI 이름이 포함되는 경우, 구독이 여전히 사용 중이고 삭제되지 않습니다.
	- 활성화 스펙을 사용 중인 메시지 구동 Bean 애플리케이션을 발견할 수 없으면 지속 가능 구독을 삭제할 수 있습니다.

## **프로시저**

"고아" 지속 가능 구독이 식별되면 IBM MQ Explorer 또는 IBM MQ 명령행 유틸리티 **runmqsc** 중 하나를 사용하 여 삭제할 수 있습니다.

IBM MQ Explorer를 사용하여 "고아" 지속 가능 구독을 삭제하려면 다음을 수행하십시오.

1. 구독에 대한 입력 항목을 강조표시하십시오.

2. 항목을 마우스 오른쪽 단추로 클릭하고 **삭제 ...** 를 선택하십시오. 선택하십시오. 확인 창이 표시됩니다.

3. 확인 창에 표시되는 구독 이름이 올바른지 확인하고 **예**를 클릭하십시오.

이제 IBM MQ Explorer가 발행/구독 엔진에서 구독을 삭제하고 이와 연관된 내부 자원(예: 지속 가능 구독이 등 록된 토픽에 대해 발행된 처리되지 않은 메시지)을 정리합니다.

IBM MQ 명령행 유틸리티 **runmqsc**를 사용하여 "고아" 지속 가능한 등록을 삭제하려면 **delete sub** 명령을 실행해야 합니다.

- <span id="page-644-0"></span>1. 명령 프롬프트 세션을 여십시오.
- 2. *IBM MQ*\bin 디렉토리로 이동하십시오.
- 3. 다음 명령을 입력하여 **runmqsc**를 시작하십시오.

runmqsc *queue manager name*

4. **runmqsc** 유틸리티가 시작되면 다음을 입력하십시오.

delete sub(*Subscription name*)

여기서 *Subscription name*은 다음 형식을 사용하는 지속 가능 구독의 구독 이름입니다.

• JMS:*queue manager name*:*client identifier*:*subscription name*

# **Managed File Transfer 구성**

설치 후에 Managed File Transfer의 기능을 구성할 수 있습니다.

IBM MQ 고가용성 솔루션을 활용하여 Managed File Transfer 구성의 탄력성을 향상시킬 수 있습니다. 에이전트 가 복제된 데이터 큐 관리자 (RDQMs) 를 사용하는 경우, 부동 IP 주소 기능을 사용하도록 이를 구성해야 한다. 이 는 에이전트가 현재 실행 중인 세 개의 RDQM 인스턴스와 통신하기 위해 동일한 IP 주소를 사용하며 장애 복구 .<br>시 자동으로 다시 연결하는 것을 의미합니다 ( RD<u>QM 고가용성</u> 및 <u>부동 IP 주소 작성 및 삭제</u>참조). 다중 인스턴 스 큐 관리자 솔루션을 사용하는 경우 애플리케이션은 다른 IP 주소를 사용하여 각 인스턴스와 통신하며, 이는 장 애 복구 시 클라이언트 다시 연결에 의해 처리됩니다 ( 다중 인스턴스 큐 관리자 및 채널 및 클라이언트 재연결참 조).

## **관련 개념**

Managed File Transfer 사용을 위한 힌트 및 팁

**관련 태스크** MFT 자원 모니터링 사용자 엑시트를 사용하여 MFT 사용자 정의 MQMFTCredentials.xml 구성 Managed File Transfer 보호 MFT와 함께 실행할 프로그램 지정 Managed File Transfer 문제점 해결 Managed File Transfer 관리 **관련 참조** MFT 명령 MFTagent.properties 파일 MFT 복구 및 재시작

# **멀티플랫폼에서의 MFT 구성 옵션**

Managed File Transfer는 설정에 대한 중요 정보를 포함하고 조작에 필요한 특성 파일 세트를 제공합니다. 이러 한 특성 파일은 제품 설치 시 정의한 구성 디렉토리에 있습니다.

여러 구성 옵션 세트를 가질 수 있으며 각 구성 옵션 세트에는 하나의 디렉토리 및 특성 파일 세트가 들어 있습니 다. 명령행에 다른 값을 명시적으로 지정하지 않는 한, 이러한 특성 파일에 정의된 값이 모든 Managed File Transfer 명령의 기본 매개변수로 사용됩니다.

사용 중인 기본 구성 옵션 세트를 변경하려면 **fteChangeDefaultConfigurationOptions** 명령을 사용하 십시오. 개별 명령에 사용 중인 구성 옵션 세트를 변경하려면 **-p** 매개변수를 Managed File Transfer 명령과 함께 사용하십시오.

구성 옵션 세트의 이름은 조정 큐 관리자의 이름이며, 이는 변경하지 않는 것이 좋습니다. 구성 옵션 세트 이름을 변경할 수 없는 것은 아니지만 config 및 logs 디렉토리의 이름을 변경해야 합니다. 다음 예제에서 구성 옵션 세트의 이름은 *coordination\_qmgr\_name*으로 표시됩니다.

# **구성 옵션 디렉토리 구조**

제품을 구성하도록 선택하면, 구성 디렉토리에 다음과 같은 구조로 디렉토리 및 특성 파일이 작성됩니다. **fteSetupCoordination**, **fteSetupCommands**, **fteChangeDefaultConfiguration** 및 **fteCreateAgent** 명령을 사용하여 이러한 디렉토리 및 특성 파일을 변경할 수도 있습니다.

```
MQ_DATA_PATH/mqft/
    \overline{\text{config}}/ coordination_qmgr_name/
              coordination.properties
              command.properties
              agents/
                  agent_name/
                       agent.properties
                       exits
              loggers/
                  logger_name
                       logger.properties
     installations/
         installation_name/
              installation.properties
```
*coordination\_qmgr\_name* 디렉토리는 구성 옵션 디렉토리입니다. 구성 디렉토리에 둘 이상의 구성 옵션 디렉토 리가 있을 수 있습니다. *agent\_name* 디렉토리는 에이전트 디렉토리입니다. agent.properties 파일을 포함 하는 것 외에, 이 디렉토리에는 **fteCreateBridgeAgent** 및 **fteCreateCDAgent** 명령으로 생성된 사용자 엑시트 루틴 및 다양한 XML 파일의 기본 위치인 exits 디렉토리도 들어 있습니다. 구성 옵션 세트의 agents 디 렉토리에 둘 이상의 에이전트 디렉토리가 있을 수 있습니다.

# **특성 파일**

## **installation.properties**

installation.properties 파일은 기본 구성 옵션 세트의 이름을 지정합니다. 이 입력 항목은 Managed File Transfer로, 사용할 구성이 있는 구조화된 디렉토리 및 특성 파일 세트를 지정합니다. 일반적 으로 구성 옵션 세트의 이름은 연관된 조정 큐 관리자의 이름입니다. installation.properties 파일에 대한 자세한 정보는 MFT installation.properties 파일의 내용을 참조하십시오.

#### **coordination.properties**

coordination.properties 파일은 조정 큐 관리자에 대한 연결 세부사항을 지정합니다. 여러 Managed File Transfer 설치가 동일한 조정 큐 관리자를 공유할 수도 있기 때문에 공유 드라이브에서 공통 coordination.properties 파일에 대한 기호 링크를 사용할 수 있습니다. coordination.properties 파일에 대한 자세한 정보는 MFT coordination.properties 파일의 내용을 참조하십시오.

#### **command.properties**

MFT command.properties 파일은 명령을 실행할 때 연결할 명령 큐 관리자 및 Managed File Transfer에서 큐 관리자에 접속하는 데 필요한 정보를 지정합니다. command.properties 파일에 대한 자세한 정보는 MFT command.properties 파일의 내용을 참조하십시오.

### **agent.properties**

각 Managed File Transfer Agent에는 에이전트가 해당 큐 관리자에 연결하는 데 사용하는 정보가 포함되어 야 하는 자체 특성 파일(agent.properties)이 있습니다. agent.properties 파일에는 에이전트의 작 동을 변경하는 특성이 포함할 수도 있습니다. agent.properties 파일에 대한 자세한 정보는 MFT agent.properties 파일의 내용을 참조하십시오.

#### **logger.properties**

logger.properties 파일은 로거에 대한 구성 특성을 지정합니다. logger.properties 파일에 대한 자세한 정보는 MFT 로거 구성 특성의 내용을 참조하십시오.

## **특성 파일 및 코드 페이지**

Java의 제한사항으로 인해 모든 Managed File Transfer 특성 파일의 컨텐츠는 미국 영어로 유지되어야 합니다. 영어가 아닌 시스템에서 특성 파일을 편집하는 경우, 유니코드 이스케이프 순서를 사용해야 합니다.

# **z/OS 의 MFT 구성 옵션**

z/OS 의 Managed File Transfer 구성 옵션은 분산 플랫폼의 옵션과 동일합니다.

멀티플랫폼에서의 구성 옵션에 대한 자세한 정보는 645 페이지의 [『멀티플랫폼에서의](#page-644-0) MFT 구성 옵션』의 내용 을 참조하십시오.

z/OS에서는 구성 위치가 환경 변수 BFG\_DATA로 정의됩니다. BFG\_DATA에서 참조하는 z/OS UNIX System Services 디렉토리 아래에 아직 구성이 존재하지 않는 경우 MFT 명령 PDSE 라이브러리 데이터 세트의 BFGCUSTM JCL 스크립트가 구성을 작성하는 데 필요한 작업을 생성합니다. 그런 다음 이와 같이 생성된 작업을 실행할 때 구성이 작성됩니다. 구성 작성은 액세스 가능한 기존 디렉토리를 참조하는 BFG\_DATA에 의존합니다.

멀티플랫폼 및 z/OS에서 모두 사용 가능한 동일한 **fte** 명령을 사용하여 구성을 작성하고 유지보수할 수도 있습 니다. **fte** 명령 목록은 MFT 명령을 참조하십시오.

# **Redistributable Managed File Transfer components 다운로 드 및 구성**

Redistributable Managed File Transfer package 에서는 기존 IBM MQ 인프라에 연결하고 사용자가 IBM MQ를 설치하지 않고 파일을 전송할 수 있도록 구성할 수 있는 Redistributable Managed File Transfer Agent를 제공합 니다. IBM MQ 9.2.1의 Continuous Delivery 의 경우, 재분배 가능한 패키지에는 Redistributable Managed File Transfer Logger도 포함되어 있습니다.

# **시작하기 전에**

Redistributable Managed File Transfer Agent 및 Redistributable Managed File Transfer Logger의 재배포 가 능한 라이센스 조항에 대한 정보는 IBM MQ 재배포 가능한 컴포넌트를 참조하십시오.

Redistributable Managed File Transfer package 컴포넌트는 Managed File Transfer의 기능을 제공하지만 다 음은 예외입니다.

- Redistributable Managed File Transfer Agent의 경우에는 조정, 명령 및 에이전트 큐 관리자에 대한 바인딩 모드 연결은 지원되지 않으므로, 클라이언트 모드 연결을 사용해야 합니다. 명령을 실행할 때 IBM MQ의 일부 로 설치된 Managed File Transfer 를 사용할 때 선택적인 매개변수 (큐 관리자 호스트, 포트, 이름 및 채널 이름) 를 제공해야 합니다.
- <mark>W 9.2.1 Redistributable Managed File Transfer Logger에서는 조정 큐 관리자에만 클라이언트 모드로</mark> 연결하는 FILE 유형 로거만 지원합니다. 데이터베이스 로거의 조정 큐 관리자에 대한 클라이언트 모드 연결은 지원되지 않습니다. 바인딩 모드 연결이 필요하면 IBM MQ의 표준 설치를 사용해야 합니다.
- LTS Long Term Support의 경우, 다음 명령은 포함되지 않습니다.
	- **fteCreateCDAgent.cmd**
	- **fteCreateLogger.cmd**
	- **fteDeleteLogger.cmd**
	- **fteMigrateLogger.cmd**
	- **fteSetLoggerTraceLevel.cmd**
	- **fteShowLoggerDetails.cmd**
	- **fteStartLogger.cmd**
	- **fteStopLogger.cmd**

사용 가능한 명령의 전체 목록은 설치된 MFT 명령 세트를 참조하십시오.

• V 9.2.1 FIBM MO 9.2.1의 Continuous Delivery 의 경우 다음 명령이 포함되지 않습니다.

### – **fteCreateCDAgent.cmd**

사용 가능한 명령의 전체 목록은 설치된 MFT 명령 세트를 참조하십시오.

• Managed File Transfer Connect:Direct®는 지원되지 않습니다.

• IBM MQ Explorer는 포함되지 않습니다.

Windows Redistributable Managed File Transfer Agent를 사용하려면 시스템에 Microsoft에서 사용 가능 한 Microsoft Visual C++ Redistributable for Visual Studio 2015, 2017 and 2019 라이브러리를 설치해야 합 니다. 지원되는 최신 [Visual C++](https://support.microsoft.com/en-gb/kb/2977003#/en-gb/kb/2977003) 다운로드를 참조하십시오.

IBM MO 9.2.1의 Continuous Delivery 의 경우 Microsoft Visual C++ Redistributable for Visual Studio 2015, 2017 and 2019 라이브러리도 Redistributable Managed File Transfer Logger에 필요합니다.

**참고:** Advanced Message Security은(는) Redistributable Managed File Transfer package에서 지원되지 않습 니다.

# **이 태스크 정보**

선택적으로 Redistributable Managed File Transfer package 를 다운로드하고 기존 IBM MQ 인프라에 연결하 도록 Redistributable Managed File Transfer Agent 를 구성하여 사용자가 Managed File Transfer 기능을 가져 오기 위해 IBM MQ 를 설치하지 않고도 로컬 환경과 기존 IBM MQ 인프라 간에 파일을 전송할 수 있습니다.

■ V 9.2.1 IBM MQ 9.2.1부터 Redistributable Managed File Transfer package에는 조정 큐 관리자에 클라 이언트 모드로 연결하도록 파일 로거를 설정할 수 있게 해주는 Redistributable Managed File Transfer Logger 도 포함됩니다.

# **프로시저**

1. Fix Central에서 IBM MQ 재배포 가능 [Managed File Transfer](https://ibm.biz/mq92redistmftagent) 에이전트 패키지 를 다운로드하십시오.

a) 운영 체제에 대한 패키지를 선택하십시오.

아카이브 또는 .zip 파일 이름은 파일 컨텐츠 및 동등한 유지보수 레벨을 설명합니다. 파일 이름의 형식은 다음과 같습니다.

- *V.R.M.F*-IBM-MQFA-Redist-Win64
- *V.R.M.F*-IBM-MQFA-Redist-LinuxX64
- *V.R.M.F*-IBM-MQFA-Redist-LinuxS390X
- *V.R.M.F*-IBM-MQFA-Redist-LinuxPPC64LE

여기서 *V.R.M.F*은(는) 버전 번호입니다(예: 9.2.0.0 또는 9.2.1.0).

b) 패키지를 추출할 디렉토리를 식별하십시오. 예:

- **Windows** C:\MFTZ
- Linux /home/MFTZ

2. 다운로드된 패키지의 컨텐츠를 추출하십시오.

- Windows Windows에서 Windows Explorer 도구를 사용하여 추출하십시오.
- Linux에서는 다음과 같이 추출하고 압축을 해제하십시오.

gunzip *V.R.M.F*-IBM-MQFA-Redist-LinuxX64.tar.gz

를 실행한 다음, 아래 항목 실행

tar xvf *V.R.M.F*-IBM-MQFA-Redist-LinuxX64.tar

여기서 *V.R.M.F*은(는) 버전 번호입니다(예: 9.2.0.0 또는 9.2.1.0). 다음 디렉토리가 작성됩니다.

• Windows • Linux bin: 모든 필수 MFT 명령을 포함합니다.
- <span id="page-648-0"></span>Windows bin64: Windows 64비트 OS 지원에 필요한 필수 라이브러리를 포함합니다.
- java: IBM JRE 및 IBM MQ 라이브러리를 포함합니다.
- Windows ► Linux 1icenses: 라이센스 파일 포함
- Windows V 9.2.4 META-INF: 코드 서명 정보가 있는 파일을 포함합니다.
- <mark>Mindows > Linux > m</mark>qft: Ant 지원 및 코어 MFT 기능 지원에 필요한 ant 및 lib 디렉토리를 포 함합니다.
- <mark>» Windows: A Linux M</mark>swtag: 시스템에서 설치를 식별하기 위해 라이센스 관리자가 필요로 하는 swidtag 파일을 포함합니다.

# **다음에 수행할 작업**

Managed File Transfer Agent를 구성할 수 있는 준비가 되었습니다. 다음 단계는 649 페이지의 『Redistributable Managed File Transfer Agent에 대한 초기 구성 작성』의 내용을 참조하십시오.

■ <mark>V 9.2.1 ■</mark>IBM MO 9.2.1에서 Managed File Transfer Logger를 구성할 수도 있습니다. 로거 구성을 위한 다 음 단계는 651 페이지의 『[Redistributable Managed File Transfer Logger](#page-650-0)에 대한 초기 구성 작성』의 내용을 참조하십시오.

## **관련 참조**

Redistributable Managed File Transfer components 구성 시 발생할 수 있는 오류

## **Redistributable Managed File Transfer Agent에 대한 초기 구성 작성**

기존 IBM MQ 구성에 연결하도록 Managed File Transfer Agent 를 구성할 수 있습니다.

# **시작하기 전에**

Redistributable Managed File Transfer Agent 패키지의 컨텐츠를 다운로드하고 추출해야 합니다. 자세한 정보 는 647 페이지의 『[Redistributable Managed File Transfer components](#page-646-0) 다운로드 및 구성』의 내용을 참조하 십시오.

# **이 태스크 정보**

먼저 Redistributable Managed File Transfer Agent가 필요로 하는 환경을 작성합니다. 그런 다음, IBM MQ Server에서 실행 중인 큐 관리자와의 연결성을 설정한 후 에이전트를 시작 및 확인하기 전에 에이전트 및 에이전 트 큐 관리자를 구성합니다.

IBM MO 9.2.1부터 사용자가 작성하는 환경은 Redistributable Managed File Transfer Logger와 공유됩니다. 추가 정보는 651 페이지의 『[Redistributable Managed File Transfer Logger](#page-650-0)에 대한 초기 구성 작 [성』의](#page-650-0) 내용을 참조하십시오.

## **프로시저**

1. Redistributable Managed File Transfer Agent의 환경을 작성하십시오.

**fteCreateEnvironment** 명령을 실행하면 MFT Agent에 대한 구성 정보가 포함된 MFT 데이터 디렉토리 가 작성됩니다. 다운로드한 Redistributable Managed File Transfer Agent 구성요소를 추출할 때 작성된 bin 디렉토리에 있는지 확인하십시오. 다음 명령을 실행하십시오.

#### **Windows** •

fteCreateEnvironment.cmd -d *datapath location*

 $\vdash$  Linux  $\lnot$ •

<span id="page-649-0"></span>. ./fteCreateEnvironment -d *datapath location*

이 명령은 다음 선택적 매개변수를 사용합니다.

**-d**

이 매개변수는 MFT 구성이 작성, 저장 및 유지관리되는 데이터 경로의 위치를 지정합니다. 데이터 위치 를 지정하지 않고 **fteCreateEnvironment** 를 실행하면 Redistributable Managed File Transfer Agent 가 추출된 위치에 mftdata 디렉토리가 작성됩니다.

**참고:** 재배포 가능 에이전트를 Windows 서비스로 실행하려는 경우 서비스가 작동하려면 **BFG\_DATA** 환경 변수를 시스템 환경에 설정해야 합니다.

# **-n** *installation name*

이 매개변수는 IBM MQ 설치의 이름 또는 고유 이름을 지정하는 데 사용됩니다.

- 이 매개변수를 사용할 수 있는 상황의 예는 다음과 같습니다.
- 에이전트가 클라이언트 모드에서만 큐 관리자에 연결하도록 구성되었을 때 기존 구성의 재배포 가능 패키지를 사용하여 새 기능을 신속하게 테스트하려는 경우. (이 매개변수는 바인딩 모드에서 큐 관리 자에 연결하도록 구성된 에이전트에 적용되지 않습니다.)
- 표준 Managed File Transfer 설치에서 Redistributable Managed File Transfer Agent 패키지로 마 이그레이션하고 있고 표준 설치에서 작성된 구성과 동일한 구성을 사용하려는 경우. 이는 표준 Managed File Transfer가 설치되었지만 다른 시스템에서 실행 중인 에이전트 큐 관리자에 연결하는 경우입니다.

기본 설치 이름 변수는 **BFG\_INSTALLATION\_NAME**입니다.

**fteCreateEnvironment** 명령에 대한 자세한 정보는 fteCreateEnvironment(Redistributable Managed File Transfer Agent에 대한 환경 설정)를 참조하십시오.

데이터 경로 위치와 함께 *BFG\_DATA* 환경 변수를 설정할 수도 있습니다.

BFG\_DATA=*Datapath location*

에이전트 또는 다른 명령을 작성, 시작 및 중지하기 전에 *BFG\_DATA* 변수가 올바른 데이터 경로 위치로 설정 되어 있는지 확인해야 합니다.

#### 2. IBM MQ 연결을 설정하십시오.

a) **fteSetupCoordination** 명령을 사용하여 조정 큐 관리자를 설정하십시오.

**fteSetupCoordination** 명령은 조정 큐 관리자에 필요한 설정과 추가 구성에 필요한 디렉토리를 작성 합니다. Redistributable Managed File Transfer Agent는 클라이언트 모드에서 작동하므로 오류를 방지 하려면 이 명령과 함께 추가 매개변수를 제공해야 합니다. 바인딩 모드는 지원되지 않기 때문입니다.

fteSetupCoordination -coordinationQMgr PRMFTDEMO2 -coordinationQMgrHost 9.121.59.233 -coordinationQMgrPort 3002 -coordinationQMgrChannel SYSTEM.DEF.SVRCONN

**fteSetupCoordination** 명령 사용에 대한 세부사항 및 단계는 fteSetup조정을 참조하십시오. 조정 큐 관리자를 구성하는 방법에 대한 정보는 688 [페이지의](#page-687-0) 『MFT의 조정 큐 관리자 구성』의 내용을 참조하 십시오.

b) 명령 큐 관리자를 작성 및 설정하십시오.

fteSetupCommands -p PRMFTDEMO2 -connectionQMgrHost 9.121.59.233 -connectionQMgrPort 3002 -connectionQMgrChannel SYSTEM.DEF.SVRCONN -connectionQMgr PRMFTDEMO2 -f

**fteSetupCommands** 명령 사용에 대한 자세한 정보 및 단계는 fteSetupCommands: MFT command.properties 파일 작성을 참조하십시오.

3. 엔드 포인트에 대한 MFT Agent 정의를 작성하십시오.

fteCreateAgent -p PRMFTDEMO2 -agentQMgrHost 9.121.59.233 -agentQMgrPort 3002 -agentQMgrChannel SYSTEM.DEF.SVRCONN -agentName AGENT.TRI.BANK -agentQMgr PRMFTDEMO2 -f

<span id="page-650-0"></span>**fteCreateAgent** 명령을 사용하여 에이전트 및 에이전트 큐 관리자를 구성하는 방법에 대한 자세한 정보 는 fteCreateAgent를 참조하십시오.

**참고:** 에이전트 큐 관리자에서 에이전트 오브젝트를 정의하기 위해 명령 출력의 일부로 표시되는 MQSC 명령 을 사용해야 합니다. 그렇지 않으면 651 페이지의 『4』 단계의 지시사항이 작동하지 않습니다.

650 [페이지의](#page-649-0) 『2』 및 650 [페이지의](#page-649-0) 『3』단계의 각 에이전트에 대해 에이전트 큐 관리자에서 큐 및 토픽 정의를 작성합니다.

4. 에이전트를 시작하면 파일을 전송할 준비가 된 것입니다.

fteStartAgent -p PRMFTDEMO2 AGENT.TRI.BANK

다음 명령을 실행하여 에이전트의 상태를 확인할 수 있습니다.

fteListAgents

**fteListAgents** 명령 사용에 대한 자세한 내용은 fteList에이전트를 참조하십시오.

## **다음에 수행할 작업**

M S.2.1 Redistributable Managed File Transfer Logger의 구성을 원하는 경우에는 651 페이지의 『Redistributable Managed File Transfer Logger에 대한 초기 구성 작성』의 단계를 완료하십시오.

#### **관련 개념**

645 페이지의 『[Managed File Transfer](#page-644-0) 구성』 설치 후에 Managed File Transfer의 기능을 구성할 수 있습니다.

645 페이지의 [『멀티플랫폼에서의](#page-644-0) MFT 구성 옵션』 Managed File Transfer는 설정에 대한 중요 정보를 포함하고 조작에 필요한 특성 파일 세트를 제공합니다. 이러 한 특성 파일은 제품 설치 시 정의한 구성 디렉토리에 있습니다.

#### **관련 참조**

**fteCreateTransfer**: 새 파일 전송 시작

# **Redistributable Managed File Transfer Logger에**

# **대한 초기 구성 작성**

클라이언트 모드에서 조정 큐 관리자에 연결하도록 FILE 유형 Managed File Transfer Logger를 구성할 수 있습 니다.

### **시작하기 전에**

Redistributable Managed File Transfer Agent 패키지의 컨텐츠를 다운로드하고 추출해야 합니다. IBM MQ 9.2.1에서 이 패키지는 Redistributable Managed File Transfer Logger도 포함합니다. 자세한 정보는 [647](#page-646-0) 페이 지의 『[Redistributable Managed File Transfer components](#page-646-0) 다운로드 및 구성』의 내용을 참조하십시오.

### **이 태스크 정보**

Redistributable Managed File Transfer Agent 및 Redistributable Managed File Transfer Logger는 동일한 환 경을 공유합니다. 이 환경이 작성되고 IBM MQ 연결이 설정된 이후에는 로거를 작성 및 시작할 수 있습니다.

### **프로시저**

.

- 1. Make sure that the shared environment for the Redistributable Managed File Transfer Agent and Redistributable Managed File Transfer Logger has been created as described in Step 649 [페이지의](#page-648-0) [『](#page-648-0)1』 and the IBM MQ connectivity has been set up as described in Step 650 [페이지의](#page-649-0) 『2』 of [649](#page-648-0) 페 이지의 『[Redistributable Managed File Transfer Agent](#page-648-0)에 대한 초기 구성 작성』.
- 2. **fteCreateLogger** 명령을 사용하여 파일 로거를 작성하십시오.

예를 들면, 다음과 같습니다.

<span id="page-651-0"></span>fteCreateLogger FILELOGGER -loggerType FILE -loggerQMgr PRMFTDEMO2 -loggerQMgrHost 9.121.59.233 -loggerQMgrPort 3003 -loggerQMgrChannel SYSTEM.DEF.SVRCONN -fileSize 20MB -fileCount 10 -fileLoggerMode CIRCULAR

**fteCreateLogger** 명령 사용에 대한 자세한 정보는 fteCreate로거를 참조하십시오.

3. **fteStartLogger** 명령을 사용하여 로거를 시작하십시오.

**fteStartLogger** 명령에 대한 자세한 정보는 fteStart로그 프로그램을 참조하십시오.

#### **관련 개념**

645 페이지의 『[Managed File Transfer](#page-644-0) 구성』

설치 후에 Managed File Transfer의 기능을 구성할 수 있습니다.

645 페이지의 [『멀티플랫폼에서의](#page-644-0) MFT 구성 옵션』

Managed File Transfer는 설정에 대한 중요 정보를 포함하고 조작에 필요한 특성 파일 세트를 제공합니다. 이러 한 특성 파일은 제품 설치 시 정의한 구성 디렉토리에 있습니다.

#### **Windows** Linux **Redistributable Managed File Transfer components 업그레 이드**

새 Redistributable Managed File Transfer package를 다운로드하여 Redistributable Managed File Transfer components 를 업그레이드할 수 있습니다.

# **시작하기 전에**

Redistributable Managed File Transfer Agent 및 Redistributable Managed File Transfer Logger의 재배포 가 능한 라이센스 조항에 대한 정보는 IBM MQ 재배포 가능한 컴포넌트를 참조하십시오.

**참고:** Advanced Message Security은(는) Redistributable Managed File Transfer package에서 지원되지 않습 니다.

## **이 태스크 정보**

이미 Redistributable Managed File Transfer components를 설치한 경우, 재분배 가능한 새 패키지를 다운로드 하고 컨텐츠를 동일한 위치에 추출하여 업그레이드할 수 있습니다.

## **프로시저**

- 1. Fix Central에서 운영 체제에 맞는 IBM MQ 재배포 가능 [Managed File Transfer](https://ibm.biz/mq93redistmftagent) 에이전트 패키지 를 다운로 드하십시오.
- 2. 모든 Managed File Transfer 에이전트 를 중지하고 로거 는 실행 중인 Managed File Transfer 명령이 완료될 때까지 대기합니다.
- 3. Redistributable Managed File Transfer components 가 이미 설치된 디렉토리와 동일한 디렉토리에 다운로 드한 새 재분배 가능 패키지의 컨텐츠를 추출하여 Redistributable Managed File Transfer components 의 기존 설치에 대한 파일을 업데이트하십시오.

# **MFT 에이전트 또는 로거 명령 데이터 세트 작성**

특정 조정의 경우 특정 Managed File Transfer Agent 또는 Managed File Transfer Logger 에 대해 Managed File Transfer 명령 템플리트 데이터 세트에서 명령의 PDSE 데이터 세트를 작성할 수 있습니다.

## **이 태스크 정보**

다음 단계를 완료하십시오.

### **프로시저**

 $1.$  MFT 명령 템플리트 PDSE 라이브러리 데이터 세트  $\cdot$  V 9.2.0 SCSOFCMD를 복사하십시오.

SCSQFCMD은 새 라이브러리로 복사해야 합니다(예: *prefix*.*agent*.JCL). 다음과 같이 대체하여 업데이 트된 SCSQFCMD(BFGCOPY) 멤버 버전을 사용할 수 있습니다.

- *++supplied-library++*를 SCSQFCMD PDSE의 완전한 이름으로 바꾸십시오.
- *++service-library++*를 새 MFT 명령 PDSE 라이브러리 데이터 세트의 완전한 이름으로 바꾸 십시오. *++service-library++*는 작성되는 에이전트 또는 로거 서비스의 출력 데이터 세트입니다.
- 2. 새 MFT 명령 PDSE 라이브러리 데이터 세트의 경우 JCL 스크립트인 BFGCUSTM 멤버를 편집하여 에이전트 또는 로거에 대한 명령을 사용자 정의하십시오. 각 변수는 *++*변수 이름*++* 양식으로 지정되며 이를 필요한 값 으로 바꿔야 합니다. 다양한 JCL 변수에 대한 설명은 664 페이지의 『[z/OS JCL](#page-663-0) 변수』의 내용을 참조하십 시오. BFGSTDIN DD 명령문은 세 개의 범주인 변수, 특성 및 환경으로 변수를 정의합니다. 이 명령문의 형식 은 다음과 같습니다.

```
[Variables]
variable1=value1
variable2=value2
....
variableN=valueN
[Properties]
property1=property value1
property2=property value2
...
propertyN=property valueN
[Environment]
custom_variable1=value1
custom_variable2=value2
....
custom_variableN=valueN
```
변수는 각 명령에 필요한 설정 및 환경 변수 세트를 정의합니다.

특성은 MFT 구성 특성에 대한 대체를 정의합니다. 환경에 맞게 에이전트 또는 로거를 사용자 정의하려는 요 청에 따라 에이전트 및 로거 특성을 추가할 수 있습니다. 모든 특성의 목록은 675 [페이지의](#page-674-0) 『구성 특성 파 [일』의](#page-674-0) 내용을 참조하십시오. 이 기능은 z/OS UNIX System Services 파일로 유지보수되는 MFT 구성 특성 파일에 액세스해야 하는 기능을 저장하기 위해 제공됩니다.

환경은 추가로 필요한 모든 사용자 정의 환경 변수를 정의합니다.

3. 새 MFT 명령 PDSE 라이브러리 데이터 세트에 대한 BFGCUSTM 작업을 제출하십시오. 이 작업은 에이전트 또 는 로거에 적합한 JCL 명령 세트를 새 PDSE 멤버로 생성합니다. 전체 명령 목록은 668 [페이지의](#page-667-0) 『z/OS 에 이전트 및 로거 명령 JCL [스크립트』](#page-667-0)의 내용을 참조하십시오.

Job BFGCUSTM은 DISP=OLD인 DD문을 포함하는 JCL이 있는 라이브러리를 업데이트합니다. 작업이 실행 되도록 하려면 제출 후 편집기를 종료해야 합니다.

JCL 스크립트가 성공적으로 실행되었는지 확인하려면 출력 작업 로그를 조사하십시오. 실패가 있는 경우 수 정한 후 BFGCUSTM 작업을 다시 제출하십시오.

또한 BFGCUSTM JCL 스크립트는 파일을 단계에 맞게 유지하기 위해 필요한 경우 z/OS UNIX System Services MFT 구성 특성 파일을 업데이트합니다. CoordinationQMgr 특성에서 정의된 구성이 없는 경우, 경 고 메시지가 출력되고 구성 특성 파일을 작성하려면 생성된 BFGCFCR 및 BFGCMCR 작업을 실행해야 합니 다. 에이전트에 대해서는 BFGAGCR을 실행하고 로거 편집을 위해서는 BFGLGCRS를 실행해야 합니다. 지정 된 구성이 이미 존재하는 경우 BFTCUSTM JCL 스크립트에 정의된 대로 구성의 특성이 업데이트됩니다.

#### **관련 개념**

647 [페이지의](#page-646-0) 『z/OS 의 MFT 구성 옵션』

z/OS 의 Managed File Transfer 구성 옵션은 분산 플랫폼의 옵션과 동일합니다.

#### **관련 태스크**

663 페이지의 『z/OS 에서 기존 MFT 에이전트 또는 로거 명령 데이터 세트 [업데이트』](#page-662-0)

Managed File Transfer 명령 템플리트 데이터 세트에서 작성된 Managed File Transfer 명령 PDSE 라이브러리 데이터 세트를 업데이트할 수 있습니다.

#### z/0S **Managed File Transfer for z/OS 구성**

Managed File Transfer for z/OS에서는 컴포넌트가 올바르게 작동할 수 있도록 사용자 정의해야 합니다.

## **이 태스크 정보**

다음을 수행해야 합니다.

- 1. PDSE 멤버를 편집하여 구성 데이터 지정
- 2. 조정 큐 관리자 정의
- 3. 명령 큐 관리자 정의
- 4. 하나 이상의 에이전트 구성
- 5. 선택적으로 Db2에서 데이터를 저장할 로거 태스크 구성

수행해야 하는 태스크 순서는 다음 주제에 자세히 설명되어 있습니다.

#### **관련 개념**

654 페이지의 『MFT 구성 검토』 시작하기 전에 시스템의 구성을 검토해야 합니다.

#### **관련 태스크**

설치 IBM MQ Advanced for z/OS

### **MFT 구성 검토**

시작하기 전에 시스템의 구성을 검토해야 합니다.

Managed File Transfer(MFT)에서는 정의된 MFT 구성에 대해 다음 역할로 작동하는 하나 이상의 큐 관리자가 필 요합니다.

- 조정자의 토픽에 발행된 구성의 각 에이전트 상태에 대한 정보를 유지관리하는 조정 큐 관리자.
- MFT 명령의 IBM MQ 네트워크에 대한 시작점 역할을 하는 하나 이상의 명령 또는 연결 큐 관리자.
- MFT 에이전트와 IBM MQ 네트워크 간의 커뮤니케이션을 제공하는 하나 이상의 에이전트 큐 관리자.

위의 각 역할을 별도의 큐 관리자가 수행하거나, 단일 큐 관리자가 모든 역할을 수행하는 가장 간단한 구성이 되 도록 역할을 조합할 수도 있습니다.

기존 MFT 환경에 z/OS 큐 관리자를 추가할 경우, z/OS 큐 관리자와 구성의 다른 큐 관리자 사이에 연결을 정의해 야 합니다. 전송 큐를 수동으로 정의하거나 클러스터링을 사용하여 이를 달성할 수 있습니다.

각 MFT 에이전트는 단일 큐 관리자와 통신합니다. 여러 에이전트가 동일한 큐 관리자와 통신할 경우 에이전트 큐 관리자의 각 에이전트마다 여러 큐가 정의됩니다.

- SYSTEM.FTE.COMMAND.*agent\_name*
- SYSTEM.FTE.DATA.*agent\_name*
- SYSTEM.FTE.REPLY.*agent\_name*
- SYSTEM.FTE.STATE.*agent\_name*
- SYSTEM.FTE.EVENT.*agent\_name*
- SYSTEM.FTE.AUTHAGT1.*agent\_name*
- SYSTEM.FTE.AUTHTRN1.*agent\_name*
- SYSTEM.FTE.AUTHOPS1.*agent\_name*
- SYSTEM.FTE.AUTHSCH1.*agent\_name*
- SYSTEM.FTE.AUTHMON1.*agent\_name*
- SYSTEM.FTE.AUTHADM1.*agent\_name*

SYSTEM.FTE.COMMAND.\* 같은 프로파일을 사용하게 되는 일반 보안 프로파일을 정의하거나, 에이전트마다 특정 프로파일을 정의할 수 있습니다.

#### **관련 개념**

655 페이지의 [『시작하기](#page-654-0) 전에』 Managed File Transfer (MFT) 구성은 z/OS UNIX System Services (z/OS UNIX) 및 PDSE 데이터 세트의 파일 을 사용합니다.

# <span id="page-654-0"></span><mark>▶ 1/08 시작하기 전에</mark>

Managed File Transfer (MFT) 구성은 z/OS UNIX System Services (z/OS UNIX) 및 PDSE 데이터 세트의 파일 을 사용합니다.

대부분의 구성 및 조작은 PDSE에서 JCL을 사용하여 수행되므로 z/OS UNIX 환경에서 작업하는 데 익숙해야 합 니다.

ISPF에서 OMVS에 액세스할 수도 있고 워크스테이션에서 명령(예: Telnet Putty 또는 SSH)을 사용하여 Telnet 유형 세션을 사용할 수도 있습니다.

ISPF에서 OMVS를 사용하는 경우, 표준 ISPF 편집기를 사용하여 **oedit** 및 **obrowse** 명령을 찾아볼 수 있습니 다.

다음 z/OS UNIX 명령을 잘 알고 있어야 합니다.

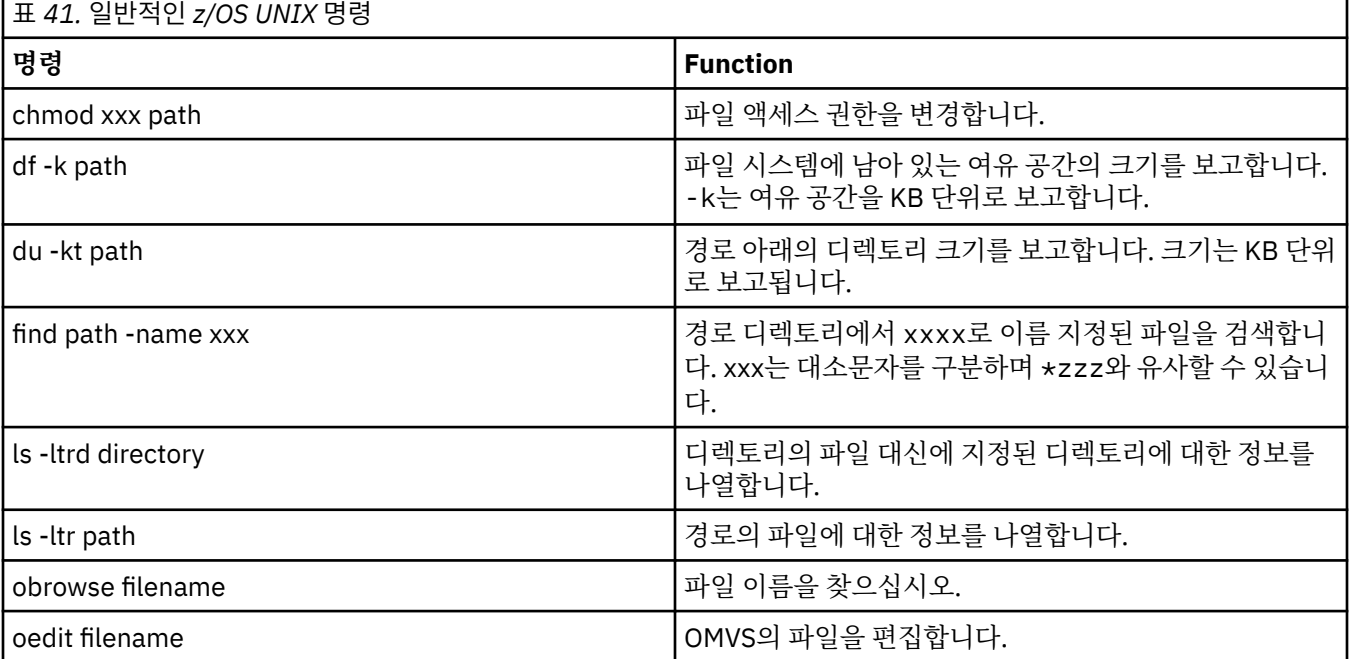

다음 표의 항목을 검토하고 엔터프라이즈에 적절한 입력 항목으로 표를 완료하십시오. 이러한 값은 [BFGCUSTM](#page-659-0) 을 편집할 때 필요합니다.

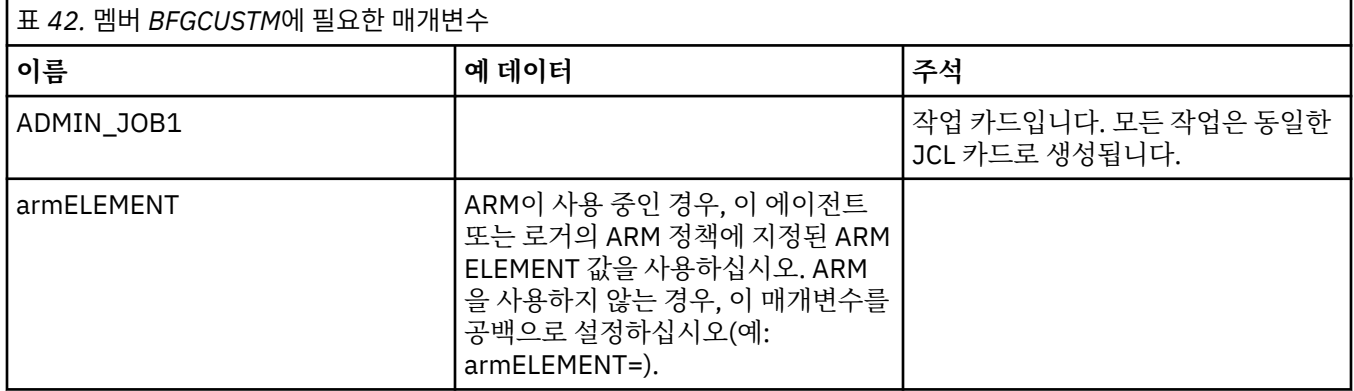

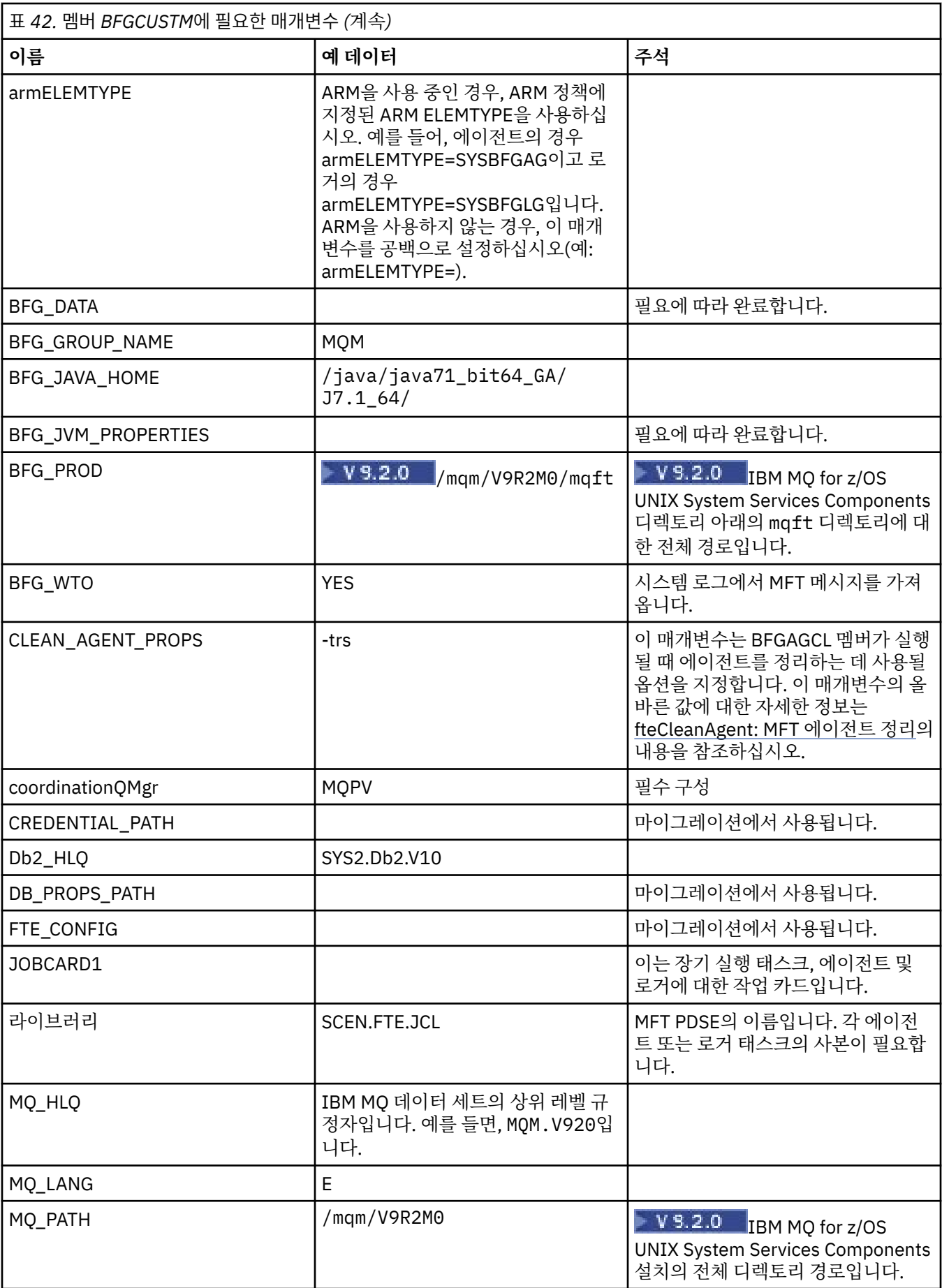

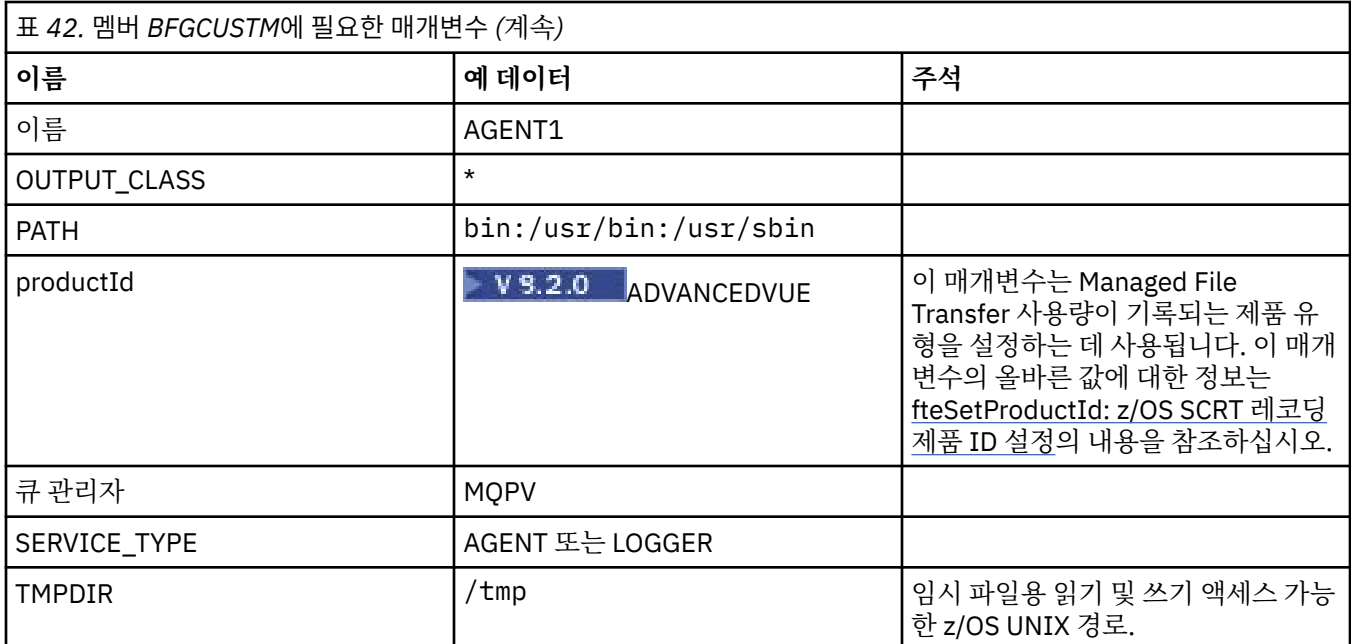

또한 다음 변수를 검토하고 필요한 경우 값을 제공해야 합니다.

- coordinationQMgrHost=
- coordinationQMgrPort=
- coordinationQMgrChannel=
- connectionQMgr=
- connectionQMgrHost=
- connectionQMgrPort=
- connectionQMgrChannel=

이러한 특성은 AGENT 또는 LOGGER에 공통입니다.

**참고:** 호스트, 포트 및 채널은 클라이언트 연결에 필요하지만 로컬 시스템의 바인딩 연결을 위해 비워 두어야 합 니다.

#### **관련 개념**

657 페이지의 『검사할 항목』 충분한 디스크 공간과 데이터 저장을 위한 디렉토리가 있고 필요한 파일이 있는지 확인하십시오.

660 페이지의 『멤버 [BFGCUSTM](#page-659-0) 편집』

작업을 실행하기 전에 먼저 멤버 BFGCUSTM을 편집하고 엔터프라이즈가 사용하는 매개변수의 값을 입력해야 합니다.

## <mark>▶ *τ*/0\$ ■</mark>검사할 항목

충분한 디스크 공간과 데이터 저장을 위한 디렉토리가 있고 필요한 파일이 있는지 확인하십시오.

## **디스크 공간이 충분한지 여부 확인**

파일 시스템에서 구성 특정 파일을 저장하는 데 사용 가능한 디스크 공간이 충분한지 확인하십시오.

에이전트 추적이 사용 가능한 경우 기본적으로 100MB의 디스크 공간을 사용할 수 있습니다.

구성 파일 자체는 크기가 몇 KB에 불과할 정도로 작습니다.

두 개의 에이전트와 하나의 로거를 사용할 계획이면 최소한 300MB가 필요합니다. **df -k** path 명령을 사용할 수 있습니다. 여기서 path는 설치 특정 파일의 위치입니다. 이 경우 사용 가능한 전체 공간(KB)이 제공됩니다.

300MB는 307,200KB이므로, 최소한 310,000KB를 허용해야 합니다.

# **Managed File Transfer 데이터 저장을 위한 디렉토리 작성 및 확인**

Managed File Transfer(MFT) 데이터를 저장할 디렉토리가 필요합니다.

파일 시스템 df -k /var에 충분한 공간이 있는지 확인하십시오. 이 파일 시스템에는 최소한 사용 가능한 310,000KB가 있어야 합니다.

이 파일 시스템을 작성하지 않은 경우 **mkdir** 명령을 사용하십시오(예: **mkdir /var/mft**).

**ls -ltrd /var/mft**명령을 사용하여 사용자가 이 디렉토리에 있는 권한을 표시하십시오.

소유자 또는 그룹이 올바르지 않은 경우 **chown owner:group /var/mft**명령을 사용하십시오.

그룹의 권한이 올바르지 않으면 다음 명령을 사용하여 소유자 및 그룹에 읽기, 쓰기 및 실행 권한을 부여하십시 오. 또한 **chmod 775 /var/mft** 명령은 모든 사용자에게 읽기 및 실행 권한을 부여한다는 점에 유의하십시오.

# **파일의 존재 여부 및 해당 파일에 대한 액세스 여부 확인**

사용자 정의 중에 사용할 파일에 대해 **ls -ltr** 명령을 사용하십시오. 예를 들면, 다음과 같습니다.

ls -ltrd /java/java71\_bit64\_GA/J7.1\_64/bin

다음을 제공합니다.

drwxr-xr-x 4 SYSTASK TSOUSER 8192 Nov 15 2013 /java/java71\_bit64\_GA/J7.1\_64/bin

여기서 drwxr-xr-x는 다음을 의미합니다.

**d**

이는 디렉토리입니다.

**rwx**

소유자 *SYSTASK*가 디렉토리에 대한 읽기, 쓰기 및 실행 액세스 권한을 가지고 있습니다.

**r-x**

*TSOUSER* 그룹의 사용자가 디렉토리의 파일을 읽고 실행할 수 있습니다.

**r-x**

유니버설 액세스입니다. 즉, 모든 사용자가 디렉토리의 파일을 읽거나 실행할 수 있습니다.

다음에 지정된 파일을 확인하십시오.

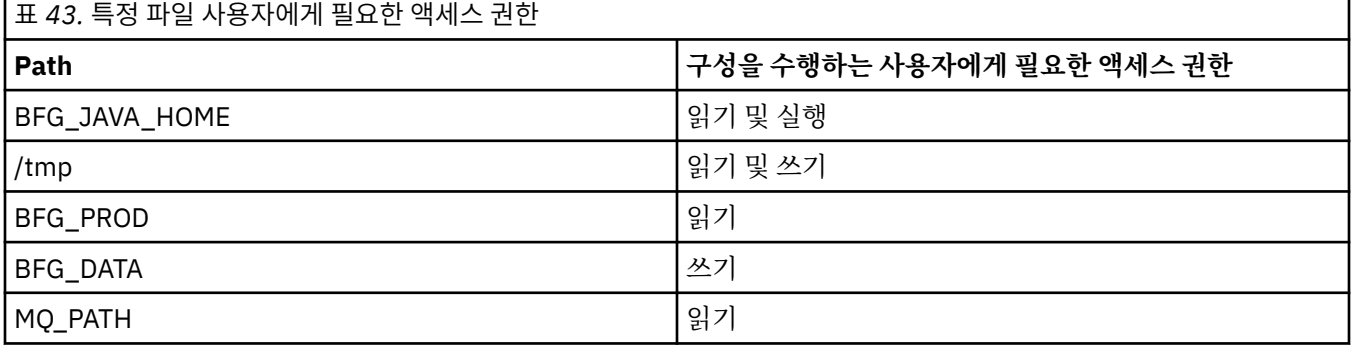

#### **관련 개념**

655 페이지의 [『시작하기](#page-654-0) 전에』

Managed File Transfer (MFT) 구성은 z/OS UNIX System Services (z/OS UNIX) 및 PDSE 데이터 세트의 파일 을 사용합니다.

659 [페이지의](#page-658-0) 『z/OS 구성에 대한 공통 MFT』 다른 Managed File Transfer 구성의 개요

# <span id="page-658-0"></span>**z/OS 구성에 대한 공통 MFT**

다른 Managed File Transfer 구성의 개요

Managed File Transfer는 데이터를 전송하기 위해 큐 관리자에 접속된 에이전트를 사용합니다.

MFT에서 큐 관리자를 여러 개 사용할 수 있습니다.

- 데이터를 전송하는 하나 이상의 큐 관리자
- 요청을 발행하는 명령 큐 관리자. 예를 들어 전송 시작 요청이 이 큐 관리자로 송신되고, 연관된 명령이 MFT 에 이전트로 라우팅됩니다.
- 작업을 관리하는 조정 큐 관리자

일반 Managed File Transfer(MFT) 구성으로는 다음 세 가지가 있습니다.

- 1. 로컬 연결을 사용하며 에이전트가 하나 이상 포함된 단일 큐 관리자. 이 구성을 사용하여 데이터 세트의 컨텐 츠를 IBM MQ 큐에 넣을 수 있습니다.
- 2. 클라이언트 바인딩을 사용하며 분산 시스템에 MFT 클라이언트가 포함된 단일 큐 관리자.
- 3. 채널로 연결된 두 개의 큐 관리자 및 각 시스템에 있는 하나 이상의 에이전트. 이러한 에이전트는 클라이언트 또는 로컬 바인딩일 수 있습니다.

다음 사항에 유의하십시오.

- 1. MFT는 Java로 작성되었으며, NFT를 구성하고 조작하기 위한 일부 쉘 스크립트 및 JCL이 포함되어 있습니다.
- 2. Db2 상태와 활동은 로그하여 Db2 테이블에 저장할 수 있습니다.
- 3. MFT를 구성하는 사용자는 z/OS UNIX(z/OS UNIX System Services)에 익숙해야 합니다. 예를 들면, 다음과 같습니다.
	- /u/userID/myfile.txt2와 같은 이름의 파일이 있는 디렉토리 구조
	- z/OS UNIX 명령. 예:

```
cd(디렉토리 변경)
ls(목록)
chmod(파일 권한 변경)
chown(파일 또는 디렉토리에 액세스할 수 있는 파일 소유권 또는 그룹 변경)
```
4. MFT를 구성하고 실행하려면 z/OS UNIX에서 다음 제품이 필요합니다.

- Java(예: /java/java71\_bit64\_GA/J7.1\_64/)
- IBM MQ V920(예: /mqm/V9R2M0)
- 상태 및 실행 기록에 Db2를 사용하려는 경우 Db2 JDBC 라이브러리(예: /db2/db2v12/jdbc/lib)

조정 큐 관리자가 필요합니다. 하지만 동일한 큐 관리자를 사용하여 에이전트 실행, 명령 처리 및 조정을 수행할 수 있습니다. 여러 큐 관리자를 사용하는 경우에는 조정자 역할을 하도록 하나를 골라야 합니다.

#### **IBM MQ 연결성 검사**

기존 MFT 조정자 큐 관리자가 있는 경우, 구성을 수행 중인 큐 관리자와 조정 및 명령 큐 관리자 사이의 연결이 필 요합니다.

#### $\approx$  z/OS **SCSQFCMD를 복사하여 JCL 라이브러리 작성**

각 에이전트 및 로거의 JCL 라이브러리를 작성해야 합니다. JCL에는 에이전트 또는 로거를 작성하고 실행하는 데 사용되는 구성 및 작업이 포함되어 있습니다.

각 에이전트 및 로거에 대해 BFGCOPY 멤버를 편집하고 실행하여 IBM 제공 <u>A V 9.2.0</u> SCSOFCMD 라이브러 리의 사본을 작성하십시오.

이 라이브러리는 에이전트 또는 로거의 구성을 정의하는 데 사용되고, 사용자 정의 후에는 필수 Managed File Transfer 구성 및 에이전트 또는 로거를 작성하는 데 사용될 수 있는 작업을 포함합니다.

이 프로세스의 일부로 멤버 BFGCUSTM을 작성합니다.

<span id="page-659-0"></span>**참고:** z/OS UNIX 명령을 잘 알고 있으면 다른 플랫폼에서 사용되는 동일한 명령으로 z/OS를 구성할 수 있습니 다.

#### **관련 개념**

659 [페이지의](#page-658-0) 『z/OS 구성에 대한 공통 MFT』 다른 Managed File Transfer 구성의 개요

660 페이지의 『멤버 BFGCUSTM 편집』

작업을 실행하기 전에 먼저 멤버 BFGCUSTM을 편집하고 엔터프라이즈가 사용하는 매개변수의 값을 입력해야 합니다.

### **멤버 BFGCUSTM 편집**

작업을 실행하기 전에 먼저 멤버 BFGCUSTM을 편집하고 엔터프라이즈가 사용하는 매개변수의 값을 입력해야 합니다.

특정 값이 필요한 매개변수의 목록은 멤버 [BFGCUSTM](#page-654-0)에 필요한 매개변수를 참조하십시오.

또한 다음 변수를 검토하고 필요한 경우 값을 제공해야 합니다.

- coordinationQMgrHost=
- coordinationQMgrPort=
- coordinationQMgrChannel=
- connectionQMgr=
- connectionQMgrHost=
- connectionQMgrPort=
- connectionQMgrChannel=

이러한 특성은 AGENT 또는 LOGGER에 공통입니다.

**참고:** 호스트, 포트 및 채널은 클라이언트 연결에 필요하지만 로컬 시스템의 바인딩 연결을 위해 비워 두어야 합 니다.

이것이 Managed File Transfer 환경의 첫 번째 큐 관리자인 경우 조정, 명령 및 실행 에이전트에 동일한 큐 관리 자를 사용하려면 값을 로컬 큐 관리자 이름으로 설정하십시오.

coordinationQMgr=MQPV connectionQMgr=MQPV

여기서 MQPV는 로컬 큐 관리자 이름입니다.

PDSE를 업데이트하고 지정된 경로 아래에 디렉토리 구조를 작성하는 작업을 제출하십시오.

이 작업은 독점 사용이 필요하므로 작업 실행 중에는 PSDE 사용을 중지해야 합니다.

**팁:** BFGCUSTM 작업을 제출할 때마다 해당 작업은 JCL 파일을 모두 바꿉니다. 변경한 각 멤버의 이름을 바꿔야 합니다.

#### **관련 개념**

655 페이지의 [『시작하기](#page-654-0) 전에』

Managed File Transfer (MFT) 구성은 z/OS UNIX System Services (z/OS UNIX) 및 PDSE 데이터 세트의 파일 을 사용합니다.

662 페이지의 [『에이전트](#page-661-0) 작성』

에이전트 특정 PDSE(예: *user.MFT.AGENT1*)를 작성하려면 PDSE를 복사해야 합니다. 이전 에이전트 또는 로거 구성에서 PDSE를 복사하십시오(존재하는 경우). 이것이 첫 번째 구성인 경우, MFT와 함께 제공된 PDSE를 복사 하십시오.

#### **조정 큐 관리자 정의**  $\approx$  z/OS

Managed File Transfer에서는 조정 큐 관리자 역할을 하는 큐 관리자를 작성해야 합니다.

<span id="page-660-0"></span>선택한 구성에 따라 이 큐 관리자는 로컬 MVS 시스템 또는 다른 시스템에 있습니다. 전자의 경우 로컬 MVS 시스 템에 대한 연결은 바인딩 연결이고, 후자의 경우 해당 시스템에 대한 연결은 클라이언트 연결입니다.

구성 단계 실행이 완료되면, PDSE에는 멤버가 구성되어 있습니다.

멤버 BFGCFCR은 조정 큐 관리자와 다음 작업을 정의합니다.

1. Managed File Transfer(MFT) 디렉토리에 디렉토리 구조를 작성하고 구성 파일을 작성합니다.

2. CSQUTIL을 실행하여 IBM MQ 자원을 정의합니다.

조정 큐 관리자가 리모트 시스템에 있는 경우 이 작업 단계가 실패합니다.

멤버 BCFCFCR은 z/OS UNIX System Services에서 파일을 작성하고 MQ 정의를 작성합니다. 이 작업을 다음과 같습니다.

1. MFT 토픽을 작성합니다.

- 2. MFT 큐를 작성합니다.
- 3. *NAMELIST(SYSTEM.QPUBSUB.QUEUE.NAMELIST)*를 *NAMES(SYSTEM.BROKER.DEFAULT.STREAM, SYSTEM.BROKER.ADMIN.STREAM, SYSTEM.FTE)*로 대체합니다.
- 4. *ALTER QMGR PSMODE(ENABLED)*를 수행합니다.

대체 수행 전에 *DISPLAY NAMELIST(SYSTEM.QPUBSUB.QUEUE.NAMELIST)* 명령이 실행됩니다. NAMLIST 가 기본값이 아닌 경우, 이름 목록에 SYSTEM.FTE를 추가하려면 이름 목록을 대체해야 합니다.

이 파일을 다시 사용자 정의하면 파일이 바뀌므로, 고유한 접두부(예: CCPCFCR)를 사용하여 멤버 BCFCFCR의 이름을 바꾸십시오.

신임 정보 파일의 이름을 삽입하여 이름이 바뀐 멤버를 편집하십시오. 예를 들면, 다음과 같습니다.

%BFGCMD CMD=fteSetupCoordination + -credentialsFile //'<MFTCredentialsDataSet(MemberName)>'

작업을 저장하고 제출하십시오. 작업을 다시 제출해야 할 경우 *-f* 옵션을 추가해야 한다는 점에 유의하십시오.

이 작업이 실행되면 작성하는 IBM MQ 자원을 나열합니다. 이러한 자원은 보호해야 합니다.

DEFINE TOPIC('SYSTEM.FTE') TOPICSTR('SYSTEM.FTE') REPLACE ALTER TOPIC('SYSTEM.FTE') NPMSGDLV(ALLAVAIL) PMSGDLV(ALLAVAIL) DEFINE QLOCAL(SYSTEM.FTE) LIKE(SYSTEM.BROKER.DEFAULT.STREAM) REPLACE ALTER QLOCAL(SYSTEM.FTE) DESCR('Stream for MFT Pub/Sub interface') \* Altering namelist: SYSTEM.QPUBSUB.QUEUE.NAMELIST \* Value prior to alteration: DISPLAY NAMELIST(SYSTEM.QPUBSUB.QUEUE.NAMELIST) ALTER NAMELIST(SYSTEM.QPUBSUB.QUEUE.NAMELIST) + NAMES(SYSTEM.BROKER.DEFAULT.STREAM+ ,SYSTEM.BROKER.ADMIN.STREAM,SYSTEM.FTE) \* Altering PSMODE. Value prior to alteration: DISPLAY QMGR PSMODE ALTER QMGR PSMODE(ENABLED)

#### **관련 태스크**

661 페이지의 『명령 큐 관리자 정의』 조정 및 명령 큐 관리자와 동일한 큐 관리자를 사용하거나 명령 큐 관리자를 새로 작성할 수 있습니다.

### **명령 큐 관리자 정의**

조정 및 명령 큐 관리자와 동일한 큐 관리자를 사용하거나 명령 큐 관리자를 새로 작성할 수 있습니다.

#### **이 태스크 정보**

명령 큐 관리자가 필요하지만, 조정 및 명령 큐 관리자에 대해 동일한 큐 관리자를 사용할 수 있습니다. 그렇지 않 으면, 명령 큐 관리자를 새로 작성해야 합니다. 이 명령 큐 관리자는 조정 큐 관리자와 동일한 시스템에 있을 수 있 지만 필요는 없습니다.

### <span id="page-661-0"></span>**프로시저**

- 1. 고유한 접두부(CCPCMCR)를 사용하여 멤버 BFGCMCR의 이름을 바꾸십시오. 이 파일을 다시 사용자 정의하면 BFGCMCR이 바뀌므로 BFGCMCR의 이름을 변경해야 합니다.
- 2. 신임 정보 파일의 이름을 삽입하여 이름이 바뀐 멤버를 편집하십시오. 예를 들면, 다음과 같습니다.

%BFGCMD CMD=fteSetupCommands + -credentialsFile //'<MFTCredentialsDataSet(MemberName)>' +

3. 작업을 저장하고 제출하십시오. 작업을 다시 제출해야 할 경우 *-f* 옵션을 추가해야 한다는 점에 유의하십시오.

이 큐 관리자는 **ftePingAgent**와 같은 명령에 사용됩니다.

4. 이 멤버를 검토하고 제출한 후 출력을 검토하십시오.

# **다음에 수행할 작업**

에이전트를 작성하는 방법에 대한 정보는 662 페이지의 『에이전트 작성』의 내용을 참조하십시오.

#### **관련 개념**

660 [페이지의](#page-659-0) 『조정 큐 관리자 정의』

Managed File Transfer에서는 조정 큐 관리자 역할을 하는 큐 관리자를 작성해야 합니다.

#### **관련 태스크**

MQMFTCredentials.xml 구성

### **관련 참조**

MFT 신임 정보 파일 형식

### <mark>▶ *1*/0\$ 에이전트 작성</mark>

에이전트 특정 PDSE(예: *user.MFT.AGENT1*)를 작성하려면 PDSE를 복사해야 합니다. 이전 에이전트 또는 로거 구성에서 PDSE를 복사하십시오(존재하는 경우). 이것이 첫 번째 구성인 경우, MFT와 함께 제공된 PDSE를 복사 하십시오.

멤버 BFGCUSTM을 검토한 후 다른 신임 정보 파일을 사용해야 할 경우에는 새로 작성하십시오.

컨텐츠의 대부분은 660 페이지의 『멤버 [BFGCUSTM](#page-659-0) 편집』에서 설명된 사용자 정의와 동일하게 유지됩니다. 변경해야 할 사항은 다음과 같습니다.

- //SYSEXEC DD DSN=SCEN.FTE.JCL.AGENT1 변경
- 에이전트 PDSE와 일치하도록 LIBRARY 변경
- SERVICE\_TYPE=AGENT 변경
- NAME을 PDSE와 일치하는 에이전트의 이름 JOBCARD로 변경
- BFG JVM PROPERTIES="-Xmx1024M" 변경

작업을 수행하려면 데이터 세트에 대해 독점 액세스 권한이 필요하다는 점을 기억하고 이 작업을 제출하십시오.

에이전트에 대한 작업은 모두 *BFGAG\** 양식의 이름을 갖습니다.

멤버 *BFGAGCR*의 이름을 바꾸십시오. 이 작업은 Managed File Transfer 디렉토리의 파일을 업데이트하고 CSQUTIL을 사용하여 로컬 큐 관리자에서 에이전트 특정 큐를 작성합니다. 신임 정보 파일의 이름을 지정하십시 오(예: -credentialsFile //'SCEN.FTE.JCL.VB(CREDOLD)). 이름을 지정하지 않으면, 에이전트를 시작 하는 작업이 신임 정보 파일을 사용하지 않습니다.

출력을 검사하여 프로세스가 성공적으로 실행되었는지 확인하십시오.

**팁:** 작업의 출력에서 에이전트의 PDSE 멤버로 *agent.properties* 파일의 경로 이름을 복사하십시오.

<span id="page-662-0"></span>예를 들어, /u/userid/fte/wmqmft/mqft/config/MQPA/agents/AGENT1/agent.properties를 멤버 AGENT로 복사하십시오.

이는 특성 파일을 표시하고 /u/userid/fte/wmqmft/mqft/logs/MQPA/agents/AGENT1/logs 행을 추 가해야 하는 경우에 유용합니다.

이는 추적 파일이 저장되는 위치입니다.

#### **관련 개념**

660 [페이지의](#page-659-0) 『조정 큐 관리자 정의』 Managed File Transfer에서는 조정 큐 관리자 역할을 하는 큐 관리자를 작성해야 합니다. 663 페이지의 『에이전트 사용』

다양한 명령을 사용하여 에이전트가 올바르게 작동하고 있는지 확인하는 방법입니다.

#### **관련 태스크**

661 [페이지의](#page-660-0) 『명령 큐 관리자 정의』 조정 및 명령 큐 관리자와 동일한 큐 관리자를 사용하거나 명령 큐 관리자를 새로 작성할 수 있습니다.

### <mark>▶ # #0\$ - 에이전트 사용</mark>

다양한 명령을 사용하여 에이전트가 올바르게 작동하고 있는지 확인하는 방법입니다.

### **에이전트 시작**

멤버 BFGAGST의 이름을 바꾸고 멤버를 검토한 후 작업을 제출하십시오. 이렇게 하면 메시지(BFGAG0059I: 에이전트가 정상적으로 시작됨)가 수신됩니다.

#### **활성 에이전트 표시**

멤버 BFGAGLI의 이름을 바꾸고 멤버를 검토한 후, 조정 큐 관리자를 사용하는 작업을 제출하십시오. 모든 연결성 문제점을 해결해야 합니다.

### **작동 확인을 위한 에이전트 Ping 실행**

멤버 BFGAGPI의 이름을 바꾸고 멤버를 검토한 후, 명령 큐 관리자를 사용하는 작업을 제출하십시오. 모든 연결성 문제점을 해결해야 합니다.

### **테스트 전송을 수행하십시오.**

추가적인 정보는 669 [페이지의](#page-668-0) 『확인 전송 수행』의 내용을 참조하십시오.

### **에이전트 중지**

멤버 BFGAGSP의 이름을 바꾸고 멤버를 검토한 후 작업을 제출하십시오.

멤버 BFGAGST를 사용하여 에이전트를 재시작하십시오.

### **관련 개념**

662 페이지의 [『에이전트](#page-661-0) 작성』

에이전트 특정 PDSE(예: *user.MFT.AGENT1*)를 작성하려면 PDSE를 복사해야 합니다. 이전 에이전트 또는 로거 구성에서 PDSE를 복사하십시오(존재하는 경우). 이것이 첫 번째 구성인 경우, MFT와 함께 제공된 PDSE를 복사 하십시오.

#### $z/0S$ **z/OS 에서 기존 MFT 에이전트 또는 로거 명령 데이터 세트 업데이트**

Managed File Transfer 명령 템플리트 데이터 세트에서 작성된 Managed File Transfer 명령 PDSE 라이브러리 데이터 세트를 업데이트할 수 있습니다.

### <span id="page-663-0"></span>**프로시저**

1. BFGCUSTM JCL 스크립트 멤버를 편집하고 BFGSTDIN DD문의 변수 및 특성을 업데이트하십시오.

이전에 정의된 특성을 제거하려면 입력 항목을 제거하는 대신 해당 값을 공백으로 설정하십시오. BFGCUSTM JCL 스크립트가 실행될 때 지정된 특성이 실제 에이전트 및 로거 z/OS UNIX System Services 특성 파일에 업데이트로 적용됩니다. 특성을 공백 값으로 설정하면 그 특성이 제거됨을 나타냅니다.

2. BFGCUSTM 작업을 제출하십시오. 이 작업은 에이전트 또는 로거에 적합한 JCL 명령 세트를 다시 생성합니 다. 전체 명령 목록은 668 페이지의 『z/OS 에이전트 및 로거 명령 JCL [스크립트』](#page-667-0)의 내용을 참조하십시오. JCL 스크립트가 성공적으로 실행되었는지 확인하려면 출력 작업 로그를 조사하십시오. 실패가 있는 경우 수 정한 후 BFGCUSTM 작업을 다시 제출하십시오.

#### **결과**

생성된 JCL 스크립트를 수정하고 고유의 논리를 추가할 수 있습니다. 그러나 사용자 정의 논리를 덮어쓸 수 있으 므로 BFGCUSTM을 다시 실행할 때 주의하십시오.

#### **관련 개념**

647 [페이지의](#page-646-0) 『z/OS 의 MFT 구성 옵션』

z/OS 의 Managed File Transfer 구성 옵션은 분산 플랫폼의 옵션과 동일합니다.

#### **관련 태스크**

652 [페이지의](#page-651-0) 『MFT 에이전트 또는 로거 명령 데이터 세트 작성』

특정 조정의 경우 특정 Managed File Transfer Agent 또는 Managed File Transfer Logger 에 대해 Managed File Transfer 명령 템플리트 데이터 세트에서 명령의 PDSE 데이터 세트를 작성할 수 있습니다.

## *z/OS JCL* **변수**

BFGCUSTM 스크립트에서 대체 값, JCL 변수 및 구성 특성을 사용할 수 있습니다.

다음 표에는 MFT 명령 PDSE 라이브러리 데이터 세트의 BFGCUSTM JCL 스크립트에 대한 대체 값이 나열되어 있습니다. BFGCUSTM 작업을 제출하기 전에 이러한 대체 값을 적당한 값으로 바꿔야 합니다.

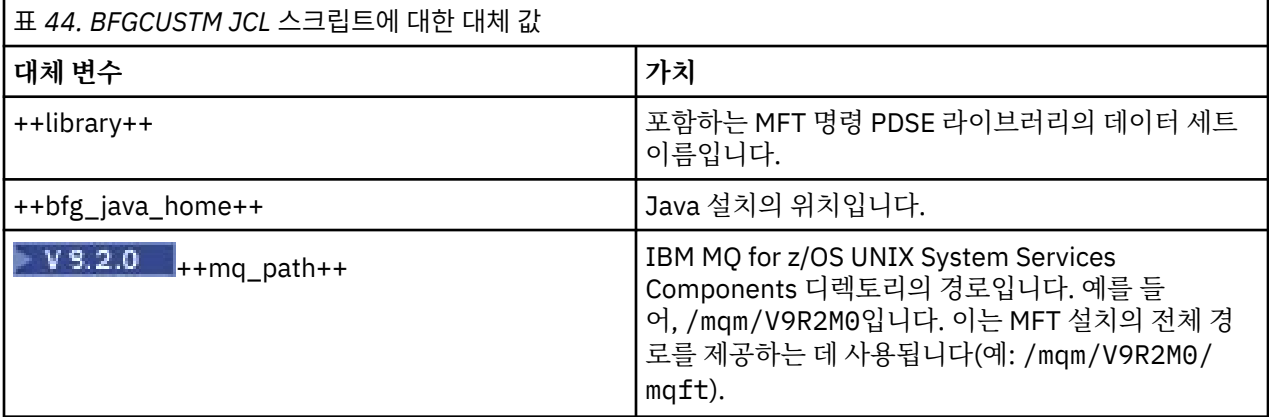

다음 표에는 MFT 명령 PDSE 라이브러리 데이터 세트([Variables] 섹션)에 있는 BFGCUSTM JCL 스크립트에 대 한 BFGSTDIN DD문의 환경 변수가 설명되어 있습니다. BFGCUSTM 작업을 제출하기 전에 대체 값으로 지정된 모든 변수(두 개의 더하기 부호 ++로 묶여 있는 값)를 적당한 값으로 바꿔야 합니다.

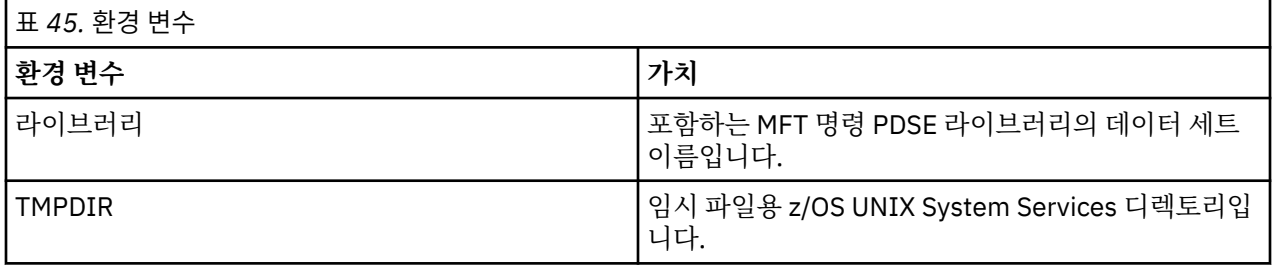

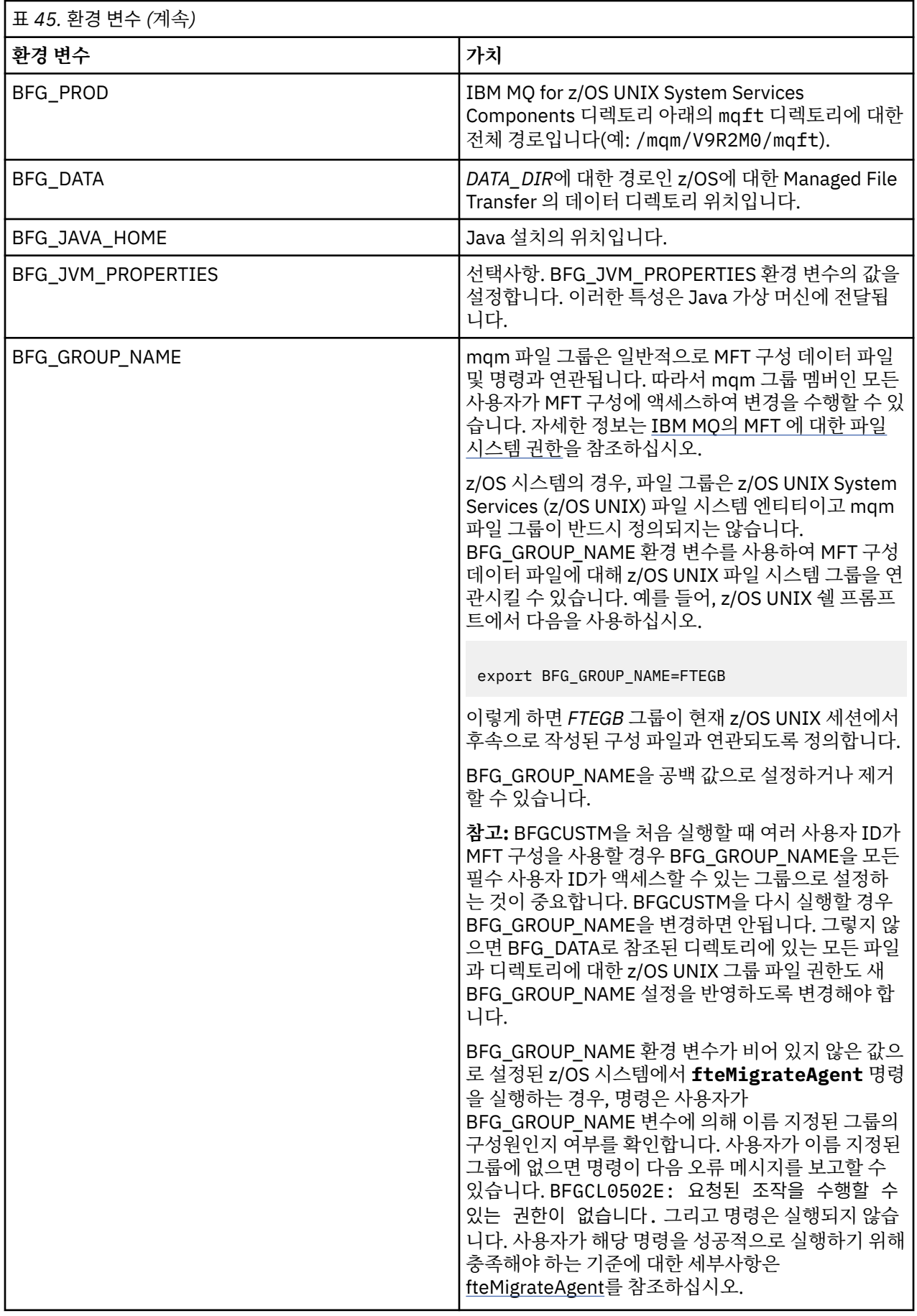

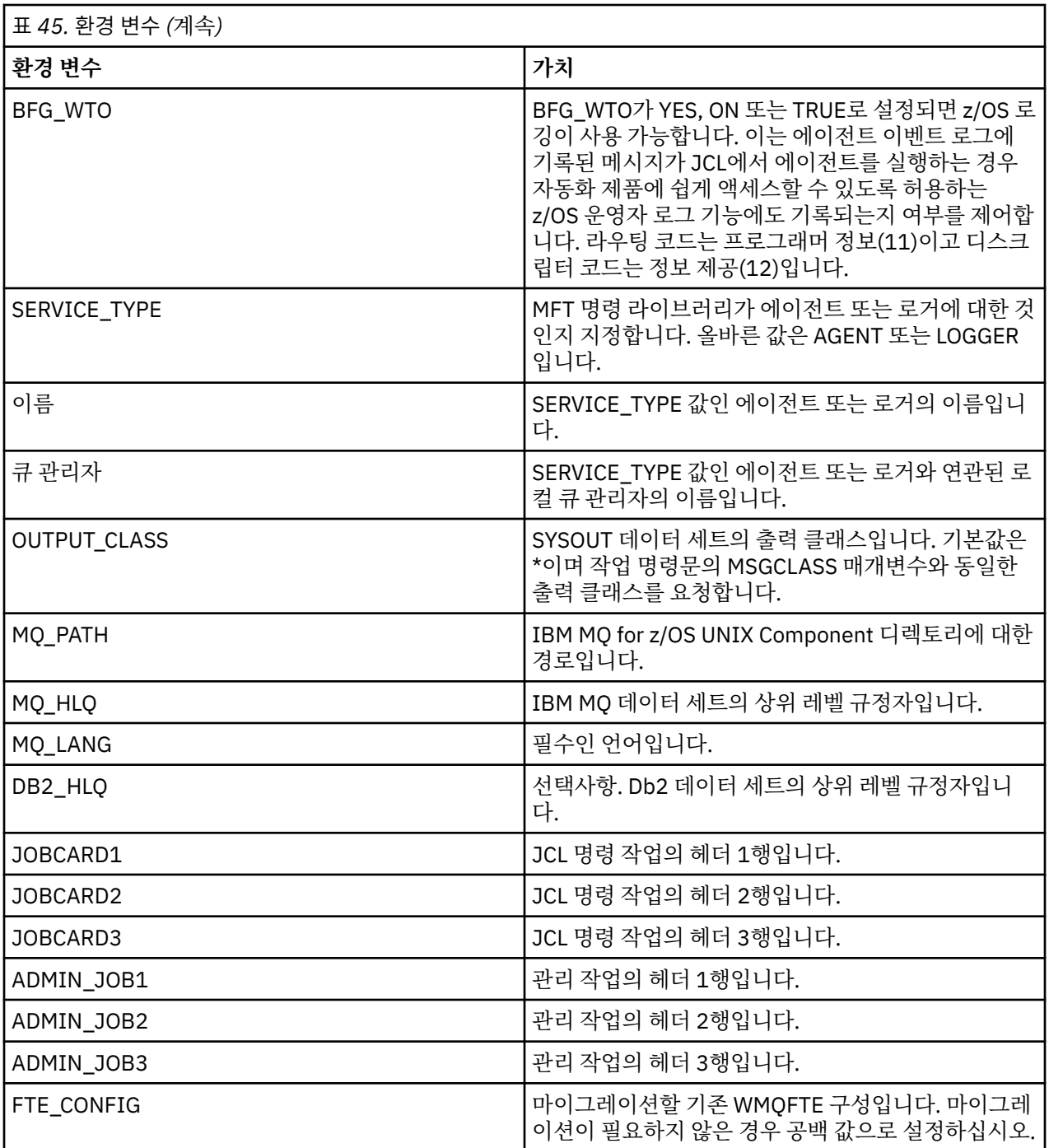

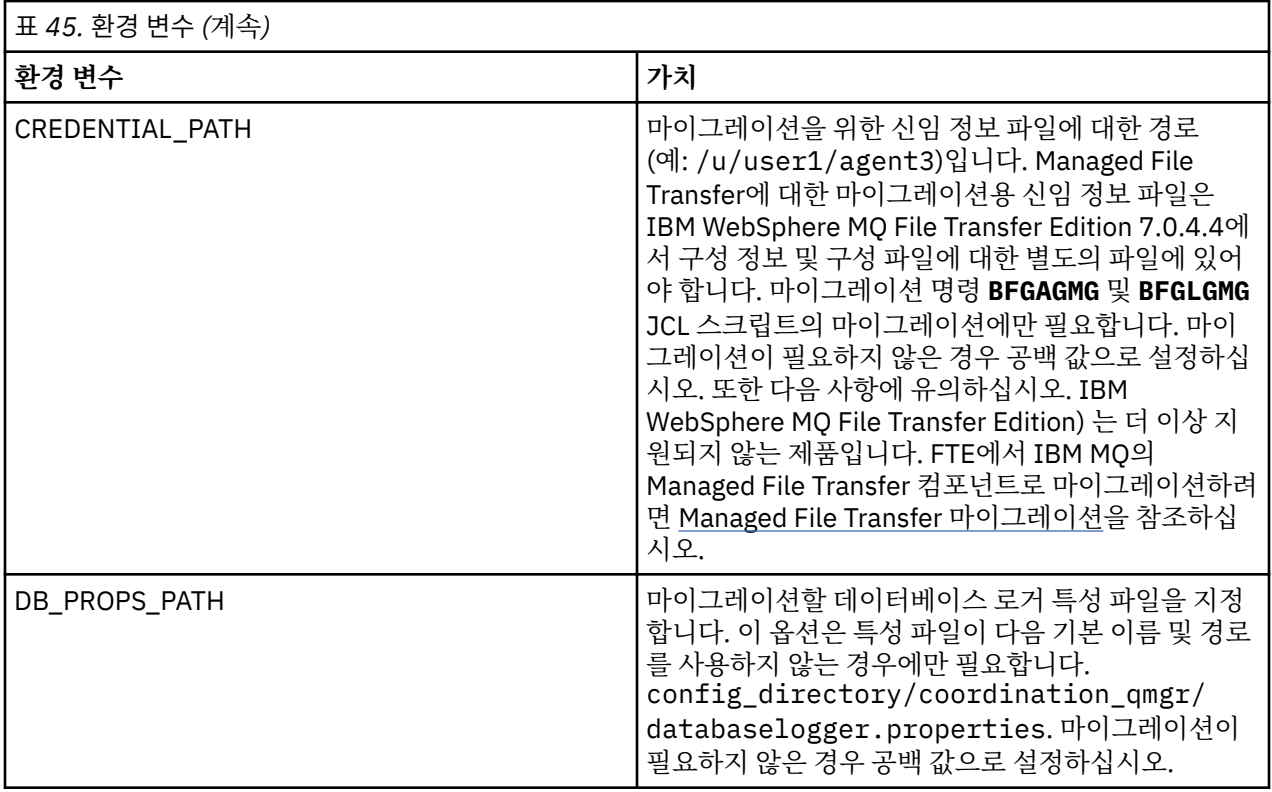

다음 표에는 MFT 명령 PDSE 라이브러리 데이터 세트에 있는 BFGCUSTM JCL 스크립트에 대한 BFGSTDIN DD 문의 필수 MFT 구성 특성이 설명되어 있습니다. BFGCUSTM 작업을 제출하기 전에 대체 값으로 지정된 특성(두 개의 더하기 부호 ++로 묶여 있는 값)을 공백이 아닌 적당한 값으로 바꿔야 합니다. 이러한 특성은 MFT 구성 특성 에 대한 대체를 정의합니다. 에이전트 또는 로거 특성을 추가하여 에이전트 또는 로거를 환경에 맞게 사용자 정의 할 수 있습니다. 모든 특성의 목록은 675 [페이지의](#page-674-0) 『구성 특성 파일』의 내용을 참조하십시오.

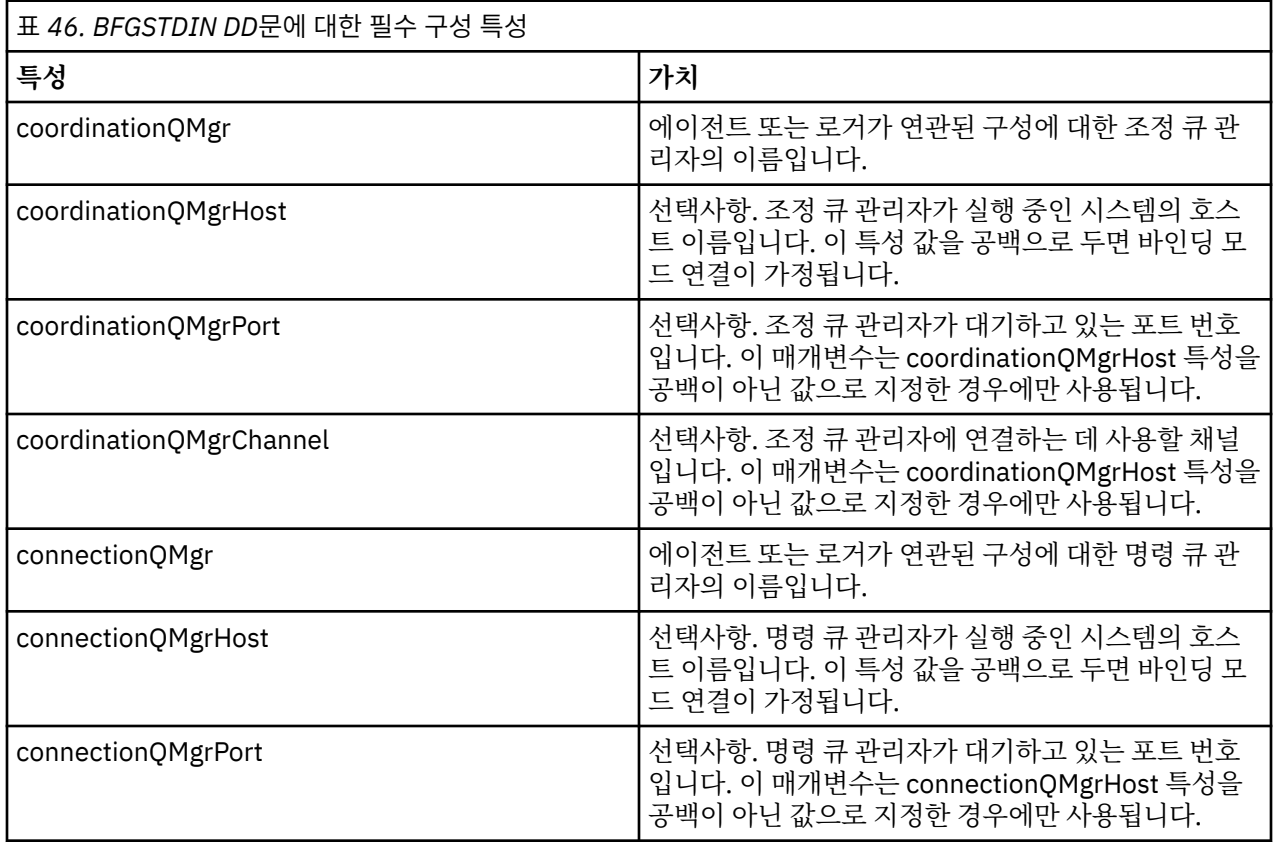

<span id="page-667-0"></span>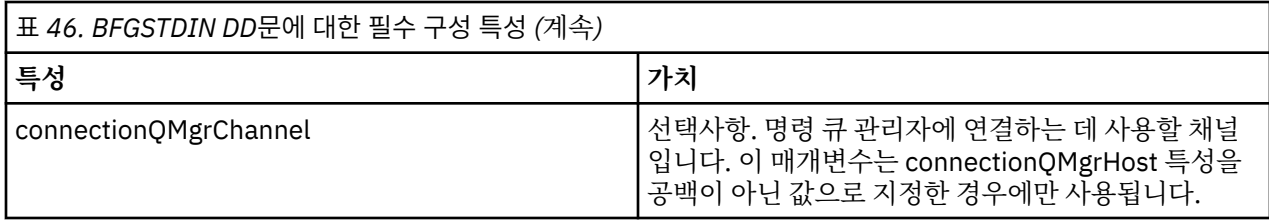

# *z/OS* **에이전트 및 로거 명령** *JCL* **스크립트**

MFT 명령 PDSE 라이브러리 데이터 세트에서 사용 가능한 JCL 명령 세트입니다.

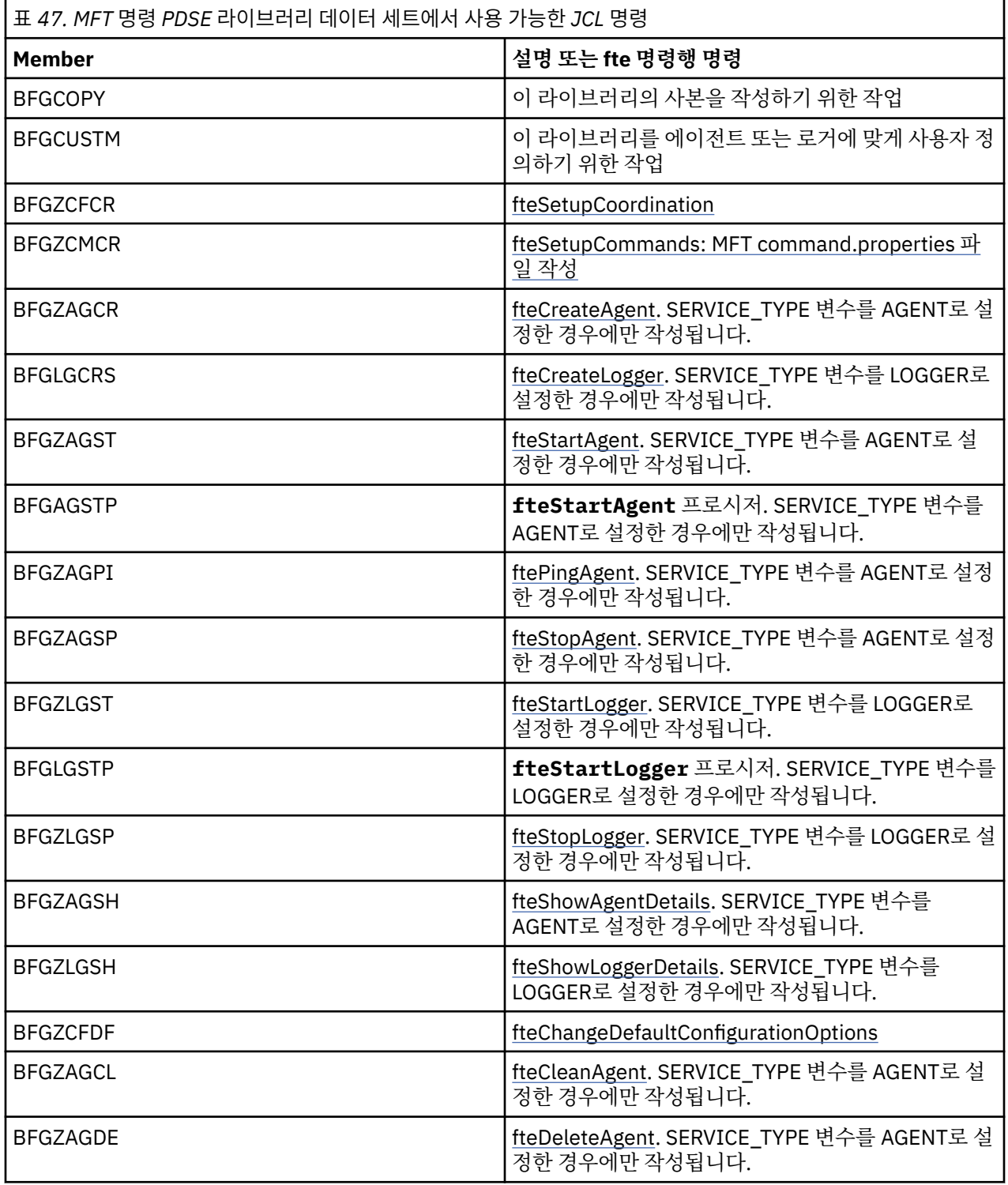

<span id="page-668-0"></span>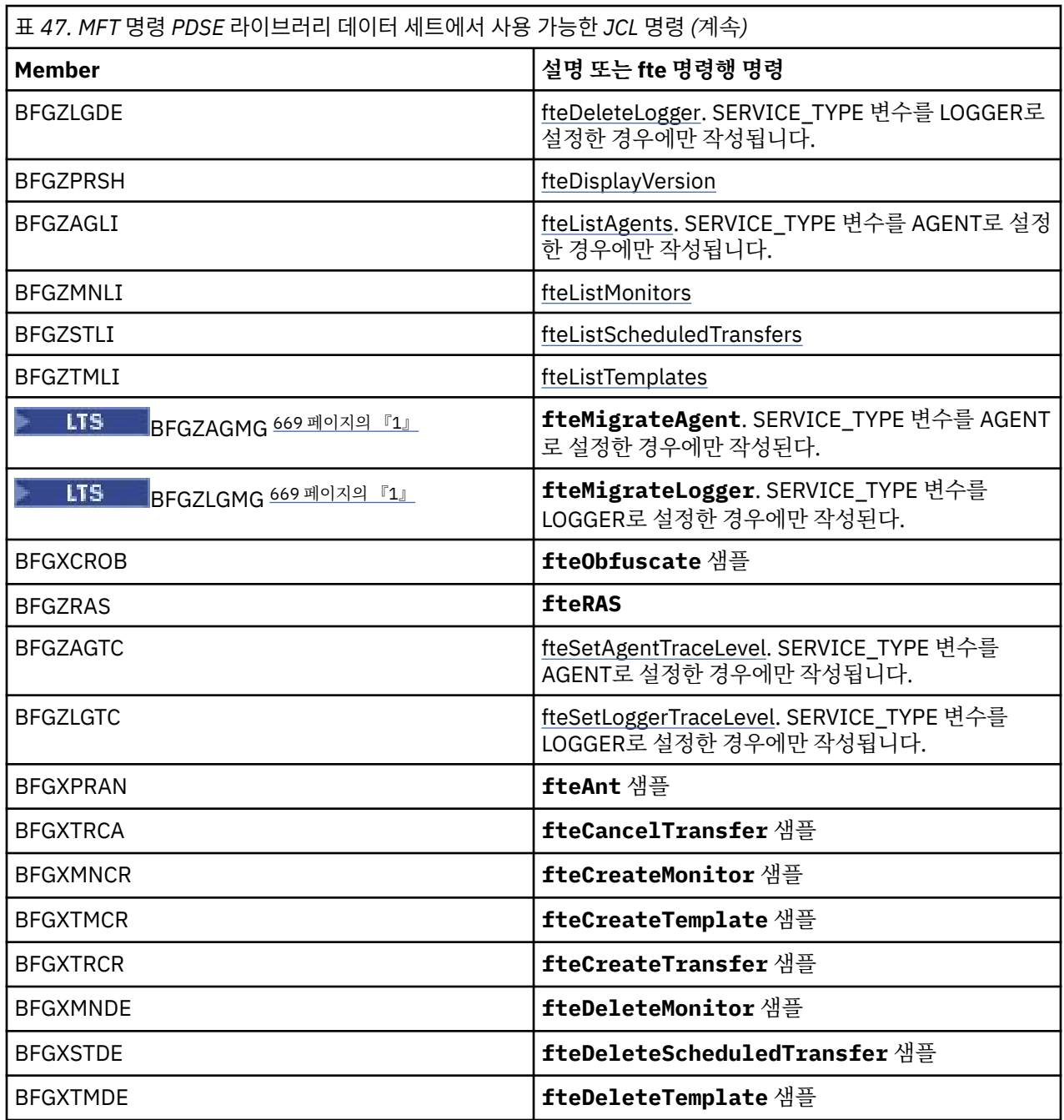

**참고사항:**

1. Continuous Delivery의 경우, **fteMigrateAgent**,

**fteMigrateConfigurationOptions** 및 **fteMigrateLogger** 명령이 IBM MQ 9.2.1에서 제거되었습 니다.

이러한 명령은 IBM MQ 9.2 Long Term Support에 대해 계속 사용할 수 있습니다.

- MQSC 또는 참조 삭제 스크립트를 작성하는 명령의 경우 JCL은 사용자에게 스크립트를 실행하도록 요청하지 만 스크립트는 이미 작업에서 실행되었습니다.
- BGCUSTM 작업이 실행되면 BFGZRAS가 BFGRAS 멤버를 작성합니다.

# **확인 전송 수행**

제품이 올바르게 작동하는지 확인하기 위한 전송 수행 방법입니다.

멤버 BFGTRCRS의 이름을 바꾸고 편집하십시오.

1. %BFGCMD CMD=fteCreateTransfer -h 앞에 /\*를 추가하십시오.

- 2. 멤버에서 다른 주석을 제거하십시오.
- 3. -sa 및 -da에 대한 현재 에이전트 이름을 지정하십시오.
- 4. JCL 저장
- 5. JCL 제출

이 JCL은 명령 큐 관리자에 연결합니다.

### **로깅 태스크 구성**

로깅 태스크는 조정 큐 관리자와 동일한 이미지에서 실행해야 합니다. Db2에 로깅할 수 있습니다.

### **로깅 태스크 작성**

PDSE을 복사하여 로거 특정 PDSE를 작성하십시오 예를 들어, user.MFT.LOGGER입니다.

다른 신임 정보 파일을 사용해야 하는 경우에는 새로 작성하십시오. 자세한 정보는 z/OS 에서 MQMFTCredentials.xml 구성의 내용을 참조하십시오.

멤버 [BFGCUSTM](#page-659-0)를 검토하십시오. 컨텐츠의 대부분은 이전 사용자 정의와 동일하게 유지된다는 점을 유의하십 시오.

하지만 다음을 수행해야 합니다.

- //SYSEXEC DD DSN=SCEN.FTE.JCL을 변경합니다....
- 에이전트 PDSE와 일치하도록 LIBRARY를 변경합니다.
- QMGR을 조정 큐 관리자의 이름으로 변경합니다.
- SERVICE TYPE=LOGGER로 작성합니다.
- NAME을 (PDSE와 일치하는) 로거의 이름으로 변경합니다.
- JOBCARD를 검토하고 작업 이름을 에이전트의 작업 이름과 다르게 변경합니다.
- BFG JVM PROPERTIES="-Xmx1024M" 검토

Db2 로거를 사용 중인 경우, Db2 추적을 캡처하여 Db2 문제를 식별할 수 있도록 파일을 작성하는 것이 도움이 됩니다.

파일의 이름은 JVM 특성에 지정되어 있고, 이 경우 JDBC 추적 특성 파일에는 다음과 같은 컨텐츠가 있습니다.

```
db2.jcc.traceDirectory=/u/johndoe/fte
db2.jcc.traceFile=jccTrace1
db2.jcc.traceFileAppend=false
# turn on all traces
# db2.jcc.traceLevel=-1
# turn off all traces
db2.jcc.traceLevel=0
```
두 가지 JVM 특성을 설정하십시오.

BFG\_JVM\_PROPERTIES=-Ddb2.jcc.propertiesFile=/u/.../sql.properties -Ddb2.jcc.ssid=DBCA

여기서 /u/.../sql.properties는 Db2 추적 특성 파일의 이름이고, *DBCA*는 Db2 서브시스템의 이름입니 다.

작업을 수행하려면 데이터 세트에 대한 독점 액세스 권한이 필요하다는 점을 참고하고 이 작업을 제출하십시오. 에이전트의 작업은 모두 *BFGLG\**와 같은 이름을 가지고 있습니다.

## **파일에 로깅**

Db2에 로깅에 대한 자세한 정보는 671 페이지의 『로깅 태스크 작성 – Db2 로깅의 경우』의 내용을 참조하십 시오.

멤버 BFGLGCRS의 이름을 바꾸십시오. 이 작업은 Managed File Transfer(MFT) 디렉토리의 파일을 업데이트하 고 CSQUTIL을 사용하여 로컬 큐 관리자에서 에이전트 특정 큐를 작성합니다.

원본 파일에는 명령의 구문을 나열하는 %BFGCMD CMD=fteCreateLogger -h 명령이 있습니다.

로거 태스크를 작성하려면 명령문 앞에 /\*를 넣어 %BFGCMD CMD=fteCreateLogger -h를 주석 처리하여 열 하나가 비어 있는지 확인하십시오.

두 번째 명령에서 주석을 제거하고 명령문을 구성하십시오. 예를 들면, 다음과 같습니다.

```
%BFGCMD CMD=fteCreateLogger +
-p MQPH +
-loggerQMgr MQPH +
-loggerType FILE
-fileLoggerMode circular
-fileSize 5MB +
-fileCount 5 +
-p MOPH +-credentialsFile //'<MFTCredentialsDataSet(MemberName)>'
LOGGER
```
출력을 검사하여 정상적으로 처리되었는지 확인하십시오.

**팁:** 작업의 출력에서 에이전트의 PDSE 멤버로 logger.properties 파일의 경로 이름을 복사하십시오. 예를 들어, 멤버 APATH로 복사하십시오.

/u/*user\_ID*/fte/wmqmft/mqft/config/MQPH/loggers/LOGGER/logger.properties

이렇게 하면 특성 파일을 표시해야 하는 경우에 도움이 됩니다.

이 파일에 디렉토리를 추가하십시오.

/u/*user\_ID*/fte/wmqmft/mqft/logs/MQPH/loggers/LOGGER/

파일에 로깅 중인 경우, 로그 파일이 이 디렉토리에 저장됩니다(예: LOGGER0-20140522123654897.log). 추적 파일은 로그 서브디렉토리에 있습니다. 예:

/u/*user\_ID*/fte/wmqmft/mqft/logs/MQPH/loggers/LOGGER/logs

이제 로깅 [태스크를](#page-672-0) 시작할 수 있습니다.

### **로깅 태스크 작성 – Db2 로깅의 경우**

멤버 BFGLGCRS의 이름을 바꾸십시오.

이 작업은 MFT 디렉토리의 파일을 업데이트하고 CSQUTIL을 사용하여 로컬 큐 관리자에서 에이전트 특정 큐를 작성합니다.

다음을 알고 있어야 합니다.

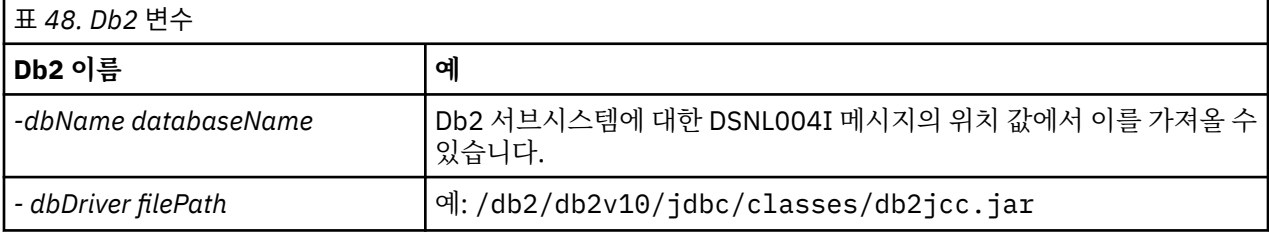

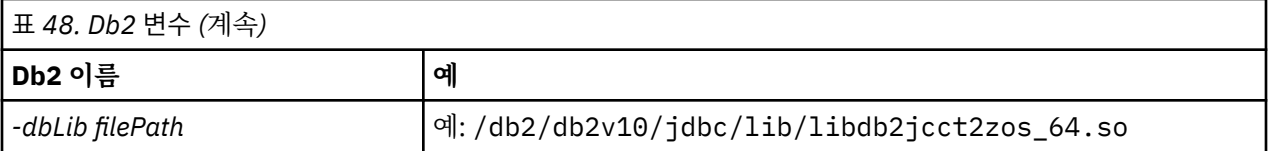

파일을 편집하십시오. 원본 파일에는 명령의 구문을 나열하는 %BFGCMD CMD=fteCreateLogger -h 명령이 있습니다.

두 번째 명령에서 주석을 제거하고 명령문을 구성하십시오. 예를 들면, 다음과 같습니다.

```
%BFGCMD CMD=fteCreateLogger +
-p MQPH +
-loggerQMgr MQPH
-loggerType DATABASE
-dbType DB2-dbName DSNDBCP
-dbDriver /db2/db2v10/jdbc/classes/db2jcc.jar +
-dbLib /db2/db2v10/jdbc/lib/ +
-credentialsFile //'<MFTCredentialsDataSet(MemberName)>' +
LOGGER
```
로거 태스크를 작성하려면 명령문 앞에 /\*를 넣어 %BFGCMD CMD=fteCreateLogger -h를 주석 처리하여 열 하나가 비어 있는지 확인하십시오.

작업을 제출하고 출력을 검사하여 정상적으로 처리되었는지 확인하십시오.

**팁:** 작업의 출력에서 에이전트의 PDSE 멤버로 logger.properties 파일의 경로 이름을 복사하십시오.

예를 들어, 멤버 APATH로 복사하십시오.

/u/*user\_ID*/fte/wmqmft/mqft/config/MQPH/loggers/LOGGER/logger.properties into member USS

이렇게 하면 특성 파일을 표시해야 하는 경우에 도움이 됩니다.

추적 파일은 로그 서브디렉토리에 있습니다. 예:

/u/*user\_ID*/fte/wmqmft/mqft/logs/MQPH/loggers/LOGGER/logs

### **Db2 테이블 작성**

Db2 테이블을 작성해야 합니다. 정의는 z/OS UNIX System Services 파일 mqft/sql/ ftelog\_tables\_zos.sql에 있습니다.

PDSE에서 멤버 Db2를 작성하십시오. 이 멤버를 편집하고 명령행에 COPY 명령을 사용하십시오. z/OS UNIX System Services 정의 파일에서 복사하십시오.

사이트 특정 요구사항이 매우 다를 수 있으므로, 이 파일은 테이블의 기본 구조와 해당 테이블이 위치할 테이블스 페이스만 지정합니다.

테이블스페이스는 가장 큰 테이블 행을 보유할 수 있을 만큼 충분한 페이지 크기를 가진 버퍼 풀을 사용하여 작성 되도록 SQL 스크립트에 지정됩니다. LOB 위치 등과 같은 속성은 지정되지 않는다는 점에 유의하십시오.

데이터베이스 관리자는 이 파일의 사본을 수정하려고 이러한 성능 관련 속성을 정의할 수도 있습니다.

또한 이 파일은 기본 스키마 이름이 FTELOG이고 기본 테이블스페이스 이름이 FTELOGTS이며 데이터베이스 이 름이 FTELOGDB라고 가정합니다. 이러한 이름은 필요한 경우 파일 시작 부분의 주석에 설명된 프로세스를 수행 하여 기존 데이터베이스 및 모든 로컬 이름 지정 규칙과 일치하도록 변경할 수 있습니다.

**중요사항:** 파일에 주석이 있고 **DSNTINAD**와 같은 배치 프로그램은 주석을 승인하지 않으므로 **SPUFI**와 같은 온 라인 기능을 사용하여 명령을 실행하십시오.

# <span id="page-672-0"></span>**로거 태스크 시작**

멤버 BFGLGST의 이름을 바꾸고 검토하고 제출하여 다음 메시지를 가져와야 합니다. BFGDB0023I: 로거가 시 작 활동을 완료했으며 지금 실행 중입니다.

## **로거 조작**

로거 상태를 표시하려면 멤버 BFGLGSH의 이름을 바꾸고 검토하고 제출하십시오.

로거를 중지하려면 멤버 BFGLGSP의 이름을 바꾸고 검토하고 제출하십시오.

# **z/OS 의 MFT 에 대한 환경 변수**

z/OS UNIX System Services(z/OS UNIX) 환경에서 직접 명령을 실행 중이거나 고유의 JCL 스크립트를 실행 중 인 경우 사용자 정의 및 구성 이후 Managed File Transfer에서 제공하는 구성 및 관리 스크립트를 실행하기 전에 여러 환경 변수를 설정해야 합니다. 스크립트가 호출되는 각 환경에서 각 사용자마다 이러한 변수를 설정해야 합 니다.

다른 제품과의 충돌을 피하기 위해 홈 디렉토리에 .wmqfterc 스크립트를 작성하도록 선택할 수 있습니 다. .wmqfterc 스크립트는 각 Managed File Transfer 스크립트에 의해 호출되며 이 스크립트를 사용하여 Managed File Transfer에 대한 사용자 정의 환경 설정을 제공할 수 있습니다.

또한 JCL에서 에이전트 실행 시 운영자 로그에 메시지를 보내도록 설정할 수 있는 하나의 선택적 환경 변수 BFG\_WTO도 있습니다.

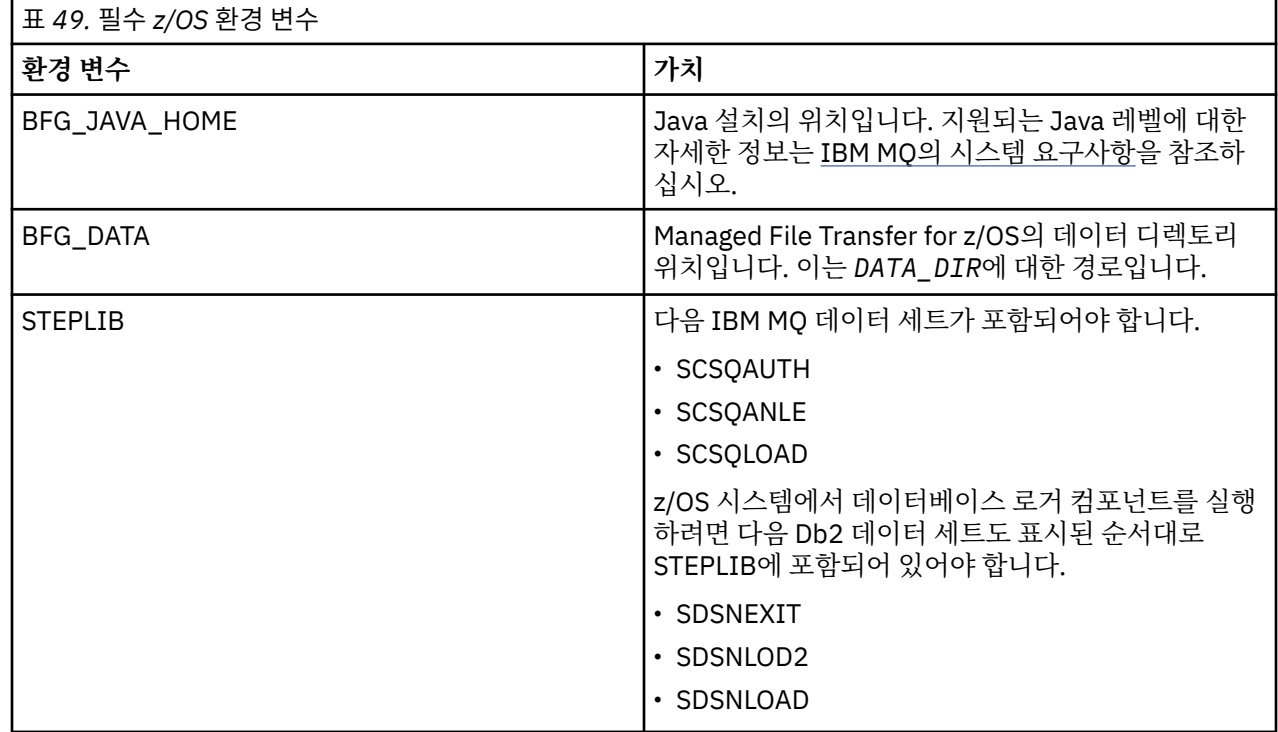

다음은 Managed File Transfer에 대한 환경 변수를 올바르게 구성하는 .profile 예제입니다.

 $V5.2.0$ STEPLIB=MQM.V920.SCSQAUTH:MQM.V920.SCSQANLE:MQM.V920.SCSQLOAD PATH=/u/fteuser/bin:/u/fteuser/J7.0/bin:/bin:/usr/bin:/u/fteuser/extras/bin:/bin:\$PATH BFG\_JAVA\_HOME=/u/fteuser/J7.0 BFG\_DATA=/u/fteuser/*DATA\_DIR* export PATH STEPLIB BFG\_JAVA\_HOME BFG\_DATA

> **주의:** LIBPATH 환경 변수는 z/OS UNIX 환경에서 **fte\*** 명령을 호출할 때 더 이상 필요하 지 않으며 기존 .wmqfterc 스크립트에서 제거해야 합니다.

선택적으로 다음 환경 변수를 설정할 수도 있습니다.

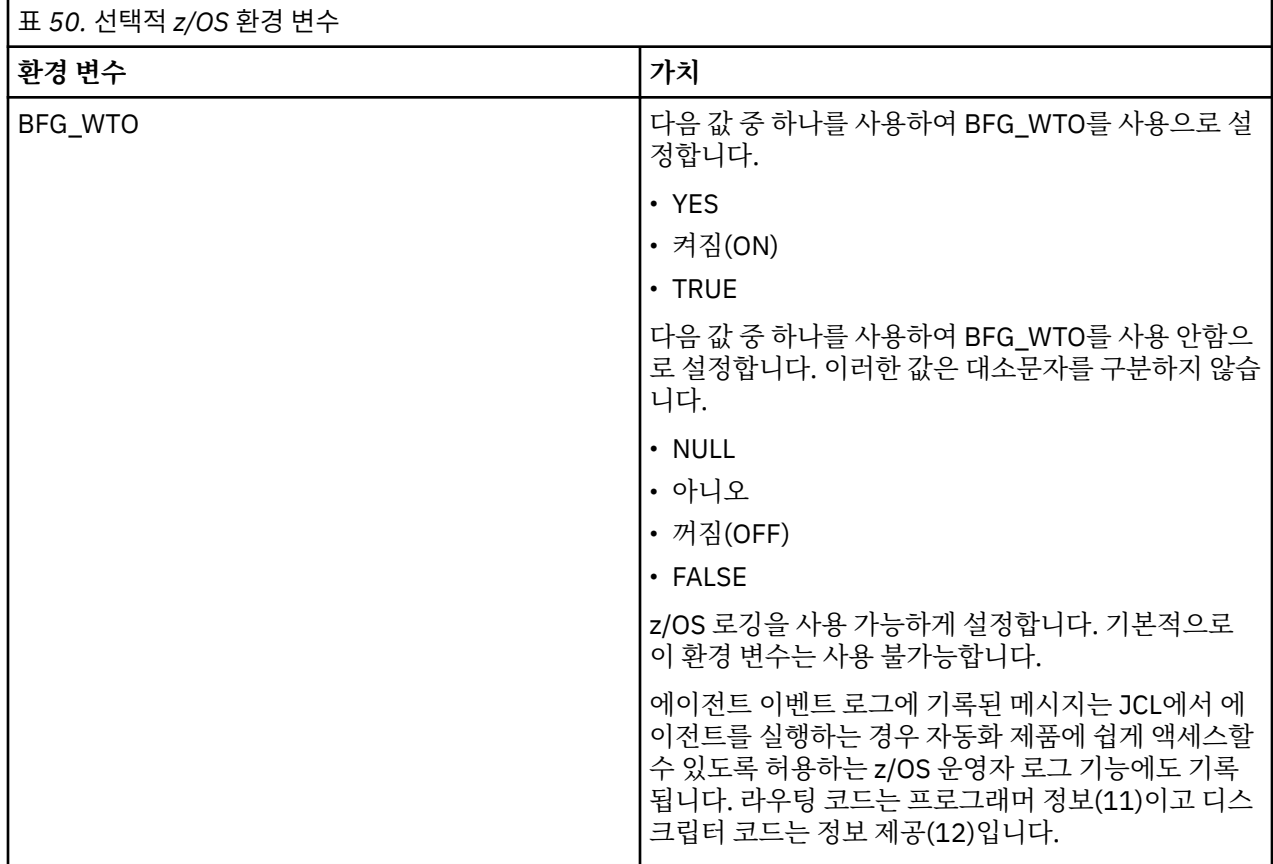

<span id="page-674-0"></span>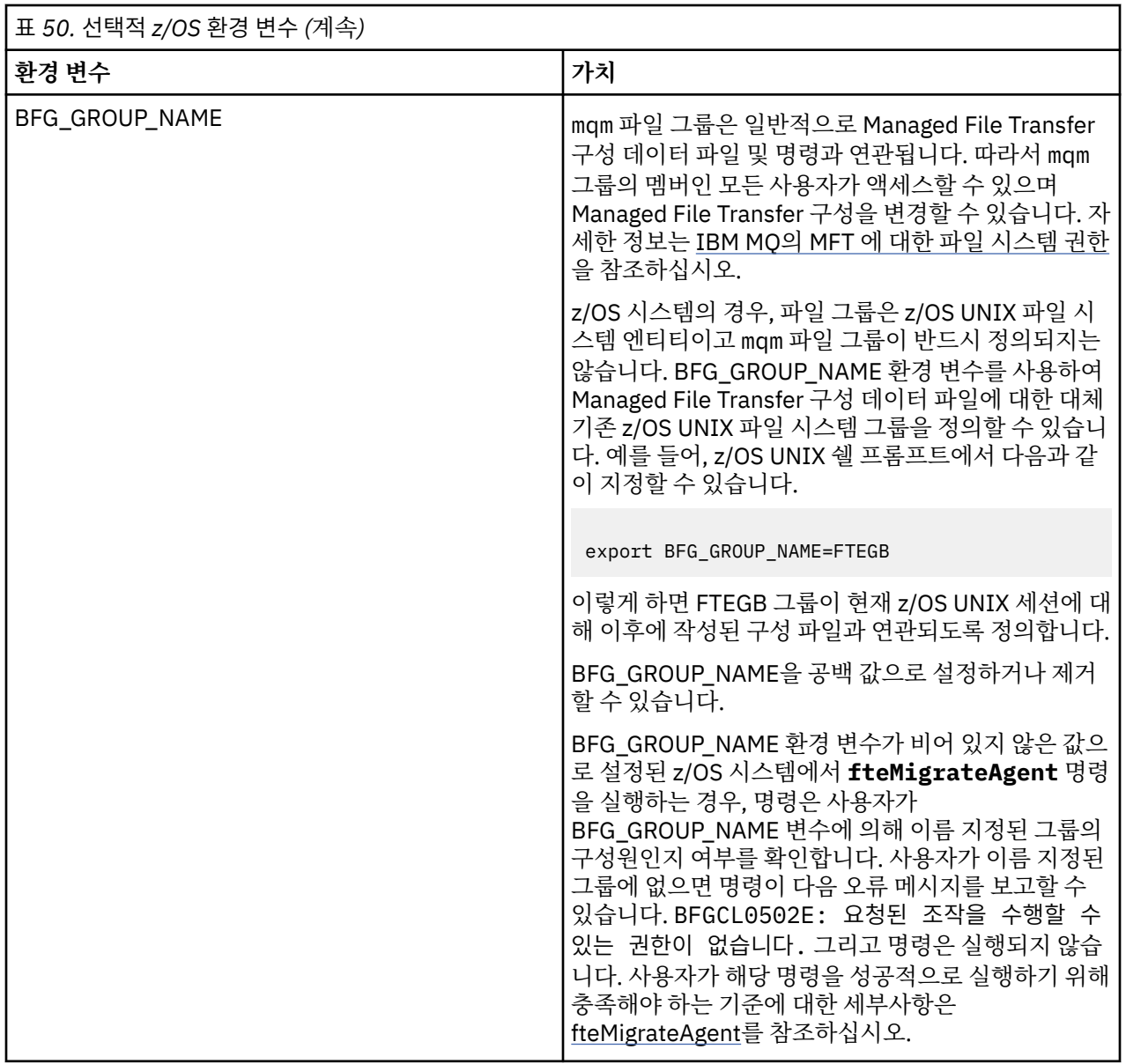

# **구성 특성 파일**

Managed File Transfer에서 사용되는 특성에 대한 요약입니다.

- MFT coordination.properties 파일
- MFT command.properties 파일
- MFT agent.properties 파일
- 로거 구성 특성 파일

# **z/OS ARM (Automatic Restart Manager) 에 대한 MFT 구성**

Managed File Transfer는 ARM 사용 애플리케이션입니다.

# **시작하기 전에**

ARM 사용 설정 및 시스템에 대한 ARM 정책 정의에 대한 자세한 정보는 z/OS ARM(Automatic Restart Manager) 사용을 참조하십시오.

MFT DB 로거 기능을 사용하여 Db2 데이터베이스를 자동으로 다시 시작하고 다시 연결하려는 경우, ARM만이 사용할 수 있는 유일한 다시 시작 관리자입니다.

### **이 태스크 정보**

ARM을 사용하면 에이전트/로거 특성 armELEMTYPE 및 armELEMENT를 설정하여 에이전트 및 로거가 재시작 하도록 구성할 수 있습니다. armELEMTYPE 특성은 ARM 요소의 유형을 정의하고 armELEMENT 특성은 ARM이 등록될 요소의 이름입니다.

- 에이전트 ELEMTYPE를 SYSBFGAG로 설정할 수 있으며, 에이전트 이름에 해당하는 armELEMENT를 설정할 수 있습니다.
- 로거 ELEMTYPE를 SYSBFGLG로 설정할 수 있으며, 로거 이름에 해당하는 armELEMENT를 설정할 수 있습니 다.

**참고:** ARM이 다시 시작을 위해 구성한 에이전트와 로거만이 배치 작업 또는 시작된 태스크에서 실행될 수 있습 니다. z/OS UNIX System Services 명령행에서 직접 에이전트 또는 로거를 시작하려는 시도는 ARM 오류 이유 코드와 함께 실패합니다.

#### **예**

다음 재시작 정책 예에서는 에이전트 BFGFT7CAG1이 큐 관리자 FT7C에 종속된 것으로 정의합니다.

```
RESTART_ORDER
   LEVE\overline{L}(3) ELEMENT_TYPE(SYSBFGAG,SYSBFGLG)
```

```
RESTART_GROUP(GROUP7C)
    ELEMENT(SYSMQMGRFT7C)
    ELEMENT(BFGFT7CAG1)
        RESTART_ATTEMPTS(3,300)
```
#### z/0S **예제: z/OS 에서 Managed File Transfer 에이전트에 대한 JCL 작성**

이 정보를 사용하여 IBM MQ for z/OS에서 에이전트를 작성하고 시작하는 데 사용할 수 있는 일부 JCL을 생성할 수 있습니다.

### **샘플 라이브러리 복사**

다음 프로시저를 수행하십시오.

1. 라이브러리를 열어 V 3.2.0 SCSOFCMD라이브러리를 복사하십시오(659 페이지의 『[SCSQFCMD](#page-658-0)를 복사하여 JCL [라이브러리](#page-658-0) 작성』 참조).

대부분의 멤버(BFGX, BFGY 또는 BFGZ로 시작하는 멤버)는 나중에 에이전트에 대한 사용자 정의 JCL을 생성 하는 데 사용할 템플리트입니다.

중요한 멤버는 BFGCOPY입니다.

- 2. BFGCOPY를 열고 다음과 같이 바꾸십시오.
	- **++supplied\_library++**

제품의 일부로 설치된 SCSQFCMD 라이브러리의 이름으로 바꾸십시오.

#### **++service-library++**

에이전트(대상 라이브러리)에 사용할 라이브러리의 이름으로 바꾸십시오.

3. 작업을 제출하십시오. 그러면 사용 가능한 새 라이브러리가 생깁니다.

### **BFGCUSTM 편집**

다음 프로시저를 수행하십시오.

1. BFGCUSTM 멤버를 편집할 수 있도록 새 라이브러리를 여십시오(660 페이지의 『멤버 [BFGCUSTM](#page-659-0) 편집』 참조)

2. ++ 문자로 둘러싸인 멤버의 모든 매개변수를 수정하고 적합한 값으로 바꾸십시오. 예를 들어,

**++mq\_path++**

z/OS UNIX System Services(z/OS UNIX) Components 디렉토리의 경로입니다. 예를 들어, /mqm/ V9R2M0입니다.

**참고:** 대체할 이 변수의 세 가지 인스턴스가 있습니다.

**++bfg\_data++**

IBM MQ Managed File Transfer for z/OS 구성을 저장할 z/OS UNIX 디렉토리입니다.

**++service\_type++**

AGENT로 변경하십시오.

**++agent\_name++** 에이전트 이름으로 변경하십시오.

#### **참고사항:**

- 1. CLEAN\_AGENT\_PROPS에 필요한 일부 항목(예: ++options++)은 필요하지 않으므로 제거해야 합니다.
- 2. BFGCUSTM 멤버에 사용되는 모든 매개변수의 전체 목록 및 필요한 매개변수 값에 대한 설명은 655 [페이지](#page-654-0) 의 [『시작하기](#page-654-0) 전에』의 내용을 참조하십시오.

### **BFGCUSTM JCL 제출**

다음 프로시저를 수행하십시오.

- 1. 작업을 제출하십시오.
- 2. ISPF에서 라이브러리를 종료하십시오.

BFGCUSTM 작업이 라이브러리를 업데이트하고 있으며 라이브러리가 열려 있는 동안에는 이를 수행할 수 없 으므로 이 단계가 필요합니다.

3. 작업이 완료되면 작업 로그를 검토하십시오.

새 멤버가 라이브러리 내에 작성되었음을 나타내는 여러 메시지가 표시됩니다.

이러한 각 멤버에는 에이전트에 대한 특정 태스크를 수행하는 데 사용하는 JCL이 포함되어 있습니다. 해당하 는 IBM MQ Managed File Transfer 명령과 함께 이러한 멤버의 목록은 668 [페이지의](#page-667-0) 『z/OS 에이전트 및 로 거 명령 JCL [스크립트』](#page-667-0) 를 참조하십시오.

## **BFGAGCR을 제출하여 에이전트 작성**

새 멤버 BFGAGCR에는 **fteCreateAgent** 명령을 호출하여 [에이전트를](#page-661-0) 작성하는 일부 JCL이 포함되어 있습니 다.

다음 프로시저를 수행하십시오.

1. BFGAGCR 멤버를 여십시오.

BFGAGCR가 다음 항목의 이름으로 채워져 있어야 합니다.

- 에이전트
- 에이전트 큐 관리자
- MFT 토폴로지의 조정 큐 관리자
- 2. BFGAGCR 멤버를 제출하십시오.

멤버가 실행되면 다음과 같이 처리됩니다.

- 에이전트의 필수 구성 파일이 작성됩니다.
- 에이전트 큐 관리자에 연결되고, CSQUTIL을 사용하여 에이전트에 필요한 시스템 큐가 작성됩니다.
- 조정 큐 관리자에 에이전트가 등록됩니다.

# **BFGAGST를 제출하여 에이전트 시작**

다음 프로시저를 수행하십시오.

- 1. BFGAGST 멤버를 제출하십시오. 에이전트가 올바르게 작동 중인지 표시하는 다양한 명령에 대해서는 [에이전](#page-662-0) 트 [사용을](#page-662-0) 참조하십시오.
- 2. 작업이 완료되면 작업 로그에 다음 메시지가 있는지 확인하십시오.

BFGAG0058I: The agent has successfully initialized. BFGAG0059I: The agent has been successfully started.

이 메시지는 에이전트가 작동 및 실행되어 관리 전송을 수행할 준비가 되었음을 의미합니다.

#### $- z/0S$ **MFT 에이전트를 새로운 z/OS LPAR로 이동**

때때로 IBM MQ Managed File Transfer for z/OS 에이전트를 한 LPAR에서 다른 LPAR로 이동해야 하는 경우가 있습니다. 이때 동일한 조정 큐 관리자와 명령 큐 관리자를 사용하는 동일한 IBM MQ Managed File Transfer 토 폴로지로 에이전트를 보관해야 합니다. 이 작업을 수행하는 데 필요한 단계는 마이그레이션할 에이전트를 처음 작성한 방식에 따라 달라집니다.

### **이 태스크 정보**

다음 방법 중 하나로 IBM MQ Managed File Transfer for z/OS 에이전트를 이동하십시오.

- 에이전트가 원래 사용자 정의된 버전의 A V 9.2.0 A SCSOFCMD 라이브러리를 사용하여 작성된 경우 해당 라이브러리를 사용하여 새 LPAR에서 에이전트를 다시 작성하십시오.
- 에이전트가 원래 z/OS UNIX System Services(z/OS UNIX) 명령을 실행하여 작성된 경우 해당 명령을 사용하 여 새 LPAR에서 에이전트를 다시 작성하십시오.

#### **참고:**

스케줄링된 전송 및 전송 템플리트는 IBM MQ Managed File Transfer 토폴로지의 조정 큐 관리자에 저장됩니다. 이 태스크에서는 큐 관리자가 이동 작업의 일부가 아니라고 가정합니다. 이 경우 이동하는 에이전트와 연관된 스 케줄된 전송 및 전송 템플리트는 이동이 완료된 후에도 기존 조정 큐 관리자에 남아 있습니다.

### **프로시저**

• 사용자 정의된 버전의 SCSQFCMD 라이브러리를 사용하여 작성된 에이전트를 이동하십시오.

사용자 정의된 버전의 SCSQFCMD 라이브러리를 사용하여 에이전트를 작성한 경우 해당 라이브러리를 사용 하여 IBM MQ Managed File Transfer for z/OS 환경을 다시 작성하고 새 LPAR에 에이전트 구성을 다시 작성 합니다. 이를 수행하려면 다음 단계를 완료하십시오.

- 1. 사용자 정의된 버전의 라이브러리를 원래 LPAR에서 새 LPAR로 복사합니다.
- 2. 새 LPAR에 있는 사용자 정의된 버전의 라이브러리에서 BFGCUSTM 멤버를 편집하고 매개변수 값이 여전 히 올바른지 확인하십시오.
- 3. 새 LPAR에서 BFGCUSTM 멤버를 실행하여 환경을 구성하고 에이전트를 작성하는 데 필요한 JCL을 모두 작성합니다.
- 4. BFGCFCR 멤버를 실행하여 새 LPAR의 에이전트에서 사용할 조정 큐 관리자를 정의하고 IBM MQ Managed File Transfer 구성을 저장하는 데 필요한 디렉토리 구조를 작성하십시오.
- 5. 다음으로 BFGCMCR 멤버를 실행하여 새 LPAR의 에이전트에서 사용할 명령 큐 관리자를 정의하십시오.
- 6. BFGAGCR 멤버를 실행하여 에이전트와 해당 구성을 다시 작성하십시오.
- 7. 에이전트에서 사용하는 시스템 큐가 해당 에이전트의 큐 관리자에 있는지 확인하십시오.

이동될 에이전트에 연관된 자원 모니터가 있는 경우 새 에이전트에서 모니터를 다시 작성해야 합니다. 이를 수행하려면 다음 단계를 완료하십시오.

1. 원래 LPAR에서 BFGMNLI 멤버를 실행하여 원래 에이전트와 연관된 자원 모니터의 정의를 XML 파일로 내 보내십시오.

- 2. 자원 모니터 정의를 포함하는 XML 파일을 새 LPAR에 복사하십시오.
- 3. 새 LPAR의 SCSQFCMD 라이브러리에 있는 BFGMNCRS 멤버를 사용하여 XML 파일에 저장된 자원 모니터 정의를 가져오십시오. 그러면 새 에이전트에 모니터가 작성됩니다.
- z/OS UNIX에서 명령을 실행하여 에이전트를 이동하십시오.

에이전트가 원래 z/OS UNIX 명령을 사용하여 실행된 경우 해당 명령을 사용하여 새 LPAR에서 에이전트를 다 시 작성할 수 있습니다. 이를 수행하려면 다음 단계를 완료하십시오.

- 1. 새 LPAR에서 fteSetupCoordination 명령을 실행하여 에이전트에서 사용할 조정 큐 관리자를 정의하고 IBM MQ Managed File Transfer 구성을 저장하는 데 필요한 디렉토리 구조를 작성하십시오.
- 2. fteSetupCommands 명령을 실행하여 새 LPAR의 에이전트에서 사용될 명령 큐 관리자를 정의하십시오.
- 3. fteCreateAgent 명령을 실행하여 에이전트와 해당 구성을 다시 작성하십시오.
- 4. 에이전트에서 사용하는 시스템 큐가 해당 에이전트의 큐 관리자에 있는지 확인하십시오.

이동될 에이전트에 연관된 자원 모니터가 있는 경우 새 에이전트에서 모니터를 다시 작성해야 합니다. 이를 수행하려면 다음 단계를 완료하십시오.

- 1. 원래 LPAR에서 **-ox** 매개변수를 지정하여 fteList모니터 명령을 실행하여 원래 에이전트와 연관된 자원 모 니터에 대한 정의를 XML 파일로 내보내십시오.
- 2. 자원 모니터 정의를 포함하는 XML 파일을 새 LPAR에 복사하십시오.
- 3. **-ix** 매개변수를 지정하여 새 LPAR에서 fteCreateMonitor 명령을 실행하여 XML 파일에 저장된 자원 모니 터 정의를 가져오십시오. 그러면 새 에이전트에 모니터가 작성됩니다.

#### $VS.2.1$  2/08 **IBM MQ for z/OS 큐 공유 그룹을 사용하여 MFT 인프라 계획**

IBM MQ Managed File Transfer(MFT)를 사용 중인 경우 하나 이상의 에이전트, 명령 또는 조정 큐 관리자가 IBM MQ for z/OS 큐 공유 그룹의 일부일 때는 다음을 고려해야 합니다.

에이전트, 명령 큐 관리자 및 조정 큐 관리자에 대한 설명은 MFT 토폴로지 개요를 참조하십시오.

## **에이전트 큐 관리자**

일반적으로 MFT 에이전트는 단일 에이전트 큐 관리자에 연결하며, 해당 큐 관리자만 액세스할 수 있는 로컬 큐를 사용합니다. 에이전트가 최초로 작성될 때 큐 관리자 이름을 제공함으로써 에이전트에게는 연결할 큐 관리자를 알려줍니다.

IBM MQ for z/OS에서는 에이전트를 작성하고 큐 관리자 이름을 큐 공유 그룹(QSG)의 이름으로 대체할 수 있습 니다. 이는 에이전트가 파일 전송을 수행하기 위해 QSG에서 사용 가능한 큐 관리자에 연결할 수 있음을 의미합니 다. 에이전트가 현재 연결된 큐 관리자의 장애가 발생한 경우 에이전트는 해당 장애를 감지하고 QSG의 대체 큐 관리자에 다시 연결합니다.

IBM MQ 9.2.0에서 제공된 고가용성 에이전트 지원과 결합하여 QSG에 에이전트를 연결하면(698 [페이지의](#page-697-0) 『[Managed File Transfer](#page-697-0)의 고가용성 에이전트』 참조) 매우 강력한 MFT 토폴로지가 작성됩니다.

예를 들어, 다음 그림에서 *Agent1*은 해당 에이전트 큐 관리자가 두 개의 큐 관리자 *QM1* 및 *QM2*로 구성된 QSG일 수 있도록 작성되었습니다. 에이전트 큐는 커플링 기능에 저장된 공유 큐로서 정의되어 있습니다.

이는 에이전트가 *LPAR 1* 또는 *LPAR 2*에서 실행되고 *QM1* 또는 *QM2*에 연결될 수 있음을 의미합니다. 에이전트 가 읽고 쓰는 파일 및 데이터 세트는 공유되며, 이는 두 LPAR에서 이에 액세스할 수 있음을 의미합니다.

또한 에이전트는 고가용성 에이전트가 되도록 구성되었습니다. 다이어그램에서 에이전트는 *LPAR 1*에서 활성이 며, 에이전트의 대기 인스턴스는 *LPAR 2*에서 실행 중입니다.

이 토폴로지는 높은 복원성을 제공합니다. *LPAR 1*에서 실행 중인 에이전트가 실패하거나 큐 관리자 *QM1*이 실패 하거나 *LPAR 1*이 실패하는 경우 *LPAR 2*에서 에이전트의 대기 인스턴스는 이를 인계하고 장애 지점의 파일 전송 처리를 수행합니다.

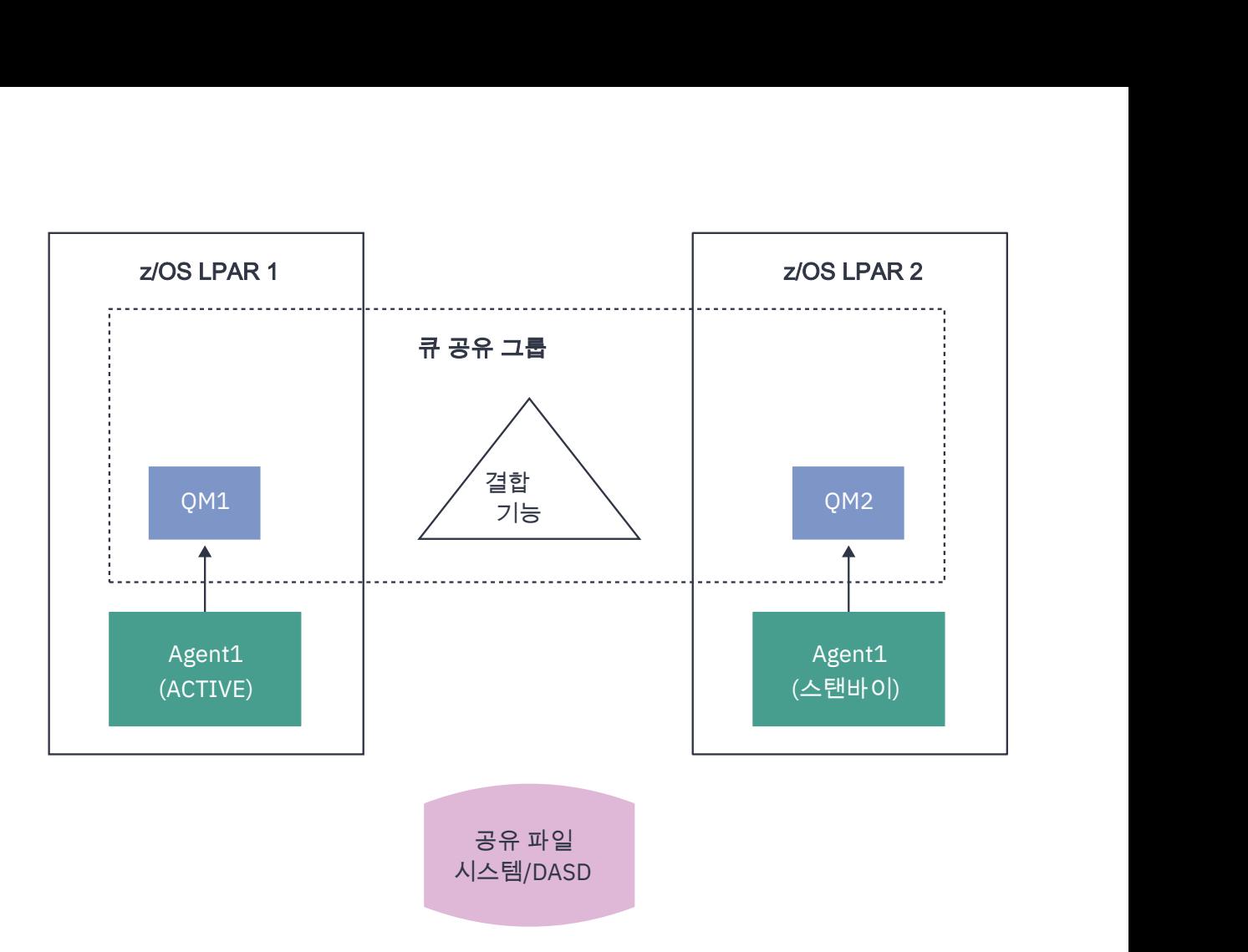

그림 *98.* 큐 공유 그룹을 사용하는 고가용성 *MFT* 에이전트

## **QSG를 에이전트 큐 관리자로 사용하는 에이전트 작성**

fteCreateAgent 명령을 사용하여 에이전트를 작성합니다. 이를 수행하면, 큐 공유 그룹의 이름이 에이전트 큐 관 리자에 제공됩니다. 예를 들면, 다음과 같습니다.

fteCreateAgent -agentName Agent1 -agentQMgr QSG1

이는 자체 에이전트 큐 관리자로서 QSG *QSG1*의 멤버인 큐 관리자를 사용하는 *Agent1*이라고 하는 에이전트를 작성합니다. 이 구성에서 에이전트는 메모리간(바인딩 모드) 연결을 사용하여 에이전트 큐 관리자에 연결하며, 이는 에이전트와 큐 관리자가 동일한 LPAR에 있어야 함을 의미합니다. 이는 위의 그림 1에 나타난 예제와 정확히 동일합니다.

**fteCreateAgent** 명령을 실행하면 이는 에이전트 큐 관리자에서 필수 큐를 작성하기 위한 MQSC 실행 세트를 생성합니다.

에이전트 큐 관리자가 QSG인 경우 이 명령 세트는 각 큐가 공유 큐로 작성될 수 있도록 수정되어야 합니다. 즉 각 큐는 CFSTRUCT 속성에서 제공하는 적절한 커플링 기능 구조 및 QSGDISP(SHARED)로 작성되어야 합니다.

다음 예는 SYSTEM.FTE.COMMAND.AGENT1 큐를 공유 큐로 작성하기 위해 MQSC 명령을 변경하는 방법을 보 여줍니다. 기본값에 대한 변경사항은 굵은체 텍스트로 표시됩니다.

**중요사항:** 사용자는 에이전트가 사용하는 기타 모든 큐를 유사하게 변경해야 합니다.

```
DEFINE QLOCAL(SYSTEM.FTE.COMMAND.AGENT1) +
QSGDISP(SHARED) +
CFSTRUCT(MFTSTRUCT) +
DEFPRTY(0) +
 DEFSOPT(SHARED) +
 GET(ENABLED) +
 INDXTYPE(CORRELID) +
MAXDEPTH(5000) +
 MAXMSGL(4194304) +
```
 MSGDLVSQ(PRIORITY) + PUT(ENABLED) + RETINTVL(999999999) + SHARE + NOTRIGGER + USAGE(NORMAL) + REPLACE

# **QSG를 에이전트 큐 관리자로 사용하고 클라이언트에 연결하는 에이전트 작성**

에이전트는 클라이언트 채널을 사용하여 에이전트 큐 관리자에 연결할 수 있습니다. 사용자는 이러한 접근 방법 을 사용하여 QSG에 연결 중에 에이전트가 분산 플랫폼에서 실행될 수 있도록 허용합니다. QSG의 모든 큐 관리자 에 IBM MQ Advanced for z/OS Value Unit Edition에 대한 라이센스가 있는 경우 에이전트는 로컬 큐 관리자가 없는 z/OS LPAR에서 이에 연결할 수도 있습니다.

이 토폴로지는 다음의 그림에 표시되어 있으며 이는 에이전트가 QSG의 복원성을 활용할 수 있도록 허용합니다. 에이전트가 현재 연결되어 있는 QSG의 큐 관리자가 실패하는 경우 에이전트는 자동으로 QSG의 다른 멤버에 다 시 연결하여 처리를 수행합니다.

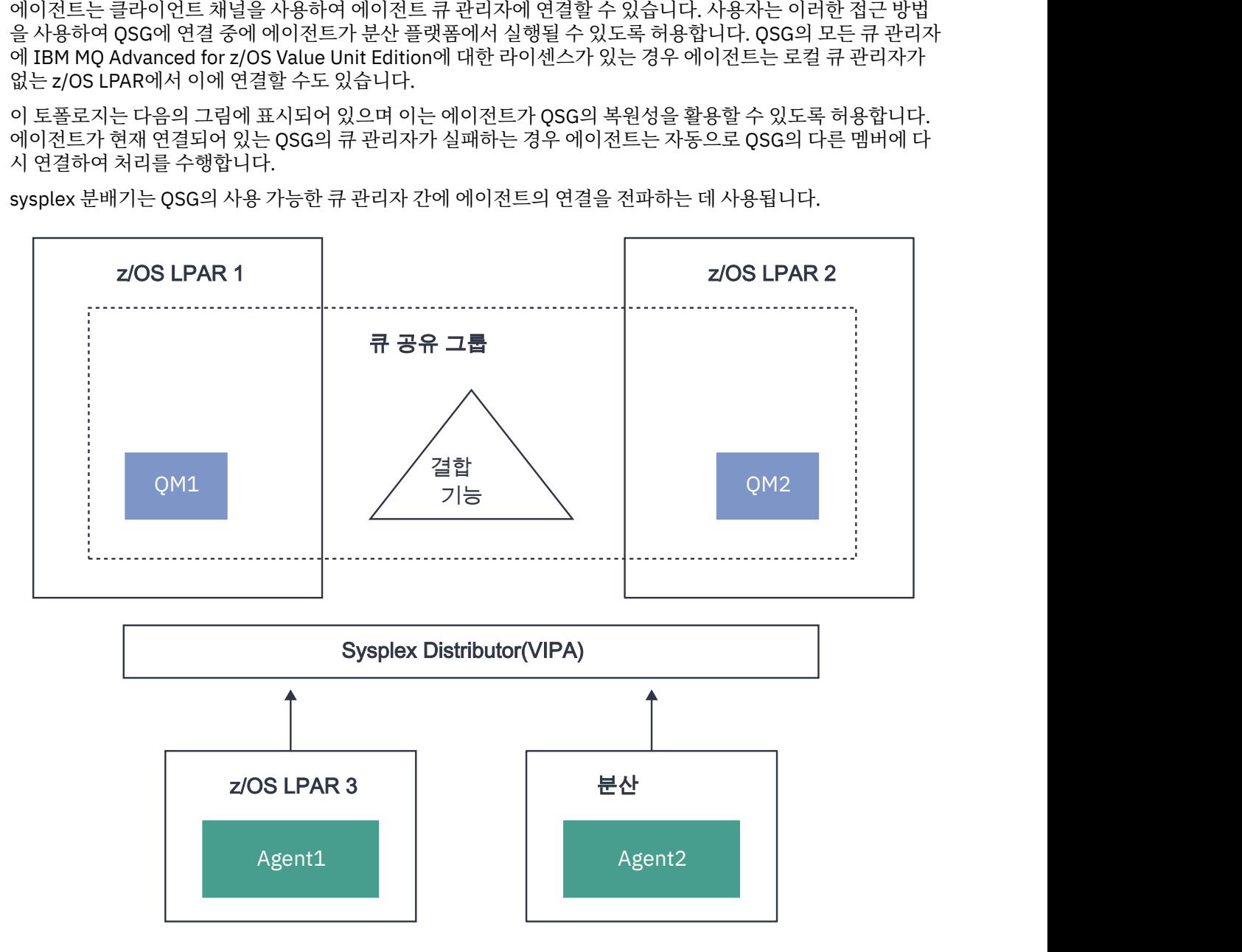

그림 *99.* 클라이언트로 큐 공유 그룹에 연결하는 *MFT* 에이전트

이 토폴로지를 활용하기 위해 QSG의 큐 관리자 각각은 에이전트가 사용하도록 정의된 서버 연결 채널을 보유해 야 합니다. 이를 수행하는 방법에 대한 정보는 56 페이지의 [『클라이언트를](#page-55-0) 큐 공유 그룹에 연결』의 내용을 참 조하십시오.

QSG에 대해 정의된 채널을 사용하고 sysplex 분배기를 통해 액세스할 수 있도록 에이전트 작성 시에는 큐 관리 자의 구성이 필요합니다. 예를 들면, 다음과 같습니다.

<span id="page-681-0"></span>fteCreateAgent -agentName Agent1 -agentQMgr QSG1 -agentQMgrHost vipaAddress -agentQMgrPort sharedPort -agentQMgrChannel CHANNEL1

이전에 설명한 대로 **fteCreateAgent** 명령을 실행하여 생성된 MQSC 명령은 CFSTRUCT 속성의 적절한 커플 링 기능 구조 및 QSGDISP(SHARED)를 지정하도록 조정되어야 합니다.

### **명령 큐 관리자**

MFT 명령 큐 관리자는 QSG의 일부일 수 있습니다. 그러나 QSG의 이름은 명령 큐 관리자의 지정 시에 사용될 수 없으며, 사용자는 특정 큐 관리자 이름을 사용해야 합니다.

### **조정 큐 관리자**

MFT 조정 큐 관리자는 QSG의 일부일 수 있습니다. 그러나 명령 큐 관리자에서와 같이 QSG의 이름은 조정 큐 관 리자의 지정 시에 사용될 수 없으며, 사용자는 특정 큐 관리자 이름을 사용해야 합니다.

### **QSG에 연결하는 명령**

MFT에서는 관리 에이전트, 전송 및 에이전트, 명령 또는 조정 큐 관리자에 다수의 명령을 제공합니다. 큐 관리자 가 QSG에 있는 경우 사용자는 에이전트 큐 관리자에 연결하는 해당 명령만 사용할 수 있습니다.

다음은 에이전트 큐 관리자에 연결하는 명령의 목록입니다.

- **fteCleanAgent**
- **fteCreateAgent**
- **fteCreateBridgeAgent**
- **fteCreateCDAgent**
- **fteDeleteAgent**

참고로, 기타 MFT 명령을 실행할 때는 큐 관리자의 이름을 제공해야 합니다.

# **JZOS Java 실행기에서 Managed File Transfer for z/OS 사용**

IBM MQ for z/OS 시스템에서 엔터프라이즈에서 Managed File Transfer을(를) 사용하는 대체 방법으로 이 주제 의 지시사항을 적용할 수 있습니다.

#### **개요**

Managed File Transfer for z/OS(MFT)에서는 표준 z/OS 설치 프로시저를 사용합니다. MFT 명령을 실행하는 다 른 방법은 JCL및 JZOS Java 실행기를 사용하는 것입니다.

자세한 내용은 JZOS Batch Launcher 및 툴킷을 참조하십시오.

JCL이 올바르게 처리하지 못한 경우 JZOS에 대한 공통 MFT 문제점을 참조하십시오.

#### **예 JCL**

```
//JOHNDOEA JOB 1,MSGCLASS=H 
// JCLLIB ORDER=(SCEN.MFT.JCL) (1)<br>// TNCLUDE MEMBER=BEGJCL8 (2)
\frac{1}{2} INCLUDE MEMBER=BFGJCL8
1/ DD \star (2A)
. ${BFG_PROD}/bin/fteBatch createAgent (3) 
export \overline{I}BM JAVA OPTIONS="${BFG JAVA OPTIONS} ${BFG LANG}" (4)
export JZOS_MAIN_ARGS="${BFG_MAIN_ARGS}" (4)
//MAINARGS DD * 
-agentName MYAGENT (5) 
-f 
-agentQMgr MQPD 
-p MQPD 
/*
```
설명:

- (1)은 포함된 JCL 명령문의 위치입니다.
- (2)에는 1) 위치의 지정된 JCL 멤버가 포함되어 있습니다.
- (2A) 이 항목은 //STDENV까지 확대됩니다(아래 참조).
- (3) 앞에 ftp 접두부 없이 실행되는 명령입니다.
- (4) 이 행은 필수이고 JZOS에 대한 정보를 설정합니다.
- (5) 명령에 대한 매개변수입니다.
- BFGJCL8 멤버(자체 이름을 선택할 수 있음)는 JZOS를 호출합니다. 이 멤버는 MFT를 실행하는 데 필요한 STEPLIB 및 다른 JCL을 갖고 있습니다.

# **포함해야 할 다른 JCL**

IBM MQ for z/OS 라이브러리에 대한 JCL을 포함해야 하고, Db2 로거를 사용할 경우 Db2 라이브러리를 포함해 야 합니다.

예를 들면, 다음과 같습니다.

```
//WMQFTE EXEC PGM=JVMLDM86,REGION=0M PARM='+T' (1) 
//STEPLIB DD DSN=SYS1.SIEALNKE,DISP=SHR (2) 
\frac{1}{4} MO libraries
// DD DSN=MQM.V920.SCSQAUTH,DISP=SHR MQ Bindings 
// DD DSN=MQM.V920.SCSQANLE,DISP=SHR MQ Bindings 
// DD DSN=MQM.V920.SCSQLOAD,DISP=SHR MQ Bindings
//* DB2 libraries 
    // DD DISP=SHR,DSN=SYS2.DB2.V12.SDSNEXIT.DBCP 
     // DD DISP=SHR,DSN=SYS2.DB2.V12.SDSNLOAD 
//    DD DISP=SHR,DSN=SYS2.DB2.V12.SDSNLOD2<br>//SYSOUT  DD SYSOUT=H
         DD SYSOUT=H
//SYSPRINT DD SYSOUT=H 
//STDOUT DD SYSOUT=H 
//STDERR DD SYSOUT=H 
//STDENV DD DSN=SCEN.MFT.JCL(BFGZENV8),DISP=SHR (3)
```
설명:

- (1)은 JZOS 프로그램의 이름입니다. SYS1.SIEALNKE에서 시스템의 버전을 찾습니다. 추가 진단을 제공하려 면 PARM='+T'를 추가합니다.
- (2)는 JZOS 프로그램이 포함된 데이터 세트입니다.
- (3)은 쉘 스크립트의 멤버 이름입니다. 이 이름은 MFT에 필요한 매개변수를 정의합니다. 683 페이지의 『MFT를 정의하는 쉘 스크립트』을 참조하십시오.

이는 모든 데이터 세트 및 멤버일 수 있습니다. JCL 작업에서 이를 확장하기 때문에 파일에서 마지막 항목이어 야 합니다. 682 [페이지의](#page-681-0) 『예 JCL』의 2A를 참조하십시오.

### **MFT를 정의하는 쉘 스크립트**

683 페이지의 『포함해야 할 다른 JCL』 예에서는 멤버 BFGZENV8이 사용됩니다. 이는 JZOS 프로파일을 기반 으로 합니다.

다음을 알고 있어야 합니다.

- Java가 설치된 위치
- IBM MQ for z/OS Java 라이브러리 및 MFT 라이브러리의 위치입니다.
- 사용자 ID는 IBM MQ for z/OS 관리자로 간주되는 특정 그룹에 있어야 합니다. 이 그룹의 이름이 필요합니다
- 메시지에 영어를 사용하지 않는 경우 지정할 언어를 알고 있어야 합니다.

# This is a shell script that configures # any environment variables for the Java JVM. # Variables must be exported to be seen by the launcher. # Use PARM='+T' and set -x to debug environment script problems set -x # . /etc/profile # # Java configuration (including MQ Java interface) # export \_BPXK\_AUTOCVT="ON" export JAVA\_HOME="/java/java71\_bit64\_sr3\_fp30/J7.1\_64/" export PATH="/bin:\${JAVA\_HOME}/bin/classic/" LIBPATH="/lib:/usr/lib:\${JAVA\_HOME}/bin" LIBPATH="\$LIBPATH:\${JAVA\_HOME}/bin/classic" LIBPATH=\$LIBPATH:"/mqm/V9R2M0/java/lib/" export LIBPATH export BFG\_JAVA\_HOME="\${JAVA\_HOME}" export BFG\_WTO="YES" export BFG\_GROUP\_NAME=MQADM export BFG\_PROD="/mqm/V9R2M0/mqft" export BFG\_CONFIG="/u/johndoe/fteconfig" # export BFG\_LANG=" -Duser.language=de " export BFG\_LANG=" "

\_\_\_\_\_\_\_\_\_\_\_\_\_\_\_\_\_\_\_\_

설명:

#### **export \_BPXK\_AUTOCVT="ON"**

유니코드 변환의 경우 필수입니다.

#### **export JAVA\_HOME="/java/java71\_bit64/J7.1\_64/"**

Java 디렉토리의 위치입니다. Java의 경로 이름을 지정하십시오. 이 디렉토리에는 2진 및 기타 디렉토리가 포함되어 있습니다.

#### **export PATH="/bin:\${JAVA\_HOME}/bin/classic/"** Java 실행문에 대한 경로 명령문을 설정합니다.

**LIBPATH="/lib:/usr/lib:\${JAVA\_HOME}/bin"**

Java 실행문에 대한 라이브러리 경로를 설정합니다.

#### **LIBPATH="\$LIBPATH:\${JAVA\_HOME}/bin/classic"**

Java 라이브러리를 LIBPATH 명령문에 추가합니다.

#### **LIBPATH=\$LIBPATH:"/mqm/V9R2M0/java/lib/"**

IBM MQ for z/OS 라이브러리를 라이브러리 경로에 추가합니다. z/OS UNIX System Services에 있는 IBM MQ for z/OS 라이브러리의 이름을 지정하십시오.

#### **export LIBPATH**

LIBPATH를 JZOS에서 사용 가능하게 합니다.

### **export BFG\_JAVA\_HOME="\${JAVA\_HOME}"**

BFG\_JAVA\_HOME을 위에 지정된 JAVA\_HOME의 값으로 설정합니다.

#### **export BFG\_WTO="YES"**

BFG\_WTO를 YES로 설정하면 WTO를 사용하여 메시지가 작업 로그에 표시됩니다.

#### **export BFG\_GROUP\_NAME=MQADM**

지정된 그룹의 멤버인 사용자 ID가 IBM MQ for z/OS 관리자로 간주됩니다.

#### **BFG\_PROD = "/mqm/V9R2M0/mqft" 내보내기** MFT 코드가 있는 경로입니다.

#### **export BFG\_DATA="/u/johndoe/fteconfig"** MFT 구성 정보가 저장된 위치입니다.

**# export BFG\_LANG=" -Duser.language=de "** 언어를 독일어로 정의하는 주석 처리된 문장입니다.
#### **export BFG\_LANG=" "**

언어를 기본값인 영어로 지정합니다.

/lib/messages/BFGNVMessages\_\*.properties의 MFT 제품 컨텐츠는 사용 가능한 언어를 나열합 니다. 기본값은 값을 공백으로 두는 것이고, 이 경우 영어가 사용됨을 의미합니다.

#### **관련 태스크**

653 페이지의 『[Managed File Transfer for z/OS](#page-652-0) 구성』 Managed File Transfer for z/OS에서는 컴포넌트가 올바르게 작동할 수 있도록 사용자 정의해야 합니다.

Managed File Transfer 계획

# **IBM i 에서 MFT 구성**

Managed File Transfer을 설치한 후 이를 사용하여 시작하려면, 조정 큐 관리자 및 에이전트에 적합하게 몇몇 구 성을 완료해야 합니다.

### **이 태스크 정보**

설치 후, 조정 큐 관리자 및 에이전트를 사용하여 파일을 전송하려면 새 조정 큐 관리자 및 새 에이전트에 적합하 게 Managed File Transfer에서 제공하는 구성 스크립트를 실행해야 합니다. 그런 다음, 작성한 에이전트를 시작 해야 합니다.

### **프로시저**

- 1. 모든 새 조정 큐 관리자의 경우: 조정 큐 관리자에 대해 *coordination\_qmgr\_name*.mqsc 파일에서 MQSC 명령을 실행하십시오. 조정 큐 관리자가 설치와 동일한 컴퓨터에 없으면, 큐 관리자가 있는 컴퓨터에 MQSC 스크립트 파일을 복사한 다음 스크립트를 실행하십시오.
	- a) IBM i 명령행에서 CALL QSHELL 명령을 사용하여 qshell을 시작하십시오.
	- b) 다음 디렉토리로 변경하십시오. /QIBM/UserData/mqm/mqft/config/ *coordination\_qmgr\_name*
	- c) 다음 명령을 실행하여 *coordination\_qmgr\_name*을 큐 관리자의 이름으로 바꾸십시오.

/QSYS.LIB/QMQM.LIB/RUNMQSC.PGM *coordination\_qmgr\_name* < *coordination\_qmgr\_name*.mqsc

대신 조정 큐 관리자를 수동으로 구성할 수 있습니다. 자세한 정보는 688 [페이지의](#page-687-0) 『MFT의 조정 큐 관리자 [구성』](#page-687-0)의 내용을 참조하십시오.

2. 모든 새 에이전트의 경우: 에이전트 큐 관리자에 대해 *agent\_name*\_create.mqsc 파일에서 MQSC 명령을 실행하십시오.

에이전트 큐 관리자가 에이전트와 동일한 컴퓨터에 있지 않으면 큐 관리자가 있는 컴퓨터에 MQSC 스크립트 파일을 복사한 후 해당 스크립트를 실행하십시오.

- a) IBM i 명령행에서 CALL QSHELL 명령을 사용하여 qshell을 시작하십시오.
- b) 다음 디렉토리로 변경하십시오. /QIBM/UserData/mqm/mqft/config/*agent\_qmgr\_name*/ agents
- c) 다음 명령을 실행하여 *agent\_qmgr\_name*을 에이전트 큐 관리자의 이름으로 바꾸고 *agent\_name*을 에이 전트의 이름으로 바꾸십시오.

/QSYS.LIB/QMQM.LIB/RUNMQSC.PGM *agent\_qmgr\_name* < *agent\_name*\_create.mqsc

대신 에이전트 큐 관리자를 수동으로 구성할 수 있습니다. 자세한 정보는 694 [페이지의](#page-693-0) 『MFT 에이전트 큐 관리자 [구성』의](#page-693-0) 내용을 참조하십시오.

- 3. 아직 QMFT 서브시스템을 설치의 일부로 시작하지 않은 경우, IBM i 명령행에서 다음 명령을 사용하여 QMFT 서브시스템을 시작하십시오. STRSBS SBSD(QMQMMFT/QMFT)또는 STRSBS QMQMMFT/QMFT
- 4. **fteStartAgent** 명령을 사용하여 새 에이전트를 시작하십시오.

a) IBM i 명령행에서 CALL QSHELL 명령을 사용하여 qshell을 시작하십시오.

<span id="page-685-0"></span>b) 다음 디렉토리로 변경하십시오. /QIBM/ProdData/mqm/bin

c) AGENT를 에이전트의 이름으로 바꿔 다음 명령을 실행하십시오.

./fteStartAgent AGENT

### **다음에 수행할 작업**

샌드박스를 설정하여 에이전트가 액세스할 수 있는 파일 시스템의 영역을 제한하는 것이 좋습니다. 이 기능은 MFT 에이전트 샌드박스에 대한 작업에서 설명합니다.

#### **관련 개념**

686 페이지의 『첫 번째 사용을 위한 MFT 구성』

처음으로 Managed File Transfer 에이전트 및 큐 관리자를 사용할 때는 이에 대한 구성 태스크를 몇 가지 수행해 야 합니다.

# **첫 번째 사용을 위한 MFT 구성**

처음으로 Managed File Transfer 에이전트 및 큐 관리자를 사용할 때는 이에 대한 구성 태스크를 몇 가지 수행해 야 합니다.

## **IBM MQ에 연결**

IBM MQ 큐 관리자와의 모든 네트워크 통신(Managed File Transfer와 관련된 통신 포함)은 IBM MQ 채널을 포 함합니다. IBM MQ 채널은 네트워크 링크의 한쪽 끝을 나타냅니다. 채널은 메시지 채널 또는 MQI 채널로 분류됩 니다.

### **Managed File Transfer 및 채널**

Managed File Transfer는 MQI 채널을 사용하여 클라이언트 모드의 에이전트를 에이전트 큐 관리자에 연결하고 명령 애플리케이션(예: **fteCreateTransfer**)을 명령 및 조정 큐 관리자에 연결합니다. 기본 구성에서는 모든 큐 관리자에 기본적으로 있는 SYSTEM.DEF.SVRCONN이라는 SVRCONN 채널을 사용하여 이 연결을 설정합니 다. 이러한 기본값 때문에 기본 Managed File Transfer 설치에 대한 MQI 채널을 대체하지 않아도 됩니다.

메시지 채널 엔드 포인트에는 6가지 유형이 있지만, 이 주제에서는 송신자-수신자 쌍만 다룹니다. 기타 채널 조합 에 대한 정보는 분산 큐잉 컴포넌트를 참조하십시오.

#### **필수 메시지 경로**

IBM MQ 메시지는 메시지 채널을 통해서만 이동할 수 있으므로 Managed File Transfer에 필요한 모든 메시지 경 로에 채널을 사용할 수 있는지 확인해야 합니다. 이 경로는 직접적이지 않아도 되며, 필요에 따라 메시지가 중간 큐 관리자를 통해 이동할 수 있습니다. 이 주제에서는 직접 포인트-투-포인트 통신만을 다룹니다. 이러한 옵션에 대한 자세한 정보는 리모트 큐 관리자에 도달하는 방법 을 참조하십시오.

Managed File Transfer에서 사용하는 통신 경로는 다음과 같습니다.

#### **에이전트에서 에이전트로**

파일을 전송하는 임의의 두 에이전트는 연관된 큐 관리자 간의 양방향 통신이 설정되어 있어야 합니다. 이 경 로는 대량의 데이터를 전달하므로 사용자 요구사항에 맞게 가능하면 경로를 짧고, 빠르고, 쉽게 설정하는 것 이 좋습니다.

#### **에이전트에서 조정 큐 관리자로**

전송에 참여하는 에이전트의 로그 메시지가 조정 큐 관리자에 도달할 수 있어야 합니다.

#### **명령 큐 관리자에서 에이전트로**

명령 애플리케이션 또는 IBM MQ Explorer(명령 큐 관리자 사용)가 연결되는 모든 큐 관리자가 해당 명령 애 플리케이션을 사용하여 제어하는 에이전트의 큐 관리자에 메시지를 보낼 수 있어야 합니다. 명령에 의해 피 드백 메시지를 표시하려면 양방향 연결을 사용하십시오.

자세한 정보는 엔터프라이즈가 사용하는 플랫폼에 대한 *IBM MQ* 설치 확인을 참조하십시오.

#### <span id="page-686-0"></span>**관련 개념**

691 페이지의 『MFT에 대해 [작업하도록](#page-690-0) 멀티 인스턴스 큐 관리자 구성』

IBM WebSphere MQ 7.0.1부터는 다중 인스턴스 큐 관리자 작성을 지원합니다. 다중 인스턴스 큐 관리자는 대기 서버에서 자동으로 재시작됩니다. Managed File Transfer에서는 다중 인스턴스 에이전트 큐 관리자, 다중 인스 턴스 조정 큐 관리자 및 다중 인스턴스 명령 큐 관리자에 대한 연결을 지원합니다.

#### **관련 태스크**

687 페이지의 『MFT 네트워크 큐 관리자 구성』

Managed File Transfer 네트워크에 둘 이상의 IBM MQ 큐 관리자가 포함되어 있는 경우, 이러한 IBM MQ 큐 관 리자는 서로 원격으로 통신할 수 있어야 합니다.

688 [페이지의](#page-687-0) 『MFT의 조정 큐 관리자 구성』

**fteSetupCoordination** 명령을 실행한 후에는 *MQ\_DATA\_PATH*/mqft/config/

*coordination\_qmgr\_name* 디렉토리에 있는 *coordination\_qmgr\_name*.mqsc 스크립트를 실행하여 조 정 큐 관리자에 대해 필요한 구성을 수행하십시오. 그러나 이 구성을 수동으로 수행하려면 조정 큐 관리자에서 다 음 단계를 완료하십시오.

# **MFT 네트워크 큐 관리자 구성**

Managed File Transfer 네트워크에 둘 이상의 IBM MQ 큐 관리자가 포함되어 있는 경우, 이러한 IBM MQ 큐 관 리자는 서로 원격으로 통신할 수 있어야 합니다.

# **이 태스크 정보**

큐 관리자가 서로 통신할 수 있도록 구성하는 데에는 다음과 같은 두 가지 방법이 있습니다.

• IBM MQ 큐 관리자 클러스터를 설정하는 방법.

IBM MQ 큐 관리자 클러스터 및 이를 구성하는 방법에 대한 정보는 255 [페이지의](#page-254-0) 『큐 관리자 클러스터 구 [성』](#page-254-0)의 내용을 참조하십시오.

• 큐 관리자 사이에 채널을 설정하는 방법(해당 설명은 다음과 같음).

### **큐 관리자 사이의 채널 설정**

큐 관리자 사이에 다음과 같은 메시지 채널을 설정하십시오.

- 에이전트 큐 관리자에서 조정 큐 관리자로
- 명령 큐 관리자에서 에이전트 큐 관리자로
- 에이전트 큐 관리자에서 명령 큐 관리자로(명령이 피드백 메시지를 표시하도록 하기 위해)
- 명령 큐 관리자에서 조정 큐 관리자로
- 에이전트 큐 관리자에서 Managed File Transfer 네트워크에 있는 기타 에이전트 큐 관리자로

이 통신의 설정 방법에 대한 추가 정보가 필요한 경우 MQSC를 사용한 원격 IBM MQ 오브젝트 관리 정보로 시작하십시오.

제안된 예제의 단계는 다음과 같습니다.

### **프로시저**

1. IBM MQ 큐 관리자에서 조정 큐 관리자와 동일한 이름의 전송 큐를 작성하십시오. 다음 MQSC 명령을 사용할 수 있습니다.

DEFINE QLOCAL(*coordination-qmgr-name*) USAGE(XMITQ)

2. IBM MQ 큐 관리자에서 Managed File Transfer 조정 큐 관리자로 연결되는 송신자 채널을 작성하십시오.

이전 단계에서 작성된 트랜스미션 큐의 이름이 이 채널의 필수 매개변수입니다.

If communication with Managed File Transfer for IBM WebSphere MQ 7.5 or Managed File Transfer agents is required, ensure the CONVERT parameter of the sender channel is set to 아니오. (Earlier versions of IBM WebSphere MQ File Transfer Edition always published messages in UTF-8 format,

<span id="page-687-0"></span>which means that any data conversion corrupts the message. 메시지가 비어 있는 형식으로 발행되므로 IBM MQ 8.0 이상의 Managed File Transfer 에 있는 에이전트에는 필요하지 않습니다. 또한 다음 사항에 유 의하십시오. IBM WebSphere MQ File Transfer Edition) 는 더 이상 지원되지 않는 제품입니다. FTE에서 IBM MQ의 Managed File Transfer 컴포넌트로 마이그레이션하려면 Managed File Transfer 마이그레이션을 참조하십시오.

다음 MQSC 명령을 사용할 수 있습니다.

DEFINE CHANNEL(*channel-name*) CHLTYPE(SDR) CONNAME('*coordination-qmgr-host*(*coordination-qmgr-port*)') XMITQ(*coordination-qmgr-name*) CONVERT(NO)

**참고:** 필요한 경우에만 CONVERT(NO)를 설정하십시오.

3. Managed File Transfer 조정 큐 관리자에서 IBM MQ 큐 관리자로 연결되는 수신자 채널을 작성하십시오. 이 수신자 채널 이름을 IBM MQ 큐 관리자의 송신자 채널 이름과 동일하게 지정하십시오. 다음 MQSC 명령을 사용할 수 있습니다.

DEFINE CHANNEL(*channel-name*) CHLTYPE(RCVR)

# **다음에 수행할 작업**

그런 다음 조정 큐 관리자의 구성 단계(688 페이지의 『MFT의 조정 큐 관리자 구성』)에 따르십시오.

# **MFT의 조정 큐 관리자 구성**

**fteSetupCoordination** 명령을 실행한 후에는 *MQ\_DATA\_PATH*/mqft/config/

*coordination\_qmgr\_name* 디렉토리에 있는 *coordination\_qmgr\_name*.mqsc 스크립트를 실행하여 조 정 큐 관리자에 대해 필요한 구성을 수행하십시오. 그러나 이 구성을 수동으로 수행하려면 조정 큐 관리자에서 다 음 단계를 완료하십시오.

### **이 태스크 정보**

#### **프로시저**

- 1. 이름이 SYSTEM.FTE로 지정된 로컬 큐를 작성하십시오.
- 2. SYSTEM.FTE 큐를 SYSTEM.QPUBSUB.QUEUE.NAMELIST 이름 목록에 추가하십시오.
- 3. 토픽 문자열이 SYSTEM.FTE고 이름이 SYSTEM.FTE로 지정된 토픽을 작성하십시오.
- 4. SYSTEM.FTE 토픽의 비지속 메시지 전달(NPMSGDLV) 및 지속 메시지 전달(PMSGDLV) 속성이 ALLAVAIL로 설정되어 있는지 확인하십시오.
- 5. 조정 큐 관리자의 발행/구독 모드(PSMODE) 속성이 ENABLED로 설정되어 있는지 확인하십시오.

### **다음에 수행할 작업**

조정 큐 관리자로 구성된 큐 관리자에서 strmqm -c 명령을 실행하는 경우, 명령은 2단계 에서 작성된 변경사항 을 삭제합니다 ( SYSTEM.FTE 를 SYSTEM.QPUBSUB.QUEUE.NAMELIST 이름 목록) 을 참조하십시오. 이는 strmqm -c가 기본 IBM MQ 오브젝트를 다시 작성하고 Managed File Transfer 변경을 되돌리기 때문입니다. 따라서 strmqm -c로 큐 관리자를 시작한 경우에는 다음 단계 중 하나를 완료하십시오.

- 큐 관리자에서 *coordination\_qmgr\_name*.mqsc 스크립트를 다시 실행하십시오.
- 단계 2를 반복하십시오.

#### **관련 개념**

686 [페이지의](#page-685-0) 『IBM MQ에 연결』

IBM MQ 큐 관리자와의 모든 네트워크 통신(Managed File Transfer와 관련된 통신 포함)은 IBM MQ 채널을 포 함합니다. IBM MQ 채널은 네트워크 링크의 한쪽 끝을 나타냅니다. 채널은 메시지 채널 또는 MQI 채널로 분류됩 니다.

691 페이지의 『MFT에 대해 [작업하도록](#page-690-0) 멀티 인스턴스 큐 관리자 구성』

IBM WebSphere MQ 7.0.1부터는 다중 인스턴스 큐 관리자 작성을 지원합니다. 다중 인스턴스 큐 관리자는 대기 서버에서 자동으로 재시작됩니다. Managed File Transfer에서는 다중 인스턴스 에이전트 큐 관리자, 다중 인스 턴스 조정 큐 관리자 및 다중 인스턴스 명령 큐 관리자에 대한 연결을 지원합니다.

#### **관련 태스크**

687 [페이지의](#page-686-0) 『MFT 네트워크 큐 관리자 구성』 Managed File Transfer 네트워크에 둘 이상의 IBM MQ 큐 관리자가 포함되어 있는 경우, 이러한 IBM MQ 큐 관 리자는 서로 원격으로 통신할 수 있어야 합니다.

#### **관련 참조**

fteSetupCoordination

## **IBM MQ File Transfer 구조 작성**

같은 시스템의 큐 관리자에 연결되어 있는 단일 에이전트를 기반으로 Managed File Transfer 구조를 구성할 수 있습니다.

## **이 태스크 정보**

MFT 구성은 에이전트가 위치할 시스템의 IBM MQ DataPath 아래에 있는 파일 구조에 저장됩니다.

다음 샘플 구성은 IBM MQ 8.0 큐 관리자 SAMPLECOORD 의 MFT (보안 사용 불가능) 및 단일 MFT 에이전트 ( SAMPLEAGENT) 에 대한 구성입니다.

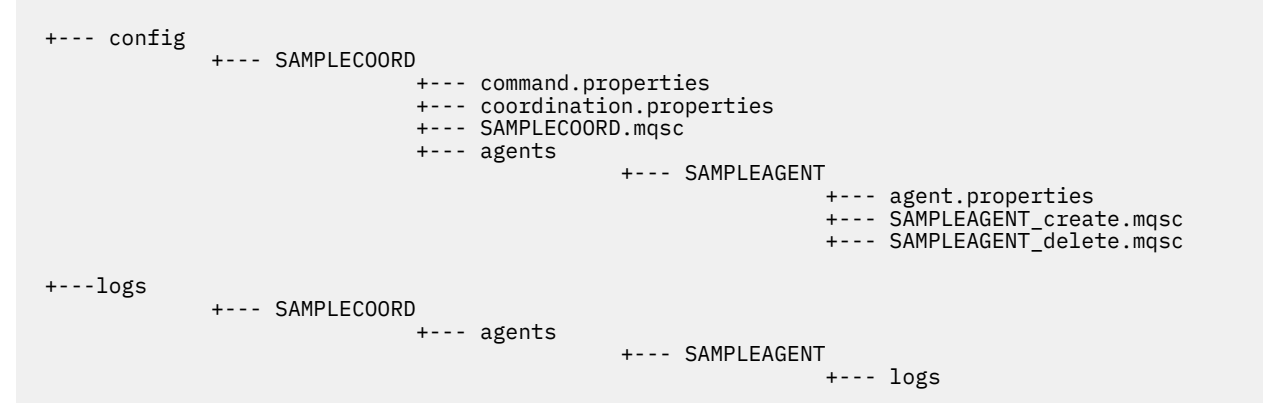

이 예는 큐 관리자 보안이 사용 안함으로 설정되었다고 간주합니다. **runmqsc**로 실행되는 다음 명령은 큐 관리자 가 재시작된 후 보안을 사용 안함으로 설정합니다.

runmqsc *queue manager* alter qmgr CONNAUTH(NONE); alter qmgr CHLAUTH(DISABLED); end;

IBM MQ 8.0 이상의 MFT 에서 보안이 사용 가능한 구성의 경우, **CONNAUTH** 에는 큐 관리자와 연결하여 사용자 ID및 비밀번호 신임 정보를 제공하는 모든 MFT 명령이 필요합니다. 추가 매개변수 **-mquserid** 및 **-mqpassword**를 명령마다 적용하거나, MQMFTCredentials.xml 파일을 정의할 수 있습니다. 다음과 같은 샘플 신임 정보 파일은 fteuser의 사용자 ID를 정의하며, 이 사용자 ID의 암호인 MyPassword는 큐 관리자 SAMPLECOORD에 연결할 때 사용됩니다.

```
<tns:mqmftCredentials xmlns:tns="http://wmqfte.ibm.com/MQMFTCredentials" 
         xmlns:xsi="https://www.w3.org/2001/XMLSchema-instance" 
         xsi:schemaLocation="http://wmqfte.ibm.com/MQMFTCredentials MQMFTCredentials.xsd">
     <tns:qmgr mqPassword="MyPassword" MyUserId="fteuser" name="SAMPELCOORD"/>
</tns:mqmftCredentials>
```
자세한 정보는 MFT 및 IBM MQ 연결 인증을 참조하십시오.

- MFT 구성 디렉토리를 찾으려면 **fteDisplayVersion -v** 명령을 사용하십시오.
- z/OS 사용자의 경우, MQMFTCredential.xml 파일은 가변 레코드 형식(RECFM = V) 또는 정의되지 않은 레 코드 형식(RECFM = U)을 사용하여 분할된 데이터 세트의 멤버로 찾을 수 있습니다.
- 보안이 사용 가능한 구성의 경우, 다음 매개변수를 아래 단계에 추가하여 신임 정보를 관련 큐 관리자와 연관시 키십시오. -credentialsFile *full credential file path*.
- MQMFTCredential.xml의 일반 텍스트 비밀번호는 다음 명령을 사용하여 혼동될 수 있습니다.

fteObfuscate -credentialsFile *full file path to MQMFTCredentials.xml*

## **프로시저**

1. 조정 큐 관리자를 작성하십시오.

조정 큐 관리자는 모든 전송 로그와 상태 정보를 에이전트로부터 수신하는 데 사용되는 단일 큐 관리자입니 다. 다음 명령을 실행하십시오.

fteSetupCoordination -coordinationQMgr *coordination\_qmgr\_name*

이렇게 하면 기본 최상위 구성이 작성되고 *coordination\_qmgr\_name*.mqsc을(를) 호출하는 IBM MQ 스 크립트 파일이 작성됩니다.

그리고 나서 다음 IBM MQ 명령을 실행하여 큐 관리자에 구성을 로드해야 합니다.

runmqsc *queue manager name* < *coordination\_qmgr\_name*.mqsc

**참고:** 큐 관리자에 대한 TCP 클라이언트 연결의 경우 다음을 사용할 수 있습니다.

fteSetupCoordination -coordinationQMgr *coordination\_qmgr\_name* -coordinationQMgrHost *coordination\_qmgr\_host* -coordinationQMgrPort *coordination\_qmgr\_port* -coordinationQMgrChannel *coordination\_qmgr\_channel*

작성된 *coordination\_qmgr\_name*.mqsc의 경우, 조정 큐 관리자가 실행 중인 동일한 시스템에서 **runmqsc** 명령을 실행해야 합니다.

2. 명령 큐 관리자를 작성하십시오.

명령 큐 관리자는 IBM MQ 인프라가 MFT 요청을 관련 에이전트로 라우트할 수 있도록 사전 구성된 단일 큐 관리자입니다. 다음 명령을 실행하십시오.

fteSetupCommands -connectionQMgr *Command QM Name* -p *Coordination QM Name*

그러면 조정 디렉토리에 command.properties 파일이 작성됩니다. -p는 선택적이며 명령이 기본 조정에 대해 설정되는 경우 필요하지 않은 점을 참고하십시오.

**참고:** 큐 관리자에 대한 TCP 클라이언트 연결의 경우 다음을 사용할 수 있습니다.

fteSetupCommands -p *coordination\_qmgr\_name* -commandQMgr *connection\_qmgr\_name* -commandQMgrHost *connection\_qmgr\_host* -commandQMgrPort *connection\_qmgr\_port* -commandQMgrChannel *connection\_qmgr\_channel*

3. 에이전트를 작성하십시오.

에이전트는 파일을 주고 받을 수 있는 애플리케이션입니다. 다음 명령을 실행하십시오.

fteCreateAgent -p *coordination\_qmgr\_name* -agentName *agent\_name* -agentQMgr *agent\_qmgr\_name*

이는 조정 아래에 에이전트 구성을 작성하고 에이전트의 구성 디렉토리에서 *agent\_name*.mqsc 를 호출하 기 위해 IBM MQ 스크립트 파일을 작성합니다.

<span id="page-690-0"></span>다음 IBM MQ 명령을 실행하여 IBM MQ 스크립트 파일을 큐 관리자로 로드하십시오.

runmqsc *agent\_qmgr\_name* < *agent\_name*\_create.mqsc file

**참고:** 큐 관리자에 대한 TCP 클라이언트 연결의 경우 다음을 사용할 수 있습니다.

fteCreateAgent -p *coordination\_qmgr\_name* -agentName *agent\_name* -agentQMgr *agent\_qmgr\_name* -agentQMgrHost *agent\_qmgr\_host* -agentQMgrPort *agent\_qmgr\_port* -agentQMgrChannel *agent\_qmgr\_channel*

4. 에이전트를 시작하십시오.

다음 명령을 실행하십시오.

fteStartAgent -p *coordination\_qmgr\_name agentName*

에이전트가 백그라운드에서 시작되며, 명령 프롬프트가 리턴됩니다. 에이전트가 실행 중인지 확인하려면 다 음 명령을 실행하십시오.

fteListAgents -p *coordination\_qmgr\_name*

이는 에이전트의 상태를 표시합니다. 에이전트가 정상적으로 실행 중인 경우 READY 상태로 보고됩니다.

### **결과**

기본 MFT 인프라를 사용할 준비가 되었으므로, 이제 **fteCreateTransfer** 명령을 사용하여 전송을 요청할 수 있습니다. 또는 IBM MQ Explorer를 사용할 수 있는 경우 MFT 플러그인을 사용하여 전송을 작성하고 모니터링 하십시오.

3단계: 에이전트 작성을 반복적으로 수행하여 에이전트를 구성에 더 추가할 수 있습니다. TCP 클라이언트 연결 을 사용하는 경우 에이전트가 다른 시스템에 있을 수 있습니다. 다른 시스템에 있을 경우,

**fteSetupCoordination** 및 **fteSetupCommands** 명령을 시스템마다 반복해야 합니다. 그러나 mqsc 스크 립트는 실행할 필요가 없습니다.

보다 복잡한 구성의 경우 조정 및 각 에이전트에 대해 별도의 큐 관리자를 사용할 수 있습니다. 이 경우 여러 큐 관 리자를 함께 연결해야 합니다.

#### **관련 태스크**

MFT 에이전트가 **fteListAgents** 명령에 의해 나열되지 않는 경우 수행할 작업 **관련 참조** fteSetupCoordination fteSetupCommands: MFT command.properties 파일 작성 fteCreateAgent **fteObfuscate**: 민감한 데이터 암호화 MFT 신임 정보 파일 형식 MFTagent.properties 파일

# **MFT에 대해 작업하도록 멀티 인스턴스 큐 관리자 구성**

IBM WebSphere MQ 7.0.1부터는 다중 인스턴스 큐 관리자 작성을 지원합니다. 다중 인스턴스 큐 관리자는 대기 서버에서 자동으로 재시작됩니다. Managed File Transfer에서는 다중 인스턴스 에이전트 큐 관리자, 다중 인스 턴스 조정 큐 관리자 및 다중 인스턴스 명령 큐 관리자에 대한 연결을 지원합니다.

# **다중 인스턴스 큐 관리자 구성**

**중요사항:** IBM MQ 다중 인스턴스 큐 관리자 구성에 대한 정보는 456 페이지의 『다중 인스턴스 큐 [관리자』](#page-455-0)의 내용을 참조하십시오. 다중 인스턴스 큐 관리자가 Managed File Transfer에 대해 작업하도록 구성하기 전에 이 정보를 읽었는지 확인하십시오.

# **다중 인스턴스 큐 관리자를 에이전트 큐 관리자로 사용**

다중 인스턴스 큐 관리자의 활성 인스턴스 및 대기 인스턴스 모두에 연결하는 데 에이전트를 사용하려면 agentQMgrStandby 특성을 에이전트의 agent.properties 파일에 추가하십시오. agentQMgrStandby 특성은 대기 큐 관리자 인스턴스를 사용하기 위해 클라이언트 연결에 사용되는 호스트 이름 및 포트 번호를 정의 합니다. 특성의 값은 MQ CONNAME 형식 즉, *host\_name*(*port\_number*)의 형식으로 지정되어야 합니다.

agentQMgr 특성은 다중 인스턴스 큐 관리자의 이름을 지정합니다. agentQMgrHost 특성은 활성 큐 관리자 인스턴스의 호스트 이름을 지정하고 agentQMgrPort 특성은 활성 큐 관리자 인스턴스의 포트 번호를 지정합니 다. 에이전트는 클라이언트 모드에서 다중 인스턴스 큐 관리자의 활성 인스턴스 및 대기 인스턴스 둘 다에 연결되 어야 합니다.

자세한 정보는 MFT agent.properties 파일을 참조하십시오.

이 예제는 OM\_JUPITER라고 하는 다중 인스턴스 큐 관리자에 연결하는 AGENT1의 agent . properties 파일 컨텐츠를 표시합니다. OM\_JUPITER의 활성 인스턴스는 host1 시스템에 있으며 클라이언트 연결에 포트 번호 1414를 사용합니다. QM\_JUPITER의 대기 인스턴스는 host2 시스템에 있으며 클라이언트 연결에 포트 번호 1414를 사용합니다.

agentName=AGENT1 agentDesc= agentQMgr=QM\_JUPITER agentQMgrPort=1414 agentQMgrHost=host1 agentQMgrChannel=SYSTEM.DEF.SVRCONN agentQMgrStandby=host2(1414)

# **다중 인스턴스 큐 관리자를 조정 큐 관리자로 사용**

다중 인스턴스 조정 큐 관리자의 활성 및 대기 인스턴스 모두에 연결할 수 있도록 하려면 coordinationQMgrStandby 특성을 Managed File Transfer 토폴로지의 모든 coordination.properties 파일에 추가하십시오.

자세한 정보는 MFT coordination.properties 파일을 참조하십시오.

이 예제는 OM\_SATURN이라는 다중 인스턴스 조정 큐 관리자에 대한 연결 세부사항을 지정하는 coordination.properties 파일의 컨텐츠를 표시합니다. QM\_SATURN의 활성 인스턴스는 coordination\_host1 시스템에 있으며 클라이언트 연결에 포트 번호 1420을 사용합니다. QM\_SATURN의 대기 인스턴스는 coordination\_host2 시스템에 있으며 클라이언트 연결에 포트 번호 1420을 사용합니다.

```
coordinationQMgr=QM_SATURN
coordinationQMgrHost=coordination_host1
coordinationQMgrPort=1420
coordinationQMgrChannel=SYSTEM.DEF.SVRCONN
coordinationQMgrStandby=coordination_host2(1420)
```
Managed File Transfer 독립형 로거는 항상 바인딩 모드에서 해당 큐 관리자에 연결해야 합니다. 다중 인스턴스 조정 큐 관리자와 함께 독립형 로거를 사용하는 경우에는 바인딩 모드에서 독립형 로거를 다른 큐 관리자에 연결 하십시오. 이를 수행하는 단계는 714 [페이지의](#page-713-0) 『MFT 독립형 로거의 대체 구성』에 설명되어 있습니다. 다중 인스턴스 조정 큐 관리자의 두 인스턴스 모두의 호스트 이름 및 포트 번호를 사용하여 독립형 로거의 큐 관리자와 조정 큐 관리자 간의 채널을 정의해야 합니다. 이를 수행하는 방법에 대한 정보는 456 [페이지의](#page-455-0) 『다중 인스턴스 큐 [관리자』](#page-455-0)의 내용을 참조하십시오.

IBM MQ Explorer 의 Managed File Transfer 플러그인은 클라이언트 모드의 조정 큐 관리자에 연결됩니다. 다중 인스턴스 조정 큐 관리자의 활성 인스턴스가 실패하는 경우 조정 큐 관리자의 대기 인스턴스가 활성 상태가 되고 플러그인이 다시 연결됩니다.

Managed File Transfer 명령 **fteList\*** 및 **fteShowAgentDetails**는 조정 큐 관리자에 직접 연결합니다. 다 중 인스턴스 조정의 활성 인스턴스가 사용 불가능한 경우 이들 명령이 조정 큐 관리자의 대기 인스턴스에 연결을 시도합니다.

# **다중 인스턴스 큐 관리자를 명령 큐 관리자로 사용**

다중 인스턴스 명령 큐 관리자의 활성 및 대기 인스턴스 모두에 연결할 수 있도록 하려면 connectionQMgrStandby 특성을 Managed File Transfer 토폴로지의 모든 command.properties 파일에 추가하십시오.

자세한 정보는 MFT command.properties 파일을 참조하십시오.

이 예제는 QM\_MARS라는 다중 인스턴스 명령 큐 관리자에 대한 연결 세부사항을 지정하는 command.properties 파일의 컨텐츠를 표시합니다. QM\_MARS의 활성 인스턴스는 command\_host1 시스 템에 있으며 클라이언트 연결에 포트 번호 1424를 사용합니다. QM\_MARS의 대기 인스턴스는 command\_host2 시스템에 있으며 클라이언트 연결에 포트 번호 1424를 사용합니다.

connectionQMgr=QM\_SATURN connectionQMgrHost=command\_host1 connectionQMgrPort=1424 connectionQMgrChannel=SYSTEM.DEF.SVRCONN connectionQMgrStandby=command\_host2(1424)

### **관련 개념**

686 [페이지의](#page-685-0) 『IBM MQ에 연결』

IBM MQ 큐 관리자와의 모든 네트워크 통신(Managed File Transfer와 관련된 통신 포함)은 IBM MQ 채널을 포 함합니다. IBM MQ 채널은 네트워크 링크의 한쪽 끝을 나타냅니다. 채널은 메시지 채널 또는 MQI 채널로 분류됩 니다.

### **관련 태스크**

687 [페이지의](#page-686-0) 『MFT 네트워크 큐 관리자 구성』

Managed File Transfer 네트워크에 둘 이상의 IBM MQ 큐 관리자가 포함되어 있는 경우, 이러한 IBM MQ 큐 관 리자는 서로 원격으로 통신할 수 있어야 합니다.

688 [페이지의](#page-687-0) 『MFT의 조정 큐 관리자 구성』

**fteSetupCoordination** 명령을 실행한 후에는 *MQ\_DATA\_PATH*/mqft/config/

*coordination\_qmgr\_name* 디렉토리에 있는 *coordination\_qmgr\_name*.mqsc 스크립트를 실행하여 조 정 큐 관리자에 대해 필요한 구성을 수행하십시오. 그러나 이 구성을 수동으로 수행하려면 조정 큐 관리자에서 다 음 단계를 완료하십시오.

# **MFT 로그 메시지 보유**

Managed File Transfer는 파일 전송 진행 및 로그 정보를 조정 큐 관리자에 송신합니다. 조정 큐 관리자는 이 정 보를 SYSTEM.FTE 토픽의 일치하는 구독에 발행합니다. 구독이 없으면 이 정보가 보유되지 않습니다.

# **정보를 보유하는 방법**

전송 진행 또는 로그 정보가 비즈니스에 중요할 경우, 다음 단계 중 하나를 수행하여 정보를 보유하도록 해야 합 니다.

- Managed File Transfer 데이터베이스 로거를 사용하여 SYSTEM.FTE/Log 주제에 공개된 메시지를 Oracle 또 는 Db2 데이터베이스에 복사하십시오.
- SYSTEM.FTE 주제는 IBM MQ 큐에 게시를 저장합니다. 모든 진행 및 로그 메시지가 큐에 보유되도록 하려면 이 구독을 파일 전송을 시작하기 전에 정의하십시오.
- 지속 가능 구독을 작성하고 구독에 전달되는 발행을 처리하려면 메시지 큐 인터페이스(MQI) 또는 IBM MQ JMS를 사용하는 애플리케이션을 작성하십시오. 애플리케이션이 모든 진행 및 로그 메시지를 수신하려면 파일 이 전송되기 전에 이 애플리케이션이 실행되고 있어야 합니다.

이러한 방법에 대해서는 다음 절에 자세히 설명되어 있습니다.

IBM MQ Explorer 플러그인을 사용하여 로그 정보를 보유하지 마십시오.

# <span id="page-693-0"></span>**Managed File Transfer 데이터베이스 로거를 사용하여 로그 메시지 보유**

데이터베이스 로거는 분석 및 감사를 위해 로그 정보를 데이터베이스에 복사하는 데 사용할 수 있는 Managed File Transfer의 선택적 컴포넌트입니다. 데이터베이스 로거는 조정 큐 관리자 및 데이터베이스를 호스팅하는 시 스템에 설치하는 독립형 Java 애플리케이션입니다. 데이터베이스 로거에 대한 자세한 정보는 703 [페이지의](#page-702-0) 『MFT 로거 [구성』의](#page-702-0) 내용을 참조하십시오.

# **IBM MQ Explorer 플러그인을 사용하여 진행 및 로그 메시지 보유**

IBM MQ Explorer 플러그인의 인스턴스가 처음 시작되면 인스턴스가 조정 큐 관리자에 지속 가능 구독을 작성합 니다. 이 지속 가능 구독은 **전송 로그** 및 **현재 전송 진행** 보기에 표시된 정보를 수집하는 데 사용됩니다.

지속 가능한 등록의 이름은 IBM MQ Explorer MFT 플러그인, 호스트 이름 및 사용자의 이름(예: MOExplorer\_MFT\_Plugin\_HOST\_TJWatson)에 의해 등록이 작성되었음을 표시하기 위해 접두부로 추가됩 니다.

이 접두부는 관리자가 IBM MQ Explorer 플러그인의 인스턴스에서 더 이상 사용하지 않는 지속 가능 구독을 삭 제하려는 경우에 추가됩니다.

조정 큐 관리자에서 지속 가능 구독을 사용하면 SYSTEM.MANAGED.DURABLE 큐에서 메시지를 빌드할 수 있습 니다. 높은 볼륨의 Managed File Transfer 네트워크가 있거나 IBM MQ Explorer 플러그인을 드물게 사용하거나 둘 모두의 경우에 이 메시지 데이터가 로컬 파일 시스템을 가득 채울 수 있습니다.

이를 방지하기 위해 IBM MQ Explorer 플러그인이 조정 큐 관리자에 대한 지속 불가능 구독을 사용하도록 지정 할 수 있습니다. IBM MQ Explorer에서 다음 단계를 수행하십시오.

1. **창** > **환경 설정** > **MQ 탐색기** > **Managed File Transfer**를 선택하십시오.

2. **전송 로그 구독 유형** 목록에서 NON\_DURABLE을 선택하십시오.

### **IBM MQ 큐에 발행 저장**

IBM MQ 큐에 로그 또는 진행 메시지를 저장하려면 이 큐에 메시지를 전달하는 조정 큐 관리자에 구독을 구성하 십시오. 예를 들어, 모든 로그 메시지를 LOG.QUEUE 큐에 전달하려면 다음 MQSC 명령을 제출하십시오.

define sub(MY.SUB) TOPICSTR('Log/#') TOPICOBJ(SYSTEM.FTE) DEST(LOG.QUEUE)WSCHEMA(TOPIC)

로그 메시지가 IBM MQ 큐에 전달되면 큐를 사용하는 IBM MQ 애플리케이션에서 메시지를 처리할 때까지 큐에 지속됩니다.

# **SYSTEM.FTE 토픽에 지속 가능 구독을 관리하는 애플리케이션 작성**

SYSTEM.FTE 주제는 IBM MQ에서 지원하는 애플리케이션 프로그래밍 인터페이스 중 하나를 사용합니다. 이러 한 애플리케이션은 IBM MQ 큐 또는 로그 메시지를 수신하고 비즈니스 요구에 맞추어 이에 대해 적절한 조치를 수행할 수 있습니다.

사용 가능한 애플리케이션 프로그래밍 인터페이스에 대한 자세한 정보는 애플리케이션 개발을 참조하십시오.

# **MFT 에이전트 큐 관리자 구성**

설치 후 *MQ\_DATA\_PATH*/mqft/config/*coordination\_qmgr\_name*/agents/*agent\_name* 디렉토리 에서 *agent\_name*\_create.mqsc 스크립트를 실행하여 에이전트 큐 관리자에 필요한 구성을 수행하십시오. 그러나 이 구성을 수동으로 수행하려면 에이전트 큐 관리자에서 다음 단계를 완료하십시오.

# **프로시저**

1. 에이전트 조작 큐를 작성하십시오. 이러한 큐의 이름은 다음과 같이 지정됩니다.

- SYSTEM.FTE.COMMAND.*agent\_name*
- SYSTEM.FTE.DATA.*agent\_name*
- <span id="page-694-0"></span>• SYSTEM.FTE.EVENT.*agent\_name*
- SYSTEM.FTE.REPLY.*agent\_name*
- SYSTEM.FTE.STATE.*agent\_name*
- 큐 매개변수에 대한 정보는 MFT 에이전트 큐 설정을 참조하십시오.
- 2. 에이전트 권한 큐를 작성하십시오.

이러한 큐의 이름은 다음과 같이 지정됩니다.

- SYSTEM.FTE.AUTHADM1.*agent\_name*
- SYSTEM.FTE.AUTHAGT1.*agent\_name*
- SYSTEM.FTE.AUTHMON1.*agent\_name*
- SYSTEM.FTE.AUTHOPS1.*agent\_name*
- SYSTEM.FTE.AUTHSCH1.*agent\_name*
- SYSTEM.FTE.AUTHTRN1.*agent\_name*

큐 매개변수에 대한 정보는 MFT 에이전트 큐 설정을 참조하십시오.

### **다음에 수행할 작업**

프로토콜 브릿지 에이전트 작성 및 구성에 대한 정보는 fteCreateBridgeAgent(MFT 프로토콜 브릿지 에이전트 작성 및 구성) 및 FTPS 서버를 위한 프로토콜 브릿지 구성의 내용을 참조하십시오.

# **클러스터에서 다중 채널을 위한 MFT 에이전트 구성**

클러스터형 구성에서 IBM MQ 다중 채널 지원을 사용하려면 먼저 agentMultipleChannelsEnabled 특성을 true로 설정한 후 이 주제의 단계를 완료하십시오.

## **이 태스크 정보**

클러스터에서 다중 채널 지원은 목적지 에이전트의 큐 관리자에서만 IBM MQ 정의를 통해 사용할 수 있습니다.

Managed File Transfer 에이전트에 필요한 표준 IBM MQ 구성 단계 외에 이 주제의 단계를 완료해야 합니다. 이 단계는 첫 번째 사용을 위해 MFT 구성에 나열되어 있습니다.

다음 구성 예제는 **runmqsc** 명령을 사용합니다.

### **프로시저**

1. 사용할 각 채널의 클러스터-수신자 채널을 정의하십시오. 예를 들어, 두 개의 채널을 사용하는 경우 다음과 같 습니다.

DEFINE CHANNEL(TO.*DESTQMGRNAME*\_1) CHLTYPE(CLUSRCVR) CLUSTER(*MFTCLUSTER*) DEFINE CHANNEL(TO.*DESTQMGRNAME*\_2) CHLTYPE(CLUSRCVR) CLUSTER(*MFTCLUSTER*)

설명:

- *DESTQMGRNAME*은 목적지 에이전트의 큐 관리자 이름입니다.
- *MFTCLUSTER*는 IBM MQ 클러스터의 이름입니다.

채널에는 *MFTCLUSTER*.*DESTMGRNAME*\_n 이름 지정 규칙을 사용하는 것이 좋지만 이 규칙이 필수는 아닙니 다.

2. 각 채널에 해당하는 큐 관리자 알리어스를 정의하십시오. 예를 들면, 다음과 같습니다.

DEFINE QREMOTE(SYSTEM.FTE.*DESTQMGRNAME*\_1) RQMNAME(*DESTQMGRNAME*) CLUSTER(*MFTCLUSTER*) DEFINE QREMOTE(SYSTEM.FTE.*DESTQMGRNAME*\_2) RQMNAME(*DESTQMGRNAME*) CLUSTER(*MFTCLUSTER*) SYSTEM.FTE가 이 형식의 큐 관리자 별명을 검색하므로 큐 [관리자](#page-344-0) 별명 에 대한*DESTQMGRNAME*\_*n* 이름 지 정 규칙. *n*에 사용하는 수는 1로 시작하는 연속 수여야 합니다. 소스 에이전트의 큐 관리자에서 사용할 수 있 도록 정의를 클러스터 전체에 적용해야 합니다.

소스 에이전트 및 목적지 에이전트가 큐 관리자 알리어스의 수를 올바르게 판별할 수 있도록 큐 관리자의 기 본 XMITQ를 정의하지 **마십시오**.

#### **관련 태스크**

696 페이지의 『다중 채널을 위한 MFT 에이전트 구성: 비클러스터형』 비클러스터형 구성에서 IBM MQ 다중 채널 지원을 사용하려면 먼저 agentMultipleChannelsEnabled 특성을 true로 설정한 후 이 주제의 단계를 완료하십시오.

#### **관련 참조**

MFTagent.properties 파일

## **다중 채널을 위한 MFT 에이전트 구성: 비클러스터형**

비클러스터형 구성에서 IBM MQ 다중 채널 지원을 사용하려면 먼저 agentMultipleChannelsEnabled 특성을 true로 설정한 후 이 주제의 단계를 완료하십시오.

#### **이 태스크 정보**

비클러스터형 구성에서 다중 채널 지원은 소스 에이전트 및 목적지 에이전트의 큐 관리자에서 IBM MQ 정의를 통해 사용할 수 있습니다.

Managed File Transfer 에이전트에 필요한 표준 IBM MQ 구성 단계 외에 이 주제의 단계를 완료해야 합니다. 이 단계는 첫 번째 사용을 위해 MFT 구성에 나열되어 있습니다.

다음 단계에서는 소스 큐 관리자와 목적지 큐 관리자 간 통신에 송신자-수신자 채널을 사용하고 있는 것으로 가 정합니다.

다음 구성 예제는 **runmqsc** 명령을 사용합니다.

#### **프로시저**

1. 목적지 에이전트의 큐 관리자에서, 사용하려는 각 채널에 수신자 채널을 정의하십시오. 예를 들어, 두 개의 채 널을 사용하는 경우 다음과 같습니다.

DEFINE CHANNEL(TO.DESTQMGRNAME\_1) CHLTYPE(RCVR) TRPTYPE(TCP) DEFINE CHANNEL(TO.DESTQMGRNAME\_2) CHLTYPE(RCVR) TRPTYPE(TCP)

여기서, DESTQMGRNAME은 목적지 에이전트의 큐 관리자 이름입니다.

채널의 TO.DESTMGRNAME\_n 이름 지정 규칙을 사용하도록 권장되지만 이 규칙은 필수는 아닙니다. 수신자 채널 이름은 소스 에이전트의 큐 관리자에 있는 해당 송신자 채널과 일치해야 합니다.

2. 소스 에이전트의 큐 관리자에서, 사용하려는 각 채널에 전송 큐를 정의하십시오. 예를 들어, 두 개의 채널을 사 용하는 경우 다음과 같습니다.

DEFINE QLOCAL(DESTQMGRNAME\_1) USAGE(XMITQ) DEFINE QLOCAL(DESTQMGRNAME\_2) USAGE(XMITQ)

전송 큐의 DESTMGRNAME\_n 이름 지정 규칙을 사용하도록 권장되지만 이 규칙은 필수는 아닙니다. 정의하 는 전송 큐는 다음 단계에서 송신자 채널 정의 및 큐 관리자 알리어스 정의에서 참조됩니다.

3. 소스 에이전트의 큐 관리자에서, 사용하려는 각 채널에 송신자 채널을 정의하십시오. 예를 들어, 두 개의 채널 을 사용하는 경우 다음과 같습니다.

DEFINE CHANNEL(TO.DESTQMGRNAME\_1) CHLTYPE(SDR) TRPTYPE(TCP) CONNAME(DESTHOST:port) XMITQ(DESTQMGRNAME\_1) DEFINE CHANNEL(TO.DESTQMGRNAME\_2) CHLTYPE(SDR) TRPTYPE(TCP) CONNAME(DESTHOST:port) XMITQ(DESTQMGRNAME\_2)

채널의 TO.DESTMGRNAME\_n 이름 지정 규칙을 사용하도록 권장되지만 이 규칙은 필수는 아닙니다. 송신자 채널 이름은 목적지 에이전트의 큐 관리자에 있는 해당 수신자 채널과 일치해야 합니다.

4. 소스 에이전트의 큐 관리자에서, 각 채널에 해당하는 큐 관리자 알리어스를 정의하십시오. 예를 들면, 다음과 같습니다.

DEFINE QREMOTE(SYSTEM.FTE.DESTQMGRNAME\_1) RQMNAME(DESTQMGRNAME) XMITQ(DESTQMGRNAME\_1) DEFINE QREMOTE(SYSTEM.FTE.DESTQMGRNAME\_2) RQMNAME(DESTQMGRNAME) XMITQ(DESTQMGRNAME\_2)

송신 에이전트가 이 형식의 큐 관리자 알리어스를 검색하므로 큐 관리자 알리어스의 SYSTEM.FTE.DESTQMGRNAME\_n 이름 지정 규칙을 사용해야 합니다. *n*에 사용하는 수는 1로 시작하는 연 속 수여야 합니다.

에이전트가 큐 관리자 알리어스의 수를 올바르게 판별할 수 있도록 큐 관리자의 기본 XMITQ를 정의하지 **마 십시오**.

#### **관련 태스크**

695 페이지의 [『클러스터에서](#page-694-0) 다중 채널을 위한 MFT 에이전트 구성』 클러스터형 구성에서 IBM MQ 다중 채널 지원을 사용하려면 먼저 agentMultipleChannelsEnabled 특성을 true로 설정한 후 이 주제의 단계를 완료하십시오.

#### **관련 참조**

MFTagent.properties 파일

#### **MSCS를 사용하여 MFT 에이전트 구성**

플랫폼이 MFT 에서 지원되고 Windows버전 중 하나를 실행하는 경우, Managed File Transfer (MFT) 에이전트 Microsoft Cluster Service (MSCS) 설정이 지원됩니다.

#### **이 태스크 정보**

이 태스크는 MFT 에이전트의 장애 복구를 수행하기 위해 따를 수 있는 두 개의 시나리오에 대해 설명합니다.

- 시나리오 1: 에이전트를 MSCS 자원으로 구성
- 시나리오 2: 에이전트 큐 관리자 및 에이전트를 MSCS 자원으로 구성

#### **프로시저**

시나리오 1: 에이전트를 MSCS 자원으로 구성

- 에이전트를 MSCS 자원으로 구성하려면 다음 단계를 완료하십시오.
	- a) 클러스터의 각 시스템에 로컬로 Managed File Transfer를 설치하십시오. Managed File Transfer 설치를 참조하십시오.
	- b) 클러스터의 1차 시스템에 에이전트를 작성하십시오. CLIENT 전송을 사용하여 에이전트 큐 관리자에 연결하도록 에이전트를 구성해야 합니다. 이 에이전트에 대한 큐 관리자의 모든 오브젝트를 작성했는지 확인하십시오. 이를 수행하는 방법에 대한 정보는 에이전 트 설정의 내용을 참조하십시오.
	- c) Windows 서비스로 실행되도록 에이전트를 수정하고 Windows 서비스 도구의 에이전트 서비스에 대한 **시작 유형** 필드를 수동으로 설정하여 Windows 가 다시 시작될 때 자동으로 시작되지 않도록 구성하십시 오.

자세한 정보는 Windows 서비스로서 MFT 에이전트 시작을 참조하십시오.

- d) 2차 시스템에서 시나리오 1의 697 페이지의 『2』단계 및 697 페이지의 『3』단계를 반복하십시오. 이렇게 하여 로그, 특성 등의 파일 구조가 클러스터에 있는 다른 시스템에 있는지 확인합니다. 697 페이지 의 『2』단계에서와 같이 큐 관리자 오브젝트를 작성할 필요가 없습니다.
- e) 1차 시스템에서 에이전트를 MSCS 제어 아래에 '일반 서비스'로 추가하십시오. 이를 수행하려면:

a. 클러스터를 마우스의 오른쪽 단추로 클릭하고 **역할 -> 자원 추가 -> '일반 서비스'**를 선택하십시오.

b. Windows 서비스 목록에서 에이전트 서비스를 선택하고 **다음**을 클릭하여 구성 마법사를 완료하십시 오.

이제 에이전트 서비스가 MSCS 자원으로 추가되었습니다. 장애 복구가 발생하면 에이전트 서비스가 다른 시스템에서 시작됩니다.

시나리오 2: 에이전트 큐 관리자 및 에이전트를 MSCS 자원으로 구성

- 에이전트 큐 관리자 및 에이전트를 MSCS 자원으로 구성하려면 다음 단계를 완료하십시오.
	- a) MSCS 자원으로 실행되도록 에이전트 큐 관리자를 구성하십시오.

이를 수행하는 방법에 대한 정보는 446 [페이지의](#page-445-0) 『MSCS 제어 아래 큐 관리자 넣기』의 내용을 참조하십 시오.

b) 클러스터의 1차 시스템에 에이전트를 작성하십시오.

BINDINGS 전송을 사용하여 에이전트 큐 관리자에 연결하도록 에이전트를 구성해야 합니다. 이 에이전트 에 대한 큐 관리자의 모든 오브젝트를 작성했는지 확인하십시오. 이를 수행하는 방법에 대한 정보는 에이 전트 설정의 내용을 참조하십시오.

c) Windows 서비스로 실행되도록 에이전트를 수정하고 Windows 서비스 도구의 에이전트 서비스에 대한 **시작 유형** 필드를 수동으로 설정하여 Windows 가 다시 시작될 때 자동으로 시작되지 않도록 구성하십시 오.

자세한 정보는 Windows 서비스로서 MFT 에이전트 시작을 참조하십시오.

- d) MSCS에서 제어되는 에이전트 큐 관리자가 2차 시스템에서 실행 중인지 확인하십시오.
	- 이 시스템에서 작성된 에이전트는 BINDINGS 전송을 사용하여 큐 관리자에 연결하므로 에이전트 작성 시 사용 가능해야 합니다.
- e) 2차 시스템에서 시나리오 2의 698 페이지의 『2』단계 및 698 페이지의 『3』단계를 반복하십시오. 이렇게 하여 로그, 특성 등의 파일 구조가 클러스터에 있는 다른 시스템에 있는지 확인합니다. 698 페이지 의 『2』단계에서와 같이 큐 관리자 오브젝트를 작성할 필요가 없습니다.
- f) 에이전트를 MSCS 제어 아래에 '일반 서비스'로 추가하십시오.
	- 이를 수행하려면:
	- a. 클러스터를 마우스의 오른쪽 단추로 클릭하고 **역할 -> 자원 추가 -> '일반 서비스'**를 선택하십시오.
	- b. Windows 서비스 목록에서 에이전트 서비스를 선택하고 **다음**을 클릭하여 구성 마법사를 완료하십시 오.
- g) 에이전트 서비스의 자원 특성을 수정하여 큐 관리자 자원을 종속 항목 목록에 추가하십시오. 이렇게 하면 에이전트가 시작되기 전에 큐 관리자 자원이 시작됩니다.
- h) 큐 관리자 자원을 오프라인 상태로 설정한 후 에이전트 자원을 온라인 상태로 전환하십시오. 큐 관리자 자 원 및 에이전트가 모두 시작되었는지 확인하십시오.

장애 복구가 발생하면 에이전트 서비스 및 에이전트 큐 관리자가 2차 시스템에서 시작됩니다.

# **Managed File Transfer의 고가용성 에이전트**

고가용성(HA) 구성에서 실행되도록 MFT의 표준 또는 브릿지 에이전트를 구성할 수 있습니다. 구성이 동일한 한 쌍의 에이전트 인스턴스가 HA 설정에 포함됩니다. 여기서 하나의 인스턴스가 하나의 시스템에서 실행되고 다른 인스턴스가 다른 시스템에서 실행됩니다. 두 인스턴스 모두 동일한 에이전트 큐 관리자에 연결하도록 구성됩니 다.

## **개요**

두 개의 인스턴스 중 하나(활성 인스턴스)만 파일 전송을 처리하며 다른 인스턴스(대기 인스턴스)는 부분적으로 초기화된 상태이고 파일 전송을 처리할 수 없습니다.

활성 인스턴스가 실패하거나 큐 관리자에 대한 연결이 끊어지면 대기 인스턴스가 초기화를 완료하고 파일 전송 처리를 시작합니다. 활성 인스턴스가 실패할 때 진행 중이었던 인플라이트 전송은 마지막으로 알려진 검사 지점 부터 재개됩니다.

다음 그림은 활성 및 대기 에이전트의 공용 구성을 보여줍니다.

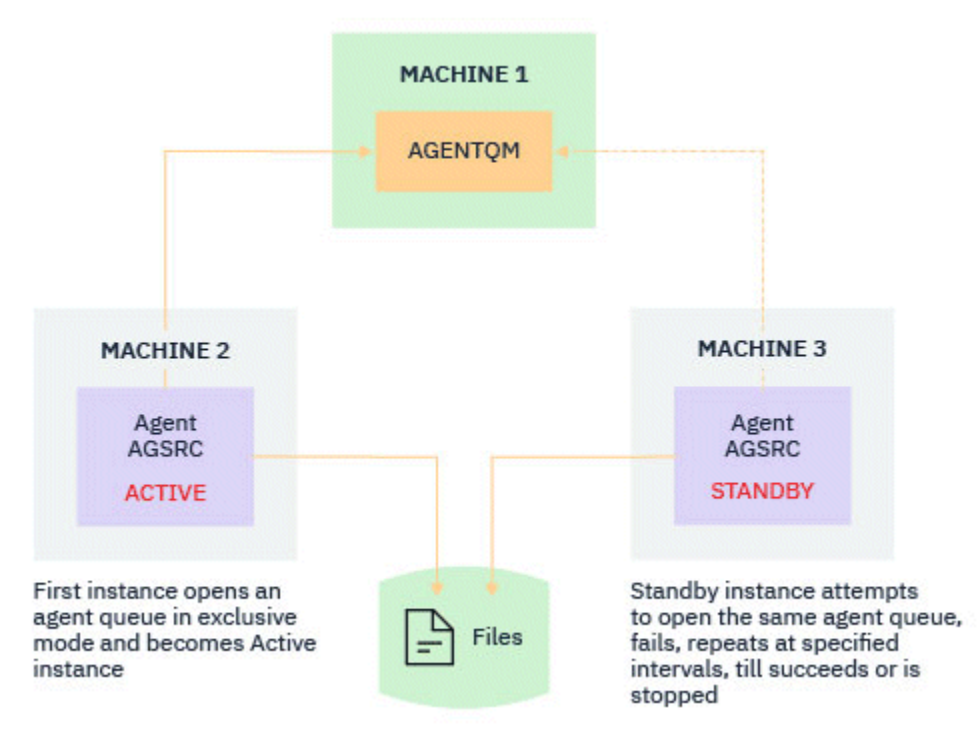

#### **참고사항:**

- 1. 하나의 에이전트 인스턴스가 두 개의 다른 시스템에서 실행됩니다. 인스턴스 중 하나는 활성 인스턴스이고 다 른 하나는 대기 인스턴스입니다.
- 2. 에이전트의 각 인스턴스는 다른 시스템에서 실행됩니다. 인스턴스 중 하나는 활성 인스턴스이고 다른 하나는 대기 인스턴스입니다.
- 3. 동일한 에이전트 큐 세트가 에이전트의 두 인스턴스 간에 공유됩니다.

4. 에이전트의 두 인스턴스 모두 관리 전송을 수행하기 위해 동일한 공유 파일 시스템에 액세스해야 합니다.

활성-대기 에이전트 인스턴스 메커니즘은 공유 자원에 대한 잠금을 얻어서 작동합니다. 표준 자원에 대한 잠금을 얻은 에이전트 인스턴스가 활성 인스턴스가 되는 반면 잠금을 얻는 데 실패한 다른 인스턴스는 대기 인스턴스가 됩니다.

여기서 공유 인스턴스는 새 큐 SYSTEM.FTE.HA.<agent name>입니다. IBM MQ 9.1.4 이상 에이전트가 구성 될 때 이 큐가 자동으로 작성됩니다.

#### **프로세스 작동 방법**

HA 에이전트를 작성하려면 true로 설정된 agent.properties 파일의 **highlyAvailable** 에이전트 특성 과 함께 추가 **-x** 매개변수를 사용하여 **fteCreateAgent** 또는 **fteCreateBridgeAgent** 명령을 실행하여 두 개의 시스템에서 동일한 구성 매개변수로 에이전트를 작성합니다.

#### **참고사항:**

• 두 개의 구성이 동일한 에이전트 큐 관리자를 가리켜야 합니다.

• 필수 에이전트 큐는 에이전트 큐 관리자에 한 번만 작성해야 합니다.

**highlyAvailable** 에이전트 특성에 대한 자세한 정보는 **-x** 매개변수 및 agent.properties 파일에 대한 자세한 정보는 **fteCreateAgent** 명령을 참조하십시오.

**참고: fteCreateAgent** 또는 **fteCreateBridgeAgent** 명령을 실행하면 에이전트 큐 관리자 및 SYSTEM.FTE.HA.*agent name* 큐에 IBM MQ 오브젝트를 작성하는 데 필요한 스크립트가 포함된 MQSC 파일 이 작성됩니다. 이 MQSC 파일은 **-x** 매개변수를 지정하는지 여부에 관계없이 작성됩니다.

고가용성 에이전트 구성을 작성하는 동안 **fteCreateAgent** 또는 **fteCreateBridgeAgent** 명령은 SYSTEM.FTE/Agents/*agent name* 주제에 등록하여 다른 곳에 있는 동일한 에이전트의 인스턴스가 있는지 확인합니다. 동일한 에이전트의 인스턴스가 발견되면 두 명령 중 하나가 파일 시스템에 필요한 구성을 작성하지 만 에이전트 작성을 다시 발행하지 않습니다.

에이전트가 HA 모드로 시작되는 경우:

- 1. 에이전트가 독점적 GET 모드에서 SYSTEM.FTE.HA.*agent name* 큐를 열려고 합니다.
- 2. 에이전트가 SYSTEM.FTE.HA.*agent name* 큐를 성공적으로 열면 에이전트의 활성 인스턴스가 되고 추가 시작 프로세스가 계속됩니다.
- 3. 배타적 GET 모드에서 SYSTEM.FTE.HA.*agent name* 큐를 여는 시도가 MQRC\_OBJECT\_IN\_USE 이유 코 드와 함께 실패하는 경우, 다른 곳에서 실행 중인 에이전트의 활성 인스턴스가 이미 있음을 의미합니다. 따라 서 이 인스턴스는 에이전트의 대기 인스턴스가 됩니다.

대기 인스턴스는 지정된 간격으로 SYSTEM.FTE.HA.*agent name* 큐를 열려고 시도합니다. 추가 에이전트 특성 **standbyPollInterval** 이 (가) agent.properties 파일에서 이 목적으로 제공됩니다.

기본값을 사용하면 대기 인스턴스는 5초 마다 SYSTEM.FTE.HA.*agent name* 큐를 열려고 시도합니다. 이 러한 시도는 인스턴스가 SYSTEM.FTE.HA.*agent name* 큐 열기에 성공하거나 **fteStopAgent** 명령을 사 용하여 중지될 때까지 반복됩니다.

D V 9.2.0.5 D V 9.2.4 BM MQ 9.2.4 및 IBM MQ 9.2.0 Fix Pack 5에서 모든 인스턴스가 **standbyPollInterval** 특성을 사용하여 인스턴스가 에이전트 큐 관리자에서 연결이 끊어진 경우 재연결 시도 사이에 대기하는 시간을 판별합니다.

# **다중 대기 인스턴스**

모든 대기 인스턴스가 독점 GET 모드에서 SYSTEM.FTE.HA.*agent name* 큐를 가져오려고 시도하고 활성 인 스턴스가 실패한 후 성공한 인스턴스가 활성 인스턴스가 됩니다.

활성 인스턴스가 모든 알려진 대기 인스턴스의 정보를 유지보수하고 에이전트 상태 발행물의 일부로 정보를 발 행합니다. **fteShowAgentDetails** 명령의 출력, 에이전트 GET REST API 응답 및 IBM MQ Explorer MFT 플 러그인이 모든 대기 인스턴스에 대한 정보를 표시합니다.

자세한 정보는 **fteShowAgentDetails** 명령의 출력 예 및 에이전트 GET REST API 응답을 참조하십시오.

XML 형식의 에이전트 상태 정보에 대한 예는 MFT 에이전트 상태 메시지를 참조하십시오.

# **버전 요구사항**

활성 및 대기 에이전트가 IBM MQ 9.1.4 이상이어야 합니다.

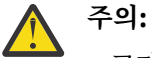

- 고가용성 모드의 IBM MQ 9.1.4 이전에는 IBM MQ 버전을 구성하거나 시작할 수 없습니다.
- 활성 및 대기 인스턴스가 모두 동일한 버전의 코드를 실행해야 합니다.

활성 및 대기 인스턴스의 버전은 두 인스턴스 모두 동일한 버전인지 확인하기 위해 유효성 검증됩니다. 임시 동적 큐는 인스턴스 간 통신에 사용됩니다. agent.properties 파일에 정의된 두 개의 에이전트 특성인 **dynamicQueuePrefix** 및 **modelQueueName**가 임시 동적 큐의 이름을 생성합니다.

## *Managed File Transfer***의 고가용성 에이전트에 대한 필수 정보**

고가용성 구성에서 실행되고 있는 표준 또는 브릿지 MFT 에이전트에 대해 알아야 하는 다양한 유형의 정보가 있 습니다. 이 정보에는 에이전트가 시작하는 데 사용하는 다양한 메소드, 로그 파일에서 에이전트의 인스턴스를 식 별하는 방법 및 에이전트에 대한 상태 정보가 포함됩니다.

#### **에이전트 시작**

**에이전트의 인스턴스가 다른 위치에서 비HA 모드로 실행 중임**

HA 에이전트로 구성되지 않은 에이전트의 다른 인스턴스를 시작하려고 시도하면, SYSTEM.FTE.HA.*agent name* 큐에서 잠금을 획득할 수 있는지 여부를 확인하는 확인이 먼저 수행됩니다.

다른 인스턴스가 비HA 모드로 시작되면 SYSTEM.FTE.HA.*agent name* 큐의 잠금이 이 인스턴스에 의해 획득 됩니다. 에이전트가 초기화를 계속하지만 다른 인스턴스에서 독점적으로 명령 큐를 열기 때문에 나중에 에이전 트가 실패합니다.

이 경우 다음 예제에 표시된 메시지는 에이전트의 output0.log 파일에 로그되고 에이전트는 계속해서 30초마 다 명령 큐를 엽니다.

BFGMQ1045I: Agent's system queue 'SYSTEM.FTE.COMMAND.SRC' is configured as either NOSHARE or DEFSOPT(SHARED).

BFGAG0035W: The agent received MQI reason code 2042 when trying to open queue 'SYSTEM.FTE.COMMAND.SRC' on the queue manager 'MFTHAQM' with connection name 'localhost(1414)' and channel 'MFT\_HA\_CHN'. The agent will try the operation again every 30 seconds.

#### **에이전트의 인스턴스가 다른 위치에서 HA 모드로 실행 중임**

HA 에이전트로 구성되지 않은 에이전트의 다른 인스턴스를 시작하려고 시도하면, SYSTEM.FTE.HA.*agent name* 큐에서 잠금을 획득할 수 있는지 여부를 확인하는 확인이 먼저 수행됩니다.

다른 인스턴스가 활성 인스턴스로 실행되고 있으므로 잠금 획득 시도가 실패합니다. 인스턴스가 시작되지 않고 다음 오류 메시지가 에이전트의 output0.log 파일에 로그됩니다.

BFGAG0194E: An instance of this agent is already running elsewhere. 따라서 이 인스턴스를 계속할 수 없으며 인스턴스가 종료됩니다.

#### **에이전트를 Windows 서비스로 시작**

Windows에서는 에이전트를 Windows 서비스로 시작할 수 있습니다.

시작되는 동안 Windows에서 MFT 에이전트를 정상 또는 HA 모드로 시작합니다. 에이전트가 HA 모드로 실행되 도록 구성된 경우 먼저 잠금을 획득하는 인스턴스에 따라 활성 또는 대기 인스턴스로 실행됩니다.

### **로그 파일에서 에이전트의 인스턴스 유형 식별**

정보 메시지는 인스턴스 유형을 표시하기 위해 에이전트의 output0.log 파일에 기록됩니다. 에이전트 인스턴 스가 활성 인스턴스로 시작되는 경우 다음 메시지가 기록됩니다.

BFGAG0193I: The agent has successfully initialized as an active instance.

에이전트 인스턴스가 대기 인스턴스로 시작되는 경우 다음 메시지가 기록됩니다.

BFGAG0193I: The agent has successfully initialized as a standby instance.

### **에이전트 상태 업데이트**

동일한 에이전트에 대한 두 개의 인스턴스가 실행 중이므로 에이전트 상태 발행물에 두 에이전트 모두에 대한 정 보가 있어야 합니다.

활성 인스턴스가 두 인스턴스 모두의 상태를 발행하는 인스턴스입니다.

#### **대기 인스턴스**

에이전트 상태를 발행할 때 활성 인스턴스가 대기 인스턴스 발행물의 사용 기간을 검사합니다.

이러한 용도로 agent.properties 파일에 두 개의 추가 특성이 있습니다.

- **standbyStatusExpiry**은(는) 에이전트의 명령 큐에 대기 상태 메시지를 넣을 대기 상태 메시지의 만기 시 간입니다. 에이전트의 활성 인스턴스가 해당 기간에 메시지를 처리하지 않는 경우 해당 메시지가 만기됩니다. 기본적으로 **standbyStatusExipry**의 값은 30초입니다. 또한 메시지는 대기 상태 메시지보다 전송 요청의 우선순위 처리를 허용하는 낮은 우선순위(9)입니다.
- **standbyStatusPublishInterval**은(는) 대기 인스턴스가 상태를 공개하는 빈도를 설정합니다.

**활성 인스턴스**

활성 인스턴스는 대기 인스턴스의 상태 업데이트를 처리하기 위해 다음을 수행합니다.

- 1. SYSTEM.FTE.COMMAND.<agent name> 큐에서 메시지를 가져오고 작업자 스레드에 메시지 처리를 위임 합니다.
- 2. 작업 프로그램 스레드가 메시지 본문에서 컨텐츠를 검색하고 대기 인스턴스 정보로 에이전트 상태 오브젝트 를 업데이트하며 에이전트 상태 발행자에게 상태를 발행하도록 알립니다.
- 3. 에이전트 상태 발행자가 상태를 발행합니다.

여기서 최적화가 수행되어 대기 상태 정보를 캐시합니다. 요청이 이루어질 때 에이전트 상태 발행자가 새 상 태를 캐시된 상태와 대조하여 차이가 있는 경우에만 발행합니다.

다음 다이어그램은 활성 또는 대기 인스턴스가 에이전트의 상태를 발행하기 위해 따르는 플로우를 설명합니다.

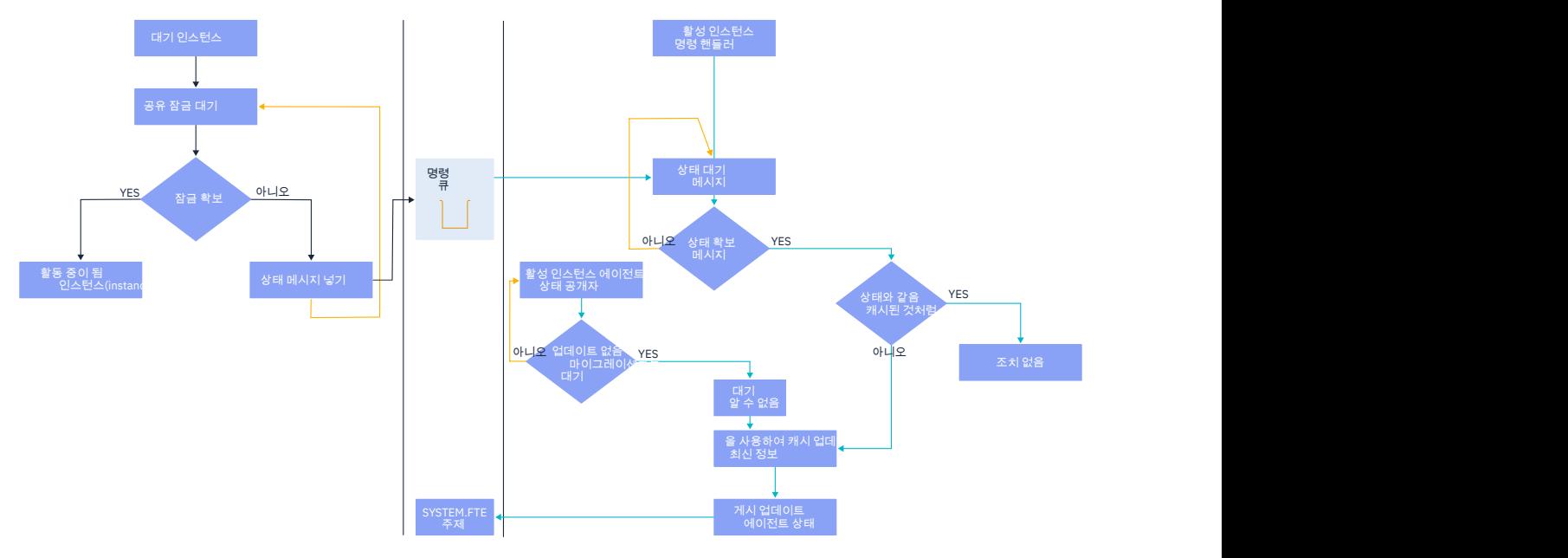

# **고가용성 에이전트에서 인스턴스 제거***,* **장애 복구 및 유지보수**

고가용성 Managed File Transfer 인스턴스는 제거될 수 있고, 다양한 방식으로 실패할 수 있으며 유지보수가 필 요할 수 있습니다.

# **대기 인스턴스 상태 제거**

활성 인스턴스가 전송을 처리 중이고 대기 인스턴스 상태 메시지를 처리할 수 없거나, 대기 인스턴스가 실패했거 나 어떤 이유로 상태 메시지를 발행하지 않는 상황이 발생할 수 있습니다.

이러한 시나리오에서 대기 인스턴스의 존재를 인식하는 활성 에이전트는 대기 인스턴스를 목록에서 제거하기 전 에 agent.properties 파일의 **standbyStatusDiscardTime** 특성에 지정된 값을 대기합니다. 이 특성의 기본값은 **standbyStatusPublishInterval** 특성 값의 두 배인 600초입니다.

### **정상적으로 인스턴스 장애 복구**

**fteStopAgent** 명령을 **-i** 옵션과 함께 사용하여 정상 장애 복구를 수행할 수 있습니다.

이렇게 하면 활성 인스턴스가 즉시 중지됩니다. **-i** 옵션 없이 에이전트를 중지하면 활성 인스턴스가 진행 중인 모든 전송을 완료할 때까지 에이전트가 계속 실행되므로 장애 복구에 오랜 시간이 걸릴 수 있습니다.

모든 인플라이트 전송은 마지막으로 알려진 체크포인트에서 계속됩니다.

# <span id="page-702-0"></span>**다른 상황에서 인스턴스 장애 복구**

활성 인스턴스가 정상적이지 않는 방법으로 종료되거나 전체 시스템이 실패하는 경우 에이전트 큐에 대한 연결 이 해제되고 큐 관리자가 SYSTEM.FTE.HA.<agent name> 큐를 포함한 열려 있는 모든 큐와 연결을 닫습니 다.

이로 인해 대기 인스턴스가 독점 GET을 획득하고 에이전트 초기화의 나머지를 완료합니다.

모든 인플라이트 전송은 마지막으로 알려진 체크포인트에서 계속됩니다.

## **큐 관리자에 대한 연결이 해제된 경우**

#### **클라이언트 모드**

에이전트 프로세스는 여러 스레드로 구성됩니다. 예를 들어, 일정한 간격으로 에이전트 상태를 발행하는 스레드 인 기본 스레드 이외에 모든 전송 요청은 전송이 완료된 후 종료되는 일련의 스레드로 핸들링됩니다.

이러한 스레드 중 다수는 에이전트 큐 관리자에 연결되며 메시지를 넣고 가져옵니다. 네트워크 문제나 큐 관리자 실패로 인해 이러한 연결이 해제될 수 있습니다. 스레드가 연결 해제 문제점을 감지하면 해당 스레드가 기본 스레 드에 복구를 초기화하도록 알리고 종료됩니다.

그런 다음 기본 스레드가 큐 관리자에 대한 연결이 설정될 때까지 대기하는 다른 스레드를 시작합니다. 다시 연결 되면 에이전트에 대한 독점 GET을 획득하려고 시도합니다. 시도에 성공하면 에이전트가 계속해서 복구를 완료 하고 활성 인스턴스가 됩니다. 독점 GET을 획득하려는 시도에 실패하면 인스턴스가 대기 인스턴스가 됩니다.

#### **바인딩 모드**

바인딩 모드에서 연결하는 경우 에이전트 연결이 끊어지면 에이전트 프로세스가 종료됩니다. 프로세스 제어기가 에이전트 재시작을 핸들링합니다. 에이전트가 재시작될 때 자체적으로 독점 GET 획득을 시도하는 프로세스를 거칩니다.

에이전트가 성공하면 활성 인스턴스가 되고 그렇지 않으면 대기 인스턴스가 됩니다.

### **유지보수 레벨 업그레이드 적용**

고가용성 에이전트에 유지보수를 적용하는 단계는 다중 인스턴스 큐 관리자에 대해 문서화된 단계와 유사합니 다. 자세한 정보는 Windows의 멀티 인스턴스 큐 관리자에 유지보수 레벨 업데이트 적용 또는 AIX의 멀티 인스턴 스 큐 관리자에 유지보수 레벨 업데이트 적용또는 Linux의 멀티 인스턴스 큐 관리자에 유지보수 레벨 업데이트 적용을 참조하십시오.

유지보수를 적용하기 전에 유지보수 레벨이 적용될 시스템에서 실행 중인 에이전트를 중지해야 합니다. 활성 인 스턴스를 업데이트할 경우 전송의 연속성을 위해 활성 인스턴스를 대기 인스턴스로 장애 복구해야 합니다.

업그레이드가 완료되면 에이전트 인스턴스를 시작하고 현재 활성 인스턴스를 업그레이드된 인스턴스로 장애 복 구한 후 대기 인스턴스를 업그레이드해야 합니다.

## **이전 버전의 제품에서 에이전트 마이그레이션**

IBM MQ 9.1.4 이전의 IBM MQ 버전에서 마이그레이션된 에이전트는 고가용성으로 실행됩니다. 이전 버전에서 Managed File Transfer 에이전트 마이그레이션의 프로시저에 따라 이러한 에이전트가 고가용성 모드로 실행되 도록 할 수 있습니다.

# **MFT 로거 구성**

Managed File Transfer는 파일을 전송할 때 조치에 대한 정보를 조정 큐 관리자의 토픽에 발행합니다. 데이터베 이스 로거는 분석 및 감사를 위해 이 정보를 데이터베이스에 복사하는 데 사용할 수 있는 Managed File Transfer 의 선택적 컴포넌트입니다.

다음과 같이 로거의 세 가지 버전이 있습니다.

- ALW 독립형 파일 로거
- 독립형 데이터베이스 로거

• Java Platform, Enterprise Edition(Java EE) 로거

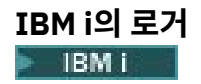

Managed File Transfer 로거는 IBM i 플랫폼에서 지원되지 않습니다.

#### **독립형 파일 로거**

#### ALW

독립형 파일 로거는 조정 큐 관리자를 호스팅하는 시스템 또는 조정 큐 관리자에 연결하여 큐 관리자를 호스팅하 는 시스템에서 실행되는 Java 프로세스입니다. 독립형 파일 로거는 IBM MQ 바인딩을 사용하여 연관된 큐 관리 자에 연결합니다. 독립형 로거는 **fteCreateLogger** 명령을 사용하여 작성됩니다.

<mark>▲ Windows |</mark>독립형 파일 로거를 Windows 서비스로 실행하여 사용자가 Windows 세션에서 로그오프해도 파 일 로거가 계속 실행되도록 할 수 있으며 시스템이 재시작될 때 자동으로 시작하도록 구성할 수 있습니다. 추가 정보는 704 페이지의 『MFT 독립형 파일 로거 설치』의 내용을 참조하십시오.

독립형 파일 로거는 다음 플랫폼에서 지원되지 않습니다.

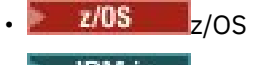

# $\bullet$  IBM i  $\overline{I}$ <sub>IBM i</sub>

### **독립형 데이터베이스 로거**

독립형 데이터베이스 로거는 큐 관리자 및 데이터베이스를 호스팅하는 시스템에 설치하는 Java 애플리케이션입 니다. 독립형 데이터베이스 로거는 종종 조정 큐 관리자와 동일한 시스템에 설치되지만 조정 큐 관리자에 연결되 는 큐 관리자와 동일한 시스템에도 설치될 수 있습니다. 독립형 데이터베이스 로거는 IBM MQ 바인딩을 사용하 여 연관된 큐 관리자에 연결하고 유형 2 또는 유형 4 JDBC 드라이버를 사용하여 Db2 또는 Oracle 데이터베이스 에 연결합니다. 독립형 데이터베이스 로거는 큐 관리자 및 데이터베이스 모두에 대한 글로벌 트랜잭션을 조정하 고 데이터를 보호하기 위해 큐 관리자의 XA 지원을 사용하므로, 이 유형의 연결이 필요합니다.

Windows Windows 시스템을 사용 중인 경우, 독립형 로거를 Windows 서비스로 실행하여 사용자가 Windows 세션에서 로그오프해도 로거가 계속 실행되도록 할 수 있습니다. 독립형 데이터베이스 로거에 대한 자 세한 정보는 711 페이지의 『MFT 독립형 [데이터베이스](#page-710-0) 로거 설치』의 내용을 참조하십시오.

## **Java EE 데이터베이스 로거**

Java EE 데이터베이스 로거는 애플리케이션 서버에 설치하는 EAR 파일로 제공됩니다. 다른 엔터프라이즈 애플 리케이션과 함께 Java EE 데이터베이스 로거를 관리할 수 있으므로 기존 Java EE 애플리케이션 서버 환경이 사 용 가능한 경우에는 이 방식이 독립형 데이터베이스 로거를 사용하는 것보다 더 편리합니다. IBM MQ 서버 및 데 이터베이스를 호스트하는 시스템에 Java EE 데이터베이스 로거를 별도의 시스템에 설치할 수도 있습니다. Java EE 데이터베이스 로거는 Db2 및 Oracle 데이터베이스와 함께 사용할 수 있도록 지원됩니다. 또한 Java EE 데이 터베이스 로거는 WebSphere Application Server 7.0에 설치된 경우 Oracle Real Application Cluster도 지원합 니다.

로거를 구성하는 방법에 대한 지시사항은 다음 주제를 참조하십시오.

- 704 페이지의 『MFT 독립형 파일 로거 설치』
- 711 페이지의 『MFT 독립형 [데이터베이스](#page-710-0) 로거 설치』
- 715 페이지의 『MFT 에 대한 Java EE [데이터베이스](#page-714-0) 로거 설치』

# **MFT 독립형 파일 로거 설치**

독립형 파일 로거는 IBM MQ 바인딩 모드 또는 클라이언트 모드를 사용하여 조정 큐 관리자에 연결해야 하는 Java 프로세스입니다. 독립형 파일 로거를 정의하려면 **fteCreateLogger** 명령을 사용하여 이 주제의 단계를 수행하십시오.

### **이 태스크 정보**

독립형 파일 로거에 대한 자세한 정보는 703 [페이지의](#page-702-0) 『MFT 로거 구성』의 내용을 참조하십시오. 이 주제의 단 계에서는 조정 큐 관리자에 연결하도록 로거를 구성합니다. 대체 로거 구성은 714 [페이지의](#page-713-0) 『MFT 독립형 로 거의 대체 [구성』의](#page-713-0) 내용을 참조하십시오.

독립형 파일 로거는 다음 플랫폼에서 지원되지 않습니다.

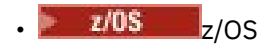

 $\bullet$  IBM i  $_{\rm IBMi}$ 

#### **프로시저**

- 1. Managed File Transfer Logger 컴포넌트가 설치되어 있는지 확인하십시오. 자세한 정보는 Managed File Transfer 제품 옵션을 참조하십시오.
- 2. **fteCreateLogger** 명령을 실행하여 조정 큐 관리자를 지정하고 -loggerType 매개변수를 FILE로 설정하 여 독립형 파일 로거를 작성하십시오. 자세한 정보는 fteCreateLogger를 참조하십시오.
- 3. 옵션: 사용자 정의 양식을 사용하려면 **fteCreateLogger** 명령으로 작성된 XML 파일을 수정할 수 있습니 다. 로그 양식 정의는 FileLoggerFormat.xml 파일에 있습니다. 자세한 정보는 705 페이지의 『MFT 독립형 파일 로거 형식』의 내용을 참조하십시오.
- 4. 조정 큐 관리자에 대해 **fteCreateLogger** 명령이 제공하는 MQSC 명령을 실행하여 로거 큐를 작성하십 시오.
- 5. 로거 프로세스를 실행할 사용자를 식별하고 해당 사용자에 대한 권한을 구성하십시오. 자세한 정보는 [710](#page-709-0) [페이지의](#page-709-0) 『MFT 독립형 파일 로거의 사용자 액세스 구성』의 내용을 참조하십시오.
- 6. 옵션: **fteCreateLogger** 명령을 실행했을 때 작성된 logger.properties 파일을 편집하여 독립형 파 일 로거를 추가로 구성할 수 있습니다. 이 파일은 키-값 쌍으로 구성된 Java 특성 파일입니다. logger.properties 파일은 *MQ\_DATA\_PATH*/mqft/config/*coordination\_qmgr\_name*/ loggers/*logger\_name* 디렉토리에 있습니다. 사용 가능한 특성 및 영향에 대한 자세한 정보는 MFT 로 거 구성 특성을 참조하십시오.
- 7. Windows

옵션: Windows 시스템을 사용 중인 경우 독립형 파일 로거를 Windows 서비스로 실행할 수 있습니다. **-s** 매 개변수와 함께 **fteModifyLogger** 명령을 실행하십시오. 자세한 정보는 fteModifyLogger를 참조하십시 오.

8. **fteStartLogger** 명령을 사용하여 독립형 파일 로거를 시작하십시오. 자세한 정보는 fteStartLogger를 참조하십시오.

이전 단계를 수행하고 Windows에서 **-s** 매개변수와 함께 **fteModifyLogger** 명령을 사용한 경우 독립형 파일 로거가 Windows 서비스로 시작됩니다.

- 9. 로거 출력을 검사하십시오. 독립형 파일 로거는 두 가지 유형의 출력(파일 전송 감사 데이터 및 로거 진단 데 이터)을 생성합니다. 파일 전송 감사 데이터는 *MQ\_DATA\_PATH*/mqft/logs/ *coordination\_qmgr\_name*/loggers/*logger\_name*/logs에서 찾을 수 있습니다. 로거 진단 데이터 는 *MQ\_DATA\_PATH*/mqft/logs/*coordination\_qmgr\_name*/loggers/*logger\_name*에서 찾을 수 있습니다.
- 10. **fteStopLogger** 명령을 사용하여 로거를 중지할 수 있습니다. 자세한 정보는 fteStopLogger를 참조하십 시오.

## **결과**

## *MFT* **독립형 파일 로거 형식**

파일 로거에서 작성한 메시지 정보의 형식은 FileLoggerFormat.xml 파일에 정의될 수 있습니다.

로거의 구성 디렉토리는 *MQ\_DATA\_PATH*/mqft/config/*coordination\_qmgr\_name*/loggers/ *logger\_name*에 있습니다. 새 파일 로거를 작성할 때 파일 로거가 사용하는 기본 정의 세트가 포함된 이 파일의 버전이 작성됩니다. 기본 로그 형식 정의에 대한 자세한 정보는 MFT 독립형 파일 로거 기본 로그 형식을 참조하 십시오.

사용자 정의 로그 형식을 지정하려면 FileLoggerFormat.xml 파일을 편집하십시오.

#### **사용자 정의 로그 형식 정의**

로그 형식 정의는 메시지 유형 세트로 구성되어 있으며 각 메시지 유형에는 형식 정의가 있습니다. 메시지 유형의 형식 정의는 XPATH 형식으로 제공된 삽입 세트와 각 삽입을 구분하는 데 사용되는 구분 기호로 구성되어 있습니 다. 삽입의 순서는 로그 파일에 출력하도록 생성된 행에서 컨텐츠가 배치되는 순서를 결정합니다. 예를 들어, 다 음은 callStarted 메시지 유형에 대한 정의입니다.

```
<callStarted>
   <format>
     <inserts>
       <insert type="user" width="19" ignoreNull="false">/transaction/action/
        @time</insert>
 <insert type="user" width="48" ignoreNull="false">/transaction/@ID</insert>
 <insert type="system" width="6" ignoreNull="false">type</insert>
       <insert type="user" width="0" ignoreNull="false">/transaction/agent/
       @agent</insert>
       <insert type="user" width="0" ignoreNull="false">/transaction/agent/@QMgr</insert>
      <insert type="user" width="0" ignoreNull="false">/transaction/job/name</insert><br><insert type="user" width="0" ignoreNull="true">/transaction/transferSet/
                              width="0" ignoreNull="true">/transaction/transferSet/
      call/command/@type</insert><br><insert type="user" width=
                              width="0" ignoreNull="true">/transaction/transferSet/
      call/command/@name</insert>
       <insert type="system" width="0" ignoreNull="true">callArguments</insert>
     </inserts>
     <separator></separator>
   </format>
</callStarted>
```
이 형식은 로그 파일에서 다음과 같은 행을 생성합니다.

2011-11-25T10:53:04;414d5120514d5f67627468696e6b20206466cf4e20004f02;[CSTR]; AGENT1;AGENT\_QM;Managed Call;executable;echo;call test;

형식 정의에 제공된 삽입은 로그 파일의 행에 정보가 표시되는 순서로 표시됩니다. FileLoggerFormat.xml 파일의 형식을 정의하는 XML 스키마에 대한 자세한 정보는 독립형 파일 로거 형식 XSD의 내용을 참조하십시오.

#### **메시지 유형**

FTE 에이전트가 다른 범위의 메시지 유형을 SYSTEM.FTE/Log 서브토픽에 씁니다. 자세한 정보는 SYSTEM.FTE 토픽을 참조하십시오. 로그 파일 정의는 이러한 메시지 유형에 대한 형식 정의를 포함할 수 있습니 다.

```
callCompleted
callStarted
monitorAction
monitorCreate
monitorFired
notAuthorized
scheduleDelete
scheduleExpire
scheduleSkipped
scheduleSubmitInfo
scheduleSubmitTransfer
scheduleSubmitTransferSet
transferStarted
transferCancelled
transferComplete
transferDelete
transferProgress
```
메시지의 형식은 다양할 수 있습니다. 대부분의 메시지 유형은 SYSTEM.FTE/Log 서브토픽에서 이용한 각 로그 메시지의 로그 파일에서 하나의 행을 씁니다. 이 경우 로그 형식 정의에 제공된 XPATH 주소가 메시지의 루트와 관련되어 있는 단순한 경우가 발생합니다. 이는 쓰기 출력으로 이 메소드를 사용하는 메시지 유형입니다.

callCompleted

callStarted monitorAction monitorCreate monitorFired notAuthorized scheduleDelete scheduleExpire scheduleSkipped scheduleSubmitInfo scheduleSubmitTransfer transferStarted transferCancelled transferComplete transferDelete

로그 메시지를 쓰는 데 사용되는 다른 방법은 여러 행을 사용하여 로그 메시지에서 전송 세트에 있는 항목을 표시 합니다. 이 경우 제공된 형식은 로그 메시지에 있는 전송 세트의 각 항목에 적용됩니다. 전송 세트의 각 항목에 해 당하는 특정 정보를 포함시키려면 제공된 XPATH는 XPATH 루트로 해당 항목을 사용해야 합니다. 이는 쓰기 출력 으로 이 메소드를 사용하는 메시지 유형입니다.

scheduleSubmitTransferSet transferProgress

출력 행은 전송 세트에서 각 항목에 대해 기록됩니다. 전송 세트의 모든 항목에서 수정할 정보는 계속 로그 메시 지의 루트와 관련된 XPATH 주소를 사용할 수 있습니다. 다음과 같이 간단한 transferProgress 형식 정의 예 에서는 고정된 시간소인과 전송 ID입니다. 루트로 항목과 관련된 정보는 기록된 각 행에 대해 다양합니다. 이 예 에는 각 항목에 대한 소스 및 목적지 파일 정보가 기록됩니다.

```
<transferProgress>
        <format>
          <inserts>
            <insert type="user" width="19" ignoreNull="false">/transaction/action/
            @time</insert>
           <insert type="user" width="48" ignoreNull="false">/transaction/@ID</insert><br><insert type="system" width="6" ignoreNull="false">type</insert>
 <insert type="system" width="6" ignoreNull="false">type</insert>
 <insert type="user" width="3" ignoreNull="true">status/@resultCode</insert>
 <insert type="user" width="0" ignoreNull="false">source/file | 
           source/queue</insert><br><insert type="user"
                                      width="0" ignoreNull="false">source/file/@size |
           source/queue/@size</insert><br><insert type="user" width="5"
            <insert type="user" width="5" ignoreNull="true">source/@type</insert>
           <insert type="user" width="6" ignoreNull="true">source/@disposition</insert><br><insert type="user" width="0" ignoreNull="false">destination/file |
                                                  ignoreNull="false">destination/file |
           destination/queue</insert><br><insert type="user" width="0"
                                                   ignoreNull="false">destination/file/@size |
           destination/queue/@size</insert><br><insert type="user" width="5" i<br><insert type="user" width="9" i
 <insert type="user" width="5" ignoreNull="true">destination/@type</insert>
 <insert type="user" width="9" ignoreNull="true">destination/@exist</insert>
             <insert type="user" width="0" ignoreNull="true">status/supplement</insert>
          </inserts>
          <separator></separator>
        </format>
     </transferProgress>
```
이 경우 다음과 같은 형식인 하나 이상의 행에 대한 로그 파일 입력 항목이 생성됩니다.

2011-11-25T13:45:16;414d5120514d5f67627468696e6b20206466cf4e20033702;[TPRO];0 ;/src/test1.file;3575;file;leave ;/dest/test1.file;3575;file;overwrite;; 2011-11-25T13:45:16;414d5120514d5f67627468696e6b20206466cf4e20033702;[TPRO];0 ;/src/test2.file;3575;file;leave ;/dest/test2.file;3575;file;overwrite;;

# **삽입 형식**

메시지 유형: user 및 system의 형식을 정의할 때 사용 가능한 두 가지 유형의 삽입이 있습니다. 삽입의 유형은 삽입 요소의 type 속성에 정의되어 있습니다. 두 가지 유형의 삽입에는 삽입 요소의 **width** 및 **ignoreNull** 속 성을 사용하여 사용자 정의된 레이아웃도 있을 수 있습니다. 예를 들면, 다음과 같습니다.

```
<insert type="user" width="48" ignoreNull="false">/transaction/@ID</insert>
```
이 예제에서 삽입은 /transaction/@ID의 로그 메시지에 있는 정보를 취하고 로그에 기록하기 전에 48자까 지 추적하거나 채웁니다. /transaction/@ID의 컨텐츠가 널인 경우 ignoreNull 속성이 false로 설정되므 로 48자에 맞게 채운 후에 문자열 널을 씁니다. ignoreNull이 true로 설정된 경우 48자에 맞게 채운 비어 있 는 문자열을 대신 씁니다. 너비="0"은 열 너비가 트리밍되지 않음을 의미하며 너비가 0으로 트리밍되는 것은 아 닙니다. ignoreNull 속성은 예상되지 않았을 때 널이 발견될 때 로그에서 발견하기 위해 이 방법으로 사용할 수 있습니다. 이 기능은 새 로그 파일 정의를 디버깅할 때 유용할 수 있습니다.

# **사용자 정의 삽입**

사용자 삽입에는 해당 삽입에 정보를 쓸 수 있도록 XPATH 주소가 있습니다. 이 주소는 FTE 로그 메시지에 있는 정보 조각을 나타냅니다. 로그 메시지 형식에 대한 자세한 정보는 다음을 참조하십시오.

- 파일 전송 로그 메시지 형식
- 스케줄된 파일 전송 로그 메시지 형식
- MFT 모니터 로그 메시지 형식

# **시스템 정의 삽입**

시스템 정의 삽입에는 로그 메시지에서 찾을 수 없거나 XPATH 언어를 사용하여 쉽게 정의할 수 없는 정보 조각을 나타내는 키워드가 있습니다.

지원되는 시스템 삽입은 다음과 같습니다.

- type 간단한 형식으로 로그 메시지의 유형을 씁니다.
- callArguments 공백 구분 형식으로 관리 호출에 제공된 인수 세트를 씁니다.
- transferMetaData 쉼표로 구분된 *key*=*value* 형식으로 전송에 대해 정의된 메타데이터 입력 항목 세트를 씁니다.

다음 테이블은 각 메시지 유형의 시스템이 정의한 삽입에 대해 "유형"의 값을 나열합니다.

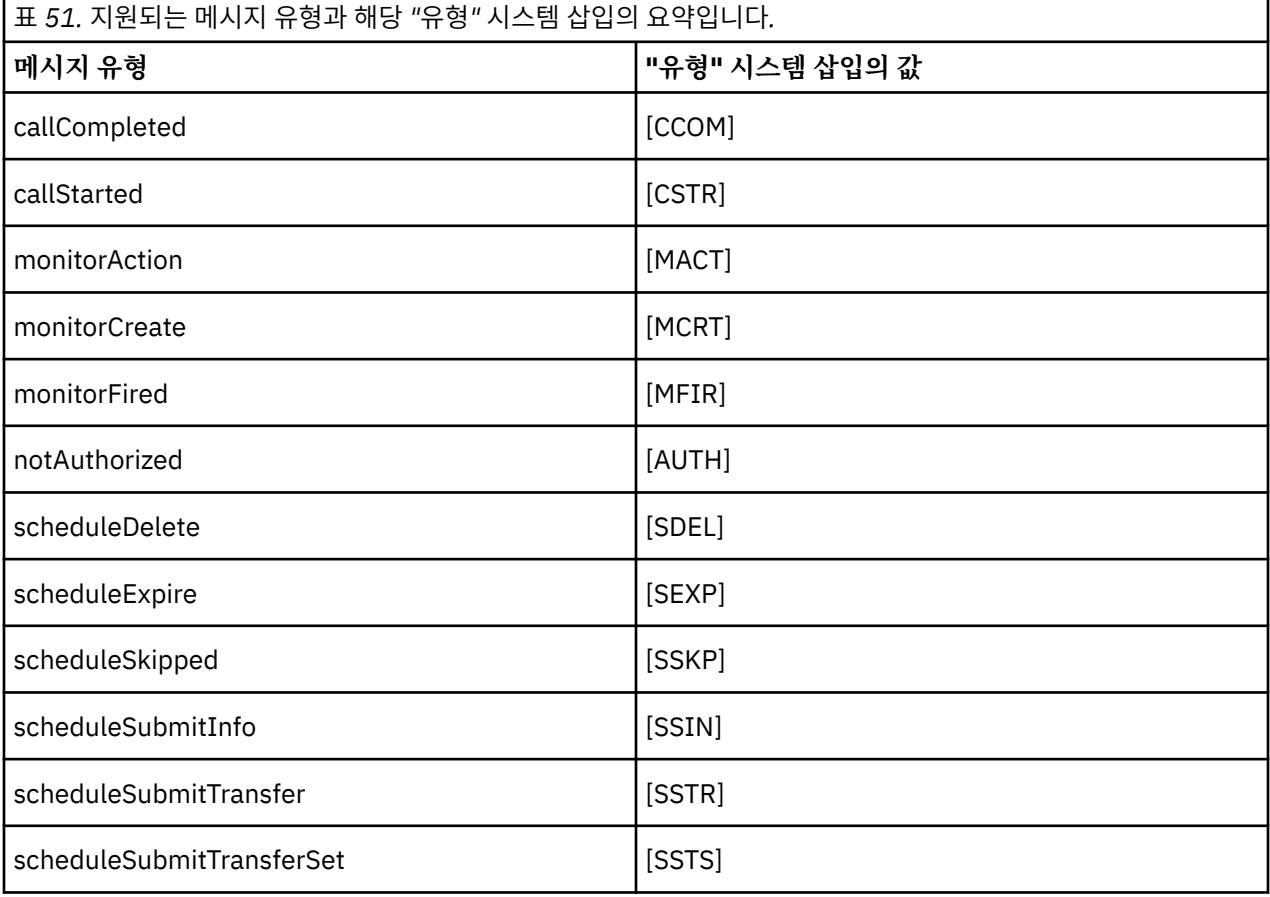

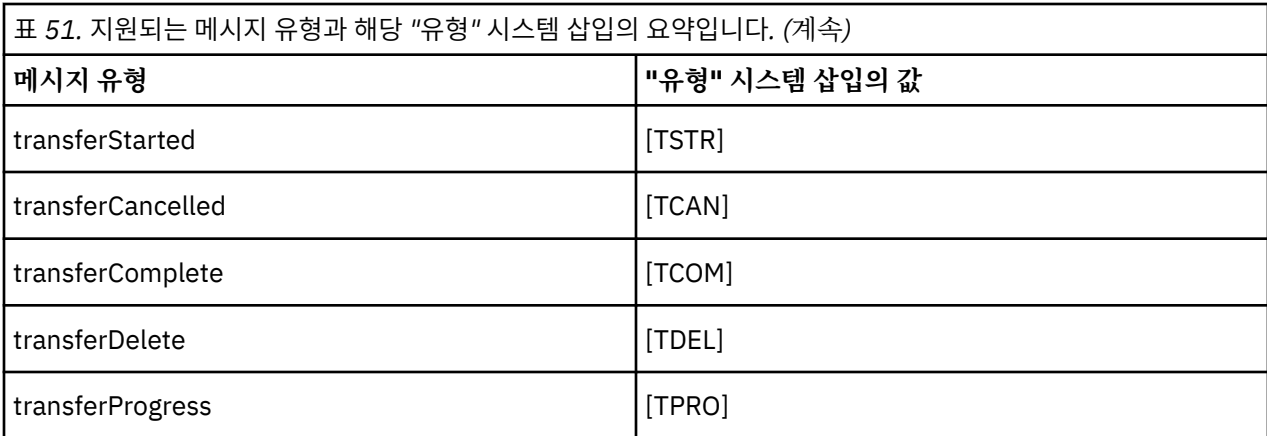

*MFT* 독립형 파일 로거에서 메시지 유형 제외

파일 로거 출력에서 특정 메시지 유형을 제외하려면 비어 있는 메시지 유형 요소를 사용할 수 있습니다.

**예**

예를 들어, 다음의 형식 정의는 파일 로거의 transferProgress 메시지 출력을 중지합니다.

```
<?xml version="1.0" encoding="UTF-8"?>
<logFormatDefinition xmlns:xsi="https://www.w3.org/2001/XMLSchema-instance" version="1.00"
 xsi:noNamespaceSchemaLocation="FileLoggerFormat.xsd">
   <messageTypes>
     <transferProgress></transferProgress>
   </messageTypes>
</logFormatDefinition>
```
ALW-*MFT* 독립형 파일 로거의 사용자 정의 형식 정의 로그 파일 형식을 사용자 정의하는 데 필요한 구성의 양을 줄이기 위해 로그 형식 정의에서 사용자 정의 메시지 유형의 서브세트를 정의할 수 있습니다.

# **이 태스크 정보**

messageTypes 요소가 FileLoggerFormat.xml 파일에 포함되지 않은 경우 해당 메시지 유형의 형식은 기 본 형식을 사용합니다. 기본 형식과 차별화하려는 형식을 지정해야만 합니다.

#### **예**

이 예에서 형식 정의는 transferStarted 메시지 유형의 기본 형식을, 전송을 시작한 사용자만 출력하는 이러 한 축소 버전으로 대체합니다. 기타 모든 메시지 유형은 이 로그 형식 정의에 포함되지 않으므로 기본 형식을 사 용합니다.

```
<?xml version="1.0" encoding="UTF-8"?>
<logFormatDefinition xmlns:xsi="https://www.w3.org/2001/XMLSchema-instance" version="1.00"
 xsi:noNamespaceSchemaLocation="FileLoggerFormat.xsd">
   <messageTypes>
    <transferStarted>
       <format>
         <inserts>
                               width="19" ignoreNull="false">/transaction/action/
           @time</insert>
                               width="48" ignoreNull="false">/transaction/@ID</insert>
 <insert type="system" width="6" ignoreNull="false">type</insert>
 <insert type="user" width="0" ignoreNull="true">/transaction/originator/
          <insert type="user"<br>userID</insert>
        </inserts>
         <separator>;</separator>
       </format>
     </transferStarted>
   </messageTypes>
</logFormatDefinition>
```
<span id="page-709-0"></span>**관련 참조**

MFT 독립형 파일 로거 기본 로그 형식 독립형 파일 로거 형식 XSD

*MFT* 독립형 파일 로거에서 중복 메시지 감소

중복 로그 메시지가 독립형 파일 로거의 로그에서 발생할 수 있습니다. logger.properties 파일을 사용하여 독립형 파일 로거를 조정하고 중복 항목 수를 줄일 수 있습니다.

### **파일 로거 로그에서 중복 메시지**

실패의 경우, 로그 메시지가 SYSTEM.FTE/Log# 주제가 IBM MQ에 커미트되었습니다. 이러한 상황이 발생하는 경우 독립형 파일 로거가 재시작할 때 동일한 메시지를 두 번 검색하고 이를 로그 파일에 다시 씁니다. 로그 파일 을 수동으로 살펴 보거나 자동으로 처리할 때 이러한 중복의 가능성을 핸들링하도록 계획하십시오. 중복의 발견 을 지원하기 위해 독립형 파일 로거가 시작할 때 다음 메시지를 로그 파일에 출력합니다.

BFGDB0054I: The file logger has successfully started

중복은 항상 독립형 파일 로거의 시작 시간 전후에 나타납니다. 왜냐하면 이 시간이 이전 인스턴스가 실패하기 전 에 마지막 메시지가 처리되는 시간이기 때문입니다. 새 인스턴스가 시작된 시점을 알면 중복이 예상되어야 하는 지와 핸들링되어야 하는지 여부를 감지할 수 있습니다.

# **중복 숫자 감소**

독립형 파일 로거는 로그 메시지를 함께 그룹화하고 트랜잭션으로 처리하여 성능을 개선합니다. 이 배치 크기는 실패의 경우에 볼 수 있는 최대 중복 메시지의 수입니다. 중복의 수를 줄이려면 logger.properties 파일에서 다음 특성을 조정할 수 있습니다.

#### wmqfte.max.transaction.messages

예를 들어, 이 값을 1로 설정하면 최대 중복 메시지 수가 1로 줄어듭니다. 이 값을 수정하면 독립형 파일 로거의 성능에 영향을 주므로 시스템에 부정적인 영향을 주지 않도록 철저한 테스트가 필요합니다.

logger.properties 파일은 *MQ\_DATA\_PATH*/mqft/config/*coordination\_qmgr\_name*/loggers/ *logger\_name* 디렉토리에 있습니다. 사용 가능한 특성 및 영향에 대한 자세한 정보는 MFT 로거 구성 특성을 참 조하십시오.

#### *MFT* **독립형 파일 로거의 사용자 액세스 구성**

테스트 환경에서는 필요한 새 권한을 일반 사용자 계정에 추가할 수 있습니다. 프로덕션 환경에서는 해당 작업을 수행하는 데 필요한 최소 권한을 가진 새 사용자를 작성하는 것이 좋습니다.

## **이 태스크 정보**

독립형 파일 로거와 IBM MQ를 단일 시스템에 설치해야 합니다. 사용자 권한을 다음과 같이 구성하십시오.

#### **프로시저**

- 1. Managed File Transfer 설치의 일부로 설치된 파일을 읽고 필요하면 실행할 수 있는 권한이 사용자에게 있는 지 확인하십시오.
- 2. 사용자에게 구성 디렉토리에 있는 logs 디렉토리에 있는 모든 파일을 작성하고 쓸 수 있는 권한이 있는지 확 인하십시오. 이 디렉토리는 이벤트 로그를 저장하는 데 사용되며, 필요하면 진단 추적 및 FFDC 파일도 저장할 수 있습니다.
- 3. 사용자가 고유 그룹을 가지고 있지만 조정 큐 관리자에 대해 광범위한 권한을 가진 그룹에는 속하지 않도록 하십시오. 사용자가 mqm 그룹에 속하지 않아야 합니다. 특정 플랫폼에서는 스태프 그룹에 자동으로 큐 관리 자 액세스 권한이 부여되므로, 독립형 파일 로거 사용자는 스태프 그룹에 없어야 합니다. IBM MQ Explorer를 사용하여 큐 관리자 자체와 그 안의 오브젝트에 대한 권한 레코드를 볼 수 있습니다. 오브젝트를 마우스 오른

<span id="page-710-0"></span>쪽 단추로 클릭하고 **오브젝트 권한 > 권한 레코드 관리**를 선택하십시오. 명령행에서 dspmqaut(디스플레이 권한) 또는 dmpmqaut(덤프 권한) 명령을 사용할 수 있습니다.

- 4. IBM MQ Explorer 또는 setmqaut (권한 부여 또는 취소 권한) 명령에서 **권한 레코드 관리** 창을 사용하여 사용 자 자신의 그룹에 대한 권한을 추가하십시오 ( AIX, IBM MQ 권한은 개별 사용자가 아닌 그룹과만 연관됨). 필 요한 권한은 다음과 같습니다.
	- 큐 관리자에 연결하여 조회(IBM MQ Java 라이브러리는 작동하기 위해 조회 권한이 필요함)
	- SYSTEM.FTE 토픽에 대한 구독 권한
	- SYSTEM.FTE.LOG.RJCT.*logger\_name* 큐에 대한 넣기 권한
	- SYSTEM.FTE.LOG.CMD.*logger\_name* 큐에 대한 가져오기 권한

제공된 거부 및 명령 큐 이름이 기본 이름입니다. 독립형 파일 로거 큐 구성 시 다른 큐 이름을 선택한 경우, 대 신 해당 큐 이름에 대한 권한을 추가하십시오.

# **MFT 독립형 데이터베이스 로거 설치**

독립형 데이터베이스 로거를 설치 및 구성하려면 다음 단계를 완료하십시오.

### **이 태스크 정보**

**중요사항:** Managed File Transfer 로거는 IBM i 플랫폼에서 지원되지 않습니다.

독립형 데이터베이스 로거에 대한 자세한 정보는 703 [페이지의](#page-702-0) 『MFT 로거 구성』의 내용을 참조하십시오.

**참고:** 언제든지 데이터베이스에서 동일한 스키마에 대하여 둘 이상의 데이터베이스 로거(독립형 또는 Java EE) 를 실행할 수 없습니다. 이렇게 하면 결과적으로 데이터베이스에 전송 로그 데이터를 쓰려고 시도할 때 충돌이 일 어납니다.

## **프로시저**

- 1. 사용하는 데이터베이스의 문서를 사용하여 데이터베이스 소프트웨어를 설치하십시오. JDBC 지원은 데이터베이스의 선택적 컴포넌트이므로 이 컴포넌트를 설치해야 합니다.
- 2. **fteCreateLogger** 명령을 실행하고 **-loggerType** 매개변수를 DATABASE로 설정하여 독립형 데이터베 이스 로거를 작성하십시오. 자세한 정보는 fteCreateLogger를 참조하십시오. 기본 스키마 이름은 FTELOG입니다. FTELOG 이외의 스키마 이름을 사용하는 경우, 다음 단계로 진행하기 전 에 데이터베이스에 적합한 제공된 SQL 파일 ftelog\_tables\_db2.sql 또는 ftelog\_tables\_oracle.sql을(를) 편집하여 이 스키마 이름을 반영해야 합니다. 자세한 정보는 MFT 로 거 구성 특성의 wmqfte.database.schema를 참조하십시오.
- 3. 데이터베이스 도구를 사용하여 필수 데이터베이스 테이블을 작성하십시오.

**를 Multi 할**멀티플랫폼에서 ftelog\_tables\_db2.sql 및 ftelog\_tables\_oracle.sql 파일에는 테이블을 작성하기 위해 실행할 수 있는 SQL 명령이 포함되어 있습니다.

 $\approx$  z/OS  $\blacksquare$ z/OS에서 실행해야 하는 파일은 사용 중인 Db2 for z/OS 버전에 따라 다릅니다.

- Db2 for z/OS 9.0 및 이전 버전의 경우, ftelog\_tables\_zos.sql 파일을 실행하여 테이블을 작성하십 시오. 이 파일은 전송되는 파일의 크기와 각 전송과 연관된 테이블 ID를 나타내는 필드에 INTEGER 데이터 유형을 사용하여 테이블을 작성합니다.
- Db2 for z/OS 9.1 이상에서는 ftelog\_tables\_zos\_bigint.sql 파일을 실행하여 테이블을 작성하십 시오. 이 파일은 전송되는 파일의 크기와 각 전송과 연관된 테이블 ID를 나타내는 필드에 BIGINT 데이터 유 형을 사용하여 테이블을 작성합니다.
- 4. **fteCreateLogger** 명령에 의해 제공되는 MQSC 명령을 로거 명령 큐 관리자에 대해 실행하여 로거 큐를 작 성하십시오. 독립형 데이터베이스 로거는 조정 큐 관리자에서 두 개의 큐를 사용합니다. 첫 번째 큐는 독립형 데이터베이스 로거의 조작을 제어할 메시지가 배치된 명령 큐입니다. 이 명령 큐의 기본 이름은 SYSTEM.FTE.LOG.CMD.*logger\_name*입니다. 두 번째 큐는 거부 큐입니다. 독립형 데이터베이스 로거는 로그 메시지를 절대 제거하지 않기 때문에, 로거가 처리할 수 없음을 알리는 메시지를 발견하면 큐를 조사하기 위 해 해당 메시지를 거부 큐에 배치하고 재처리를 합니다. 큐 관리자의 데드-레터 큐를 이러한 목적으로 사용하

지 않는 것이 좋습니다. 거부된 메시지에 DLH 헤더가 없고 거부된 메시지는 다른 이유로 데드-레터 큐에 저장 된 메시지와 결합되지 않아야 하기 때문입니다. 거부 큐의 기본 이름은 SYSTEM.FTE.LOG.RJCT.*logger\_name* 입니다. 이 두 개의 큐는 **fteCreateLogger** 명령에 의해 생성되는 MQSC 스크립트 파일에 정의됩니다.

- 5. [사용자](#page-712-0) 선택 및 권한 구성
- 6. 옵션: 711 [페이지의](#page-710-0) 『2』단계에서 **fteCreateLogger** 명령에 의해 작성된 logger.properties 파일 을 편집하여 독립형 데이터베이스 로거를 추가로 구성할 수 있습니다. 이 파일은 키-값 쌍으로 구성된 Java 특 성 파일입니다. logger.properties 파일은 *MQ\_DATA\_PATH*/mqft/config/ *coordination\_qmgr\_name*/loggers/*logger\_name* 디렉토리에 있습니다. 사용 가능한 특성 및 영향

에 대한 자세한 정보는 MFT 로거 구성 특성을 참조하십시오.

7 Windows

옵션: Windows 시스템을 사용 중인 경우 독립형 데이터베이스 로거를 Windows 서비스로 실행할 수 있습니 다. **-s** 매개변수와 함께 **fteModifyLogger** 명령을 실행하십시오. 자세한 정보는 fteModifyLogger를 참조 하십시오.

8. 옵션: 사용 중인 데이터베이스가 Oracle이거나 Db2 데이터베이스에 원격으로 연결하는 경우 로거가 데이터 베이스 서버를 인증하는 데 사용할 사용자 이름 및 비밀번호를 지정해야 합니다. 이 사용자 이름 및 비밀번호 는 MQMFTCredentials.xsd 스키마에서 정의한 형식을 따르는 신임 정보 파일에 지정됩니다. 자세한 정보 는 MFT 신임 정보 파일 형식을 참조하십시오. 신임 정보 파일을 작성한 후

wmqfte.database.credentials.file 특성을 사용하여 logger.properties 파일에서 신임 정보 파일의 위치를 지정해야 합니다.

9. **fteStartLogger** 명령을 사용하여 독립형 데이터베이스 로거를 시작하십시오. 기본적으로 독립형 데이터 베이스 로거는 백그라운드에서 실행되고 독립형 데이터베이스 로거는 출력을 logs 디렉토리의 파일에 배치 합니다. 독립형 데이터베이스 로거를 포그라운드로 실행하고 출력을 로그 파일뿐만 아니라 콘솔에도 생성하 려면 **fteStartLogger** 명령에 **-F** 매개변수를 추가하십시오.

이전 단계를 수행하고 Windows에서 **-s** 매개변수와 함께 **fteModifyLogger** 명령을 사용한 경우 독립형 데이터베이스 로거는 Windows 서비스로 시작됩니다.

# **원격 데이터베이스에서** *MFT* **사용**

Managed File Transfer 로거를 사용하여 원격 시스템의 데이터베이스와 통신할 수 있습니다.

# **이 태스크 정보**

Managed File Transfer가 설치된 것과 다른 시스템에 데이터베이스가 설치되어 있는 경우, 다음 단계를 완료하 십시오. 별다른 언급이 없으면 다음 단계는 Db2 및 Oracle에 모두 적용됩니다.

# **프로시저**

- 1. Managed File Transfer를 설치한 시스템에 데이터베이스 클라이언트를 설치하십시오.
- 2. 원격 데이터베이스 서버를 로컬 데이터베이스 클라이언트 구성에 추가하십시오. 이 구성 업데이트는 Managed File Transfer 및 IBM MQ가 데이터베이스에 올바르게 액세스하기 위해 필요합니다.
- 3. logger.properties 파일에서 신임 정보 파일(**wmfte.database.credentials.file**)을 사용하여 데이터베이스에 연결할 새 특성을 지정하십시오.

**참고:** 이전 버전의 Managed File Transfer에서는 **wmqfte.oracle.user** 또는 **wmqfte.database.user**특성과 **wmqfte.oracle.password** 또는 **wmqfte.database.password** 특성을 사용했습니다. 이제 이러한 특성은 더 이상 사용되지 않습니다. 대신 **wmfte.database.credentials.file**을(를) 사용하십시오.

4. **Oracle 전용:** 데이터베이스에 대한 원격 연결을 허용하려면 조정 큐 관리자의 qm.ini 파일에서 XAResourceManager 스탠자를 다음으로 변경하십시오(데이터베이스 이름, 사용자 이름 및 사용자 비밀번호 를 사용자의 정보와 일치하도록 변경함).

Oracle\_XA+Acc=P/ftelog/

qgw783jhT+SesTm=35+DB=FTEAUDIT1**+SqlNet=FTEAUDIT1**+threads=false, 변경사항은 굵은체 로 강조표시됩니다.

#### <span id="page-712-0"></span>5. **Oracle 만: wmqfte.oracle.host** 및 **wmqfte.oracle.port** 특성을 사용하여 logger.properties 파일에 호스트 및 포트를 지정하십시오. 호스트 및 포트의 기본값이면 이전에 로컬 데이터베이스에 대해 작업 했고 값을 설정하지 않은 것처럼 로컬 데이터베이스에 대해 작업할 수 있습니다.

#### **관련 참조**

MFT 로거 구성 특성

### *MFT* **독립형 데이터베이스 로거의 사용자 액세스 구성**

테스트 환경에서는 필요한 새 권한을 일반 사용자 계정에 추가할 수 있습니다. 프로덕션 환경에서는 해당 작업을 수행하는 데 필요한 최소 권한을 가진 새 사용자를 작성하는 것이 좋습니다.

### **이 태스크 정보**

독립형 데이터베이스 로거를 실행하는 데 필요한 사용자 계정의 수 및 유형은 사용하는 시스템 수에 따라 다릅니 다. 독립형 데이터베이스 로거, IBM MQ 및 데이터베이스를 단일 시스템 또는 두 시스템에 설치할 수 있습니다. 독립형 데이터베이스 로거는 IBM MQ와 동일한 시스템에 있어야 합니다. 다음과 같은 토폴로지에 따라 컴포넌트 를 설치할 수 있습니다.

**독립형 데이터베이스 로거, IBM MQ 및 데이터베이스를 모두 동일한 시스템에 설치**

세 컴포넌트를 모두 사용하기 위해 단일 운영 체제 사용자를 정의할 수 있습니다. 이것이 독립형 데이터베이 스 로거에 적합한 구성입니다. 독립형 데이터베이스 로거는 바인딩 모드를 사용하여 IBM MQ에 연결하고 데 이터베이스에 연결할 때에는 고유 연결을 사용합니다.

**독립형 데이터베이스 로거 및 IBM MQ를 한 시스템에 설치하고 데이터베이스는 별도의 시스템에 설치** 이 구성의 경우, 독립형 데이터베이스 로거를 실행하는 시스템의 운영 체제 사용자를 작성하고 데이터베이스 서버의 데이터베이스에 대한 원격 액세스 권한이 있는 운영 체제 사용자를 작성합니다. 이것이 원격 데이터 베이스를 사용하는 독립형 데이터베이스 로거에 적합한 구성입니다. 독립형 데이터베이스 로거는 바인딩 모 드를 사용하여 IBM MQ에 연결하고 클라이언트 연결을 사용하여 데이터베이스에 액세스합니다.

예를 들어, 이 지시사항의 나머지 부분에서 사용자의 이름을 ftelog라고 가정하지만, 다른 사용자 이름을 사용 할 수 있습니다. 사용자 권한을 다음과 같이 구성하십시오.

### **프로시저**

- 1. Managed File Transfer 원격 도구 및 문서 설치의 일부로 설치된 파일을 읽고 필요하면 실행하는 권한이 사용 자에게 있는지 확인하십시오.
- 2. 사용자에게 logs 디렉토리(구성 디렉토리에 있음)의 모든 파일을 작성하고 쓸 수 있는 권한이 있는지 확인하 십시오. 이 디렉토리는 이벤트 로그를 저장하는 데 사용되며, 필요하면 진단 추적 및 FFDC 파일도 저장할 수 있습니다.
- 3. 사용자가 고유 그룹을 가지고 있지만 조정 큐 관리자에 대해 광범위한 권한을 가진 그룹에는 속하지 않도록 하십시오. 사용자가 mqm 그룹에 속하지 않아야 합니다. 특정 플랫폼에서는 스태프 그룹에 자동으로 큐 관리 자 액세스 권한이 부여되므로, 독립형 데이터베이스 로거 사용자는 스태프 그룹에 없어야 합니다. IBM MQ Explorer를 사용하여 큐 관리자 자체와 그 안에 있는 오브젝트에 대한 권한 레코드를 볼 수 있습니다. 오브젝 트를 마우스 오른쪽 단추로 클릭하고 **오브젝트 권한 > 권한 레코드 관리**를 선택하십시오. 명령행에서 dspmqaut(디스플레이 권한) 또는 dmpmqaut(덤프 권한) 명령을 사용할 수 있습니다.
- 4. IBM MQ Explorer 또는 setmqaut (권한 부여 또는 취소 권한) 명령에서 **권한 레코드 관리** 창을 사용하여 사용 자 자신의 그룹에 대한 권한을 추가하십시오 ( AIX, IBM MQ 권한은 개별 사용자가 아닌 그룹과만 연관됨). 필 요한 권한은 다음과 같습니다.
	- 큐 관리자에 연결하여 조회(IBM MQ Java 라이브러리는 작동하기 위해 조회 권한이 필요함)
	- SYSTEM.FTE 토픽에 대한 구독 권한
	- SYSTEM.FTE.LOG.RJCT.*logger\_name* 큐에 대한 넣기 권한
	- SYSTEM.FTE.LOG.CMD.*logger\_name* 큐에 대한 가져오기 권한

제공된 거부 및 명령 큐 이름이 기본 이름입니다. 독립형 데이터베이스 로거 큐 구성 시 다른 큐 이름을 선택한 경우, 대신 해당 큐 이름에 대한 권한을 추가하십시오.

- 5. 사용 중인 데이터베이스 고유의 사용자 구성을 수행하십시오.
	- 데이터베이스가 Db2인 경우 다음 단계를 수행하십시오.

<span id="page-713-0"></span>Db2에서 데이터베이스 사용자를 관리하기 위한 몇 가지 메커니즘이 있습니다. 이러한 지시사항은 운영 체 제 사용자를 기반으로 하여 기본 스키마에 적용됩니다.

- ftelog 사용자가 Db2 관리 그룹(예: b2iadm1, db2fadm1 또는 dasadm1)에 속하지 않는지 확인하십 시오.
- 데이터베이스에 연결하는 데 필요한 사용자 권한과 2단계: 필수 [데이터베이스](#page-702-0) 테이블 작성의 일부로 작 성한 테이블에 대한 선택, 삽입 및 업데이트 권한을 부여하십시오.
- 데이터베이스가 Oracle인 경우, 다음 단계를 수행하십시오.
	- ftelog 사용자가 Oracle 관리 그룹(예: ora\_dba(Windows) 또는 dba(AIX and Linux))에 속하지 않는지 확인하십시오.
	- 데이터베이스에 연결하는 데 필요한 사용자 권한과 2단계: 필수 [데이터베이스](#page-702-0) 테이블 작성의 일부로 작 성한 테이블에 대한 선택, 삽입 및 업데이트 권한을 부여하십시오.

# **MFT 독립형 로거의 대체 구성**

일반적으로 Managed File Transfer 독립형 로거는 파일인지 또는 데이터베이스 유형인지 여부에 관계없이 조정 큐 관리자와 동일한 시스템에 있으며 IBM MQ 바인딩 모드에서 조정 큐 관리자에 연결됩니다. 그러나 독립형 로 거는 조정 큐 관리자에 연결되는 큐 관리자와 동일한 시스템에도 설치될 수 있습니다. 독립형 로거는 독립형 로거 를 자동으로 작성하는 구독을 사용하여 메시지를 수신합니다. 이는 설치 지시사항에 설명된 구성입니다.

그러나 사이트별 고려사항이 있는 경우, 독립형 로거가 두 가지의 다른 방식으로 메시지를 수신합니다. 이는 wmqfte.message.source.type 특성에 의해 제어됩니다. 이 특성은 MFT 로거 구성 특성에 설명되어 있습니다.

### **관리 구독**

기본적으로, 독립형 로거는 기본 지속 가능 구독 옵션 및 관리 구독을 사용하여 SYSTEM.FTE/Log/# 토픽에 대한 자체의 고유 구독을 작성합니다. (즉, 큐 관리자는 메시지가 애플리케이션에 전달되기 전에 메시지를 보유하는 데 사용되는 보조(backing) 큐를 제어합니다.) 구독 또는 큐에서 다른 옵션이 필요한 경우, 대신 사용자가 구독을 작성하고 필요한 옵션을 설정한 후 대신 구독을 사용할 독립형 로거를 구성할 수 있습니다. 작성하는 구독을 사용 하려면 독립형 로거에 대한 권한을 추가해야 합니다.

이 구성을 사용하는 예로는, 두 개의 와일드카드 구독을 사용하여 로그 공간을 파티셔닝하고, 이름이 FINANCE 로 시작하는 에이전트에서 하나의 데이터베이스로 로그를 송신하며, ACCOUNTING으로 시작하는 에이전트에서 다른 에이전트로 로그를 송신하는 것이 있습니다. 이 유형의 구성에는 두 개의 독립형 로거 인스턴스가 필요하며, 각 인스턴스는 필수 등록 및 자체 명령 큐 및 거부 큐를 참조하는 고유한 logger.properties 파일이 있어야 합니다.

이름이 ACCOUNTING으로 시작하는 에이전트에서만 로그 메시지를 수집하려면, 토픽 문자열이 SYSTEM.FTE/Log/ACCOUNTING\*인 조정 큐 관리자에 대해 구독 오브젝트를 작성하십시오. **와일드카드 사용법** 값을 **문자 레벨 와일드카드**로 설정하십시오. 또한 로거의 logger.properties 파일에 항목을 추가해야 합니 다. 예를 들어, 이러한 설정으로 ACCOUNTING.LOGS라는 등록 오브젝트를 작성하는 경우 다음 항목을 logger.properties 파일에 추가하십시오.

wmqfte.message.source.type=administrative subscription wmqfte.message.source.name=ACCOUNTING.LOGS

독립형 로거는 토픽 문자열 SYSTEM.FTE/Log/로 시작하는 로그 메시지만 핸들링합니다. 더 제한적인 토픽 문자 열을 지정할 수는 있으나 덜 제한적인 문자열은 지정할 수 없습니다. 실수로 덜 제한적인 문자열을 지정하는 경 우, SYSTEM.FTE/Log/ 이외의 토픽 문자열과 관련된 모든 발행은 거부 큐로 이동하고 독립형 로거가 오류 메시지 BFGDB0002E를 생성합니다. 이 오류 메시지는 독립형 로거 구성에 문제점이 있음을 나타냅니다.

## **큐**

일반적인 토폴로지는 독립형 로거가 조정 큐 관리자와 동일한 시스템에서 실행되는 위치입니다. 이것이 불가능 하면, 구독 목적지로 다른 큐 관리자의 큐를 사용하여(리모트 큐 정의를 사용하거나 구독의 DESTQMGR 특성을 사용하여) 조정 큐 관리자에 대해 구독을 작성할 수 있습니다. 그러면 로거는 두 번째 큐 관리자를 호스팅하는 시 스템에서 실행되어 큐에서 메시지를 읽을 수 있습니다. 트랜잭션 무결성을 위해, 독립형 로거는 항상 바인딩 모드 <span id="page-714-0"></span>에서 큐 관리자에 연결해야 합니다. 독립형 로거가 연결하는 동일한 큐 관리자에 대한 거부 큐 및 명령 큐를 정의 해야 합니다. 큐 관리자는 IBM WebSphere MQ 7.5 이상이어야 합니다.

예를 들어, 등록에 의해 큐 USER.QUEUE에 배치되는 로그 메시지를 수집하려면 다음 항목을 logger.properties 파일에 추가하십시오.

```
wmqfte.message.source.type=queue
wmqfte.message.source.name=USER.QUEUE
```
# **MFT 에 대한 Java EE 데이터베이스 로거 설치**

다음 지시사항에 따라 Managed File Transfer와 함께 사용할 JEE 데이터베이스 로거를 설치 및 구성하십시오.

## **이 태스크 정보**

Java EE 데이터베이스 로거에 대한 자세한 정보는 703 [페이지의](#page-702-0) 『MFT 로거 구성』 주제를 참조하십시오.

**참고:** Java EE 데이터베이스 로거가 데이터베이스의 개별 인스턴스를 사용 중이 아니면 독립형 로거와 동시에 해당 데이터베이스 로거를 실행할 수 없습니다.

## **프로시저**

- 1. Java EE 데이터베이스 로거를 설치하기 전에 사용자 환경을 준비해야 합니다. 715 페이지의 『MFT 에 대한 Java EE 데이터베이스 로거 설치 준비』 주제의 지시사항을 수행하십시오.
- 2. Install the Java EE database logger in a Java Platform, Enterprise Edition (Java EE)-compliant application server.

지시사항은 718 페이지의 『[WebSphere Application Server traditional 9.0](#page-717-0) 를 사용하여 MFT 에 대한 Java EE [데이터베이스](#page-717-0) 로거 설치』의 내용을 참조하십시오.

#### **관련 태스크**

715 페이지의 『MFT 에 대한 Java EE 데이터베이스 로거 설치 준비』

Java EE 데이터베이스 로거를 설치하기 전에 Managed File Transfer 환경을 준비하려면 다음 지시사항을 따르 십시오.

718 페이지의 『[WebSphere Application Server traditional 9.0](#page-717-0) 를 사용하여 MFT 에 대한 Java EE 데이터베 이스 로거 [설치』](#page-717-0)

Follow these instructions to install and configure the Java Platform, Enterprise Edition (Java EE) database logger for Managed File Transfer with WebSphere Application Server traditional 9.0.

722 페이지의 『MFT 에 대한 Java EE [데이터베이스](#page-721-0) 로거에 대한 사용자 액세스 구성』

Java Platform, Enterprise Edition(Java EE) 데이터베이스 로거를 Managed File Transfer용으로 구성할 때 IBM MQ, 데이터베이스 및 운영 체제에 액세스하려면 사용자 계정이 필요합니다. 필요한 운영 체제 사용자 수는 이러한 컴포넌트를 호스팅하는 데 사용되는 시스템의 수에 따라 다릅니다.

723 페이지의 『독립형 [데이터베이스](#page-722-0) 로거에서 MFT 의 Java EE 데이터베이스 로거로 이주』 독립형 데이터베이스 로거에서 Java EE 데이터베이스 로거로 마이그레이션할 수 있습니다. 독립형 데이터베이 스 로거를 중지하고 JEE 데이터베이스 로거를 설치해야 합니다. 로그 항목이 유실되거나 중복되지 않도록 하려 면 SYSTEM.FTE 주제를 사용하여 독립형 데이터베이스 로거를 중지하고 Java EE 데이터베이스 로거를 설치한 후 다시 시작하십시오. 마이그레이션하기 전에 데이터베이스를 백업하십시오.

#### **관련 참조**

MFT 로거의 권한

#### *MFT* **에 대한** *Java EE* **데이터베이스 로거 설치 준비**

Java EE 데이터베이스 로거를 설치하기 전에 Managed File Transfer 환경을 준비하려면 다음 지시사항을 따르 십시오.

### **이 태스크 정보**

Java EE 데이터베이스 로거에 대한 자세한 정보는 703 [페이지의](#page-702-0) 『MFT 로거 구성』 주제를 참조하십시오.

## **프로시저**

1. 사용하는 데이터베이스의 문서를 사용하여 데이터베이스 소프트웨어를 설치하십시오.

JDBC 지원은 데이터베이스의 선택적 컴포넌트이므로 이 컴포넌트를 설치해야 합니다.

2. 데이터베이스에서 제공하는 도구를 사용하여 데이터베이스를 작성하십시오. 데이터베이스의 테이블스페이 스 및 버퍼 풀 페이지 크기는 8K 이상이어야 합니다.

기본 스키마 이름은 FTELOG입니다. FTELOG 이외의 스키마 이름을 사용하는 경우, 다음 단계로 진행하기 전 에 데이터베이스에 적합한 제공된 SQL 파일(ftelog\_tables\_db2.sql 또는 ftelog\_tables\_oracle.sql)을 편집해야 합니다.

**참고:** ftelog\_tables\_db2.sql 및 ftelog\_tables\_oracle.sql 파일은 <MQ-installationpath>/mqft/sql 파일 경로에 있습니다.

3. 데이터베이스 도구를 사용하여 필수 데이터베이스 테이블을 작성하십시오.

<mark>★ Multi 관</mark>멀티플랫폼에서 ftelog\_tables\_db2.sql 및 ftelog\_tables\_oracle.sql 파일에는 테이블을 작성하기 위해 실행할 수 있는 SQL 명령이 포함되어 있습니다.

 $\approx$  z/OS z/OS에서 실행해야 하는 파일은 사용 중인 Db2 for z/OS 버전에 따라 다릅니다.

- Db2 for z/OS 9.0 및 이전 버전의 경우, ftelog\_tables\_zos.sql 파일을 실행하여 테이블을 작성하십 시오. 이 파일은 전송되는 파일의 크기와 각 전송과 연관된 테이블 ID를 나타내는 필드에 INTEGER 데이터 유형을 사용하여 테이블을 작성합니다.
- Db2 for z/OS 9.1 이상에서는 ftelog\_tables\_zos\_bigint.sql 파일을 실행하여 테이블을 작성하십 시오. 이 파일은 전송되는 파일의 크기와 각 전송과 연관된 테이블 ID를 나타내는 필드에 BIGINT 데이터 유 형을 사용하여 테이블을 작성합니다.
- 4. FTELOG에서 스키마 이름을 변경한 경우 EAR 파일의 스키마 이름을 변경해야 합니다. 자세한 정보는 716 페이지의 『MFT 에 대한 Java EE 데이터베이스 로거에서 스키마 이름 변경』의 내용을 참조하십시오.
- 5. IBM MQ에 거부 큐를 작성하십시오.

로거는 로그 메시지를 절대 제거하지 않기 때문에, 로거가 처리할 수 없음을 알리는 메시지를 발견하면 큐를 조사하기 위해 해당 메시지를 거부 큐에 놓고 재처리를 합니다. 이러한 용도로는 큐 관리자의 데드-레터 큐를 사용하지 마십시오. 거부된 메시지에 DLH 헤더가 없고 거부된 메시지는 다른 이유로 데드-레터 큐에 저장된 메시지와 결합되면 안 되기 때문입니다. **fteCreateLogger** 명령은 거부 큐를 작성합니다. 이 거부 큐의 기 본 이름은 SYSTEM.FTE.LOG.RJCT.*logger\_name*입니다.

6. 722 페이지의 『MFT 에 대한 Java EE [데이터베이스](#page-721-0) 로거에 대한 사용자 액세스 구성』 주제의 지시사항을 따르십시오.

# **다음에 수행할 작업**

Java EE 데이터베이스 로거를 Java EE-준수 애플리케이션 서버에 설치합니다. 718 페이지의 『[WebSphere](#page-717-0) [Application Server traditional 9.0](#page-717-0) 를 사용하여 MFT 에 대한 Java EE 데이터베이스 로거 설치』의 지시사항을 사용하십시오.

### *MFT* **에 대한** *Java EE* **데이터베이스 로거에서 스키마 이름 변경**

Java Platform, Enterprise Edition(Java EE) 데이터베이스 로거는 기본값이 아닌 스키마 이름을 갖는 데이터베 이스를 사용할 수 있습니다. Java EE 데이터베이스 로거 EAR 파일에서 스키마 이름을 변경해야 합니다.

#### **이 태스크 정보**

Java EE 데이터베이스 로거가 사용하는 스키마의 이름을 변경하려면 다음 단계를 완료하십시오.

### **프로시저**

1. 다음 명령을 사용하여 EAR 파일에서 JPA jar 파일을 추출하십시오.

```
jar -xvf ear_file lib/jpa_file
```
설명:

- <span id="page-716-0"></span>• *ear\_file*은 Db2 또는 Oracle을 사용하는지 여부에 따라 com.ibm.wmqfte.databaselogger.jee.oracle.ear 또는 com.ibm.wmqfte.databaselogger.jee.ear입니다.
- *jpa\_file*은 Db2 또는 Oracle을 사용하는지 여부에 따라 com.ibm.wmqfte.web.jpa.oracle.jar 또 는 com.ibm.wmqfte.web.jpa.jar입니다.
- 2. 다음 명령을 사용하여 JPA JAR 파일에서 persistence.xml 파일을 추출하십시오.

jar -xvf lib/*jpa\_file* META\_INF/persistence.xml

설명:

- *jpa\_file*은 Db2 또는 Oracle을 사용하는지 여부에 따라 com.ibm.wmqfte.web.jpa.oracle.jar 또 는 com.ibm.wmqfte.web.jpa.jar입니다.
- 3. persistence.xml 파일을 편집하여 다음 행을 변경하십시오.

```
<property name="openjpa.jdbc.Schema" value="schema_name" />
```
여기서,

- *schema\_name*은 사용할 스키마 이름입니다.
- 4. 다음 명령을 사용하여 수정된 persistence.xml 파일로 JPA JAR을 업데이트하십시오.

jar -uvf lib/*jpa\_file* META\_INF/persistence.xml

설명:

- *jpa\_file*은 Db2 또는 Oracle을 사용하는지 여부에 따라 com.ibm.wmqfte.web.jpa.oracle.jar 또 는 com.ibm.wmqfte.web.jpa.jar입니다.
- 5. 다음 명령을 사용하여 EAR 파일을 수정된 JPA jar 파일로 업데이트하십시오.

jar -uvf *ear\_file* lib/*jpa\_file*

설명:

- *ear\_file*은 Db2 또는 Oracle을 사용하는지 여부에 따라 com.ibm.wmqfte.databaselogger.jee.oracle.ear 또는 com.ibm.wmqfte.databaselogger.jee.ear입니다.
- *jpa\_file*은 Db2 또는 Oracle을 사용하는지 여부에 따라 com.ibm.wmqfte.web.jpa.oracle.jar 또 는 com.ibm.wmqfte.web.jpa.jar입니다.

# **다음에 수행할 작업**

수정된 EAR 파일을 사용하여 Java EE 데이터베이스 로거를 설치하십시오. **관련 태스크**

718 페이지의 『[WebSphere Application Server traditional 9.0](#page-717-0) 를 사용하여 MFT 에 대한 Java EE 데이터베 이스 로거 [설치』](#page-717-0)

Follow these instructions to install and configure the Java Platform, Enterprise Edition (Java EE) database logger for Managed File Transfer with WebSphere Application Server traditional 9.0.

### *WebSphere Application Server traditional 9.0***에서 고유 라이브러리 경로 설정**

WebSphere Application Server traditional 9.0에 Java Platform, Enterprise Edition(Java EE) 데이터베이스 로거 애플리케이션을 배치하고 애플리케이션과 IBM MQ간에 바인딩 모드 연결을 사용하려는 경우 시스템의 IBM MQ 기본 라이브러리 위치로 IBM MQ 메시징 제공자를 구성해야 합니다.

## <span id="page-717-0"></span>**이 태스크 정보**

애플리케이션 서버에서 고유 라이브러리 경로를 설정하지 않으면 WebSphere Application Server traditional 9.0 시스템 출력 로그에 다음 오류 메시지가 수신될 수 있습니다.

A connection could not be made to WebSphere MQ for the following reason: CC=2;RC=2495;AMQ8568: The native JNI library 'mqjbnd' was not found. [3=mqjbnd]

WebSphere Application Server traditional 9.0 관리 콘솔을 사용하여 다음 단계를 완료하십시오.

## **프로시저**

- 1. 도움말 탐색창에서 **자원** > **JMS** > **JMS 제공자**를 펼치십시오.
- 2. 바인딩 모드 연결을 작성하는 연결 팩토리 또는 활성화 스펙에 대해 올바른 범위에 있는 IBM MQ 메시징 제공 자를 선택하십시오.

**참고:** Server 범위에 있는 고유 경로 정보는 더 높은 범위에 있는 고유 경로 정보보다 먼저 사용되고 Node 범위에 있는 고유 경로 정보는 Cell 범위에 있는 고유 경로 정보보다 먼저 사용됩니다.

3. 일반 특성의 **고유 라이브러리 경로** 필드에 IBM MQ 고유 라이브러리가 포함된 디렉토리의 전체 이름을 입력 하십시오.

예를 들어, Linux에서 /opt/mqm/java/lib을(를) 입력하십시오. 하나의 디렉토리 이름만 입력하십시오.

4. **확인**을 클릭하십시오.

경로가 설정되면 마스터 구성에 대한 변경사항을 저장해야 변경사항이 적용됩니다.

- 5. 애플리케이션 서버를 재시작하여 구성을 새로 고치십시오.
- 6. 필수: 애플리케이션 서버를 두 번째 재시작하여 라이브러리를 로드하십시오.

## *WebSphere Application Server traditional 9.0* **를 사용하여** *MFT* **에 대한** *Java EE* **데이터베 이스 로거 설치**

Follow these instructions to install and configure the Java Platform, Enterprise Edition (Java EE) database logger for Managed File Transfer with WebSphere Application Server traditional 9.0.

### **시작하기 전에**

JEE 데이터베이스 로거 애플리케이션을 설치하기 전에 715 페이지의 『MFT 에 대한 Java EE [데이터베이스](#page-714-0) 로 거 설치 [준비』](#page-714-0) 및 717 페이지의 『[WebSphere Application Server traditional 9.0](#page-716-0)에서 고유 라이브러리 경로 [설정』](#page-716-0) 주제의 지시사항을 따르십시오.

### **이 태스크 정보**

Java EE 데이터베이스 로거에 대한 자세한 정보는 703 [페이지의](#page-702-0) 『MFT 로거 구성』의 내용을 참조하십시오.

# **프로시저**

- 1. XA JDBC 제공자 설정:
	- a) WebSphere Application Server traditional 9.0 관리 콘솔 탐색에서 **자원** > **JDBC** > **JDBC 제공자** 를 선 택하십시오.
	- b) **새로 작성**을 클릭하고 콘솔 마법사를 사용하여 JDBC 제공자를 작성하십시오.
	- c) 마법사 1단계에서, **데이터베이스 유형** 목록에서 사용 중인 데이터베이스 및 **제공자 유형** 목록에서 연관 된 제공자 유형을 선택하십시오. **구현 유형** 목록에서 **XA 데이터 소스**를 선택하십시오. **다음**을 클릭하십 시오.

<mark>★ #/08 db2jcc\_license\_cisuz.jar에 대한 참조를 제거할 수 있으며 db2jcc.jar을(를)</mark> db2jcc4.jar로 변경해야합니다. 즉, Db2의 최신 버전과 함께 제공되는 jar 파일의 버전 또는 로컬 버 전입니다.

d) 마법사의 2단계에서, 필수 데이터베이스 jar 파일의 디렉토리 위치가 올바르게 설정되어 있는지 확인하 십시오. **다음** 을 클릭하십시오.

e) 요약 페이지에서 **마침**을 클릭하여 JDBC 제공자를 작성하십시오.

- 2. 인증 알리어스를 작성하십시오. 데이터 소소와 IBM MQ에 대해 각각 하나의 알리어스를 작성하십시오.
	- a) WebSphere Application Server traditional 9.0 관리 콘솔 탐색에서 **보안** > **글로벌 보안** 을 선택하십시 오.
	- b) **인증** 표제에서 **Java 인증 및 권한 서비스**를 펼치십시오.
	- c) **J2C 인증 데이터**를 클릭하십시오. 인증 알리어스 페이지가 열립니다.
	- d) 데이터 소스의 인증 알리어스 작성:
		- i) **새로 작성**을 클릭하십시오.
		- ii) **알리어스**, **사용자 ID**, **비밀번호** 및 **설명**에 대한 세부사항을 입력하십시오. **사용자 ID** 및 **비밀번호** 필 드에 입력하는 세부사항은 데이터베이스 사용자를 작성할 때 입력한 세부사항과 일치해야 합니다. 자 세한 정보는 722 페이지의 『MFT 에 대한 Java EE [데이터베이스](#page-721-0) 로거에 대한 사용자 액세스 구 [성』의](#page-721-0) 내용을 참조하십시오.

iii) **확인**을 클릭하십시오.

- e) IBM MQ의 인증 알리어스 작성:
	- i) **새로 작성**을 클릭하십시오.
	- ii) **알리어스**, **사용자 ID**, **비밀번호** 및 **설명**에 대한 세부사항을 입력하십시오. **사용자 ID** 및 **비밀번호** 필 드에 입력하는 세부사항은 IBM MQ 설치에 대한 사용자 및 비밀번호 설정과 일치해야 합니다.
	- iii) **확인**을 클릭하십시오.
- 3. 데이터 소스 작성:
	- a) WebSphere Application Server traditional 9.0 관리 콘솔 탐색에서 **자원** > **JDBC** > **데이터 소스** 를 선택 하십시오.
	- b) 드롭 다운 목록에서 **범위**를 선택하고 범위를 적절한 값으로 변경하십시오 예를 들어, Node=yourNode, Server=yourServer입니다.
	- c) **새로 작성**을 클릭하고 콘솔 마법사를 사용하여 데이터 소스를 작성하십시오.
	- d) 마법사의 단계 1에서 **데이터 소스 이름** 필드에 wmqfte-database을(를) 입력하고 **JNDI 이름** 필드에 jdbc/wmqfte-database을(를) 입력하십시오. **다음**을 클릭하십시오.
	- e) 마법사의 2단계에서 **기존 JDBC 제공자 선택** 드롭 다운 목록을 사용하여 이전 단계에서 작성한 JDBC 제 공자를 선택하십시오. **다음**을 클릭하십시오.
	- f) **Db2:** 마법사의 3단계에서 **드라이버 유형** 필드에 4를 입력하십시오.
	- g) **Db2: 데이터베이스 이름**, **서버 이름** 및 **포트 번호** 필드에 세부사항을 입력하고 **다음**을 클릭하십시오.

**Oracle: URL** 필드에 연결 URL을 입력한 후 **데이터 저장소 헬퍼 클래스 이름** 필드에서 올바른 데이터 저 장소 헬퍼를 선택하십시오.

**Oracle RAC:** Oracle Real Application Cluster에 연결하는 경우 연결 URL에는 데이터베이스의 사용 가 능한 모든 인스턴스에 연결하는 데 필요한 호스트 정보가 있어야 합니다.

- h) 마법사의 4단계에서, 2d단계에서 정의한 데이터 소스 인증 알리어스의 이름을 **XA 복구에 대한 인증 별 명** 목록에서 선택하십시오. **컴포넌트 관리 인증 알리어스** 및 **컨테이너 관리 인증 알리어스** 목록에서 동일 한 이름을 선택하십시오.
- i) 요약 페이지에서 **마침**을 클릭하여 데이터 소스를 작성하십시오.
- 4. 옵션: 데이터 소스의 구성 확인:
	- a) WebSphere Application Server traditional 9.0 관리 콘솔 탐색에서 **자원** > **JDBC** > **데이터 소스** 를 선택 하십시오.
	- b) **테스트 연결** 단추를 클릭하십시오.
- 5. 주제를 작성하십시오.
	- a) WebSphere Application Server traditional 9.0 관리 콘솔 탐색에서 **자원** > **JMS** > **토픽**을 클릭하십시 오.
	- b) 드롭 다운 목록에서 **범위**를 선택하고 범위를 적절한 값으로 변경하십시오 예를 들어, Node=yourNode, Server=yourServer입니다.
- c) **새로 작성**을 클릭하십시오.
- d) **IBM MQ 메시징 제공자**를 클릭하십시오.
- e) 주제에 대한 특성 페이지의 **관리** 패널에서 나중에 구성에서 참조할 **이름** 및 **JNDI 이름** 필드의 고유 값을 선택하십시오.
- f) **IBM MQ 주제** 패널의 **주제 이름** 필드에 SYSTEM.FTE/Log/#을 입력하십시오.
- 6. 활성화 스펙 작성:
	- a) WebSphere Application Server traditional 9.0 관리 콘솔 탐색에서 **자원** > **JMS** > **활성화 스펙**을 클릭 하십시오.
	- b) 드롭 다운 목록에서 **범위**를 선택하고 범위를 적절한 값으로 변경하십시오 예를 들어, Node=yourNode, Server=yourServer입니다.
	- c) **새로 작성**을 클릭하십시오.
	- d) **IBM MQ 메시징 제공자**를 클릭하십시오.
	- e) 마법사의 1단계에서, 나중에 구성에서 다시 참조할 **이름** 및 **JNDI 이름** 필드의 고유 값을 선택하십시오.
	- f) 1.1단계에서, 5단계에서 설정한 주제의 JNDI 이름을 **목적지 JNDI 이름** 필드에 입력하십시오.
	- g) **목적지 유형** 목록에서 **주제**를 선택하십시오.
	- h) 마법사의 1.2단계에서 **지속 가능 구독**을 선택하십시오. **구독 이름** 필드에 SYSTEM.FTE.DATABASELOGGER.AUTO를 입력하십시오.
	- i) 마법사의 2단계에서 **이 마법사에 모든 필수 정보 입력**을 선택하십시오.
	- j) 2.1단계에서 큐 관리자 이름을 **큐 관리자 또는 큐 공유 그룹 이름** 필드에 입력하십시오.
	- k) 2.2단계에서, 결정한 전송 메소드를 **전송** 목록에서 선택하십시오. **바인딩**을 선택한 경우 다른 정보는 필 요하지 않습니다. **클라이언트** 또는 **바인딩 후 클라이언트**를 선택하는 경우에는 **호스트 이름**, **포트** 및 **서 버 연결 채널**에 대한 세부사항을 입력하십시오.
	- l) 옵션: **테스트 연결**을 클릭하여 큐 관리자가 있음을 확인하십시오. 그러나 6n단계에서 인증 알리어스를 참조할 때까지 NOT AUTHORIZED가 수신될 수 있습니다.
	- m) **저장** 을 클릭하십시오.
	- n) 작성한 활성화 스펙의 이름을 클릭하십시오. **구성** 탭의 **일반 특성** 섹션에서 **고급** 패널까지 스크롤하여 IBM MQ 연결을 식별할 고유 이름을 **클라이언트 ID** 필드에 입력하십시오. 이 단계를 완료해야 합니다. 그렇지 않으면 IBM MQ가 연결을 거부하며 JMSCC0101 오류 코드가 표시됩니다.
	- o) **클라이언트**를 전송 메소드로 선택한 경우 **보안 설정** 패널로 아래로 이동하여 **인증 알리어스** 목록에서 8 단계에서 정의된 인증 알리어스를 선택하십시오.
	- p) **적용**을 클릭하십시오.
	- q) **구성** 탭의 **추가 특성** 섹션에서 **고급 특성**을 클릭하십시오. **고급 특성** 패널의 **연결 이용자** 섹션에서 **최대 서버 세션** 필드에 1을 입력하십시오.

**참고:** 진행하기 전에 이 단계를 완료했는지 확인하십시오. 이 단계를 완료하지 않으면 로거가 올바르게 작동하지 않을 수 있습니다.

r) **구성** 탭의 **추가 특성** 섹션에서 **고급 특성**을 클릭하십시오. **메시지 전달에 실패한 경우 엔드 포인트 중지** 값을 최소값 1로 설정하십시오.

**\_numberOfFailedAttemptsBeforeReject** 특성의 값이 1이상으로 설정된 경우 (자세한 정보는 [9j](#page-720-0) 참조), **메시지 전달이 실패하는 경우 엔드포인트 중지** 를 최소한

**\_numberOfFailedAttemptsBeforeReject** 특성 값으로 설정하십시오. 이렇게 하면 처리할 수 없 는 메시지(예: 생성 결함이 있는 전송 로그 메시지)가 수신될 때 엔드 포인트가 중지되는 것을 방지합니 다. 자세한 정보는 MFT 로거 오류 처리 및 거부를 참조하십시오.

- 7. 큐 연결 팩토리를 작성하십시오.
	- a) WebSphere Application Server traditional 9.0 관리 콘솔 탐색에서 **자원** > **JMS** > **큐 연결 팩토리**를 클 릭하십시오.
	- b) 드롭 다운 목록에서 **범위**를 선택하고 범위를 적절한 값으로 변경하십시오 예를 들어, Node=yourNode, Server=yourServer입니다.
c) **새로 작성**을 클릭하십시오.

- d) **IBM MQ 메시징 제공자**를 클릭하십시오.
- e) 마법사의 1단계에서, 나중에 구성에서 다시 참조할 **이름** 및 **JNDI 이름** 필드의 고유 값을 선택하십시오.
- f) 2단계에서 **이 마법사에 모든 필수 정보 입력**을 선택하십시오.
- g) 2.1단계에서 큐 관리자 이름을 **큐 관리자 또는 큐 공유 그룹 이름** 필드에 입력하십시오.
- h) 2.2단계에서, 결정한 전송 메소드를 **전송** 목록에서 선택하십시오. **바인딩**을 선택한 경우 다른 정보는 필 요하지 않습니다. **클라이언트** 또는 **바인딩 후 클라이언트**를 선택하는 경우에는 **호스트 이름**, **포트** 및 **서 버 연결 채널**에 대한 세부사항을 입력하십시오.
- i) 옵션: **테스트 연결**을 클릭하여 큐 관리자가 있음을 확인하십시오. 그러나 7h단계에서 인증 알리어스를 참조할 때까지 NOT AUTHORIZED가 수신될 수 있습니다..
- j) **클라이언트** 또는 **바인딩 후 클라이언트**를 전송 메소드로 선택한 경우 방금 작성한 연결 팩토리의 이름을 클릭하십시오. **구성** 탭의 **보안 설정** 패널까지 스크롤하여 2e단계에서 정의한 인증 알리어스를 **XA 복구 에 대한 인증 알리어스** 및 **컨테이너 관리 인증 알리어스** 목록에서 선택하십시오.
- 8. WebSphere Application Server에 거부 큐 작성:
	- a) WebSphere Application Server traditional 9.0 관리 콘솔 탐색에서 **자원** > **JMS** > **큐**를 클릭하십시오.
	- b) 드롭 다운 목록에서 **범위**를 선택하고 범위를 적절한 값으로 변경하십시오 예를 들어, Node=yourNode, Server=yourServer입니다.
	- c) **새로 작성**을 클릭하십시오.
	- d) **IBM MQ 메시징 제공자**를 클릭하십시오.
	- e) 나중에 구성에서 다시 참조할 **이름** 및 **JNDI 이름** 필드의 고유 값을 선택하십시오.
	- f) **큐 이름** 필드에 SYSTEM.FTE.LOG.RJCT.*logger\_name* 을 입력하십시오. 조정 큐 관리자에서 이 큐 를 작성했는지 확인하십시오.
	- g) 큐 관리자 이름을 **큐 관리자 이름** 필드에 입력하십시오.
	- h) **확인**을 클릭하십시오.
- 9. JEE 데이터베이스 로거 애플리케이션 설치:
	- a) WebSphere Application Server traditional 9.0 관리 콘솔에서 **애플리케이션** > **새 애플리케이션**을 선택 하십시오.
	- b) 드롭 다운 목록에서 **범위**를 선택하고 범위를 적절한 값으로 변경하십시오 예를 들어, Node=yourNode, Server=yourServer입니다.
	- c) 옵션 목록에서 **새 엔터프라이즈 애플리케이션**을 선택하십시오.
	- d) **애플리케이션 설치 준비** 페이지에서 Managed File Transfer Service 설치의 *MQ\_INSTALLATION\_PATH*/mqft/web 디렉토리에서 com.ibm.wmqfte.databaselogger.jee.ear 파일 또는 com.ibm.wmqfte.databaselogger.jee.oracle.ear 파일을 선택하고 **다음**을 클릭하십시오.
	- e) 다음 화면에서 **세부사항**을 선택하여 모든 설치 옵션 및 매개변수를 표시한 후, **다음**을 클릭하십시오.
	- f) 마법사의 1 4단계에서 계속 **다음**을 클릭하여 기본값을 승인하십시오.
	- g) 마법사의 5단계 **메시지 구동 Bean의 리스너 바인딩**에서 **리스너 바인딩** 섹션으로 스크롤하십시오. **활성 화 스펙**을 클릭하십시오.

다음 필드의 필수 값을 입력하십시오.

**대상 자원 JNDI 이름**

6d단계에서 활성화 스펙 작성 시 지정한 JNDI 이름입니다.

**목적지 JNDI 이름**

5d단계에서 주제 작성 시 지정한 JNDI 이름입니다.

**다음** 을 클릭하십시오.

h) 마법사의 6단계인 **자원에 자원 참조 맵핑**에서 **대상 자원 JNDI 이름** 필드에 세부사항을 입력하십시오. 이 이름은 7c단계에서 거부 큐 연결 팩토리에 지정한 JNDI 이름입니다. **다음**을 클릭하십시오.

- i) 마법사의 7단계인 **자원에 자원 환경 입력 항목 참조 맵핑**에서 **대상 자원 JNDI 이름** 필드에 세부사항을 입력하십시오. 이 이름은 8d단계에서 작성한 거부 큐의 JNDI 이름입니다. **다음**을 클릭하십시오.
- j) 마법사의 8단계(**EJB 모듈용 맵핑 환경 항목**)에서 기본값 1을 승인하십시오. **다음**을 클릭하십시오.

**Oracle RAC:** Oracle Real Application Cluster에 연결할 때 \_numberOfFailedAttemptsBeforeReject 특성의 값을 **최소한** 2로 설정해야 합니다. 이 특성은 오류 발생 후 로거가 감사 메시지를 처리하려고 시 도하는 횟수를 판별합니다. 데이터베이스 장애 복구의 경우 최소한 하나의 장애가 발생할 가능성이 있습 니다. 거부 큐로 메시지를 불필요하게 이동하는 것을 방지하기 위해 이 값을 늘리면 두 번째 시도가 가능 하며 일반적으로 새 데이터베이스 인스턴스에 대한 연결이 성공합니다. 테스트 중 데이터베이스 인스턴 스를 장애 복구하는 동안 메시지가 계속 거부 큐로 이동되는 경우 이 값을 더 늘리십시오. 인스턴스 간 전 환 타이밍으로 동일한 메시지에 대한 둘 이상의 장애가 발생할 수 있습니다. 그러나 이 값을 늘리면 데이 터베이스 장애 복구만이 아닌 모든 장애의 경우(예: 잘못된 형식의 메시지)에 영향을 주므로 불필요한 재 시도를 방지하기 위해 주의하여 값을 늘려야 한다는 점을 유의하십시오.

- k) 마법사의 9단계 **모듈의 메타데이터**에서 **다음**을 클릭하십시오.
- l) 마법사의 10단계 **요약**에서 **마침**을 클릭하십시오.
- 10. 이제 WebSphere Application Server traditional 9.0 관리 콘솔에서 애플리케이션을 시작할 수 있습니다.
	- a) 콘솔 탐색에서 **애플리케이션** > **애플리케이션 유형** > **WebSphere 엔터프라이즈 애플리케이션**을 선택하 십시오.
	- b) 콜렉션 테이블에서 **로거** 엔터프라이즈 애플리케이션의 선택란을 선택하고 **시작**을 클릭하십시오.

#### *MFT* **에 대한** *Java EE* **데이터베이스 로거에 대한 사용자 액세스 구성**

Java Platform, Enterprise Edition(Java EE) 데이터베이스 로거를 Managed File Transfer용으로 구성할 때 IBM MQ, 데이터베이스 및 운영 체제에 액세스하려면 사용자 계정이 필요합니다. 필요한 운영 체제 사용자 수는 이러한 컴포넌트를 호스팅하는 데 사용되는 시스템의 수에 따라 다릅니다.

#### **이 태스크 정보**

Java EE 데이터베이스 로거를 실행하는 데 필요한 사용자 계정의 수 및 유형은 사용하는 시스템 수에 따라 다릅 니다. 다음과 같은 세 가지 환경에 액세스하기 위해 사용자 계정이 필요합니다.

- 로컬 운영 체제
- IBM MQ
- 데이터베이스

JEE 데이터베이스 로거, IBM MQ 및 데이터베이스를 단일 시스템 또는 여러 시스템에 설치할 수 있습니다. 다음 과 같은 토폴로지 예에 따라 컴포넌트를 설치할 수 있습니다.

#### **Java EE 데이터베이스 로거, IBM MQ 및 데이터베이스가 모두 동일한 시스템에 있음**

세 컴포넌트를 모두 사용하기 위해 단일 운영 체제 사용자를 정의할 수 있습니다. 로거는 바인딩 모드를 사용 하여 IBM MQ에 연결하고 데이터베이스에 연결할 때에는 고유 연결을 사용합니다.

#### **Java EE 데이터베이스 로거 및 IBM MQ가 한 시스템에 있고, 데이터베이스는 별도 시스템에 있음**

이 구성의 경우, 로거를 실행하는 시스템의 운영 체제 사용자를 작성하고 데이터베이스 서버의 데이터베이스 에 대한 원격 액세스 권한이 있는 운영 체제 사용자를 작성합니다. 로거는 바인딩 모드를 사용하여 IBM MQ 에 연결하고 클라이언트 연결을 사용하여 데이터베이스에 액세스합니다.

#### **Java EE 데이터베이스 로거가 한 시스템에 있고, IBM MQ는 다른 시스템에 있으며, 데이터베이스는 추가적인 시스템에 있음**

이 구성의 경우 세 명의 사용자를 작성하는데, 애플리케이션 서버를 시작하는 운영 체제 사용자, 사용 중인 큐 와 토픽에 액세스하는 IBM MQ 사용자 및 데이터베이스 테이블에 액세스 및 삽입하는 데이터베이스 서버 사 용자입니다. 로거는 클라이언트 모드를 사용하여 IBM MQ에 액세스하고 클라이언트 연결을 사용하여 데이 터베이스에 액세스합니다.

예를 들어, 나머지 지시사항에서는 사용자가 ftelog(이)라고 가정하지만 사용자 이름, 새 또는 기존 이름을 사 용할 수 있습니다. 다음과 같이 사용자 권한을 구성하십시오.

### **프로시저**

- 1. 운영 체제 사용자가 고유 그룹을 가지고 있지만 조정 큐 관리자에 대해 광범위한 권한을 가진 그룹에는 속하 지 않도록 하십시오. 사용자가 mqm 그룹에 속하지 않아야 합니다. 특정 플랫폼에서는 스태프 그룹에 자동으 로 큐 관리자 액세스 권한이 부여되므로, 로거 사용자는 스태프 그룹에 없어야 합니다. IBM MQ Explorer를 사용하여 큐 관리자 자체와 그 안에 있는 오브젝트에 대한 권한 레코드를 볼 수 있습니다. 오브젝트를 마우스 오른쪽 단추로 클릭하고 **오브젝트 권한 > 권한 레코드 관리**를 선택하십시오. 명령행에서 dspmqaut(디스플 레이 권한) 또는 dmpmqaut(덤프 권한) 명령을 사용할 수 있습니다.
- 2. IBM MQ Explorer 또는 setmqaut (권한 부여 또는 취소 권한) 명령에서 **권한 레코드 관리** 창을 사용하여 IBM MQ 사용자 자신의 그룹에 대한 권한을 추가하십시오 ( AIX, IBM MQ 권한은 개별 사용자가 아닌 그룹과만 연 관됨). 필요한 권한은 다음과 같습니다.
	- 큐 관리자에 대한 CONNECT 및 INQUIRE(IBM MQ Java 라이브러리를 조작하려면 INQUIRE 권한이 필요 함).
	- SYSTEM.FTE 토픽에 대한 SUBSCRIBE 권한
	- SYSTEM.FTE.LOG.RJCT.*logger\_name* 큐에 대한 PUT 권한

제공된 거부 및 명령 큐 이름이 기본 이름입니다. 로거 큐 구성 시 다른 큐 이름을 선택한 경우, 대신 해당 큐 이 름에 대한 권한을 추가하십시오.

- 3. 사용 중인 데이터베이스 고유의 데이터베이스 사용자 구성을 수행하십시오.
	- 데이터베이스가 Db2인 경우 다음 단계를 수행하십시오.

**참고:** Db2에서 데이터베이스 사용자를 관리하기 위한 몇 가지 메커니즘이 있습니다. 이러한 지시사항은 운 영 체제 사용자를 기반으로 하여 기본 스키마에 적용됩니다.

- ftelog 사용자가 Db2 관리 그룹에 없는지 확인하십시오(예: db2iadm1, db2fadm1 또는 dasadm1).
- 데이터베이스에 연결하는 데 필요한 사용자 권한과 2단계: 필수 [데이터베이스](#page-714-0) 테이블 작성의 일부로 작 성한 테이블에 대한 선택, 삽입 및 업데이트 권한도 부여하십시오.
- 데이터베이스가 Oracle인 경우, 다음 단계를 수행하십시오.
	- ftelog 사용자가 Oracle 관리 그룹에 없는지 확인하십시오(예: ora\_dba on Windows 또는 dba on AIX and Linux).
	- 데이터베이스에 연결하기 위한 사용자 권한과 2단계: 필수 [데이터베이스](#page-702-0) 테이블 작성 과정에서 작성한 테이블에 대한 선택, 삽입 및 업데이트 권한도 부여하십시오.

# **독립형 데이터베이스 로거에서 MFT 의 Java EE 데이터베이스 로거로 이주**

독립형 데이터베이스 로거에서 Java EE 데이터베이스 로거로 마이그레이션할 수 있습니다. 독립형 데이터베이 스 로거를 중지하고 JEE 데이터베이스 로거를 설치해야 합니다. 로그 항목이 유실되거나 중복되지 않도록 하려 면 SYSTEM.FTE 주제를 사용하여 독립형 데이터베이스 로거를 중지하고 Java EE 데이터베이스 로거를 설치한 후 다시 시작하십시오. 마이그레이션하기 전에 데이터베이스를 백업하십시오.

# **이 태스크 정보**

#### **프로시저**

1. 데이터베이스를 중지하기 전에, 조정 큐 관리자에 대해 ALTER QM PSMODE(COMPAT) MQSC 명령을 실행 하십시오.

이렇게 하면 SYSTEM.FTE/Log 토픽에 메시지가 공개되지 않습니다. 로거가 구독의 모든 메시지를 처리할 때 까지 기다리십시오. 기본적으로, 이 구독을 SYSTEM.FTE.LOGGER.AUTO라고 합니다.

- 2. **fteStopLogger** 명령을 사용하여 데이터베이스 로거를 중지하십시오.
- 3. 데이터베이스 소프트웨어와 함께 제공되는 도구를 사용하여 데이터베이스를 백업하십시오.
- 4. 독립형 데이터베이스 로거에 속하는 구독을 삭제하십시오.
- 기본적으로, 이 구독을 SYSTEM.FTE.LOGGER.AUTO라고 합니다.
- 5. 데이터베이스 스키마가 이전 버전에 있는 경우 스키마를 각각의 후속 레벨로 순서대로 마이그레이션해야 합 니다. 예를 들어, 데이터베이스 스키마가 V7.0.1에 있고 V7.0.4로 마이그레이션하는 경우 스키마를 V7.0.1에

<span id="page-723-0"></span>서 V7.0.2로, V7.0.2에서 V7.0.3으로, V7.0.3에서 V7.0.4로 차례로 마이그레이션해야 합니다. 마이그레이션 해야 하는 각 버전의 스키마에 대해 다음 작업 중 하나를 수행하여 데이터베이스 스키마를 버전 *old*에서 버전 *new*(으)로 마이그레이션합니다. 여기서 *old* 및 *new*은(는) 스키마 버전을 설명하는 변수입니다.

- 2/08 데이터베이스가 z/OS 에서 Db2 이고 V7.0.2 및 V7.0.3 스키마 사이 또는 V7.0.3 및 V7.0.4 스키마 사이에서 마이그레이션하는 경우, 새 데이터베이스 스키마를 작성하고 기존 데이터를 이 스키마에 복사해야 합니다. 자세한 정보는 Migrating the database tables on Db2 on z/OS to MQ V8.0 or later의 내용을 참조하십시오.
- 데이터베이스가 Db2가 아니거나 8K보다 큰 페이지 크기로 데이터베이스를 작성한 경우 다음 단계를 완료 하여 기타 버전의 경우와 동일한 방법으로 스키마를 마이그레이션할 수 있습니다.
- 기타 환경에서 데이터베이스 테이블 간에 마이그레이션하는 경우 다음 단계를 완료하십시오.
	- a. 데이터베이스 플랫폼에 적합하며 이름에 *old*-*new* 문자열이 포함되어 있는 파일을 선택하십시오. 이 파일은 원격 도구 및 문서 설치의 *MQ\_INSTALLATION\_PATH*/mqft/sql 디렉토리에 있습니다.
	- b. 초기 스키마를 수정한 경우 마이그레이션 파일을 검토하여 이 파일이 수정된 데이터베이스와 호환 가 능한지 확인하십시오.
	- c. 데이터베이스에 대해 SQL 파일을 실행하십시오.
- 6. Java EE 데이터베이스 로거 EAR 파일을 설치하십시오.
- 7. Java EE 데이터베이스 로거를 배치하십시오. 자세한 정보는 715 페이지의 『MFT 에 대한 [Java EE](#page-714-0) 데이터베 이스 로거 [설치』의](#page-714-0) 내용을 참조하십시오.
- 8. 조정 큐 관리자에 대해 MQSC 명령 ALTER QMGR PSMODE(ENABLED)를 실행하십시오.

이렇게 하면 SYSTEM.FTE/Log 토픽에 메시지가 공개됩니다.

# **결과**

# **Connect:Direct 브릿지 구성**

Configure the Connect:Direct bridge to transfer files between a Managed File Transfer network and a Connect:Direct network. Connect:Direct 브릿지의 컴포넌트는 해당 노드와의 통신 전용 Connect:Direct 노드 및 Managed File Transfer 에이전트입니다. 이 에이전트는 Connect:Direct 브릿지 에이전트라고 합니다.

# **시작하기 전에**

Connect:Direct 브릿지를 구성하는 에이전트 및 노드에는 동일한 시스템에 있거나 공유 NFS 마운트와 같은 동일 한 파일 시스템에 대한 액세스 권한이 있어야 합니다. 이 파일 시스템은 **cdTmpDir** 매개변수에 의해 정의된 디렉 토리에 Connect:Direct 브릿지와 관련된 파일 전송 중에 파일을 임시로 저장하는 데 사용됩니다. Connect:Direct 브릿지 에이전트와 Connect:Direct 브릿지 노드는 동일한 경로 이름을 사용하여 이 디렉토리에 액세스할 수 있어야 합니다. 예를 들어, 에이전트와 노드가 개별 Windows 시스템에 있는 경우 시스템은 동일한 드라이브 문자를 사용하여 공유 파일 시스템을 마운트해야 합니다. 다음 구성에서 에이전트와 노드가 동일한 경 로 이름을 사용할 수 있습니다.

- 에이전트와 노드가 Windows 또는 Linux for x86-64를 실행 중인 동일한 시스템에 있습니다.
- 에이전트가 Linux for x86-64에 있으며 노드가 AIX에 있습니다.
- 에이전트가 하나의 Windows 시스템에 있으며 노드가 다른 Windows 시스템에 있습니다.

다음 구성에서는 에이전트와 노드가 동일한 경로 이름을 사용할 수 없습니다.

- 에이전트가 Linux for x86-64에 있으며 노드가 Windows에 있습니다.
- 에이전트가 Windows에 있으며 노드가 UNIX에 있습니다.

Connect:Direct 브릿지의 설치를 계획할 때 이 제한을 고려하십시오.

Connect:Direct 브릿지에 대해 지원되는 운영 체제 버전의 자세한 정보는 IBM MQ의 시스템 [요구사항](https://www.ibm.com/support/pages/node/318077) 웹 페이지 를 참조하십시오.

### **이 태스크 정보**

Connect:Direct 브릿지 에이전트는 Connect:Direct 노드와 통신하는 데 사용되는 Managed File Transfer 에이 전트입니다.

기본적으로 Connect:Direct 브릿지 에이전트는 TCP/IP 프로토콜을 사용하여 Connect:Direct 노드에 연결합니 다. Connect:Direct 브릿지 에이전트와 Connect:Direct 노드 간에 보안 연결을 원하는 경우 SSL 프로토콜 또는 TLS 프로토콜을 사용할 수 있습니다.

### **프로시저**

- 1. Connect:Direct 브릿지 에이전트 및 노드의 운영 체제 선택:
	- a) Connect:Direct 브릿지 에이전트를 설치할 x86-64에서 Windows 또는 Linux을(를) 실행하는 시스템을 선택합니다.
	- b) Connect:Direct 브릿지 노드를 설치하려면 Windows용 Connect:Direct 또는 UNIX용 Connect:Direct에 서 지원하는 운영 체제를 선택하십시오.
- 2. Connect:Direct 노드 선택 및 구성
	- 이러한 지시사항을 따르기 전에 Connect:Direct 노드가 설치되어 있어야 합니다.
	- a) 통신할 Managed File Transfer 에이전트의 Connect:Direct 노드를 선택하십시오.
	- b) 선택한 Connect:Direct 노드에 대한 네트워크 맵을 검사하십시오. 네트워크 맵에 Windows 운영 체제에 서 실행 중인 원격 노드에 대한 입력 항목이 들어 있는 경우에는 이러한 입력 항목이 노드가 Windows에서 실행되도록 지정하는지 확인해야 합니다.

**Windows** 

Connect:Direct 브릿지에 대해 선택한 Connect:Direct 노드가 Windows에서 실행 중인 경우, Connect:Direct 요청자를 사용하여 네트워크 맵을 편집하십시오. Windows 에서 실행 중인 원격 노드의 **운영 체제** 필드가 **로 설정되어 있는지 확인하**.

3. Connect:Direct 브릿지 에이전트 작성 및 구성

a) **fteCreateCDAgent** 명령을 사용하여 Connect:Direct 브릿지 에이전트를 작성하십시오.

- **cdNode** 매개변수의 값을 제공해야 합니다. 이 매개변수는 에이전트가 Connect:Direct 브릿지의 부분 인 Connect:Direct 노드에 사용하는 이름을 지정합니다. 이전 섹션에서 선택한 Connect:Direct 노드의 이름을 사용하십시오.
- 에이전트가 통신하는 Connect:Direct 노드를 정의하는 **cdNodeHost** 및 **cdNodePort** 매개변수의 값 을 제공하십시오.

**cdNodeHost** 매개변수의 값을 제공하지 않으면 로컬 시스템의 호스트 이름 또는 IP 주소가 사용됩니 다. **cdNodePort** 매개변수의 값을 제공하지 않으면 1363 값이 사용됩니다.

- 선택적으로 fteCreate에이전트 의 정보를 사용하여 **cdTmpDir** 매개변수의 값을 지정해야 하는지 여부 를 판별하십시오.
- b) Managed File Transfer가 사용하는 사용자 신임 정보를 Connect:Direct 노드의 사용자 신임 정보에 맵핑 하십시오. 다음 방법 중 하나를 사용하여 신임 정보를 맵핑할 수 있습니다.
	- ConnectDirectCredentials.xml 파일을 작성하여 신임 맵핑 정보를 정의하십시오. 자세한 정보 는 726 페이지의 『[ConnectDirectCredentials.xml](#page-725-0) 파일을 사용하여 Connect:Direct에 대한 신임 정 보 [맵핑』](#page-725-0)의 내용을 참조하십시오.
	- Connect:Direct 브릿지에 대한 신임 정보 맵핑을 수행할 사용자 엑시트를 작성하십시오. 자세한 정보는 728 페이지의 『엑시트 클래스를 사용하여 [Connect:Direct](#page-727-0)에 대한 신임 정보 맵핑』의 내용을 참조하 십시오.
- 4. 원격 Connect:Direct 노드에 대한 정보를 포함하도록 ConnectDirectNodeProperties.xml 파일을 구 성하십시오.

이러한 지시사항을 따르기 전에 Connect:Direct 브릿지 에이전트가 작성되어 있어야 합니다.

<span id="page-725-0"></span>Connect:Direct 브릿지 에이전트 구성 디렉토리에서 ConnectDirectNodeProperties.xml 템플리트 를 편집하십시오. 정보를 정의하려는 노드의 각 Connect:Direct 노드 또는 그룹의 경우 다음 단계를 수행하십 시오.

a) nodeProperties 요소 내에서 node 요소를 작성하십시오.

- b) node 요소에 name 속성을 추가하십시오. 하나 이상의 원격 Connect:Direct 노드의 이름과 일치하는 패턴 으로 이 속성 값을 지정하십시오.
- c) 옵션: name 속성의 값이 어떤 패턴 유형인지 지정하는 pattern 속성을 node 요소에 추가합니다. 올바른 값은 regex 및 wildcard입니다. 기본 옵션은 wildcard입니다.
- d) name 속성으로 지정된 원격 Connect:Direct 노드가 실행되는 운영 체제를 지정하는 type 속성을 node 요 소에 추가합니다.

올바른 값은 다음과 같습니다.

- Windows Windows에서 노드 실행
- UNIX 노드가 AIX and Linux에서 실행됨

• <mark>2/05 - z</mark>/0S, zos, os/390 또는 os390 - z/OS에서 노드 실행

이 속성의 값은 대소문자를 구분하지 않습니다. Connect:Direct 브릿지는 기타 운영 체제에 있는 원격 노 드로의 전송을 지원하지 않습니다.

자세한 정보는 Connect:Direct 노드 특성 파일 형식을 참조하십시오.

5. Connect:Direct 브릿지 에이전트와 Connect:Direct 노드 간에 보안 연결을 구성하십시오. 이를 수행하는 방 법에 대한 예는 Connect:Direct 브릿지 에이전트와 Connect:Direct 노드 간 SSL 또는 TLS 구성을 참조하십시 오.

# **Connect:Direct에 대한 신임 정보 맵핑**

Map user credentials in Managed File Transfer to user credentials on a Connect:Direct node by using the default credential mapping function of the Connect:Direct bridge agent or by writing your own user exit. Managed File Transfer는 사용자 신임 맵핑을 수행하는 샘플 사용자 엑시트를 제공합니다.

#### *ConnectDirectCredentials.xml* **파일을 사용하여** *Connect:Direct***에 대한 신임 정보 맵핑**

Connect:Direct 브릿지 에이전트의 기본 신임 맵핑 기능을 사용하여 Managed File Transfer 의 사용자 신임 정 보를 Connect:Direct 노드의 사용자 신임에 맵핑하십시오. Managed File Transfer는 신임 정보를 포함하기 위해 편집할 수 있는 XML 파일을 제공합니다.

# **이 태스크 정보**

**fteCreateCDAgent** 명령을 사용하여 Connect:Direct 브릿지 에이전트를 작성한 후 ConnectDirectCredentials.xml 파일을 수동으로 작성해야 합니다. Connect:Direct 브릿지 에이전트를 사용하려면 먼저 호스트, 사용자 및 신임 정보를 포함하도록 이 파일을 편집해야 합니다. 자세한 정보는 Connect:Direct 신임 정보 파일 형식을 참조하십시오. 기본적으로 이 파일은 현재 사용자의 홈 디렉토리(예: / home/fteuser/ConnectDirectCredentials.xml)에서 로드됩니다. 다른 위치를 사용하려면 ConnectDirectNodeProperties.xml 파일에서 <credentialsFile> 요소를 사용하여 이를 지정하십 시오.

# **프로시저**

1. <tns:pnode name="Connect:Direct node host" pattern="wildcard"> 요소의 name 속성 에 Connect:Direct 브릿지 에이전트가 연결하는 Connect:Direct 노드의 이름 값이 포함되어 있는지 확인하십 시오. 이 값은 **fteCreateCDAgent -cdNode** 매개변수에 대해 지정하는 값과 동일해야 합니다.

pattern 속성의 값은 wildcard 또는 regex가 될 수 있습니다. 이 속성이 지정되지 않은 경우 기본값은 wildcard입니다.

2. 사용자 ID 및 신임 정보를 <tns:pnode>의 하위 요소로 파일에 삽입하십시오.

다음 <tns:user> 요소의 인스턴스를 하나 이상 파일에 삽입할 수 있습니다.

```
<tns:user name="name" 
           pattern="pattern" 
           ignorecase="ignorecase" 
           cdUserId="cdUserId" 
           cdPassword="cdPassword" 
           pnodeUserId="pnodeUserId" 
           pnodePassword="pnodePassword">
</tns:user>
```
설명:

- *name*은 MFT 전송 요청과 연관된 MQMD 사용자 ID와 일치하는 패턴입니다.
- *pattern*은 name 속성에 대해 지정된 패턴이 와일드카드 표현식과 Java 정규식 중 어느 것인지를 지정합 니다. pattern 속성의 값은 wildcard 또는 regex가 될 수 있습니다. 이 속성이 지정되지 않은 경우 기본 값은 wildcard입니다.
- *ignorecase*는 name 속성에 의해 지정된 패턴이 대소문자를 구분하는지를 지정합니다. 이 속성이 지정되 지 않은 경우 기본값은 true입니다.
- *cdUserId* is the user ID that is used by the Connect:Direct bridge agent to connect to the Connect:Direct node specified by the name attribute of <tns:pnode> element. 가능하면 *cdUserId* 가 Connect:Direct 관리자 사용자 ID인지 확인하십시오. *cdUserId*가 Connect:Direct 관리자가 될 수 없 는 경우 해당 사용자 ID가 Connect:Direct 브릿지 노드에서 다음과 같은 기능적 권한을 가지는지 확인하십 시오.
	- Windows 노드의 경우 다음과 같은 권한을 설정하십시오. 쉽게 읽을 수 있도록 이 예는 캐리지 리턴을 사 용하여 형식화되어 있습니다.

```
View Processes in the value: yes
 TCQ
Issue the copy value: yes
 receive, copy send,
 run job, and run task
  Process statements
Issue the submit value: yes
  Process statement
Monitor, submit, value: all
 change, and delete all
  Processes
Access Process value: all
  statistics
Use the trace tool or value: yes
 issue traceon and
  traceoff commands
Override Process value: yes
  options such as file
  attributes and remote
  node ID
```
– AIX 또는 Linux 노드의 경우 userfile.cfg 파일에서 다음 매개변수를 설정하십시오.

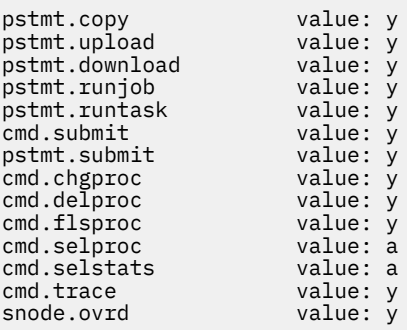

• *cdPassword*는 cdUserId 속성에 의해 지정된 사용자 ID와 연관된 비밀번호입니다.

- <span id="page-727-0"></span>• 선택적으로 pnodeUserId 속성을 지정할 수 있습니다. 이 속성의 값은 Connect:Direct 프로세스를 제출 하기 위해 <tns:pnode> 요소의 name 속성에서 지정한 Connect:Direct 노드에서 사용하는 사용자 ID입 니다. pnodeUserId 속성을 지정하지 않으면 Connect:Direct 노드는 cdUserId 속성에 의해 지정된 사용 자 ID를 사용하여 Connect:Direct 프로세스를 제출합니다.
- 선택적으로 pnodePassword 속성을 지정할 수 있습니다. 이 속성의 값은 pnodeUserId 속성에 의해 지 정된 사용자 ID와 연관된 비밀번호입니다.

MQMD 사용자 ID와 일치하는 사용자 요소가 없으면 전송이 실패합니다.

3. 옵션: 하나 이상의 <tns:snode> 요소를 <tns:user> 요소의 하위 요소로 포함할 수 있습니다. <tns:snode> 요소는 Connect:Direct 브릿지의 부분인 Connect:Direct 노드가 사용하는 신임 정보를 지정 합니다. 이러한 신임 정보는 Connect:Direct 브릿지 노드가 파일 전송의 소스 또는 목적지인 Connect:Direct 노드에 연결하는 데 사용하는 사용자 ID 및 비밀번호입니다.

다음 요소 중 하나 이상을 파일에 삽입하십시오.

<tns:snode name="*name*" pattern="*pattern*" userId="*userId*" password="*password*"/>

설명:

- *name*은 파일 전송의 소스 또는 목적지인 Connect:Direct 노드의 이름과 일치하는 패턴입니다.
- *pattern*은 name 속성에 대해 지정된 패턴이 와일드카드 표현식과 Java 정규식 중 어느 것인지를 지정합 니다. pattern 속성의 값은 wildcard 또는 regex가 될 수 있습니다. 이 속성이 지정되지 않은 경우 기본값 은 wildcard입니다.
- *userId* 는 <tns:pnode> 요소의 name 속성에 의해 지정된 Connect:Direct 노드에서 <tns:snode>의 name 속성에 지정된 패턴과 일치하는 Connect:Direct 노드에 연결하는 데 사용되는 사용자 ID입니다.
- *password*는 userId 속성에 의해 지정된 사용자 ID와 연관된 비밀번호입니다.

<tns:snode> 요소가 파일 전송의 보조 노드와 일치하지 않으면 전송에 실패하지 않습니다. 전송이 시작되 고 snode에 사용할 사용자 ID 및 비밀번호가 지정되지 않습니다.

# **결과**

사용자 이름 또는 Connect:Direct 노드 이름에 대한 패턴 일치 검색 시 Connect:Direct 브릿지 에이전트는 파일 의 처음부터 파일의 끝까지 검색합니다. 발견되는 첫 번째 일치가 사용됩니다.

### **관련 태스크**

724 페이지의 『[Connect:Direct](#page-723-0) 브릿지 구성』

Configure the Connect:Direct bridge to transfer files between a Managed File Transfer network and a Connect:Direct network. Connect:Direct 브릿지의 컴포넌트는 해당 노드와의 통신 전용 Connect:Direct 노드 및 Managed File Transfer 에이전트입니다. 이 에이전트는 Connect:Direct 브릿지 에이전트라고 합니다.

#### **관련 참조**

Connect:Direct 신임 정보 파일 형식 fteCreateCDAgent: Connect:Direct 브릿지 에이전트 작성

### **엑시트 클래스를 사용하여** *Connect:Direct***에 대한 신임 정보 맵핑**

Connect:Direct 브릿지 에이전트의 기본 신임 정보 맵핑 기능을 사용하지 않으려는 경우에는 고유의 사용자 엑 시트를 작성하여 Managed File Transfer의 사용자 신임 정보를 Connect:Direct 노드의 사용자 신임 정보에 맵핑 할 수 있습니다. 직접 신임 정보 맵핑 사용자 엑시트를 구성하면 기본 신임 정보 맵핑 기능이 사용 불가능합니다.

# **이 태스크 정보**

Connect:Direct 신임 정보 맵핑을 위해 작성하는 사용자 엑시트는 com.ibm.wmqfte.exitroutine.api.ConnectDirectCredentialExit 인터페이스를 구현해야 합니 다. 자세한 정보는 CDCredentialExit.java 인터페이스를 참조하십시오.

# <span id="page-728-0"></span>**IBM MQ Console 및 REST API 구성**

IBM MQ Console 및 REST API를 호스팅하는 mqweb 서버에 기본 구성이 제공됩니다. 이 컴포넌트 중 하나를 사 용하려면 사용자의 로그인을 허용하는 보안 구성 같은 여러 구성 태스크를 수행해야 합니다. 이 주제에서는 사용 가능한 모든 구성 옵션에 대해 설명합니다.

#### **프로시저**

- 729 페이지의 『maweb 서버에 대한 기본 구성』
- 732 [페이지의](#page-731-0) 『보안 구성』
- 733 [페이지의](#page-732-0) 『HTTP 호스트 이름 구성』
- 734 [페이지의](#page-733-0) 『HTTP 및 HTTPS 포트 구성』
- 735 [페이지의](#page-734-0) 『응답 제한시간 구성』
- 736 페이지의 [『자동시작](#page-735-0) 구성』
- 736 [페이지의](#page-735-0) 『로깅 구성』
- 739 [페이지의](#page-738-0) 『LTPA 토큰 구성』
- 740 [페이지의](#page-739-0) 『원격 큐 관리자 연결 동작 구성』
- 742 페이지의 『[administrative REST API](#page-741-0) 게이트웨이 구성』
- 743 페이지의 『[messaging REST API](#page-742-0)』
- 744 페이지의 『MFT 에 대한 [REST API](#page-743-0) 구성』
- 746 [페이지의](#page-745-0) 『mqweb 서버 JVM 성능 조정』
- 748 페이지의 『[IBM MQ Console](#page-747-0) 및 REST API 설치 컴포넌트의 파일 구조』

# **mqweb 서버에 대한 기본 구성**

REST API 또는 IBM MQ Console 사용을 시작하려면 먼저 올바른 컴포넌트를 설치하고 REST API 또는 IBM MQ Console을 호스팅하는 mqweb 서버를 구성해야 합니다.

### **이 태스크 정보**

이 태스크의 프로시저는 사용자가 REST API 및 IBM MQ Console을 신속하게 시작할 수 있도록 mqweb 서버의 기본 구성에 초점을 맞춥니다. 보안을 구성하는 단계에서는 기본 사용자 레지스트리 설정 방법을 간략하게 설명 하지만 사용자 및 역할 구성을 위한 기타 옵션이 존재합니다. mqweb 서버의 보안 구성에 대한 자세한 정보는 IBM MQ 콘솔 및 REST API 보안을 참조하십시오.

**참고:** 이 프로시저를 완료하려면 mqwebuser.xml 파일에 대한 액세스 권한이 있어야 합니다.

- <mark>2/0S z/OS에서 mqwebuser.xml 파일에 대한 쓰기 액세스 권한이 있는 사용자여야 합니다.</mark>
- <mark>Multi 기</mark>타 모든 운영 체제에서는 mqwebuser.xml 파일에 액세스하려면 <u>특권 사용자</u> 이어야 합니다.

#### **프로시저**

- 1. IBM MQ Console 및 REST API 구성요소를 설치하십시오.
	- AIX AIX에서 mqm.web.rte 파일 세트를 설치하십시오. AIX에 파일 세트 설치에 대한 자세한 정보는 AIX 설치 태스크를 참조하십시오.
	- IBM is IBM i에 WEB 컴포넌트를 설치하십시오. 이 기능을 사용하려면 5724L26 IBM MQ Java Messaging and Web Services 및 5770JV1 Java SE 8전제조건도 설치해야 합니다. IBM i에 기능 설치 에 대한 자세한 정보는 IBM i 설치 태스크를 참조하십시오.
	- Linux Linux에서 MQSeriesWeb 구성요소를 설치하십시오. Linux에 컴포넌트 설치에 대한 자세 한 정보는 Linux 설치 태스크를 참조하십시오.

<span id="page-729-0"></span>• Windows Windows에서 Web Administration 기능을설치하십시오.Windows에 기능설치에 대한 자세한 정보는 Windows 설치 태스크를 참조하십시오.

• 2/05 IBM MQ for z/OS UNIX System Services Web Components기능을설치하십 시오. z/OS에서 컴포넌트 및 기능 설치에 대한 자세한 정보는 z/OS 설치 태스크를 참조하십시오.

 $2.208$ 

z/OS에서 **crtmqweb** 스크립트를 실행하여 IBM MQ Console 및 REST API 를 호스트하는 mqweb 서버를 작성하십시오.

이 스크립트는 mqweb 서버 구성 및 로그 파일이 포함된 WebSphere Liberty 사용자 디렉토리를 작성합니 다. **crtmqweb** 스크립트 실행에 대한 자세한 정보는 850 [페이지의](#page-849-0) 『mqweb 서버 작성』의 내용을 참조 하십시오.

#### $3.208$

z/OS의 경우 카탈로그화된 프로시저를 작성하여 mqweb 서버를 시작하십시오. 자세한 정보는 852 페이지의 『mqweb 서버에 대한 [프로시저](#page-851-0) 작성』의 내용을 참조하십시오.

- 4. 기본 보안을 제공하도록 구성된 기본 레지스트리 샘플 파일로 기존 구성 파일 mqwebuser.xml을(를) 대체 하십시오. *MQ\_INSTALLATION\_PATH*/web/mq/samp/configuration 디렉토리에서 시스템에 적합한 디렉토리로 basic\_registry.xml 파일을 복사하고 파일 이름을 mqwebuser.xml(으)로 변경하십시오.
	- $\blacksquare$  Linux  $\blacksquare$  AIX  $\blacksquare$  AIX and Linux: var/mqm/web/installations/ *installationName*/servers/mqweb
	- Windows Windows:

*MQ\_DATA\_PATH*\web\installations\*installationName*\servers\mqweb

여기서 *MQ\_DATA\_PATH*는 IBM MQ 데이터 경로이며, 이 경로는 IBM MQ 설치 중에 선택한 데이터 경로 입니다. 기본적으로 이 경로는 C:\ProgramData\IBM\MQ입니다.

• z/OS: *WLP\_user\_directory*/servers/mqweb

여기서 *WLP\_user\_directory*는 mqweb 서버 정의를 작성하기 위해 **crtmqweb** 스크립트를 실행할 때 지 정된 디렉토리입니다.

basic\_registry.xml 샘플 파일은 네 명의 사용자를 구성합니다.

#### **mqadmin**

MQWebAdmin 역할의 구성원인 관리 사용자입니다.

#### **mqreader**

MQWebAdminRO 역할의 구성원인 읽기 전용 관리 사용자입니다.

#### **mftadmin**

MFTWebAdmin 역할의 구성원인 관리 사용자입니다.

#### **mftreader**

MFTWebAdminRO 역할의 구성원인 읽기 전용 관리 사용자입니다.

모든 사용자는 MQWebUser 역할의 구성원이기도 합니다.

사용 가능한 역할에 대한 자세한 정보는 IBM MQ Console 및 REST API의 역할을 참조하십시오.

5. 옵션: 더 많은 사용자 및 그룹을 추가하려면 mqwebuser.xml 파일을 편집하십시오. 해당 사용자 및 그룹에 REST API 또는 IBM MQ Console을 사용할 수 있는 권한이 부여되도록 적절한 역할을 지정하십시오. 기본 값으로 정의되는 사용자의 비밀번호를 변경하고 새 비밀번호를 인코딩할 수도 있습니다. 자세한 정보는 사 용자 및 역할 구성을 참조하십시오.

**참고:**

• 또한 z/OS에서는 MQWebUser 역할에 사용자를 추가하는 경우 MQWebUser 역할을 가진 사용자 ID에 mqweb의 시작된 태스크 사용자 ID의 대체 사용자 액세스 권한을 부여해야 합니다. 예를 들 면, 다음과 같습니다.

RDEFINE MQADMIN hlq.ALTERNATE.USER.userId UACC(NONE) PERMIT hlq.ALTERNATE.USER.userId CLASS(MQADMIN) ACCESS(UPDATE) ID(*mqwebUserId*)

<u>Multi → z/05 messaging REST API(으)</u>로 시작하기 위한 단계를 완료하려면 mqwebuser.xml 파일에 사용자를 추가해야 합니다. 이 사용자의 이름은 시스템의 기존 IBM MQ 사용자 의 이름과 동일해야 합니다. xml 파일의 다른 사용자와 동일한 형식을 사용하여 xml 파일에서 다음 행 뒤 에 사용자 ID 및 비밀번호를 추가하십시오. <user name="mftreader" password="mftreader"/>.

 $6 \times 2/0S$ 

z/OS의 경우 다음 명령을 입력하여 변수가 mqweb 서버 구성을 가리키도록 WLP\_USER\_DIR 환경 변수를 설정하십시오.

export WLP\_USER\_DIR=*WLP\_user\_directory*

여기서, *WLP\_user\_directory*은(는) crtmqweb에 전달되는 디렉토리의 이름입니다. 예를 들면, 다음과 같습니다.

export WLP USER DIR=/var/mqm/web/installation1

자세한 정보는 850 [페이지의](#page-849-0) 『mqweb 서버 작성』의 내용을 참조하십시오.

7. 기본적으로 REST API 및 IBM MQ Console은 mqweb 서버와 동일한 호스트에서만 사용 가능합니다. 다음 명령을 입력하여 mqweb 서버에 대한 원격 연결을 사용 가능하게 하십시오.

setmqweb properties -k httpHost -v *hostname*

여기서 *hostname*은 IBM MQ가 설치된 서버의 IP 주소, DNS(도메인 이름 서버) 호스트 이름(도메인 이름 접 미부 포함) 또는 DNS 호스트 이름을 지정합니다. 다음 예에 표시된 대로 큰따옴표로 묶인 별표 \*를 사용하여 사용 가능한 모든 네트워크 인터페이스를 지정하십시오.

setmqweb properties -k httpHost -v "\*"

- 8. 옵션: 기본적으로 MFT 의 administrative REST API 는 사용 가능하지 않습니다. 이 기능을 사용하려면 조정 큐 관리자를 사용으로 설정하고 구성해야 합니다.
	- a) 다음 명령을 입력하여 MFT 에 대해 administrative REST API 를 사용하십시오.

setmqweb properties -k mqRestMftEnabled -v true

b) 다음 명령을 입력하여 조정 큐 관리자인 큐 관리자를 구성하십시오.

setmqweb properties -k mqRestMftCoordinationQmgr -v *qmgrName*

여기서 *qmgrName*은 조정 큐 관리자의 이름입니다.

c) POST 호출을 사용으로 설정하려면 다음 명령을 입력하여 조정 큐 관리자인 큐 관리자를 구성하십시오.

setmqweb properties -k mqRestMftCommandQmgr -v qmgrName

여기서 *qmgrName*은 명령 큐 관리자의 이름입니다.

- 9. REST API 및 IBM MQ Console을 지원하는 mqweb 서버를 다음과 같이 시작하십시오.
	- AIX, Linux, and Windows에서 권한이 있는 사용자로서 다음 명령을 입력하십시오.

strmqweb

<span id="page-731-0"></span>• IBM ii • IBM i에서 권한이 있는 사용자로서 다음 명령을 Qshell에 입력하십시오.

/QIBM/ProdData/mqm/bin/strmqweb

• 2008 • 2/OS의 경우 852 [페이지의](#page-851-0) 『mgweb 서버에 대한 프로시저 작성』에서 작성한 프로시 저를 시작하십시오.

다음 메시지들은, mqweb 서버가 성공적으로 시작되었다는 것을 나타내기 위해 STDOUT DD에 발행됩 니다.

[AUDIT ] MQWB2019I: MQ Console level: 9.2.4 - V924-CD924-L211028<br>[AUDIT ] MQWB0023I: MQ REST API level: 9.2.4 - V924-CD924-L211028<br>[AUDIT ] CWWKZ0001I: Application com.ibm.mq.rest started in 1.763 [AUDIT ] MQWB0023I: MQ REST API level: 9.2.4 - V924-CD924-L211028 [AUDIT ] CWWKZ0001I: Application com.ibm.mq.rest started in 1.763 seconds. [AUDIT ] CWWKZ0001I: Application com.ibm.mq.console started in 2.615 seconds. [AUDIT ] CWWKF0011I: The mqweb server is ready to run a smarter planet. The mqweb server started in 10.016 seconds.

z/OS에서 mqweb 서버 시작 태스크를 중지하거나 **endmqweb** 명령을 사용하여 언제든지 mqweb 서버를 중지할 수 있습니다. 그러나 서버가 실행 중이지 않으면 the 또는 IBM MQ Console을(를) 사용할 수 없습니 다.

#### $10^{12}$   $z/0S$

옵션: z/OS에서 시스템 자동화 제품이 MQ Console 및 REST API 시작 시 실행되는 MQWB2019I 및 MQWB0023I 메시지를 트랩하도록 하려면 MVS 콘솔에 이러한 메시지를 기록하도록 mqweb 서버를 구성 하십시오. MQWB2019I 및 MQWB0023I 메시지를 MVS 콘솔에 작성하도록 mqweb 서버를 구성하려면 단 계 730 [페이지의](#page-729-0) 『4』에서 작성한 mawebuser . xml 파일을 편집하고 파일에 다음 행을 추가하십시오.

```
<zosLogging enableLogToMVS="true" wtoMessage="MQWB2019I,MQWB0023I"/>
```
mqweb 서버에서 z/OS 로깅을 구성하는 방법에 대한 자세한 정보는 z/OS 로깅 (zosLogging)의 내용을 참조 하십시오.

### **다음에 수행할 작업**

- 1. HTTP 연결 사용 및 포트 번호 변경을 포함한 mqweb 서버 설정을 구성하십시오. 자세한 정보는 729 [페이지](#page-728-0) 의 『[IBM MQ Console](#page-728-0) 및 REST API 구성』의 내용을 참조하십시오.
- 2. 선택적으로 REST API를 구성하십시오.
	- a. REST API에 대한 CORS(Cross Origin Resource Sharing)를 공유하십시오. 기본적으로 REST API와 같은 도메인에서 호스팅되지 않는 웹 자원에서는 REST API에 액세스할 수 없습니다. 즉, 원본 간 요청이 사용 으로 설정되지 않습니다. 지정된 URL로부터의 원본 간 요청을 허용하도록 CORS(Cross Origin Resource Sharing)를 구성할 수 있습니다. 자세한 정보는 REST API에 대해 CORS 구성을 참조하십시오.
	- b. MFT에 대한 REST API 를 구성하십시오. 추가 정보는 744 페이지의 『MFT 에 대한 [REST API](#page-743-0) 구성』의 내용을 참조하십시오.
- 3. REST API 또는 IBM MQ Console을 다음과 같이 사용하십시오.
	- administrative REST API 시작하기
	- messaging REST API 시작하기
	- IBM MQ Console 시작하기

# **보안 구성**

mqwebuser.xml 파일을 편집하여 IBM MQ Console 및 REST API에 대한 보안을 구성할 수 있습니다. 기본 사 용자 레지스트리 또는 LDAP 레지스트리 또는 WebSphere Liberty와 함께 제공되는 다른 레지스트를 구성하여 사용자를 구성 및 인증할 수 있습니다. 그런 다음 사용자 및 그룹에 역할을 지정하여 권한 부여할 수 있습니다.

### <span id="page-732-0"></span>**이 태스크 정보**

IBM MQ Console 및 REST API의 보안을 구성하려면, 사용자 및 그룹을 구성해야 합니다. 그런 다음 이 사용자 및 그룹에 IBM MQ Console 또는 REST API 또는 모두에 사용할 수 있는 권한을 부여할 수 있습니다. 사용자 및 그룹 구성과 사용자 인증 및 권한 부여에 대한 자세한 정보는 IBM MQ 콘솔 및 REST API 보안을 참조하십시오.

사용자가 IBM MQ Console을 사용하여 인증될 경우 LTPA 토큰이 생성됩니다. 이 토큰을 사용하면 토큰이 만기 될 때까지 재인증 없이도 사용자가 IBM MQ Console을 사용할 수 있습니다.

REST API에 대해 토큰 기반 인증을 사용하는 경우 사용자가 HTTP POST 메소드와 함께 /login REST API 자원 을 사용하여 로그인할 때 다른 LTPA 토큰이 생성됩니다. 이 토큰이 만료되는 시기 및 이 토큰을 HTTP와 HTTPS 연결에 사용할 수 있는지 여부를 구성할 수 있습니다. 자세한 정보는 739 [페이지의](#page-738-0) 『LTPA 토큰 구성』의 내용 을 참조하십시오.

#### **프로시저**

- IBM MQ 콘솔 및 REST API 보안
- 739 [페이지의](#page-738-0) 『LTPA 토큰 구성』

# **HTTP 호스트 이름 구성**

기본적으로 IBM MQ Console 및 REST API를 호스팅하는 mqweb 서버는 로컬 연결만 허용하도록 구성되어 있 습니다. 즉 IBM MQ Console 및 REST API는 IBM MQ Console 및 REST API가 설치된 시스템에서만 액세스할 수 있습니다. **setmqweb** 명령을 사용하여 원격 연결을 허용하도록 호스트 이름을 구성할 수 있습니다.

# **시작하기 전에**

이 태스크를 완료하려면 **dspmqweb** 및 **setmqweb** 명령을 사용할 수 있도록 특정 권한이 있는 사용자여야 합니 다.

- z/OS에서 **dspmqweb** 및 **setmqweb** 명령을 실행하는 권한 및 mqwebuser.xml 파일에 대한 쓰기 액세스 권한이 있어야 합니다.
- Multi 다른 모든 운영 체제에서는 권한이 있는 사용자여야 합니다.

**주의:** 

**setmqweb** 또는 **dspmqweb** 명령을 z/OS에서 실행하기 전에 WLP\_USER\_DIR 환경 변수를 설정하여 변 수가 mqweb 서버 구성을 가리키도록 해야 합니다.

이를 수행하려면 다음 명령을 실행하십시오.

export WLP\_USER\_DIR=*WLP\_user\_directory*

여기서 *WLP\_user\_directory*은(는) crtmqweb에 전달되는 디렉토리의 이름입니다. 예를 들면, 다음 과 같습니다.

export WLP USER DIR=/var/mqm/web/installation1

자세한 정보는 mqweb 서버 작성을 참조하십시오.

### **프로시저**

• 다음 명령을 사용하여 HTTP 호스트 이름의 현재 구성을 보십시오.

dspmqweb properties -a

httpHost 필드에는 HTTP 호스트 이름이 표시됩니다. 자세한 정보는 dspmqweb을 참조하십시오.

• 다음 명령을 사용하여 HTTP 호스트 이름을 설정하십시오. setmqweb properties -k httpHost -v *hostName* <span id="page-733-0"></span>여기서 *hostname*은 IBM MQ가 설치된 서버의 IP 주소, DNS(도메인 이름 서버) 호스트 이름(도메인 이름 접 미부 포함) 또는 DNS 호스트 이름을 지정합니다. 사용 가능한 모든 네트워크 인터페이스를 지정하려면 별표 를 큰따옴표로 묶어 사용하십시오. 로컬 연결만 허용하려면 localhost 값을 사용하십시오.

• 다음 명령을 사용하여 HTTP 호스트 이름을 설정 해제하십시오.

setmqweb properties -k httpHost -d

# **HTTP 및 HTTPS 포트 구성**

기본적으로 IBM MQ Console 및 REST API를 호스팅하는 mqweb 서버는 HTTPS 포트 9443을 사용합니다. HTTP 연결과 연관된 포트는 사용할 수 없습니다. HTTP 포트를 사용으로 설정하거나, 다른 HTTP 포트를 구성하 거나, HTTP 또는 HTTPS 포트를 사용 안함으로 설정할 수 있습니다. **setmqweb** 명령을 사용하여 포트를 구성할 수 있습니다.

### **시작하기 전에**

HTTP 포트를 사용하고 토큰 기반 인증을 사용하는 경우 HTTP 및 HTTPS 연결에 동일한 LTPA 토큰을 사용할 수 있습니다. 자세한 정보는 739 [페이지의](#page-738-0) 『LTPA 토큰 구성』의 내용을 참조하십시오.

이 태스크를 완료하려면 **dspmqweb** 및 **setmqweb** 명령을 사용할 수 있도록 특정 권한이 있는 사용자여야 합니 다.

- z/OS에서 **dspmqweb** 및 **setmqweb** 명령을 실행하는 권한 및 mqwebuser.xml 파일에 대한 쓰기 액세스 권한이 있어야 합니다.
- Multi 다른 모든 운영 체제에서는 권한이 있는 사용자여야 합니다.

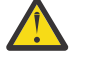

 $z/0S$ **주의:** 

**setmqweb** 또는 **dspmqweb** 명령을 z/OS에서 실행하기 전에 WLP\_USER\_DIR 환경 변수를 설정하여 변 수가 mqweb 서버 구성을 가리키도록 해야 합니다.

이를 수행하려면 다음 명령을 실행하십시오.

export WLP\_USER\_DIR=*WLP\_user\_directory*

여기서 *WLP\_user\_directory*은(는) crtmqweb에 전달되는 디렉토리의 이름입니다. 예를 들면, 다음 과 같습니다.

```
export WLP USER DIR=/var/mqm/web/installation1
```
자세한 정보는 mqweb 서버 작성을 참조하십시오.

#### **프로시저**

• 다음 명령을 사용하여 HTTP 및 HTTPS 포트의 현재 구성을 보십시오.

dspmqweb properties -a

httpPort 필드에는 HTTP 포트가 표시되고, httpsPort 필드에는 HTTPS 포트가 표시됩니다. 자세한 정보 는 dspmqweb을 참조하십시오.

- 다음 명령을 사용하여 HTTP 포트를 사용으로 설정하거나 구성하십시오.
	- 다음 명령을 사용하여 HTTP 포트를 사용으로 설정하거나 설정하십시오.

setmqweb properties -k httpPort -v *portNumber*

여기서 *portNumber*는 HTTP 연결에 사용할 포트를 지정합니다. -1 값을 사용하여 포트를 사용 불가능하 게 설정할 수 있습니다.

• 다음 명령을 사용하여 HTTP 포트 값을 기본값 -1로 재설정하십시오.

setmqweb properties -k httpPort -d

- <span id="page-734-0"></span>• HTTPS 포트를 구성하십시오.
	- 다음 명령을 사용하여 HTTPS 포트 번호를 설정하십시오.

setmqweb properties -k httpsPort -v *portNumber*

여기서 *portNumber*는 HTTPS 연결에 사용할 포트를 지정합니다. -1 값을 사용하여 포트를 사용 불가능 하게 설정할 수 있습니다.

• 다음 명령을 사용하여 HTTPS 포트 번호를 기본값 9443으로 재설정하십시오.

setmqweb properties -k httpsPort -d

# **응답 제한시간 구성**

기본적으로 응답을 클라이언트에 다시 전송하는 데 걸리는 시간이 30초보다 길 경우 IBM MQ Console 및 REST API의 제한시간이 초과됩니다. **setmqweb** 명령을 사용하여 다른 제한시간 값을 사용하도록 IBM MQ Console 및 REST API 를 구성할 수 있습니다.

#### **시작하기 전에**

이 태스크를 완료하려면 **dspmqweb** 및 **setmqweb** 명령을 사용할 수 있도록 특정 권한이 있는 사용자여야 합니 다.

- z/OS에서 **dspmqweb** 및 **setmqweb** 명령을 실행하는 권한 및 mqwebuser.xml 파일에 대한 쓰기 액세스 권한이 있어야 합니다.
- Hotali Tulletta 모든 운영 체제에서는 권한이 있는 사용자여야 합니다.

# **주의:**

**setmqweb** 또는 **dspmqweb** 명령을 z/OS에서 실행하기 전에 WLP\_USER\_DIR 환경 변수를 설정하여 변 수가 mqweb 서버 구성을 가리키도록 해야 합니다.

이를 수행하려면 다음 명령을 실행하십시오.

```
export WLP_USER_DIR=WLP_user_directory
```
여기서 *WLP\_user\_directory*은(는) crtmqweb에 전달되는 디렉토리의 이름입니다. 예를 들면, 다음 과 같습니다.

```
export WLP_USER_DIR=/var/mqm/web/installation1
```
자세한 정보는 mqweb 서버 작성을 참조하십시오.

### **프로시저**

• 다음 명령을 사용하여 요청 제한시간의 현재 구성을 보십시오.

dspmqweb properties -a

mqRestRequestTimeout 필드에는 응답 제한시간의 현재 값이 표시됩니다. 자세한 정보는 dspmqweb을 참조하십시오.

- 다음 명령을 사용하여 요청 제한시간을 설정하십시오. setmqweb properties -k mqRestRequestTimeout -v *timeout* 여기서 *timeout*은 제한시간이 초과되기 전의 시간(초)을 지정합니다.
- 다음 명령을 사용하여 요청 제한시간을 기본값 30초로 재설정하십시오. setmqweb properties -k mqRestRequestTimeout -d

# <span id="page-735-0"></span>**자동시작 구성**

기본적으로 mqweb 서버가 시작되면 IBM MQ Console이 자동으로 시작됩니다. **setmqweb** 명령을 사용하여 IBM MQ Console 및 REST API 가 자동으로 시작되는지 여부를 구성할 수 있습니다.

# **시작하기 전에**

이 태스크를 완료하려면 **dspmqweb** 및 **setmqweb** 명령을 사용할 수 있도록 특정 권한이 있는 사용자여야 합니 다.

- z/OS에서 **dspmqweb** 및 **setmqweb** 명령을 실행하는 권한 및 mqwebuser.xml 파일에 대한 쓰기 액세스 권한이 있어야 합니다.
- Multi 다른 모든 운영 체제에서는 <u>권한이 있는 사용자</u>여야 합니다.

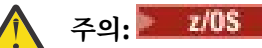

**setmqweb** 또는 **dspmqweb** 명령을 z/OS에서 실행하기 전에 WLP\_USER\_DIR 환경 변수를 설정하여 변 수가 mqweb 서버 구성을 가리키도록 해야 합니다.

이를 수행하려면 다음 명령을 실행하십시오.

export WLP\_USER\_DIR=*WLP\_user\_directory*

여기서 *WLP\_user\_directory*은(는) crtmqweb에 전달되는 디렉토리의 이름입니다. 예를 들면, 다음 과 같습니다.

```
export WLP USER DIR=/var/mqm/web/installation1
```
자세한 정보는 mqweb 서버 작성을 참조하십시오.

# **프로시저**

• 다음 명령을 사용하여 자동시작의 현재 구성을 보십시오.

```
dspmqweb properties -a
```
mqRestAutostart 필드에는 REST API가 자동으로 시작되었는지 여부가 표시되고, mqConsoleAutostart 필드에는 IBM MQ Console이 자동으로 시작되었는지 여부가 표시됩니다. 자세한 정보는 dspmqweb을 참조하십시오.

• 다음 명령을 사용하여 IBM MQ Console를 자동으로 시작할지 여부를 구성하십시오.

setmqweb properties -k mqConsoleAutostart -v *start*

여기서 *start* 는 IBM MQ Console 가 자동으로 시작되도록 하려는 경우의 값 true 이고 그렇지 않으면 false 입니다.

• 다음 명령을 사용하여 REST API를 자동으로 시작할지 여부를 구성하십시오.

setmqweb properties -k mqRestAutostart -v *start*

여기서 *start* 는 REST API 가 자동으로 시작되도록 하려는 경우의 값 true 이고 그렇지 않으면 false 입니 다.

# **로깅 구성**

IBM MQ Console 및 REST API를 호스팅하는 mqweb 서버에서 사용하는 로그 파일의 로깅 레벨, 최대 로그 파일 크기 및 최대 로그 파일 수를 구성할 수 있습니다. **setmqweb** 명령을 사용하여 로그 기록을 구성할 수 있습니다.

# **시작하기 전에**

이 태스크를 완료하려면 **dspmqweb** 및 **setmqweb** 명령을 사용할 수 있도록 특정 권한이 있는 사용자여야 합니 다.

- z/OS에서 **dspmqweb** 및 **setmqweb** 명령을 실행하는 권한 및 mqwebuser.xml 파일에 대한 쓰기 액세스 권한이 있어야 합니다.
- Multi 다른 모든 운영 체제에서는 권한이 있는 사용자여야 합니다.

### **이 태스크 정보**

mqweb 서버에 대한 로그 파일은 다음 디렉토리 중 하나에 있습니다.

- AIX, Linux, and Windows: *MQ\_DATA\_PATH*/web/installations/*installationName*/ servers/mqweb/logs
- z/OS: *WLP\_user\_directory*/servers/mqweb/logs

여기서 *WLP\_user\_directory*는 mqweb 서버 정의를 작성하기 위해 **crtmqweb** 스크립트를 실행할 때 지정된 디렉토리입니다.

mqweb 서버에 대한 메시징 추적 파일은 다음 디렉토리 중 하나에 있습니다.

- AIX, Linux, and Windows: *MQ\_DATA\_PATH*/web/installations/*installationName*/ servers/mqweb
- z/OS: *WLP\_user\_directory*/servers/mqweb

여기서 *WLP\_user\_directory*는 mqweb 서버 정의를 작성하기 위해 **crtmqweb** 스크립트를 실행할 때 지정된 디렉토리입니다.

추적 사용에 대한 자세한 정보는 다음을 참조하십시오.

- REST API, REST API 추적 참조
- V 9.2.0 New Web Console, New Web Console 추적 참조
- Dashboard Web Console, Dashboard Web Console 추적 참조

### **프로시저**

• 다음 명령을 사용하여 REST API 로그 기록의 현재 구성을 보십시오.

dspmqweb properties -a

maxTraceFileSize 필드에는 최대 추적 파일 크기가 표시되고, maxTraceFiles 필드에는 최대 추적 파 일 수가 표시되며, traceSpec 필드에는 사용된 추적 레벨이 표시됩니다. 또한 maxMsgTraceFileSize 필드에 최대 메시징 추적 파일 크기가 표시되고 maxMsgTraceFiles 필드에는 최대 메시징 추적 파일 수가 표시됩니다. 자세한 정보는 dspmqweb을 참조하십시오.

- 최대 로그 파일 크기를 구성하십시오.
	- 다음 명령을 사용하여 최대 로그 파일을 설정하십시오.

setmqweb properties -k maxTraceFileSize -v *size*

여기서 *size*는 IBM MQ Console에서 각 로그 파일이 도달할 수 있는 크기(MB)를 지정합니다.

• 다음 명령을 사용하여 최대 로그 파일 크기를 기본값 20MB로 재설정하십시오.

setmqweb properties -k maxTraceFileSize -d

- 로그 기록에 사용할 최대 파일 수를 구성하십시오.
	- 다음 명령을 사용하여 로그 기록에 사용할 최대 파일 수를 설정하십시오. setmqweb properties -k maxTraceFiles -v *max*

여기서 *max*는 IBM MQ Console의 최대 파일 수를 지정합니다.

• 다음 명령을 사용하여 로그 기록에 사용할 최대 파일 수를 기본값 2로 재설정하십시오. setmqweb properties -k maxTraceFiles -d

- 최대 메시징 추적 크기를 구성하십시오.
	- 다음 명령을 사용하여 최대 메시징 추적 크기를 설정하십시오. setmqweb properties -k maxMsgTraceFileSize -v *size* 여기서 *size*는 각 로그 파일이 도달할 수 있는 크기(MB)를 지정합니다.
	- 다음 명령을 사용하여 최대 로그 파일 크기를 기본값 200MB로 재설정하십시오. setmqweb properties -k maxMsgTraceFileSize -d
- 사용할 최대 메시징 추적 파일 수를 구성하십시오.
	- 다음 명령을 사용하여 메시징 추적에 사용할 최대 파일 수를 설정하십시오.

```
setmqweb properties -k maxMsgTraceFiles -v max
```
여기서 *max*는 최대 파일 수를 지정합니다.

- 다음 명령을 사용하여 메시징 추적에 사용할 최대 파일 수를 기본값 5로 재설정하십시오.
- setmqweb properties -k maxMsgTraceFiles -d
- 사용되는 로그 기록의 레벨을 구성하십시오.
	- 다음 명령을 사용하여 사용되는 로그 기록 레벨을 설정하십시오.

setmqweb properties -k traceSpec -v *level*

여기서 *level*은 738 페이지의 표 52에 나열된 값 중 하나입니다. 표에서는 세부사항 수준을 높인 로깅 레 벨을 간략하게 설명합니다. 로깅 레벨을 사용할 경우 바로 앞의 로깅 레벨도 사용 가능하게 설정해야 합니 다. 예를 들어, **\*=warning** 로깅 레벨을 사용할 경우 **\*=severe** 및 **\*=fatal** 로깅 레벨도 사용 가능하게 설정해야 합니다.

IBM Service가 요청할 경우 이 값을 변경하십시오.

• 다음 명령을 사용하여 사용되는 로그 기록 레벨을 기본값 **\*=info**로 재설정하십시오.

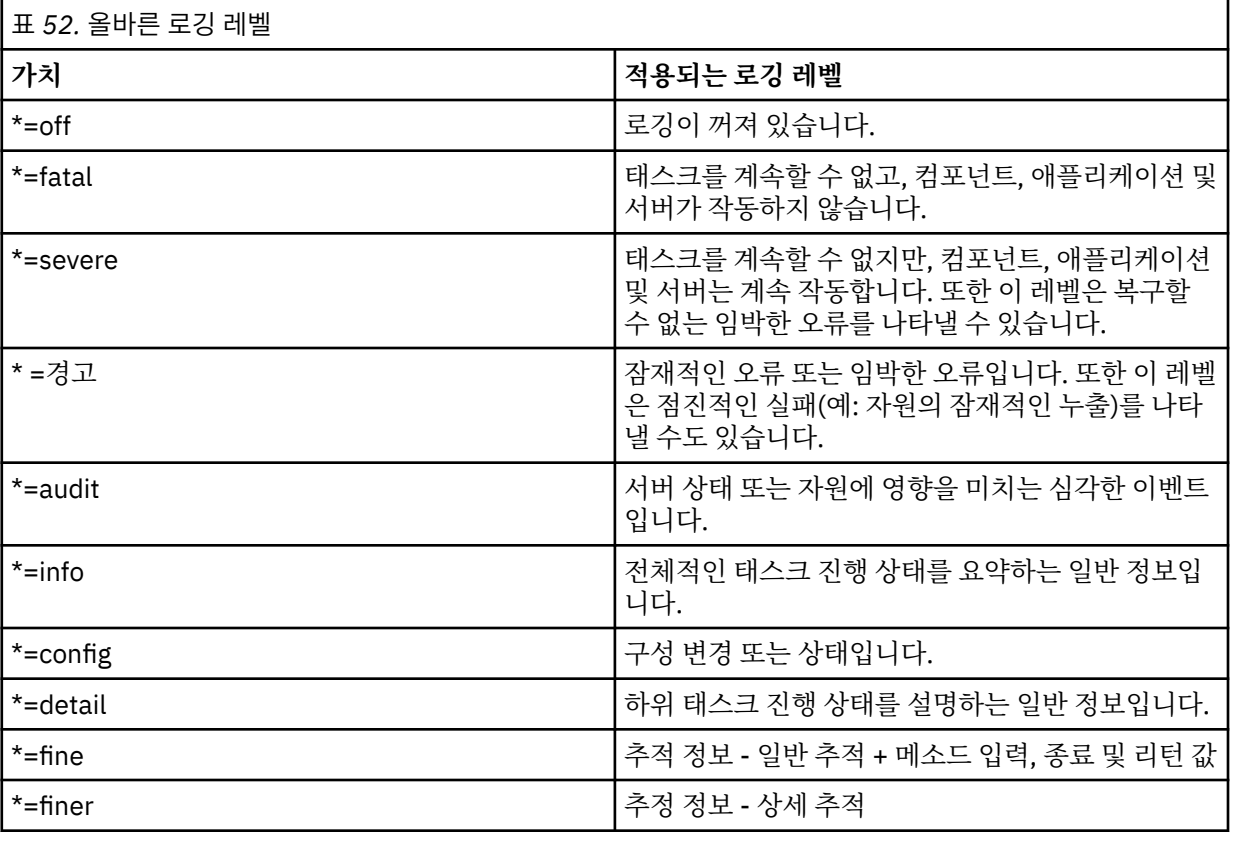

setmqweb properties -k traceSpec -d

<span id="page-738-0"></span>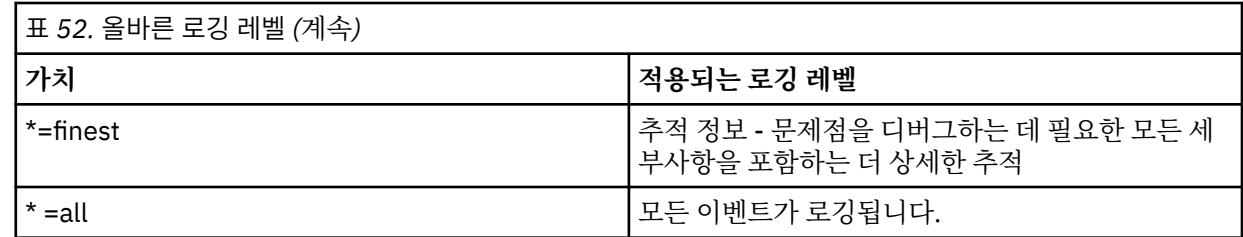

# **LTPA 토큰 구성**

LTPA 토큰을 사용하면 사용자가 mqweb 서버에 대한 요청마다 사용자 이름 및 비밀번호 신임 정보를 제공하지 않아도 됩니다. **setmqweb** 명령을 사용하여 LTPA 토큰 쿠키의 이름 및 LTPA 인증 토큰의 만기 간격을 구성하고 HTTP 연결에 LTPA 토큰을 사용할 수 있는지 여부를 구성할 수 있습니다.

# **시작하기 전에**

이 태스크를 완료하려면 **dspmqweb** 및 **setmqweb** 명령을 사용할 수 있도록 특정 권한이 있는 사용자여야 합니 다.

- z/OS에서 **dspmqweb** 및 **setmqweb** 명령을 실행하는 권한 및 mqwebuser.xml 파일에 대한 쓰기 액세스 권한이 있어야 합니다.
- Multi 다른 모든 운영 체제에서는 권한이 있는 사용자여야 합니다.

**참고:** IBM MQ Console를 사용하고 토큰 인증을 REST API와 함께 사용하는 경우, 만기 간격이 공유됩니다.

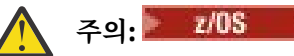

**setmqweb** 또는 **dspmqweb** 명령을 z/OS에서 실행하기 전에 WLP\_USER\_DIR 환경 변수를 설정하여 변 수가 mqweb 서버 구성을 가리키도록 해야 합니다.

이를 수행하려면 다음 명령을 실행하십시오.

export WLP\_USER\_DIR=*WLP\_user\_directory*

여기서 *WLP\_user\_directory*은(는) crtmqweb에 전달되는 디렉토리의 이름입니다. 예를 들면, 다음 과 같습니다.

export WLP\_USER\_DIR=/var/mqm/web/installation1

자세한 정보는 mqweb 서버 작성을 참조하십시오.

### **이 태스크 정보**

사용자가 IBM MQ Console에 로그인하면 LTPA 토큰이 생성됩니다. REST API에 대해 토큰 기반 인증을 사용하 는 경우 사용자가 HTTP POST 메소드와 함께 /login REST API 자원을 사용하여 로그인할 때 LTPA 토큰이 생 성됩니다. 이 토큰은 쿠키에 리턴됩니다. 이 토큰은 토큰이 만료될 때까지 사용자가 사용자 ID 및 비밀번호를 사 용하여 다시 로그인할 필요 없이 사용자를 인증하는 데 사용됩니다. 기본 만기 간격은 120분입니다.

LTPA 토큰이 포함된 쿠키의 이름은 플랫폼에 따라 다릅니다.

• MQ Appliance IBM MO Appliance에서 LTPA 토큰은 LtpaToken2입니다. 이 값은 변경할 수 없습니다.

• 2/08 2008 2012 ALW 2 기본적으로 다른 모든 플랫폼에서 LTPA 토큰이 포함된 쿠키 이름은 LtpaToken2로 시작되며, mqweb 서버가 재시작될 때 변경될 수 있는 접미부를 포함합니다. 이 랜덤화된 쿠 키 이름으로 동일한 시스템에서 둘 이상의 mqweb 서버를 실행할 수 있습니다. 하지만 쿠키 이름을 일관된 값 으로 유지하려면 **setmqweb** 명령을 사용하여 쿠키의 이름을 지정할 수 있습니다.

ALW HTTP 포트와 HTTPS 포트를 모두 사용으로 설정하려면 HTTPS 요청 ⊧ IBM i *z/*05 에 대해 발행되는 LTPA 토큰을 HTTP 요청에 재사용할 수 있습니다. 이 동작은 기본적으로 사용 불가능하지만 **setmqweb** 명령을 사용하여 이 동작을 사용으로 설정할 수 있습니다.

#### <span id="page-739-0"></span>**프로시저**

• 다음 명령을 사용하여 LTPA 토큰의 현재 만기, LTPA 토큰 쿠키의 이름 및 LTPA 토큰을 HTTP 요청에 사용할 수 있는지 여부를 보십시오.

dspmqweb properties -a

- ltpaCookieName 필드에 LTPA 토큰 쿠키의 이름이 표시됩니다. 쿠키 이름을 설정하지 않은 경우 이 특 성 값은 LtpaToken2\_\${env.MQWEB\_LTPA\_SUFFIX}(AIX, Linux, and Windows ) 또는 LtpaToken2\_\${httpsPort}(z/OS)입니다. LtpaToken2\_ 접두부 이후의 변수는 쿠키의 고유 이름을 생성하기 위해 mqweb 서버에 의해 사용됩니다. 이 변수를 설정할 수는 없지만, ltpaCookieName을 원 하는 값으로 변경할 수는 있습니다.
- ltpaExpiration 필드에는 LTPA 토큰 만기 시간이 표시됩니다.
- HTTP 요청에서 LTPA 토큰을 사용할 수 있는 경우 secureLtpa 필드가 false로 설정됩니다.

자세한 정보는 dspmqweb을 참조하십시오.

- LTPA 토큰 만기를 다음과 같이 구성하십시오.
	- 다음 명령을 입력하여 LTPA 토큰 만기를 설정하십시오. setmqweb properties -k ltpaExpiration -v *time* 여기서 *time*은 LTPA 토큰이 만기되고 사용자가 로그아웃하기 전의 시간(분)을 지정합니다.
	- 다음 명령을 입력하여 LTPA 토큰 만기를 기본값 120분으로 재설정하십시오.
		- setmqweb properties -k ltpaExpiration -d

#### $z/0S$  ALW

LTPA 토큰 쿠키 이름을 다음과 같이 구성하십시오.

- 다음 명령을 입력하여 LTPA 토큰 쿠키 이름을 설정하십시오.
	- setmqweb properties -k ltpaCookieName -v *name*

여기서 *name*은 LTPA 토큰 쿠키의 고유 이름을 지정합니다.

• 다음 명령을 입력하여 LTPA 토큰 쿠키 이름을 기본값으로 재설정하십시오. 여기서 접두부 LtpaToken2\_ 다음에 임의의 문자가 옵니다.

setmqweb properties -k ltpaCookieName -d

### $z/0S$   $\rightarrow$  ALW

다음 명령을 입력하여 LTPA 토큰을 HTTP 연결에 사용할 수 있는지 여부를 구성하십시오.

setmqweb properties -k secureLtpa -v *secure*

여기서 *secure*는 LTPA 토큰을 비보안 HTTP 연결 및 보안 HTTPS 연결에 사용할 수 있는지 여부를 지정합니 다. false 값을 사용하면 HTTP 및 HTTPS 연결이 동일한 LTPA 토큰을 사용할 수 있습니다.

### **원격 큐 관리자 연결 동작 구성**

IBM MQ Console을(를) 사용하는 경우 원격 큐 관리자에 대한 연결을 작성할 수 있습니다. 즉, IBM MQ Console 을(를) 실행하는 mqweb 서버와 동일한 설치의 일부가 아닌 큐 관리자에 연결할 수 있습니다. 원격 큐 관리자 연 결의 동작을 제어하기 위해 설정할 수 있는 구성 옵션이 여러 개 있습니다.

#### **시작하기 전에**

이 태스크를 완료하려면 **dspmqweb** 및 **setmqweb** 명령을 사용할 수 있도록 특정 권한이 있는 사용자여야 합니 다.

- z/OS에서 **dspmqweb** 및 **setmqweb** 명령을 실행하는 권한 및 mqwebuser.xml 파일에 대한 쓰기 액세스 권한이 있어야 합니다.
- Multi 다른 모든 운영 체제에서는 권한이 있는 사용자여야 합니다.

# **이 태스크 정보**

다음 구성 옵션을 설정할 수 있습니다.

- 원격 큐 관리자 연결 허용 여부입니다.
- IBM MQ Console을(를) 사용하거나 명령행만 사용하여 연결을 추가할지 여부입니다.
- 원격 큐 관리자 연결이 허용될 때 로컬 큐 관리자가 IBM MQ Console에 표시되는지 여부입니다.
- IBM MQ Console이(가) 시작될 때 또는 연결에 실패할 때 원격 큐 관리자 연결이 자동으로 설정되는지 여부입 니다.
- IBM MQ Console에 표시되는 원격 큐 관리자의 목록을 새로 고치는 시간 간격입니다.

### **프로시저**

- 현재 원격 큐 관리자 연결 구성 설정을 보려면 다음 명령을 입력하십시오. dspmqweb properties -a
	- mqConsoleRemoteSupportEnabled 필드는 리모트 큐 관리자 연결이 허용되는지 여부를 표시합니다.
	- mqConsoleRemoteUIAdmin 필드는 IBM MQ Console을(를) 사용하여 리모트 큐 관리자 연결을 추가할 수 있는지 여부를 표시합니다.
	- mqConsoleRemoteAllowLocal 필드는 로컬 큐 관리자가 표시되는지 여부를 표시합니다.
	- mqConsoleRemotePollTime 필드는 원격 큐 관리자 목록의 각 새로 고치기 사이에 있는 시간(초)을 표 시합니다.
	- 자세한 정보는 dspmqweb을 참조하십시오.
- IBM MQ Console에 대한 원격 큐 관리자 연결을 금지하거나 허용하려면 다음 명령을 입력하십시오.

setmqweb properties -k mqConsoleRemoteSupportEnabled -v *enabled*

여기서 *enabled*는 원격 큐 관리자 연결을 허용하도록 true(으)로 설정되거나 원격 큐 관리자 연결을 방지하 도록 false(으)로 설정됩니다.

• IBM MQ Console을(를) 사용하거나 명령행만 사용하여 원격 큐 관리자 연결 추가를 금지하거나 허용하려면 다음 명령을 입력하십시오.

setmqweb properties -k mqConsoleRemoteUIAdmin -v *enabled*

여기서 *enabled* 는 IBM MQ Console 및 명령행을 사용하여 리모트 큐 관리자 연결을 추가할 수 있도록 true 로 설정되고, false 는 명령행에서 **setmqweb remote** 명령을 사용하여 리모트 큐 관리자 연결만 추가할 수 있도록 합니다.

• 원격 큐 관리자 연결이 허용될 때 IBM MQ Console에서 로컬 큐 관리자의 표시를 금지하거나 허용하려면 다 음 명령을 입력하십시오.

setmqweb properties -k mqConsoleRemoteAllowLocal -v *enabled*

여기서 *enabled*는 로컬 큐 관리자를 표시할 수 있도록 true(으)로 설정되고 로컬 큐 관리자를 숨기려면 false(으)로 설정됩니다.

• IBM MQ Console에 표시된 원격 큐 관리자 목록 새로 고치기 사이의 시간을 설정하려면 다음 명령을 입력하 십시오.

setmqweb properties -k mqConsoleRemotePollTime -v *seconds*

여기서 *seconds*는 원격 큐 관리자 목록 새로 고치기 사이의 시간(초)인 정수 값으로 설정됩니다.

**관련 참조** setmqweb dspmqweb

# <span id="page-741-0"></span>**administrative REST API 게이트웨이 구성**

기본적으로 administrative REST API 게이트웨이가 사용됩니다. administrative REST API 게이트웨이가 사용 되면 게이트웨이 큐 관리자를 사용하여 REST API로 원격 관리를 수행할 수 있습니다. 기본 게이트웨이 큐 관리 자로 사용되는 큐 관리자를 구성하거나 **setmqweb** 명령을 사용하여 administrative REST API 게이트웨이를 사 용하지 않도록 설정하여 원격 관리를 방지할 수 있습니다.

#### **이 태스크 정보**

이 태스크를 완료하려면 **dspmqweb** 및 **setmqweb** 명령을 사용할 수 있도록 특정 권한이 있는 사용자여야 합니 다.

- z/OS에서 **dspmqweb** 및 **setmqweb** 명령을 실행하는 권한 및 mqwebuser.xml 파일에 대한 쓰기 액세스 권한이 있어야 합니다.
- Multi 다른 모든 운영 체제에서는 권한이 있는 사용자여야 합니다.

기본 게이트웨이 큐 관리자는 다음 두 가지 사항을 모두 충족할 때 사용됩니다.

- 큐 관리자가 REST 요청의 ibm-mq-rest-gateway-qmgr 헤더에 지정되어 있지 않습니다.
- REST API 자원 URL에 지정된 큐 관리자가 로컬 큐 관리자가 아닙니다.

REST API를 사용하는 원격 관리에 대한 자세한 정보는 REST API를 사용한 원격 관리를 참조하십시오.

### 주의: 2/05

**setmqweb** 또는 **dspmqweb** 명령을 z/OS에서 실행하기 전에 WLP\_USER\_DIR 환경 변수를 설정하여 변 수가 mqweb 서버 구성을 가리키도록 해야 합니다.

이를 수행하려면 다음 명령을 실행하십시오.

```
export WLP_USER_DIR=WLP_user_directory
```
여기서 *WLP\_user\_directory*은(는) crtmqweb에 전달되는 디렉토리의 이름입니다. 예를 들면, 다음 과 같습니다.

export WLP\_USER\_DIR=/var/mqm/web/installation1

자세한 정보는 mqweb 서버 작성을 참조하십시오.

### **프로시저**

• administrative REST API 게이트웨이의 현재 구성을 보려면 다음 명령을 사용하십시오.

dspmqweb properties -a

mqRestGatewayEnabled 필드에는 게이트웨이가 사용으로 설정되었는지 여부가 표시되고, mqRestGatewayQmgr 필드에는 기본 게이트웨이 큐 관리자의 이름이 표시됩니다. 자세한 정보는 dspmqweb을 참조하십시오.

• 다음 명령을 사용하여 administrative REST API 게이트웨이를 사용할지를 구성하십시오.

setmqweb properties -k mqRestGatewayEnabled -v *enabled*

여기서 *enabled* 는 administrative REST API 게이트웨이 또는 **false** 를 사용 가능하게 하는 **true** 값입니 다.

- 기본 게이트웨이 큐 관리자로 사용할 큐 관리자를 구성하십시오.
	- 기본 게이트웨이 큐 관리자를 설정하려면 다음 명령을 사용하십시오.

setmqweb properties -k mqRestGatewayQmgr -v *qmgrName*

여기서 *qmgrName*은 mqweb 서버와 동일한 설치에 있는 큐 관리자의 이름입니다.

– 기본 게이트웨이 큐 관리자를 설정 해제하려면 다음 명령을 사용하십시오.

### <span id="page-742-0"></span>**messaging REST API**

기본적으로 IBM MQ Console 및 REST API를 호스팅하는 mqweb 서버에서는 messaging REST API가 사용으 로 설정되어 있습니다. V 9.2.0 IBM MO 9.2.0에서, messaging REST API 의 IBM MQ 에 대한 연결은 풀 링되며, 각 큐 관리자에 대해 사용 가능한 20개의 연결이 있습니다. 모든 연결이 사용 중일 경우 messaging REST API에서는 요청에 사용할 풀링되지 않은 새 연결을 작성합니다. **setmqweb properties** 명령을 사용하 여 모든 연결이 사용 중일 때 최대 풀 연결 수와 messaging REST API 의 동작을 변경할 수 있습니다. **setmqweb properties** 명령을 사용하여 메시징이 사용 가능한지 여부를 또한 구성할 수 있습니다.

#### **시작하기 전에**

이 태스크를 완료하려면 **dspmqweb** 및 **setmqweb** 명령을 사용할 수 있도록 특정 권한이 있는 사용자여야 합니 다.

- z/OS에서 **dspmqweb** 및 **setmqweb** 명령을 실행하는 권한 및 mqwebuser.xml 파일에 대한 쓰기 액세스 권한이 있어야 합니다.
- Multi 다른 모든 운영 체제에서는 권하이 있는 사용자여야 합니다.

messaging REST API를 사용하려면 호출자는 mqweb 서버에서 인증을 받아야 하며 MQWebUser 역할의 구성 원이어야 합니다. MQWebAdmin 및 MQWebAdminRO 역할은 messaging REST API에 적용할 수 없습니다. 또한 호출자는 OAM 또는 RACF®를 통해 메시징에 사용되는 큐에 액세스하는 권한을 부여받아야 합니다. REST API의 보안에 대한 자세한 정보는 IBM MQ Console 및 REST API 보안을 참조하십시오.

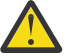

# 주의: Z/OS

**setmqweb** 또는 **dspmqweb** 명령을 z/OS에서 실행하기 전에 WLP\_USER\_DIR 환경 변수를 설정하여 변 수가 mqweb 서버 구성을 가리키도록 해야 합니다.

이를 수행하려면 다음 명령을 실행하십시오.

export WLP\_USER\_DIR=*WLP\_user\_directory*

여기서 *WLP\_user\_directory*은(는) crtmqweb에 전달되는 디렉토리의 이름입니다. 예를 들면, 다음 과 같습니다.

export WLP USER DIR=/var/mqm/web/installation1

자세한 정보는 mqweb 서버 작성을 참조하십시오.

#### **이 태스크 정보**

**setmqweb properties** 명령을 사용하여 메시징이 사용 가능한지 여부를 구성할 수 있습니다.

▶ V 9.2.0 <sub>messaging</sub> REST API의 성능을 최적화하기 위해 IBM MQ 큐 관리자에 대한 연결이 풀링됩니다. 즉, REST 요청이 매번 자체 연결을 작성, 사용, 영구 삭제하는 대신 각각의 REST 요청이 연결 풀에서 제공하는 연 결을 사용합니다. 기본적으로 큐 관리자 풀 각각에 대해 20개의 연결이 사용 가능하며, 모든 연결이 사용 중일 때 요청을 핸들링할 수 있는 다음 세 개의 옵션이 있습니다.

- messaging REST API에서는 요청에 사용할 풀링되지 않은 새 연결을 작성할 수 있습니다. 이 동작은 기본 동작 입니다.
- messaging REST API에서 오류를 리턴합니다.
- messaging REST API가 풀링 연결이 사용 가능해질 때까지 대기합니다. 이 대기는 무기한 대기입니다.

**setmqweb properties** 명령을 사용하여 모든 연결이 사용 중일 때 최대 풀 연결 수와 messaging REST API 의 기본 작동을 변경할 수 있습니다.

### <span id="page-743-0"></span>**프로시저**

• 다음 명령을 사용하여 HTTP messaging REST API의 현재 구성을 보십시오.

dspmqweb properties -a

mqRestMessagingEnabled 필드에는 messaging REST API 사용 여부가 표시됩니다. The value is True is the messaging REST API is enabled, or False otherwise. 자세한 정보는 dspmqweb을 참조하십시오.

• 다음 명령을 사용하여 messaging REST API를 구성하십시오.

setmqweb properties -k mqRestMessagingEnabled -v *enabled*

여기서, *enabled* 는 messaging REST API 가 사용 가능하도록 하려는 경우 true 값이고, 그렇지 않으면 false 입니다.

#### $\blacktriangleright$  Y 9.2.0

messaging REST API에 대한 연결 풀링을 구성하십시오.

• 다음 명령을 사용하여 큐 관리자 풀 각각의 최대 연결 풀 크기를 구성하십시오.

setmqweb properties -k mqRestMessagingMaxPoolSize -v *size*

여기서 *size*는 풀의 크기를 지정합니다.

**참고:** *mqRestMessagingMaxPoolSize*에 대해 큰 값이 설정되었으며 많은 수의 큐 관리자가 연결되고 있는 경우, mqweb 서버 힙의 최대 크기를 늘리는 것을 고려해야 합니다.

자세한 정보는 [mqweb](#page-745-0) 서버 JVM 성능 조정을 참조하십시오.

• 다음 명령을 사용하여 풀 내의 모든 연결이 사용 중일 때 messaging REST API의 동작을 구성하십시오.

setmqweb properties -k mqRestMessagingFullPoolBehavior -v *action*

여기서 *action*은 수행할 조치를 지정합니다. *action*은 다음 값 중 하나일 수 있습니다.

#### **block**

풀 내의 모든 연결이 사용 중일 때 연결이 사용 가능해질 때까지 대기합니다.

**오류**

풀 내의 모든 연결이 사용 중일 때 오류를 리턴합니다.

**오버플로우**

풀 내의 모든 연결이 사용 중일 때 사용할 풀링되지 않은 연결을 작성하고 사용 후 연결을 처분합니다.

# **MFT 에 대한 REST API 구성**

 $V9.2.0$ CD. 기본적으로 IBM MQ Console 및 REST 서비스를 호스팅하는 mqweb 서버에서는 MFT가 사용으로 설정되어 있지 않습니다. MFT 에 대한 REST API 가 사용 가능한지 여부를 구성하고, 조정 큐 관 리자를 설정하고, **setmqweb properties** 명령을 사용하여 MFT 다시 연결 제한시간을 지정할 수 있습니다. REST API 작성 명령(예: **Create transfer**)의 경우 mqRestMftCommandQmgr을 추가해야 합니다.

# **시작하기 전에**

```
• V 9.2.0 필요사항:
```
• MFT REST 서비스를 실행하려면 **mqRestMftEnabled** 를 *true* 로 설정하여 MFT REST 서비스를 사용 가능하 게 하고 명령 큐 관리자 이름을 mqRestMftCoordinationQmgr로 설정해야 합니다.

```
setmqweb properties -k mqRestMftEnabled -v true 
setmqweb properties -k mqRestMftCoordinationQmgr -v <coordinationQmgrName>
```
• 임의의 작성 요청(예: 전송 또는 자원 모니터 작성)을 제출하려면 mqRestMftCommandQmgr로 설정해야 합니 다.

setmqweb properties -k mqRestMftCommandQmgr -v <commandQmgrName>

- **endmqweb** 명령 다음에 **strmqweb** 명령을 실행하여 방금 설정한 값을 적용하도록 mqweb 서버를 재시작하 십시오.
- **dspmqweb** 명령을 실행하여 웹 서버의 상태를 검사하십시오.

이 태스크를 완료하려면 **dspmqweb** 및 **setmqweb** 명령을 사용할 수 있도록 특정 권한이 있는 사용자여야 합니 다.

- z/OS에서 **dspmqweb** 및 **setmqweb** 명령을 실행하는 권한 및 mqwebuser.xml 파일에 대한 쓰기 액세스 권한이 있어야 합니다.
- Multi 다른 모든 운영 체제에서는 권한이 있는 사용자여야 합니다.

MFT에 REST API 를 사용하려면 호출자가 mqweb 서버에 대해 인증되어야 하며 하나 이상의 MFTWebAdmin또 는 MFTWebAdminRO 역할의 구성원이어야 합니다.

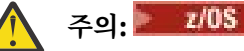

**setmqweb** 또는 **dspmqweb** 명령을 z/OS에서 실행하기 전에 WLP\_USER\_DIR 환경 변수를 설정하여 변 수가 mqweb 서버 구성을 가리키도록 해야 합니다.

이를 수행하려면 다음 명령을 실행하십시오.

export WLP\_USER\_DIR=*WLP\_user\_directory*

여기서 *WLP\_user\_directory*은(는) crtmqweb에 전달되는 디렉토리의 이름입니다. 예를 들면, 다음 과 같습니다.

export WLP\_USER\_DIR=/var/mqm/web/installation1

자세한 정보는 mqweb 서버 작성을 참조하십시오.

#### **이 태스크 정보**

MFT 제한시간에 대해 REST API 를 구성하는 경우, 연결을 다시 설정하려는 첫 번째 시도는 조정 큐 관리자에 대 한 연결이 끊어진 직후에 작성됩니다. 이에 실패하면 모든 재연결 시도 사이에 5분의 간격이 있게 됩니다. 따라서 0 - 5의 값을 설정하면 한 번만 다시 연결이 시도됩니다.

재연결 제한시간이 초과되면 MFT 자원에 대한 REST API 중 하나가 호출될 때 다음에 재연결 시도가 수행됩니 다. 이 다시 연결 시도가 실패하면 다시 연결 제한시간이 경과할 때까지 MFT에서 5분마다 재연결을 다시 시도합 니다.

#### **프로시저**

• 다음 명령을 사용하여 MFT 에 대한 REST API 의 현재 구성을 보십시오.

dspmqweb properties -a

mqRestMftEnabled 필드는 MFT 의 REST API 가 사용 가능한지 여부를 표시합니다. messaging REST API 가 사용 가능한 경우 값은 True 이고 그렇지 않은 경우에는 False 입니다.

mqRestMftCoordinationQmgr 필드에 조정 큐 관리자의 이름이 표시됩니다.

<mark>▶ Ⅴ 9.2.0 ॒</mark>mqRestMftCommandQmgr 필드는 명령 큐 관리자의 이름을 표시합니다.

mqRestMftReconnectTimeoutInMinutes 필드는 MFT 전송 Rest 서비스가 조정 큐 관리자에 연결을 시도하는 것을 중지할 때까지 재연결 제한시간 값을 표시합니다. 자세한 정보는 dspmqweb을 참조하십시오.

• MFT 에 대한 REST API 를 사용할 수 있는지 여부를 구성하십시오. a) 다음 명령을 입력하여 MFT 에 대한 REST API 가 사용 가능한지 여부를 구성하십시오.

```
setmqweb properties -k mqRestMftEnabled -v value
```

```
여기서 value 는 MFT 의 경우 REST API 이 사용 가능하도록 하려는 경우 true 이고 그렇지 않은 경우
false 입니다.
```
b) 다음 명령을 입력하여 mqweb 서버를 재시작하십시오.

endmqweb strmqweb

- 전송 세부사항을 검색할 조정 큐 관리자를 다음과 같이 구성하십시오.
	- a) 다음 명령을 사용하여 조정 큐 관리자를 구성하십시오.

```
setmqweb properties -k mqRestMftCoordinationQmgr -v qmgrName
```
여기서 *qmgrName*은 조정 큐 관리자의 이름입니다. 조정 큐 관리자는 mqweb 서버가 실행 중인 시스템에 있어야 합니다. 기본적으로 이 큐 관리자 이름은 공백입니다. 값이 설정되지 않은 경우 MFT 에 대한 REST API 가 작동하지 않습니다.

b) 다음 명령을 입력하여 mqweb 서버를 재시작하십시오.

```
endmqweb
strmqweb
```
- MFT 에 대한 REST API 가 조정 큐 관리자에 연결하려는 시도를 중지하는 시간 (분) 을 구성하십시오. a) 다음 명령 중 하나를 사용하여 제한시간을 구성하십시오.
	- 다음과 같이 제한시간을 설정하십시오.

```
setmqweb properties -k mqRestMftReconnectTimeoutInMinutes -v time
```
여기서 *time*은 제한시간이 초과되기 전까지의 시간(분)을 지정합니다.

이 값이 0-5사이에 설정되면 MFT 의 REST API 는 조정 큐 관리자에 한 번만 다시 연결하려고 합니다. 연결이 실패한 경우 REST API가 호출될 때까지 연결을 재설정하는 시도가 없습니다.

- 이 값을 -1로 설정하면 MFT 에 대한 REST API 가 연결이 완료될 때까지 재연결을 시도합니다.
- 제한시간을 기본값 30분으로 재설정하십시오.

setmqweb properties -k mqRestMftReconnectTimeoutInMinutes -d

b) 다음 명령을 입력하여 mqweb 서버를 재시작하십시오.

endmaweb strmqweb

• V 9.2.0 本성 요청에 대해 명령 큐 관리자를 구성하십시오.

a) 다음 명령을 사용하여 명령 큐 관리자를 구성하십시오.

setmqweb properties -k mqRestMftCommandQmgr -v *qmgrName*

여기서 *qmgrName*은 명령 큐 관리자의 이름입니다. 명령 큐 관리자는 mqweb 서버가 실행 중인 시스템에 있어야 합니다. 기본적으로 이 큐 관리자 이름은 공백입니다. 값이 설정되지 않은 경우 MFT REST API가 작동하지 않습니다.

b) 다음 명령을 입력하여 mqweb 서버를 재시작하십시오.

endmqweb strmqweb

# **mqweb 서버 JVM 성능 조정**

기본적으로 mqweb 서버 Java Virtual Machine(JVM)은 힙의 최소 및 최대 크기 및 클래스 캐시의 크기와 같은 구성 매개변수에 플랫폼별 기본값을 사용합니다.

#### **이 태스크 정보**

성능을 개선하거나 문제점을 해결하려면 기본값을 변경해야 합니다. 예를 들어, mqweb 서버에서 java.lang.OutOfMemoryError가 발생하는 경우 힙의 최대 크기를 늘려야 합니다. 또한 많은 수의 큐 오브 젝트를 로드하려는 경우 힙의 크기를 늘려야 합니다.

IBM MQ Console에서 대시보드 구성 정보 표시에 문제가 있는 경우 구성의 파일 인코딩을 판별하는 변수를 설정 해야 합니다.

jvm.options 파일에서 기본값을 변경할 수 있습니다.

#### **프로시저**

1. jvm.options 파일을 여십시오.

jvm.options 파일은 다음 디렉토리 중 하나에서 찾을 수 있습니다.

- AIX, Linux, and Windows: *MQ\_DATA\_PATH*/web/installations/ *installationName*/servers/mqweb
- z/OS: *WLP\_user\_directory*/servers/mqweb

여기서 *WLP\_user\_directory*는 mqweb 서버 정의를 작성하기 위해 **crtmqweb** 스크립트를 실행할 때 지정 된 디렉토리입니다.

2. 옵션: 다음 행을 파일에 추가하여 최대 힙 크기를 설정하십시오.

-Xmx*MaxSize*m

```
여기서 MaxSize는 힙의 최대 크기(MB)를 지정합니다.
예를 들어, 다음 행은 최대 힙 크기를 1GB로 설정합니다.
```
-Xmx1024m

3. 옵션: 다음 행을 파일에 추가하여 최소 힙 크기를 설정하십시오.

-Xms*MinSize*m

여기서 *MinSize*는 힙의 최소 크기(MB)를 지정합니다. 최소 힙 크기를 기본값에서 늘리면 mqweb 서버를 시 작하는 데 걸리는 시간을 줄일 수 있습니다. 예를 들어, 다음 행은 최소 힙 크기를 512MB로 설정합니다.

-Xms512m

4. 옵션: 다음 행을 파일에 추가하여 클래스 캐시의 크기를 설정하십시오.

-Xscmx*Size*m

여기서, *Size*는 MB 단위로 클래스 캐시 크기를 지정합니다. 예를 들면, 다음 행은 클래스 캐시 크기를 100MB로 설정합니다.

-Xscmx100m

Java 공유 클래스 캐시는 로드 클래스 및 AOT(Ahead-of-Time) 컴파일 코드와 같은 데이터를 저장하는 데 사 용됩니다.

클래스 캐시는 mqweb 서버를 시작하는 데 걸리는 시간을 현저하게 줄입니다. mqweb 서버를 처음 시작할 때 클래스 캐시가 작성되고 서버를 시작하는 데 많은 시간이 걸릴 수 있습니다. 클래스를 공유 클래스 캐시에 서 로드 할 수 있으므로 서버의 후속 재시작이 훨씬 빠릅니다.

클래스 캐시의 크기를 기본값에서 늘리면 mqweb 서버를 시작하는 데 걸리는 시간을 줄일 수 있습니다.

<span id="page-747-0"></span> $z/0S$ 클래스 캐시는 다른 z/OS 시스템에서 mqweb 서버를 시작할 때 재작성됩니다. 따라서, sysplex의 다른 z/OS 시스템에서 mqweb 서버를 시작하는 것은 동일한 시스템에서 서버를 다시 시작하는 것 보다 훨씬 더 오래 걸릴 수 있습니다.

이 값에 대한 변경사항은 클래스 캐시가 작성된 경우에만 적용된다는 점을 참고하십시오. 클래스 캐시는 mqweb 서버를 처음 시작할 때 또는 Java 클래스 캐시 유틸리티를 사용하여 클래스 캐시가 삭제된 후에 작성 됩니다.

5. 옵션: 다음 라인을 파일에 추가하여 IBM MQ Console의 사용자 대시보드 구성 정보에 사용되는 파일 인코딩 을 설정하십시오.

-Dfile.encoding=UTF-8

6. mqweb 서버를 재시작하십시오.

 $z/0S$ z/OS에서, mqweb 서버 시작된 태스크를 중지 및 다시 시작하십시오.

Multi 다른 모든 플랫폼에서, 명령행에 다음 명령을 입력하십시오.

endmqweb strmqweb

# **IBM MQ Console 및 REST API 설치 컴포넌트의 파일 구조**

IBM MQ Console 및 REST API 설치 컴포넌트와 연관된 두 가지 세트의 디렉토리 구조가 있습니다. 하나의 디렉 토리 구조에는 편집할 수 있는 파일이 포함됩니다. 다른 디렉토리 구조에는 편집할 수 없는 파일이 포함됩니다.

# **편집 가능한 파일**

IBM MQ Console 및 REST API 설치 컴포넌트의 최초 설치 중에 사용자가 편집할 수 있는 파일이 규정됩니다. 이 파일은 편집할 수 있기 때문에 유지보수가 적용될 때 변경되지 않습니다.

사용자가 편집할 수 있는 파일의 위치는 운영 체제에 따라 다릅니다.

- AIX, Linux, and Windows: *MQ\_DATA\_PATH*/web/installations/*installationName*/
- IBM i: *MQ\_DATA\_PATH*/web/installations/Installation1/
- z/OS: *WLP\_user\_directory*

여기서 *WLP\_user\_directory*는 mqweb 서버 정의를 작성하기 위해 **crtmqweb** 스크립트를 실행할 때 지정된 디렉토리입니다.

이 최상위 레벨 디렉토리 아래에 다음 디렉토리 및 파일이 있습니다.

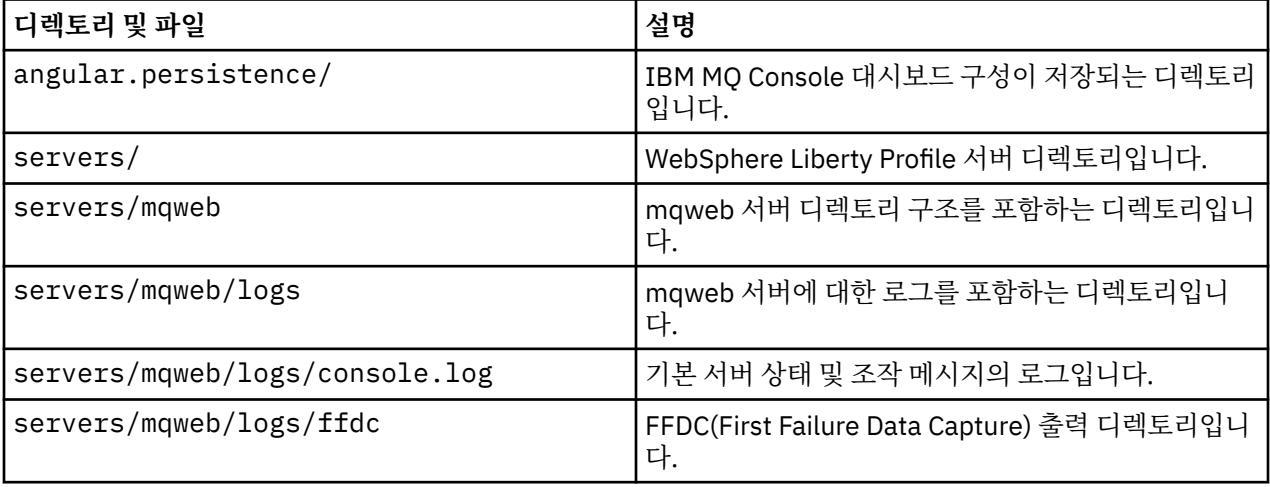

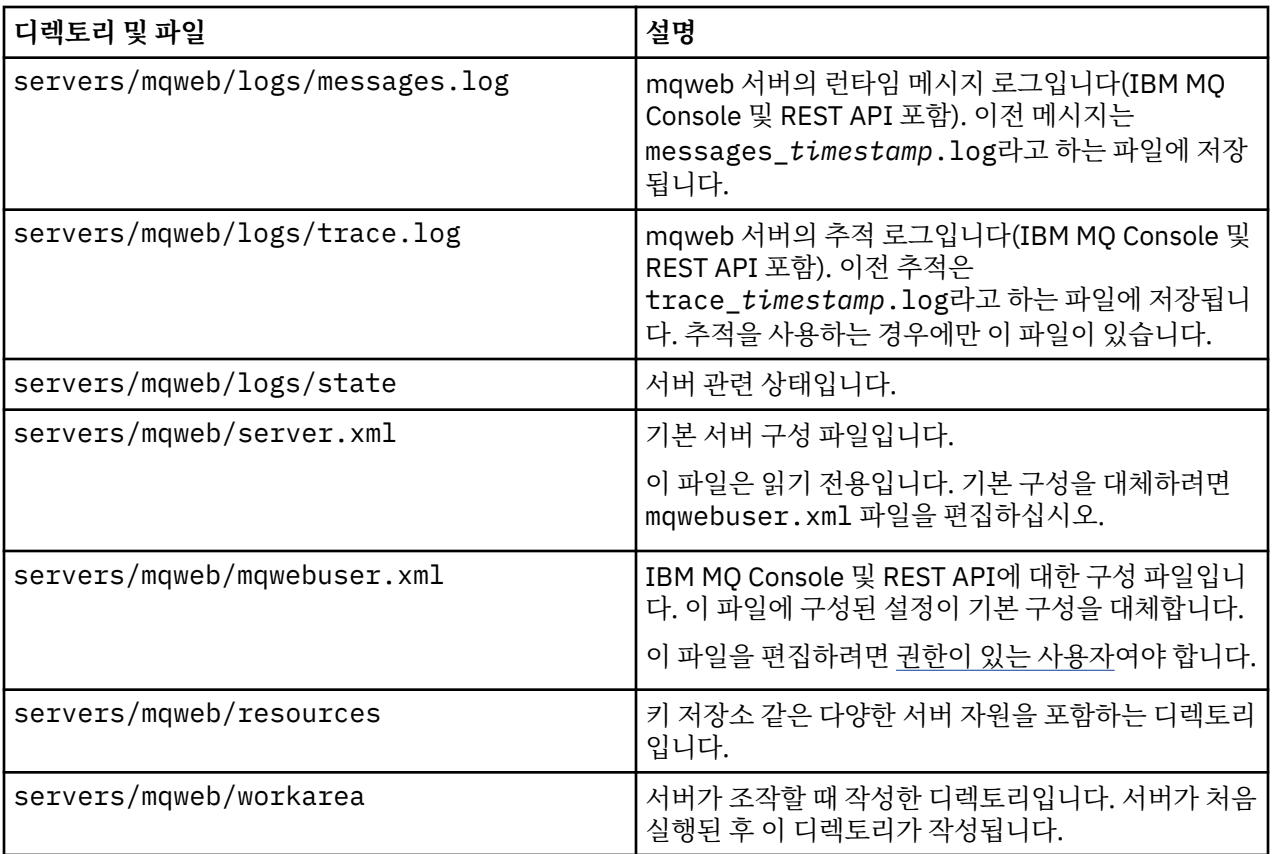

# **편집 불가능한 파일**

IBM MQ Console 및 REST API 설치 컴포넌트의 최초 설치 중에 편집 불가능한 파일이 규정됩니다. 유지보수가 적용될 때 이 파일이 업데이트됩니다.

사용자가 편집할 수 있는 파일의 위치는 운영 체제에 따라 다릅니다.

- AIX, Linux, and Windows의 경우: *MQ\_INSTALLATION\_PATH*/web
- IBM i의 경우: *MQ\_INSTALLATION\_PATH*/web
- z/OS: *installation\_directory*/web/

여기서, *installation\_directory*는 IBM MQ for z/OS UNIX System Services Components 설치 경로입니다.

이 위치에는 다음 디렉토리 구조 및 파일이 있습니다.

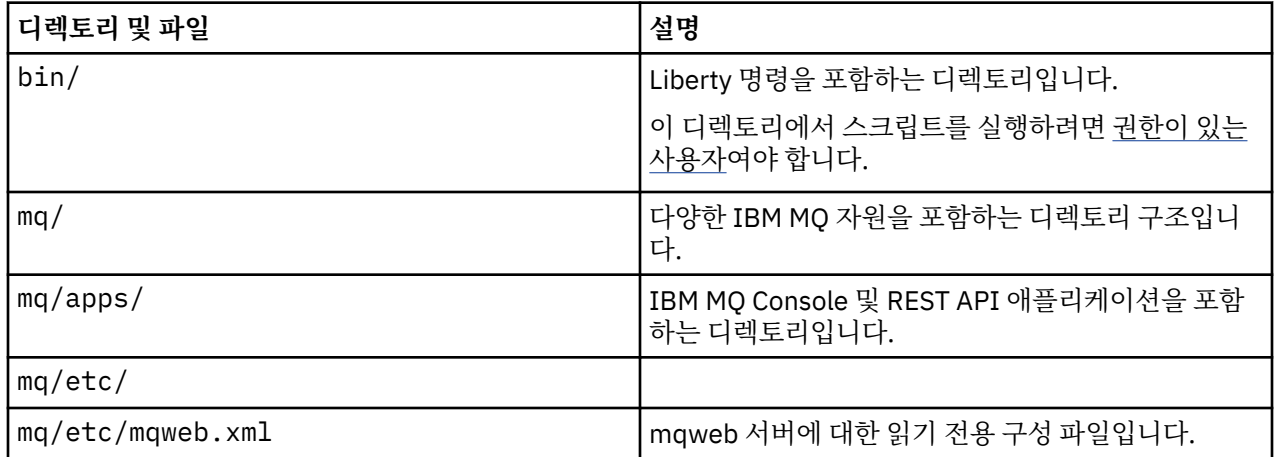

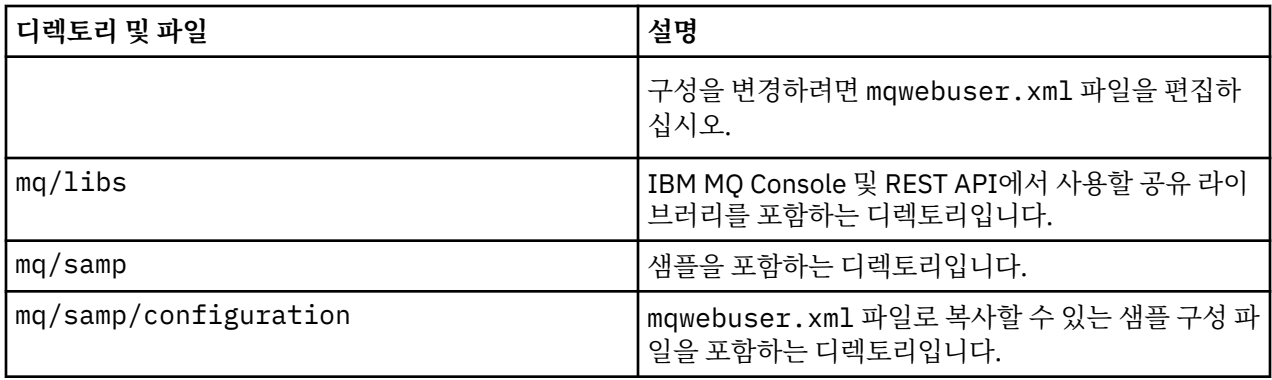

#### **Linux 또는 Windows 에서** Windows  $\blacktriangleright$  V 9.2.0  $\blacktriangleright$  MQ Adv.

# **Aspera gateway 연결 정의**

IBM Aspera fasp.io Gateway 는 IBM MQ의 네트워크 처리량을 상당히 늘릴 수 있는 빠른 TCP/IP 터널을 제공합 니다. 권한이 있는 플랫폼에서 실행 중인 큐 관리자는 Aspera gateway를 통해 연결할 수 있습니다. 게이트웨이 자체는 Red Hat, Ubuntu Linux 또는 Windows에 배치됩니다.

# **이 태스크 정보**

Aspera gateway를 사용하여 큐 관리자 채널의 성능을 향상시킬 수 있습니다. 특히 네트워크의 대기 시간이 긴 경우에 효과적이며 일반적으로 서로 다른 데이터 센터에 있는 큐 관리자 간의 연결 속도를 높이는 데 사용됩니다.

**참고:** 패킷을 손실하지 않는 빠른 네트워크의 경우 Aspera gateway 사용 시 성능이 감소되기 때문에 Aspera gateway 연결 정의 전후에 네트워크 성능을 검사하는 것이 중요합니다.

IP 네트워크 연결의 각 끝에서 Aspera gateway를 정의한 후 TCP/IP를 사용하여 큐 관리자 채널을 각 게이트웨 이에 연결합니다. 큐 관리자가 사용하는 Aspera gateway와 동일한 시스템에서 실행 중이어야 할 필요가 없으며 다중 큐 관리자가 동일한 게이트웨이를 사용할 수 있습니다. 유일한 제한은 다음과 같습니다.

Aspera gateway를 사용하려면 다음 인타이틀먼트 중 하나 이상이 있어야 합니다.

- IBM MQ Advanced for Multiplatforms
- IBM MQ Appliance
- IBM MQ Advanced for z/OS VUE
	- **LIS** IBM MO Advanced for z/OS (Long Term Support 만 해당)

다음 Linux (Red Hat 또는 Ubuntu) 플랫폼또는 Windows에 Aspera gateway 를 배치할 수 있습니다.

- Linux for x86-64
- Linux on POWER® Systems Little Endian
- Linux for IBM Z
- V 9.2.0 V 9.2.0 Windows Windows에서 플랫폼 지원에 대한 자세한 정보는 IBM Aspera fasp.io Gateway 문서를 참조하십시오.

게이트웨이에 별도로 라이센스가 부여되지 않은 경우 Aspera gateway의 사용은 IBM MQ 메시지로 제한됩니다.

Aspera gateway를 사용하는 큐 관리자는 지원되는 모든 플랫폼에서 실행될 수 있습니다. 지원되는 플랫폼의 전 체 목록은 제품 문서의 릴리스 및 플랫폼 아이콘을 참조하십시오.

사용하는 Aspera gateway와 동일한 시스템에 있지 않은 각 큐 관리자의 경우 큐 관리자와 Aspera gateway 간의 빠른 네트워크 연결이 있는지 검사하십시오.

toml 파일을 사용하여 게이트웨이가 사용하는 인바운드 및 아웃바운드 포트를 정의하는 게이트웨이 정의를 작 성합니다. 샘플 toml 파일은 Aspera gateway과(와) 함께 제공됩니다. 아웃바운드 게이트웨이 정의는 로컬 큐 관 리자에서 게이트웨이로의 연결과 로컬 게이트웨이에서 리모트 게이트웨이로의 연결을 정의합니다. 인바운드 게

이트웨이 정의는 리모트 게이트웨이에서 로컬 게이트웨이로의 연결과 로컬 게이트웨이에서 로컬 큐 관리자로의 연결을 정의합니다.

다음 단계는 시작하여 실행하기 위한 기본 안내서를 제공합니다. 자세한 정보는 IBM Aspera fasp.io Gateway 문 서를 참조하십시오.

### **프로시저**

1. Aspera gateway 설치 이미지를 가져오십시오.

<mark>■ Multi ■</mark>멀티플랫폼의 경우, Passport Advantage에서 Aspera gateway를 다운로드합니다. 다운로드 의 레이블은 "IBM Aspera fasp.io Continuous Delivery Release for IBM MQ V9.2.x Multiplatform Multilingual eAssembly"입니다. 이 영역의 변화 속도에 따라 Continuous Delivery(CD) 이미지로만 전달되 는데, CD 릴리스 주기로 업데이트가 필요하며, IBM MQ Advanced for Multiplatforms 또는 IBM MQ Appliance 인타이틀먼트가 있는 모든 IBM MQ 시스템에 설치할 수 있습니다. 이 eAssembly를 다운로드하려 면 [IBM MQ 9.2](https://www.ibm.com/support/pages/downloading-ibm-mq-92) 다운로드로 이동한 다음, 최신 릴리스의 탭을 클릭하십시오. eAssembly에는 게이트웨이를 사용할 수 있는 모든 플랫폼에 대한 설치 이미지가 포함되어 있습니다.

IMQ Adv. VUE MQ Adv.z/0S IBM MO 시스템에 IBM MO Advanced for z/OS VUE 인타이틀먼트 또는 Long Term Support IBM MQ Advanced for z/OS 인타이틀먼트가 있는 경우 SMP/E 설치의 일부인 커넥터 팩 구성 요소에서 Aspera gateway 를 가져옵니다. 자세한 정보는 IBM MQ Advanced for z/OS VUE 또는 IBM MQ Advanced for z/OS 프로그램 디렉토리 (IBM MQ for z/OS 프로그램 디렉토리 PDF 파일) 를 참조하십시오. Connector Pack이 설치되면 z/OS UNIX System Services 에 압축 파일 세트를 포함하는 fasp 디렉토리가 작성됩니다. 이 파일에는 게이트웨이를 사용할 수 있는 모든 플랫폼에 대한 설치 이미지가 포함되어 있습니 다.

**IBM 2/0S Advanced for z/OS 2008** IBM MQ Advanced for z/OS VUE 및 IBM MQ Advanced for z/OS 의 파일은 다음과 같습니다.

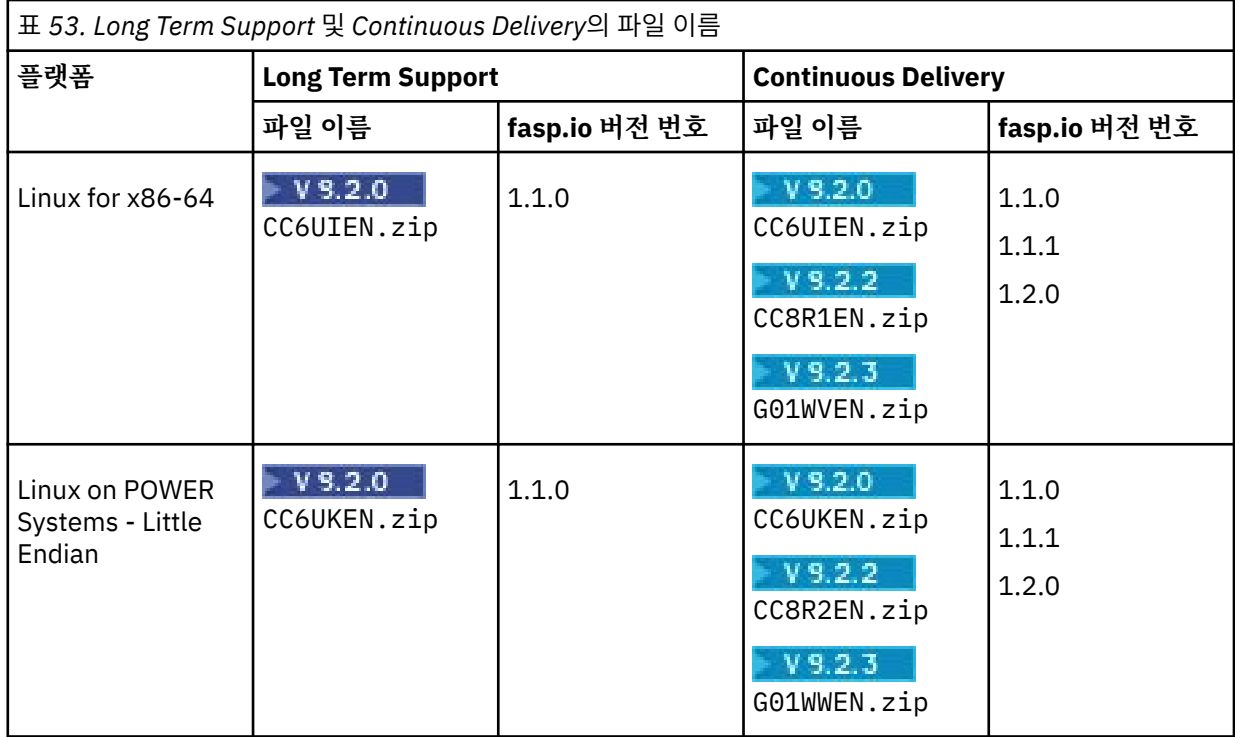

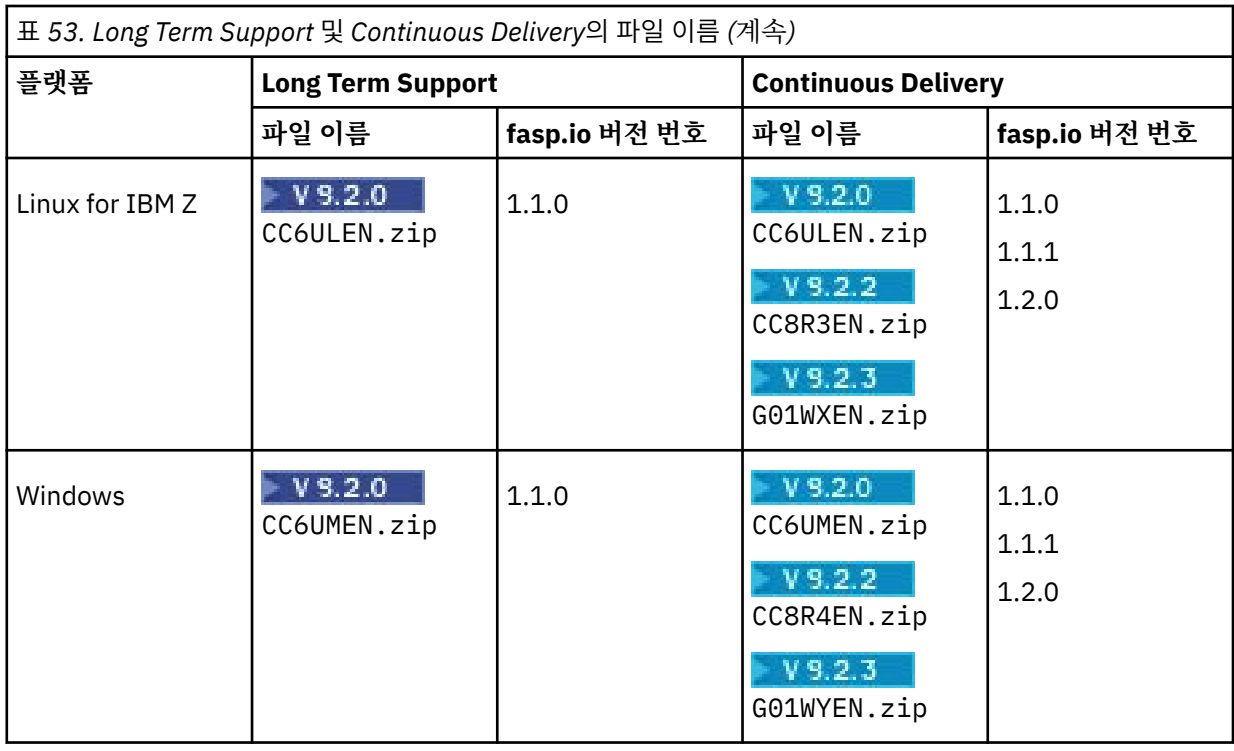

 $CD$ Aspera gateway은(는) z/OS에서 기본적으로 실행할 수 없습니다.

**참고:** 

 $V9.2.0$ 

- fasp.io 버전 1.1.1이 IBM MQ 9.2.0의 APAR PH35485에서 제공됩니다.
- fasp.io version 1.2.0이 IBM MQ 9.2.0의 APAR PH38832에서 제공됩니다.
- 2. Aspera gateway 설치 이미지를 게이트웨이를 실행하는 두 시스템에 복사한 다음 추출하고 게이트웨이를 설 치하십시오.

 $\blacksquare$  Linux

RPM Package Manager(RPM)을 사용하여 설치:

rpm -ivh ibm-fasp.io-gateway-<*version*>.x86\_64.rpm

Ubuntu에서 RPM을 사용하여 설치하려는 경우 다음 두 가지 옵션이 있습니다.

- rpm을 사용하여 Linux에 IBM MQ 클라이언트 설치에 설명된 대로 --force-debian 속성을 Aspera gateway 설치 명령에 추가하십시오.
- **apt-get** 명령을 사용하십시오.

sudo apt-get install ./ibm-fasp.io-gateway\_<*version*>\_amd64.deb

Windows V9.2.0 V9.2.0

Aspera gateway를 Windows에 설치하려면 다음을 수행하십시오.

- a. 지원되는 Windows 시스템에 있고 관리 권한이 있는 계정으로 로그인했는지 확인하십시오.
- b. 설치 프로그램을 다운로드하십시오. 기본 위치는 Downloads 폴더입니다. ibm-fasp.iogateway\_<*version*>\_win64.msi.
- c. .msi 파일을 여십시오. 설치 마법사가 시작되면 프롬프트에 따라 설치를 완료하십시오.
- 3. 각 게이트웨이를 구성하십시오.

설치에 의해 작성된 디렉토리에서 gateway.toml 및 logging.toml 파일을 수정하십시오.

**Linux**

I<mark>M 9.2.3 M</mark>IBM Aspera fasp.io Gateway 1.2에서 위치는 /usr/local/etc/faspio/입니다.

<mark>▶ V 9.2.2 ⅠBM Aspera fasp.io Gateway 1.1에서 위치는 /usr/local/etc/fasp.io/입니다.</mark>

이전 버전의 Aspera gateway에서는 이 위치가 /etc/fasp.io/입니다.

#### **Windows**

 $V9.2.0$  $V$  9.2.0 C:\Program Files\IBM\fasp.io Gateway\config\

gateway.toml 파일을 사용하여 게이트웨이가 사용하는 인바운드 및 아웃바운드 포트를 정의하고 logging.toml 파일을 사용하여 필요한 로깅 레벨을 정의하십시오. gateway.toml 파일 편집의 예제는 이 주제에서 나중에 제공됩니다.

- 4. 네트워크 연결의 각 끝에서 로컬 게이트웨이가 대기 중인 포트에 연결하도록 채널 정의를 변경하십시오.
- 5. 각 게이트웨이 서비스를 시작하십시오.
	- 명령 프롬프트에서 다음 명령을 실행하십시오.
	- Linux

systemctl start fasp.io-gateway

Windows V9.2.0 V9.2.0

net start fasp.io-gateway

6. 채널을 재시작하십시오.

이제 큐 관리자가 Aspera gateway 연결에서 통신합니다.

**예**

•

이 예제는 Linux를 실행하는 두 시스템에서 Aspera gateway 연결을 정의합니다. 구성은 다음과 같습니다.

- 로컬 게이트웨이 시스템의 IP 주소는 9.20.193.107입니다. 리모트 게이트웨이 시스템의 IP 주소는 9.20.192.115입니다.
- 로컬 큐 관리자는 IP 주소가 9.20.121.5인 시스템에서 실행 중입니다. 리모트 큐 관리자는 IP 주소가 9.20.121.25인 시스템에서 실행 중입니다. 두 개의 큐 관리자는 모두 포트 1414에서 대기 상태에 있습니다.
- 로컬 큐 관리자의 큐 관리자 채널은 **conname** 9.20.193.107 (1500) 을 사용하여 로컬 Aspera gateway에 연 결하도록 변경됩니다. 원격 큐 관리자의 큐 관리자 채널이 **conname** 9.20.192.115 (1500)를 사용하여 원격 Aspera gateway에 연결하도록 변경됩니다.
- <mark>W 9.2.3 IBM Aspera fasp.io Gateway 1.2</mark>에서는 기본적으로 TLS를 사용합니다. 이 예제에서 TLS는 게 이트웨이 정의에서 tls\_enabled=false을(를) 설정하여 사용 불가능합니다. 이전 버전의 게이트웨이를 사 용하여 실행하는 경우 tls\_enabled=false 행을 삭제하십시오. 게이트웨이를 사용하여 TLS를 구성하려면 IBM Aspera fasp.io Gateway 문서의 게이트웨이 보안의 내용을 참조하십시오.

1. 로컬 게이트웨이 시스템에서 Aspera gateway 연결을 정의하십시오.

- Aspera gateway를 설치하십시오.
	- ▶ Linux Linux에서 다음 명령을 사용하십시오.

rpm -ivh ibm-fasp.io-gateway-<*version*>.x86\_64.rpm

– <mark>에 Windows My 9.2.0 Mindows에서 .msi 파일을 열어 설치 마법사를 실행하십시</mark> 오.

• 설치에 의해 작성된 디렉토리에서 gateway.toml 파일을 수정하십시오.

**Linux**

I<mark>M 9.2.3 M</mark>IBM Aspera fasp.io Gateway 1.2에서 위치는 /usr/local/etc/faspio/입니다.

I<mark>V 9.2.2 M</mark>IBM Aspera fasp.io Gateway 1.1에서 디렉토리는 /usɪ/local/etc/fasp.io/입니

다.

Aspera gateway의 이전 버전에서 디렉토리는 /etc/fasp.io/입니다.

#### **Windows**

 $\blacktriangleright$  V 9.2.0 V 9.2.0 C:\Program Files\IBM\fasp.io Gateway\config\

파일을 편집하여 로컬 게이트웨이 정의를 설정하십시오.

```
[[bridge]]
    name = "Outbound"
    [bridge.local]
 protocol = "tcp"
{\sf host} = "9.20.193.107"
              port = 1500 tls_enabled = false
    [bridge.forward]
           protocol = "fasp"
             host = "9.20.192.115" port = 1600
    tls_enabled = false
[[bridge]]
   name = "Inbound" [bridge.local]
           protocol = "fasp"
             host = "9.20.193.107" port = 1600
    tls_enabled = false
    [bridge.forward]
 protocol = "tcp"
host = "9.20.121.5" port = 1414
    tls_enabled = false
```
2. 이전 단계를 반복하여 리모트 게이트웨이 시스템에서 Aspera gateway 연결을 정의하십시오. 설치에 의해 작 성된 디렉토리에서 gateway.toml 파일을 수정하십시오.

#### **Linux**

 $V5.2.2$ IBM Aspera fasp.io Gateway 1.1에서 디렉토리는 /usr/local/etc/fasp.io/입니 다.

Aspera gateway의 이전 버전에서 디렉토리는 /etc/fasp.io/입니다.

#### **Windows**

 $\triangleright$  V 9.2.0  $\triangleright$  V 9.2.0  $\triangleright$  C:\Program Files\IBM\fasp.io Gateway\config\

파일을 편집하여 원격 게이트웨이 정의를 설정하십시오.

```
[[bridge]]
 name = "Outbound"
    [bridge.local]
 protocol = "tcp"
{\sf host} = "9.20.193.107"
             port = 1500
    tls_enabled = false
    [bridge.forward]
          protocol = "fasp"
{\sf host} = "9.20.192.115"
\gamma = 1600tls enabled = false[[bridge]]
    name = "Inbound"
    [bridge.local]
 protocol = "fasp"
{\sf host} = "9.20.193.107"
\gamma = 1600 tls_enabled = false
    [bridge.forward]
```
 protocol = "tcp"  $host = "9.20.121.5"$  port = 1414 tls\_enabled = false

- 3. 연결 각 끝에서 로컬 게이트웨이가 대기 중인 포트에 연결하도록 채널 정의를 변경하십시오.
	- **conname** 9.20.193.107(1500)을 사용하여 로컬 Aspera gateway에 연결하도록 로컬 큐 관리자의 큐 관 리자 채널을 변경하십시오.
	- 원격 큐 관리자의 큐 관리자 채널을 **conname** 9.20.192.115(1500)를 사용하여 원격 Aspera gateway 에 연결하도록 변경하십시오.
- 4. 로컬 게이트웨이 시스템에서 다음 명령을 실행하여 로컬 게이트웨이를 시작하십시오.

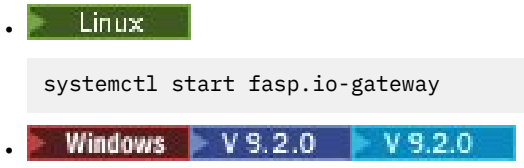

net start fasp.io-gateway

- 5. 리모트 게이트웨이 시스템에서 다음 명령을 실행하여 리모트 게이트웨이를 시작하십시오.
	- . Linux

systemctl start fasp.io-gateway

Windows  $V 9.2.0$   $V 9.2.0$ •

net start fasp.io-gateway

6. [채널을](#page-202-0) 재시작하십시오.

# **다음에 수행할 작업**

Aspera gateway는 어떤 식으로든 해석하지 않고 수신하는 데이터를 전달합니다. 즉, 게이트웨이 연결이 TLS 데 이터 교환을 인식하지 못하기 때문에 Aspera gateway를 사용 중인 큐 관리자 채널 간의 TLS를 구성할 수 있습니 다. 또한 지원되는 모든 IBM MQ 플랫폼의 큐 관리자가 Aspera gateway를 사용할 수 있습니다.

게이트웨이와 함께 다중 인스턴스 큐 관리자를 사용하려면 큐 관리자의 각 인스턴스에 대한 게이트웨이 정의를 구성하십시오.

**참고:** Aspera gateway 는 큐 관리자 채널로만 테스트되었습니다. 클라이언트 채널을 사용하여 테스트되지 않았 습니다. 이는 Aspera gateway의 예상 용도가 느린 네트워크를 통해 리모트 큐 관리자를 연결하는 것인 반면, 클 라이언트 애플리케이션은 일반적으로 빠른 네트워크를 통해 로컬 데이터 센터에 있는 큐 관리자에 연결하기 때 문입니다.

#### **관련 참조**

Aspera gateway 로드맵

14 페이지의 [『사용할](#page-13-0) 통신 유형』 플랫폼에 따라 다른 통신 프로토콜을 지원합니다. 전송 프로토콜 선택은 IBM MQ MQI client 및 서버 플랫폼의 조합에 따라 다릅니다.

IBM Aspera fasp.io Gateway 문서

#### **IBM Cloud Private 측정 서비스와 함께 사용하도록 IBM MQ 구성** Multi.

큐 관리자 시작 및 사용 정보를 보고하고 보기 위해 IBM Cloud Private 미터링 서비스와 함께 사용하도록 IBM MQ 를 구성합니다.

#### **시작하기 전에**

IBM Cloud Private 서비스를 사용하도록 IBM MQ 큐 관리자를 구성하기 전에 IBM Cloud 계정이 있어야 합니다. 계정을 작성하려면 [IBM Cloud](https://cloud.ibm.com/registration)에 가입을 참조하십시오.

#### **이 태스크 정보**

IBM Cloud Private 미터링 서비스를 온프레미스 IBM 제품을 IBM Cloud Private의 서비스 인스턴스에 연결하고 조직에 등록된 모든 제품을 단일 대시보드에서 볼 수 있습니다.

AIX, Linux 및 Windows 큐 관리자를 구성하고 미터링 서비스 인스턴스에 연결하고 시작 및 사용량 정보를 볼 수 있습니다. 그러나 Linux 컨테이너 환경이 아닌 플랫폼에서는 데이터를 시간당 컨테이너 기반 가격책정 라이센스 를 지원하는 데 사용할 수 없습니다.

월별 VPC 라이센스 유형의 사용량 데이터를 기록하려면 기본값인 시간별 라이센싱 메트릭이 아니 라 [AMQ\\_LICENSING\\_METRIC=VPCMonthlyPeak](#page-58-0) 환경 변수를 설정하십시오. 그러면 시간별 컨테이너 기반 라이센스와 관련된 데이터를 업로드하는 기본 동작을 수행하지 않고, 큐 관리자에서 월별 VPC 라이센스 유형과 관련된 데이터를 업로드합니다.

qm.ini 파일의 ReportingService 스탠자에 다음 속성을 사용하십시오.

#### **APIKeyFile**

미터링 서비스 인스턴스 **APIKey** 값이 있는 텍스트 파일의 위치입니다.

#### **CapacityReporting**

AMQERR 로그에 다음 형식으로 오류 로그 메시지를 주기적으로 작성합니다.

```
4/22/2020 01:44:29 PM - Process(1274.1) User(bld-adm) Program(amqmgr0)
Host(8b3b83f2bc7d) Installation(Docker)
VRMF(9.2.0.0)
Time(2020-04-22T13:44:29.295Z)
ArithInsert1(300)
CommentInsert1(8.5)
CommentInsert2(IBM MQ Advanced)
```
**CapacityReporting** 속성으로 생성된 정보는 메시지 AMQ5064에 삽입되며, 이를 통해 엔터프라이즈가 사용 중인 IBM MQ의 양을 파악할 수 있습니다.

#### **AMQ5064**

이 큐 관리자는 300초 동안 실행되고 있습니다. 현재 8.5개의 코어에서 실행 중입니다. 라이센스 유형은 IBM MQ Advanced입니다.

#### **심각도(Severity)**

0: 정보

#### **설명**

이는 사용량 추적에 대한 정보 메시지입니다.

#### **응답**

없음

# LicensingGroup

큐 관리자가 속한 비용 청구 그룹입니다. 미터링 서비스에서 생성한 보고서에서 데이터를 그룹화하는 방식에 영향을 미칩니다.

#### **ServiceURL**

IBM Cloud Private 서비스 주소입니다.

#### **ServiceProxy**

큐 관리자가 미터링 서비스가 실행 중인 네트워크에 직접 액세스 할 수 없는 경우 사용할 수 있는 HTTP 프록 시의 URL 및 포트입니다.

제품이 설치되는 호스트, 사용 중인 제품 버전 및 제품이 실행 중인 플랫폼을 볼 수 있습니다. 각각의 제품에 대해 표시되는 상위 레벨 사용 메트릭에서 워크로드가 얼마나 과도한지에 대한 개요를 볼 수 있습니다. IBM MQ에 대 해 더 과도하게 사용되는 큐 관리자와 워크로드가 더 가벼운 큐 관리자를 확인할 수 있습니다.

큐 관리자를 미터링 서비스 인스턴스에 연결하도록 구성하면 다음 정보가 IBM Cloud Private에 보고됩니다.
- <span id="page-756-0"></span>• IBM MQ 큐 관리자 이름
- IBM MQ 큐 관리자 ID
- IBM MQ 설치 루트 디렉토리
- IBM MQ 설치된 컴포넌트(이름 및 버전)
- 호스트 이름
- 호스트 운영 체제 이름
- 호스트 운영 체제 버전
- IBM MQ 큐 관리자에 대한 VPC(Virtual Processor Core) 사용량 정보

미터링 서비스 인스턴스 대시보드에서 큐 관리자 VPC 사용량 메트릭을 모니터할 수 있습니다.

### **프로시저**

- IBM Cloud Private에서 미터링 서비스 인스턴스와 함께 사용하도록 큐 관리자를 구성하십시오.
- HTTP 프록시를 통해 IBM Cloud Private 미터링 서비스에 연결하십시오.
- IBM Cloud Private 미터링 서비스에 대한 연결 문제점을 해결하십시오.

#### **관련 참조**

VPC(Virtual Processor Core)에 대한 가격 책정 메트릭

# **IBM Cloud Private에서 미터링 서비스 인스턴스와 사용하도록 큐**

## **관리자 구성**

큐 관리자에 대한 보안과 IBM Cloud 등록 정보를 설정한 후 이미 작성한 미터링 서비스 서비스 인스턴스에 연결 하십시오.

### **이 태스크 정보**

IBM Cloud Private 미터링 서비스 인스턴스 대시보드는 보안 및 IBM Cloud Private 등록 정보를 포함하도록 구 성된 큐 관리자에 대한 데이터만 표시합니다.

### **프로시저**

- 1. 서비스 ID를 작성하려면 ICP에서 문서화된 단계를 따르십시오. IBM Cloud Private CLI를 사용하여 서비스 ID를 작성.
- 2. API 키를 작성하려면 ICP에서 문서화된 단계를 따르십시오. API 키 관리 API.
- 3. ICP 클러스터에서 TLS 인증서를 다운로드하십시오. 인증서를 다운로드한 위치를 기록해 두십시오. 758 [페이지의](#page-757-0) 『9』 단계에서, 큐 관리자에 대한 키 저장소 에 다운로드된 인증서를 추가할 수 있습니다.
- 4. 텍스트 파일 apikeyfile.txt 를 작성하고 이전 태스크에서 복사한 **API key** 값을 추가하십시오. apikeyfile.txt의 위치를 참고하여 8 [단계의](#page-757-0) 경로를 포함할 수 있습니다. 이 파일은 큐 관리자 사용자가 읽을 수 있어야 합니다(AIX and Linux 시스템의 경우*'mqm'*'). The file must contain only the **API key** itself, not a JSON payload, for example d9c11b45-4dda-4de4-c0b2-2e4e1004dc64.
- 5. 큐 관리자(예: *QM1*)를 작성하십시오. 자세한 정보는 멀티플랫폼에서 큐 관리자 작성 및 관리를 참조하십시오.
- 6. 큐 관리자 *QM1*을 시작하십시오. 자세한 정보는 큐 관리자 시작을 참조하십시오.
- 7. IBM MQ 명령을 실행하기 전에 IBM MQ 명령행 환경을 설정해야 합니다. **setmqenv** 명령을 실행하십시오.

<span id="page-757-0"></span>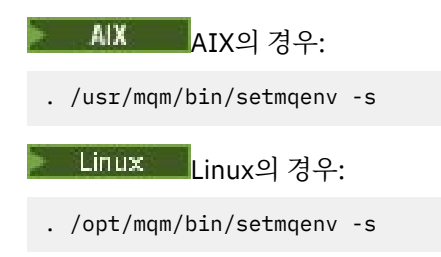

Windows Windows의 경우:

"C:\Program Files\IBM\MQ\bin\setmqenv.cmd" -n *installation name*

8. 큐 관리자 *QM1*에 대한 SSL 신뢰 저장소를 작성하십시오.

■<mark>신뢰 저장소 작성을 시작하십시오. AIX의 경우:</mark>

runmqckm -keydb -create -db *MQ data directory*/qmgrs/QM1/ssl/key.kdb -pw *password* -type cms -expire 30 -stash

Linux Linux의 경우:

AIX

runmqckm -keydb -create -db *MQ data directory*/qmgrs/QM1/ssl/key.kdb -pw *password* -type cms -expire 30 -stash

Windows Windows의 경우:

runmqckm -keydb -create -db "*MQ data directory*\qmgrs\QM1\ssl\key.kdb" -pw *password* -type cms -expire 30 -stash

9. 757 [페이지의](#page-756-0) 『3』 단계에서 다운로드한 디지털 인증서를 큐 관리자의 신뢰 저장소에 추가하십시오.

AIX AIX의 경우:

runmqckm -cert -add -db *MQ data directory*/qmgrs/QM1/ssl/key.kdb -pw *password* -type cms -label RootCA -file *Download\_location*/RootCA.crt -format ascii -trust enable

runmqckm -cert -add -db *MQ data directory*/qmgrs/QM1/ssl/key.kdb -pw *password* -type cms -label ServerCert

-file *Download\_location*/CERT.crt -format ascii -trust enable

Linux의 경우:

runmqckm -cert -add -db *MQ data directory*/qmgrs/QM1/ssl/key.kdb -pw *password* -type cms -label RootCA -file *Download\_location*/RootCA.crt -format ascii -trust enable

runmqckm -cert -add -db *MQ data directory*/qmgrs/QM1/ssl/key.kdb -pw *password* -type cms -label ServerCert -file *Download\_location*/CERT.crt -format ascii -trust enable

Windows Windows의 경우:

runmqckm -cert -add -db "*MQ data directory*\qmgrs\QM1\ssl\key.kdb" -pw *password* -type cms -label RootCA -file "*Download\_location*\RootCA.crt" -format ascii -trust enable

runmqckm -cert -add -db "C:\ProgramData\IBM\MQ\qmgrs\QM1\ssl\key.kdb" -pw *password* -type cms -label ServerCert -file "*Download\_location*\CERT.crt" -format ascii -trust enable

10. apikeyfile 경로와 함께 새 ReportingService 스탠자를 큐 관리자의 qm.ini 파일에 추가하십시오.

ReportingService: APIKeyFile=*APIKey file location*/apikeyfile.txt 11. Add the **API host** value to the qm.ini file.

ReportingService 스탠자 절은 이제 apikeyfile 및 **API host**(**ServiceURL**) 값에 경로를 포함합 니다.

ReportingService: APIKeyFile=*APIKey file location*/apikeyfile.txt ServiceURL=https://productinsights-api.ng.bluemix.net

qm.ini 파일을 저장하고 종료하십시오.

- 12. 큐 관리자를 재시작하여 변경사항을 적용하십시오. 네트워크에 액세스하기 위해 큐 관리자 프로세스 **amqzmur0**에 대한 권한을 부여하도록 요구됩니다. 큐 관 리자가 미터링 서비스에 접속하려면 이 액세스가 필요합니다.
- 13. 미터링 서비스 인스턴스에서 큐 관리자 *QM1*에 대한 정보를 확인하십시오. 보고 상태가 활성이면 지정된 통합 노드의 모든 통합 서버에 대한 시작 및 사용 정보가 미터링 서비스에 보고 됩니다. 사용 정보는 15분마다 업데이트됩니다.
- 14. 옵션: 큐 관리자의 qm.ini 파일에서 ReportingService 스탠자를 제거하여 큐 관리자가 미터링 서비스 에 보고하는 것을 중지한 후 큐 관리자를 다시 시작하십시오.
- 15. 옵션: 큐 관리자가 시작 또는 사용 정보를 미터링 서비스에 보고하지 못한 경우 큐 관리자의 로그 파일에서 진단 정보를 확인하십시오.

AIX의 경우 수정됨

AIX AIX의 경우:

/var/mqm/qmgrs/QM1/errors/AMQERR0\*.log

■ Linux Linux의 경우:

/var/mqm/qmgrs/QM1/errors/AMQERR0\*.log

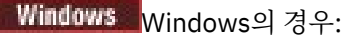

C:\ProgramData\IBM\MQ\errors\AMQERR0\*.log

### **결과**

미터링 서비스 인스턴스를 작성하고 인스턴스에 연결하도록 큐 관리자를 구성했습니다. 미터링 서비스 인스턴스 대시보드에서 큐 관리자에 대한 정보를 볼 수 있습니다.

### **HTTP 프록시를 통해 IBM Cloud Private 미터링 서비스에 연결**

큐 관리자가 사용자의 ICP 클러스터에 대한 직접 액세스를 포함하지 않는 시스템에서 실행 중인 경우 조직이 IBM Cloud Private에서 사용자의 미터링 서비스 인스턴스에 연결하려면 제공하는 HTTP 프록시를 사용할 수 있 습니다.

### **시작하기 전에**

보안을 구성했으며 큐 관리자의 qm.ini 파일에 **API key** 및 서비스 URL을 추가했습니다.

#### **이 태스크 정보**

이 태스크를 사용하여 조직에서 제공하는 HTTP 프록시를 통해 IBM Cloud Private 의 미터링 서비스 인스턴스에 연결하도록 큐 관리자를 구성할 수 있습니다.

### **프로시저**

• 서비스 프록시 속성을 qm.ini 파일의 IBM Cloud Private 등록 스탠자에 추가하십시오.

<span id="page-759-0"></span>**ServiceProxy** 속성은 다음과 같이 설정할 수 있습니다.

– http:// 접두부를 포함하고 선택적으로 포트를 포함하는 URL. 포트를 지정하지 않을 경우 *1080*이 사용됩 니다.

ReportingService: ServiceProxy=http://myorgproxy.net:1080

**참고: ServiceProxy** 매개변수는 올바른 http:// URL로 설정해야 합니다. 다른 프록시 프로토콜(예: HTTPS 및 SOCKS)은 지원되지 않습니다.

• 큐 관리자를 재시작하여 변경사항을 적용하십시오.

### **미터링 서비스에 연결 문제점 해결**

큐 관리자를 미터링 서비스 인스턴스에 연결할 때 발생할 수 있는 오류에 대한 문제점 해결 권장사항입니다.

### **큐 관리자를 구성된 미터링 서비스에 등록할 수 없거나 사용 메트릭을 이 서비스에 업로드할 수 없 음**

큐 관리자가 네트워크에 액세스할 수 있는지 확인하십시오. API 키 파일의 **APIKey** 값이 올바르지 않습니다. GSKit 컴포넌트가 설치되어 있는지 확인하십시오.

### **올바르지 않은 qm.ini 스탠자**

유효하지 않은 qm.ini 스탠자가 있습니다. 자세한 정보는 오류 로그를 확인하십시오.

#### **올바르지 않은 HTTP 서비스 프록시 매개변수**

큐 관리자 ReportingService 스탠자를 위한 **ServiceProxy** 속성값이 올바르게 구성되지 않았습니다. 이 경우 큐 관리자가 서비스에 등록되지 않습니다. **ServiceProxy** 매개변수는 올바른 http:// URL로 설정해야 합 니다. 다른 프록시 프로토콜(예: HTTPS 및 SOCKS)은 지원되지 않습니다.

# **Salesforce 밀어넣기 주제 및 플랫폼 이벤트와 함께 사용하도록 IBM MQ 구성**

IBM MQ Bridge to Salesforce를 구성한 후 실행하여 Salesforce 및 IBM MQ 네트워크에 대한 보안 및 연결을 설 정하려면 이 정보를 사용하십시오.

### **시작하기 전에**

**참고:** IBM MQ Bridge to Salesforce 는 2022년 11월 22일부터 모든 릴리스에서 더 이상 사용되지 않습니다 ( [US Announcement letter 222-341](https://www.ibm.com/docs/en/announcements/222-341/index.html)참조).

- IBM MQ Bridge to Salesforce는 Linux for x86-64(64비트)에서 사용 가능합니다. IBM WebSphere MQ 6.0 이하에서 실행 중인 큐 관리자에 대한 연결에는 브릿지가 지원되지 않습니다.
- V 9.2.0 IBM MQ 9.2.0부터 추가 구성 옵션을 사용할 수 있습니다. 주요 변경사항은 큐 관리자가 적절하 게 구성된 여러 개의 브릿지 인스턴스를 지원할 수 있다는 점입니다. 추가적인 정보는 766 [페이지의](#page-765-0) 『IBM [MQ Bridge to Salesforce](#page-765-0)에 대한 추가 구성 옵션』의 내용을 참조하십시오.
- **MQSeriesSFBridge** 패키지를 설치하십시오. 자세한 정보는 Linux 에 IBM MQ 서버 설치 및 Linux 시스템에 대한 IBM MQ rpm 컴포넌트의 내용을 참조하십시오.

### **이 태스크 정보**

Salesforce는 클라우드 기반 고객 관계 관리 플랫폼입니다. If you are using Salesforce to manage customer data and interactions, you can use the IBM MQ Bridge to Salesforce to subscribe to Salesforce push topics and platform events that can then be published to your IBM MQ queue manager. 해당 큐 관리자에 연결되는 애플리케이션은 푸시 토픽 및 플랫폼 이벤트 데이터를 유용하게 이용할 수 있습니다. 또한 브릿지를 사용하여 Salesforce의 플랫폼 이벤트에 대한 이벤트 메시지를 작성할 수 있습니다.

IBM MQ Bridge to Salesforce에 대한 개요는 그림 1의 다이어그램을 참조하십시오.

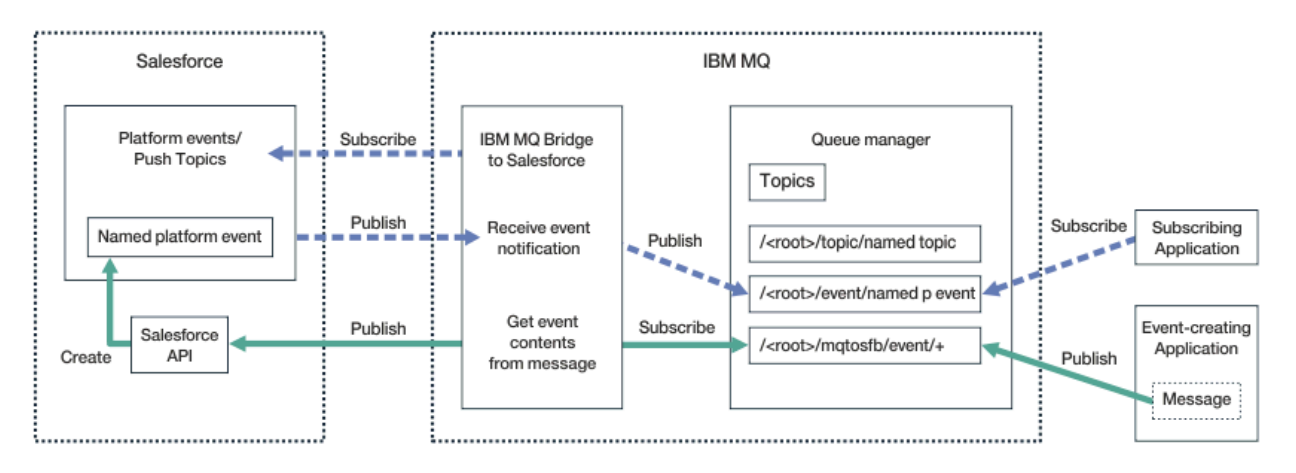

#### 그림 *100. IBM MQ Bridge to Salesforce*

푸시 토픽은 Force.com Streaming API를 사용하여 Salesforce의 레코드 변경 사항에 대한 알림을 수신하도록 정의하는 조회입니다. 푸시 토픽 구성 및 스트리밍 API 사용 방법에 대한 자세한 정보는 [스트리밍](https://developer.salesforce.com/docs/atlas.en-us.api_streaming.meta/api_streaming/intro_stream.htm) API 소개 및 [PushTopics](https://developer.salesforce.com/docs/atlas.en-us.api_streaming.meta/api_streaming/intro_stream.htm)에 대한 작업을 참조하십시오.

플랫폼 이벤트는 Force.com 플랫폼이 생성하거나 이용하는 이벤트 데이터를 판별하기 위해 정의할 수 있는 사 용자 정의 가능한 이벤트 메시지입니다. Salesforce 이벤트 간 차이와 플랫폼 이벤트에 대한 자세한 정보는 [엔터](https://developer.salesforce.com/docs/atlas.en-us.206.0.platform_events.meta/platform_events/platform_events_intro_emp.htm) [프라이즈](https://developer.salesforce.com/docs/atlas.en-us.206.0.platform_events.meta/platform_events/platform_events_intro_emp.htm) 메시징 플랫폼 이벤트 및 [Salesforce](https://developer.salesforce.com/docs/atlas.en-us.platform_events.meta/platform_events/platform_events_intro_other_events.htm) 이벤트 간 차이를 참조하십시오.

- 푸시 토픽 및 플랫폼 이벤트를 구독하는 구성을 작성하려면 762 페이지의 『[IBM MQ Bridge to](#page-761-0) [Salesforce](#page-761-0)』의 내용을 참조하십시오.
- Salesforce 플랫폼 이벤트에 대한 이벤트 메시지를 작성하는 구성을 작성하려면 768 페이지의 『[Salesforce](#page-767-0) 플랫폼 [이벤트에](#page-767-0) 대한 이벤트 메시지 작성』의 내용을 참조하십시오.

IBM MQ Console을 통해 **-p** 매개변수를 **amqsrua** 명령과 함께 사용하여 두 가지 방식으로 브릿지의 데이터를 모니터할 수 있습니다. 전체 브릿지 상태에 대해 하나의 데이터 세트가 발행됩니다.

- 간격(STATUS/PUSHTOPIC 트리 아래)에서 처리되는 푸시 토픽 메시지 총계입니다.
- 이 간격에 표시되는 푸시 토픽의 수
- 간격(STATUS/PLATFORM 트리 아래)에서 처리되는 총 플랫폼 이벤트입니다.
- 이 간격에 표시되는 플랫폼 이벤트의 수
- 하나의 간격에서 처리되는 IBM MQ 작성 플랫폼 이벤트의 총 수(STATUS/MQPE 트리 아래에 있음)입니다.
- 이 간격에 표시되는 고유한 IBM MQ 작성 플랫폼 이벤트 수
- 이 간격에 표시되는 IBM MQ 작성 플랫폼 이벤트의 발행 실패 횟수

구성된 각 Salesforce 토픽에 대해 추가적인 메시지가 발행됩니다. IBM MQ 주제에서는 오브젝트 이름에 전체 Salesforce 토픽 이름과 /event 또는 /topic을(를) 사용합니다.

• 하나의 간격에서 처리되는 메시지의 수

브릿지 데이터를 모니터링하도록 IBM MQ Console을 구성하려면 [IBM MQ Bridge to Salesforce](#page-764-0) 구성에서 9와 10단계를 참조하십시오. **amqsrua** 명령 사용에 대한 정보는 IBM MQ Bridge to Salesforce 모니터링을 참조하 십시오.

이 태스크에 있는 단계를 수행하여 IBM MQ Bridge to Salesforce를 구성하고 실행하십시오.

#### **프로시저**

1. IBM MQ Bridge to Salesforce을(를) 구성하십시오.

- 2. Salesforce 플랫폼 이벤트에 대한 이벤트 메시지를 작성하십시오.
- 3. IBM MQ Bridge to Salesforce를 실행하십시오.

<span id="page-761-0"></span>**관련 태스크** IBM MQ Bridge to Salesforce 추적 **관련 참조** runmqsfb(IBM MQ Bridge to Salesforce 실행)

### **IDM MQ Bridge to Salesforce**

IBM MQ를 구성하고 IBM MQ Bridge to Salesforce 매개변수를 입력하여 구성 파일을 작성하고 Salesforce 푸 시 토픽 및 플랫폼 이벤트를 IBM MQ 큐 관리자에 연결할 수 있습니다.

### **시작하기 전에**

이 태스크를 시작하기 전에 x86-64 Linux 플랫폼의 IBM MQ 설치에 MQSeriesSFBridge 패키지를 설치했는 지 확인하십시오.

자세한 정보는 Linux 에 IBM MQ 서버 설치 및 Linux 시스템에 대한 IBM MQ rpm 컴포넌트의 내용을 참조하십시 오.

## **이 태스크 정보**

This task takes you through the minimal setup that is needed to create the IBM MQ Bridge to Salesforce configuration file and successfully connect to Salesforce and IBM MQ so that you can subscribe to Salesforce push topics and platform events. 모든 매개변수에 대한 의미 및 옵션과 관련된 자세한 정보는 runmqsfb 명령을 참조하십시오. 자체 보안 요구사항을 고려하고 배치에 적합하게 매개변수를 사용자 정의해야 합니다.

Salesforce 플랫폼 이벤트에 대한 이벤트 메시지를 작성하는 구성을 작성하려면 768 페이지의 『[Salesforce](#page-767-0) 플랫폼 [이벤트에](#page-767-0) 대한 이벤트 메시지 작성』의 내용을 참조하십시오.

#### **Salesforce 푸시 토픽 및 플랫폼 이벤트 구독**

IBM MQ Bridge to Salesforce는 Salesforce와 IBM MQ 모두에 대한 연결을 설정하는 경우 Salesforce 푸시 토 픽 및 플랫폼 이벤트에 대한 구독을 작성합니다. 브릿지가 구독하려는 푸시 토픽 또는 플랫폼 이벤트 이름은 연결 이 작성되기 전에 명령행에서 추가되거나 구성 파일에 포함되어야 합니다.

구성 속성 중 하나는 IBM MQ 토픽 트리의 루트이며 이벤트는 이 루트 아래에 발행됩니다. 브릿지는 이 루트에 액 세스하여 전체 Salesforce 토픽 이름(예: /MQ/SF/ROOT/topic/EscalatedCases)을 추가합니다. IBM MQ 에 연결되는 모니터링 토픽 및 애플리케이션은 /event/NewCustomer\_\_e 아래의 /topic/ EscalatedCases 및 플랫폼 이벤트 아래에서 푸시 토픽을 찾을 수 있습니다.

발행된 메시지에는 요청된 데이터 필드가 포함된 데이터 구조 및 제어 정보가 포함되어 있습니다. 푸시 토픽의 경 우 데이터 구조는 **sobject**이고 플랫폼 이벤트의 경우 구조는 **payload**입니다. 브릿지는 토픽 또는 이벤트가 Salesforce에 정의되어 있지 않은 경우 토픽 또는 이벤트를 구독할 수 없습니다. 브릿지가 토픽 구독을 시도할 때 오류가 발생하면 브릿지가 중지됩니다.

토픽 오브젝트는 IBM MQ에서 정의되지 않아도 되지만 트리에서 가장 가까운 상위 요소를 기반으로 적합한 권한 이 존재해야 합니다. 재발행된 메시지에는 기본적으로 원래 메시지의 관련 데이터 구조만 포함되어 있습니다. 제 어 정보는 제거됩니다. 플랫폼 이벤트의 경우 발행은 페이로드(payload) 구조를 가지고 있습니다. 구성 매개변수 의 **작동 동작** 세트에 있는 **Publish control data with the payload** 구성 옵션을 사용하면 제어 데이 터를 포함하여 전체 메시지를 다시 공개할 수 있습니다. 자세한 정보는 구성 매개변수를 참조하십시오.

각 푸시 토픽 및 플랫폼 이벤트에는 Salesforce의 발행물에 연관된 *ReplayID* 가 있습니다. *ReplayID*를 사용하여 서버에 대한 연결이 작성될 때 발행의 시작점을 요청할 수 있습니다. 최근 푸시 토픽 및 플랫폼 이벤트가 생성될 때 시작된 경우에도 Salesforce는 최대 24시간 동안 히스토리를 유지하고 브릿지가 최근 푸시 토픽 및 플랫폼 이 벤트를 누락하지 않도록 허용합니다. 브릿지는 두 가지 서비스 품질(QoS) 모드를 지원합니다.

#### **최대 한 번**

브릿지는 재시작을 위해 *ReplayId*를 사용하지 않습니다. 브릿지 재시작 후에는 새로 생성된 푸시 토픽 및 플 랫폼 이벤트만 처리됩니다. 애플리케이션은 누락된 발행물을 처리할 준비가 되어 있어야 합니다. 브릿지에서 아직 *ReplayId*를 추적하여 큐에 기록하므로 다른 서비스 품질(QoS)로 브릿지를 다시 시작하여 현재 상태를 알아볼 수 있습니다.

**최소 한 번**

브릿지에서 *ReplayId*를 추적하고 큐에 기록합니다. 브릿지 재시작 시 지속된 *ReplayId*를 사용하여 서버로부 터의 발행물의 시작점을 요청합니다. 차이가 24시간 이하인 경우에는 이전 발행물이 전송됩니다. 토픽에 대 한 *ReplayId*가 모든 메시지에 기록되지는 않습니다. 이는 일정한 간격으로 또는 브릿지 종료 시 지속 메시지 에 기록됩니다. 애플리케이션은 중복 발행물을 볼 준비가 되어 있어야 합니다.

*ReplayId*는 새로 정의된 큐에 메시지로 기록됩니다. 브릿지가 시작되기 전에 이 큐

**SYSTEM.SALESFORCE.SYNCQ**를 정의해야 합니다. **SYSTEM.SALESFORCE.SYNCQ**가 존재하지 않는 경우 브 릿지는 서비스 품질(QoS) 모드에 관계없이 계속되지 않습니다. 관련 속성을 사용하여 큐를 작성하기 위해 MQSC 스크립트가 제공됩니다. 브릿지 프로그램의 한 인스턴스만 **SYSTEM.SALESFORCE.SYNCQ** 큐를 업데이트할 수 있도록 하기 위해 DEFSOPT(EXCL) NOSHARE 옵션을 사용하여 큐를 구성해야 합니다.

플랫폼 이벤트에 대한 이벤트 메시지를 작성하는 구성을 작성하려면 768 페이지의 『[Salesforce](#page-767-0) 플랫폼 이벤 트에 대한 이벤트 [메시지](#page-767-0) 작성』의 내용을 참조하십시오.

#### **프로시저**

- 1. 큐 관리자를 작성하고 시작하십시오.
	- a) 큐 관리자를 작성하십시오(예: SQM1).

crtmqm SQM1

b) 큐 관리자를 시작하십시오.

strmqm SQM1

2. **참고:** 기존 로그인 및 보안 Salesforce 신임 정보 및 자체 서명 인증서를 사용하려면 763 페이지의 『3』 단계로 건너뛰십시오.

옵션: Salesforce 계정에 대한 보안 토큰을 작성하십시오.

- a) Salesforce 계정에 로그인하십시오.
- b) 도움말 기사 [Salesforce](https://help.salesforce.com/articleView?id=user_security_token.htm) 도움말: 보안 토큰 재설정에 있는 단계를 수행하여 보안 토큰을 작성하거나 재설 정하십시오.
- 3. Salesforce에 CA 서명 보안 인증서를 작성하십시오.
	- a) **Force.com 홈**의 **관리** 메뉴에서 **보안 제어**를 선택한 후 **인증서 및 키 관리**를 선택하십시오. **인증서 및 키 관리** 페이지가 열립니다.
	- b) **CA 서명 인증서 작성**을 누르십시오. **인증서** 페이지가 열립니다.
	- c) **레이블** 필드에 인증서의 이름을 입력하고 Tab을 누른 후 **저장**을 클릭하십시오. 인증서 및 키 세부사항 정보가 표시됩니다.
	- d) **목록으로 돌아가기: 인증서 및 키**를 클릭하십시오.
	- e) **키 저장소에 내보내기**를 클릭하십시오.
	- f) 키 저장소의 비밀번호를 입력한 후 **내보내기**를 클릭하십시오.
	- g) 내보낸 키 저장소를 로컬 파일 시스템에 저장하십시오.
- 4. IBM Key Management GUI를 사용하여 Salesforce에서 내보낸 키 저장소를 열고 서명자 인증서를 채우십 시오.
	- a) **strmqikm** 명령을 실행하여 IBM Key Management GUI를 여십시오.

자세한 정보는 디지털 인증서를 관리하기 위해 runmqckm, runmqakm 및 strmqikm 사용을 참조하십시 오.

- b) **키 데이터베이스 파일 열기**를 클릭한 후 Salesforce 키 저장소의 위치로 이동하십시오.
- c) **열기**를 클릭하고 **키 데이터베이스 유형** 옵션에서 **JKS**를 선택했는지 확인한 후 **확인**을 클릭하십시오.
- d) 3f단계에서 키 저장소에 대해 작성한 비밀번호를 입력한 후 **확인**을 클릭하십시오.
- e) **키 데이터베이스 컨텐츠** 옵션에서 **서명자 인증서**를 선택하십시오.

f) **채우기**를 클릭하십시오.

g) **CA 인증서 추가** 목록에서 **Verisign Inc.** 선택란을 선택한 후 **확인**을 클릭하십시오.

5. 옵션: Salesforce 계정에서 IBM MQ Bridge to Salesforce 에 대한 앱 연결을 작성하여 OAuth 컨슈머 키 및 시크릿을 생성하십시오.

프로덕션 환경에서 IBM MQ Bridge to Salesforce 를 사용하는 경우 **컨슈머 키** 및 **컨슈머 시크릿** 코드가 필 요합니다.

- a) **작성**을 선택한 후 **Force.com 홈** 페이지의 **빌드** 메뉴에서 **앱**을 선택하십시오. 앱 페이지가 열립니다.
- b) **연결된 앱** 섹션에서 **새로 작성**을 클릭하십시오. **새 연결된 앱** 페이지가 열립니다.
- c) **연결된 애플리케이션 이름**에 IBM MQ Bridge to Salesforce 의 이름을 입력하십시오 (예: **MQBridgeToSalesforce**).
- d) **API 이름**을 입력하십시오. 다음 필드로 탭하여 이동하는 경우 **연결된 앱 이름**이 **API 이름** 이름 필드에 복사됩니다.
- e) **담당자 이메일**을 입력하십시오.
- f) **API(OAuth 설정 사용)** 섹션에서 **OAuth 설정 사용** 옵션을 선택하십시오. 해당 섹션의 추가적인 옵션이 제공됩니다.
- g) **콜백 URL**(예: https://www.ibm.com)을 추가하십시오.
- h) **선택된 OAuth 범위** 하위 섹션의 **사용 가능한 OAuth 범위** 목록에서 **전체 액세스(전체)** 옵션을 선택한 후 **추가**를 클릭하여 **선택된 OAuth 범위** 목록에 대한 전체 액세스를 추가하십시오.
- i) **저장** 을 클릭하십시오.
- j) **계속**을 클릭하십시오.
- k) **컨슈머 키** 및 **컨슈머 시크릿** 코드를 기록해 두십시오.
- 6. 큐 관리자에서 필요한 동기화 큐를 작성하십시오.

cat /opt/mqm/mqsf/samp/mqsfbSyncQ.mqsc | runmqsc SQM1

동기화 큐는 애플리케이션 또는 큐 관리자 재시작에서 이벤트 상태를 유지보수합니다. 큐에는 단일 메시지 만 있을 것으로 예상되므로 큐 용량은 적을 수 있습니다. 이 큐에 대해 브릿지의 한 인스턴스만 한 번에 실행 될 수 있으므로 독점 액세스를 위해 기본 옵션이 설정됩니다.

7. IBM MQ, Salesforce 및 IBM MQ Bridge to Salesforce 작동에 대해 연결 및 보안 매개변수를 사용하여 구성 파일을 작성하십시오.

runmqsfb -o new\_config.cfg

기존 값이 대괄호 안에 표시됩니다. Enter를 눌러 기존 값을 승인하고 Space를 누른 후 Enter를 눌러 값 및 유형을 지운 다음 Enter를 눌러 새 값을 추가하십시오.

a) 큐 관리자 SQM1에 대한 연결을 위한 값을 입력하십시오.

연결에 필요한 최소값은 큐 관리자 이름, IBM MQ 기본 토픽 루트 및 채널 이름입니다.

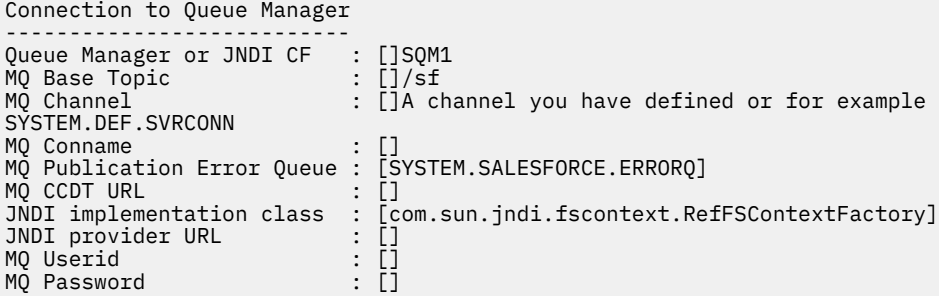

<span id="page-764-0"></span>**참고:** 로컬로 연결하는 경우에는 채널 이름이 필요하지 않습니다. 큐 관리자 이름 및 기본 토픽은 나중에 브릿지를 실행할 때 명령행에 포함될 수 있으므로 구성 파일에 제공하지 않아도 됩니다.

b) Salesforce에 대한 연결을 위한 값을 입력하십시오.

연결에 필요한 최소값은 Salesforce 사용자 ID, 비밀번호, 보안 토큰 및 로그인 엔드 포인트입니다. 프로 덕션 환경에서는 OAuth 보안에 대한 컨슈머 키 및 시크릿을 추가할 수 있습니다.

```
Connection to Salesforce
------------------------
Salesforce Userid (reqd) : []salesforce_login_email
Salesforce Password (reqd) : []salesforce_login_password 
Security Token (reqd)<br>Login Endpoint
                           Login Endpoint : [https://login.salesforce.com]
Consumer ID : []
Consumer Secret Key : []
```
c) TLS 연결의 인증서 저장소를 위한 값을 입력하십시오.

TLS 연결에 필요한 최소값은 TLS 인증서 및 키 저장소 비밀번호의 경로입니다. 신뢰할 수 있는 저장소 경 로 또는 비밀번호가 제공되지 않는 경우에는 키 저장소 및 비밀번호 매개변수가 신뢰할 수 있는 저장소 및 비밀번호에 사용됩니다. IBM MQ 큐 관리자 연결에 TLS를 사용하는 경우 동일한 키 저장소를 사용할 수 있습니다.

```
Certificate stores for TLS connections
--------------------------------------
Personal keystore for TLS certificates : []path_to_keystore, for example: /var/mqm/qmgrs/
SQM1/ssl/key.jks
Keystore password : []keystore_password
Trusted store for signer certificates : []
Trusted store password : []
Use TLS for MQ connection : \bar{[N]}
```
d) 값을 입력하여 IBM MQ Bridge to Salesforce의 작동을 구성하십시오.

이 값은 변경하거나 제공하지 않아도 되지만 푸시 토픽 또는 플랫폼 이벤트 이름을 알고 있는 경우 이 이 름을 여기에 추가하십시오. 이 이름은 나중에 브릿지를 실행할 준비가 되면 명령행에서 추가할 수도 있습 니다. 구성 파일 또는 명령행에서 로그 파일을 지정해야 합니다.

```
Behaviour of bridge program
---------------------------
PushTopic Names : []<br>Platform Event Names : []<br>MQ Monitoring Frequency : [30]
Platform Event Names
MQ Monitoring Frequency : [30]
At-least-once delivery? (Y/N) : [Y]
Subscribe to MQ publications for platform events? (Y/N) : [N]
Publish control data with the payload? (Y/N) : [N]
Delay before starting to process events : [0]
Runtime logfile for copy of stdout/stderr : []
```
8. 옵션: IBM MQ 서비스를 작성하여 프로그램 실행을 제어하십시오. 새로 작성된 구성 파일을 가리키도록 샘 플 mqsfbService.mqsc 파일을 편집하고 명령 매개변수에 대한 다른 변경사항을 작성하십시오.

cat *modified mqsfbService.mqsc* | runmqsc SQM1

- 9. 옵션: IBM MQ Console 시작하기에 있는 지시사항을 수행하여 IBM MQ Console을 설정하십시오.
- 10. 옵션: IBM MQ Bridge to Salesforce 를 비루트리스 사용자로 실행하도록 구성하십시오.

To be able to run the IBM MQ Bridge to Salesforce as a 비뚤비뚤한 사용자, for example within a 비굴한 용기, the Java userRoot and systemRoot directories must be set correctly to ensure read/write access for the user running the bridge process. 이를 수행하려면 다음 JVM 특성을 설정한다.

```
export MQSFB_EXTRA_JAVA_OPTIONS="-
Djava.util.prefs.userRoot=directory_with_read_write_access"
```

```
export MQSFB_EXTRA_JAVA_OPTIONS="-
Djava.util.prefs.systemRoot=directory_with_read_write_access"
```
### <span id="page-765-0"></span>**결과**

IBM MQ Bridge to Salesforce가 Salesforce 푸시 토픽 및 플랫폼 이벤트를 구독하고 IBM MQ 네트워크에 공개 하는 데 사용하는 구성 파일을 작성했습니다.

### **다음에 수행할 작업**

774 페이지의 『[IBM MQ Bridge to Salesforce](#page-773-0) 실행』에 대한 단계를 수행하십시오. **관련 태스크** IBM MQ Bridge to Salesforce 추적 IBM MQ Bridge to Salesforce 모니터링 **관련 참조** runmqsfb(IBM MQ Bridge to Salesforce 실행)

#### $\vee$  9.2.0  $\blacktriangleright$  Linux **IBM MQ Bridge to Salesforce에 대한 추가 구성 옵션**

IBM MQ 9.2.0에서 "인바운드"(Salesforce에서 생성된 이벤트, IBM MQ 애플리케이션에 공개됨) 및 "아웃바운 드"(IBM MQ 애플리케이션 공개 이벤트가 Salesforce에 전송됨) 작업을 처리하는 두 가지 주요 추가 토폴로지 클 래스를 허용하는 추가 구성 옵션을 사용할 수 있습니다. 이외에도 추적 및 로깅의 작동 방식이 변경되었습니다.

### **IBM MQ 9.1.0 IBM MQ Bridge to Salesforce의 변경사항**

IBM MQ 9.2.0부터는 기본적으로 로그 파일이 순환을 시작한다는 점을 제외하고IBM MQ 9.1.0 브릿지의 동작에 대한 변경사항은 없습니다. 자세한 정보는 767 [페이지의](#page-766-0) 『로그 순환』의 내용을 참조하십시오.

주요 변경사항은 큐 관리자가 여러 개의 브릿지 인스턴스를 지원한다는 점입니다. 이 기능 및 나머지 추가 토폴로 지를 사용하려면 수동으로 일부 구성을 변경해야 합니다.

추가 구성 옵션에 대한 자세한 정보는 runmqfsb를 참조하고, 수정된 구성 정보의 예는 767 [페이지의](#page-766-0) 『구성 출 력 [예』의](#page-766-0) 내용을 참조하십시오.

### **분리된 인바운드 작업**

브릿지의 다중 인스턴스는 Salesforce에서 IBM MQ로의 인바운드 작업을 핸들링할 수 있지만, 이 작업은 Salesforce 푸시 토픽 및 이벤트의 독립된 세트에서 작동해야 합니다. 그렇지 않으면 이벤트 복제를 중지할 수 있 는 교차 브릿지 프로토콜이 없기 때문에 IBM MQ 애플리케이션에서 반복된 이벤트가 발생할 가능성이 있습니다. 각 인스턴스는 자체 구성 가능한 동기화 큐를 사용하여 **ReplayId**를 보유합니다.

이 기능이 유용한 경우는 다음과 같습니다.

- Salesforce 토픽마다 서로 다른 보안 권한을 갖는 경우. 각 브릿지 인스턴스는 Salesforce에 액세스하는 데 다 른 신임 정보 세트를 사용합니다.
- Salesforce에서 발생하는 워크로드가 단일 브릿지가 핸들링하기에 너무 커서 염려되는 경우. 따라서 "A-M"은 한 브릿지를 통과하고 "N-Z"는 다른 브릿지를 통과하도록 토픽 파티션을 준비할 수 있습니다.

### **공유된 아웃바운드 작업**

브릿지는 IBM MQ에서 Salesforce로 전송되는 아웃바운드 작업을 지원하기 위해 다중 인스턴스를 지원합니다. 브릿지의 한 인스턴스가 실패할 경우 동일한 큐 관리자의 동일한 토픽을 구독하는 다른 인스턴스가 계속해서 발 행물을 처리할 수 있습니다.

**참고:** 이를 위해 IBM MQ 토픽 구성을 변경할 필요는 없습니다.

이러한 협업 인스턴스는 동기화 큐에 대한 독점 액세스 권한을 가져야 하므로, 해당 인스턴스 중 하나가 Salesforce의 인바운드 작업을 핸들링하도록 설정해야 합니다.

이 기능은 다음 사항이 염려되는 경우에 유용할 수 있습니다.

- IBM MQ에서 발생하는 워크로드. Salesforce에 대한 요청은 동시에 이루어지므로, 브릿지는 하나의 메시지를 처리하면서 새 작업을 처리할 수 없습니다. 이용자가 여러 개일 경우 이 상황이 완화됩니다.
- 가용성 아키텍처. 예를 들어 이제 향상된 장애 복구 및 재해 복구 옵션을 사용하여 다중 인스턴스를 별도의 데 이터 센터에서 실행할 수 있습니다. IBM MQ 클라이언트로 실행하면 브릿지가 큐 관리자 위치와 분리됩니다.

### <span id="page-766-0"></span>**추적 및 디버그 상호작용**

IBM MQ 9.2.0부터 디버그 플래그는 IBM MQ 9.1.0에 대해 계속 작동합니다. 즉, *-d1*은 브릿지 디버그 정보를 제 공하고, *-d2*는 필수조건 컴포넌트에 대한 디버그 로깅을 켭니다. 그러나 브릿지를 시작할 때 IBM MQ 추적을 사 용으로 설정한 경우에는 *-d2* 레벨 보고가 자동으로 켜집니다.

#### **로그 순환**

IBM MQ 9.2.0부터 로그 파일의 기본 동작이 세 개의 로그 파일(각각 2MB임)을 사용합니다. 이러한 값은 추가 구 성 특성을 사용하여 대체할 수 있습니다. 기존 구성 속성 또는 로그 파일에 대한 명령행 매개변수는 로그에 대한 기본 이름으로 선택됩니다. 이때 색인이 추가됩니다.

구성된 로그 파일이 다음 상태일 경우

• 파일 유형이 없을 경우 파일 이름 끝에 색인이 추가됩니다.

로그 파일을 abc로 설정하면 abc.0, abc.1 등의 로그가 생성됩니다.

• 파일 유형이 있을 경우 파일 유형 앞에 색인이 삽입됩니다.

로그 파일을 abc.log로 설정하면 abc.0.log, abc.1.log 등의 로그가 생성됩니다.

#### **참고사항:**

- 1. 브릿지가 임의의 사용자 권한으로 실행될 수 있으므로 특정 디렉토리(예: /var/mqm/qmgrs/<qm>/ errors)를 로그에 강제 실행할 수 없습니다.
- 2. 동일한 정보가 계속해서 *stdout* 및 *stderr* 스트림에 기록됩니다.
- 3. 개별 로그 파일을 다시 열면 기본 구성 정보가 다시 출력됩니다. 이 정보는 프로그램 시작 시 한 번만 출력되는 것이 아니라 항상 사용 가능합니다.

#### **로그 보존**

IBM MQ 9.2.0 토폴로지를 사용할 경우 특정 큐 관리자에 대해 실행되는 브릿지 인스턴스가 여러 개 있을 가능성 이 더 높습니다.

인스턴스가 서로를 방해하는 것을 방지하고 브릿지의 이전 실행을 덮어쓰는 것을 방지하기 위해 .0 로그가 이미 있을 경우에는 브릿지가 시작되지 않습니다.

브릿지를 시작하기 전에 로그의 이전 사본을 삭제하거나 시간소인 등의 항목을 이름에 추가하는 시동 프로시저 가 필요합니다.

#### **관련 태스크**

760 페이지의 『[Salesforce](#page-759-0) 밀어넣기 주제 및 플랫폼 이벤트와 함께 사용하도록 IBM MQ 구성』 IBM MQ Bridge to Salesforce를 구성한 후 실행하여 Salesforce 및 IBM MQ 네트워크에 대한 보안 및 연결을 설 정하려면 이 정보를 사용하십시오.

IBM MQ Bridge to Salesforce 추적 **관련 참조** runmqfsb

### ▶ Ⅴ <sup>9.2.0</sup> ▶ Linux 구성 출력 예

IBM MQ 9.1.0 IBM MQ Bridge to Salesforce의 변경사항을 보여주는 구성 출력 예입니다.

IBM MQ Bridge to Salesforce 5724-H72 (C) Copyright IBM Corp. 2017, 2024. Level : <<unknown>> Enter new values for the configuration attributes. The current settings are shown. Press ENTER to accept current values; use SPACE+ENTER to clear values. Connection to Queue Manager

--------------------------- Queue Manager or JNDI CF : [V9000\_A]

```
MQ Base Topic : [/sf]
MQ Channel
MQ Conname<br>MQ Publication Error Queue : [SYSTEM.SALESFORCE.DEADQ]
MQ Publication Error Queue :
                              : [SYSTEM.SALESFORCE.SYNCQ]<br>. []
MQ Replay Status Queue<br>MQ CCDT URL<br>JNDI implementation class
                             : [com.sun.jndi.fscontext.RefFSContextFactory]
JNDI provider URL : []
MQ Userid : []
MQ Password
Connection to Salesforce
------------------------
Salesforce Userid (reqd) : [johndoe@<yourenterprise>.com]<br>Salesforce Password (reqd) : [*********]<br>Security Token : [*********]
Salesforce Password (reqd) :
Security Token<br>Login Endpoint
Login Endpoint : [https://login.salesforce.com]
                              : [3MVG9HxRZv05HarQhSy89qSKYNr1gDcv1wE3zN5kyFAa4Wxt]<br>: [********]
Consumer Secret
Certificate stores for TLS connections
--------------------------------------
Personal keystore for TLS certificates : [/var/mqm/ssl/key.jks]
Keystore password : [********]
Trusted store for signer certificates : []<br>Trusted store password : []
Trusted store password
Use TLS for MQ connection : \bar{N}]
Event processing
----------------
PushTopic Names : []<br>Platform Event Names : []
Platform Event Names
At-least-once delivery for Salesforce events? (Y/N) : [N]
At-least-once delivery for MQ publications? (Y/N) : [N]
Subscribe to MQ publications for platform events? (Y/N) : [Y]
Publish control data with the payload? (Y/N) : [Y]
Treat unknown Salesforce topic as warning (Y/N) : [N]
Behaviour of bridge program
---------------------------
Bridge unique identifier : []
MQ Monitoring Frequency : [30]
Delay before starting to process events : [0]
Continue to retry after maximum reconnection attempts (Y/N) : [N]
Runtime logfile for copy of stdout/stderr : [/tmp/runmqsfb.log]
Number of logfiles [3]
Maximum size of each logfile : [2097152]
Done.
```
#### **관련 참조**

runmqfsb

#### **Salesforce 플랫폼 이벤트에 대한 이벤트 메시지 작성** Linux

IBM MQ 를 구성하고 IBM MQ Bridge to Salesforce parameters 을 입력하여 구성 파일을 작성하고 브릿지를 사용하여 Salesforce 플랫폼 이벤트에 대한 이벤트 메시지를 작성할 수 있습니다.

### **시작하기 전에**

• x86-64 Linux 플랫폼의 IBM MQ 설치에 **MQSeriesSFBridge** 패키지를 설치했습니다.

#### **이 태스크 정보**

This task takes you through the minimal setup that is needed to create the IBM MQ Bridge to Salesforce configuration file and successfully connect to Salesforce and IBM MQ so that you can create event messages for Salesforce platform events. 모든 매개변수에 대한 의미 및 옵션과 관련된 자세한 정보는 runmqsfb 명령을 참조하십시오. 자체 보안 요구사항을 고려하고 배치에 적합하게 매개변수를 사용자 정의해야 합니다.

푸시 토픽 및 플랫폼 이벤트를 구독하는 구성을 작성하려면 762 페이지의 『[IBM MQ Bridge to Salesforce](#page-761-0)』의 내용을 참조하십시오.

#### **Salesforce 플랫폼 이벤트에 대한 이벤트 메시지 작성**

IBM MQ 애플리케이션을 사용하여 큐 관리자 토픽 /*root*/mqtosfb/event/+에 넣은 메시지를 작성할 수 있 습니다. 브릿지는 토픽을 구독하고, 메시지에서 컨텐츠를 가져오며, 이를 사용하여 Salesforce 플랫폼 이벤트에 대한 이벤트 메시지를 발행합니다. 플랫폼 이벤트에 대한 자세한 정보는 Salesforce 개발자 문서에서 [플랫폼](https://developer.salesforce.com/docs/atlas.en-us.platform_events.meta/platform_events/platform_events_intro.htm) 이 벤트로 [사용자](https://developer.salesforce.com/docs/atlas.en-us.platform_events.meta/platform_events/platform_events_intro.htm) 정의 알림 전달 을 참조하십시오.

브릿지가 이벤트 메시지를 작성할 수 있도록 하려면 푸시 토픽 및 플랫폼 이벤트를 구독하는 데 사용되는 속성 외 에 두 개의 속성을 제공해야 합니다.

- **큐 관리자에 대한 연결**의 브릿지 구성 속성에 **MQ Publication Error Queue**의 이름을 작성하고 추가하 십시오.
- **브리지 프로그램의 작동**을 정의하기 위한 브릿지 구성 속성에서 **Subscribe to MQ publications for platform events** 옵션을 *Y*로 설정하십시오.

브릿지를 사용하여 플랫폼 이벤트에 대한 이벤트 메시지를 작성하기 전에 Salesforce에 플랫폼 이벤트를 작성하 고 컨텐츠 필드를 정의해야 합니다. 플랫폼 이벤트 이름과 컨텐츠에 따라 브릿지에서 처리하는 IBM MQ 메시지 의 형식화 방법이 결정됩니다. 예를 들어, Salesforce 플랫폼 이벤트 **Object name**이(가) *MQPlatformEvent1*이 고 두 개의 사용자 정의 필드가 **API name** *MyText\_\_c* 및 *Name\_\_c*가 있는 텍스트 필드인 경우 /*root*/ mqtosfb/event/MQPlatformEvent1\_\_e 주제에 게시되는 IBM MQ 메시지는 다음과 같이 올바른 형식의 JSON이어야 합니다.

{ "MyText\_\_c" : "Some text here", "Name\_\_c" : "Bob Smith" }

IBM MQ Bridge to Salesforce에서 MQFMT\_STRING 형식화된 메시지 본문으로 인식할 수 있도록 메시지를 형 식화해야 합니다.

771 [페이지의](#page-770-0) 『7』단계를 참조하여 Salesforce에 플랫폼 이벤트를 작성하거나, 이벤트 메시지를 작성할 플랫 폼 이벤트가 이미 있는 경우에는 이 단계를 건너뛰십시오. Salesforce 플랫폼 이벤트에 설정된 필드와 일치하도 록 IBM MQ 메시지를 형식화해야 합니다. Salesforce 플랫폼 이벤트 내의 필드는 선택사항 또는 필수로 지정할 수 있습니다. 자세한 정보는 Salesforce 개발자 문서의 플랫폼 [이벤트](https://developer.salesforce.com/docs/atlas.en-us.platform_events.meta/platform_events/platform_events_define_ui.htm) 필드 를 참조하십시오.

브릿지가 실행 중인 경우 지정된 IBM MQ 토픽을 구독합니다.

- 브릿지 구성에서 **At-most-once** 서비스 품질을 지정하는 경우 브릿지가 작성하는 등록은 지속 불가능합니 다. 브릿지가 실행되지 않는 동안 IBM MQ 애플리케이션에서 발행한 항목이 처리되지 않습니다.
- 브릿지 구성에서 **At-least-once** 서비스 품질을 지정하는 경우 브릿지가 작성하는 등록은 지속 가능합니다. 즉, 브릿지가 실행되지 않는 동안 IBM MQ 애플리케이션에서 발행한 항목을 브릿지가 처리할 수 있습니다. 지 속 가능 구독에는 알려진 구독 및 클라이언트 ID가 필요합니다. 브릿지는 구독 이름으로 *D\_SUB\_RUNMQSFB* 를 사용하고, 클라이언트 ID로 *runmqsfb\_1*을 사용합니다.

브릿지가 이벤트 메시지를 작성하는 데 사용되지 않고 Salesforce 푸시 토픽 및 플랫폼 이벤트를 구독하는 데 사 용된 경우, 구성이 변경되면 지속 가능 구독을 삭제하려고 시도하므로 구독이 Orphan 상태가 됩니다.

브릿지가 작성하는 지속 가능 구독은 다음과 같이 제거할 수 있습니다.

#### **IBM MQ Explorer을(를) 사용하십시오.**

브릿지가 사용하는 큐 관리자에 대한 **등록 폴더**를 열고 *:D\_SUB\_RUNMQSFB*에서 끝나는 등록 이름을 찾으십 시오. 여기서, 토픽 문자열은 /sf/mqtosfb/event+입니다. 구독 이름을 마우스 오른쪽 단추로 클릭하고 삭제를 클릭하십시오. 구독이 사용 중임을 나타내는 오류가 표시된다면 브릿지가 계속 실행 중인 것일 수 있 습니다. 브릿지를 중지한 후 구독을 다시 삭제해 보십시오.

#### **runmqsc를 사용하여 구독을 찾아서 삭제합니다.**

**runmqsc** 인터페이스를 시작하고 DISPLAY SUB (\*)를 실행하십시오. *:D\_SUB\_RUNMQSFB*에서 끝나는 등록 이름 **SUB**을(를) 찾으십시오. 삭제 하위 명령을 실행하고 삭제하려는 등록의 **SUBID**을(를) 포함하십시 오. 예를 들어, 다음과 같습니다.DELETE SUB

SUBID(414D5120514D312020202020202020205C589459987E8620)

#### **중지한 후 At-most-once 서비스 품질로 브릿지를 시작하십시오.**

**At-least-once** 서비스 품질 At-least-once delivery? (Y/N) :[Y](으)로 브릿지를 시작한 경 우 작성되는 등록은 지속 가능합니다. 등록을 삭제하려면 구성 파일에서 서비스 품질을 At-least-once delivery? (Y/N) :[N](으)로 변경하고 브릿지를 재시작하십시오. 지속 가능 구독이 삭제되고 지속 불 가능 구독이 작성됩니다.

### **프로시저**

- 1. 큐 관리자를 작성하고 시작하십시오.
	- a) 큐 관리자(예: PEQM1)를 작성하십시오.

crtmqm PEQM1

b) 큐 관리자를 시작하십시오.

strmqm PEQM1

- 2. **참고:** 기존 로그인 및 보안 Salesforce 신임 정보와 자체 서명 인증서를 사용하려면 4단계로 건너뛰십시오. 옵션: Salesforce 계정에 대한 보안 토큰을 작성하십시오.
	- a) Salesforce 계정에 로그인하십시오.
	- b) 도움말 기사 [Salesforce](https://help.salesforce.com/articleView?id=user_security_token.htm) 도움말: 보안 토큰 재설정에 있는 단계를 수행하여 보안 토큰을 작성하거나 재설 정하십시오.
- 3. Salesforce에서 자체 서명 보안 인증서를 작성하십시오.
	- a) **Force.com 홈**의 **관리** 메뉴에서 **보안 제어**를 선택한 후 **인증서 및 키 관리**를 선택하십시오. **인증서 및 키 관리** 페이지가 열립니다.
	- b) **자체 서명 인증서 작성**을 클릭하십시오. **인증서** 페이지가 열립니다.
	- c) **레이블** 필드에 인증서의 이름을 입력하고 Tab을 누른 후 **저장**을 클릭하십시오. 인증서 및 키 세부사항 정보가 표시됩니다.
	- d) **목록으로 돌아가기: 인증서 및 키**를 클릭하십시오.
	- e) **키 저장소에 내보내기**를 클릭하십시오.
	- f) 키 저장소의 비밀번호를 입력한 후 **내보내기**를 클릭하십시오.
	- g) 내보낸 키 저장소를 로컬 파일 시스템에 저장하십시오.
- 4. IBM Key Management GUI를 사용하여 Salesforce에서 내보낸 키 저장소를 열고 서명자 인증서를 채우십 시오.
	- a) **strmqikm** 명령을 실행하여 IBM Key Management GUI를 여십시오. 자세한 정보는 디지털 인증서를 관리하기 위해 runmqckm, runmqakm 및 strmqikm 사용을 참조하십시오.
	- b) **키 데이터베이스 파일 열기**를 클릭한 후 Salesforce 키 저장소의 위치로 이동하십시오.
	- c) **열기**를 클릭하고 **키 데이터베이스 유형** 옵션에서 **JKS**를 선택했는지 확인한 후 **확인**을 클릭하십시오.
	- d) 3f단계에서 키 저장소에 대해 작성한 비밀번호를 입력한 후 **확인**을 클릭하십시오.
	- e) **키 데이터베이스 컨텐츠** 옵션에서 **서명자 인증서**를 선택하십시오.
	- f) **채우기**를 클릭하십시오.
	- g) **CA 인증서 추가** 목록에서 **Verisign Inc.** 선택란을 선택한 후 **확인**을 클릭하십시오.
- 5. 옵션: Salesforce 계정에서 IBM MQ Bridge to Salesforce 에 대한 앱 연결을 작성하여 OAuth 컨슈머 키 및 시크릿을 생성하십시오.

프로덕션 환경에서 IBM MQ Bridge to Salesforce 를 사용하는 경우 **컨슈머 키** 및 **컨슈머 시크릿** 코드가 필 요합니다.

- a) **작성**을 선택한 후 **Force.com 홈** 페이지의 **빌드** 메뉴에서 **앱**을 선택하십시오. **앱** 페이지가 열립니다.
- b) **연결된 앱** 섹션에서 **새로 작성**을 클릭하십시오. **새 연결된 앱** 페이지가 열립니다.
- c) **연결된 애플리케이션 이름**에 IBM MQ Bridge to Salesforce 의 이름을 입력하십시오 (예: **MQBridgeToSalesforce**).
- d) **API 이름**을 입력하십시오.

다음 필드로 탭하여 이동하는 경우 **연결된 앱 이름**이 **API 이름** 이름 필드에 복사됩니다.

- <span id="page-770-0"></span>e) **담당자 이메일**을 입력하십시오.
- f) **API(OAuth 설정 사용)** 섹션에서 **OAuth 설정 사용** 옵션을 선택하십시오. 해당 섹션의 추가적인 옵션이 제공됩니다.
- g) **콜백 URL**(예: https://www.ibm.com)을 추가하십시오.
- h) **선택된 OAuth 범위** 하위 섹션의 **사용 가능한 OAuth 범위** 목록에서 **전체 액세스(전체)** 옵션을 선택한 후 **추가**를 클릭하여 **선택된 OAuth 범위** 목록에 대한 전체 액세스를 추가하십시오.
- i) **저장** 을 클릭하십시오.
- j) **계속**을 클릭하십시오.
- k) **컨슈머 키** 및 **컨슈머 시크릿** 코드를 기록해 두십시오.
- 6. 필요한 동기화 및 오류 큐를 큐 관리자에 작성하십시오.

cat /opt/mqm/mqsf/samp/mqsfbSyncQ.mqsc | runmqsc PEQM1

동기화 큐는 애플리케이션 또는 큐 관리자 재시작에서 이벤트 상태를 유지보수합니다. 큐에는 단일 메시지 만 있을 것으로 예상되므로 큐 용량은 적을 수 있습니다. 이 큐에 대해 브릿지의 한 인스턴스만 한 번에 실행 될 수 있으므로 독점 액세스를 위해 기본 옵션이 설정됩니다. 먼저 오류 큐를 작성해야 브릿지를 사용하여 플 랫폼 이벤트에 대한 이벤트 메시지를 작성할 수 있습니다. 오류 큐는 Salesforce에서 성공적으로 처리할 수 없는 메시지에 사용됩니다. 771 페이지의 『8.a』 단계에 표시된 대로 브릿지 구성 매개변수 섹션 **Connection to Queue Manager**에 오류 큐 이름을 추가해야 합니다.

- 7. 옵션: Salesforce 계정에 플랫폼 이벤트 오브젝트를 작성하십시오.
	- a) **Force.com 홈** 페이지의 **개발** 메뉴에서 **플랫폼 이벤트**를 선택한 후 **새 플랫폼 이벤트**를 클릭하십시오. **새 플랫폼 이벤트** 페이지가 열립니다.
	- b) **레이블** 및 **복수 레이블** 필드를 완성하십시오.
	- c) **저장**을 클릭하십시오.

**플랫폼 이벤트 정의 세부사항** 페이지가 열립니다.

d) **사용자 정의 필드 및 관계**를 정의하십시오.

예를 들어 *MyText* 및 *Name*이라는 레이블을 사용하는 두 개의 텍스트 필드를 추가하고 **데이터 유형** 필드 길이를 각각 *Text(64)* 및 *Text(32)*로 설정하십시오.

플랫폼 이벤트를 작성하고 해당 이벤트에 대해 **Custom Fields and Relationships**을(를) 정의했습 니다. 플랫폼 이벤트 *Platform Object name* 또는 *API name*을 브릿지가 처리할 메시지를 놓을 IBM MQ 토 픽으로 사용하십시오. 예를 들어 **AMQSPUBA** 샘플을 사용하여 다음과 같은 JSON 형식의 메시지를 /sf/ mqtosfb/event/*Salesforce Platform Object Name*/*API name* 토픽에 추가하십시오.

{ "MyText\_\_c" : "Some text here", "Name\_\_c" : "Bob Smith" }

**AMQSPUBA** 샘플을 사용하여 브릿지가 시작된 후 메시지를 작성할 수 있습니다. *MQ installation location*/samp/bin 디렉토리에서 다음 명령을 실행하십시오.

./amqspub /sf/mqtosfb/event/*Salesforce Platform Object Name*/*API name* PEQM1

프롬프트에 JSON 형식의 메시지를 입력하십시오.

8. IBM MQ, Salesforce 및 IBM MQ Bridge to Salesforce 작동에 대해 연결 및 보안 매개변수를 사용하여 구성 파일을 작성하십시오.

runmqsfb -o new\_config.cfg

기존 값이 대괄호 안에 표시됩니다. Enter를 눌러 기존 값을 승인하고 Space를 누른 후 Enter를 눌러 값 및 유형을 지운 다음 Enter를 눌러 새 값을 추가하십시오.

a) 큐 관리자 PEQM1에 대한 연결 값을 입력하십시오.

연결에 필요한 최소값은 큐 관리자 이름, IBM MQ 기본 토픽 루트, 오류 큐 이름 및 채널 이름입니다.

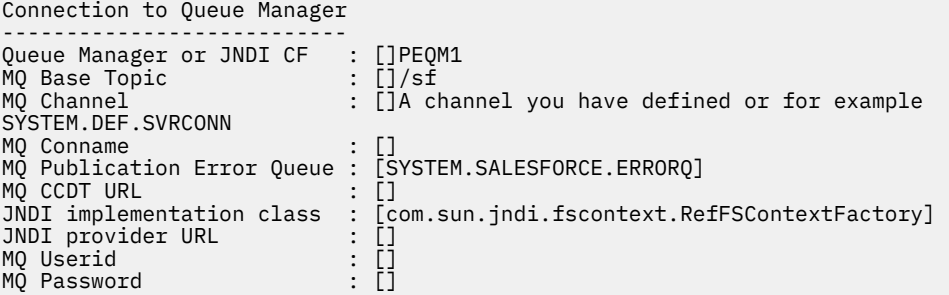

**참고:** 로컬에서 연결하는 경우에는 채널 이름이 필요하지 않습니다. 큐 관리자 이름 및 기본 토픽은 나중 에 브릿지를 실행할 때 명령행에 포함될 수 있으므로 구성 파일에 제공하지 않아도 됩니다.

b) Salesforce에 대한 연결을 위한 값을 입력하십시오.

연결에 필요한 최소값은 Salesforce 사용자 ID, 비밀번호, 보안 토큰 및 로그인 엔드 포인트입니다. 프로 덕션 환경에서는 OAuth 보안에 대한 컨슈머 키 및 시크릿을 추가할 수 있습니다.

Connection to Salesforce Salesforce Userid (regd) Security Token (reqd) : []Security\_Token Consumer ID : [] Consumer Secret Key

: []salesforce\_login\_email Salesforce Password (reqd) : []salesforce\_login\_password Login Endpoint : [https://login.salesforce.com]

c) TLS 연결의 인증서 저장소를 위한 값을 입력하십시오.

TLS 연결에 필요한 최소값은 TLS 인증서 및 키 저장소 비밀번호의 경로입니다. 신뢰할 수 있는 저장소 경 로 또는 비밀번호가 제공되지 않는 경우에는 키 저장소 및 비밀번호 매개변수가 신뢰할 수 있는 저장소 및 비밀번호에 사용됩니다. IBM MQ 큐 관리자 연결에 TLS를 사용하는 경우 동일한 키 저장소를 사용할 수 있습니다.

```
Certificate stores for TLS connections
--------------------------------------
Personal keystore for TLS certificates : []path_to_keystore, for example: /var/mqm/qmgrs/
PEQM1/ssl/key.jks
                            Keystore password : []keystore_password
Trusted store for signer certificates : []
Trusted store password : []
Use TLS for MQ connection : [N]
```
d) 값을 입력하여 IBM MQ Bridge to Salesforce의 작동을 구성하십시오.

브릿지를 사용하여 이벤트 메시지를 작성하려면 **Subscribe to MQ publications for platform events** 옵션을 기본 *N*에서 *Y*로 변경해야 합니다. 또한 로그 파일도 구성 파일 또는 명령행 에 지정해야 합니다.

```
Behaviour of bridge program
---------------------------
PushTopic Names : []<br>Platform Event Names : []<br>MQ Monitoring Frequency : [30]
Platform Event Names
MQ Monitoring Frequency : [30]
At-least-once delivery? (Y/N) : [Y]
Subscribe to MQ publications for platform events? (Y/N) : [Y]
Publish control data with the payload? (Y/N) : [N]
Delay before starting to process events : [0]
Runtime logfile for copy of stdout/stderr : []
```
9. 옵션: IBM MQ 서비스를 작성하여 프로그램 실행을 제어하십시오. 새로 작성된 구성 파일을 가리키도록 샘 플 mqsfbService.mqsc 파일을 편집하고 명령 매개변수에 대한 다른 변경사항을 작성하십시오.

cat *modified mqsfbService.mqsc* | runmqsc PEQM1

- 10. 옵션: IBM MQ Console 시작하기에 있는 지시사항을 수행하여 IBM MQ Console을 설정하십시오.
- 11. 옵션: IBM MQ Console 인스턴스에서 위젯을 추가하고 구성하여 Salesforce 데이터를 보십시오.
- a) **위젯 추가**를 클릭하십시오.
- 새 위젯이 열립니다.
- b) **차트**를 선택하십시오.
- c) 새 위젯의 제목 표시줄에서 **위젯 구성** 아이콘을 클릭하십시오.
- d) 옵션: **위젯 제목**을 입력하십시오.
- e) **모니터할 자원**, **소스** 드롭 다운 메뉴에서 **Salesforce 브릿지**를 선택하십시오.
- f) **자원 클래스** 드롭 다운 메뉴에서 **브릿지 상태**를 선택하십시오.
- g) **자원 유형** 드롭 다운 메뉴에서 **MQ 작성 플랫폼 이벤트**를 선택하십시오.
- h) **자원 요소** 드롭 다운 메뉴에서 **MQ 작성 플랫폼 이벤트 합계**를 선택하십시오.
- i) **저장** 을 클릭하십시오.

IBM MQ 작성된 플랫폼 이벤트의 총 수를 표시하도록 IBM MQ Console 를 구성했습니다. 브릿지가 실행 중 이고 /sf/mqtosfb/event/*Salesforce Platform Object Name*/*API name* 주제에 메시지를 넣 기 시작하면, 위젯은 브릿지가 작성한 총 메시지 이벤트 수를 표시합니다.

### **IBM MQ Bridge to Salesforce에 대한 메시지 형식 및 오류 메시지**

IBM MQ Bridge to Salesforce에서 처리하는 메시지의 형식에 대한 정보입니다.

애플리케이션은 메시지를 특정 큐 관리자 토픽(예: /*root*/mqtosfb/event/MQPlatformEvent1\_\_e)에 넣 습니다. 브릿지는 토픽을 구독하고, 메시지에서 컨텐츠를 가져오며, 이를 사용하여 Salesforce 플랫폼 이벤트에 대한 이벤트 메시지를 발행합니다.

브릿지를 사용하여 플랫폼 이벤트에 대한 이벤트 메시지를 작성하기 전에 Salesforce에 플랫폼 이벤트를 작성하 고 컨텐츠 필드를 정의해야 합니다. 플랫폼 이벤트 이름과 컨텐츠에 따라 브릿지에서 처리하는 IBM MQ 메시지 의 형식화 방법이 결정됩니다. 예를 들어, Salesforce 플랫폼 이벤트 **Object name**이(가) *MQPlatformEvent1*이 고 두 개의 사용자 정의 필드가 **API name** *MyText\_\_c* 및 *Name\_\_c*가 있는 텍스트 필드인 경우 /*root*/ mqtosfb/event/MQPlatformEvent1\_\_e 주제에 게시되는 IBM MQ 메시지는 다음과 같이 올바른 형식의 JSON이어야 합니다.

{ "MyText\_\_c" : "Some text here", "Name\_\_c" : "Bob Smith" }

브릿지에서 이용하고 생성하는 메시지는 JSON 형식의 텍스트(MQSTR) 메시지입니다. 입력 메시지는 단순 JSON이므로 프로그램에서는 문자열 연결을 사용하여 이를 생성할 수 있습니다.

### **오류 메시지**

메시지가 텍스트 형식이 아니거나 Salesforce에서 플랫폼 이벤트 이름이 없을 경우 브릿지에서 오류를 감지할 수 있습니다. 입력 메시지 처리 중에 오류가 발생할 경우, 메시지는 오류를 설명하는 특성과 함께 브릿지 오류 큐로 이동됩니다. 오류는 브릿지의 *stderr* 스트림에도 기록됩니다.

Salesforce에서 생성되는 오류는 JSON입니다. 올바르지 않은 형식의 메시지로 인해 발생하는 몇 가지 오류는 다 음과 같습니다.

잘못된 플랫폼 이벤트 컨텐츠, 상태 400 텍스트

[{"message":"No such column 'Name\_\_c' on sobject of type MQPlatformEvent2\_\_e","errorCode":"INVALID\_FIELD"}

올바르지 않은 플랫폼 이벤트 이름, 상태 404 텍스트

{"errorCode":"NOT\_FOUND","message":"The requested resource does not exist"}

잘못된 JSON, 상태 400 텍스트

{"errorCode":"NOT\_FOUND","message":"The requested resource does not exist"}

```
[{"message":
 "Unexpected character ('h' (code 104)): expected a valid value (number, String, array, 
object, 'true', 'false' or 'null') at [line:1, column:2]",
 "errorCode":"JSON_PARSER_ERROR"}
```
텍스트 메시지가 아님(Salesforce로 전송되지 않음)

```
Error: Publication on topic ' /sf/mqtosfb/event/MQPlatformEvent1' does not contain a text 
formatted message
```
### **IBM MQ Bridge to Salesforce 실행**

IBM MQ Bridge to Salesforce을(를) 실행하여 Salesforce 및 IBM MQ에 연결하십시오. 연결되면 브릿지는 Salesforce 토픽에 대한 구독을 작성하고 메시지를 IBM MQ 토픽에 재발행할 수 있습니다. 브릿지는 Salesforce 플랫폼 이벤트에 대한 이벤트 메시지를 작성할 수도 있습니다.

#### **시작하기 전에**

다음 태스크에서 구성 단계를 완료했습니다.

- 762 페이지의 『[IBM MQ Bridge to Salesforce](#page-761-0)』
- 768 페이지의 『[Salesforce](#page-767-0) 플랫폼 이벤트에 대한 이벤트 메시지 작성』

#### **이 태스크 정보**

이전의 태스크에서 작성한 구성 파일을 사용하여 IBM MQ Bridge to Salesforce을 실행하십시오. 구성 파일에 필 요한 모든 매개변수를 포함하지 않은 경우에는 명령행에서 모두 포함해야 합니다.

#### **프로시저**

.

- 1. Salesforce에서 구독할 푸시 토픽이나 플랫폼 이벤트 또는 이벤트 메시지를 작성할 플랫폼 이벤트를 정의하 십시오.
- 2. IBM MQ Bridge to Salesforce를 시작하여 Salesforce 및 큐 관리자]에 연결하십시오. 브릿지를 실행하여 Salesforce 이벤트를 구독하는 경우 1단계에서 정의한 푸시 토픽 또는 플랫폼 이벤트의 이름을 포함시키십시 오.

```
runmqsfb -f new_config.cfg -r logFile -p PushtopicName -e eventName
```
브릿지가 연결되면 다음과 같은 메시지가 리턴됩니다.

• 브릿지를 사용하여 Salesforce 푸시 토픽 및 플랫폼 이벤트를 구독하는 경우

```
Successful connection to queue manager QM1
Warning: Subscribing to MQ-created platform events is not enabled.
Successful login to Salesforce at https://eu11.salesforce.com
Ready to process events.
```
• 브릿지를 사용하여 Salesforce 플랫폼 이벤트에 대한 이벤트 메시지를 작성하는 경우

```
Successful connection to queue manager QM1
Successful login to Salesforce at https://eu11.salesforce.com
Successful subscription to '/sf/mqtosfb/event/+' for MQ-created platform events
Ready to process events.
```
3. 옵션: 브릿지를 실행한 후 리턴되는 메시지가 연결에 실패했음을 나타내는 경우 큐 관리자 및 Salesforce에 대 한 연결의 문제점을 해결하십시오.

a) 디버그 옵션 1을 사용하여 디버그 모드에서 명령을 실행하십시오.

runmqsfb -f new\_config.cfg -r logFile -p PushtopicName -e eventName -d 1

브릿지는 연결 설정을 스텝 스루하고 간결 모드로 처리 메시지를 표시합니다.

b) 디버그 옵션 2를 사용하여 디버그 모드에서 명령을 실행하십시오.

runmqsfb -f new\_config.cfg -r logFile -p PushtopicName -e eventName -d 2

브릿지는 연결 설정을 스텝 스루하고 상세 모드로 처리 메시지를 표시합니다. 전체 출력이 로그 파일에 기 록됩니다.

- 4. Salesforce 인터페이스를 사용하여 데이터베이스에서 레코드를 수정하여 이벤트를 생성하십시오.
- 5. IBM MQ Console로 이동하여 푸시 토픽에 대한 변경사항이 이전의 태스크에서 구성된 위젯에 표시되는지 확 인하십시오.

### **다음에 수행할 작업**

*MQSFB\_EXTRA\_JAVA\_OPTIONS* 변수를 사용하여 JVM 특성을 전달하십시오(예를 들어, IBM MQ 추적을 사용 으로 설정하기 위해). 자세한 정보는 IBM MQ Bridge to Salesforce 추적을 참조하십시오.

#### **관련 태스크**

IBM MQ Bridge to Salesforce 모니터링

#### **관련 참조**

runmqsfb(IBM MQ Bridge to Salesforce 실행)

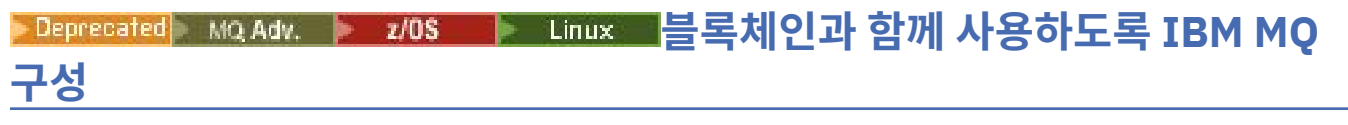

IBM MO Bridge to blockchain 를 설정하고 실행하여 Allinux III IBM MO Advanced 또는 <mark>I</mark> *z/*0S IBM MQ Advanced for z/OS Value Unit Edition 큐 관리자 및 IBM Blockchain를 안전하게 연결하십시오. 브릿 지를 사용하면 IBM MQ Advanced 또는 IBM MQ Advanced for z/OS VUE 큐 관리자에 연결되는 메시징 애플리 케이션을 통해 블록체인의 자원에 비동기적으로 연결하고 자원의 상태를 조회 및 업데이트할 수 있습니다.

### **시작하기 전에**

**참고:**

- <mark>- Deprecated</mark> IBM MQ Bridge to blockchain 는 2022년 11월 22일부터 모든 릴리스에서 더 이상 사용되지 않습니다 ( [US Announcement letter 222-341](https://www.ibm.com/docs/en/announcements/222-341/index.html)참조).
- Removed V9.2.0.21 Long Term Support의 경우 IBM MQ Bridge to blockchain 는 IBM MQ 9.2.0 CSU 21에서 제거됩니다. 이 변경의 영향을 받는 애플리케이션이 있는 경우 IBM 지원 센터에 문의하십시오.

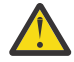

**주의:** Hyperledger Composer 에 빌드된 IBM MQ Bridge to blockchain 는 더 이상 지원 되지 않습니다.

Hyperledger Fabric에서 빌드된 IBM MQ Bridge to blockchain을(를) 사용하려면 IBM MQ 9.1.4 이상을 실행해야 합니다.

- IBM MQ Bridge to blockchain은 다음에 연결할 수 있습니다.
	- IBM MQ Advanced또는
	- $\blacksquare$   $\blacksquare$   $\blacksquare$  IBM MO Advanced for z/OS VUE

큐 관리자만.

- <mark>• V 9.2.0 •</mark> 큐 관리자는 브릿지와 같거나 높은 명령 레벨(예: IBM MQ 9.2.0)이어야 합니다.
- <mark>• V 9.2.0 T</mark>BM MQ Bridge to blockchain은 Hyperledger Fabric 1.4 아키텍처를 기반으로 하는 블록체인 네트워크에 사용하도록 지원됩니다.

### **이 태스크 정보**

블록체인은 네트워크에서 피어 사이의 트랜잭션에 동의하는 블록 체인으로 구성되는 공유 및 분배식 디지털 원 장입니다. 체인 내의 각 블록은 이전 블록에 링크되며 이런 방식으로 계속되어 첫 번째 트랜잭션에 링크됩니다.

IBM Blockchain은 Hyperledger Fabric을 기반으로 빌드되며, Docker를 사용하거나 IBM Cloud의 컨테이너 클 러스터에서 로컬로 개발할 수 있습니다. IBM Blockchain 네트워크를 프로덕션 중에 활성화하고 사용하여 높은 수준의 보안, 개인정보 보호 및 성능으로 비즈니스 네트워크를 빌드하고 관리할 수도 있습니다. 자세한 정보는 [IBM Blockchain Platform](https://www.ibm.com/blockchain/platform/)을 참조하십시오.

Hyperledger Fabric 는 IBM 를 초기 코드 컨트리뷰터로 포함하여 Hyperledger Project의 멤버가 협업하여 개발 하는 오픈 소스 엔터프라이즈 블록체인 프레임워크입니다. Hyperledger Project, 또는 Hyperledger는 교차 산업 블록체인 기술을 발전시키기 위한 Linux Foundation 오픈 소스, 글로벌, 협업 이니셔티브입니다. 자세한 정보는 [IBM Blockchain](https://www.ibm.com/blockchain/), [Hyperledger](https://www.hyperledger.org/projects) 프로젝트 및 [Hyperledger Fabric](https://hyperledger-fabric.readthedocs.io/en/latest/fabric_model.html)을 참조하십시오.

IBM MQ Advanced 또는 IBM MQ Advanced for z/OS VUE 및 IBM Blockchain을 이미 사용 중인 경우 IBM MQ Bridge to blockchain을 사용하여 단순 조회와 업데이트를 송신하고 블록체인 네트워크에서 응답을 수신할 수 있습니다. 이러한 방식으로 사내 구축형 IBM 소프트웨어를 클라우드 블록체인 서비스와 통합할 수 있습니다.

그림 1에서 브릿지 운영 프로세스에 대한 간략한 개요를 볼 수 있습니다. 사용자 애플리케이션은 IBM MQ Advanced 또는 IBM MQ Advanced for z/OS VUE 큐 관리자의 입력/요청 큐에 JSON 형식의 메시지를 넣습니다. 브릿지는 큐 관리자에 연결하여 입력/요청 큐에서 메시지를 가져오고 JSON이 올바르게 형식화되었는지 확인한 후 조회 또는 업데이트를 블록체인에 발행합니다. 블록체인에서 리턴하는 데이터는 원래 IBM MQ 요청 메시지에 정의된 것과 같이, 브릿지를 통해 구문 분석된 후 응답 큐에 배치됩니다. 사용자 애플리케이션은 큐 관리자에 연 결하여 응답 큐의 응답 메시지를 가져오며 정보를 사용할 수 있습니다.

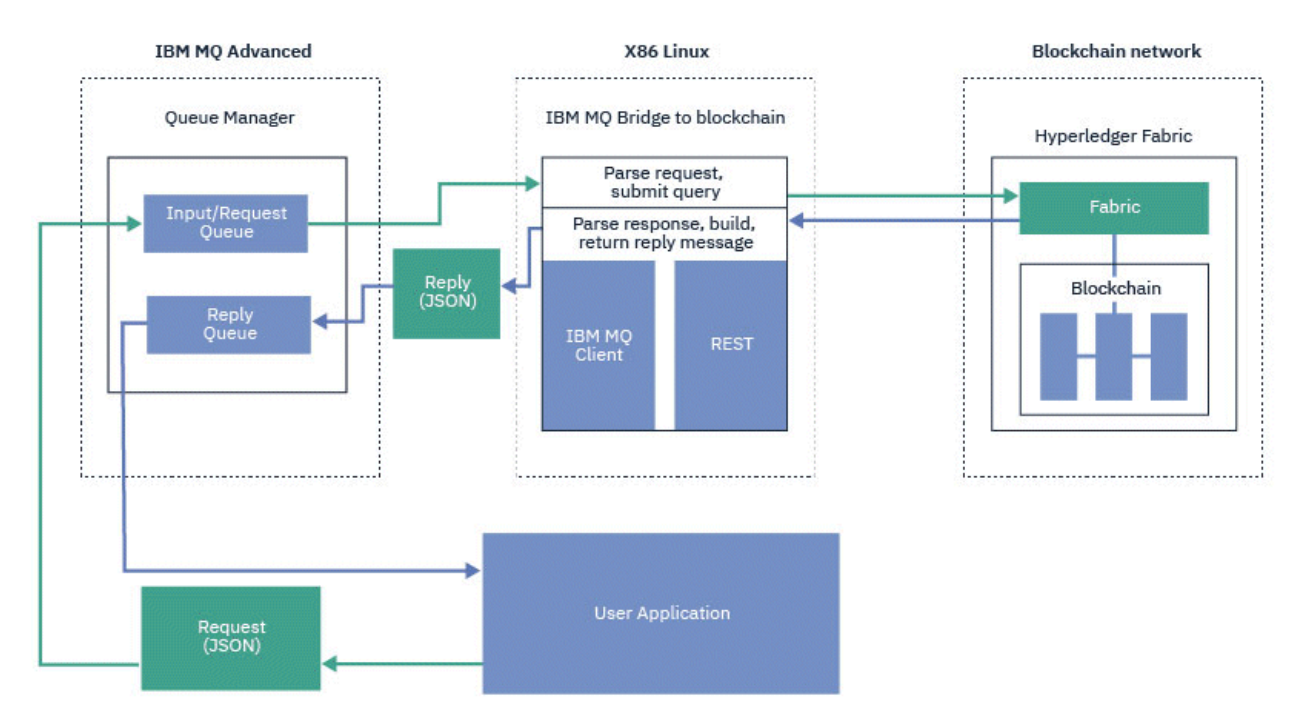

그림 *101. IBM MQ Bridge to blockchain*

IBM MQ Bridge to blockchain이 블록체인 네트워크에 참가자 또는 피어로 연결되도록 구성할 수 있습니다. 브 릿지가 실행 중인 경우, 메시징 애플리케이션은 자원의 상태를 조회 또는 업데이트하여 그 결과를 메시징 애플리 케이션에 응답으로 리턴하는 체인코드 루틴을 구동하도록 브릿지에 요청합니다.

### **프로시저**

1. 큐 관리자를 작성하여 시작하거나, IBM MQ Bridge to blockchain과 함께 사용할 기존 큐 관리자를 시작하십 시오.

큐 관리자를 작성하십시오.

<span id="page-776-0"></span>crtmqm *adv\_qmgr\_name*

큐 관리자를 시작하십시오.

strmqm *adv\_qmgr\_name*

2. **DefineQ.mqsc** 스크립트에 정의된 브릿지용 큐를 작성하십시오.

샘플 브릿지 큐 정의는 다음에 사용되는 이름 지정된 기본 큐에 제공됩니다.

- 사용자 신임 정보(예: SYSTEM.BLOCKCHAIN.IDENTITY.QUEUE)
- 브릿지에 대한 메시지 입력(예:APPL1.BLOCKCHAIN.INPUT.QUEUE)
- 블록체인의 응답(예: APPL1.BLOCKCHAIN.REPLY.QUEUE)

/opt/mqm/mqbc/samp 디렉토리에서 다음 명령을 실행하십시오.

runmqsc *adv\_qmgr\_name* < ./DefineQ.mqsc

서로 다른 애플리케이션이 같은 입력 큐를 사용할 수 있지만, 응답 큐는 애플리케이션당 한 개씩 여러 개 지정 할 수 있습니다. 정의된 응답 큐를 사용할 필요는 없습니다. 응답에 동적 큐를 사용하려는 경우 보안 구성을 고 려해야 합니다.

### **결과**

IBM MQ 및 블록체인 네트워크에서 메시지를 처리하기 위해 브릿지에 필요한 큐를 작성했습니다.

#### **다음에 수행할 작업**

IBM MQ Advanced 또는 IBM MQ Advanced for z/OS VUE, 큐 관리자 정보 및 블록체인 네트워크의 신임 정보를 사용하여 IBM MQ Bridge to blockchain에 대한 구성 파일을 작성하십시오.

## **IBM MQ Bridge to blockchain용 구성 파일 작성**

IBM MQ Bridge to blockchain용 구성 파일을 작성하여 IBM MQ 및 IBM Blockchain 네트워크에 연결하려면 큐 관리자와 블록체인 네트워크 매개변수를 입력하십시오.

### **시작하기 전에**

- 블록체인 네트워크를 작성하고 구성했습니다.
- 블록체인 네트워크의 신임 정보 파일이 있습니다.
- IBM MQ Bridge to blockchain을 x86 Linux 환경에 설치했습니다.

자세한 정보는 Linux 에 IBM MQ 서버 설치 및 Linux 시스템용 IBM MQ rpm 구성요소의 내용을 참조하십시오.

• IBM MQ Advanced 큐 관리자를 시작했습니다.

### **이 태스크 정보**

이 태스크는 IBM MQ Bridge to blockchain 구성 파일을 작성하고 IBM Blockchain 및 IBM MQ 네트워크에 성공 적으로 연결하는 데 필요한 최소 설정을 안내합니다.

브릿지를 사용하여 Hyperledger Fabric 1.4 architecture를 기반으로 하는 블록체인 네트워크에 연결할 수 있습 니다. 브릿지를 사용하려면 블록체인 네트워크의 구성 정보가 필요합니다. 이 태스크의 각 단계에서는 서로 다르 게 구성된 다음 두 블록체인 네트워크를 기반으로 하는 구성 세부사항 예를 찾을 수 있습니다.

- Docker에서 실행되는 Hyperledger Fabric 네트워크. 자세한 정보는 [Hyperledger Fabric](https://hyperledger-fabric.readthedocs.io/en/latest/getting_started.html)시작하기, 첫 [번째](https://hyperledger-fabric.readthedocs.io/en/latest/write_first_app.html) 애 [플리케이션](https://hyperledger-fabric.readthedocs.io/en/latest/write_first_app.html) 작성및 779 페이지의 『[Hyperledger Fabric](#page-778-0) 네트워크 신임 정보 파일 예』의 내용을 참조하십시 오.
- IBM Cloud의 Kubernetes 클러스터에서 실행되는 Hyperledger Fabric 네트워크. 자세한 정보는 [IBM](https://ibm-blockchain.github.io/) [Blockchain Platform](https://ibm-blockchain.github.io/)의 클라우드 샌드박스에서 개발을 참조하십시오.

모든 IBM MQ Bridge to blockchain 매개변수의 의미와 옵션에 대한 자세한 정보는 runmqbcb 명령을 참조하십 시오. 자체 보안 요구사항을 고려하고 배치에 적합하게 매개변수를 사용자 정의해야 합니다.

#### **프로시저**

1. 브릿지를 실행하여 구성 파일을 작성하십시오.

블록체인 네트워크 신임 정보 파일 및 IBM MQ Advanced 큐 관리자에서 제공하는 매개변수가 필요합니다.

runmqbcb -o config\_file\_name.cfg

다음 예에 표시된 것과 같이, 기존 값은 대괄호 안에 표시됩니다. 기존 값을 승인하려면 Enter를 누르고, 값 을 지우려면 Space를 누른 후 Enter를 누르며, 새 값을 추가하려면 대괄호 안에 값을 입력한 후 Enter를 누 르십시오. 값 목록(예: 피어)은 쉼표로 구분하거나 각 값을 줄바꿈하여 구분할 수 있습니다. 빈 행이 있으면 목 록이 종료됩니다.

**참고:** 기존 값은 편집할 수 없습니다. 대신 기존 값을 유지, 바꾸기 또는 지울 수는 있습니다.

2. IBM MQ Advanced 큐 관리자에 대한 연결 값을 입력하십시오.

연결에 필요한 최소값은 큐 관리자 이름, 브릿지 입력 이름 및 정의한 ID 큐입니다. 리모트 큐 관리자에 연결하 려면 **MQ Channel** 및 **MQ Conname** (큐 관리자가 실행 중인 호스트 주소 및 포트) 도 필요합니다. 778 페이 지의 『4』단계에서 IBM MQ 에 연결하는 데 TLS를 사용하려면 JNDI 또는 CCDT를 사용하고 이에 따라 **MQ CCDT URL** 또는 **JNDI implementation class** 및 **JNDI provider URL** 를 지정해야 합니다.

Connection to Queue Manager --------------------------- Queue Manager : [adv\_qmgr\_name] Bridge Input Queue : [APPL1.BLOCKCHAIN.INPUT.QUEUE] Bridge User Identity Queue<br>
Bridge User Identity Queue<br>
MQ Channel<br>
MQ Conname<br>
MQ CODT URL<br>  $\begin{array}{ccc}\n\vdots & \vdots \\
\end{array}$ <br>  $\begin{array}{ccc}\n\vdots & \vdots \\
\end{array}$ MQ Channel : [] MQ Conname : [] MQ CCDT URL : [] JNDI implementation class [com.sun.jndi.fscontext.RefFSContextFactory] JNDI provider URL : [] MQ Userid MQ Password

3. 13. 네트워크에 대한 Hyperledger Fabric 서버 신임 정보를 입력하십시오. 예상되는 신임 정보의 예가 다음 코드에 나와 있습니다.

Fabric Server -------------- Network configuration file : []connection-tls.json Wallet<br>User Name User Name : []User1 Certificate : []<path\_to\_user\_certificate> Private Key : []<path\_to\_private\_key>/private\_key.pem Organisation : []Org1MSP

4. TLS 연결에 대한 인증 저장소 값을 입력하십시오. 항목이 없는 경우 이 영역을 비워 두십시오.

Certificate stores for MQ TLS connections ---------------------------------------- Personal keystore : [] Keystore password<br>Trusted store for signer certs ... Trusted store for signer certs Trusted store password : []

5. 브릿지 로그가 기록되는 로그 파일의 경로를 입력하십시오.

Behaviour of bridge program --------------------------- Runtime logfile for copy of stdout/stderr : []bridgelog.log

```
Number of logfiles \qquad \qquad ; [3]Maximum size of each logfile (bytes) : [2097152]
```
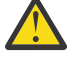

**주의:** 이전에 피어, 순서 지정자 및 인증 기관에 대한 자세한 내용이 이 브릿지 설정에 저장되었습니 다. 그러나 이 정보는 이제 설정의 Hyperledger Fabric 서버 섹션에 링크된 네트워크 구성 파일에 저장 됩니다.

### **결과**

IBM MQ Bridge to blockchain에서 IBM Blockchain 네트워크 및 IBM MQ Advanced 큐 관리자에 연결할 때 사 용할 구성 파일을 작성했습니다.

### **다음에 수행할 작업**

781 페이지의 『[IBM MQ Bridge to blockchain](#page-780-0) 실행』에 대한 단계를 수행하십시오.

#### **Hyperledger Fabric 네트워크 신임 정보 파일 예** V 9.2.0

Docker에서 실행되는 로컬로 인스턴스화된 Hyperledger Fabric 블록체인 네트워크의 .yml 파일 콘텐츠로 IBM MQ Bridge to blockchain을(를) 구성하는 데 사용할 수 있습니다.

IBM MQ Bridge to blockchain은 다음에 연결할 수 있습니다.

- Linux IBM MQ Advanced또는
- $\frac{1}{18}$  IBM MQ Advanced for  $z$ /OS VUE

큐 관리자만.

[Hyperledger Fabric](https://hyperledger-fabric.readthedocs.io/en/release-1.1/tutorials.html) 시작하기 학습서를 통해 작업하고 이후에 어떻게 [진행되는지](https://hyperledger-fabric.readthedocs.io/en/release-1.1/build_network.html#behind-scenes) 이해하고 [Hyperledger Fabric](https://hyperledger-fabric.readthedocs.io/en/release-1.1/samples.html) [샘플](https://hyperledger-fabric.readthedocs.io/en/release-1.1/samples.html) 중 하나를 사용하여 네트워크를 실행한 후 /blockchain/fabric-samples/basic-network 폴더에 다음 구성 파일이 있어야 합니다.

블록체인 네트워크에 연결하려는 경우에는 777 페이지의 『[IBM MQ Bridge to blockchain](#page-776-0)용 구성 파일 작성』 을 수행할 때 이 파일의 구성 세부사항을 사용해야 합니다.

```
{
  "name": "basic-network",
  \frac{1}{2} version": "1.0.0",<br>"client": {
   "client": {
     "organization": "Org1",
    "connection": {
      timeout": {
        -…ssai<br>'peer": {
          "endorser": "300"
\frac{3}{5},
 "orderer": "300"
   \frac{3}{5} }
 },
 "channels": {
 "mychannel": {
 "orderers": [
 "orderer.example.com"
\qquad \qquad ],
      peers": {
         "peer0.org1.example.com": {
 "endorsingPeer": true,
 "chaincodeQuery": true,
 "ledgerQuery": true,
 "eventSource": true
\frac{3}{5},
 "peer0.org2.example.com": {
 "endorsingPeer": true,
 "chaincodeQuery": false,
 "ledgerQuery": true,
 "eventSource": false
 }
\frac{3}{5} }
  },
```

```
 "organizations": {
 "Org1": {
 "mspid": "Org1MSP",
 "peers": [
         "peer0.org1.example.com"
\qquad \qquad ],
 "certificateAuthorities": [
 "ca-org1"
\qquad \qquad ],
 "adminPrivateKeyPEM": {
        "path": "$<path_to_private_key>/admin_private_key"
\frac{3}{5},
 "signedCertPEM": {
        "path": "<path_to_org_signed_cert>/Admin@org1.example.com-cert.pem"
      }
    },
 "Org2": {
 "mspid": "Org2MSP",
 "peers": [
         "peer0.org2.example.com"
\Box "certificateAuthorities": [
 "ca-org2"
      ]
    }
  },
  "orderers": {
 "orderer.example.com": {
 "url": "grpcs://localhost:7050",
 "mspid": "OrdererMSP",
      "grpcOptions": {
         "ssl-target-name-override": "orderer.example.com",
        "hostnameOverride": "orderer.example.com"
\frac{3}{5},
 "tlsCACerts": {
        "path": "<path_to_orderer_cert>/ca.crt"
\frac{3}{5},
 "adminPrivateKeyPEM": {
       "path": <path_to_orderers_private_key>/<private_key>"
\frac{3}{5},
 "signedCertPEM": {
         "path": "<path_to_orderer_signed_cert>/Admin@example.com-cert.pem"
     }
    }
  },
   "peers": {
 "peer0.org1.example.com": {
 "url": "grpcs://localhost:7051",
      "grpcOptions": {
 "ssl-target-name-override": "peer0.org1.example.com",
 "hostnameOverride": "peer0.org1.example.com",
 "request-timeout": 120001
\frac{3}{5},
 "tlsCACerts": {
        "path": <path_to_peer_cert>/ca.crt"
     }
    },
 "peer0.org2.example.com": {
 "url": "grpcs://localhost:9051",
      "grpcOptions": {
 "ssl-target-name-override": "peer0.org2.example.com",
 "hostnameOverride": "peer0.org2.example.com",
 "request-timeout": 120001
\frac{3}{5},
 "tlsCACerts": {
        "path": "<path_to_peer_cert>/ca.crt"
      }
    }
 },
 "certificateAuthorities": {
 "ca-org1": {
 "url": "https://localhost:7054",
 "grpcOptions": {
        verify": true
\frac{3}{5},
 "tlsCACerts": {
        "path": "<path_to_ca_cert>/ca.org1.example.com-cert.pem"
      },
      "registrar": [
        {
          "enrollId": "admin",
```

```
 "enrollSecret": "adminpw"
         }
       ]
 },
 "ca-org2": {
 "url": "https://localhost:8054",
 "grpcOptions": {
 "verify": true
\frac{3}{5},
 "tlsCACerts": {
         "path": "<path_to_ca_cert>/ca.org2.example.com-cert.pem"
       },
       .<br>registrar": [
        \mathcal{E} "enrollId": "admin",
           "enrollSecret": "adminpw"
         }
      ]
    }
  }
}
```
## **IBM MQ Bridge to blockchain 실행**

IBM MQ Bridge to blockchain을(를) 실행하여 IBM Blockchain 및 IBM MQ에 연결하십시오. 연결되면 브릿지 가 요청 메시지를 처리하고 이 메시지를 Hyperledger Composer 블록체인 네트워크로 송신하며 응답을 수신하 고 처리할 수 있습니다.

### **이 태스크 정보**

이전의 태스크에서 작성한 구성 파일을 사용하여 IBM MQ Bridge to blockchain을 실행하십시오.

### **프로시저**

- 1. 브릿지와 함께 사용할 IBM MQ Advanced 큐 관리자를 시작하십시오.
- 2. IBM MQ Bridge to blockchain을 시작하여 Hyperledger Composer REST 서버 및 IBM MQ Advanced 큐 관 리자에 연결하십시오.

브릿지 명령을 실행하십시오.

runmqbcb -f /*config\_file\_location*/*config\_file\_name*.cfg -r /*log\_file\_location*/logFile.log

브릿지가 연결되면 다음과 유사한 출력이 리턴됩니다.

2018-05-17 14:28:16.866 BST IBM MQ Bridge to Blockchain 5724-H72 (C) Copyright IBM Corp. 2017, 2024.

2018-05-17 14:28:19.331 BST Ready to process input messages.

- 3. 옵션: 브릿지를 실행한 후 리턴되는 메시지가 연결에 실패했음을 나타내는 경우 IBM MQ Advanced 큐 관리 자 및 블록체인 네트워크에 대한 연결 문제점을 해결하십시오.
	- a) 디버그 옵션 1을 사용하여 디버그 모드에서 명령을 실행하십시오.

runmqbcb -f /*config\_file\_location*/*config\_file\_name*.cfg -r /*log\_file\_location*/logFile.log  $- d 1$ 

브릿지는 연결 설정을 스텝 스루하고 간결 모드로 처리 메시지를 표시합니다.

b) 디버그 옵션 2를 사용하여 디버그 모드에서 명령을 실행하십시오.

runmqbcb -f /*config\_file\_location*/*config\_file\_name*.cfg -r /*log\_file\_location*/logFile.log  $-d<sub>2</sub>$ 

브릿지는 연결 설정을 스텝 스루하고 상세 모드로 처리 메시지를 표시합니다. 전체 출력이 로그 파일에 기 록됩니다.

### **결과**

IBM MQ Bridge to blockchain을 시작했으며 Hyperledger Composer REST 서버를 사용하여 큐 관리자 및 블록 체인 네트워크에 연결했습니다.

### **다음에 수행할 작업**

- 785 페이지의 『[IBM MQ Bridge to blockchain](#page-784-0) 클라이언트 샘플 실행』에 설명된 단계에 따라 조회 또는 업 데이트 메시지를 형식화한 후 블록체인 네트워크로 송신하십시오.
- *MQBCB\_EXTRA\_JAVA\_OPTIONS* 변수로 JVM 특성을 전달하여 IBM MQ 추적을 사용으로 설정하십시오. 자세 한 정보는 IBM MQ Bridge to blockchain 추적을 참조하십시오.

#### Deprecated z/OS **IBM MQ 9.2.0 이전 IBM MQ Bridge to blockchain 의 메시지 형식**

IBM MQ Bridge to blockchain에서 송신하고 수신한 메시지의 형식에 대한 정보입니다.

#### $V9.2.0$

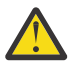

**주의:** 메시지 형식의 기존 형식이 더 이상 사용되지 않습니다. IBM MQ 9.2.0부터 Hyperledger Fabric 네 트워크가 있는 경우 783 페이지의 『IBM MQ 9.2.0 의 [IBM MQ Bridge to blockchain](#page-782-0) 에 대한 메시지 [형식』](#page-782-0)에서 설명된 메시지의 형식을 사용하십시오.

애플리케이션은 IBM MQ Bridge to blockchain에서 Hyperledger Composer 정의 REST API가 블록체인에 있는 정보에 따라 작동하도록 요청합니다. 애플리케이션은 이를 위해 요청 메시지를 브릿지 요청 큐에 배치합니다. REST 요청의 결과는 브릿지를 통해 응답 메시지로 형식화됩니다. 브릿지는 요청 메시지의 MQMD에서 **ReplyToQ** 및 **ReplyToQMgr** 필드에 포함된 정보를 응답 메시지의 목적지로 사용합니다.

요청 및 응답 메시지는 JSON 형식의 텍스트(MQSTR) 메시지입니다.

### **요청 메시지 형식**

요청 메시지에 다음 세 가지 속성이 포함됩니다.

#### **method**

Hyperledger Composer REST API를 호출하는 데 사용되는 REST verb(예: POST, DELETE 또는 GET)

**path**

Hyperledger Composer REST API에 대한 경로. 이는 기본 서버 URL에 추가됩니다. 경로가 "api/"로 시작 해야 합니다.

**본문**

메소드 특정 컨텐츠. 이것은 주로 JSON 구조입니다.

다음 예제는 새 Trader 오브젝트를 작성하기 위해 api/Trader 경로를 지정하는 POST 방법을 사용합니다. 본 문은 사용자의 Hyperledger Composer 모델로 정의된 Traders 클래스를 지정하며, 블록체인 네트워크 내에서 새로운 Trader 오브젝트를 작성하는 데 필요한 추가 값도 지정합니다.

```
{ "method": "POST",
 "path": "api/Trader",
 "body": {
     "$class" : "org.example.trading",
 "tradeId" : "Trader2",
 "firstName": "Jane",
 "lastName" : "Doe"
```
### **응답 메시지 형식**

응답 메시지에는 상관 ID가 인바운드 메시지의 메시지 ID로 설정되어 있습니다. 사용자 정의 특성은 요청 메시지 에서 응답 메시지로 복사됩니다. 응답의 사용자 ID는 발신자의 사용자 ID로 설정됩니다.

**statusCode**는 HTTP 상태 코드입니다. 오류가 IBM MQ 또는 브릿지에서 발생한 경우 해당 **statusCode**가 사 용됩니다.

<span id="page-782-0"></span>**statusType**은 문자열 *SUCCESS* 또는 *FAILURE*입니다.

성공적인 요청의 경우, 응답 메시지의 "**data**" 요소에 호출된 Hyperledger Composer REST API의 응답이 포함 됩니다.

성공적인 처리 예:

```
{
   "statusCode": 200,
   "statusType": "SUCCESS",
   "data": [
      {
 "$class": "org.example.trading",
 "firstName": "John",
 "lastName": "Doe",
 "tradeId": "Trader1"
\frac{3}{5},
\overline{\mathcal{E}} "$class": "org.example.trading",
 "firstName": "Jane",
 "lastName": "Doe",
 "tradeId": "Trader2"
      }
   ]
}
```
모든 오류 응답은 브릿지 자체에서, Hyperledger Composer REST 서버나 블록체인에 대한 호출을 통해 또는 체 인코드 호출을 통해 생성되었는지 여부에 관계없이 동일한 필드를 갖습니다. 예를 들면, 다음과 같습니다.

• 잘못된 JSON 입력 메시지

```
{
 "statusCode": 400,
 "statusType": "FAILURE",
 "message": "[AMQBC021E] Error: Cannot parse input message or there are 
    missing fields in the message. Missing fields appear to be: "method"."
}
```
• Hyperledger Composer REST 서버에서 처리하는 데 실패한 요청

```
{
 "statusCode": 500,
 "statusType": "FAILURE",
 "message": "Error trying to invoke business network. Error: No valid responses 
 from any peers.\nResponse from attempted peer comms was an error: Error: chaincode 
 error (status: 500, message: Error: Failed to add object with ID 'Trader1' 
 as the object already exists)"
}
```
애플리케이션은 **statusType** 문자열을 검토하거나 데이터 필드가 있는지 검토하여 요청이 성공 또는 실패했는 지 여부를 알릴 수 있습니다. 입력 메시지를 처리할 때 오류가 있어 브릿지에서 블록체인으로 송신하지 못한 경 우, 브릿지에서 리턴되는 값은 MQRC 값(보통 **MQRC\_FORMAT\_ERROR**)입니다.

### **IDEPRESE ASSESSMENT MOVE TO A RELATE THE MUNITIPY OF THE UP AT THE UP AT THE VEHICLE TO A RELATION METALLO BRIDGE IN A PRIME OF PRIME OF PRIME IS A PRIME OF PRIME OF PRIME OF PRIME OF PRIME OF PRIME OF PRIME OF PRIME OF P**

#### **에 대한 메시지 형식**

IBM MQ Bridge to blockchain에서 송신하고 수신한 메시지의 형식에 대한 정보입니다.

애플리케이션은 IBM MQ Bridge to blockchain이 Hyperledger Fabric 서버를 구동하여 블록체인에 보유된 정보 에 대한 조치를 수행하도록 요청합니다. 애플리케이션은 이를 위해 요청 메시지를 브릿지 요청 큐에 배치합니다. 요청의 결과는 브릿지를 통해 응답 메시지로 형식화됩니다. 브릿지는 요청 메시지의 MQMD에서 **ReplyToQ** 및 **ReplyToQMgr** 필드에 포함된 정보를 응답 메시지의 목적지로 사용합니다.

요청 및 응답 메시지는 JSON 형식의 텍스트(MQSTR) 메시지이며 네 가지 요소를 포함합니다.

### **요청 메시지 형식**

요청 메시지에는 다음 속성이 포함됩니다.

#### **operation**

문자열 - 대소문자를 구분하지 않음

업데이트의 경우 submit 또는 조회의 경우 evaluate

**네트워크**

문자열- Hyperledger Fabric 에서 channel 로 알려진 경우도 있습니다.

**contract**

문자열 - 호출된 스마트 계약 또는 체인코드 패키지

**args**

배열 - 일부적으로 문자열이지만 일부 요소는 중첩된 JSON 오브젝트일 수 있습니다.

메소드 이름을 포함한 **contract**에 대한 실제 인수입니다.

예를 들면, 다음과 같습니다.

```
{
 "operation" : "Evaluate",
 "network" : "mychannel",
 "contract" : "marbles0",
 "args" : [ "readMarble" , "marble1" ]
}
```
**참고:** 이러한 요소가 존재하는지와 메시지가 올바른 JSON인지 확인하는 것 이외에 브릿지에서 컨텐츠의 유효성 검증을 수행하지 않습니다. 브릿지는 Hyperledger Fabric에 의존하여 요청 또는 리턴 오류를 처리합니다.

### **응답 메시지 형식**

응답 메시지에는 상관 ID가 인바운드 메시지의 메시지 ID로 설정되어 있습니다. 사용자 정의 특성은 요청 메시지 에서 응답 메시지로 복사됩니다. 응답의 사용자 ID는 발신자의 사용자 ID로 설정됩니다.

**statusCode**는 HTTP 상태 코드입니다. 오류가 IBM MQ 또는 브릿지에서 발생한 경우 해당 **statusCode**가 사 용됩니다.

**statusType**은 문자열 *SUCCESS* 또는 *FAILURE*입니다.

성공적인 요청의 경우, 응답 메시지의 "**data**" 요소에 호출된 Hyperledger Composer REST API의 응답이 포함 됩니다.

성공적인 처리 예:

```
{
 "statusCode": 200,
 "statusType": "SUCCESS",
   "data": [
      {
 "$class": "org.example.trading",
 "firstName": "John",
 "lastName": "Doe",
 "tradeId": "Trader1"
      },
\overline{\mathcal{E}} "$class": "org.example.trading",
 "firstName": "Jane",
 "lastName": "Doe",
 "tradeId": "Trader2"
      }
   ]
}
```
모든 오류 응답은 브릿지 자체에서, Hyperledger Composer REST 서버나 블록체인에 대한 호출을 통해 또는 체 인코드 호출을 통해 생성되었는지 여부에 관계없이 동일한 필드를 갖습니다. 예를 들면, 다음과 같습니다.

• 잘못된 JSON 입력 메시지

```
{
    "statusCode": 400,
 "statusType": "FAILURE",
 "message": "[AMQBC021E] Error: Cannot parse input message or there are 
   missing fields in the message. Missing fields appear to be: "method".
}
```
• Hyperledger Composer REST 서버에서 처리하는 데 실패한 요청

```
{
    "statusCode": 500,
 "statusType": "FAILURE",
 "message": "Error trying to invoke business network. Error: No valid responses 
 from any peers.\nResponse from attempted peer comms was an error: Error: chaincode 
 error (status: 500, message: Error: Failed to add object with ID 'Trader1' 
     as the object already exists)"
}
```
애플리케이션은 **statusType** 문자열을 검토하거나 데이터 필드가 있는지 검토하여 요청이 성공 또는 실패했는 지 여부를 알릴 수 있습니다. 입력 메시지를 처리할 때 오류가 있어 브릿지에서 블록체인으로 송신하지 못한 경 우, 브릿지에서 리턴되는 값은 MQRC 값(보통 **MQRC\_FORMAT\_ERROR**)입니다.

#### Deprecated *z/*0S **IBM MQ Bridge to blockchain 클라이언트 샘플 실행**

IBM MQ Bridge to blockchain와 함께 제공되는 JMS 클라이언트 샘플을 사용하여 블록체인 브릿지가 검사하는 입력 큐에 메시지를 넣고 수신되는 응답을 볼 수 있습니다. 이 샘플은 Hyperledger Composer Trader 네트워크 예제와 통합된 IBM MQ Bridge to blockchain 사용을 기반으로 합니다.

### **시작하기 전에**

자세한 정보는 [/trade\\_network](https://github.com/hyperledger/composer-sample-networks/tree/master/packages/trade-network)를 참조하십시오.

IBM MQ Bridge to blockchain이(가) 실행 중이며 IBM MQ Advanced 또는 IBM MQ Advanced for z/OS VUE 큐 관리자 및 블록체인 네트워크에 연결됩니다.

#### **이 태스크 정보**

IBM MQ Bridge to blockchain의 samp 디렉토리에서 JMS 샘플 애플리케이션(ComposerBCBSamp.java)을 찾으십시오.

예를 들어,<MQ\_INSTALL\_ROOT>/mqbc/samp/ComposerBCBSamp.java입니다. 여기서 <MQ\_INSTALL\_ROOT>은(는) 다음과 같습니다.

- $\frac{1}{2}$ IBM MO가 설치된 디렉토리
- IBM MQ 의 z/OS UNIX 구성요소가 설치된 z/OS UNIX System Services 디렉토리

#### **프로시저**

.

1. 클라이언트 샘플 Java 소스 파일을 편집하십시오.

샘플 지시사항에 따라 사용 중인 IBM MQ 환경 및 블록체인 네트워크와 일치하도록 샘플을 구성하십시오. 샘플의 다음 코드는 브릿지에 송신할 세 가지 JSON 요청 메시지를 정의합니다.

- a. 먼저, 기존 'commodity' 을 제거하려면
- b. 두 번째로 새 'commodity', 'owner' 및 연관된 값을 작성하려면 다음을 수행하십시오.

```
private static JSONObject[] createMessageBodies() {
    JSONObject[] msgs = new JSONObject[3]; // This method creates 3 messages
    JSONObject m, m2;
    String commodityName = "BC";
 // Clean out the commodity in case it's already there. If
 // it's not there, there will be an error returned from Composer.
   m = new JSONObject();
 m.put("method", "DELETE");
 m.put("path", "api/Commodity/" + commodityName);
   msgs[0] = m; // To add the item to the table, the
    // operation looks like this:
 //
 // { "method": "POST",
 // "path": "api/Commodity",
 // "body" : {
 // "$class": "org.example.trading.Commodity",
 // "tradingSymbol" : "BC",
 // "description" : "BC",
 // "mainExchange" : "HERE",
 // "owner" : "Me",
 // "quantity" : 100
\frac{1}{3}\frac{1}{3} // You can see this structure in the API Explorer
 m = new JSONObject();
 m.put("method", "POST");
 m.put("path", "api/Commodity");
 m2 = new JSONObject();
 m2.put("$class", " org.example.trading.Commodity");
 m2.put("tradingSymbol", commodityName);
 m2.put("description", "Blockchain Sample Description");
 m2.put("mainExchange", "My Exchange");
 m2.put("owner", "Me");
 m2.put("quantity", 100);
 m.put("body", m2);
   msgs[1] = m; // And list all items that have been created
   m = new JSONObject();<br>m.put("method", "GET");
 m.put("method", "GET");
 m.put("path", "api/Commodity");
   msgs[2] = m; return msgs;
  }
```
2. 샘플을 컴파일하십시오.

브릿지 디렉토리에 제공된 IBM MQ 클라이언트 클래스 및 JSON4J.jar 파일을 지정하십시오.

javac -cp <MQ\_INSTALL\_ROOT>/java/lib/\*:<MQ\_INSTALL\_ROOT>/mqbc/prereqs/JSON4J.jar ComposerBCBClient.java

3. 컴파일된 클래스를 실행하십시오.

```
java -cp <MQ_INSTALL_ROOT>/java/lib/*:<MQ_INSTALL_ROOT>/mqbc/prereqs/JSON4J.jar:. 
ComposerBCBClient
```

```
Starting Simple MQ Blockchain Bridge Client
Starting the connection.
Sent message:
   {"method":"DELETE"," path ":"api\/Commodity\/BC"}
Response text: 
{
 "statusCode": 204,
 "statusType": "SUCCESS",
 "message": "OK",
 "data": ""
```
}

```
SUCCESS
Sent message:
{"body":
{"$class":"org.example.trading.Commodity","owner":"Me","quantity":100,"description":"Blockcha
in Sample Description","mainExchange":"My 
Exchange","tradingSymbol":"BC"},"operation":"POST","url":"Commodity"}
Response text: 
\frac{1}{2} "statusCode": 200,
 "statusType": "SUCCESS",
 "message": "OK",
 "data": {
       "$class": "org.example.trading.Commodity",
 "description": "Blockchain Sample Description",
 "mainExchange": "My Exchange",
       "owner": "Me",
      "quantity": 100,
       "tradingSymbol": "BC"
   }
}
SUCCESS
Sent message:
 {"method":"GET","path":"api\/Commodity"}
Response text: 
\{ "statusCode": 200,
 "statusType": "SUCCESS",
 "message": "OK",
 "data": [
      {
 "$class": "org.example.trading.Commodity",
 "description": "Blockchain Sample Description",
 "mainExchange": "My Exchange",
 "owner": "resource:org.example.trading.Trader#Me",
 "quantity": 100,
 "tradingSymbol": "BC"
      }
    ]
}
SUCCESS
```
**message** 필드에는 성공적으로 처리된 메시지의 경우 "OK"가 포함되고 실패한 요청의 경우에는 실패 이유에 대한 정보가 포함됩니다.

클라이언트가 응답을 기다리는 동안 제한시간 초과 오류를 수신할 경우 브릿지가 실행 중인지 확인하십시오.

### **IBM MQ Bridge to blockchain에 대한 추가 구성 옵션**

IBM MQ 9.2.0부터 IBM MQ Bridge to blockchain에서 추적 및 로깅이 작동하는 방식이 변경되었습니다.

#### **IBM MQ 9.1.0 IBM MQ Bridge to blockchain의 변경사항**

기본적으로 IBM MQ 9.1.0 브릿지에서 변경된 동작은 없으며, 로그 파일을 제외한 다른 파일이 이제 순환되기 시 작합니다. 자세한 정보는 787 페이지의 『로그 순환』의 내용을 참조하십시오.

### **추적 및 디버그 상호작용**

IBM MQ 9.2.0부터 디버그 플래그는 IBM MQ 9.1.0에 대해 계속 작동합니다. 즉, *-d1*은 브릿지 디버그 정보를 제 공하고, *-d2*는 필수조건 컴포넌트에 대한 디버그 로깅을 켭니다. 그러나 브릿지를 시작할 때 IBM MQ 추적을 사 용으로 설정한 경우에는 *-d2* 레벨 보고가 자동으로 켜집니다.

### **로그 순환**

IBM MQ 9.2.0부터 로그 파일의 기본 동작이 세 개의 로그 파일(각각 2MB임)을 사용합니다. 이러한 값은 추가 구 성 특성을 사용하여 대체할 수 있습니다. 기존 구성 속성 또는 로그 파일에 대한 명령행 매개변수는 로그에 대한 기본 이름으로 선택됩니다. 이때 색인이 추가됩니다.

구성된 로그 파일이 다음 상태일 경우

• 파일 유형이 없을 경우 파일 이름 끝에 색인이 추가됩니다.

로그 파일을 abc로 설정하면 abc.0, abc.1 등의 로그가 생성됩니다.

• 파일 유형이 있을 경우 파일 유형 앞에 색인이 삽입됩니다.

로그 파일을 abc.log로 설정하면 abc.0.log, abc.1.log 등의 로그가 생성됩니다.

#### **참고사항:**

- 1. 브릿지가 임의의 사용자 권한으로 실행될 수 있으므로 특정 디렉토리(예: /var/mqm/qmgrs/<qm>/ errors)를 로그에 강제 실행할 수 없습니다.
- 2. 동일한 정보가 계속해서 *stdout* 및 *stderr* 스트림에 기록됩니다.
- 3. 개별 로그 파일을 다시 열면 기본 구성 정보가 다시 출력됩니다. 이 정보는 프로그램 시작 시 한 번만 출력되는 것이 아니라 항상 사용 가능합니다.

## **z/OS에서 큐 관리자 구성**

IBM MQ for z/OS에서 큐 관리자를 구성하려면 이들 지시사항을 사용하십시오.

#### **시작하기 전에**

IBM MQ를 구성하기 전에 IBM MQ for z/OS 개념의 IBM MQ for z/OS 개념을 읽으십시오.

 $\approx$  2/05  $|$ z/OS 의 IBM MQ 환경 계획 에서 IBM MQ for z/OS 환경을 계획하는 방법에 대해 읽어보십시오.

#### **이 태스크 정보**

IBM MQ를 설치한 후 여러 태스크를 수행해야 사용자들이 사용할 수 있습니다.

#### **프로시저**

• IBM MQ for z/OS에서 큐 관리자를 구성하는 방법은 다음 하위 주제를 참조하십시오.

#### **관련 개념**

IBM MQ for z/OS 개념

#### **관련 태스크**

7 페이지의 [『멀티플랫폼에서](#page-6-0) 큐 관리자 작성』

메시지 및 큐를 사용하려면 먼저 최소한 하나의 큐 관리자 및 연관된 오브젝트를 작성하고 시작해야 합니다. 큐 관리자는 연관된 자원, 특히 큐에서 소유하는 자원을 관리합니다. 큐 관리자는 IBM MQ 오브젝트 작성, 수정, 표 시, 삭제를 위한 메시지 큐잉 인터페이스(MQI) 호출 및 명령에 대한 큐잉 서비스를 애플리케이션에 제공합니다.

#### 보안 설정

166 [페이지의](#page-165-0) 『분산 큐잉 구성』

이 절은 큐 정의, 채널 정의, 트리거, 동기점 프로시저 등 IBM MQ 설치 간 상호통신에 대한 자세한 정보를 제공합 니다.

14 페이지의 [『클라이언트와](#page-13-0) 서버 간의 연결 구성』

IBM MQ MQI clients와 서버 간 통신을 구성하려면 통신 프로토콜을 결정하고 링크 양 끝에서 연결을 정의하고 리스너를 시작하고 채널을 정의하십시오.

 $\approx$  z/OS IBM MQ for z/OS 관리

계획 중

*z/*08 명령 실행

**관련 참조**

⊧ z/OS IBM MQ for z/OS 유틸리티

#### *z/*0S **z/OS에서 큐 관리자 사용자 정의 준비**

설치 가능한 기능, 자국어(NL) 기능, 보안 테스트 및 설정 정보의 세부사항으로 큐 관리자를 사용자 정의할 때 이 주제를 사용하십시오.

## **사용자 정의 준비**

프로그램 디렉토리에는 IBM MQ 설치 테이프의 내용, IBM MQ에 대한 프로그램 및 서비스 레벨 정보가 나열되 며, 시스템 수정 프로그램 확장(SMP/E)을 사용하여 IBM MQ for z/OS을(를) 설치하는 방법에 대해 설명합니다. 프로그램 디렉토리에 대한 다운로드 링크는 IBM MQ for z/OS 프로그램 디렉토리 PDF 파일을 참조하십시오.

IBM MQ를 설치했을 때, 사용자들에게 사용 가능하게 만들기 전에 많은 태스크를 수행해야 합니다. 이러한 태스 크에 대한 설명은 다음 절을 참조하십시오.

- 792 페이지의 『[IBM MQ for z/OS](#page-791-0) 설정』
- 853 페이지의 『z/OS에서 큐 관리자 [테스트』](#page-852-0)
- z/OS에서 보안 설정

IBM MQ for z/OS의 이전 버전에서 마이그레이션하는 중인 경우, 대부분의 사용자 정의 태스크를 수행할 필요가 없습니다. 수행해야 하는 태스크에 관한 자세한 정보는 유지보수 및 마이그레이션을 참조하십시오.

#### **IBM MQ for z/OS의 설치 가능 기능**

IBM MQ for z/OS는 다음 기능으로 구성됩니다.

**기본**

필수입니다. 모든 기본 기능을 포함하며 다음과 같습니다.

- 관리 및 유틸리티
- CICS, IMS, IBM MQ Application Programming Interface 또는 C++을 사용한 배치 유형 애플리케이 션에 대한 지원
- 분산 큐잉 기능(TCP/IP 및 APPC 통신 둘 다 지원)

#### **자국어(NL) 기능**

지원되는 모든 자국어(NL)로 된 오류 메시지 및 패널을 포함합니다. 각 언어에는 언어와 연관된 문자가 있습니다. 언어 및 문자는 다음과 같습니다.

#### **C**

- 중국어
- **E**
	- U.S. 영어(대소문자 혼용)
- **F**

프랑스어

**K** 일본어

**U**

U.S. 영어(대문자)

미국 영어(대소문자 혼용) 옵션을 설치해야 합니다. 또한 하나 이상의 다른 언어를 설치할 수 있습니다. 다른 언어의 설치 프로세스를 수행하려면 미국 영어(대소문자 혼용)를 사용하지 않는 경우에도 미국 영 어(대소문자 혼용)을 설치해야 합니다.

#### **IBM MQ for z/OS UNIX System Services Components**

▶ Ⅴ 5.2.0 All 이 기능은 선택사항입니다. Java Message Service (JMS) 를 사용하여 IBM MQ for z/OS 에 연결하는 Java 애플리케이션을 빌드하고 실행하려면 이 기능을 선택하십시오.

#### **IBM MQ for z/OS UNIX System Services Web Components**

이 기능은 선택사항입니다.

IBM MQ Console 또는 REST API를 사용하려면 이 기능을 선택하십시오.

이 기능을 설치하려면 IBM MQ for z/OS UNIX System Services Components 기능을 설치해야 합니다.

### **IFM MU FOR MANUS** Managed File Transfer

이 기능은 선택사항이며 IBM MQ Advanced for z/OS, IBM MQ for z/OS Value Unit Edition (VUE) 또는 IBM MQ for z/OS Managed File Transfer에 대한 인타이틀먼트가 있는 경우에만 설치되어야 합니다.

IBM MQ for z/OS의 Managed File Transfer 기능을 사용하려면 이 기능을 선택하십시오.

이 기능을 설치하려면 IBM MQ for z/OS UNIX System Services Components 기능을 설치해야 합니다.

#### **설치 후 존재하는 라이브러리**

IBM MQ는 많은 개별 로드 라이브러리와 함께 제공됩니다. 790 페이지의 표 54은 IBM MQ를 설치한 후 존 재할 수 있는 라이브러리를 표시합니다.

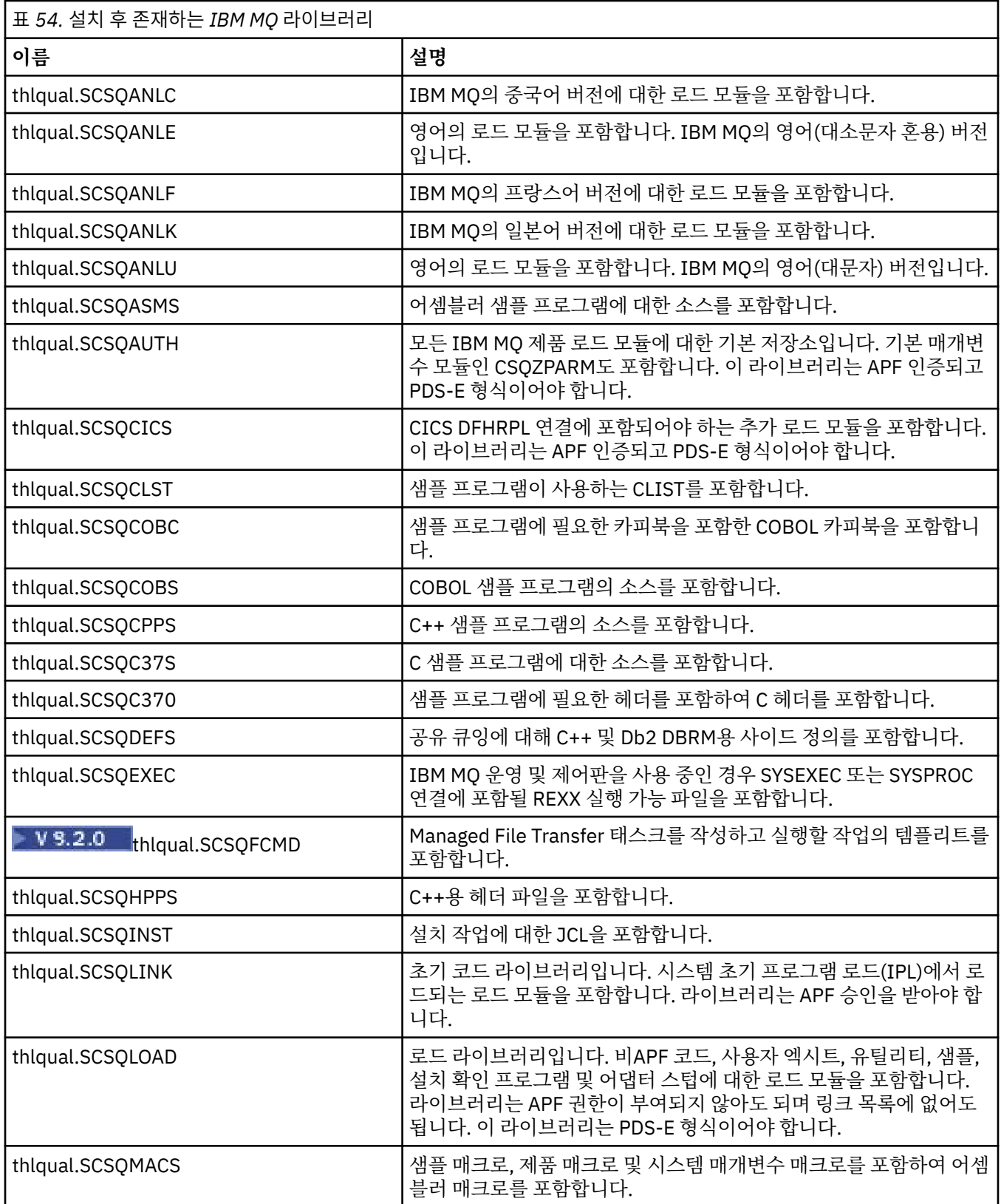

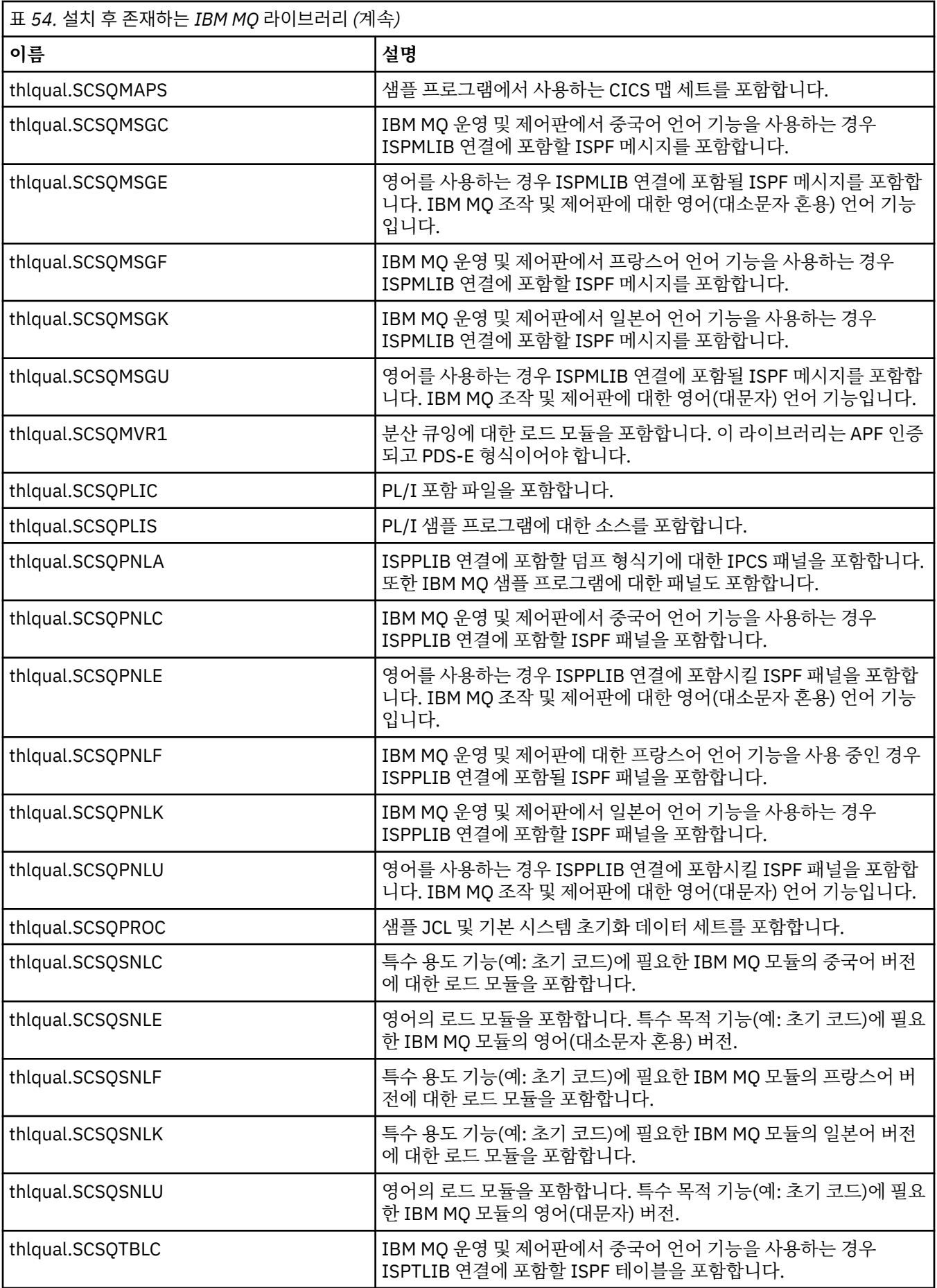

<span id="page-791-0"></span>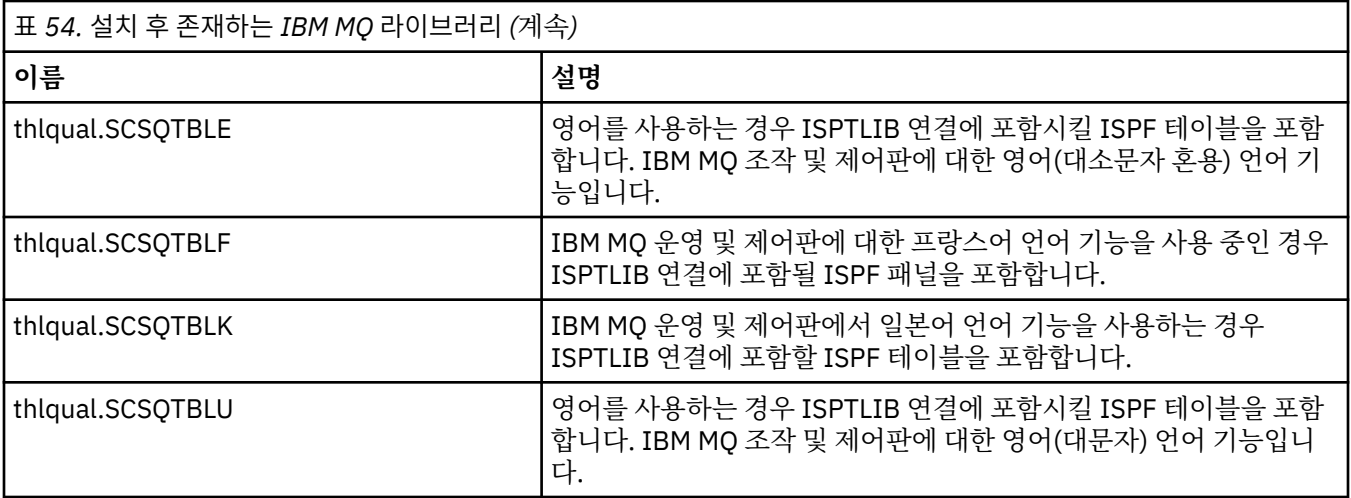

**참고:** 이러한 라이브러리를 수정하거나 사용자 정의하지 마십시오. 변경하려면 라이브러리를 복사하고 사본 에서 변경을 수행하십시오.

#### **관련 개념**

IBM MQ for z/OS 개념

888 페이지의 『IMS과(와) 함께 [IBM MQ](#page-887-0) 사용』

IBM MQ -IMS 어댑터 및 IBM MQ - IMS 브릿지는 IBM MQ이(가) IMS과(와) 상호작용하도록 허용하는 두 개의 컴포넌트입니다.

895 페이지의 『CICS과(와) 함께 [IBM MQ](#page-894-0) 사용』

To use IBM MQ with CICS, you must configure the IBM MQ CICS adapter and, optionally, the IBM MQ CICS bridge components.

897 [페이지의](#page-896-0) 『IMS에서 OTMA 엑시트 사용』

IMS Open Transaction Manager Access 엑시트를 IBM MQ for z/OS와 함께 사용하려면 이 주제를 사용하십시 오.

#### **관련 태스크**

861 페이지의 『z/OS 에서 다른 큐 [관리자와의](#page-860-0) 통신 설정』 이 절에서는 분산 큐잉을 사용하기 시작하기 전에 작성해야 하는 IBM MQ for z/OS 준비를 설명합니다.

IBM MQ for z/OS 관리

#### **관련 참조**

895 페이지의 『[Language Environment](#page-894-0) 또는 z/OS 호출 가능 서비스 업그레이드 및 서비스 적용』 수행해야 하는 조치는 CALLLIBS 또는 LINK 중 사용하는 항목과 SMP/E의 버전에 따라 달라집니다.

#### z/0S **IBM MQ for z/OS 설정**

이 주제를 IBM MQ for z/OS 시스템 사용자 정의를 위한 단계별 안내서로 사용하십시오.

큐 관리자를 구성하는 가장 좋은 방법은 표시된 순서대로 다음 단계를 수행하는 것입니다.

- 1. 기본 큐 관리자를 구성하십시오.
- 2. 큐 관리자 간 통신 및 원격 클라이언트 애플리케이션 통신을 수행하는 채널 시작기를 구성하십시오.
- 3. 메시지를 암호화하거나 보호하려면 Advanced Message Security for z/OS를 구성하십시오.
- 4. IBM MQ를 사용하여 파일을 전송하려면 Managed File Transfer for z/OS를 구성하십시오.
- 5. 관리 또는 메시징 REST API나 MQ Console을 사용하여 웹 브라우저에서 IBM MQ를 관리하려면 mqweb 서 버를 구성하십시오.

이 주제에서는 IBM MQ를 설치한 후 설정하는 다양한 단계를 안내합니다. 설치 프로세스는 프로그램 디렉토리에 설명되어 있습니다. 프로그램 디렉토리에 대한 다운로드 링크는 IBM MQ for z/OS 프로그램 디렉토리 PDF 파일 을 참조하십시오.
사용자 정의를 돕기 위해 IBM MQ와 함께 샘플이 제공됩니다. 샘플 데이터 세트 멤버는 이름이 CSQ4라는 네 자 로 시작하며 이는 라이브러리 thlqual.SCSQPROC에 있습니다.

IBM MQ for z/OS의 성능 및 자원 요구사항에 영향을 주기 때문에, 이 주제에서 설명한 사용자 정의 태스크를 수 행하기 전에 고려해야 할 여러 구성 옵션이 있습니다. 예를 들어 사용하려는 글로벌화 라이브러리를 결정해야 합 니다.

사용자 정의 단계 중 일부를 자동화하려면 901 페이지의 『[IBM z/OSMF](#page-900-0)를 사용하여 IBM MQ 자동화』의 내용 을 참조하십시오.

# **구성 옵션**

이러한 옵션에 대한 자세한 정보는 z/OS 에 대한 계획의 내용을 참조하십시오.

이 절의 각 태스크에 대한 설명은 다음 여부를 표시합니다.

- 태스크는 IBM MQ를 설정하는 프로세스의 부분입니다. 즉, z/OS 시스템에서 IBM MQ 를 사용자 정의할 때 태 스크를 한 번 수행합니다. (병렬 sysplex에서는 sysplex의 각 z/OS 시스템에 대한 태스크를 수행하고 각 z/OS 시스템이 동일하게 설정되는지 확인해야 합니다.)
- 태스크는 큐 관리자 추가의 일부입니다. 즉, 해당 큐 관리자를 추가할 때 각 큐 관리자에 대해 태스크를 한 번 수 행합니다.

명령을 사용하여 다양한 z/OS 시스템 매개변수를 변경하고 제안된 대로 806 페이지의 『[SYS1.PARMLIB](#page-805-0) 멤버 [업데이트』](#page-805-0) 를 수행하는 경우 z/OS 시스템의 IPL을 수행할 필요가 없습니다.

조작을 단순화하고 문제점 판별을 지원하려면, 큐 관리자가 시스템에서 긴급 상황으로 빠르게 작성할 수 있도록 SYSPLEX의 모든 z/OS 시스템이 동일하게 설정되었는지 확인하십시오.

유지보수 편의성을 위해 IBM MQ 라이브러리를 참조할 알리어스 정의를 고려하십시오. IBM MQ 라이브러리를 참조할 알리어스 사용을 참조하십시오.

# **관련 개념**

IBM MQ for z/OS 개념

888 페이지의 『IMS과(와) 함께 [IBM MQ](#page-887-0) 사용』

IBM MQ -IMS 어댑터 및 IBM MQ - IMS 브릿지는 IBM MQ이(가) IMS과(와) 상호작용하도록 허용하는 두 개의 컴포넌트입니다.

895 페이지의 『CICS과(와) 함께 [IBM MQ](#page-894-0) 사용』

To use IBM MQ with CICS, you must configure the IBM MQ CICS adapter and, optionally, the IBM MQ CICS bridge components.

897 [페이지의](#page-896-0) 『IMS에서 OTMA 엑시트 사용』

IMS Open Transaction Manager Access 엑시트를 IBM MQ for z/OS와 함께 사용하려면 이 주제를 사용하십시 오.

# **관련 태스크**

861 페이지의 『z/OS 에서 다른 큐 [관리자와의](#page-860-0) 통신 설정』 이 절에서는 분산 큐잉을 사용하기 시작하기 전에 작성해야 하는 IBM MQ for z/OS 준비를 설명합니다.

IBM MQ for z/OS 관리

**관련 참조**

895 페이지의 『[Language Environment](#page-894-0) 또는 z/OS 호출 가능 서비스 업그레이드 및 서비스 적용』 수행해야 하는 조치는 CALLLIBS 또는 LINK 중 사용하는 항목과 SMP/E의 버전에 따라 달라집니다.

# **IBM MQ 에 대한 z/OS 시스템 구성**

이러한 주제를 IBM MQ for z/OS 시스템 사용자 정의를 위한 단계별 안내서로 사용합니다.

# *z/OS* **시스템 매개변수 식별**

태스크의 일부는 z/OS 시스템 매개변수 업데이트를 포함합니다. 시스템 IPL이 수행될 때 지정된 것을 알아야 합 니다.

• *IBM MQ*를 실행할 각 *z/OS* 시스템에 대해 이 태스크를 한 번씩 수행해야 합니다*.*

<span id="page-793-0"></span>• 이전 버전에서 마이그레이션할 때 이 태스크를 수행해야 할 수 있습니다*.*

SYS1.PARMLIB(IEASYSpp)에는 SYS1.PARMLIB(여기서 pp는 시스템의 IPL을 수행하는 데 사용된 z/OS 시스템 매개변수 목록을 나타냄)의 다른 멤버를 가리키는 매개변수의 목록이 들어 있습니다.

찾아야 하는 항목은 다음과 같습니다.

**794 페이지의 『APF에서 IBM MQ 로드 라이브러리에 권한 부여』의 경우:**

PROG=xx 또는 APF=aa가 APF(Authorized Program Facility) 권한 부여된 라이브러리 목록을 가리킵니다 (멤버 PROGxx 또는 IEFAPFaa).

**795 페이지의 『z/OS 링크 목록 및 LPA [업데이트』의](#page-794-0) 경우:**

LNK=kk가 링크 목록을 가리키고(멤버 LNKLSTkk), LPA=mm은 LPA 목록을 가리킵니다(멤버 LPALSTmm).

**798 페이지의 『z/OS 프로그램 특성 테이블 [업데이트』](#page-797-0)의 경우:** SCH=xx는 프로그램 특성 테이블(PPT)을 가리킵니다(멤버 SCHEDxx).

**799 페이지의 『IBM MQ [서브시스템을](#page-798-0) z/OS 로 정의하십시오.』의 경우:** SSN=ss는 정의된 서브시스템 목록을 가리킵니다(멤버 IEFSSNss).

# *APF***에서** *IBM MQ* **로드 라이브러리에 권한 부여**

다양한 라이브러리를 APF 권한 부여합니다. 일부 로드 모듈은 이미 권한이 부여되었을 수 있습니다.

- *IBM MQ*를 실행할 각 *z/OS* 시스템에 대해 이 태스크를 한 번씩 수행해야 합니다*.*
- 큐 공유 그룹을 사용 중인 경우 *IBM MQ* 설정이 *sysplex*에 있는 각 *z/OS* 시스템에서 동일한지 확인해야 합니다*.*
- 이전 버전에서 마이그레이션할 때 이 태스크를 수행해야 할 수 있습니다*.*
- *LLA(Library Look Aside)* 사용*:*
	- 일부 *IBM MQ* 사용으로 인해 라이브러리의 로드 모듈에 입출력*(I/O)*이 많아질 수 있습니다*.* 이 *IO*는 운영 체 제의 *LLA* 기능을 사용하여 줄일 수 있습니다*.*
	- 다음과 같은 경우에 *IO*가 많아질 수 있습니다*.*
		- 높은 *MQCONN/MQDISC* 비율의 애플리케이션*(*예*: WLM* 스토어드 프로시저에서*).*
		- 채널 엑시트 로드*.* 채널을 자주 시작하고 중지하며 채널 엑시트를 사용하는 경우*.*
	- *SYS1.PARMLIB*의 *CSVLLAxx* 멤버는 *LLA* 설정을 지정합니다*. LIBRARIES* 문의 라이브러리 이름 포함은 항 상 *VLF(Virtual Lookaside Facility)*에서 프로그램 사본을 가져오므로 많이 사용되는 경우 대개 *I/O*가 필요하 지 않음을 의미합니다*.*

*FREEZE* 문의 포함은 관련 *DD* 문 연결 디렉토리를 가져오는 *I/O*가 없음*(*종종 프로그램 로드 자체보다 *I/O*가 많을 수 있음*)*을 의미합니다*.*

이러한 라이브러리 중 하나를 변경한 후에는 운영 체제 명령 " *F LLA,REFRESH*"를 사용하십시오*.*

IBM MQ 로드 라이브러리 thlqual.SCSQAUTH 및 thlqual.SCSQLINK는 APF 권한이 있어야 합니다. 자국어(NL) 기능(thlqual.SCSQANLx 및 thlqual.SCSQSNLx)과 분산 큐 기능(thlqual.SCSQMVR1)에 대해서도 APF 권한을 부여해야 합니다.

그러나 LPA의 모든 로드 모듈은 자동으로 APF 권한이 인증됩니다. 따라서 SYS1.PARMLIB 멤버 IEASYSpp에 다 음 명령문이 포함된 경우 링크 목록의 모든 멤버가 됩니다.

LNKAUTH=LNKLST

LNKAUTH가 지정되지 않은 경우, LNKAUTH=LNKLST가 기본값입니다.

LPA 또는 링크 목록에 넣기 위해 선택하는 항목에 따라(795 페이지의 『z/OS 링크 목록 및 LPA [업데이트』](#page-794-0) 참 조) 라이브러리를 APF 링크 목록에 넣을 필요가 없을 수 있습니다.

**참고:** IBM MQ STEPLIB에 포함하는 모든 라이브러리에 대해 APF 권한을 부여해야 합니다. STEPLIB에 APF 권 한이 부여되지 않은 라이브러리를 넣으면, 전체 라이브러리 연결이 APF 인증을 잃게 됩니다.

<span id="page-794-0"></span>APF 목록은 SYS1.PARMLIB 멤버 PROGxx 또는 IEAAPFaa에 있습니다. 목록에는 APF 권한이 부여된 z/OS 라이 브러리의 이름이 들어 있습니다. 목록의 항목 순서는 중요하지 않습니다. APF 목록에 대한 정보는 [APF](https://www.ibm.com/docs/en/zos/3.1.0?topic=tailoring-managing-system-security-apf-authorized-library-list) 권한 부여 [라이브러리](https://www.ibm.com/docs/en/zos/3.1.0?topic=tailoring-managing-system-security-apf-authorized-library-list) 목록 을 참조하십시오.

시스템 성능 조정에 대한 자세한 정보는 [SupportPac MP16](https://www.ibm.com/support/pages/node/572583)을 참조하십시오.

동적 형식으로 PROGxx 멤버를 사용하는 경우 변경사항을 적용하려면 z/OS 명령 SETPROG APF,ADD,DSNAME=hlq.SCSQ *XXXX*,VOLUME= *YYYYYY* 만 실행해야 합니다. 여기서 *XXXX* 는 라이브러리 이름에 따라 다르며 *YYYYY* 는 볼륨입니다. 그렇지 않으면 정적 형식 또는 IEAAPFaa 멤버를 사용할 경우, 사용자 시스템에서 IPL을 수행해야 합니다.

APF 목록에서 실제 라이브리러 이름을 사용해야 합니다. 라이브러리의 데이터 세트 알리어스를 사용하려고 하 면 권한 부여에 실패합니다.

# **관련 개념**

795 페이지의 『z/OS 링크 목록 및 LPA 업데이트』

LPA 라이브러리를 초기 코드 라이브러리의 새 버전으로 업데이트하십시오. 기타 코드는 링크 목록이나 LPA로 이 동할 수 있습니다.

788 [페이지의](#page-787-0) 『z/OS에서 큐 관리자 사용자 정의 준비』

설치 가능한 기능, 자국어(NL) 기능, 보안 테스트 및 설정 정보의 세부사항으로 큐 관리자를 사용자 정의할 때 이 주제를 사용하십시오.

#### $\approx$   $z/0S$ *z/OS* **링크 목록 및** *LPA* **업데이트**

LPA 라이브러리를 초기 코드 라이브러리의 새 버전으로 업데이트하십시오. 기타 코드는 링크 목록이나 LPA로 이 동할 수 있습니다.

- IBM MQ를 실행할 각 z/OS 시스템에 대해 이 태스크를 한 번씩 수행해야 합니다.
- 큐 공유 그룹을 사용하는 경우, 큐 관리자를 IBM MQ 9.2.0로 마이그레이션하기 전에 QSG의 각 큐 관리자에 있 는 초기 코드를 IBM MQ 9.2.0 레벨로 새로 고쳐야 합니다.

각 LPAR에서 최신 초기 코드를 설치한 다음 마이그레이션하기 전 일정 시점에 한 번에 하나의 큐 관리자를 새 로 고치십시오. 동시에 모든 큐 관리자를 마이그레이션하지 않아도 됩니다.

• 이전 버전에서 마이그레이션 시 이 태스크를 수행해야 할 수도 있습니다. 자세한 내용은 프로그램 디렉토리를 참조하십시오. 프로그램 디렉토리에 대한 다운로드 링크는 IBM MQ for z/OS 프로그램 디렉토리 PDF 파일을 참조하십시오.

**참고:** LPA용 데이터 세트는 버전에 따라 다릅니다. 시스템의 기존 LPA를 사용 중인 경우 시스템 관리자에게 문의 하여 사용할 LPA를 결정하십시오.

# **초기 코드**

일부 IBM MQ 로드 모듈은 IBM MQ 가 서브시스템으로 작동하도록 MVS 에 추가되어야 합니다. 이러한 모듈을 초기 코드라 하며 이는 큐 관리자가 활성 상태가 아니더라도 실행할 수 있습니다. 예를 들어 운영자 명령이 IBM MQ 명령 접두부를 갖고 콘솔에서 실행되는 경우, 이 초기 코드가 제어를 얻고 큐 관리자를 시작할지 아니면 실행 중인 큐 관리자로 요청을 전달해야 하는지 확인합니다. 이 코드는 LPA(Link Pack Area)에 로드됩니다. 초기 모듈 은 한 세트로, 모든 큐 관리자에 사용되며 이들은 IBM MQ의 최상위 레벨에 있어야 합니다. 더 높은 버전의 IBM MQ의 초기 코드는 IBM MQ의 더 낮은 버전으로 큐 관리자를 사용하며 그 반대는 성립되지 않습니다.

초기 코드는 다음 로드 모듈을 포함합니다.

- thqual.SCSQLINK 라이브러리의 CSQ3INI 및 CSQ3EPX
- thqual.SCSQSNL *x*의 CSQ3ECMX. 여기서 *x*는 사용자의 언어 문자입니다.
	- thlqual.SCSQSNLE(미국 영어 혼합 대소문자)
	- thlqual.SCSQSNLU(미국 영어 대문자)
	- thlqual.SCSQSNLK(일본어)
	- thlqual.SCSQSNLF(프랑스어)
	- thlqual.SCSQSNLC(중국어)

IBM MQ에는 thqual.SCSQSNL *i* 라이브러리의 내용을 thqual.SCSQLINK로 이동시키고 SMP/E에 알리는 사용 자 수정사항이 포함되어 있습니다. 이 사용자 수정을 CSQ8UERL이라고 하며 Long Term Support 또는 Continuous Delivery에 대해 *IBM MQ for z/OS*용 프로그램 디렉토리에 설명되어 있습니다.프로그램 디렉토리에 대한 다운로드 링크는 IBM MQ for z/OS 프로그램 디렉토리 PDF 파일을 참조하십시오.

LPA 라이브러리에서 초기 코드를 업데이트한 경우, 다음 z/OS IPL(CLPA 옵션 포함)에서부터 SYS1.PARMLIB의 IEFSSNss 멤버의 정의로부터 IPL 동안 추가된 모든 큐 관리자 서브시스템에 이르기까지 사용 가능합니다.

다음과 같이 LPA에 추가하여 나중에 추가되는 모든 새 큐 관리자 서브시스템에 대해 IPL 없이 즉시 사용 가능하 게 만들 수 있습니다(799 페이지의 『IBM MQ [서브시스템을](#page-798-0) z/OS 로 정의하십시오.』에서 설명함).

• CSQ8UERL을 사용하지 않은 경우, 다음 z/OS 명령을 실행하십시오.

SETPROG LPA, ADD, MODNAME=(CSQ3INI, CSQ3EPX), DSNAME=thqual.SCSQLINK SETPROG LPA,ADD,MODNAME=(CSQ3ECMX),DSNAME=thqual.SCSQSNL *x*

• CSQ8UERL을 사용한 경우, 다음 z/OS 명령을 사용하여 LPA로 초기 코드를 로드할 수 있습니다.

SETPROG LPA,ADD,MASK=\*,DSNAME=thqual.SCSQLINK

• Advanced Message Security를 사용하는 경우 다음 z/OS 명령을 사용하여 LPA에 추가 모듈을 포함해야 합니 다.

SETPROG LPA, ADD, MODNAME=(CSOODRTM), DSNAME=thqual.SCSOLINK

유지보수를 적용했거나 IBM MQ의 이후 버전 또는 릴리스로 큐 관리자를 재시작하려는 경우, 다음 단계를 사용 하여 기존 큐 관리자에 초기 코드를 사용할 수 있습니다. 이러한 단계를 수행하지 않는 큐 관리자는 이미 사용 중 인 초기 코드 버전을 계속 사용합니다. 모든 큐 관리자에 유지보수를 적용하거나 IBM MQ의 최신 버전 또는 릴리 스로 모두 업데이트하려고 특별히 시도하지 않는 한, LPAR의 모든 큐 관리자에 대해 이러한 단계를 수행할 필요 가 없습니다.

- 1. 이 토픽의 앞에서 설명한 대로 z/OS SETPROG 명령을 사용하여 LPA에 이를 추가하십시오.
- 2. IBM MQ 명령 STOP QMGR을 사용하여 큐 관리자를 중지하십시오.
- 3. qmgr.REFRESH.QMGR 보안 프로파일이 설정되었는지 확인하십시오. MQSC 명령, 프로파일 및 해당 액세스 레벨을 참조하십시오.
- 4. IBM MQ 명령 REFRESH QMGR TYPE(EARLY)을 사용하여 큐 관리자의 초기 코드를 새로 고치십시오.
- 5. IBM MQ 명령 START QMGR을 사용하여 큐 관리자를 재시작하십시오.

IBM MQ 명령 STOP QMGR, REFRESH QMGR, START QMGR은 MQSC 명령에 설명되어 있습니다.

# **기타 코드**

다음 라이브러리에 있는 모든 IBM MQ 제공 로드 모듈은 재진입되어 LPA에 배치될 수 있습니다.

- SCSQAUTH
- SCSQANL*x*, 여기서 *x*는 사용자의 언어 문자임
- SCSQMVR1

**중요사항:** 그러나, 이 라이브러리를 LPA에 배치하는 경우 유지보수를 적용할 때마다 모든 변경된 모듈을 수동으 로 LPA에 복사해야 합니다. 따라서, IBM MQ 로드 라이브러리를 링크 목록에 넣는 것이 바람직한데, 이는 z/OS 명령 REFRESH LLA를 실행하여 유지보수 후에 업데이트될 수 있습니다.

이는 특히 일부 STEPLIB에 이를 포함할 필요가 없어지기 때문에 SCSQAUTH에 권장됩니다. 단 하나의 언어 라이 브러리인 SCSQANL*x*만 LPA나 링크 목록에 위치해야 합니다. 링크 목록 라이브러리는 SYS1.PARMLIB의 LNKLSTkk 멤버에서 지정됩니다.

분산 큐잉 기능과 CICS bridge(큐 관리자 자체는 아님)는 LE(Language Environment) 런타임 라이브러리 SCEERUN에 대한 액세스 권한이 필요합니다. 이러한 기능 중 하나를 사용할 경우, 링크 목록에 SCEERUN을 포함 해야 합니다.

일부 모듈은 큐 관리자 시작 시 ECSA로 로드됩니다. ECSA 제한 환경에서는 대신 이러한 모듈을 LPA에 배치할 수 있습니다. 자세한 정보는 797 페이지의 『LPA에 IBM MQ 글로벌 모듈 배치』의 내용을 참조하십시오.

**중요사항:** IBM MQ 9.2 에서 이 기능을 사용하려면 APAR PH52358을 적용해야 합니다.

# **관련 개념**

798 페이지의 『z/OS 프로그램 특성 테이블 [업데이트』](#page-797-0) 일부 추가 PPT 항목이 IBM MQ 큐 관리자를 위해 필요합니다.

*LPA*에 *IBM MQ* 글로벌 모듈 배치

IBM MQ for z/OS 큐 관리자가 시작되면 일부 로드 모듈 (글로벌 모듈) 을 확장된 공통 서비스 영역 (ECSA) 으로 로드합니다. 큐 관리자 종료 시 ECSA가 해제됩니다.

**중요사항:** IBM MQ 9.2 에서 이 기능을 사용하려면 APAR PH52358을 적용해야 합니다.

IBM MQ 9.2에서 실행 중인 큐 관리자당 약 1.2 MB의 ECSA를 이용하는 19개의 글로벌 모듈이 있습니다. LPAR 당 여러 큐 관리자를 실행하고 ECSA 또는 높은 개인용 제한조건으로 인해 ECSA 이용을 줄여야 하는 환경에서는 글로벌 모듈을 LPA에 배치할 수 있습니다.

**참고:** CSQ7GPLM 은 글로벌 모듈이지만 LPA에 추가해서는 안됩니다.

큐 관리자가 STEPLIB에서 글로벌 모듈을 찾을 수 없고 모듈이 LPA에 있음을 발견하는 경우, 모듈의 사본을 ECSA에 로드하는 대신 LPA 사본을 직접 사용합니다. 또는 큐 관리자 코드가 링크 목록에서 정상적으로 로드되는 경우 LPA의 글로벌 모듈이 링크 목록의 글로벌 모듈보다 우선하여 로드됩니다.

z/OS 공통 스토리지 추적 기능 ( 공통 [스토리지](https://www.ibm.com/docs/en/zos/2.5.0?topic=member-using-common-storage-tracking-function) 추적 기능 사용참조) 은 각 큐 관리자에 대한 각 큐 관리자의 MSTR 주소 공간 아래의 스토리지를 추적하며 글로벌 모듈에서 사용 중인 공간의 크기를 감지하는 데 사용할 수 있습니다.

기본적으로 글로벌 모듈은 SCSQAUTH 로드 라이브러리에 있습니다. 큐 관리자의 MSTR 주소 공간이 STEPLIB 연결을 통해 SCSQAUTH를 찾는 경우, 여기에서부터 글로벌 모듈이 LPA에 있는 항목에 우선하여 사용되고 ECSA 로 로드됩니다.

글로벌 모듈은 다음과 같습니다.

CSQ0GPLM, CSQ3AMGP, CSQ3SSGP, CSQ9PREP, CSQ9SCNB, CSQGGPLM, CSQMCGLM, CSQMGPLM, CSQRGLM1, CSQSLD1, CSQVGEPL, CSQVSRX, CSQWDLD2, CSQWDLD3, CSQWVZSA, CSQWZDG0, CSQWVZPS, CSQWVGTM, CSQZTDDM

**참고:**

- IBM MQ 에 대한 글로벌 모듈의 이름은 다른 IBM MQ 버전에서도 상수로 유지됩니다. 따라서 LPA에 글로벌 모 듈을 로드하는 경우 글로벌 모듈은 단일 IBM MQ 버전에서 가져와야 하며 동일한 IBM MQ 버전에서 실행 중인 큐 관리자만 사용해야 합니다.
- 여러 버전의 IBM MQ 가 동일한 LPAR에서 실행되는 경우, 이 중 하나만 지정된 시간에 LPA에 글로벌 모듈을 포 함할 수 있습니다.

유지보수가 LPA에 로드된 글로벌 모듈이 있는 IBM MQ 설치에 적용되고 유지보수가 글로벌 모듈을 업데이트하 는 경우 다음 텍스트에 설명된 프로시저를 다시 수행해야 합니다.

# **프로시저**

IBM MQ 버전의 글로벌 모듈을 LPA에 배치하려면 다음 단계를 수행하십시오.

- 1. thlqual.SCSQAUTH 로드 라이브러리 및 해당 컨텐츠의 사본을 작성하십시오 (예: thlqual.LOCAL.SCSQAUTH). 이 로드 라이브러리가 외부 보안 관리자 (ESM) 를 사용하여 권한이 없는 액 세스로부터 보호되는지 확인하십시오.
- 2. APF가 thlqual.LOCAL.SCSQAUTH 로드 라이브러리에 권한을 부여합니다. 794 [페이지의](#page-793-0) 『APF에서 IBM MQ 로드 [라이브러리에](#page-793-0) 권한 부여』의 내용을 참조하십시오.
- 3. thlqual.LOCAL.SCSQAUTH와 동일한 속성을 사용하여 새 thlqual.GLOBAL.SCSQAUTH 로드 라이브러 리를 작성하십시오.

<span id="page-797-0"></span>**참고:** 이 로드 라이브러리는 APF 권한이 부여될 필요가 없습니다. ESM을 사용하여 이 로드 라이브러리가 권 한이 없는 액세스로부터 보호되는지 확인하십시오.

- 4. 19개의 글로벌 모듈을 thlqual.LOCAL.SCSQAUTH 에서 thlqual.GLOBAL.SCSQAUTH로 복사하십시 오.
- 5. thlqual.LOCAL.SCSQAUTH에서 19개의 글로벌 모듈을 삭제하십시오.
- 6. 다음 중 하나를 수행하여 thlqual.GLOBAL.SCSQAUTH 의 19개글로벌 모듈을 LPA에 배치하십시오.
	- a. a. thlqual.GLOBAL.SCSQAUTH 를 SYS1.PARMLIB의 LPALSTxx 멤버에 추가. 그런 다음 CLPA 옵션 으로 시스템을 IPL하여 라이브러리 컨텐츠가 PLPA에 로드되는지 확인해야 합니다.
	- b. b. 다음 명령을 사용하여 LPA에 모듈을 동적으로 추가하십시오.

#### **SETPROG**

LPA, ADD, MODNAME=(CSQ0GPLM, CSQ3AMGP, CSQ3SSGP, CSQ9PREP, CSQ9SCNB, CSQGGPLM, CSQMCGLM,CSQMGPLM,CSQRGLM1,CSQSLD1,CSQVGEPL,CSQVSRX,CSQWDLD2,CSQWDLD3, CSQWVZSA,CSQWZDG0,CSQWVZPS,CSQWVGTM,CSQZTDDM),DSNAME= thlqual.GLOBAL.SCSQAUTH

**참고:** LPALSTxx 는 LPA에 모듈을 배치하는 데 선호되는 장기적인 수단입니다.

7. 다음 명령을 실행하여 LPA에 모듈이 있는지 유효성 검증하십시오.

#### D PROG, LPA, MODNAME=CSQMCGLM

명령의 출력은 LPA에 로드된 경우 모듈의 시작점 및 로드 지점을 표시해야 합니다.

LPA의 글로벌 모듈을 사용해야 하는 각 큐 관리자의 경우, 일반적으로 다음을 배치하는 경우:

- 1. 링크 목록의 thlqual.SCSQAUTH 에서 큐 관리자를 중지하고 시작하십시오. 글로벌 모듈은 LPA에서 로드 되고 로컬 모듈은 링크 목록에서 로드됩니다.
- 2. MSTR JCL STEPLIB의 thlqual.SCSQAUTH 에서 STEPLIB가 thlqual.SCSQAUTH대신 thlqual.LOCAL.SCSQAUTH 를 사용하도록 JCL을 변경하십시오. 큐 관리자를 중지하고 시작하십시오. 글 로벌 모듈은 LPA에서 로드되고 로컬 모듈은 STEPLIB에서 로드됩니다.

CHIN및 AMSM JCL은 모든 IBM MQ 애플리케이션과 마찬가지로 thlqual.SCSQAUTH 를 계속 사용할 수 있습 니다.

글로벌 모듈을 ECSA로 로드하도록 큐 관리자를 되돌리려면 다음 단계를 수행하십시오.

- 1. 큐 관리자 중지
- 2. LPALSTxx 정의를 제거하거나 다음 명령을 사용하여 다음 IPL에서 LPA에서 글로벌 모듈을 제거하십시오.

SETPROG LPA,DELETE,MODNAME=(xxx) FORCE=YES

3. thlqual.LOCAL.SCSQAUTH 가 큐 관리자의 STEPLIB에 있는 경우 thlqual.SCSQAUTH로 대체하십시 오.

4. 큐 관리자를 재시작하십시오.

### **관련 개념**

795 페이지의 『z/OS 링크 목록 및 LPA [업데이트』](#page-794-0)

LPA 라이브러리를 초기 코드 라이브러리의 새 버전으로 업데이트하십시오. 기타 코드는 링크 목록이나 LPA로 이 동할 수 있습니다.

#### ⊯ z/OS I *z/OS* **프로그램 특성 테이블 업데이트**

일부 추가 PPT 항목이 IBM MQ 큐 관리자를 위해 필요합니다.

- *IBM MQ*를 실행하려는 각 *z/OS* 시스템에 대해 이 태스크를 한 번씩 수행해야 합니다*.*
- 큐 공유 그룹을 사용 중인 경우 *IBM MQ* 설정이 *sysplex*에 있는 각 *z/OS* 시스템에서 동일한지 확인해야 합니다*.*
- 이전 버전에서 마이그레이션할 때는 이 태스크를 수행할 필요가 없습니다*.*
- *Advanced Message Security*가 필요한 경우 이 태스크의 *CSQ0DSRV* 파트를 수행해야 합니다*.*

<span id="page-798-0"></span>필요한 모든 PPT 항목을 포함하는 샘플은 thlqual.SCSQPROC(CSQ4SCHD)에 제공됩니다. 필수 항목을 SYS1.PARMLIB(SCHEDxx)에 있는 PPT에 추가하도록 하십시오.

z/OS 1.12 이상 버전에서, CSQYASCP가 이미 상세한 속성과 함께 운영 체제에 정의되었었으며 더 이상 PARMLIB의 SCHEDxx 멤버에 포함될 필요가 없습니다.

IBM MQ 큐 관리자는 스와핑 자체를 제어합니다. 그러나 IBM MQ 네트워크가 과도하게 로드되었으며 응답 시간 이 중요한 경우 CSQXJST PPT 항목을 추가하여 IBM MQ 채널 시작기가 스와핑되지 않도록 하면 유리할 수 있습 니다. 단, 나머지 z/OS 시스템의 성능에 영향을 미칠 위험이 있습니다.

Advanced Message Security가 필요한 경우 CSQ0DSRV PPT 항목을 추가하십시오.

z/OS 명령 **SET SCH=xx**을 실행하십시오. 여기서 *xx* 는 PARMLIB의 SCHEDxx 구성원의 접미부이며 이러한 변 경사항은 적용됩니다.

# **관련 개념**

799 페이지의 『IBM MQ 서브시스템을 z/OS 로 정의하십시오.』 서브시스템 이름 테이블을 업데이트하고 명령 접두부 문자열에 대한 규칙을 결정하십시오.

# **큐 관리자 및 채널 시작기 구성**

이러한 주제를 큐 관리자 및 채널 시작기 구성을 위한 단계별 안내서로 사용합니다.

#### $\approx z/0$ S *IBM MQ* **서브시스템을** *z/OS* **로 정의하십시오***.*

서브시스템 이름 테이블을 업데이트하고 명령 접두부 문자열에 대한 규칙을 결정하십시오.

각 IBM MQ 큐 관리자에 대해 이 태스크를 반복하십시오. 이전 버전에서 마이그레이션할 때는 이 태스크를 수행 할 필요가 없습니다.

# **관련 개념**

802 페이지의 『IBM MQ 큐 관리자에 대한 [프로시저](#page-801-0) 작성』

각 IBM MQ 서브시스템은 큐 관리자를 시작하기 위한 카탈로깅된 프로시저가 필요합니다. 사용자 자신의 프로시 저를 작성하거나 IBM이 제공하는 프로시저 라이브러리를 사용할 수 있습니다.

<mark>▶ 2/0\$ 시브시스템 이름 테이블 업데이트</mark>

IBM MQ 서브시스템을 정의할 때 서브시스템 이름 테이블에 항목을 추가해야 합니다.

초기에 SYS1.PARMLIB 멤버 IEFSSNss로부터 가져오는 z/OS의 서브시스템 이름 테이블에는 이전에 정의된 z/OS 서브시스템의 정의가 들어 있습니다. 각 IBM MQ 서브시스템을 정의하려면 SYS1.PARMLIB의 IEFSSNss 멤버를 변경하거나 가능하면 z/OS 명령 SETSSI를 사용하여 이 테이블에 항목을 추가해야 합니다.

IBM MQ 서브시스템 초기화는 병렬 처리를 지원하므로, IBM MQ 서브시스템 정의 명령문을 z/OS V1.12 이상에 서 사용 가능한 IEFSSNss 테이블의 BEGINPARALLEL 키워드 위아래 모두에 추가할 수 있습니다.

SETSSI 명령을 사용하는 경우, 변경은 즉시 적용되고 시스템 IPL을 수행할 필요가 없습니다. 후속 IPL 후에 변경 이 지속하도록 806 페이지의 『[SYS1.PARMLIB](#page-805-0) 멤버 업데이트』에서 설명한 대로 SYS1.PARMLIB를 업데이 트해야 합니다.

IBM MQ 서브시스템을 동적으로 정의하기 위한 SETSSI 명령은 다음과 같습니다.

SETSSI ADD,S=ssid,I=CSQ3INI,P='CSQ3EPX,cpf,scope'

IEFSSNss의 대응하는 정보는 다음 두 가지 방법 중 하나로 지정할 수 있습니다.

• IEFSSNss에서 IBM MQ 서브시스템 정의의 키워드 매개변수 양식. 이것이 권장되는 방법입니다.

SUBSYS SUBNAME(ssid) INITRTN(CSQ3INI) INITPARM('CSQ3EPX,cpf,scope')

• IBM MQ 서브시스템 정의의 위치 매개변수 양식.

ssid,CSQ3INI,'CSQ3EPX,cpf,scope'

한 IEFSSNss 멤버에서 두 양식을 혼합하지 마십시오. 다른 양식이 필요한 경우 IEASYSpp SYS1.PARMLIB 멤버 에 새 멤버의 SSN 피연산자를 추가하여 각 유형에 대해 별도의 IEFSSNss 멤버를 사용하십시오. 두 개 이상의 SSN을 지정하려면 IEASYSpp에서 SSN=(aa,bb,...)을 사용하십시오.

예에서,

#### **ssid**

서브시스템 ID입니다. 최고 4문자까지 가능합니다. 모든 문자는 영숫자(대문자 A - Z, 0 - 9)여야 하며, 영문 자로 시작해야 합니다. 큐 관리자는 서브시스템과 동일한 이름을 가지므로, z/OS 서브시스템 이름과 IBM MQ 오브젝트 이름 모두에 허용되는 문자만 사용할 수 있습니다.

#### **cpf**

명령 접두부 문자열(CPF에 대한 정보는 800 페이지의 『명령 접두부 문자열(CPF) 정의』의 내용을 참조하 십시오).

#### **scope**

z/OS sysplex에서 실행 중인 경우에 사용되는 시스템 범위입니다. (시스템 범위에 대한 정보는 801 [페이지](#page-800-0) 의 『[SYSPLEX](#page-800-0) 환경의 CPF』의 내용을 참조하십시오.)

800 페이지의 그림 102은 IEFSSNss 명령문의 여러 가지 예를 보여줍니다.

CSQ1,CSQ3INI,'CSQ3EPX,+mqs1cpf,S' CSQ2,CSQ3INI,'CSQ3EPX,+mqs2cpf,S' CSQ3,CSQ3INI,'CSQ3EPX,++,S'

그림 *102.* 서브시스템 정의를 위한 샘플 *IEFSSNss* 명령문

**참고:** 서브시스템에서 오브젝트를 작성했을 때, 서브시스템 이름을 변경하거나 한 서브시스템에서 다른 서브시 스템의 페이지 세트를 사용할 수 없습니다. 이 중 하나를 수행하려면 한 서브시스템의 모든 오브젝트 및 메시지를 로드 해제하고 다른 서브시스템으로 재로드해야 합니다.

800 페이지의 표 55은 800 페이지의 그림 102의 명령문에 의해 정의된 대로 서브시스템 이름과 명령 접두부 문자열(CPF)의 연관을 보여주는 몇 가지 예를 제공합니다.

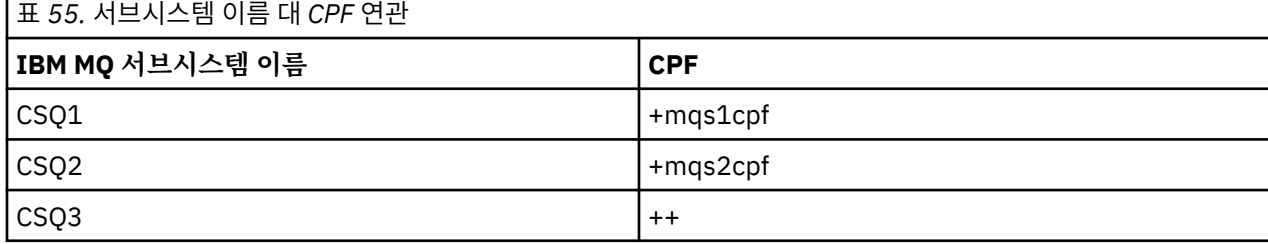

**참고:** z/OS 명령 SETSSI의 ACTIVATE 및 DEACTIVATE 함수는 IBM MQ에서 지원되지 않습니다.

변경사항의 상태를 확인하려면 SDSF: /D SSI,L에서 다음 명령을 실행하십시오. ACTIVE 상태를 갖고 작성된 새 서브시스템이 표시됩니다.

<mark>▶ 2/05 - 2</mark>명령 접두부 문자열*(CPF)* 정의

IBM MQ의 각 서브시스템 인스턴스는 해당 서브시스템을 식별할 명령 접두부 문자열을 가질 수 있습니다.

충돌되지 않도록 모든 서브시스템의 CPF에 관한 시스템 전체의 규칙을 채택하십시오. 다음 지침을 지키십시오.

- 최대 8자의 문자열로 CPF를 정의하십시오.
- 다른 서브시스템이 이미 사용 중인 CPF를 사용하지 말고 시스템에 정의된 JES 백스페이스 문자를 문자열의 첫 번째 문자로 사용하지 마십시오.
- <span id="page-800-0"></span>• 801 페이지의 표 57에 나열된 올바른 문자 세트의 문자를 사용하여 CPF를 정의하십시오.
- 이미 정의된 프로세스의 약어이거나 명령 구문과 혼동될 수 있는 CPF는 사용하지 마십시오. 예를 들어 'D' 같은 CPF는 DISPLAY 같은 z/OS 명령과 충돌합니다. 이것이 발생하는 것을 피하기 위해 특수 문자(801 페이지의 표 57에 표시됨) 중 하나를 CPF 문자열에서 첫 번째 또는 유일한 문자로 사용하십시오.
- 기존 CPF의 서브세트 또는 수퍼세트인 CPF를 정의하지 마십시오. 예에 대해서는 801 페이지의 표 56의 내용 을 참조하십시오.

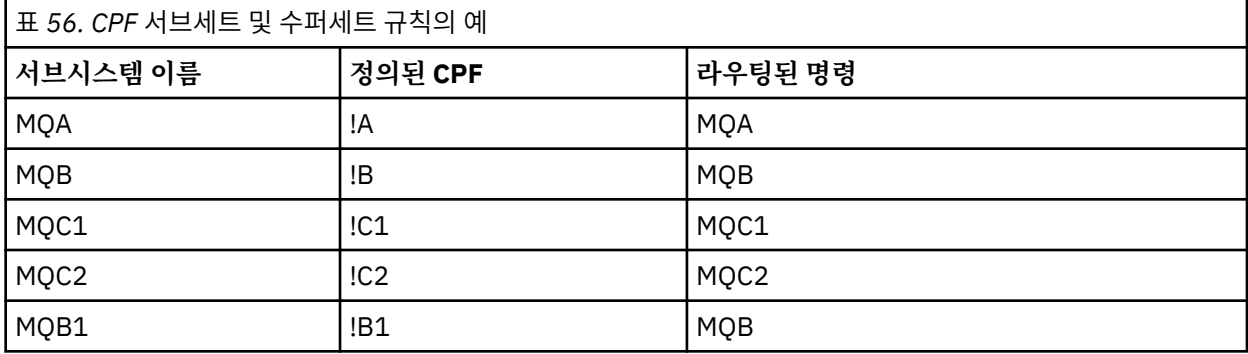

서브시스템 MQB1용 명령(CPF 사용!B1)이 서브시스템에 대한 CPF가 !이기 때문에 서브시스템 MQB로 라우트 됩니다.B, !의 서브세트B1. 예를 들어 다음 명령을 입력한 경우

!B1 START QMGR

서브시스템 MQB는 다음 명령을 수신합니다.

1 START QMGR

(이 경우에는 처리할 수 없습니다.)

z/OS 명령 DISPLAY OPDATA를 실행하여 존재하는 접두부를 확인할 수 있습니다.

Sysplex에서 실행 중인 경우, z/OS는 CPF 등록 시에 이 유형의 모드 충돌을 진단합니다. (CPF 등록에 관한 정 보는 801 페이지의 『SYSPLEX 환경의 CPF』의 내용을 참조하십시오.)

801 페이지의 표 57는 CPF 문자열을 정의할 때 사용할 수 있는 문자를 표시합니다.

| 표 57. CPF 문자열의 올바른 문자 세트 |                                                                                              |
|--------------------------|----------------------------------------------------------------------------------------------|
| 문자 세트                    | 컨텐츠                                                                                          |
| 영문자                      | 대문자 A - Z, 소문자 a - z                                                                         |
| 숫자                       | $0 - 9$                                                                                      |
| 자국어(참고 참조)               | │@\$# (16진 값으로 표시될 수 있는 문자)                                                                  |
| 기타                       | $\left  \cdot \frac{\infty}{2} \right $ ( ) * & + - = ¢ < $\left  \cdot \right $ ; % _ ? : > |

# **참고:**

시스템은 자국 문자의 다음 16진 표시를 인식합니다. @는 X'7C', \$는 X'5B', #은 X'7B'로 표시됩니다. U.S이외의 국가에서는 U.S. 터미널 키보드에 표시되는 자국 문자는 다른 16진 표시를 생성하여 오류를 유발할 수 있습니다. 예를 들어, 일부 국가에서는 \$ 문자가 X'4A'를 생성할 수 있습니다.

세미콜론(;)은 CPF로서 올바르지만, 대부분의 시스템에서 이 문자는 명령 구분 기호입니다.

*SYSPLEX* 환경의 *CPF*

SYSPLEX 범위 내에서 CPF 사용 방법을 이해하려면 이 토픽을 사용하십시오.

<span id="page-801-0"></span>SYSPLEX 환경에서 사용되는 경우 IBM MQ는 SYSPLEX의 임의 콘솔에서 명령을 입력하고 해당 명령을 실행을 위해 적합한 시스템으로 라우트할 수 있도록 CPF를 등록합니다. 명령 응답은 생성하는 콘솔로 리턴됩니다.

# **SYSPLEX 조작에 대한 범위 정의**

범위가 SYSPLEX 환경에서 IBM MQ를 실행 중일 때 IBM MQ 서브시스템에 의해 수행되는 CPF 등록의 유형을 판 별하는 데 사용됩니다.

범위에 대해 가능한 값은 다음과 같습니다.

**M**

시스템 범위.

CPF는 IBM MQ 에 의해 시스템 IPL시 z/OS 에 등록되며 z/OS 시스템이 활성 상태인 전체 시간 동안 등록된 상태로 유지됩니다.

IBM MQ 명령은 대상 서브시스템을 실행하는 z/OS 이미지에 연결된 콘솔에 입력되어야 하며, 그렇지 않으면 ROUTE 명령을 사용하여 해당 이미지로 명령을 전달해야 합니다.

SYSPLEX에서 실행 중이 아닌 경우 이 옵션을 사용하십시오.

**S**

Sysplex가 범위를 시작했습니다.

CPF는 IBM MQ 서브시스템이 시작될 때 z/OS 에 등록되며 IBM MQ 서브시스템이 종료될 때까지 활성 상태 로 유지됩니다.

ROUTE 명령을 사용하여 원래 START QMGR 명령을 대상 시스템으로 전달해야 하지만, 모든 추가 IBM MQ 명령은 SYSPLEX에 연결된 임의의 콘솔에서 입력할 수 있으며 자동으로 대상 시스템으로 라우트됩니다.

IBM MQ 종료 후, ROUTE 명령을 사용하여 후속 START 명령을 대상 IBM MQ 서브시스템으로 전달해야 합니 다.

**X**

Sysplex IPL 범위.

CPF는 IBM MQ 에 의해 시스템 IPL시 z/OS 에 등록되며 z/OS 시스템이 활성 상태인 전체 시간 동안 등록된 상태로 유지됩니다.

IBM MQ 명령은 SYSPLEX에 연결된 임의의 콘솔에서 입력될 수 있으며, 자동으로 대상 시스템을 실행 중인 이미지로 라우트됩니다.

범위 S인 CPF를 갖는 IBM MQ 서브시스템은 SYSPLEX 내의 하나 이상의 z/OS 이미지에서 정의될 수 있으므로, 이들 이미지는 단일 서브시스템 이름 테이블을 공유할 수 있습니다. 그러나 IBM MQ 서브시스템을 실행할 z/OS 이미지에 대해 초기 START 명령이 실행 (또는 라우팅) 되는지 확인해야 합니다. If you use this option, you can stop the IBM MQ subsystem and restart it on a different z/OS image within the sysplex without having to change the subsystem name table or perform an IPL of a z/OS system.

범위 X인 CPF를 갖는 IBM MQ 서브시스템은 SYSPLEX 내의 한 z/OS 이미지에서만 정의될 수 있습니다. 이 옵션 을 사용하는 경우, 범위 X의 CPF를 사용하여 IBM MQ 서브시스템이 필요한 각 z/OS 이미지에 대해 고유한 서브 시스템 이름 테이블을 정의해야 합니다.

z/OS 자동 재시작 관리자(ARM)를 사용하여 자동으로 다른 z/OS 이미지에서 큐 관리자를 재시작하려는 경우, 해 당 큐 관리자가 재시작될 수 있는 각 z/OS 이미지에서 모든 큐 관리자가 정의되어야 합니다. 모든 큐 관리자는 S 의 CPF 범위를 갖고 시스템 전반의 고유한 4문자 서브시스템 이름을 갖고 정의되어야 합니다.

#### $z/0S$ *IBM MQ* **큐 관리자에 대한 프로시저 작성**

각 IBM MQ 서브시스템은 큐 관리자를 시작하기 위한 카탈로깅된 프로시저가 필요합니다. 사용자 자신의 프로시 저를 작성하거나 IBM이 제공하는 프로시저 라이브러리를 사용할 수 있습니다.

• 각 IBM MQ 큐 관리자에 대해 이 태스크를 반복하십시오.

• 이전 버전에서 마이그레이션할 때 카탈로그화된 프로시저를 수정해야 할 수 있습니다.

서브시스템 이름 테이블에 정의된 각 IBM MQ 서브시스템에 대해, 큐 관리자 시작을 위한 프로시저 라이브러리 에 카탈로깅된 프로시저를 작성하십시오. IBM 제공 프로시저 라이브러리는 SYS1.PROCLIB로 부르지만, 설치가 고유한 이름 지정 규칙을 사용할 수 있습니다.

태스크 프로시저를 시작한 큐 관리자의 이름은 서브시스템 이름을 문자 MSTR과 연결하여 형성됩니다. 예를 들 어, CSQ1 서브시스템은 프로시저 이름 CSQ1MSTR을 갖습니다. 사용자가 정의하는 각 서브시스템에 하나의 프 로시저가 필요합니다.

선택한 언어로 된 메시지가 들어 있는 라이브러리를 포함해야 합니다.

- thlqual.SCSQSNLE(미국 영어 혼합 대소문자)
- thlqual.SCSQSNLU(미국 영어 대문자)
- thlqual.SCSQSNLK(일본어)
- thlqual.SCSQSNLF(프랑스어)
- thlqual.SCSQSNLC(중국어)

이 제품 문서의 많은 예와 지시사항에는 CSQ1이라는 서브시스템이 있다고 가정합니다. CSQ1이라고 하는 서브 시스템을 설치 확인 및 테스트 용도로 초기에 작성하는 경우 이러한 예제를 더 쉽게 사용할 수 있습니다.

두 개의 시작된 태스크 프로시저 샘플이 thlqual.SCSQPROC에 제공됩니다. CSQ4MSTR 멤버는 각 메시지 클래 스에 대해 하나의 페이지 세트를 사용하고, CSQ4MSRR 멤버는 주요 메시지 클래스에 대해 다중 페이지 세트를 사용합니다. 이러한 프로시저 중 하나를 SYS1.PROCLIB, 또는 SYS1.PROCLIB를 사용하지 않는 경우 자체 프로 시저 라이브러리의 멤버 xxxxMSTR(여기서 xxxx는 IBM MQ 서브시스템의 이름)에 복사하십시오. 사용자가 정의 하는 각 IBM MQ 서브시스템에 대해 샘플 프로시저를 프로시저 라이브러리의 멤버에 복사하십시오.

멤버를 복사한 경우, 멤버의 지시사항을 사용하여 각 서브시스템의 요구사항에 맞게 이를 조정할 수 있습니다. 큐 관리자에서 사용된 스토리지의 한계를 지정하는 것에 대한 정보는 제안된 영역 크기의 내용을 참조하십시오. 프 로시저가 시작될 때 수정할 수 있도록 허용하기 위해 JCL에서 기호 매개변수를 사용할 수도 있습니다. 여러 IBM MQ 서브시스템이 있는 경우, 프로시저의 공용 부분에 대해 JCL 포함 그룹을 사용하여 추후 유지보수를 간소화하 는 것이 유리하다는 것을 알게 될 것입니다.

큐 공유 그룹을 사용 중인 경우, STEPLIB 연결이 Db2 런타임 대상 라이브러리 SDSNLOAD를 포함하고 APF 승인 되어야 합니다. 이 라이브러리는 링크 목록 또는 LPA를 통해 액세스할 수 없는 경우 STEPLIB 연결에만 필요합니 다.

# **참고사항:**

- 1. JCL에서 사용하기 위해 BSDS(Bootstrap Data Set)의 이름, 로그 페이지 세트를 기록한 후 프로세스의 후속 단계에서 이러한 세트를 정의할 수 있습니다.
- 2. 샘플 시작된 태스크 프로시저 CSQ4MSTR 및 CSQ4MSRR은 포함하도록 업데이트되었지만, 전송 보안을 포 함하는 QMINI 데이터 세트, 즉 SSL 또는 TLS 특성을 를 정의하는 데 사용될 수 있는 CSQMINI DD 카드는 주 석 처리된 상태로 남겨 두십시오.

809 [페이지의](#page-808-0) 『QMINI 데이터 세트』를 사용하여 TLS 1.3 지원을 사용하거나 사용 안함으로 설정하여 채 널에서 사용될 CipherSpec의 사용자 정의 목록을 정의할 수 있습니다.

# **관련 개념**

803 페이지의 『채널 시작기에 대한 프로시저 작성』

각 IBM MQ 서브시스템에 대해 CSQ4CHIN의 사본을 조정하십시오. 사용 중인 기타 제품에 따라 다른 데이터 세 트에 대한 액세스를 허용해야 할 수 있습니다.

#### $\approx$  z/OS **채널 시작기에 대한 프로시저 작성**

각 IBM MQ 서브시스템에 대해 CSQ4CHIN의 사본을 조정하십시오. 사용 중인 기타 제품에 따라 다른 데이터 세 트에 대한 액세스를 허용해야 할 수 있습니다.

• 각 IBM MQ 큐 관리자에 대해 이 태스크를 반복하십시오.

• 이전 버전에서 마이그레이션할 때 카탈로그화된 프로시저를 수정해야 할 수 있습니다.

분산 큐잉을 사용할 각 IBM MQ 서브시스템에 대한 채널 시작기 시작된 태스크 프로시저를 작성해야 합니다. 이를 수행하려면:

- 1. 샘플 시작된 태스크 프로시저 thlqual.SCSQPROC(CSQ4CHIN)를 프로시저 라이브러리에 복사하십시오. 프 로시저 이름을 *xxxx* CHIN으로 지정하십시오. 여기서, *xxxx* 은 IBM MQ 서브시스템의 이름입니다 (예: CSQ1CHIN 은 큐 관리자 CSQ1의 채널 시작기 시작 태스크 프로시저가 됨).
- 2. 사용하려는 각 IBM MQ 서브시스템에 대한 사본을 작성하십시오.
- 3. 샘플 프로시저 CSQ4CHIN에서 지시사항을 사용하여 사용자 요구사항에 맞게 프로시저를 조정하십시오. 프 로시저가 시작될 때 수정할 수 있도록 허용하기 위해 JCL에서 기호 매개변수를 사용할 수도 있습니다. 이는 IBM MQ for z/OS 관리의 시작 옵션에서 설명됩니다.

분산 큐잉 라이브러리 thlqual.SCSQMVR1을 연결하십시오.

LE 런타임 라이브러리 SCEERUN에 대한 액세스가 필요합니다. 링크 목록에 없는 경우 (SYS1.PARMLIB(LNKLSTkk)), STEPLIB DD 명령문에서 이를 연결하십시오.

- 4. 외부 보안 관리자 아래에서 실행하도록 프로시저에 권한을 부여하십시오.
- 5. 선택한 언어로 된 메시지가 들어 있는 라이브러리를 포함해야 합니다.
	- thlqual.SCSQSNLE(미국 영어 혼합 대소문자)
	- thlqual.SCSQSNLU(미국 영어 대문자)
	- thlqual.SCSQSNLK(일본어)
	- thlqual.SCSQSNLF(프랑스어)
	- thlqual.SCSQSNLC(중국어)

채널 시작기는 장기 실행하는 주소 공간입니다. 제한된 양의 CPU가 소비된 후 종료되는 것을 방지하려면 다음 중 하나를 확인하십시오.

- z/OS 시스템의 시작된 태스크에 대한 기본값이 무제한 CPU입니다. TIME=(1440,00)을 갖는 JOBCLASS(STC) 에 대한 JES2 구성 명령문이 이를 달성합니다. 또는
- CSQXJST에 대한 EXEC 명령문에 명시적으로 TIME=1440 또는 TIME=NOLIMIT 매개변수를 추가하십시오.

채널 엑시트를 사용하려는 경우 나중에 이 프로시저에 엑시트 라이브러리(CSQXLIB)를 추가할 수 있습니다. 이 를 수행하려면 채널 시작기를 중지하고 재시작해야 합니다.

TLS를 사용하는 경우 시스템 TLS 런타임 라이브러리에 대한 액세스가 필요합니다. 이 라이브러리를 SIEALNKE 라고 합니다. 라이브러리는 APF 승인되어야 합니다.

TCP/IP를 사용 중인 경우, 채널 시작기 주소 공간에서 TCP/IP 시스템 매개변수가 포함된 TCPIP.DATA 데이터 세 트에 액세스할 수 있어야 합니다. 데이터 세트를 설정하는 방법은 사용 중인 인터페이스와 TCP/IP 제품에 달려 있습니다. 다음이 포함됩니다.

- 환경 변수 RESOLVER\_CONFIG
- 파일 시스템의 /etc/resolv.conf
- //SYSTCPD DD문
- //SYSTCPDD DD문
- *jobname/userid*.TCPIP.DATA
- SYS1.TCPPARMS(TCPDATA)
- *zapname*.TCPIP.DATA

이 중 일부는 시작된 태스크 프로시저 JCL에 영향을 미칩니다. 자세한 정보는 z/OS 통신 서버: IP 구성 [안내서](https://www.ibm.com/docs/en/zos/2.4.0?topic=server-zos-communications-ip-configuration-guide)의 내용을 참조하십시오.

# **관련 개념**

805 페이지의 『IBM MQ [서브시스템을](#page-804-0) z/OS WLM 서비스 클래스에 정의하십시오.』

IBM MQ에 z/OS 시스템에서 적절한 성능 우선순위를 제공하려면 큐 관리자 및 채널 시작기 주소 공간을 적절한 z/OS 워크로드 관리(WLM) 서비스 클래스에 지정해야 합니다. 이것을 명시적으로 수행하지 않는 경우 부적절한 기본값이 적용될 수 있습니다.

#### <span id="page-804-0"></span>∗ z/OS *IBM MQ* **서브시스템을** *z/OS WLM* **서비스 클래스에 정의하십시오***.*

IBM MQ에 z/OS 시스템에서 적절한 성능 우선순위를 제공하려면 큐 관리자 및 채널 시작기 주소 공간을 적절한 z/OS 워크로드 관리(WLM) 서비스 클래스에 지정해야 합니다. 이것을 명시적으로 수행하지 않는 경우 부적절한 기본값이 적용될 수 있습니다.

- 각 *IBM MQ* 큐 관리자에 대해 이 태스크를 반복하십시오*.*
- 이전 버전에서 마이그레이션할 때는 이 태스크를 수행할 필요가 없습니다*.*

다음 태스크를 수행하려면 WLM에서 제공되는 ISPF 대화 상자를 사용하십시오.

- WLM 결합 데이터 세트로부터 z/OS WLM 정책 정의를 추출하십시오.
- 큐 관리자 및 채널 시작기 시작된 태스크 프로시저 이름을 선택된 서비스 클래스에 추가하여 이 정책 정의를 업 데이트하십시오.
- WLM 결합 데이터 세트에 변경된 정책을 설치하십시오.

그런 다음 z/OS 명령을 사용하여 이 정책을 활성화하십시오.

V WLM,POLICY=policyname,REFRESH

성능 옵션 설정에 대한 자세한 정보는 z/OS에서 IBM MQ 환경 계획 을 참조하십시오.

# **관련 개념**

839 [페이지의](#page-838-0) 『Db2 환경 설정』

큐 공유 그룹을 사용하는 경우 여러 샘플 작업을 사용자 정의 및 실행하여 필요한 Db2 오브젝트를 작성해야 합니 다.

# *ESM* **보안 제어 구현**

큐 관리자 및 채널 시작기에 대한 보안 제어를 구현합니다.

- 각 *IBM MQ* 큐 관리자에 대해 이 태스크를 반복하십시오*.*
- 이전 버전에서 마이그레이션할 때 이 태스크를 수행해야 할 수 있습니다*.*

RACF를 외부 보안 관리자로 사용하는 경우, z/OS에서 보안 설정을 참조하십시오. 여기에서는 이러한 보안 제어 의 구현 방법에 대해 설명합니다.

채널 시작기를 사용 중인 경우 다음도 수행해야 합니다.

- 서브시스템이 활성인 연결 보안을 갖는 경우, 외부 보안 관리자에 연결 보안 프로파일 ssid.CHIN을 정의하십시 오(이에 관한 정보는 채널 시작기에 대한 연결 보안 프로파일을 참조하십시오).
- TLS (Transport Layer Security) 또는 소켓 인터페이스를 사용하는 경우, *z/OS UNIX System Services* 계획 문 서에 설명된 대로 채널 시작기가 실행 중인 권한이 있는 사용자 ID가 z/OS UNIX System Services를 사용하도 록 구성되어 있는지 확인하십시오.
- TLS를 사용 중인 경우 채널 시작기가 그 권한 아래에서 실행 중인 사용자 ID가 ALTER QMGR 명령의 SSLKEYR 매개변수에 지정된 키 링에 액세스하도록 구성되어 있는지 확인하십시오.

큐 관리자를 시작하기 전에 다음을 통해 IBM MQ 데이터 세트 및 시스템 보안을 설정하십시오.

- 외부 보안 관리자에서 실행하도록 큐 관리자 시작된 태스크 프로시저 권한 부여.
- 큐 관리자 데이터 세트에 대한 액세스 권한 부여.
- 19.2.0 필요한 경우 z/OS 데이터 세트 암호화 구성.

데이터 세트 암호화를 사용하는 IBM MQ for z/OS의 저장 데이터에 대한 기밀성 섹션을 참조하십시오. 참조하 십시오.

이를 수행하는 방법에 대한 자세한 내용은 z/OS의 보안 설치 태스크를 참조하십시오.

RACF를 사용 중인 경우, RACF STARTED 클래스를 사용한다면 시스템의 IPL을 수행할 필요가 없습니다( RACF 시작된 태스크 프로시저의 권한 부여 참조).

<span id="page-805-0"></span>**관련 개념**

806 페이지의 『SYS1.PARMLIB 멤버 업데이트』

변경사항이 IPL 이후에도 유효한지 확인하려면, SYS1.PARMLIB의 일부 멤버를 업데이트해야 합니다. 842 [페이지의](#page-841-0) 『큐 공유 그룹에 대한 ESM 보안 제어 구현』

큐 공유 그룹에서 모든 큐 관리자에 대한 보안 제어를 구현하여 Db2 및 커플링 기능 목록 구조에 액세스합니다.

# *SYS1.PARMLIB* **멤버 업데이트**

변경사항이 IPL 이후에도 유효한지 확인하려면, SYS1.PARMLIB의 일부 멤버를 업데이트해야 합니다.

- *IBM MQ*를 실행할 각 *z/OS* 시스템에 대해 이 태스크를 한 번씩 수행해야 합니다*.*
- 큐 공유 그룹을 사용 중인 경우 *IBM MQ* 설정이 *sysplex*에 있는 각 *z/OS* 시스템에서 동일한지 확인해야 합니다*.*
- 이전 버전에서 마이그레이션할 때 이 태스크를 수행해야 할 수 있습니다*.*

다음과 같이 SYS1.PARMLIB 멤버를 업데이트하십시오.

- 1. 799 페이지의 『IBM MQ [서브시스템을](#page-798-0) z/OS 로 정의하십시오.』에 설명된 대로 IEFSSNss 멤버를 업데이트 하십시오.
- 2. IPL 수행 시 다음과 같은 멤버를 사용할 수 있도록 IEASYSpp를 변경하십시오.
	- 794 페이지의 『APF에서 IBM MQ 로드 [라이브러리에](#page-793-0) 권한 부여』에서 사용된 PROGxx 또는 IEAAPFaa 멤버
	- 795 페이지의 『z/OS 링크 목록 및 LPA [업데이트』](#page-794-0)에서 사용된 LNKLSTkk 및 LPALSTmm 멤버
	- 798 페이지의 『z/OS 프로그램 특성 테이블 [업데이트』](#page-797-0)에서 사용된 SCHEDxx 멤버
	- 799 페이지의 『IBM MQ [서브시스템을](#page-798-0) z/OS 로 정의하십시오.』에서 사용된 IEFSSNss 멤버

## **관련 개념**

806 페이지의 『초기화 입력 데이터 세트 사용자 정의』 샘플 초기화 입력 데이터 세트의 작업 사본을 작성하고 시스템 요구사항에 맞게 조정하십시오.

# **초기화 입력 데이터 세트 사용자 정의**

샘플 초기화 입력 데이터 세트의 작업 사본을 작성하고 시스템 요구사항에 맞게 조정하십시오.

- 각 *IBM MQ* 큐 관리자에 대해 이 태스크를 반복하십시오*.*
- 이전 버전에서 마이그레이션할 때 이 태스크를 수행해야 합니다*.*

각 IBM MQ 큐 관리자는 IBM MQ 초기화 입력 데이터 세트에 포함된 일련의 명령에서 해당 초기 정의를 가져옵 니다. 이러한 데이터 세트는 큐 관리자 시작된 태스크 프로시저에 정의된 DD CSQINP1, CSQINP2 및 CSQINPT 에 의해 참조됩니다.

이러한 명령에 대한 응답은 DD 이름 CSQOUT1, CSQOUT2 및 CSQOUTT에서 참조하는 초기화 출력 데이터 세트 에 작성됩니다.

원본을 보존하려면 각 샘플의 작업 사본을 작성하십시오. 그런 다음, 시스템 요구사항에 맞도록 이러한 작업 사본 에서 명령을 조정할 수 있습니다.

둘 이상의 IBM MQ 서브시스템을 사용하는 경우 초기화 입력 데이터 세트 이름의 상위 레벨 규정자에 서브시스 템 이름을 포함하면 각 데이터 세트에 연관된 IBM MQ 서브시스템을 더 쉽게 식별할 수 있습니다.

샘플에 대한 자세한 정보는 다음 주제를 참조하십시오.

- 초기화 [데이터](#page-806-0) 설정 형식
- [CSQINP1](#page-806-0) 샘플 사용
- [CSQINP2](#page-806-0) 샘플 사용
- [CSQINPX](#page-807-0) 샘플 사용
- [CSQINPT](#page-808-0) 샘플 사용

# <span id="page-806-0"></span>**초기화 데이터 세트 형식**

초기화 입력 데이터 세트는 파티션된 데이터 세트(PDS) 멤버 또는 순차 데이터 세트일 수 있습니다. 데이터 세트 의 병합된 시리즈일 수 있습니다. 레코드 길이가 80바이트로 이들을 정의하십시오. 여기서,

- 1 72 사이의 열만 유의미합니다. 73 80 사이의 열은 무시됩니다.
- 열 1에 별표(\*)가 있는 레코드는 주석으로 해석되어 무시됩니다.
- 공백 레코드는 무시됩니다.
- 각 명령은 새 레코드에서 시작되어야 합니다.
- 후미 문자 -는 다음 레코드의 열 1부터 계속됨을 의미합니다.
- 후미 문자 +는 다음 레코드의 공백이 아닌 첫 번째 열에서 계속됨을 나타냅니다.
- 명령에서 허용되는 최대 문자 수는 32,762입니다.

초기화 출력 데이터 세트는 레코드 길이가 125이고 레코드 형식이 VBA이며 블록 크기가 629인 순차 데이터 세 트입니다.

# **CSQINP1 샘플 사용**

데이터 세트 thlqual.SCSQPROC는 버퍼 풀, 버퍼 풀 연관에 대한 페이지 세트 및 ALTER SECURITY 명령의 정의 를 포함하는 두 개 멤버를 보유합니다.

CSQ4INP1 멤버는 각 메시지 클래스에 하나의 페이지 세트를 사용합니다. 메시지는 다음 클래스로 나뉩니다.

- 시스템 관련 메시지.
- 중요한 장기 메시지.
- 단기 메시지.
- 기타 메시지.

CSQ4INPR 멤버는 각각의 주요 메시지 클래스에 대한 여러 페이지 세트와 기타 각 클래스에 대한 하나의 페이지 세트를 사용합니다. 다음은 주요 메시지 클래스입니다.

- 중요한 장기 메시지.
- 단기 메시지.

큐 관리자 시작된 태스크 프로시저의 CSQINP1 연결에 적절한 샘플을 포함하십시오.

# **참고사항:**

- 1. IBM MQ는 0 99 범위에서 최대 100개의 버퍼 풀을 지원합니다. DEFINE BUFFPOOL 명령은 CSQINP1 초 기화 데이터 세트에서만 발행될 수 있습니다. 샘플의 정의는 네 개 버퍼 풀을 지정합니다.
- 2. 큐 관리자에서 사용하는 각 페이지 세트는 DEFINE PSID 명령을 사용하여 CSQINP1 초기화 데이터 세트에 정의되어야 합니다. 페이지 세트 정의는 버퍼 풀 ID를 페이지 세트를 연관시킵니다. 버퍼 풀이 지정되지 않은 경우 기본적으로 버퍼 풀 0이 사용됩니다.

페이지 세트 0(00)을 정의해야 합니다. 여기에는 모든 오브젝트 정의가 포함됩니다. 각 큐 관리자에 대해 최대 100개의 페이지 세트를 정의할 수 있습니다.

3. ALTER SECURITY 명령은 보안 속성 TIMEOUT 및 INTERVAL을 대체하는 데 사용할 수 있습니다. CSQ4INP1 에서 기본값은 TIMEOUT의 경우 54, INTERVAL의 경우 12로 정의됩니다.

버퍼 풀 및 페이지 세트 구성에 대한 정보는 z/OS 에 대한 계획의 내용을 참조하십시오.

큐 관리자가 실행 중인 동안 버퍼 풀 및 페이지 세트 정의를 동적으로 변경하는 경우, CSQINP1 정의도 업데이트 해야 합니다. 버퍼 풀 정의가 REPLACE 속성을 포함하지 않으면, IBM MQ의 콜드 스타트에 대해서만 변경사항이 유지됩니다.

# **CSQINP2 샘플 사용**

이 표에서는 해당 기능의 설명과 함께 큐 관리자 시작된 태스크 프로시저의 CSQINP2 연결에 포함할 수 있는 thlqual.SCSQPROC의 멤버를 나열합니다. 이름 지정 규칙은 CSQ4IN\*입니다. 사용자 구성에 맞게 CSQ4INY\* <span id="page-807-0"></span>멤버를 수정해야 합니다. 다음 릴리스로 마이그레이션할 때 모든 변경을 재적용해야 하기 때문에 CSQINS\* 멤버 변경을 피해야 합니다. 대신, CSQ4INY\* 멤버에 DEFINE 또는 ALTER 명령을 넣을 수 있습니다.

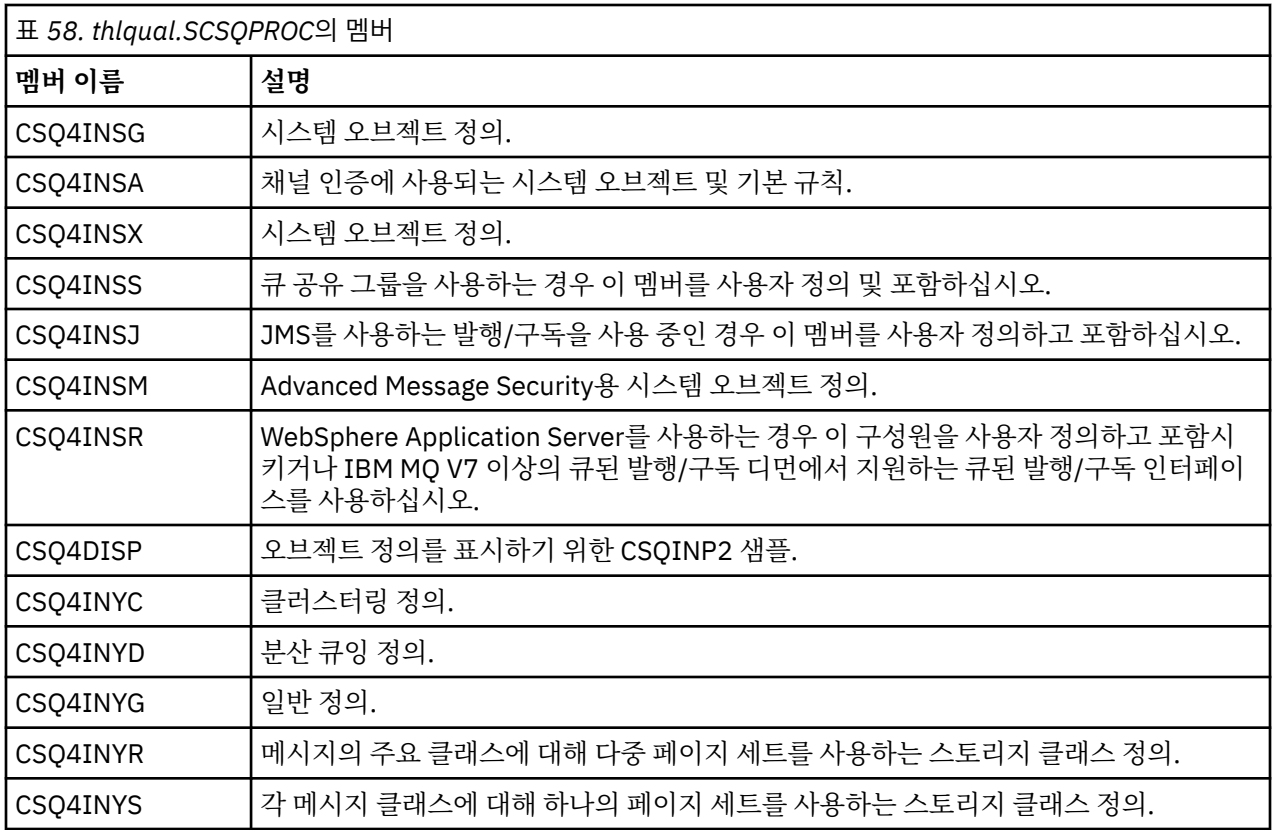

큐 관리자를 시작할 때마다가 아니라 오브젝트를 한 번만 정의해야 합니다. 따라서 항상 CSQINP2에서 이 정의 를 포함하지 않아도 됩니다. 항상 포함하는 경우 이미 존재하는 오브젝트를 정의하려고 하며 다음과 유사한 메시 지를 가져옵니다.

CSQM095I +CSQ1 CSQMAQLC QLOCAL(SYSTEM.DEFAULT.LOCAL.QUEUE) ALREADY EXISTS CSQM090E +CSQ1 CSQMAQLC FAILURE REASON CODE X'00D44003' CSQ9023E +CSQ1 CSQMAQLC ' DEFINE QLOCAL' ABNORMAL COMPLETION

오브젝트는 이 실패로 손상되지 않습니다. CSQINP2 연결에서 SYSTEM 정의 데이터 세트를 남겨두는 경우 각 오 브젝트에 대해 REPLACE 속성을 지정하여 실패 메시지를 방지할 수 있습니다.

# **CSQINPX 샘플 사용**

샘플 thlqual.SCSQPROC(CSQ4INPX)는 채널 시작기가 시작될 때마다 실행하려는 명령 세트를 포함합니다. 이 는 일반적으로 입력 데이터 세트 CSQINP1 또는 CSQINP2에서 허용되지 않으며 큐 관리자를 시작할 때마다가 아니라 채널 시작기를 시작할 때마다 필요한 START LISTENER와 같은 채널 관련 명령입니다. 사용하기 전에 이 샘플을 사용자 정의해야 합니다. 그런 다음 채널 시작기에 대해 CSQINPX 데이터 세트에 이를 포함할 수 있습니 다.

데이터 세트에 포함된 IBM MQ 명령은 채널 시작기 초기화의 끝에 실행되며 CSQOUTX DD 문에서 지정된 데이 터 세트에 출력이 작성됩니다. 출력은 IBM MQ 유틸리티 프로그램(CSQUTIL)의 COMMAND 함수에서 생성된 것 과 유사합니다. 자세한 내용은 CSQUTIL 유틸리티를 참조하십시오.

채널 명령뿐만 아니라 CSQUTIL에서 실행할 수 있는 IBM MQ 명령을 지정할 수 있습니다. CSQINPX가 처리되는 동안 다른 소스에서 명령을 입력할 수 있습니다. 모든 명령은 이전 명령의 성공에 상관없이 순서대로 실행됩니다.

명령 응답 시간을 지정하려면 데이터 세트에서 첫 번째 명령으로 의사 명령 COMMAND를 사용할 수 없습니다. 이것은 단일 선택적 키워드 RESPTIME( *nnn* )을 취하는데, 여기서 *nnn*은 각 명령에 대한 응답을 대기할 시간(초) 입니다. 해당 범위는 5 - 999이며, 기본값은 30입니다.

<span id="page-808-0"></span>IBM MQ가 네 개의 명령에 대한 응답이 너무 오래 걸림을 감지하면, CSQINPX의 처리가 중지되고 추가 명령이 실 행되지 않습니다. 채널 시작기가 중지되지 않았지만 CSQU052E 메시지가 CSQOUTX 데이터 세트에 기록되고 CSQU013E 메시지가 콘솔로 전송됩니다.

IBM MQ이(가) CSQINPX의 처리를 완료하면 CSQU012I 메시지가 콘솔로 전송됩니다.

# **CSQINPT 샘플 사용**

이 표에서는 해당 기능의 설명과 함께 큐 관리자 시작된 태스크 프로시저의 CSQINPT 연결에 포함할 수 있는 thlqual.SCSQPROC의 멤버를 나열합니다.

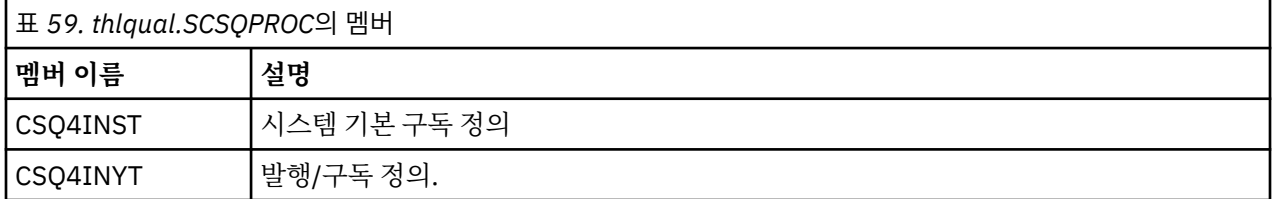

데이터 세트에 포함된 IBM MQ 명령은 발행/구독 초기화 완료 시 실행되며 CSQOUTT DD 문에서 지정된 데이터 세트에 출력이 작성됩니다. 출력은 IBM MQ 유틸리티 프로그램(CSQUTIL)의 COMMAND 함수에서 생성된 것과 유사합니다. 자세한 내용은 CSQUTIL 유틸리티를 참조하십시오.

# **관련 개념**

810 페이지의 [『부트스트랩](#page-809-0) 및 로그 데이터 세트 작성』 부트스트랩 데이터 세트(BSDS) 및 로그 데이터 세트를 준비하려면 제공되는 프로그램 CSQJU003을 사용하십시 오.

#### $V9.2.0$   $V9.2.0$   $z/0S$ *QMINI* 데이터 세트

QMINI 데이터 세트를 사용하여 큐 관리자 초기화 중 읽고 처리될 특성을 지정할 수 있습니다.

# **QMINI 데이터 세트의 특성**

QMINI 데이터 세트는 최대 레코드 길이가 80바이트인 순차 데이터 세트이거나 파티션된 데이터 세트의 멤버입 니다(데이터로 72바이트 및 행 번호로 8바이트).

다음 예에서는 순차 QMINI 데이터 세트의 특성을 표시합니다. 일부 특성은 사용자 환경을 기반으로 합니다.

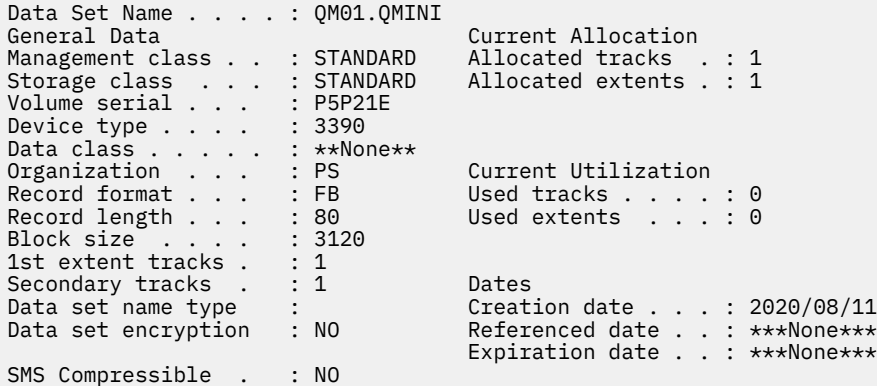

thlqual.SCSQPROC은(는) 다음을 포함합니다.

- CSQ4QMIN에서 QMINI 데이터 세트의 샘플 컨텐츠
- 큐 관리자 시동 JCL, 시작된 태스크 프로시저 CSQ4MSTR 및 CSQ4MSRR에서 //CSQMINI DD 카드를 사용하 여 QMINI 데이터 세트를 지정하는 예.

## **참고사항:**

• 데이터 세트를 구문 분석하는 코드는 각 레코드의 처음 72바이트만을 구문 분석합니다.

- <span id="page-809-0"></span>• 행 번호가 무시되므로 행 번호를 지정하지 않아도 됩니다.
- 행이 별표 문자(\*)로 시작되는 경우, 행은 주석으로 처리됩니다.
- 큐 관리자 시동 중 QMINI 데이터 세트의 컨텐츠가 구문 분석됩니다. 컨텐츠가 성공적으로 구문 분석된 경우, 메시지 CSQM578I가 큐 관리자 작업 로그에서 발행됩니다. 구문 분석 중 오류가 발생한 경우, 오류 메시지(예: CSQM573E)가 큐 관리자 작업 로그에 발행되지만 큐 관리자는 여전히 시작됩니다.

오류 메시지를 확인하고 QMINI 데이터 세트의 컨텐츠에서 문제점을 해결하십시오.

큐 관리자가 QMINI 데이터 세트를 구문 분석할 수 없는 경우 채널 시작기를 시작할 수 있지만 보안 구성 설정 을 알 수 없기 때문에 SSL 또는 TLS를 사용하도록 구성된 채널을 시작할 수 없습니다.

• 큐 관리자를 시작한 후 데이터 세트를 업데이트하는 경우, 변경사항을 적용하려면 큐 관리자를 다시 시작해야 합니다.

# **TransportSecurity 스탠자**

IBM MQ for z/OS 9.2.0에서, QMINI 데이터 세트는 TransportSecurity 스탠자를 지원합니다. 이 스탠자는 IBM MQ for Multiplatforms의 qm.ini 파일에서 SSL 스탠자가 제공하는 유사한 기능을 제공합니다.

TransportSecurity 스탠자는 다음 특성을 지원합니다.

# **AllowTLSV13**

큐 관리자가 TLS 1.3 CipherSpec을 사용할 수 있는지 여부입니다. 유효한 값은 *TRUE/T/YES/Y* 또는 *FALSE/F/NO/N*입니다.

마이그레이션된 큐 관리자의 경우 기본적으로 TLS 1.3은 사용 불가능합니다. TransportSecurity 스탠 자 및 **AllowTLSV13**=TRUE로 QMINI 데이터 세트를 정의하여 TLS 1.3을 사용으로 설정할 수 있습니다.

새로 작성된 큐 관리자의 경우, z/OS 2.4 이상에서 실행하면 기본적으로 TLS 1.3이 사용으로 설정됩니다.

# **AllowedCipherSpecs**

사용으로 설정된 CipherSpec의 사용자 정의 목록입니다.

이 특성에 대한 자세한 정보는 IBM MQ for z/OS에서 순서 지정되고 사용 가능한 CipherSpec의 사용자 정의 목록 제공을 참조하십시오.

목록에서 복제 CipherSpec 이름은 무시됩니다.

# **V** 9.2.1 **OutboundSNI**

TLS 연결 초기화 시 SNI(Server Name Indication)를 원격 시스템에 대한 대상 IBM MQ 채널 이름으로 설정 할지 아니면 호스트 이름으로 설정할지 여부입니다. 올바른 값은 CHANNEL 또는 HOSTNAME입니다.

대상 채널이 채널 오브젝트 CERTLABL 필드에서 인증서 레이블로 구성된 경우에는 채널 값으로 CERTLABL 을 설정해야 한다. HOSTNAME 설정이 있는 연결이 CERTLABL 설정을 사용하는 채널에 작성된 경우, 연결이 실패하고 AMQ9673 메시지가 리모트 큐 관리자 오류 로그에 인쇄됩니다.

다음 예에서는 TransportSecurity 스탠자 지정 방식을 보여줍니다.

TransportSecurity: AllowedCipherSpecs=ECDHE\_RSA\_AES\_128\_GCM\_SHA256, ECDHE\_RSA\_AES\_256\_GCM\_SHA384 AllowTLSV13=TRUE

# **부트스트랩 및 로그 데이터 세트 작성**

부트스트랩 데이터 세트(BSDS) 및 로그 데이터 세트를 준비하려면 제공되는 프로그램 CSQJU003을 사용하십시 오.

- 각 *IBM MQ* 큐 관리자에 대해 이 태스크를 반복하십시오*.*
- *BSDS* 또는 활성 로그 데이터 세트를 보호하기 위해 *z/OS* 데이터 세트 암호화를 사용하는 경우*,* 이 단계에서 데이터 세트를 할당하기 전에 이 옵션을 구성해야 합니다*.*
- 이전 버전에서 마이그레이션할 때는 이 태스크를 수행할 필요가 없습니다*.*

큐 관리자를 마이그레이션하고 활성 로그 데이터 세트 또는 *BSDS*에 대한 *z/OS* 데이터 세트 암호 화를 추가하는 경우 데이터 세트를 변환해야 합니다*.*

데이터 세트 암호화를 사용하여 IBM MQ for z/OS 에서 데이터의 기밀성을 유지합니다. 섹션을 참조하십시오*. z/OS* 데이터 세트 암호화 구성 및 기존 *IBM MQ* 데이터 세트 변환에 대한 자세한 정보는 암호화되어 있습니다*.*

단일 또는 이중 로깅 환경을 작성하기 위해 CSQJU003을 실행하기 위한 샘플 JCL 및 액세스 방법 서비스(AMS) 제어 명령문은 thlqual.SCSQPROC(CSQ4BSDS)에 있습니다. BSDS 및 로그를 작성하고 로그를 사전 포맷하려면 이 작업을 사용자 정의하고 실행하십시오.

**중요사항:** RECORDS(850 60)을 사용하려면 CSQ4BSDS의 최신 버전을 사용하거나 JCL을 수동으로 업데이트해 야 합니다.

802 페이지의 『IBM MQ 큐 관리자에 대한 [프로시저](#page-801-0) 작성』에서 설명하는 시작된 태스크 프로시저 CSQ4MSTR 은 다음 양식의 명령문에서 BSDS를 참조합니다.

//BSDS1 DD DSN=++HLQ++.BSDS01,DISP=SHR //BSDS2 DD DSN=++HLQ++.BSDS02,DISP=SHR

로그 데이터 세트가 BSDS에 의해 참조됩니다.

**참고:**

- 1. BLKSIZE가 LOGDEF 단계의 SYSPRINT DD문에서 지정되어야 합니다. BLKSIZE는 629여야 합니다.
- 2. 부트스트랩 데이터 세트와 로그 데이터 세트를 다른 큐 관리자로부터 식별하는 데 도움을 받으려면 이들 데이 터 세트의 상위 레벨 규정자에 서브시스템 이름을 포함하십시오.
- 3. 큐 공유 그룹을 사용 중인 경우 SHAREOPTIONS(2 3)으로 부트스트랩 및 로그 데이터 세트를 정의해야 합니 다.

부트스트랩 및 로그 데이터 세트와 해당 크기 계획에 대한 정보는 z/OS 에 대한 계획의 내용을 참조하십시오.

IBM MQ 8.0에서 8바이트 로그 RBA 향상은 더 큰 로그 상대 바이트 주소에 설명된 대로 큐 관리자의 가용성을 향 상시킵니다. 큐 관리자가 먼저 시작되기 전에 큐 관리자에서 8바이트 로그 RBA를 사용으로 설정하려면 로깅 환 경을 작성한 후 다음 단계를 수행하십시오.

**참고:** IBM MQ 9.2.5 이상에서 작성된 큐 관리자의 경우 8바이트 로그 RBA가 이미 사용 가능하므 로 다음 단계가 필요하지 않습니다.

1. **IDCAMS ALTER**를 사용하여 버전 1 형식 BSDS(CSQJU003 프로그램을 사용하여 작성)를 ++HLQ+ +.V1.BSDS01 같은 것으로 이름을 바꾸십시오.

**참고:** 데이터 및 색인 컴포넌트뿐 아니라 VSAM 클러스터도 이름을 바꿔야 합니다.

- 2. 이미 정의된 것과 동일한 속성을 갖는 새 BSDS를 할당하십시오. 이들은 시작될 때 큐 관리자가 사용할 버전 2 형식 BSDS가 됩니다.
- 3. BSDS 변환 유틸리티(CSQJUCNV)를 실행하여 버전 1 형식 BSDS를 버전 2 형식 BSDS로 변환하십시오.
- 4. 변환이 성공적으로 완료한 후 버전 1 형식 BSDS를 삭제하십시오.

**참고:** 큐 관리자가 큐 공유 그룹에 있는 경우, 8바이트 로그 RBA를 사용으로 설정하려면 먼저 큐 공유 그룹에 있 는 모든 큐 관리자가 follows로 시작되었어야 합니다.

- 큐 관리자가 IBM MQ 9.0.0 LTS인 경우 **OPMODE**(NEWFUNC,900) 또는 **OPMODE**(*NEWFUNC,800*)으로 시작되 었어야 함
- If the queue manager is at IBM MQ 9.0.n CD, 또는 IBM MQ 9.1.0 LTS이상의 경우 해당 레벨에서 시작되어 야 합니다.

# **관련 개념**

811 페이지의 『페이지 세트 정의』

제공되는 샘플 중 하나를 사용하여 각 큐 관리자에 대한 페이지 세트를 정의하십시오.

# **페이지 세트 정의**

제공되는 샘플 중 하나를 사용하여 각 큐 관리자에 대한 페이지 세트를 정의하십시오.

• 각 *IBM MQ* 큐 관리자에 대해 이 태스크를 반복하십시오*.*

*z/OS* 데이터 세트 암호화를 사용하여 페이지 세트를 보호하는 경우 이 단계에서 데이터 세트가 할당되기 전에 이 옵션을 구성해야 합니다*.*

• 이전 버전에서 마이그레이션할 때는 이 태스크를 수행할 필요가 없습니다*.*

<mark>▶ Ⅴ 9.2.0 ■</mark>큐 관리자를 마이그레이션하고 페이지 세트에 대한 z/OS 데이터 세트 암호화를 추가하는 경우 페이지 세트를 변환해야 합니다*.*

▶ Ⅴ 9.2.0 - <mark>데이터 세트 암호화를 사용하는 IBM MQ for z/OS 의 저장 데이터에 대한 기밀성.</mark> 절을 참조하십 시오*. z/OS* 데이터 세트 암호화를 구성하고 기존 *IBM MQ* 데이터 세트를 암호화하도록 변환하는 방법에 대한 자세한 정보를 참조하십시오*.*

각 IBM MQ 큐 관리자에 대해 별도의 페이지 세트를 정의하십시오. thlqual.SCSQPROC(CSQ4PAGE) 및 thlqual.SCSQPROC(CSQ4PAGR)는 페이지 세트를 정의 및 형식화하기 위한 JCL 및 z/OS AMS(Access Method Services) 제어 명령문을 포함하고 있습니다. CSQ4PAGE 멤버는 메시지의 각 클래스에 대해 하나의 페이지 세트 를 사용하고, CSQ4PAGR 멤버는 메시지의 주 클래스에 대한 여러 페이지 세트를 사용합니다. JCL은 제공되는 유 틸리티 프로그램 CSQUTIL을 실행합니다. 샘플을 검토하고 원하는 페이지 세트의 수와 사용할 크기에 대해 사용 자 정의하십시오. 페이지 세트 및 적합한 크기를 계산하는 방법에 대한 정보는 페이지 세트 및 버퍼 풀 계획 을 참 조하십시오.

802 페이지의 『IBM MQ 큐 관리자에 대한 [프로시저](#page-801-0) 작성』에서 설명하는 시작된 태스크 프로시저 CSQ4MSTR 은 다음 양식의 명령문에서 페이지 세트를 참조합니다.

//CSQP00*nn* DD DISP=OLD,DSN=*xxxxxxxxx*

여기서 *nn*은 00 - 99 범위의 페이지 세트 번호이고, *xxxxxxxxx*는 사용자가 정의하는 데이터 세트입니다.

**참고:**

- 1. 동적 페이지 세트 확장 기능을 사용하려는 경우 보조 범위가 각 페이지 세트에 대해 정의되는지 확인하십시 오. thlqual.SCSQPROC(CSQ4PAGE)가 이를 수행하는 방법을 보여줍니다.
- 2. 페이지 세트를 다른 큐 관리자로부터 식별하는 데 도움을 받으려면 각 페이지 세트와 연관된 데이터 세트의 상위 레벨 규정자에 서브시스템 이름을 포함하십시오.
- 3. FORCE 옵션이 유틸리티 프로그램 CSQUTIL의 FORMAT 기능에서 사용되도록 허용하려는 경우 AMS DEFINE CLUSTER 명령문에 REUSE 속성을 추가해야 합니다.

REUSE에 대한 자세한 정보는 z/OS DEFINE CLUSTER 명령의 선택적 [매개변수](https://www.ibm.com/docs/en/zos/3.1.0?topic=dcp-optional-parameters) 절을 참조하십시오.

4. 페이지 세트가 4GB보다 더 클 경우 스토리지 관리 시스템(SMS) EXTENDED ADDRESSABILITY 함수를 사용 해야 합니다.

# **관련 개념**

842 페이지의 『[Add the IBM MQ entries to the Db2 tables](#page-841-0)』

큐 공유 그룹을 사용하는 경우, CSQ5PQSG 유틸리티를 실행하여 Db2 데이터 공유 그룹의 IBM MQ 테이블에 큐 공유 그룹 및 큐 관리자 항목을 추가하십시오.

# **시스템 매개변수 모듈 조정**

IBM MQ 시스템 매개변수 모듈은 IBM MQ가 그의 조작에서 사용하는 로깅, 아카이빙, 추적 및 연결 환경을 제어 합니다. 기본 모듈이 제공됩니다. 일부 매개변수(예: 데이터 세트 이름)가 일반적으로 사이트에 한정되므로 고유 시스템 매개변수 모듈을 작성해야 합니다.

- 필요에 따라 각 *IBM MQ* 큐 관리자에 대해 이 태스크를 반복하십시오*.*
- 이전 버전에서 마이그레이션할 때 이 태스크를 수행해야 할 수 있습니다*.* 자세한 내용은 z/OS에서 IBM MQ 마 이그레이션을 참조하십시오*.*
- 기존 큐 관리자에서 *Advanced Message Security for z/OS*를 사용하려면 814 페이지의 『[CSQ6SYSP](#page-813-0) 사용』 에 설명된 대로 *SPLCAP*를 *YES*로 설정하기만 하면 됩니다*.* 이 큐 관리자를 처음으로 구성하는 경우 이 태스크 전체를 완료하십시오*.*

시스템 매개변수 모듈에는 다음과 같은 4개 의 매크로가 있습니다.

| 매크로 이름    | 목적                                                        |
|-----------|-----------------------------------------------------------|
| CSQ6SYSP  | 연결 및 추적 매개변수를 지정합니다(814 페이지의 『CSQ6SYSP 사용』<br>참조).        |
| CSQ6LOGP  | 로그 초기화 제어에 대해서는 823 페이지의 『CSQ6LOGP 사용』의 내용을<br>참조하십시오.    |
| CSQ6ARVP  | 아카이브 초기화 제어에 대해서는 827 페이지의 『CSQ6ARVP 사용』의 내<br>용을 참조하십시오. |
| ∣CSQ6USGP | 사용 기록을 제어합니다(833 페이지의 『CSQ6USGP 사용』 참조).                  |

IBM MQ는 IBM MQ의 인스턴스를 시작하기 위해 PARM 매개변수 없이 START QMGR 명령을 실행하는 경우에 자동으로 호출되는 기본 시스템 매개변수 모듈(CSQZPARM)을 제공합니다. 또한 CSQZPARM은 IBM MQ에서 제 공하는 APF 권한이 부여된 라이브러리 thlqual.SCSQAUTH에도 있습니다. 이러한 매개변수 값은 IBM MQ를 시 작할 때 일련의 메시지로 표시됩니다.

이 명령이 사용되는 방법에 관한 자세한 정보는 START QMGR을 참조하십시오.

# **시스템 매개변수 모듈 작성**

CSQZPARM에 원하는 시스템 매개변수가 없으면 thlqual.SCSQPROC(CSQ4ZPRM)에서 제공되는 샘플 JCL을 사 용하여 시스템 매개변수 모듈을 작성할 수 있습니다.

사용자 고유의 시스템 매개변수 모듈을 작성하려면 다음을 수행하십시오.

- 1. JCL 샘플의 작업 사본을 작성하십시오.
- 2. 필요한 경우 사본에서 각 매크로에 대해 매개변수를 편집하십시오. 매크로 호출에서 매개변수를 제거하는 경우 기본값은 런타임에 자동으로 선택됩니다.
- 3. 로드 모듈에서 취하는 이름(CSQZPARM일 수 있음)으로 플레이스홀더 ++NAME++을 바꾸십시오.
- 4. 어셈블러가 상위 레벨 어셈블러가 아닌 경우 어셈블러에 필요한 대로, JCL을 변경하십시오.
- 5. JCL을 실행하여 로드 모듈을 생성하도록 시스템 매개변수 매크로의 조정된 버전을 어셈블 및 링크 편집하십 시오. 이는 사용자가 지정한 이름의 새 시스템 매개변수 모듈입니다.
- 6. APF 승인된 사용자 라이브러리에 생성된 로드 모듈을 넣으십시오.
- 7. APF 승인된 사용자 라이브러리에 대한 읽기 액세스를 사용자에게 추가하십시오.
- 8. IBM MQ 큐 관리자 시작된 태스크 프로시저 STEPLIB에 이 라이브러리를 포함하십시오. 이 라이브러리 이름 은 STEPLIB에서 라이브러리 thlqual.SCSQAUTH 앞에 와야 합니다.
- 9. 큐 관리자를 시작할 때 새 시스템 매개변수 모듈을 호출하십시오. 예를 들어 새 모듈 이름이 NEWMODS인 경우 다음 명령을 실행하십시오.

START QMGR PARM(NEWMODS)

10. 작업 로그를 검사하여 명령이 성공적으로 완료되었는지 확인하십시오. 다음과 유사한 항목이 로그에 있어야 합니다.

CSQ9022I CDL1 CSQYASCP 'START QMGR' NORMAL COMPLETION

또한 큐 관리자 시동 JCL에서 매개변수 모듈 이름도 지정할 수 있습니다. 자세한 정보는 큐 관리자 시작 및 중지 를 참조하십시오.

**참고:** 모듈 CSQZPARM 이름을 지정하도록 선택한 경우 START QMGR 명령에서 PARM 매개변수를 지정하지 않 아도 됩니다.

# <span id="page-813-0"></span>**시스템 매개변수 모듈 성능 조정**

또한 IBM MQ는 기존 시스템 매개변수 모듈을 자세히 조정하는 데 사용할 수 있는 세 개의 어셈블러 소스 모듈 세 트도 제공합니다. 이러한 모듈은 라이브러리 thlqual.SCSQASMS에 있습니다. 일반적으로 테스트 환경에서 이들 모듈을 사용하여 시스템 매개변수 매크로에서 기본 매개변수를 변경합니다. 각 소스 모듈은 서로 다른 시스템 매 개변수 매크로를 호출합니다.

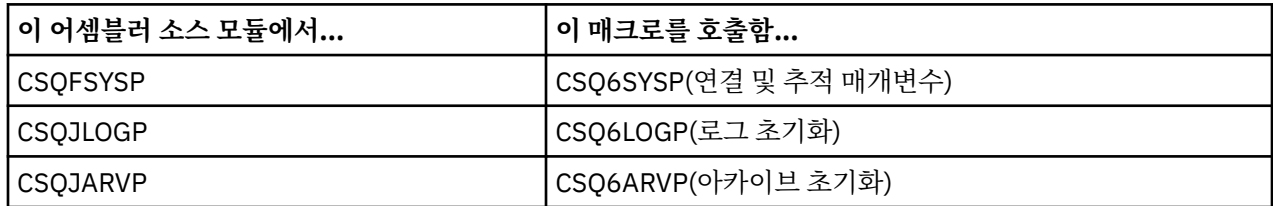

다음은 이러한 모듈을 사용하는 방법입니다.

- 1. 사용자 어셈블러 라이브러리에서 각 어셈블러 소스 모듈의 작업 사본을 작성합니다.
- 2. 필요한 경우 매개변수 값을 추가 또는 대체하여 사본을 편집합니다.
- 3. 사용자 오브젝트 라이브러리에서 오브젝트 모듈을 작성하도록 편집된 모듈의 사본을 어셈블합니다.
- 4. 새 시스템 매개변수 모듈에 해당하는 로드 모듈을 생성하도록 기존 시스템 매개변수 모듈과 이러한 오브젝트 코드 모듈을 링크 편집합니다.
- 5. 새 시스템 매개변수 모듈이 사용자 권한이 부여된 라이브러리의 멤버인지 확인합니다.
- 6. 큐 관리자 시작된 태스크 프로시저 STEPLIB에 이 라이브러리를 포함합니다. 이 라이브러리는 STEPLIB에서 라이브러리 thlqual.SCSQAUTH 앞에 와야 합니다.
- 7. 이전과 같이 PARM 매개변수에서 새 모듈 이름을 지정하고 START QMGR 명령을 실행하여 새 시스템 매개변 수 모듈을 호출하십시오.

샘플 usermod는 SMP/E 제어 아래에서 사용자 정의된 시스템 매개변수를 관리하는 방법을 설명하는 SCSQPROC의 CSQ4UZPR 멤버에서 제공됩니다.

# **시스템 매개변수 대체**

큐 관리자가 실행하고 있는 중에 일부 시스템 매개변수를 변경해야 합니다. SET SYSTEM, SET LOG, SET ARCHIVE 명령을 참조하십시오.

큐 관리자를 시작할 때마다 적용할 수 있도록 초기화 입력 데이터 세트에 SET 명령을 넣습니다.

# **관련 개념**

834 [페이지의](#page-833-0) 『채널 시작기 매개변수 조정』 요구사항에 맞도록 채널 시작기를 사용자 정의하려면 ALTER QMGR을 사용하십시오.

# *CSQ6SYSP* 사용

이 토픽을 CSQ6SYSP를 사용하여 시스템 매개변수를 설정하는 방법에 대한 참조로 사용하십시오.

CSQ6SYSP의 기본 매개변수 및 SET SYSTEM 명령을 사용하여 각 매개변수를 대체할 수 있는지 여부가 814 페 이지의 표 60에 표시됩니다. 이러한 값을 변경하려는 경우 매개변수의 자세한 설명을 참조하십시오.

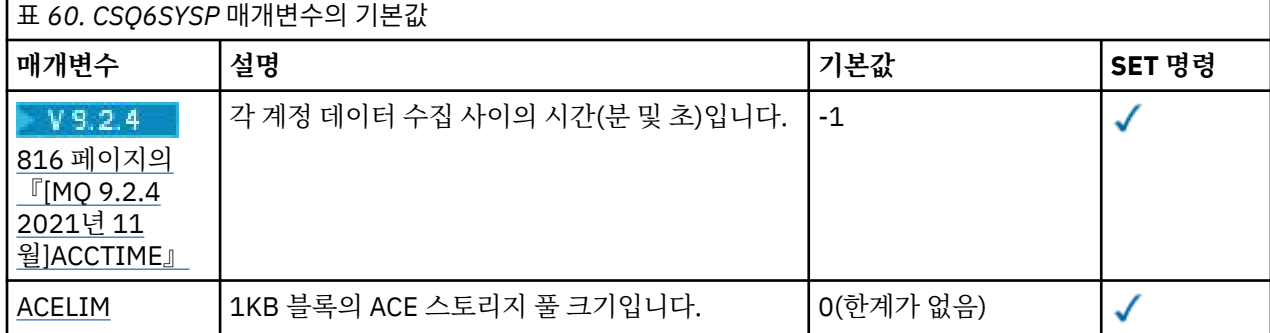

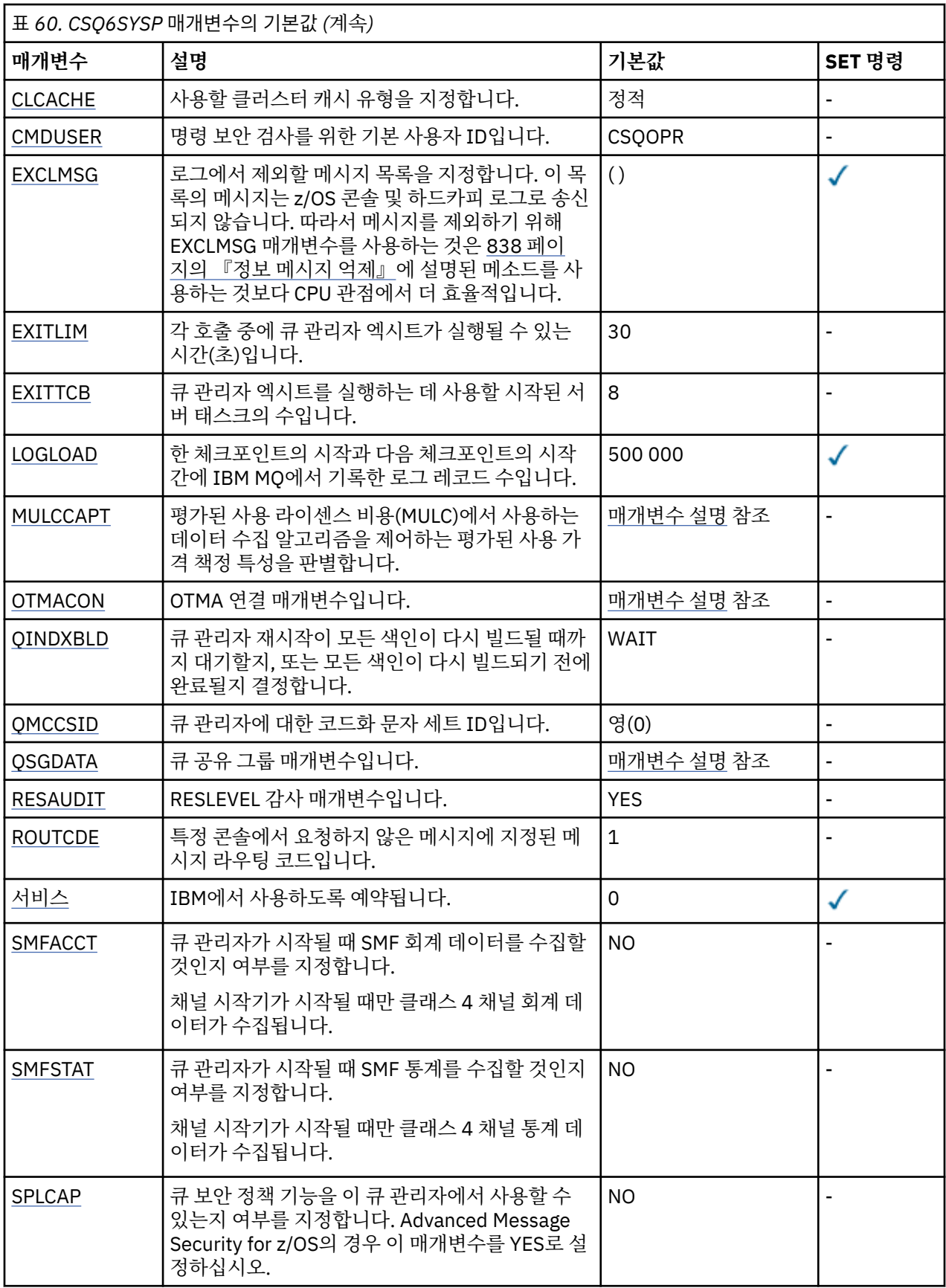

<span id="page-815-0"></span>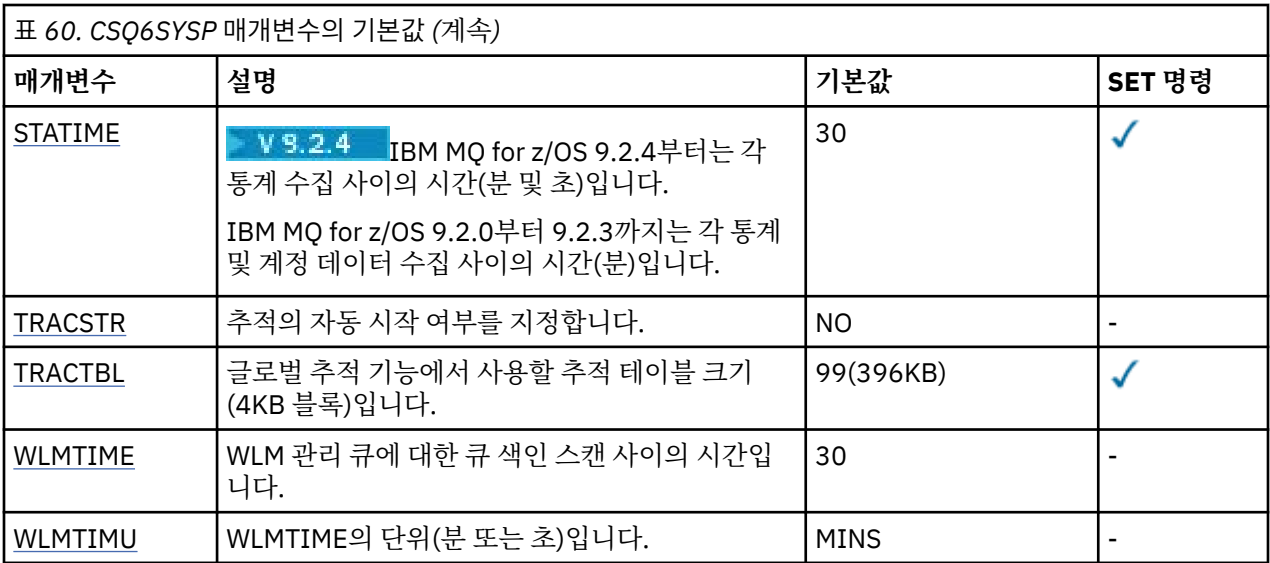

# **V** 9.2.4 ACCTIME

연속적인 계정 데이터 수집 사이의 간격(분 및 초 단위)을 지정합니다.

-1또는 0 -1440분 범위의 숫자를 'mmmm'형식으로 지정하거나 0 -1440분 및 0 -59초범위의 숫자를 'mmmm.ss'형식으로 지정하십시오.

**참고:**

- 간격(초)을 지정할 때 간격에 0 값으로 접두부를 지정해야 합니다. 가장 작은 가능한 간격은 1초 '0.01'입 니다.
- 0값을 지정하면 회계 데이터가 SMF 글로벌 레코딩 간격으로 수집됩니다. 자세한 정보는 SMF(System Management Facility) 사용을 참조하십시오.
- 기본값인 -1 값을 지정하면 계정 데이터가 STATIME 값으로 지정된 간격으로 수집됩니다.

예를 들면, 다음과 같습니다.

'0.30' 는 30초간격을 설정합니다.

- '5.30' 는 5분 30초의 간격을 설정합니다.
- '30' 는 30분 간격을 설정합니다.

## **ACELIM**

1KB 블록 단위로 ACE 스토리지 풀의 최대 크기를 지정합니다. 숫자는 0-999999 범위에 있어야 합니다. 기 본값 0은 시스템에 있는 제한조건 이외의 제한조건이 없음을 나타냅니다.

과도한 양의 ECSA 스토리지를 사용하는 것으로 식별된 큐 관리자에서는 ACELIM의 값만 설정해야 합니다. ACE 스토리지 풀을 제한하면 시스템에서의 연결 수가 제한되므로 큐 관리자에서 사용하는 ECSA 스토리지 의 크기도 제한됩니다.

큐 관리자가 한계에 도달하면 애플리케이션이 새 연결을 확보할 수 없습니다. 새 연결이 부족하면 MQCONN 처리가 실패하게 되며 RRS를 통해 조정되는 애플리케이션이 모든 IBM MQ API에서 실패할 가능성이 높아 집니다.

ACE는 연결을 위해 스레드 관련 제어 블록에 필요한 총 ECSA의 약 12.5%를 나타냅니다. 따라서 예를 들어, ACELIM=5120 을 지정하면 대략 40960K; (5120 x 8) 에서 스레드 관련 제어 블록에 대해 큐 관리자가 할당 한 총 ECSA양을 제한할 것으로 예상됩니다.

큐 관리자가 할당한 ECSA의 총량을 제한하려면 5120K의 스레드 관련 제어 블록에 대해 ACELIM값 640이 필요합니다.

통계 CLASS(3) 추적에 의해 생성되는 SMF 115 하위 유형 5 레코드를 사용하여 'ACE/PEB' 스토리지 풀의 크 기를 모니터하므로 ACELIM에 대한 적당한 값을 설정할 수 있습니다.

<span id="page-816-0"></span>통계 CLASS(2) 추적에 의해 기록되는 SMF 115 하위 유형 7 레코드로부터 큐 관리자가 제어 블록에 사용하 는 ECSA 스토리지의 총량을 확보할 수 있습니다. 사용되는 총 ECSA 스토리지는 QSRSPHBGF 및 QSRSPHBGV 필드의 합계입니다.

SMF 115 통계 레코드에 대한 자세한 정보는 IBM MQ 성능 통계 해석을 참조하십시오.

ACELIM을 큐 관리자에 대한 애플리케이션 연결을 제어하기 위한 수단으로서가 아니라 정상적으로 작동하 지 않는 큐 관리자로부터 z/OS 이미지를 보호하기 위한 메커니즘으로 설정하는 것에 대해 고려해야 합니다.

## **CLCACHE**

사용할 클러스터 캐시 유형을 지정합니다.

클러스터 캐시는 클러스터와 관련된 정보를 저장하는 데 사용되는 스토리여시오다다가.

클러스터 캐시가 정적인 경우, 큐 관리자 시작 시 할당되는 고정 크기를 갖습니다. 캐시가 가득 차면 CSQM060E 메시지가 발행되고 추가 공간이 필요한 애플리케이션 요청이 MQRC\_CLUSTER\_RESOURCE\_ERROR를 수신합니다.

CLCACHE를 동적으로 설정하면 클러스터 캐시가 필요에 따라 확장될 수 있습니다. 그러나 먼저 설치된 클러 스터 워크로드 엑시트가 동적 캐시와 함께 작동할 수 있는지 확인해야 합니다.

설치된 클러스터 워크로드 엑시트가 동적 캐시 메시지 CSQM061E 가 발행되면서 작동할 수 없는 경우.

MQXCLWLN은 동적 또는 정적 캐시 사용 여부에 관계없이 작동하는 방식으로 클러스터 캐시를 탐색하기 위 한 클러스터 워크로드 엑시트에 제공됩니다.

새 큐 관리자의 경우 동적 캐시를 지원하지 않는 클러스터 워크로드 엑시트를 사용하지 않으려면 CLCACHE=DYNAMIC을 설정하십시오.

이미 정적 캐시를 사용하고 있고 많은 새 큐 및 큐 관리자가 추가되지 않은 클러스터에 있는 기존 큐 관리자의 경우, CLCACHE=STATIC을 계속 사용하는 것이 좋습니다.

이미 정적 캐시를 사용하고 많은 새 큐 또는 큐 관리자가 추가될 클러스터에 있는 기존 큐 관리자의 경우, CLCACHE=DYNAMIC을 사용하여 시작하십시오.

**정적**

클러스터 캐시가 정적인 경우 해당 크기는 클러스터 정보의 현재 크기 및 확장을 위한 일부 공간에 충분 하도록 큐 관리자 시동 시 고정됩니다. 큐 관리자가 활성 상태인 경우 크기는 늘릴 수 없습니다. 기본값입 니다.

#### **DYNAMIC**

클러스터 캐시가 동적인 경우 큐 관리자 시동 시 할당된 초기 크기는 큐 관리자가 활성 상태인 동안 필요 에 따라 자동으로 늘어날 수 있습니다.

#### **CMDUSER**

명령 보안 검사에 사용되는 기본 사용자 ID를 지정합니다. 이 사용자 ID는 ESM에 정의되어야 합니다(예: RACF ). 1-8자의 영숫자로 구성된 이름을 지정하십시오. 첫 번째 문자는 영문자여야 합니다.

기본값은 CSQOPR입니다.

### **EXCLMSG**

제외할 오류 메시지의 목록을 지정합니다.

이 목록은 동적이며 SET SYSTEM 명령을 사용하여 업데이트됩니다.

기본값은 빈 목록( )입니다.

메시지는 CSQ 접두부 및 조치 코드 접미부(I-D-E-A) 없이 제공됩니다. 예를 들어, 메시지 CSQX500I을 제외 하려면 X500을 이 목록에 추가하십시오. 이 목록은 최대 16개의 메시지 ID를 포함할 수 있습니다.

목록에 포함되려면 메시지는 MSTR 또는 CHIN 주소 공간의 정상 시작 후 발행되어야 하며 문자 E, H, I, J, L, M, N, P, R, T, V, W, X, Y, 2 ,3, 5, 9 중 하나로 시작해야 합니다.

명령 처리의 결과로 발행된 메시지 ID는 목록에 추가할 수 있지만 제외되지는 않습니다. 예를 들면, 메시지 식별자는 DISPLAY USAGE psid(\*) 명령의 결과로 발행되지만 이 메시지는 제외할 수 없습니다.

**EXITLIM**

큐 관리자 엑시트의 각 호출에 대해 허용되는 시간(초)을 지정합니다. (이 매개변수는 채널 엑시트에 영향을 주지 않습니다.)

<span id="page-817-0"></span>5 - 9999 범위의 값을 지정하십시오.

기본값은 30입니다. 큐 관리자는 30초마다 실행되는 엑시트를 폴링합니다. 각 폴링에서 EXITLIM에서 지정 한 시간을 초과하여 실행된 항목은 모두 강제 종료됩니다.

#### **EXITTCB**

큐 관리자에서 엑시트를 실행하는 데 사용할 시작된 서버 태스크 수를 지정합니다. (이 매개변수는 채널 엑시 트에 영향을 주지 않습니다.) 큐 관리자가 실행해야 할 수 있는 엑시트(채널 엑시트 이외)의 최대 수만큼 높은 숫자를 지정해야 하며, 그렇지 않으면 6c6 이상종료와 함께 실패합니다.

0 - 99 범위의 값을 지정하십시오. 0의 값은 엑시트를 실행할 수 없음을 의미합니다.

기본값은 8입니다.

## **LOGLOAD**

한 체크포인트의 시작과 다음 체크포인트의 시작 간에 IBM MQ에서 기록하는 로그 레코드 수를 지정합니다. IBM MQ는 지정하는 레코드 수만큼 기록된 이후에 새 체크포인트를 시작합니다.

200 - 16,000,000 범위의 값을 지정하십시오.

기본값은 500,000입니다.

값이 클수록 IBM MQ의 성능은 더 좋습니다. 그러나 매개변수가 큰 값으로 설정되면 재시작이 더 오래 걸립 니다.

제안되는 설정값:

# **테스트 시스템** 10 000

**프로덕션 시스템** 500 000

프로덕션 시스템에서, 제공된 기본값으로 인해 너무 높은 체크포인트 빈도가 나타날 수 있습니다.

LOGLOAD의 값은 큐 관리자 체크포인트의 빈도를 판별합니다. 너무 큰 값은 체크포인트 간에 많은 양의 데이 터가 로그에 기록되어 실패 후의 큐 관리자 정방향 복구 재시작 시간이 길어짐을 의미합니다. 너무 작은 값은 최대 로드 중에 체크포인트를 너무 자주 발생시켜 응답 시간과 프로세서 사용에 좋지 않은 영향을 줍니다.

LOGLOAD에 대해 500 000의 초기값이 제안됩니다. 초당 100 메시지의 1KB 지속 메시지 비율(즉, 커미트를 갖는 100개의 MQPUT 및 커미트를 갖는 100개의 MQGET)의 경우 체크포인트 사이의 간격은 대략 5분입니 다.

**참고:** 이는 지침으로만 사용되며 이 매개변수에 대한 최적의 값은 개별 시스템의 특성에 종속됩니다.

#### **MULCCAPT**

MULC(Measured Usage License Charging)에서 데이터를 수집하는 데 사용되는 알고리즘을 지정합니다.

#### **STANDARD**

MULC는 IBM MQ API MQCONN 호출부터 IBM MQ API MQDISC 호출까지의 시간을 바탕으로 합니다.

# **REFINED**

MULC는 IBM MQ API 호출의 시작부터 IBM MQ API 호출의 종료까지의 시간을 바탕으로 합니다.

기본값은 STANDARD입니다.

### **OTMACON**

OTMA 매개변수입니다. 이 키워드는 다음 5개의 위치 매개변수를 사용합니다.

# **OTMACON = ( Group,Member,Druexit,Age,Tpipepfx )**

#### **그룹**

이것은 IBM MQ의 특정 인스턴스가 속하는 XCF 그룹의 이름입니다.

이름의 길이는 1 - 8자가 될 수 있으며 대문자로 입력되어야 합니다.

기본값은 공백이며, 이는 IBM MQ가 XCF 그룹을 조인하려고 시도하지 않아야 함을 표시합니다.

**멤버**

이것은 XCF 그룹 내에 있는 IBM MQ의 이 특정 인스턴스의 멤버 이름입니다.

<span id="page-818-0"></span>이름의 길이는 1 - 16자 사이일 수 있으며 대문자로 입력해야 합니다.

기본값은 4자의 큐 관리자 이름입니다.

## **Druexit**

이것은 IMS가 실행할 OTMA 목적지 해석 사용자 엑시트의 이름을 지정합니다.

길이는 1 - 8자 사이일 수 있습니다.

기본값은 DFSYDRU0입니다.

이 매개변수는 선택사항입니다. IBM MQ 가 IBM MQ에서 시작되지 않은 IMS 애플리케이션에서 메 시지를 수신하는 경우에는 필수입니다. 이름은 IMS 시스템에서 코드화된 목적지 해석 사용자 엑시 트에 대응해야 합니다. 자세한 정보는 897 [페이지의](#page-896-0) 『IMS에서 OTMA 엑시트 사용』의 내용을 참 조하십시오.

## **Age**

이것은 IBM MQ의 사용자 ID가 IMS에 의해 이전에 확인된 것으로 간주되는 시간(초)을 나타냅니다.

0 - 2147483647의 범위에 있을 수 있습니다.

기본값은 2 147 483 647입니다.

메인프레임에서 보안 캐시 설정의 일관성을 유지하기 위해 ALTER SECURITY 명령의 interval 매 개변수와 함께 이 매개변수를 설정하는 것이 좋습니다.

# **Tpipepfx**

이는 Tpipe 이름에 사용될 접두부를 표시합니다.

세 개의 문자로 구성됩니다. 첫 번째 문자는 A-Z 범위에 있고, 후속 문자는 A-Z 또는 0-9입니다. 기본 값은 CSQ입니다.

IBM MQ가 Tpipe를 작성할 때마다 사용됩니다. 이름의 나머지는 IBM MQ에 의해 지정됩니다. IBM MQ에 의해 작성된 Tpipe에 대해서는 전체 Tpipe 이름을 설정할 수 없습니다.

## **QINDXBLD**

큐 관리자 재시작이 모든 큐 색인을 다시 빌드할 때까지 대기할 것인지 또는 모든 색인을 다시 빌드하기 전에 완료할 것인지 여부를 판별합니다.

## **WAIT**

큐 관리자 재시작은 모든 큐 색인 빌드가 완료되길 기다립니다. 이는 애플리케이션이 큐 관리자에 연결하 기 전에 모든 색인이 작성되므로 색인이 작성되는 동안에는 정상 IBM MQ API 처리 중에 애플리케이션 이 지연되지 않음을 의미합니다.

기본값입니다.

## **NOWAIT**

큐 관리자는 모든 큐 색인 빌드가 완료되기 전에 재시작될 수 있습니다.

## **QMCCSID**

큐 관리자(및 분산 큐잉)에서 사용할 기본 코드화 문자 세트 ID를 지정합니다.

0 - 65535 범위의 값을 지정하십시오. 값은 자국어로 선택한 언어에 대한 원시 z/OS 코드 페이지로 나열된 EBCDIC 코드 페이지를 표시해야 합니다.

0(기본값)은 현재 설정된 CCSID를 사용함을 의미하며, 설정된 것이 없으면 CCSID 500을 사용함을 의미합 니다. 이는 CCSID를 명시적으로 0이 아닌 값으로 설정한 경우에는 QMCCSID를 0으로 설정하여 이를 재설정 할 수 없음을 의미합니다. 사용자는 이제 올바른 0이 아닌 CCSID를 사용해야 합니다. QMCCSID가 0인 경우 DISPLAY QMGR CCSID 명령을 실행하여 실제로 사용 중인 CCSID를 확인할 수 있습니다.

## **QSGDATA**

큐 공유 그룹 데이터입니다. 이 키워드는 다음 5개의 위치 매개변수를 사용합니다.

## **QSGDATA=( Qsgname,Dsgname,Db2name,Db2serv ,Db2blob )**

# **Qsgname**

큐 관리자가 속한 큐 공유 그룹의 이름입니다.

올바른 문자는 IBM MQ 오브젝트의 이름을 지정하는 규칙을 참조하십시오. 이름:

- <span id="page-819-0"></span>• 1 - 4자의 길이를 가질 수 있습니다.
- 숫자로 시작하지 않아야 합니다.
- @으로 끝나지 않아야 합니다.

이는 구현 이유로 인해 네 자 미만의 이름이 내부적으로 @ 기호로 채워지기 때문입니다. 기본값은 공백이며, 이는 큐 관리자가 큐 공유 그룹의 멤버가 아님을 의미합니다.

#### **Dsgname**

이것은 큐 관리자가 연결할 Db2 데이터 공유 그룹의 이름입니다.

이름의 길이는 1 - 8자가 될 수 있으며 대문자로 입력되어야 합니다.

기본값은 공백이며, 큐 공유 그룹을 사용 중이 아님을 의미합니다.

#### **Db2name**

이것은 큐 관리자가 연결할 Db2 서브시스템 또는 그룹 첨부의 이름입니다.

길이는 1 - 4자 사이일 수 있으며, 대문자로 입력해야 합니다.

기본값은 공백이며, 큐 공유 그룹을 사용 중이 아님을 의미합니다.

**참고:** Db2 서브시스템 (또는 그룹 첨부) 은 Dsgname에 지정된 Db2 데이터 공유 그룹에 있어야 하며 모든 큐 관리자는 동일한 Db2 데이터 공유 그룹을 지정해야 합니다.

#### **Db2serv**

이것은 Db2 액세스에 사용되는 서버 태스크의 수입니다.

4 - 10 범위의 값이 될 수 있습니다.

기본값은 4입니다.

#### **Db2blob**

이것은 2진 대형 오브젝트(BLOB) 액세스에 사용되는 Db2 태스크의 수입니다.

4 - 10 범위의 값이 될 수 있습니다.

기본값은 4입니다.

이름 매개변수(즉, **Qsgname**, **Dsgname** 또는 **Db2name** ) 중 하나를 지정하는 경우 다른 이름에 대한 값 을 입력해야 하며, 그렇지 않으면 IBM MQ가 실패합니다.

#### **RESAUDIT**

RACF 감사 레코드가 연결 처리 중에 수행되는 RESLEVEL 보안 검사에 대해 작성되는지 여부를 지정합니다. 다음 중 하나를 지정하십시오.

**NO**

RESLEVEL 감사가 수행되지 않습니다.

**YES**

RESLEVEL 감사가 수행됩니다.

기본값은 YES입니다.

## **ROUTCDE**

MQSC 명령에 대한 직접 응답에서 전송되지 않는 메시지에 지정되는 기본 z/OS 메시지 라우팅 코드를 지정 합니다.

다음 중 하나를 지정하십시오.

1. 1 - 16 범위(경계값 포함)의 값입니다.

2. 쉼표로 분리되며 괄호로 묶인 값의 목록입니다. 각 값은 1 - 16 범위(경계값 포함)의 값이어야 합니다. 기본값은 1입니다.

z/OS 라우팅 코드에 대한 자세한 정보는 *z/OS MVS* 라우팅 및 디스크립터 코드 매뉴얼의 볼륨 중 하나에서 [메](https://www.ibm.com/docs/en/zos/2.5.0?topic=introduction-message-description) [시지](https://www.ibm.com/docs/en/zos/2.5.0?topic=introduction-message-description) 설명 을 참조하십시오.

<span id="page-820-0"></span>**SERVICE**

이 필드는 IBM에서 사용하기 위해 예약됩니다.

**SMFACCT**

큐 관리자가 시작되면 IBM MQ가 회계 데이터를 SMF에 자동으로 송신할지 여부를 지정합니다. 다음 중 하나를 지정하십시오.

**NO**

회계 데이터 수집을 자동으로 시작하지 않습니다.

**YES**

기본 클래스 1에 대해 회계 데이터 수집을 자동으로 시작합니다.

**정수**

1 - 4 범위의 계정이 자동으로 수집되는 클래스 목록입니다.

기본값은 NO입니다.

#### **SMFSTAT**

큐 관리자를 시작할 때 SMF 통계를 자동 수집할 것인지 여부를 지정합니다.

다음 중 하나를 지정하십시오.

**NO**

통계 수집을 자동으로 시작하지 않습니다.

**YES**

기본 클래스 1에 대해 통계 수집을 자동으로 시작합니다.

**정수**

1 - 4 범위의 통계가 자동으로 수집되는 클래스 목록입니다. 클래스 2 또는 3 통계를 수집하려면 클래스 1도 지정되어야 합니다.

기본값은 NO입니다.

#### **SPLCAP**

보안 정책 기능을 사용하면 메시지가 큐에 기록되거나 큐에서 읽히므로 메시지가 서명되는지 암호화되는지 제어하는 정책을 통해 더 높은 수준의 메시지 보안이 가능하게 됩니다.

SPLCAP를 다음 값 중 하나로 설정하여 이 큐 관리자에 대한 보안 정책 처리를 구성합니다.

**NO**

큐에 대한 메시지 보안 정책을 구현하는 기능은 큐 관리자 초기화 중에 사용으로 설정되지 않습니다.

**YES**

큐 관리자 초기화 중에 메시지 보안 기능이 사용으로 설정됩니다.

The queue manager checks that the AMSPROD attribute is set to one of AMS, ADVANCED or ADVANCEDVUE, in which case it has been licensed for AMS. 그렇지 않으면 시작되지 않습니다.

큐 관리자는 또한 필요한 AMS 구성이 제 위치에 있는지 여부를 검사합니다. 그렇지 않으면 큐 관리자가 시작되지 않습니다.

큐 관리자가 AMS에 대해 둘 다 라이센스가 부여되고 필요한 구성이 적절한 경우, 큐 관리자는 큐 관리자 초기화 중에 사용 가능한 메시지 보안 기능으로 시작하고 AMSM 주소 공간이 시작됩니다.

기본값은 NO입니다.

# **STATIME**

 $\mathbf{V}$  9.2.4 IBM MQ for z/OS 9.2.4에서 통계 데이터의 연속 수집 사이의 시간(분 및 초)을 지정합니다. ACCTIME이 설정되지 않았거나 -1인 경우 계정 데이터의 연속 수집 사이의 시간을 지정합니다. 0 -1440분 범위의 숫자를 'mmmm'형식으로 지정하거나 0 -1440분 범위의 숫자를 지정하고 0 -59초범위의 숫자를 'mmmm.ss'형식으로 지정하십시오. 기본값은 30분입니다.

# **참고:**

• 간격(초)을 지정할 때 간격에 0 값으로 접두부를 지정해야 합니다. 가능한 가장 작은 간격은 1초입니다. '0.01'.

- <span id="page-821-0"></span>• 0값을 지정하면 회계 데이터가 SMF 글로벌 레코딩 간격으로 수집됩니다. 자세한 정보는 SMF(System Management Facility) 사용을 참조하십시오.
- 기본값인 -1 값을 지정하면 계정 데이터가 STATIME 값으로 지정된 간격으로 수집됩니다.

IBM MQ for z/OS 9.2.4에서 0 값을 지정하면 통계 데이터가 SMF 데이터 콜렉션 브로드캐스트에서 수집됩 니다. ACCTIME이 지정되지 않았거나 -1인 경우, 계정 데이터가 SMF 데이터 콜렉션 브로드캐스트에서 수집 됩니다.

LTS **■ <sub>연속 통계 수집 사이의 기본 시간(분)입니다.**</sub>

IBM MQ for z/OS 9.2.0 에서 9.2.3까지 시간 (분) 입니다. 'mmmm' 형식으로 0 - 1440분 범위에서 숫자를 지 정하십시오. 기본값은 30분입니다.

값을 0으로 지정하면, SMF 데이터 수집 브로드캐스트에서 통계 데이터와 계정 데이터가 둘 다 수집됩니다. 설정에 대한 정보는 System Management Facility 사용을 참조하십시오.

## **TRACSTR**

글로벌 추적의 자동 시작 여부를 지정합니다.

다음 중 하나를 지정하십시오.

**NO**

글로벌 추적을 자동으로 시작하지 않습니다.

**YES**

기본 클래스인 클래스 1에 대해 글로벌 추적을 자동으로 시작합니다.

**정수**

1 - 4 범위에 있고 글로벌 추적이 자동으로 시작되는 클래스의 목록입니다.

**\***

모든 클래스에서 글로벌 추적을 자동으로 시작합니다.

매크로에서 키워드를 지정하지 않는 경우 기본값은 NO입니다.

**참고:** 제공되는 기본 시스템 매개변수 로드 모듈(CSQZPARM)에서 TRACSTR=YES가 설정됩니다(어셈블러 모듈 CSQFSYSP에 설정됨). 추적을 자동으로 시작하지 않으려면 사용자 고유의 시스템 매개변수 모듈을 작 성하거나 큐 관리자를 시작한 후 STOP TRACE 명령을 실행하십시오.

STOP TRACE 명령에 대한 자세한 내용은 STOP TRACE를 참조하십시오.

### **TRACTBL**

글로벌 추적 기능이 IBM MQ 추적 레코드를 저장하는 추적 테이블의 기본 크기(4KB 블록)를 지정합니다.

1 - 999 범위의 값을 지정하십시오.

기본값은 99입니다. 이는 396KB와 동일합니다.

**참고:** 추적 테이블의 스토리지는 ECSA에서 할당됩니다. 따라서 주의하여 이 값을 선택해야 합니다.

#### **WLMTIME**

WLM 관리 큐에 대한 색인의 각 스캔 사이의 시간(WLMTIMU의 값에 따라 분 또는 초)을 지정합니다.

1 - 9999 범위의 값을 지정하십시오.

기본값은 30입니다.

#### **WLMTIMU**

WLMTIME 매개변수에 사용된 시간 단위입니다.

다음 중 하나를 지정하십시오.

**MINS**

WLMTIME은 분 수를 나타냅니다.

**SECS**

WLMTIME은 초 수를 나타냅니다.

기본값은 MINS입니다.

<span id="page-822-0"></span>**관련 참조**

823 페이지의 『CSQ6LOGP 사용』 CSQ6LOGP를 사용하여 로깅 옵션을 지정하는 방법에 대한 참조로 이 토픽을 사용하십시오. 827 페이지의 『[CSQ6ARVP](#page-826-0) 사용』

CSQ6ARVP를 사용하여 아카이브 환경을 지정하는 방법에 대한 참조로 이 토픽을 사용하십시오.

# *CSQ6LOGP* 사용

CSQ6LOGP를 사용하여 로깅 옵션을 지정하는 방법에 대한 참조로 이 토픽을 사용하십시오.

CSQ6LOGP를 사용하여 로깅 옵션을 설정하십시오.

CSQ6LOGP의 기본 매개변수 및 SET LOG 명령을 사용하여 각 매개변수를 변경할 수 있는지 여부는 CSQ6LOGP 매개변수의 기본값에 표시됩니다. 이러한 값을 변경해야 하는 경우 매개변수의 자세한 설명을 참조하십시오.

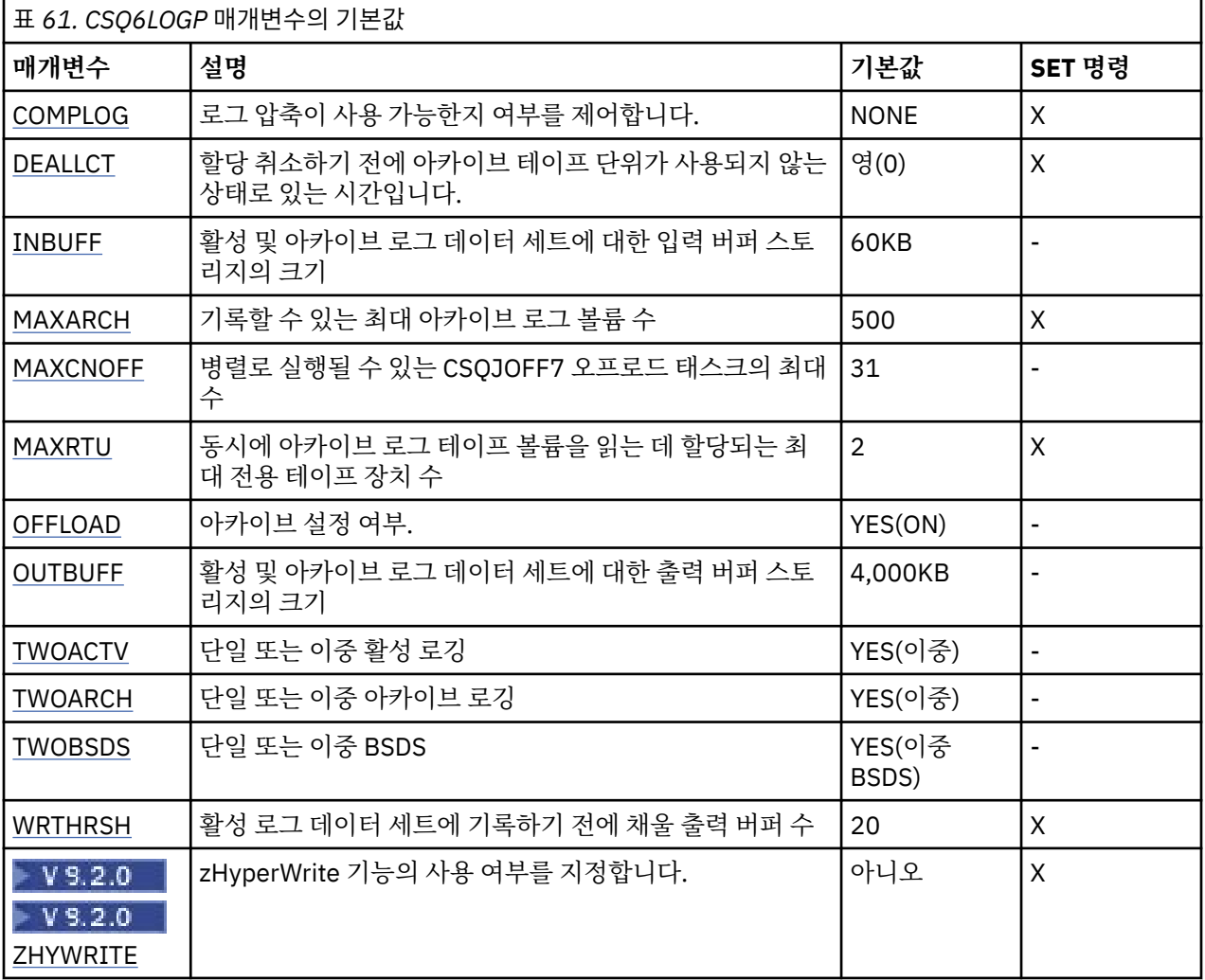

## **COMPLOG**

로그 압축이 사용 가능한지 여부를 지정합니다.

다음 중 하나를 지정하십시오.

# **NONE**

로그 압축이 사용 가능하지 않습니다.

# **RLE**

로그 압축이 실행 길이 인코딩을 사용하여 사용으로 설정됩니다.

<span id="page-823-0"></span>**ANY**

큐 관리자가 로그 레코드를 가장 많이 압축하는 압축 알고리즘을 선택합니다. 이 옵션을 사용하면 RLE 압 축이 수행됩니다.

기본값은 NONE입니다.

로그 압축에 대한 자세한 내용은 로그 압축의 내용을 참조하십시오.

**DEALLCT**

아카이브 읽기 테이프 장치가 할당 취소되기 전까지 사용하지 않는 상태로 유지될 수 있는 시간(분)을 지정합 니다.

다음 중 하나를 지정하십시오.

• 0 - 1440 범위의 시간(분)

• NOLIMIT

1440 또는 NOLIMIT를 지정하면 테이프 장치가 할당 취소되지 않습니다.

디폴트는 0입니다.

아카이브 로그 데이터를 테이프에서 읽고 있을 때, IBM MQ가 복수 읽기 애플리케이션에 대한 테이프 처리를 최적화하도록 허용하기에 충분히 높은 값으로 설정할 것을 권장합니다.

#### **INBUFF**

복구 중 활성 및 아카이브 로그를 읽는 입력 버퍼의 크기(KB)를 지정합니다. 28 - 60 범위의 10진수를 사용 하십시오. 지정된 값은 4의 배수로 올림됩니다.

기본값은 60KB입니다.

제안되는 설정값:

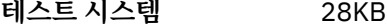

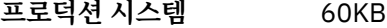

최상의 로그 읽기 성능을 취해 이를 최대값으로 설정하십시오.

## **MAXARCH**

BSDS에 기록될 수 있는 최대 아카이브 로그 볼륨 수를 지정합니다. 이 수를 초과하면, BSDS 시작 시 기록이 다시 시작됩니다.

10 - 1000 범위의 10진수를 사용하십시오.

기본값은 500입니다.

제안되는 설정값:

**테스트 시스템** 500(기본값)

**프로덕션 시스템** 1 000

BSDS가 가능한 한 많은 로그를 기록할 수 있도록 이를 최대값으로 설정하십시 오.

로그 및 BSDS에 대한 정보는 IBM MQ 자원 관리를 참조하십시오.

#### **MAXCNOFF**

병렬로 실행될 수 있는 CSQJOFF7 오프로드 태스크 수를 지정합니다.

이것은 큐 관리자가 모든 사용 가능한 테이프 장치를 사용하지 않도록 튜닝되도록 허용합니다.

대신 큐 관리자는 임의의 새 아카이브 데이터 세트를 할당하려고 시도하기 전에 CSQJOFF7 오프로드 태스크 가 완료되었을 때까지 기다립니다.

큐 관리자가 테이프로 아카이브 중인 경우 동시 테이프 요청 수가 사용 가능한 테이프 장치의 수와 동일하거 나 초과하지 않도록 이 매개변수를 설정하십시오. 그렇지 않으면 시스템이 정지할 수 있습니다.

<span id="page-824-0"></span>이중 아카이빙이 사용 중인 경우에는 각 오프로드 태스크가 아카이브를 둘 다 수행하므로 매개변수가 그에 따라서 설정되어야 함을 주의하십시오. 예를 들어 큐 관리자가 테이프에 이중 아카이브 중인 경우, MAXCNOFF=2의 값은 최고 2개의 활성 로그가 4개의 테이프에 동시에 아카이브되도록 허용합니다.

여러 큐 관리자가 테이프 장치를 공유 중인 경우 각 큐 관리자에 대한 MAXCNOFF를 그에 따라서 설정해야 합 니다.

기본값은 31입니다.

1 - 31 범위에 있는 값을 지정하십시오.

#### **MAXRTU**

동시에 아카이브 로그 테이프 볼륨을 읽는 데 설정할 수 있는 최대 전용 테이프 장치 수를 지정합니다.

이 매개변수와 DEALLCT 매개변수는 IBM MQ가 테이프 디바이스에서 아카이브 로그 읽기를 최적화할 수 있 게 합니다.

1 - 99 범위의 값을 지정하십시오.

기본은 2입니다.

IBM MQ에 사용 가능한 테이프 장치의 수보다 최소한 하나 작게 값을 설정할 것을 권장합니다. 그렇지 않으 면 오프로드 프로세스가 지연될 수 있으며, 시스템 성능에 영향을 줄 수 있습니다. 아카이브 로그 처리 중에 최대 처리량을 확보하려면 오프로드 처리를 위해 최소 하나의 테이프 장치만 필요하다는 점을 명심하고 이 옵션에 대해 가능한 가장 큰 값을 지정하십시오.

## **OFFLOAD**

아카이브를 사용할지 또는 사용하지 않을지 여부를 지정합니다.

다음 중 하나를 지정하십시오.

# **YES**

아카이브가 작동됩니다.

#### **아니오**

아카이브가 작동 중지됩니다.

디폴트는 YES입니다.

**주의:** 테스트 환경에서 작업하지 않는 한, 아카이브를 끄지 **마십시오**. 작동을 중단하면, 시스템 또는 트랜잭 션 실패시 데이터가 복구된다고 보장할 수 없습니다.

#### **OUTBUFF**

활성 및 아카이브 로그 데이터 세트 쓰기를 위한 출력 버퍼를 위해 IBM MQ가 사용할 스토리지의 총 크기를 KB 단위로 지정합니다. 각 출력 버퍼는 4KB입니다.

매개변수의 범위는 128 - 4000이어야 합니다. 지정된 값은 4의 배수로 올림됩니다. 40에서 128 사이의 값 은 호환성 이유로 승인되며 128의 값으로 처리됩니다.

기본값은 4000KB입니다.

제안되는 설정값:

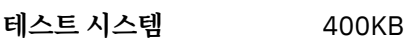

**프로덕션 시스템** 4,000KB

로그 출력 버퍼가 부족하지 않도록 하려면 이 값을 최대값으로 설정하십시오.

#### **TWOACTV**

단일 또는 이중 활성 로깅을 지정합니다.

다음 중 하나를 지정하십시오.

#### **아니오**

단일 활성 로그

## **YES**

이중 활성 로그

<span id="page-825-0"></span>디폴트는 YES입니다.

단일 및 이중 로깅의 사용에 관한 자세한 정보는 IBM MQ 자원 관리를 참조하십시오.

### **TWOARCH**

IBM MQ가 활성 로그가 오프로드될 때 생성하는 아카이브 로그의 수를 지정합니다. 다음 중 하나를 지정하십시오.

**아니오**

단일 아카이브 로그

### **YES**

이중 아카이브 로그

디폴트는 YES입니다.

제안되는 설정값:

**테스트 시스템** 아니오

**프로덕션 시스템** YES(기본값)

단일 및 이중 로깅의 사용에 관한 자세한 정보는 IBM MQ 자원 관리를 참조하십시오.

# **TWOBSDS**

부트스트랩 데이터 세트 수를 지정합니다.

다음 중 하나를 지정하십시오.

### **아니오**

단일 BSDS

# **YES**

이중 BSDS

디폴트는 YES입니다.

단일 및 이중 로깅의 사용에 관한 자세한 정보는 IBM MQ 자원 관리를 참조하십시오.

#### **WRTHRSH**

활성 로그 데이터 세트에 기록되기 전에 파일화될 4KB 출력 버퍼의 수를 지정합니다.

버퍼의 수가 많을수록 쓰기 발생이 적어지므로 IBM MQ의 성능은 향상됩니다. 확약점과 같은 중대한 이벤트 가 발생할 경우 이 수에 도달하기 전에 버퍼가 기록될 수 있습니다.

버퍼의 수를 1 - 256으로 지정하십시오.

기본값은 20입니다.

# **ZHYWRITE**

zHyperWrite가 사용 가능한 상태에서 활성 로그에 대한 쓰기를 수행할지 여부를 지정합니다. 활성 로그 데이 터 세트는 zHyperWrite를 사용하려면 zHyperWrite 가능한 볼륨에 있어야 합니다.

zHyperWrite를 사용한 활성 로그 사용 설정에 대한 자세한 정보는 IBM MQ 활성 로그와 함께 zHyperWrite 사용을 참조하십시오.

가능한 값은 다음과 같습니다.

## **NO**

zHyperWrite가 사용으로 설정되지 않습니다.

## **YES**

zHyperWrite가 사용 가능합니다.

# **관련 참조**

814 페이지의 『[CSQ6SYSP](#page-813-0) 사용』

이 토픽을 CSQ6SYSP를 사용하여 시스템 매개변수를 설정하는 방법에 대한 참조로 사용하십시오.

827 페이지의 『[CSQ6ARVP](#page-826-0) 사용』

CSQ6ARVP를 사용하여 아카이브 환경을 지정하는 방법에 대한 참조로 이 토픽을 사용하십시오.

<span id="page-826-0"></span>*CSQ6ARVP* 사용

CSQ6ARVP를 사용하여 아카이브 환경을 지정하는 방법에 대한 참조로 이 토픽을 사용하십시오.

아카이브 환경을 설정하려면 CSQ6ARVP를 사용하십시오.

CSQ6ARVP의 기본 매개변수 및 SET ARCHIVE 명령을 사용하여 각 매개변수를 대체할 수 있는지 여부가 827 페이지의 표 62에 표시됩니다. 이러한 값을 변경해야 하는 경우 매개변수의 자세한 설명을 참조하십시오. 스토리 지 계획에 대한 자세한 정보는 z/OS에서 스토리지 및 성능 요구사항 계획 을 참조하십시오.

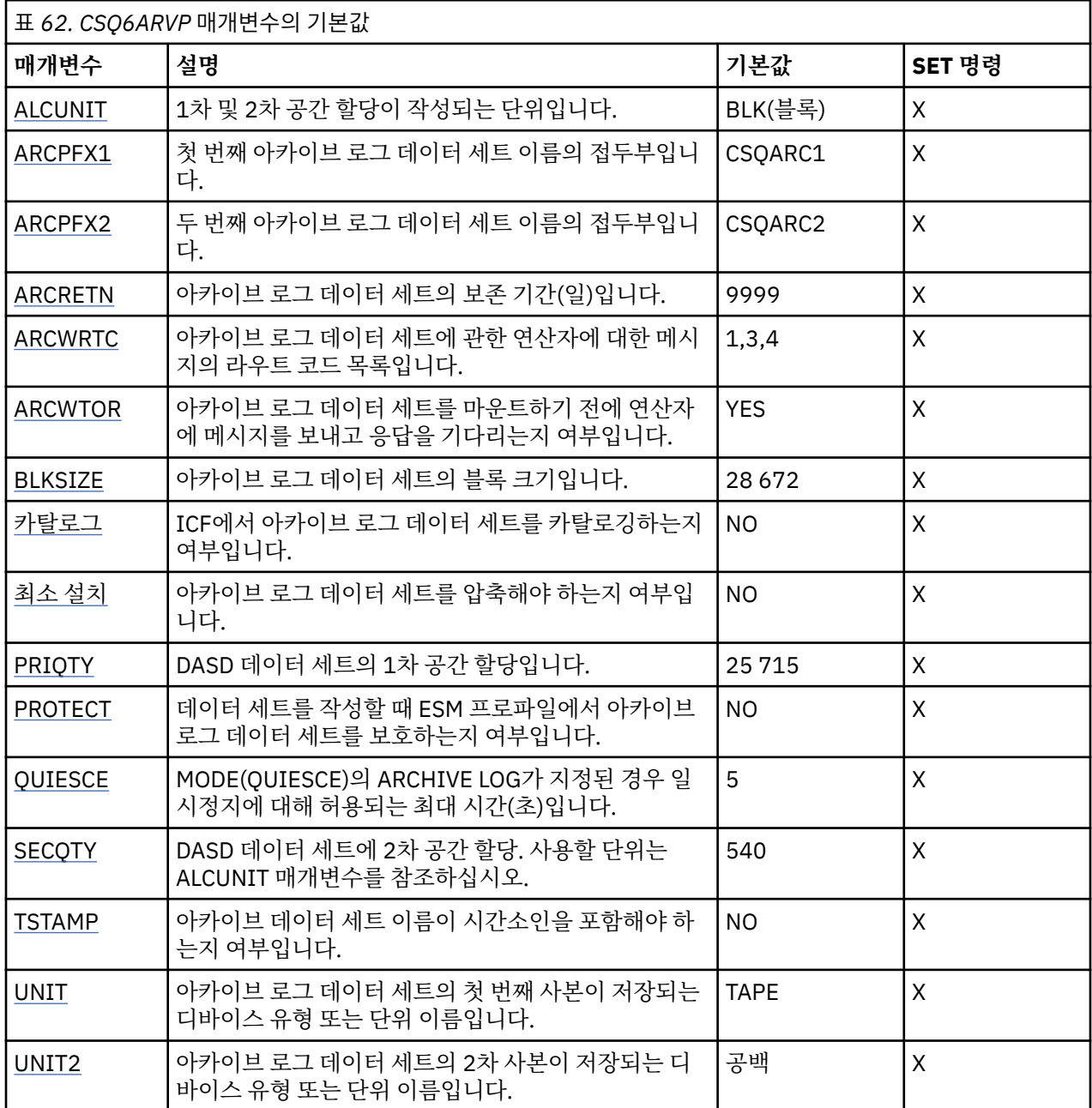

# **ALCUNIT**

1차 및 2차 공간 할당이 수행되는 단위를 지정합니다.

다음 중 하나를 지정하십시오.

# **CYL**

실린더

# **TRK**

트랙

<span id="page-827-0"></span>**BLK**

블록

디바이스 유형과는 독립되어 있으므로 BLK를 사용하는 것이 좋습니다.

기본값은 BLK입니다.

아카이브 DASD 볼륨의 여유 공간이 단편화된 경우 더 작은 1차 범위를 지정하고 2차 범위로 확장하는 것이 좋습니다. 활성 로그의 스페이스 할당에 대한 자세한 정보는 로그 아카이브 스토리지 계획을 참조하십시오.

## **ARCPFX1**

첫 번째 아카이브 로그 데이터 세트 이름의 접두부를 지정합니다.

데이터 세트 이름 지정 방법에 대한 설명 및 ARCPFX1 길이에 대한 제한사항은 TSTAMP 매개변수를 참조하 십시오.

이 매개변수는 공백으로 둘 수 없습니다.

기본값은 CSQARC1입니다.

이 접두부를 갖는 아카이브 로그를 작성하려면 IBM MQ 큐 관리자 주소 공간과 연관된 사용자 ID를 권한 부 여해야 할 수 있습니다.

## **ARCPFX2**

두 번째 아카이브 로그 데이터 세트 이름의 접두부를 지정합니다.

데이터 세트 이름 지정 방법에 대한 설명 및 ARCPFX2 길이에 대한 제한사항은 TSTAMP 매개변수를 참조하 십시오.

이 매개변수는 TWOARCH 매개변수가 NO로 지정된 경우에도 공백일 수 없습니다.

기본값은 CSQARC2입니다.

이 접두부를 갖는 아카이브 로그를 작성하려면 IBM MQ 큐 관리자 주소 공간과 연관된 사용자 ID를 권한 부 여해야 할 수 있습니다.

#### **ARCRETN**

아카이브 로그 데이터 세트가 작성될 때 사용할 일 단위의 보존 기간을 지정합니다.

매개변수는 0 - 9999 범위에 있어야 합니다.

기본값은 9999입니다.

제안되는 설정값:

**테스트 시스템** 3

테스트 시스템에서 아카이브 로그는 오랫동안 필요하지 않을 수도 있습니다.

**프로덕션 시스템** 9 999(기본값) 자동 아카이브 로그 삭제를 효과적으로 전환하려면 이 값을 높게 설정하십시 오.

아카이브 로그 데이터 세트를 제거하는 데 관한 자세한 정보는 아카이브 로그 데이터 세트 제거를 참조하십 시오.

### **ARCWRTC**

아카이브 로그 데이터 세트에 대한 메시지의 z/OS 라우팅 코드 목록을 운영자에게 지정합니다. ARCWTOR이 NO로 설정된 경우 이 필드는 무시됩니다.

1 - 16 범위 내의 값으로 각각 최대 14개의 라우팅 코드를 지정하십시오. 최소한 하나의 코드를 지정해야 합 니다. 목록의 코드는 공백 없이 쉼표로 구분하십시오.

기본값은 값의 목록(1,3,4)입니다.

z/OS 라우팅 코드에 대한 자세한 정보는 *z/OS MVS* 시스템 메시지 매뉴얼의 볼륨 중 하나에 있는 [메시지](https://www.ibm.com/docs/en/zos/2.5.0?topic=introduction-message-description) 설명 의 라우팅 코드 를 참조하십시오.
#### **ARCWTOR**

메시지가 운영자에게 송신되는지와 아카이브 로그 데이터 세트 마운트를 시도하기 전에 응답을 수신하는지 여부를 지정합니다.

기타 IBM MQ 사용자는 데이터 세트가 마운트될 때까지 강제로 대기해야 할 수 있지만, IBM MQ가 메시지에 대한 응답을 대기할 동안 영향을 받지 않습니다.

다음 중 하나를 지정하십시오.

#### **YES**

디바이스가 아카이브 로그 데이터 세트를 마운트하는 데 긴 시간이 필요합니다. 예로는 테이프 드라이브 가 있습니다.

**NO**

디바이스가 긴 지연 시간을 갖지 않습니다 (예: DASD).

기본값은 YES입니다.

제안되는 설정값:

- **테스트 시스템** NO
- **프로덕션 시스템** YES(기본값)

이것은 조작 프로시저에 종속됩니다. 테이프 로봇이 사용되는 경우 NO가 더 적 절할 수 있습니다.

#### **BLKSIZE**

아카이브 로그 데이터 세트의 블록 크기를 지정합니다. 지정한 블록 크기는 UNIT 매개변수에서 지정한 디바 이스 유형과 호환 가능해야 합니다.

매개변수는 4,097 - 28,672 범위에 있어야 합니다. 지정하는 값은 4 096의 배수로 반올림됩니다.

기본값은 28 672입니다.

제공되는 경우, 이 매개변수는 SMS(storage management subsystem) 데이터 클래스 블록 크기로 대체됩 니다.

아카이브 로그 데이터 세트가 DASD에 기록된 경우 각 트랙당 두 개의 블록을 허용하는 최대 블록 크기를 선 택하는 것이 좋습니다. 예를 들어 3390 디바이스의 경우 블록 크기 24 576을 사용해야 합니다.

아카이브 로그 데이터 세트가 테이프에 기록된 경우 가장 큰 가능한 블록 크기를 지정하면 아카이브 로그를 읽는 속도가 향상됩니다. 28 672의 블록 크기를 사용해야 합니다.

제안되는 설정값:

- **테스트 시스템** 아카이브 로그에 사용되는 매체에 따라서 블록 크기 권장사항을 사용하십시오. 디스크의 경우 24 576, 테이프의 경우 28 672입니다.
- **프로덕션 시스템** 아카이브 로그에 사용되는 매체에 따라서 블록 크기 권장사항을 사용하십시오. 디스크의 경우 24 576, 테이프의 경우 28 672입니다.

#### **CATALOG**

아카이브 로그 데이터 세트가 1차 ICF(integrated catalog facility) 카탈로그에서 카탈로그되었는지 여부를 지정합니다.

다음 중 하나를 지정하십시오.

**NO**

아카이브 로그 데이터 세트가 카탈로그화되지 않음

**YES**

아카이브 로그 데이터 세트가 카탈로그화됨

기본값은 NO입니다.

DASD에 할당된 모든 아카이브 로그 데이터 세트는 카탈로그화되어야 합니다. CATALOG 매개변수를 NO로 설정하고 DASD에 아카이브하는 경우, 아카이브 로그 데이터 세트가 할당될 때마다 CSQJ072E 메시지가 표 시되고 IBM MQ 는 데이터 세트를 카탈로그합니다.

제안되는 설정값:

**테스트 시스템** YES **프로덕션 시스템** 아카이브가 DASD에서 할당될 때 YES

#### **COMPACT**

아카이브 로그에 기록된 데이터가 압축될 것인지 여부를 지정합니다. 이 옵션은 IDRC(improved data recording capability) 기능이 있는 3480 또는 3490 디바이스에만 적용됩니다. 이 기능이 설정되면 테이프 제어 장치의 하드웨어가 정상보다 훨씬 높은 밀도로 데이터를 쓰므로 각 볼륨에 보다 많은 데이터가 존재할 수 있습니다. 3490E를 제외하고 3490 기본 모델 또는 IDRC 기능을 사용하여 3480 디바이스를 사용하지 않 는 경우 NO를 지정하십시오. 데이터를 압축하려면, YES를 지정하십시오.

다음 중 하나를 지정하십시오.

#### **NO**

데이터 세트를 압축하지 않음

#### **YES**

데이터 세트를 압축함

기본값은 NO입니다.

YES로 지정하면 성능이 떨어집니다. 또한 IDRC 기능을 지원하는 디바이스를 사용해서만 테이프에 압축된 데이터를 읽을 수 있다는 점을 인식하십시오. 이는 원격 복구를 위해 다른 사이트로 아카이브 테이프를 전송 해야 하는 경우 문제가 될 수 있습니다.

제안되는 설정값:

- **테스트 시스템** 적용할 수 없음
- **프로덕션 시스템** NO(기본값)

이는 3480 및 3490 IDR 압축에만 적용됩니다. 이를 YES로 설정하면 복구 및 재시작 중에 아카이브 로그 읽기 성능을 떨어뜨릴 수 있습니다. 그러나 테이프 에 쓰는 작업에 영향을 주지 않습니다.

#### **PRIQTY**

ALCUNIT에서 DASD 데이터 세트에 1차 공간 할당을 지정합니다.

값은 0보다 커야 합니다.

기본값은 25 715입니다.

이 값은 어느 쪽이 더 크든지 로그 데이터 세트나 해당 BSDS 복사에 충분해야 합니다. 필요한 값을 판별하려 면 다음 프로시저를 수행하십시오.

- 1. 810 페이지의 [『부트스트랩](#page-809-0) 및 로그 데이터 세트 작성』에 설명된 대로 할당된 활성 로그 레코드 수 ( c) 를 판별하십시오.
- 2. 각 아카이브 로그 블록에 있는 4096바이트 블록 수를 판별하십시오.

d = BLKSIZE / 4096

여기서 BLKSIZE는 올림된 값입니다.

3. ALCUNIT=BLK인 경우

PRIQTY =  $INT(c / d) + 1$ 

여기서 INT는 정수로 내림된 값을 의미합니다.

ALCUNIT=TRK인 경우

PRIQTY =  $INT(c / (d * INT(e/BLKSIZE))) + 1$ 

여기서 e는 각 트랙에 대한 바이트 수(3390 디바이스의 경우 56664)이며 INT는 정수로 내림된 값임을 의미합니다.

ALCUNIT=CYL인 경우

PRIQTY = INT(c / (d  $\star$  INT(e/BLKSIZE)  $\star$  f)) + 1

여기서 f는 각 실린더의 트랙 수(3390 디바이스의 경우 15)이며 INT는 정수로 내림된 값임을 의미합니 다.

로그 및 아카이브 데이터 세트를 작성하는 데 드는 크기에 대한 정보는 810 페이지의 [『부트스트랩](#page-809-0) 및 로그 [데이터](#page-809-0) 세트 작성』 및 811 페이지의 [『페이지](#page-810-0) 세트 정의』의 내용을 참조하십시오.

제안되는 설정값:

# **테스트 시스템** 1 680

전체 활성 로그를 보유하는 데 충분합니다. 즉 다음과 같습니다.

10 080 / 6 = 1 680 blocks

**프로덕션 시스템** 테이프에 아카이브하는 경우 적용할 수 없습니다.

아카이브 DASD 볼륨의 여유 공간이 단편화된 경우 더 작은 1차 범위를 지정하고 2차 범위로 확장하는 것이 좋습니다. 활성 로그에 대한 공간 할당에 대한 자세한 정보는 z/OS 에 대한 계획의 내용을 참조하십시오.

#### **PROTECT**

데이터 세트 작성시 분리 ESM(external security manager) 프로파일에서 아카이브 로그 데이터 세트가 보호 되는지 여부를 지정합니다.

다음 중 하나를 지정하십시오.

**NO**

프로파일이 작성되지 않습니다.

**YES**

로그를 오프로드할 때 개별 데이터 세트 프로파일을 작성합니다. YES를 지정할 경우:

- ESM 보호는 IBM MQ에 활성이어야 합니다.
- IBM MQ 큐 관리자 주소 공간과 연관된 사용자 ID는 이들 프로파일을 작성할 권한을 가져야 합니다.
- TAPEVOL 클래스는 테이프에 아카이브할 경우 활성화되어야 합니다.

그렇지 않으면, 오프로딩에 실패합니다.

기본값은 NO입니다.

#### **QUIESCE**

MODE(QUIESCE)를 지정한 상태에서 ARCHIVE LOG 명령이 실행될 때 일시정지에 허용되는 최대 시간(초) 을 지정하십시오.

매개변수는 1 - 999 범위에 있어야 합니다.

기본값은 5입니다.

#### **SECQTY**

ALCUNIT에서 DASD 데이터 세트에 2차 공간 할당을 지정합니다. 보조 범위는 15번까지 할당될 수 있습니 다. 자세한 내용은 *z/OS MVS JCL Reference* 및 *z/OS MVS JCL User's Guide*를 참조하십시오.

매개변수는 0보다 커야 합니다.

기본값은 540입니다.

#### **TSTAMP**

아카이브 로그 데이터 세트 이름에 시간 소인이 있는지를 지정합니다.

다음 중 하나를 지정하십시오.

#### **NO**

이름에 시간 소인이 포함되지 않습니다. 아카이브 로그 데이터 세트는 다음과 같이 이름이 지정됩니다.

*arcpfxi*.A *nnnnnnn*

여기서 *arcpfxi*는 ARCPFX1 또는 ARCPFX2로 지정된 데이터 세트 이름 접두부입니다. *arcpfxi*는 최 대 35자일 수 있습니다.

#### **YES**

이름에 시간 소인이 포함됩니다. 아카이브 로그 데이터 세트는 다음과 같이 이름이 지정됩니다.

*arcpfxi.cyyddd*.T *hhmmsst*.A *nnnnnnn*

여기서 *c*는 최대 1999년을 포함하는 연도의 경우 'E'이고 2000년 이후의 연도의 경우에는 'D'이며, *arcpfxi*는 ARCPFX1 또는 ARCPFX2로 지정된 데이터 세트 이름 접두부입니다. *arcpfxi*는 최대 19 자일 수 있습니다.

#### **EXT**

이름에 시간 소인이 포함됩니다. 아카이브 로그 데이터 세트는 다음과 같이 이름이 지정됩니다.

*arcpfxi*.D *yyyyddd*.T *hhmmsst*.A *nnnnnnn*

여기서 *arcpfxi*는 ARCPFX1 또는 ARCPFX2로 지정된 데이터 세트 이름 접두부입니다. *arcpfxi*는 최 대 17자일 수 있습니다.

기본값은 NO입니다.

#### **UNIT**

아카이브 로그 데이터 세트의 첫 번째 사본을 저장하는 데 사용되는 디바이스의 디바이스 유형 또는 장치 이 름을 지정합니다.

1 - 8자 사이의 영숫자로 구성된 디바이스 유형 또는 단위 이름을 지정하십시오. 첫 번째 문자는 영문자여야 합니다.

이 매개변수는 공백일 수 없습니다.

기본값은 TAPE입니다.

DASD에 아카이브하는 경우, 제한된 볼륨 범위를 갖는 일반 디바이스 유형을 지정할 수 있습니다(예: UNIT=3390).

DASD에 아카이브하는 경우 다음을 확인하십시오.

- 1차 공간 할당이 활성 로그 데이터 세트의 모든 데이터를 포함하기에 충분히 큽니다.
- 아카이브 로그 데이터 세트 카탈로그 옵션(CATALOG)이 YES로 설정됩니다.
- BLKSIZE에 대해 적절한 값을 사용했습니다.

TAPE에 아카이브하는 경우 IBM MQ는 최대 20 볼륨으로 확장할 수 있습니다.

<span id="page-832-0"></span>제안되는 설정값:

**테스트 시스템** DASD **프로덕션 시스템** TAPE

아카이브 로그의 위치를 선택하는 방법에 대한 자세한 정보는 z/OS 에 대한 계획의 내용을 참조하십시오.

**UNIT2**

아카이브 로그 데이터 세트의 두 번째 사본을 저장하는 데 사용되는 디바이스의 디바이스 유형 또는 장치 이 름을 지정합니다.

1 - 8자 사이의 영숫자로 구성된 디바이스 유형 또는 단위 이름을 지정하십시오. 첫 번째 문자는 영문자여야 합니다. 이 매개변수가 공백이면, UNIT 매개변수의 값 세트가 사용됩니다.

기본값은 공백입니다.

#### **관련 참조**

814 페이지의 『[CSQ6SYSP](#page-813-0) 사용』

이 토픽을 CSQ6SYSP를 사용하여 시스템 매개변수를 설정하는 방법에 대한 참조로 사용하십시오.

823 페이지의 『[CSQ6LOGP](#page-822-0) 사용』

CSQ6LOGP를 사용하여 로깅 옵션을 지정하는 방법에 대한 참조로 이 토픽을 사용하십시오.

# *CSQ6USGP* 사용

이 토픽을 CSQ6USGP를 사용하여 시스템 매개변수를 설정하는 방법에 대한 참조로 사용하십시오.

CSQ6USGP를 사용하여 제품 사용 기록을 제어하십시오.

CSQ6USGP에 대한 기본 매개변수가 833 페이지의 표 63에 표시됩니다. 이러한 값을 변경해야 하는 경우 매개 변수의 자세한 설명을 참조하십시오.

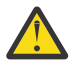

**주의:** SET SYSTEM 명령을 사용하여 이 매개변수를 변경할 수 없습니다.

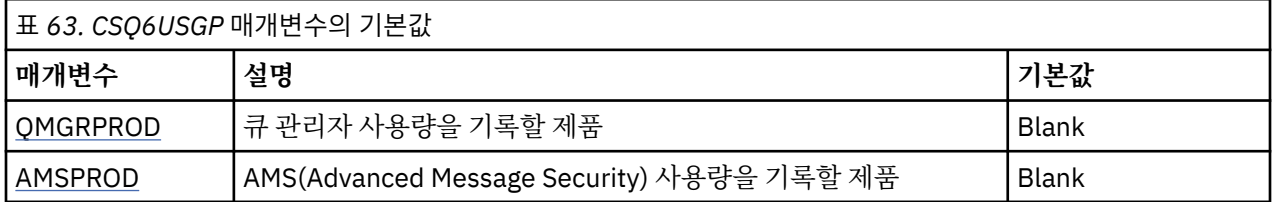

#### **QMGRPROD**

큐 관리자 사용량을 기록할 제품을 지정합니다.

다음 중 하나를 지정하십시오.

#### **MQ**

큐 관리자 사용법은 제품 ID가 5655‑MQ9인 독립형 IBM MQ for z/OS 제품으로 기록됩니다.

#### **VUE**

큐 관리자 사용법은 제품 ID가 5655‑VU9인 독립형 IBM MQ for z/OS Value Unit Edition (VUE) 제품으 로 기록됩니다.

#### **ADVANCEDVUE**

큐 관리자 사용법은 제품 ID가 5655‑AV1인 IBM MQ Advanced for z/OS Value Unit Edition 제품의 일 부로 기록됩니다.

#### **AMSPROD**

▶ Ⅴ 9.2.0 A 메개변수가 설정되지 않으면 AMS 주소 공간이 시작되지 않고 CSQY024I 메시지가 출력됩 니다.

Advanced Message Security 사용량을 기록할 제품을 지정합니다(사용된 경우).

다음 중 하나를 지정하십시오.

**AMS**

AMS 사용은 제품 ID가 5655‑AM9인 독립형 Advanced Message Security for z/OS 제품으로 기록됩니 다.

#### **ADVANCED**

AMS 사용은 제품 ID가 5655‑AV9인 IBM MQ Advanced for z/OS 제품의 일부로 기록됩니다.

#### **ADVANCEDVUE**

AMS 사용은 제품 ID가 5655‑AV1인 IBM MQ Advanced for z/OS Value Unit Edition 제품의 일부로 기 록됩니다.

제품 사용 레코딩에 대한 자세한 정보는 제품 [정보](https://www.ibm.com/docs/en/zos/2.4.0?topic=management-reporting-product-information) 보고를 참조하십시오.

### **관련 참조**

814 페이지의 『[CSQ6SYSP](#page-813-0) 사용』

이 토픽을 CSQ6SYSP를 사용하여 시스템 매개변수를 설정하는 방법에 대한 참조로 사용하십시오.

823 페이지의 『[CSQ6LOGP](#page-822-0) 사용』 CSQ6LOGP를 사용하여 로깅 옵션을 지정하는 방법에 대한 참조로 이 토픽을 사용하십시오.

## **채널 시작기 매개변수 조정**

요구사항에 맞도록 채널 시작기를 사용자 정의하려면 ALTER QMGR을 사용하십시오.

- 필요에 따라 각 *IBM MQ* 큐 관리자에 대해 이 태스크를 반복하십시오*.*
- 이전 버전에서 마이그레이션하는 경우 이 태스크를 수행해야 합니다*.*

많은 큐 관리자 속성이 분산 큐잉이 동작하는 방법을 제어합니다. MQSC 명령 ALTER QMGR을 사용하여 이 속성 을 설정하십시오. 초기화 데이터 세트 샘플 thlqual.SCSQPROC(CSQ4INYG)에는 사용자 정의할 수 있는 일부 설 정이 있습니다. 자세한 정보는 ALTER QMGR을 참조하십시오.

이 매개변수의 값은 채널 시작기를 시작할 때마다 일련의 메시지로 표시됩니다.

# **어댑터, 디스패처 및 최대 채널 수 사이의 관계**

ALTER QMGR 매개변수인 CHIADAPS와 CHIDISPS는 채널 시작기가 사용하는 태스크 제어 블록(TCB)의 수를 정의합니다. CHIADAPS(어댑터) TCB가 큐 관리자에 대한 IBM MQ API 호출을 작성하는 데 사용됩니다. CHIDISPS(디스패처) TCB는 통신 네트워크에 대한 호출을 실행하는 데 사용합니다.

ALTER QMGR 매개변수 MAXCHL은 디스패처 TCB에 채널을 분배하는 데 영향을 미칩니다.

#### **CHIDISPS**

채널 수가 적은 경우 기본값을 사용하십시오.

각 프로세서에 대한 하나의 태스크가 시스템 성능을 최적화합니다. 디스패처 태스크는 CPU 집중적이므로, 원리는 스레드를 찾고 시작하는 데 걸리는 시간이 최소화되도록 가능한 작은 태스크를 사용 중으로 유지하는 것입니다.

CHIDISPS(20)이 100개가 넘는 채널을 갖는 시스템에 적합합니다. CHIDISPS(20)이 필요한 디스패처 TCB 수보다 많은 수인 경우 이 값을 사용해도 무방합니다.

1000개가 넘는 채널이 있는 경우 50개의 현재 채널마다 하나의 디스패처를 허용하는 방법을 지침으로 사용 하십시오. 예를 들어, 최대 2000개의 활성 채널을 처리하려면 CHIDISPS(40)을 지정하십시오.

TCP/IP를 사용하는 경우 CHIDISPS에 더 큰 값을 지정해도 TCP/IP 채널에 사용하는 최대 디스패처 수는 100입니다.

#### **CHIADAPS**

큐 관리자에 대한 각 IBM MQ API 호출은 다른 모든 것과 독립이며 모든 어댑터 TCB에서 작성될 수 있습니 다. 지속적 메시지를 사용하는 호출은 로그 입출력으로 인해 비지속 메시지에 대한 호출보다 훨씬 오래 걸릴 수 있습니다. 따라서 다수의 채널에 걸쳐 많은 수의 지속적 메시지를 처리하는 채널 시작기는 최적의 성능을 위해 기본 8개의 어댑터 TCB 보다 더 많은 것이 필요할 수 있습니다. 확보한 배치 크기가 작은 경우(배치 처리 끝에 로그 입출력(I/O)이 필요하기 때문)와 씬 클라이언트 채널을 사용하는 경우 특히 많이 필요합니다.

프로덕션 환경에 제안되는 값은 CHIADAPS(30)입니다. 이 값보다 많이 사용해도 그다지 큰 이점이 없으며 CHIADAPS(30)이 필요한 어댑터 TCB 수보다 많은 수인 경우 이 값을 사용해도 무방합니다.

**MAXCHL**

각 채널은 채널 시작 시 특정 디스패처 TCB와 연관되며 채널이 중지할 때까지 해당 TCB와 연관된 상태로 남 아 있습니다. 여러 채널이 각 TCB를 공유할 수 있습니다. MAXCHL은 사용 가능한 여러 디스패처 TCB에 채널 을 분산하는 데 사용합니다. 모든 디스패처 TCB가 사용 중일 때까지, 시작할 첫 번째( MIN( (MAXCHL / CHIDISPS ) , 10 ) ) 채널은 첫 번째 디스패처 TCB와 연관되는 방식입니다.

그러면 채널의 수가 적고 MAXCHL이 큰 경우 디스패처에 채널이 고르게 분배되지 않습니다. 예를 들어 CHIDISPS(10)을 설정하고 MAXCHL은 기본값인 200으로 설정했지만 50개의 채널밖에 없는 경우 5개의 대 스패처가 각각 10개의 채널과 연관되며 5개는 사용되지 않습니다. MAXCHL을 실제로 사용할 채널 수(고정 된 작은 수)로 설정하도록 제안합니다.

이 큐 관리자 특성을 변경하는 경우 값이 호환 가능하도록 ACTCHL, LU62CHL 및 TCPCHL 큐 관리자 특성도 검토해야 합니다. 이 특성에 대한 전체 설명 및 해당 관계는 큐 관리자 매개변수를 참조하십시오.

## **채널 시작기를 위한 z/OS UNIX System Services 환경 설정**

채널 시작기(CHINIT)는 OMVS 스레드를 사용합니다. 새 CHINIT를 작성하거나 SSLTASKS 또는 디스패처의 수 를 수정하기 전에 OMVS 구성 매개변수를 검토하십시오.

각 CHINIT는 3 + CHIDISP + SSLTASKS OMVS 스레드를 사용합니다. 이 값은 LPAR에서 사용하는 OMVS 스레 드의 총 수에 합산되고 CHINIT 시작된 태스크 사용자 ID가 사용하는 스레드 수에 합산됩니다.

**D OMVS,L**을 사용하고 현재 사용, 하이워터 사용 및 MAXPROCSYS의 시스템 한계(시스템이 허용하는 최대 프 로세스 수)를 검토할 수 있습니다.

새 CHINIT를 추가하거나 CHIDISPS 또는 SSLTASKS의 값을 늘리는 경우 스레드 수의 증가를 계산하고 MAXPROCSYS 값에 미치는 영향을 검토해야 합니다. **SETOMVS** 명령을 사용하여 동적으로 MAXPROCSYS를 변 경하거나 BPXPRCxx parmlib 값을 업데이트 또는 둘 다를 수행할 수 있습니다.

OMVS 매개변수 MAXPROCUSER는 UID가 동일한 하나의 OMVS 사용자가 소유할 수 있는 OMVS 스레드 수입니 다. 스레드는 이 값을 향해 계수합니다. 그러므로 시작된 태스크 사용자 ID가 동일한 2개의 CHINITS가 있으며 각 각 10개의 디스패처와 3개의 SSLTASKS가 있는 경우 OMVS uid의 스레드는 2 \*( 3 +10 + 3) = 32개입니다.

**D OMVS,O** 명령을 실행하여 기본 MAXPROCUSER를 표시할 수 있으며 **SETOMVS** 명령을 사용하여 MAXPROCUSER를 동적으로 변경하거나 BPXPRCxx parmlib 값을 업데이트 또는 둘 다를 수행할 수 있습니다.

RACF 명령 **ALTUSER userid OMVS(PROCUSERMAX(nnnn))** 또는 동등한 값을 사용하여 사용자별로 이 값 을 겹쳐쓸 수 있습니다.

채널 시작기를 시작하려면 다음 명령을 실행하십시오.

START CHINIT

채널 시작기가 성공적으로 시작했는지 확인하려면 xxxxCHIN(ssidCHIN) 작업 로그에 ICH408I 오류가 없는지 확인하십시오.

#### **관련 개념**

835 페이지의 『배치, TSO, RRS 어댑터 설정』

적절한 STEPLIB 연결에 라이브러리를 추가하여 애플리케이션에서 어댑터를 사용할 수 있도록 설정하십시오. 어 댑터에서 발행된 SNMP 덤프를 제공하려면 CSQSNAP DDname을 할당하십시오. 애플리케이션 프로그램의 이 식성을 향상시키려면 CSQBDEFV 사용을 고려하십시오.

채널 시작기 통계 데이터 레코드

#### $\approx$  2/0S **배치***, TSO, RRS* **어댑터 설정**

적절한 STEPLIB 연결에 라이브러리를 추가하여 애플리케이션에서 어댑터를 사용할 수 있도록 설정하십시오. 어 댑터에서 발행된 SNMP 덤프를 제공하려면 CSQSNAP DDname을 할당하십시오. 애플리케이션 프로그램의 이 식성을 향상시키려면 CSQBDEFV 사용을 고려하십시오.

• 필요에 따라 각 *IBM MQ* 큐 관리자에 대해 이 태스크를 반복하십시오*.*

• 이전 버전에서 마이그레이션할 때 이 태스크를 수행해야 할 수 있습니다*.*

배치 연결을 사용하는 기타 애플리케이션 및 배치에서 어댑터를 사용할 수 있도록 설정하려면, 배치 애플리케이 션에 대한 STEPLIB 연결에 다음 IBM MQ 라이브러리를 추가하십시오.

- thlqual.SCSQANL *x*
- thlqual.SCSQAUTH

여기서 *x*는 자국어(NL)의 언어 문자입니다. (라이브러리가 LPA 또는 링크 목록에 있는 경우 이를 수행하지 않아 도 됩니다.)

TSO 애플리케이션의 경우 TSO 명령 TSOLIB를 사용하여 활성화하거나 TSO 로그온 프로시저에서 STEPLIB 연 결에 라이브러리를 추가하십시오.

어댑터가 예상치 못한 IBM MQ 오류를 발견하는 경우, z/OS SNAP 덤프를 DDname CSQSNAP로 발행하고 이유 코드 MQRC\_UNEXPECTED\_ERROR를 애플리케이션에 발행합니다.CSQSNAP DD문이 애플리케이션 JCL에 없거 나 CSQSNAP가 TSO 아래 데이터 세트에 할당되지 않은 경우 덤프는 생성되지 않습니다. 이 경우 애플리케이션 JCL에 CSQSNAP DD 문을 포함하거나 TSO 아래 데이터 세트에 CSQSNAP를 할당하여 애플리케이션을 다시 실 행할 수 있습니다. 그러나 일부 문제점은 일시적이므로 문제가 발생한 경우 실패 이유를 캡처하기 위해 애플리케 이션 JCL에 CSQSNAP 문을 포함하거나 TSO 로그온 프로시저에 있는 데이터 세트에 CSQSNAP를 할당할 것을 권장합니다.

제공된 프로그램 CSQBDEFV는 애플리케이션 프로그램의 이식성을 향상시킵니다. CSQBDEFV에서, 애플리케이 션 프로그램의 MQCONN 또는 MQCONNX 호출에서 이를 지정하는 대신, 연결을 위해 큐 관리자 또는 큐 공유 그룹 의 이름을 지정할 수 있습니다. 각 큐 관리자 또는 큐 공유 그룹에 대해 CSQBDEFV의 새 버전을 작성할 수 있습니 다. 이를 수행하려면 다음 단계를 수행하십시오.

- 1. thlqual.SCSQASMS에서 사용자 라이브러리로 IBM MQ 어셈블러 프로그램 CSQBDEFV를 복사하십시오.
- 2. 제공되는 프로그램은 기본 서브시스템 이름 CSQ1을 포함합니다. 테스트 및 설치 확인을 위해 이 이름을 유지 할 수 있습니다. 프로덕션 서브시스템의 경우 NAME=CSQ1을 1 - 4자의 서브시스템 이름으로 변경하거나 CSQ1을 사용할 수 있습니다.

큐 공유 그룹을 사용 중인 경우, CSQ1 대신 큐 공유 그룹 이름을 지정할 수 있습니다. 이를 수행하려면 프로그 램에서 해당 그룹 내에서 활성 큐 관리자로의 연결 요청을 실행합니다.

3. 프로그램을 어셈블 및 링크 편집하여 CSQBDEFV 로드 모듈을 생성하십시오. 어셈블리의 경우 SYSLIB 연결 에 라이브러리 thlqual.SCSQMACS를 포함하십시오. 링크 편집 매개변수 RENT,AMODE=31,RMODE=ANY를 사용하십시오. 이는 thlqual.SCSQPROC(CSQ4DEFV)의 샘플 JCL에서 표시됩니다. 그런 다음 thlqual.SCSQAUTH 앞에서 z/OS 배치 또는 TSO STEPLIB에 로드 라이브러리를 포함하십시오.

#### **관련 개념**

836 페이지의 『조작 및 제어판 설정』

조작 및 제어판을 설정하려면 먼저 필요한 패널, EXEC, 메시지 및 테이블이 포함된 라이브러리를 설정해야 합니 다. 이를 수행하려면 패널에 사용할 자국어(NL)를 고려해야 합니다. 이를 수행한 경우, IBM MQ 운영에 대한 기본 ISPF 메뉴 및 제어판을 선택에 따라 업데이트하고 기능 키 설정을 변경할 수 있습니다.

#### **조작 및 제어판 설정**  $z/0S$

조작 및 제어판을 설정하려면 먼저 필요한 패널, EXEC, 메시지 및 테이블이 포함된 라이브러리를 설정해야 합니 다. 이를 수행하려면 패널에 사용할 자국어(NL)를 고려해야 합니다. 이를 수행한 경우, IBM MQ 운영에 대한 기본 ISPF 메뉴 및 제어판을 선택에 따라 업데이트하고 기능 키 설정을 변경할 수 있습니다.

- *IBM MQ*를 실행할 각 *z/OS* 시스템에 대해 이 태스크를 한 번씩 수행해야 합니다*.*
- 이전 버전에서 마이그레이션할 때 이 태스크를 수행해야 할 수 있습니다*.*

## **라이브러리 설정**

IBM MQ 운영 및 제어판을 설정하려면 다음 단계를 수행하십시오.

- <span id="page-836-0"></span>1. 연결에 포함된 모든 라이브러리가 동일한 형식(F, FB, V, VB)으로 되어 있고 동일한 블록 크기를 갖고 있는지 블록 크기를 줄일 목적인지 확인하십시오. 그렇지 않으면 이러한 패널을 사용하려고 하는 중에 문제가 생길 수 있습니다.
- 2. SYSEXEC 또는 SYSPROC 연결에 라이브러리 thlqual.SCSQEXEC을 포함하거나 TSO ALTLIB 명령을 사용하 여 이를 활성화하십시오. 설치 동안 고정 블록 80 레코드 형식으로 할당된 이 라이브러리에는 필수 EXEC가 포함됩니다.

라이브러리를 SYSEXEC 연결에 넣는 것이 좋습니다. 그러나 이를 SYSPROC에 넣으려면 라이브러리가 80바 이트의 레코드 길이를 가져야 합니다.

- 3. 링크 목록 또는 LPA에 없는 경우 thlqual.SCSQAUTH 및 thlqual.SCSQANLx를 TSO 로그온 프로시저 STEPLIB에 추가하거나 TSO TSOLIB 명령을 사용하여 이를 활성화하십시오.
- 4. IBM MQ 패널 라이브러리를 영구적으로 ISPF 라이브러리 설정에 추가하거나 패널이 사용될 때 동적으로 설 정되도록 허용할 수 있습니다. 전자를 선택할 경우 다음을 수행해야 합니다.
	- a. 조작 및 제어판 정의가 들어 있는 라이브러리를 ISPPLIB 연결에 포함하십시오. 이름은 thlqual.SCSQPNLx입니다. 여기서 x는 자국어(NL)의 언어 문자입니다.
	- b. 필수 테이블이 들어 있는 라이브러리를 ISPTLIB 연결에 포함하십시오. 이름은 thlqual.SCSQTBLx입니다. 여기서 x는 자국어(NL)의 언어 문자입니다.
	- c. 필수 메시지가 들어 있는 라이브러리를 ISPMLIB 연결에 포함하십시오. 이름은 thlqual.SCSQMSGx입니 다. 여기서 x는 자국어(NL)의 언어 문자입니다.
	- d. 필수 로드 모듈이 들어 있는 라이브러리를 ISPLLIB 연결에 포함하십시오. 이 라이브러리의 이름은 thlqual.SCSQAUTH입니다.

후자의 경우 z/OS [LIBDEF](https://www.ibm.com/docs/en/zos/3.1.0?topic=services-libdefallocate-application-libraries) 명령을 사용하십시오. 사용할 수 있는 다양한 키워드에 대한 링크는 [예제](https://www.ibm.com/docs/en/zos/3.1.0?topic=libraries-examples) 를 참조 하십시오.

5. TSO 명령 프로세서 패널에서 IBM MQ 패널에 액세스할 수 있는지 테스트하십시오. 이는 보통 ISPF/PDF 기본 옵션 메뉴의 옵션 6입니다. 실행하는 EXEC의 이름은 CSQOREXX입니다.IBM MQ 라이브러리를 4단계에서와 같이 ISPF 설정에 영구적으로 넣은 경우 지정할 매개변수가 없습니다. 그렇지 않은 경우 다음을 사용하십시 오.

CSQOREXX thlqual langletter

여기서 langletter는 사용할 자국어(NL)를 식별하는 문자입니다.

```
C
  중국어
E
  U.S. 영어(대소문자 혼용)
F
  프랑스어
K
  일본어
U
  U.S. 영어(대문자)
```
## **ISPF 메뉴 업데이트**

ISPF에서 IBM MQ 운영 및 제어판에 액세스할 수 있도록 ISPF 기본 메뉴를 업데이트할 수 있습니다. &ZSEL에 대한 필수 설정은 다음과 같습니다.

CMD(%CSQOREXX thlqual langletter)

thlqual 및 langletter에 대한 정보는 837 [페이지의](#page-836-0) 『5』단계를 참조하십시오.

자세한 내용은 *z/OS: ISPF Dialog Developer's Guide and Reference* 매뉴얼을 참조하십시오.

## **기능 키 및 명령 설정 업데이트**

정상 ISPF 프로시저를 사용하여 패널에서 사용된 기능 키와 명령 설정을 변경할 수 있습니다. 애플리케이션 ID는 CSQO입니다.

하지만 도움말 정보는 사용자가 작성한 변경사항을 반영하도록 업데이트되지 않으므로 권장되지 않습니다.

#### **관련 개념**

838 페이지의 『IBM MQ 덤프 형식화 멤버 포함』

IPCS(Interactive Problem Control System)를 사용하여 IBM MQ 덤프를 형식화할 수 있으려면 일부 시스템 라 이브러리를 업데이트해야 합니다.

## *IBM MQ* **덤프 형식화 멤버 포함**

IPCS(Interactive Problem Control System)를 사용하여 IBM MQ 덤프를 형식화할 수 있으려면 일부 시스템 라 이브러리를 업데이트해야 합니다.

• *IBM MQ*를 실행할 각 *z/OS* 시스템에 대해 이 태스크를 한 번씩 수행해야 합니다*.*

• 이전 버전에서 마이그레이션할 때 이 태스크를 수행해야 합니다*.*

IPCS(Interactive Problem Control System)를 사용하여 IBM MQ 덤프를 형식화할 수 있으려면 데이터 세트 thlqual.SCSQPROC(CSQ7IPCS)를 SYS1.PARMLIB로 복사하십시오. 이 데이터 세트를 편집하면 안 됩니다.

IPCS에 대한 TSO 프로시저를 사용자 정의한 경우, thlqual.SCSQPROC(CSQ7IPCS)가 IPCSPARM 정의의 라이 브러리에 복사될 수 있습니다. IPCSPARM에 대한 세부사항은 *[z/OS MVS IPCS](https://www.ibm.com/docs/en/zos/2.5.0?topic=mvs-zos-ipcs-customization)* 사용자 정의 매뉴얼을 참조하십시 오.

또한 ISPPLIB 연결 시에 라이브러리 thlqual.SCSQPNLA를 포함해야 합니다.

덤프 형식화 프로그램을 TSO 세션 또는 IPCS 작업에 사용 가능하도록 만들려면 또한 STEPLIB 연결 시에 라이브 러리 thlqual.SCSQAUTH를 포함하거나 TSO TSOLIB 명령을 사용하여(링크 목록 또는 LPA에 이미 있더라도) 이 를 활성화해야 합니다.

### **관련 개념**

838 페이지의 『정보 메시지 억제』

IBM MQ 시스템이 많은 수의 정보 메시지를 생성할 수 있습니다. 메시지가 콘솔이나 하드카피 로그로 전송되지 못하게 할 수 있습니다.

### <mark>▶ 2/0\$ 정보 메시지 억제</mark>

IBM MQ 시스템이 많은 수의 정보 메시지를 생성할 수 있습니다. 메시지가 콘솔이나 하드카피 로그로 전송되지 못하게 할 수 있습니다.

- *IBM MQ*를 실행할 각 *z/OS* 시스템에 대해 이 태스크를 한 번씩 수행해야 합니다*.*
- 이전 버전에서 마이그레이션할 때는 이 태스크를 수행할 필요가 없습니다*.*

IBM MQ 시스템이 과도하게 사용된 경우, 많은 채널이 중지 및 시작되고 많은 정보 메시지가 z/OS 콘솔 및 하드 카피 로그로 전송됩니다. IBM MQ - IMS 브릿지 및 버퍼 관리자도 많은 수의 정보 메시지를 생성할 수 있습니다.

필요한 경우 SYS1.PARMLIB의 MPFLSTxx 멤버에 의해 지정되는 z/OS 메시지 처리 기능 목록을 사용하여 이들 콘솔 메시지의 일부를 억제할 수 있습니다. 사용자가 지정하는 메시지가 여전히 하드카피 로그에 나타나지만 콘 솔에는 나타나지 않습니다.

샘플 thlqual.SCSQPROC(CSQ4MPFL)이 MPFLSTxx에 대해 제안되는 설정을 표시합니다. MPFLSTxx에 대한 자 세한 정보는 *[z/OS MVS](https://www.ibm.com/docs/en/zos/2.5.0?topic=mvs-zos-initialization-tuning-reference)* 초기화 및 튜닝 참조 매뉴얼을 참조하십시오.

하드카피 로그에서 선택된 정보 메시지를 억제하려는 경우 z/OS 설치 엑시트 IEAVMXIT를 사용할 수 있습니다. 필수 메시지에 대해 다음 비트 스위치를 ON으로 설정할 수 있습니다.

#### **CTXTRDTM**

메시지를 삭제합니다.

메시지가 콘솔에 표시되거나 하드카피에 로깅되지 않습니다.

#### **CTXTESJL**

작업 로그에서 억제합니다.

메시지가 JES 작업 로그로 이동하지 않습니다.

#### **CTXTNWTP**

WTP 처리를 수행하지 않습니다.

메시지가 TSO 터미널이나 배치 작업의 시스템 메시지 데이터 세트로 전송되지 않습니다.

### **참고:**

1. 기타 매개변수에 대한 자세한 정보는 [MVS](https://www.ibm.com/docs/en/zos/2.4.0?topic=exits-mvs-installation) 설치 종료 문서를 참조하십시오.

2. 제안된 억제 목록 CSQ4MPFL의 메시지를 제외한 다른 메시지를 억제하는 것은 권장되지 않습니다.

또한 다음의 추가 매개변수를 지정할 수 있습니다.

#### **EXCLMSG**

로그에서 제외할 메시지 목록을 지정합니다.

이 목록의 메시지는 z/OS 콘솔 및 하드카피 로그로 송신되지 않습니다. 추가 정보는 814 [페이지의](#page-813-0) 『[CSQ6SYSP](#page-813-0) 사용』의 [EXCLMSG](#page-816-0)를 참조하십시오.

## **관련 태스크**

853 페이지의 『z/OS에서 큐 관리자 [테스트』](#page-852-0)

큐 관리자를 사용자 정의하거나 마이그레이션한 경우 IBM MQ for z/OS에서 제공하는 일부 샘플 애플리케이션 및 설치 확인 프로그램을 실행하여 이를 테스트할 수 있습니다.

## **큐 공유 그룹 구성**

고가용성을 위해 공유 큐를 사용하려면 이러한 주제를 큐 공유 그룹 구성을 위한 단계별 안내서로 사용합니다.

IBM MQ for z/OS 시스템을 설정하는 프로세스의 해당 부분에서 단계를 완료할 때 큐 공유 그룹 데이터를 추가하 려면 812 페이지의 [『시스템](#page-811-0) 매개변수 모듈 조정』해야 합니다. [CSQ6SYSP](#page-813-0)를 수정하여 QSGDATA 매개변수를 지정해야 합니다.

### *Db2* **환경 설정**

큐 공유 그룹을 사용하는 경우 여러 샘플 작업을 사용자 정의 및 실행하여 필요한 Db2 오브젝트를 작성해야 합니 다.

## **Db2 환경 설정**

여러 샘플 작업을 사용자 정의 및 실행하여 필요한 Db2 오브젝트를 작성 및 바인드해야 합니다.

- 각 Db2 데이터 공유 그룹에 대해 이 태스크를 반복하십시오.
- 이전 버전에서 마이그레이션할 경우 bind 및 grant 단계를 수행해야 합니다.
- 큐 공유 그룹을 사용하지 않는 경우, 이 태스크를 생략하십시오.

나중에 큐 공유 그룹을 사용하려는 경우, 해당 시점에서 이 태스크를 수행하십시오.

IBM MQ에서는 두 개의 동등한 작업 세트를 제공합니다. CSQ45 접두부가 있는 작업은 IBM MQ의 이전 버전과 의 호환 및 Db2 버전 11 및 이전 버전에서 사용하기 위한 용도입니다. Db2 V12 이상을 사용하여 새 데이터 공유 그룹을 설정하는 경우, CSQ4X 접두부가 있는 작업을 사용하도록 권장됩니다. 이 작업은 동적 사이징 및 UTS (Universal Table Spaces) 에 대한 최신 Db2 기능을 활용하기 때문입니다.

각 새로운 Db2 데이터 공유 그룹에 대해 다음 단계가 수행되어야 합니다. 모든 샘플 JCL은 thlqual.SCSQPROC 에 있습니다.

- 1. V 9.2.0 IBM MO 데이터베이스, 테이블스페이스 및 테이블에 사용될 스토리지 그룹을 작성하도록 샘플 JCL CSQ4XCSG를 사용자 정의하고 실행하십시오.
- 2. 기 V 3.2.0 0 이 Db2 데이터 공유 그룹에 연결하는 모든 큐 관리자가 사용할 데이터베이스를 작성하도록 샘 플 JCL CSQ4XCDB를 사용자 정의하고 실행하십시오.
- 3. <u>W 3.2.0 류</u> 공유 그룹에 사용될 채널 시작기 테이블과 큐 관리자를 포함하는 테이블스페이스를 작성하 도록 샘플 JCL CSQ4XCTS를 사용자 정의하고 실행하십시오.
- 4. V 3.2.0 15개의 Db2 테이블 및 연관된 색인을 작성하도록 샘플 JCL CSQ4XCTB를 사용자 정의하고 실 행하십시오. 어떤 행 이름이나 속성도 변경하지 마십시오.
- 5. 샘플 JCL CSQ45BPL을 사용자 정의하고 실행하여 큐 관리자, 유틸리티 및 채널 시작기에 대한 Db2 계획을 바 인드하십시오.
- 6. 샘플 JCL CSQ45GEX를 사용자 정의하고 실행하여 큐 관리자, 유틸리티 및 채널 시작기가 사용하는 사용자 ID에 대한 계획에 실행 권한을 부여하십시오. 큐 관리자 및 채널 시작기에 대한 사용자 ID는 시작된 태스크 프 로시저가 실행하는 사용자 ID입니다. 유틸리티에 대한 사용자 ID는 배치 작업이 제출될 수 있는 사용자 ID입 니다.

적절한 계획 이름은 다음 표에 표시되어 있습니다.

- LTS LTS 컬럼의 Long Term Support 버전.
- CD 컬럼의 Continuous Delivery 버전입니다. 여기서 n 는 CD 릴리스를 나타냅니다.

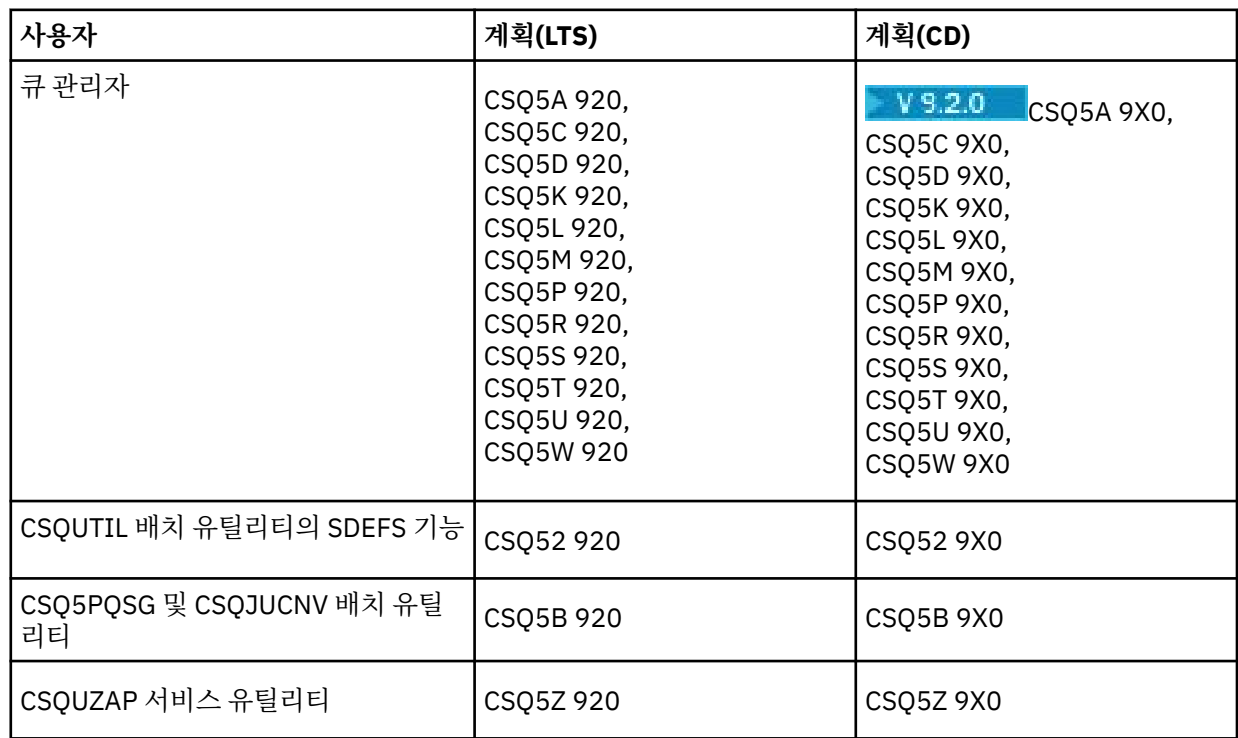

 $\blacktriangleright$  V 3.2.0  $\blacktriangleright$  Db2 설정 중의 장애 이벤트에서는 다음 작업을 사용자 정의하고 실행할 수 있습니다.

- CSQ45DTB 테이블 및 색인을 삭제합니다.
- CSQ4XDTS 테이블스페이스를 삭제합니다.
- CSQ4XDDB 데이터베이스를 삭제합니다.
- CSQ4XDSG 스토리지 그룹을 삭제합니다.

**참고:** 이들 작업이 Db2 잠금 문제점 때문에 실패하는 경우, 특히 시스템이 과도하게 사용되고 있는 경우 Db2 자 원에 대한 경합 때문일 수 있습니다. 나중에 작업을 다시 제출하십시오. 사용률이 낮거나 일시정지되는 경우에 이 러한 작업을 실행하는 것이 선호됩니다.

Db2설정에 대한 자세한 정보는 *Db2 for z/OS 12.0.0* 의 Db2 관리 를 참조하십시오.

<span id="page-840-0"></span>Db2 테이블 크기에 대한 정보는 z/OS 에 대한 계획 를 참조하십시오.

#### **관련 개념**

841 페이지의 『커플링 기능 설정』

큐 공유 그룹을 사용하는 경우 IXCMIAPU를 사용하여 커플링 기능 자원 관리(CFRM) 정책 데이트 세트의 큐 공유 그룹(QSG)에 있는 큐 관리자에서 사용하는 커플링 기능 구조를 정의하십시오.

## **커플링 기능 설정**

큐 공유 그룹을 사용하는 경우 IXCMIAPU를 사용하여 커플링 기능 자원 관리(CFRM) 정책 데이트 세트의 큐 공유 그룹(QSG)에 있는 큐 관리자에서 사용하는 커플링 기능 구조를 정의하십시오.

- 각 데이터 공유 그룹에 대해 이 태스크를 반복하십시오.
- 이전 버전에서 마이그레이션 시 이 태스크를 수행해야 할 수도 있습니다.
- 큐 공유 그룹을 사용하지 않는 경우, 이 태스크를 생략하십시오.

나중에 큐 공유 그룹을 사용하려는 경우, 해당 시점에서 이 태스크를 수행하십시오.

큐 공유 그룹에 대한 모든 구조는 큐 공유 그룹 이름으로 시작합니다. 다음 구조를 정의하십시오.

- 관리 구조 *qsg-name* CSQ\_ADMIN. 이 구조는 IBM MQ에서 사용되며 사용자 데이터를 포함하지 않습니다.
- 시스템 애플리케이션 구조 *qsg-name* CSQSYSAPPL. 이 구조는 상태 정보를 저장하기 위해 IBM MQ 시스템 큐 에서 사용됩니다.
- 공유 큐의 메시지를 보유하는 데 사용되는 하나 이상의 구조. 이들은 최대 16자의 길이로 선택 가능한 이름을 보유할 수 있습니다.
	- 처음 4자는 큐 공유 그룹 이름이어야 합니다. (큐 공유 그룹 이름이 4자 미만인 경우 네 자에 @ 기호를 채워 야 합니다.)
	- 5번째 문자는 영문자여야 하며 후속 문자는 영문자 또는 숫자일 수 있습니다. 이름의 이 파트(큐 공유 그룹 이름 제외)는 CF 구조 오브젝트 또는 공유 큐를 정의할 때 CFSTRUCT 이름에 대해 지정한 항목입니다.

공유 큐의 메시지를 보유하는 데 사용되는 구조의 이름에서는 영문자 및 숫자만 사용할 수 있으며, 다른 문자 (예: 관리 구조의 이름에 사용되는 \_ 문자)는 사용할 수 없습니다.

IXCMIAPU의 샘플 제어 명령문은 데이터 세트 thlqual.SCSQPROC(CSQ4CFRM)에 있습니다. 이들을 사용자 정 의하고 커플링 기능에 대한 IXCMIAPU 작업에 추가한 후 이를 실행하십시오.

구조를 성공적으로 정의한 경우 사용되는 CFRM 정책을 활성화하십시오. 이를 수행하려면 다음 z/OS 명령을 실 행하십시오.

SETXCF START,POLICY,TYPE=CFRM,POLNAME= *policy-name*

CF 구조 및 크기 계획에 대한 정보는 커플링 기능 자원 정의의 내용을 참조하십시오.

#### **관련 개념**

805 [페이지의](#page-804-0) 『ESM 보안 제어 구현』 큐 관리자 및 채널 시작기에 대한 보안 제어를 구현합니다.

## *SMDS* **환경 설정**

SMDS를 사용하여 공유 큐에 있는 메시지를 오프로드하려면 SMDS 오프로드 스토리지 환경을 설정하십시오.

- *SMDS*로 데이터를 오프로드하도록 구성하려는 큐 공유 그룹의 각 큐 관리자 및 구조에 대해 이 태스크를 수행 하십시오*.*
- 나중에 *SMDS*에 데이터를 오프로드하도록 추가 구조를 구성하려는 경우 이 태스크는 그 때 다시 수행할 수 있 습니다*.*
- 큐 공유 그룹을 사용하지 않는 경우 이 태스크를 생략하십시오*.* 나중에 큐 공유 그룹을 사용하려는 경우 해당 시점에서 이 태스크를 수행하십시오*.*

## **SMDS 환경 설정**

- 1. 구조와 데이터 세트 공간 요구사항을 추정하십시오. 공유 메시지 데이터 세트 용량 고려사항을 참조하십시오.
- 2. 데이터 세트를 할당 및 사전 포맷하십시오. 공유 메시지 데이터 세트 작성을 참조하십시오.
- 3. IBM MQ에 CF 구조를 정의할 때, CFLEVEL(5) 및 OFFLOAD(SMDS)로 CFSTRUCT를 정의했는지 확인하십시 오.

#### **관련 개념**

841 페이지의 [『커플링](#page-840-0) 기능 설정』

큐 공유 그룹을 사용하는 경우 IXCMIAPU를 사용하여 커플링 기능 자원 관리(CFRM) 정책 데이트 세트의 큐 공유 그룹(QSG)에 있는 큐 관리자에서 사용하는 커플링 기능 구조를 정의하십시오.

## *Add the IBM MQ entries to the Db2 tables*

큐 공유 그룹을 사용하는 경우, CSQ5PQSG 유틸리티를 실행하여 Db2 데이터 공유 그룹의 IBM MQ 테이블에 큐 공유 그룹 및 큐 관리자 항목을 추가하십시오.

- 각 *IBM MQ* 큐 공유 그룹 및 각 큐 관리자에 대해 이 태스크를 반복하십시오*.*
- 이전 버전에서 마이그레이션할 때 이 태스크를 수행해야 할 수 있습니다*.*
- 큐 공유 그룹을 사용하지 않는 경우 이 태스크를 생략하십시오*.*

나중에 큐 공유 그룹을 사용하려면 그 때 이 태스크를 수행하십시오*.*

각 큐 공유 그룹과 큐 공유 그룹의 멤버가 될 수 있는 각 큐 관리자에 대해 CSQ5PQSG를 실행하십시오. (CSQ5PQSG는 IBM MQ for z/OS 관리에 설명되어 있습니다.)

다음 조치를 지정된 순서로 수행하십시오.

1. CSQ5PQSG 프로그램의 ADD QSG 기능을 사용하여 IBM MQ Db2 테이블에 큐 공유 그룹 항목을 추가하십시 오. thlqual.SCSQPROC(CSQ45AQS)에 샘플이 제공됩니다.

Db2 데이터 공유 그룹에서 정의되는 각 큐 공유 그룹에 대해 이 기능을 한 번 수행하십시오. 큐 공유 그룹 항목 이 큐 공유 그룹을 참조하는 큐 관리자 항목을 추가하기 전에 존재해야 합니다.

2. CSQ5PQSG 프로그램의 ADD QMGR 기능을 사용하여 큐 관리자 항목을 IBM MQ Db2 테이블에 추가하십시 오. thlqual.SCSQPROC(CSQ45AQM)에 샘플이 제공됩니다.

큐 공유 그룹의 멤버가 될 수 있는 각 큐 관리자에 대해 이 기능을 수행하십시오.

#### **참고:**

a. 큐 관리자는 하나의 큐 공유 그룹의 멤버만 될 수 있습니다.

b. 큐 공유 그룹을 사용하기 위해서는 사용 가능한 RRS가 있어야 합니다.

#### **관련 개념**

812 페이지의 [『시스템](#page-811-0) 매개변수 모듈 조정』

IBM MQ 시스템 매개변수 모듈은 IBM MQ가 그의 조작에서 사용하는 로깅, 아카이빙, 추적 및 연결 환경을 제어 합니다. 기본 모듈이 제공됩니다. 일부 매개변수(예: 데이터 세트 이름)가 일반적으로 사이트에 한정되므로 고유 시스템 매개변수 모듈을 작성해야 합니다.

### **큐 공유 그룹에 대한** *ESM* **보안 제어 구현**

큐 공유 그룹에서 모든 큐 관리자에 대한 보안 제어를 구현하여 Db2 및 커플링 기능 목록 구조에 액세스합니다.

- 큐 공유 그룹에 있는 각 *IBM MQ* 큐 관리자에 대해 이 태스크를 반복하십시오*.*
- 이전 버전에서 마이그레이션할 때 이 태스크를 수행해야 할 수 있습니다*.*

큐 관리자, 채널 시작기 및 유틸리티와 연관된 사용자 ID에 연결할 각 Db2 서브시스템에 대한 RRSAF 연결을 설 정하는 권한이 있는지 확인하십시오. 큐 관리자 및 채널 시작기에 대한 사용자 ID는 시작된 태스크 프로시저가 실 행하는 사용자 ID입니다.

유틸리티에 대한 사용자 ID는 배치 작업이 제출될 수 있는 사용자 ID입니다. 사용자 ID가 READ 액세스 권한을 필요로 하는 RACF 프로파일은 DSNR 자원 클래스의 Db2ssid.RRSAF입니다.

큐 공유 그룹의 각 큐 관리자와 연관된 사용자 ID에 커플링 기능 목록 구조에 대한 적절한 레벨의 액세스 권한을 부여해야 합니다. RACF 클래스는 FACILITY입니다.

다음 사용자 ID는 ALTER 액세스가 필요합니다.

- IXLSTR.structure-name 프로파일에 대한 큐 관리자 ID
- CSQ5PQSG를 실행하는 사용자 ID

### **관련 개념**

805 [페이지의](#page-804-0) 『ESM 보안 제어 구현』 큐 관리자 및 채널 시작기에 대한 보안 제어를 구현합니다.

# **Advanced Message Security for z/OS 구성**

Advanced Message Security(AMS) 구성에 대한 단계 안내서의 단계로 이 주제를 사용하십시오.

## **시작하기 전에**

AMS 구성을 시작하기 전에, 다음 큐 관리자 구성 단계가 수행되었는지 확인하십시오.

- 1. 795 페이지의 『z/OS 링크 목록 및 LPA [업데이트』에](#page-794-0)서 설명된 대로 CSQ0DRTM 모듈을 LPA에 추가하십시 오.
- 2. 798 페이지의 『z/OS 프로그램 특성 테이블 [업데이트』에](#page-797-0) 설명된 대로 CSQ0DSRV 에 대한 항목을 z/OS 프 로그램 특성 테이블 (PPT) 에 추가하십시오.
- 3. 806 페이지의 [『초기화](#page-805-0) 입력 데이터 세트 사용자 정의』에서 설명된 대로, CSQ4INSM 멤버를 큐 관리자 시 작된 태스크 프로시저의 CSQINP2 연결에 포함하십시오.

## $4.1$  V 9.2.0

AMSPROD 속성을 사용하여 AMS 를 사용 가능하게 하십시오. 자세한 정보는 IBM MQ for z/OS 제품을 사용 한 제품 사용 기록을 참조하십시오.

# **다음에 수행할 작업**

AMS에 의해 보호되는 큐의 정책을 구성하십시오. 보안 정책은 관리 Advanced Message Security 보안 정책에 설명되어 있습니다.

z/OS의 예제 구성에 AMS 구성의 예제가 있습니다.

#### *z/0S Advanced Message Security***용 프로시저 작성**

Advanced Message Security(AMS)을(를) 사용하도록 구성할 각 IBM MQ 서브시스템에는 AMS 주소 공간을 시 작하는 카탈로그된 프로시저가 필요합니다. 사용자 자신의 프로시저를 작성하거나 IBM이 제공하는 프로시저 라 이브러리를 사용할 수 있습니다.

## **프로시저**

- 1. 샘플 시작된 태스크 프로시저 *thlqual*.SCSQPROC(CSQ4AMSM)을 SYS1.PROCLIB 또는 프로시저 라이브러 리(SYS1.PROCLIB을 사용하지 않는 경우)로 복사하십시오. 프로시저의 이름을 xxxxAMSM으로 지정하십시 오. 여기서 xxxx는 IBM MQ 서브시스템의 이름입니다. 예를 들어, CSQ1AMSM은 큐 관리자 CSQ1에 대한 AMS 시작된 태스크 프로시저입니다.
- 2. 사용하려는 각 IBM MQ 서브시스템에 대한 사본을 작성하십시오.
- 3. 샘플 프로시저 CSQ4AMSM의 지시사항을 사용하여 요구사항에 맞게 프로시저를 조정하십시오. 프로시저가 시작될 때 수정할 수 있도록 허용하기 위해 JCL에서 기호 매개변수를 사용할 수도 있습니다.
- 4. Language Environment® \_CEE\_ENVFILE 파일을 사용하여 AMS 태스크에 전달된 매개변수를 검토하고 선택 적으로 변경하십시오. thlqual.SCSQPROC(CSQ40ENV) 샘플이 지원되는 매개변수를 나열합니다.
- 5. 각 IBM MQ 큐 관리자를 위한 1 4단계를 반복하십시오.

# **다음에 수행할 작업**

844 페이지의 『[Advanced Message Security](#page-843-0) 시작된 태스크 사용자 ID 설정』

#### *z/*0S *Advanced Message Security* **시작된 태스크 사용자** *ID* **설정**

<span id="page-843-0"></span>Advanced Message Security(AMS) 태스크에는 z/OS UNIX System Services(z/OS UNIX) 프로세스로 알려질 수 있는 사용자 ID가 필요합니다.

# **이 태스크 정보**

또한, 태스크가 그를 위해 작업하는 사용자는 UNIX UID(사용자 ID) 및 GID(그룹 ID)의 적절한 정의도 가져서 이 들 사용자가 z/OS UNIX System Services 사용자로 알려져야 합니다. z/OS UNIX System Services UID 및 GID 정의에 대한 자세한 정보는 *z/OS: Security Server RACF Security Administrator's Guide*를 참조하십시오.

*z/OS: z/OS UNIX System Services* 계획은 일반적인 UNIX 보안을 z/OS 보안과 비교합니다. 두 전통적인 UNIX 보안 및 z/OS 보안 사이의 차이점은 커널 서비스가 적절한 권한의 두 레벨인 UNIX 레벨 및 z/OS UNIX 레벨을 지 원한다는 점입니다.

설치의 보안 정책에 따라 Advanced Message Security 태스크는 수퍼유저 권한 (uid (0)) 으로 실행하거나 RACF FACILITY 클래스 BPX.DAEMON 및 BPX.SERVER 프로파일에 허용된 RACF ID로 실행할 수 있습니다. 이 태스크 는 해당 사용자의 RACF ID를 가정할 수 있어야 합니다.

후자의 메소드가 사용되거나 이미 BPX.DAEMON 또는 BPX.SERVER 프로파일의 경우, Advanced Message Security 태스크 프로그램 (thlqual.SCSQAUTH(CSQ0DSRV)) 은 RACF 프로그램 제어 라이브러리에 있어야 합 니다.

*z/OS: z/OS UNIX System Services Planning*을 검토하여 전통적인 UNIX 보안과 z/OS UNIX 보안 사이의 보안 차 이점을 이해하십시오. 이렇게 하면 특권 z/OS UNIX System Services 프로세스를 배치하고 실행하기 위해 설치 의 보안 정책에 따라 Advanced Message Security 태스크를 관리할 수 있습니다.

참조용으로 이 검토에 유용한 발행물은 다음과 같습니다.

- *z/OS: z/OS UNIX System Services* 계획
- *z/OS:* 보안 서버 *RACF* 보안 관리자 안내서

**참고:** Advanced Message Security 수신인 인증서가 사용자 ID와 연관된 키 링으로 로드되기 때문에 이 태스크 에 대한 사용자 ID를 주의해서 선택하십시오. 이 고려사항에 대해서는 z/OS에서 인증서 사용에서 설명합니다.

여기에 표시된 단계에서는 Advanced Message Security 시작된 태스크 사용자 설정 방법에 대해 설명합니다. 단 계는 RACF 명령을 예로 사용합니다. 다른 보안 관리자를 사용하는 경우 해당 명령을 사용해야 합니다.

**참고:** 이 절의 예는 사용자가 RACF STARTED, FACILITY 및 SURROGAT 클래스를 위한 일반 프로파일 명령 처리 와 일반 프로파일 검사를 활성화했다고 가정합니다. RACF가 일반 프로파일을 처리하는 방법에 대한 자세한 정보 는 *z/OS: Security Server RACF Command Language Reference*를 참조하십시오.

## **프로시저**

1. Advanced Message Security 시작 태스크 사용자를 RACF(으)로 정의하십시오. 이 절의 예는 사용자 ID WMQAMSM을 사용합니다.

ADDUSER WMQAMSM NAME('AMS user') OMVS (UID(0)) DFLTGRP(group)

설치 표준에 적합한 기본 '그룹'을 선택하십시오.

**참고:** z/OS UNIX 수퍼유저 권한 (UID (0)) 을 부여하지 않으려면 Advanced Message Security 사용자 ID를 BPX.DAEMON 및 BPX.SERVER 기능 클래스 프로파일:

PERMIT BPX.DAEMON CLASS(FACILITY) ID(WMQAMSM) ACCESS(READ)

그리고 Advanced Message Security 태스크 프로그램( *thlqual*.SCSQAUTH(CSQ0DSRV))이 RACF 프로그램 제어 라이브러리에 위치해야 합니다.

SCSQAUTH 라이브러리 프로그램을 제어하기 위해 다음 명령을 사용할 수 있습니다.

RALTER PROGRAM \* ADDMEM('thlqual.SCSQAUTH'//NOPADCHK) -or-

또한 Advanced Message Security 태스크에서 사용되는 자국어 라이브러리 (*thlqual*.SCSQANLx) 에 대한 프 로그램 제어를 사용하도록 설정해야 합니다.

2. RACF STARTED 클래스가 활성인지 판별하십시오. 그렇지 않은 경우 RACF STARTED 클래스를 활성화하십 시오.

SETROPTS CLASSACT(STARTED)

3. 선택하거나 1단계에서 작성한 사용자 ID를 지정하여 Advanced Message Security 태스크에 대해 시작된 클 래스 프로파일을 정의하십시오.

RDEFINE STARTED *qmgr*AMSM.\* STDATA(USER(WMQAMSM))

여기서, *qmgr*은 시작된 태스크 이름의 접두부입니다. 예를 들어, 시작된 태스크의 이름은 CSQ1AMSM으로 지정할 수 있습니다. 이 경우 *qmgr*AMSM.\* 를 CSQ1AMSM.\*로 대체합니다.

AMS 시작된 태스크는 *qmgr*AMSM으로 이름 지정되었습니다.

4. **SETROPTS** RACF 명령을 사용하여 스토리지 내 RACLISTed started 클래스 프로파일을 새로 고치십시오.

SETROPTS RACLIST(STARTED) REFRESH

5. Advanced Message Security 태스크는 임시로 IBM MQ 메시지의 보호 처리 동안 요청자의 호스트 사용자 ID 의 ID를 가정합니다. 따라서 요청하는 각 사용자 ID의 SURROGAT 클래스에 프로파일을 정의해야 합니다.

RACF SURROGAT 클래스가 활성이면, 단일 일반 프로파일을 정의하는 것은 Advanced Message Security 태 스크가 모든 사용자의 ID를 가정할 수 있게 허용합니다. SURROGAT 클래스가 활성 상태가 아니면 검사는 무 시됩니다. 필요한 SURROGAT 프로파일은 *z/OS: z/OS UNIX System Services Planning*에 설명되어 있습니 다.

SURROGAT 클래스에서 프로파일을 정의하려면 다음을 수행하십시오.

a) RACF SETROPTS 명령을 사용하여 RACF SURROGAT 클래스를 활성화하십시오.

SETROPTS CLASSACT(SURROGAT)

b) RACF SURROGAT 클래스에 대한 일반 프로파일 처리 활성화:

SETROPTS GENERIC(SURROGAT)

c) RACF SURROGAT 클래스에 대한 일반 프로파일 명령 처리를 활성화하십시오.

SETROPTS GENCMD(SURROGAT)

d) 일반 프로파일을 SURROGAT 클래스에서 정의하십시오.

RDEFINE SURROGAT BPX.SRV.\* UACC(NONE)

e) Advanced Message Security 사용자 ID를 일반 SURROGAT 클래스 프로파일에 허용하십시오.

PERMIT BPX.SRV.\* CLASS(SURROGAT) ID(WMQAMSM) ACCESS(READ)

**참고:** *z/OS: z/OS UNIX System Services* 계획에 설명된 대로 Advanced Message Security 태스크에 의해 처리되는 특정 사용자를 제한하려는 경우 더 많은 특정 프로파일을 정의할 수 있습니다.

예를 들어, BPX.SRV.MQUSER1 프로파일은 AMS 태스크가 사용자 ID MQUSER1의 ID를 가정할 수 있는 지 여부를 제어합니다.

f) Advanced Message Security 사용자 ID를 BPX.SERVER 기능에 허용(인증서 및 키 링 작성에서 아직 수행 하지 않은 경우):

PERMIT BPX.SERVER CLASS(FACILITY) ID(WMQAMSM) ACCESS(READ)

g) **SETROPTS** RACF 명령을 사용하여 스토리지 내 RACLISTed started 클래스 프로파일을 새로 고치십시오.

SETROPTS RACLIST(SURROGAT) REFRESH SETROPTS RACLIST(FACILITY) REFRESH

6. Advanced Message Security 태스크는 z/OS 시스템 SSL 서비스가 제공하는 기능을 사용하여 SAF 관리 키 링을 엽니다. 키 링의 컨텐츠에 액세스하는 기본 SAF(System Authorization Facility)는 RACF 또는 동등한 보 안 관리자에 의해 제어됩니다.

이 서비스는 IRRSDL00(R\_datalib) 호출 가능 서비스입니다. 이 호출 가능 서비스는 RACF FACILITY 클래스 에 정의되는 RACF RACDCERT 명령을 보호하는 데 사용되는 것과 동일한 프로파일로 보호됩니다. 따라서 Advanced Message Security 사용자 ID가 다음 명령을 사용하여 프로파일에 허용되어야 합니다.

a) 아직 수행하지 않은 경우, RACDCERT 명령 및 IRRSDL00 호출 가능 서비스를 보호하는 RACF FACILITY 클래스에 RACF 일반 프로파일을 정의하십시오.

RDEFINE FACILITY IRR.DIGTCERT.\* UACC(NONE) SETROPTS RACLIST(FACILITY) REFRESH

b) 시작된 태스크 사용자 ID에 대한 권한을 RACF 일반 프로파일에 부여하십시오.

PERMIT IRR.DIGTCERT.\* CLASS(FACILITY) ID(WMQAMSM) ACC(READ)

또는 다음과 같이 RDATALIB 클래스에 있는 데이터 서비스 태스크 사용자의 키 링에 대한 읽기 액세스 권 한을 부여할 수 있습니다.

PERMIT WMQASMD.DRQ.AMS.KEYRING.LST CLASS(RDATALIB) ID(WMQAMSM) ACC(READ)

- 7. 자원 보안을 구성하십시오.
	- a) Advanced Message Security 시작된 태스크 사용자는 배치 애플리케이션으로 큐 관리자에 연결할 권한 이 필요합니다.

큐 관리자가 연결 보안을 사용하도록 설정한 경우 다음 명령으로 큐 관리자에 연결할 수 있는 AMS 태스크 권한을 부여하십시오.

PERMIT hlq.BATCH CLASS(MQCONN) ID(WMQAMSM) ACC(READ)

여기서, *hlq*는 큐 관리자 이름 또는 큐 공유 그룹 이름 중 하나가 될 수 있습니다.

추가 정보는 배치 연결에 대한 연결 보안 프로파일을 참조하십시오.

b) Advanced Message Security 시작 태스크 사용자는 SYSTEM.PROTECTION.POLICY.QUEUE를 찾아보기 위한 권한이 필요합니다.

큐 보안이 큐 관리자에서 활성이면, 다음 명령으로 큐에 액세스할 수 있는 AMS 사용자 권한을 부여하십시 오.

RDEFINE MQQUEUE hlq.SYSTEM.PROTECTION.POLICY.QUEUE UACC(NONE) PERMIT hlq.SYSTEM.PROTECTION.POLICY.QUEUE CLASS(MQQUEUE) ID(WMQAMSM) ACCESS(READ)

여기서, *hlq*는 큐 관리자 이름 또는 큐 공유 그룹 이름 중 하나가 될 수 있습니다.

큐 관리자가 대소문자 혼용 프로파일을 사용하는 경우, 대신 MXQUEUE 클래스에서 프로파일을 정의하십 시오.

CSQ0UTIL 유틸리티를 사용하여 AMS 보안 정책을 관리하려면 관리자가 SYSTEM.PROTECTION.POLICY.QUEUE에 메시지를 넣기 위해 액세스해야 합니다. 이는 큐를 보호하는 프로파일에 UPDATE 액세스 권한을 부여하여 수행됩니다.

자세한 정보는 큐 보안을 위한 프로파일의 내용을 참조하십시오.

# **다음에 수행할 작업**

847 페이지의 『Advanced Message Security의 보안 관리자에게 RACDCERT 권한 부여』

## *Advanced Message Security***의 보안 관리자에게** *RACDCERT* **권한 부여**

Advanced Message Security 보안 관리자는 디지털 인증서를 작성 및 관리하기 위해 RACDCERT 명령을 사용할 권한이 필요합니다.

# **프로시저**

• 이 역할에 적절한 사용자 ID를 식별하고 RACDCERT 명령을 사용하도록 권한을 부여하십시오. 예를 들면, 다 음과 같습니다.

PERMIT IRR.DIGTCERT.\* CLASS(FACILITY) ID(admin) ACCESS(CONTROL) SETROPTS RACLIST(FACILITY) REFRESH

여기서 admin은 Advanced Message Security 보안 관리자의 사용자 ID입니다.

## **다음에 수행할 작업**

847 페이지의 『사용자에게 Advanced Message Security의 자원 권한 부여』

#### $\approx$  z/OS **사용자에게** *Advanced Message Security***의 자원 권한 부여**

Advanced Message Security 사용자는 관련 자원 권한이 필요합니다.

# **이 태스크 정보**

Advanced Message Security 보호 메시지를 넣거나 가져오는 사용자인 Advanced Message Security 사용자는 다음이 필요합니다.

- 사용자 ID와 연관된 OMVS 세그먼트
- IRR.DIGTCERT.LISTRING 또는 RDATALIB의 권한
- ICSF 클래스 CSFSERV 및 CSFKEYS 프로파일의 권한
- SYSTEM.PROTECTION.ERROR.QUEUE에 넣기 위한 권한

Advanced Message Security 태스크는 임시로 해당 클라이언트의 ID를 가정합니다. 즉, 태스크는 Advanced Message Security가 보호하는 큐에 대한 IBM MQ 메시지를 처리하는 동안 Advanced Message Security 사용자 의 z/OS 사용자 ID의 대리 역할을 합니다.

태스크가 사용자의 z/OS ID를 가정하기 위해서, 클라이언트 z/OS 사용자 ID가 그의 사용자 프로파일과 연관된 정의된 OMVS 세그먼트를 가져야 합니다.

관리 도움으로서, RACF는 RACF 사용자 및 그룹 프로파일과 연관될 수 있는 기본 OMVS 세그먼트를 정의하는 기 능을 제공합니다. z/OS 사용자 ID 또는 그룹 프로파일이 명시적으로 정의된 OMVS 세그먼트를 갖지 않는 경우 이 기본값이 사용됩니다. 다수의 사용자가 Advanced Message Security를 사용할 계획인 경우 사용자마다 OMVS 세그먼트를 명시적으로 정의하지 않고 이 기본값을 사용하도록 선택할 수 있습니다.

*z/OS: Security Server RACF Security Administrator's Guide*에 기본 OMVS 세그먼트 정의에 대한 상세한 프로시 저가 들어 있습니다. 이 서적에서 요약되는 프로시저를 검토하여 RACF 사용자 및 그룹 프로파일의 기본 OMVS 세그먼트 정의가 사용자 설치에 적합한지 판별하십시오.

# **프로시저**

1. FACILITY 클래스의 IRR.DIGTCERT.LISTRING 프로필에 대한 읽기 권한을 부여하십시오.

• 모든 사용자에게 FACILITY 클래스의 IRR.DIGTCERT.LISTRING 프로필에 대한 읽기 권한을 부여하려면 다음 명령을 실행하십시오.

RDEFINE FACILITY IRR.DIGTCERT.LISTRING UACC(READ)

• 사용자별로 FACILITY 클래스의 IRR.DIGTCERT.LISTRING 프로필에 대한 읽기 권한을 부여하려면 다음 명령을 실행하십시오.

PERMIT IRR.DIGTCERT.LISTRING CLASS(FACILITY) ID(*userid*) ACCESS(READ)

여기서 사용자 ID는 Advanced Message Security 사용자의 이름입니다.

• 또는 RDATALIB 클래스를 사용하여 특정 키 링에 대한 액세스를 부여하십시오. RDATALIB 권한은 IRR.DIGTCERT.LISTRING 권한보다 우선합니다. 예를 들면, 다음과 같습니다.

PERMIT user.DRQ.AMS.KEYRING.LST CLASS(RDATALIB) ID(user) ACC(READ)

2. ICSF 관리 인증서 및 개인 키를 사용하는 경우 Advanced Message Security 사용자는 특정 클래스 CSFSERV 및 CSFKEYS 프로파일에 대한 액세스 권한이 있어야 합니다. 이 액세스는 다음 표에 자세히 설명되어 있습니 다.

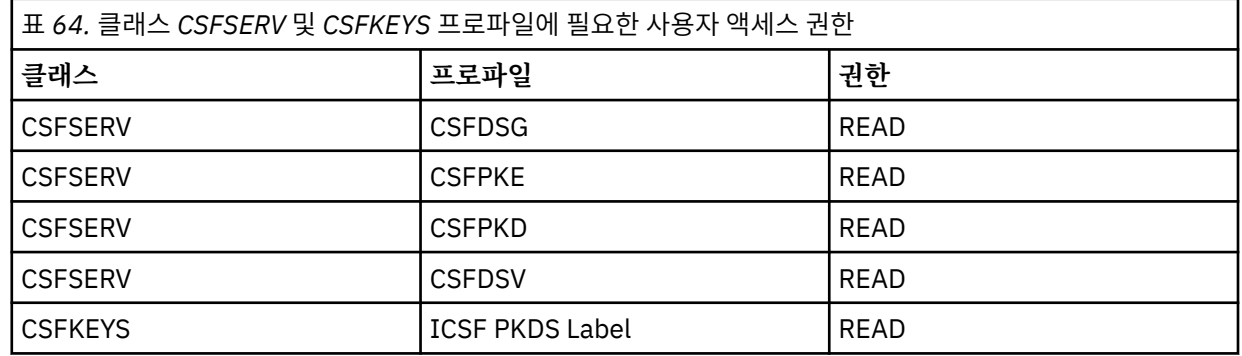

3. AMS 정책이 정의된 큐에서 조작을 수행하는 애플리케이션은 SYSTEM.PROTECTION.ERROR.QUEUE에 메 시지를 넣기 위해 액세스가 필요합니다. 다음 명령을 사용하여 큐에 액세스 권한을 부여하십시오.

RDEFINE MQQUEUE hlq.SYSTEM.PROTECTION.ERROR.QUEUE UACC(NONE) PERMIT hlq.SYSTEM.PROTECTION.ERROR.QUEUE CLASS(MQQUEUE) ID(*userId*) ACCESS(UPDATE)

여기서, *hlq*는 큐 관리자 이름이거나 큐 공유 그룹 이름이고 *userID*는 애플리케이션 사용자 ID입니다.

# **다음에 수행할 작업**

848 페이지의 『Advanced Message Security에 대한 키 링 작성』

## *Advanced Message Security***에 대한 키 링 작성**

서명 및 암호화를 위해 Advanced Message Security(AMS)에서 사용하는 인증서는 z/OS SAF 키 링에 저장됩니 다. AMS를 사용하기 전에 이러한 키 링과 인증서를 작성해야 합니다.

## **이 태스크 정보**

Advanced Message Security는 다음 키 링에서 인증서에 액세스합니다.

- AMS 주소 공간 사용자에 의해 소유된 단일 키 링.
- AMS 정책이 정의된 상태에서 큐에 메시지를 보내거나 받는 개별 사용자가 소유한 키 링.

이러한 키 링은 drq.ams.keyring으로 이름 지정됩니다.

AMS에서 사용하는 키 링 및 인증서에 대한 자세한 정보와 예제 시나리오는 z/OS에서 인증서 사용에 있습니다.

AMS에서 요구하는 키 링을 작성하려면 다음 단계를 수행하고 키 링에 인증서를 연결하십시오. AMS를 시작하기 전에 AMS 주소 공간 사용자가 소유한 키 링을 작성해야 합니다. 언제든지 메시지를 보내거나 받는 사용자가 소유 한 키 링을 작성할 수 있습니다.

## **프로시저**

1. AMS 주소 공간 사용자에 의해 소유된 키 링을 작성하려면 다음 명령을 실행하십시오.

RACDCERT ID(amsUser) ADDRING(drq.ams.keyring)

여기서, *amsUser*는 AMS 주소 공간의 사용자 ID입니다.

- 2. 각 사용자 ID에 대해 1단계에서 명령을 실행하여 AMS로 보호되는 메시지를 보내거나 받는 각 사용자에 대해 키 링을 작성하십시오.
- 3. AMS 주소 공간 사용자 ID가 소유한 키 링에 사용자 인증서 발행자의 CA(Certificate Authority) 인증서를 연 결하십시오. 다음 명령을 실행하십시오.

RACDCERT ID(amsUser) CONNECT(CERTAUTH LABEL('caLabel') RING(drq.ams.keyring))

여기서, *amsUser*는 AMS 주소 공간의 사용자 ID이고 *caLabel*은 CA 인증서의 레이블입니다.

RACF을(를) CA로 사용하며 인증 기관 인증서를 작성해야 하는 경우 로컬 인증 기관 인증서 정의의 예제를 따 르십시오.

4. 개인 정보 또는 기밀성 보안 정책을 사용하여 AMS로 보호되는 큐의 메시지를 암호화하는 경우 AMS 주소 공 간 사용자 ID가 소유한 키 링에 메시지 수신자 인증서를 연결하십시오. 다음 명령을 실행하십시오.

RACDCERT ID(amsUser) CONNECT(ID(userId) LABEL('certLabel') RING(drq.ams.keyring) USAGE(SITE))

여기서, *amsUser*는 AMS 주소 공간의 사용자 ID이고 *userId*는 메시지 수신인이며 *certLabel*은 사용자 인증 서의 레이블입니다.

USAGE(SITE) 속성은 개인 키가 키 링에 액세스할 수 없도록 방지합니다.

RACF로 사용자 고유의 인증서를 작성하는 경우 개인 키로 디지털 인증서 작성의 예제를 따라 인증서를 작성 하십시오.

5. 사용자가 소유한 키 링에 AMS로 보호된 메시지를 보내거나 받는 각 사용자의 인증서를 연결하십시오. 인증서 는 키 링에서 기본 인증서로서 연결되어야 합니다. 다음 명령을 실행하십시오.

RACDCERT ID(userId) CONNECT(ID(userId) LABEL('certLabel') RING(drq.ams.keyring) DEFAULT USAGE(PERSONAL))

여기서, *userId*는 메시지를 메시지를 보내거나 받는 사용자이고 *certLabel*은 사용자 인증서의 레이블입니다.

**참고:** 애플리케이션이 출력에 대해서만 큐를 열고 AMS 기밀성 정책으로 보호되는 큐에 메시지를 보내는 경 우 849 페이지의 『2』 및 849 페이지의 『5』 단계는 필요하지 않습니다.

## **다음에 수행할 작업**

849 페이지의 『Advanced Message Security 사용』

## *Advanced Message Security* **사용**

큐 관리자를 위한 보안 정책 기능은 시스템 매개변수 모듈의 SPLCAP 매개변수에 의해 제어됩니다.

## **이 태스크 정보**

단일 큐 관리자에 대해 Advanced Message Security(AMS)을(를) 사용하려면 다음 단계를 수행하십시오.

이 태스크에서는 시스템 매개변수 모듈을 변경해야 합니다. 시스템 매개변수 모듈을 작성하고 사용자 정의하는 것에 대한 자세한 정보는 812 페이지의 [『시스템](#page-811-0) 매개변수 모듈 조정』의 내용을 참조하십시오.

## <span id="page-849-0"></span>**프로시저**

- 1. CSQ6SYSP에서 **SPLCAP**을 YES로 설정하십시오. CSQ6SYSP 매크로에 대한 자세한 정보는 814 [페이지의](#page-813-0) 『[CSQ6SYSP](#page-813-0) 사용』의 내용을 참조하십시오.
- $2.1$  V 9.2.0

라이센스 인타이틀먼트에 따라 **AMSPROD**를 AMS, ADVANCED 또는 ADVANCEDVUE로 설정하십시오. CSQ6USGP 매크로에 대한 자세한 정보는 [CSQ6USGP](#page-832-0) 사용을 참조하십시오.

- 3. 시스템 매개변수 모듈을 다시 컴파일하십시오.
- 4. 업데이트된 시스템 매개변수 모듈로 큐 관리자를 다시 시작하십시오. 큐 관리자가 시작될 때 AMS 주소 공간 이 자동으로 시작됩니다.

## **mqweb 서버 구성**

이러한 주제를 mqweb 서버 구성을 위한 단계별 안내서로 사용합니다.

**관련 태스크**

729 페이지의 『[IBM MQ Console](#page-728-0) 및 REST API 구성』

IBM MQ Console 및 REST API를 호스팅하는 mqweb 서버에 기본 구성이 제공됩니다. 이 컴포넌트 중 하나를 사 용하려면 사용자의 로그인을 허용하는 보안 구성 같은 여러 구성 태스크를 수행해야 합니다. 이 주제에서는 사용 가능한 모든 구성 옵션에 대해 설명합니다.

## *mqweb* **서버 작성**

IBM MQ for z/OS UNIX System Services Web Components를 설치했으며 MQ Console 또는 REST API를 사용 하려는 경우 mqweb 서버를 작성하고 사용자 정의해야 합니다.

## **시작하기 전에**

**crtmqweb** 스크립트를 실행하여 mqweb 서버를 작성하기 전에 시스템에서 Java 의 64비트버전을 참조하도록 JAVA\_HOME 환경 변수를 설정해야 합니다.

Liberty 서버를 사용하려면 SYSTEM.REST.REPLY.QUEUE 를 작성해야 합니다. 806 페이지의 [『초기화](#page-805-0) 입력 데 이터 세트 사용자 [정의』](#page-805-0)의 최신 **CSQ4INSG** 샘플을 사용하여 이를 수행하십시오.

**주의:** mqweb 서버를 시작할 때 다음 출력에 표시된 대로 오류 메시지 CWWKG0014E가 발생하는 경우:

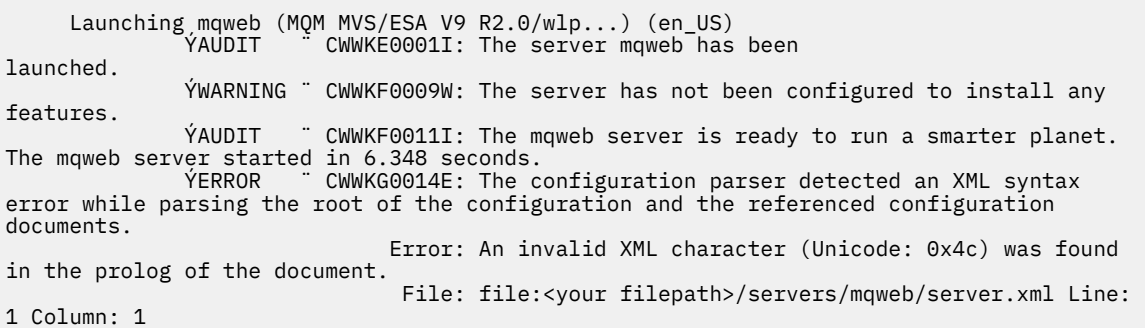

AUTOCVT의 z/OS 설정을 확인하고 (파일을 한 코드 세트에서 다른 코드 세트로 자동 변환) 다음 중 하나 를 수행하여 필요에 따라 값을 조정해야 합니다.

#### **USS 터미널에서:**

이 환경 변수의 값을 표시하려면 echo **\$\_BPXK\_AUTOCVT** 명령을 실행하십시오. 환경 변수가 정의되 지 않으면 값이 표시되지 않습니다.

환경 변수를 설정하려면 BPXK 환경 변수를 참조하십시오.

### **시스템 전체:**

[z/OS UNIX System Services \(OMVS\)](https://www.ibm.com/docs/en/zos/3.1.0?topic=command-displaying-status-zos-unix-system-services-omvs) 의 상태 표시 에 있는 예 6은 BPXPRMxx에서 시스템 전체 AUTOCVT문의 값을 표시하는 방법을 보여줍니다.

시스템 전체에 환경 변수를 설정하려면 BPXPRMxx에서 [AUTOCVT](https://www.ibm.com/docs/en/zos/3.1.0?topic=features-autocvt) 문을 사용하십시오.

환경 변수 \_BPXX\_AUTOCVT가 USS 터미널에 설정된 경우 BPXPRMxx에 있는 명령문 AUTOCVT의 시스 템 전체 설정을 대체합니다.

## **이 태스크 정보**

- MQ Console 또는 REST API를 실행할 각 z/OS 시스템에 대해 이 태스크를 한 번씩 수행해야 합니다.
- 실행 중인 IBM MQ의 각 버전에 mqweb 서버가 필요합니다. 예를 들어, IBM MQ 9.2.0 9.1.5 및 9.1.0을 실행 하는 경우 세 개의 서로 다른 mqweb 서버가 필요합니다.
- 이전 버전에서 마이그레이션할 때 서버 구성을 새로 고치거나 수정해야 할 수 있습니다.

MQ Console 및 REST API에는 단일 Liberty 서버(mqweb)의 작성이 필요합니다.

서버 구성 및 로그 파일은 모두 Liberty 사용자 디렉토리에 저장됩니다.

 $V9.2.0$ mqweb 서버는 실행할 제품 ID(PID)로 구성되어야 합니다. 작성 시 결정되며 mqweb 서버가 연결 할 로컬 큐 관리자를 실행하는 데 사용되는 동일한 PID여야 합니다.

**참고:** 로컬 큐 관리자가 여러 다른 PID로 실행하는 경우, mqweb 서버를 실행할 PID 중 하나를 선택하십시오.

PID및 z/OS에서 PID를 사용하는 방법에 대한 자세한 정보는 IBM MQ for z/OS 제품에서 제품 사 용 기록 을 참조하십시오.

▶ V 9.2.0 本성된 후 <u>setmqweb</u> 명령을 사용하여 mqweb 서버가 실행하는 PID를 변경할 수 있습니다.

다음 프로시저를 수행하여 mqweb 서버를 작성하십시오.

## **프로시저**

1. mqweb 서버가 실행되는 PID를 결정합니다.

2. Liberty 사용자 디렉토리에 적합한 위치를 선택하십시오.

mqweb 서버가 실행되는 사용자 ID에는 이 사용자 디렉토리 및 해당 컨텐츠에 대한 읽기 및 쓰기 액세스 권한 이 필요합니다. 이 사용자 디렉토리에 로그 파일뿐만 아니라 서버 구성이 포함되어 있기 때문에 별도 파일 시 스템에 이 디렉토리를 작성해야 합니다.

**참고:** mqweb 서버가 시작되면 상당한 양의 디스크 I/O가 발생합니다. mqweb 서버를 시작하는 데 걸리는 시 간을 줄이려면 IBM MQ 설치 z/OS UNIX 파일 시스템과 Liberty 사용자 디렉토리 파일 시스템 모두 sysplex 인식 또는 mqweb 서버가 실행 중인 시스템에 로컬로 마운트되었는지 확인하십시오.

3. z/OS UNIX System Services에서 다음 명령을 실행하여 현재 디렉토리가 PathPrefix/web/bin인지 확 인하십시오.

cd PathPrefix/web/bin

PathPrefix는 IBM MQ for z/OS UNIX System Services Components 설치 경로입니다.

4. **crtmqweb** 스크립트를 실행하여 템플리트 mqweb 서버 정의를 포함하는 Liberty 사용자 디렉토리를 작성하 십시오.

**crtmqweb** 명령의 형식은 다음과 같습니다.

```
crtmqweb user_directory -p pid_value
```
설명:

#### **user\_directory**

851 페이지의 『2』단계에서 결정된 선택적 Liberty 사용자 디렉토리입니다. 이 인수가 제공되지 않으 면 /var/mqm/web/installation1의 기본 Liberty 사용자 디렉토리가 사용됩니다.

#### **pid\_value**

mqweb 서버가 실행되는 PID를 표시합니다. 851 페이지의 『1』단계에서 결정된 PID에 따라 다릅니다.

IBM MQ for z/OS(5655-MQ9)를 선택하면 *pid\_value*는 MQ입니다.

IBM MQ for z/OS Value Unit Edition(VUE)(5655-VU9)를 선택한 경우 *pid\_value*은(는) VUE입니다.

IBM MQ Advanced for z/OS VUE(5655-AV1)를 선택하면 *pid\_value*는 ADVANCEDVUE입니다.

예를 들어, Liberty 사용자 디렉토리가 /usr/mqweb이고 PID가 IBM MQ Advanced for z/OS VUE(5655-AV1)인 mqweb 서버를 작성하려면 다음 명령을 실행하십시오.

./crtmqweb /usr/mqweb -p ADVANCEDVUE

5. 다음 명령을 사용하여 mqweb 서버가 실행되는 사용자 ID 및 그룹에 속하도록 Liberty 사용자 디렉토리의 디 렉토리 및 파일 소유권을 변경하십시오.

chown -R userid:group path

경로에 그룹 쓰기 액세스 권한을 제공하려면 다음 명령을 실행하십시오.

chmod -R 770 path

## **다음에 수행할 작업**

852 페이지의 『mqweb 서버에 대한 프로시저 작성』

**관련 태스크**

729 페이지의 『[IBM MQ Console](#page-728-0) 및 REST API 구성』

IBM MQ Console 및 REST API를 호스팅하는 mqweb 서버에 기본 구성이 제공됩니다. 이 컴포넌트 중 하나를 사 용하려면 사용자의 로그인을 허용하는 보안 구성 같은 여러 구성 태스크를 수행해야 합니다. 이 주제에서는 사용 가능한 모든 구성 옵션에 대해 설명합니다.

## *mqweb* **서버에 대한 프로시저 작성**

IBM MQ for z/OS UNIX System Services Web Components를 설치했으며 MQ Console 또는 REST API를 사용 하려는 경우 mqweb 서버를 시작하는 카탈로그화된 프로시저를 작성해야 합니다. mqweb 서버는 MQ Console 및 REST API를 호스트하는 Liberty 서버입니다.

- MQ Console 또는 REST API를 실행할 각 z/OS 시스템에 대해 이 태스크를 한 번씩 수행해야 합니다.
- 실행 중인 IBM MQ의 각 버전에 mqweb 서버가 필요합니다. 예를 들어, IBM MQ for z/OS 9.1.0의 큐 관리자에 시작된 태스크 MQWB0910이, IBM MQ for z/OS 9.0.5의 큐 관리자에 시작된 태스크 MQWB0905가 필요합니 다.

z/OS 시스템에 큐 관리자가 하나뿐인 경우 단일 Liberty 서버의 시작된 태스크를 실행하고 큐 관리자를 마이그 레이션할 때 사용되는 라이브러리를 변경할 수 있습니다.

• 이전 버전에서 마이그레이션할 때 카탈로그화된 프로시저를 수정해야 할 수 있습니다.

다음 프로시저를 수행하여 카탈로그화된 프로시저를 작성하십시오.

1. 샘플 시작된 태스크 프로시저 thlqual.SCSQPROC(CSQ4WEBS)를 프로시저 라이브러리에 복사하십시오.

엔터프라이즈 표준에 따라 프로시저 이름을 지정하십시오.

예를 들어 MQWB0910은 IBM MQ for z/OS 9.1.0 mqweb 서버에 대한 카탈로그화된 프로시저임을 나타냅니 다.

2. 샘플 프로시저 CSQ4WEBS의 지시사항을 사용하여 사용자 요구사항에 맞게 프로시저를 조정하십시오.

Liberty 사용자 디렉토리는 mqweb 서버 정의를 작성하기 위해 **crtmqweb** 스크립트를 실행할 때 지정된 디 렉토리입니다.

세부사항은 850 [페이지의](#page-849-0) 『mqweb 서버 작성』을(를) 참조하십시오.

**참고:** 파일에는 소문자 데이터가 있기 때문에 멤버를 편집할 때 **대문자 해제**를 지정해야 합니다.

- 3. 외부 보안 관리자 아래에서 실행하도록 프로시저에 권한을 부여하십시오.
- 4. IBM 워크로드 관리자(WLM)를 사용하여 이 주소 공간을 분류하십시오.

mqweb 서버는 IBM MQ 애플리케이션이며 사용자는 이 애플리케이션과 상호 작용합니다. 애플리케이션에 서 WLM에 높은 중요도를 지정할 필요가 없으므로 **STCUSER**의 서비스 클래스가 적합할 수 있습니다.

# <span id="page-852-0"></span>**다음에 수행할 작업**

729 [페이지의](#page-728-0) 『mqweb 서버에 대한 기본 구성』의 단계에 따라 mqweb 서버 구성을 완료하십시오.

#### **관련 태스크**

729 페이지의 『[IBM MQ Console](#page-728-0) 및 REST API 구성』

IBM MQ Console 및 REST API를 호스팅하는 mqweb 서버에 기본 구성이 제공됩니다. 이 컴포넌트 중 하나를 사 용하려면 사용자의 로그인을 허용하는 보안 구성 같은 여러 구성 태스크를 수행해야 합니다. 이 주제에서는 사용 가능한 모든 구성 옵션에 대해 설명합니다.

# **z/OS에서 큐 관리자 테스트**

큐 관리자를 사용자 정의하거나 마이그레이션한 경우 IBM MQ for z/OS에서 제공하는 일부 샘플 애플리케이션 및 설치 확인 프로그램을 실행하여 이를 테스트할 수 있습니다.

## **이 태스크 정보**

IBM MQ for z/OS를 설치 및 사용자 정의한 후, 제공되는 설치 확인 프로그램인 CSQ4IVP1을 사용하여 IBM MQ for z/OS가 작동하는지 확인할 수 있습니다.

기본 설치 확인 프로그램 CSQ4IVP1 은 비공유 큐를 테스트하고 C, COBOL 또는 CICS 샘플을 사용하지 않고 기 본 IBM MQ 를 확인합니다.

기본 설치 확인을 실행한 후에는 서로 다른 큐에서 CSQ4IVP1을 사용하여 공유 큐를 테스트하고, Db2 및 커플링 기능이 올바르게 설정되었는지도 테스트할 수 있습니다. 분산 큐잉이 작동하는지 확인하는 데 제공된 설치 확인 프로그램, CSQ4IVPX를 사용할 수 있습니다.

CSQ4IVP1는 로드 모듈로 제공되며, 일련의 프로시저 샘플 애플리케이션을 MQI(Message Queue Interface)의 일반적인 사용을 보여주는 소스 모듈로 제공합니다. 이들 소스 모듈을 사용하여 여러 가지 프로그래밍 언어 환경 을 테스트할 수 있습니다. 제공되는 샘플 JCL을 사용하여 설치에 적절한 다른 샘플을 컴파일하고 링크-편집할 수 있습니다.

## **프로시저**

- z/OS에서 큐 관리자를 테스트하는 방법은 다음 하위 주제를 참조하십시오.
	- 853 페이지의 『기본 설치 확인 프로그램 실행』
	- 857 페이지의 『큐 공유 그룹 [테스트』](#page-856-0)
	- 858 페이지의 『분산 큐잉 [테스트』](#page-857-0)
	- 861 페이지의 『IBM MQ for z/OS 를 사용하는 [C, C++, COBOL, PL/I](#page-860-0)및 CICS 프로그램 테스트』

**관련 개념**

IBM MQ for z/OS 개념 **관련 태스크** z/OS에서 IBM MQ 환경 계획 788 [페이지의](#page-787-0) 『z/OS에서 큐 관리자 구성』 IBM MQ for z/OS에서 큐 관리자를 구성하려면 이들 지시사항을 사용하십시오. IBM MQ for z/OS 관리

# **기본 설치 확인 프로그램 실행**

IBM MQ를 설치 및 사용자 정의한 후, 제공되는 설치 확인 프로그램인 CSQ4IVP1을 사용하여 IBM MQ가 작동하 는지 확인할 수 있습니다.

기본 설치 검증 프로그램은 C, COBOL 또는 CICS 샘플을 사용하지 않고 기본 IBM MQ 를 확인하는 일괄처리 어 셈블러 IVP입니다.

배치 어셈블러 IVP는 SMP/E에 의해 링크-편집되며 로드 모듈은 라이브러리 thlqual.SCSQLOAD에서 제공됩니 다.

SMP/E APPLY 단계 및 사용자 정의 단계를 모두 완료한 후에 배치 어셈블러 IVP를 실행하십시오. 추가로 자세한 내용은 다음 절을 참조하십시오.

- CSQ4IVP1 애플리케이션 개요
- CSQ4IVP1 실행 준비
- [CSQ4IVP1](#page-854-0) 실행
- [CSQ4IVP1](#page-854-0) 결과 검사

## **CSQ4IVP1 애플리케이션 개요**

CSQ4IVP1은 IBM MQ 서브시스템에 연결하여 다음 기본 기능을 수행하는 배치 애플리케이션입니다.

- IBM MQ 호출 발행
- 명령 서버와 통신
- 트리거가 활성 상태인지 확인
- 동적 큐 생성 및 삭제
- 메시지 만기 처리 확인
- 메시지 커미트 처리 확인

## **CSQ4IVP1 실행 준비**

CSQ4IVP1을 실행하기 전에 다음을 수행하십시오.

- 1. IVP 항목이 큐 관리자 시동 프로그램에서 CSQINP2 데이터 세트 연결에 있는지 확인하십시오. IVP 항목은 멤 버 thlqual.SCSQPROC(CSQ4IVPQ)에서 제공됩니다. 그렇지 않은 경우 CSQINP2 연결에 thlqual.SCSQPROC(CSQ4IVPQ)에서 제공되는 정의를 추가하십시오. 큐 관리자가 현재 실행 중인 경우 이러 한 정의를 적용할 수 있도록 이를 재시작해야 합니다.
- 2. 설치 확인 프로그램을 실행하는 데 필요한 샘플 JCL인 CSQ4IVPR은 라이브러리 thlqual.SCSQPROC에 있습 니다.

IBM MQ 라이브러리에 대한 상위 레벨 규정자, 사용하려는 자국어(NL), 4자로 된 IBM MQ 큐 관리자 이름 및 작업 출력의 목적지로 CSQ4IVPR JCL을 사용자 정의하십시오.

3. Update RACF to allow CSQ4IVP1 to access its resources if IBM MQ security is active.

IBM MQ 보안이 사용으로 설정될 때 CSQ4IVP1 을 실행하려면 오브젝트에 액세스할 권한이 있는 RACF 사용 자 ID가 필요합니다. RACF에 대한 자원 정의의 자세한 내용은 z/OS에서 보안 설정을 참조하십시오. IVP를 실 행하는 사용자 ID에는 다음 액세스 권한이 필요합니다.

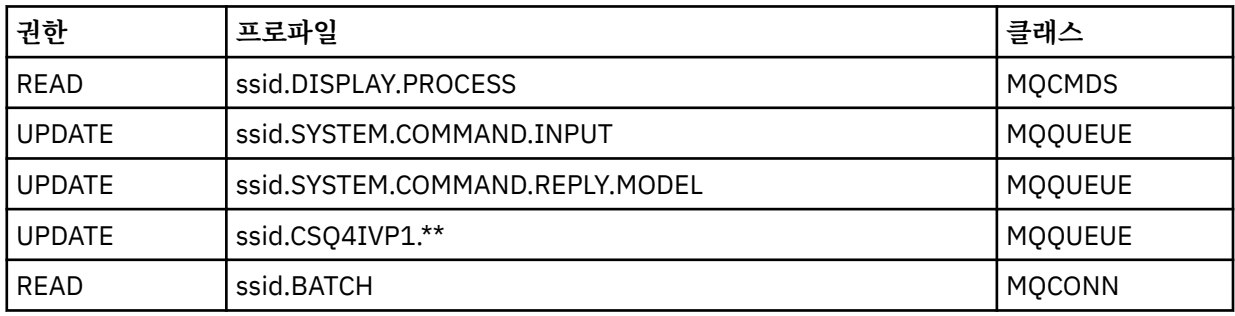

이들 요구사항은 모든 IBM MQ 보안이 활성 상태라고 가정합니다. IBM MQ 보안을 활성화하기 위한 RACF 명 령은 855 [페이지의](#page-854-0) 그림 103에 표시됩니다. 이 예에서는 큐 관리자 이름이 CSQ1이고 샘플 CSQ4IVP1을 실 행하는 개인의 사용자 ID는 TS101이라고 가정합니다.

<span id="page-854-0"></span>RDEFINE MQCMDS CSQ1.DISPLAY.PROCESS PERMIT CSQ1.DISPLAY.PROCESS CLASS(MQCMDS) ID(TS101) ACCESS(READ) RDEFINE MQQUEUE CSQ1.SYSTEM.COMMAND.INPUT PERMIT CSQ1.SYSTEM.COMMAND.INPUT CLASS(MQQUEUE) ID(TS101) ACCESS(UPDATE) RDEFINE MQQUEUE CSQ1.SYSTEM.COMMAND.REPLY.MODEL PERMIT CSQ1.SYSTEM.COMMAND.REPLY.MODEL CLASS(MQQUEUE) ID(TS101) ACCESS(UPDATE) RDEFINE MQQUEUE CSQ1.CSQ4IVP1.\*\* PERMIT CSQ1.CSQ4IVP1.\*\* CLASS(MQQUEUE) ID(TS101) ACCESS(UPDATE) RDEFINE MQCONN CSQ1.BATCH PERMIT CSQ1.BATCH CLASS(MQCONN) ID(TS101) ACCESS(READ) 그림 *103. CSQ4IVP1*에 대한 *RACF* 명령

## **CSQ4IVP1 실행**

이 단계를 완료하면 큐 관리자를 시작하십시오. 큐 관리자가 이미 실행 중이고 CSQINP2를 변경하는 경우 큐 관 리자를 중지하고 재시작해야 합니다.

IVP는 배치 작업으로 실행됩니다. 작업 카드를 사용자 정의하여 설치의 제출 요구사항을 충족하십시오.

## **CSQ4IVP1의 결과 검사**

IVP는 10개 단계로 분할됩니다. 다음 단계가 실행되기 전에 각 단계는 완료 코드 0으로 완료되어야 합니다. IVP 는 다음을 나열하는 보고서를 생성합니다.

- 연결된 큐 관리자의 이름.
- 각 단계에서 리턴된 완료 코드 및 이유 코드를 표시하는 1개 행의 메시지.
- 해당되는 경우 1개 행의 정보용 메시지.

샘플 보고서는 857 [페이지의](#page-856-0) 그림 104에서 제공됩니다.

<mark>■ 2/08 ■</mark>완료 및 이유 코드에 대한 설명을 보려면 IBM MQ for z/OS 메시지, 완료 및 이유 코드를 참조하십 시오.

일부 단계는 둘 이상의 IBM MQ 호출을 갖고 있으며, 장애 이벤트 시에 실패를 리턴한 특정 IBM MQ 호출을 표시 하는 메시지가 발행됩니다. 또한 일부 단계의 경우 IVP는 설명 및 진단 정보를 주석 필드에 넣습니다.

IVP 작업은 특정 큐 관리자 오브젝트의 독점 제어를 요청하므로 시스템을 통해 단일 스레드 처리되어야 합니다. 그러나 큐 관리자에 대해 IVP가 실행할 수 있는 횟수에는 제한이 없습니다.

각 단계에서 수행하는 기능은 다음과 같습니다.

**단계 1**

MQCONN API 호출을 발행하여 큐 관리자에 연결하십시오.

**2단계**

명령 서버에서 사용하는 시스템 명령 입력 큐의 이름을 판별하여 요청 메시지를 검색하십시오. 이 큐는 5단 계의 표시 요청을 수신합니다.

이를 수행하려면 호출 순서는 다음과 같습니다.

1. 큐 관리자 이름을 지정하는 MQOPEN 호출을 발행하여 큐 관리자 오브젝트를 엽니다.

2. MQINQ 호출을 발행하여 시스템 명령 입력 큐의 이름을 찾습니다.

3. MQINQ 호출을 발행하여 다양한 큐 관리자 이벤트 스위치에 대해 알아냅니다.

4. MQCLOSE 호출을 발행하여 큐 관리자 오브젝트를 닫습니다.

이 단계가 성공적으로 완료되면 시스템 명령 입력 큐의 이름이 주석 필드에 표시됩니다.

#### **3단계**

**MQOPEN** 호출을 사용하여 이니시에이션 큐를 여십시오.

이 큐는 트리거 메시지를 예상하여 이 단계에서 열려 있으며, 이는 5단계의 요청에 응답하는 명령 서버의 결 과로 도착합니다. 트리거 기준을 충족하기 위해 입력을 위해 큐를 열어야 합니다.

#### **4단계**

CSQ4IVP1.MODEL 큐를 모델로 사용하여 영구적 동적 큐를 작성하십시오. 동적 큐는 작성된 모델과 동일한 속성을 보유합니다. 즉, 5단계에서 명령 서버 요청의 응답이 이 큐에 기록되면 트리거 메시지는 3단계에서 열 린 이니시에이션 큐에 기록됨을 의미합니다.

이 단계가 성공적으로 완료되면 영구적 동적 큐의 이름이 주석 필드에 표시됩니다.

#### **5단계**

명령 서버 명령 큐에 대한 MQPUT1 요청을 실행하십시오.

유형 MOMT\_REOUEST의 메시지는 프로세스 CSO4IVP1의 표시를 요청하는 시스템 명령 입력 큐에 기록됩 니다. 메시지의 메시지 디스크립터는 명령 서버의 응답에 대한 응답 대상 큐로 4단계에서 작성된 영구적 동 적 큐를 지정합니다.

#### **6단계**

이니시에이션 큐에서 **MQGET** 요청을 실행하십시오. 이 단계에서는 3단계에서 열린 이니시에이션 큐에 대해 1분 간격의 GET WAIT가 발행됩니다. 리턴된 메시지는 리플라이-투 큐에 기록되는 명령 서버의 응답 메시지 에 의해 생성된 트리거 메시지가 될 것으로 예상됩니다.

#### **7단계**

4단계에서 작성된 영구 동적 큐를 삭제하십시오. 큐에 여전히 메시지가 있기 때문에, MQCO\_PURGE\_DELETE 옵션이 사용됩니다.

#### **8단계**

1. 동적 큐를 여십시오.

2. 설정된 만기 간격으로 메시지 MQPUT 작업을 수행하십시오.

3. 메시지가 만기되길 기다리십시오.

4. 만기된 메시지 MQGET 작업을 시도하십시오.

5. 큐 MQCLOSE 작업을 수행하십시오.

#### **9단계**

- 1. 동적 큐를 여십시오.
- 2. 메시지 MQPUT 작업을 수행하십시오.
- 3. MQCMIT를 실행하여 현재 작업 단위를 커미트하십시오.
- 4. 메시지 MQGET 작업을 수행하십시오.
- 5. MQBACK을 실행하여 메시지를 백아웃하십시오.
- 6. 동일한 메시지 MQGET을 수행하고 백아웃 수가 1로 설정되었는지 확인하십시오.
- 7. MQCLOSE를 실행하여 큐를 닫으십시오.

#### **10단계**

**MQDISC**를 사용하여 큐 관리자에서 연결을 끊으십시오.

IVP를 실행한 후 더 이상 필요하지 않은 오브젝트를 삭제할 수 있습니다.

IVP가 성공적으로 실행되지 않으면 수동으로 각 단계를 시도하여 실패한 기능을 확인하십시오.

<span id="page-856-0"></span>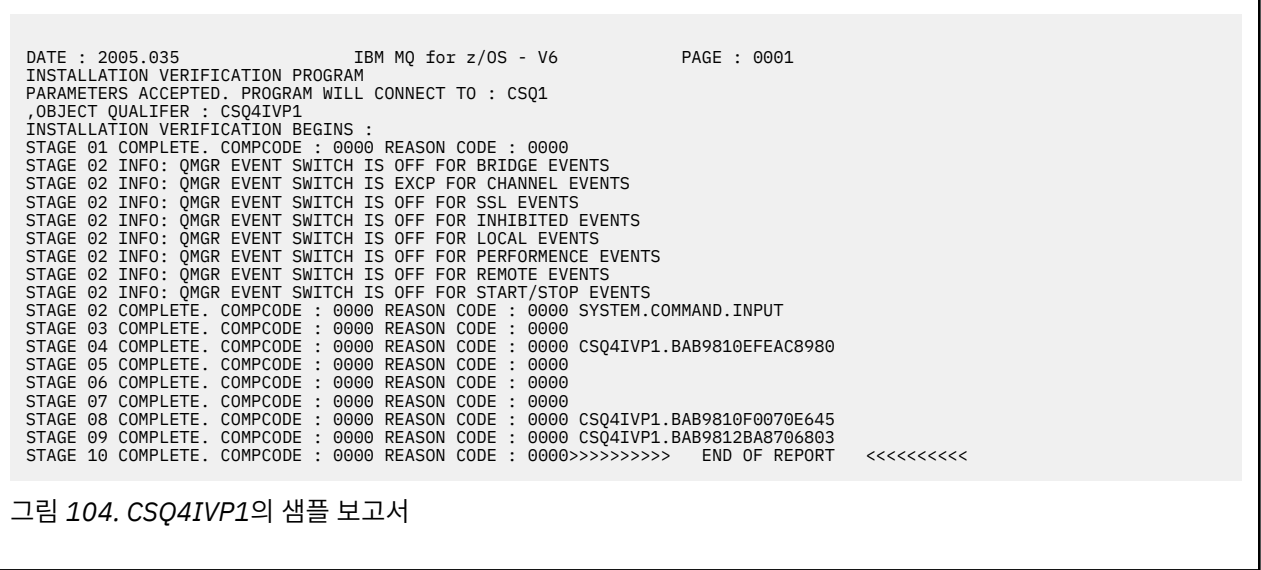

# **큐 공유 그룹 테스트**

기본 설치 확인 프로그램 CSQ4IVP1은 비공유 큐를 테스트합니다.

CSQ4IVP1은 큐 관리자가 큐 공유 그룹의 멤버이든 또는 아니든 간에 사용할 수 있습니다. 기본 IVP를 실행한 후, 다른 큐와 함께 CSQ4IVP1 설치 확인 프로그램을 사용하여 공유 큐에 대해 테스트할 수 있습니다. 또한 이것은 Db2 및 커플링 기능이 올바르게 설정되었는지 테스트합니다.

# **큐 공유 그룹에 대해 CSQ4IVP1 실행 준비**

CSQ4IVP1을 실행하기 전에 다음을 수행하십시오.

- 1. 841 페이지의 [『커플링](#page-840-0) 기능 설정』에서 설명하는 대로, IVP가 사용하는 커플링 기능 구조를 CFRM 정책 데 이터 세트에 추가하십시오. 제공되는 샘플은 APPLICATION1이라는 구조를 사용하지만, 원하는 경우 변경할 수 있습니다.
- 2. IVP 항목이 큐 관리자 시동 프로그램에서 CSQINP2 데이터 세트 연결에 있는지 확인하십시오. IVP 항목은 thlqual.SCSQPROC(CSQ4IVPG) 멤버에서 제공됩니다. 제공되지 않는 경우 thlqual.SCSQPROC(CSQ4IVPG)에서 제공되는 정의를 CSQINP2 연결에 추가하십시오. 큐 관리자가 현재 실 행 중인 경우 이러한 정의를 적용할 수 있도록 이를 재시작해야 합니다.
- 3. 필요한 경우 thlqual.SCSQPROC(CSQ4IVPG)에서 사용되는 커플링 기능 구조의 이름을 변경하십시오.
- 4. 큐 공유 그룹에 대한 설치 확인 프로그램을 실행하기 위해 필요한 샘플 JCL인 CSQ4IVPS는 thlqual.SCSQPROC 라이브러리에 있습니다.

IBM MQ 라이브러리에 대한 상위 레벨 규정자, 사용하려는 자국어(NL), 4자로 된 IBM MQ 큐 관리자 이름 및 작업 출력의 목적지로 CSQ4IVPS JCL을 사용자 정의하십시오.

5. Update RACF to allow CSQ4IVP1 to access its resources if IBM MQ security is active.

IBM MQ 보안이 사용으로 설정될 때 CSQ4IVP1 을 실행하려면 오브젝트에 액세스할 권한이 있는 RACF 사용 자 ID가 필요합니다. RACF에 대한 자원 정의의 자세한 내용은 z/OS에서 보안 설정을 참조하십시오. IVP를 실 행하는 사용자 ID에는 기본 IVP를 실행하기 위해 필요한 권한 외에 다음 액세스 권한이 있어야 합니다.

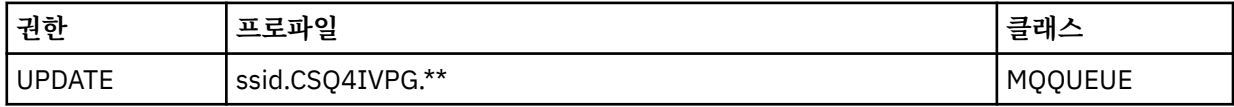

이들 요구사항은 모든 IBM MQ 보안이 활성 상태라고 가정합니다. IBM MQ 보안을 활성화하기 위한 RACF 명 령은 858 [페이지의](#page-857-0) 그림 105에 표시됩니다. 이 예에서는 큐 관리자 이름이 CSQ1이고 샘플 CSQ4IVP1을 실 행하는 개인의 사용자 ID는 TS101이라고 가정합니다.

<span id="page-857-0"></span>RDEFINE MQQUEUE CSQ1.CSQ4IVPG.\*\* PERMIT CSQ1.CSQ4IVPG.\*\* CLASS(MQQUEUE) ID(TS101) ACCESS(UPDATE)

그림 *105.* 큐 공유 그룹에 대한 *CSQ4IVP1*를 위한 *RACF* 명령

# **큐 공유 그룹을 위한 CSQ4IVP1 실행**

이 단계를 완료하면 큐 관리자를 시작하십시오. 큐 관리자가 이미 실행 중이고 CSQINP2를 변경하는 경우 큐 관 리자를 중지하고 재시작해야 합니다.

IVP는 배치 작업으로 실행됩니다. 작업 카드를 사용자 정의하여 설치의 제출 요구사항을 충족하십시오.

# **큐 공유 그룹에 대한 CSQ4IVP1의 결과 검사**

작성된 큐를 CSQIVPG로 지칭하는 것을 제외하면 큐 공유 그룹의 IVP는 기본 IVP와 동일한 방식으로 작동합니 다. *xx*로 부르는 외에는 기본 IVP와 동일한 방식으로 작동합니다. 855 페이지의 『[CSQ4IVP1](#page-854-0)의 결과 검사』에 서 제공되는 지시사항에 따라 큐 공유 그룹에 대한 IVP의 결과를 검사하십시오.

# **분산 큐잉 테스트**

제공된 설치 확인 프로그램인 CSQ4IVPX를 사용하여 분산 큐잉이 동작하는지 확인할 수 있습니다.

## **CSQ4IVPX 작업의 개요**

CSQ4IVPX는 채널 시작기를 시작하고 IBM MQ DISPLAY CHINIT 명령을 실행하는 배치 작업입니다. 이것은 채 널 및 네트워크 정의를 설정할 필요성을 피하면서 분산 큐잉의 모든 주요 측면이 작동하는지 확인합니다.

# **CSQ4IVPX 실행 준비**

CSQ4IVPX을 실행하기 전에 다음을 수행하십시오.

1. 설치 확인 프로그램을 실행하는 데 필요한 샘플 JCL인 CSQ4IVPX가 thlqual.SCSQPROC 라이브러리에 있습 니다.

IBM MQ 라이브러리에 대한 상위 레벨 규정자, 사용하려는 자국어(NL), 4자로 된 큐 관리자 이름 및 작업 출력 의 목적지로 CSQ4IVPX JCL을 사용자 정의하십시오.

2. Update RACF to allow CSQ4IVPX to access its resources if IBM MQ security is active. IBM MQ 보안이 사 용으로 설정될 때 CSQ4IVPX를 실행하려면 오브젝트에 액세스할 권한이 있는 RACF 사용자 ID가 필요합니 다. RACF에 대한 자원 정의의 자세한 내용은 z/OS에서 보안 설정을 참조하십시오. IVP를 실행하는 사용자 ID 에는 다음 액세스 권한이 필요합니다.

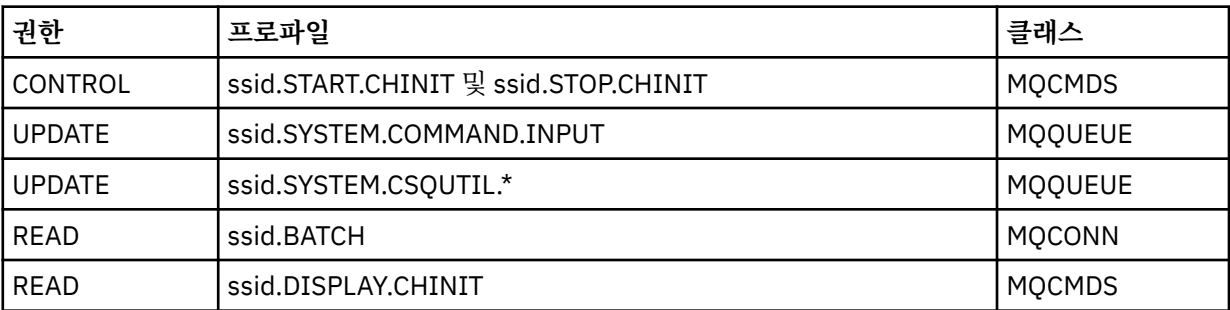

이들 요구사항은 연결 보안 프로파일 ssid.CHIN이 정의되었고(채널 시작기에 대한 연결 보안 프로파일에 표 시됨) 모든 IBM MQ 보안이 활성 상태라고 가정합니다. 이를 수행하기 위한 RACF 명령은 859 [페이지의](#page-858-0) 그 림 [106](#page-858-0)에 표시됩니다. 이 예는 다음을 가정합니다.

- 큐 관리자 이름이 CSQ1입니다.
- 샘플 CSQ4IVPX를 실행하는 사용자의 사용자 ID가 TS101입니다.

<span id="page-858-0"></span>• 채널 시작기 주소 공간이 사용자 ID CSQ1MSTR 아래에서 실행 중입니다.

3. 채널 시작기 주소 공간이 다음 액세스 권한을 허용하도록 RACF를 업데이트하십시오.

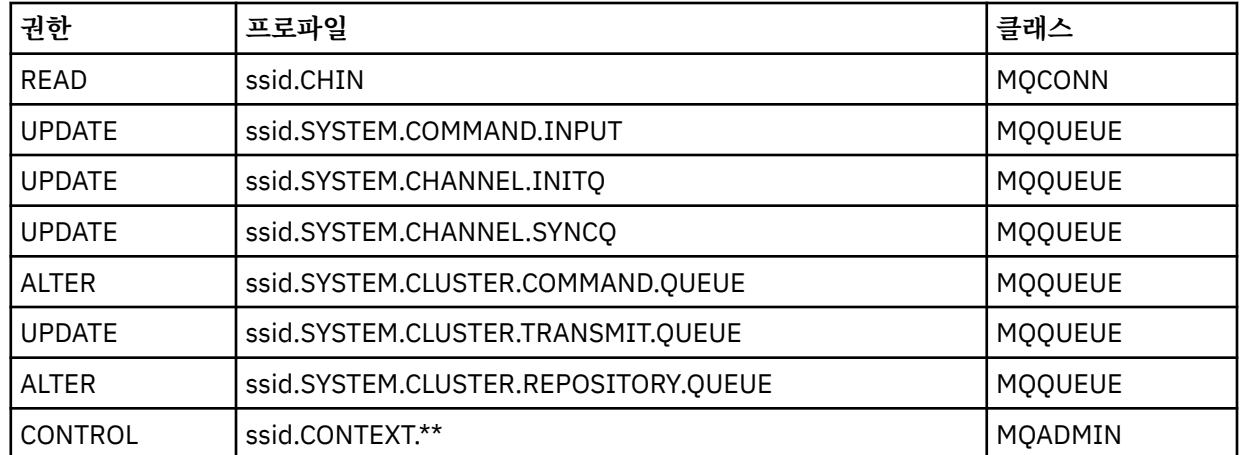

이를 수행하기 위한 RACF 명령은 859 페이지의 그림 106에 표시됩니다.

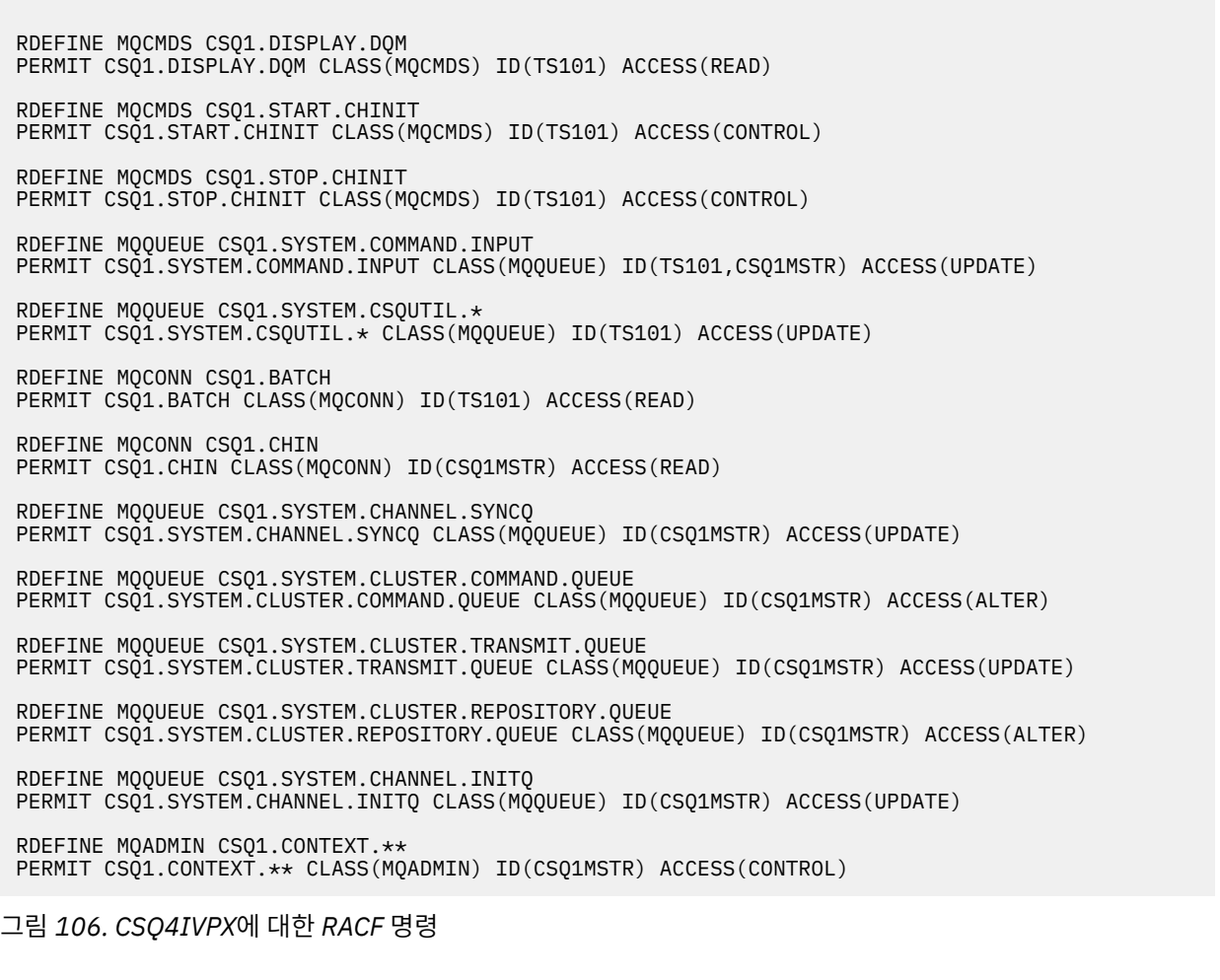

# **CSQ4IVPX 실행**

이 단계를 완료하면 큐 관리자를 시작하십시오.

IVP는 배치 작업으로 실행됩니다. 작업 카드를 사용자 정의하여 설치의 제출 요구사항을 충족하십시오.

## **CSQ4IVPX의 결과 검사**

CSQ4IVPX는 CSQUTIL IBM MQ 유틸리티를 실행하여 세 개의 MQSC 명령을 발행합니다. SYSPRINT 출력 데이 터 세트는 세부사항은 큐 관리자 속성에 따라 다를 수 있지만 860 페이지의 그림 107와 비슷해야 합니다.

- 각각 여러 메시지가 뒤따르는 명령 **(1)**이 표시되어야 합니다.
- 각 명령의 마지막 메시지는 "CSQ9022I...이어야 합니다. 정상 완료" **(2)**.
- 작업은 전체적으로 리턴 코드 0 **(3)**으로 완료되어야 합니다.

```
CSQU000I CSQUTIL IBM MQ for z/OS - V6
 CSQU001I CSQUTIL Queue Manager Utility - 2005-05-09 09:06:48
 COMMAND
 CSQU127I CSQUTIL Executing COMMAND using input from CSQUCMD data set
 CSQU120I CSQUTIL Connecting to queue manager CSQ1
 CSQU121I CSQUTIL Connected to queue manager CSQ1
 CSQU055I CSQUTIL Target queue manager is CSQ1
 START CHINIT
 (1)
                      2, RETURN=00000000, REASON=00000004
 CSQM138I +CSQ1 CSQMSCHI CHANNEL INITIATOR STARTING<br>CSQN205I COUNT= 2, RETURN=00000000, REASON=000
 CSQN205I COUNT= 2, RETURN=00000000, REASON=00000000
 CSQ9022I +CSQ1 CSQXCRPS ' START CHINIT' NORMAL COMPLETION
 (2)
 DISPLAY CHINIT
 (1)
                     2, RETURN=00000000, REASON=00000004
 CSQM137I +CSQ1 CSQMDDQM DISPLAY CHINIT COMMAND ACCEPTED<br>CSQN205I COUNT= 12, RETURN=00000000, REASON=00000000
 CSQN205I COUNT= 12, RETURN=00000000, REASON=00000000
 CSQX830I +CSQ1 CSQXRDQM Channel initiator active
 CSQX002I +CSQ1 CSQXRDQM Queue sharing group is QSG1
 CSQX831I +CSQ1 CSQXRDQM 8 adapter subtasks started, 8 requested
 CSQX832I +CSQ1 CSQXRDQM 5 dispatchers started, 5 requested
 CSQX833I +CSQ1 CSQXRDQM 0 SSL server subtasks started, 0 requested
 CSQX840I +CSQ1 CSQXRDQM 0 channel connections current, maximum 200
 CSQX841I +CSQ1 CSQXRDQM 0 channel connections active, maximum 200,
 including 0 paused
 CSQX842I +CSQ1 CSQXRDQM 0 channel connections starting,
 0 stopped, 0 retrying
 CSQX836I +CSQ1 Maximum channels - TCP/IP 200, LU 6.2 200
 CSQX845I +CSQ1 CSQXRDQM TCP/IP system name is TCPIP
 CSQX848I +CSQ1 CSQXRDQM TCP/IP listener INDISP=QMGR not started
 CSQX848I +CSQ1 CSQXRDQM TCP/IP listener INDISP=GROUP not started
 CSQX849I +CSQ1 CSQXRDQM LU 6.2 listener INDISP=QMGR not started
 CSQX849I +CSQ1 CSQXRDQM LU 6.2 listener INDISP=GROUP not started
 CSQ9022I +CSQ1 CSQXCRPS ' DISPLAY CHINIT' NORMAL COMPLETION
 (2)
 STOP CHINIT
 (1)
                      2, RETURN=00000000, REASON=00000004
 CSQM137I +CSQ1 CSQMTCHI STOP CHINIT COMMAND ACCEPTED<br>CSQN205I COUNT= 2, RETURN=00000000, REASON=00000
 CSQN205I COUNT= 2, RETURN=00000000, REASON=00000000
 CSQ9022I +CSQ1 CSQXCRPS ' STOP CHINIT' NORMAL COMPLETION
 (2)
 CSQU057I CSQUCMDS 3 commands read
 CSQU058I CSQUCMDS 3 commands issued and responses received, 0 failed
 CSQU143I CSQUTIL 1 COMMAND statements attempted
 CSQU144I CSQUTIL 1 COMMAND statements executed successfully
 CSQU148I CSQUTIL Utility completed, return code=0
 (3)
그림 107. CSQ4IVPX의 출력 예
```
# <span id="page-860-0"></span>**IBM MQ for z/OS 를 사용하는 C, C++, COBOL, PL/I및 CICS 프로그램 테 스트**

IBM MQ와 함께 제공되는 샘플 응용프로그램을 사용하여 C, C++, COBOL, PL/I 또는 CICS에 대해 테스트할 수 있습니다.

IVP(CSQ4IVP1)가 로드 모듈로서 공급되며 샘플을 소스 모듈로 제공합니다. 이들 소스 모듈을 사용하여 여러 가 지 프로그래밍 언어 환경을 테스트할 수 있습니다.

샘플 애플리케이션에 대한 자세한 정보는 IBM MQ for z/OS의 샘플 프로그램을 참조하십시오.

# **z/OS 에서 다른 큐 관리자와의 통신 설정**

이 절에서는 분산 큐잉을 사용하기 시작하기 전에 작성해야 하는 IBM MQ for z/OS 준비를 설명합니다.

## **이 태스크 정보**

분산 큐잉 요구사항을 정의하려면 다음 항목을 정의해야 합니다.

- 채널 시작기 프로시저 및 데이터 세트
- 채널 정의
- 큐 및 기타 오브젝트
- 액세스 보안

큐 공유 그룹을 사용하는 경우 분산 큐잉 및 큐 공유 그룹의 내용을 참조하십시오.

IBM MQ for z/OS를 사용하여 분산 큐잉 설정을 준비할 때 고려할 추가 사항은 861 페이지의 『z/OS 에서 분산 큐잉을 사용하기 위한 고려사항』의 내용을 참조하십시오.

## **프로시저**

분산 큐잉을 사용하려면 다음 단계를 완료하십시오.

- 분산 큐잉 기능을 사용자 정의하고 시스템 오브젝트 정의 및 788 [페이지의](#page-787-0) 『z/OS에서 큐 관리자 사용자 정의 [준비』에](#page-787-0) 설명된 대로 필요한 IBM MQ 오브젝트를 정의하십시오.
- z/OS에서 채널 시작기에 대한 보안 고려사항에 설명한 대로 액세스 보안을 정의하십시오.
- 879 [페이지의](#page-878-0) 『z/OS에 대한 통신 설정』에 설명된 대로 통신을 설정하십시오.

#### **관련 개념**

792 페이지의 『[IBM MQ for z/OS](#page-791-0) 설정』 이 주제를 IBM MQ for z/OS 시스템 사용자 정의를 위한 단계별 안내서로 사용하십시오.

#### **관련 태스크**

166 [페이지의](#page-165-0) 『분산 큐잉 구성』

이 절은 큐 정의, 채널 정의, 트리거, 동기점 프로시저 등 IBM MQ 설치 간 상호통신에 대한 자세한 정보를 제공합 니다.

## **z/OS 에서 분산 큐잉을 사용하기 위한 고려사항**

z/OS에서 분산 큐잉 사용을 준비할 때 고려할 사항입니다.

큐 공유 그룹을 사용하는 경우 분산 큐잉 및 큐 공유 그룹의 내용을 참조하십시오.

## **운영자 메시지**

채널 시작기는 여러 비동기 조작 디스패처를 사용하기 때문에, 운영자 메시지는 연대순의 로그아웃에서 발생할 수 있습니다.

## **채널 조작 명령**

채널 조작 명령은 일반적으로 두 단계와 관련됩니다. 명령 구문이 검사되고 채널 존재가 확인되면 요청이 채널 시 작기에 전송됩니다. 메시지 CSQM134I 또는 CSQM137I 가 명령 발행자에게 송신되어 첫 번째 단계의 완료를 표 시합니다. 채널 시작기가 명령을 처리하면 성공 또는 실패를 표시하는 추가 메시지가 CSQ9022I 또는 CSQ9023E메시지와 함께 명령 발행자에게 송신됩니다. 생성되는 모든 오류 메시지도 z/OS 콘솔로 전송될 수 있 습니다.

그러나 **DISPLAY CLUSQMGR**를 제외한 모든 클러스터 명령은 비동기식으로 작동합니다. 오브젝트 속성을 변경 하는 명령이 오브젝트를 업데이트하며 요청을 채널 시작기로 전송합니다. 클러스터 작업을 위한 명령이 구문에 대해 확인되며 요청이 채널 시작기로 전송됩니다. 두 경우 모두 CSQM130I 메시지가 요청이 송신되었음을 표시 하는 명령 발행자에게 송신됩니다. 이 메시지는 요청이 전송되었다는 점에서 명령이 성공적으로 완료되었음을 표시하기 위해 CSQ9022I 메시지 다음에 나옵니다. 클러스터 요청이 성공적으로 완료되었음을 나타내지는 않습 니다. 채널 시작기에 전송된 요청은 클러스터의 다른 멤버에서 수신된 클러스터 요청과 함께 비동기로 처리됩니 다. 일부 경우, 성공인지 실패인지를 판별하려면 이 요청은 전체 클러스터에 전송되어야 합니다. 모든 오류는 채 널 시작기가 실행 중인 시스템의 z/OS에 보고됩니다. 명령 발행자에게 전송되지 않습니다.

## **미전달 메시지 큐**

데드 레터 핸들러는 IBM MQ for z/OS에서 제공됩니다. 자세한 정보는 데드-레터 큐 핸들러 유틸리티 (CSQUDLQH)를 참조하십시오.

# **사용 중인 큐**

메시지가 전송 중이 아니더라도 수신자 채널용 MCA는 목적지 큐를 계속 열어둘 수 있습니다. 이 작동은 큐가 '사 용 중'인 것으로 나타나게 만듭니다.

## **보안 변경**

사용자 ID에 대한 보안 액세스를 변경하는 경우, 변경사항은 즉시 적용되지 않습니다. 자세한 정보는 z/OS 의 채 널 시작기에 대한 보안 고려사항 , 큐 보안을 위한 프로파일및 805 [페이지의](#page-804-0) 『ESM 보안 제어 구현』의 내용을 참조하십시오.

# **통신 중지됨 - TCP**

TCP가 어떤 이유로 중지된 후 재시작되는 경우, TCP 포트에서 대기하는 IBM MQ for z/OS TCP 리스너가 중지됩 니다.

자동 채널 다시 연결을 사용하면 채널 시작기가 TCP/IP가 사용 불가능임을 감지하여 TCP/IP가 리턴될 때 TCP/IP 리스너가 자동으로 다시 시작하도록 할 수 있습니다. 이 자동 재시작은 운영 스태프가 TCP/IP 문제를 알 리고 수동으로 리스너를 다시 시작해야 하는 필요성을 완화시킵니다. 리스너가 작동하지 않는 동안 채널 시작기 를 사용하여 LSTRTMR에 지정된 간격으로 리스너를 다시 시도할 수도 있습니다. 이러한 시도는 TCP/IP가 리턴하 고 리스너가 자동 재시작을 성공할 때까지 계속됩니다. LSTRTMR에 대한 자세한 정보는 ALTER QMGR 및 분산 큐잉 메시지 (CSQX ...)를 참조하십시오.

# **통신 중지됨 - LU6.2**

APPC가 중지되면 리스너도 중지됩니다. 이 경우에도 리스너는 LSTRTMR 간격으로 자동으로 다시 시도하므로 APPC가 다시 시작되면 리스너도 다시 시작할 수 있습니다.

Db2가 실패하는 경우, 이미 실행 중인 공유 채널은 계속 실행하지만 모든 새 채널 시작 요청은 실패합니다. Db2 가 복원될 때 새 요청이 완료할 수 있습니다.

## **z/OS 자동 재시작 관리(ARM)**

자동 재시작 관리(ARM)는 특정 배치 작업 또는 시작된 태스크(예: 서브시스템)의 가용성을 개선할 수 있는 z/OS 복구 기능입니다. 그러므로 생산적인 작업을 신속히 재개할 수 있습니다.

ARM을 사용하려면 큐 관리자와 채널 시작기를 특정 방법으로 설정하여 이들이 자동으로 재시작하게 해야 합니 다. 자세한 정보는 z/OS ARM (Automatic Restart Manager) 사용을 참조하십시오.

#### **관련 개념**

792 페이지의 『[IBM MQ for z/OS](#page-791-0) 설정』 이 주제를 IBM MQ for z/OS 시스템 사용자 정의를 위한 단계별 안내서로 사용하십시오.

#### **관련 태스크**

166 [페이지의](#page-165-0) 『분산 큐잉 구성』

이 절은 큐 정의, 채널 정의, 트리거, 동기점 프로시저 등 IBM MQ 설치 간 상호통신에 대한 자세한 정보를 제공합 니다.

#### $z/0S$ **IBM MQ 오브젝트 정의**

IBM MQ 오브젝트를 정의하려면 IBM MQ 명령 입력 방법 중 하나를 사용하십시오. 이들 오브젝트 정의에 대한 추가 세부사항에 대해서는 이 토픽 내의 정보를 참조하십시오.

오브젝트 정의에 대한 정보는 864 [페이지의](#page-863-0) 『z/OS에서 채널 모니터링 및 제어』의 내용을 참조하십시오.

## **전송 큐 및 트리거링 채널**

다음을 정의하십시오.

- 각 송신 메시지 채널에 XMITQ를 사용하는 로컬 큐.
- 리모트 큐 정의.

리모트 큐 오브젝트는 이름 및 내용이 지정되는 방식에 따라 세 가지 개별적인 용도를 갖습니다.

- 리모트 큐 정의
- 큐 관리자 알리어스 정의
- 응답 대상 큐 알리어스 정의

이런 세 가지 방법은 리모트 큐 정의 [오브젝트를](#page-168-0) 사용하는 3가지 방법에 표시됩니다.

전송 큐에서 TRIGDATA 필드를 사용하여 지정된 채널을 트리거하십시오. 예를 들면, 다음과 같습니다.

DEFINE QLOCAL(MYXMITQ) USAGE(XMITQ) TRIGGER + INITQ(SYSTEM.CHANNEL.INITQ) TRIGDATA(MYCHANNEL) DEFINE CHL(MYCHANNEL) CHLTYPE(SDR) TRPTYPE(TCP) + XMITQ(MYXMITQ) CONNAME('9.20.9.30(1555)')

제공된 샘플 CSQ4INYD는 필수 정의에 대한 예를 추가로 제공합니다.

 $\approx$   $z/0S$ <mark>공유 채널에 대한 동기화 큐가 정의되는 CF 구조에 대한 연결 유실 또는 비슷한 문제점이 일시적으</mark> 로 채널이 시작하지 못하게 할 수 있습니다. 문제점 해결 후에 FIRST의 트리거 유형을 사용 중이고 채널이 트리거 될 때 시작하지 못하는 경우 채널을 수동으로 시작해야 합니다. 문제점 해결 후에 트리거되는 채널을 자동으로 시 작하기 원하는 경우 큐 관리자 TRIGINT 속성을 기본값이 아닌 다른 값으로 설정할 것을 고려하십시오. TRIGINT 속성을 기본값이 아닌 다른 값으로 설정하면 채널 시작기가 전송 큐에 메시지가 있는 중에 채널을 주기적으로 시 작하려고 재시도합니다.

## **동기화 큐**

DQM에는 순서 번호 및 논리 작업 단위 ID(LUWID)와 함께 사용할 큐가 필요합니다. SYSTEM.CHANNEL.SYNCQ ( z/OS 에 대한 계획 참조) 채널 시작기를 시작할 수 없는 경우를 제외하고는 이 큐를 사용할 수 있어야 합니다.

반드시 INDXTYPE(MSGID)을 사용하여 이들 큐를 정의하십시오. 이 속성은 채널에 액세스될 수 있는 속도를 향 상시킵니다.

## **채널 명령 큐**

채널 명령 큐가 SYSTEM.CHANNEL.INITQ 이름으로 사용자 시스템용으로 존재하는지 확인해야 합니다.

채널 시작기가 SYSTEM.CHANNEL.INITQ의 문제점을 감지하는 경우, 문제점이 정정될 때까지 정상적으로 계속 할 수 없습니다. 문제점은 다음 중 하나일 수 있습니다.

- <span id="page-863-0"></span>• 큐가 가득 참
- 큐가 넣기(put)용으로 사용할 수 없음
- 큐가 있는 페이지 세트가 가득 찼음
- 채널 시작기가 큐에 적절한 보안 권한을 가지고 있지 않음

채널 시작기가 실행 중인 동안 큐의 정의가 GET(DISABLED)로 변경되는 경우, 시작기는 큐에서 메시지를 가져올 수 없으며 종료합니다.

# **채널 시작기 시작**

트리거링은 채널 시작기를 사용하여 구현됩니다. IBM MQ for z/OS에서는 시작기가 MQSC 명령 START CHINIT로 시작됩니다.

## **채널 시작기 중지**

채널 시작기는 큐 관리자를 중지시킬 때 자동으로 중지됩니다. 큐 관리자가 아닌 채널 시작기를 중지해야 하는 경 우 MQSC 명령 STOP CHINIT를 사용할 수 있습니다.

#### $\approx$  z/OS **z/OS에서 채널 모니터링 및 제어**

DQM 명령과 패널을 사용하여 리모트 큐 관리자에 대한 채널을 작성, 모니터, 제어할 수 있습니다.

각 z/OS 큐 관리자에 DQM 프로그램 ( 채널 시작기 ) 이 있습니다. 기본 z/OS 기능을 사용하여 리모트 큐 관리자에 대한 상호 연결을 제어합니다.

z/OS에서 이들 패널 및 명령의 구현은 조작과 제어판 및 MQSC 명령에 통합됩니다. 두 세트의 패널 및 명령 조직 에는 차이가 없습니다.

또한 프로그래밍 가능 명령 형식(PCF) 명령을 사용하여 명령을 입력할 수도 있습니다. 이들 명령 사용에 대한 정 보는 관리 태스크 자동화를 참조하십시오.

이 절의 정보는 채널 시작기가 분산 큐잉을 위해 사용되는 모든 경우에 적용됩니다. 큐 공유 그룹 또는 그룹 내 큐 잉을 사용하는지 여부를 적용합니다.

## **DQM 채널 제어 기능**

분산 큐 관리 모델에 대한 개요는 186 페이지의 [『메시지](#page-185-0) 송신 및 수신』의 내용을 참조하십시오.

채널 제어 기능은 패널, 명령 및 프로그램, 두 개의 동기화 큐, 채널 명령 큐, 그리고 채널 정의로 구성됩니다. 이 토 픽은 채널 제어 기능의 컴포넌트에 대한 간단한 설명입니다.

- The channel definitions are held as objects in page set zero or in Db2, like other IBM MQ objects in z/OS.
- 조작 및 제어판, MQSC 명령 또는 PCF 명령을 사용하여 다음을 수행합니다.
	- 채널 정의를 작성, 복사, 표시, 대체 및 삭제
	- 채널 시작기 및 리스너를 시작 및 중지
	- 채널 시작, 중지, ping, 채널 순서 번호 재설정, 링크를 재설정할 수 없을 때 인다우트 메시지 해결
	- 채널에 대한 상태 정보 표시
	- DQM에 대한 정보 표시

특히, CSQINPX 초기화 입력 데이터 세트를 사용하여 MQSC 명령을 실행할 수 있습니다. 채널 시작기를 시작할 때마다 이 세트를 처리할 수 있습니다. 자세한 정보는 초기화 명령을 참조하십시오.

- 채널 재 동기화를 위해 두 가지 큐(SYSTEM.CHANNEL.SYNCQ 및 SYSTEM.QSG.CHANNEL.SYNCQ)를 사용할 수 있습니다. 성능상의 이유로 이 큐를 INDXTYPE(MSGID)으로 정의하십시오.
- 채널 명령 큐(SYSTEM.CHANNEL.INITQ)는 채널 시작기, 채널 및 리스너에 대한 명령을 보유하는 데 사용됩니 다.
- 채널 제어 기능 프로그램은 큐 관리자와는 별도의 자체 주소 공간에서 수행되며, 채널 시작기, 리스너, MCA, 트 리거 모니터 및 명령 핸들러로 구성됩니다.
• 큐 공유 그룹 및 공유 채널의 경우 공유 큐 및 큐 공유 그룹의 내용을 참조하십시오.

• 그룹 내 큐잉의 경우, 그룹 내 큐잉을 참조하십시오.

# **z/OS에서 채널 관리**

채널, 채널 시작기 및 리스너를 관리하는 방법에 대한 정보는 다음 표의 링크를 사용하십시오.

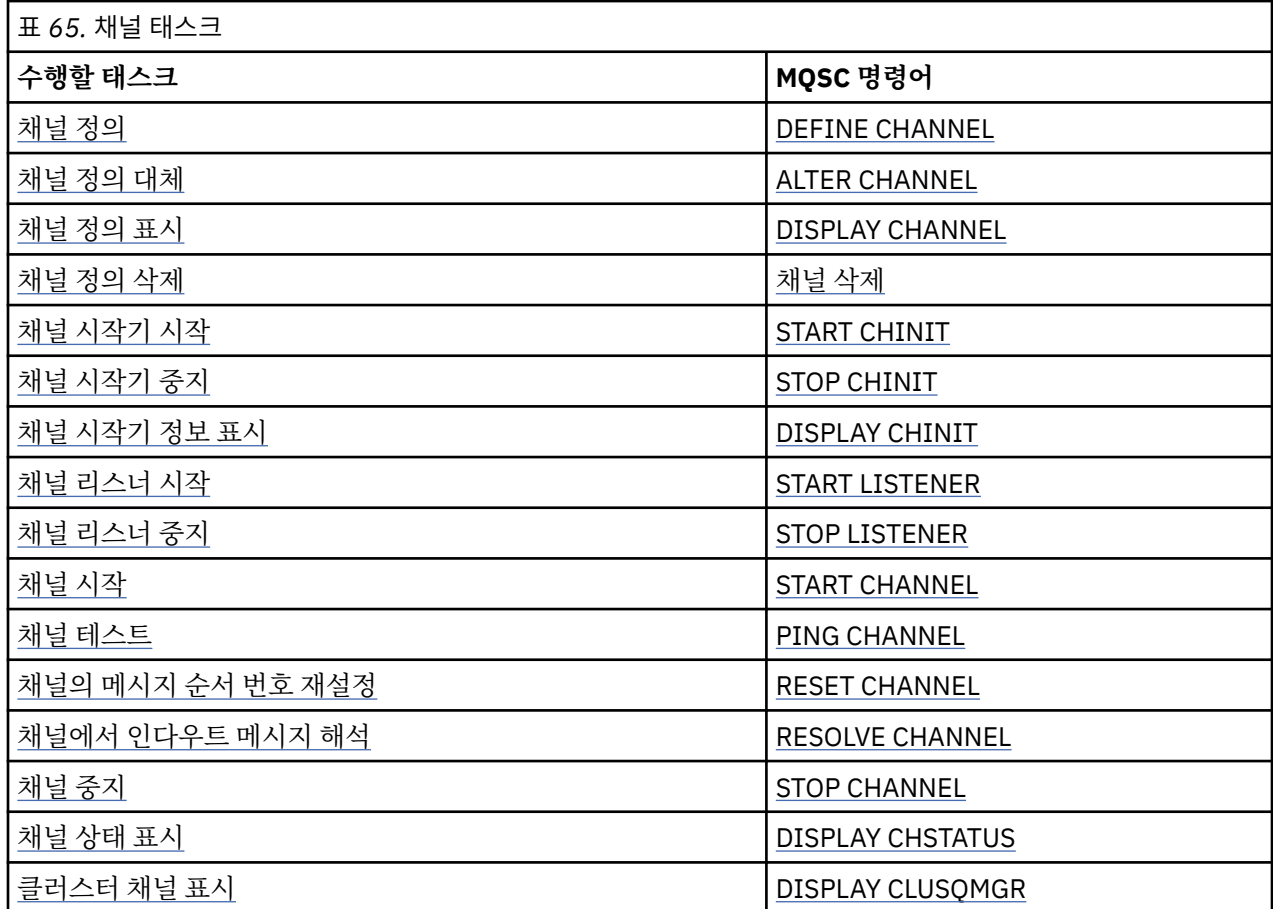

## **관련 개념**

866 [페이지의](#page-865-0) 『패널 및 명령 사용』 DQM을 관리하기 위해 MQSC 명령, PCF 명령 또는 조작 및 제어판을 사용할 수 있습니다.

792 페이지의 『[IBM MQ for z/OS](#page-791-0) 설정』 이 주제를 IBM MQ for z/OS 시스템 사용자 정의를 위한 단계별 안내서로 사용하십시오.

879 [페이지의](#page-878-0) 『z/OS에 대한 통신 설정』

분산 큐잉 관리 채널이 시작되면 이 채널에서 채널 정의에 지정된 연결을 사용하려 합니다. 성공하려면 연결이 정 의되고 사용 가능해야 합니다. 이 절에서는 연결을 정의하는 방법에 대해 설명합니다.

883 페이지의 『큐 공유 그룹으로 DQM을 위한 [IBM MQ for z/OS](#page-882-0) 준비』 IBM MQ for z/OS에서 큐 공유 그룹을 갖는 분산 큐잉을 구성하려면 이 절의 지시사항을 사용하십시오.

887 페이지의 『큐 공유 그룹을 사용하는 [IBM MQ for z/OS](#page-886-0)에 대한 통신 설정』 분산 큐잉 관리 채널이 시작되면, 채널 정의에서 지정된 연결을 사용하려고 합니다. 이 시도가 성공하려면 연결이 정의되고 사용 가능해야 합니다.

## **관련 태스크**

166 [페이지의](#page-165-0) 『분산 큐잉 구성』

이 절은 큐 정의, 채널 정의, 트리거, 동기점 프로시저 등 IBM MQ 설치 간 상호통신에 대한 자세한 정보를 제공합 니다.

861 페이지의 『z/OS 에서 다른 큐 [관리자와의](#page-860-0) 통신 설정』 이 절에서는 분산 큐잉을 사용하기 시작하기 전에 작성해야 하는 IBM MQ for z/OS 준비를 설명합니다.

## <span id="page-865-0"></span>**패널 및 명령 사용**

DQM을 관리하기 위해 MQSC 명령, PCF 명령 또는 조작 및 제어판을 사용할 수 있습니다.

MQSC 명령에 대한 정보는 MQSC 명령을 사용한 관리를 참조하십시오. PCF 명령에 대한 정보는 프로그래밍 가 능 명령 형식의 명령을 사용하여 관리 자동화를 참조하십시오.

# **초기 패널 사용**

조작 및 제어판 호출, 기능 키 사용 및 도움말 보기에 대한 소개는 IBM MQ for z/OS 관리의 내용을 참조하십시오.

**참고:** 조작 및 제어판을 사용하려면 올바른 보안 권한이 있어야 합니다. 자세한 정보는 IBM MQ for z/OS 관리 및 하위 주제를 참조하십시오. 866 페이지의 그림 108에서는 패널 세션을 시작할 때 표시되는 패널을 보여줍니 다. 패널 뒤의 텍스트가 이 패널에서 수행할 조치를 설명합니다.

IBM MQ for z/OS - Main Menu Complete fields. Then press Enter. Action . . . . . . . . . 1 0. List with filter 4. Manage Action . . . . . . . . . . 1<br>1. List or Display 5. Perform 2. Define like 6. Start 3. Alter 7. Stop 8. Command Object type  $\ldots$  . . . . . . CHANNEL +<br>Name . . . . . . . . . . . . . \* Name  $\ldots$  . . . . . . . . .  $\star$ Disposition . . . . . . . . A Q=Qmgr, C=Copy, P=Private, G=Group, S=Shared, A=All Connect name . . . . . . . MQ25 - local queue manager or group Target queue manager . . . MQ25 - connected or remote queue manager for command input Action queue manager . . . MQ25 - command scope in group Response wait time . . . . 10 5 - 999 seconds (C) Copyright IBM Corporation 1993, 2024. All rights reserved.  $Common <sub>1</sub>$ F1=Help F2=Split F3=Exit F4=Prompt F9=SwapNext F10=Messages F12=Cancel

### 그림 *108.* 조작 및 제어 초기 패널

이 패널에서 다음을 수행할 수 있습니다.

- **조치** 필드에 적절한 번호를 입력하여 실행하려는 조치를 선택하십시오.
- 작업을 수행하려는 오브젝트 유형을 지정하십시오. 오브젝트 유형이 무엇인지 확인할 수 없으면, F4를 눌러 오 브젝트 유형의 목록을 표시하십시오.
- 지정된 유형의 오브젝트 목록을 표시하십시오. 이미 이 서브시스템에서 정의된 오브젝트(또는 지정된 유형)의 목록을 표시하려면 **이름** 필드에 별표(\*)를 입력하고 Enter를 누르십시오. 그런 다음 작업을 수행하려는 하나 이 상의 오브젝트를 차례로 선택할 수 있습니다. 867 [페이지의](#page-866-0) 그림 109에서는 이 방식으로 생성된 채널의 목록 을 보여줍니다.
- **속성 지정** 필드에 작업할 오브젝트의 큐 공유 그룹에 대한 파일 속성을 지정하십시오. 속성 지정은 오브젝트가 보관된 위치 및 오브젝트의 행동 방법을 결정합니다.
- **연결 이름** 필드에서 로컬 큐 관리자 또는 연결할 큐 공유 그룹을 선택하십시오. 리모트 큐 관리자에서 명령을 실행하려는 경우에는 리모트 큐 관리자가 큐 공유 그룹의 멤버인지 여부에 따라 **대상 큐 관리자** 필드나 **조치 큐 관리자** 필드를 선택하십시오. 리모트 큐 관리자가 큐 공유 그룹의 멤버가 아닌 경우에는 **대상 큐 관리자** 필드를 선택하십시오. 리모트 큐 관리자가 큐 공유 그룹의 멤버인 경우에는 **조치 큐 관리자** 필드를 선택하십시오.
- **응답 대기 시간** 필드에서 응답 수신에 대한 대기 시간을 선택하십시오.

<span id="page-866-0"></span>List Channels - MQ25 Row 1 of 8

Type action codes, then press Enter. Press F11 to display connection status. 1=Display 2=Define like 3=Alter 4=Manage 5=Perform 6=Start 7=Stop

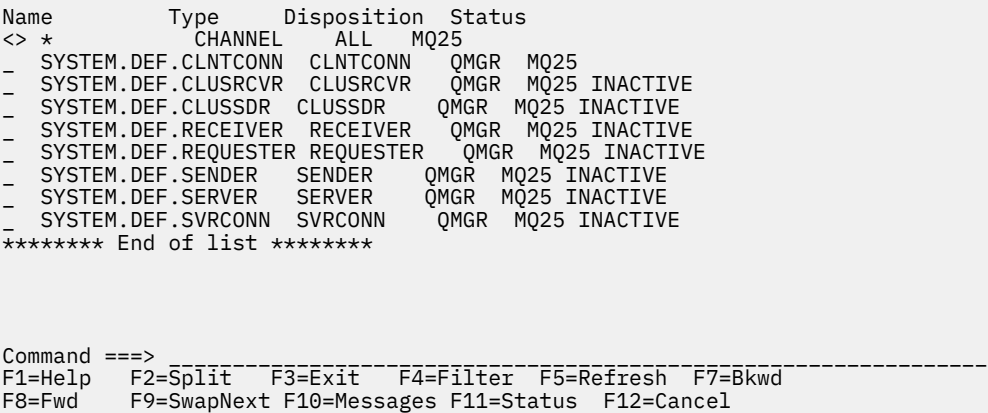

그림 *109.* 채널 목록

## *z/OS* **에서 채널 정의**

z/OS에서 MQSC 명령을 사용하거나 조작 및 제어판을 사용하여 채널을 정의할 수 있습니다.

MQSC 채널을 사용하여 채널을 정의하려면 DEFINE CHANNEL을 사용하십시오.

조작 및 제어판을 사용하여 초기 패널부터 시작하여 다음 필드를 완료하고 Enter를 누르십시오.

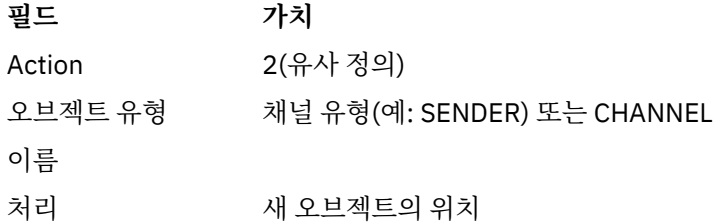

정의하는 채널에 필요한 이름 및 속성 정보를 채우기 위한 일부 패널이 제시됩니다. 이들은 기본 속성 값으로 초 기화되어 있습니다. Enter를 누르기 전에 원하는 모든 것을 변경하십시오.

**참고: object type** 필드에 CHANNEL을 입력한 경우 유효한 채널 유형 선택 패널이 먼저 표시됩니다.

기존 채널과 동일한 속성을 가진 채널을 정의하려면 초기 패널의 **Name** 필드에 복사하려는 채널의 이름을 입력하 십시오. 패널이 기존 오브젝트의 속성으로 초기화됩니다.

채널 속성에 관한 정보는 채널 속성을 참조하십시오.

**참고:**

1. 네트워크의 모든 채널 이름을 고유하게 지정하십시오. 모든 채널을 표시하는 네트워크 다이어그램에 표시된 것처럼, 채널 이름에 소스 및 대상 큐 관리자 이름을 포함하는 것이 이 이름 지정을 수행할 좋은 방법입니다. 채널을 정의한 후 채널을 보호해야 합니다. 869 [페이지의](#page-868-0) 『채널 보안』의 내용을 참조하십시오.

## <mark>☀ 2/0S - -</mark>채널 정의 대체

MQSC 명령을 사용하거나 조작 및 제어판을 사용하여 채널 정의를 대체할 수 있습니다. MQSC 명령을 사용해서 채널 정의를 변경하려면 ALTER CHANNEL을 사용하십시오. 조작 및 제어판을 사용하여 초기 패널부터 시작하여 다음 필드를 완료하고 Enter를 누르십시오.

<span id="page-867-0"></span>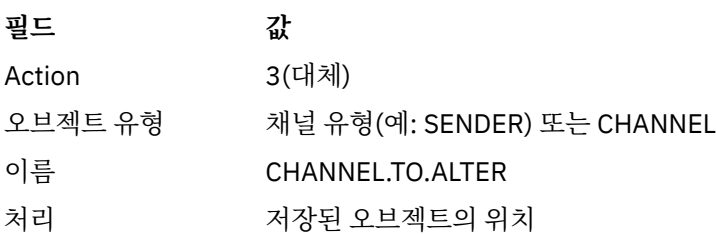

채널의 현재 속성에 관한 정보가 들어 있는 몇몇 패널이 표시됩니다. 새 값을 겹쳐 입력하여 원하는 모든 비보호 필드를 변경한 후, Enter를 눌러서 채널 정의를 변경하십시오.

채널 속성에 관한 정보는 채널 속성을 참조하십시오.

# <mark>▶ *회* 7/0S 서</mark> 채널 정의 표시

MQSC 명령을 사용하거나 조작 및 제어판을 사용하여 채널 정의를 표시할 수 있습니다. MQSC 명령을 사용해서 채널 정의를 표시하려면 DISPLAY CHANNEL을 사용하십시오. 조작 및 제어판을 사용하여 초기 패널부터 시작하여 다음 필드를 완료하고 Enter를 누르십시오.

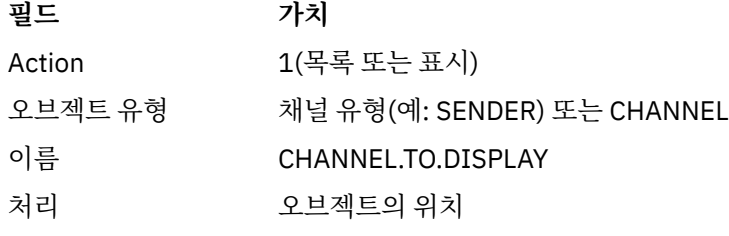

채널의 현재 속성에 관한 정보를 표시하는 일부 패널이 표시됩니다. 채널 속성에 관한 정보는 채널 속성을 참조하십시오.

# <mark>☀ 2/0S - -</mark>채널 정의 삭제

MQSC 명령을 사용하거나 조작 및 제어판을 사용하여 채널 정의를 삭제할 수 있습니다. MQSC 명령을 사용해서 채널 정의를 삭제하려면 DELETE CHANNEL을 사용하십시오. 조작 및 제어판을 사용하여 초기 패널부터 시작하여 다음 필드를 완료하고 Enter를 누르십시오.

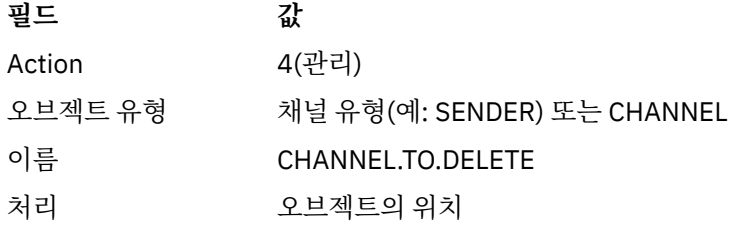

별도의 패널이 표시됩니다. 이 패널에서 기능 유형 1을 선택하십시오.

채널 정의를 삭제하려면 Enter를 누르십시오. Enter를 다시 눌러서 채널 정의를 삭제하기 원하는지 확인하도록 요청받습니다.

**참고:** 채널 정의를 삭제하려면 채널 시작기가 실행 중이어야 합니다(클라이언트-연결 채널은 예외).

#### $\approx$  z/OS **채널 시작기에 관한 정보 표시**

MQSC 명령을 사용하거나 조작 및 제어판을 사용하여 채널 시작기에 관한 정보를 표시할 수 있습니다. MQSC 명령을 사용하여 채널 시작기에 관한 정보를 표시하려면 DISPLAY CHINIT를 사용하십시오. 조작 및 제어판을 사용하여 초기 패널부터 시작하여 다음 필드를 완료하고 Enter를 누르십시오.

<span id="page-868-0"></span>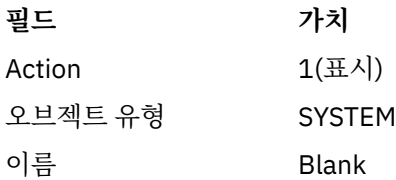

별도의 패널이 표시됩니다. 이 패널에서 기능 유형 1을 선택하십시오.

## **참고:**

1. 많은 채널이 있는 경우 분산 큐잉 정보 표시는 약간의 시간이 걸릴 수 있습니다. 2. 채널 시작기는 분산 큐잉에 대한 정보를 표시하기 전에 실행되어야 합니다.

# <mark>▶ 7/0S - 채널 보안</mark>

MQSC 명령을 사용하거나 조작 및 제어판을 사용하여 채널을 보호할 수 있습니다. MQSC 명령을 사용하여 채널 보안을 설정하려면 SET CHLAUTH를 사용하십시오. 조작 및 제어판을 사용하여 초기 패널부터 시작하여 다음 필드를 완료하고 Enter를 누르십시오.

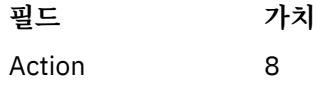

MQSC 명령을 제공할 수 있는 편집기(이 경우 CHLAUTH 명령)가 표시됩니다(869 페이지의 그림 110참조). 명 령 입력을 마쳤을 때 더하기 부호(+)가 필요합니다. 편집기에서 나가서 명령을 명령 서버로 제출하려면 PF3를 입 력하십시오.

```
****************************** Top of Data ******************************
000001 SET CHLAUTH(SYSTEM.DEF.SVRCONN) +
000002 TYPE(SSLPEERMAP) +
000003 SSLPEER('CN="John Smith"') +
000004 MCAUSER('PUBLIC')
****** **************************** Bottom of Data ****************************
Command ===> Scroll ===> PAGE
F1=Help F3=Exit F4=LineEdit F12=Cancel
```
그림 *110.* 명령 입력 항목

명령의 출력은 다음과 같이 표시됩니다. 869 페이지의 그림 111을(를) 참조하십시오.

```
****** ***************************** Top of Data ******************************
000001 CSQU000I CSQUTIL IBM MQ for z/OS V7.1.0
000002 CSQU001I CSQUTIL Queue Manager Utility - 2011-04-20 14:42:58
000003 COMMAND TGTQMGR(MQ23) RESPTIME(30)
000004 CSQU127I Executing COMMAND using input from CSQUCMD data set
000005 CSQU120I Connecting to MQ23
000006 CSQU121I Connected to queue manager MQ23
000007 CSQU055I Target queue manager is MQ23
000008 SET CHLAUTH(SYSTEM.DEF.SVRCONN) +
000009 TYPE(SSLPEERMAP) +
000010 SSLPEER('CN="John Smith"') +
000011 MCAUSER('PUBLIC')
000012 CSQN205I COUNT= 2, RETURN=00000000, REASON=00000000
000013 CSQ9022I !MQ23 CSQMSCA ' SET CHLAUTH' NORMAL COMPLETION
000014 CSQU057I 1 commands read
000015 CSQU058I 1 commands issued and responses received, 0 failed
000016 CSQU143I 1 COMMAND statements attempted
000017 CSQU144I 1 COMMAND statements executed successfully
000018 CSQU148I CSQUTIL Utility completed, return code=0
Command ===> Scroll ===> PAGE
                            F6=Rchange F9=SwapNext F12=Cancel
```
그림 *111.* 명령 출력

# <span id="page-869-0"></span>**채널 시작기 시작**

MQSC 명령을 사용하거나 조작 및 제어판을 사용하여 채널 시작기를 시작할 수 있습니다. MQSC 명령을 사용해서 채널 정의를 시작하려면 START CHINIT를 사용하십시오. 조작 및 제어판을 사용하여 초기 패널부터 시작하여 다음 필드를 완료하고 Enter를 누르십시오.

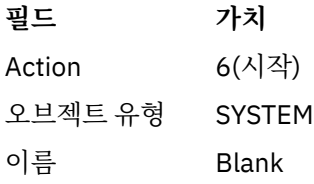

시스템 기능 시작 패널이 표시됩니다. 다음 패널 뒤에 있는 텍스트가 취할 조치를 설명합니다.

Start a System Function

Select function type, complete fields, then press Enter to start system function. Function type . . . . . . . . \_ 1. Channel initiator

2. Channel listener Action queue manager . . . : MQ25

Channel initiator JCL substitution . . . . . \_\_\_\_\_\_\_\_\_\_\_\_\_\_\_\_\_\_\_\_\_\_\_\_\_\_\_\_\_\_\_\_\_\_\_\_\_\_\_\_\_\_\_\_\_\_\_\_ \_\_\_\_\_\_\_\_\_\_\_\_\_\_\_\_\_\_\_\_\_\_\_\_\_\_\_\_\_\_\_\_\_\_\_\_\_\_\_\_\_\_\_\_\_\_\_\_

Channel listener Inbound disposition . . . Q G=Group, Q=Qmgr Transport type . . . . . . \_ L=LU6.2, T=TCP/IP LU name  $(LU6.2)$  . . . . . Port number (TCP/IP) . . . 1414 IP address (TCP/IP) . . . \_\_\_\_\_\_\_\_\_\_\_\_\_\_\_\_\_\_\_\_\_\_\_\_\_\_\_\_\_\_\_\_\_\_\_\_\_\_\_\_\_\_\_\_\_\_\_\_

 $Common <sub>1</sub>$ F1=Help F2=Split F3=Exit F9=SwapNext F10=Messages F12=Cancel

그림 *112.* 시스템 기능 시작

기능 유형 1(채널 시작기)을 선택하고 Enter를 누르십시오.

## <u>▶ 2/08 - 채널 시작기 중지</u>

MQSC 명령을 사용하거나 조작 및 제어판을 사용하여 채널 시작기를 중지할 수 있습니다. MQSC 명령을 사용해서 채널 정의를 중지하려면 STOP CHINIT를 사용하십시오. 조작 및 제어판을 사용하여 초기 패널부터 시작하여 다음 필드를 완료하고 Enter를 누르십시오.

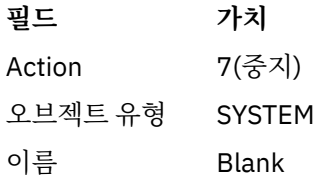

시스템 기능 중지 패널이 표시됩니다. 패널 뒤에 있는 텍스트가 이 패널 사용 방법을 설명합니다.

<span id="page-870-0"></span>Stop a System Function

Select function type, complete fields, then press Enter to stop system function.

Function type . . . . . . . . \_ 1. Channel initiator 2. Channel listener Action queue manager . . . : MQ25

Channel initiator Restart shared channels Y Y=Yes, N=No

Channel listener Inbound disposition . . . Q G=Group, Q=Qmgr Transport type . . . . . . \_ L=LU6.2, T=TCP/IP

Port number (TCP/IP) . . . \_\_\_\_\_ IP address (TCP/IP) . . . \_\_\_\_\_\_\_\_\_\_\_\_\_\_\_\_\_\_\_\_\_\_\_\_\_\_\_\_\_\_\_\_\_\_\_\_\_\_\_\_\_\_\_\_\_\_\_\_

 $Common <sub>1</sub>$ F1=Help F2=Split F3=Exit F9=SwapNext F10=Messages F12=Cancel

그림 *113.* 기능 제어 중지

기능 유형 1(채널 시작기)를 선택하고 Enter를 누르십시오.

채널 시작기는 중지하기 전에 모든 실행 중인 채널이 일시정지 모드에서 중지하기를 기다립니다.

**참고:** 일부 채널이 실행 중이지만 활성이 아닌 수신자 또는 요청자 채널인 경우, 수신자 또는 송신자 채널 시작기 로 발행된 중지 요청은 즉시 중지하게 만듭니다.

그러나 메시지가 흐르고 있는 경우에는 채널 시작기가 중지하기 전에 현재 메시지 배치가 완료되기를 기다립니 다.

## <u>★ 2/08 채널 리스너 시작</u>

MQSC 명령을 사용하거나 조작 및 제어판을 사용하여 채널 리스너를 시작할 수 있습니다.

MQSC 명령을 사용해서 채널 리스너를 시작하려면 START LISTENER를 사용하십시오.

조작 및 제어판을 사용하여 초기 패널부터 시작하여 다음 필드를 완료하고 Enter를 누르십시오.

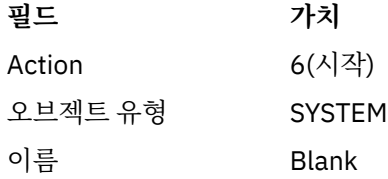

시스템 기능 패널이 표시됩니다(870 [페이지의](#page-869-0) 그림 112 참조).

기능 유형 2(채널 리스너)를 선택하십시오. 인바운드 속성 지정을 선택하십시오. 전송 유형을 선택하십시오. 전 송 유형이 L이면 LU 이름을 선택하십시오. 전송 유형이 T인 경우에는 포트 번호 및 IP 주소(선택적으로)를 선택하 십시오. Enter를 누르십시오.

**참고:** TCP/IP 리스너의 경우, 포트 및 IP 주소의 복수 조합을 시작할 수 있습니다.

# <u>▶ 2/08 - 대서 리스너 중지</u>

MQSC 명령을 사용하거나 조작 및 제어판을 사용하여 채널 리스너를 중지할 수 있습니다.

MQSC 명령을 사용해서 채널 리스너를 중지하려면 STOP LISTENER를 사용하십시오.

조작 및 제어판을 사용하여 초기 패널부터 시작하여 다음 필드를 완료하고 Enter를 누르십시오.

<span id="page-871-0"></span>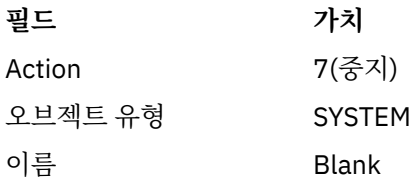

시스템 기능 중지 패널이 표시됩니다(871 [페이지의](#page-870-0) 그림 113 참조).

기능 유형 2(채널 리스너)를 선택하십시오. 인바운드 속성 지정을 선택하십시오. 전송 유형을 선택하십시오. 전 송 유형이 'T'이면 포트 번호 및 IP 주소(선택적으로)를 선택하십시오. Enter를 누르십시오.

**참고:** TCP/IP 리스너의 경우에는 포트 및 IP 주소의 특정 조합, 또는 모든 조합을 중지시킬 수 있습니다.

## <mark>▶ *1*/09 채널 시작</mark>

MQSC 명령을 사용하거나 조작 및 제어판을 사용하여 채널을 시작할 수 있습니다. MQSC 명령을 사용해서 채널을 시작하려면 START CHANNEL을 사용하십시오. 조작 및 제어판을 사용하여 초기 패널부터 시작하여 다음 필드를 완료하고 Enter를 누르십시오.

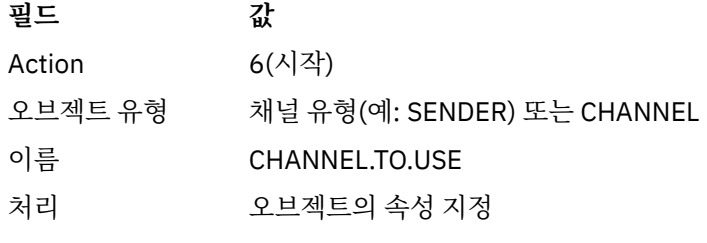

채널 시작 패널이 표시됩니다. 패널 뒤에 있는 텍스트가 패널 사용 방법을 설명합니다.

Start a Channel

Select disposition, then press Enter to start channel.

채널 이름....... : CHANNEL.TO.USE 채널 유형...... : 송신자 설명......... : CHANNEL.TO.USE 설명

처리.......... P P=Private on MQ25 S=Shared on MQ25 A=Shared on any queue manager

명령 == = > \_\_\_\_\_\_\_\_\_\_\_\_\_\_\_\_\_\_\_\_\_\_\_\_\_\_\_\_\_\_\_\_\_\_\_\_\_\_\_\_\_\_\_\_\_\_\_\_\_\_\_\_\_\_\_\_\_\_\_\_\_\_\_\_ F1=Help F2=Split F3=Exit F9=SwapNext F10=Messages F12=Cancel

그림 *114.* 채널 시작

채널 인스턴스의 속성 지정 및 시작되는 큐 관리자를 선택하십시오. 채널을 시작하려면 Enter를 누르십시오.

#### <span id="page-872-0"></span> $\approx$  2/0S **공유 채널 시작**

공유 채널을 시작하고 지정된 채널 시작기에서 이를 유지하려면, 속성 지정 = S(START CHANNEL 명령에서 CHLDISP(FIXSHARED) 지정)를 사용하십시오.

한 번에 하나의 공유 채널 인스턴스만이 실행 중일 수 있습니다. 채널의 두 번째 인스턴스를 시작하려는 시도는 실패합니다.

이 방법으로 채널을 시작하려는 경우, 채널에 다음 규칙을 적용하십시오.

- 큐 공유 그룹의 모든 큐 관리자로부터 채널을 중지할 수 있습니다. 채널이 시작된 채널 시작기가 채널 중지 요 청을 발행하는 순간에 실행 중이 아니어도 채널을 중지할 수 있습니다. 채널이 중지된 경우, 동일한 채널 또는 다른 채널 시작기에 속성 지정 = S(CHLDISP(FIXSHARED))를 지정하여 재시작할 수 있습니다. 또는 속성 지정 = A(CHLDISP(SHARED))를 지정하여 시작할 수도 있습니다.
- 채널을 시작하고 있는 중이거나 다시 시도하려면 동일 채널 또는 다른 채널 시작기에서 속성 지정 = S(CHLDISP(FIXSHARED))를 지정하여 재시작할 수 있습니다. 또는 속성 지정 = A(CHLDISP(SHARED))를 지 정하여 시작할 수도 있습니다.
- 채널이 활성 상태에 있을 경우 채널은 시작된 트리거로 있어야 합니다. 시작된 트리거인 공유 채널은 항상 공유 속성 지정(CHLDISP(SHARED))을 가지고 있습니다.
- 채널이 활성 상태에 있을 경우 모든 채널 시작기에서 CHLDISP(FIXSHARED)로 시작되어야 합니다. 또는 속성 지정 = A(CHLDISP(SHARED))를 지정하여 시작할 수도 있습니다.
- 채널이 시작된 채널 시작기가 SHARED(RESTART)로 중지될 때 또는 채널 시작기가 비정상적으로 종료할 때 큐 공유 그룹의 다른 어떤 활성 채널 시작기도 채널을 복구하지 않습니다. 채널은 채널이 시작된 채널 시작기가 다 음에 재시작될 때만 복구됩니다. 이는 워크로드에 추가하려는 공유 큐 공유 그룹에서 다른 채널 시작기에 전달 된 실패한 채널 복구 시도를 중지합니다.

# <mark>▶ 2/08 - 채널 테스트</mark>

MQSC 명령을 사용하거나 조작 및 제어판을 사용하여 채널을 테스트할 수 있습니다.

MQSC 명령을 사용해서 채널을 테스트하려면 PING CHANNEL을 사용하십시오.

조작 및 제어판을 사용하여 초기 패널부터 시작하여 다음 필드를 완료하고 Enter를 누르십시오.

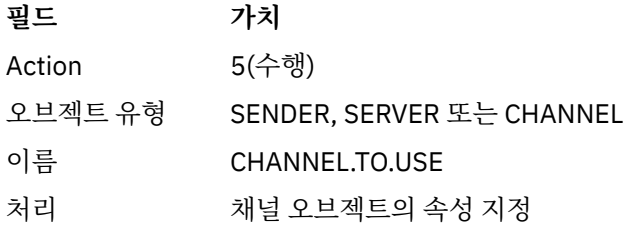

채널 기능 수행 패널이 표시됩니다. 패널 뒤에 있는 텍스트가 패널 사용 방법을 설명합니다.

<span id="page-873-0"></span>Perform a Channel Function

Select function type, complete fields, then press Enter.

Function type . . . . . . . . \_ 1. Reset 3. Resolve with commit 2. Ping 4. Resolve with backout

Channel name . . . . . . . : CHANNEL.TO.USE Channel type . . . . . . . : SENDER Description . . . . . . . . : Description of CHANNEL.TO.USE

Disposition . . . . . . . . . P P=Private on MQ25 S=Shared on MQ25 A=Shared on any queue manager

Sequence number for reset  $\ldots$  1  $\ldots$  1 - 9999999999 Data length for ping . . . . 16 16 - 32768

 $Common <sub>1</sub>$ F1=Help F2=Split F3=Exit F9=SwapNext F10=Messages F12=Cancel

그림 *115.* 채널 테스트

기능 유형 2(ping)를 선택하십시오. 테스트가 실행되는 채널의 속성 지정 및 테스트되는 큐 관리자를 선택하십시오.

데이터 길이는 초기에 16으로 설정됩니다. 원하는 경우 변경하고 Enter를 누르십시오.

# **채널의 메시지 순서 번호 재설정**

MQSC 명령을 사용하거나 조작 및 제어판을 사용하여 채널에 대한 메시지 순서 번호를 재설정할 수 있습니다. MQSC 명령을 사용해서 채널 순서 번호를 재설정하려면 RESET CHANNEL을 사용하십시오. 조작 및 제어판을 사용하여 초기 패널부터 시작하여 다음 필드를 완료하고 Enter를 누르십시오.

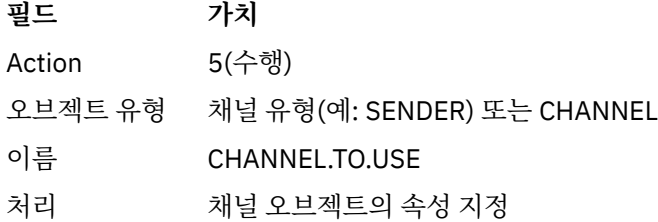

채널 기능 수행 패널이 표시됩니다(874 페이지의 그림 115 참조).

기능 유형 1(재설정)을 선택하십시오.

재설정이 실행되는 채널의 속성 지정 및 실행되는 큐 관리자를 선택하십시오.

**순서 번호** 필드는 초기에 1로 설정됩니다. 원하는 경우 이 값을 변경하고 Enter를 누르십시오.

#### **채널상의 인다우트***(in-doubt)* **메시지 해결**  $\approx$   $z/0$ S

MQSC 명령을 사용하거나 조작 및 제어판을 사용하여 인다운트 메시지를 해석할 수 있습니다. MQSC 명령을 사용해서 채널상의 인다우트 메시지를 해결하려면 RESOLVE CHANNEL을 사용하십시오. 조작 및 제어판을 사용하여 초기 패널부터 시작하여 다음 필드를 완료하고 Enter를 누르십시오.

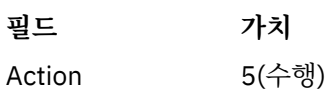

<span id="page-874-0"></span>**필드 가치**

오브젝트 유형 SENDER, SERVER 또는 CHANNEL

이름 CHANNEL.TO.USE

처리 오브젝트의 속성 지정

채널 기능 수행 패널이 표시됩니다(874 [페이지의](#page-873-0) 그림 115 참조).

기능 유형 3 또는 4(커미트 또는 백아웃으로 해석)를 선택하십시오. (자세한 정보는 203 페이지의 [『인다우트](#page-202-0) 채 널 [처리』](#page-202-0) 참조)

해석이 실행되는 채널의 속성 지정 및 실행되는 큐 관리자를 선택하십시오. Enter를 누르십시오.

### <u>▶ 2/0S - 해널 중지</u>

MQSC 명령을 사용하거나 조작 및 제어판을 사용하여 채널을 중지할 수 있습니다. MQSC 명령을 사용해서 채널을 중지하려면 STOP CHANNEL을 사용하십시오. 조작 및 제어판을 사용하여 초기 패널부터 시작하여 다음 필드를 완료하고 Enter를 누르십시오.

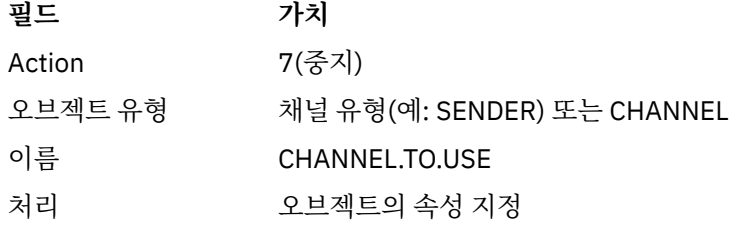

채널 중지 패널이 표시됩니다. 패널 뒤에 있는 텍스트가 패널 사용 방법을 설명합니다.

Stop a Channel

Complete fields, then press Enter to stop channel.

Channel name . . . . . . . : CHANNEL.TO.USE Channel type . . . . . . . : SENDER Description . . . . . . . . : Description of CHANNEL.TO.USE

Disposition . . . . . . . . . P P=Private on MQ25 A=Shared on any queue manager

Stop mode . . . . . . . . . . 1 1. Quiesce 2. Force Stop status . . . . . . . . . 1 1. Stopped 2. Inactive

Queue manager . . . . . . . Connection name . . . . . . .

Command ===> \_\_\_\_\_\_\_\_\_\_\_\_\_\_\_\_\_\_\_\_\_\_\_\_\_\_\_\_\_\_\_\_\_\_\_\_\_\_\_\_\_\_\_\_\_\_\_\_\_\_\_\_\_\_\_\_\_\_\_\_\_\_\_\_ F1=Help F2=Split F3=Exit F9=SwapNext F10=Messages F12=Cancel

그림 *116.* 채널 중지

중지가 실행되는 채널의 속성 지정 및 중지되는 큐 관리자를 선택하십시오.

필요한 중지 모드를 선택하십시오.

### **일시정지**

채널은 배치 크기 값에 도달되지 않았고 이미 전송 큐에서 대기 중인 메시지가 있는 경우에도 현재 메시지가 완료되고 배치가 종료될 때 중지합니다. 새 배치는 시작되지 않습니다. 이 모드가 기본값입니다.

### <span id="page-875-0"></span>**강제 실행**

채널이 즉시 중지합니다. 메시지의 배치가 진행 중인 경우 '인다우트' 상황이 발생할 수 있습니다.

중지하려는 채널의 큐 관리자와 연결 이름을 선택하십시오.

필요한 상태를 선택하십시오.

### **중지**

채널이 자동으로 재시작되지 않으며, 수동으로 재시작되어야 합니다. 큐 관리자나 연결 이름이 지정되지 않 은 경우 이 모드가 기본값입니다. 이름이 지정된 경우에는 이것이 허용되지 않습니다.

### **비활성**

채널은 필요할 때 자동으로 재시작됩니다. 큐 관리자나 연결 이름이 지정되는 경우 이 모드가 기본값입니다. 채널을 중지하려면 Enter를 누르십시오.

자세한 정보는 202 페이지의 『채널 중지 및 [일시정지』](#page-201-0)의 내용을 참조하십시오. 중지된 채널 재시작에 대한 정 보는 203 페이지의 [『중지된](#page-202-0) 채널 재시작』의 내용을 참조하십시오.

**참고:** 공유 채널이 재시도 상태에 있으며 채널이 시작된 채널 시작기가 실행되지 않는 경우, 명령이 입력된 큐 관 리자에서 채널에 대한 STOP 요청이 발행됩니다.

## <u>▶ 2/08 - 채널 상태 표시</u>

MQSC 명령을 사용하거나 조작 및 제어판을 사용하여 채널 상태를 표시할 수 있습니다.

MQSC 명령을 사용해서 채널 또는 채널 세트의 상태를 표시하려면 DISPLAY CHSTATUS를 사용하십시오.

**참고:** 많은 채널이 있는 경우 채널 상태 정보 표시는 약간의 시간이 걸릴 수 있습니다.

채널 목록 패널에서 조작 및 제어판을 사용하여(867 [페이지의](#page-866-0) 그림 109 참조) 각 채널에 대한 채널 상태 요약이 다음과 같이 표시됩니다.

INACTIVE 활성인 연결이 없습니다.

상태 가능하다의 연결이 활성화되었습니다.

*nnn status* 두 개 이상의 연결이 현재 상태이며 모든 현재 연결이 동일한 상태를 가지고 있습니다.

- *nnn* CURRENT 두 개 이상의 연결이 현재 상태이며 현재 연결이 모두 동일한 상태를 가지고 있지는 않습 니다.
- Blank IBM MQ가(예를 들어, 채널 시작기가 실행 중이 아니기 때문에) 활성인 연결 수를 판별할 수 없습니다.

**참고:** 속성 지정이 GROUP인 채널 오브젝트의 경우에는 상태가 표시되지 않습니다.

여기서 *nnn*은 활성 연결의 수이고 *status*는 다음 중 하나입니다.

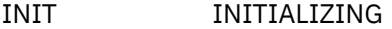

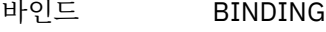

- 시작 STARTING
- RUN RUNNING
- STOP STOPPING 또는 STOPPED

RETRY RETRYING

REQST REQUESTING

채널 상태에 대한 자세한 정보를 표시하려면 목록 채널 또는 표시 또는 변경 채널 패널에서 상태 키(F11)를 눌러 목록 채널 - 현재 상태 패널을 표시하십시오(877 [페이지의](#page-876-0) 그림 117 참조).

<span id="page-876-0"></span>List Channels - Current Status - MQ25 Row 1 of 16 Type action codes, then press Enter. Press F11 to display saved status. 1=Display current status Channel name Connection name State Start time Messages Last message time Type Disposition <> \* CHANNEL ALL MQ25 \_ RMA0.CIRCUIT.ACL.F RMA1 STOP \_ 2005-03-21 10.22.36 557735 2005-03-24 09.51.11 SENDER PRIVATE MQ25 \_ RMA0.CIRCUIT.ACL.N RMA1 \_ 2005-03-21 10.23.09 378675 2005-03-24 09.51.10 SENDER PRIVATE MQ25 \_ RMA0.CIRCUIT.CL.F RMA2<br>2005-03-24 01.12.51 45544 \_ 2005-03-24 01.12.51 45544 2005-03-24 09.51.08 SENDER PRIVATE MQ25 \_ RMA0.CIRCUIT.CL.N RMA2 \_ 2005-03-24 01.13.55 45560 2005-03-24 09.51.11 SENDER PRIVATE MQ25 \_ 2005-05-24 01.15.55 45:<br>\_ RMA1.CIRCUIT.CL.F RMA1 \_ 2005-03-21 10.24.12 360757 2005-03-24 09.51.11 RECEIVER PRIVATE MQ25 \_ RMA1.CIRCUIT.CL.N RMA1 \_ 2005-03-21 10.23.40 302870 2005-03-24 09.51.09 RECEIVER PRIVATE MQ25 \*\*\*\*\*\*\*\*\* End of list \*\*\*\*\*\*\*\*<br>Command ===> \_\_\_\_\_\_\_\_\_\_\_\_\_\_\_\_ Command ===> \_\_\_\_\_\_\_\_\_\_\_\_\_\_\_\_\_\_\_\_\_\_\_\_\_\_\_\_\_\_\_\_\_\_\_\_\_\_\_\_\_\_\_\_\_\_\_\_\_\_\_\_\_\_\_\_\_\_\_\_\_\_\_\_ F1=Help F2=Split F3=Exit F4=Filter F5=Refresh F7=Bkwd F8=Fwd F9=SwapNext F10=Messages F11=Saved F12=Cancel

그림 *117.* 채널 연결 나열

상태 값은 다음과 같습니다.

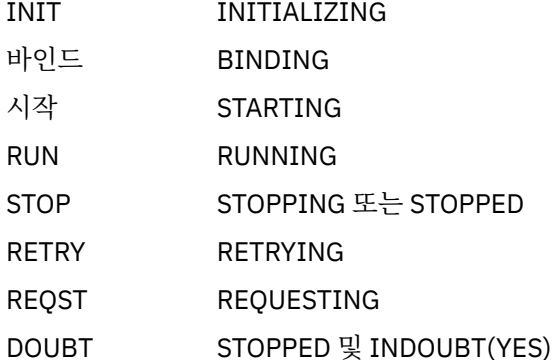

자세한 정보는 194 [페이지의](#page-193-0) 『채널 상태』의 내용을 참조하십시오.

F11 키를 눌러 저장된 상태와 함께 유사한 채널 연결 목록을 볼 수 있습니다. 현재 목록으로 다시 돌아가려면 F11 키를 누르십시오. 저장된 상태는 최소 하나의 메시지 배치가 채널에서 전송될 때까지 적용되지 않습니다.

조치 코드 1 또는 슬래시(/)를 사용하여 연결을 선택하고 Enter를 누르십시오. 채널 연결 현재 상태 표시 패널이 표시됩니다.

#### $\approx$  z/OS **클러스터 채널 표시**

MQSC 명령을 사용하거나 조작 및 제어판을 사용하여 클러스터 채널을 표시할 수 있습니다.

정의된 모든 클러스터 채널(명시적으로 또는 자동 정의를 사용하여)을 표시하려면, MQSC 명령 DISPLAY CLUSQMGR을 사용하십시오.

조작 및 제어판을 사용하여 초기 패널부터 시작하여 다음 필드를 완료하고 Enter를 누르십시오.

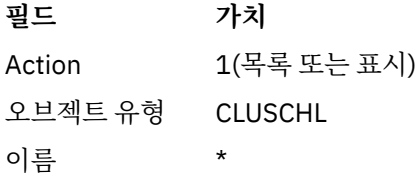

각 클러스터 채널에 대한 정보가 세 줄을 차지하고 해당 채널, 클러스터 및 큐 관리자 이름을 포함하는 878 페이 지의 그림 118 그림과 같은 패널이 표시됩니다. 클러스터-송신자 채널의 경우, 전반적인 상태가 표시됩니다.

List Cluster queue manager Channels - MQ25 Row 1 of 9 Type action codes, then press Enter. Press F11 to display connection status. 1=Display 5=Perform 6=Start 7=Stop Channel name Connection name State Type Cluster name Suspended Cluster queue manager name  $\begin{array}{ccc} 0.5 & 0.5 \\ 0.5 & 0.5 \\ 0.5 & 0.5 \\ 0.5 & 0.5 \\ 0.5 & 0.5 \\ 0.5 & 0.5 \\ 0.5 & 0.5 \\ 0.5 & 0.5 \\ 0.5 & 0.5 \\ 0.5 & 0.5 \\ 0.5 & 0.5 \\ 0.5 & 0.5 \\ 0.5 & 0.5 \\ 0.5 & 0.5 \\ 0.5 & 0.5 \\ 0.5 & 0.5 \\ 0.5 & 0.5 \\ 0.5 & 0.5 \\ 0.5 &$ <> \*<br>\_ TO.MQ90.T HURSLEY.MACH90.COM(1590) \_ CLUSRCVR VJH01T N \_ MQ90 - MQ25 \_ TO.MQ95.T HURSLEY.MACH95.COM(1595) RUN \_ CLUSSDRA VJH01T N \_ MQ95 - MQ25 \_ TO.MQ96.T HURSLEY.MACH96.COM(1596) RUN \_ CLUSSDRB VJH01T N \_ MQ96 - MQ25 \*\*\*\*\*\*\*\* End of list \*\*\*\*\*\*\*\* Command ===> \_\_\_\_\_\_\_\_\_\_\_\_\_\_\_\_\_\_\_\_\_\_\_\_\_\_\_\_\_\_\_\_\_\_\_\_\_\_\_\_\_\_\_\_\_\_\_\_\_\_\_\_\_\_\_\_\_\_\_\_\_\_\_\_ F1=Help F2=Split F3=Exit F4=Filter F5=Refresh F7=Bkwd F8=Fwd F9=SwapNext F10=Messages F11=Status F12=Cancel

그림 *118.* 클러스터 채널 목록

하나 이상의 채널에 관한 전체 정보를 표시하려면 이름에 대해 조치 코드 1을 입력하고 Enter를 누르십시오. 조치 코드 5, 6 또는 7을 사용하여 기능(예: ping, 해결 및 재설정)을 수행하고, 클러스터 채널을 시작 또는 중지하십시 오.

채널 상태에 대해 정보를 표시하려면 상태 키(F11)를 누르십시오.

#### $\approx$  z/OS *zEnterprise Data Compression Express* **기능을 사용하도록** *IBM MQ for z/OS* **준 비**

zEnterprise® Data Compression (zEDC) Express 기능은 IBM zEC12 GA2부터 시작하여 z/OS 2.1의 최소 z/OS 레벨을 사용하는 IBM Z 시스템의 특정 모델에 사용할 수 있습니다.

자세한 정보는 [zEnterprise Data Compression \(zEDC\)](https://www.ibm.com/docs/en/zos/2.5.0?topic=programming-zenterprise-data-compression-zedc) 을 참조하십시오.

## **선행 조건**

IBM z15 이상의 경우, zEnterprise Data Compression (zEDC) Express 기능이 zEDC용 통합 가속기로 온칩이 될 하드웨어 시스템의 PCIe I/O 드로어에 있는 선택적 기능에서 이동되었습니다. 이와 같이 변경하면 구성 전제 조건이 업데이트되고 하드웨어 시스템에 종속됩니다.

### **IBM z15 이상**

z/OS의 레벨에 따라 다음 PTF중 하나를 적용하십시오.

- z/OS 2.4: UJ00636
- z/OS 2.3: UJ00635
- z/OS 2.2: UJ00638
- z/OS 2.1: UJ00639

z15 이상 시스템에 대한 하드웨어 요구사항은 없습니다. 이 시스템에서 zEDC 솔루션을 위한 통합 가속기는 내장 데이터 가속 기능을 제공하므로 별도의 어댑터가 더 이상 필요하지 않습니다.

### **IBM zEC12 GA2 - IBM z14**

<span id="page-878-0"></span>또한 시스템에 다음과 같은 요구사항이 있어야 합니다.

- 하드웨어 시스템의 PCIe I/O 드로어에 설치된 zEDC Express ® 어댑터.
- zEDC 소프트웨어 기능 (선택적 유료 기능) 은 IFAPRDxx parmlib 멤버에서 사용으로 설정되어야 합니다.

# **프로시저**

### **IBM zEC12 GA2 - IBM z14**

채널 시작기 사용자 ID가 RACF FACILITY CLASS의 FPZ.ACCELERATOR.COMPRESSION 프로파일 또는 엔 터프라이즈가 사용하는 외부 보안 관리자(ESM)의 동등한 부분에 대한 READ 권한을 갖고 있는지 확인하십시 오.

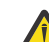

**주의:** IBM z15 이상에는 필요하지 않습니다.

## **IBM zEnterprise zEC12 GA2 이상**

송신측 및 수신측 모두에서 COMPMSG(ZLIBFAST)를 갖는 채널을 구성하십시오. 구성된 후에는 zlib 압축이 채널을 통해 이동하는 메시지를 압축 및 압축 해제하는 데 사용됩니다.

압축할 데이터의 크기가 최소 임계값을 초과할 때 zEDC 에서 압축이 수행됩니다. 임계값은 사용 중인 IBM z 하드웨어에 따라 다릅니다.

- IBM zEC12 GA2 IBM z14 의 최소 임계값은 4KB 입니다.
- IBM z15 이상의 최소 임계값은 1KB 입니다.

임계값 크기 미만의 메시지의 경우 소프트웨어에서 압축 또는 인플레이션이 수행됩니다.

# **z/OS에 대한 통신 설정**

분산 큐잉 관리 채널이 시작되면 이 채널에서 채널 정의에 지정된 연결을 사용하려 합니다. 성공하려면 연결이 정 의되고 사용 가능해야 합니다. 이 절에서는 연결을 정의하는 방법에 대해 설명합니다.

DQM은 IBM MQ의 리모트 큐잉 기능입니다. 통신 링크에 대한 인터페이스를 형성하는 큐 관리자에 대한 채널 제 어 프로그램을 제공합니다. 이러한 링크는 시스템 운영자가 제어할 수 있습니다. 분산 큐잉 관리의 채널 정의에서 이들 연결을 사용합니다.

z/OS에 사용될 수 있는 통신 프로토콜의 두 양식 중 하나를 선택하십시오.

- 880 [페이지의](#page-879-0) 『z/OS에서 TCP 연결 정의』
- 882 페이지의 『[APPC/MVS](#page-881-0)를 사용하여 z/OS에 대한 LU 6.2 연결 정의』

 $\blacktriangleright$  V S.2.0  $\blacktriangleright$  MQ Adv.  $\blacktriangleright$  CD TCP/IP를 사용하는 메시지 채널은 IBM Aspera fasp.io Gateway에 서 지정할 수 있으며, 이는 네트워크 처리량을 상당히 증가시킬 수 있는 빠른 TCP/IP 터널을 제공합니다. 권한이 있는 플랫폼에서 실행 중인 큐 관리자는 Aspera gateway를 통해 연결할 수 있습니다. 게이트웨이 자체는 Red Hat, Ubuntu Linux 또는 Windows에 배치됩니다. Linux 또는 Windows에서 Aspera gateway 연결 정의를 참조 하십시오.

각 채널 정의는 하나의 프로토콜만 전송 프로토콜(전송 유형) 속성으로 지정해야 합니다. 큐 관리자는 둘 이상의 프로토콜을 사용하여 통신할 수 있습니다.

예제 구성 - IBM MQ for z/OS을(를) 참조하는 것이 도움이 될 수도 있습니다. 큐 공유 그룹을 사용하는 경우 887 페이지의 『큐 공유 그룹을 사용하는 [IBM MQ for z/OS](#page-886-0)에 대한 통신 설정』의 내용을 참조하십시오.

## **관련 개념**

866 [페이지의](#page-865-0) 『패널 및 명령 사용』

DQM을 관리하기 위해 MQSC 명령, PCF 명령 또는 조작 및 제어판을 사용할 수 있습니다.

792 페이지의 『[IBM MQ for z/OS](#page-791-0) 설정』

이 주제를 IBM MQ for z/OS 시스템 사용자 정의를 위한 단계별 안내서로 사용하십시오.

864 [페이지의](#page-863-0) 『z/OS에서 채널 모니터링 및 제어』

DQM 명령과 패널을 사용하여 리모트 큐 관리자에 대한 채널을 작성, 모니터, 제어할 수 있습니다.

<span id="page-879-0"></span>883 페이지의 『큐 공유 그룹으로 DQM을 위한 [IBM MQ for z/OS](#page-882-0) 준비』 IBM MQ for z/OS에서 큐 공유 그룹을 갖는 분산 큐잉을 구성하려면 이 절의 지시사항을 사용하십시오.

887 페이지의 『큐 공유 그룹을 사용하는 [IBM MQ for z/OS](#page-886-0)에 대한 통신 설정』 분산 큐잉 관리 채널이 시작되면, 채널 정의에서 지정된 연결을 사용하려고 합니다. 이 시도가 성공하려면 연결이 정의되고 사용 가능해야 합니다.

### **관련 태스크**

166 [페이지의](#page-165-0) 『분산 큐잉 구성』

이 절은 큐 정의, 채널 정의, 트리거, 동기점 프로시저 등 IBM MQ 설치 간 상호통신에 대한 자세한 정보를 제공합 니다.

861 페이지의 『z/OS 에서 다른 큐 [관리자와의](#page-860-0) 통신 설정』 이 절에서는 분산 큐잉을 사용하기 시작하기 전에 작성해야 하는 IBM MQ for z/OS 준비를 설명합니다.

# *z/OS***에서** *TCP* **연결 정의**

TCP 연결을 정의하려면 여러 설정을 구성해야 합니다.

TCP 시스템 매개변수 데이터 세트인 *tcpip*.TCPIP.DATA에서 TCP 주소 공간 이름이 지정되어야 합니다. 데이터 세트에 "TCPIPJOBNAME *TCPIP\_proc*" 명령문이 포함되어야 합니다.

방화벽을 사용 중인 경우, 채널 시작기에서 채널의 주소로 및 원격 연결에서 큐 관리자로의 allow 연결을 구성해 야 합니다.

일반적으로 방화벽에 대한 정의는 목적지 IP 주소 및 포트에 전송 IP 주소 및 포트를 구성합니다.

• z/OS 이미지는 둘 이상의 호스트 이름을 가질 수 있으며, 복수 호스트 주소를 소스 주소로 갖는 방화벽을 구성 해야 할 수 있습니다.

NETSTAT HOME 명령을 사용하여 이들 이름과 주소를 표시할 수 있습니다.

- 채널 시작기는 다른 포트에 복수 리스너를 가질 수 있으므로, 이들 포트를 구성해야 합니다.
- 큐 공유 그룹에 대해 공유 포트를 사용 중인 경우 공유 포트도 구성해야 합니다.

채널 시작기 주소 공간에 데이터 세트를 읽을 권한이 있어야 합니다. 사용 중인 TCP/IP 제품 및 인터페이스에 따 라 다음 기술을 사용하여 TCPIP.DATA 데이터 세트에 액세스할 수 있습니다.

- 환경 변수 RESOLVER\_CONFIG
- 파일 시스템의 /etc/resolv.conf
- //SYSTCPD DD문
- //SYSTCPDD DD문
- *jobname/userid*.TCPIP.DATA
- SYS1.TCPPARMS(TCPDATA)
- *zapname*.TCPIP.DATA

또한 TCP/IP에 대한 상위 레벨 규정자를 올바르게 지정하는 데 유의해야 합니다.

이름을 IP 주소로 변환 및 IP 주소를 이름으로 변환할 수 있는 적절하게 구성된 DNS(Domain Name System) 서 버가 필요합니다.

**참고:** 분석기 구성에 대한 일부 변경은 그를 사용하는 애플리케이션(예: IBM MQ)의 재순환이 필요합니다.

자세한 정보는 다음 사항을 참고하십시오.

- 기본 [TCP/IP](https://www.ibm.com/docs/en/zos/2.4.0?topic=guide-base-tcpip-system) 시스템
- [z/OS UNIX System Services.](https://www.ibm.com/docs/en/zos/2.4.0?topic=zos-unix-system-services)

시작 시 각 TCP 채널은 TCP 자원을 사용합니다. PROFILE.TCPIP 구성 데이터 세트에서 다음 매개변수를 조정해 야 할 수 있습니다.

### **ACBPOOLSIZE**

시작된 TCP 채널당 하나를 추가하고, 1을 더하십시오.

### **CCBPOOLSIZE**

시작된 TCP 채널당 하나를 추가하고, DQM 디스패처당 1을 더하고, 1을 더하십시오.

### **DATABUFFERPOOLSIZE**

시작된 TCP 채널당 둘을 추가하고, 1을 더하십시오.

### **MAXFILEPROC**

채널 시작기의 각 디스패처가 핸들링할 수 있는 채널 수를 제어할 수 있습니다.

이 매개변수는 SYSI.PARMLIB의 BPXPRMxx 멤버에서 지정됩니다. 필요한 만큼 큰 값을 지정했는지 확인하 십시오.

기본적으로 채널 시작기는 TCPNAME 큐 관리자 속성에 이름 지정된 스택과 연관된 IP 주소로만 바인딩할 수 있 습니다. 채널 시작기가 시스템에서 추가 TCP/IP 스택을 사용하여 통신할 수 있도록 하려면 TCPSTACK 큐 관리자 속성을 MULTIPLE로 변경하십시오.

 $\triangleright$  V 9.2.0  $\triangleright$  MQ Adv. - CD. TCP/IP를 사용하는 메시지 채널은 IBM Aspera fasp.io Gateway에 서 지정할 수 있으며, 이는 네트워크 처리량을 상당히 증가시킬 수 있는 빠른 TCP/IP 터널을 제공합니다. 권한이 있는 플랫폼에서 실행 중인 큐 관리자는 Aspera gateway를 통해 연결할 수 있습니다. 게이트웨이 자체는 Red Hat, Ubuntu Linux 또는 Windows에 배치됩니다. Linux 또는 Windows에서 Aspera gateway 연결 정의를 참조 하십시오.

## **관련 개념**

881 페이지의 『송신측』 TCP/IP 연결의 송신측에는 구성할 많은 설정이 있습니다.

881 페이지의 『TCP에서 수신』

TCP/IP 연결의 수신측에는 구성할 많은 설정이 있습니다.

882 [페이지의](#page-881-0) 『z/OS에서 TCP 리스너 백로그 옵션 사용』

TCP/IP에서 수신 시, 최대 미해결 연결 요청 수가 설정됩니다. 이런 미해결 요청은 리스너가 요청을 승인할 때까 지 TCP/IP 포트에서 대기 중인 요청의 백로그로 간주될 수 있습니다.

# <mark>☀ 7/0S - </mark>송신측

TCP/IP 연결의 송신측에는 구성할 많은 설정이 있습니다.

채널 정의의 연결 이름(CONNAME) 필드는 대상의 호스트 이름(예: MVSHUR1) 또는 TCP 네트워크 주소로 설정 되어야 합니다. TCP 네트워크 주소는 IPv4 점분리 십진수 양식(예: 127.0.0.1)이거나 IPv6 16진수 양식(예: 2001:DB8:0:0:0:0:0:0)일 수 있습니다. 연결 이름이 호스트 이름인 경우에는, 호스트 이름을 TCP 호스트 주소로 변환하기 위해 TCP 이름 서버가 필요합니다. (이 요구사항은 IBM MQ가 아니라 TCP의 기능입니다.)

연결을 시작하는 한쪽 끝(송신자, 요청자 및 서버 채널 유형)에서 연결에 대한 선택적 포트 번호를 제공할 수 있습 니다. 예를 들어, 다음과 같습니다.

### **연결 이름**

192.0.2.0(1555)

이 경우 시작하는 한쪽 끝은 포트 1555에서 대기하는 수신 프로그램에 연결하려고 시도합니다.

**참고:** 선택적 포트 번호가 지정되지 않으면 1414의 기본 포트 번호가 사용됩니다.

채널 시작기는 사용 가능한 모든 활성 TCP/IP 스택을 사용할 수 있습니다. 기본적으로, 채널 시작기는 아웃바운 드 채널을 TCPNAME 큐 관리자 속성에서 이름 지정된 TCP/IP 스택에 대한 기본 IP 주소에 바인드합니다. 다른 스택을 통해 연결하려면 채널의 LOCLADDR 속성에서 스택의 호스트 이름이나 IP 주소 중 하나를 지정해야 합니 다.

# *TCP*에서 수신

TCP/IP 연결의 수신측에는 구성할 많은 설정이 있습니다.

수신 채널 프로그램은 송신 채널의 시동 요청에 대한 응답으로 시작됩니다. 그렇게 하려면, 리스너 프로그램이 시 작되어 수신되는 네트워크 요청을 감지하고 관련 채널을 시작해야 합니다. START LISTENER 명령을 사용하거나 조작 및 제어판을 사용하여 이 리스너 프로그램을 시작합니다.

### 기본적으로,

• TCP 리스너 프로그램은 포트 1414를 사용하고 TCP 스택에 사용 가능한 모든 주소에서 대기합니다.

<span id="page-881-0"></span>• TCP/IP 리스너는 TCPNAME 큐 관리자 속성에서 이름 지정되는 TCP/IP 스택과 연관된 주소에만 바인드할 수 있습니다.

다른 주소 또는 모든 사용 가능한 TCP 스택에 대한 리스너를 시작하려면 TCPSTACK 큐 관리자 속성을 'MULTIPLE'로 설정하십시오.

START LISTENER 명령에서 IPADDR을 지정하여 특정 주소나 호스트 이름에서만 대기하기 위해 TCP 리스너 프 로그램을 시작할 수 있습니다. 자세한 정보는 리스너의 내용을 참조하십시오.

## *z/OS*에서 *TCP* 리스너 백로그 옵션 사용

TCP/IP에서 수신 시, 최대 미해결 연결 요청 수가 설정됩니다. 이런 미해결 요청은 리스너가 요청을 승인할 때까 지 TCP/IP 포트에서 대기 중인 요청의 백로그로 간주될 수 있습니다.

z/OS의 기본 리스너 백로그 값은 10000입니다. 백로그가 이 값에 도달하면 TCP/IP 연결은 거부되고 채널은 시 작할 수 없습니다.

MCA 채널의 경우에는, 채널이 RETRY 상태가 되고 나중에 연결을 재시도하게 됩니다.

클라이언트 연결의 경우, 클라이언트가 MQCONN에서 MORC\_Q\_MGR\_NOT\_AVAILABLE 이유 코드를 수신하며 나중에 연결을 재시도할 수 있습니다.

### **관련 태스크**

AIX and Linux에서 TCP 리스너 백로그 옵션 사용

# *APPC/MVS***를 사용하여** *z/OS***에 대한** *LU 6.2* **연결 정의**

LU6.2 연결을 정의하려면 여러 설정을 구성해야 합니다.

## **APPC/MVS 설정**

채널 시작기의 각 인스턴스에는 다음 예에서처럼 SYS1.PARMLIB의 APPCPMxx 멤버에서 APPC/MVS로 정의된 사용할 LU 이름이 필요합니다.

LUADD ACBNAME( *luname* ) NOSCHED TPDATA(CSQ.APPCTP)

*luname*은 사용될 논리 장치의 이름입니다. NOSCHED는 필수이며, TPDATA는 사용되지 않습니다. ASCHPMxx 멤버나 APPC/MVS TP 프로파일 데이터 세트에 어떠한 추가사항도 필요하지 않습니다.

부가 정보 데이터 세트가 DQM에서 사용된 연결을 정의하기 위해 확장되어야 합니다. APPC 유틸리티 프로그램 ATBSDFMU를 사용하여 이를 수행하는 방법에 대한 자세한 내용은 제공된 샘플 CSQ4SIDE를 참조하십시오. 사 용할 TPNAME 값의 자세한 내용은 다음 테이블을 참조하십시오.

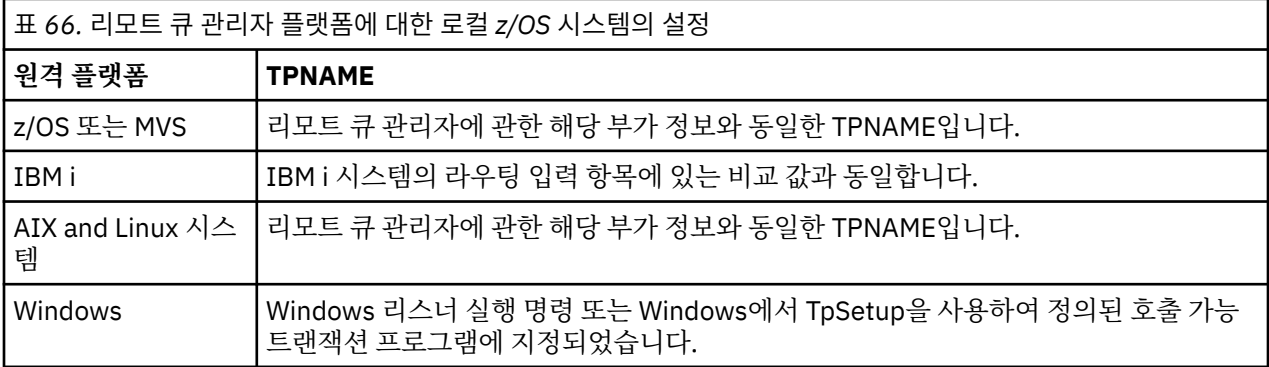

동일한 시스템에 둘 이상의 큐 관리자가 있다면, 반드시 채널 정의에서 TPname이 고유한지 확인하십시오.

필요할 수 있는 VTAM 정의에 대한 정보도 *Multiplatform APPC Configuration Guide*를 참조하십시오.

큐 관리자가 동일한 또는 다른 z/OS 시스템의 큐 관리자와 APPC를 사용하여 통신하는 환경에서는, 통신 LU에 대 한 VTAM 정의가 SECACPT(ALREADYV)를 지정하는지 또는 CONVSEC(ALREADYV)를 지정하는 LU 사이의 연결 에 대한 RACF APPCLU 프로파일이 있는지 확인하십시오.

<span id="page-882-0"></span>z/OS 명령 VARY ACTIVE가 인바운드 또는 아웃바운드 통신을 시작하기 전에 기본 및 리스너 LU 모두에 대해 실 행되어야 합니다.

**주의:** APPC 설정뿐만 아니라, 다음 명령을 실행해야 합니다.

ALTER QMGR LUNAME(luname)

그리고 채널 시작기를 다시 시작하십시오.

자세한 정보는 LUNAME의 내용을 참조하십시오.

## **관련 개념**

883 페이지의 『LU 6.2에 연결』 LU 6.2에 연결하기 위해서는 구성할 많은 설정이 있습니다.

883 페이지의 『LU 6.2에서 수신』 LU 6.2에서 수신하려면 구성할 많은 설정이 있습니다.

# *LU 6.2*에 연결

LU 6.2에 연결하기 위해서는 구성할 많은 설정이 있습니다.

채널 정의의 연결 이름(CONNAME) 필드는 APPC/MVS에 대한 부가 정보 데이터 세트에서 지정된 대로 기호 목적 지 이름으로 설정되어야 합니다.

사용할 LU 이름(이전에 설명한 대로 APPC/MVS로 정의됨)도 채널 시작기 매개변수에서 지정되어야 합니다. 리 스너가 수신에 사용하는 동일한 LU로 설정되어야 합니다.

채널 시작기는 "SECURITY(SAME)" APPC/MVS 옵션을 사용하므로, 아웃바운드 전송에 사용되고 수신자에게 제 시되는 채널 시작기 주소 공간의 사용자 ID입니다.

# *LU 6.2*에서 수신

LU 6.2에서 수신하려면 구성할 많은 설정이 있습니다.

수신 MCA는 송신 채널로부터 들어온 시동 요청에 응답하여 시작됩니다. 그렇게 하려면, 리스너 프로그램이 시작 되어 수신되는 네트워크 요청을 감지하고 관련 채널을 시작해야 합니다. 리스너 프로그램은 APPC/MVS 서버입 니다. START LISTENER 명령으로 또는 조작 및 제어판을 사용하여 이를 시작합니다. 부가 정보 데이터 세트에서 정의된 기호 목적지 이름과 함께 사용할 LU 이름을 지정해야 합니다. 그렇게 식별된 로컬 LU는 채널 시작기 매개 변수에서 설정된 대로 아웃바운드 전송에 사용되는 것과 동일해야 합니다.

# **큐 공유 그룹으로 DQM을 위한 IBM MQ for z/OS 준비**

IBM MQ for z/OS에서 큐 공유 그룹을 갖는 분산 큐잉을 구성하려면 이 절의 지시사항을 사용하십시오.

큐 공유 그룹을 사용한 구성 예에 대해서는 구성 예 - 큐 공유 그룹을 사용하는 IBM MQ for z/OS의 내용을 참조하 십시오. 큐 공유 그룹을 사용한 메시지 채널 계획 예에 대해서는 큐 공유 그룹을 사용하는 z/OS의 메시지 채널 계 획 예를 참조하십시오.

큐 공유 그룹을 포함하여 분산 큐잉을 사용할 수 있도록 다음 컴포넌트를 작성하고 구성해야 합니다.

- LU 6.2 및 [TCP/IP](#page-884-0) 리스너
- 전송 큐 및 [트리거링](#page-884-0)
- 메시지 채널 [에이전트](#page-884-0)
- • [동기화](#page-885-0) 큐

통신을 설정하는 데 필요한 구성요소를 작성한 후에는 887 페이지의 『큐 공유 그룹을 사용하는 [IBM MQ for](#page-886-0) z/OS에 대한 통신 [설정』의](#page-886-0) 내용을 참조하십시오.

큐 공유 그룹 사용 시 채널을 모니터하고 제어하는 방법에 대한 정보는 864 [페이지의](#page-863-0) 『z/OS에서 채널 모니터링 및 [제어』](#page-863-0)의 내용을 참조하십시오.

큐 공유 그룹 개념 및 이점은 다음 절을 참조하십시오.

# **서비스 클래스**

공유 큐는 상이한 서비스 클래스를 제공하는 로컬 큐의 유형입니다. 공유 큐의 메시지는 결합 기능(CF)에 저장되 며, 큐 공유 그룹의 모든 큐 관리자가 이 메시지를 액세스할 수 있습니다. 공유 큐의 메시지는 100MB 미만의 길 이를 갖는 메시지여야 합니다.

# **일반 인터페이스**

큐 공유 그룹에는 네트워크가 그룹을 단일 엔티티로 볼 수 있는 일반 인터페이스가 있습니다. 이 보기는 그룹 내 의 임의의 큐 관리자에 연결하는 데 사용될 수 있는 단일 일반 주소를 가져서 달성됩니다.

큐 공유 그룹의 각 큐 관리자는 일반 주소와 논리적으로 관련된 주소의 인바운드 세션 요청을 인식합니다. 자세한 정보는 885 페이지의 『큐 공유 그룹에 대한 LU 6.2 및 TCP/IP [리스너』의](#page-884-0) 내용을 참조하십시오.

## **로드 밸런싱된 채널 시작**

공유 전송 큐는 큐 공유 그룹의 임의의 채널 시작기에서 실행 중인 아웃바운드 채널에서 제공될 수 있습니다. 로 드 밸런싱된 채널 시작이 채널 시작 명령의 목표로 지정된 위치를 판별합니다. 필요한 통신 서브시스템에 대한 액 세스 권한이 있는 적절한 채널 시작기가 선택됩니다. 예를 들어, TRPTYPE(LU6.2)으로 정의된 채널은 TCP/IP 서 브시스템에 대한 액세스만 있는 채널 시작기에서 시작될 수 없습니다.

채널 시작기 선택은 채널 시작기의 헤드룸 및 채널 로드에 종속적입니다. 채널 로드는 채널 시작기 매개변수에서 정의된 대로 허용된 최대 활성 채널 수의 백분율로 표시되는 활성 채널 수입니다. 헤드룸은 활성 채널 수와 허용 된 최대 수 사이의 차이입니다.

인바운드 공유 채널은 885 페이지의 『큐 공유 그룹에 대한 LU 6.2 및 TCP/IP [리스너』에](#page-884-0) 설명된 대로 일반 주 소를 사용하여 큐 공유 그룹 간에 로드 밸런스를 조정할 수 있습니다.

# **공유 채널 복구**

다음 테이블은 공유 채널 실패 유형 및 각 유형의 핸들링 방법을 표시합니다.

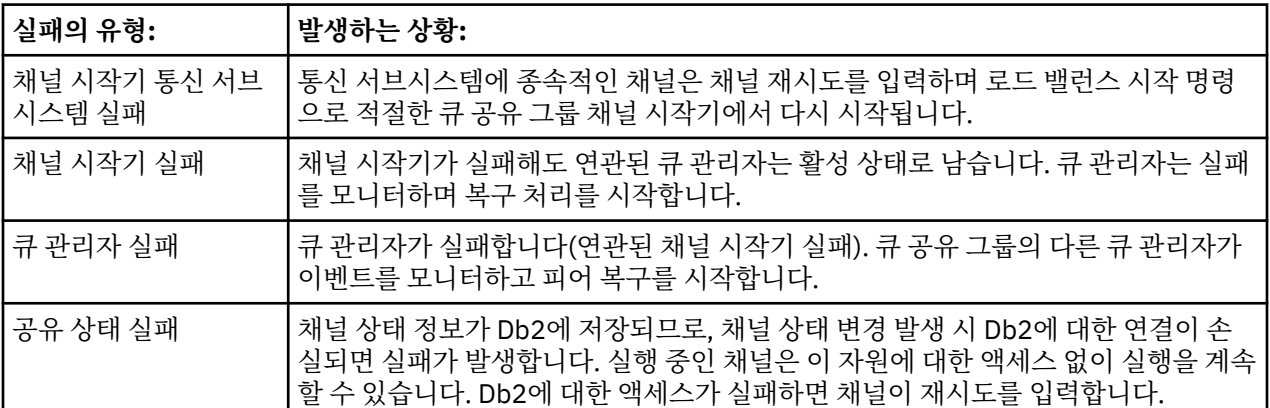

공유 채널 상태 검색을 위해 복구를 관리하는 시스템에서 사용 가능하도록 실패한 시스템 대신 공유 채널 복구 처 리가 Db2에 대한 연결을 요구합니다.

# **클라이언트 채널**

클라이언트 연결 채널은 특정 큐 관리자에 연결되는 대신 일반 인터페이스에 연결되는 큐 공유 그룹의 메시지 고 가용성을 활용할 수 있습니다. 자세한 정보는 클라이언트 연결 채널의 내용을 참조하십시오.

## **관련 개념**

공유 큐 및 큐 공유 그룹 792 페이지의 『[IBM MQ for z/OS](#page-791-0) 설정』 이 주제를 IBM MQ for z/OS 시스템 사용자 정의를 위한 단계별 안내서로 사용하십시오. 886 페이지의 [『클러스터](#page-885-0) 및 큐 공유 그룹』

<span id="page-884-0"></span>단일 정의로 클러스터가 공유 큐를 사용 가능하도록 할 수 있습니다. 그렇게 하려면 공유 큐를 정의할 때 클러스 터의 이름을 지정합니다.

886 페이지의 『채널 및 [직렬화』](#page-885-0)

공유 큐 피어 복구 동안 공유 큐의 메시지를 처리하는 메시지 채널 에이전트는 큐에 대한 액세스를 직렬화합니다. 그룹 내 큐잉

## **관련 태스크**

166 [페이지의](#page-165-0) 『분산 큐잉 구성』

이 절은 큐 정의, 채널 정의, 트리거, 동기점 프로시저 등 IBM MQ 설치 간 상호통신에 대한 자세한 정보를 제공합 니다.

861 페이지의 『z/OS 에서 다른 큐 [관리자와의](#page-860-0) 통신 설정』

이 절에서는 분산 큐잉을 사용하기 시작하기 전에 작성해야 하는 IBM MQ for z/OS 준비를 설명합니다.

## **큐 공유 그룹에 대한** *LU 6.2* **및** *TCP/IP* **리스너**

그룹 LU 6.2 및 TCP/IP 리스너는 공통 주소와 논리적으로 연결된 주소에서 대기합니다.

LU 6.2 리스너의 경우 지정된 LUGROUP이 큐 공유 그룹과 연관된 VTAM 일반 자원에 맵핑됩니다. 이 기술을 설 정하는 예는 882 페이지의 『[APPC/MVS](#page-881-0)를 사용하여 z/OS에 대한 LU 6.2 연결 정의』의 내용을 참조하십시오.

TCP/IP 리스너의 경우 지정된 포트가 다음 방법 중 하나로 일반 주소에 연결될 수 있습니다.

- IBM Network Dispatcher 같은 프론트 엔드 라우터의 경우, 인바운드 연결 요청이 라우터에서 큐 공유 그룹의 멤버로 전달됩니다.
- TCP/IP Sysplex Distributor의 경우, 분산 DVIPA로 설정된 특정 주소에서 실행 중이고 대기 중인 각 리스너에 수신 요청의 일부가 할당됩니다. 이 기술 설정 예는 Sysplex Distributor 사용을 참조하십시오.

#### $\approx$  z/OS **큐 공유 그룹에 대한 전송 큐 및 트리거**

공유 전송 큐를 사용하면 큐 공유 그룹에서 목적지로 이동되기 전에 메시지를 저장할 수 있습니다.

이는 공유 큐이며, 큐 공유 그룹의 모든 큐 관리자가 접근할 수 있습니다.

## **트리거**

트리거된 공유 큐는 충족된 트리거 조건에 대해 하나 이상의 트리거 메시지를 생성할 수 있습니다. 트리거된 공유 큐와 연관된 큐 공유 그룹의 큐 관리자에서 정의된 각각의 로컬 이니시에이션 큐에 대해 하나의 트리거 메시지가 생성됩니다.

분산 큐잉의 경우 각 채널 시작기가 충족된 공유 전송 큐 트리거 조건에 대한 트리거 메시지를 수신합니다. 그러 나 단 하나의 채널 시작기가 실제로 트리거된 시작을 처리하고, 다른 것은 안전하게 실패합니다. 그러면 트리거된 채널이 로드 밸런스 시작으로 시작됩니다 ( 883 페이지의 『큐 공유 그룹으로 DQM을 위한 [IBM MQ for z/OS](#page-882-0) 준 [비』](#page-882-0) 참조). 이는 QSG.TO.QM2채널을 시작하도록 트리거됩니다. 공유 전송 큐를 작성하려면 다음 예에 표시된 대로 IBM MQ 명령(MQSC)을 사용하십시오.

```
DEFINE QLOCAL(QM2) DESCR('Transmission queue to QM2') +
USAGE(XMITQ) QSGDISP(SHARED) +
CFSTRUCT(APPLICATION1) INITQ(SYSTEM.CHANNEL.INITQ) +
TRIGGER TRIGDATA(QSG.TO.QM2)
```
**참고:** 공유 큐가 트리거하도록 설정되고 공유 큐를 호스트하는 커플링 기능에 대한 연결이 끊어지면 트리거 이벤 트가 생성되고 메시지가 이니시에이션 큐에 놓입니다. 이는 트리거링을 위해 원래 공유 큐 설정에 메시지를 넣지 않은 경우에도 발생할 수 있습니다. 이는 [List Notification Vector](https://www.ibm.com/docs/en/zos/2.5.0?topic=monitoring-list-notification-vector)에 설명된 대로 IXLVECTR 매크로에 의한 비트 초과 표시로 인해 발생합니다.

#### $\approx$   $z/0S$ **큐 공유 그룹에 대한 메시지 채널 에이전트**

채널이 해당 이름을 지닌 채널의 채널 정의에 액세스를 하는 경우에는 채널 시작기에서만 시작될 수 있습니다.

메시지 채널 에이전트는 메시지의 송신 및 수신을 제어하는 IBM MQ 프로그램입니다. 메시지 채널 에이전트는 한 큐 관리자에서 다른 큐 관리자로 메시지를 이동합니다. 채널의 각 끝에 하나의 메시지 채널 에이전트가 있습니 다.

<span id="page-885-0"></span>채널 정의를 큐 관리자 전용으로 정의하거나, 또는 공유 저장소에 저장함으로써 모든 위치(그룹 정의)에서 사용 할 수도 있습니다. 이는 그룹 정의 채널을 큐 공유 그룹의 모든 채널 시작기에서 사용할 수 있음을 의미합니다.

**참고:** 그룹 정의의 개별 사본은 변경이나 삭제가 가능합니다.

그룹 채널 정의를 작성하려면 다음 예에 표시된 대로 IBM MQ 명령(MQSC)을 사용하십시오.

DEFINE CHL(QSG.TO.QM2) CHLTYPE(SDR) + TRPTYPE(TCP) CONNAME(QM2.MACH.IBM.COM) + XMITQ(QM2) QSGDISP(GROUP)

DEFINE CHL(QM2.TO.QSG) CHLTYPE(RCVR) TRPTYPE(TCP) + QSGDISP(GROUP)

큐 공유 그룹을 사용한 분산 큐잉에 사용하는 메시지 채널 에이전트를 보는 관점에는 두 가지가 존재합니다.

## **인바운드**

인바운드 채널이 그룹 리스너를 통해 큐 관리자에 연결되는 경우, 인바운드 채널은 공유 채널입니다. 일반 인터페 이스를 통해 큐 공유 그룹에 연결된 후 그룹 내의 큐 관리자로 전달되거나 특정 큐 관리자의 그룹 포트 또는 그룹 리스너가 사용하는 luname을 대상으로 합니다.

## **아웃바운드**

아웃바운드 채널이 공유 전송 큐로부터 메시지를 이동하는 경우, 아웃바운드 채널은 공유 채널입니다. 명령 예에 서, 송신자 채널 QSG.TO.QM2는 전송 큐 QM2가 QSGDISP(SHARED)로 정의되기 때문에 공유 채널입니다.

#### $\approx$  z/OS **큐 공유 그룹을 위한 동기화 큐**

공유 채널은 SYSTEM.QSG.CHANNEL.SYNCQ라는 자체 공유 동기화 큐를 갖습니다.

이 동기화 큐는 큐 공유 그룹의 모든 멤버에 액세스할 수 있습니다. (전용 채널은 계속해서 전용 동기화 큐를 사용 합니다. 863 페이지의 『IBM MQ [오브젝트](#page-862-0) 정의』의 내용을 참조하십시오.) 이것은 채널이 통신 서브시스템, 채 널 시작기 또는 큐 관리자의 장애 시에 큐 공유 그룹 내의 다른 큐 관리자 및 채널 시작기 인스턴스에서 재시작될 수 있음을 의미합니다. 추가 정보는 883 페이지의 『큐 공유 그룹으로 DQM을 위한 [IBM MQ for z/OS](#page-882-0) 준비』의 내용을 참조하십시오.

큐 공유 그룹을 사용하는 DQM의 경우에는 이름이 SYSTEM.QSG.CHANNEL.SYNCQ인 공유 큐를 사용할 수 있어 야 합니다. 이 큐를 사용할 수 있어야 그룹 리스너를 시작할 수 있습니다.

큐가 사용 불가능하기 때문에 그룹 리스너가 실패하는 경우, 채널 시작기를 재순환하지 않고 큐가 정의되고 리스 너가 재시작될 수 있습니다. 비공유 채널은 영향을 받지 않습니다.

반드시 INDXTYPE(MSGID)을 사용하여 이들 큐를 정의하십시오. 이 정의는 큐의 메시지에 액세스할 수 있는 속 도를 개선합니다.

# **클러스터 및 큐 공유 그룹**

단일 정의로 클러스터가 공유 큐를 사용 가능하도록 할 수 있습니다. 그렇게 하려면 공유 큐를 정의할 때 클러스 터의 이름을 지정합니다.

네트워크의 사용자는 공유 큐를 큐 공유 그룹 내에서 각 큐 관리자가 호스팅하는 것으로 봅니다. (공유 큐는 큐 공 유 그룹에 의해 호스팅되는 것으로 광고되지 않습니다.) 클라이언트는 큐 공유 그룹의 모든 멤버와 함께 세션을 시작하여 메시지를 동일한 공유 큐에 넣을 수 있습니다.

자세한 정보는 255 페이지의 『큐 관리자 [클러스터](#page-254-0) 구성』의 내용을 참조하십시오.

## <u>▶ 2/08 - 채널 및 직렬화</u>

공유 큐 피어 복구 동안 공유 큐의 메시지를 처리하는 메시지 채널 에이전트는 큐에 대한 액세스를 직렬화합니다.

메시지 채널 에이전트가 하나 이상의 공유 큐에서 미확약 메시지를 처리하는 중에 큐 공유 그룹의 큐 관리자가 실 패하면, 채널 및 연관된 채널 시작기가 종료되고 큐 관리자에 대해 공유 큐 피어 복구가 수행됩니다.

<span id="page-886-0"></span>공유 큐 피어 복구가 비동기 활동이므로, 공유 큐 피어 복구가 완료되기 전에 피어 채널 복구시 큐 공유 그룹의 다 른 부분에서 채널을 동시에 재시작하려고 할 수 있습니다. 이 이벤트가 발생하는 경우, 커미트된 메시지가 아직 복구되고 있는 메시지에 앞서 처리될 수 있습니다. 이러한 방식으로 메시지가 순서를 벗어나서 처리되지 않도록 하기 위해 공유 큐에서 메시지를 처리하는 메시지 채널 에이전트가 이 큐에 대한 액세스를 직렬화합니다.

공유 큐 피어 복구가 여전히 진행 중인 채널의 시작 시도에 실패할 수 있습니다. 복구가 진행 중임을 나타내는 오 류 메시지가 발행되었고 채널이 재시도 상태에 놓였습니다. 큐 관리자 피어 복구가 완료되면, 다음에 재시도할 때 채널을 재시작할 수 있습니다.

같은 이유로, 채널의 RESOLVE, PING 또는 DELETE 시도에 실패할 수 있습니다.

#### $\approx$  z/OS **큐 공유 그룹을 사용하는** *IBM MQ for z/OS***에 대한 통신 설정**

분산 큐잉 관리 채널이 시작되면, 채널 정의에서 지정된 연결을 사용하려고 합니다. 이 시도가 성공하려면 연결이 정의되고 사용 가능해야 합니다.

사용될 수 있는 통신 프로토콜의 두 형식 중 하나를 선택하십시오.

- TCP
- APPC/MVS를 통한 LU 6.2

구성 예 - 큐 공유 그룹을 사용하는 IBM MQ for z/OS의 내용을 참조하는 것이 유용함을 발견할 수 있습니다.

큐 공유 그룹에 대한 *TCP* 연결 정의

큐 공유 그룹에 대한 TCP 연결을 정의하려면, 송신측 및 수신측에서 특정 속성을 구성해야 합니다.

TCP 설정에 대한 정보는 880 [페이지의](#page-879-0) 『z/OS에서 TCP 연결 정의』의 내용을 참조하십시오.

# **송신측**

큐 공유 그룹에 연결하기 위한 채널 정의의 연결 이름(CONNAME) 필드는 큐 공유 그룹의 일반 인터페이스로 설 정되어야 합니다(큐 공유 그룹 참조). 자세한 내용은 Sysplex Distributor 사용을 참조하십시오.

# **큐 공유 그룹을 사용하는 TCP에서의 수신**

수신 공유 채널 프로그램은 송신 채널의 시동 요청에 대한 응답으로 시작됩니다. 그렇게 하려면, 리스너가 시작되 어 수신되는 네트워크 요청을 감지하고 관련 채널을 시작해야 합니다. START LISTENER 명령으로, 그룹의 인바 운드 속성 지정을 사용하거나 조작 및 제어판을 사용하여 이 리스너 프로그램을 시작합니다.

큐 공유 그룹에 있는 모든 그룹 리스너는 같은 포트에서 대기해야 합니다. 단일 MVS 이미지에서 실행 중인 두 개 이상의 채널 시작기가 있는 경우, 가상 IP 주소를 정의하고 START LISTENER 명령에 IPADDR을 지정하여 특정 주소 또는 호스트 이름만 대기하도록 TCP 리스너 프로그램을 시작할 수 있습니다. (자세한 정보는 START LISTENER를 참조하십시오.)

*z/OS*에서 *LU 6.2* 연결 정의

큐 공유 그룹에 대한 LU 6.2 연결을 정의하려면, 송신측 및 수신측에서 특정 속성을 구성해야 합니다.

APPC/MVS 설정에 대한 정보는 [z/OS](#page-878-0)의 통신 설정을 참조하십시오.

## **APPC/MVS(LU 6.2)로의 연결**

큐 공유 그룹에 연결할 채널 정의의 연결 이름(CONNAME) 필드는 APPC/MVS에 대한 부가 정보 데이터 세트에서 지정된 대로 기호 목적지 이름으로 설정되어야 합니다. 이 기호 목적지에서 지정되는 참여자 LU는 일반 자원 이 름이어야 합니다. 자세한 내용은 일반 자원을 사용하여 네트워크에 자신을 정의를 참조하십시오.

## **일반 인터페이스를 사용하는 LU 6.2에서의 수신**

수신 공유 MCA는 송신 채널의 시동 요청에 대한 응답으로 시작됩니다. 그렇게 하려면, 그룹 프로그램 리스너가 시작되어 수신되는 네트워크 요청을 감지하고 관련 채널을 시작해야 합니다. 리스너 프로그램은 APPC/MVS 서 버입니다. START LISTENER 명령으로, 인바운드 속성 지정 그룹을 사용하거나 조작 및 제어판을 사용하여 이 리 스너 프로그램을 시작합니다. 부가 정보 데이터 세트에서 정의된 기호 목적지 이름을 사용할 LU 이름을 지정해야 합니다. 자세한 내용은 일반 자원을 사용하여 네트워크에 자신을 정의를 참조하십시오.

# <span id="page-887-0"></span>**IMS과(와) 함께 IBM MQ 사용**

IBM MQ -IMS 어댑터 및 IBM MQ - IMS 브릿지는 IBM MQ이(가) IMS과(와) 상호작용하도록 허용하는 두 개의 컴포넌트입니다.

함께 작동하도록 IBM MQ 및 IMS를 구성하려면 다음 태스크를 완료해야 합니다.

- 888 페이지의 『IMS 어댑터 설정』
- 894 [페이지의](#page-893-0) 『IMS 브릿지 설정』

## **관련 개념**

IBM MQ 및 IMS

895 페이지의 『CICS과(와) 함께 [IBM MQ](#page-894-0) 사용』

To use IBM MQ with CICS, you must configure the IBM MQ CICS adapter and, optionally, the IBM MQ CICS bridge components.

897 [페이지의](#page-896-0) 『IMS에서 OTMA 엑시트 사용』

IMS Open Transaction Manager Access 엑시트를 IBM MQ for z/OS와 함께 사용하려면 이 주제를 사용하십시 오.

IBM MQ for z/OS 의 IMS 및 IMS

## **관련 태스크**

788 [페이지의](#page-787-0) 『z/OS에서 큐 관리자 구성』 IBM MQ for z/OS에서 큐 관리자를 구성하려면 이들 지시사항을 사용하십시오.

## **관련 참조**

895 페이지의 『[Language Environment](#page-894-0) 또는 z/OS 호출 가능 서비스 업그레이드 및 서비스 적용』 수행해야 하는 조치는 CALLLIBS 또는 LINK 중 사용하는 항목과 SMP/E의 버전에 따라 달라집니다.

# <u>▶ 2/0S ┃IMS 어댑터 설정</u>

IMS 내에서 IBM MQ을(를) 사용하려면 IBM MQ - IMS 어댑터(일반적으로 IMS 어댑터라고 함)가 필요합니다.

이 주제에서는 IMS 서브시스템에서 IMS 어댑터를 사용 가능하게 하는 방법에 대해 설명합니다. IMS 서브시스템 을 조정하는 데 익숙하지 않은 경우 IBM Documentation의 IMS 정보를 참조하십시오.

IMS 어댑터를 IMS 애플리케이션에 사용 가능하게 설정하려면 다음 단계를 수행하십시오.

1. IMS 외부 서브시스템 접속 기능 (ESAF) 을 사용하여 IBM MQ 를 IMS 서브시스템으로 정의하십시오.

889 페이지의 『IMS 에 [IBM MQ](#page-888-0) 정의』의 내용을 참조하십시오.

2. LPA 또는 링크 목록에 없는 경우 IBM MQ에 연결하는 모든 종속된 리젼 및 IMS 제어 리젼에 대해 JCL의 JOBLIB 또는 STEPLIB 연결에 IBM MQ 로드 라이브러리 thlqual.SCSQAUTH를 포함하십시오. JOBLIB 또 는 STEPLIB에 권한이 부여되지 않은 경우 IMS 모듈을 포함하는 라이브러리(보통 IMS RESLIB) 이후에 DFSESL 연결에도 포함하십시오.

또한 thlqual.SCSQANLx를 포함하십시오(여기서 x는 언어 문자임).

DFSESL이 존재하는 경우 SCSQAUTH 및 SCSQANLx가 연결에 포함되거나 LNKLIST에 추가되어야 합니다. JCL에서 STEPLIB 또는 JOBLIB 연결에 추가하는 것은 충분하지 않습니다.

- 3. thlqual.SCSQASMS에서 사용자 라이브러리로 IBM MQ 어셈블러 프로그램 CSQQDEFV를 복사하십시오.
- 4. 제공된 프로그램, CSQQDEFV는 기본적으로 MQM1의 IMS LIT(Language Interface Token)로 식별된 하나 의 서브시스템 이름 CSQ1을 포함합니다. 테스트 및 설치 확인을 위해 이 이름을 유지할 수 있습니다.

프로덕션 서브시스템의 경우, NAME=CSQ1을 사용자의 서브시스템 이름으로 변경하거나 CSQ1을 사용합 니다. 필요에 따라 추가 서브시스템 정의를 추가할 수 있습니다. LIT에 대한 자세한 정보는 892 [페이지의](#page-891-0) 『IBM MQ 큐 [관리자를](#page-891-0) IMS 어댑터에 정의』을(를) 참조하십시오.

- 5. 프로그램을 어셈블 및 링크 편집하여 CSQQDEFV 로드 모듈을 생성하십시오. 어셈블리의 경우, SYSLIB 연 결에 라이브러리 thlqual.SCSQMACS를 포함하십시오. 링크 편집 매개변수 RENT를 사용하십시오. 이는 thlqual.SCSQPROC(CSQ4DEFV)의 샘플 JCL에서 표시됩니다.
- 6. IBM MQ에 연결된 모든 종속된 리젼에 대해 JCL의 JOBLIB 또는 STEPLIB 연결에서 작성한 모듈 CSQQDEFV를 포함하는 사용자 라이브러리를 포함하십시오. SCSQAUTH는 기본 로드 모듈을 가지므로

<span id="page-888-0"></span>SCSQAUTH 앞에 이 라이브러리를 넣으십시오. 이를 수행하지 않으면 IMS에서 사용자 3041 이상종료를 수 신합니다.

- 7. IMS 어댑터가 예기치 않은 IBM MQ 오류를 감지하면 z/OS SNAP 덤프를 DD 이름 CSQSNAP로 발행하고 애 플리케이션에 MQRC\_UNEXPECTED\_ERROR로 이유 코드를 발행합니다. CSQSNAP DD문이 IMS 종속된 리 젼 JCL에 없는 경우 덤프는 생성되지 않습니다. 이 경우 JCL에서 CSQSNAP DD 문을 포함하고 애플리케이 션을 다시 실행할 수 있습니다. 그러나 일부 문제점은 일시적이므로 실패가 발생한 시점에서 실패 이유를 캡 처하도록 CSQSNAP DD 문을 포함하는 것이 좋습니다.
- 8. 동적 IBM MQ 호출(IBM MQ 스텁을 동적으로 호출에 설명됨)을 사용하려면 889 페이지의 그림 119에 표 시된 대로 동적 스텁을 빌드하십시오.
- 9. IMS 트리거 모니터를 사용하려는 경우 IMS 트리거 모니터 애플리케이션 CSQQTRMN을 정의하고 PSBGEN 및 ACBGEN을 수행하십시오. 893 [페이지의](#page-892-0) 『IMS트리거 모니터 설정』의 내용을 참조하십시오.
- 10. RACF을(를) 사용하여 OPERCMDS 클래스에서 자원을 보호하는 경우, IBM MQ 큐 관리자 주소 공간과 연관 된 사용자 ID가 연결될 수 있는 IMS 시스템에 MODIFY 명령을 실행할 권한이 있는지 확인하십시오.

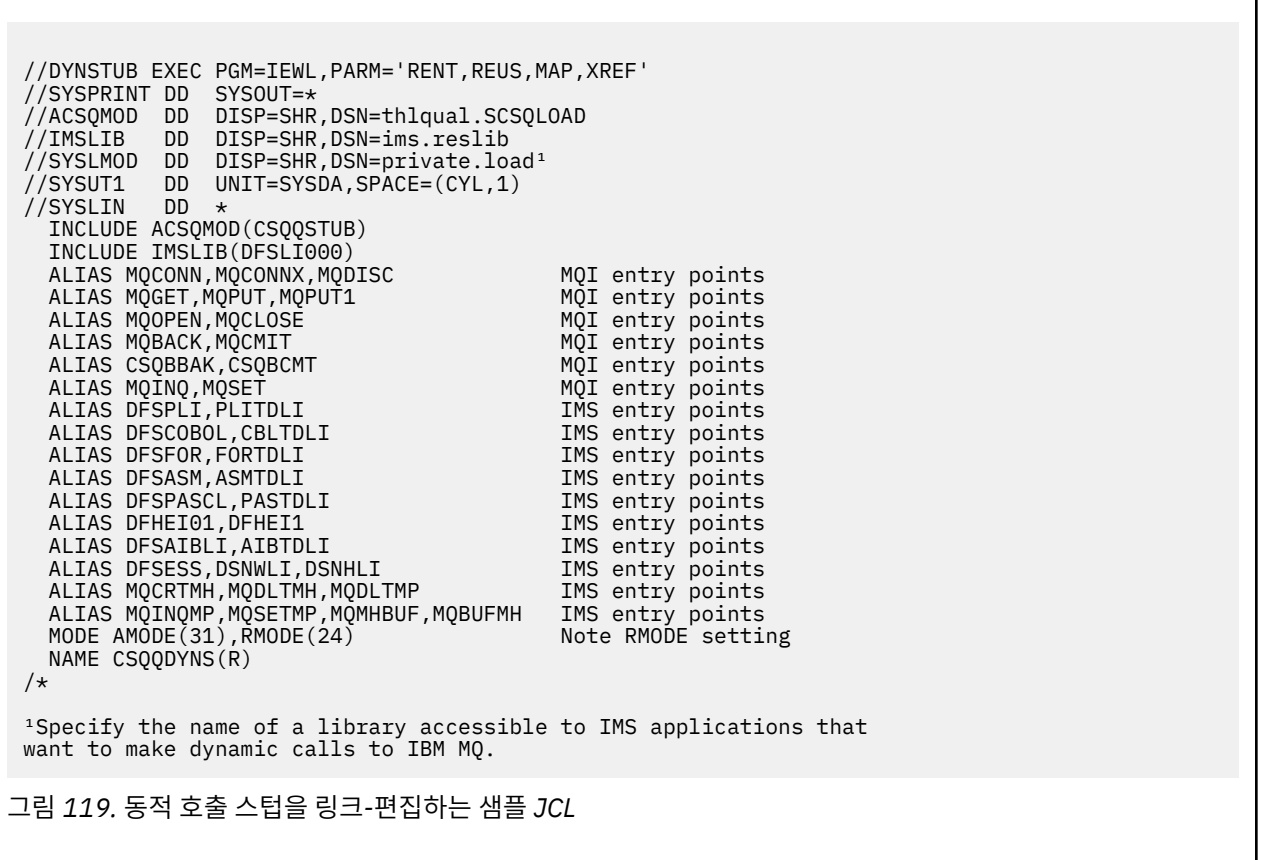

## **관련 개념**

IBM MQ 및 IMS

894 [페이지의](#page-893-0) 『IMS 브릿지 설정』 IBM MQ - IMS 브릿지는 IBM MQ가 IBM MQ 가능하지 않은 기존 프로그램 및 트랜잭션으로 입출력할 수 있게 하는 선택적 컴포넌트입니다.

IBM MQ for z/OS 의 IMS 및 IMS

#### z/OS *IMS* **에** *IBM MQ* **정의**

IBM MQ가 IMS 제어 영역 및 해당 IBM MQ 큐 관리자에 액세스하는 각 종속 영역에 정의되어야 합니다. 이를 수 행하려면 IMS.PROCLIB 라이브러리에 서브시스템 멤버(SSM)를 작성하고 SSM을 적용 가능한 IMS 영역에 식별 해야 합니다.

# <span id="page-889-0"></span>**IMS.PROCLIB에 서브시스템 멤버 항목을 배치합니다.**

IMS.PROCLIB의 각 SSM 입력 항목은 IMS 영역에서 다른 큐 관리자로의 연결을 정의합니다.

SSM의 이름을 지정하려면 IMS IMSCTRL 매크로의 IMSID 필드의 값(1 - 4자의 영숫자 문자)를 사용자의 사이트 에서 정의하는 임의의 이름(1 - 4자의 영숫자 문자)과 연결하십시오.

하나의 SSM이 모든 IMS 영역에 의해 공유될 수 있거나, 특정 멤버가 각 영역에 대해 정의될 수 있습니다. 외부 서 브시스템에 대한 연결이 있으므로 이 멤버에는 많은 입력 항목이 들어 있습니다. 각 입력 항목은 80자 레코드입 니다.

### **위치지정 매개변수**

이 입력 항목의 필드는 다음과 같습니다.

SSN,LIT,ESMT,RTT,REO,CRC

설명:

### **주민등록번호**

IBM MQ 큐 관리자 이름을 지정합니다. 필수이며 1 - 4자를 포함해야 합니다.

**LIT**

IMS에 제공된 언어 인터페이스 토큰(LIT)을 지정합니다. 이 필드는 필수이며, 그의 값이 CSQQDEFV 모 듈의 하나와 일치해야 합니다.

### **ESMT**

외부 서브시스템 모듈 테이블(ESMT)을 지정합니다. 이 테이블은 IMS가 로드해야 하는 첨부 모듈을 지정 합니다. CSQQESMT가 이 필드의 필수 값입니다.

**RTT**

이 옵션은 IBM MQ에서 지원되지 않습니다.

### **REO**

IMS 애플리케이션이 동작하지 않는 외부 서브시스템을 참조하는 경우 또는 자원이 스레드 작성 시에 사 용 불가능한 경우에 사용될 영역 오류 옵션(REO)을 지정합니다. 이 필드는 선택사항이며 다음일 수 있는 단일 문자를 포함합니다.

### **R**

IBM MQ 서비스에 대한 요청이 실패했음을 표시하는 리턴 코드를 애플리케이션으로 전달합니다.

**Q**

이상종료 코드 U3051로 애플리케이션을 종료하고, 활동을 마지막 커미트 지점으로 백아웃하고, 트 랜잭션의 PSTOP을 수행하고, 입력 메시지를 다시 큐에 넣습니다. 이 옵션은 IMS 애플리케이션이 동 작하지 않는 외부 서브시스템을 참조하려고 시도할 때 또는 자원이 스레드 작성 시에 사용 불가능한 경우에만 적용됩니다.

IBM MQ이 요청을 처리 중인 동안, 즉, 어댑터가 요청을 IBM MQ로 전달한 후 IBM MQ 문제점이 발 생하는 경우 IBM MQ 완료 및 이유 코드가 애플리케이션으로 리턴됩니다.

**A**

이상종료 코드 U3047과 함께 애플리케이션을 종료하고 입력 메시지를 제거합니다. 이 옵션은 IMS 애플리케이션이 동작하지 않는 외부 서브시스템을 참조할 때 또는 자원이 스레드 작성 시에 사용 불 가능한 경우에만 적용됩니다.

IBM MQ이 요청을 처리 중인 동안, 즉, 어댑터가 요청을 IBM MQ로 전달한 후 IBM MQ 문제점이 발 생하는 경우 IBM MQ 완료 및 이유 코드가 애플리케이션으로 리턴됩니다.

**CRC**

이 옵션은 지정될 수 있지만 IBM MQ에서 사용되지 않습니다.

**참고:** 모든 위치 매개변수에 대한 전체 세부사항은 외부 서브시스템을 IMS에 지정하는 방법을 참조하십 시오.

SSM 입력 항목 예는 다음과 같습니다.

CSQ1,MQM1,CSQQESMT,,R,

설명:

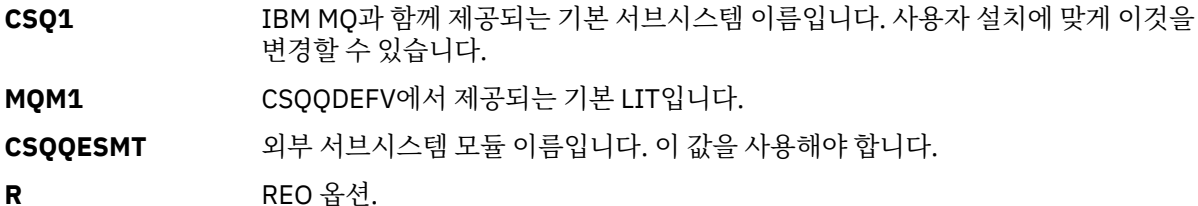

### **키워드 매개변수**

키워드 형식으로 IBM MQ 매개변수를 지정할 수 있습니다. SST 매개변수의 값은 DB2 또는 MQ입니다. MQ 값에 대한 지원은 IMS 14에 추가되었습니다. MQ를 사용하면 명확성이 높아지고 IMS 서브시스템 명령에 SST 값이 포함되지만, 그렇지 않으면 큰 효과가 없습니다. 필요한 경우 여전히 DB2 값을 사용할 수 있습니다. 기타 매개변수는 위치 지정 [매개변수](#page-889-0)에 설명된 대로이며 다음 예에 표시됩니다.

SST=MQ,SSN=SYS3,LIT=MQM3,ESMT=CSQQESMT

설명:

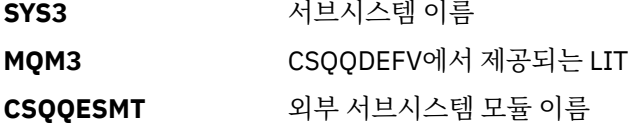

# **SSM EXEC 매개변수 지정**

IMS 제어 영역의 시동 프로시저에서 SSM EXEC 매개변수를 지정하십시오. 이 매개변수는 1 - 4자의 서브시스템 멤버 이름(SSM)을 지정합니다.

IMS 제어 영역에 대해 SSM을 지정하는 경우, 제어 영역에서 실행 중인 종속 영역은 SSM 매개변수로 지정된 IMS.PROCLIB 멤버에 명명된 IBM MQ 큐 관리자에 접속할 수 있습니다. IMS.PROCLIB 멤버 이름은 SSM EXEC 매개변수에 지정된 1-4개의 문자로 연결된 IMS ID(IMSID= *xxxx*)입니다. IMS ID는 IMSCTRL 생성 매크로의 IMSID 매개변수입니다.

IMS에서는 필요한 만큼 많은 외부 서브시스템 연결을 정의합니다. 둘 이상의 연결이 서로 다른 IBM MQ 큐 관리 자에 대해 정의될 수 있습니다. 모든 IBM MQ 연결은 동일한 z/OS 시스템 안에 있어야 합니다. 종속 영역의 경우 종속 영역 SSM을 지정하거나 제어 영역에 대해 지정된 것을 사용할 수 있습니다. 종속 영역 SSM 및 제어 영역 SSM에서 상이한 영역 오류 옵션(REO)을 지정할 수 있습니다. 891 페이지의 표 67에서는 SSM 스펙의 서로 다 른 가능성을 보여줍니다.

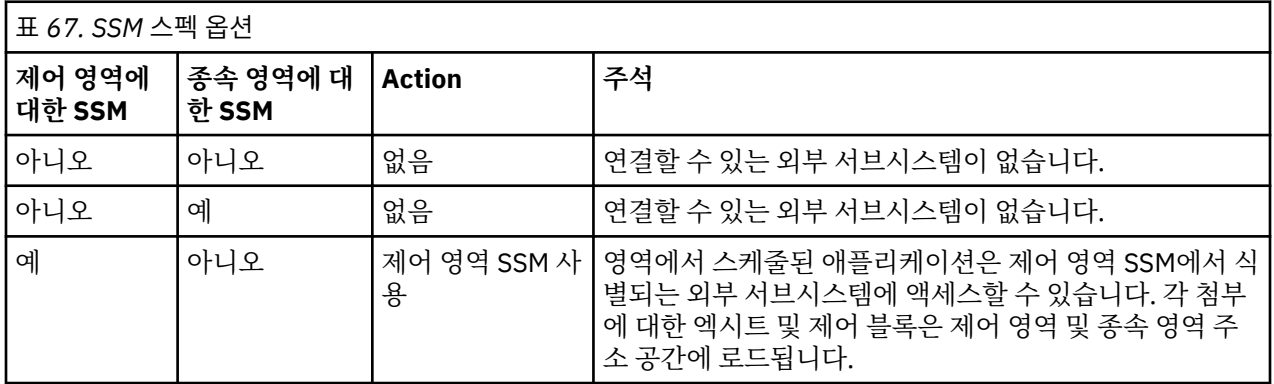

<span id="page-891-0"></span>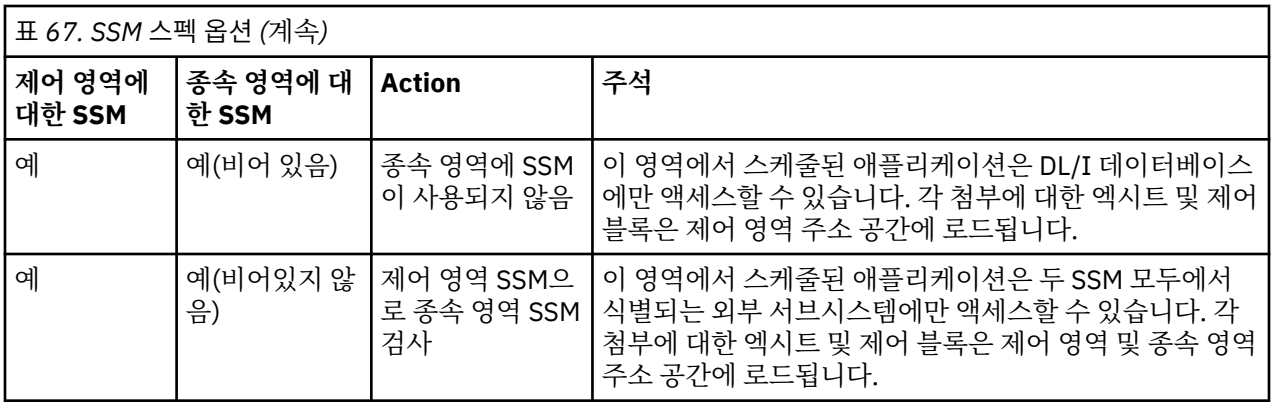

SSM 스펙 가능성의 최대 수를 제어할 특정 매개변수가 없습니다.

# **IMS 어댑터 사전로드**

IMS 어댑터의 성능은 IMS에 의해 사전로드되는 경우 개선될 수 있습니다. 사전로드는 IMS.PROCLIB의 DFSMPLxx 멤버에 의해 제어됩니다. 자세한 정보는 "IMS Administration Guide: System"을 참조하십시오. 지 정할 IBM MQ 모듈 이름은 다음과 같습니다.

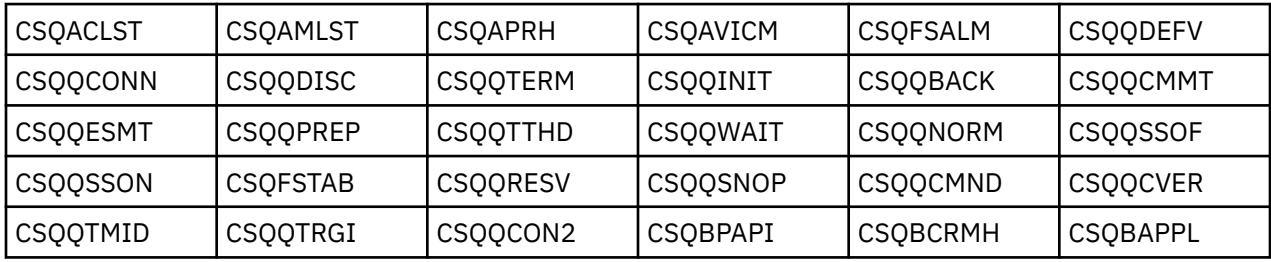

IBM MQ classes for JMS의 사용에 대한 자세한 정보는 IMS에서 IBM MQ classes for JMS 사용을 참조하십시 오.

IMS의 현재 릴리스는 MPP, BMP, IFP, JMP 및 JBP 영역에만 있는 PDS-E 형식 라이브러리에서 IBM MQ 모듈 사 전로드를 지원합니다. IMS 영역의 다른 모든 유형은 PDS-E 라이브러리에서의 사전로드를 지원하지 않습니다. 임의의 다른 영역 유형에 대해 사전로드가 필요한 경우, 제공되는 IBM MQ 모듈이 PDS 형식 라이브러리로 복사 되어야 합니다.

#### $\approx$  z/OS *IBM MQ* **큐 관리자를** *IMS* **어댑터에 정의**

IBM MQ 큐 관리자의 이름 및 대응하는 언어 인터페이스 토큰(LIT)이 큐 관리자 정의 테이블에서 정의되어야 합 니다.

CSQQDEFV 로드 모듈을 작성하려면 제공되는 CSQQDEFX 매크로를 사용하십시오. 892 페이지의 그림 120에 서는 이 어셈블러 매크로의 구문을 표시합니다.

CSQQDEFX TYPE=ENTRY|DEFAULT,NAME=qmgr-name,LIT=token or

CSQQDEFX TYPE=END

그림 *120. CSQQDEFX* 매크로 구문

## **매개변수**

## **TYPE=ENTRY|DEFAULT**

다음과 같이 TYPE=ENTRY 또는 TYPE=DEFAULT를 지정하십시오.

### <span id="page-892-0"></span>**TYPE=ENTRY**

IMS 애플리케이션에 사용 가능한 IBM MQ 큐 관리자를 설명하는 테이블 항목이 생성되도록 지정합 니다. 이것이 첫 번째 입력 항목인 경우, CSQQDEFV CSECT 명령문을 포함한 테이블 헤더도 생성됩 니다.

### **TYPE=DEFAULT**

TYPE=ENTRY의 경우와 같습니다. 지정된 큐 관리자가 MQCONN 또는 MQCONNX가 모두 공백인 이름 을 지정할 때 사용될 기본 큐 관리자입니다. 테이블에 그런 입력 항목이 하나만 있어야 합니다.

### **NAME=***qmgr-name*

**MQCONN** 또는 **MQCONNX**로 지정되는 대로 큐 관리자의 이름을 지정합니다.

### **LIT= token**

IMS가 큐 관리자를 식별하기 위해 사용하는 언어 인터페이스 토큰(LIT)의 이름을 지정합니다.

MQCONN 또는 MQCONNX 호출은 *name* 입력 매개변수 및 *hconn* 출력 매개변수를 이름 레이블에, 따라서 CSQQDEFV 입력 항목의 LIT에 연관시킵니다. *hconn* 매개변수를 전달하는 IBM MQ 호출은 MQCONN 또 는 MQCONNX 호출에서 식별된 CSQQDEFV 항목에서 LIT를 사용하여 동일한 LIT를 가진 IMS SSM PROCLIB 멤버에 정의된 IBM MQ 큐 관리자에 대한 호출을 직접 호출합니다.

요약하면, MQCONN 또는 MQCONNX 호출의 **name** 매개변수가 CSQQDEFV의 LIT를 식별하고 SSM 구성원 의 동일한 LIT가 IBM MQ 큐 관리자를 식별합니다. (MQCONN 호출에 대한 정보는 MQCONN - 연결 큐 매 니저 참조). MQCONNX 호출에 대한 정보는 MQCONNX - 연결 큐 관리자(확장)를 참조하십시오.)

### **TYPE=END**

테이블이 완료되었음을 지정합니다. 이 매개변수가 생략되면 TYPE=ENTRY가 가정됩니다.

### **CSQQDEFX 매크로 사용**

893 페이지의 그림 121은(는) 큐 관리자 정의 테이블의 일반 레이아웃을 표시합니다.

```
CSQQDEFX NAME=subsystem1,LIT=token1
CSQQDEFX NAME=subsystem2,LIT=token2,TYPE=DEFAULT
CSQQDEFX NAME=subsystem3,LIT=token3
...
CSQQDEFX NAME=subsystemN,LIT=tokenN
CSQQDEFX TYPE=END
FND
```
그림 *121.* 큐 관리자 정의 테이블의 레이아웃

# *IMS***트리거 모니터 설정**

IBM MQ 이니시에이션 큐를 모니터하도록 IMS 배치 지향 프로그램을 설정할 수 있습니다.

thlqual.SCSQPROC 라이브러리에서 모델 CSQQTAPL을 사용하여 IMS에 애플리케이션을 정의하십시오 (CSQQTRMN에 대한 트랜잭션 정의 예 참조).

thlqual.SCSQPROC 라이브러리에서 모델 CSQQTPSB를 사용하여 PSB 및 ACB를 생성하십시오[\(CSQQTRMN](#page-893-0)에 대한 [PSB](#page-893-0) 정의 예 참조).

```
\star -This is the application definition \star\star for the IMS Trigger Monitor BMP \quad \starAPPLCTN PSB=CSQQTRMN,
PGMTYPE=BATCH,
SCHDTYP=PARALLEL
```
그림 *122. CSQQTRMN*에 대한 트랜잭션 정의 예

<span id="page-893-0"></span>PCB TYPE=TP, ALTPCB for transaction messages<br>MODIFY=YES, To "triggered" IMS transaction To "triggered" IMS transaction PCBNAME=CSQQTRMN<br>PCB TYPE=TP, PCB TYPE=TP, ALTPCB for diagnostic messages MODIFY=YES, To LTERM specified or "MASTER" PCBNAME=CSQQTRMG, EXPRESS=YES PSBGEN LANG=ASSEM, PSBNAME=CSQQTRMN, Runs program CSQQTRMN CMPAT=YES

그림 *123. CSQQTRMN*에 대한 *PSB* 정의 예

IMS 트리거 모니터 시작 및 중지에 대한 추가 정보는 IMS 트리거 모니터 제어를 참조하십시오.

#### $\approx$  z/OS **IMS 브릿지 설정**

IBM MQ - IMS 브릿지는 IBM MQ가 IBM MQ 가능하지 않은 기존 프로그램 및 트랜잭션으로 입출력할 수 있게 하는 선택적 컴포넌트입니다.

이 주제에서는 IBM MQ - IMS 브릿지를 사용자 정의하기 위해 수행해야 하는 작업에 대해 설명합니다.

### **IBM MQ에 대한 XCF 및 OTMA 매개변수를 정의하십시오.**

이 단계는 IBM MQ 시스템에 대한 XCF 그룹 및 멤버 이름과 기타 OTMA 매개변수를 정의합니다. IBM MQ 및 IMS는 동일한 XCF 그룹에 속해야 합니다. 시스템 매개변수 로드 모듈에서 이러한 매개변수를 조정하려면 CSQ6SYSP 매크로의 OTMACON 키워드를 사용하십시오.

자세한 정보는 [CSQ6SYSP](#page-813-0) 사용을 참조하십시오.

### **IMS에 XCF 및 OTMA 매개변수를 정의하십시오.**

이 단계는 IMS 시스템을 위한 XCF 그룹 및 멤버 이름을 정의합니다. IMS 및 IBM MQ는 동일한 XCF 그룹에 속해야 합니다.

JCL 또는 IMS PROCLIB의 DFSPBxxx 멤버에 있는 IMS 매개변수 목록에 다음 매개변수를 추가하십시오.

### **OTMA=Y**

이것은 IMS가 시작될 때 자동으로 OTMA를 시작합니다. (선택사항입니다. OTMA=N을 지정하는 경우 IMS 명령 /START OTMA를 실행하여 OTMA도 시작할 수 있습니다.)

### **GRNAME=**

이 매개변수는 XCF 그룹 이름을 제공합니다.

스토리지 클래스 정의(다음 단계 참조) 및 CSQ6SYSP 매크로에서 OTMACON 키워드의 **Group** 매개변수 에 지정된 그룹 이름과 동일합니다.

### **OTMANM=**

이 매개변수는 IMS 시스템의 XCF 멤버 이름을 제공합니다.

이는 스토리지 클래스 정의에 지정된 멤버 이름과 동일합니다(다음 단계 참조).

## **IBM MQ에 IMS 시스템의 XCF 그룹 및 멤버 이름을 지시하십시오.**

이것은 큐의 스토리지 클래스에서 지정됩니다. IBM MQ - IMS 브릿지를 통해 메시지를 보내려는 경우, 큐에 대한 스토리지 클래스를 정의할 때 이것을 지정해야 합니다. 스토리지 클래스에서 대상 IMS 시스템의 XCF 그룹 및 멤버 이름을 정의해야 합니다. 이를 수행하려면 IBM MQ 조작 및 제어판을 사용하거나 프로그램 가 능 명령 형식 소개에 설명된 대로 IBM MQ 명령을 사용하십시오.

### **필요한 보안을 설정하십시오.**

/SECURE OTMA IMS 명령은 OTMA를 통해 IMS 에 연결하는 **모든** IBM MQ 큐 관리자에 적용할 보안 레벨을 결정합니다. 자세한 정보는 IMS에서 IBM MQ 사용에 대한 보안 고려사항 의 내용을 참조하십시오.

# **동일한 큐 관리자에 대한 추가 IMS 연결 추가**

동일한 큐 관리자에 대한 IMS 연결을 추가하려면 새 IMS을(를) 가리키도록 두 번째 스토리지 클래스 (STGCLASS)를 정의해야 합니다. 자세한 정보는 DEFINE STGCLASS를 참조하십시오.

<span id="page-894-0"></span>**중요사항:**

- 하나의 로컬 큐는 두 스토리지 클래스를 가리킬 수 없습니다.
- 하나의 스토리지 클래스는 두 IMS 브릿지를 가리킬 수 없습니다.
- IBM MQ 및 IMS는 동일한 XCF 그룹에 속해야 합니다. 시스템 매개변수 로드 모듈에서 이러한 매개변수를 조정 하려면 CSQ6SYSP 매크로의 OTMACON 키워드를 사용하십시오.

자세한 정보는 [CSQ6SYSP](#page-813-0) 사용을 참조하십시오.

## **관련 개념**

IBM MQ 및 IMS 888 [페이지의](#page-887-0) <u>『IMS 어댑터 설정</u>』 IMS 내에서 IBM MQ을(를) 사용하려면 IBM MQ - IMS 어댑터(일반적으로 IMS 어댑터라고 함)가 필요합니다.

IBM MQ for z/OS 의 IMS 및 IMS

#### *z/*0S **CICS과(와) 함께 IBM MQ 사용**

To use IBM MQ with CICS, you must configure the IBM MQ CICS adapter and, optionally, the IBM MQ CICS bridge components.

IBM MQ CICS 어댑터 및 IBM MQ CICS bridge 구성요소 구성에 대한 자세한 정보는 CICS 문서의 MQ 에 대한 연결 구성 섹션을 참조하십시오.

## **관련 개념**

## IBM MQ 및 CICS

888 페이지의 『IMS과(와) 함께 [IBM MQ](#page-887-0) 사용』

IBM MQ -IMS 어댑터 및 IBM MQ - IMS 브릿지는 IBM MQ이(가) IMS과(와) 상호작용하도록 허용하는 두 개의 컴포넌트입니다.

# **관련 참조**

895 페이지의 『Language Environment 또는 z/OS 호출 가능 서비스 업그레이드 및 서비스 적용』 수행해야 하는 조치는 CALLLIBS 또는 LINK 중 사용하는 항목과 SMP/E의 버전에 따라 달라집니다.

# **Language Environment 또는 z/OS 호출 가능 서비스 업그레이드 및 서비스 적용**

수행해야 하는 조치는 CALLLIBS 또는 LINK 중 사용하는 항목과 SMP/E의 버전에 따라 달라집니다.

다음 표는 다음 제품의 레벨을 업그레이드하거나 서비스를 적용하는 경우 IBM MQ for z/OS에 수행해야 하는 사 항을 보여줍니다.

- Language Environment
- z/OS 호출 가능 서비스(예: APPC 및 RRS)

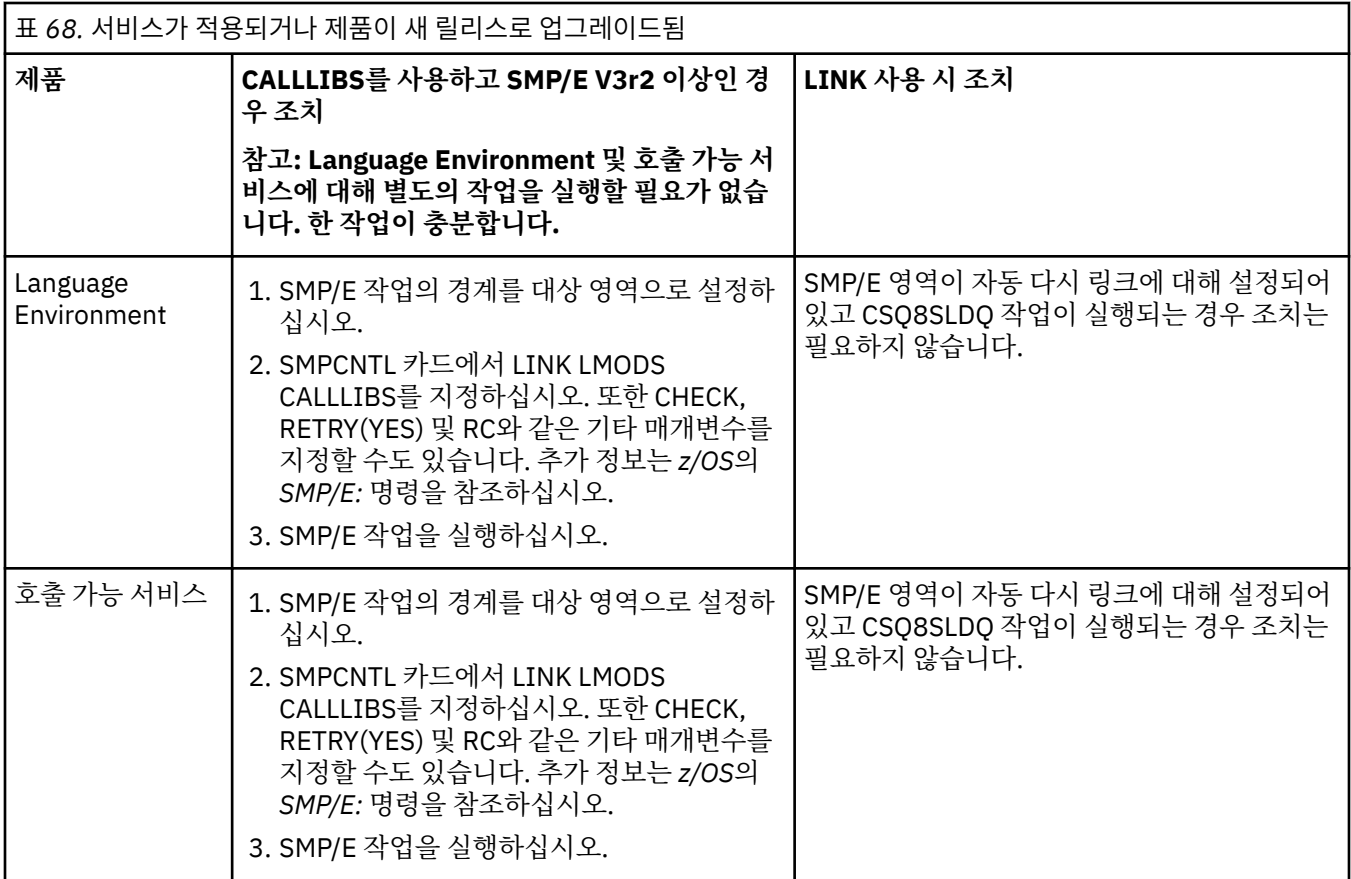

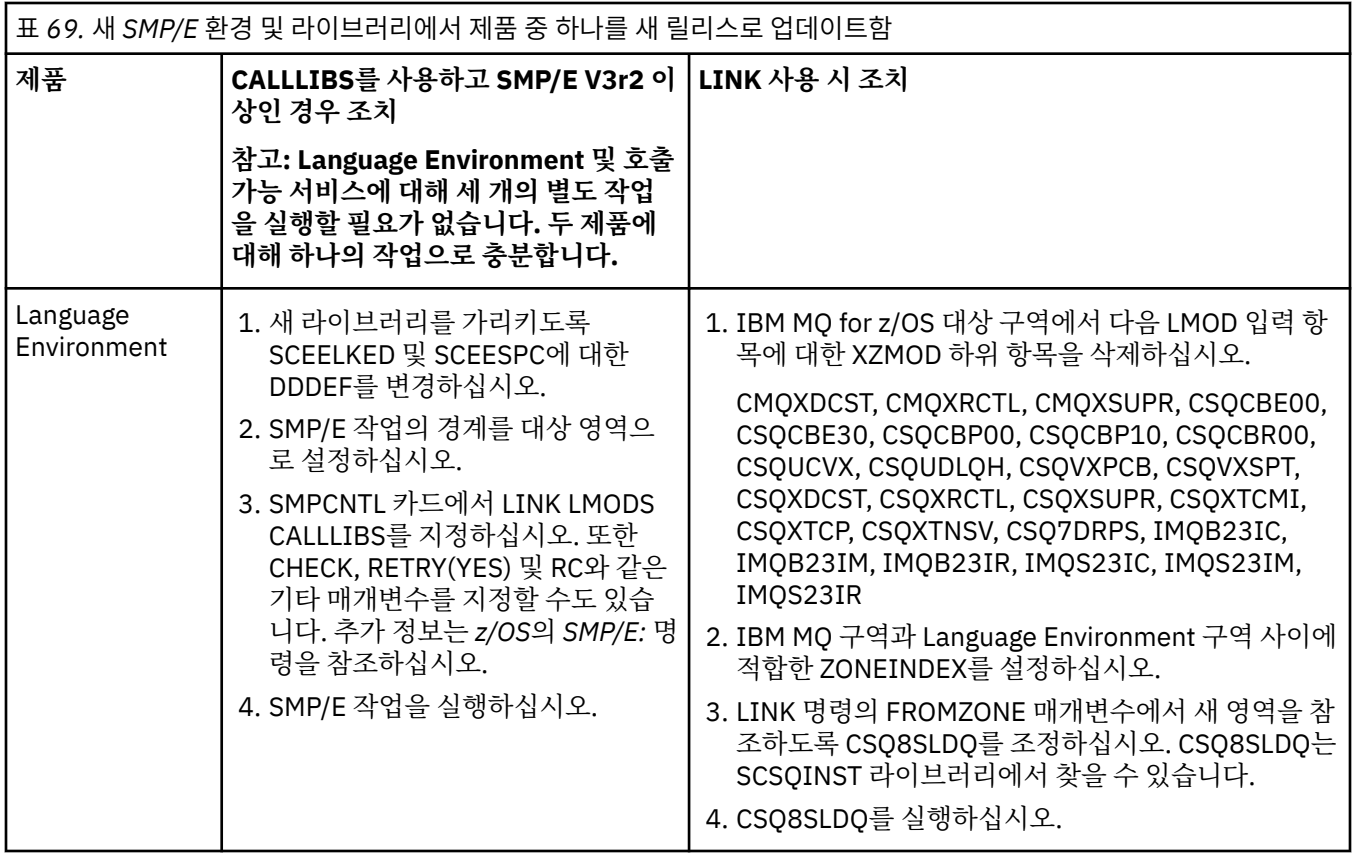

<span id="page-896-0"></span>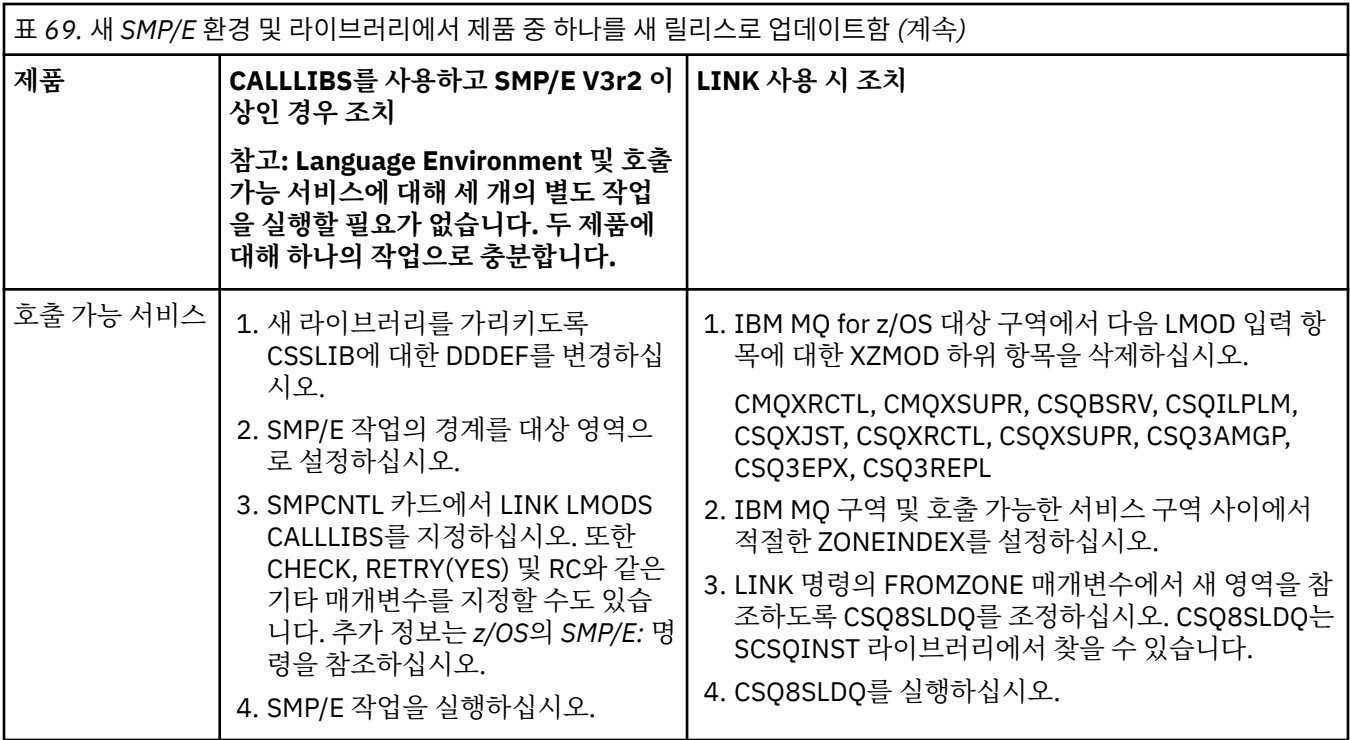

CALLLIBS를 사용하는 경우 모듈을 다시 링크하는 작업의 예는 897 페이지의 『LINK CALLLIBS 작업 실행』 의 내용을 참조하십시오.

# **LINK CALLLIBS 작업 실행**

CALLLIBS를 사용할 때 모듈을 재링크하기 위한 작업 예입니다.

다음은 SMP/E V3r2 시스템에서 CALLLIBS를 사용할 때 모듈을 재링크하기 위한 작업의 예입니다. JOBCARD 및 IBM MQ for z/OS를 포함하는 SMP/E CSI의 데이터 세트 이름을 제공해야 합니다.

```
//******************************************************************
//* RUN LINK CALLLIBS.
//******************************************************************
//CALLLIBS EXEC PGM=GIMSMP,REGION=4096K
//SMPCSI DD DSN=your.csi
       DISP=SHR
//SYSPRINT DD SYSOUT=*
//SMPCNTL DD *
SET BDY(TZONE).
LINK LMODS CALLLIBS .
/*
```
그림 *124. SMP/E LINK CALLLIBS* 작업 예

# **IMS에서 OTMA 엑시트 사용**

IMS Open Transaction Manager Access 엑시트를 IBM MQ for z/OS와 함께 사용하려면 이 주제를 사용하십시 오.

IMS 트랜잭션의 출력을 IBM MQ로 보내려고 하고 해당 트랜잭션이 IBM MQ에서 시작하지 않은 경우 하나 이상 의 IMS OTMA 엑시트를 코딩해야 합니다.

비슷하게 출력을 비OTMA 목적지로 보내기 원하고 트랜잭션이 IBM MQ에서 시작하지 않은 경우, 하나 이사의 IMS OTMA 엑시트로 코딩해야 합니다.

IMS 에서 다음 엑시트를 사용하여 IMS 및 IBM MQ간의 처리를 사용자 정의할 수 있습니다.

- OTMA 사전 라우팅 엑시트
- 목적지 분석 사용자(DRU) 엑시트

# **OTMA 엑시트 이름**

사전 라우팅 엑시트를 DFSYPRXO로 이름을 지정해야 합니다. 이미 IMS에 있는 모듈 이름과 충돌하지 않는 한, DRU 엑시트를 임의의 이름으로 지정할 수 있습니다.

## **목적지 분석 사용자 엑시트 이름 지정**

CSQ6SYSP 매크로의 OTMACON 키워드에 대한 *Druexit* 매개변수를 사용하여 IMS에서 실행할 OTMA DRU 엑시트의 이름을 지정할 수 있습니다.

오브젝트 ID를 단순화하려면 DRU0xxxx의 이름 지정 규칙 채택을 고려하십시오. 여기서 xxxx는 IBM MQ 큐 관리자의 이름입니다.

OTMACON 매개변수에서 DRU 엑시트 이름을 지정하지 않은 경우 기본값은 DFSYDRU0입니다. 자세한 정보 는 [DFSYDRU0](https://www.ibm.com/docs/en/ims/15.4.0?topic=routines-otma-user-data-formatting-exit-routine-dfsydru0) 의 내용을 참조하십시오.

### **IMS 목적지에 대한 이름 지정 규칙**

IMS 프로그램의 출력을 보내는 목적지에 대한 이름 지정 규칙이 필요합니다. 이것은 IMS 애플리케이션의 CHNG 호출에서 설정되거나 IMS PSB에 존재하는 목적지입니다.

## **OTMA 엑시트의 샘플 시나리오**

IMS에 대한 사전 라우팅 엑시트 및 목적지 라우팅 엑시트의 예에 대해서는 다음 토픽을 사용하십시오.

- 898 페이지의 『사전 라우팅 엑시트 DFSYPRX0』
- 899 페이지의 [『목적지](#page-898-0) 해석 사용자 엑시트』

식별을 단순화하려면 OTMA 목적지 이름을 IBM MQ 큐 관리자 이름(예: 반복되는 IBM MQ 큐 관리자 이름)에 비 슷하게 만드십시오. 이 경우에 IBM MQ 큐 관리자 이름이 " **VCPE** "인 경우, CHNG 호출이 설정하는 목적지는 " **VCPEVCPE** "입니다.

### **관련 개념**

IBM MQ 및 IMS

888 페이지의 『IMS과(와) 함께 [IBM MQ](#page-887-0) 사용』

IBM MQ -IMS 어댑터 및 IBM MQ - IMS 브릿지는 IBM MQ이(가) IMS과(와) 상호작용하도록 허용하는 두 개의 컴포넌트입니다.

IBM MQ for z/OS 의 IMS 및 IMS 브릿지 애플리케이션

# **사전 라우팅 엑시트 DFSYPRX0**

이 토픽에는 IMS에서 OTMA에 대한 샘플 사전 라우팅 엑시트가 들어 있습니다.

먼저 사전 라우팅 엑시트 DFSYPRX0를 코딩해야 합니다. IMS에 의해 이 루틴에 전달되는 매개변수에 대해서는 OTMA 목적지 분석 사용자 엑시트 [\(DFSYPRX0](https://www.ibm.com/docs/en/ims/15.4.0?topic=tmer-otma-destination-resolution-user-exit-dfsyprx0-other-otmayprx-type-exits#ims_dfsyprx0) 및 기타 OTMAYPRX 유형 엑시트) 를 참조하십시오.

이 엑시트는 메시지가 알려진 OTMA 목적지(이 예에서는 VCPEVCPE)를 위한 것인지 여부를 테스트합니다. 맞는 경우 엑시트는 메시지를 송신하는 트랜잭션이 OTMA에서 시작했는지 여부를 확인해야 합니다. 메시지가 OTMA 에서 시작한 경우 OTMA 헤더를 가지므로, 0으로 설정된 레지스터 15와 함께 DFSYPRX0에서 엑시트해야 합니 다.

- 메시지를 송신하는 트랜잭션이 OTMA에서 시작하지 않은 경우 클라이언트 이름을 올바른 OTMA 클라이언트 인 것으로 설정해야 합니다. 이것은 메시지를 송신하려는 IBM MQ 큐 관리자의 XCF 멤버 이름입니다. 클라이 언트 이름 ( CSQ6SYSP 매크로의 OTMACON 매개변수에서) 을 큐 관리자 이름으로 설정해야 합니다. 기본값입 니다. 그런 다음 레지스터 15를 4로 설정하고 DFSYPRX0에서 엑시트해야 합니다.
- 메시지를 전송하는 트랜잭션이 OTMA에서 시작했고 목적지가 OTMA가 아닌 경우 레지스터 15를 8로 설정하 고 엑시트해야 합니다.

<span id="page-898-0"></span>• 다른 모든 경우에는 레지스터 15를 0으로 설정해야 합니다.

OTMA 클라이언트 이름을 IMS에 알려지지 않은 이름으로 설정하는 경우 애플리케이션 CHNG 또는 ISRT 호출이 A1 상태 코드를 리턴합니다.

둘 이상의 IBM MQ 큐 관리자와 통신하는 IMS 시스템의 경우 각 IBM MQ 큐 관리자에 대해 논리를 반복해야 합 니다.

샘플 어셈블러 코드는 899 페이지의 그림 125에 표시되어 있습니다.

TITLE 'DFSYPRX0: OTMA PRE-ROUTING USER EXIT' DFSYPRX0 CSECT DFSYPRX0 AMODE 31 DFSYPRX0 RMODE ANY \* SAVE (14,12),,DFSYPRX0&SYSDATE&SYSTIME SPACE 2<br>LR R12, R15 MODULE ADDRESSABILITY USING DFSYPRX0,R12 \* R2,12(,R1) R2 -> OTMA PREROUTE PARMS \* LA R3,48(,R2) R3 AT ORIGINAL OTMA CLIENT (IF ANY) CLC 0(16,R3),=XL16'00' OTMA ORIG? BNE OTMAIN YES, GO TO THAT CODE \* NOOTMAIN DS 0H NOT OTMA INPUT LA R5,8(,R2) R5 IS AT THE DESTINATION NAME CLC 0(8,R5),=C'VCPEVCPE' IS IT THE OTMA UNSOLICITED DEST? BNE EXITO NO, NORMAL PROCESSING \* L R4,80(,R2) R4 AT ADDR OF OTMA CLIENT MVC 0(16,R4),=CL16'VCPE' CLIENT OVERRIDE B EXIT4 AND EXIT \* OTMAIN DS 0H OTMA INPUT LA R5,8(,R2) R5 IS AT THE DESTINATION NAME CLC 0(8,R5),=C'VCPEVCPE' IS IT THE OTMA UNSOLICITED DEST? BNE EXIT8 NO, NORMAL PROCESSING \* EXIT0 DS 0H LA R15,0 RC = 0 B BYEBYE \* EXIT4 DS 0H LA  $R15,4$  RC = 4<br>R RYFRYF B BYEBYE \* EXIT8 DS 0H LA R15,8 RC = 8<br>B BYEBYE B BYEBYE \* BYEBYE DS 0H RETURN (14,12), RC=(15) RETURN WITH RETURN CODE IN R15 SPACE 2 REQUATE SPACE 2 END 그림 *125. OTMA* 사전 라우팅 엑시트 어셈블러 샘플

#### $\approx$  z/OS **목적지 해석 사용자 엑시트**

이 토픽에는 IMS에 대한 목적지 해석 사용자 엑시트 샘플이 들어 있습니다.

DFSYPRX0에서 레지스터 15를 4를 설정한 경우 또는 트랜잭션의 소스가 OTMA이고 **또한** 레지스터 15를 0으로 설정한 경우 DRU 엑시트가 호출됩니다. 이 예에서 DRU 엑시트 이름은 DRU0VCPE입니다.

DRU 엑시트는 목적지가 VCPEVCPE인지 확인합니다. 맞는 경우 OTMA 사용자 데이터(OTMA에 접두부에 있음) 를 다음과 같이 설정합니다.

```
오프셋
```
**OTMA 사용자 데이터**

# **(10진수)**

**0**

OTMA 사용자 데이터 길이(이 예에서는 334)

**2**

MQMD

**326**

형식에 대한 응답

이들 오프셋은 IBM MQ - IMS 브릿지가 이 정보를 찾을 것으로 예상하는 장소입니다.

DRU 엑시트는 가능한 단순해야 합니다. 따라서 이 샘플에서는 특정 IBM MQ 큐 관리자에 대해 IMS에서 시작되 는 모든 메시지를 동일한 IBM MQ 큐에 넣습니다.

메시지가 지속적이어야 하는 경우 IMS는 동기화된 트랜잭션 파이프를 사용해야 합니다. 이를 수행하려면 DRU 엑시트가 OUTPUT 플래그를 설정해야 합니다. 자세한 정보는 IBM MQ에 대해 [동기화된](https://www.ibm.com/docs/en/ims/15.4.0?topic=otma-specifying-synchronized-tpipes-mq) tpipe 지정 을 참조하십 시오.

이 큐를 처리할 IBM MQ 애플리케이션을 작성하고, MQMD 구조, MQIIH 구조(존재하는 경우) 또는 사용자 데이 터의 정보를 사용하여 각 메시지를 그의 목적지로 라우트하십시오.

샘플 어셈블러 DRU 종료는 901 [페이지의](#page-900-0) 그림 126에 표시됩니다.
<span id="page-900-0"></span>TITLE 'DRU0VCPE: OTMA DESTINATION RESOLUTION USER EXIT' DRU0VCPE CSECT DRU0VCPE AMODE 31 DRU0VCPE RMODE ANY \* SAVE (14,12),,DRU0VCPE&SYSDATE&SYSTIME SPACE 2<br>LR R12, R15 MODULE ADDRESSABILITY USING DRU0VCPE,R12 \* L R2,12(,R1) R2 -> OTMA DRU PARMS  $\mathbf{L}$ R5,88(,R2) R5 ADDR OF OTMA USERDATA R6 ADDR OF MQMD<br>AS A BASE LA R6,2(,R5)<br>USING MQMD,R6 \* LA R4,MQMD\_LENGTH+10 SET THE OTMA USERDATA LEN STH R4,0(,R5) = LL + MQMD + 8 \* CLEAR REST OF USERDATA MVI 0(R6),X'00' ...NULL FIRST BYTE MVC 1(255,R6),0(R6) ...AND PROPAGATE IT MVC 256(MQMD\_LENGTH-256+8,R6),255(R6) ...AND PROPAGATE IT **VCPE** VCPE DS 0H CLC 44(16,R2),=CL16'VCPE' IS DESTINATION VCPE? BNE EXIT4 NO, THEN DEST IS NON-OTMA MVC MQMD\_REPLYTOQ,=CL48'IMS.BRIDGE.UNSOLICITED.QUEUE' MVC MQMD\_REPLYTOQMGR,=CL48'VCPE' SET QNAME AND QMGRNAME MVC MQMD\_FORMAT,MQFMT\_IMS SET MQMD FORMAT NAME MVC MQMD\_LENGTH(8,R6),MQFMT\_IMS\_VAR\_STRING \* SET REPLYTO FORMAT NAME EXIT0 \* EXIT0 DS 0H LA R15,0 SET RC TO OTMA PROCESS<br>B BYEBYE AND EXIT AND EXIT \* EXIT4 DS 0H LA R15,4 SET RC TO NON-OTMA B BYEBYE AND EXIT \* BYEBYE DS 0H RETURN (14,12), RC=(15) RETURN CODE IN R15 SPACE 2 REQUATE SPACE 2 CMQA EQUONLY=NO CMQMDA DSECT=YES SPACE 2 END 그림 *126.* 샘플 어셈블러 *DRU* 엑시트

## **IBM z/OSMF를 사용하여 IBM MQ 자동화**

IBM z/OS Management Facility(z/OSMF)에서는 메인프레임 z/OS 시스템의 일상적인 조작 및 관리를 쉽게 관리 할 수 있도록 통합된 사용자 지원을 통해 태스크 중심의 웹 브라우저 기반 사용자 인터페이스에서 시스템 관리 기 능을 제공합니다.

기존 태스크를 단순화하고 다른 태스크를 자동화하여 z/OSMF는 z/OS 시스템 관리의 일부 영역을 단순화하는 데 도움을 줄 수 있습니다.

자원은 사용자 제공 포털에서 단추를 한 번 클릭하여 프로비저닝하거나 디프로비저닝할 수 있습니다. z/OSMF에 서는 이 태스크를 지원할 REST API를 제공합니다.

z/OSMF와 함께 제공된 샘플 마켓플레이스 포털을 사용하여 자원을 프로비저닝 및 디프로비저닝할 수 있습니다. 또는 고급 사용자는 z/OSMF WUI(웹 사용자 인터페이스)를 사용할 수 있습니다.

이 절에서는 z/OSMF을(를) 이해하는 것으로 가정하지만 z/OSMF에 익숙하지 않은 경우 z/OSMF [시작하기를](https://www.ibm.com/docs/en/zos/3.1.0?topic=help-getting-started-zosmf) 참 조하십시오. 또는 z/OSMF WUI 온라인 도움말에서 이 섹션에 액세스할 수도 있습니다.

<span id="page-901-0"></span>z/OS 클라우드 구성에 익숙해야 합니다.

- 클라우드 프로비저닝- 자원 관리 [서비스](https://www.ibm.com/docs/en/zos/3.1.0?topic=services-resource-management)
- 워크로드 관리-자세한 정보는 [IBM z/OS Management Facility](https://www.ibm.com/docs/en/zos/3.1.0?topic=facility-zos-management-programming-guide) 프로그래밍 안내서 를 참조하십시오.
- 시작하기 시작하기 [튜토리얼](https://www.ibm.com/docs/en/zos/3.1.0?topic=folder-getting-started-tutorial-cloud)*-*클라우드 참조

z/OSMF 2.2에서는 역할 기반 활동 및 태스크를 소개합니다. 따라서 다음 개념을 이해하는 것이 중요합니다.

도메인 관리자 승인자 테넌트 템플리트 인스턴스 워크플로우

등.

샘플 IBM MQ z/OSMF 워크플로우 및 연관된 파일이 제공되고, IBM MQ for z/OS UNIX System Services Components 기능의 일부로 설치 가능합니다. 이 기능의 설치 프로세스와 디렉토리 및 파일 구조는 IBM MQ for z/OS 프로그램 디렉토리에 설명되어 있습니다. 프로그램 디렉토리에 대한 다운로드 링크는 IBM MQ for z/OS 프 로그램 디렉토리 PDF 파일을 참조하십시오.

샘플 워크플로우는 XML로 작성되며, IBM MQ 큐 관리자, 채널 시작기, 로컬 큐의 프로비저닝(작성) 또는 디프로 비저닝(삭제)을 자동화하는 방법과 프로비저닝된 IBM MQ 자원에서 조치를 수행하는 방법을 보여줍니다. 워크 플로우내 단계에서 작업을 제출하거나(JCL), REXX execs를 실행하거나, 쉘 스크립트를 처리하거나, REST API 호출을 발행합니다.

샘플은 z/OSMF를 사용하여 달성할 수 있는 기능 유형을 보여주도록 설계되었습니다. 이 경우 z/OSMF 워크플로 우는 일반적으로 자원을 프로비저닝하는 데 사용되며, 메시지의 넣기 또는 가져오기와 같은 조치는 특히 IBM MQ 애플리케이션을 사용하여 수행된다고 예상됩니다.

워크플로우 변수 특성이 설정된 경우(다음 절에서 논의한 대로) 제공된 대로 동일한 워크플로우를 실행하거나 필 요한 경우 이를 사용자 정의할 수 있습니다. 추가 기능을 수행하는 고유 워크플로우를 작성할 수 있습니다. 샘플 워크플로우를 실행하기 전에 다음을 참조하십시오.

- 902 페이지의 『z/OSMF의 전제조건』
- 904 [페이지의](#page-903-0) 『보안 설정』
- 906 페이지의 [『제한사항』](#page-905-0)

샘플 워크플로우 애플리케이션은 다음을 위해 제공됩니다.

- 907 페이지의 『IBM MQ 큐 관리자의 프로비저닝 또는 [디프로비저닝을](#page-906-0) 자동화하고 프로비저닝된 큐 관리자 에서 조치 [수행』](#page-906-0)
- 908 페이지의 『IBM MQ 로컬 큐의 프로비저닝 또는 [디프로비저닝을](#page-907-0) 자동화하고 프로비저닝된 큐에서 조치 [수행』](#page-907-0).

#### **관련 개념**

792 페이지의 『[IBM MQ for z/OS](#page-791-0) 설정』

이 주제를 IBM MQ for z/OS 시스템 사용자 정의를 위한 단계별 안내서로 사용하십시오.

### **z/OSMF의 전제조건**

IBM z/OS Management Facility(z/OSMF)를 IBM MQ와 함께 실행하는 데 필요한 필수조건입니다.

IBM MQ for z/OS 9.1.0에서 제공되는 워크플로우는 z/OSMF의 새 기능을 이용하며, 이는 z/OS 2.1 및 2.2의 APAR을 통해 제공됩니다. 자세한 내용은 다음 텍스트에 제공되어 있습니다.

- 1. IBM z/OS Management Facility 2.2를 올바르게 설치하고 구성했습니다. 보안을 사용하는 상태로 실행할 경우 z/OSMF에서 설명하는대로 모든 보안 설정을 구성해야 합니다.
- 2. 다음에 대해 다음과 같은 APAR을 설치했습니다.

#### **z/OS 2.1**

- PI71068
- PI71079
- PI71082
- PI71084
- OA50130

#### **z/OS 2.2**

- PI70526
- PI70521
- PI70527
- PI67839
- PI70767
- PI46315
- OA49081
- OA49802
- OA50130

3. z/OSMF Angel(필수) 및 서버 프로세스가 구성되어 있어야 합니다.

- 4. z/OS 클라우드 환경이 위에서 설명한 것과 z/OSMF에서 설명하는 대로 구성되어 있어야 합니다.
- 5. IBM MQ for z/OS 9.0.1가 설치되어 있고 제품 로드 라이브러리가 사용 가능합니다.
- 6. 다음 IBM MQ 큐 관리자 사용자 정의 태스크를 수행했습니다.

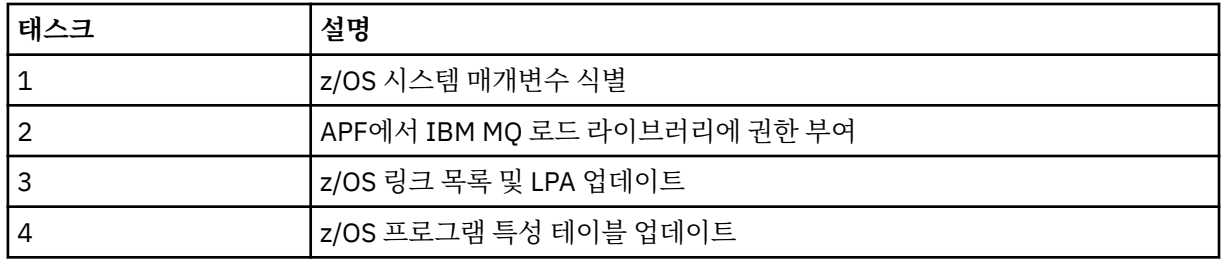

- 7. 샘플 워크플로우 및 연관된 파일은 적합한 z/OS UNIX System Services(z/OS UNIX) 디렉토리에 설치됩니 다.
- 8. provision.xml 워크플로우가 이 디렉토리에 임시 파일을 작성할 수 있으므로 /tmp z/OS UNIX 디렉토리를 사용할 수 있습니다. 파일이 작성된 경우 일반적으로 워크플로우에서 사용 후 파일을 삭제합니다.
- 9. deprovision.xml 파일에는 CSQ4ZWS1.rexx 및 CSQ4ZWS2.rexx REXX exec을 호출하는 단계가 있습 니다. 이 exec은 큐 관리자 및 채널 시작기 서브시스템이 중지되기를 기다립니다. exec은 시스템 호출로 z/OS UNIX **SLEEP** 명령을 호출합니다.

z/OS UNIX 구성에 따라 **SLEEP** 명령이 코딩한 대로 작동하지 않을 수 있습니다. 처리 중 **SLEEP** 명령을 찾 을 수 없음을 나타내는 오류가 발생하면 exec CSQ4ZWS1.rexx 및 CSQ4ZWS2.rexx에서 다음 행을 바꿔 볼 수 있습니다.

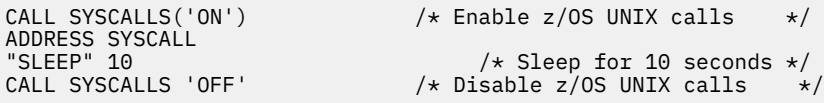

다음 컴파일 명령으로 바꿉니다.

'sleep' 10

<span id="page-903-0"></span>그런 다음, OMVS(Open MVS) **env** 명령을 실행하여 PATH 환경 변수 설정을 확인하십시오. **sleep** 명령을 포함하는 디렉토리가 PATH에 정의되어 있는지 확인하십시오. **sleep** 명령은 일반적으로 /bin 디렉토리에 있습니다.

10. z/OSMF가 시작되었는지 확인하십시오.

Angel 및 서버 z/OSMF 프로세스가 모두 시작되어야 하고 z/OSMF WUI(웹 사용자 인터페이스)가 가동 및 실행 중이어야 합니다. 자세한 정보는 Liberty 프로파일: z/OS의 프로세스 유형을 참조하십시오.

REST API을(를) 사용하여 워크플로우를 구동하려는 경우에도 z/OSMF WUI를 시작해야 합니다. z/OSMF WUI는 워크플로우 작성 및 처리를 모니터링하는 데 유용할 수 있습니다.

#### **관련 개념**

901 페이지의 『[IBM z/OSMF](#page-900-0)를 사용하여 IBM MQ 자동화』

IBM z/OS Management Facility(z/OSMF)에서는 메인프레임 z/OS 시스템의 일상적인 조작 및 관리를 쉽게 관리 할 수 있도록 통합된 사용자 지원을 통해 태스크 중심의 웹 브라우저 기반 사용자 인터페이스에서 시스템 관리 기 능을 제공합니다.

### <mark>▶ 2/08 보안 설정</mark>

z/OSMF를 실행하는 데 필요한 보안 설정입니다.

다음 사용자 ID 변수 특성이 특성 파일에 정의됩니다. 세부사항은 910 페이지의 [『워크플로우](#page-909-0) 실행』의 내용 을 참조하십시오.

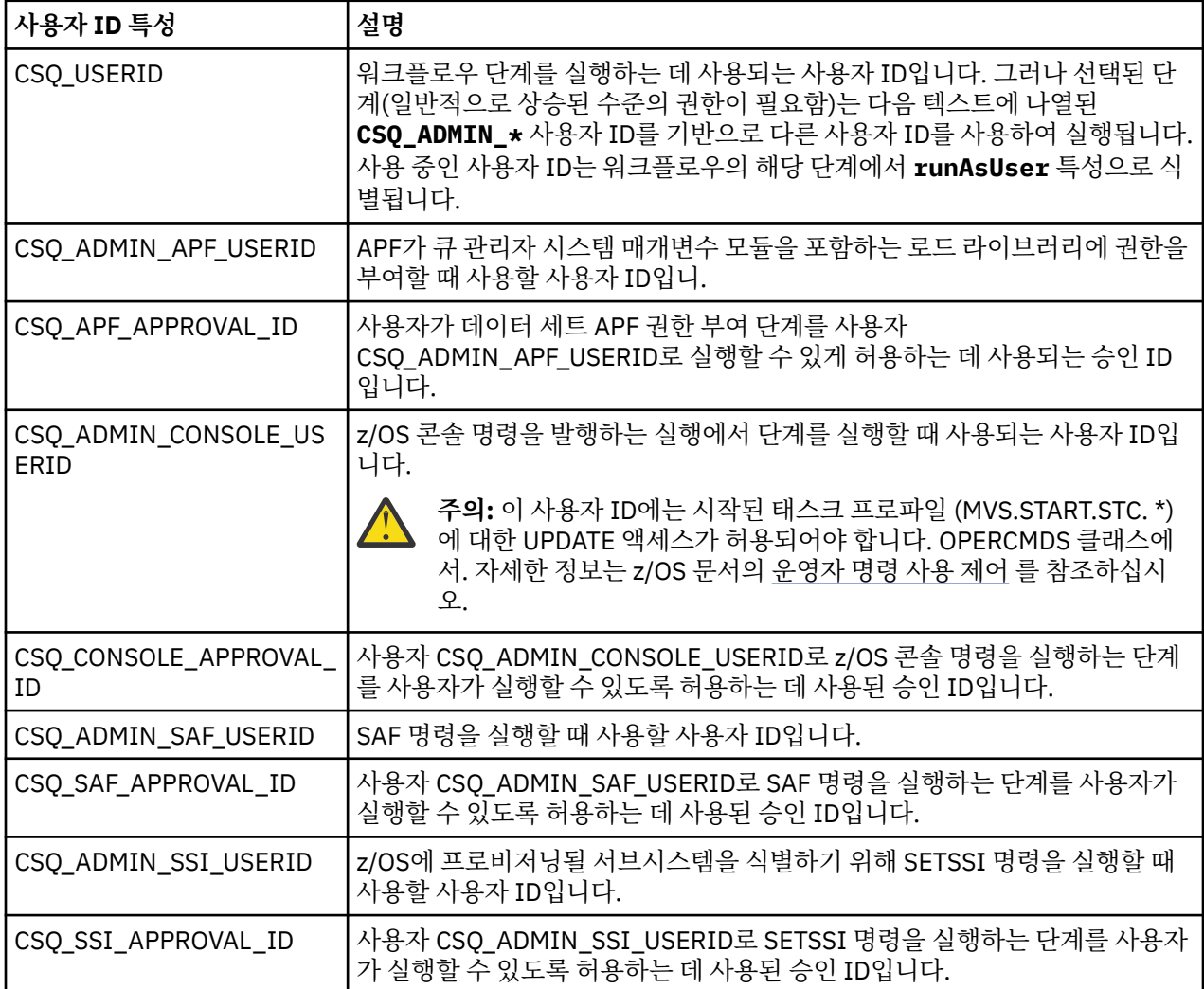

**참고:** 워크플로우 프로비저닝과 디프로비저닝을 실행하는 데 사용할 사용자 ID에는 충분한 권한이 있어야 합니 다.

1. 큐 관리자 프로비저닝과 디프로비저닝 워크플로우는 APF 권한 부여 데이터 세트에 SETPROG 명령을 사용합 니다. 사용자 ID가 CSQ\_ADMIN\_APF\_USERID 특성에 설정되었거나 워크플로우를 실행하는 데 사용할 사용 자 ID가 이 명령을 실행하도록 허용해야 합니다. 다음 명령을 실행하여 이를 달성할 수 있습니다.

PERMIT MVS.SETPROG CLASS(OPERCMDS) ID(*value of CSQ\_ADMIN\_APF\_USERID*) ACCESS(UPDATE)

**참고:** SETPROG 명령은 z/OS 시스템의 IPL에서 지속되지 않을 수 있습니다. 따라서 IPL 후에 다음 SETPROG 명령을 수동으로 실행해야 할 수도 있습니다.

SETPROG APF,ADD,DSN=*value of CSQ\_AUTH\_LIB\_HLQ*.*value of CSQ\_SSID*.APF.LOAD,SMS

SETPROG 명령에 대한 자세한 내용은 RACF를 [사용하여](https://www.ibm.com/docs/en/zos/3.1.0?topic=operations-using-racf-control-apf-lists) APF 목록 제어의 내용을 참조하십시오.

또한 APF 권한이 부여된 라이브러리를 제어하도록 FACILITY 클래스를 사용할 수 있으므로, 다음 명령을 실 행해야 할 수도 있습니다.

PERMIT CSVAPF.libname CLASS(FACILITY) ID(*value of CSQ\_ADMIN\_APF\_USERID*) ACCESS(UPDATE)

- 2. 큐 관리자 프로비저닝 워크플로우의 단계는 SETSSI 명령을 실행하여 z/OS에 대한 IBM MQ 서브시스템을 식 별합니다. CSQ\_ADMIN\_SSI\_USERID 특성에 설정된 사용자 ID는 이 명령을 사용하도록 허용되어야 합니다. 다음 명령을 실행하여 이를 달성할 수 있습니다.
- PERMIT MVS.SETSSI.ADD CLASS(OPERCMDS) ID(*value of CSQ\_ADMIN\_SSI\_USERID*) ACCESS(CONTROL)

**참고:** SETSSI 명령을 통해 z/OS에 식별된 서브시스템은 z/OS 시스템의 IPL에서 지속되지 않습니다. IPL 후 에 다음 SETSSI 명령을 수동으로 실행해야 할 수도 있습니다.

SETSSI ADD,S='*value of CSQ\_SSID*',I=CSQ3INI, P='CSQ3EPX,*value of CSQ\_CMD\_PFX*,S'

SETSSI 명령에 대한 자세한 내용은 [SETSSI](https://www.ibm.com/docs/en/zos/3.1.0?topic=reference-setssi-command) 명령을 참조하십시오.

3. 워크플로우는 큐 관리자 명령을 실행합니다. 따라서 보안을 사용하려는 경우 특성 CSQ\_ADMIN\_RACF\_USERID에 설정된 사용자 ID(또는 워크플로우를 실행하는 데 사용되는 사용자 ID)에 대 해 사용하는 클래스에 따라 MQADMIN 또는 MXADMIN 클래스에 대한 CLAUTH(클라이언트 인증) 권한을 부 여해야 합니다. 이는 사용자 ID가 이 클래스에 대한 보안 프로파일을 정의할 수 있도록 허용하기 위함입니다. 다음 명령을 실행하여 이를 달성할 수 있습니다.

ALTUSR *value of CSQ\_ADMIN\_RACF\_USERID* CLAUTH(MQADMIN)

**CLAUTH**에 대한 자세한 내용은 [CLAUTH\(](https://www.ibm.com/docs/en/zos/3.1.0?topic=commands-clauth-attribute)클래스 권한) 속성의 내용을 참조하십시오.

- 4. deprovision.xml 워크플로우는 z/OS 명령(예: DISPLAY ACTIVE 작업, CANCEL 또는 FORCE 서브시스템)을 실행하므로, CSQ\_ADMIN\_CONSOLE\_USERID 특성에 설정된 사용자 ID(워크플로우를 실행하는 데 사용되 는 사용자 ID)에는 이러한 명령을 실행할 적합한 권한이 있어야 합니다.
- 5. 소프트웨어 서비스 태스크의 템플리트 테이블을 사용하여 큐 관리자 인스턴스를 요청하는 사용자에게 z/ OSMF에서 정의한 대로 z/OSMF 및 구성 지원자에 대한 액세스 권한이 있어야 합니다.
- 6. 큐 관리자를 제공하는 사용자의 사용자 ID에는 CSO\_PROC\_LIB 변수로 정의된 PROCLIB 데이터 세트에서 멤버를 추가 및 삭제할 수 있는 권한이 필요합니다.
- 7. 큐 프로비저닝 전에 큐 관리자를 먼저 프로비저닝해야 합니다.
- 8. queueLoad.xml 및 queueOffload.xml 워크플로우를 사용하려면 사용되는 데이터 세트를 미리 정의해 야 합니다. 또한 이러한 워크플로우를 실행하는 데 사용되는 사용자 ID에는 데이터 세트에 대한 UPDATE 권 한이 부여되어야 합니다.
- 9. 큐 관리자 provision.xml 워크플로우의 단계는 현재 서브시스템 보안을 사용 불가능하게 합니다. IBM MQ 자원을 보호하기 위해 적절한 보안 명령을 추가하여 서브시스템 보안을 사용 가능하게 하도록

<span id="page-905-0"></span>csq4znse.jcl 작업을 수정할 수 있습니다. 그러나 추가 명령을 추가하는 경우, deprovision.xml 워크플로 우에서 제출하는 csq4dse.jcl의 보안 권한을 삭제하는 명령도 추가해야 합니다.

**참고:** 이 단계에서 RACF 보안 명령을 발행합니다. 대체 보안 제품을 사용하는 경우 보안 제품에 해당하는 명 령을 발행하도록 이 단계를 수정해야 합니다.

### **네트워크 요구사항**

큐 관리자 템플리트 및 해당 템플리트의 자원을 추가할 때 **네트워크 자원 풀 작성**을 클릭하십시오. 이 템플리트에 대한 네트워크 자원이 포함된 자원 풀이 작성됩니다.

구성 지원을 사용할 경우 이 템플리트에 할당되는 포트 수에 대한 한도를 정의하여 네트워크 관리자가 이 네트워 크 자원 풀 정의를 수행해야 합니다.

각 템플리트 인스턴스에 대해 provision.xml 워크플로우는 범위에 포트를 할당하고 해당 포트에서 청취하기 위해 리스너를 시작합니다.

### **IBM 워크로드 관리자를 사용한 분류**

큐 관리자 및 채널 시작기 주소 공간을 WLM을 사용하여 분류하려면 큐 관리자를 프로비저닝하기 위한 템플리트 를 추가할 때 이를 지정해야 합니다.

분류 여부는 workflow\_variables.properties파일에 설정된 **CSQ\_DEFINE\_MSTR\_WLM\_RULE** 및 **CSQ\_DEFINE\_CHIN\_WLM\_RULE**플래그에 의해 제어됩니다.

WLM을 사용한 분류에 대한 자세한 정보는 *z/OSMF* 구성 안내서를 참조하십시오.

#### **관련 개념**

902 페이지의 『z/OSMF의 [전제조건』](#page-901-0)

IBM z/OS Management Facility(z/OSMF)를 IBM MQ와 함께 실행하는 데 필요한 필수조건입니다.

#### <u>■ *2*/0S 제하사항</u>

z/OSMF를 IBM MQ와 같이 사용할 경우의 제한사항입니다.

1. provision.xml 워크플로우는 현재 다음의 강조표시된 큐 관리자 사용자 정의 태스크를 자동화합니다.

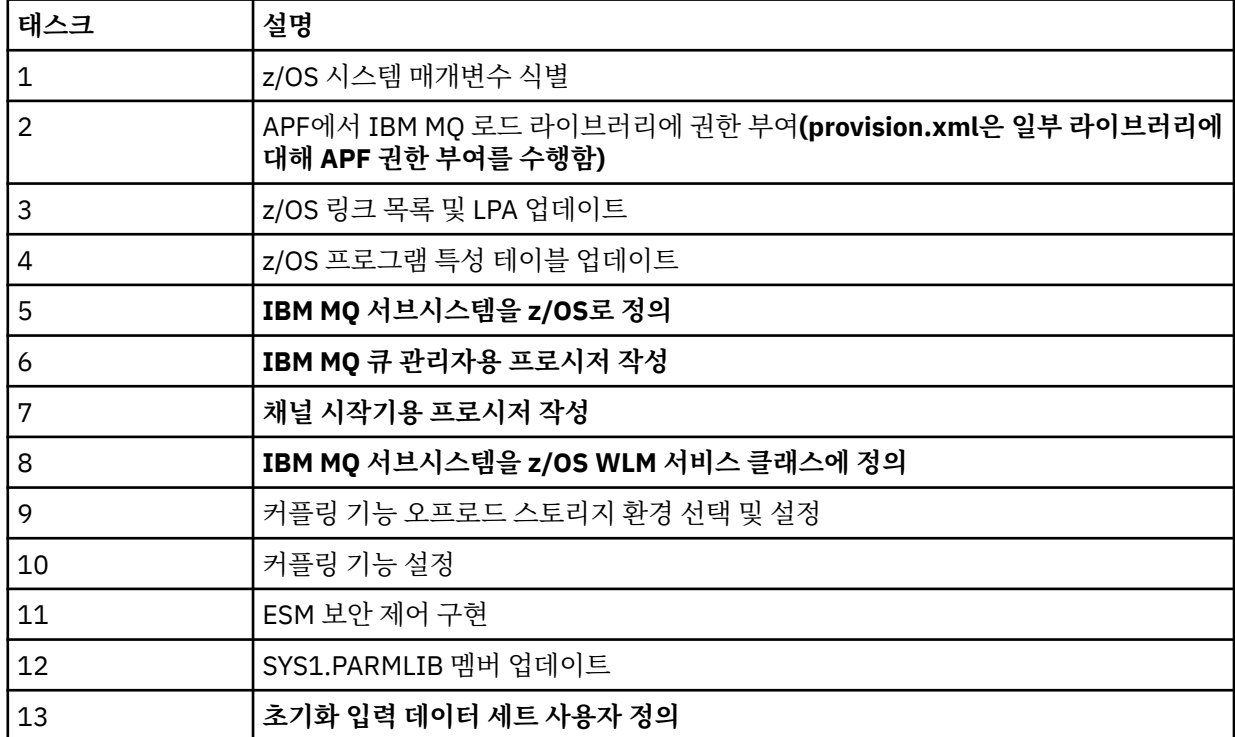

<span id="page-906-0"></span>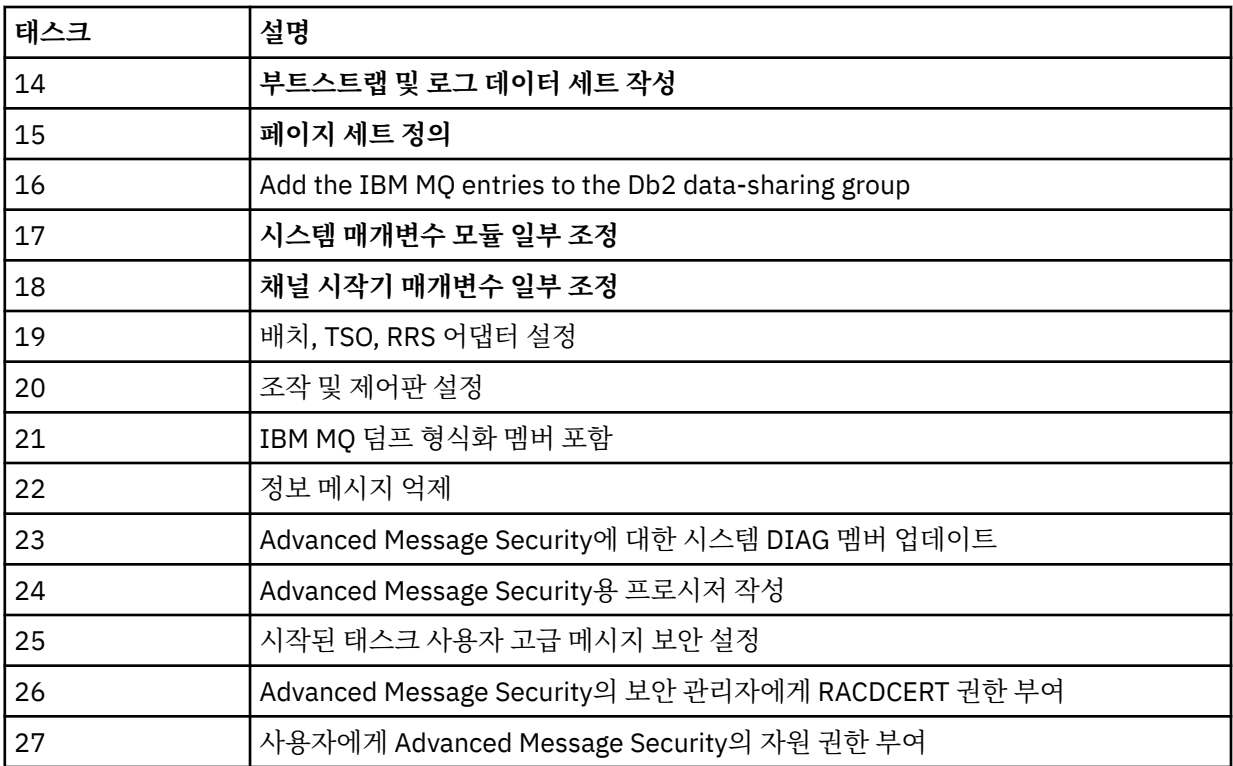

2. 굵은 텍스트로 강조표시되지 않은 사용자 정의 태스크는 필요한 경우 수동으로 수행해야 합니다.

3. 샘플 INP1 및 INP2 멤버는 현재 그대로 사용됩니다. 필요한 경우, 이 멤버에서 정의하는 자원을 제어하도록 추가 특성을 정의할 수 있습니다.

4. 특성 파일에 나열된 특정 특성과 관련된 주석은 해당 특성 사용 시 제한사항을 나타냅니다. 세부사항은 [910](#page-909-0) 페이지의 [『워크플로우](#page-909-0) 실행』의 내용을 참조하십시오.

### **관련 개념**

904 [페이지의](#page-903-0) 『보안 설정』 z/OSMF를 실행하는 데 필요한 보안 설정입니다.

#### $\approx$  z/OS **IBM MQ 오브젝트의 프로비저닝 자동화**

큐 관리자 및 로컬 큐의 프로비저닝을 자동화하는 샘플이 제공됩니다.

## **IBM MQ 큐 관리자의 프로비저닝 또는 디프로비저닝을 자동화하고 프로비저닝된 큐 관리자에서 조치 수행**

다음과 같이 큐 관리자에 특정한 샘플 z/OSMF 워크플로우가 제공됩니다.

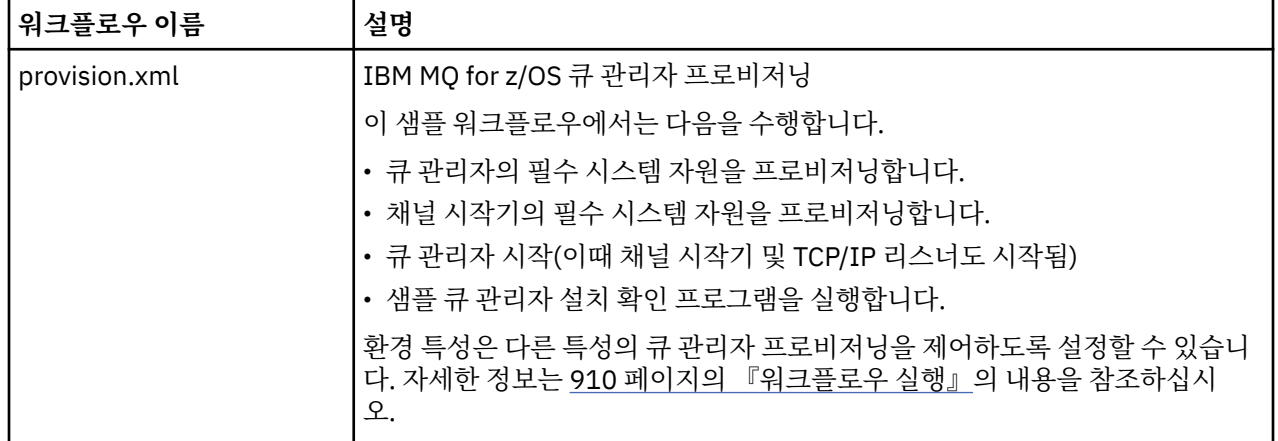

<span id="page-907-0"></span>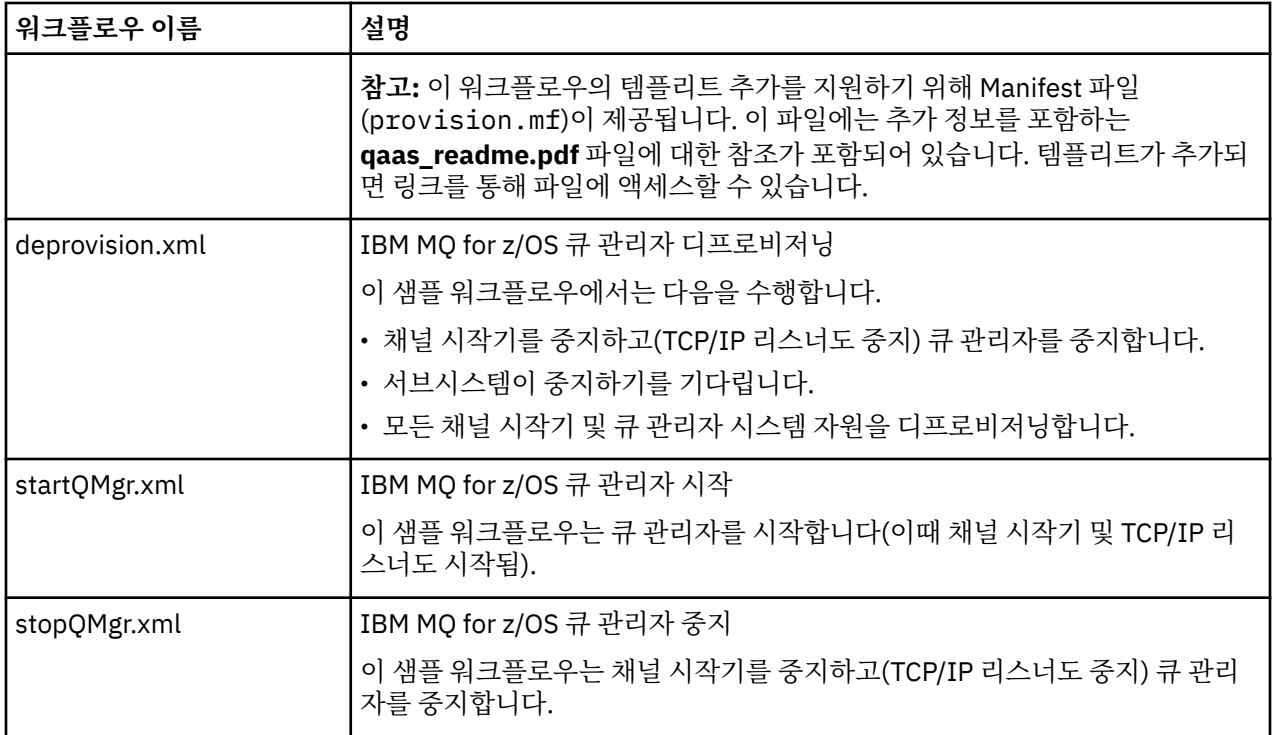

각 워크플로우는 하나 이상의 단계를 수행합니다. 워크플로우에서 주석은 각 단계에서 수행하는 기능을 설명합 니다. 일부 단계는 데이터 입력만 요청하지만, 일부 단계는 JCL을 제출하고, REXX execs, 쉘 스크립트를 호출하 거나 REST API 호출을 실행하여 명시된 기능을 수행합니다.

JCL 또는 REXX exec 파일의 정확한 이름은 각 단계를 참조하십시오. 워크플로우 및 연관된 JCL 또는 REXX exec 파일은 하나 이상의 변수 XML 파일에서 선언된 변수를 참조합니다. 세부사항은 910 페이지의 [『워크플로우](#page-909-0) 변 수 선언 [파일』](#page-909-0)의 내용을 참조하십시오.

**deprovision**, **startQMgr** 및 **stopQMgr**을 프로비저닝된 IBM MQ for z/OS 큐 관리자에 대한 조치로 수행할 수 있습니다.

## **IBM MQ 로컬 큐의 프로비저닝 또는 디프로비저닝을 자동화하고 프로비저닝된 큐에서 조치 수행**

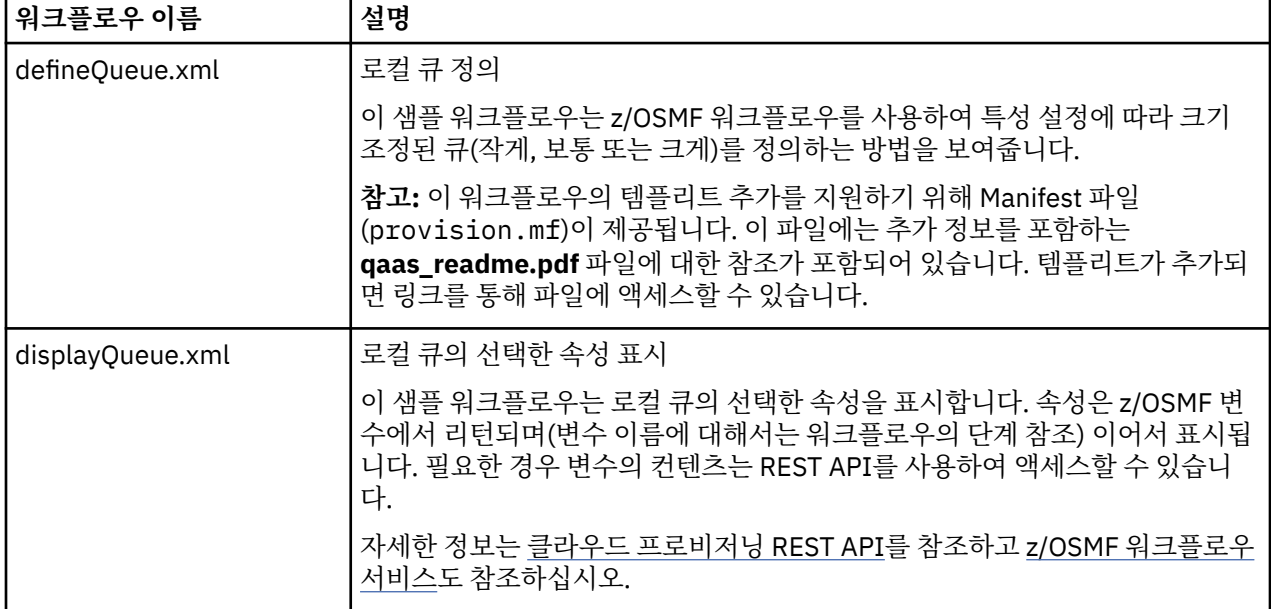

다음과 같이 큐에 특정한 샘플 z/OSMF 워크플로우가 제공됩니다.

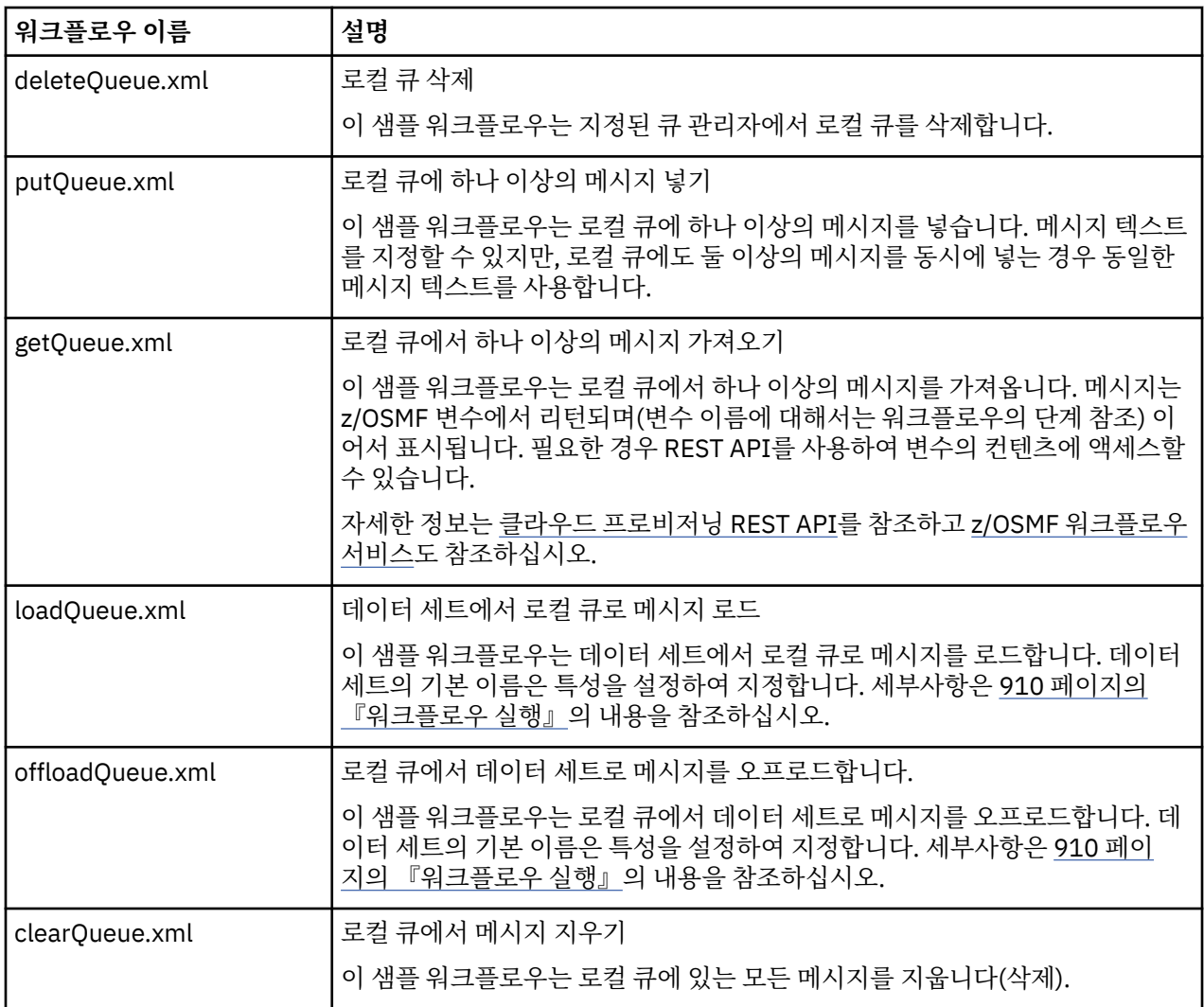

#### **참고:**

- 1. **Put Queue** 조치를 사용하면 일부 메시지 데이터를 입력하고 하나 이상의 메시지를 큐에 저장할 수 있습니다. 지정한 요청 중에 둘 이상의 메시지를 큐에 보관할 경우 동일한 메시지 데이터가 사용됩니다.
- 2. loadQueue.xml과 offloadQueue.xml 워크플로우는 QLOAD의 별명으로, SCSQLOAD 라이브러리에서 실행 가능 모듈, CSQUDMSG를 호출합니다. 이는 IBM MQ for Multiplatforms에서 사용 가능한 **dmpmqmsg** 유틸 리티와 동일합니다. 따라서 데이터 세트에서 큐 또는 큐에서 데이터 세트로 로드된 메시지는 **dmpmqmsg** 형식 으로 예상됩니다.

샘플 JCL은 SCSQPROC의 멤버 CSQ4QLOD로도 제공됩니다.

loadQueue 및 offloadQueue 조치를 실행하는 가장 쉬운 방법은 다음을 수행하는 것입니다.

- a. **putQueue**를 여러 번 실행하여 일부 메시지를 큐에 넣습니다.
- b. **offloadQueue**를 사용하여 큐에서 데이터 세트로 메시지를 오프로드합니다.
- c. 필요한 경우 **clearQueue**를 발행하여 큐에서 모든 메시지를 제거합니다.

d. **loadQueue**를 사용하여 데이터 세트에서 동일한 큐 또는 다른 큐로 메시지를 로드합니다.

**dmpmqmsg** 형식에 관심이 있는 경우 오프로드 요청을 발행한 후 데이터 세트의 컨텐츠를 찾아볼 수 있습니 다.

3. **displayQueue**, **deleteQueue**, **putQueue**, **getQueue**, **loadQueue**, **offloadQueue** 및 **clearQueue** 를 프로비저닝된 IBM MQ for z/OS 로컬 큐에 대한 조치로 수행할 수 있습니다. 조치 및 조치 파일에 대한 자 세한 정보는 *z/OSMF* 프로그래밍 안내서를 참조하십시오.

<span id="page-909-0"></span>4. 기본적으로 모든 조치 관련 워크플로우가 삭제됩니다. 이에 대한 이유는 사용자가 워크플로우를 정리할 필요 성을 최소화하기 위함입니다.

그러나 조치로 인해 일부 출력에 문제가 있을 수 있습니다. 예를 들어, **displayQueue** 및 **getQueue** 조치 모두가 출력을 생성합니다.

조치를 수행하는 즉시 관련 워크플로우가 삭제되기 때문에 출력을 볼 수 없습니다. 따라서 z/OS WUI에서 워 크플로우 조치를 구동하는 경우, 출력을 보려는 각 조치에 대해 **< workflow>** 태그에서 **cleanAfterComplete** 플래그를 *false* 로 설정해야 합니다.

예를 들어, **displayQueue**의 출력을 표시하려면 플래그를 다음과 같이 설정합니다.

```
<action name="displayQueue">
   <workflow cleanAfterComplete="false">
 ...
 ...
 </workflow>
```
</action>

그러나 이는 조치 관련 워크플로우를 수동으로 정리해야 함을 의미합니다.

각 샘플 z/OSMF 워크플로우는 하나 이상의 단계를 수행합니다. 워크플로우에서 주석은 각 단계에서 수행하는 기능을 설명합니다. 일부 단계는 데이터 입력만 요청하지만, 일부 단계는 JCL을 제출하고 다른 단계는 REXX exec을 호출하여 명시된 기능을 수행합니다.

JCL 또는 REXX exec 파일의 정확한 이름은 각 단계를 참조하십시오. 워크플로우 및 연관된 JCL 또는 REXX exec 파일은 하나 이상의 910 페이지의 『워크플로우 변수 선언 파일』에서 선언된 변수를 참조합니다.

### **관련 개념**

906 페이지의 [『제한사항』](#page-905-0) z/OSMF를 IBM MQ와 같이 사용할 경우의 제한사항입니다.

### <u>▶ 2/08 - 워크플로우 실행</u>

샘플 z/OSMF 워크플로우에서 참조하는 파일에 대한 설명과 워크플로우를 실행하는 방법입니다.

### **워크플로우 변수 선언 파일**

다음 파일은 z/OSMF 워크플로우 및 연관된 JCL 또는 REXX exec 파일에서 참조하는 변수를 선언합니다.

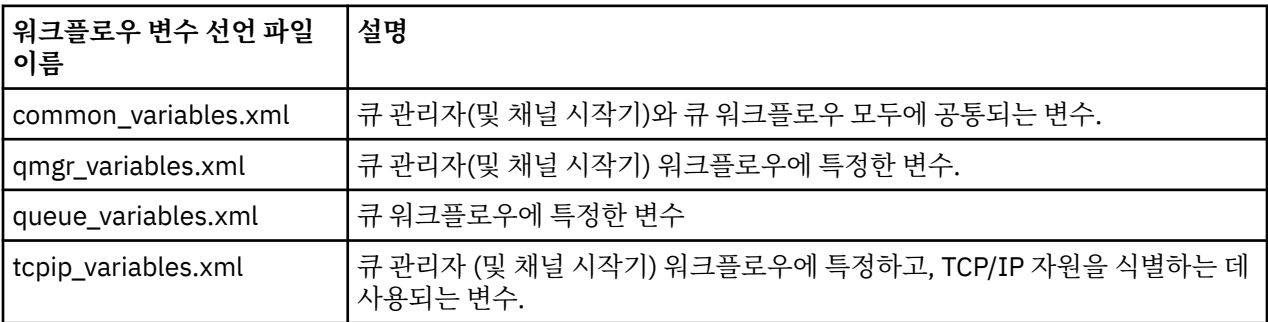

**참고:** 속성의 기본 표시는 *private*입니다. z/OSMF REST API를 사용하여 변수를 조회하고 선택된 변수를 *public* 으로 표시하려면 다음을 수행하십시오. 그러나 예를 들어 다음과 같은 경우 기본값을 변경할 수 있습니다.

### **워크플로우 실행**

그림 *127. IBM MQ for z/OS* 자원의 *'*원클릭*'* 프로비저닝

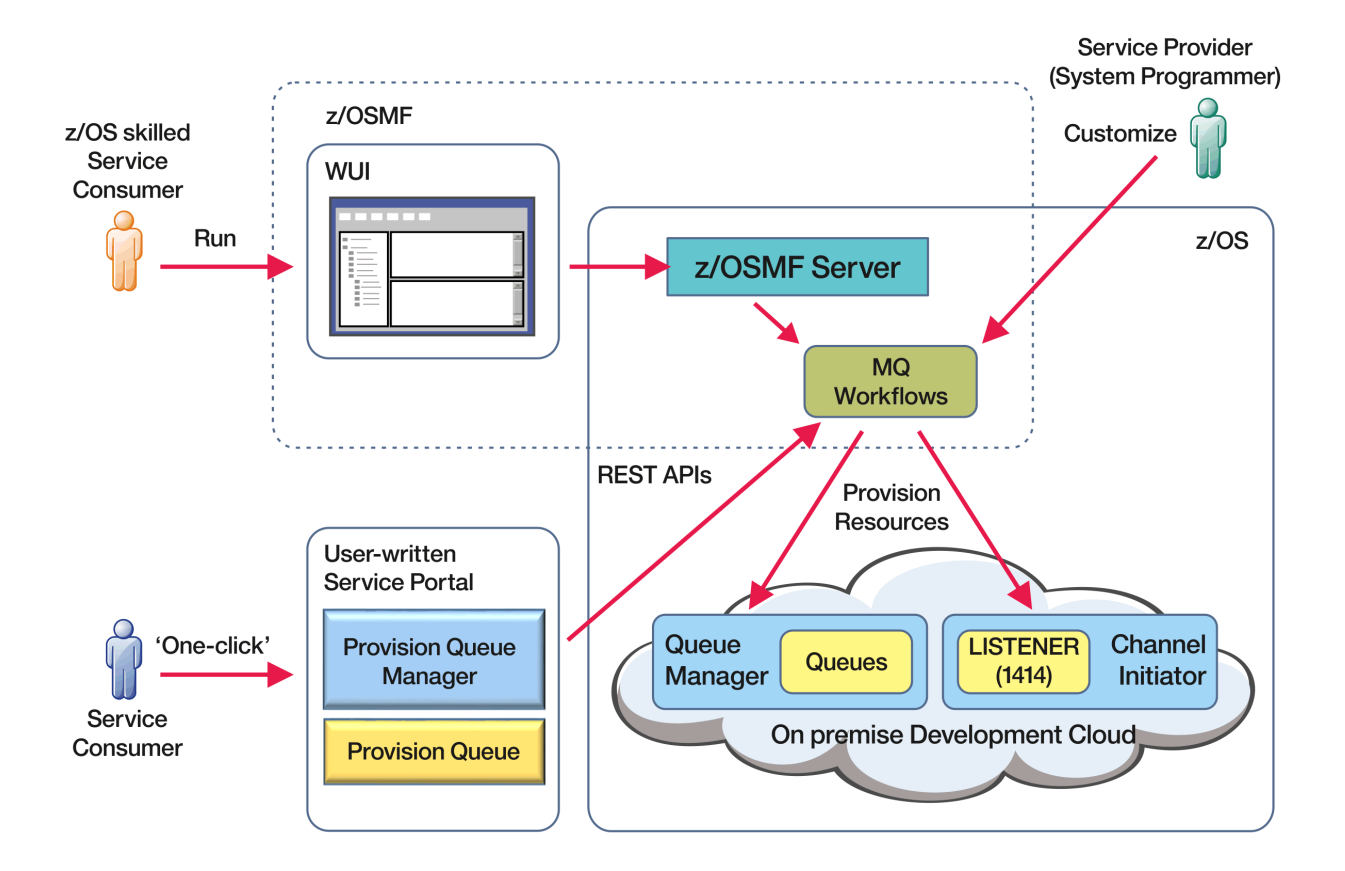

워크플로우를 실행하려면 다음 파일에서 일부 특성을 설정해야 합니다.

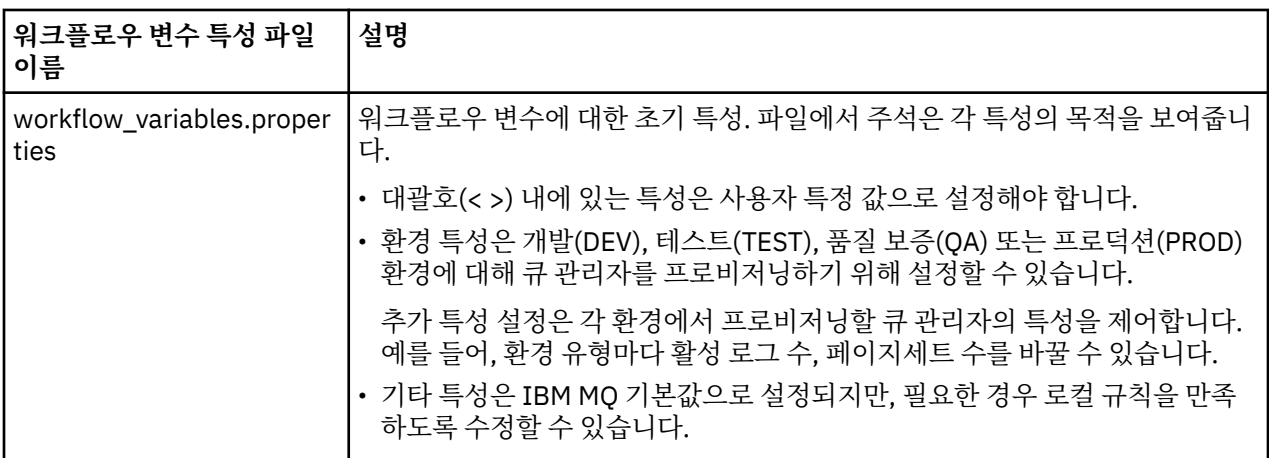

일반적으로 특성을 설정하면 워크플로우를 그대로 실행할 수 있습니다. 그러나 필요한 경우 기존 단계를 수정 또 는 제거하거나 새 단계를 추가하도록 워크플로우를 사용자 정의할 수 있습니다.

워크플로우를 실행할 수 있습니다.

• z/OSMF WUI에서

WUI의 클라우드 프로비저닝 -> 소프트웨어 서비스에서 워크플로우는 자동 또는 수동 모드에서 실행될 수 있 습니다. 수동 모드는 테스트할 때 유용하며, 두 모드에서 워크플로우의 각 단계 진행 상황을 모니터할 수 있습 니다.

자세한 정보는 클라우드 [프로비저닝](https://www.ibm.com/docs/en/zos/3.1.0?topic=services-cloud-provisioning) 서비스 및 [워크플로우](https://www.ibm.com/docs/en/zos/3.1.0?topic=services-create-workflow) 작성을 참조하십시오.

• z/OSMF REST 워크플로우 서비스 사용.

REST 워크플로우 서비스를 사용하여 REST API를 통해 워크플로우를 실행할 수 있습니다. 이 모드는 사용자가 작성한 포털에서 원클릭 조작을 작성할 때 유용합니다.

자세한 정보는 클라우드 [프로비저닝](https://www.ibm.com/docs/en/zos/3.1.0?topic=management-cloud-provisioning-rest-apis) REST API를 참조하고 z/OSMF [워크플로우](https://www.ibm.com/docs/en/zos/3.1.0?topic=services-zosmf-workflow) 서비스도 참조하십시오.

• z/OSMF와 함께 제공된 샘플 마켓플레이스 포털 사용.

#### **관련 개념**

907 페이지의 『IBM MQ [오브젝트의](#page-906-0) 프로비저닝 자동화』 큐 관리자 및 로컬 큐의 프로비저닝을 자동화하는 샘플이 제공됩니다.

# **IBM MQ Advanced for z/OS VUE 구성**

이 정보를 사용하여 IBM MQ Advanced for z/OS VUE 인타이틀먼트로 사용 가능한 기능을 구성할 수 있습니다.

### **이 태스크 정보**

You can enable Managed File Transfer agent remote connections with IBM MQ Advanced for z/OS Value Unit Edition.

IBM MQ Advanced for z/OS Value Unit Edition 큐 관리자에서 IBM Cloud의 IBM Blockchain서비스로 연결을 사용할 수 있습니다.

You can connect an IBM MQ classes for JMS, or IBM MQ classes for Java, application to a queue manager on z/OS, that has the **ADVCAP(ENABLED)** attribute, by using a client connection. 자세한 정보는 Java 및 JMS 클라이언트 연결 z/OS 큐 관리자를 참조하십시오.

### **프로시저**

- 1. IBM MQ Advanced for z/OS Value Unit Edition에 Managed File Transfer 에이전트 원격 연결을 사용 가능 하게 하십시오.
- 2. IBM Cloud에서 IBM Blockchain 서비스와 함께 사용하도록 IBM MQ Advanced for z/OS VUE 를 구성하십시 오.

#### $z/0S$ **리모트 z/OS 큐 관리자에 대한 MFT 에이전트 연결 사용**

LTS: **- 경우에 따라 z/OS 의 Managed File Transfer 에이**전트는 클라이언트 연결을 사용하여 z/OS 의 리 모트 큐 관리자에 연결할 수 있습니다. 이는 더 단순한 IBM MQ 토폴로지로 이어질 수 있습니다.

LTS **I** 

리모트 z/OS 큐 관리자에 대한 클라이언트 연결은 다음과 같은 경우에 지원됩니다.

- MFT 에이전트는 APAR PH56722 가 적용된 IBM MQ 9.2.0 Long Term Support에 있으며 IBM MQ Advanced for z/OS Value Unit Edition또는 IBM MQ Advanced for z/OS 의 제품 ID (PID) 와 연관되어 있습니다.
- MFT 에이전트는 IBM MQ 9.2.0 에 있으며 IBM MQ Advanced for z/OS Value Unit Edition 의 PID와 연관되어 있습니다.

IBM MQ 제품, 연관된 PID값 및 내보내기 분류에 대한 세부사항은 IBM MQ 제품 ID및 내보내기 정보 를 참조하 십시오.

MFT 설치와 연관된 PID를 설정하는 방법에 대한 정보는 **fteSetProductID** 의 내용을 참조하십시오.

에이전트 실행에 사용되는 PID는 에이전트 시동 시 로그에 표시됩니다.

**참고:** 다른 PID에서 실행 중인 z/OS의 MFT 에이전트는 바인딩 모드 연결을 사용해서만 로컬 큐 관리자에 연결할 수 있습니다.

에이전트가 z/OS에서 실행 중이 아닌 큐 관리자에 연결하려고 시도하면 BFGQM1044E 메시지가 발행되고 에이 전트 시작이 종료됩니다.

#### **관련 태스크**

z/OS에서 MFT 에이전트 시작

### $\frac{1}{2}$  Peprecated **and Advanced for**

## **z/OS VUE 구성**

IBM MQ Bridge to blockchain을(를) 설정하고 실행하여 z/OS 큐 관리자 및 IBM Blockchain의 IBM MQ을(를) 안전하게 연결하십시오. 브릿지를 사용하면 IBM MQ Advanced for z/OS VUE 큐 관리자에 연결되는 메시징 애 플리케이션을 통해 블록체인의 자원에 비동기적으로 연결하고 자원의 상태를 조회 및 업데이트할 수 있습니다.

### **시작하기 전에**

**참고:**

- <mark>- Deprecated</mark> IBM MQ Bridge to blockchain 는 2022년 11월 22일부터 모든 릴리스에서 더 이상 사용되지 않습니다 ( [US Announcement letter 222-341](https://www.ibm.com/docs/en/announcements/222-341/index.html)참조).
- Removed V9.2.0.21 Long Term Support의 경우 IBM MQ Bridge to blockchain 는 IBM MQ 9.2.0 CSU 21에서 제거됩니다. 이 변경의 영향을 받는 애플리케이션이 있는 경우 IBM 지원 센터에 문의하십시오.
- IBM MQ Bridge to blockchain은 IBM MQ Advanced for z/OS Value Unit Edition 9.1.0에 있는 커넥터 팩의 일부로 사용할 수 있습니다. 같거나 더 높은 명령 레벨에서 실행 중인 IBM MQ Advanced for z/OS VUE 큐 관 리자에 연결할 수 있습니다.
- IBM MQ Bridge to blockchain 는 Hyperledger Fabric에 빌드된 Hyperledger Composer 를 기반으로 하는 블 록체인 네트워크와 함께 사용하도록 지원됩니다.
- IBM MQ Bridge to blockchain은(는) z/OS UNIX System Services 환경에 설치되어야 하며 IBM의 Java runtime environment 버전 8이 필요합니다.

### **이 태스크 정보**

블록체인은 네트워크에서 피어 사이의 트랜잭션에 동의하는 블록 체인으로 구성되는 공유 및 분배식 디지털 원 장입니다. 체인 내의 각 블록은 이전 블록에 링크되며 이런 방식으로 계속되어 첫 번째 트랜잭션에 링크됩니다.

IBM Blockchain은 Hyperledger Fabric 및 Hyperledger Composer를 기반으로 빌드됩니다. Docker에서 로컬 로 또는 IBM Cloud의 컨테이너 클러스터에서 이를 사용한 개발을 수행할 수 있습니다. 프로덕션 환경에서 IBM Blockchain 네트워크를 활성화하고 사용하여 높은 수준의 보안, 개인정보 보호 및 성능을 갖춘 비즈니스 네트워 크를 구축하고 관리 할 수도 있습니다. 자세한 정보는 [IBM Blockchain Platform](https://www.ibm.com/blockchain/platform)을 참조하십시오.

Hyperledger Fabric 및 Hyperledger Composer 는 초기 코드 컨트리뷰터로 IBM 를 포함하여 Hyperledger Project의 멤버가 협업하여 개발하는 오픈 소스 엔터프라이즈 블록체인 프레임워크입니다. Hyperledger Project, 또는 Hyperledger는 교차 산업 블록체인 기술을 발전시키기 위한 Linux Foundation 오픈 소스, 글로벌, 협업 이니셔티브입니다. 자세한 정보는 [IBM Blockchain,](https://www.ibm.com/blockchain) [Hyperledger](https://www.hyperledger.org/projects) 프로젝트, [Hyperledger Fabric](https://hyperledger-fabric.readthedocs.io/en/latest/fabric_model.html) 및 [Hyperledger Composer](https://hyperledger.github.io/composer/latest/introduction/introduction.html)를 참조하십시오.

IBM MQ Advanced for z/OS VUE 및 IBM Blockchain을 이미 사용 중인 경우, IBM MQ Bridge to blockchain을 사용하여 Hyperledger Composer REST 인터페이스를 통해 Hyperledger Composer 비즈니스 모델을 구동하며 블록체인에서 상태를 업데이트하거나 조회하고 블록체인 네트워크에서 응답을 다시 수신할 수 있습니다. 이러한 방식으로 온프레미스 IBM 소프트웨어를 클라우드 블록체인 서비스 또는 로컬로 관리되는 온프레미스 솔루션과 통합할 수 있습니다.

브릿지 운영 프로세스에 대한 간략한 개요는 [그림](#page-913-0) 1에서 볼 수 있습니다. 사용자 애플리케이션은 z/OS 큐 관리자 의 입력/요청 큐에 JSON 형식의 메시지를 넣습니다. 브릿지는 Hyperledger Composer REST 서버를 사용하여 큐 관리자에 연결하고, 입력/요청 큐에서 메시지를 수신하고, JSON이 올바르게 형식화되었는지 확인한 다음, REST 요청을 블록체인으로 발행합니다. 블록체인에서 리턴하는 데이터는 원래 IBM MQ 요청 메시지에 정의된 것과 같이, 브릿지를 통해 구문 분석된 후 응답 큐에 배치됩니다. 사용자 애플리케이션은 큐 관리자에 연결하여 응답 큐의 응답 메시지를 가져오며 정보를 사용할 수 있습니다.

<span id="page-913-0"></span>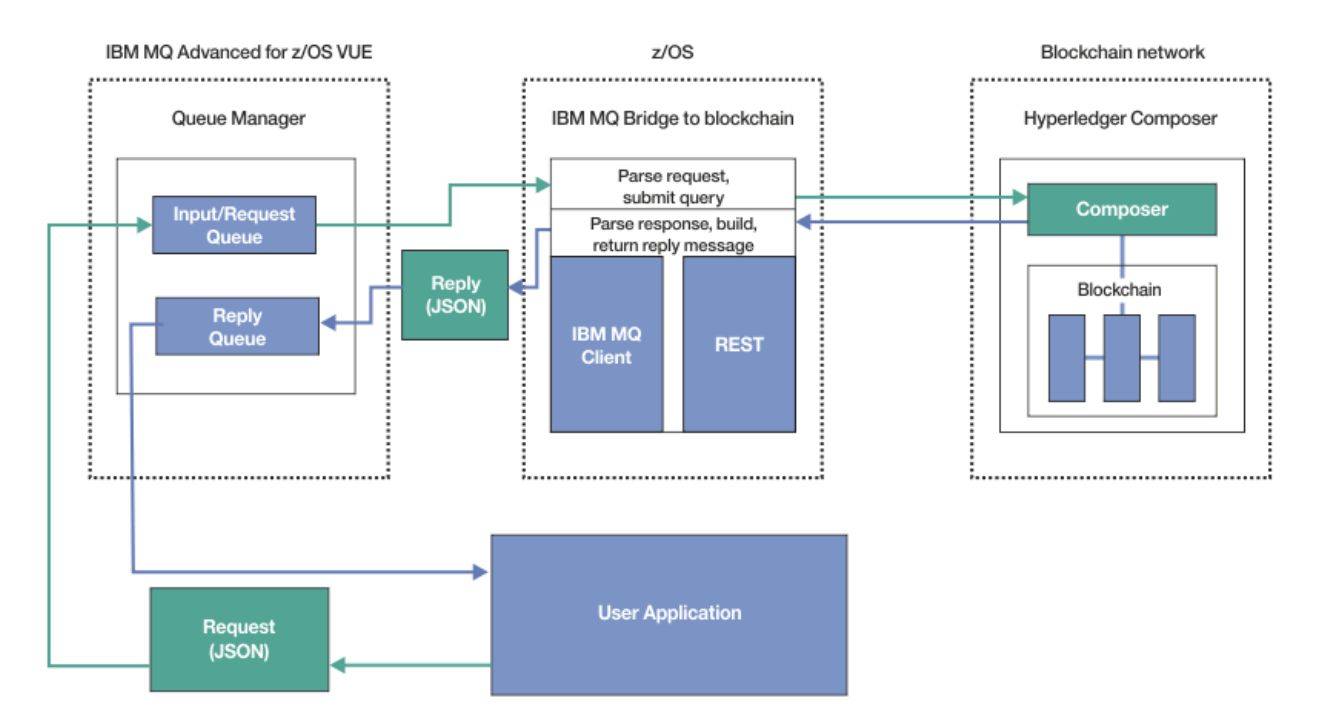

#### 그림 *128. IBM MQ Bridge to blockchain*

기본 Hyperledger Fabric 계층에 직접 연결하지 않고 Hyperledger Composer REST 서버에 연결하도록 IBM MQ Bridge to blockchain 를 구성해야 합니다. 브릿지가 실행 중인 경우, 메시징 애플리케이션은 사용자 정의 비 즈니스 네트워크 모델을 기반으로 Hyperledger Composer REST API를 구동하도록 브릿지에 요청하고, 이 브릿 지는 자원의 상태를 조회하거나 업데이트하고 Hyperledger Composer REST 서버를 사용하여 결과를 응답으로 서 메시징 애플리케이션에 리턴할 수 있는 기본 체인코드 루틴을 구동합니다.

### **프로시저**

thlqual.SCSQPROC(CSQ4BCBQ)에서 샘플 JCL을 사용자 정의하고 제출하여 브릿지에 대한 큐를 작성하십시 오.

샘플 브릿지 큐 정의는 다음에 사용되는 이름 지정된 기본 큐에 제공됩니다.

- 브릿지에 대한 메시지 입력: SYSTEM.BLOCKCHAIN.INPUT.QUEUE 및 APPL1.BLOCKCHAIN.INPUT.QUEUE
- 블록체인의 응답: APPL1.BLOCKCHAIN.REPLY.QUEUE

서로 다른 애플리케이션이 같은 입력 큐를 사용할 수 있지만, 응답 큐는 애플리케이션당 한 개씩 여러 개 지정할 수 있습니다. 정의된 응답 큐를 사용할 필요는 없습니다. 응답에 동적 큐를 사용하려는 경우 보안 구성을 고려해 야 합니다.

### **결과**

IBM MQ 및 블록체인 네트워크에서 메시지를 처리하기 위해 브릿지에 필요한 큐를 작성했습니다.

#### **다음에 수행할 작업**

큐 관리자 정보 및 블록체인 네트워크의 신임 정보를 사용하여 IBM MQ Bridge to blockchain의 구성 파일을 작 성하십시오.

#### Deprecated  $z/0S$ **IBM MQ Bridge to blockchain용 구성 파일 작성**

IBM MQ Bridge to blockchain용 구성 파일을 작성하여 IBM MQ 및 IBM Blockchain 네트워크에 연결하려면 큐 관리자와 블록체인 네트워크 매개변수를 입력하십시오.

# <span id="page-914-0"></span>**시작하기 전에**

**참고:**

- <mark>- Deprecated</mark> IBM MQ Bridge to blockchain 는 2022년 11월 22일부터 모든 릴리스에서 더 이상 사용되지 않습니다 ( [US Announcement letter 222-341](https://www.ibm.com/docs/en/announcements/222-341/index.html)참조).
- Removed V9.2.0.21 Long Term Support의 경우 IBM MQ Bridge to blockchain 는 IBM MQ 9.2.0 CSU 21에서 제거됩니다. 이 변경의 영향을 받는 애플리케이션이 있는 경우 IBM 지원 센터에 문의하십시오.
- Hyperledger Composer 블록체인 네트워크를 작성하고 구성했습니다.
- z/OS 환경에 IBM MQ Bridge to blockchain 를 설치했습니다.
- IBM MQ Advanced for z/OS VUE 큐 관리자를 시작했습니다.

# **이 태스크 정보**

이 태스크는 IBM MQ Bridge to blockchain 구성 파일을 작성하고 IBM Blockchain 및 IBM MQ 네트워크에 성공 적으로 연결하는 데 필요한 최소 설정을 안내합니다.

브릿지를 사용하여 Hyperledger Composer를 기반으로 하는 블록체인 네트워크에 연결할 수 있습니다. 브릿지 를 사용하려면 블록체인 네트워크의 구성 정보가 필요합니다. 이 태스크의 각 단계에서는 서로 다르게 구성된 다 음 두 블록체인 네트워크를 기반으로 하는 구성 세부사항 예를 찾을 수 있습니다.

- Docker에서 실행되는 Hyperledger Composer 네트워크. 자세한 정보는 [Hyperledger Composer](https://hyperledger.github.io/composer/latest/installing/installing-index) 설치 및 [REST API](https://hyperledger.github.io/composer/latest/integrating/getting-started-rest-api) 생성을 참조하십시오.
- IBM Cloud의 Kubernetes 클러스터에서 실행되는 Hyperledger Composer 네트워크. 자세한 정보는 [IBM](https://ibm-blockchain.github.io/) [Blockchain Platform](https://ibm-blockchain.github.io/)의 클라우드 샌드박스에서 개발을 참조하십시오.

모든 IBM MQ Bridge to blockchain 매개변수의 의미와 옵션에 대한 자세한 정보는 runmqbcb 명령을 참조하십 시오. 자체 보안 요구사항을 고려하고 배치에 적합하게 매개변수를 사용자 정의해야 합니다.

## **프로시저**

1. z/OS UNIX System Services(z/OS UNIX) 환경에서 브릿지를 실행하여 구성 파일을 작성하십시오. Hyperledger Composer 보안 정보 및 IBM MQ Advanced for z/OS VUE 큐 관리자의 매개변수가 필요합니

다.

IBM MQ이(가) 설치된 z/OS UNIX에 있는 위치의 mqbc/bin 디렉토리에서 브릿지 스크립트를 실행하십시 오.

./runmqbcb -o config\_file\_name.cfg

다음 예에 표시된 것과 같이, 기존 값은 대괄호 안에 표시됩니다. 기존 값을 승인하려면 Enter를 누르고, 값 을 지우려면 Space를 누른 후 Enter를 누르며, 새 값을 추가하려면 대괄호 안에 값을 입력한 후 Enter를 누 르십시오. 값 목록(예: 피어)은 쉼표로 구분하거나 각 값을 줄바꿈하여 구분할 수 있습니다. 빈 행이 있으면 목 록이 종료됩니다.

**참고:** 기존 값은 편집할 수 없습니다. 대신 기존 값을 유지, 바꾸기 또는 지울 수는 있습니다.

2. IBM MQ Advanced for z/OS VUE 큐 관리자에 대한 연결 값을 입력하십시오.

연결에 필요한 최소값은 큐 관리자 이름 및 정의한 브릿지 입력 큐의 이름입니다. 리모트 IBM MQ Advanced for z/OS VUE 큐 관리자에 연결하려면 **MQ Channel** 및 **MQ Conname** (큐 관리자가 실행 중인 호스트 주소 및 포트) 도 필요합니다.

916 [페이지의](#page-915-0) 『5』단계에서 IBM MQ 에 연결하는 데 TLS를 사용하려면 JNDI 또는 CCDT를 사용하고 이 에 따라 **MQ CCDT URL** 또는 **JNDI implementation class** 및 **JNDI provider URL** 를 지정해야 합 니다.

**참고: MQ CCDT** 또는 **JNDI** 값은 값이 겹치는 구성 파일보다 우선합니다.

Connection to Queue Manager ---------------------------

<span id="page-915-0"></span>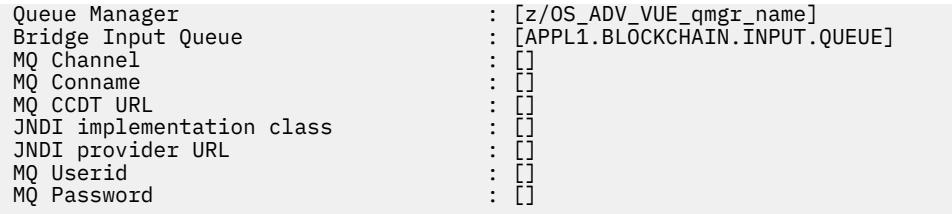

3. 블록체인 네트워크(구성된 경우)와 연관된 Hyperledger Composer REST 서버에 대한 신임 정보를 입력하십 시오.

다음 예제에서 Hyperledger Composer REST 서버는 **passport-ldapauth NodeJS** 모듈을 사용하여 LDAP 신임 정보 저장소로 구성되었습니다. 이러한 방식으로 기본 사용자 및 비밀번호 스타일 신임 정보를 제 공하는 임의의 **passport-\*** 모듈을 사용할 수 있습니다. 자세한 정보는 REST [서버에](https://hyperledger.github.io/composer/latest/integrating/enabling-rest-authentication) 대한 인증 사용을 참조 하십시오.

User Identification -------------------------------- Userid : []admin : [] $\star\star\star\star\star\star$ API path for Login : auth/ldap

4. Hyperledger Composer REST 서버의 주소를 입력하십시오.

http 또는 https인 프로토콜은 이 속성에 필요하지 않으며 포트 번호는 필수입니다. HTTP 또는 HTTPS 프 로토콜의 사용 여부는 REST 서버의 보안 구성에 따라 달라집니다. 인증서 및 개인 키 쌍이 REST 서버에 제공 되면 HTTPS가 사용됩니다. HTTPS가 사용됩니다. 그렇지 않으면, HTTP가 사용됩니다. 인증서 및 개인 키 쌍 을 지정하는 방법에 대한 정보는 916 페이지의 『5』 단계의 내용을 참조하십시오.

REST Server --------------------------- Address for Composer REST server : [composer-rest-server-ip-address:3000]

5. TLS 연결에 대한 인증 저장소 값을 입력하십시오.

브릿지는 큐 관리자에 연결되는 IBM MQ JMS 클라이언트로 사용됩니다. 즉, TLS 보안을 사용하여 다른 IBM MQ JMS 클라이언트와 동일한 방식으로 안전하게 연결하도록 구성할 수 있습니다. TLS 연결 구성 세부사항 은 915 [페이지의](#page-914-0) 『2』단계에서 JNDI 또는 CCDT 정보를 지정한 경우에만 표시됩니다.

인증서 저장소는 Hyperledger Composer 및 IBM MQ Advanced for z/OS VUE 큐 관리자에 사용됩니다. 인 증서 저장소가 지정되면 브릿지가 HTTPS를 사용하여 Hyperledger REST 서버에 연결하려고 항상 시도합니 다. 그러나 다음 옵션을 사용하여 Hyperledger Composer 용 TLS를 계속 사용하는 동안 IBM MQ 연결에 대 해 TLS를 사용 안함으로 설정할 수 있습니다.

Certificate stores for TLS connections -------------------------------------- Personal keystore : []<br>
Keystore password : []<br>
Trusted store for signer certs : []<br>
Trusted store password : [] Keystore password Trusted store for signer certs Trusted store password : []<br>Use TLS for MQ connection : [N]<br>Timeout for Blockchain operations : [12] Use TLS for MQ connection Timeout for Blockchain operations

자세한 정보는 HTTPS 및 TLS를 [사용하여](https://hyperledger.github.io/composer/latest/integrating/securing-the-rest-server) REST 서버 보안을 참조하십시오.

6. 옵션: IBM MQ Bridge to blockchain 로그 파일의 위치를 입력하십시오.

로그 파일 이름과 위치는 구성 파일 또는 명령행에 지정해야 합니다.

Behavior of bridge program -------------------------- Runtime logfile for copy of stdout/stderr : [/var/mqm/errors/runmqbcb.log] Done.

### **결과**

IBM MQ Bridge to blockchain에서 IBM Blockchain 네트워크 및 IBM MQ Advanced for z/OS VUE 큐 관리자에 연결할 때 사용할 구성 파일을 작성했습니다.

### **다음에 수행할 작업**

918 페이지의 『[IBM MQ Bridge to blockchain](#page-917-0) 실행』을 위한 단계를 수행하십시오.

### **관련 참조**

runmqbcb(IBM MQ Bridge to blockchain 실행)

#### Deprecated z/OS **IBM MQ Bridge to blockchain에 대한 IBM MQ 보안 구성**

IBM MQ Bridge to blockchain를 사용하여 IBM MQ 보안을 설정하기 위한 고려사항입니다.

**참고:**

- <mark>- Deprecated</mark> IBM MQ Bridge to blockchain 는 2022년 11월 22일부터 모든 릴리스에서 더 이상 사용되지 않습니다 ( [US Announcement letter 222-341](https://www.ibm.com/docs/en/announcements/222-341/index.html)참조).
- Removed V9.2.0.21 Long Term Support의 경우 IBM MQ Bridge to blockchain 는 IBM MQ 9.2.0 CSU 21에서 제거됩니다. 이 변경의 영향을 받는 애플리케이션이 있는 경우 IBM 지원 센터에 문의하십시오.

다음 예에서는 필요한 큐에 대한 액세스 권한을 IBM MQ Bridge to blockchain에 제공하는 데 사용할 수 있는 RACF 정의를 표시합니다. 정의에서는 브릿지가 MQBCBUSR 사용자 ID로 실행된 중이라고 가정합니다.

또한 다음 방법 중 하나로 큐 관리자에 연결하는 액세스 권한을 IBM MQ Bridge to blockchain에 제공해야 합니 다.

- 바인딩 모드를 직접 사용(배치 연결을 위한 연결 보안 프로파일 참조) 또는
- CHINIT를 통한 클라이언트 모드 사용(클라이언트 MQI 요청)

### **IBM MQ Bridge to blockchain 요청 큐에 대한 권한 부여**

다음 RACF 명령을 실행하여 기본 SYSTEM.BLOCKCHAIN.INPUT.QUEUE 요청 큐에서 메시지를 수신하는 액세 스 권한을 MQBCBUSR 사용자 ID에 부여하십시오.

RDEFINE MQQUEUE SYSTEM.BLOCKCHAIN.INPUT.QUEUE UACC(NONE) PERMIT SYSTEM.BLOCKCHAIN.INPUT.QUEUE CLASS(MQQUEUE) ID(MQBCBUSR) ACCESS(UPDATE)

### **IBM MQ Bridge to blockchain 응답 큐에 대한 권한 부여**

다음 RACF 명령을 실행하여 APPL1.BLOCKCHAIN.REPLY.QUEUE로 메시지를 송신하는 액세스 권한을 MQBCBUSR 사용자 ID에 부여하십시오. 이 큐 이름은 요청 메시지의 큐 이름에 대한 응답에 지정됩니다.

RDEFINE MQQUEUE APPL1.BLOCKCHAIN.REPLY.QUEUE UACC(NONE) PERMIT APPL1.BLOCKCHAIN.REPLY.QUEUE CLASS(MQQUEUE) ID(MQBCBUSR) ACCESS(UPDATE) PERMIT CONTEXT.APPL1.BLOCKCHAIN.REPLY.QUEUE CLASS(MQADMIN) ID(MQBCBUSR) ACCESS(UPDATE)

#### **관련 태스크**

785 페이지의 『[IBM MQ Bridge to blockchain](#page-784-0) 클라이언트 샘플 실행』

IBM MQ Bridge to blockchain와 함께 제공되는 JMS 클라이언트 샘플을 사용하여 블록체인 브릿지가 검사하는 입력 큐에 메시지를 넣고 수신되는 응답을 볼 수 있습니다. 이 샘플은 Hyperledger Composer Trader 네트워크 예제와 통합된 IBM MQ Bridge to blockchain 사용을 기반으로 합니다.

#### **관련 참조**

큐 보안을 위한 프로파일 API 자원 보안 액세스 빠른 참조

#### <span id="page-917-0"></span>Deprecated  $z/0S$ **IBM MQ Bridge to blockchain 실행**

IBM MQ Bridge to blockchain을(를) 실행하여 IBM Blockchain 및 IBM MQ에 연결하십시오. 연결되면 브릿지 가 요청 메시지를 처리하고 이 메시지를 Hyperledger Composer 블록체인 네트워크로 송신하며 응답을 수신하 고 처리할 수 있습니다.

### **시작하기 전에**

**참고:**

- <mark>- Deprecated</mark> IBM MQ Bridge to blockchain 는 2022년 11월 22일부터 모든 릴리스에서 더 이상 사용되지 않습니다 ( [US Announcement letter 222-341](https://www.ibm.com/docs/en/announcements/222-341/index.html)참조).
- Removed V9.2.0.21 Long Term Support의 경우 IBM MQ Bridge to blockchain 는 IBM MQ 9.2.0 CSU 21에서 제거됩니다. 이 변경의 영향을 받는 애플리케이션이 있는 경우 IBM 지원 센터에 문의하십시오.

### **이 태스크 정보**

이전의 태스크에서 작성한 구성 파일을 사용하여 IBM MQ Bridge to blockchain을 실행하십시오.

### **프로시저**

- 1. 브릿지와 함께 사용할 IBM MQ Advanced for z/OS VUE 큐 관리자를 시작하십시오.
- 2. IBM MQ Bridge to blockchain을 시작하여 블록체인 네트워크와 IBM MQ Advanced for z/OS VUE 큐 관리 자에 연결하십시오.
	- 다음 중 하나입니다.
	- a) IBM MQ이(가) 설치된 z/OS UNIX 위치의 mqbc/bin 디렉토리에서 z/OS UNIX System Services(z/OS UNIX)에서 직접 브릿지를 실행하십시오.

./runmqbcb -f /*config\_file\_location*/*config\_file\_name*.cfg -r /*log\_file\_location*/logFile.log

또는

b) b. thlqual.SCSQPROC(CSQ4BCB)에 제공된 샘플 JCL을 사용하여 z/OS 시스템에서 브릿지를 실행하 십시오.

사용자 환경에 맞게 JCL에 대한 여러 업데이트를 작성해야 합니다.

- ++THLQUAL++을(를) IBM MQ 대상 라이브러리 데이터 세트의 상위 레벨 규정자로 바꾸십시오.
- ++LANGLETTER++을(를) 메시지가 표시되는 언어의 문자로 바꾸십시오.
- ++PATHPREFIX++을(를) z/OS UNIX 구성요소 설치 경로로 바꾸십시오.
- ++CONFIGFILE++을(를) z/OS UNIX에서 runmqbc -o <file> 명령을 사용하여 작성한 구성 파일 의 경로로 바꾸십시오.
- ++JAVAHOME++을(를) Java 8 이상에서 실행하는 64비트 Java Virtual Machine(JVM)의 위치로 바꾸 십시오.

브릿지가 연결되면 다음과 유사한 출력이 리턴됩니다.

2018-05-17 14:28:16.866 BST IBM MQ Bridge to Blockchain 5724-H72 (C) Copyright IBM Corp. 2017, 2024.

2018-05-17 14:28:19.331 BST Ready to process input messages.

3. 옵션: 브릿지를 실행한 후 리턴되는 메시지가 연결에 실패했음을 나타내는 경우 IBM MQ Advanced for z/OS VUE 큐 관리자 및 블록체인 네트워크에 대한 연결 문제점을 해결하십시오.

a) 디버그 옵션 1을 사용하여 디버그 모드에서 명령을 실행하십시오.

```
./runmqbcb -f /config_file_location/config_file_name.cfg -r /log_file_location/
logFile.log -d 1
```
브릿지는 연결 설정을 스텝 스루하고 간결 모드로 처리 메시지를 표시합니다.

b) 디버그 옵션 2를 사용하여 디버그 모드에서 명령을 실행하십시오.

./runmqbcb -f /*config\_file\_location*/*config\_file\_name*.cfg -r /*log\_file\_location*/ logFile.log -d 2

브릿지는 연결 설정을 스텝 스루하고 상세 모드로 처리 메시지를 표시합니다. 전체 출력이 로그 파일에 기 록됩니다.

선택적으로 '-d 0'을(를) '-d 1' 또는 '-d 2'(으)로 변경하여 JCL내에서 디버그 모드 옵션을 지정할 수도 있 습니다.

### **결과**

IBM MQ Bridge to blockchain을 시작하고 큐 관리자와 블록체인 네트워크에 연결했습니다.

### **다음에 수행할 작업**

- 785 페이지의 『[IBM MQ Bridge to blockchain](#page-784-0) 클라이언트 샘플 실행』에 설명된 단계에 따라 조회 또는 업데 이트 메시지를 형식화한 후 블록체인 네트워크로 송신하십시오.
- *MQBCB\_EXTRA\_JAVA\_OPTIONS* 변수로 JVM 특성을 전달하여 IBM MQ 추적을 사용으로 설정하십시오. 자세 한 정보는 IBM MQ Bridge to blockchain 추적을 참조하십시오.

*IBM MQ 9.2.0* **이전** *IBM MQ Bridge to blockchain* **의 메시지 형식**

IBM MQ Bridge to blockchain에서 송신하고 수신한 메시지의 형식에 대한 정보입니다.

#### $V9.2.0$

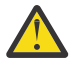

**주의:** 메시지 형식의 기존 형식이 더 이상 사용되지 않습니다. IBM MQ 9.2.0부터 Hyperledger Fabric 네 트워크가 있는 경우 783 페이지의 『IBM MQ 9.2.0 의 [IBM MQ Bridge to blockchain](#page-782-0) 에 대한 메시지 형 [식』에](#page-782-0)서 설명된 메시지의 형식을 사용하십시오.

애플리케이션은 IBM MQ Bridge to blockchain에서 Hyperledger Composer 정의 REST API가 블록체인에 있는 정보에 따라 작동하도록 요청합니다. 애플리케이션은 이를 위해 요청 메시지를 브릿지 요청 큐에 배치합니다. REST 요청의 결과는 브릿지를 통해 응답 메시지로 형식화됩니다. 브릿지는 요청 메시지의 MQMD에서 **ReplyToQ** 및 **ReplyToQMgr** 필드에 포함된 정보를 응답 메시지의 목적지로 사용합니다.

요청 및 응답 메시지는 JSON 형식의 텍스트(MQSTR) 메시지입니다.

### **요청 메시지 형식**

요청 메시지에 다음 세 가지 속성이 포함됩니다.

**method**

Hyperledger Composer REST API를 호출하는 데 사용되는 REST verb(예: POST, DELETE 또는 GET)

**path**

Hyperledger Composer REST API에 대한 경로. 이는 기본 서버 URL에 추가됩니다. 경로가 "api/"로 시작 해야 합니다.

**본문**

메소드 특정 컨텐츠. 이것은 주로 JSON 구조입니다.

다음 예제는 새 Trader 오브젝트를 작성하기 위해 api/Trader 경로를 지정하는 POST 방법을 사용합니다. 본 문은 사용자의 Hyperledger Composer 모델로 정의된 Traders 클래스를 지정하며, 블록체인 네트워크 내에서 새로운 Trader 오브젝트를 작성하는 데 필요한 추가 값도 지정합니다.

```
{ "method": "POST",
 "path": "api/Trader",
 "body": {
 "$class" : "org.example.trading",
 "tradeId" : "Trader2",
```

```
 "firstName": "Jane",
 "lastName" : "Doe"
```
### **응답 메시지 형식**

응답 메시지에는 상관 ID가 인바운드 메시지의 메시지 ID로 설정되어 있습니다. 사용자 정의 특성은 요청 메시지 에서 응답 메시지로 복사됩니다. 응답의 사용자 ID는 발신자의 사용자 ID로 설정됩니다.

**statusCode**는 HTTP 상태 코드입니다. 오류가 IBM MQ 또는 브릿지에서 발생한 경우 해당 **statusCode**가 사 용됩니다.

**statusType**은 문자열 *SUCCESS* 또는 *FAILURE*입니다.

성공적인 요청의 경우, 응답 메시지의 "**data**" 요소에 호출된 Hyperledger Composer REST API의 응답이 포함 됩니다.

성공적인 처리 예:

```
{
    "statusCode": 200,
    "statusType": "SUCCESS",
    "data": [
      {
         "$class": "org.example.trading",
 "firstName": "John",
 "lastName": "Doe",
 "tradeId": "Trader1"
\frac{3}{2},
\overline{\mathcal{E}} "$class": "org.example.trading",
 "firstName": "Jane",
 "lastName": "Doe",
 "tradeId": "Trader2"
      }
   ]
}
```
모든 오류 응답은 브릿지 자체에서, Hyperledger Composer REST 서버나 블록체인에 대한 호출을 통해 또는 체 인코드 호출을 통해 생성되었는지 여부에 관계없이 동일한 필드를 갖습니다. 예를 들면, 다음과 같습니다.

• 잘못된 JSON 입력 메시지

```
{
 "statusCode": 400,
 "statusType": "FAILURE",
 "message": "[AMQBC021E] Error: Cannot parse input message or there are 
   missing fields in the message. Missing fields appear to be: "method".'
}
```
• Hyperledger Composer REST 서버에서 처리하는 데 실패한 요청

```
{
    "statusCode": 500,
    "statusType": "FAILURE",
    "message": "Error trying to invoke business network. Error: No valid responses 
 from any peers.\nResponse from attempted peer comms was an error: Error: chaincode 
 error (status: 500, message: Error: Failed to add object with ID 'Trader1' 
    as the object already exists)"
}
```
애플리케이션은 **statusType** 문자열을 검토하거나 데이터 필드가 있는지 검토하여 요청이 성공 또는 실패했는 지 여부를 알릴 수 있습니다. 입력 메시지를 처리할 때 오류가 있어 브릿지에서 블록체인으로 송신하지 못한 경 우, 브릿지에서 리턴되는 값은 MQRC 값(보통 **MQRC\_FORMAT\_ERROR**)입니다.

#### Deprecated z/OS *IBM MQ Bridge to blockchain* **클라이언트 샘플 실행**

IBM MQ Bridge to blockchain와 함께 제공되는 JMS 클라이언트 샘플을 사용하여 블록체인 브릿지가 검사하는 입력 큐에 메시지를 넣고 수신되는 응답을 볼 수 있습니다. 이 샘플은 Hyperledger Composer Trader 네트워크 예제와 통합된 IBM MQ Bridge to blockchain 사용을 기반으로 합니다.

### **시작하기 전에**

자세한 정보는 [/trade\\_network](https://github.com/hyperledger/composer-sample-networks/tree/master/packages/trade-network)를 참조하십시오.

IBM MQ Bridge to blockchain이(가) 실행 중이며 IBM MQ Advanced 또는 IBM MQ Advanced for z/OS VUE 큐 관리자 및 블록체인 네트워크에 연결됩니다.

### **이 태스크 정보**

IBM MQ Bridge to blockchain의 samp 디렉토리에서 JMS 샘플 애플리케이션(ComposerBCBSamp.java)을 찾으십시오.

예를 들어, <MQ\_INSTALL\_ROOT>/mqbc/samp/ComposerBCBSamp.java입니다. 여기서 <MQ\_INSTALL\_ROOT>은(는) 다음과 같습니다.

• Linux TBM MO가 설치된 디렉토리

• 270S IBM MO 의 z/OS UNIX 구성요소가 설치된 z/OS UNIX System Services 디렉토리

### **프로시저**

.

1. 클라이언트 샘플 Java 소스 파일을 편집하십시오.

샘플 지시사항에 따라 사용 중인 IBM MQ 환경 및 블록체인 네트워크와 일치하도록 샘플을 구성하십시오. 샘플의 다음 코드는 브릿지에 송신할 세 가지 JSON 요청 메시지를 정의합니다.

a. 먼저, 기존 'commodity' 을 제거하려면

b. 두 번째로 새 'commodity', 'owner' 및 연관된 값을 작성하려면 다음을 수행하십시오.

c. 마지막으로 이전 두 개의 요청 메시지 뒤에 오도록 'commodity'에 대한 새 정보를 표시합니다.

```
private static JSONObject[] createMessageBodies() {
    JSONObject[] msgs = new JSONObject[3]; // This method creates 3 messages
    JSONObject m, m2;
    String commodityName = "BC";
 // Clean out the commodity in case it's already there. If
 // it's not there, there will be an error returned from Composer.
   m = new JSONObject();
 m.put("method", "DELETE");
 m.put("path", "api/Commodity/" + commodityName);
   msgs[0] = m; // To add the item to the table, the
    // operation looks like this:
   11 // { "method": "POST",
 // "path": "api/Commodity",
 // "body" : {
 // "$class": "org.example.trading.Commodity",
 // "tradingSymbol" : "BC",
 // "description" : "BC",
 // "mainExchange" : "HERE",
 // "owner" : "Me",
 // "quantity" : 100
\frac{1}{3}\frac{1}{3} // You can see this structure in the API Explorer
   m = new JSONObject();
 m.put("method", "POST");
 m.put("path", "api/Commodity");
```

```
 m2 = new JSONObject();
 m2.put("$class", " org.example.trading.Commodity");
 m2.put("tradingSymbol", commodityName);
 m2.put("description", "Blockchain Sample Description");
 m2.put("mainExchange", "My Exchange");
 m2.put("owner", "Me");
 m2.put("quantity", 100);
 m.put("body", m2);
msgs[1] = m; // And list all items that have been created
   m = new JSONObject();
 m.put("method", "GET");
 m.put("path", "api/Commodity");
   msgs[2] = m; return msgs;
  }
```
2. 샘플을 컴파일하십시오.

브릿지 디렉토리에 제공된 IBM MQ 클라이언트 클래스 및 JSON4J.jar 파일을 지정하십시오.

javac -cp <MQ\_INSTALL\_ROOT>/java/lib/\*:<MQ\_INSTALL\_ROOT>/mqbc/prereqs/JSON4J.jar ComposerBCBClient.java

3. 컴파일된 클래스를 실행하십시오.

java -cp <MQ\_INSTALL\_ROOT>/java/lib/\*:<MQ\_INSTALL\_ROOT>/mqbc/prereqs/JSON4J.jar:. ComposerBCBClient

```
Starting Simple MQ Blockchain Bridge Client
Starting the connection.
Sent message:
   {"method":"DELETE"," path ":"api\/Commodity\/BC"}
Response text: 
{
 "statusCode": 204,
 "statusType": "SUCCESS",
 "message": "OK",
 "data": ""
}
SUCCESS
Sent message:
{"body":
{"$class":"org.example.trading.Commodity","owner":"Me","quantity":100,"description":"Blockcha
in Sample Description","mainExchange":"My 
Exchange","tradingSymbol":"BC"},"operation":"POST","url":"Commodity"}
Response text: 
\{x\} "statusCode": 200,
 "statusType": "SUCCESS",
 "message": "OK",
 "data": {
 "$class": "org.example.trading.Commodity",
 "description": "Blockchain Sample Description",
 "mainExchange": "My Exchange",
 "owner": "Me",
 "quantity": 100,
       "tradingSymbol": "BC"
   }
}
SUCCESS
Sent message:
 {"method":"GET","path":"api\/Commodity"}
Response text: 
{
 "statusCode": 200,
 "statusType": "SUCCESS",
 "message": "OK",
    "data": [
     {
         "$class": "org.example.trading.Commodity",
 "description": "Blockchain Sample Description",
 "mainExchange": "My Exchange",
         "owner": "resource:org.example.trading.Trader#Me",
```

```
 "quantity": 100,
           "tradingSymbol": "BC"
       }
   ]
}
SUCCESS
```
**message** 필드에는 성공적으로 처리된 메시지의 경우 "OK"가 포함되고 실패한 요청의 경우에는 실패 이유에 대한 정보가 포함됩니다.

클라이언트가 응답을 기다리는 동안 제한시간 초과 오류를 수신할 경우 브릿지가 실행 중인지 확인하십시오.

# **IBM MQ Internet Pass-Thru 구성**

이 절에서는 IBM MQ Internet Pass-Thru(MQIPT)에서 지원되는 다양한 기능과 구성 방법을 설명합니다.

mqipt.conf 구성 파일을 변경하여 MQIPT을(를) 구성하십시오. 지정될 수 있는 MQIPT 구성 파일과 특성의 구 조는 IBM MQ Internet Pass-Thru 구성 참조에 설명되어 있습니다.

**참고:** mqipt.conf 파일이 있는 디렉토리에서 보안 파일 권한을 설정하여 권한이 없는 사용자가 저장된 비밀번 호를 보거나 구성을 변경하지 못하도록 해야 합니다. 960 페이지의 『MQIPT 에서 저장된 비밀번호 [암호화』](#page-959-0) 의 프로시저에 따라 구성 파일에서 지정된 모든 비밀번호를 보호하십시오.

MQIPT가 시작되거나 새로 고쳐지면 구성 파일에 대한 변경이 적용됩니다. MQIPT의 활성 인스턴스를 새로 고치 면 MQIPT를 재시작하지 않고 구성 변경이 적용됩니다. MQIPT을(를) 새로 고치면 mqipt.conf 구성 파일을 다 시 읽고 MQIPT은(는) 다음 조치를 수행합니다.

- 비활성으로 표시되거나 구성 파일에 더 이상 지정되지 않은 모든 활성 라우트가 닫히며 더 이상 수신되는 연결 을 승인하지 않습니다.
- 구성 파일에 활성으로 표시되고 현재 실행 중이지 않은 라우트가 시작됩니다.
- 활성 라우트의 구성 매개변수에 대한 변경이 적용됩니다. 가능한 경우, 활성 연결에 대한 방해 없이 이 변경이 적용됩니다. 라우트 대상에 대한 변경과 같이 일부 매개변수 변경의 경우, 변경이 적용되고 라우트가 재시작되 기 전에 모든 연결이 닫힙니다.

MQIPT를 새로 고치려면, **mqiptAdmin** 명령을 사용하십시오. **mqiptAdmin** 명령을 사용한 MQIPT 관리에 대 한 자세한 정보는 명령행을 사용하여 MQIPT 관리를 참조하십시오.

# **MQIPT 의 HTTP 지원**

MQIPT에서는 HTTP 터널링을 지원합니다. MQIPT는 전달하는 데이터 패킷이 HTTP 요청으로 인코딩되도록 구 성될 수 있습니다.

IBM MQ 채널에서는 HTTP 요청을 승인하지 않습니다. 따라서 두 번째 MQIPT은(는) HTTP 요청을 수신하고 이 를 다시 IBM MQ 프로토콜 패킷으로 변환하는 데 필요합니다. 두 번째 MQIPT은(는) HTTP 헤더를 제거하여 수신 패킷을 목적지 큐 관리자에 전달하기 전에 수신 패킷을 표준 IBM MQ 프로토콜 패킷으로 다시 변환합니다.

MQIPT의 두 인스턴스 사이에 HTTP가 사용되는 경우, HTTP 요청 및 응답 플로우가 있는 TCP/IP 연결은 지속되 고 메시지 채널의 수명 동안 열린 채로 유지됩니다. MQIPT는 요청/응답 쌍 사이의 TCP/IP 연결을 닫지 않습니다.

MQIPT의 두 인스턴스가 HTTP를 통해 통신하는 경우, HTTP 요청은 확장된 기간에 대해 미해결로 유지될 수 있 습니다. 예를 들어 요청자/서버 채널에서 서버 측이 새 메시지가 전송 큐에 도착하기를 대기 중인 경우가 해당합 니다. IBM MQ 채널 프로토콜은 다음을 제공합니다.하트비트 메시지를 파트너에게 전송하기 위해 주기적으로 대 기하는 종료를 필요로 하는 "하트비트" 메커니즘. 기본 채널 하트비트 기간은 5분입니다. MQIPT에서는 이 하트 비트를 HTTP 응답으로 사용합니다. 일부 방화벽에서의 시간 종료 관련 문제점 발생을 방지하려면 이 채널 하트 비트를 사용 안함으로 설정하거나 과도하게 높은 값으로 설정하지 마십시오.

MQIPT는 HTTP 프록시 또는 서버에서 생성된 청크 형식으로 HTTP 트래픽을 승인합니다.

MQIPT에서 HTTP 사용에 대한 예제는 HTTP 터널링 구성의 내용을 참조하십시오.

### **HTTP 프록시**

HTTP 프록시는 MQIPT의 두 인스턴스 사이에 배치할 수 있습니다. HTTP 프록시는 다음과 같은 요구사항을 충족 해야 합니다.

- 프록시는 HTTP 1.1 프로토콜을 지원해야 합니다.
- MQIPT 로 설정된 **Connection** 또는 **Proxy-Connection** HTTP 헤더는 프록시에서 준수해야 합니다. 이렇 게 하면 MQIPT의 두 인스턴스 사이의 연결이 메시지 채널의 수명 동안 계속 열려 있을 수 있습니다.
- 지속적 연결의 일대일 맵핑은 프록시에서 유지보수해야 합니다. 이렇게 하면 프록시에서 목적지 MQIPT까지의 TCP/IP 연결이 둘 이상의 메시지 채널에 대한 데이터 전송에 사용되지 않습니다.

특성을 설정하여 일부 HTTP 프록시에서 지속적 연결을 관리하는 방법을 구성할 수 있습니다. 예를 들어, 지속적 연결에서 수행할 수 있는 최대 요청 수를 설정할 수 있습니다. 다음 특성을 설정해야 합니다.

- 지속적 연결을 사용해야 합니다.
- 둘 이상의 HTTP 세션에 의해 프록시에서 MQIPT로의 TCP/IP 연결 재사용을 사용하지 않도록 설정하여 프록시 에서 지속적 연결의 일대일 맵핑을 유지해야 합니다.
- 프록시 요청의 제한시간은 높은 값으로 설정되어야 합니다. (예: 12시간).
- 지속적 연결에서 수행할 수 있는 최대 요청 수는 높은 값으로 설정되어야 합니다. 예를 들어, 5000입니다.

MQIPT은(는) HTTP POST 요청을 사용하여 MQIPT의 두 인스턴스 간에 데이터를 전송합니다. MQIPT 구성이 **HTTPProxy** 특성을 사용하여 프록시의 호스트 이름을 지정하는 경우, MQIPT은(는) 프록시에 연결하고 HTTP CONNECT 메소드를 사용하여 프록시가 목적지 MQIPT에 터널을 설정하도록 요청합니다. 이를 통해 프록시에서 TLS 세션을 종료하지 않고 HTTPS 연결이 프록시를 통과할 수 있습니다.

로드 밸런서가 MQIPT 인스턴스 사이에 배치되는 경우 *MQIPTSessionId* HTTP 쿠키의 값을 사용하여 각 세션에 대한 모든 요청이 동일한 대상으로 전달되도록 구성해야 합니다.

### **MQIPT 의 HTTPS**

클라이언트 연결을 발행하는 MQIPT 에서 **HTTPS** 및 **SSLClient** 라우트 특성을 사용하여 HTTP 연결에서 HTTPS를 사용할 수 있습니다.

MQIPT는 대상 HTTP 프록시/서버를 인증하는 데 사용할 신뢰되는 CA 인증서에 대한 액세스 권한이 있어야 합니 다. **SSLClientCAKeyring** 특성을 사용하여 신뢰되는 CA 인증서를 포함하는 키 링 파일을 정의할 수 있습니 다.

HTTPS의 공용 설정은 로컬 HTTP 프록시를 사용하여 방화벽을 통해 터널링하여 원격 HTTP 서버(또는 다른 프 록시)에 연결한 다음, 원격 MQIPT에 연결합니다. 연결 요청은 일반 HTTP 연결로 처리되므로 연결의 서버 측에 있는 이 MQIPT에는 특정 구성이 필요하지 않습니다.

MQIPT는 **HTTPProxy** 및 **HTTPServer** 특성을 사용하여 로컬 및 원격 프록시를 구별합니다. **HTTPProxy** 특성 세트가 있는 MQIPT 경로는 로컬 HTTP 프록시로 표시되고 **HTTPServer** 특성 세트가 있는 MQIPT 라우트는 원 격 서버 (또는 프록시) 입니다.

일반적으로 HTTPS 연결은 HTTP 프록시 서버의 리스너 포트 주소 443에 작성되지만 **HTTPProxyPort** 및 **HTTPServerPort** 특성을 사용하여 이 기본값을 대체할 수 있습니다.

### **MQIPT 에서의 소켓 지원**

SOCKS 프록시는 방화벽을 통한 엑시트의 제어점으로 사용되는 네트워크 서비스입니다. 방화벽 내에서 실행되 는 SOCKS 사용 애플리케이션은 SOCKS 프록시를 사용하여 원격 애플리케이션에 연결할 수 있습니다.

MQIPT은(는) **SocksServer** 속성을 활성화하여 SOCKS 프록시 역할을 할 수 있으므로 SOCKS 사용 IBM MQ 애플리케이션이 MQIPT을(를) 통해 원격 IBM MQ 큐 관리자에 연결할 수 있습니다. 이 기능을 사용하는 경우 대 상 목적지 및 목적지 포트 주소는 SOCKS 데이터 교환 프로세스 중에 확보되므로 **Destination** 및 **DestinationPort** 라우트 특성이 대체됩니다. 이는 IBM MQ 클러스터링을 지원하기 위한 주요 기능입니다.

MQIPT는 또한 SOCKS가 사용으로 설정되지 않은 IBM MQ 애플리케이션 대신 SOCKS 클라이언트로 동작할 수 도 있습니다. 이는 SOCKS 프록시를 통해서만 아웃바운드 연결을 허용하는 방화벽을 사용하는 경우에 유용합니 다. 각 MQIPT 라우트는 다른 SOCKS 프록시와 통신하도록 구성될 수 있습니다.

SOCKS 사용 방법의 예제는 SOCKS 프록시 구성 의 내용을 참조하십시오.

# **MQIPT에서의 클러스터링**

IBM MQ 클러스터는 인터넷 범위의 클러스터에서 각 큐 관리자를 SOCKS 사용으로 설정하고 MQIPT가 SOCKS 프록시로 작동하도록 설정하여 MQIPT와 함께 사용할 수 있습니다.

다음 다이어그램에서 NEWYORK 및 CHICAGO는 HOME이라는 클러스터에 있으며 둘 다 전체 저장소를 보유합 니다. NEWYORK, LONDON 및 PARIS는 INVENTORY라는 다른 클러스터에 있습니다. CHICAGO는 MQIPT가 필 요하지 않은 클러스터에 있으므로 SOCKS 사용으로 설정할 필요가 없습니다.

INVENTORY 클러스터의 각 큐 관리자는 MQIPT 뒤에 효과적으로 "숨겨집니다." 큐 관리자가 SOCKS 사용으로 설정되었으므로 클러스터 송신자 채널이 시작될 때 SOCKS 프록시로 작동하는 MQIPT를 사용하여 요청이 해당 목적지로 송신됩니다. 일반적으로 클러스터 수신자 채널의 CONNAME이 사용되어 로컬 큐 관리자를 식별하지만 MQIPT와 함께 사용되는 경우 CONNAME은 로컬 MQIPT 및 해당 수신 리스너 포트를 식별해야 합니다. 다음 다 이어그램에서 모든 수신 리스너 포트 주소는 1414이고 발신 리스너 포트 주소는 1415입니다.

SOCKS 사용 큐 관리자를 실행하는 방법에는 두 가지가 있습니다. 첫 번째는 큐 관리자를 실행 중인 전체 컴퓨터 를 SOCKS 사용으로 설정하는 것입니다. 두 번째는 해당 큐 관리자만 SOCKS 사용으로 설정하는 것입니다. 두 방 법 중 하나를 사용하는 경우, MQIPT를 SOCKS 프록시로만 사용하여 원격 연결을 작성하도록 SOCKS 클라이언 트를 구성하고 사용자 인증을 사용 안함으로 설정해야 합니다. SOCKS를 지원하는 많은 제품이 있습니다. SOCKS V5 프로토콜을 지원하는 제품 중 하나를 선택해야 합니다.

클러스터 네트워크를 구성하는 방법에 대한 예제는 MQIPT 클러스터링 지원 구성을 참조하십시오.

<span id="page-925-0"></span>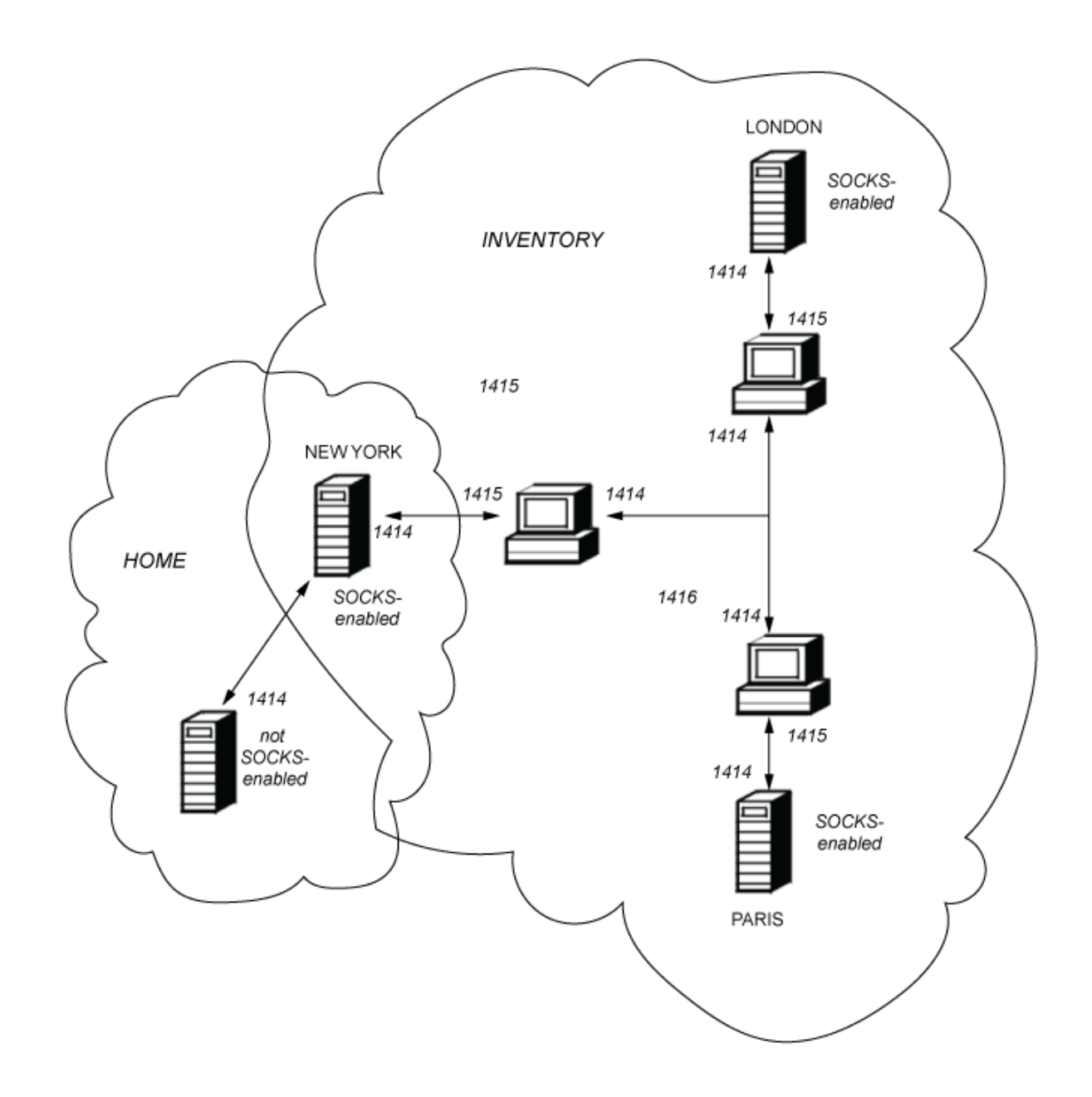

# **MQIPT 의 SSL/TLS 지원**

보안 소켓은 통신 개인정보 보호, 통신 무결성 및 인증을 확인하는 데 사용될 수 있습니다.

#### **통신 개인정보 보호**

연결을 개인용으로 작성할 수 있습니다. 클라이언트와 서버 사이에 교환되는 데이터는 암호화될 수 있으며, 송신자와 수신자만 데이터를 이해할 수 있습니다. 즉, 신용카드 번호와 같은 개인 정보를 안전하게 전송할 수 있습니다.

#### **통신 무결성**

연결을 신뢰할 수 있습니다. 메시지 전송에는 보안 해시 기능을 기반으로 하는 메시지 무결성 검사가 포함됩 니다.

**인증**

클라이언트에서 서버를 인증할 수 있고 인증된 서버는 클라이언트를 인증할 수 있습니다. 즉, 의도된 당사자 간에만 정보가 교환되도록 보장됩니다. 인증 메커니즘은 디지털 인증서(X.509v3 인증서)의 교환을 기반으 로 합니다.

### **보안 소켓 프로토콜**

MQIPT에서는 TLS(Transport Layer Security) 및 SSL(Secure Sockets Layer) 프로토콜을 사용하여 보안 소켓이 적용됩니다. 두 보안 소켓 프로토콜은 유사하지만 상호 운용되지 않습니다. 특정 차이점이 언급되지 않는 한 이 문서에서는 SSL 및 TLS라는 용어가 상호교환적으로 사용됩니다.

MQIPT는 제공된 Java runtime environment(JRE)에 의해 제공되는 SSL 3.0, TLS 1.0, TLS 1.1 및 TLS 1.2를 지 워합니다. V 9.2.5 BM MQ 9.2.5에서 MQIPT은(는) TLS 1.3도 지원합니다. 원격 채널의 IBM MQ CipherSpec은 MQIPT가 사용하는 프로토콜을 판별합니다.

 $SSL$  3.0은 안전하지 않으므로 MOIPT에서는 기본적으로 사용 안함으로 설정됩니다. TUS 2.0 TLS 1.0 및 TLS 1.1 도 IBM MQ 9.1.4에서 MQIPT 의 기본적으로 사용 불가능합니다. 이러한 사용 불가능 프로토콜을 사용 해야 하는 경우 948 페이지의 『MQIPT 에서 더 이상 사용되지 않는 프로토콜 사용 및 [CipherSuites](#page-947-0)』의 프로 시저에 따라 다시 사용으로 설정할 수 있습니다.

SSL/TLS 프로토콜에서는 통신 당사자의 인증을 위해 서로 다른 디지털 서명 알고리즘을 사용할 수 있습니다. SSL/TLS, 데이터 기밀성을 위한 암호화 및 메시지 무결성을 위한 보안 해싱에 사용되는 암호화 조작에서는 클라 이언트와 서버 사이의 비밀 키 공유를 사용합니다. SSL/TLS에서는 보안 키를 공유할 수 있는 다양한 키 교환 메커 니즘을 제공합니다. SSL/TLS에서는 암호화 및 해싱을 위해 다양한 알고리즘을 사용할 수 있습니다.

### **MQIPT 에서 FIPS 모드 사용**

JRE의 SSL/TLS 암호 컴포넌트에는 다음과 같은 FIPS 140-2표준을 준수하는 인증을 받은 다음과 같은 보안 제 공자가 포함되어 있다.

- V9.2.0.5 V9.2.4 IBM MO 9.2.0 Fix Pack 5 또는 IBM MQ 9.2.4에서 IBMJCEPlusFIPS 보안 제 공자입니다.
- IBM MQ 9.2.0 Fix Pack 5 또는 IBM MQ 9.2.4보다 이전 버전에서는 IBMJSSEFIPS 및 IBMJCEFIPS 보안 제 공자입니다.

다양한 암호화 알고리즘이 지원되므로, SSL/TLS CipherSuites를 사용하여 지정하십시오. 일부 CipherSuite는 FIPS 140-2 인증되지 않았습니다.

MQIPT에서 FIPS 인증 암호화만 사용하려면 MQIPT 가 시작될 때 다음 Java 시스템 특성을 설정하여 IBMJSSE2 제공자에서 FIPS 모드를 사용하도록 설정하십시오.

- com.ibm.jsse2.usefipsprovider=true
- V 9.2.0.5 V 9.2.4 **IBM MQ 9.2.0 Fix Pack 5 또는 IBM MQ 9.2.4**, com.ibm.jsse2.usefipsProviderName=IBMJCEPlusFIPS

You can set Java system properties when MQIPT is started using the **MQIPT\_JVM\_OPTIONS** environment variable. 예를 들어, Linux에서 명령을 실행하여 MQIPT를 시작하기 전에 다음 명령을 실행하여 환경 변수를 설 정하십시오.

export MQIPT\_JVM\_OPTIONS="-Dcom.ibm.jsse2.usefipsprovider=true -Dcom.ibm.jsse2.usefipsProviderName=IBMJCEPlusFIPS"

FIPS 모드 사용에 대한 자세한 정보는 IBMJSSE2 FIPS 모드 사용을 참조하십시오.

### **SSL/TLS 브릿지 모드**

라우트에 SSLServer및 SSLClient 세트가 모두 있는 경우, MQIPT 는 하나의 수신 SSL/TLS 보안 연결을 승인하고 다른 MQIPT 또는 대상 큐 관리자에 대한 두 번째 SSL/TLS 보안 연결을 설정합니다. IBM MQ 채널 정보는 이러한 두 SSL/TLS 연결 간에 복호화되고 다시 암호화됩니다. SSL/TLS 브릿징은 *SSL/TLS* 종결 프록시라고도 합니다.

IBM MQ 는 MQIPT를 사용하여 SSL/TLS 브릿지를 지원합니다. IBM MQ 이 있는 다른 SSL/TLS 종료 프록시는 프록시가 IBM MQ에서 보낸 것과 다른 크기의 SSL/TLS 레코드를 결합하거나 재구성하는 경우 끊어진 연결을 유 발하는 것으로 관찰되었습니다. 이는 큐 관리자가 수신 IBM MQ 네트워크 데이터에 대한 메모리를 할당하고 관 리하는 방식과 IBM MQ 네트워크 데이터가 SSL/TLS 레코드로 패키지되는 방법 사이의 상호작용 때문입니다.

<span id="page-927-0"></span>MQIPT 는 분할하거나 결합하지 않고 SSL/TLS 레코드에 있는 IBM MQ 네트워크 데이터의 패키징을 보존합니다. 다른 SSL/TLS 브릿지가 SSL/TLS 레코드를 정확하게 보존하지 않는 경우 IBM MQ 채널이 오류 메시지와 함께 실 패할 수 있습니다.

```
AMQ9638: SSL communications error for channel
AMQ9208: Error on receive from host
```
### **SSL/TLS 프록시 모드**

SSL/TLS 프록시 모드에서 SSL/TLS 브릿징에 대한 대안으로 MQIPT 라우트를 구성할 수 있습니다. 이 모드에서 는 라우트가 두 개의 IBM MQ 엔드-포인트 사이에 SSL/TLS 데이터만 전달합니다. SSL/TLS 핸드쉐이크에는 참 여하지 않으며 디지털 인증서가 필요하지 않습니다.

MQIPT 를 통해 통신하는 IBM MQ 채널이 이미 SSL/TLS 통신용으로 구성되어 있고 다른 용도로 MQIPT 를 사용 하려는 경우 (예: 방화벽을 통한 연결 라우팅 또는 보안 엑시트를 통해 허용되는 연결 세트 제한) 에 SSL/TLS 프록 시 모드를 사용할 수 있습니다. SSL/TLS 프록시 모드에서 실행 중인 경우, MQIPT는 패킷을 목적지에 전달하기 전에 새 연결로부터 수신된 초기 SSL/TLS 패킷이 올바른지 확인합니다.

IBM MQ 는 MQIPT 또는 기타 SSL/TLS 프록시로 SSL/TLS 프록시 모드를 지원합니다.

## **IBM MQ은(는) MQIPT(으)로 다중 인증서를 지원합니다.**

IBM MQ 8.0이상은 채널 정의에서 **CERTLABL** 속성을 사용하여 지정된 채널당 인증 레이블을 사용하여 동일한 큐 관리자에 있는 다중 인증의 사용을 지원합니다. 큐 관리자의 인바운드 채널(예: 서버 연결 또는 수신자)은 큐 관리자로부터 올바른 인증서를 제공하기 위해 TLS 서버 이름 표시(SNI)를 사용하여 채널 이름 감지에 의존합니 다. 큐 관리자에서 다중 인증을 사용하는 방법에 대한 자세한 정보는 IBM MQ이(가) 다중 인증 기능을 제공하는 방법의 내용을 참조하십시오.

채널이 MQIPT을(를) 통해 목적지 큐 관리자에 연결되고 MQIPT 라우트에 **SSLServer** 및 **SSLClient** 세트가 모두 있는 경우, 엔드포인트 사이에 두 개의 개별 TLS 세션이 있습니다. IBM MQ 9.2.5 이전 버전에서는 SNI 데 이터가 세션 구분을 거쳐서 플로우하지 않습니다. 이렇게 하면 목적지 큐 관리자에서 MQIPT와 큐 관리자 간의 TLS 연결에 대해 채널별 인증서가 사용되지 않습니다. 목적지 큐 관리자에서 채널별 인증서를 사용하려면 IBM MQ 9.2.5이전 버전에서 MQIPT을(를) 통과하는 TLS 연결의 경우 MQIPT 경로는 SNI 이름을 포함한 모든 TLS 제 어 흐름을 그대로 전달하는 SSL/TLS 프록시 모드를 사용해야 합니다.

IN 9.2.5 IBM MQ 9.2.5부터 MQIPT은(는) <u>SSLClientOutboundSNI</u> 라우트 특성을 사용하여 TLS 연결용 SNI를 특정 값으로 설정하거나 인바운드 연결에서 수신한 SNI를 통해 경로로 전달하도록 구성할 수 있습니다. 목적지 큐 관리자에서 채널당 인증을 사용할 수 있도록 하려면 경로를 구성하여 SNI를 IBM MQ 채널 이름으로 설정하거나 인바운드 연결에서 수신한 SNI를 라우트로 전달해야 합니다. MQIPT이(가) SNI를 통과하도록 구성 된 경우, MQIPT에 연결하는 큐 관리자 또는 클라이언트는 SNI를 채널 이름으로 설정해야 합니다.

MQIPT(으)로 종결되거나 시작된 TLS 연결에 사용되는 인증서는 각 라우트에 대해 개별적으로(예를 들어, **SSLServerSiteLabel** 및 **SSLClientSiteLabel** 라우트 특성을 사용하여) 구성될 수 있습니다.

### **MQIPT에서 지원되는 CipherSuite**

다음 표는 MQIPT에서 지원되는 CipherSuite와 기본적으로 사용되는지를 표시합니다.

기본적으로, CipherSuite의 단일 서브세트만 사용됩니다. 안전하지 않은 것으로 간주되는 여러 알고리즘을 기반 으로 하는 CipherSuite는 JRE에서 사용 안함으로 설정됩니다. 잠재적인 위험을 알고 있지만 여전히 이러한 CipherSuite 중 하나를 사용해야 하는 경우 948 [페이지의](#page-947-0) 『MQIPT 에서 더 이상 사용되지 않는 프로토콜 사용 및 [CipherSuites](#page-947-0)』의 프로시저에 따라 사용 불가능 CipherSuite에 대한 지원을 추가할 수 있습니다.

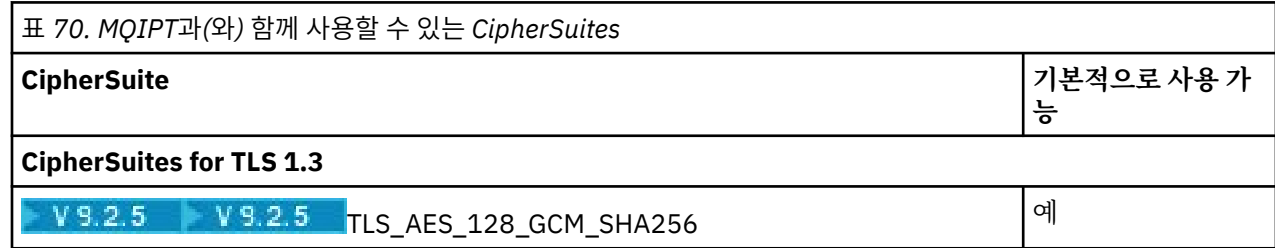

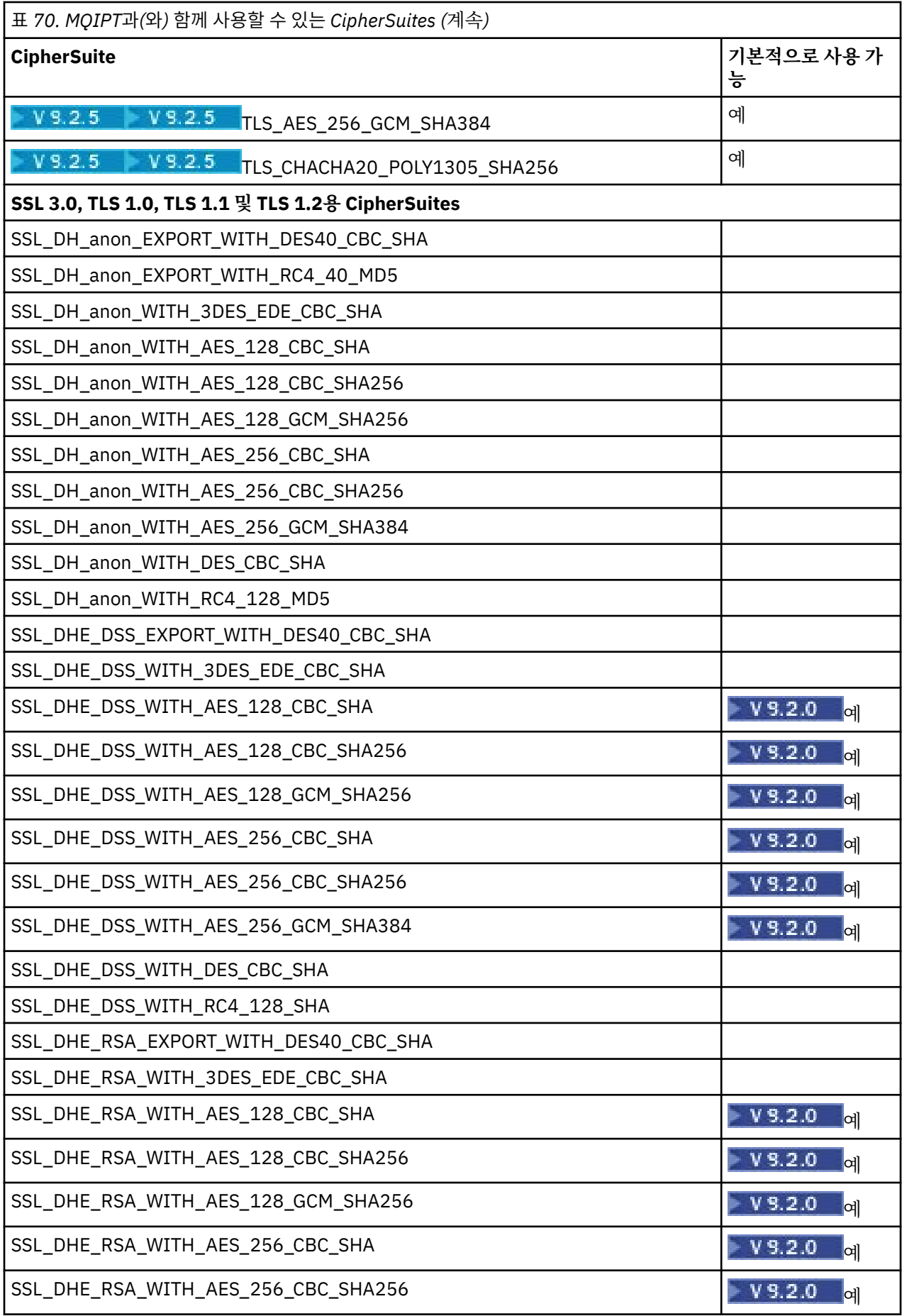

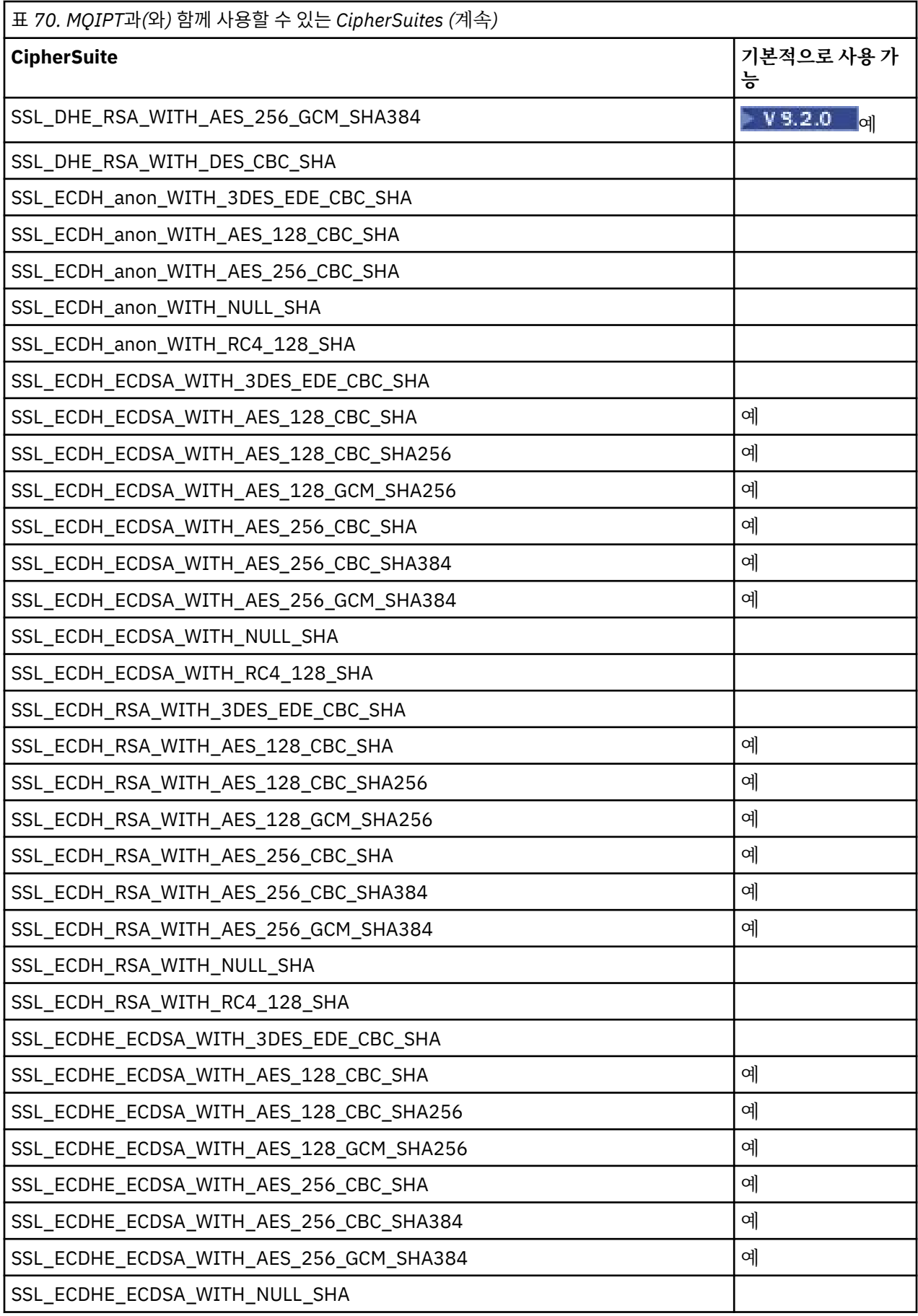

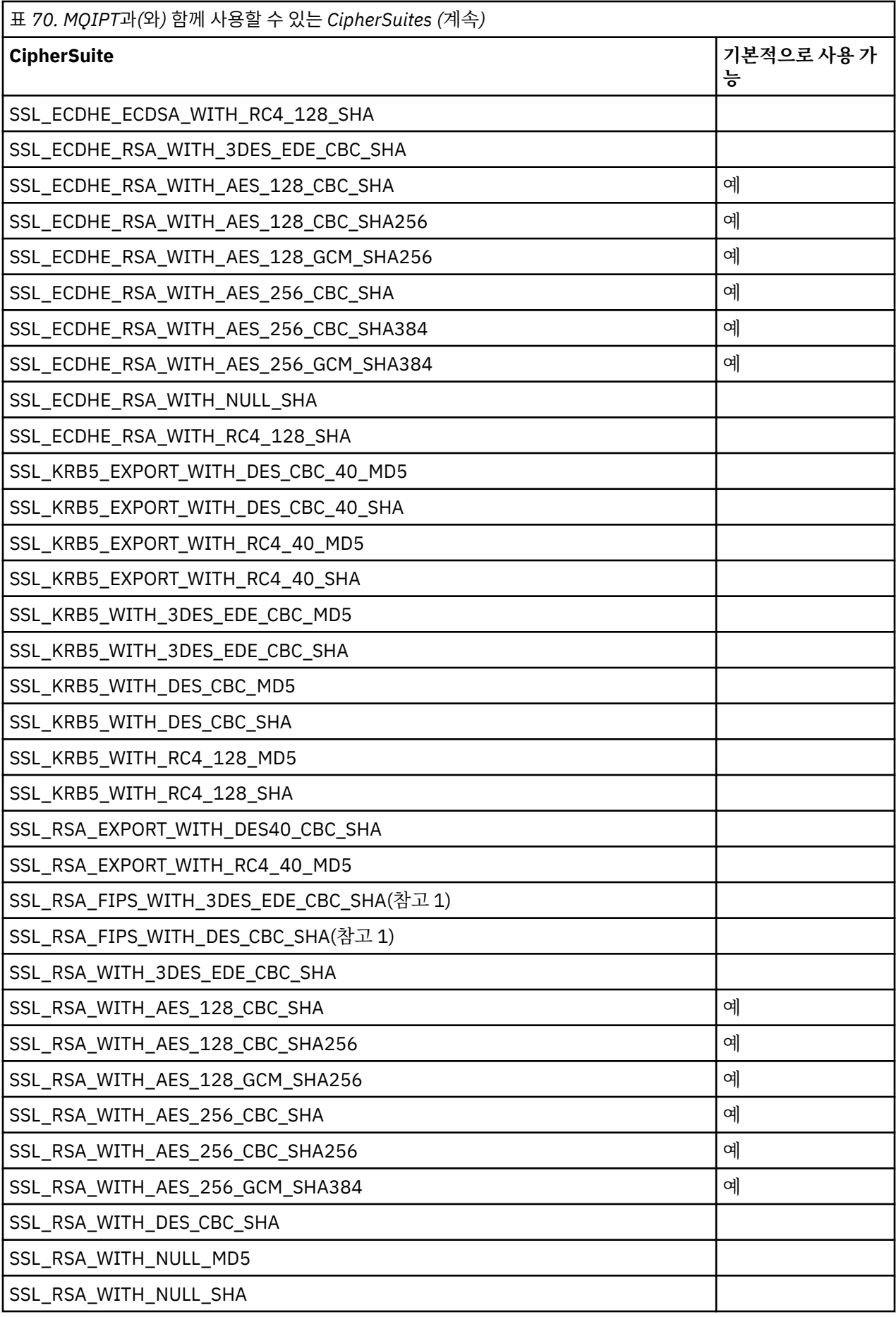

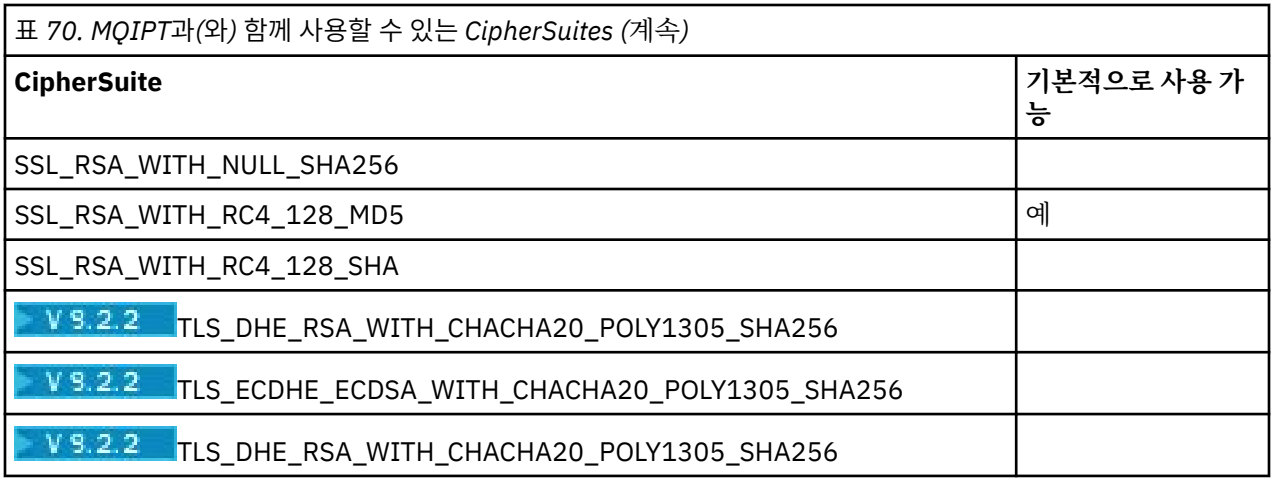

#### **참고:**

1. W 3.2.2 O CipherSuite는 IBM MQ 9.2.2의 MQIPT에서 지원되지 않습니다. 이 CipherSuite가 이전 버 전과의 호환성을 위해 IBM MQ 9.2.2보다 이전 버전의 MQIPT에서 지원되지만, 더 이상 FIPS를 준수하지 않 으며 사용을 방지해야 합니다.

### **CipherSpec 및 MQIPT CipherSuites**

다음 표에서는 IBM MQ에서 지원되는 CipherSpec과 MQIPT에서 지원되는 CipherSuite 사이의 관계를 표시합 니다.

이 표에서는 IBM MQ에서 각 CipherSpec이 사용할 것으로 예상하는 프로토콜 버전도 표시합니다.

IBM MQ CipherSpec은 사용할 암호화 알고리즘과 보안 소켓 프로토콜 버전을 고유하게 판별합니다. 일부 IBM MQ CipherSpec은 프로토콜 버전만 다르므로 CipherSuite만 구성하는 것은 충분하지 않습니다. SSL/TLS 데이 터 교환은 양측에서 지원되는 가장 높은 보안 소켓 프로토콜 버전을 조정한 다음 상호 사용 가능한 암호 세트에서 CipherSuite를 선택합니다.

예를 들어, SSLClientCipherSuites=SSL\_RSA\_WITH\_3DES\_EDE\_CBC\_SHA을(를) 사용하는 SSLClient 라우트는 원격 큐 관리자와 TLS\_RSA\_WITH\_3DES\_EDE\_CBC\_SHA(TLS 1.0) 또는 TRIPLE\_DES\_SHA\_US(SSL 3.0)를 조정할 수 있습니다. 실제로는 이 TLS 1.2를 통한 CipherSuite를 조정할 수 있지만 IBM MQ가 이 TLS 1.2 를 통한 CipherSuite를 지원하지 않습니다. 따라서 SSLClient 라우트 때문에 특히 큐 관리자에서 AMQ9616 또는 AMQ9631 오류가 발생할 가능성이 높습니다.

SSLClient 라우트에서 이러한 오류를 방지하려면 **SSLClientProtocols** 라우트 특성을 의도된 CipherSpec 에 적합한 값으로 설정하십시오. 경우에 따라 **SSLServerProtocols** 라우트 특성을 사용하여 서버측 프로토 콜 세트를 제한해야 할 수도 있습니다. 표에 표시된 프로토콜 버전을 사용하여 이러한 라우트 특성에 대해 올바른 설정을 판별하십시오.

이 문제는 특히 SSLClient 라우트에 대한 다음 CipherSuite 및 CipherSpec에 영향을 미칩니다.

- 다음에 해당하는 SSL\_RSA\_WITH\_3DES\_EDE\_CBC\_SHA:
	- SSL 3.0: MQ CipherSpec TRIPLE\_DES\_SHA\_US
	- TLS 1.0: MQ CipherSpec TLS\_RSA\_WITH\_3DES\_EDE\_CBC\_SHA
- 다음에 해당하는 SSL\_RSA\_WITH\_DES\_CBC\_SHA:
	- SSL 3.0: MQ CipherSpec DES\_SHA\_EXPORT
	- TLS 1.0: MQ CipherSpec TLS\_RSA\_WITH\_DES\_CBC\_SHA
- 다음에 해당하는 SSL\_RSA\_WITH\_RC4\_128\_SHA:
	- SSL 3.0: MQ CipherSpec RC4\_SHA\_US
	- TLS 1.2: MQ CipherSpec TLS\_RSA\_WITH\_RC4\_128\_SHA256

다른 CipherSpec을 사용하는 여러 IBM MQ 채널을 터널링하기 위해 단일 MQIPT SSLClient 라우트를 사용하려 는 경우, 모든 채널에 동일한 보안 소켓 프로토콜 버전을 사용하는 CipherSpec이있으며 이 단일 프로토콜 버전을 사용하도록 **SSLClientProtocols**을(를) 설정했는지 확인하십시오.

IBM MQ CipherSpec에 관한 자세한 정보는 CipherSpec 사용을 참조하십시오.

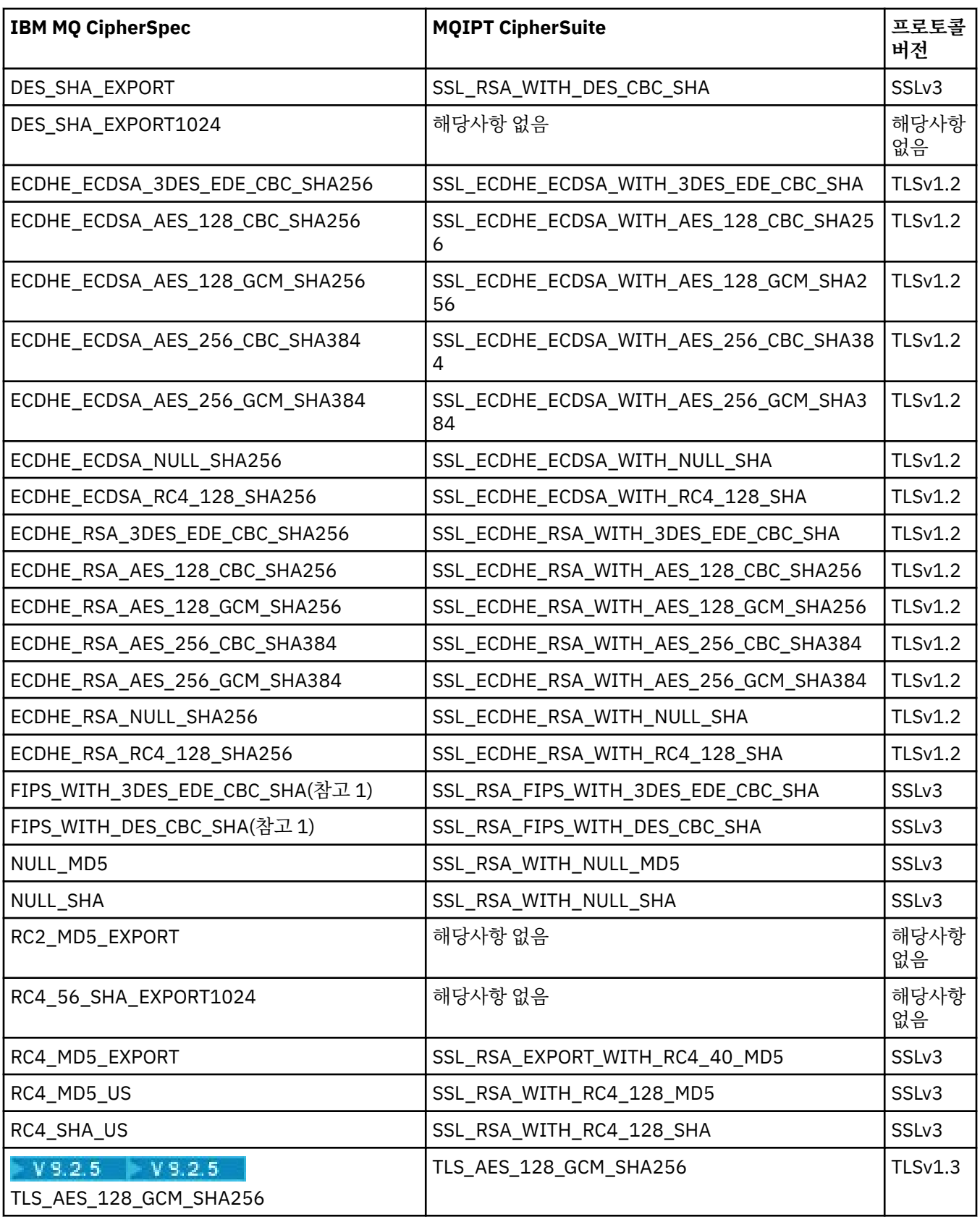

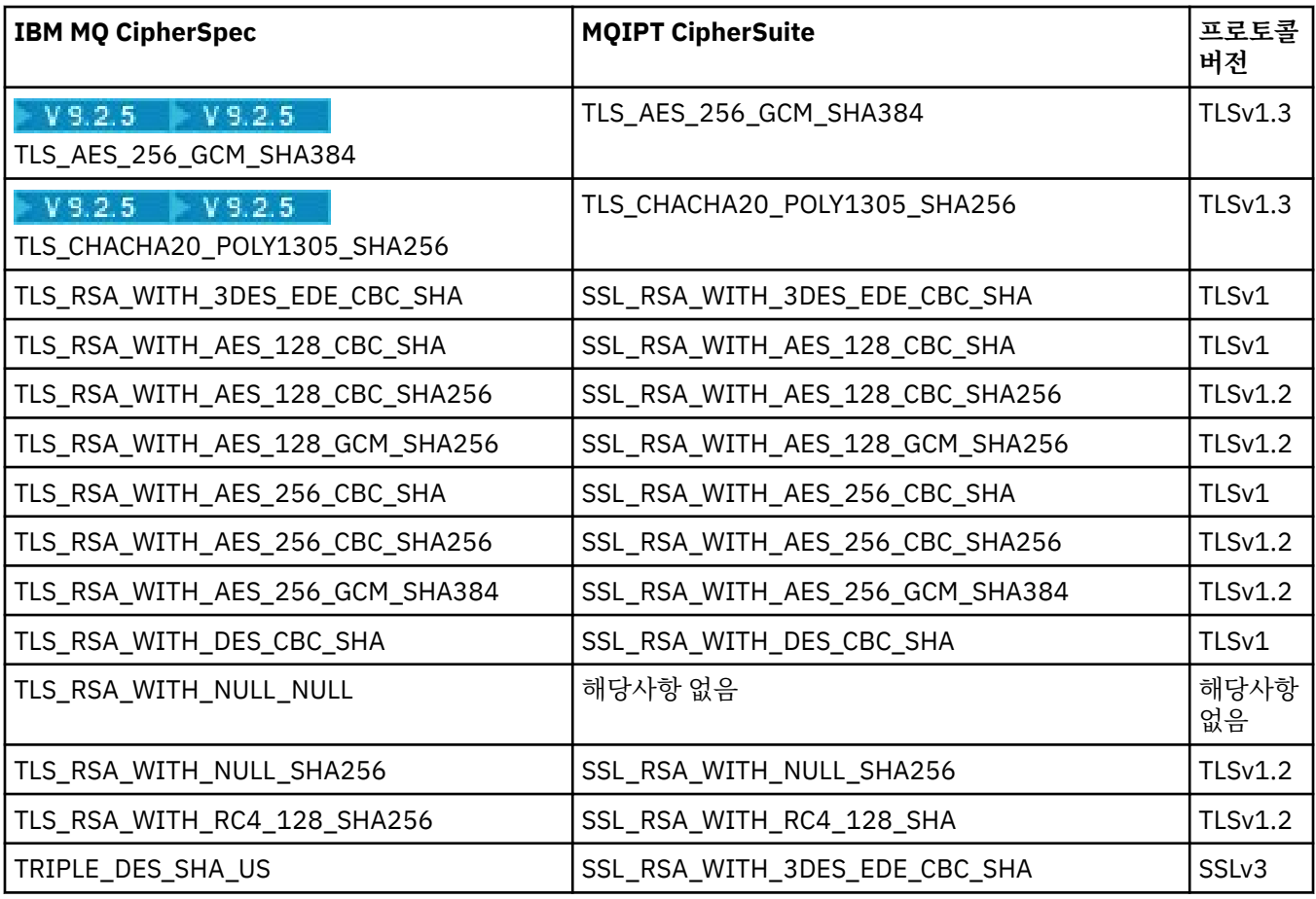

**참고:**

■ <mark>V <sup>9.2.2</sup> ■</mark>이 CipherSuite는 IBM MQ 9.2.2의 MQIPT에서 지원되지 않습니다. 이 CipherSuite가 이전 버 전과의 호환성을 위해 IBM MQ 9.2.2보다 이전 버전의 MQIPT에서 지원되지만, 더 이상 FIPS를 준수하지 않 으며 사용을 방지해야 합니다.

## **MQIPT 의 SSL/TLS 핸드쉐이크**

SSL/TLS 데이터 교환 프로세스는 CipherSuites의 인증 및 협상이 수행될 때 SSL/TLS 클라이언트와 서버 간의 초기 연결 요청 중에 발생합니다.

익명의 CipherSuites를 제외한 지원되는 모든 SSL/TLS CipherSuites(926 페이지의 『MQIPT 의 [SSL/TLS](#page-925-0) 지 [원』참](#page-925-0)조)에는 서버 인증이 필요하며 클라이언트 인증을 허용합니다. 서버는 클라이언트 인증을 요청하도록 구 성할 수 있습니다. 익명 CipherSuite는 원격 피어의 ID에 대한 보장을 제공하지 않으므로 이를 사용하지 않아야 합니다. 중간자 공격(man-in-the-middle attack)을 통해 사용자 모르게 익명의 SSL/TLS 연결을 가로챌 수 있습 니다. 신뢰할 수 있는 내부 네트워크에서만 데이터 가로채기의 위험을 감수할 준비가 된 경우에만 익명 CipherSuite를 사용하십시오.

SSL/TLS의 통신 피어 인증은 공개 키 암호화 X.509v3 디지털 인증서를 기반으로 합니다. SSL/TLS 프로토콜에 서 인증해야 하는 사이트에는 개인 키와 디지털 인증서(사이트 ID에 대한 정보와 함께 해당 공개 키 포함) 및 인증 서의 유효성 검증 시간이 필요합니다. 인증서는 인증 기관에서 서명하며 해당 기관의 인증서를 서명자 인증서라 고 합니다. 인증서와 그 뒤에 오는 하나 이상의 서명자 인증서가 인증 체인을 구성합니다. 인증 체인은 첫 번째 인 증서(사이트 인증서)에서 시작하며 체인 내의 각 인증서의 서명이 다음 서명자 인증서에 포함된 공용 키로 확인 될 수 있다는 점이 특징입니다.

서버 인증에 필요한 보안 연결을 설정할 때 서버는 해당 ID를 증명하기 위해 클라이언트로 인증서 체인을 송신합 니다. SSL/TLS 클라이언트에서는 서버를 인증할 수 있는 경우에만 서버에 대한 연결을 설정합니다(예: 서버의 사 이트 인증서 서명 확인). 이 서명을 확인하려면 SSL/TLS 클라이언트에서 서버 사이트 자체를 신뢰하거나 서버에 서 제공하는 인증서 체인의 서명자 중 하나 이상을 신뢰해야 합니다. 이 확인을 수행하려면 신뢰되는 사이트 및 서명자의 인증서를 클라이언트 측에서 유지보수해야 합니다.

SSL/TLS 클라이언트에서 사이트 인증서부터 시작하여 서버의 인증서 체인을 검사합니다. 클라이언트는 다음 상 황에서 사이트 인증서의 서명을 올바른 것으로 간주합니다.

- 사이트 인증서가 신뢰되는 사이트 또는 서명자 인증서의 저장소에 있습니다.
- 체인에 있는 서명자 인증서는 신뢰되는 서명자 인증서의 저장소를 기반으로 유효성 검증될 수 있습니다.

후자의 경우 SSL/TLS 클라이언트에서 신뢰되는 서명자 인증서부터 시작하여 서버의 사이트 인증서까지 인증서 체인에 올바르게 서명되어 있는지 확인합니다. 이 프로세스와 관련된 각 인증서도 형식과 유효 날짜가 올바른지 검사합니다. 이러한 검사 중 실패하는 것이 있으면 서버에 대한 연결이 거부됩니다. 서버 인증서를 확인한 다음 클라이언트에서는 SSL/TLS 프로토콜의 다음 단계에서 해당 인증서에 임베드된 공용 키를 사용합니다. 서버에 해당 개인 키가 있는 경우에만 SSL/TLS 연결을 설정할 수 있습니다.

클라이언트 인증에서도 동일한 프로시저를 따릅니다. SSL/TLS 서버에 클라이언트 인증이 필요하면 클라이언트 에서 해당 ID를 증명하기 위해 인증 체인을 서버에 송신합니다. 서버는 신뢰되는 사이트 및 서명자 인증서의 저장 소를 기반으로 체인을 확인합니다. 클라이언트 인증서를 확인한 다음 서버에서는 SSL/TLS 프로토콜의 다음 단 계에서 해당 인증서에 임베드된 공용 키를 사용합니다. 클라이언트에 해당 개인 키가 있는 경우에만 SSL/TLS 연 결을 설정할 수 있습니다.

최신 버전의 TLS 프로토콜은 상위 보안 통신을 제공합니다(SSL 및 이전 TLS 프로토콜은 안전하지 않은 것으로 간주됨). 그러나, 프로토콜은 애플리케이션에서 제공하는 정보를 기반으로 작동합니다. 해당 정보 기본이 안전하 게 유지보수되는 경우에만 보안 통신의 전체 목표가 달성될 수 있습니다. 예를 들어, 신뢰되는 사이트 또는 서명 자 인증서의 저장소가 손상된 경우, 매우 안전하지 않은 통신 파트너에 대해 보안 연결을 설정할 수도 있습니다.

### **SSL/TLS의 MQIPT 구현**

SSL 3.0, TLS 1.0, TLS 1.1, TLS 1.2 및 TLS 1.3은 X509.V3 인증서를 포함하는 키 링 파일(파일 유형이 .p12 또

는 .pfx인)에 저장된 PKCS (Public Key Cryptography Standards) #12 토큰으로 구현됩니다. MQIPT는 PKCS#11 암호화 토큰 인터페이스 표준을 지원하는 암호화 하드웨어 키 저장소를 사용할 수도 있습니 다. MQIPT에서는 JSSE(IBM Java Secure Socket Extension) 패키지를 사용합니다.

MQIPT는 연결을 시작하는 측에 따라 SSL/TLS 클라이언트 또는 SSL/TLS 서버 역할을 수행할 수 있습니다. 클라 이언트가 연결을 시작하고 서버에서 연결 요청을 승인합니다. MQIPT 라우트가 클라이언트 및 서버 역할을 모두 수행할 수 있습니다. 이 경우 SSL/TLS 프록시 모드 기능을 사용하면 일반적으로 성능이 향상됩니다.

MQIPT가 SSL/TLS 프록시 모드에 맞게 구성되면 두 엔드 포인트 간에만 SSL/TLS 데이터를 전달합니다. SSL/TLS 데이터 교환에 참여하지 앟고 디지털 인증서가 필요하지 않습니다.

IBM MQ 9.2.5이전 버전에서는 MQIPT은(는) 아웃바운드 TLS 연결을 통해 인바운드 TLS 연결에서 수신되는 TLS 서버 이름 표시(SNI) 데이터를 전달하지 않습니다. 이는 **CERTLABL** 채널 속성을 사용하여 지정된 채널당 인 증서는 MQIPT과(와) 목적지 큐 관리자 간의 TLS 연결에 사용할 수 없음을 의미합니다. 대상 큐 관리자에서 채널 별 인증서를 사용하려면 IBM MQ 9.2.5의 이전 버전 MQIPT을(를) 통과하는 TLS 연결의 경우 MQIPT 경로가 SSL/TLS 프록시 모드를 사용해야 하며, 이는 SNI 이름을 포함하여 모든 TLS 제어 흐름을 그대로 전달합니다.

■ V 9.2.5 BM MQ 9.2.5에서 MQIPT은(는) 특정 값으로의 TLS 연결에 대한 SNI를 설정하거나 인바운드 연 결에서 수신한 SNI를 라우트로 전달하도록 구성할 수 있습니다. MQIPT을(를) 사용하여 큐 관리자에서 여러 인 증서를 사용하는 방법에 대한 자세한 정보는 928 페이지의 『IBM MQ은(는[\) MQIPT\(](#page-927-0)으)로 다중 인증서를 지원 [합니다](#page-927-0).』의 내용을 참조하십시오.

각 MQIPT 라우트는 고유 SSL/TLS 특성 세트를 사용하여 개별적으로 구성할 수 있습니다. 자세한 정보는 MQIPT 라우트 특성을 참조하십시오.

### **MQIPT 에서 키 링 비밀번호를 암호화합니다.**

**mqiptPW** 명령을 사용하여 키 링 파일또는 MQIPT에서 사용하는 암호화 하드웨어에 액세스하는 경우 을 여는 데 사용되는 비밀번호를 암호화하십시오. 암호화된 비밀번호는 다음 특성 중 어느 하나에서 사용될 수 있습니다. **SSLClientKeyRingPW**, **SSLClientCAKeyRingPW**, **SSLServerKeyRingPW**, **SSLServerCAKeyRingPW** 및 **SSLCommandPortKeyRingPW**. 이 주제에서는 MQIPT에서 사용하기 위한 키 링 비밀번호를 저장하는 올바 른 방법을 설명합니다.

**mqiptkeyman**(iKeyman) 숨김 파일 기능은 MQIPT에서 지원되지 않습니다. 숨김 파일을 사용하는 대신 **mqiptPW** 명령을 사용하여 암호화된 비밀번호를 저장해야 합니다.

IBM MQ 9.1.5보다 이전 버전에서는 MQIPT에서 사용되는 키 링 비밀번호가 **SSL\*KeyRingPW** 특성 중 어느 하 나에 의해 참조되는 파일에 저장되었습니다.

■ V <sup>9.2.0</sup> IBM MQ 9.1.5에서 **mqiptPW** 명령을 사용하여 MQIPT 에서 사용할 키 링 비밀번호를 암호화하고 **SSL\*KeyRingPW** 특성의 값을 암호화된 비밀번호로 설정하십시오. MQIPT는 IBM MQ 9.1.5 이전에 작성된 구 성과의 호환성을 위해 특성 값의 파일 이름과 암호화된 비밀번호를 구별할 수 있습니다.

IBM MQ 9.1.5 이전의 MQIPT 버전에서 사용 가능한 키 저장소 비밀번호를 암호화하는 방법은 더 이상 사용되지 않지만 여전히 사용할 수 있습니다. 키 링 비밀번호의 더욱 안전하게 보호하려면 최신 보호 메소드를 사용하여 이 전에 암호화된 키 링 비밀번호를 다시 암호화하십시오.

MQIPT에서 사용할 키 링 비밀번호를 암호화하려면 저장된 비밀번호 암호화의 단계를 수행하십시오.

You must use the password mqiptSample to open either of the sample key ring files supplied in the samples/ssl subdirectory of the MQIPT installation directory.

### **MQIPT 의 키 링 파일에서 인증서 선택**

둘 이상의 개인 인증서가 동일한 키 링 파일 또는 암호화 하드웨어 토큰에 저장될 수 있습니다. 클라이언트 측에 서 **SSLClientSite\*** 특성을 사용하여 인증을 위해 서버로 송신될 파일을 선택하고 서버 측에서 **SSLServerSite\*** 특성을 사용하여 인증을 위해 클라이언트로 송신될 인증서를 선택할 수 있습니다.

이러한 특성을 사용하면 식별 이름(DN)에 따라 인증서를 선택할 수 있습니다. 또는 인증서 레이블을 사용하여 **SSLServerSiteLabel** 및 **SSLClientSiteLabel** 특성으로 인증서를 선택할 수도 있습니다.

**▶ V 9.2.0 ▶ V 9.2.0 TLS** 명령 포트에서 사용된 서버 인증서를 선택하려면, **SSLCommandPortSiteLabel** 특성을 사용하여 인증서의 레이블 이름을 지정하십시오.

# **MQIPT 의 신뢰 설정**

키 링에는 서명자 인증서 또는 서명자 인증서의 체인을 포함하는 개인 인증서가 포함됩니다.

MQIPT에서 사용되는 두 가지 유형의 키 링이 있습니다.

#### **인증 기관(CA) 키 링**

이 키 링에는 원격 피어에 속하는 인증서의 유효성을 검증하는 데 사용되는 신뢰되는 CA 인증서가 포함됩니 다. 이러한 CA 인증서를 사용하면 원격 피어를 신뢰할 수 있는지 판별할 수 있습니다. MQIPT는 CA 개인 인증 서를 저장하기 위해 PKCS #11 인터페이스를 지원하는 암호화 하드웨어 키 저장소 및 PKCS #12 형식 키 링 파일을 모두 지원합니다. MQIPT CA 키 링 파일은 **SSLClientCAKeyRing** 및 **SSLServerCAKeyRing** 라 우트 특성을 통해 식별됩니다. 암호화 하드웨어를 사용하여 CA 인증서에 액세스하는 기능은

**SSLClientCAKeyRingUseCryptoHardware** 및 **SSLServerCAKeyRingUseCryptoHardware** 특성 을 설정하여 사용으로 설정됩니다.

SSL/TLS 클라이언트 측의 CA 키 링에는 서버에서 송신된 인증서를 인증하는 데 사용될 신뢰되는 CA 인증서 의 목록이 포함되어야 합니다. 클라이언트 인증을 위한 SSL 서버 라우트가 구성된 경우 SSL/TLS 서버 측의 CA 키 링에는 클라이언트에서 송신된 인증서를 인증하는 데 사용될 신뢰되는 CA 인증서의 목록이 포함되어 야 합니다.

#### **개인 인증서 키 링**

이 키 링에는 MQIPT가 원격 피어에 대해 자신을 식별하는 데 사용하는 개인 인증서가 포함됩니다. 자체 서명 인증서를 생성하거나 CA 서명 인증서를 요청하는 경우에는 개인 인증서 키 링을 사용하여 이 작업을 수행해 야 합니다. MQIPT는 개인 인증서를 저장하기 위해 PKCS #11 인터페이스를 지원하는 암호화 하드웨어 키 저장소 및 PKCS #12 형식 키 링 파일을 모두 지원합니다. MQIPT에서 개인 인증서 키 링 파일은 **SSLClientKeyRing** 및 **SSLServerKeyRing** 라우트 특성을 사용하여 식별합니다. 암호화 하드웨어를 사용하여 개인 인증서에 액세스하는 기능은 **SSLClientKeyRingUseCryptoHardware** 및 **SSLServerKeyRingUseCryptoHardware** 특성을 설정하여 사용으로 설정됩니다.

SSL/TLS 서버 측의 키 링에는 MQIPT 서버의 개인 인증서가 포함되어야 합니다. SSL 클라이언트 라우트에서 클라이언트 인증이 필요한 경우 SSL/TLS 클라이언트 측의 키 링에 클라이언트의 개인 인증서가 포함되어야 합니다.
클라이언트 인증이 필요한 경우 서버 측에서 **SSLServerAskClientAuth** 특성을 사용으로 설정해야 합니다. 클라이언트 측의 키 링에는 클라이언트의 개인 인증서가 포함되어야 합니다. **SSLServerCAKeyRing** 특성으로 식별되는 서버 측의 MQIPT 키 링에는 클라이언트를 인증하는 데 사용할 신뢰할 수 있는 CA 인증서 목록이 포함 되어야 합니다.

라우트에 대한 CA 키 링을 구성하지 않으면 MQIPT가 대신 개인 인증서 키 링(구성된 경우)에서 CA 인증서를 검 색합니다. 예를 들어, **SSLServerCAKeyRing**의 값이 설정되지 않으면 MQIPT가 **SSLServerKeyRing**으로 식별되는 키 링에서 CA 인증서를 검색합니다.

신뢰되는 CA에서 서명한 인증서를 사용하는 대신 자체 서명 인증서를 사용할 수 있습니다. samples/ssl 서브 디렉토리에서 MQIPT과(와) 함께 제공되는 sslSample.pfx 샘플 키 링 파일에서 자체 서명 인증서의 예제를 찾을 수 있습니다. 샘플 PKCS#12 키 링 파일을 열려면 비밀번호 mqiptSample을 사용해야 합니다.

자체 서명된 인증서는 CA에 인증서 비용을 지불하지 않고 SSL/TLS 연결을 확인해야 하는 테스트 시나리오에서 유용하게 사용됩니다. 하지만 프로덕션 환경에서는 자체 서명 인증서를 사용해서는 안됩니다. CA 서명 인증서를 작성하려면 키 링 파일 작성의 내용을 참조하십시오.

MQIPT와 함께 제공되는 **mqiptkeyman**유틸리티를 사용하여 디지털 인증서 및 키 저장소를 관리할 수 있습니 다. 지시사항 및 추가 정보는 940 페이지의 『[mqiptKeyman and mqiptKeycmd in MQIPT](#page-939-0)』의 내용을 참조하 십시오.

무단 액세스를 방지하려면 운영 체제의 보안 기능을 사용하여 모든 키 링 파일 및 비밀번호 파일을 보호해야 합니 다.

## **MQIPT 에서 SSL/TLS 테스트**

이 문서에 제공된 예제를 사용하여 SSL/TLS 연결을 테스트할 수 있습니다.

다양한 시나리오에 대한 설명은 IBM MQ Internet Pass-Thru 시작하기를 참조하십시오. 특히, 다음 태스크를 참 조하십시오.

- SSL/TLS 서버 인증
- SSL/TLS 클라이언트 인증
- SSL/TLS 프록시 모드에서 MQIPT 실행
- SSL/TLS 프록시 모드에서 보안 관리자를 사용하여 MQIPT 실행

SSL/TLS 구성이 올바르게 작동하는지 테스트하려면 자체 서명 인증서를 사용할 수 있습니다. 자체 서명된 인증 서는 인증 기관(CA)에 인증서 비용을 지불하지 않고 SSL/TLS 연결을 확인할 수 있으므로 테스트 시나리오에서 유용하게 사용됩니다. 자세한 내용은 테스트 인증서 작성을 참조하십시오.

samples/ssl 서브디렉토리에서 MQIPT과(와) 함께 제공되는 sslSample.pfx 샘플 키 링 파일에서 자체 서 명 인증서의 예제를 찾을 수 있습니다. 샘플 PKCS#12 키 링 파일을 열려면 비밀번호 mqiptSample을 사용해야 합니다. 샘플 인증서는 테스트 중 편의성을 위해 제공됩니다. 그러나 샘플 인증서의 개인 키는 모든 MQIPT 사용 자에게 알려집니다. 즉, 안전하지 않으므로 테스트 환경에서만 사용해야 합니다.

샘플 인증서인지 여부에 관계없이 프로덕션 환경에서는 자체 서명 인증서를 사용하지 않아야 합니다. 대신 신뢰 되는 CA로부터 CA 서명 인증서를 확보하십시오. CA 서명 인증서를 작성하려면 키 링 파일 작성의 내용을 참조하 십시오.

인증서를 작성 또는 요청하는 경우에는 보안 요구사항에 적합한 키 유형, 키 크기 및 디지털 서명 알고리즘을 고 려해야 합니다. 자세한 정보는 941 페이지의 『MQIPT에 대한 디지털 인증서 [고려사항』](#page-940-0)의 내용을 참조하십시 오.

인증서 및 인증서 관리 기술은 많은 써드파티 공급업자가 제공합니다.

## **MQIPT 의 SSL/TLS 오류 메시지**

데이터 교환 실패가 MQIPT 연결 로그에 JSSE 예외 양식으로 로깅됩니다.

자세한 정보는 963 [페이지의](#page-962-0) 『MQIPT 의 연결 로그』의 내용을 참조하십시오. 다음 표에서는 발생할 수 있는 여러 예외 및 장애를 해결하기 위한 해당 조치를 설명합니다.

인증서 예외는 일반적으로 연결의 원격 끝에 있는 인증서와 관련됩니다.

오류가 IBM MQ 클라이언트 또는 큐 관리자와 관련된 경우 키 링 파일이라는 용어에는 원격 파트너의 IBM MQ 키 저장소가 포함됩니다.

MQIPT에서 CA 인증서는 **SSLClientCAKeyRing** 및 **SSLServerCAKeyRing** 라우트 특성으로 식별되는 CA 키 링 파일에 저장됩니다. CA 키 링 라우트 특성이 설정되지 않은 경우 해당 개인 키 링 파일 (**SSLClientKeyRing** 또는 **SSLServerKeyRing** 특성)이 대신 CA 인증서를 위해 식별됩니다.

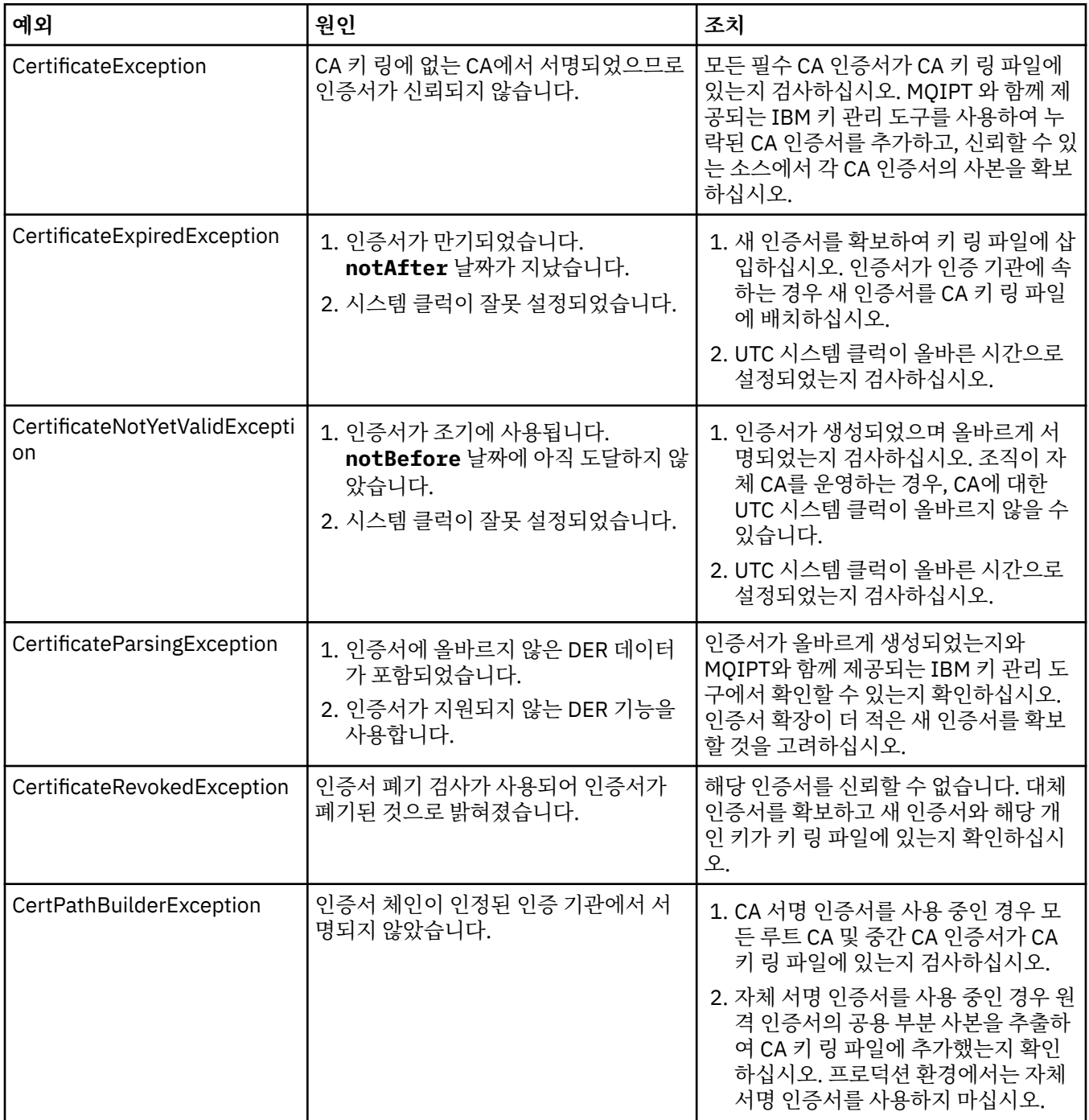

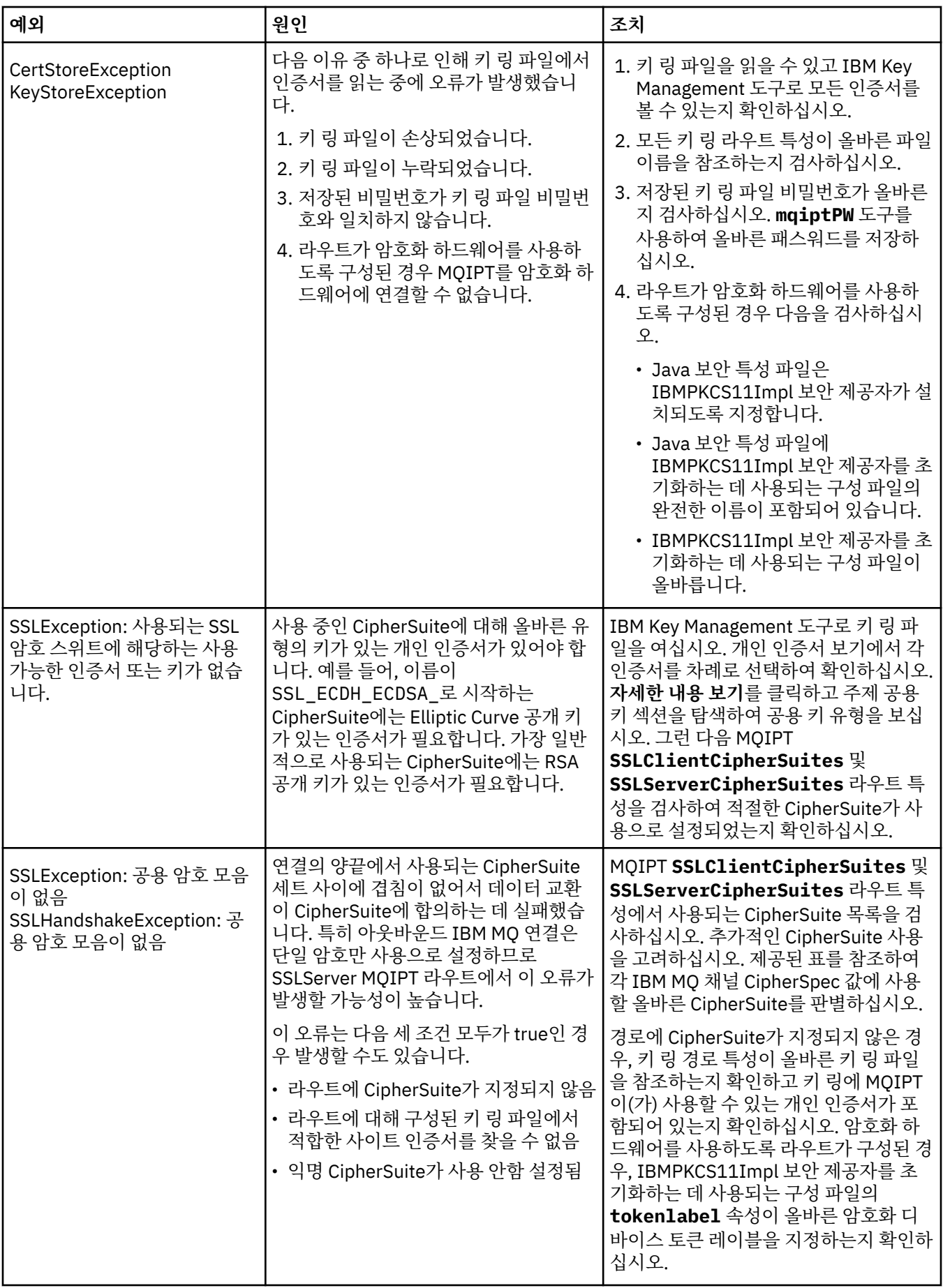

## <span id="page-939-0"></span>**mqiptKeyman and mqiptKeycmd in MQIPT**

**mqiptKeyman**(iKeyman)는 IBM MQ 사용자에게 이미 익숙한 인증서 및 키 관리 애플리케이션입니다. **mqiptKeyman** 및 **mqiptKeycmd** 명령을 사용하여 IBM MQ Internet Pass-Thru에서 사용된 대칭 및 비대칭 키, 디지털 인증서 및 인증서 요청을 관리할 수 있습니다. 이들 파일을 사용하여 키 링 파일 자체를 관리할 수도 있 습니다.

**mqiptKeyman** 및 **mqiptKeycmd**는 키 데이터베이스라는 용어를 사용하여 키 링 파일을 참조하며, 이 용어는 동의어입니다.

iKeyman은 그래픽 사용자 인터페이스(GUI)와 명령 인터페이스(CLI)의 두 가지 모드로 실행될 수 있습니다. GUI 를 시작하려면 **mqiptKeyman** 명령을 사용하고 CLI를 실행하려면 **mqiptKeycmd** 명령을 사용하십시오.

IBM MQ에서 인증서를 관리하기 위한 해당 명령은 GUI를 시작하는 **strmqikm** 및 CLI를 실행하는 **runmqckm**입 니다. IBM MQ 명령은 **runmqckm**, **runmqakm** 및 **strmqikm**을 사용하여 디지털 인증서 관리에 설명되어 있습 니다.

## **MQIPT의 필수 키 링 파일 형식**

MQIPT에서 사용할 키 링 파일을 작성하는 경우 PKCS#12 파일 형식을 사용해야 합니다.

- UI에서는 키 링 파일을 작성할 때 **키 데이터베이스 유형** 필드에서 PKCS#12를 선택하십시오.
- CLI에서 mqiptKeycmd -keydb -create 명령에 -type pkcs12 매개변수를 포함하십시오.

 $\geq$  V 9.2.0 MOIPT는 PKCS #11 인터페이스를 지원하는 암호화 하드웨어에 저장된 인증서에 액세스할 수도 있습니다. 인터페이스를 사용하여 PKCS #11 하드웨어의 인증서를 관리할 수도 있습니다. 자세한 정보는 [949](#page-948-0) 페이지의 『MQIPT 에서 [PKCS #11](#page-948-0) 암호화 하드웨어 사용』의 내용을 참조하십시오.

## **MQIPT의 키 링 비밀번호 암호화**

키 링 파일을 작성한 후에는 이 키 링 비밀번호를 MQIPT가 파일에 액세스하는 데 사용할 수 있는 형식으로 암호 화해야 합니다. 이에 대한 정보는 935 페이지의 『MQIPT 에서 키 링 비밀번호를 [암호화합니다](#page-934-0).』을(를) 참조하 십시오.

숨김 파일 기능은 MQIPT에서 지원되지 않습니다. 키 링 비밀번호 암호화에는 stash 파일을 사용하는 대신 **mqiptPW** 명령을 사용해야 합니다.

## **명령행 예**

CLI는 IBM MQ **runmqckm** 명령과 동일한 구문을 사용합니다. 다음 예에 나타낸 것처럼 필요한 매개변수를 **mqiptKeycmd**에 추가하십시오.

• PKCS#12 파일을 작성하려면 다음을 입력하십시오.

mqiptKeycmd -keydb -create -db key.p12 -pw password -type pkcs12

• 테스트 용도로 자체 서명 개인 인증서를 작성하려면 다음을 사용하십시오.

mqiptKeycmd -cert -create -db key.p12 -pw password -type pkcs12 -label mqipt -dn "CN=Test Certificate,OU=Sales,O=Example,C=US" -sig\_alg SHA256WithRSA -size 2048

이 명령은 2048비트 RSA 공개 키로 디지털 인증서를 작성하고 SHA-256 해시 알고리즘으로 RSA를 사용하는 디지털 서명을 작성합니다. 인증서를 작성하는 경우, 조직의 보안 요구사항에 적합한 공개 키 암호화 알고리즘, 키 크기 및 디지털 서명 알고리즘을 주의하여 선택하십시오. 자세한 정보는 941 [페이지의](#page-940-0) 『MQIPT에 대한 디지털 인증서 [고려사항』의](#page-940-0) 내용을 참조하십시오.

<span id="page-940-0"></span>이 예제는 테스트 용도에 적합한 자체 서명 인증서를 사용합니다. 그러나 프로덕션 환경에서는 대신 인증 기관 이 서명한 인증서를 사용해야 합니다.

MQIPT v2.0 이전의 버전에서는 SHA-2 디지털 서명을 지원하지 않으므로 이 인증서는 이전 MQIPT 릴리스에 대해 보안 소켓 연결을 설정하는 데 적합하지 않습니다. 이전 서명 알고리즘(예: SHA1WithRSA)이 필요합니다.

• 프로덕션 용도로 CA 서명 인증서에 대한 인증서 요청을 작성하려면 다음을 입력하십시오.

mqiptKeycmd -certreq -create -db key.p12 -pw password -type pkcs12 -file cert.req -label mqipt -dn "CN=Test Certificate, OU=Sales, O=Example, C=US" -sig\_alg SHA256WithRSA -size 2048

이 명령은 2048비트 RSA 공개 키로 디지털 인증서 요청을 작성하고 SHA-256 해시 알고리즘으로 RSA를 사용 하는 디지털 서명을 작성합니다. 인증서를 작성하는 경우, 조직의 보안 요구사항에 적합한 공개 키 암호화 알고 리즘, 키 크기 및 디지털 서명 알고리즘을 주의하여 선택하십시오. 자세한 정보는 941 페이지의 『MQIPT에 대한 디지털 인증서 고려사항』의 내용을 참조하십시오.

• CA가 서명한 개인 인증서 파일 cert.crt을(를) 키 링 파일에 수신하려면 다음을 수행하십시오.

mqiptKeycmd -cert -receive -db key.p12 -pw password -type pkcs12 -file cert.crt

개인 인증서에 서명한 CA의 CA 인증서가 CA 키 링 파일에 있는지 확인해야 합니다. 예를 들어 다음과 같습니 다.

mqiptKeycmd -cert -add -db key.p12 -pw password -type pkcs12 -file ca.crt -label rootCA

#### *MQIPT***에 대한 디지털 인증서 고려사항**

인증 키 크기, 적절한 인증서 디지털 서명 알고리즘의 선택 및 디지털 인증서 및 CipherSuite compatibilityDigital 인증서 및 CipherSuite 호환성을 고려해야 합니다.

### **MQIPT에 대한 인증서 키 크기 고려사항**

공개 키 크기는 조직의 보안 정책 및 사용되는 암호화 알고리즘에 따라 달라집니다. 일반적으로 키 크기가 클수록 더 안전합니다. 다음 표는 사용해야 하는 최소 키 크기를 나열합니다.

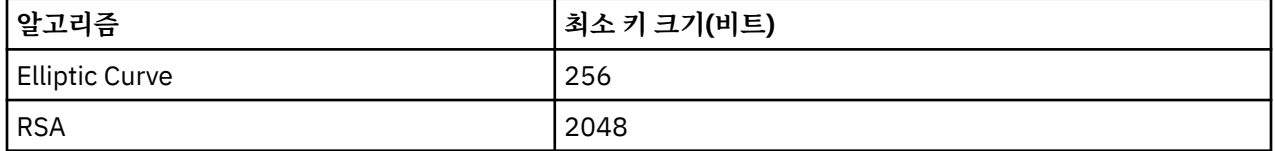

인증서 또는 인증서 요청을 작성할 때 인증서의 키 크기를 지정하십시오.

• **mqiptKeycmd** CLI 명령을 사용하는 경우, **-size** 매개변수가 키 크기를 지정합니다.

• **mqiptKeyman** GUI를 사용하는 경우 인증서 작성 창의 **키 크기**필드에 키 크기를 지정합니다.

### **적절한 인증서 디지털 서명 알고리즘 선택**

디지털 인증서의 위조를 방지하려면 강력한 디지털 서명 알고리즘을 사용하는 것이 중요합니다. 인증서를 작성 하거나 요청할 때 주의하여 좋은 알고리즘을 선택하십시오.

MD5 또는 SHA-1 기반의 이전 디지털 서명 알고리즘은 현대에 사용하기에는 더 이상 충분히 안전하지 않으므로 이러한 알고리즘은 사용하지 않아야 합니다. 가능한 경우, SHA-256 with RSA(SHA256WithRSA)와 같은 최신 SHA-2 기반 디지털 서명 알고리즘 중 하나를 사용하십시오.

그러나 버전 2.1보다 이전의 MQIPT 버전은 SHA-2 디지털 서명을 지원하지 않으므로 이전 MQIPT 릴리스와의 상호 운용성을 위해 SHA1WithRSA 디지털 서명 알고리즘을 사용하십시오. 그러나 이전 버전의 MQIPT를 업그 레이드하고 MD5 및 SHA-1 디지털 서명을 단계적으로 폐지할 계획을 세워야 합니다.

• **mqiptKeycmd** CLI 명령을 사용하는 경우, **-sig\_alg** 매개변수가 디지털 서명 알고리즘을 지정합니다.

• **mqiptKeyman** GUI를 사용하는 경우, 인증서 작성 창의 **서명 알고리즘** 필드에 디지털 서명 알고리즘을 지정합 니다.

## **MQIPT에서 디지털 인증서와 CipherSuite의 호환성**

모든 CipherSuite를 모든 디지털 인증서와 함께 사용할 수 있는 것은 아닙니다. 다양한 유형의 CipherSuite가 있 으며 CipherSuite 이름 접두부로 그룹화됩니다. 각 유형의 CipherSuite는 사용할 수 있는 디지털 인증서 유형에 대해 다른 제한을 암시합니다. 이 제한은 모든 MQIPT SSL/TLS 연결에 적용되지만 특히 Elliptic Curve 암호 사용 자에게 연관됩니다. 보안 소켓 데이터 교환을 수행하는 경우, MQIPT는 개인 인증서를 자동으로 선택하여 협상되 는 CipherSuite에 적절한 자신을 식별합니다. 대부분의 경우 MQIPT는 원격 피어와 자동으로 상호 운용됩니다. 그러나 특정 시나리오에서는 원격 IBM MQ 시스템과 상호 운영하기 위해 특정 MQIPT CipherSuite를 사용해야 할 수도 있습니다. MQIPT 와 함께 제공되는 **mqiptKeyman** 애플리케이션은 DSA및 RSA 공개 키로만 인증서 및 인증서 요청을 작성할 수 있습니다. 또한 IBM MQ **runmqakm** 유틸리티는 Elliptic Curve 공개 키로 인증서 및 인 증서 요청을 작성할 수 있습니다. 다른 유형의 인증서 작성에 대한 조언은 인증 기관에 문의하십시오.

사용할 디지털 인증서 유형은 사용하는 CipherSuite 유형에 따라 다릅니다.

- SSL\_ECDH\_ECDSA\_ 및 SSL\_ECDHE\_ECDSA\_로 시작하는 이름의 CipherSuite에는 Elliptic Curve 공개 키가 있는 디지털 인증서가 필요합니다.
- 이름에 *anon*이 포함된 CipherSuite는 익명이며, 원격 피어를 식별하기 위한 디지털 인증서가 필요하지 않습니 다. 이러한 CipherSuite를 사용하면 대체 인증 방법이 사용되는 네트워크에서 인증서 라이프사이클 관리의 오 버헤드를 피할 수 있지만 일반적으로 인증이 부족하므로 사용하지 마십시오.
- 다른 CipherSuite에는 RSA 공개 키가 있는 디지털 인증서가 필요합니다.

**참고: mqiptKeyman** 및 **mqiptKeycmd** 도구는 Elliptic Curve 공개 키를 사용하여 인증서 또는 인증서 요청을 작성할 수 없습니다. 이 용도로 IBM MQ 와 함께 제공되는 **runmqakm** 명령을 사용할 수 있습니다. **runmqakm** 명 령은 **runmqckm**, **runmqakm**및 **strmqikm** 를 사용하여 디지털 인증서 관리에 설명되어 있습니다.

## **MQIPT 의 인증서 엑시트**

인증서 엑시트는 MQIPT가 받은 SSL/TLS 피어 인증서의 유효성을 검증하는 데 사용합니다.

새로 연결할 때 SSL/TLS 클라이언트로 작동하고 연결 요청을 받을 때 SSL/TLS 서버로 작동하도록 MQIPT 라우 트를 구성할 수 있습니다. SSL/TLS 데이터 교환 중에 SSL/TLS 클라이언트가 서버에서 피어 인증서를 받고, 이 인 증서를 사용하여 서버를 인증할 수 있습니다. SSL/TLS 서버도 클라이언트에서 피어 인증서를 받을 수 있으며 이 인증서를 사용하여 클라이언트를 인증할 수 있습니다.

인증서 엑시트는 MQIPT가 피어 인증서를 수신할 때 호출되어 사용자가 추가적인 유효성 검증을 수행하도록 허 용합니다. 엑시트에서 발견된 모든 예외는 MQIPT에서 발견되며, 연결 요청이 종료됩니다. 그러므로 엑시트가 모 든 예외를 포착하고 적절한 리턴 코드를 다시 MQIPT로 전달하는 것이 우수 사례입니다.

추가 정보를 위해 인증서 엑시트를 구현할 수 있는 샘플이 제공됩니다(인증서 엑시트를 사용하여 SSL/TLS 서버 인증참조).

**참고:** MQIPT는 단일 Java virtual machine에서 실행되므로 사용자 정의 인증서 엑시트는 다음 방법 중 하나로 MQIPT의 정상 조작을 저해할 수 있습니다.

- 시스템 자원에 영향
- 병목 현상 생성
- 성능 저하

프로덕션 환경에서 구현하기 전에 인증서 엑시트의 영향을 포괄적으로 테스트해야 합니다.

#### *MQIPT* **의** *com.ibm.mq.ipt.exit.CertificateExit* **클래스**

com.ibm.mq.ipt.exit.CertificateExit 클래스는 SSLExitName 특성으로 정의된 클래스에서 구현해야 하는 추상 클래스입니다.

이 클래스에는 엑시트 실행을 위한 기본 구현과, 요구사항에 따라 선택적으로 대체할 수 있는 일부 public 메소드 가 포함되어 있습니다. 지원되는 메소드의 전체 목록은 다음과 같습니다.

## **메소드**

#### **public int init(IPTTrace)**

init 메소드는 MQIPT에서 엑시트를 로드할 때 MQIPT에서 호출되며, 엑시트의 모든 초기화(예: 유효성 검증 프로세스 중에 사용되는 데이터 로드)를 수행하기 위해 구현될 수 있습니다. 기본 구현은 작업을 수행하지 않 습니다.

#### **public int refresh(IPTTrace)**

refresh 메소드는 데이터의 새로 고치기(예: 유효성 검증 프로세스 중에 사용되는 디스크 데이터의 다시 로 드)를 수행하기 위해 구현됩니다. 이 메소드는 MQIPT 관리자가 새로 고치기 명령을 실행할 때 호출됩니다. 기본 구현은 작업을 수행하지 않습니다.

#### **public void close(IPTTrace)**

close 메소드는 라우트가 곧 중지되거나 MQIPT가 닫힐 때 하우스키핑을 수행하도록 구현될 수 있습니다. 기 본 구현은 작업을 수행하지 않습니다.

#### **public CertificateExitResponse validate(IPTTrace)**

피어 인증서의 유효성 검증을 수행하기 위해 유효성 검증 메소드가 호출됩니다. 리턴 오브젝트를 사용하여 정보(예: 연결 로그에 추가할 수 있는 리턴 코드 및 일부 텍스트)를 다시 MQIPT로 전달할 수 있습니다. 기본 구현은 CertificateExitResponse을 CertificateExitResponse.OK로 리턴합니다.

특성을 확보하기 위해 지원되는 메소드는 다음과 같습니다.

#### **public int getListenerPort()**

ListenerPort 특성으로 정의된 라우트 리스너 포트를 검색합니다.

#### **public String getDestination()**

Destination 특성으로 정의된 대상 주소를 검색합니다.

#### **public int getDestinationPort()**

DestinationPort 특성으로 정의된 대상 리스너 포트 주소를 검색합니다.

#### **public String getClientIPAddress()**

연결 요청을 작성하는 클라이언트의 IP 주소를 검색합니다.

#### **public int getClientPortAddress()**

클라이언트에서 연결 요청을 작성하는 데 사용되는 포트 주소를 검색합니다.

#### **public boolean isSSLClient()**

엑시트를 SSL/TLS 클라이언트로 호출할지 아니면 SSL/TLS 서버로 호출할지를 결정하는 데 사용합니다. true를 리턴하는 경우 엑시트는 연결의 클라이언트 측에 있으며, 서버로부터 확보한 인증서를 유효성 검증합 니다. false를 리턴하는 경우 엑시트는 연결의 서버 측에 있으며, 클라이언트가 송신한 인증서의 유효성을 검 증합니다. 트래픽을 복호화하고 재암호화하는 SSL/TLS 서버 및 SSL/TLS 클라이언트 역할을 모두 수행하는 라우트에 유효합니다. 이 상황에서는 단일 엑시트 클래스만 있더라도 클래스의 몇몇 인스턴스는 클라이언트 로 호출되고 몇몇은 서버로 호출됩니다. isSSLClient를 사용하여 주어진 인스턴스의 상황을 판별할 수 있습 니다.

#### **public int getConnThreadID()**

연결 요청을 핸들링 중인 작업자 스레드의 ID를 검색하는 데 사용되며, 디버깅에 유용할 수 있습니다.

#### **public String getChannelName()**

연결 요청에서 사용되는 IBM MQ 채널을 검색합니다. 수신 요청에서 SSL/TLS를 사용하지 않고 MQIPT가 SSL/TLS 클라이언트로 작동하는 경우에만 사용할 수 있습니다.

#### **public String getQMName()**

연결 요청에서 사용된 IBM MQ 큐 관리자의 이름을 검색합니다. 클라이언트 요청에서 SSL/TLS를 사용하지 않고 MQIPT가 SSL/TLS 클라이언트로 작동하는 경우에만 사용할 수 있습니다.

#### **public boolean getTimedout()**

엑시트에서 제한시간이 만기되었는지 여부를 판별하는 데 사용됩니다.

#### **public IPTCertificate getCertificate()**

유효성을 검증해야 하는 SSL/TLS 인증서를 검색합니다.

#### **public String getExitData()**

SSLExitData 특성으로 정의된 엑시트 데이터를 검색합니다.

#### **public String getExitName()**

SSLExitName 특성으로 정의된 엑시트 이름을 검색합니다.

#### *MQIPT* **의** *com.ibm.mq.ipt.exit.CertificateExitResponse* **클래스**

이 클래스는 인증서를 유효성 검증한 후 정보를 다시 MQIPT로 전달하는 데 사용합니다.

## **구성자**

#### **public CertificateExitResponse(***int rc***, string message)**

이 생성자를 사용하여 리턴 코드와 일부 메시지 텍스트를 다시 전달할 수 있습니다. 가능한 이유 코드는 다음 과 같습니다.

- ExitRc.OK
- ExitRc.VALIDATE\_ERROR
- ExitRc.VALIDATE\_REJECTED

#### **public CertificateExitResponse(***int rc***)**

이 생성자를 사용하여 메시지 텍스트 없이 리턴 코드를 다시 전달할 수 있습니다. 가능한 이유 코드는 다음과 같습니다.

- ExitRc.OK
- ExitRc.VALIDATE\_ERROR
- ExitRc.VALIDATE\_REJECTED

#### **public CertificateExitResponse()**

이 생성자를 사용하여 메시지 텍스트 없이 리턴 코드 ExitRc.OK를 다시 전달할 수 있습니다.

### **메소드**

#### **public String getVersion()**

이 메소드는 이 클래스의 버전을 리턴합니다.

#### **public String toString**

이 메소드는 응답의 문자열 표현을 리턴합니다. 예: 응답 코드: 4, 메시지: CRL 검사에 실패했습니다.

#### *MQIPT* **의** *com.ibm.mq.ipt.exit.IPTCertificate* **클래스**

이 클래스에는 유효성을 검증할 SSL/TLS 인증서가 포함되어 있습니다.

#### **메소드**

#### **public int getVersion()**

이 메소드는 이 클래스의 버전을 리턴합니다.

#### **public byte [] getDerEncoding()**

이 메소드는 X.509 인증서의 ASN.1/DER 인코딩을 리턴하거나 오류가 있는 경우 NULL을 리턴합니다.

#### **public byte [] getPemEncoding()**

이 메소드는 X.509 인증서의 PEM (BASE64) 인코딩을 리턴하거나 오류가 있는 경우 NULL을 리턴합니다.

#### **public String getLabel()**

이 메소드는 인증서 레이블을 리턴하거나 오류가 있는 경우 NULL을 리턴합니다.

#### **public String getName()**

이 메소드는 인증서의 식별 이름을 리턴하거나 사용 불가능한 경우 NULL을 리턴합니다. 예를 들면, 다음과 같습니다.

CN=Test Queue Manager,OU=Sales,O=Example,L=London,C=GB

#### **public String getIssuerName()**

이 메소드는 인증서의 발행자 식별 이름을 리턴하거나 사용 불가능한 경우 NULL을 리턴합니다. 예를 들면, 다음과 같습니다.

CN=Certificate Authority,OU=Security,O=Example,L=New York,C=US

#### **public IPTCertificate getSigner()**

이 메소드는 서명자 인증서를 리턴하거나 사용 불가능한 경우 NULL을 리턴합니다. 자체 서명 인증서의 경우 이 메소드는 자신에 대한 참조를 리턴합니다.

#### **public String toString()**

이 메소드는 인증서의 문자열 표현을 리턴합니다.

#### *MQIPT* **의** *com.ibm.mq.ipt.exit.IPTTrace* **클래스**

MQIPT 추적 기능은 항목에 사용할 수 있는 시작 및 종료 호출을 제공하며 메소드에서 종료하고 종료할 수 있습 니다. 또한 유용한 정보를 추적하기 위한 다양한 데이터 호출이 있습니다.

### **메소드**

#### **public void entry(String** *fid***)**

여기서 *fid*는 호출이 작성된 위치를 식별하는 데 사용됩니다(예: 클래스 및 메소드 이름).

이 메소드는 제어 플로우가 메소드에 진입하는 지점을 기록하기 위해 entry를 적절한 들여쓰기 레벨로 추적 출력에 씁니다. 이 호출은 선택적이지만 사용되는 경우 동일한 메소드 내에서 "exit(String)"에 일치하는 호출 도 사용되어야 합니다.

#### **public void exit(String** *fid***)**

여기서 *fid*는 호출이 작성된 위치를 식별하는 데 사용됩니다(예: 클래스 및 메소드 이름).

이 메소드는 제어 플로우가 메소드에서 나가는 지점을 기록하기 위해 exit를 적절한 들여쓰기 레벨로 추적 출 력에 씁니다. 이 메소드는 "entry(String)"에 대한 호출이 동일한 메소드 내에서 이전에 사용된 경우에만 사용 됩니다.

#### **public void exit(String** *fid***, int** *rc***)**

여기서 *fid*는 호출이 작성된 위치(예: 클래스 및 메소드 이름)를 식별하는 데 사용되며, *rc*는 메소드로부터의 숫자 리턴 코드입니다. 이 추적 메소드는 정수를 리턴하는 메소드로부터의 엑시트를 기록하는 데 사용되어야 합니다.

이 메소드는 제어 플로우가 메소드에서 나가는 지점을 기록하기 위해 exit를 적절한 들여쓰기 레벨로 추적 출 력에 쓰고 해당 메소드로부터의 숫자 리턴 코드를 기록합니다. 이 메소드는 "entry(String)"에 대한 호출이 동 일한 메소드 내에서 이전에 사용된 경우에만 사용됩니다.

#### **public void exit(String** *fid***, boolean** *rc***)**

여기서 *fid*는 호출이 작성된 위치(예: 클래스 및 메소드 이름)를 식별하는 데 사용되며, *rc*는 메소드로부터의 부울 리턴 코드입니다. 이 추적 메소드는 부울을 리턴하는 메소드로부터의 엑시트를 기록하는 데 사용해야 합니다.

이 메소드는 제어 플로우가 메소드에서 나가는 지점을 기록하기 위해 exit를 적절한 들여쓰기 레벨로 추적 출 력에 쓰고 해당 메소드로부터의 부울 리턴 코드를 기록합니다. 이 메소드는 "entry(String)"에 대한 호출이 동 일한 메소드 내에서 이전에 사용된 경우에만 사용됩니다.

#### **public void data(String** *fid***, String data)**

여기서 *fid*는 호출이 작성된 위치를 식별하는 데 사용됩니다(예: 클래스 및 메소드 이름).

이 메소드는 일부 문자열 데이터를 추적 출력 파일에 기록합니다.

#### **public void data(String** *fid***, int data)**

여기서 *fid*는 호출이 작성된 위치를 식별하는 데 사용됩니다(예: 클래스 및 메소드 이름).

이 메소드는 일부 정수 데이터를 추적 출력 파일에 기록합니다.

#### **public void data(String** *fid***, byte[])**

여기서 *fid*는 호출이 작성된 위치를 식별하는 데 사용됩니다(예: 클래스 및 메소드 이름).

이 메소드는 일부 2진 데이터를 추적 출력 파일에 기록합니다.

## **샘플 추적**

엑시트에서 문제점을 진단하도록 돕기 위해 MQIPT와 동일한 추적 기능을 사용할 수 있으며, 또는 자신의 추적 기능을 구현할 수도 있습니다. MQIPT 추적 기능을 사용하기로 결정하는 경우 메소드에 진입하고 나올 때 사용할 수 있는 entry 및 exit 호출이 있습니다. 또한 다음 예에 나타낸 것처럼 유용한 정보를 추적하는 다양한 데이터 호 출도 있습니다.

```
/**
\star This method is called to initialize the exit (for example, for
\star loading validation information) and place itself in a ready
* state to validate connection requests.
*/
 public int init(IPTTrace t) {
 final String fid = "MyExit.init";
 // Trace entry into this method
 t.entry(fid);
 // Trace useful information
 t.data(fid, "Starting exit - MQIPT version " + getVersion());
 // Perform initialization and load any data
 t.data(fid, "Ready for work");
  // Trace exit from this method
 t.exit(fid);
 return ExitRc.OK;
}
```
이 메소드는 다음 예에 나타낸 형식으로 추적을 생성합니다.

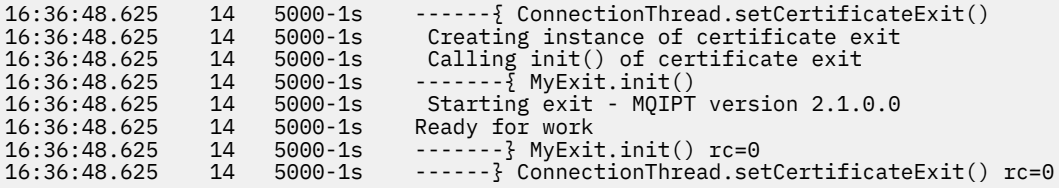

### *MQIPT* **의 인증서 엑시트 리턴 코드**

여러 다른 상황에서 인증서 엑시트를 호출할 때 MQIPT 가 인식하는 리턴 코드입니다.

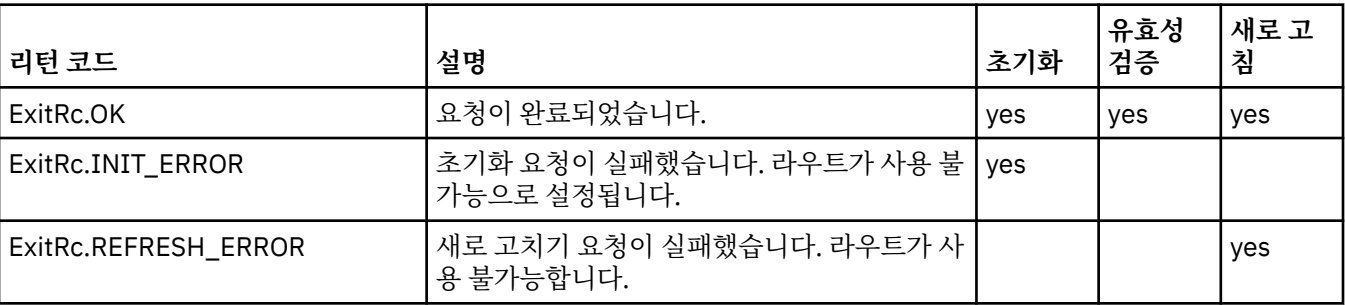

다음 상황에서 인증서 엑시트 호출 시 MQIPT에서 다음 리턴 코드를 인식합니다.

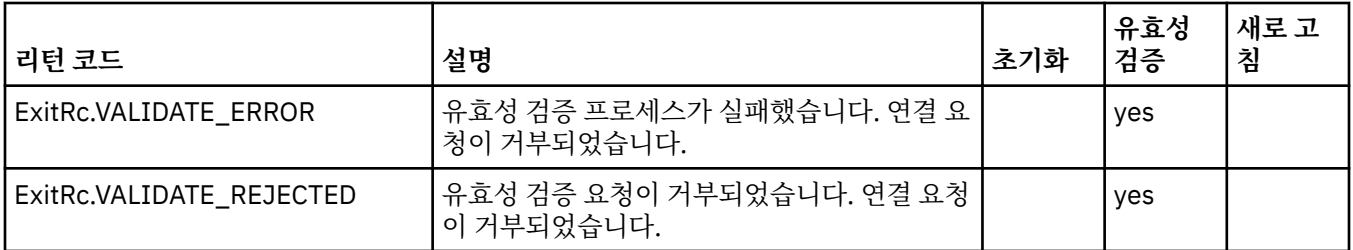

## **MQIPT 의 LDAP및 CRL**

MQIPT는 디지털 인증서에 대해 LDAP(Lightweight Directory Access Protocol) 서버를 사용하는 인증서 폐기 목록(CRL) 인증 수행을 지원합니다.

LDAP support has been implemented in a similar way to that in IBM MQ, as the same LDAP server can be used for both IBM MQ and MQIPT.

SSL/TLS 데이터 교환 중 통신하고 있는 파트너는 디지털 인증서를 사용하여 서로를 인증합니다. 인증은 수신된 인증서가 아직도 신뢰될 수 있는지를 검사하는 것을 포함할 수 있습니다. 인증 기관(CA)은 다음을 포함하는 다양 한 이유로 인증서를 해지합니다.

• 소유자가 다른 조직으로 이동했습니다.

• 개인 키가 더 이상 비밀이 아닙니다.

CA가 인증서 폐기 목록(CRL)에 폐기된 개인 인증서를 공개합니다. 폐기된 CA 인증서가 권한 취소 목록(ARL)에 공개됩니다. CRL에 대한 후속 참조는 ARL에도 적용됩니다.

IBM MQ에서 LDAP 서버를 사용하는 것과 CRL 및 ARL의 관리에 대한 추가적인 정보는 인증서 폐기 목록 및 권한 폐기 목록에 대한 작업을 참조하십시오.

MQIPT는 각 라우트에서 최대 두 개의 LDAP 서버를 지원할 수 있습니다. 첫 번째 LDAP 서버는 기본 서버로 처리 되며 두 번째 LDAP 서버는 백업으로 보관됩니다. 두 번째 서버는 기본 서버에 도달할 수 없는 경우에만 사용됩니 다. 백업 서버는 기본 서버의 미러 이미지이어야 합니다.

LDAP 서버에 저장된 정보에 대한 액세스는 LDAP사용자 ID 및 비밀번호 특성을 사용하여 사용자 ID 및 비밀번호 로 보호될 수 있습니다. V 3.2.0 LDAP 서버 비밀번호는 IBM MQ 9.1.5의 MQIPT 구성에서 암호화할 수 있 습니다. MQIPT에서 사용될 비밀번호 암호화에 대한 자세한 정보는 저장된 비밀번호 암호화를 참조하십시오.

MQIPT가 키 링 파일에서 PKCS#12 토큰을 로드할 때 모든 CA 인증서의 CRL 유효성이 검사됩니다. CA 인증서 에 첨부된 CRL이 있는 경우 만기되었는지 검사되고, 만기된 경우 LDAP 서버에서 최신 CRL이 검색됩니다. 검색 된 모든 CRL이 현재 토큰으로 로드되고 CA 인증서에 첨부됩니다.

기본 LDAP 서버로 조회가 전송될 때 주어진 CA에 일치하는 입력 항목이 없는 경우, 해당 CA에 대한 CRL이 없고 백업 서버가 사용되지 않는다고 가정합니다. 그러나 기본 LDAP 서버에 이를 수 없거나 주어진 시간 범위 내에 리 턴하지 않는 경우에는 백업 서버가 사용됩니다. 백업 서버에서 오류가 발생하면 클라이언트 연결이 종료됩니다. 이 조치는 **LDAPIgnoreErrors** 특성을 true로 설정하여 대체할 수 있습니다.

MQIPT가 검색한 모든 CRL은 캐시에 보관되고 해당 라우트의 모든 연결에서 공유됩니다. 캐시된 CRL이 만기되 면 해당 CRL이 캐시에서 제거되고 LDAP 서버에서 새 CRL이 검색됩니다. 새 CRL을 사용할 수 없는 경우 연결도 거부됩니다.

LDAP 서버에서 검색된 CRL은 만기도 검사되며 경고 메시지가 표시됩니다(MQCPW001). 만기된 CRL은 여전히 시스템으로 로드되고 이 CRL을 참조하는 모든 연결 요청은 거부됩니다. LDAP 서버에서 만기된 CRL을 현재 CRL 로 대체해야 합니다.

**LDAPCacheTimeout** 특성을 사용하여 CRL 캐시를 지울 빈도를 제어할 수 있습니다. 기본값은 1일입니다. 이 값을 0으로 설정하면 라우트가 재시작될 때까지 캐시 입력 항목이 지워지지 않음을 의미합니다.

만기된 CRL은 키 링 파일 또는 LDAP 서버에 저장될 수 있습니다. 새 CRL이 발행되지 않은 경우, 추가적인 연결 요청은 거부됩니다. **IgnoreExpiredCRLs** 특성을 사용으로 설정하여 만기된 CRL을 무시할 수 있습니다.

**참고: LDAPIgnoreErrors** 특성 또는 **IgnoreExpiredCRLs** 특성을 사용으로 설정하면 취소된 인증을 사용 하여 SSL/TLS 연결을 작성할 수 있습니다.

## **MQIPT 의 다중 값 인증서 식별 이름 OU 특성**

인증서 식별 이름에서 여러 조직 단위(OU) 값을 일치시킬 수 있습니다. 다음 라우트 특성은 이제 다중 OU 값의 일치를 지원합니다.

- **SSLClientDN\_OU**
- **SSLClientSiteDN\_OU**
- **SSLServerDN\_OU**
- **SSLServerSiteDN\_OU**

다중 OU 값에 일치시키려면 라우트 특성 값에서 쉼표를 구분자로 사용하십시오. 예를 들면, 다음과 같습니다.

SSLClientDN\_OU=Sales, Europe

이는 인증서를 OU=Sales 및 OU=Europe 둘 다와 일치시킵니다. OU 값은 IBM MQ SSLPEER 필터의 여러 OU 값과 동일한 시퀀스에서 일치됩니다.

[route] 섹션에서 동일한 라우트 특성을 두 번 이상 지정하지 마십시오. 여러 OU 값을 일치시키는 올바른 방법 은 선행 예에 나타낸 것처럼 특성을 한 번만 지정하는 것입니다. 동일한 mqipt.conf 섹션에서 동일한 속성을 두 번 이상 입력하면 마지막 값이 적용됩니다. 예를 들어, 다음 입력 항목의 결과는 두 번째 행이 첫 번째 행을 대 체하므로 Europe만 일치시킵니다.

SSLClientDN\_OU=Sales SSLClientDN\_OU=Europe

OU 값 내의 리터럴 쉼표를 일치시켜야 하는 경우, 쉼표 바로 앞에 백슬래시(\)를 이스케이프 문자로 삽입하십시 오. 예를 들면, 다음과 같습니다.

SSLClientDN\_OU=Sales\, Europe

이는 단일 값 OU=Sales, Europe과 일치합니다. 바로 다음에 쉼표가 없는 백슬래시는 리터럴 백슬래시와 일 치합니다.

MQIPT의 이전 릴리스에서 업그레이드 중이고 OU 값에서 쉼표를 일치시키는 기능에 의존하는 경우, 이전 작동 을 보존하려면 OU 라우트 특성에 백슬래시 이스케이프 문자를 삽입해야 합니다.

## **MQIPT 에서 더 이상 사용되지 않는 프로토콜 사용 및 CipherSuites**

기본적으로 안전하지 않은 것으로 간주되는 보안 소켓 프로토콜 및 암호 스위트는 MQIPT와 함께 제공되는 Java runtime environment (JRE) 에서 사용 불가능합니다. 이러한 더 이상 사용되지 않는 프로토콜 및 암호 스위트를 사용하려면 먼저 이를 사용으로 설정해야 합니다.

## **이 태스크 정보**

잠재적인 위험을 알고 있지만 MQIPT에서 안전하지 않은 것으로 간주되는 프로토콜 또는 암호 스위트 중 하나를 사용해야 하는 경우 다음 프로시저에 따라 사용해야 하는 프로토콜 또는 암호 스위트를 사용으로 설정하십시오.

**참고:** 더 이상 사용되지 않는 프로토콜 및 암호 스위트는 TLS 명령 포트로 사용될 수 없습니다.

## **프로시저**

- 1. *mqipt\_path*/java/jre/lib/security 디렉토리에 있는 java.security 파일을 편집하십시오. 여 기서 *mqipt\_path*는 MQIPT이(가) 설치된 위치입니다.
- 2. jdk.tls.disabledAlgorithms 특성의 사용 불가능한 알고리즘 목록에서 해당 항목을 제거하여 프로토 콜 또는 알고리즘에 대한 JRE에 지원을 추가하십시오.
- <span id="page-948-0"></span>• V9.2.0 프로토콜에 대한 지원을 추가하려면 사용 불가능 알고리즘 목록에서 해당 프로토콜을 제거 하십시오. 예를 들어, TLS 1.0에 대한 지원을 추가하려면 목록에서 TLSv1을(를) 제거하십시오.
- 암호 스위트에 대한 지원을 추가하려면 사용 불가능 알고리즘 목록에서 해당 알고리즘을 제거하십시오. 예 를 들어, SSL\_ECDHE\_ECDSA\_WITH\_3DES\_EDE\_CBC\_SHA 암호 스위트에 대한 지원을 추가하려면 목록 에서 3DES\_EDE\_CBC 및 DESede을(를) 제거하십시오.
- $3.2.0$

JRE에서 SSL 3.0을 사용하려면 시스템 특성 com.ibm.jsse2.disableSSLv3=false도 설정해야 합니 다.

**mqipt** 명령을 사용하여 명령행에서 MQIPT 를 시작하는 경우 환경 변수 **MQIPT\_JVM\_OPTIONS**를 사용하여 특성을 설정할 수 있습니다. 예를 들면, 다음과 같습니다.

set MQIPT JVM OPTIONS=-Dcom.ibm.jsse2.disableSSLv3=false

● Windows ▶ V 9.2.4 ▶ V 9.2.0.4 MQIPT이(가) Windows 서비스로 설치된 경우,

HKEY\_LOCAL\_MACHINE\SYSTEM\CurrentControlSet\Services\MQInternetPassThru 키 아래 의 Windows 레지스트리에서 문자열 값을 정의하여 특성을 설정할 수 있습니다. 값에는 다음과 같은 속성이 있어야 합니다.

**이름**

MqiptJvmOptions

**값 데이터**

-Dcom.ibm.jsse2.disableSSLv3=false

- 4. MQIPT 라우트에서 SSL 3.0, TLS 1.0 또는 TLS 1.1을 사용하려면 **SSLServerProtocols** 또는 **SSLClientProtocols** 라우트 특성에 해당 프로토콜을 추가하십시오.
- 5. JRE 특성의 변경사항을 적용하려면 MQIPT를 재시작하십시오.

## **MQIPT 에서 PKCS #11 암호화 하드웨어 사용**

MQIPT는 PKCS #11 인터페이스를 지원하는 암호화 하드웨어에 저장된 디지털 인증서에 액세스할 수 있습니다.

## **시작하기 전에**

암호화 하드웨어를 사용하도록 MQIPT를 구성하기 전에 암호화 카드, 카드 드라이버 및 연관된 지원 소프트웨어 가 설치되었고 올바르게 작동하는지 확인하십시오.

MQIPT의 PKCS #11 암호화 하드웨어에 대한 지원은 IBM Java PKCS11 암호화 제공자(IBMPKCS11Impl 제공 자)가 제공합니다. IBMPKCS11Impl 제공자 및 Java 8에서 지원되는 암호화 카드 목록에 대한 자세한 정보는 IBM PKCS11 암호화 제공자를 참조하십시오.

## **이 태스크 정보**

MQIPT에서 액세스되는 개인 인증서 및 CA 인증서를 암호화 하드웨어 키 저장소에 저장할 수 있습니다. 그러나 일반적으로 PKCS #11 디바이스에는 많은 양의 서명자 인증서를 저장할 수 있는 충분한 공간이 없으므로 CA 인 증서를 위한 별도의 파일 기반 키 저장소를 사용하려고 할 수 있습니다.

암호화 하드웨어 키 저장소의 인증서를 사용하도록 MQIPT를 구성하려면 다음 프로시저를 따르십시오.

**참고:** MQIPT에서 암호화 하드웨어를 사용하는 것은 IBM MQ Advanced 기능입니다. 이 기능을 사용하려면 MQIPT 라우트를 사용하여 연결된 로컬 큐 관리자도 IBM MQ Advanced, IBM MQ Appliance, IBM MQ Advanced for z/OS VUE또는 IBM MQ Advanced for z/OS 권한을 가지고 있어야 합니다.

## **프로시저**

1. IBMPKCS11Impl 제공자를 초기화할 때 사용되는 구성 파일을 작성하십시오.

IBMPKCS11Impl 제공자에서 지원되는 각 암호화 하드웨어에 대한 샘플 구성 파일을 다운로드하고 시스템 에 맞게 샘플을 구성하십시오. The samples can be downloaded from the following topic in the IBM Documentation for Java: 구성 파일.

<span id="page-949-0"></span>구성 파일은 텍스트 파일이며 최소한 다음 속성을 포함해야 합니다.

**이름**

제공자 인스턴스의 이름 접미부입니다.

**라이브러리**

암호화 하드웨어와 함께 제공되는 PKCS #11 라이브러리의 완전한 이름입니다.

#### **tokenlabel**

PKCS #11 암호화 디바이스 토큰 레이블입니다.

예를 들어 이 구성 파일에는 다음과 같은 입력 항목이 포함될 수 있습니다.

```
name = IPTPKCS11Provider
library = /usr/lib64/pkcs11/PKCS11_API.so
tokenlabel = icatoken
```
- 2. MQIPT 설치 디렉토리의 java/jre/lib/security 서브디렉토리에 있는 Java 보안 특성 파일 java.security을(를) 편집하십시오.
	- a) 이 파일에 IBMPKCS11Impl 보안 제공자가 아직 없는 경우에는 이를 추가하십시오. 예를 들면 다음과 같은 행을 추가할 수 있습니다.

security.provider.12=com.ibm.crypto.pkcs11impl.provider.IBMPKCS11Impl

b) 제공자 이름 뒤에 구성 파일의 완전한 이름을 추가하십시오. 예를 들어, 949 [페이지의](#page-948-0) 『1』 단계에서 작성한 구성 파일을 /opt/mqipt/pkcs11.cfg인 경우 이 경로를 보안 제공자와 동일한 행에 추가해야 합니다.

```
security.provider.12=com.ibm.crypto.pkcs11impl.provider.IBMPKCS11Impl /opt/mqipt/
pkcs11.cfg
```
3. 암호화 하드웨어에 CA 인증서를 저장하는 대신 CA 인증서를 위해 키 링 파일을 사용하는 경우 PKCS #12 형 식 CA 키 링 파일을 작성하십시오.

**mqiptKeyman** 그래픽 사용자 인터페이스(GUI) 또는 **mqiptKeycmd** 명령행 인터페이스(CLI)를 사용하여 CA 키 링 파일을 작성할 수 있습니다.

• CLI를 사용하려면 다음 명령을 입력하십시오.

mqiptKeycmd -keydb -create -db *filename* -pw *password* -type pkcs12

여기서 *filename*은 작성할 키 링 파일의 이름이며 *password*는 키 링 비밀번호입니다.

• GUI를 사용하려면 다음 단계를 따르십시오.

a. **mqiptKeyman** 명령을 입력하여 GUI를 시작하십시오.

- b. **키 데이터베이스 파일** > **열기**를 클릭하십시오.
- c. **키 데이터베이스 유형**을 클릭하고 **PKCS11Config**를 선택하십시오.
- d. **확인**을 클릭하십시오. 암호화 토큰 열기 창이 열립니다.
- e. 인증서를 저장하는 데 사용할 암호화 디바이스 토큰 레이블을 선택하십시오.
- f. **암호화 토큰 비밀번호** 필드에 암호화 하드웨어에 액세스하는 데 필요한 비밀번호를 입력하십시오.
- g. 새 CA 키 링 파일을 작성하려면 **새 보조 키 데이터베이스 파일 작성**을 선택하십시오.
- h. **키 데이터베이스 유형**을 클릭하고 **PKCS12**를 선택하십시오.
- i. **파일 이름** 필드에 CA 키 링의 파일 이름을 입력하십시오.
- j. **위치** 필드에 CA 키 링 파일의 전체 경로를 입력하십시오.
- k. **확인**을 클릭하십시오. 비밀번호 프롬프트 창이 열립니다.
- l. **비밀번호** 필드에 CA 키 링 파일의 비밀번호를 입력하고 **비밀번호 확인** 필드에 해당 비밀번호를 다시 입력하십시오.
- m. **확인**을 클릭하십시오.
- 4. **mqiptKeycmd** 또는 **mqiptKeyman**을 사용하여, 암호화 하드웨어에 대한 개인 인증서를 요청하십시오.

• CLI를 사용하려면 다음 명령을 입력하십시오.

```
mqiptKeycmd -certreq -create -crypto module_name -tokenlabel hardware_token
 -pw password -label label -size key_size
            -sig_alg algorithm -dn distinguished_name -file filename
```
설명:

#### **-crypto** *module\_name*

암호화 하드웨어와 함께 제공된 PKCS #11 라이브러리의 완전한 이름을 지정합니다.

#### **-tokenlabel** *token\_label*

PKCS #11 암호화 디바이스 토큰 레이블을 지정합니다.

#### **-pw** *password*

암호화 하드웨어의 액세스 비밀번호를 지정합니다.

**-label** *label*

인증서 레이블을 지정합니다.

#### **-size** *key\_size*

키 크기를 지정합니다. 값은 512, 1024, 2048 또는 4096일 수 있습니다.

#### **-sig\_alg** *algorithm*

입력 항목의 키 쌍 작성에 사용되는 비대칭 서명 알고리즘을 지정합니다. 값은 MD2\_WITH\_RSA, MD2WithRSA, MD5\_WITH\_RSA, MD5WithRSA, SHA1WithDSA, SHA1WithECDSA, SHA1WithRSA, SHA2/ECDSA, SHA224WithECDSA, SHA256\_WITH\_RSA, SHA256WithECDSA, SHA256WithRSA, SHA2WithECDSA, SHA3/ECDSA, SHA384\_WITH\_RSA, SHA384WithECDSA, SHA384WithRSA, SHA3WithECDSA, SHA5/ECDSA, SHA512\_WITH\_RSA, SHA512WithECDSA, SHA512WithRSA, SHA5WithECDSA, SHA\_WITH\_DSA, SHA\_WITH\_RSA 또는 SHAWithDSA일 수 있습니다. 기본값은 SHA256WithRSA입니다.

#### **-dn** *distinguished\_name*

큰따옴표로 묶인 X.500 식별 이름을 지정합니다.

#### **-file** *filename*

인증서 요청의 파일 이름을 지정합니다.

• GUI를 사용하려면 다음 단계를 따르십시오.

a. **작성** 메뉴에서 **새 인증서 요청**을 클릭하십시오.

- b. **키 레이블** 필드에 인증서 레이블을 입력하십시오.
- c. 필요한 **키 크기** 및 **서명 알고리즘**을 선택하십시오.
- d. **공통 이름** 및 **조직**의 값을 입력하고 **국가**를 선택하십시오. 나머지 선택적 필드에는 기본값을 승인하 거나 새 값을 입력하거나 선택하십시오.
- e. **인증서 요청을 저장할 파일의 이름 입력** 필드에서 기본 certreq.arm을 승인하거나 전체 경로가 포 함된 새 값을 입력하십시오.
- f. **확인**을 클릭하십시오.
- g. **개인 인증서 요청** 목록이 사용자가 작성한 새 개인 인증서 요청의 레이블을 보여줍니다. 인증서 요청 이 선택한 파일에 저장됩니다.
- 5. CA에서 개인 인증서를 송신한 후 이미 존재하지 않는 경우 CA 인증서를 암호화 키 저장소 또는 CA 키 링 파 일에 추가하십시오.
	- CLI를 사용하여 CA 인증서를 CA 키 링 파일에 추가하려면 다음 명령을 입력하십시오.

```
mqiptKeycmd -cert -add -db filename -pw password -type pkcs12
 -label label -file cert_filename
```
여기서 *filename*은 CA 키 링 파일의 이름이고, *password*는 CA 키 링 비밀번호이고, *label*은 인증서에 첨 부된 레이블이고, *cert\_filename*은 CA 인증서를 포함하는 파일의 이름입니다.

• CLI를 사용하여 CA 인증서를 암호화 하드웨어에 추가하려면 다음 명령을 입력하십시오.

mqiptKeycmd -cert -add -crypto *module\_name* -tokenlabel *hardware\_token* -pw *password* -label *label* -file *cert\_filename*

여기서 *module\_name*은 암호화 하드웨어와 함께 제공된 PKCS #11 라이브러리의 완전한 이름이고, *hardware\_token*은 PKCS #11 암호화 디바이스 토큰 레이블이고, *password*는 암호화 하드웨어에 액세 스하기 위한 비밀번호이고, *label*은 인증서에 첨부된 레이블이고, *cert\_filename*은 CA 인증서를 포함하 는 파일의 이름입니다.

• GUI를 사용하려면 다음 단계를 따르십시오.

a. **키 데이터베이스 컨텐츠** 필드에서 **서명자 인증서**를 선택하십시오.

- b. **추가** 를 클릭하십시오. 파일에서 CA 인증 추가 창이 열립니다.
- c. 인증서가 저장된 인증서 파일 이름 및 위치를 입력하거나 **찾아보기**를 클릭하여 이름 및 위치를 선택 하십시오.
- d. **확인**을 클릭하십시오. 레이블 입력 창이 열립니다.
- e. 레이블 입력 창에서 인증서 이름을 입력하십시오.
- f. **확인**을 클릭하십시오. 인증서가 키 데이터베이스에 추가됩니다.
- 6. CA에서 제공하는 개인 인증서를 암호화 하드웨어 키 저장소에 수신하십시오.
	- CLI를 사용하려면 다음 명령을 입력하십시오.

mqiptKeycmd -cert -receive -file *filename* -crypto *module\_name* -tokenlabel *hardware\_token* -pw *password*

여기서 *filename*은 수신할 인증서가 포함된 파일의 이름이고, *module\_name*은 암호화 하드웨어와 함께 제공된 PKCS #11 라이브러리의 완전한 이름이고, *hardware\_token*은 PKCS #11 암호화 디바이스 토큰 레이블이고, *password*는 암호화 하드웨어에 액세스하기 위한 비밀번호입니다.

CA 인증서가 암호화 하드웨어가 아니라 CA 키 링에 저장된 경우 개인 인증서를 암호화 키 저장소에 수신 할 때 **mqiptKeycmd** 명령이 CA 키 링에 액세스할 수 없으므로 인증서 체인의 유효성을 검증할 수 없다 는 경고가 수신됩니다.

- GUI를 사용하려면 다음 단계를 따르십시오.
	- a. **수신**을 클릭하십시오. 파일에서 인증서 수신 창이 열립니다.
	- b. 새 개인 인증서의 인증서 파일 이름 및 위치를 입력하거나 **찾아보기**를 클릭하여 이름 및 위치를 선택 하십시오.

c. **확인**을 클릭하십시오. **개인 인증서** 필드가 사용자가 추가한 새 개인 인증서의 레이블을 보여줍니다. 7. **mqiptPW** 명령을 사용하여 암호화 하드웨어에 액세스하기 위한 비밀번호를 암호화하십시오.

<mark>- Ⅴ9.2.0</mark> 다음 명령을 입력하십시오.

mqiptPW -sf *encryption\_key\_file*

여기서, *encryption\_key\_file*은 MQIPT 설치를 위한 비밀번호 암호화 키가 포함된 파일의 이름입니다. MQIPT 설치에서 기본 비밀번호 암호화 키를 사용하는 경우 **-sf** 매개변수를 지정하지 않아도 됩니다. 암호 화 하드웨어에 액세스하기 위한 비밀번호를 입력하여 프롬프트가 표시되면 암호화하십시오.

키 저장소 비밀번호 암호화에 관한 자세한 정보는 935 페이지의 『MQIPT 에서 키 링 [비밀번호를](#page-934-0) 암호화합 [니다](#page-934-0).』의 내용을 참조하십시오.

- 8. 950 [페이지의](#page-949-0) 『3』단계에서 CA 키 링 파일을 작성한 경우 952 페이지의 『7』단계의 지시사항에 따라 CA 키 링 파일에 대한 비밀번호를 암호화하십시오.
- 9. mqipt.conf 구성 파일을 편집하십시오.
	- a) **EnableAdvancedCapabilities** 글로벌 특성을 true로 설정하여 이 IBM MQ Advanced 기능을 사 용할 수 있는 권한이 있는지 확인하십시오.
	- b) **SSLServerKeyRingUseCryptoHardwareSSLServerCAKeyRingUseCryptoHardware**,**SSLS erverKeyRingUseCryptoHardware**,또는 **SSLServerKeyRingUseCryptoHardware** 특성 중 하나 이상을 true로 설정하여 라우트에서 암호화 하드웨어 키 저장소 사용을 사용 가능하게 하십시오.

<span id="page-952-0"></span>라우트에서 암호화 하드웨어를 사용 가능하게 하는 특성에 대한 자세한 정보는 MQIPT 라우트 특성을 참 조하십시오.

IBM MQ 9.2.0에서 **SSLCommandPortKeyRingUseCryptoHardware** 특성을 true로 설정하여 TLS 명령 포트에서 암호화 하드웨어를 사용할 수도 있습니다.

c) CA 인증서에 키 링 파일을 사용하는 경우, **SSLServerCAKeyRing** 또는 **SSLServerCAKeyRing** 특성 중 하나 이상을 설정하여 CA키 링의 위치를 지정하십시오.

사이트 인증서를 위해 암호화 하드웨어를 사용하도록 라우트를 구성했으며 CA 키 링 파일을 지정하지 않 으면 암호화 하드웨어 키 저장소가 CA 키 저장소로 사용됩니다.

d) **SSLServerKeyRingPW**, **SSLServerCAKeyRingPW**, **SSLClientKeyRingPW**,

**SSLClientCAKeyRingPW** 또는 **SSLCommandPortKeyRingPW** 속성을 사용하여 암호화 하드웨어 및 CA 키 링에 액세스하기 위한 암호화된 암호를 지정하십시오.

**mqiptPW** 명령으로 **SSL\*KeyRingPW** 특성의 값을 암호화된 비밀번호 출력으로 설정하 십시오.

e) 암호화된 하드웨어에 둘 이상의 개인 인증서가 포함된 경우 인증을 위해 MQIPT에서 SSL/TLS 서버 또는 클라이언트에 송신하도록 선택해야 하는 인증서를 지정하십시오.

SSL/TLS 클라이언트 라우트에 대해 하나 이상의 **SSLClientSite\*** 특성을 설정하거나 SSL/TLS 서버 라우트에 대한 **SSLServerSite\*** 특성 중 하나 이상을 설정하여 어떤 인증서를 선택해야 하는지 지정 할 수 있습니다.

 $V$  9.2.0  $V$  9.2.0 **SSLCommandPortSiteLabel** 특성을 사용하여 인증서 레이블 이름을 지 정하여 TLS 명령 포트에서 사용해야 하는 인증서를 지정할 수 있습니다.

키 링에서 인증서를 선택하는 데 대한 자세한 정보는 936 [페이지의](#page-935-0) 『MQIPT 의 키 링 파일에서 인증서 [선택』](#page-935-0)의 내용을 참조하십시오. 키 링에서 인증서를 선택하기 위한 특성은 MQIPT 라우트 특성에 설명되 어 있습니다.

 $\blacktriangleright$  <code>V 3.2.0  $\blacksquare$ 예를 들어. TSL 서버 라우트에서 사이트 인증서를 위해 암호화 하드웨어 키 저장소를 사용하</code> 고 키 링 파일을 사용하여 동일한 라우트에 대한 CA 인증서를 저장하려면 다음 특성을 라우트 정의에 추가하 십시오.

```
SSLServerKeyRingUseCryptoHardware=true
SSLServerKeyRingPW=<mqiptPW>1!gORdM4wft5d1rCgNMDEGag==!dZxhgQD2A8Ea0yeqawQvPg==
SSLServerCAKeyRing=/opt/mqipt/ssl/ca.pfx
SSLServerCAKeyRingPW=<mqiptPW>1!3Vdrpiu6kMwn0sWRCVgT5g==!LHltGLEg3OFvN8+02Re0YA==
SSLServerSiteLabel=mqiptsite
```
10. MQIPT을(를) 다시 시작하십시오.

## **MQIPT의 Java security manager**

추가적인 보안 레벨을 제공하기 위해 Java security manager를 MQIPT 기능과 함께 사용할 수 있습니다.

MQIPT 는 java.lang.SecurityManager 클래스에 정의된 대로 기본 Java security manager 를 사용합니 다. MQIPT 의 Java security manager 기능은 글로벌 특성 **SecurityManager**를 사용하여 사용 또는 사용 안 함으로 설정할 수 있습니다. 자세한 정보는 MQIPT 글로벌 특성을 참조하십시오.

Java security manager에서는 다음과 같은 두 개의 기본 정책 파일을 사용합니다.

- 이름이 *\$MQIPT\_PATH*/java/jre/lib/security/java.policy인 글로벌 시스템 정책 파일(여기서 *\$MQIPT\_PATH*는 MQIPT가 설치된 디렉토리)은 호스트에 있는 모든 가상 머신 인스턴스에서 사용됩니다.
- 사용자의 홈 디렉토리에 존재할 수 있는 .java.policy라는 사용자 특정 정책 파일입니다.

추가적인 MQIPT 정책 파일도 사용할 수 있습니다. 이전에 설명한 기본 정책 파일 대신 MQIPT 정책 파일을 사용 해야 합니다. 자세한 정보는 MQIPT 글로벌 특성 의 **SecurityManagerPolicy** 을 참조하십시오.

정책 파일의 구문은 매우 복잡하며, 텍스트 편집기를 사용하여 변경할 수 있기는 하지만, 변경하려면 Java와 함 께 제공되는 정책 도구 유틸리티를 사용하는 것이 일반적으로 더 쉽습니다. 정책 도구 유틸리티는 *\$MQIPT\_PATH*/java/jre/bin 디렉토리에서 찾을 수 있으며 Java 문서에 자세히 설명되어 있습니다.

MQIPT을(를) 실행하기 위해 설정해야 하는 권한을 표시하기 위해 샘플 정책 파일(mqiptSample.policy)이 MQIPT에 제공되었습니다.

구성에 일치하도록 샘플 정책 파일을 편집해야 합니다. 특히 mqipt.conf 구성 파일을 포함하는 MQIPT 홈 디 렉토리가 MQIPT 설치 디렉토리와 동일하지 않을 수 있으므로, 보안 정책에서 **FilePermission** 항목을 구성 할 때 올바른 디렉토리를 지정하십시오.

다음 입력 항목을 변경해야 합니다.

- errors 디렉토리에 대한 read 및 write 액세스 권한을 부여하는 **java.io.FilePermission** 항목입니 다. 이 항목의 파일 경로는 MQIPT 홈 디렉토리를 참조해야 합니다. 이는 errors 디렉토리가 있는 위치이기 때 문입니다. MOIPT creates FFST Failure Data Capture files (AMO \* . FDC) and trace files (AMO \* . TRC \*) in the errors directory. MQIPT이(가) errors 디렉토리에 추적 및 FFST 파일을 작성할 수 있는 권한이 있는지 확 인하여 문제점 해결이 가능한지 확인해야 합니다.
- logs 디렉토리에 대한 read 및 write 액세스 권한을 부여하는 **java.io.FilePermission** 항목입니다. 이 항목의 파일 경로는 MQIPT 홈 디렉토리를 참조해야 합니다. 이는 logs 디렉토리가 있는 위치이기 때문입 니다. MQIPT creates connection log files (mqipt\*.log) in the logs directory if the **ConnectionLog** global property is enabled.
- MQIPT 설치 디렉토리의 디렉토리 (예: bin, exits, lib및 ssl 디렉토리) 에 대한 읽기 및 실행 액세스 권한을 부여하는 **java.io.FilePermission** 항목. 이 입력 항목의 파일 경로는 MQIPT 설치 디렉토리를 참조하도 록 변경되어야 합니다. 이러한 입력 항목 중 일부는 필요하지 않은 경우 생략할 수 있습니다.
- 각 청취 MQIPT 라우트로의 연결을 제어하려면 **java.net.SocketPermission** 항목을 수정해야 합니다. 각 MQIPT 라우트에 대해 리스너 포트 및 리스너 주소에 대해 청취 및 승인 권한이 필요합니다.
- 각 MQIPT 라우트에서 연결을 제어하려면 **java.net.SocketPermission** 항목을 수정해야 합니다. MQIPT 라우트가 연결하는 모든 라우트 목적지, 프록시 서버 또는 LDAP 서버에 대해 connect 권한이 필요합 니다. IP 대신 호스트 이름을 사용하여 주소를 지정하는 경우 resolve 권한이 필요합니다.

구성에 따라 다음 입력 항목을 추가해야 할 수도 있습니다.

- mqipt.conf 구성 파일 또는 mqipt.conf를 포함하는 MQIPT 홈 디렉토리에 대한 읽기 액세스 권한을 부여 하는 **java.io.FilePermission** 항목입니다.
- 보안 정책 파일 자체에 대한 읽기 액세스 권한을 부여하는 **java.io.FilePermission** 입력 항목. 이는 MQIPT 새로 고치기로 인해 보안 정책 파일을 다시 읽어야 하는 경우에 유용합니다.
- SSL/TLS 키 링 파일 및 키 링 비밀번호 파일에 대한 읽기 액세스를 부여하는 일부 **java.io.FilePermission** 입력 항목입니다. **SSLClient** 또는 **SSLServer** 특성이 사용으로 설정된 라 우트를 사용하는 경우 또는 TLS 명령 포트가 구성된 경우에만 필요합니다.
- 일부 **java.io.FilePermission** 항목은 MQIPT 종료 클래스에 대한 읽기 또는 실행 액세스 권한을 부여합 니다. 이는 MQIPT 엑시트가 사용으로 설정된 경우에만 필요합니다. 엑시트에 필요한 경우 추가적인 권한을 부 여해야 할 수도 있습니다.

**참고:** Windows **java.io.FilePermission** 입력 항목은 경로 내의 모든 백슬래시에 대해 두 개의 백슬래시 문자(\\)를 사용해야 합니다. 단일 백슬래시는 이스케이프 문자로 사용되기 때문입니다.

샘플 파일은 MQIPT이(가) C:\Program Files\IBM\MQ Internet Pass-Thru의 Windows 시스템에 설 치되었다고 가정합니다. 또한 MQIPT 홈 디렉토리(mqipt.conf 파일의 위치)가 MQIPT 설치 디렉토리와 동일 한 것으로 가정합니다.

MQIPT 를 다른 위치에 설치한 경우 MQIPT 설치 디렉토리를 참조하도록 **codeBase** 정의에서 디렉토리를 변경 해야 합니다. 올바른 접두부 (file:/) 및 올바른 파일 접미부 (/lib/com.ibm.mq.ipt.jar) 를 포함하도록 주의하십시오. AIX and Linux 시스템에서 MQIPT 가 /opt/mqipt에 설치되어 있다고 가정하면 일반적인 **codeBase** URL은 file:/opt/mqipt/lib/com.ibm.mq.ipt.jar일 수 있습니다.

권한은 항상 세 개의 속성으로 정의됩니다. 소켓 연결을 제어하려면 값은 다음과 같습니다.

**클래스 권한**

java.net.SocketPermission

#### **제어할 이름**

이 이름은 hostname:port 형식으로 작성되며, 여기서 이름의 각 컴포넌트는 와일드카드로 지정할 수 있습 니다. 호스트 이름은 도메인 이름 또는 IP 주소가 될 수 있습니다. 호스트 이름의 맨 왼쪽 위치는 별표(\*)로 지 정할 수 있습니다. 예를 들어, harry.company1.com은 다음 문자열 각각에 의해 일치됩니다.

```
• harry
```
- harry.company1.com
- \*.company1.com
- \*
- 198.51.100.123(harry.company1.com의 IP 주소로 가정)

이름의 포트 구성요소는 다음과 같이 단일 포트 주소 또는 포트 주소의 범위로 지정될 수 있습니다.

#### **1414**

1414포트만

#### **1414-**

1414 이상의 모든 포트 주소

#### **-1414**

1414 이하의 모든 포트 주소

#### **1-1414**

1 - 1414 범위의 모든 포트 주소(포괄적)

#### **허용되는 조치**

java.net.SocketPermission에서 사용되는 조치는 다음과 같습니다.

#### **accept**

지정된 대상으로부터 연결이 승인되도록 허용

#### **connect**

지정된 대상으로의 연결 허용

#### **listen**

애플리케이션이 연결 요청을 위해 지정된 포트에서 대기하도록 허용

#### **해결**

DNS를 사용하여 도메인 이름을 IP 주소로 해석하도록 허용

Java security manager는 java.security.manager 및 java.security.policy Java 시스템 특성을 통 해 제어할 수 있지만, **SecurityManager** 및 **SecurityManagerPolicy** 특성을 사용하여 MQIPT를 제어하 는 것이 좋습니다.

추적 및 FFST 레코드에 진단 정보를 포함하려면 MQIPT이(가) 특정 MQIPT 시스템 특성 및 환경 변수에 액세스 해야 합니다. Java 보안 정책에 다음 특성을 항상 포함시켜야 합니다.

## $V$  S.2.0  $V$  S.2.0 permission java.util.PropertyPermission "java.home", "read";

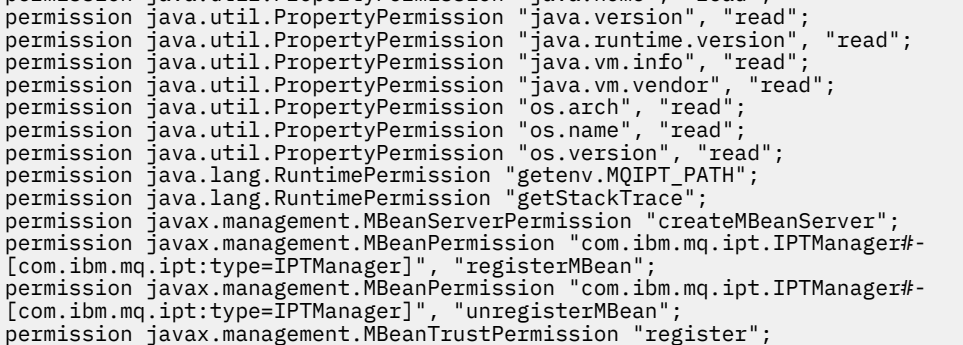

이러한 특성을 모두 포함하지 않으면 MQIPT가 올바르게 작동하지 않으며, 문제점 진단이 올바르게 수행되지 않 습니다.

## <span id="page-955-0"></span>**MQIPT 의 보안 엑시트**

보안 엑시트를 사용하여 **Destination** 라우트 특성에 정의된 대로 대상 목적지에 대한 액세스를 제어하십시오. 보안 엑시트는 MQIPT가 클라이언트로부터 연결 요청을 수신한 후 대상 목적지에 연결하기 전에 호출됩니다.

보안 엑시트는 초기 연결 특성을 기반으로 연결이 완료되도록 허용되는지 여부를 결정합니다.

라우트가 시작되면 자신을 초기화하고 연결 요청을 처리할 준비를 하기 위해 보안 엑시트가 호출됩니다. 초기화 프로세스를 사용하여 사용자 데이터를 로드하고 빠르고 쉬운 액세스를 위해 이 데이터를 준비해야 합니다. 그러 면 연결 요청을 처리하는 데 걸리는 시간이 최소화됩니다.

각 라우트에는 고유의 보안 엑시트가 있을 수 있습니다.

- **SecurityExit** 특성은 사용자 정의 보안 엑시트를 사용/사용 안함으로 설정하는 데 사용됩니다.
- **SecurityExitName** 특성은 사용자 정의 보안 엑시트의 클래스 이름을 정의하는 데 사용됩니다.
- **SecurityExitPath** 특성은 클래스 파일을 포함하는 디렉토리 이름을 정의하는 데 사용됩니다. 이 특성이 설 정되지 않으면 exits 서브디렉토리에서 클래스 파일을 찾을 수 있다고 가정합니다. **SecurityExitPath**는 사 용자 정의 보안 엑시트를 포함하는 JAR 파일의 이름도 정의할 수 있습니다.
- **SecurityExitTimeout** 특성은 MQIPT에서 연결 요청을 유효성 검증하는 경우 보안 엑시트로부터의 응답 을 대기해야 하는 기간을 결정하는 데 사용됩니다.

보안 엑시트 특성에 대한 자세한 내용은 MQIPT 라우트 특성을 참조하십시오.

MQIPT는 SecurityExit 클래스를 사용하여 사용자 정의 보안 엑시트를 호출합니다. 이 클래스는 사용자 정의 보안 엑시트로 확장되어야 하며 필요한 기능을 제공하도록 대부분의 메소드가 대체되어야 합니다. SecurityExitResponse 오브젝트가 사용되어 데이터를 다시 MQIPT로 전달하며, MQIPT는 이 데이터를 사 용하여 연결 요청을 승인해야 하는지 또는 거부해야 하는지를 결정합니다. SecurityExitResponse 오브젝 트에는 보안 엑시트 특성으로 정의된 라우트를 대체하는 데 사용되는 새 목적지 및 목적지 포트 주소도 포함될 수 있습니다.

보안 엑시트를 구현할 수 있는 방법을 보여주는 세 개의 샘플 보안 엑시트가 제공됩니다.

- SampleSecurityExit는 IBM MQ 채널의 이름을 기반으로 IBM MQ 큐 관리자에 대한 액세스를 제어하는 방법을 보여줍니다. 이는 문자열 "MQIPT"로 시작하는 채널 이름의 연결만 허용합니다. 자세한 정보는 보안 종 료 사용의 내용을 참조하십시오.
- SampleRoutingExit는 각 서버가 동일한 이름 및 동일한 속성의 큐 관리자를 호스팅하는 IBM MQ 서버의 풀에 대한 클라이언트 연결 요청의 동적 라우팅을 허용합니다. 샘플에는 서버 이름 목록이 포함된 구성 파일이 있습니다. 자세한 정보는 보안 엑시트를 사용하여 IBM MQ 큐 관리자 서버로 클라이언트 연결 요청 라우팅의 내용을 참조하십시오.
- SampleOneRouteExit는 연결 요청에서 사용된 IBM MQ 채널 이름으로부터 도출된 IBM MQ 큐 관리자로의 동적 라우팅을 허용합니다. 이 샘플에는 큐 관리자 이름에서 서버 이름으로의 맵을 포함하는 구성 파일이 포함 됩니다. 자세한 정보는 동적으로 클라이언트 연결 요청 라우팅의 내용을 참조하십시오.

**참고:** MQIPT는 단일 JVM에서 실행되므로 사용자 정의 보안 엑시트는 다음 중 한 가지 방식으로 MQIPT의 정상 조작을 저해할 수 있습니다.

- 시스템 자원에 영향
- 병목 현상 생성
- 성능 저하

프로덕션 환경에서 구현하기 전에 보안 엑시트의 영향을 포괄적으로 테스트해야 합니다.

## **MQIPT 의 com.ibm.mq.ipt.exit.SecurityExit 클래스**

일부 공용 데이터에 대한 액세스를 얻고 일부 MQIPT 초기화가 발생하도록 허용하려면 이 클래스 및 해당 공용 메소드를 사용자 정의 보안 엑시트로 확장해야 합니다.

MQIPT가 각 메소드를 호출하기 전에 일부 특성은 해당 메소드에서 사용할 수 있게 됩니다. 해당 값은 이 클래스 에 정의된 적절한 가져오기 메소드를 사용하여 검색할 수 있습니다.

## **메소드**

#### **public int init(IPTTrace)**

사용 가능한 특성은 다음과 같습니다.

- 리스너 포트
- destination
- 목적지 포트
- 버전

init 메소드는 라우트가 시작될 때 MQIPT에 의해 호출됩니다. 보안 엑시트가 이 메소드에서 리턴되면 연결 요청을 유효성 검증할 준비가 되어 있어야 합니다. 가능한 올바른 리턴 코드는 ExitRc.OK 또는 ExitRc.INIT\_ERROR입니다.

#### **public int refresh(IPTTrace)**

사용 가능한 특성은 다음과 같습니다.

- 리스너 포트
- destination
- 목적지 포트

The refresh method is called by MQIPT when the MQIPT configuration is refreshed. 이 조치는 일반적 으로 구성 파일에서 특성이 변경된 경우에 수행됩니다. MQIPT는 구성 파일에서 모든 특성을 로드하여 변경 된 특성 및 라우트를 즉시 재시작해야 하는지 여부를 판별합니다.

이 메소드는 사용되는 모든 외부 데이터, 즉 **init** 메소드에 의해 로드된 데이터의 다시 로드를 수행해야 합 니다. 올바른 리턴 코드는 ExitRc.OK 또는 ExitRc.REFRESH\_ERROR입니다.

#### **public void close(IPTTrace)**

사용 가능한 특성은 다음과 같습니다.

- 리스너 포트
- destination
- 목적지 포트

중지되면 close 메소드가 MQIPT에서 호출됩니다. 이 메소드는 엑시트가 조작 중에 확보한 시스템 자원을 해제해야 합니다. MQIPT는 이 메소드가 완료될 때까지 대기한 후 종료합니다.

이 메소드는 보안 엑시트가 이전에는 사용 가능했지만 구성 파일에서는 이제 사용할 수 없는 경우에도 호출 됩니다.

#### **public SecurityExitResponse validate(IPTTrace)**

사용 가능한 특성은 다음과 같습니다.

- 리스너 포트
- destination
- 목적지 포트
- 제한시간
- 클라이언트 IP 주소
- 클라이언트 포트 주소
- 채널 이름
- 큐 관리자 이름

validate 메소드는 MQIPT가 유효성 검증할 연결 요청을 수신할 때 호출합니다. **SSLProxyMode** 특성이 사용으로 설정된 경우, 채널 이름과 큐 관리자 이름은 사용할 수 없습니다. 이 기능은 TLS 데이터를 터널링하 는 데만 사용되므로 일반적으로 초기 데이터 플로우에서 얻은 데이터는 읽을 수 없기 때문입니다.

보안 엑시트는 다음 정보를 포함하는 SecurityExitResponse 오브젝트를 리턴해야 합니다.

• 이유 코드(설정 필수)

- 새 목적지 주소(선택사항)
- 새 목적지 리스너 포트 주소(선택사항)
- 메시지(선택사항)

이유 코드는 MQIPT에서 연결이 승인되거나 거부되는지를 판별합니다. newDestination 및 newDestinationPort 필드는 새 대상 큐 관리자를 정의하기 위해 선택적으로 설정될 수 있습니다. 이러한 특 성을 설정하지 않으면 구성 파일에서 정의된 라우트 **Destination** 및 **DestinationPort** 특성이 사용됩니 다. 모든 메시지가 연결 로그 파일 입력 항목에 추가됩니다.

다음 메소드는 MQIPT 구성 특성의 값을 얻기 위해 지원됩니다.

#### **public int getListenerPort()**

**ListenerPort** 특성으로 정의된 라우트 리스너 포트를 검색합니다.

### **public String getDestination()**

**Destination** 특성으로 정의된 대상 주소를 검색합니다.

#### **public int getDestinationPort()**

**DestinationPort** 특성으로 정의된 대상 리스너 포트 주소를 검색합니다.

#### **public String getClientIPAddress()**

연결 요청을 작성하는 클라이언트의 IP 주소를 검색합니다.

### **public int getClientPortAddress()**

클라이언트에서 연결 요청을 작성하는 데 사용되는 포트 주소를 검색합니다.

#### **public int getTimeout()**

제한시간 값을 검색합니다. MQIPT는 **SecurityExitTimeout** 특성에 정의된 대로 보안 엑시트가 요청을 유효성 검증하기를 대기합니다.

#### **public int getConnThreadID()**

디버깅 용도로 유용한 연결 요청을 핸들링하는 연결 스레드 ID 검색

#### **public String getChannelName()**

연결 요청에 사용된 IBM MQ 채널 이름을 검색합니다.

#### **public String getQMName()**

연결 요청에 사용된 IBM MQ 큐 관리자 이름을 검색합니다.

#### **public boolean getTimedout()**

보안 엑시트에서 사용되어 제한시간이 만기되었는지 여부를 판별할 수 있습니다.

## **MQIPT 의 com.ibm.mq.ipt.exit.SecurityExitResponse 클래스**

이 클래스는 사용자 정의 보안 엑시트로부터 응답을 다시 MQIPT로 전달하는 데 사용되며, 연결 요청이 승인되어 야 하는지 또는 거부되어야 하는지를 판별하는 데 사용됩니다.

이 유형의 오브젝트는 유효성 검증 메소드에서만 작성됩니다(956 [페이지의](#page-955-0) 『MQIPT 의 [com.ibm.mq.ipt.exit.SecurityExit](#page-955-0) 클래스』 참조). 이러한 오브젝트를 작성하기 위한 편의 생성자가 있으며 각 특성에 대한 메소드가 있습니다. 자세한 정보는 샘플 보안 엑시트를 참조하십시오.

기본 SecurityExitResponse 오브젝트를 작성하면 연결 요청이 거부됩니다.

## **구성자**

#### • **public SecurityExitResponse (String dest, int destPort, int rc, String msg)**

설명:

- dest는 새 대상 목적지입니다.
- destPort는 새 목적지 포트 주소입니다.
- rc는 이유 코드입니다.
- msg는 연결 로그 입력 항목에 추가할 메시지입니다.
- **public SecurityExitResponse (String dest, int destPort, int rc)**
- **public SecurityExitResponse (int rc, String msg)**
- **public SecurityExitResponse (int rc)**

## **메소드**

## **public void setDestination(String dest)**

연결 요청의 새 목적지 주소를 설정합니다.

### **public void setDestinationPort(int port) throws IPTException**

연결 요청의 새 목적지 리스너 포트 주소를 설정합니다. 포트 주소가 올바르지 않은 경우 IPTException이 발 생합니다.

**public void setMessage(String msg)**

연결 로그 레코드에 메시지를 추가합니다.

## **public void setReasonCode(int rc)**

연결 요청에 대한 이유 코드를 설정합니다.

## **MQIPT 의 보안 엑시트 리턴 코드**

여러 다른 상황에서 보안 엑시트를 호출할 때 MQIPT 가 인식하는 리턴 코드입니다.

다음 상황에서 보안 엑시트 호출 시 MQIPT에서 다음 리턴 코드를 인식합니다.

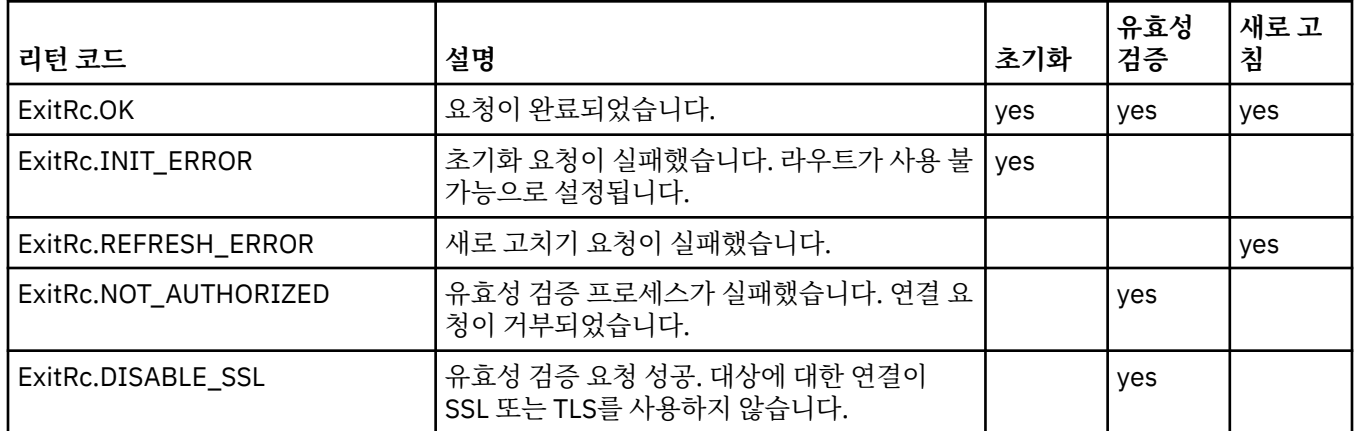

## **MQIPT 의 포트 번호 제어**

MQIPT를 사용하는 경우, 발신 연결을 작성할 때 사용되는 로컬 포트 번호의 범위를 제한할 수 있습니다.

라우트에 대해 **OutgoingPort** 특성을 설정하여 시작 로컬 포트 번호를 지정하고 **MaxConnectionThreads** 를 설정하여 사용할 포트 수를 지정하십시오. 예를 들어, **OutgoingPort**를 1600으로 설정하고 **MaxConnectionThreads**를 20으로 설정하면 해당 라우트의 로컬 포트 번호 범위는 1600 - 1619입니다.

라우트 사이에 포트 번호의 충돌이 없는지 확인하는 것은 MQIPT 관리자의 책임입니다.

**OutgoingPort**가 정의되지 않은 경우 기본값 0은 각 연결에 대해 시스템 할당 포트 번호가 사용됨을 의미합니 다.

HTTP를 사용하는 경우 발신 포트의 수는 HTTP를 사용하지 않는 경우의 두 배입니다. 이전 예에서 라우트가 HTTP를 사용한 경우 번호의 범위는 1600 - 1639입니다.

자세한 정보는 포트 번호 할당의 내용을 참조하십시오.

## **다중 홈 시스템**

다중 홈 시스템을 사용하는 경우, **LocalAddress** 특성을 사용하여 발신 연결을 바인드할 IP 주소를 지정할 수 있습니다. 호스트 이름은 이 특성에서 지원되지 않습니다.

## <span id="page-959-0"></span>**MQIPT 에서 저장된 비밀번호 암호화**

MQIPT 구성은 명령 포트를 사용하는 MQIPT에 액세스하기 위한 비밀번호 외에도 다양한 자원에 액세스하기 위 한 비밀번호를 포함할 수 있습니다. IBM MQ 9.2.0부터는 이러한 모든 비밀번호가 암호화를 통해 보호되어야 합 니다.

## **이 태스크 정보**

IBM MQ 9.2.0 보다 이전 버전 (또는 Continuous Delivery의 경우 IBM MQ 9.1.4 보다 이전) 에서는 MQIPT 에서 키 링 또는 암호화 하드웨어 키 스토어에 대해 사용되는 비밀번호만 암호화할 수 있습니다. 암호화된 비밀번호는 **SSL\*KeyRingPW** 특성에서 참조하는 파일에 저장됩니다. LDAP 서버의 기타 비밀번호 및 MQIPT 액세스 비밀번 호는 mqipt.conf 구성 파일의 일반 텍스트로 저장됩니다.

From IBM MQ 9.2.0 (or from IBM MQ 9.1.5 for Continuous Delivery), all stored passwords for use by MQIPT should be protected by encrypting the password with the **mqiptPW** command. 암호화된 비밀번호 는 mqipt.conf 구성 파일에 특성 값으로 저장됩니다. MQIPT는 암호화된 비밀번호, 일반 텍스트 비밀번호와 특성 값의 파일 이름을 구별할 수 있습니다. 가장 안전한 보호 방법이므로 MQIPT에서 사용하기 위해 저장되는 모든 비밀번호는 이 방식으로 암호화해야 합니다.

The method of encrypting key store passwords used in MQIPT prior to IBM MQ 9.2.0 (or prior to IBM MQ 9.1.4 for Continuous Delivery) is deprecated, but can still be used for configuration properties that were available prior to IBM MQ 9.2.0. 키 링 비밀번호의 더욱 안전하게 보호하려면 최신 보호 메소드를 사용하여 이 전에 암호화된 키 링 비밀번호를 다시 암호화하십시오.

**참고:** mqipt.conf 구성 파일의 **SSLCommandPortKeyRingPW** 특성 및 **mqiptAdmin** 특성 파일의 **SSLClientCAKeyRingPW** 특성은 비밀번호 파일을 참조할 수 없습니다. 이 특성의 값이 **mqiptPW** 명령에서 암호화된 비밀번호 문자열 출력에 설정되어야 합니다.

일반 텍스트 또는 보안성이 낮게 보호된 비밀번호가 MQIPT 구성에 있는 경우 MQIPT가 시작되거나 라우트가 시 작될 때 경고 메시지가 발행됩니다.

이 프로시저를 사용하여 최신 보호 메소드를 사용하는 MQIPT에서 사용하기 위해 저장될 비밀번호를 암호화하 십시오. To encrypt a key ring password in MQIPT before IBM MQ 9.2.0 (or IBM MQ 9.1.4 or earlier for Continuous Delivery), follow the steps in 961 페이지의 『[IBM MQ 9.2.0](#page-960-0) 에서 MQIPT 앞에 키 링 비밀번호를 [암호화합니다](#page-960-0).』.

## **프로시저**

1. 옵션: 아직 없는 경우 비밀번호 암호화 키를 포함하는 파일을 작성하십시오.

MQIPT에서는 암호화 키를 사용하여 비밀번호를 암호화합니다. 파일에 자체 암호화 키를 지정할 수 있습니 다. 이 파일은 최소 한 개 이상의 문자와 한 개의 텍스트 행만 포함해야 합니다.

동일한 비밀번호 암호화 키가 MQIPT의 인스턴스에 대해 저장된 모든 비밀번호를 암호화하고 복호화하는 데 사용됩니다. 따라서 MQIPT 설치 시마다 단일 비밀번호 암호화 키 파일만 필요합니다.

▶ V 9.2.0 ▶ V 9.2.0 나루 비밀번호 암호화 키를 사용하여 MQIPT 구성에서 비밀번호를 암호화하는 데 사용되는 암호화 키보다 **mqiptAdmin** 특성 파일에 저장된 비밀번호를 암호화할 수 있습니다.

MQIPT을(를) 자동으로 시작되는 서비스로 실행하려는 경우, 기본 이름이 mqipt\_cred.key인 비밀번호 암 호화 키 파일을 작성하고 이를 MQIPT 홈 디렉토리에 배치해야 합니다.

비밀번호 암호화 키를 지정하지 않아도 되지만 이를 수행하는 것이 보다 안전합니다. 고유 암호화 키를 지정 하지 않으면 기본 암호화 키가 사용됩니다.

**참고:** 권한이 없는 사용자가 암호화 키를 읽는 것을 방지하기 위해 적절한 파일 권한이 비밀번호 암호화 키 파 일에 설정되어 있는지 확인해야 합니다. **mqiptPW** 명령을 실행하는 사용자와 MQIPT가 실행되는 사용자만 비밀번호 암호화 키를 읽기 위한 권한이 필요합니다.

2. **mqiptPW** 명령을 사용하여 비밀번호를 암호화하십시오.

**mqiptPW** 명령의 구문은 mqiptPW (저장된 암호 암호화)에 설명되어 있습니다.

<span id="page-960-0"></span>If you created a password encryption key file in step  $960$  [페이지의](#page-959-0) 『1』, specify the file name using the **-sf** parameter to **mqiptPW**. 예를 들어, **-sf** 매개변수로 지정된 파일의 암호화 키를 사용하여 비밀번호 를 암호화하기 위해 다음 명령을 실행할 수 있습니다.

mqiptPW -sf /opt/mqipt/mqipt\_password.key

- 3. 프롬프트가 표시되면 암호화할 비밀번호를 입력하십시오.
	- 암호화된 비밀번호는 **mqiptPW**에 의해 출력됩니다.
- 4. 암호화된 비밀번호를 mqipt.conf 구성 파일이나 **mqiptAdmin** 특성 파일에 복사하십시오.

예를 들어, 다음 행은 MQIPT 액세스 비밀번호에 대해 암호화된 비밀번호를 지정합니다.

AccessPW=<mqiptPW>1!QL+2Jvj/tigKKlD7Nz8Oqw==!AMDBefOUrmPf5i1OuqV5MA==

5. MQIPT을(를) 시작하십시오. 960 [페이지의](#page-959-0) 『1』 단계에서 기본 이름 외의 이름으로 비밀번호 암호화 키 파 일을 작성한 경우 MQIPT를 시작할 때 암호화 키 파일의 이름을 지정하십시오. MQIPT시작 시 **-sf** 매개변수를 사용하여 비밀번호 암호화 키 파일의 이름을 지정할 수 있습니다. 예를 들어, **-sf** 매개변수로 지정된 파일에서 암호화 키를 사용하여 MQIPT을(를) 시작하려면 다음 명령을 실행하십시 오.

mqipt /opt/mqipt -sf /opt/mqipt/mqipt\_password.key

MQIPT을 시작할 때 비밀번호 암호화 키 파일 이름을 지정하는 다른 방법에 대한 정보는 비밀번호 암호화 키 지정을 참조하십시오.

<mark>▶ V 9.2.0 ★ V 9.2.0 ★ mqiptAdmin</mark> 특성 파일의 PasswordProtectionKeyFile 특성을 사용하여 **mqiptAdmin** 명령에 대한 비밀번호 암호화 키 파일의 이름을 지정할 수 있습니다.

## **IBM MQ 9.2.0 에서 MQIPT 앞에 키 링 비밀번호를 암호화합니다.**

Before IBM MQ 9.2.0 (and in IBM MQ 9.1.4 and earlier for Continuous Delivery), encrypted passwords that are used to access the key rings used by MQIPT are stored in files.

## **이 태스크 정보**

이 태스크의 프로시저에 따라 IBM MQ 9.2.0앞에 MQIPT , IBM MQ 9.1.4 에서 MQIPT 또는 Continuous Delivery이전에 사용할 키 링 비밀번호를 암호화하십시오. From MQIPT in IBM MQ 9.2.0 for Long Term Support or IBM MQ 9.1.5 for Continuous Delivery, use the more secure protection method described in 960 페이지의 『MQIPT 에서 저장된 비밀번호 [암호화』](#page-959-0) instead.

### **프로시저**

1. **mqiptPW** 명령을 사용하여 키 링 비밀번호를 암호화하십시오. 다음 명령을 입력하여 비밀번호를 암호화하십시오.

mqiptPW *password filename*

```
여기서,
```

```
비밀번호
```
키 링에 액세스하는 데 필요한 일반 텍스트 비밀번호입니다.

*filename*

작성할 비밀번호 파일의 이름

**mqiptPW** 명령의 구문은 mqiptPW (저장된 암호 암호화)에 설명되어 있습니다.

2. 961 페이지의 『1』단계에서 작성된 암호화된 비밀번호를 포함하는 파일의 이름으로 적절한 라우트 특성을 설정하십시오.

예를 들어, MQIPT TLS 서버 인증서를 포함하는 키 링에 대한 비밀번호 파일을 지정하려면 mqipt.conf 구 성 파일에 다음 행을 추가하십시오.

SSLServerKeyRingPW=*filename*

## **MQIPT 에 대한 기타 보안 고려사항**

MQIPT에는 설계자가 보안 솔루션을 빌드하도록 도와주는 여러 가지 추가 기능이 있습니다.

- 내부 네트워크 내에 많은 클라이언트가 있고 모두 발신 연결을 작성하려고 시도하는 경우, 모두 방화벽 내에 있 는 MQIPT를 통해 이동할 수 있습니다. 그러면 방화벽 관리자는 MQIPT 컴퓨터에만 외부 액세스 권한을 부여하 면 됩니다.
- MQIPT가 SOCKS 프록시로 작동하거나 보안 엑시트를 사용하지 않는 한 MQIPT는 구성 파일에서 명시적으로 구성된 큐 관리자에만 연결할 수 있습니다.
- MQIPT는 수신하는 메시지 및 전송이 올바르며 IBM MQ 프로토콜을 충족하는지 확인합니다. 그러면 MQIPT가 IBM MQ 프로토콜 외부의 보안 공격에 사용되지 않도록 방지하는 데 도움이 됩니다. MQIPT이(가) SSL/TLS 프 록시 역할을 하는 경우, 모든 IBM MQ 데이터 및 프로토콜이 암호화된 경우 MQIPT은(는) 초기 SSL/TLS 핸드 쉐이크만 보장할 수 있습니다. 이 경우 [Java security manager](#page-952-0)를 사용하십시오.
- MQIPT를 사용하면 채널 엑시트에서 자신의 엔드-투-엔드 보안 프로토콜을 실행할 수 있습니다.
- MaxConnectionThreads 특성을 설정하여 총 수신 연결 수를 제한할 수 있습니다. 그러면 서비스 거부 공격 으로부터 취약한 내부 큐 관리자를 보호할 수 있습니다.

## **구성 파일**

You must protect the MQIPT configuration file, mqipt.conf, from being read by unauthorized users because it might contain sensitive information, such as the **AccessPW** password that controls remote administrative access to MQIPT. 960 페이지의 『MQIPT 에서 저장된 비밀번호 [암호화』의](#page-959-0) 프로시저에 따라 구성 파일에서 지정된 모든 비밀번호를 보호하십시오. 또한 mqipt.conf이(가) 권한 없는 수정에 대해 보호되 는지 확인하십시오. MQIPT을(를) 실행하는 사용자 계정만 파일을 읽거나 업데이트할 수 있도록 mqipt.conf 에 대한 운영 체제 파일 권한을 설정하십시오.

### **명령 포트**

MQIPT 명령 포트는 **mqiptAdmin** 명령으로 네트워크를 통해 MQIPT 의 원격 인스턴스에 실행된 관리 명령을 승 인합니다.

▶ V 9.2.0 ▶ V 9.2.0 RBM MQ 9.2.0부터, MQIPT는 보안 설정되지 않은 하나의 명령 포트와 TLS로 보안 설정된 하나의 명령 포트로 구성될 수 있습니다. 비보안 명령 포트에 대한 연결은 암호화되지 않습니다.

**참고:** MQIPT 액세스 비밀번호를 포함한 비보안 명령 포트로 네트워크를 통해 전송된 데이터는 네트워크의 다른 사용자가 볼 수 있습니다.

▶ V 9.2.0 ▶ V 9.2.0 पुष्ठ 포트를 사용으로 설정해야 하는지 여부를 고려하고 비보안 또는 TLS 명령 포트 를 사용으로 설정하기 전에 MQIPT의 원격 관리를 허용하는 위험을 평가해야 합니다. IBM MQ 9.2.0에서 **mqiptAdmin** 명령은 명령 포트를 사용하지 않고 **mqiptAdmin** 명령과 동일한 사용자로 실행 중인 MQIPT 의 로 컬 인스턴스를 관리할 수 있습니다. 그러므로 명령 포트를 사용으로 설정하여 MQIPT의 로컬 인스턴스를 관리할 필요가 없을 수 있습니다.

비보안 또는 TLS 명령 포트가 사용으로 설정된 경우, 명령 포트에 대한 비인가 액세스를 방지해야 합니다. 예를 들어, 명령 포트에 대한 액세스 보안 설정 시 이 점을 고려해야 합니다.

- 방화벽을 사용하여 MQIPT 명령 포트에 연결할 수 있는 컴퓨터 세트를 제한해야 합니다.
- **AccessPW** 및 **RemoteCommandAuthentication** 특성을 사용하여 명령 포트 에서 인증을 사용으로 설정하십시오. 명령 포트 인증 사용에 대한 자세한 정보는 명령 포트 인증을 참조하십시 오.
- **RemoteShutdown** 특성으로 원격 시스템 종료를 사용 안함으로 설정하는 것을 고려하십시오.

<span id="page-962-0"></span>• **CommandPortListenerAddress** 및 **SSLCommandPortListenerAddress** 특성을 사용하여 특정 네트 워크 인터페이스에서 대기하도록 명령 포트를 구성하는 것을 고려하십시오.

**mqiptAdmin** 명령을 사용한 MQIPT 관리에 대한 자세한 정보는 명령행을 사용하여 MQIPT 관리를 참조하십시 오.

## **MQIPT 의 연결 로그**

MQIPT에서는 모든 및 성공 및 실패 연결 시도의 목록을 포함하는 연결 로그 기능을 제공합니다.

MQIPT 라우트에서 수신되거나 작성된 각 연결 및 MQIPT에서 수신된 각 관리 명령의 경우 연결 로그에 항목이 기록됩니다. **ConnectionLog** 및 **MaxLogFileSize** 특성을 사용하여 연결 로그가 제어됩니다. 자세한 정보는 MQIPT 글로벌 특성을 참조하십시오.

MQIPT가 시작될 때마다 새 연결 로그가 작성됩니다. 식별을 위해 파일 이름에는 현재 시간소인이 포함됩니다. 예를 들어 다음과 같습니다.

mqiptYYYYMMDDHHmmSS.log

여기서,

YYYY는 연도입니다. MM은 월입니다. DD는 일입니다. HH는 시간입니다. mm은 분입니다. SS는 초입니다.

연결 로그가 **MaxLogFileSize** 특성으로 판별되는 최대 크기에 도달하면 백업 파일 mqipt001.log가 작성됩 니다. 최대 두 개의 백업 파일이 유지보수됩니다(mqipt001.log 및 mqipt002.log).

연결 로그에 있는 입력 항목은 연결 요청의 각 부분을 나타냅니다. MQIPT가 수신한 연결 요청 및 그 결과로 MQIPT가 목적지에 대해 작성하는 새 연결이 두 개의 로그 입력 항목으로 표시되며, 나중에 각 연결이 종료될 때 두 개의 추가적인 입력 항목이 표시됩니다.

연결 요청에 성공한 연결 로그는 다음과 같습니다.

```
Wed May 15 13:13:51 BST 2013 conn accept 127.0.0.1(3842) 127.0.0.1(5000) OK 5000-0
Wed May 15 13:13:51 BST 2013 conn conn 127.0.0.1(3843) localhost(3500) OK 5000-0
Wed May 15 13:13:52 BST 2013 conn close 127.0.0.1(3842) 127.0.0.1(5000) OK 5000-0
Wed May 15 13:13:52 BST 2013 conn close 127.0.0.1(3843) localhost(3500) OK 5000-0
```
다음은 실패한 연결 요청에 대한 연결 로그입니다.

Wed May 15 14:56:40 BST 2013 conn accept 127.0.0.1(4138) 127.0.0.1(7000) OK 7000-0 Wed May 15 14:56:40 BST 2013 conn close 127.0.0.1(4138) 127.0.0.1(7000) ERROR 7000-0 Unrecognized SSL handshake request '54'

## **연결 로그 항목**

각 연결 로그 항목은 다음 정보를 포함합니다.

- 항목이 작성되었던 시간.
- 항목의 유형. 값은 다음 중 하나입니다.

**admin** 관리 명령 **conn**

라우트 연결

• 발생한 이벤트. 값은 다음 중 하나입니다.

```
accept
  수신된 연결 요청
close
  닫힌 연결
conn
  라우트 대상에 대한 연결 요청
dspipt
  수신된 MQIPT 명령 표시
nodata
  호출자로부터 수신된 데이터 없음
```

```
ping
```
수신된 Ping 요청 **상태**

수신된 상태 명령 표시

**refr**

수신된 새로 고치기 명령

```
중지
```
수신된 중지 명령

- 소스 네트워크 주소 및 포트 번호. 값 LOCAL은 명령 포트를 사용하지 않고 로컬로 실행된 관리 명령에 대해 표 시됩니다.
- 대상 네트워크 주소 및 포트 번호. 명령 포트를 사용하지 않고 로컬로 실행된 관리 명령에 대해 표시되지 않습 니다.
- 완료 코드. 값은 OK 또는 ERROR입니다.
- MQIPT 스레드 ID.
- 선택적 오류 메시지.

## **컨테이너를 사용하여 IBM MQ Internet Pass-Thru 구성**

컨테이너에서 IBM MQ Internet Pass-Thru(MQIPT)를 실행할 수 있습니다. 컨테이너 이미지에서 사용하는 기본 이미지는 지원되는 Linux 운영 체제를 사용해야 합니다.

## **프로시저**

• 샘플 MQIPT Docker 이미지는 mq-container GitHub 저장소에서 사용할 수 있습니다. 컨테이너를 빌드하고 실행하려면 [IBM MQ Internet Pass-Thru on Docker](https://github.com/ibm-messaging/mq-container/tree/master/incubating/mqipt)의 지시사항을 따르십시오.

## **다음에 수행할 작업**

**docker ps** 명령을 사용하여 실행 중인 컨테이너를 볼 수 있습니다. Docker 컨테이너에서 실행 중인 MQIPT 의 콘솔 출력을 보려면 **docker logs \${CONTAINER\_ID}** 명령을 사용하십시오.

# **스트리밍 큐 구성**

스트리밍 큐 기능을 사용하면 각 메시지의 사본을 큐에 넣고 두 번째 큐로 전달할 수 있습니다. 스트리밍 큐 구성 은 큐별로 수행됩니다.

로컬 및 모델 큐에는 스트리밍 큐와 관련된 두 개의 새 속성이 있습니다.

**STREAMQ**

이는 스트리밍된 메시지를 전달할 큐의 이름입니다. **STREAMQ** 속성을 다른 큐의 이름으로 설정해야 합니다.

메시지를 다른 큐로 스트리밍하도록 구성할 수 있는 큐에 대한 제한사항이 있으며, 스트리밍된 메시지의 대 상으로 설정할 수 있는 큐에 대한 제한사항도 있습니다. 메시지 스트리밍 제한사항에 대한 정보는 스트림 큐 제한을 참조하십시오.

#### **STRMQOS**

이는 스트리밍된 메시지 전달 시 사용할 서비스 품질(QoS)입니다.

**STRMQOS** 속성을 두 값 중 하나로 설정할 수 있습니다.

#### **BESTEF**

기본값인 최선형(Best effort)입니다.

큐 관리자는 **STREAMQ** 속성에 지정된 큐로 각 메시지의 사본을 전달하려고 합니다. 스트리밍된 메시지 를 전달하는 중에 문제점이 발생해도 원래 메시지 전달에는 영향을 주지 않습니다.

#### **MUSTDUP**

큐 관리자는 스트리밍 큐로 각 메시지의 사본을 전달하려고 합니다.

스트리밍된 메시지를 전달하는 데 문제가 있다면, 원래 메시지는 큐에 전달되지 않고 애플리케이션은 적 절한 이유 코드와 함께 MQCC\_FAILED를 수신한다.

세부사항은 ALTER queues, DEFINE queues, DISPLAY QUEUE MQSC 명령과 Change, Copy, Create Queue, Inquire Queue, Inquire Queue(Response) PCF 명령을 참조하십시오.

각 메시지의 사본이 두 개 이상 필요한 경우 대상이 IBM MQ 주제를 참조하는 IBM MQ 별명 큐의 이름을 참조하 도록 **STREAMQ** 속성을 구성할 수 있습니다. 메시지를 원래 큐에 넣으면 메시지의 사본이 이름 지정된 토픽으로 발행됩니다.

각 구독이 메시지 사본을 수신하므로 토픽 오브젝트에 대한 관리되는 구독 또는 API가 있는지 확인해야 합니다. 구독자에게 전달된 메시지는 다른 발행/구독 메시지와 동일한 규칙을 따릅니다. 예를 들어, 각 메시지에는 새 메 시지 ID가 있으며 MQMD의 컨텍스트 필드는 원래 메시지의 필드와 다릅니다. 원래 메시지와 스트림 메시지 사이 의 유사성 및 차이점에 대한 자세한 정보는 스트리밍된 메시지의 내용을 참조하십시오.

**중요사항: STREAMQ** 또는 **STRMQOS** 속성 변경은 동적이며 기존 애플리케이션에 영향을 줍니다 (즉, 스트리밍을 시작하거나 다른 큐로 스트리밍을 시작할 수 있음).

### **예:**

#### **최선형(Best Effort) 예제**

다음 예제에서는 로컬 큐 ORDERS.QUEUE 이 (가) 스트림된 메시지를 두 번째 큐 ANALYTICS.QUEUE에 넣도록 변경됩니다. 서비스의 BESTEF 품질은 스트림된 메시지를 ANALYTICS.QUEUE에 넣는 데 문제가 있는 경우 (예 를 들어, ANALYTICS.QUEUE 가 가득 차면 원래 메시지를 ORDERS.QUEUE에 계속 넣을 수 있음) 확인하는 데 사 용됩니다.

이러한 종류의 구성은 원래 메시지를 주문 큐에 넣고 처리하는 동안 스트리밍된 메시지를 분석하여 수신되는 주 문에 대한 분석을 수행하는 데 사용할 수 있습니다. 스트리밍 큐 기능의 이점은 비즈니스에서 충족되는 실제 주문 에 영향을 주지 않고 ANALYTICS.QUEUE의 스트리밍된 메시지를 처리 대기 상태로 둘 수 있다는 점입니다.

DEFINE QLOCAL(ANALYTICS.QUEUE)

ALTER QLOCAL(ORDERS.QUEUE) STRMQOS(BESTEF) STREAMQ(ANALYTICS.QUEUE)

**참고:** BESTEF가 기본 서비스 품질이기 때문에 예제 **STRMQOS** 에서는 **ALTER** 명령에서 이 속성을 벗어날 수 있 지만 이 속성은 BESTEF로 설정되어 있습니다.

#### **중복이어야 함(Must duplicate) 예제**

이 예제에서 로컬 큐 PAYMENTS.queue는 모든 메시지의 스트리밍된 사본을 다른 로컬 큐 AUDIT.QUEUE에 넣도 록 변경됩니다. 지불 큐에 넣은 모든 메시지가 감사 큐로 스트리밍되므로 MUSTDUP 서비스 품질(QoS)이 사용됩 니다.

스트리밍된 메시지를 해당 큐로 전달하는 중에 문제점이 발생하는 경우, 원래 메시지도 전달되지 않고 애플리케 이션이 적합한 완료 및 이유 코드를 수신합니다. 애플리케이션은 하나의 큐만 관련된 경우와 동일한 방식으로 넣 기를 재시도해야 합니다.

#### DEFINE QLOCAL(AUDIT.QUEUE)

ALTER QLOCAL(PAYMENTS.QUEUE) STRMQOS(MUSTDUP) STREAMQ(AUDIT.QUEUE)

**참고사항:**

- 1. 원래 큐를 변경할 때 스트리밍 큐가 없어도 됩니다. 하지만 사용되는 서비스 품질(QoS)이 MUSTDUP이므로 스트리밍 큐를 정의할 때까지 원래 큐에 메시지를 넣으려는 시도가 실패한다는 점에 유의해야 합니다.
- 2. 토픽 오브젝트의 대상과 함께 큐 알리어스를 사용할 때, 구독이 없으면 스트리밍된 메시지의 전달이 성공한 것으로 간주되고 원래 메시지는 해당 큐로 전달됩니다.
- 3. 스트리밍된 메시지를 해당 큐로 전달할 수 없는 경우, 큐 관리자는 데드 레터 큐로 메시지를 전달하려고 시도 하지 않습니다. 하지만 스트리밍된 메시지를 원격 큐로 보낸 경우, 이 메시지가 채널을 통해 다른 큐 관리자로 이동할 때 기존 데드 레터 규칙에 따라 데드 레터 큐로 전달될 수 있습니다.

## **스트리밍 큐 구성**

스트리밍 큐에서 추가 구성을 수행할 필요가 없습니다. 스트리밍 큐로 이름 지정된 큐에서 메시지를 수신합니다. 하지만 스트리밍 큐에 구성된 속성 값을 고려하는 것이 합리적일 수 있습니다.

예를 들어, 원래 큐의 최대 깊이가 100,000이고 스트리밍 큐의 최대 용량이 5000이면 **STRMQOS** 가 BESTEF로 설정되면 스트림된 메시지가 손실될 수 있으며, **STRMQOS** 가 MUSTDUP으로 설정된 경우, MQRC\_Q\_FULL 오류 가 MQRC\_Q\_FULL 오류와 함께 손실될 수 있습니다 (원래 큐에는 충분한 공간이 남아 있음).

원래 큐의 구성 방식에 따라 적절한 값을 갖도록 변경해야 하는 스트리밍 큐의 속성을 고려하십시오.

**관련 참조**

스트리밍 큐

# **주의사항**

이 정보는 미국에서 제공되는 제품 및 서비스용으로 작성된 것입니다.

IBM은 다른 국가에서 이 책에 기술된 제품, 서비스 또는 기능을 제공하지 않을 수도 있습니다. 현재 사용할 수 있 는 제품 및 서비스에 대한 정보는 한국 IBM 담당자에게 문의하십시오. 이 책에서 IBM 제품, 프로그램 또는 서비 스를 언급했다고 해서 해당 IBM 제품, 프로그램 또는 서비스만을 사용할 수 있다는 것을 의미하지는 않습니다. IBM의 지적 재산권을 침해하지 않는 한, 기능상으로 동등한 제품, 프로그램 또는 서비스를 대신 사용할 수도 있 습니다. 그러나 비IBM 제품, 프로그램 또는 서비스의 운영에 대한 평가 및 검증은 사용자의 책임입니다.

IBM은 이 책에서 다루고 있는 특정 내용에 대해 특허를 보유하고 있거나 현재 특허 출원 중일 수 있습니다. 이 책 을 제공한다고 해서 특허에 대한 라이센스까지 부여하는 것은 아닙니다. 라이센스에 대한 의문사항은 다음으로 문의하십시오.

150-945 서울특별시 영등포구 국제금융로 10, 3IFC 한국 아이.비.엠 주식회사  $U.S.A$ 

2바이트(DBCS) 정보에 관한 라이센스 문의는 한국 IBM에 문의하거나 다음 주소로 서면 문의하시기 바랍니다.

지적 재산권 라이센스 부여 2-31 Roppongi 3-chome, Minato-Ku IBM Japan, Ltd. 19-21, Nihonbashi-Hakozakicho, Chuo-ku Tokyo 103-8510, Japan

**다음 단락은 현지법과 상충하는 영국이나 기타 국가에서는 적용되지 않습니다.** IBM은 타인의 권리 비침해, 상품 성 및 특정 목적에의 적합성에 대한 묵시적 보증을 포함하여(단, 이에 한하지 않음) 명시적 또는 묵시적인 일체의 보증 없이 이 책을 "현상태대로" 제공합니다. 일부 국가에서는 특정 거래에서 명시적 또는 묵시적 보증의 면책사 항을 허용하지 않으므로, 이 사항이 적용되지 않을 수도 있습니다.

이 정보에는 기술적으로 부정확한 내용이나 인쇄상의 오류가 있을 수 있습니다. 이 정보는 주기적으로 변경되며, 변경된 사항은 최신판에 통합됩니다. IBM은 이 책에서 설명한 제품 및/또는 프로그램을 사전 통지 없이 언제든지 개선 및/또는 변경할 수 있습니다.

이 정보에서 언급되는 비IBM의 웹 사이트는 단지 편의상 제공된 것으로, 어떤 방식으로든 이들 웹 사이트를 옹호 하고자 하는 것은 아닙니다. 해당 웹 사이트의 자료는 본 IBM 제품 자료의 일부가 아니므로 해당 웹 사이트 사용 으로 인한 위험은 사용자 본인이 감수해야 합니다.

IBM은 귀하의 권리를 침해하지 않는 범위 내에서 적절하다고 생각하는 방식으로 귀하가 제공한 정보를 사용하 거나 배포할 수 있습니다.

(i) 독립적으로 작성된 프로그램과 기타 프로그램(본 프로그램 포함) 간의 정보 교환 및 (ii) 교환된 정보의 상호 이 용을 목적으로 본 프로그램에 관한 정보를 얻고자 하는 라이센스 사용자는 다음 주소로 문의하십시오.

서울특별시 영등포구 서울특별시 강남구 도곡동 467-12, 군인공제회관빌딩 한국 아이.비.엠 주식회사 U.S.A.

이러한 정보는 해당 조건(예를 들면, 사용료 지불 등)하에서 사용될 수 있습니다.

이 정보에 기술된 라이센스가 부여된 프로그램 및 프로그램에 대해 사용 가능한 모든 라이센스가 부여된 자료는 IBM이 IBM 기본 계약, IBM 프로그램 라이센스 계약(IPLA) 또는 이와 동등한 계약에 따라 제공한 것입니다.

본 문서에 포함된 모든 성능 데이터는 제한된 환경에서 산출된 것입니다. 따라서 다른 운영 환경에서 얻어진 결과 는 상당히 다를 수 있습니다. 일부 성능은 개발 단계의 시스템에서 측정되었을 수 있으므로 이러한 측정치가 일반 적으로 사용되고 있는 시스템에서도 동일하게 나타날 것이라고는 보증할 수 없습니다. 또한 일부 성능은 추정을

통해 추측되었을 수도 있으므로 실제 결과는 다를 수 있습니다. 이 책의 사용자는 해당 데이터를 본인의 특정 환 경에서 검증해야 합니다.

비IBM 제품에 관한 정보는 해당 제품의 공급업체, 공개 자료 또는 기타 범용 소스로부터 얻은 것입니다. IBM에 서는 이러한 제품들을 테스트하지 않았으므로, 비IBM 제품과 관련된 성능의 정확성, 호환성 또는 기타 청구에 대 해서는 확신할 수 없습니다. 비IBM 제품의 성능에 대한 의문사항은 해당 제품의 공급업체에 문의하십시오.

IBM이 제시하는 방향 또는 의도에 관한 모든 언급은 특별한 통지 없이 변경될 수 있습니다.

이 정보에는 일상의 비즈니스 운영에서 사용되는 자료 및 보고서에 대한 예제가 들어 있습니다. 이들 예제에는 개 념을 가능한 완벽하게 설명하기 위하여 개인, 회사, 상표 및 제품의 이름이 사용될 수 있습니다. 이들 이름은 모두 가공의 것이며 실제 기업의 이름 및 주소와 유사하더라도 이는 전적으로 우연입니다.

저작권 라이센스:

이 정보에는 여러 운영 플랫폼에서의 프로그래밍 기법을 보여주는 원어로 된 샘플 응용프로그램이 들어 있습니 다. 귀하는 이러한 샘플 프로그램의 작성 기준이 된 운영 플랫폼의 응용프로그램 프로그래밍 인터페이스(API)에 부합하는 응용프로그램을 개발, 사용, 판매 또는 배포할 목적으로 IBM에 추가 비용을 지불하지 않고 이들 샘플 프로그램을 어떠한 형태로든 복사, 수정 및 배포할 수 있습니다. 이러한 샘플 프로그램은 모든 조건하에서 완전히 테스트된 것은 아닙니다. 따라서 IBM은 이들 샘플 프로그램의 신뢰성, 서비스 가능성 또는 기능을 보증하거나 진 술하지 않습니다.

이 정보를 소프트카피로 확인하는 경우에는 사진과 컬러 삽화가 제대로 나타나지 않을 수도 있습니다.

## **프로그래밍 인터페이스 정보**

프로그래밍 인터페이스 정보는 본 프로그램과 함께 사용하기 위한 응용프로그램 소프트웨어 작성을 돕기 위해 제공됩니다.

이 책에는 고객이 프로그램을 작성하여 WebSphere MQ서비스를 얻을 수 있도록 하는 계획된 프로그래밍 인터 페이스에 대한 정보가 포함되어 있습니다.

그러나 본 정보에는 진단, 수정 및 성능 조정 정보도 포함되어 있습니다. 진단, 수정 및 성능 조정 정보는 응용프로 그램 소프트웨어의 디버그를 돕기 위해 제공된 것입니다.

**중요사항:** 이 진단, 수정 및 튜닝 정보는 변경될 수 있으므로 프로그래밍 인터페이스로 사용하지 마십시오.

## **상표**

IBM, IBM 로고, ibm.com®는 전세계 여러 국가에 등록된 IBM Corporation의 상표입니다. 현재 IBM 상표 목록은 웹 "저작권 및 상표 정보"(www.ibm.com/legal/copytrade.shtml) 에 있습니다. 기타 제품 및 서비스 이름은 IBM 또는 타사의 상표입니다.

Microsoft 및 Windows는 미국 또는 기타 국가에서 사용되는 Microsoft Corporation의 상표입니다.

UNIX는 미국 또는 기타 국가에서 사용되는 The Open Group의 등록상표입니다.

Linux는 미국 또는 기타 국가에서 사용되는 Linus Torvalds의 등록상표입니다.

이 제품에는 Eclipse 프로젝트 (https://www.eclipse.org/) 에서 개발한 소프트웨어가 포함되어 있습니다.

Java 및 모든 Java 기반 상표와 로고는 Oracle 및/또는 그 계열사의 상표 또는 등록상표입니다.

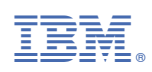

부품 번호: